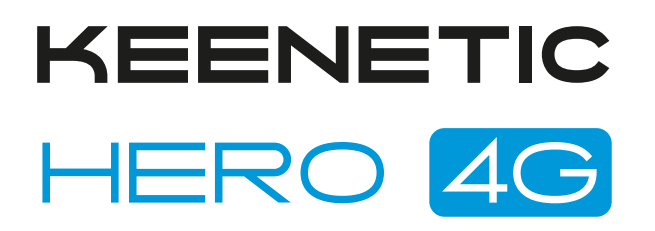

AC1300 Whole Home Wi-Fi LTE Modem Router with Wireless Power Amplifiers, 5-port Managed Gigabit Switch and Multifunction USB Port

# Command Reference Guide

Model Hero 4G (KN-2310) OS Version 4.1 Edition 1.148 18.04.2024

## Preface

<span id="page-2-1"></span><span id="page-2-0"></span>This guide contains Command-Line Interface (CLI) commands to maintain the Hero 4G device.This guide provides a complete listing of all possible commands.The other chapters provide examples of how to implement the most common of these commands, general information on the interrelationships between the commands and the conceptual background of how to use them.

### **1 Readership**

<span id="page-2-2"></span>This guide is for the networking or computer technician responsible for configuring and maintaining the Hero 4G on-site. It is also intended for the operator who manages the Hero 4G. This manual cover high-level technical support procedures available to Root administrators and Hero 4G technical support personnel.

### **2 Organization**

This manual covers the following topics:

<span id="page-2-3"></span>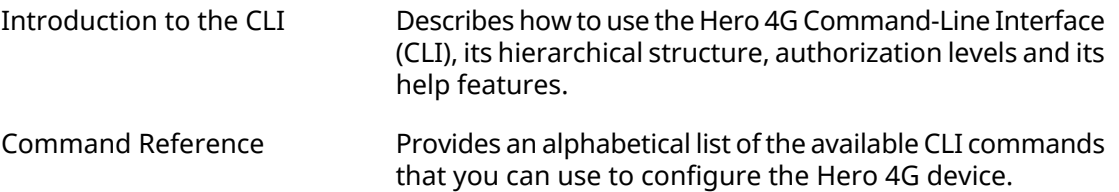

### **3 Document Conventions**

Command descriptions use the following conventions:

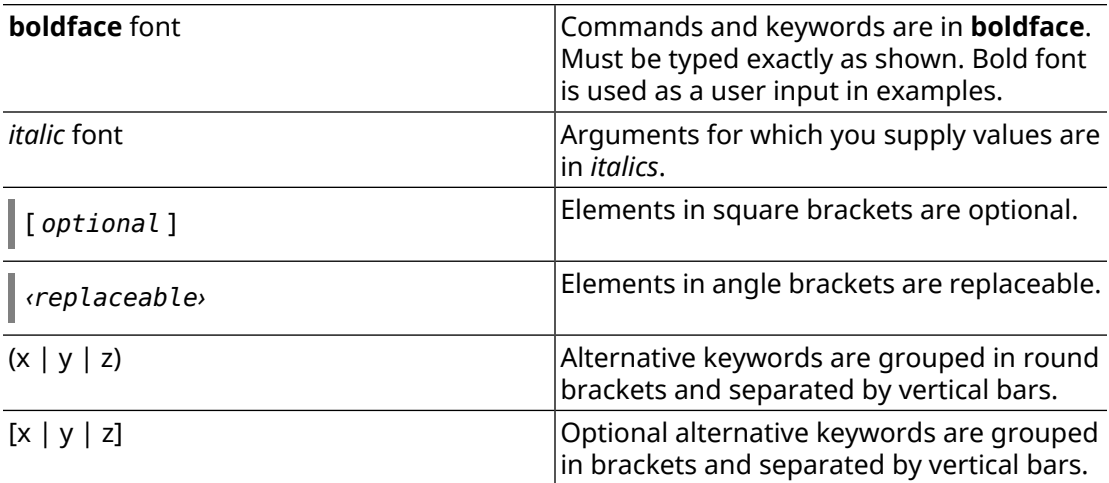

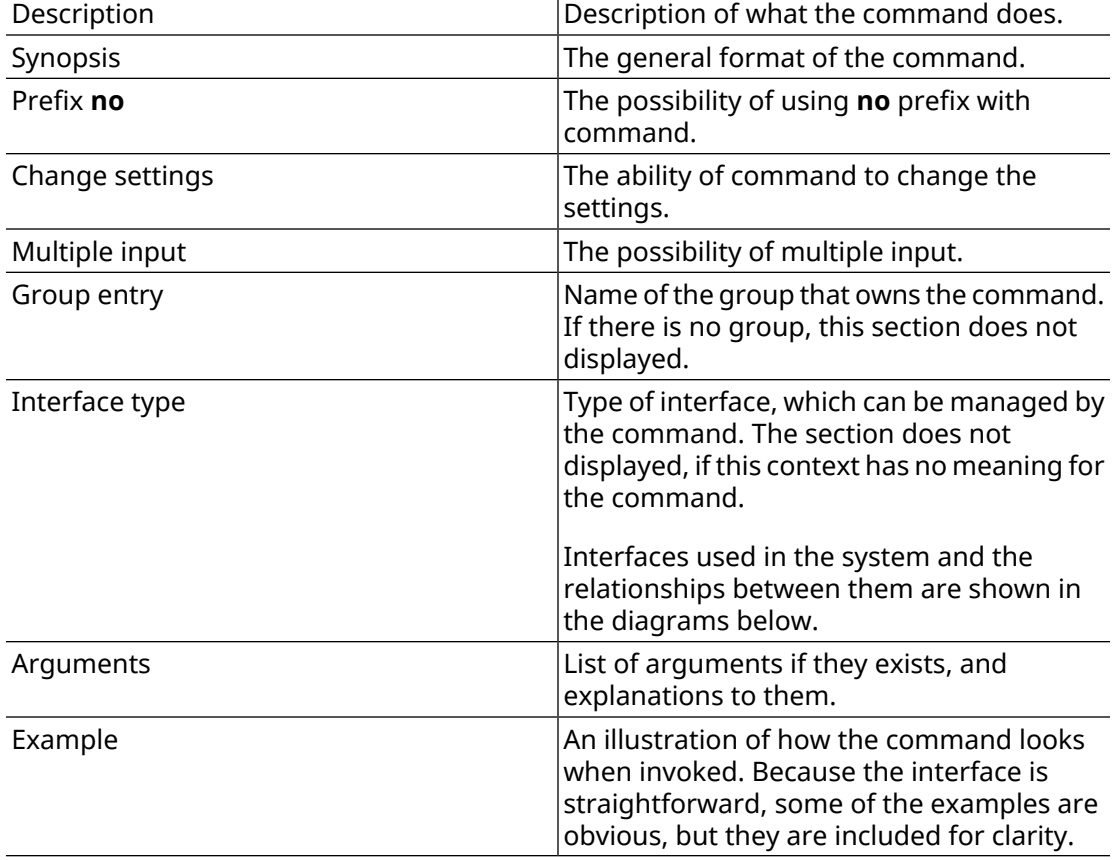

Each command description is broken down into the following sub-sections:

Notes, cautionary statements, and safety warnings use these conventions.

Note: Means "reader take note". Notes contain helpful suggestions or references to materials not contained in this manual.

Warning: Means "reader be careful". You are capable of doing something that might result in equipment damage or loss of data.

# **Contents Overview**

<span id="page-4-0"></span>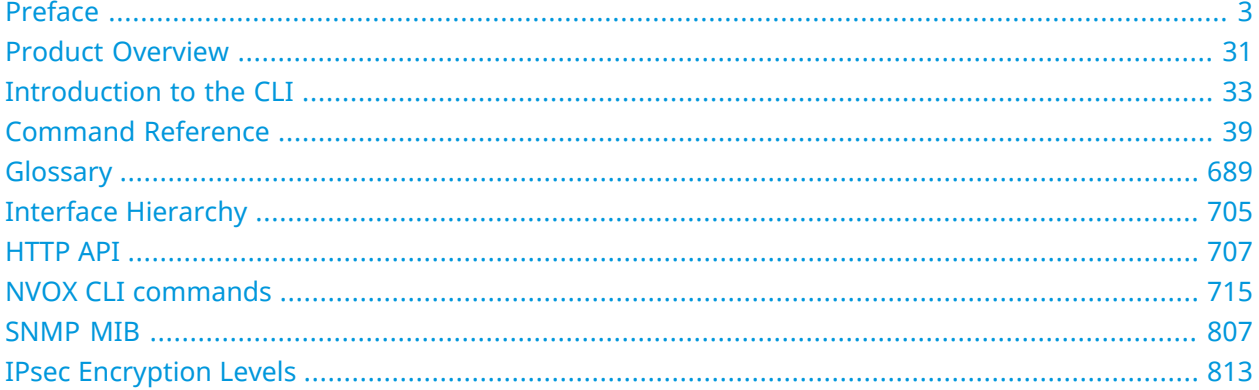

# **Table of Contents**

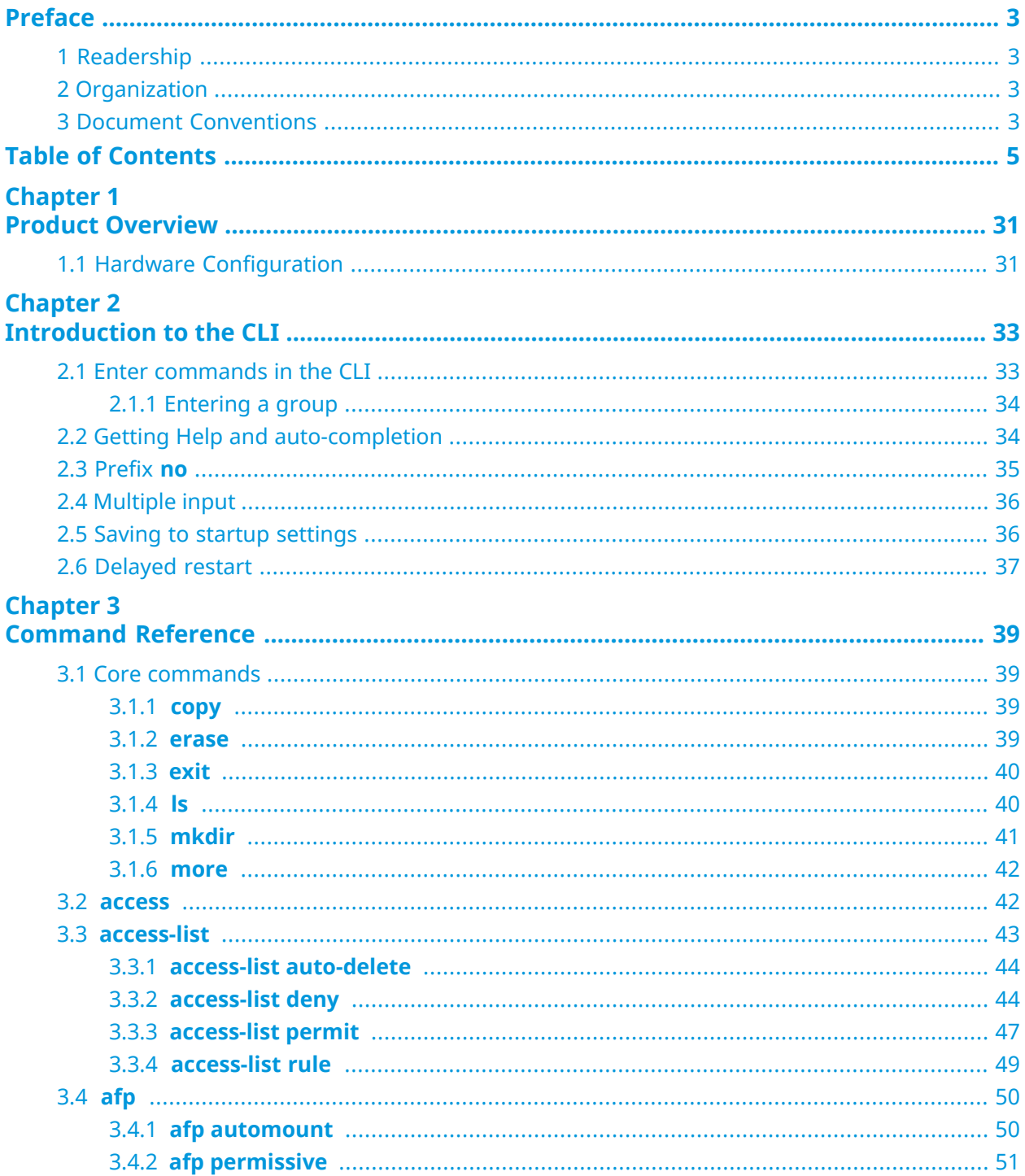

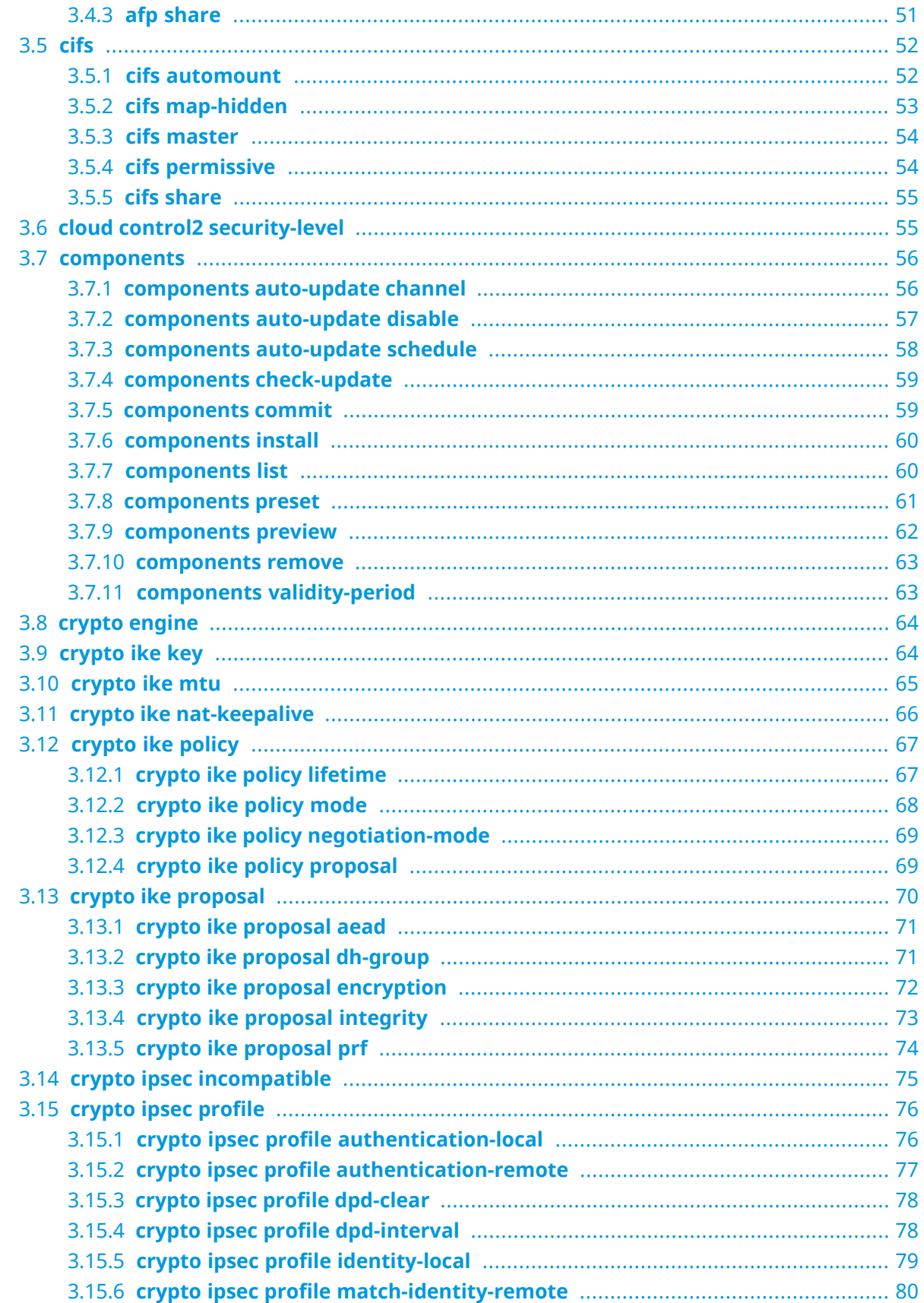

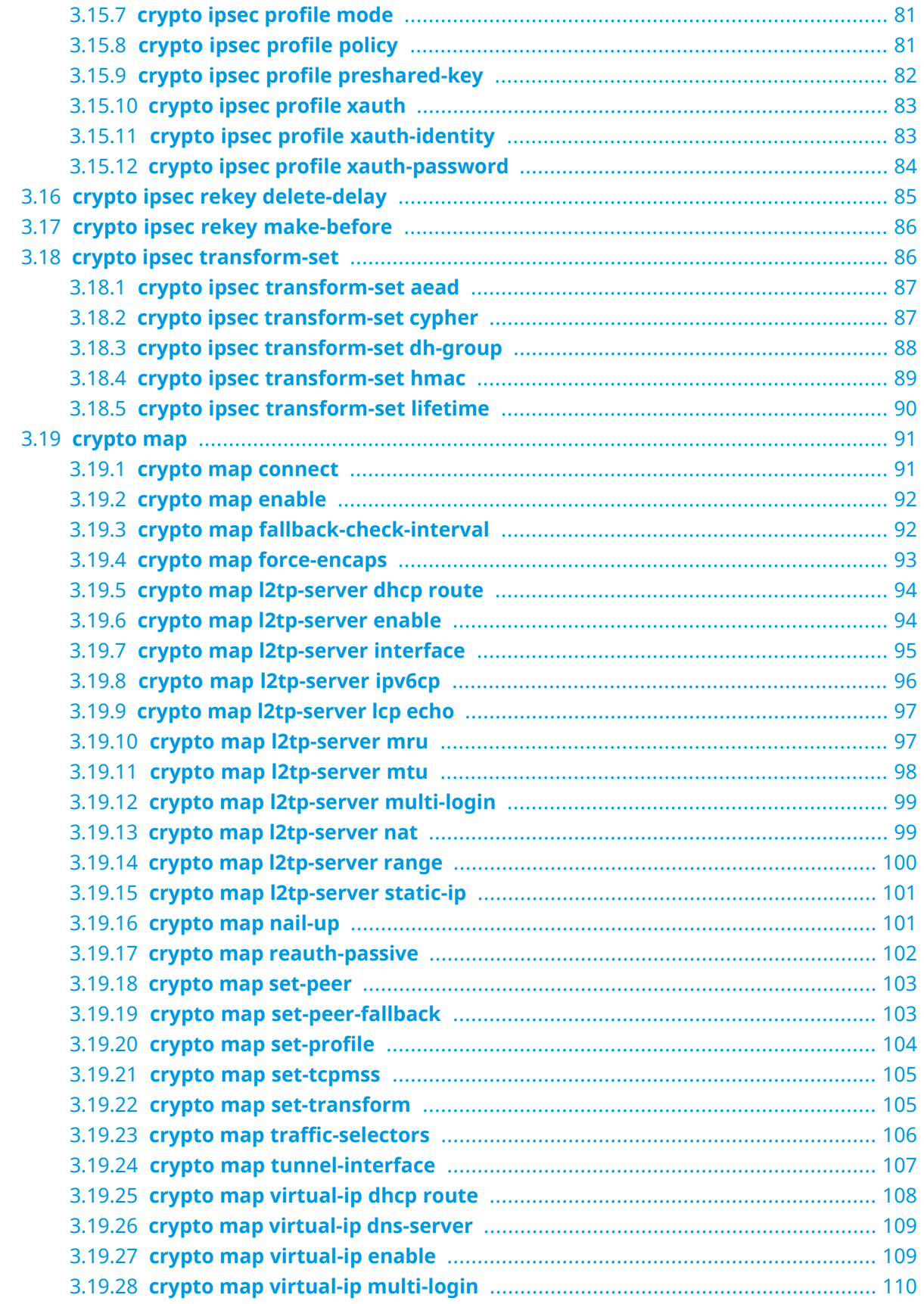

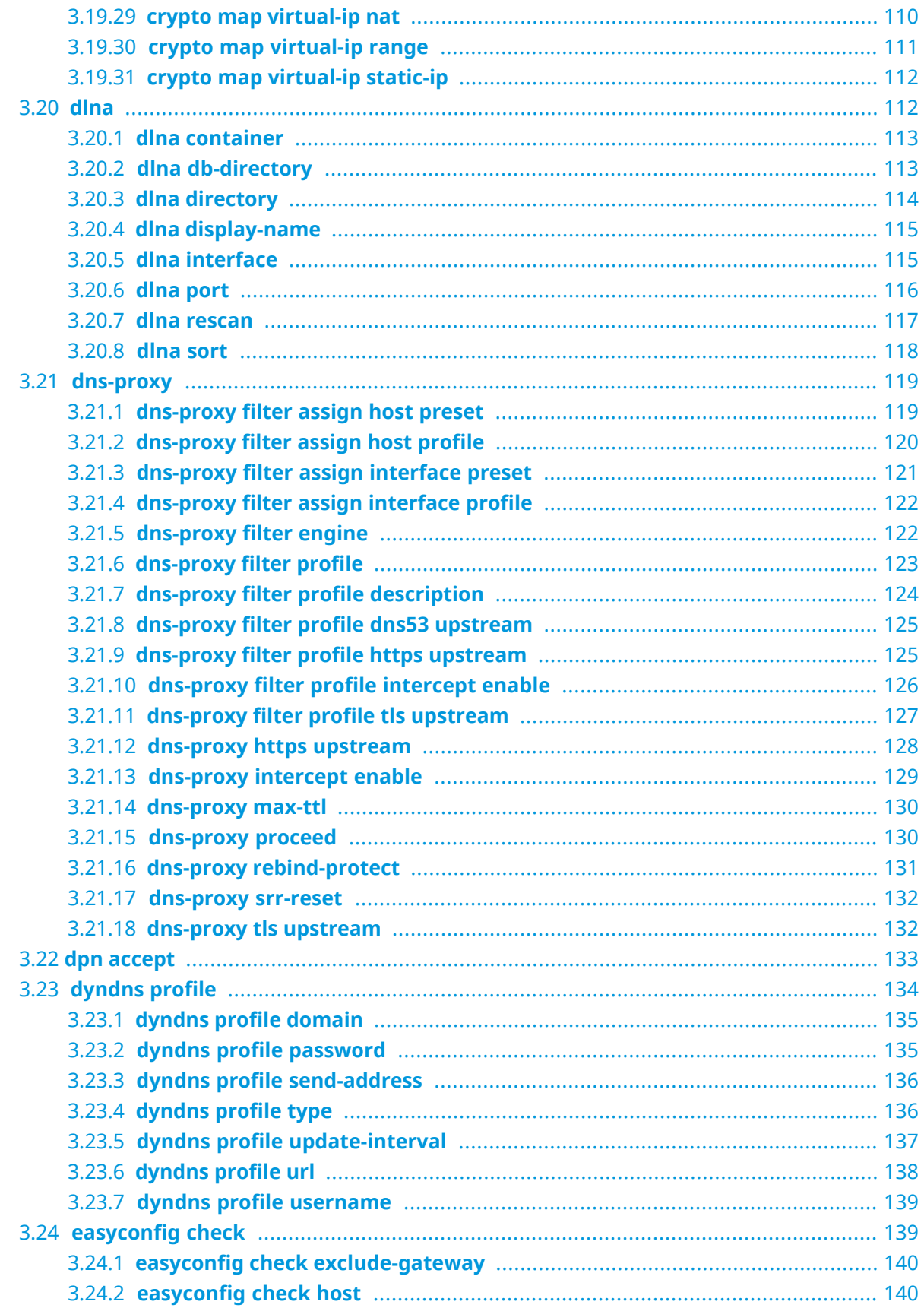

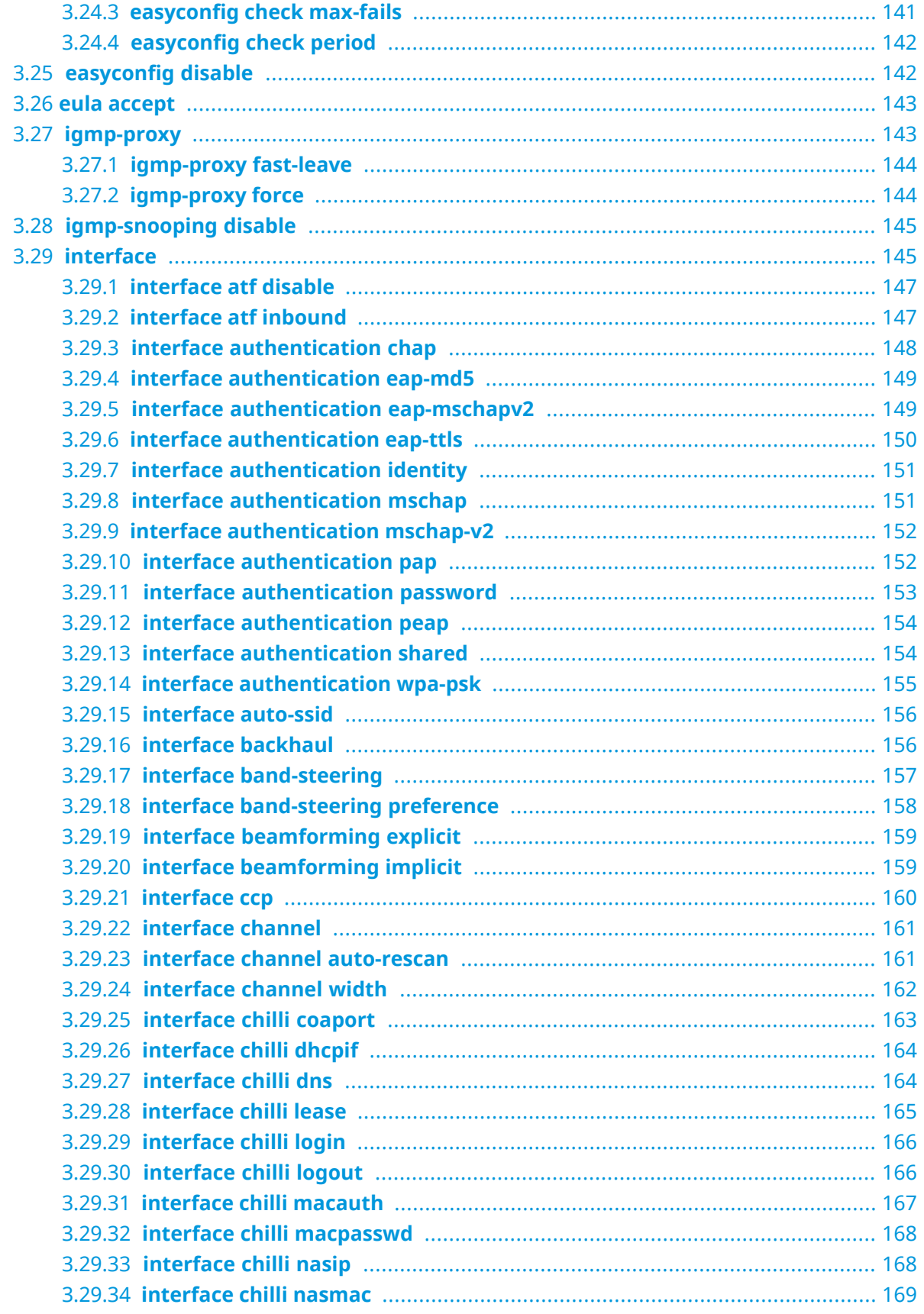

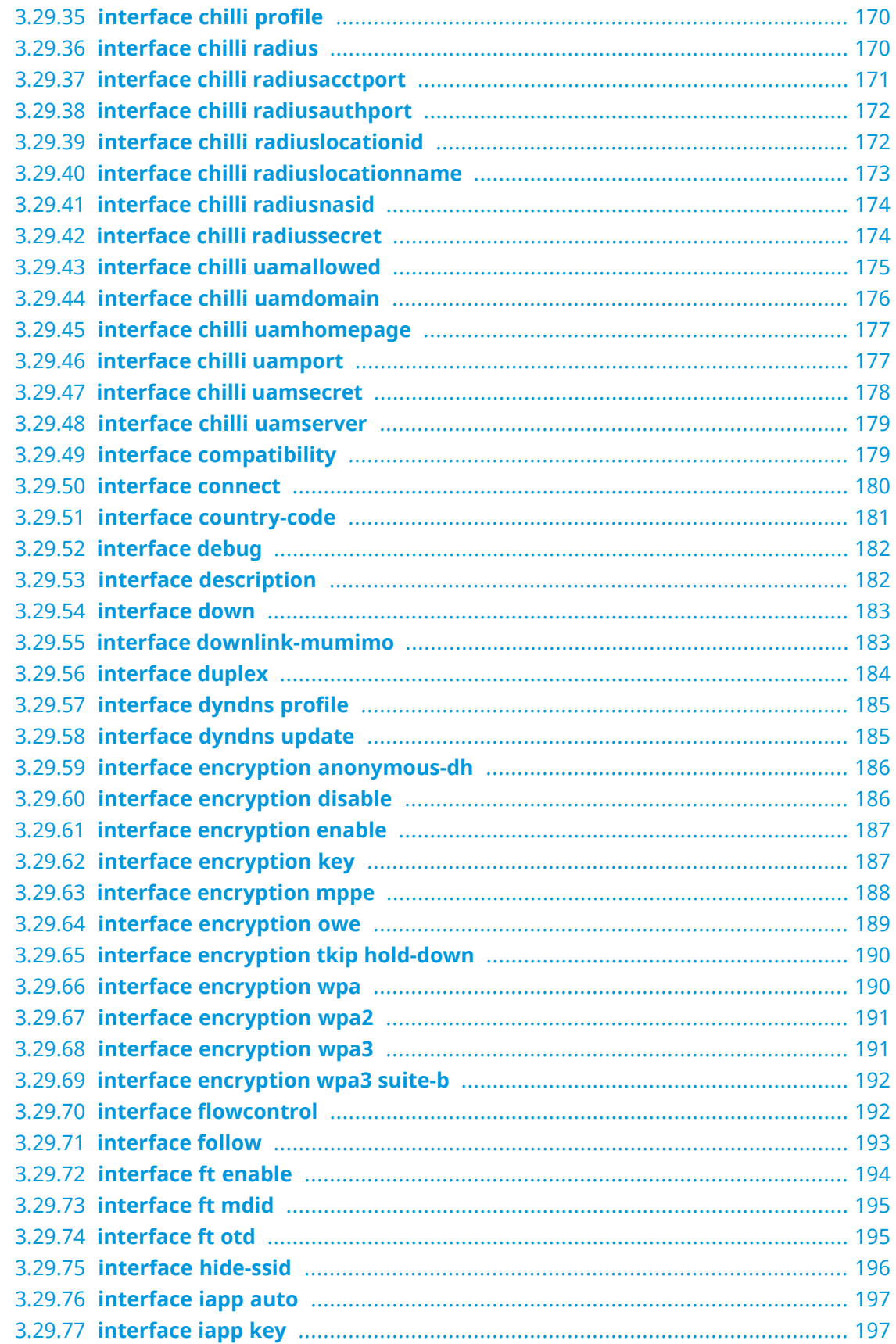

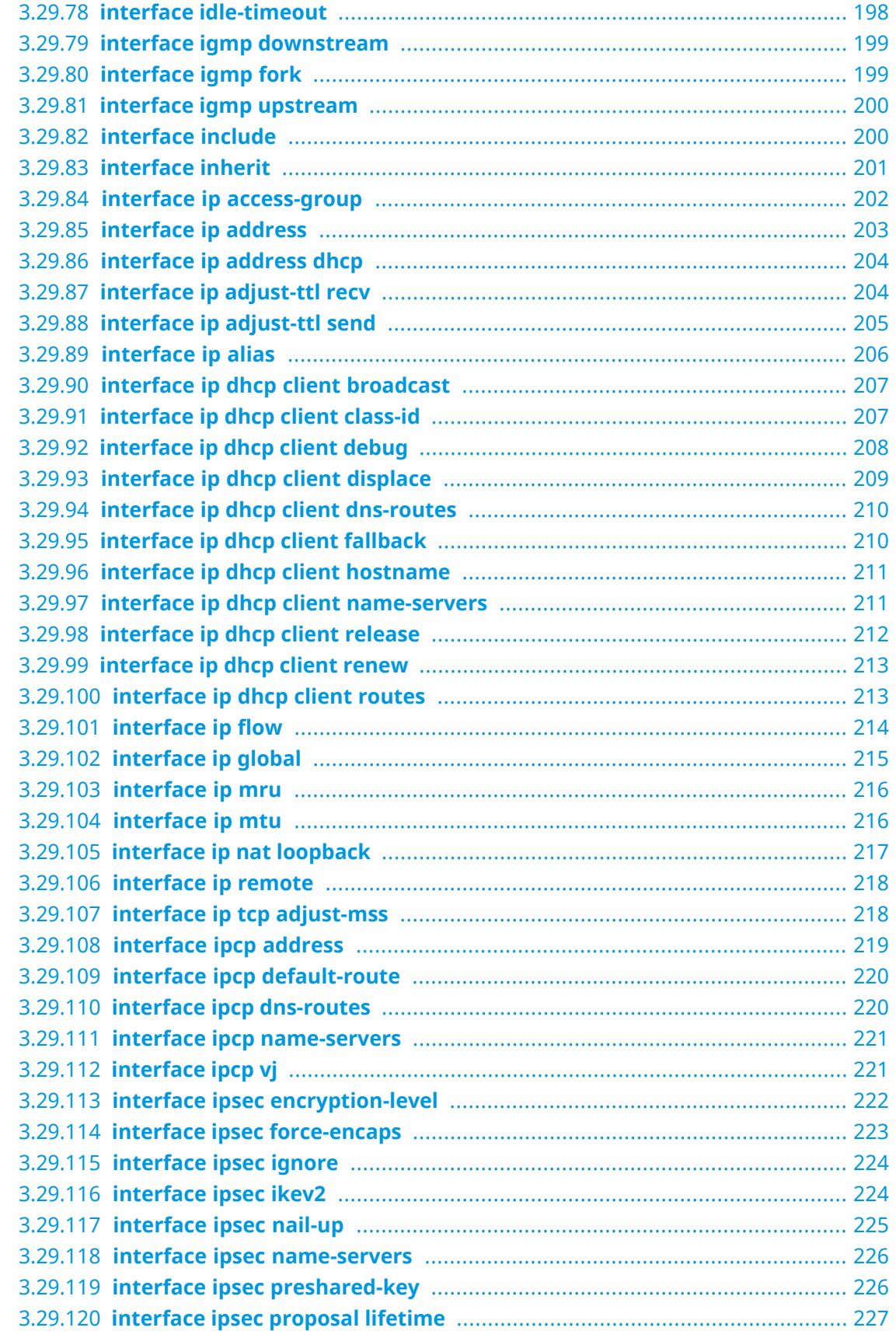

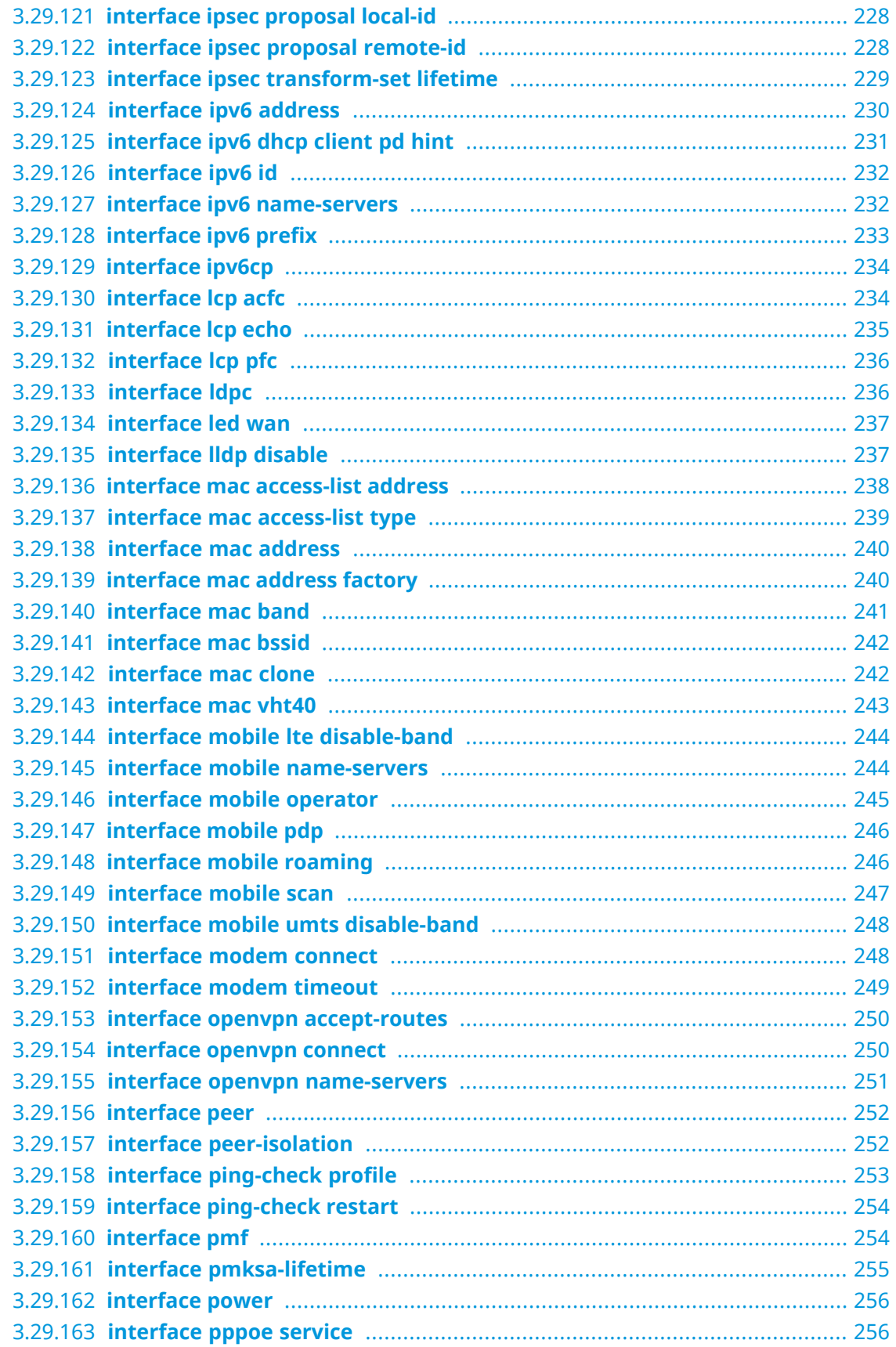

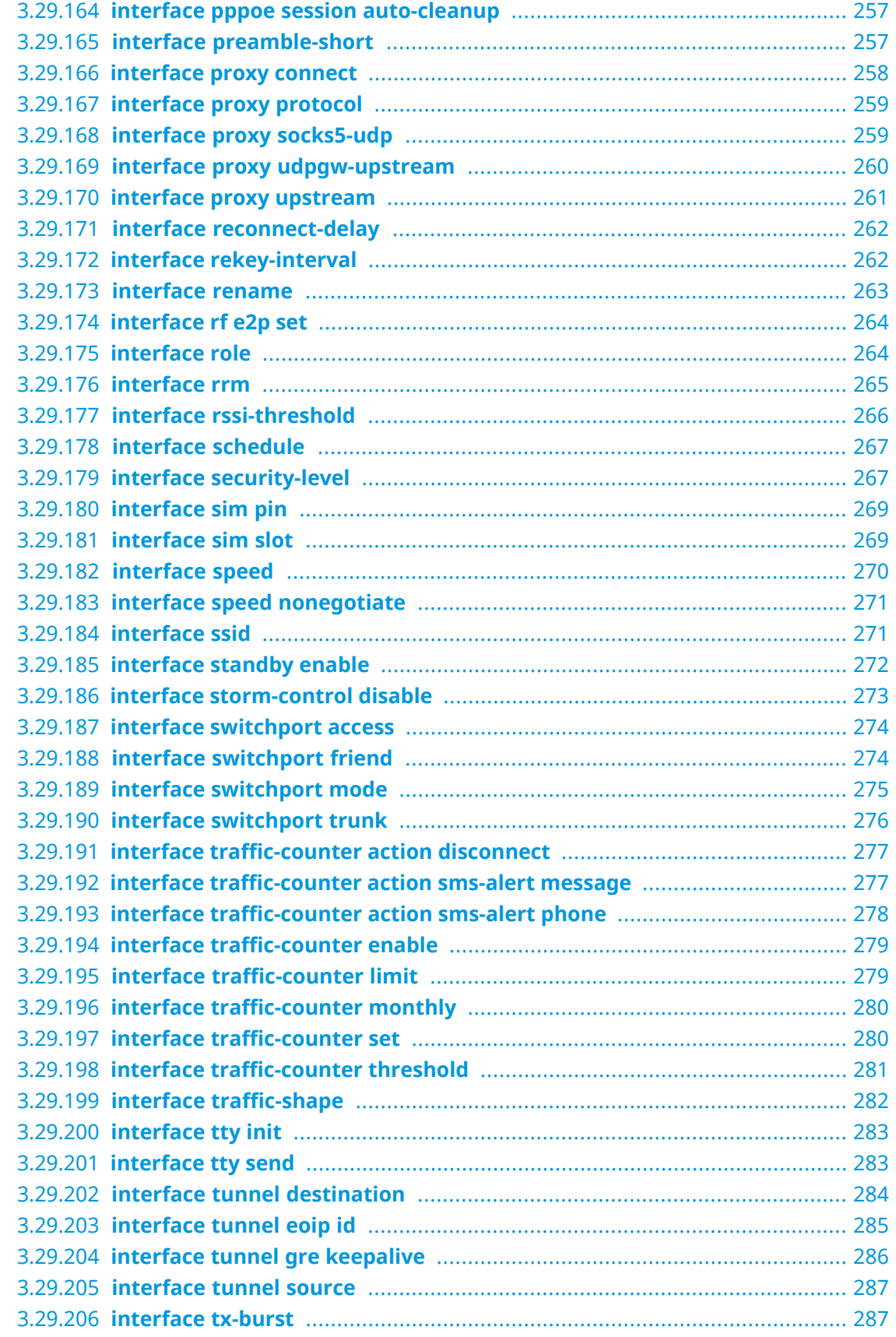

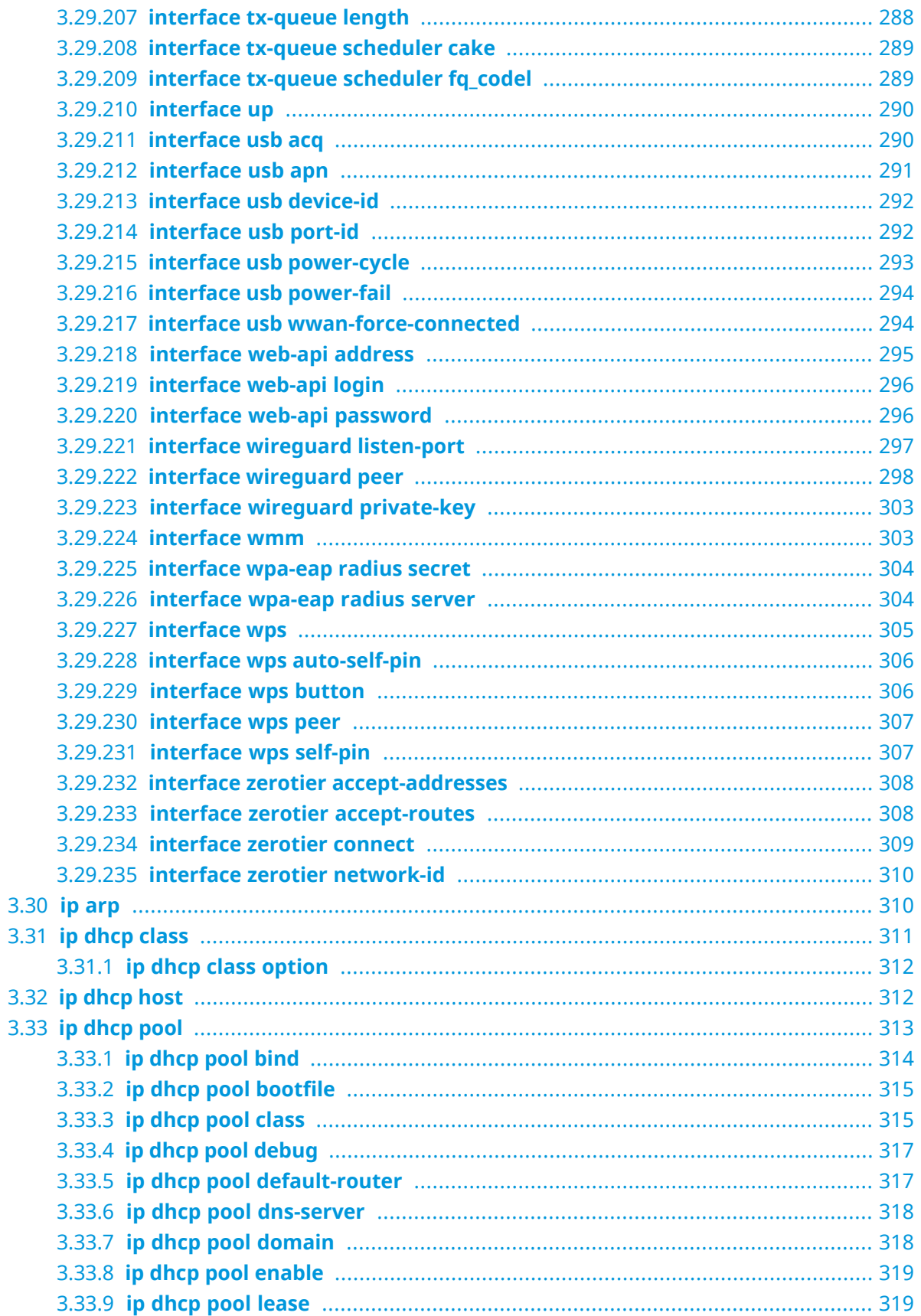

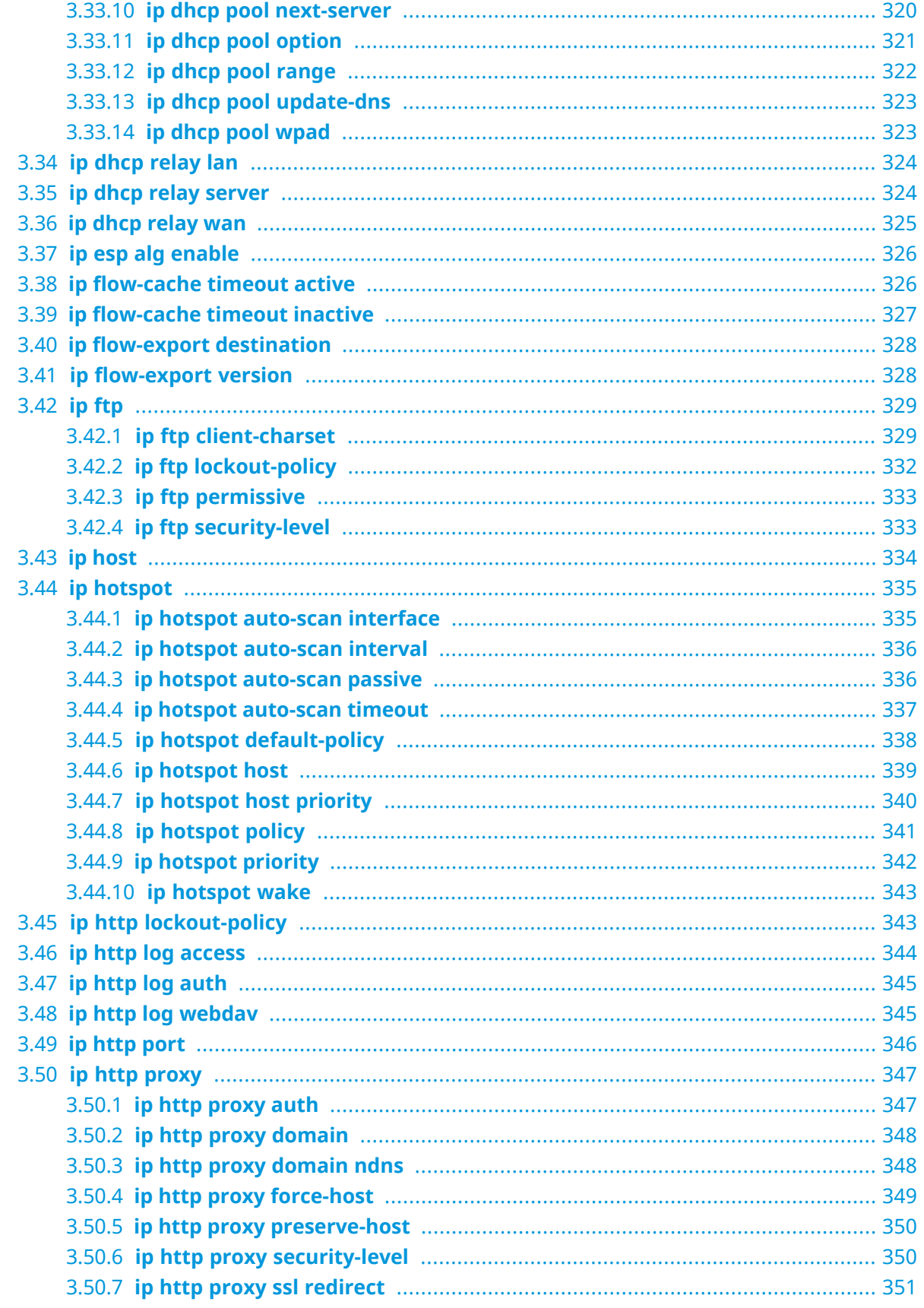

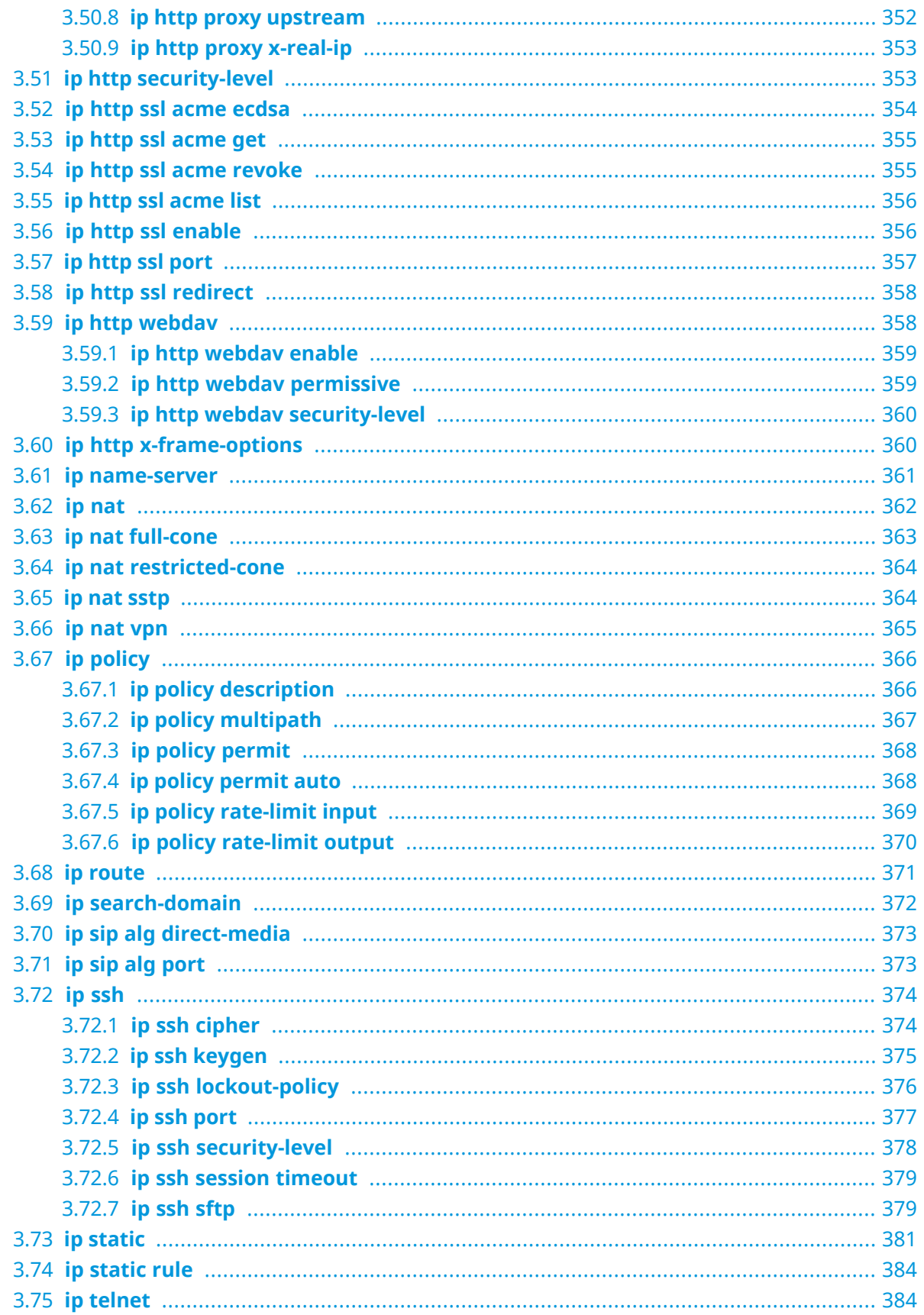

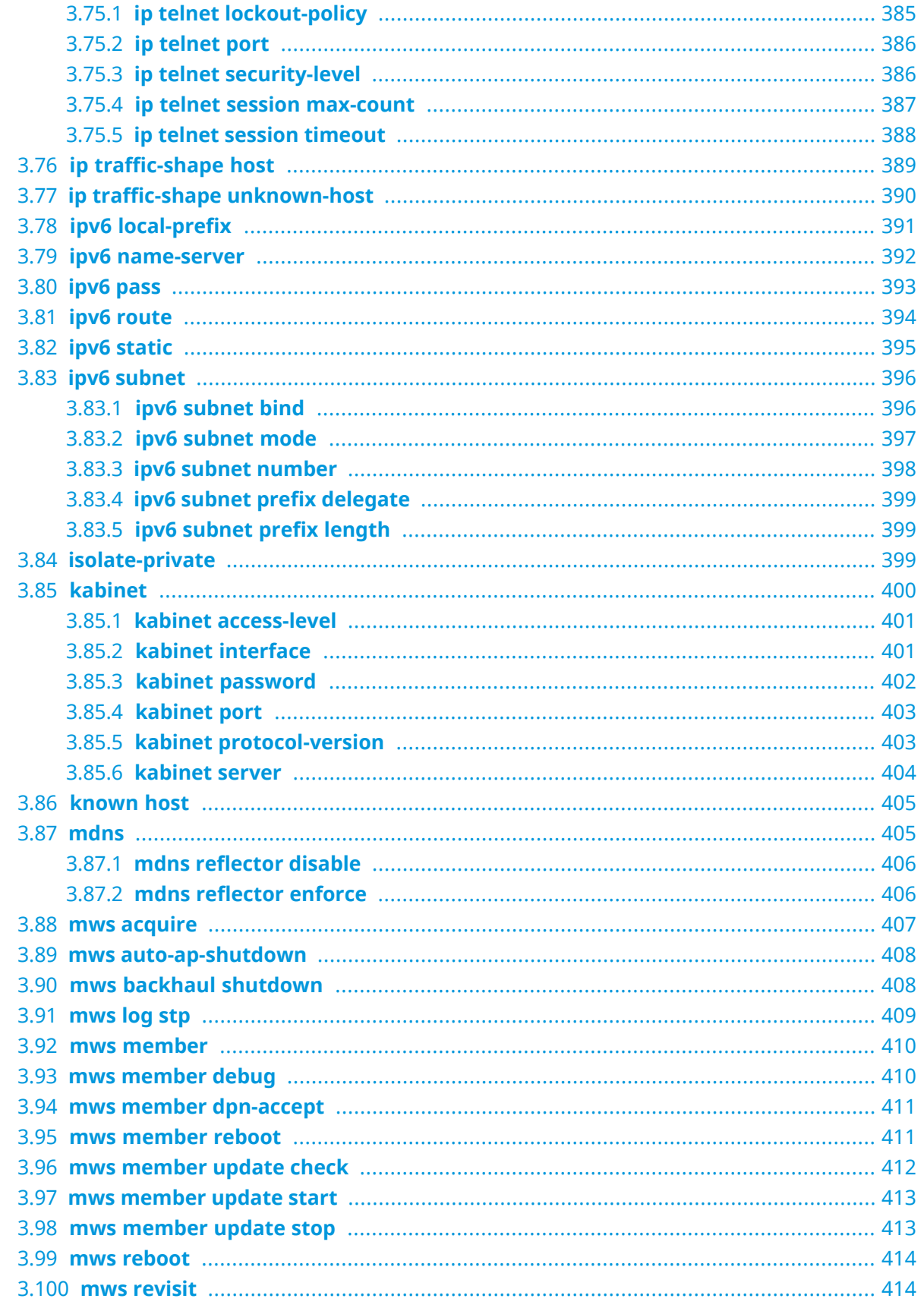

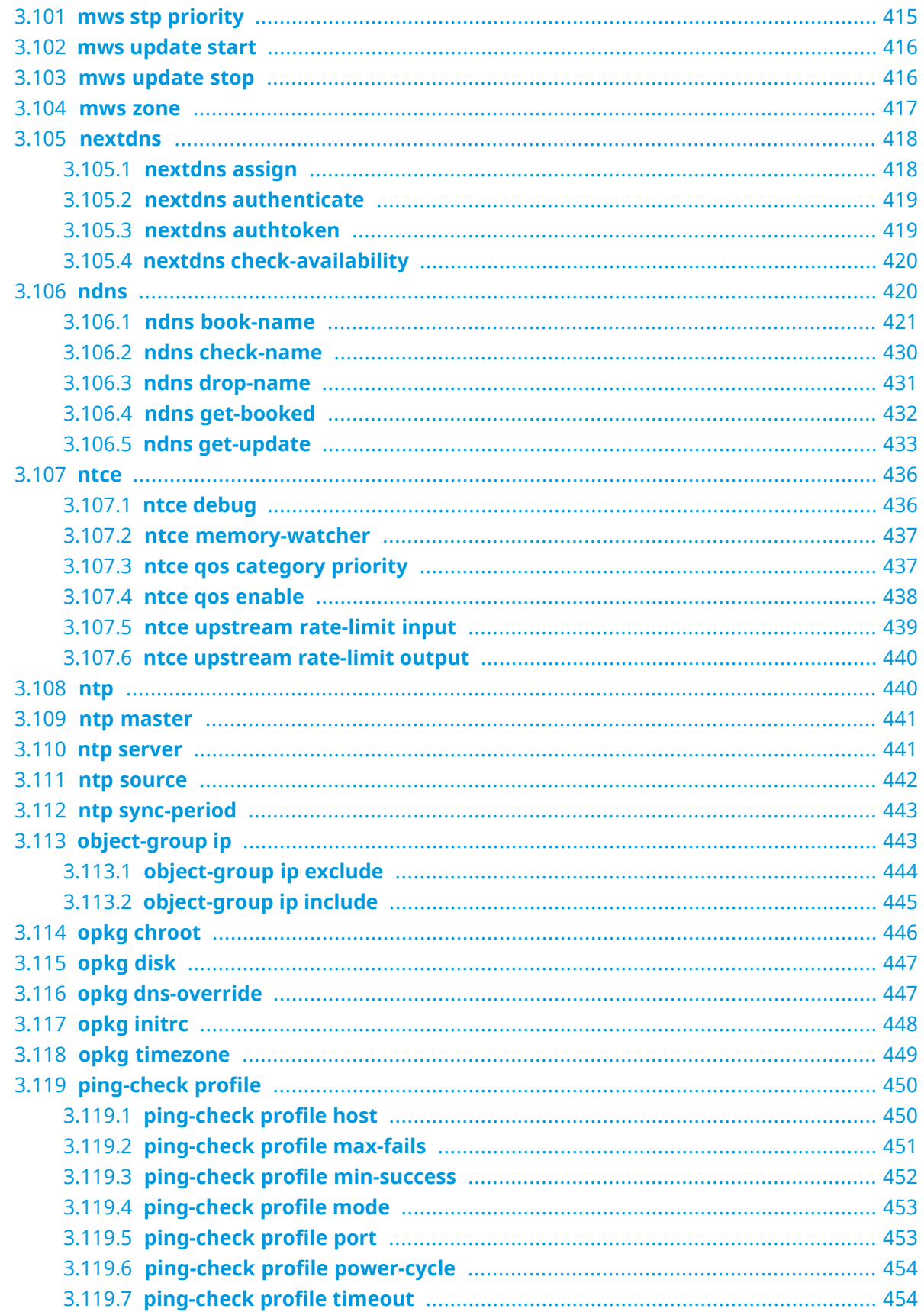

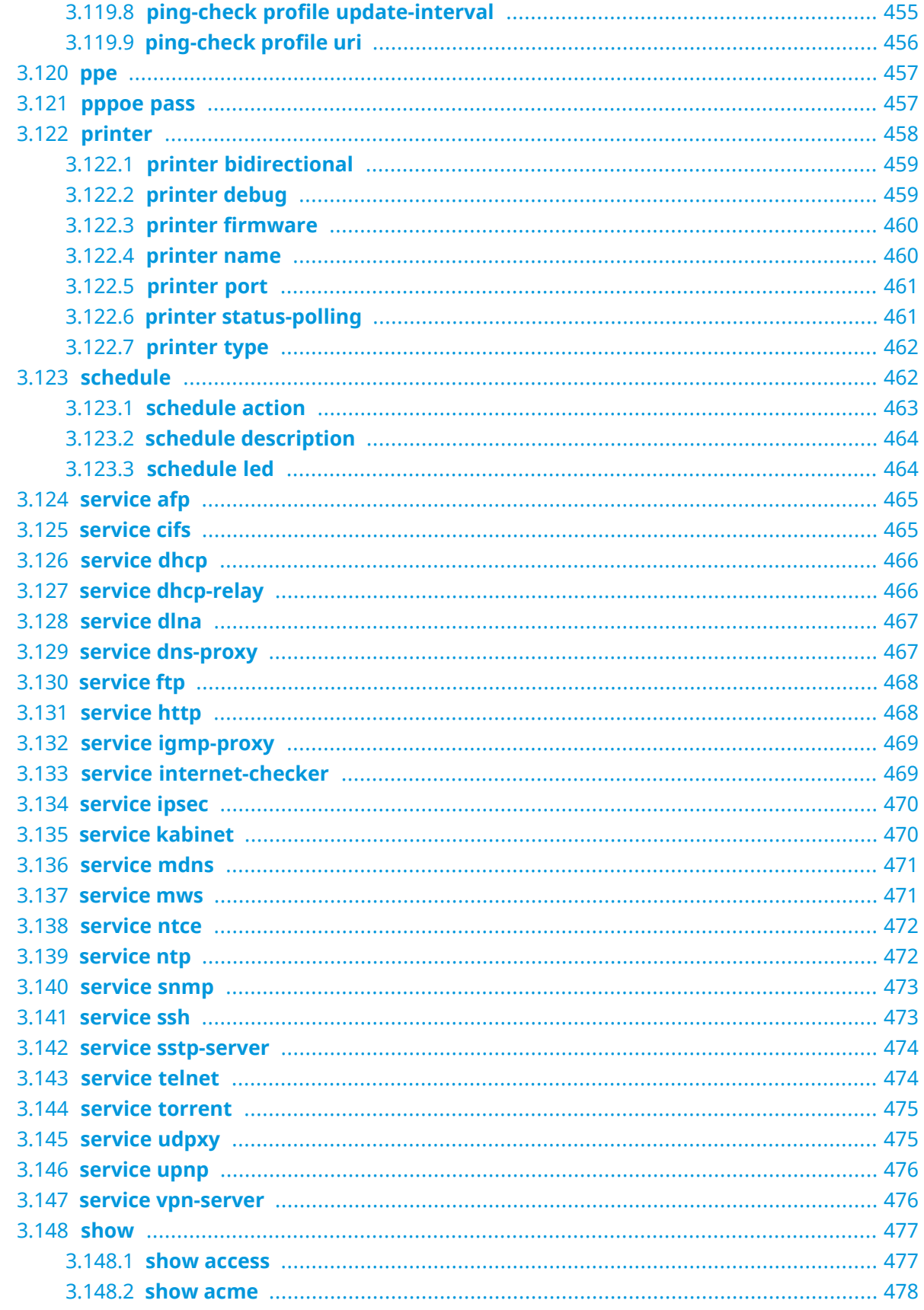

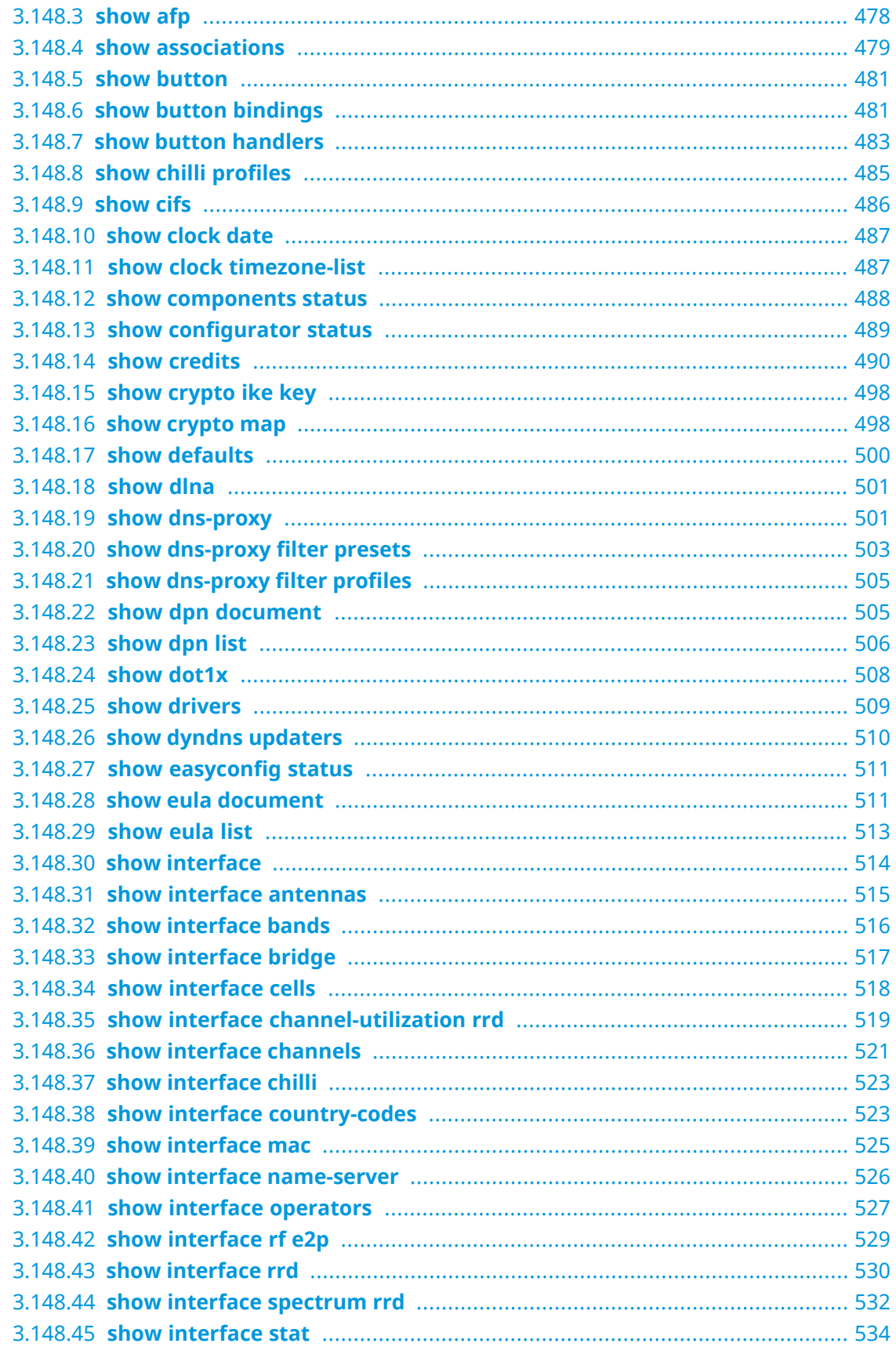

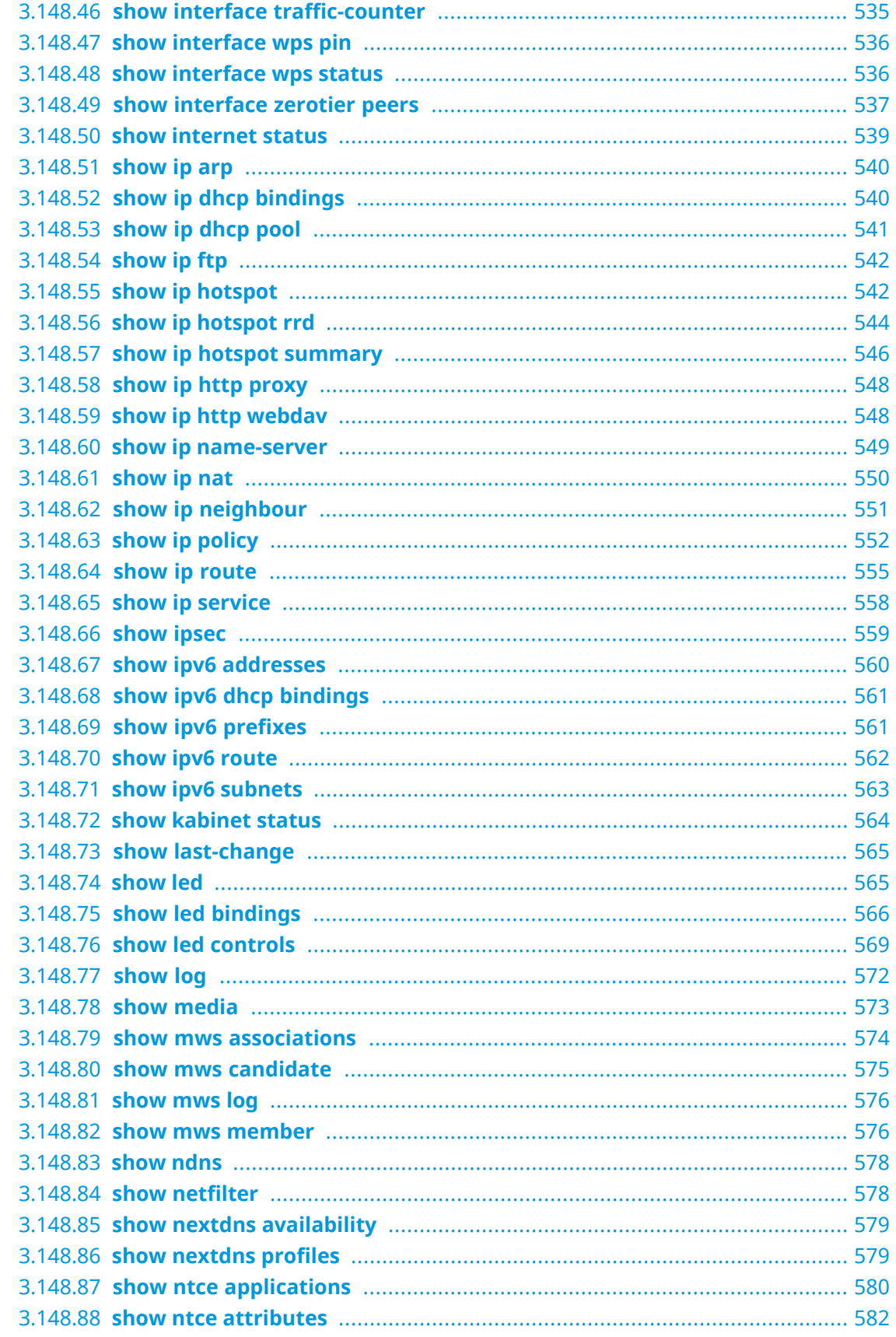

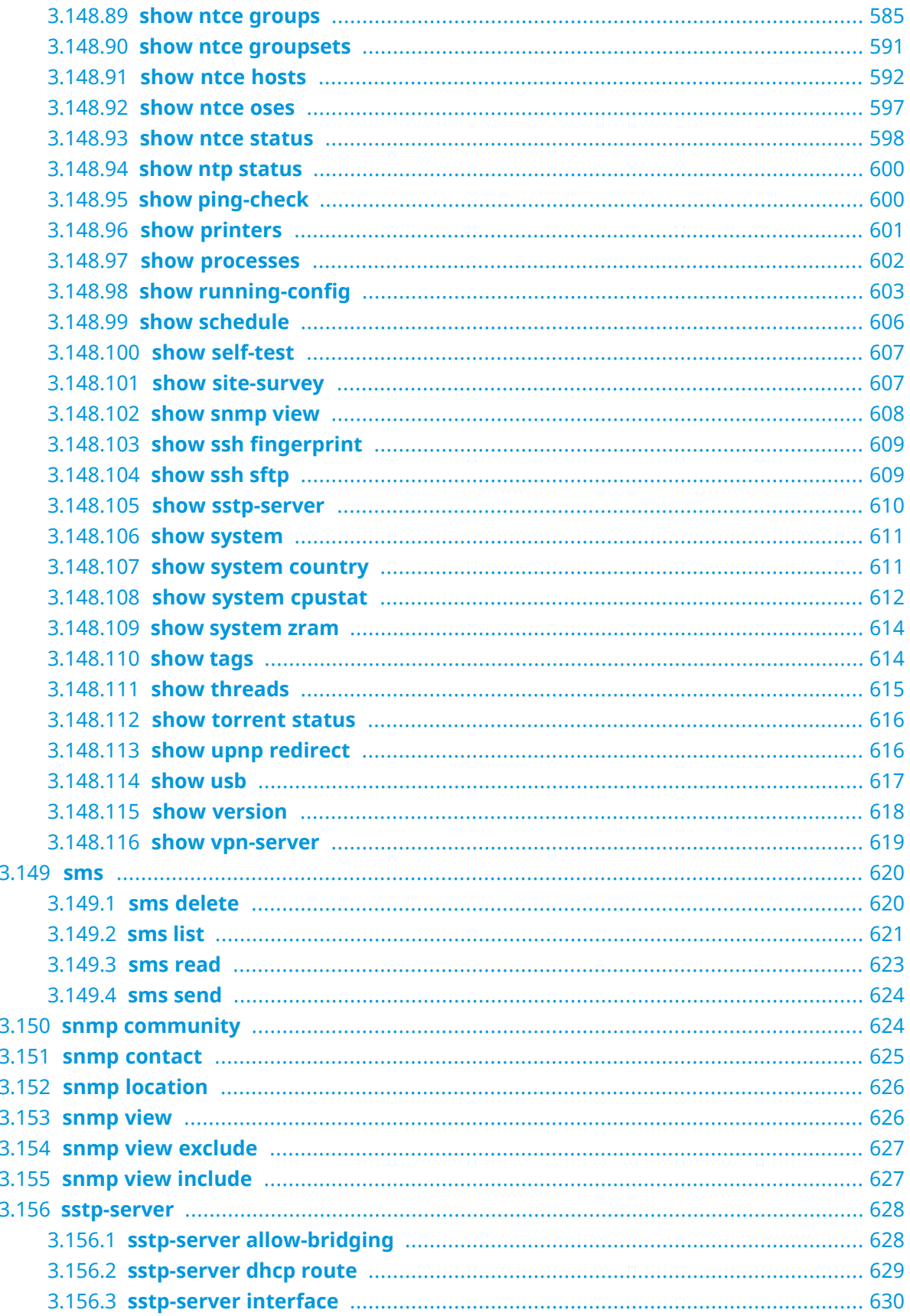

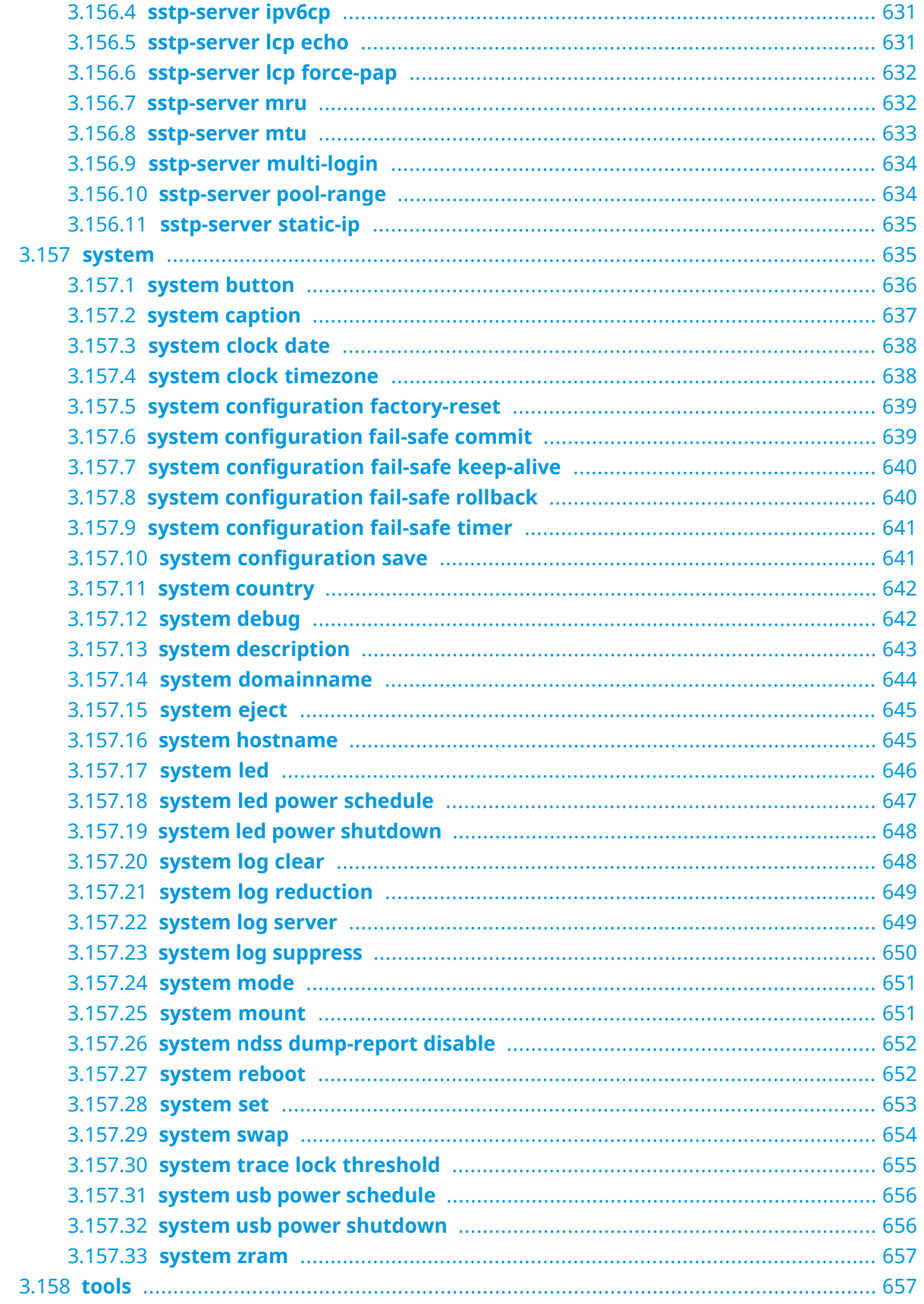

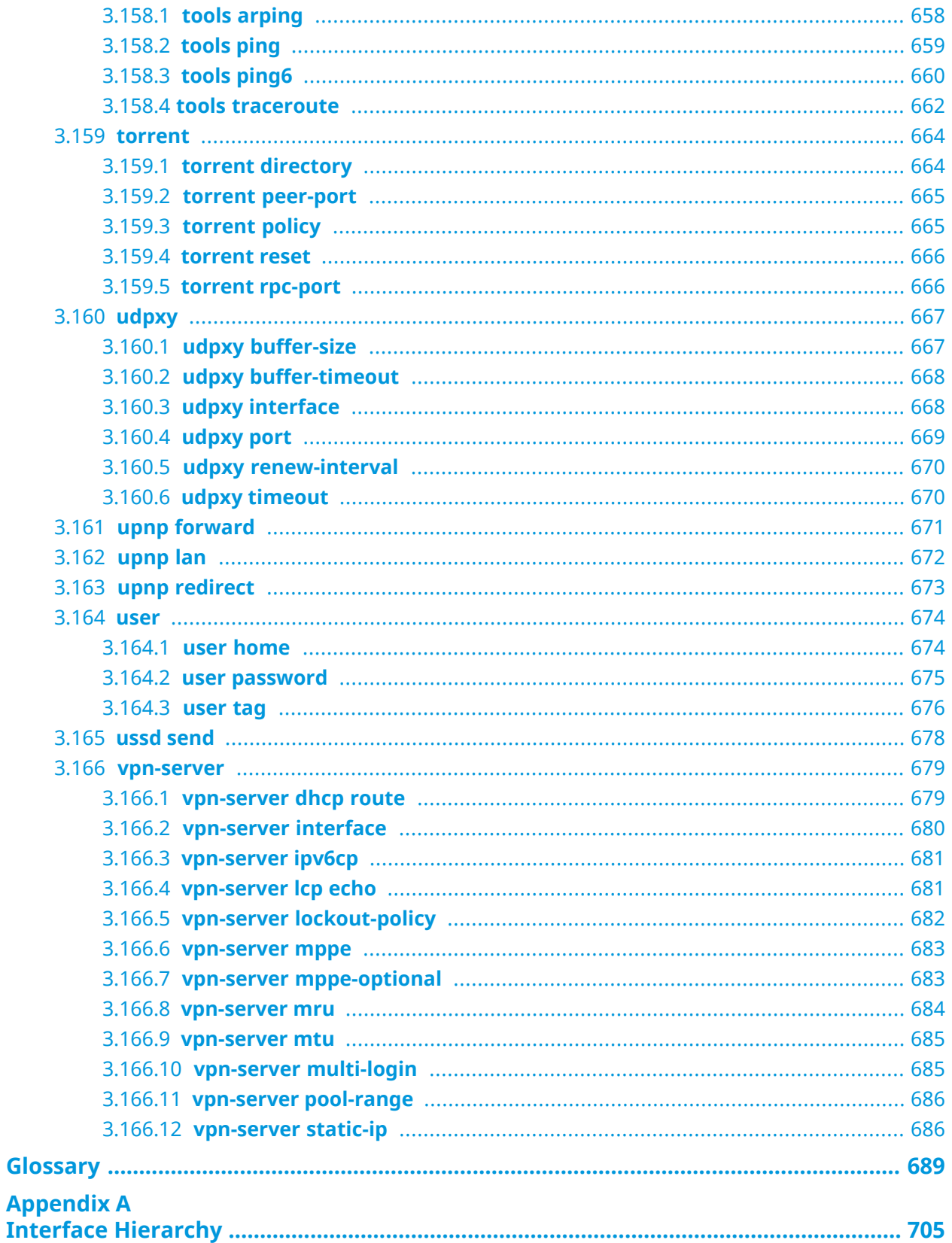

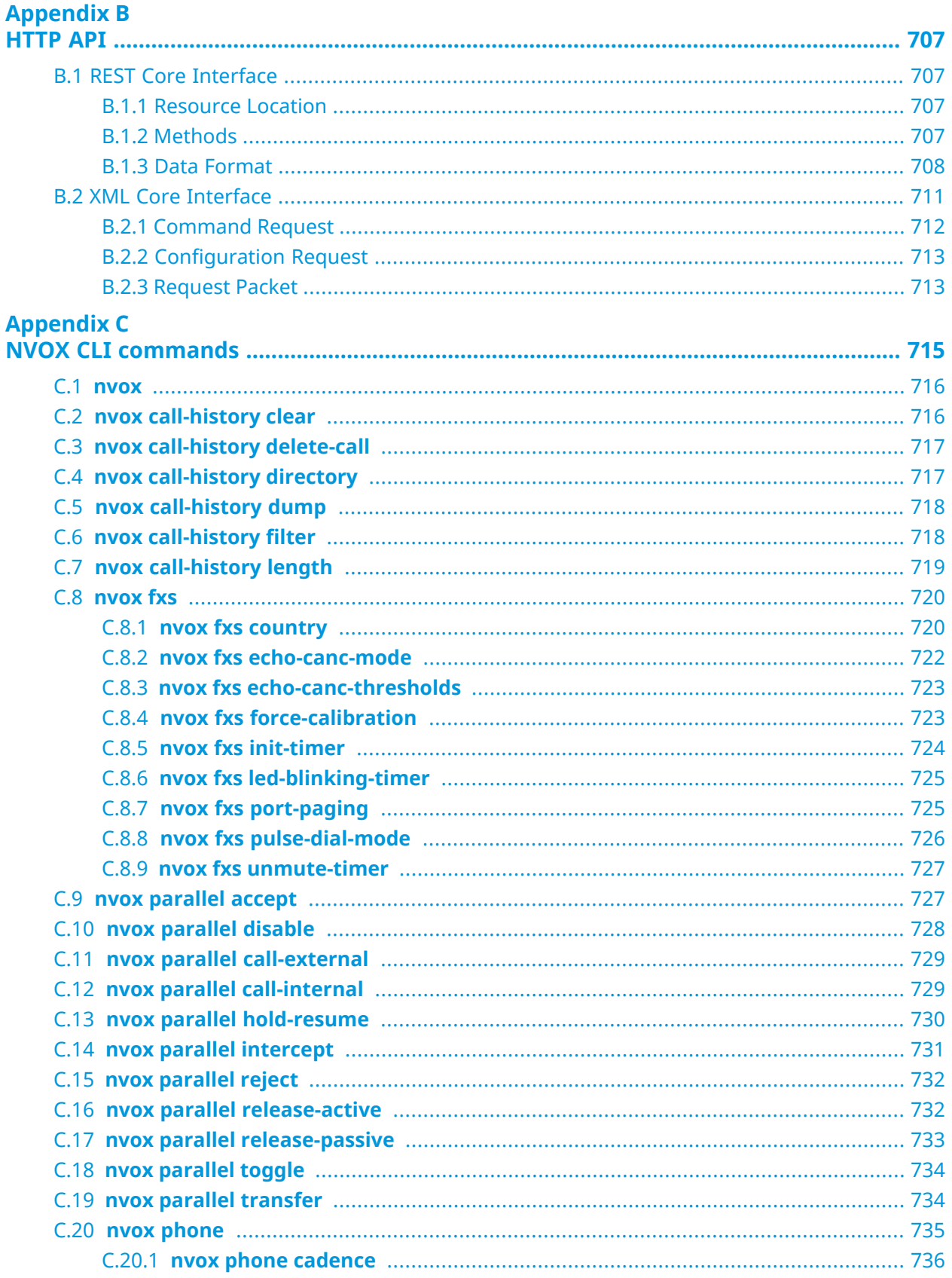

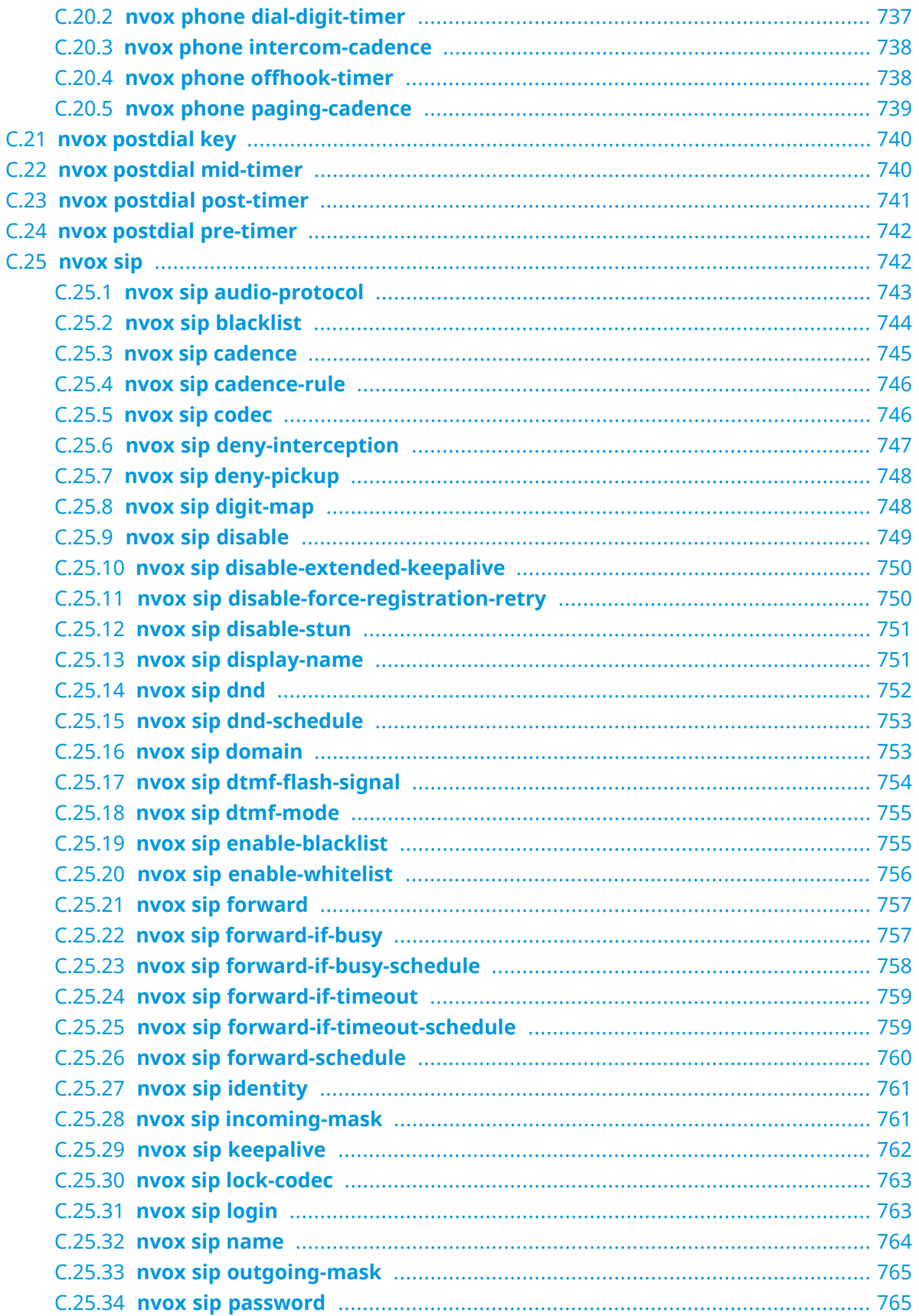

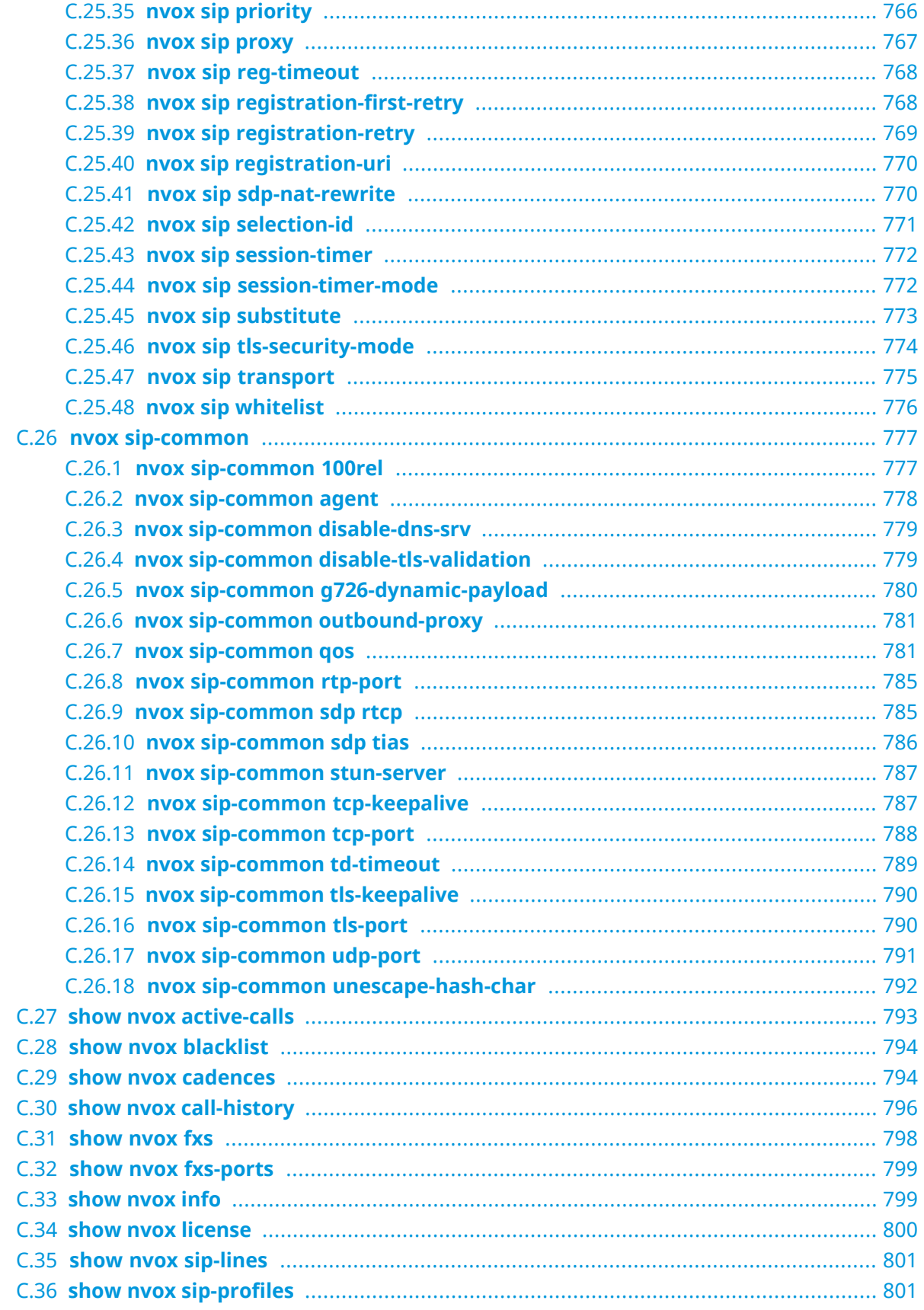

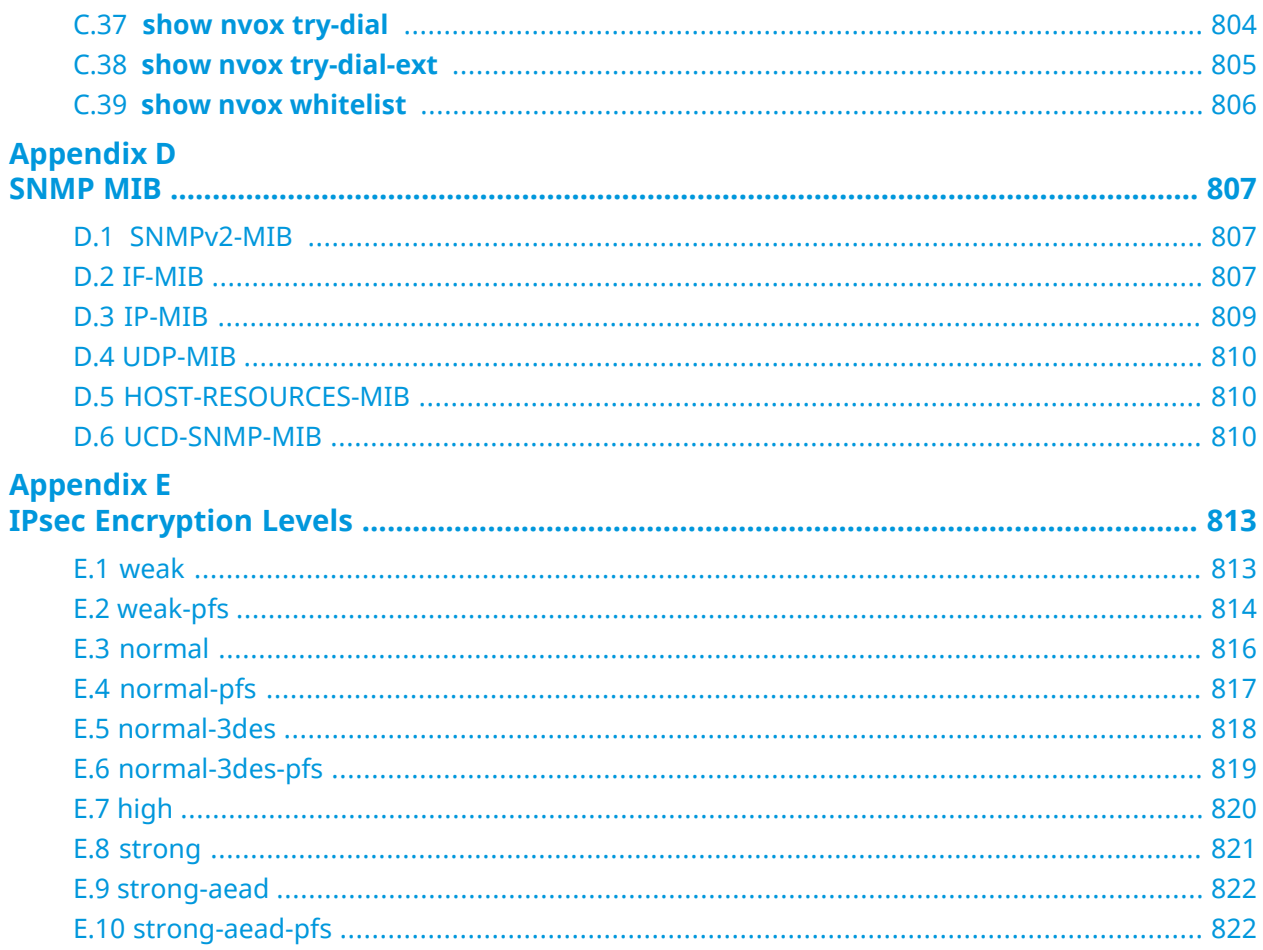

1

### Product Overview

### <span id="page-30-1"></span><span id="page-30-0"></span>**1.1 Hardware Configuration**

**CPU** MediaTek MT7621AT MIPS® 1004Kc 880 MHz, 2 cores / 4 threads

**RAM** ESMT M15T1G1664A 128MB DDR3-1600

**Flash** ESMT F59L1G81MA 128MB NAND

LTE Qualcomm® MDM9207, Cat. 4 3G/4G

**Ethernet Ports** *Chipset* **Notes** 5 Integrated

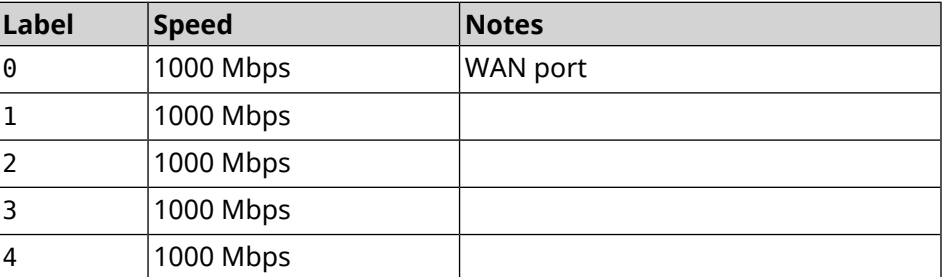

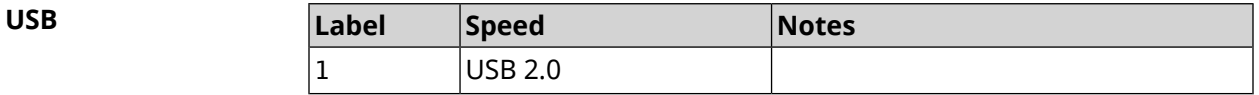

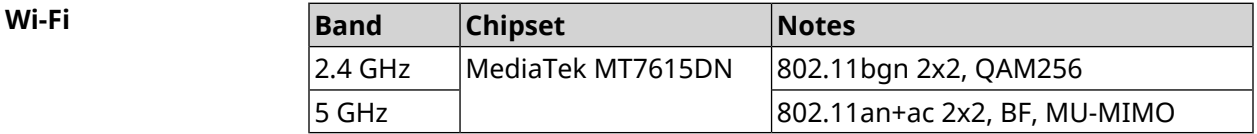

2

### Introduction to the CLI

<span id="page-32-0"></span>This chapter describes how to use the Hero 4G Command-Line Interface (CLI), its hierarchical structure, authorization levels and its help features.

The primary tool for managing the Hero 4G router is the command line interface (*[CLI](#page-689-0)*). System settings can be defined as a sequence of commands, which can be executed to bring the device to the specified condition.

Hero 4G has three types of settings:

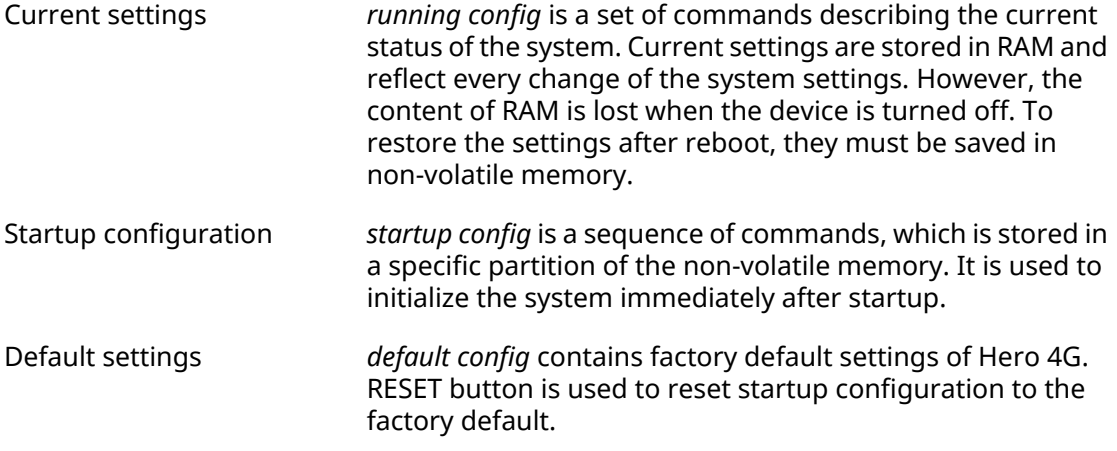

<span id="page-32-1"></span>Files startup-config and running-config can be edited manually, without participation of the command line. It should be remembered that the lines with ! in the beginning are ignored by the parser and the arguments which contain spaces must be enclosed in double quotes (for example, ssid "Free Wi-Fi"). Quotes themselves are ignored by the parser.

Responsibility for the accuracy of the changes rests with their author.

### **2.1 Enter commands in the CLI**

Command line interpreter in Hero 4G is designed for beginners as well as experts. All command names and options are clear and easy to remember.

Commands are divided into groups and arranged in a hierarchy. Thus, to do a setting, the operator needs to enter a sequence of nested command group names (node commands), and then enter the final command with parameters.

For example, IP-address of the GigabitEthernet1 network interface is set using the **address** command, which is located in the **interface** → **ip** group:

```
(config)>interface GigabitEthernet1 ip address 192.168.15.43/24
Network address saved.
```
#### **2.1.1 Entering a group**

<span id="page-33-0"></span>Some of the node commands (containing a group of child commands) can be "entered" to allow direct executing of the child commands without typing the node name as prefix. In this case the prompt is changed to indicate the entered group.

The **exit** command or [Ctrl]+[D] key combination can be used to exit a group.

For example, after entering the interface group the command line prompt is changed to (config-if):

```
(config)>interface GigabitEthernet1
(config-if)>ip address 192.168.15.43/24
Network address saved.
(config-if)>[Ctrl]+[D]
(config)>
```
### **2.2 Getting Help and auto-completion**

To make the configuring process as comfortable as possible, the CLI provides auto-completion of commands and parameters, hinting the operator, which commands are available at the current level of nesting. Auto-completion works by pressing [Tab]. Example:

```
(config)>in[Tab]
interface - network interface configuration
(config)> interface Gi[Tab]
Usage template:
interface {name}
Variants:
GigabitEthernet0
GigabitEthernet0/Vlan1
GigabitEthernet1
(config)> interface GigabitEthernet0[Tab]
Usage template:
interface {name}
Variants:
GigabitEthernet0/Vlan1
GigabitEthernet1
(config)> interface GigabitEthernet0[Enter]
(config-if)> ip[Tab]
      address - set interface IP address
       alias - add interface IP alias
         dhcp - enable dhcp client
```

```
mtu - set Maximum Transmit Unit size
          mru - set Maximum Receive Unit size
access-group - bind access-control rules
          apn - set 3G access point name
(config-if)> ip ad[Tab]
     address - set interface IP address
(config-if)> ip address[Tab]
Usage template:
address {address} {mask}
(config-if)> ip address 192.168.15.43[Enter]
Configurator error[852002]: address: argument parse error.
(config-if)> ip address 192.168.15.43/24[Enter]
Network address saved.
(config-if)
```
Hint for the current command can always be displayed by pressing [Tab]. Example:

```
(config)> interface GigabitEthernet1 [Tab]
   description - set interface description
          alias - add interface name alias
   mac-address - set interface MAC address
         dyndns - DynDns updates
security-level - assign security level
authentication - configure authentication
             ip - set interface IP parameters
           igmp - set interface IGMP parameters
             up - enable interface
           down - disable interface
```

```
(config)> interface GigabitEthernet1
```
### **2.3 Prefix no**

Prefix **no** is used to negate a command.

For example, the command **interface** is responsible for creating a network interface with the given name. When used with this command, prefix **no** causes the opposite action removing of the interface:

```
(config)> no interface PPPoE0
```
If the command is composite, **no** can be placed in front of any member. For example, **service dhcp** enables the *[DHCP](#page-689-1)* service. It consists of two parts: **service** — the group name in the hierarchy of commands, and **dhcp** — the final command. Prefix **no** can be placed either at the beginning, or in the middle. The action is the same in both cases: stopping of the service.

<span id="page-35-0"></span>(config)> **no service dhcp** (config)> **service no dhcp**

### **2.4 Multiple input**

Many commands have the property of *[idempotence](#page-692-0)*, which means that multiple input of a command has the same effect as as the single input. For example, entering **service http** adds a single line "service http" to the current settings, and re-entering does not change anything.

However, some of the commands allow you to add not a single, but multiple records, if they are entered with different arguments. For example, static routing table entries **ip route** or filters **access-list** are added sequentially and appear in the settings as a list:

#### **Example 2.1. Using a command with multiple input**

```
(config)> ip route 1.1.1.0/24 PPTP0
Network::RoutingTable: Added static route: 1.1.1.0/24 via PPTP0.
(config)> ip route 1.1.2.0/24 PPTP0
Network::RoutingTable: Added static route: 1.1.2.0/24 via PPTP0.
(config)> ip route 1.1.3.0/24 PPTP1
Network::RoutingTable: Added static route: 1.1.3.0/24 via PPTP1.
(config)> show running-config
...
ip route 1.1.1.0 255.255.255.0 PPTP0
ip route 1.1.2.0 255.255.255.0 PPTP0
ip route 1.1.3.0 255.255.255.0 PPTP1
...
```
Records from such tables can be removed one by one, using prefix **no** and arguments to identify the record you want to remove:

```
(config)> no ip route 1.1.2.0/24
Network::RoutingTable: Deleted static route: 1.1.2.0/24 via PPTP0.
(config)> show running-config
...
ip route 1.1.1.0 255.255.255.0 PPTP0
ip route 1.1.3.0 255.255.255.0 PPTP1
...
```
### **2.5 Saving to startup settings**

Current and startup settings are stored in the files running-config and startup-config, respectively.To save the current settings in the non-volatile memory, copy them as shown below:

```
(config)> copy running-config startup-config
Copied: running-config -> startup-config
```
### **2.6 Delayed restart**

If Hero 4G device is located away from the operator and is managed remotely, there is a risk to lose control over it because of a misoperation. In this case it will be difficult to reboot and return to the saved settings.

The **system reboot** command lets you set a delayed restart timer, perform "risky" settings, then turn off the timer and save the changes. If connection to the device is lost during configuration, the operator will be enough to wait for automatic reboot and connect to the device again.

3

# Command Reference

### **3.1 Core commands**

Core commands are used to manage files on your device.

#### **3.1.1 copy**

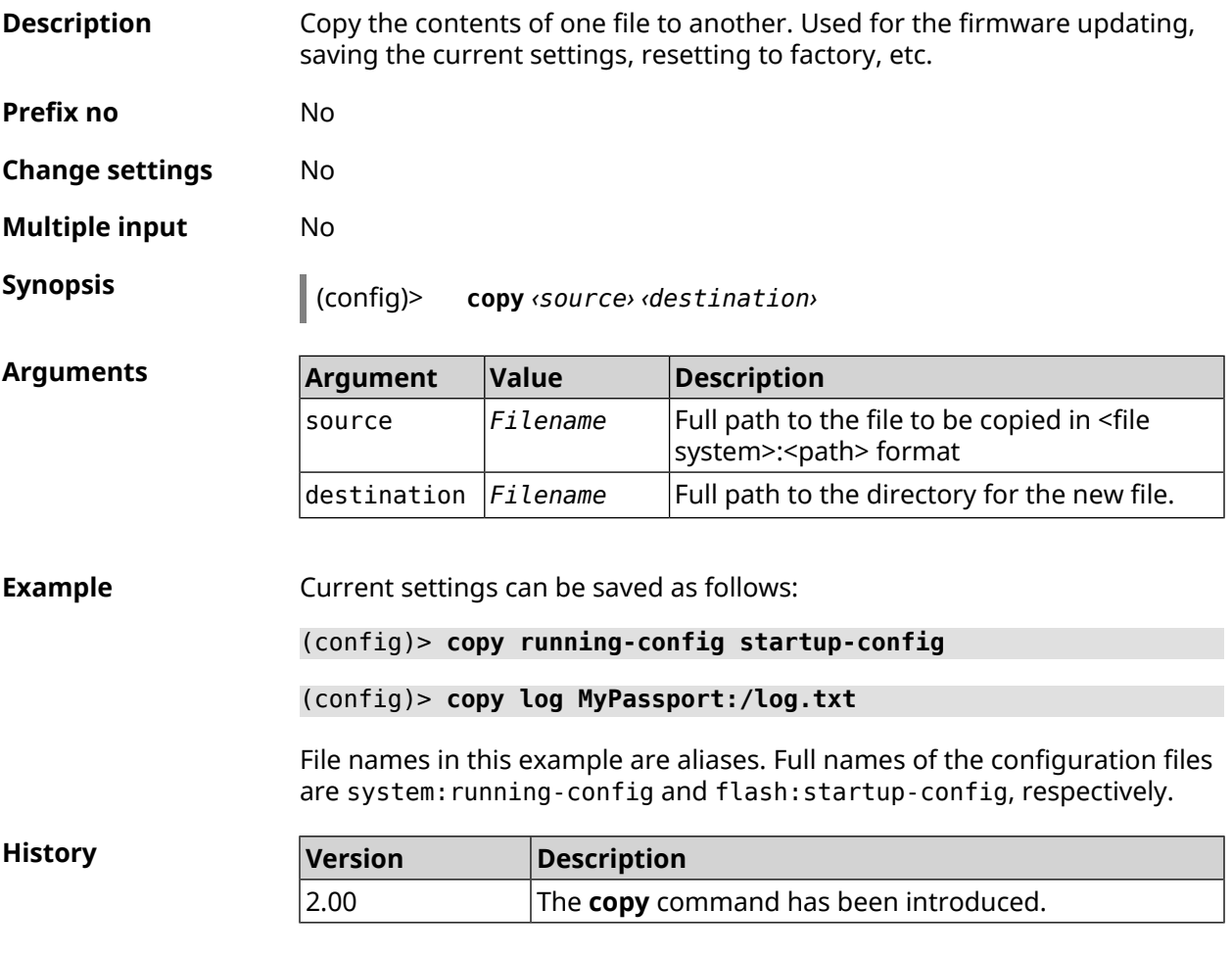

#### **3.1.2 erase**

**Description** Delete a file from the Hero 4G device.

**Prefix no** No

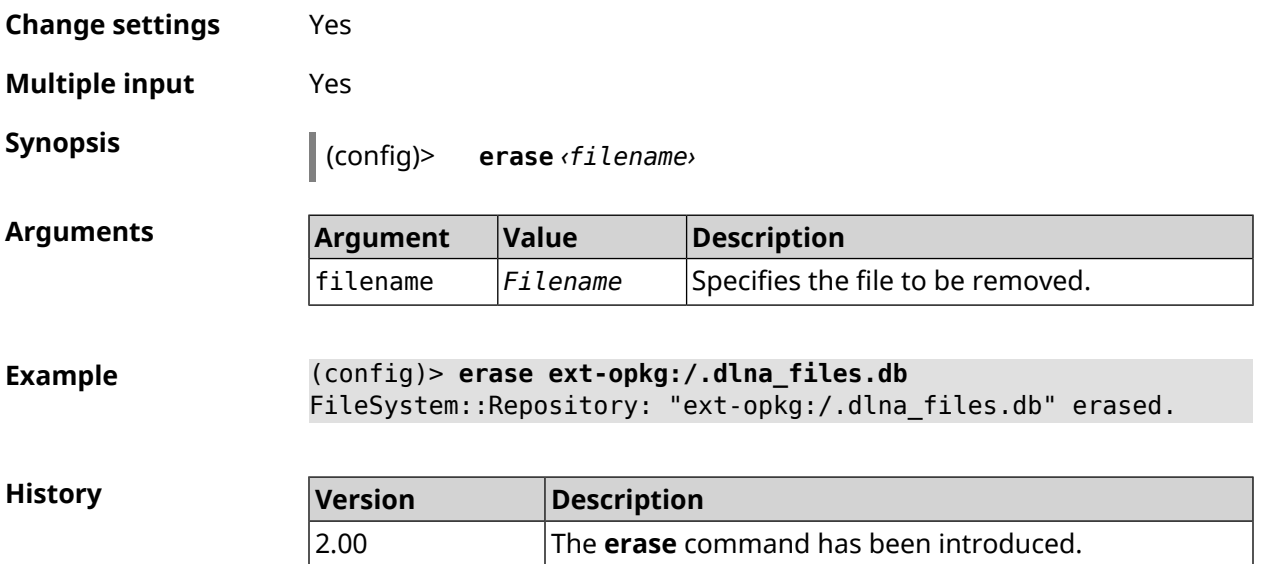

#### **3.1.3 exit**

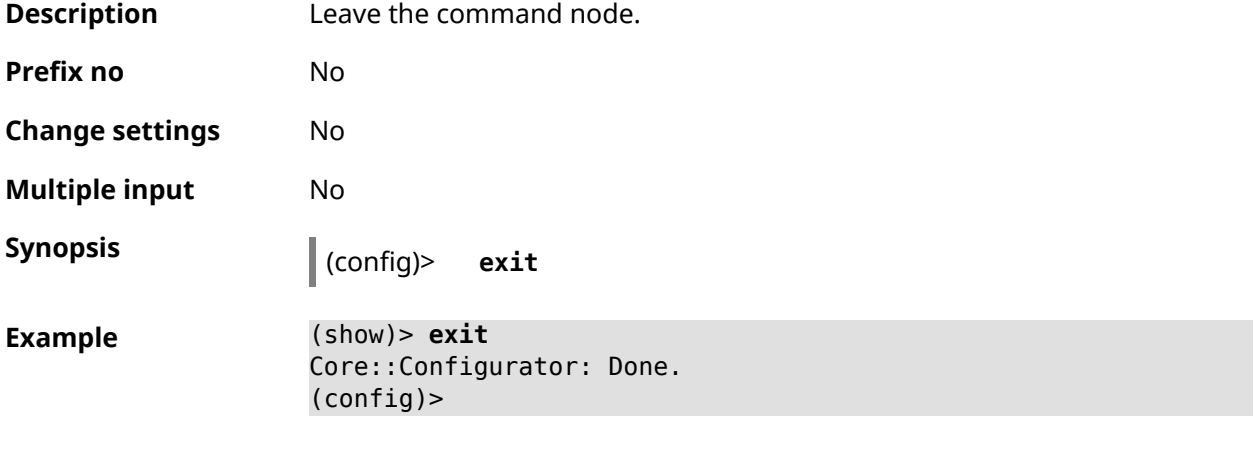

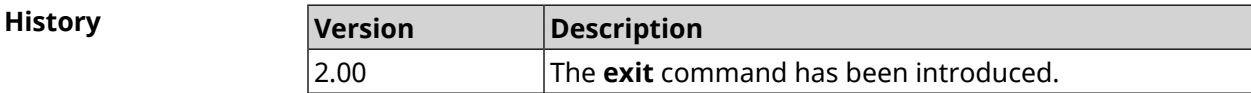

### **3.1.4 ls**

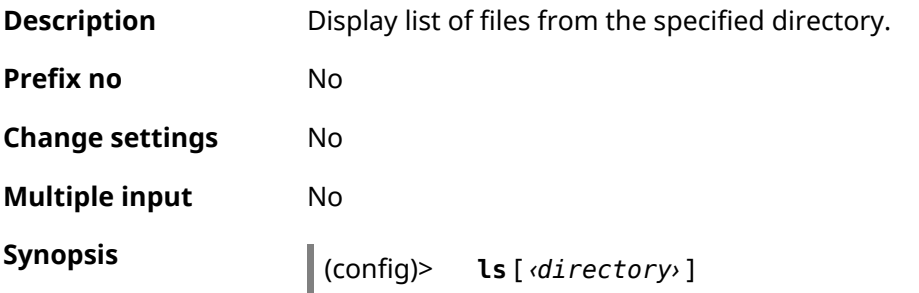

 $A$ rguments

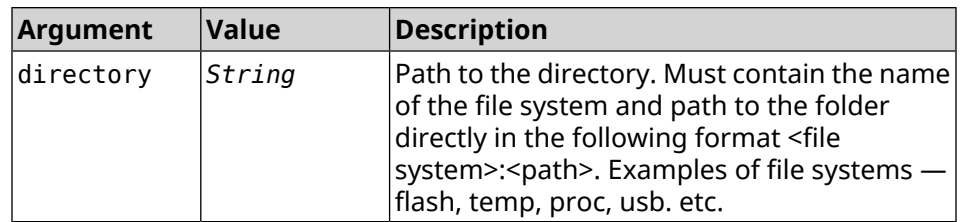

#### **Example** (config)> **ls FILES:**

```
rel: FILES:
```

```
entry, type = D:
 name: com
```

```
entry, type = R:
name: IMAX.mkv
size: 1886912512
```
entry, type =  $D$ : name: speedfan

entry, type =  $D$ : name: portable

entry, type =  $D$ : name: video

entry, type =  $D$ : name: Новая папка

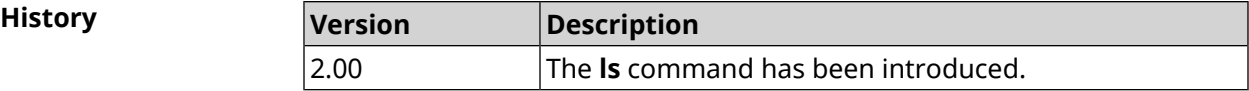

#### **3.1.5 mkdir**

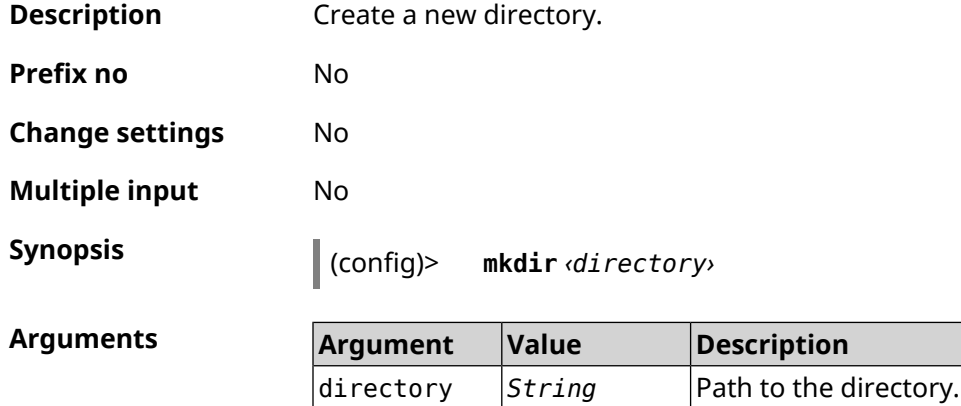

**Example** (config)> **mkdir SANDSK:/test** FileSystem::Repository: "SANDSK:/test" created.

> (config)> **mkdir SANDSK:/test/onetest** FileSystem::Repository: "SANDSK:/test/onetest" created.

**History** 

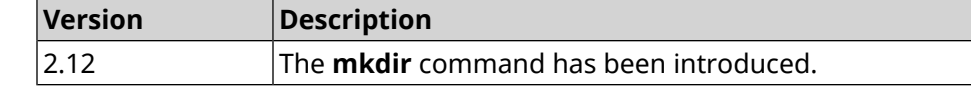

#### **3.1.6 more**

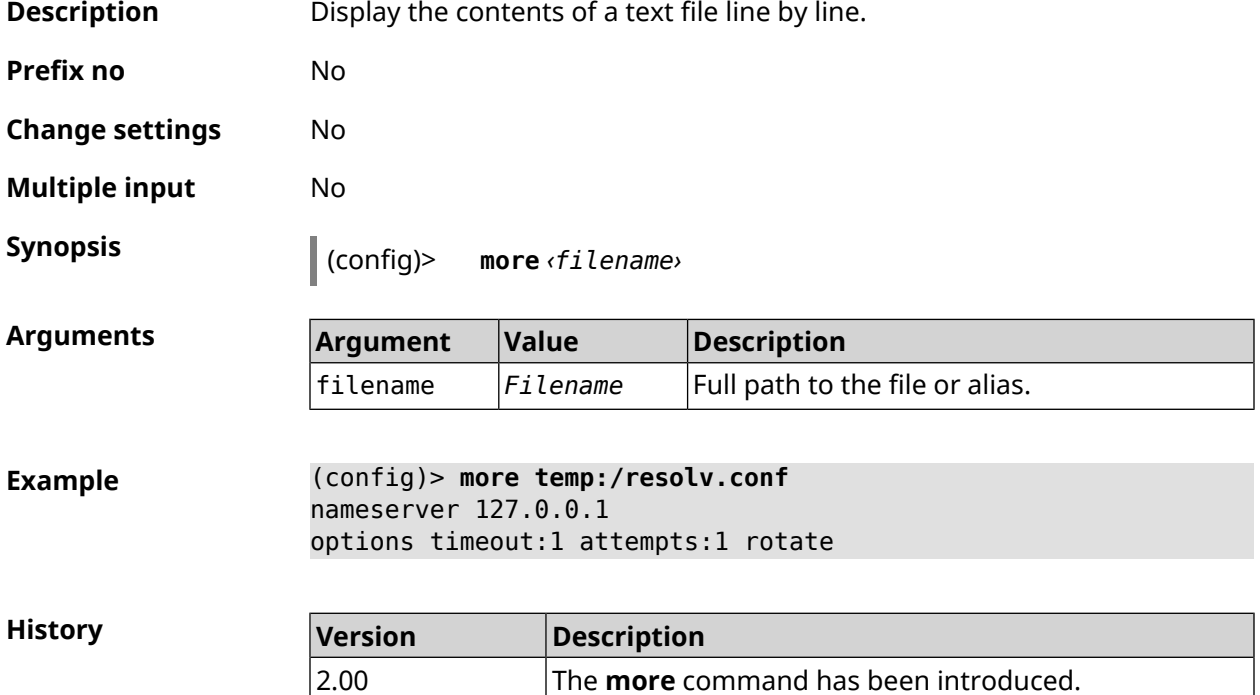

### **3.2 access**

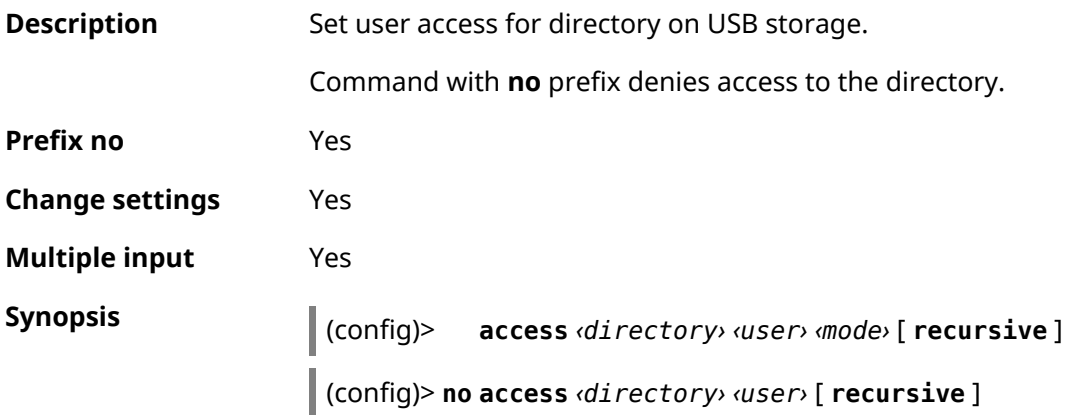

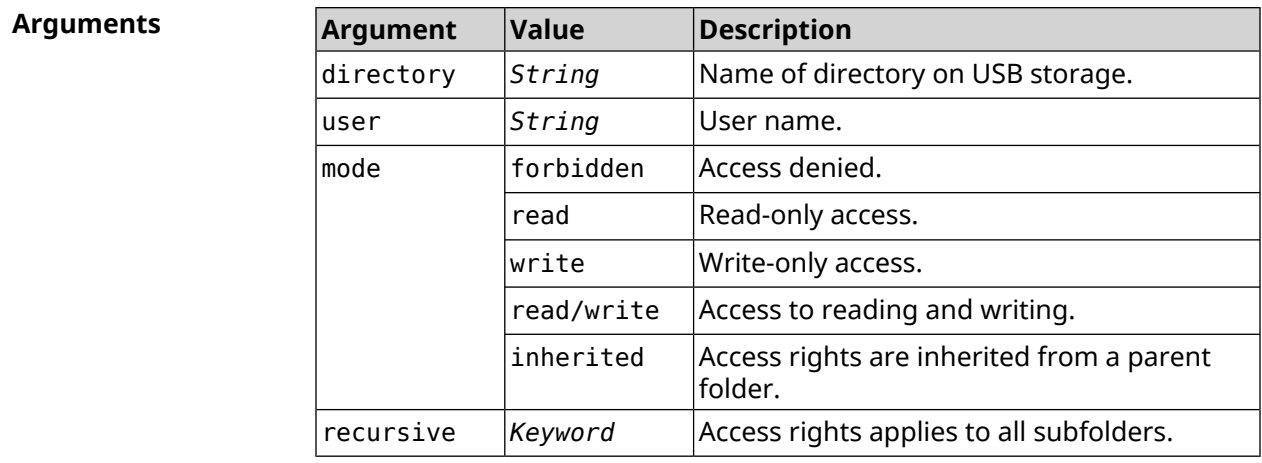

**Example** (config)> **access 0D5F-1DB6:Downloads test read/write**

(config)> **no access 0D5F-1DB6:Downloads test**

**History** 

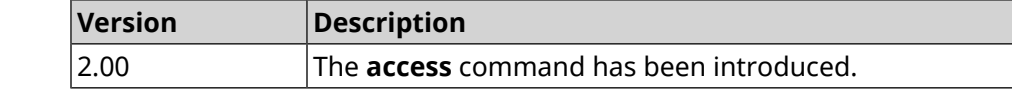

## **3.3 access-list**

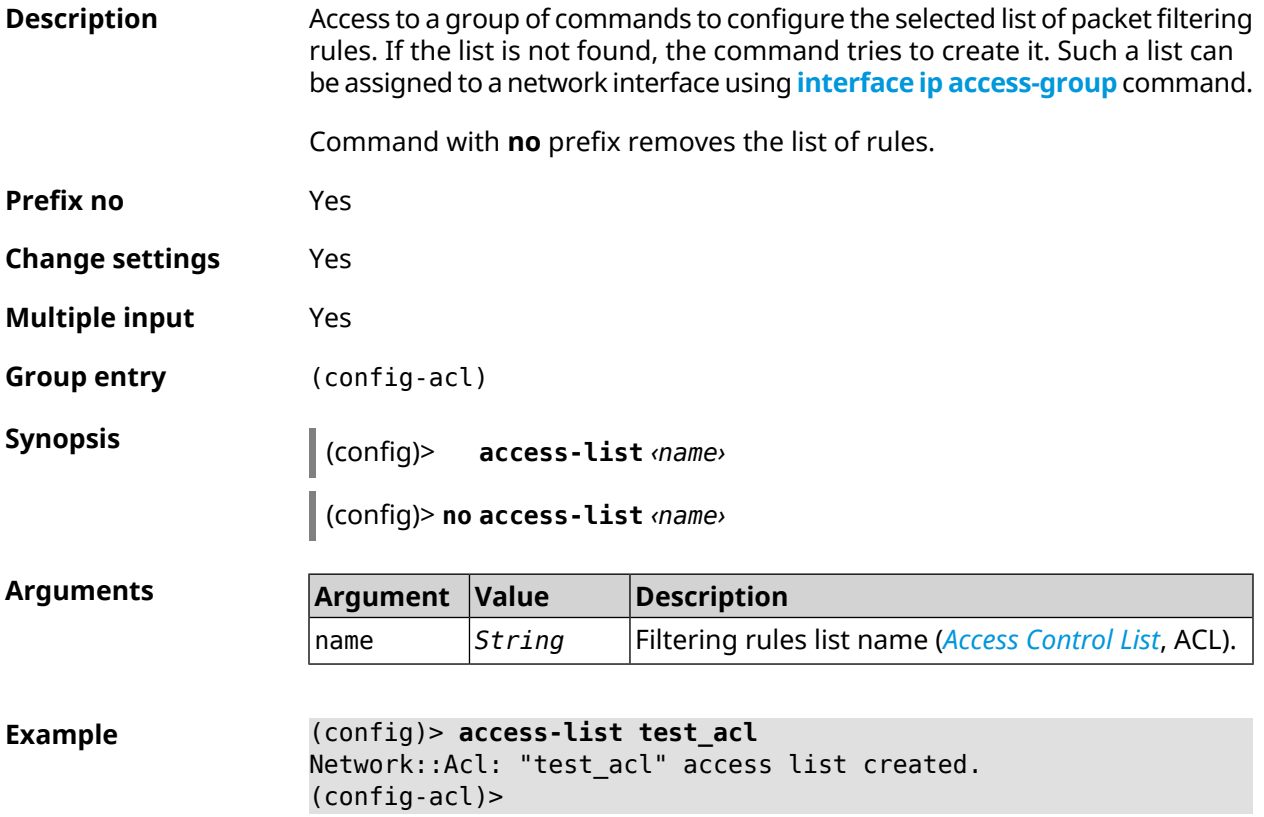

(config)> **no access-list test\_acl** Network::Acl: "test\_acl" access list removed.

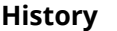

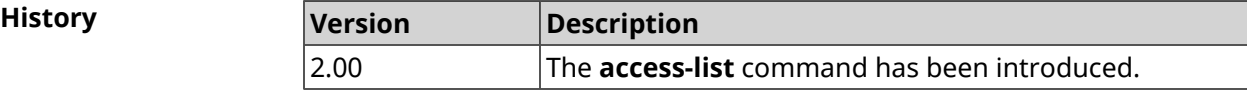

### **3.3.1 access-list auto-delete**

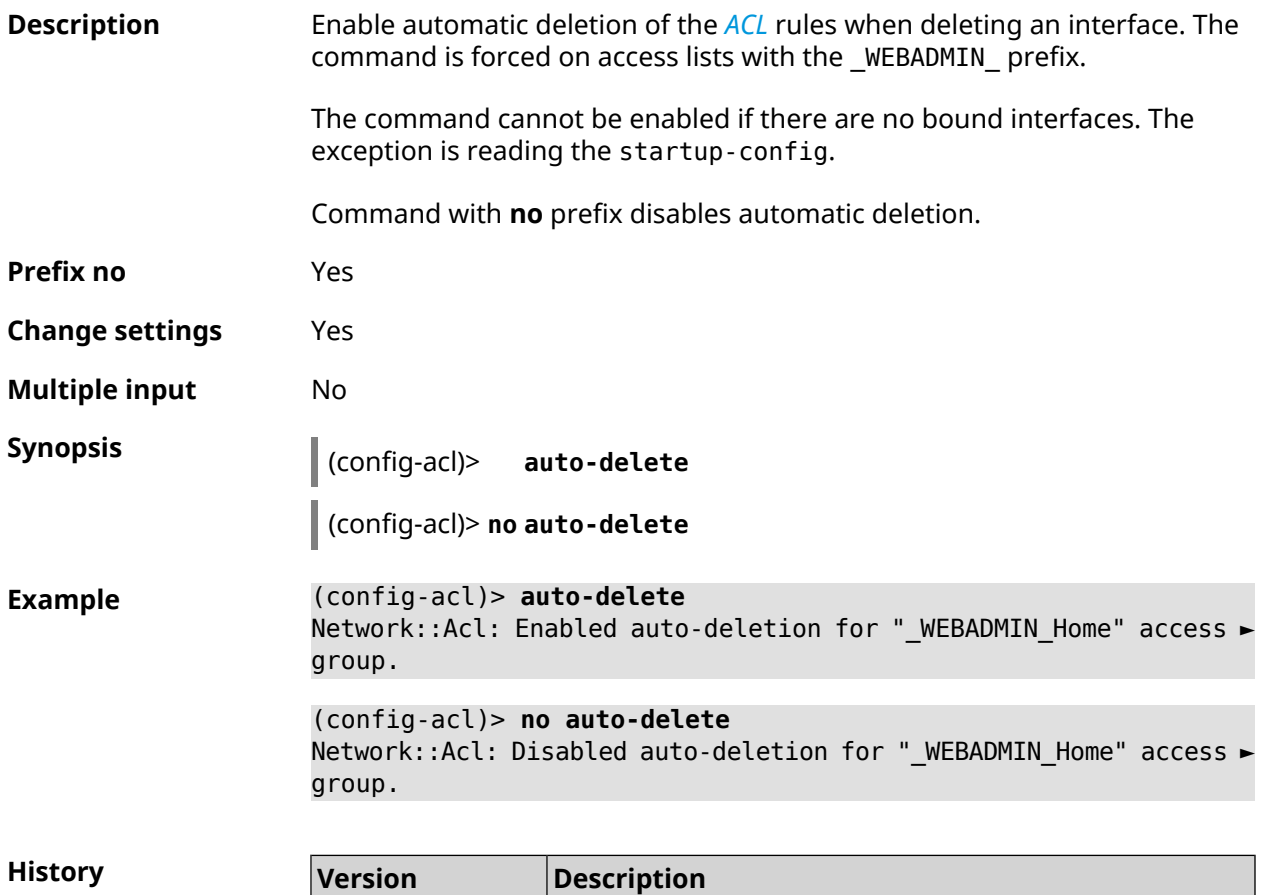

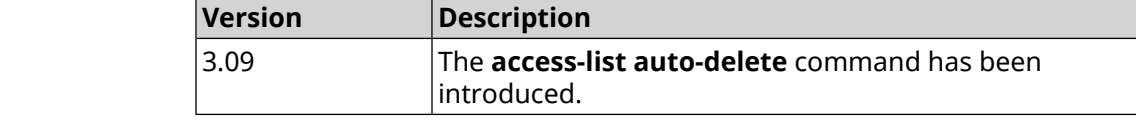

### **3.3.2 access-list deny**

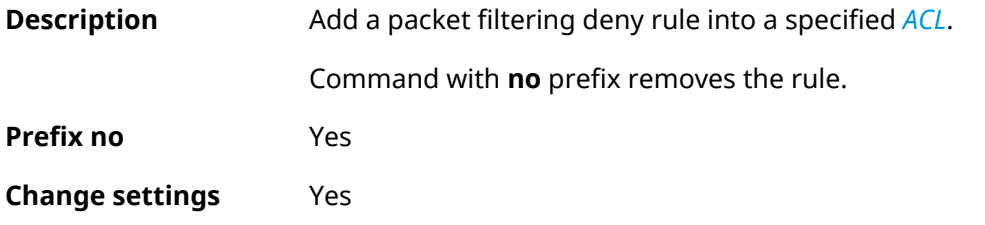

*[IP](#page-693-1)* protocol (include *[TCP](#page-699-0)*, *[UDP](#page-699-1)*, *[ICMP](#page-692-0)* and

before comparison with *source*. There are two ways to enter the mask: the

255.255.255.0) and the form of prefix

The source address in the header of

Mask to be applied to the source address in the header of IP-packet

canonical form (for example,

bit length (for example, /24).

with the specified *source-port*.

other).

source-port *Integer* Source port in the *[TCP](#page-699-0)* or *[UDP](#page-699-1)* header. source-end-port *Integer* The end of the source range of ports.  $src-port-operator \quad |lt \qquad |Operator \quad| {\rm Qperator} \quad$  (Operator "less" to compare the port

IP-packet.

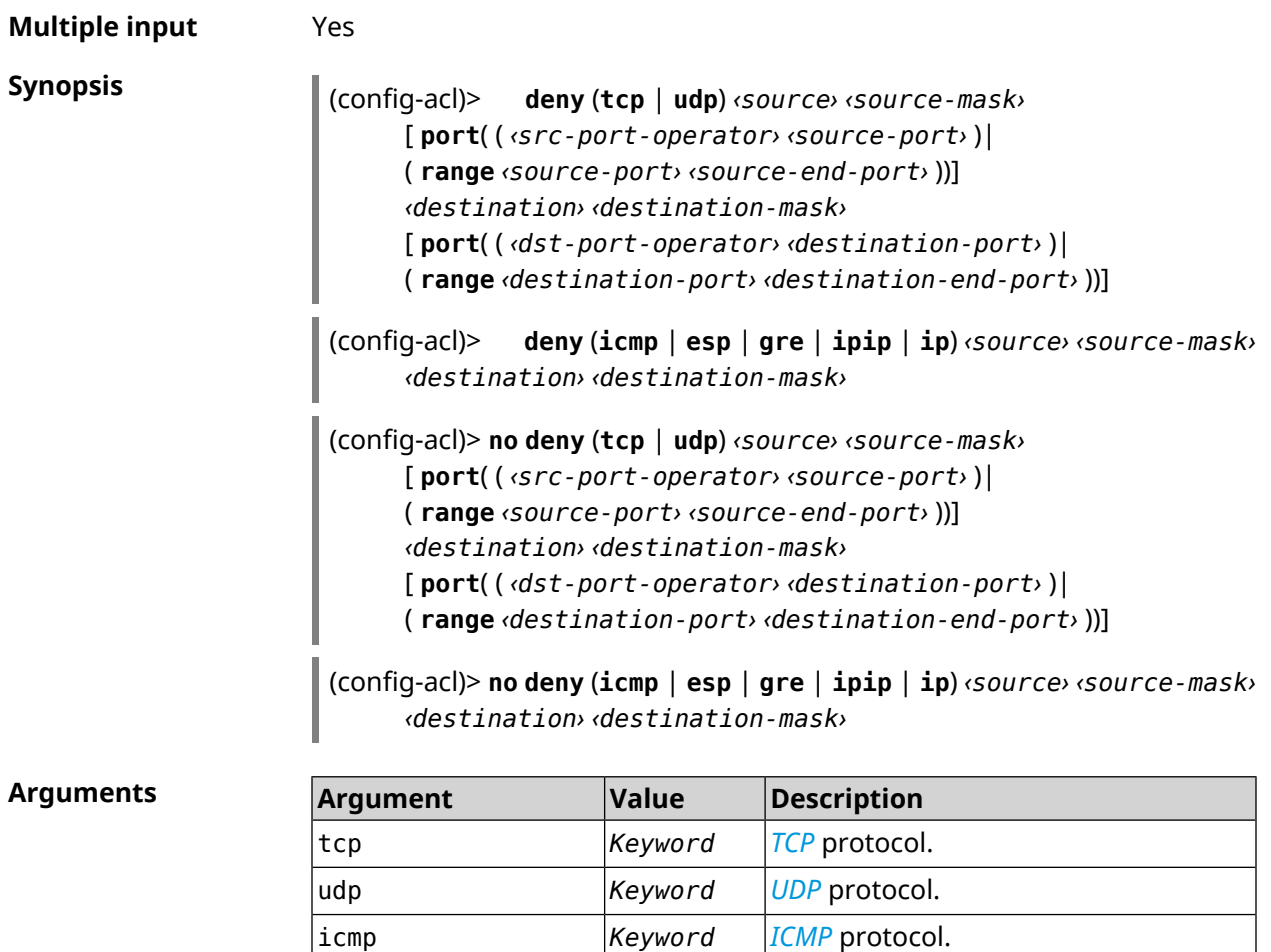

esp *Keyword [ESP](#page-691-0)* protocol. gre *Keyword [GRE](#page-692-1)* protocol. ipip *Keyword [IP](#page-693-0) in IP* protocol.

lt

ip *Keyword*

source-mask *IP-mask*

source *IP address*

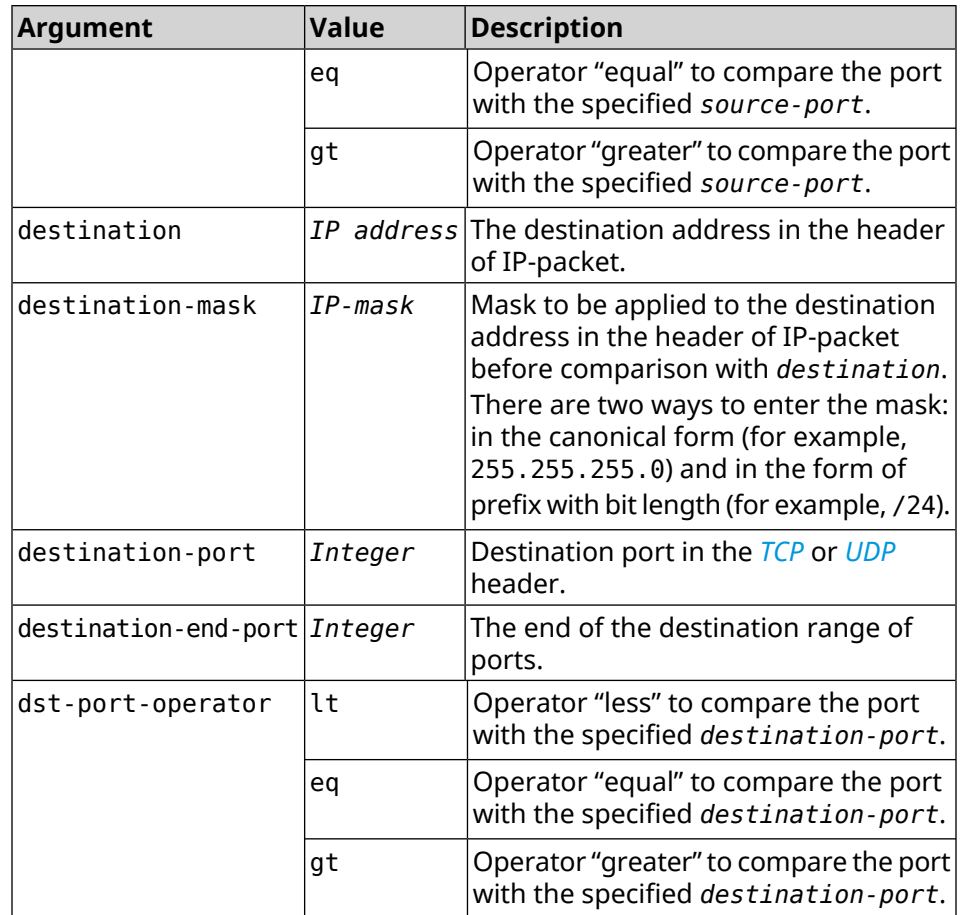

**Example** (config-acl)> **deny tcp 0.0.0.0/24 port eq 80 0.0.0.0/24 port ► range 18 88** Network::Acl: Rule accepted.

> (config-acl)> **deny icmp 192.168.0.0 255.255.255.0 192.168.1.1 ► 255.255.255.0** Network::Acl: Rule accepted.

> (config-acl)> **no deny tcp 0.0.0.0/24 port eq 80 0.0.0.0/24 port ► range 18 88** Network::Acl: Rule deleted.

> (config-acl)> **no deny icmp 192.168.0.0 255.255.255.0 192.168.1.1 ► 255.255.255.0** Network::Acl: Rule deleted.

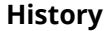

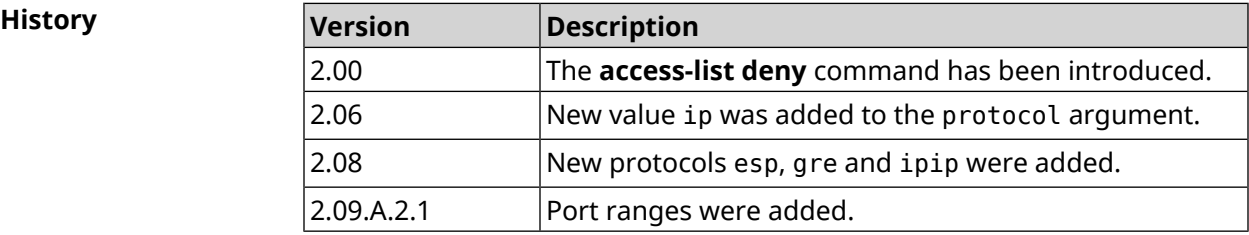

## **3.3.3 access-list permit**

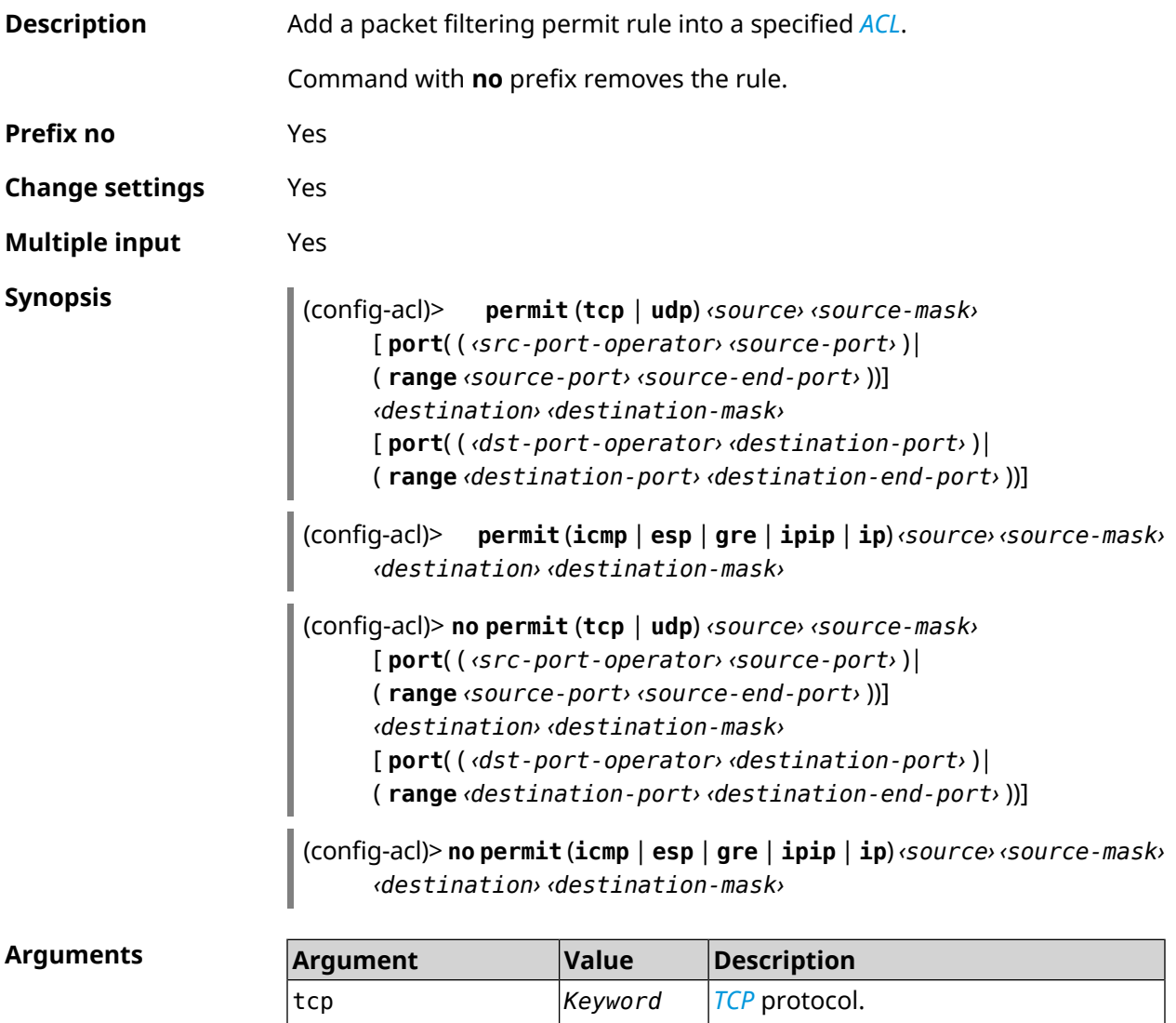

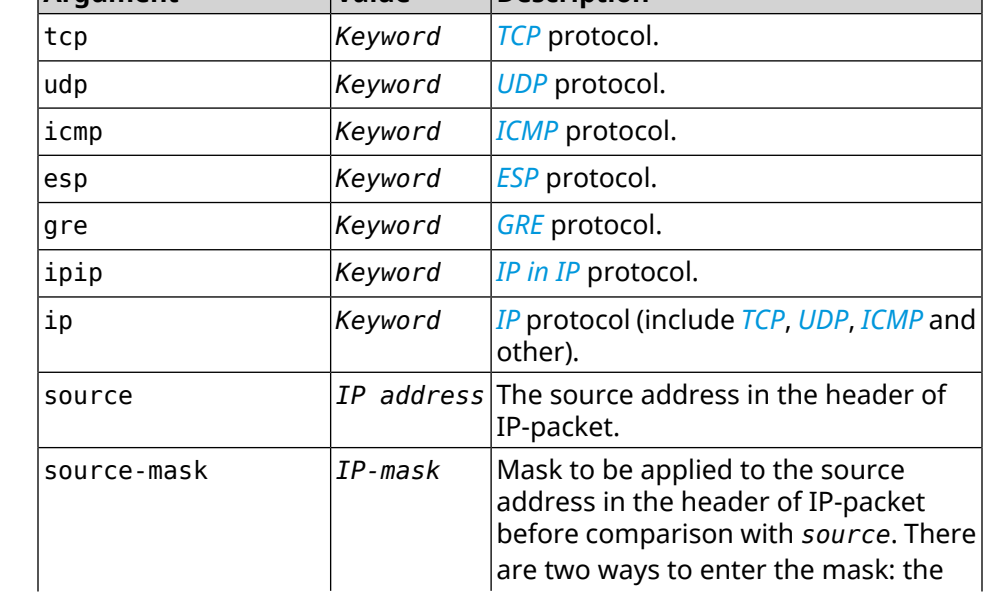

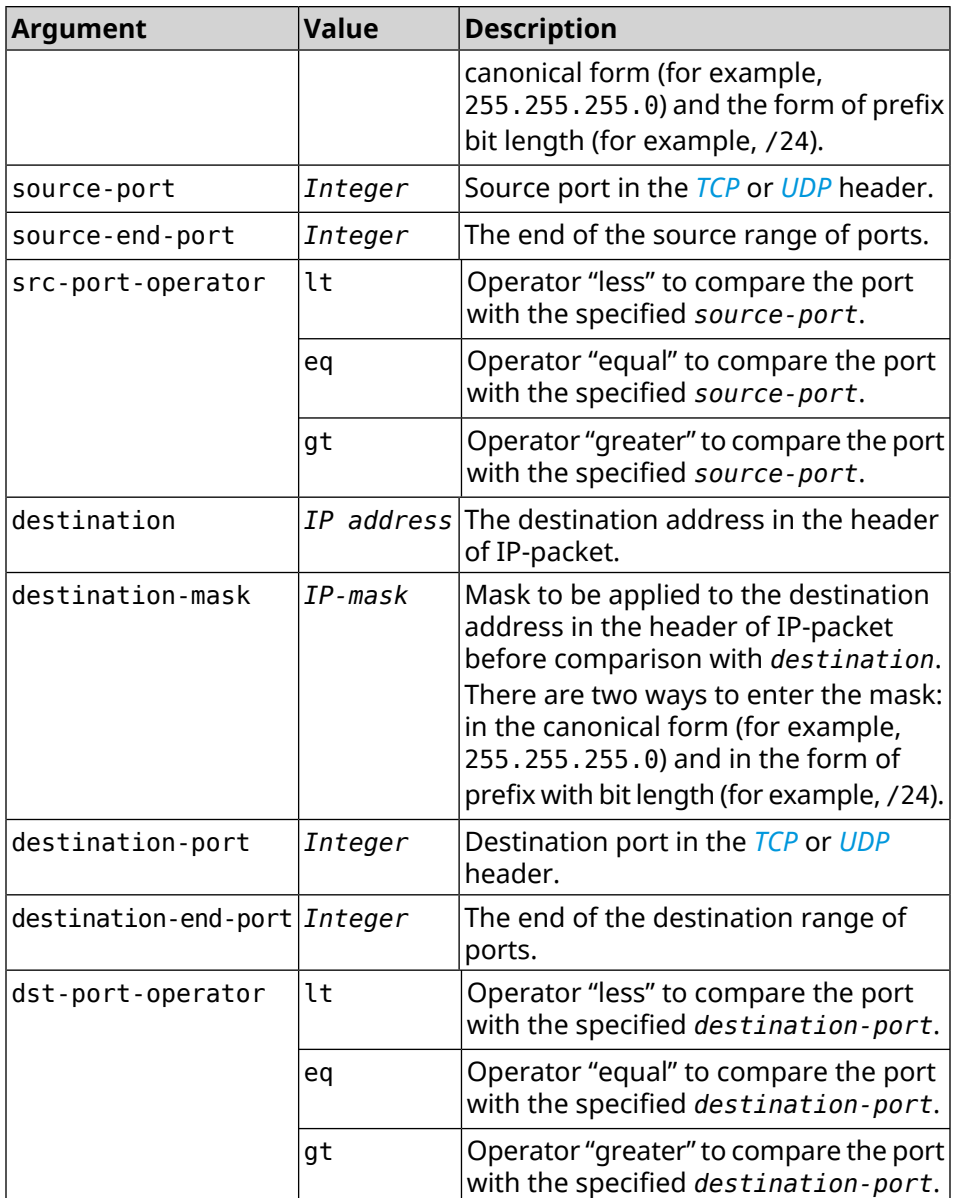

**Example** (config-acl)> **permit icmp 192.168.0.0 255.255.255.0 192.168.1.1 ► 255.255.255.0** Network::Acl: Rule accepted. (config-acl)> **permit tcp 0192.168.1.0/24 port eq 443 0.0.0.0/24 ►**

**port range 8080 9090** Network::Acl: Rule accepted.

(config-acl)> **no permit icmp 192.168.0.0 255.255.255.0 ► 192.168.1.1 255.255.255.0** Network::Acl: Rule deleted.

(config-acl)> **no permit tcp 0192.168.1.0/24 port eq 443 ► 0.0.0.0/24 port range 8080 9090** Network::Acl: Rule deleted.

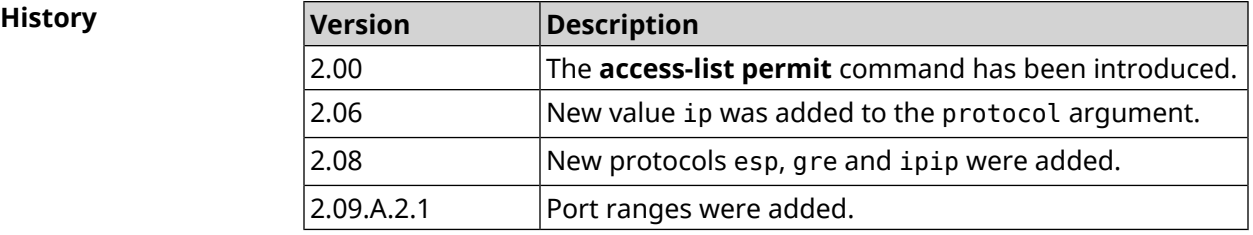

#### **3.3.4 access-list rule**

**Description** Disable, set operation time by schedule, change the order or set description for the *[ACL](#page-695-0)* rule.

> Command with **no** prefix enables the rule, removes schedule and description for *[ACL](#page-695-0)* rule.

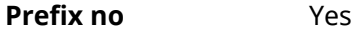

- **Change settings** Yes
- **Multiple input** Yes

**Synopsis** (config-acl)> **rule** *‹index›* (**disable** <sup>|</sup> **schedule** *‹schedule›* <sup>|</sup> **order** *‹new-index›* | **description** *‹description›*)

(config-acl)> **no rule** *‹index›* (**disable** | **schedule** | **description**)

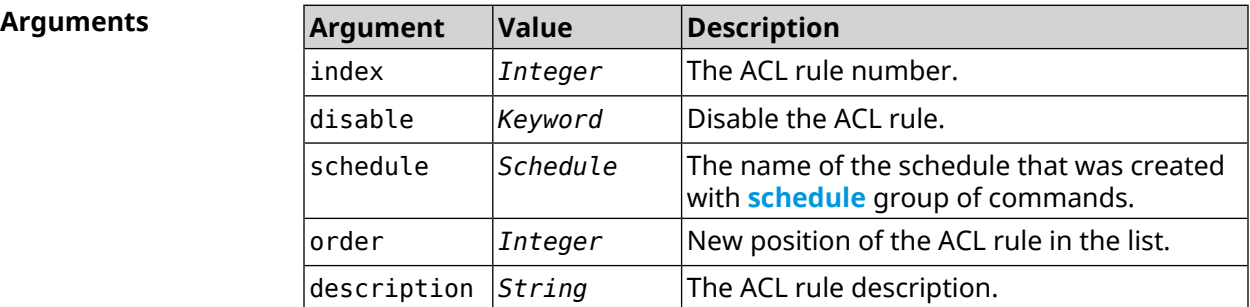

**Example** (config-acl)> **rule 0 disable** Network::Acl: Rule disabled.

> (config-acl)> **rule 0 schedule acl\_schedule** Network::Acl: Rule schedule set to "acl\_schedule".

(config-acl)>**rule 0 description myacl** Network::Acl: Rule description set to "myacl".

(config-acl)> **rule 0 order 1** Network::Acl: Rule 0 moved to position 1.

(config-acl)> **no rule 0 disable** Network::Acl: Rule enabled.

(config-acl)> **no rule 0 schedule** Network::Acl: Rule schedule removed.

(config-acl)> **no rule 0 description** Network::Acl: Rule description removed.

**History** 

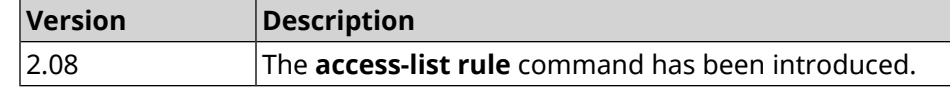

### **3.4 afp**

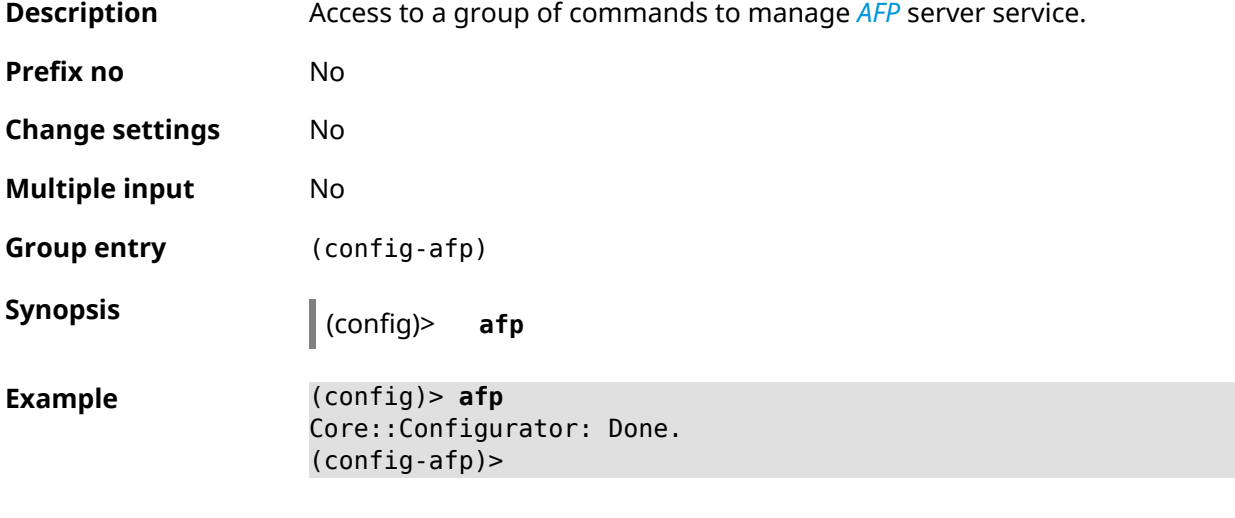

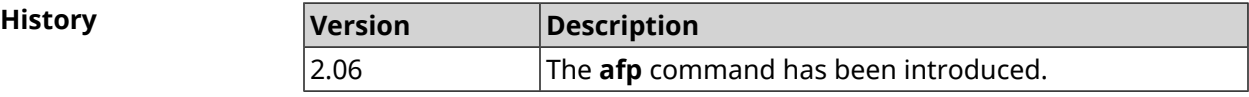

#### **3.4.1 afp automount**

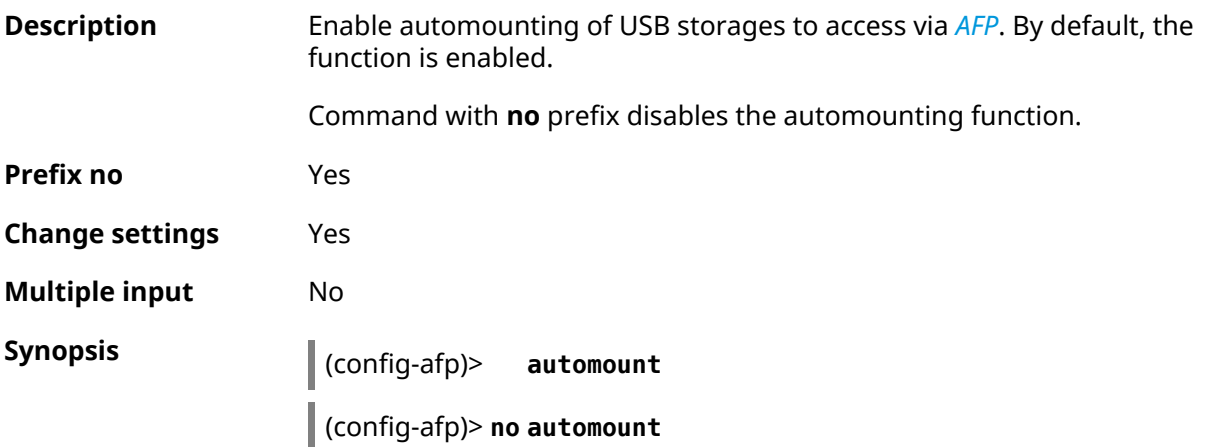

**Example** (config-afp)> **automount** Afp::Server: Automount enabled.

> (config-afp)> **no automount** Afp::Server: Automount disabled.

**History** 

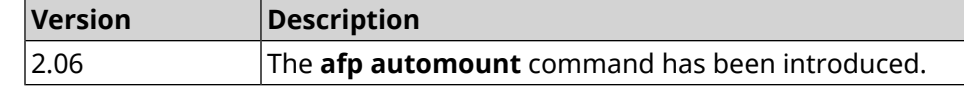

### **3.4.2 afp permissive**

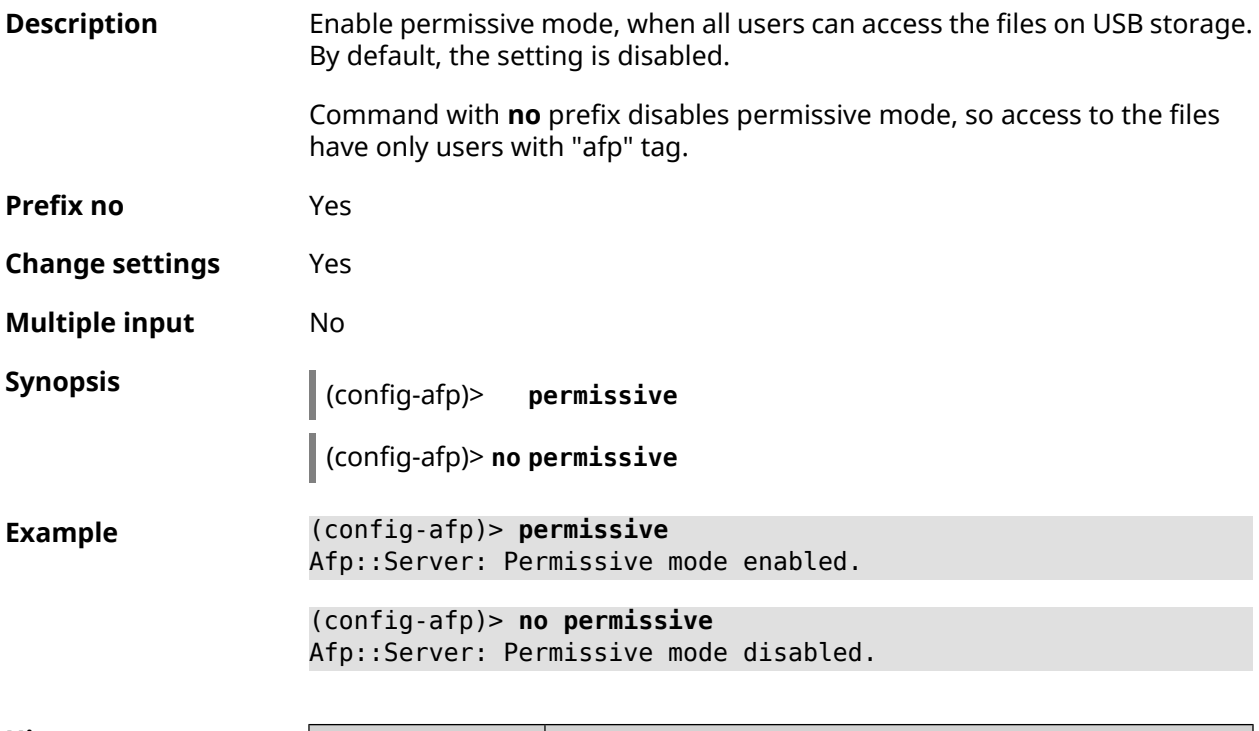

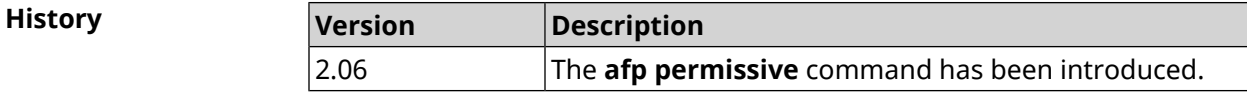

### **3.4.3 afp share**

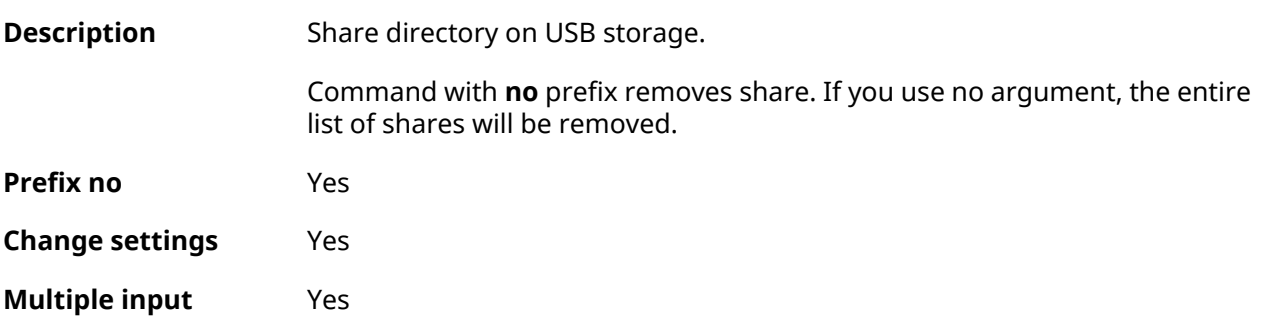

### **Synopsis** (config-afp)> **share** *‹label› ‹mount›* [**timemachine**] [ *description* ] (config-afp)> **no share** [ *label* ]

**Arguments Argument Value Description** label *String* Share name for users. mount *String* Name of directory to share. timemachine *Keyword* | Access for Time Machine application. description *String* Description of share.

**Example** (config-afp)> **share AFP C253-062D:/FOR\_AFP timemachine** Afp::Server: Added share "AFP". (config-afp)> **no share AFP**

Afp::Server: Removed share "AFP".

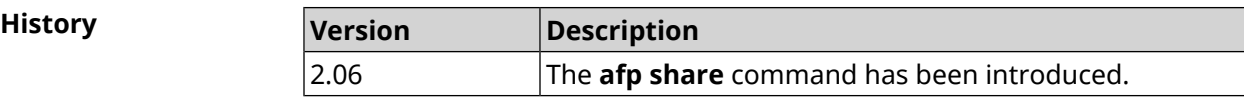

## **3.5 cifs**

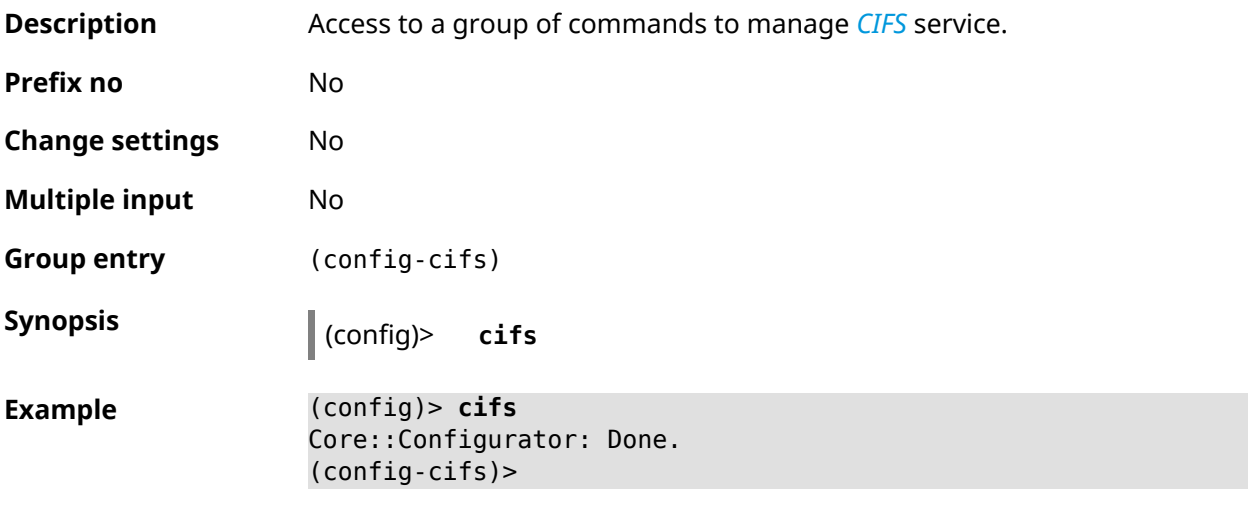

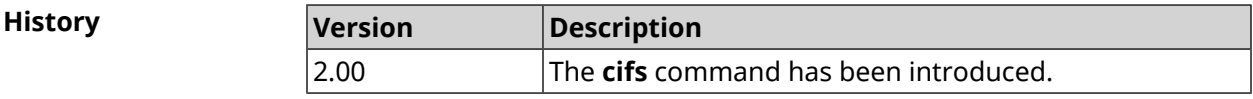

#### **3.5.1 cifs automount**

**Description** Enable automounting of USB storages to access via *[CIFS](#page-689-0)*. By default, the function is enabled.

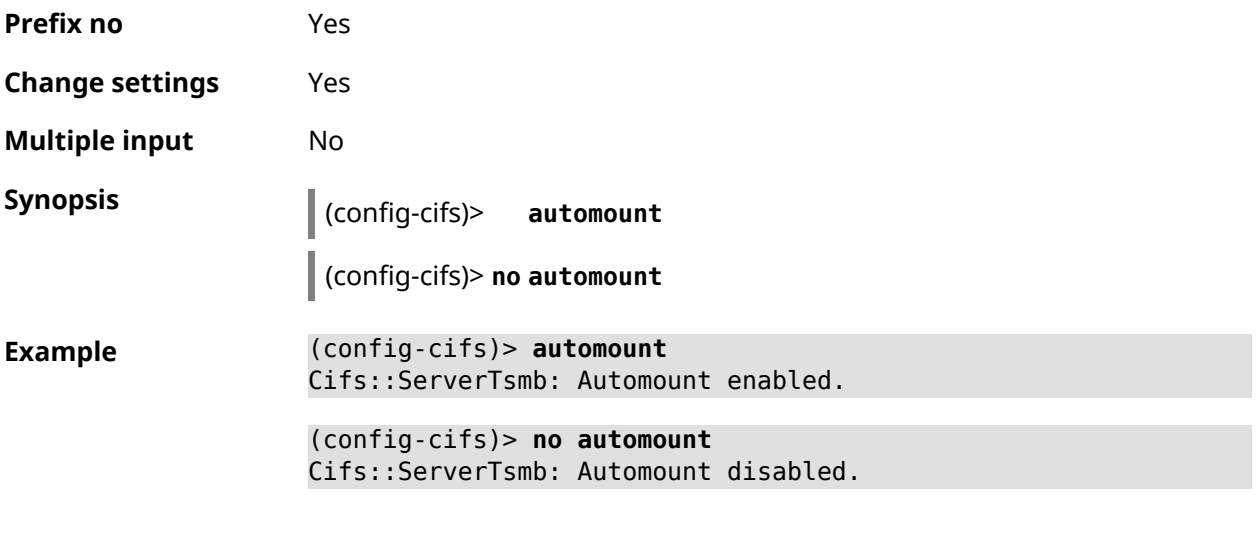

Command with **no** prefix disables the automounting function.

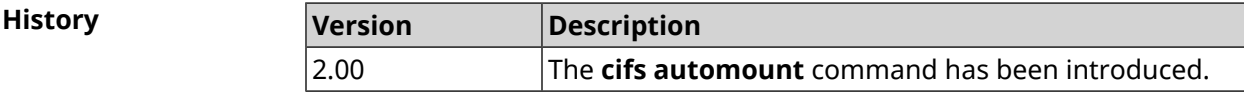

### **3.5.2 cifs map-hidden**

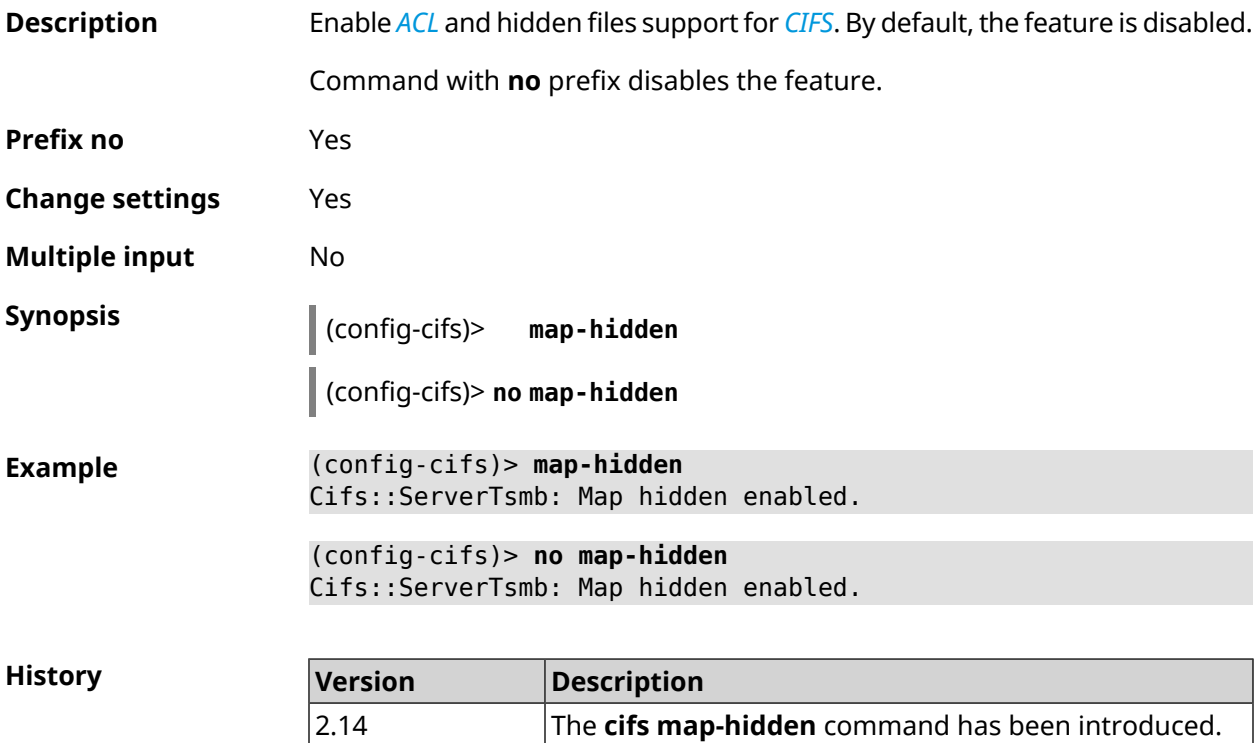

### **3.5.3 cifs master**

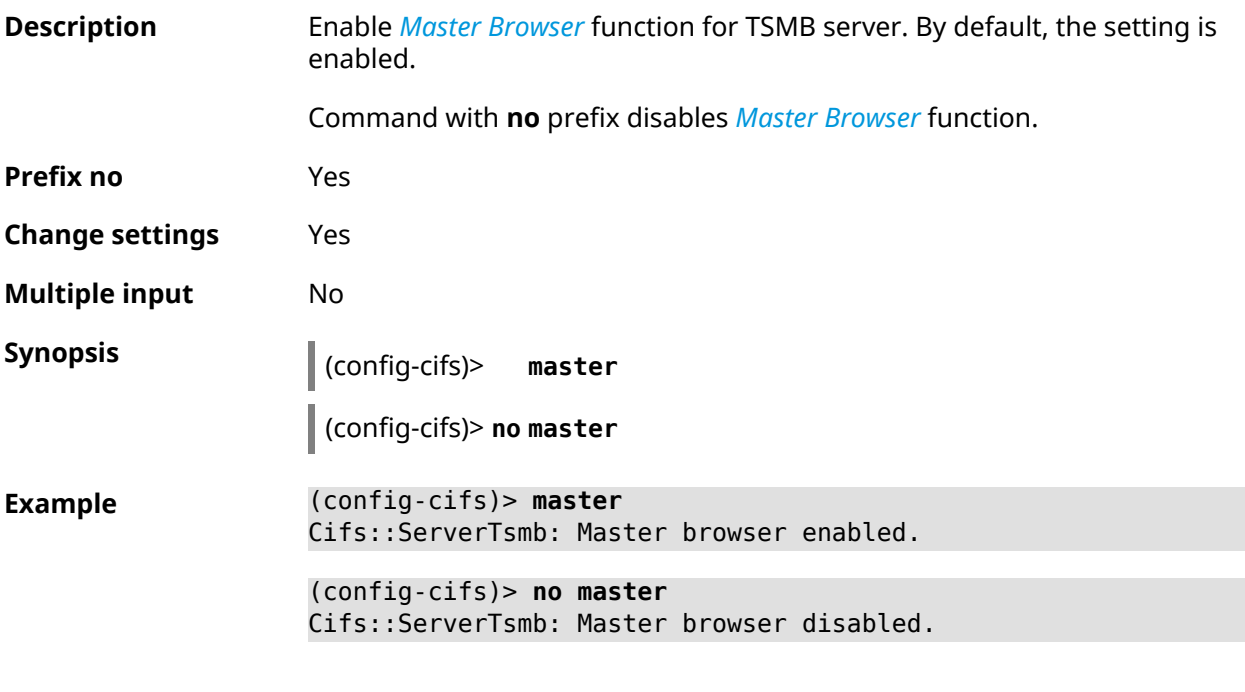

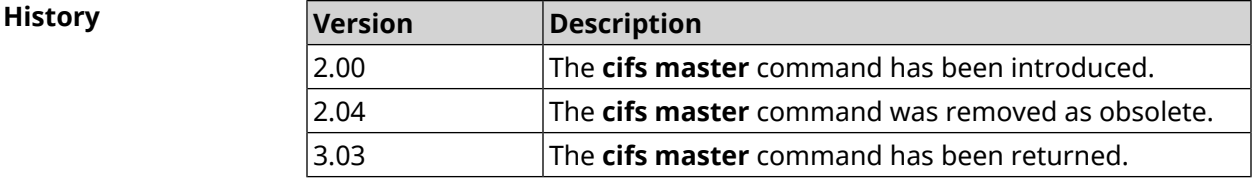

### **3.5.4 cifs permissive**

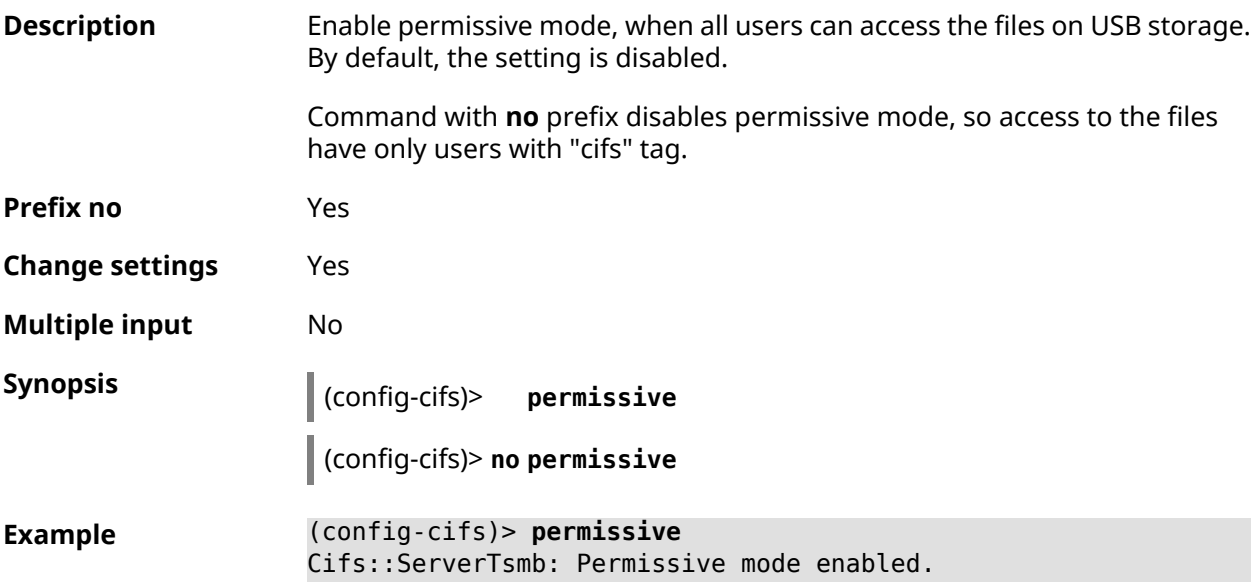

#### (config-cifs)> **no permissive** Cifs::ServerTsmb: Permissive mode disabled.

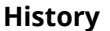

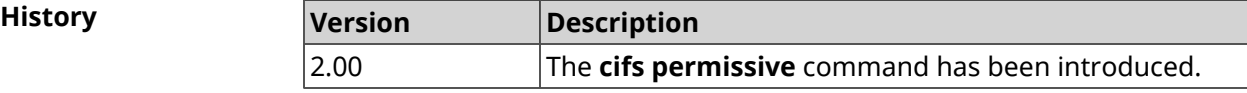

#### **3.5.5 cifs share**

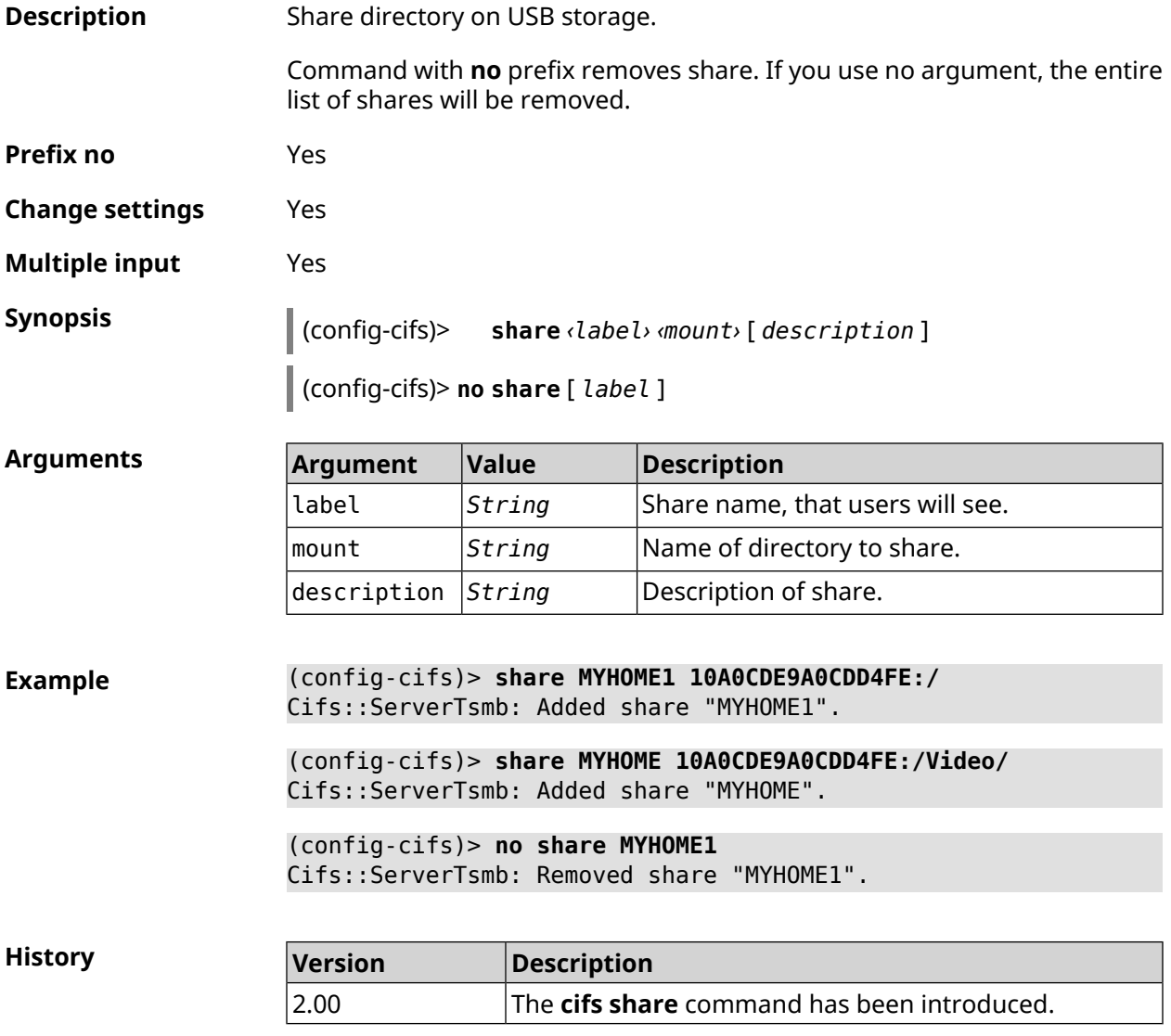

### **3.6 cloud control2 security-level**

**Description** Set Cloud Control2 service security level for Keenetic mobile application. By default, public value is set.

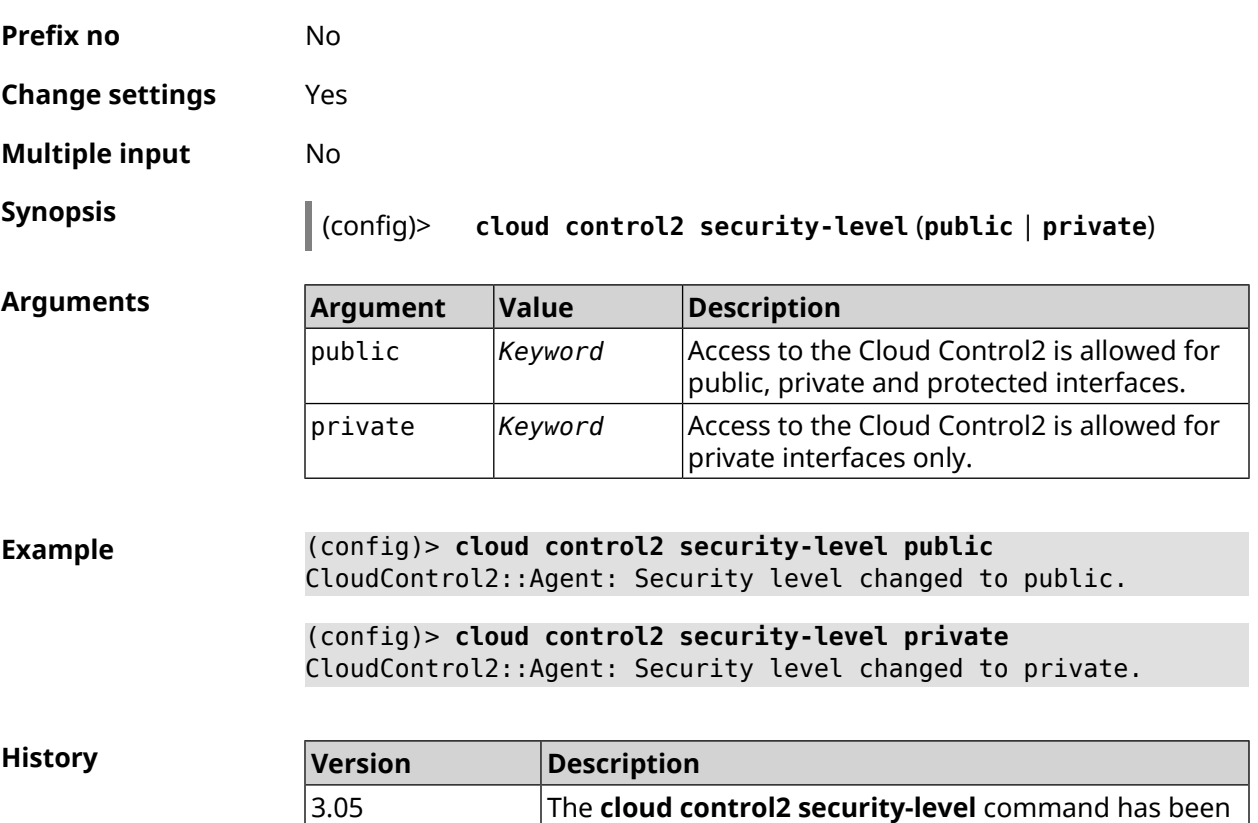

### **3.7 components**

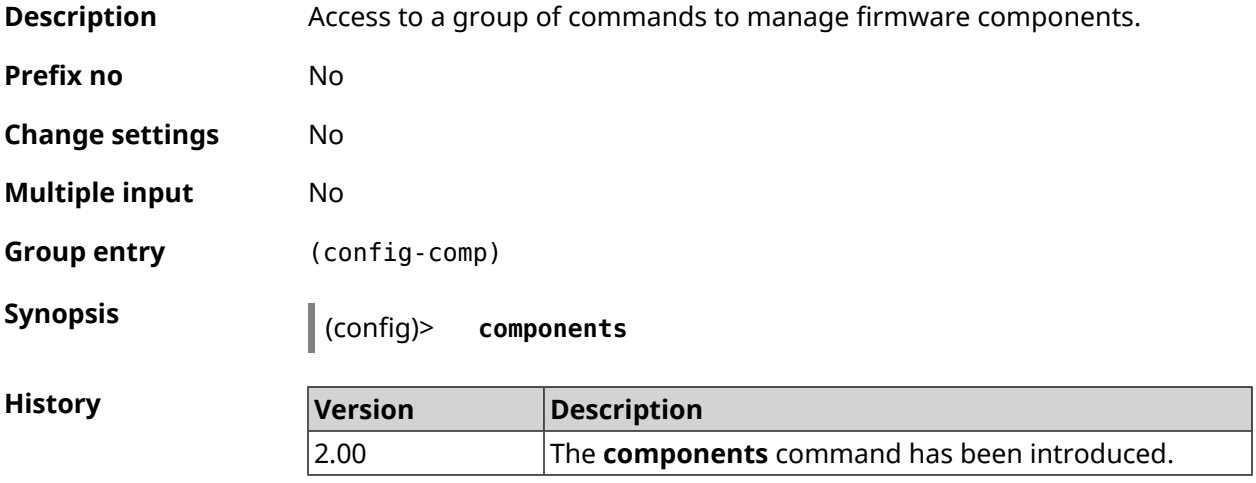

introduced.

#### **3.7.1 components auto-update channel**

**Description** Set source of components for auto-update feature. By default, value stable is used.

Command with **no** prefix resets setting to default.

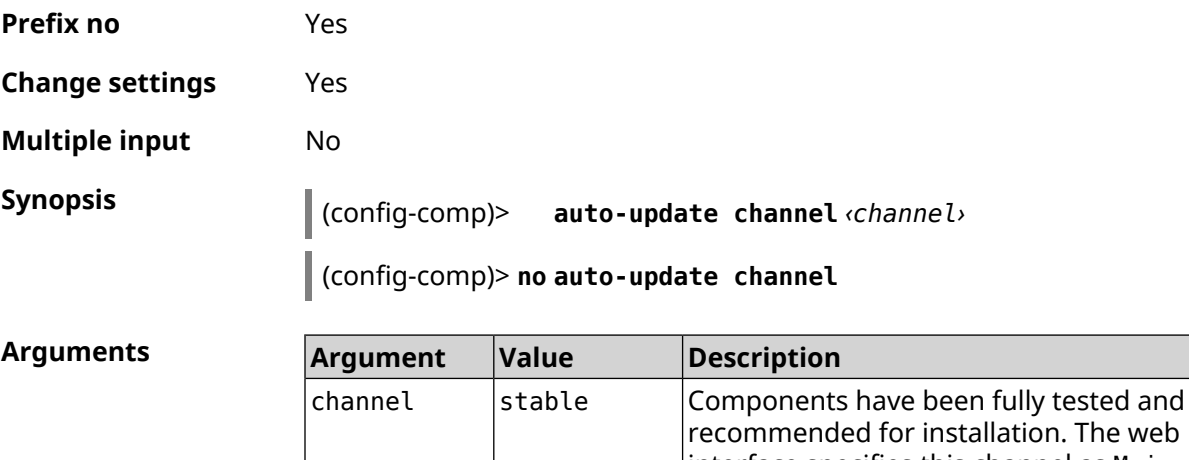

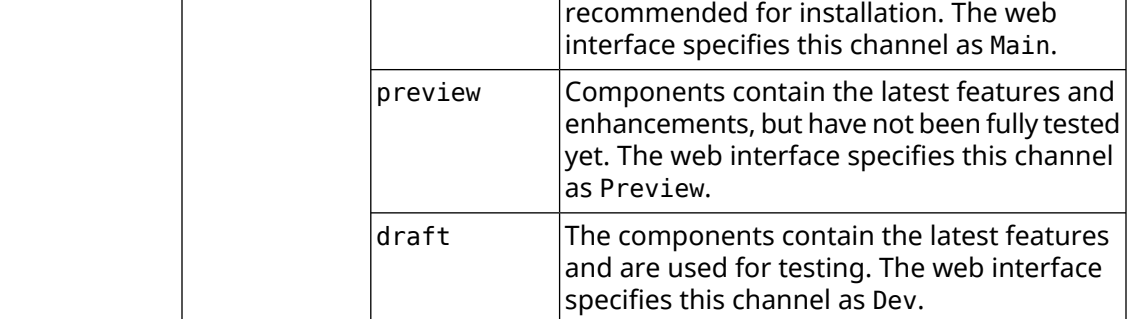

**Example** (config-comp)> **auto-update channel preview** Components::Manager: Auto-update channel is "preview". (config-comp)> **no auto-update channel** Components::Manager: Reset an auto-update channel to default.

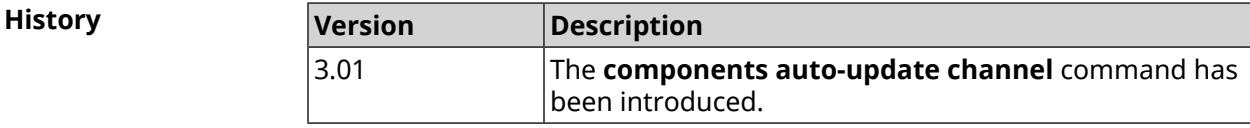

#### **3.7.2 components auto-update disable**

**Description** Components auto-update function. By default, automatic update is enabled. Command with **no** prefix enables auto-update. **Prefix no** Yes **Change settings** Yes **Multiple input** Yes **Synopsis** (config-comp)> **auto-update disable**

#### (config-comp)> **no auto-update disable**

**Example** (config-comp)> **auto-update disable** Components::Manager: Components auto-update disabled.

> (config-comp)> **no auto-update disable** Components::Manager: Components auto-update enabled.

**History** 

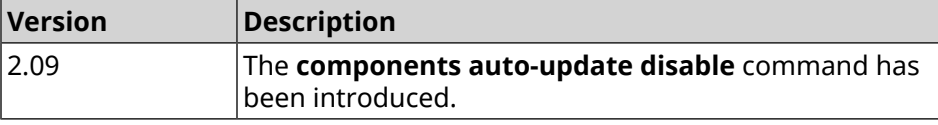

#### **3.7.3 components auto-update schedule**

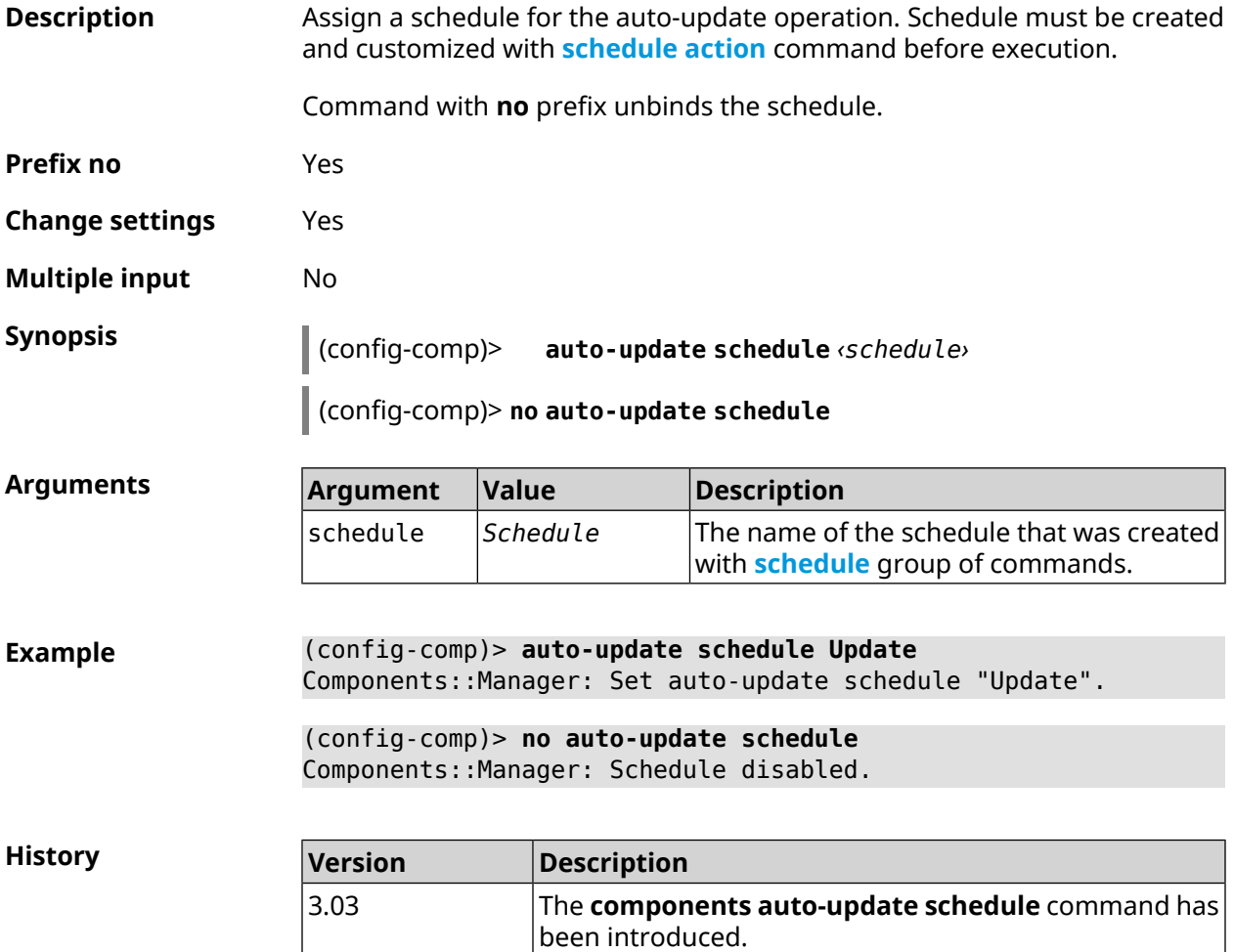

### **3.7.4 components check-update**

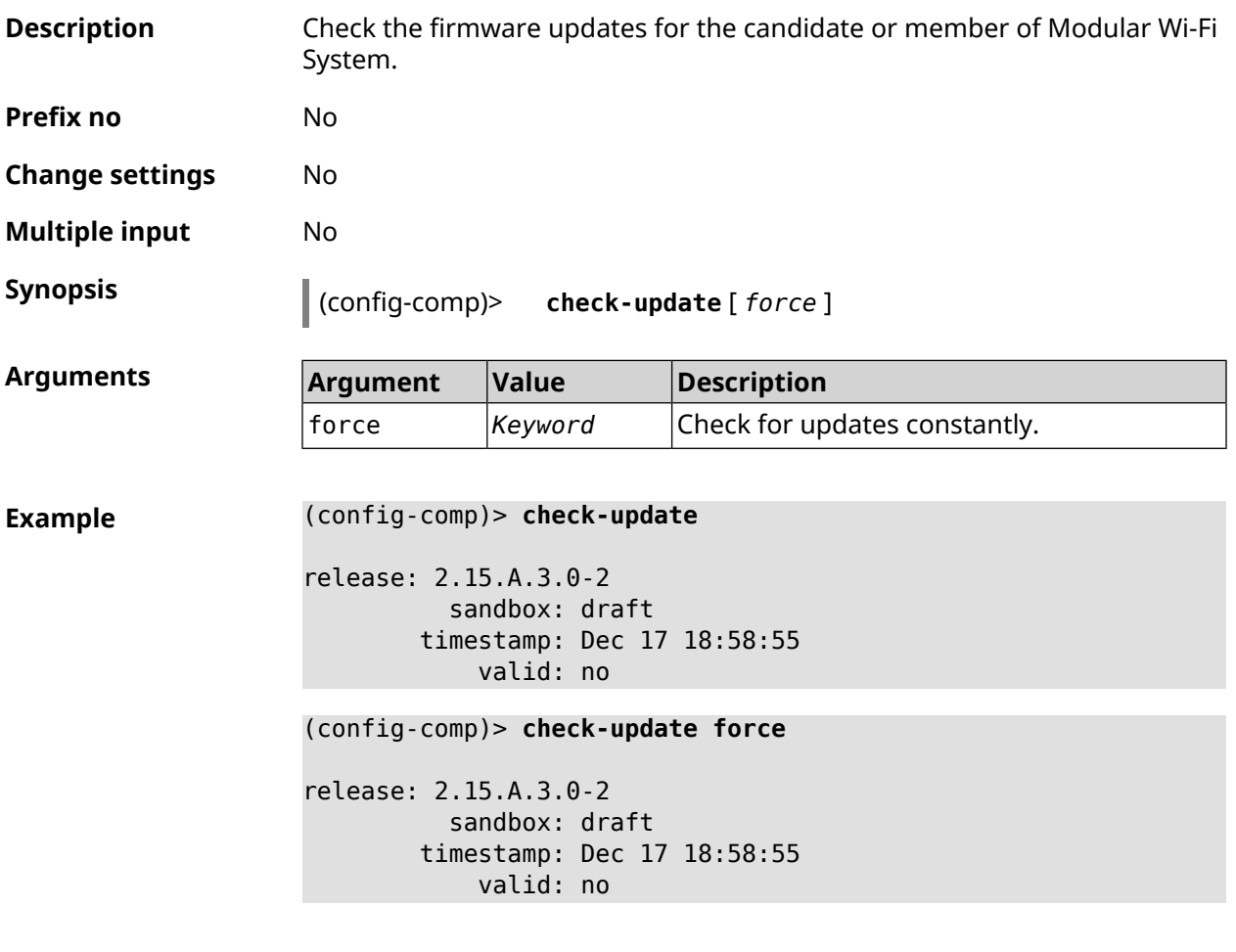

<span id="page-58-0"></span>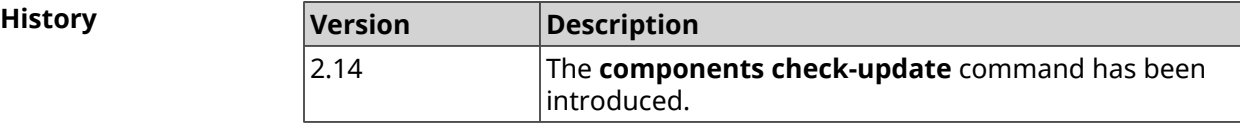

### **3.7.5 components commit**

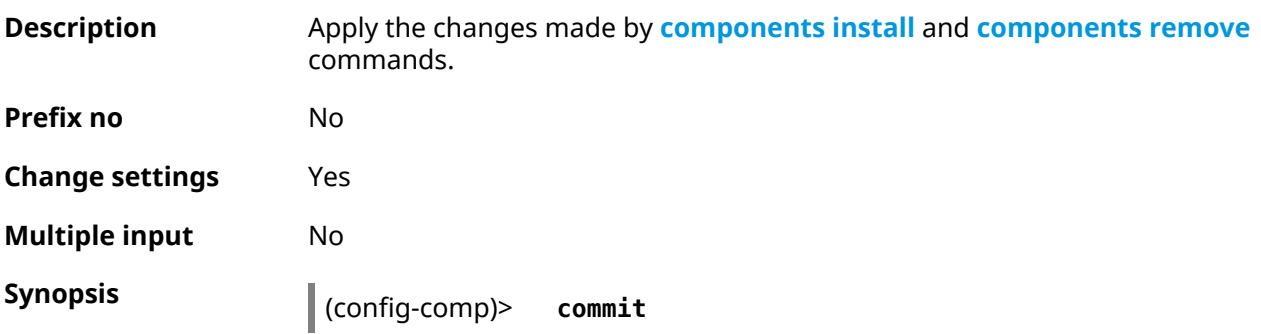

**History** 

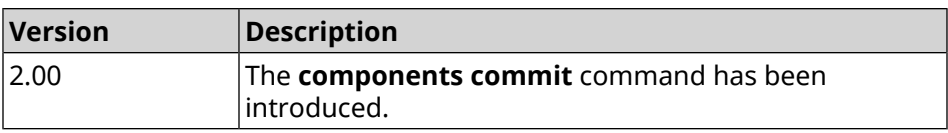

### <span id="page-59-0"></span>**3.7.6 components install**

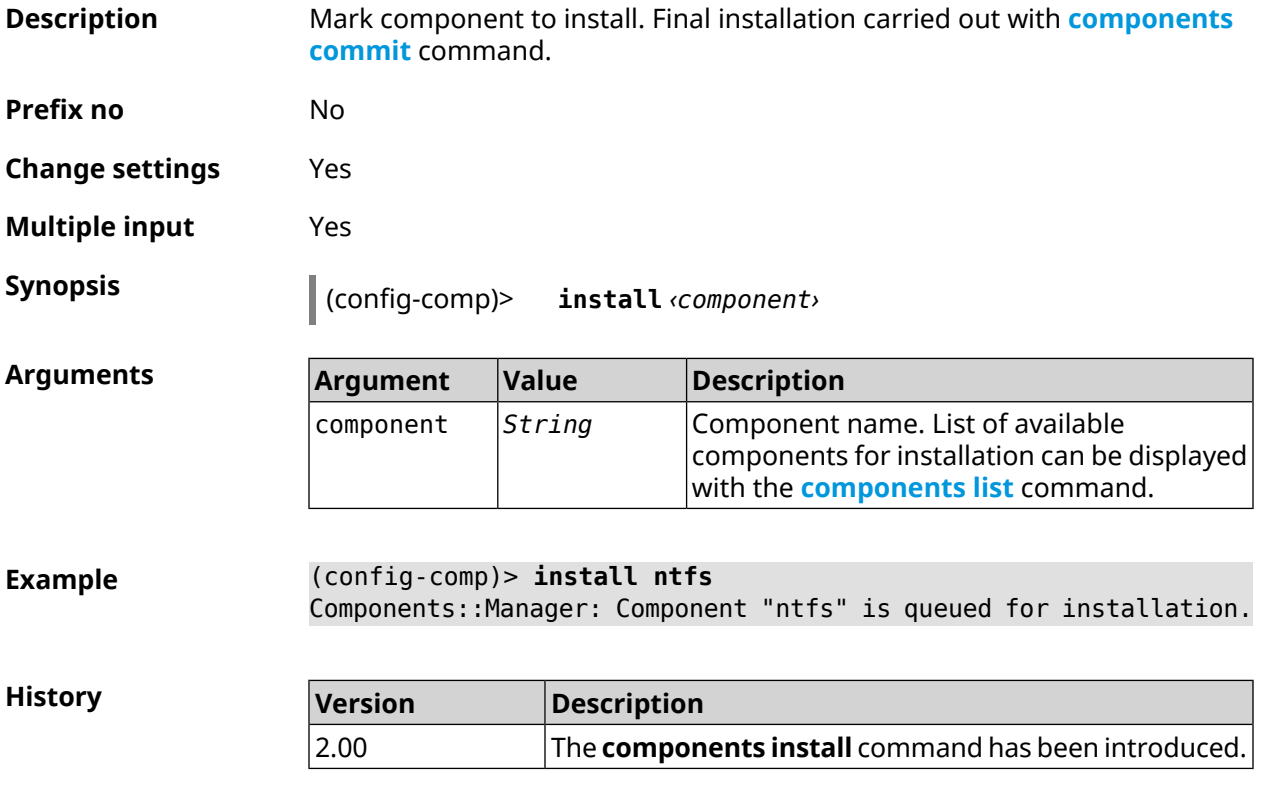

### <span id="page-59-1"></span>**3.7.7 components list**

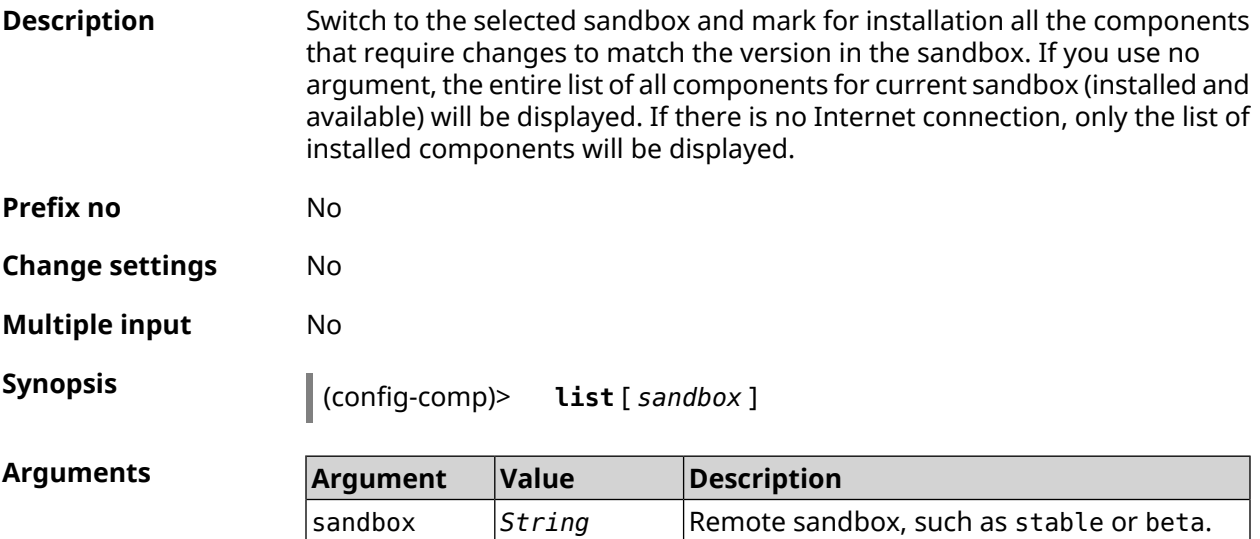

```
Example (config-comp)> list
```
firmware: version: 2.13.C.0.0-1 sandbox: stable local:

sandbox: beta

component:

...

name: base

priority: optional size: 35233 version: 2.13.C.0.0-1 hash: f65428af2a6fd636db779370deb58f40 installed: 2.13.B.1.0-1 preset: minimal preset: recommended queued: yes

**History** 

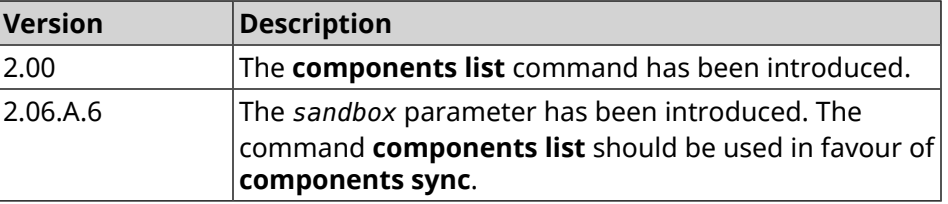

#### **3.7.8 components preset**

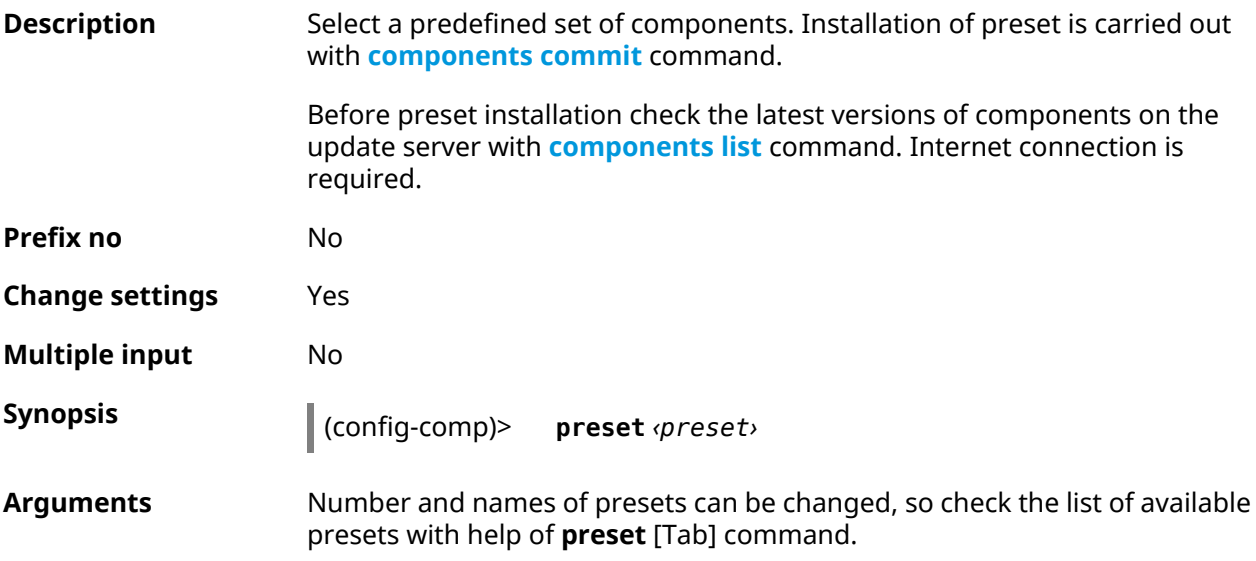

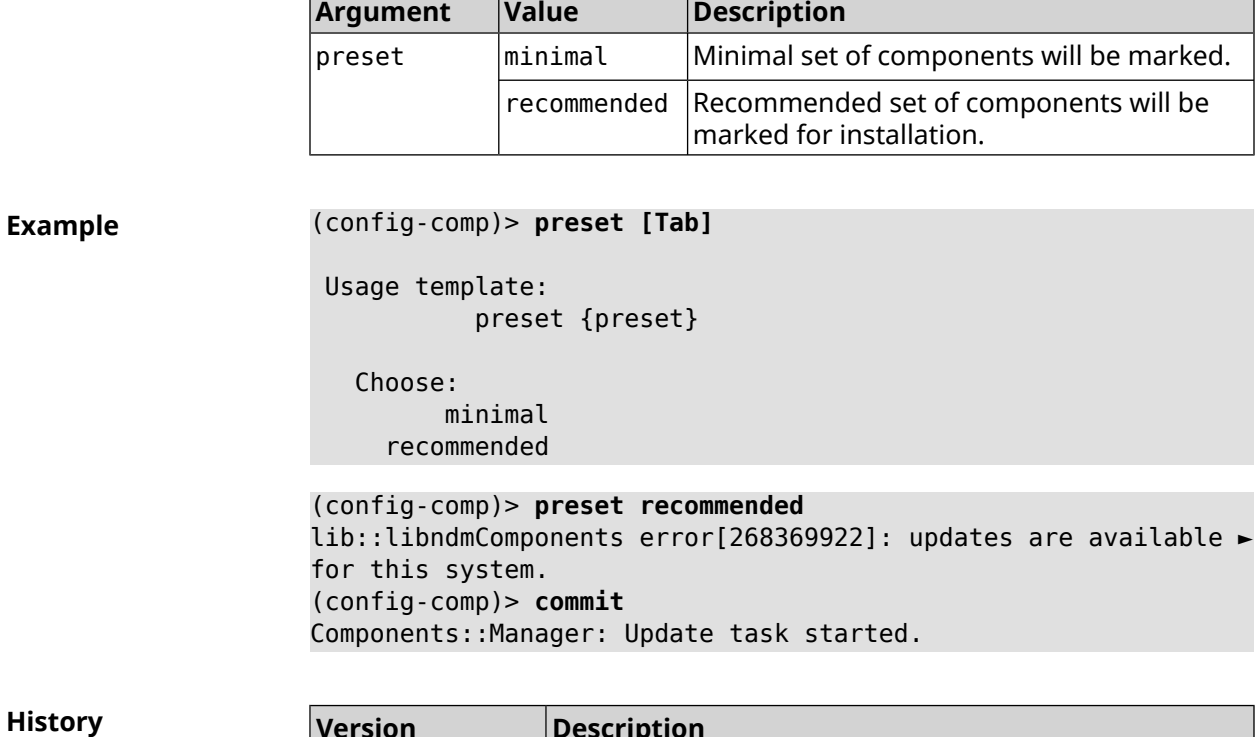

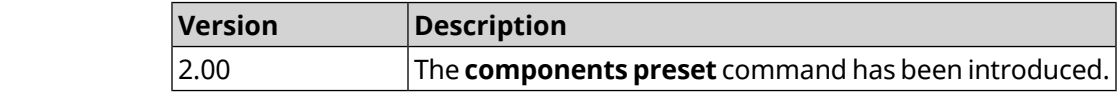

### **3.7.9 components preview**

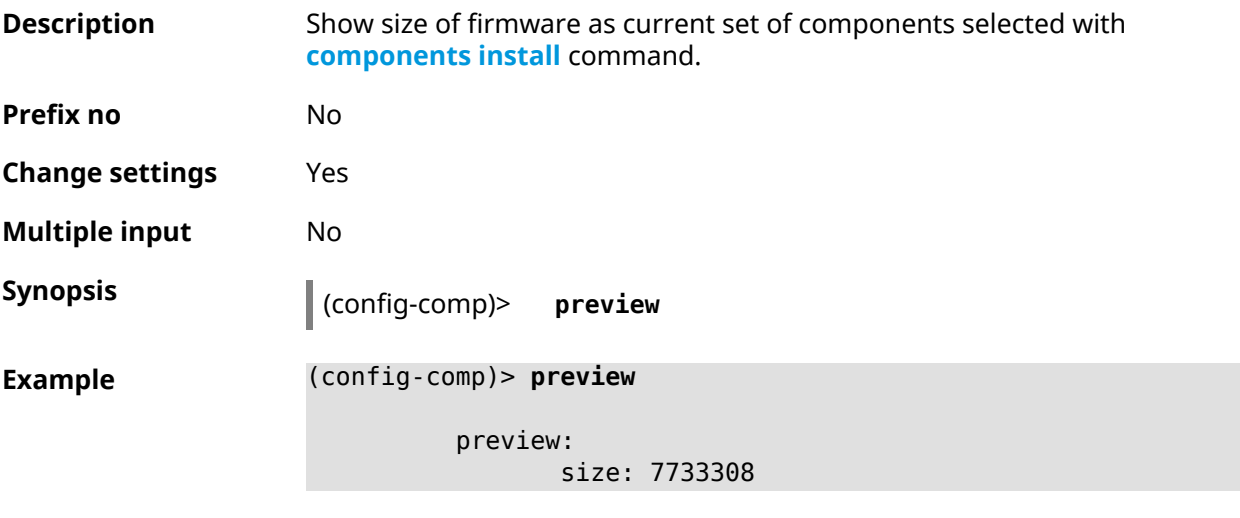

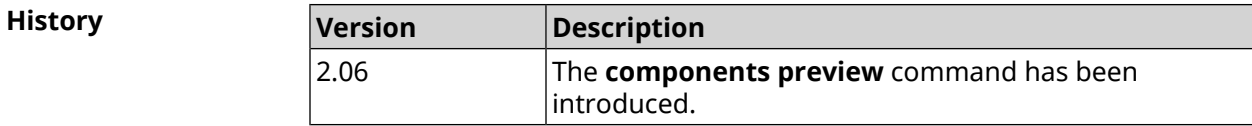

#### <span id="page-62-0"></span>**3.7.10 components remove**

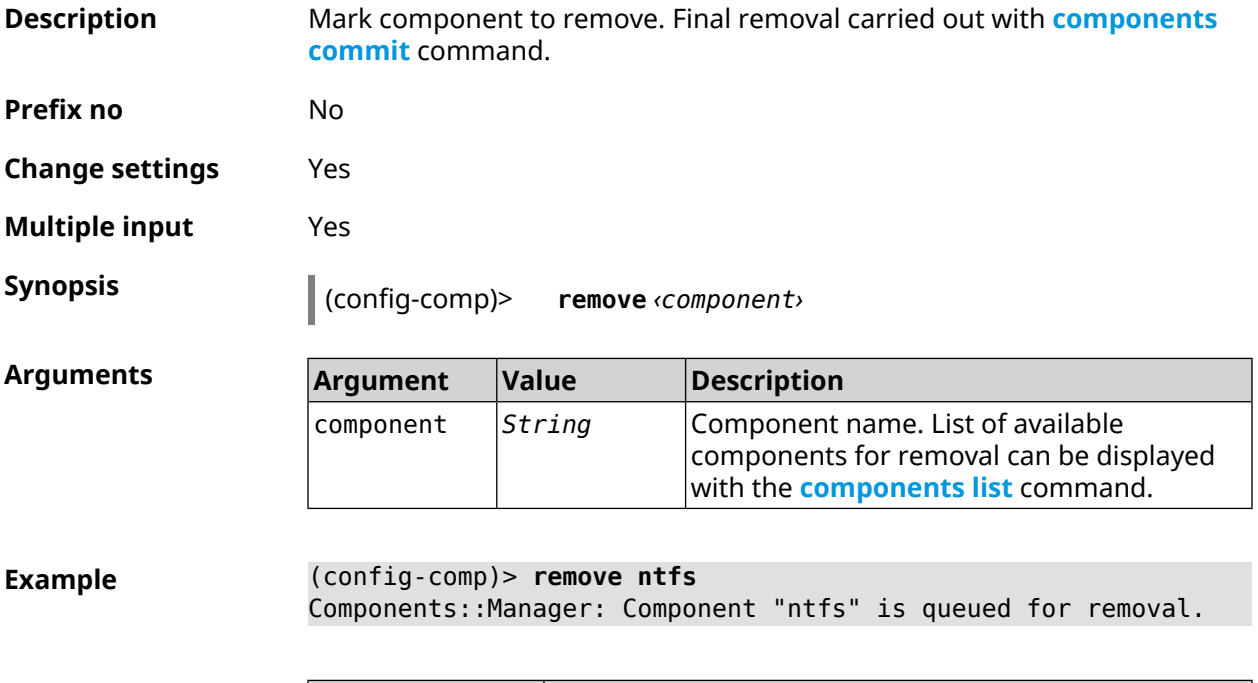

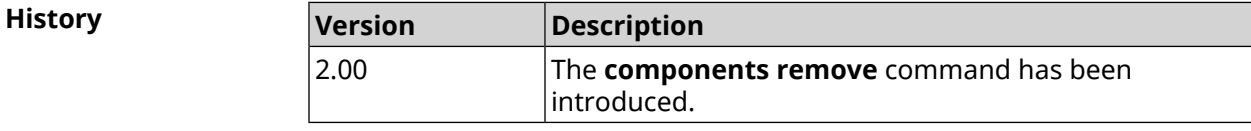

#### **3.7.11 components validity-period**

**Description** Set a validity period of a local component list. After this time the command **[components](#page-59-1) list** will be automalically executed to get actual list of components from update server. By default, value 1800 is used.

Command with **no** prefix resets period to default.

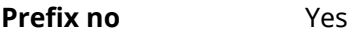

**Change settings** Yes

**Multiple input** No

**Synopsis** (config-comp)> **validity-period** *‹seconds›*

(config-comp)> **no validity-period**

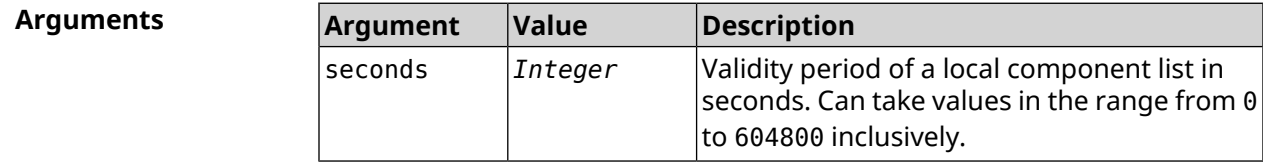

**Example** (config-comp)> **validity-period 500** Components::Manager: Validity period set to 500 seconds.

> (config-comp)> **no validity-period** Components::Manager: Validity period reset to 1800 seconds.

**History** 

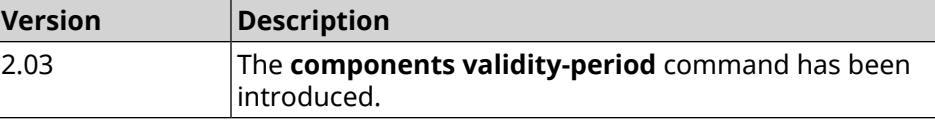

### **3.8 crypto engine**

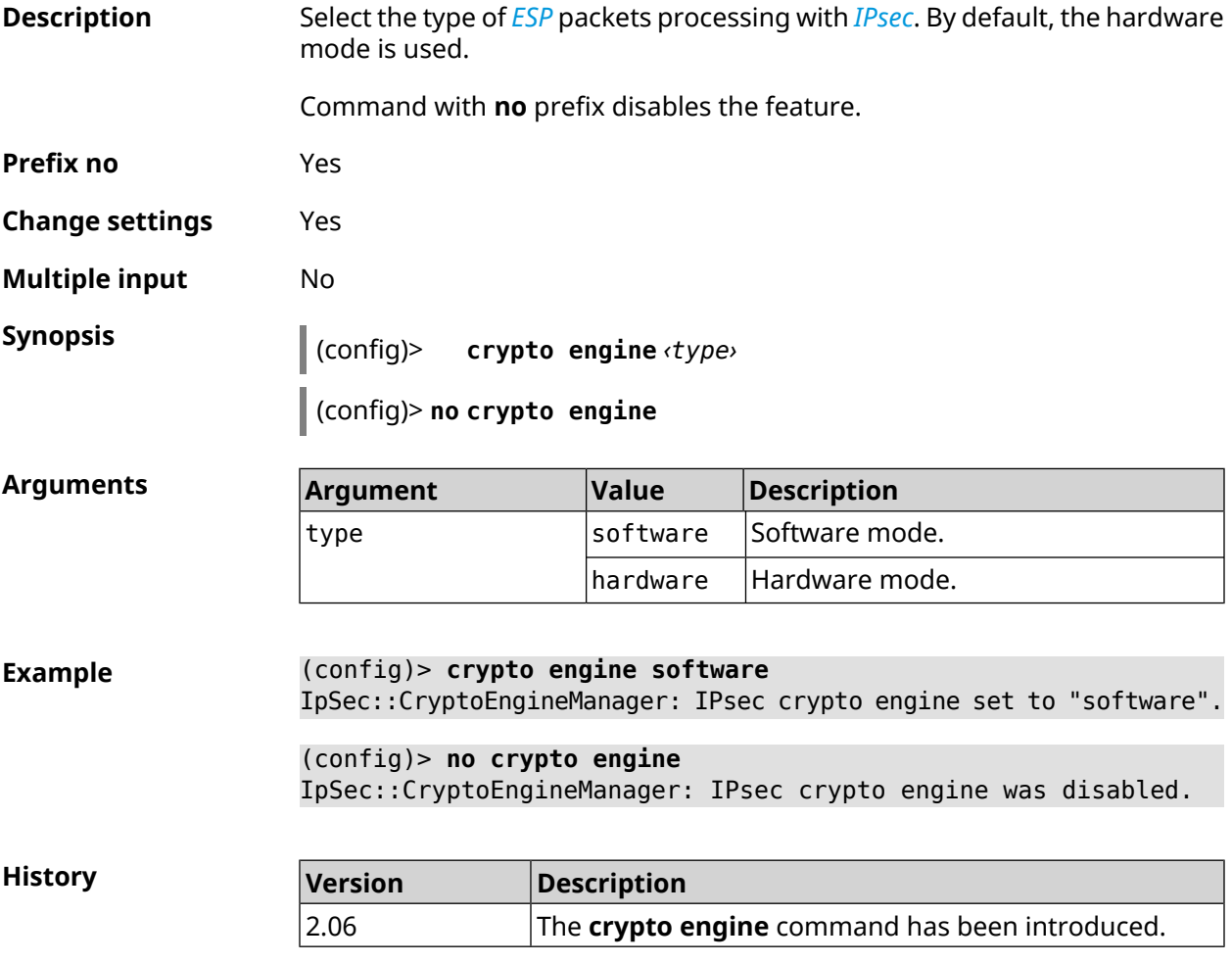

### **3.9 crypto ike key**

**Description** Add *[IKE](#page-693-3)* key with remote side ID.

Command with **no** prefix removes specified key.

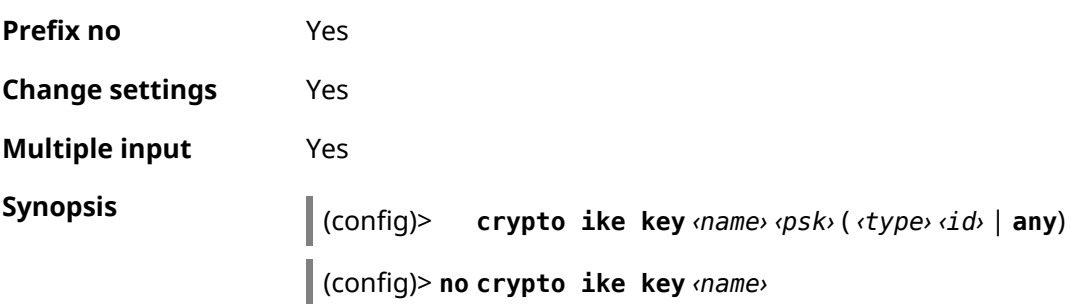

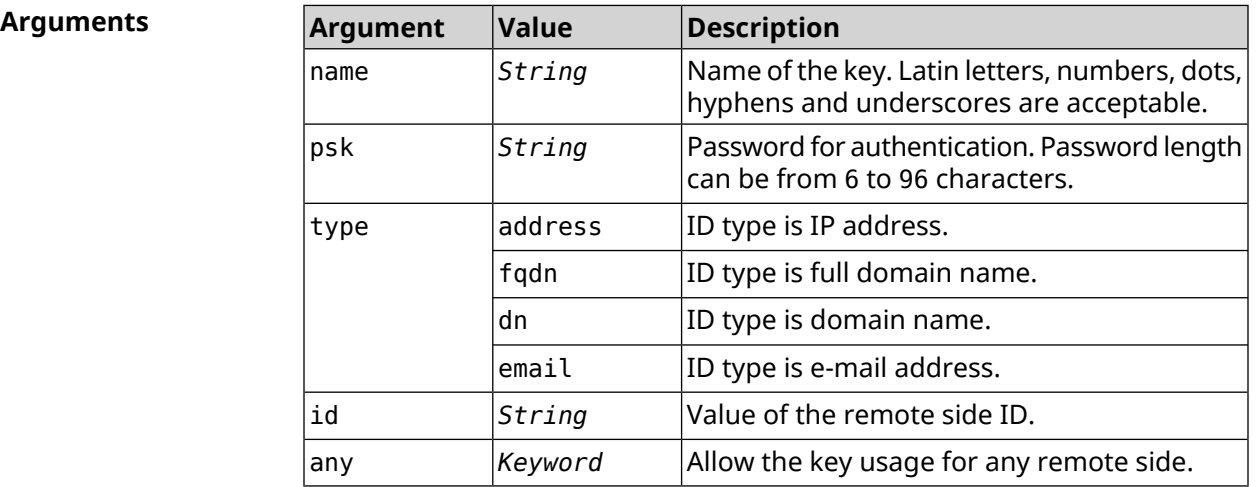

**Example** (config)> **crypto ike key VirtualIPServer ► aDjsOC1gvWCsOiE4Ijhs+HRnNPiheGA478 any** IpSec::Manager: "VirtualIPServer": crypto ike key successfully ► added.

> (config)> **crypto ike key VirtualIPServer ► aDjsOC1gvWCsOiE4Ijhs+HRnNPiheGA478R4M6d4+O54LLihe any** IpSec::Manager: "VirtualIPServer": crypto ike key successfully ► updated.

> (config)> **no crypto ike key VirtualIPServer** IpSec::Manager: "VirtualIPServer": crypto ike key successfully ► removed.

**History Description** 

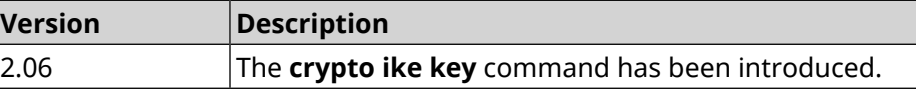

### **3.10 crypto ike mtu**

**Description** Set the *[MTU](#page-695-1)* value to be transmitted to *[IKE](#page-693-3)*. By default, the *MTU* value is inherited from the interface through which the Internet is accessed.

Command with **no** prefix resets the *[MTU](#page-695-1)* value to default.

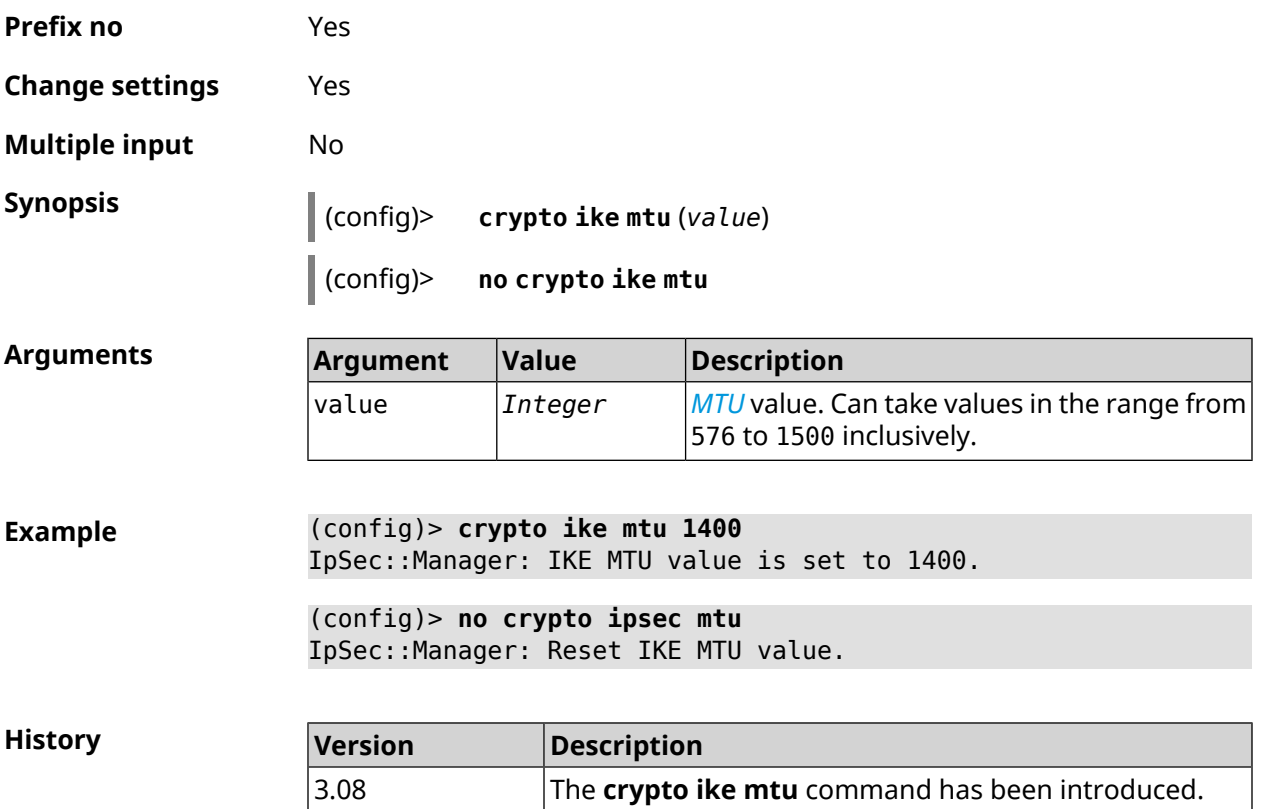

## **3.11 crypto ike nat-keepalive**

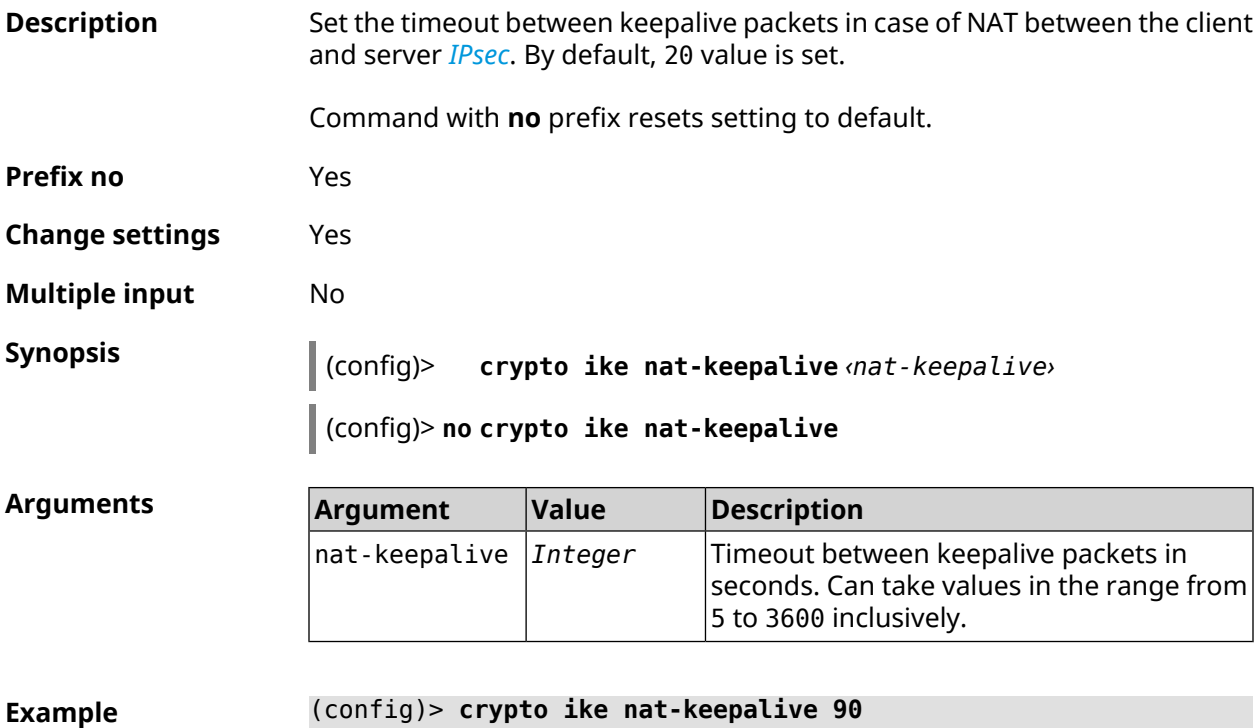

IpSec::Manager: Set crypto ike nat-keepalive timeout to 90 s.

#### (config)> **no crypto ike nat-keepalive** IpSec::Manager: Reset crypto ike nat-keepalive timeout to 20 s.

**History** 

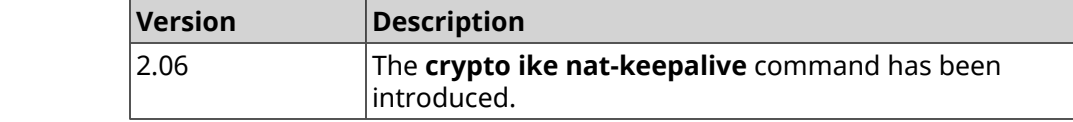

### **3.12 crypto ike policy**

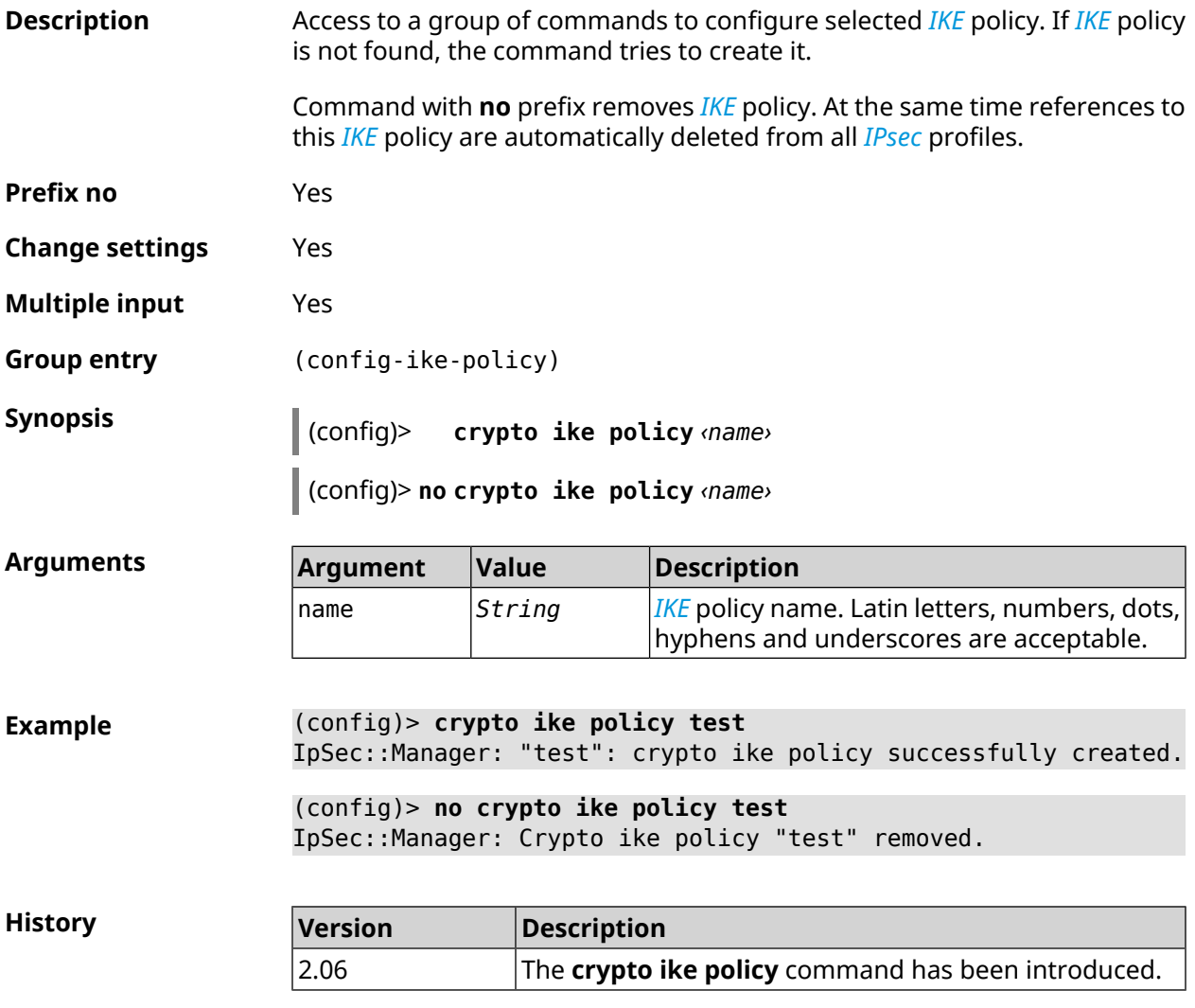

#### **3.12.1 crypto ike policy lifetime**

**Description** Set lifetime of *[IPsec](#page-693-2) [IKE](#page-693-3)* association. By default, the value 86400 is used.

Command with **no** prefix resets setting to default.

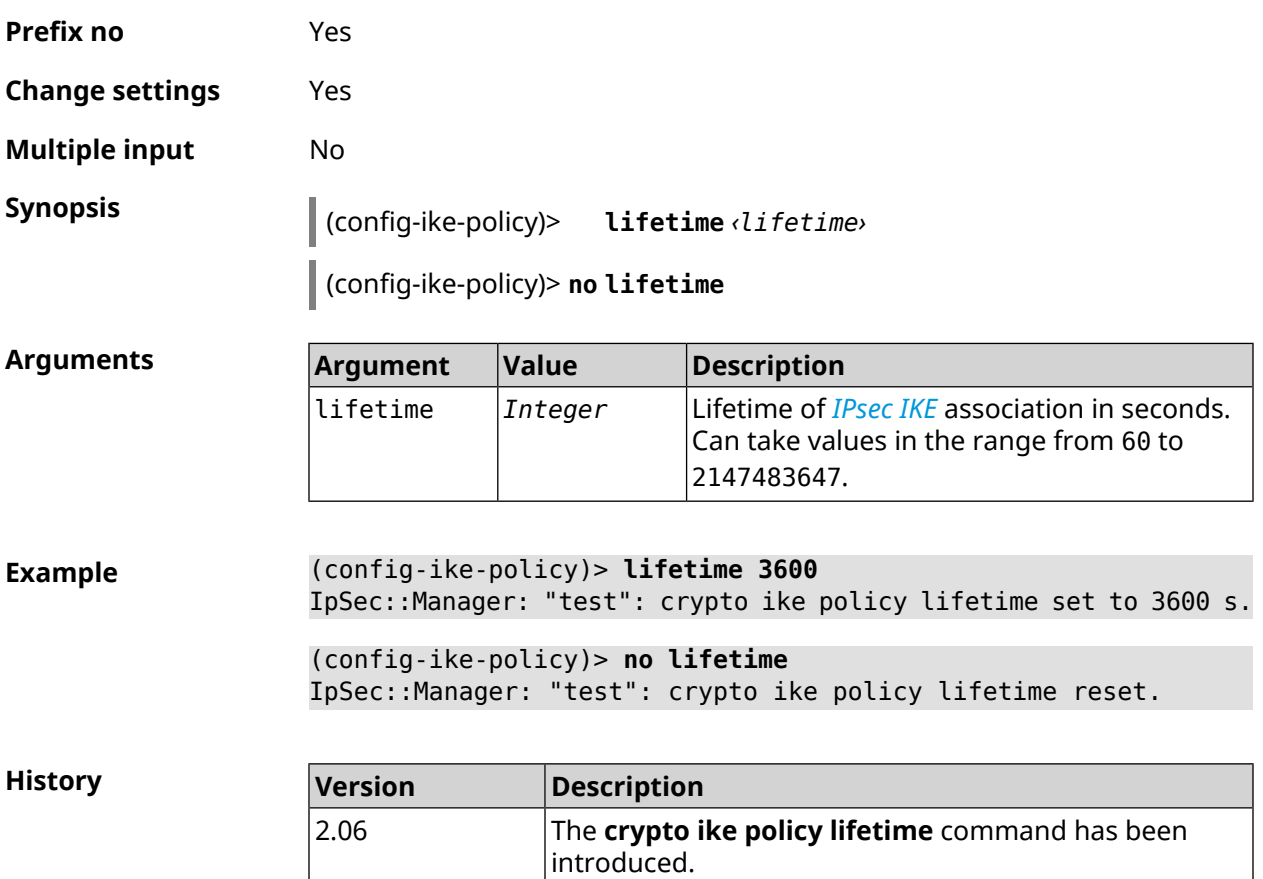

### <span id="page-67-0"></span>**3.12.2 crypto ike policy mode**

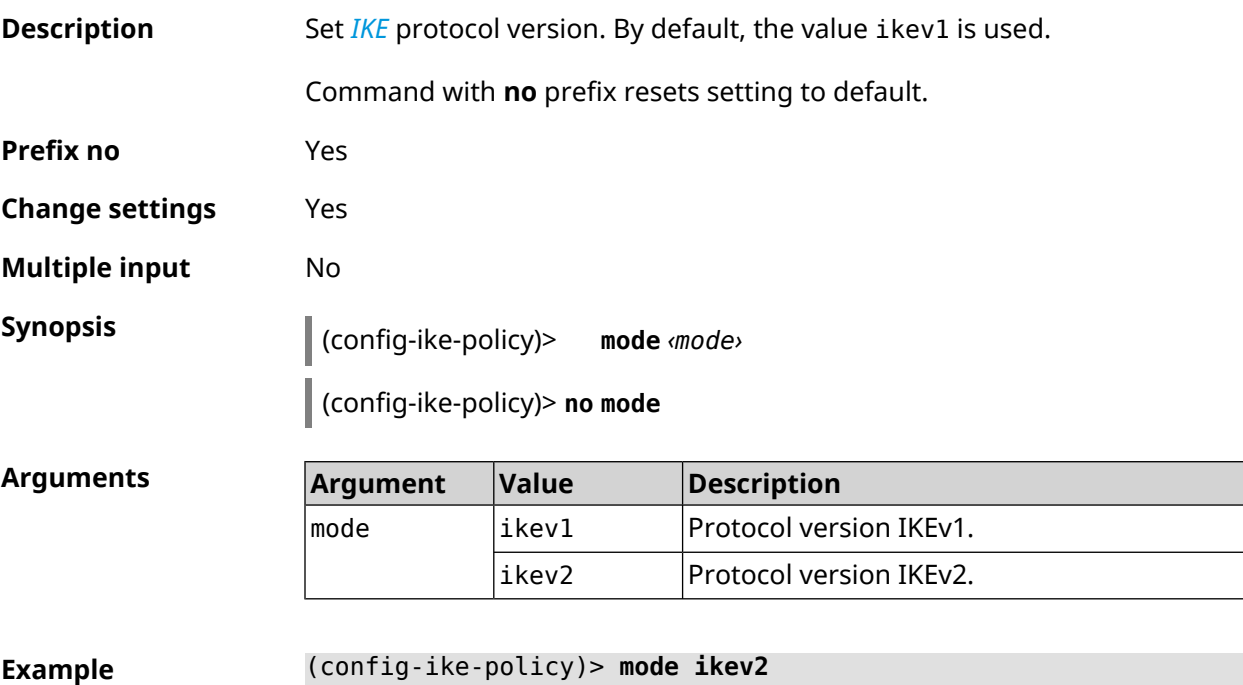

IpSec::Manager: "test": crypto ike policy mode set to "ikev2".

(config-ike-policy)> **no mode** IpSec::Manager: "test": crypto ike policy mode reset.

**History** 

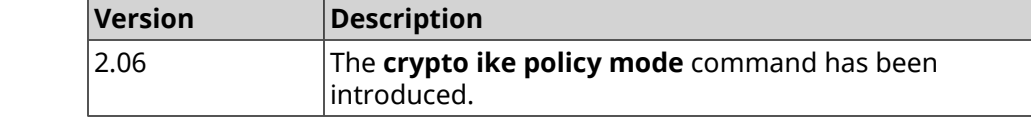

#### **3.12.3 crypto ike policy negotiation-mode**

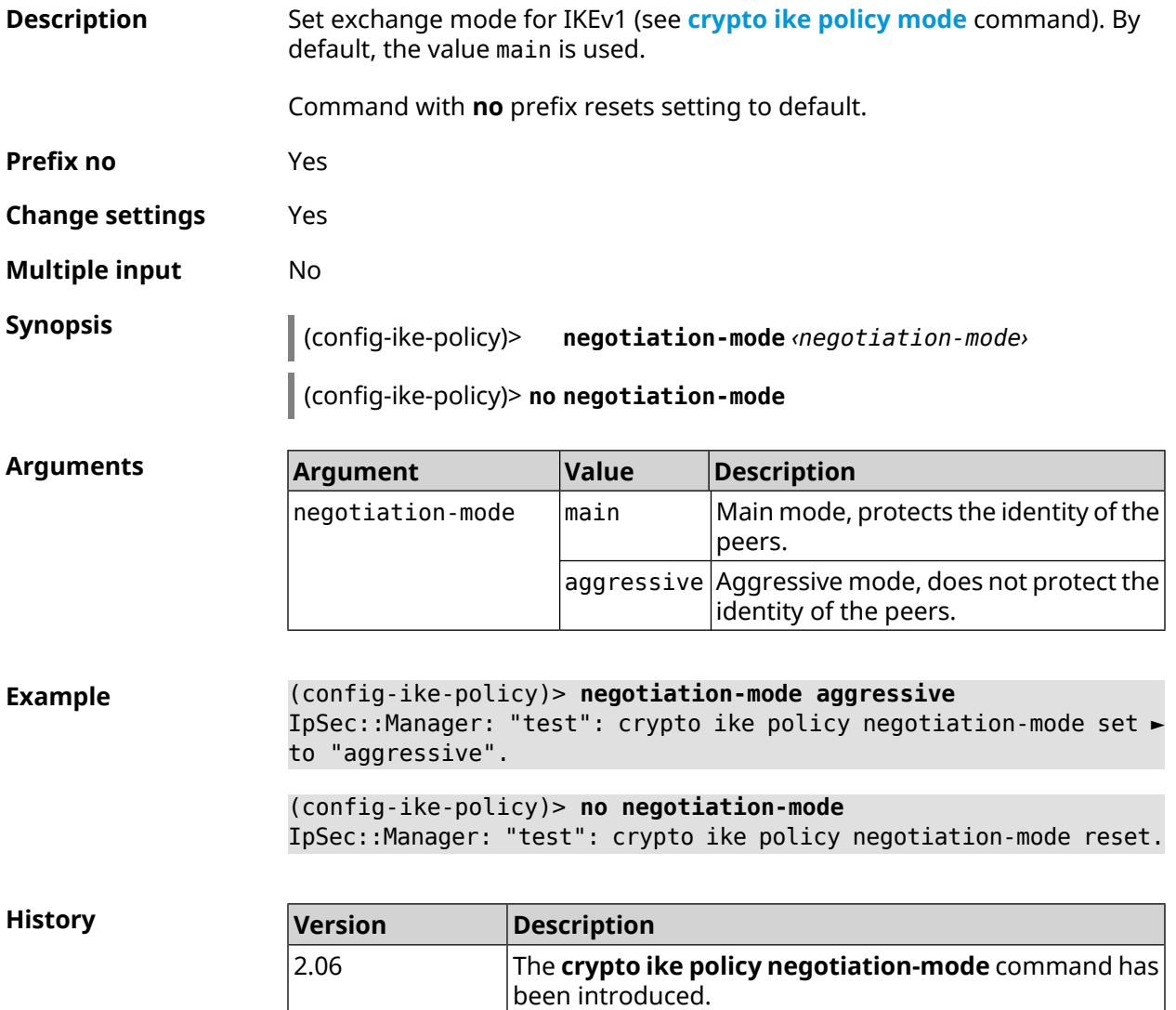

#### **3.12.4 crypto ike policy proposal**

**Description** Add reference on existing *[IKE](#page-693-3)* proposal to *IKE* policy. The order of adding has a value for data exchange on the *[IKE](#page-693-3)* protocol.

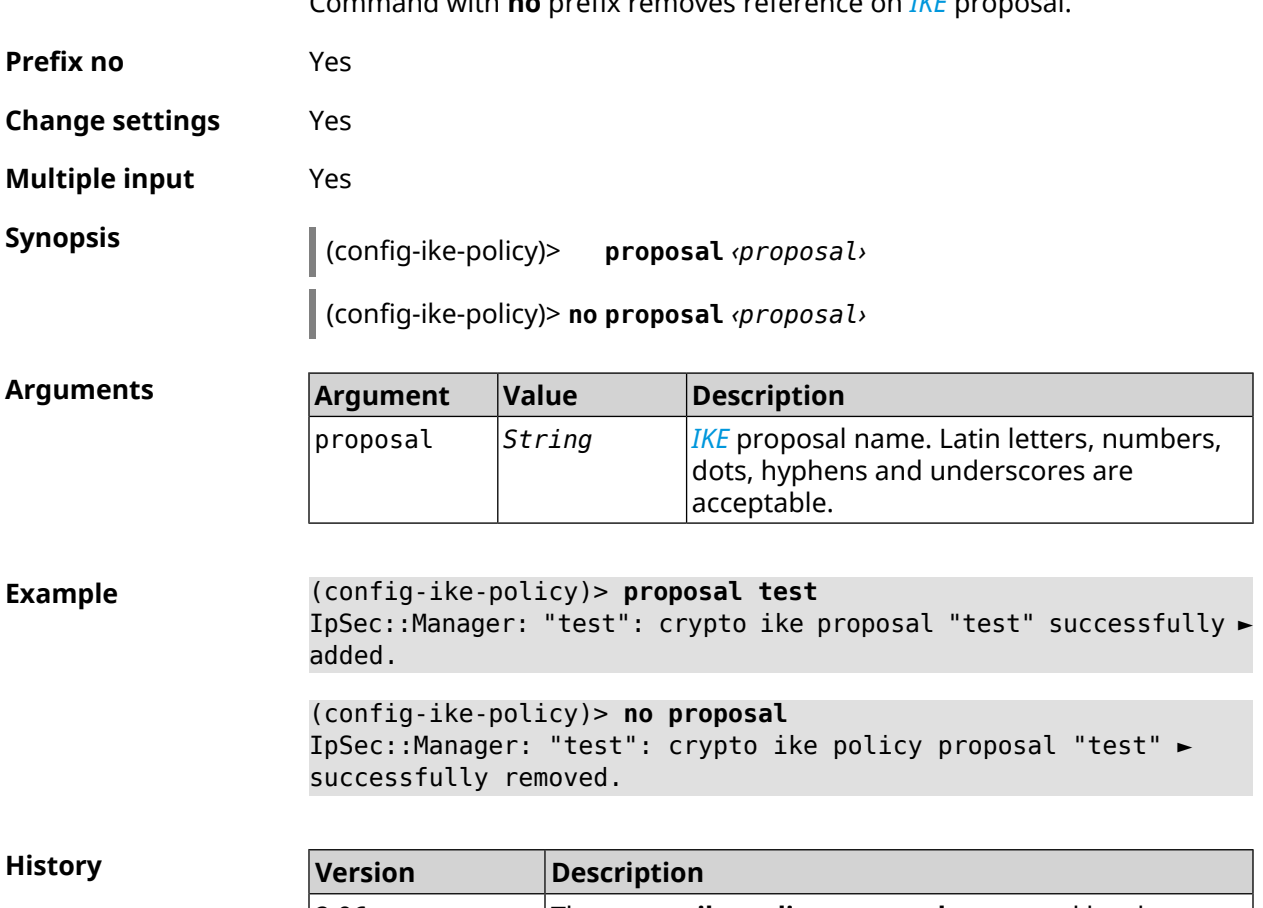

Command with **no** prefix removes reference on *[IKE](#page-693-3)* proposal.

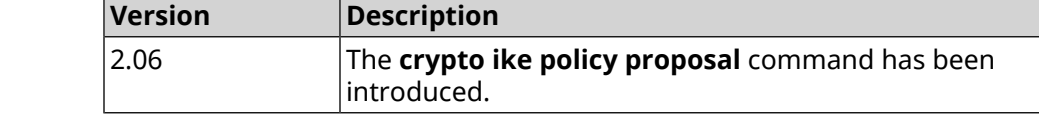

## **3.13 crypto ike proposal**

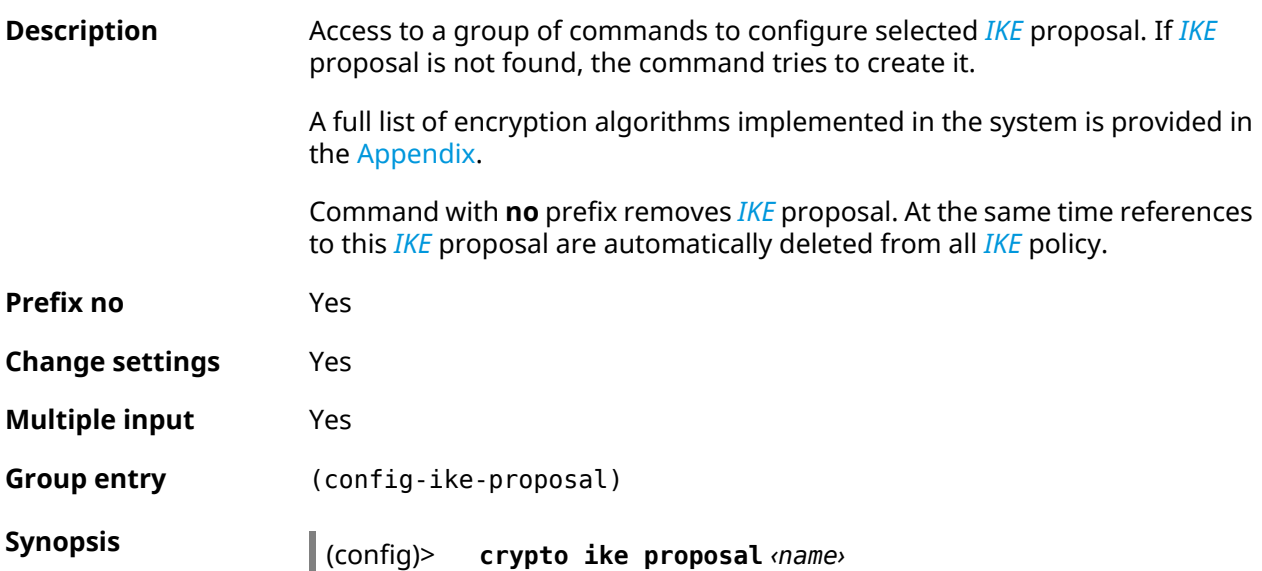

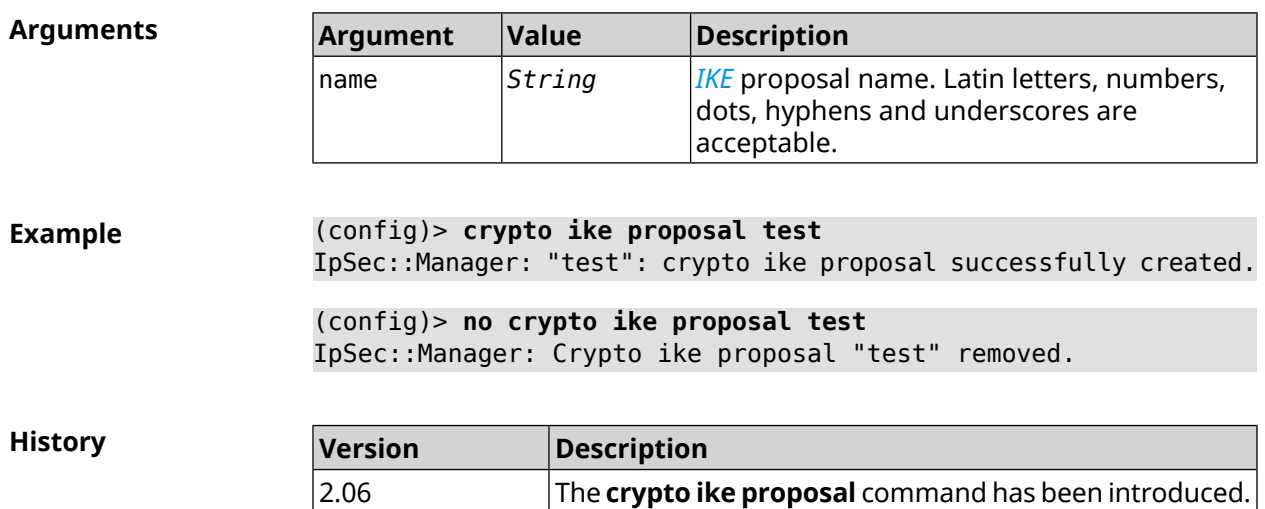

(config)> **no crypto ike proposal** *‹name›*

### **3.13.1 crypto ike proposal aead**

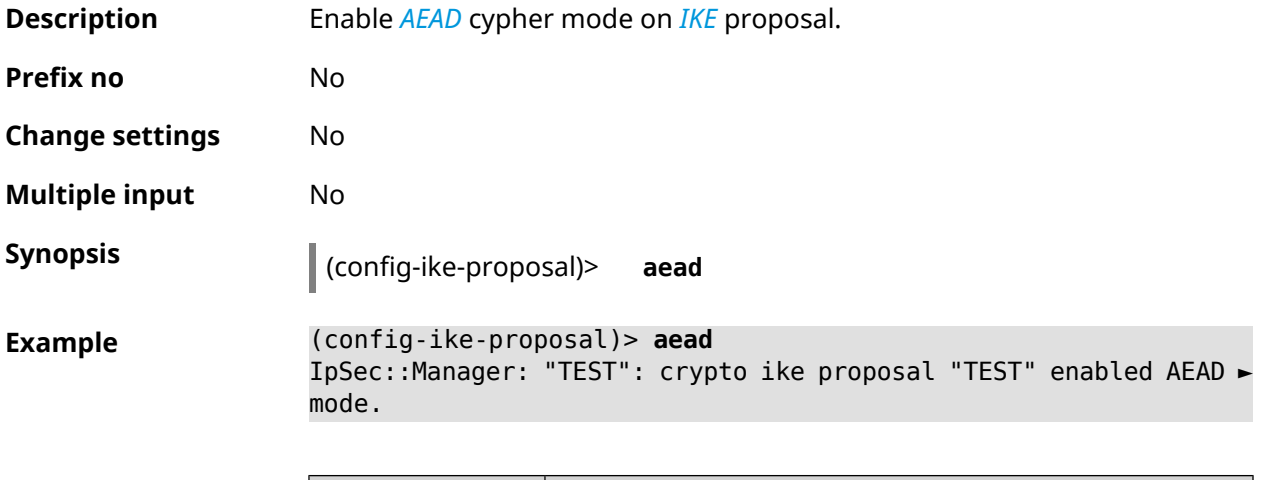

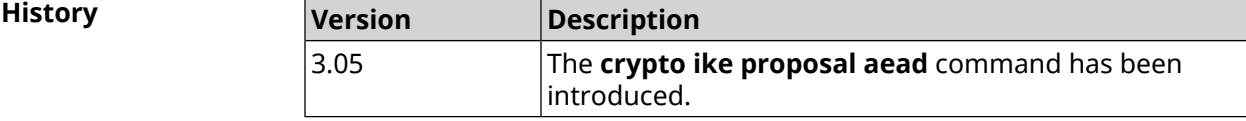

### **3.13.2 crypto ike proposal dh-group**

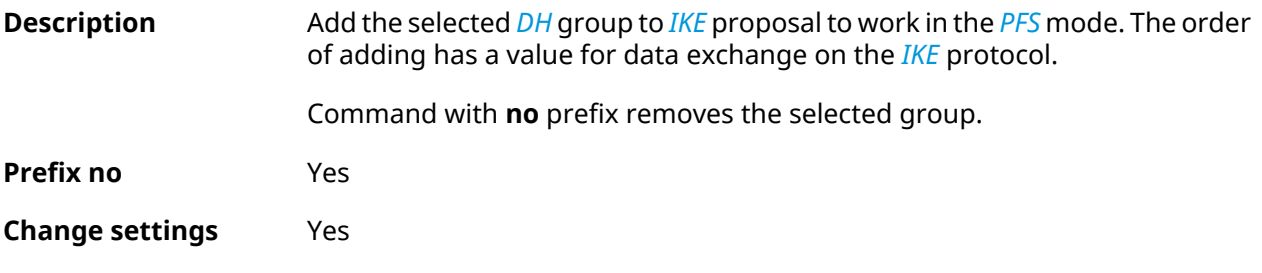

#### **Multiple input** Yes

**Synopsis** (config-ike-proposal)> **dh-group** *‹dh-group›*

(config-ike-proposal)> **no dh-group** *‹dh-group›*

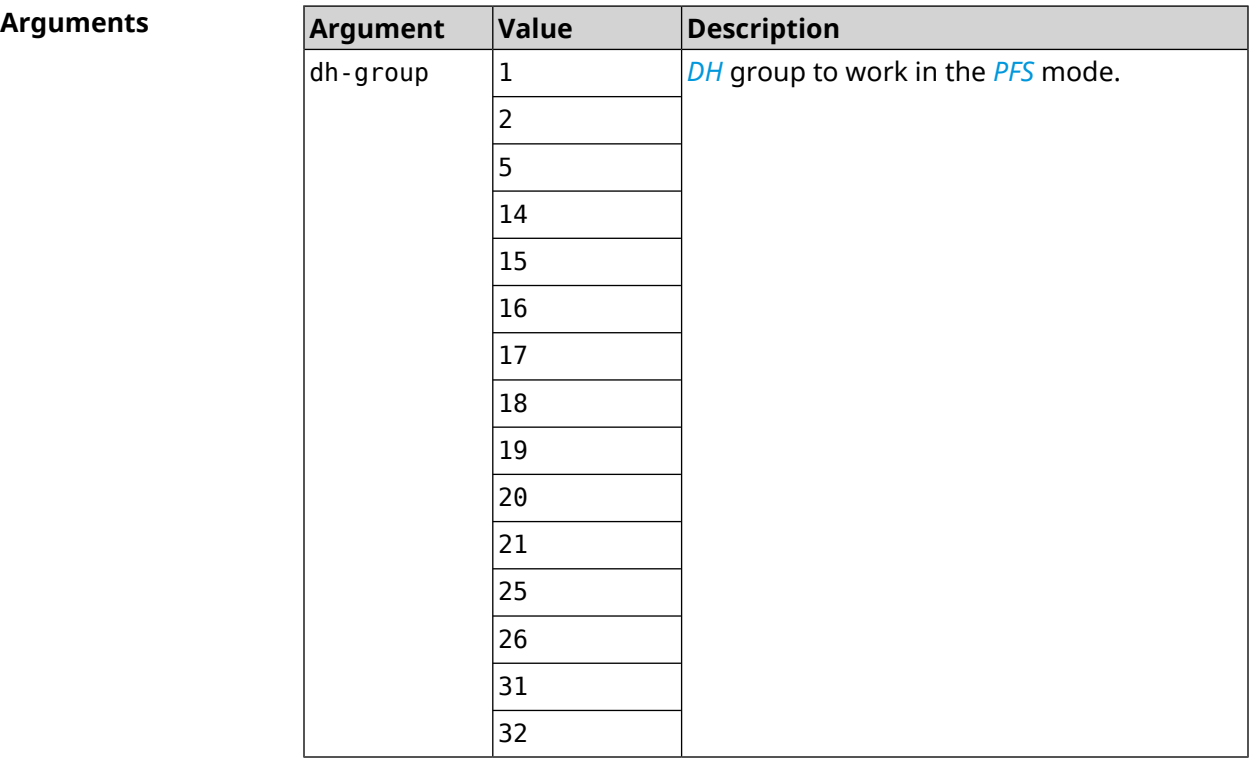

**Example** (config-ike-proposal)> **dh-group 14** IpSec::Manager: "test": crypto ike proposal DH group "14" ► successfully added.

(config-ike-proposal)> **no dh-group 14** IpSec::Manager: "test": crypto ike proposal "test" group type ► successfully removed.

**History** 

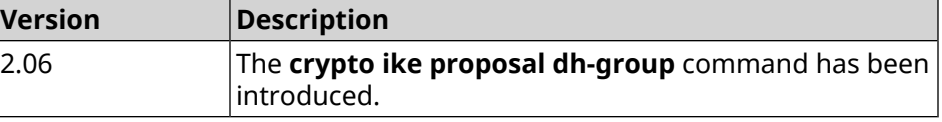

#### **3.13.3 crypto ike proposal encryption**

**Description** Add the selected type of encryption to *[IKE](#page-693-3)* proposal. The order of adding has a value for data exchange on the *[IKE](#page-693-3)* protocol.

Command with **no** prefix removes the selected type of encryption.
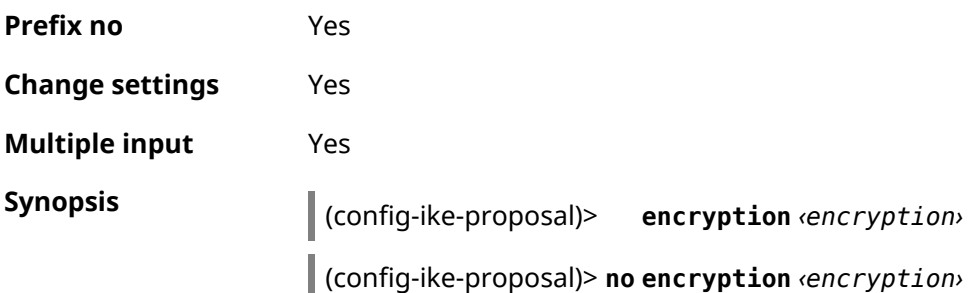

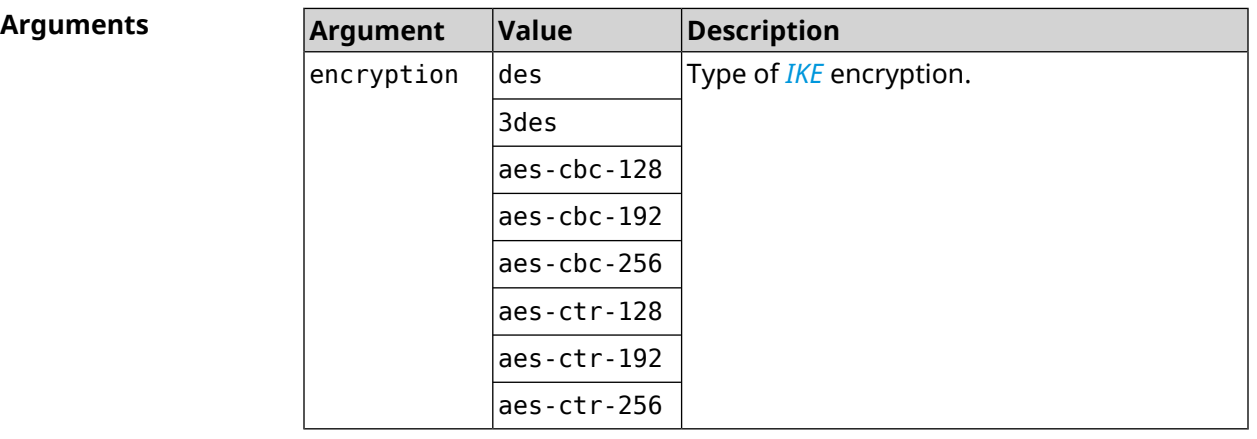

**Example** (config-ike-proposal)> **encryption des** IpSec::Manager: "test": crypto ike proposal encryption algorithm ► "des" added. (config-ike-proposal)> **no encryption des** IpSec::Manager: "test": crypto ike proposal "test" encryption ► type successfully removed.

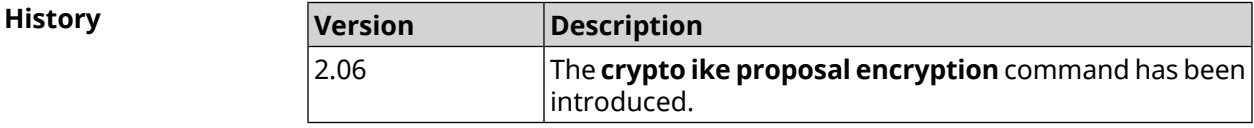

### **3.13.4 crypto ike proposal integrity**

**Description** Add the selected value of *[HMAC](#page-692-0)* signature algorithm to *[IKE](#page-693-0)* proposal. The order of adding has a value for data exchange on the *[IKE](#page-693-0)* protocol. Command with **no** prefix removes the selected algorithm. **Prefix no** Yes **Change settings** Yes **Multiple input** Yes

#### **Synopsis** (config-ike-proposal)> **integrity** *‹integrity›*

(config-ike-proposal)> **no integrity** *‹integrity›*

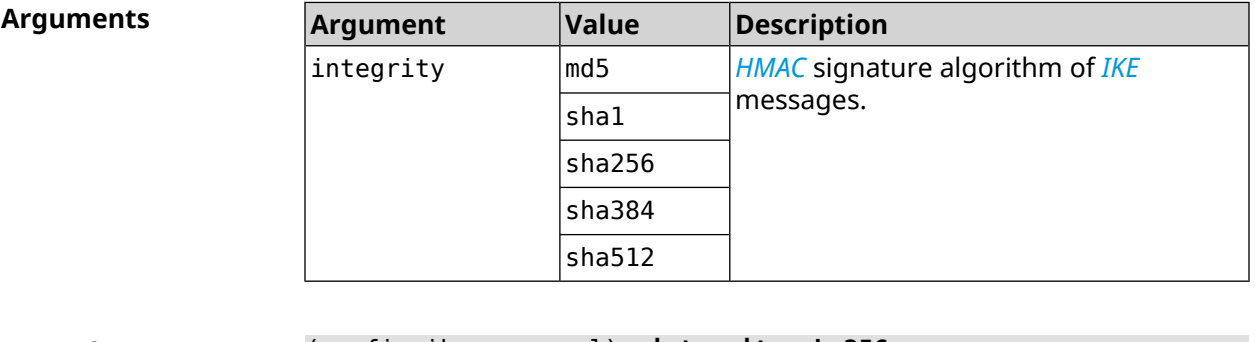

**Example** (config-ike-proposal)> **integrity sha256** IpSec::Manager: "test": crypto ike proposal integrity algorithm ► "sha256" successfully added. (config-ike-proposal)> **no integrity sha256** IpSec::Manager: "test": crypto ike proposal "test" integrity ► type successfully removed.

**History Version Description** The **crypto ike proposal integrity** command has been introduced. 2.06

#### **3.13.5 crypto ike proposal prf**

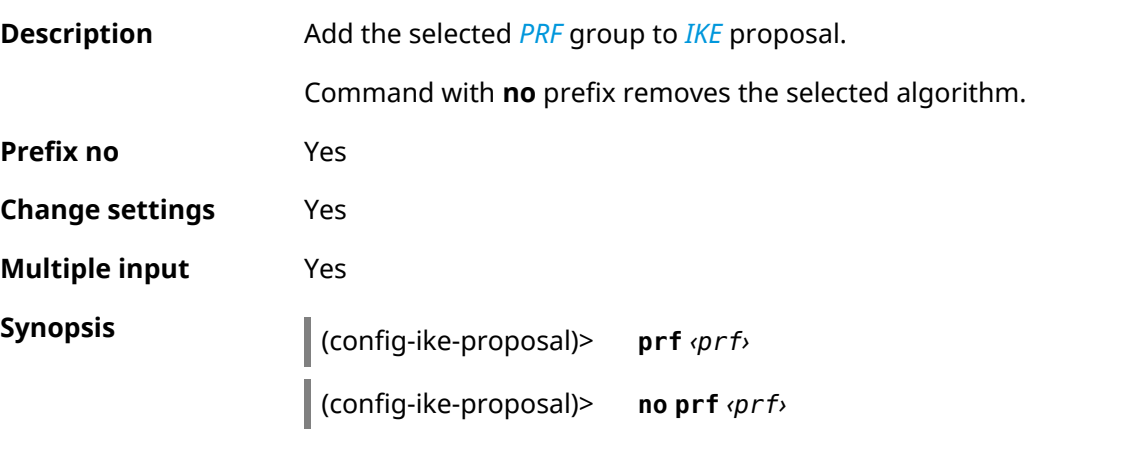

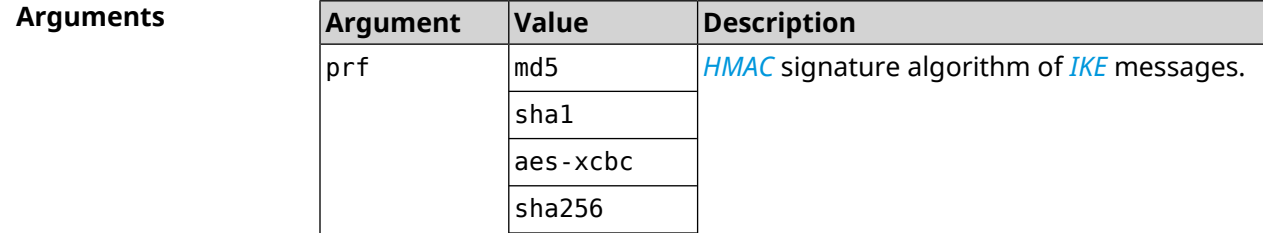

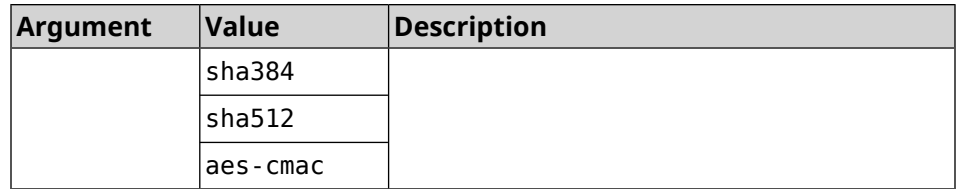

**Example** (config-ike-proposal)> **prf sha256** IpSec::Manager: "TEST": crypto ike proposal prf algorithm ► "sha256" successfully added. (config-ike-proposal)> **no prf sha256**

IpSec::Manager: "TEST": crypto ike proposal "TEST" prf type ► successfully removed.

**History** 

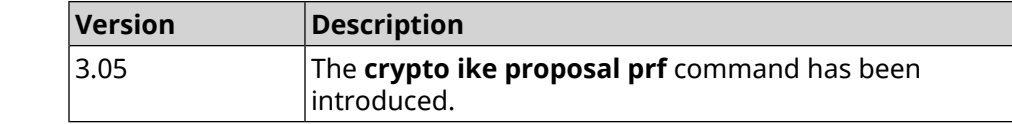

# **3.14 crypto ipsec incompatible**

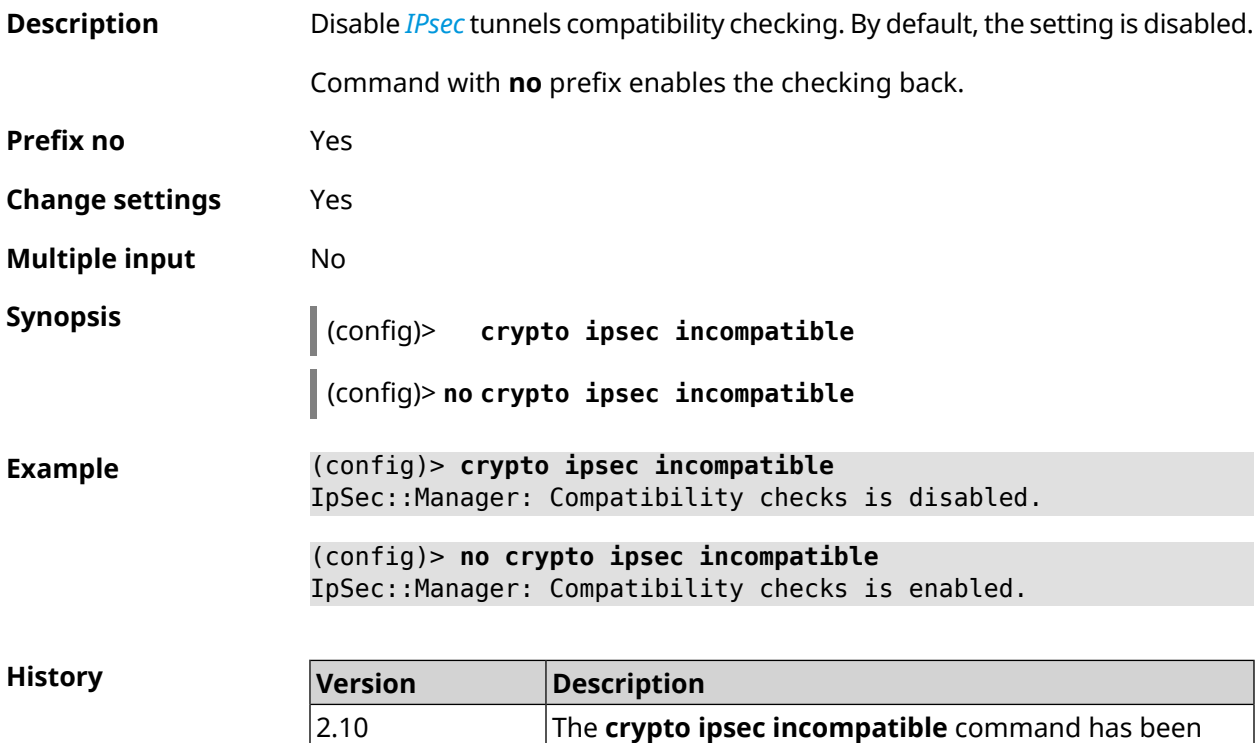

introduced.

# <span id="page-75-0"></span>**3.15 crypto ipsec profile**

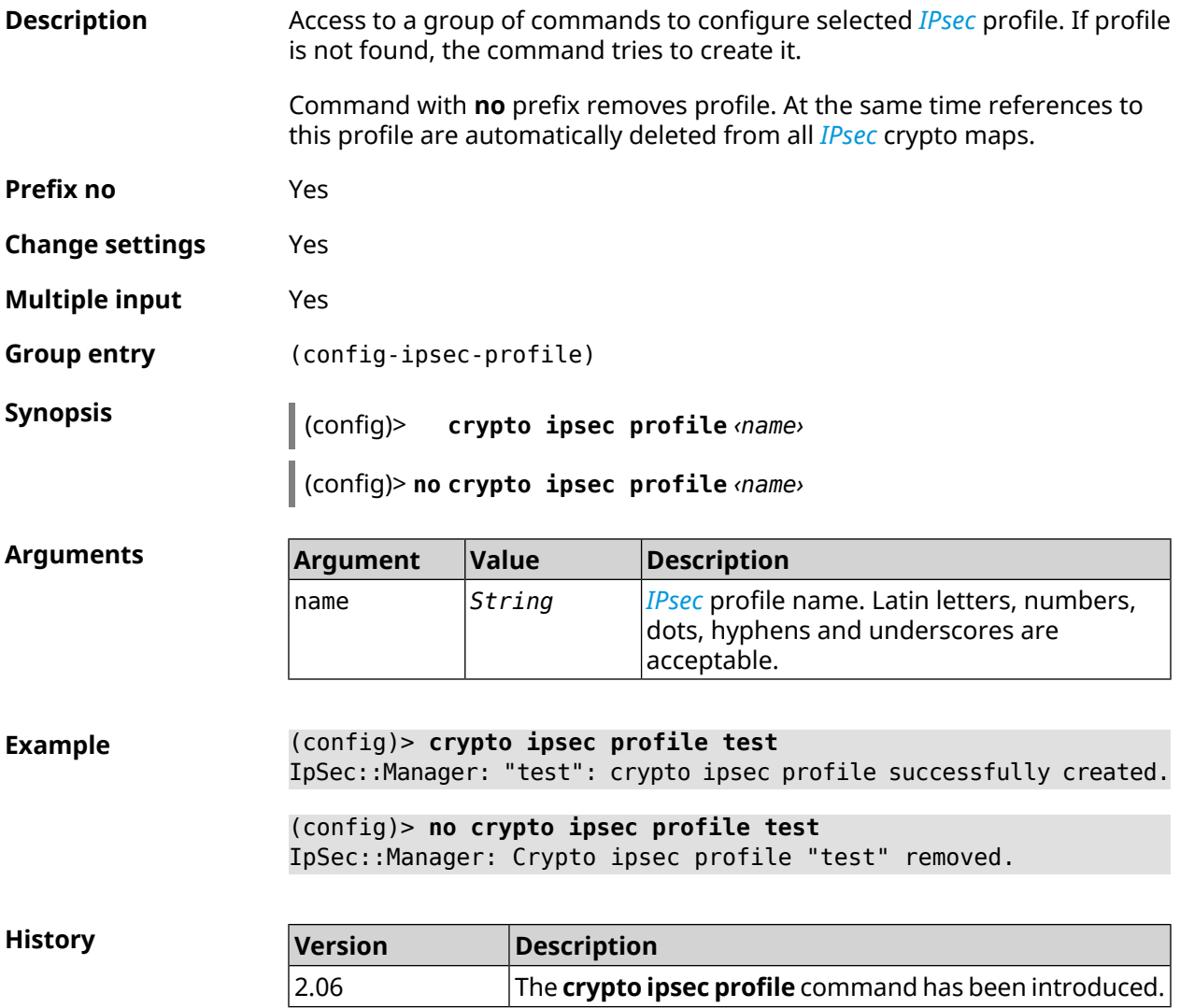

## **3.15.1 crypto ipsec profile authentication-local**

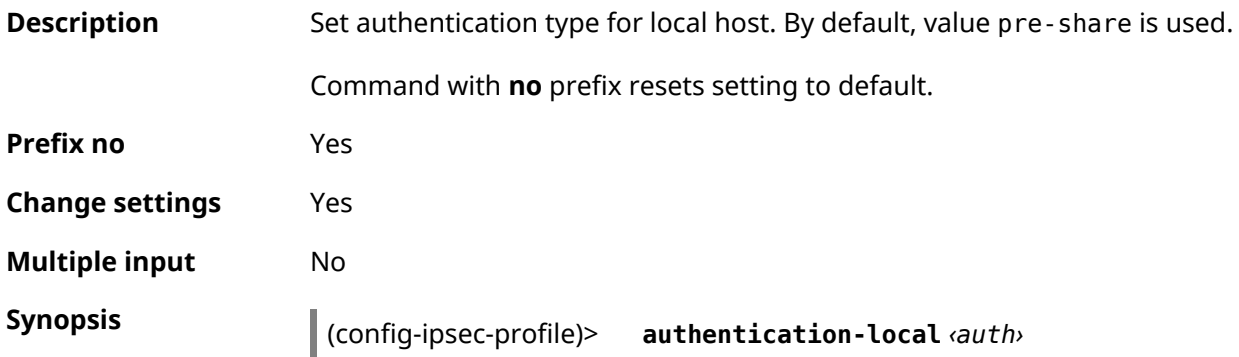

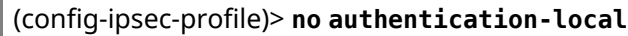

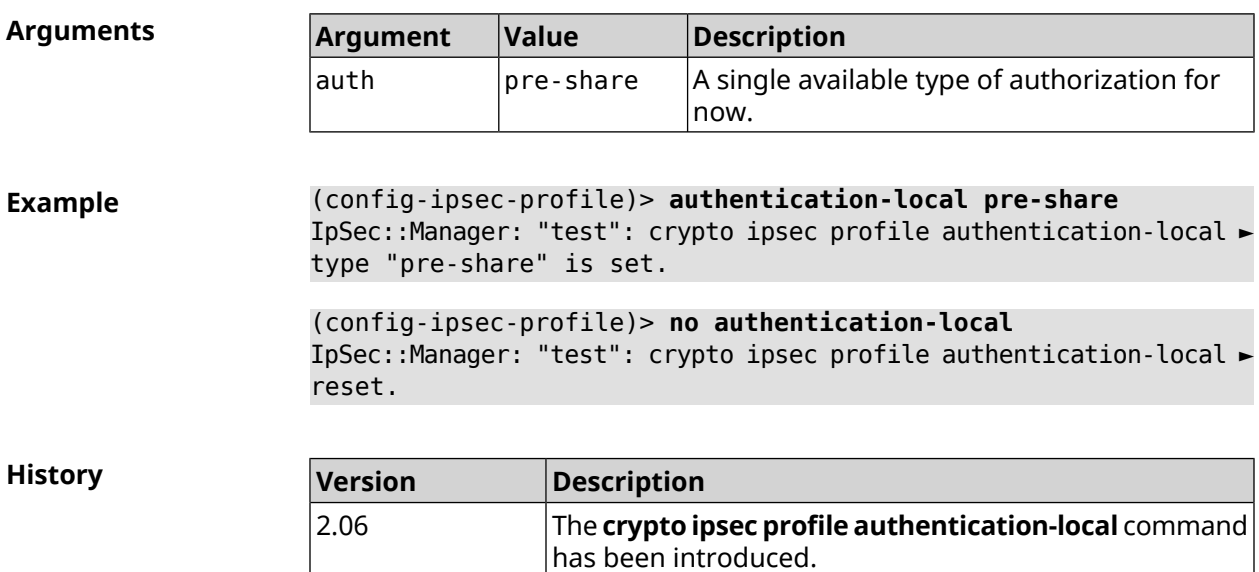

### **3.15.2 crypto ipsec profile authentication-remote**

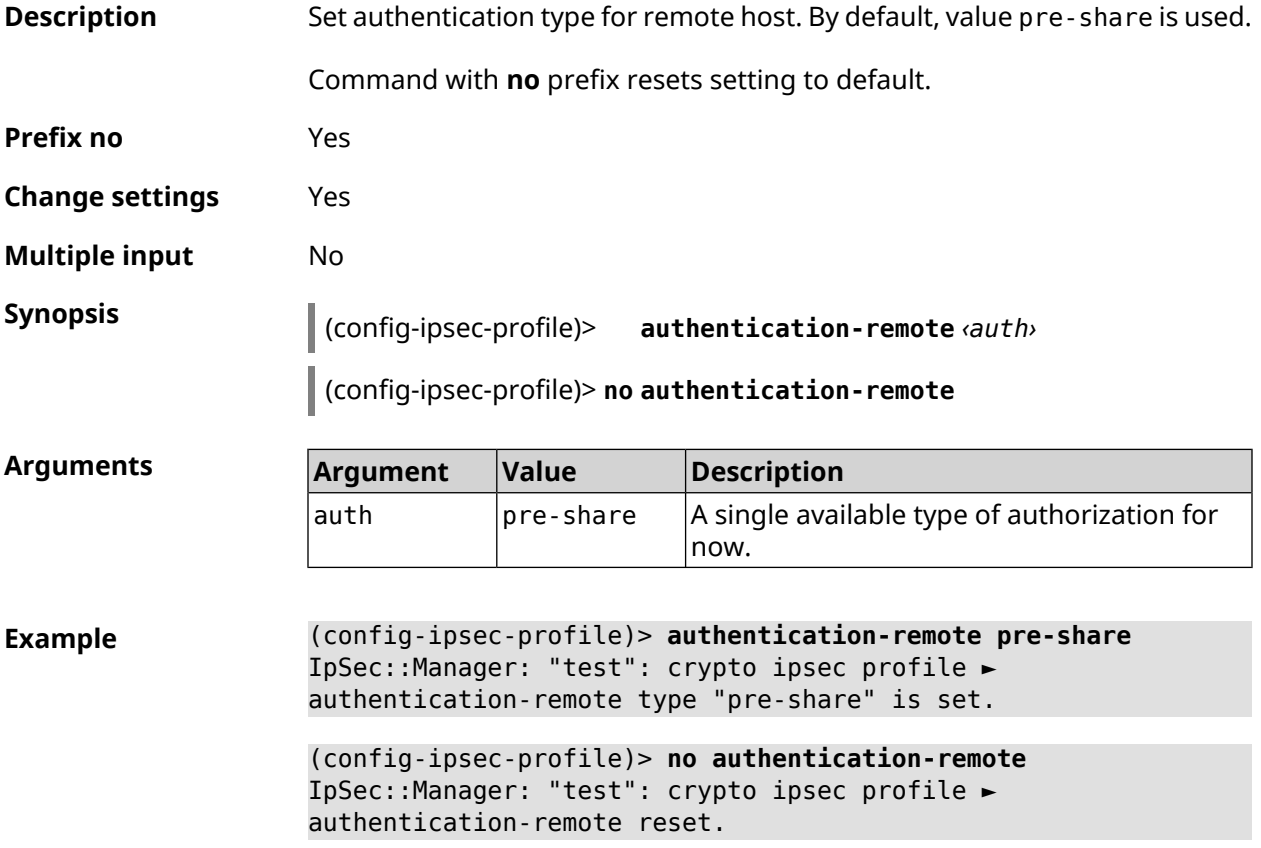

**History** 

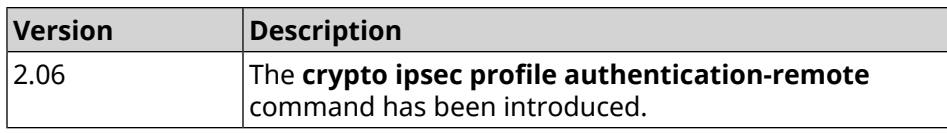

### **3.15.3 crypto ipsec profile dpd-clear**

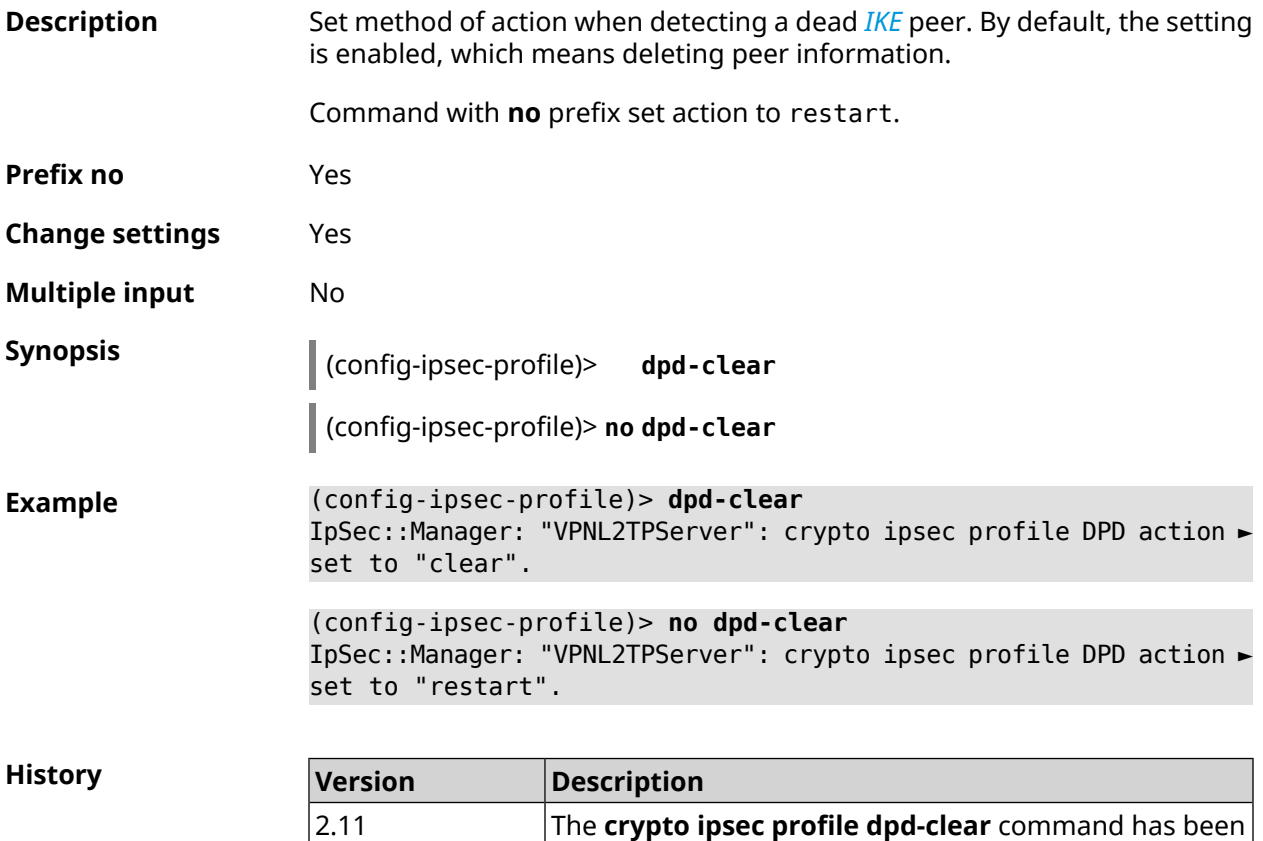

### **3.15.4 crypto ipsec profile dpd-interval**

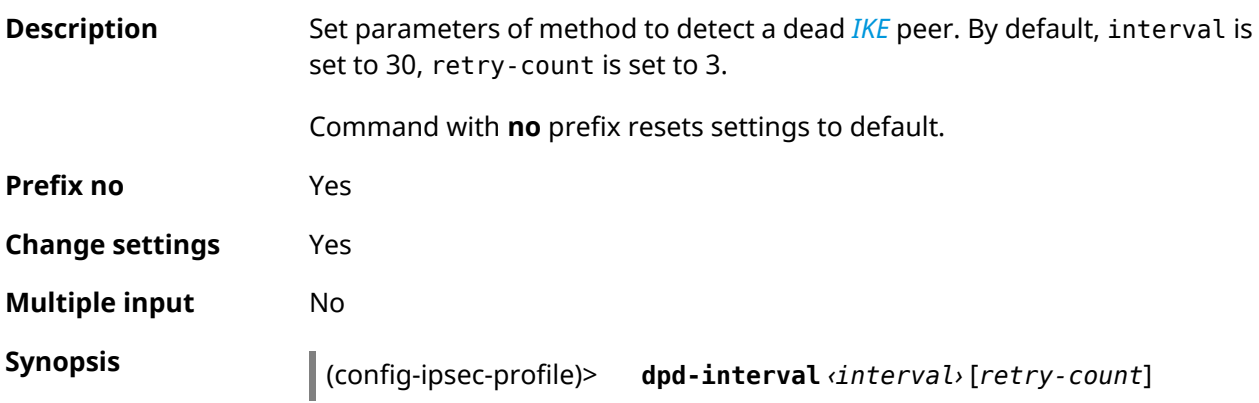

introduced.

#### (config-ipsec-profile)> **no dpd-interval**

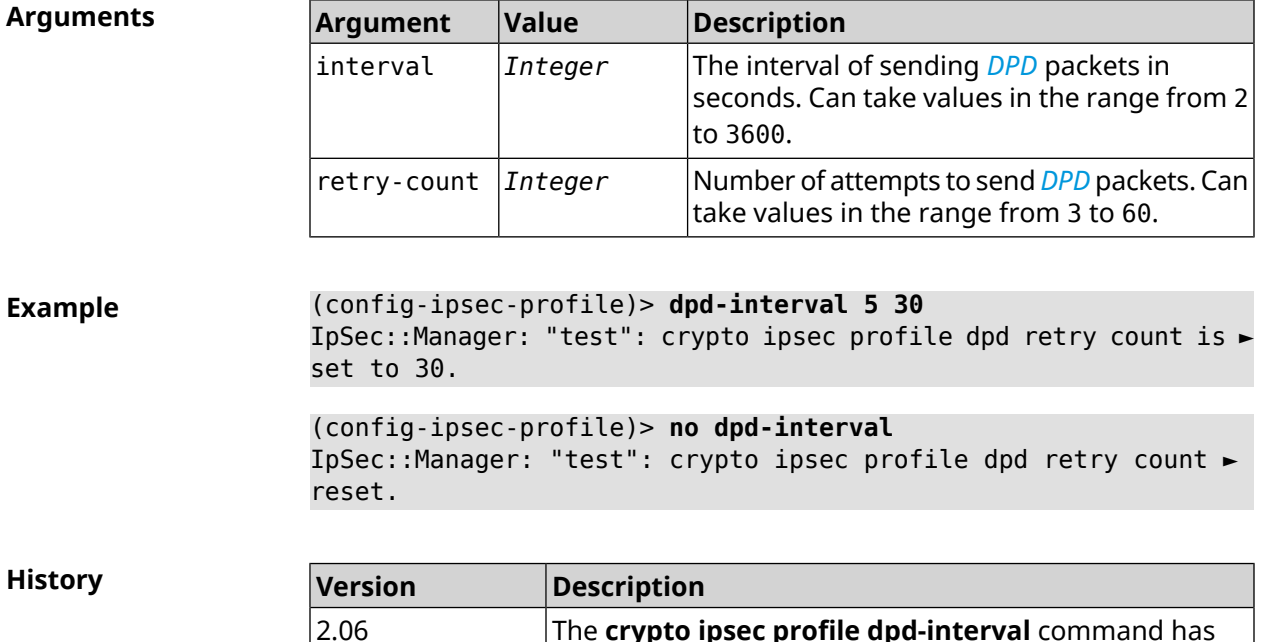

been introduced.

The **crypto ipsec profile dpd-interval** command has

# **3.15.5 crypto ipsec profile identity-local**

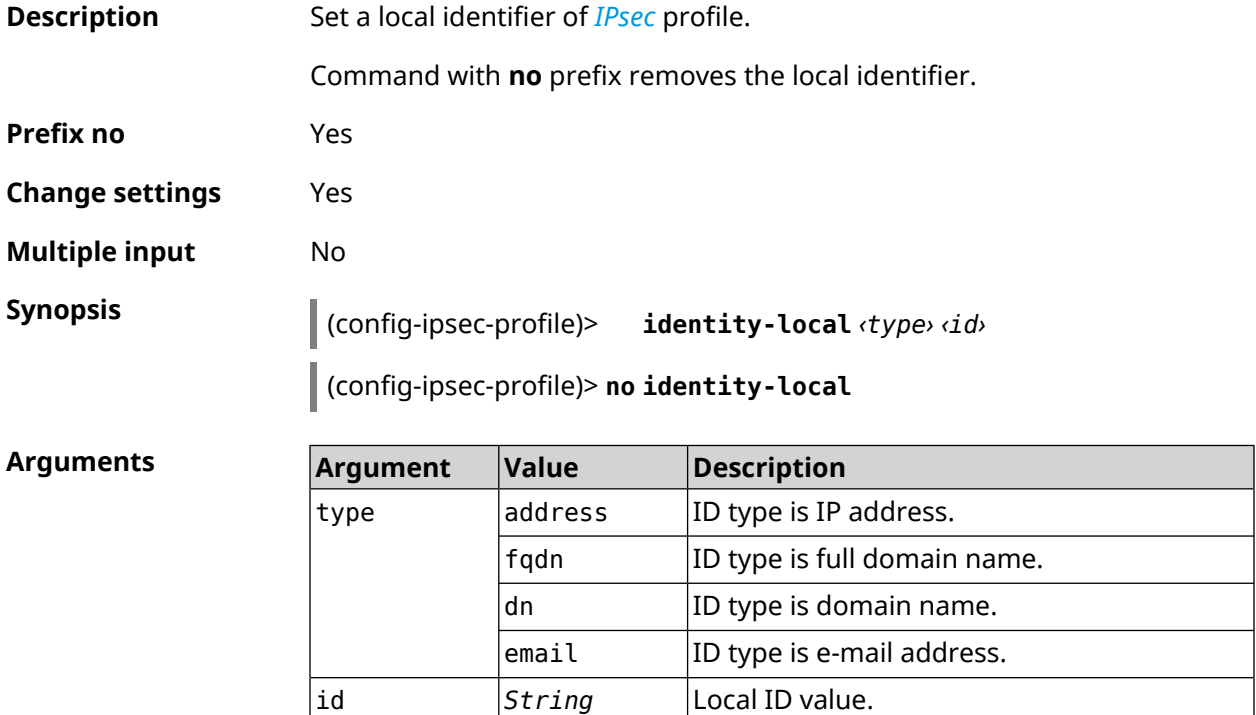

**Example** (config-ipsec-profile)> **identity-local address 10.10.10.5** IpSec::Manager: "test": crypto ipsec profile identity-local is ► set to "10.10.10.5" with type "address". (config-ipsec-profile)> **no identity-local**

IpSec::Manager: "test": crypto ipsec profile identity-local reset.

**History** 

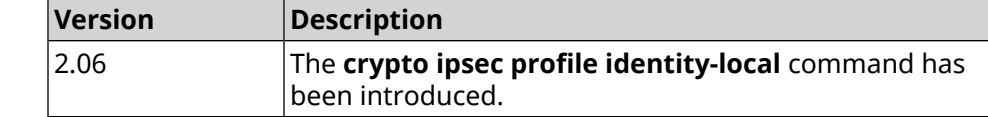

#### **3.15.6 crypto ipsec profile match-identity-remote**

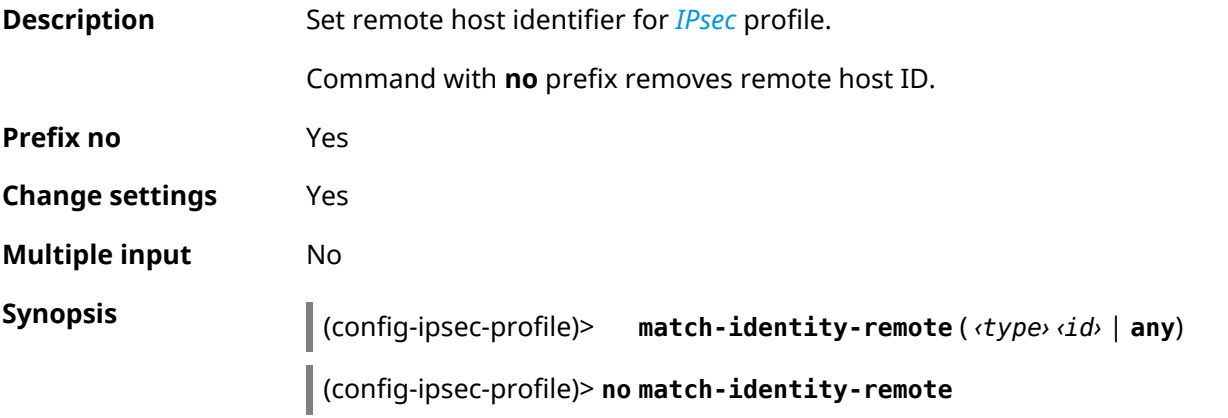

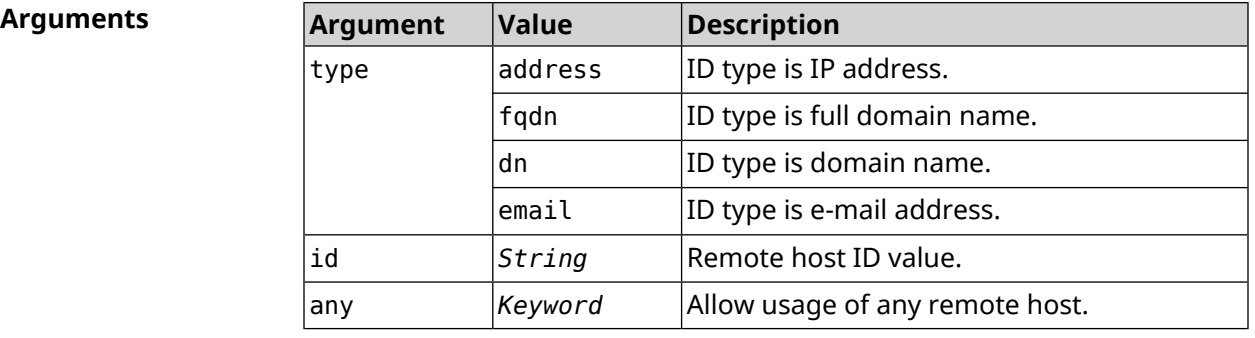

**Example** (config-ipsec-profile)> **match-identity-remote any** IpSec::Manager: "test": crypto ipsec profile ► match-identity-remote is set to any.

> (config-ipsec-profile)> **no match-identity-remote** IpSec::Manager: "test": crypto ipsec profile ► match-identity-remote reset.

**History** 

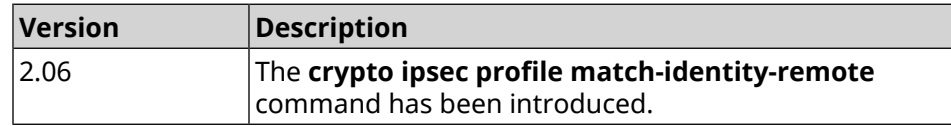

### **3.15.7 crypto ipsec profile mode**

**Description** Set the mode of operation *[IPsec](#page-693-1)*. By default, tunnel value is set.

Command with **no** prefix resets setting to default.

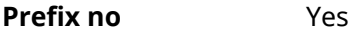

**Change settings** Yes

**Multiple input** No

**Synopsis** (config-ipsec-profile)> **mode** *‹mode›*

(config-ipsec-profile)> **no mode**

**Arguments** 

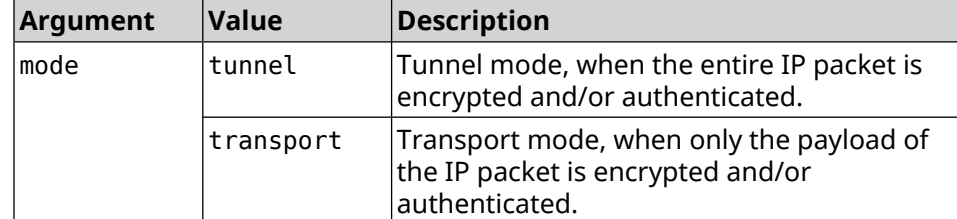

**Example** (config-ipsec-profile)> **mode transport** IpSec::Manager: "test": crypto ipsec profile mode set to ► "transport". (config-ipsec-profile)> **no mode** IpSec::Manager: "test": crypto ipsec profile mode reset.

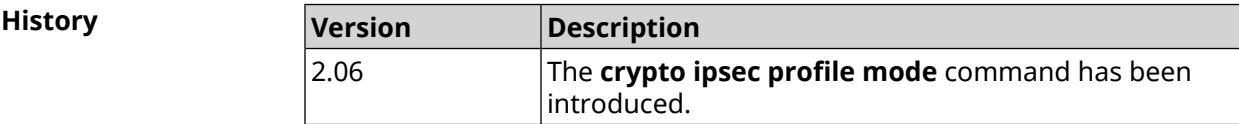

### **3.15.8 crypto ipsec profile policy**

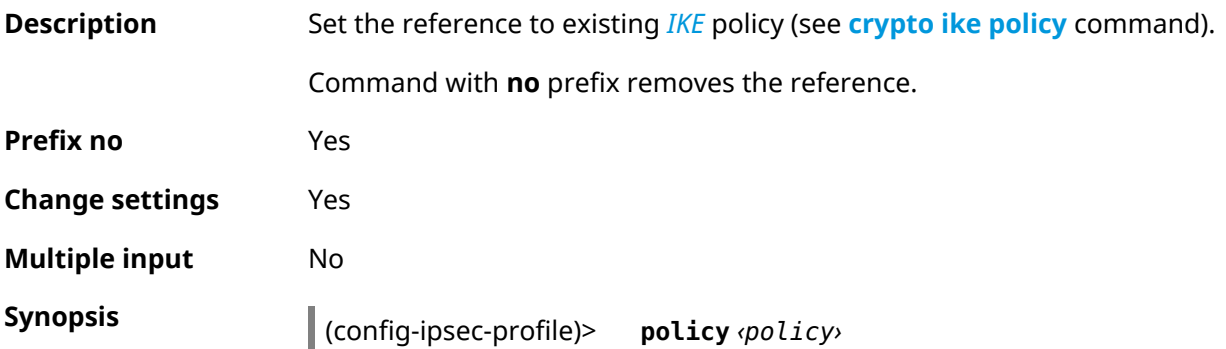

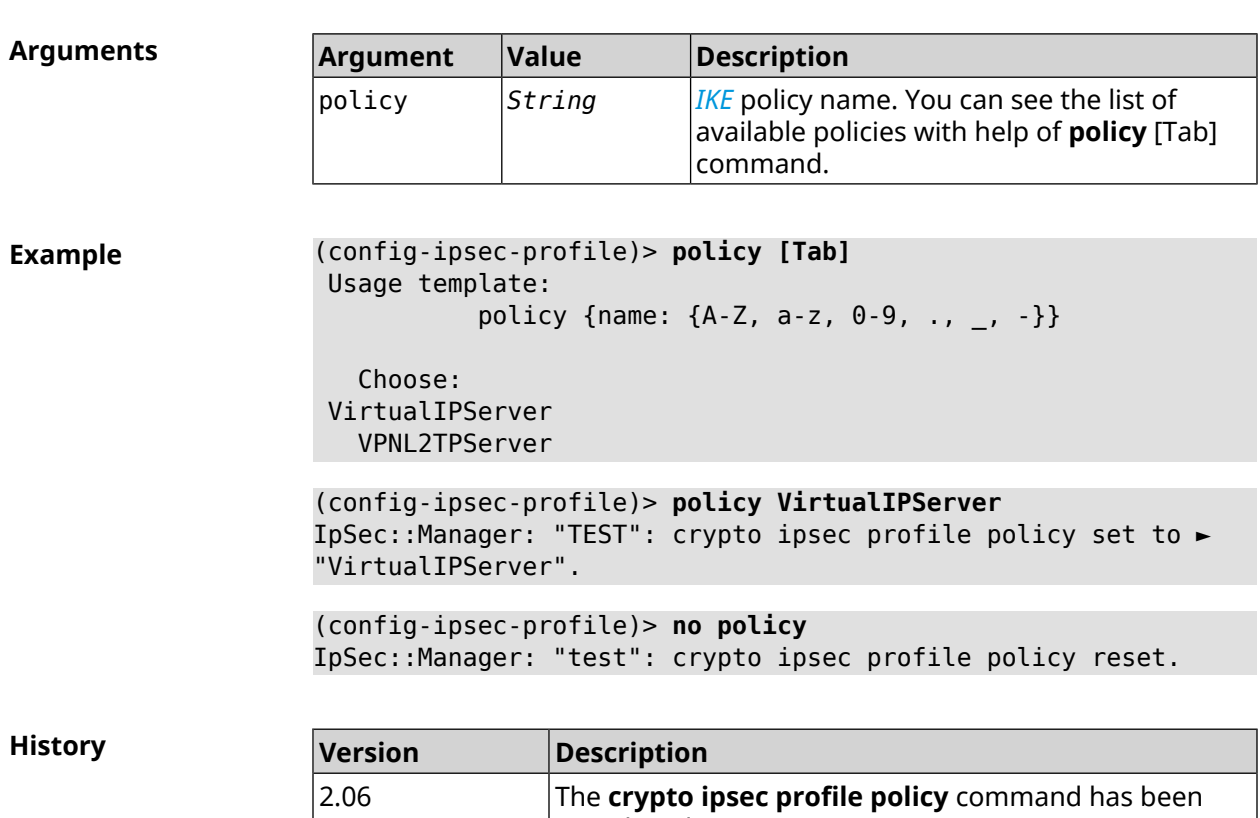

introduced.

(config-ipsec-profile)> **no policy**

### **3.15.9 crypto ipsec profile preshared-key**

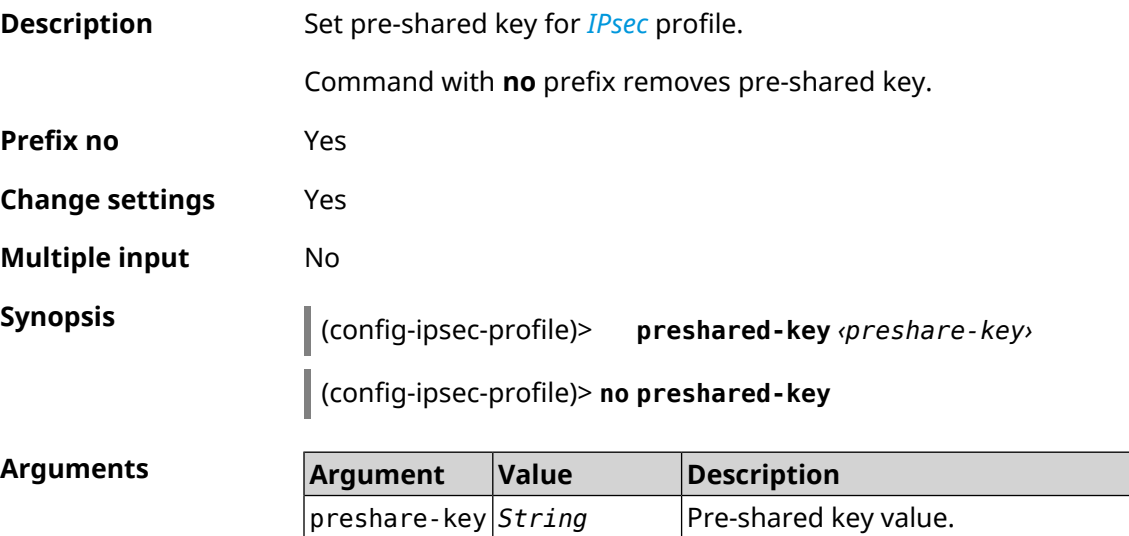

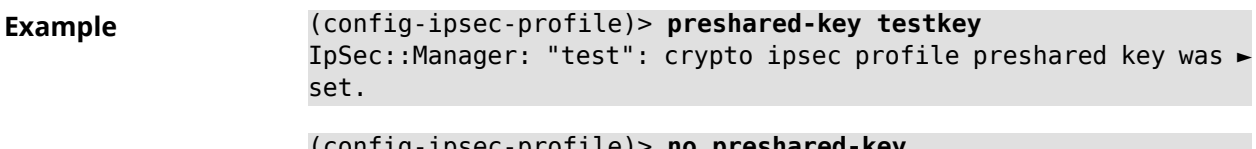

(config-ipsec-profile)> **no preshared-key** IpSec::Manager: "test": crypto ipsec profile preshared key reset.

**History** 

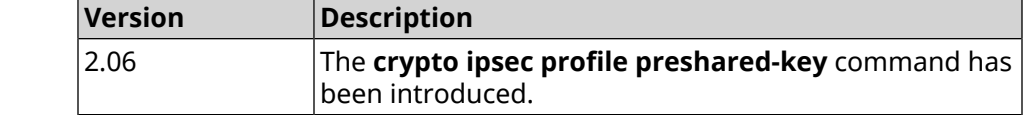

### **3.15.10 crypto ipsec profile xauth**

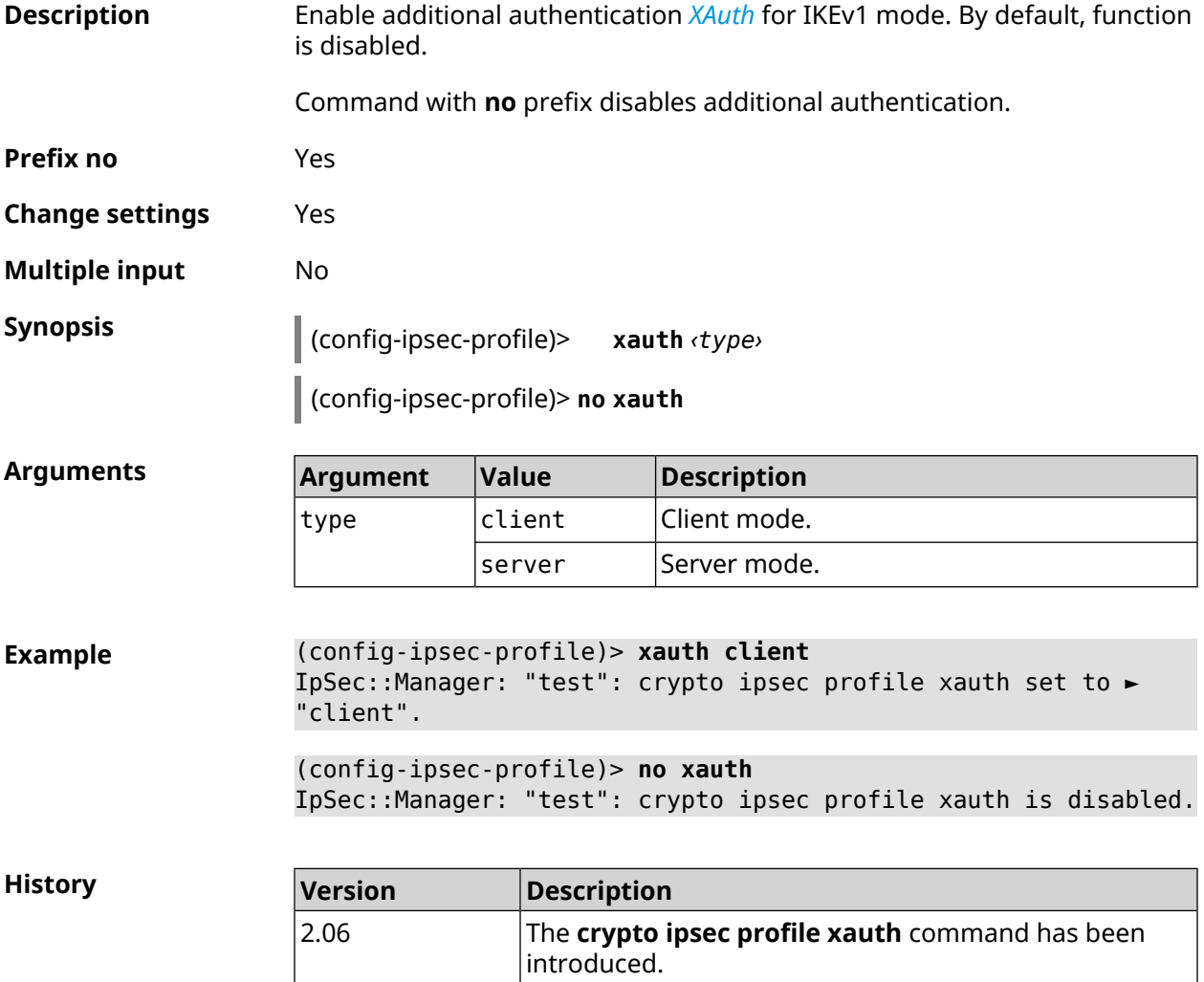

### **3.15.11 crypto ipsec profile xauth-identity**

**Description** Set login for additional authentication *[XAuth](#page-701-0)* in client mode.

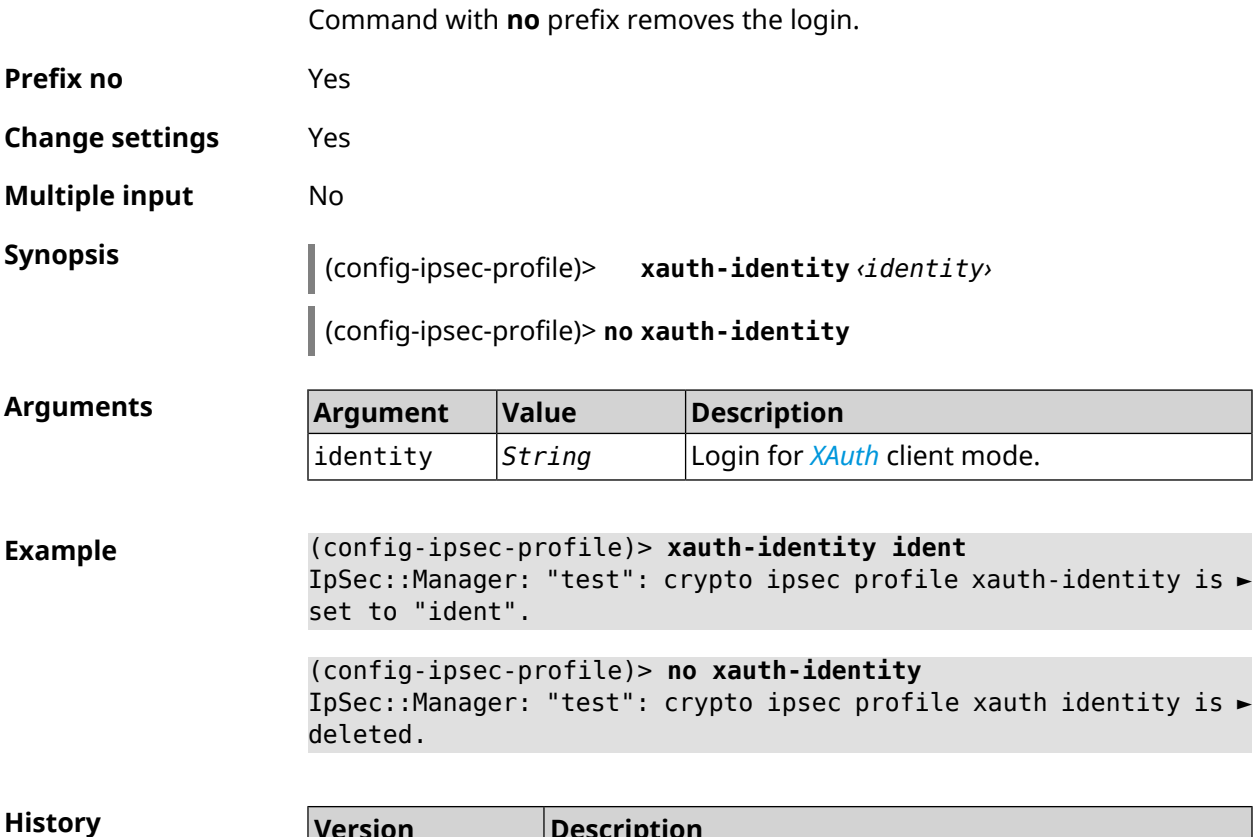

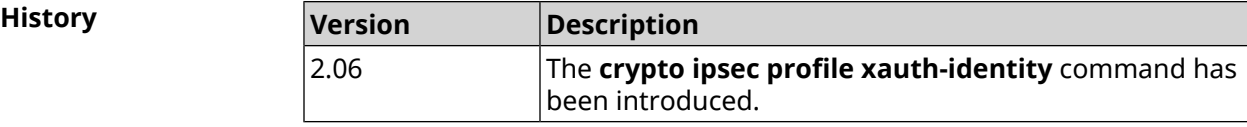

## **3.15.12 crypto ipsec profile xauth-password**

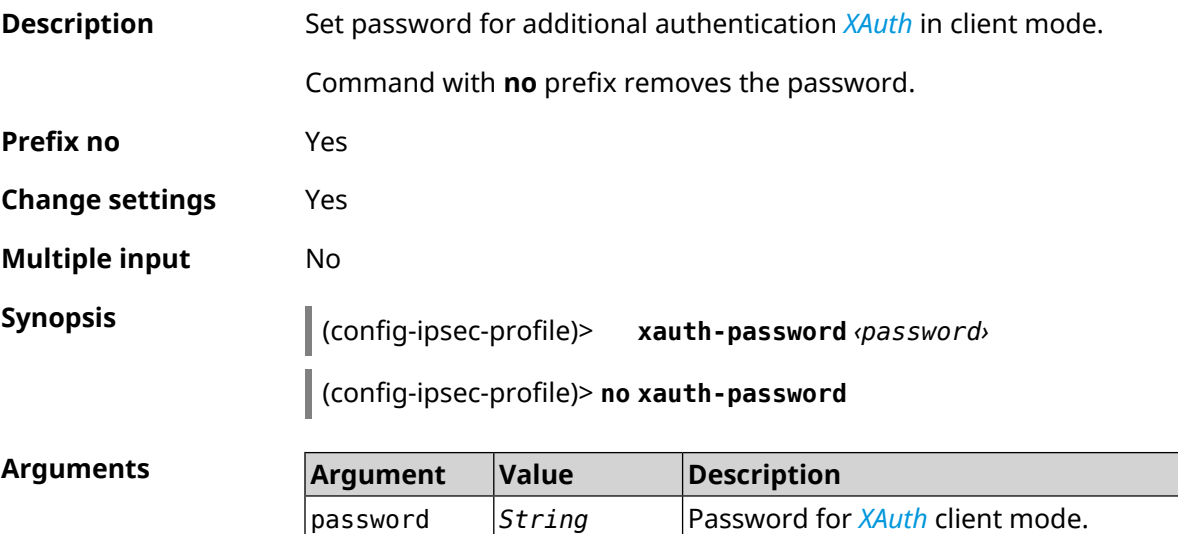

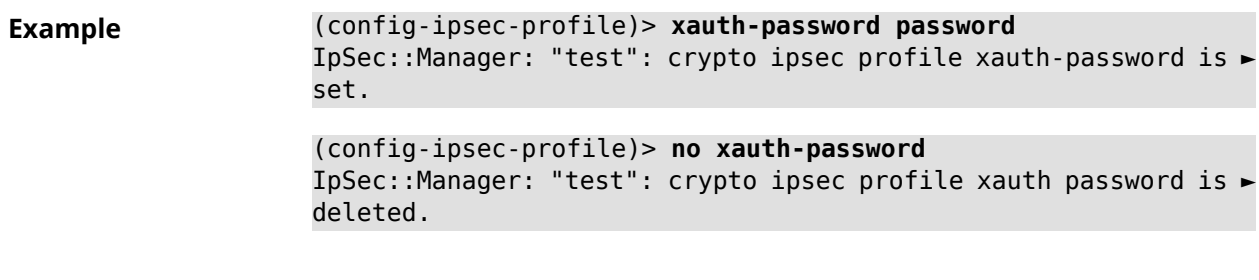

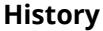

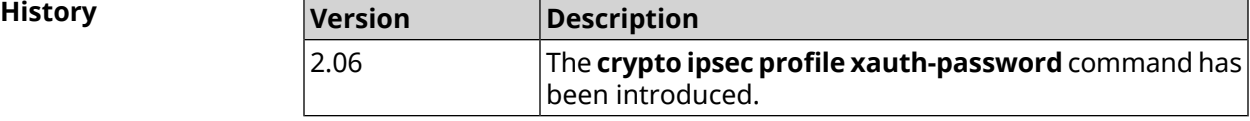

# **3.16 crypto ipsec rekey delete-delay**

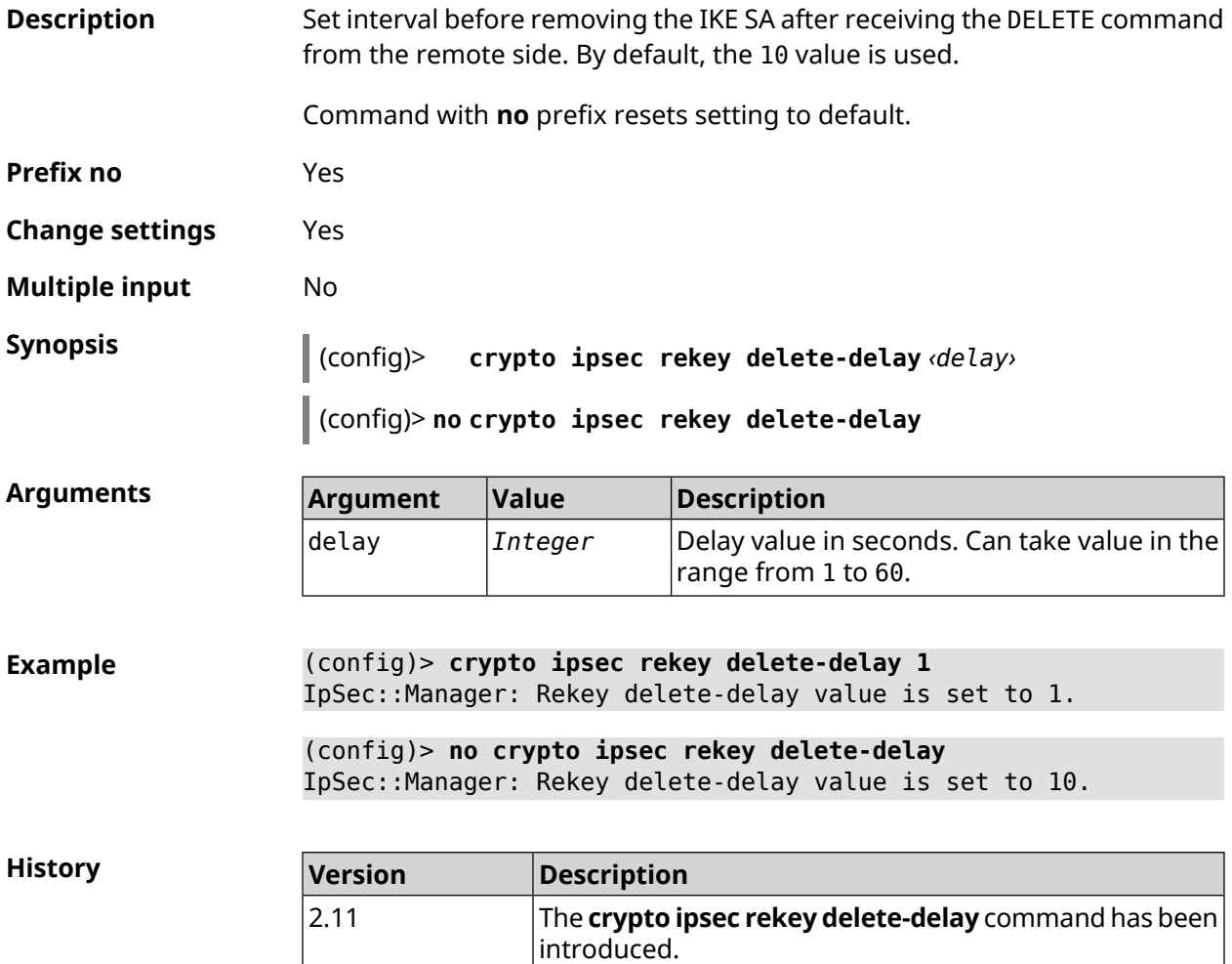

# **3.17 crypto ipsec rekey make-before**

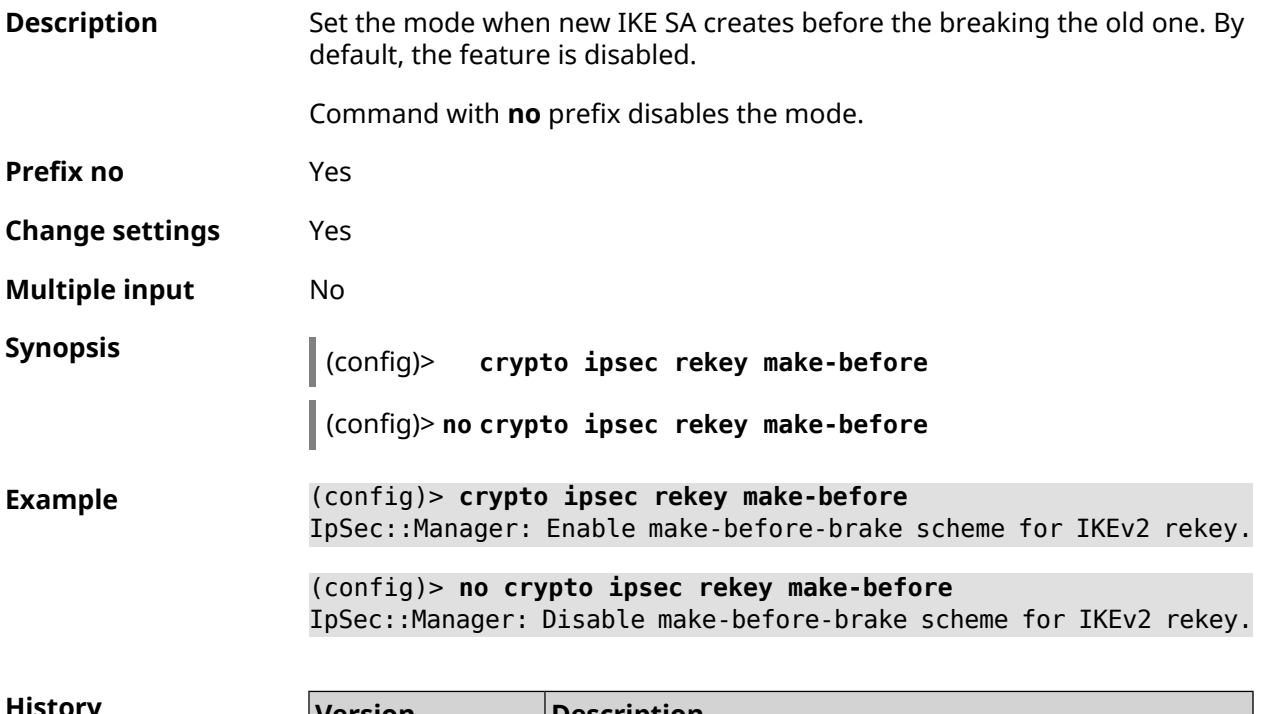

<span id="page-85-0"></span>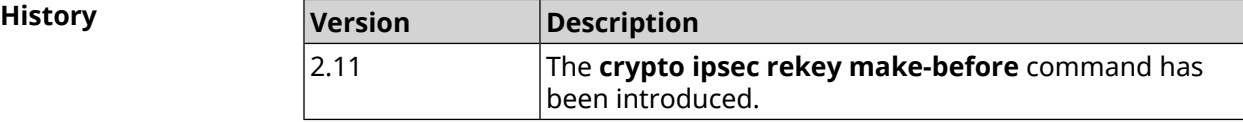

# **3.18 crypto ipsec transform-set**

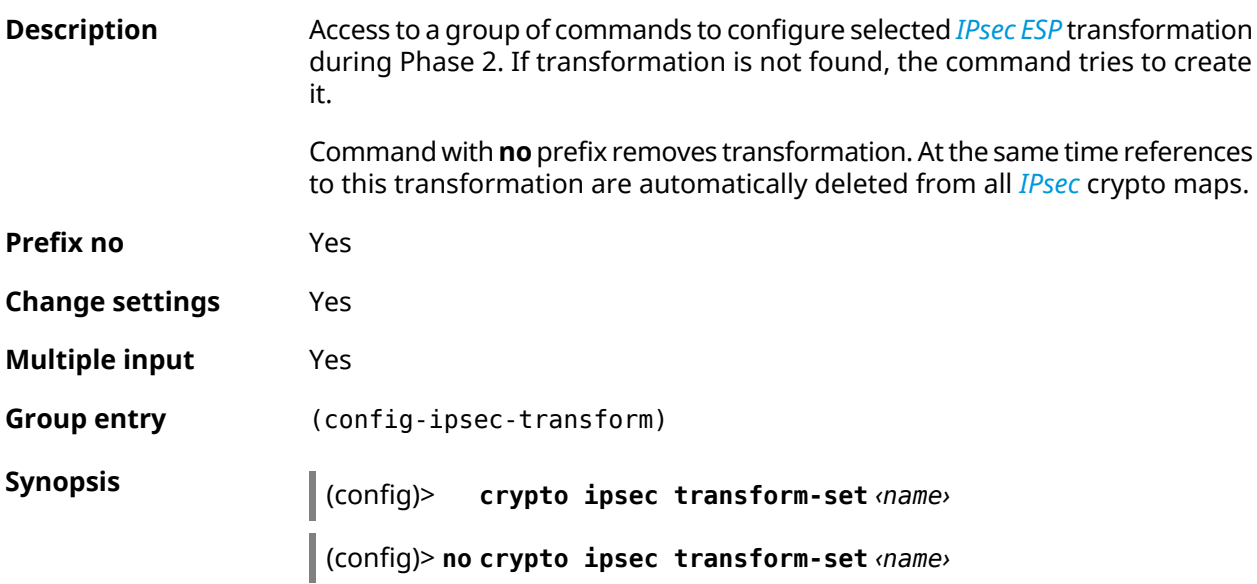

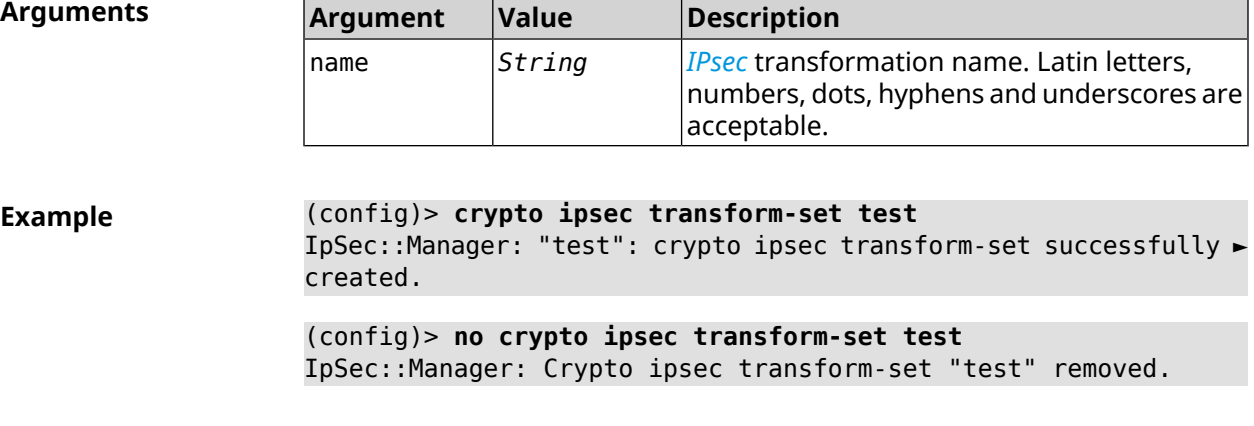

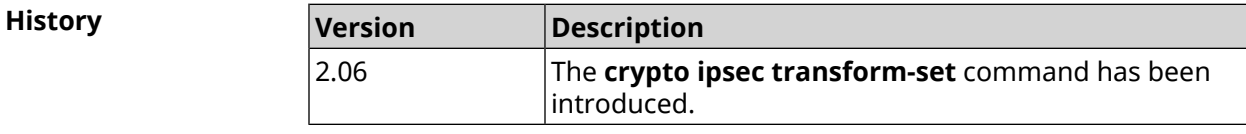

### **3.18.1 crypto ipsec transform-set aead**

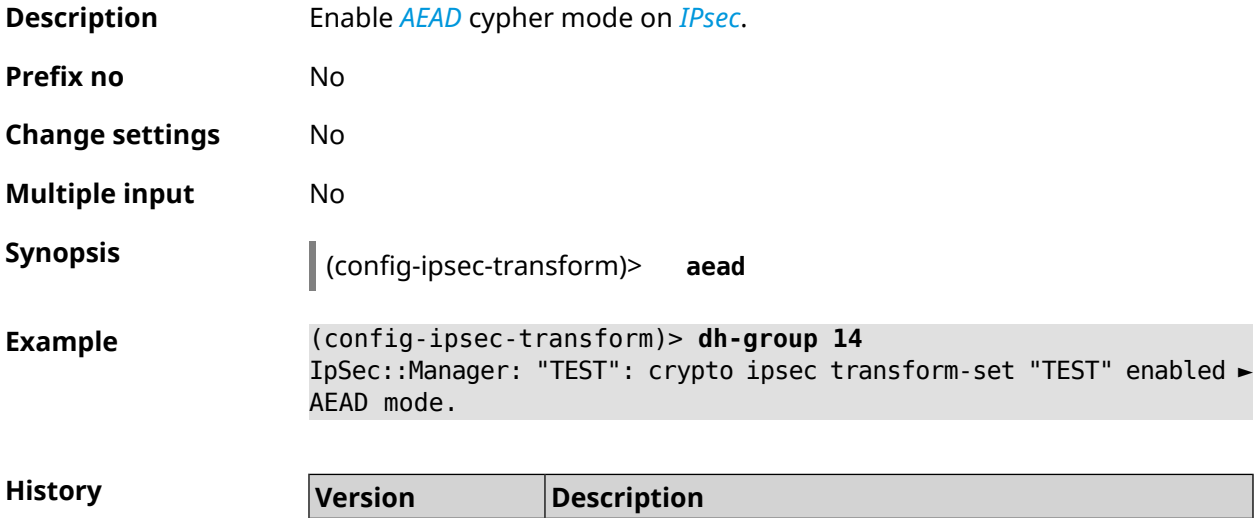

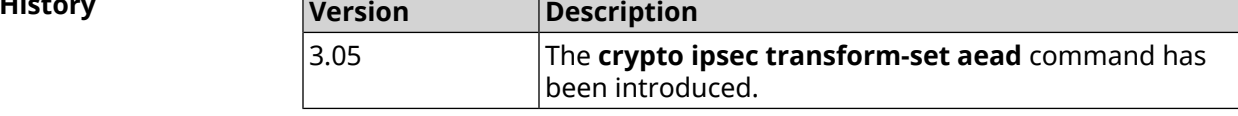

### **3.18.2 crypto ipsec transform-set cypher**

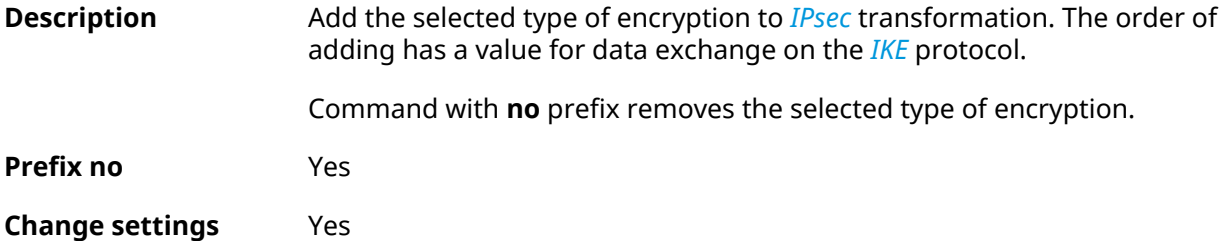

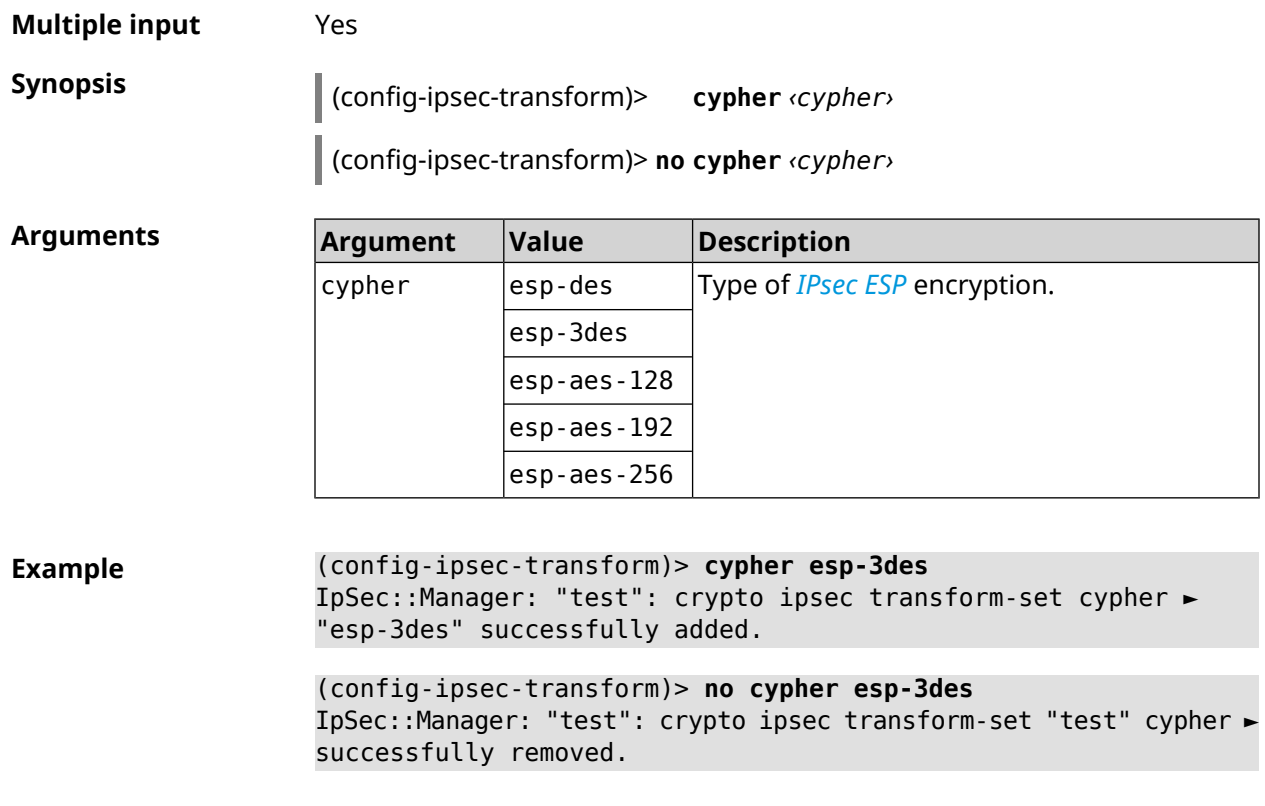

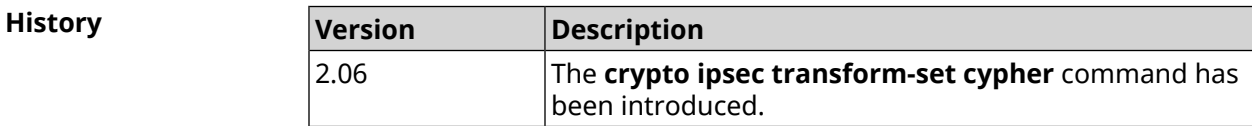

## **3.18.3 crypto ipsec transform-set dh-group**

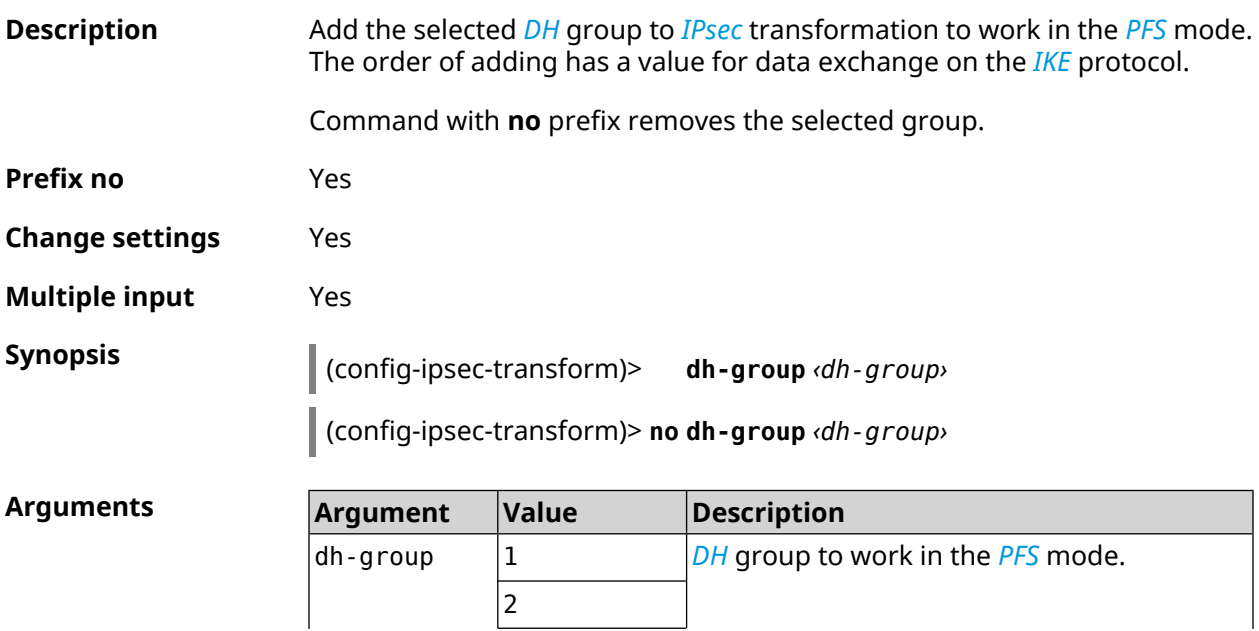

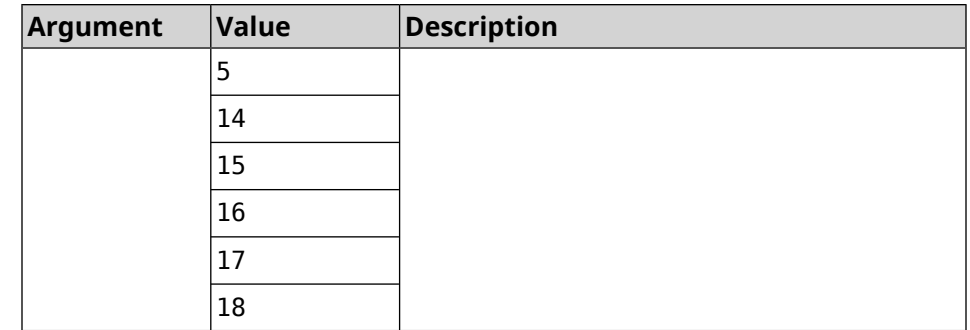

#### **Example** (config-ipsec-transform)> **dh-group 14** IpSec::Manager: "test": crypto ipsec transform-set dh-group "14" ► successfully added. (config-ipsec-transform)> **no dh-group 14**

IpSec::Manager: "test": crypto ipsec transform-set "test" ► dh-group successfully removed.

**History** 

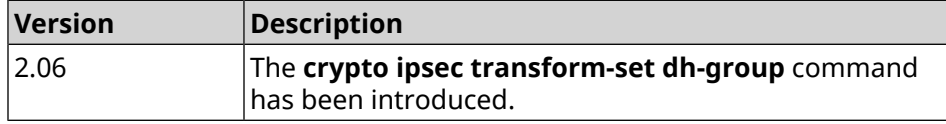

### **3.18.4 crypto ipsec transform-set hmac**

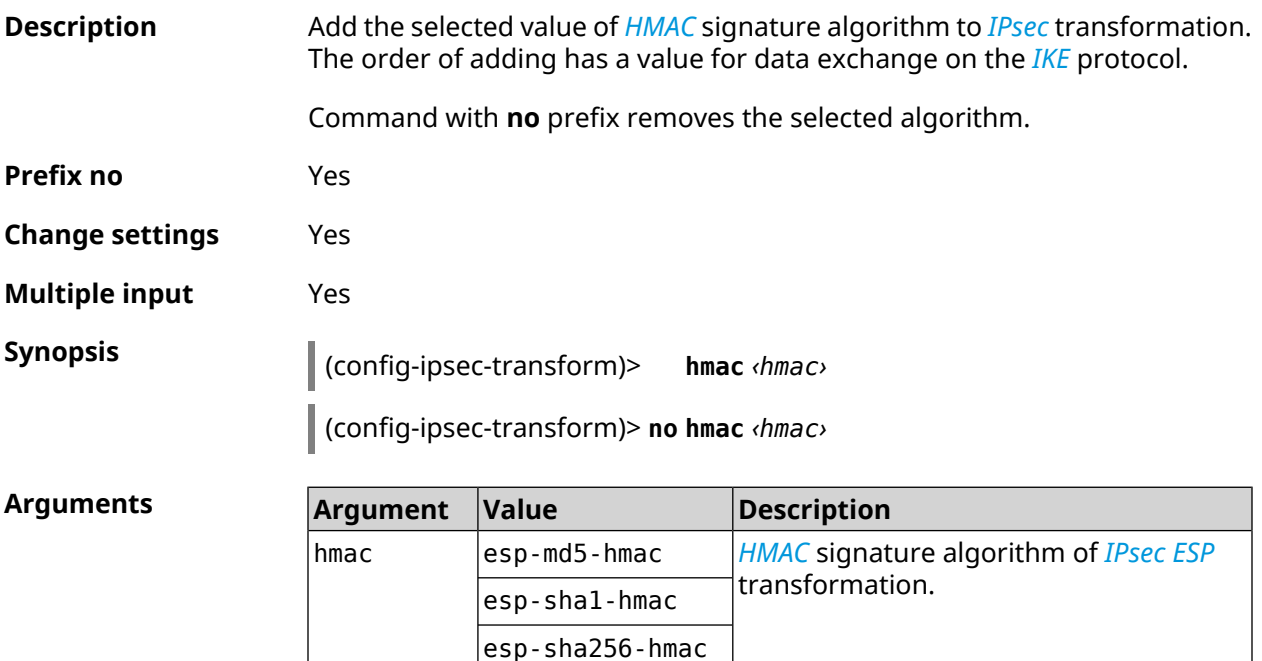

#### **Example** (config-ipsec-transform)> **hmac esp-sha1-hmac** IpSec::Manager: "test": crypto ipsec transform-set hmac ► "esp-sha1-hmac" successfully added. (config-ipsec-transform)> **no hmac esp-sha1-hmac**

IpSec::Manager: "test": crypto ipsec transform-set "test" hmac ► successfully removed.

**History** 

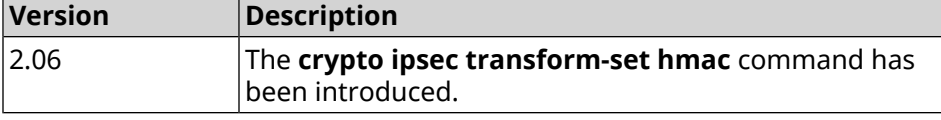

#### **3.18.5 crypto ipsec transform-set lifetime**

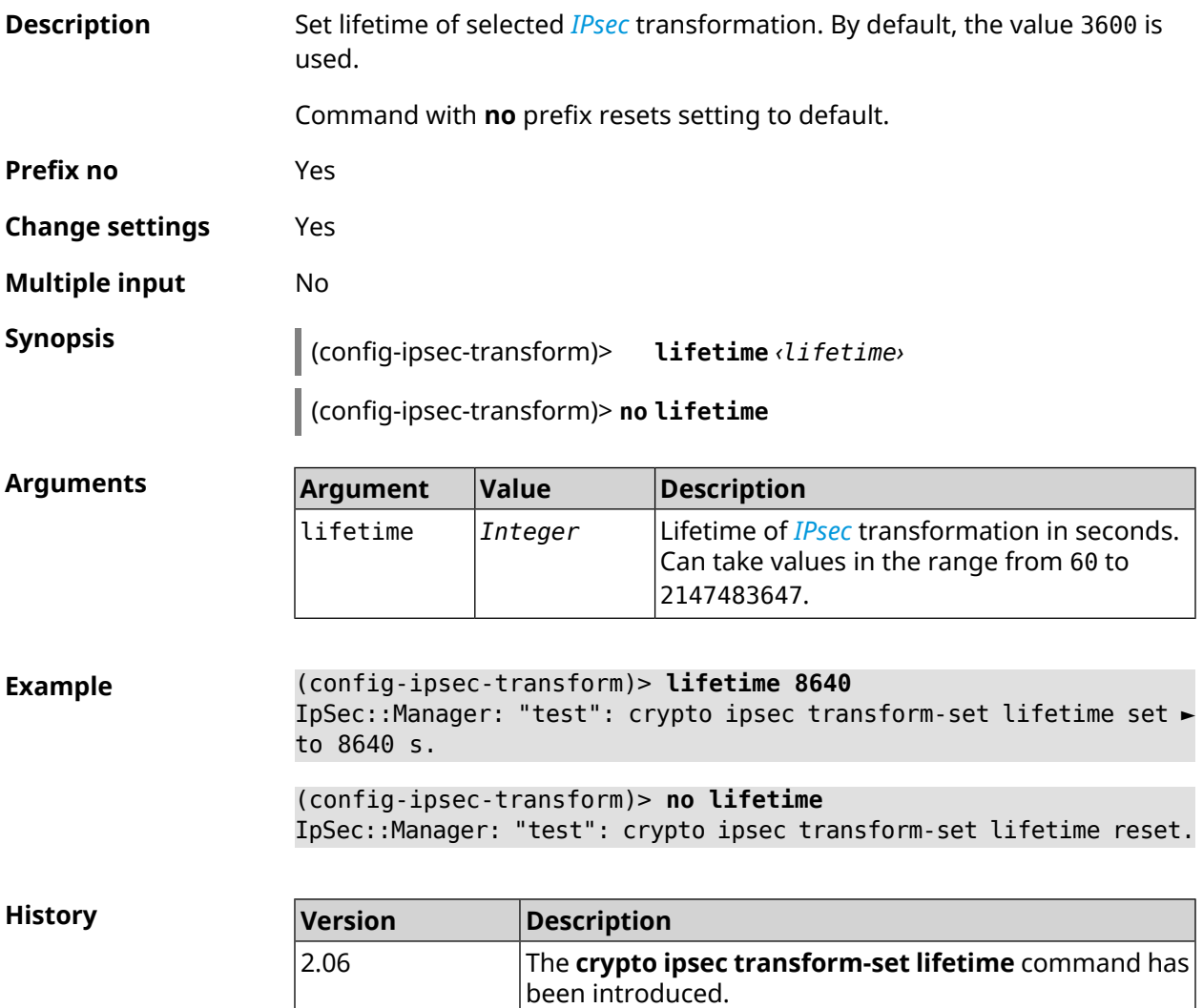

# **3.19 crypto map**

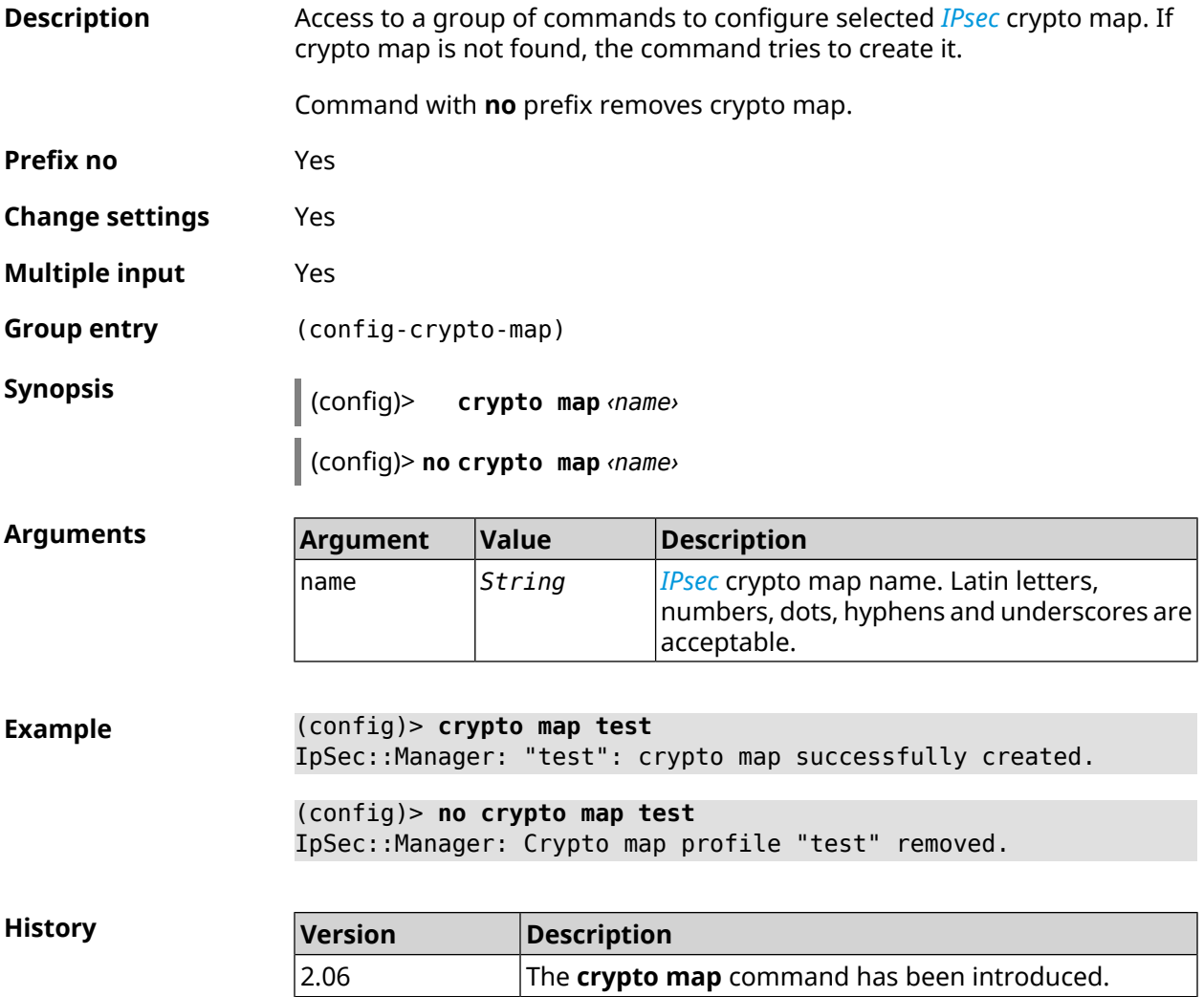

### **3.19.1 crypto map connect**

**Description** Enable automatic unconditional *[IPsec](#page-693-1)* connection to the remote host. Setting has no meaning if basic remote host was set to any (see **crypto map [set-peer](#page-102-0)** command). By default, setting is disabled and connection is established when attempting to transmit traffic through the *[IPsec](#page-693-1) [ESP](#page-691-0)* transformation. Command with **no** prefix disables automatic unconditional connection. **Prefix no** Yes **Change settings** Yes **Multiple input** No

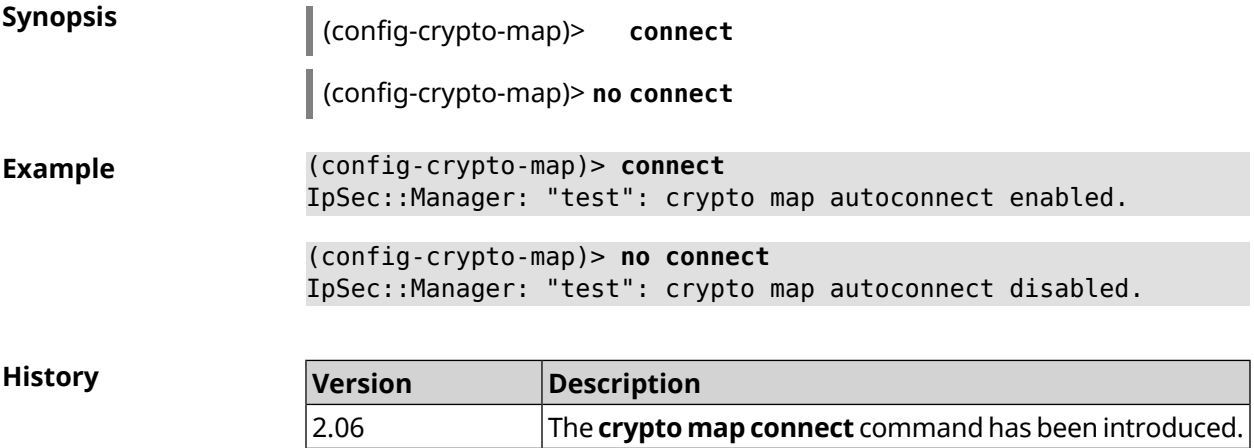

#### **3.19.2 crypto map enable**

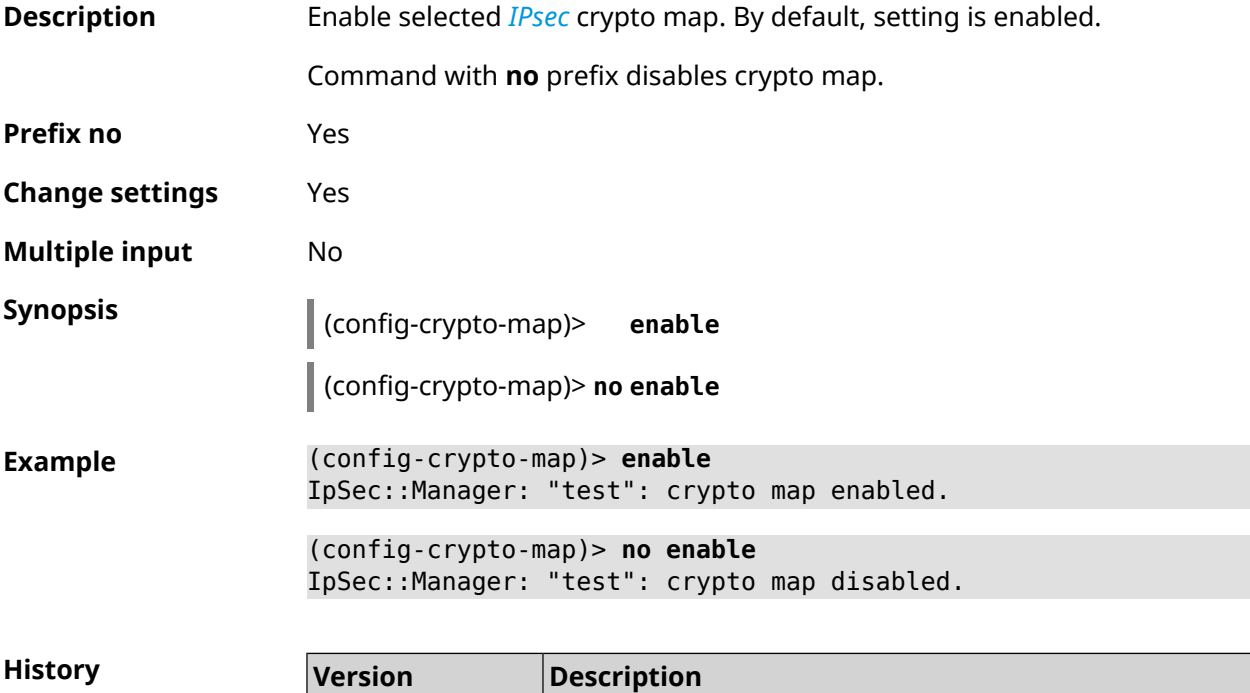

## **3.19.3 crypto map fallback-check-interval**

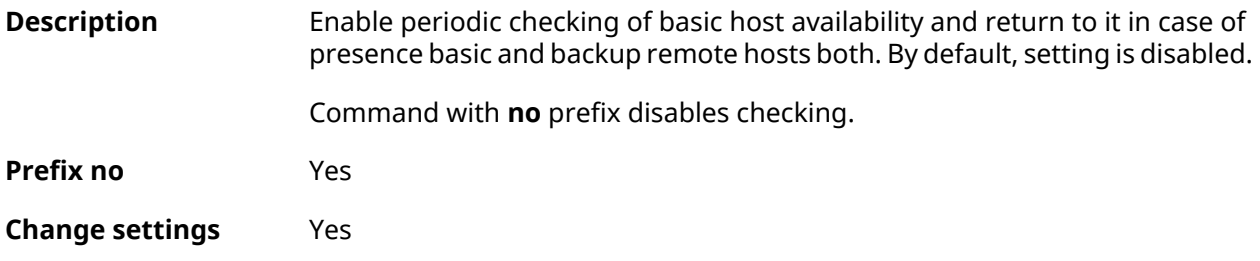

2.06 The **crypto map enable** command has been introduced.

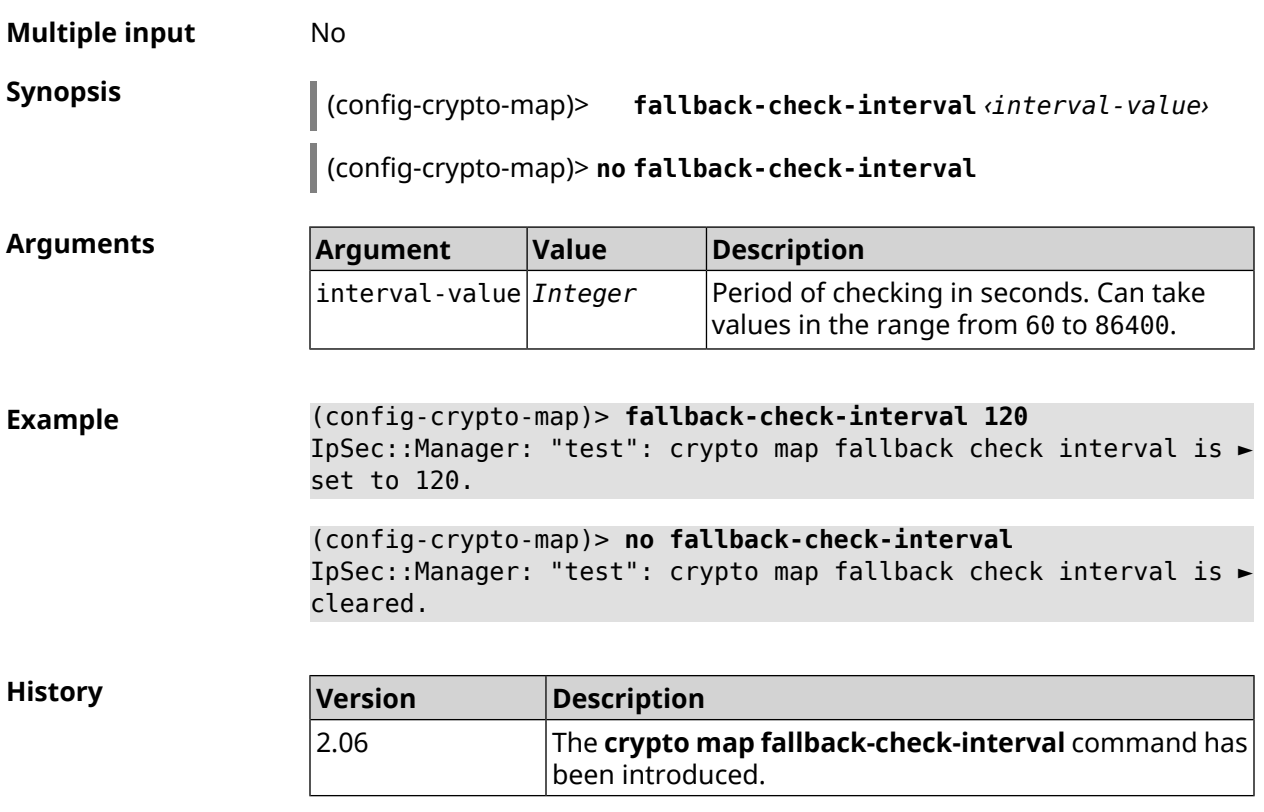

## **3.19.4 crypto map force-encaps**

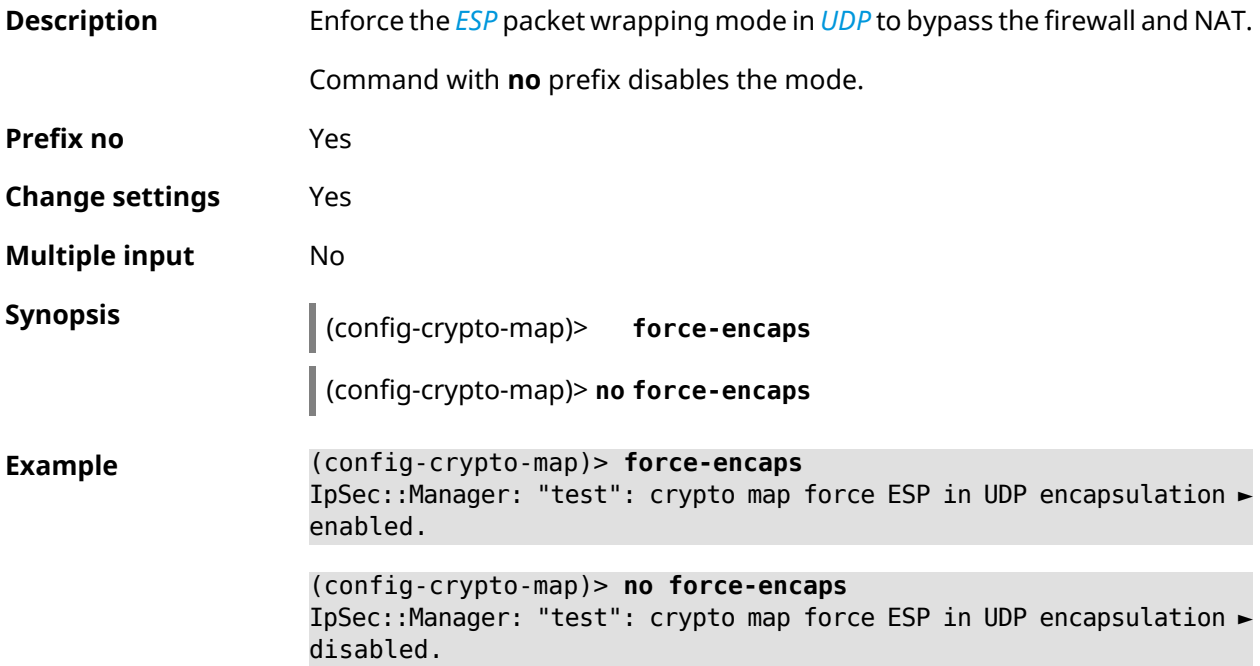

**History** 

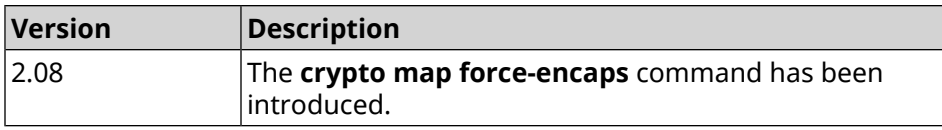

### **3.19.5 crypto map l2tp-server dhcp route**

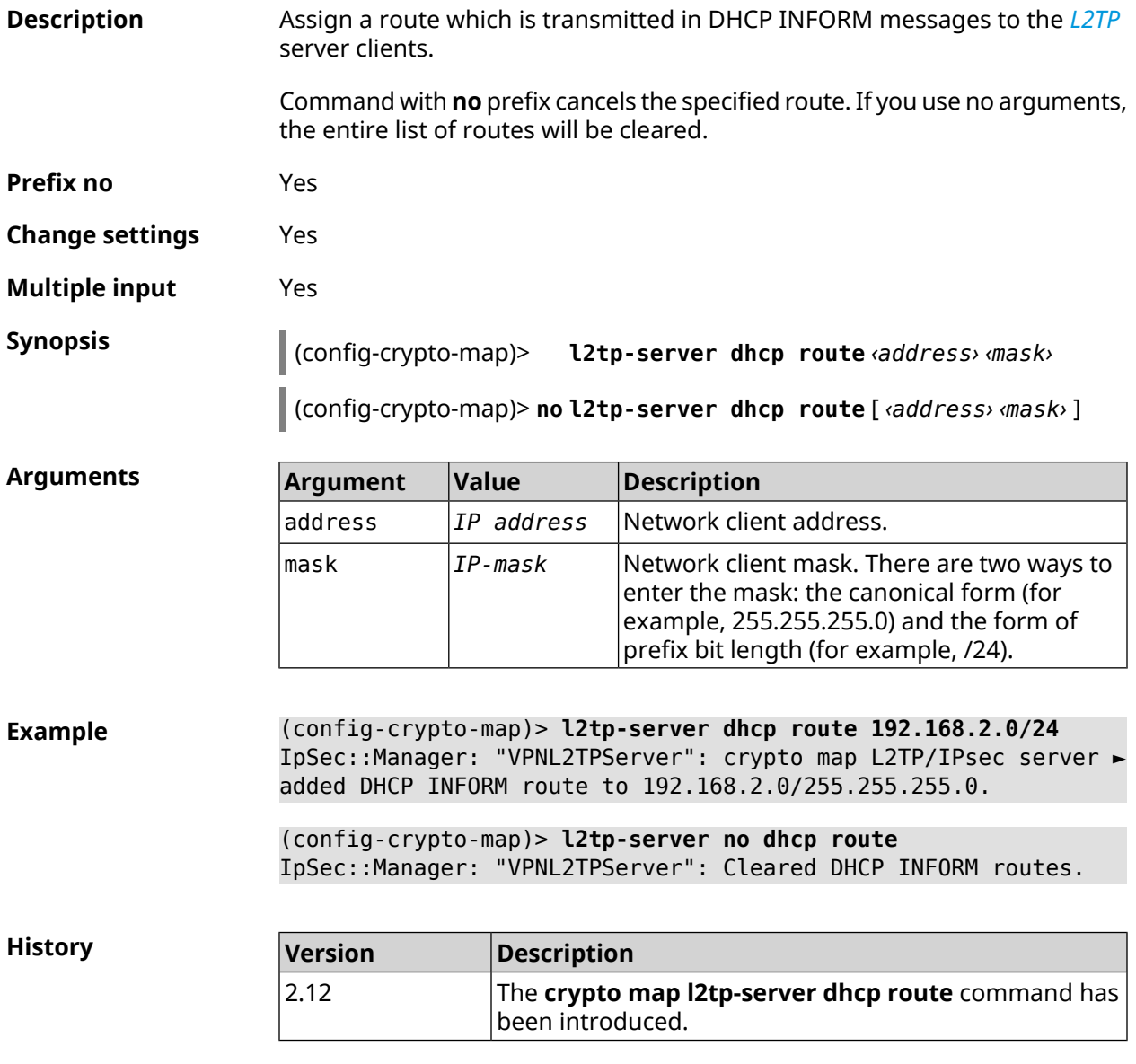

### **3.19.6 crypto map l2tp-server enable**

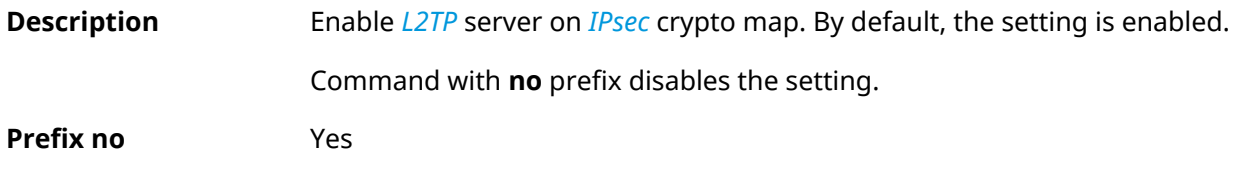

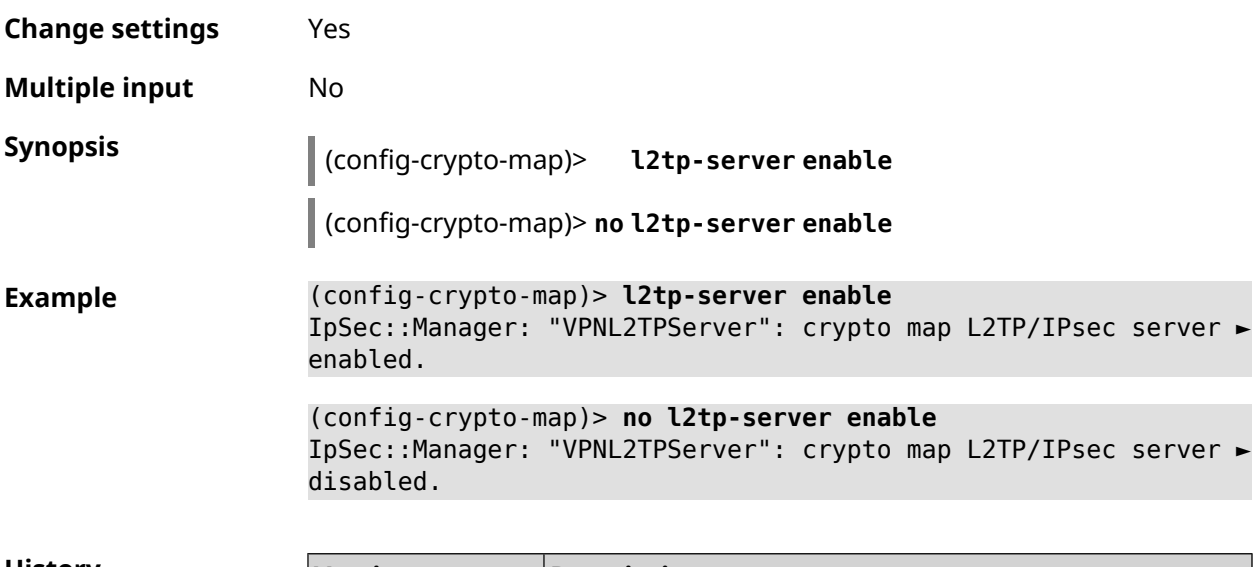

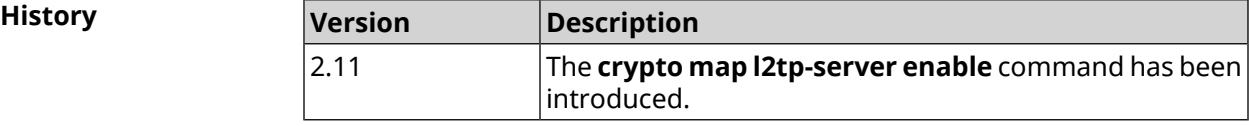

## **3.19.7 crypto map l2tp-server interface**

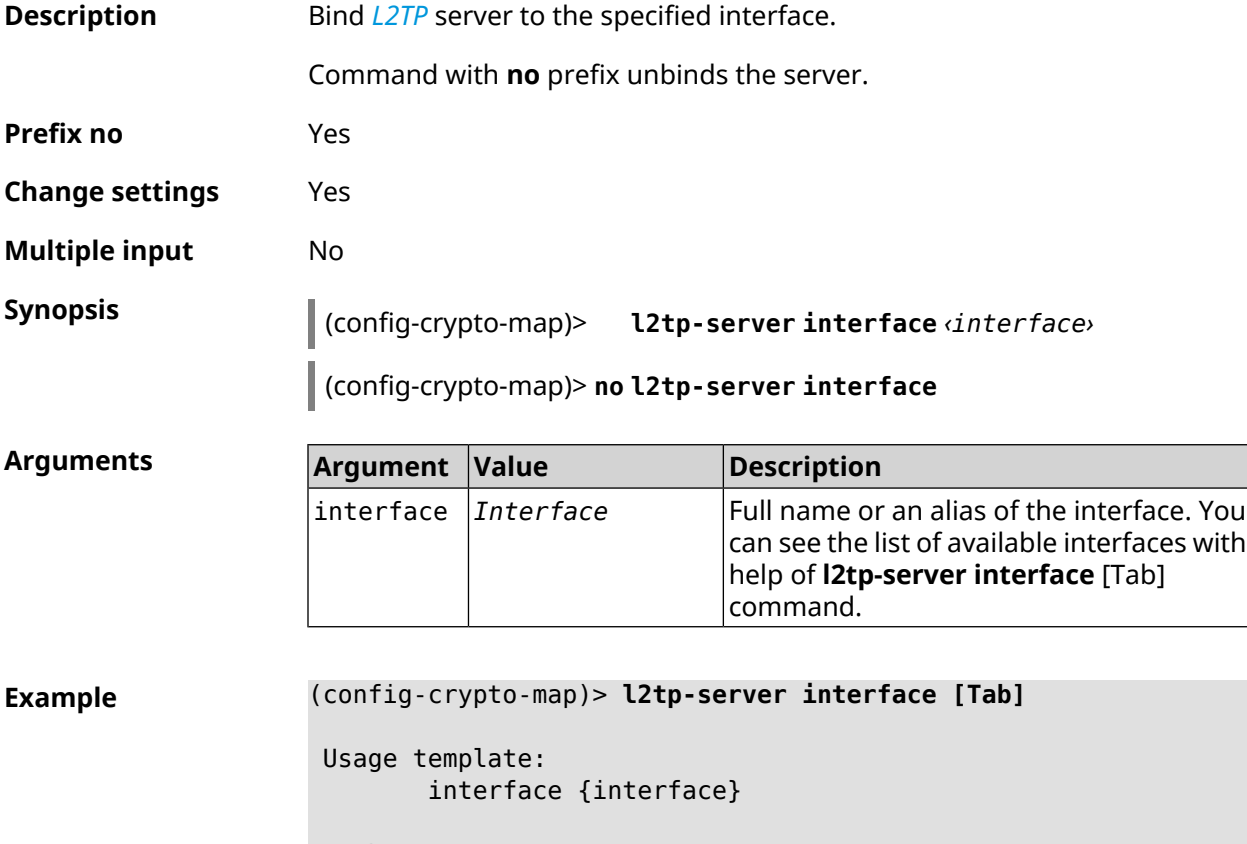

Choose:

GigabitEthernet1

```
ISP
WifiMaster0/AccessPoint2
WifiMaster1/AccessPoint1
WifiMaster0/AccessPoint3
WifiMaster0/AccessPoint0
             AccessPoint
WifiMaster1/AccessPoint2
WifiMaster0/AccessPoint1
               GuestWiFi
```
(config-crypto-map)> **l2tp-server interface ISP** IpSec::Manager: "VPNL2TPServer": crypto map L2TP/IPsec server ► is bound to ISP.

(config-crypto-map)> **no l2tp-server interface ISP** IpSec::Manager: "VPNL2TPServer": crypto map L2TP/IPsec server ► is unbound.

**History** 

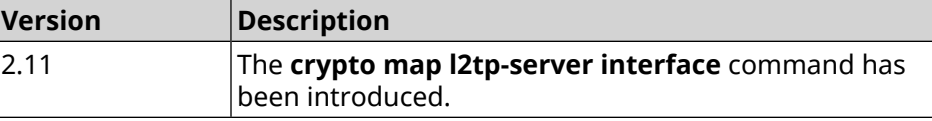

#### **3.19.8 crypto map l2tp-server ipv6cp**

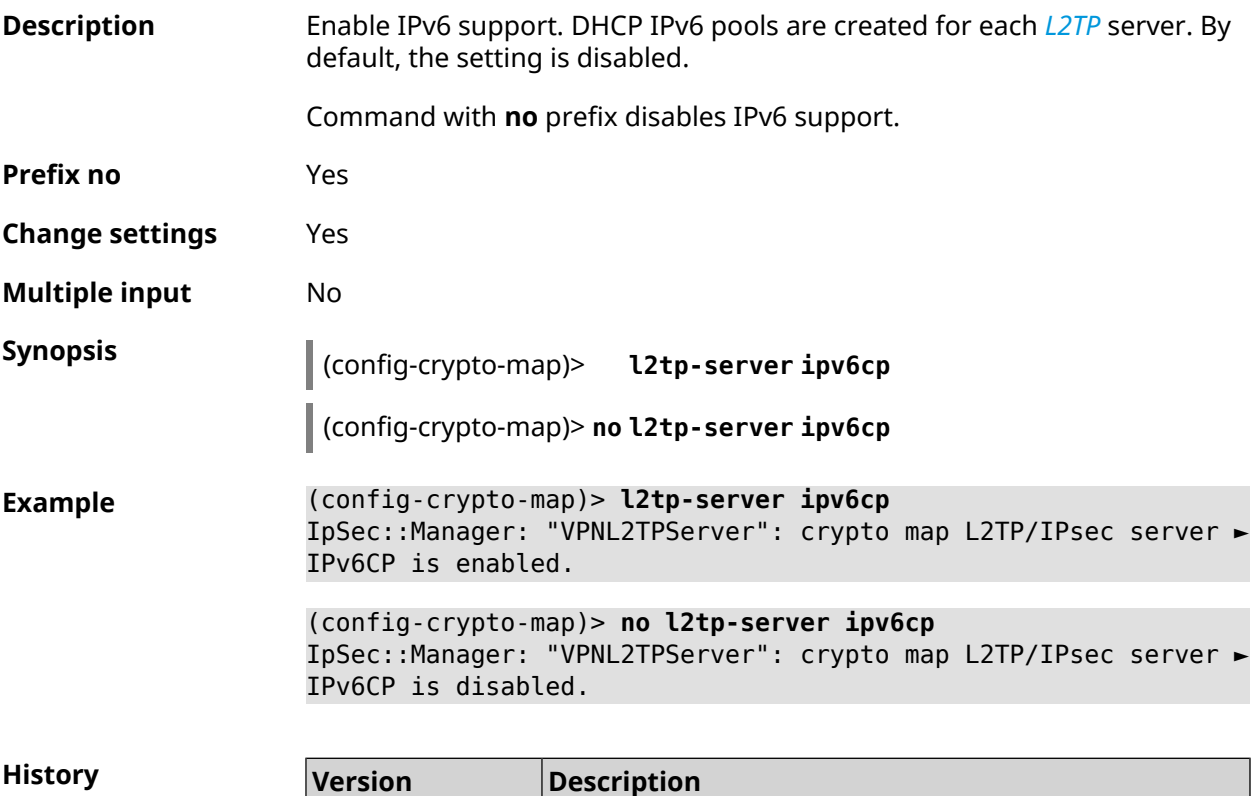

The **crypto map l2tp-server ipv6cp** command has been introduced. 3.00

#### **3.19.9 crypto map l2tp-server lcp echo**

**Description** Specify the testing rules of the *[L2TP](#page-694-0)* server connections with *[LCP](#page-694-1)* echo tools.

Command with **no** prefix disables *[LCP](#page-694-1)* echo.

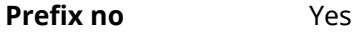

**Change settings** Yes

**Multiple input** No

**Synopsis** (config-crypto-map)> **l2tp-server lcp echo** *‹interval› ‹count›*

(config-crypto-map)> **no l2tp-server lcp echo**

#### **Arguments**

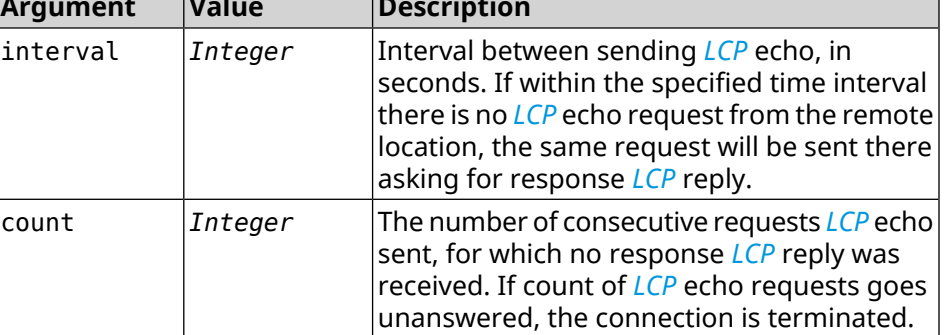

**Example** (config-crypto-map)> **l2tp-server lcp echo 5 3** IpSec::Manager: "VPNL2TPServer": crypto map L2TP/IPsec server ► set LCP echo to "5" : "3".

> (config-crypto-map)> **no l2tp-server lcp echo** IpSec::Manager: "VPNL2TPServer": crypto map L2TP/IPsec server ► LCP echo disabled.

**History** 

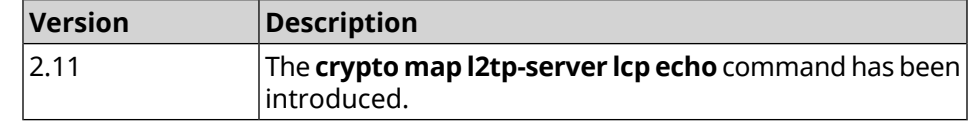

#### **3.19.10 crypto map l2tp-server mru**

**Description** Set *[MRU](#page-694-2)* value to be transmitted to *[L2TP](#page-694-0)* server. By default, 1200 value is used. Command with **no** prefix resets value to default. **Prefix no** Yes **Change settings** Yes

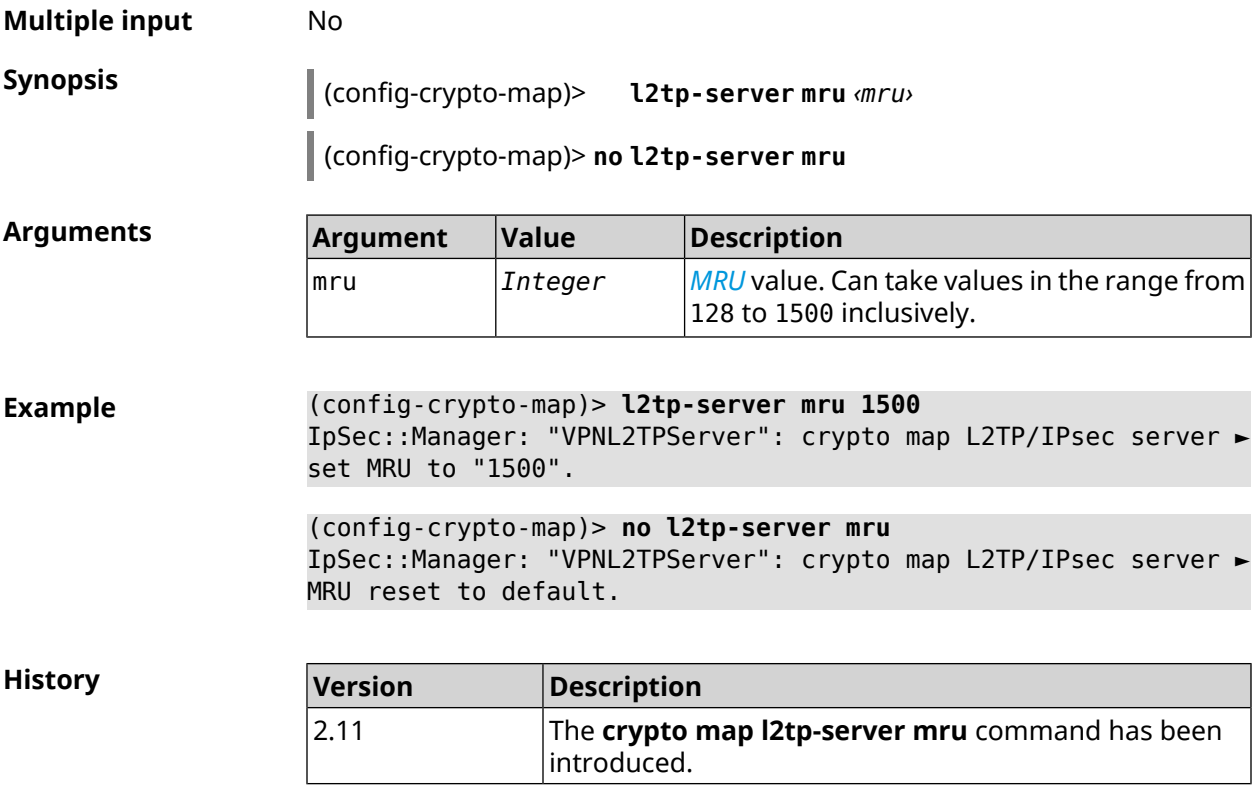

## **3.19.11 crypto map l2tp-server mtu**

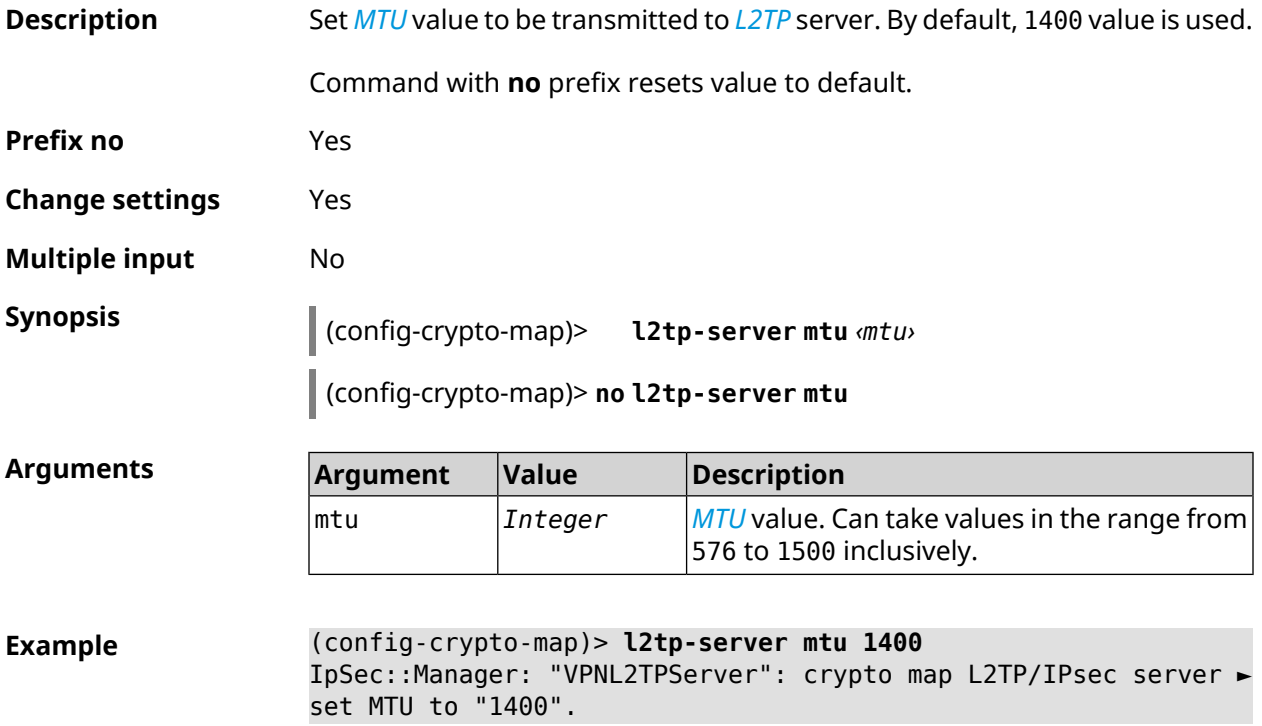

(config-crypto-map)> **no l2tp-server mtu** IpSec::Manager: "VPNL2TPServer": crypto map L2TP/IPsec server ► MTU reset to default.

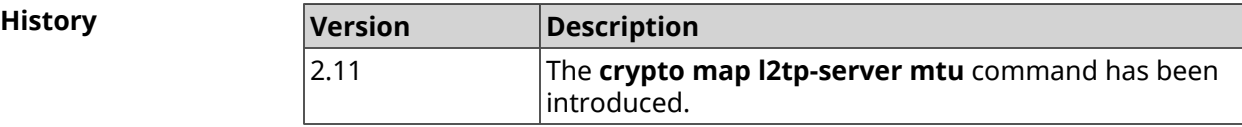

#### **3.19.12 crypto map l2tp-server multi-login**

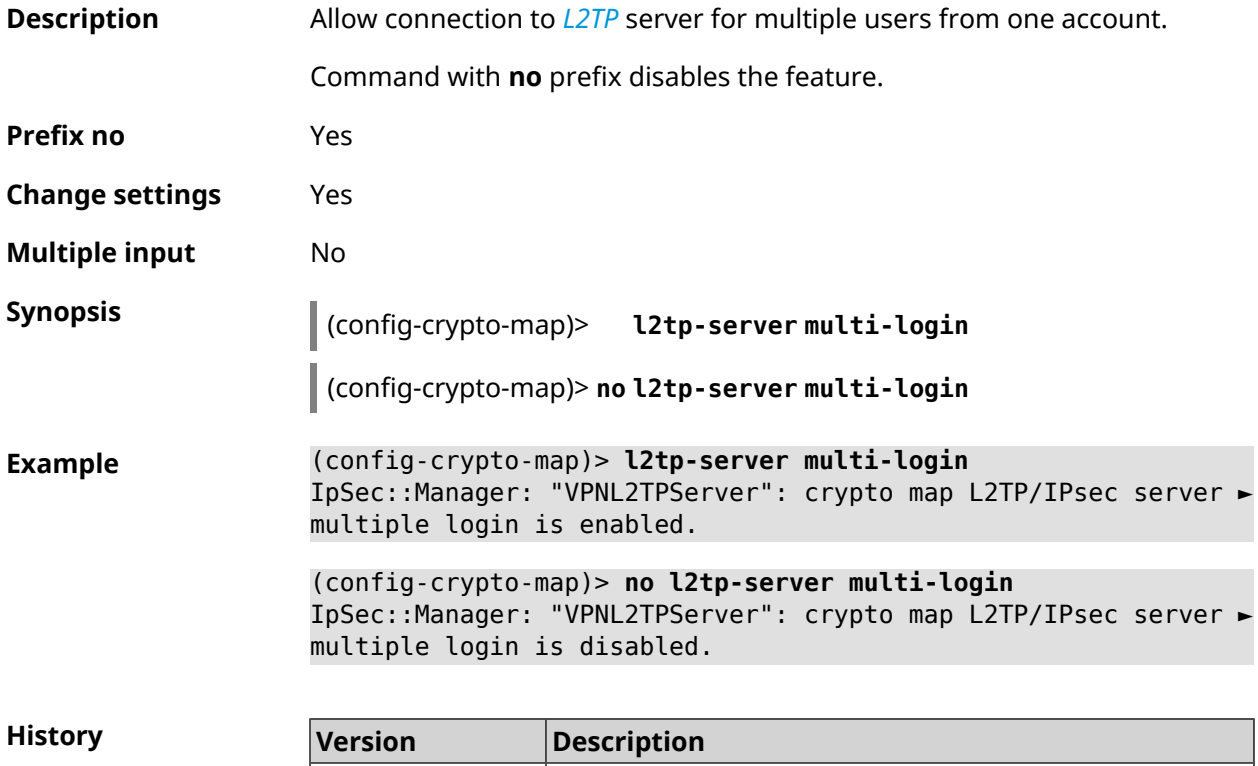

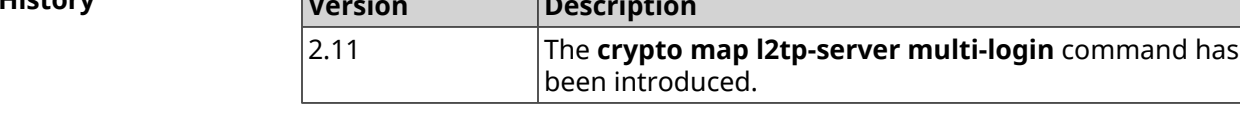

#### **3.19.13 crypto map l2tp-server nat**

**Description** Enable translation of addresses for *[L2TP](#page-694-0)* server. Command with **no** prefix disables the translation. **Prefix no** Yes **Change settings** Yes **Multiple input** No

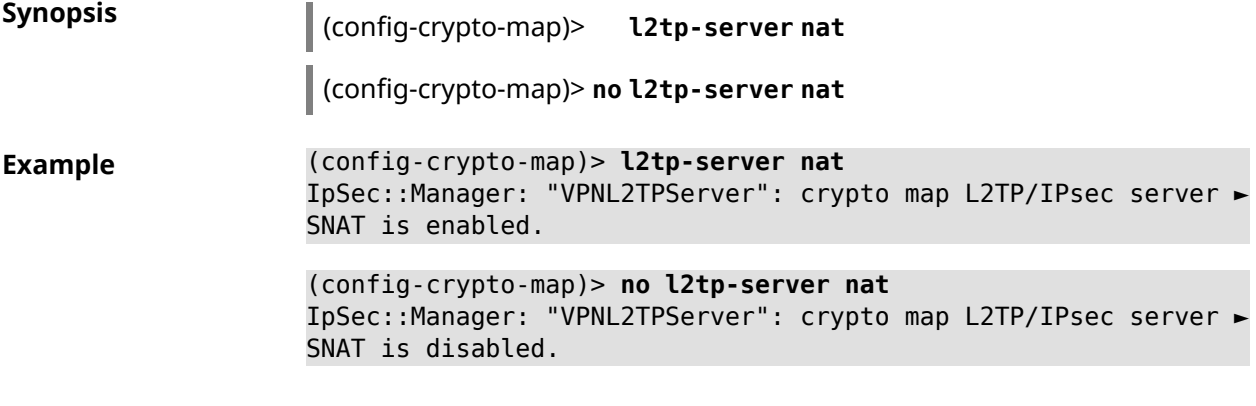

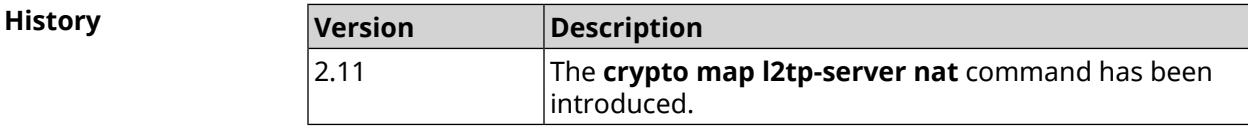

## **3.19.14 crypto map l2tp-server range**

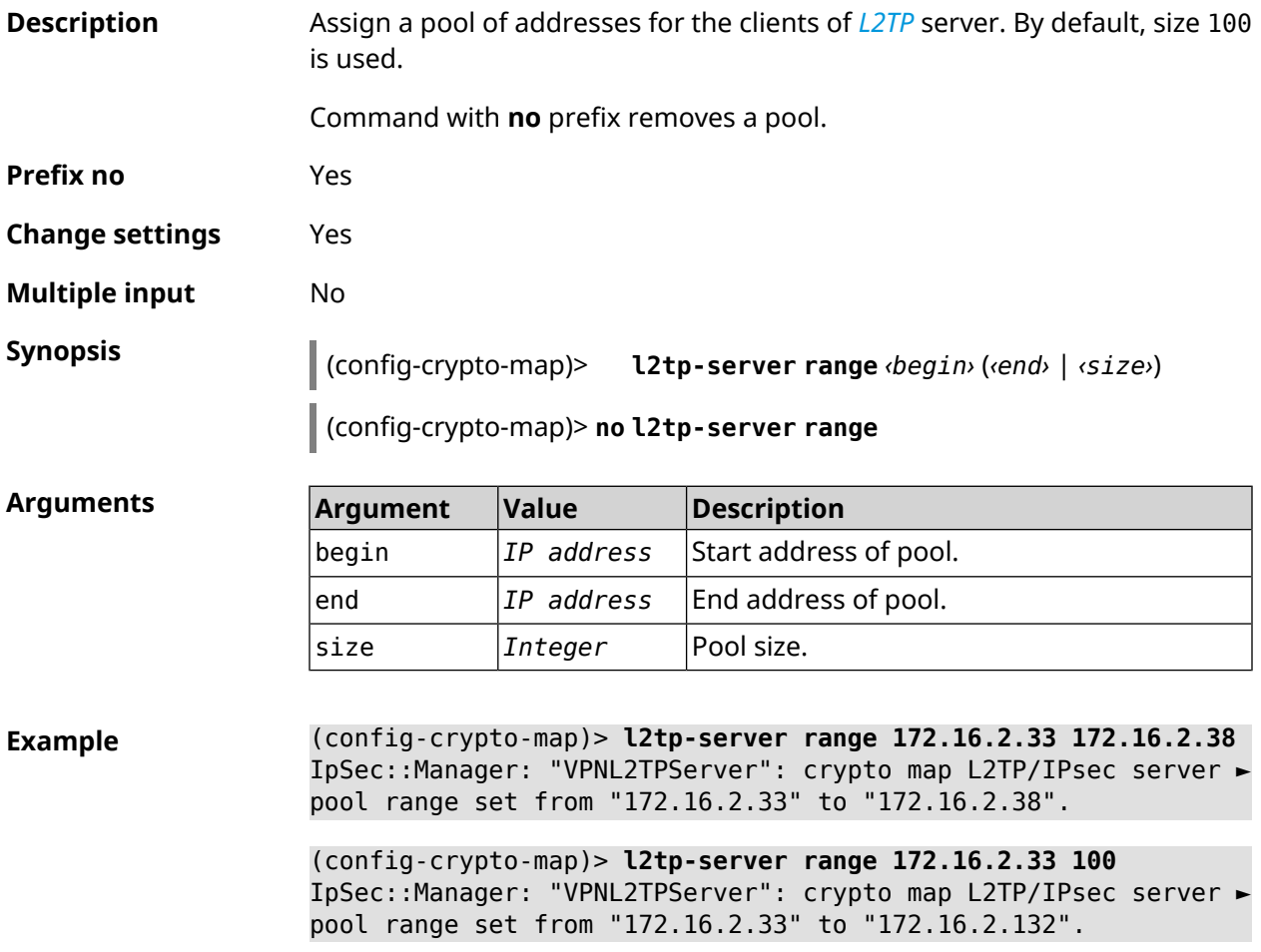

(config-crypto-map)> **no l2tp-server range** IpSec::Manager: "VPNL2TPServer": crypto map L2TP/IPsec server ► pool range deleted.

**History Version Description** The **crypto map l2tp-server range** command has been introduced. 2.11

#### **3.19.15 crypto map l2tp-server static-ip**

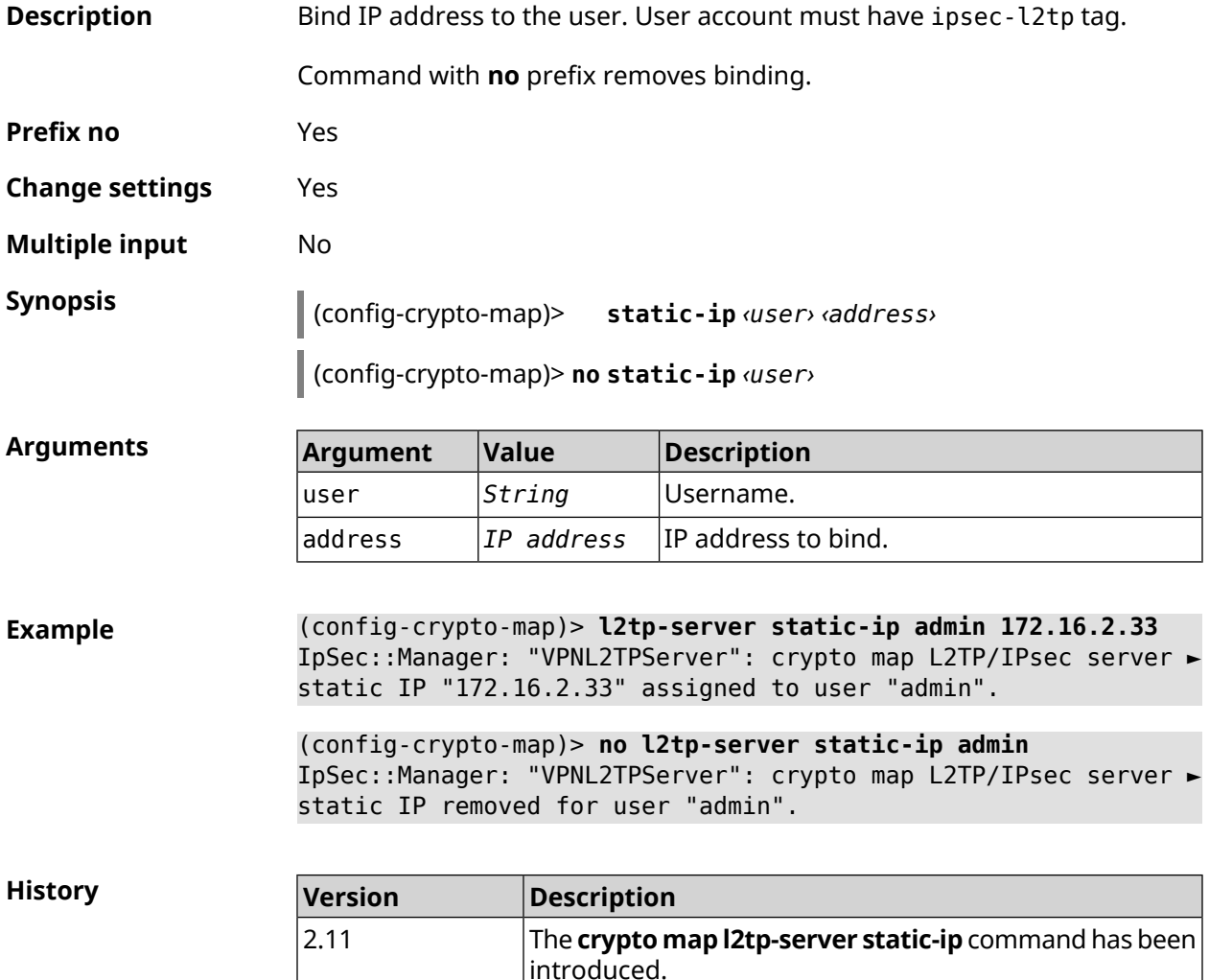

#### **3.19.16 crypto map nail-up**

**Description** Enable automatic renegotiation of *[IPsec](#page-693-1) [ESP](#page-691-0)* transformations at their obsolescence. By default, setting is disabled.

Command with **no** prefix disables automatic renegotiation.

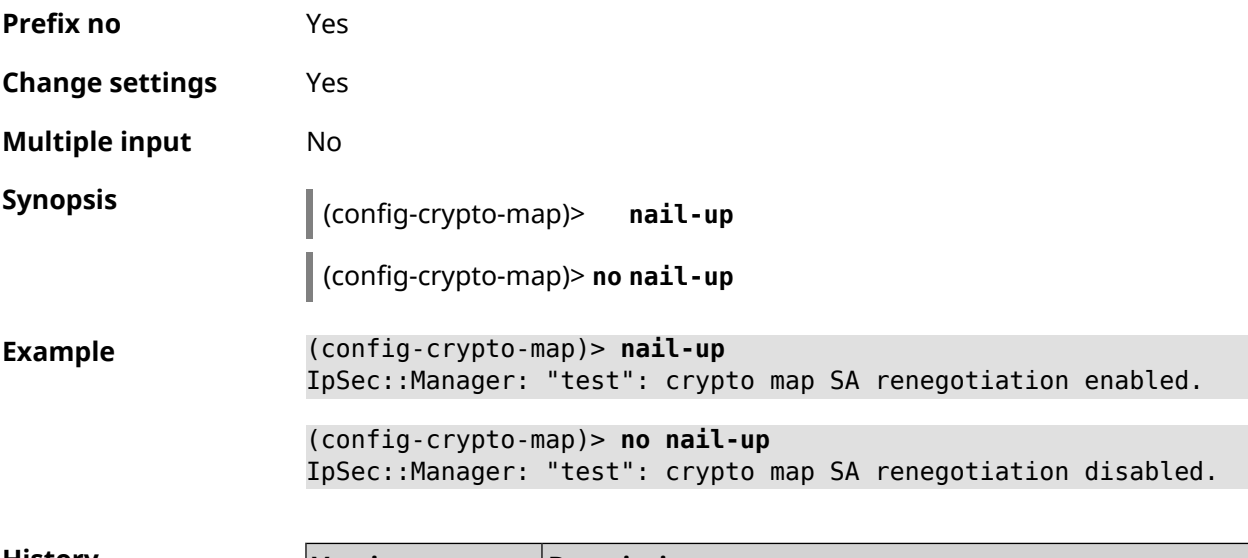

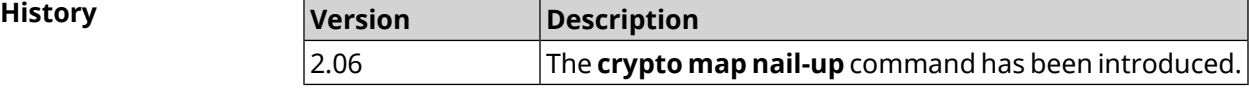

### **3.19.17 crypto map reauth-passive**

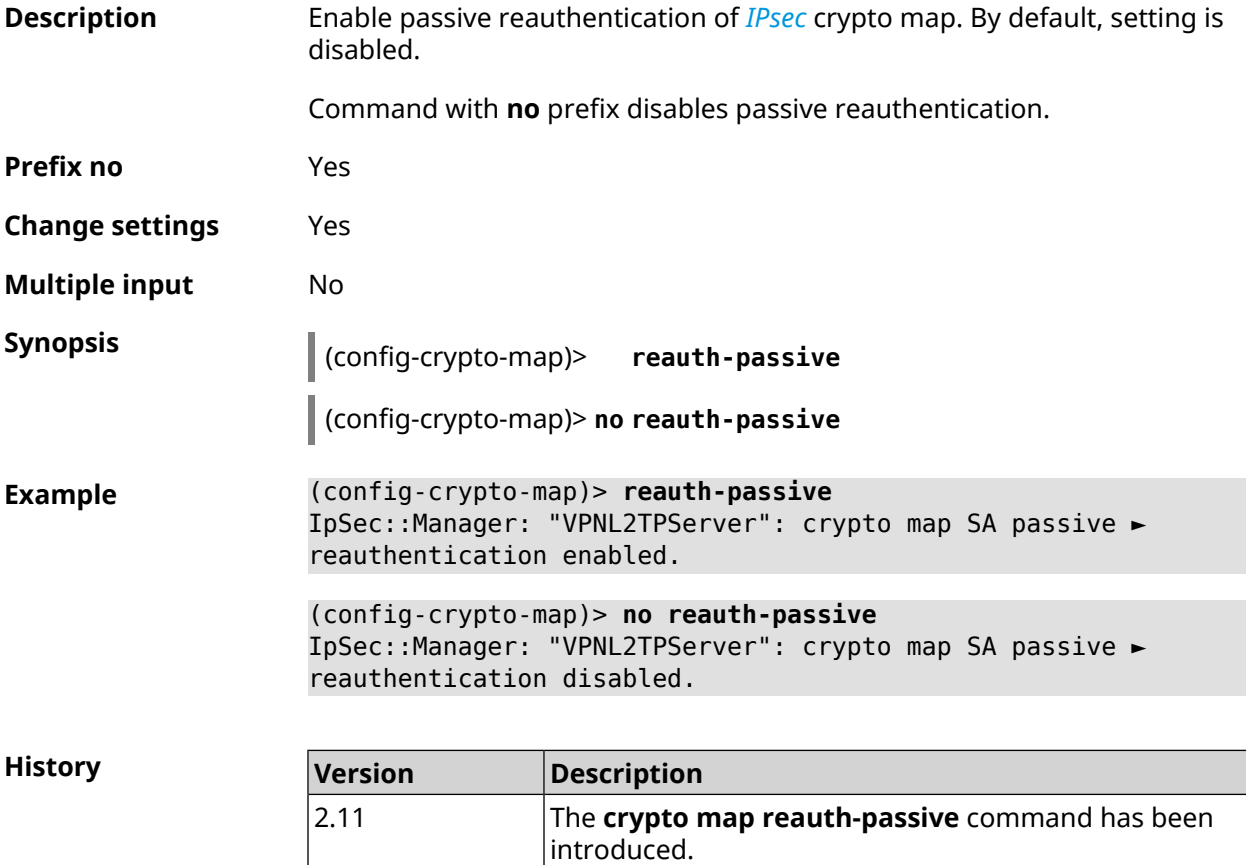

## <span id="page-102-0"></span>**3.19.18 crypto map set-peer**

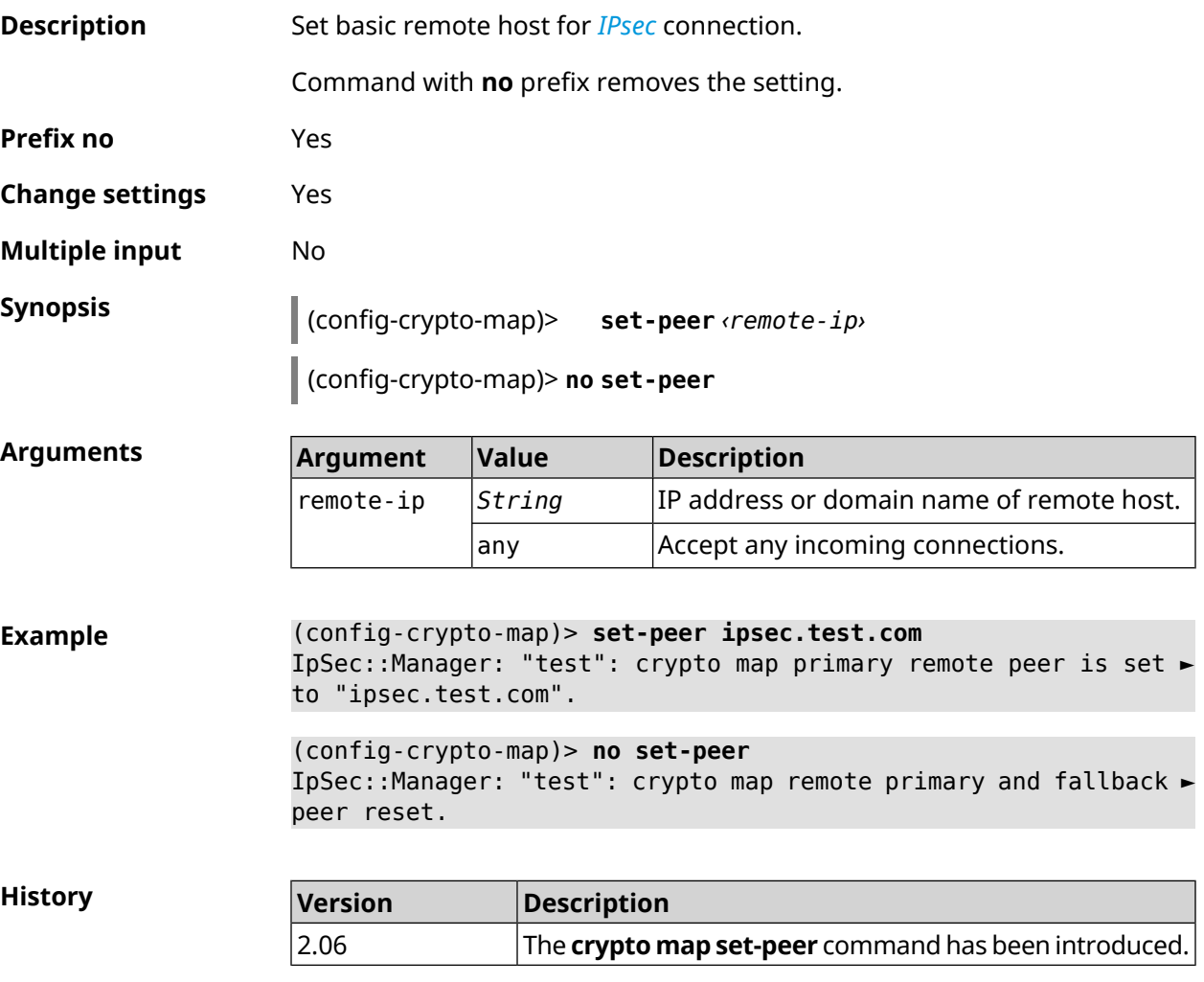

### **3.19.19 crypto map set-peer-fallback**

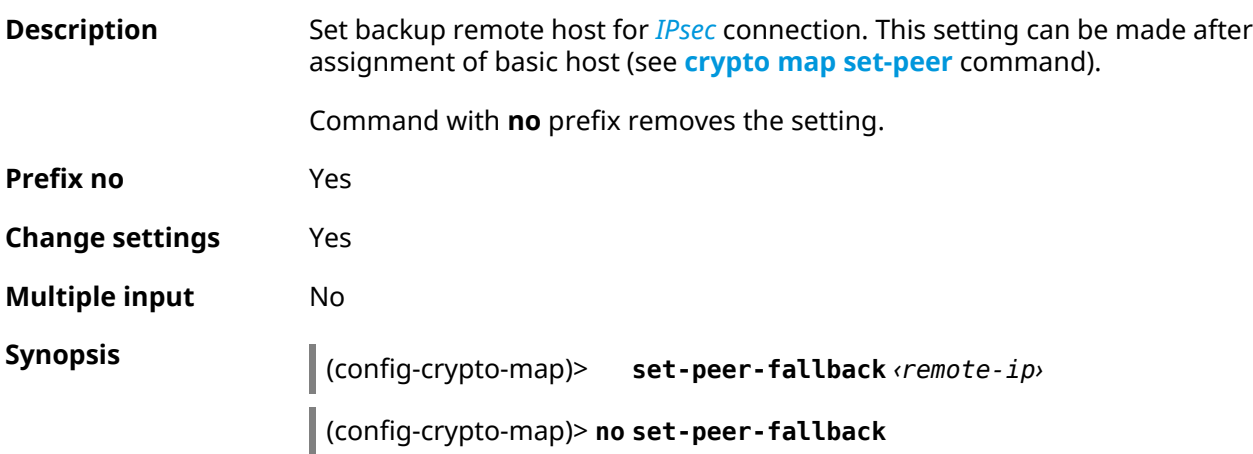

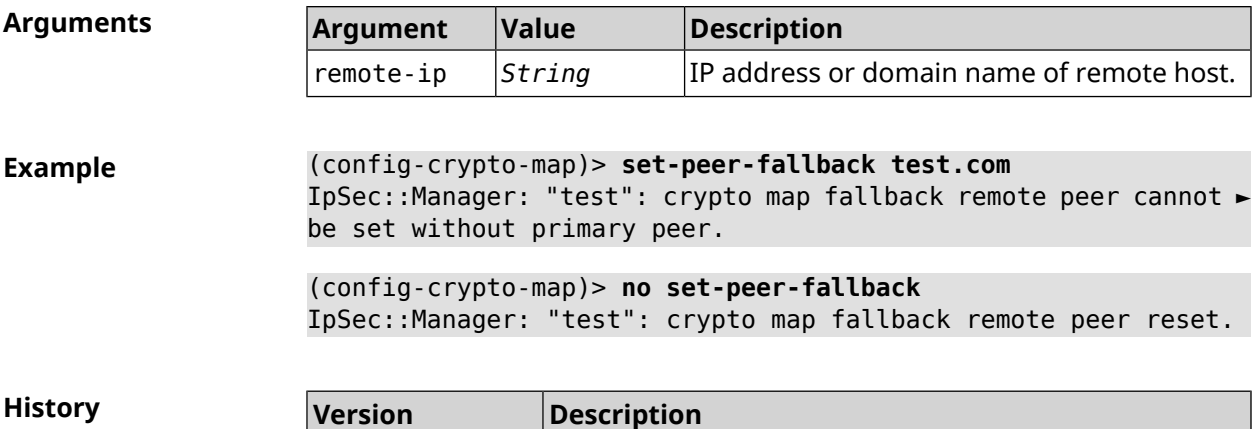

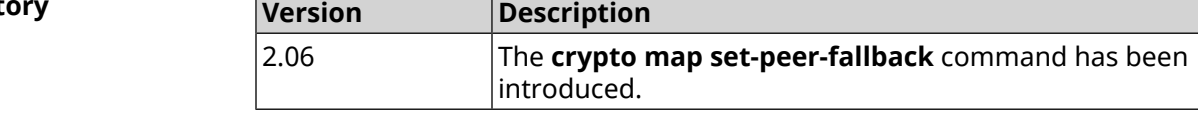

### **3.19.20 crypto map set-profile**

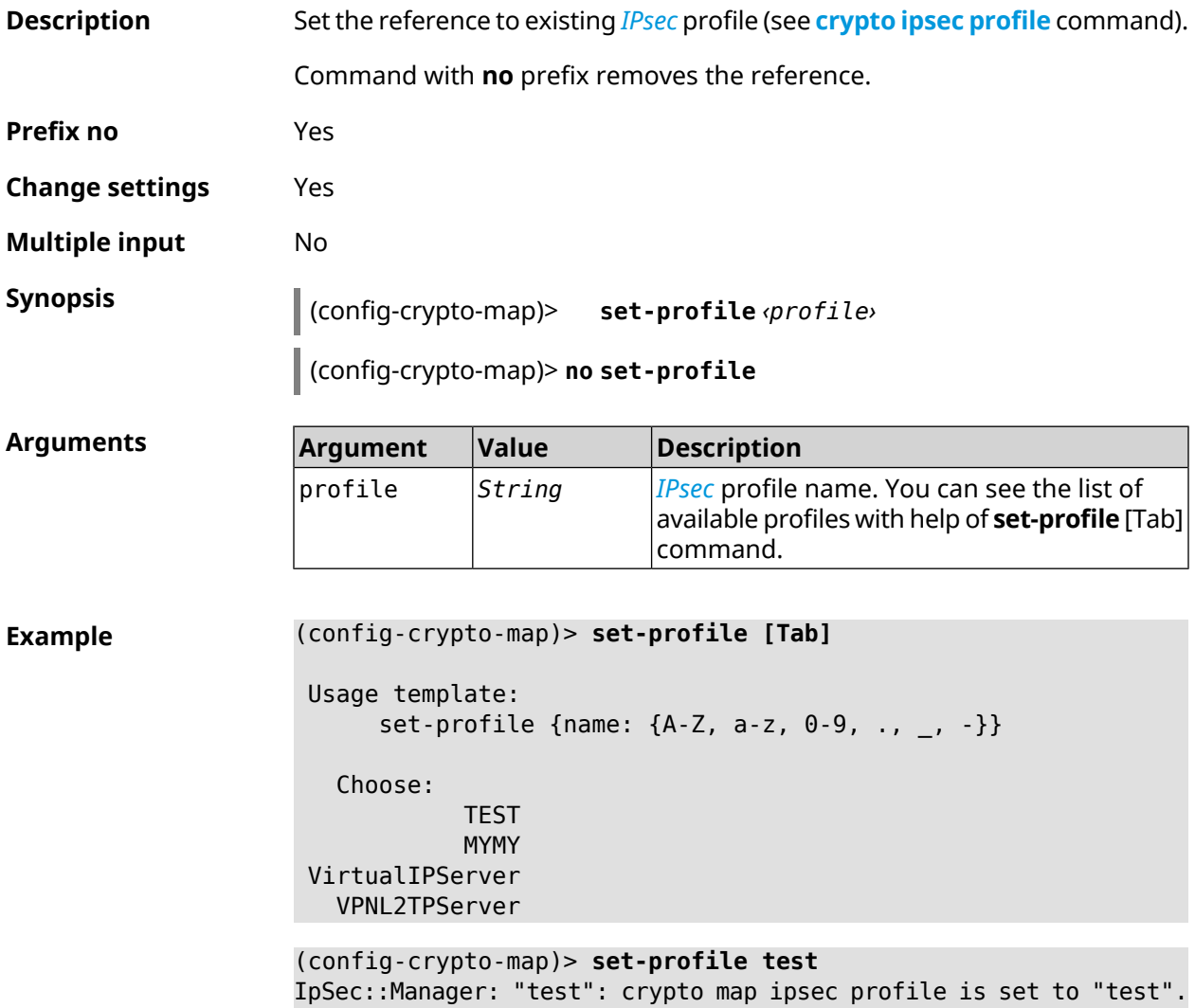

#### (config-crypto-map)> **no set-profile** IpSec::Manager: "test": crypto map ipsec profile reset.

**History** 

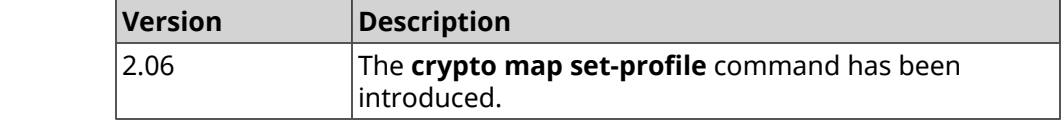

#### **3.19.21 crypto map set-tcpmss**

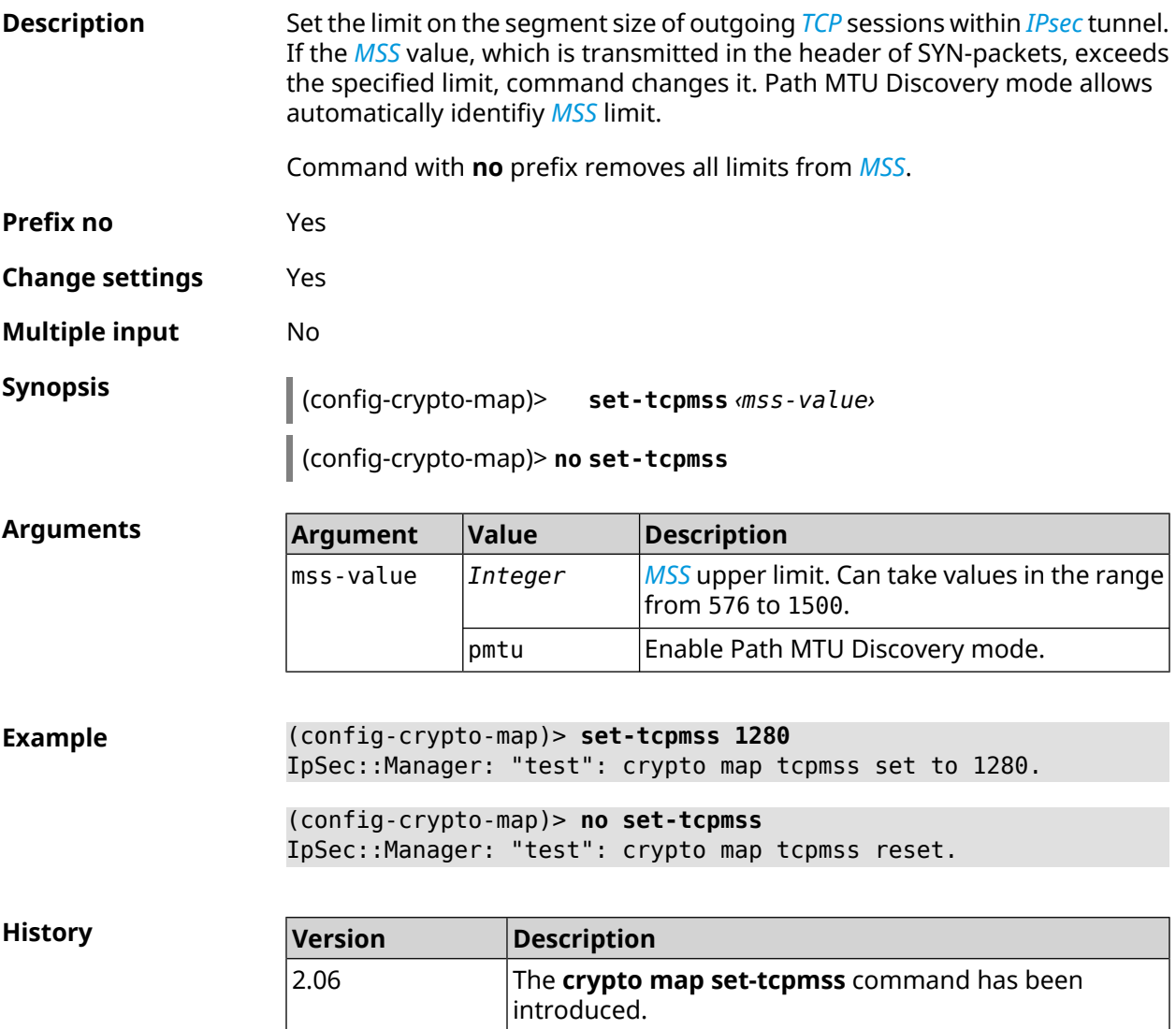

#### **3.19.22 crypto map set-transform**

**Description** Set the reference to existing *[IPsec](#page-693-1) [ESP](#page-691-0)* transformation (see **[crypto](#page-85-0) ipsec [transform-set](#page-85-0)** command).

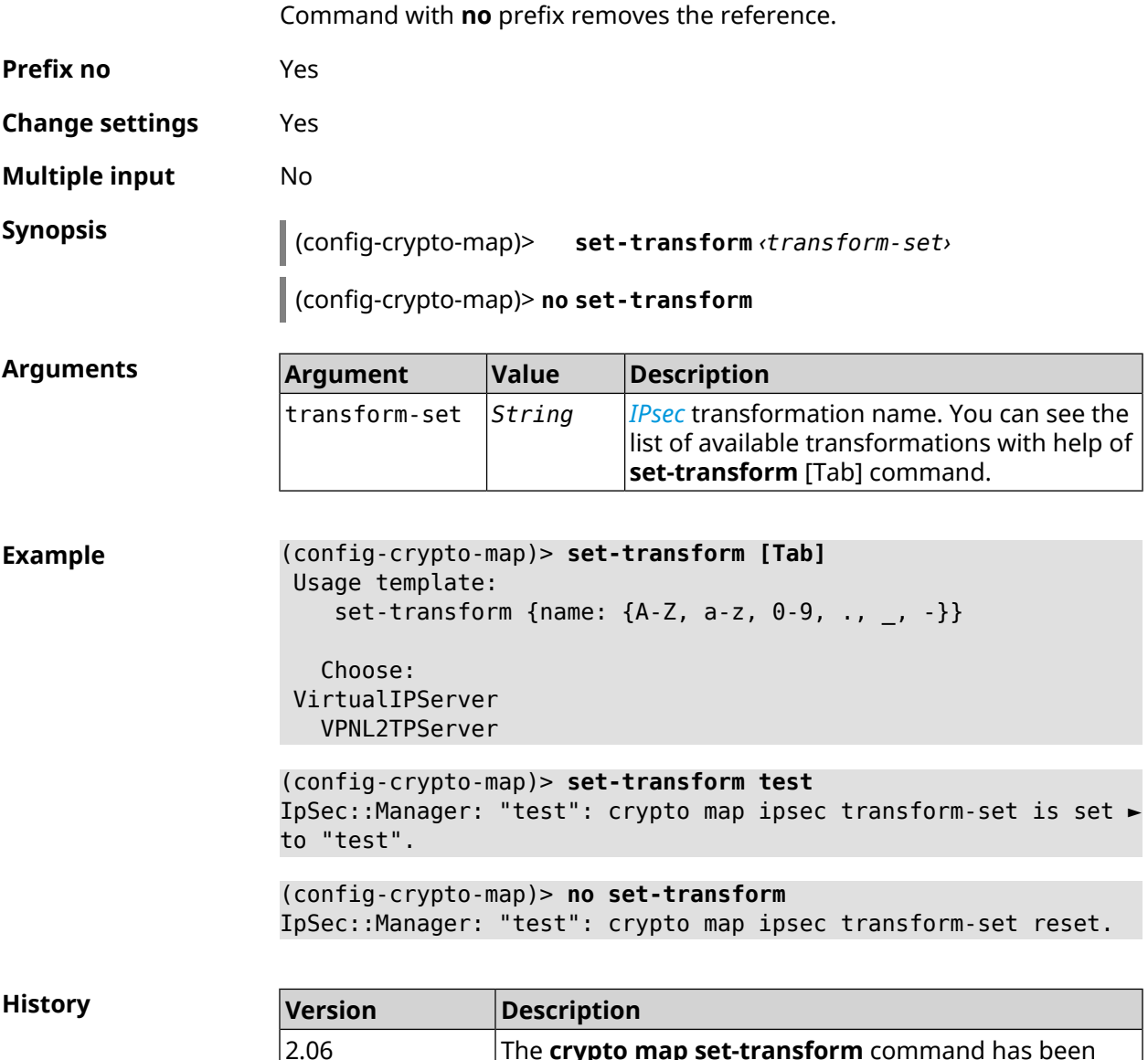

### **3.19.23 crypto map traffic-selectors**

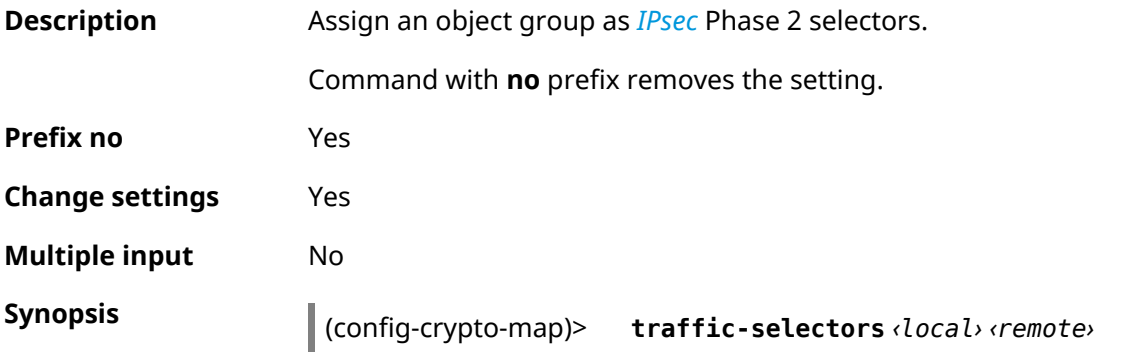

introduced.

The **crypto map set-transform** command has been

#### (config-crypto-map)> **no traffic-selectors**

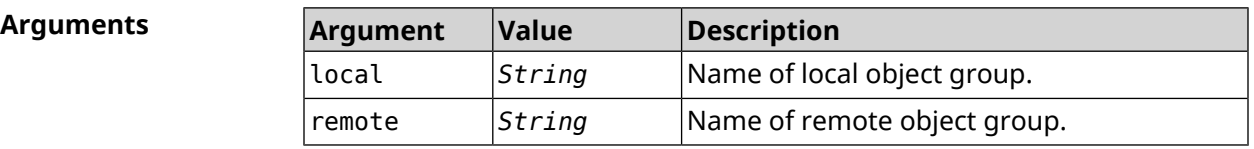

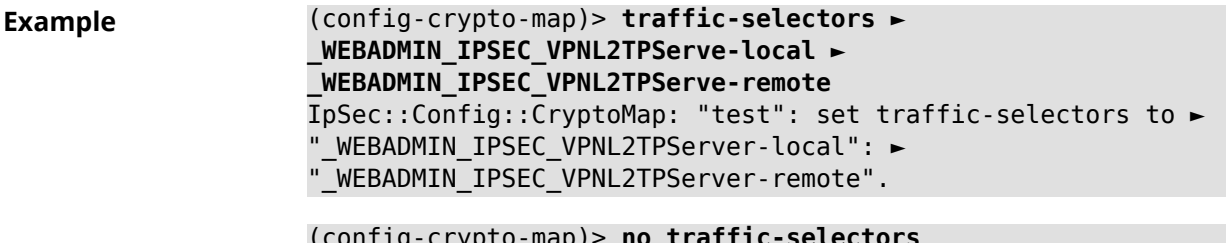

(config-crypto-map)> **no traffic-selectors** IpSec::Config::CryptoMap: "test": reset traffic-selectors.

**History Version Description** The **crypto map traffic-selectors** command has been introduced. 4.00

#### **3.19.24 crypto map tunnel-interface**

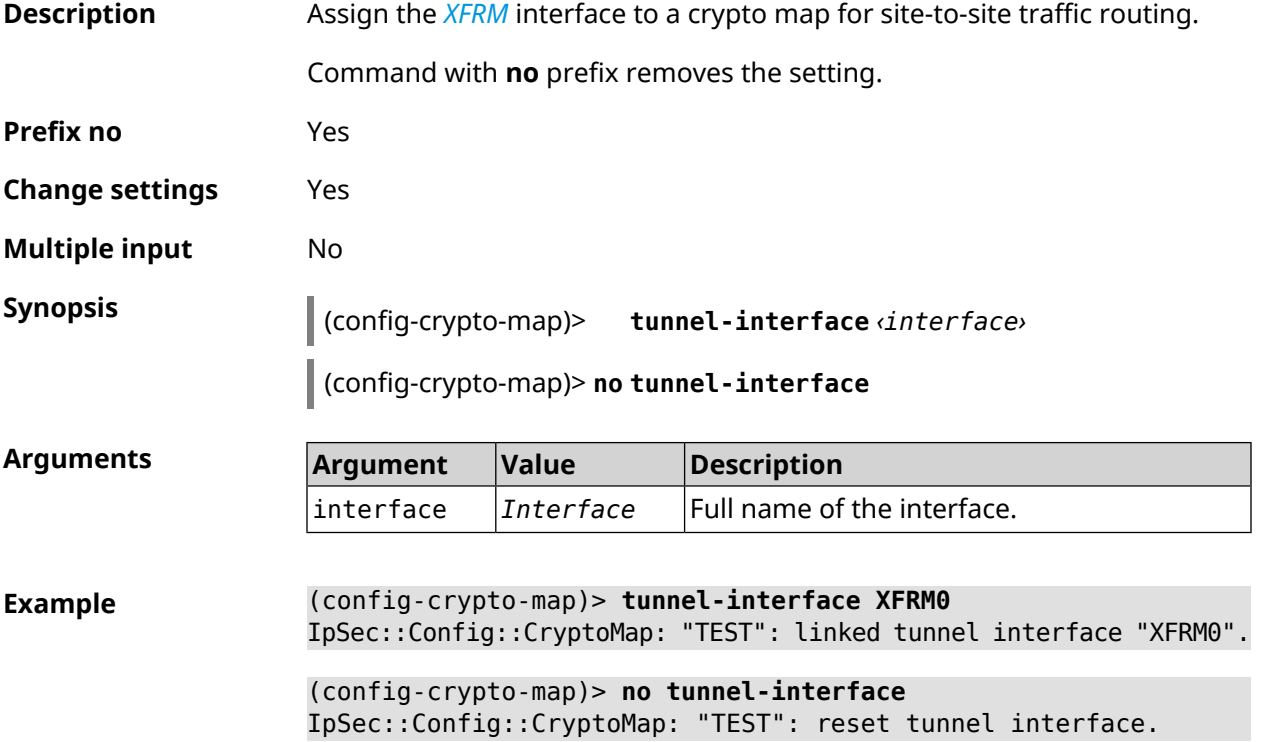

**History** 

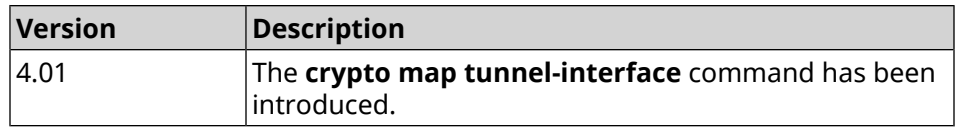

### **3.19.25 crypto map virtual-ip dhcp route**

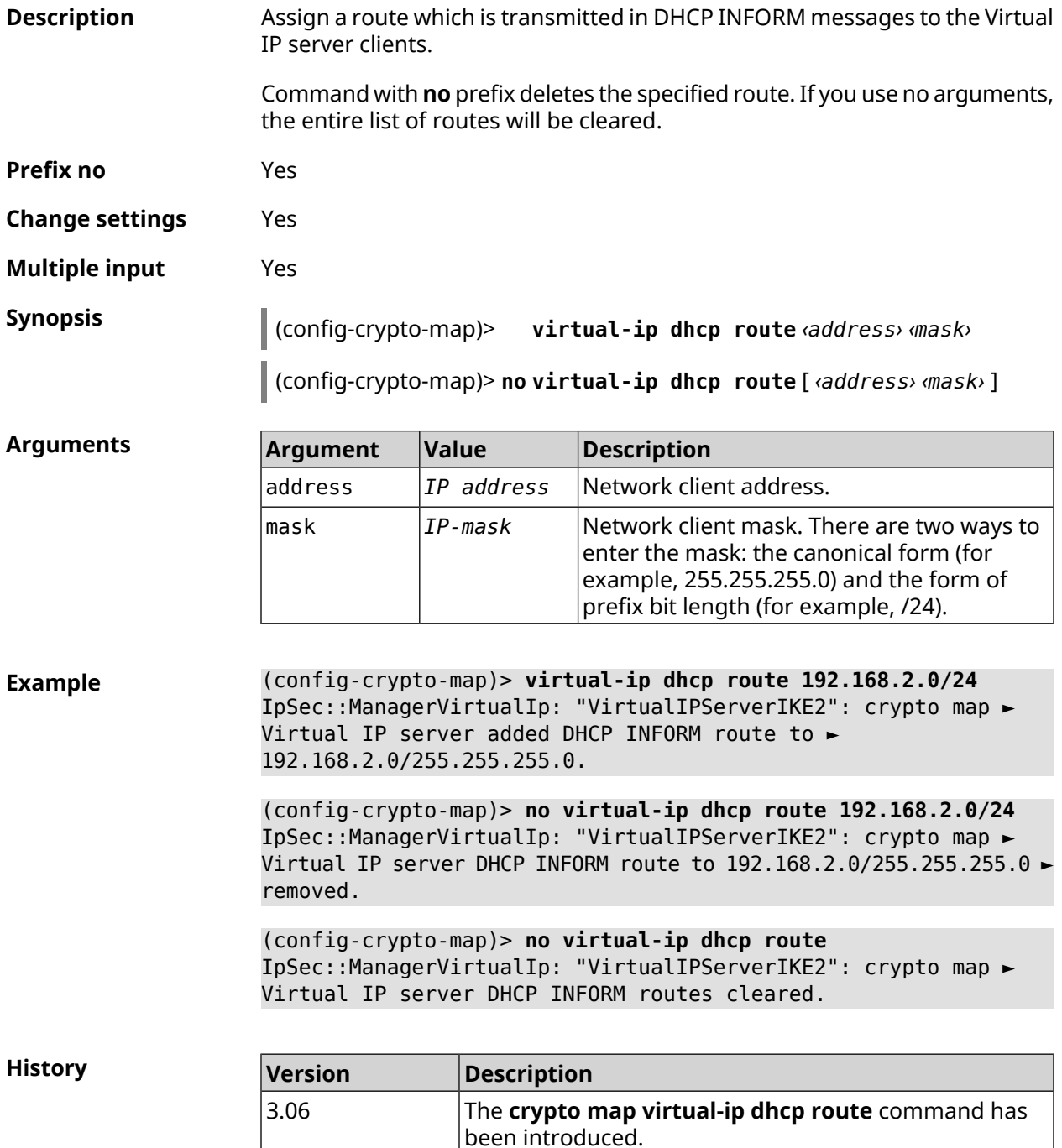
## **3.19.26 crypto map virtual-ip dns-server**

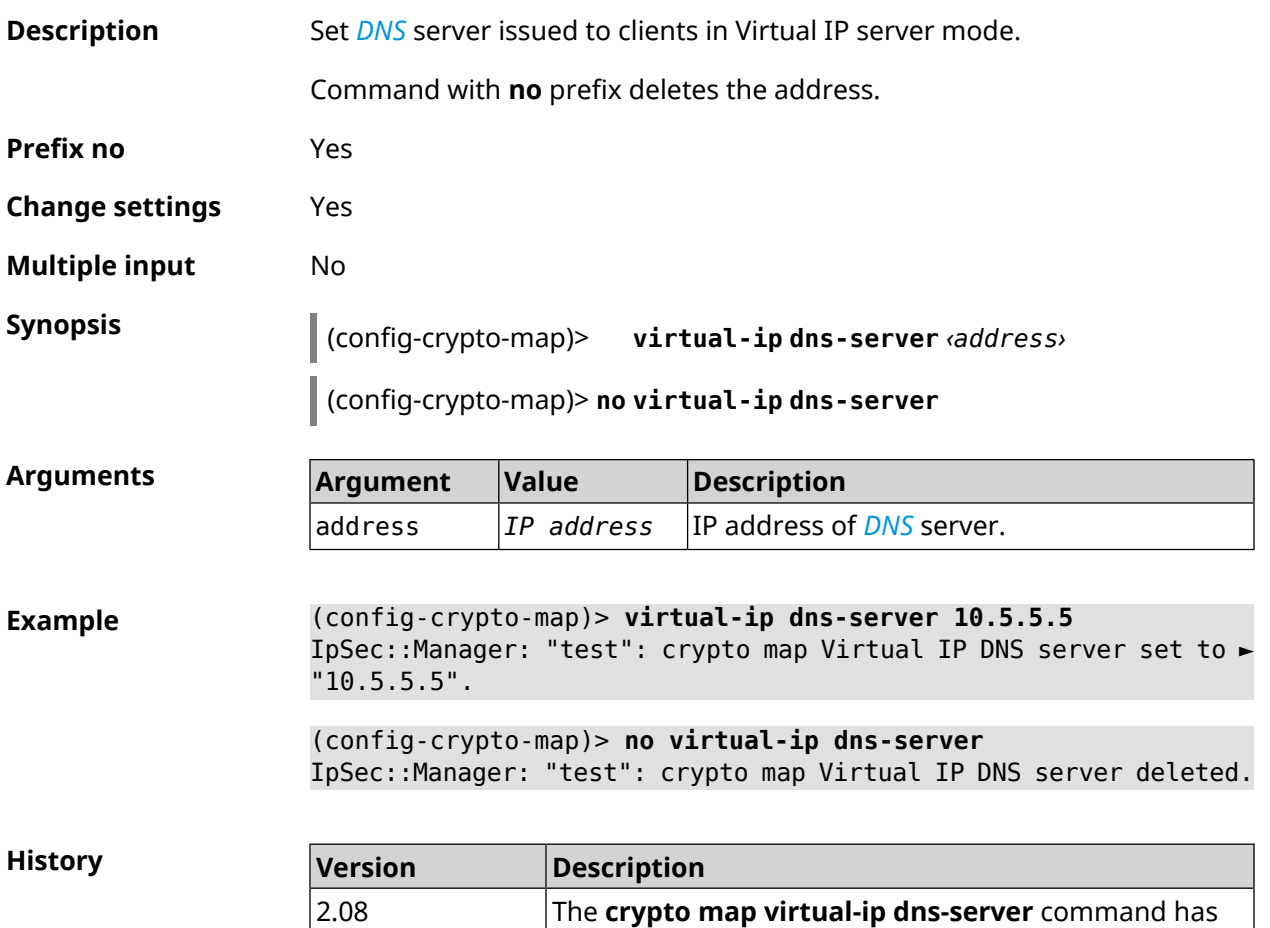

#### **3.19.27 crypto map virtual-ip enable**

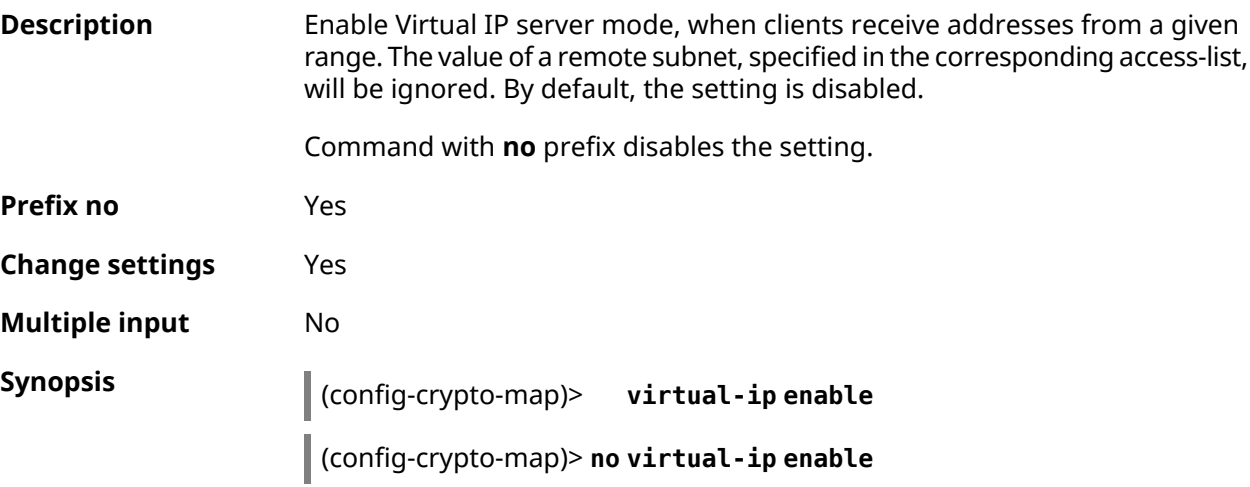

been introduced.

**Example** (config-crypto-map)> **virtual-ip enable** IpSec::Manager: "test": crypto map Virtual IP mode enabled.

> (config-crypto-map)> **no virtual-ip enable** IpSec::Manager: "test": crypto map Virtual IP mode disabled.

**History** 

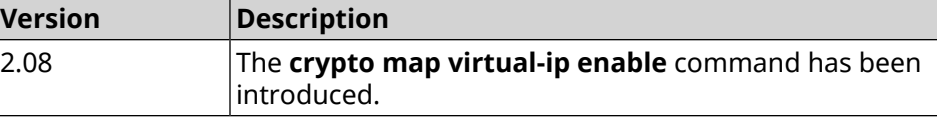

#### **3.19.28 crypto map virtual-ip multi-login**

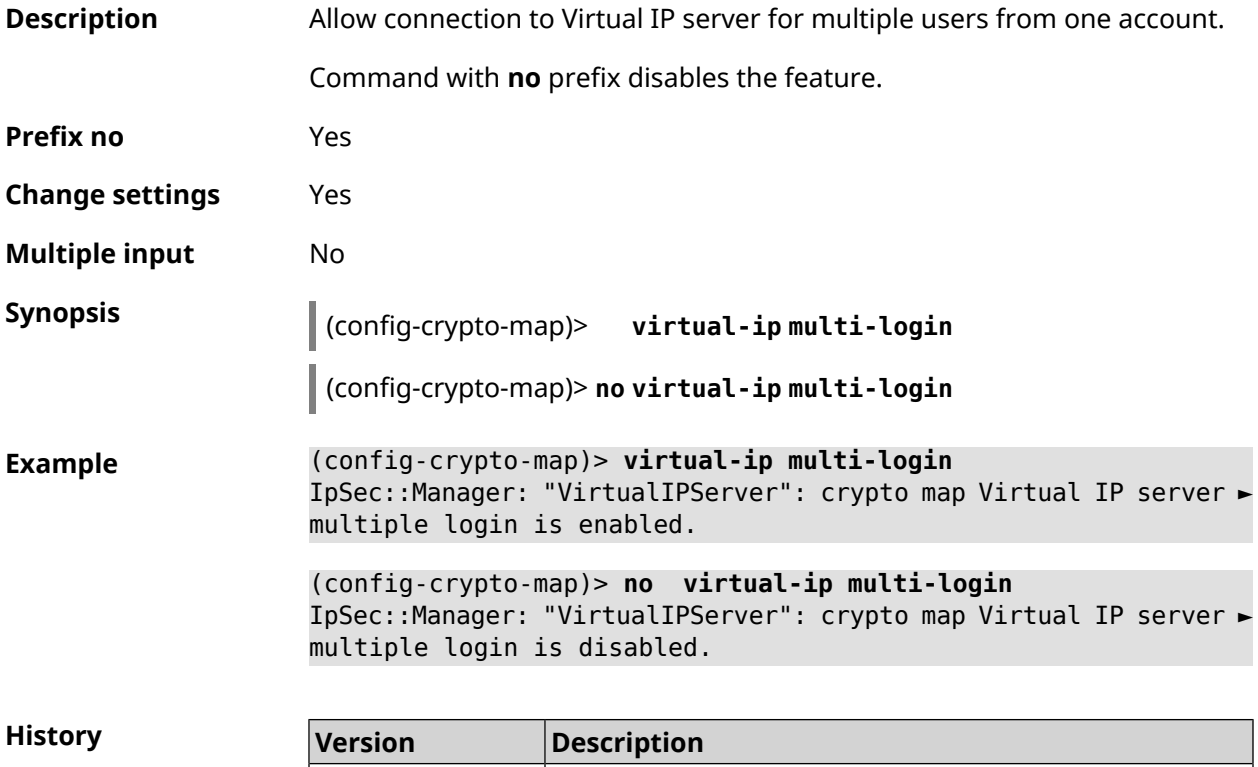

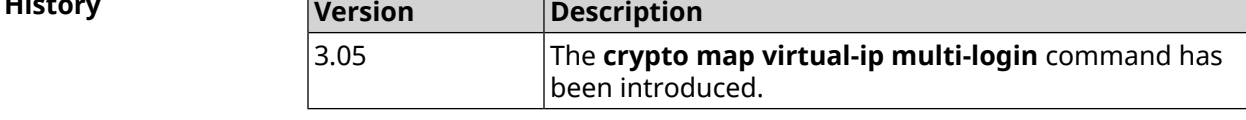

#### **3.19.29 crypto map virtual-ip nat**

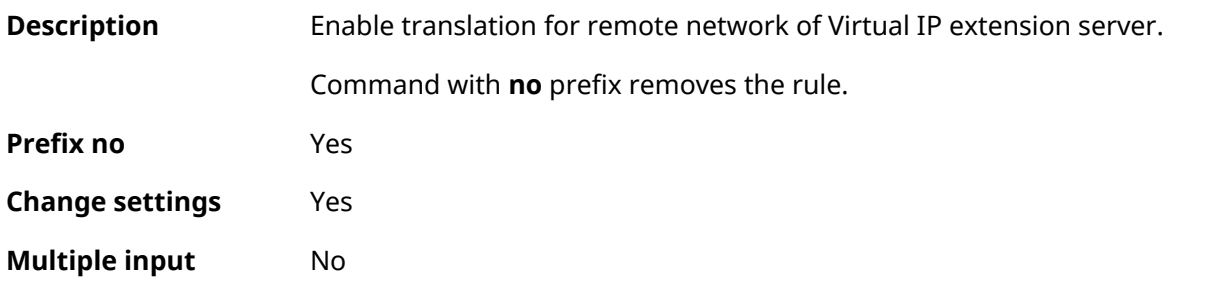

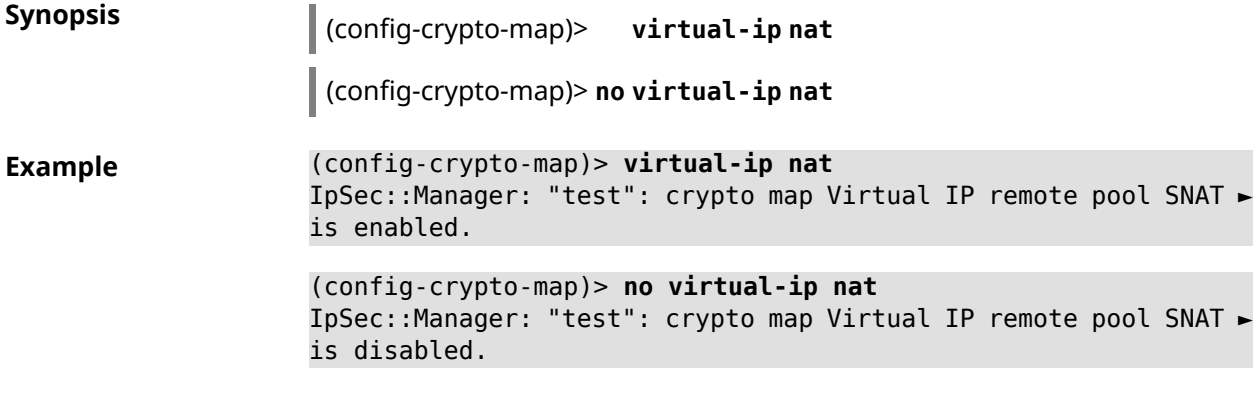

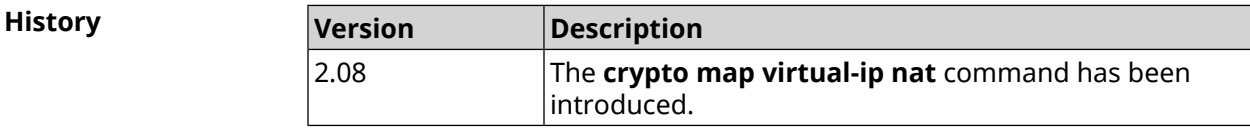

## **3.19.30 crypto map virtual-ip range**

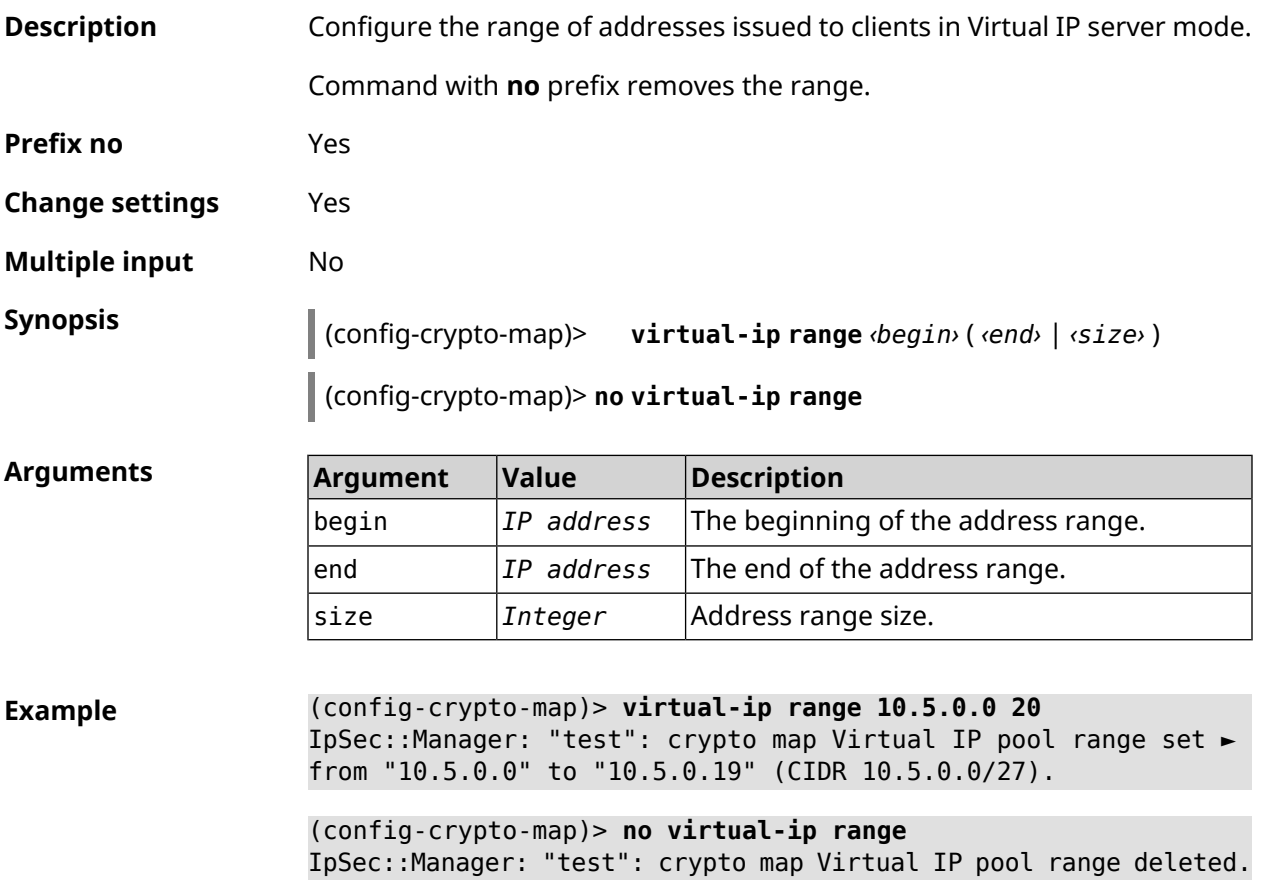

**History** 

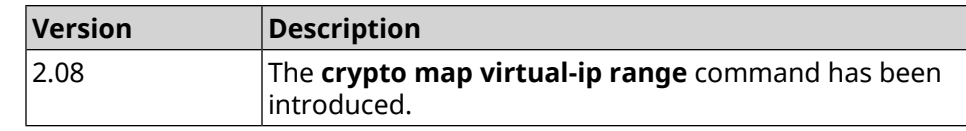

#### **3.19.31 crypto map virtual-ip static-ip**

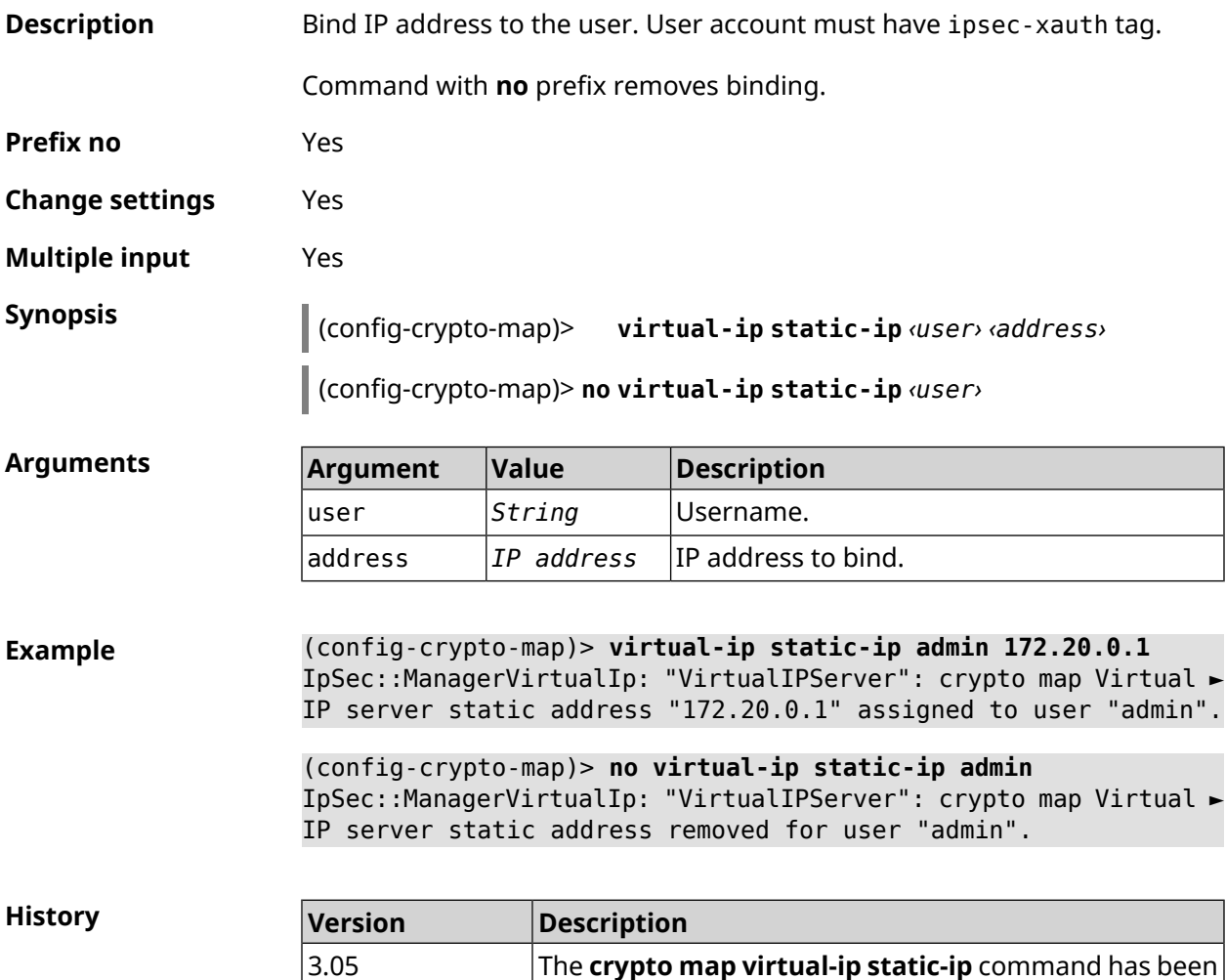

introduced.

## **3.20 dlna**

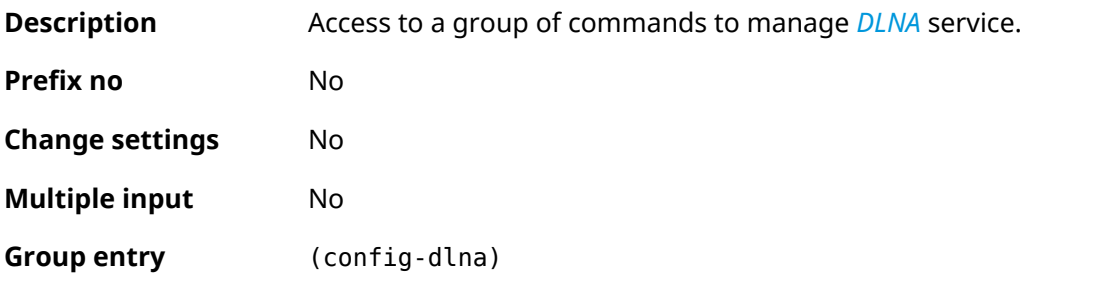

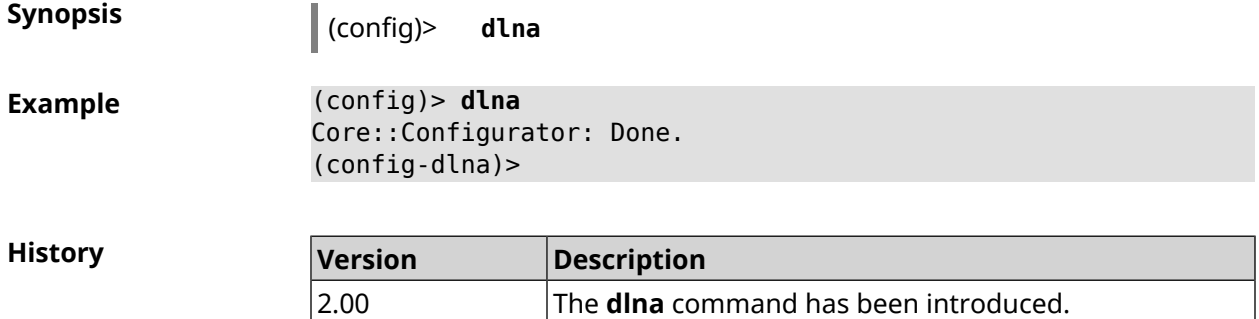

#### **3.20.1 dlna container**

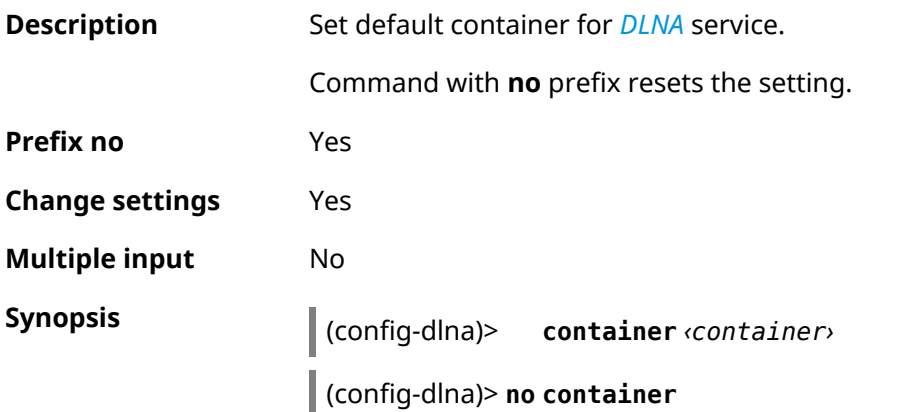

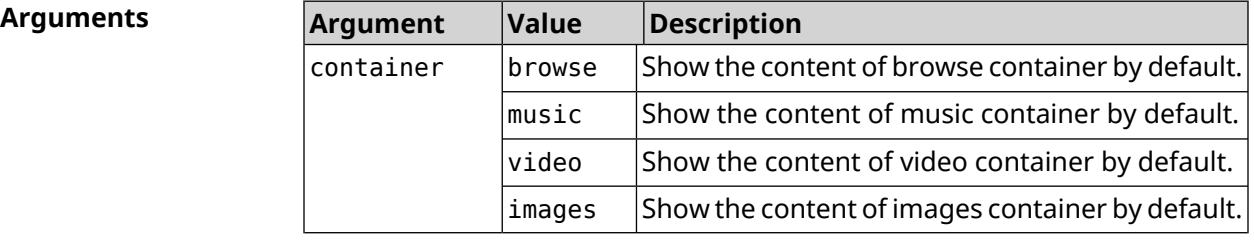

**Example** (config-dlna)> **container browse** Dlna::Server: Set default container to "browse".

(config-dlna)> **no container** Dlna::Server: Reset default container.

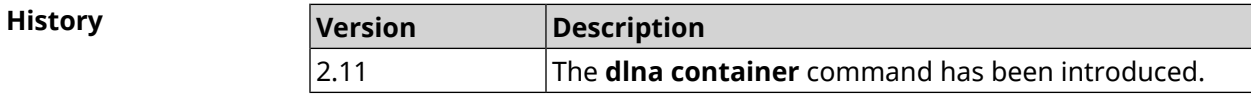

#### **3.20.2 dlna db-directory**

**Description** Specify the directory with database of multimedia content.

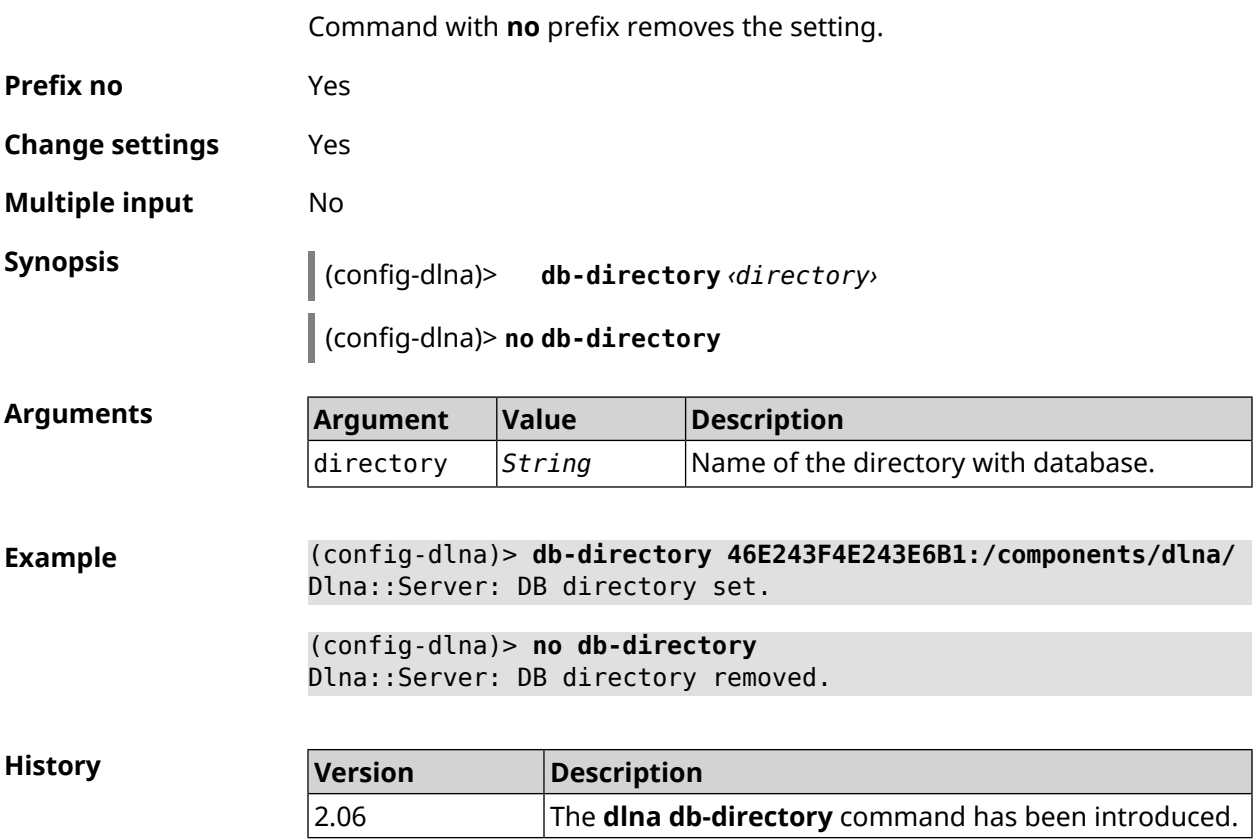

## **3.20.3 dlna directory**

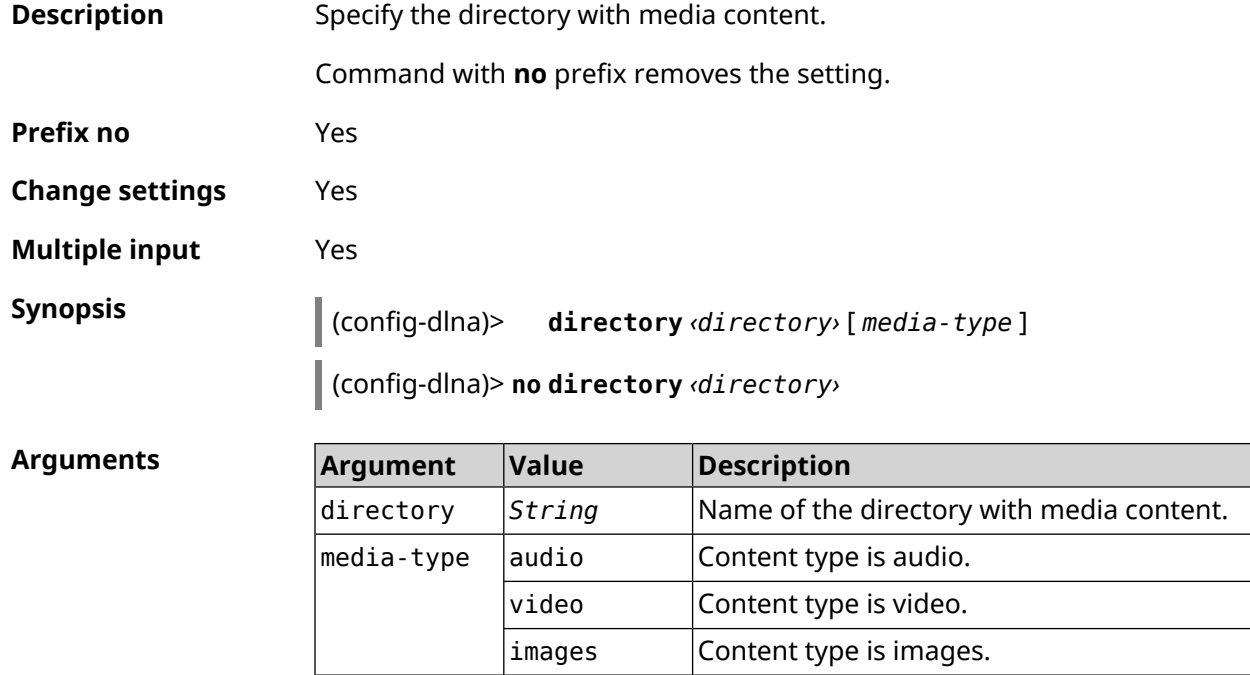

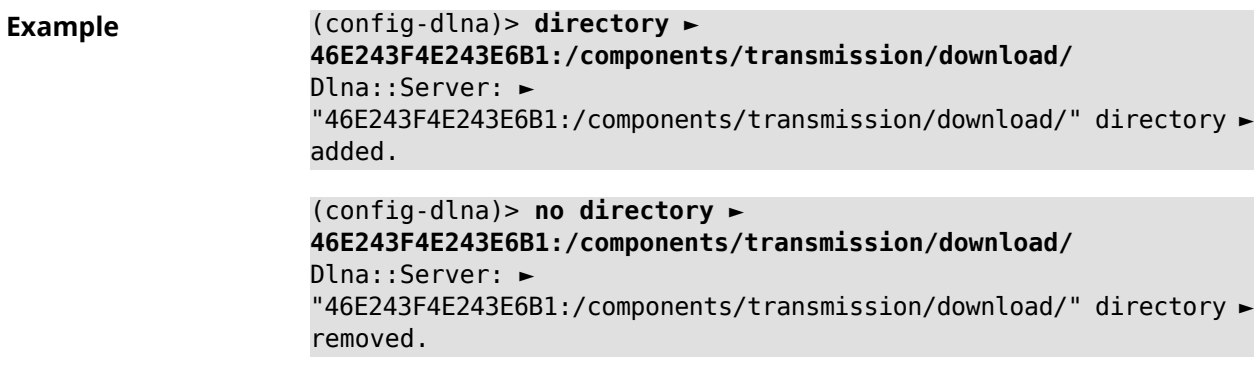

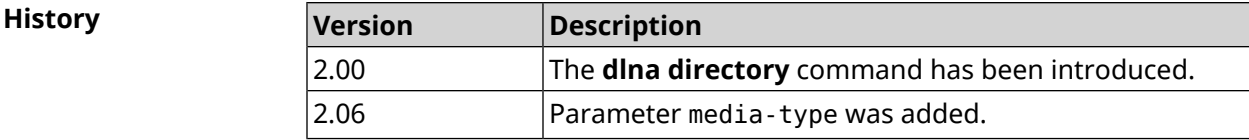

#### **3.20.4 dlna display-name**

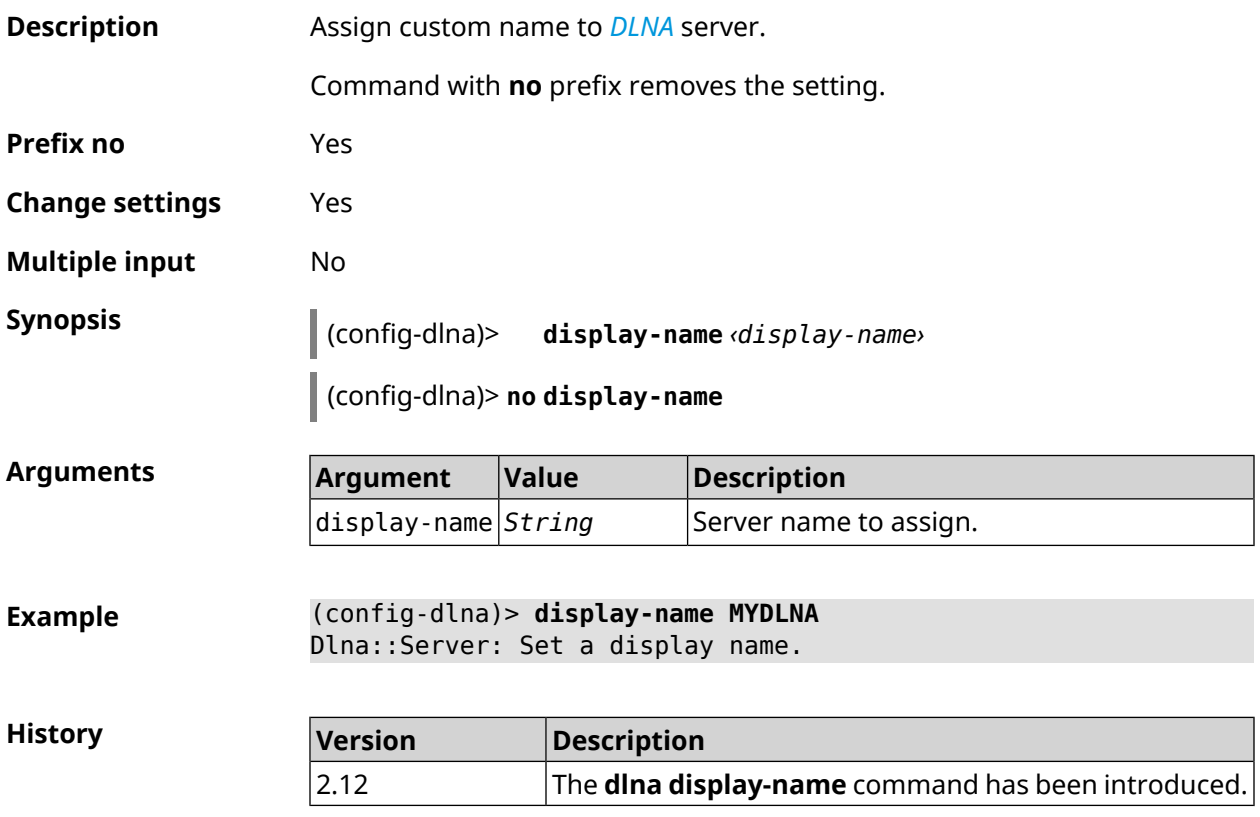

#### **3.20.5 dlna interface**

**Description** Set the router interface through which media content will be transmitted. You can enter up to 16 interfaces.

Command with **no** prefix removes the defined interface from the list. If you use no argument, the entire list of interfaces will be removed.

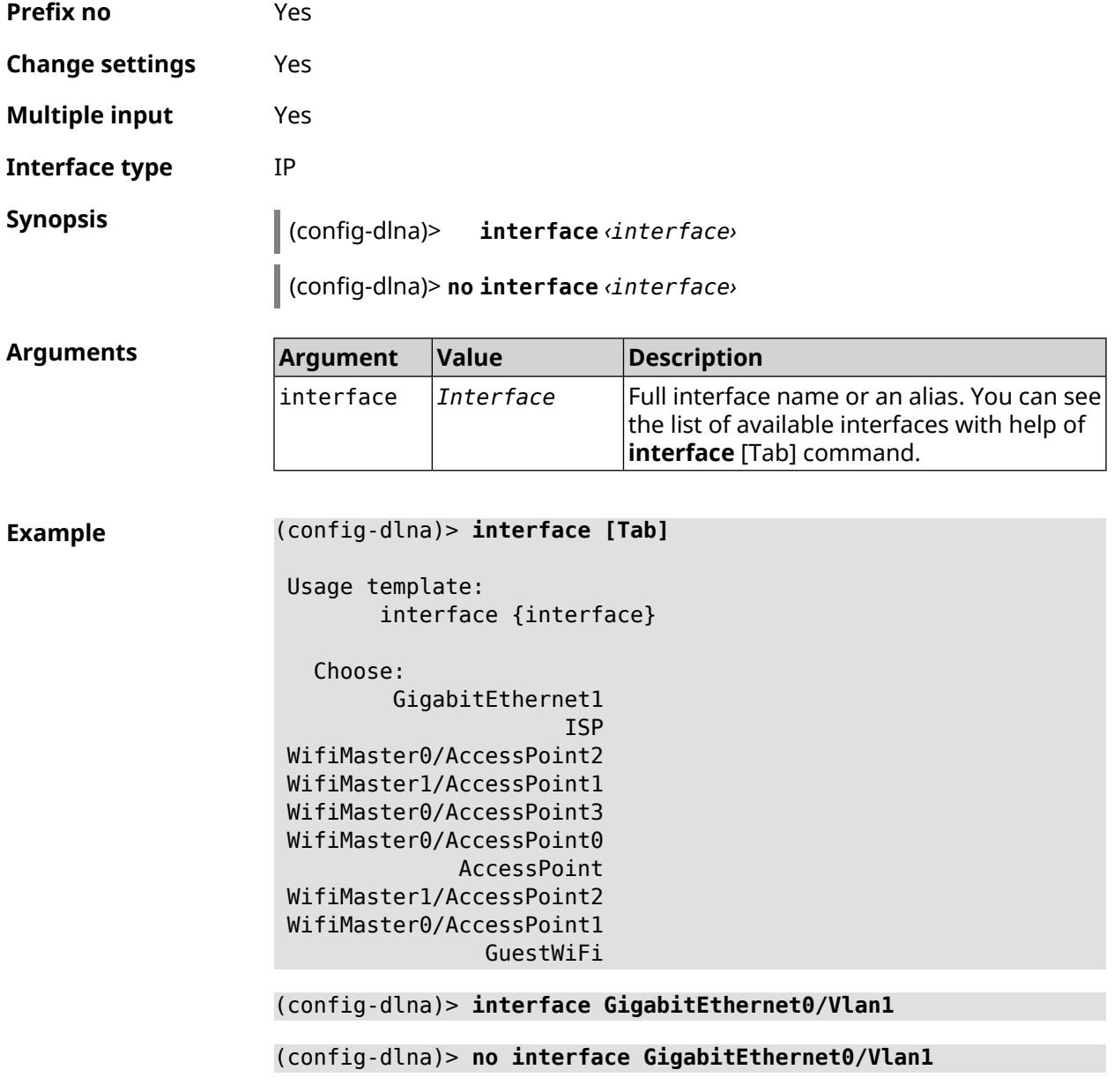

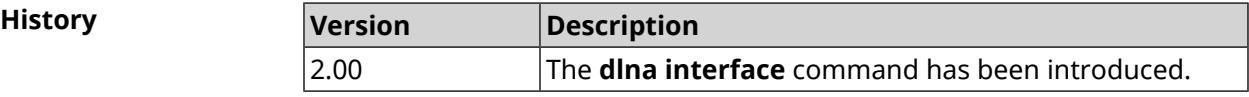

#### **3.20.6 dlna port**

**Description** Set DLNA server port for HTTP (descriptions, SOAP, media transfer) traffic. By default, value 8200 is used.

Command with **no** prefix resets port to default.

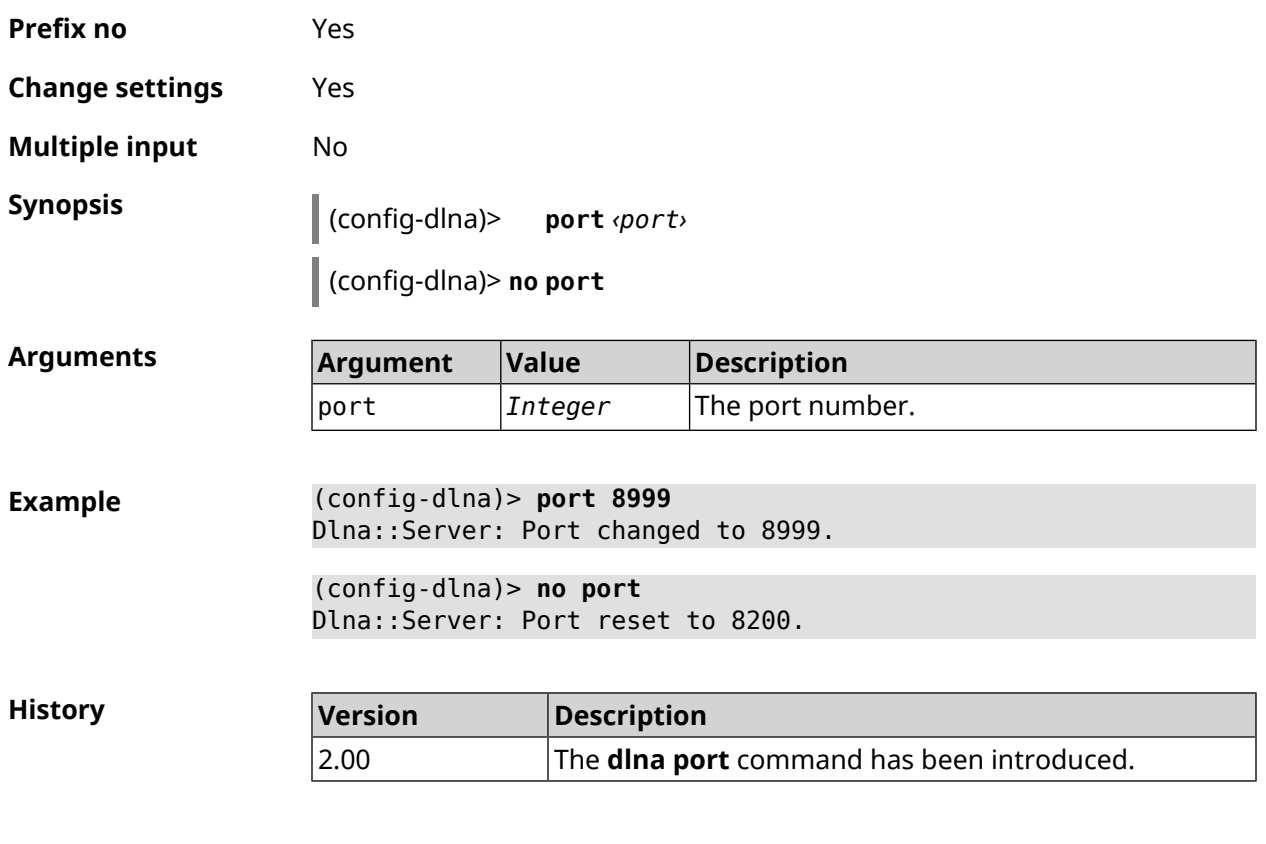

## **3.20.7 dlna rescan**

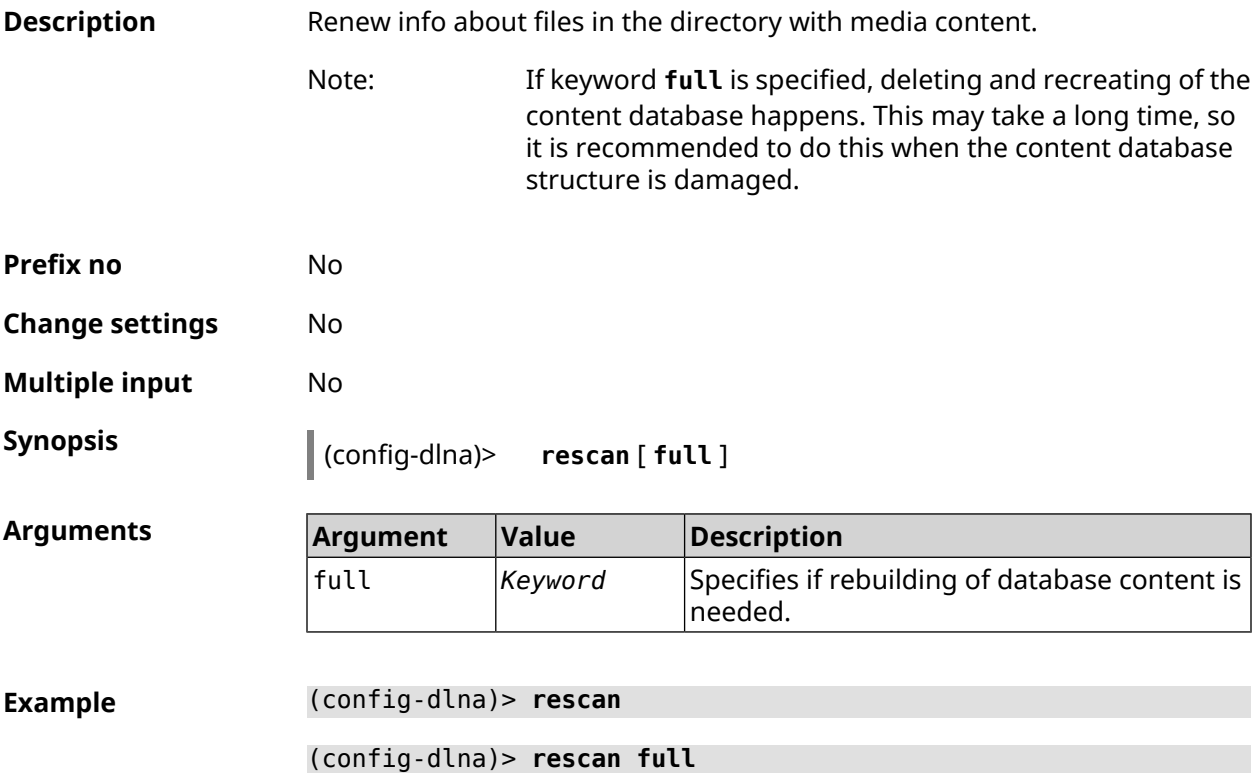

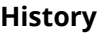

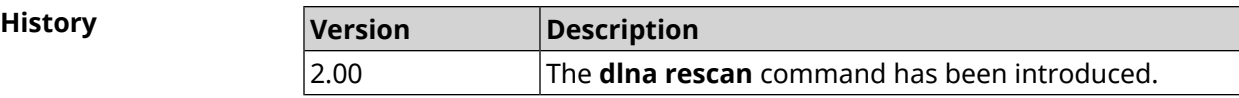

#### **3.20.8 dlna sort**

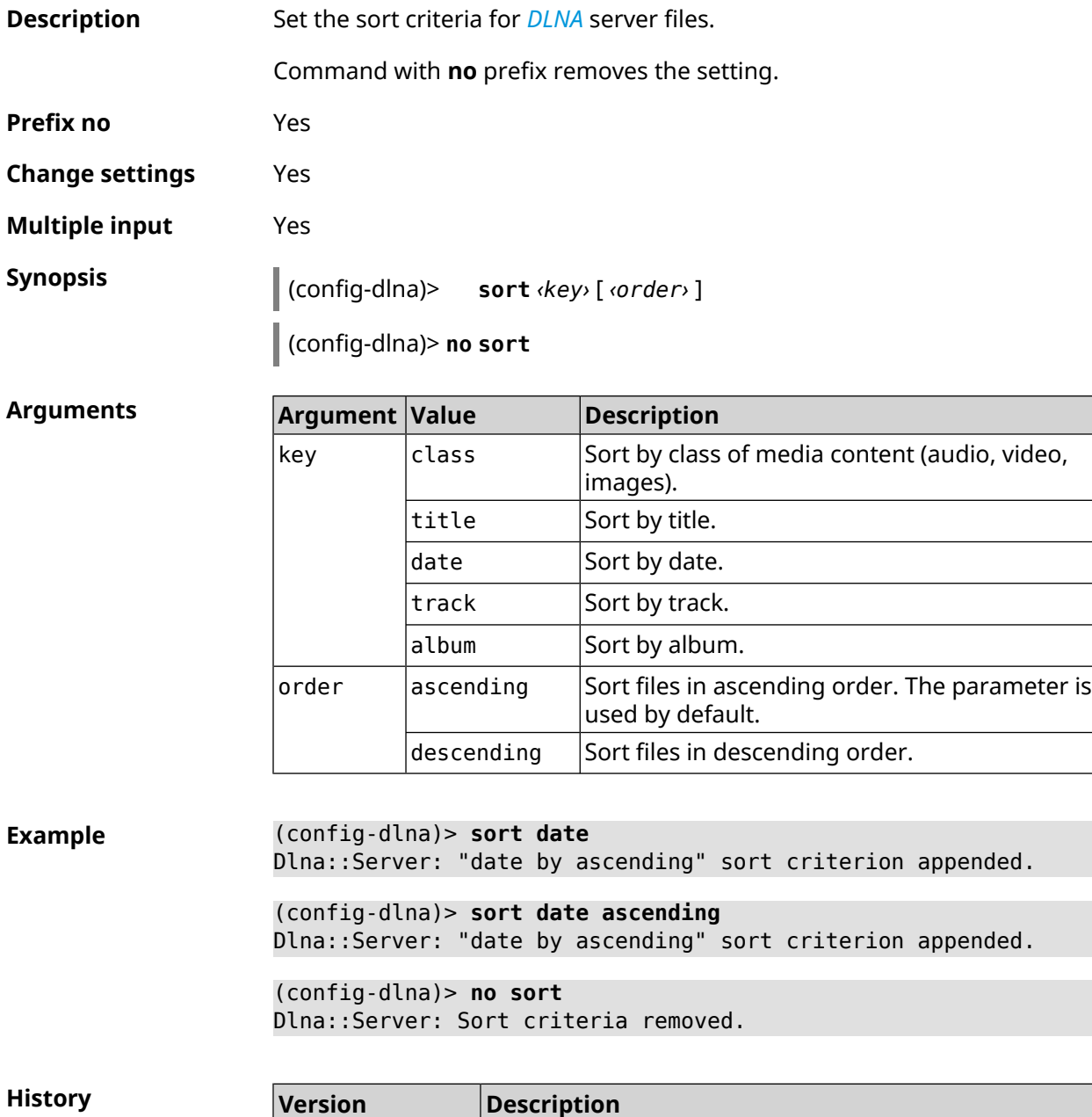

2.11 The **dlna sort** command has been introduced.

# **3.21 dns-proxy**

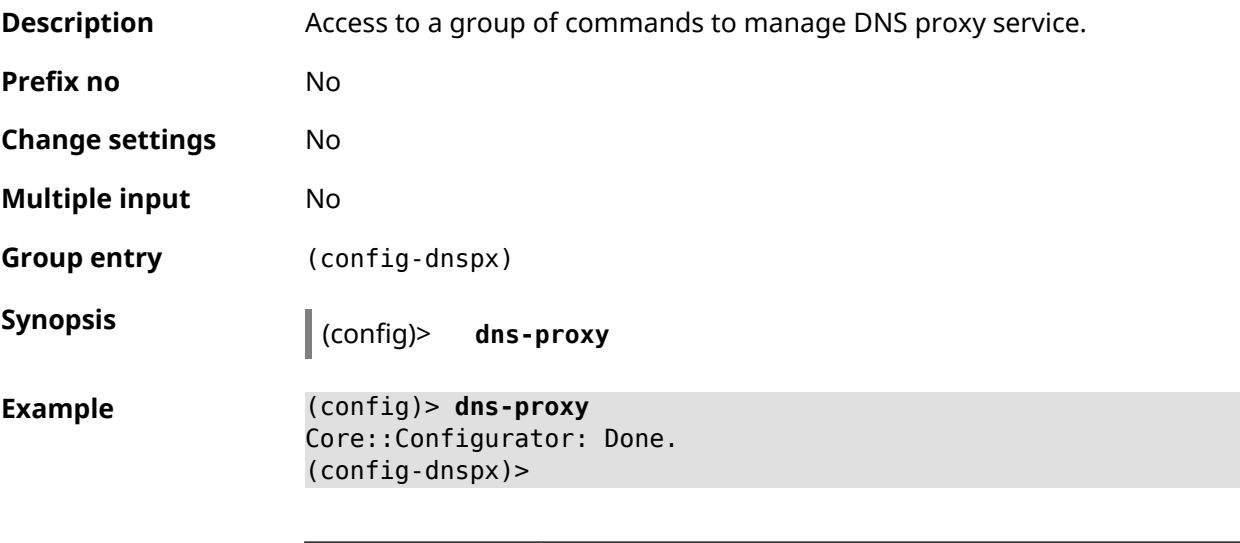

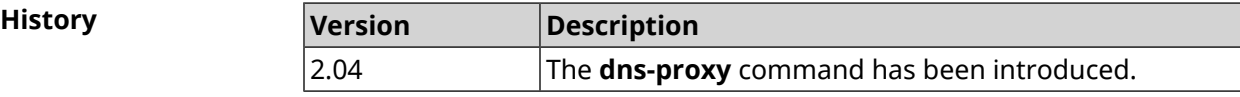

#### **3.21.1 dns-proxy filter assign host preset**

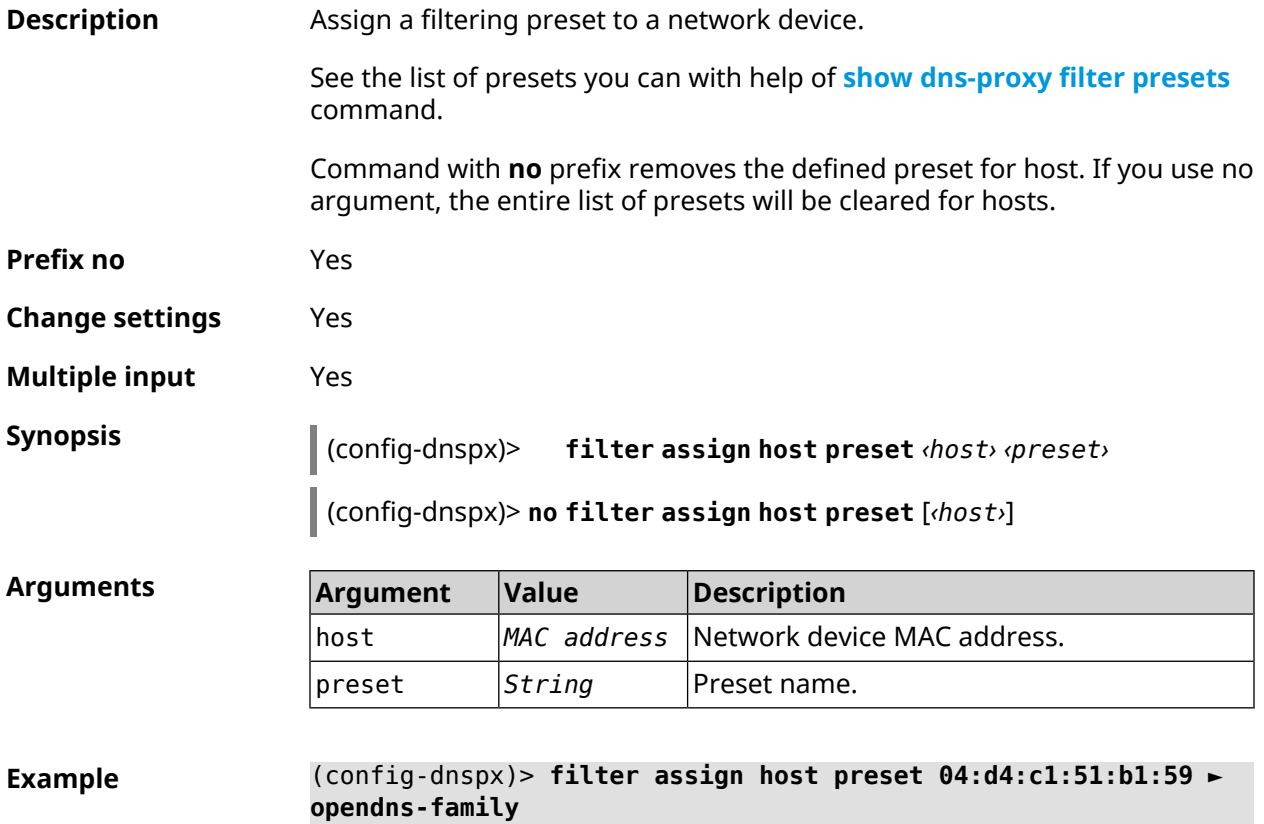

Dns::Filter::Public: Associated host "04:d4:c1:51:b1:59" with ► preset "opendns-family".

(config-dnspx)> **no filter assign host preset 04:d4:c1:51:b1:59** Dns::Filter::Public: Removed preset for host "04:d4:c1:51:b1:59".

(config-dnspx)> **no filter assign host preset** Dns::Filter::Public: Removed presets for hosts.

**History** 

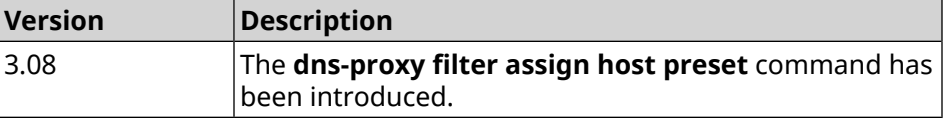

#### **3.21.2 dns-proxy filter assign host profile**

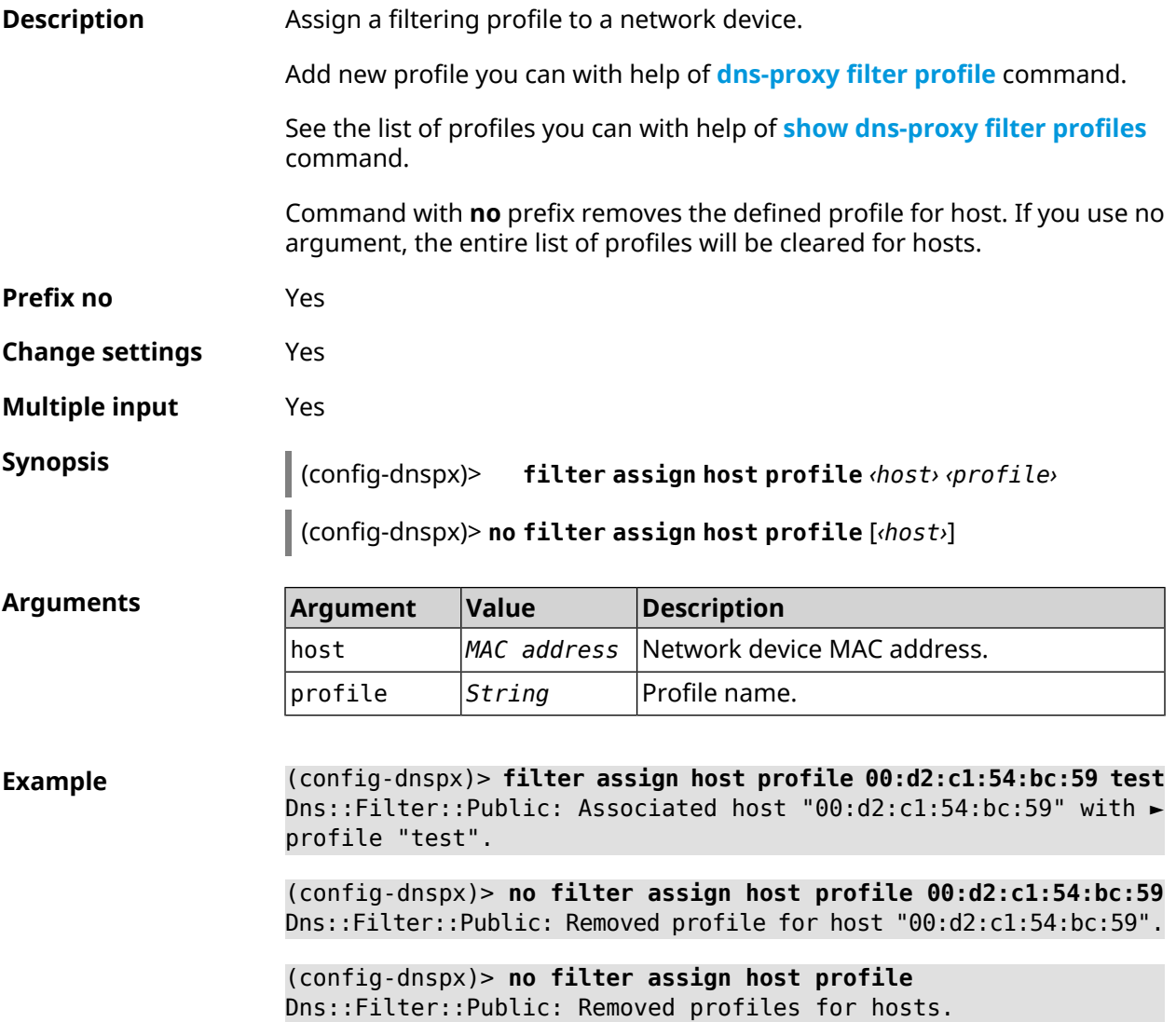

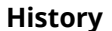

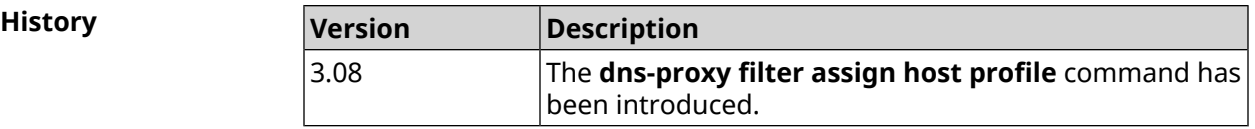

## **3.21.3 dns-proxy filter assign interface preset**

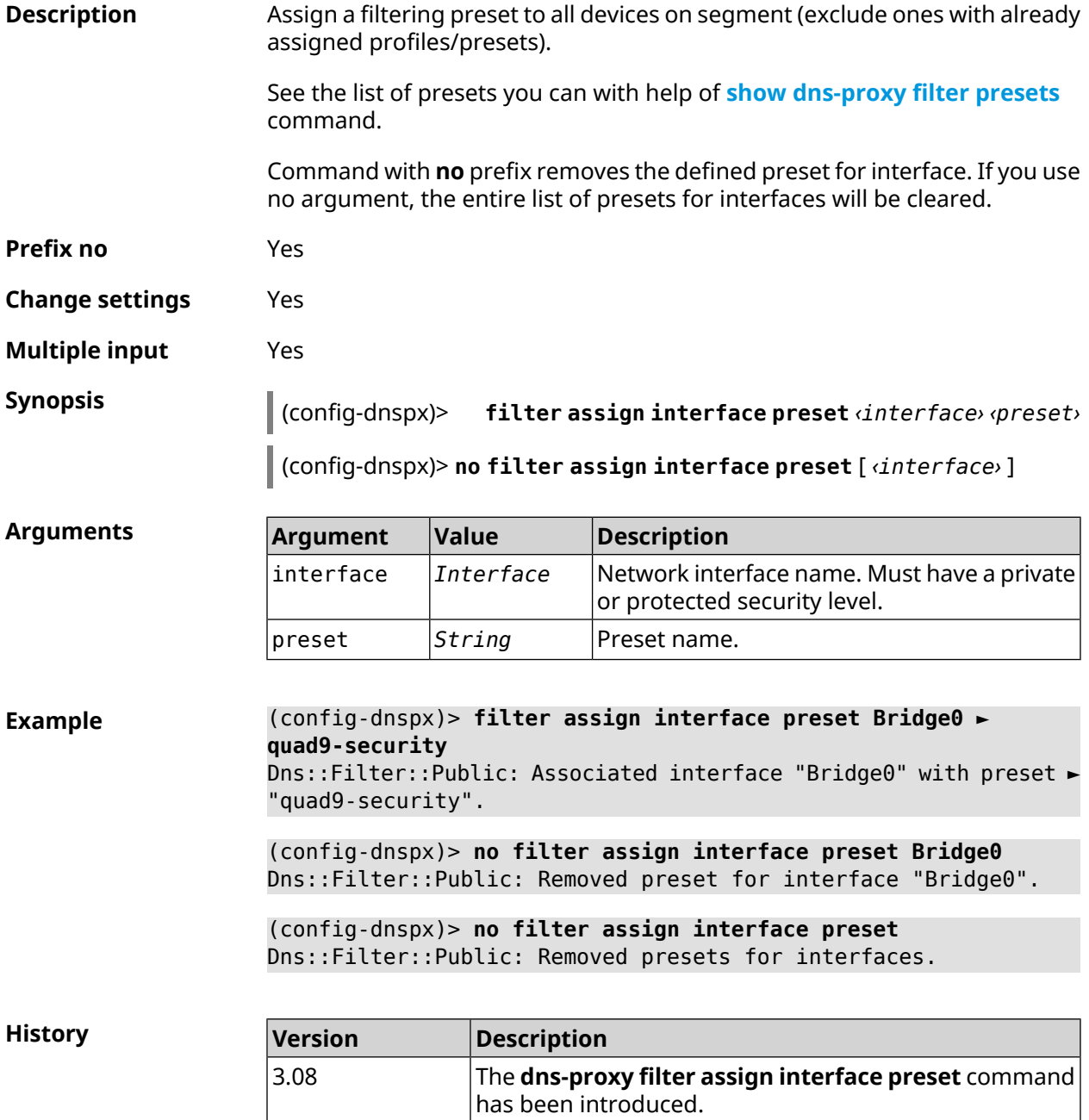

#### **3.21.4 dns-proxy filter assign interface profile**

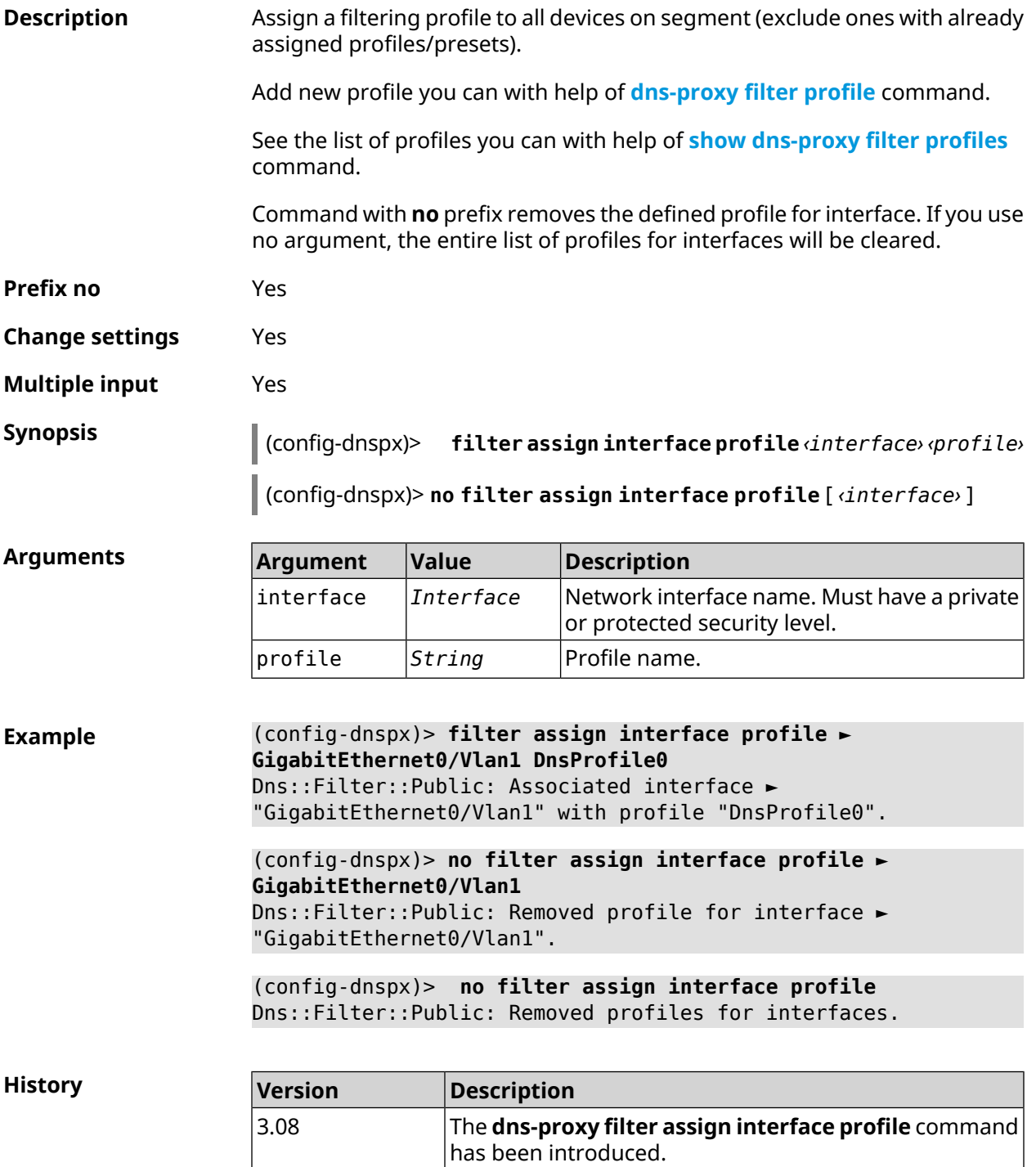

#### **3.21.5 dns-proxy filter engine**

**Description** Selects DNS engine.

Command with **no** prefix disables the feature. Config request will return empty value in case of disabled filter.

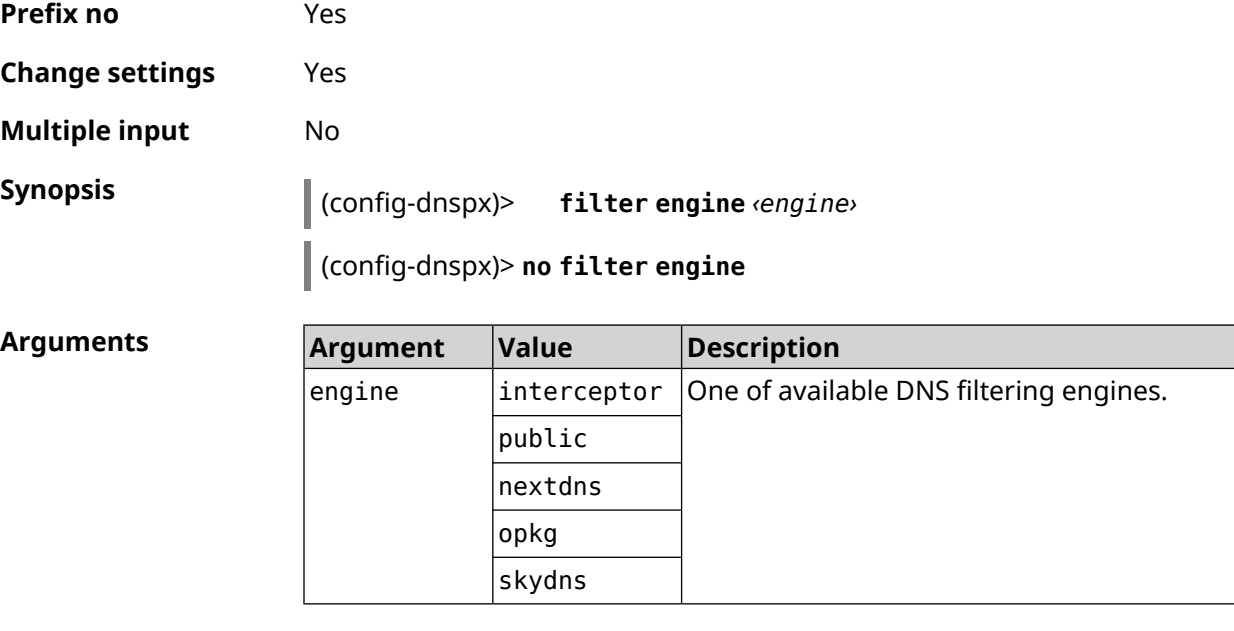

#### **Example** (config-dnspx)> **filter engine interceptor** Dns::Filter::Interceptor: Enabled.

(config-dnspx)> **no filter engine** Dns::Manager: Disabled filter engine.

<span id="page-122-0"></span>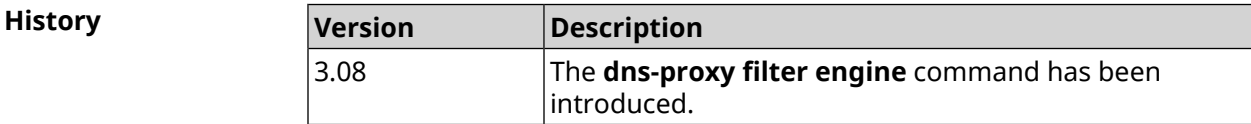

#### **3.21.6 dns-proxy filter profile**

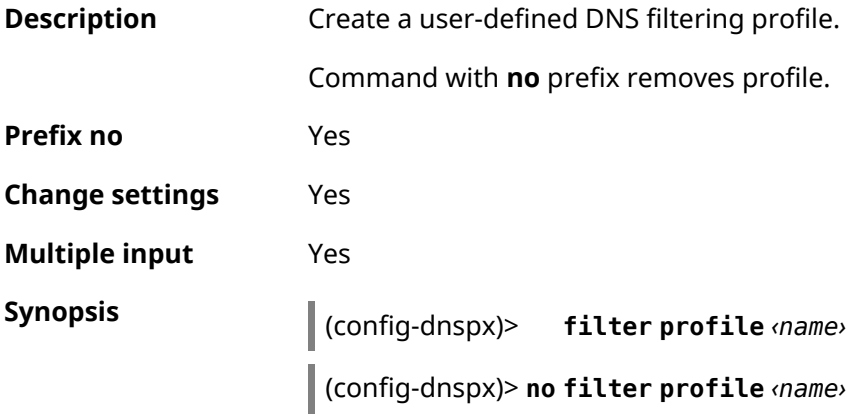

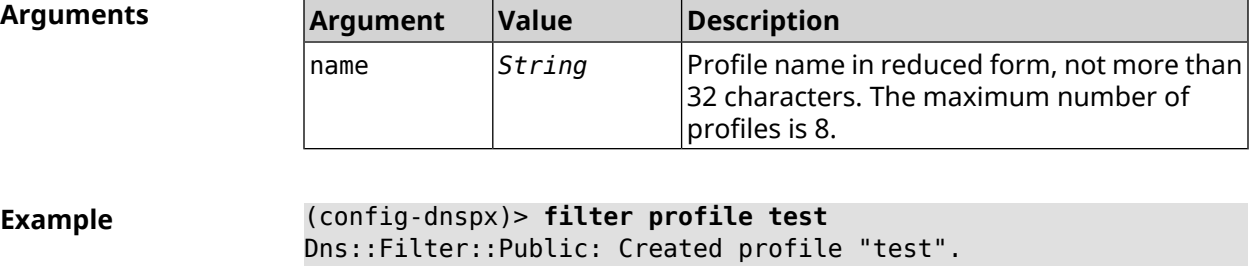

(config-dnspx)> **no filter profile test** Dns::Filter::Public: Removed profile "test".

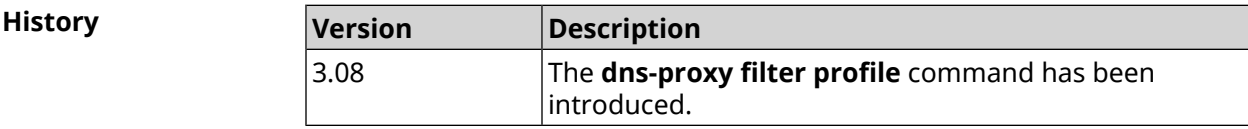

#### **3.21.7 dns-proxy filter profile description**

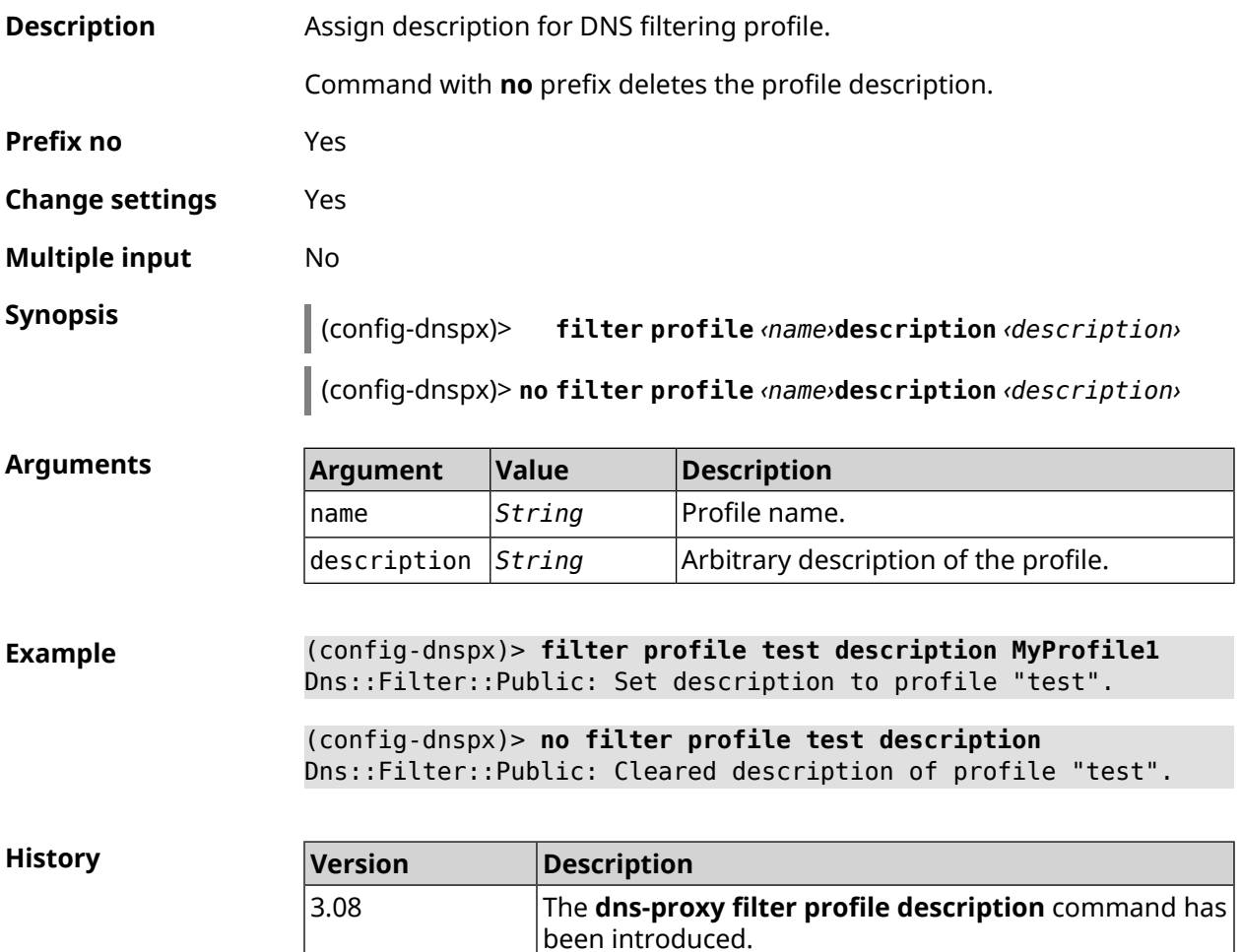

#### **3.21.8 dns-proxy filter profile dns53 upstream**

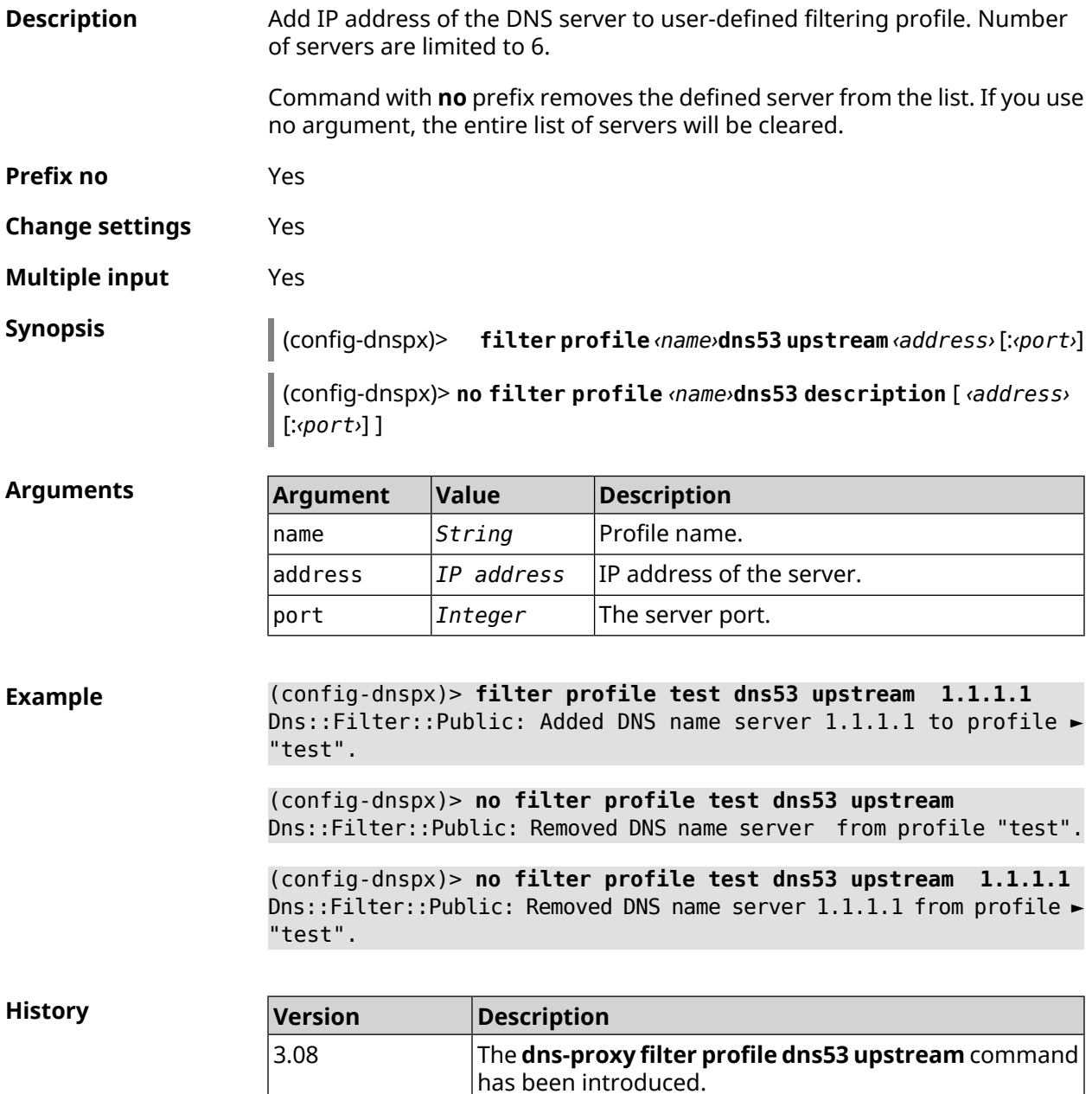

#### **3.21.9 dns-proxy filter profile https upstream**

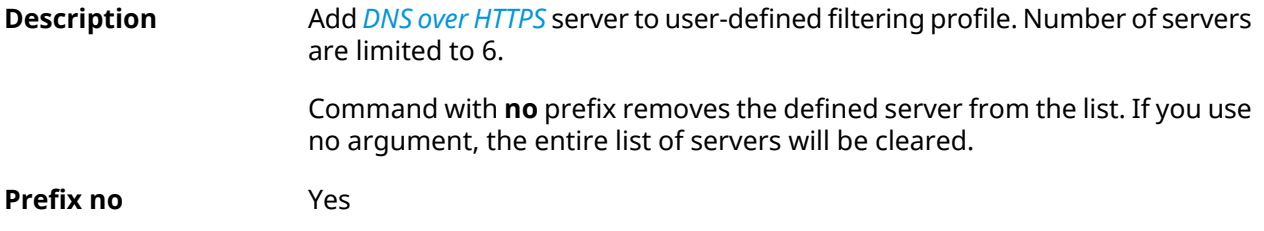

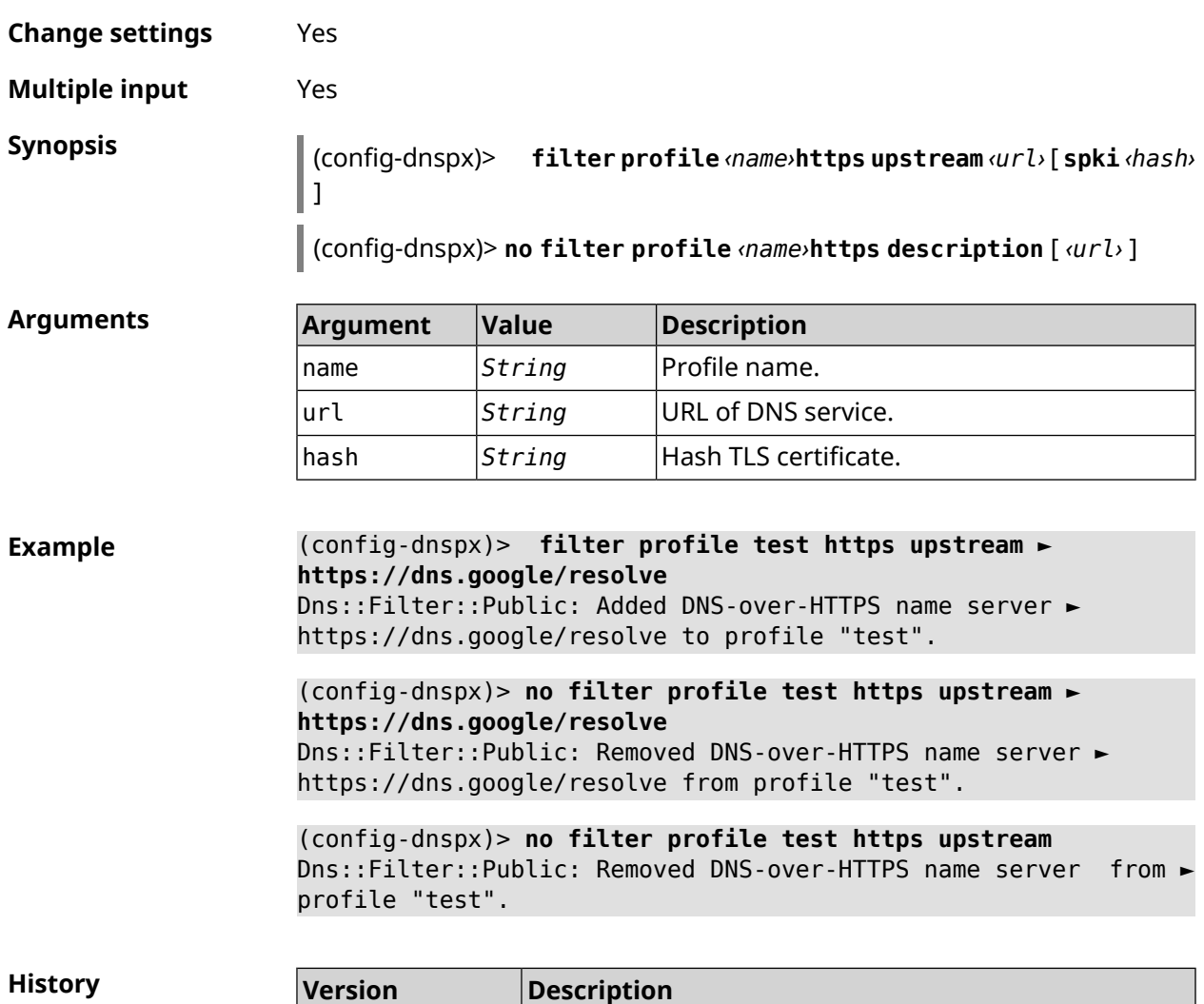

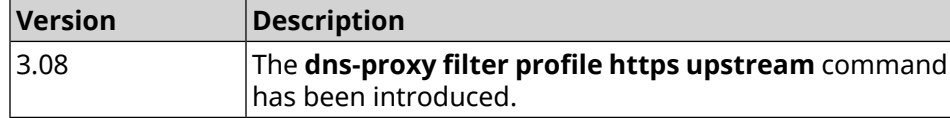

## **3.21.10 dns-proxy filter profile intercept enable**

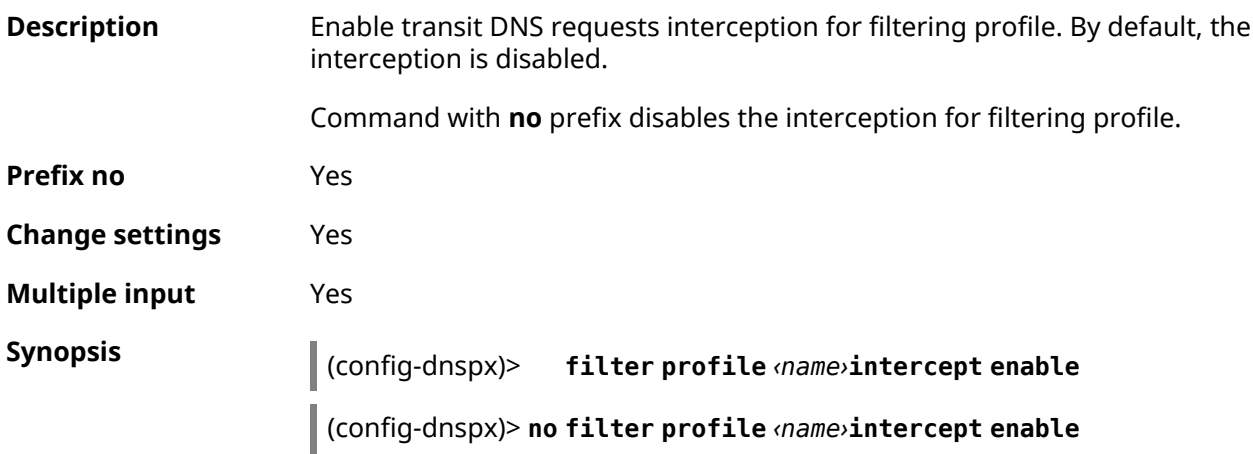

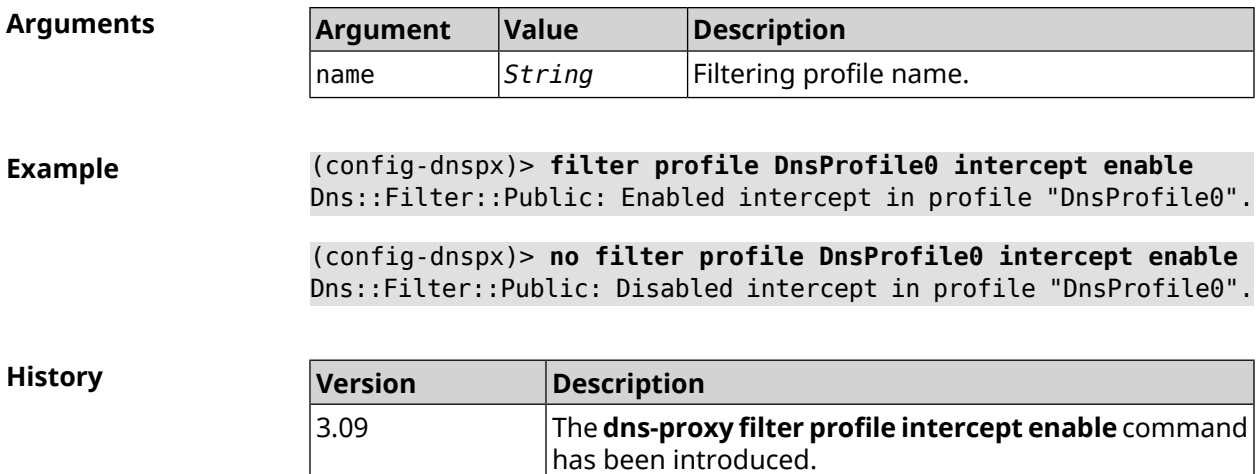

## **3.21.11 dns-proxy filter profile tls upstream**

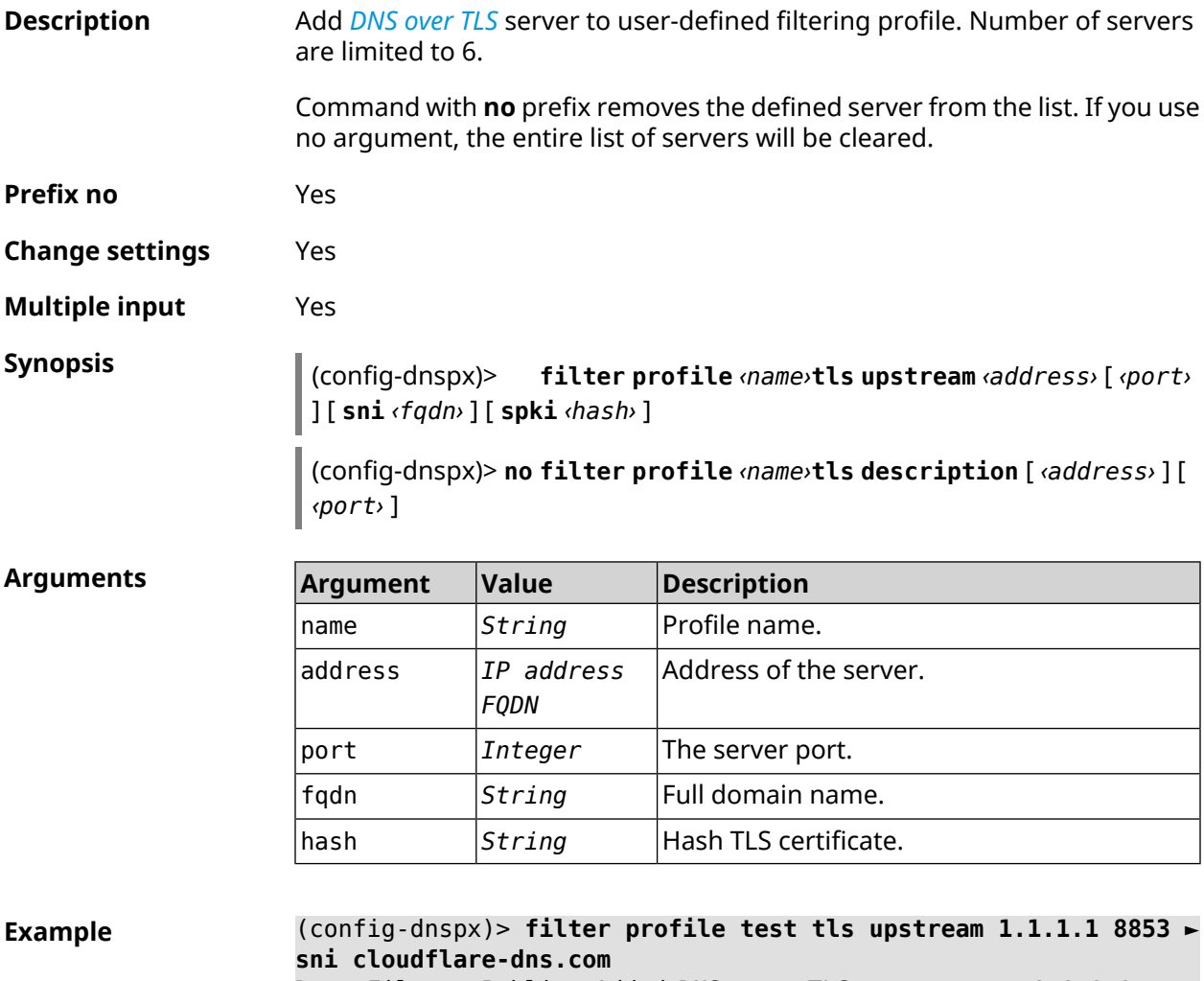

Dns::Filter::Public: Added DNS-over-TLS name server 1.1.1.1 to ► profile "test".

(config-dnspx)> **no filter profile test tls upstream 1.1.1.1 8853** Dns::Filter::Public: Removed DNS-over-TLS name server 1.1.1.1 ► from profile "test".

(config-dnspx)> **no filter profile test tls upstream** Dns::Filter::Public: Removed DNS-over-TLS name server from ► profile "test".

**History** 

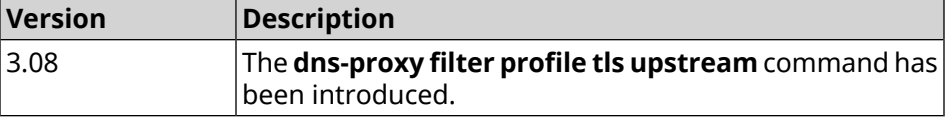

#### **3.21.12 dns-proxy https upstream**

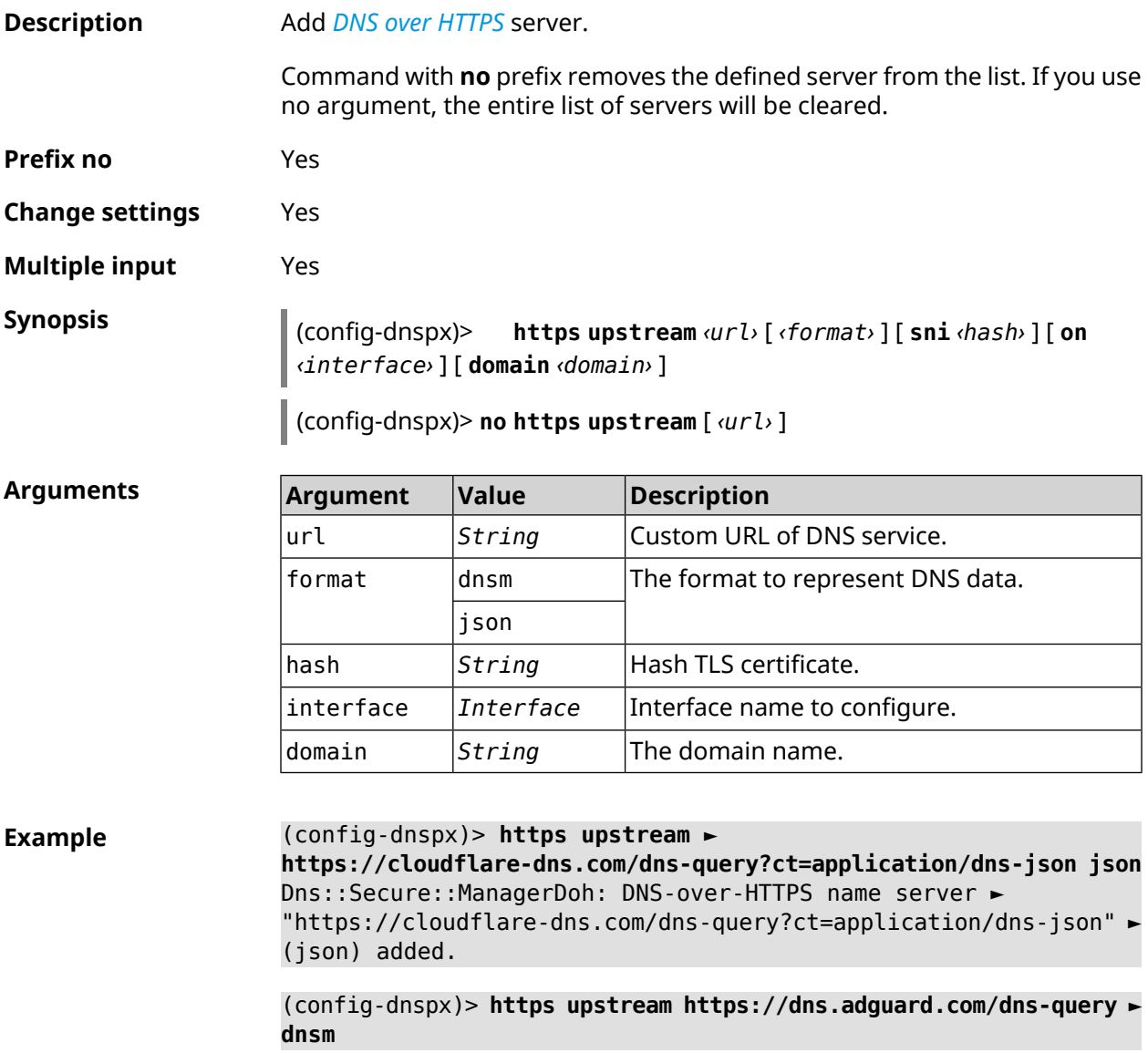

Dns::Secure::ManagerDoh: DNS-over-HTTPS name server ► "https://dns.adguard.com/dns-query" (dnsm) added.

(config-dnspx)> **https upstream https://dns.adguard.com/dns-query ► dnsm on ISP** Dns::Secure::ManagerDoh: DNS-over-HTTPS name server ►

"https://dns.adguard.com/dns-query" (dnsm) added.

(config-dnspx)> **https upstream https://my.domain.com/dns-query ► dnsm domain my.lib** Dns::Secure::ManagerDoh: DNS-over-HTTPS name server ►

"https://my.domain.com/dns-query" (dnsm) added.

(config-dnspx)> **no https upstream ► https://dns.adguard.com/dns-query** Dns::Secure::ManagerDoh: DNS-over-HTTPS name server ► "https://dns.adguard.com/dns-query" deleted.

(config-dnspx)> **no https upstream** Dns::Secure::ManagerDoh: DNS-over-HTTPS name servers cleared.

**History** 

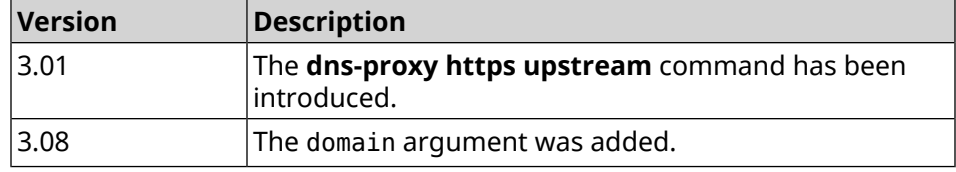

#### **3.21.13 dns-proxy intercept enable**

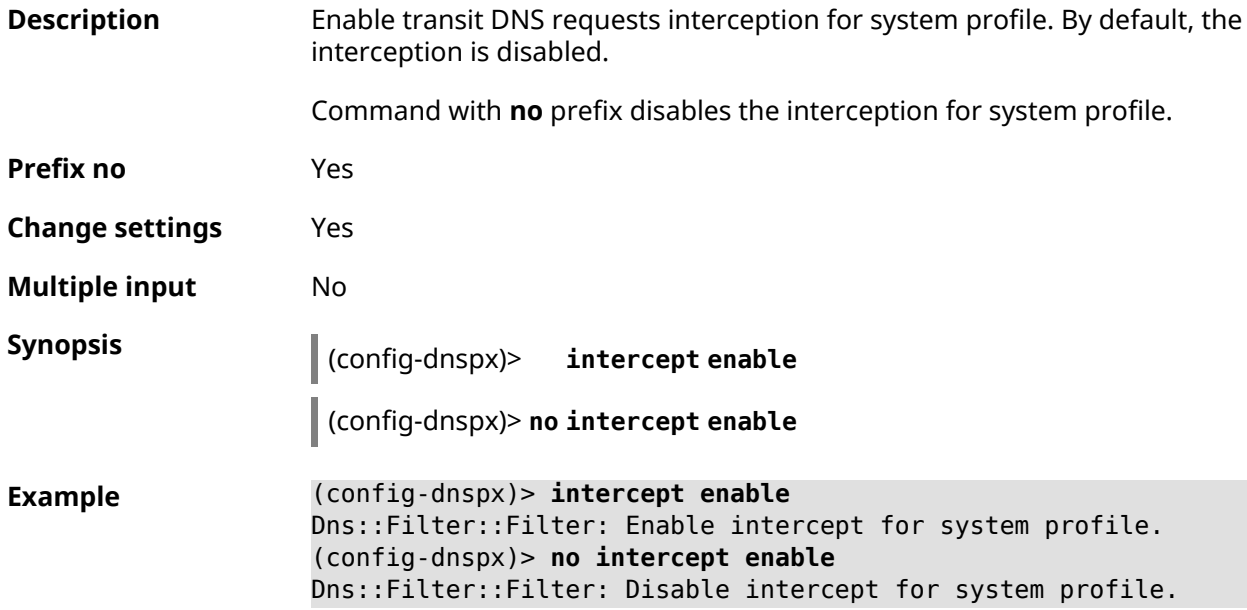

**History** 

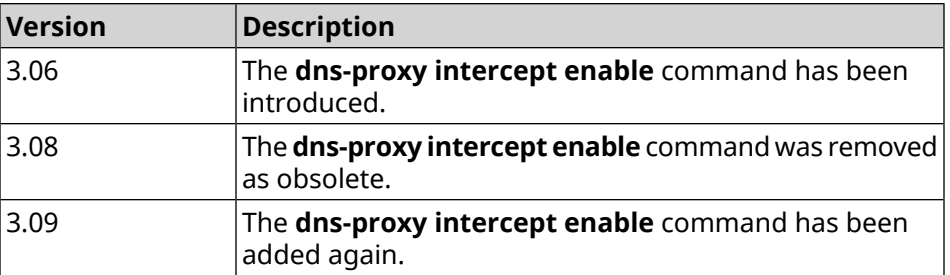

#### **3.21.14 dns-proxy max-ttl**

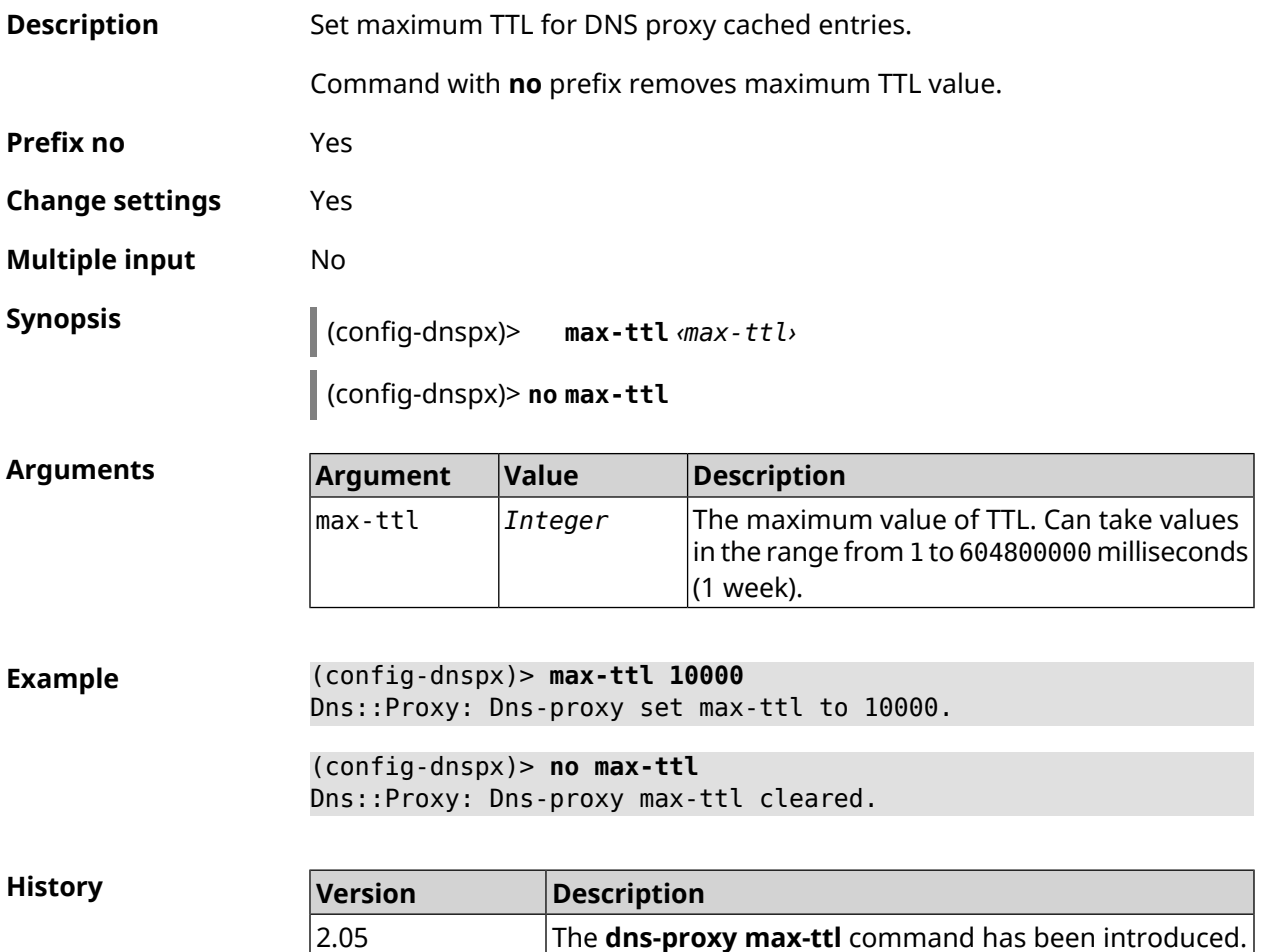

#### **3.21.15 dns-proxy proceed**

**Description** Set interval between concurrent requests, which is sent by DNS proxy to multiple DNS servers. By default, 500 value is used. Command with **no** prefix resets proceed to default. **Prefix no** Yes

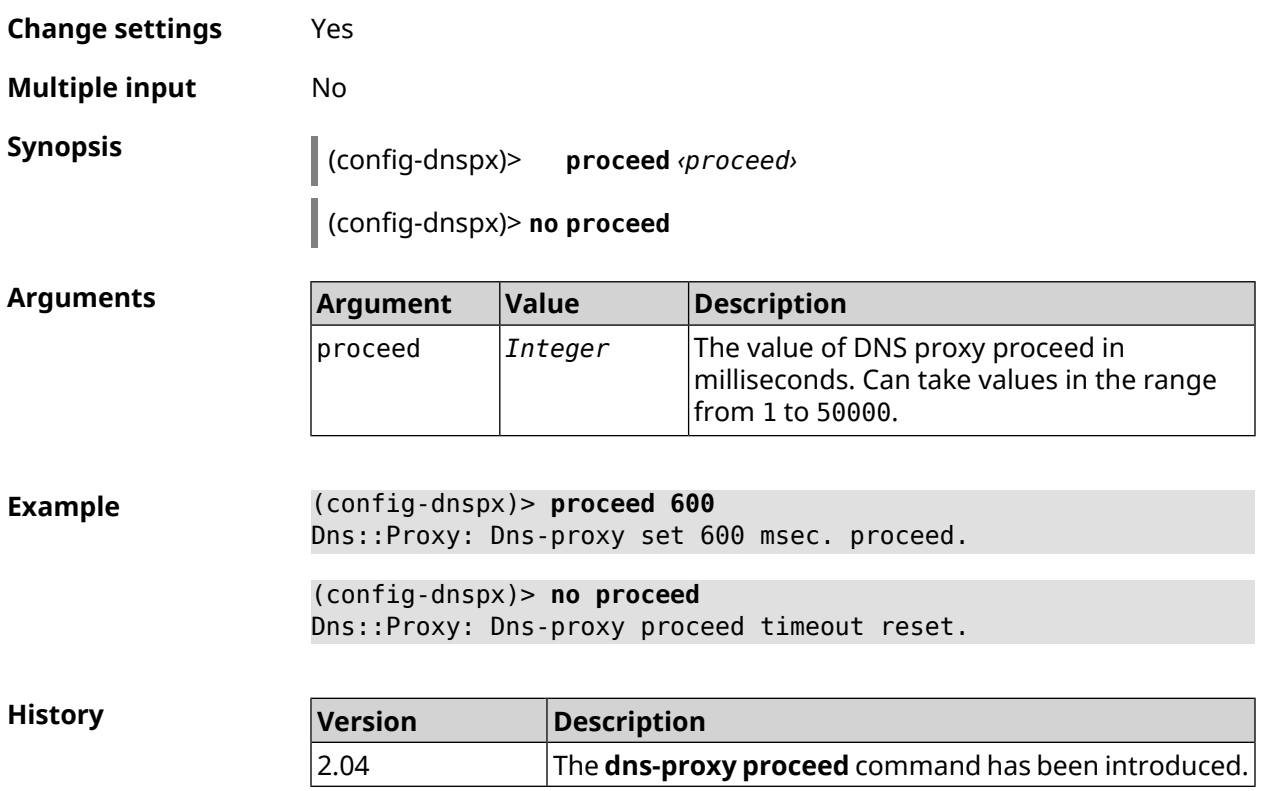

## **3.21.16 dns-proxy rebind-protect**

| <b>Description</b>     | Enable protect against <i>DNS rebinding</i> attacks. By default, auto mode is used. |                                                                                     |                                                                                        |  |
|------------------------|-------------------------------------------------------------------------------------|-------------------------------------------------------------------------------------|----------------------------------------------------------------------------------------|--|
|                        | Command with <b>no</b> prefix disables protection.                                  |                                                                                     |                                                                                        |  |
| Prefix no              | Yes                                                                                 |                                                                                     |                                                                                        |  |
| <b>Change settings</b> | Yes                                                                                 |                                                                                     |                                                                                        |  |
| <b>Multiple input</b>  | No.                                                                                 |                                                                                     |                                                                                        |  |
| <b>Synopsis</b>        |                                                                                     | (config-dnspx)> rebind-protect (auto   strict)<br>(config-dnspx)> no rebind-protect |                                                                                        |  |
| <b>Arguments</b>       |                                                                                     |                                                                                     |                                                                                        |  |
|                        | Argument                                                                            | <b>Value</b>                                                                        | <b>Description</b>                                                                     |  |
|                        | auto                                                                                | Keyword                                                                             | Protect subnets for private interfaces.                                                |  |
|                        | strict                                                                              | Keyword                                                                             | Protect subnets from list IANA IPv4<br>Special-Purpose Address Registry <sup>1</sup> . |  |
|                        |                                                                                     |                                                                                     |                                                                                        |  |
| <b>Example</b>         | (config-dnspx)> rebind-protect auto<br>Dns::Manager: Enabled rebind protection.     |                                                                                     |                                                                                        |  |

<sup>&</sup>lt;sup>1</sup> <https://www.iana.org/assignments/iana-ipv4-special-registry/iana-ipv4-special-registry.xhtml>

(config-dnspx)> **no rebind-protect** Dns::Manager: Disabled rebind protection.

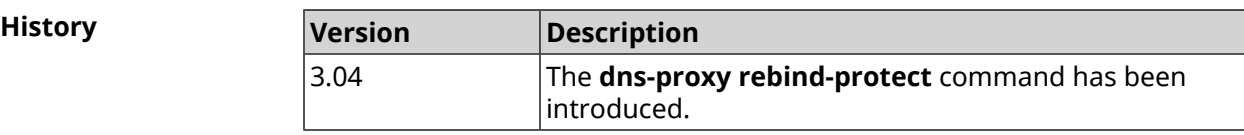

#### **3.21.17 dns-proxy srr-reset**

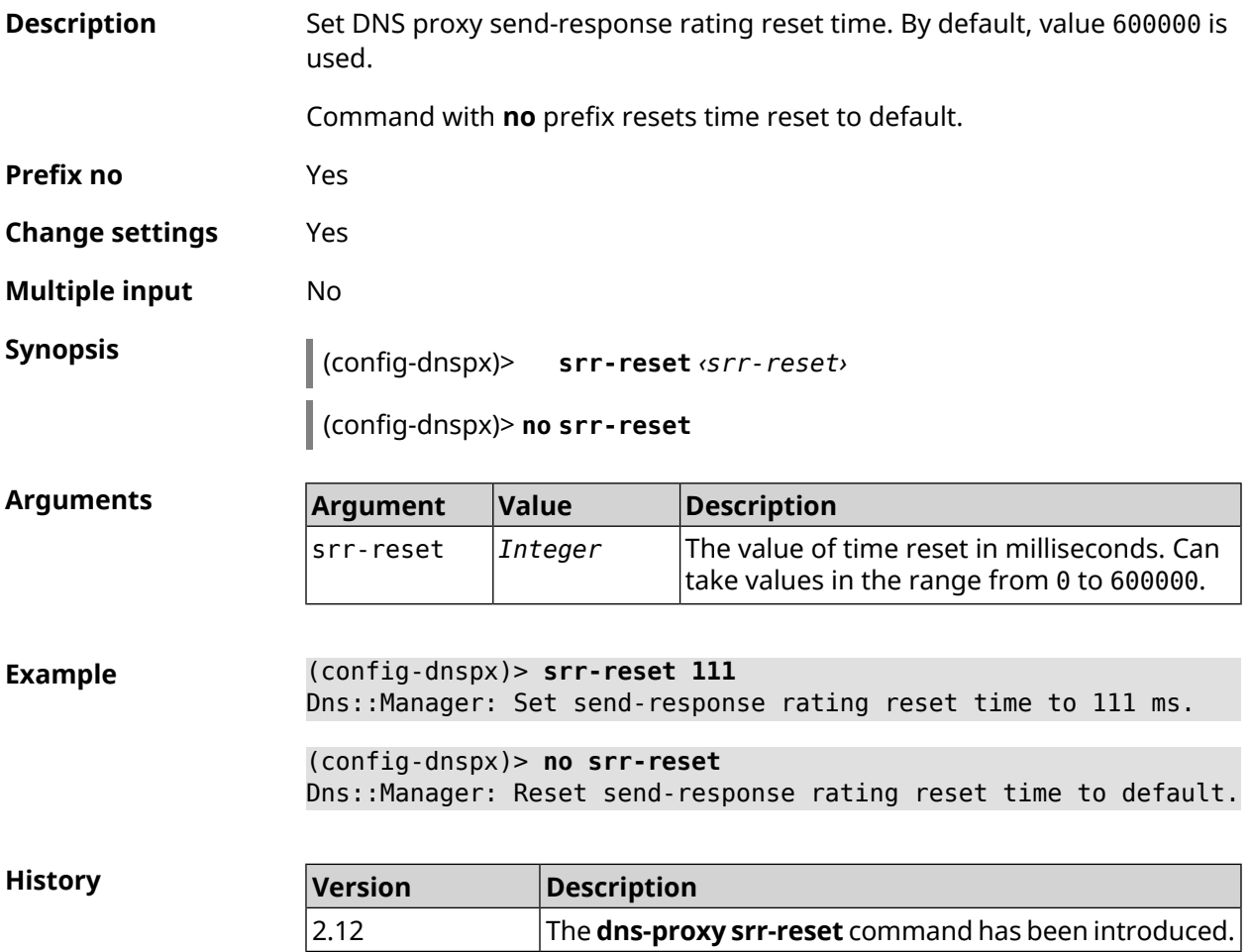

#### **3.21.18 dns-proxy tls upstream**

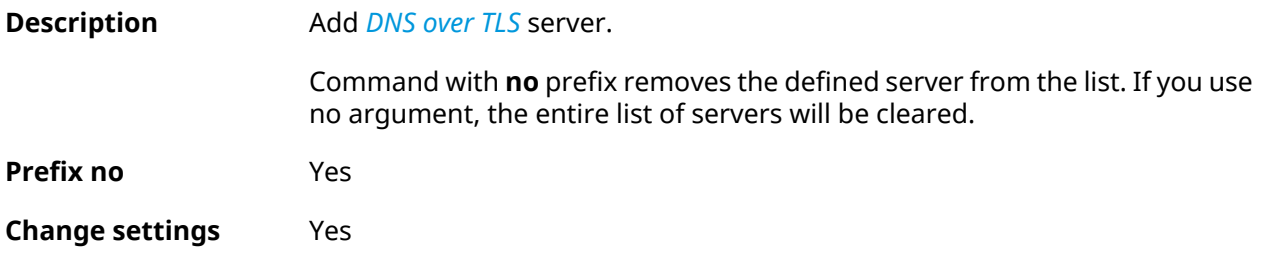

#### **Multiple input** Yes

**Synopsis** (config-dnspx)> **tls upstream** *‹address›* [ *‹port›* ] [ **sni** *‹fqdn›* ] [ **spki** *‹hash›* ] [ **on** *‹interface›* ] [ **domain** *‹domain›* ]

(config-dnspx)> **no tls upstream** [ *‹address›* ] [ *‹port›* ]

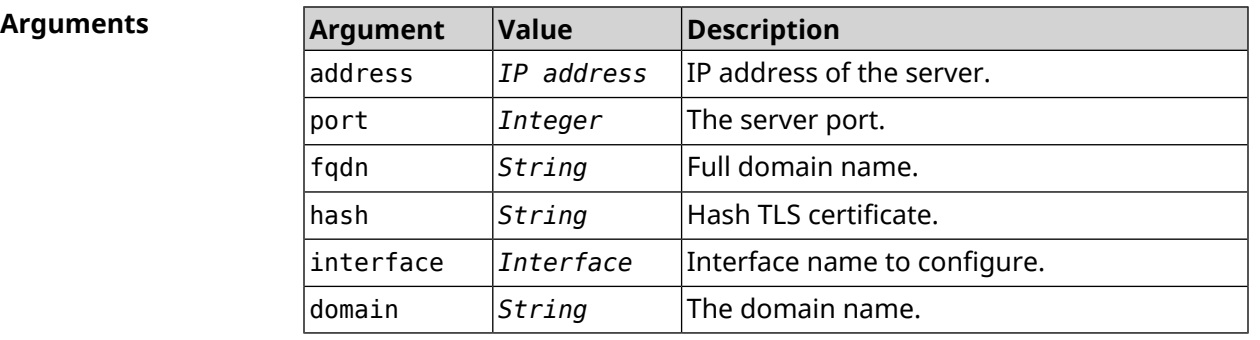

**Example** (config-dnspx)> **tls upstream 1.1.1.1 853 sni cloudflare-dns.com** Dns::Secure::ManagerDot: DNS-over-TLS name server 1.1.1.1:853 ► added.

> (config-dnspx)> **tls upstream 1.1.1.1 853 sni cloudflare-dns.com ► on ISP** Dns::Secure::ManagerDot: DNS-over-TLS name server 1.1.1.1:853 ► added.

(config-dnspx)> **tls upstream 144.144.144.143 853 sni ► my.domain.com domain my.lib** Dns::Secure::ManagerDot: DNS-over-TLS name server ► 144.144.144.143:853 added.

(config-dnspx)> **no tls upstream 1.1.1.1 853** Dns::Secure::ManagerDot: DNS-over-TLS name server 1.1.1.1:853 ► deleted.

(config-dnspx)> **no tls upstream** Dns::Secure::ManagerDot: DNS-over-TLS name servers cleared.

**History** 

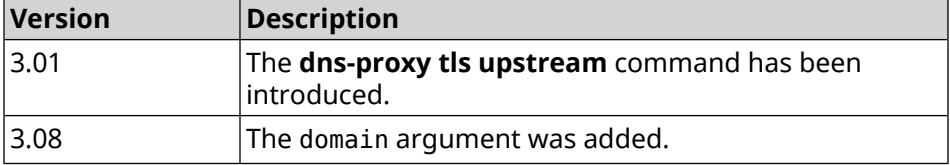

## **3.22 dpn accept**

**Description** Accept user agreement *[DPN](#page-689-0)*. Until the license is accepted, the configurator does not accept any command except READ\_ONLY.

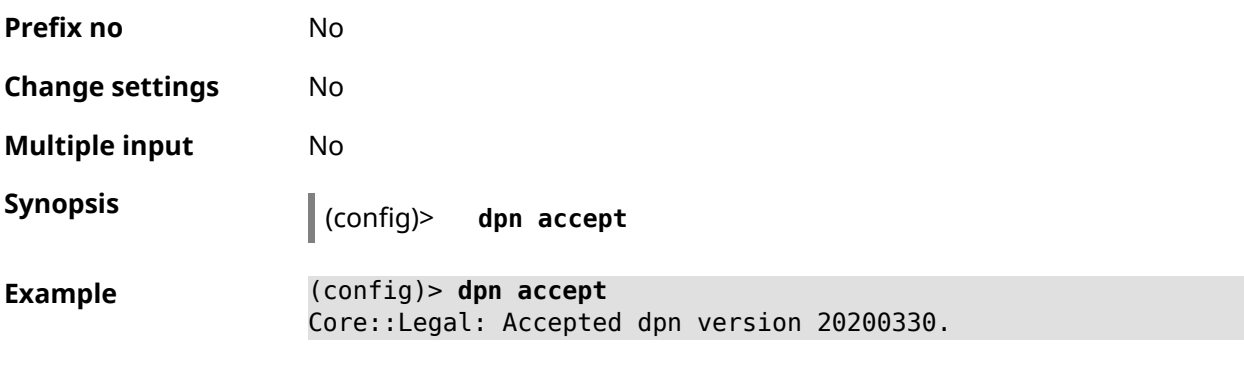

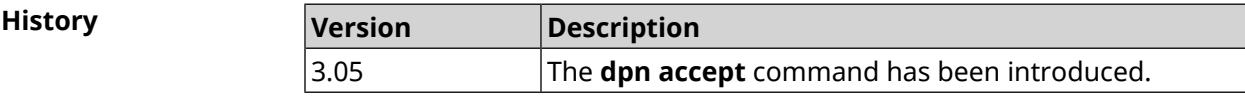

# **3.23 dyndns profile**

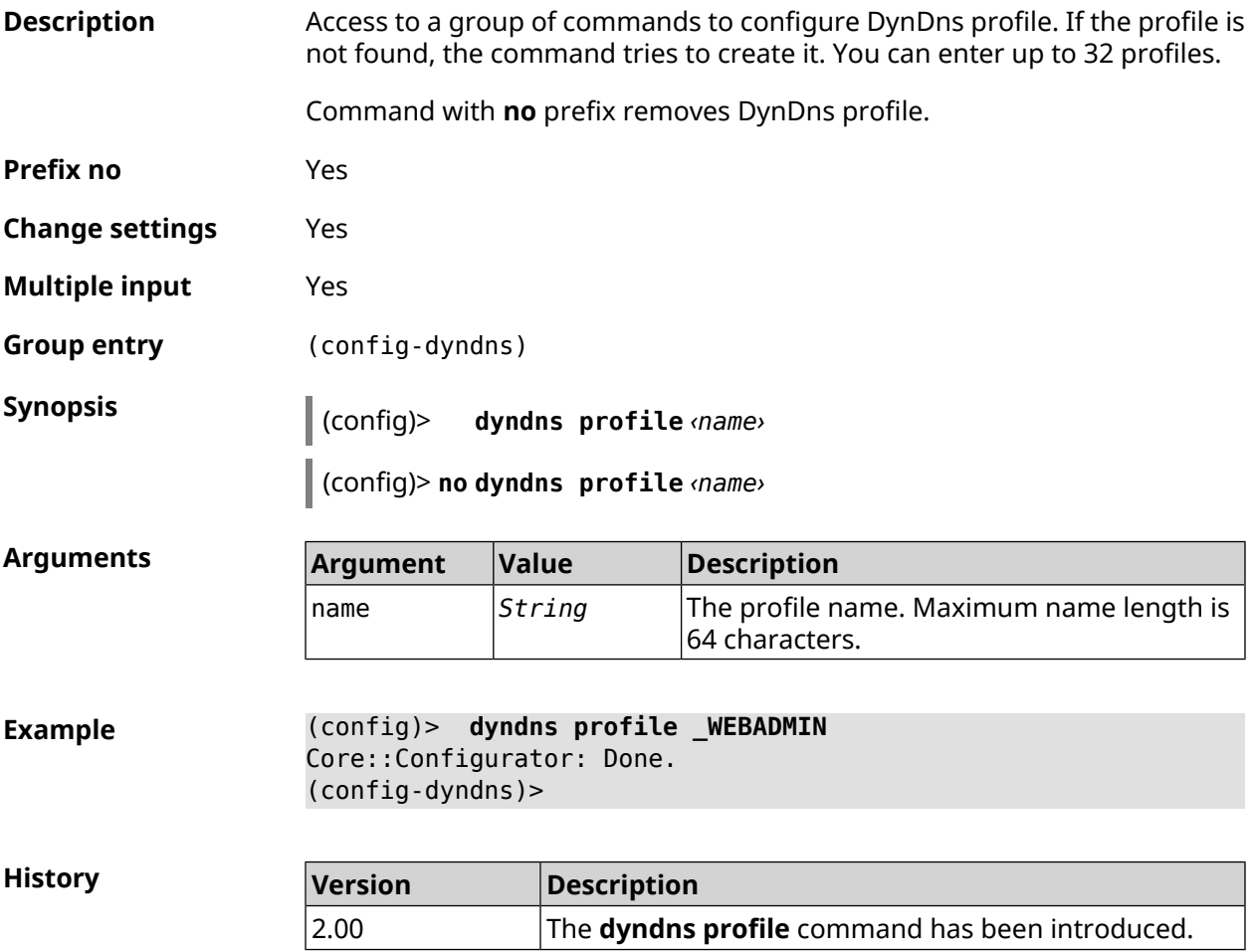

## **3.23.1 dyndns profile domain**

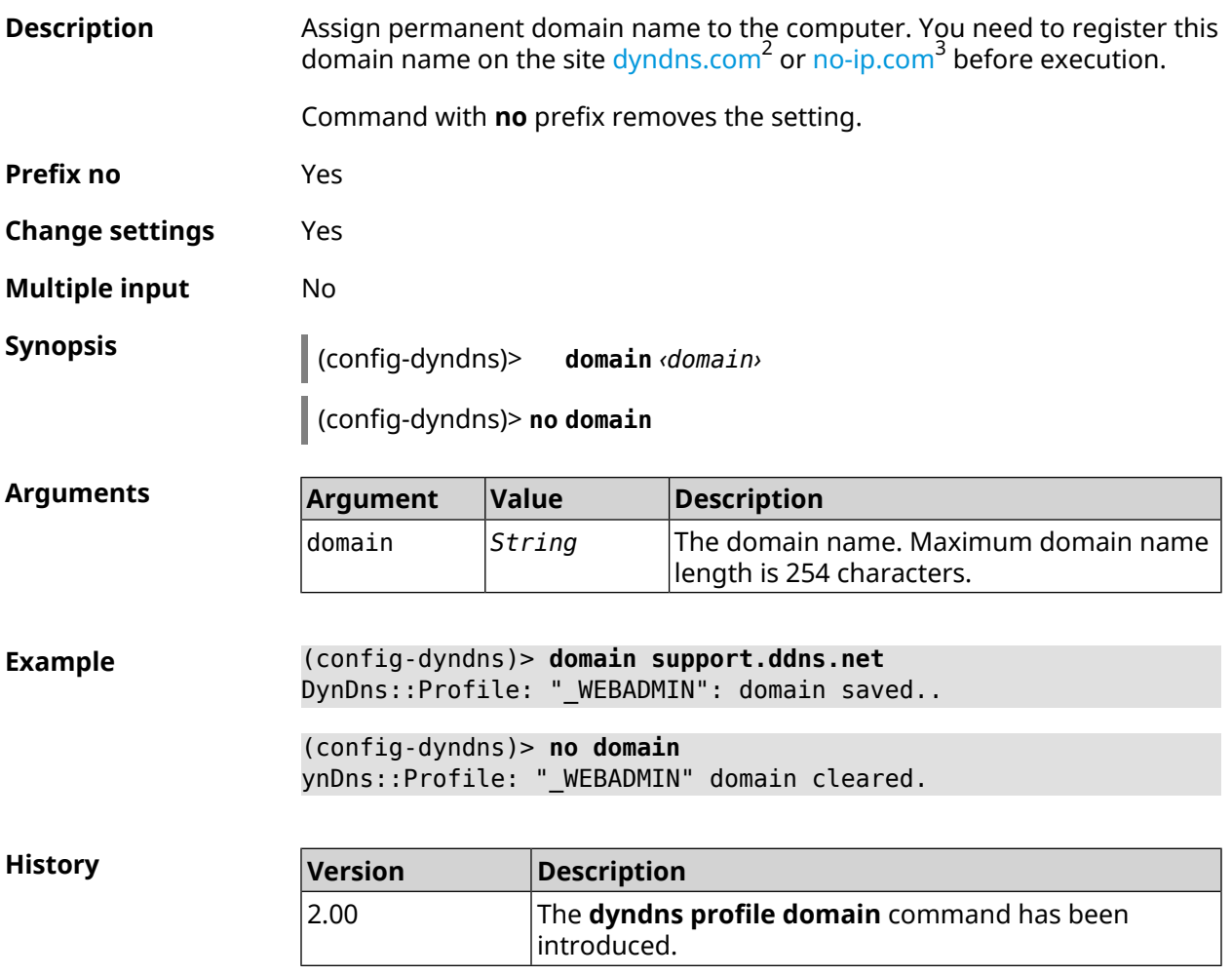

#### **3.23.2 dyndns profile password**

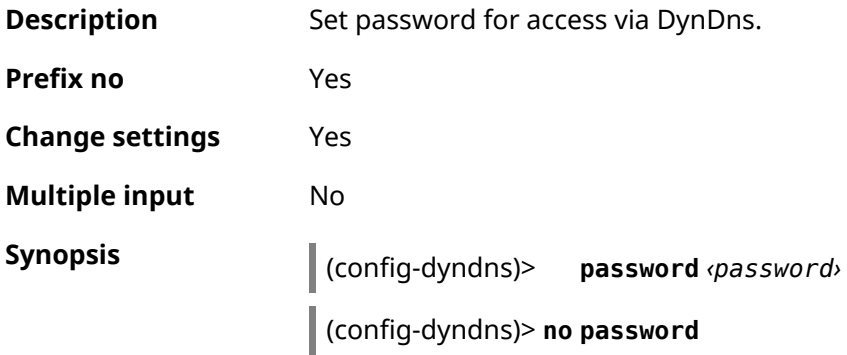

<sup>2</sup> <http:\\www.dyndns.com><br><sup>3</sup> <http:\\www.no-ip.com>

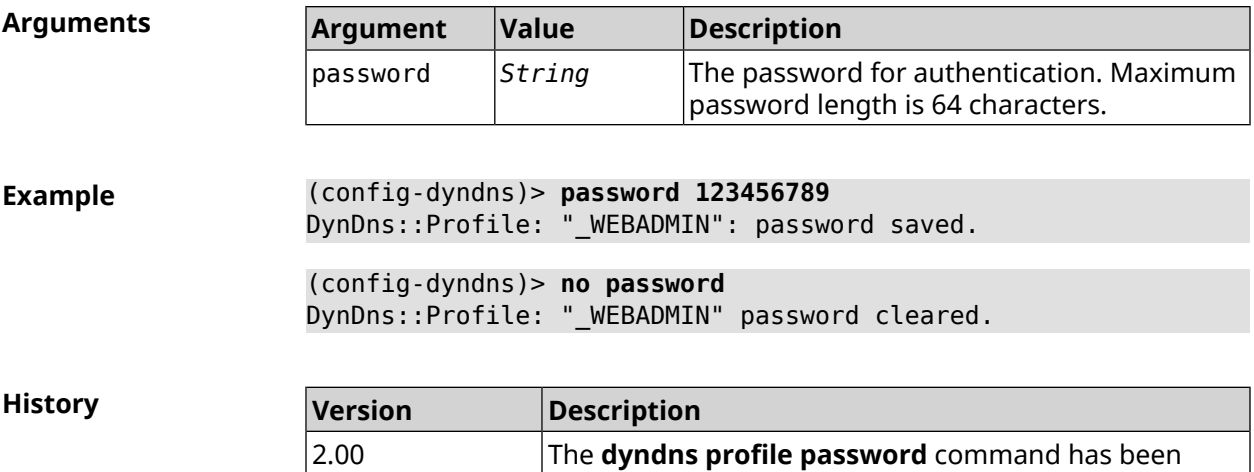

introduced.

#### **3.23.3 dyndns profile send-address**

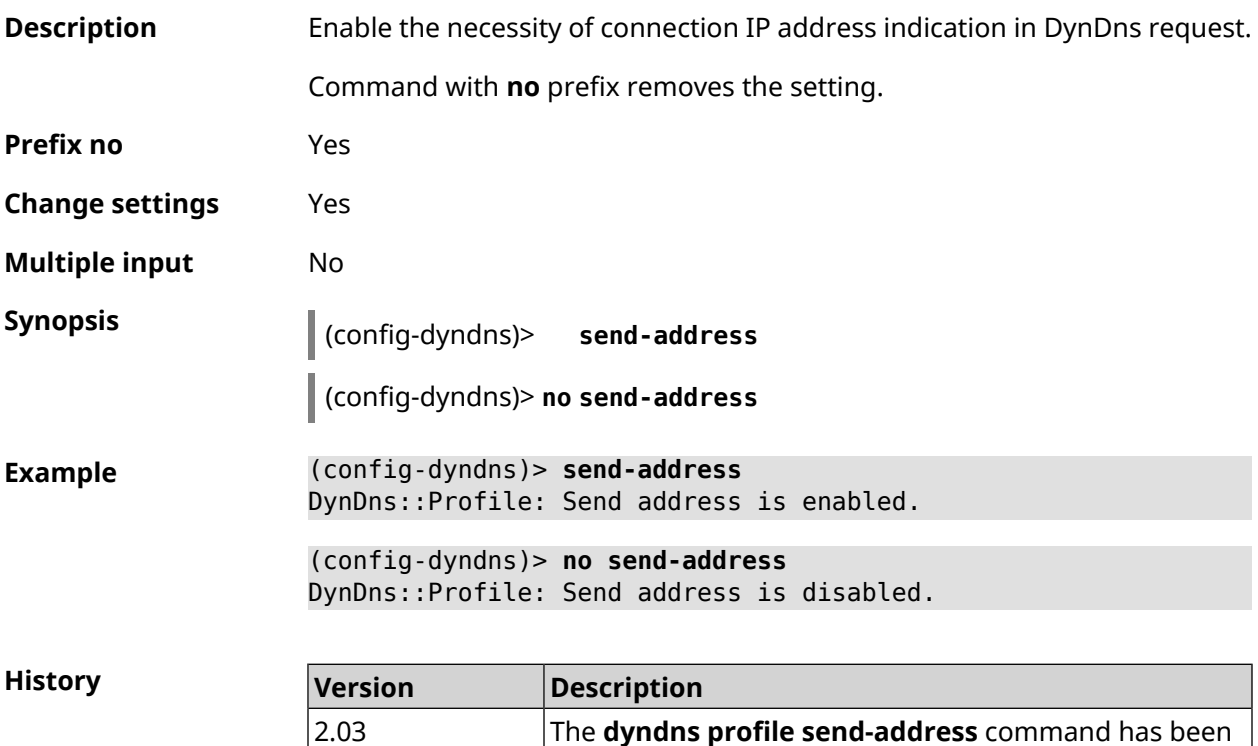

#### **3.23.4 dyndns profile type**

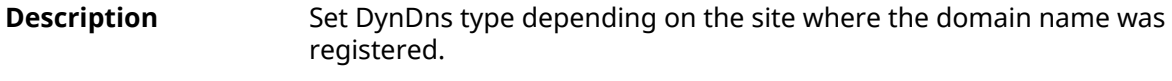

introduced.

**Prefix no** Yes

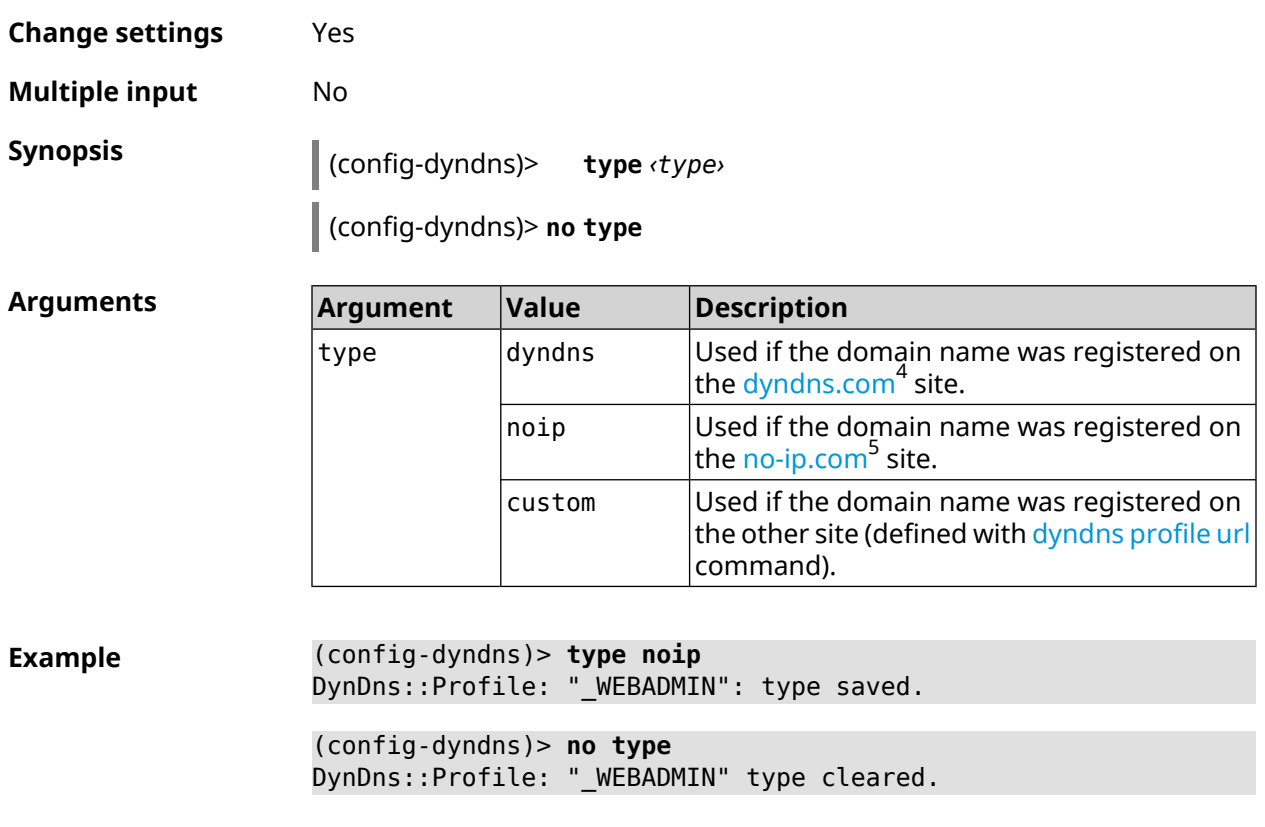

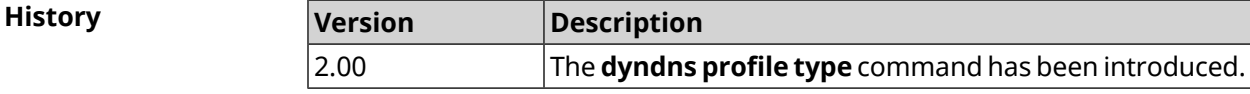

#### **3.23.5 dyndns profile update-interval**

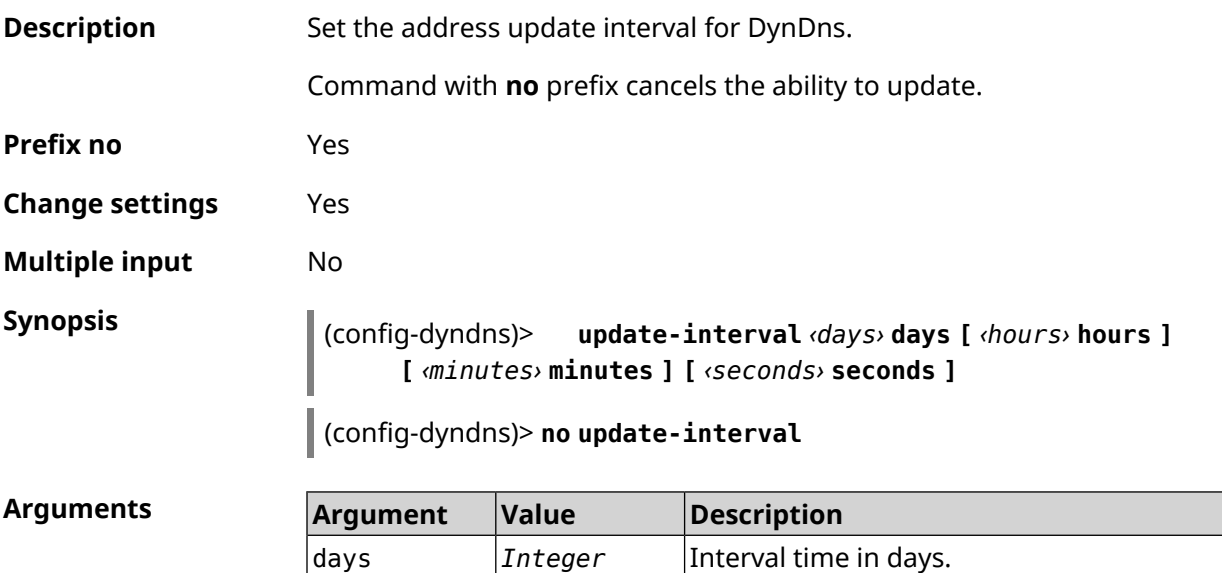

<sup>4</sup> <http://www.dyndns.com><br><sup>5</sup> <http://www.no-ip.com>

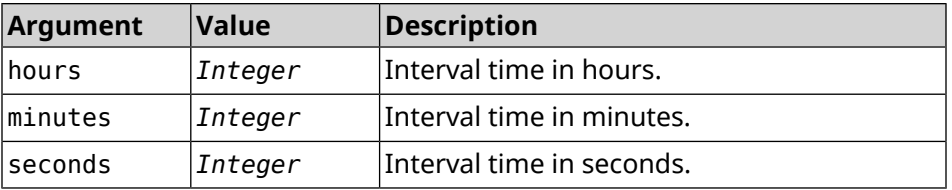

**Example** (config-dyndns)> **update-interval 5 days 5 hours 5 minutes 5 ► seconds** DynDns::Profile: Interval is set to 450305 seconds. (config-dyndns)> **update-interval 5 days** DynDns::Profile: Interval is set to 432000 seconds. (config-dyndns)> **no update-interval** DynDns::Profile: Periodic registration disabled.

<span id="page-137-0"></span>**History** 

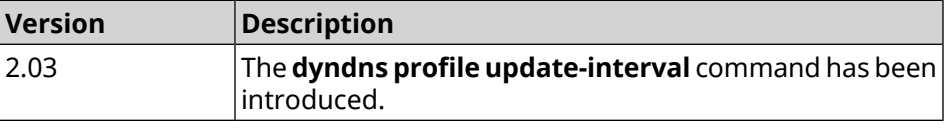

#### **3.23.6 dyndns profile url**

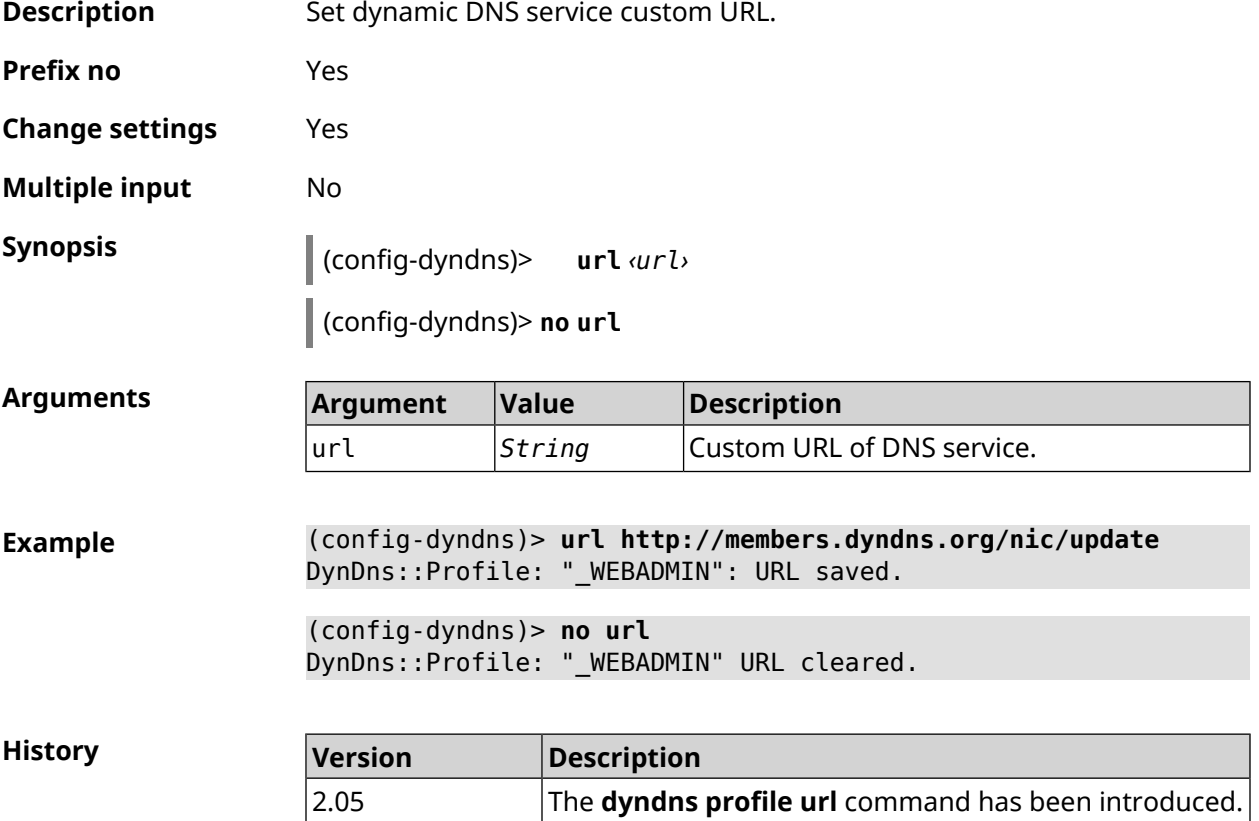

## **3.23.7 dyndns profile username**

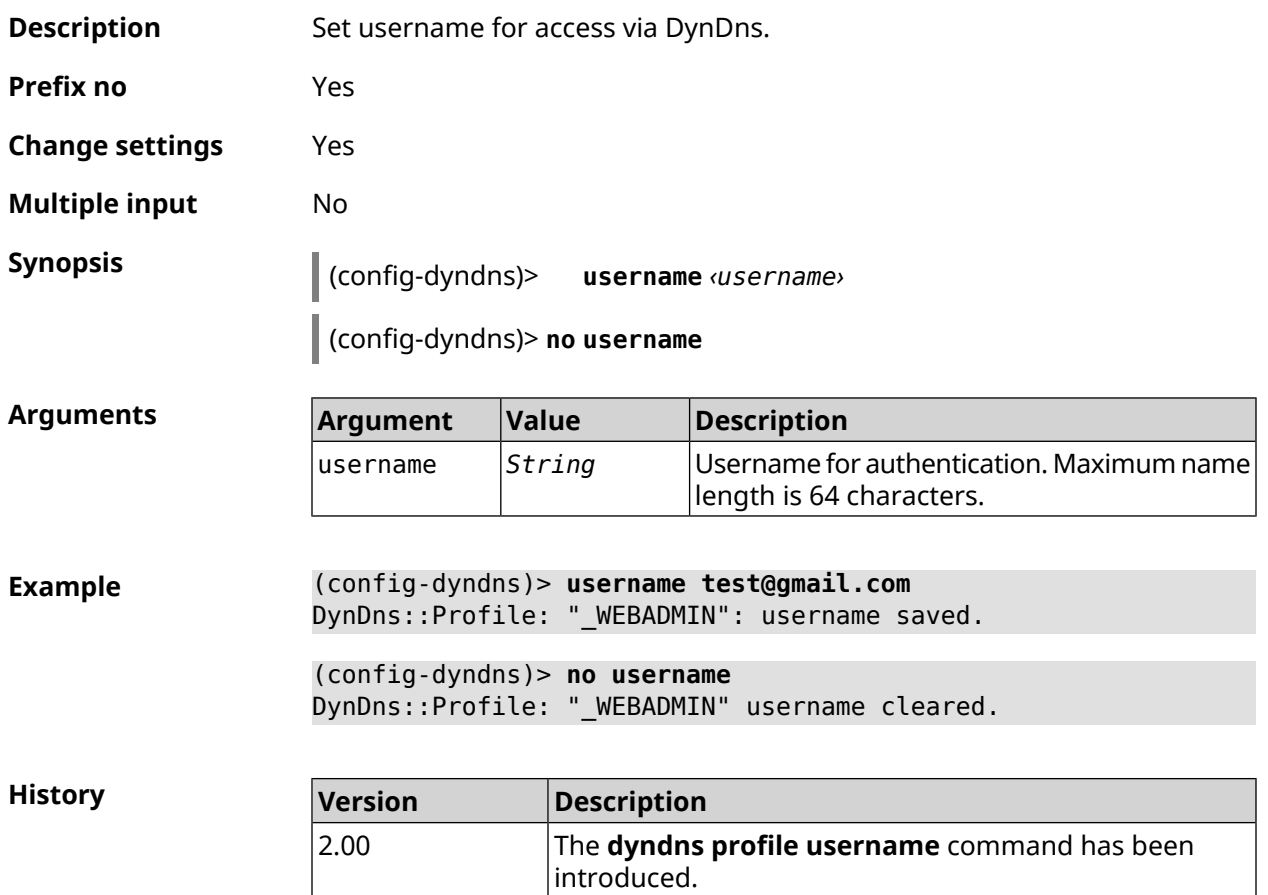

# **3.24 easyconfig check**

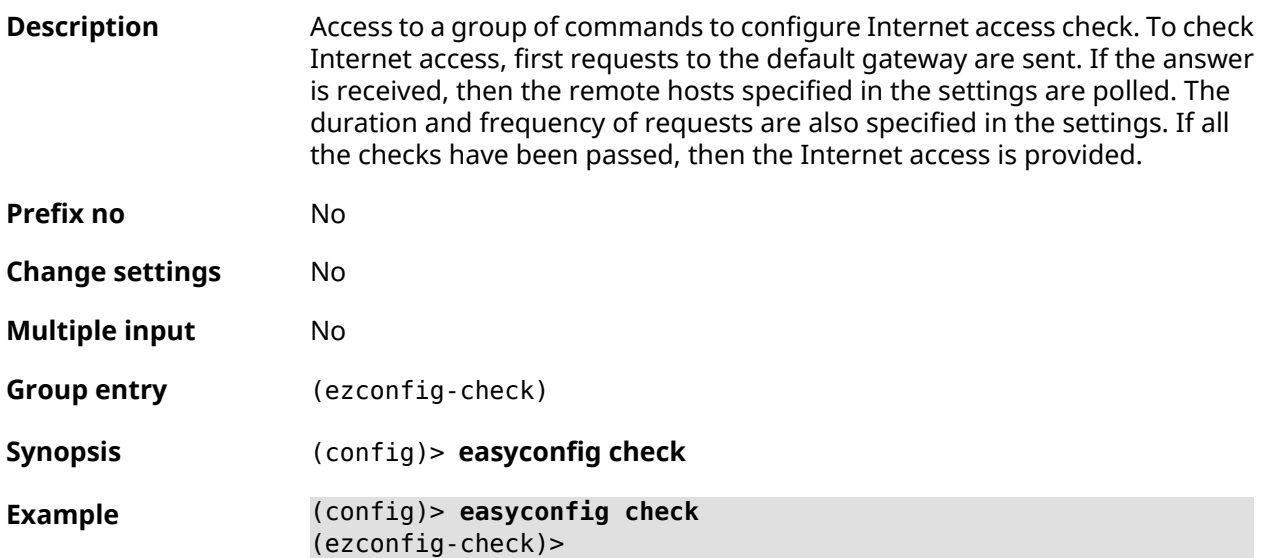

**History** 

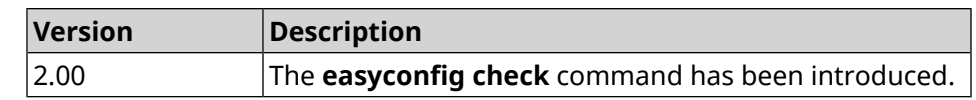

## **3.24.1 easyconfig check exclude-gateway**

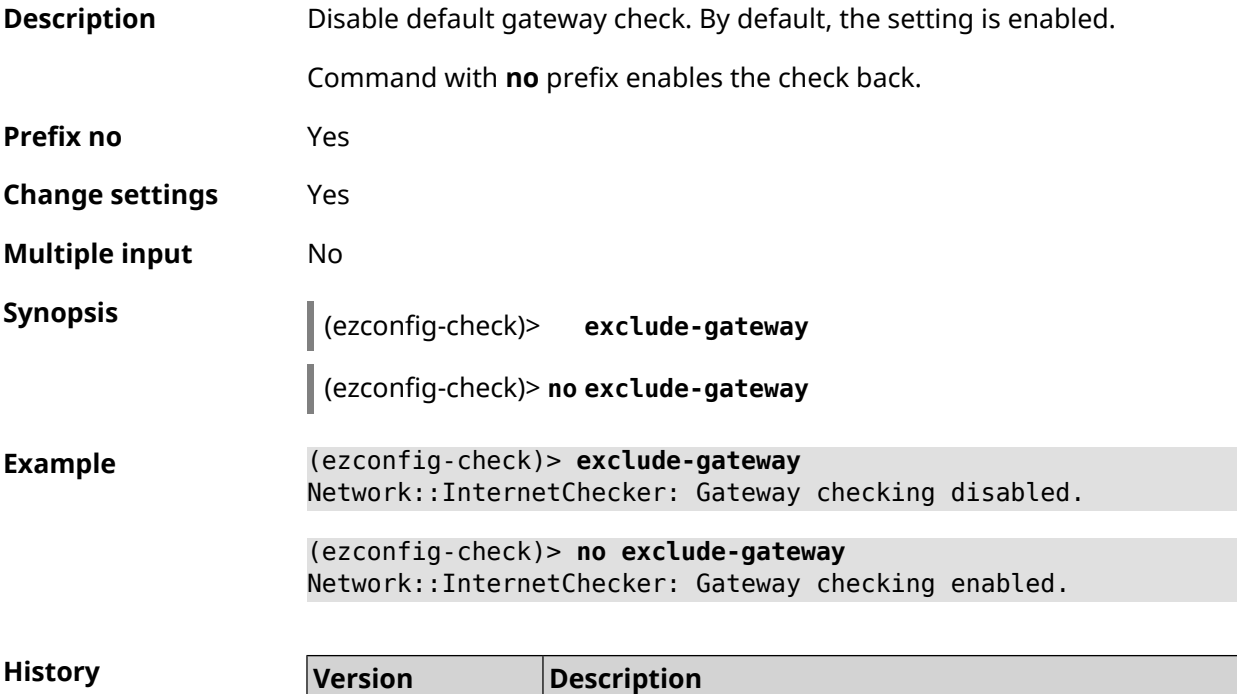

<span id="page-139-0"></span>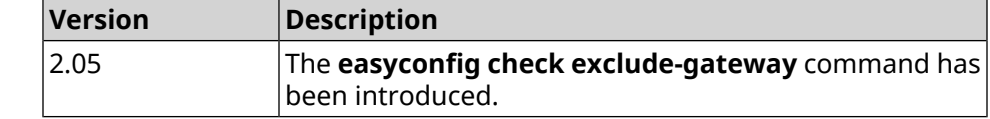

#### **3.24.2 easyconfig check host**

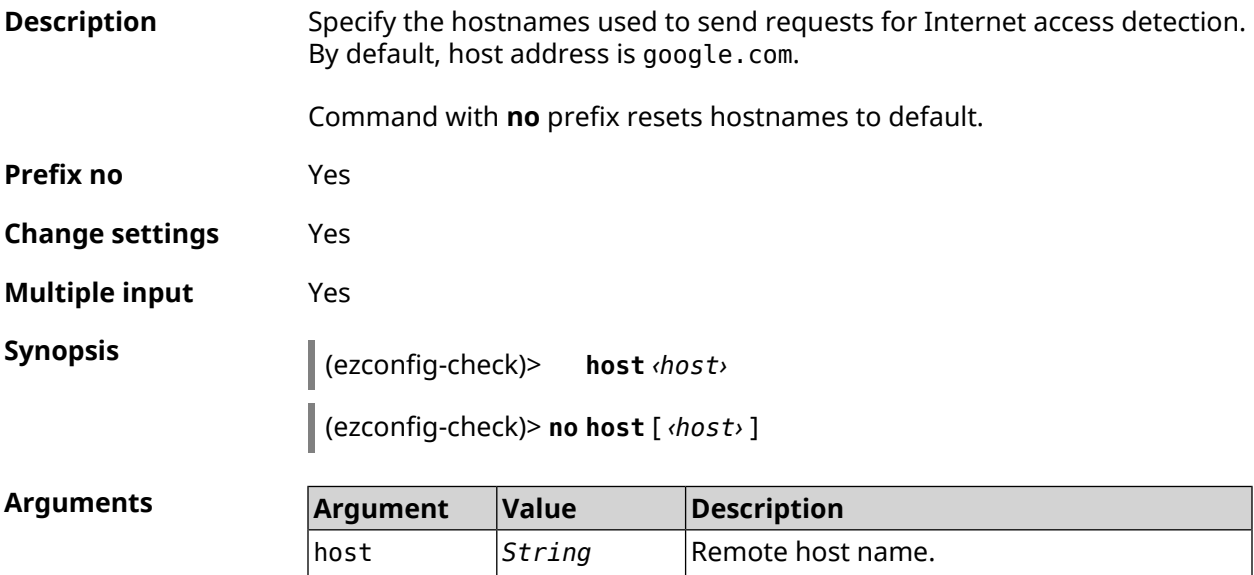

**Example** (ezconfig-check)> **host google.com** Network::InternetChecker: "google.com" name added. (ezconfig-check)> **no host google.com** Network::InternetChecker: "google.com" name removed. (ezconfig-check)> **no host** Network::InternetChecker: Domain name set reset to default. **History** 

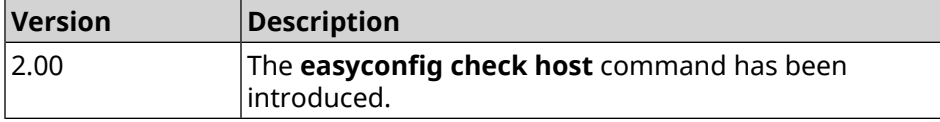

#### **3.24.3 easyconfig check max-fails**

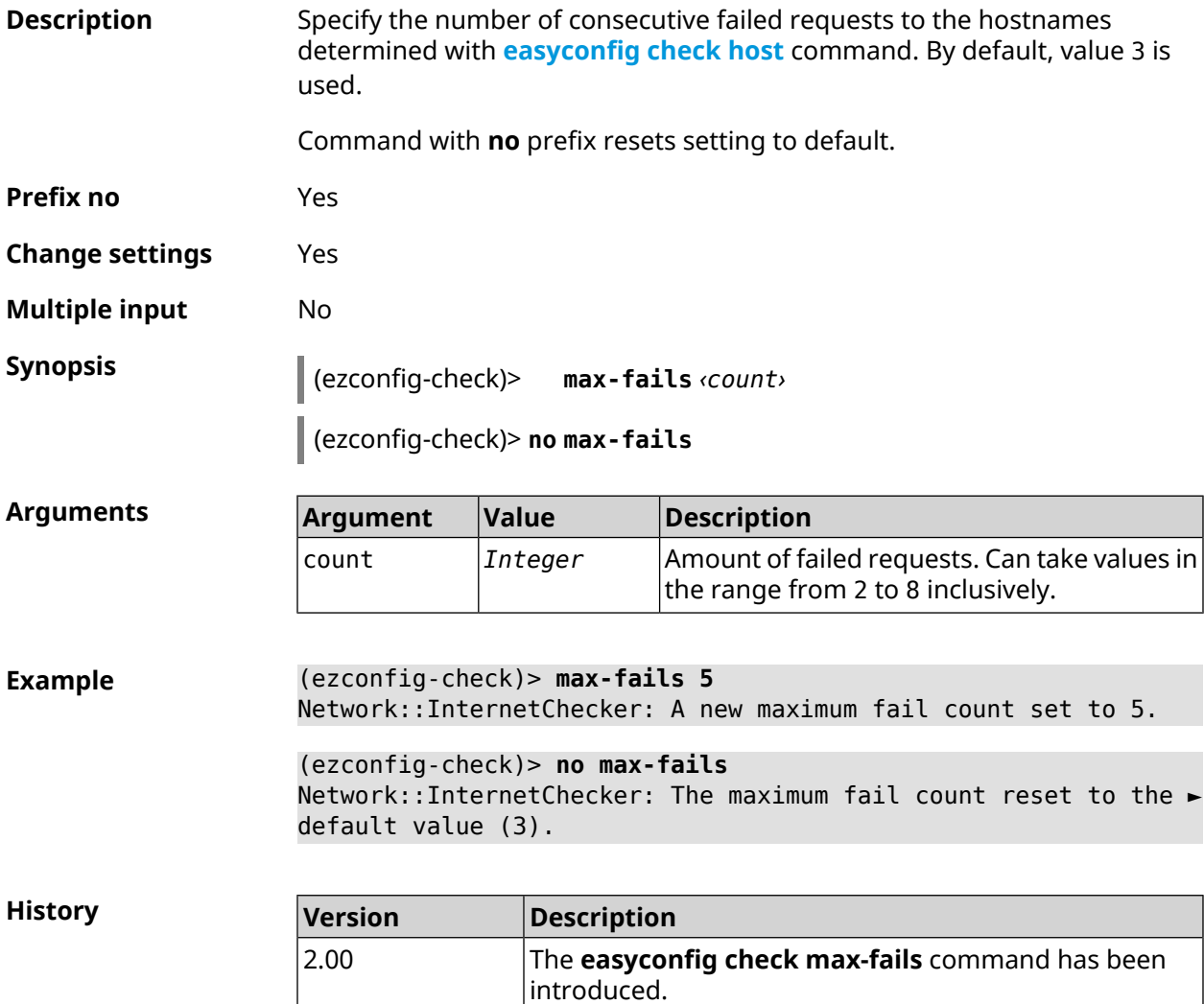

#### **3.24.4 easyconfig check period**

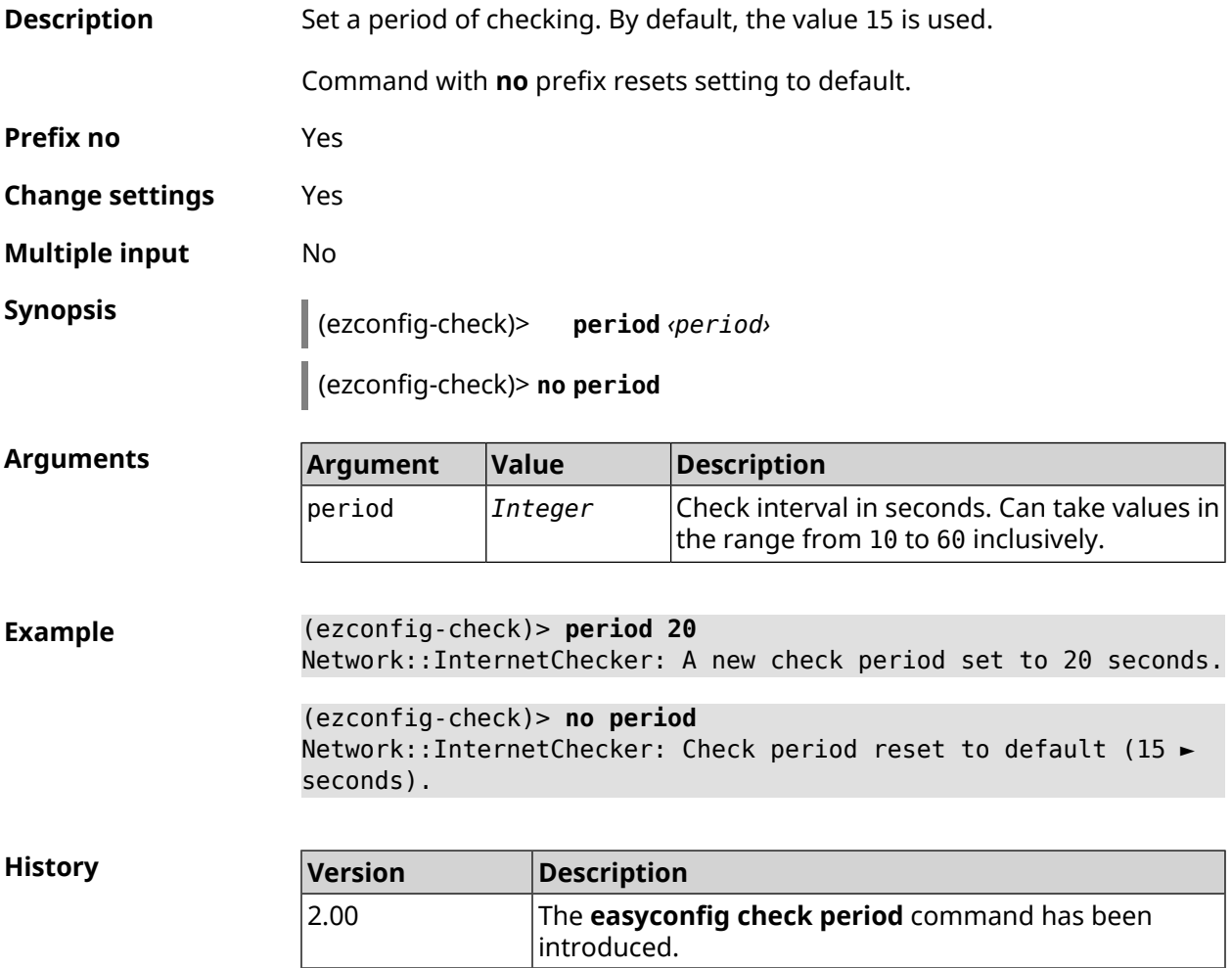

# **3.25 easyconfig disable**

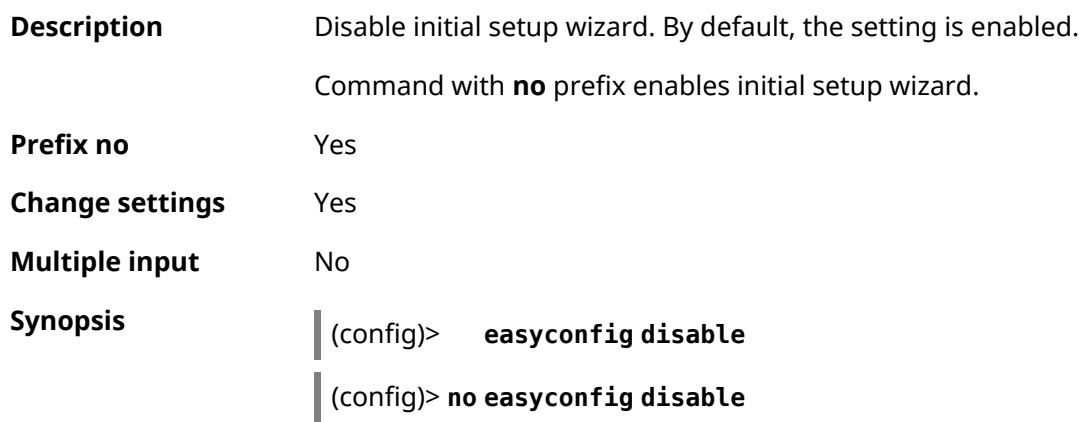

#### **Example** (config)> **easyconfig disable** EasyConfig::Manager: Disabled.

(config)> **no easyconfig disable** EasyConfig::Manager: Enabled.

**History** 

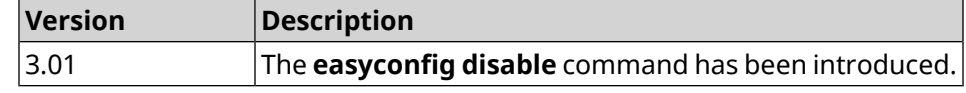

## **3.26 eula accept**

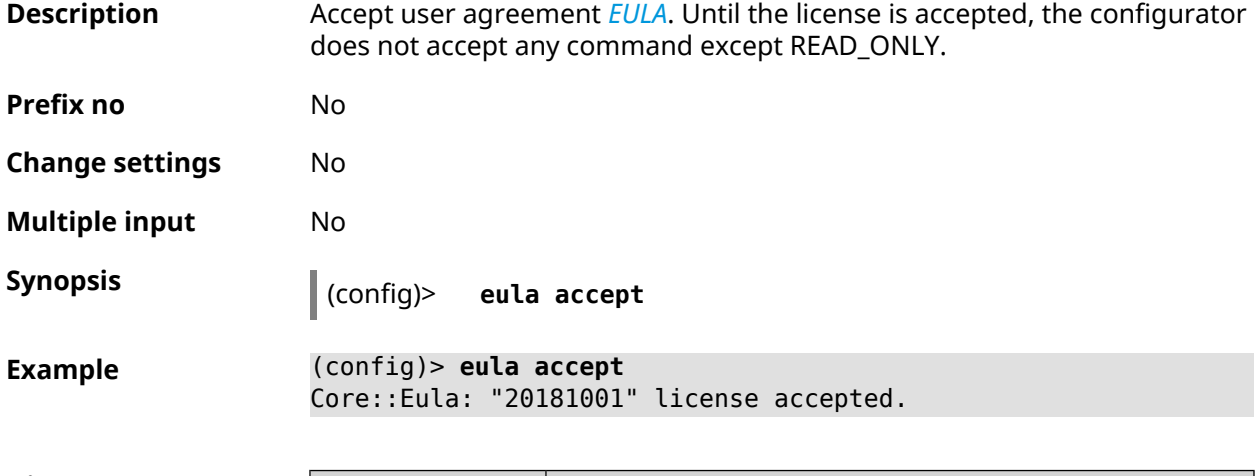

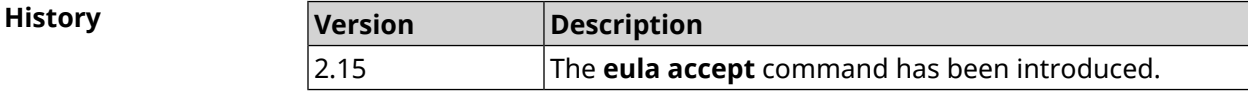

# **3.27 igmp-proxy**

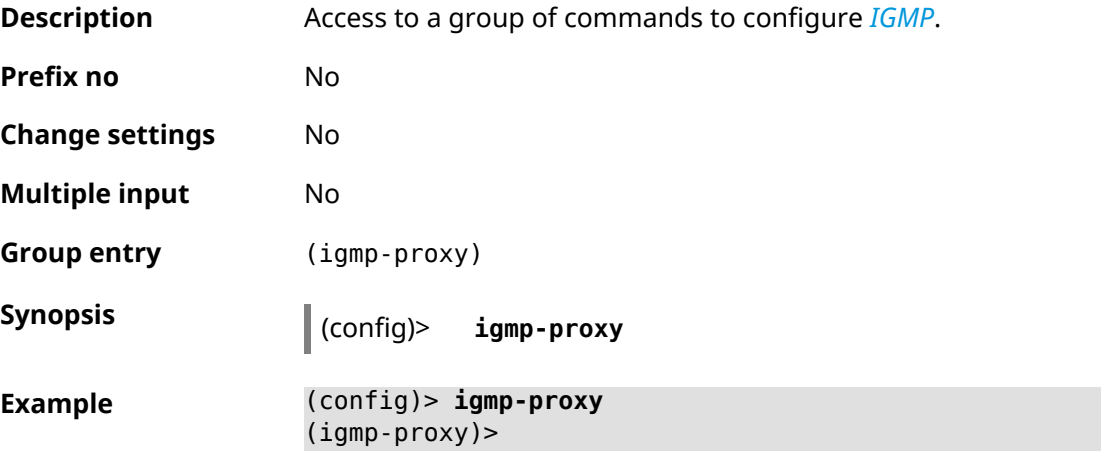

**History** 

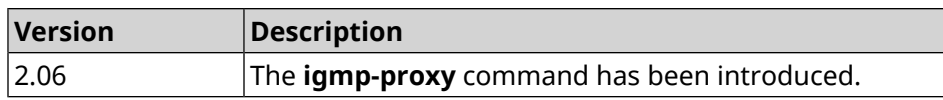

The **igmp-proxy fast-leave** command has been

#### **3.27.1 igmp-proxy fast-leave**

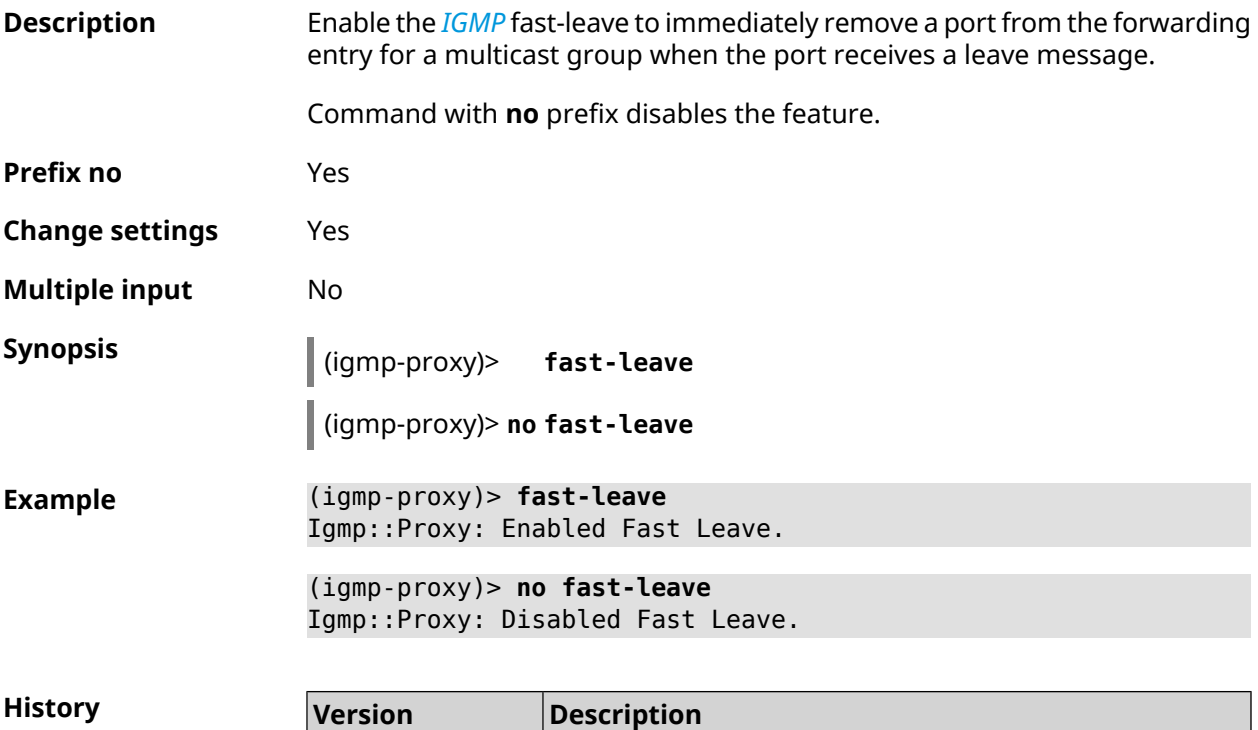

#### **3.27.2 igmp-proxy force**

3.09

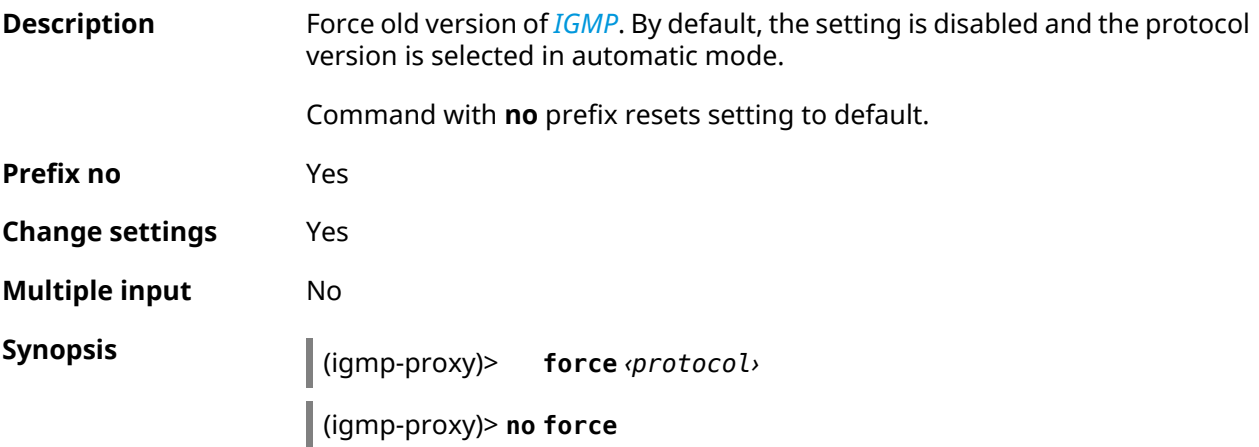

introduced.
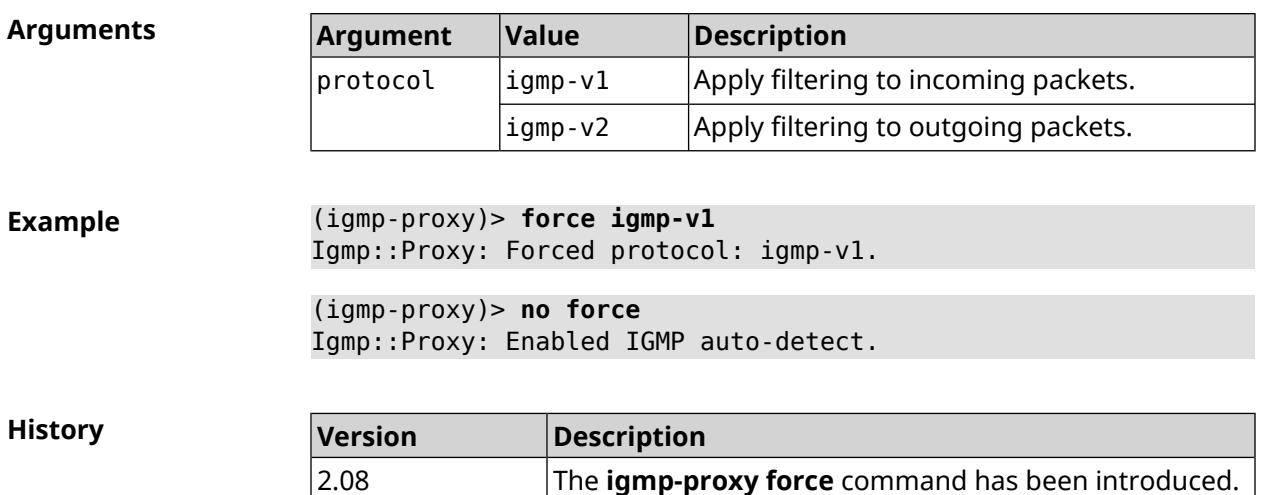

# **3.28 igmp-snooping disable**

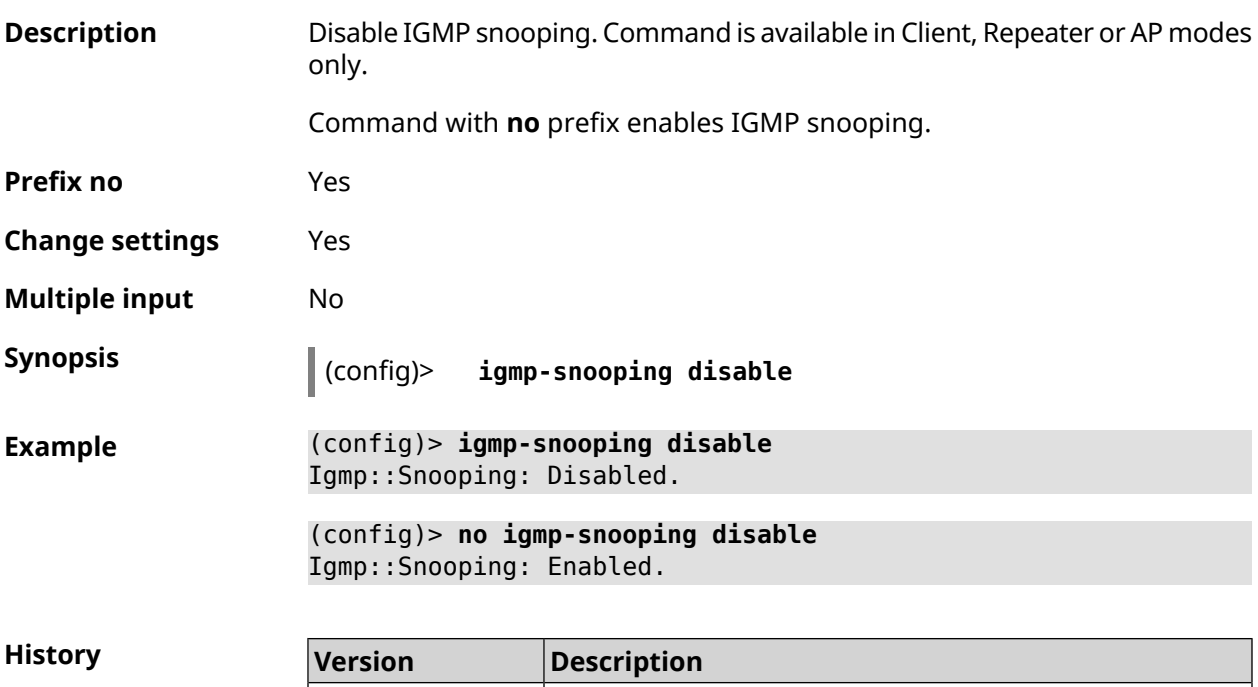

introduced.

# **3.29 interface**

**Description** Access to a group of commands to configure the selected interface. If the interface is not found, the command tries to create it.

The **igmp-snooping disable** command has been

2.12

The interface name specifies its class that inherits certain properties, see the diagrams in the [Appendix.](#page-704-0) The commands work in relation to classes. The corresponding interface class is specified in the command description.

Command with **no** prefix deletes the interface.

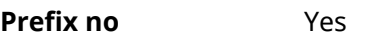

**Change settings** Yes

**Multiple input** Yes

**Group entry** (config-if)

**Synopsis** (config)> **interface** *‹name›*

(config)> **no interface** *‹name›*

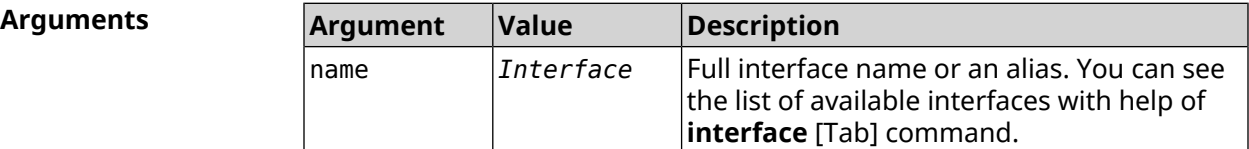

#### **Example** (config)> **interface [Tab]**

Usage template: interface {name}

Choose:

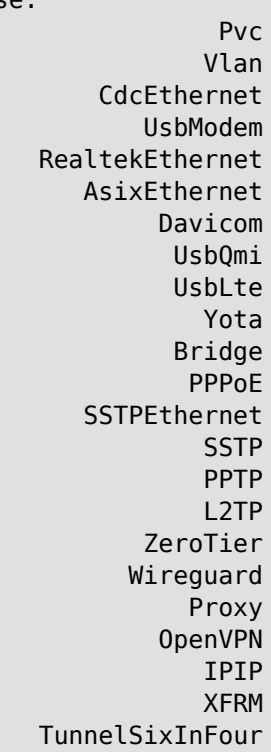

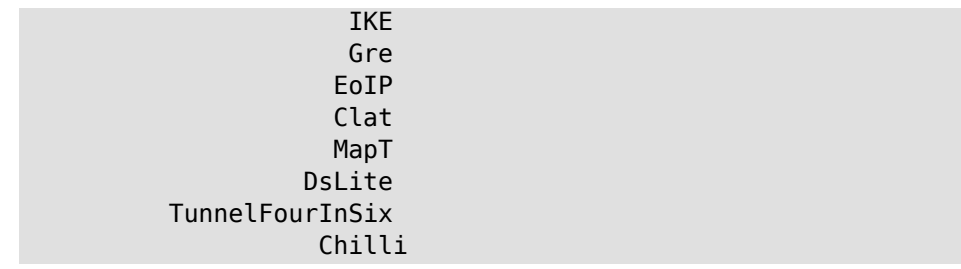

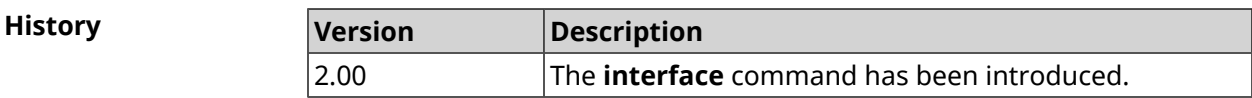

#### **3.29.1 interface atf disable**

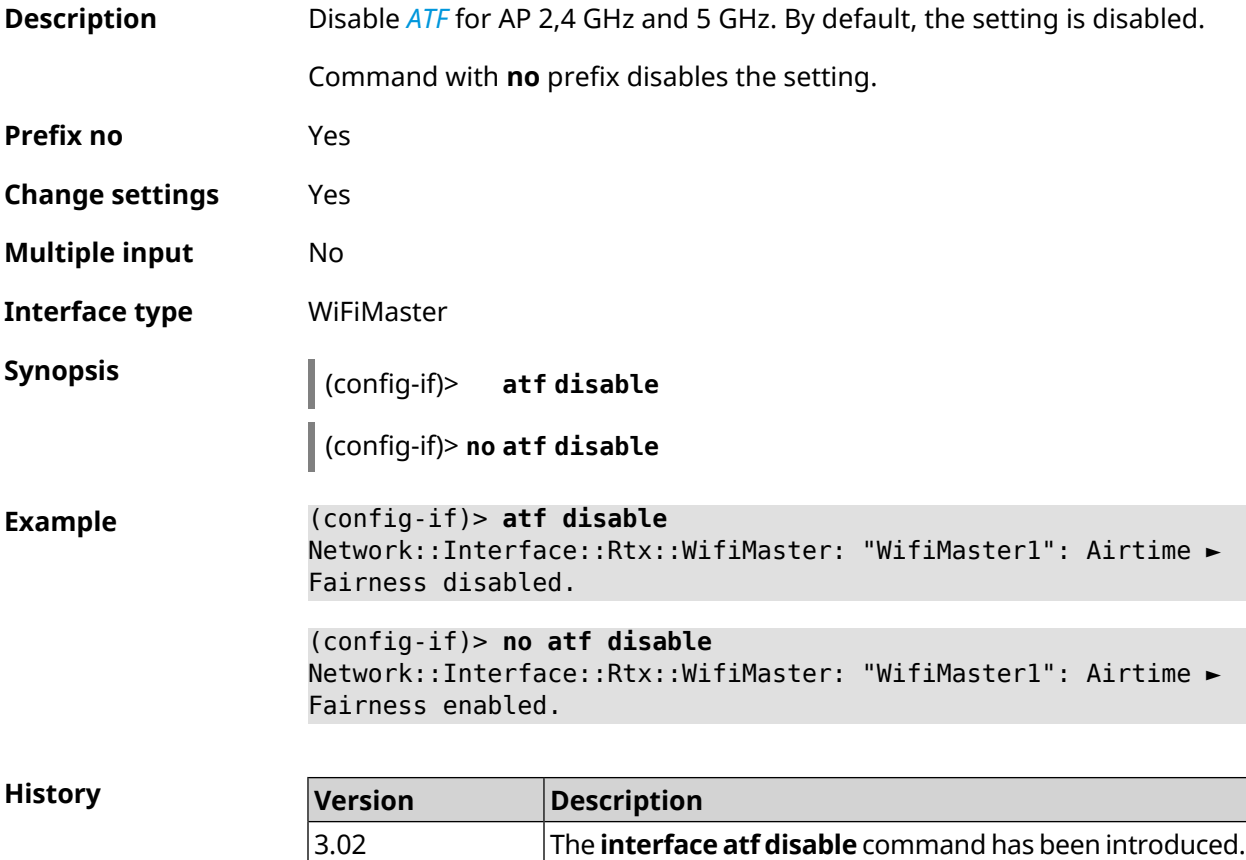

### **3.29.2 interface atf inbound**

**Description** Enable *[ATF](#page-688-0)* for transferring inbound packets only for AP 2,4 GHz and 5 GHz. By default, the setting is disabled.

Command with **no** prefix disables the setting.

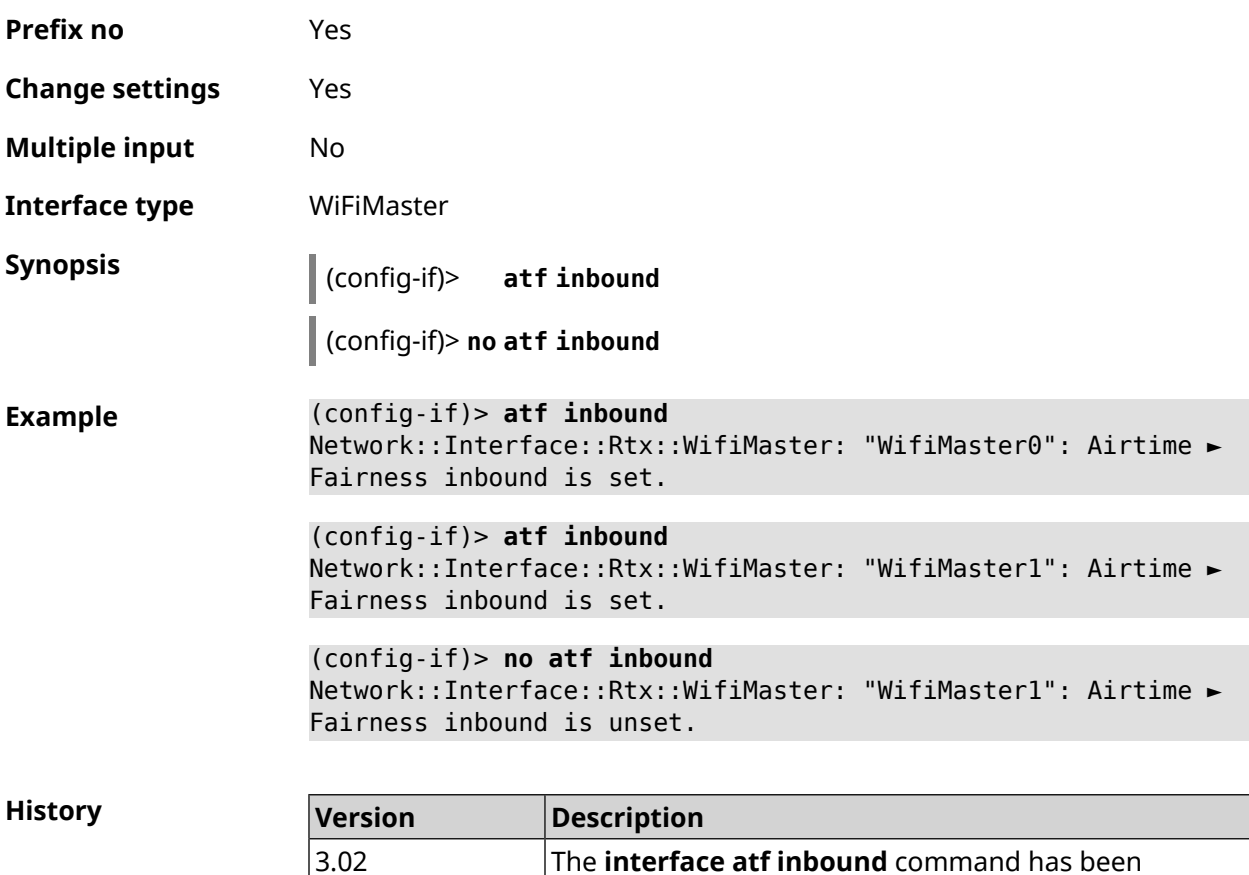

introduced.

## **3.29.3 interface authentication chap**

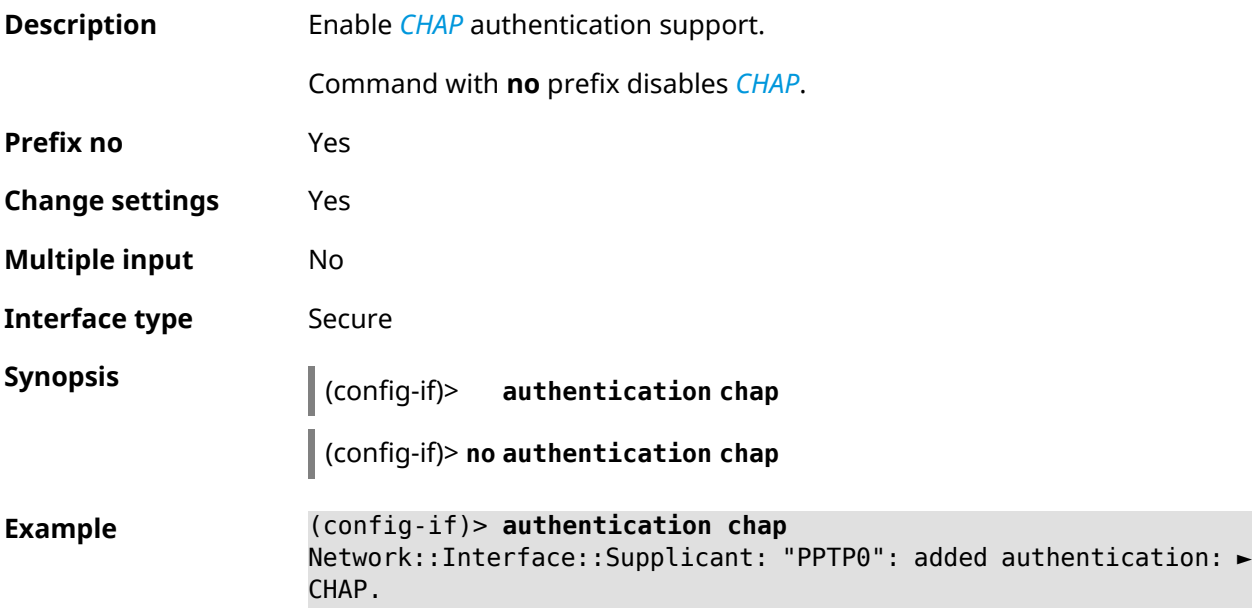

(config-if)> **no authentication chap** Network::Interface::Supplicant: "PPTP0": removed authentication: ► CHAP.

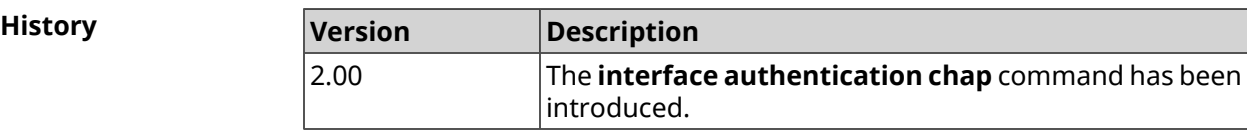

### **3.29.4 interface authentication eap-md5**

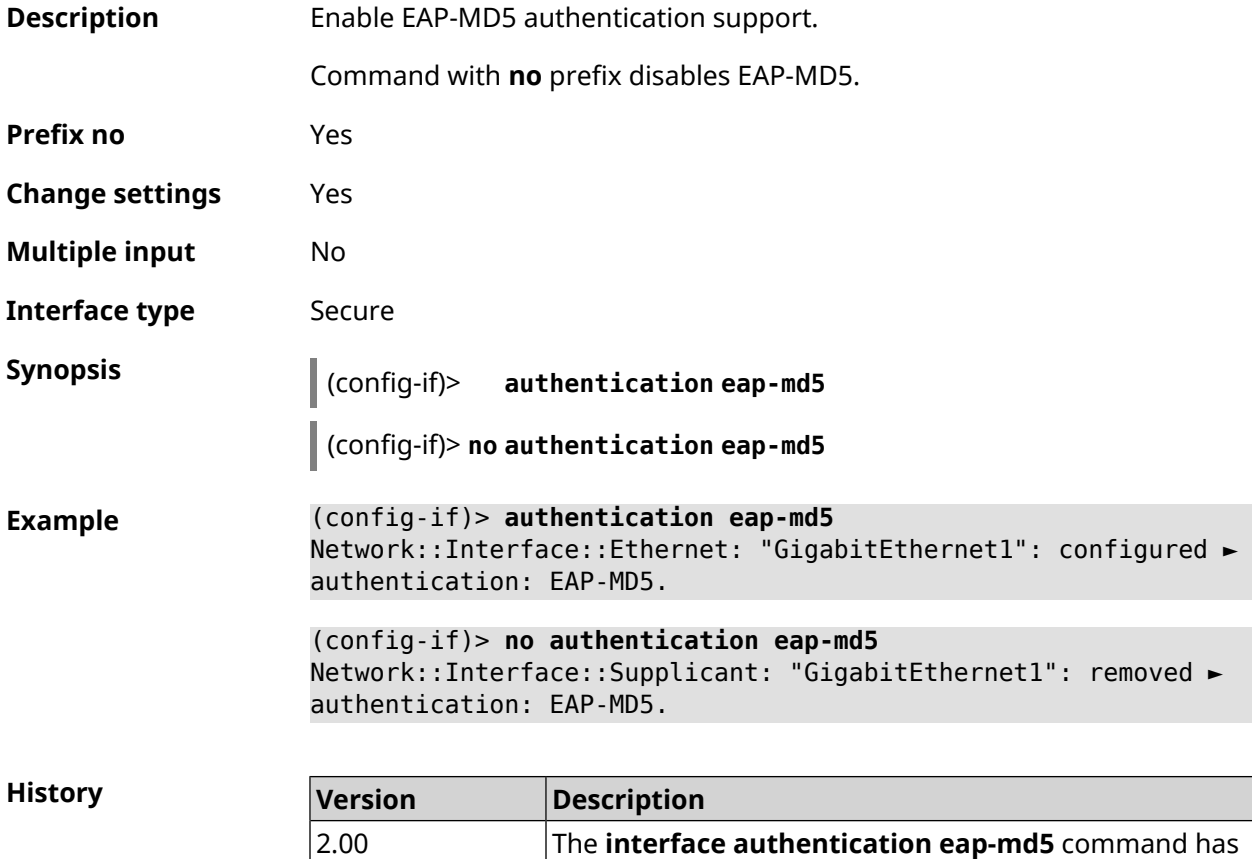

been introduced.

#### **3.29.5 interface authentication eap-mschapv2**

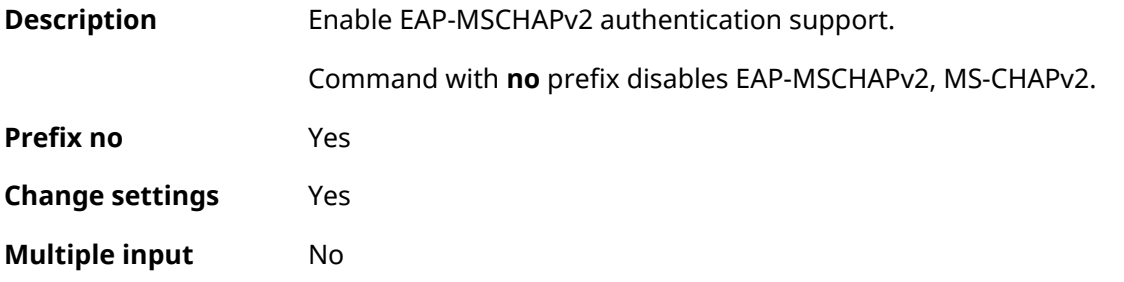

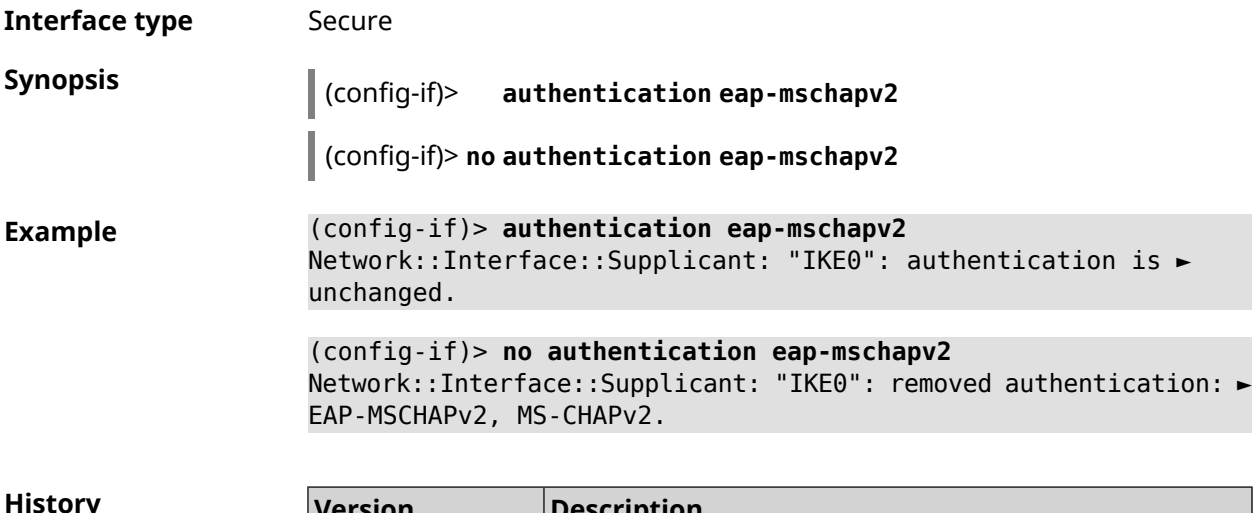

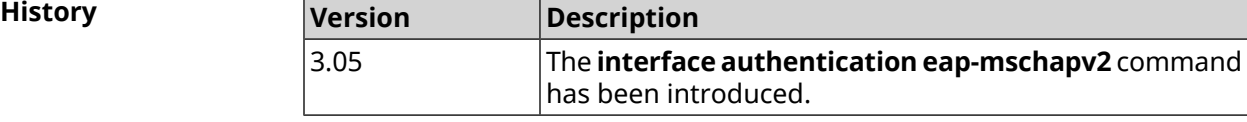

### **3.29.6 interface authentication eap-ttls**

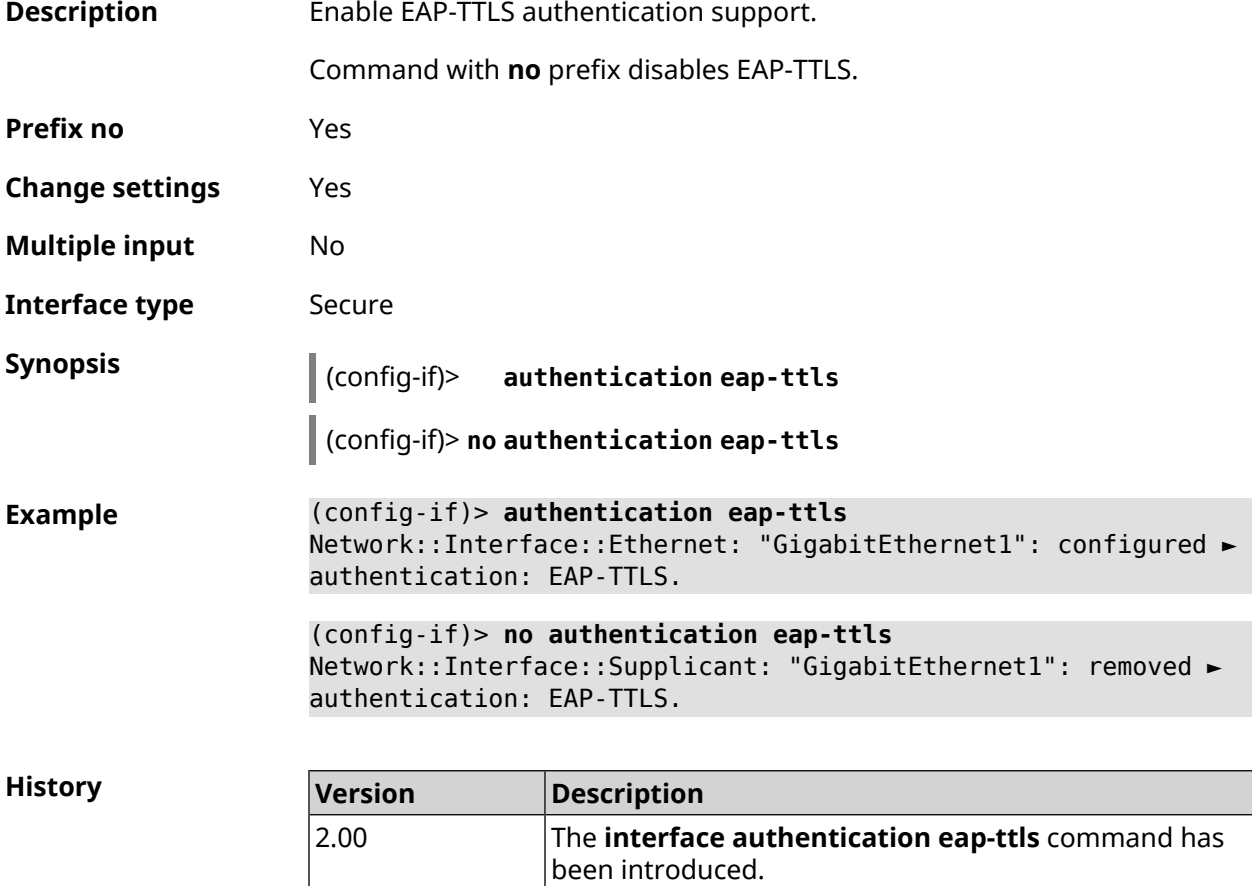

## **3.29.7 interface authentication identity**

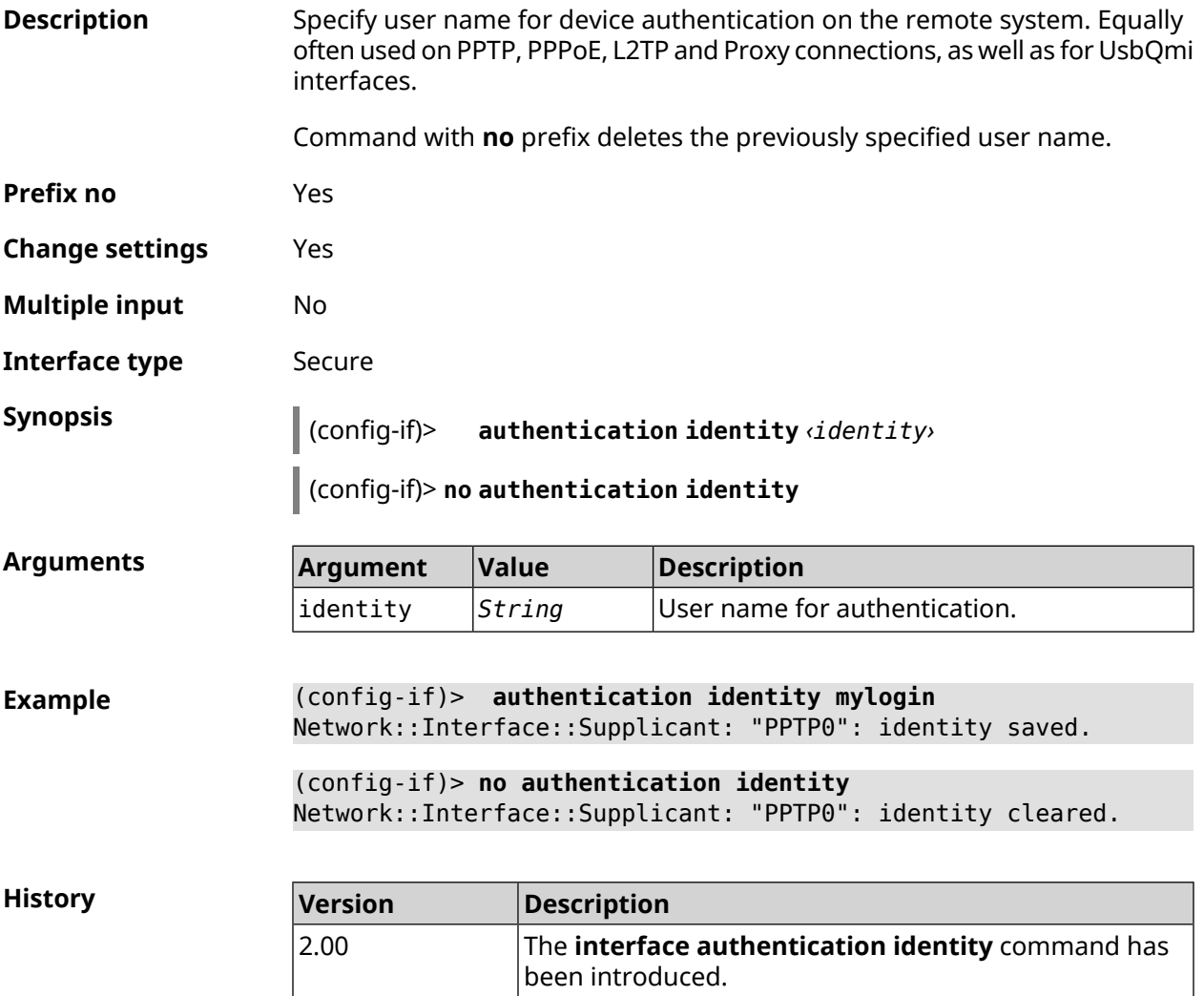

## **3.29.8 interface authentication mschap**

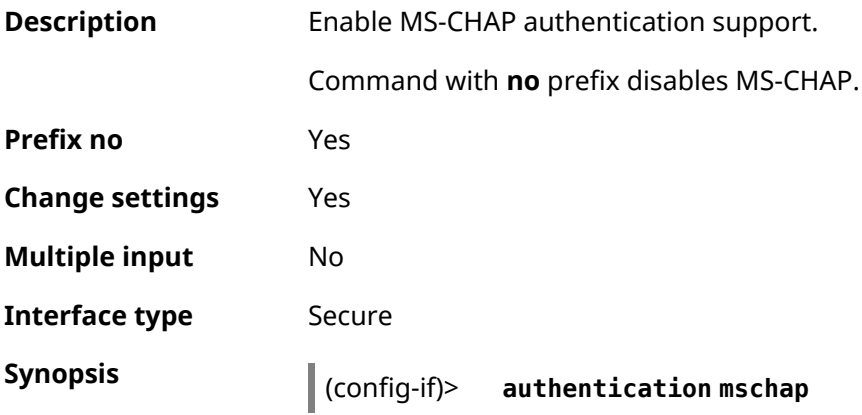

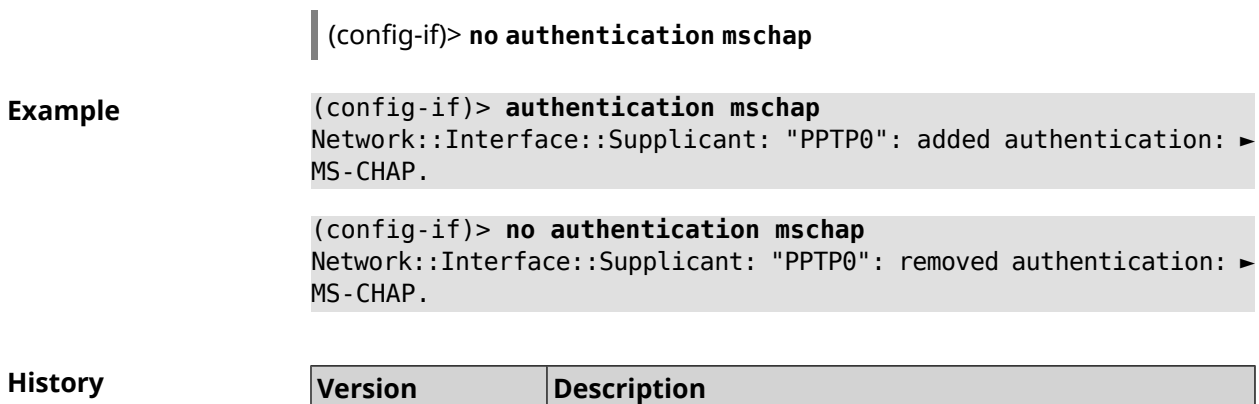

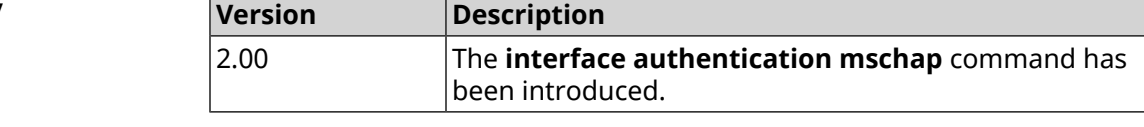

#### **3.29.9 interface authentication mschap-v2**

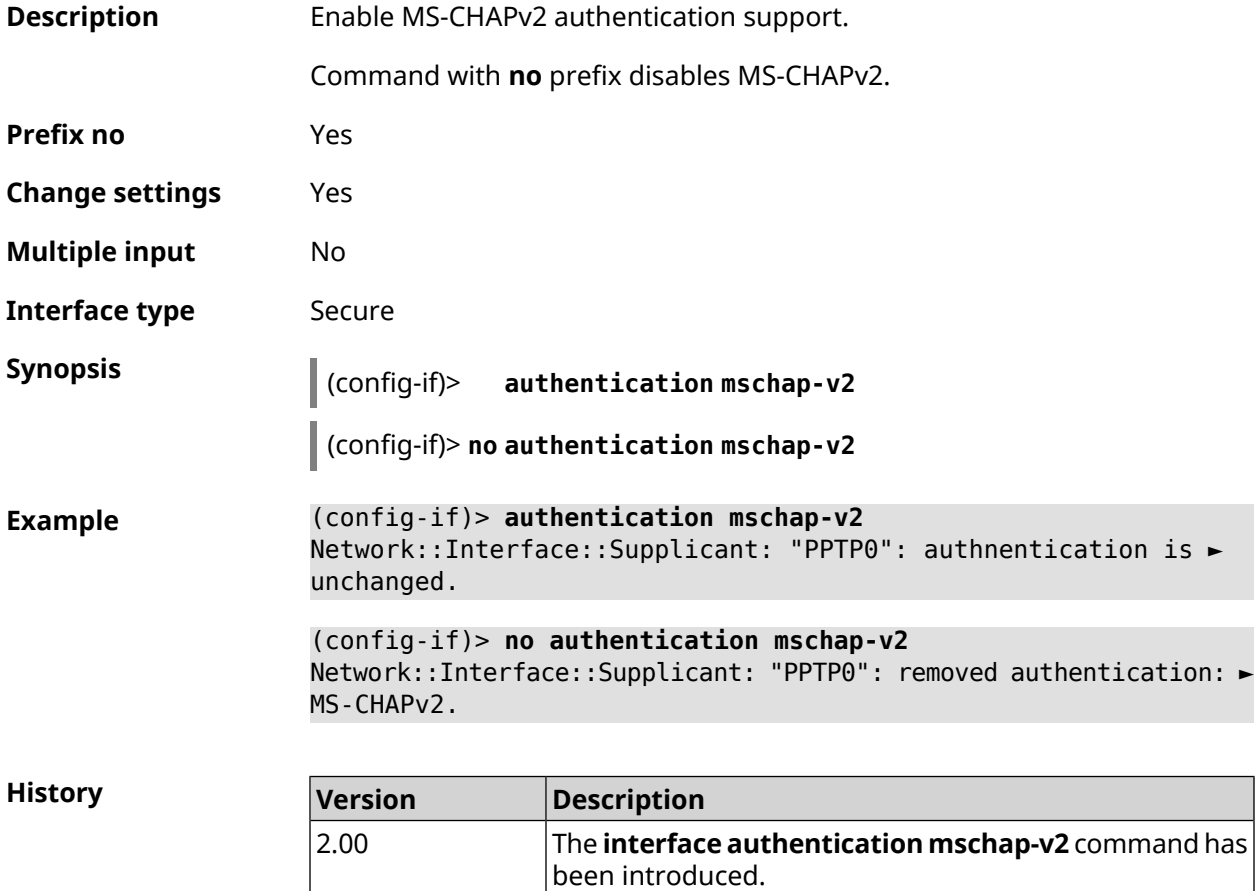

### **3.29.10 interface authentication pap**

**Description** Enable *[PAP](#page-696-0)* authentication support.

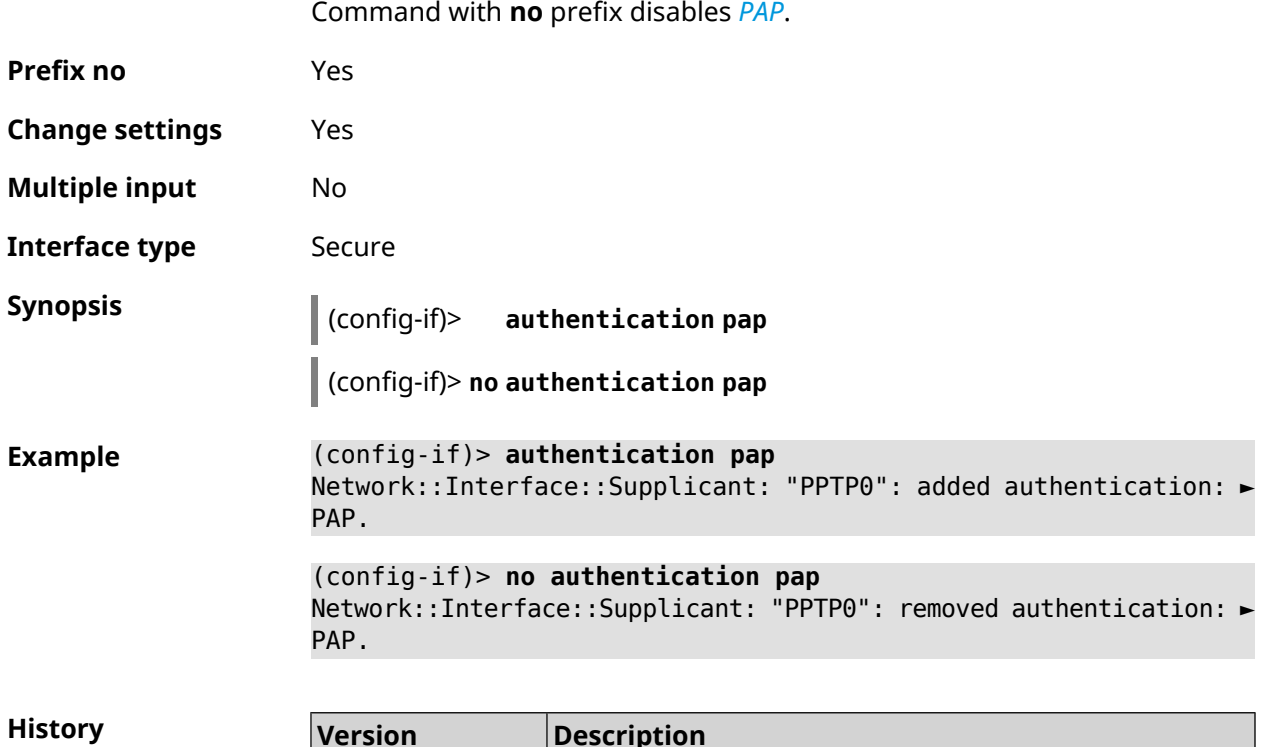

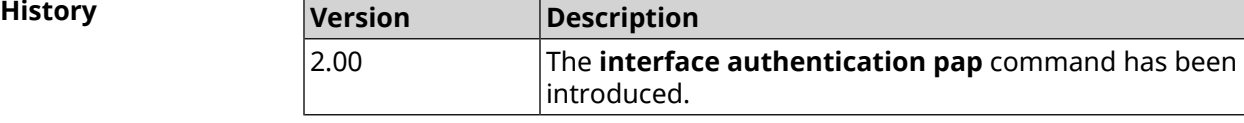

## **3.29.11 interface authentication password**

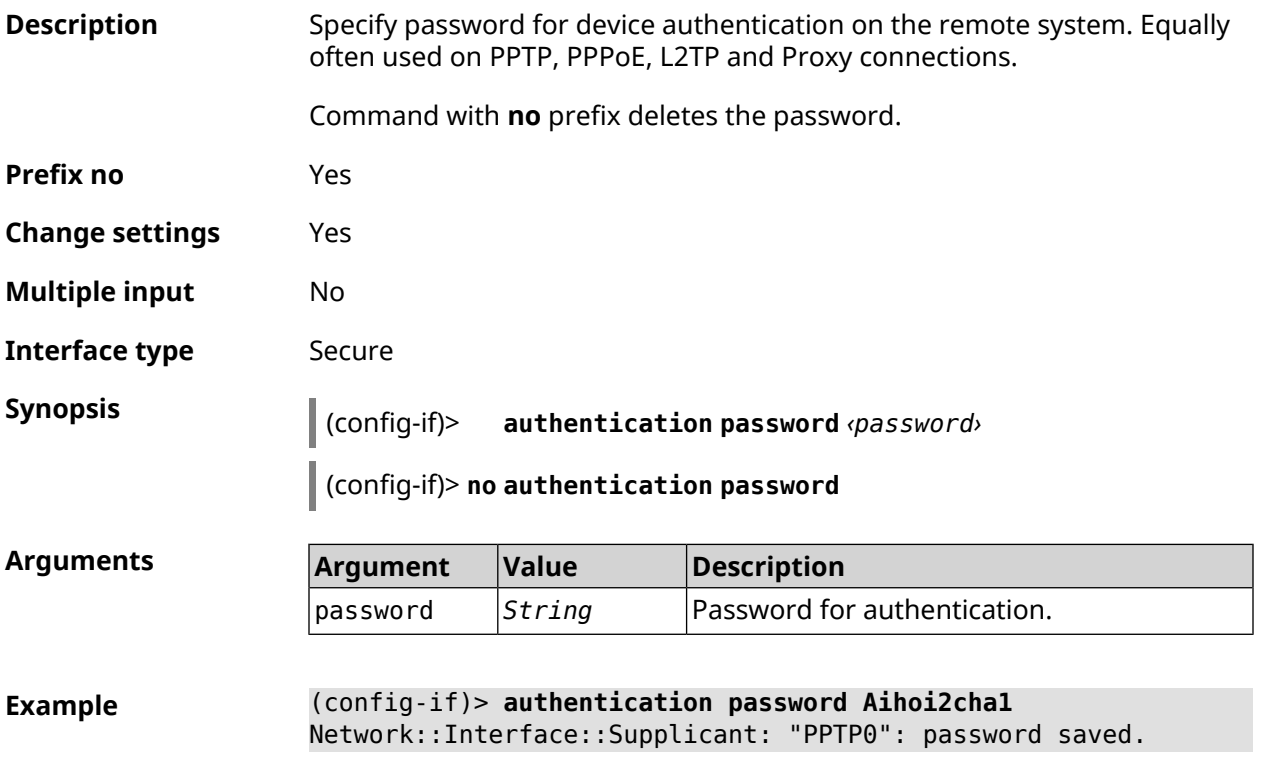

(config-if)> **no authentication password** Network::Interface::Supplicant: "PPTP0": password cleared.

**History** 

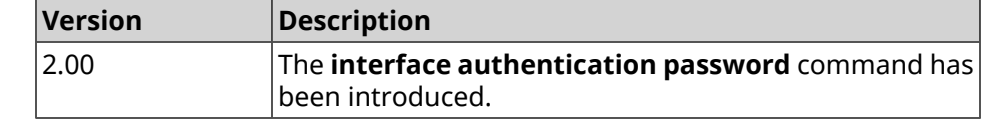

#### **3.29.12 interface authentication peap**

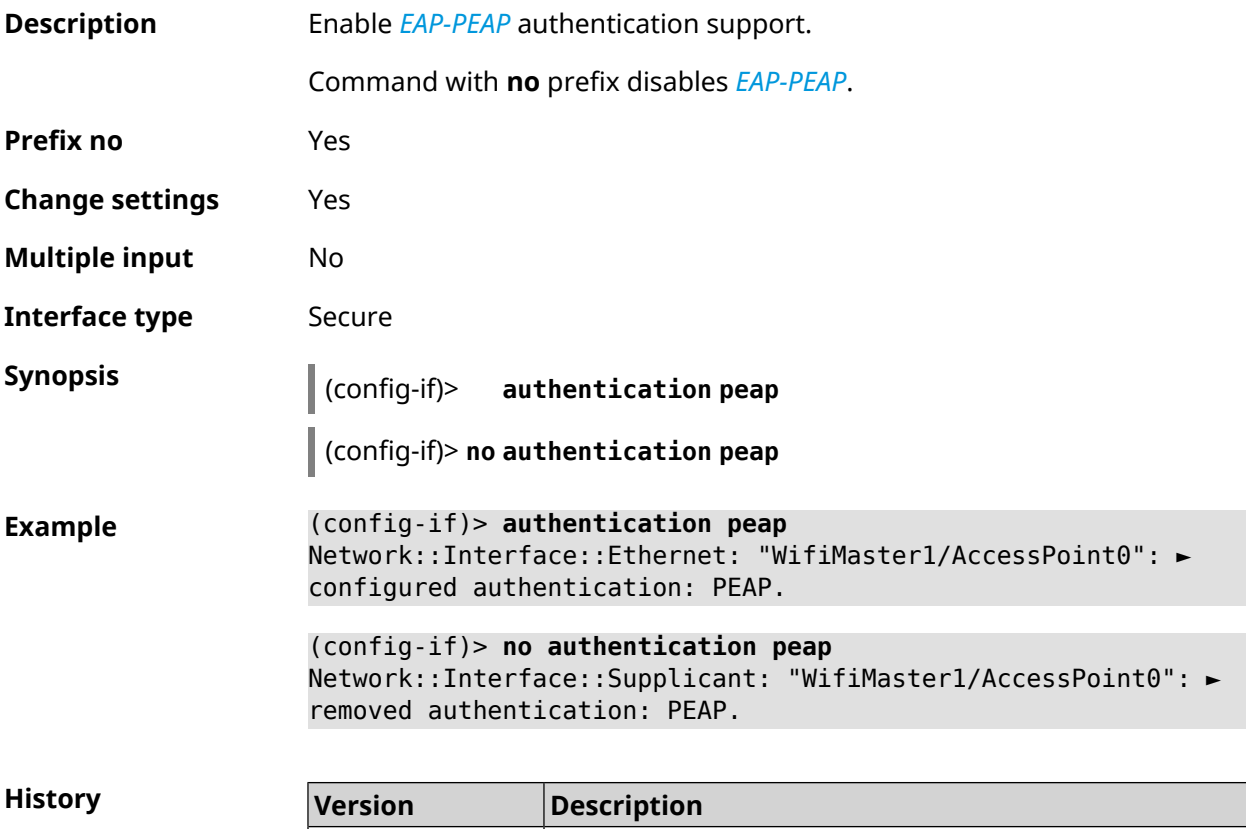

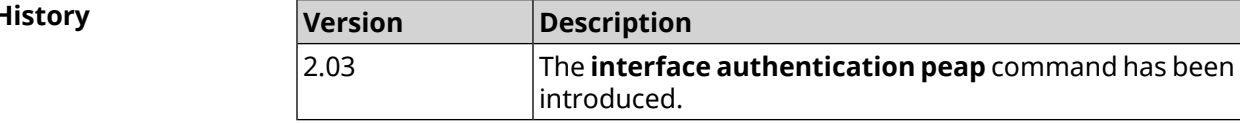

#### **3.29.13 interface authentication shared**

**Description** Enable authentication with a *[shared](#page-699-0) key*.This mode is used only in conjunction with *[WEP](#page-701-0)* encryption. *[Shared](#page-699-0) keys* are specified by **interface [encryption](#page-186-0) key** command. Command with **no** prefix turns authentication to open mode. **Prefix no** Yes **Change settings** Yes

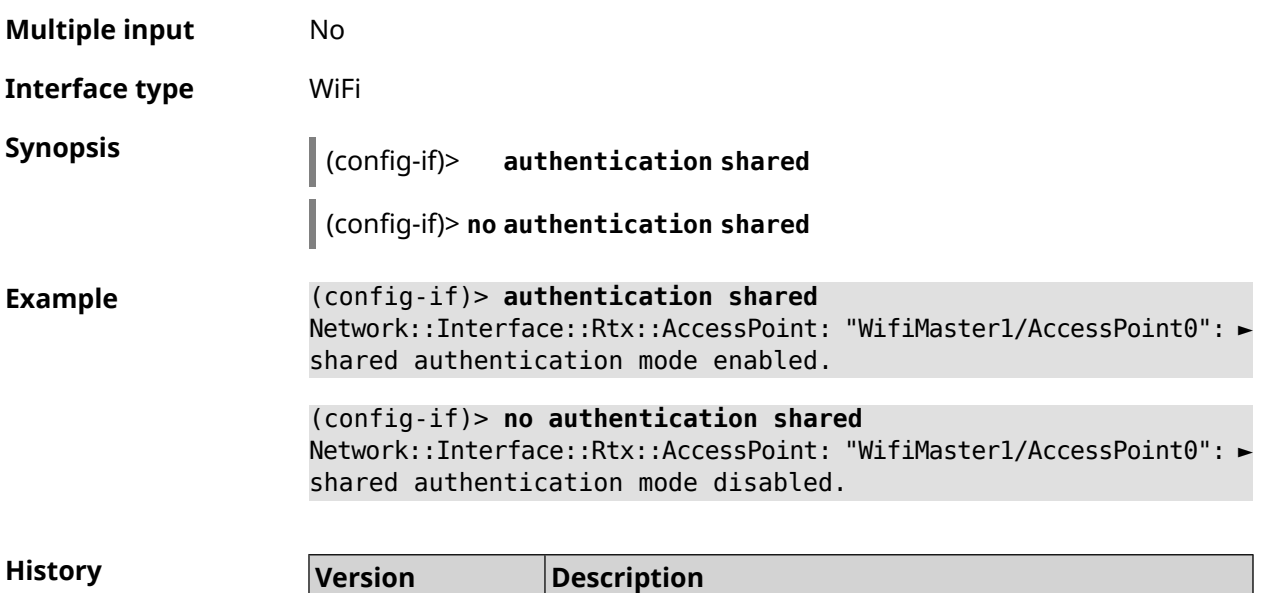

been introduced.

The **interface authentication shared** command has

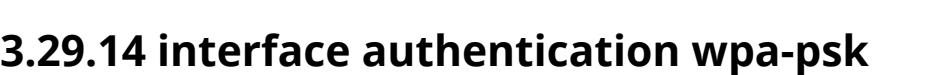

 $\overline{2.00}$ 

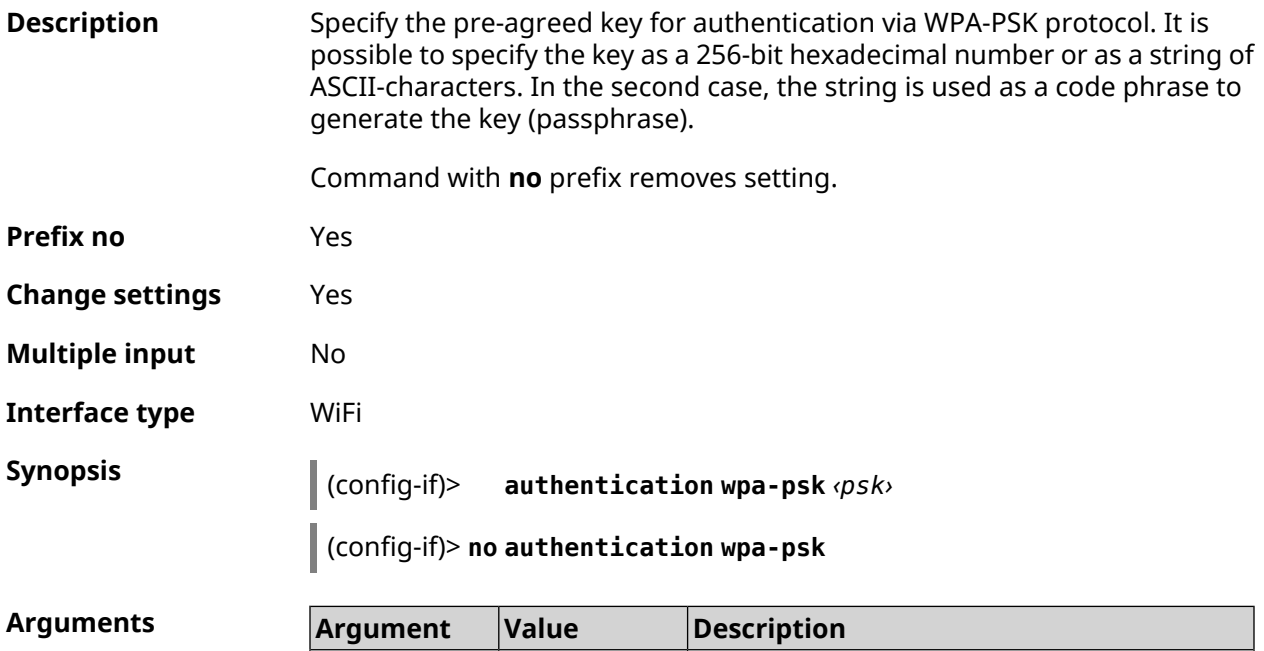

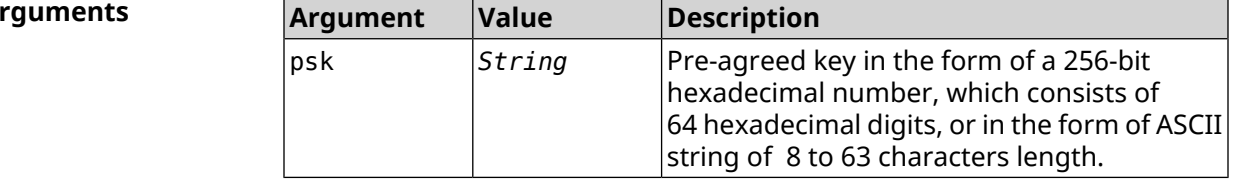

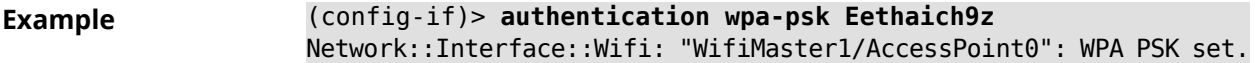

(config-if)> **no authentication wpa-psk** Network::Interface::Wifi: "WifiMaster1/AccessPoint0": WPA PSK ► removed.

**History Version Description** The **interface authentication wpa-psk** command has been introduced. 2.00

#### **3.29.15 interface auto-ssid**

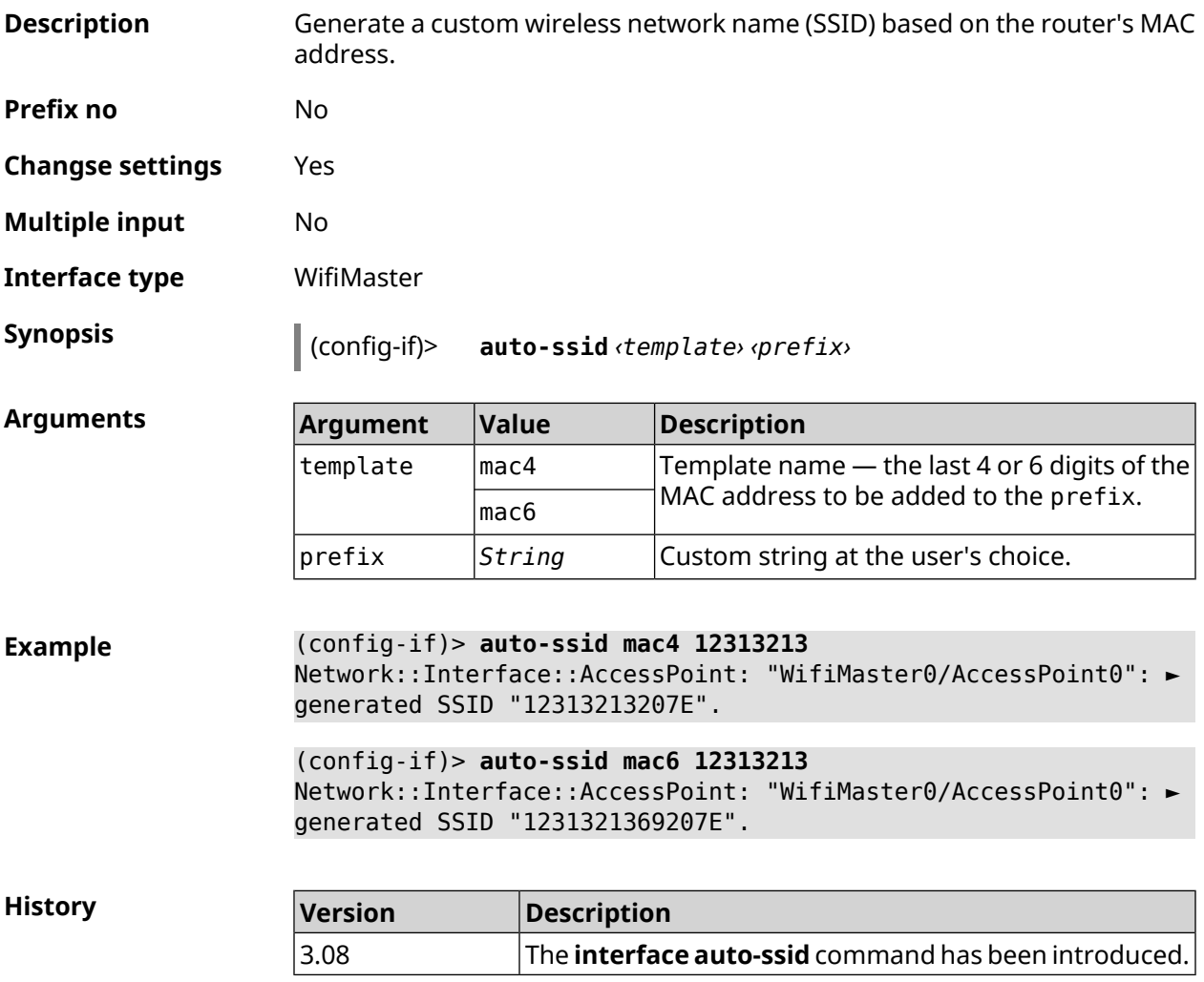

#### **3.29.16 interface backhaul**

**Description** Enable support of *[VLAN](#page-700-0)* for wireless connection between routers Keenetic in the trunk mode. By default, setting is disabled.

Command with **no** prefix disables the setting.

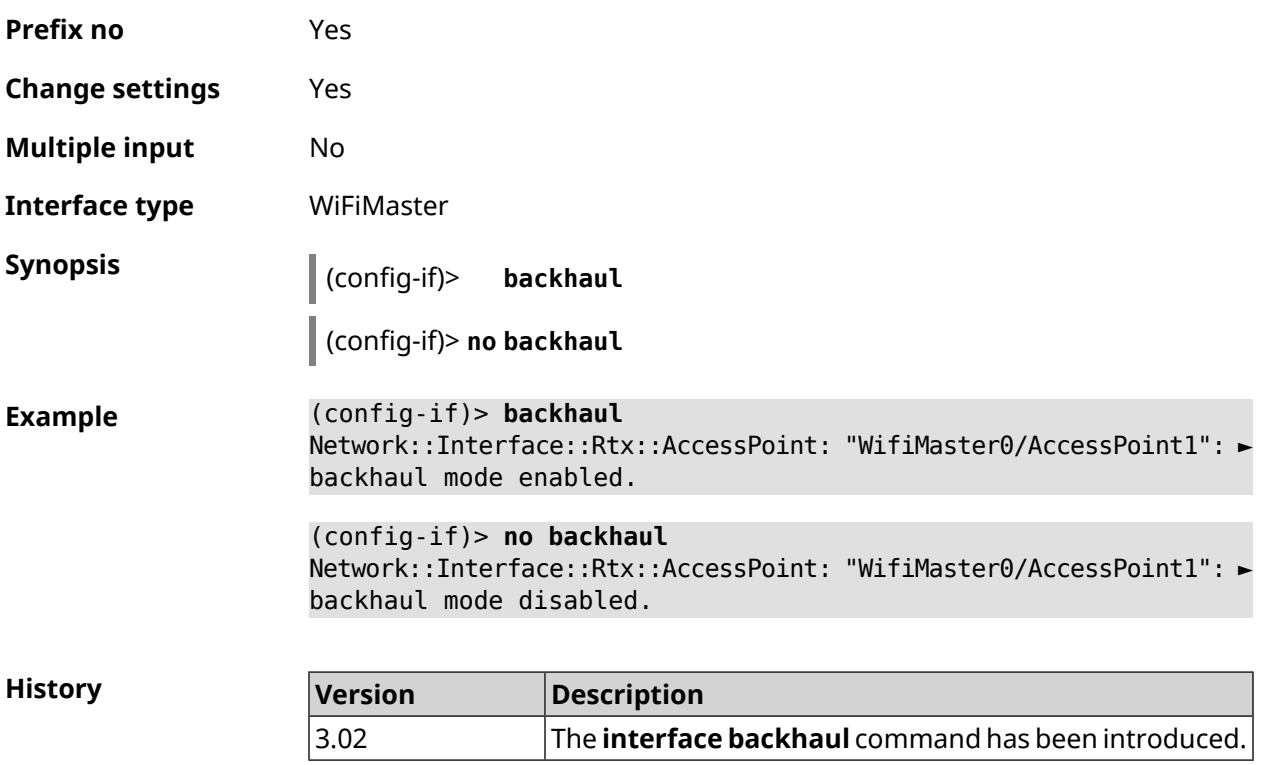

## **3.29.17 interface band-steering**

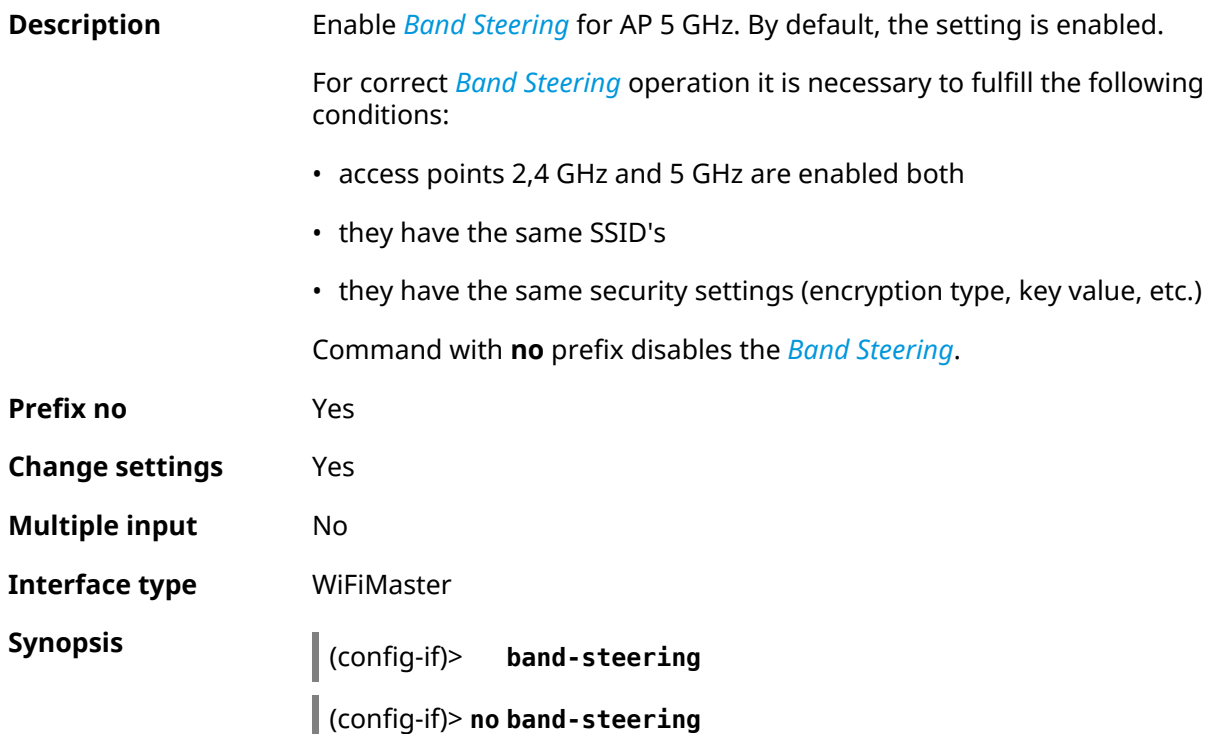

#### **Example** (config-if)> **band-steering** Network::Interface::Rtx::WifiMaster: "WifiMaster1": band steering ► enabled.

(config-if)> **no band-steering** Network::Interface::Rtx::WifiMaster: "WifiMaster1": band steering ► disabled.

**History** 

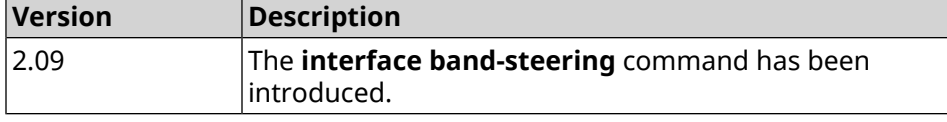

#### **3.29.18 interface band-steering preference**

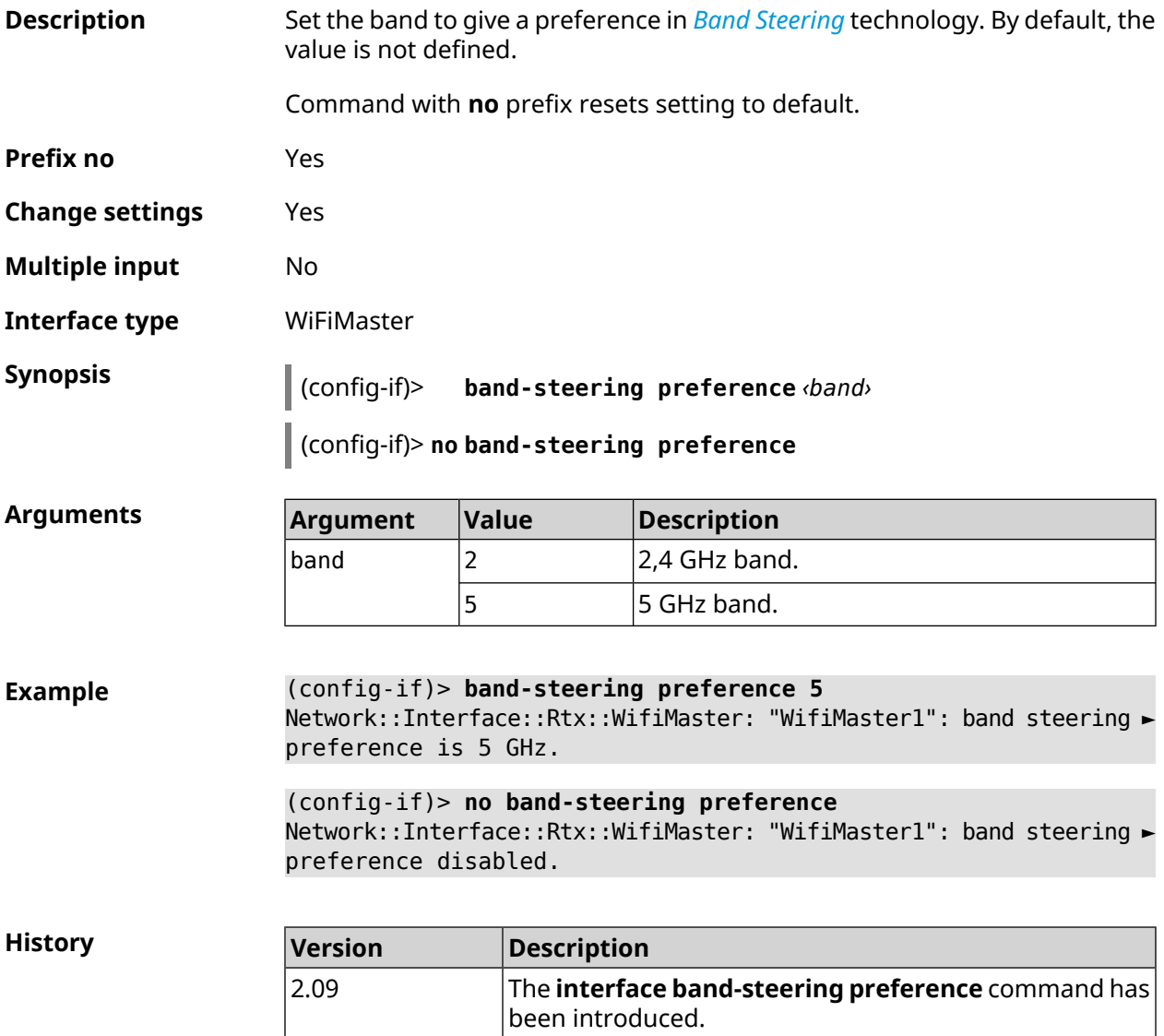

## **3.29.19 interface beamforming explicit**

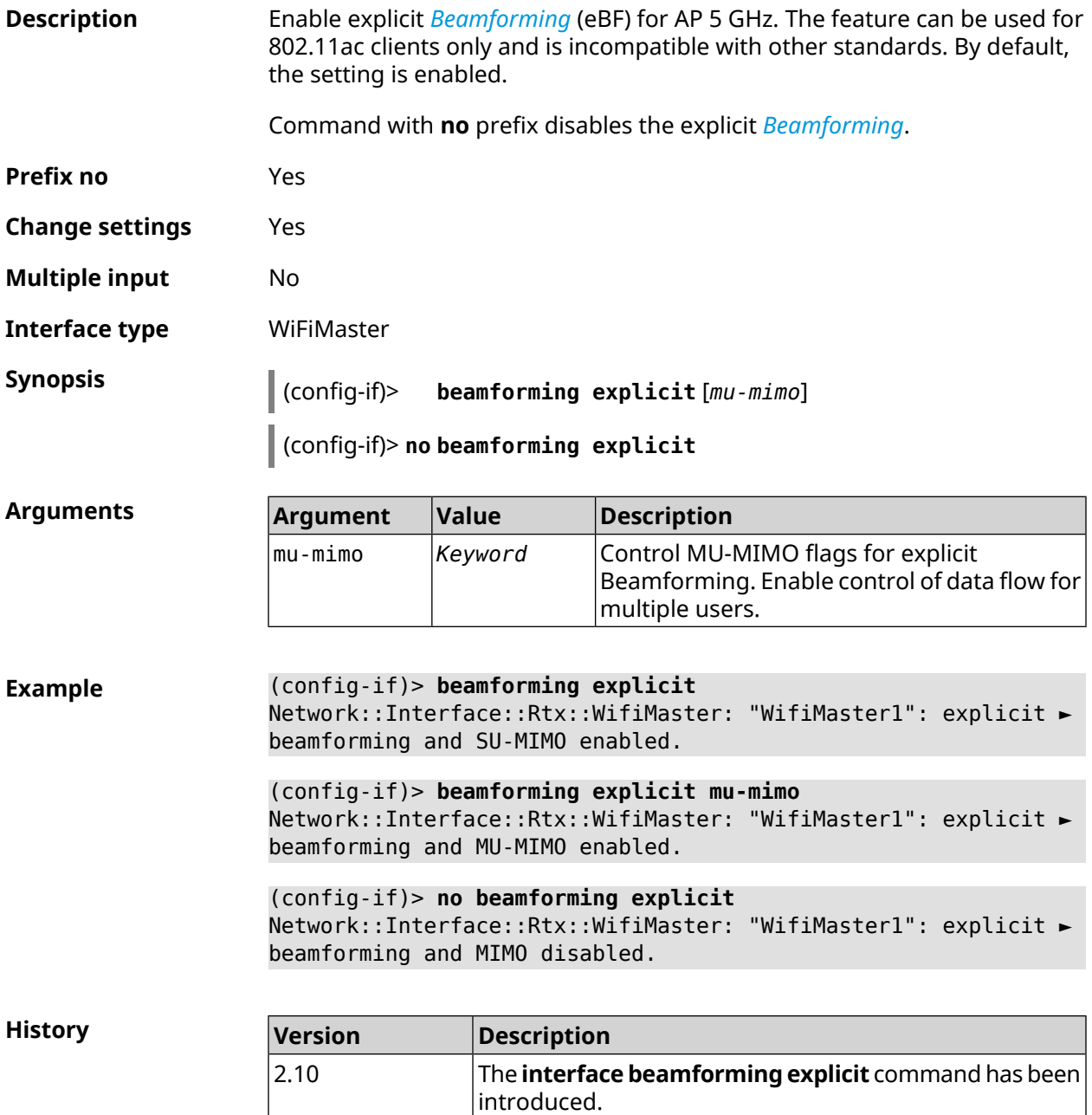

### **3.29.20 interface beamforming implicit**

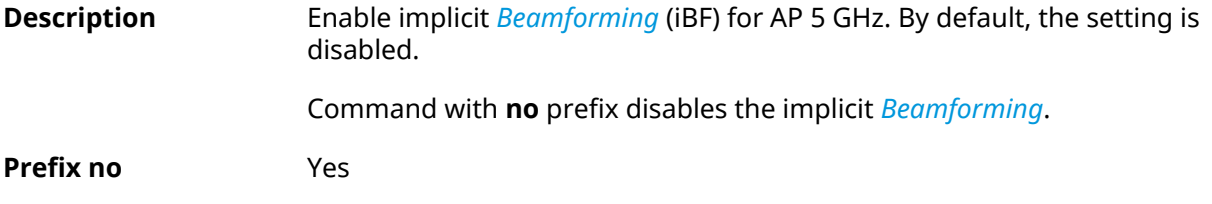

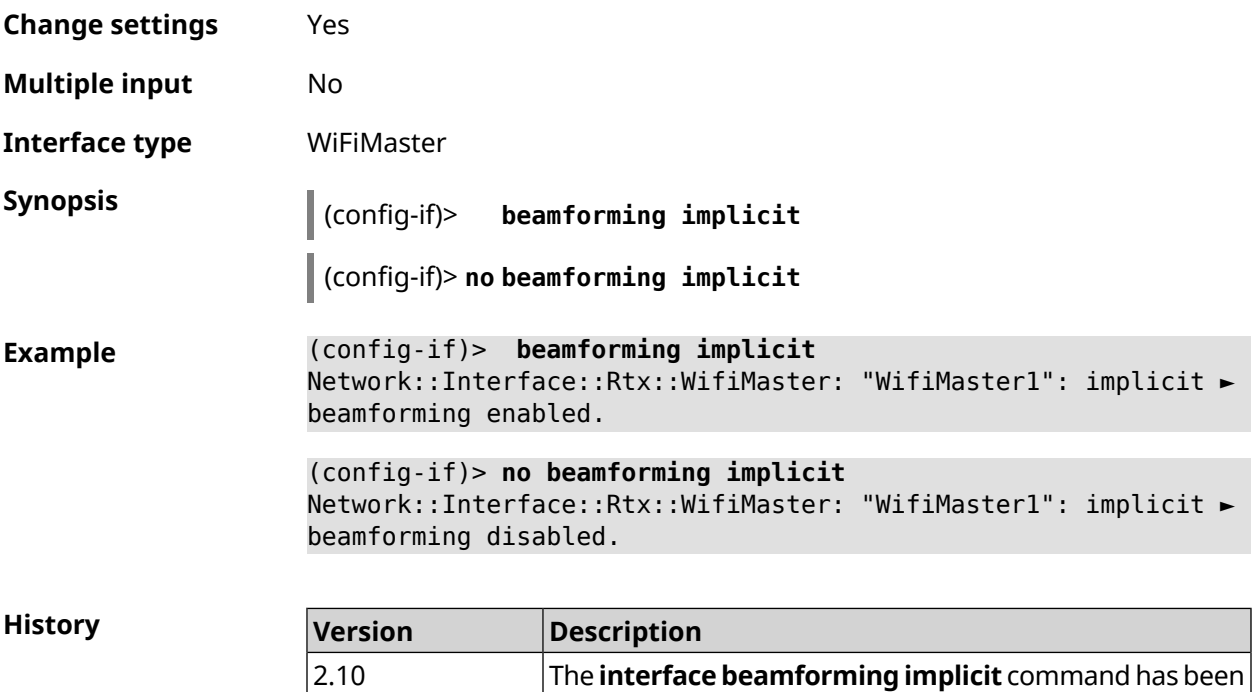

introduced.

# **3.29.21 interface ccp**

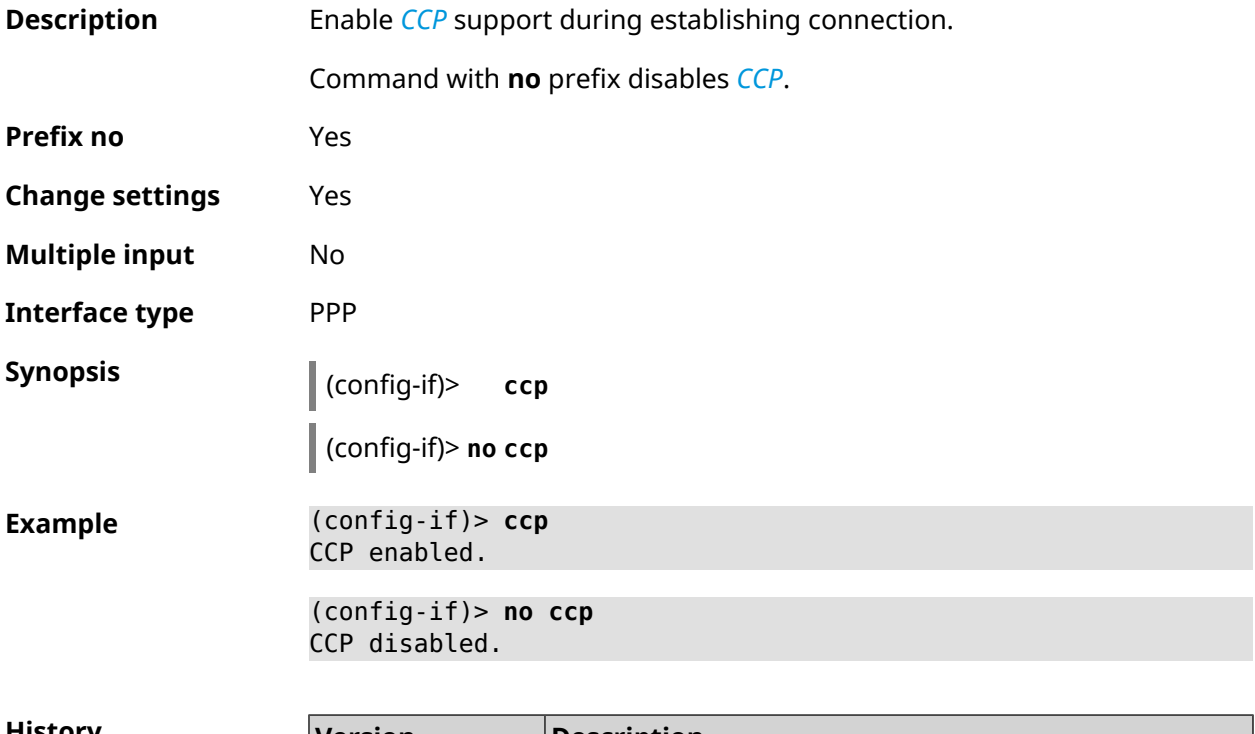

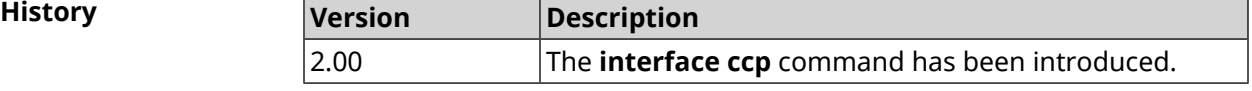

### **3.29.22 interface channel**

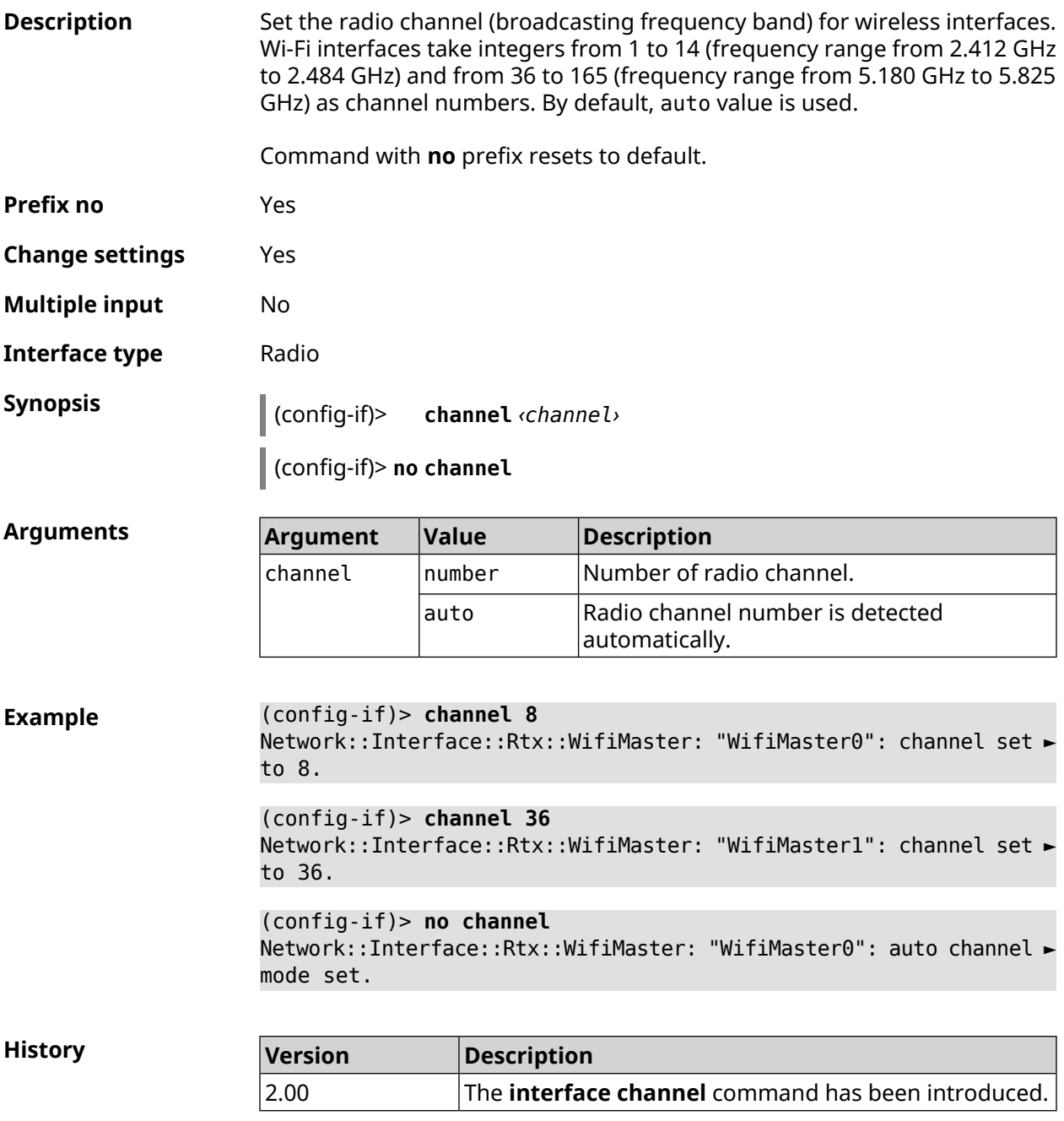

### **3.29.23 interface channel auto-rescan**

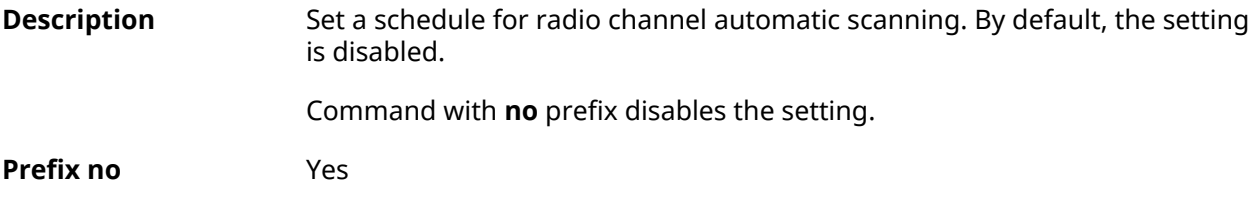

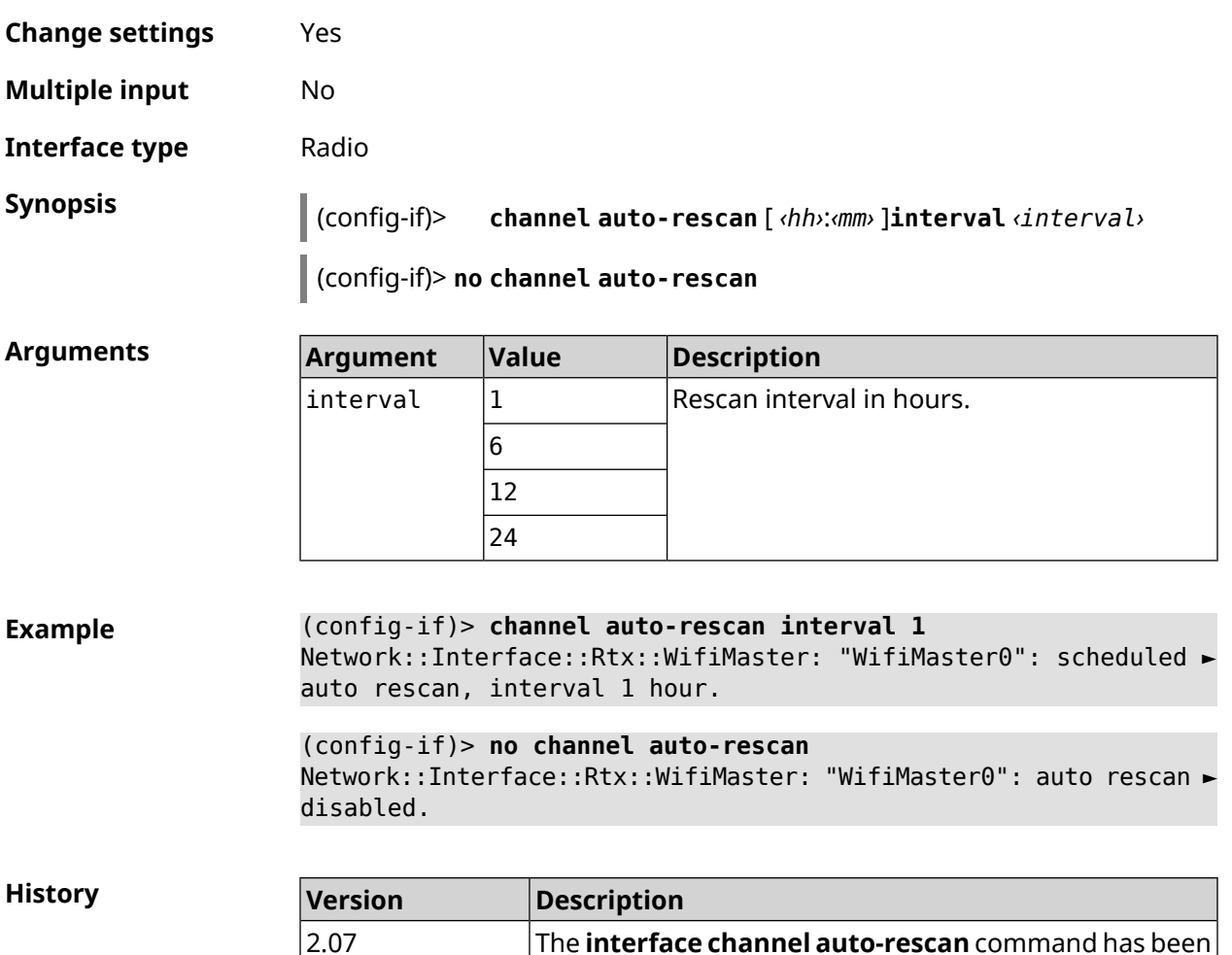

### **3.29.24 interface channel width**

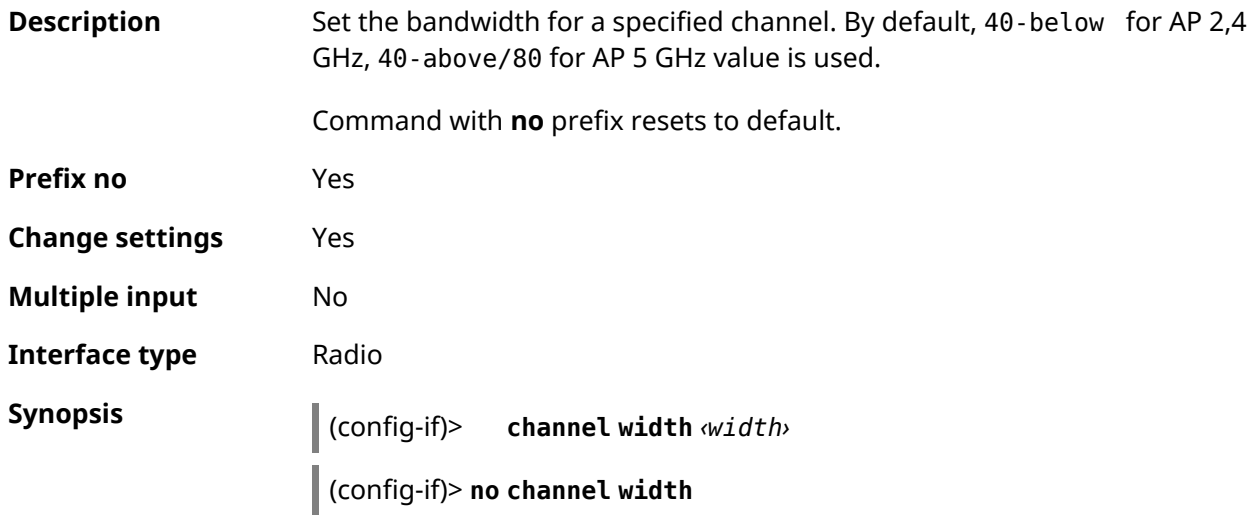

introduced.

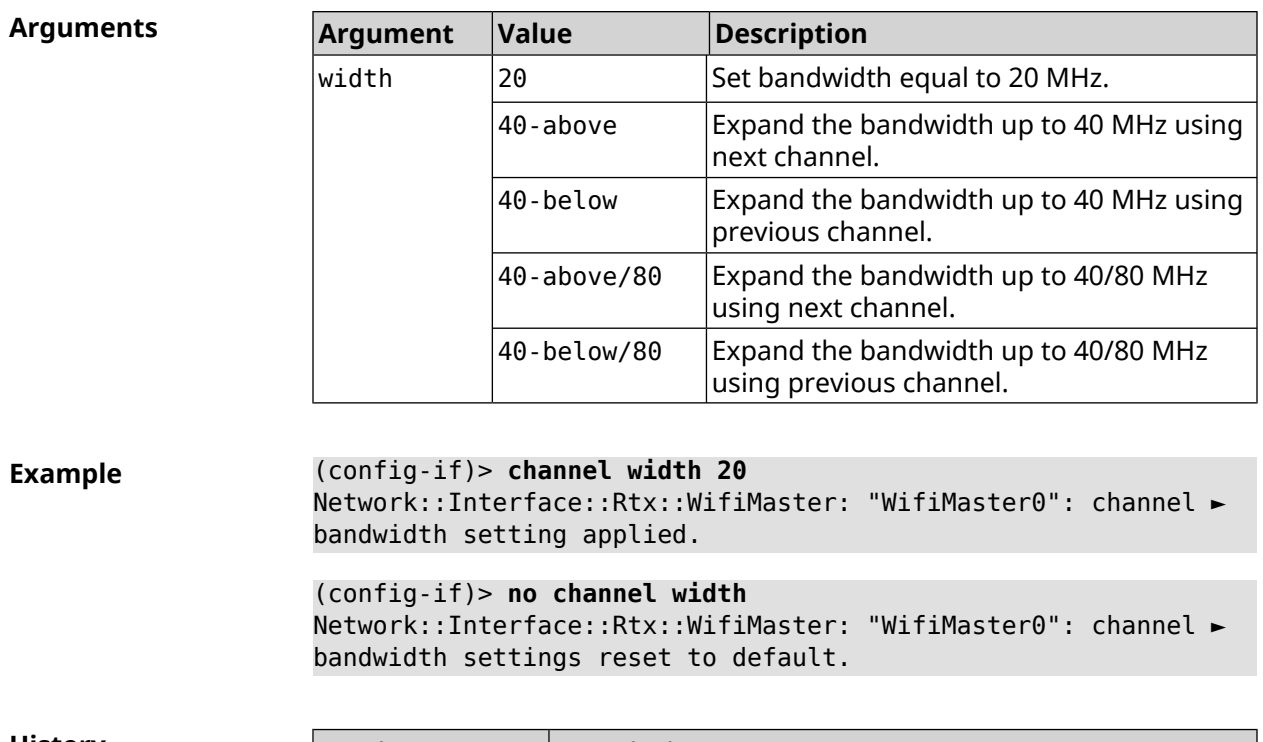

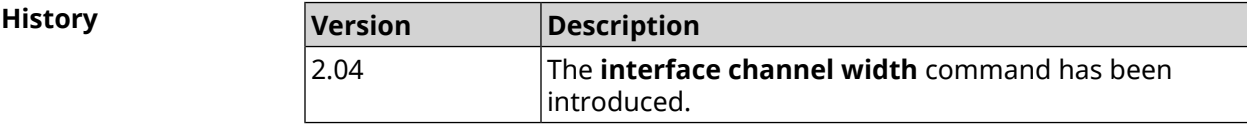

### **3.29.25 interface chilli coaport**

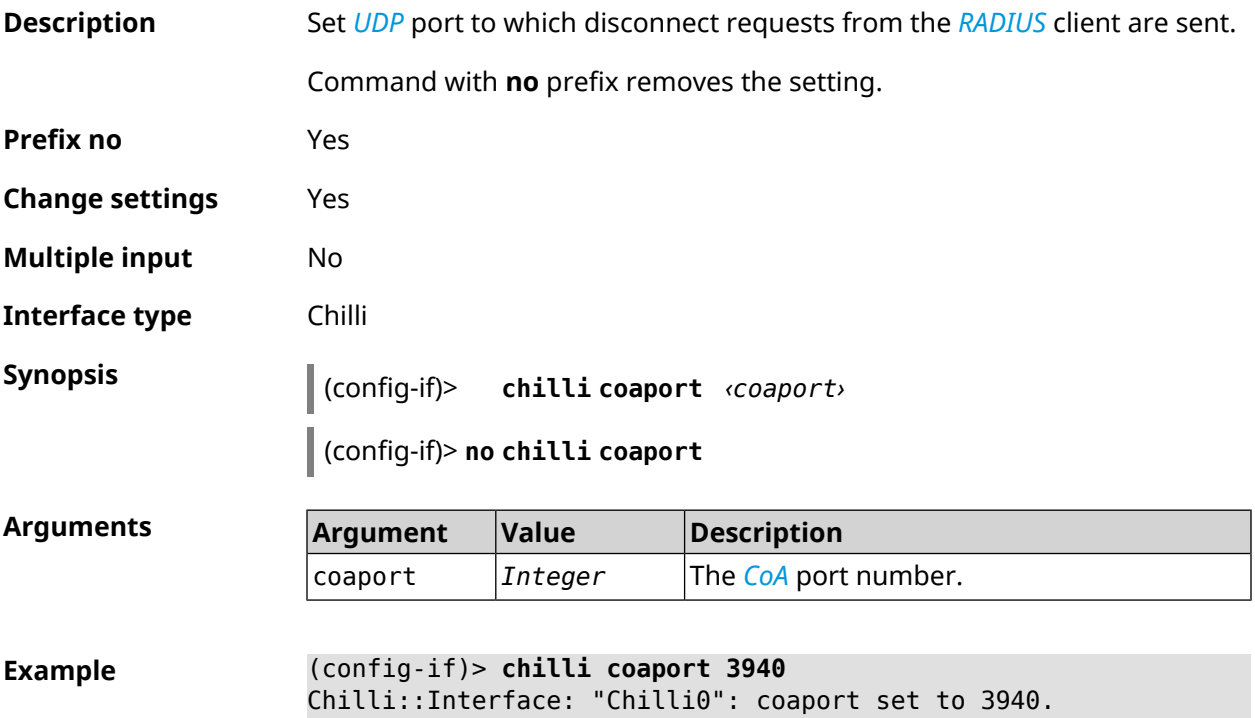

(config-if)> **no chilli coaport** Chilli::Interface: "Chilli0": coaport reset to default.

**History** 

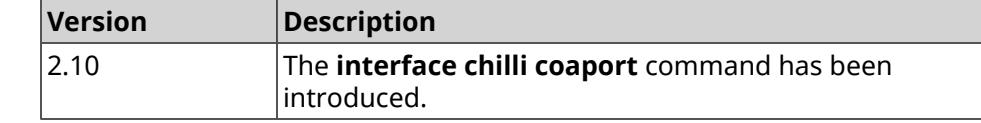

#### **3.29.26 interface chilli dhcpif**

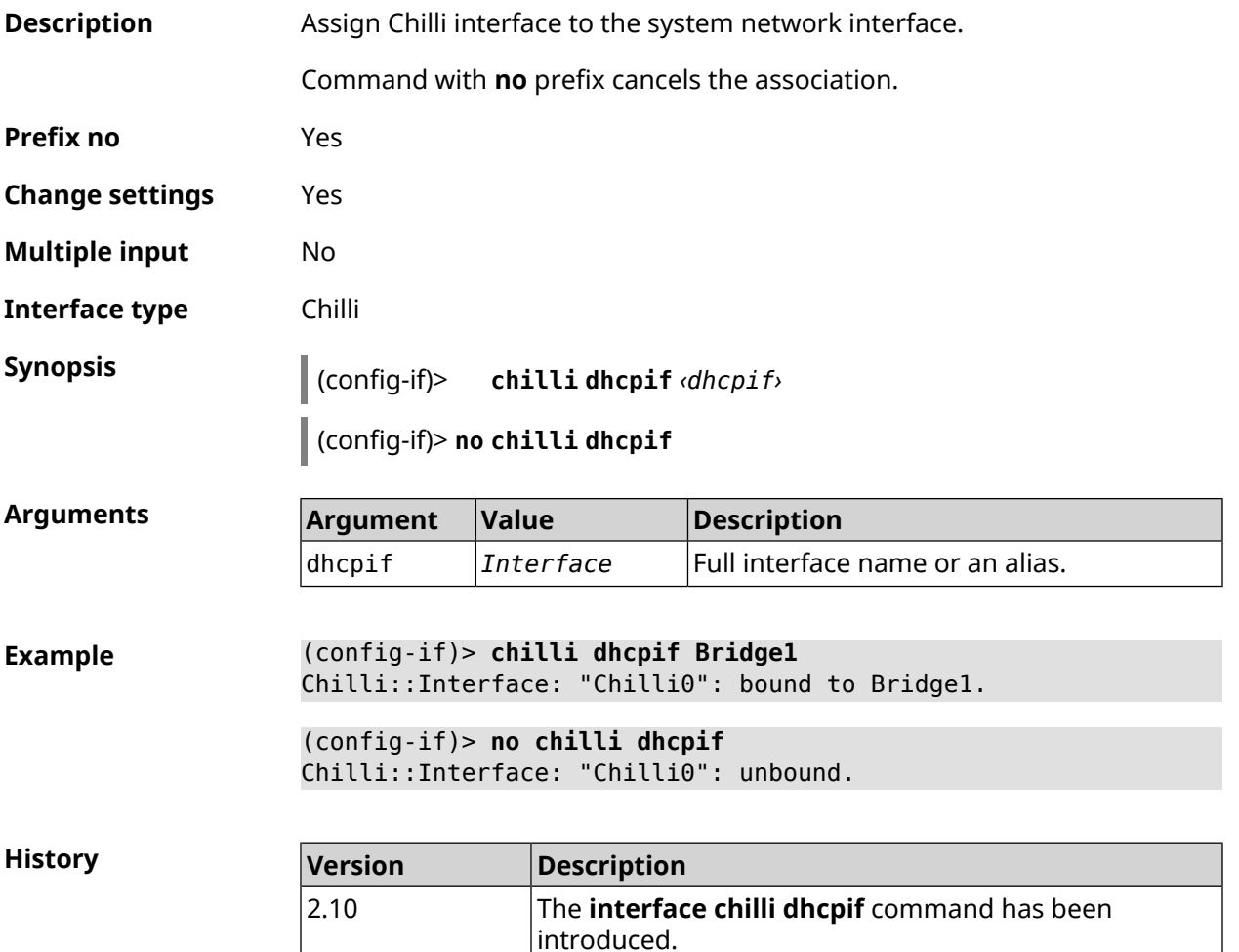

#### **3.29.27 interface chilli dns**

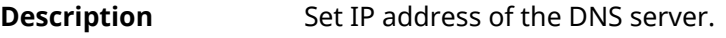

Command with **no** prefix removes the setting.

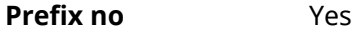

**Change settings** Yes

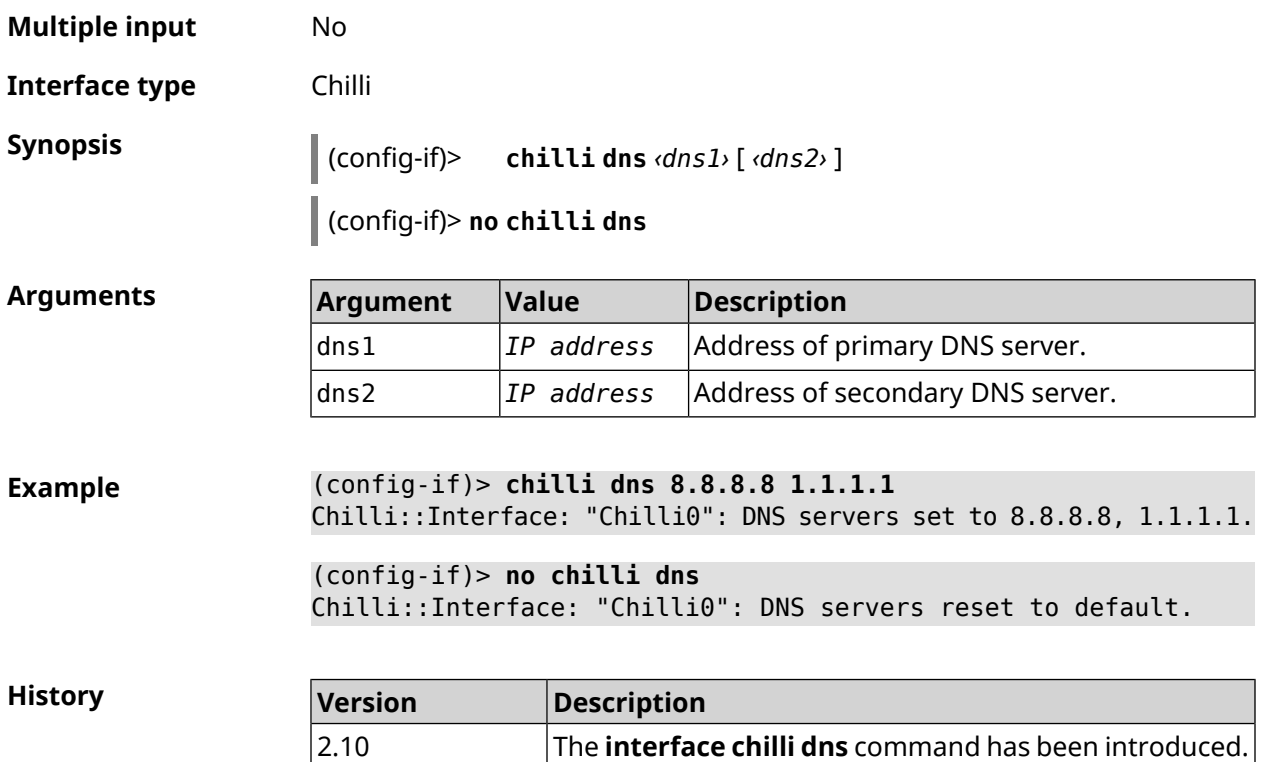

### **3.29.28 interface chilli lease**

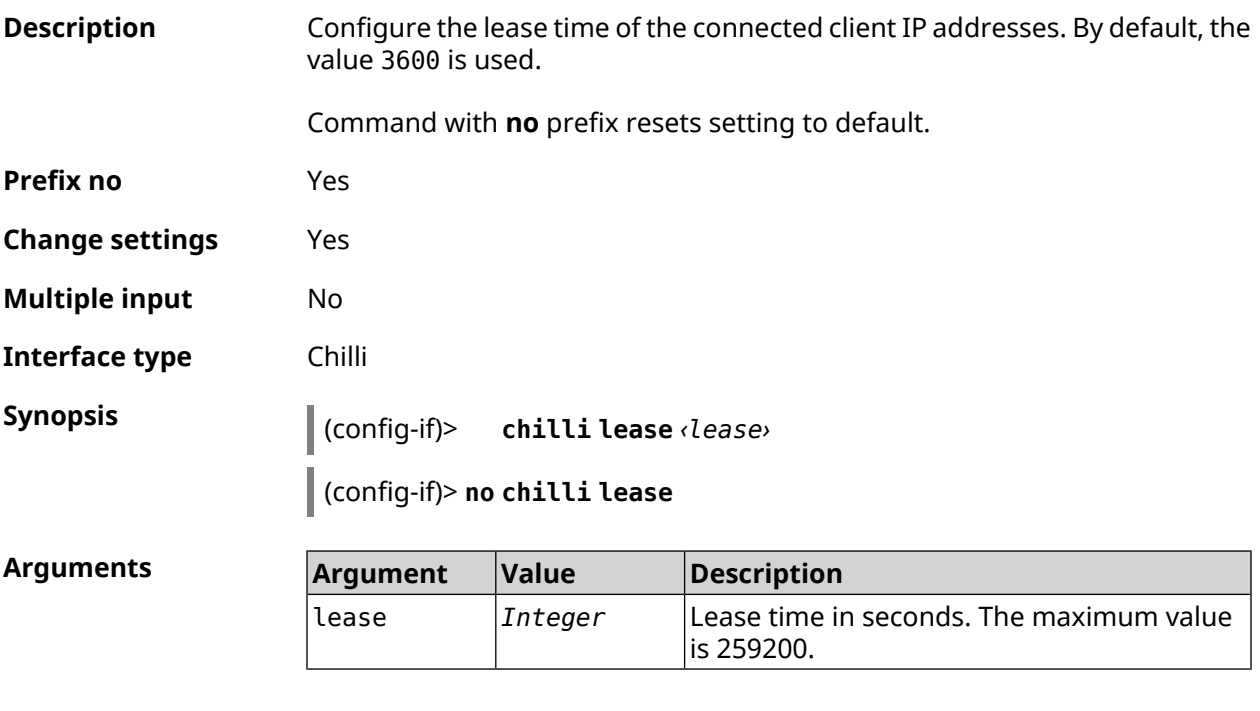

**Example** (config-if)> **chilli lease 1000** Chilli::Interface: "Chilli0": lease has been set 1000 seconds. (config-if)> **no chilli lease** Chilli::Interface: "Chilli0": lease has been reset to default ► (3600 seconds).

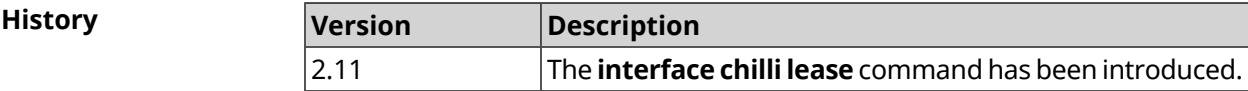

### **3.29.29 interface chilli login**

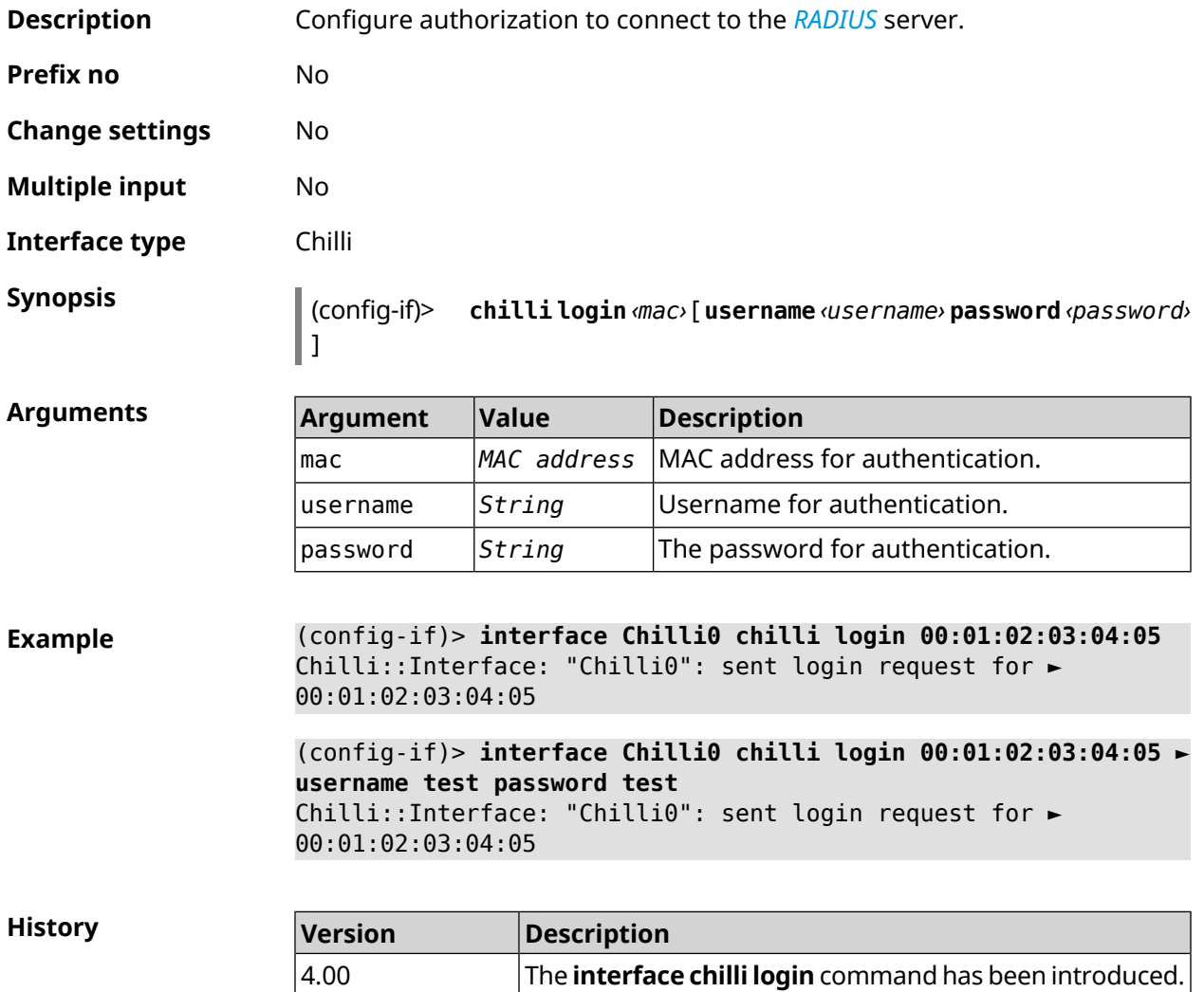

### **3.29.30 interface chilli logout**

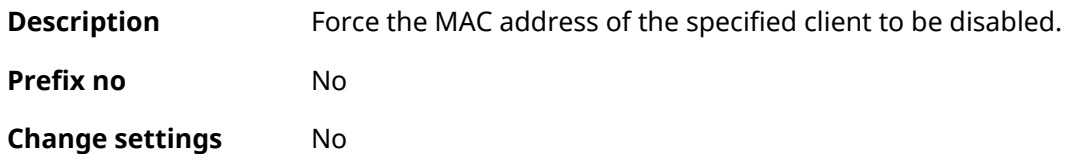

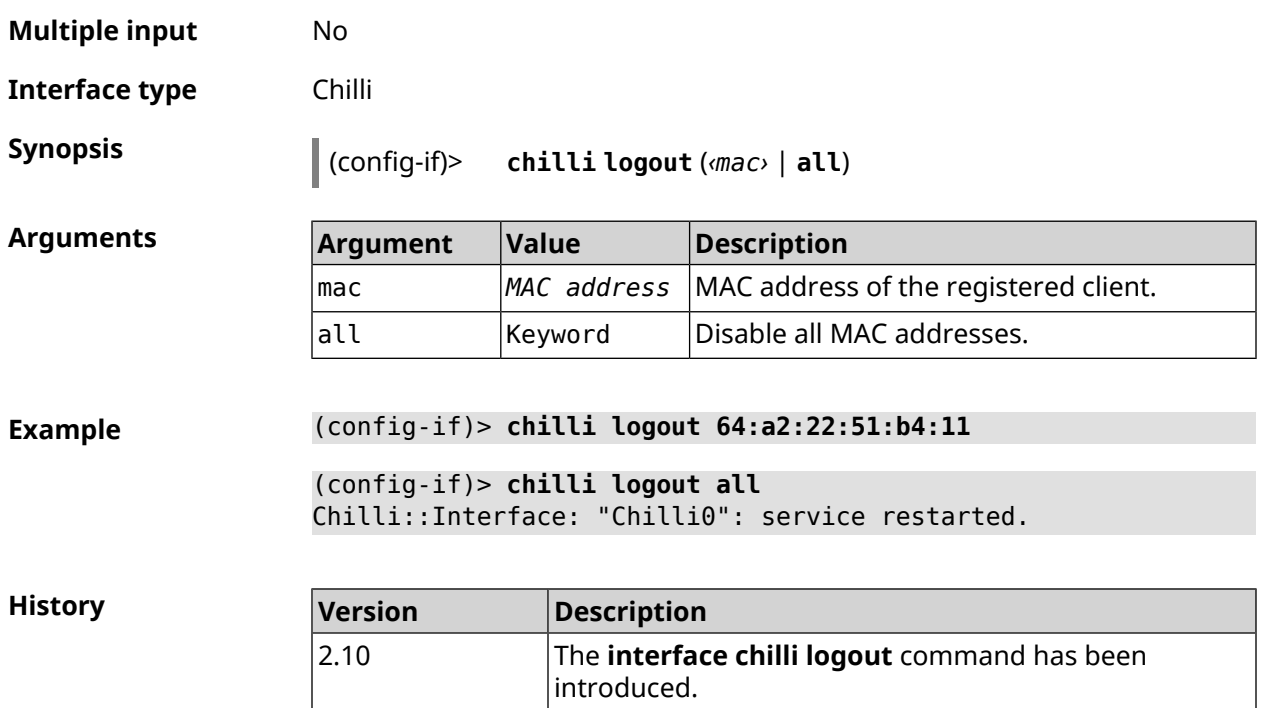

### **3.29.31 interface chilli macauth**

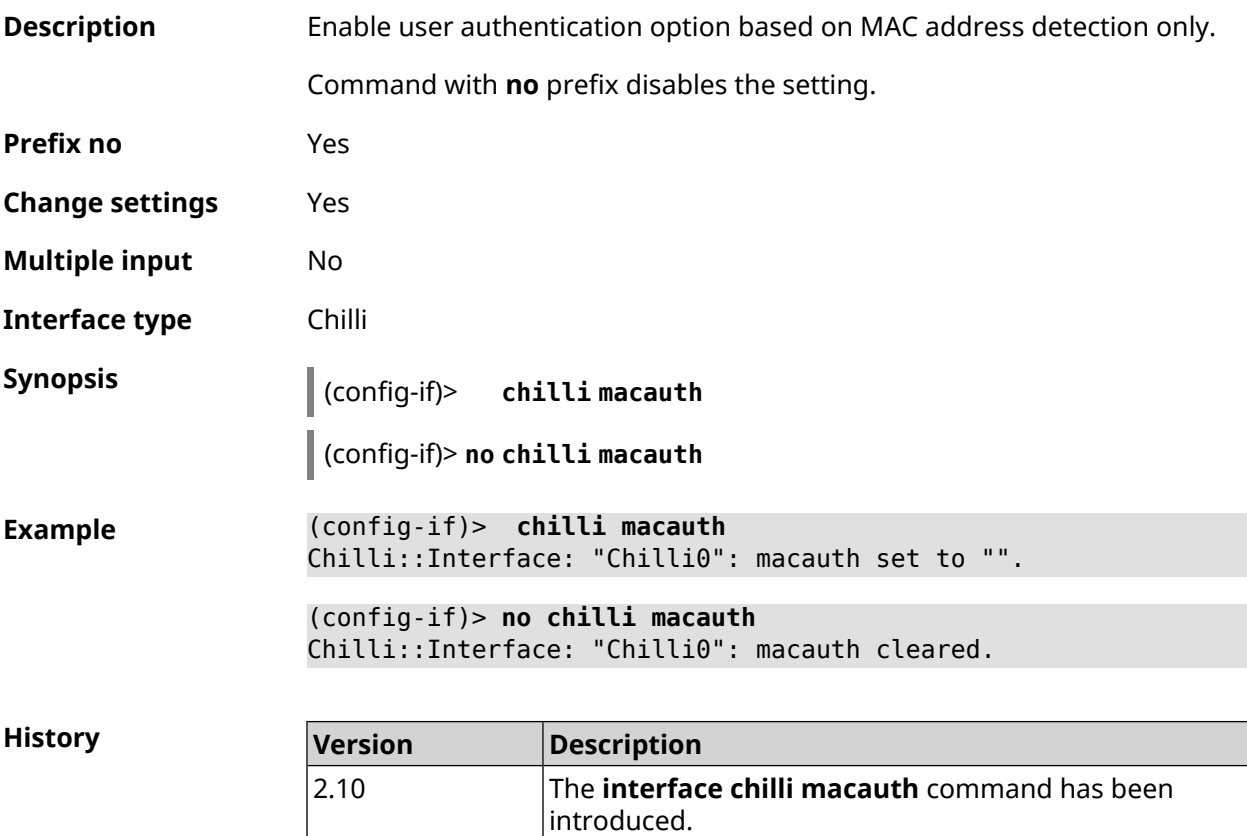

# **3.29.32 interface chilli macpasswd**

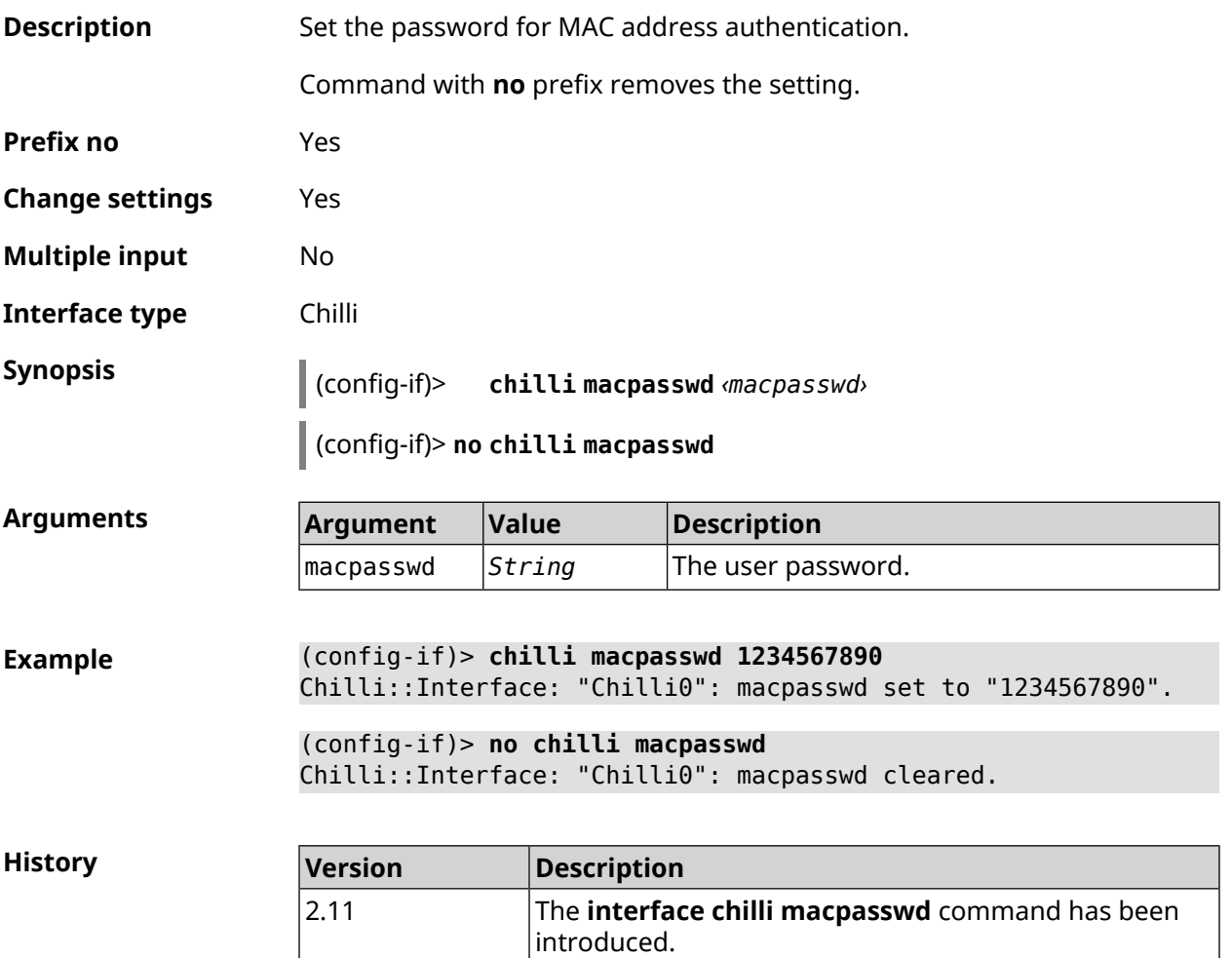

### **3.29.33 interface chilli nasip**

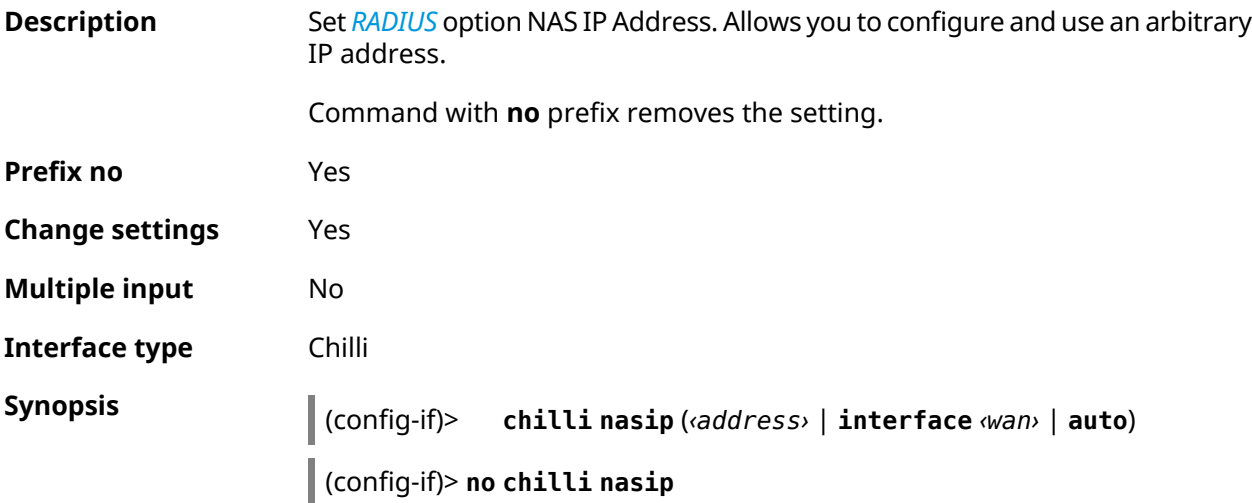

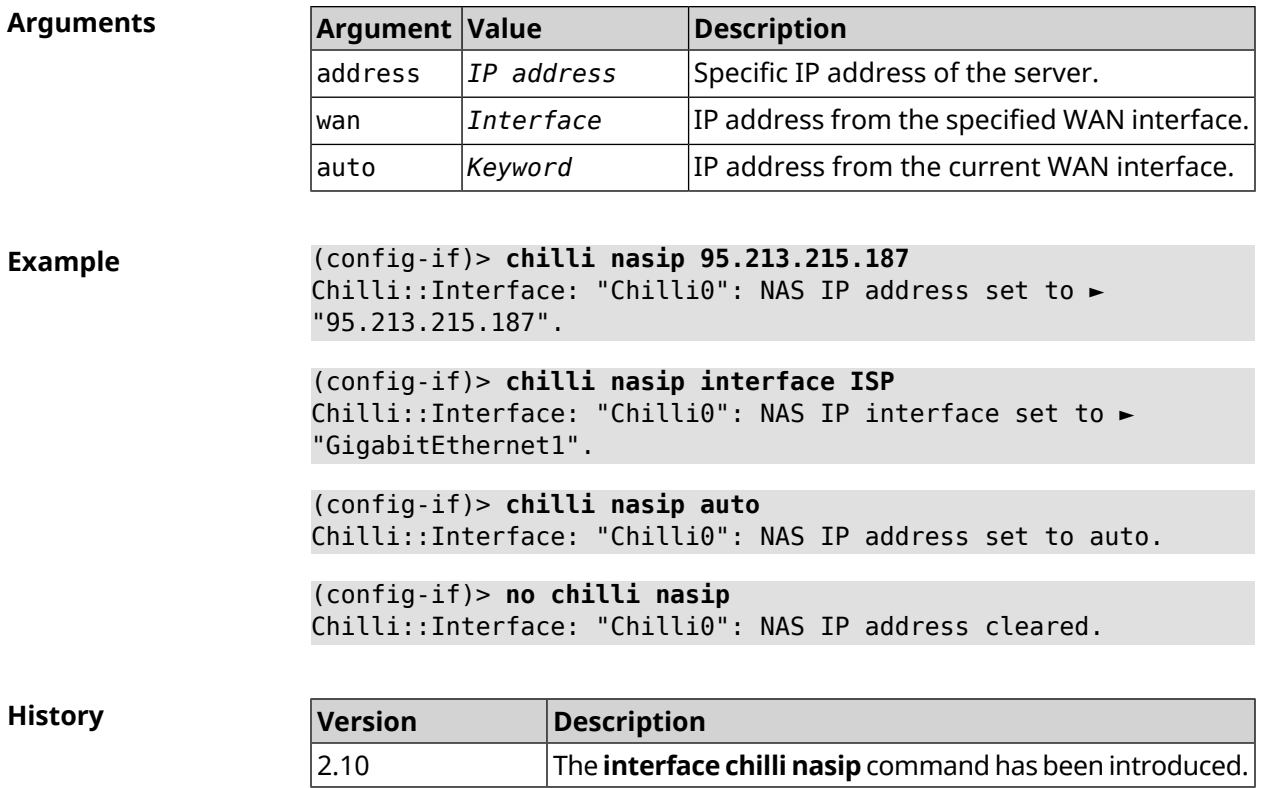

### **3.29.34 interface chilli nasmac**

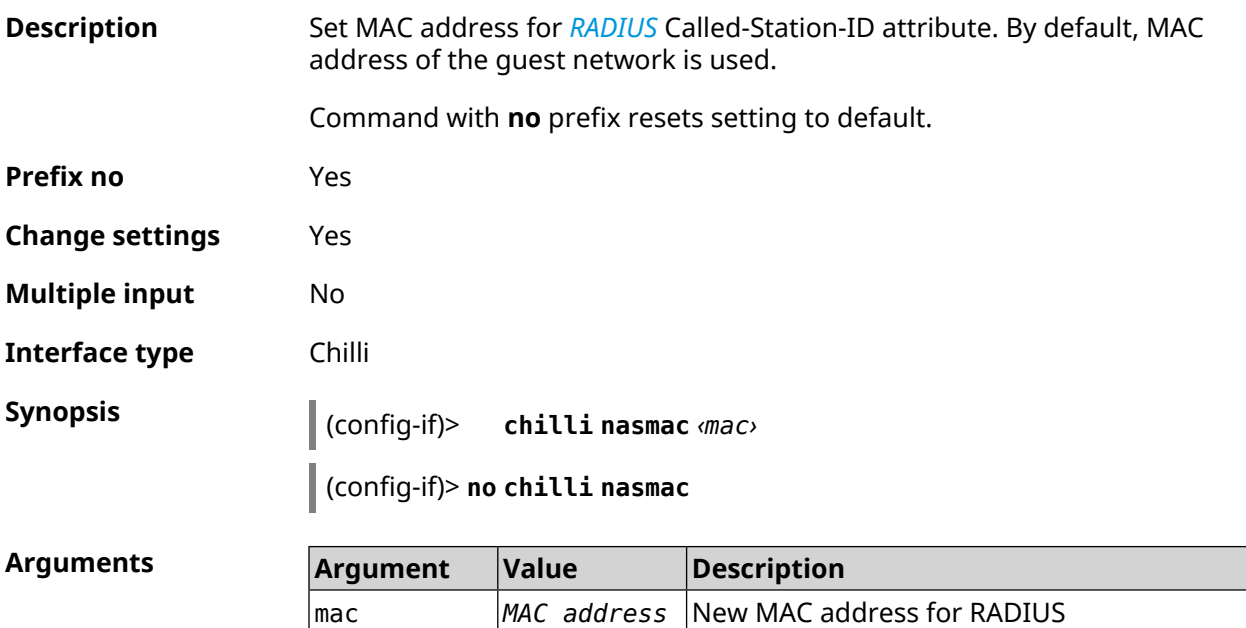

Called-Station-ID.

**Example** (config-if)> **chilli nasmac 50:ff:20:00:1e:86** Chilli::Interface: "Chilli0": NAS MAC address set to ► "50:ff:20:00:1e:86".

> (config-if)> **no chilli nasmac** Chilli::Interface: "Chilli0": NAS MAC address cleared.

**History** 

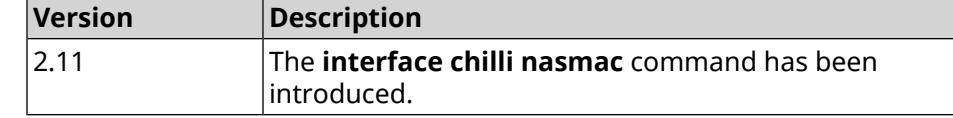

#### **3.29.35 interface chilli profile**

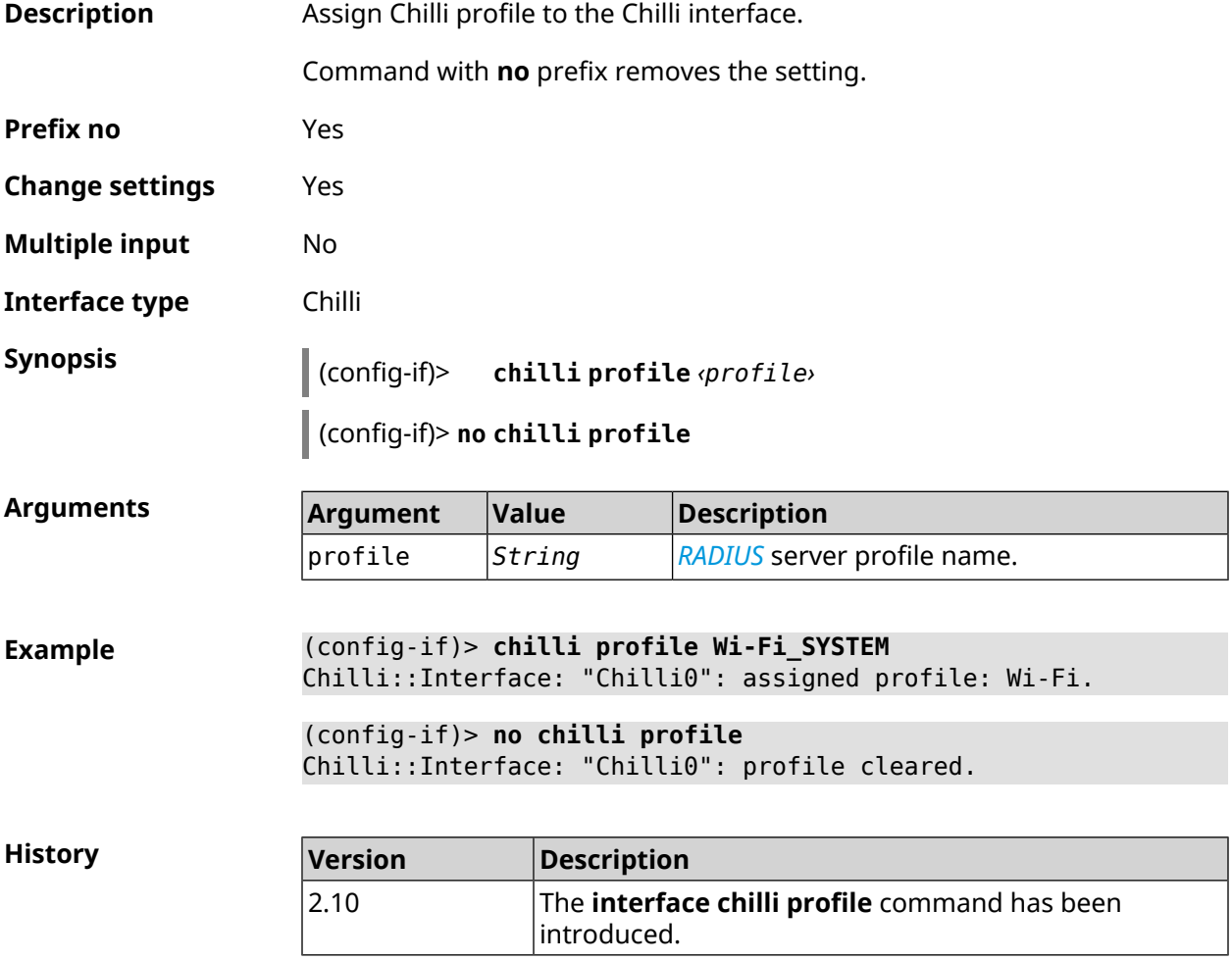

#### **3.29.36 interface chilli radius**

**Description** Add the *[RADIUS](#page-698-0)* server addresses.

Command with **no** prefix removes the servers.

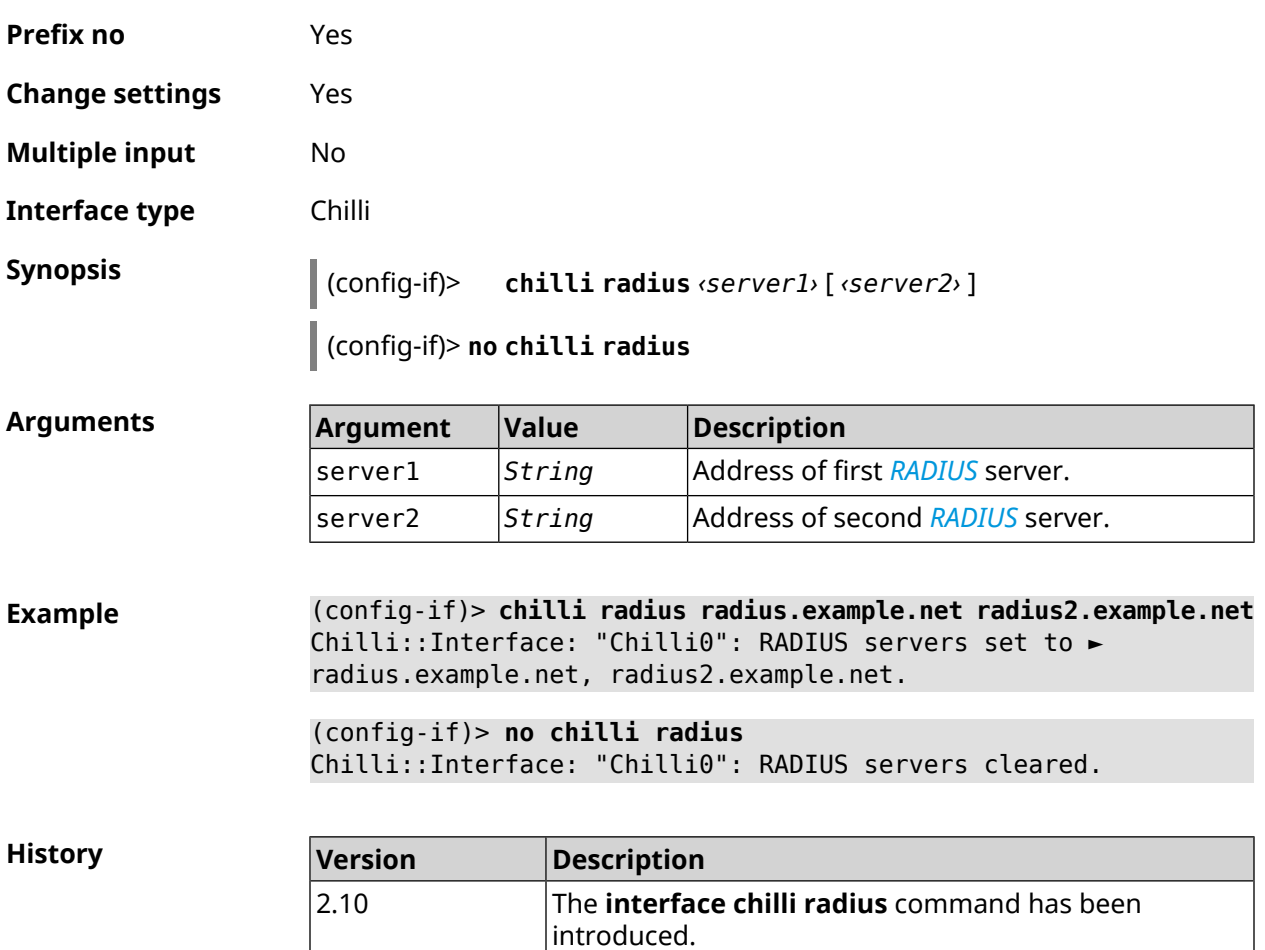

# **3.29.37 interface chilli radiusacctport**

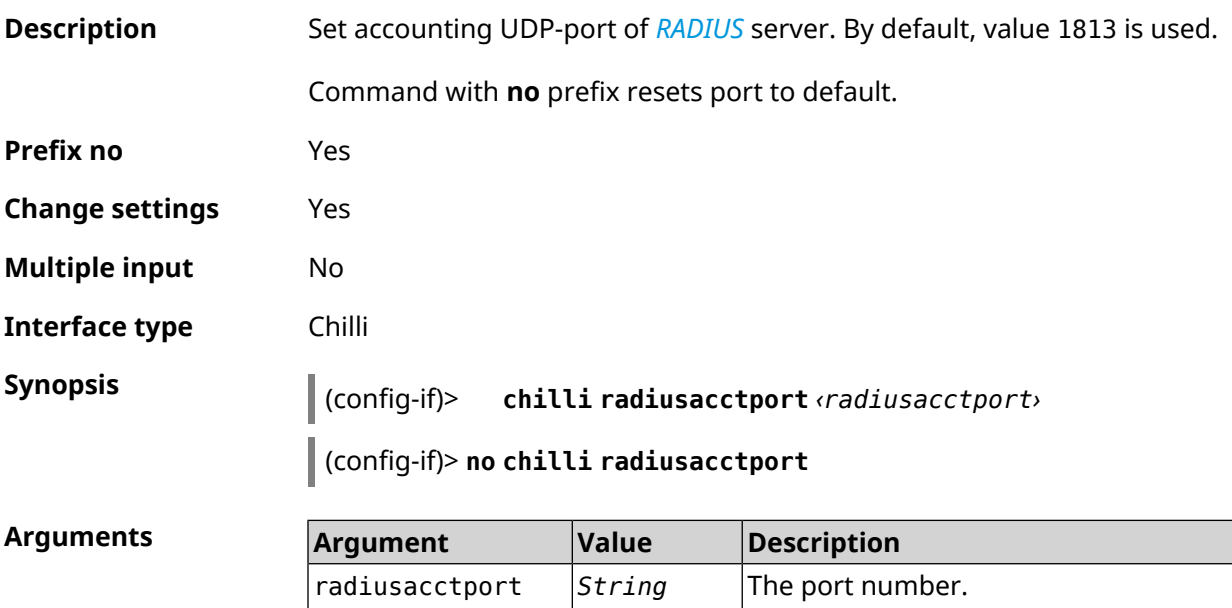

**Example** (config-if)> **chilli radiusacctport 1819** Chilli::Interface: "Chilli0": radiusacctport set to 1819.

> (config-if)> **no chilli radiusacctport** Chilli::Interface: "Chilli0": radiusacctport reset to default.

**History** 

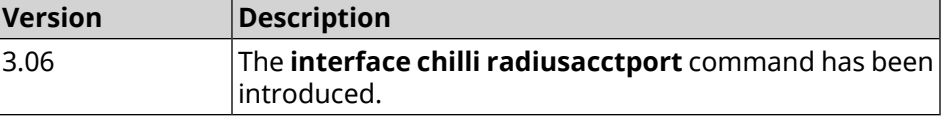

#### **3.29.38 interface chilli radiusauthport**

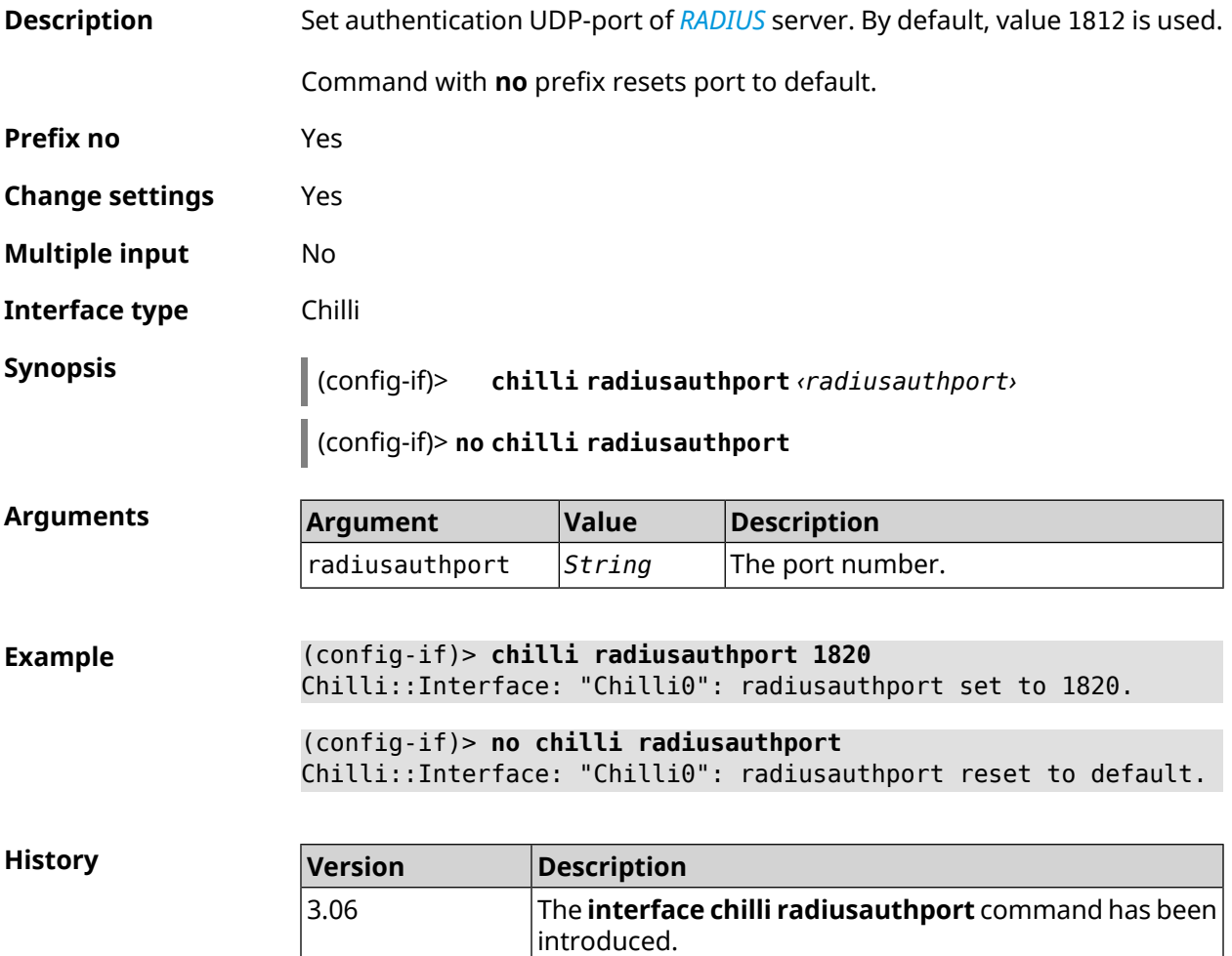

#### **3.29.39 interface chilli radiuslocationid**

**Description** Set location identifier of *[RADIUS](#page-698-0)* server. It should be in the format isocc=, cc=, ac=, network=.

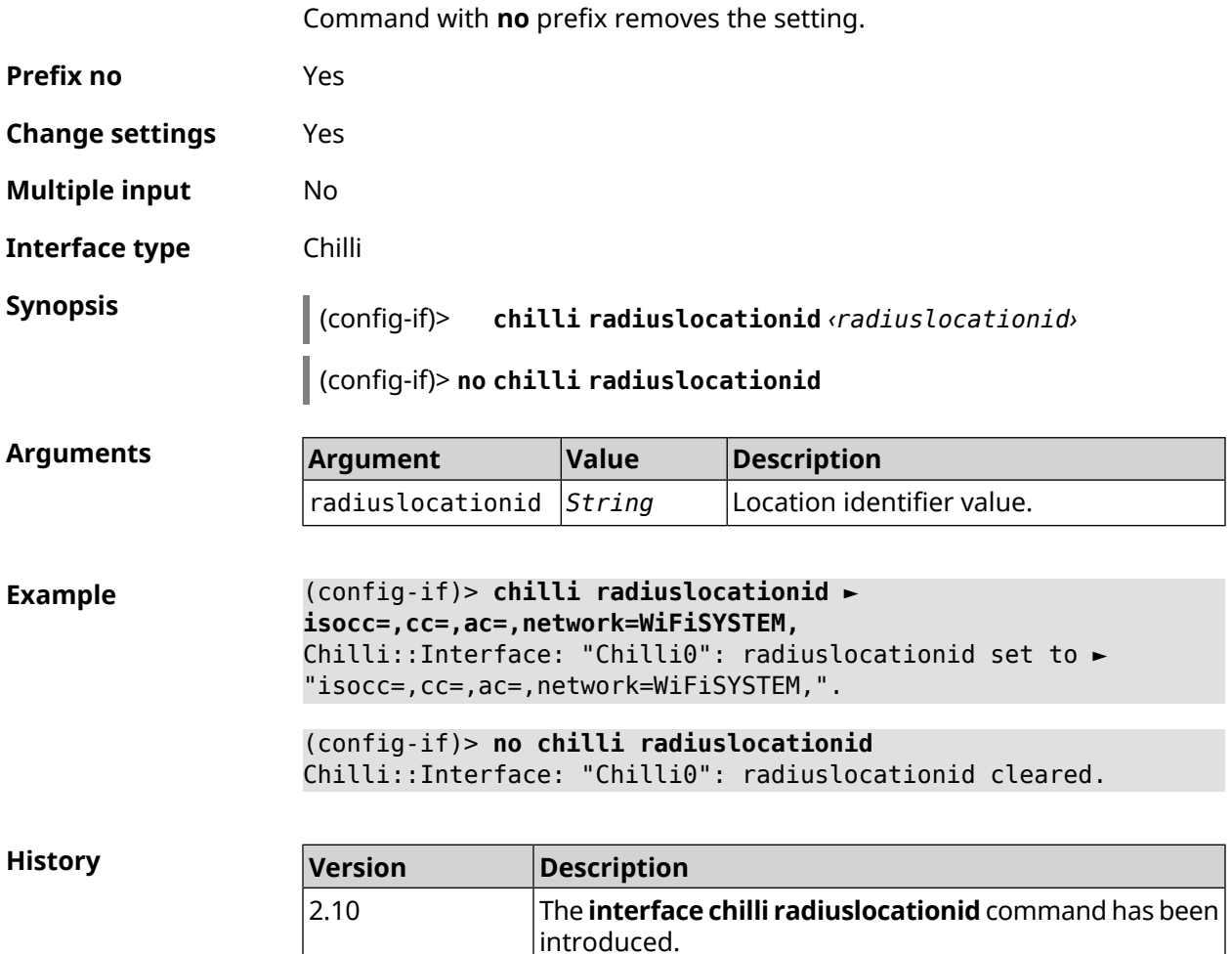

### **3.29.40 interface chilli radiuslocationname**

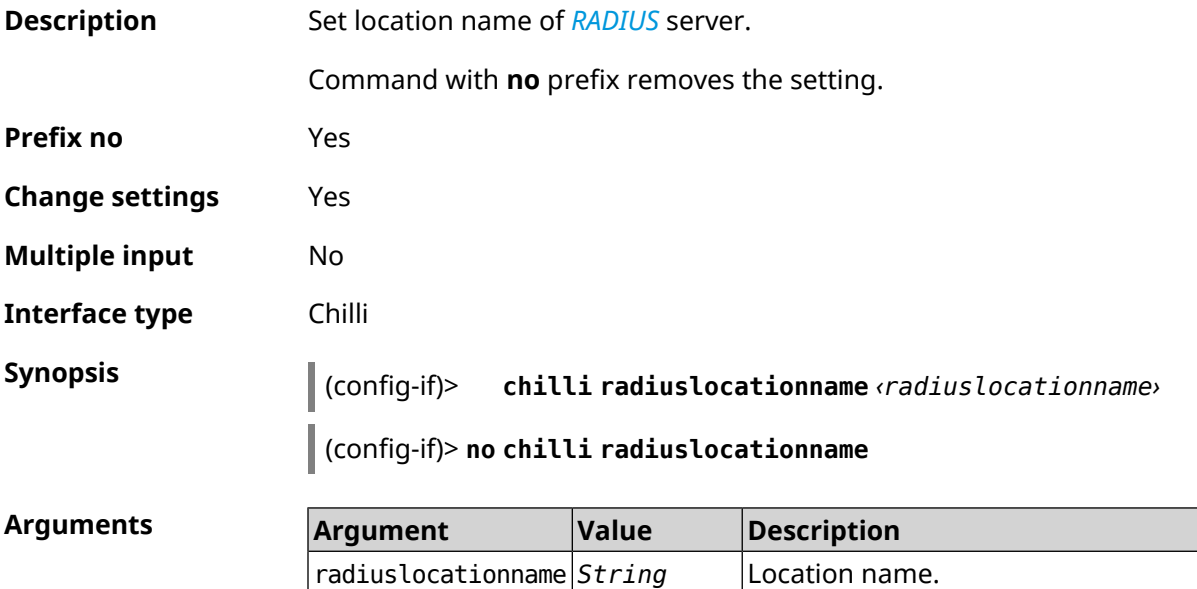

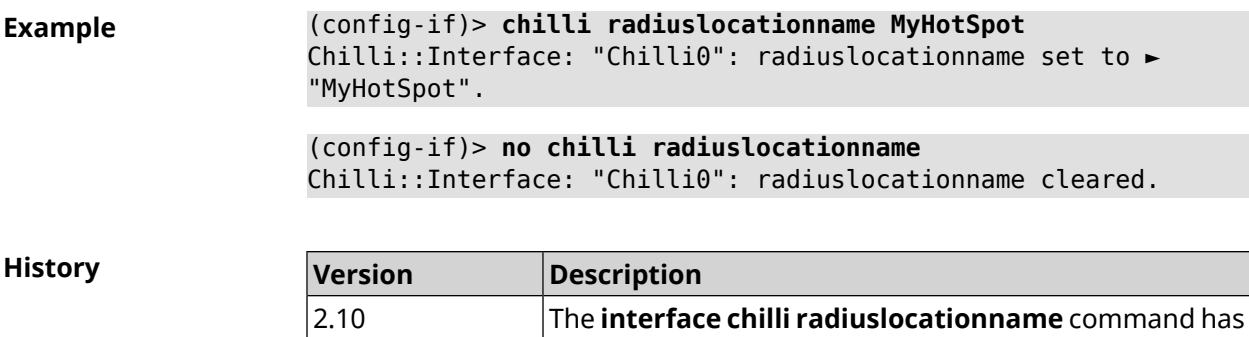

been introduced.

#### **3.29.41 interface chilli radiusnasid**

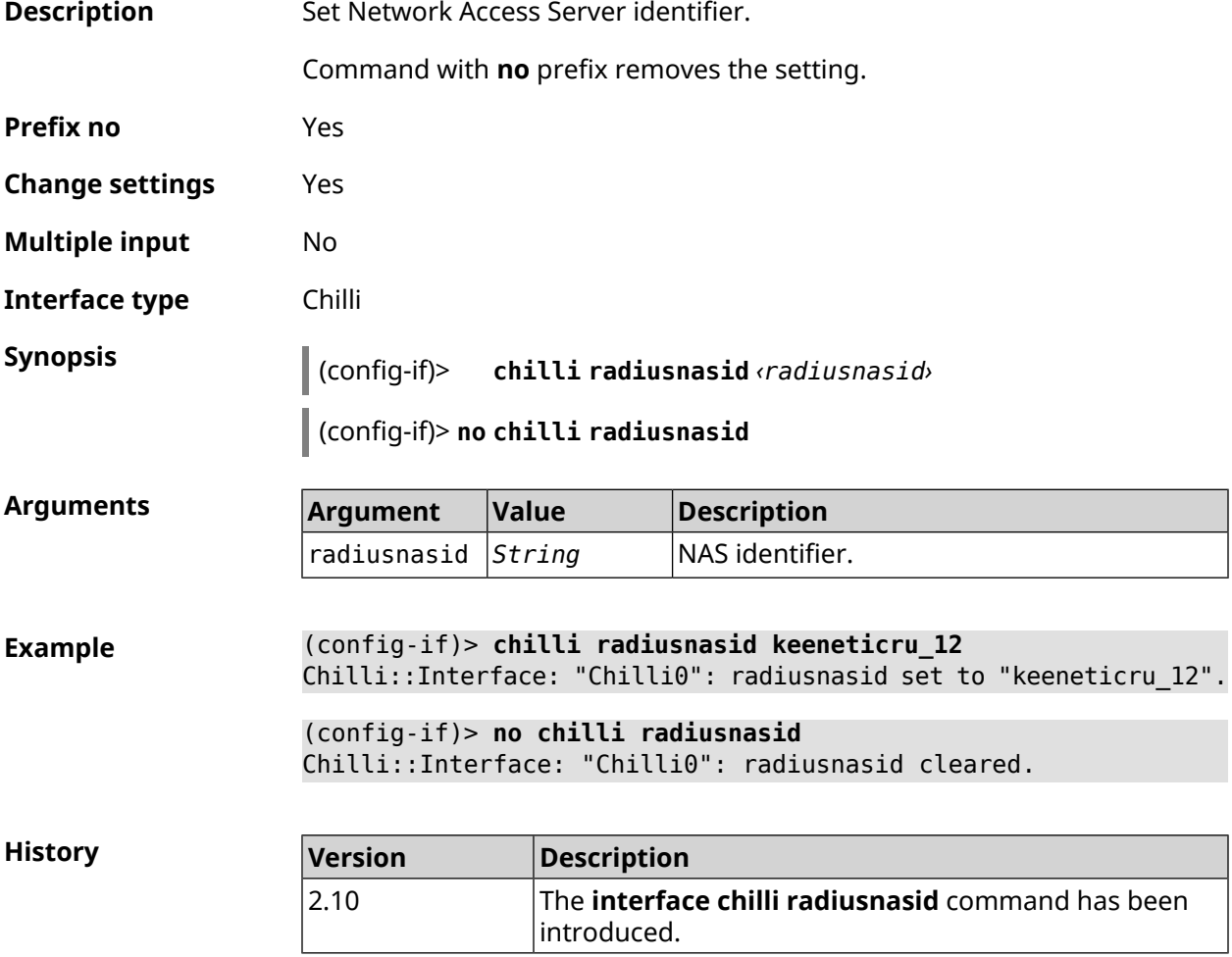

### **3.29.42 interface chilli radiussecret**

**Description** Set shared secret for both *[RADIUS](#page-698-0)* servers.

Command with **no** prefix removes the setting.

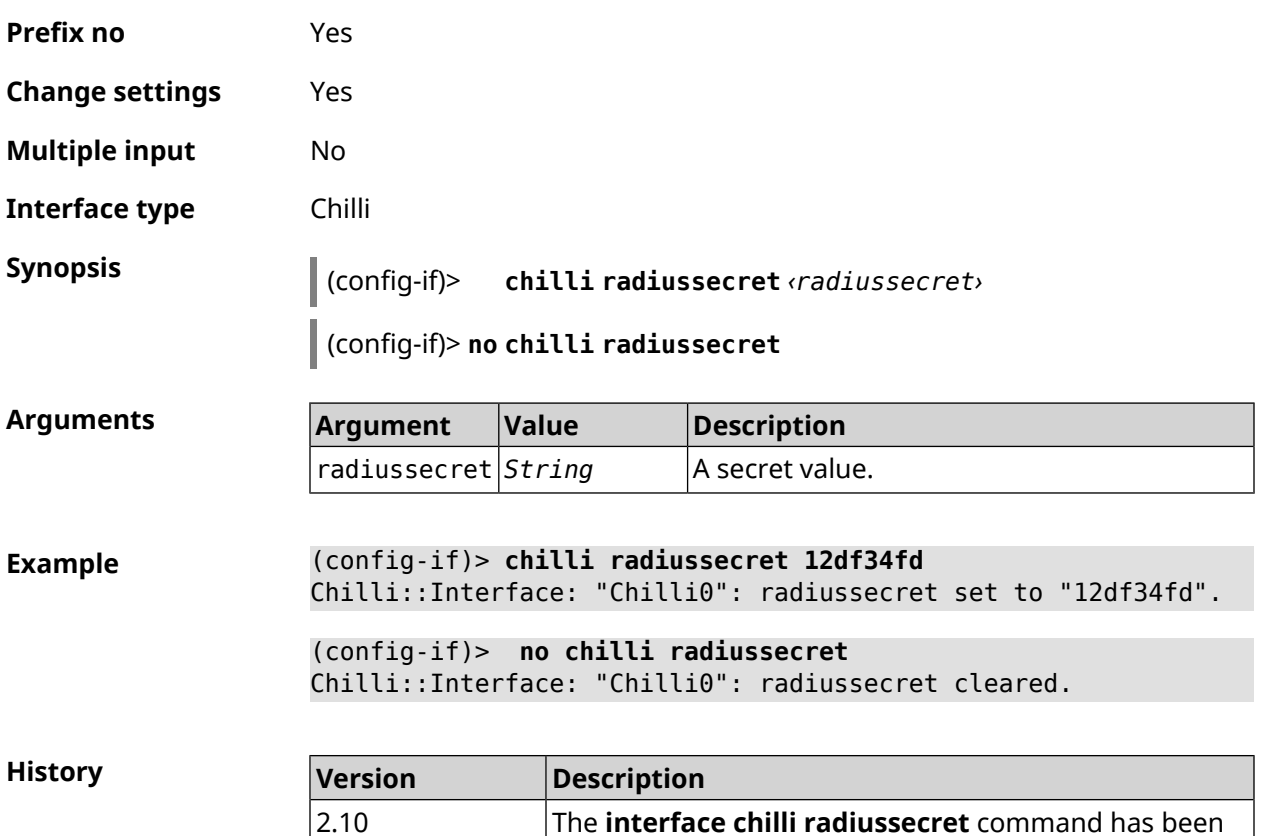

#### **3.29.43 interface chilli uamallowed**

**Description** Specify the resource to which the client has access without first authenticating.

introduced.

Command with **no** prefix removes the resource from the list. If you use no argument, the entire list of resources will be cleared.

**Prefix no** Yes

**Change settings** Yes

**Multiple input** Yes

**Interface type** Chilli

**Synopsis** (config-if)> **chilli uamallowed** *‹uamallowed›*

(config-if)> **no chilli uamallowed** [ *‹uamallowed›* ]

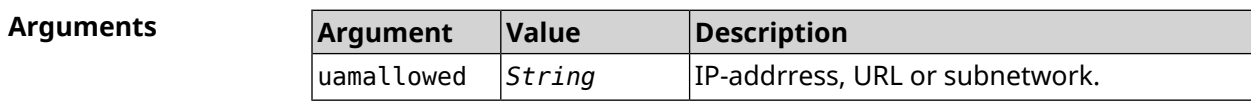

**Example** (config-if)> **chilli uamallowed 188.166.114.0/24** Chilli::Interface: "Chilli0": "188.166.114.0/24" added to walled ► garden.

> (config-if)> **chilli uamallowed www.example.link** Chilli::Interface: "Chilli0": "www.example.link" added to walled ► garden.

> (config-if)> **no chilli uamallowed 188.166.114.0/24** Chilli::Interface: "Chilli0": "188.166.114.0/24" removed from ► walled garden.

> (config-if)> **no chilli uamallowed www.example.link** Chilli::Interface: "Chilli0": "www.example.link" removed from ► walled garden.

(config-if)> **no chilli uamallowed** Chilli::Interface: "Chilli0": walled garden cleared.

**History** 

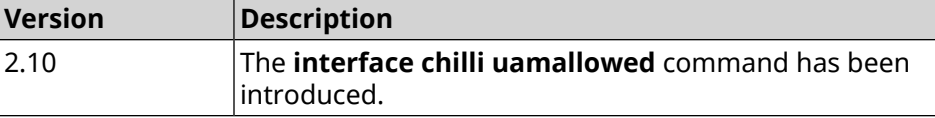

#### **3.29.44 interface chilli uamdomain**

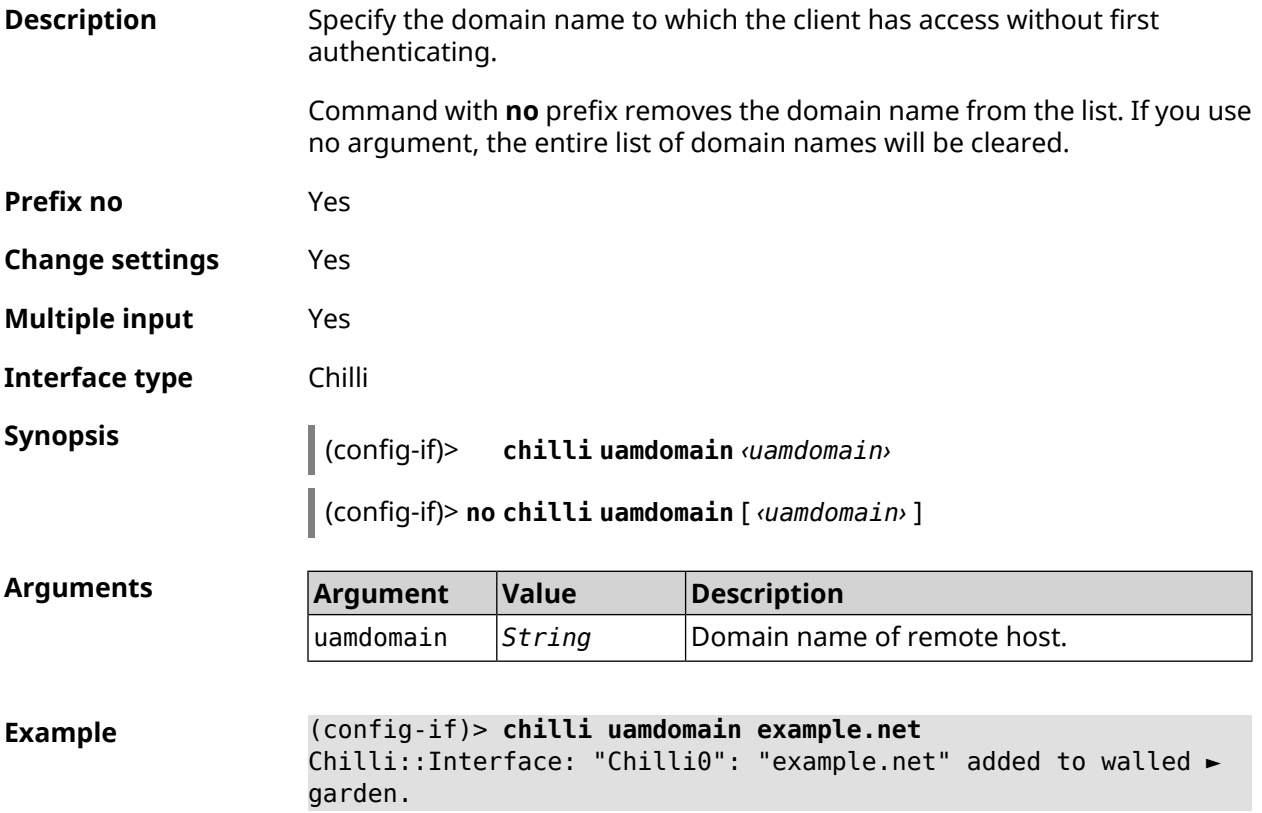

(config-if)> **no chilli uamdomain example.net** Chilli::Interface: "Chilli0": "example.net" removed from walled ► garden.

(config-if)> **no chilli uamdomain** Chilli::Interface: "Chilli0": walled garden cleared.

**History** 

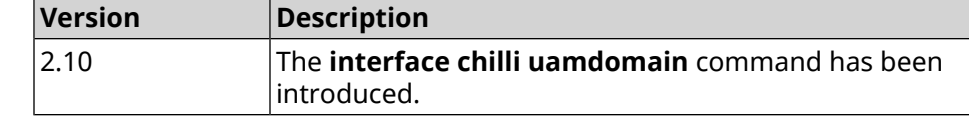

#### **3.29.45 interface chilli uamhomepage**

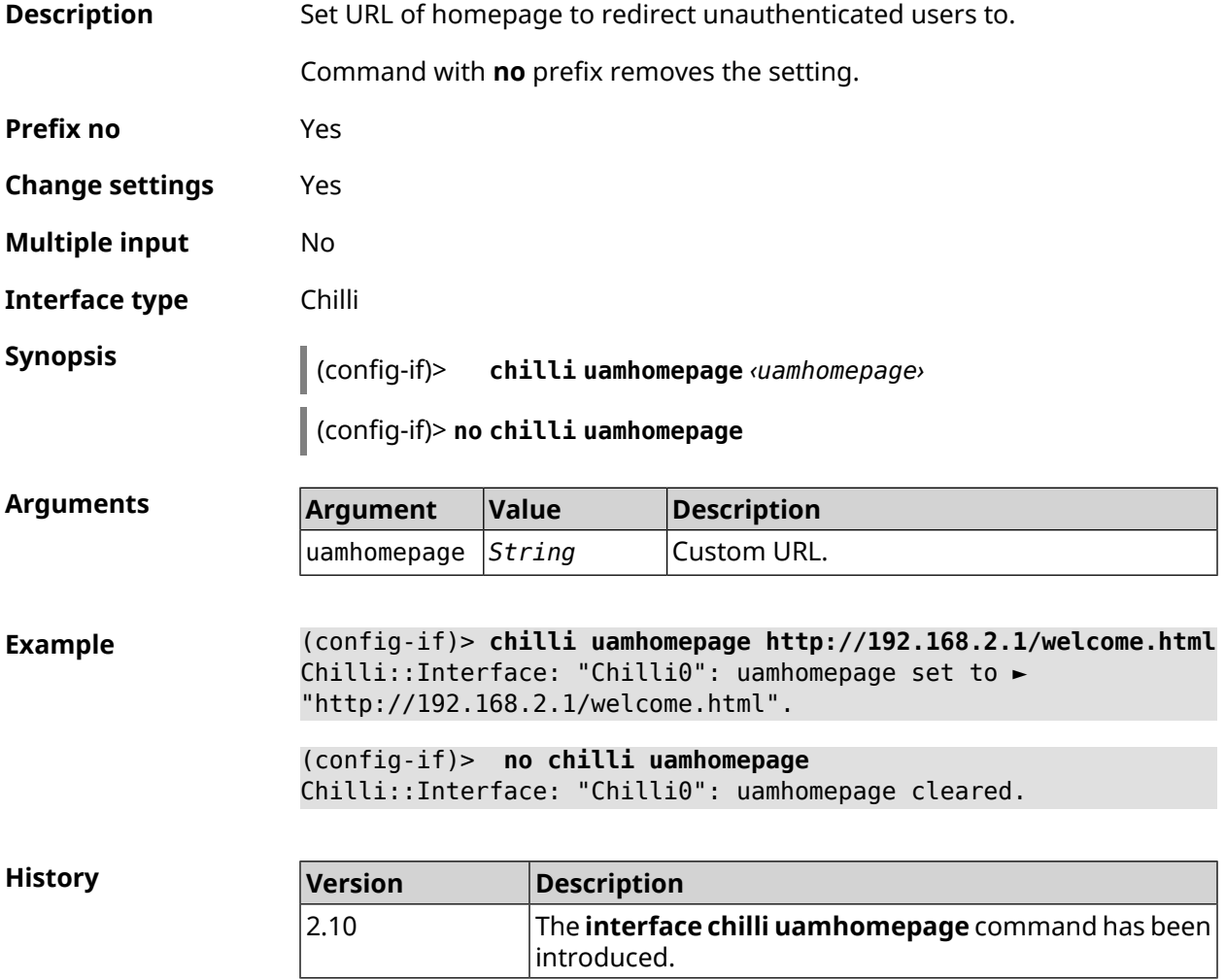

#### **3.29.46 interface chilli uamport**

**Description** Set *[TCP](#page-699-2)* port to bind to for authenticating clients. By default, value 3990 is used.

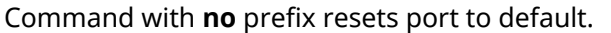

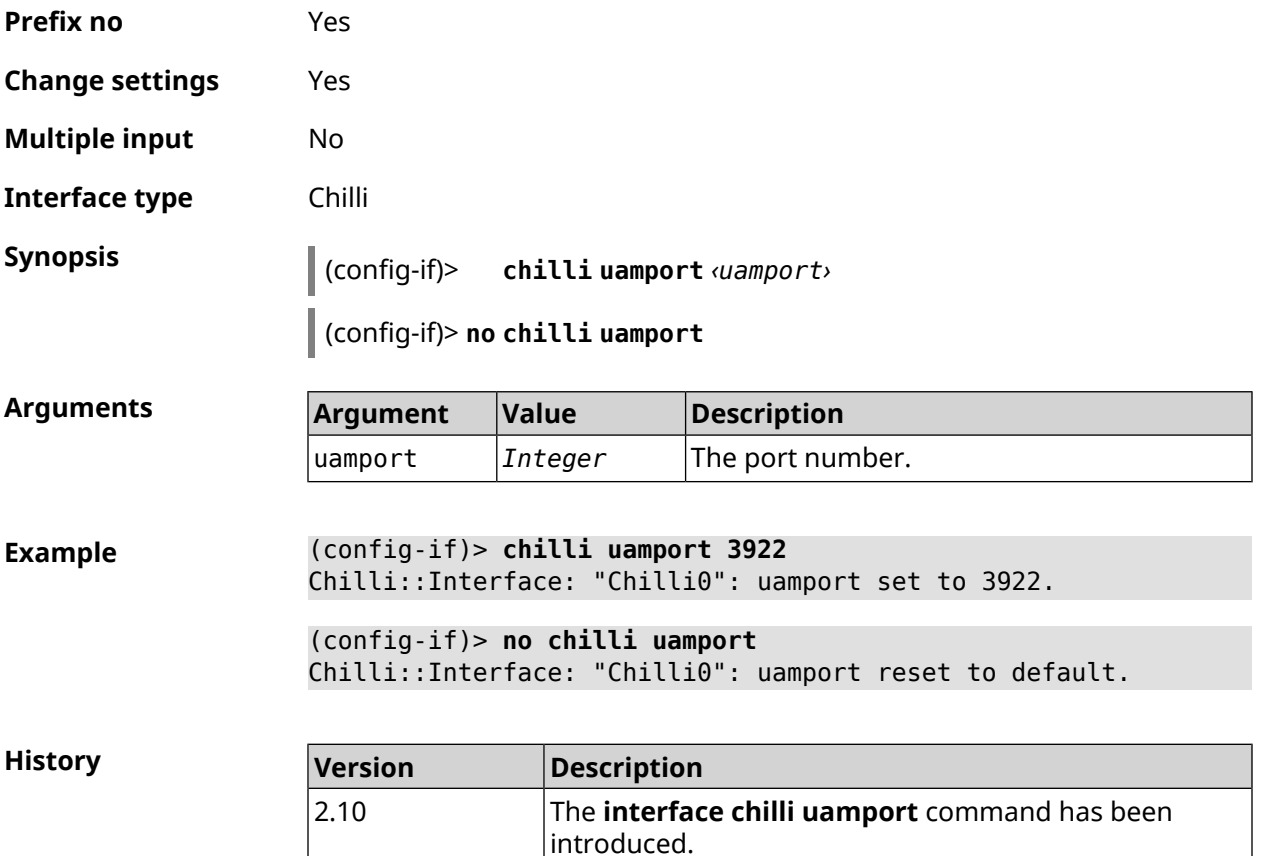

### **3.29.47 interface chilli uamsecret**

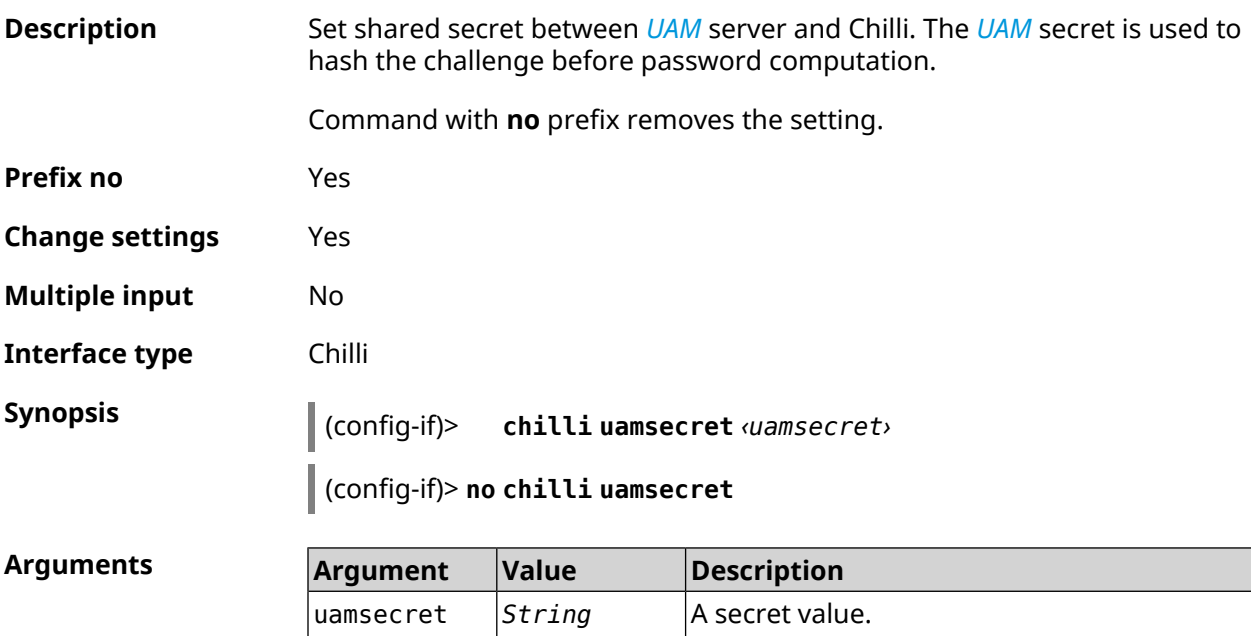

#### **Example** (config-if)> **chilli uamsecret 12df34fd** Chilli::Interface: "Chilli0": uamsecret set to "12df34fd".

(config-if)> **no chilli uamsecret** Chilli::Interface: "Chilli0": uamsecret set to "".

**History** 

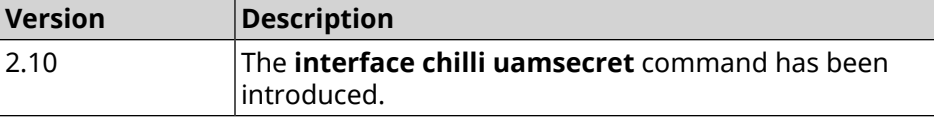

#### **3.29.48 interface chilli uamserver**

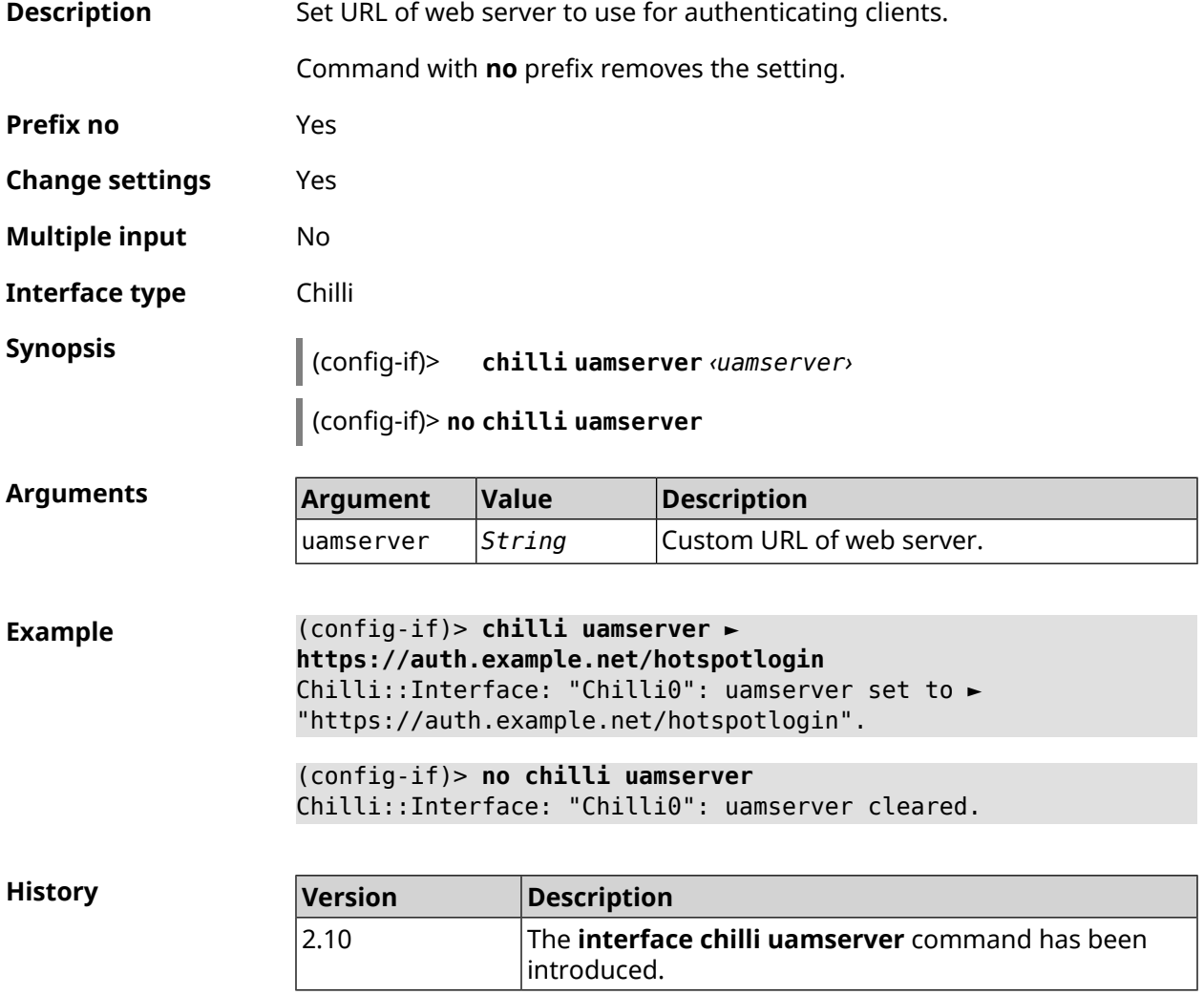

#### **3.29.49 interface compatibility**

**Description** Set the standard for wireless communications, with which a given wireless adapter (the interface) must be compatible. For Wi-Fi interfaces, the

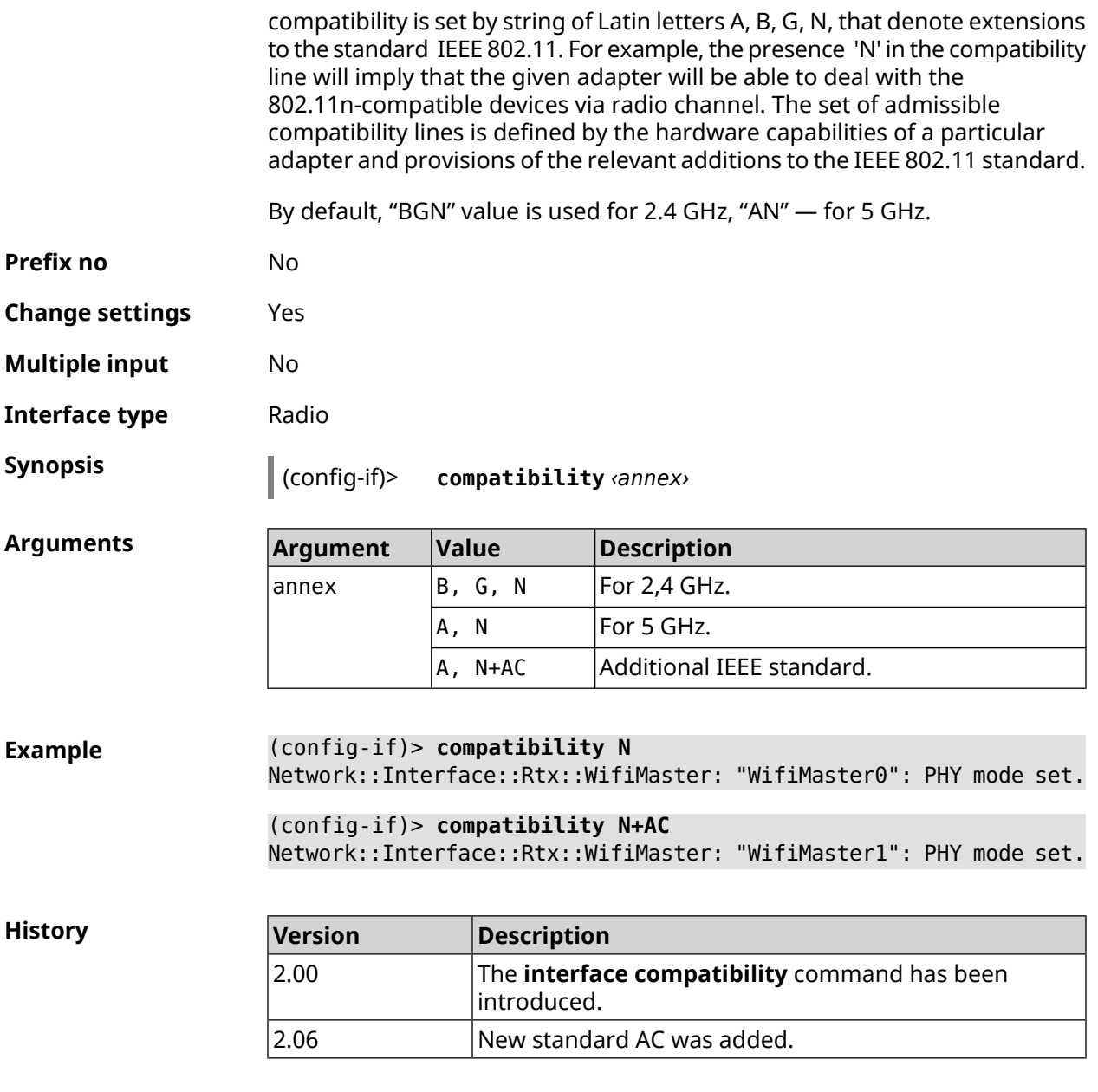

#### **3.29.50 interface connect**

**Description** Start the process of connecting to a remote node.

Command with **no** prefix terminates the connection.

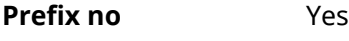

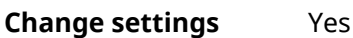

**Multiple input** No

**Interface type** PPP, IP
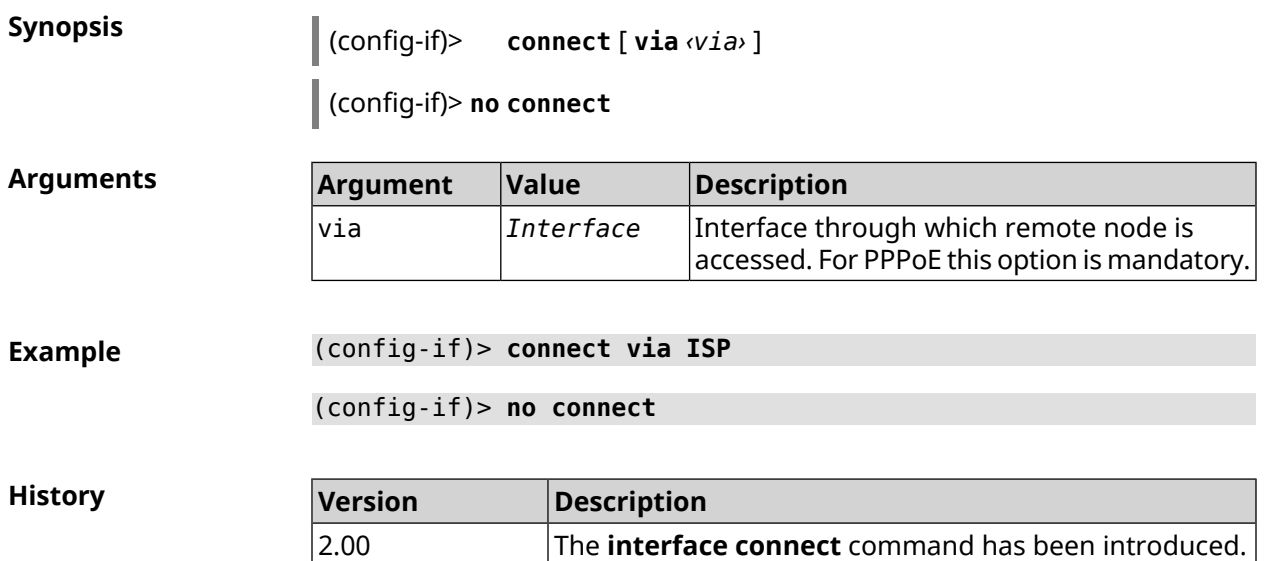

## **3.29.51 interface country-code**

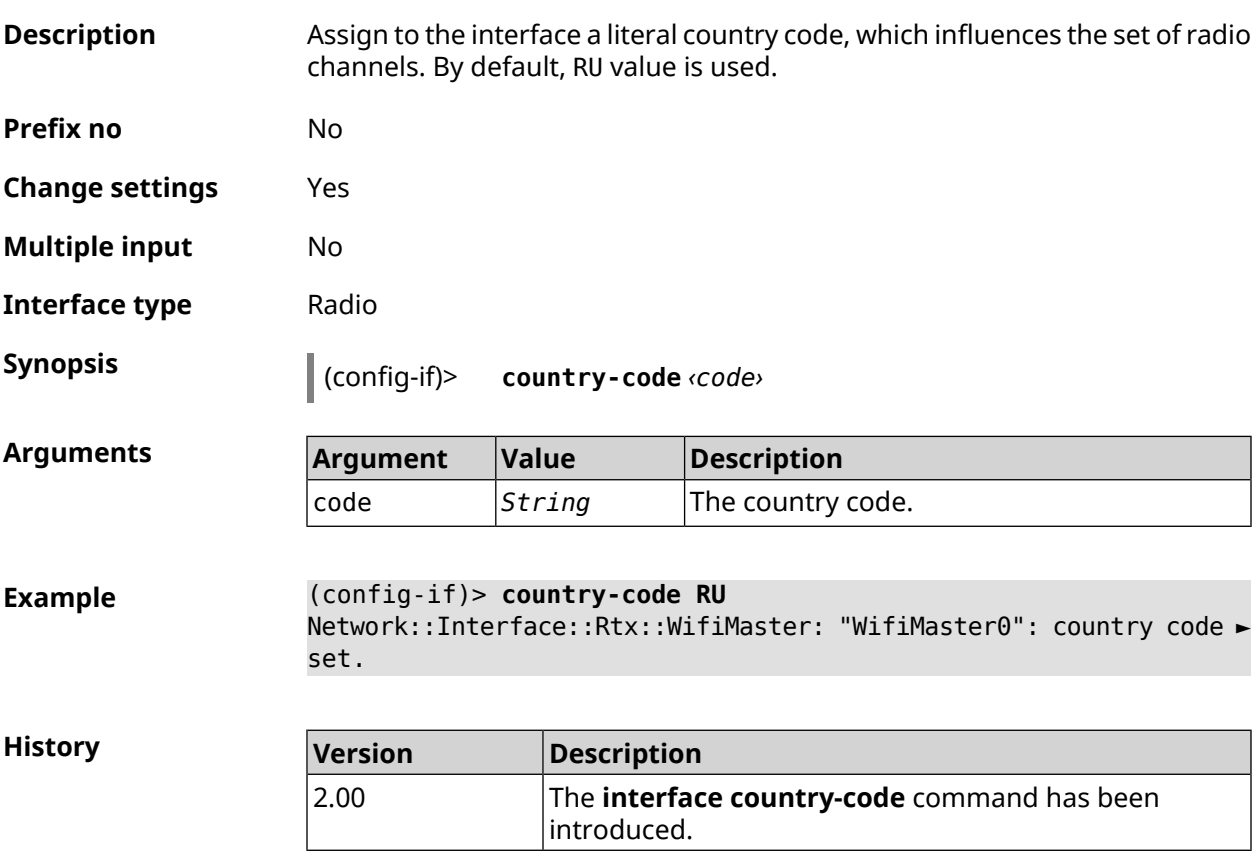

### **3.29.52 interface debug**

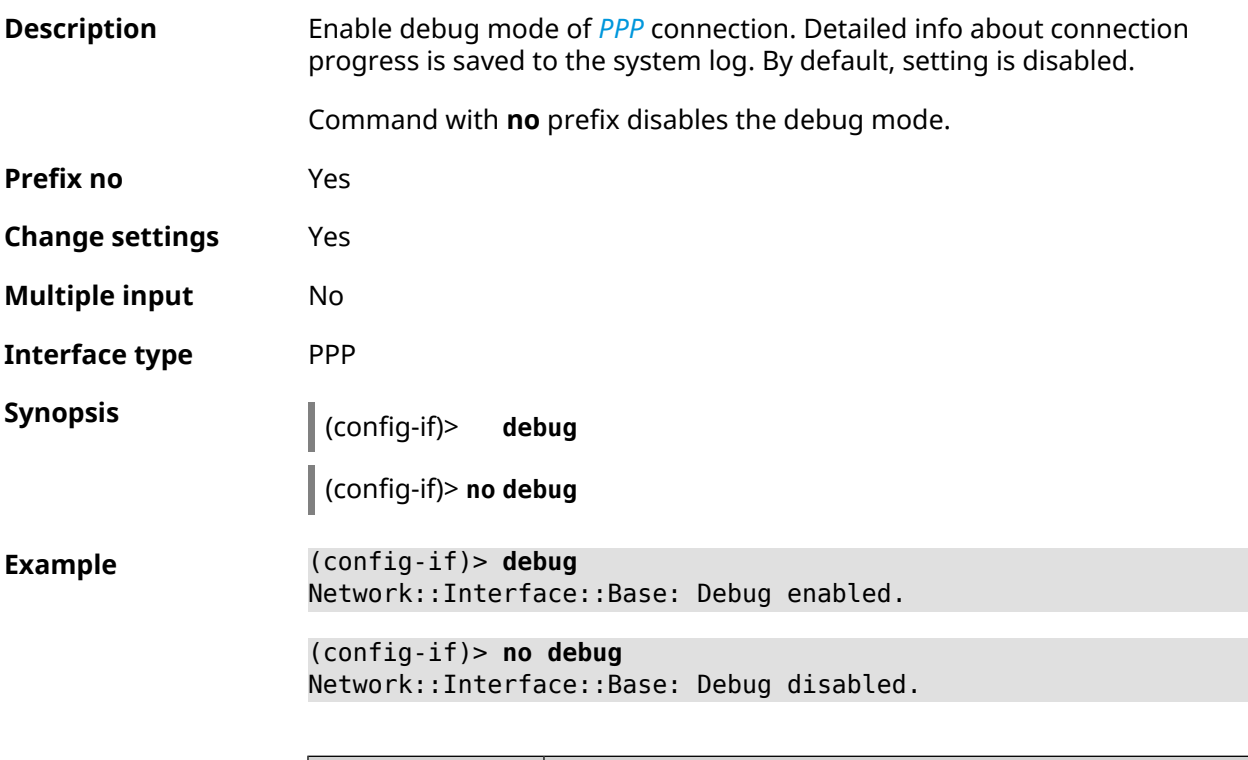

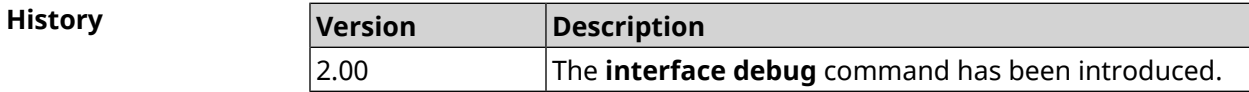

### **3.29.53 interface description**

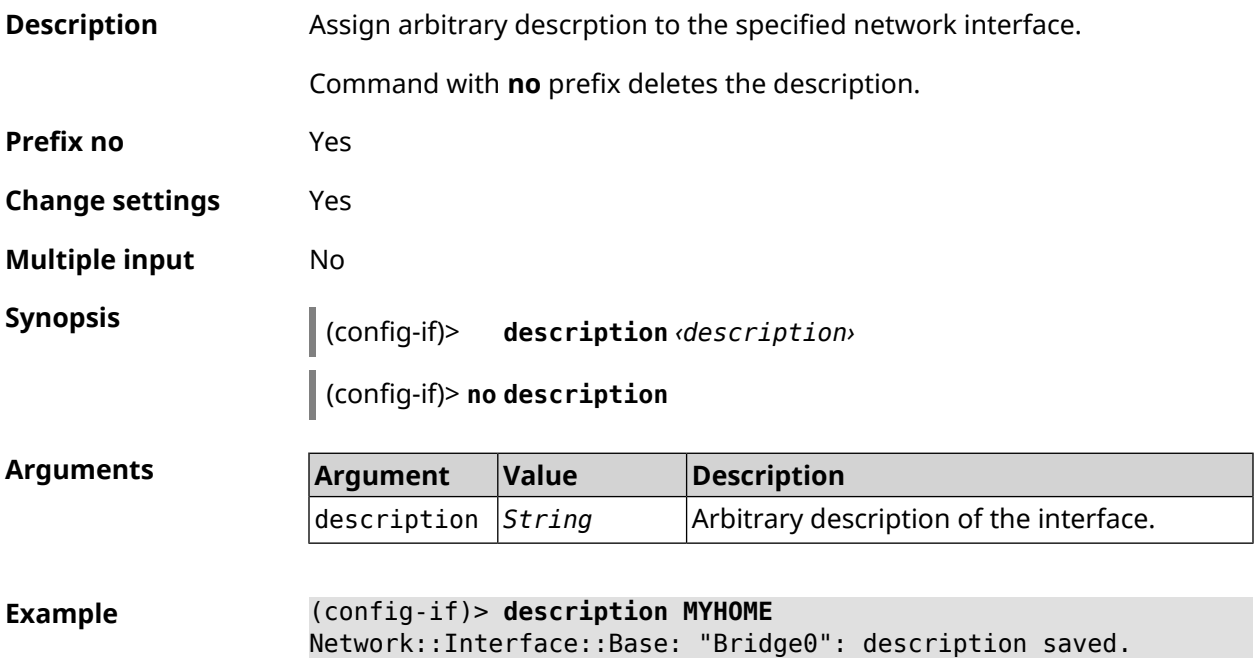

#### (config-if)> **no description** Network::Interface::Base: "Bridge0": description saved.

**History** 

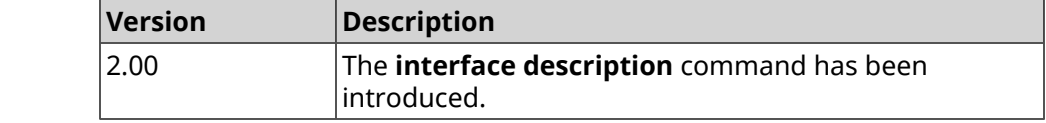

#### **3.29.54 interface down**

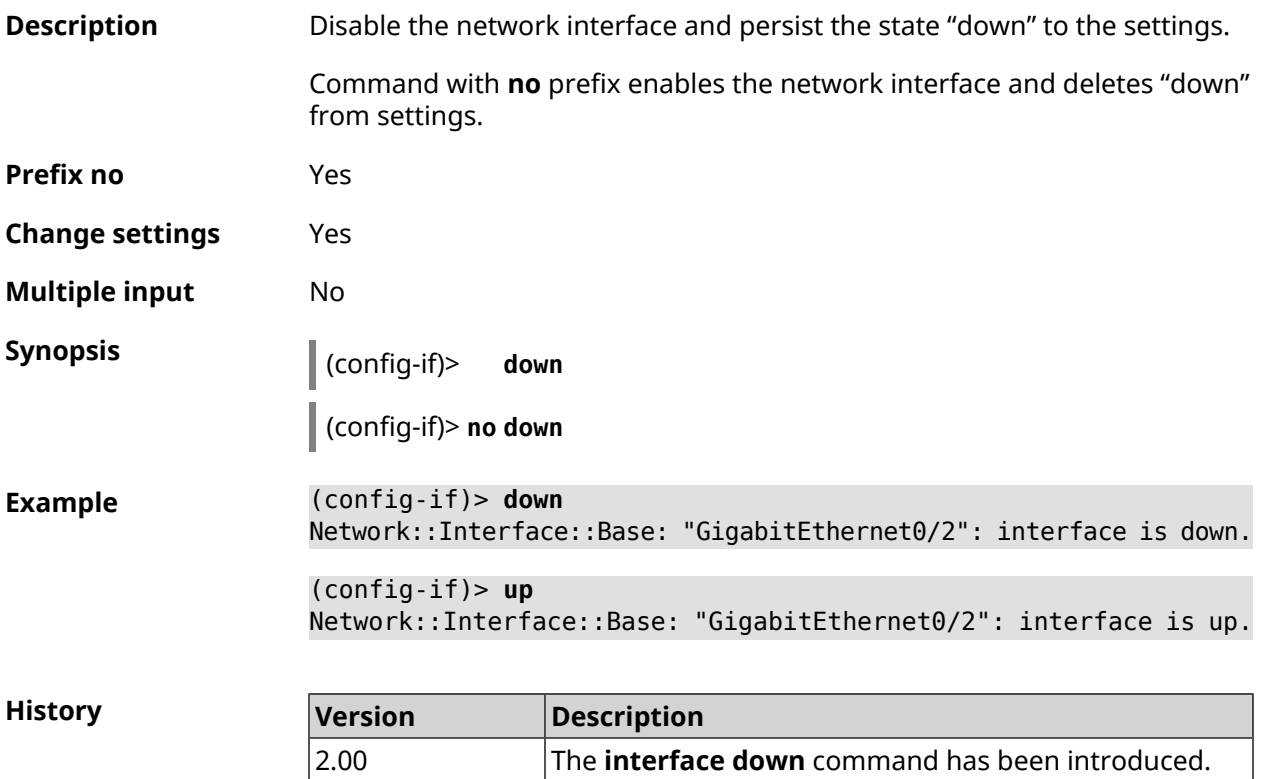

#### **3.29.55 interface downlink-mumimo**

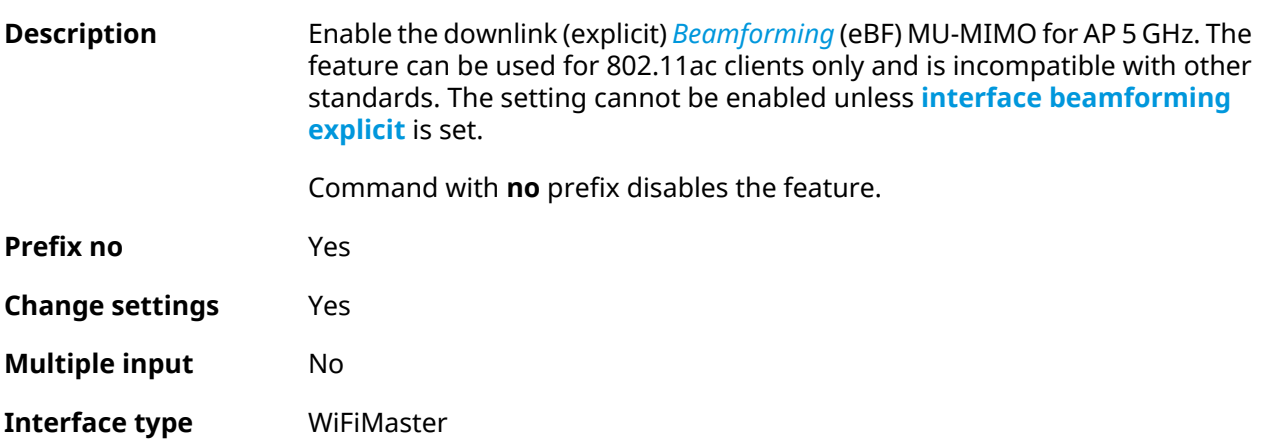

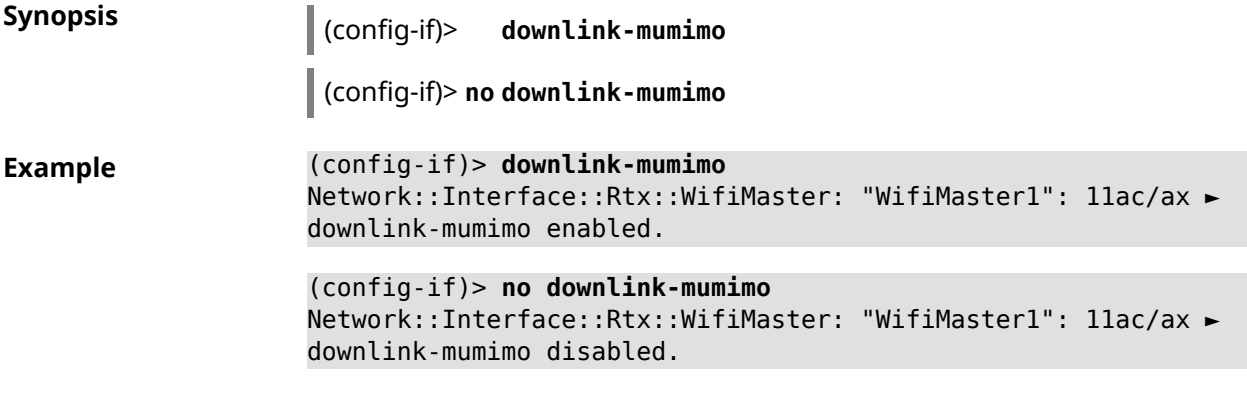

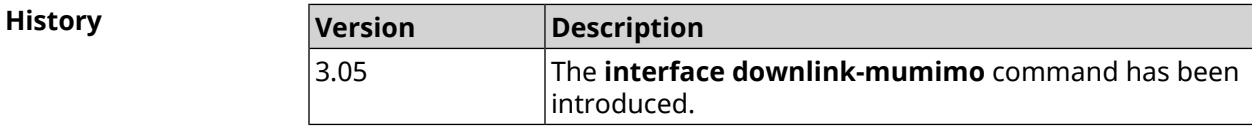

## **3.29.56 interface duplex**

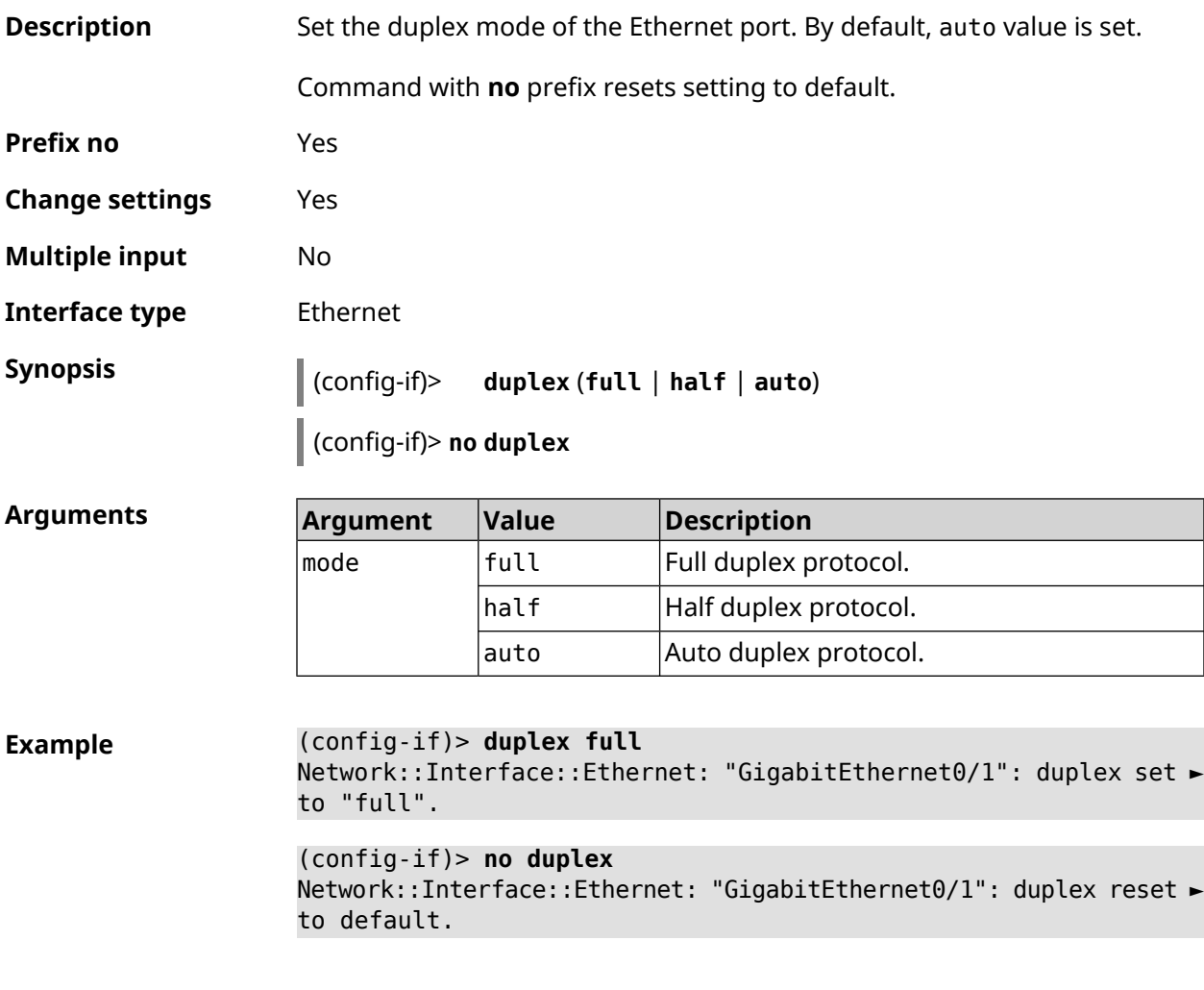

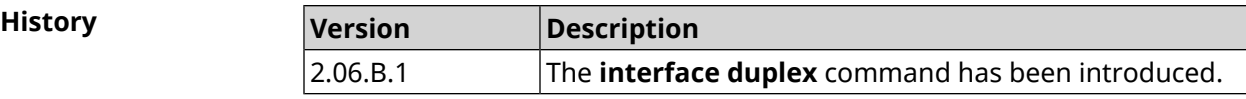

#### **3.29.57 interface dyndns profile**

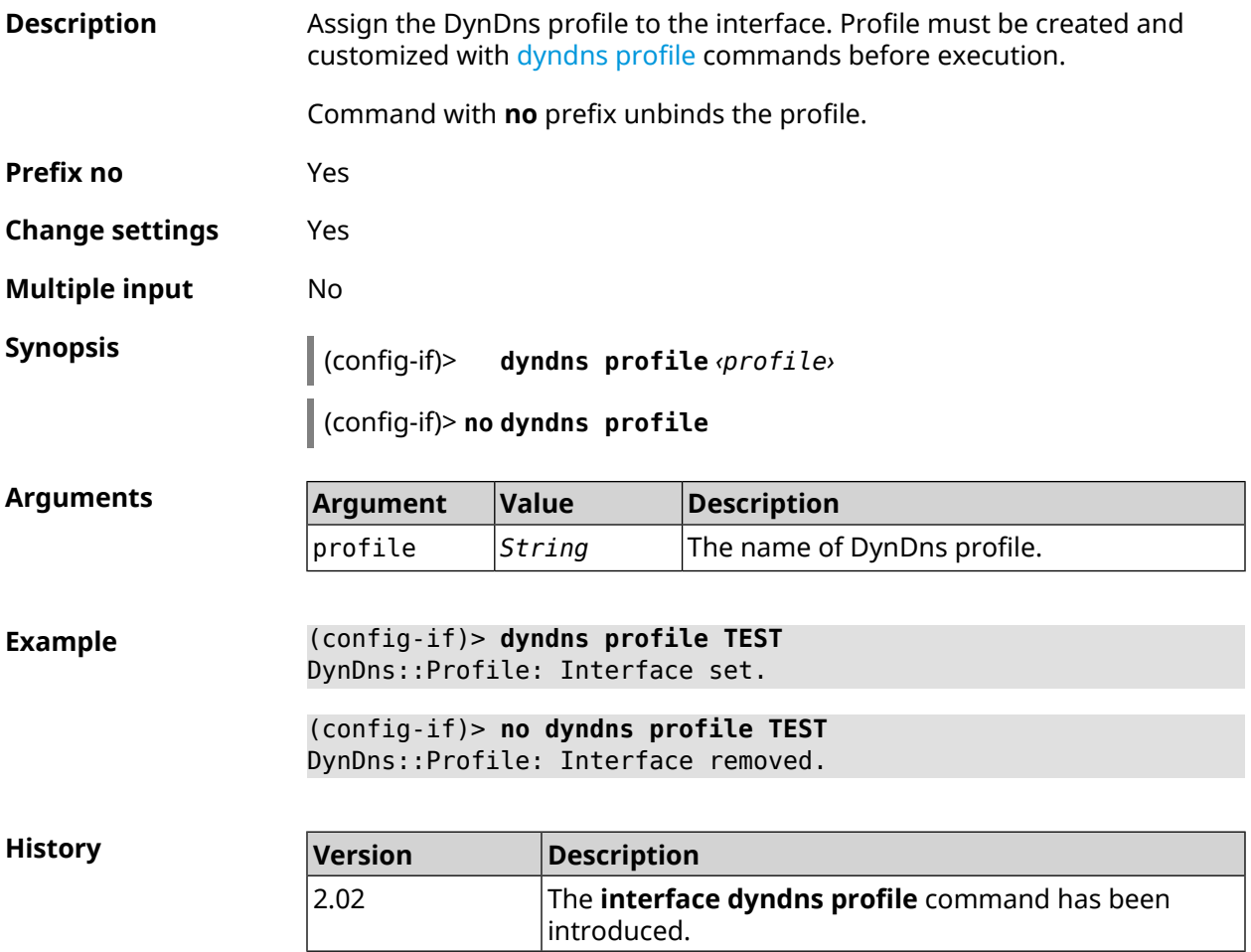

#### **3.29.58 interface dyndns update**

**Description** Update IP address for DynDns manually. By default command works in accordance with the policy of the DynDns service provider, that is not allows to update too often. Using the keyword force allows you to update excluding policy of the service provider. **Prefix no** No **Change settings** Yes **Multiple input** No **Synopsis** (config-if)> **dyndns update** [ **force** ]

 $Arg$ **uments** 

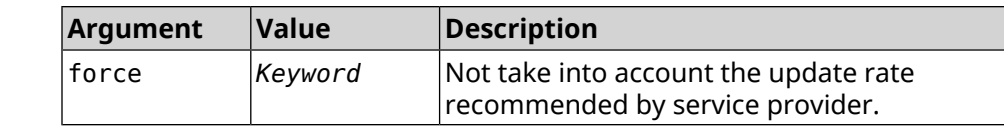

**Example** (config-if)> **dyndns update**

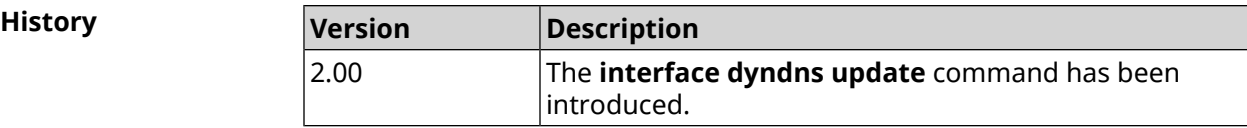

### **3.29.59 interface encryption anonymous-dh**

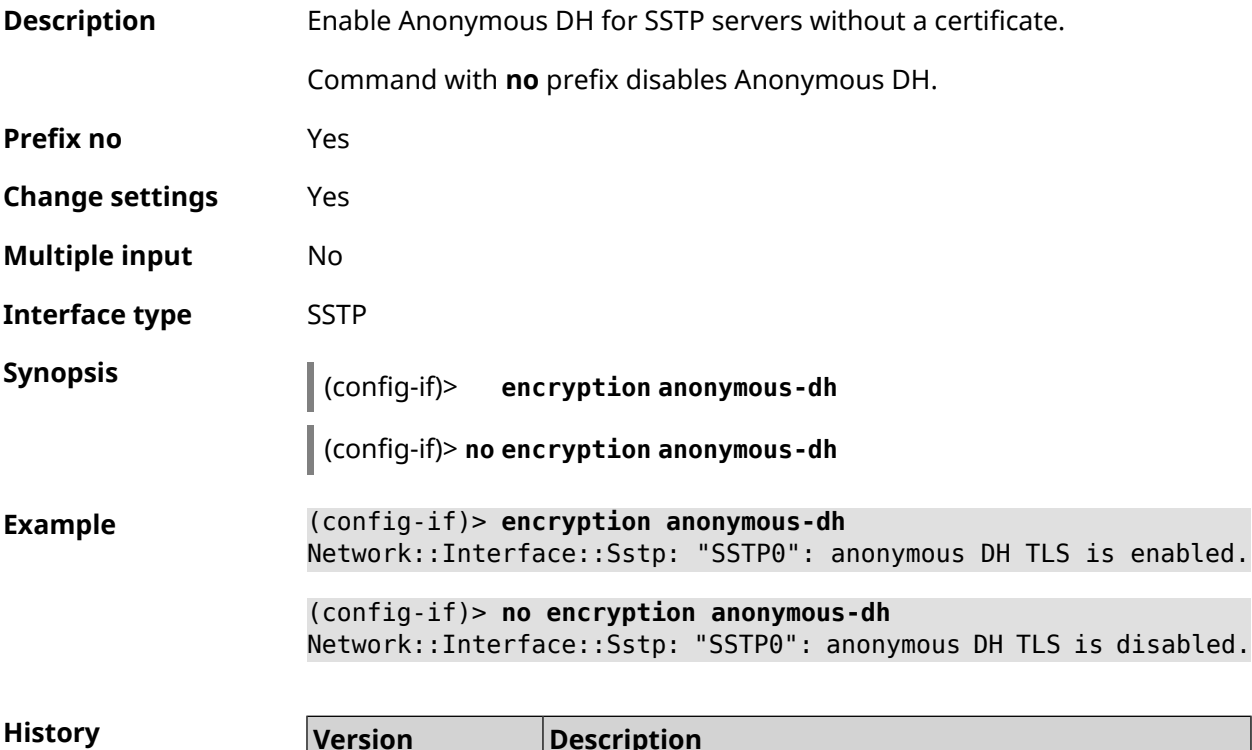

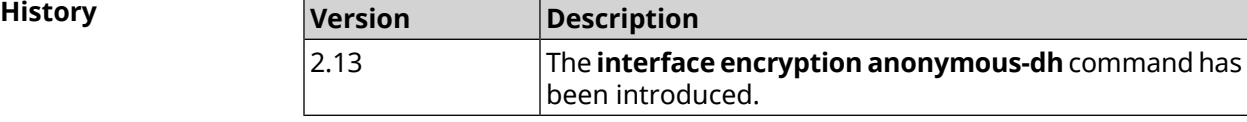

### **3.29.60 interface encryption disable**

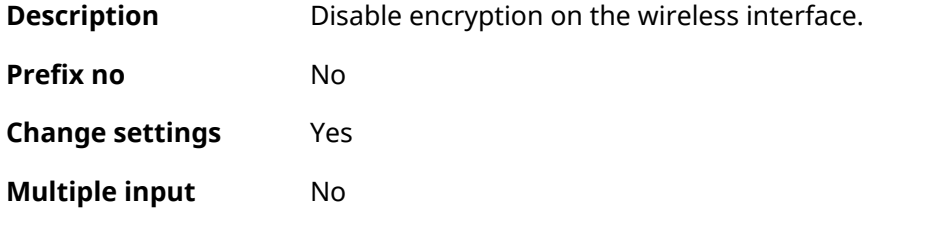

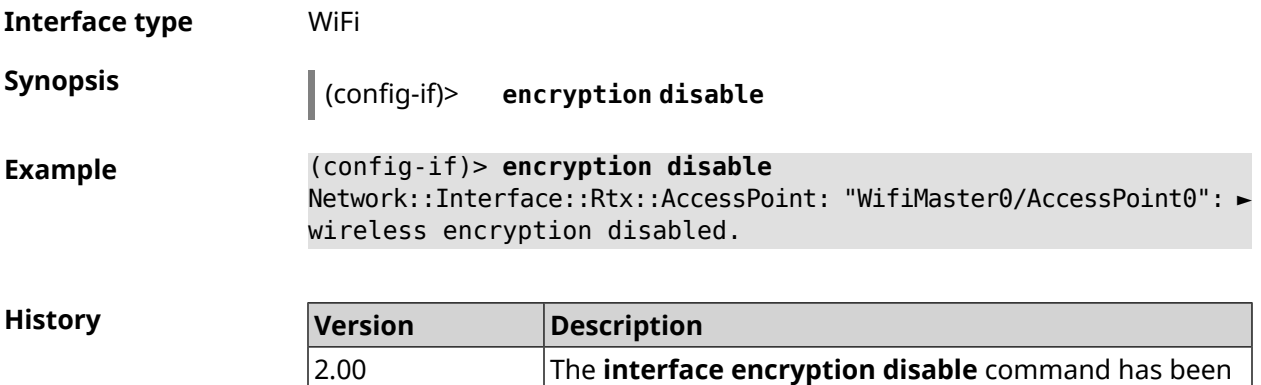

introduced.

#### **3.29.61 interface encryption enable**

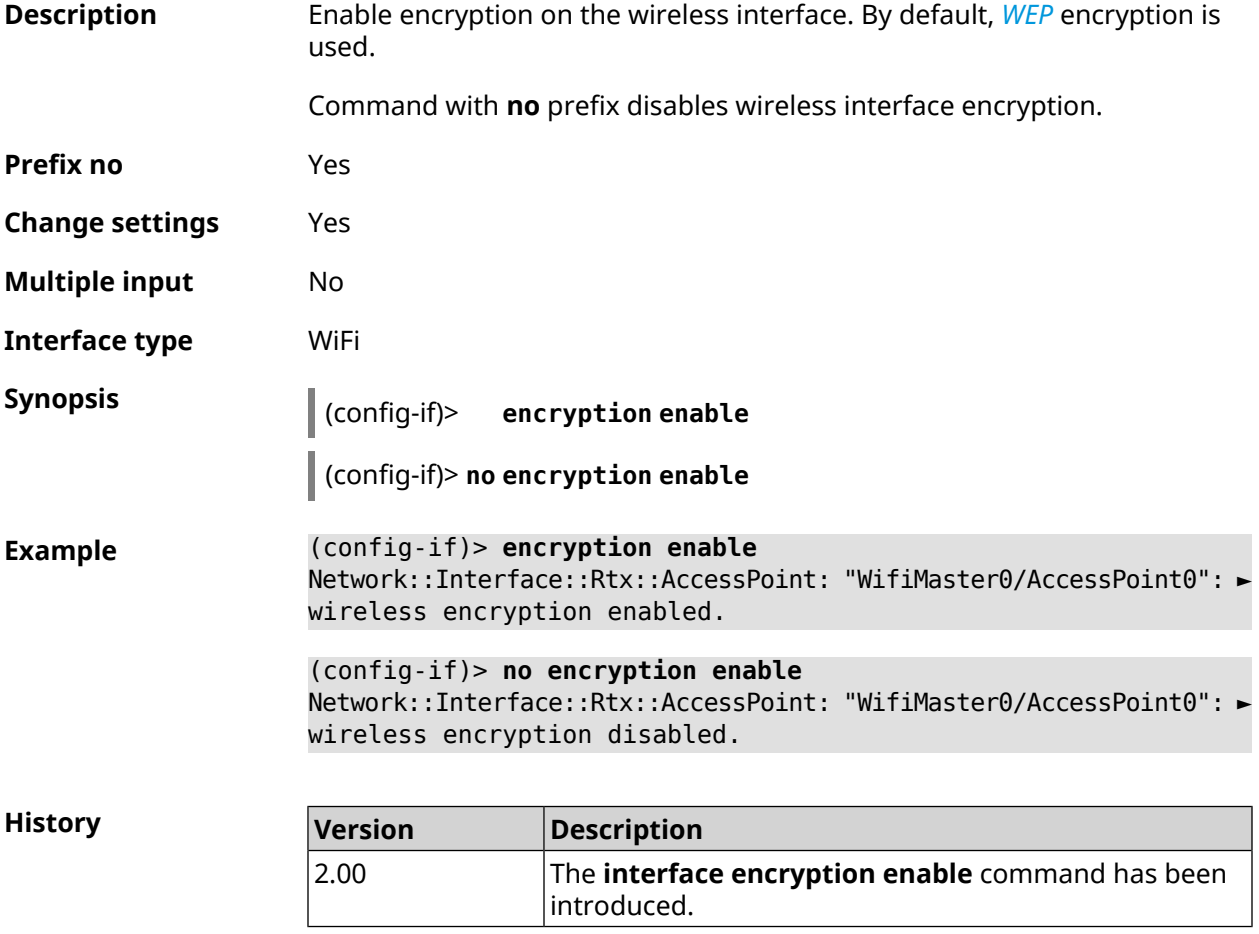

#### **3.29.62 interface encryption key**

**Description** Specify the *[WEP](#page-701-0)* encryption keys. Depending on the bit, the key can be standard 64-bit *[WEP](#page-701-0)* uses a 40 bit key (also known as WEP-40), or 128-bit *[WEP](#page-701-0)* uses a 26 hexadecimal characters (13 characters ASCII). Overall, there can be 1 to 4 encryption keys, with one of them default key must be assigned.

Command with **no** prefix removes key.

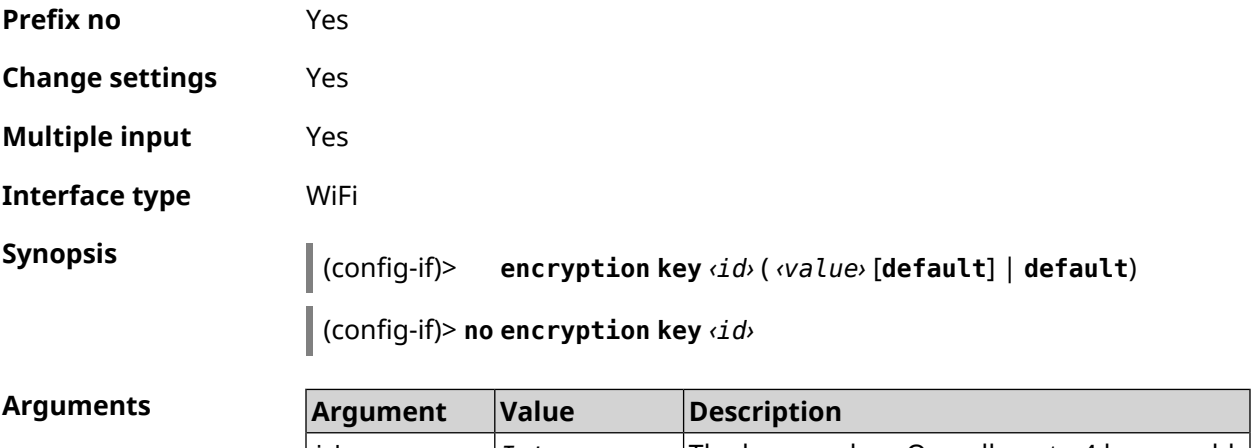

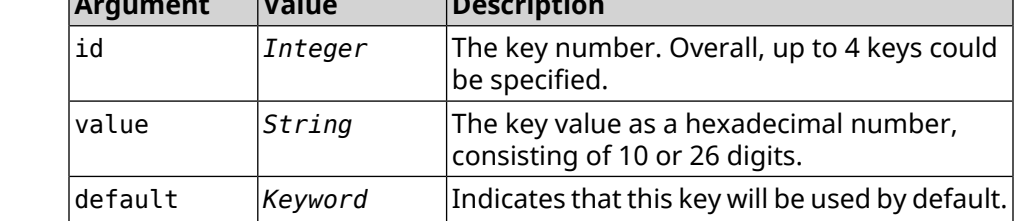

**Example** (config-if)> **encryption key 1 1231231234** Network::Interface::Wifi: "WifiMaster0/AccessPoint0": WEP key 1 ► set. (config-if)> **no encryption key 1** Network::Interface::Wifi: "WifiMaster0/AccessPoint0": WEP key 1 ► removed.

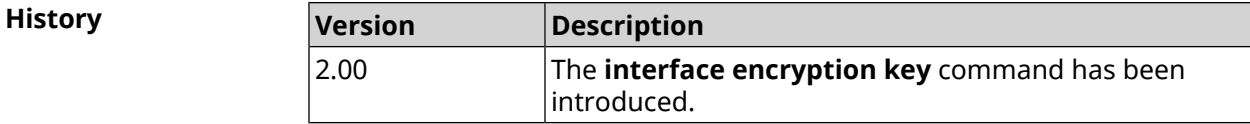

#### **3.29.63 interface encryption mppe**

**Description** Enable *[MPPE](#page-695-0)* encryption support.

Command with **no** prefix disables *[MPPE](#page-695-0)* encryption.

**Prefix no** Yes

**Change settings** Yes

**Multiple input** No

**Interface type** PPTP

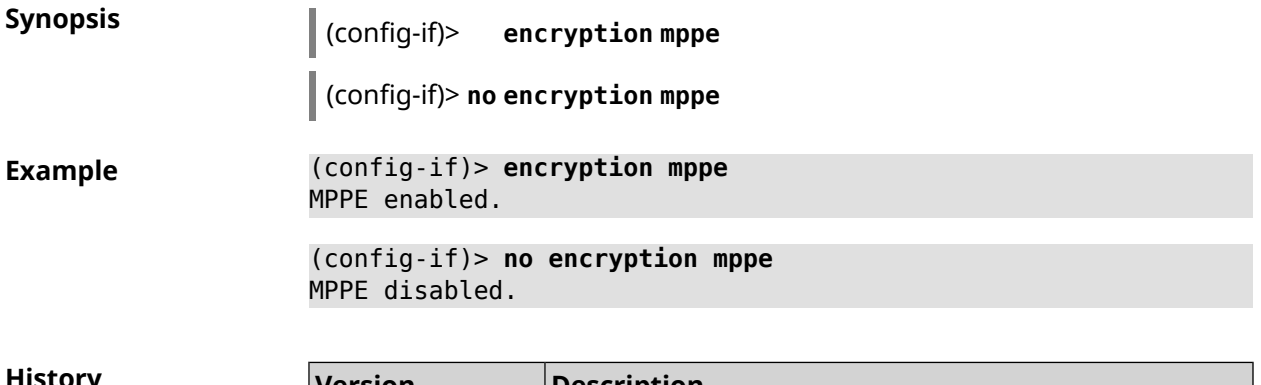

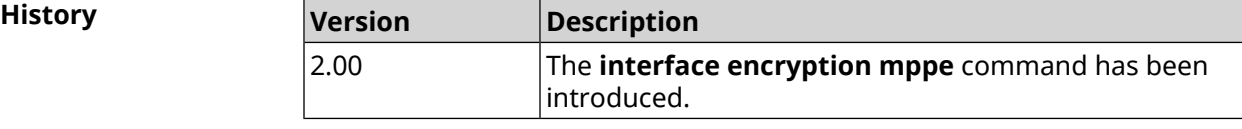

## **3.29.64 interface encryption owe**

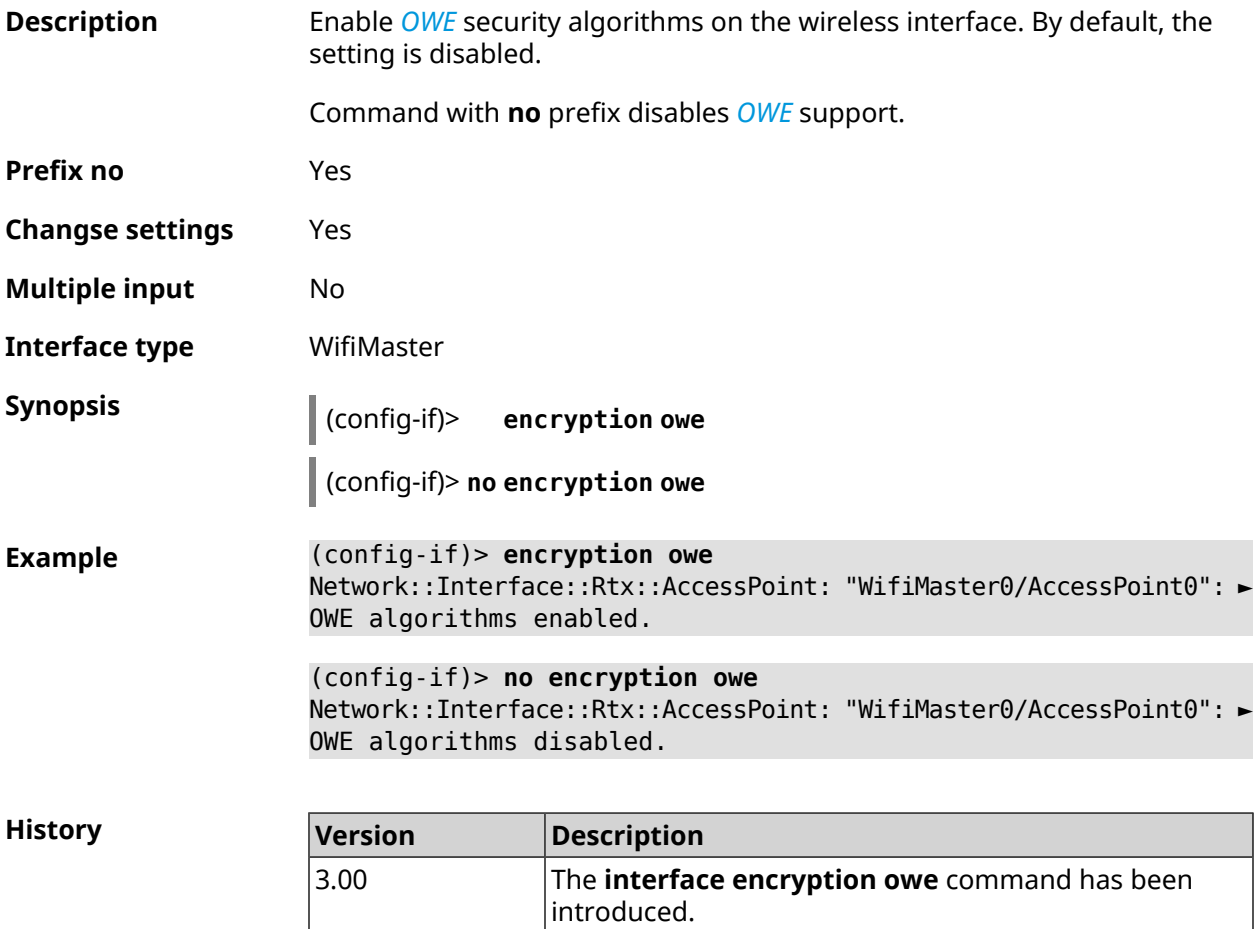

### **3.29.65 interface encryption tkip hold-down**

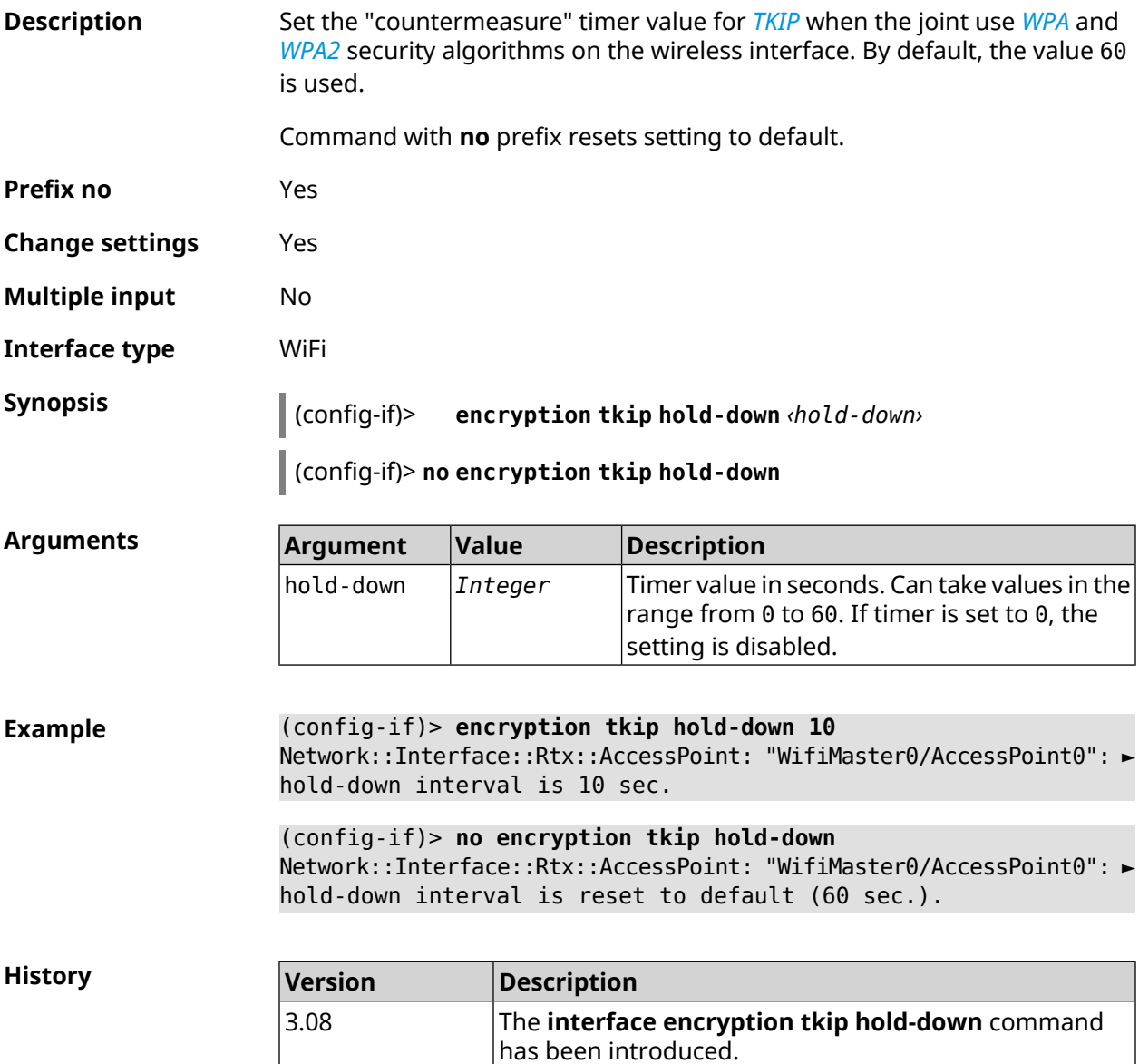

### **3.29.66 interface encryption wpa**

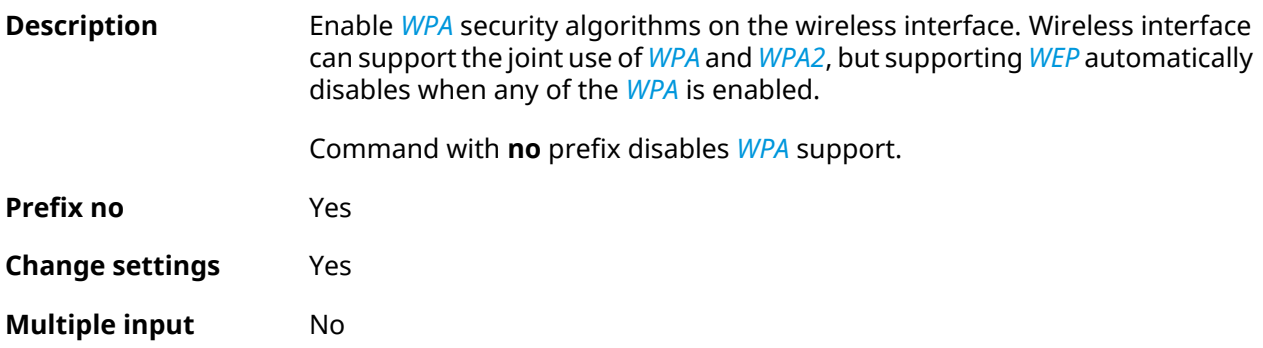

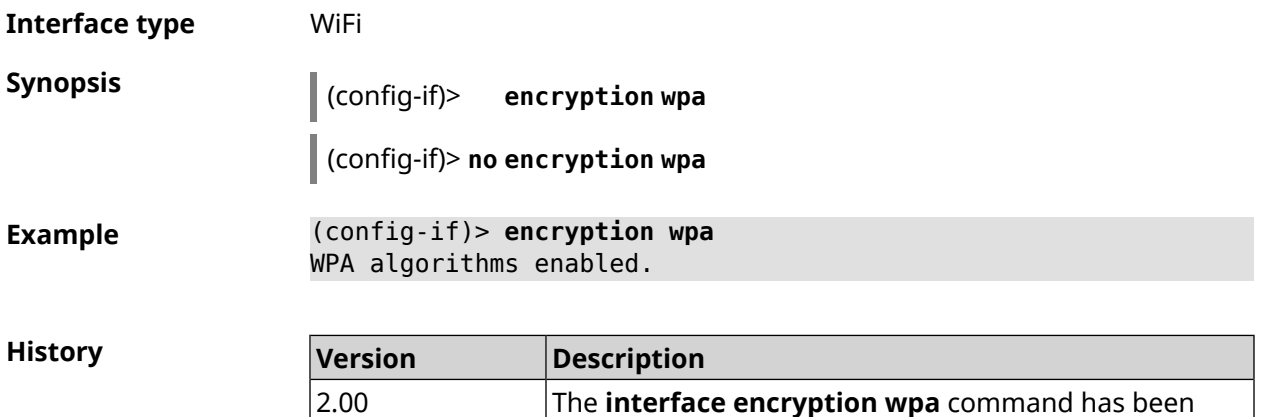

introduced.

#### **3.29.67 interface encryption wpa2**

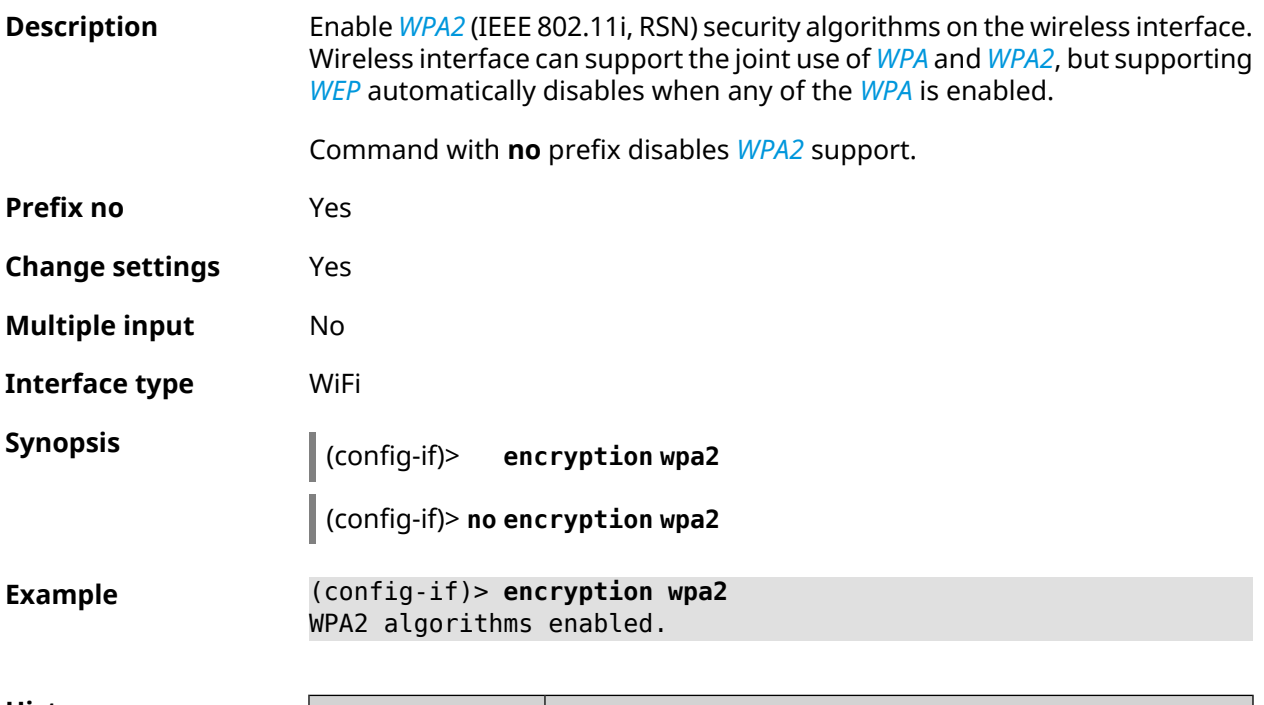

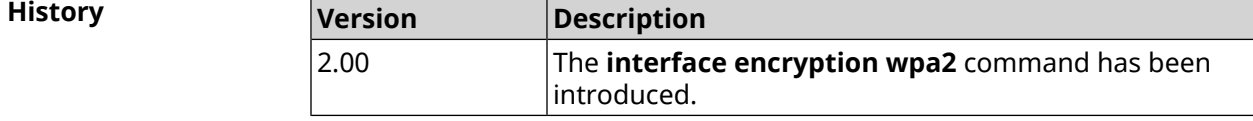

### **3.29.68 interface encryption wpa3**

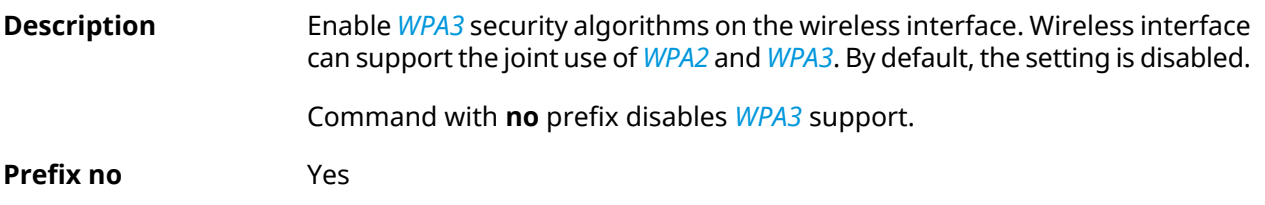

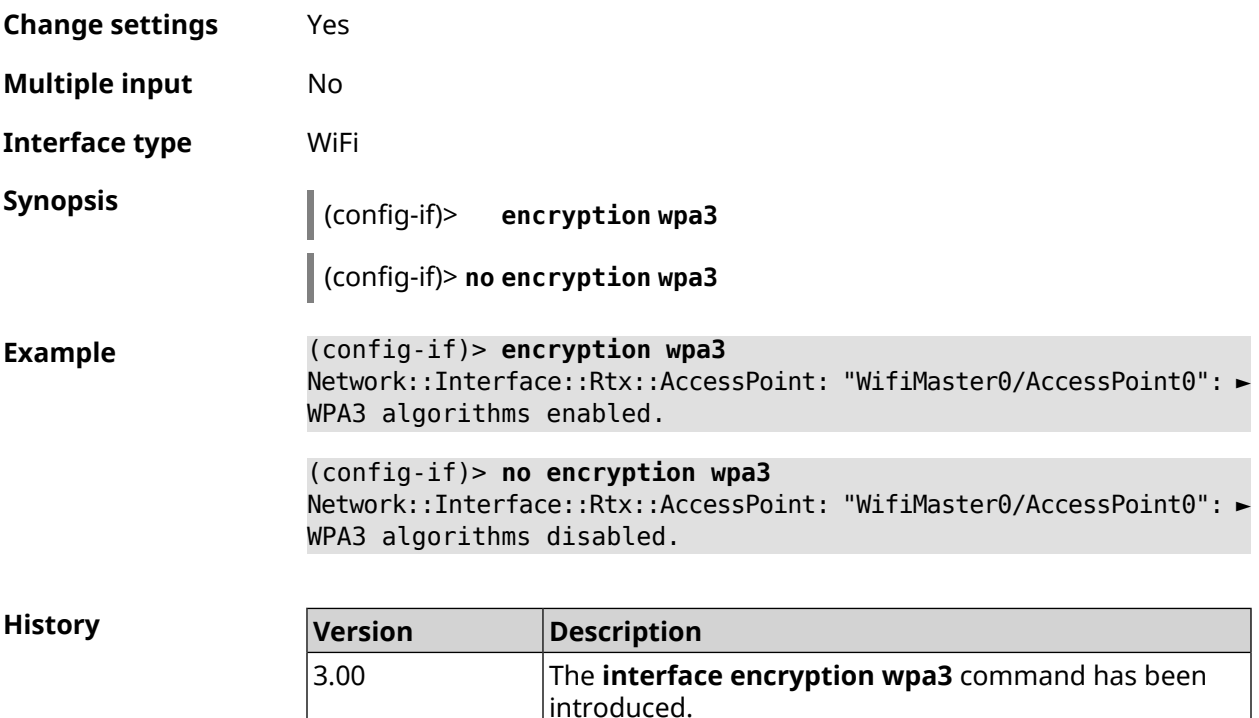

#### **3.29.69 interface encryption wpa3 suite-b**

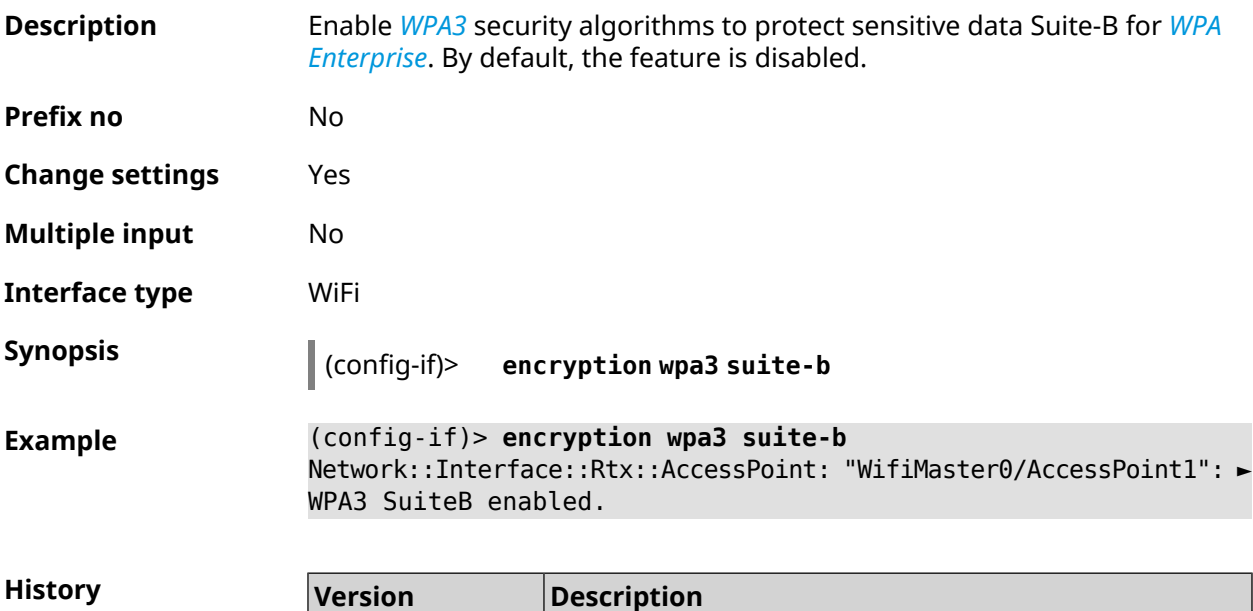

#### The **interface encryption wpa3 suite-b** command has been introduced. 3.01

#### **3.29.70 interface flowcontrol**

**Description** Configure Ethernet flow control Tx/Rx. By default, the feature is enabled.

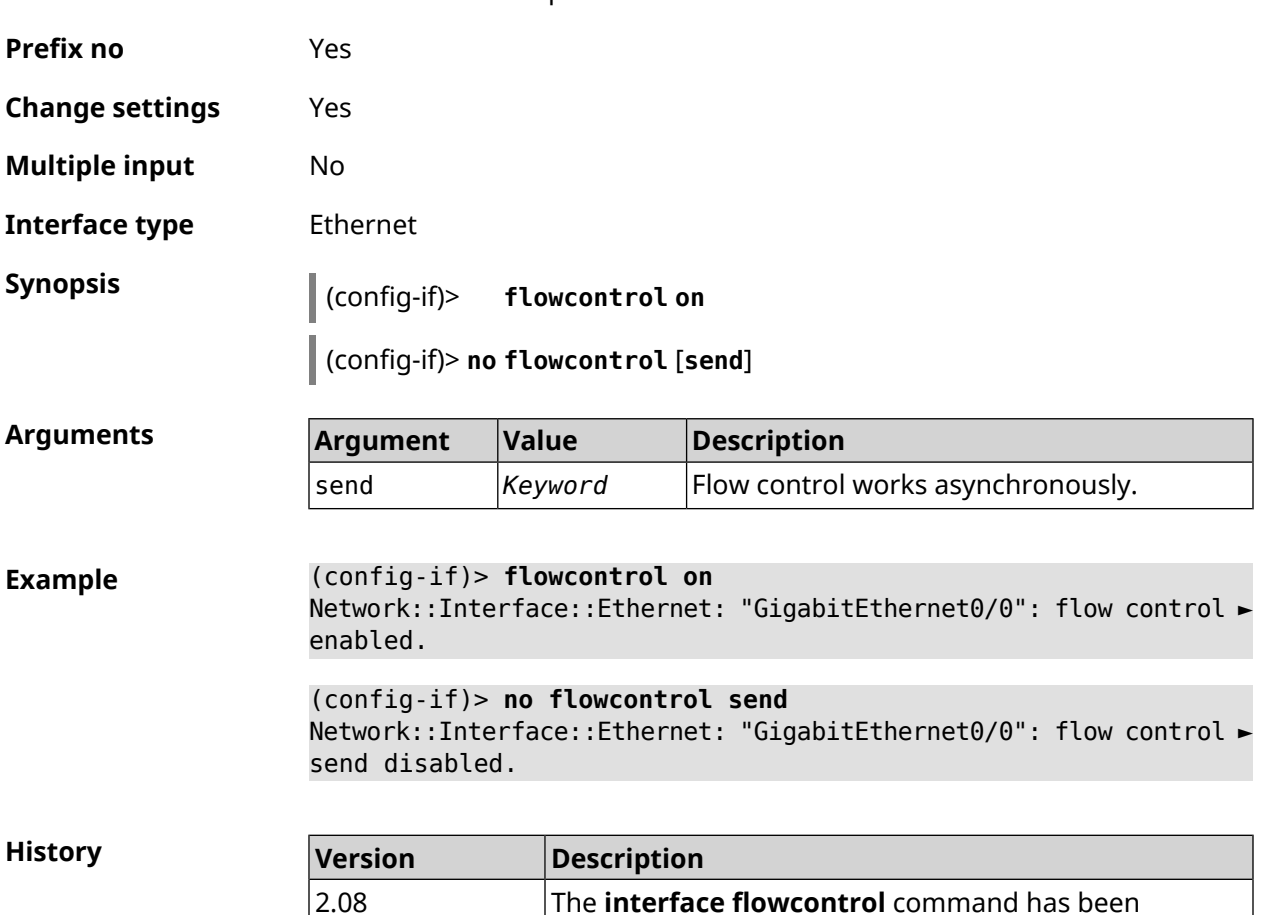

#### Command with **no** prefix disables the feature.

**3.29.71 interface follow**

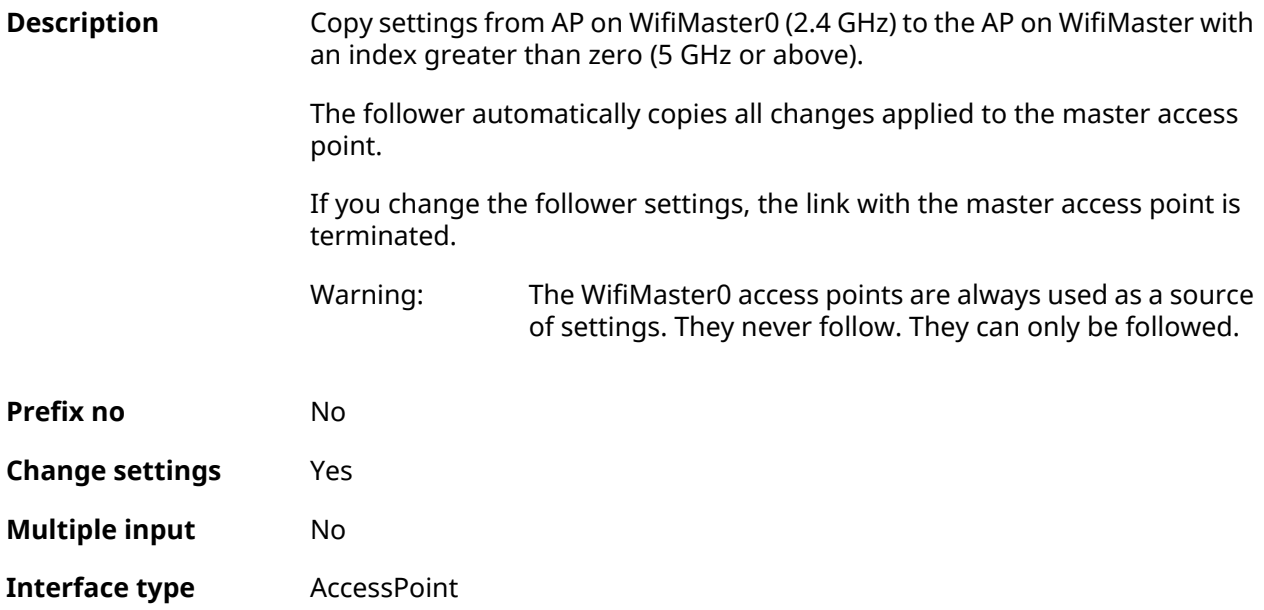

introduced.

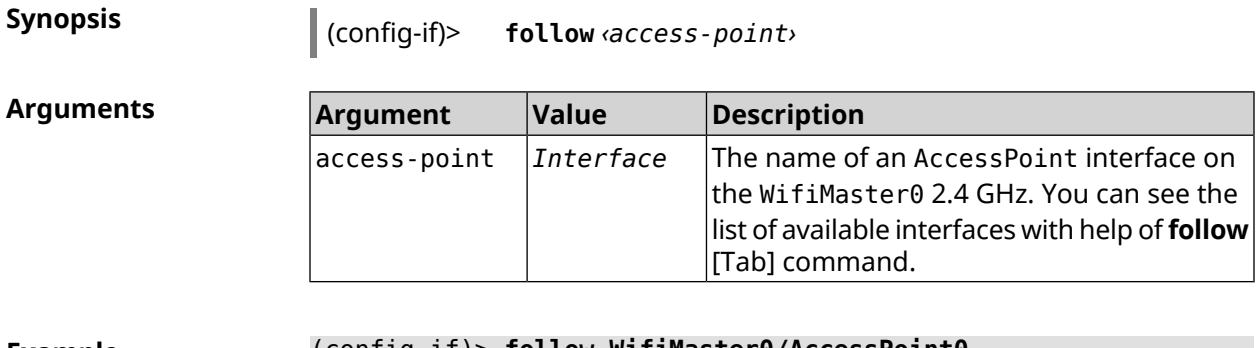

**Example** (config-if)> **follow WifiMaster0/AccessPoint0** Network::Interface::AccessPoint: "WifiMaster1/AccessPoint0": set ► to follow WifiMaster0/AccessPoint0.

<span id="page-193-0"></span>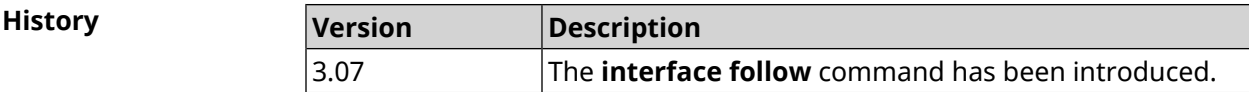

#### **3.29.72 interface ft enable**

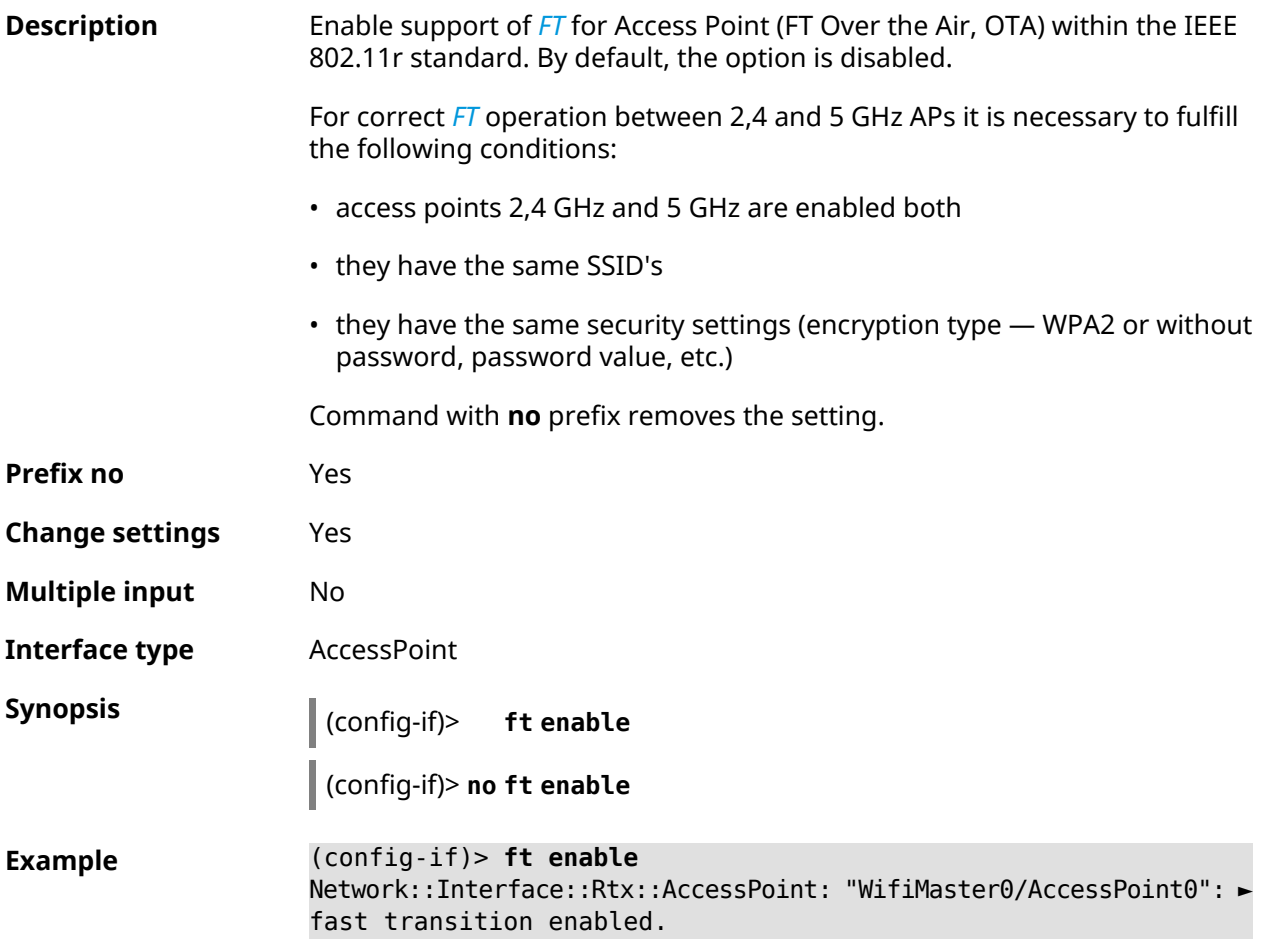

(config-if)> **no ft enable** Network::Interface::Rtx::AccessPoint: "WifiMaster0/AccessPoint0": ► fast transition disabled.

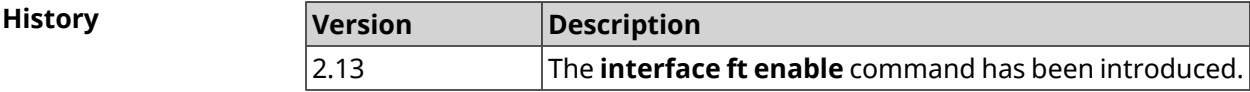

#### **3.29.73 interface ft mdid**

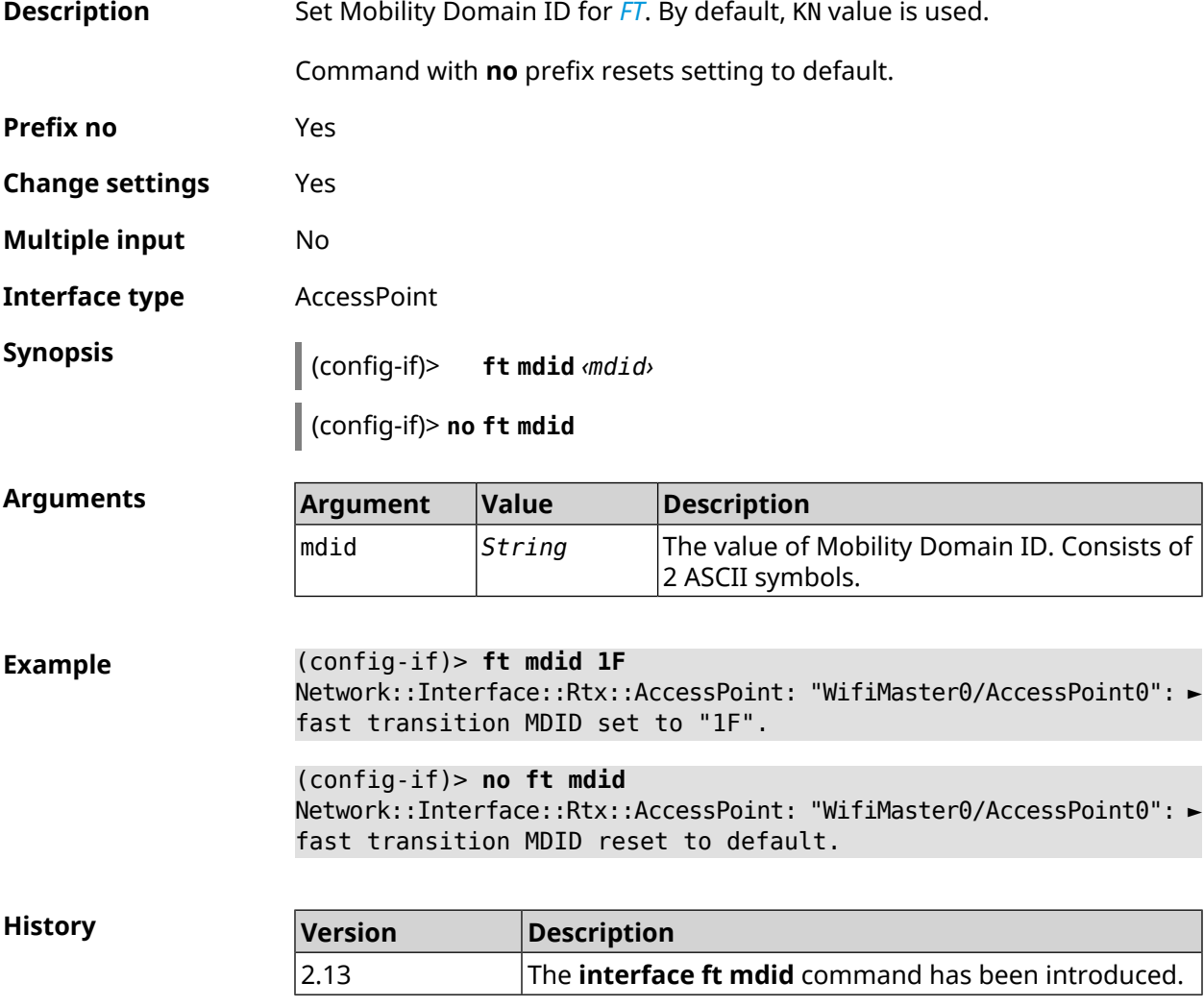

#### **3.29.74 interface ft otd**

**Description** Enable support of *[FT](#page-691-0)* Over-the-DS (Distribution System) within the IEEE 802.11r standard. This type of *[FT](#page-691-0)* is used for roaming in outdated subscriber devices, for example, in the iPhone 4s. By default, the setting is disabled.

Command with **no** prefix removes the setting.

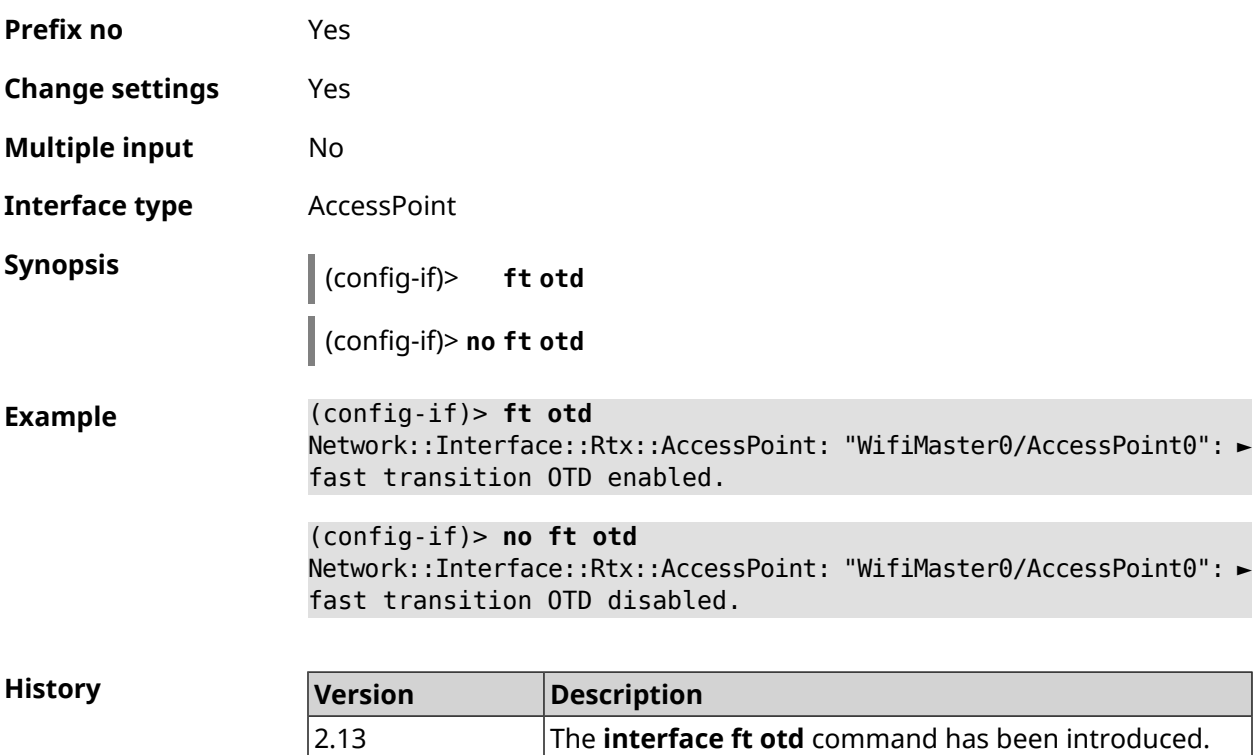

#### **3.29.75 interface hide-ssid**

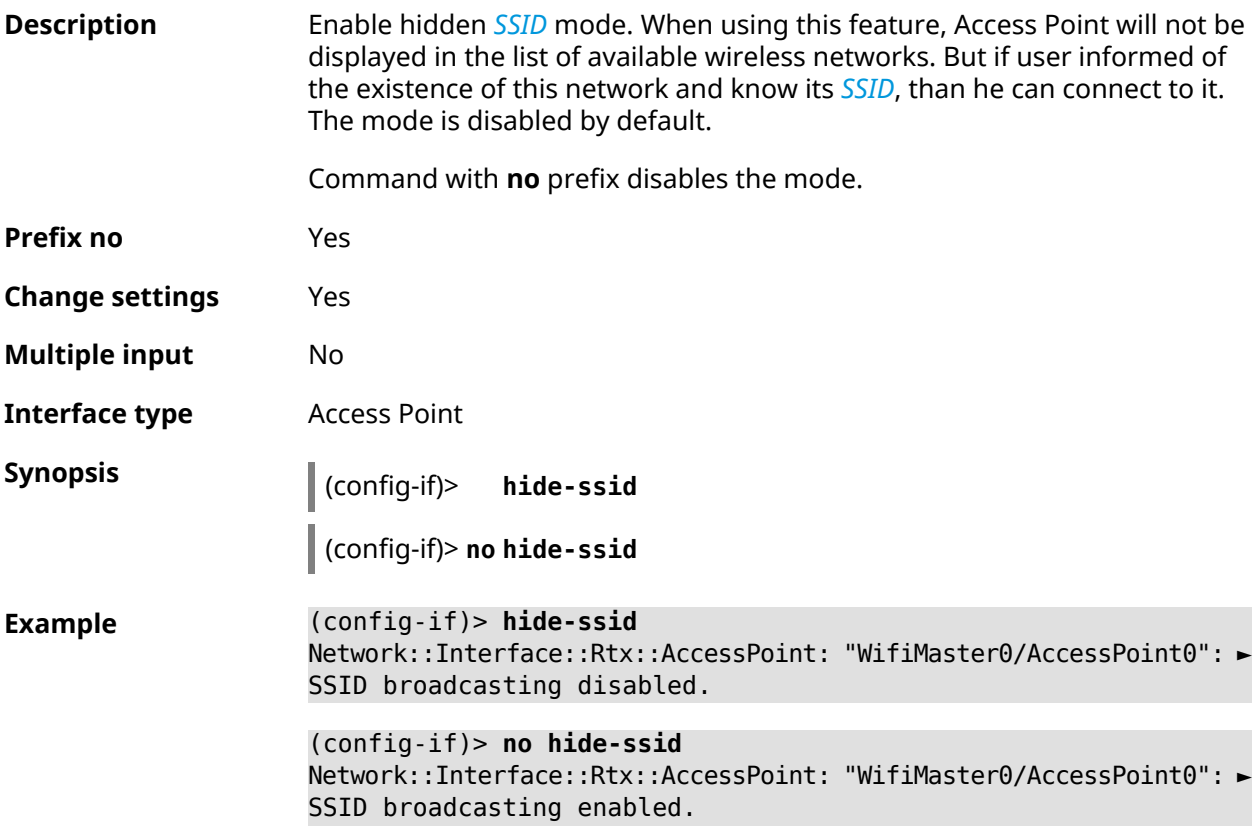

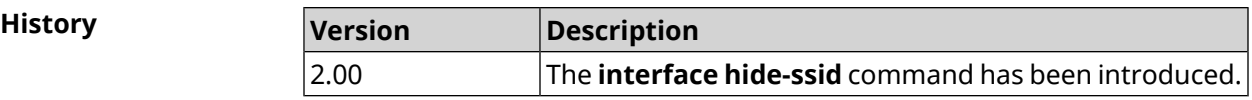

### **3.29.76 interface iapp auto**

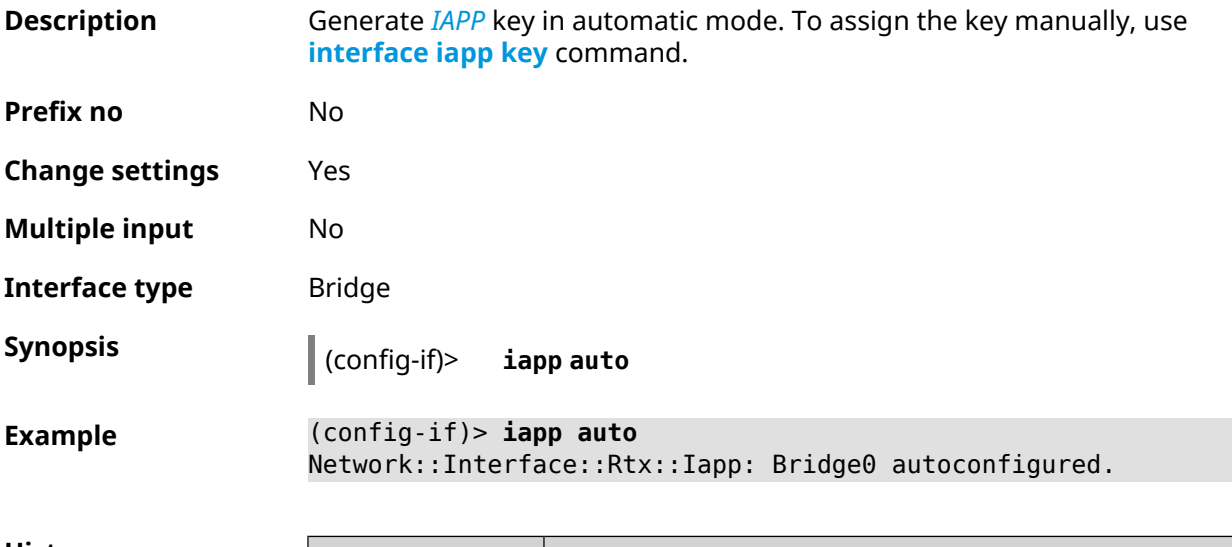

<span id="page-196-0"></span>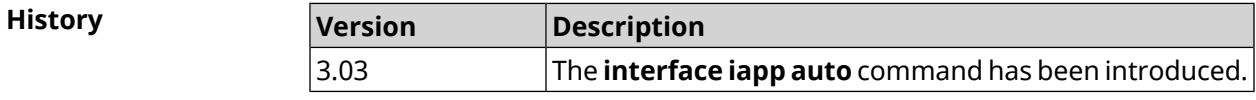

### **3.29.77 interface iapp key**

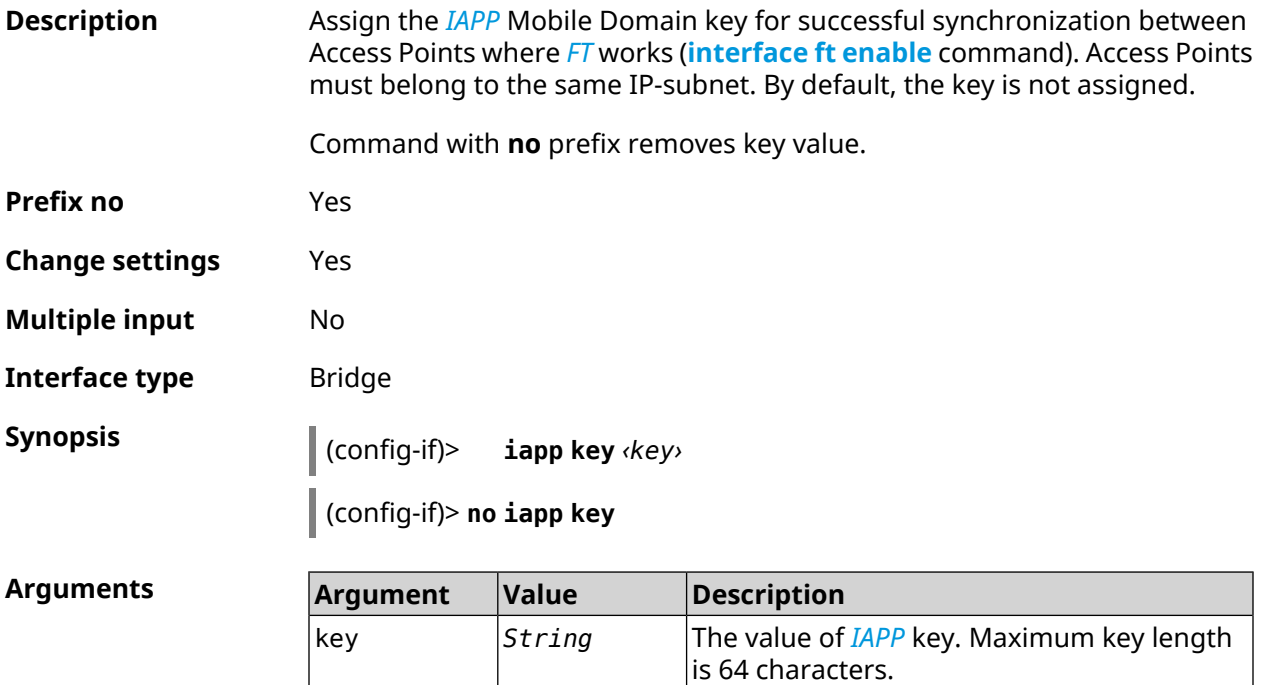

**Example** (config-if)> **iapp key 11223344556677** Network::Interface::Rtx::Iapp: Bridge0 key applied.

> (config-if)> **no iapp key** Network::Interface::Rtx::Iapp: Bridge0 key cleared.

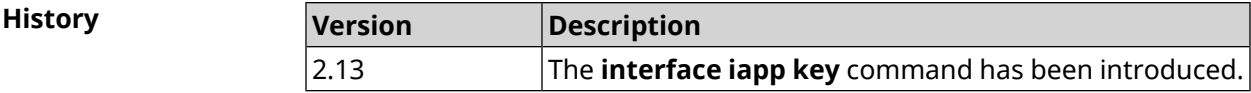

#### **3.29.78 interface idle-timeout**

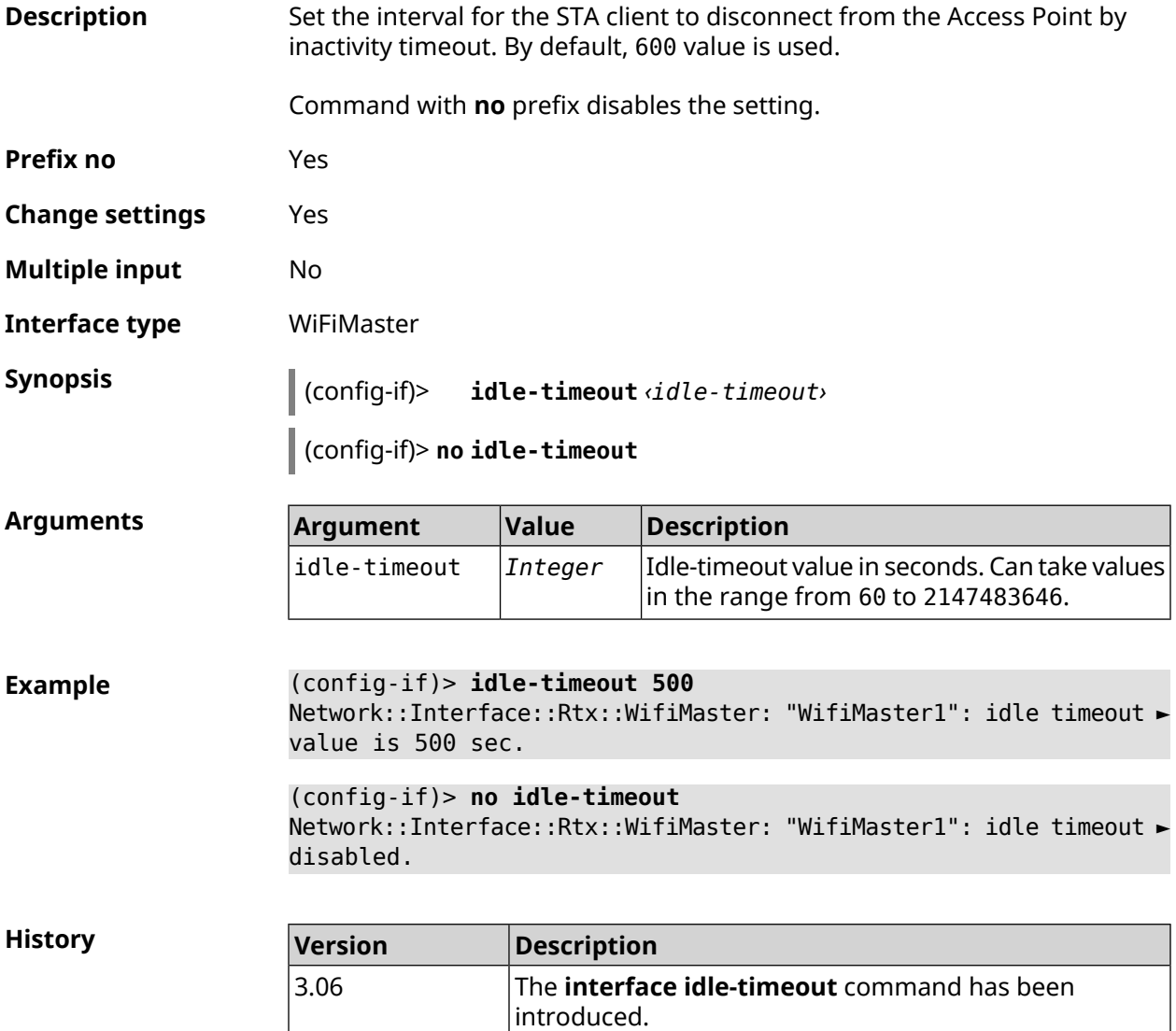

### **3.29.79 interface igmp downstream**

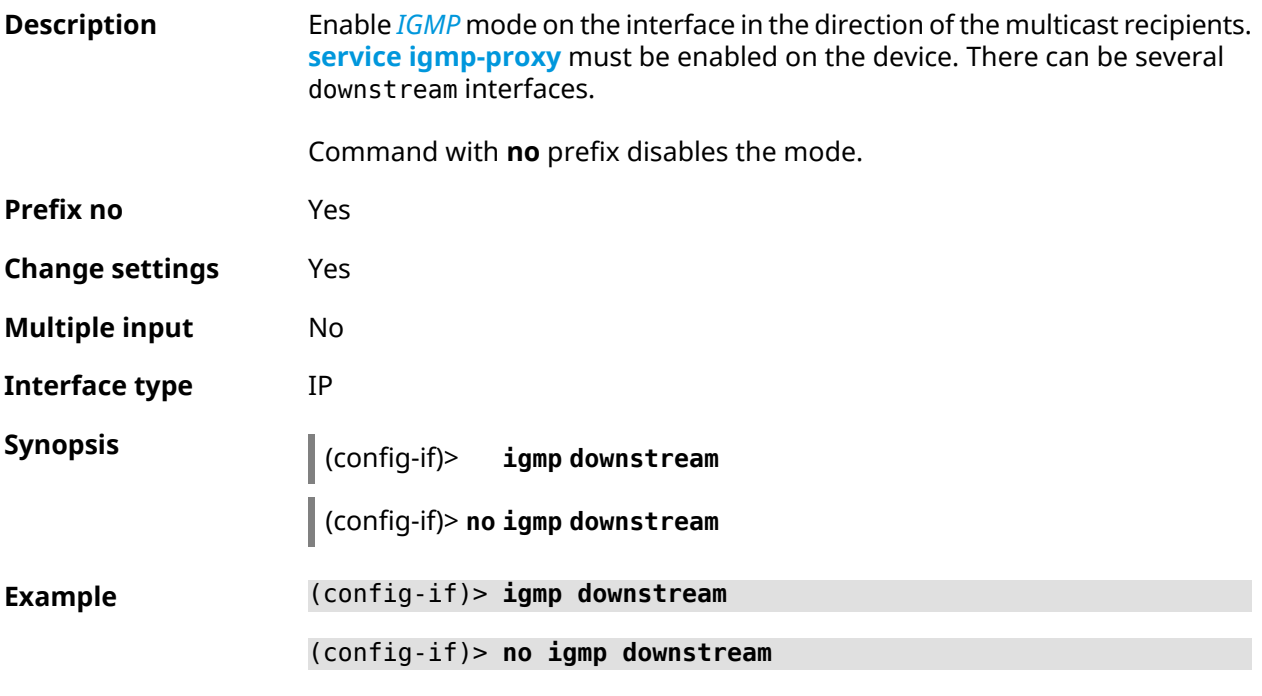

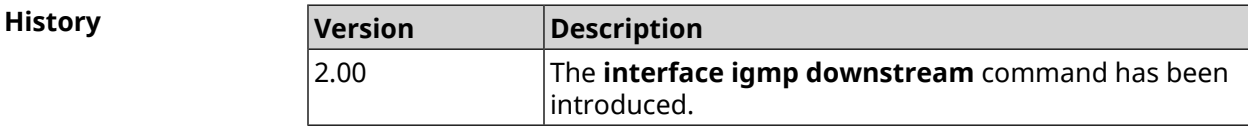

### **3.29.80 interface igmp fork**

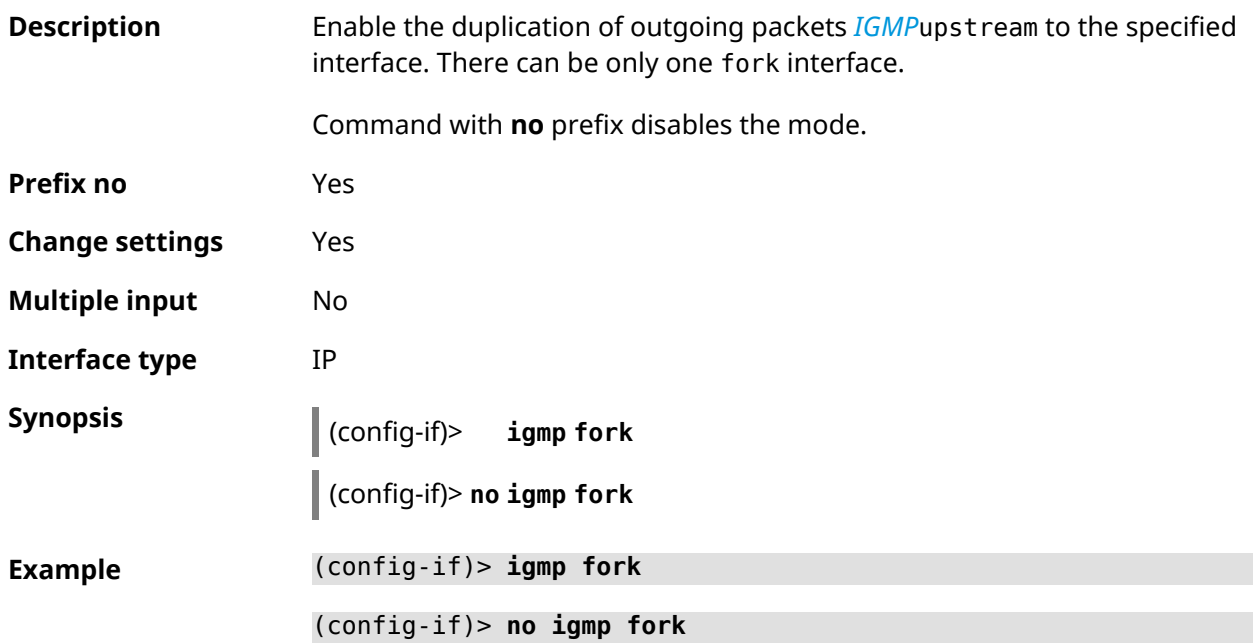

**History** 

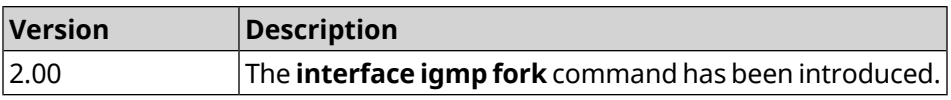

### **3.29.81 interface igmp upstream**

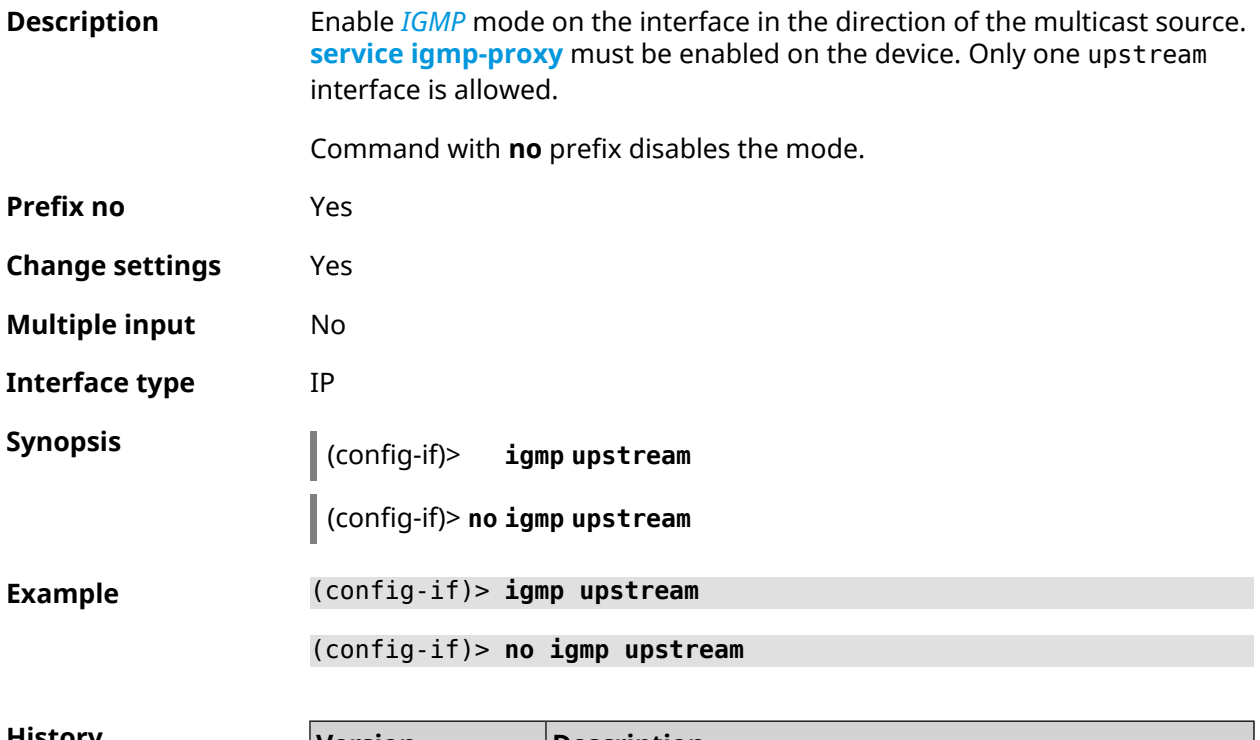

<span id="page-199-0"></span>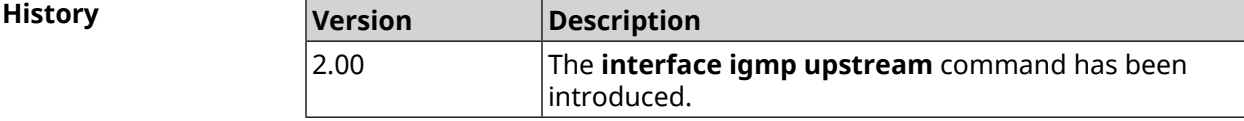

#### **3.29.82 interface include**

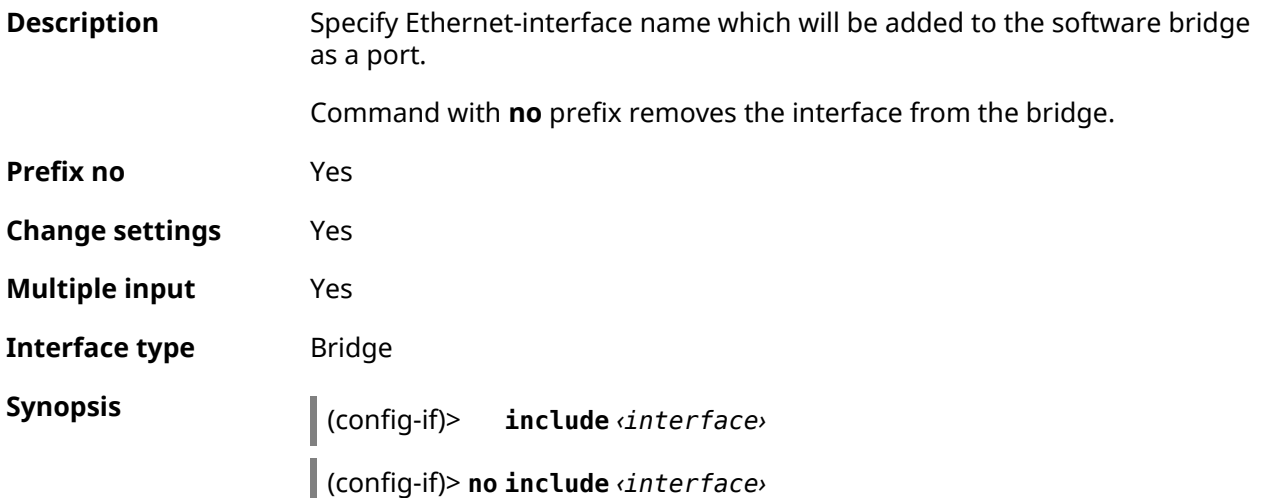

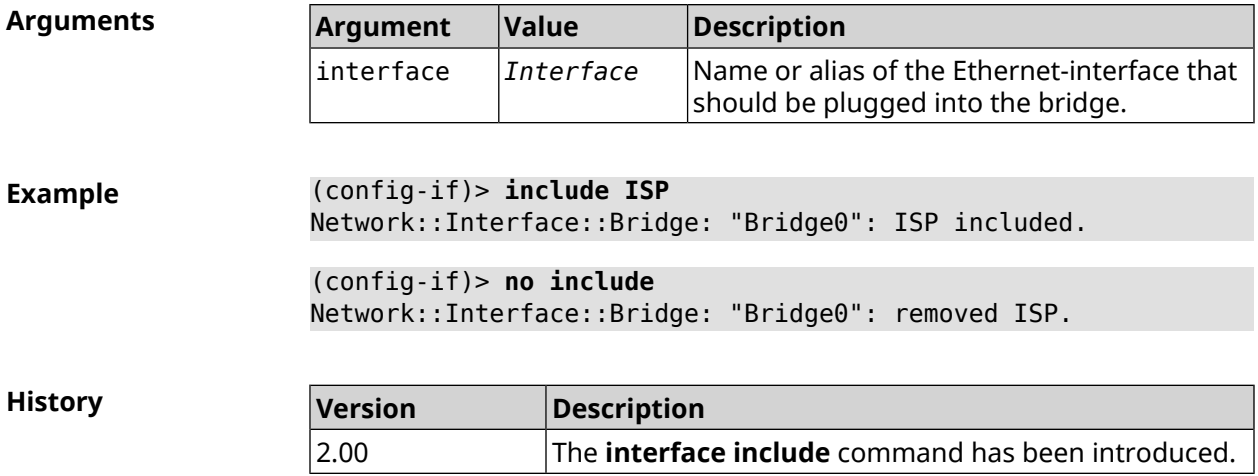

### **3.29.83 interface inherit**

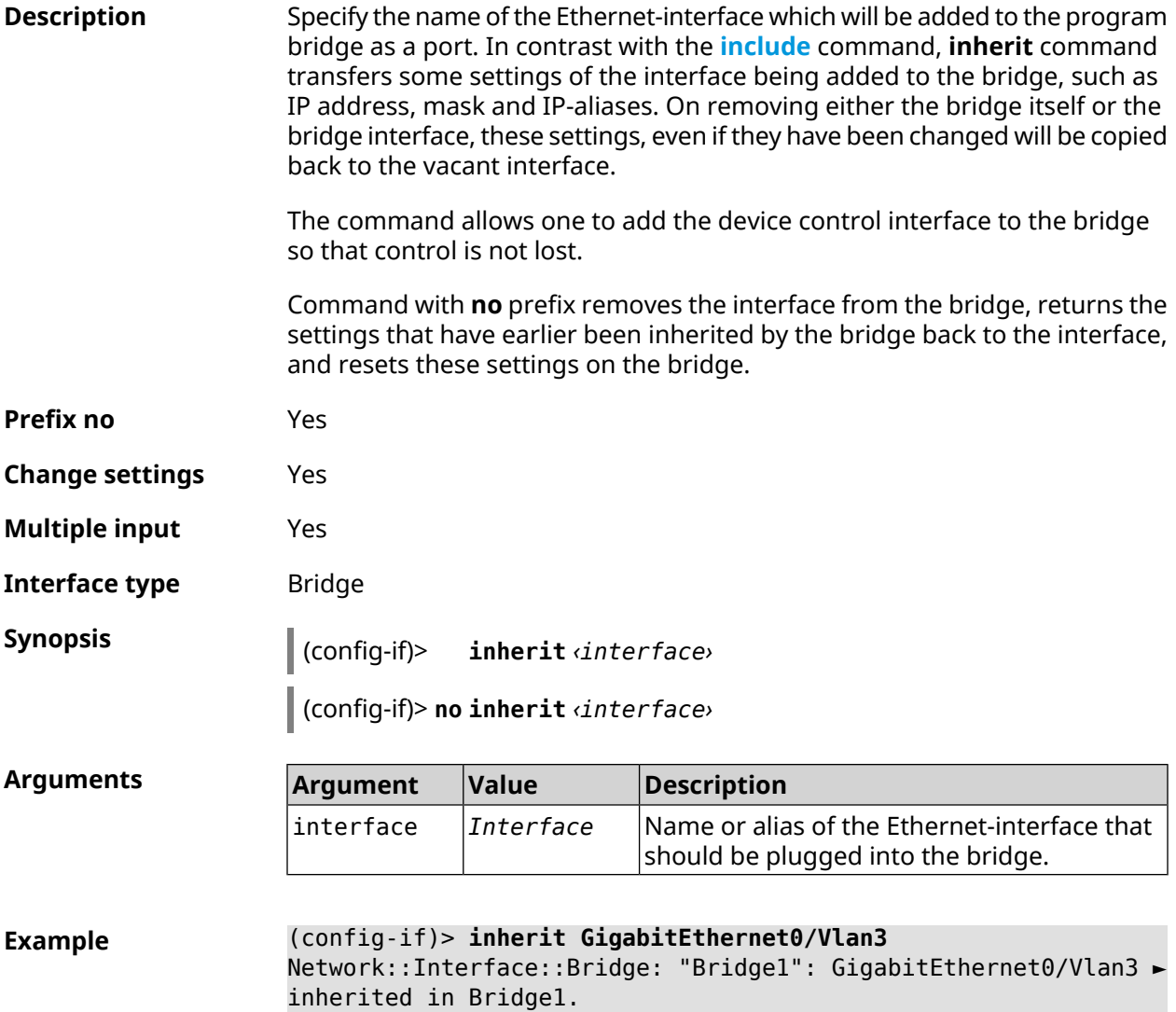

(config-if)> **no inherit** Network::Interface::Bridge: "Bridge1": inherit removed.

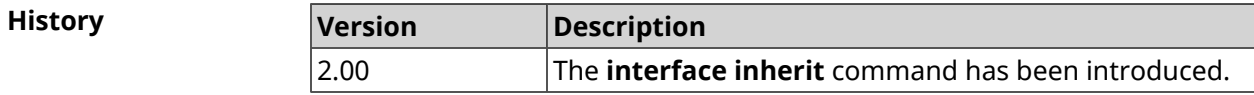

### **3.29.84 interface ip access-group**

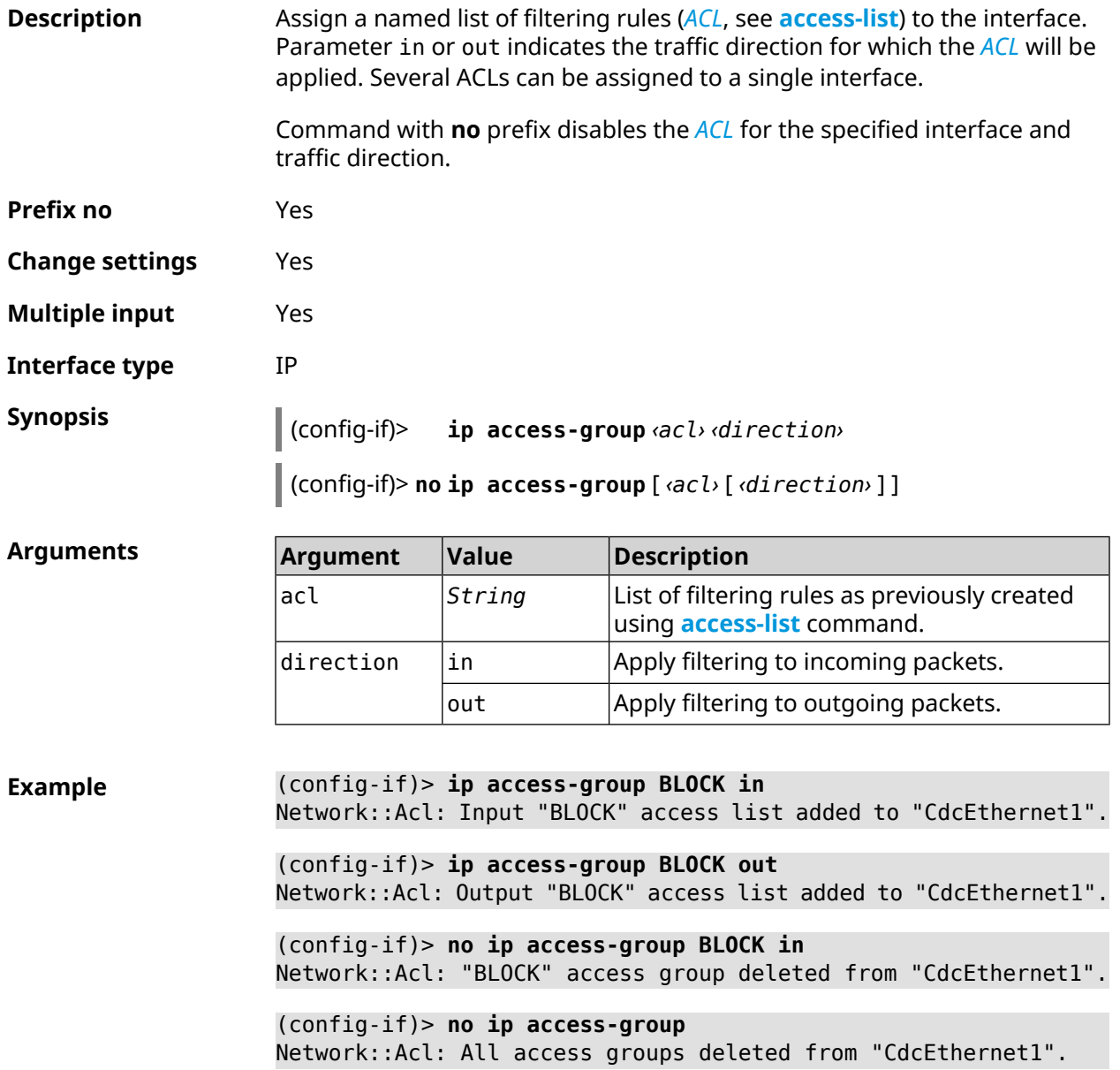

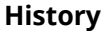

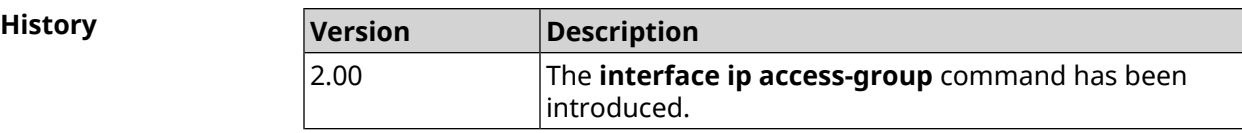

### **3.29.85 interface ip address**

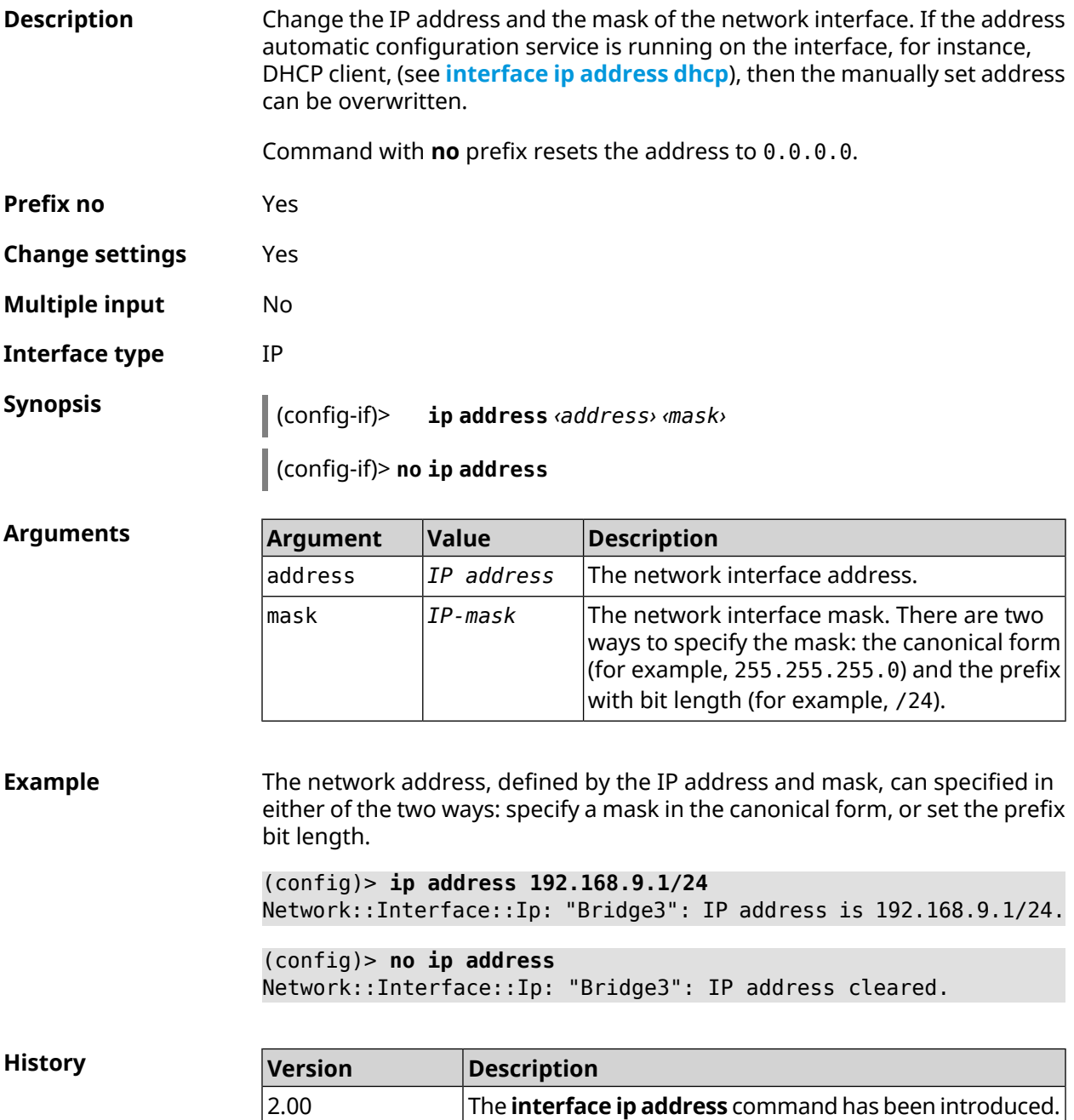

### <span id="page-203-0"></span>**3.29.86 interface ip address dhcp**

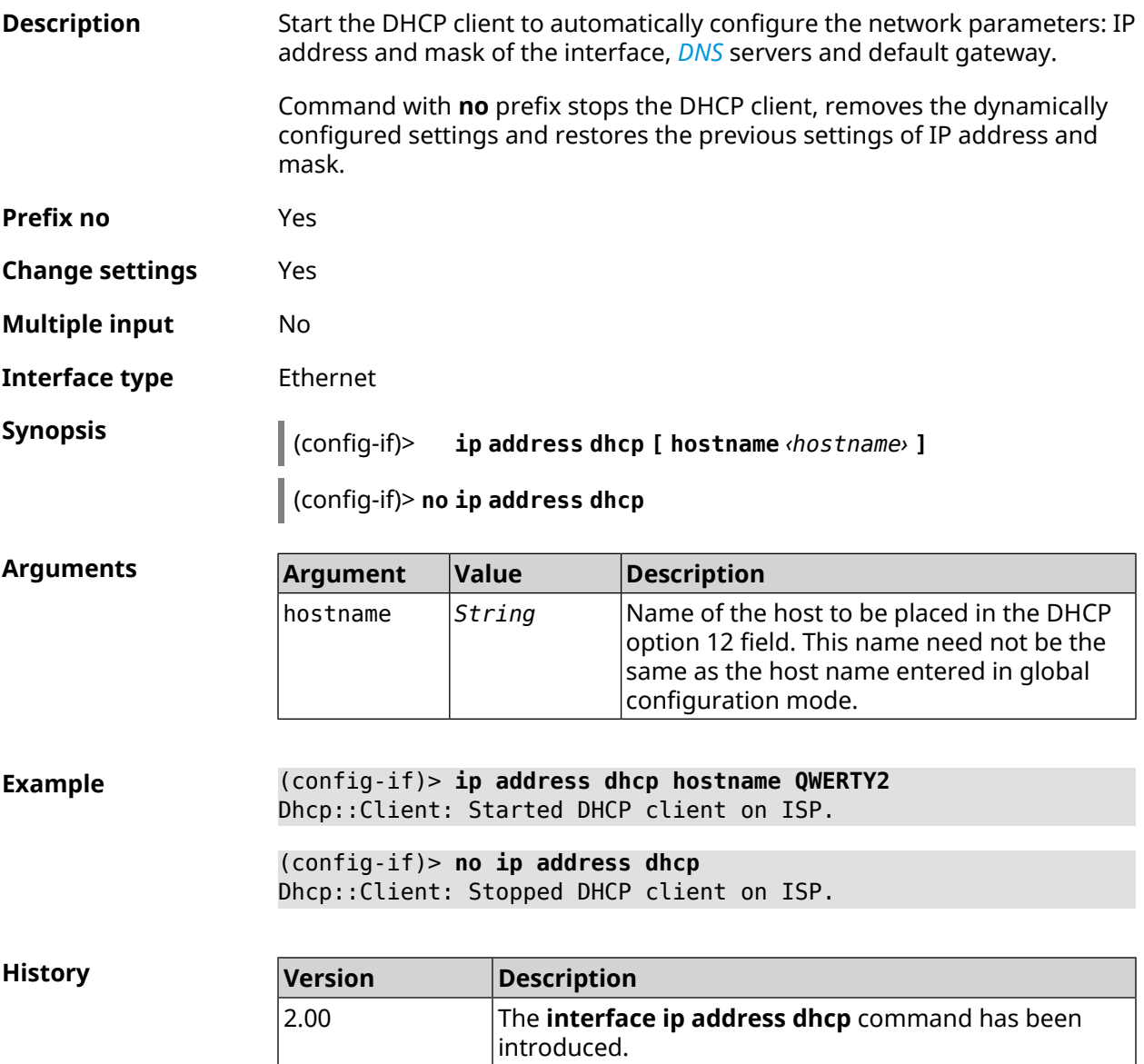

### **3.29.87 interface ip adjust-ttl recv**

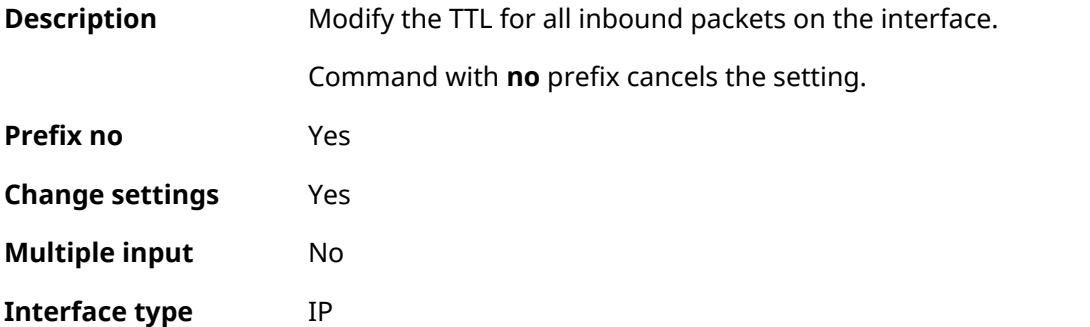

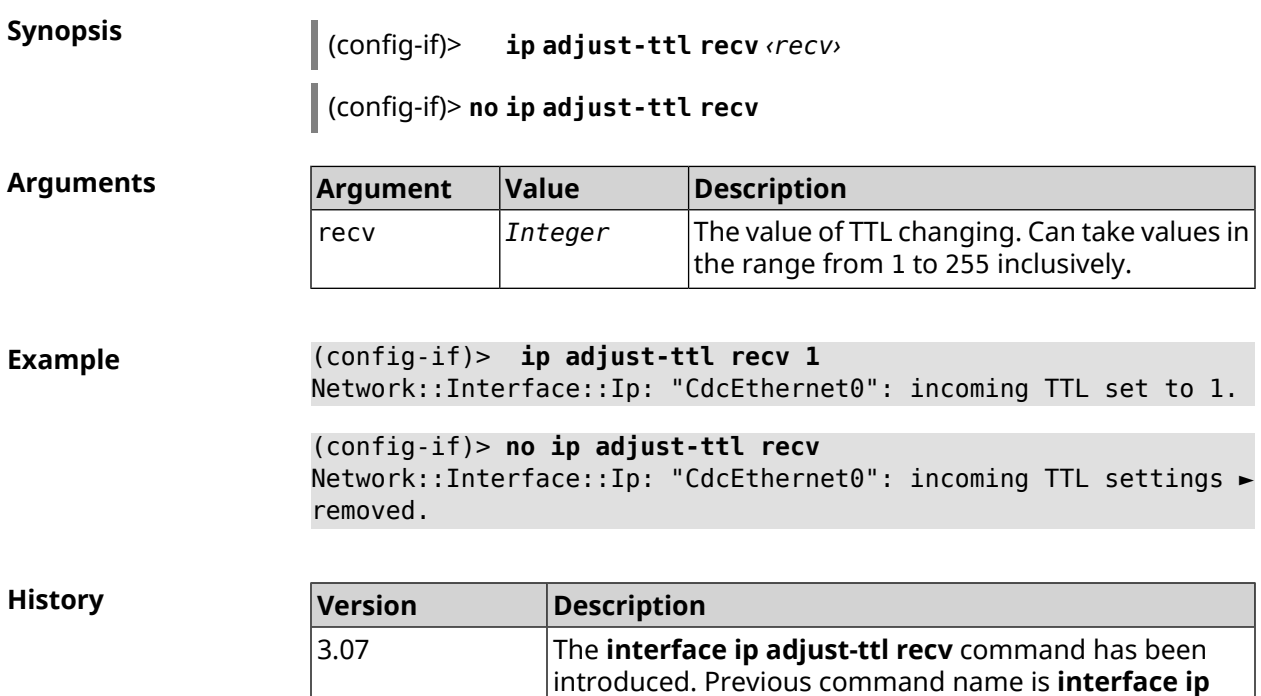

**adjust-ttl**.

## **3.29.88 interface ip adjust-ttl send**

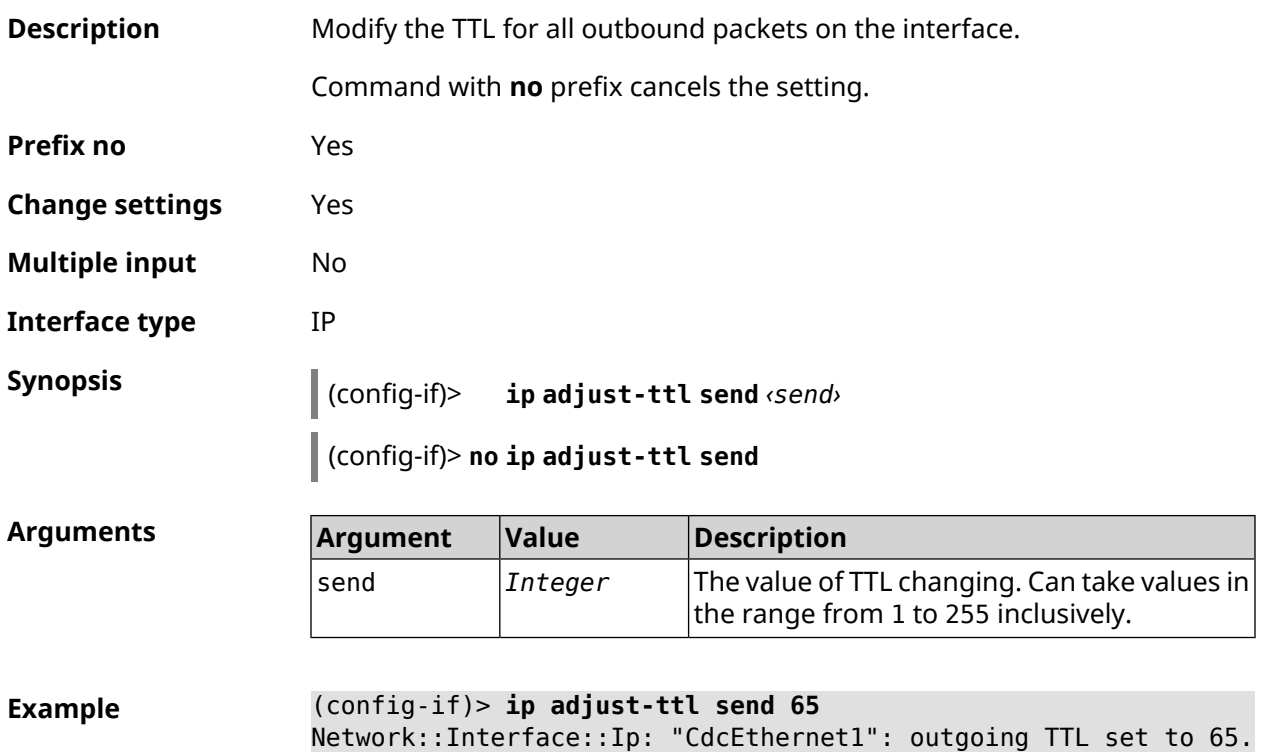

(config-if)> **no ip adjust-ttl send** Network::Interface::Ip: "CdcEthernet1": outgoing TTL settings ► removed.

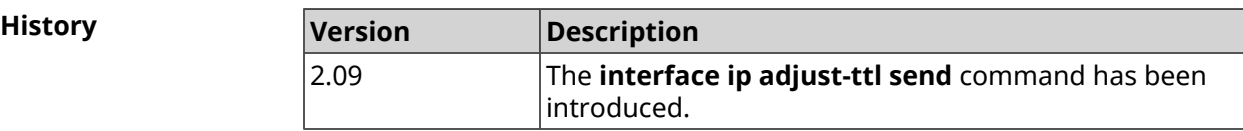

## **3.29.89 interface ip alias**

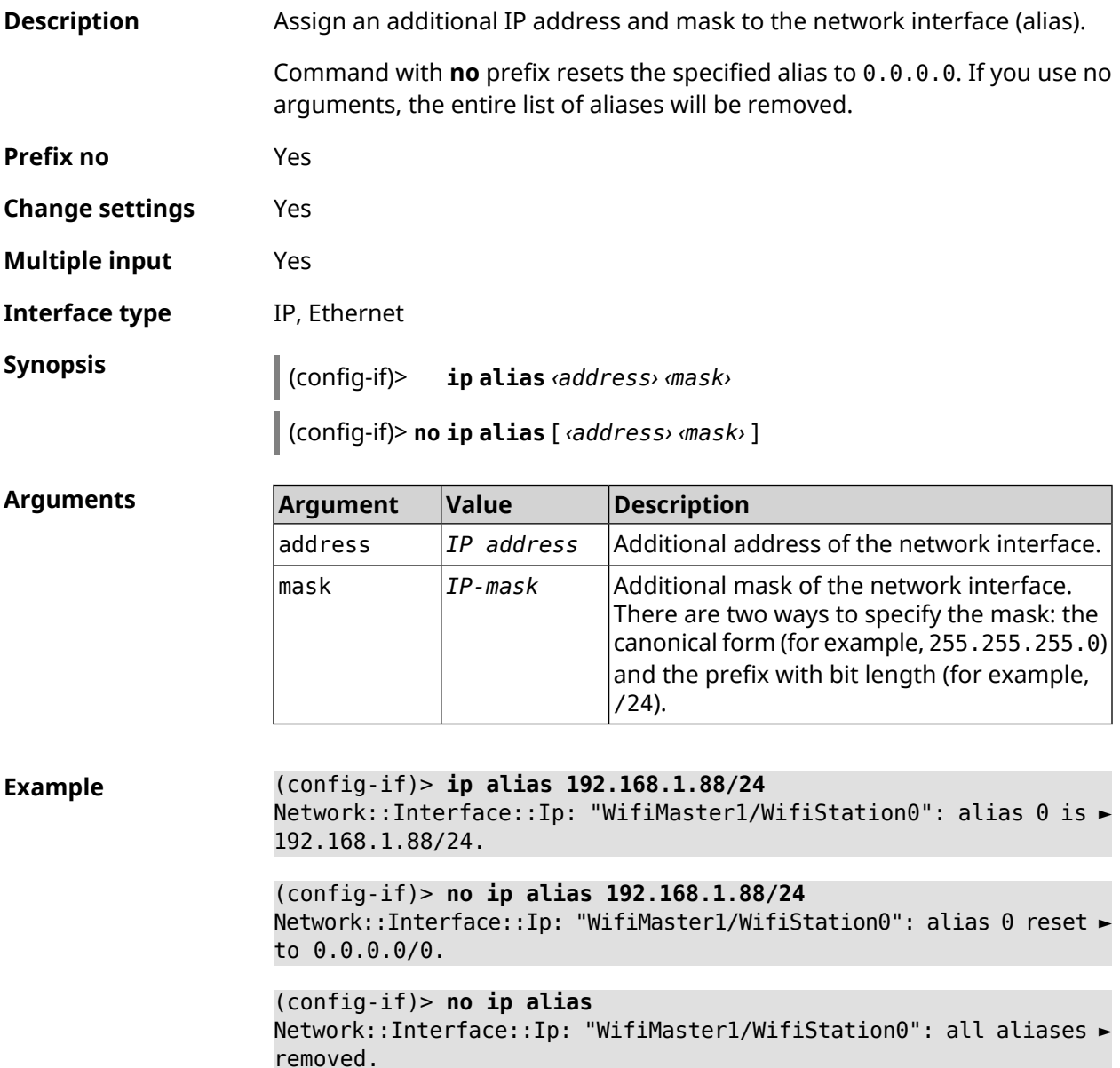

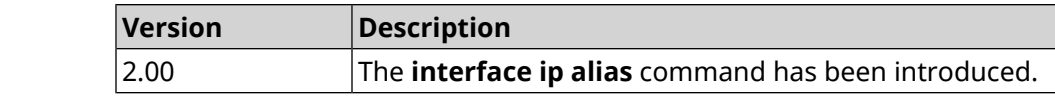

#### **3.29.90 interface ip dhcp client broadcast**

**History** 

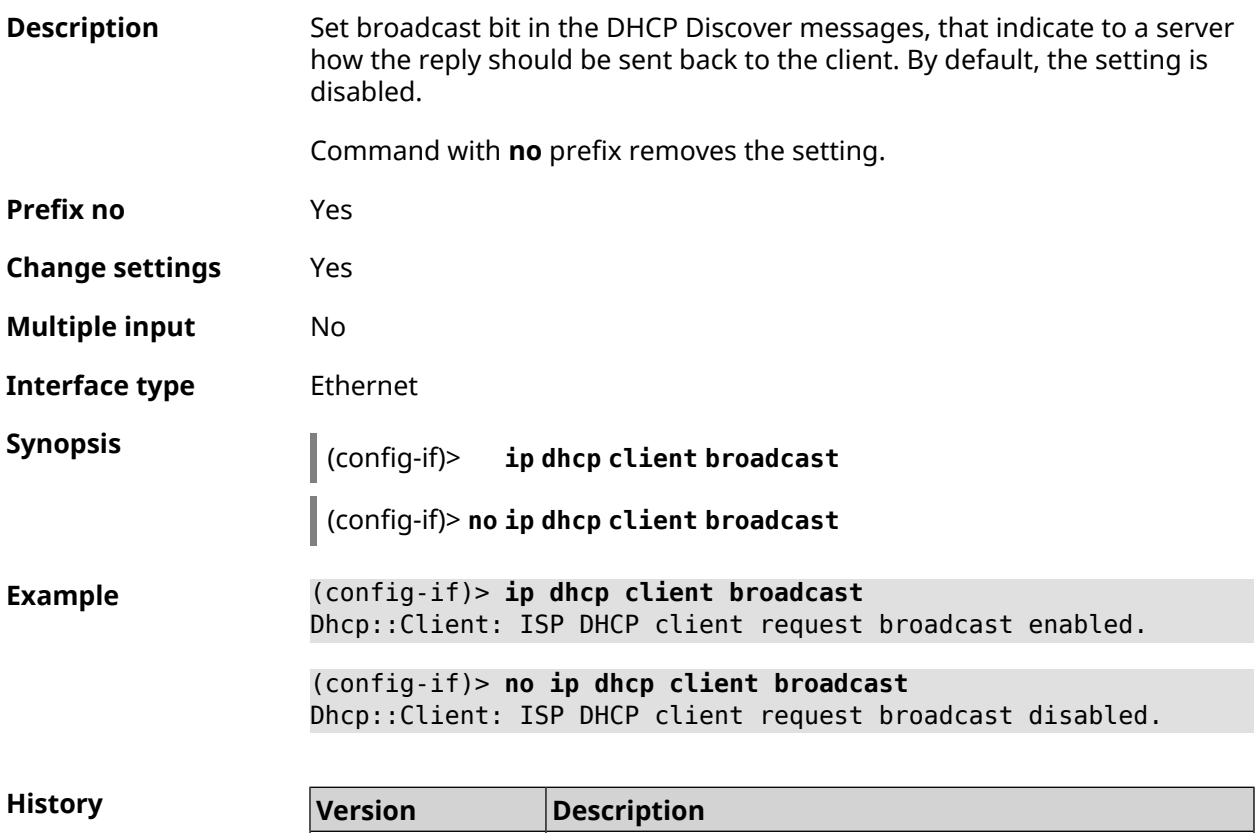

# **3.29.91 interface ip dhcp client class-id**

2.15

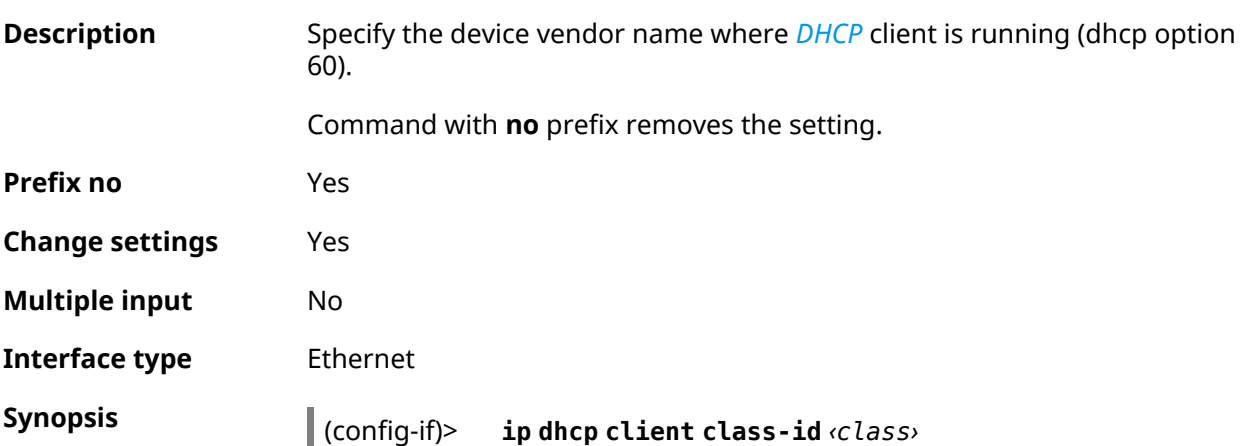

been introduced.

The **interface ip dhcp client broadcast** command has

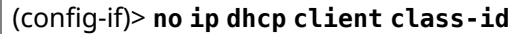

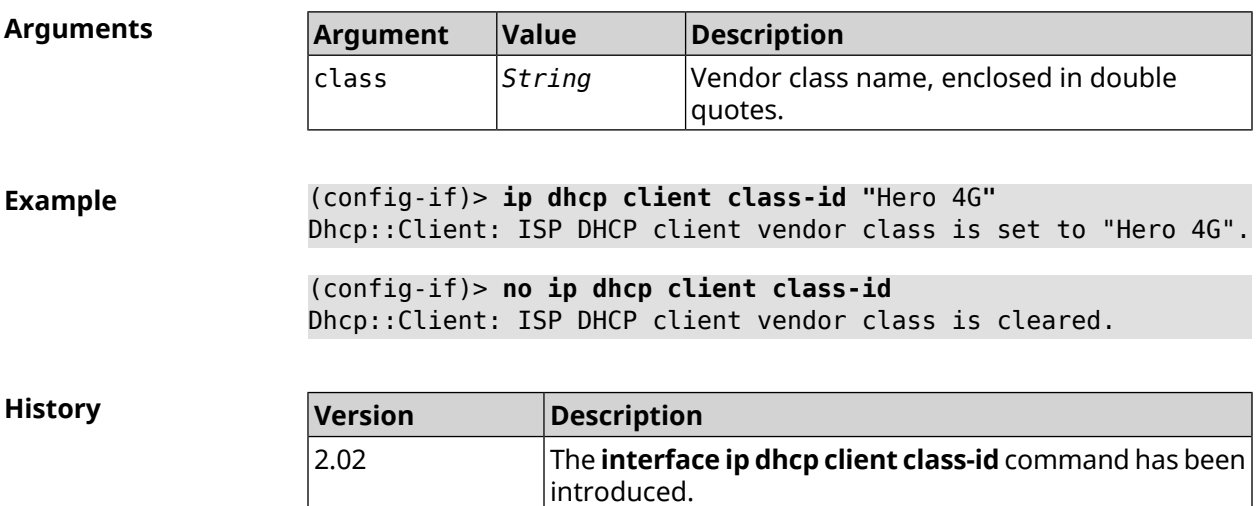

### **3.29.92 interface ip dhcp client debug**

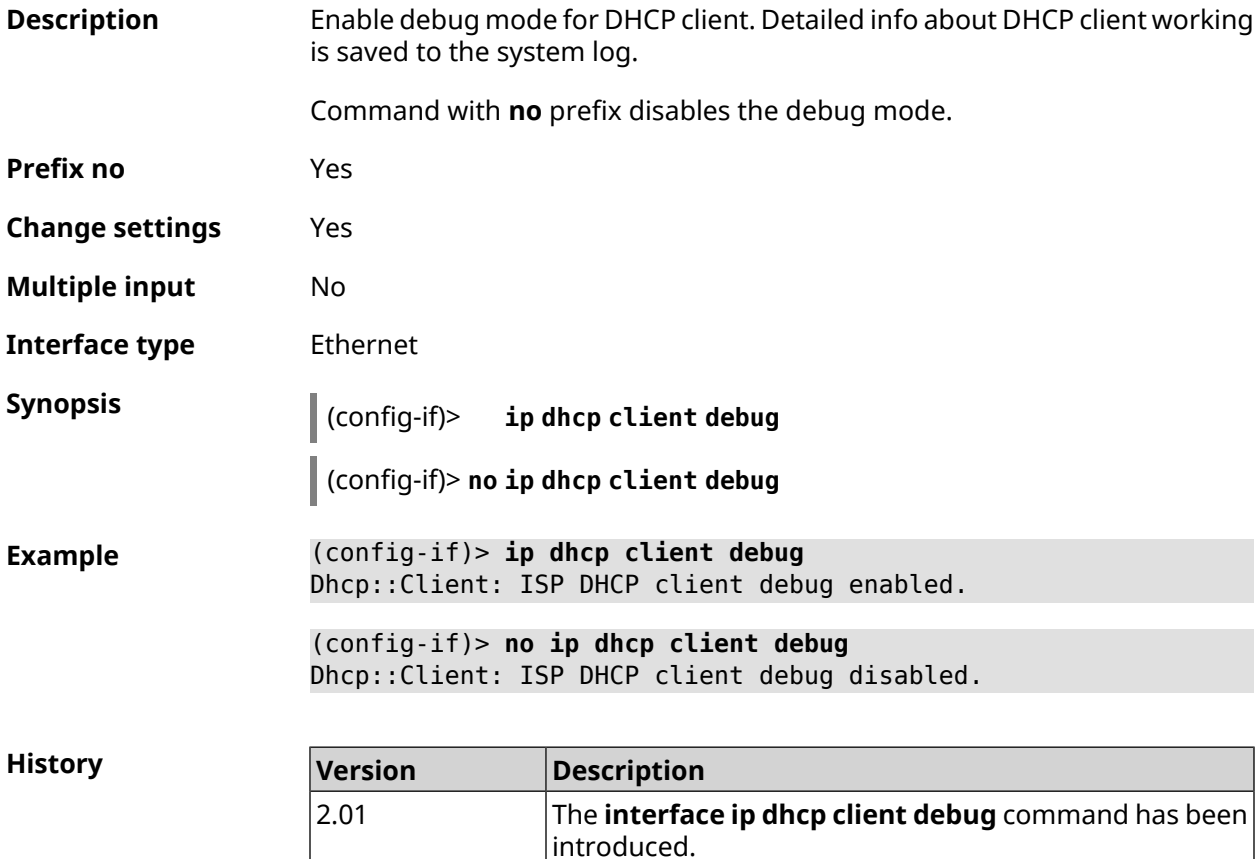

## **3.29.93 interface ip dhcp client displace**

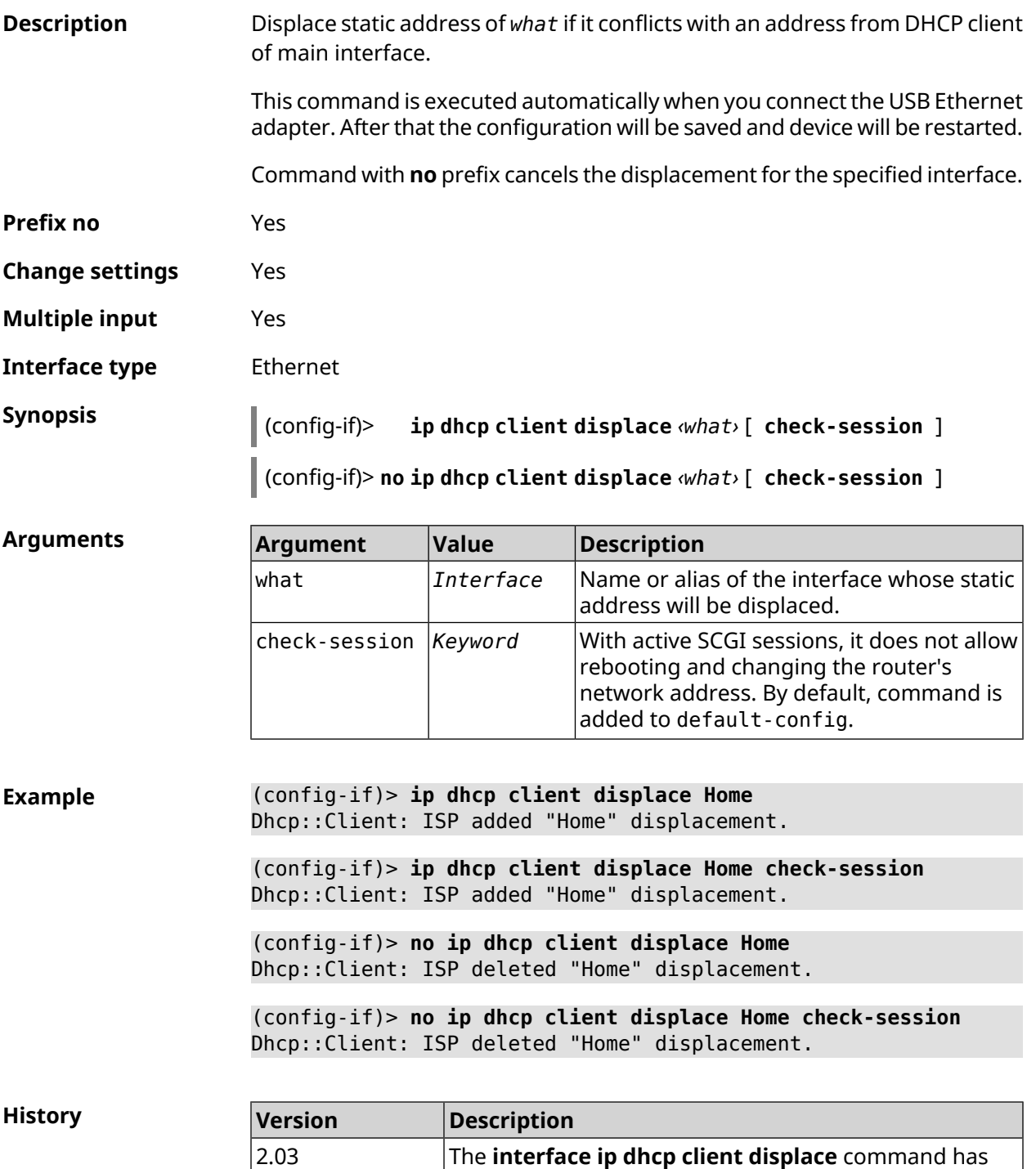

been introduced.

2.15 Argument check-session was added.

### **3.29.94 interface ip dhcp client dns-routes**

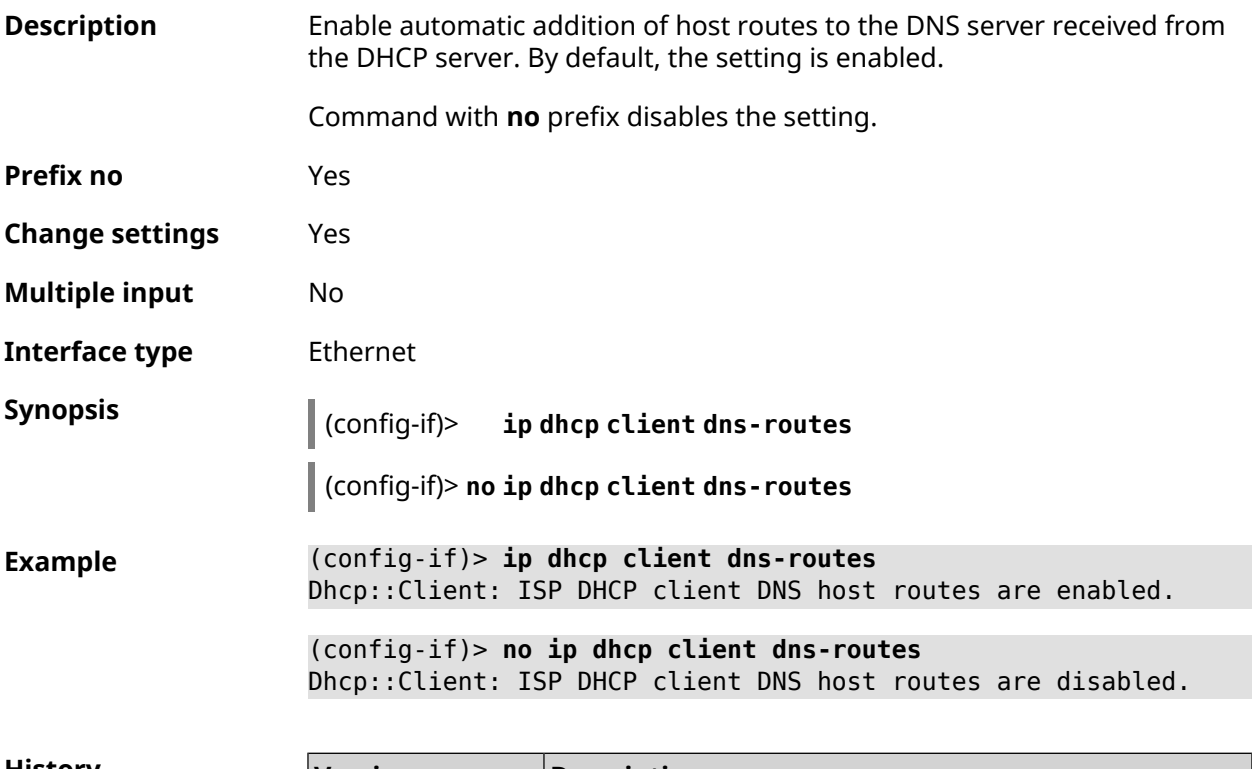

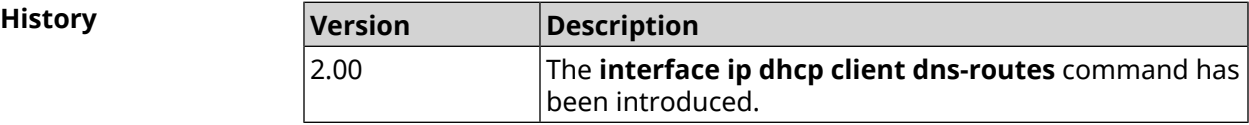

### **3.29.95 interface ip dhcp client fallback**

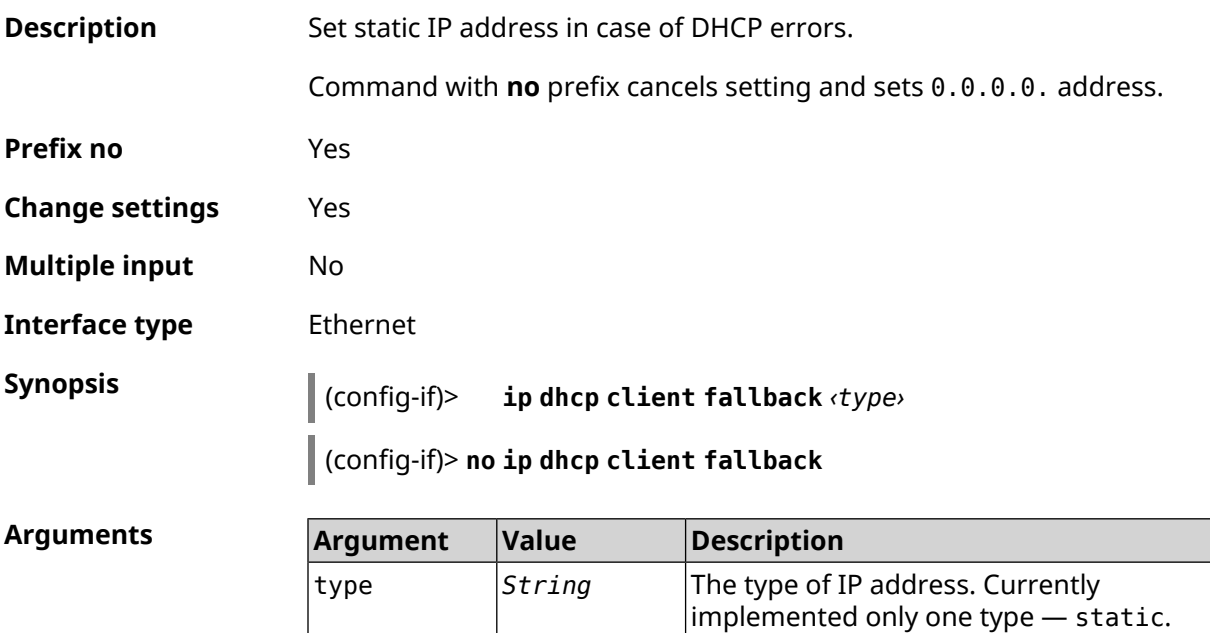

#### **Example** (config-if)> **ip dhcp client fallback static** Dhcp::Client: A DHCP address fallback is static.

(config-if)> **no ip dhcp client fallback** Dhcp::Client: A DHCP address fallback set to zero for "ISP".

**History** 

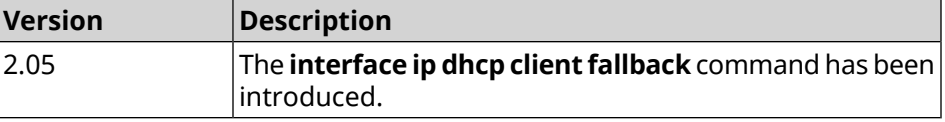

#### **3.29.96 interface ip dhcp client hostname**

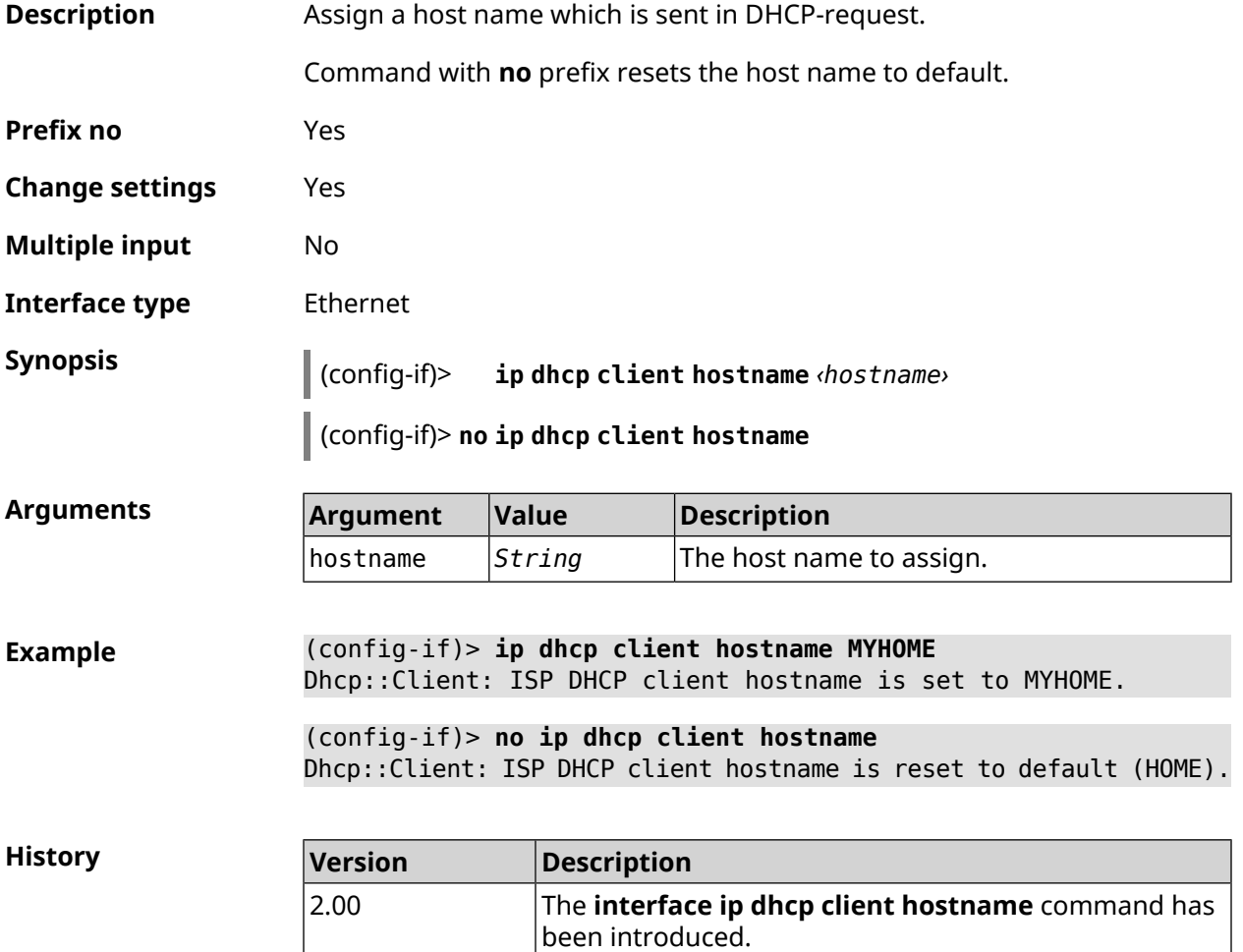

### **3.29.97 interface ip dhcp client name-servers**

**Description** Use *[DNS](#page-690-0)* server addresses which are received via *[DHCP](#page-693-0)*. By default, the function is enabled.

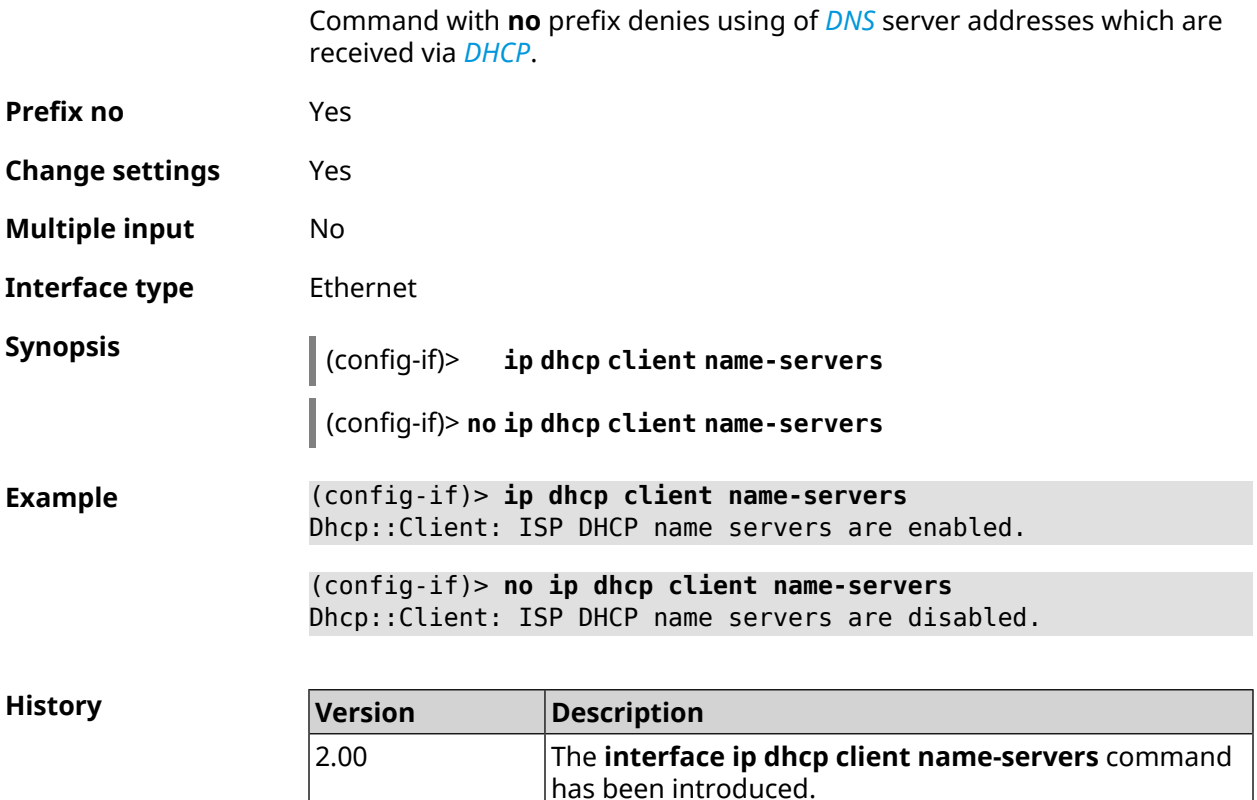

#### **3.29.98 interface ip dhcp client release**

**Description** DHCP client releases lease IP address and goes into sleep mode. Another execution of this command takes DHCP client to the mode of automatical obtaining of IP address.

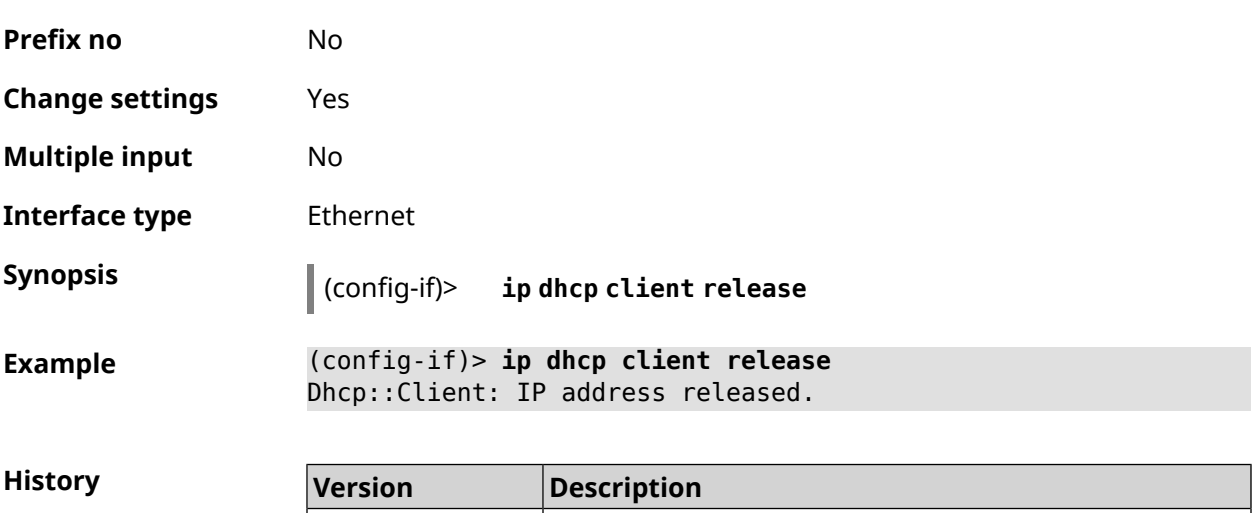

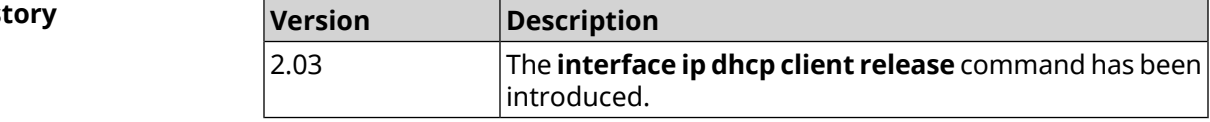

### **3.29.99 interface ip dhcp client renew**

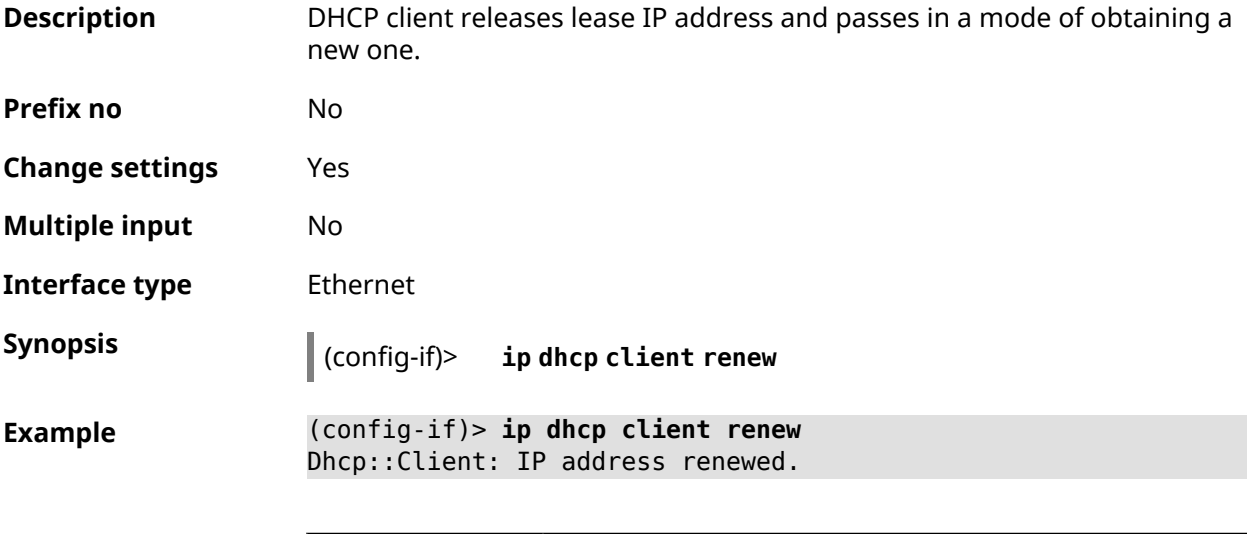

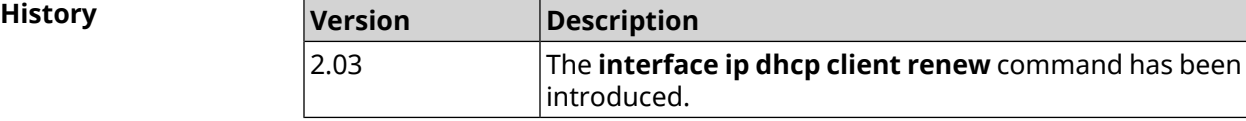

### **3.29.100 interface ip dhcp client routes**

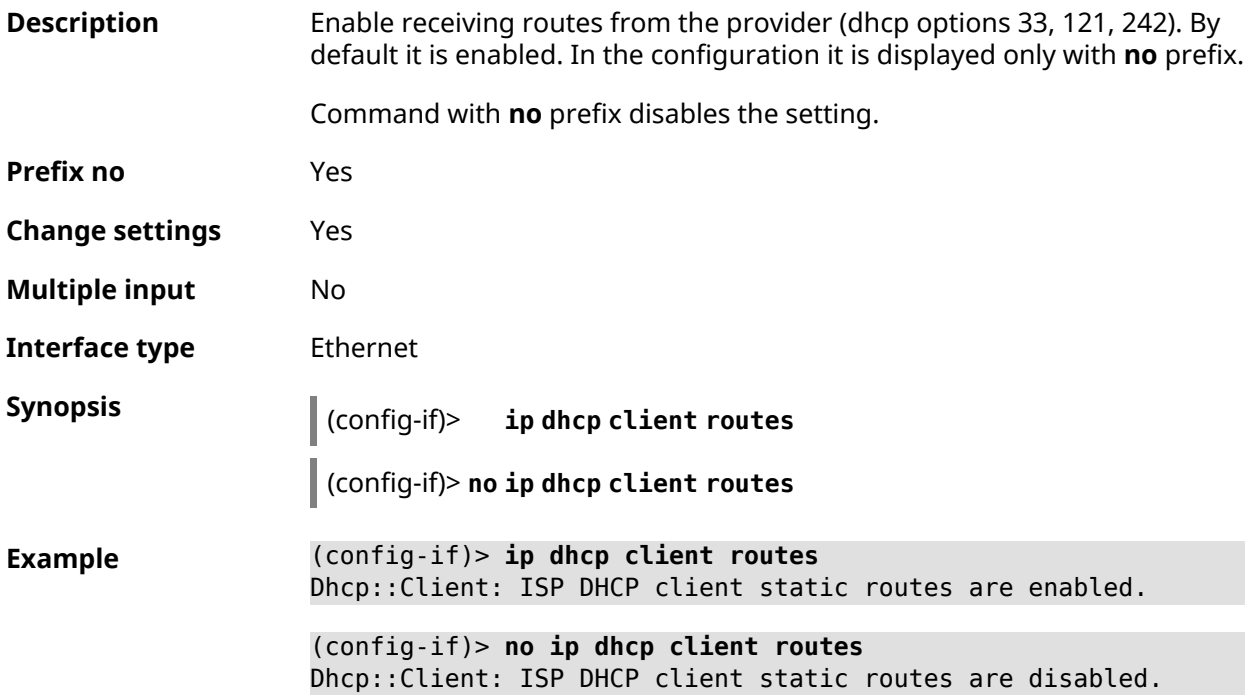

**History** 

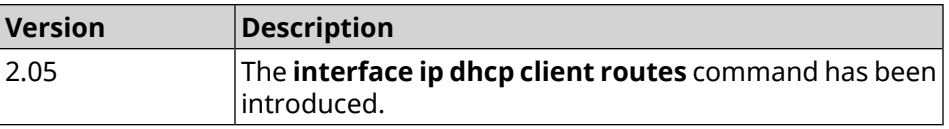

## **3.29.101 interface ip flow**

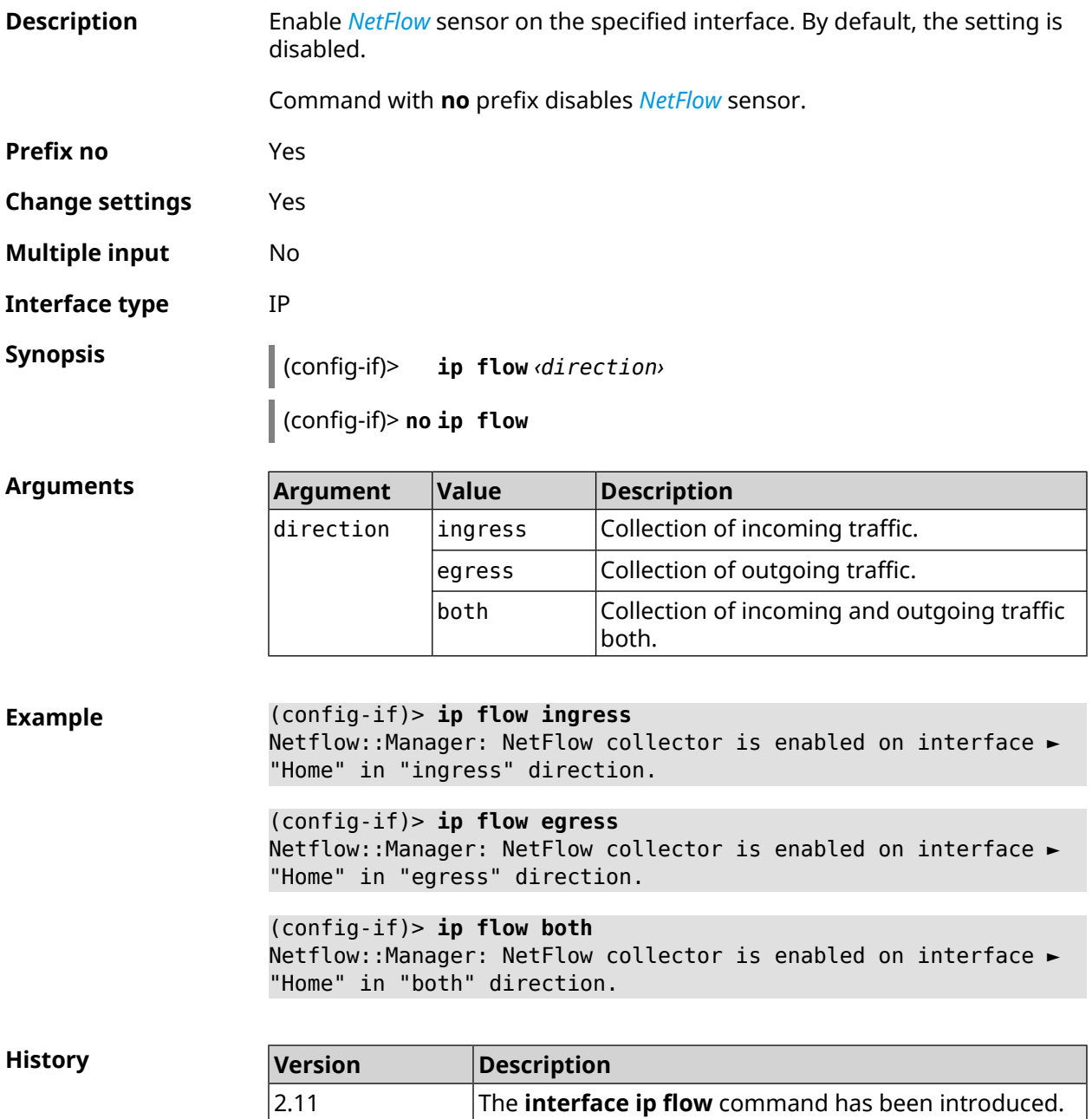

### **3.29.102 interface ip global**

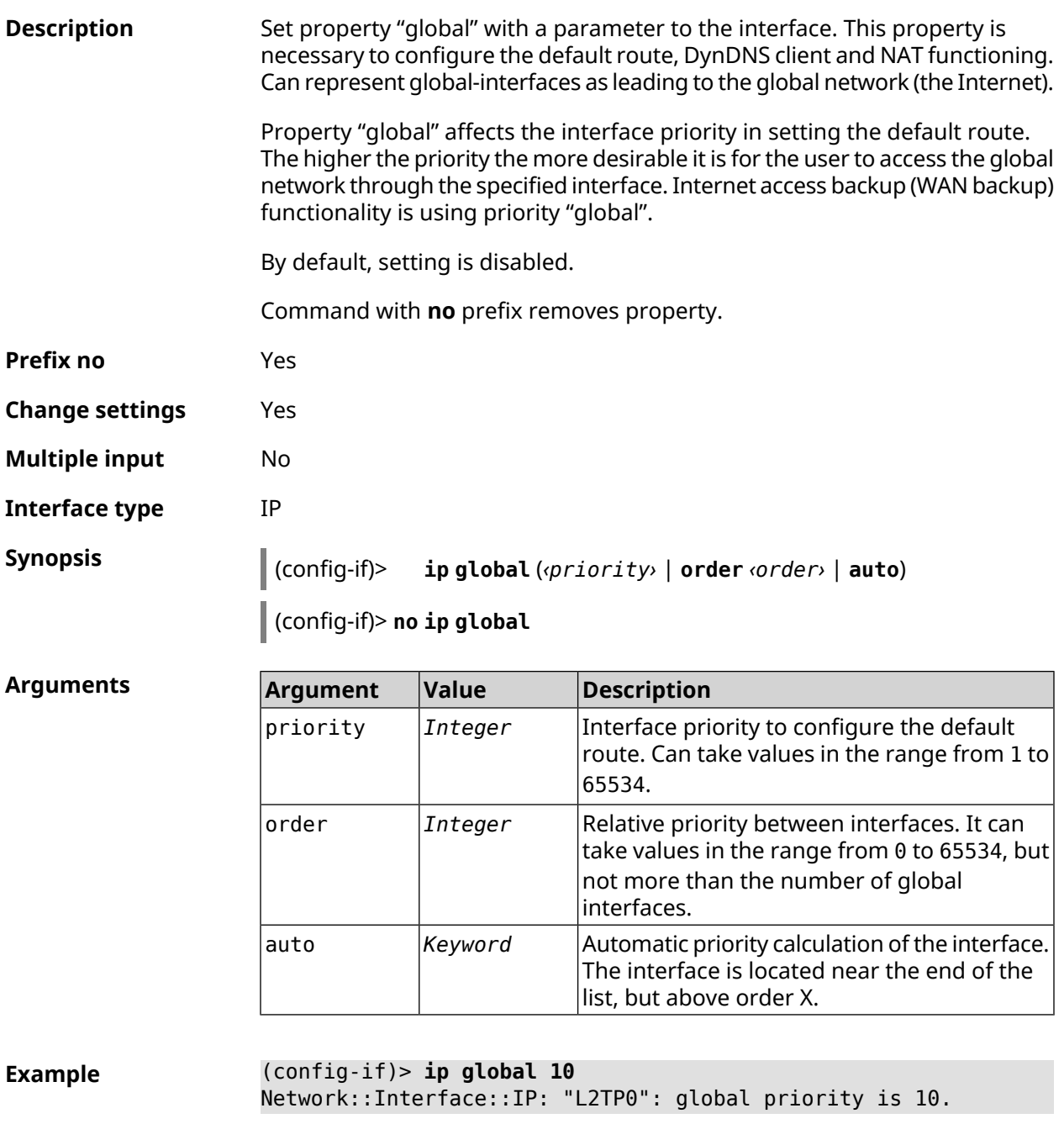

(config-if)> **ip global order 0** Network::Interface::IP: "L2TP0": order is 1.

(config-if)> **ip global auto** Network::Interface::IP: Global priority recalculated.

(config-if)> **no ip global** Network::Interface::IP: "L2TP0": global priority cleared. **History** 

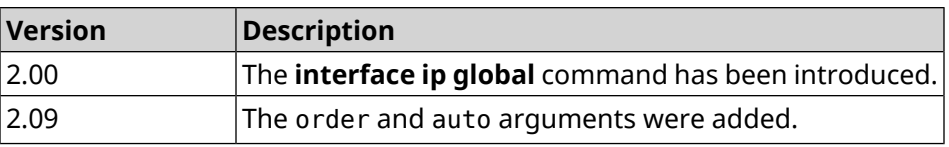

#### **3.29.103 interface ip mru**

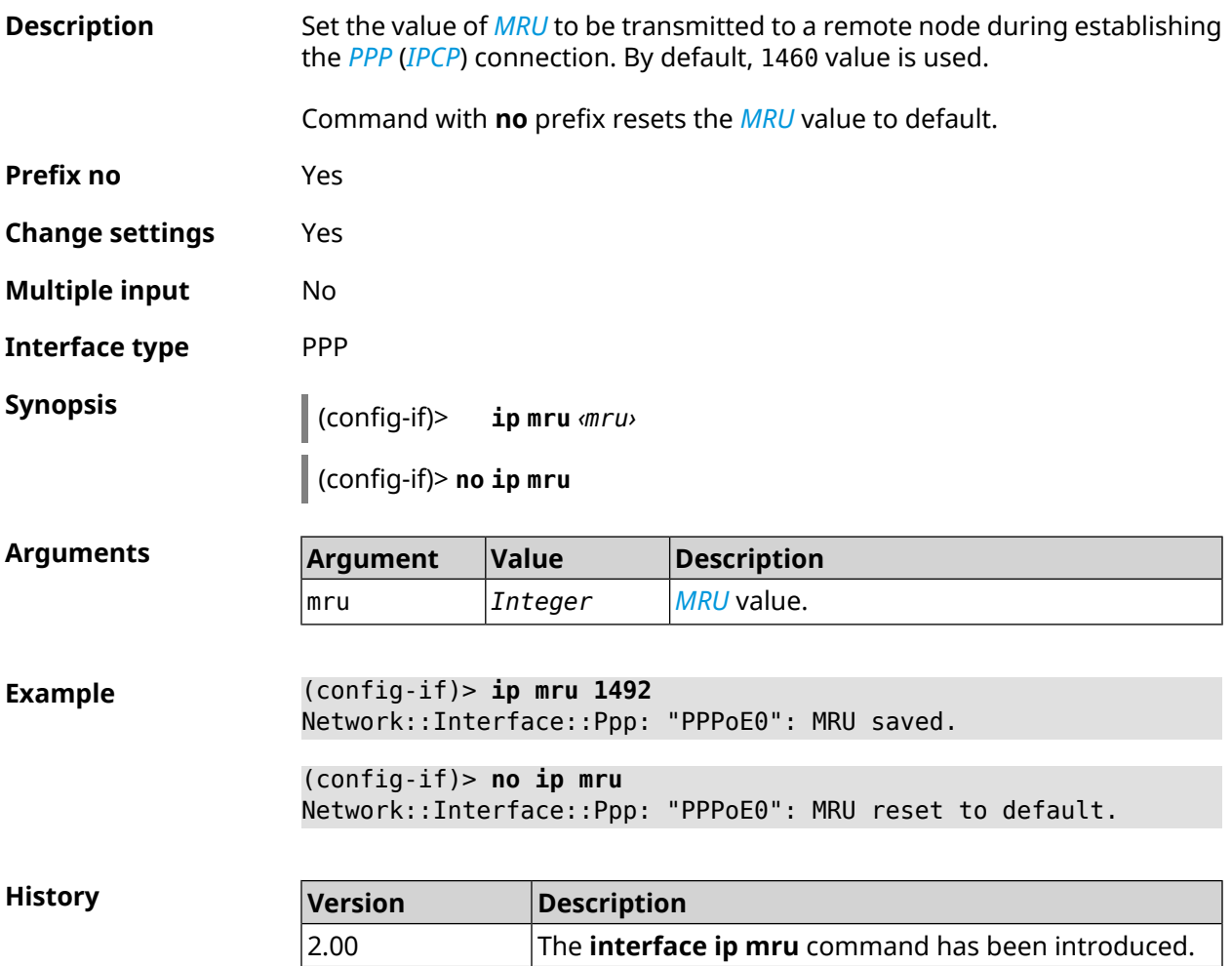

#### **3.29.104 interface ip mtu**

**Description** Set the *[MTU](#page-695-3)* value on the network interface. When establishing a connection via *[PPP](#page-696-0)* (*[IPCP](#page-693-0)*), packets with defined *[MTU](#page-695-3)* size will be sent to the remote host, even if the host requested a lower *[MTU](#page-695-3)* value. Command with **no** prefix resets the *[MTU](#page-695-3)* value to that which was before the first use of the command. **Prefix no** Yes **Change settings** Yes
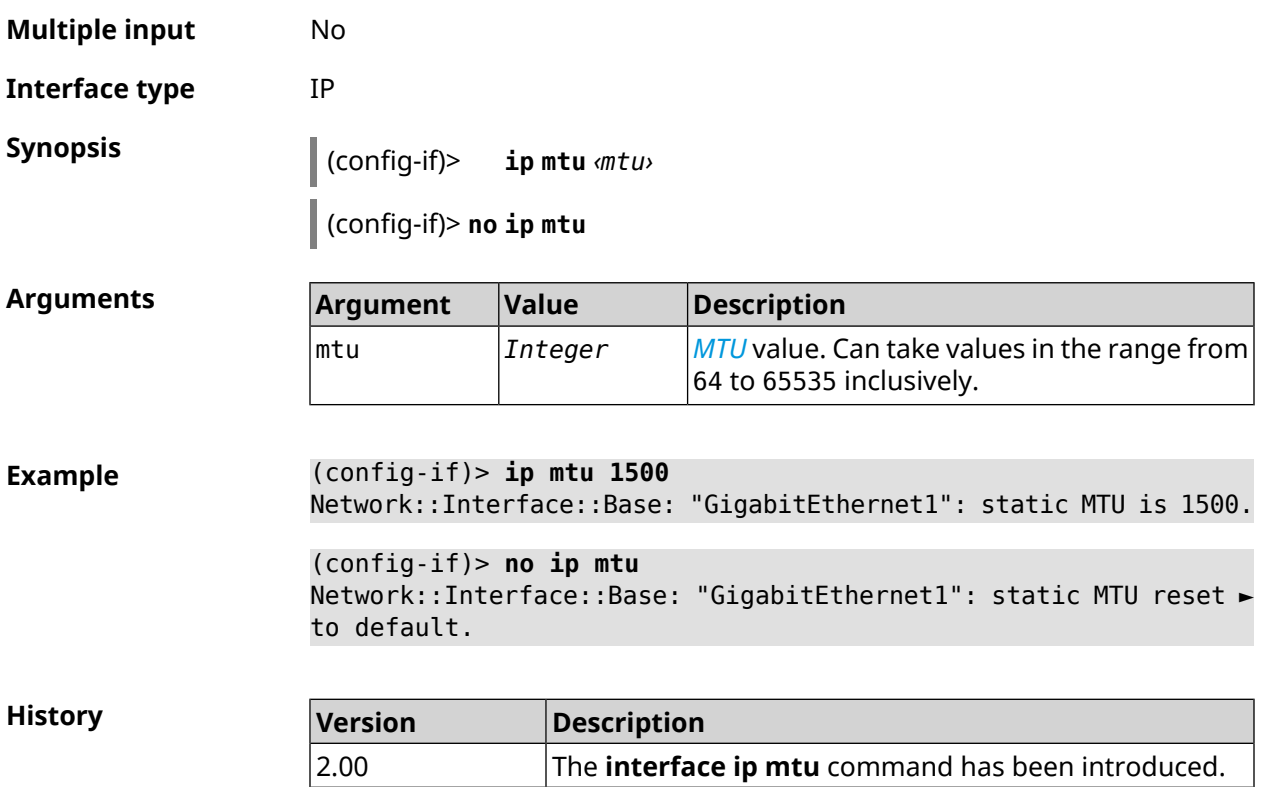

### **3.29.105 interface ip nat loopback**

**Description** Enable reverse translation to send local requests to the local server from the Internet. By default, the setting is enabled for the Home segment interfaces (private and protected security levels). Command with **no** prefix disables NAT loopback.

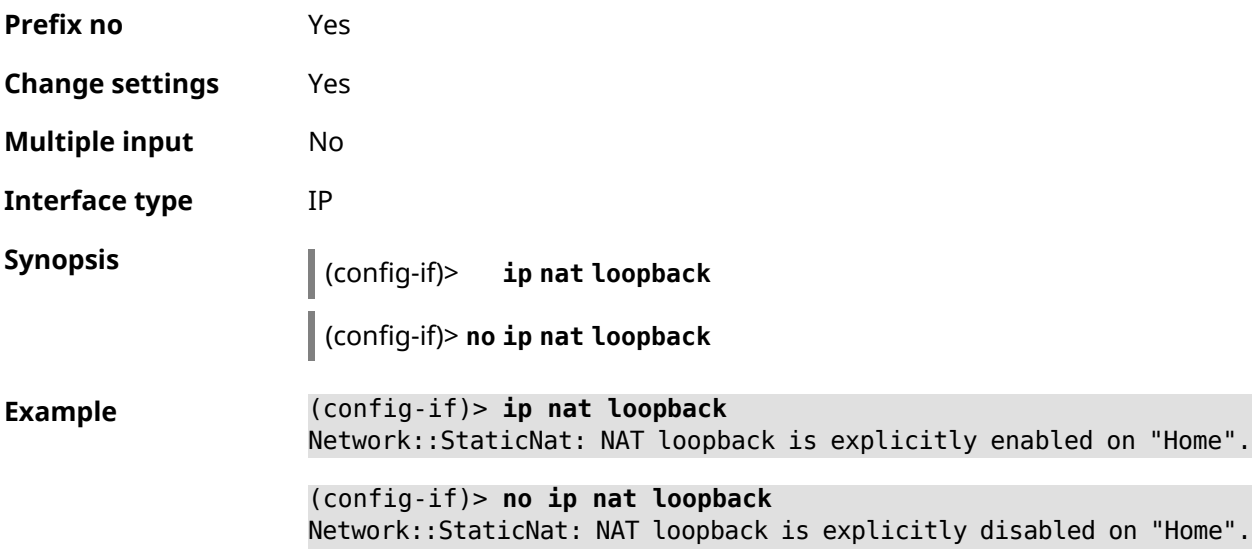

**History** 

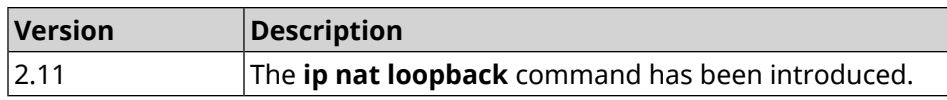

#### **3.29.106 interface ip remote**

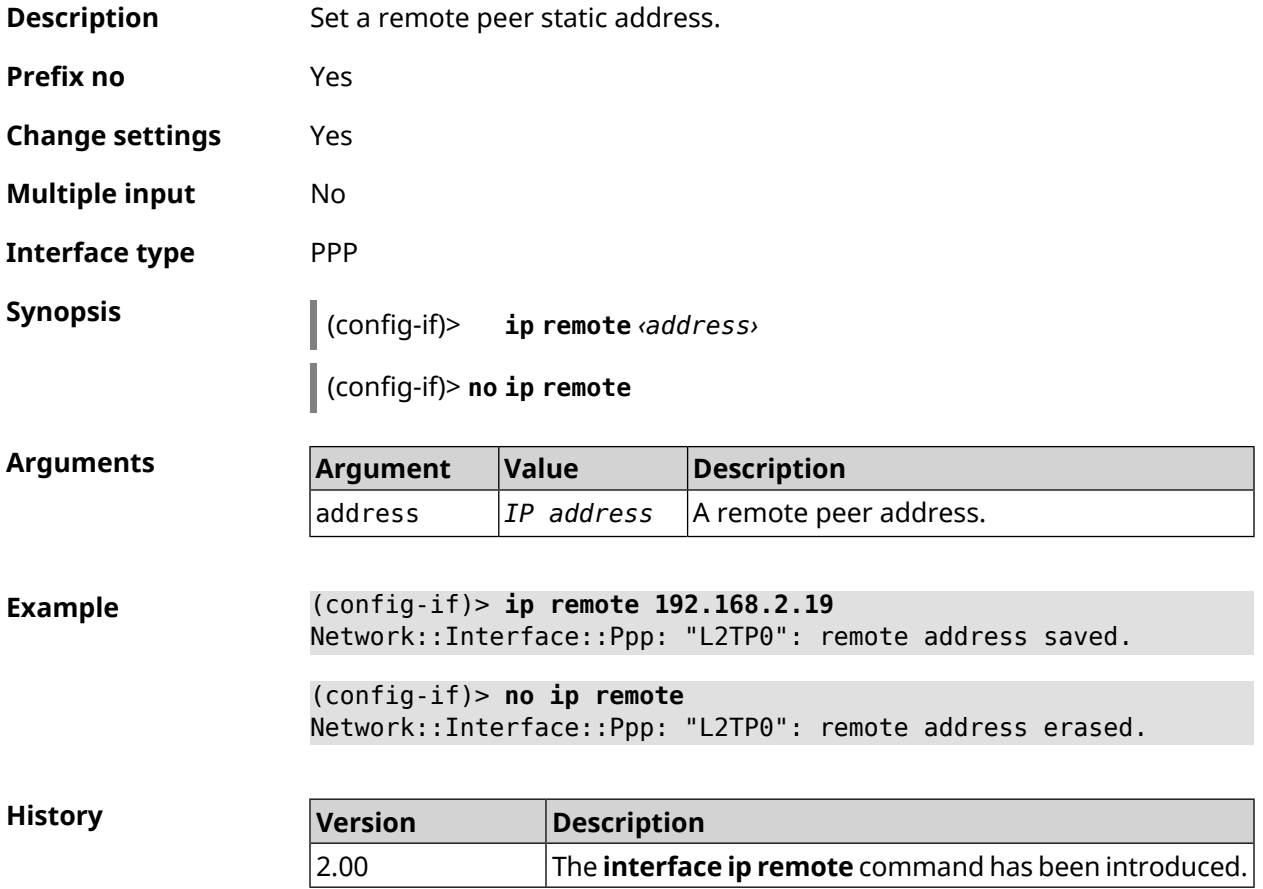

#### **3.29.107 interface ip tcp adjust-mss**

**Description** Set the limit on the segment size of outgoing *[TCP](#page-699-0)* sessions. If the *[MSS](#page-694-0)* value, which is transmitted in the header of SYN-packets, exceeds the specified limit, command changes it. The command is applied to the interface and affects all outgoing *[TCP](#page-699-0)* SYN packets. Command with **no** prefix removes all limits from *[MSS](#page-694-0)*. **Prefix no** Yes **Change settings** Yes **Multiple input** No **Interface type** IP

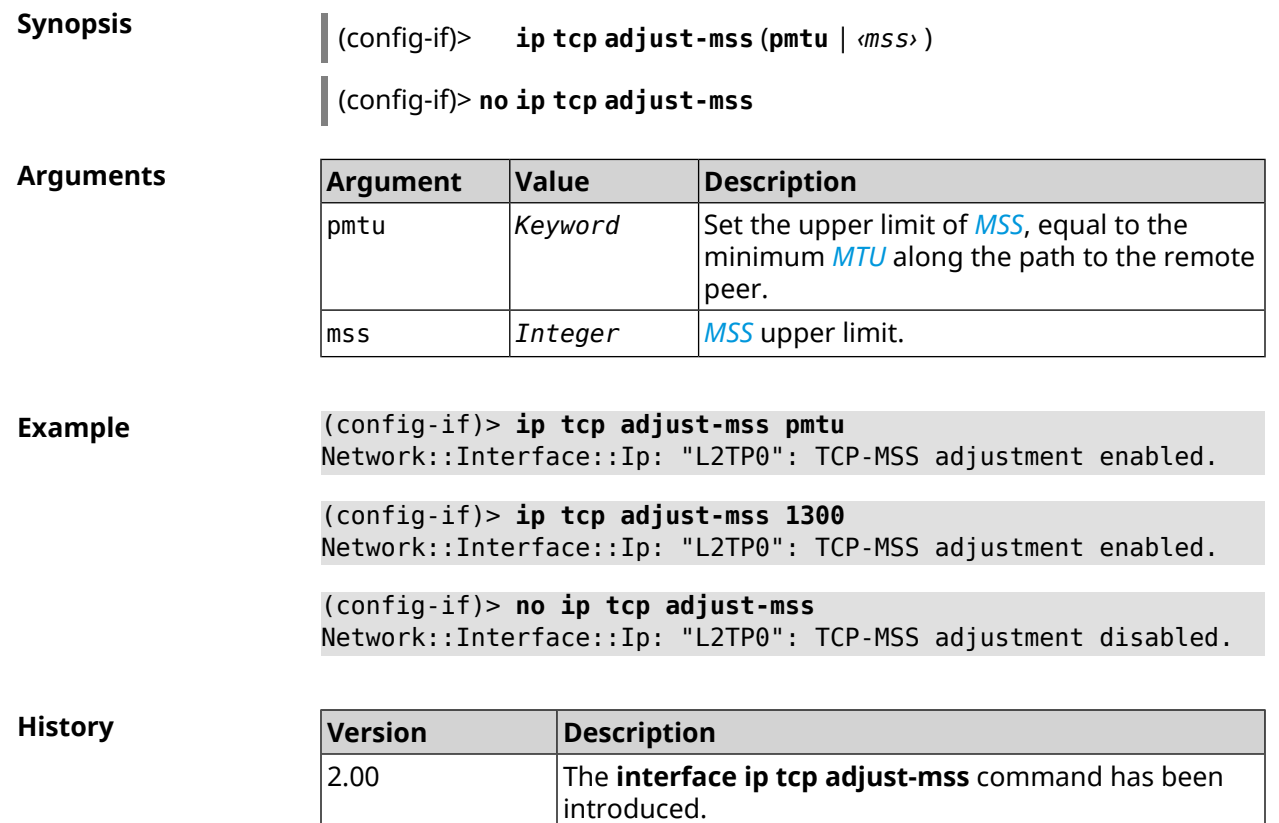

## **3.29.108 interface ipcp address**

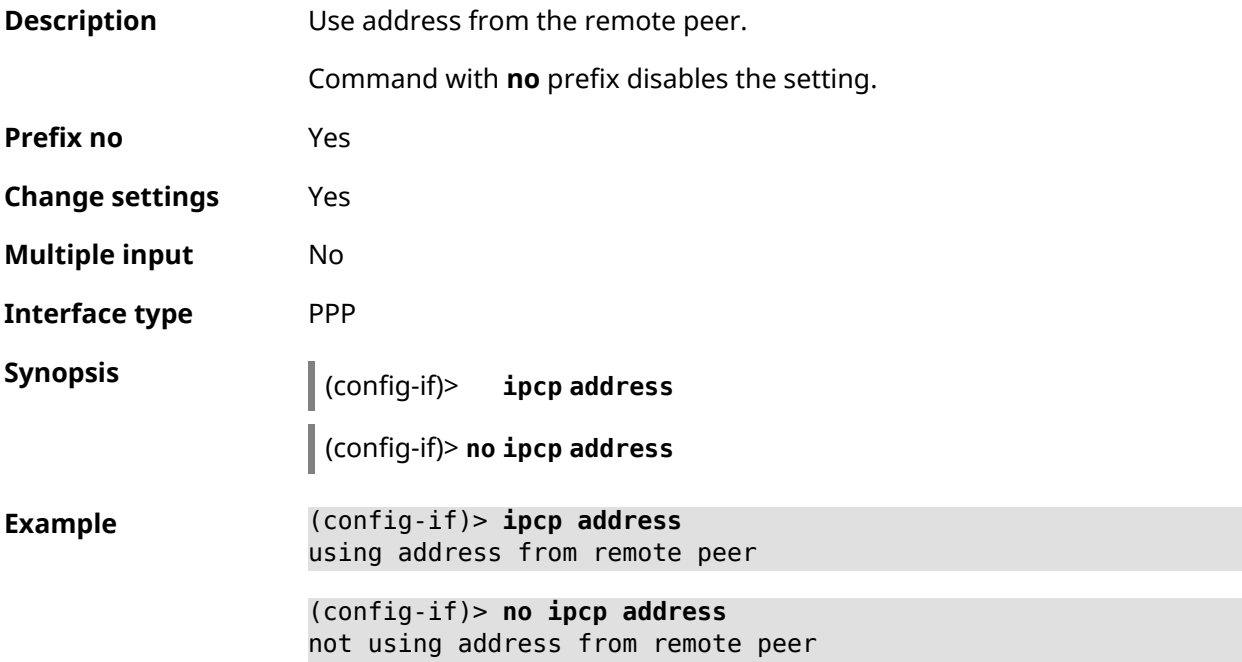

**History** 

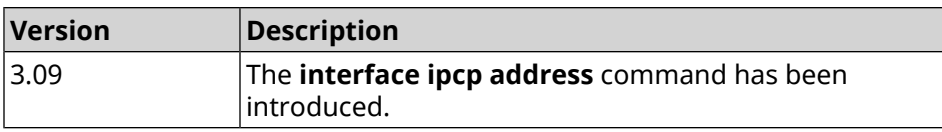

### **3.29.109 interface ipcp default-route**

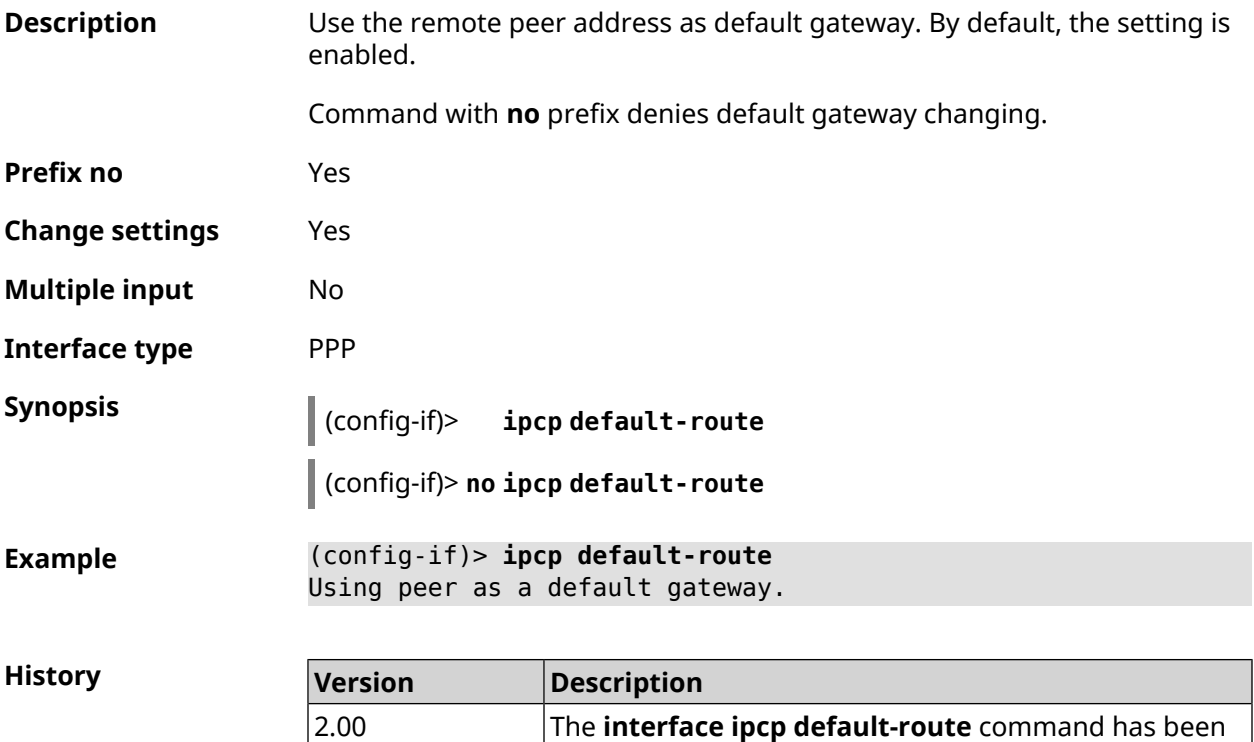

introduced.

### **3.29.110 interface ipcp dns-routes**

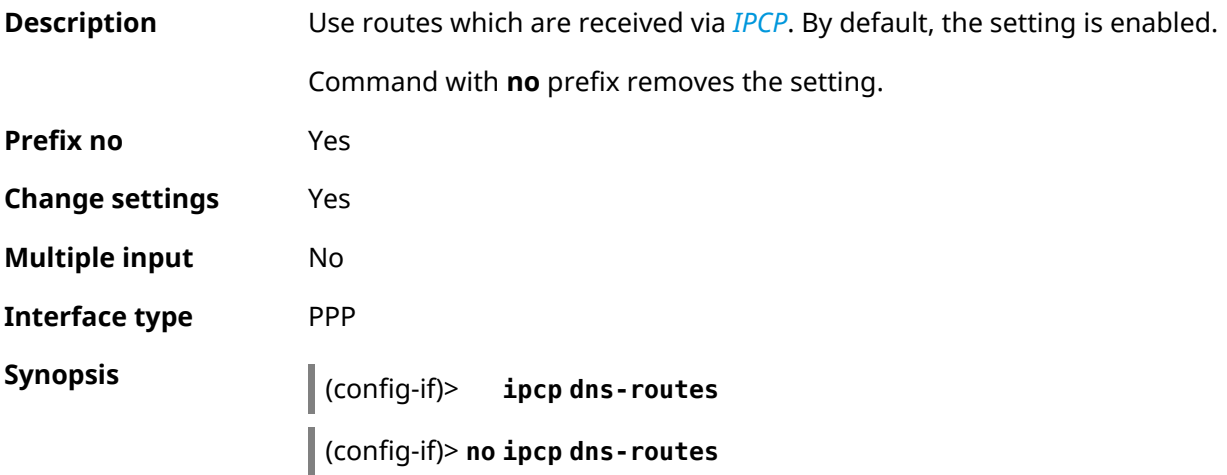

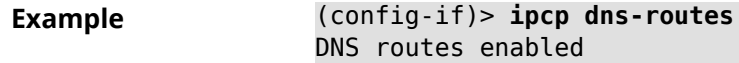

(config-if)> **no ipcp dns-routes** DNS routes disabled

**History** 

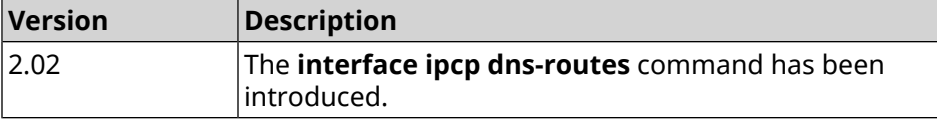

### **3.29.111 interface ipcp name-servers**

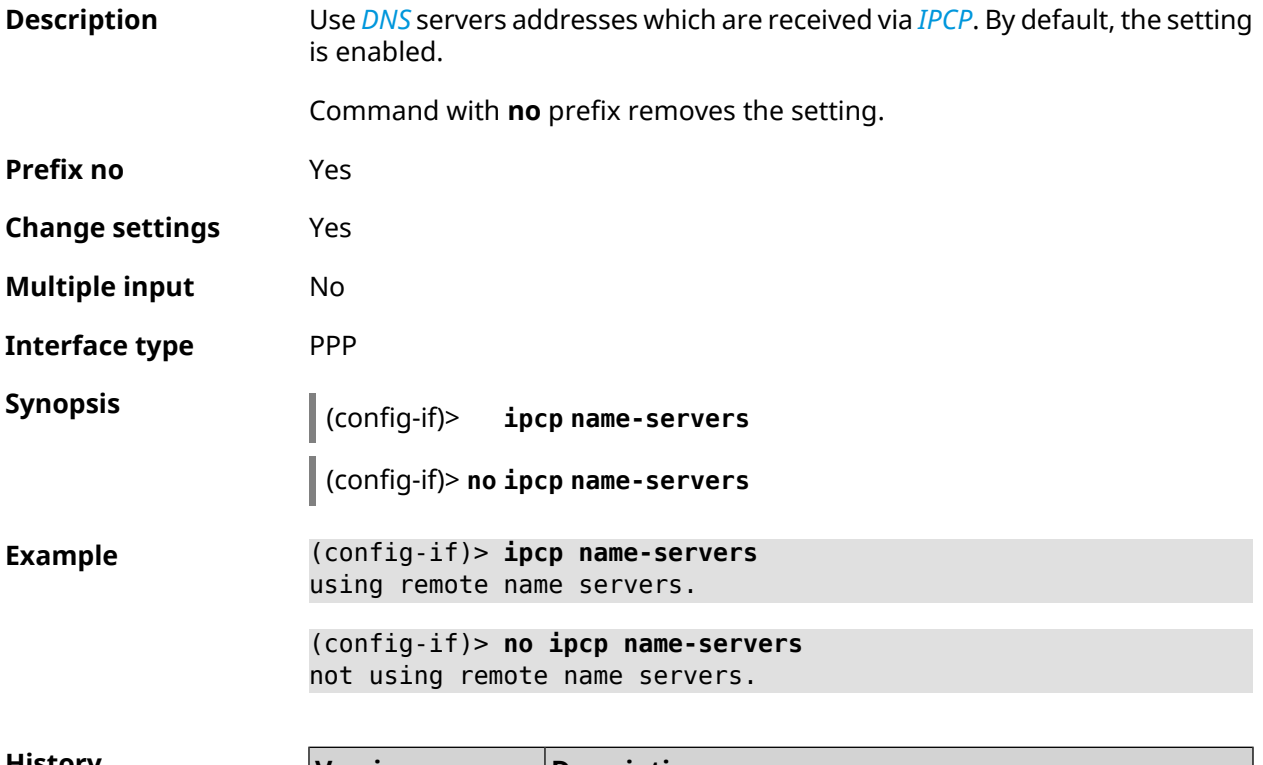

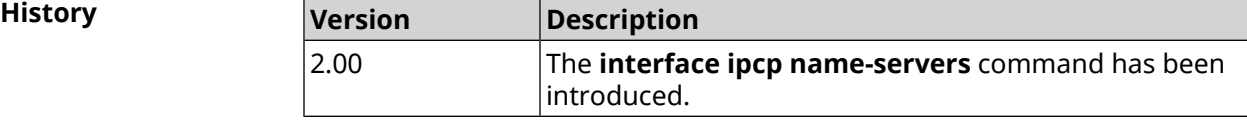

### **3.29.112 interface ipcp vj**

**Description** Enable compression of TCP/IP headers by Van Jacobson's method. By default, the setting is disabled. Command with **no** prefix disables compression. **Prefix no** Yes **Change settings** Yes

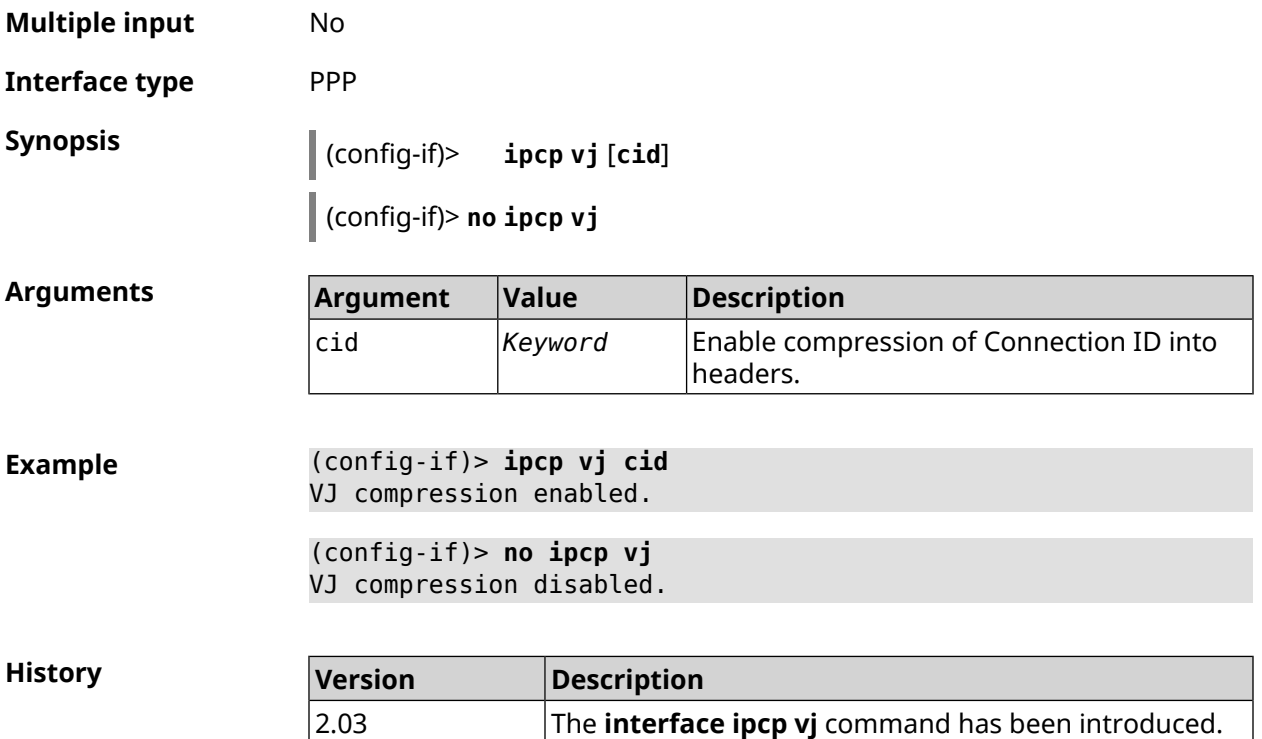

# **3.29.113 interface ipsec encryption-level**

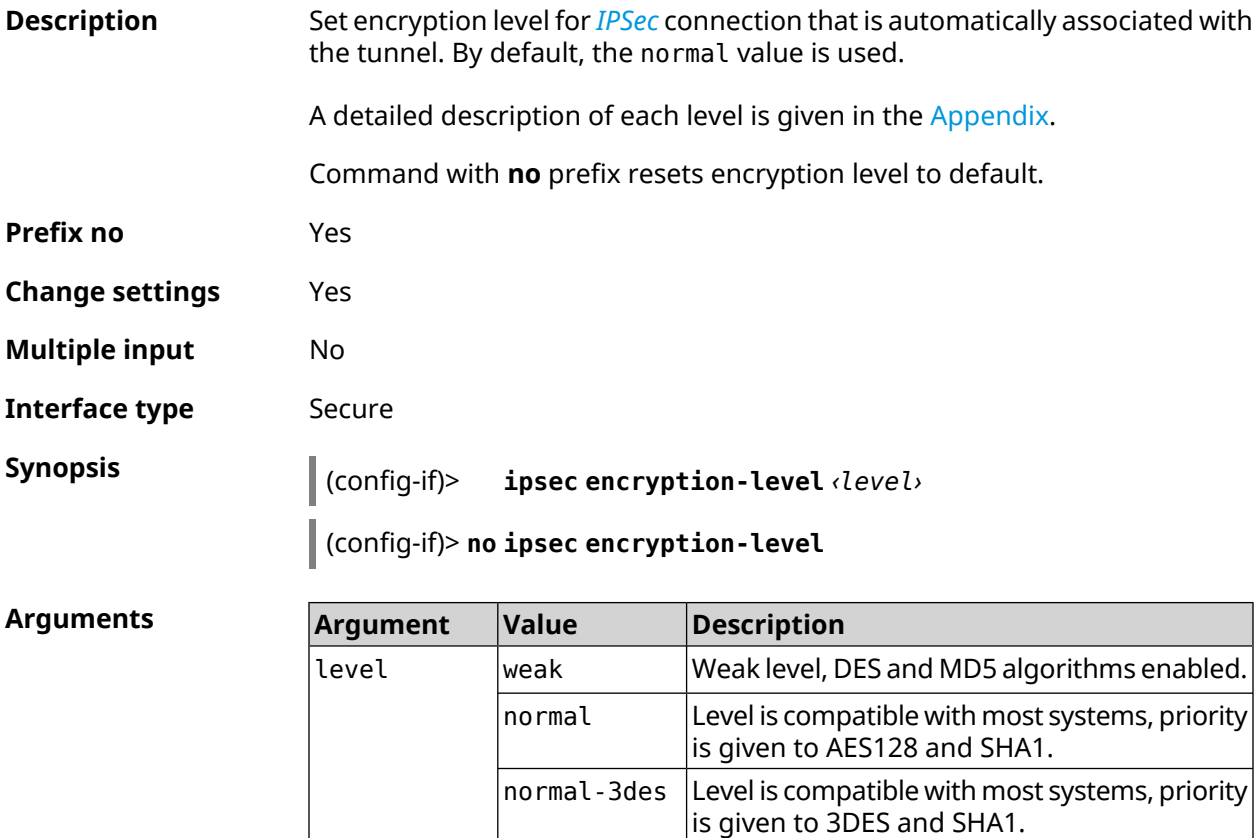

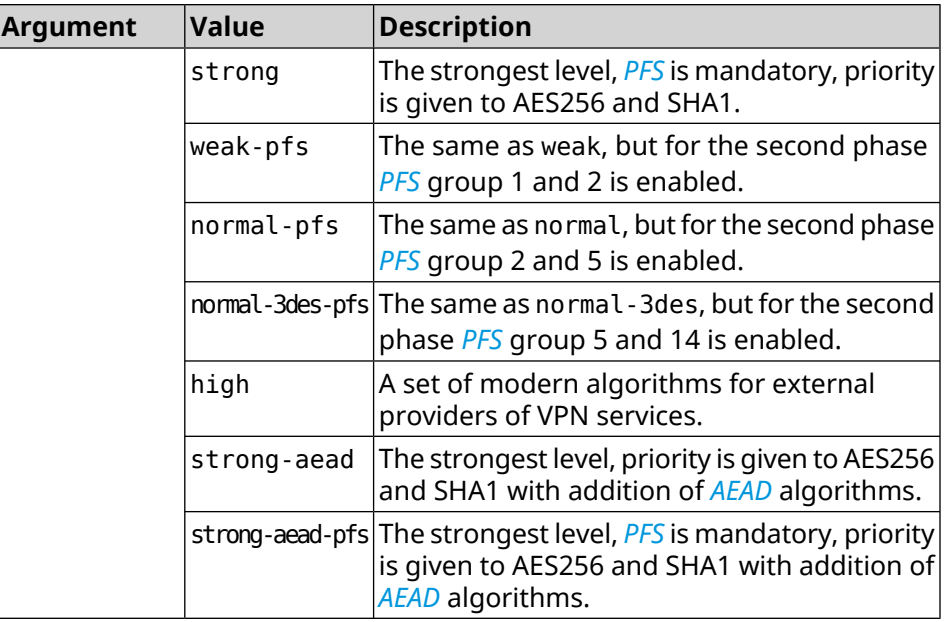

**Example** (config-if)> **ipsec encryption-level high** Network::Interface::Secure: "IKE0": security level is set to ► "high".

> (config-if)> **no ipsec encryption-level** Network::Interface::Secure: "IKE0": security level was reset.

**History** 

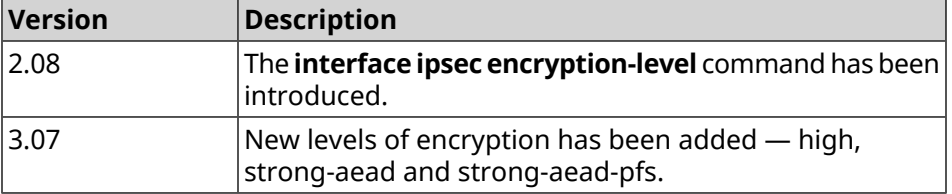

### **3.29.114 interface ipsec force-encaps**

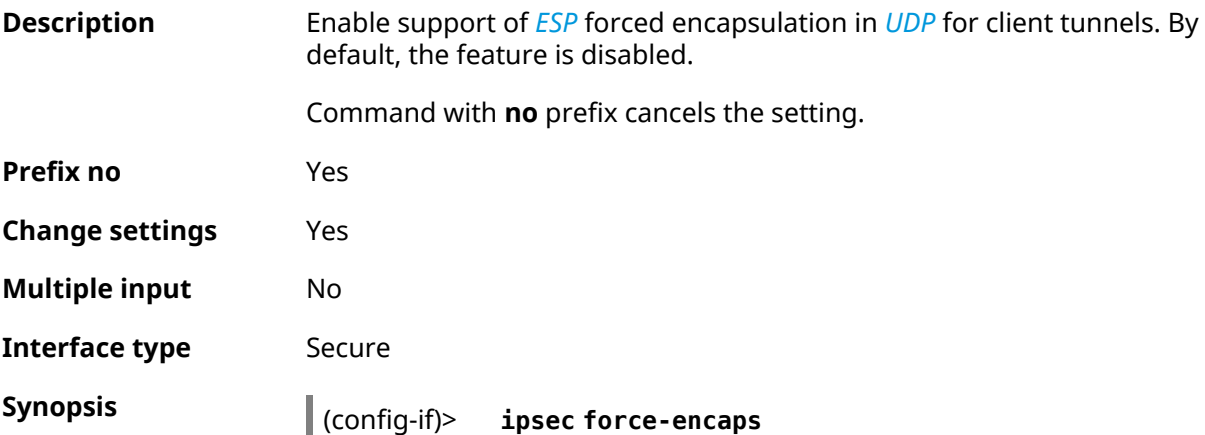

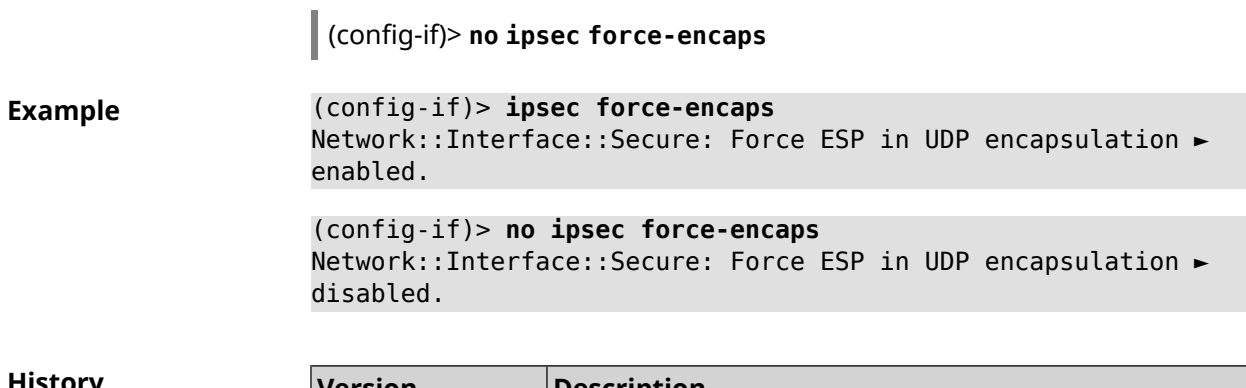

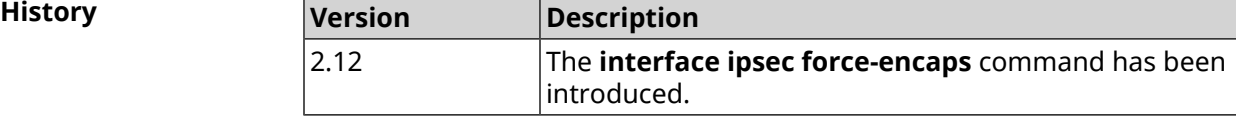

### **3.29.115 interface ipsec ignore**

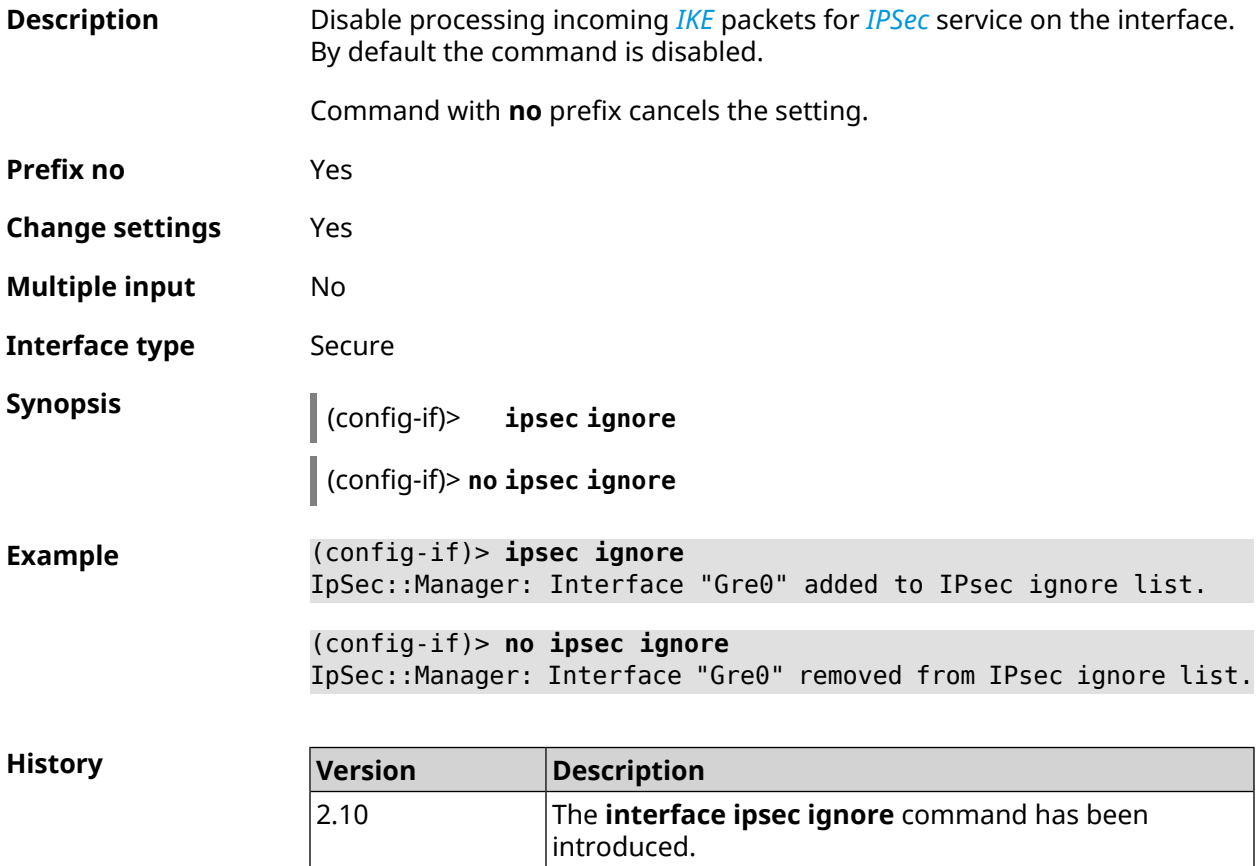

### **3.29.116 interface ipsec ikev2**

**Description** Enable IKEv2 protocol for *[IPSec](#page-693-1)* connection that is automatically associated with the tunnel. By default, IKEv1 is used.

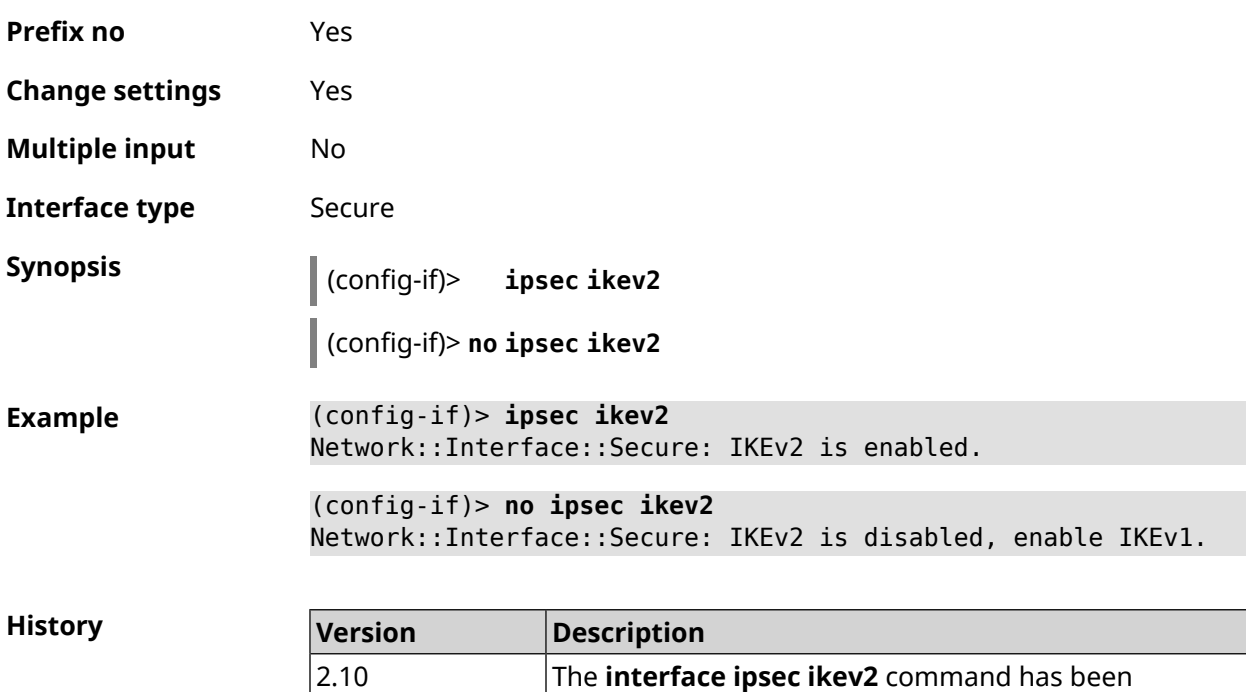

introduced.

Command with **no** prefix resets setting to default.

### **3.29.117 interface ipsec nail-up**

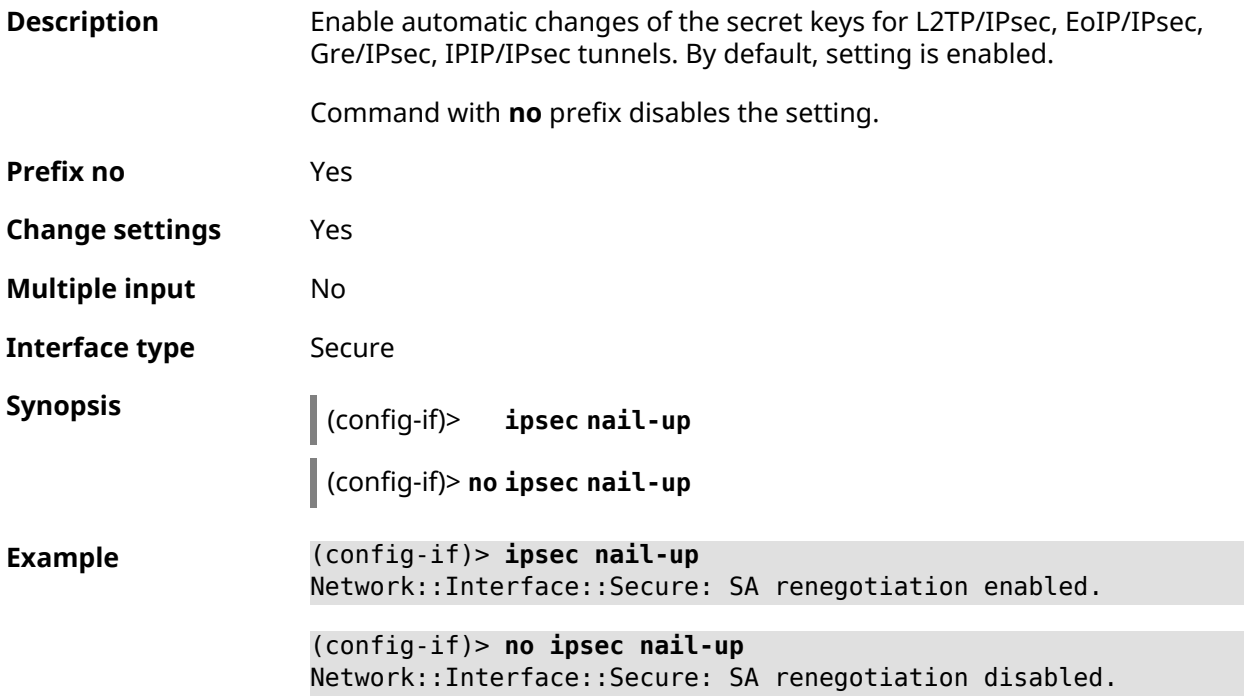

**History** 

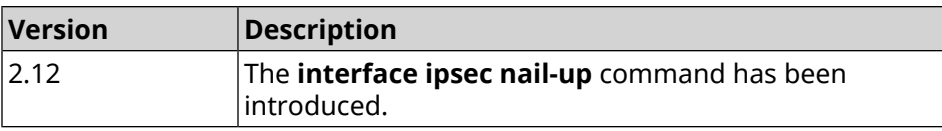

#### **3.29.118 interface ipsec name-servers**

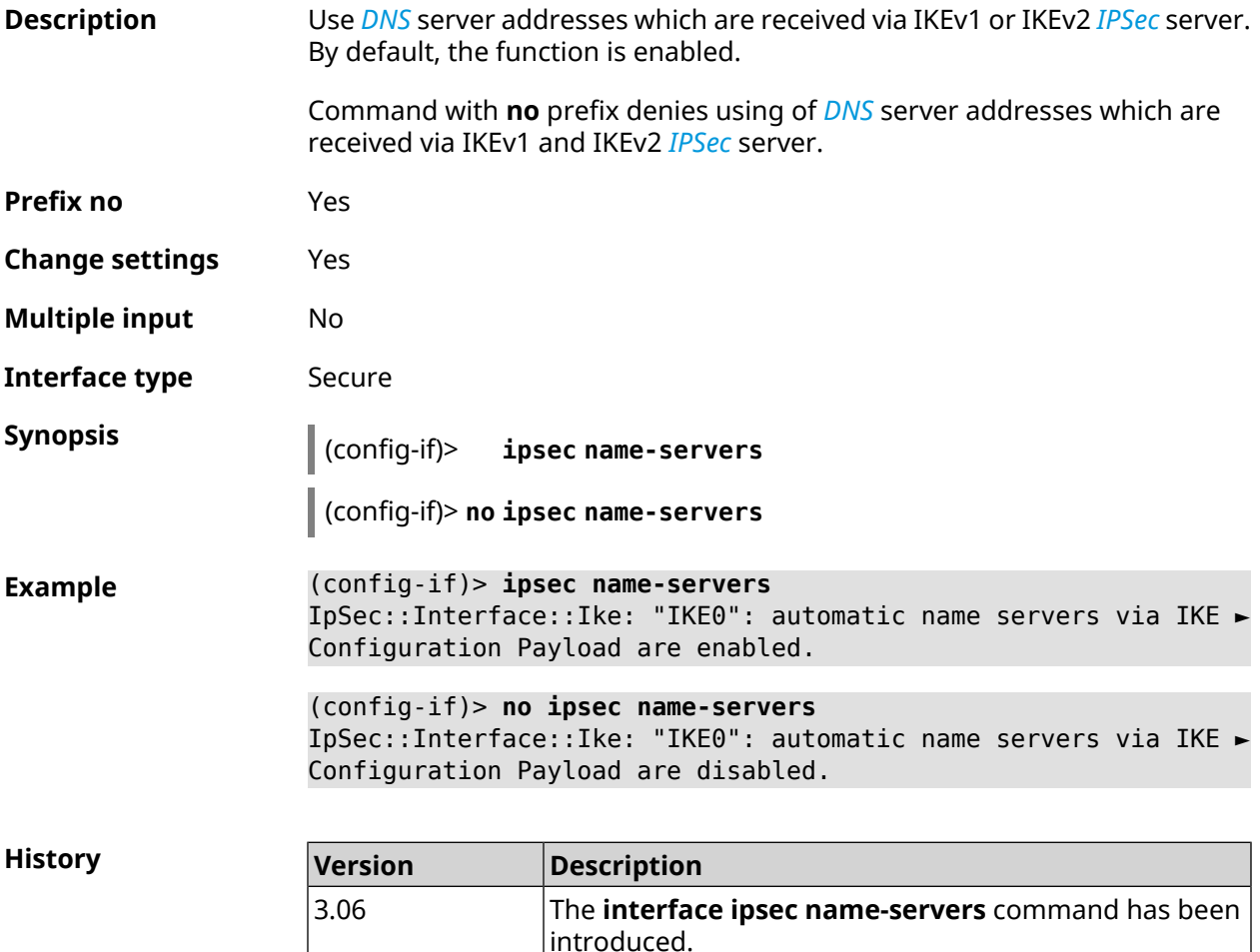

#### **3.29.119 interface ipsec preshared-key**

**Description** Set PSK key for *[IPSec](#page-693-1)* connection that is automatically associated with the tunnel. Command also enables *[IPSec](#page-693-1)* for this tunnel.

Command with **no** prefix resets the key.

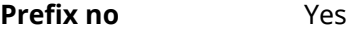

**Change settings** Yes

**Multiple input** No

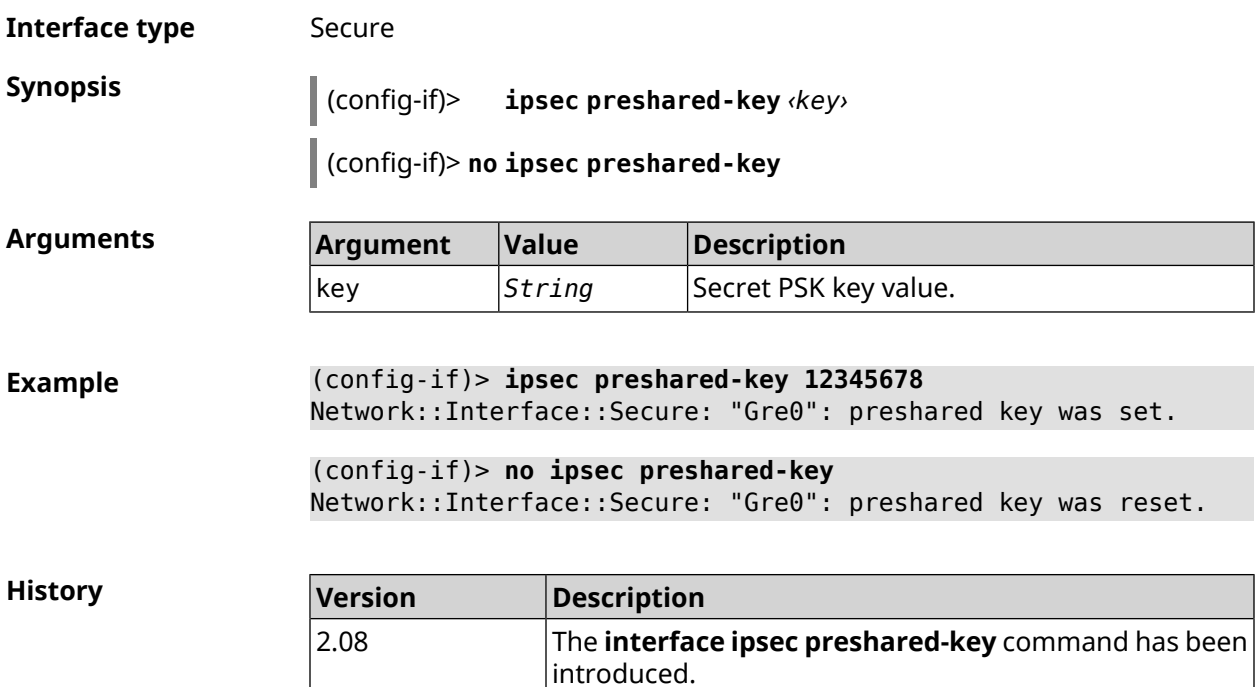

## **3.29.120 interface ipsec proposal lifetime**

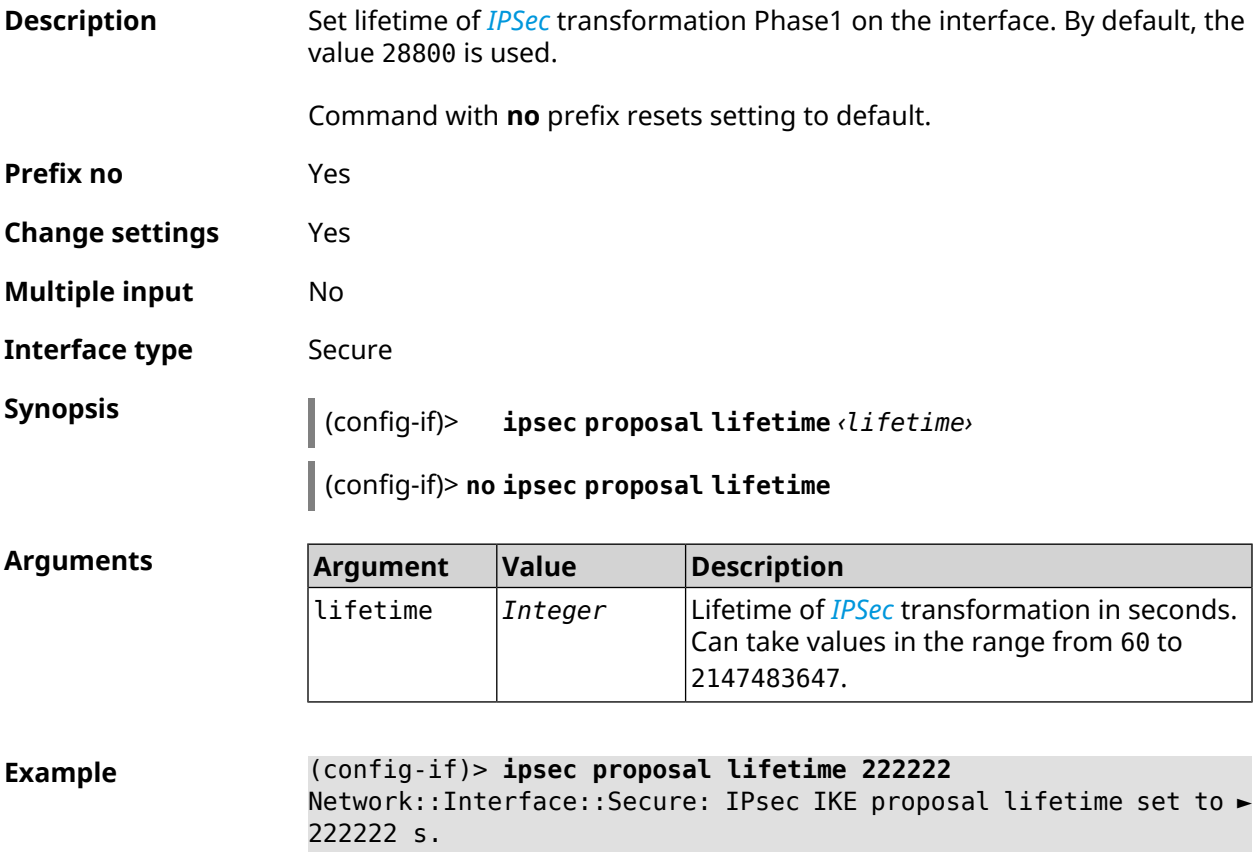

(config-if)> **no ipsec proposal lifetime** Network::Interface::Secure: IPsec IKE proposal lifetime reset ► to 28800 s.

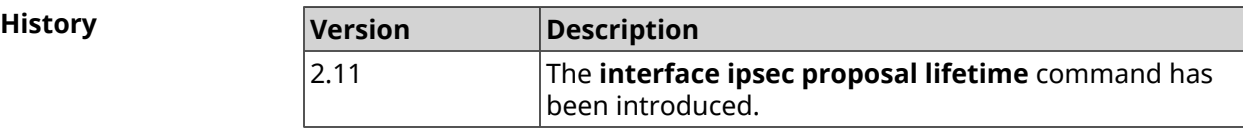

### **3.29.121 interface ipsec proposal local-id**

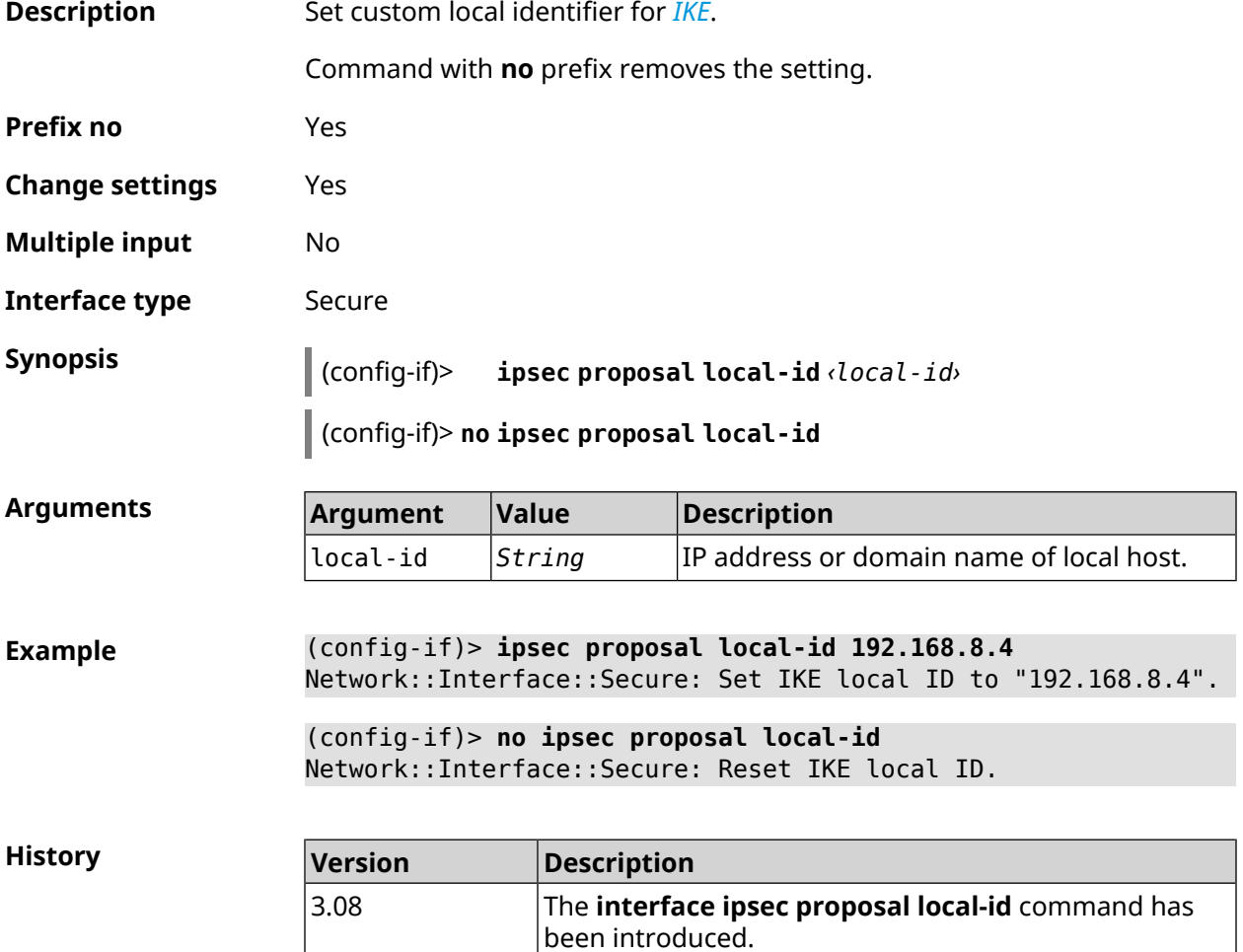

#### **3.29.122 interface ipsec proposal remote-id**

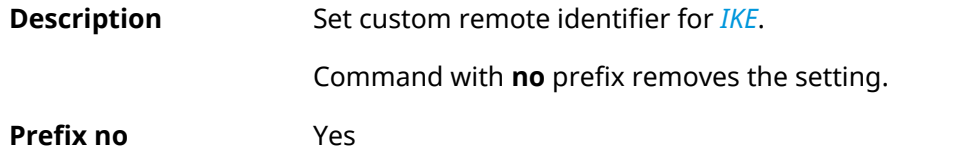

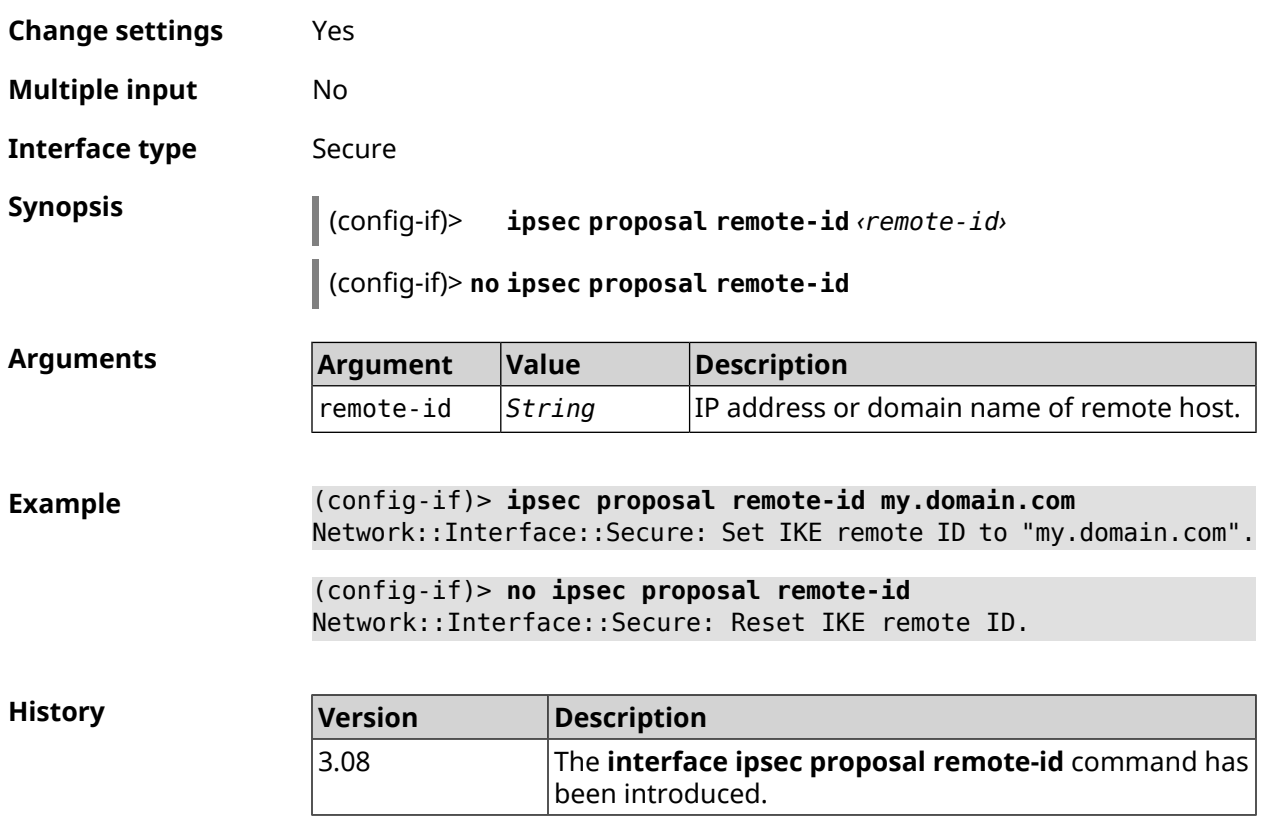

### **3.29.123 interface ipsec transform-set lifetime**

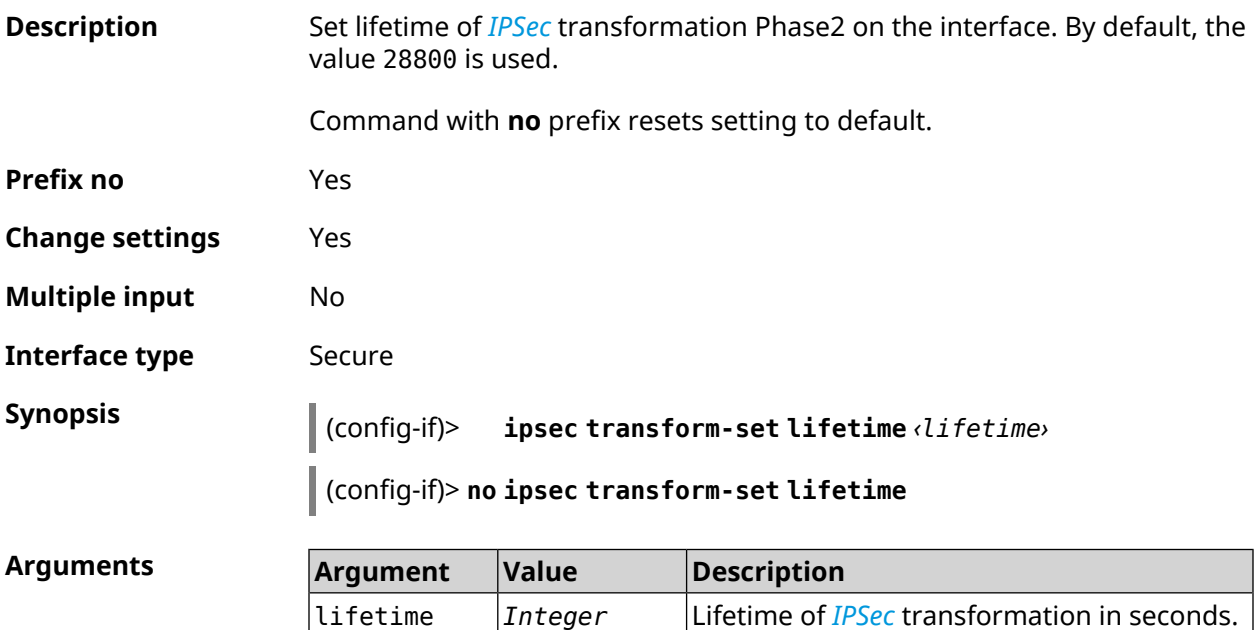

Can take values in the range from 60 to

2147483647.

**Example** (config-if)> **ipsec transform-set lifetime 2222222** Network::Interface::Secure: IPsec ESP transform-set lifetime set ► to 2222222 s.

> (config-if)> **no ipsec transform-set lifetime** Network::Interface::Secure: IPsec ESP transform-set lifetime ► reset to 28800 s.

**History** 

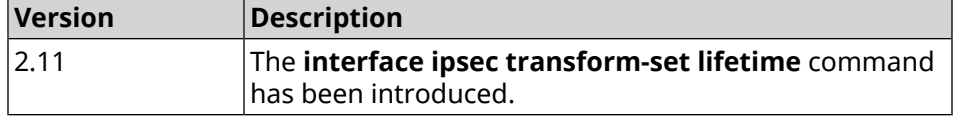

#### **3.29.124 interface ipv6 address**

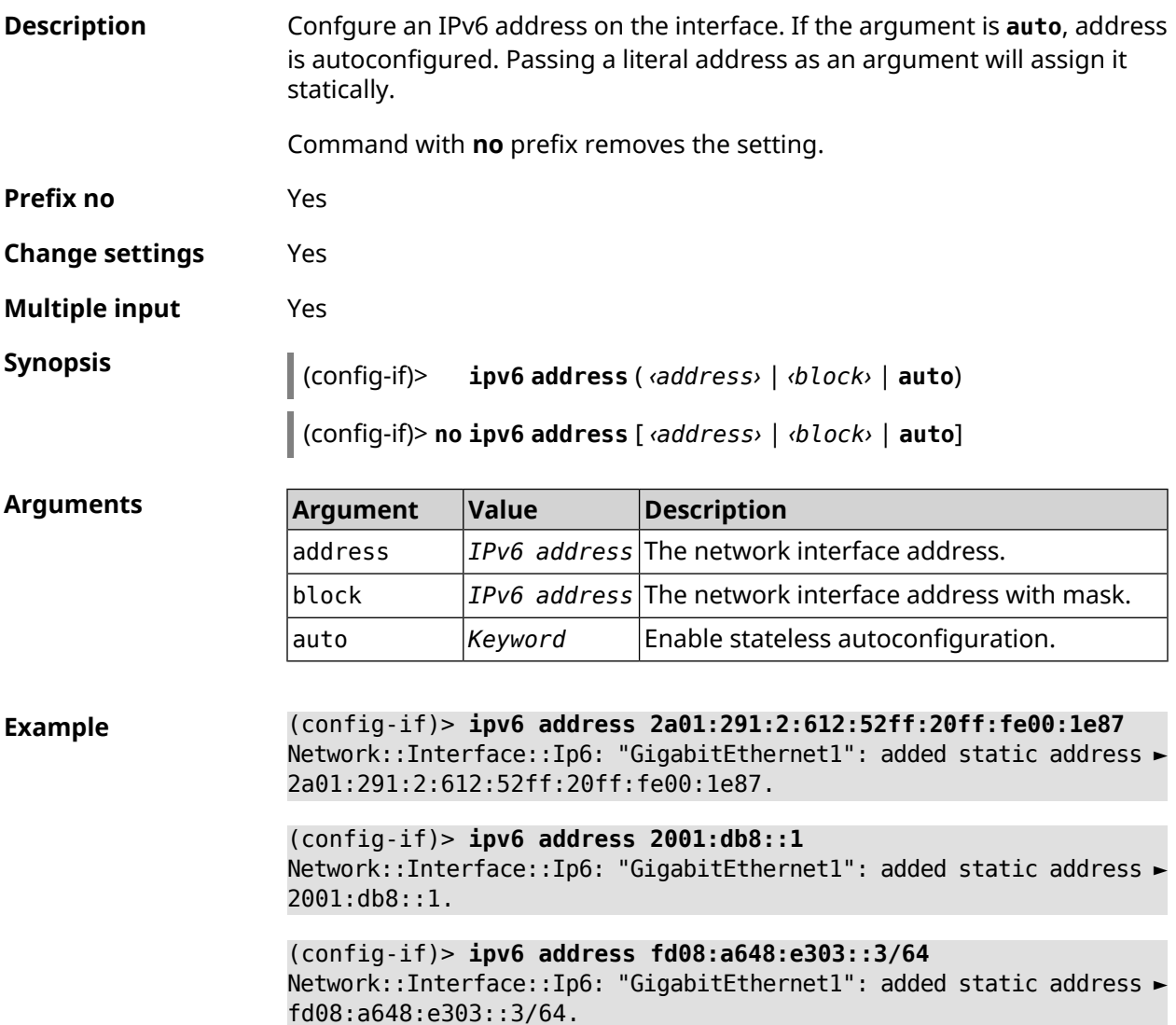

(config-if)> **no ipv6 address 2a01:291:2:612:52ff:20ff:fe00:1e87** Network::Interface::Ip6: "GigabitEthernet1": removed static ► address 2a01:291:2:612:52ff:20ff:fe00:1e87.

(config-if)> **no ipv6 address** Network::Interface::Ip6: "GigabitEthernet1": cleared addresses.

**History** 

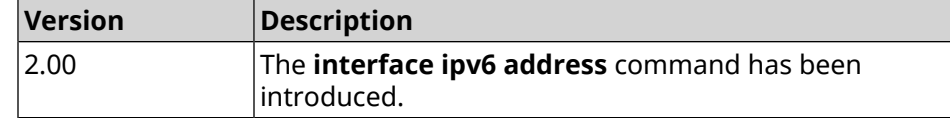

#### **3.29.125 interface ipv6 dhcp client pd hint**

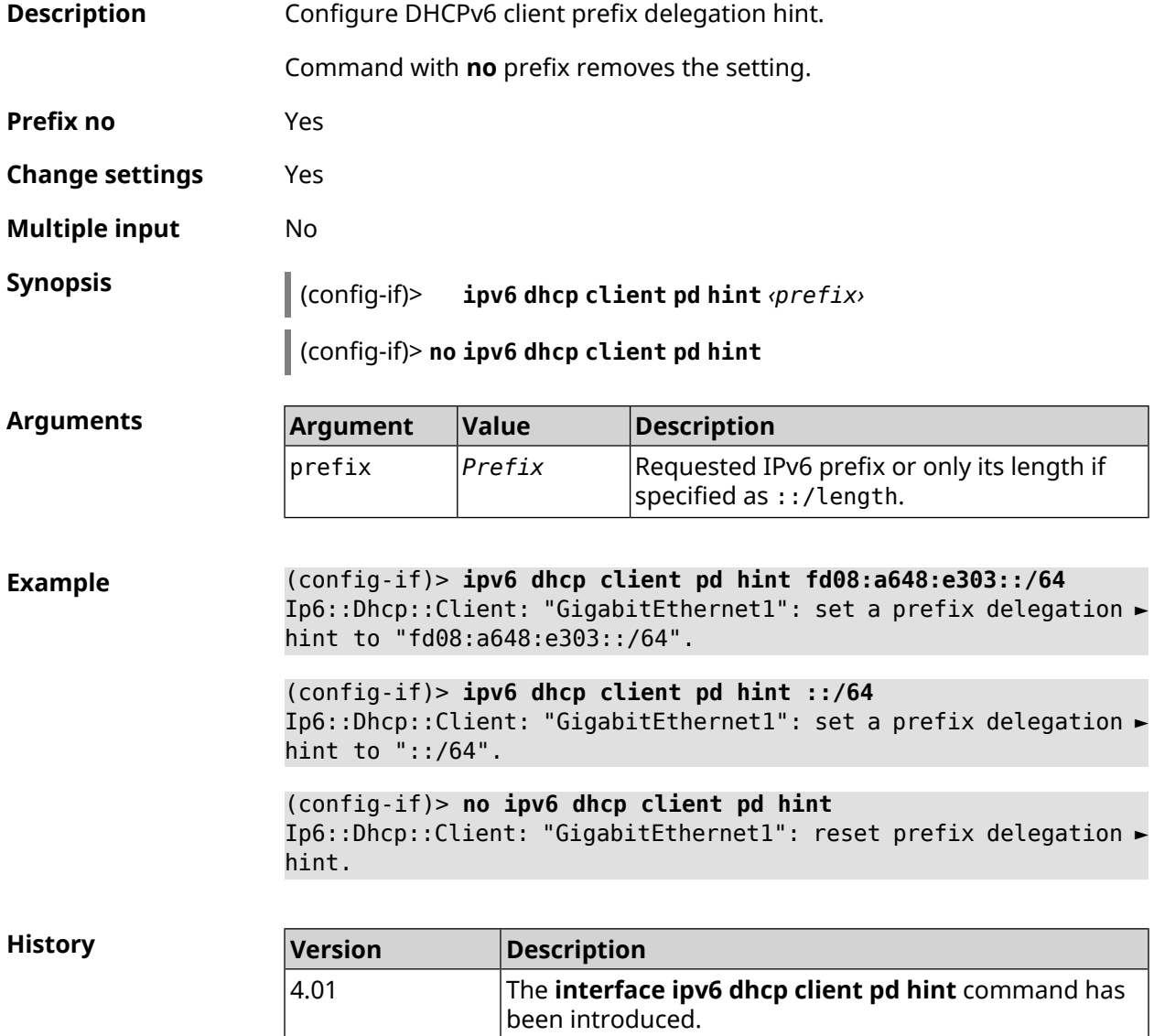

### **3.29.126 interface ipv6 id**

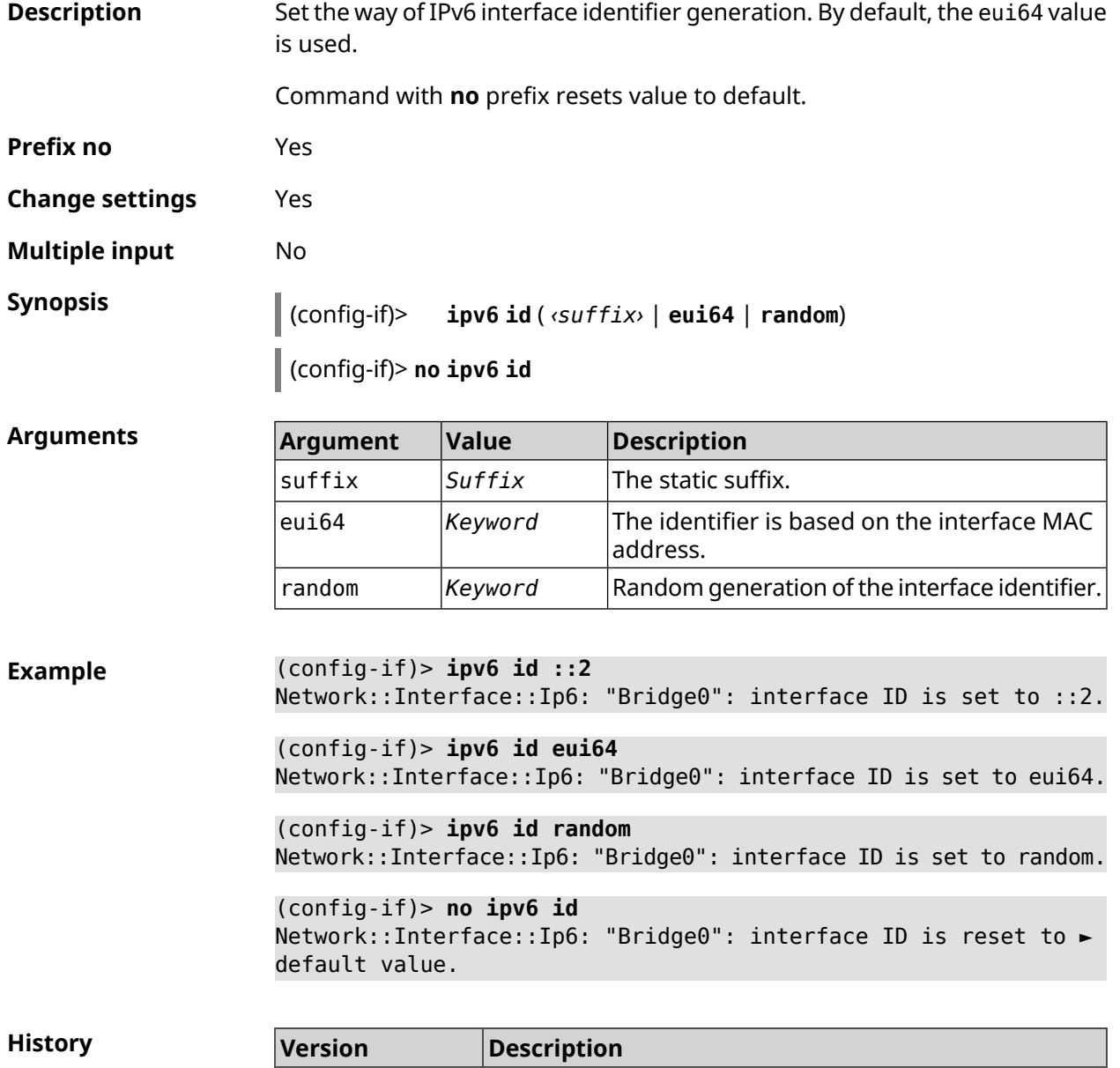

### **3.29.127 interface ipv6 name-servers**

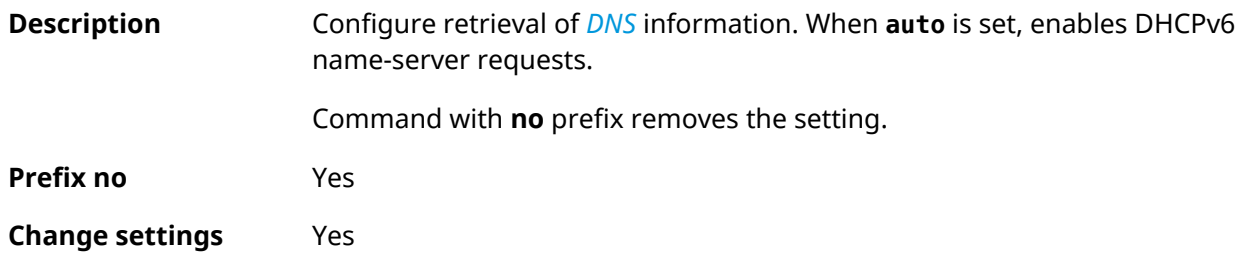

4.01 The **interface ipv6 id** command has been introduced.

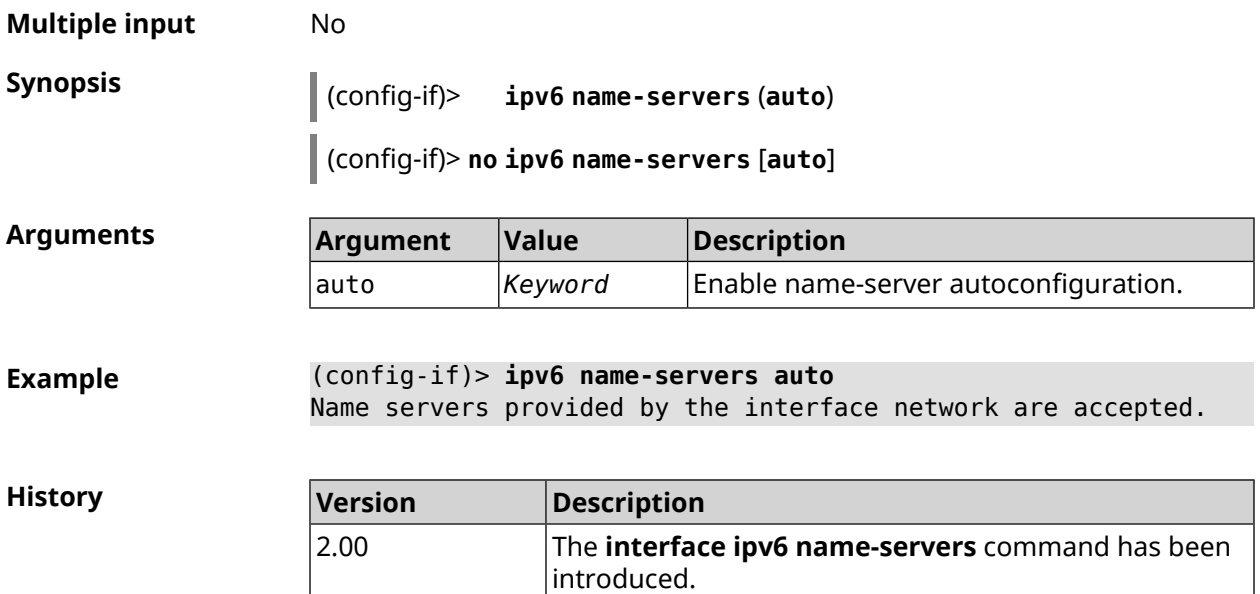

## **3.29.128 interface ipv6 prefix**

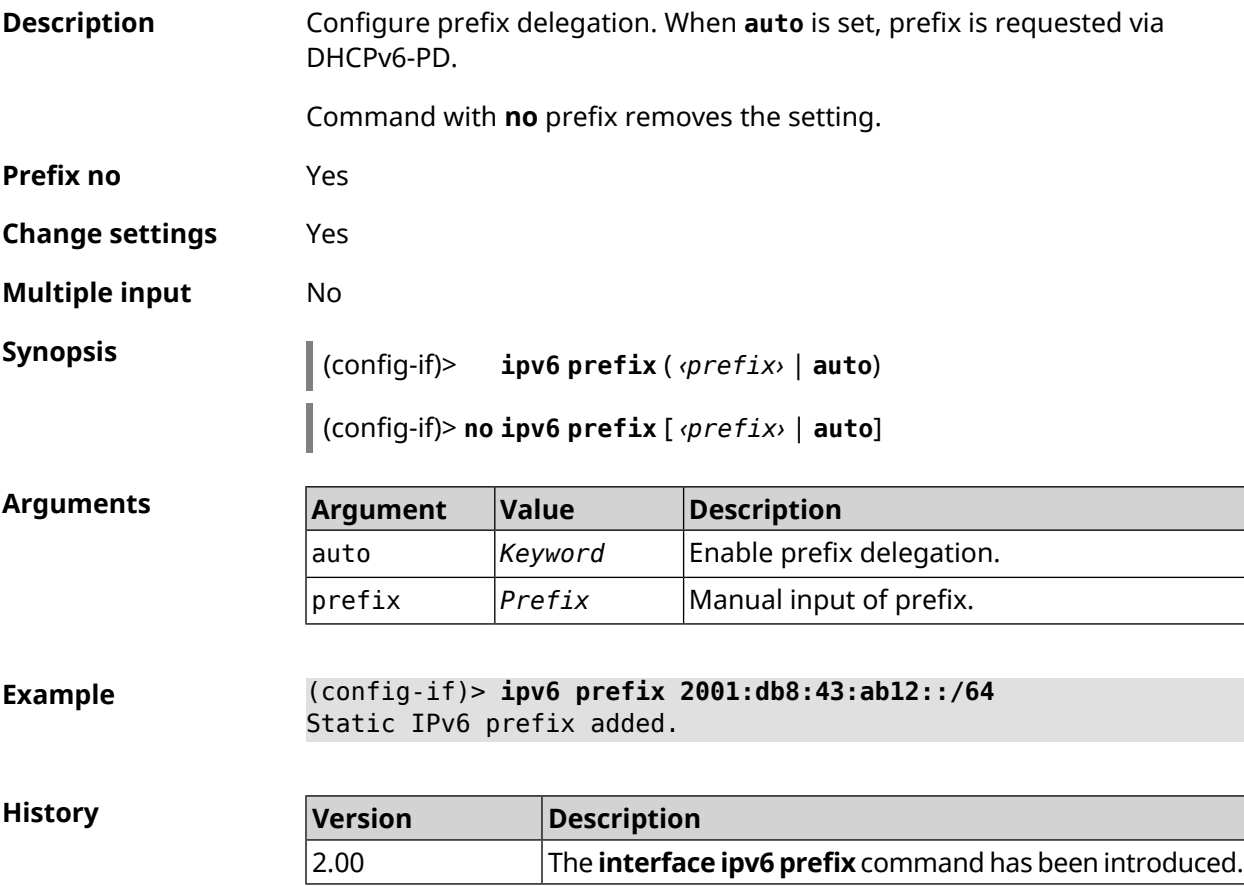

### **3.29.129 interface ipv6cp**

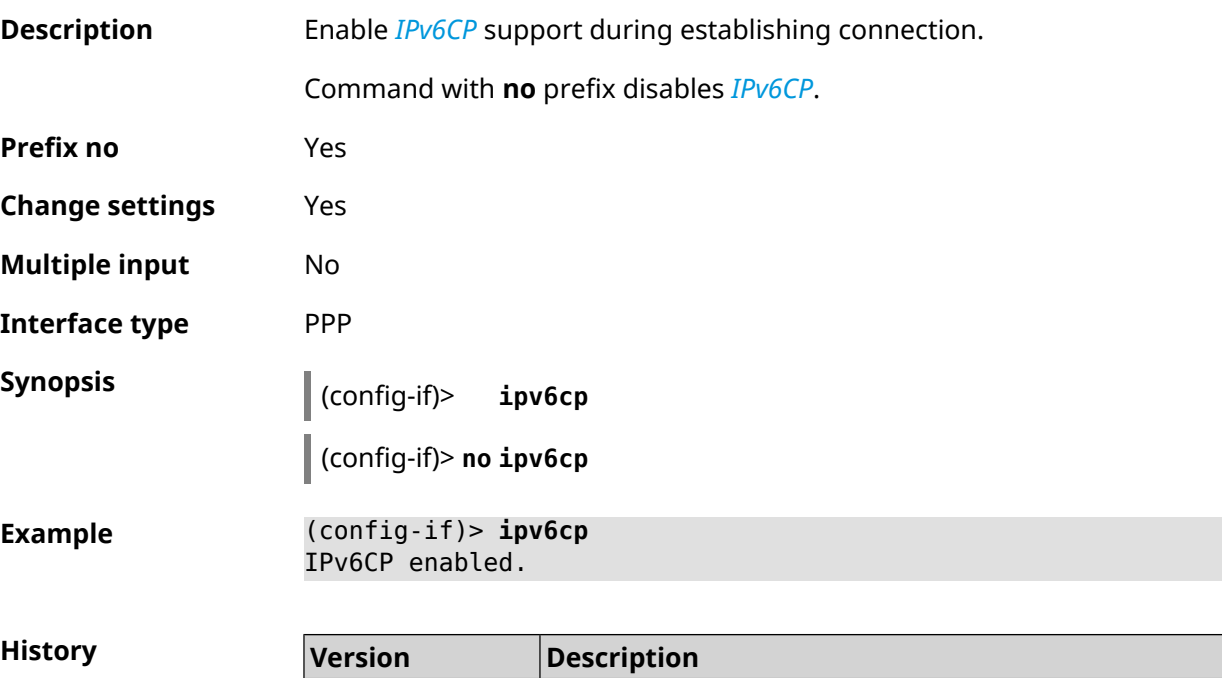

2.00 The **interface ipv6cp** command has been introduced.

### **3.29.130 interface lcp acfc**

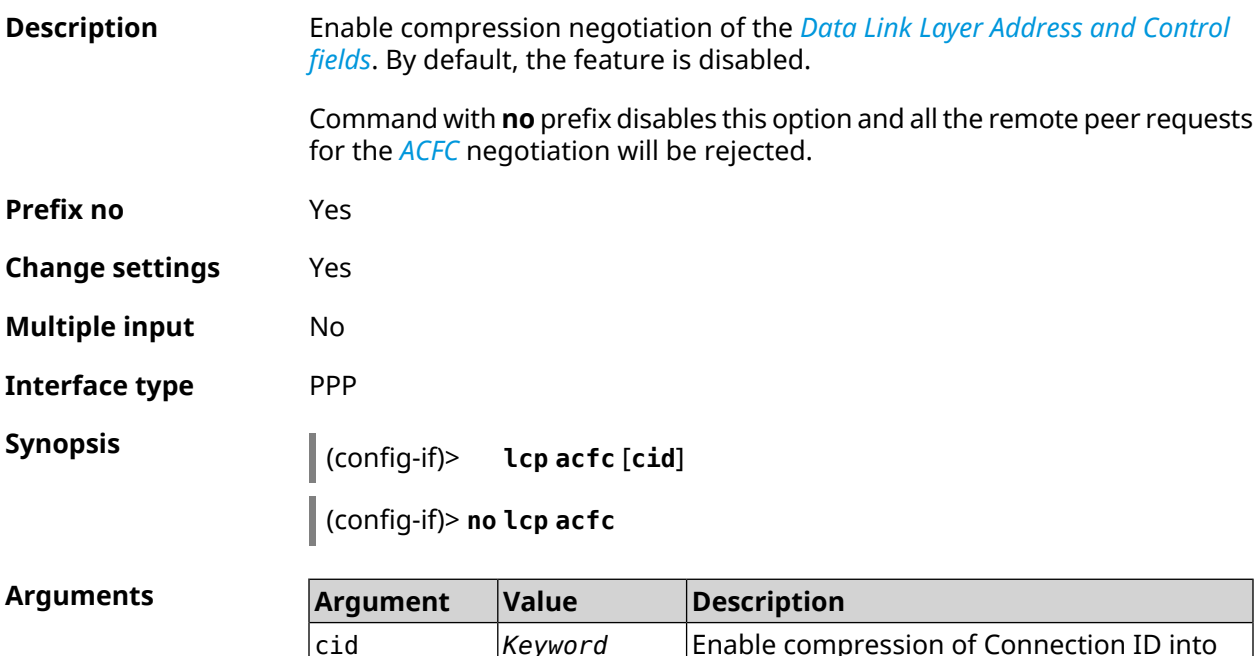

headers.

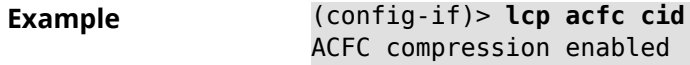

(config-if)> **no lcp acfc cid** ACFC compression disabled

**History** 

 $Arg$ **uments** 

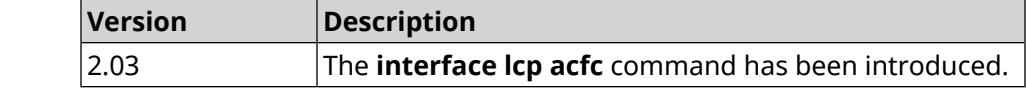

#### **3.29.131 interface lcp echo**

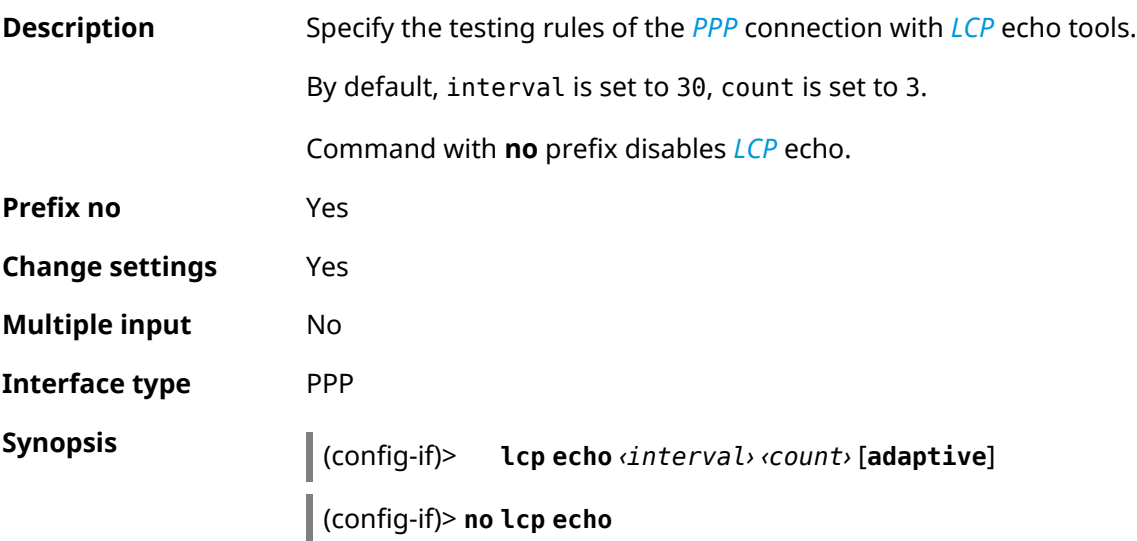

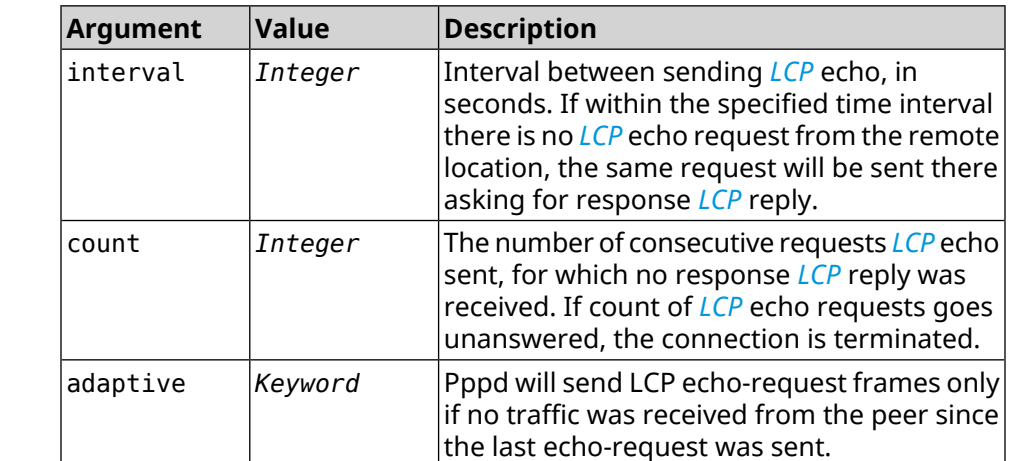

**Example** (config-if)> **lcp echo 20 2** Network::Interface::Ppp: "PPPoE0": LCP echo parameters updated. (config-if)> **no lcp echo**

Network::Interface::Ppp: "PPPoE0": LCP echo disabled.

**History** 

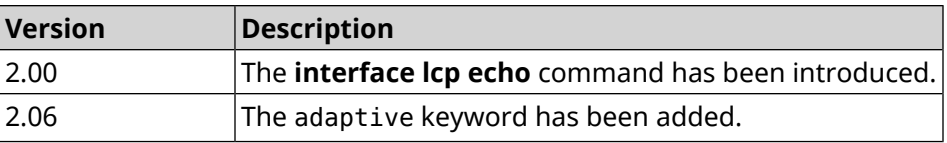

## **3.29.132 interface lcp pfc**

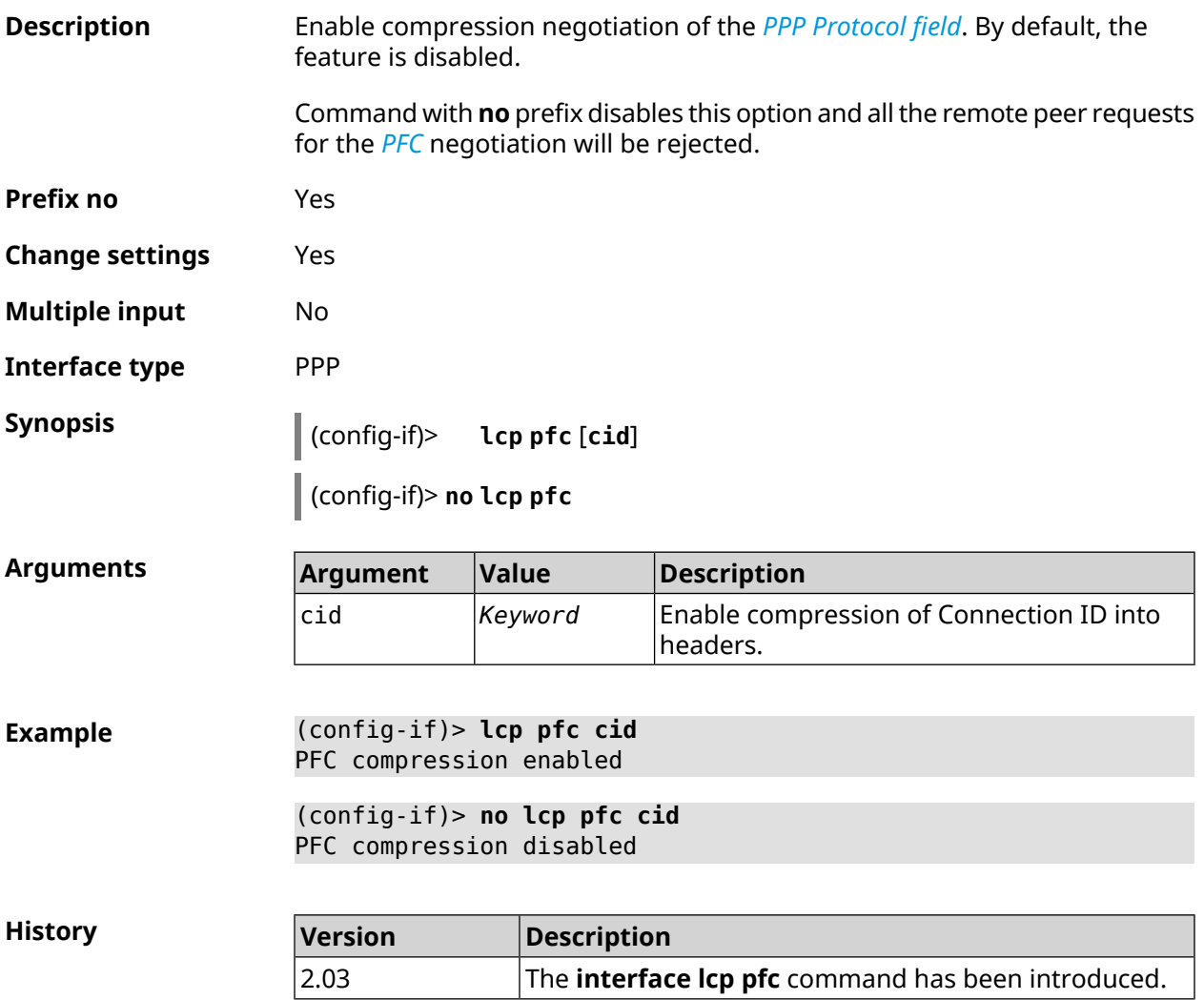

### **3.29.133 interface ldpc**

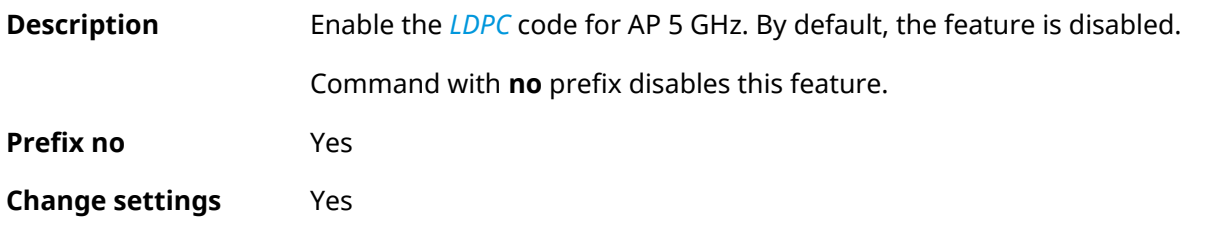

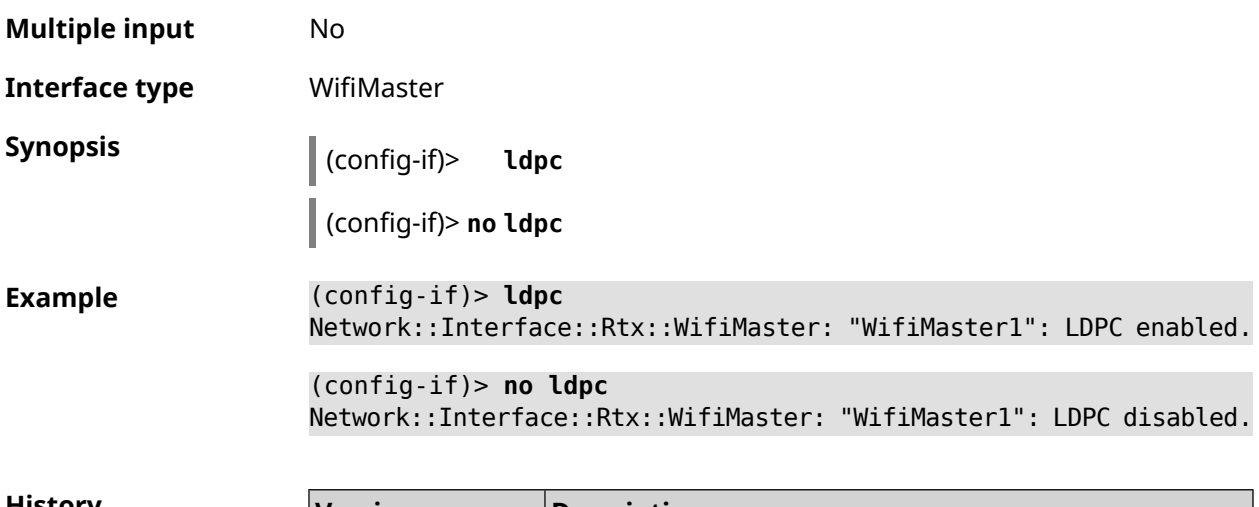

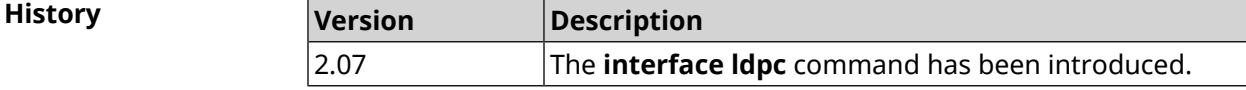

### **3.29.134 interface led wan**

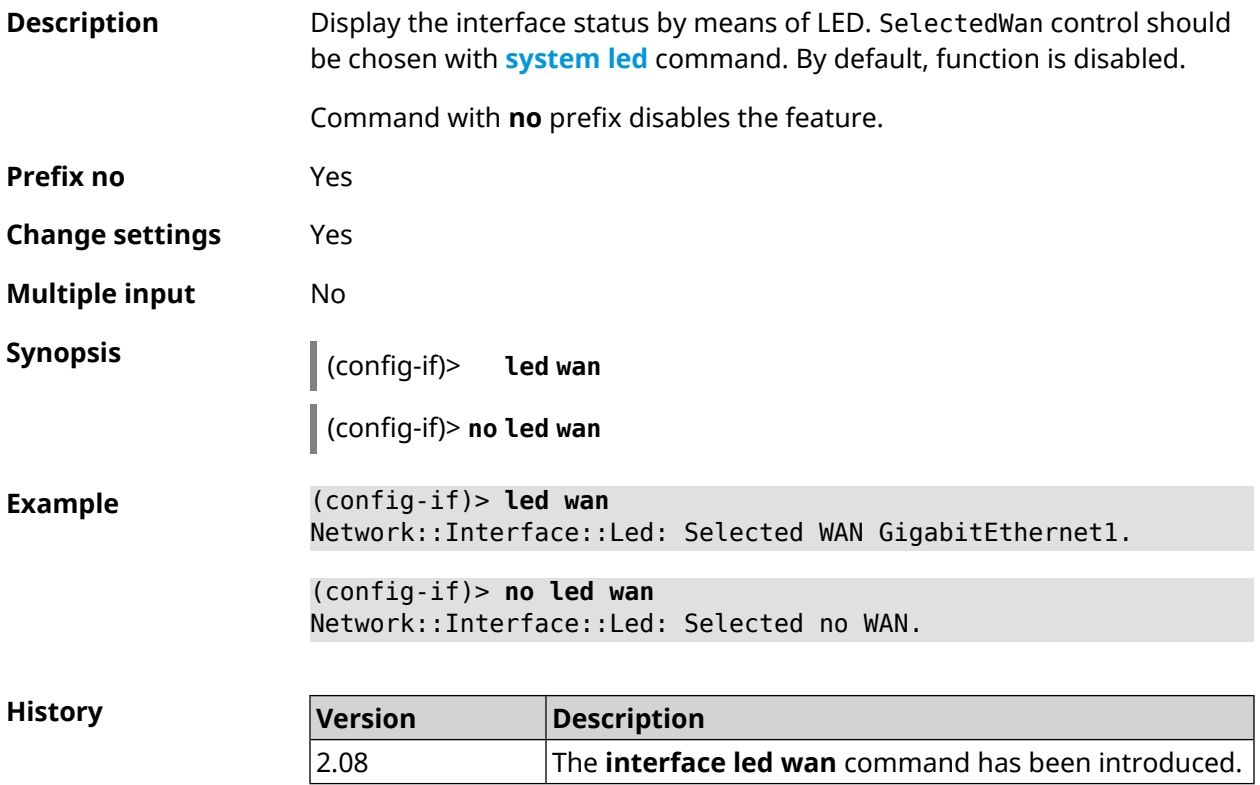

### **3.29.135 interface lldp disable**

**Description** Disable *[LLDP](#page-694-3)* agent on interface. By default, the feature is enabled.

Command with **no** prefix enables *[LLDP](#page-694-3)* agent.

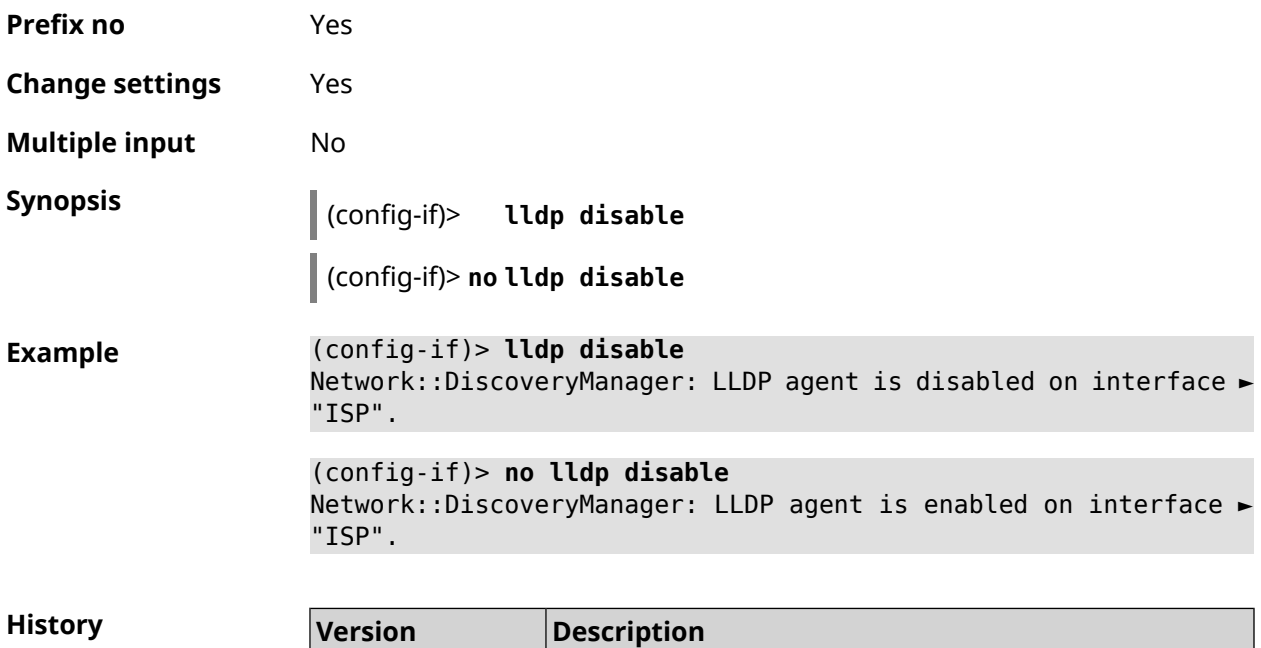

introduced.

The **interface lldp disable** command has been

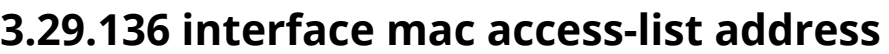

2.11

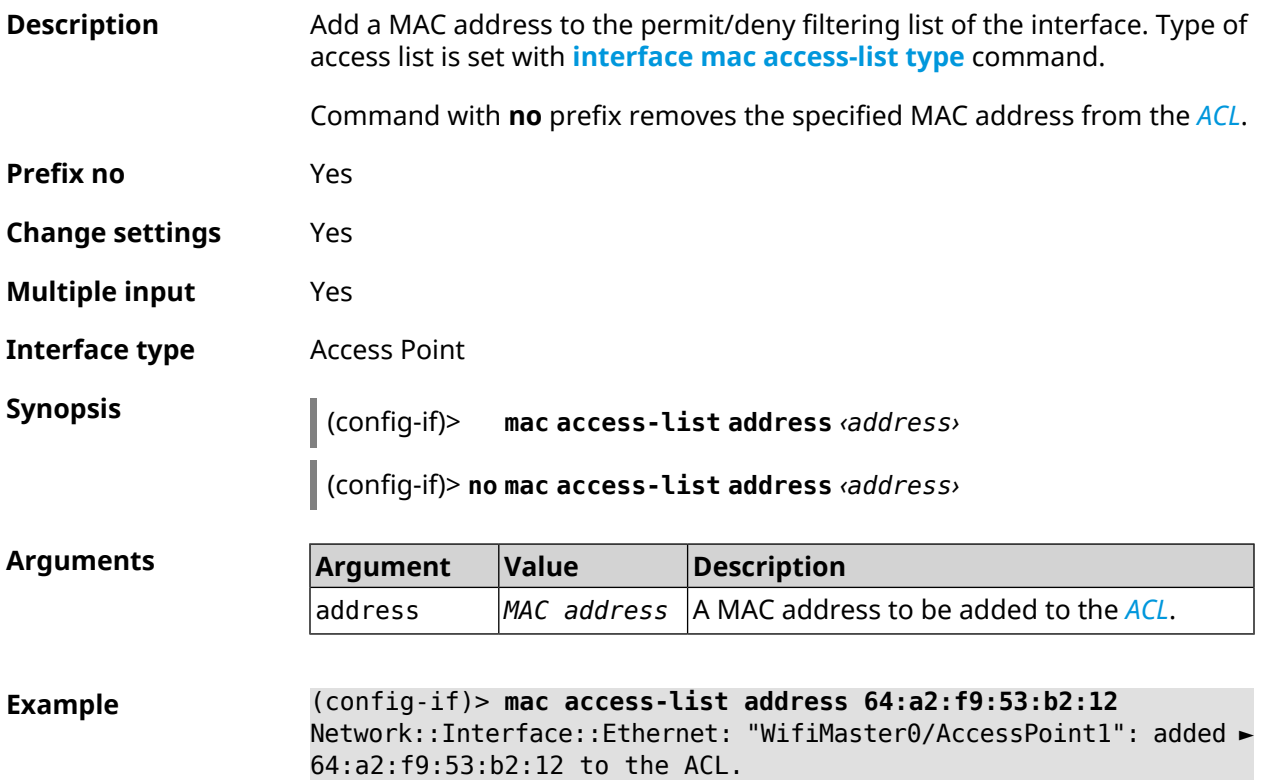

(config-if)> **no mac access-list address 64:a2:f9:53:b2:12** Network::Interface::Ethernet: "WifiMaster0/AccessPoint1": removed ► 64:a2:f9:53:b2:12 from the ACL.

(config-if)> **no mac access-list address** Network::Interface::Ethernet: "WifiMaster0/AccessPoint1": ACL ► cleared.

**History** 

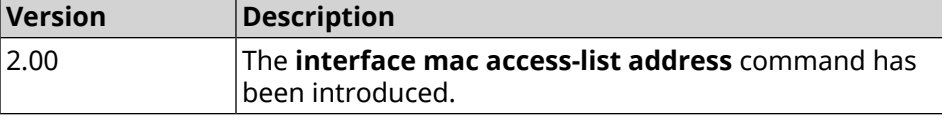

#### <span id="page-238-0"></span>**3.29.137 interface mac access-list type**

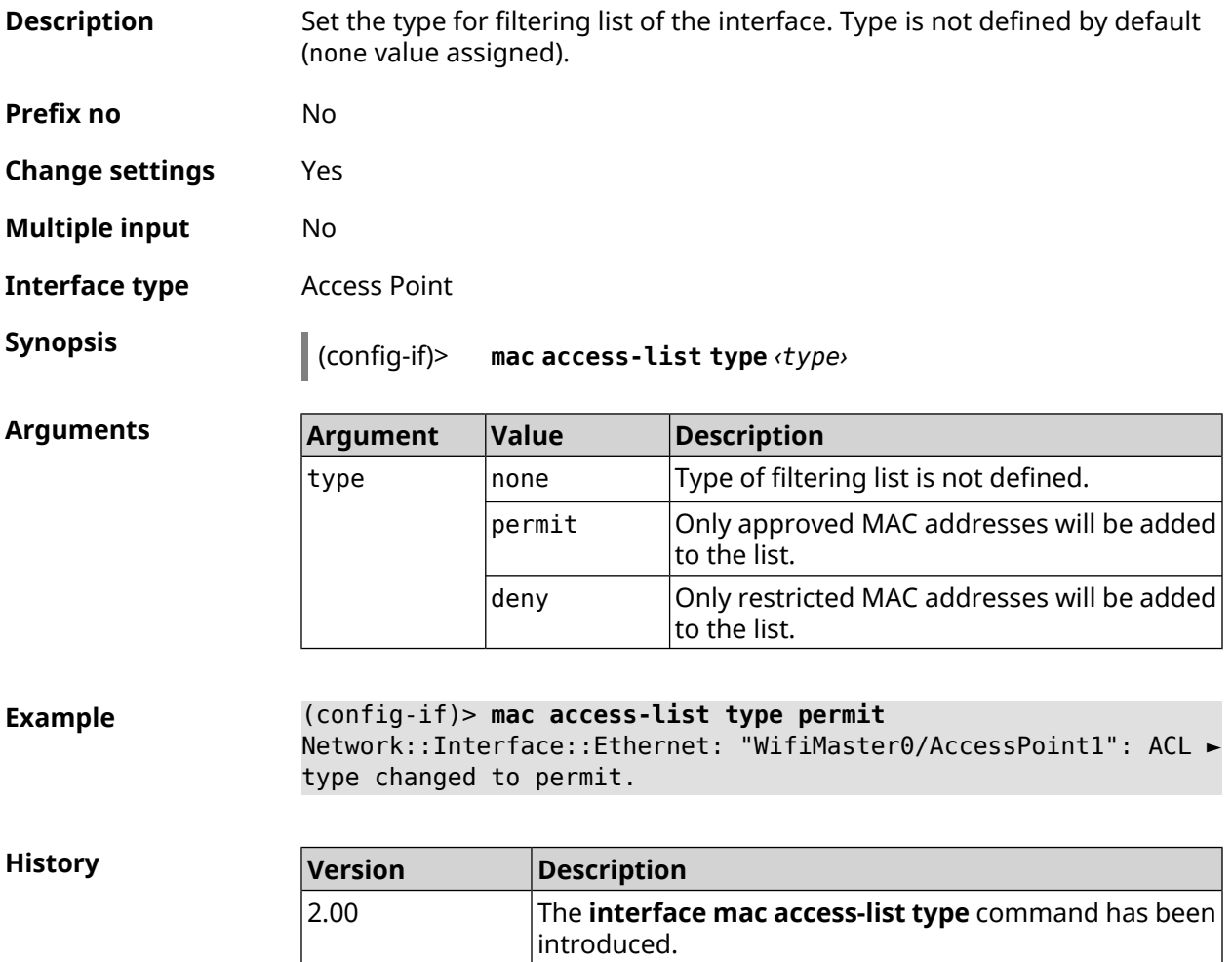

### **3.29.138 interface mac address**

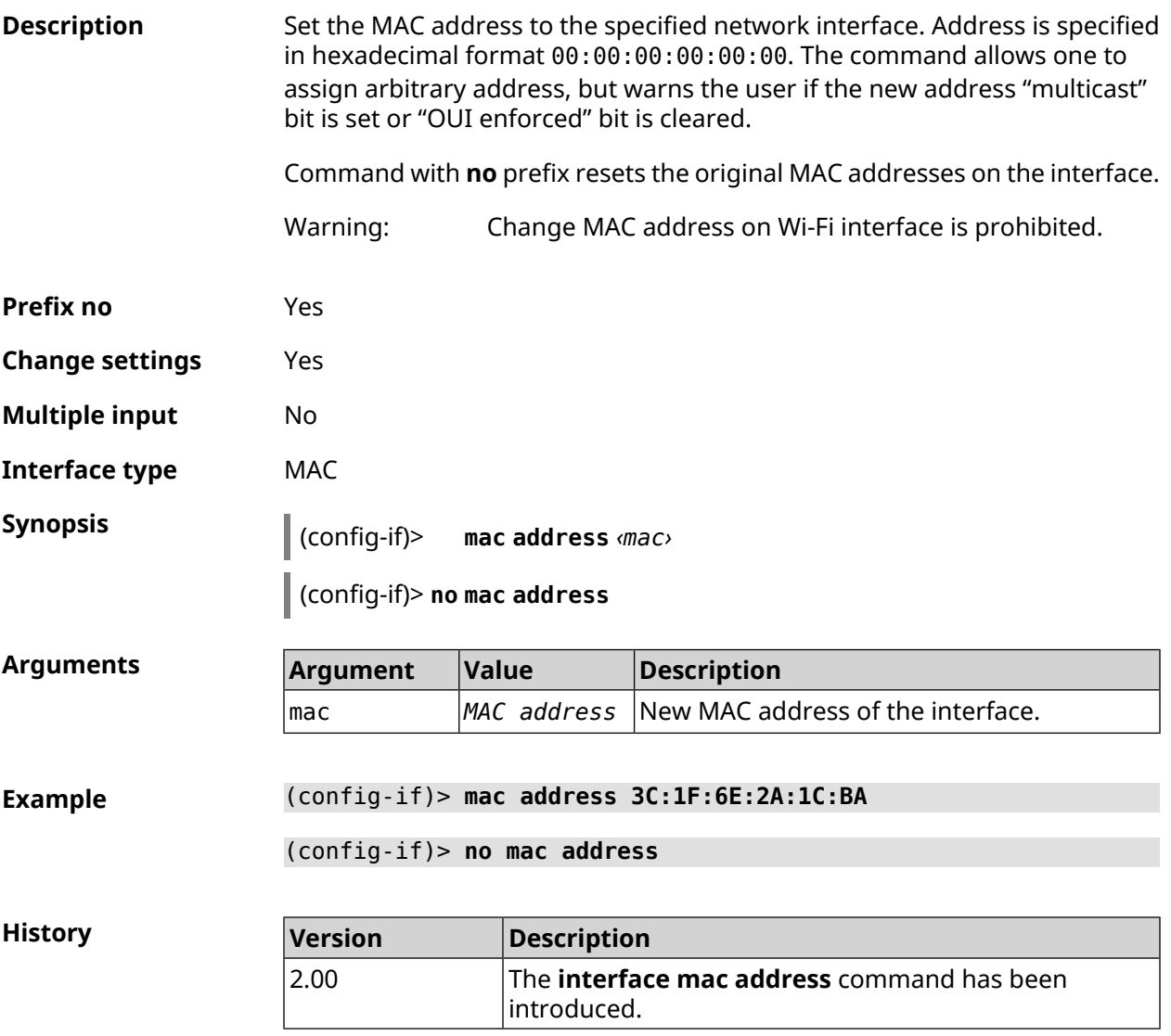

## **3.29.139 interface mac address factory**

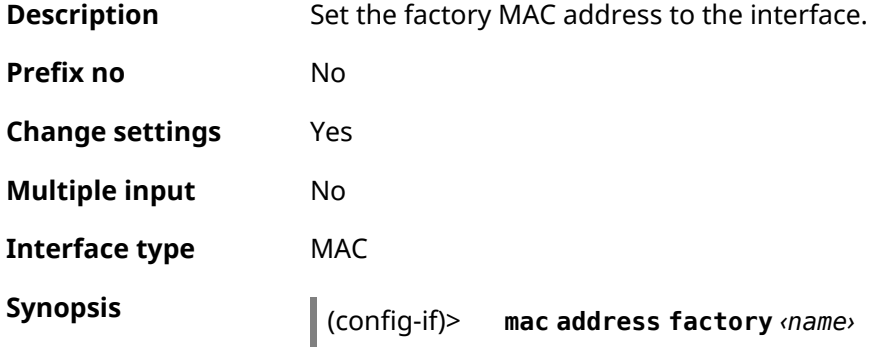

 $Arg$ **uments** 

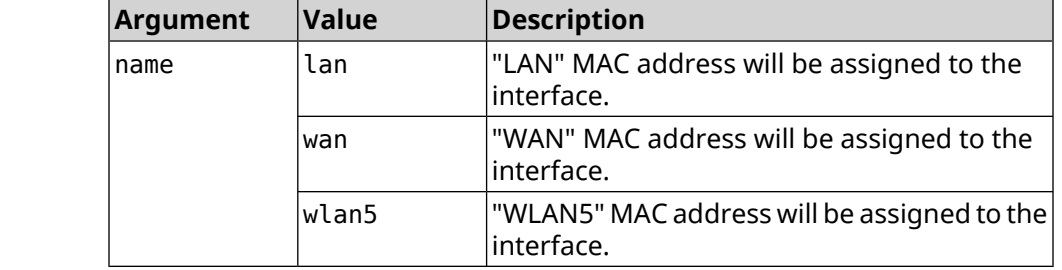

**Example** (config-if)> **mac address factory lan** Core::System::UConfig: done.

**History Version Description** The **interface mac address factory** command has been introduced. 2.00

#### **3.29.140 interface mac band**

**Description** Bind a registered host to a 2.4 GHz or 5 GHz frequency band.

Command with **no** prefix removes the binding. If you use no argument, the entire list of bindings will be cleared.

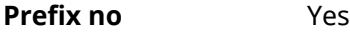

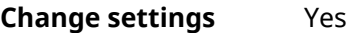

**Multiple input** Yes

**Interface type** Bridge

**Synopsis** (config-if)> **mac band** *‹mac› ‹band›*

(config-if)> **no mac band** [ *‹mac›* ]

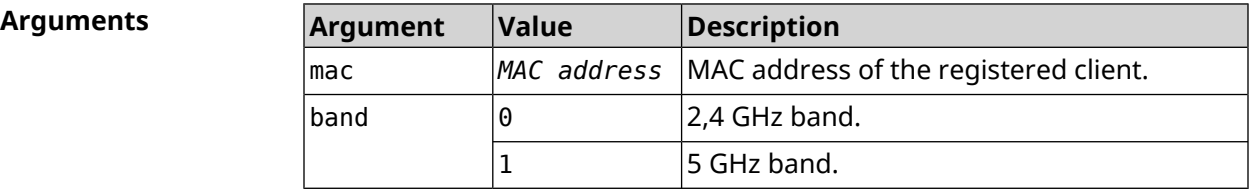

**Example** (config-if)> **mac band c0:b8:83:c2:cb:11 0** Network::Interface::Rtx::MacBand: "Bridge0": bound ► c0:b8:83:c2:cb:11 to 2.4 GHz. (config-if)> **mac band c0:b8:83:c2:cb:11 1**

Network::Interface::Rtx::MacBand: "Bridge0": bound ► c0:b8:83:c2:cb:11 to 5 GHz.

(config-if)> **no mac band c0:b8:83:c2:cb:85** Network::Interface::Rtx::MacBand: "Bridge0": unbound ► c0:b8:83:c2:cb:85 from 2.4 GHz.

(config-if)> **no mac band** Network::Interface::Rtx::MacBand: Unbound all hosts.

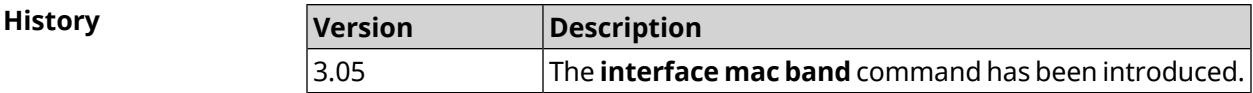

#### **3.29.141 interface mac bssid**

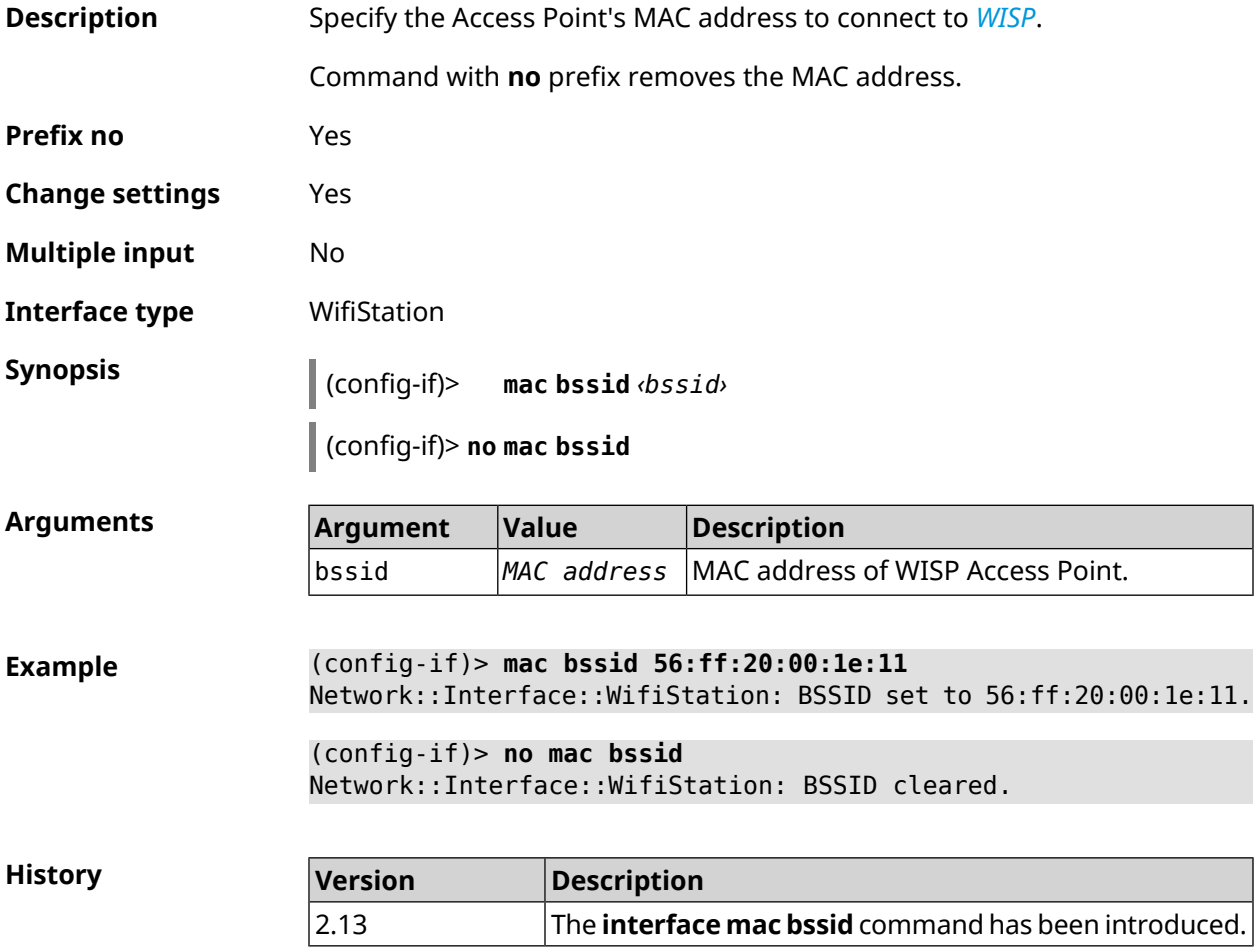

#### **3.29.142 interface mac clone**

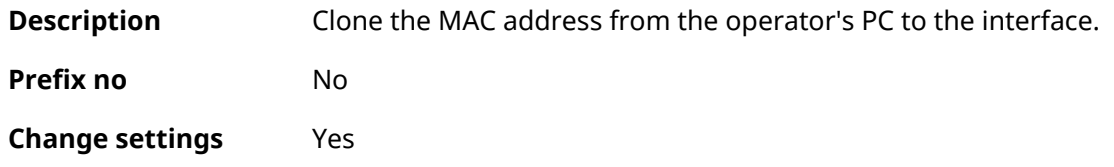

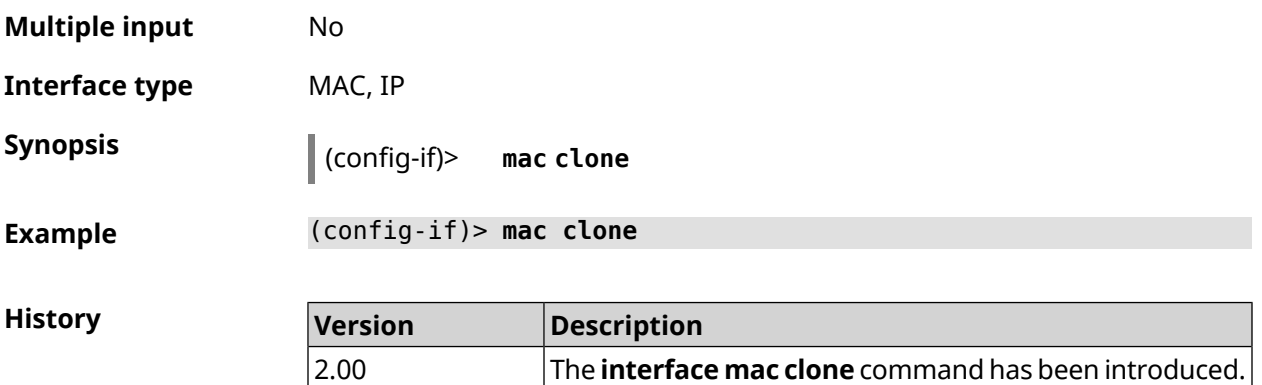

### **3.29.143 interface mac vht40**

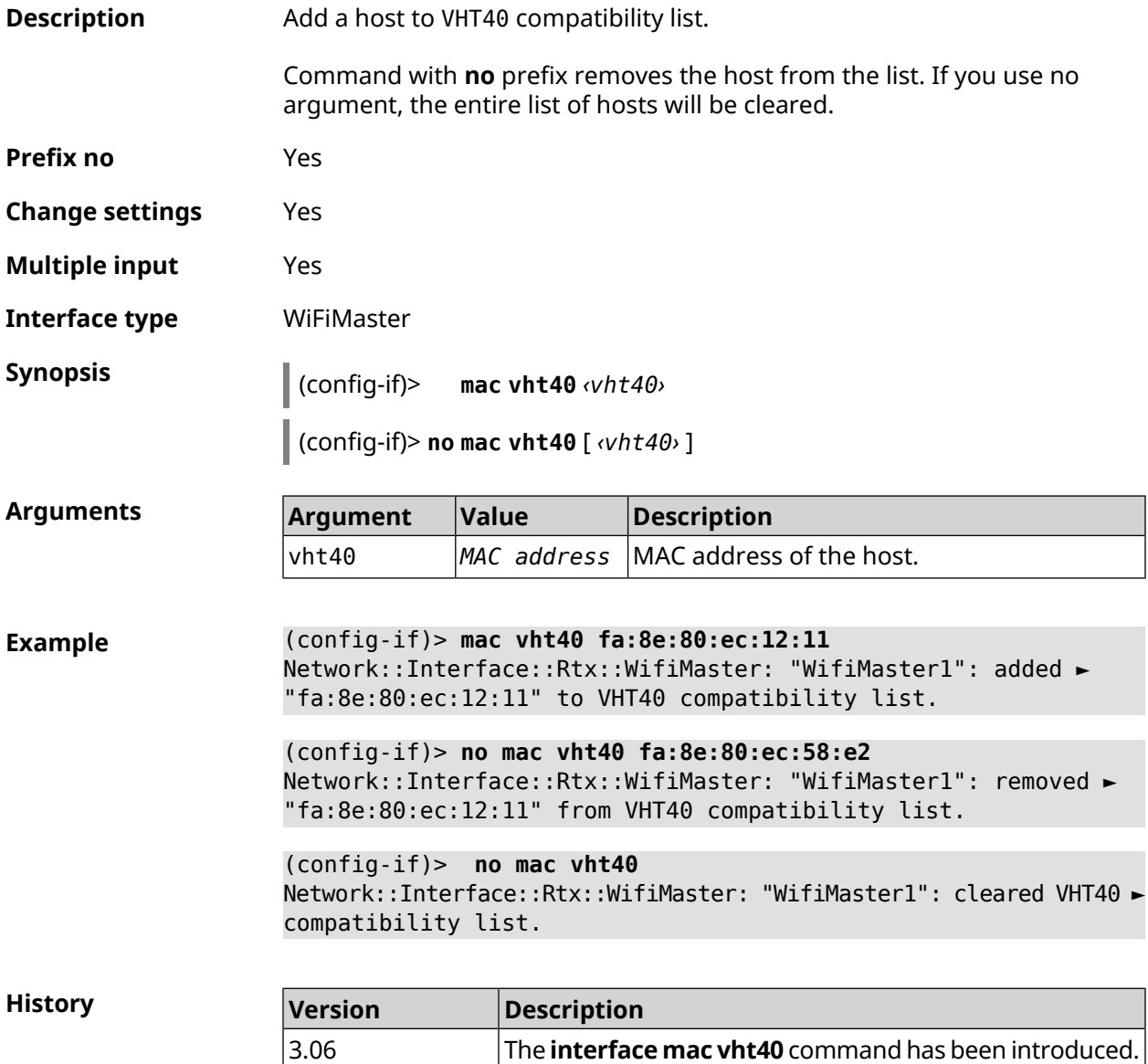

### **3.29.144 interface mobile lte disable-band**

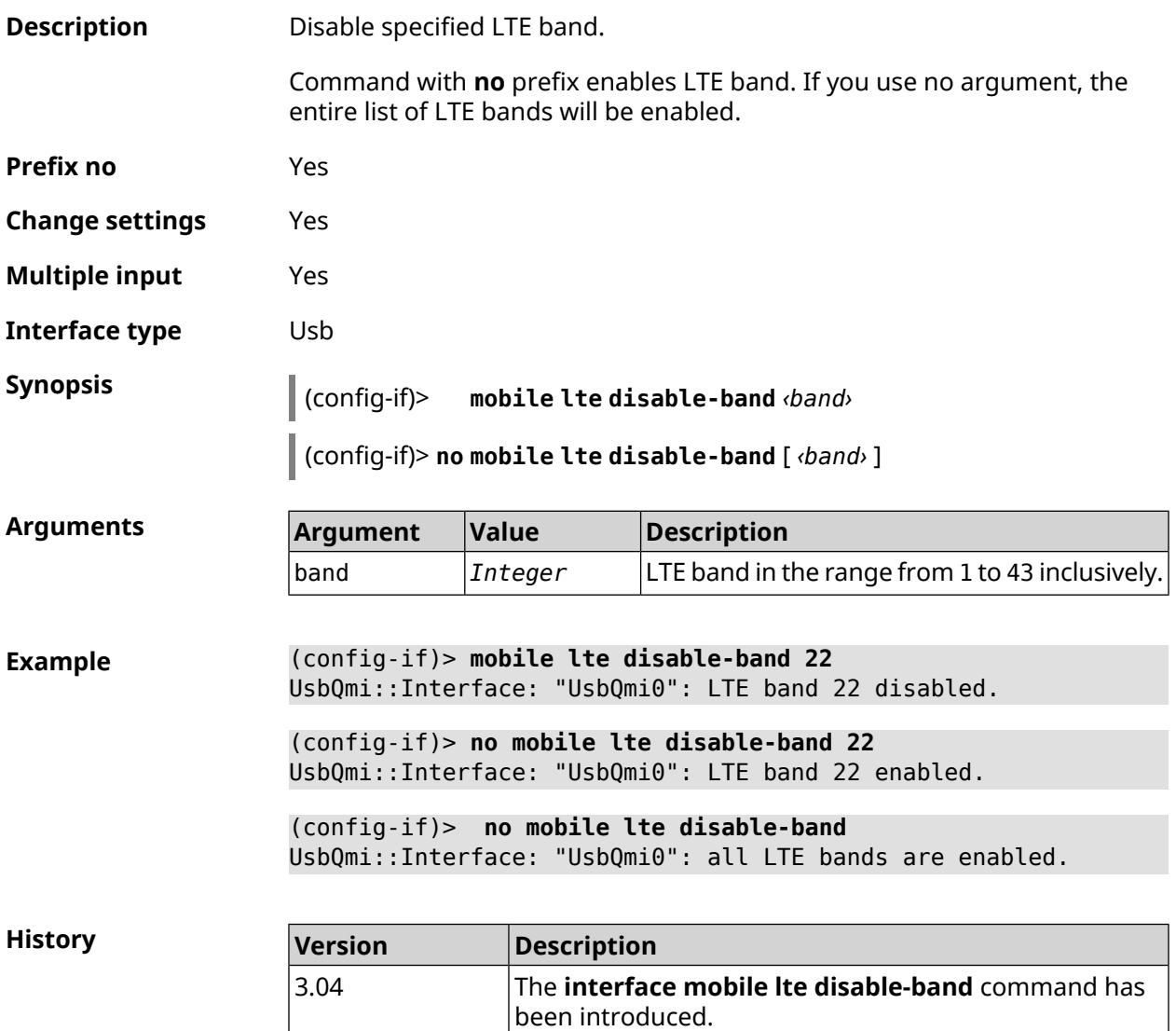

## **3.29.145 interface mobile name-servers**

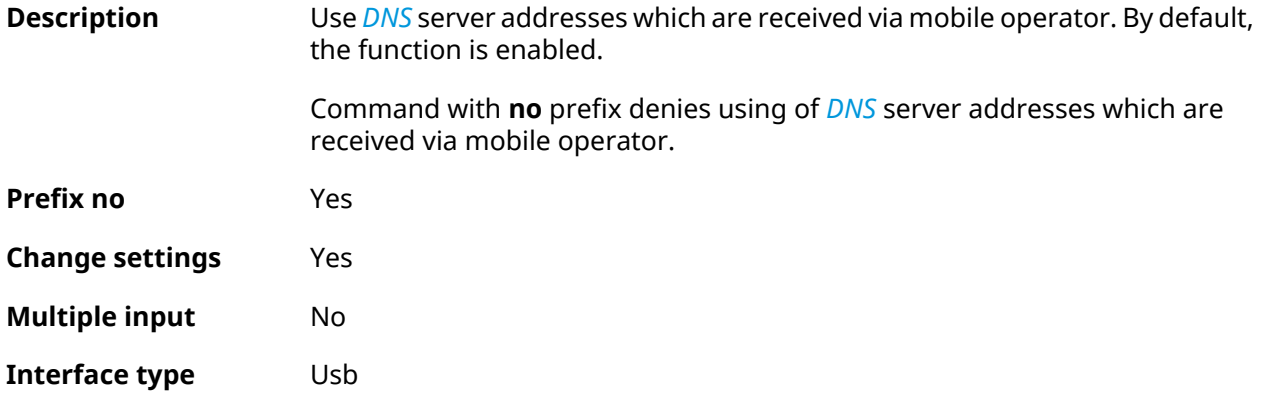

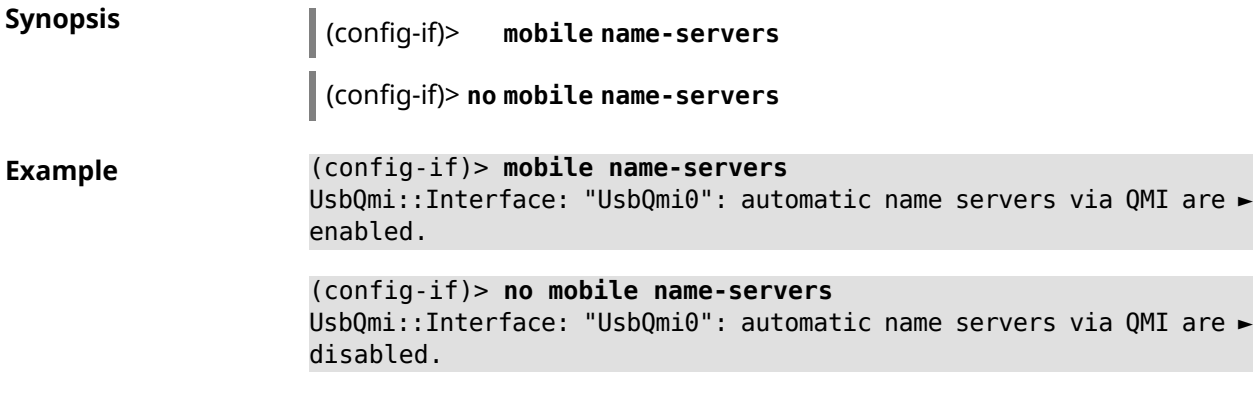

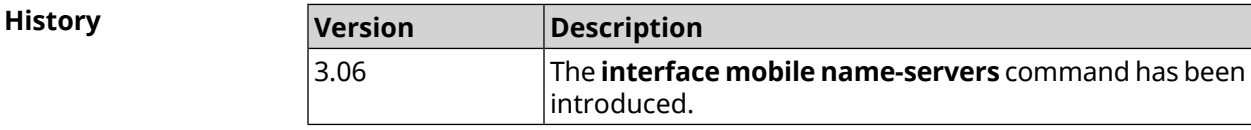

## **3.29.146 interface mobile operator**

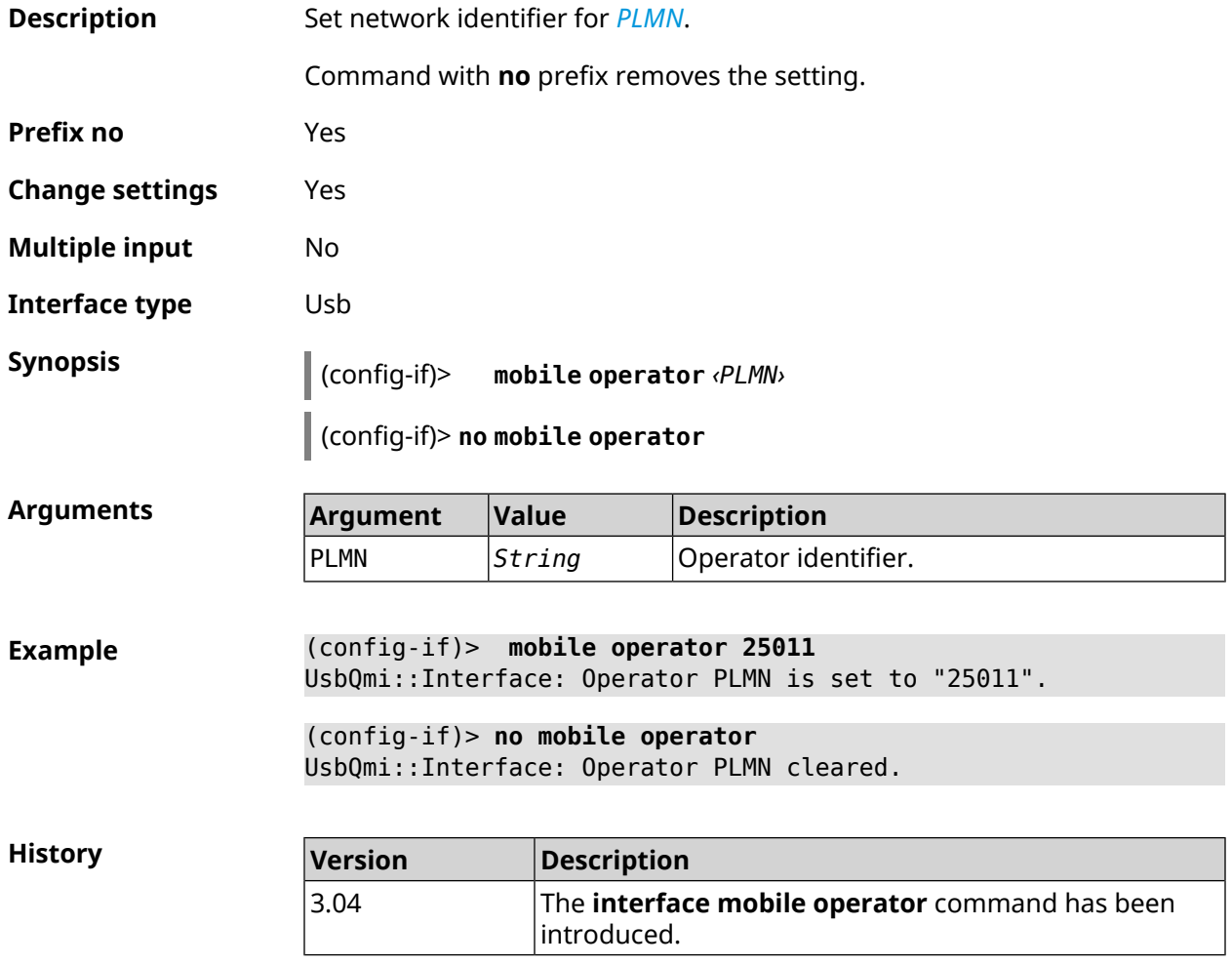

### **3.29.147 interface mobile pdp**

**Description** Choose IP protocol version for USB modem. IPv6 can be selected only if the corresponding system component is installed. By default, ipv4 value is used.

Command with **no** prefix resets setting to default.

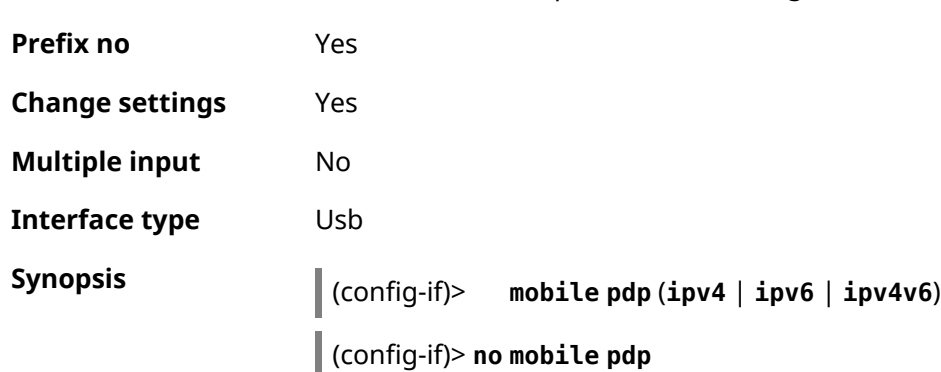

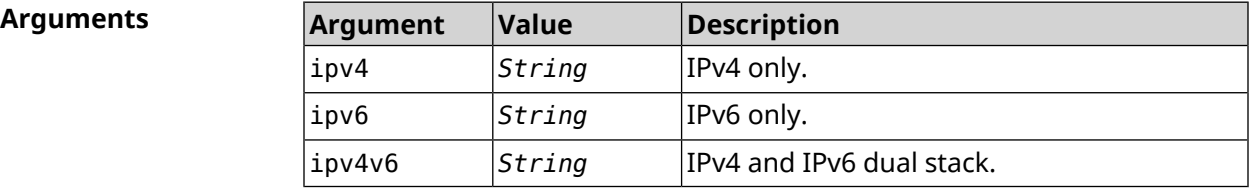

**Example** (config-if)> **mobile pdp ipv4** UsbQmi::Interface: Packet data protocol is set to "ipv4". (config-if)> **mobile pdp ipv4v6** UsbQmi::Interface: Packet data protocol is set to "ipv4v6".

> (config-if)> **no mobile pdp** Mobile::Interface: "UsbLte0": packet data protocol is reset to ► default.

**History Version Description** The **interface mobile pdp** command has been introduced. 3.04 3.08 The ipv6 argument and NO prefix were added.

#### **3.29.148 interface mobile roaming**

**Description** Enable mobile roaming.

Command with **no** prefix disables the setting.

**Prefix no** Yes

**Change settings** Yes

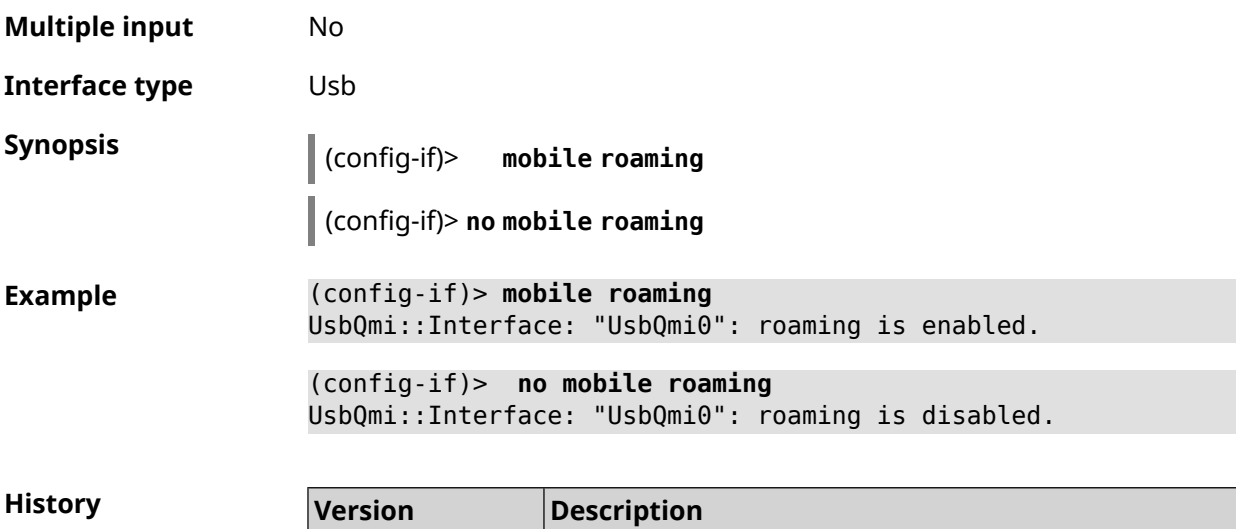

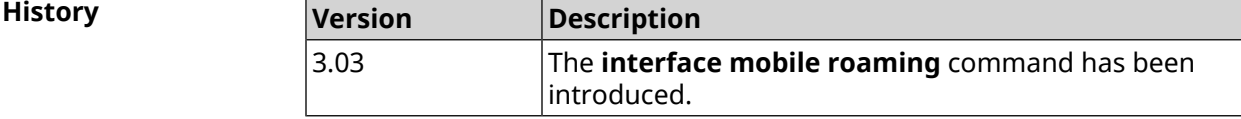

### **3.29.149 interface mobile scan**

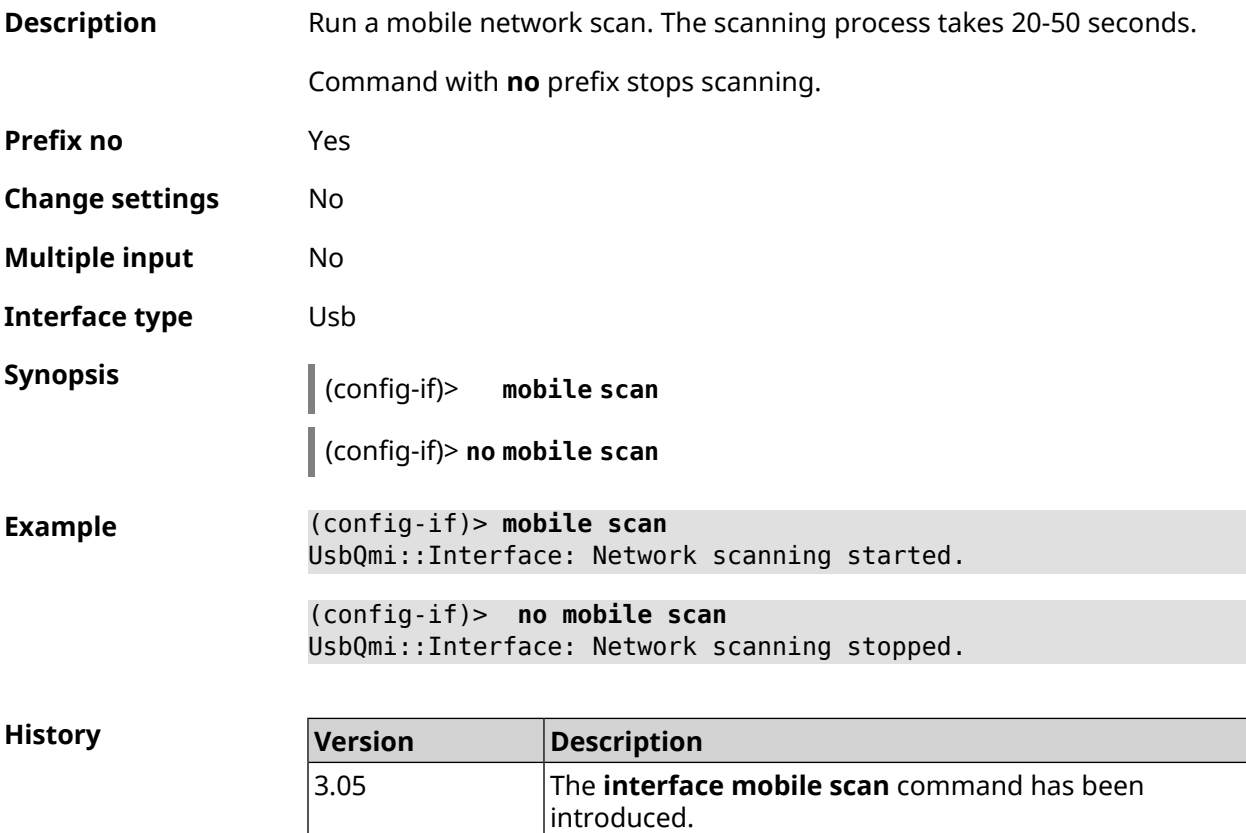

### **3.29.150 interface mobile umts disable-band**

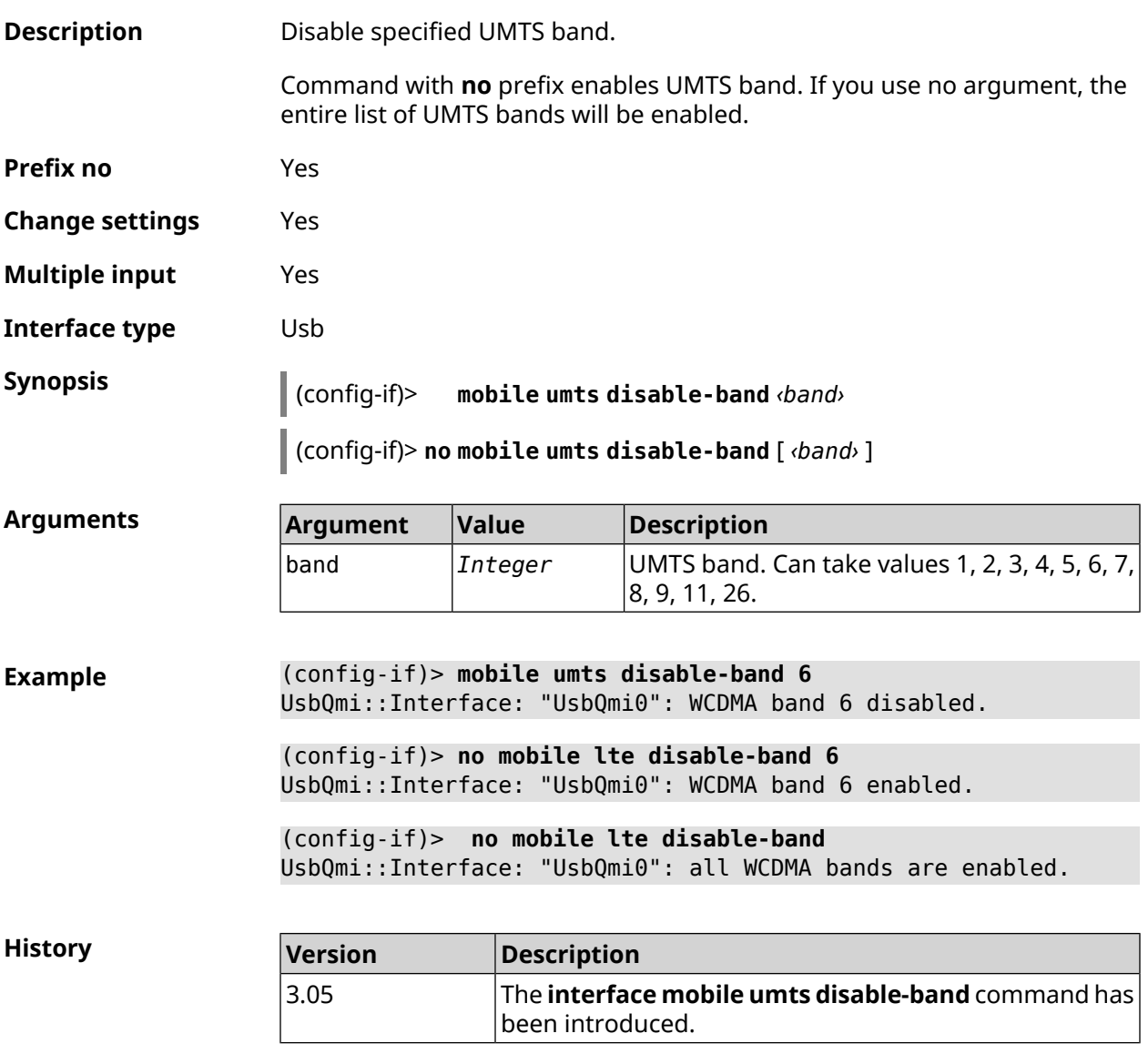

### **3.29.151 interface modem connect**

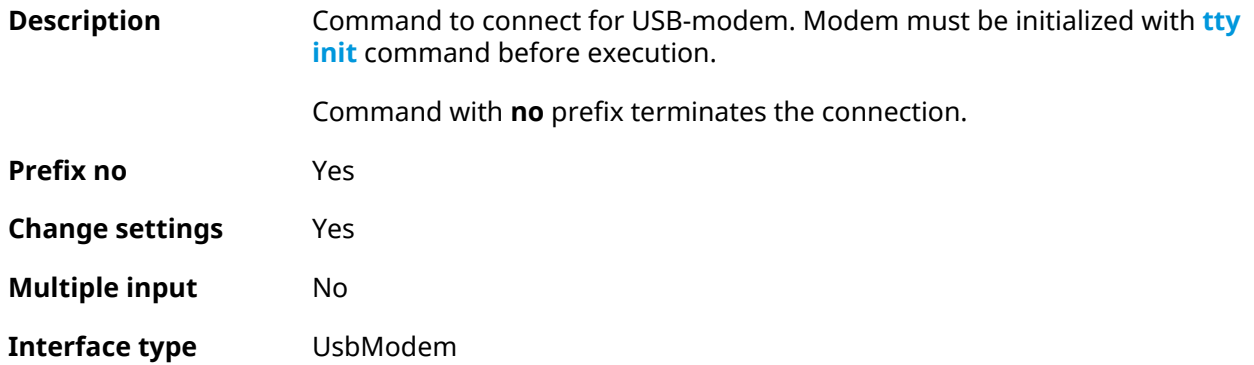

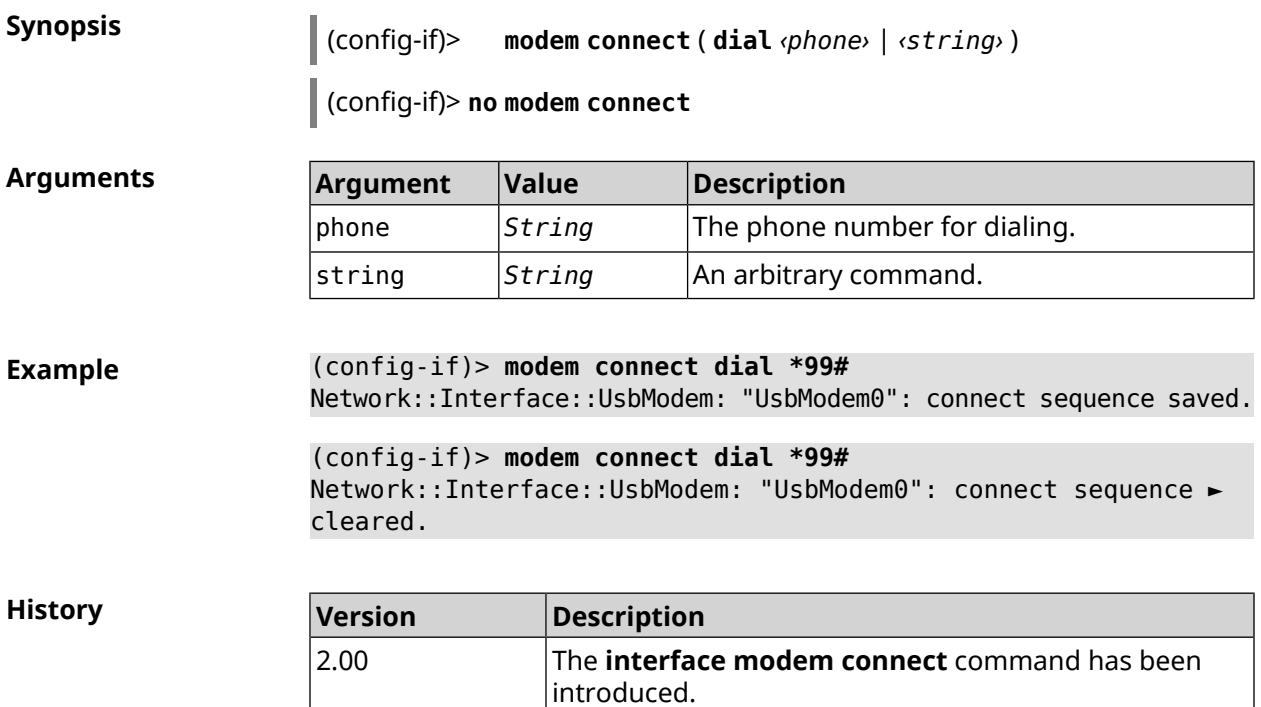

### **3.29.152 interface modem timeout**

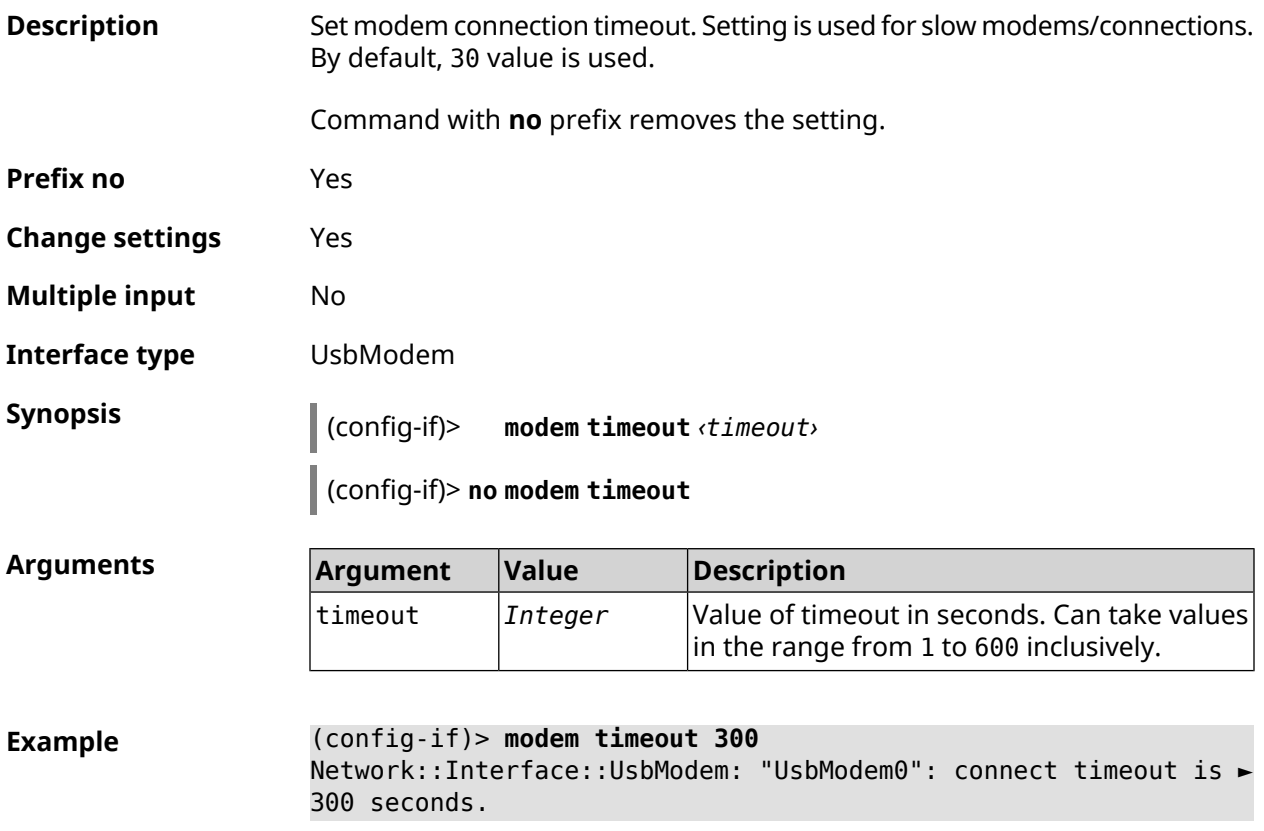

(config-if)> **no modem timeout** Network::Interface::UsbModem: "UsbModem0": connect timeout is ► unchanged, defaults to 30 seconds.

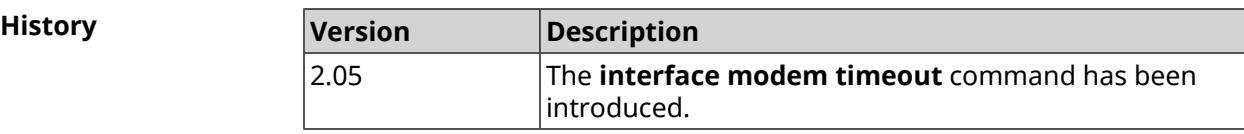

#### **3.29.153 interface openvpn accept-routes**

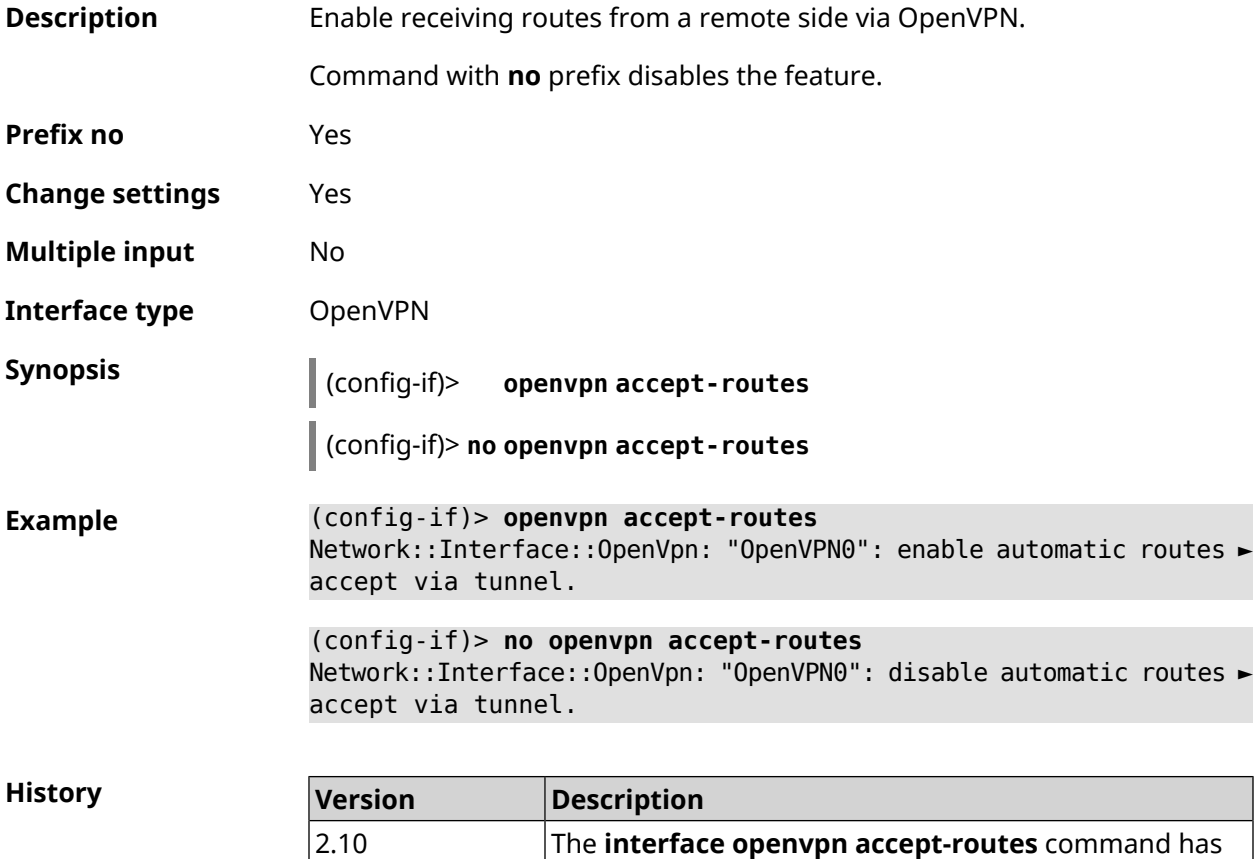

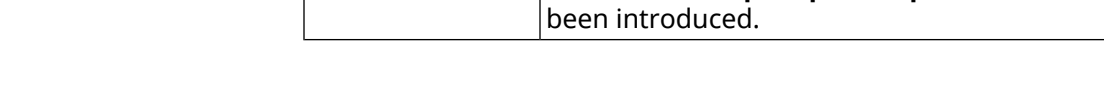

### **3.29.154 interface openvpn connect**

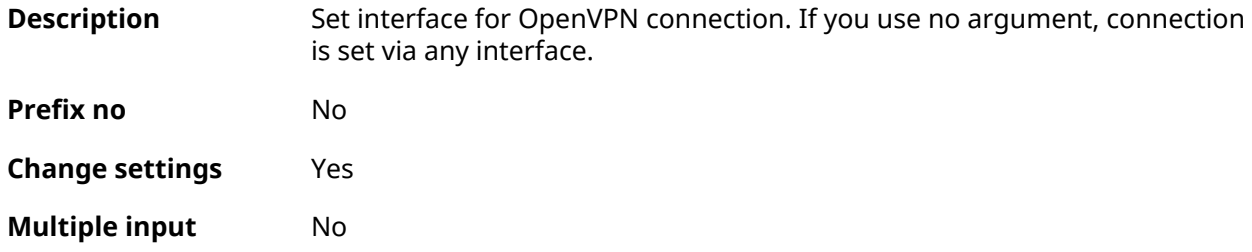

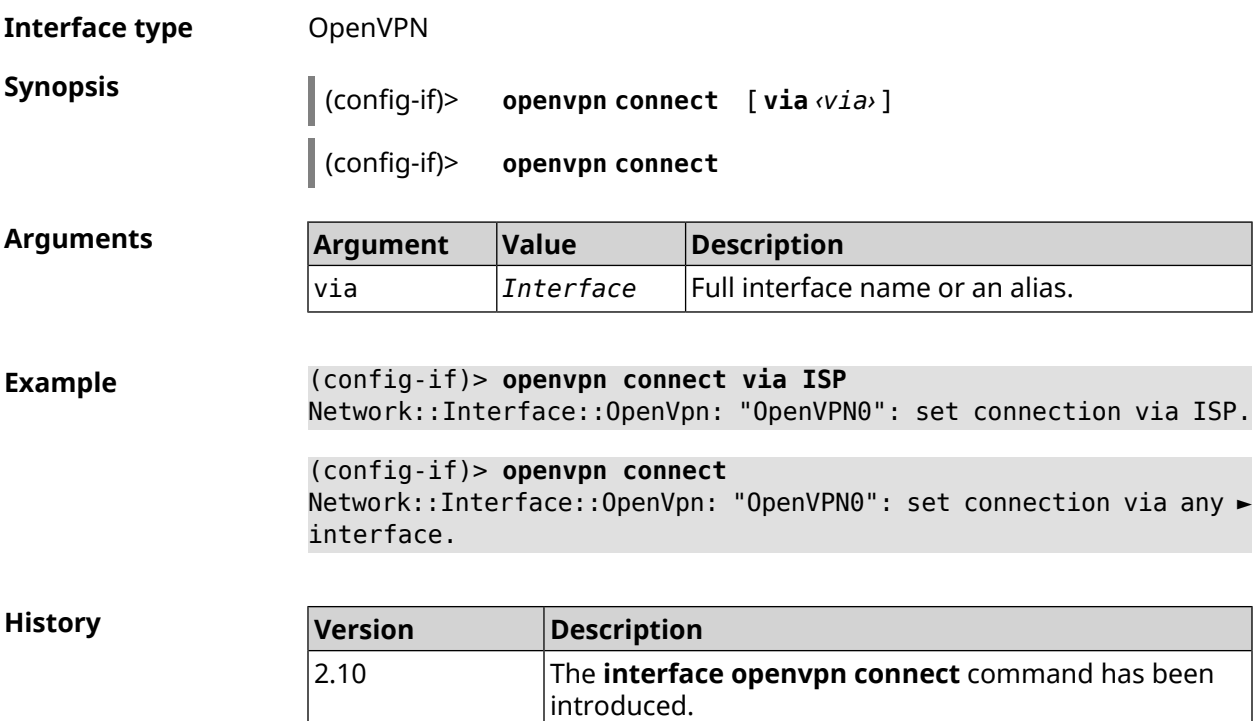

## **3.29.155 interface openvpn name-servers**

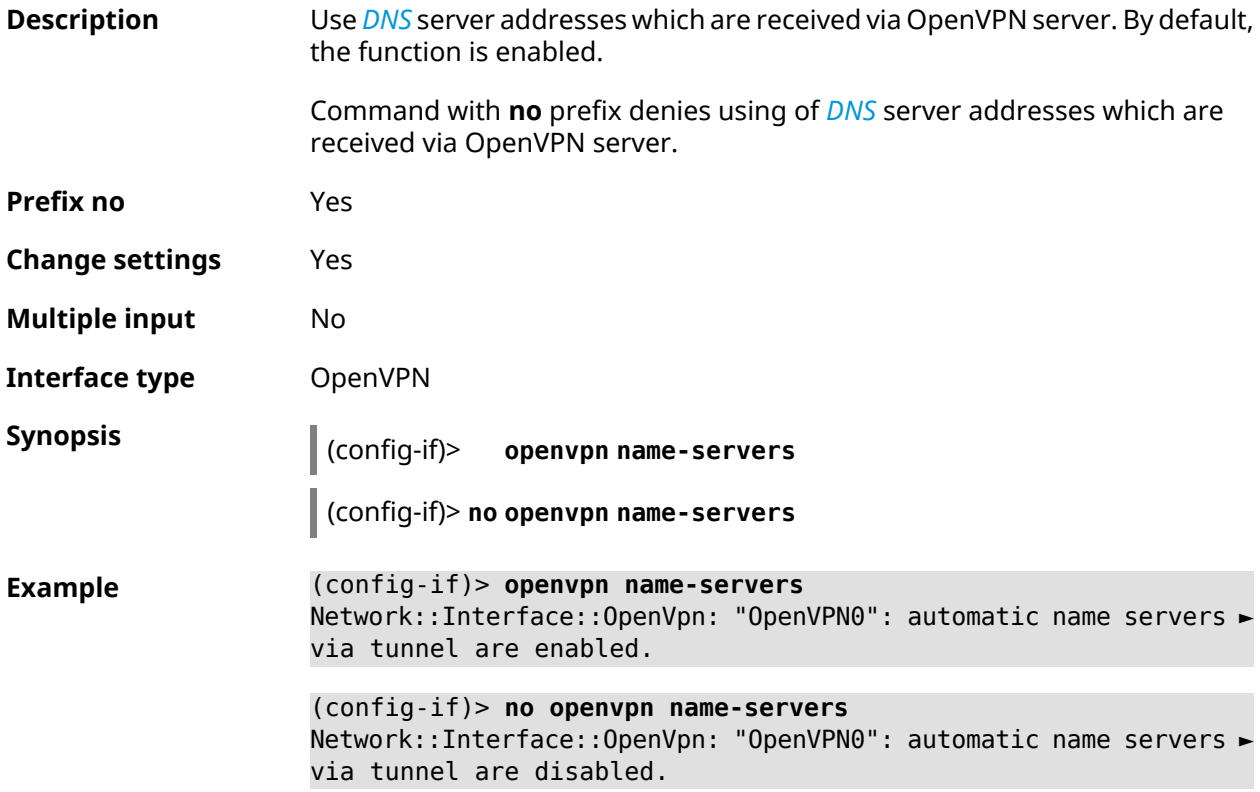

**History** 

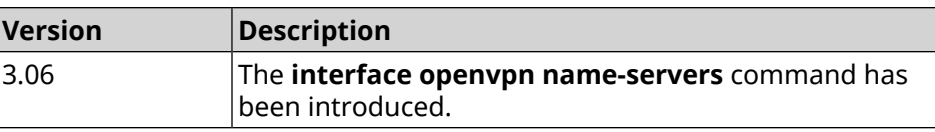

#### **3.29.156 interface peer**

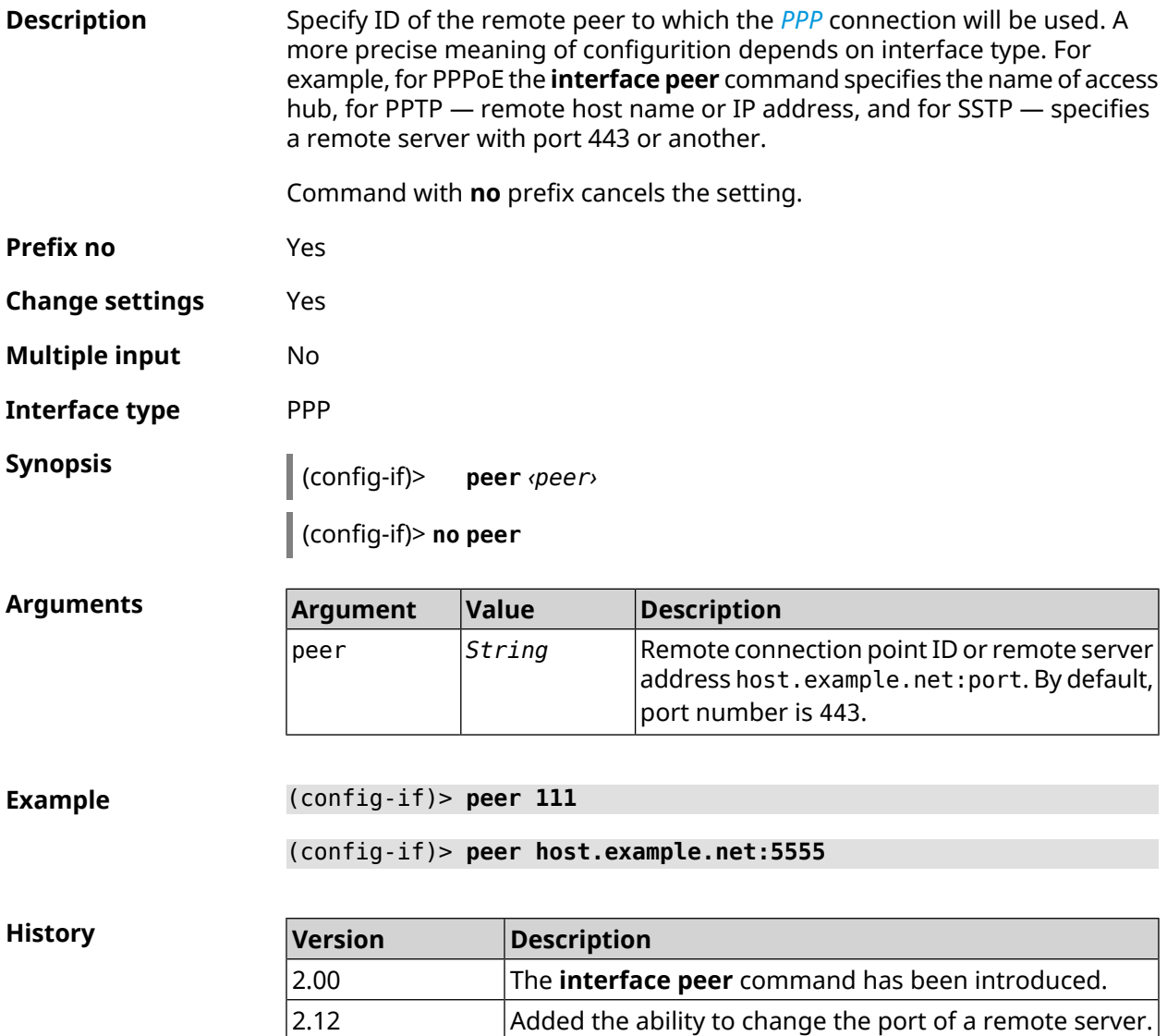

### **3.29.157 interface peer-isolation**

**Description** Enable the isolation of wireless clients in the Home segment. The setting applies on the Bridge interface and has an effect for all access points included in it. Also, it blocks traffic from wireless clients inside the L2 network.

Command with **no** prefix cancels the setting.
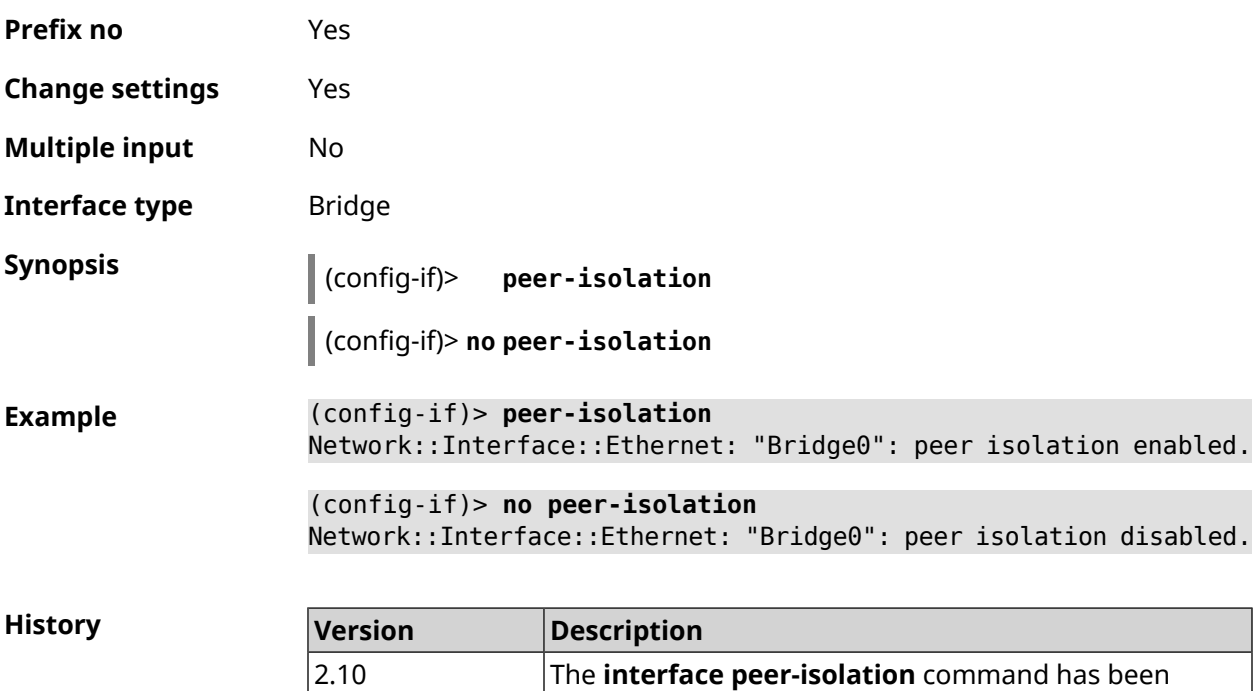

introduced.

## **3.29.158 interface ping-check profile**

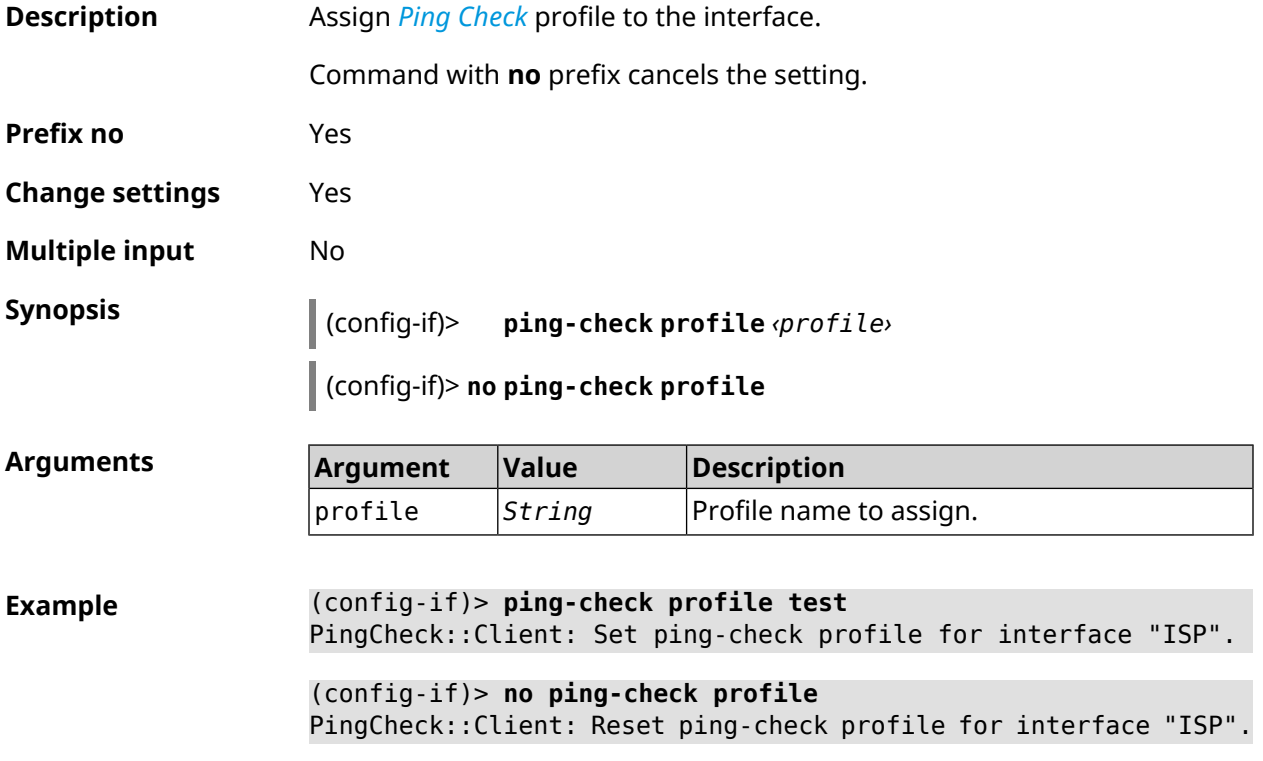

**History** 

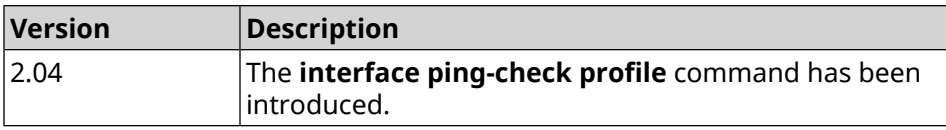

## **3.29.159 interface ping-check restart**

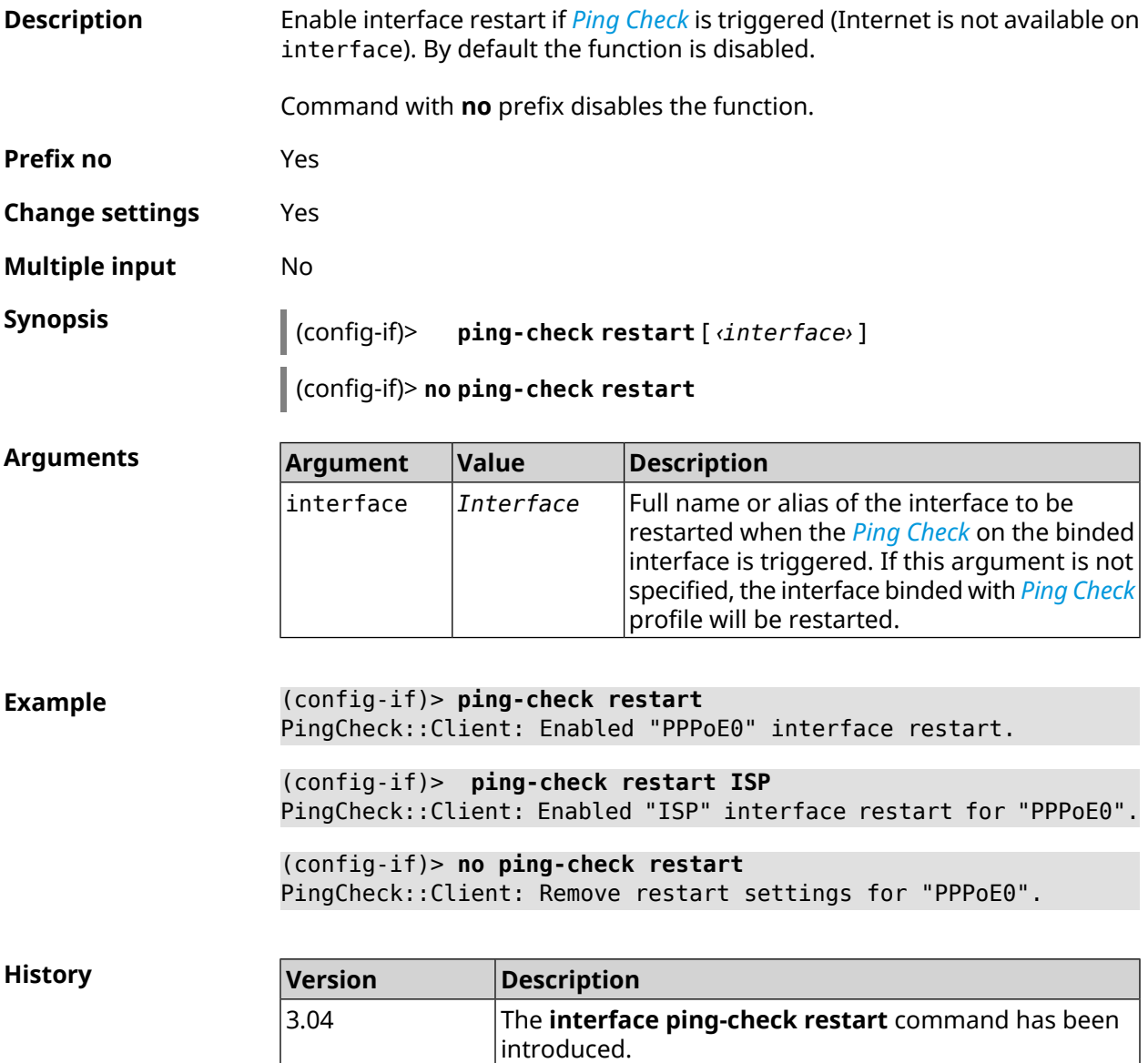

## **3.29.160 interface pmf**

**Description** Enable *[PMF](#page-697-0)* functionality.

Command with **no** prefix disables the feature.

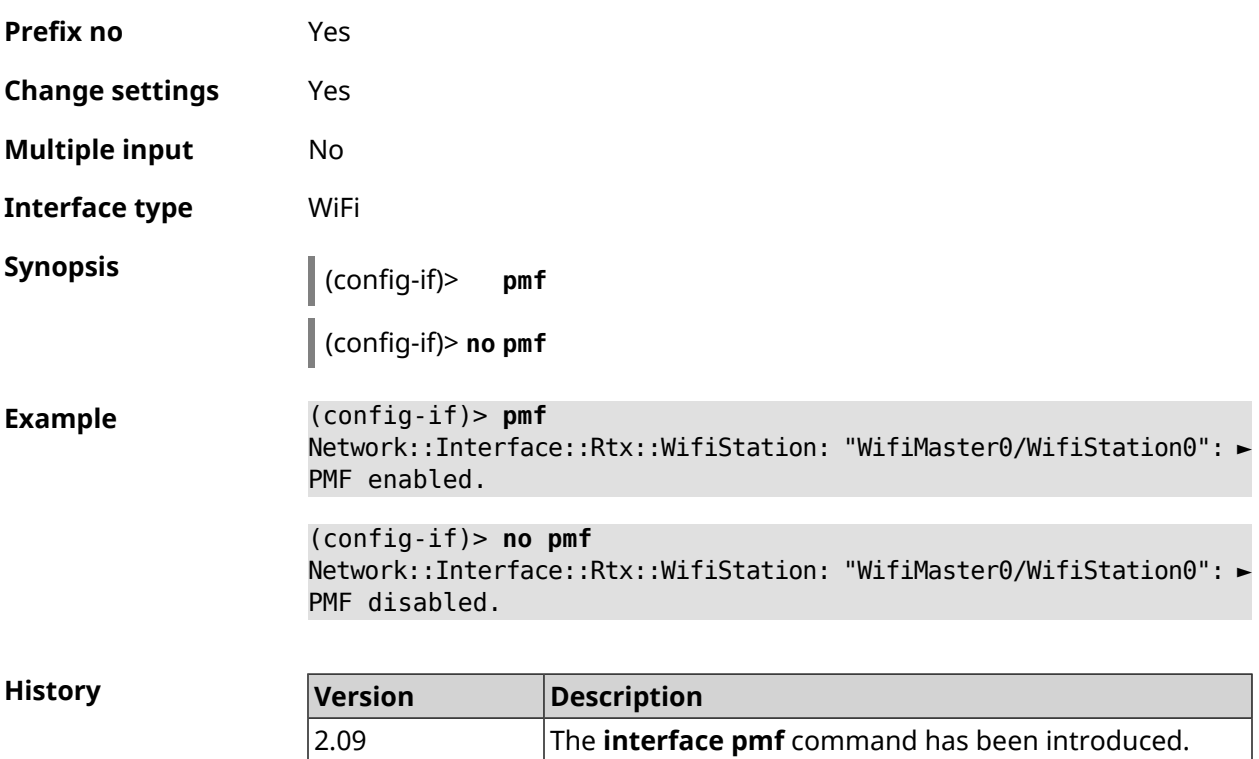

## **3.29.161 interface pmksa-lifetime**

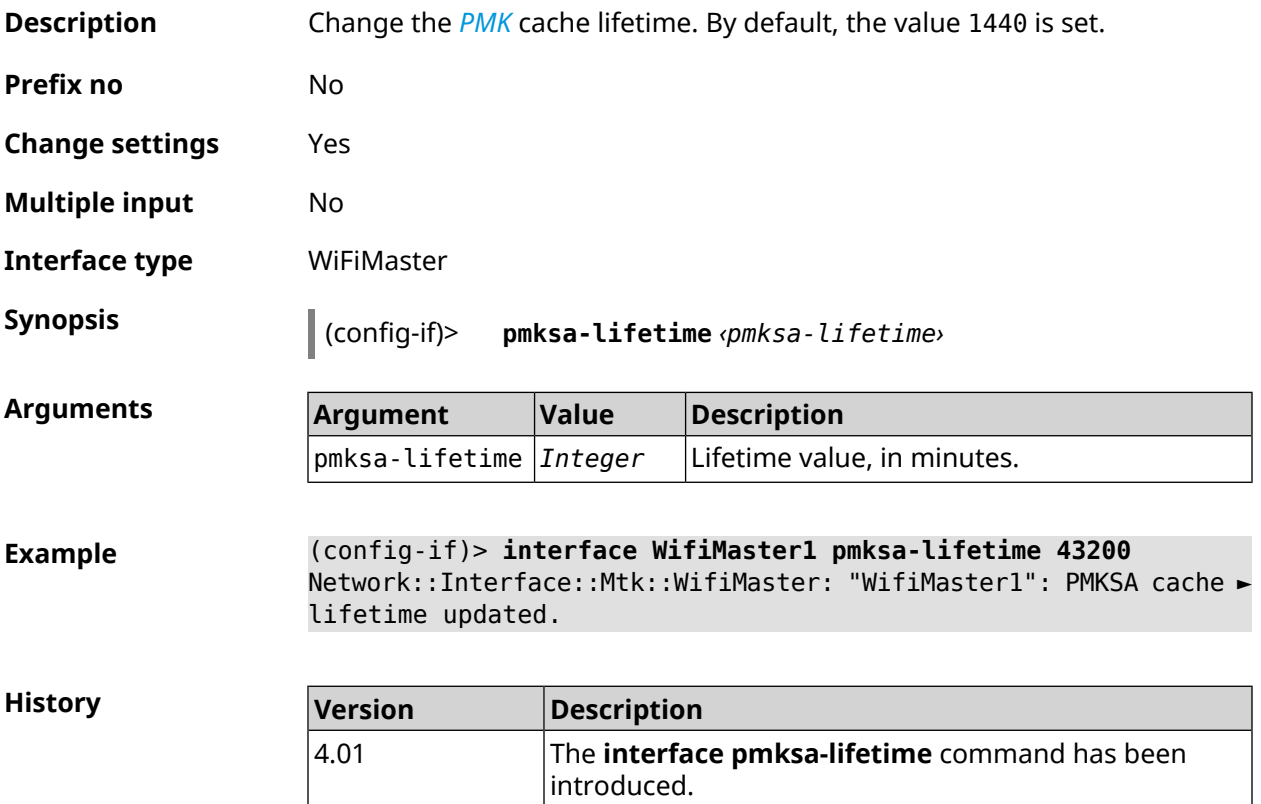

## **3.29.162 interface power**

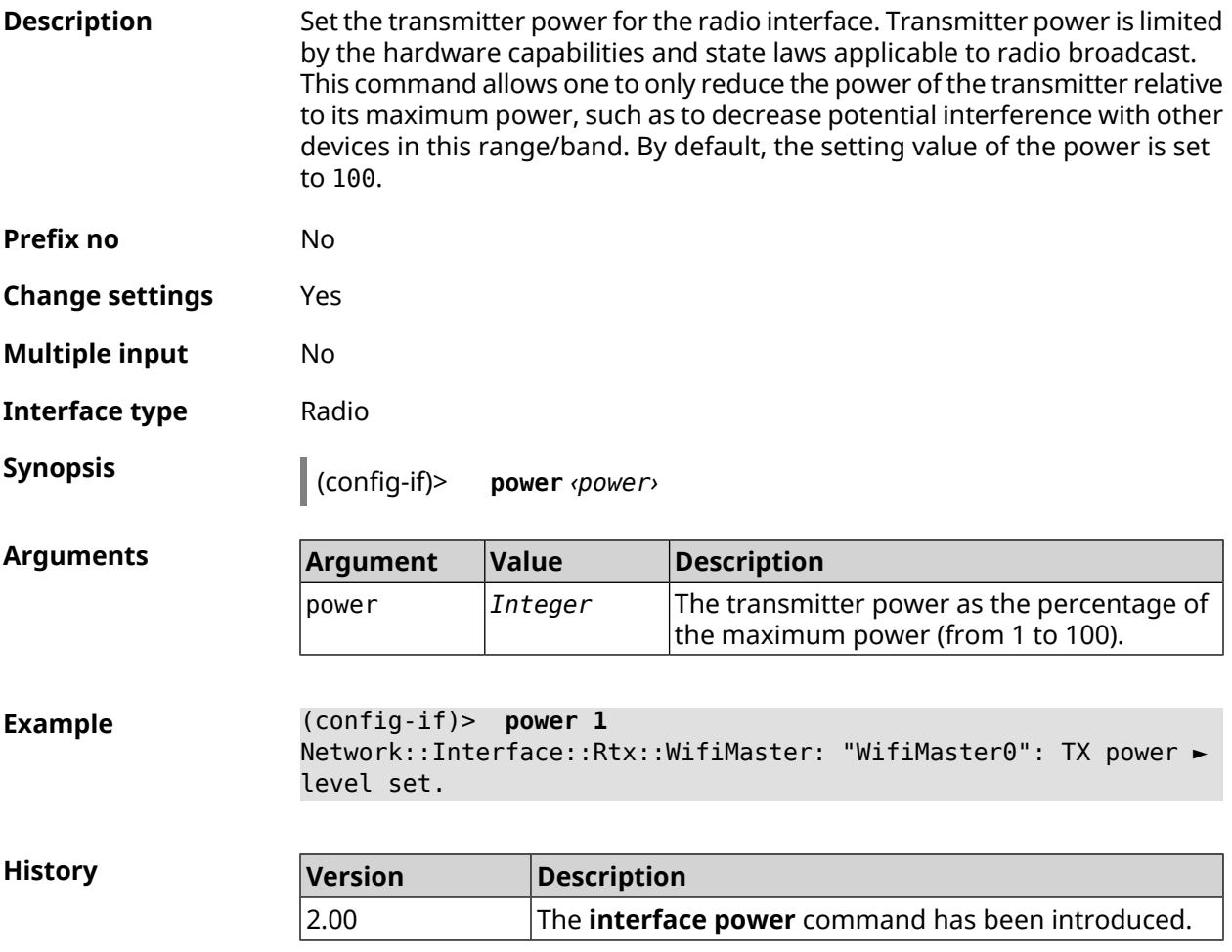

## **3.29.163 interface pppoe service**

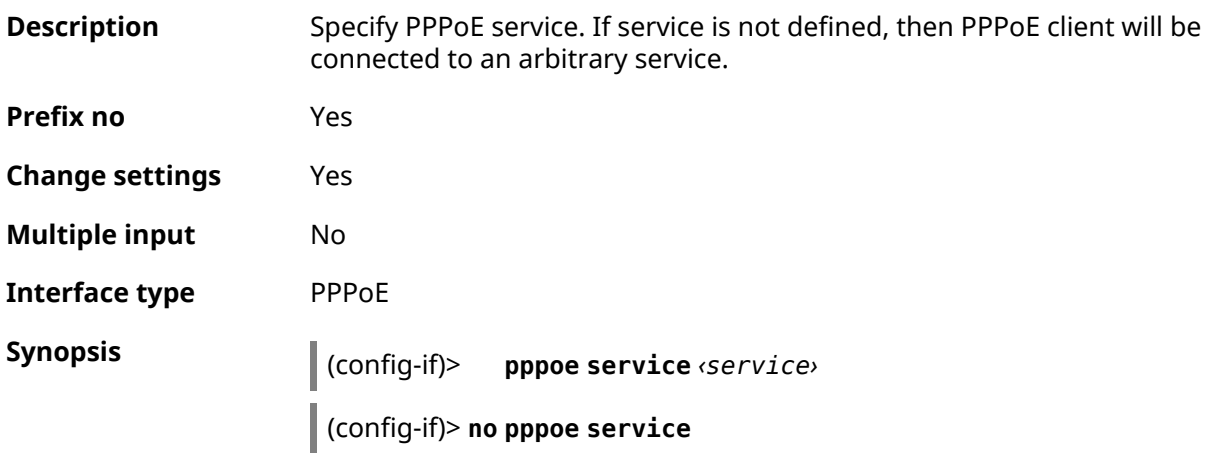

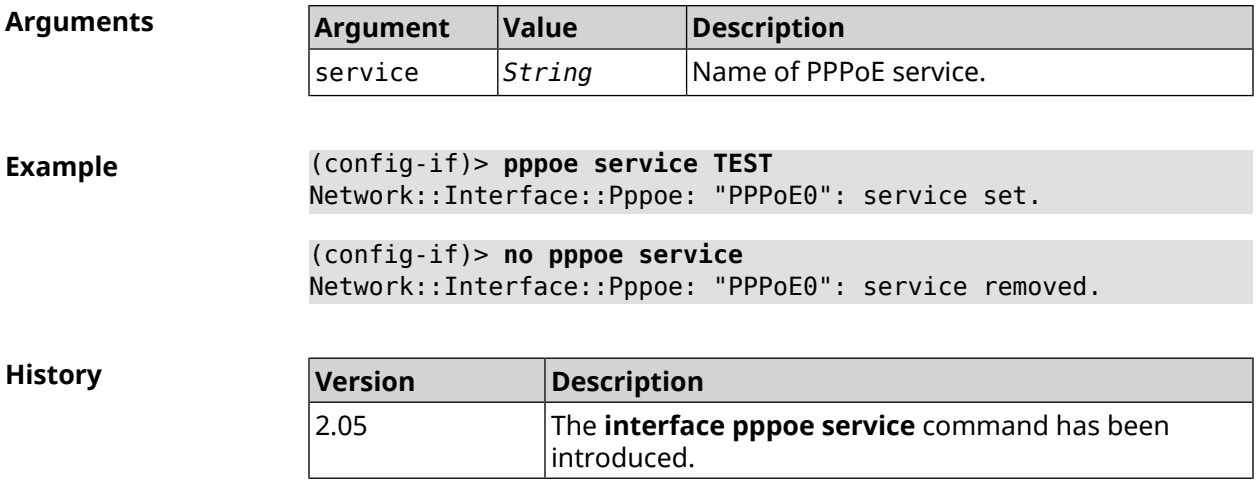

## **3.29.164 interface pppoe session auto-cleanup**

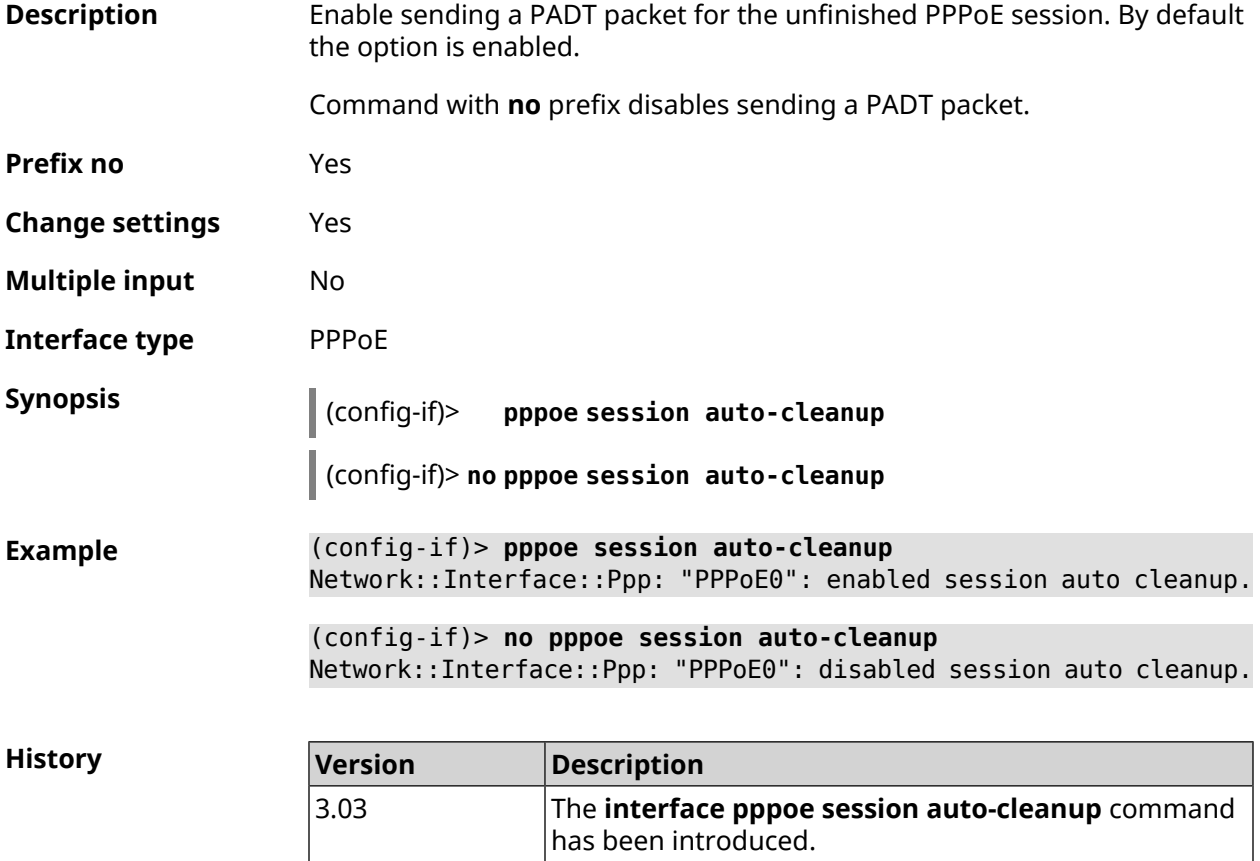

## **3.29.165 interface preamble-short**

**Description** Use short *[preamble](#page-697-1)*. By default, the setting is disabled.

**Prefix no** Yes

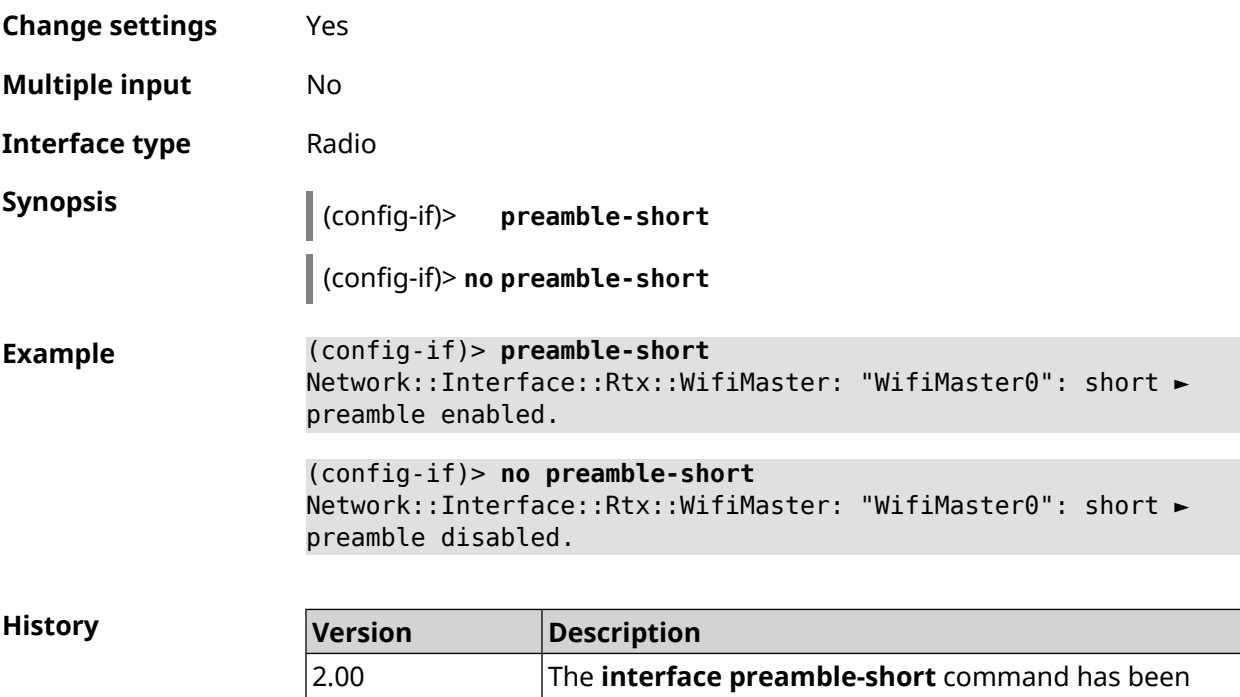

introduced.

## **3.29.166 interface proxy connect**

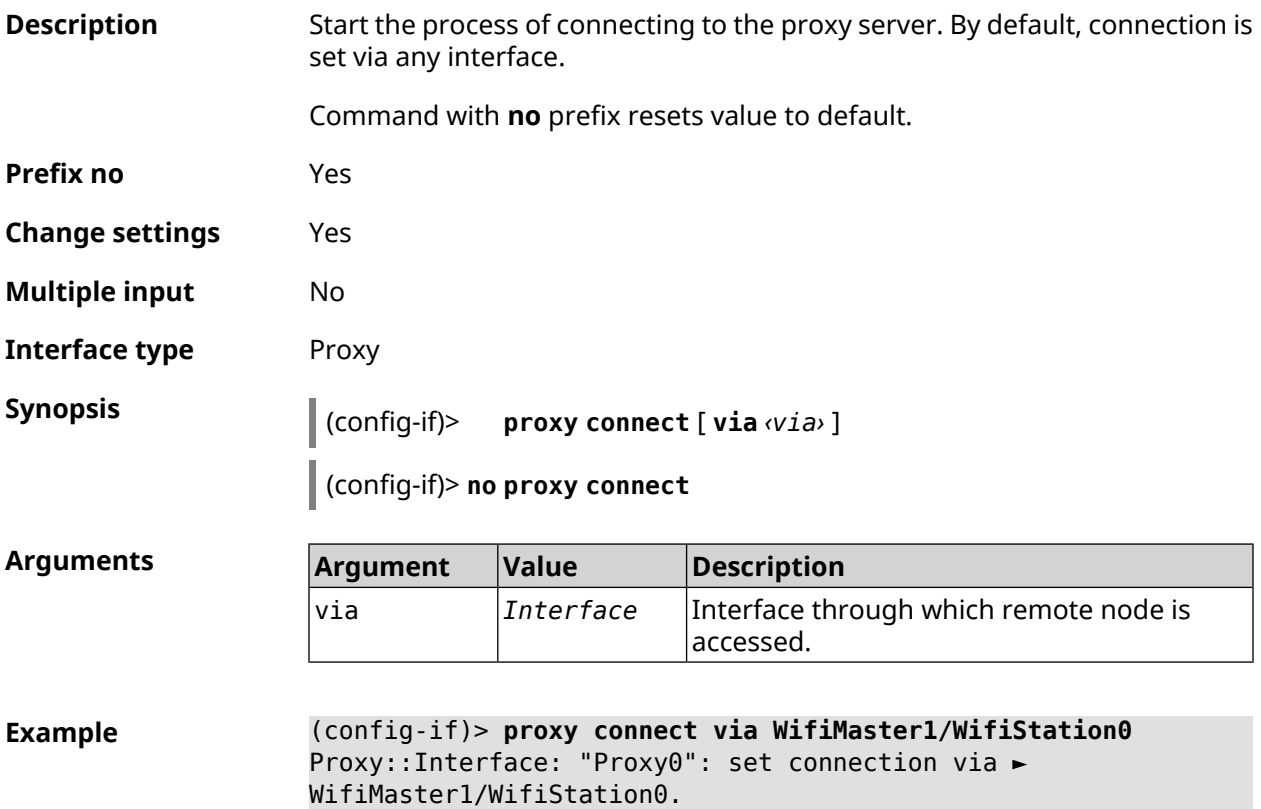

### (config-if)> **no proxy connect** Proxy::Interface: "Proxy0": set connection via any interface.

**History** 

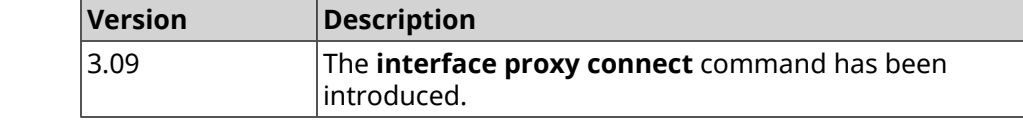

### **3.29.167 interface proxy protocol**

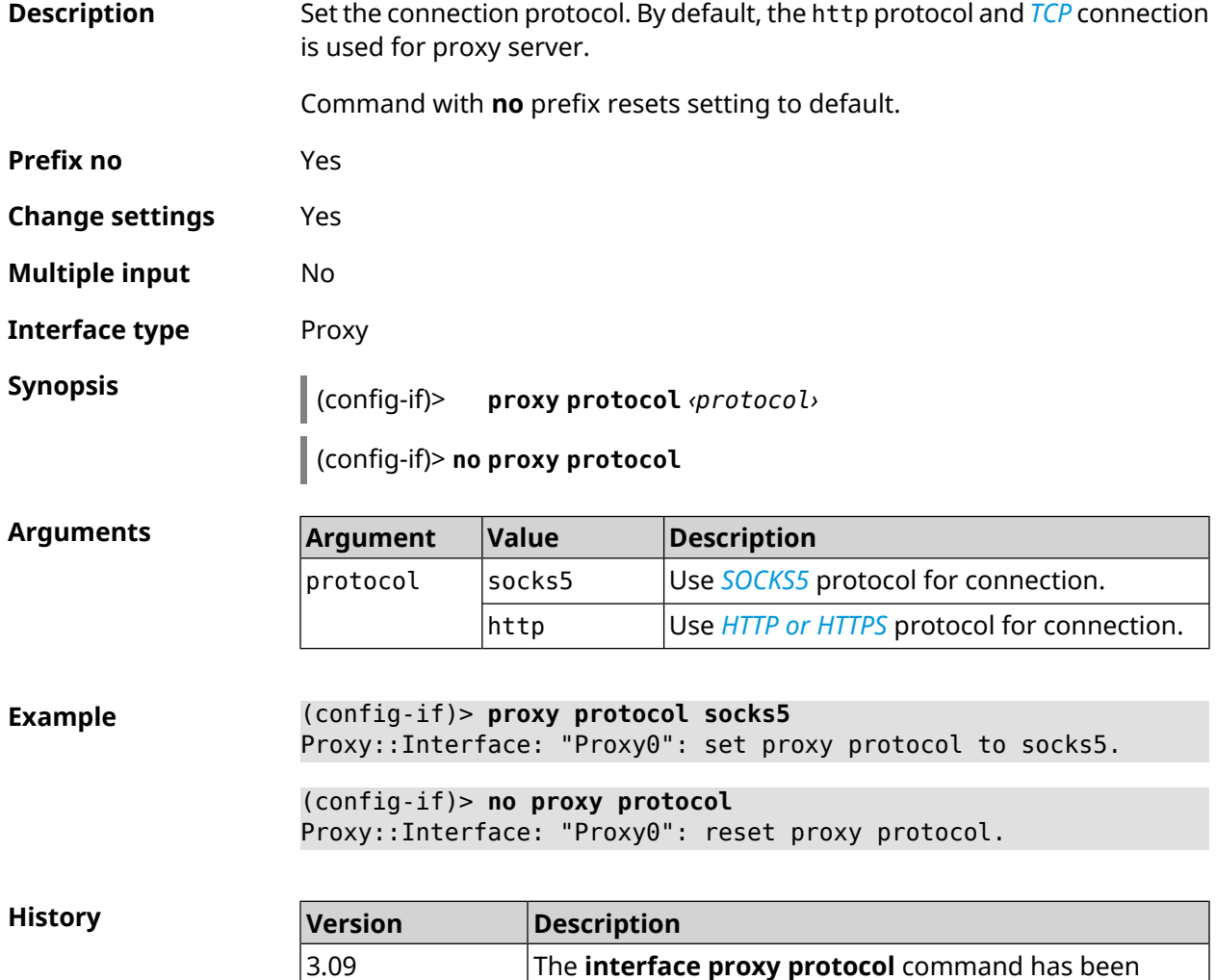

### **3.29.168 interface proxy socks5-udp**

**Description** Enable *[UDP](#page-699-1)* mode for the *[SOCKS5](#page-698-0)* protocol. By default, the *[UDP](#page-699-1)* mode is disabled.

introduced.

Command with **no** prefix disables the mode.

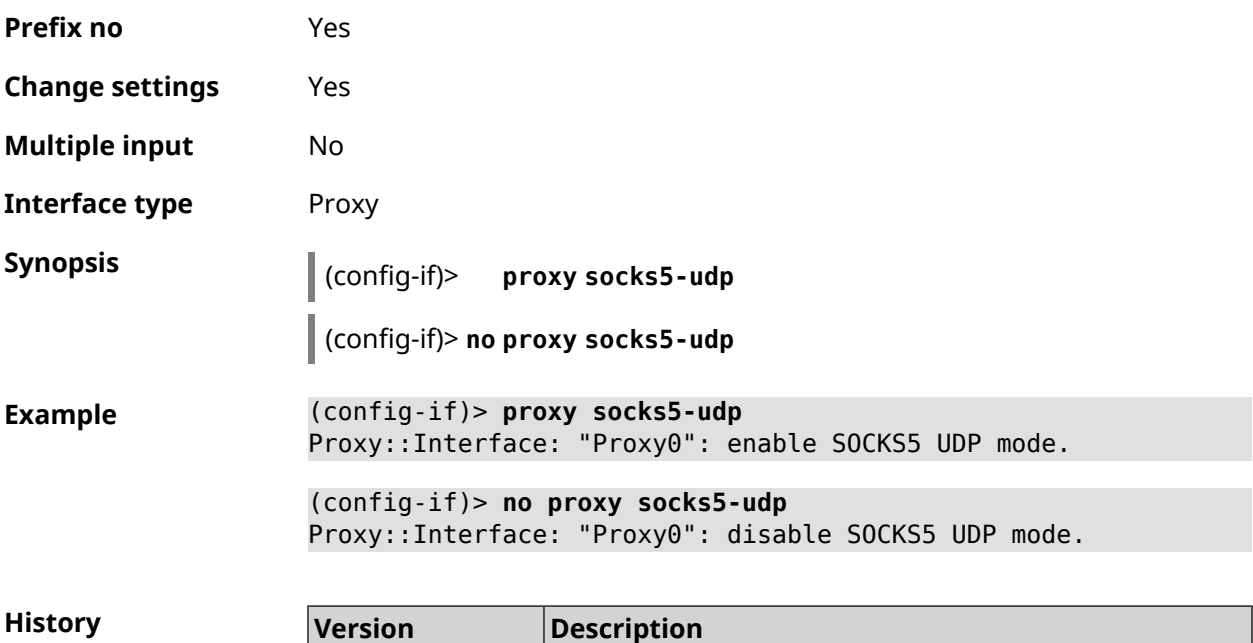

introduced.

## **3.29.169 interface proxy udpgw-upstream**

4.1

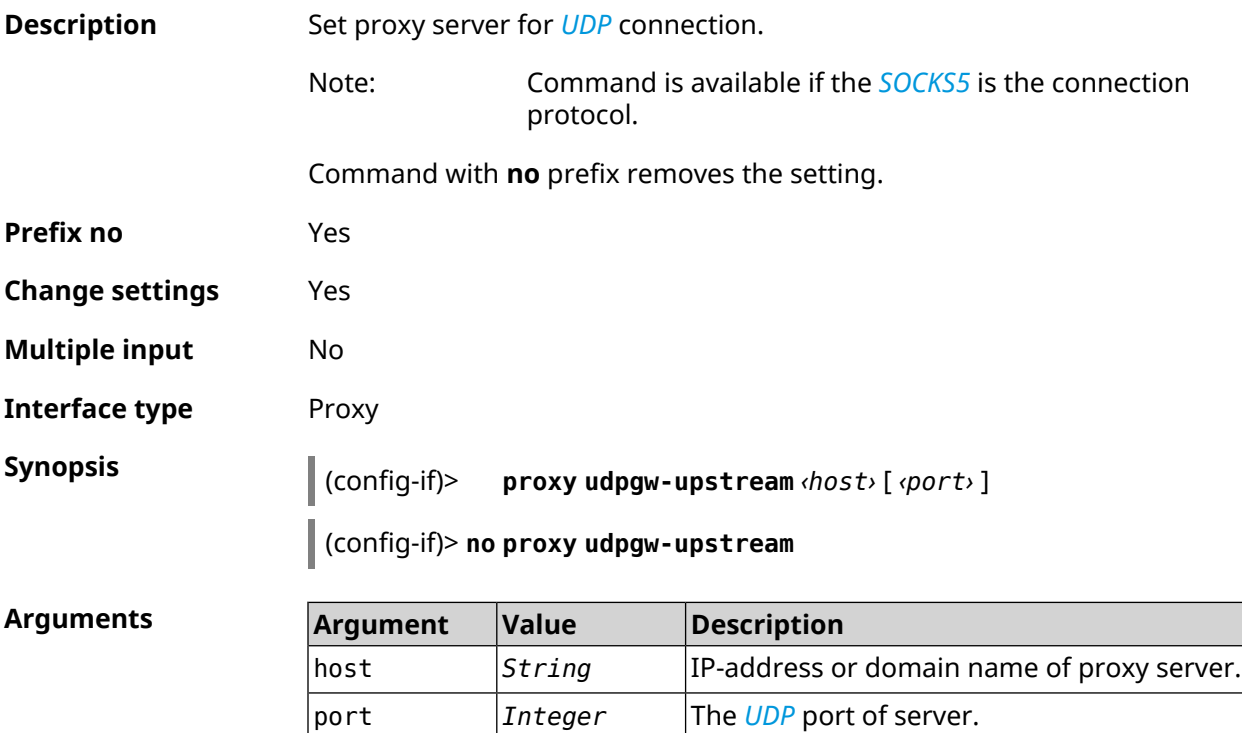

The **interface proxy socks5-udp** command has been

**Example** (config-if)> **proxy udpgw-upstream 202.150.93.130 8080** Proxy::Interface: "Proxy0": set proxy UDPGW upstream to ► 202.150.93.130:8080.

> (config-if)> **no proxy udpgw-upstream** Proxy::Interface: "Proxy0": cleared proxy UDPGW upstream.

**History** 

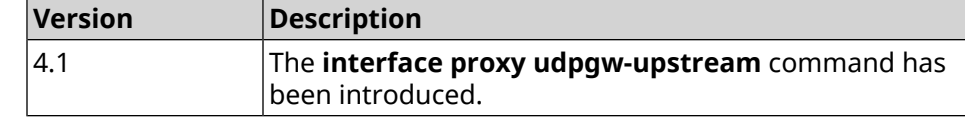

### **3.29.170 interface proxy upstream**

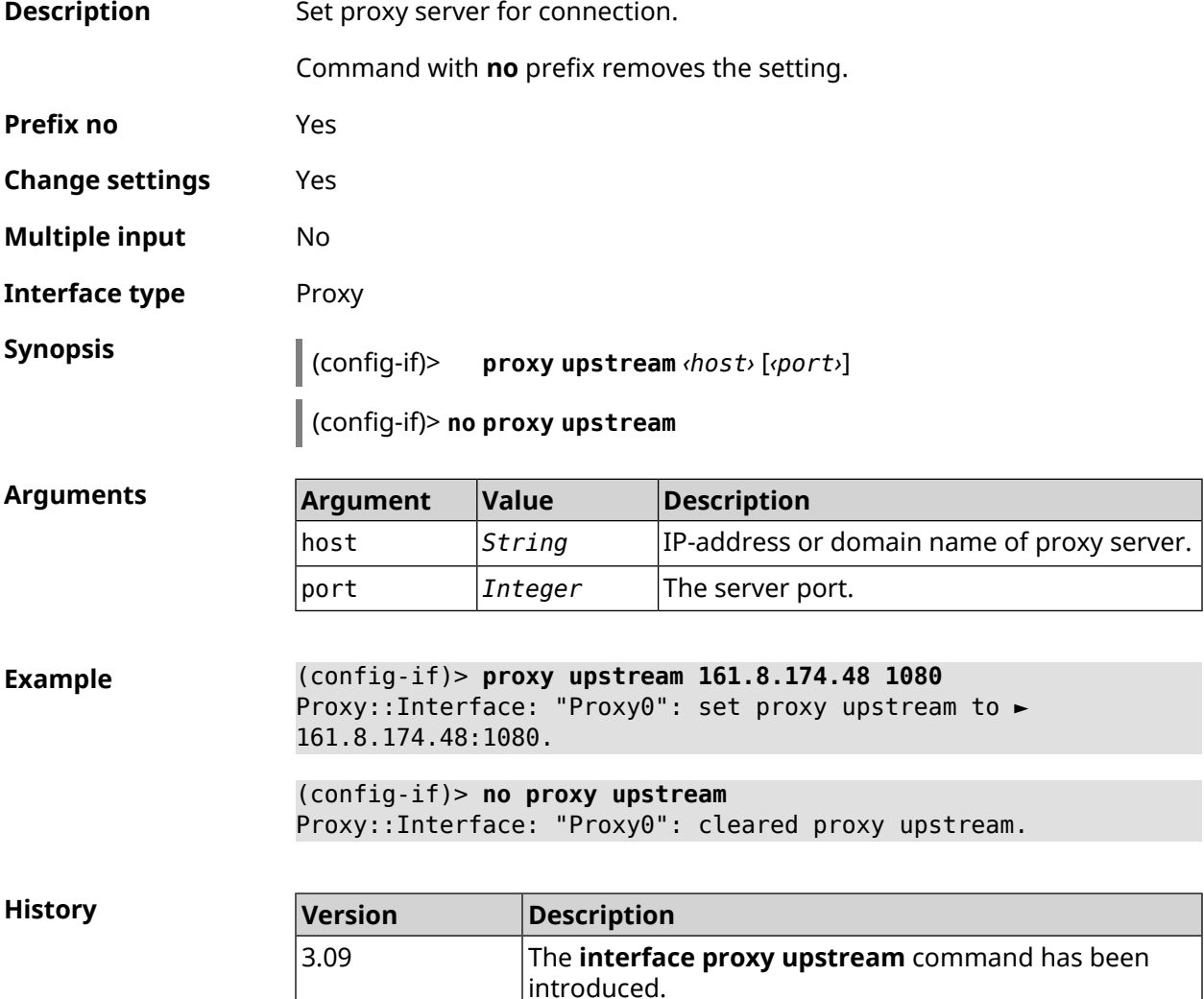

### **3.29.171 interface reconnect-delay**

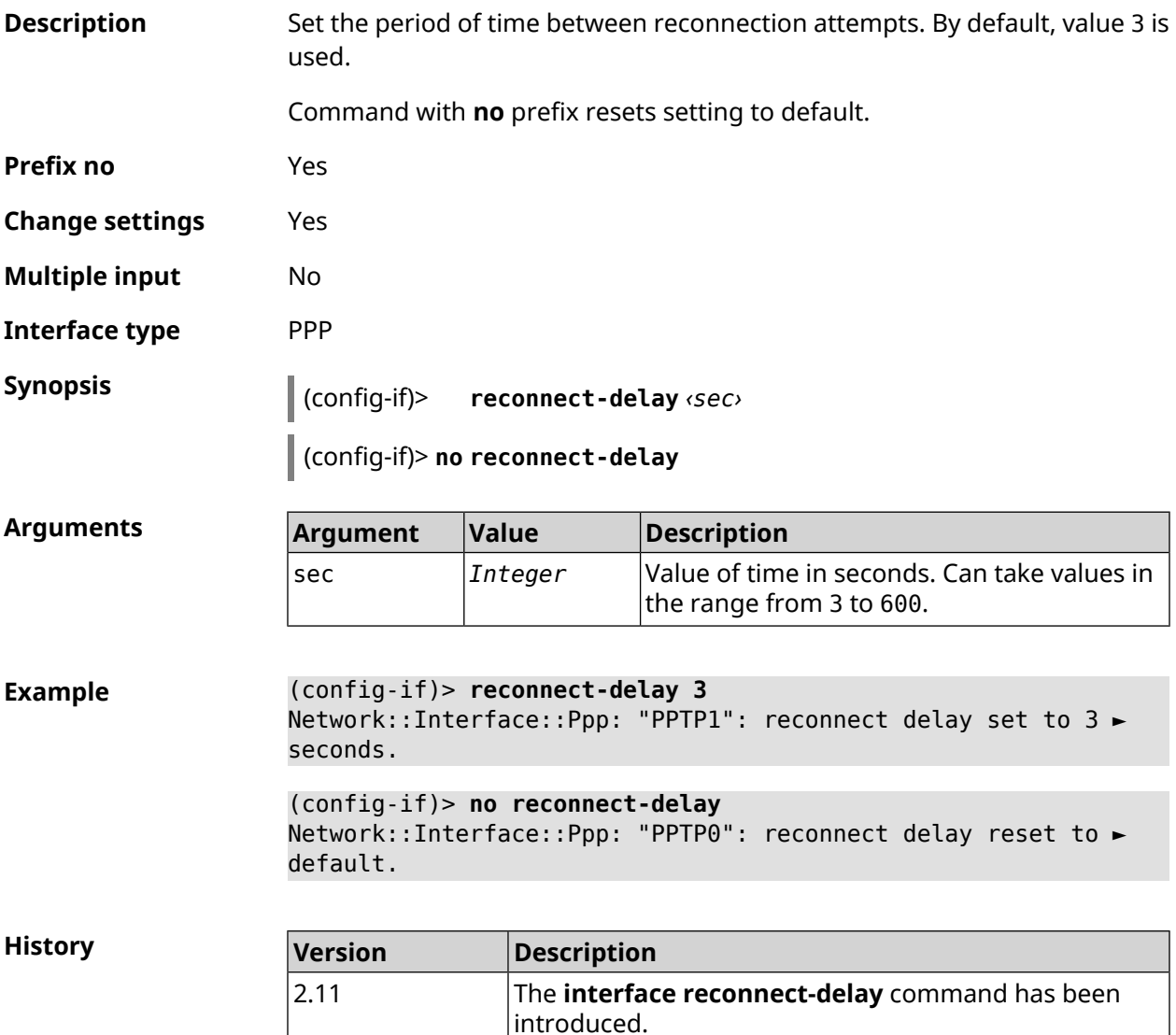

## **3.29.172 interface rekey-interval**

**Description** Set the period of time between automatic changes of the secret keys, which all devices on the network share. By default, 86400 value is used.

Command with **no** prefix disables keys changing.

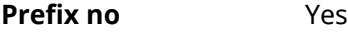

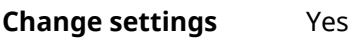

**Multiple input** No

**Interface type** WiFi

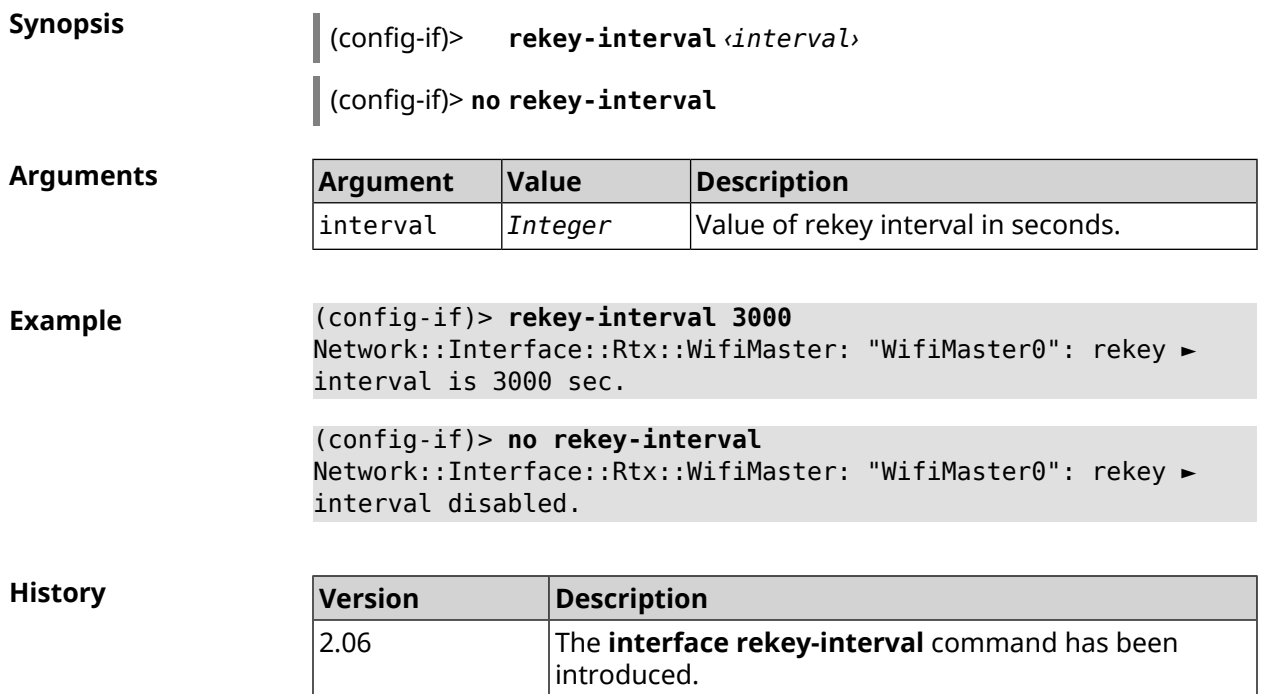

2.15 Added default value of rekey interval 3600 sec.

3.04 Default value of rekey interval is changed to 86400 sec.

## **3.29.173 interface rename**

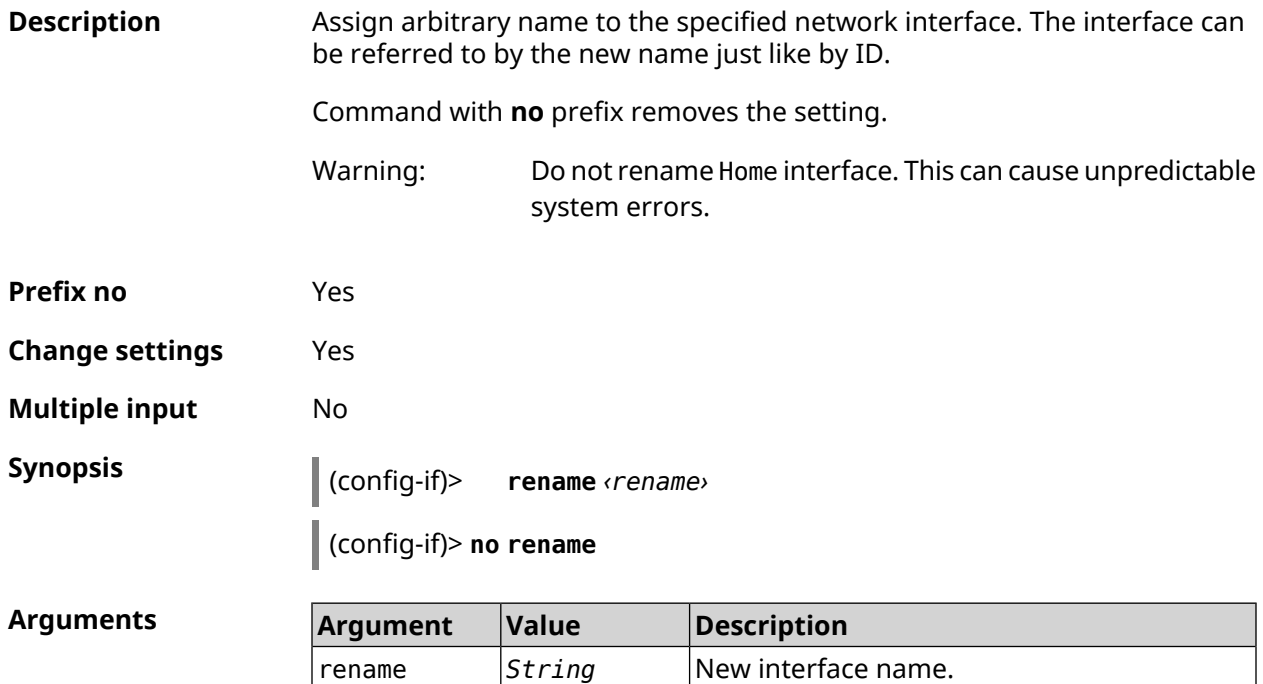

**Example** (config-if)> **rename PPPoE1** Network::Interface::Base: "PPPoE0": renamed to "PPPoE1". (config-if)> **no rename** Network::Interface::Base: "PPPoE0": name cleared.

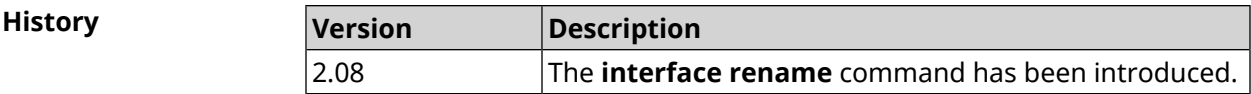

### **3.29.174 interface rf e2p set**

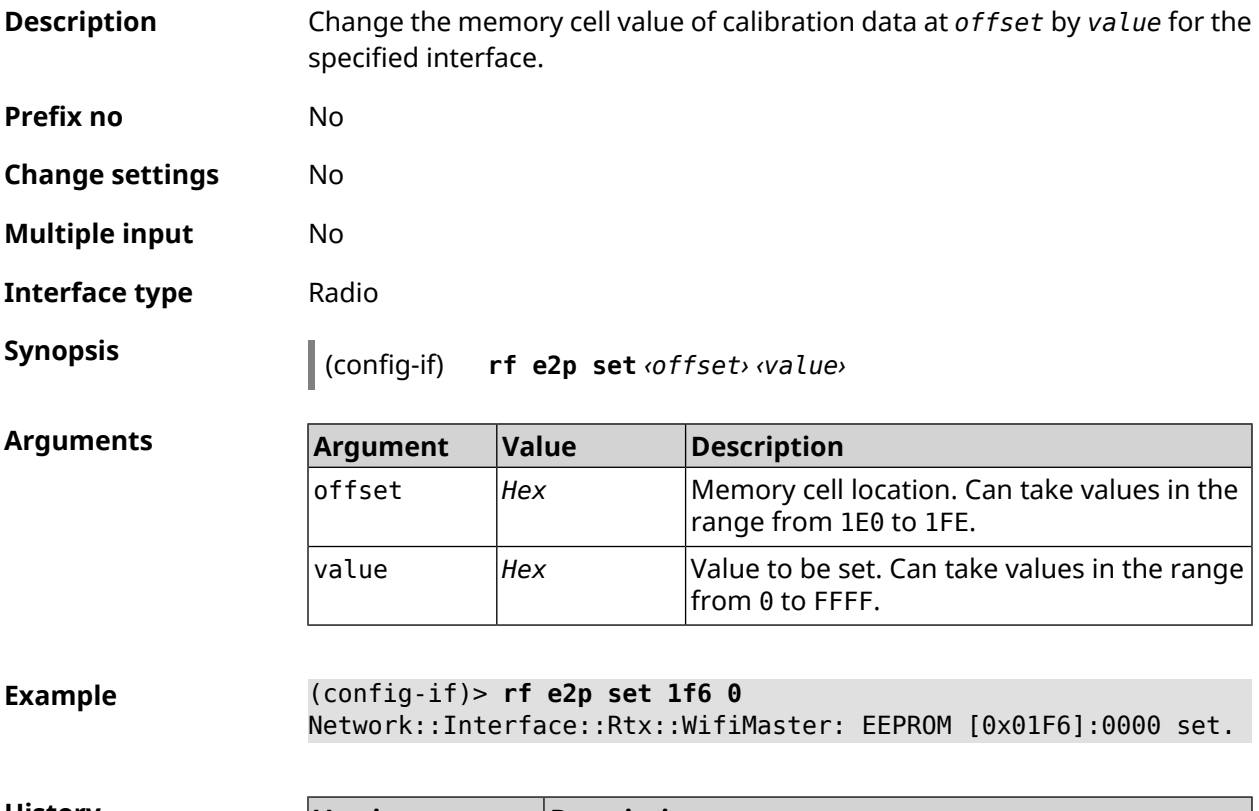

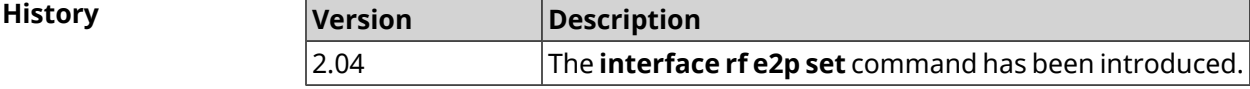

### **3.29.175 interface role**

**Description** Set a role for the interface. Multiple roles can be assigned to one interface. Command is used for correct view of VLAN connections in the web interface. Command with **no** prefix removes the role. If you use no arguments, the entire list of roles will be removed. **Prefix no** Yes

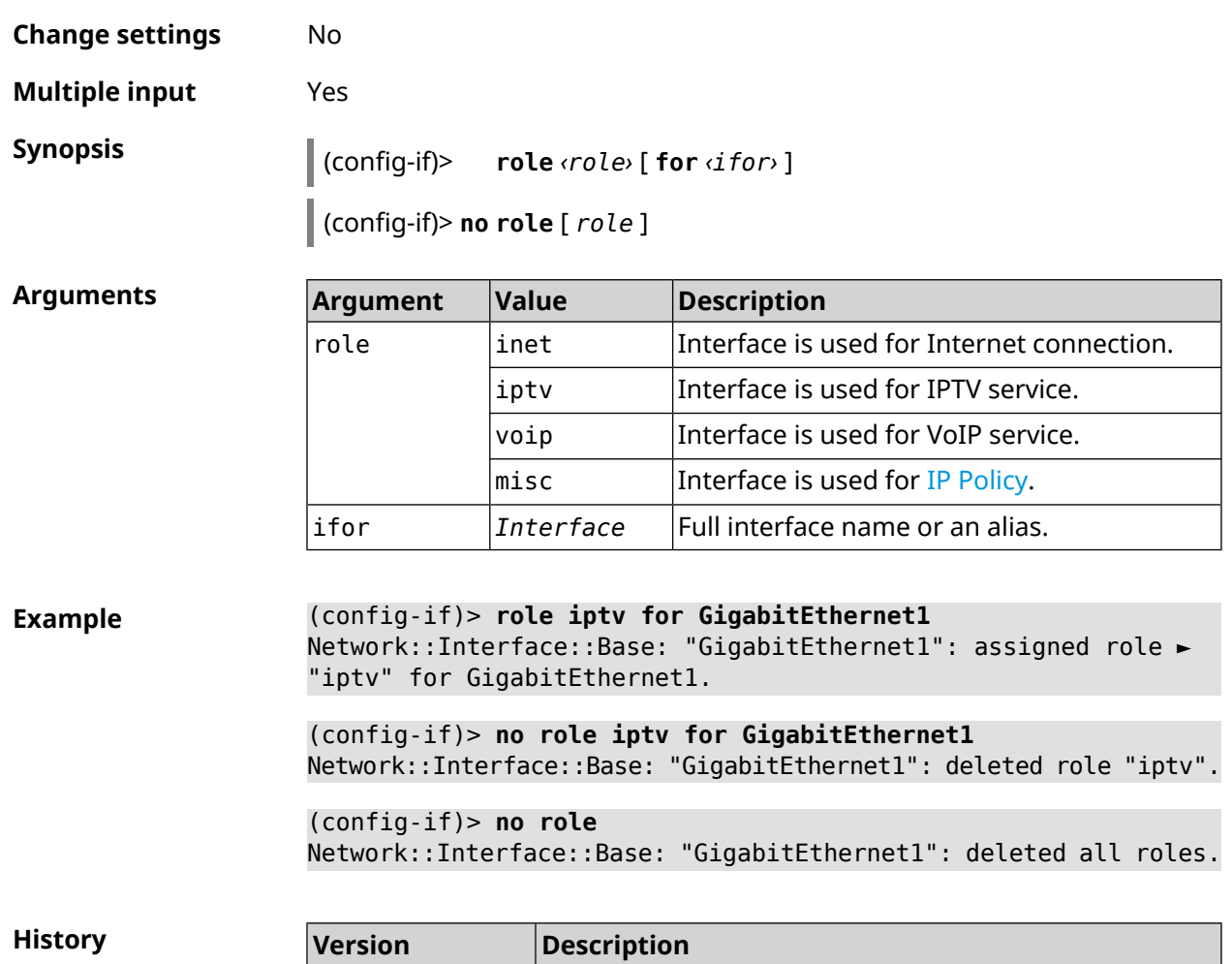

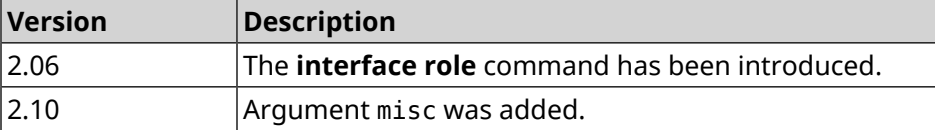

## **3.29.176 interface rrm**

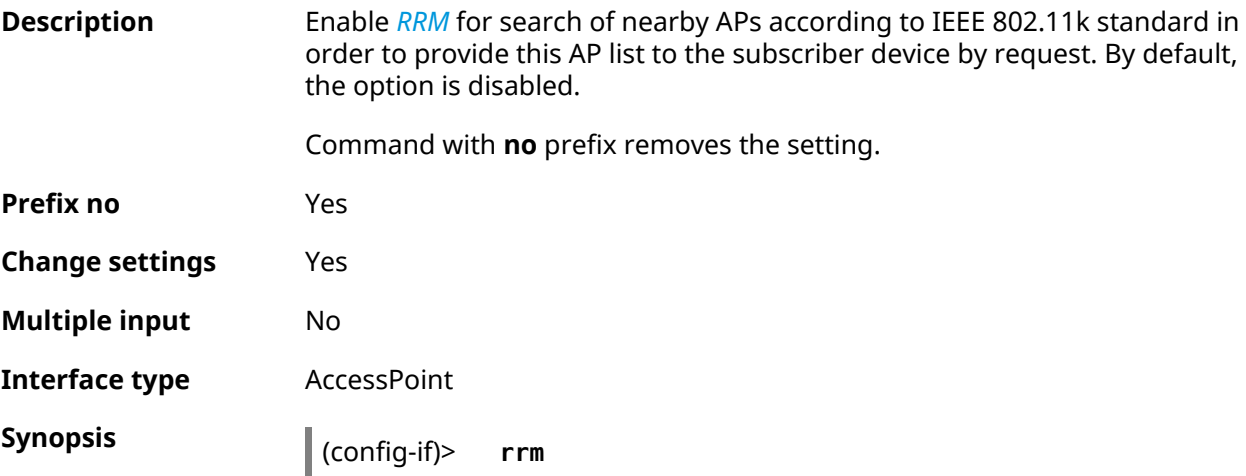

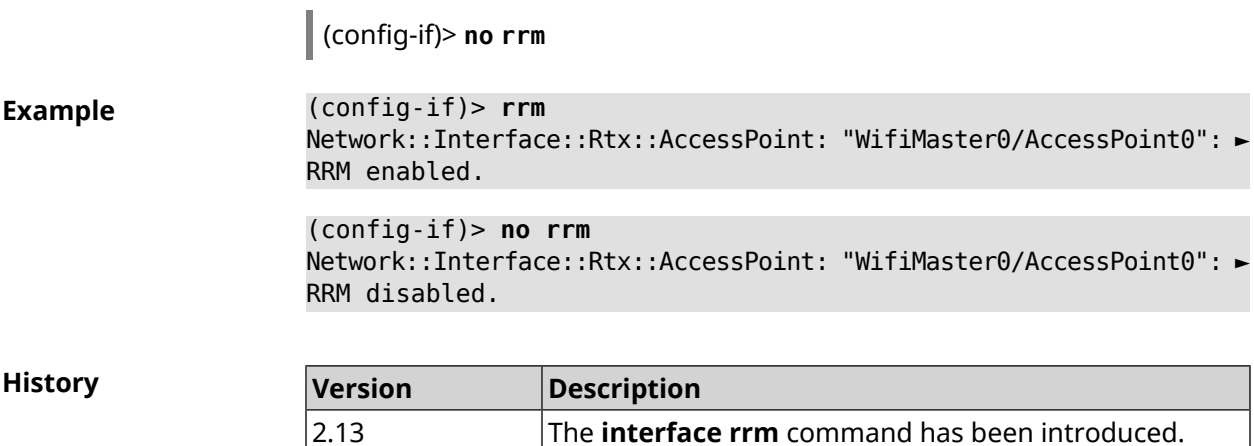

## **3.29.177 interface rssi-threshold**

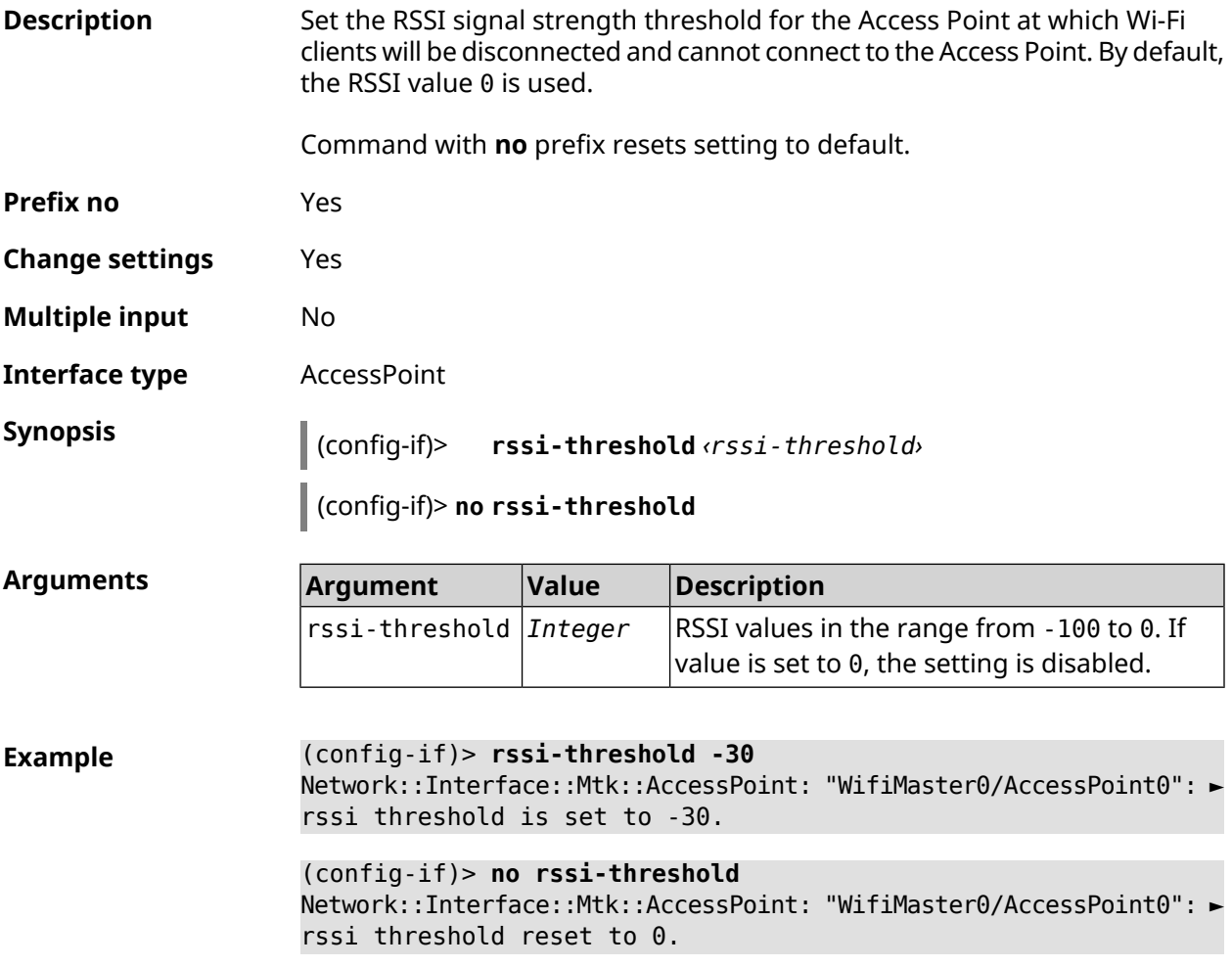

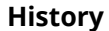

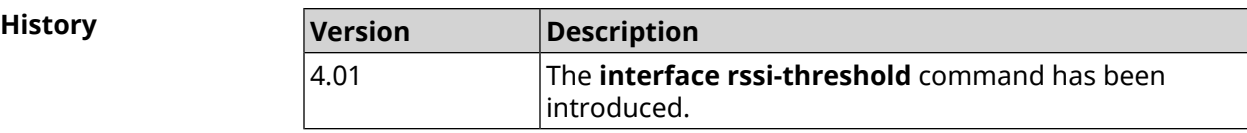

### **3.29.178 interface schedule**

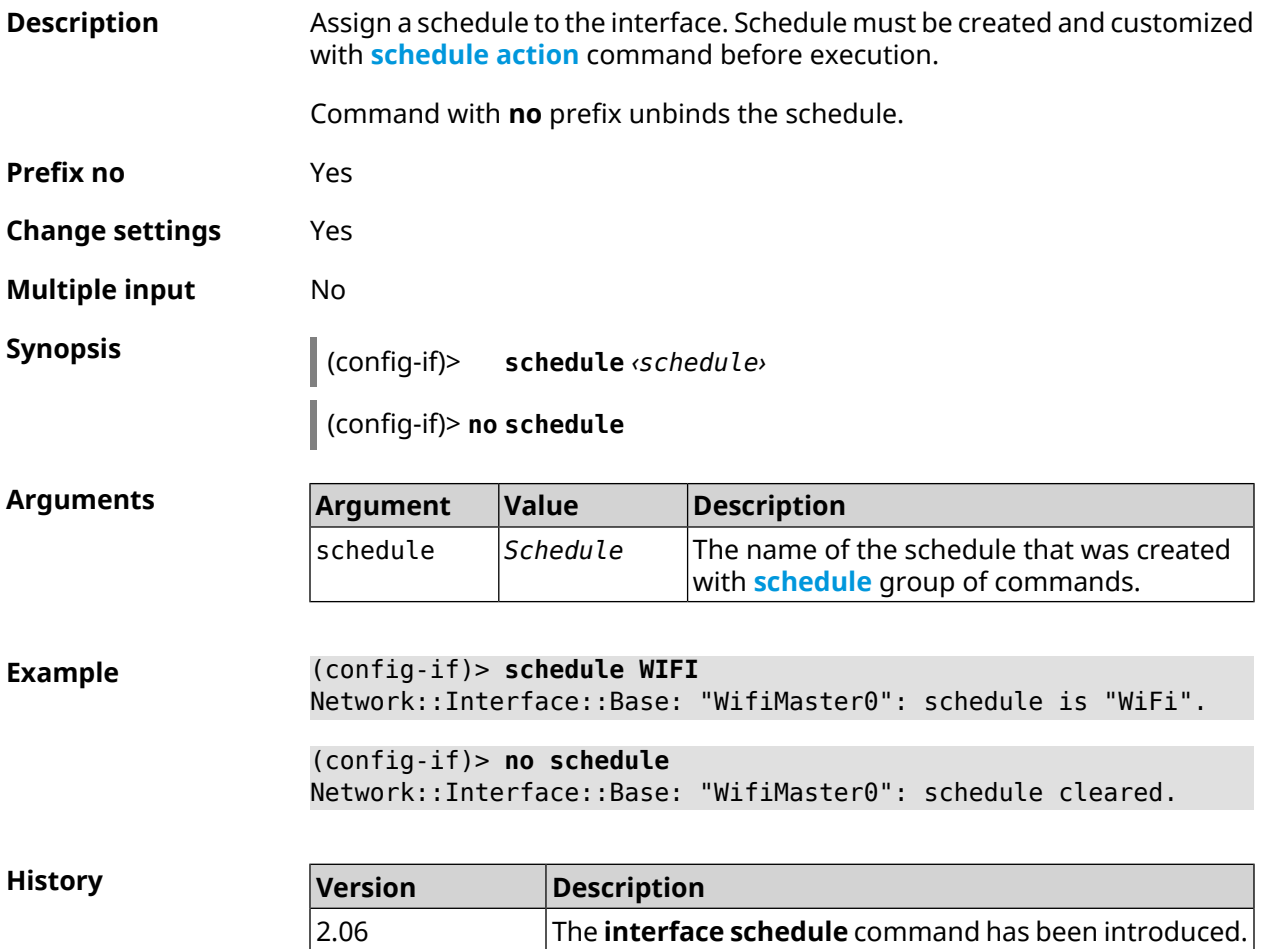

### **3.29.179 interface security-level**

**Description** Specify the interface security level. The security levels define the firewall logic:

- Allow establishing private  $\rightarrow$  public connections.
- Prohibit establishing connections coming to the public interface, i. e. in the direction public  $\rightarrow$  private and public  $\rightarrow$  public.
- The device itself accepts network connections (allows control) only from private interfaces.

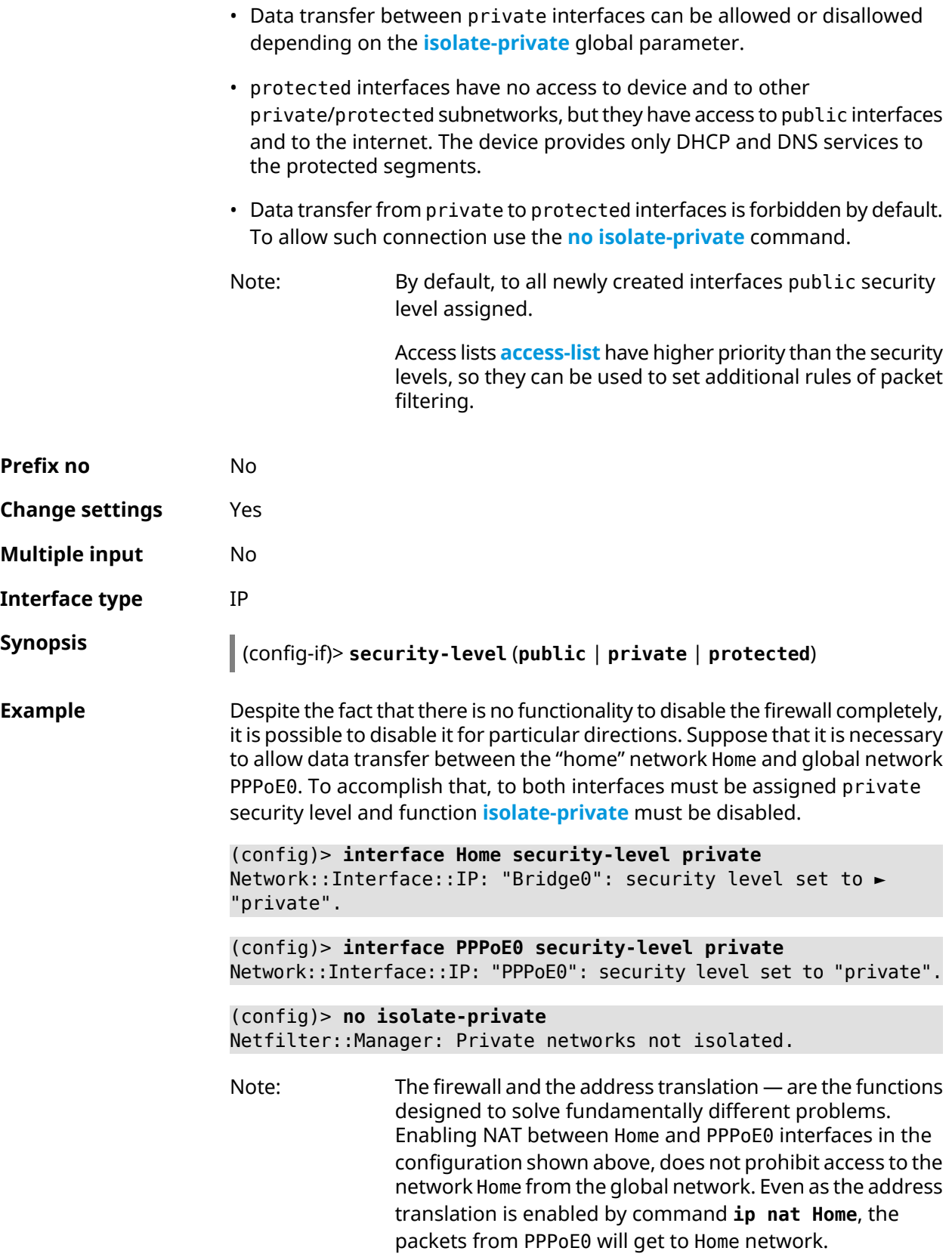

**History** 

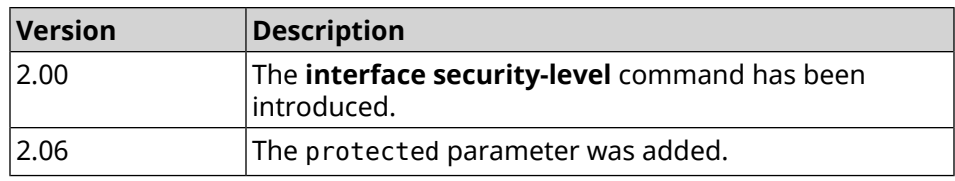

## **3.29.180 interface sim pin**

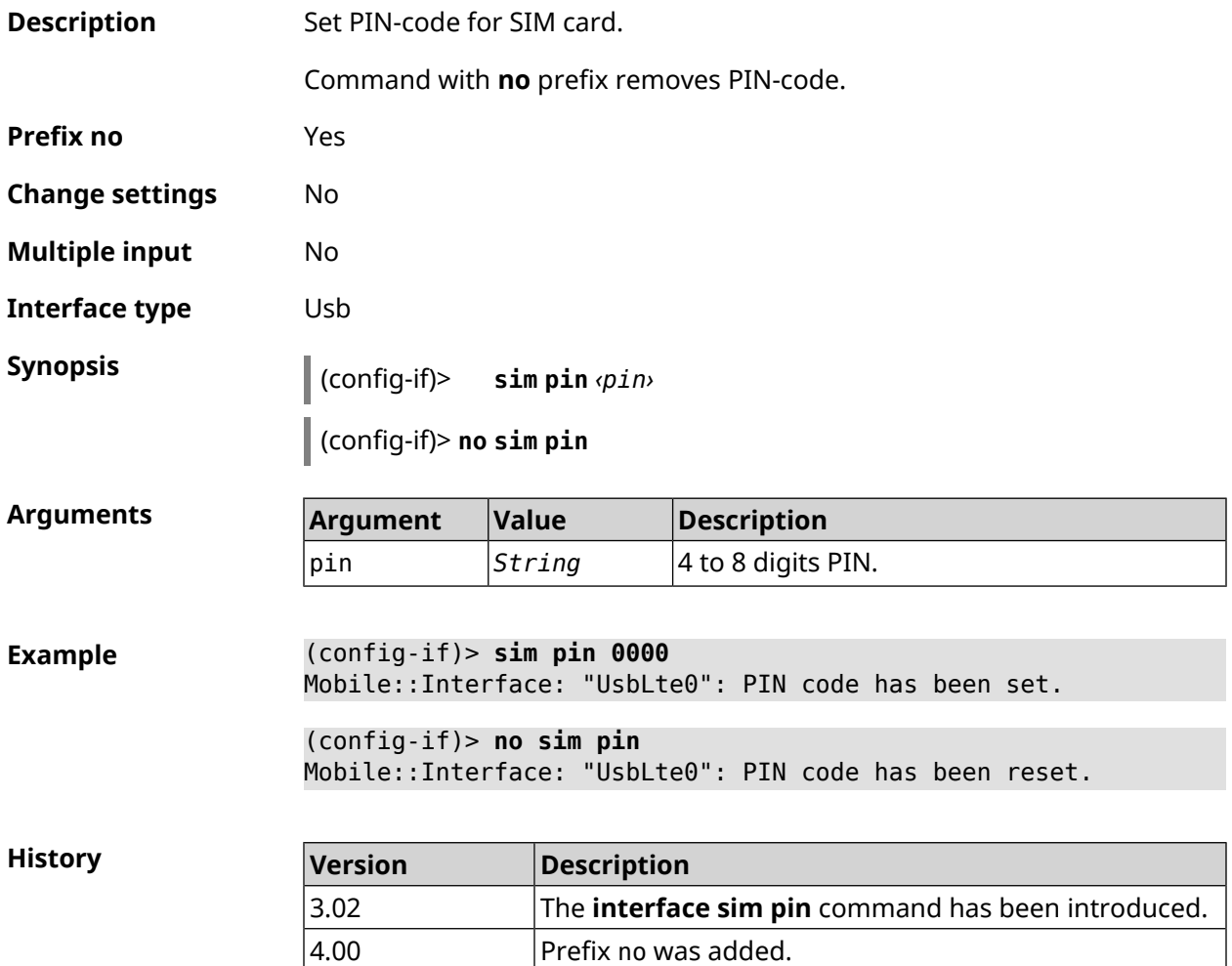

## **3.29.181 interface sim slot**

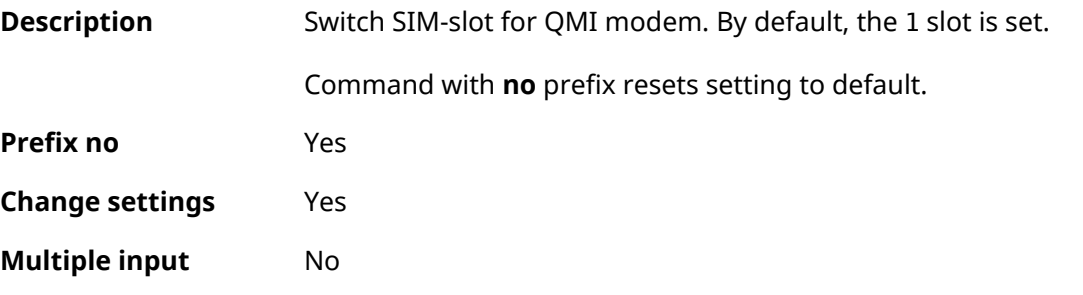

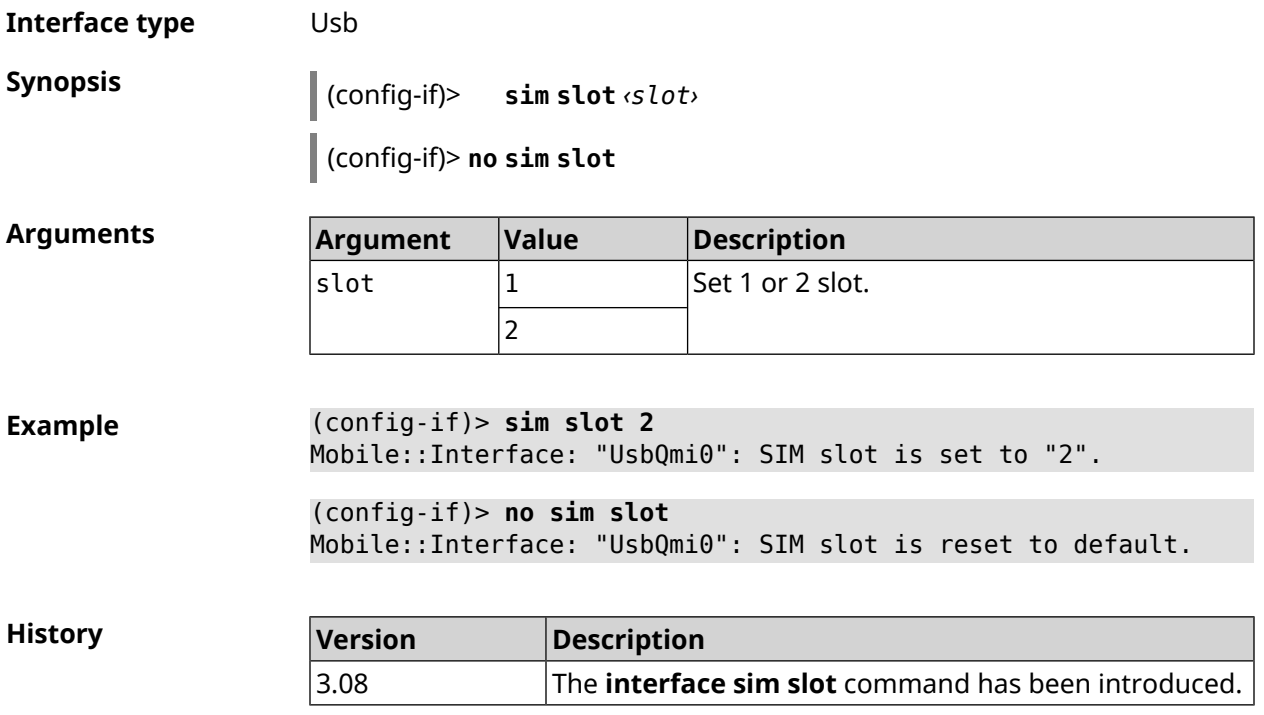

## **3.29.182 interface speed**

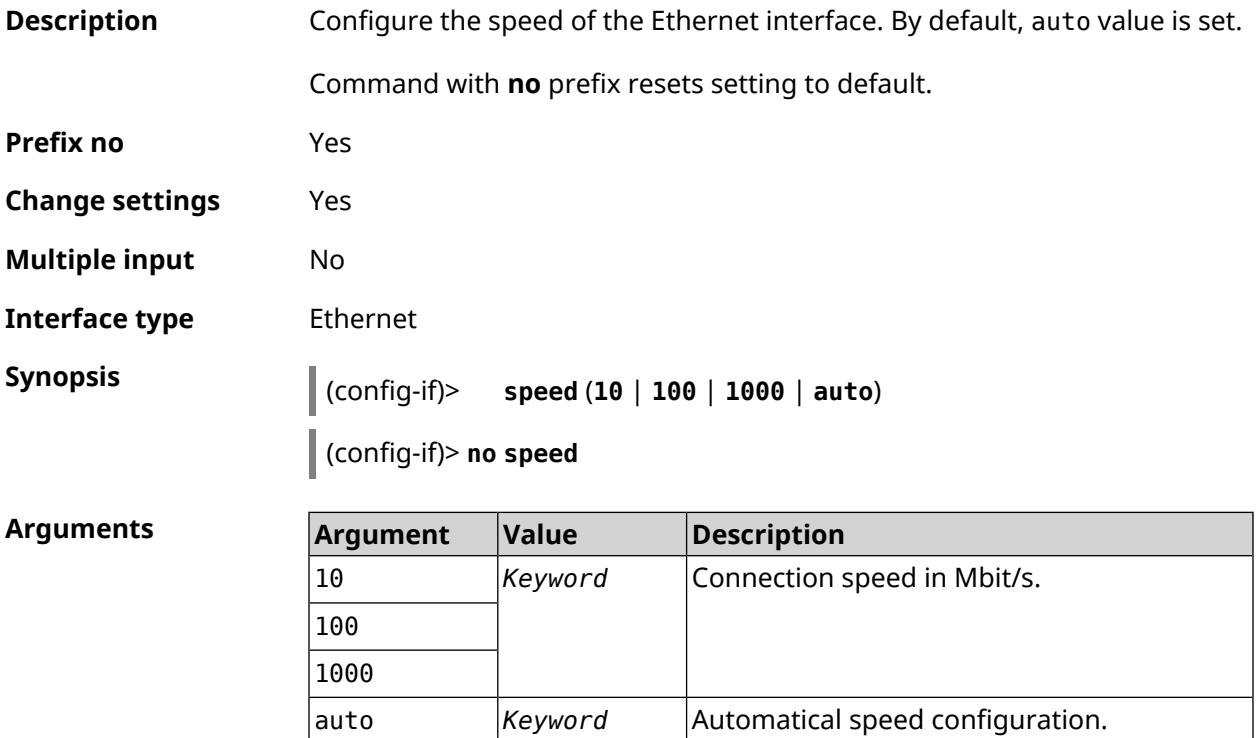

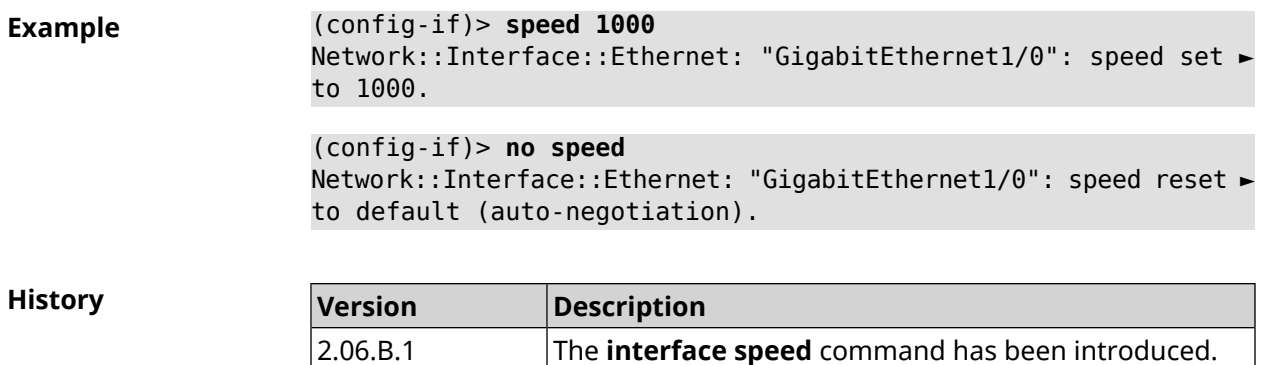

### **3.29.183 interface speed nonegotiate**

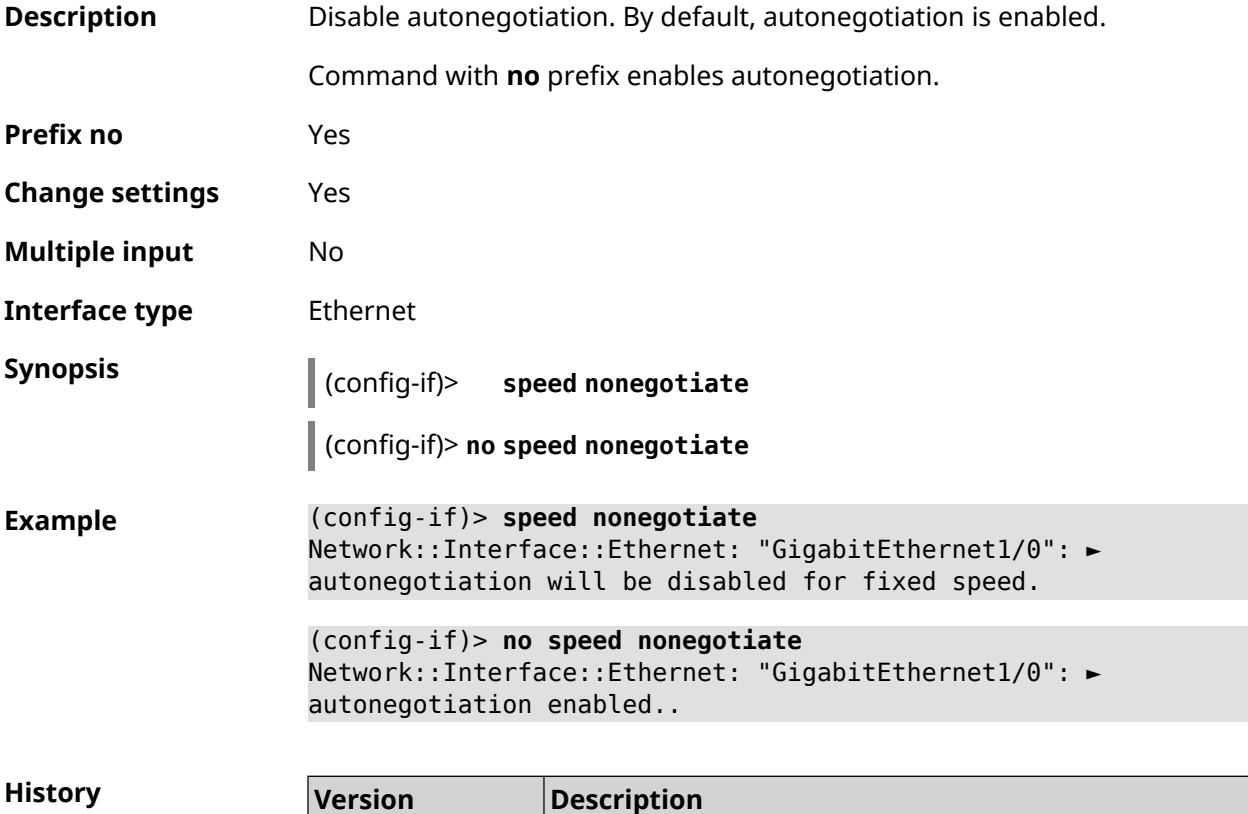

introduced.

# **3.29.184 interface ssid**

2.08

**Description** Specify the wireless network name (SSID) for WiFiStation and AccessPoint interfaces. Depending on the interface type, the SSID value is processed differently.

The **interface speed nonegotiate** command has been

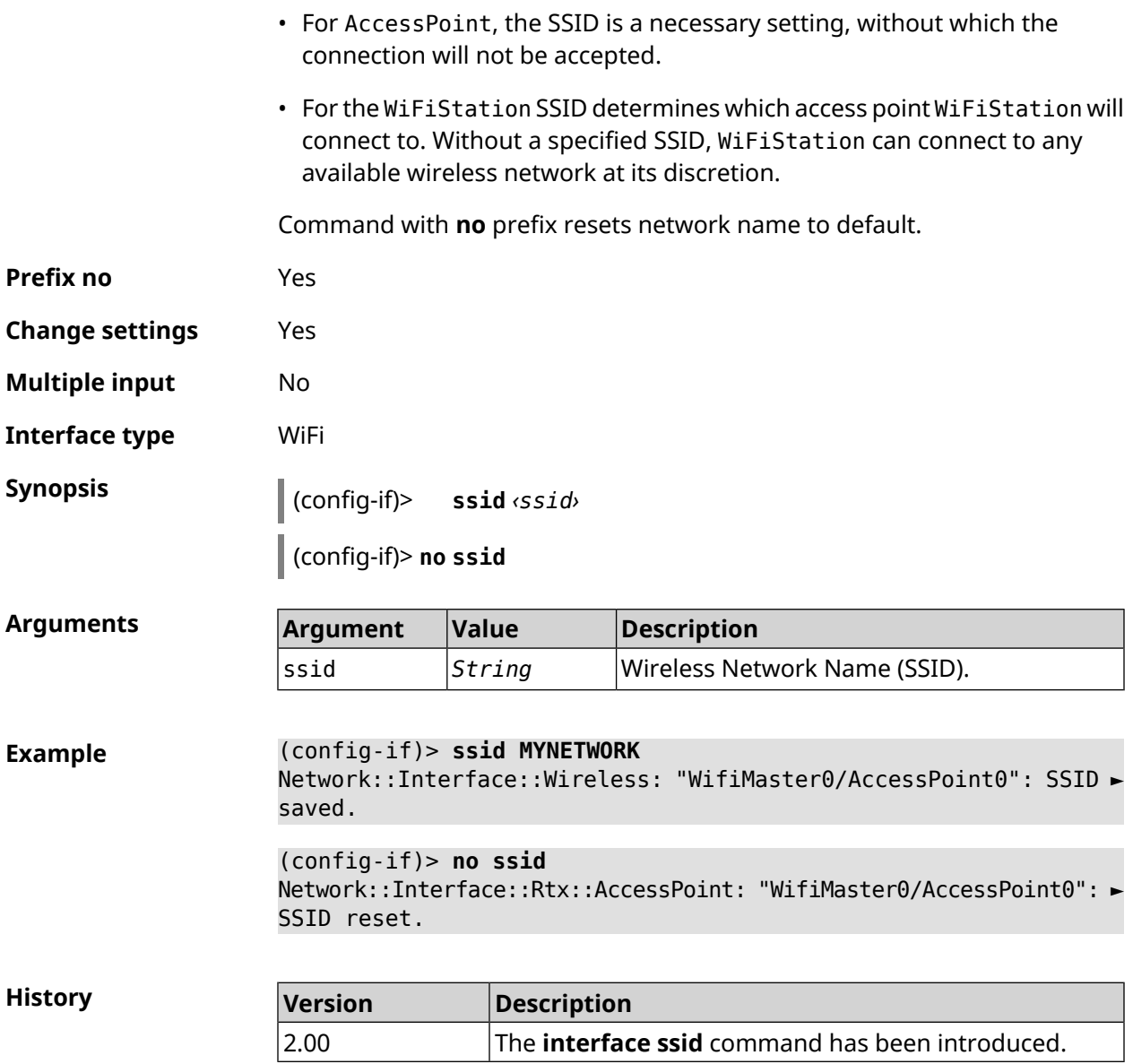

## **3.29.185 interface standby enable**

**Description** Enable the standby mode. When the standby mode is enabled for an interface, it is automatically turned off when another WAN connection with a higher global priority is up and running.

The standby option is ignored in following cases:

- the global priority is not configured;
- the standby interface is included in a group, such as Bridge;
- the current WAN connection operates over the standby interface.

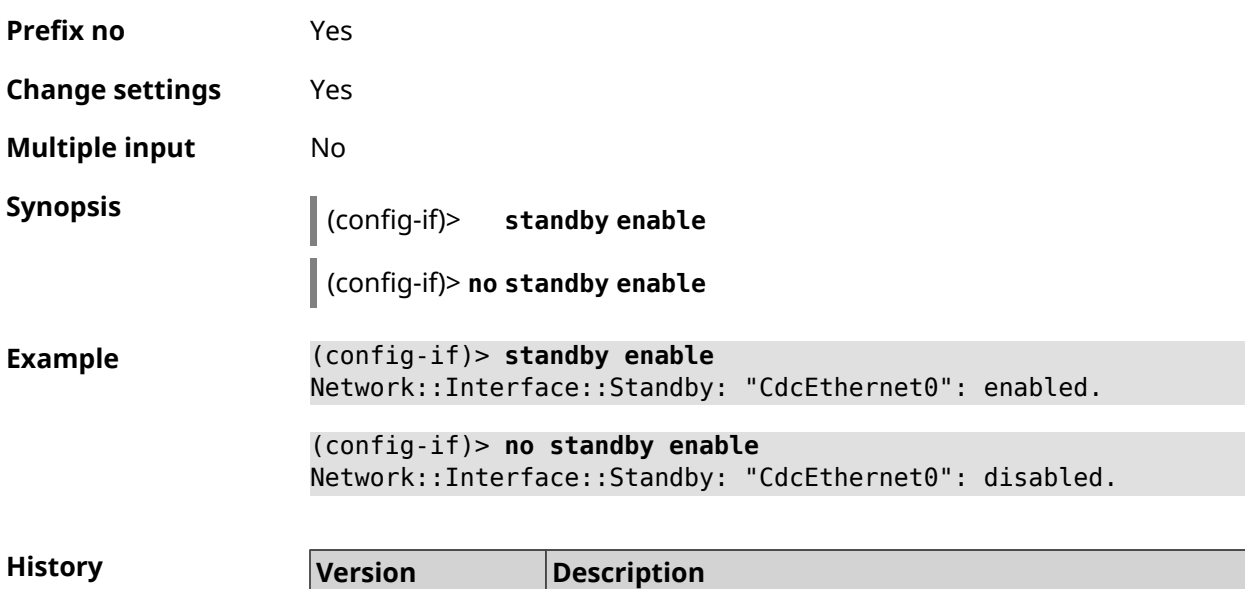

introduced.

The **interface standby enable** command has been

Command with **no** prefix disables the standby mode.

### **3.29.186 interface storm-control disable**

4.00

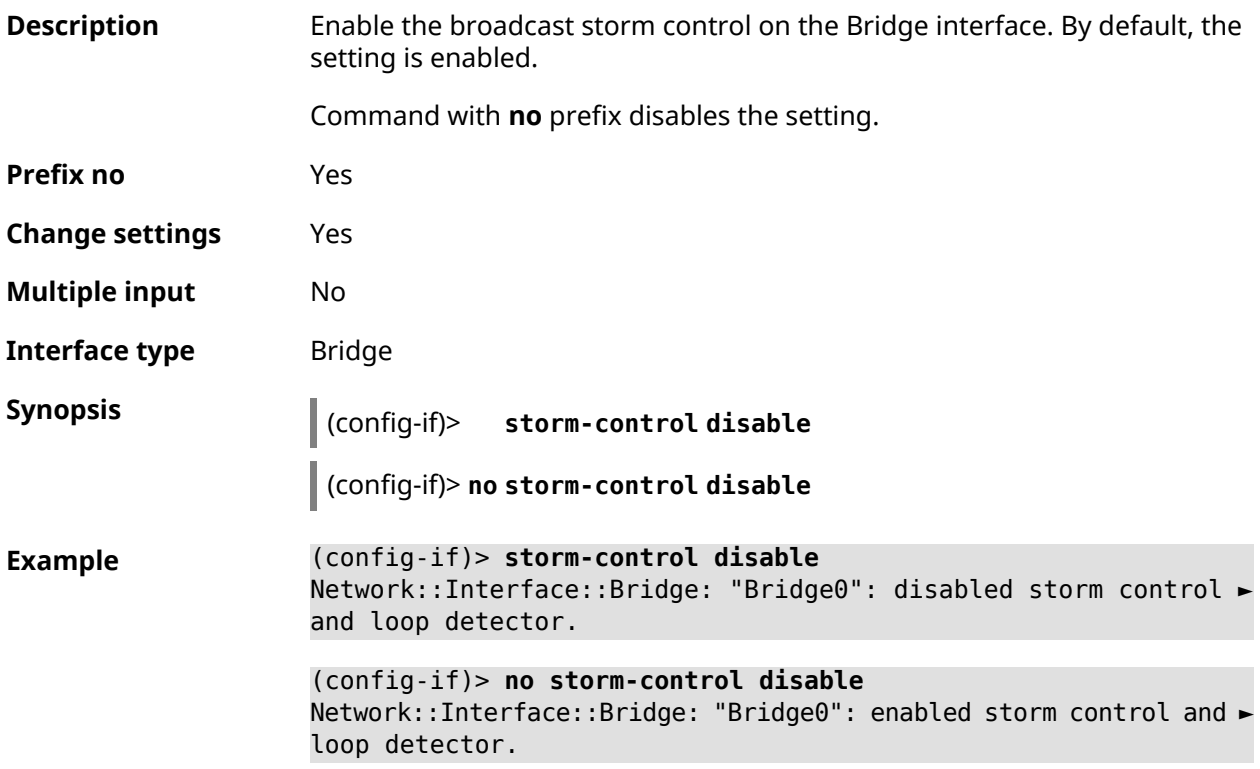

**History** 

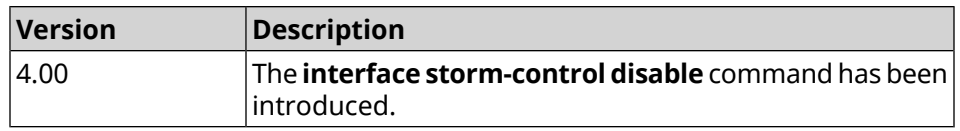

### <span id="page-273-0"></span>**3.29.187 interface switchport access**

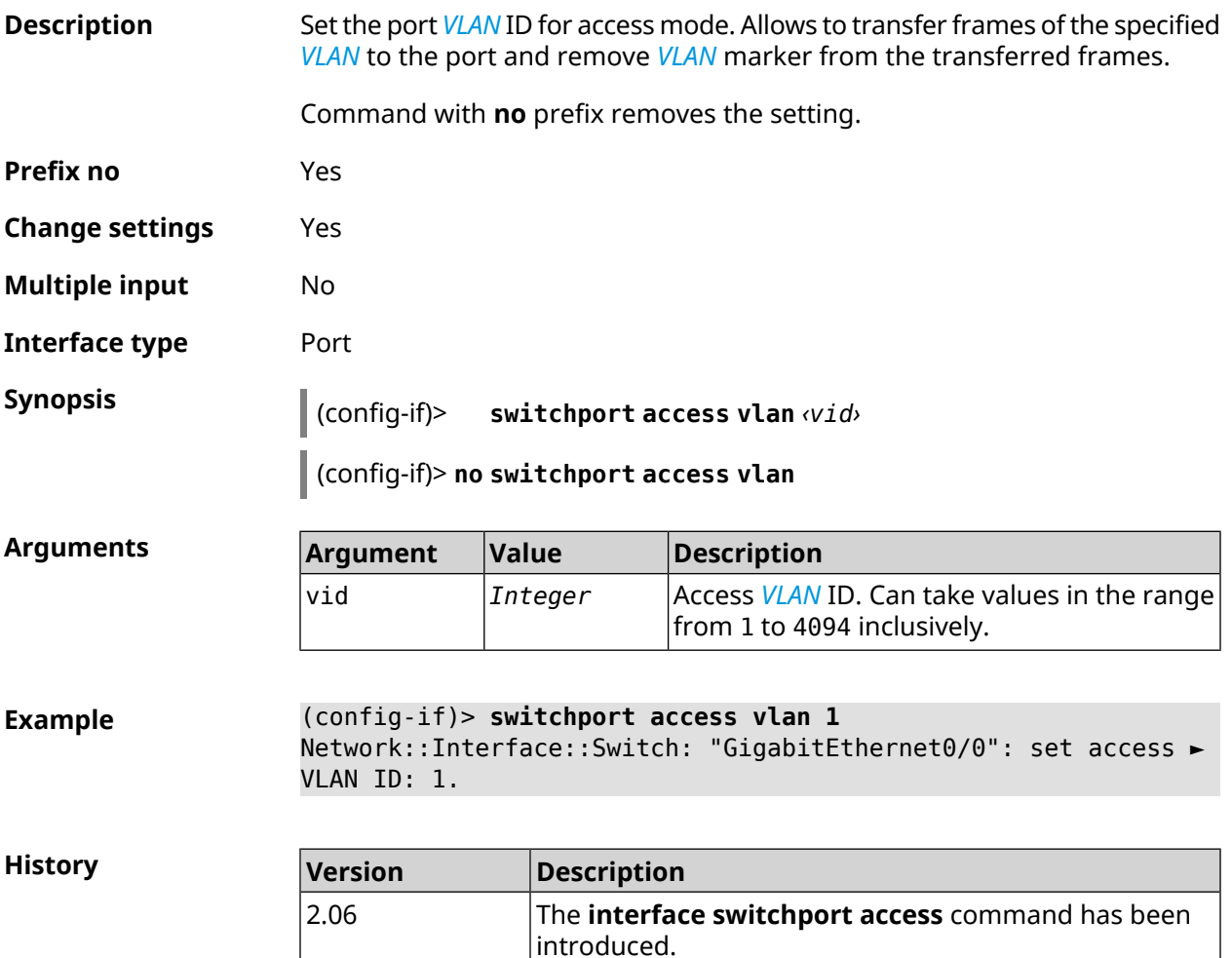

### **3.29.188 interface switchport friend**

**Description** Configure undirectional *[VLAN](#page-700-0)* for multicast traffic in addition to access *[VLAN](#page-700-0)*. Port can be a member of one access *[VLAN](#page-700-0)*.This command enables forwarding of downstream traffic from a different *[VLAN](#page-700-0)* (called "friend"). Friend packets are transmitted without a tag. Command with **no** prefix removes the setting. **Prefix no** Yes **Change settings** Yes

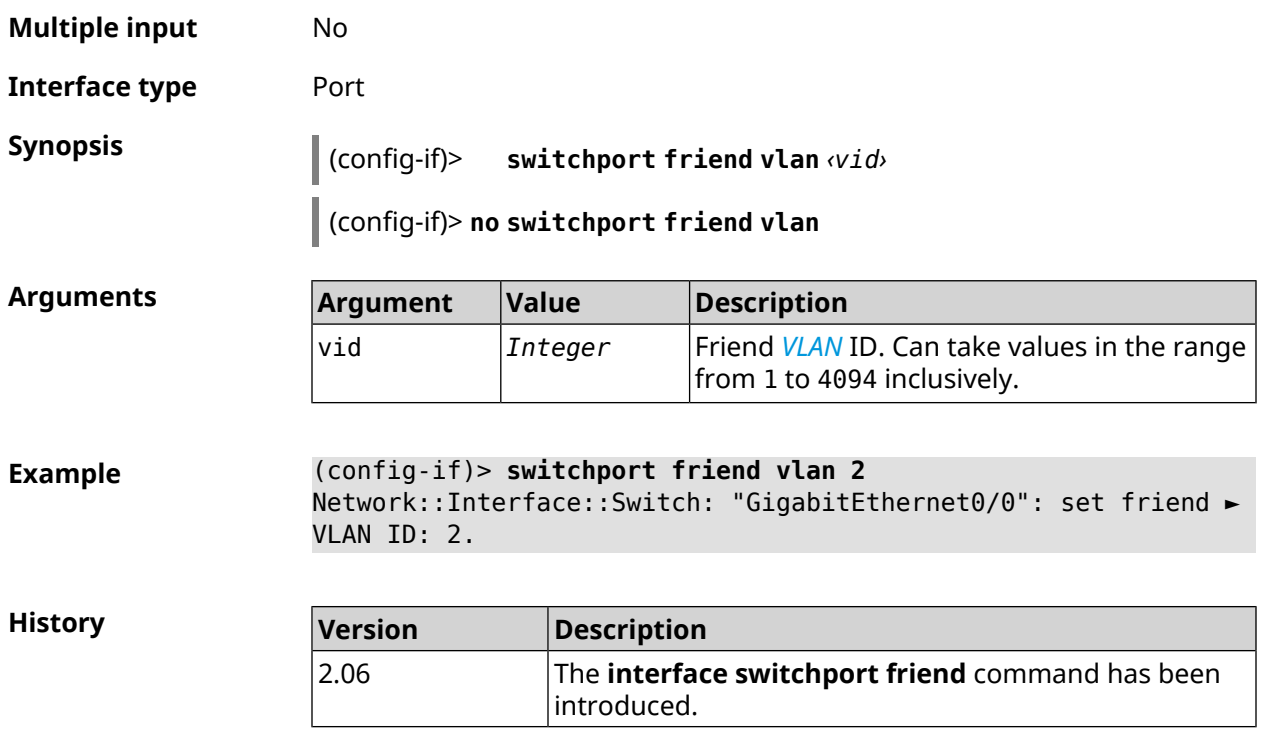

## **3.29.189 interface switchport mode**

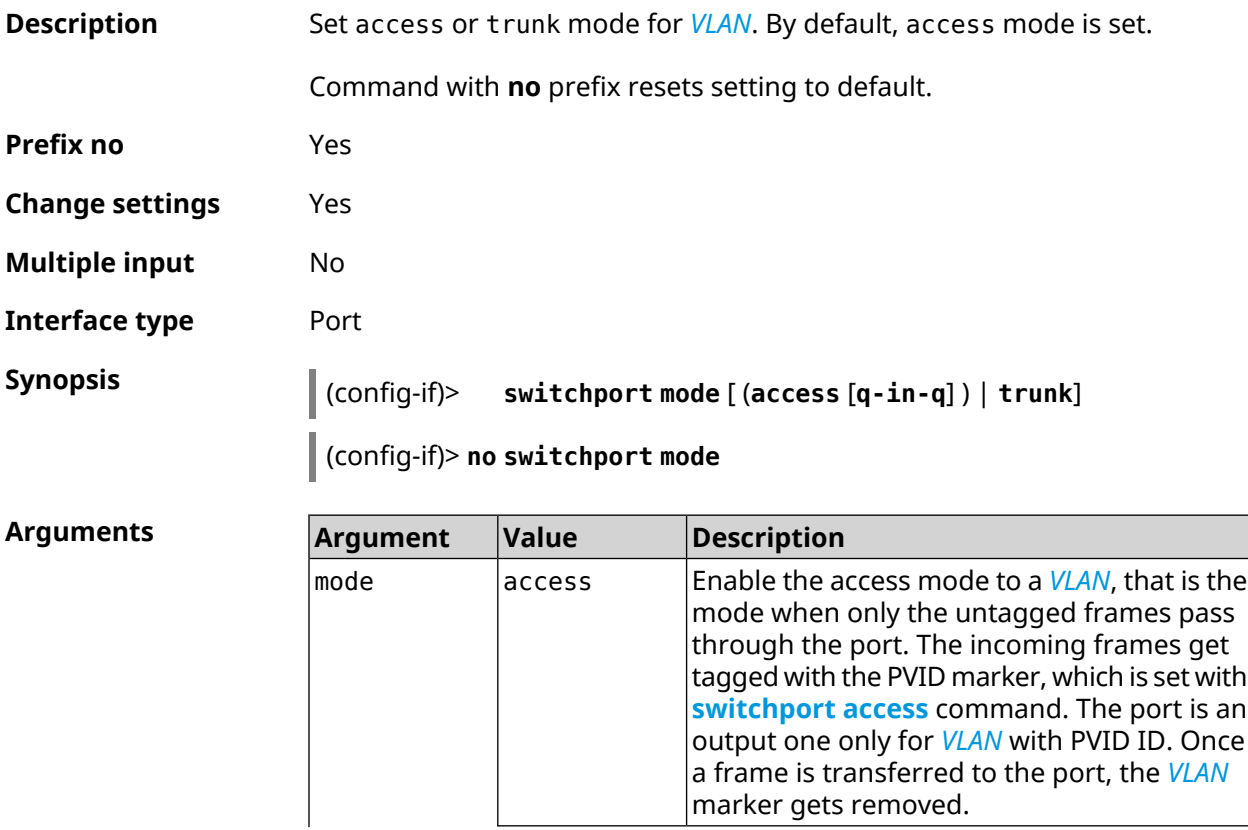

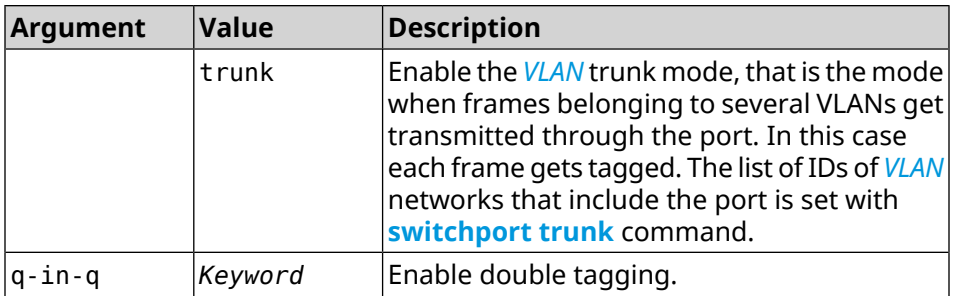

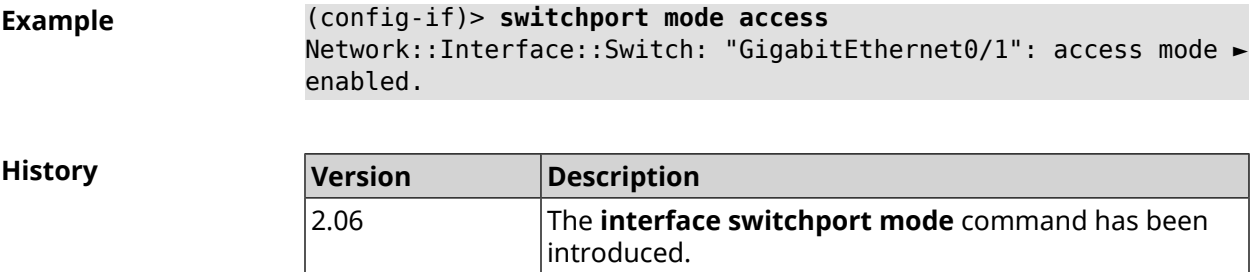

## <span id="page-275-0"></span>**3.29.190 interface switchport trunk**

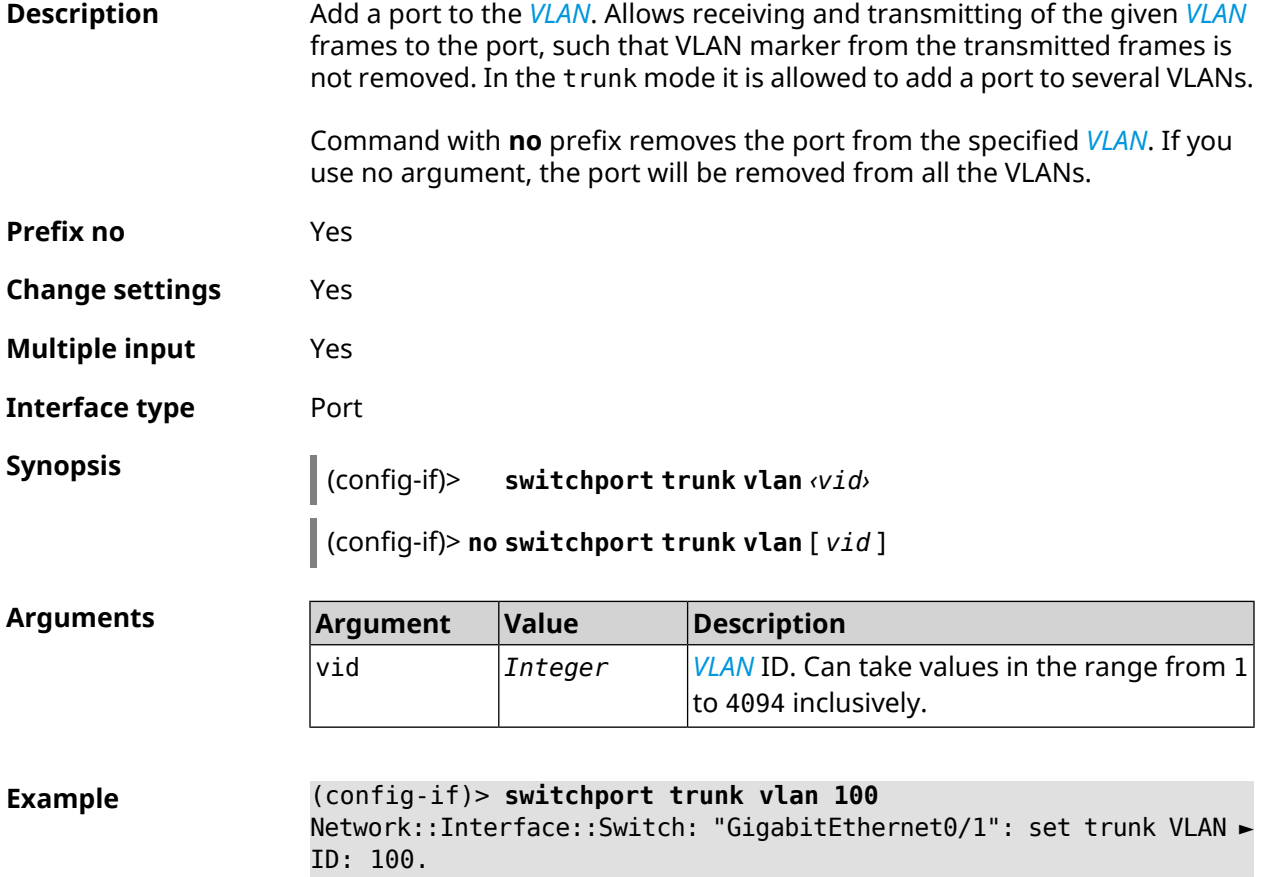

**History** 

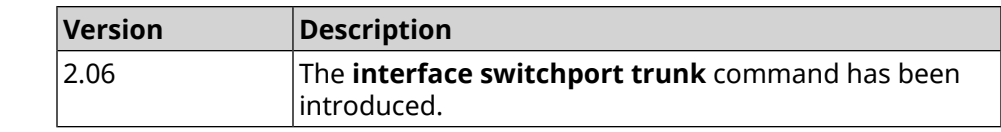

## **3.29.191 interface traffic-counter action disconnect**

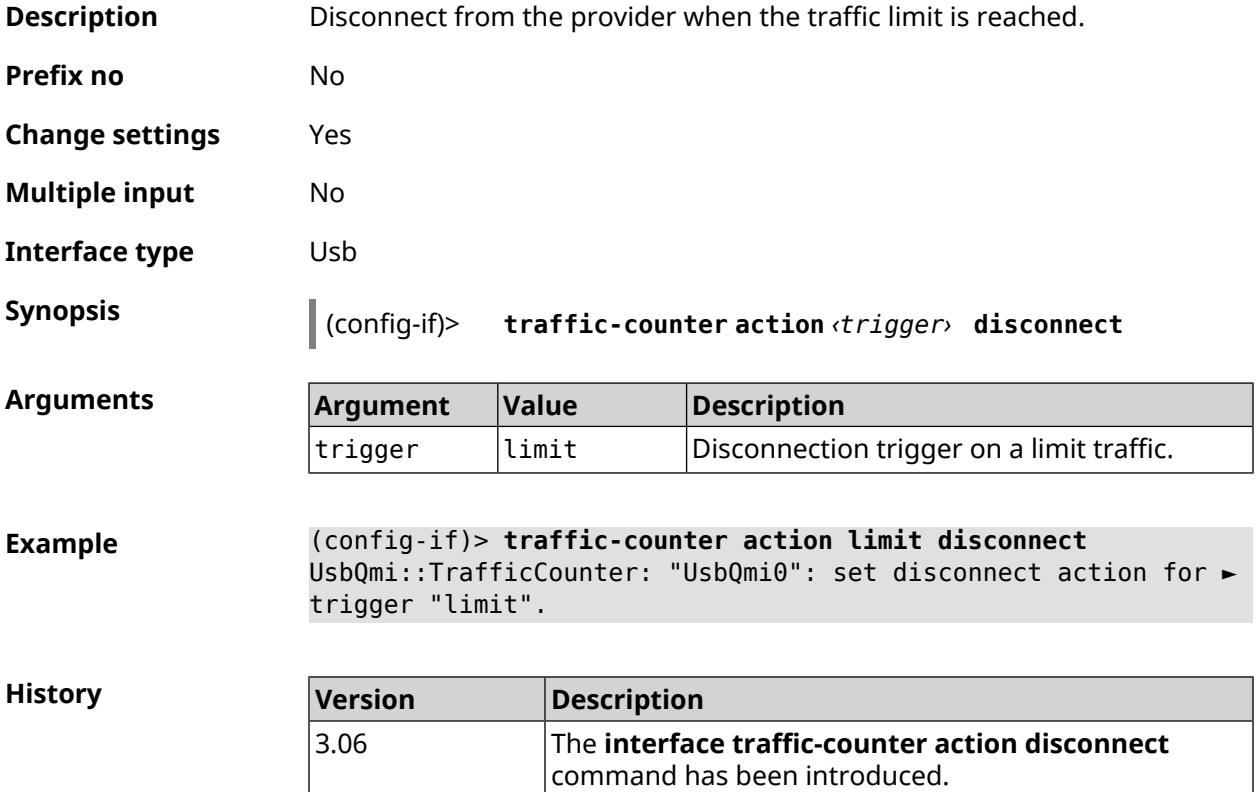

### **3.29.192 interface traffic-counter action sms-alert message**

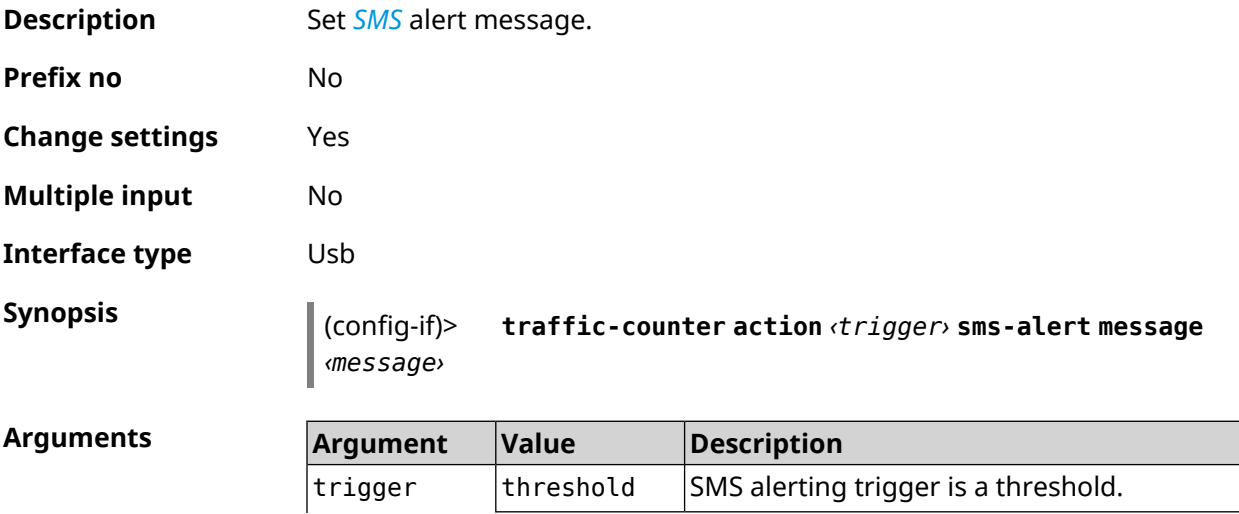

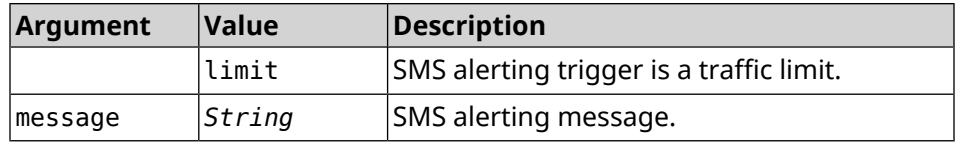

**Example** (config-if)> **traffic-counter action threshold sms-alert message ► TEXT** UsbQmi::TrafficCounter: "UsbQmi0": set message for trigger ► "threshold".

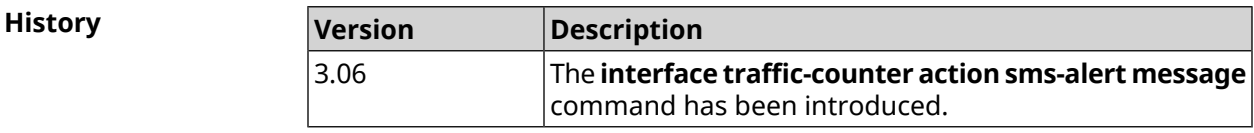

### **3.29.193 interface traffic-counter action sms-alert phone**

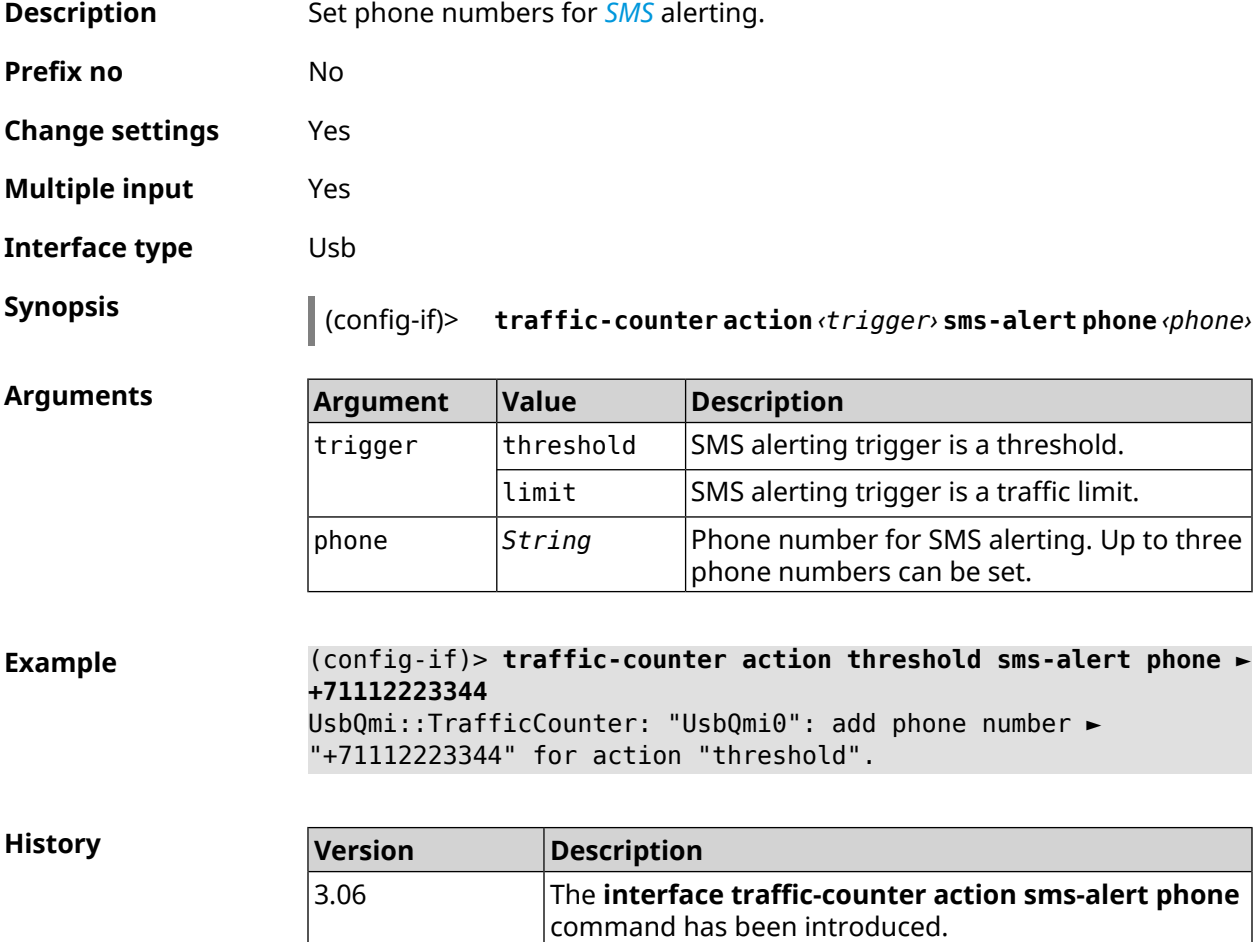

### **3.29.194 interface traffic-counter enable**

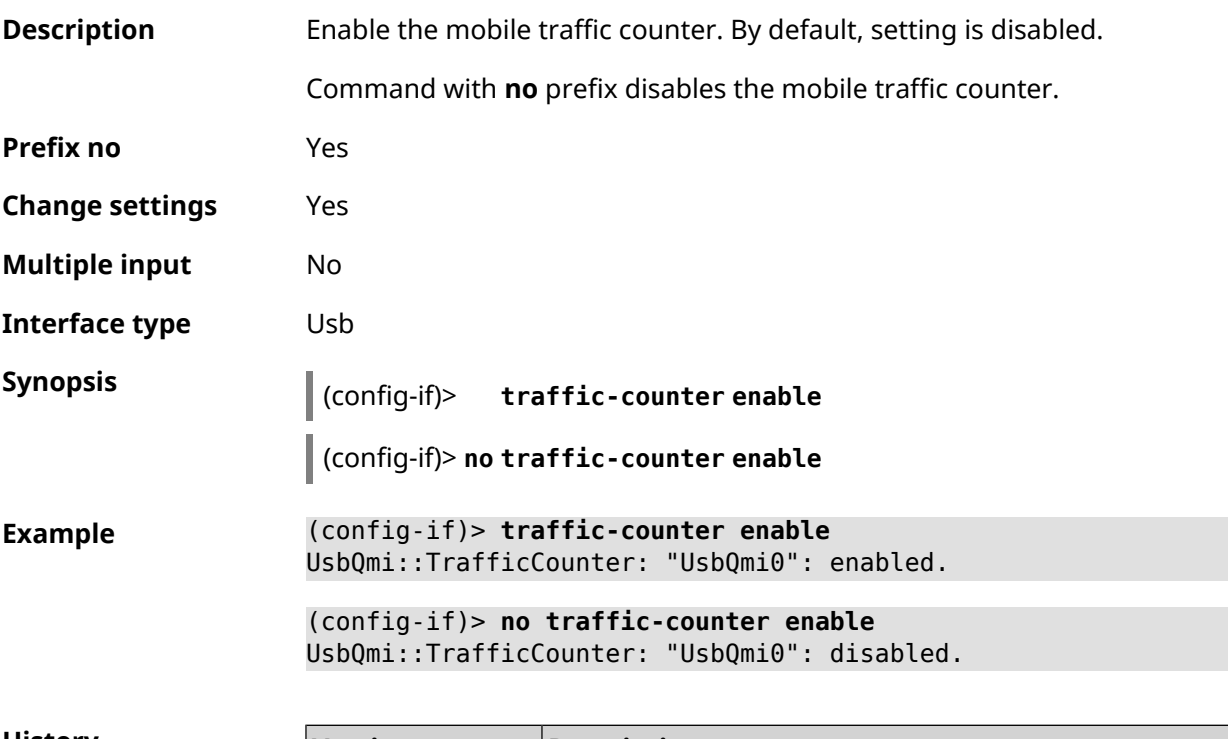

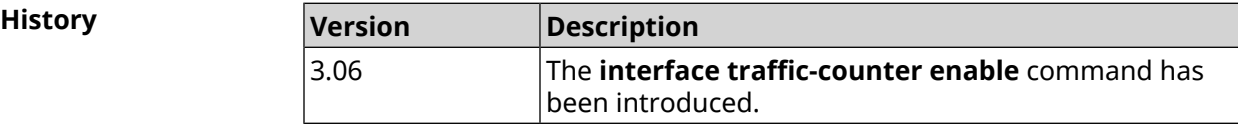

## **3.29.195 interface traffic-counter limit**

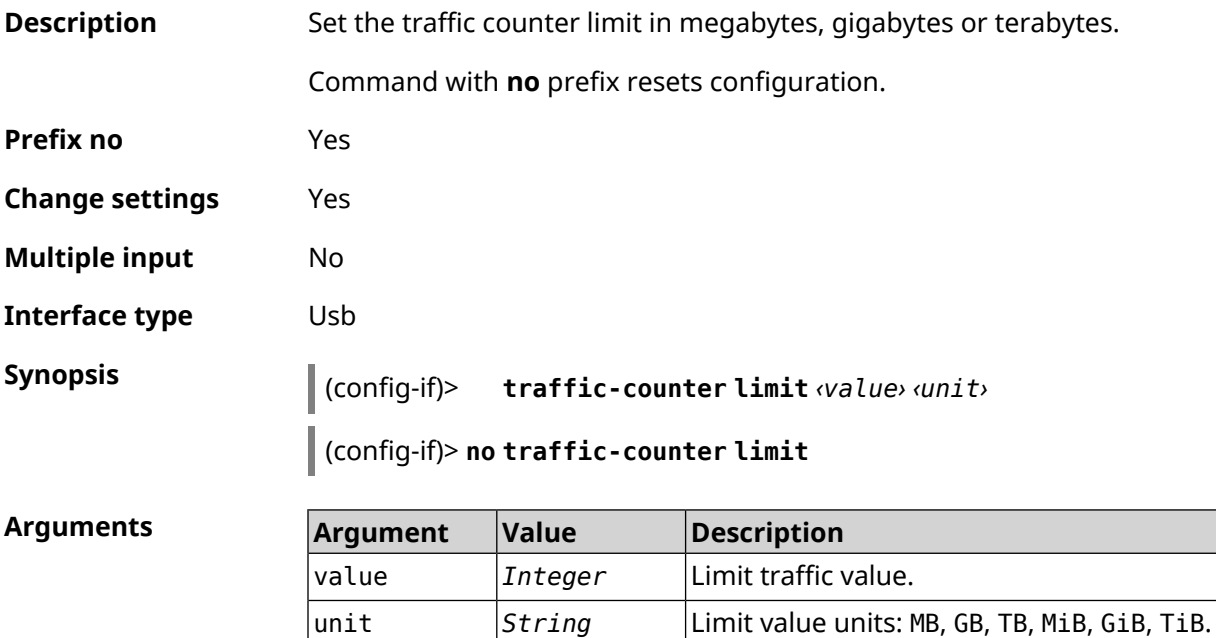

**Example** (config-if)> **traffic-counter limit 4 TB** UsbQmi::TrafficCounter: "UsbQmi0": set limit to 4 TB.

> (config-if)> **no traffic-counter limit** UsbQmi::TrafficCounter: "UsbQmi0": reset limit.

**History** 

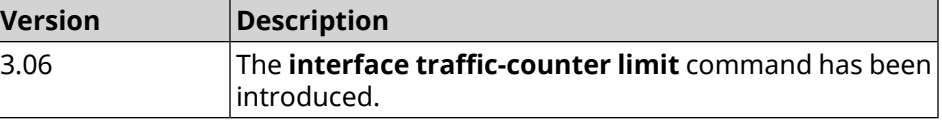

### **3.29.196 interface traffic-counter monthly**

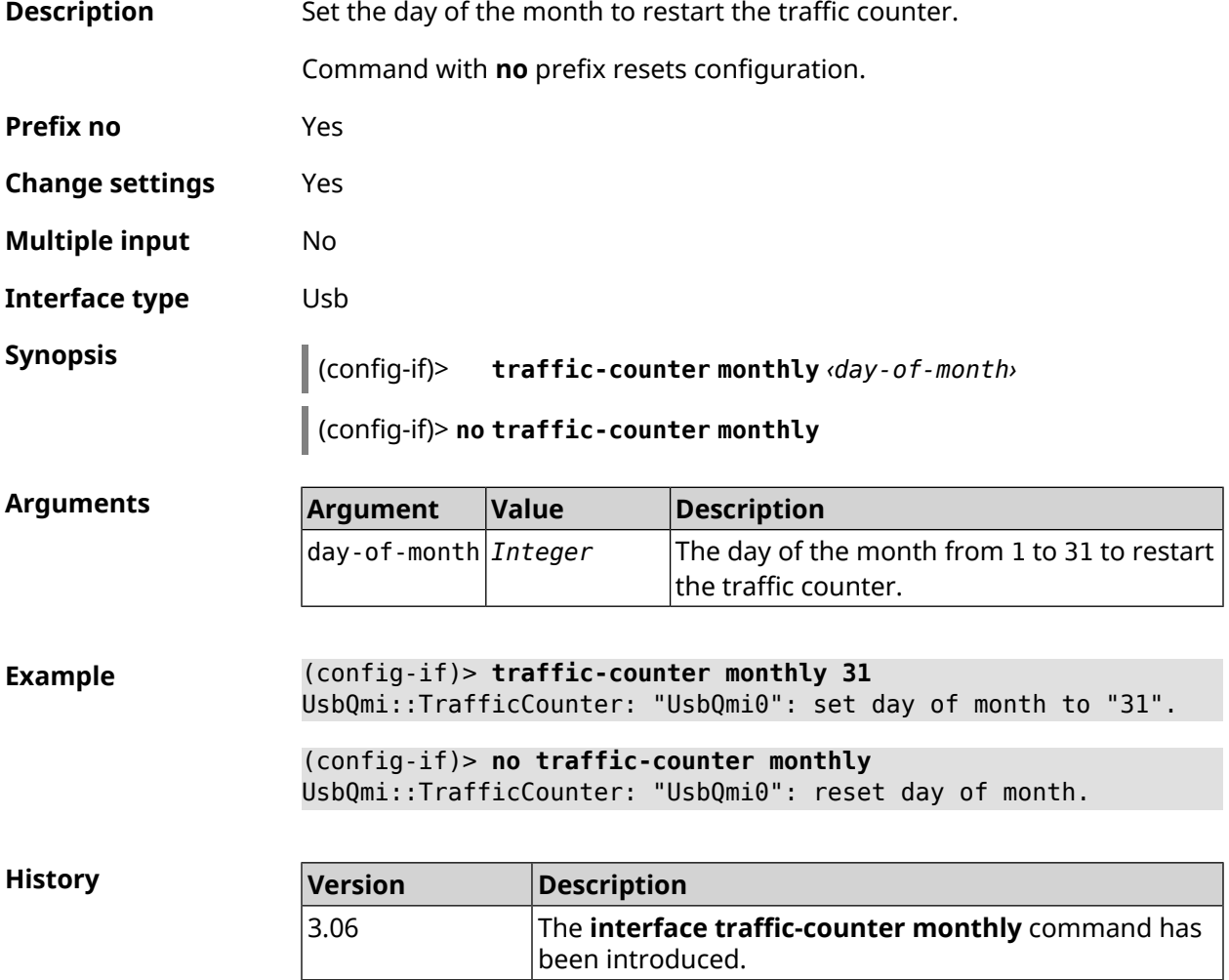

### **3.29.197 interface traffic-counter set**

**Description** Set the current value of the traffic counter.

**Prefix no** No

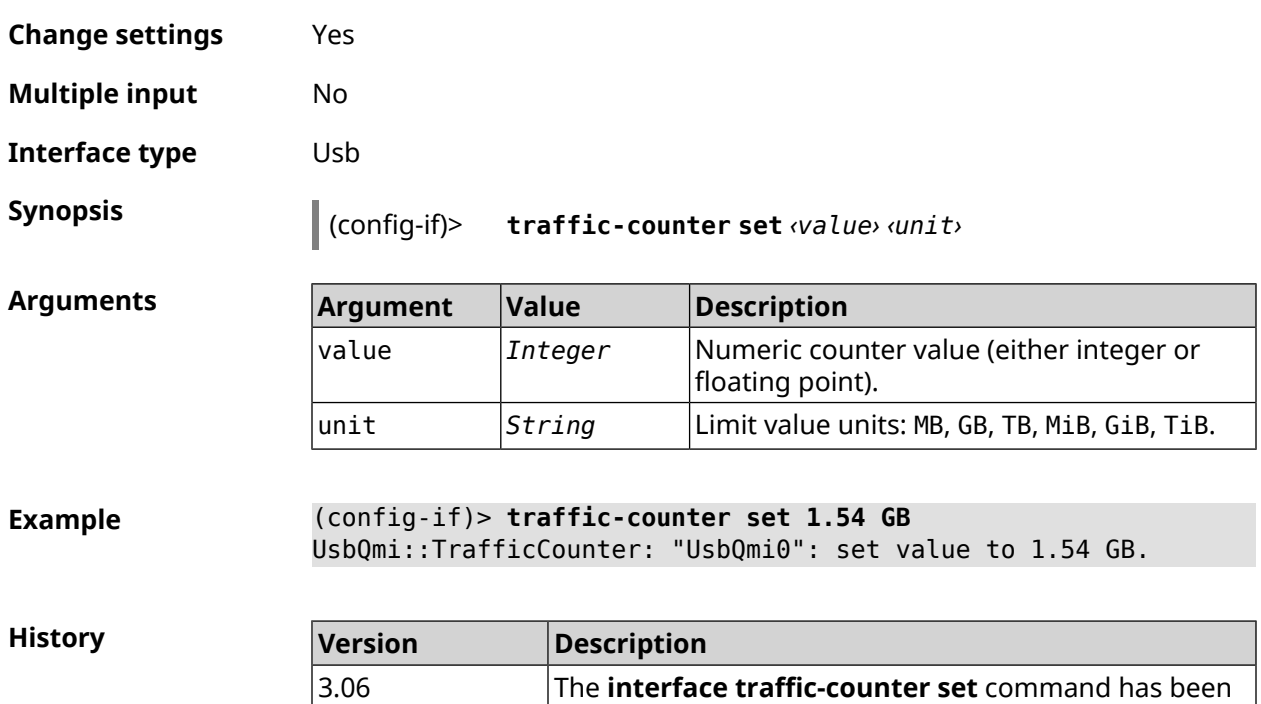

introduced.

## **3.29.198 interface traffic-counter threshold**

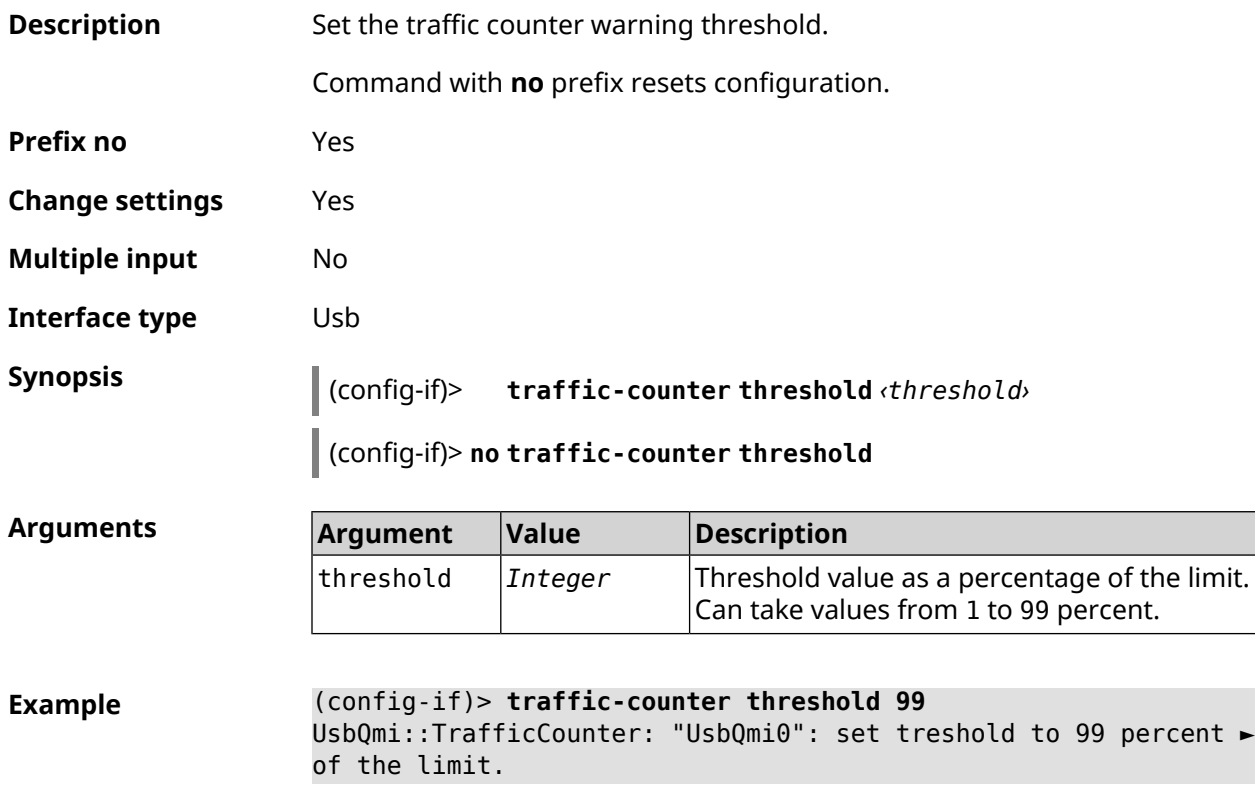

(config-if)> **no traffic-counter threshold** UsbQmi::TrafficCounter: "UsbQmi0": reset threshold.

**History** 

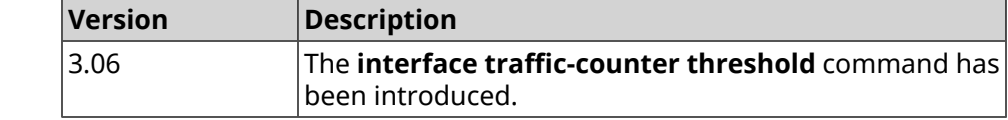

### **3.29.199 interface traffic-shape**

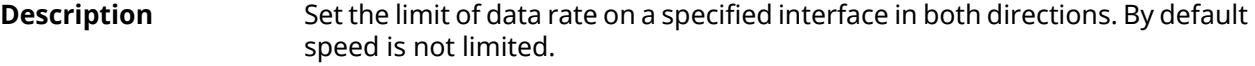

Command with **no** prefix removes the setting.

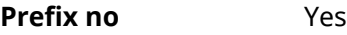

**Change settings** Yes

**Multiple input** No

**Synopsis** (config-if)> **traffic-shape rate** *‹rate›* [ **asymmetric** *‹upstream-rate›* ] [ **schedule** *‹schedule›* ]

(config-if)> **no traffic-shape**

**Arguments** 

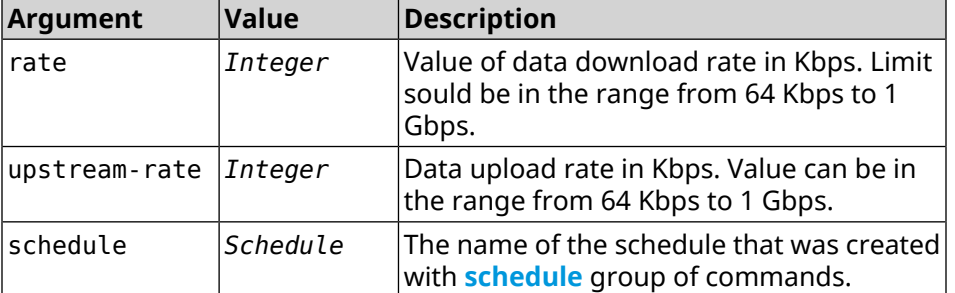

**Example** (config-if)> **traffic-shape rate 5000** TrafficControl::Manager: "Bridge0" interface rate limited to ► 5000 kbit/s.

> (config-if)> **traffic-shape rate 5000 asymmetric 500** TrafficControl::Manager: "Bridge0" interface rate limited to ► 5000/500 kbit/s.

(config-if)> **no traffic-shape** TrafficControl::Manager: Rate limit removed for "Bridge0" ► interface.

**History** 

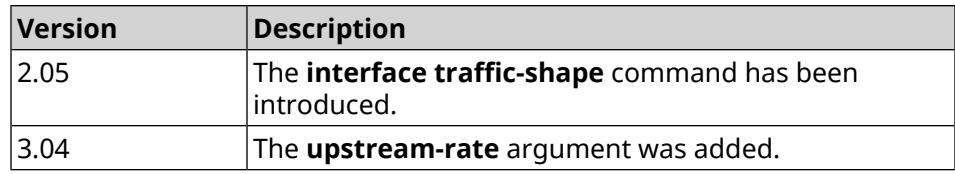

## **3.29.200 interface tty init**

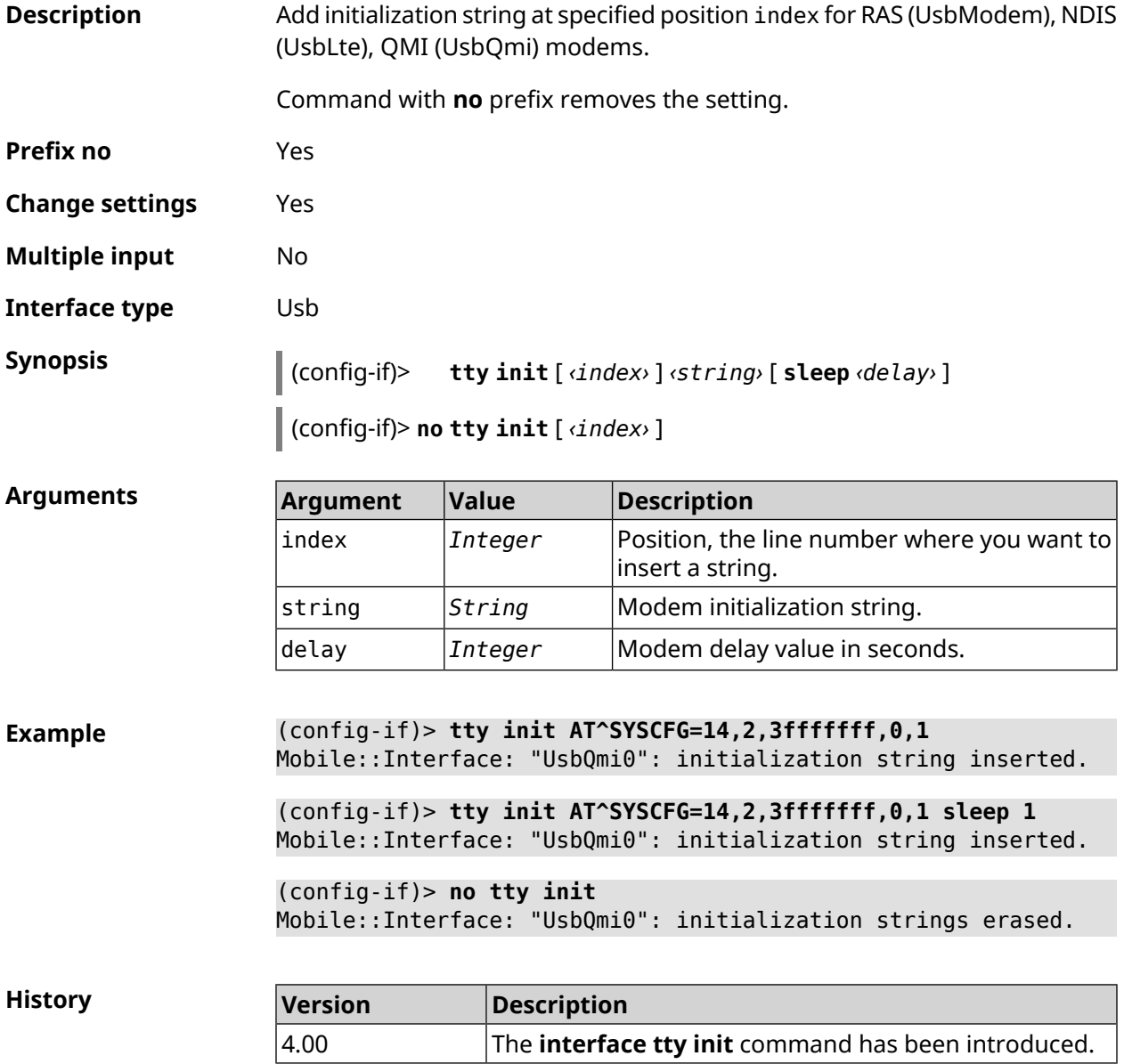

### **3.29.201 interface tty send**

**Description** Send AT command to UsbLte, UsbQmi modems.

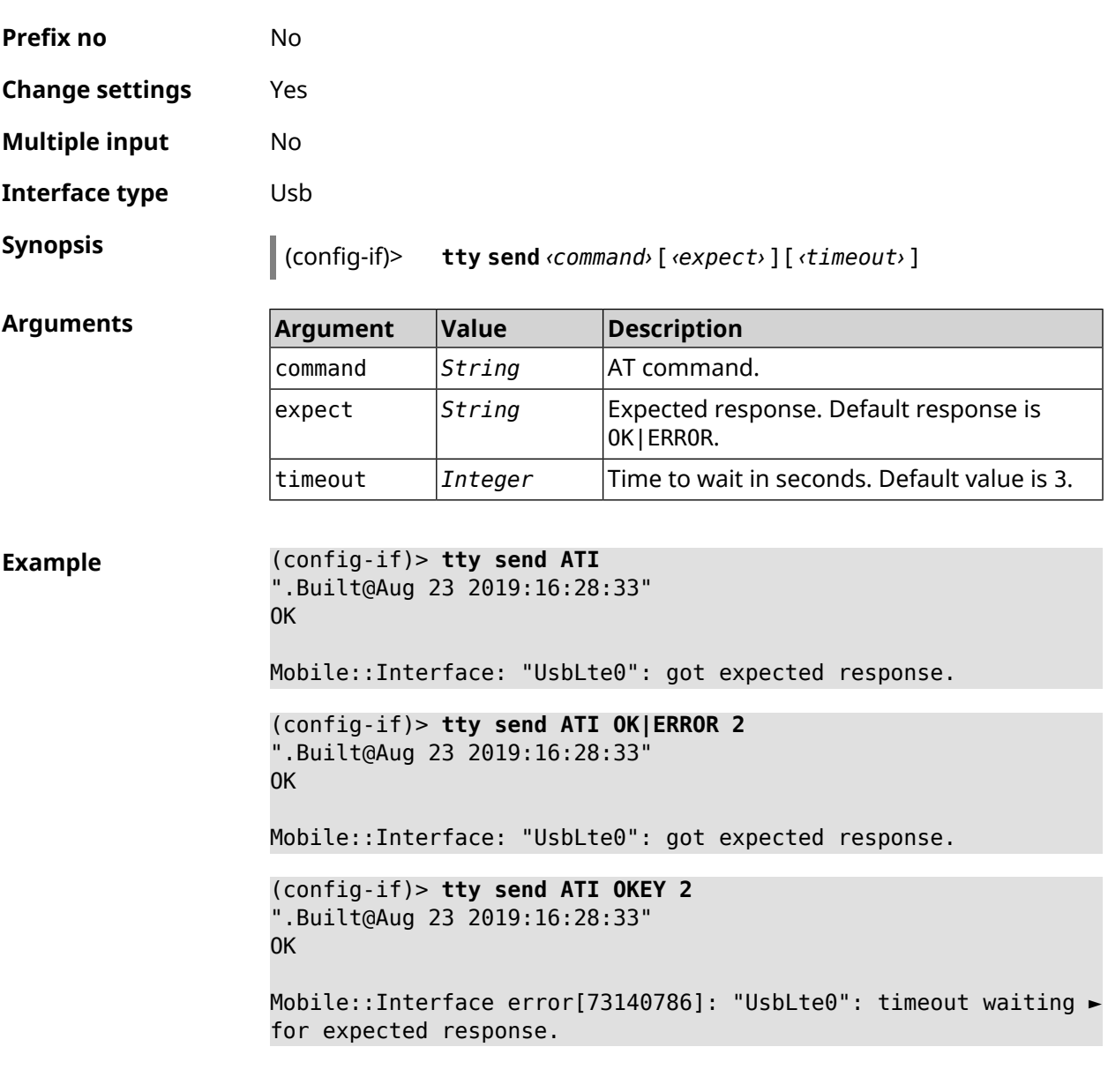

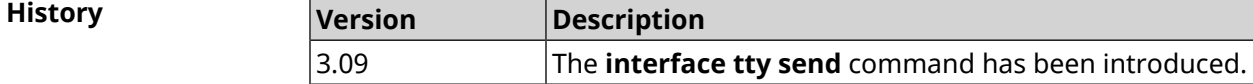

## **3.29.202 interface tunnel destination**

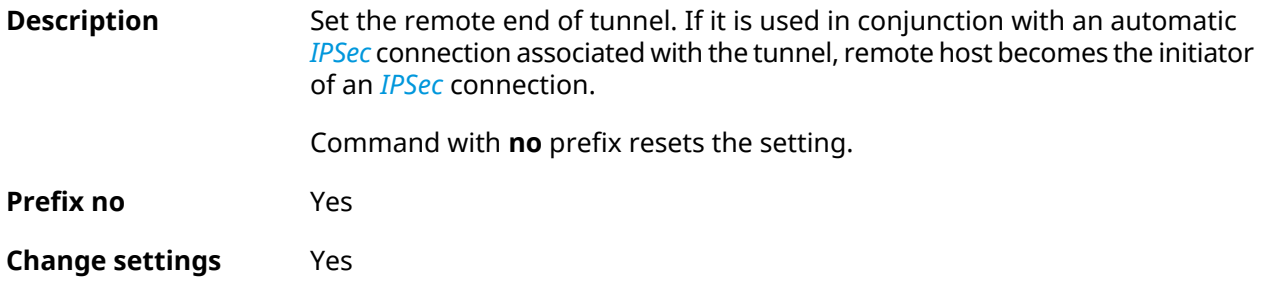

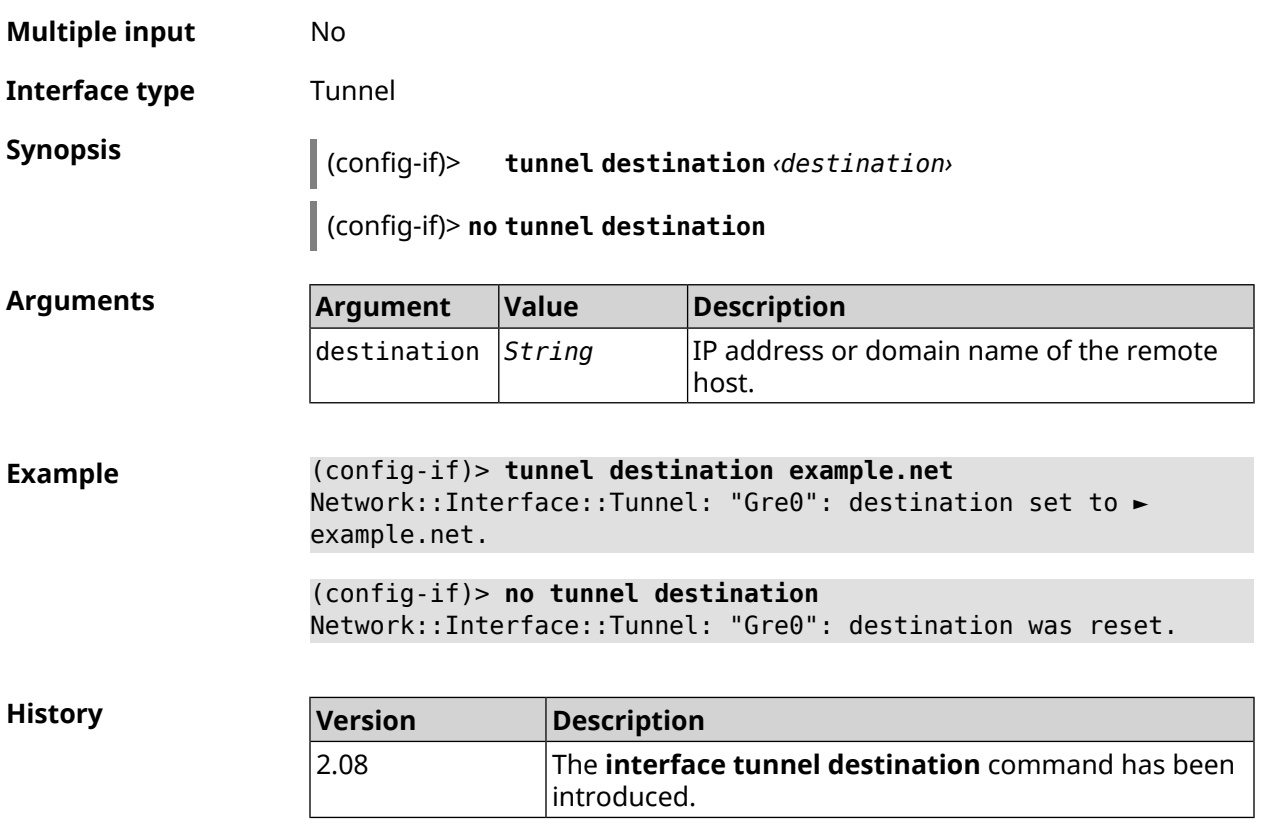

## **3.29.203 interface tunnel eoip id**

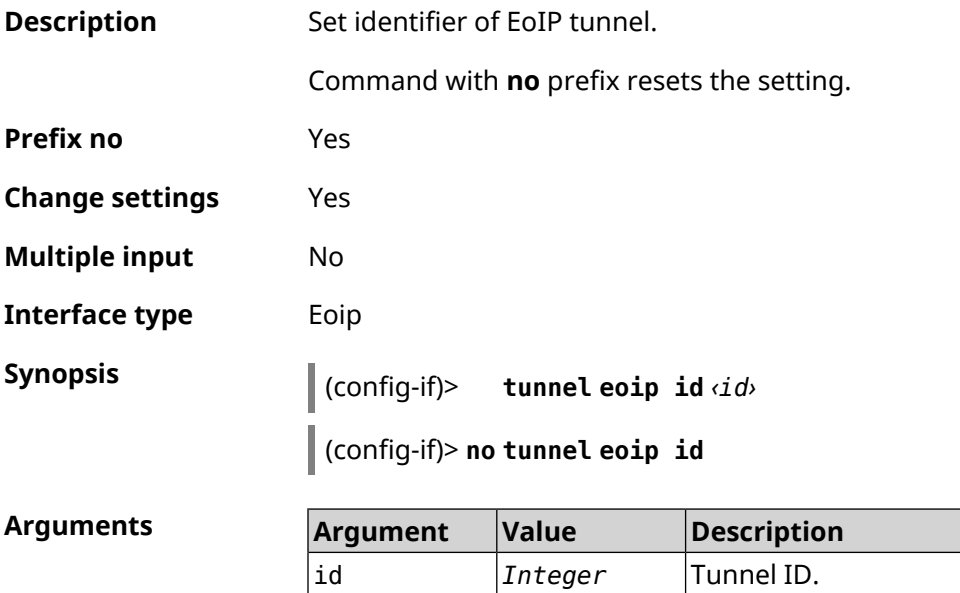

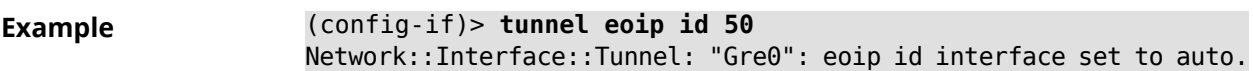

(config-if)> **no tunnel eoip id** Network::Interface::Tunnel: "Gre0": eoip id was reset.

**History** 

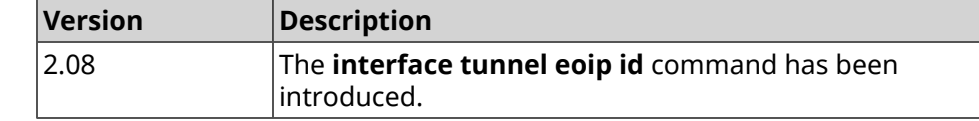

### **3.29.204 interface tunnel gre keepalive**

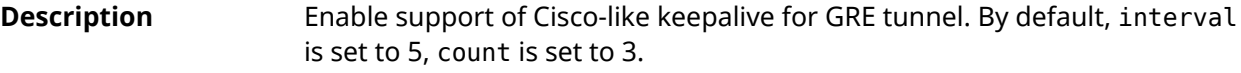

Command with **no** prefix removes the setting.

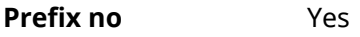

- **Change settings** Yes
- **Multiple input** No
- **Interface type** Tunnel

**Synopsis** (config-if)> **tunnel gre keepalive** *‹interval›* [*count*]

(config-if)> **no tunnel gre keepalive**

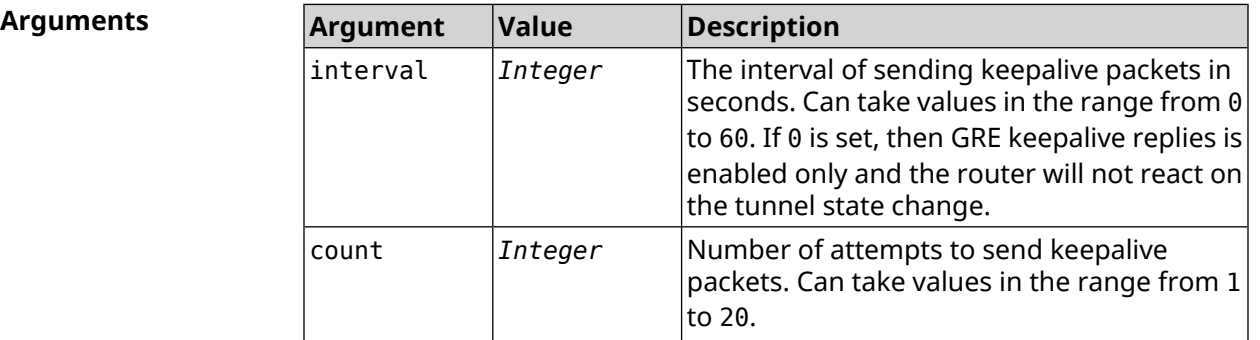

**Example** (config-if)> **tunnel gre keepalive 10 7** Network::Interface::Gre: "Gre0": set GRE keepalive to 10 s (7 ► retries). (config-if)> **no tunnel gre keepalive** Network::Interface::Gre: "Gre0": disable GRE keepalive. (config-if)> **tunnel gre keepalive 0**

Network::Interface::Gre: "Gre0": enable only GRE keepalive ► replies.

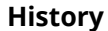

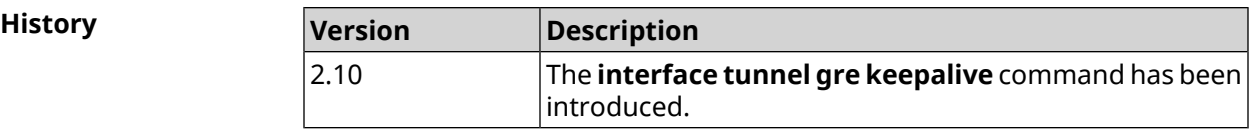

### **3.29.205 interface tunnel source**

**Description** Set the local end of tunnel. If it is used in conjunction with an automatic *[IPSec](#page-693-0)* connection associated with the tunnel, then the reception mode of IPsec IKE connections is activated to establish a secure tunnel.

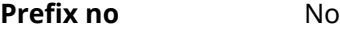

**Change settings** Yes

**Multiple input** No

**Interface type** Tunnel

**Synopsis** (config-if)> **tunnel source** (**auto** <sup>|</sup> *‹interface›* <sup>|</sup> *‹address›*)

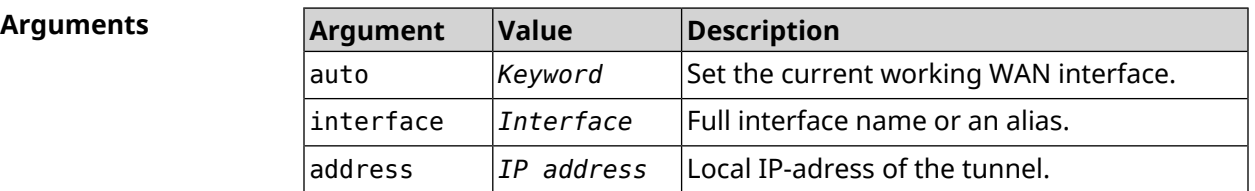

**Example** (config-if)> **tunnel source auto** Network::Interface::Tunnel: "Gre0": set source interface to auto.

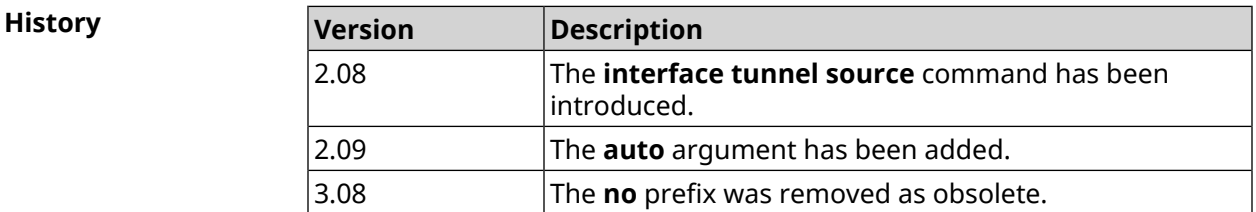

### **3.29.206 interface tx-burst**

**Description** Enable Wi-Fi packet aggregation (Tx Burst). By default, the setting is disabled.

Command with **no** prefix disables the setting.

**Prefix no** Yes

**Change settings** Yes

**Multiple input** No

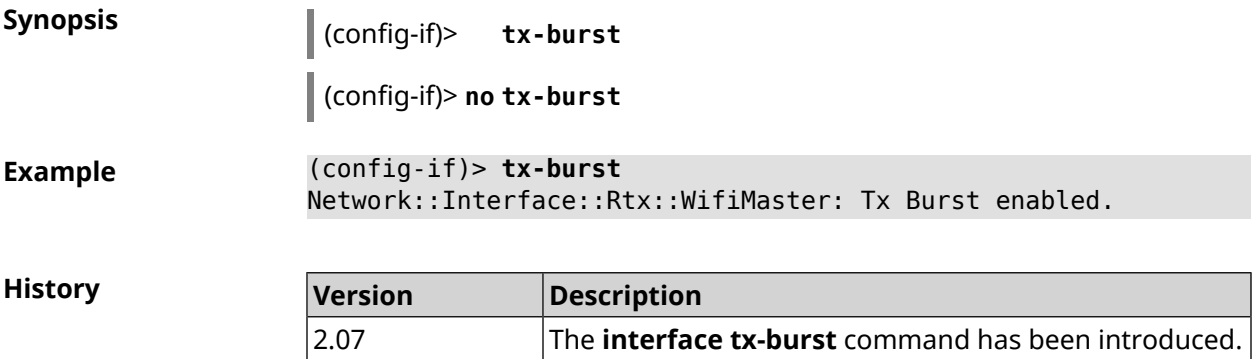

## **3.29.207 interface tx-queue length**

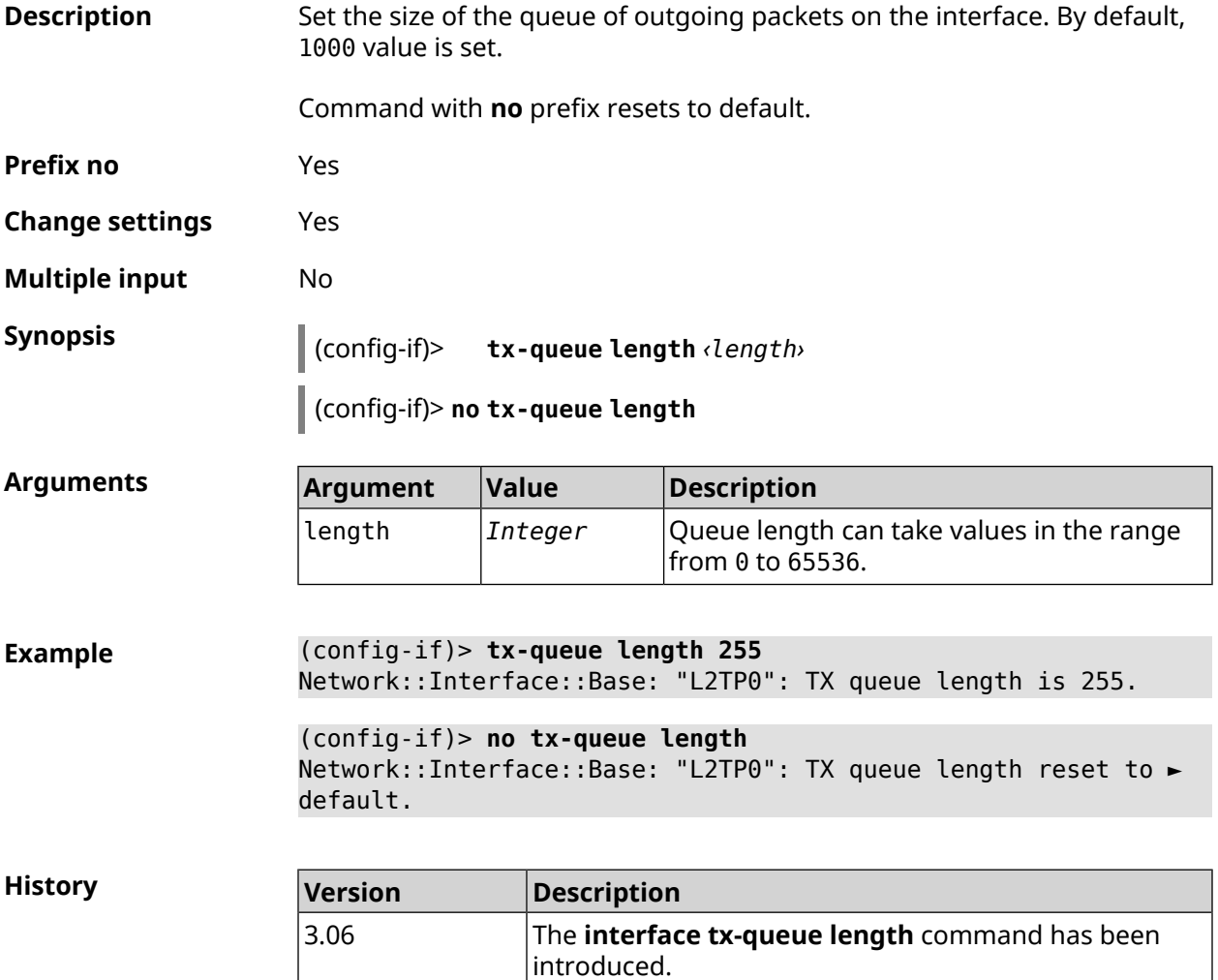
# **3.29.208 interface tx-queue scheduler cake**

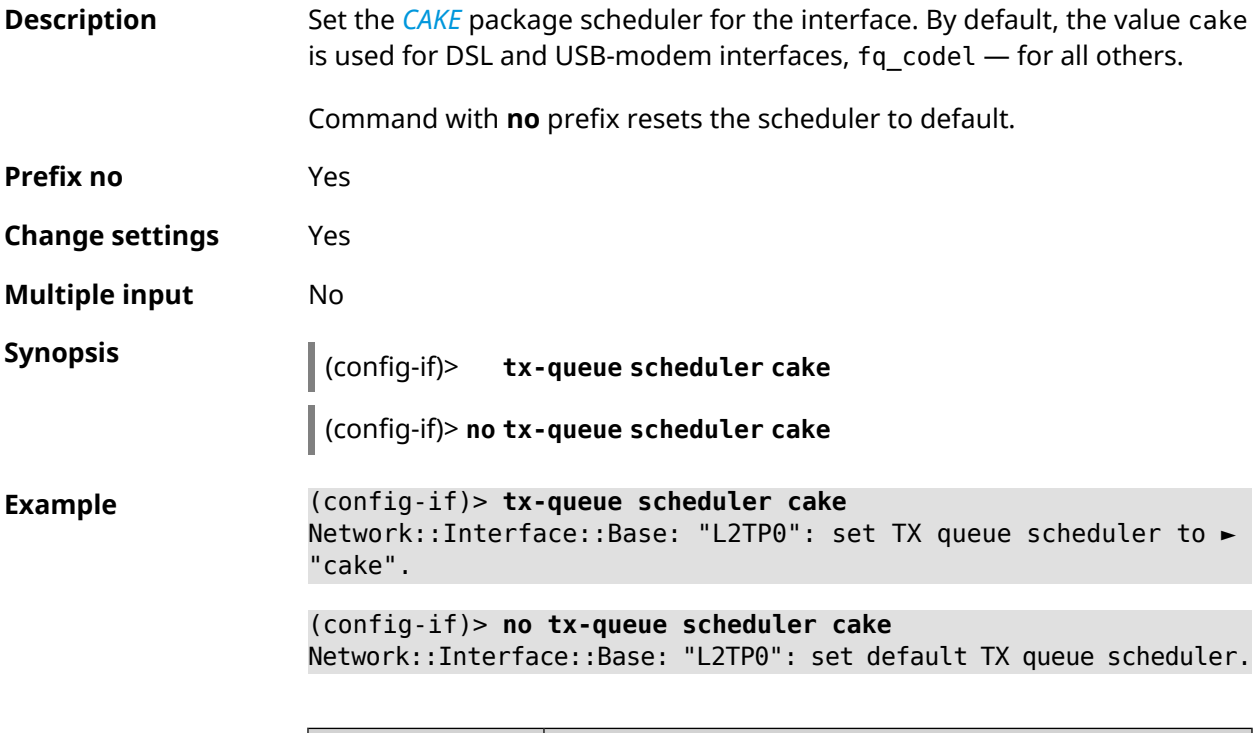

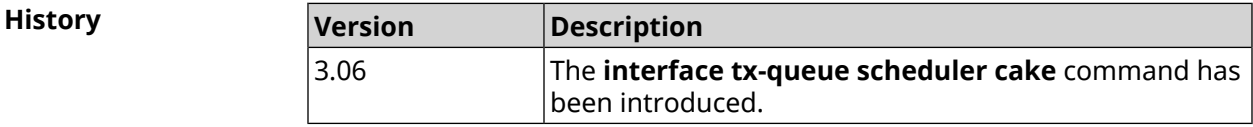

#### **3.29.209 interface tx-queue scheduler fq\_codel**

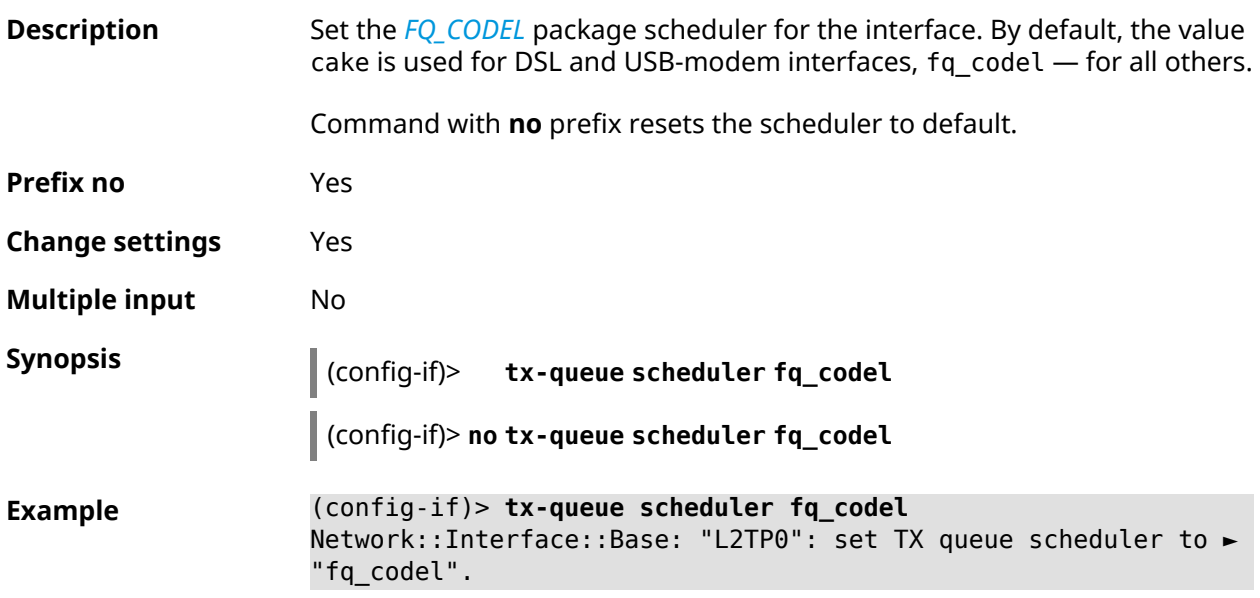

(config-if)> **no tx-queue scheduler fq\_codel** Network::Interface::Base: "L2TP0": set default TX queue scheduler.

**History** 

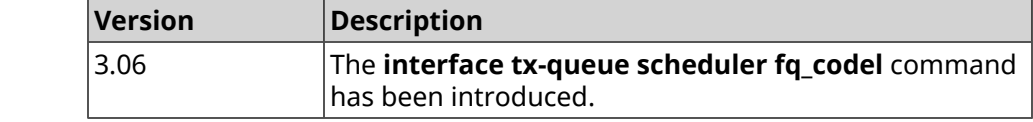

#### **3.29.210 interface up**

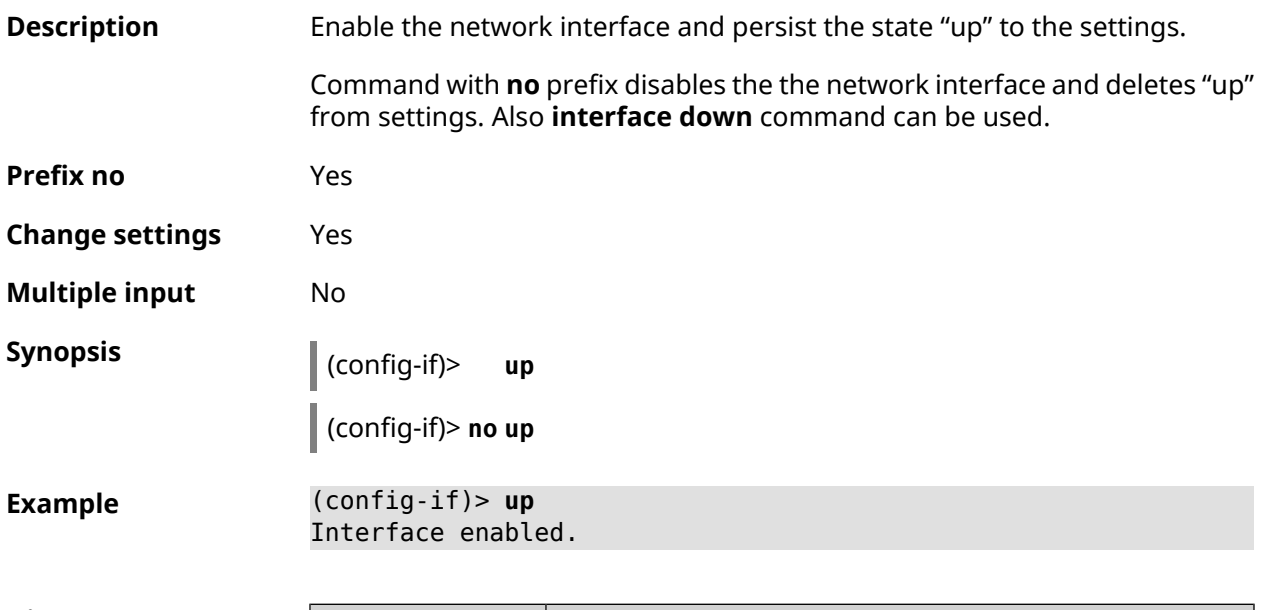

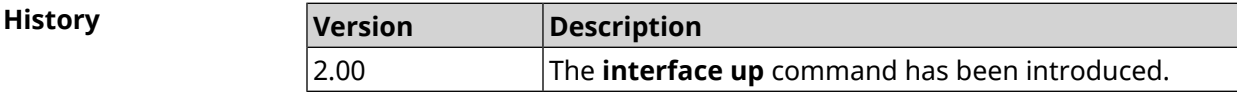

#### **3.29.211 interface usb acq**

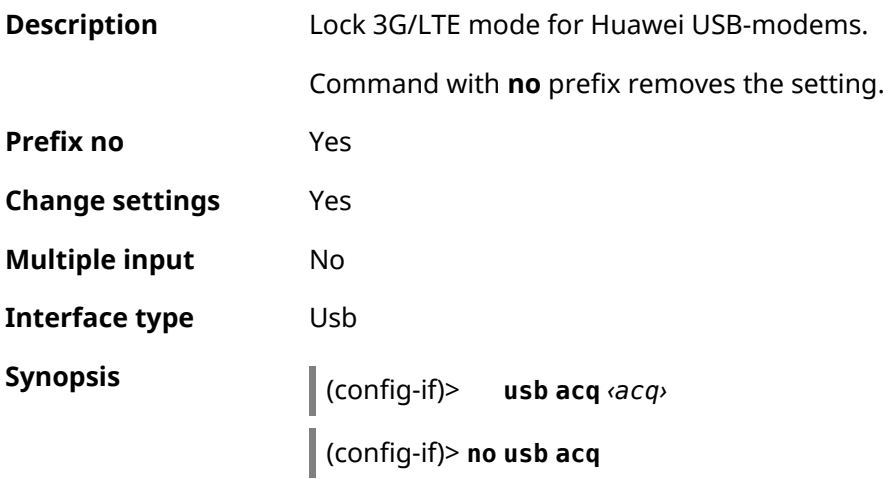

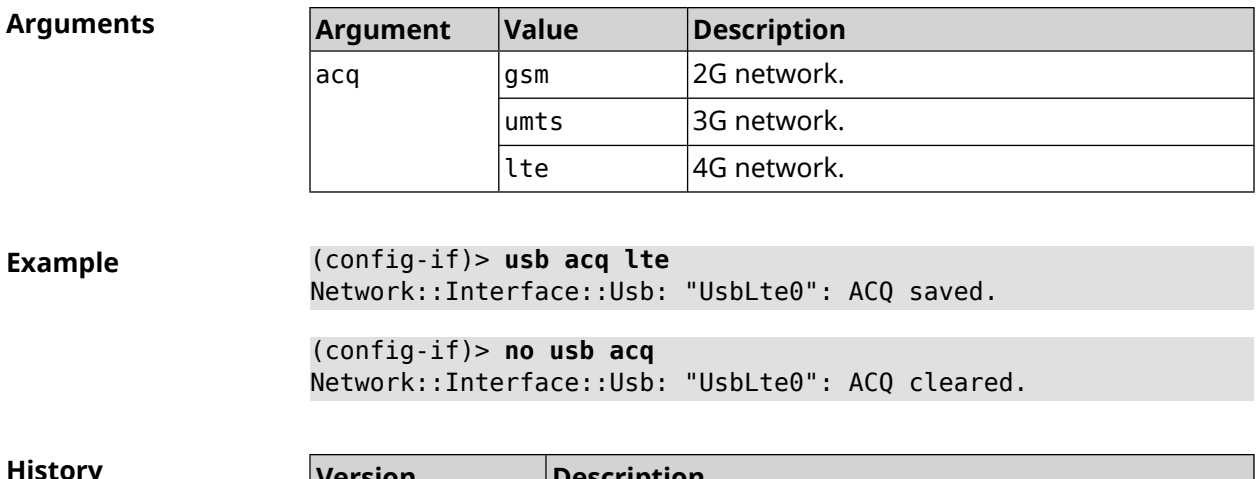

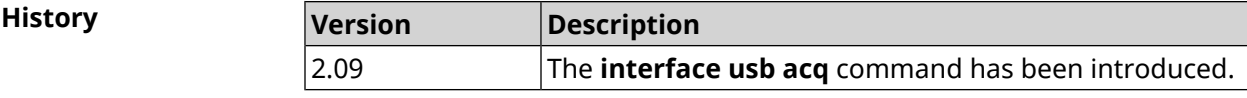

# **3.29.212 interface usb apn**

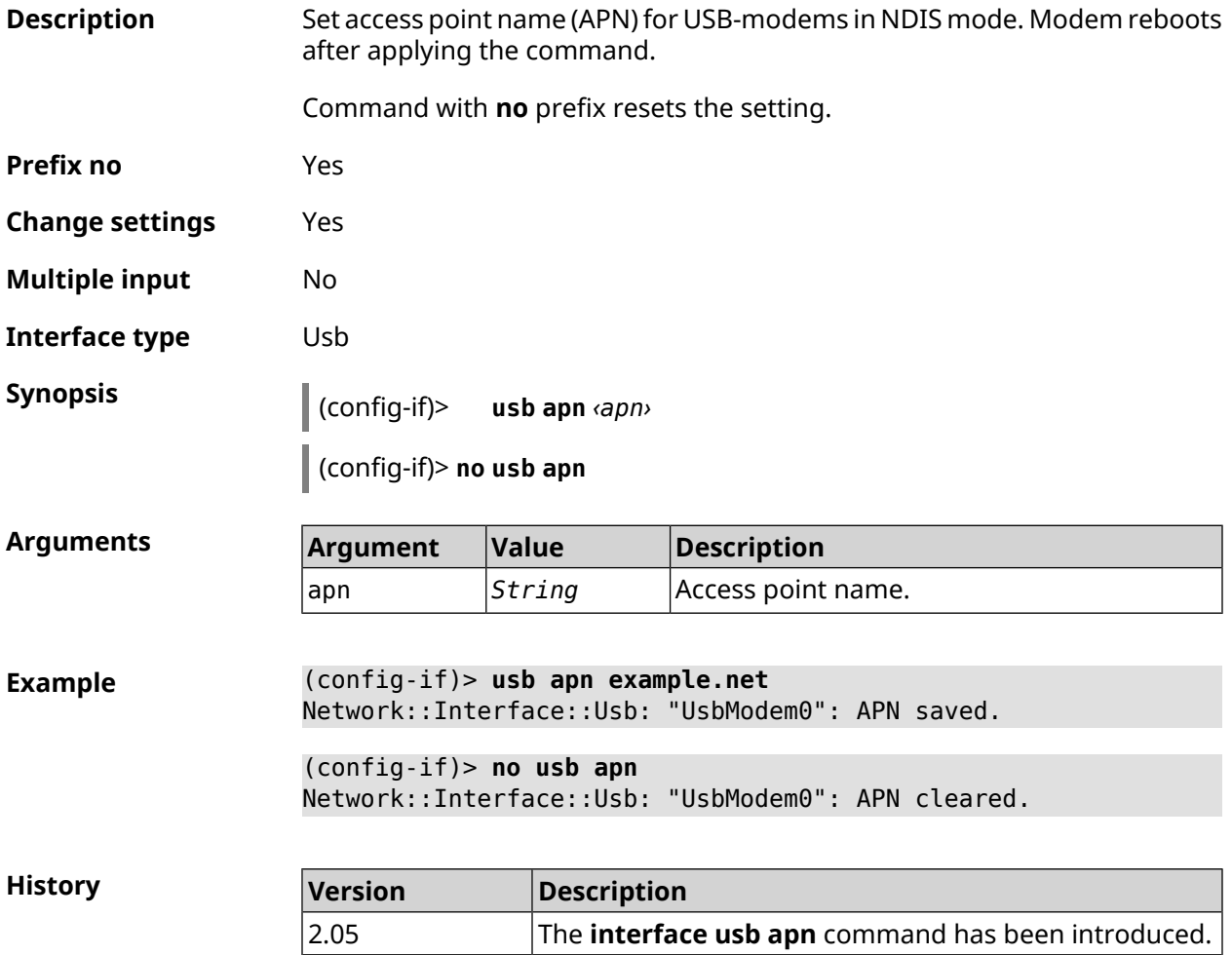

#### **3.29.213 interface usb device-id**

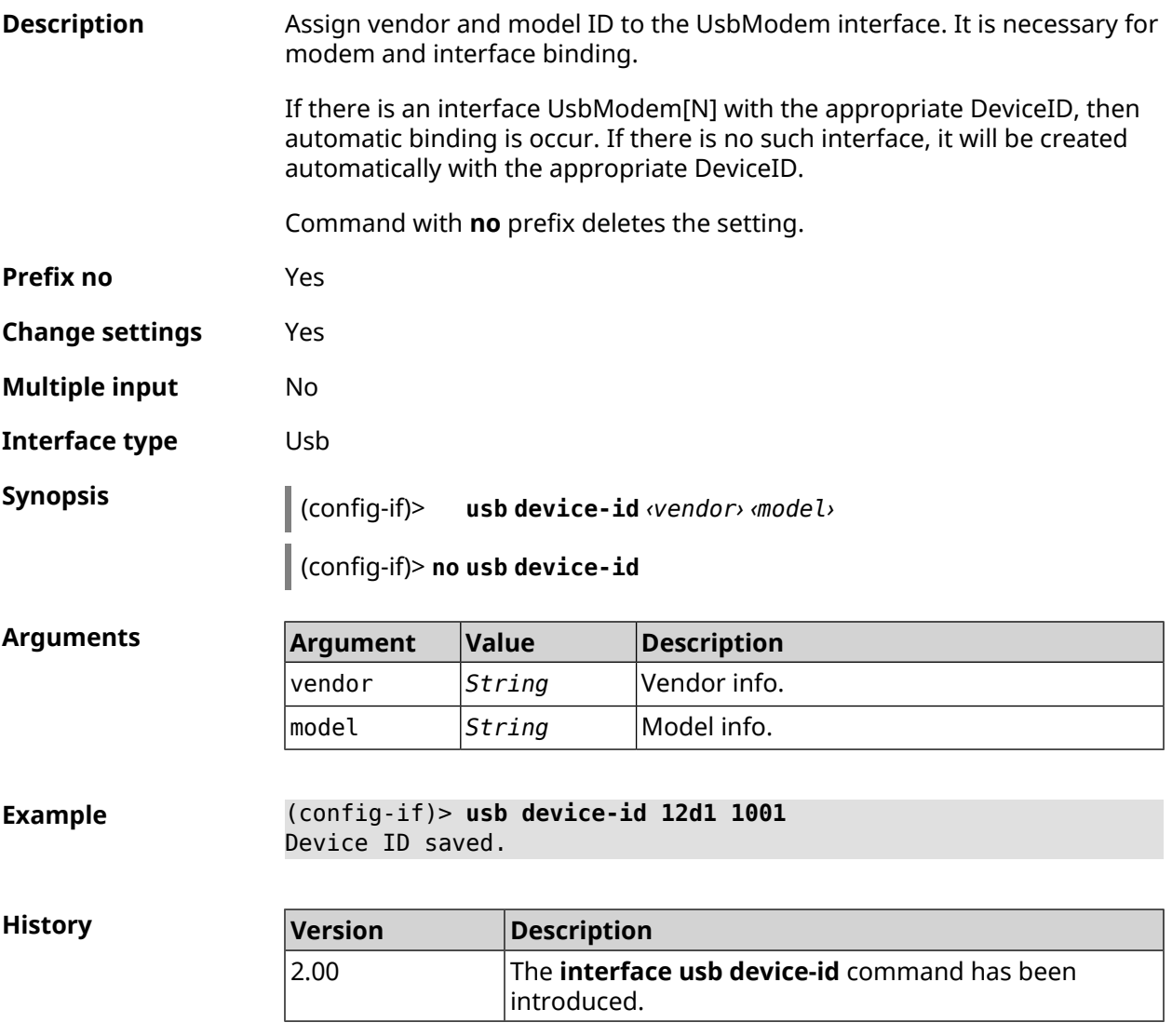

# **3.29.214 interface usb port-id**

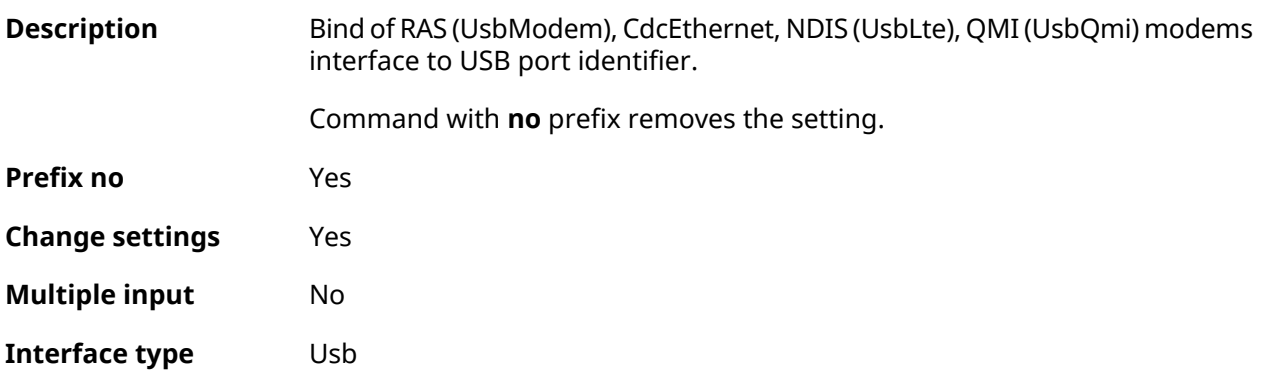

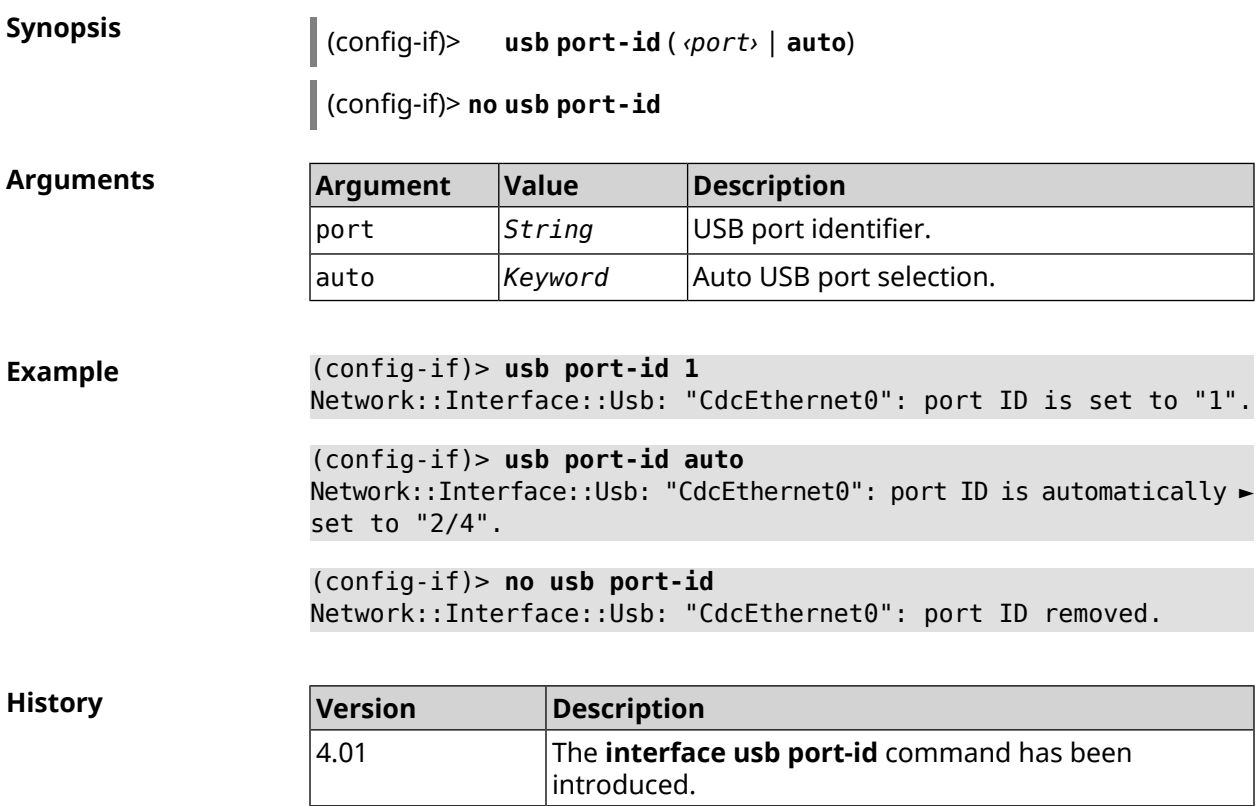

### **3.29.215 interface usb power-cycle**

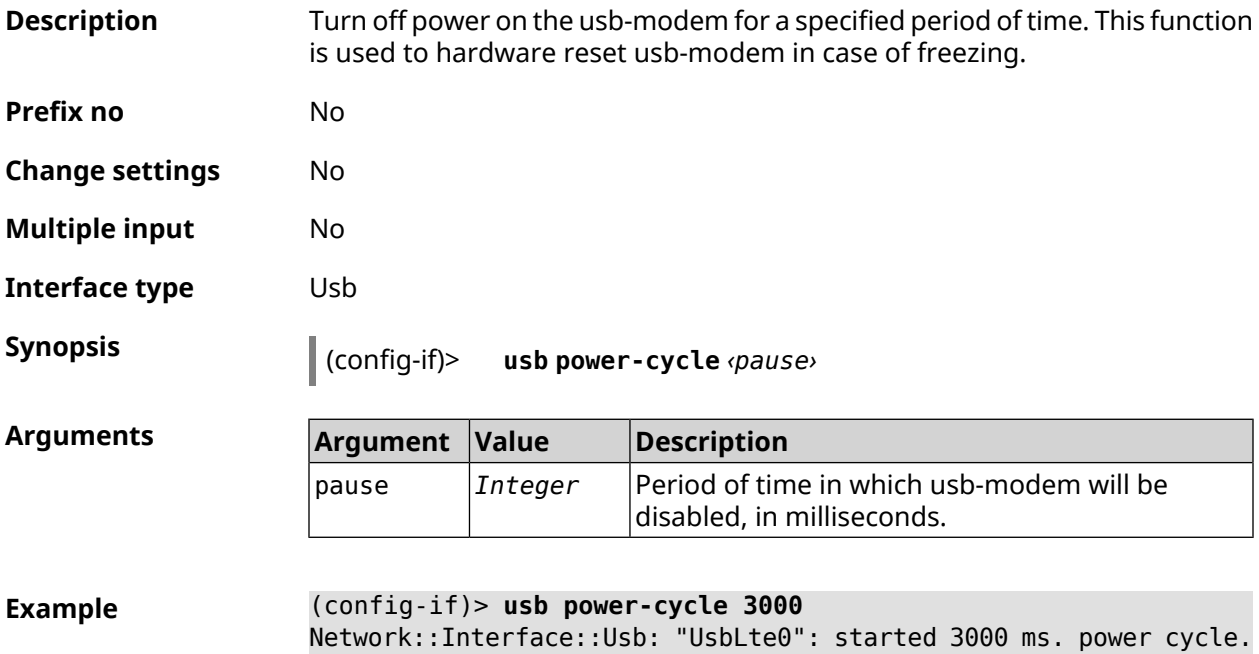

**History** 

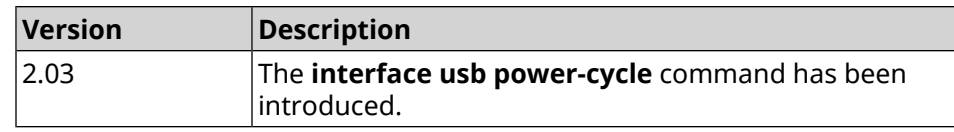

### **3.29.216 interface usb power-fail**

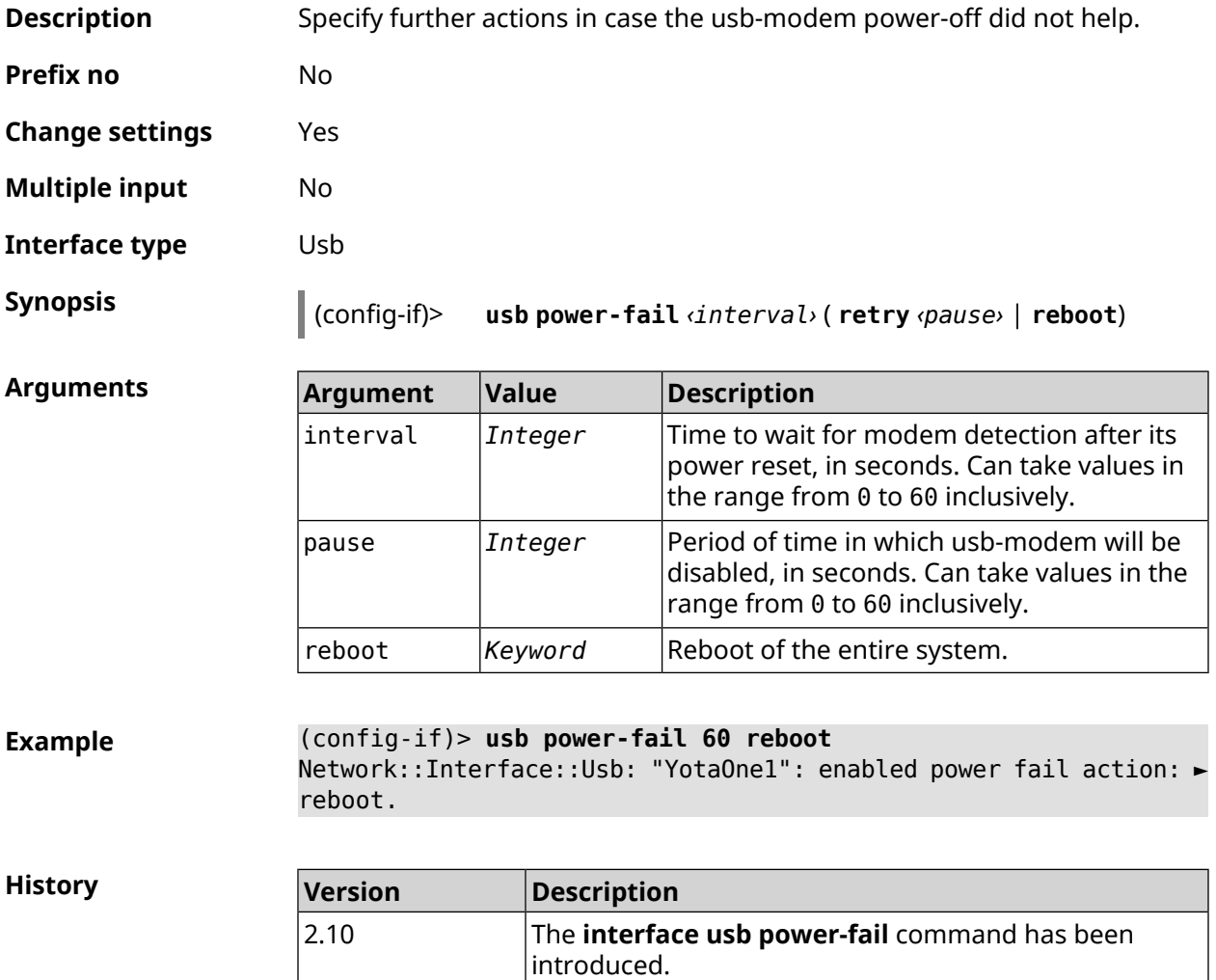

#### **3.29.217 interface usb wwan-force-connected**

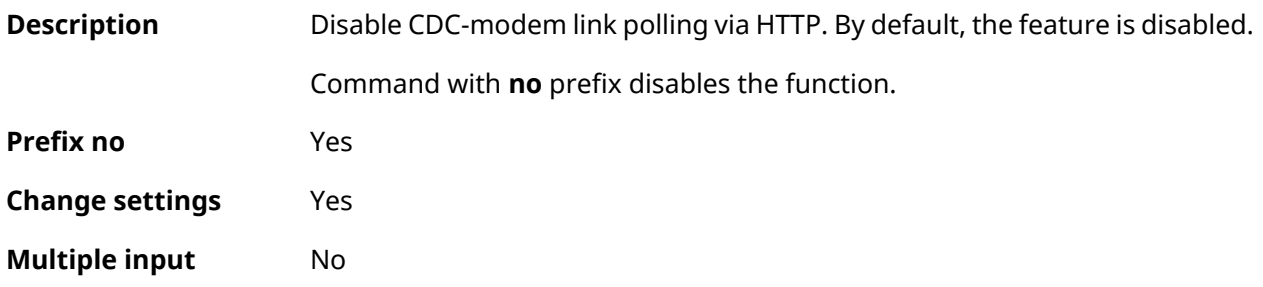

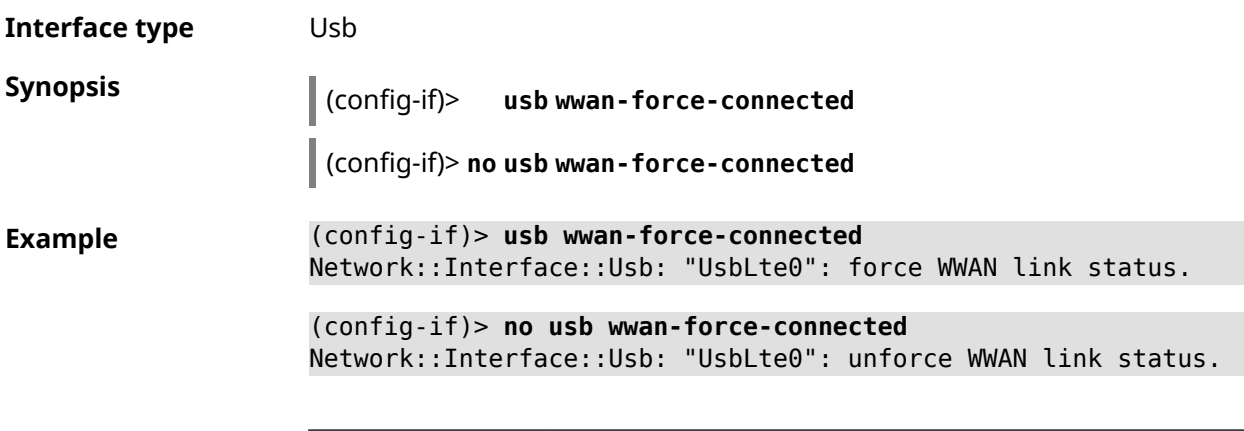

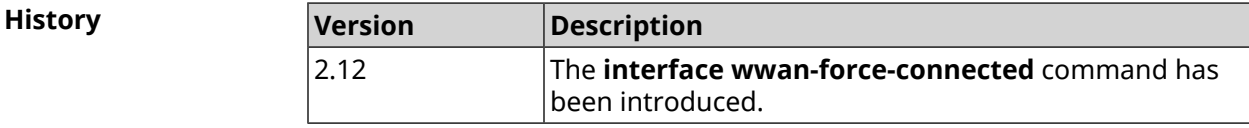

# **3.29.218 interface web-api address**

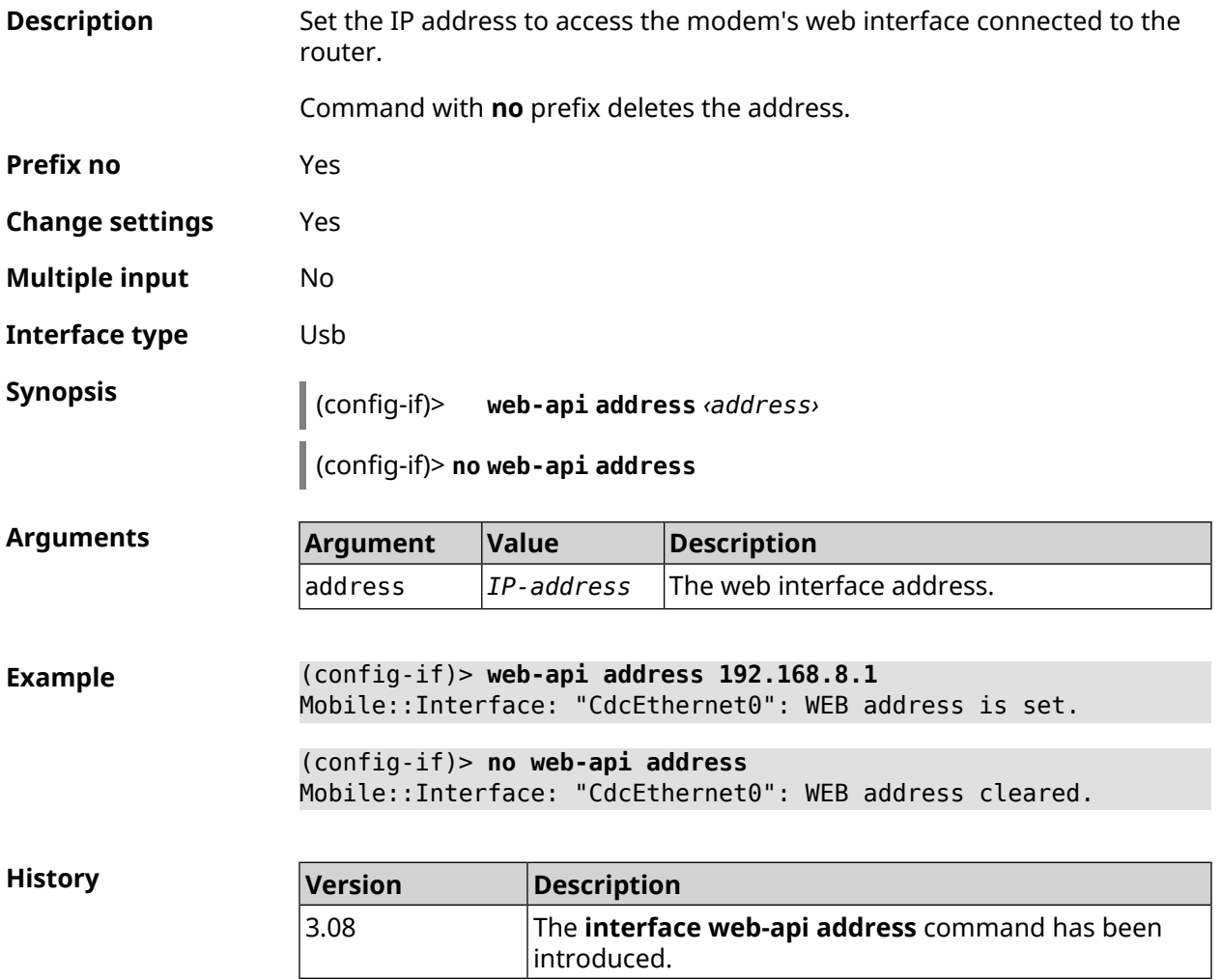

# **3.29.219 interface web-api login**

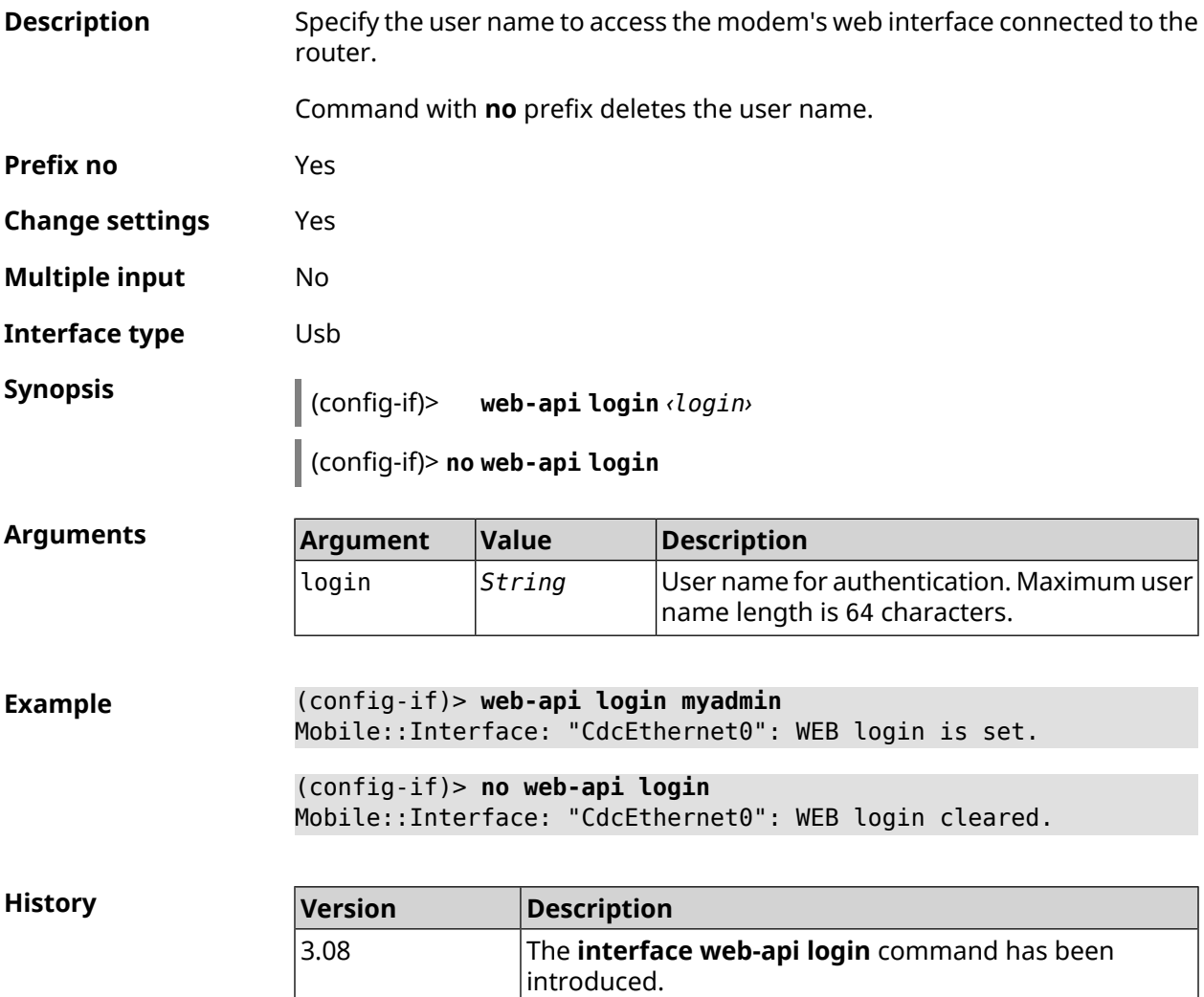

# **3.29.220 interface web-api password**

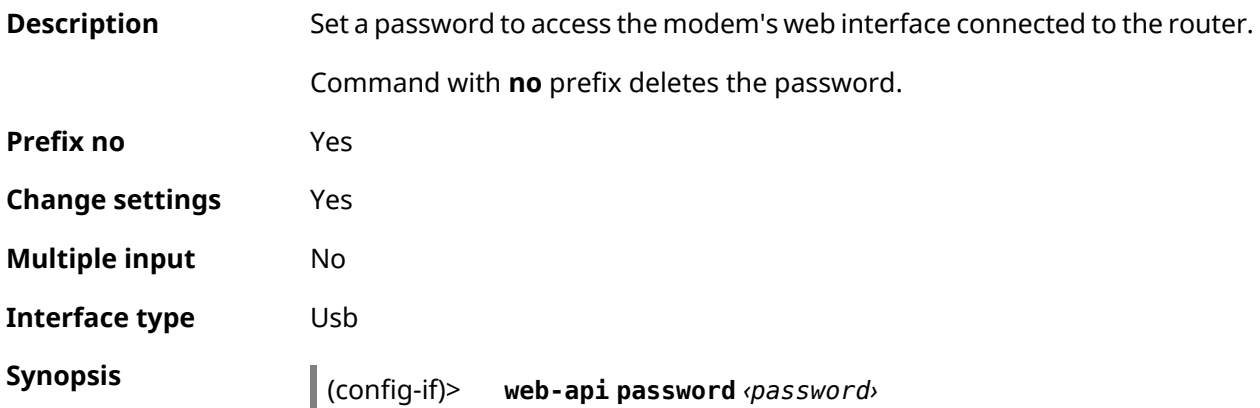

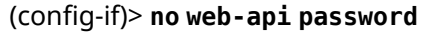

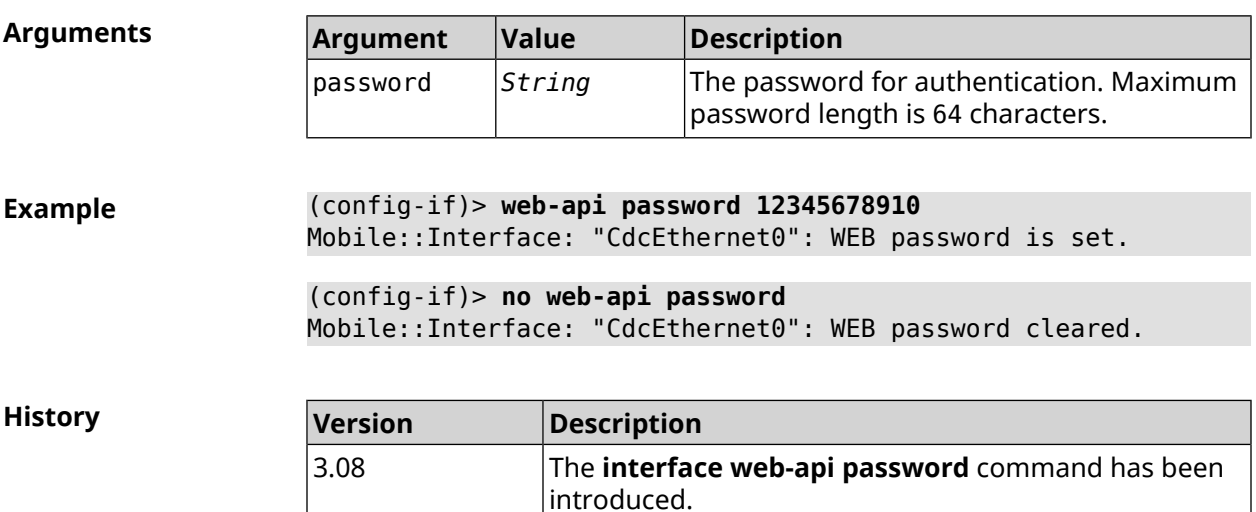

# **3.29.221 interface wireguard listen-port**

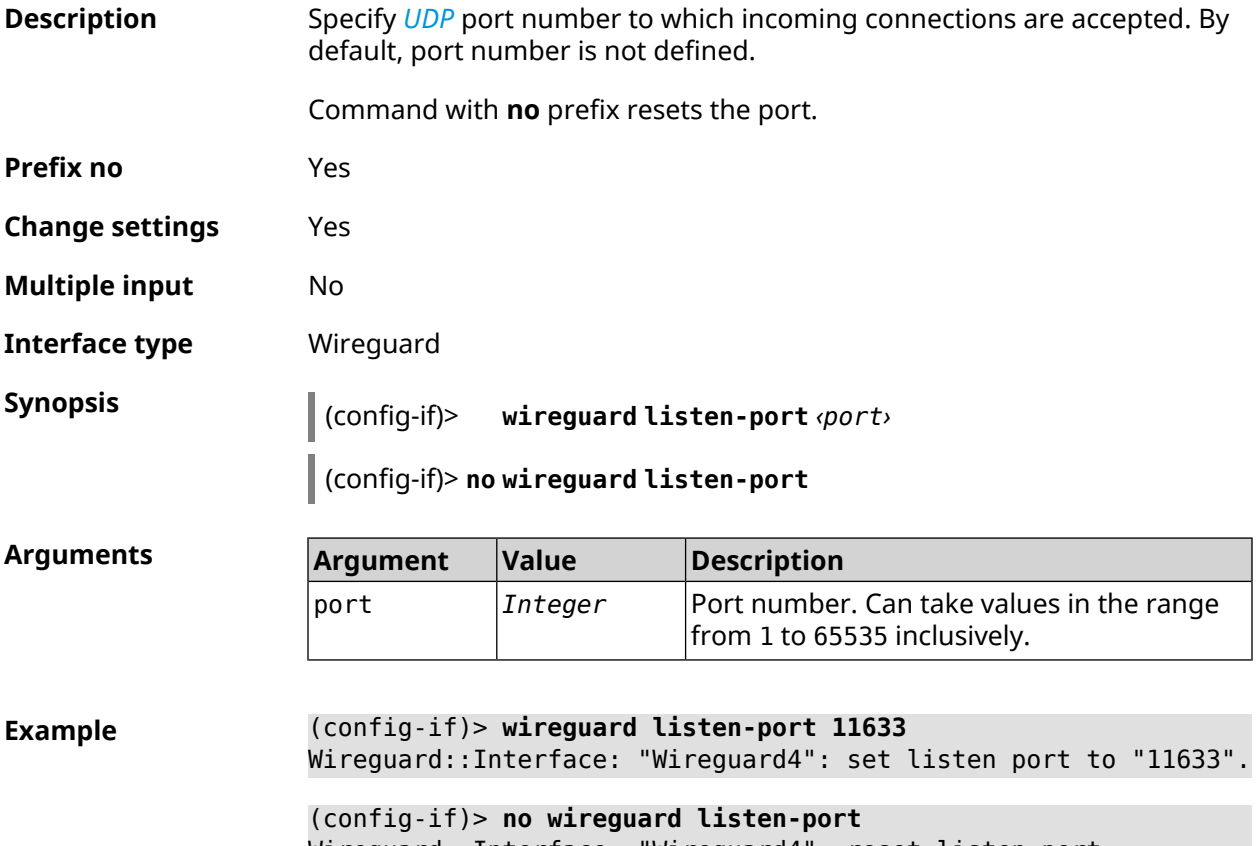

Wireguard::Interface: "Wireguard4": reset listen port.

**History** 

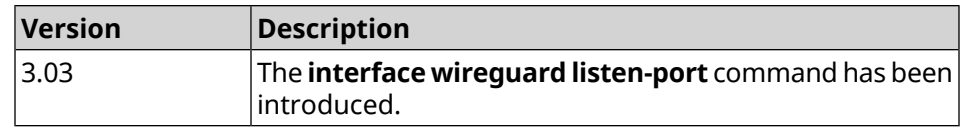

### **3.29.222 interface wireguard peer**

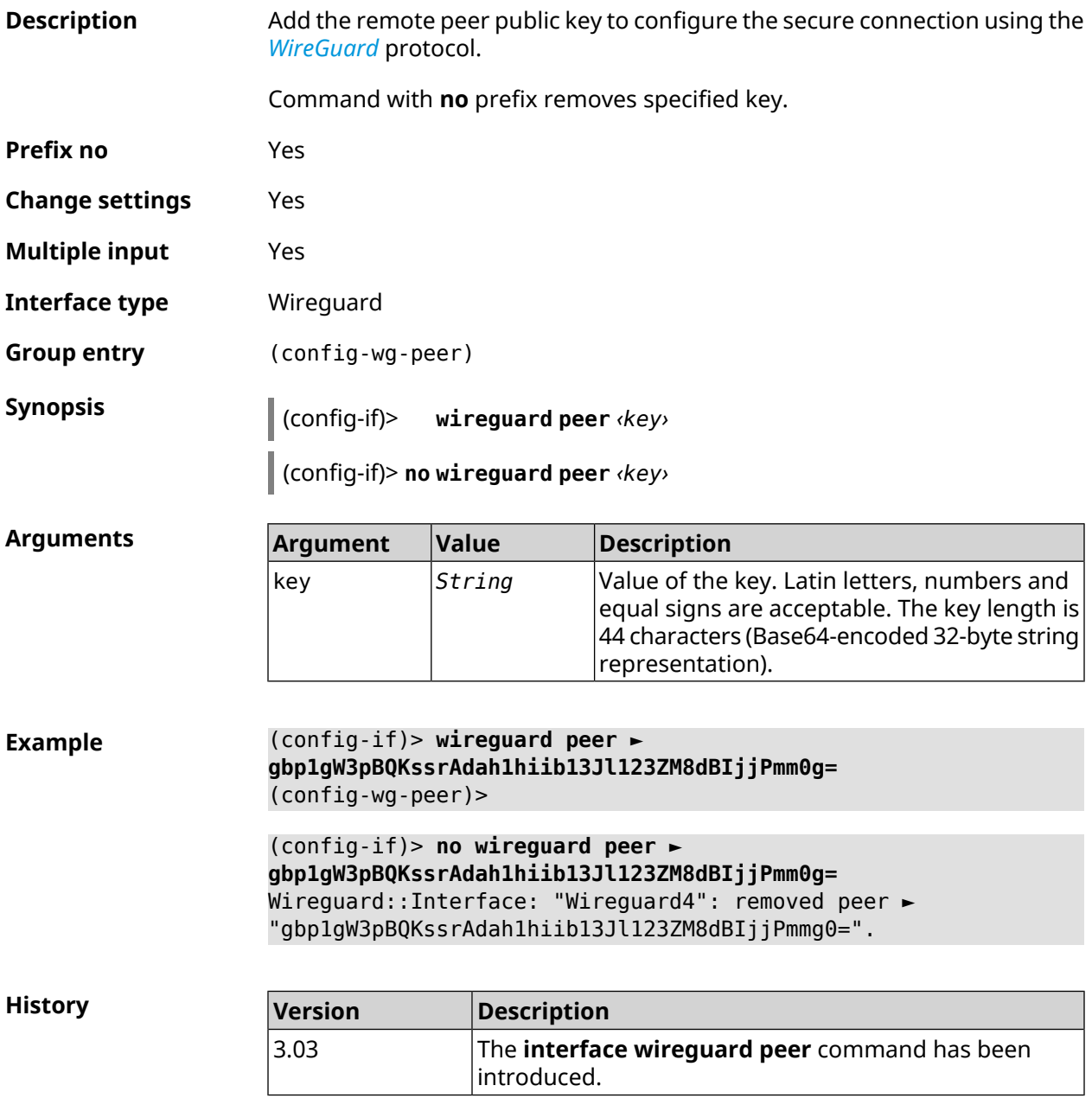

#### **3.29.222.1 interface wireguard peer allow-ips**

**Description** Add the subnet of IP addresses to which the transmission of packets inside the tunnel is allowed.

Note: You can add 0.0.0.0/0 subnet to allow transmission to any addresses.

Command with **no** prefix removes the subnet. If you use no argument, the entire list of subnets will be removed.

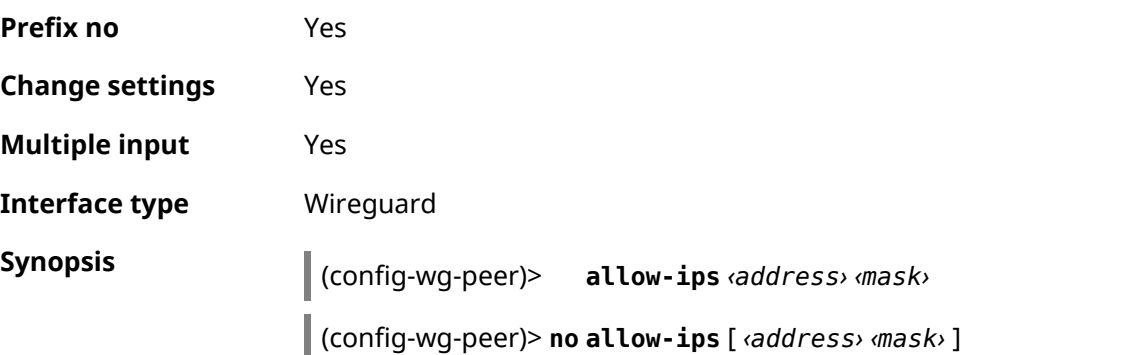

**Arguments** 

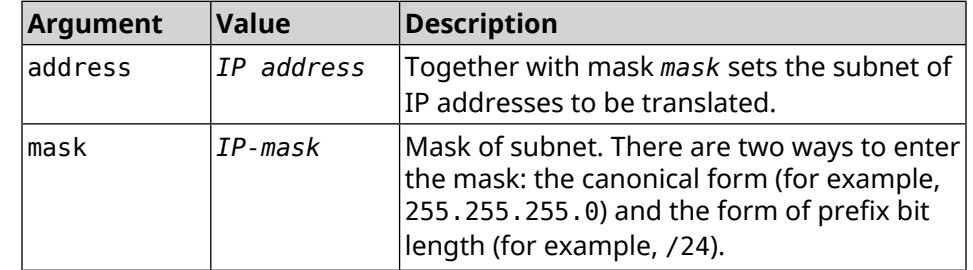

**Example** (config-wg-peer)> **allow-ips 0.0.0.0/0** Wireguard::Interface: "Wireguard4": add allowed IPs ► "0.0.0.0/0.0.0.0" from peer ► "gbp1gW3pBQKssrAdah1hiib13Jl123ZM8dBIjjPmm2g=".

> (config-wg-peer)> **allow-ips 192.168.11.0 255.255.255.0** Wireguard::Interface: "Wireguard4": add allowed IPs ► "192.168.11.0/255.255.255.0" from peer ► "gbp1gW3pBQKssrAdah1hiib13Jl123ZM8dBIjjPmm2g=".

(config-wg-peer)> **no allow-ips** Wireguard::Interface: "Wireguard4": clear allowed IPs of peer ► "gbp1gW3pBQKssrAdah1hiib13Jl123ZM8dBIjjPmm2g=".

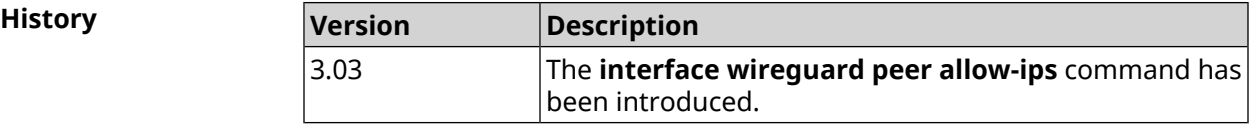

#### **3.29.222.2 interface wireguard peer connect**

**Description** Set interface for WireGuard peer connection. By default, connection is set via any interface.

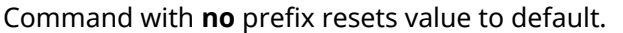

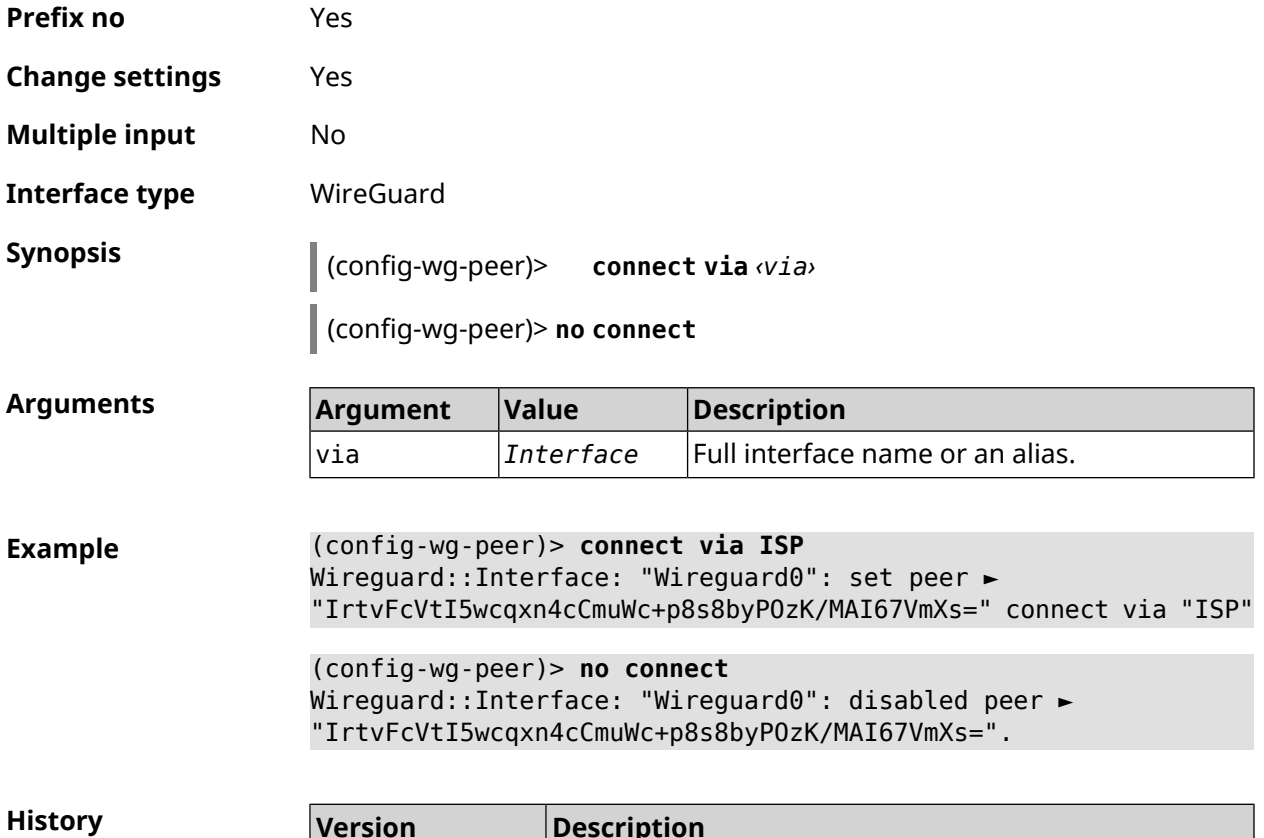

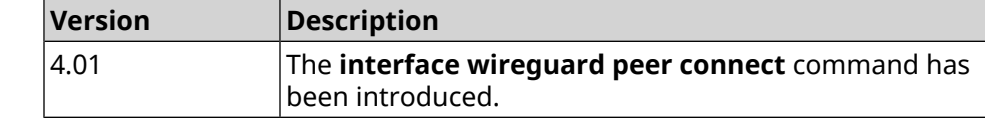

#### **3.29.222.3 interface wireguard peer endpoint**

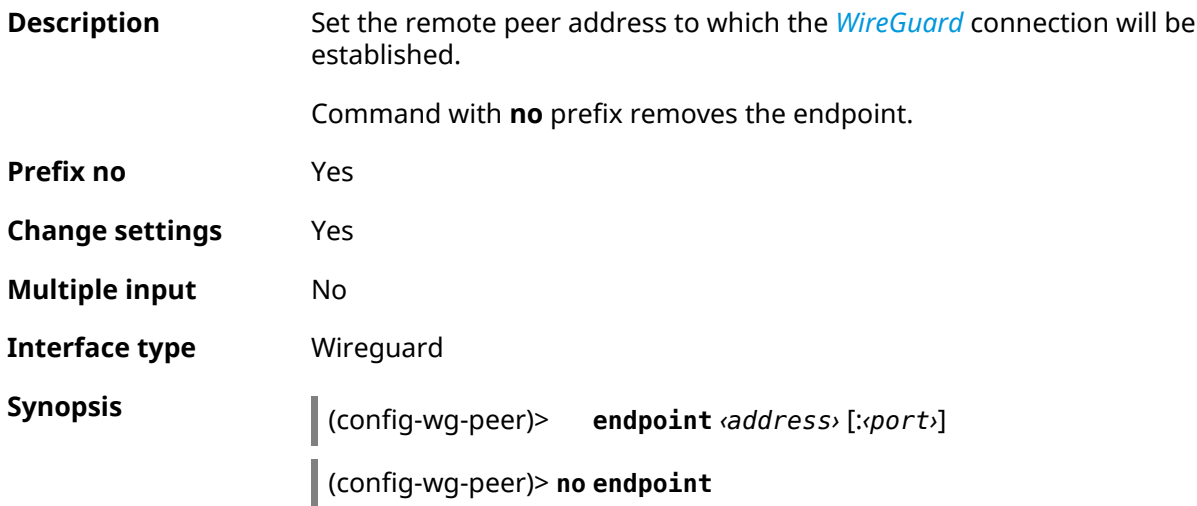

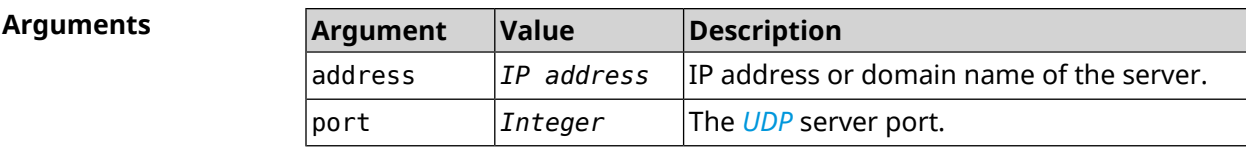

**Example** (config-wg-peer)> **endpoint 10.0.1.10:11635** Wireguard::Interface: "Wireguard4": set peer ► "gbp1gW3pBQKssrAdah1hiib13Jl123ZM8dBIjjPmm2g=" endpoint to ► "10.0.1.10:11635".

> (config-wg-peer)> **no endpoint** Wireguard::Interface: "Wireguard4": reset endpoint for peer ► "gbp1gW3pBQKssrAdah1hiib13Jl123ZM8dBIjjPmm2g=".

**History Version Description** The **interface wireguard peer endpoint** command has been introduced. 3.03

#### **3.29.222.4 interface wireguard peer keepalive-interval**

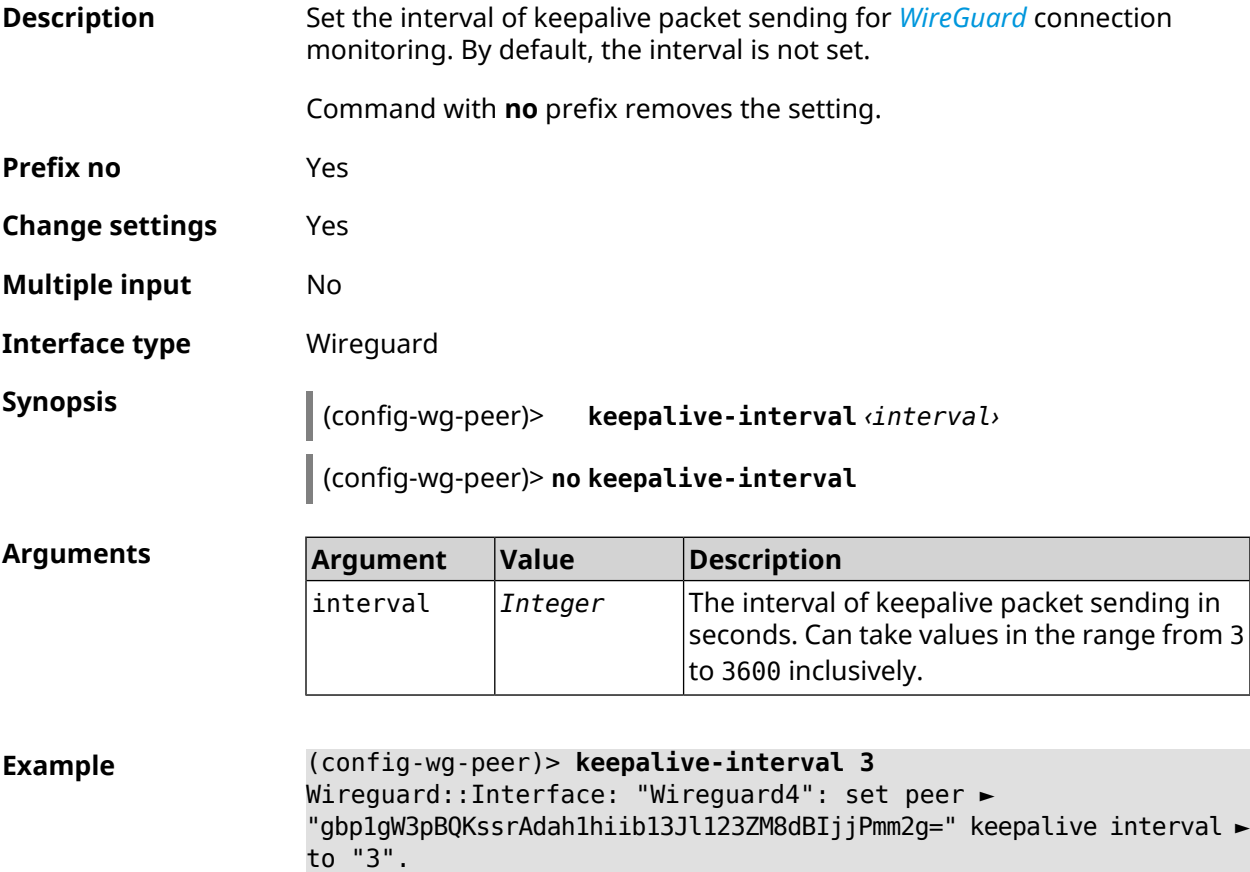

(config-wg-peer)> **no keepalive-interval**

Wireguard::Interface: "Wireguard4": reset persistent keepalive ► interval for peer "gbp1gW3pBQKssrAdah1hiib13Jl123ZM8dBIjjPmm2g=".

**History Version Description** The **interface wireguard peer keepalive-interval** command has been introduced. 3.03

#### **3.29.222.5 interface wireguard peer preshared-key**

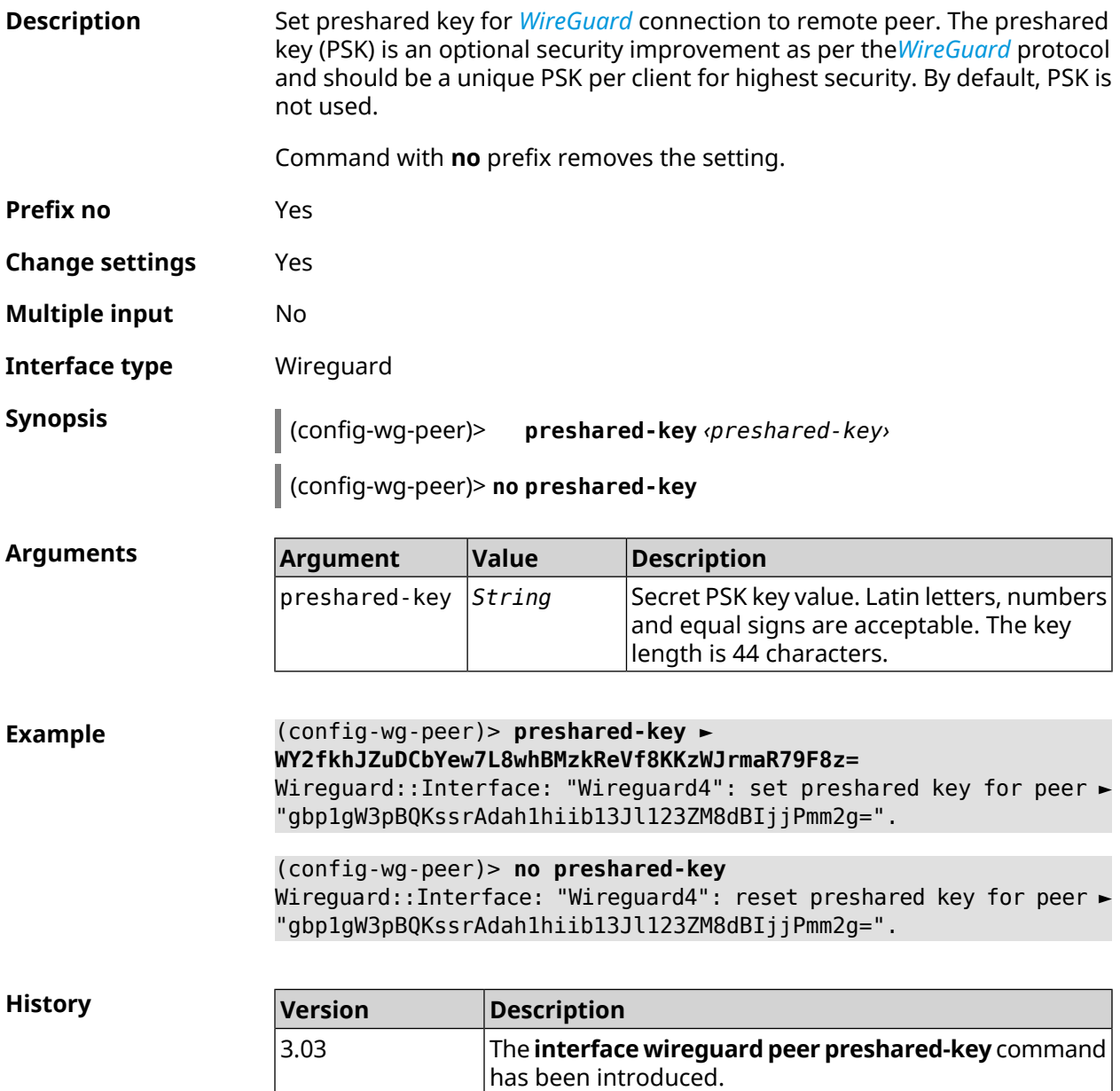

ı

# **3.29.223 interface wireguard private-key**

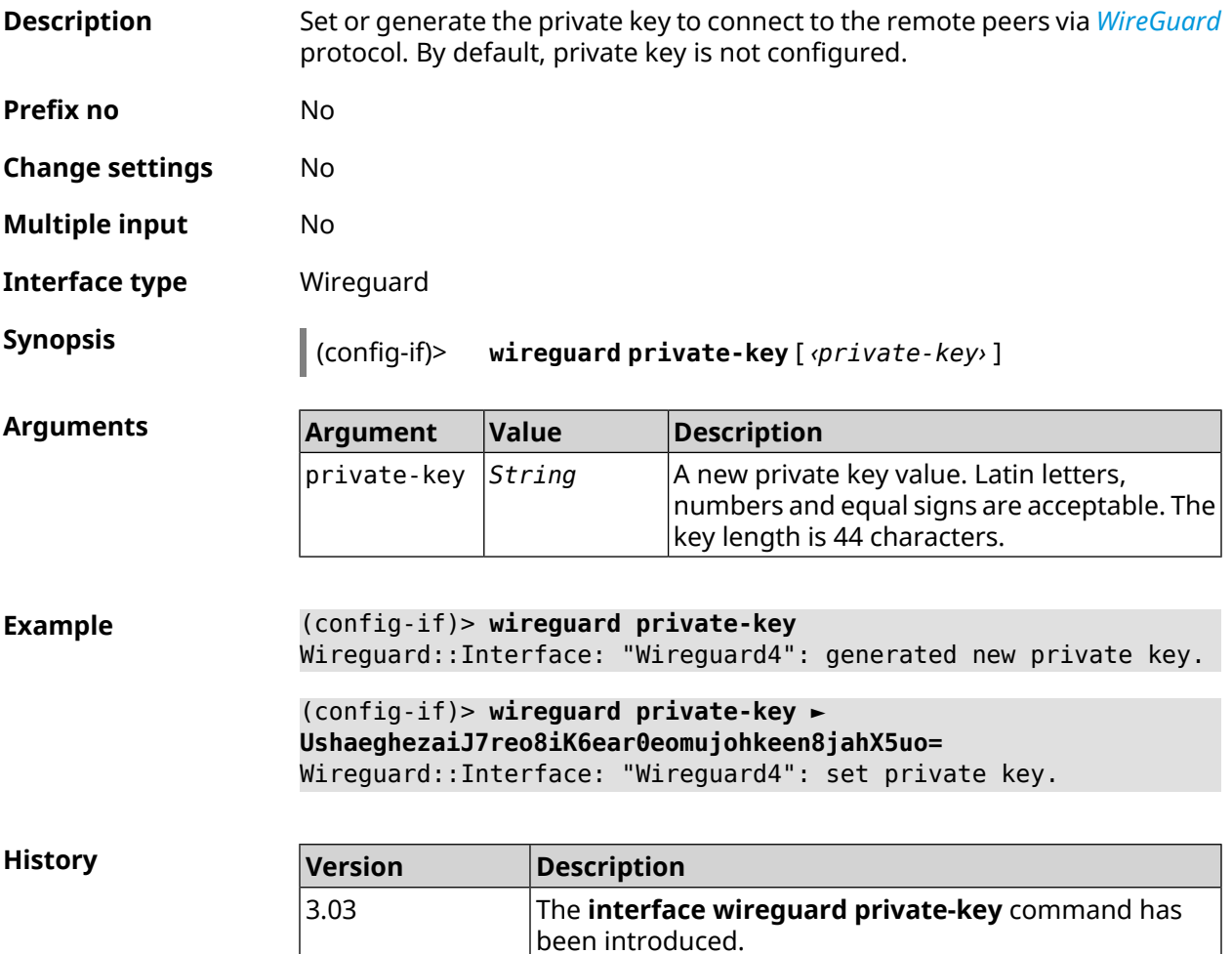

#### **3.29.224 interface wmm**

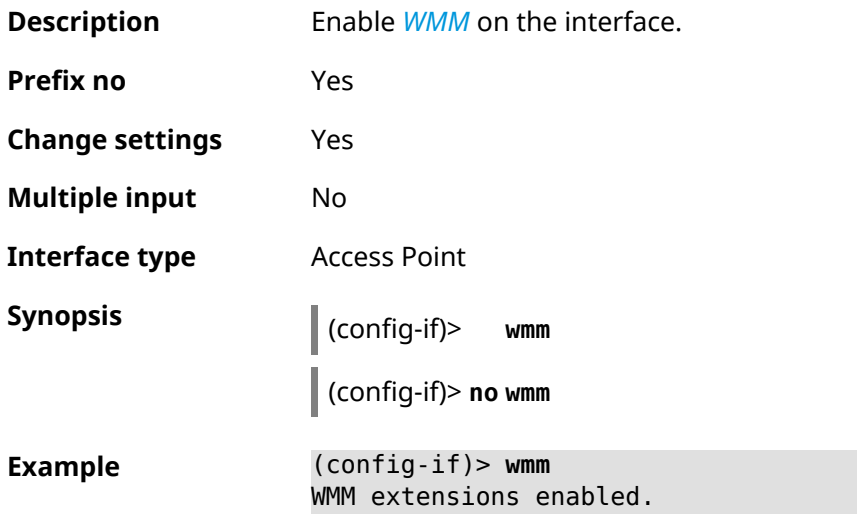

**History** 

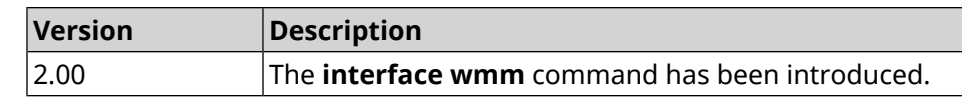

# **3.29.225 interface wpa-eap radius secret**

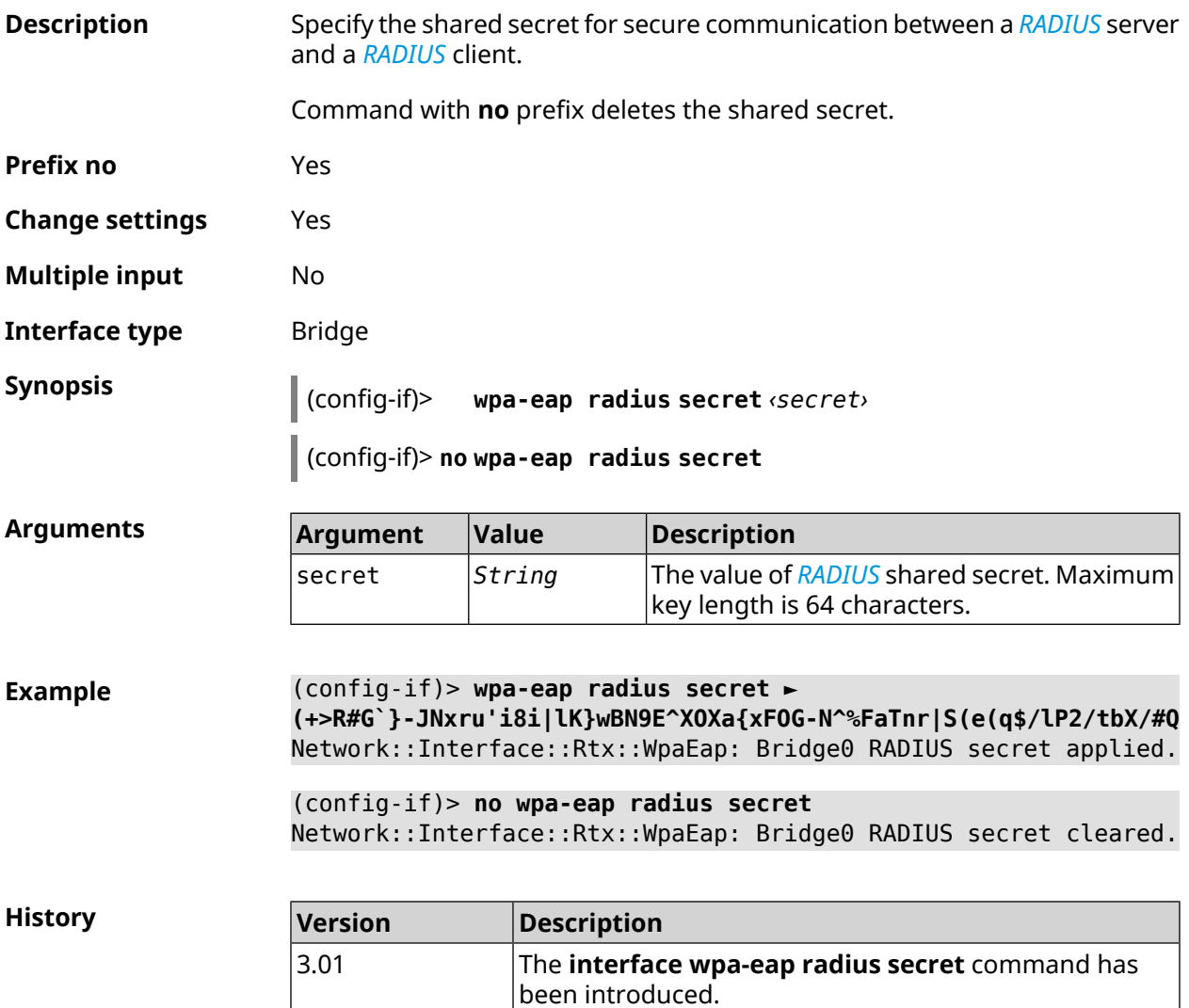

#### **3.29.226 interface wpa-eap radius server**

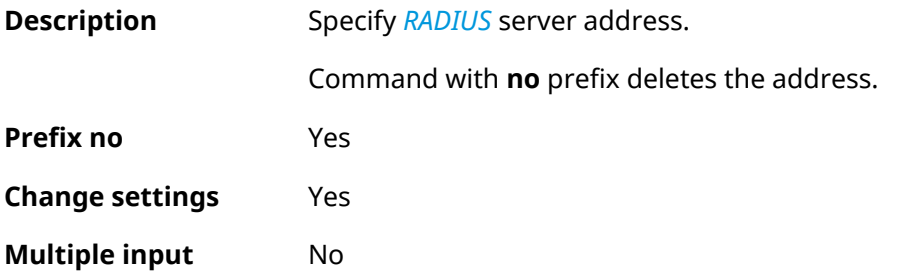

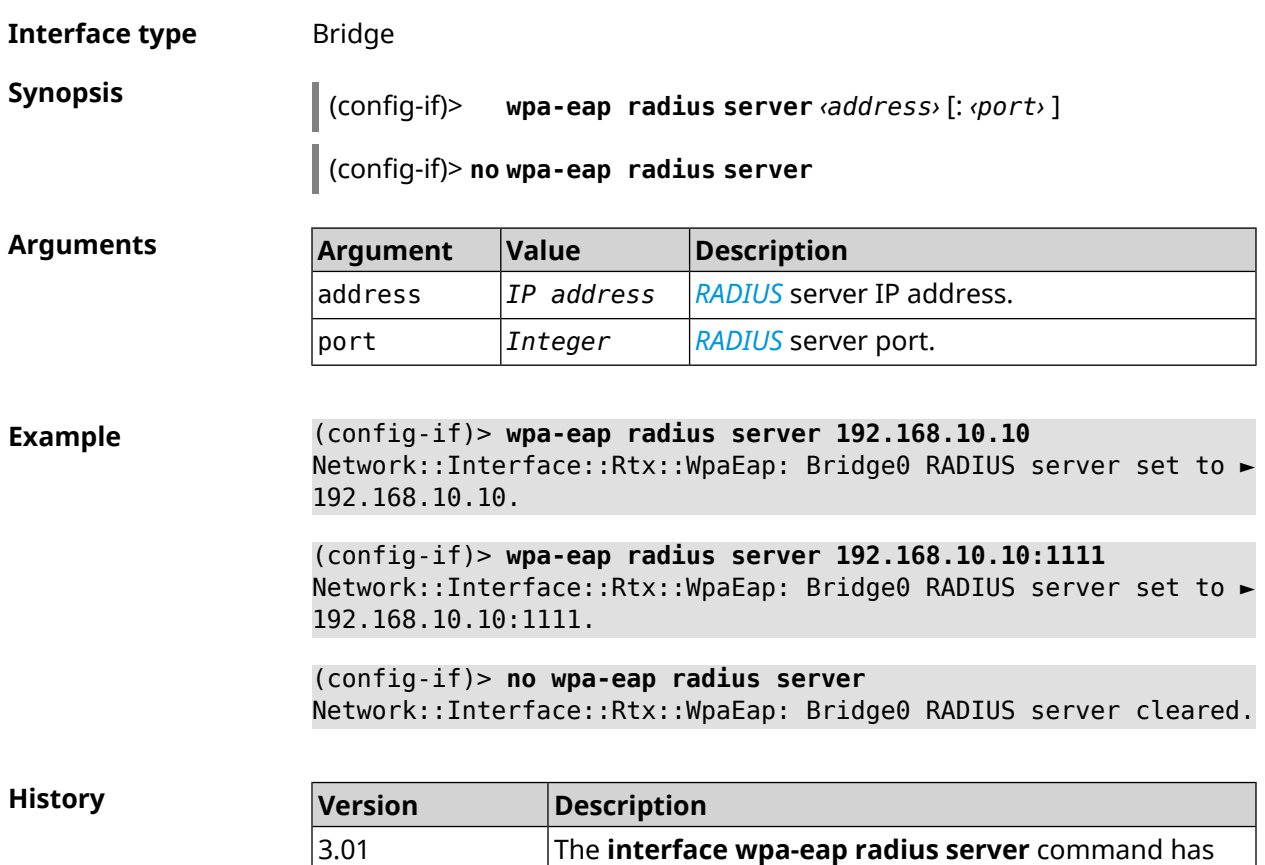

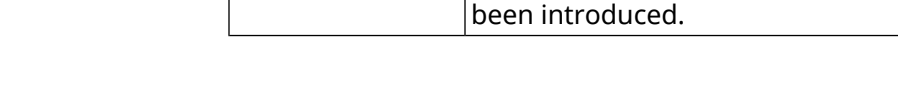

### **3.29.227 interface wps**

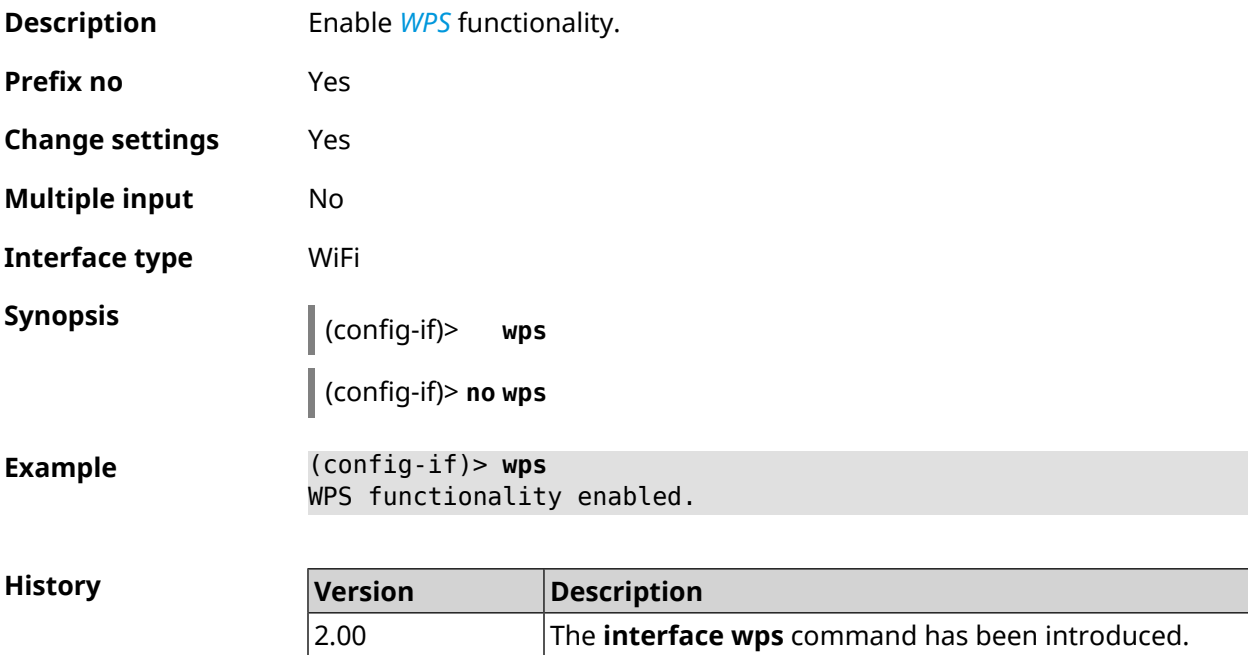

# **3.29.228 interface wps auto-self-pin**

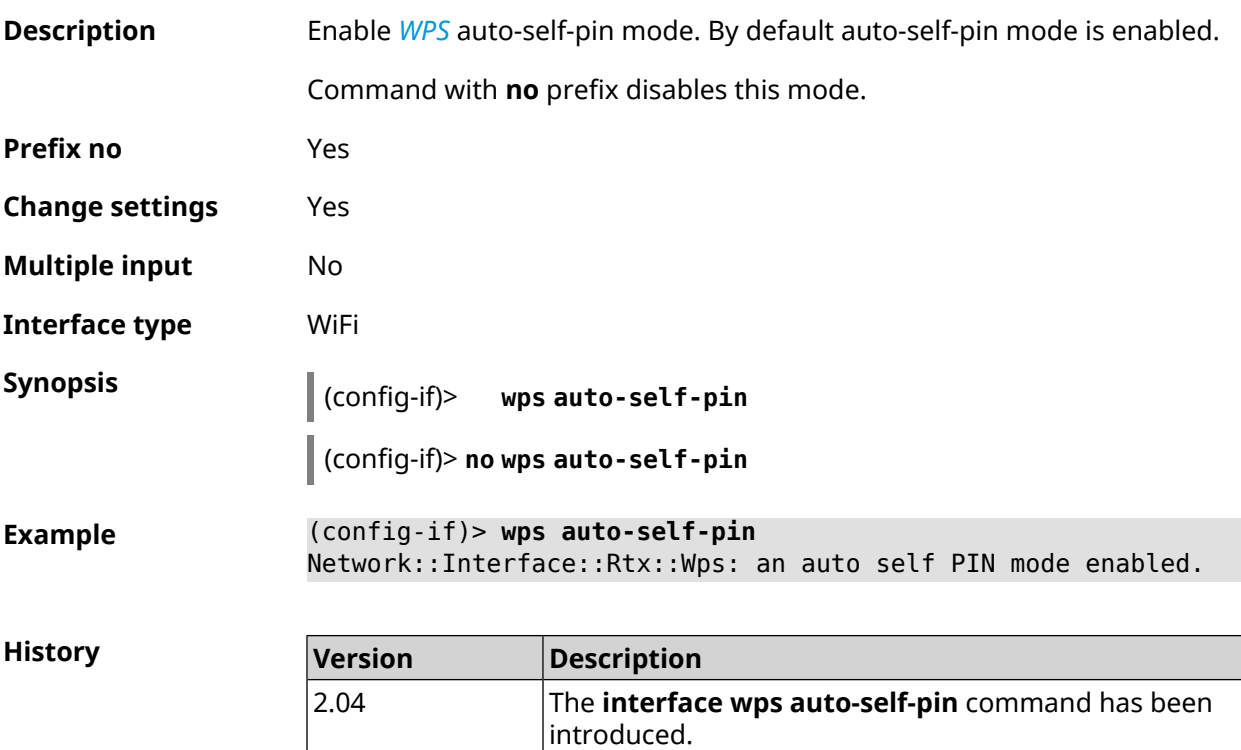

#### **3.29.229 interface wps button**

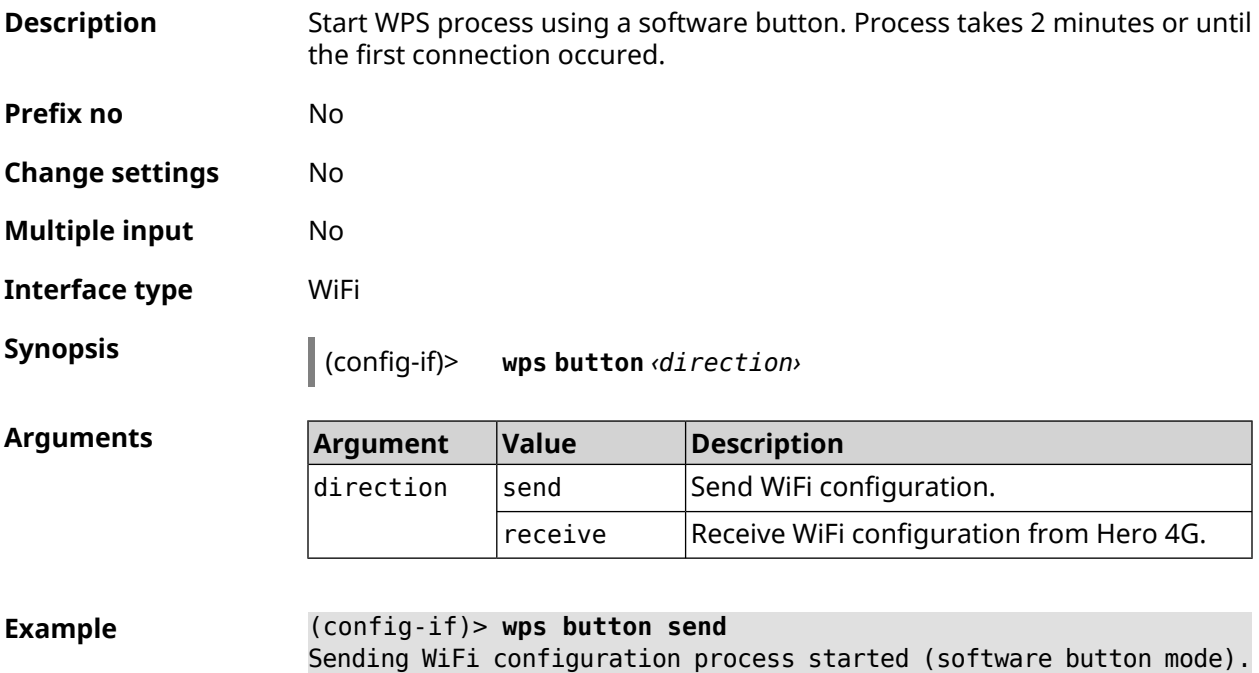

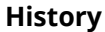

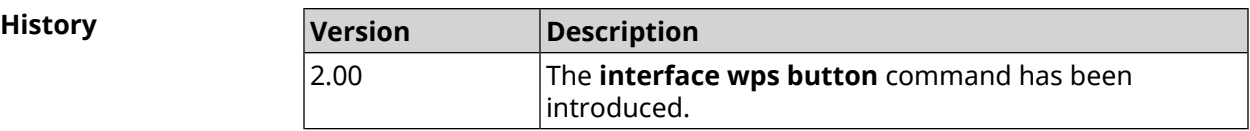

#### **3.29.230 interface wps peer**

**Description** Start WPS process using remote peer's PIN. Process takes 2 minutes or until the first connection occured. By default, WPS PIN is disabled.

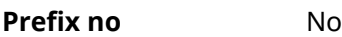

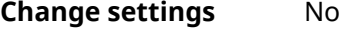

**Multiple input** No

**Interface type** WiFi

**Synopsis** (config-if)> **wps peer** *‹direction› ‹pin›*

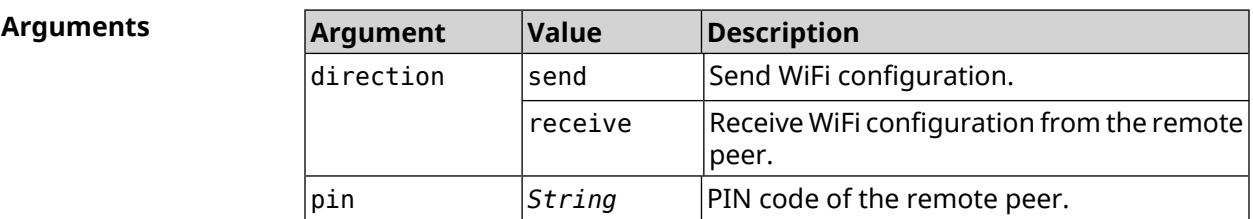

**Example** (config-if)> **wps peer send 53794141** Network::Interface::Rtx::Wps: "WifiMaster0/AccessPoint0": peer ► PIN WPS session started.

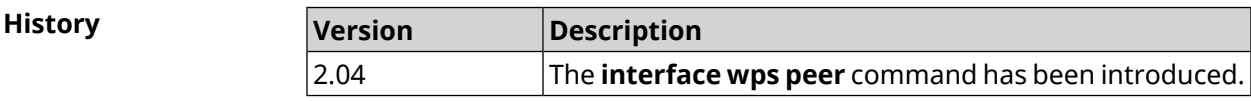

#### **3.29.231 interface wps self-pin**

**Description** Start WPS process using self PIN. Process takes 2 minutes or until the first connection occur. **Prefix no** No **Change settings** No **Multiple input** No

**Interface type** WiFi

**Synopsis** (config-if)> **wps self-pin** *‹direction›*

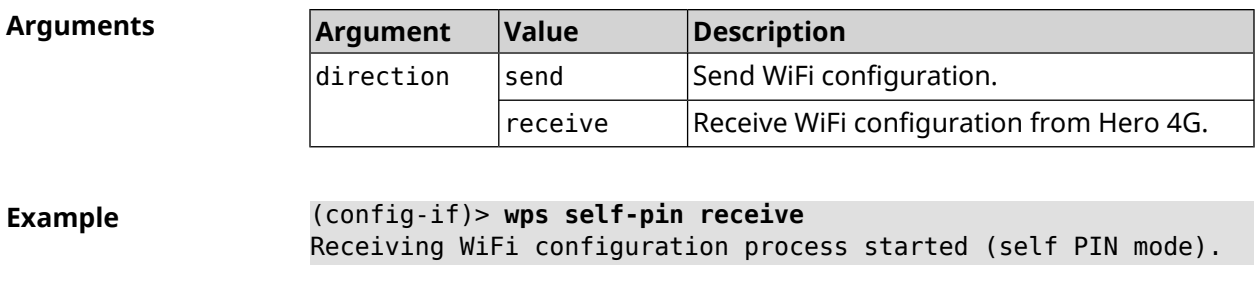

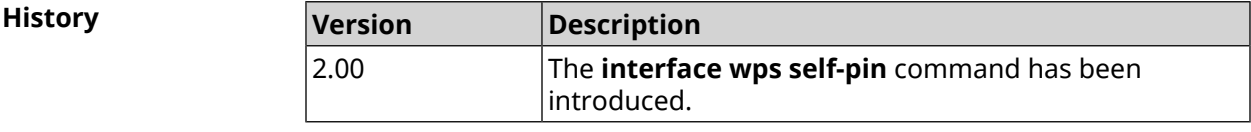

# **3.29.232 interface zerotier accept-addresses**

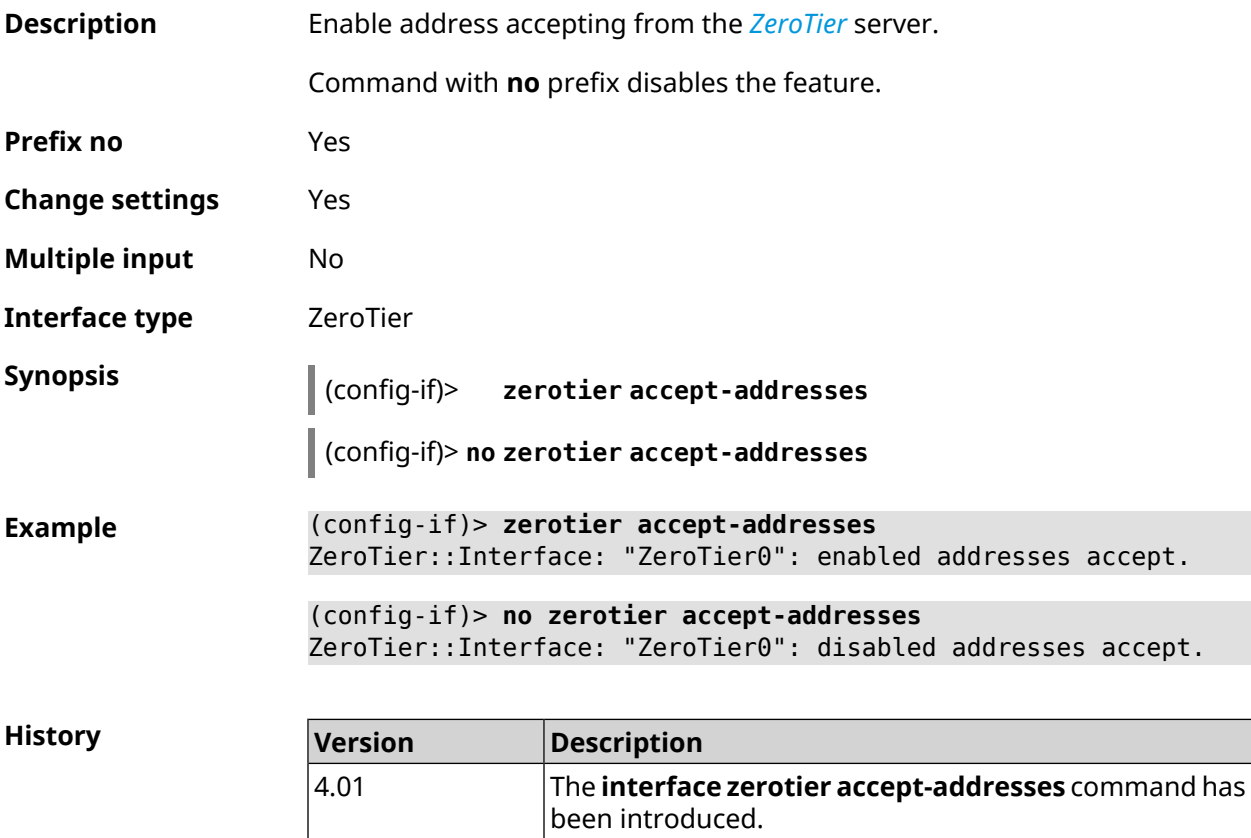

### **3.29.233 interface zerotier accept-routes**

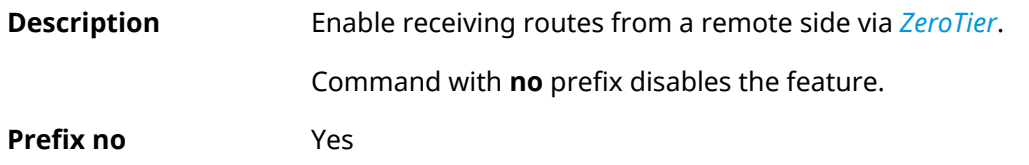

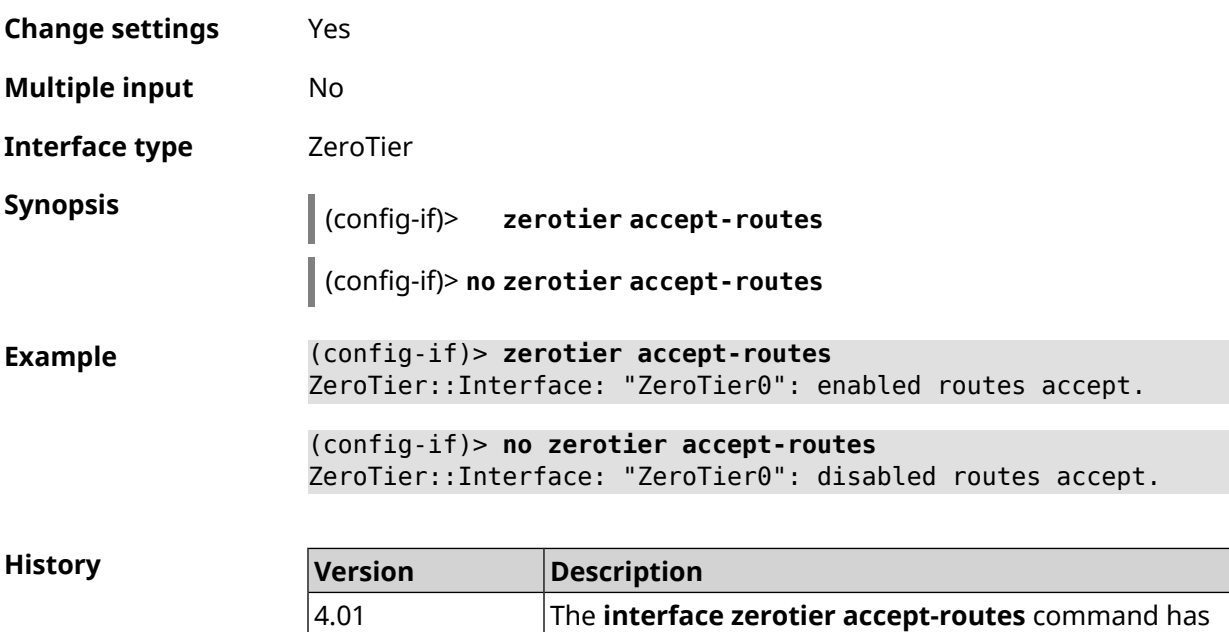

been introduced.

#### **3.29.234 interface zerotier connect**

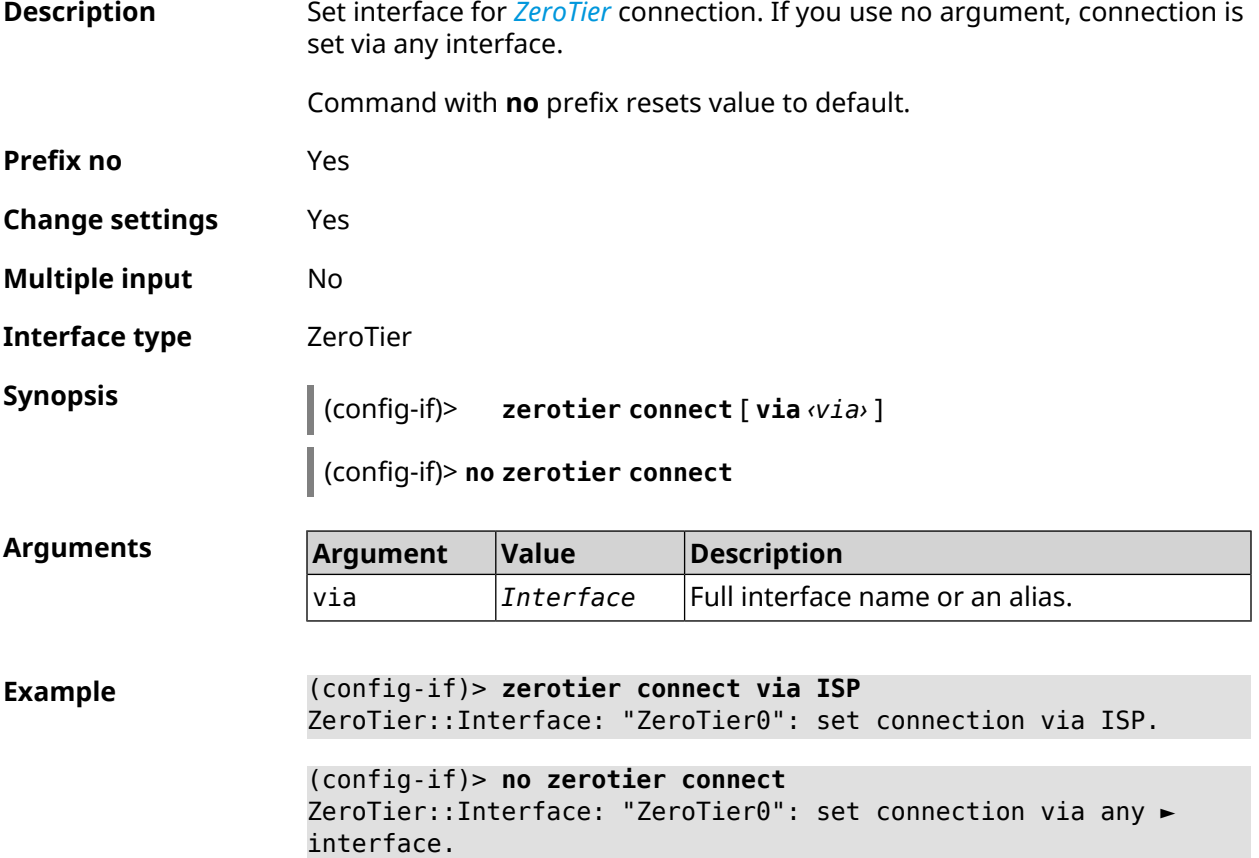

**History** 

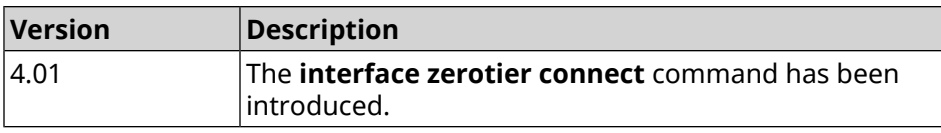

#### **3.29.235 interface zerotier network-id**

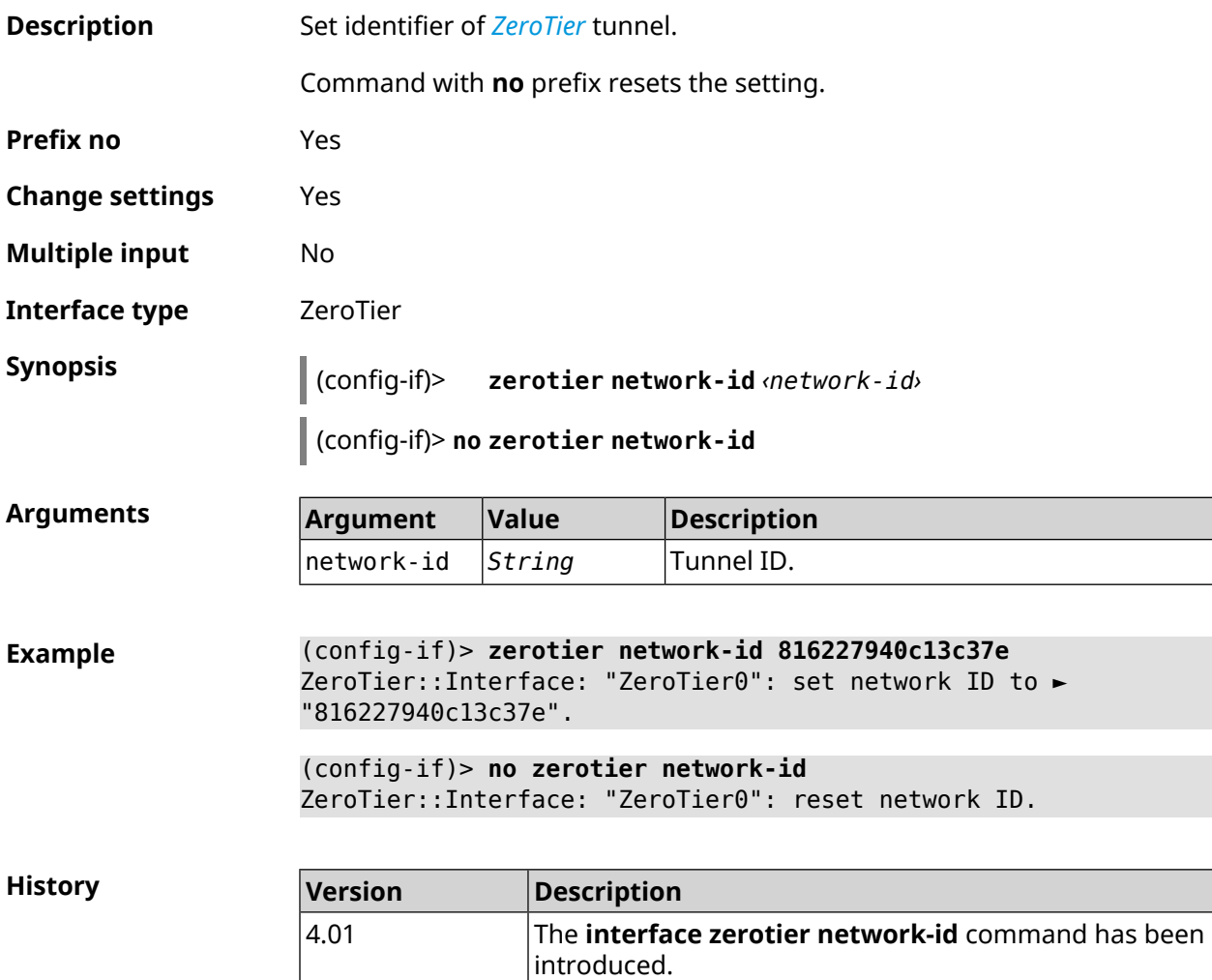

# **3.30 ip arp**

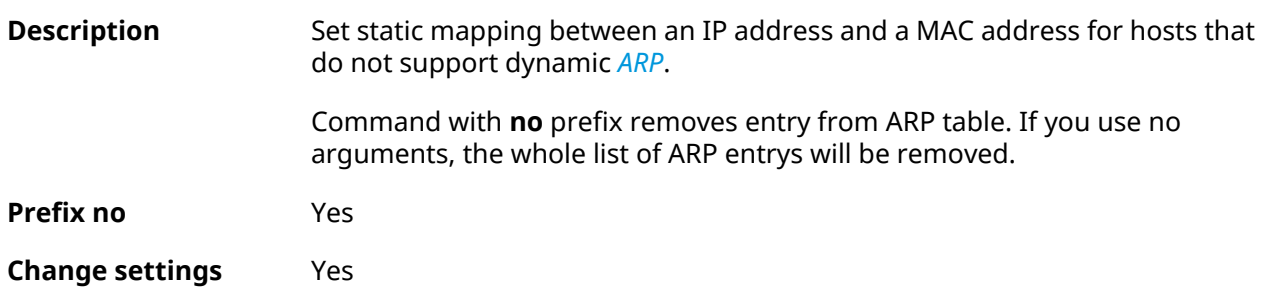

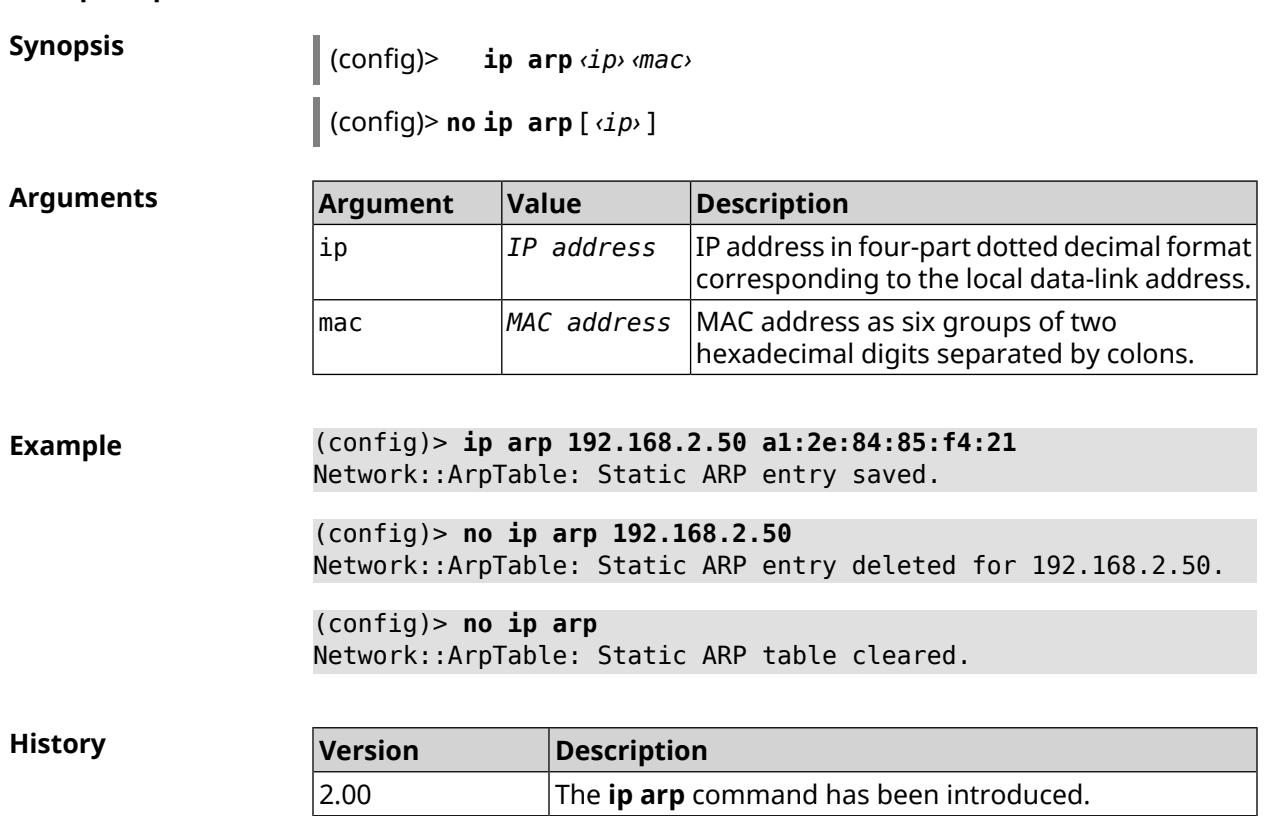

# <span id="page-310-0"></span>**3.31 ip dhcp class**

**Multiple input** Yes

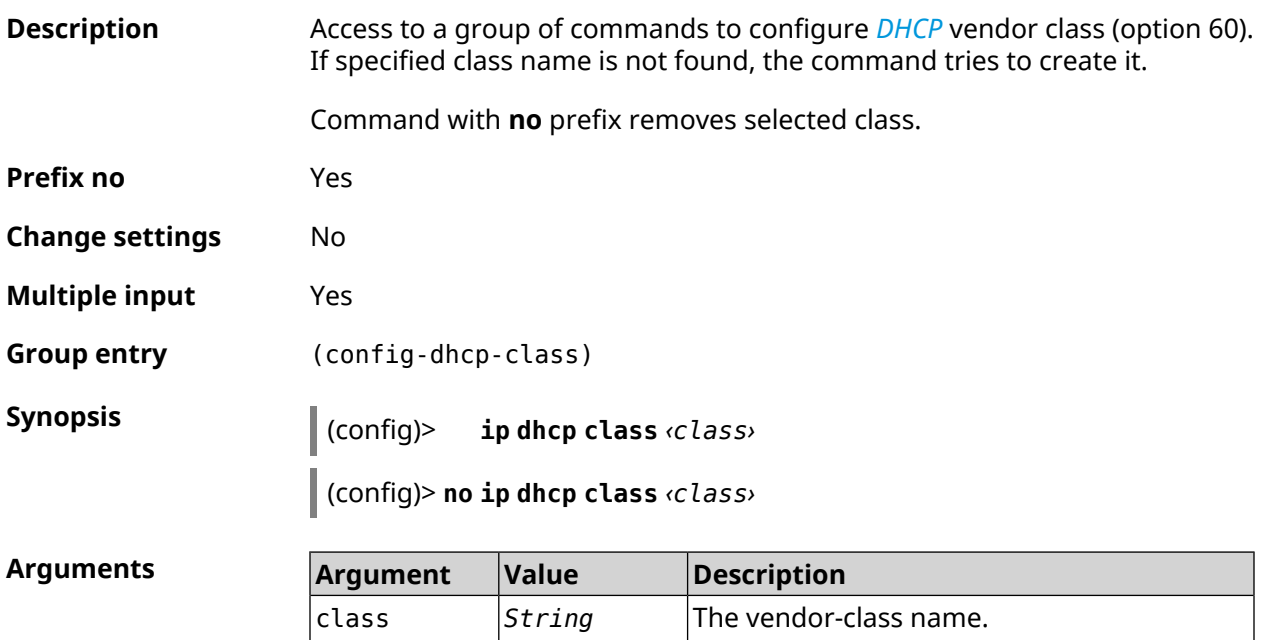

**Example** (config)> **ip dhcp class STB-One** Dhcp::Server: Vendor class "STB-One" has been created.

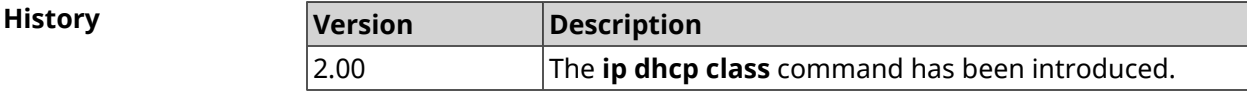

#### **3.31.1 ip dhcp class option**

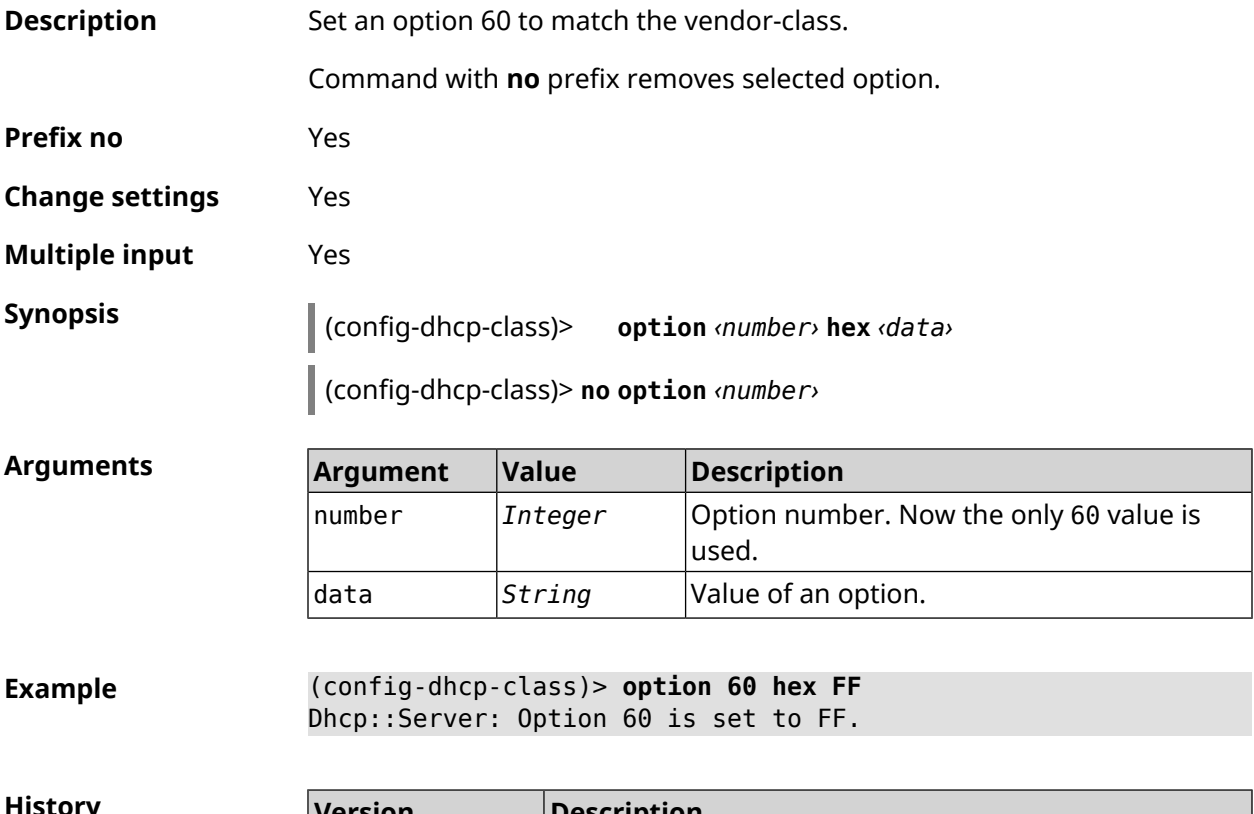

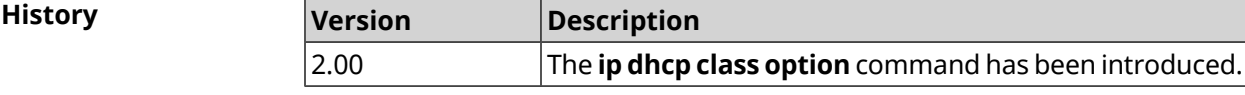

# **3.32 ip dhcp host**

**Description** Configure static linking of IP address to MAC address of the host. If the host with the specified name is not found, the command tries to create it. If the specified IP address is not in range of any pool, the command will remain in the settings, but will not affect the *DHCP [server](#page-689-2)* functioning.

> The command allows one to change the MAC address, leaving the old value IP address and vice versa — to change the IP address, leaving the old MAC address value intact.

Command with **no** prefix removes the host.

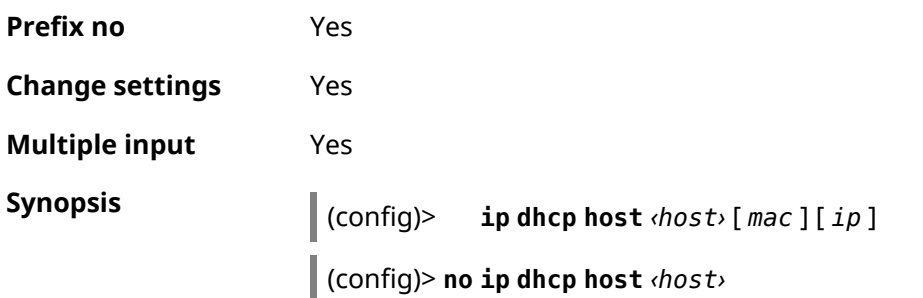

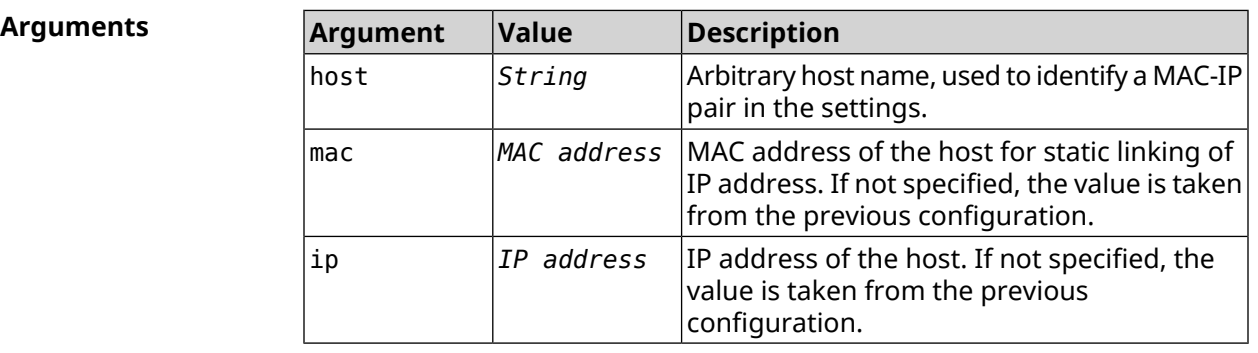

**Example** (config)> **ip dhcp host HOST 192.168.1.44** new host "HOST" has been created.

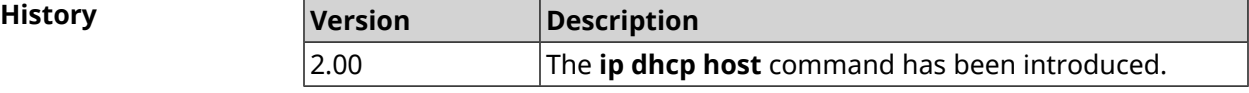

# **3.33 ip dhcp pool**

**Description** Access to a group of commands to configure DHCP-pool. If the pool is not found, the command tries to create it. For a pool one sets a list of DNS servers (**[dns-server](#page-317-0)** command), default gateway (**[default-router](#page-316-0)** command) and the lease time (**[lease](#page-318-0)** command), as well as a range of dynamic IP addresses (**[range](#page-321-0)** command).

> Having configured the pool, it is necessary to enable the *[DHCP](#page-689-1)* service using the **[service](#page-465-0) dhcp** command.

> You can enter up to 32 pools. Maximum pool name length is 32 characters.

Note: In the current version of the system no more than one pool per interface is supported. For *DHCP [server](#page-689-2)* to function correctly it is required that the range of IP addresses set by **[range](#page-321-0)** command belong to the network that is configured on one of the device's Ethernet-interfaces.

Command with **no** prefix removes the pool.

**Prefix no** Yes

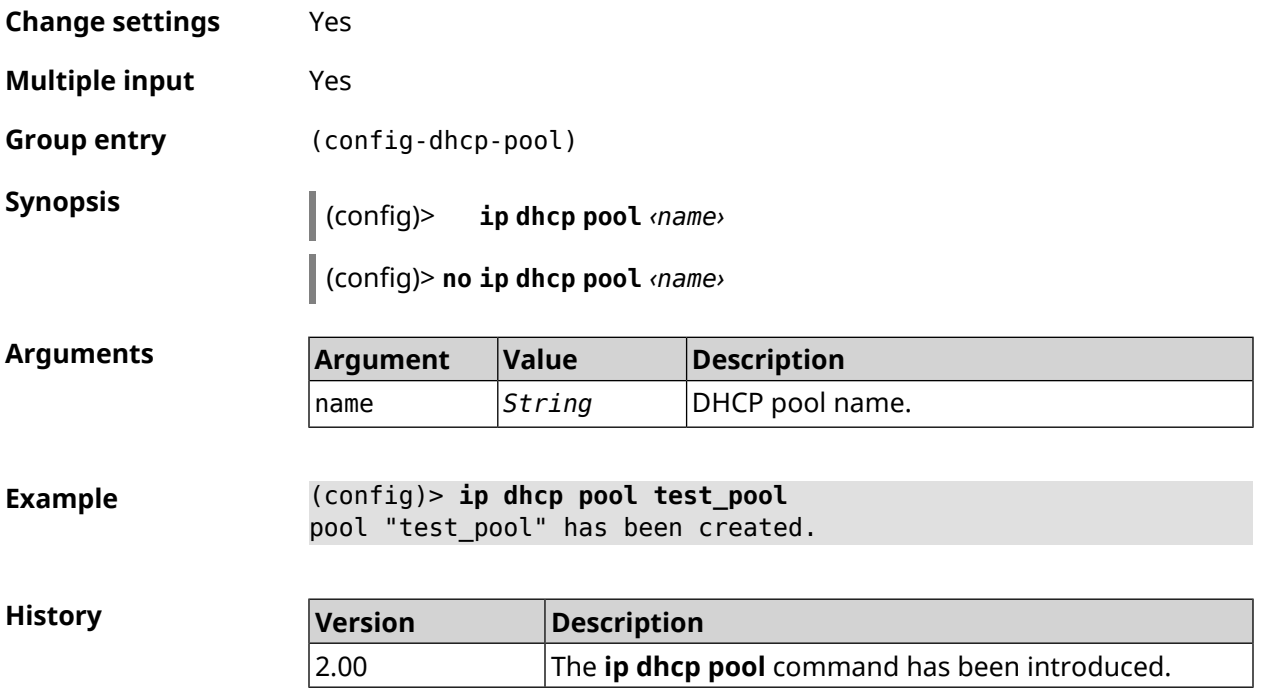

### **3.33.1 ip dhcp pool bind**

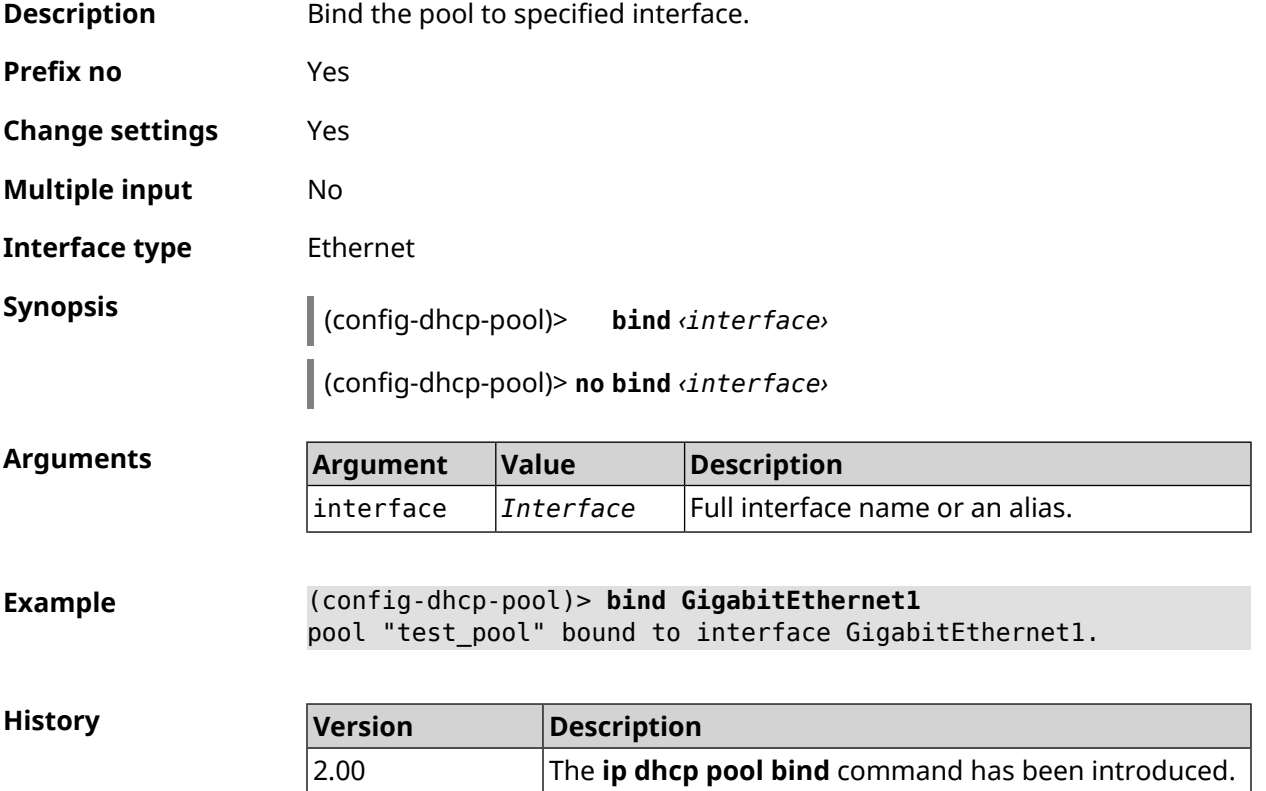

# **3.33.2 ip dhcp pool bootfile**

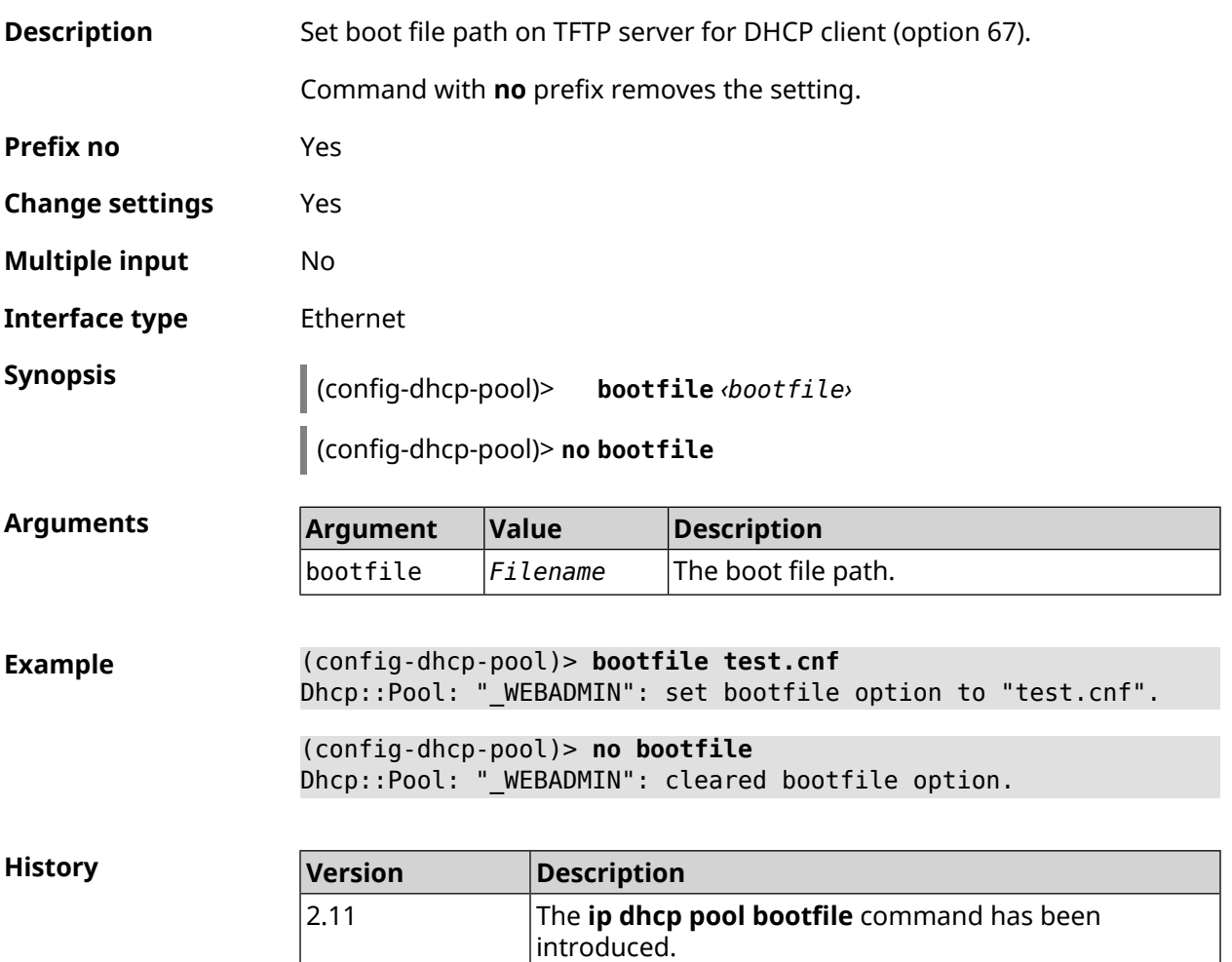

### **3.33.3 ip dhcp pool class**

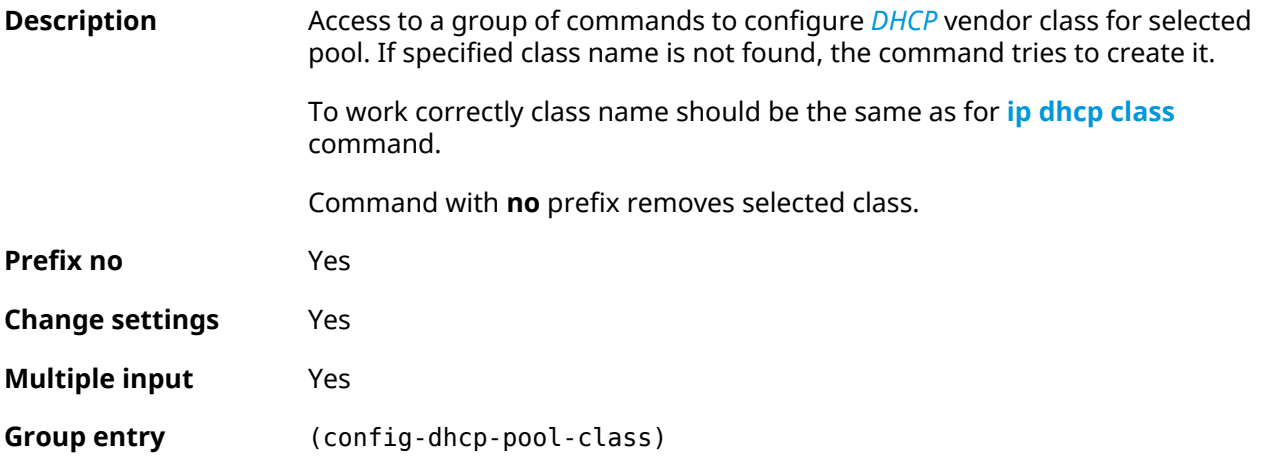

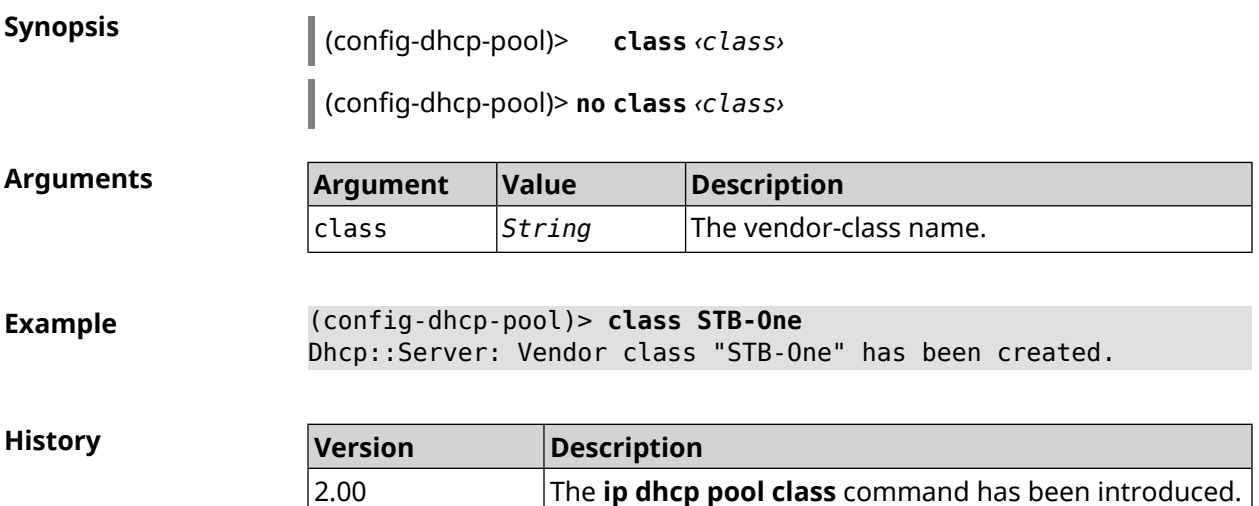

#### **3.33.3.1 ip dhcp pool class option**

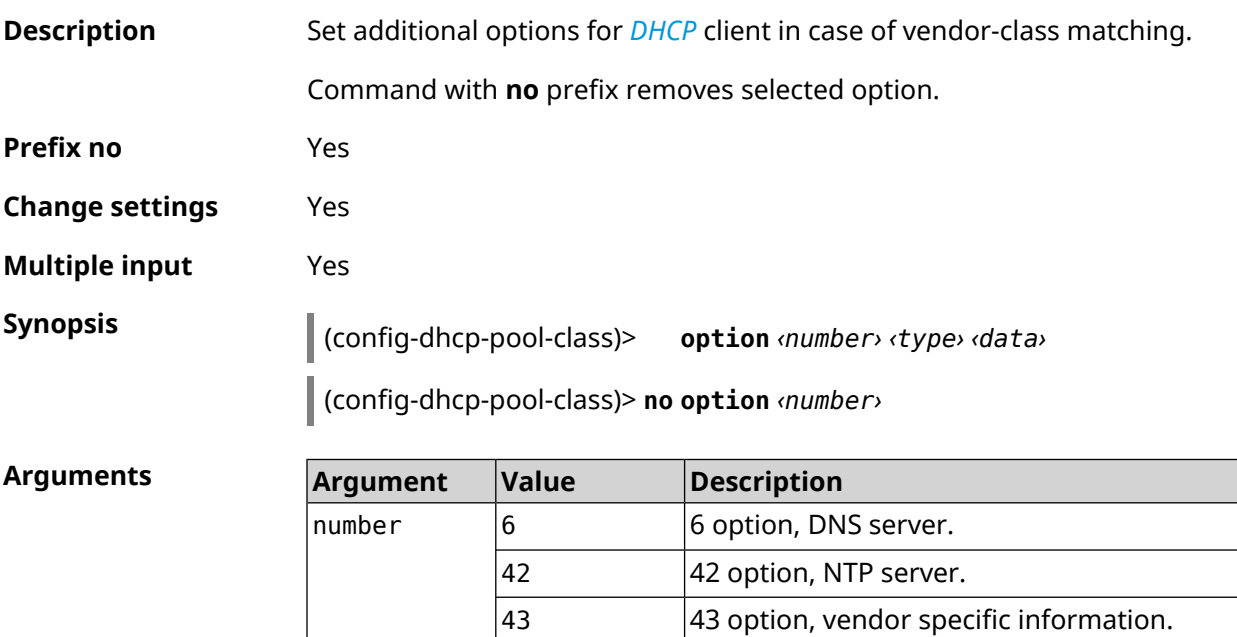

used for 43 option. hex **Type of data is hexadecimal number.** data *String* Value of an option.

type  $\vert$ ip  $\vert$ Type of data is IP address. This type is not

**Example** (config-dhcp-pool-class)> **option 6 ip 192.168.1.1** Dhcp::Server: Option 6 is set to 192.168.1.1.

ip

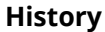

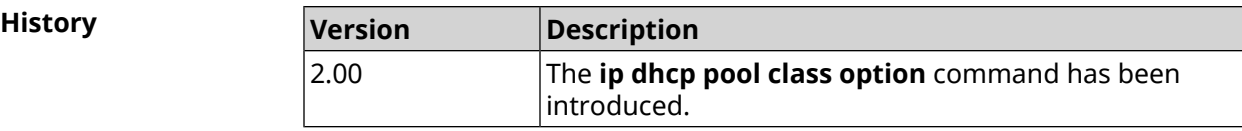

### **3.33.4 ip dhcp pool debug**

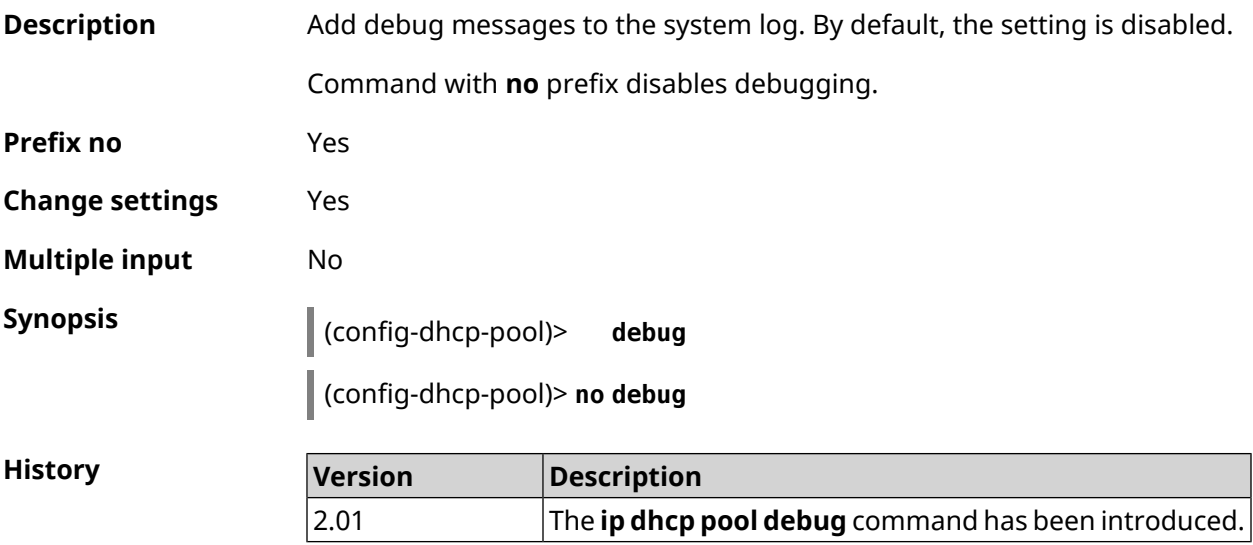

### <span id="page-316-0"></span>**3.33.5 ip dhcp pool default-router**

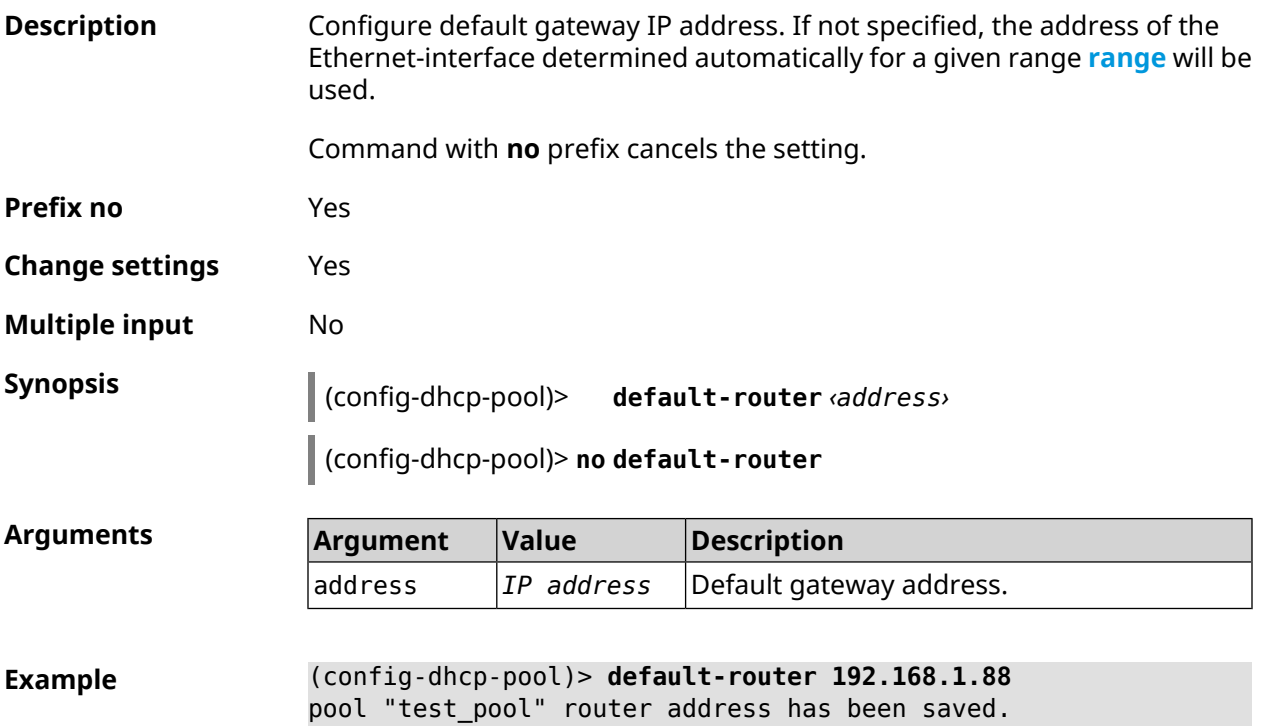

**History** 

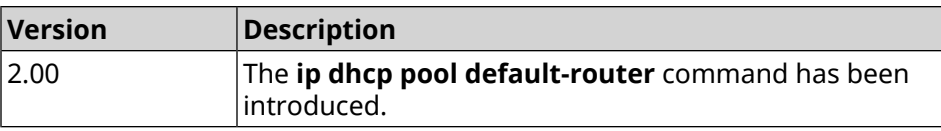

#### <span id="page-317-0"></span>**3.33.6 ip dhcp pool dns-server**

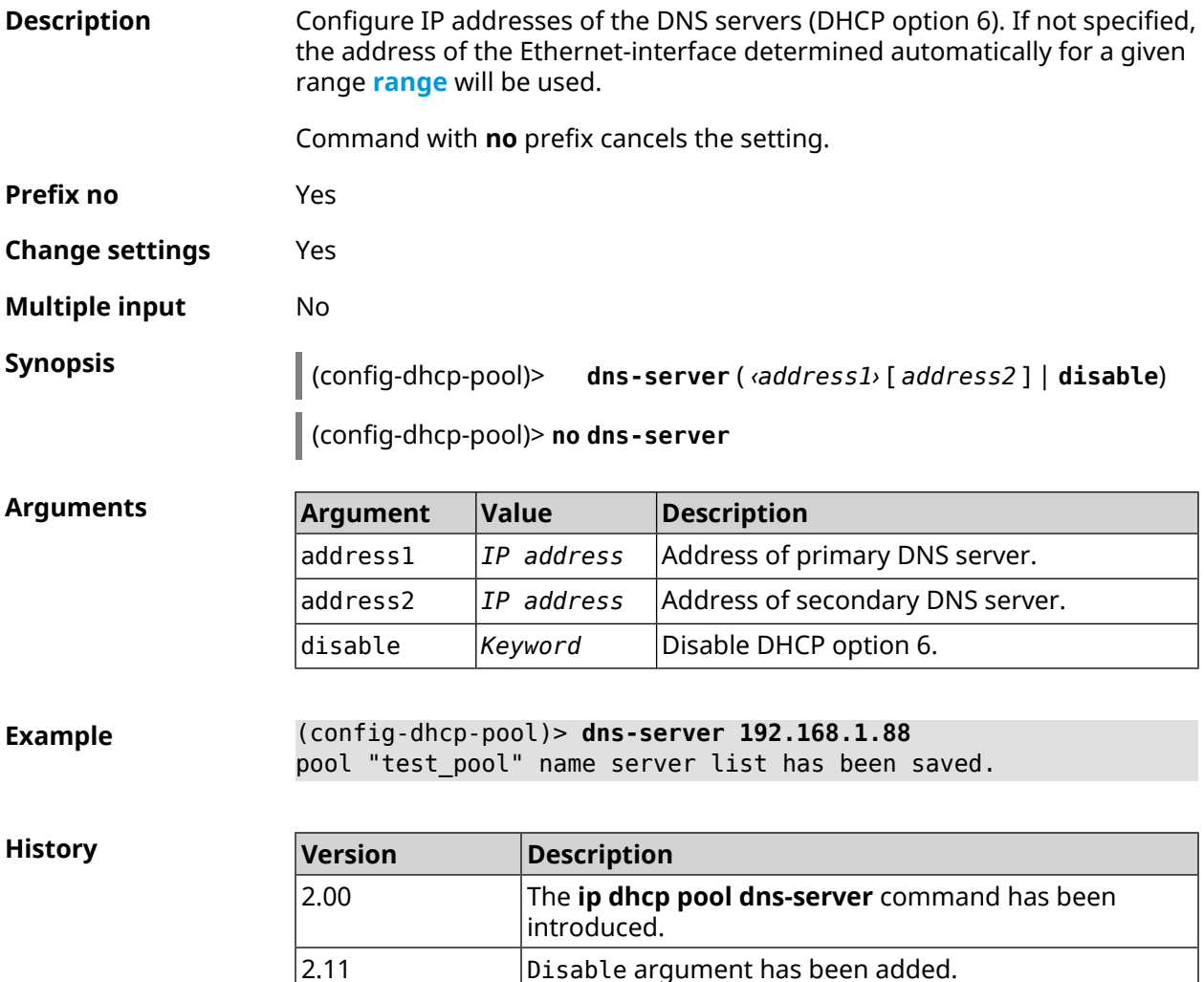

#### **3.33.7 ip dhcp pool domain**

**Description** Specify the domain name that client should use when resolving hostnames via DNS (option 15).

Command with **no** prefix cancels the setting.

**Prefix no** Yes

**Change settings** Yes

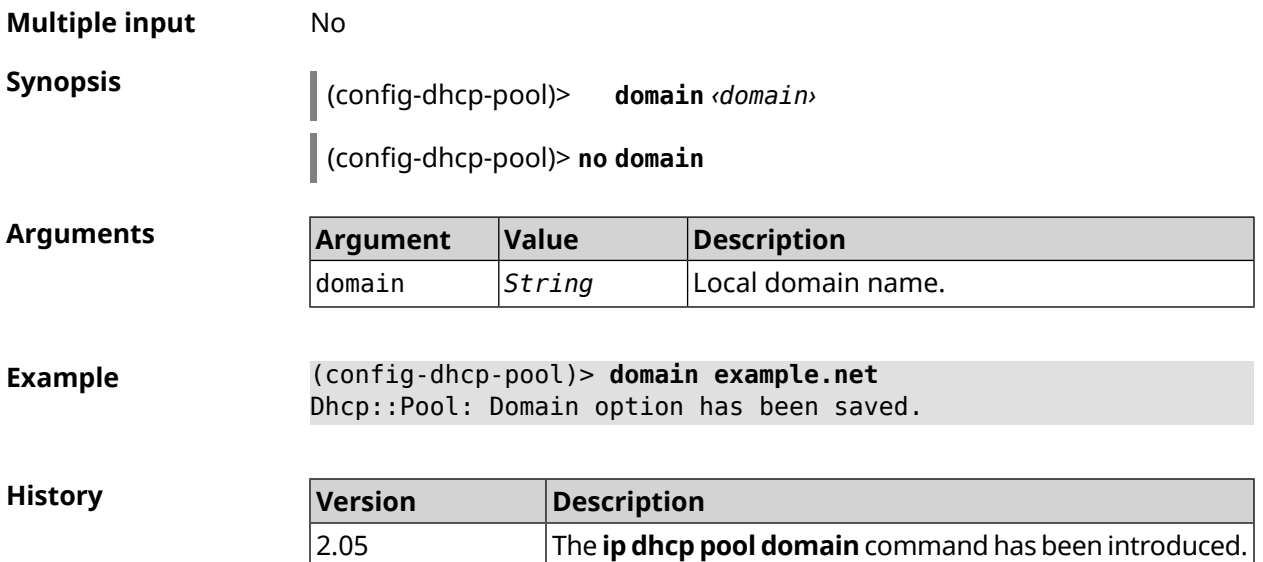

#### **3.33.8 ip dhcp pool enable**

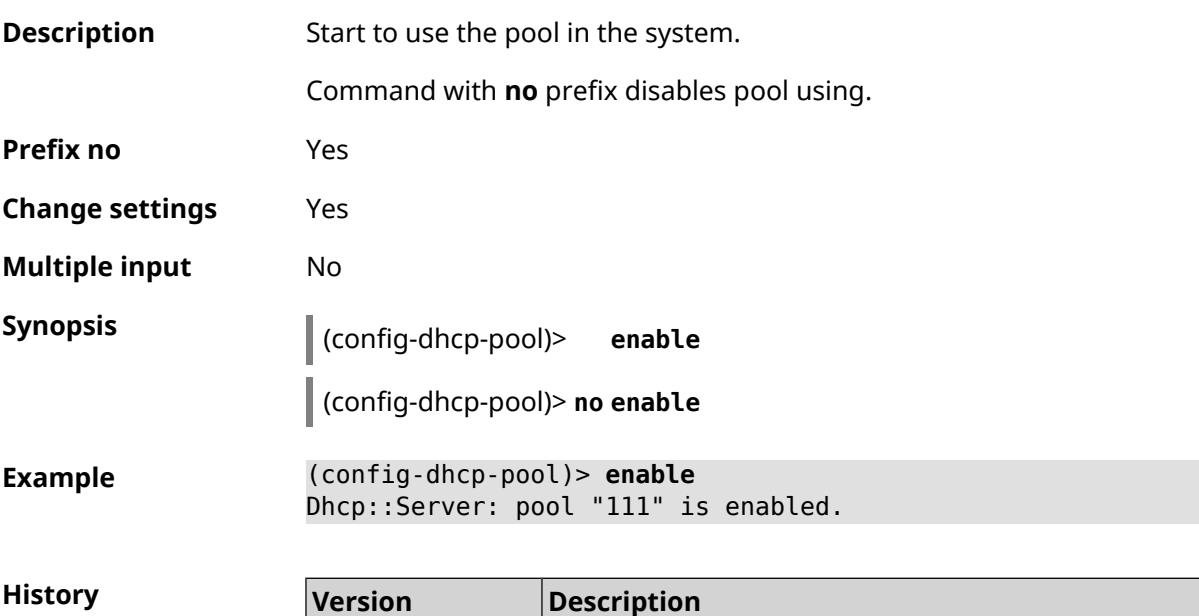

#### **3.33.9 ip dhcp pool lease**

**Description** Set the lease time of DHCP pool IP address. By default, 25200 value is used (7 hours). Command with **no** prefix resets lease time to default. **Prefix no** Yes

<span id="page-318-0"></span>2.03 The **ip dhcp pool enable** command has been introduced.

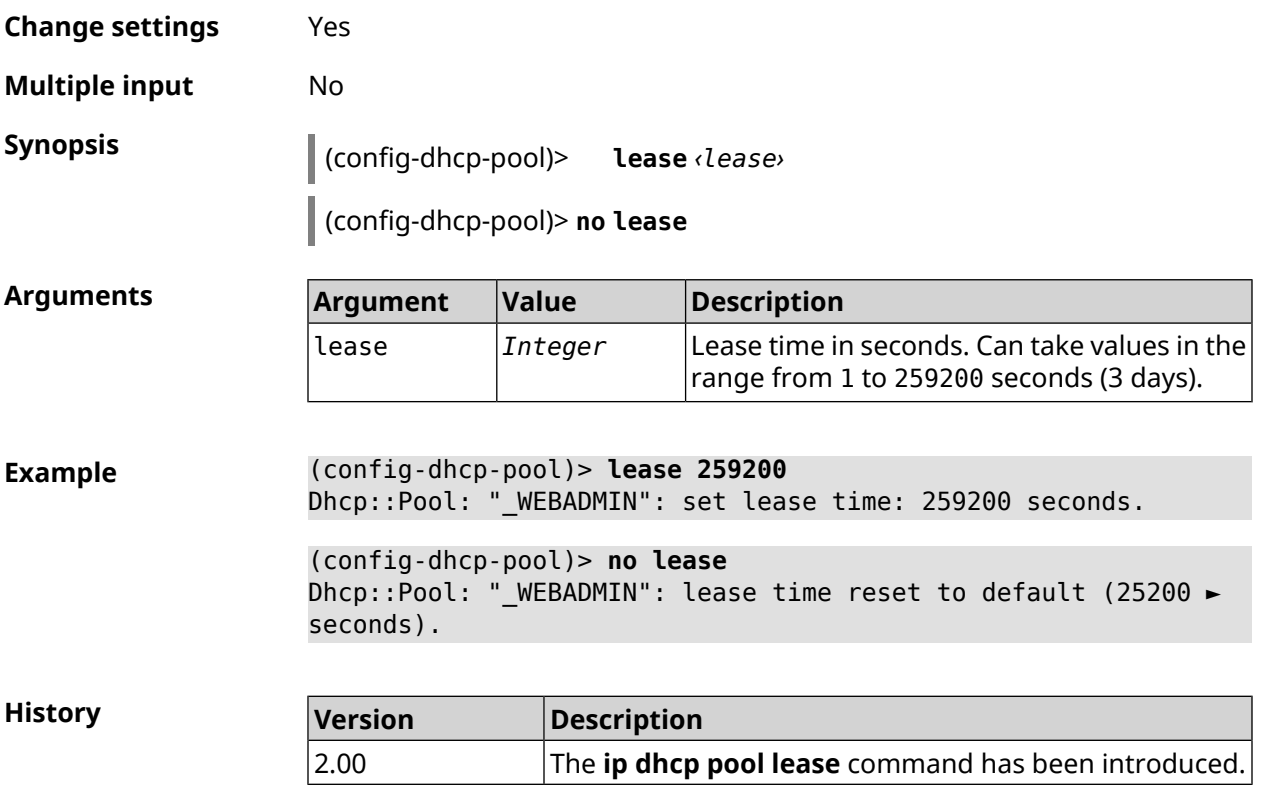

# **3.33.10 ip dhcp pool next-server**

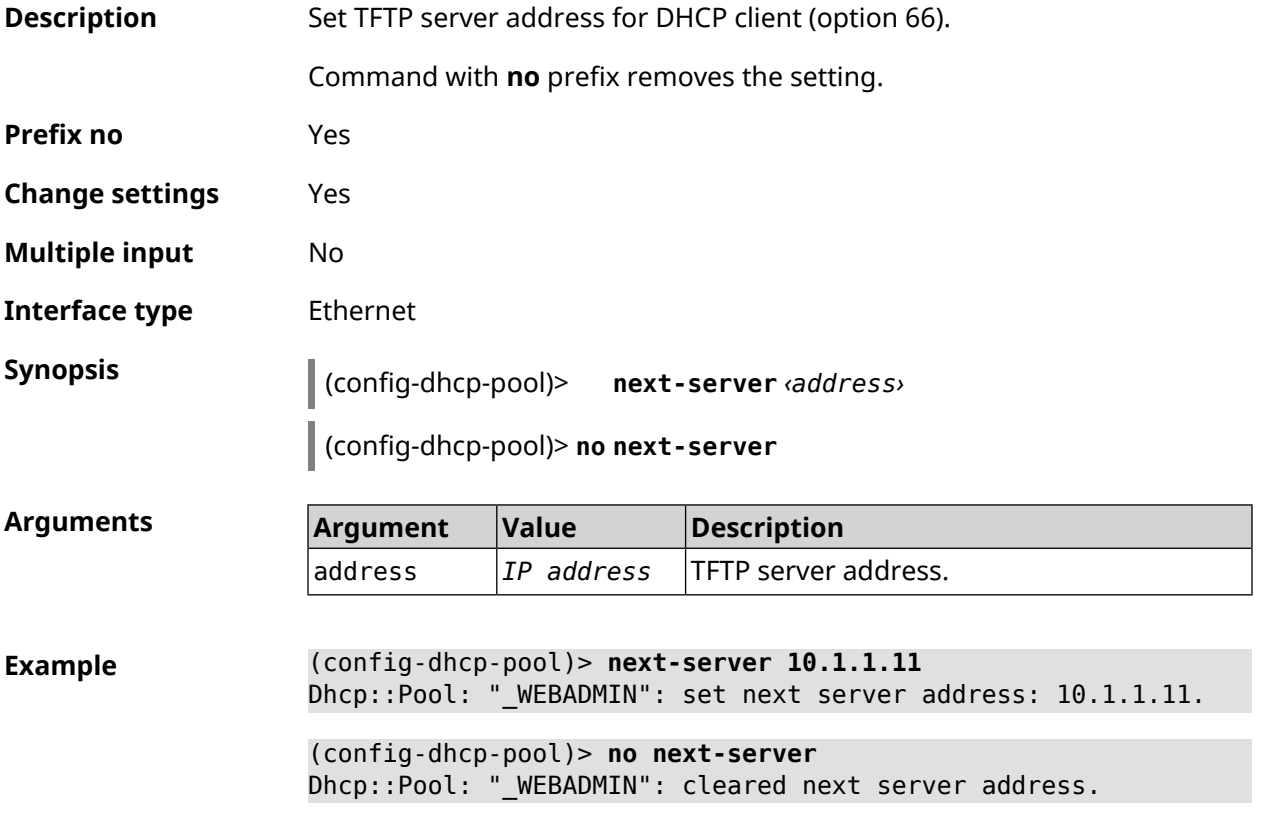

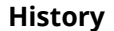

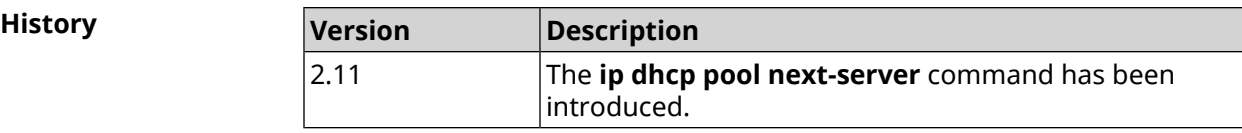

### **3.33.11 ip dhcp pool option**

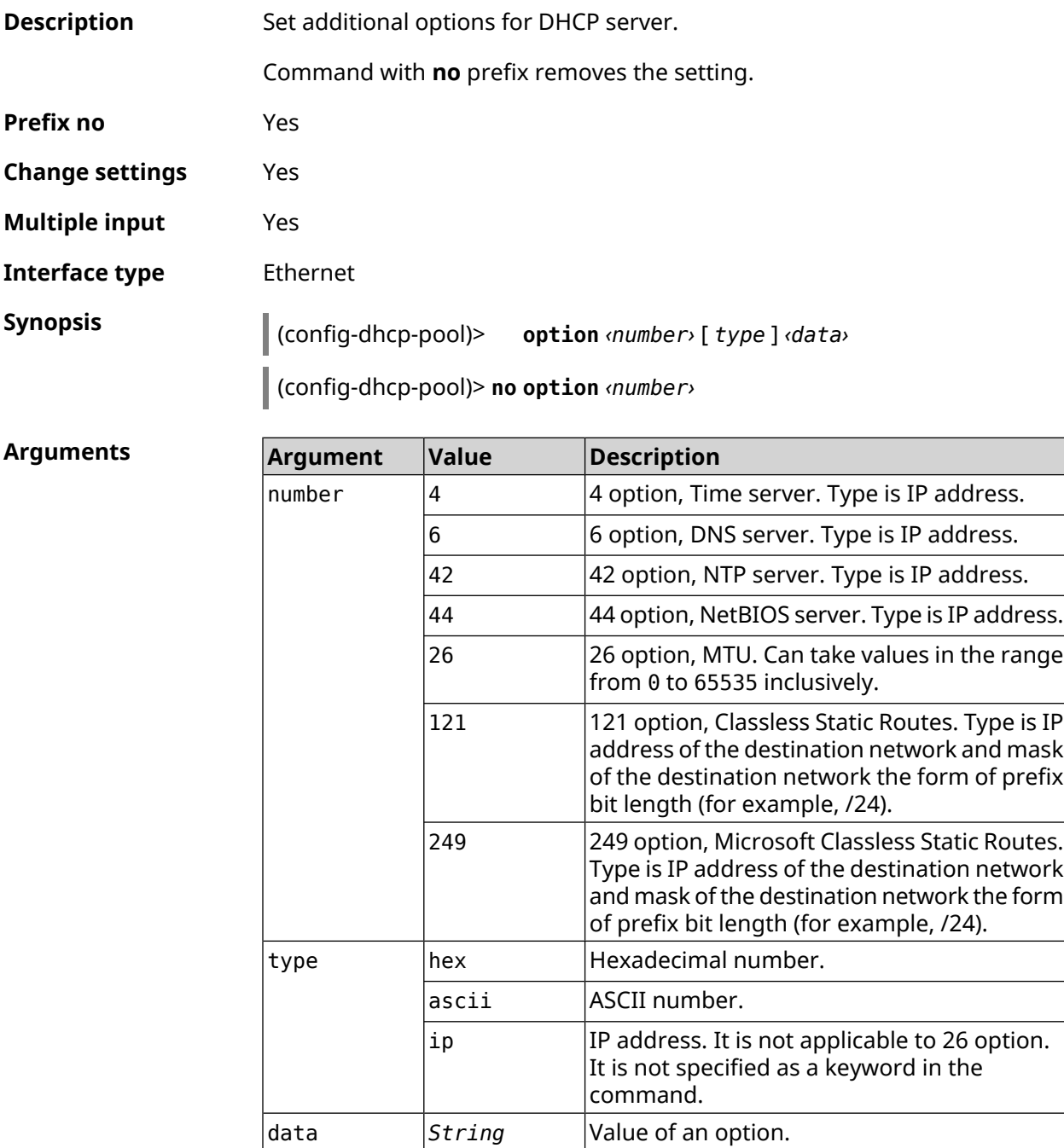

**Example** (config-dhcp-pool)> **option 4 192.168.2.1** Dhcp::Pool: "\_WEBADMIN\_BRIDGE2": set option 4.

(config-dhcp-pool)> **option 60 ascii "MSFT 5.0"** Dhcp::Pool: "\_WEBADMIN\_BRIDGE2": set option 60.

(config-dhcp-pool)> **option 150 ip 41.57.50.46,42.54.50.46** Dhcp::Pool: "\_WEBADMIN\_BRIDGE2": set option 150.

(config-dhcp-pool)> **no option 4** Dhcp::Pool: "\_WEBADMIN\_BRIDGE2": cleared option 4.

<span id="page-321-0"></span>**History** 

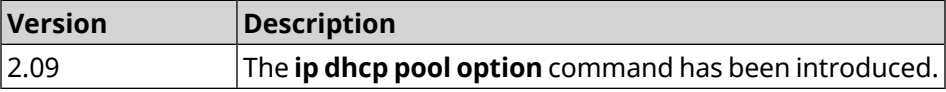

#### **3.33.12 ip dhcp pool range**

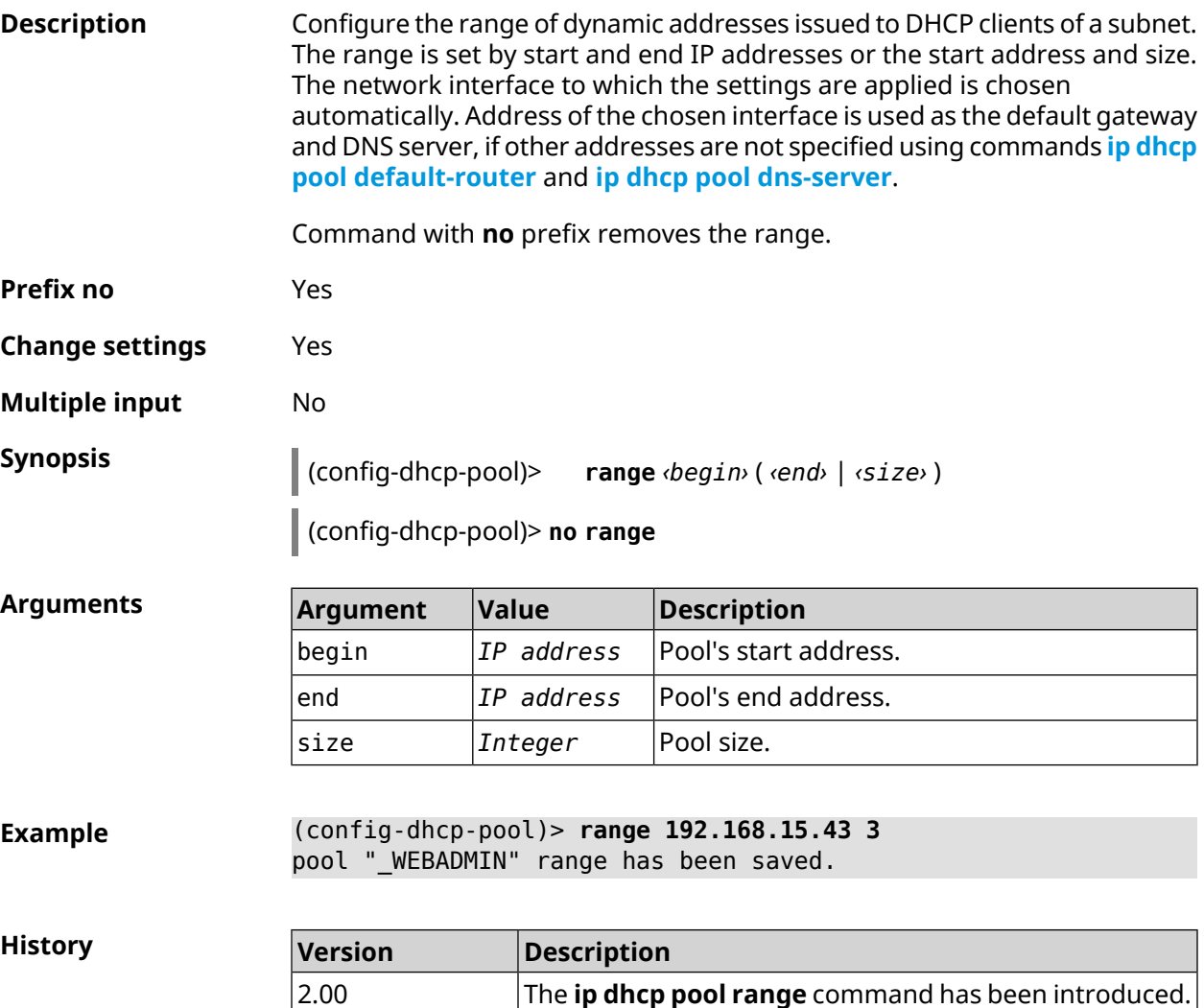

# **3.33.13 ip dhcp pool update-dns**

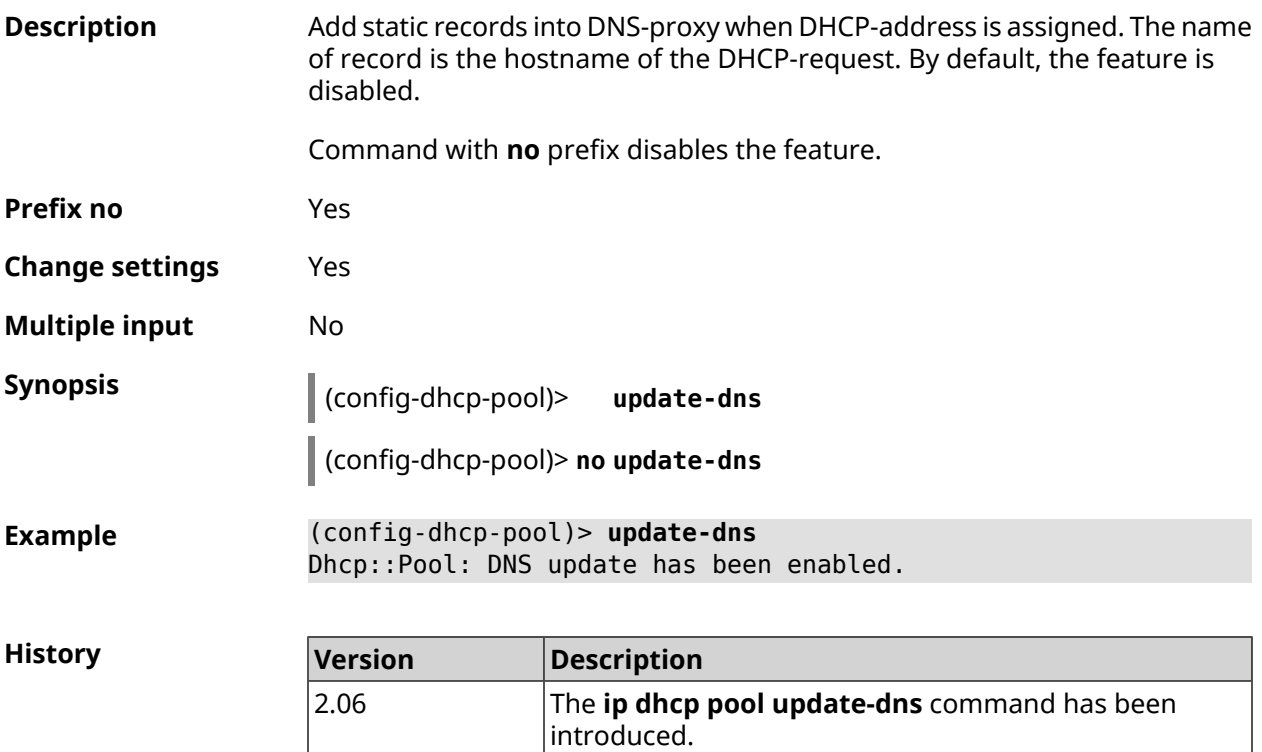

# **3.33.14 ip dhcp pool wpad**

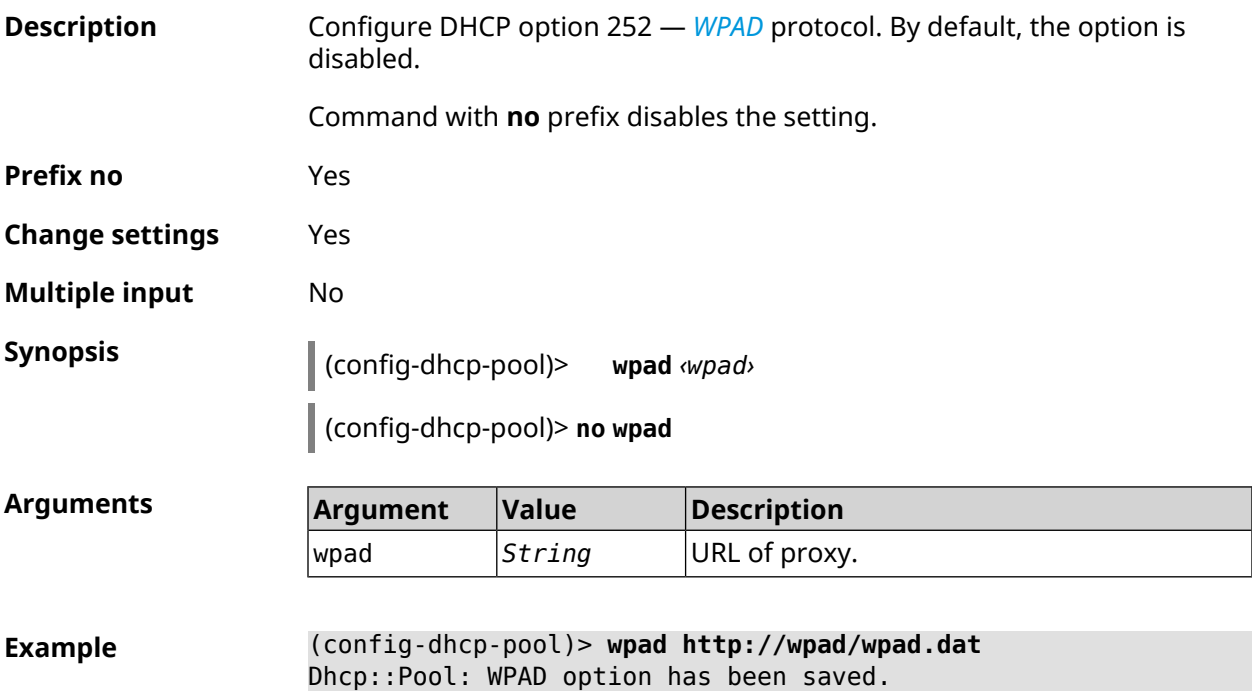

**History** 

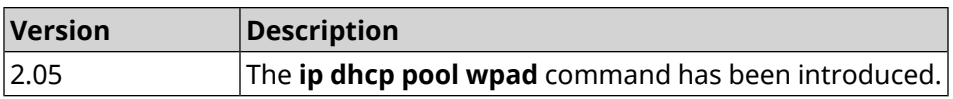

# **3.34 ip dhcp relay lan**

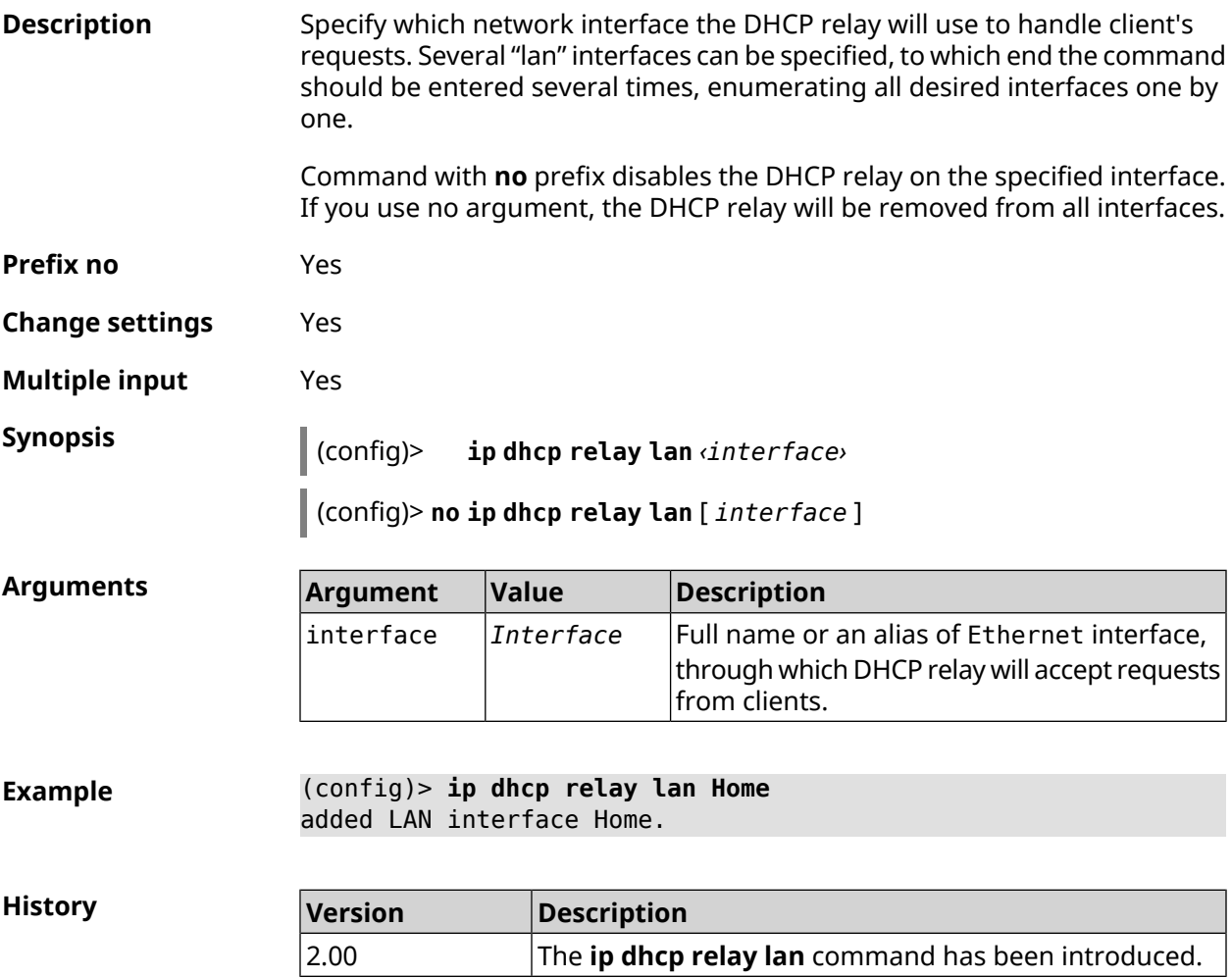

# **3.35 ip dhcp relay server**

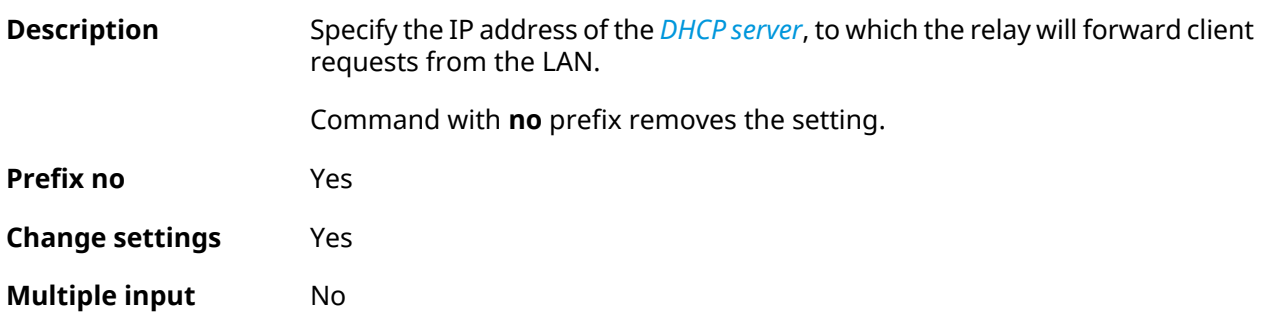
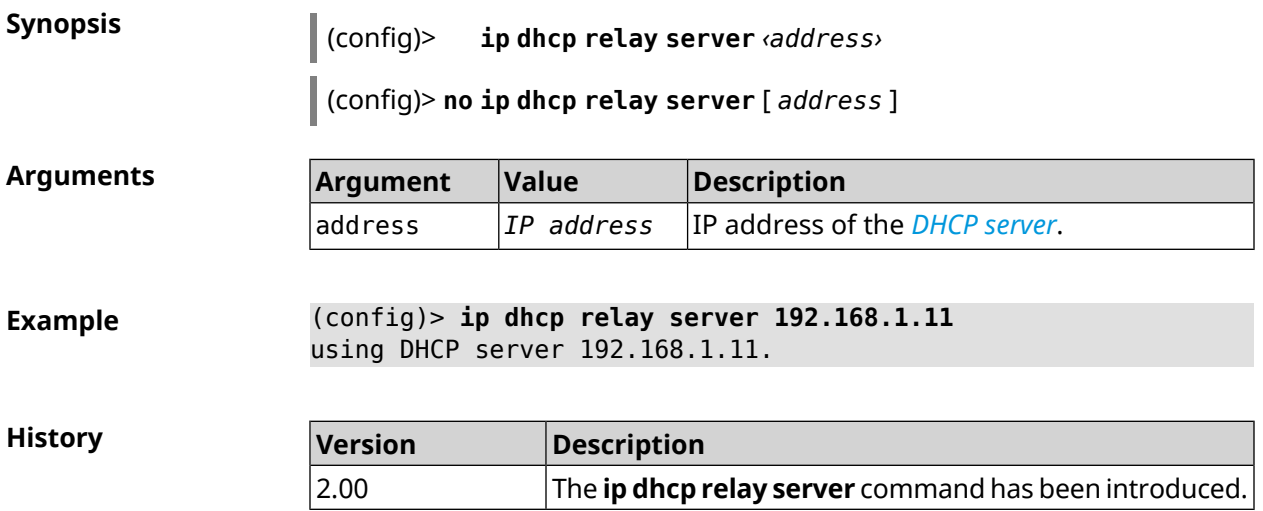

# **3.36 ip dhcp relay wan**

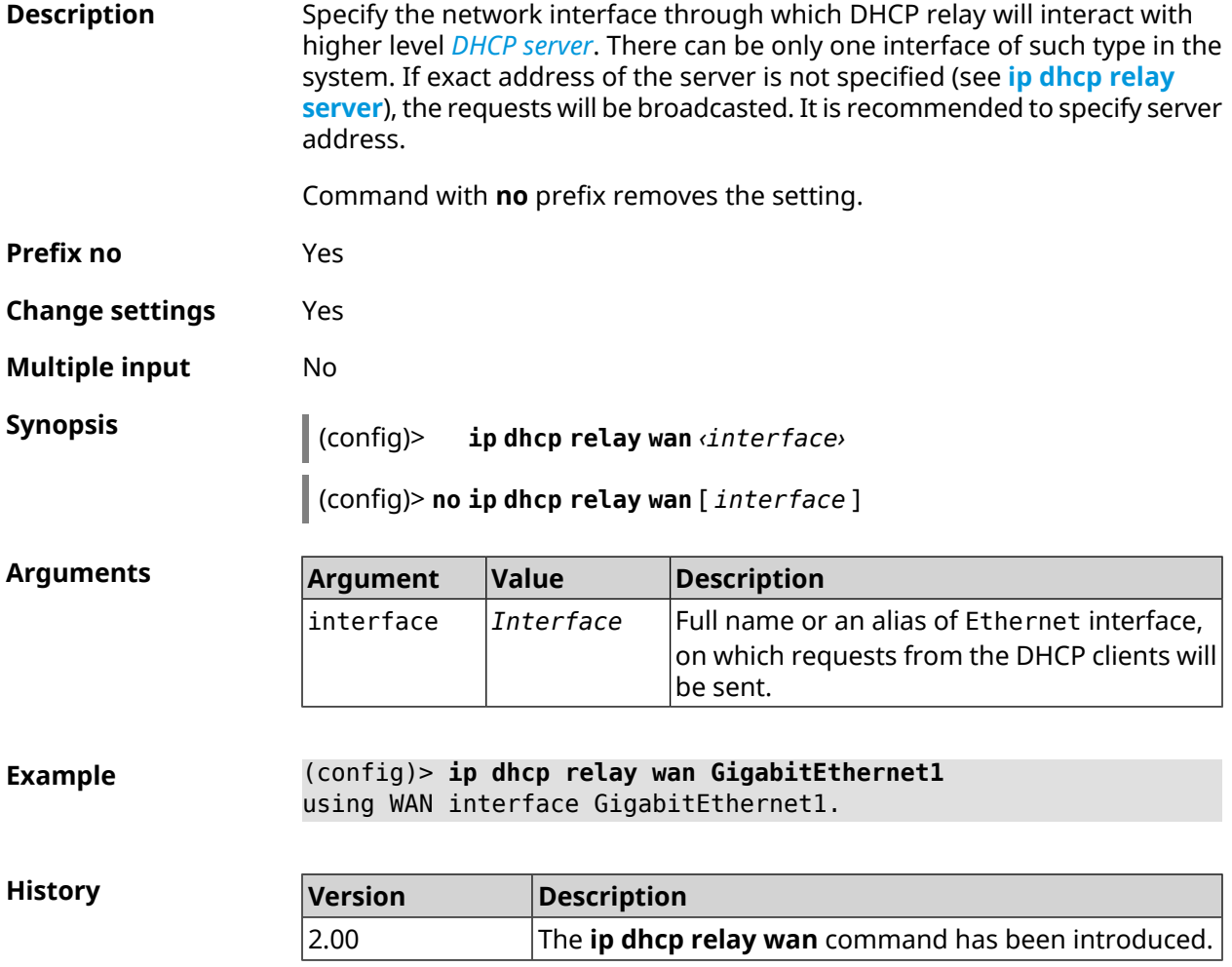

# **3.37 ip esp alg enable**

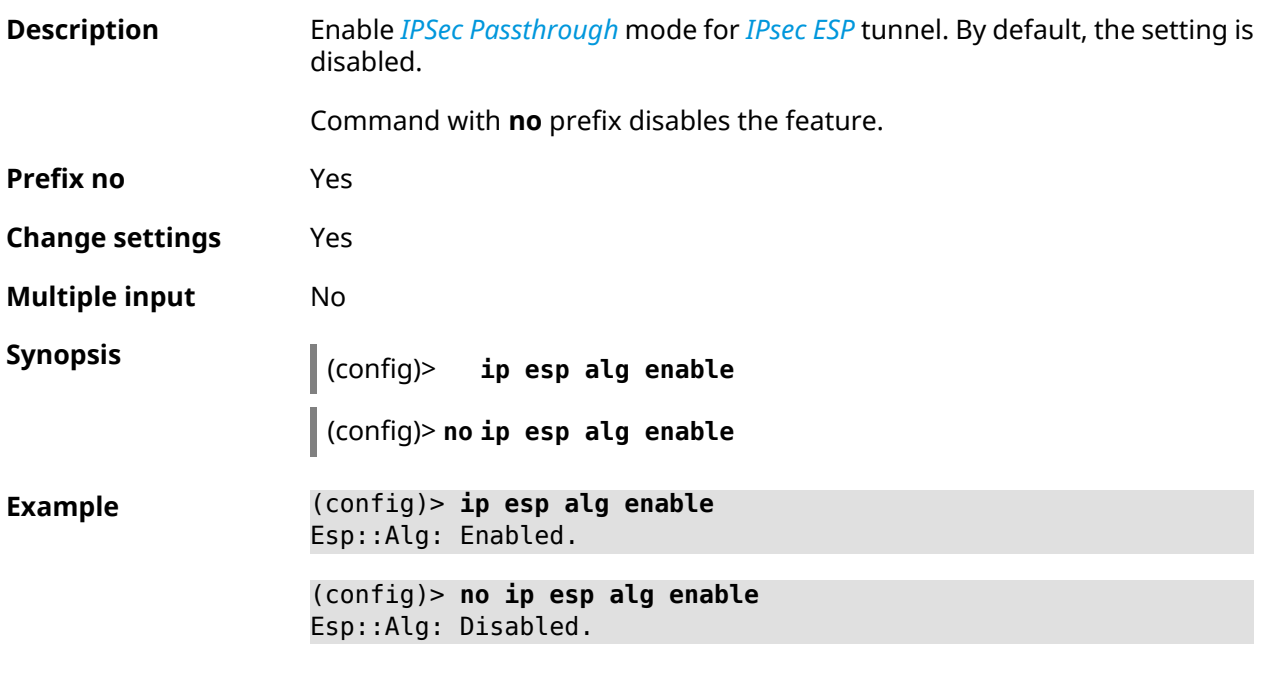

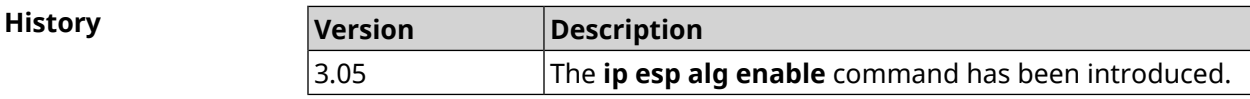

# **3.38 ip flow-cache timeout active**

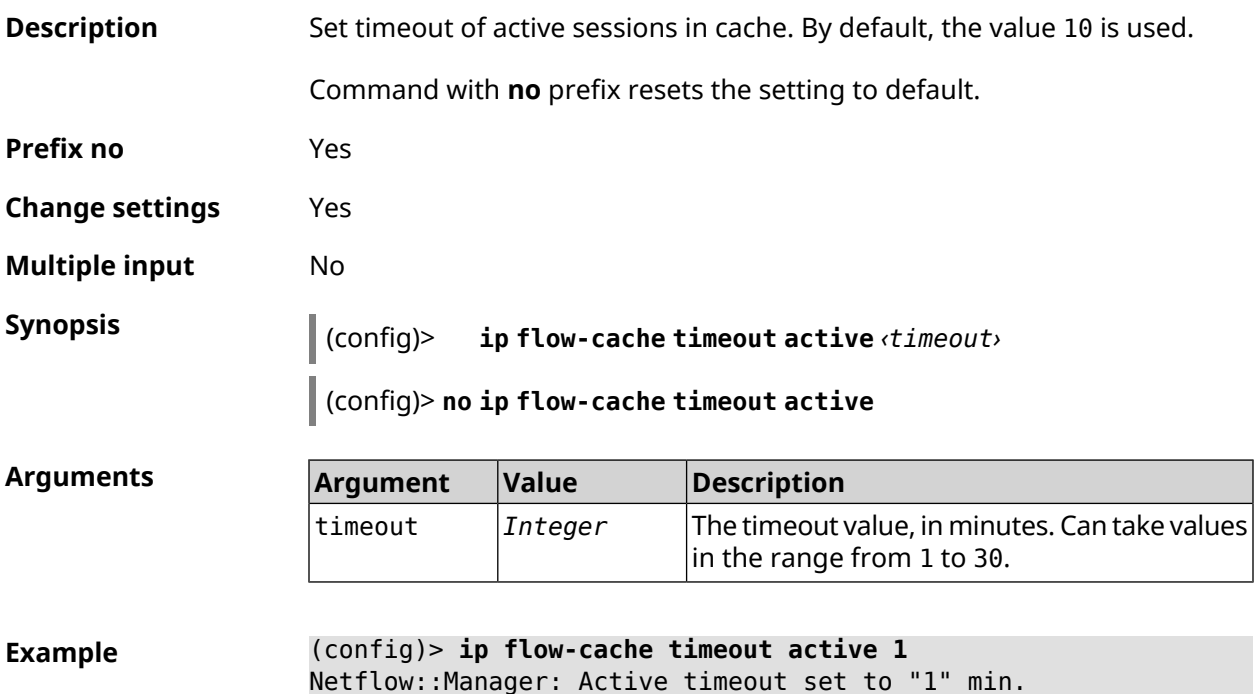

(config)> **no ip flow-cache timeout active** Netflow::Manager: Active timeout reset to "10" min.

**History** 

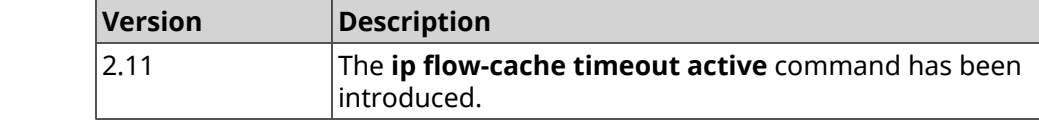

### **3.39 ip flow-cache timeout inactive**

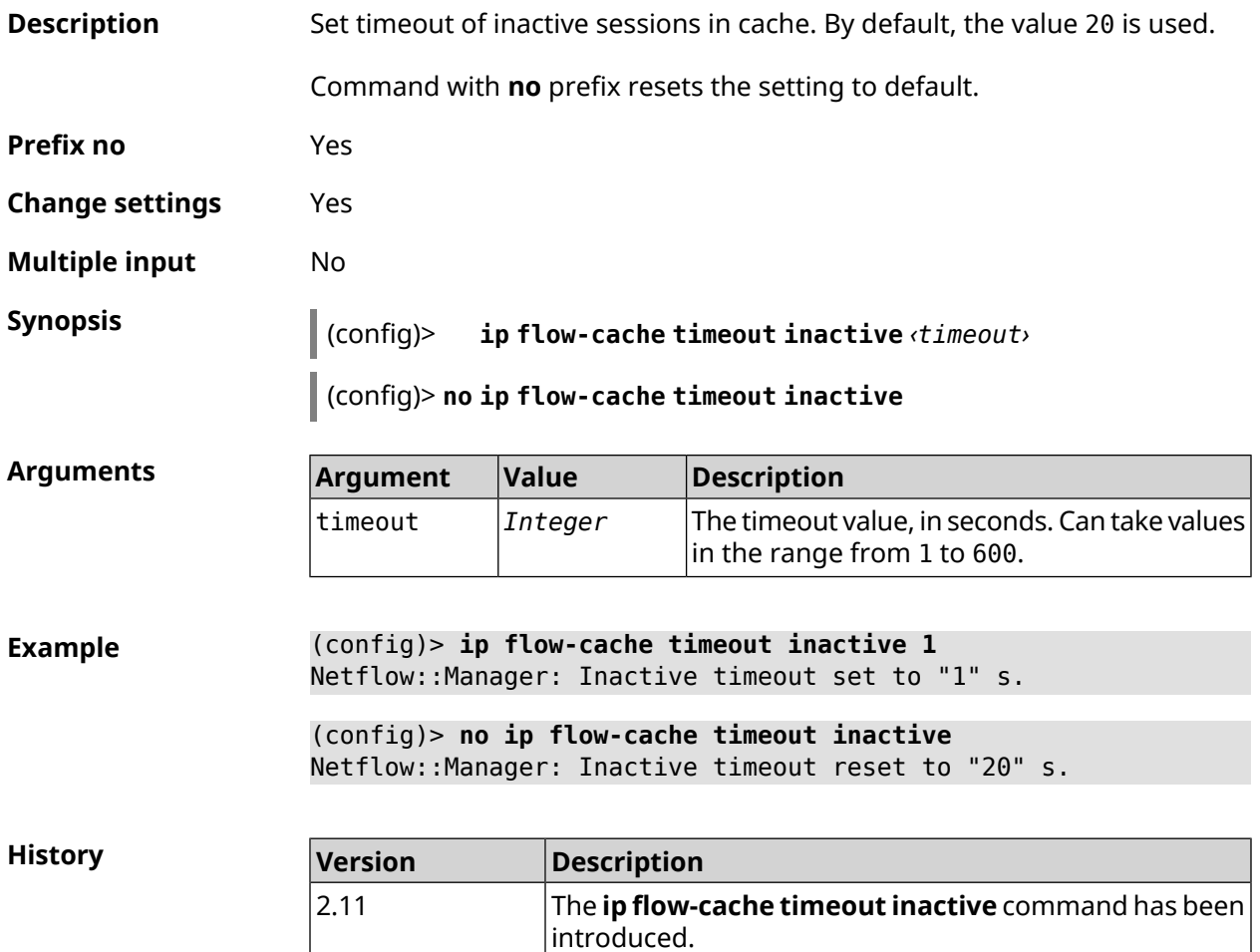

### **3.40 ip flow-export destination**

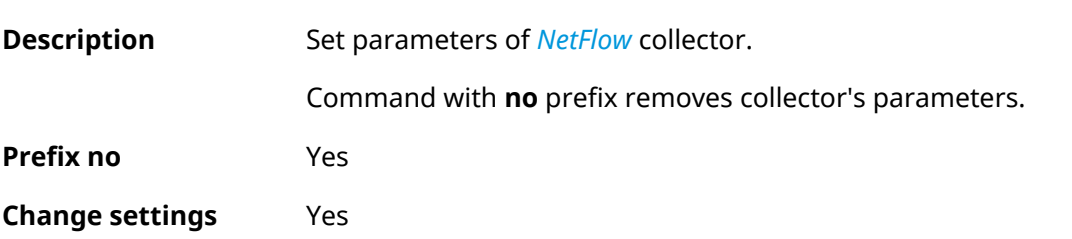

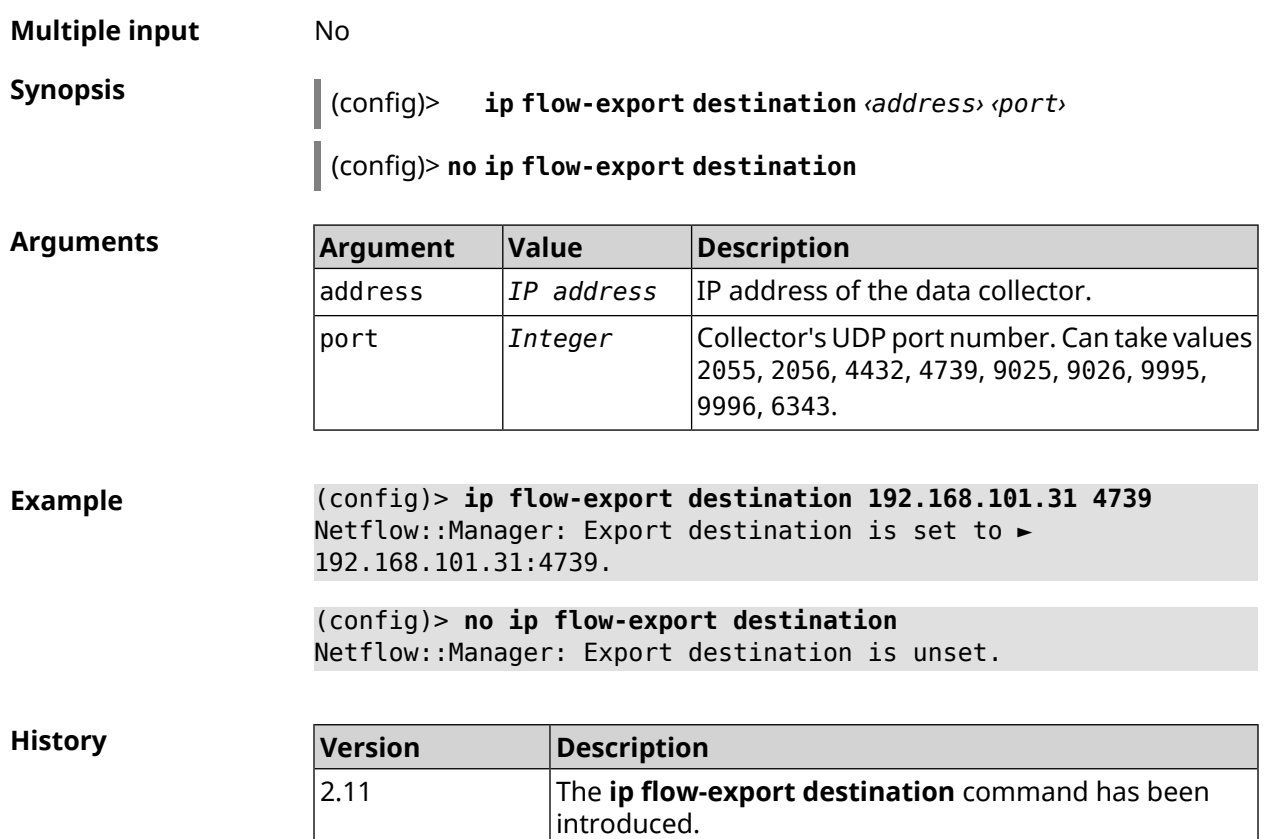

# **3.41 ip flow-export version**

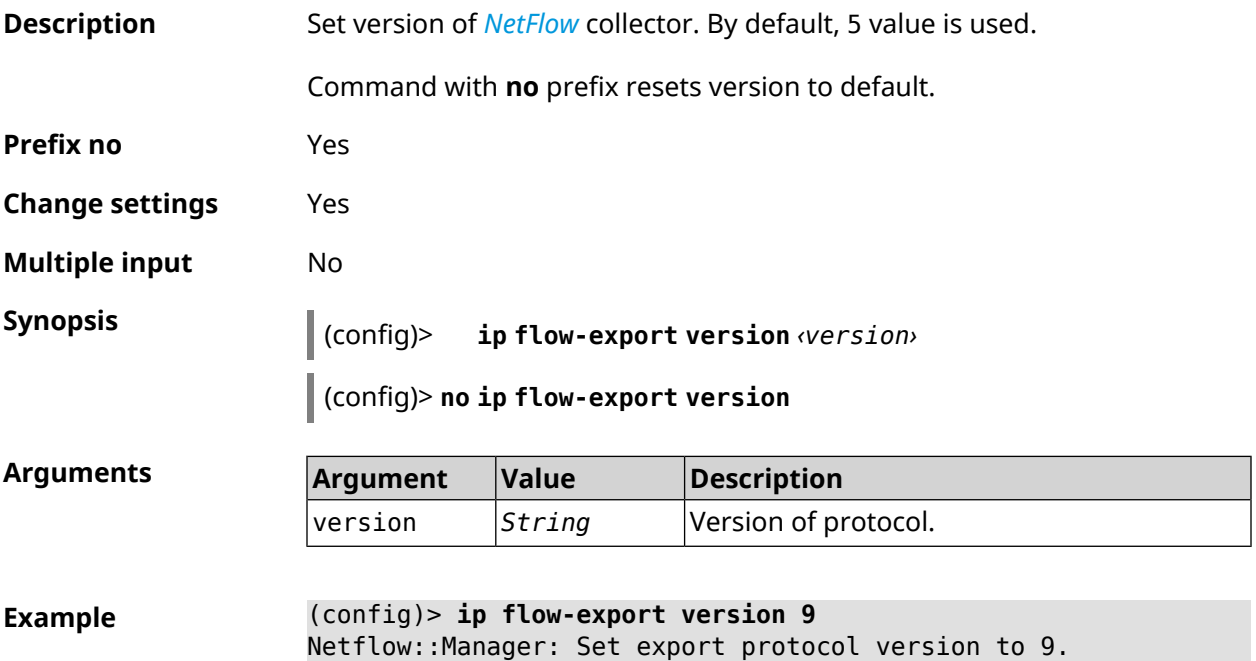

#### (config)> **no ip flow-export version** Netflow::Manager: Reset export version to 5.

**History** 

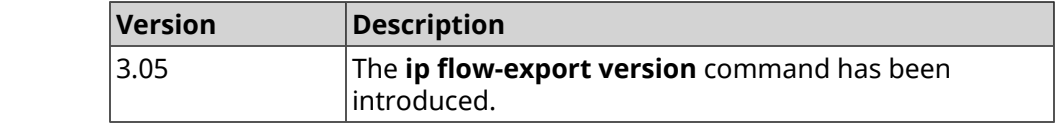

# **3.42 ip ftp**

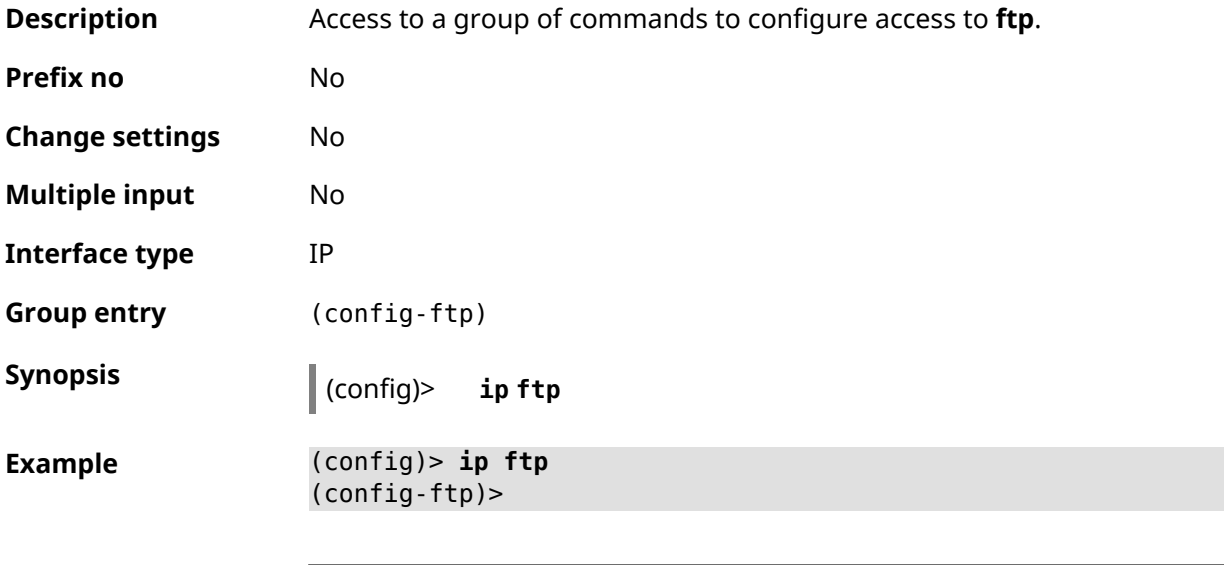

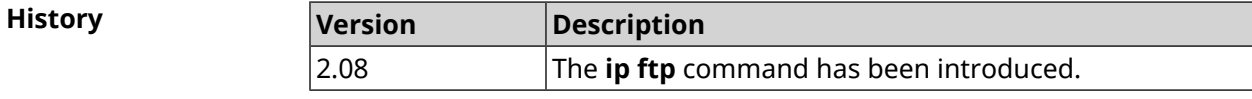

### **3.42.1 ip ftp client-charset**

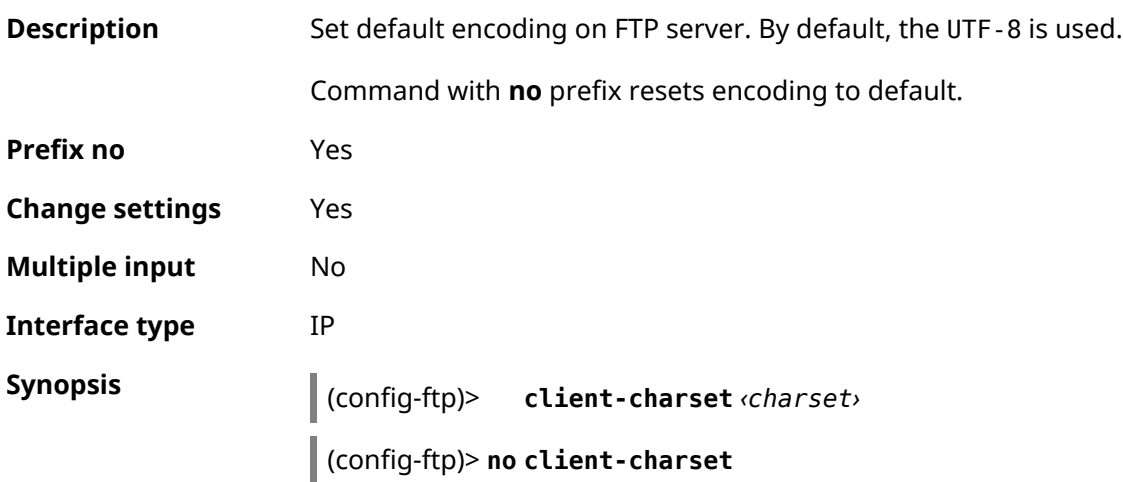

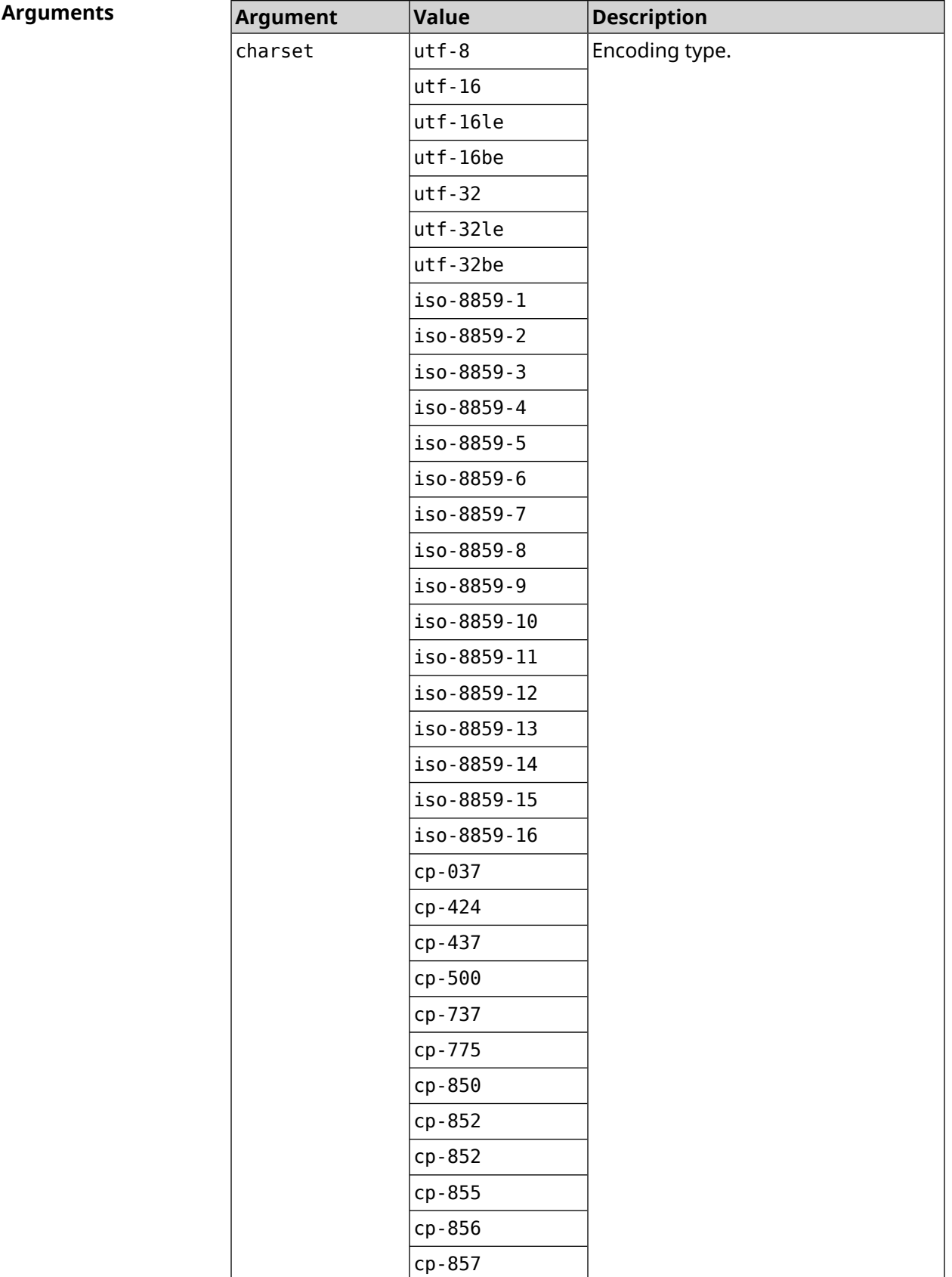

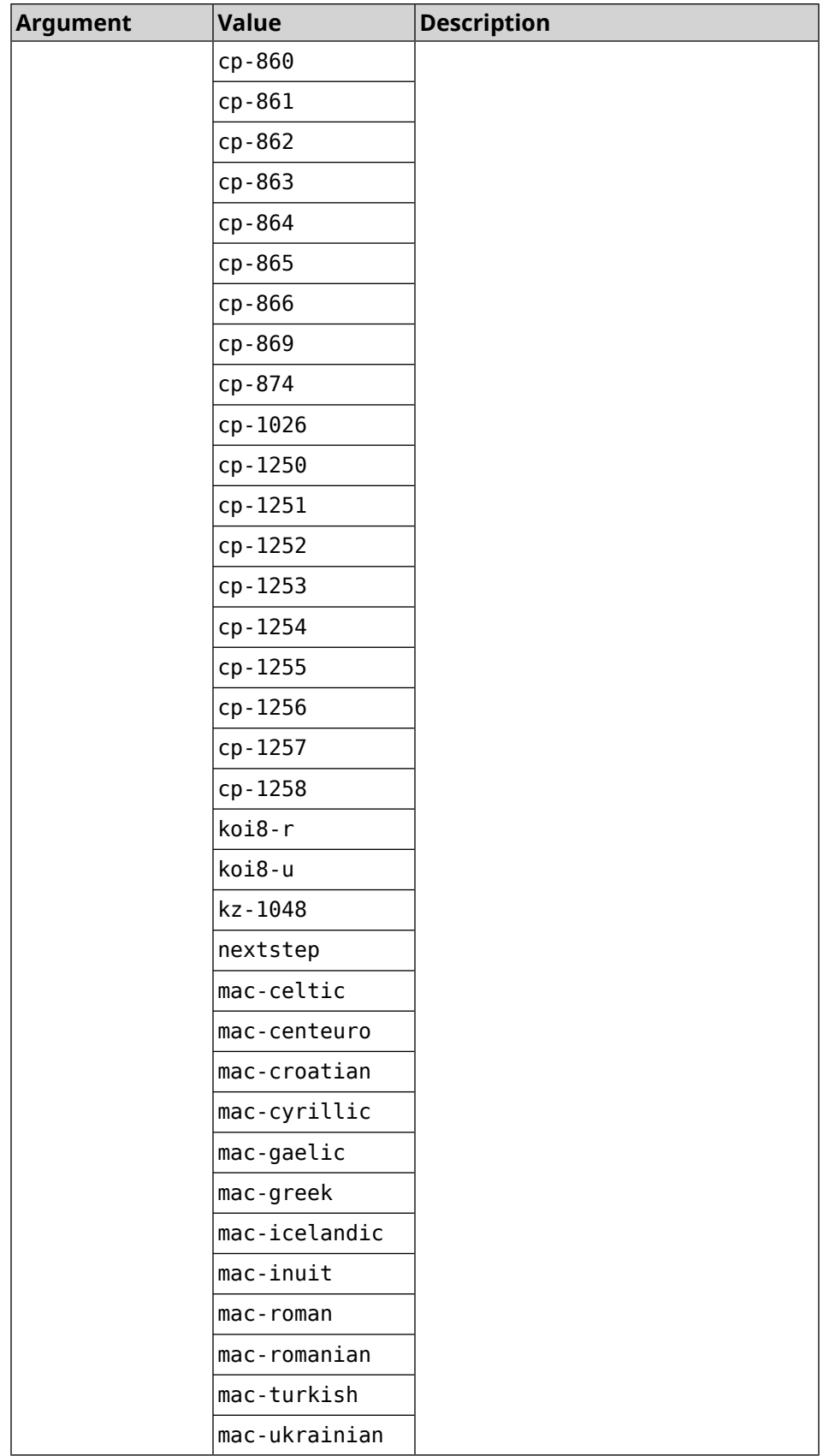

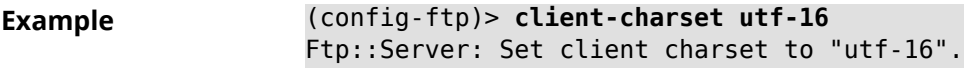

(config-ftp)> **no client-charset** Ftp::Server: Reset client charset to default.

**History** 

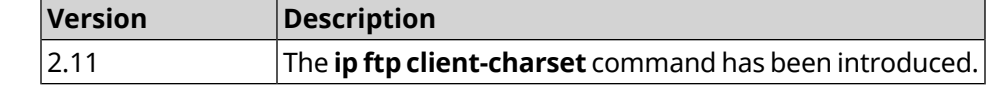

#### **3.42.2 ip ftp lockout-policy**

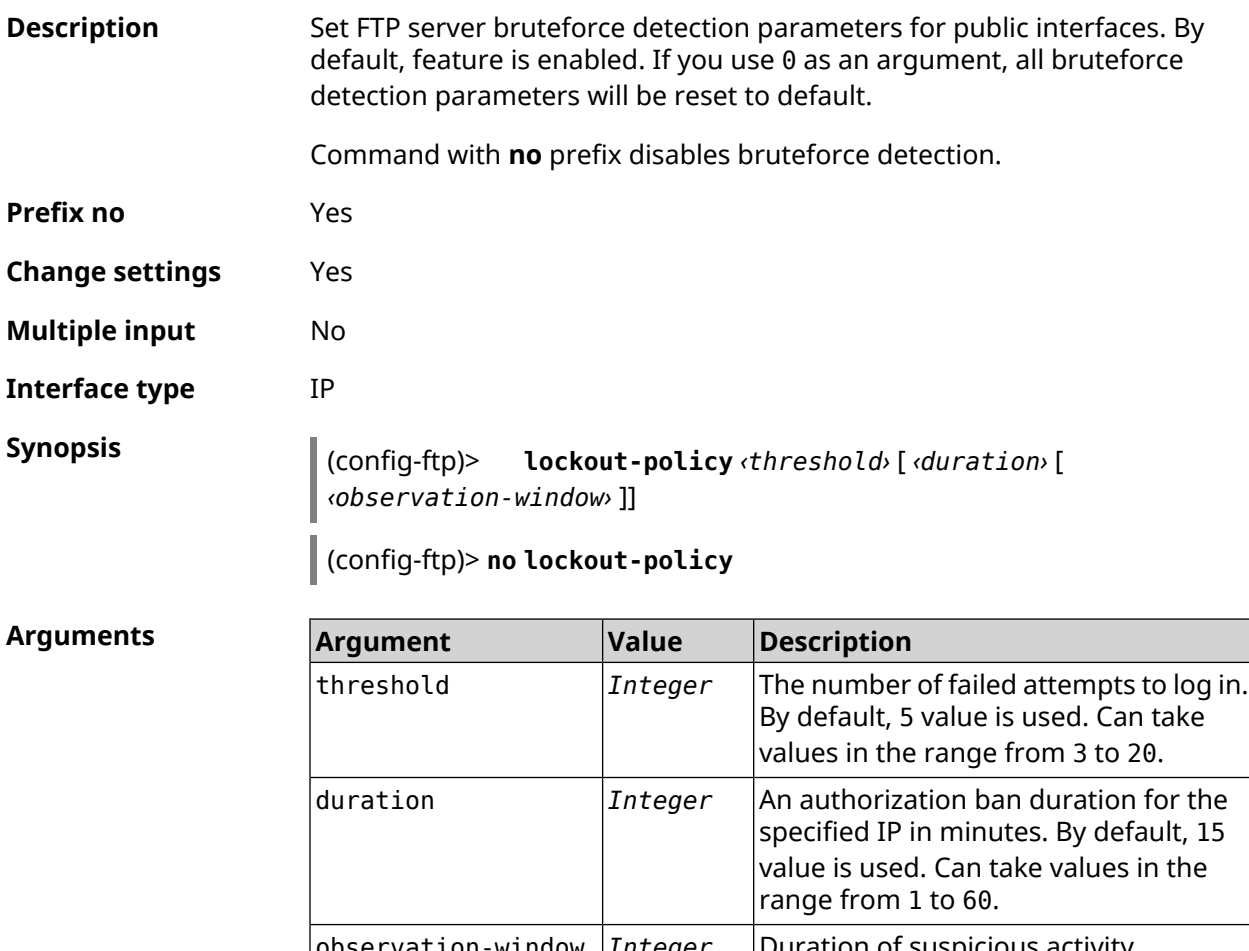

Duration of suspicious activity observation in minutes. By default, 3 observation-window *Integer* value is used. Can take values in the range from 1 to 10.

**Example** (config-ftp)> **lockout-policy 10 30 2** Ftp::Server: Bruteforce detection is enabled.

> (config-ftp)> **no lockout-policy** Ftp::Server: Bruteforce detection is disabled.

(config-ftp)> **lockout-policy 0** Ftp::Server: Bruteforce detection reset to default.

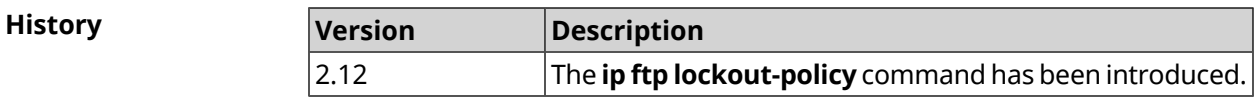

#### **3.42.3 ip ftp permissive**

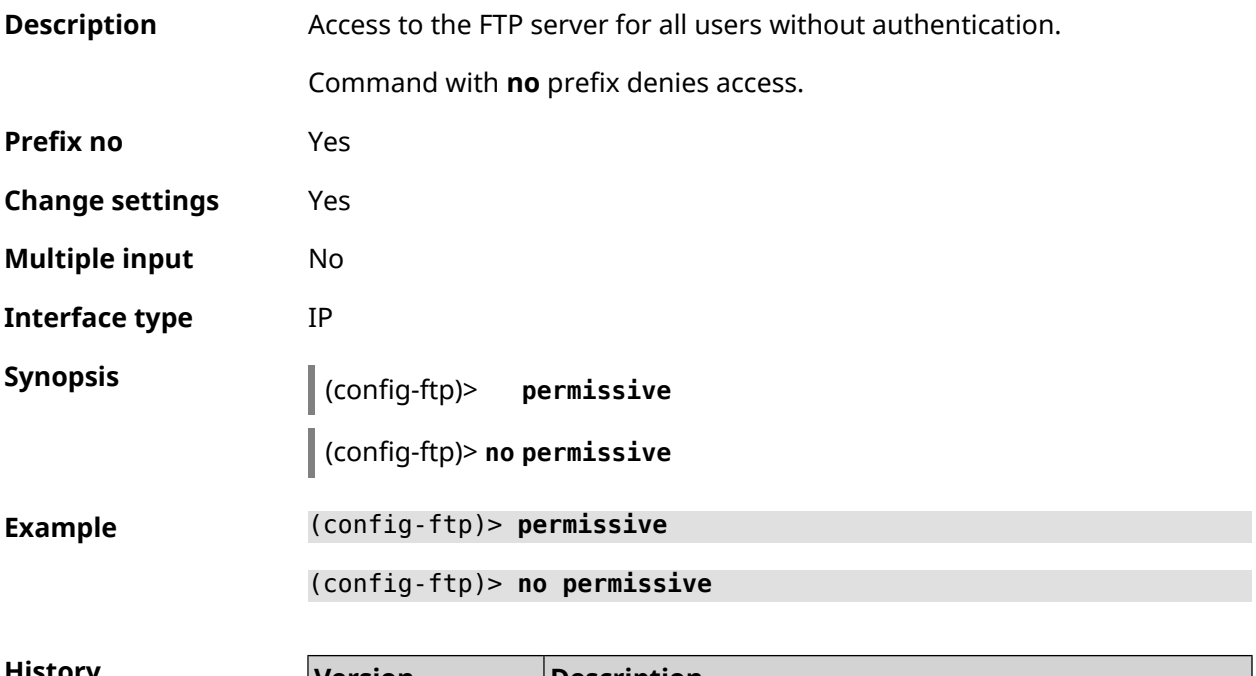

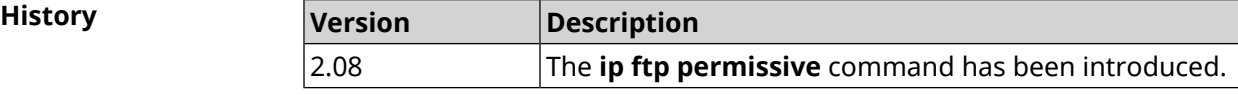

#### **3.42.4 ip ftp security-level**

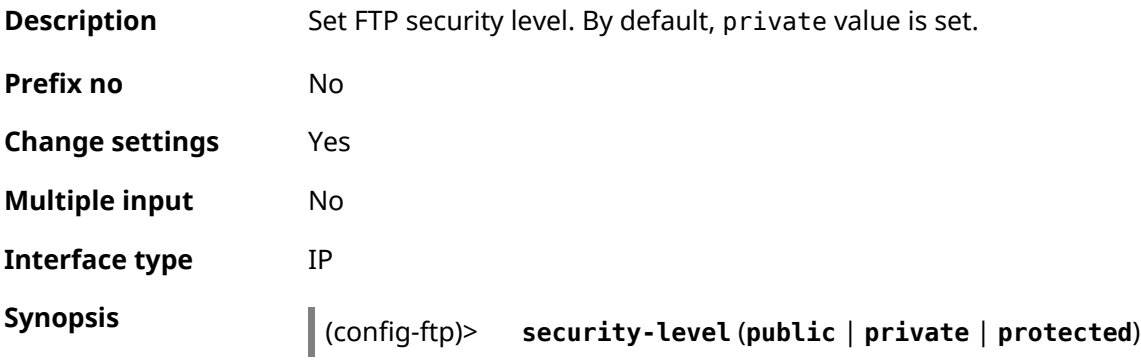

 $Arg$ **uments** 

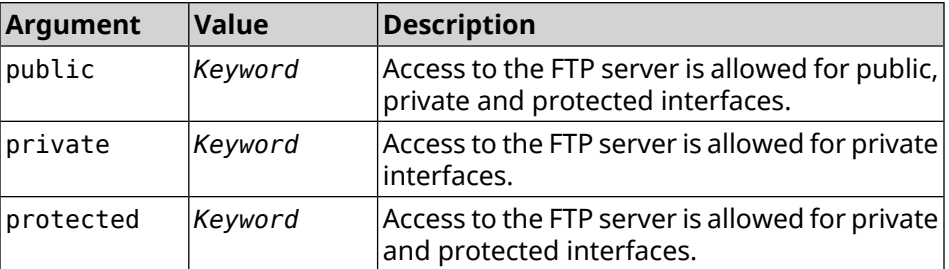

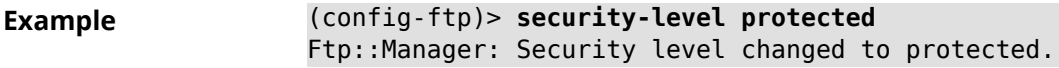

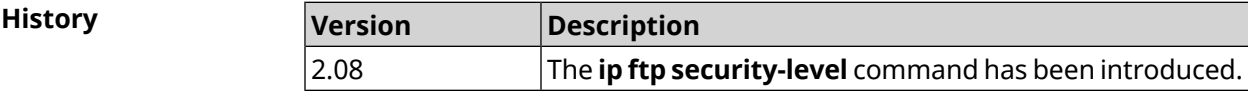

# **3.43 ip host**

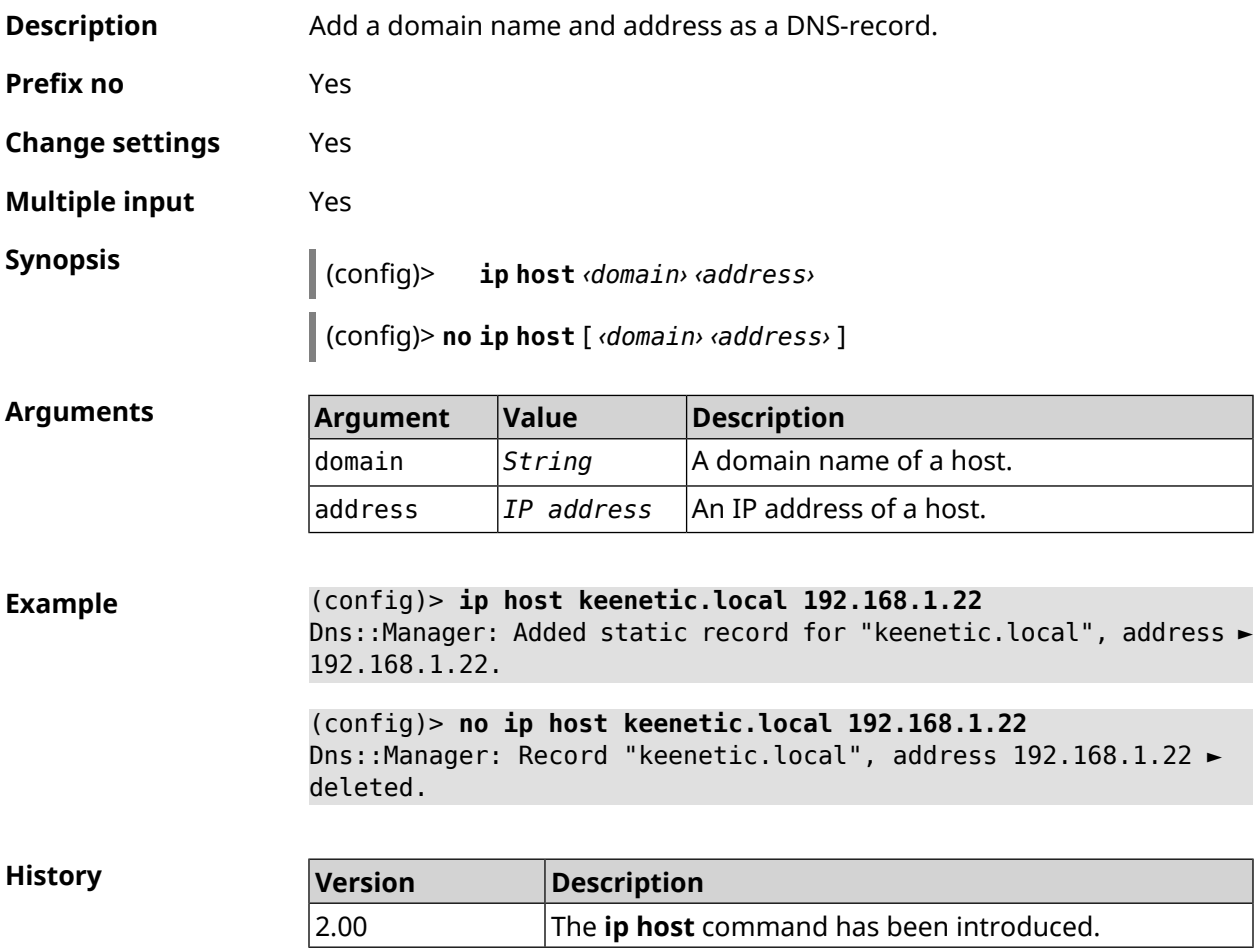

# **3.44 ip hotspot**

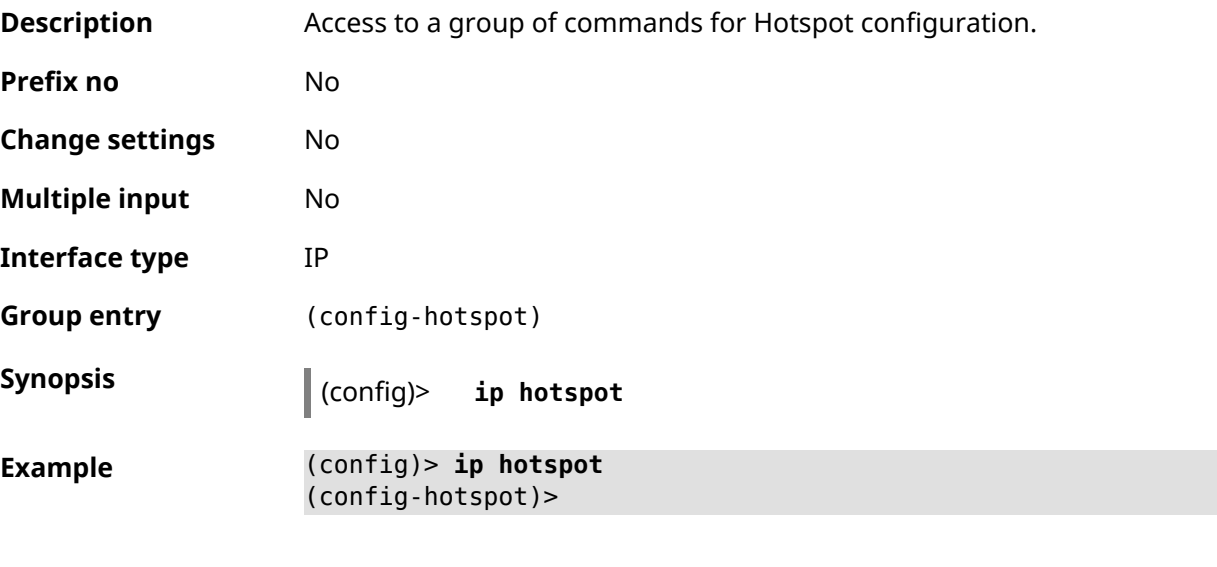

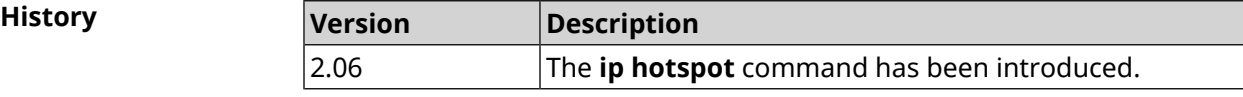

### **3.44.1 ip hotspot auto-scan interface**

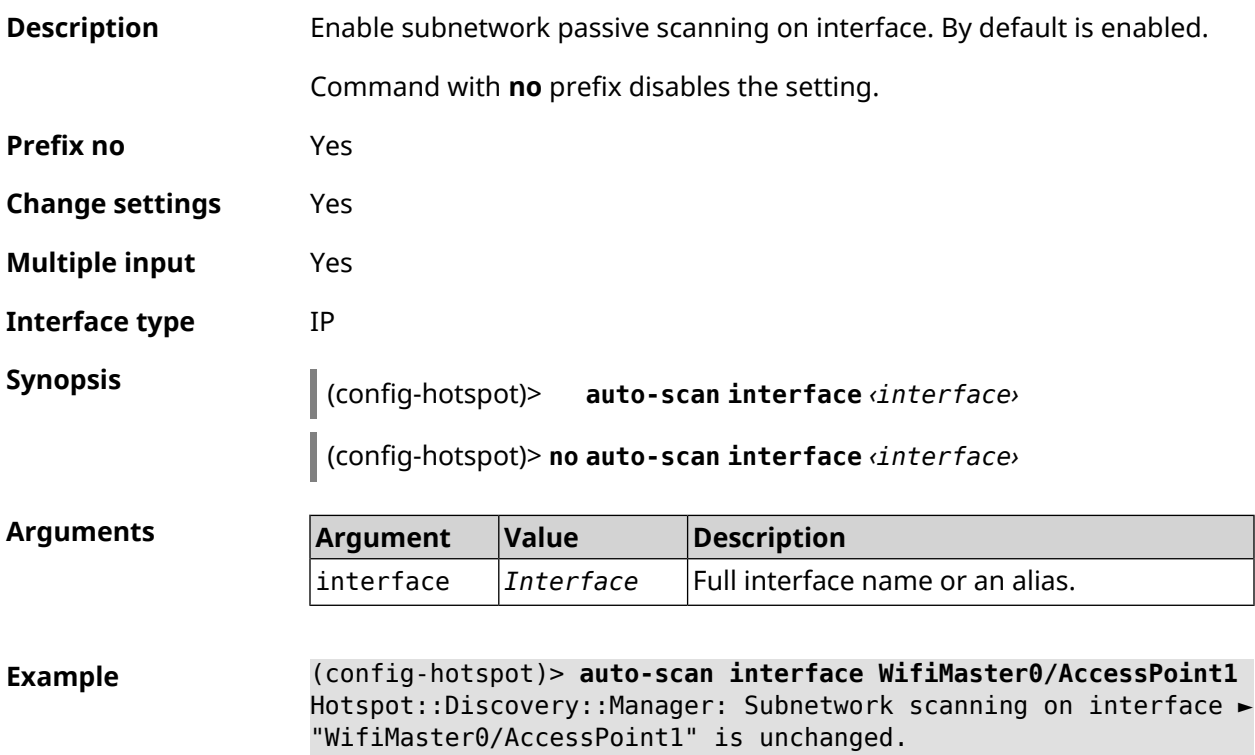

(config-hotspot)> **auto-scan interface WifiMaster0/AccessPoint1** Hotspot::Discovery::Manager: Subnetwork scanning on interface ► "WifiMaster0/AccessPoint1" is disabled.

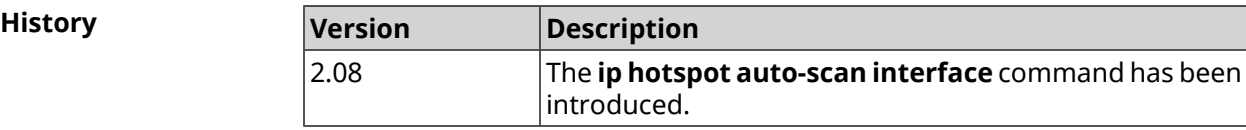

#### **3.44.2 ip hotspot auto-scan interval**

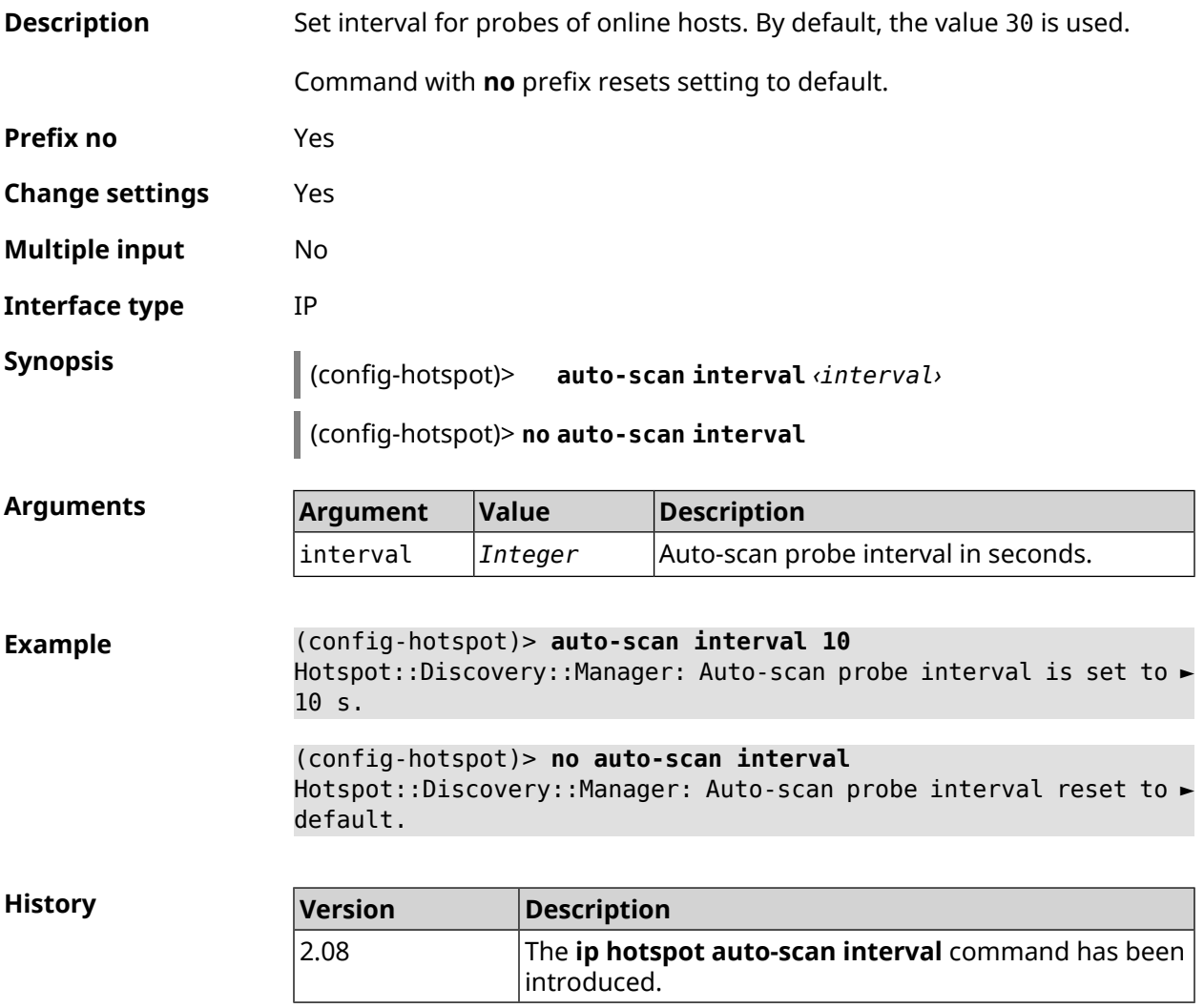

#### **3.44.3 ip hotspot auto-scan passive**

**Description** Set passive autoscan rate in hosts per seconds. By default, the value 3 is used.

Command with **no** prefix resets setting to default.

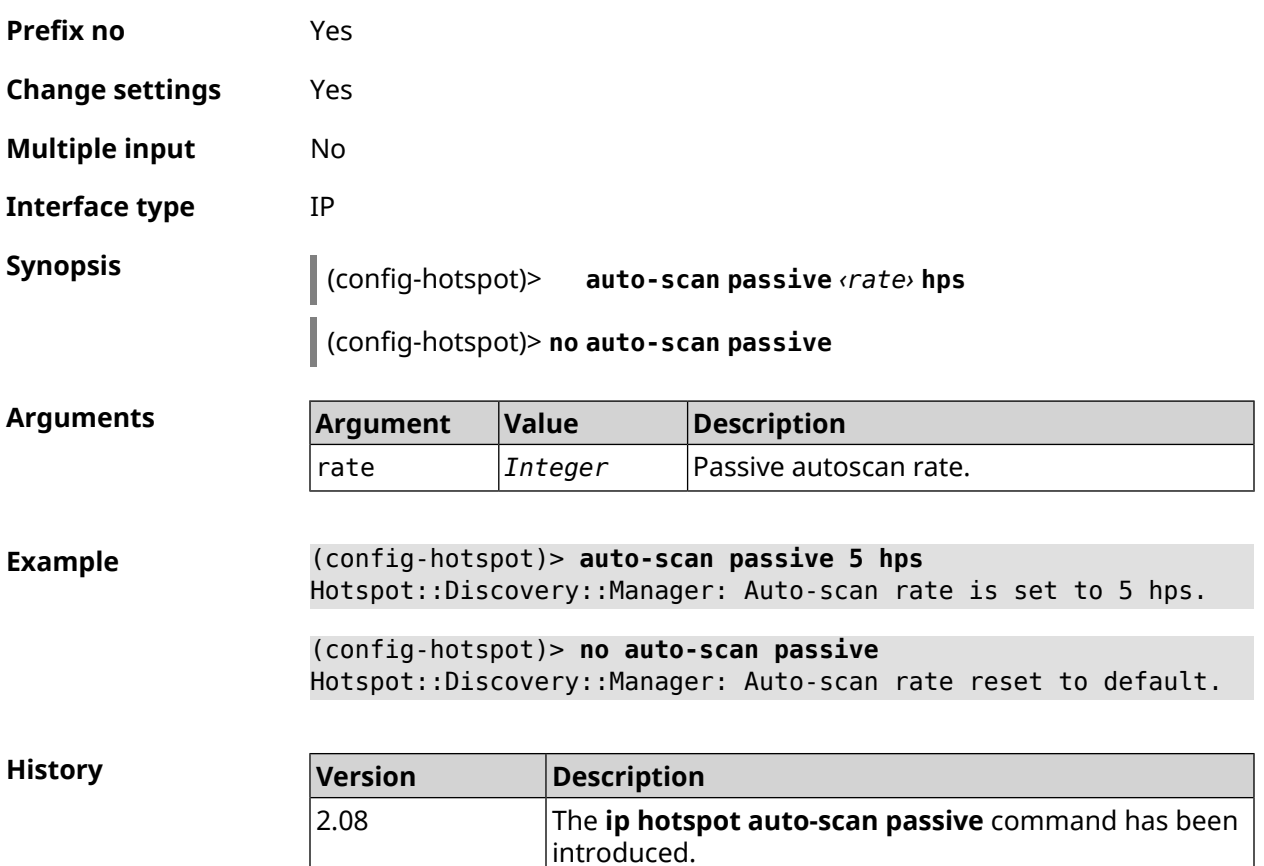

### **3.44.4 ip hotspot auto-scan timeout**

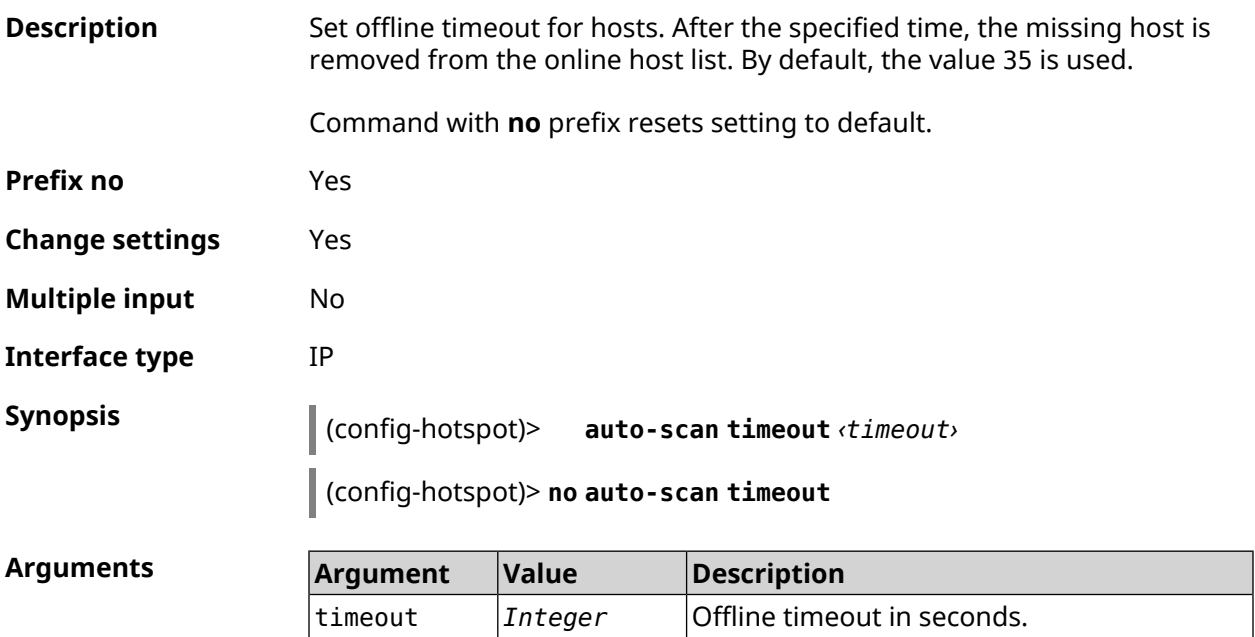

#### **Example** (config-hotspot)> **auto-scan timeout 31** Hotspot::Discovery::Manager: Auto-scan host offline timeout is ► set to 31 s. (config-hotspot)> **no auto-scan timeout** Hotspot::Discovery::Manager: Auto-scan host offline timeout reset ► to default.

**History** 

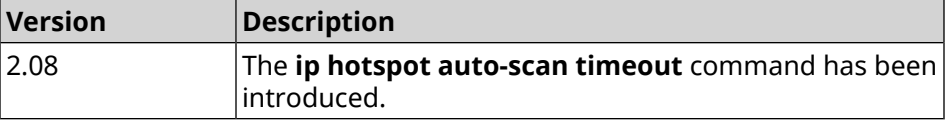

#### **3.44.5 ip hotspot default-policy**

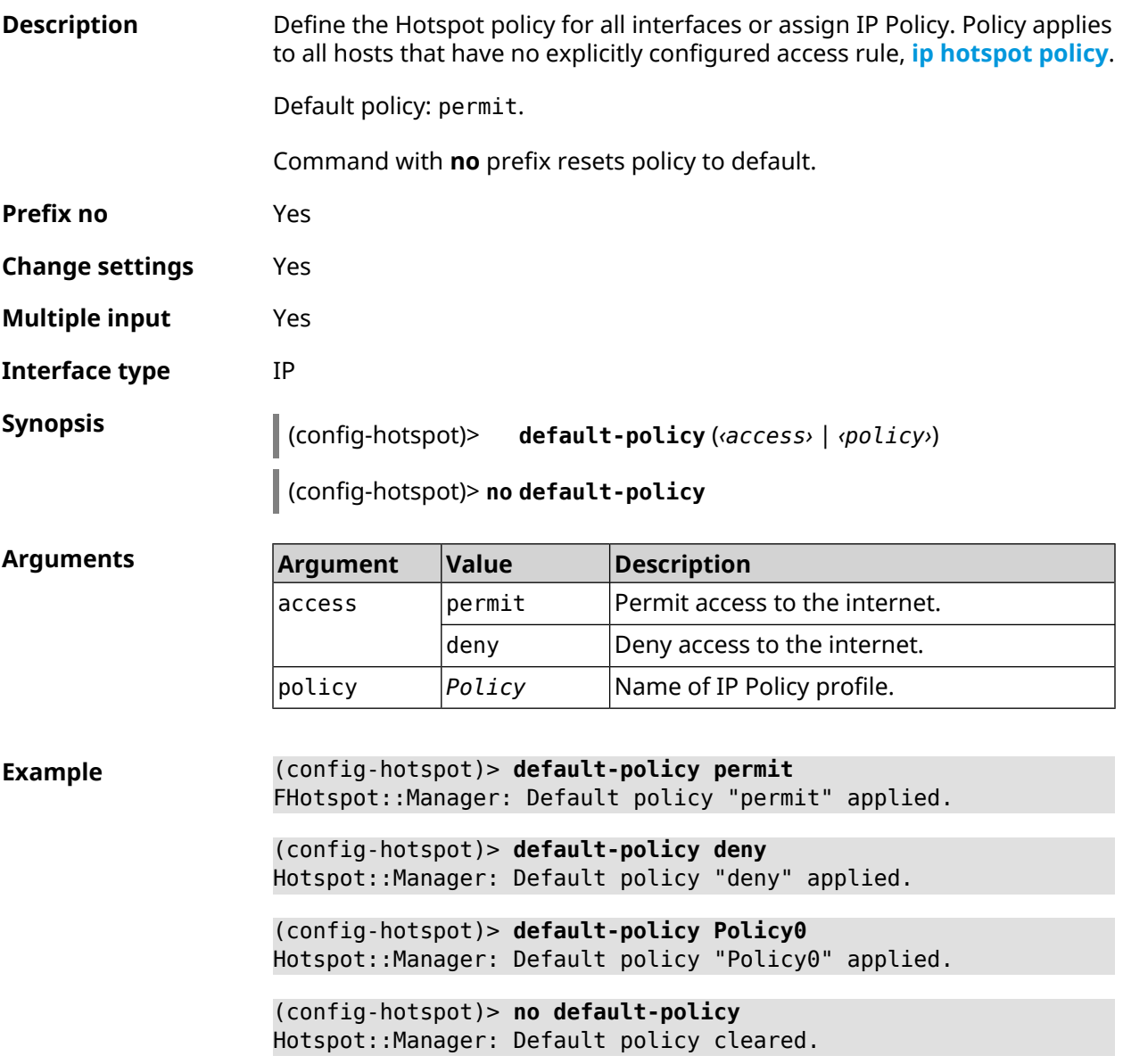

#### **History**

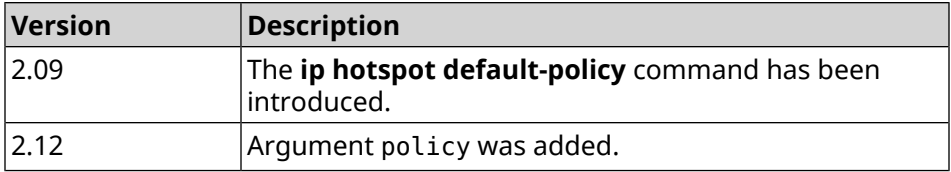

#### <span id="page-338-0"></span>**3.44.6 ip hotspot host**

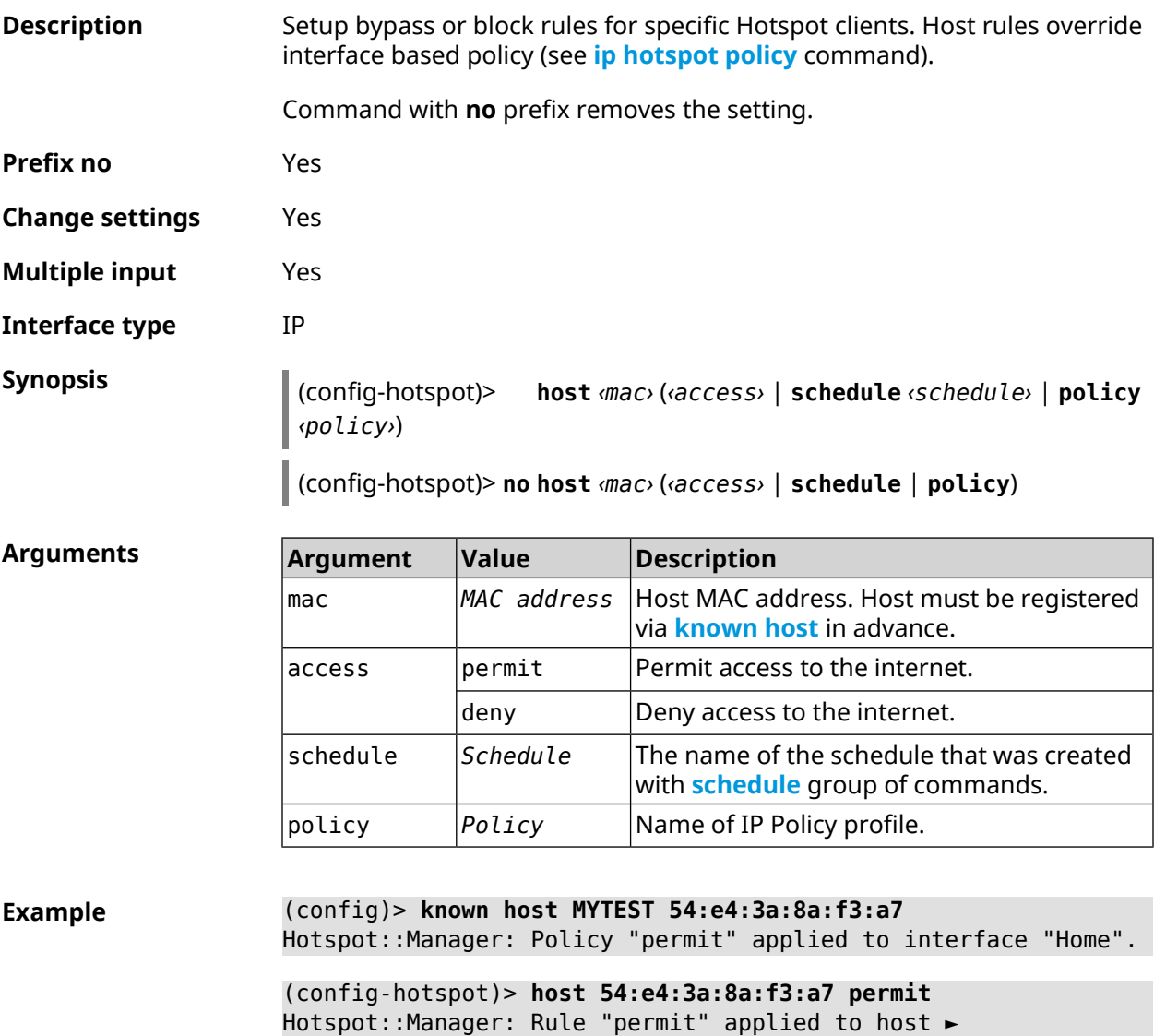

"54:e4:3a:8a:f3:a7".

(config-hotspot)> **host 54:e4:3a:8a:f3:a7 deny** Hotspot::Manager: Rule "deny" applied to host "54:e4:3a:8a:f3:a7".

(config-hotspot)> **host 54:e4:3a:8a:f3:a7 schedule MYSCHEDULE** Hotspot::Manager: Schedule "MYSCHEDULE" applied to host ► "54:e4:3a:8a:f3:a7".

(config-hotspot)> **no host 54:e4:3a:8a:f3:a7 schedule** Hotspot::Manager: Host "54:e4:3a:8a:f3:a7" schedule disabled.

(config-hotspot)> **host 54:e4:3a:8a:f3:a7 policy Policy0** Hotspot::Manager: Policy "Policy0" applied to host ► "54:e4:3a:8a:f3:a7".

(config-hotspot)> **no host 54:e4:3a:8a:f3:a7 policy** Hotspot::Manager: Policy removed from host "54:e4:3a:8a:f3:a7".

**History Version Description** 2.06 The **ip hotspot host** command has been introduced. 2.12 Arguments permit, deny, schedule, policy were added.

#### **3.44.7 ip hotspot host priority**

**Description** Assign a specific priority to all traffic bound to a registered host. Registration of a host is performed in advance by the **[known](#page-404-0) host** command. Command with **no** prefix removes the priority. **Prefix no** Yes **Change settings** Yes **Multiple input** No **Interface type** IP **Synopsis** (config-hotspot)> **host** *‹mac›* **priority** *‹priority›* (config-hotspot)> **no host** *‹mac›* **priority**

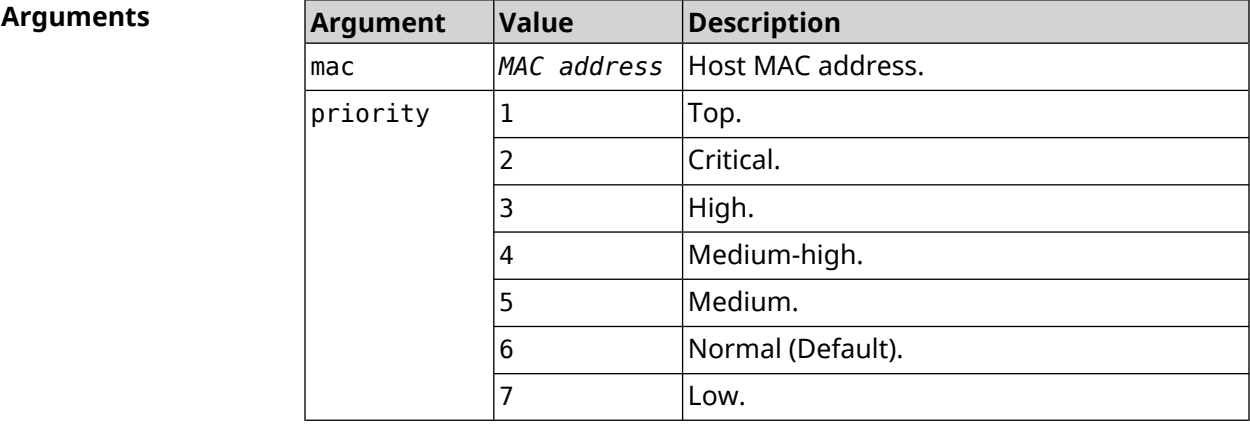

**Example** (config-hotspot)> **host 04:d2:c1:14:bc:59 priority 7** Hotspot::Manager: Applied priority "7" to host ► "04:d2:c1:14:bc:59".

(config-hotspot)> **no host 04:d2:c1:14:bc:59 priority** Hotspot::Manager: Removed priority from host "04:d2:c1:14:bc:59".

**History** 

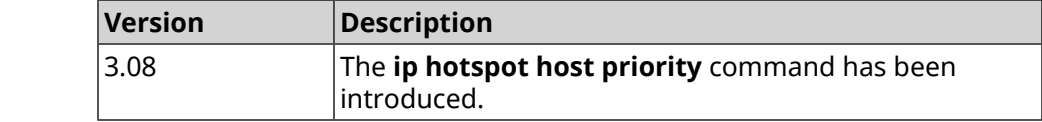

### <span id="page-340-0"></span>**3.44.8 ip hotspot policy**

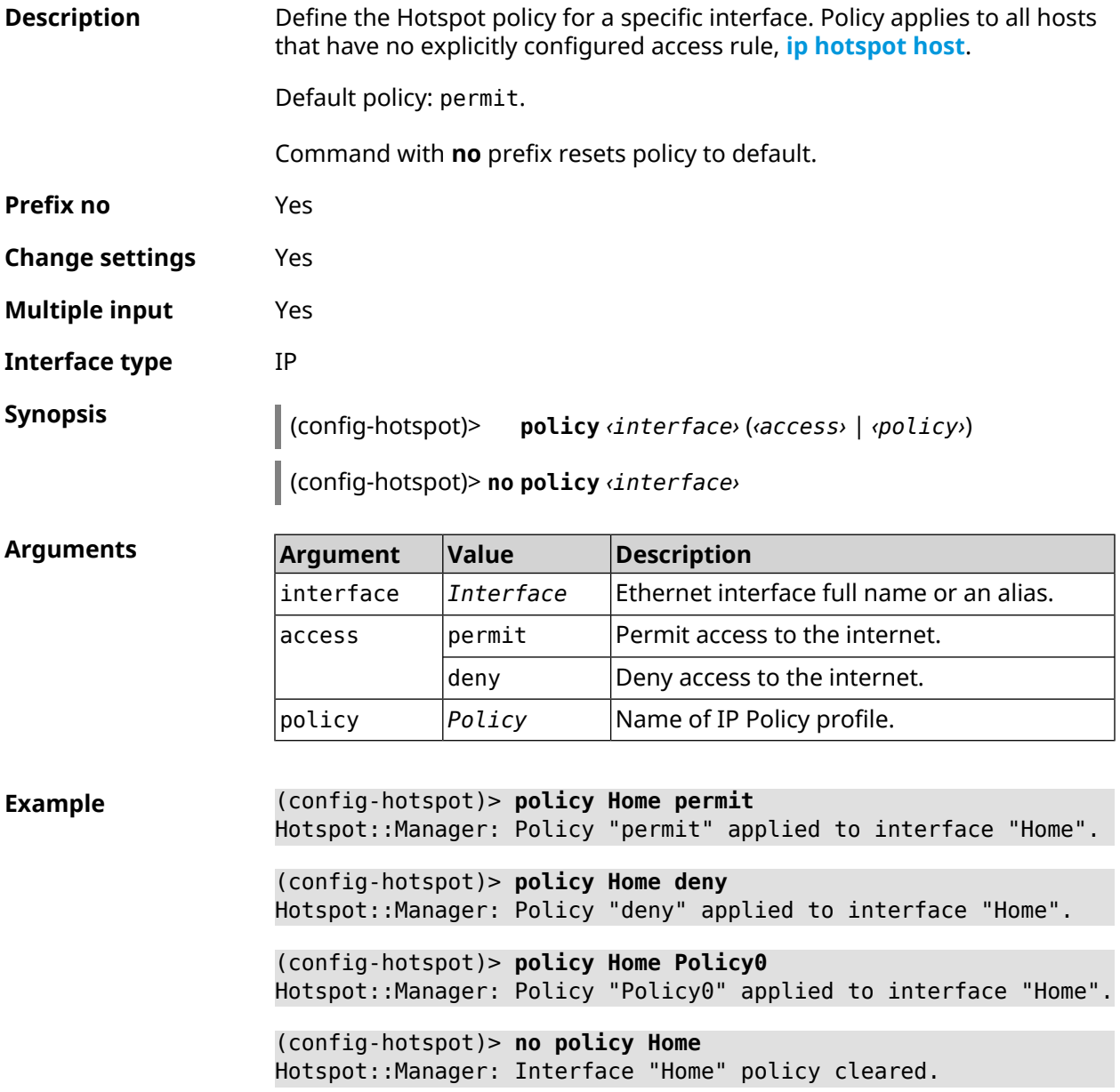

**History** 

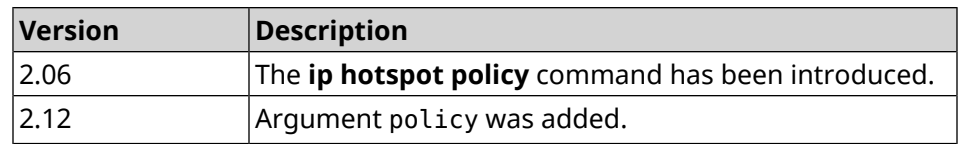

#### **3.44.9 ip hotspot priority**

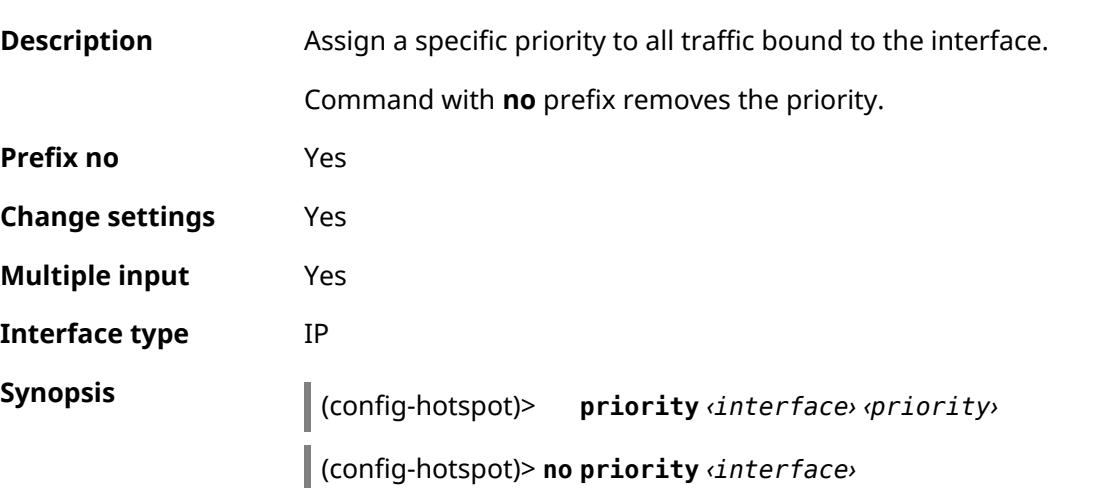

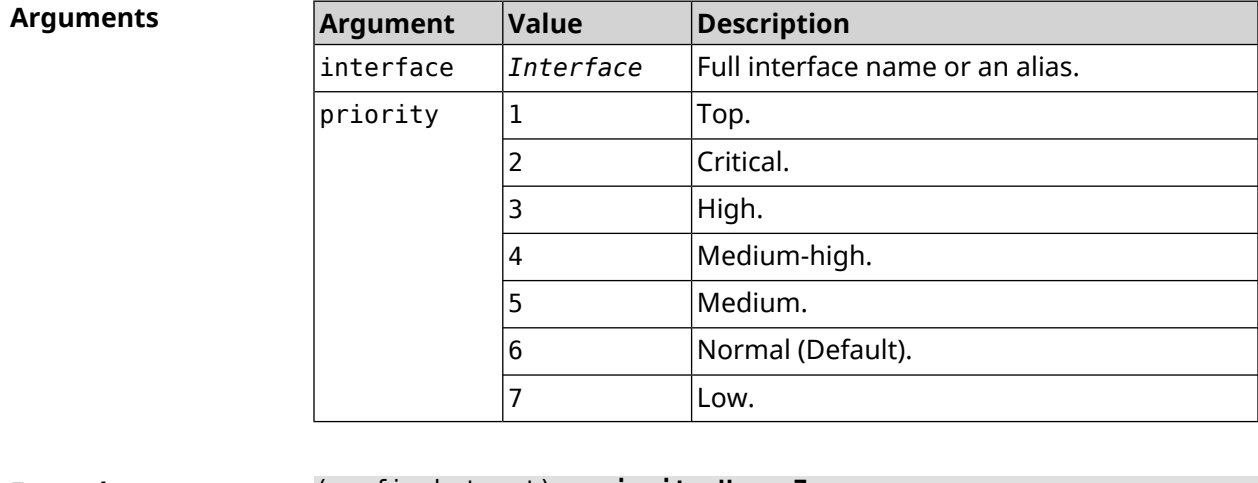

**Example** (config-hotspot)> **priority Home 7** Hotspot::Manager: Applied priority "7" to interface "Home". (config-hotspot)> **no priority Home** Hotspot::Manager: Removed priority from interface "Home".

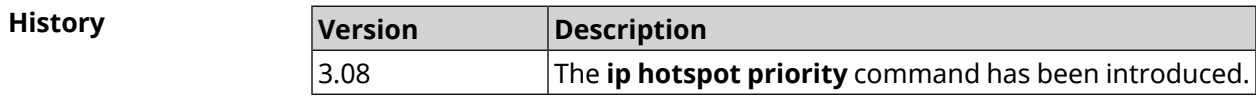

### **3.44.10 ip hotspot wake**

**Description** Send Wake-on-LAN packet to private and protected interfaces of the host.

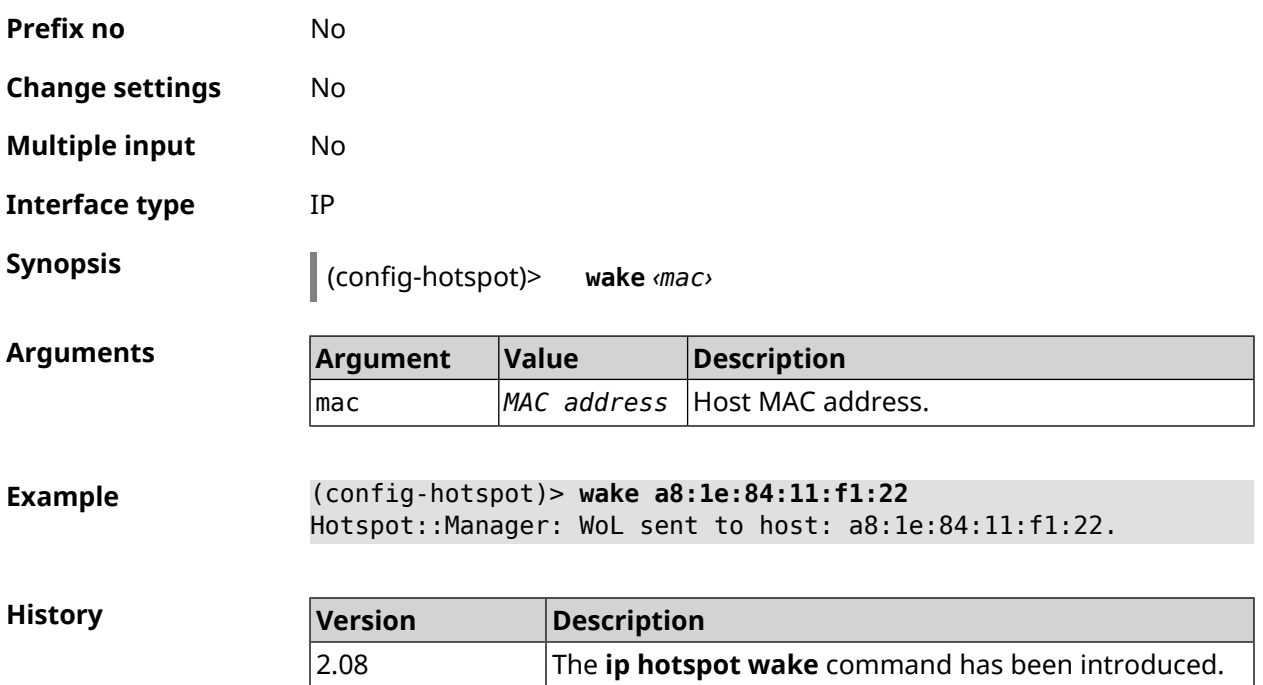

# **3.45 ip http lockout-policy**

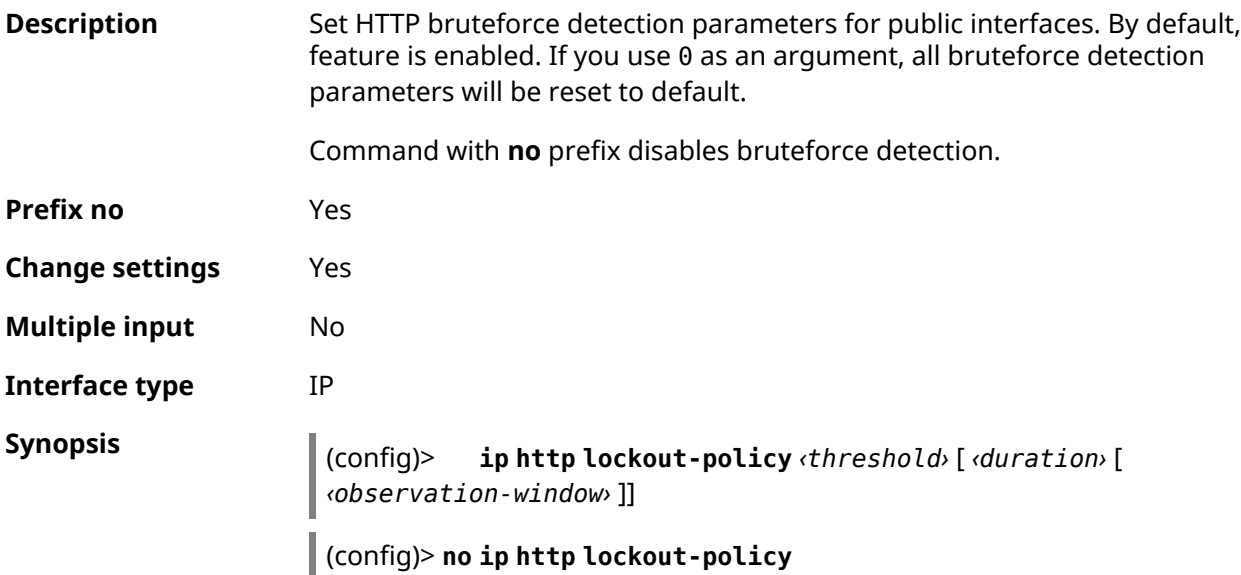

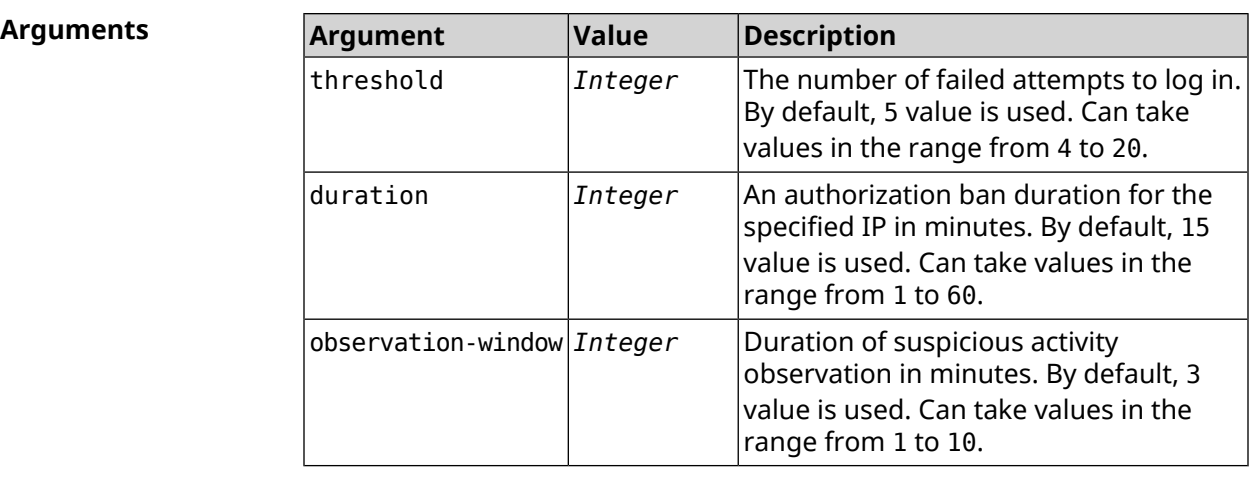

**Example** (config)> **ip http lockout-policy 10 30 2** Http::Manager: Bruteforce detection is enabled.

> (config)> **no ip http lockout-policy** Http::Manager: Bruteforce detection is disabled.

(config)> **ip http lockout-policy 0** Http::Manager: Bruteforce detection reset to default.

**History Version Description** The **ip http lockout-policy** command has been introduced. 2.08

# **3.46 ip http log access**

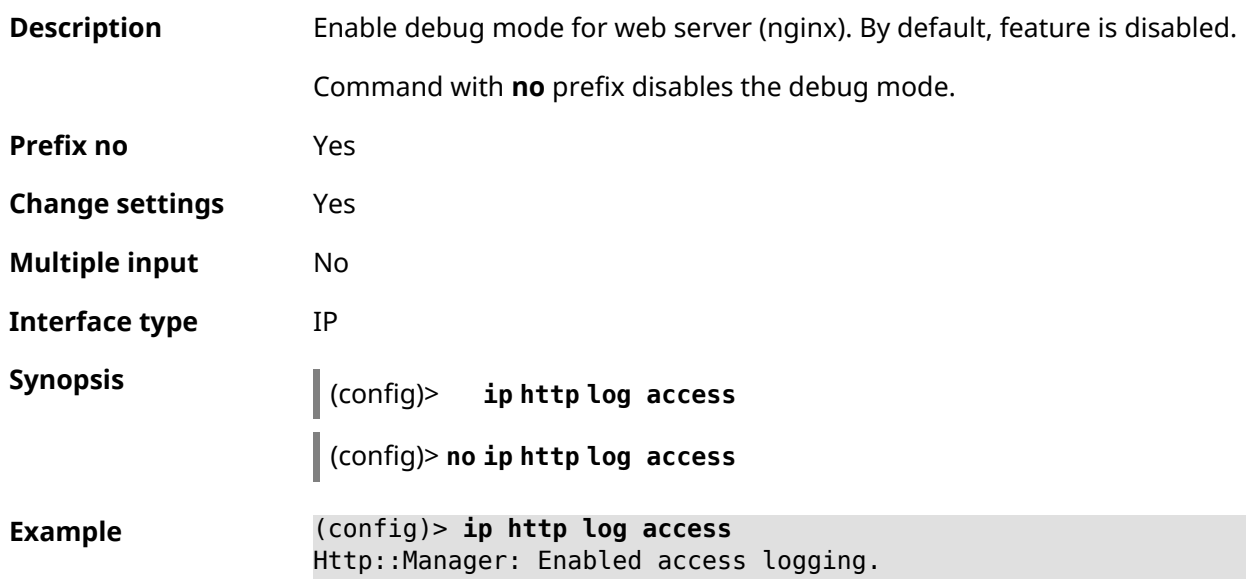

(config)> **no ip http log access** Http::Manager: Disabled access logging.

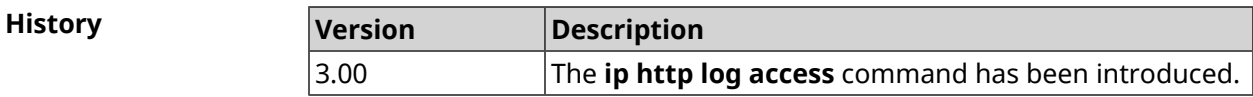

## **3.47 ip http log auth**

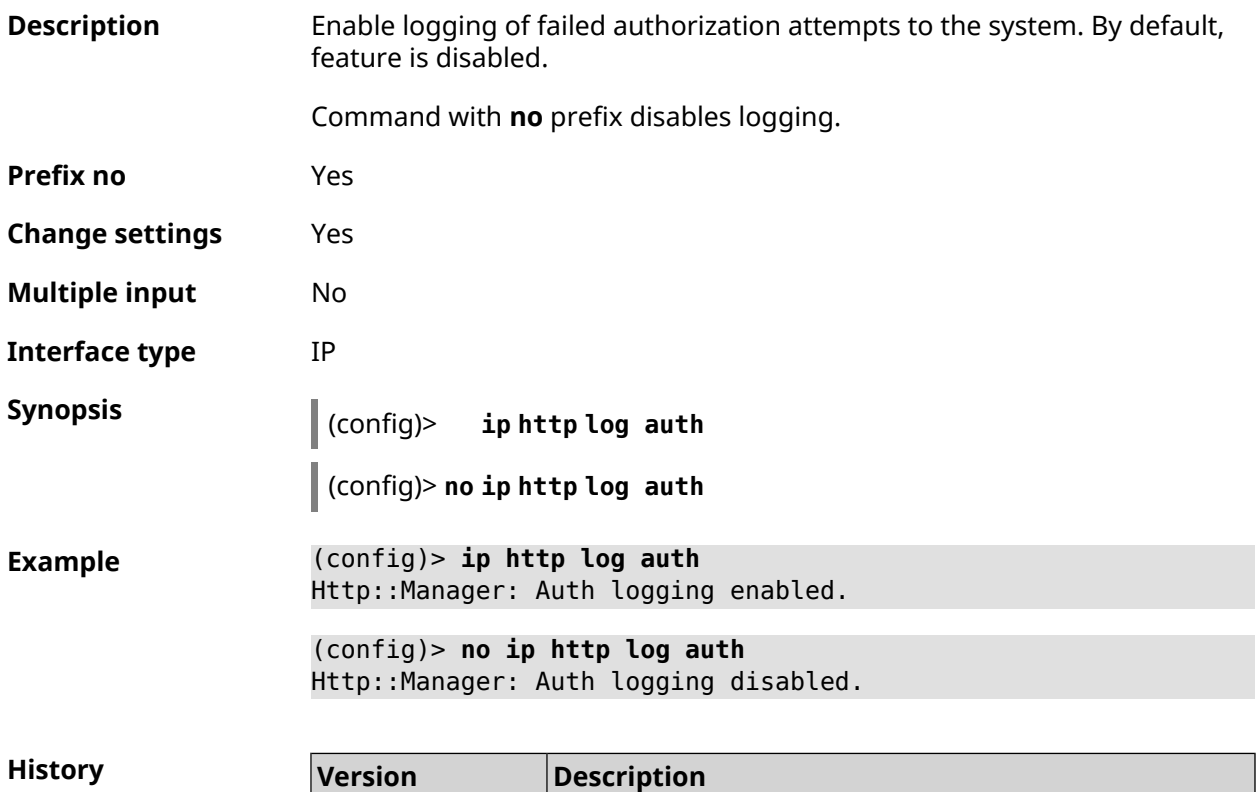

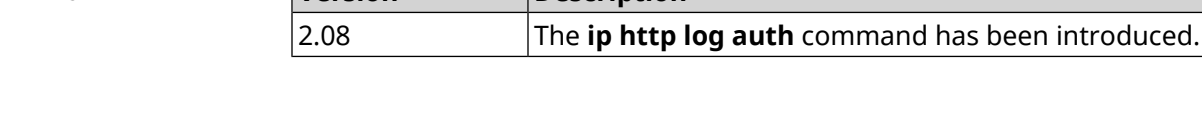

# **3.48 ip http log webdav**

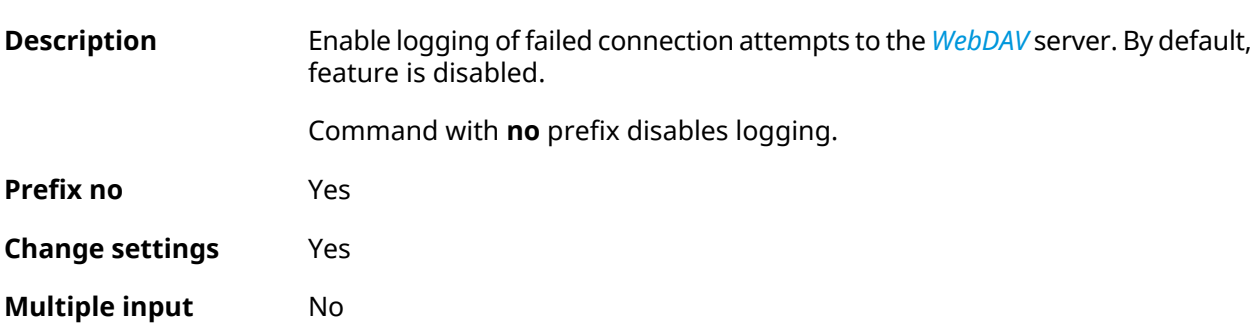

**Interface type** IP

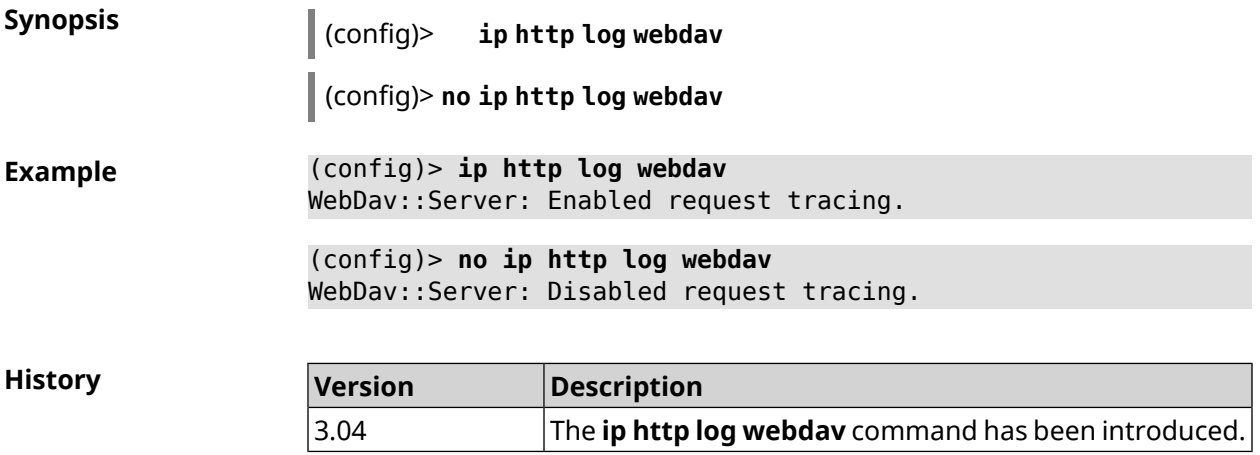

# **3.49 ip http port**

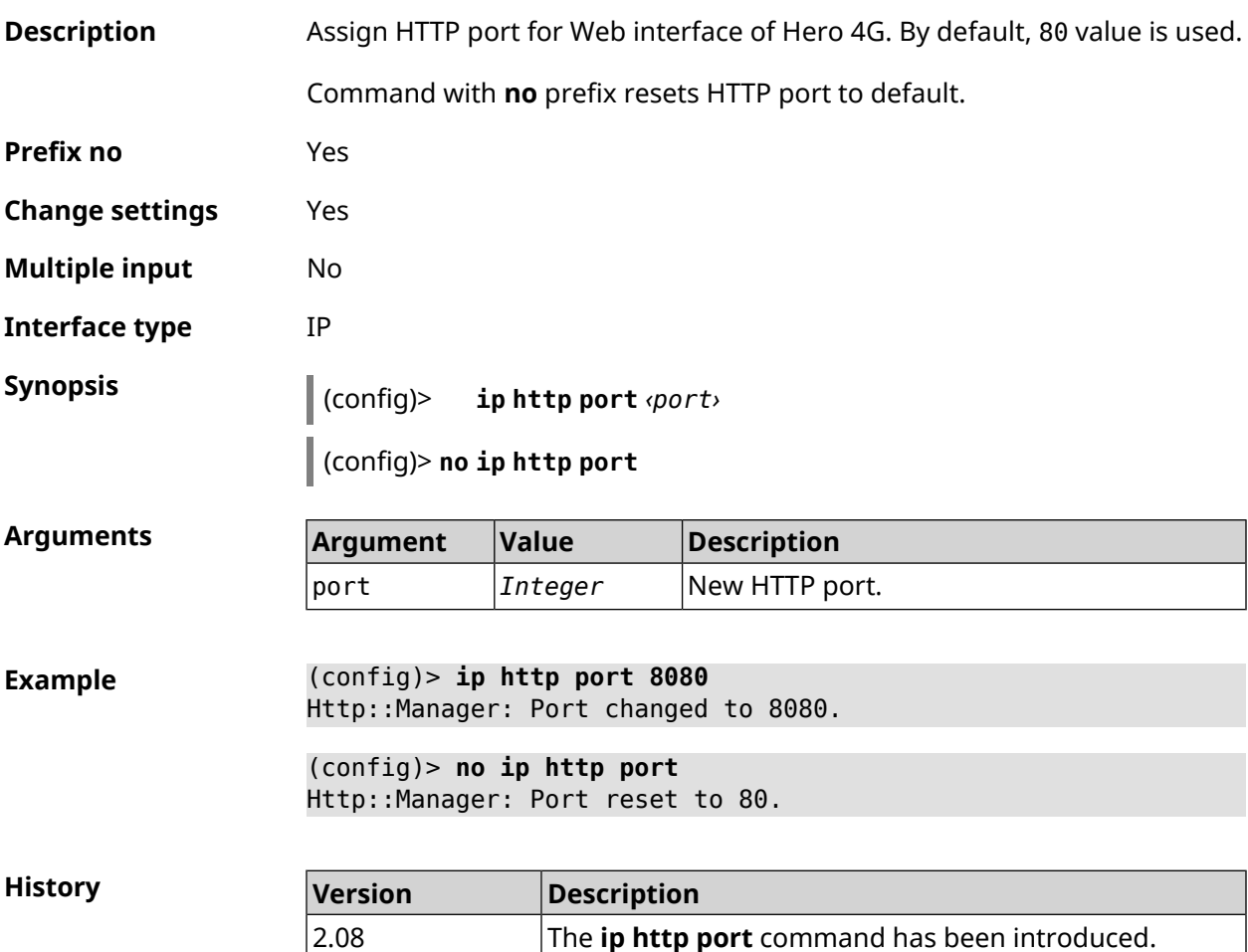

# **3.50 ip http proxy**

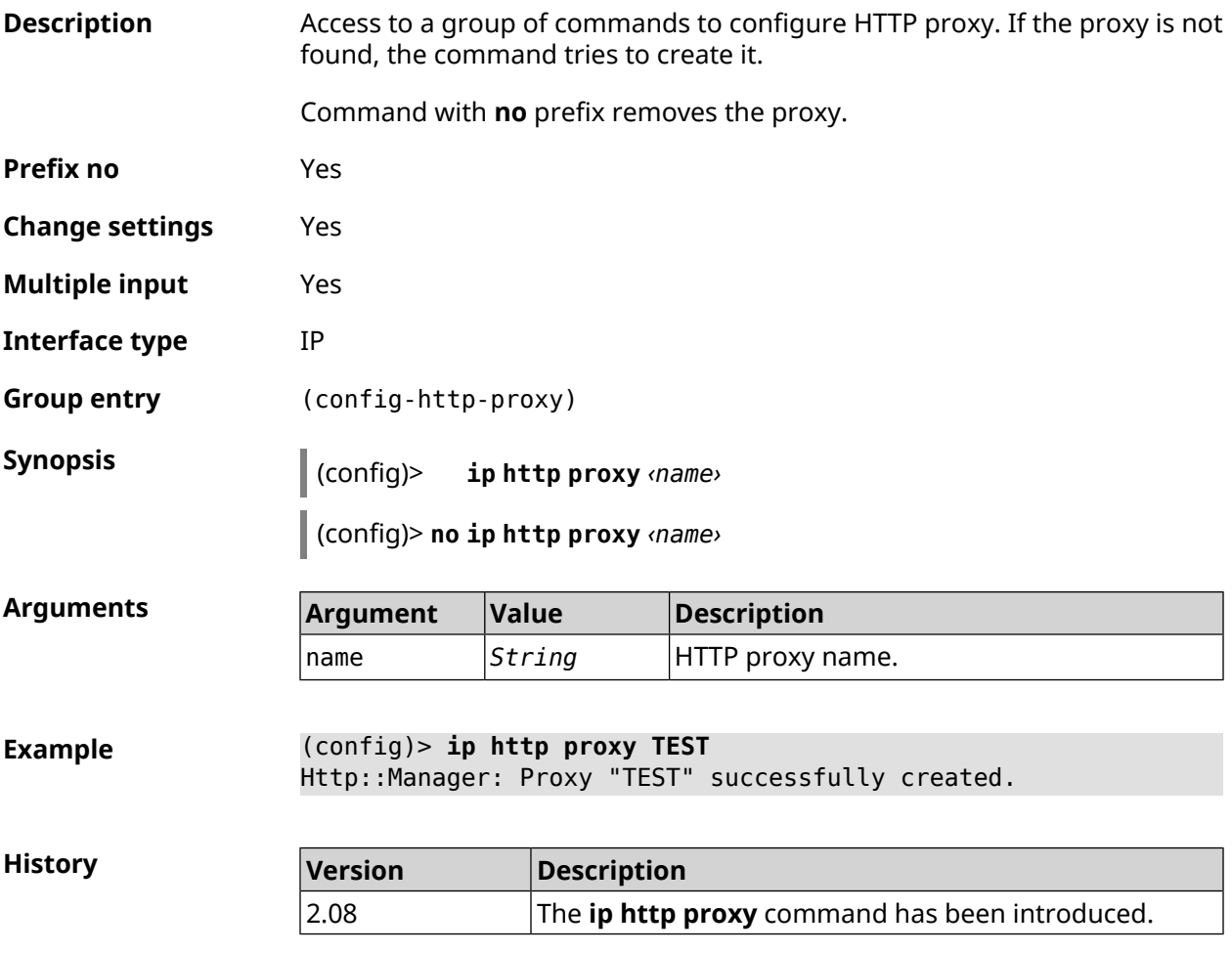

#### **3.50.1 ip http proxy auth**

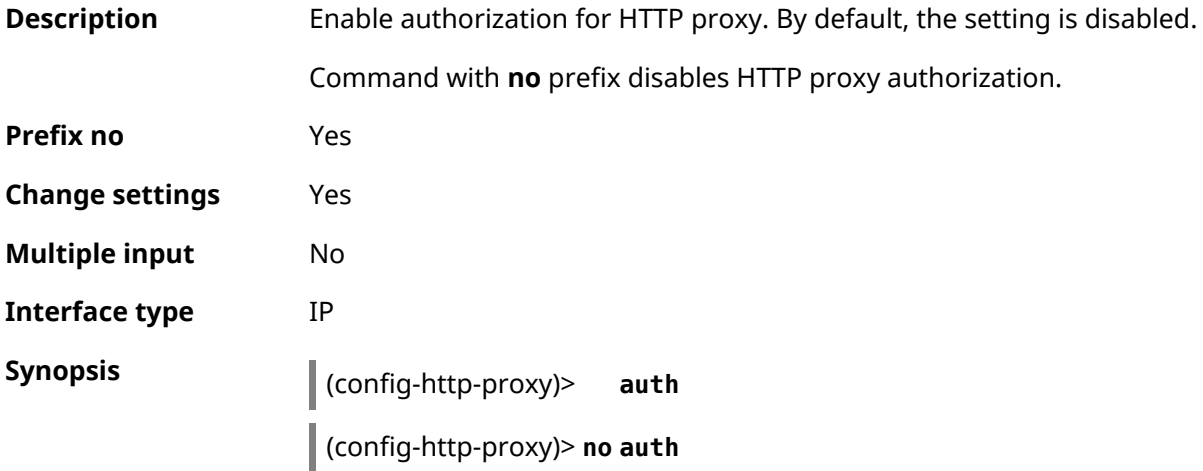

**Example** (config-http-proxy)> **auth** Http::Manager: Proxy password auth is enabled.

> (config-http-proxy)> **no auth** Http::Manager: Proxy password auth is disabled.

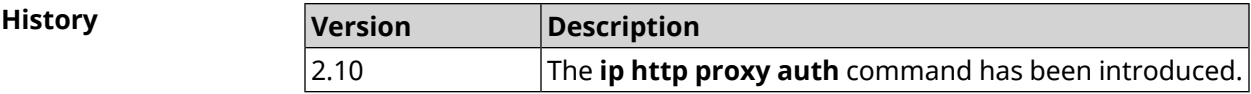

#### <span id="page-347-0"></span>**3.50.2 ip http proxy domain**

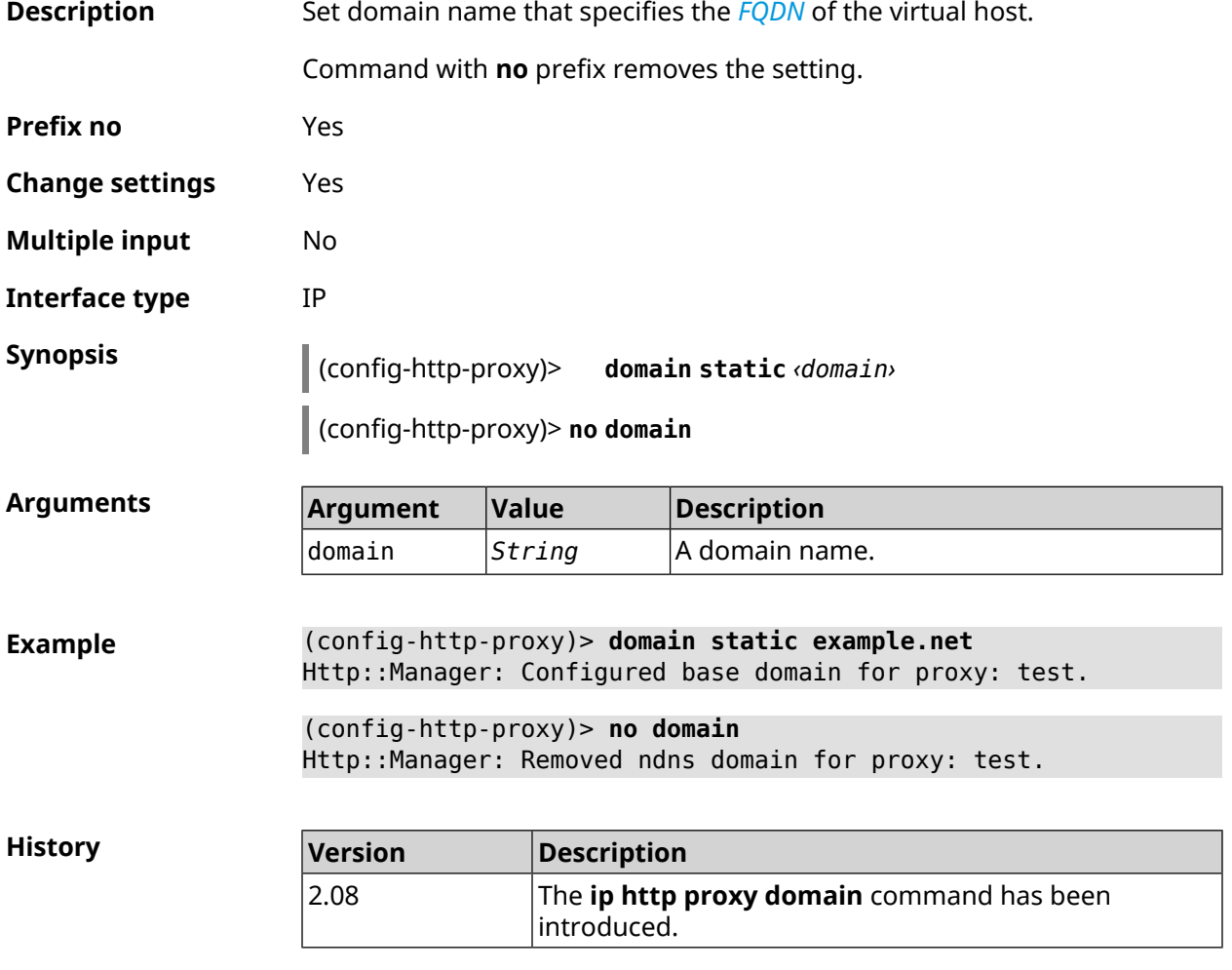

#### **3.50.3 ip http proxy domain ndns**

**Description** Set HTTP [proxy](#page-347-0) domain through NDNS. If enabled, setting ip http proxy [domain](#page-347-0) is deleted.

Command with **no** prefix removes the setting.

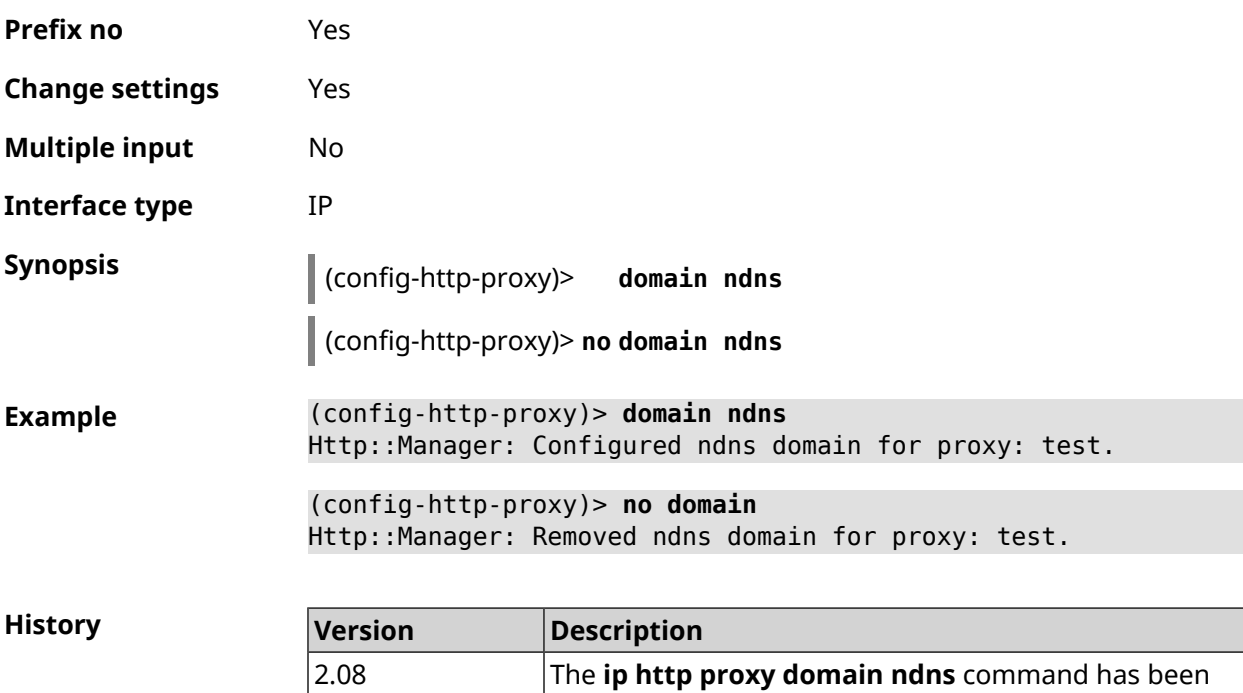

introduced.

### **3.50.4 ip http proxy force-host**

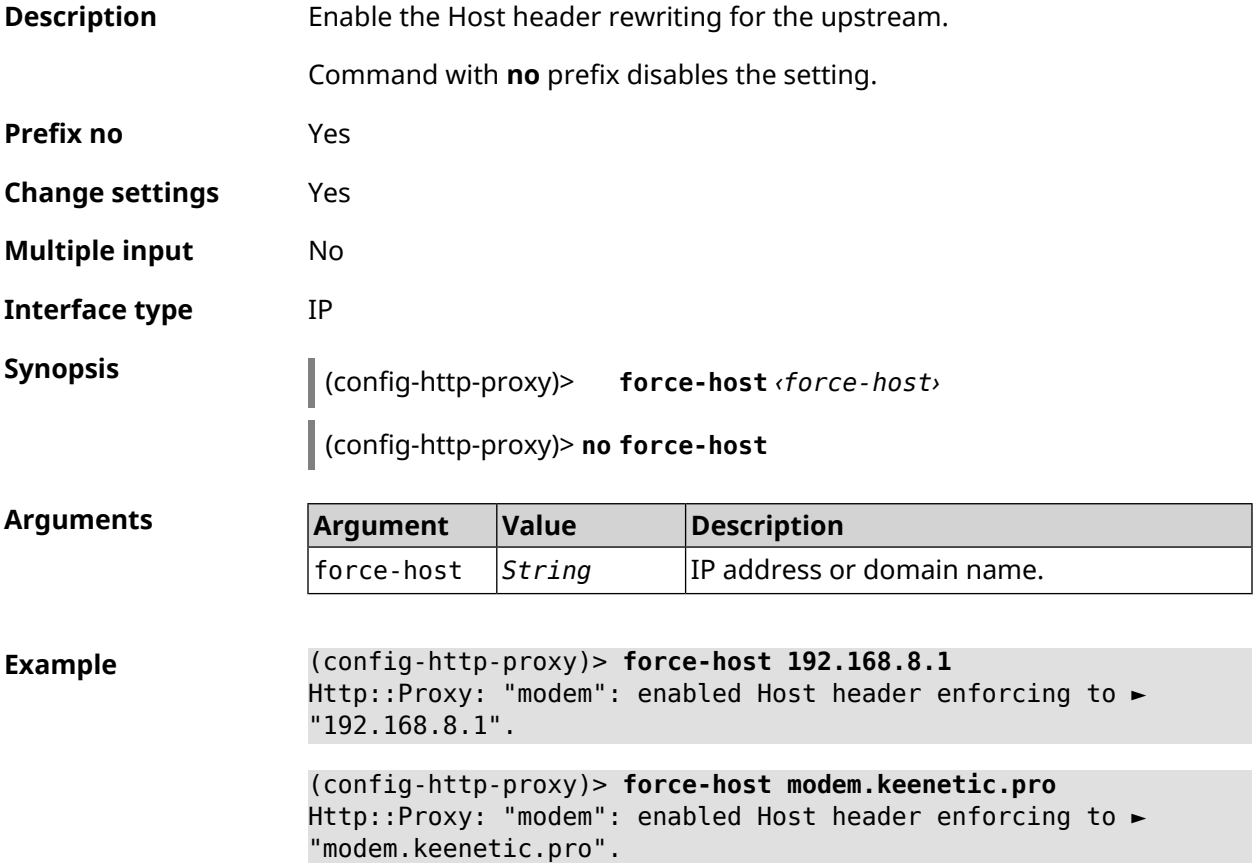

(config-http-proxy)> **no force-host** Http::Proxy: "modem": disabled Host header enforcing.

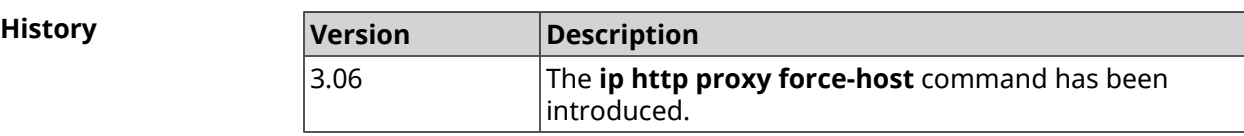

#### **3.50.5 ip http proxy preserve-host**

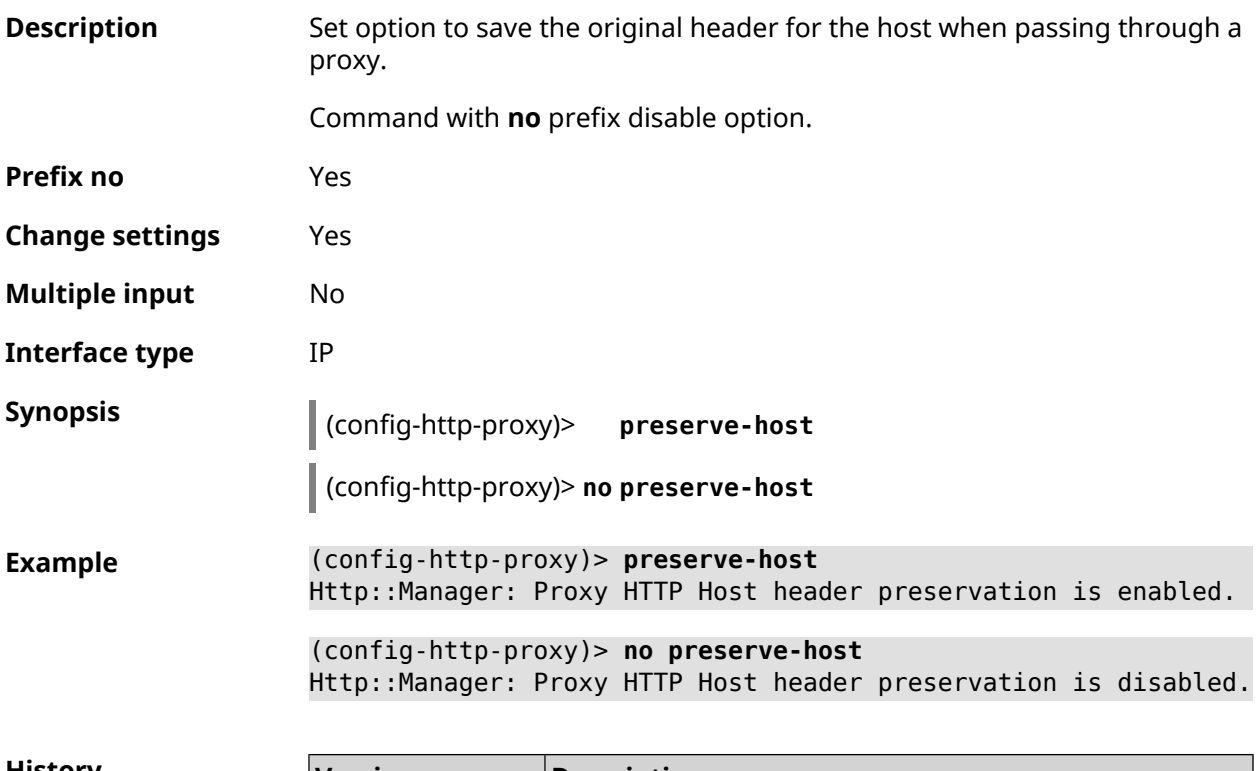

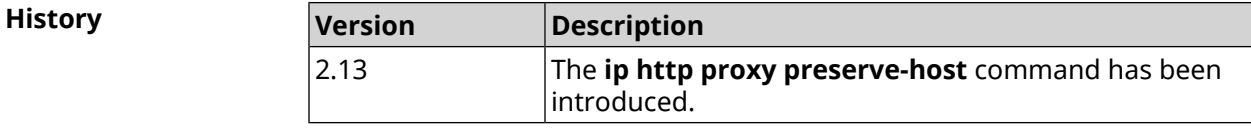

### **3.50.6 ip http proxy security-level**

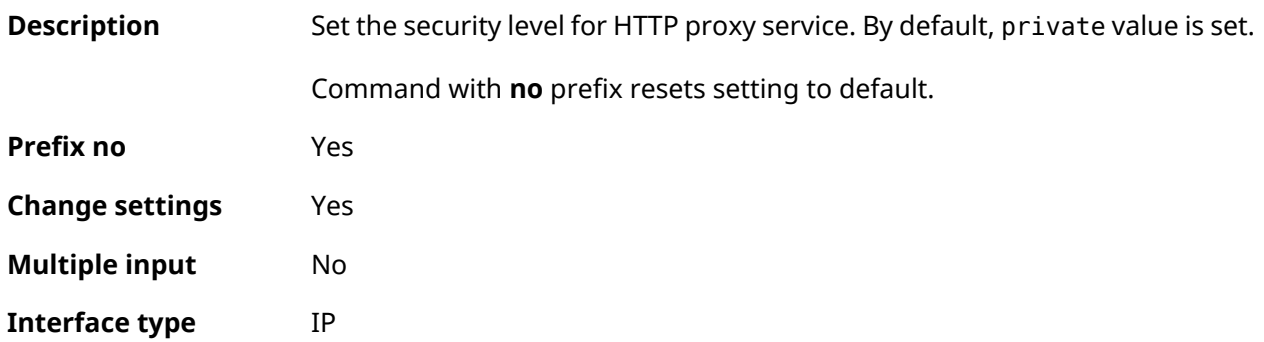

#### **Synopsis** (config-http-proxy)> **security-level** (**public** <sup>|</sup> **private**)

(config-http-proxy)> **no security-level**

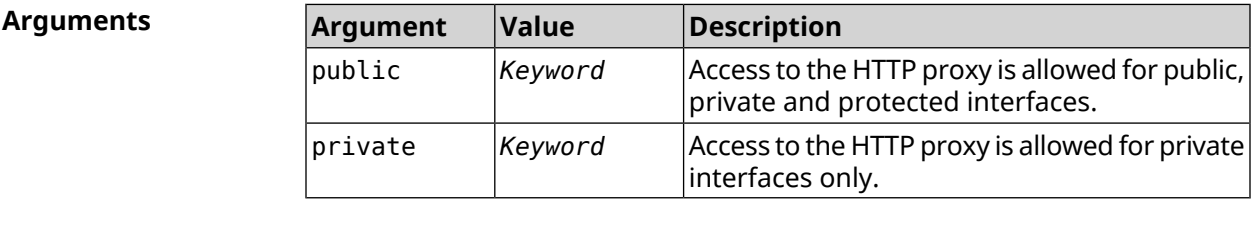

**Example** (config-http-proxy)> **security-level public** Http::Proxy: "test1": set public security level.

> (config-http-proxy)> **no security-level** Http::Proxy: "test1": unset public security level.

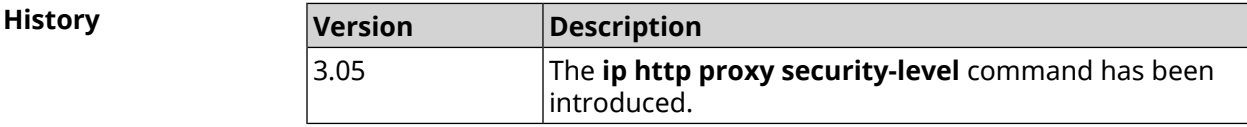

#### **3.50.7 ip http proxy ssl redirect**

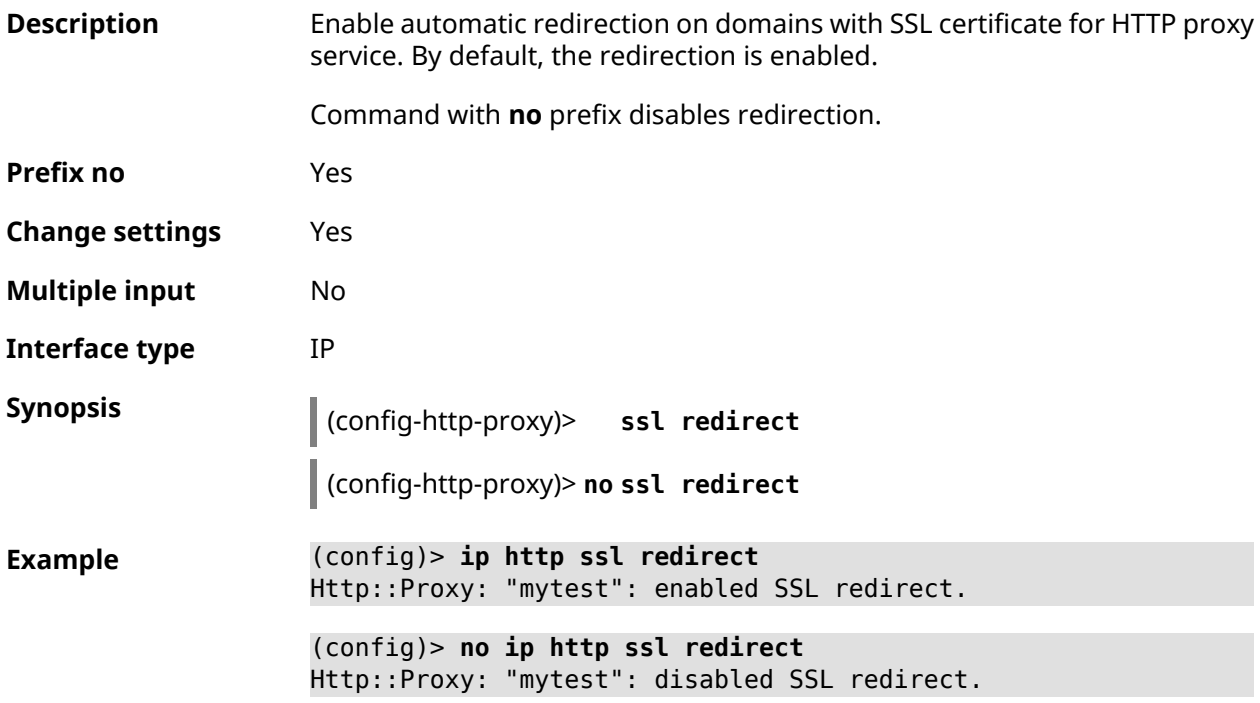

**History** 

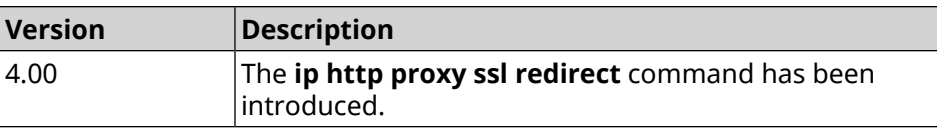

### **3.50.8 ip http proxy upstream**

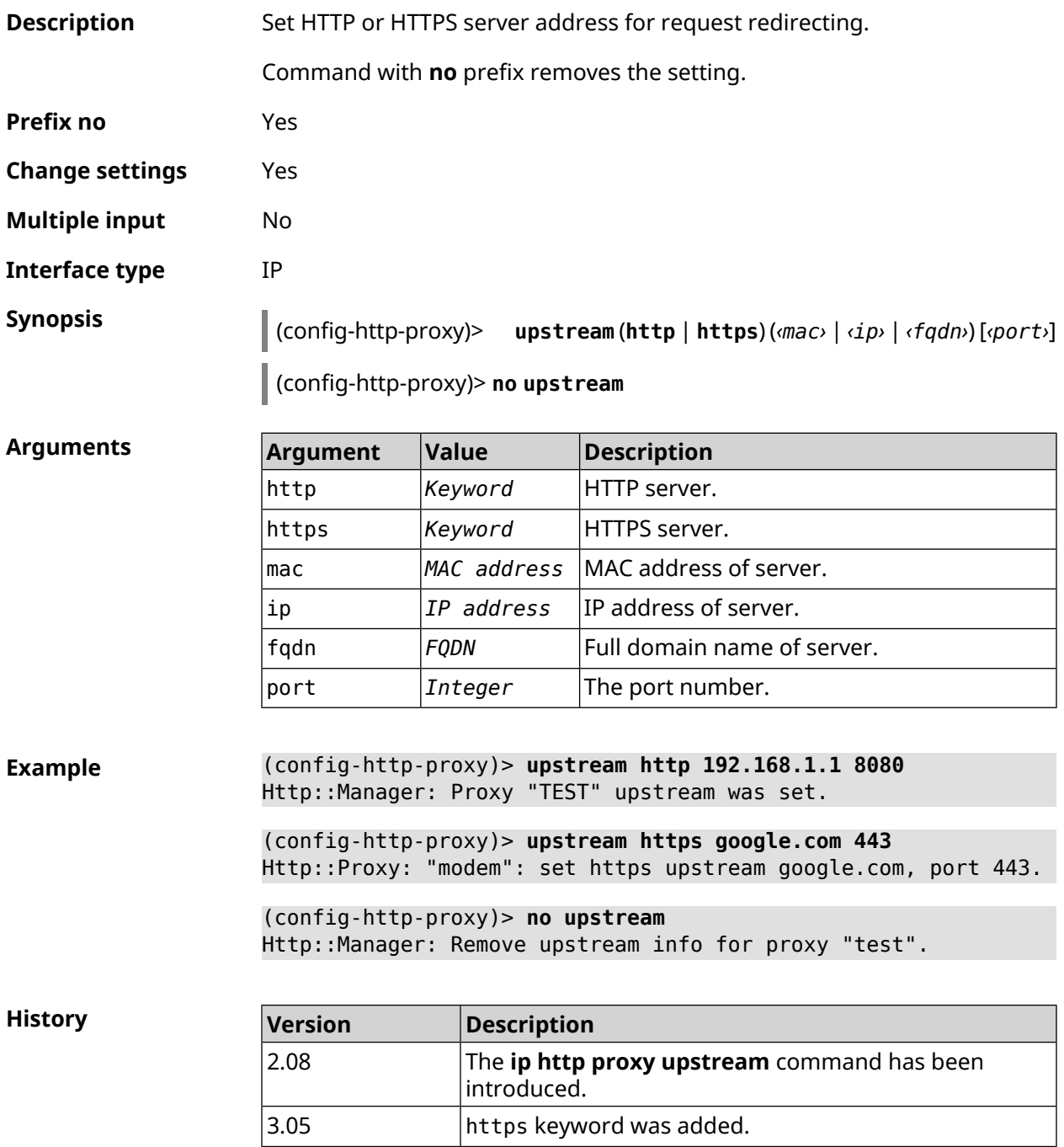

# **3.50.9 ip http proxy x-real-ip**

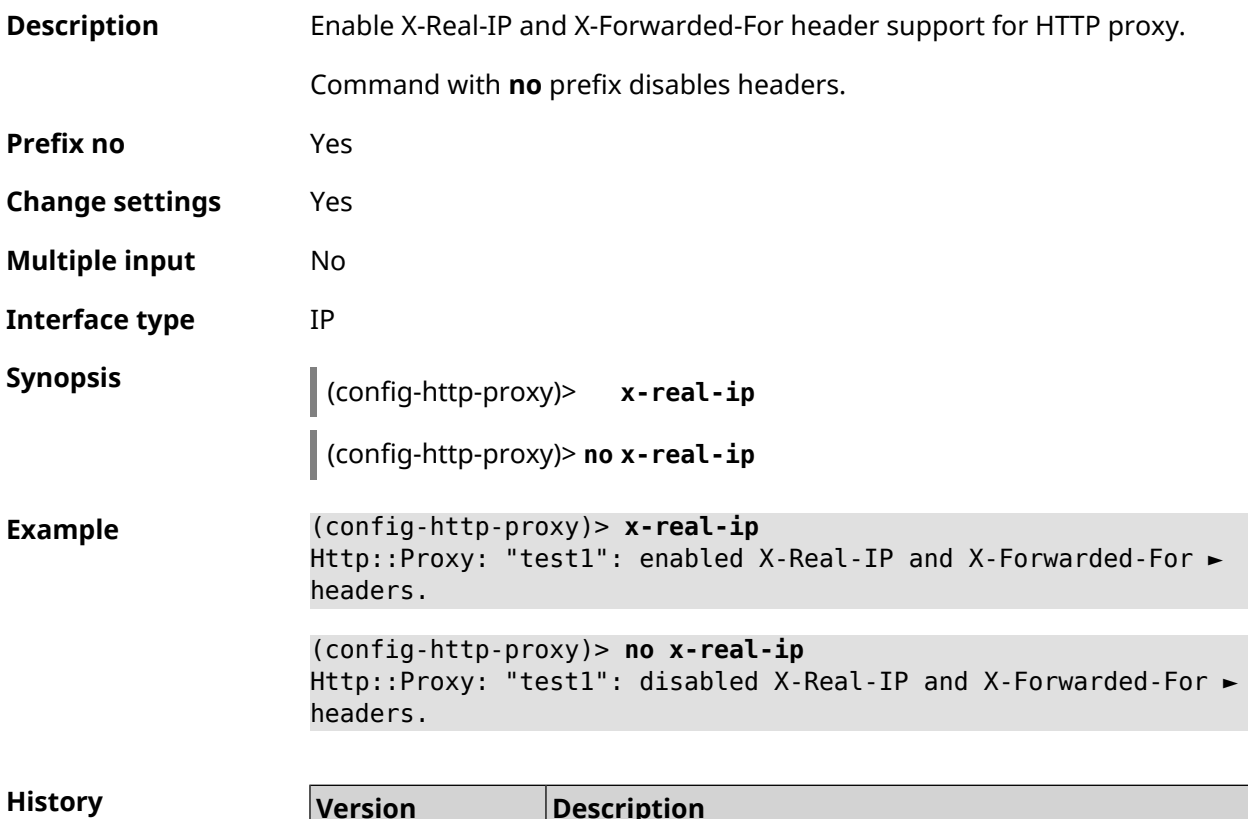

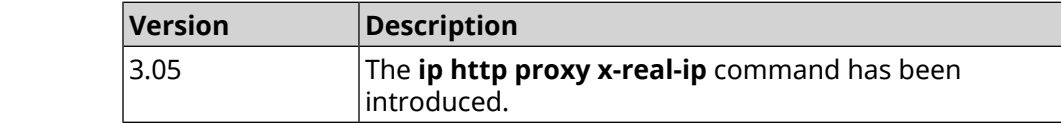

# **3.51 ip http security-level**

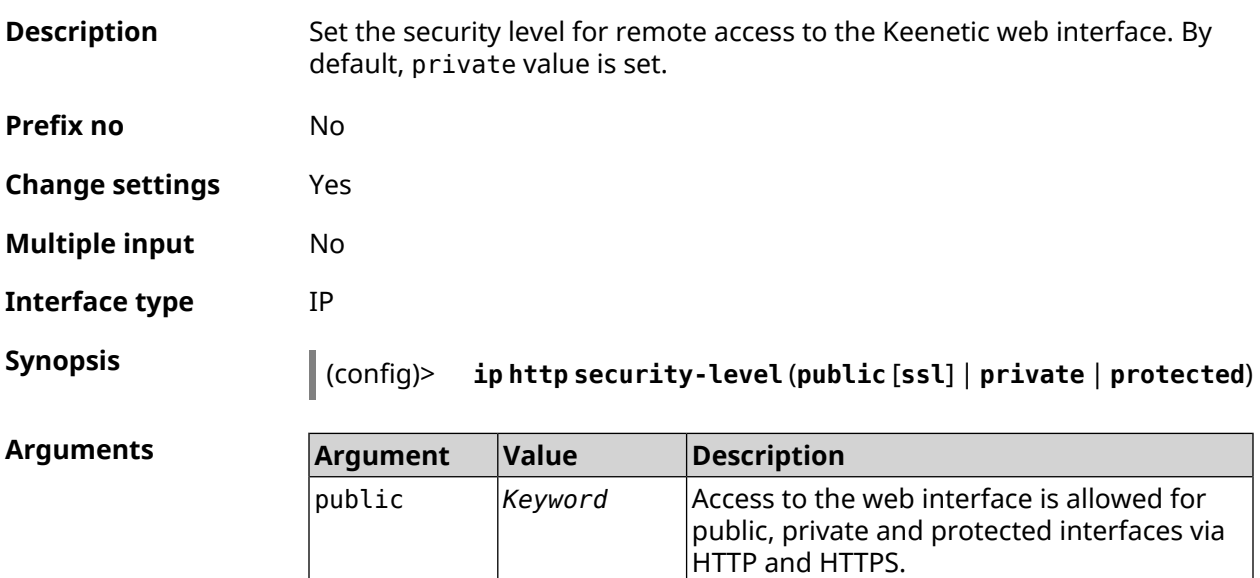

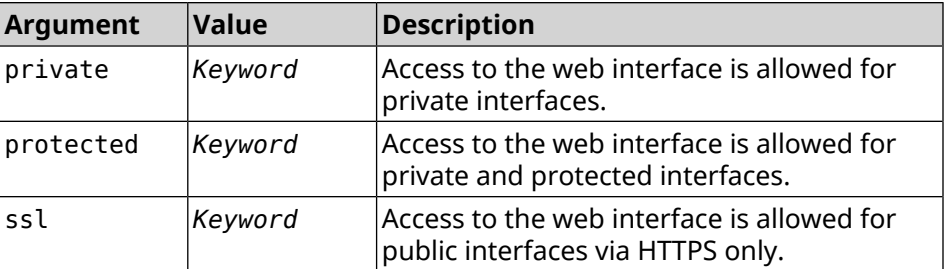

**Example** (config)> **ip http security-level protected** Http::Manager: Security level changed to protected.

> (config)> **ip http security-level public ssl** Http::Manager: Security level set to public SSL.

**History** 

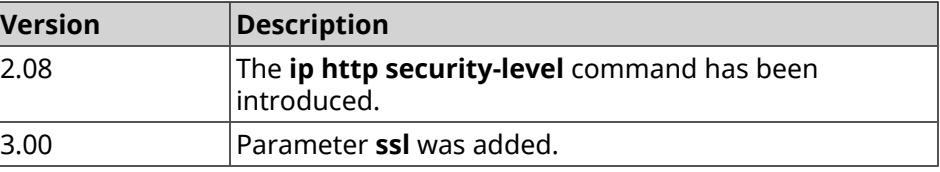

### **3.52 ip http ssl acme ecdsa**

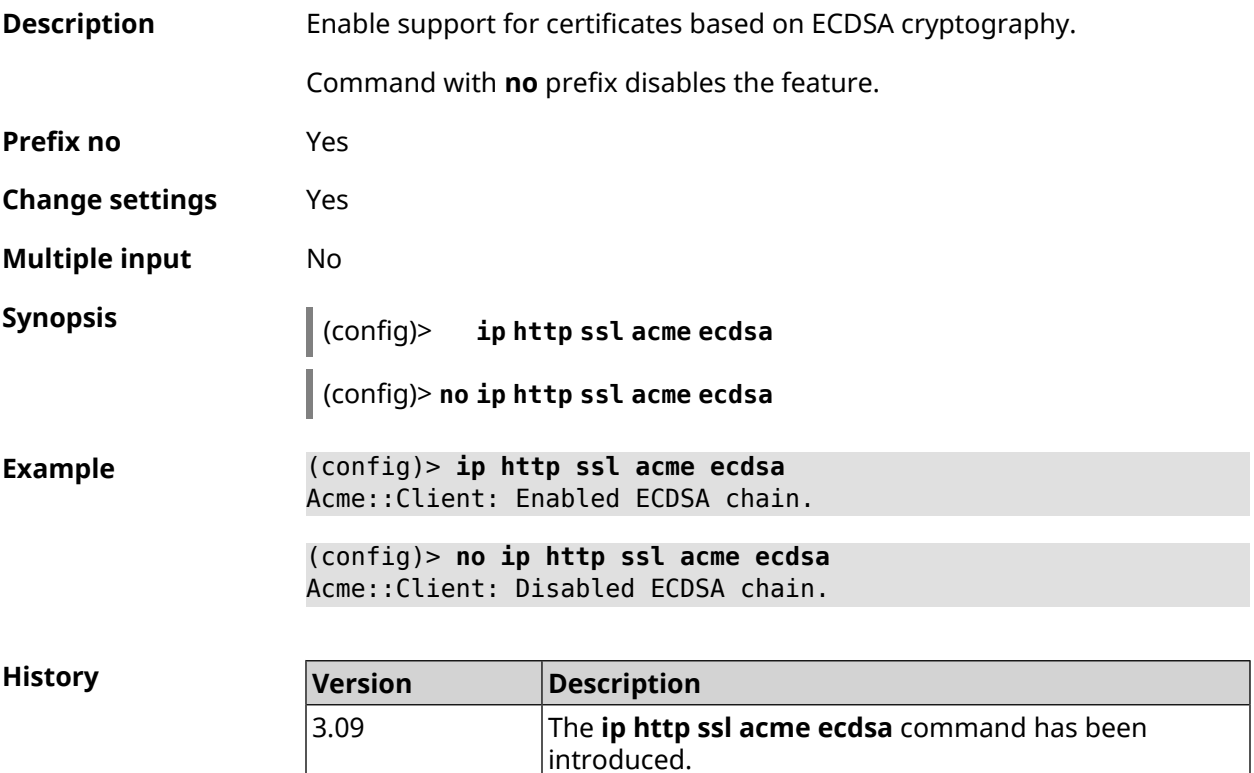

# **3.53 ip http ssl acme get**

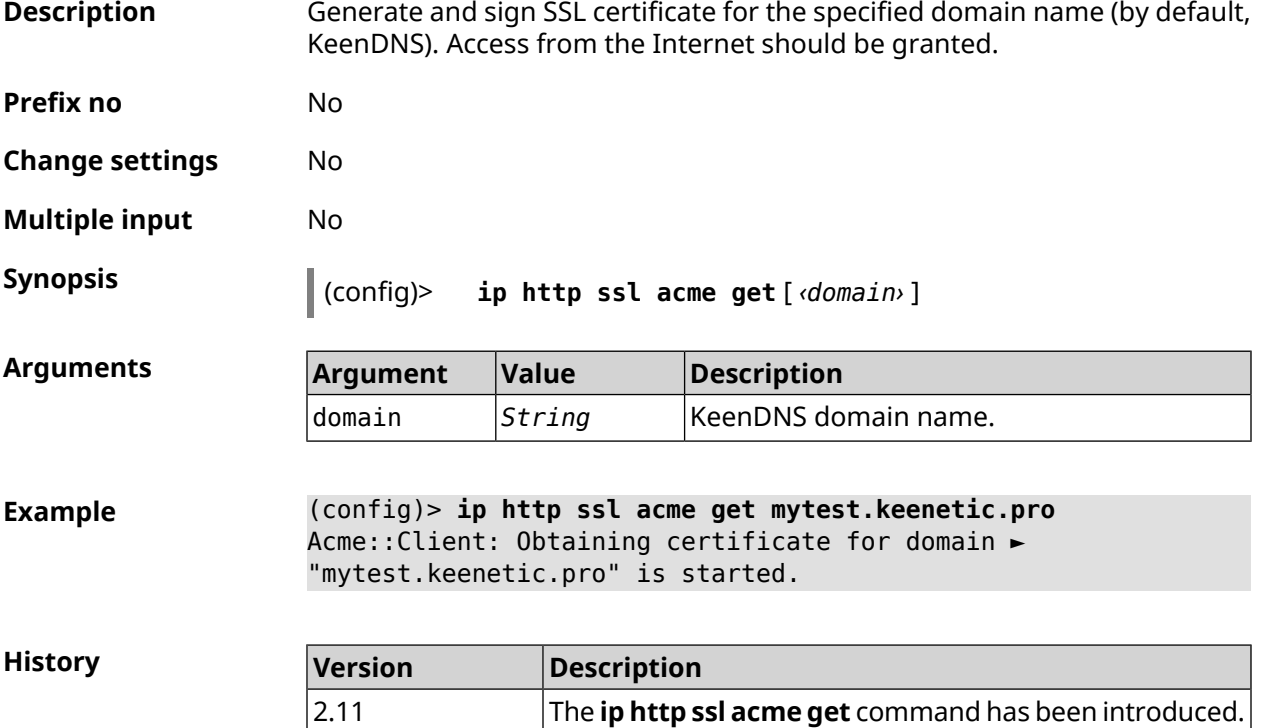

# **3.54 ip http ssl acme revoke**

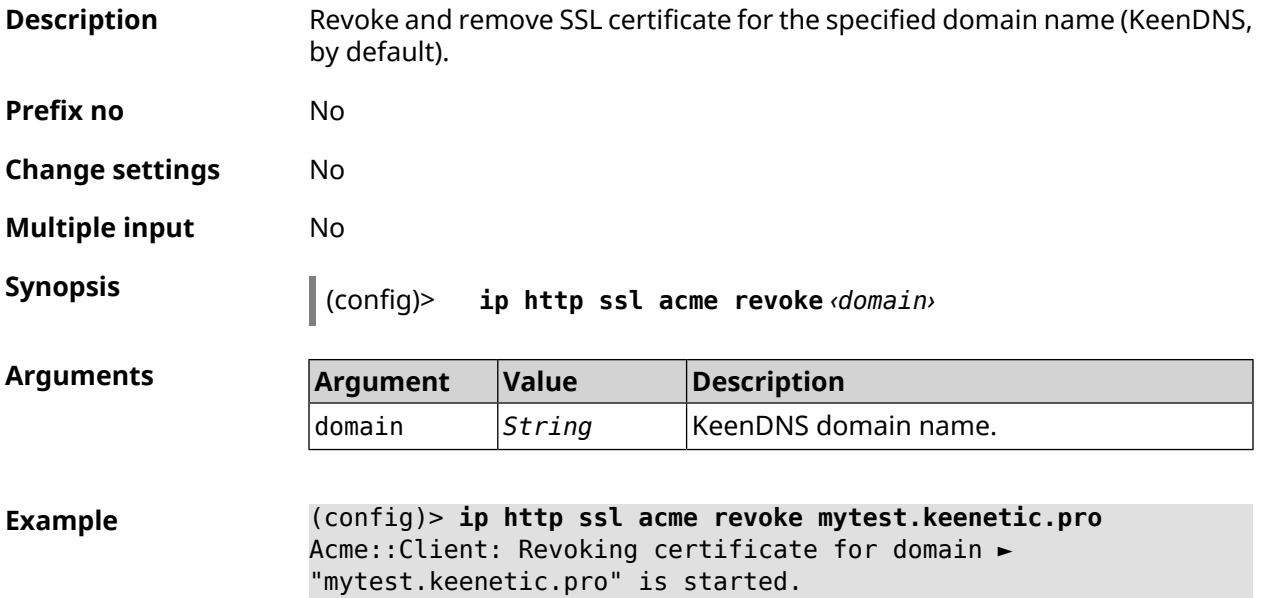

**History** 

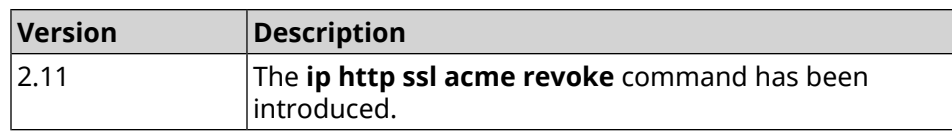

### **3.55 ip http ssl acme list**

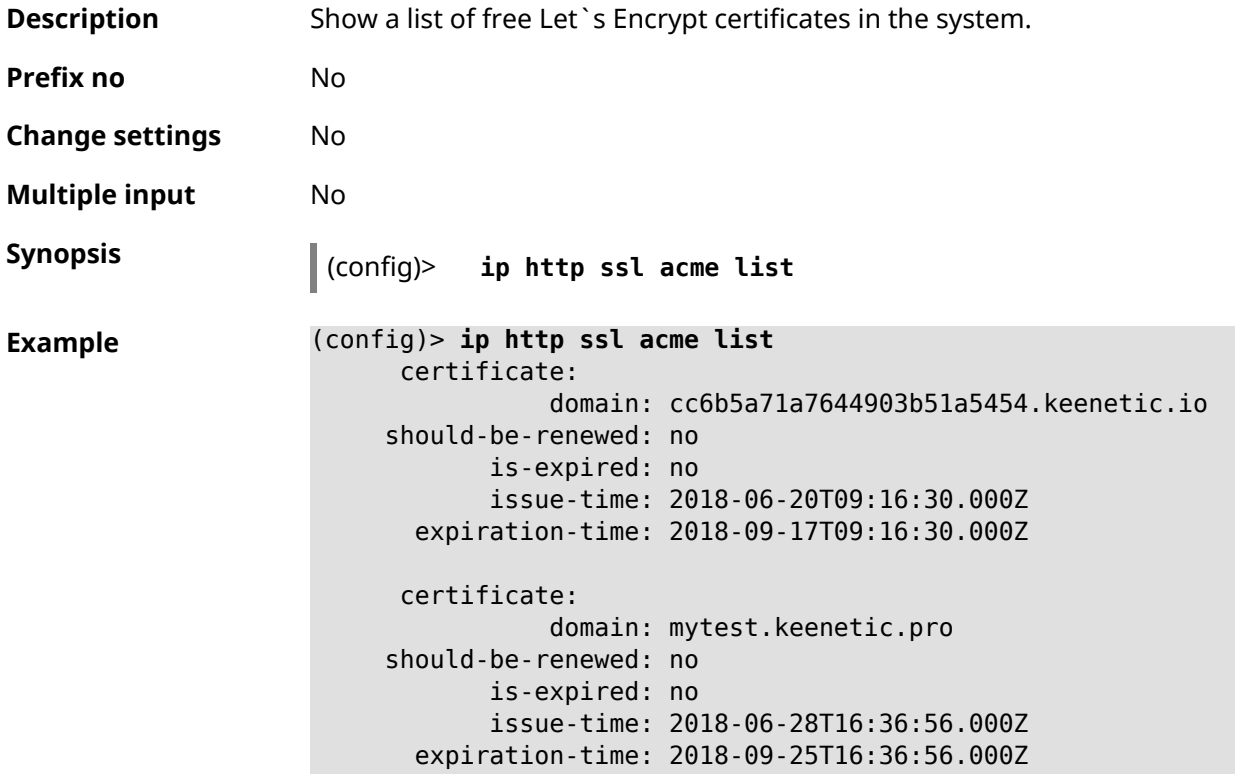

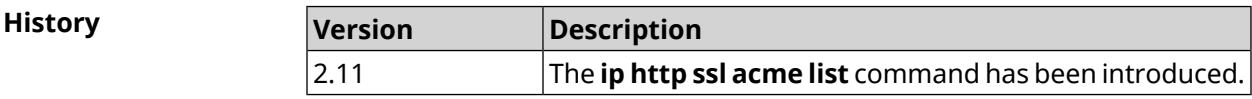

### **3.56 ip http ssl enable**

**Description** Enable HTTP SSL server. By default, the server is disabled.

Command with **no** prefix disables SSL server.

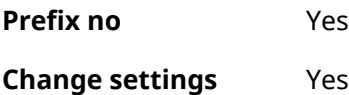

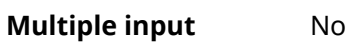

**Interface type** IP

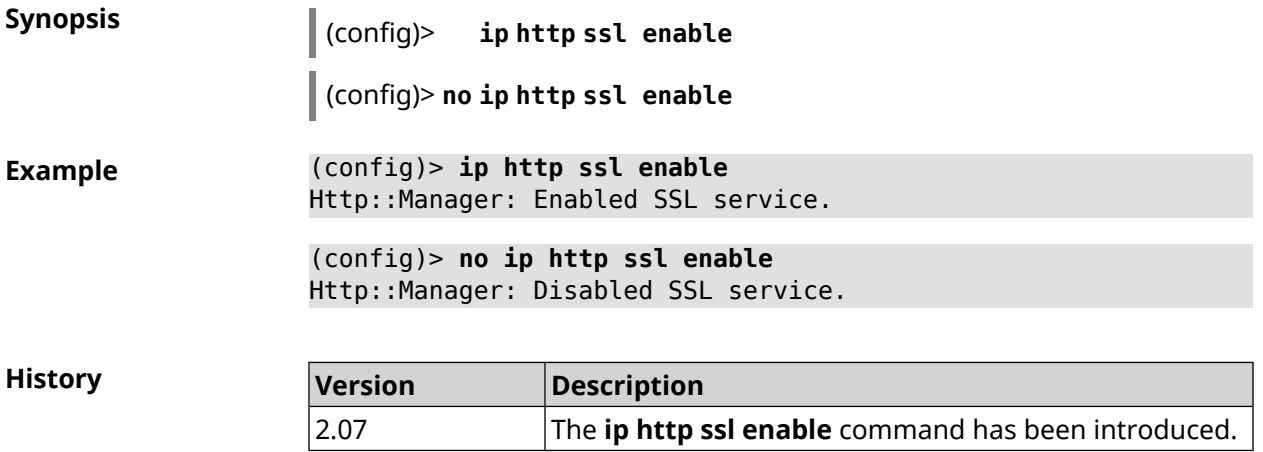

# **3.57 ip http ssl port**

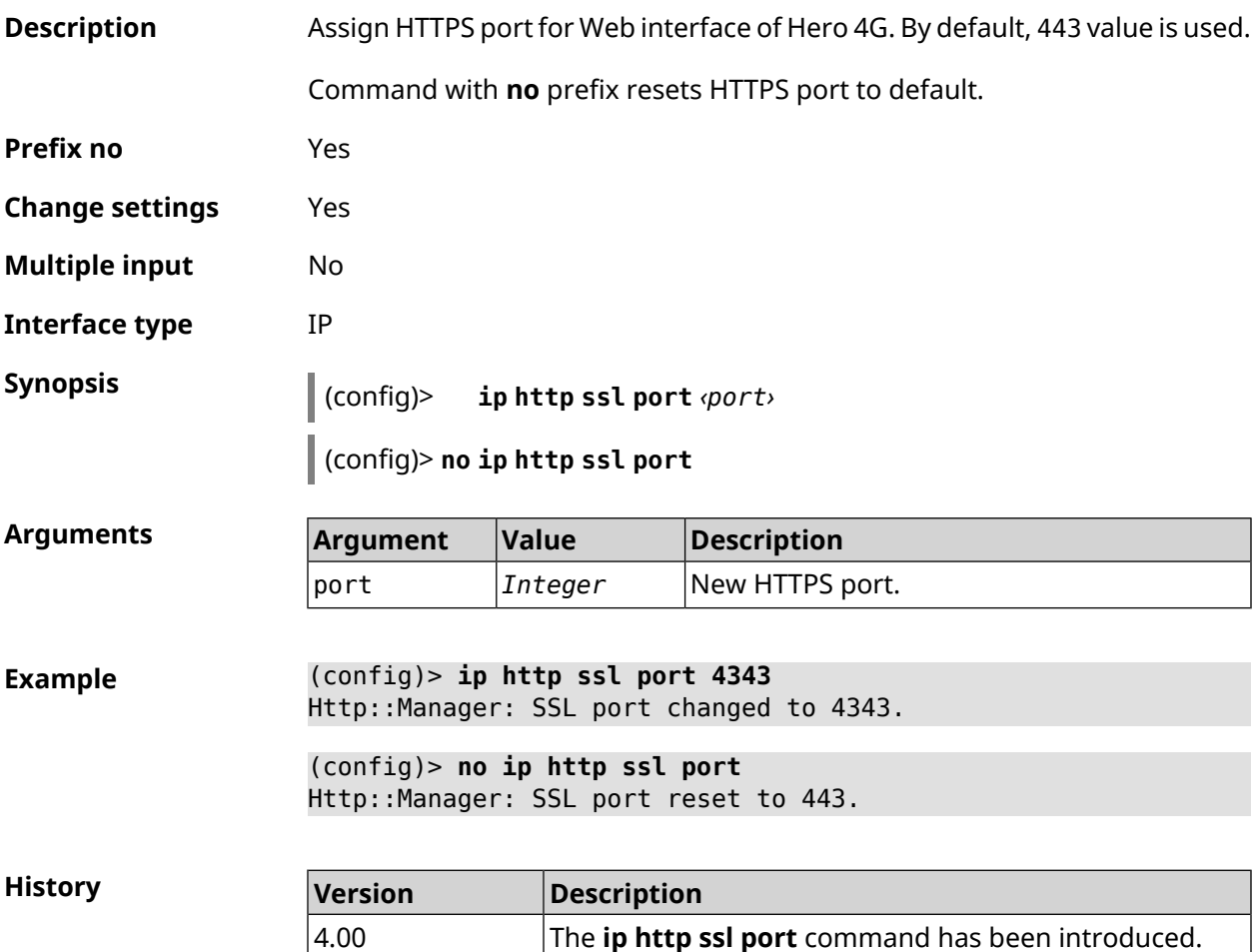

# **3.58 ip http ssl redirect**

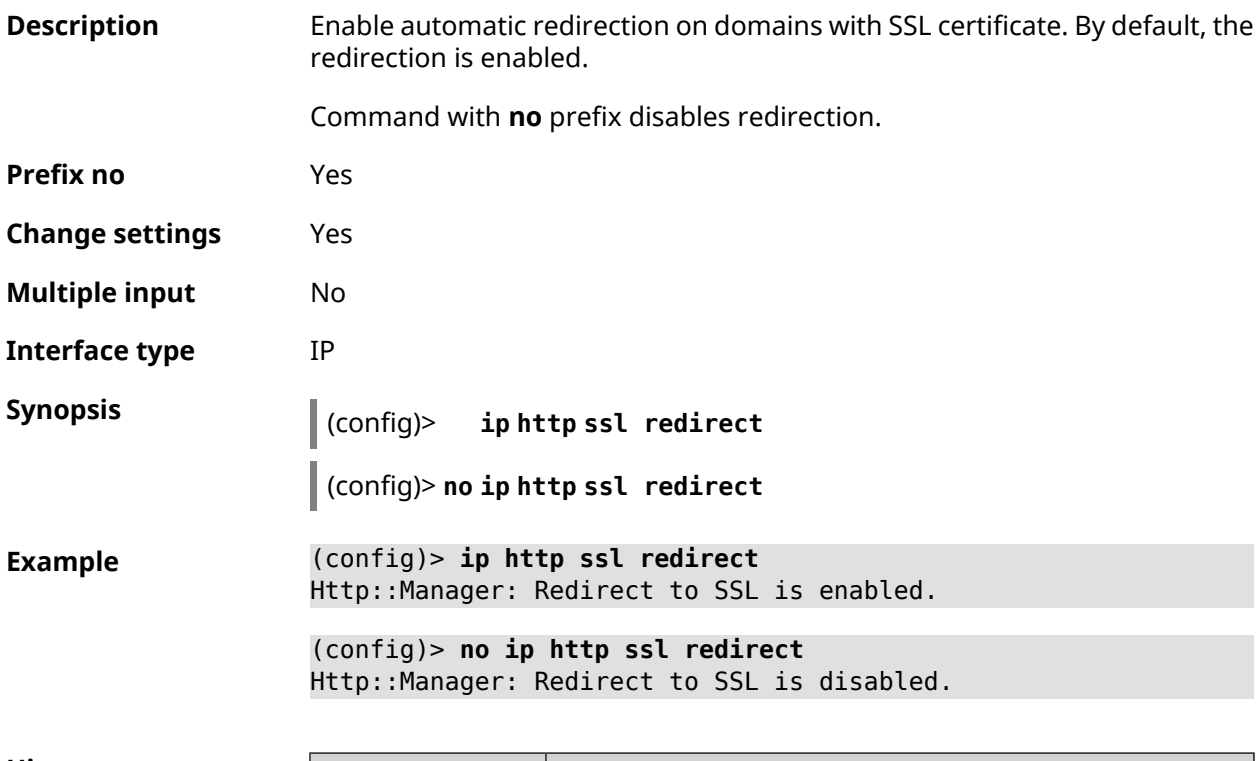

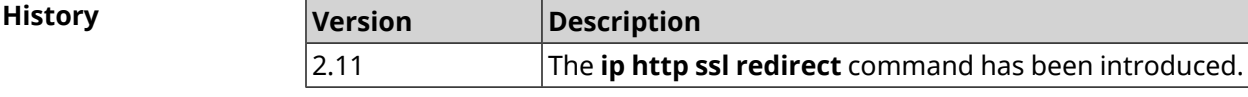

# **3.59 ip http webdav**

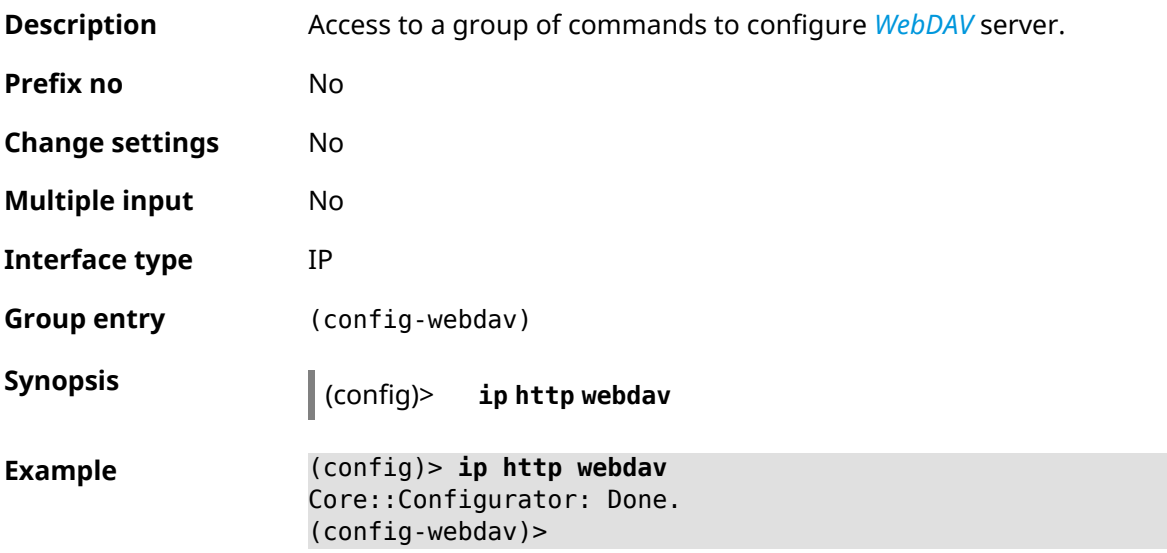

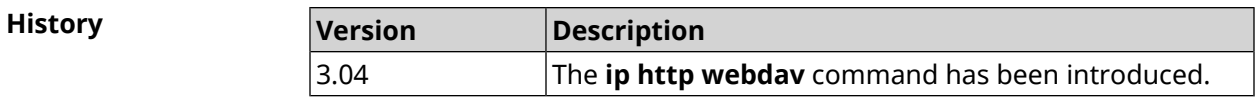

### **3.59.1 ip http webdav enable**

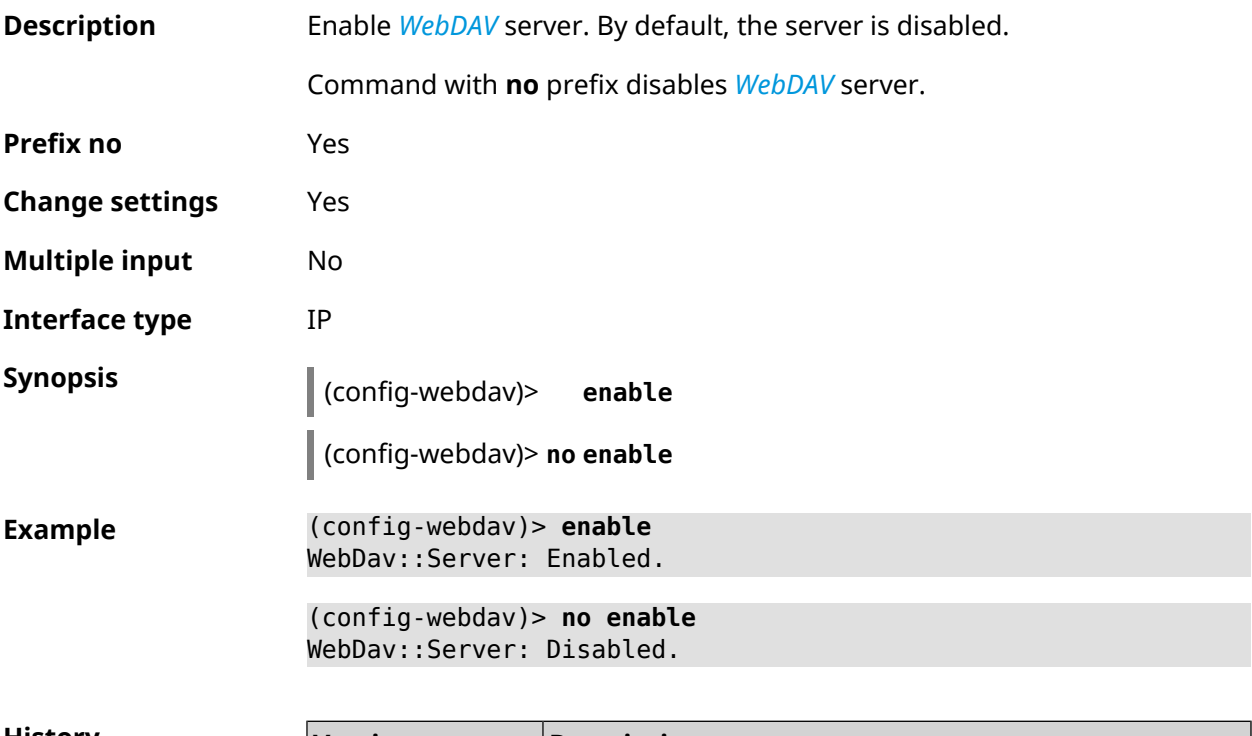

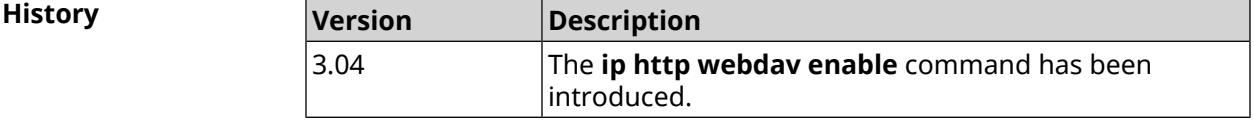

#### **3.59.2 ip http webdav permissive**

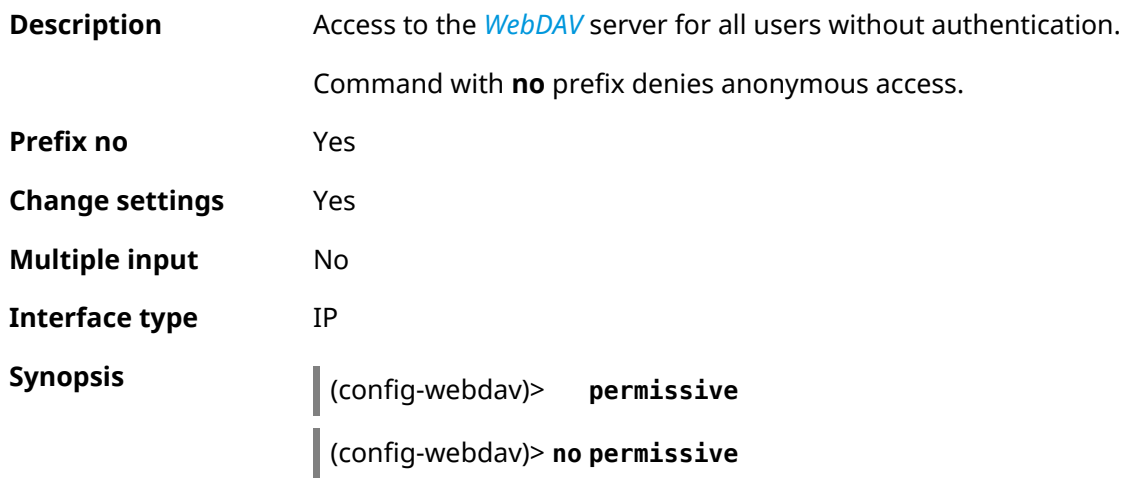

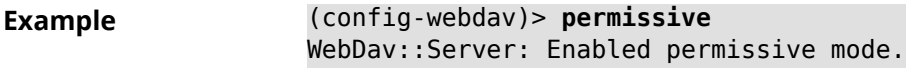

(config-webdav)> **no permissive** WebDav::Server: Disabled permissive mode.

**History** 

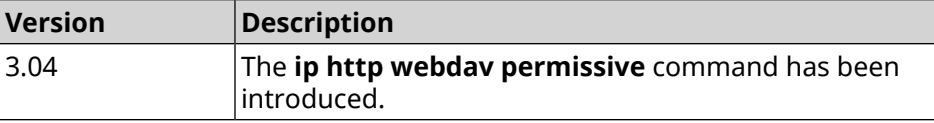

#### **3.59.3 ip http webdav security-level**

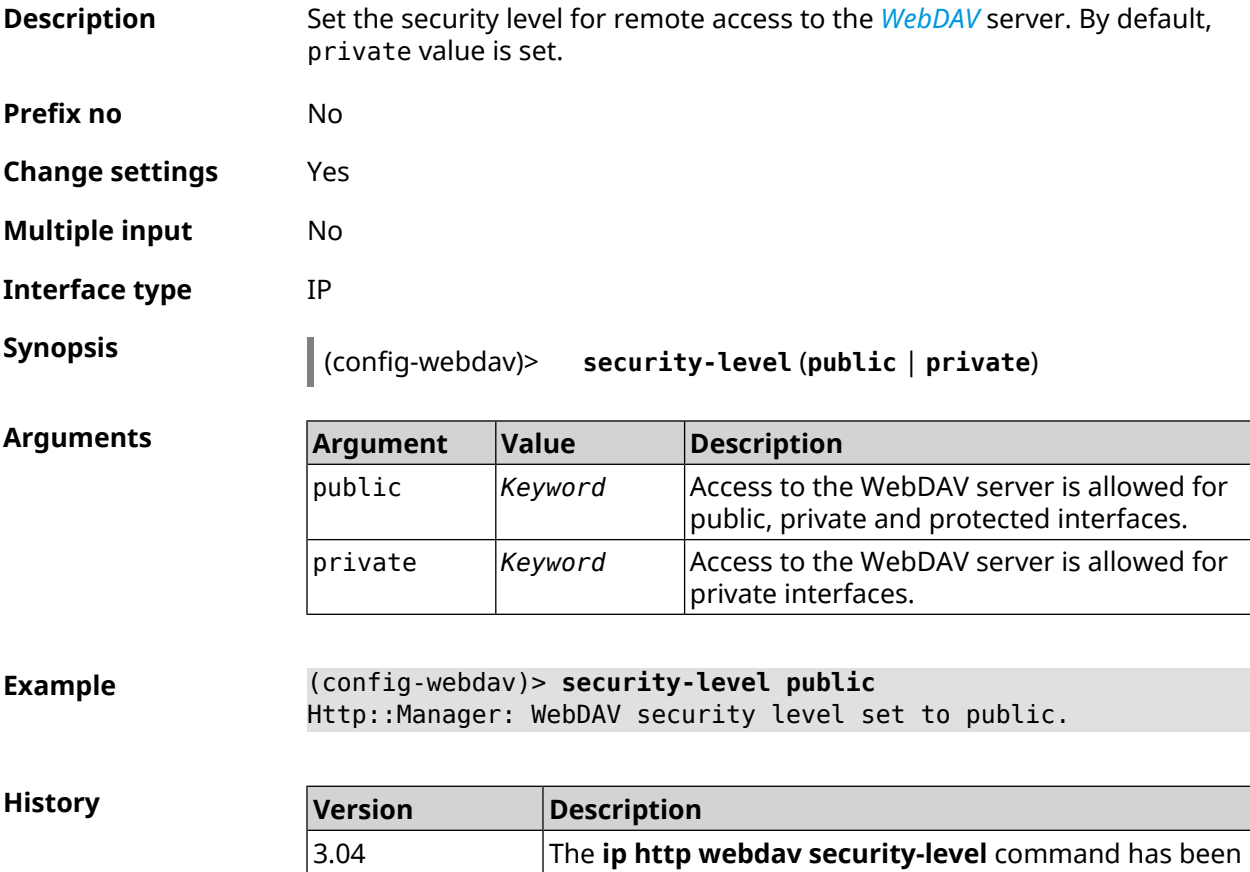

## **3.60 ip http x-frame-options**

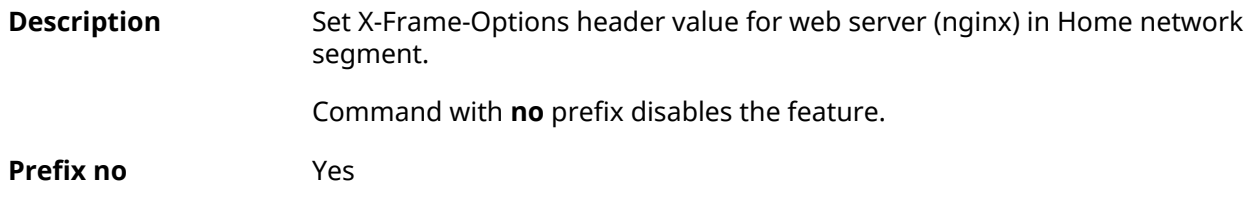

introduced.
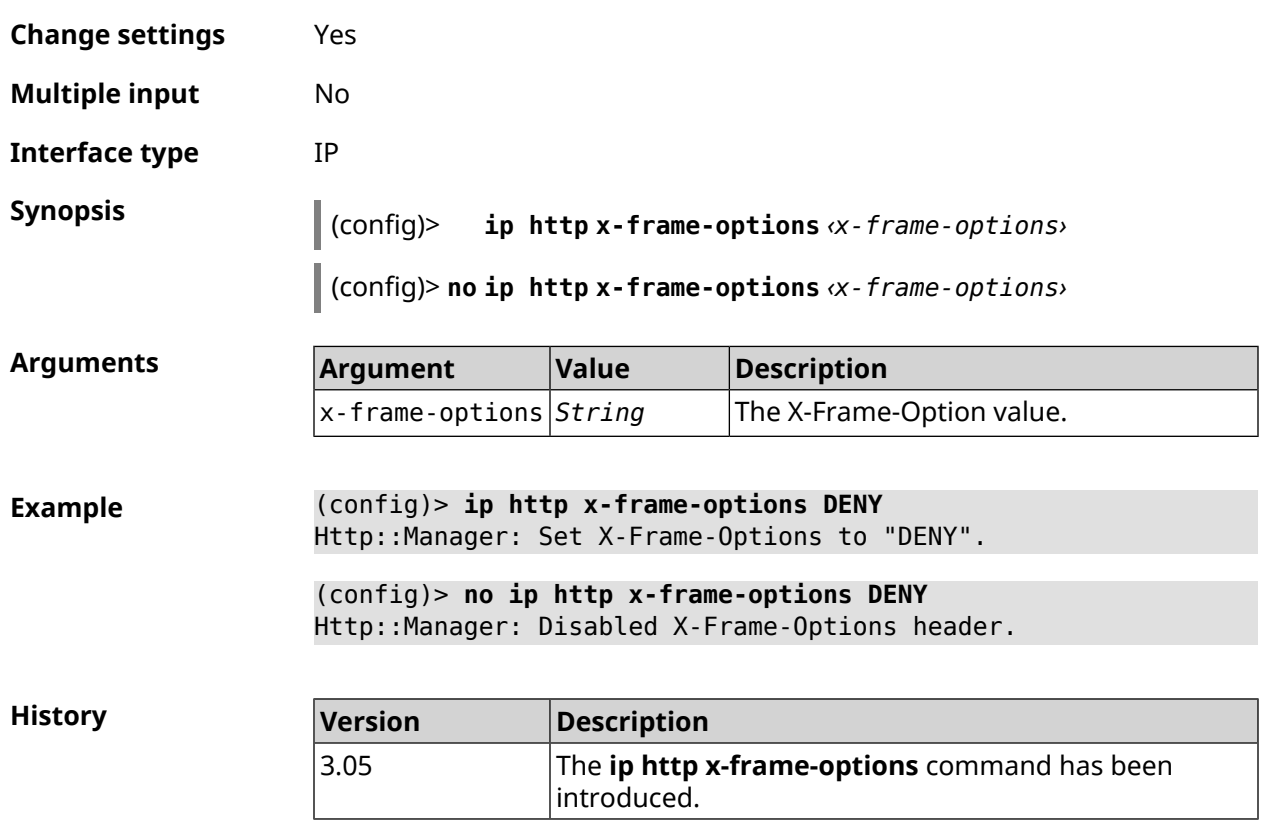

# **3.61 ip name-server**

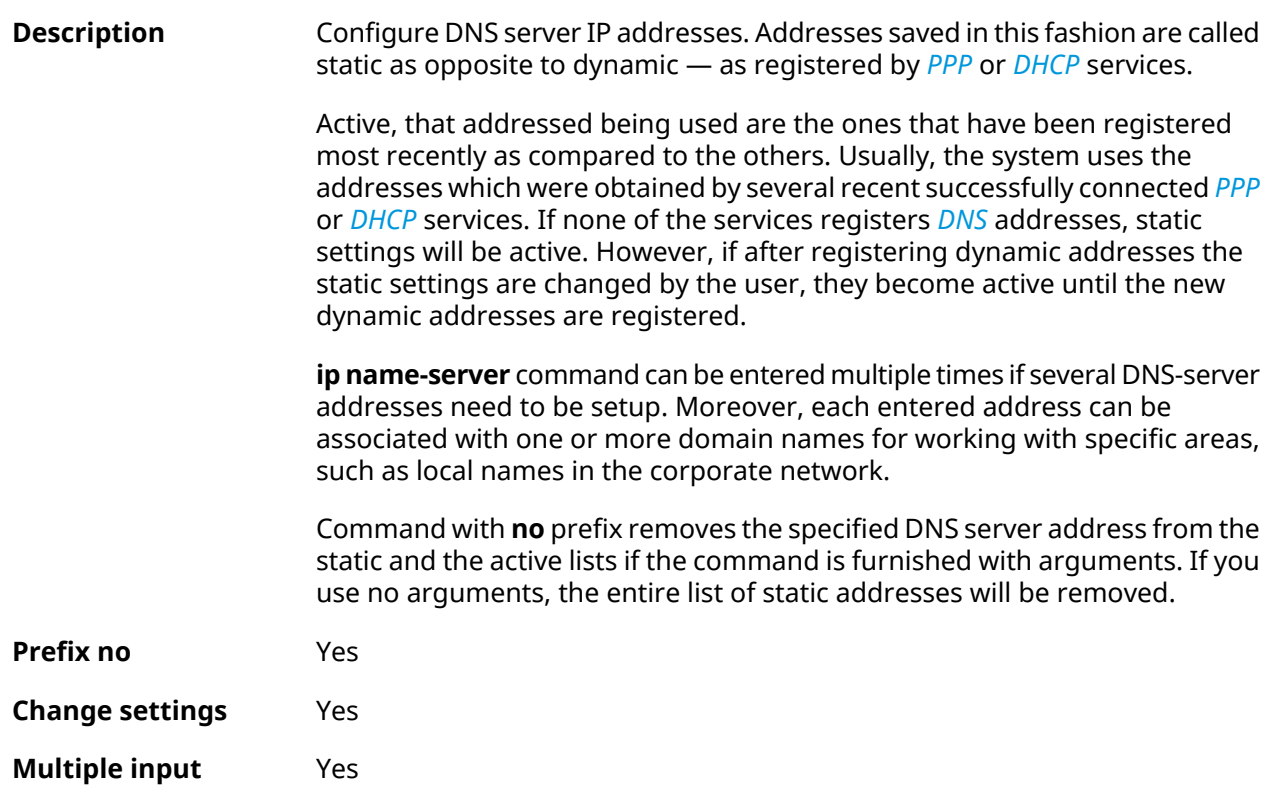

### **Interface type** IP

**Synopsis** (config)> **ip name-server** *‹address›* [ **:** *‹port›* ] [ *‹domain›* [ **on** *‹interface›* ] ]

> (config)> **no ip name-server** [ *‹address›* [ **:** *‹port›* ] ] [ *‹domain›* [ **on** *‹interface›* ] ]

### **Arguments Argument Value Description** address *IP address* Name server address. port *Integer* Name server port. Domain for which the server will be used. In resolving names the DNS-proxy first selects domain *String* the address of the server with name best matching the requested domain. If the domain is not specified, the server will be used for all requests. Use "" as default domain. The maximum number of domains per one DNS entry is 16. interface *Interface* Interface name to configure.

**Example** (config)> **ip name-server 8.8.8.8 "" on ISP** Dns::InterfaceSpecific: Name server 8.8.8.8 added, domain ► (default), interface ISP.

> (config)> **no ip name-server** Dns::Manager: Static name server list cleared.

<span id="page-361-0"></span>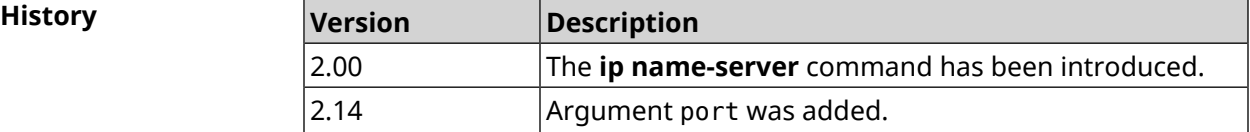

# **3.62 ip nat**

**Description** Enable translation of "local" addresses of network *network* or network behind the interface *interface*. For example, command ip nat Home means that all packets from the network Home, passing through the router will undergo IP spoofing.

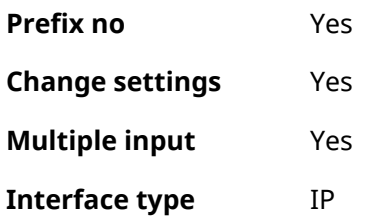

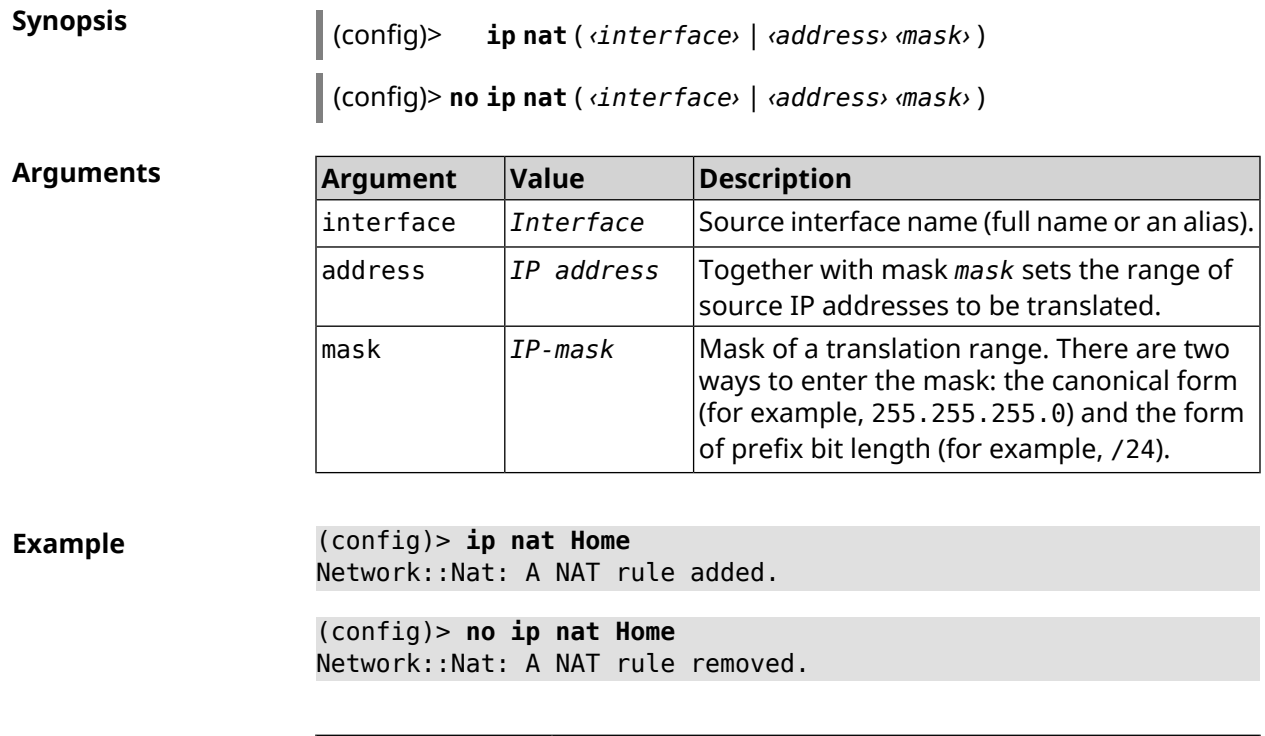

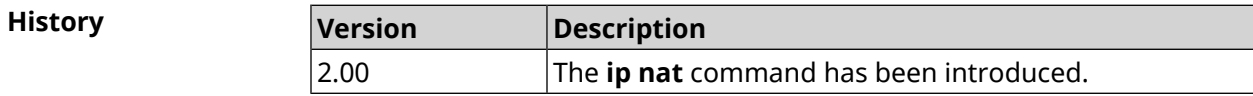

# **3.63 ip nat full-cone**

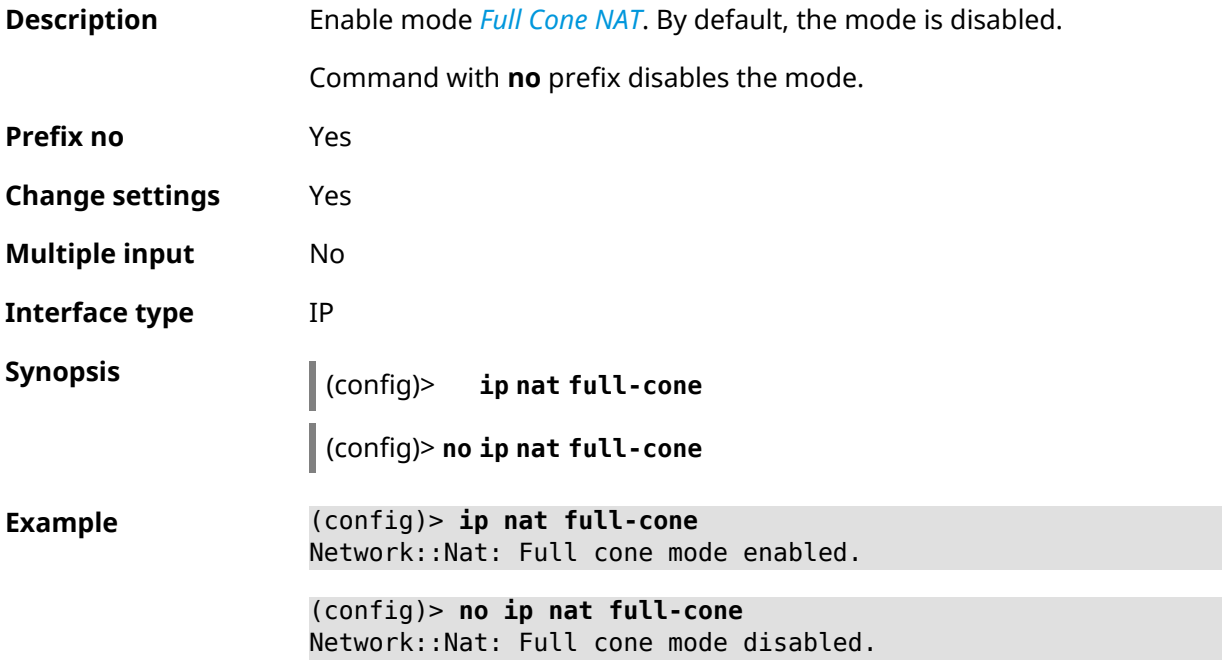

**History** 

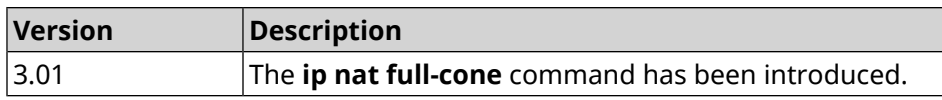

# **3.64 ip nat restricted-cone**

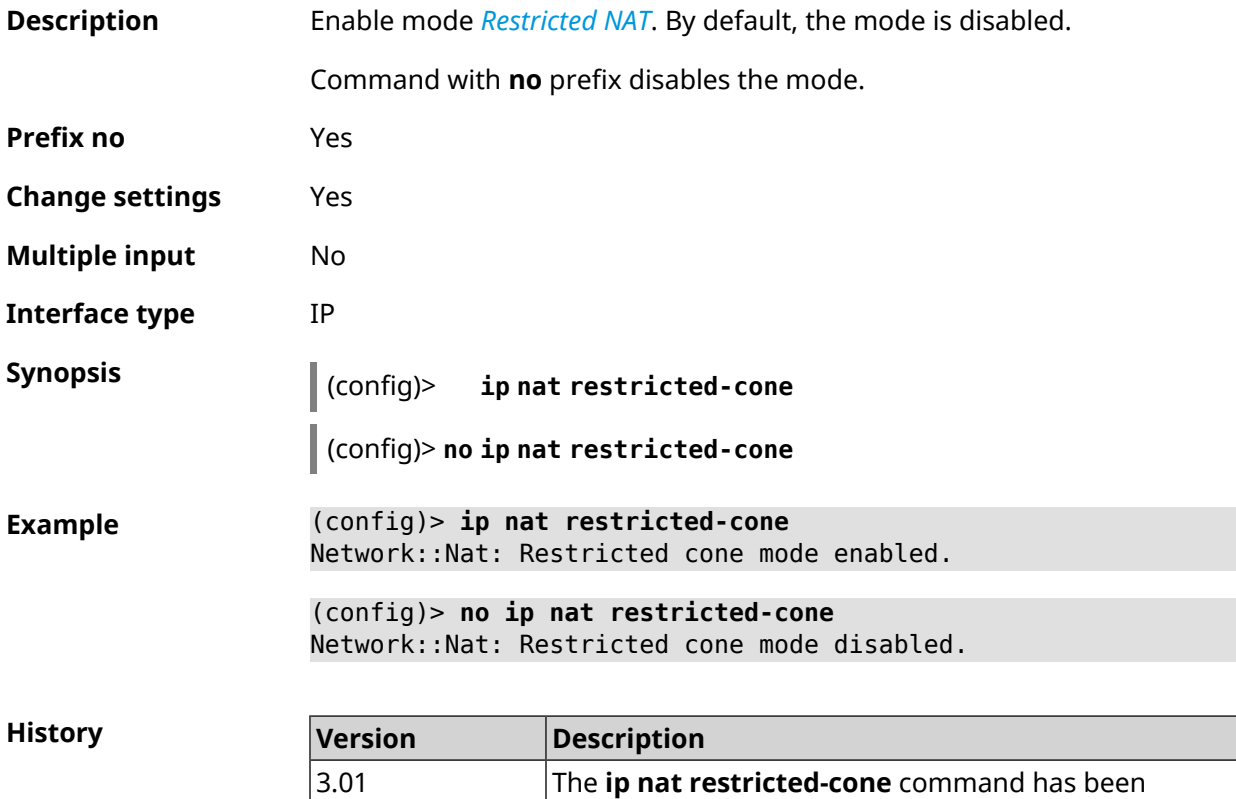

# **3.65 ip nat sstp**

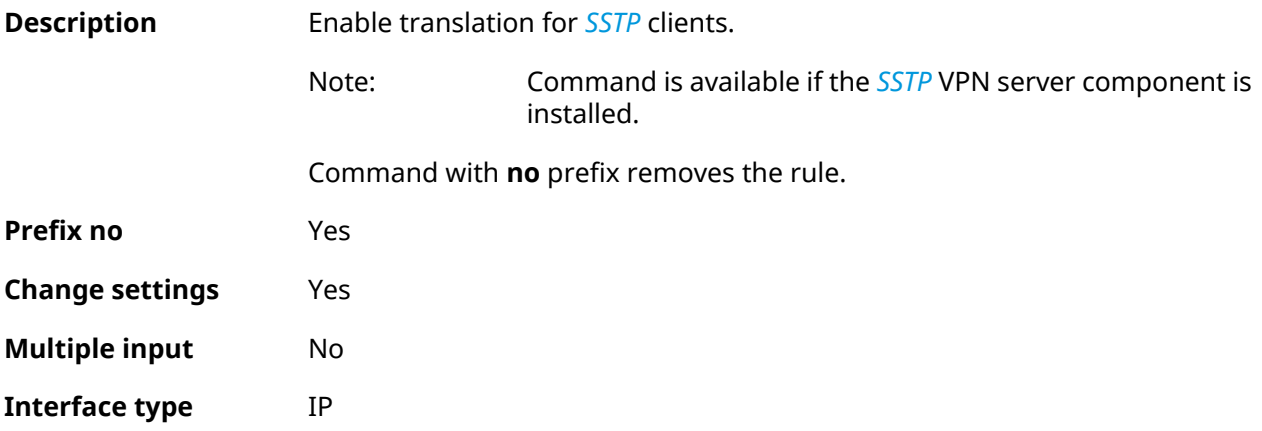

introduced.

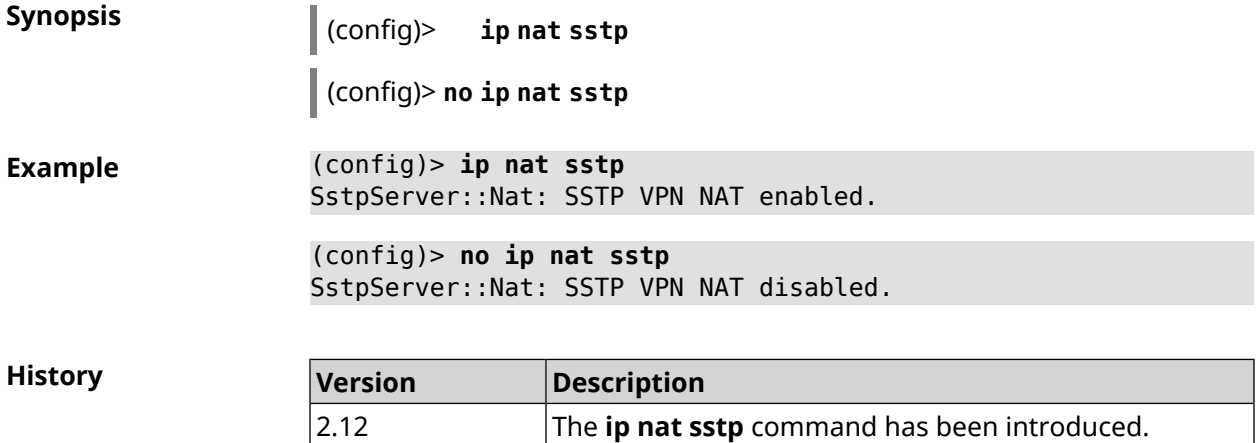

# **3.66 ip nat vpn**

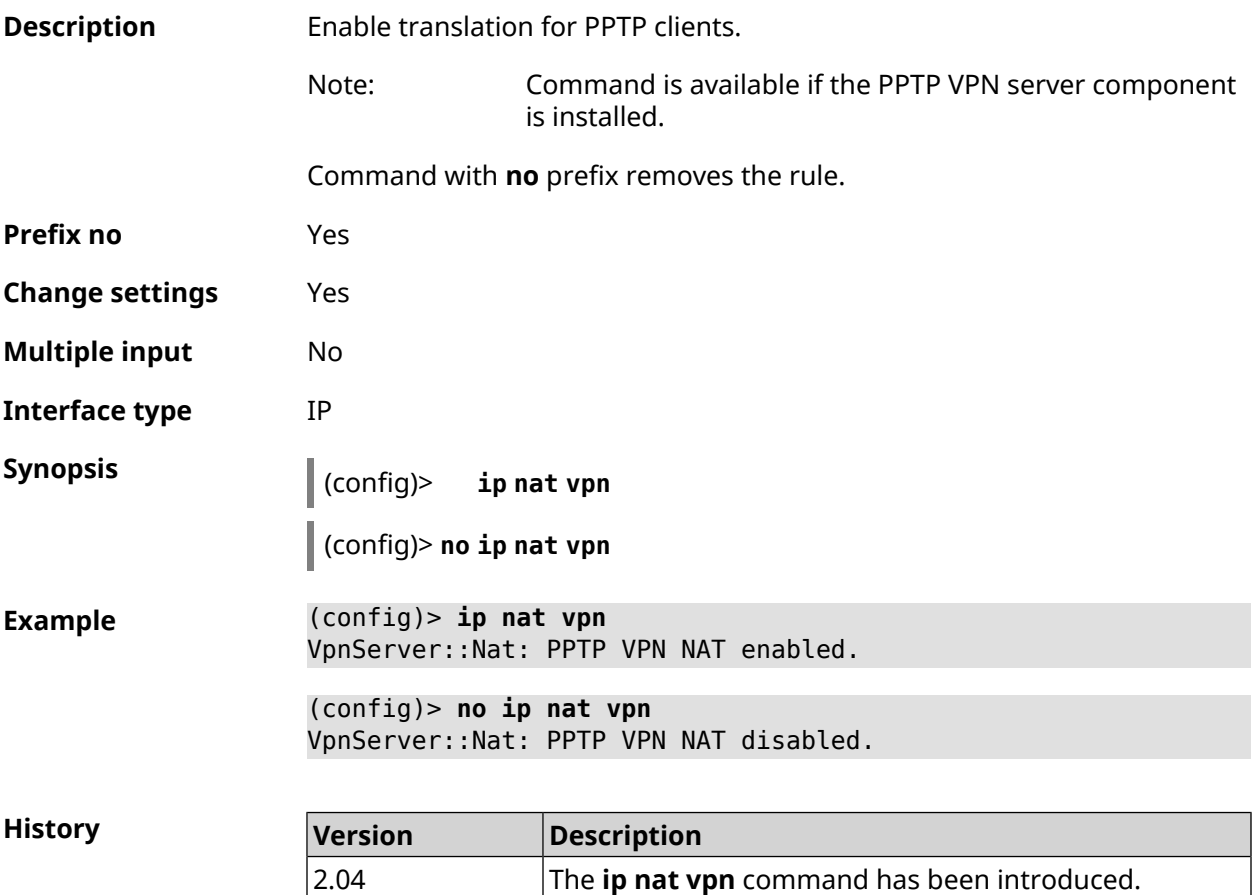

# **3.67 ip policy**

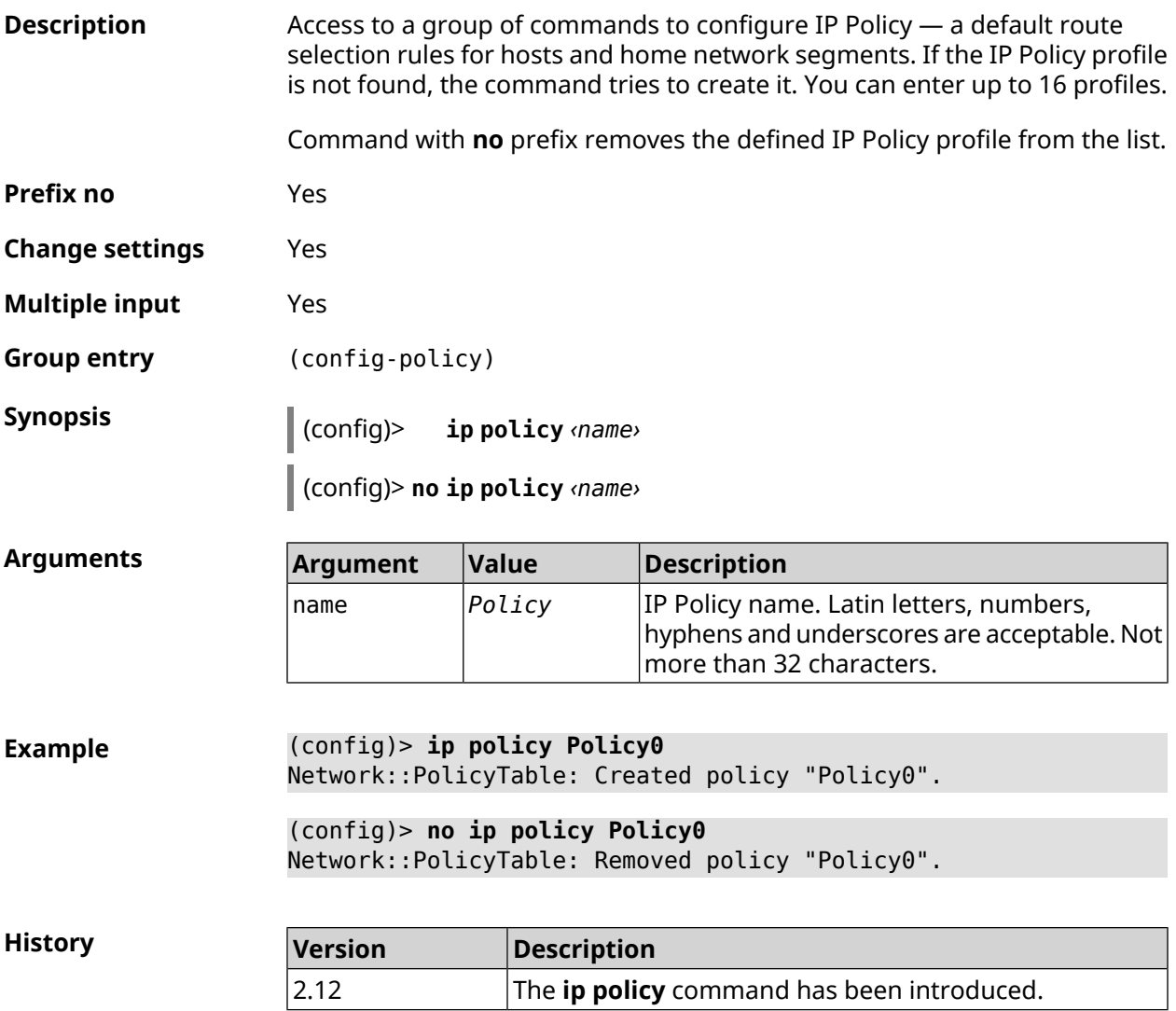

## **3.67.1 ip policy description**

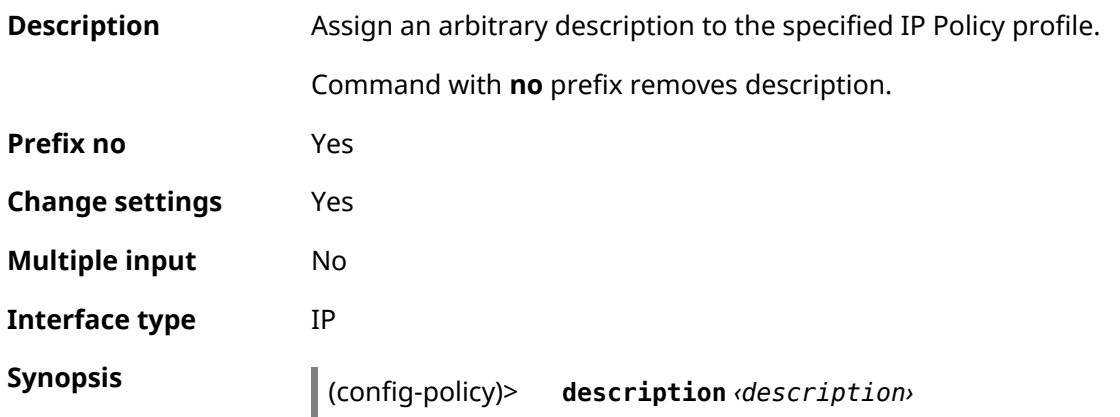

### (config-policy)> **no description**

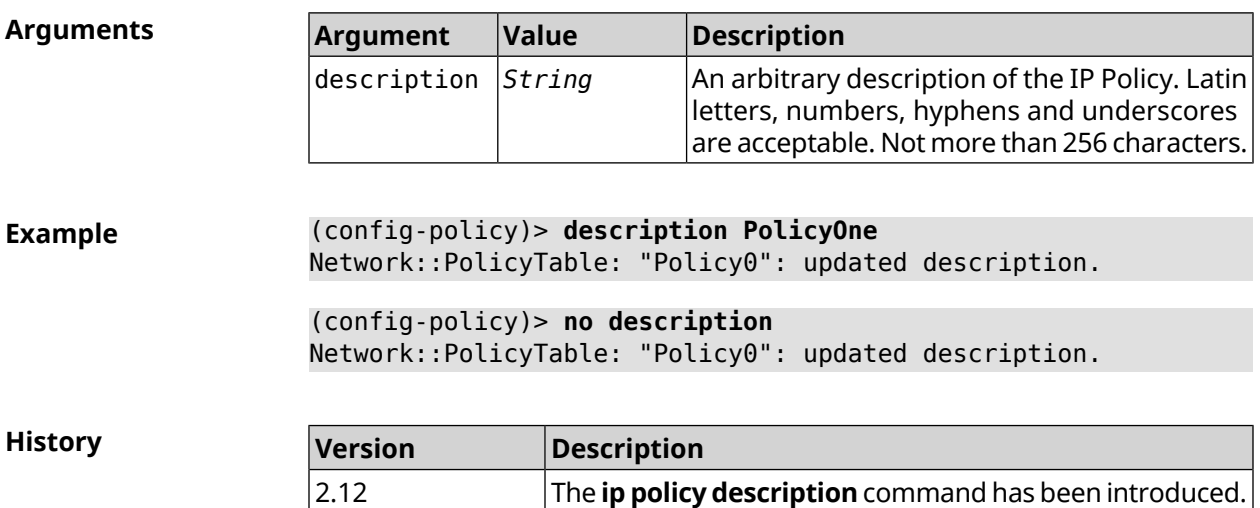

## **3.67.2 ip policy multipath**

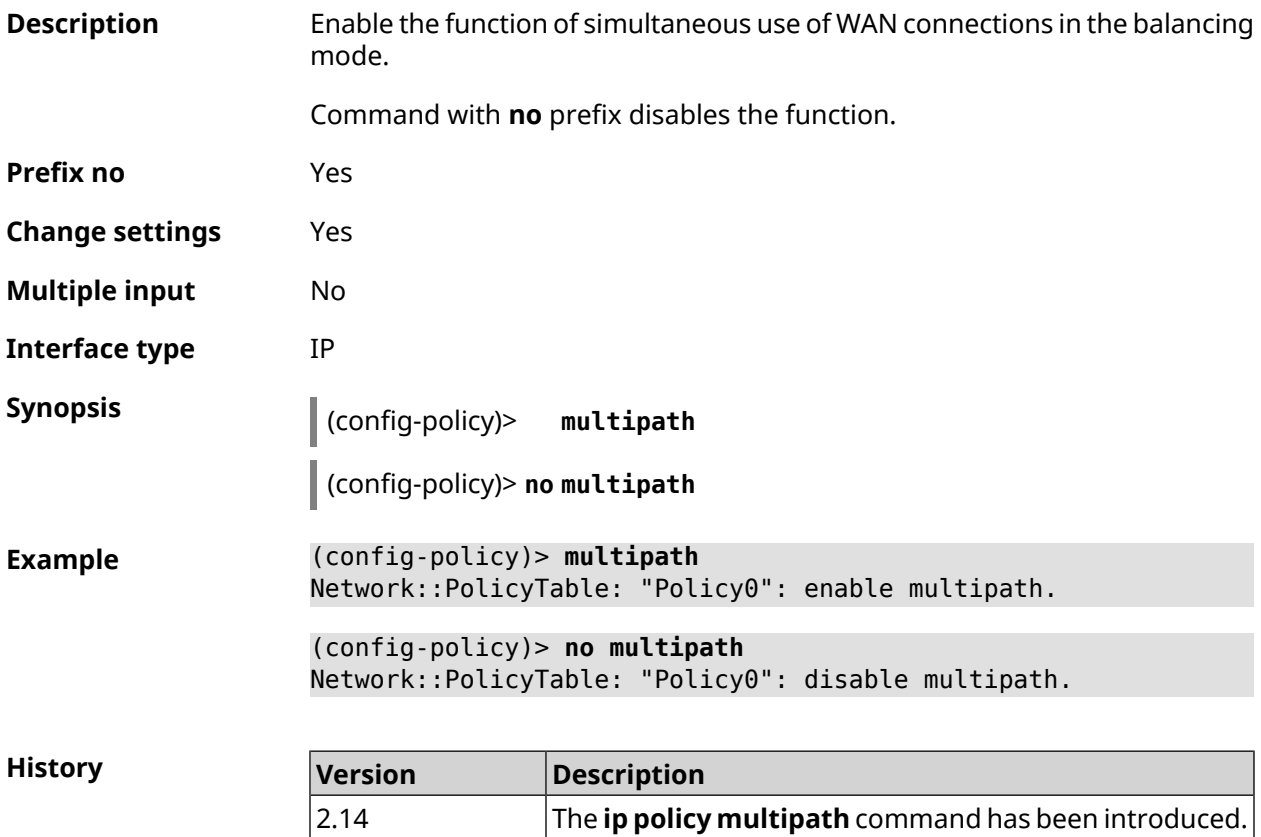

### **3.67.3 ip policy permit**

**Description** Permit IP Policy for the global interface. If single IP Policy is permitted for multiple interfaces, you can specify a priority for each of them. Command with **no** prefix denies the IP Policy for specified interface. If you use no arguments, IP Policy will be denied for the entire list of interfaces. **Prefix no** Yes **Change settings** Yes **Multiple input** Yes **Interface type** IP **Synopsis** (config-policy)> **permit global** *‹interface›* [ **order** *‹order›* ] (config-policy)> **no permit** [ **global** *‹interface›* ] **Arguments Argument Value Description** interface *Interface* Full interface name or an alias. The priority of global interface to which the IP Policy is permitted. Can take values in the order *Integer* range from 1 to 65534, but not more than the number of global interfaces. **Example** (config-policy)> **permit global L2TP0 order 0** Network::PolicyTable: "Policy0": set permission to use L2TP0. (config-policy)> **no permit global L2TP0** Network::PolicyTable: "Policy0": set no permission to use L2TP0. **History Version Description** 2.12 The **ip policy permit** command has been introduced.

### **3.67.4 ip policy permit auto**

**Description** Permit new connections for the IP Policy automatically. By default, the feature is disabled.

Command with **no** prefix removes auto permission.

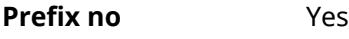

**Change settings** Yes

**Multiple input** No

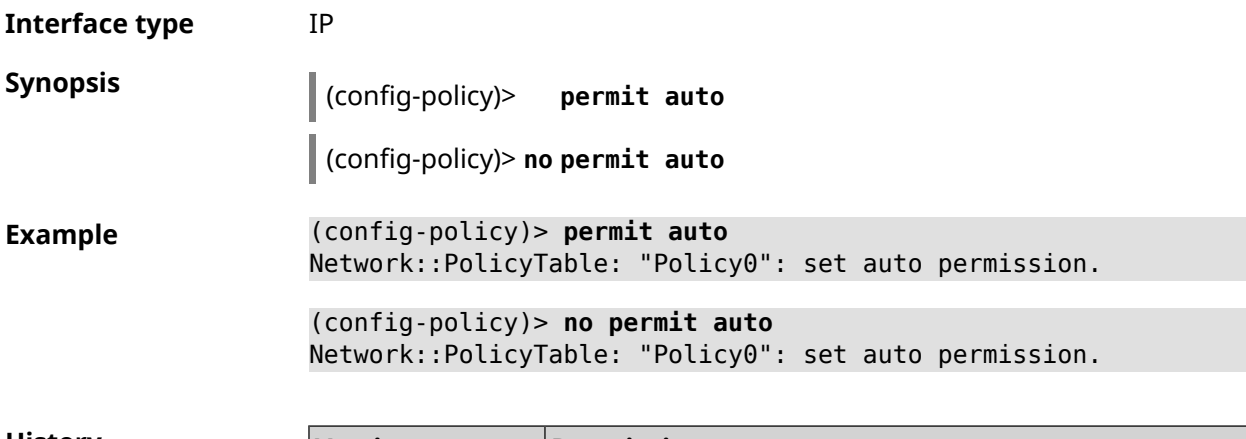

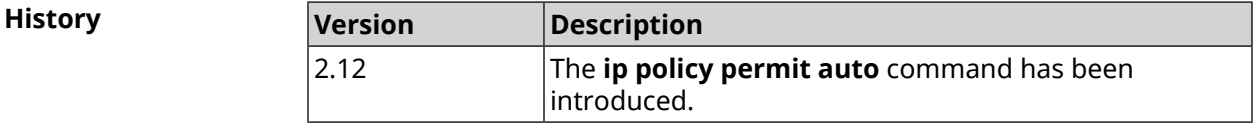

## **3.67.5 ip policy rate-limit input**

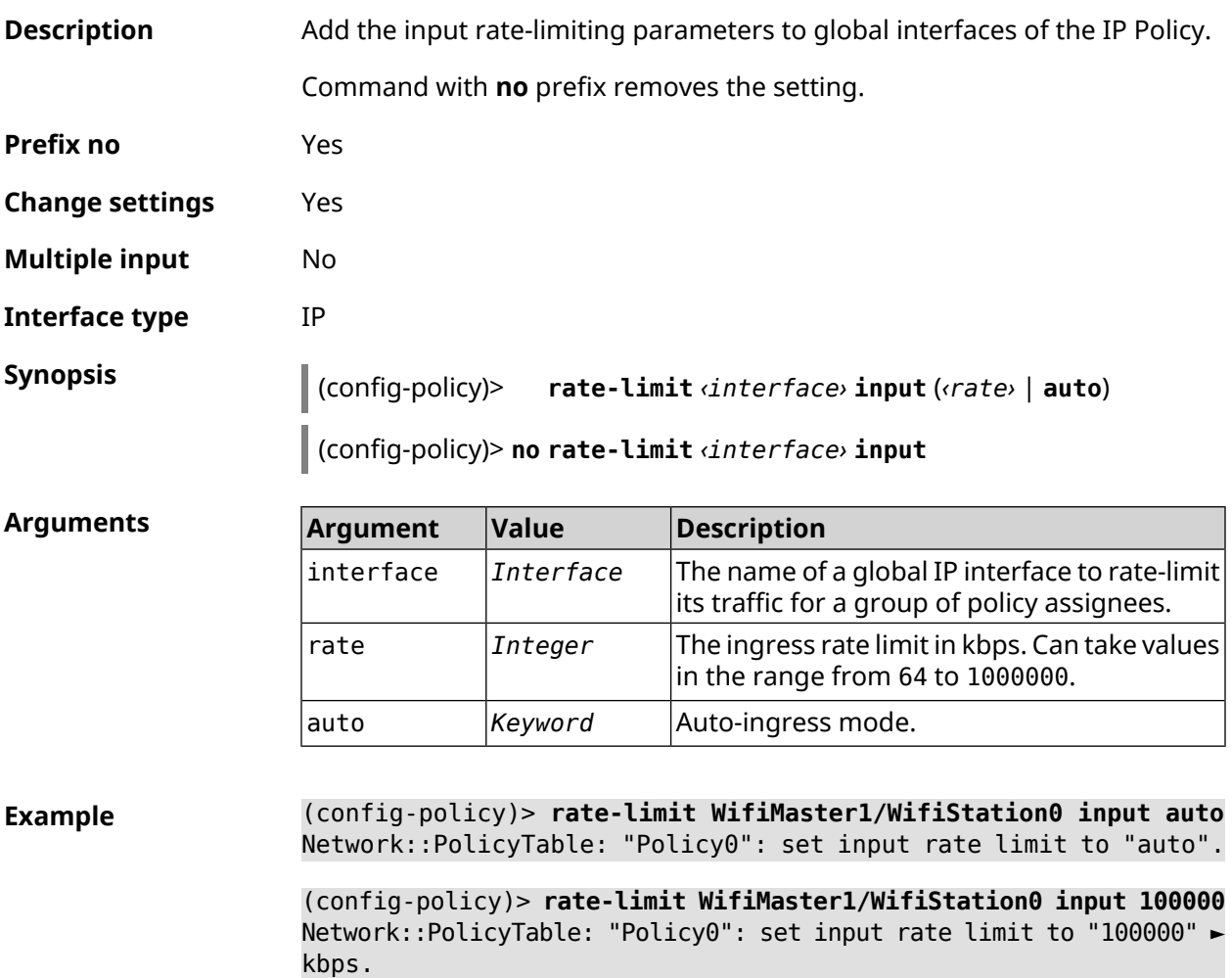

(config-policy)> **rate-limit WifiMaster1/WifiStation0 no input** Network::PolicyTable: "Policy0": reset input rate limit.

**History** 

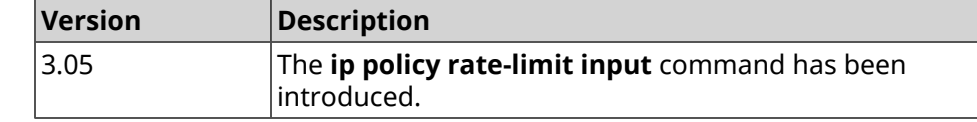

### **3.67.6 ip policy rate-limit output**

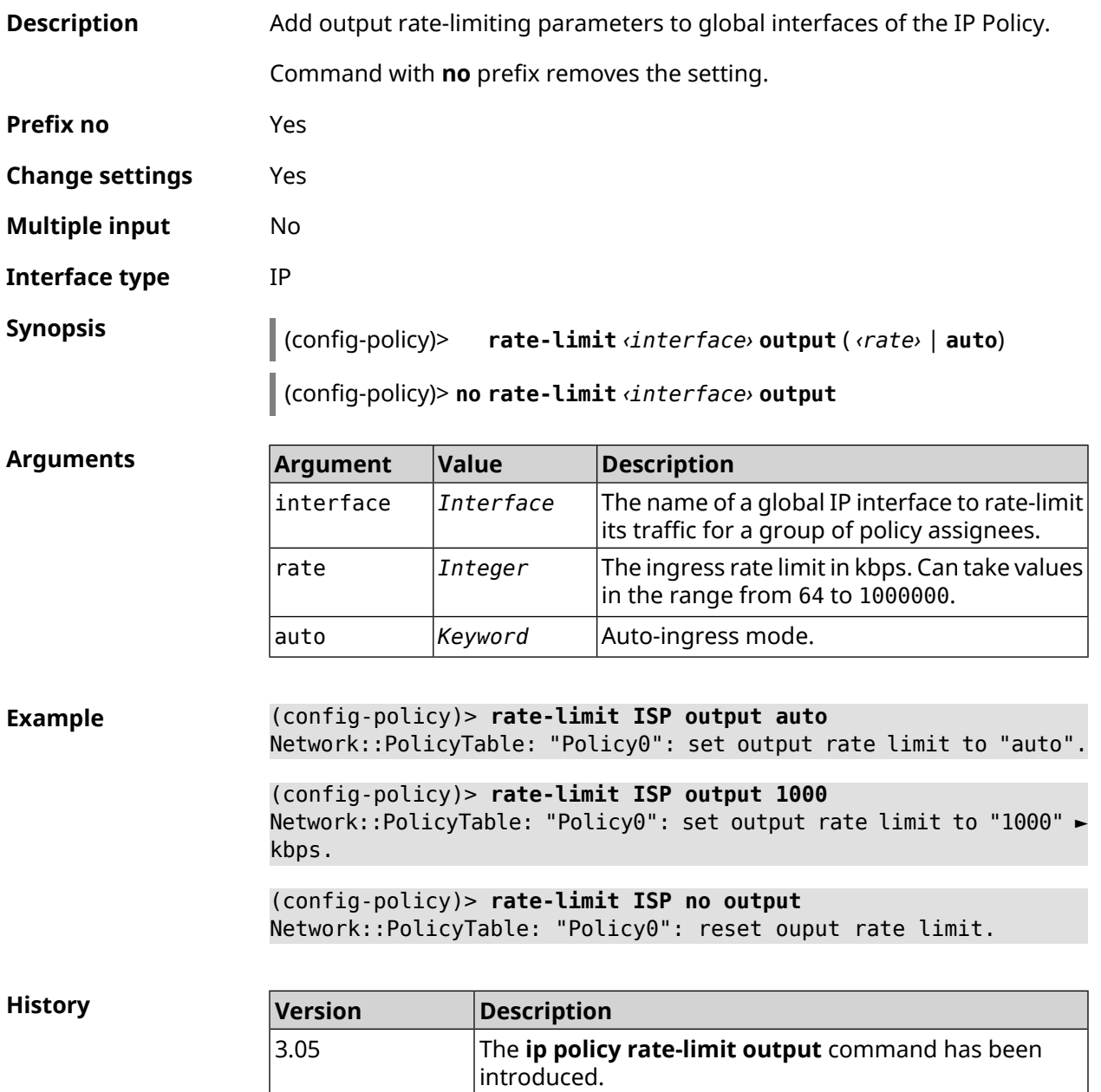

3.08 The **auto** argument has been added.

# **3.68 ip route**

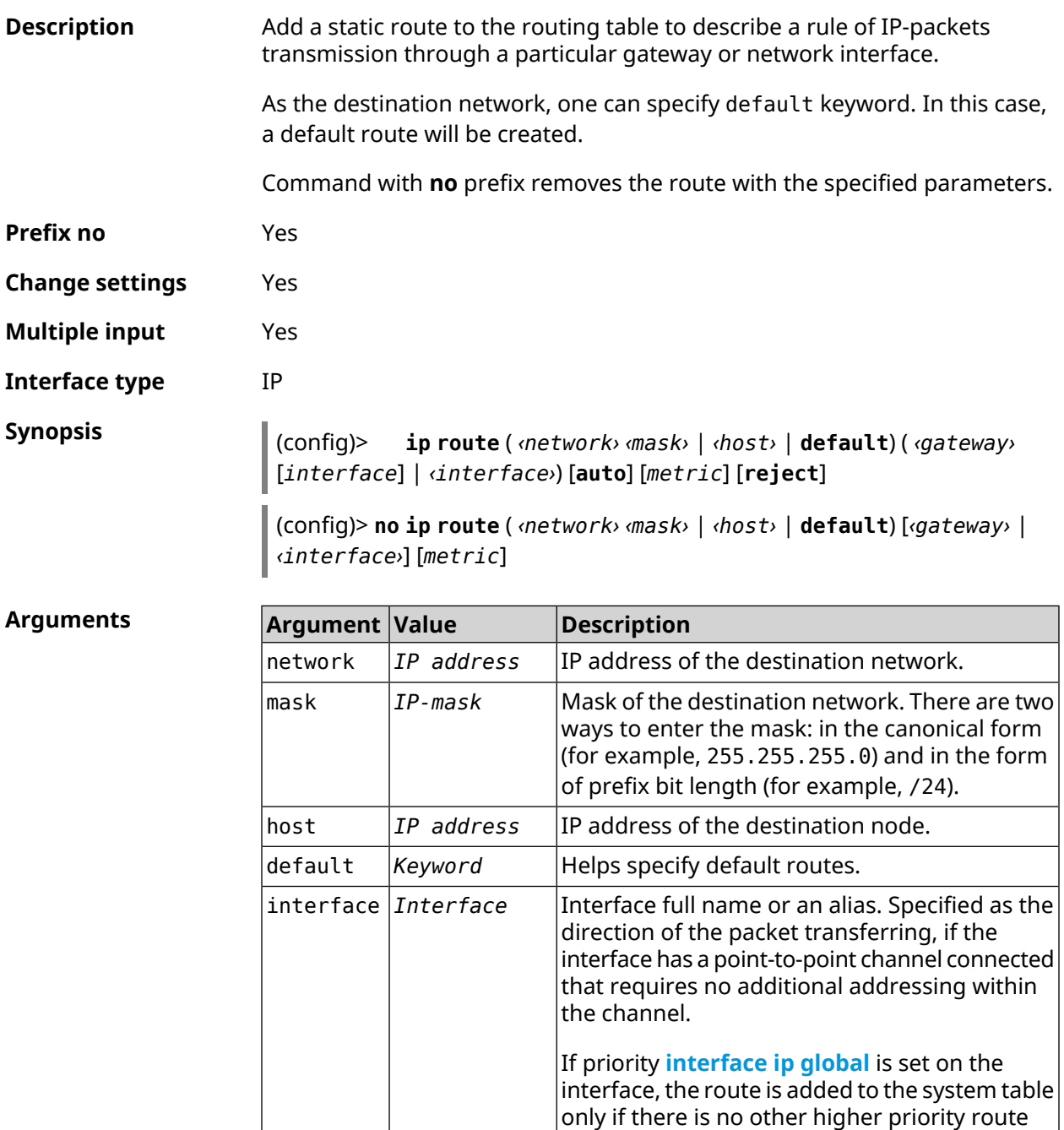

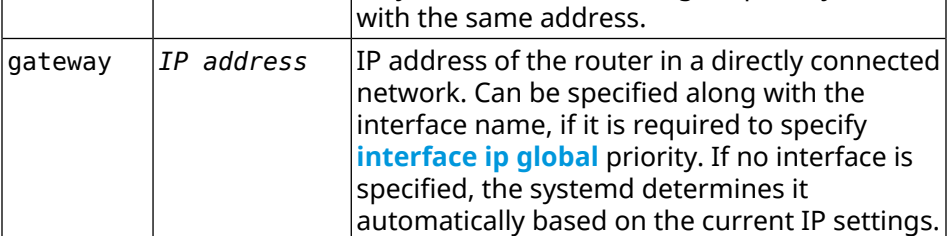

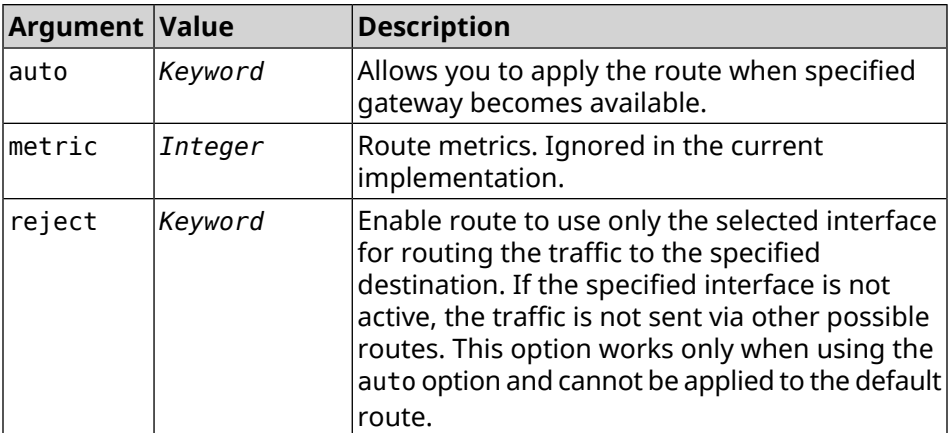

### **Example** (config)> **ip route default Home** Network::RoutingTable: Added static route: 0.0.0.0/0 via Home.

(config)> **ip route 123.123.123.123 Wireguard1 auto reject** Network::RoutingTable: Added static route: 123.123.123.123/32 ► via Wireguard1.

(config)> **no ip route 123.123.123.123 Wireguard1** Network::RoutingTable: Deleted static route: 123.123.123.123/32 ► via Wireguard1.

(config)> **no ip route default** Network::RoutingTable: No such route: 0.0.0.0/0.

**History** 

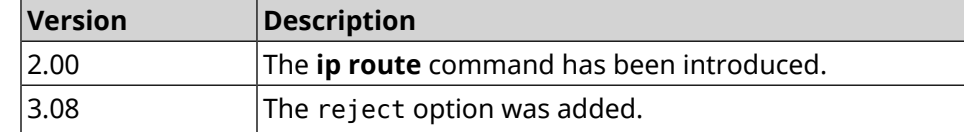

# **3.69 ip search-domain**

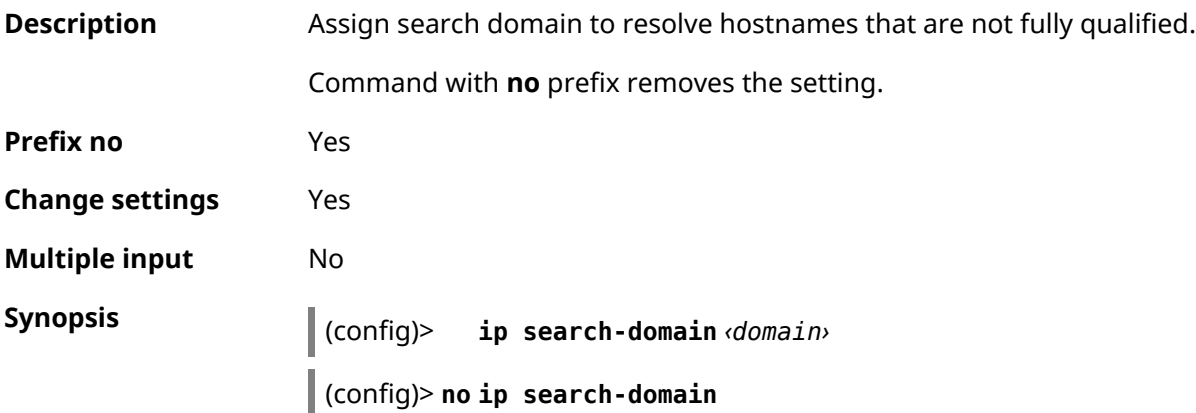

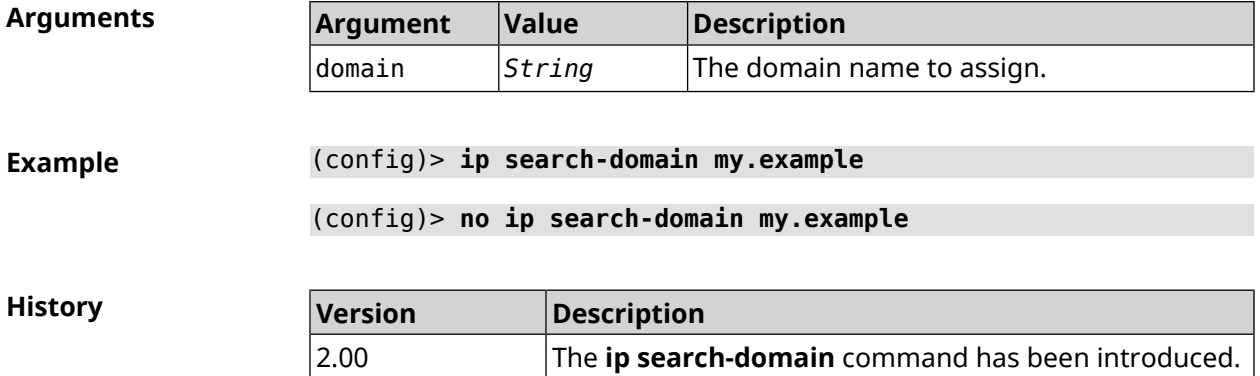

# **3.70 ip sip alg direct-media**

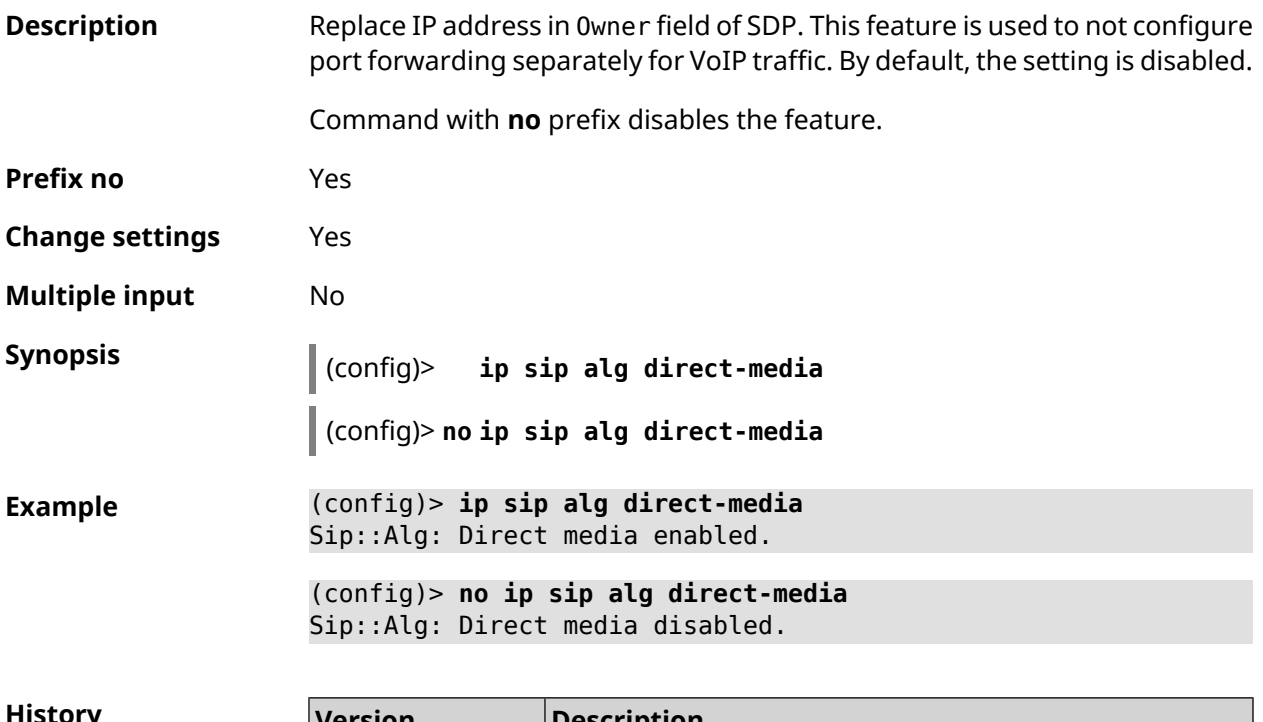

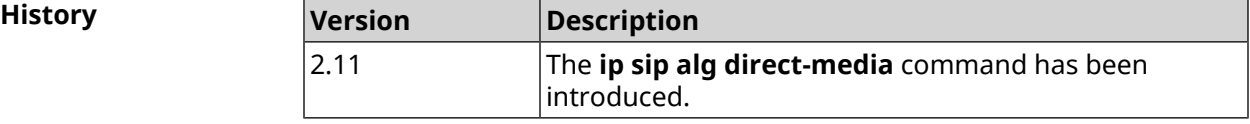

# **3.71 ip sip alg port**

**Description** Specify a port number for SIP messages other than the default port. By default, port number is 5060.

Command with **no** prefix resets port to default.

**Prefix no** Yes

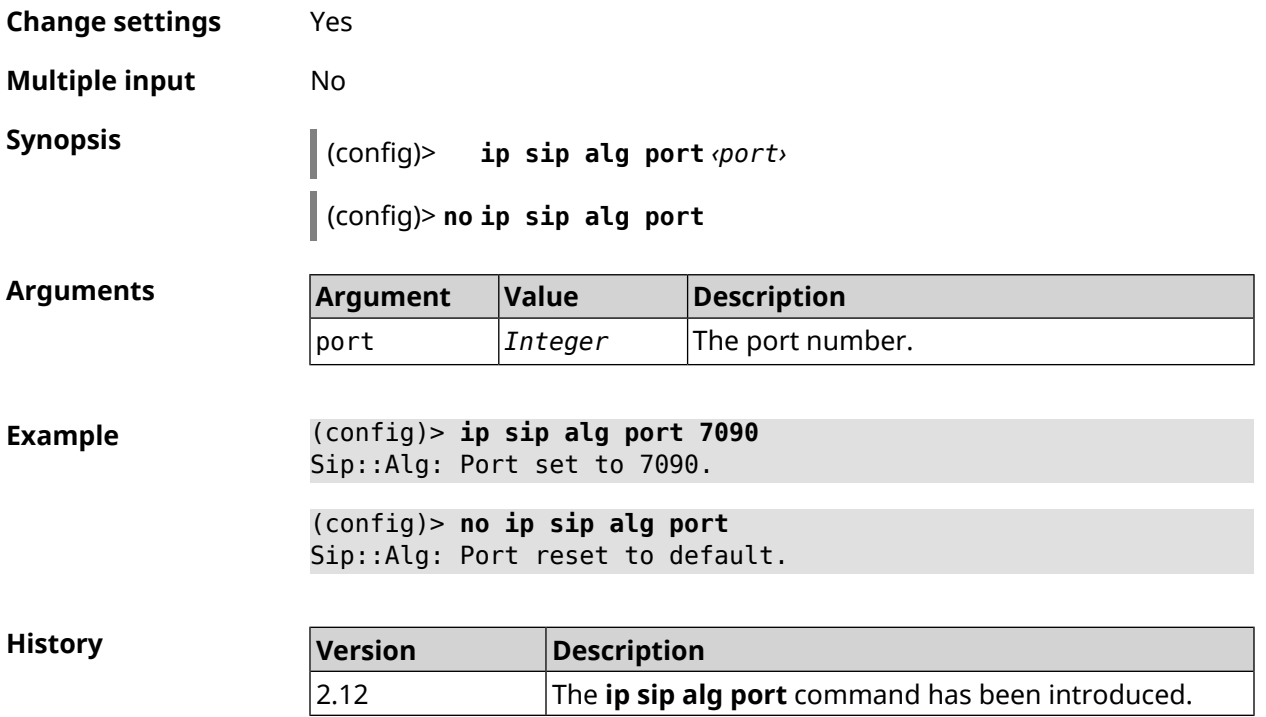

# **3.72 ip ssh**

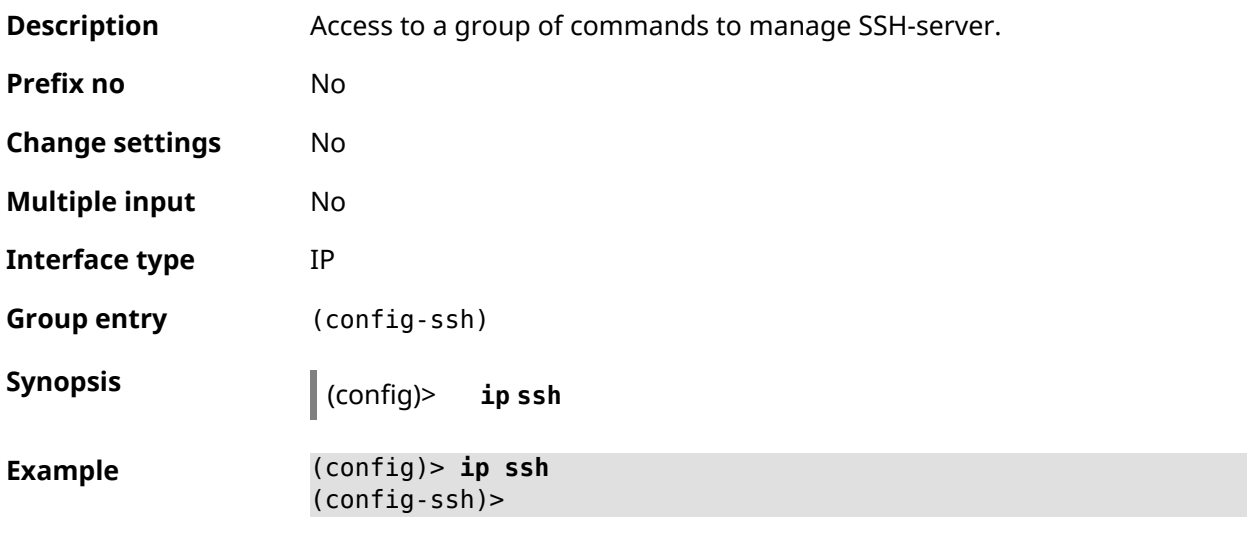

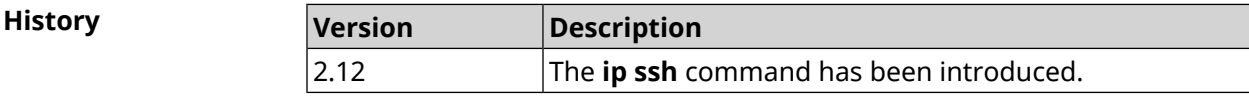

### **3.72.1 ip ssh cipher**

**Description** Set a symmetric key cipher for SSH session.

Command with **no** prefix removes the specified cipher.

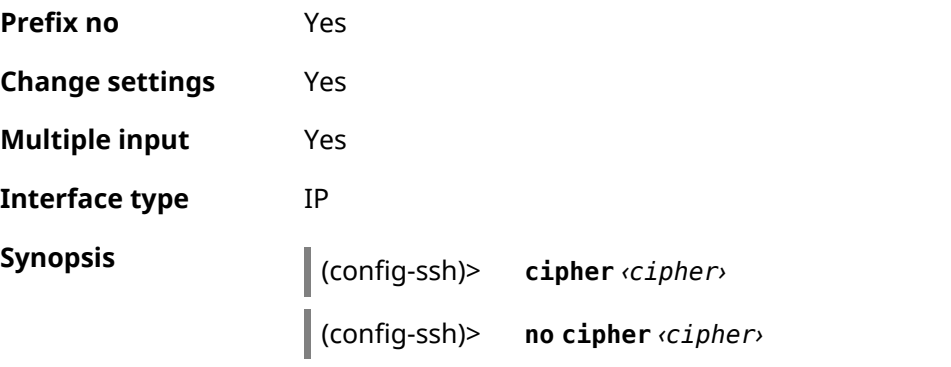

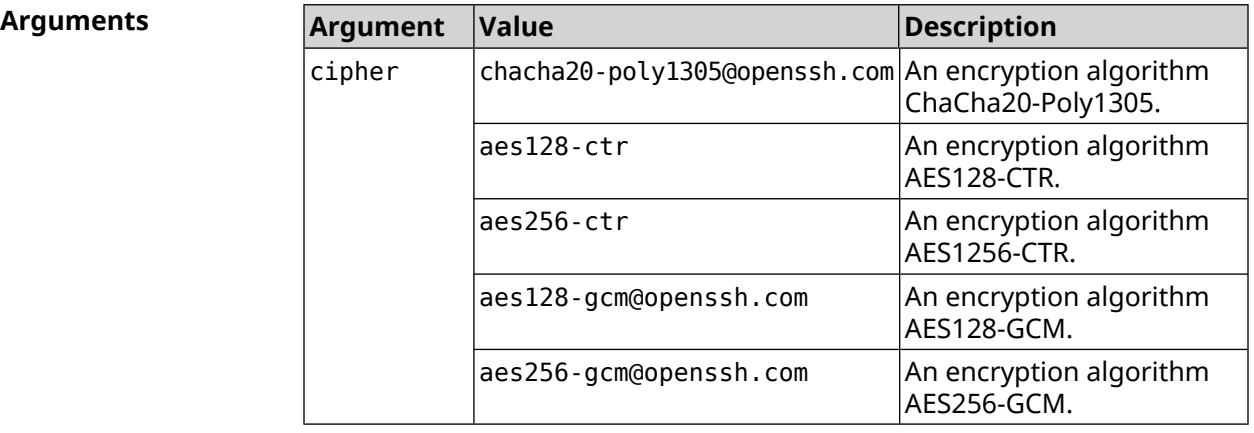

**Example** (config-ssh)> **cipher chacha20-poly1305@openssh.com** Ssh::Manager: Added cipher "chacha20-poly1305@openssh.com". (config-ssh)> **no cipher chacha20-poly1305@openssh.com** Ssh::Manager: Use default ciphers.

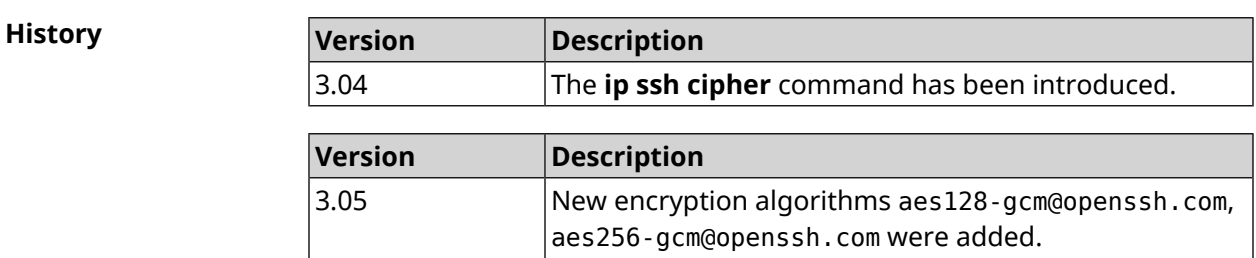

### **3.72.2 ip ssh keygen**

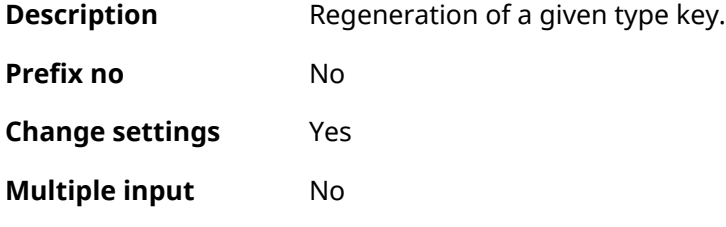

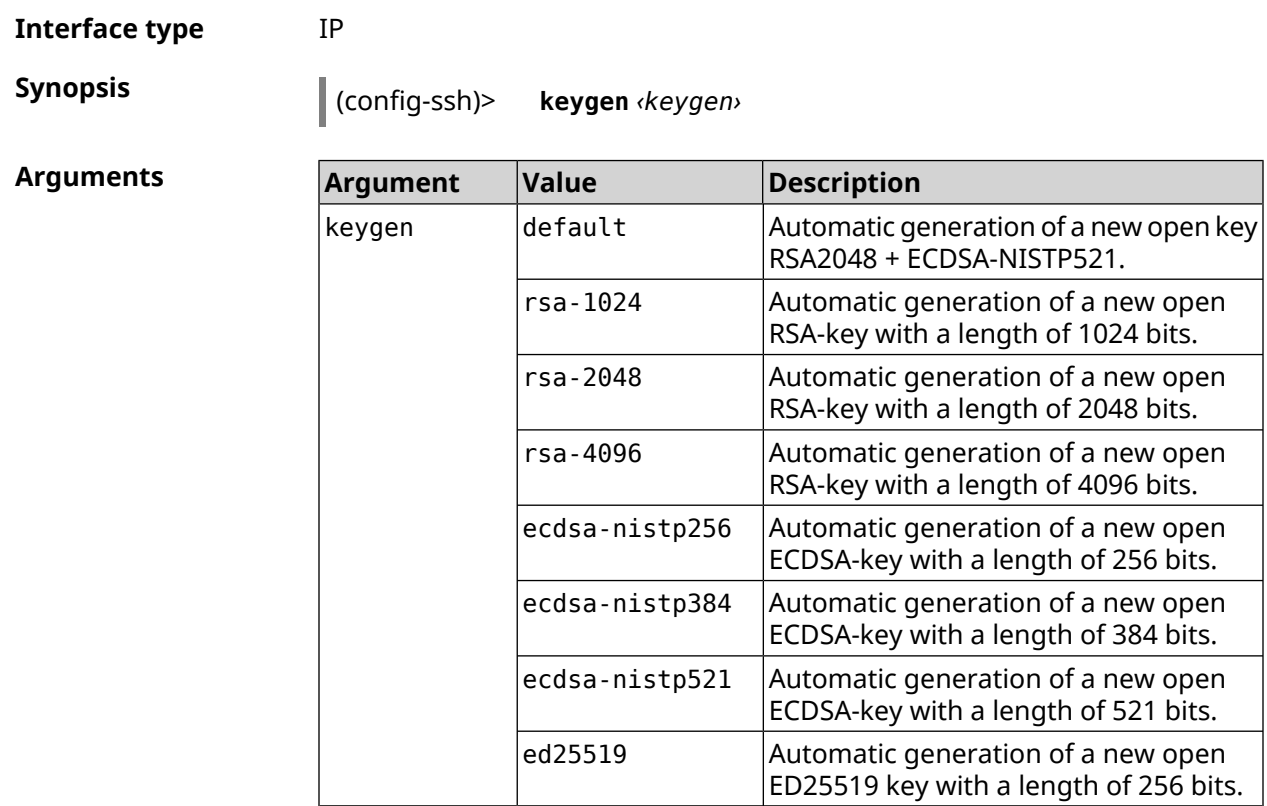

**Example** (config-ssh)> **keygen default** Ssh::Manager: Key generation is in progress...

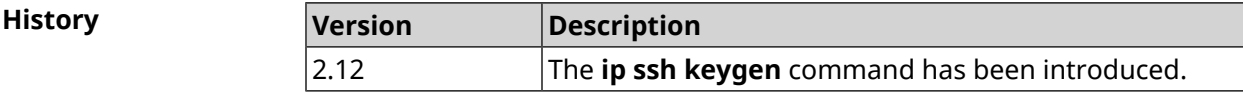

## **3.72.3 ip ssh lockout-policy**

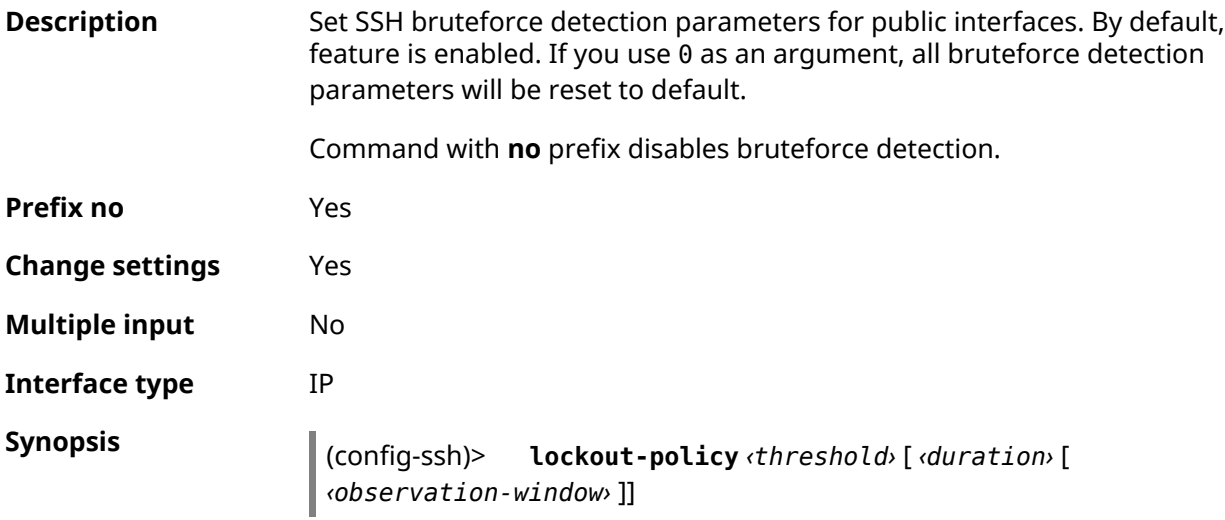

(config-ssh)> **no lockout-policy**

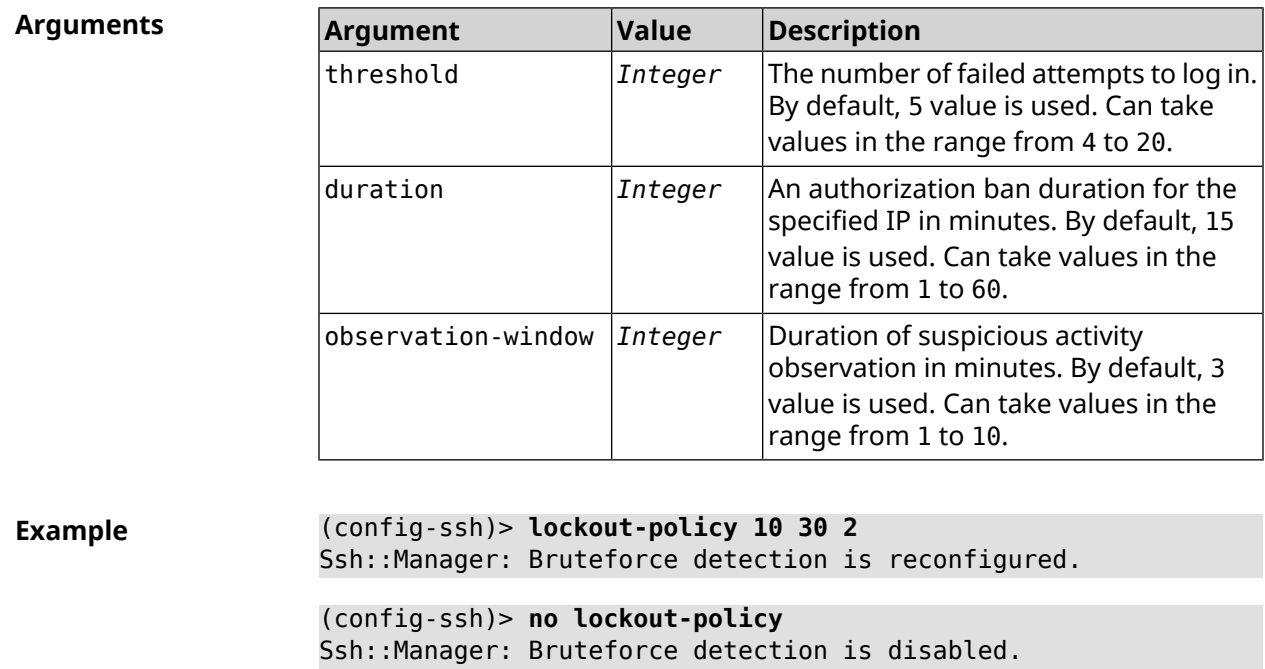

(config-ssh)> **lockout-policy 0** Ssh::Manager: Bruteforce detection reset to default.

**History Version Description** 2.12 The **ip ssh lockout-policy** command has been introduced.

### **3.72.4 ip ssh port**

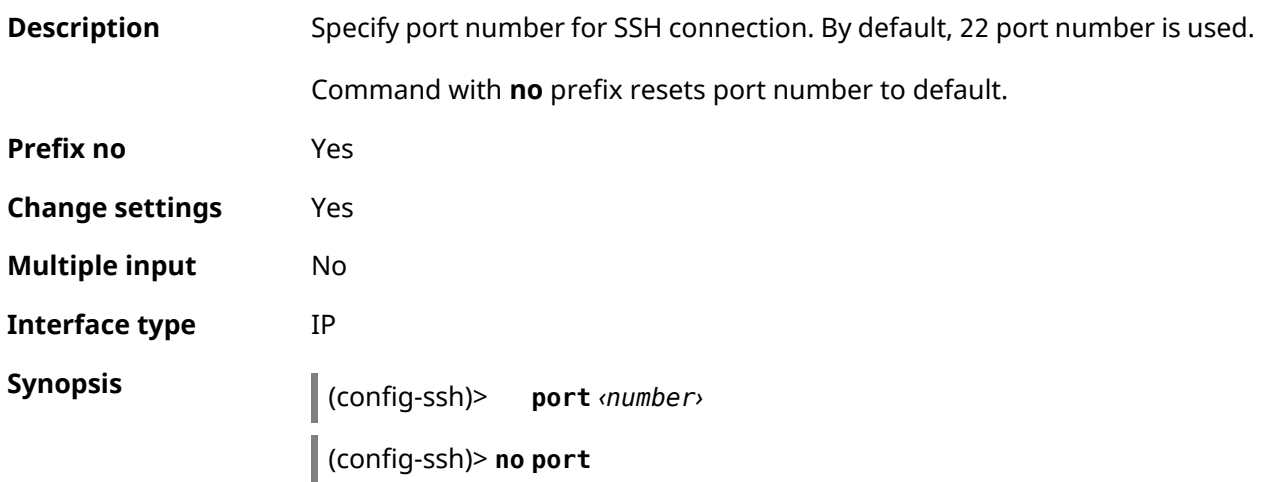

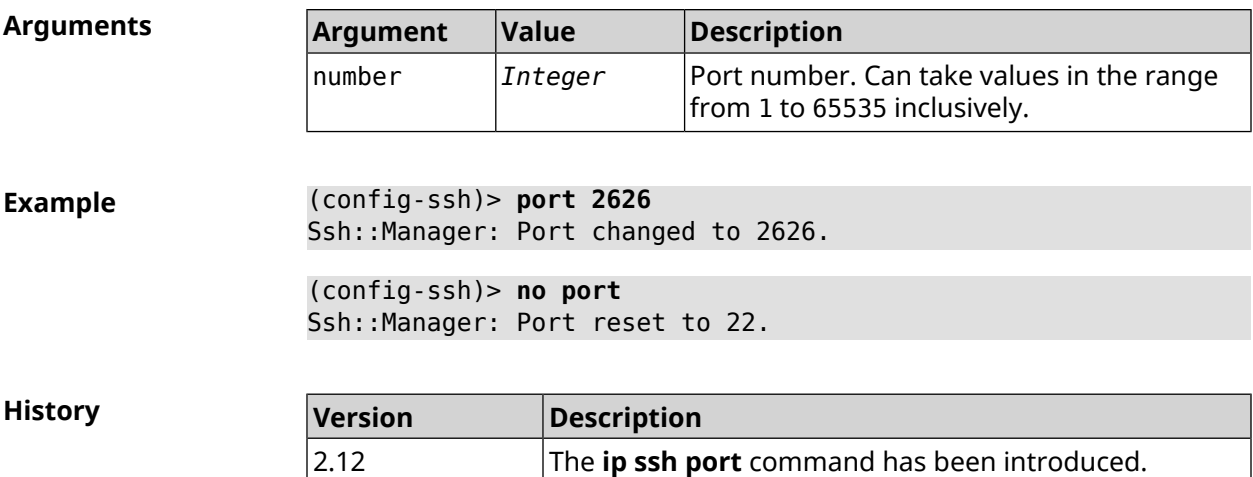

## **3.72.5 ip ssh security-level**

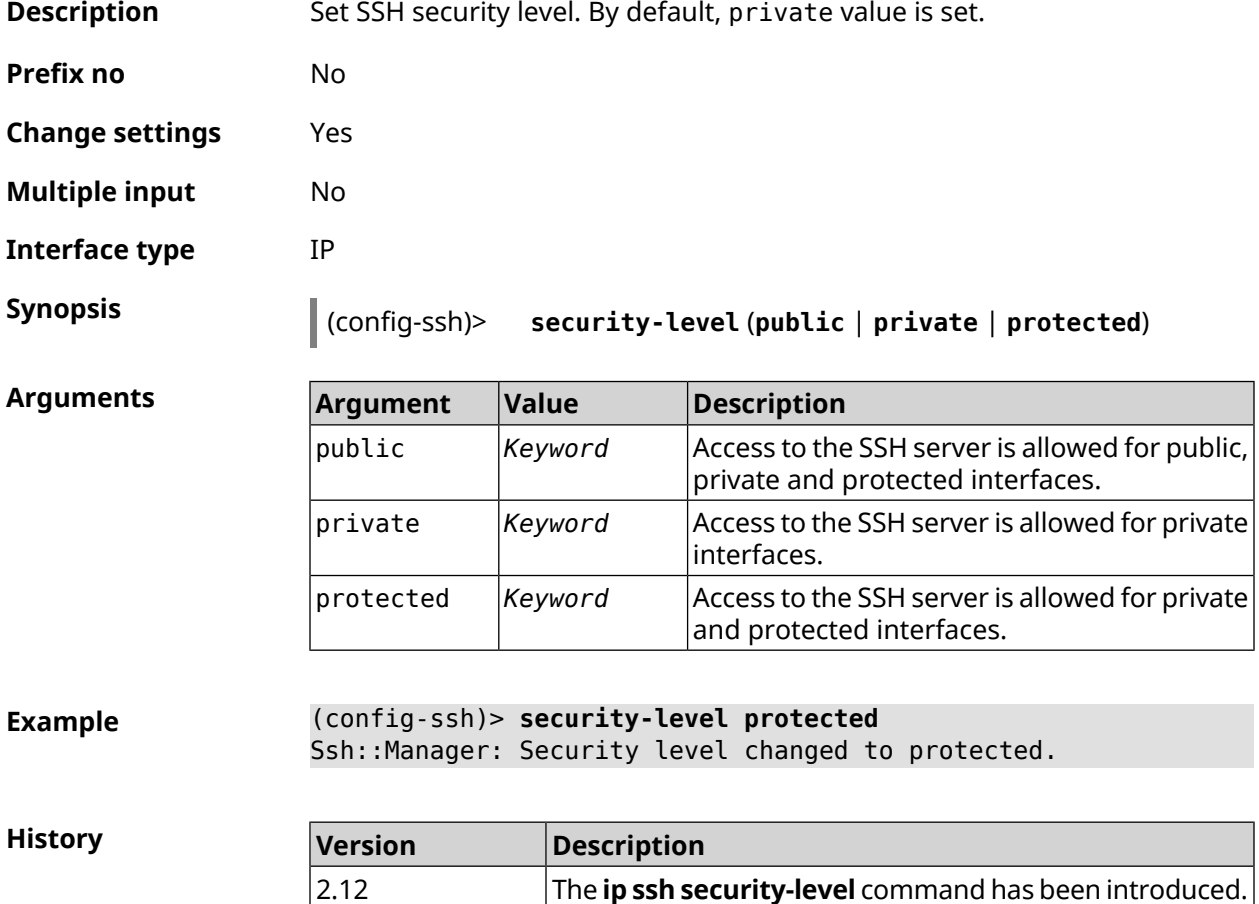

## **3.72.6 ip ssh session timeout**

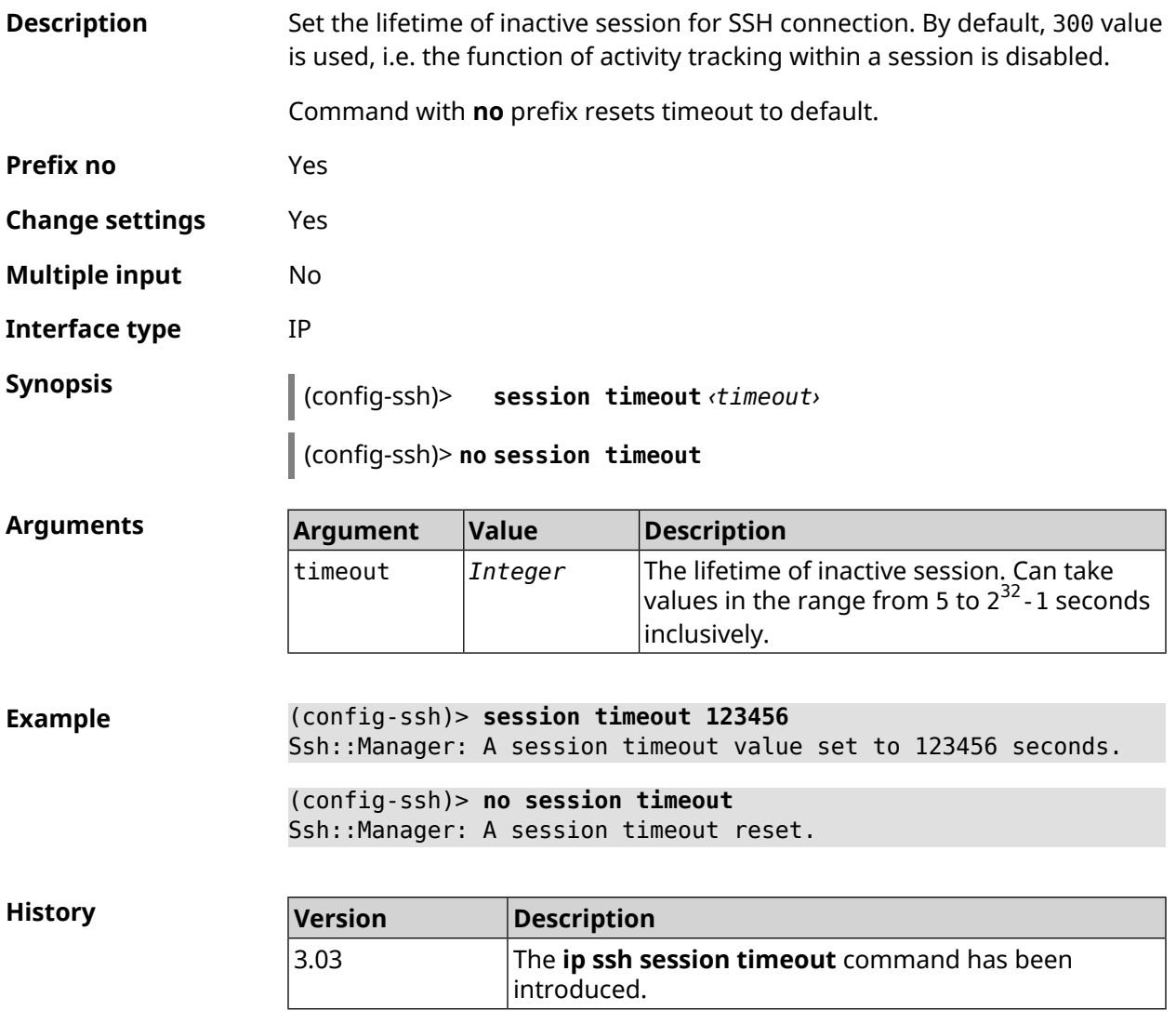

## **3.72.7 ip ssh sftp**

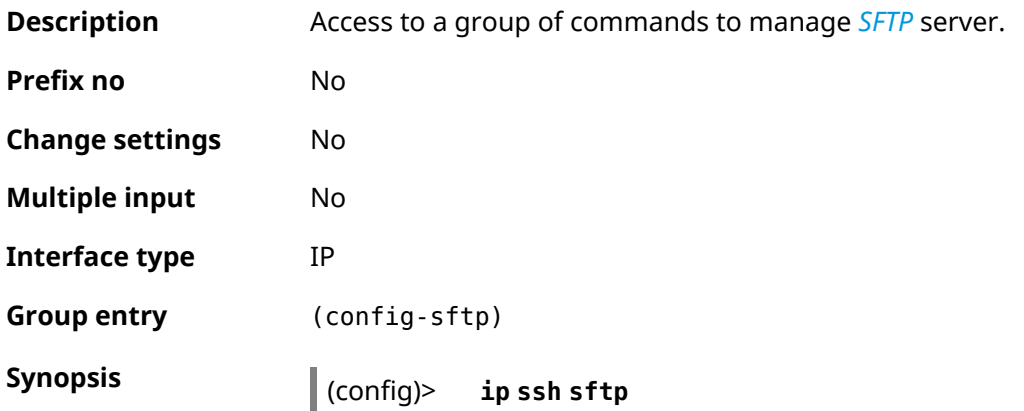

### **Example** (config)> **ip ssh sftp** (config-sftp)>

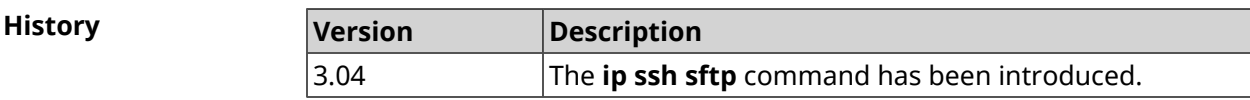

### **3.72.7.1 ip ssh sftp enable**

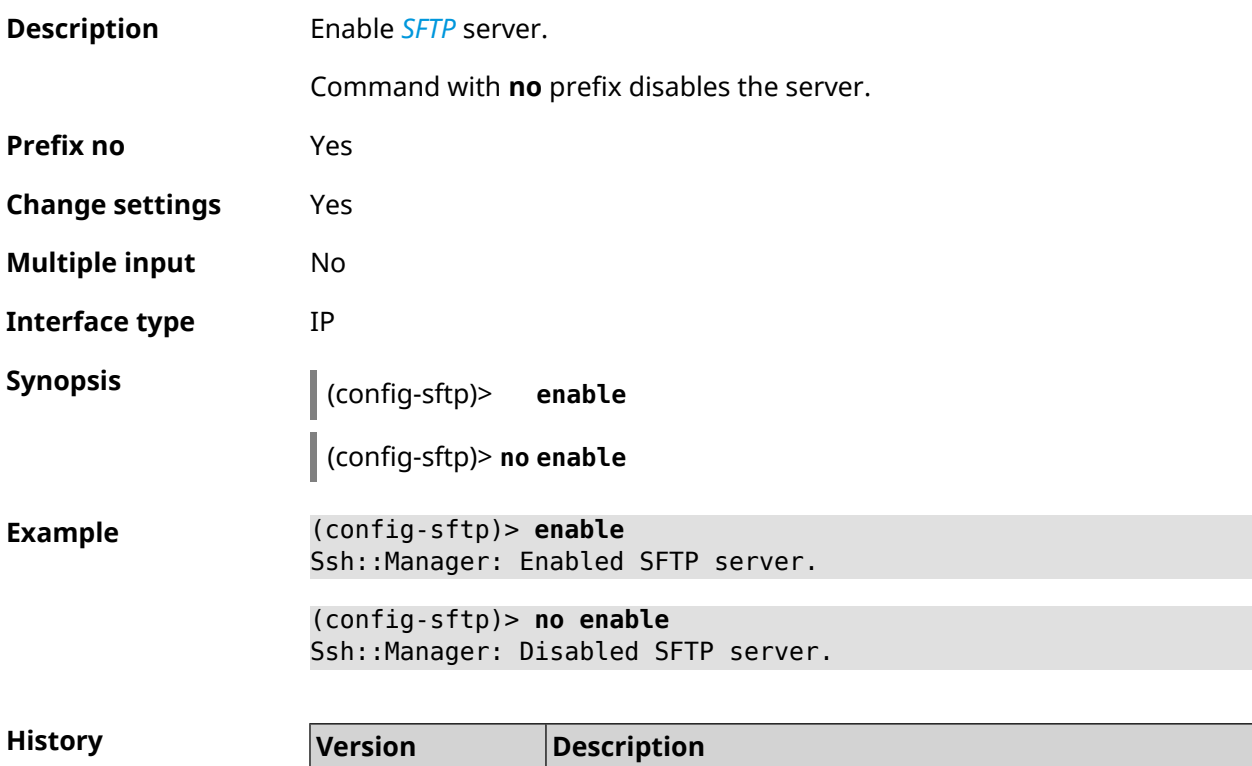

3.04 The **ip ssh sftp enable** command has been introduced.

### **3.72.7.2 ip ssh sftp permissive**

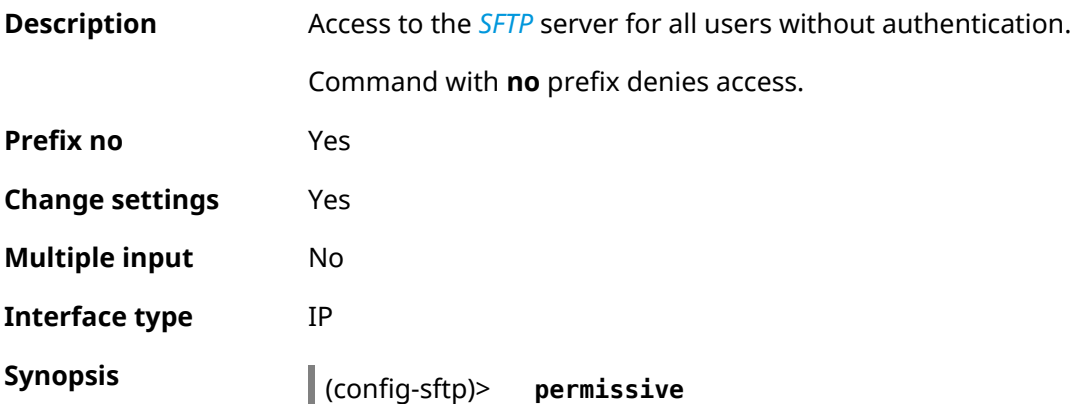

(config-sftp)> **no permissive**

**Example** (config-sftp)> **permissive**

(config-sftp)> **no permissive**

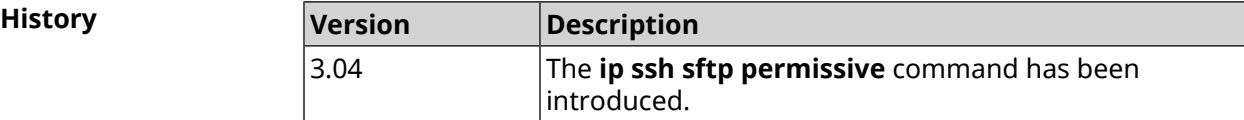

### **3.72.7.3 ip ssh sftp root**

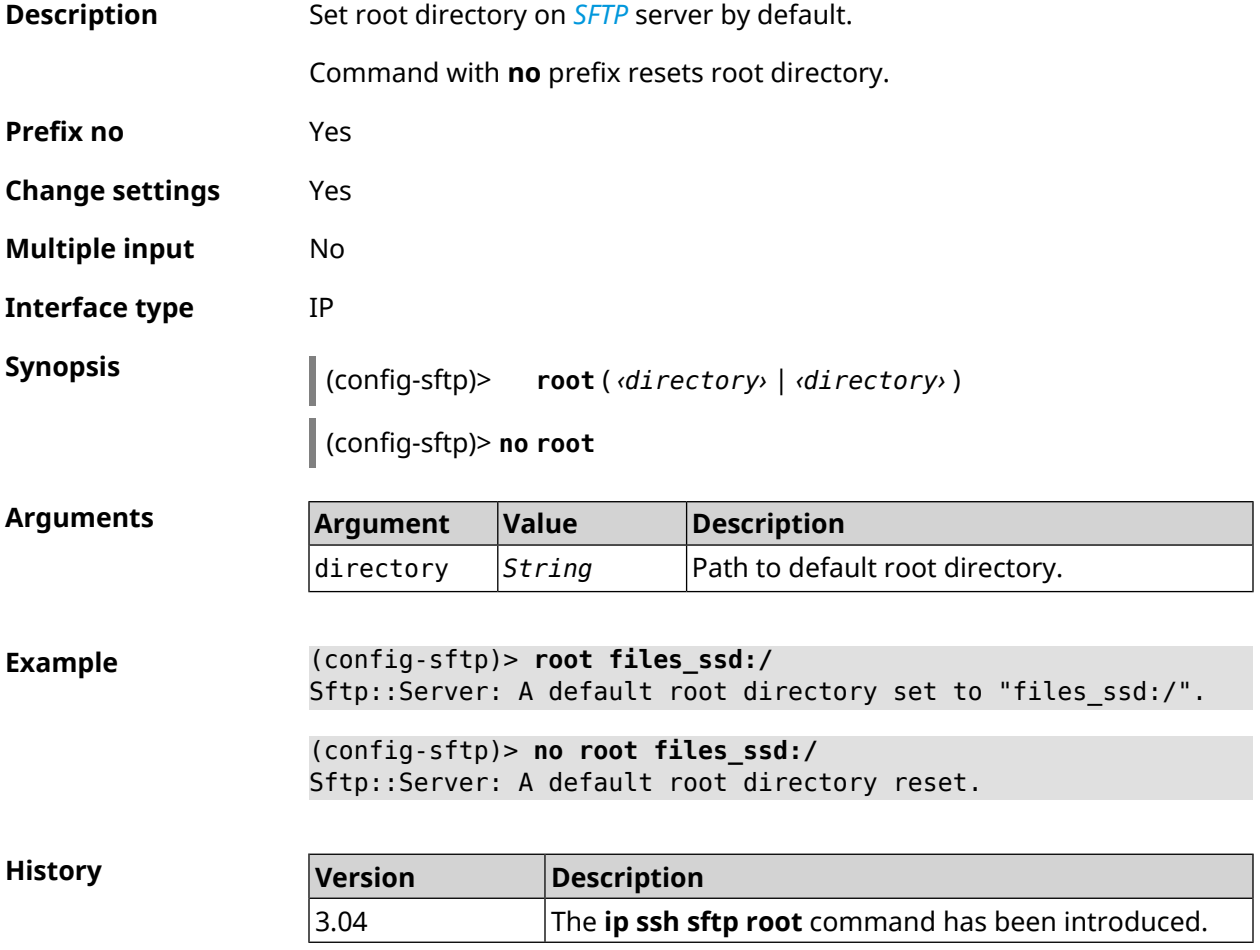

# **3.73 ip static**

**Description** Define translation rule for global and local IP addresses. If *interface* or *network* corresponds to the interface with [secutity](#page-266-0) level public, then the destination address translation (DNAT) will occure. If *to-address* corresponds

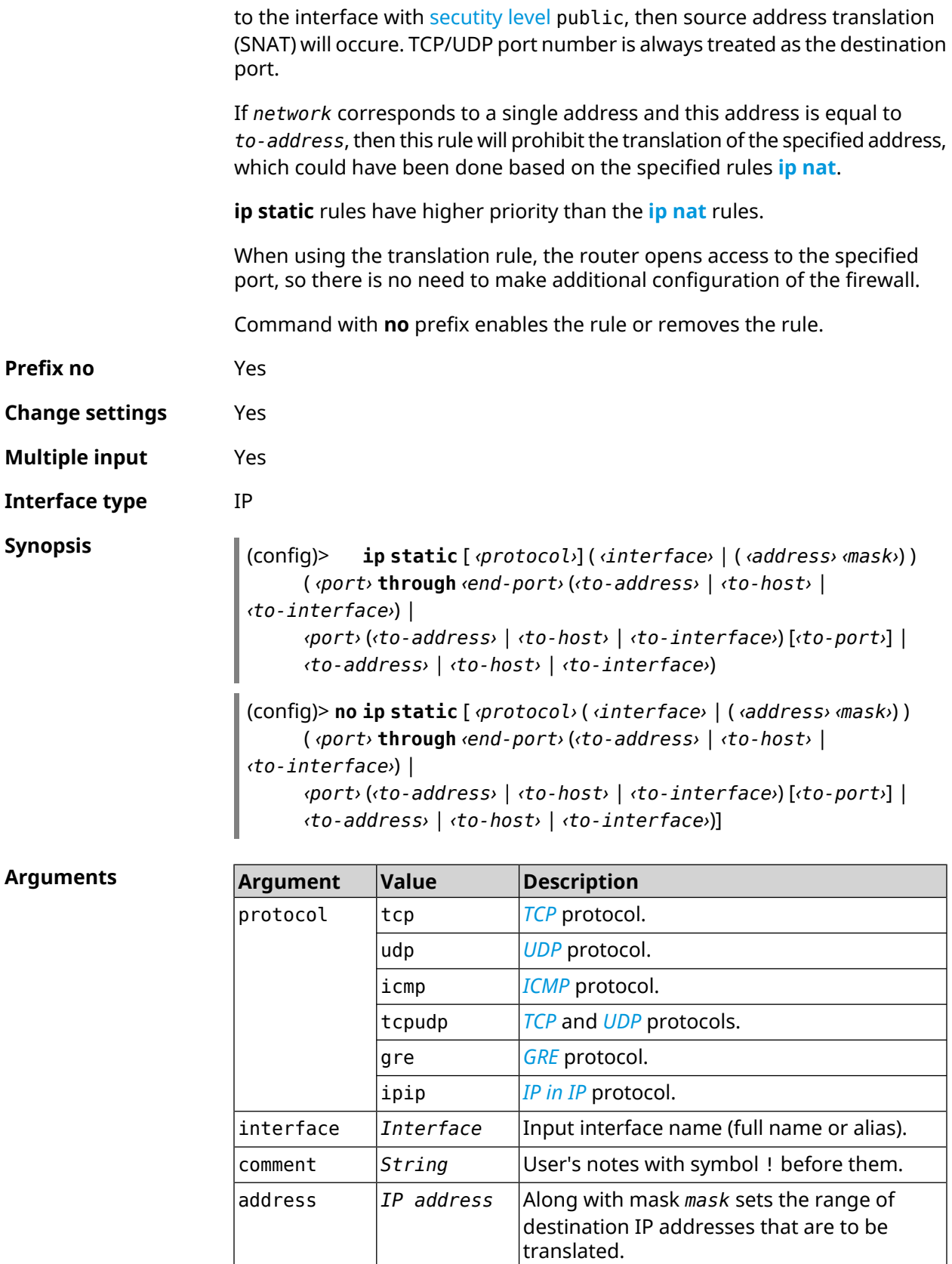

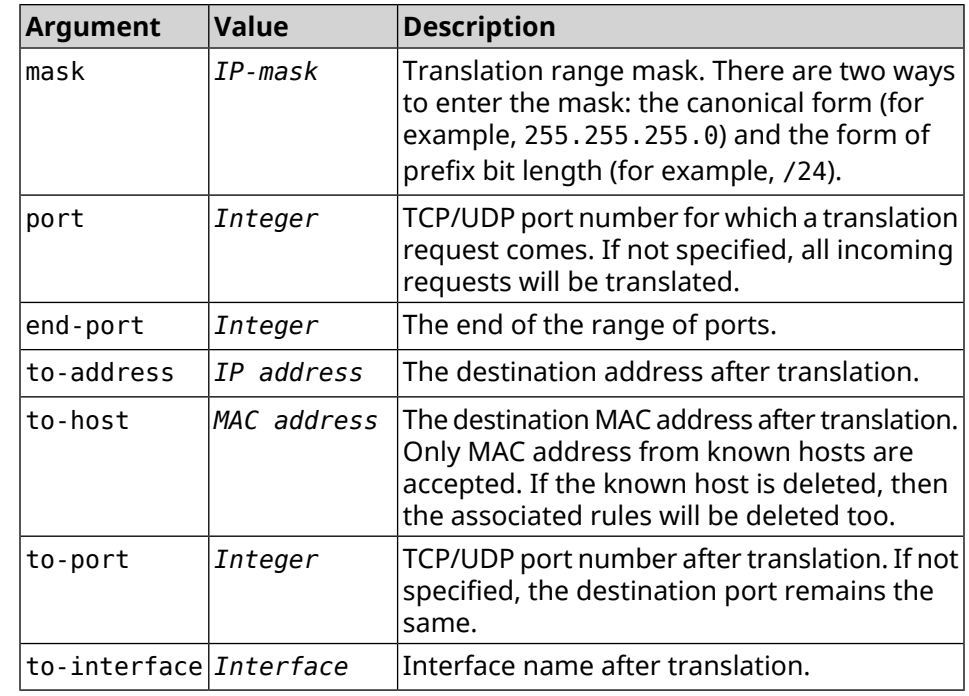

**Example** Let there be a router between the "local" network 172.16.1.0/24 [\(secutity](#page-266-0) [level](#page-266-0) private) and "global" network 10.0.0.0/16 [\(secutity](#page-266-0) level public). It is required that all requests coming to the "global" interface of this router on port 80 to be broadcast to the "local" server with the address 172.16.1.33. The sequence of commands to implement the required schema might look like this:

> (config)> **interface Home ip address 192.168.1.1/24** Network::Interface::Ip: "Bridge0": IP address is 192.168.1.1/24.

(config)> **ip static tcp ISP 80 172.16.1.33 80** Network::StaticNat: Static NAT rule has been added.

(config)> **ip static tcp ISP 21 00:0e:c6:a1:22:11 !test** Network::StaticNat: Static NAT rule is already there.

(config)> **ip static disable** Network::StaticNat: Static NAT disable unchanged.

(config)> **no ip static disable** Network::StaticNat: Static NAT rule enabled.

(config)> **no ip static** Network::StaticNat: Static NAT rules have been removed.

**History** 

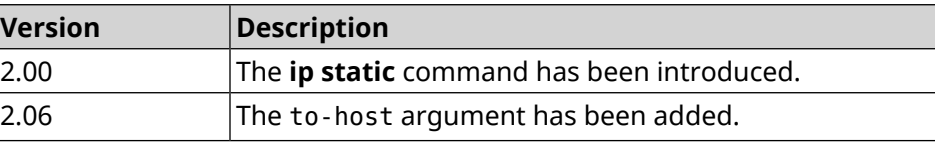

# **3.74 ip static rule**

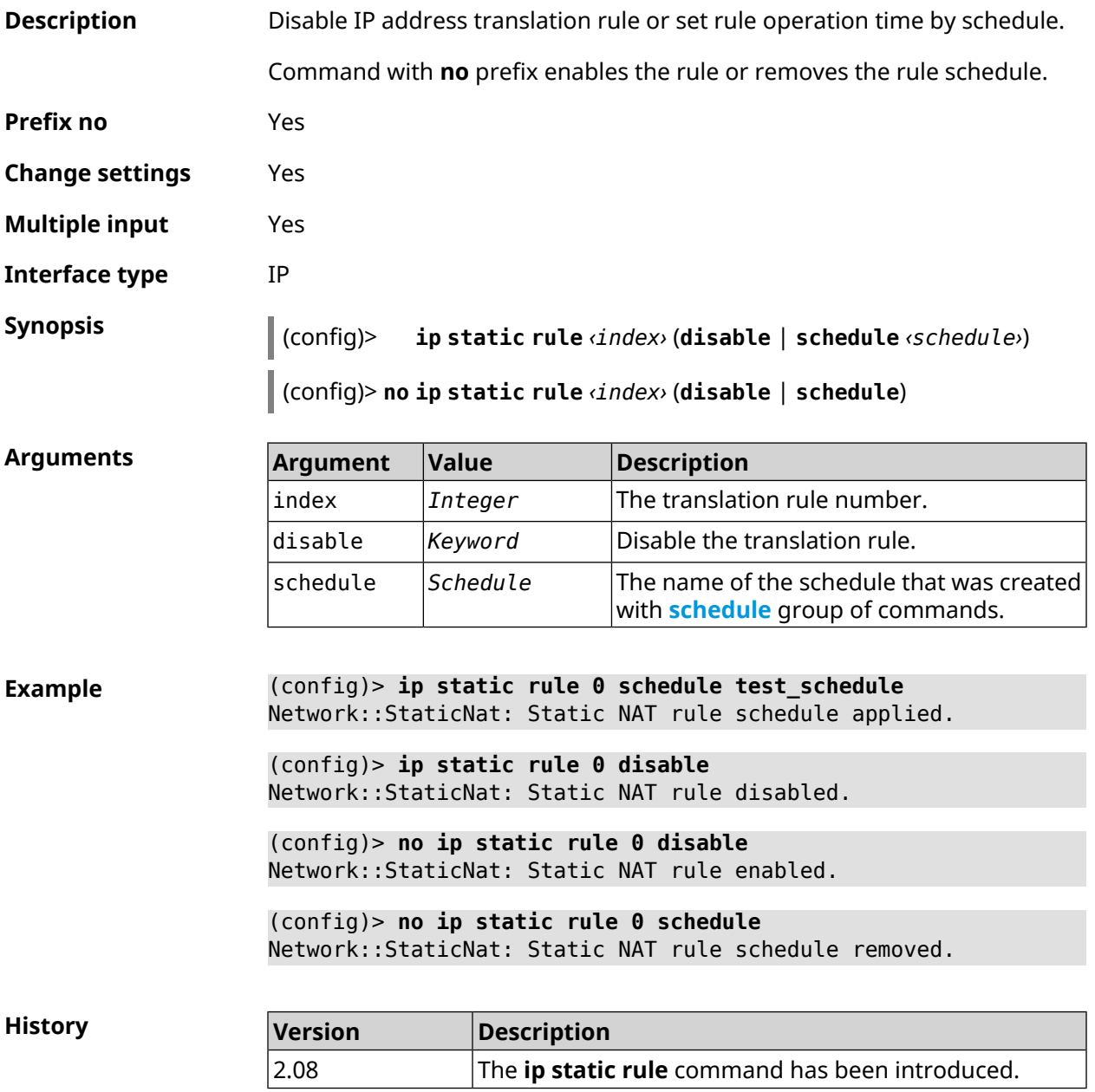

# **3.75 ip telnet**

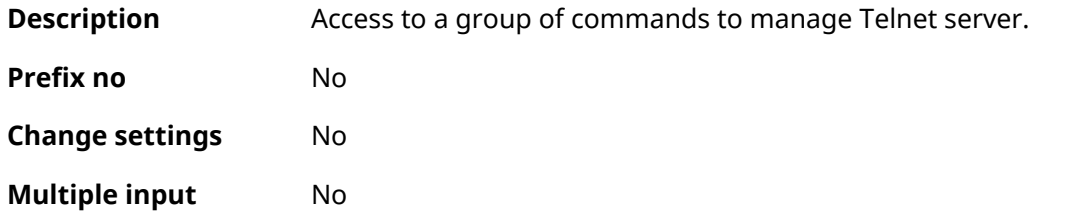

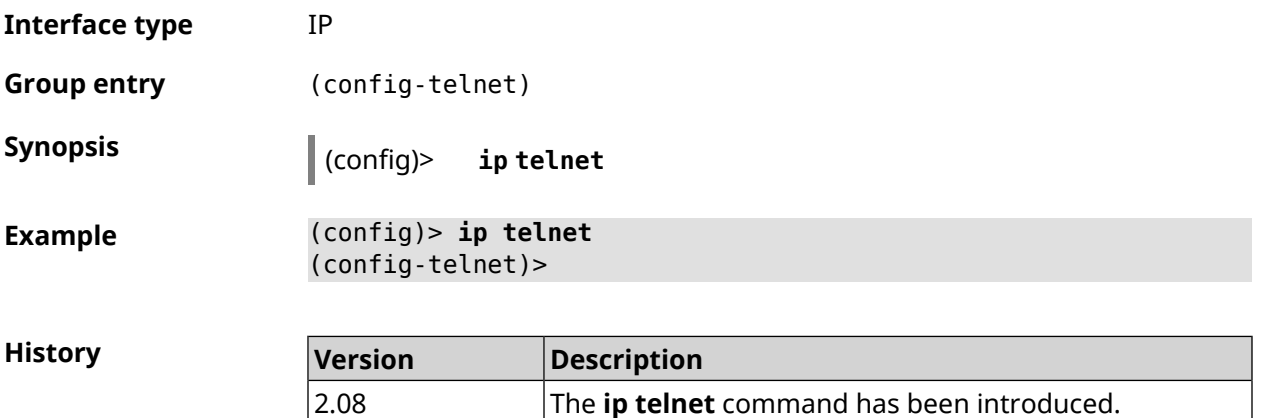

## **3.75.1 ip telnet lockout-policy**

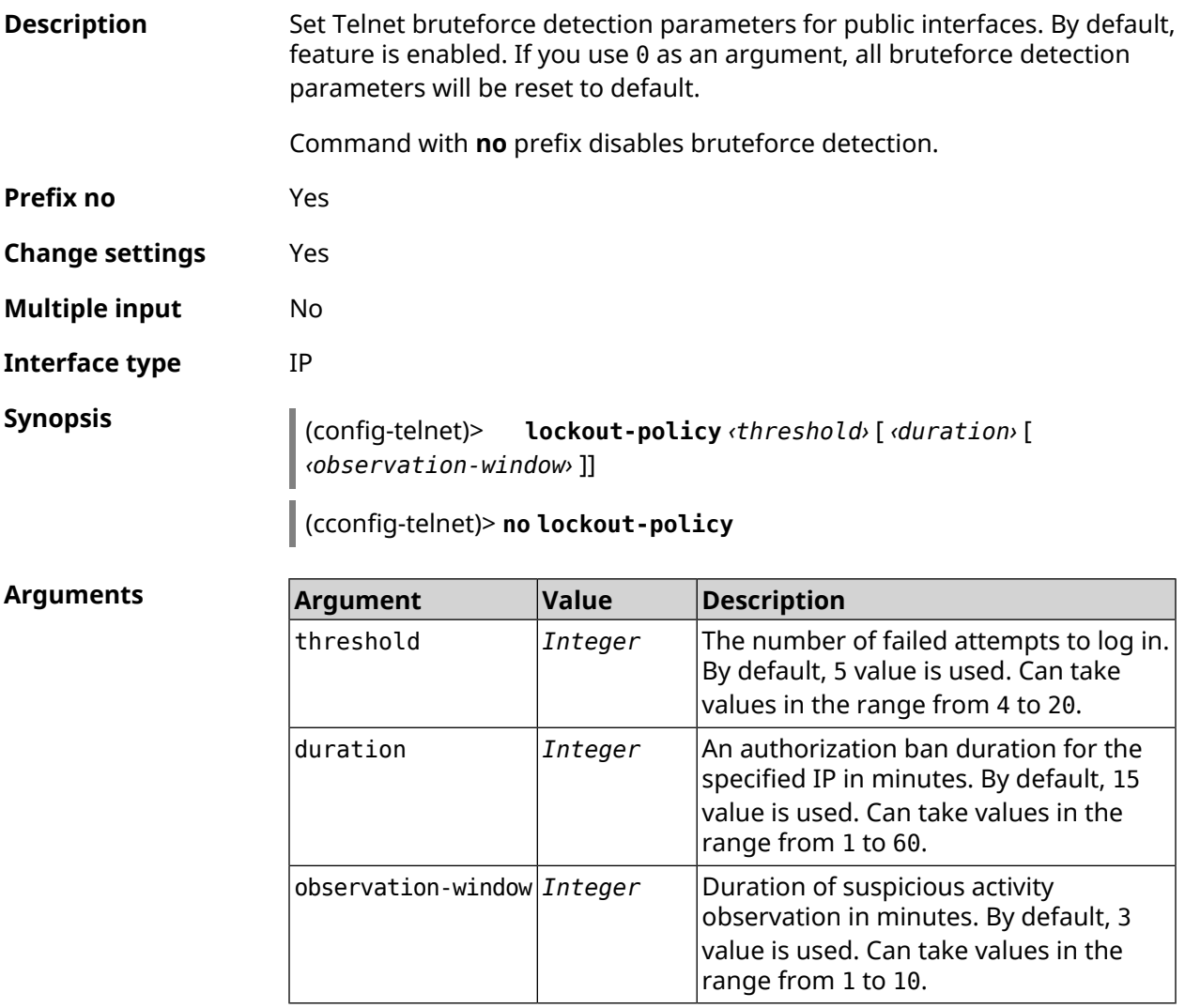

**Example** (config-telnet)> **lockout-policy 10 30 2** Telnet::Server: Bruteforce detection is reconfigured.

> (config-telnet)> **no lockout-policy** Telnet::Server: Bruteforce detection is disabled.

(config-telnet)> **lockout-policy 0** Telnet::Server: Bruteforce detection is enabled.

**History** 

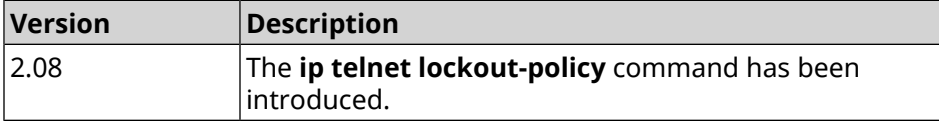

### **3.75.2 ip telnet port**

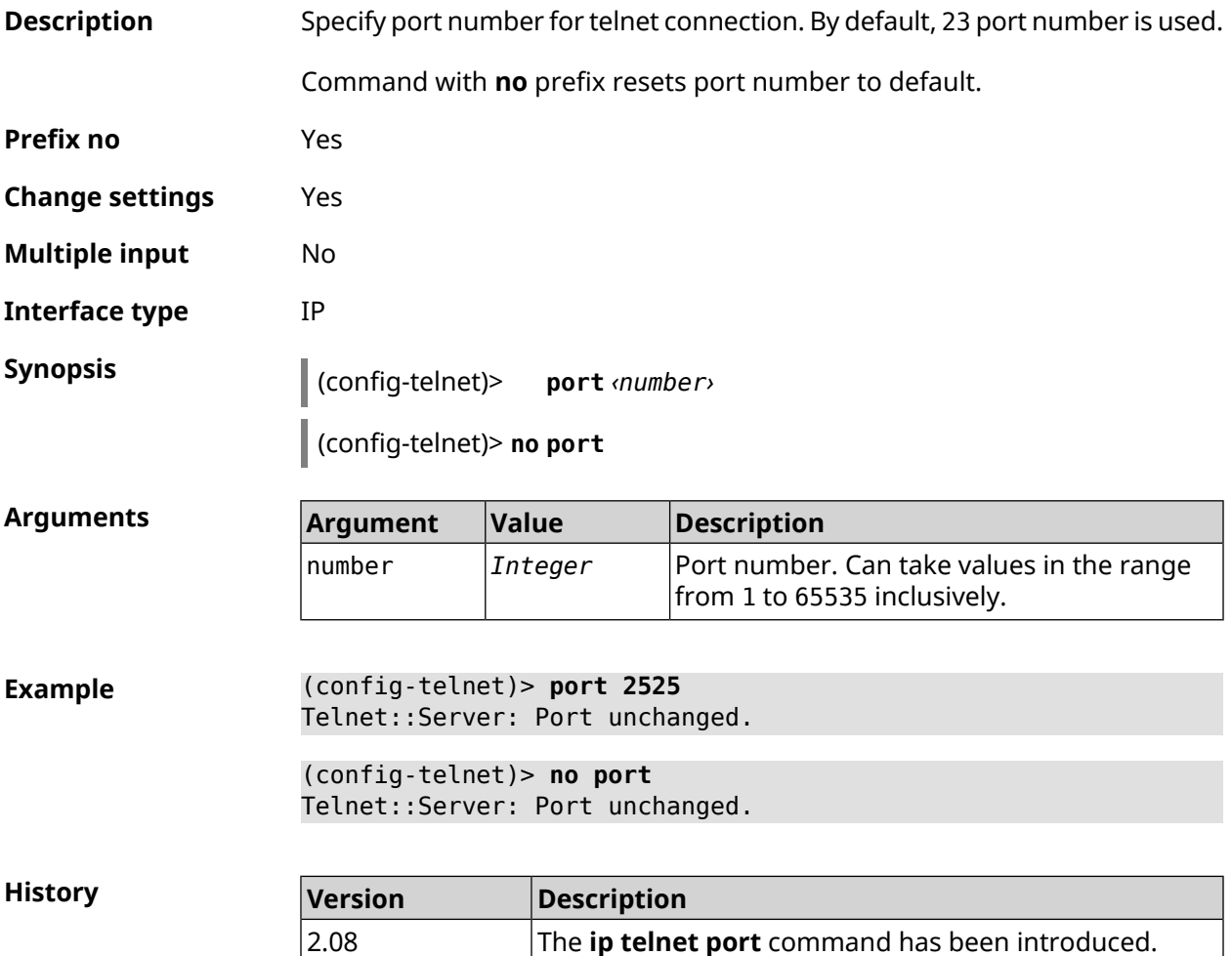

### **3.75.3 ip telnet security-level**

**Description** Set Telnet security level. By default, private value is set.

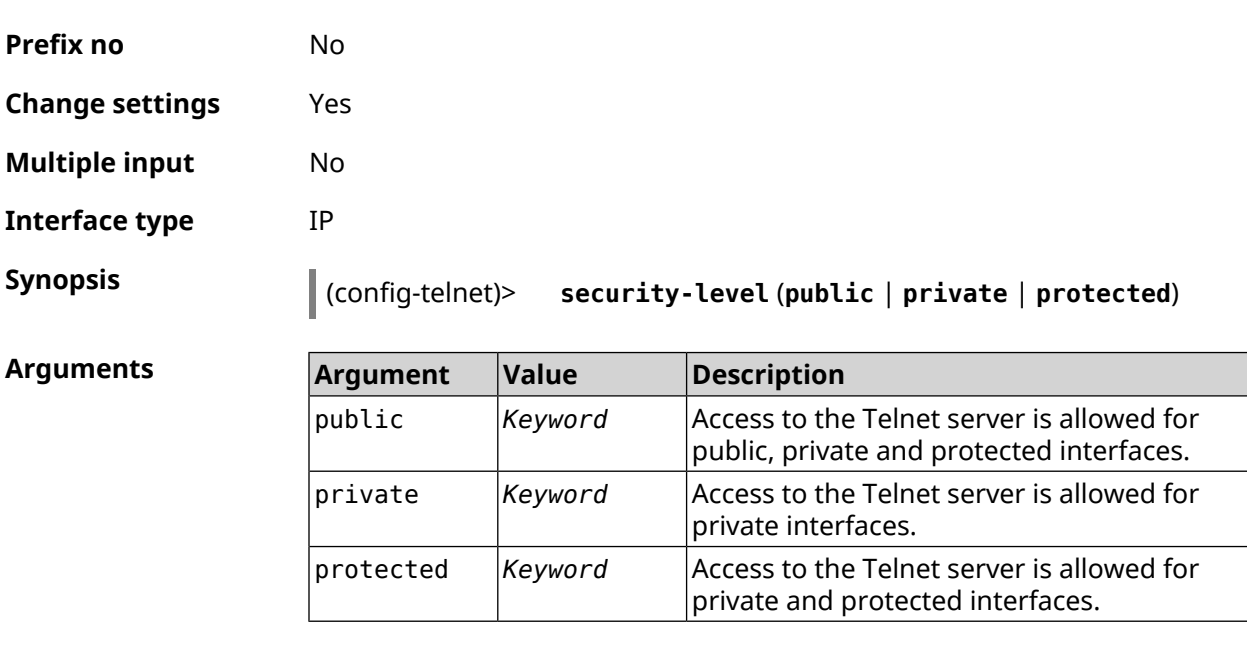

**Example** (config-telnet)> **security-level protected** Telnet::Manager: Security level changed to protected.

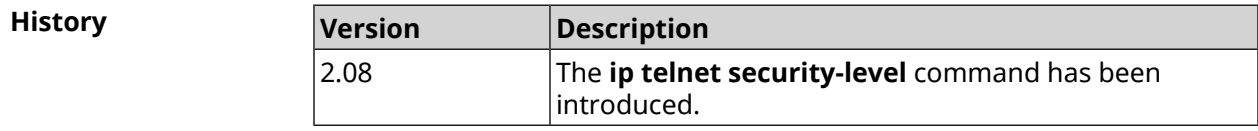

## **3.75.4 ip telnet session max-count**

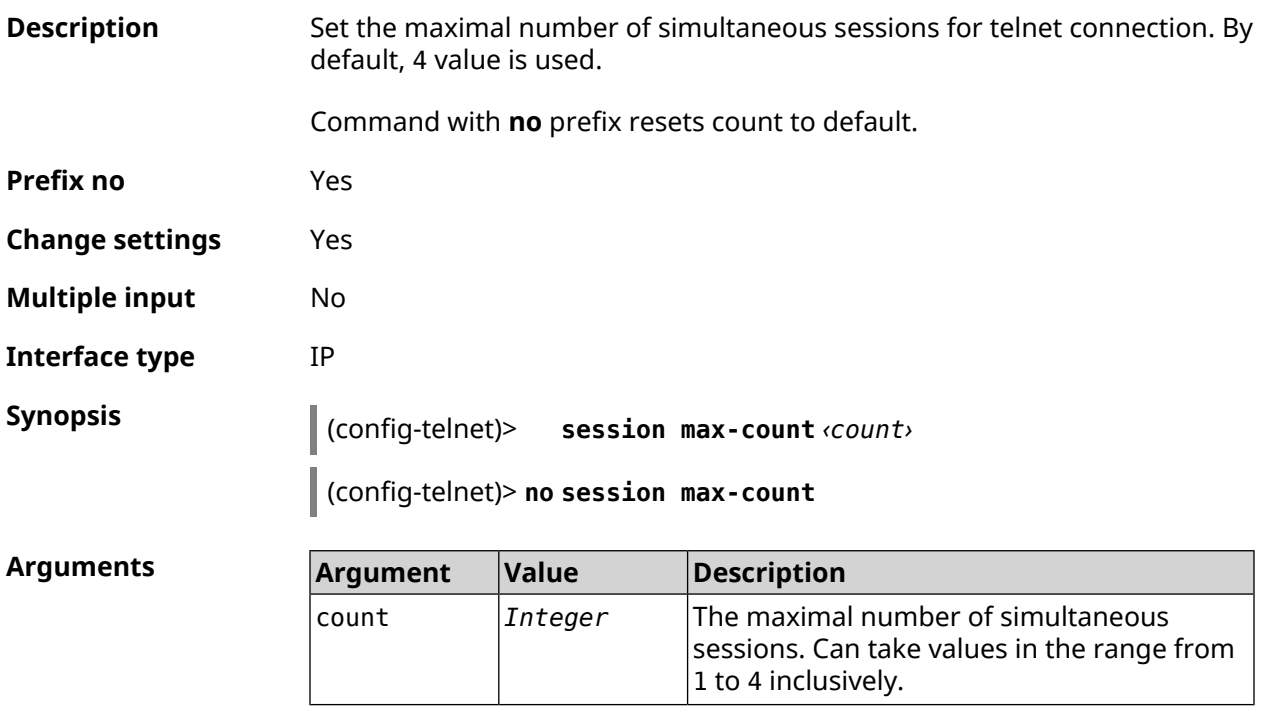

**Example** (config-telnet)> **session max-count 4** Telnet::Server: The maximum session count set to 4.

> (config-telnet)> **no session max-count** Telnet::Server: The maximum session count reset to 4.

**History** 

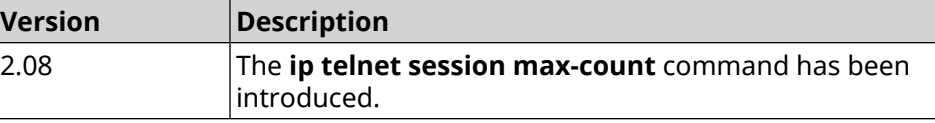

### **3.75.5 ip telnet session timeout**

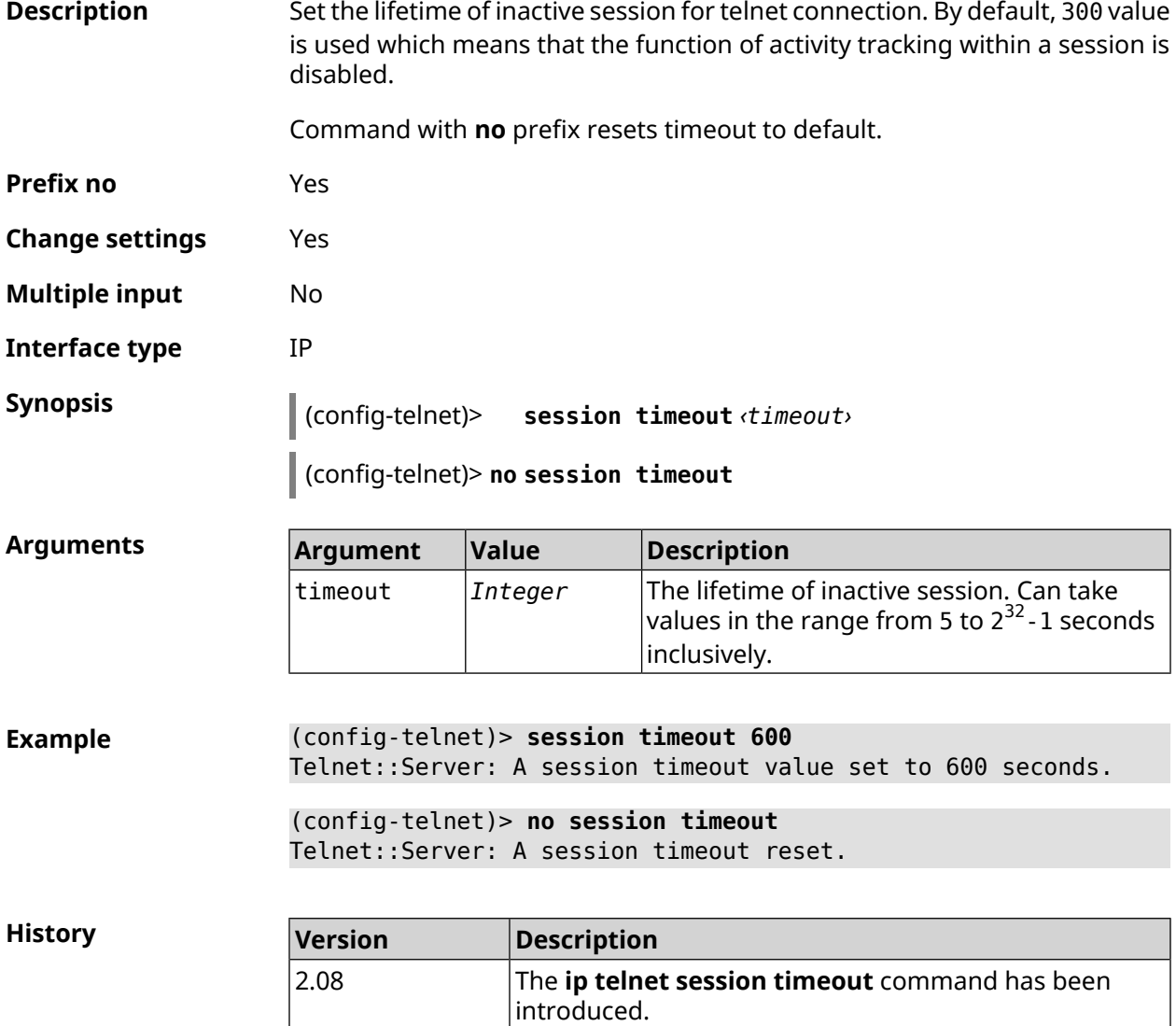

# **3.76 ip traffic-shape host**

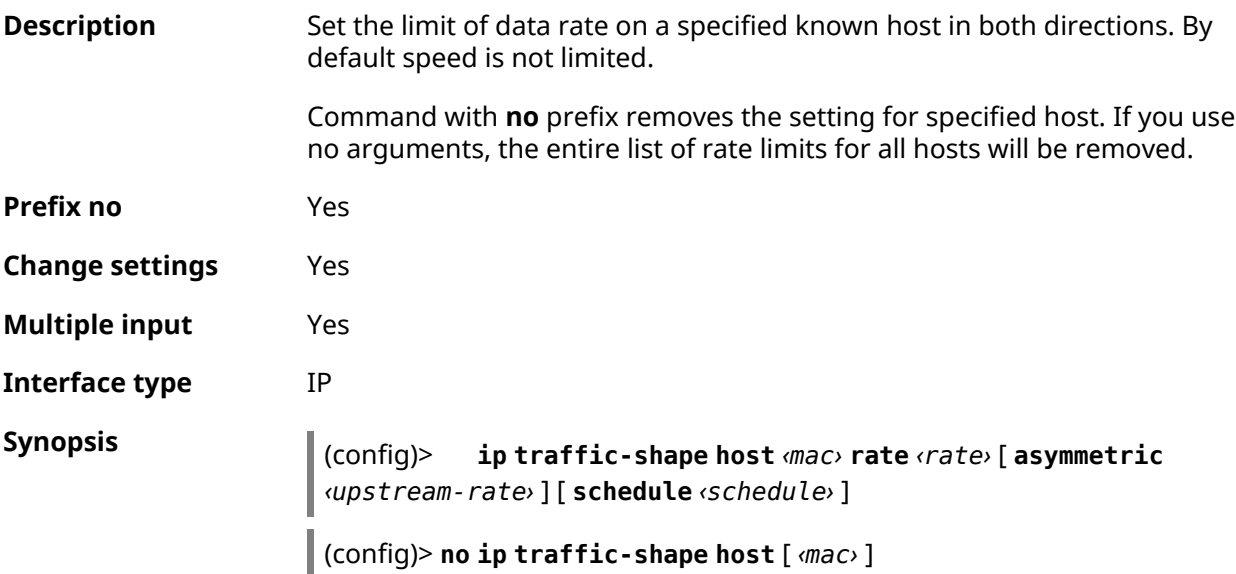

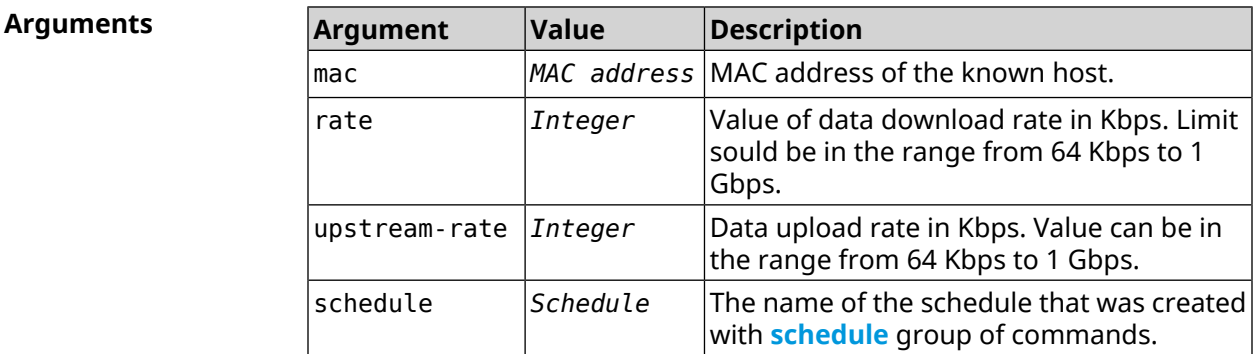

**Example** (config)> **ip traffic-shape host a8:1e:82:81:f1:21 rate 80** TrafficControl::Manager: "a8:1e:82:81:f1:21" host rate limited ► to DL 80 / UL 80 Kbits/sec. (config)> **ip traffic-shape host a8:1e:82:81:f1:21 rate 80 ►**

**asymmetric 64** TrafficControl::Manager: "a8:1e:82:81:f1:21" host rate limited ►

to DL 80 / UL 64 Kbits/sec..

### (config)> **ip traffic-shape host a8:1e:82:81:f1:21 rate 80 ► asymmetric 64 schedule Update**

TrafficControl::Manager: "a8:1e:82:81:f1:21" host rate limited ► to DL 80 / UL 64 Kbits/sec (controlled by schedule Update).

(config)> **no ip traffic-shape host a8:1e:82:81:f1:21** TrafficControl::Manager: Rate limit removed for host ► "a8:1e:82:81:f1:21".

(config)> **no ip traffic-shape host a8:1e:82:81:f1:21** TrafficControl::Manager: Rate limit removed for host ► "a8:1e:82:81:f1:21".

(config)> **no ip traffic-shape host** TrafficControl::Manager: Rate limits for all hosts removed.

**History** 

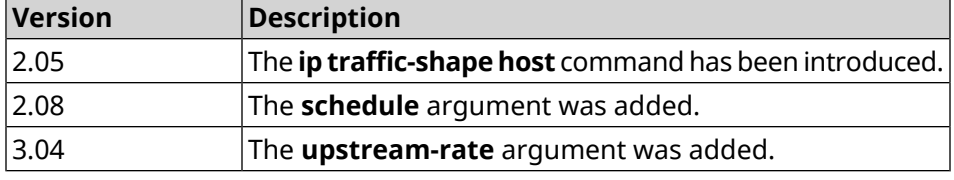

## **3.77 ip traffic-shape unknown-host**

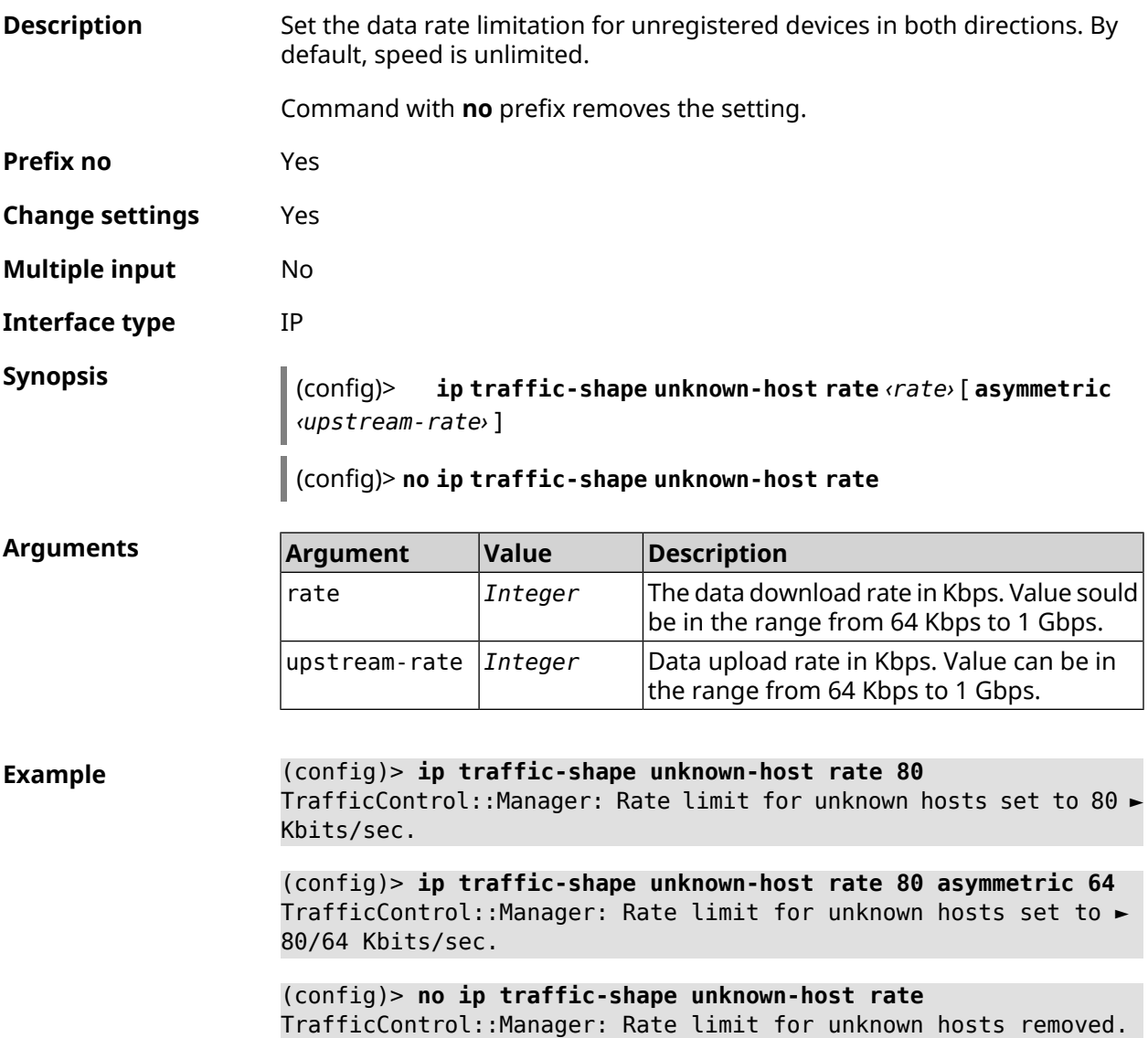

### **History**

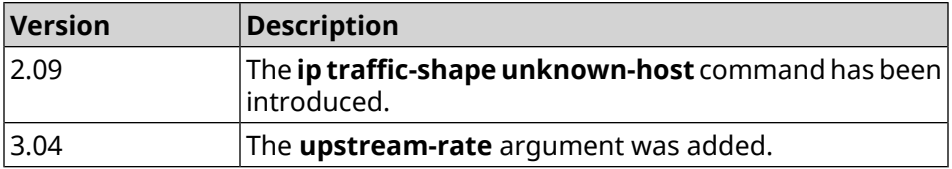

# **3.78 ipv6 local-prefix**

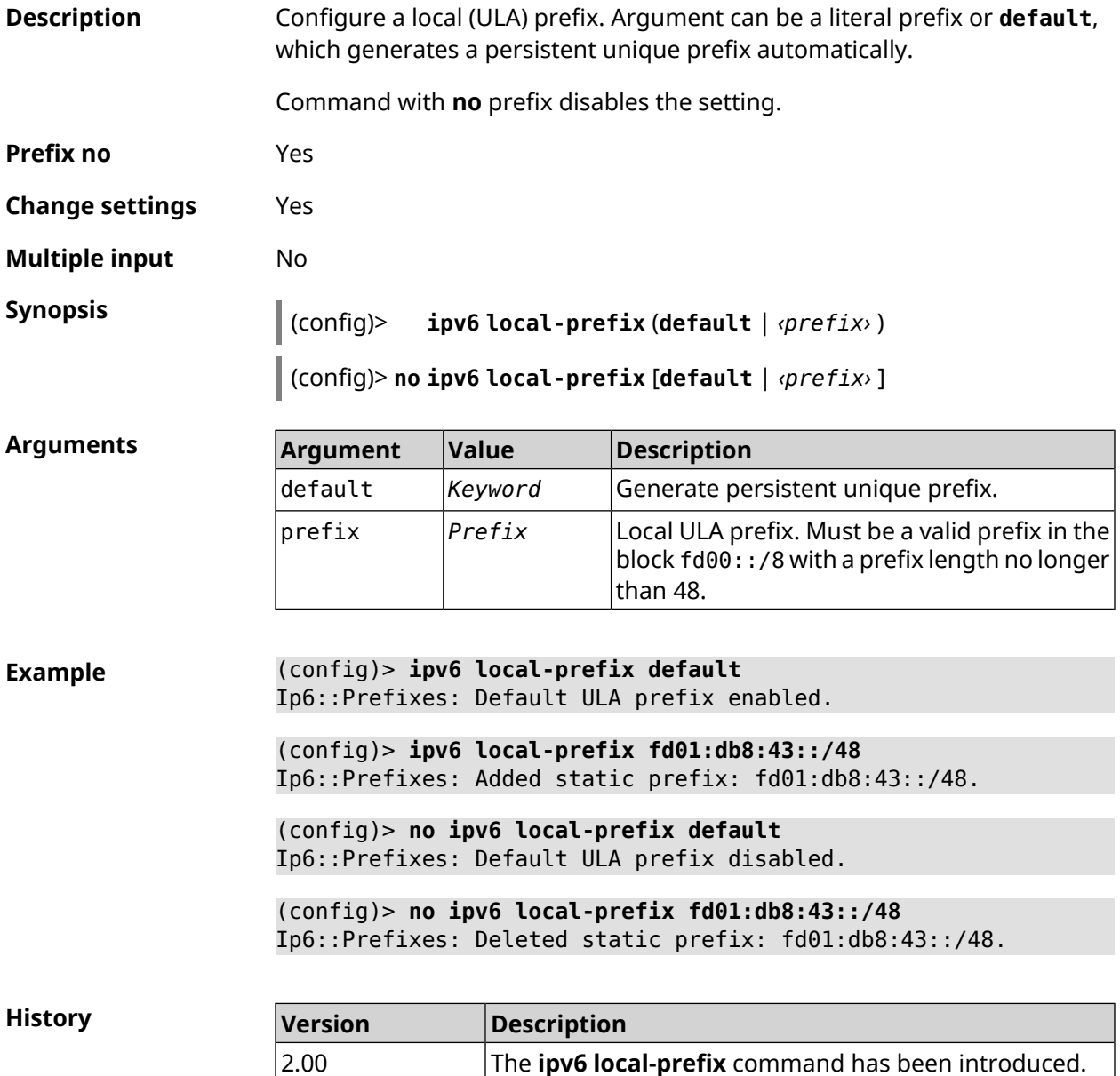

# **3.79 ipv6 name-server**

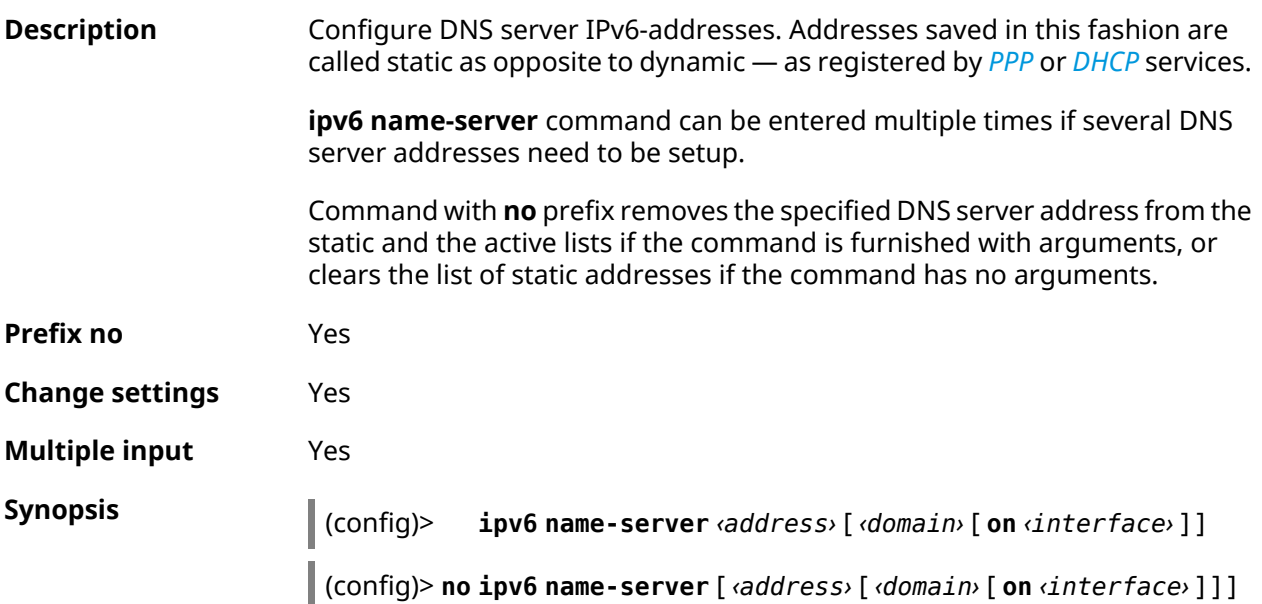

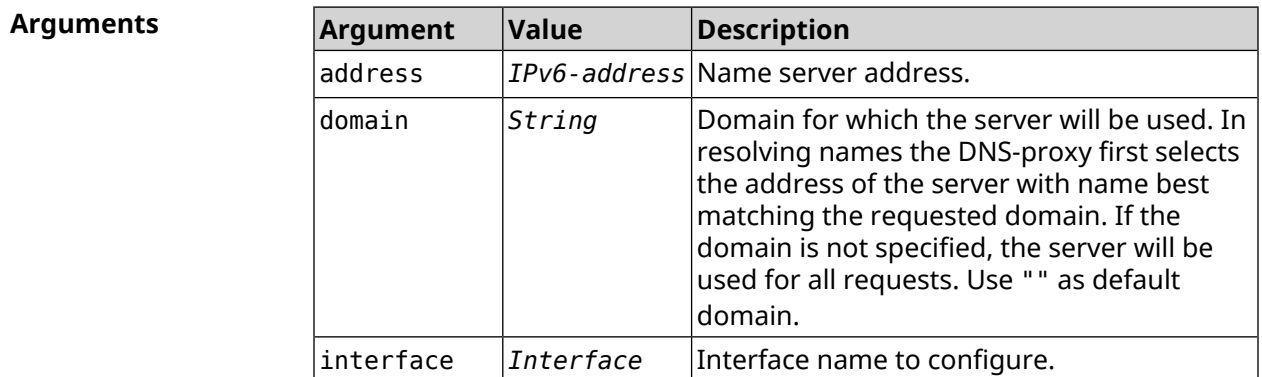

**Example** (config)> **ipv6 name-server 2001:4860:4860::8888** Dns::Manager: Name server 2001:4860:4860::8888 added, domain ► (default). (config)> **ipv6 name-server 123::456 "" on ISP** Dns::InterfaceSpecific: "GigabitEthernet1": name server 123::456 ► added, domain (default). (config)> **ipv6 name-server 2001:4860:4860::8888 google.com** Dns::Manager: Name server 2001:4860:4860::8888 added, domain ► google.com. (config)> **no ipv6 name-server 2001:4860:4860::8888** Dns::Manager: Name server 2001:4860:4860::8888, domain (default) ► deleted.

(config)> **no ipv6 name-server 123::456 "" on ISP** Dns::InterfaceSpecific: Name server 123::456 deleted, domain ► (default).

(config)> **no ipv6 name-server 2001:4860:4860::8888 google.com** Dns::Manager: Name server 2001:4860:4860::8888, domain google.com ► deleted.

(config)> **no ipv6 name-server** Dns::Manager: Static name server list cleared.

**History** 

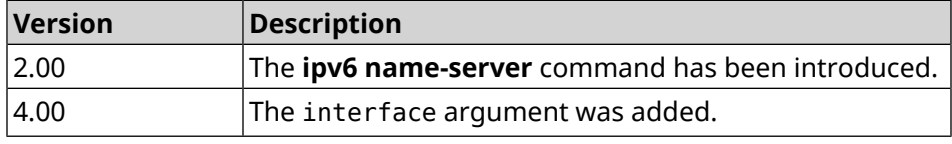

## **3.80 ipv6 pass**

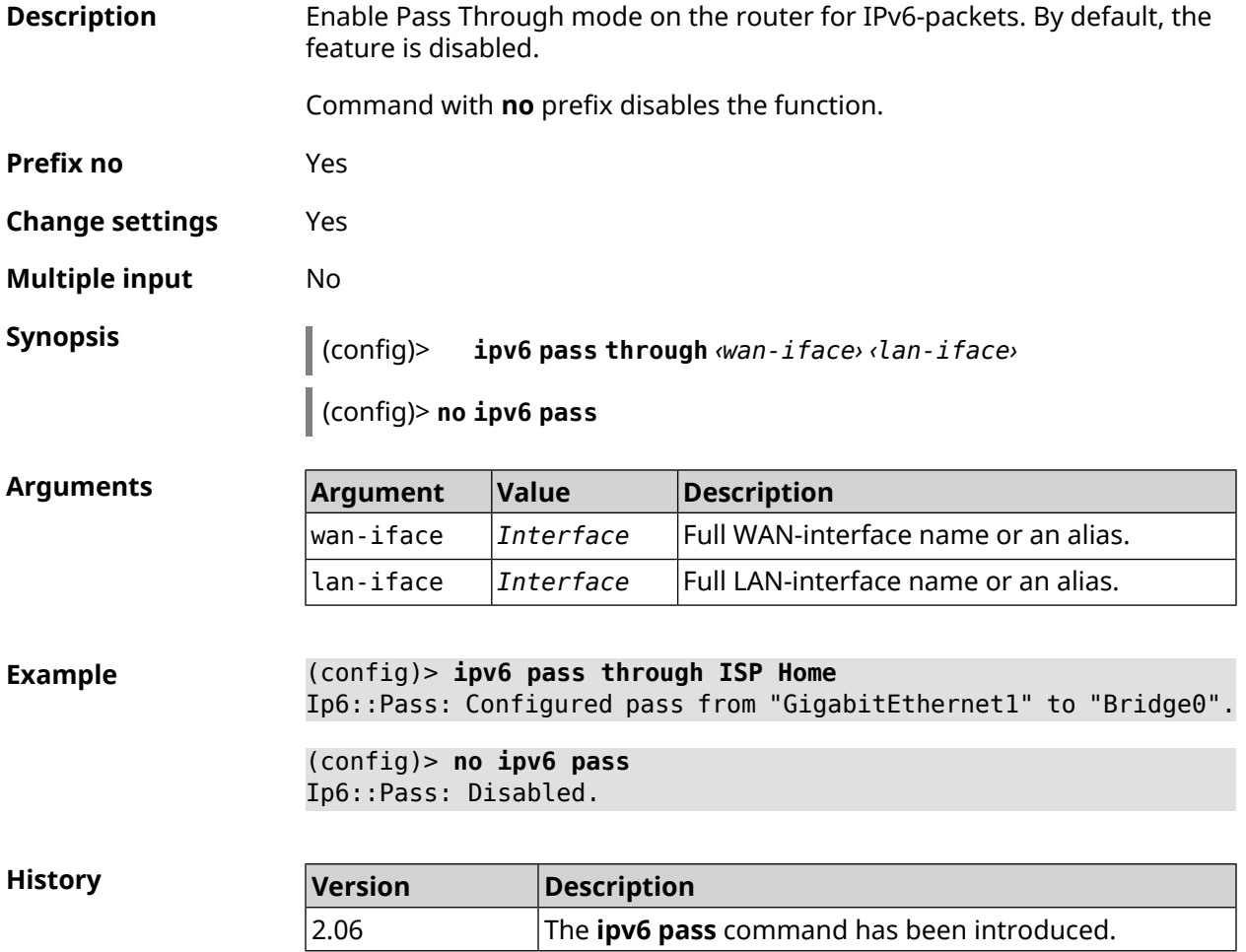

# **3.81 ipv6 route**

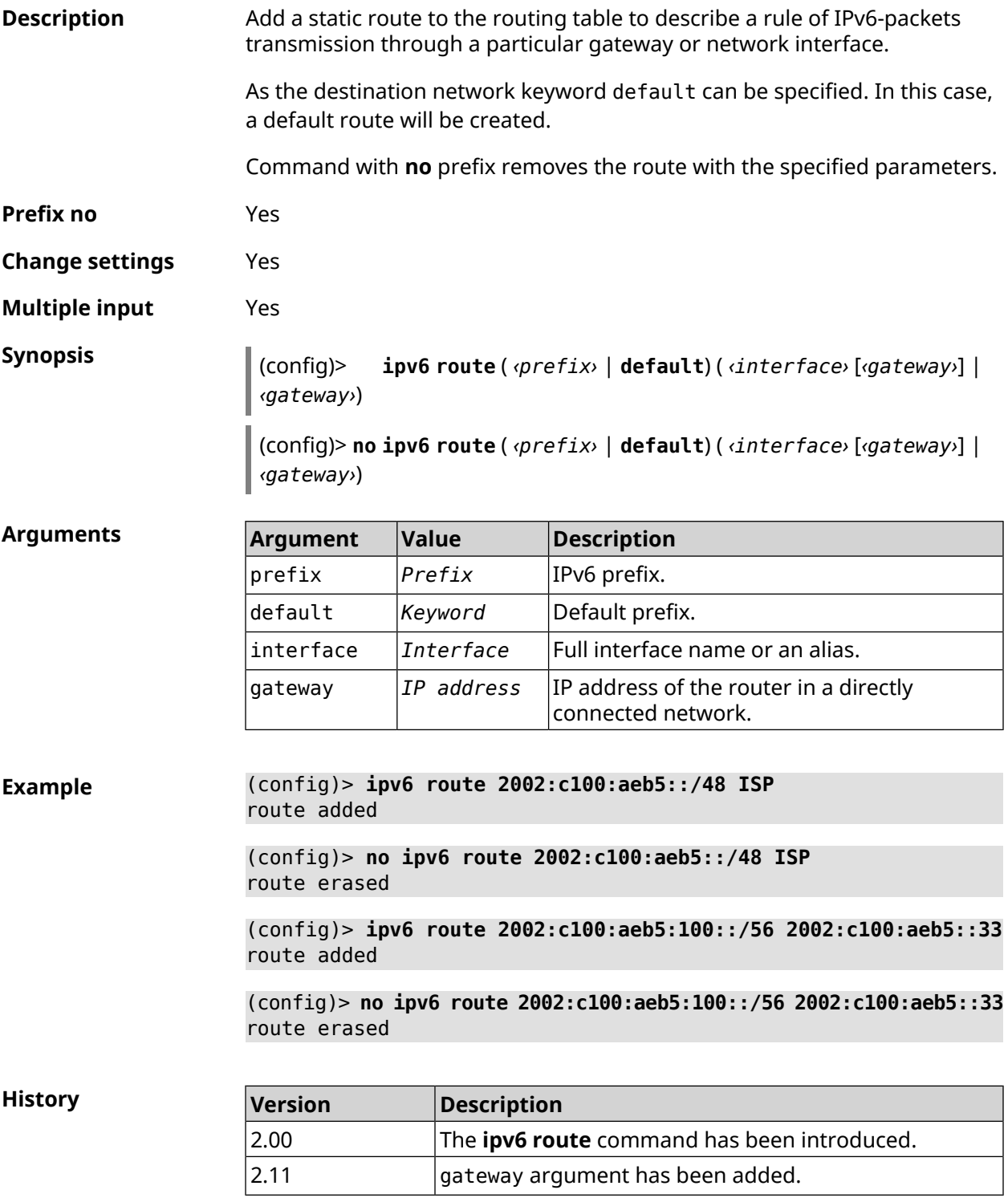

# **3.82 ipv6 static**

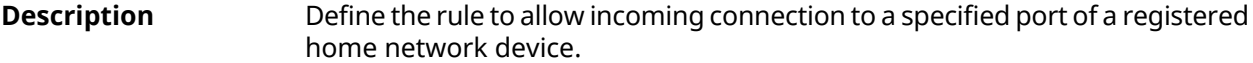

Command with **no** prefix removes the rule.

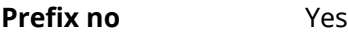

**Change settings** Yes

**Multiple input** No

**Synopsis** (config)> **ipv6 static** *‹protocol›* ( *‹interface› ‹mac›* <sup>|</sup> *‹mac›* ) [ *‹port›* [ **through** *‹end-port›* ] ]

> (config)> **no ipv6 static** [ *‹protocol›* ( *‹interface› ‹mac›* | *‹mac›* ) [ *‹port›* [ **through** *‹end-port›* ] ] ]

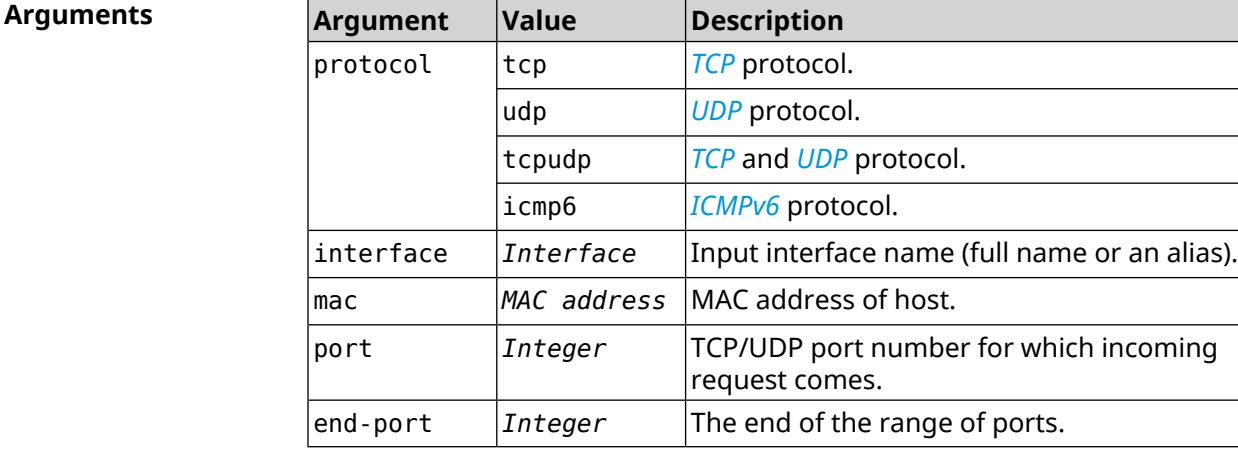

**Example** (config)> **ipv6 static tcp ISP 04:d1:c3:24:bc:19 81** Ip6::Firewall: Static rule added.

> (config)> **ipv6 static tcp 04:d1:c3:24:bc:19 8080** Ip6::Firewall: Static rule added.

(config)> **ipv6 static tcp ISP 04:d1:c3:24:bc:19 8080 through 8081** Ip6::Firewall: Static rule added.

(config)> **ipv6 static icmpv6 ISP 04:d1:c3:24:bc:19** Ip6::Firewall: Static rule added.

(config)> **no ipv6 static icmpv6 ISP 04:d1:c3:24:bc:19** Ip6::Firewall: Static rule removed.

(config)> **no ipv6 static** Ip6::Firewall: Static rules cleared. **History** 

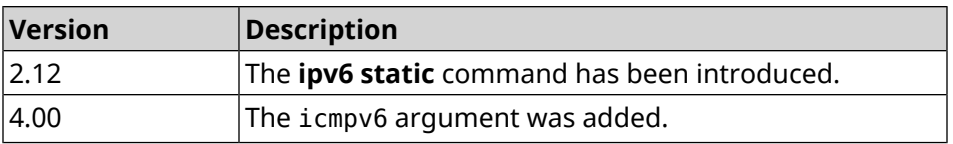

# **3.83 ipv6 subnet**

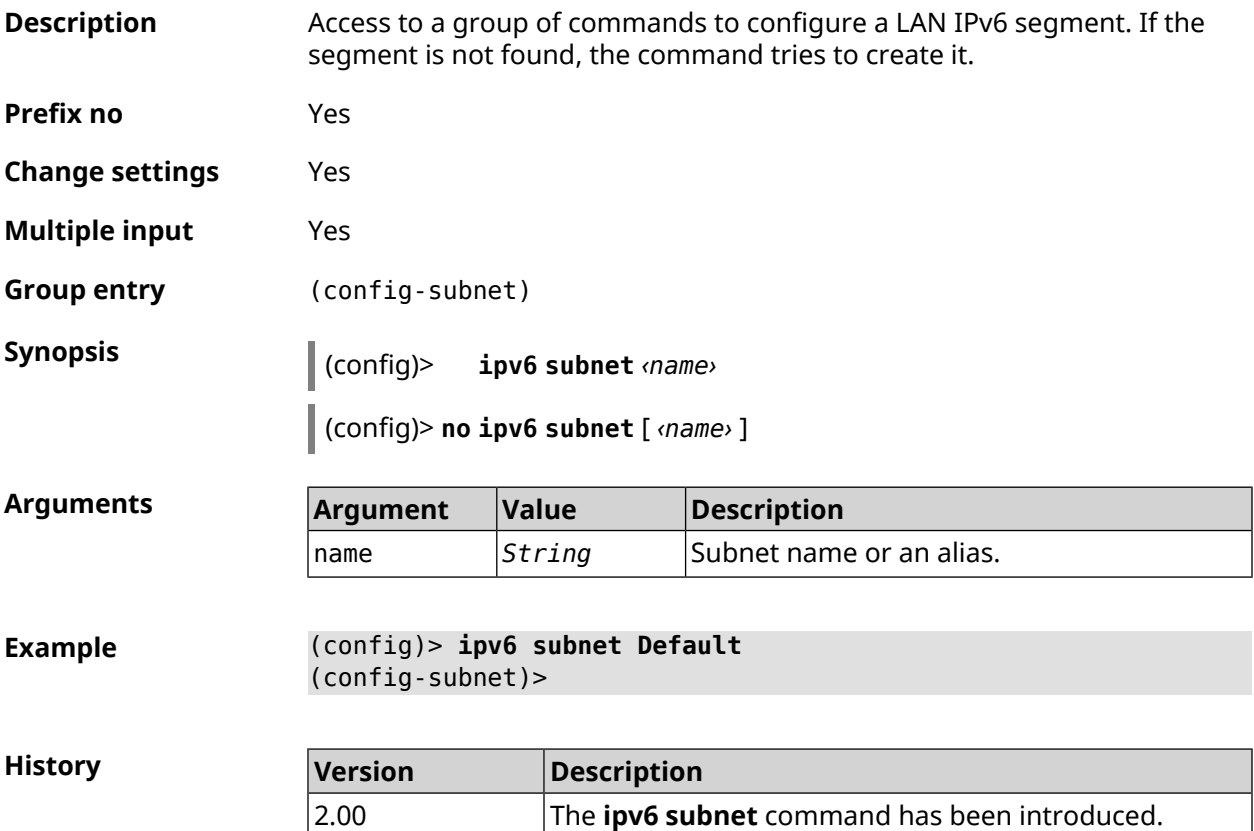

### **3.83.1 ipv6 subnet bind**

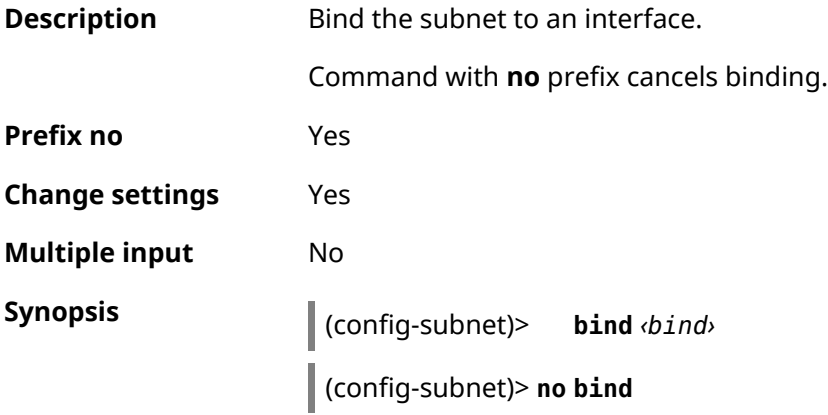
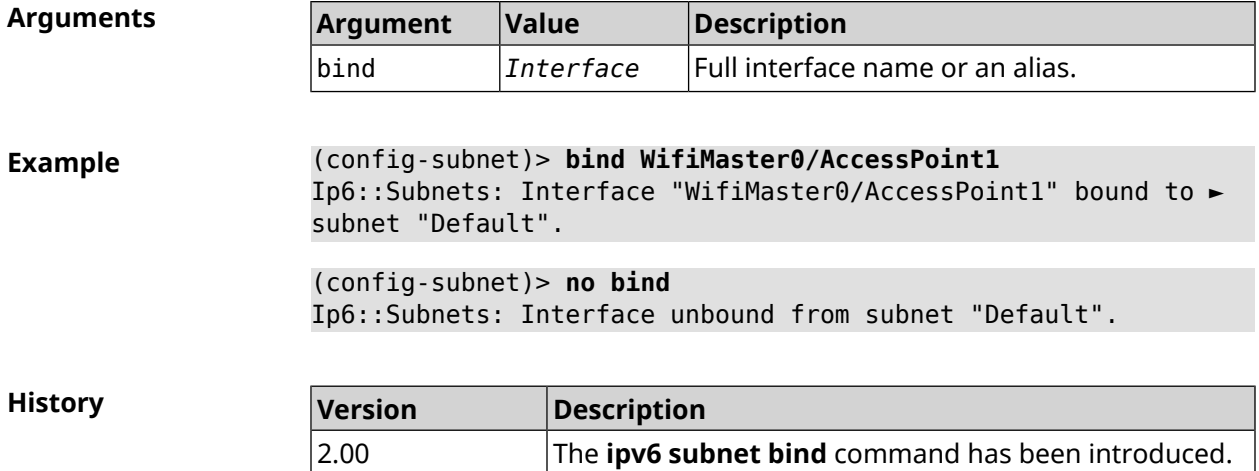

### **3.83.2 ipv6 subnet mode**

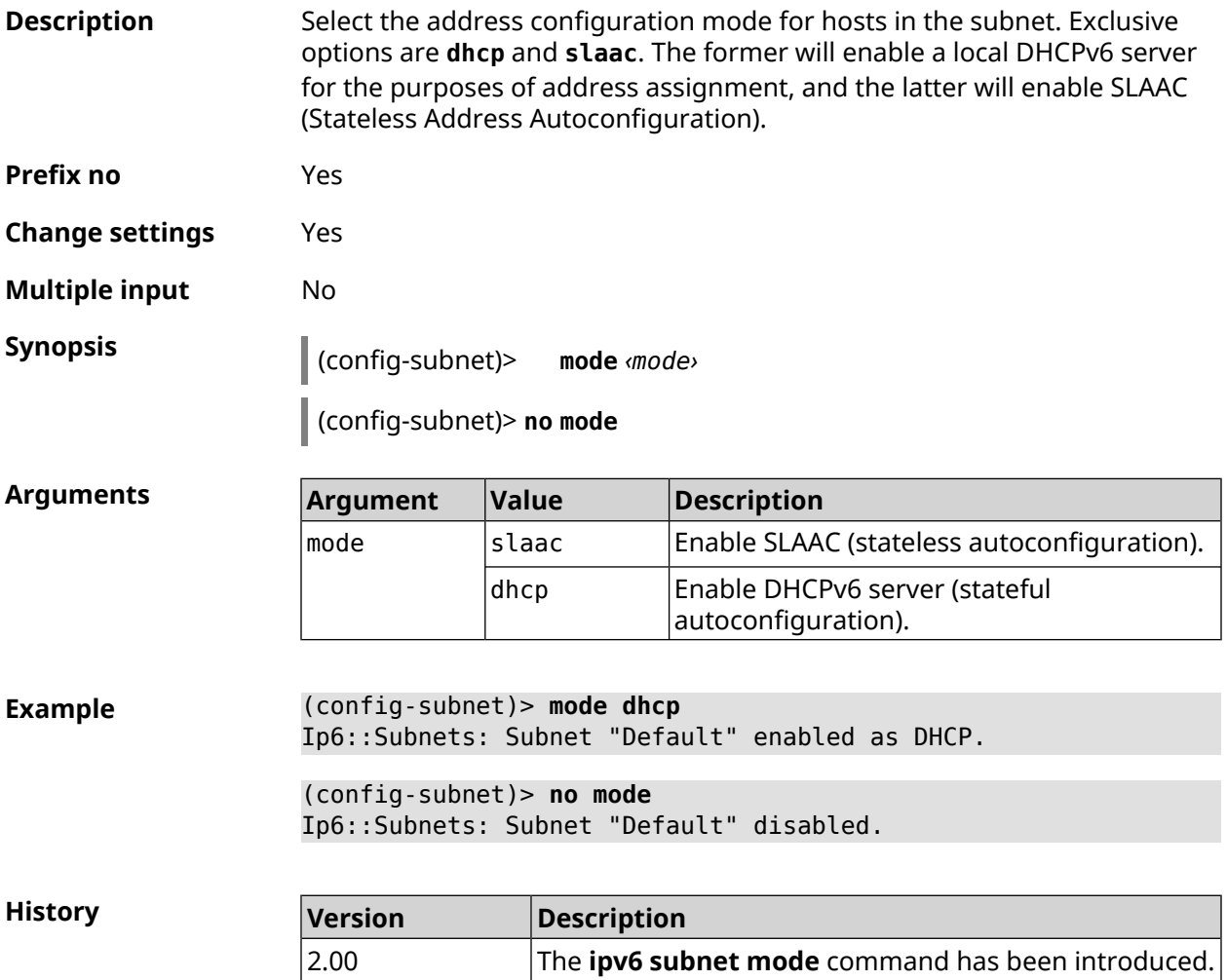

#### **3.83.3 ipv6 subnet number**

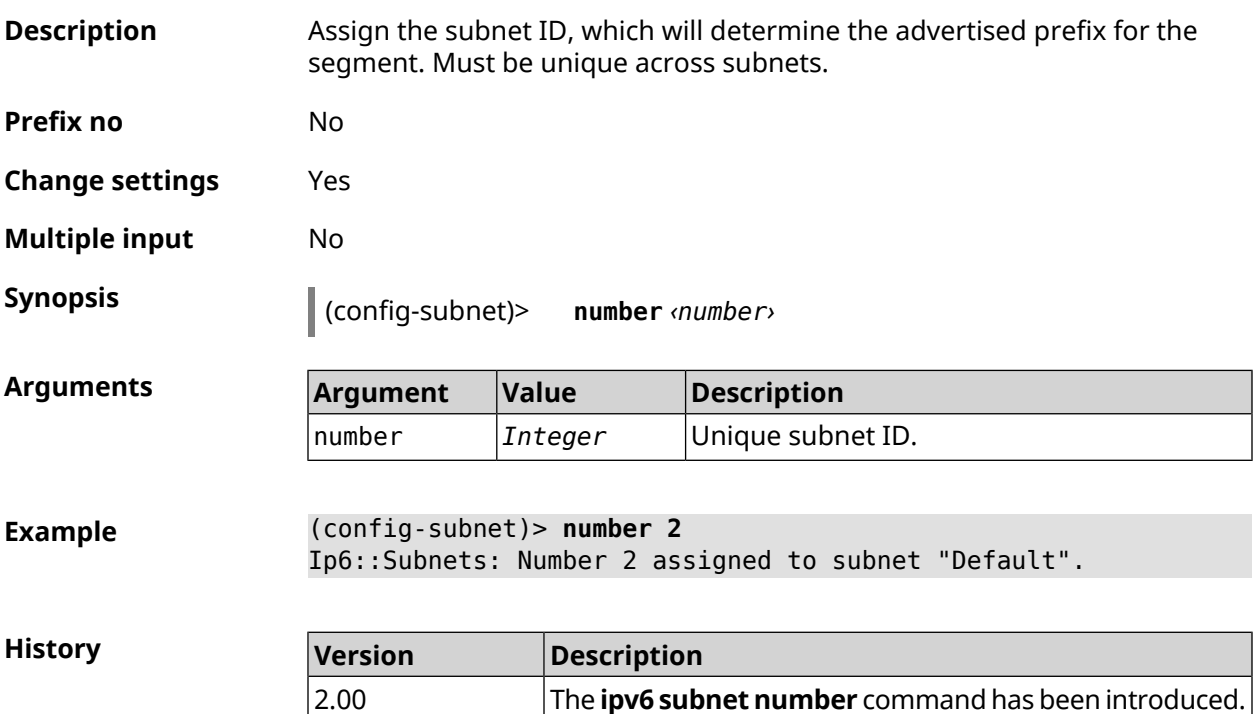

#### **3.83.4 ipv6 subnet prefix delegate**

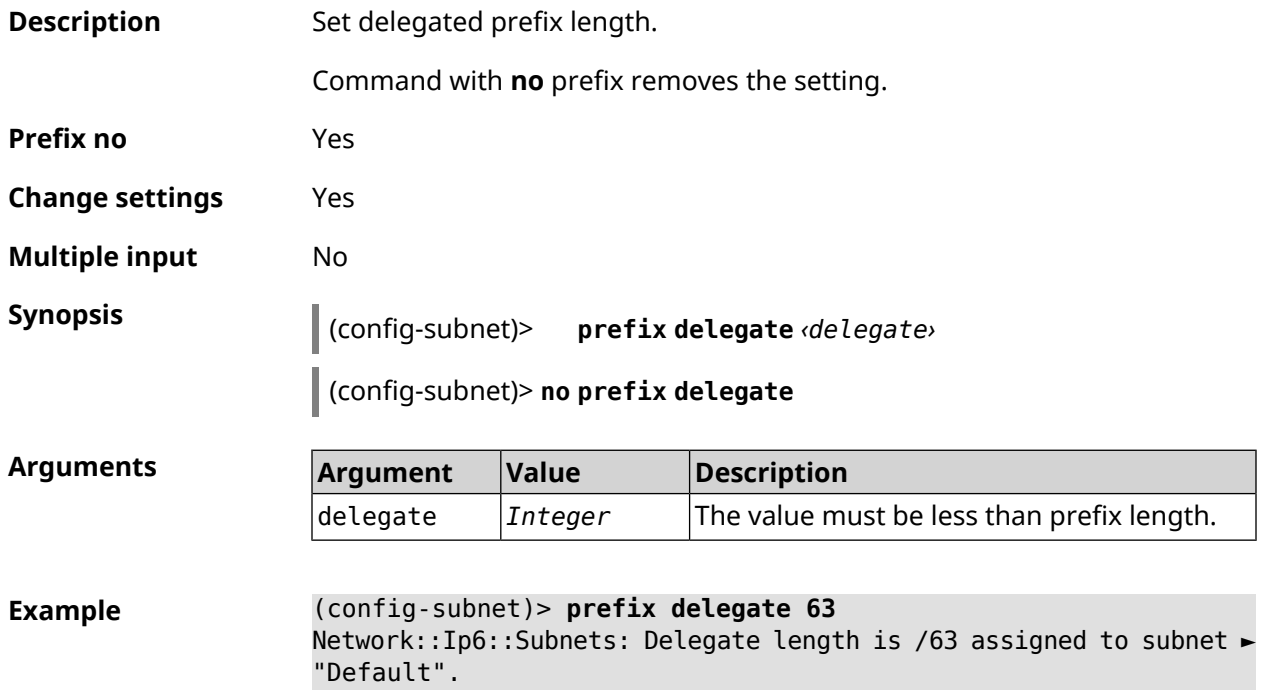

(config-subnet)> **no prefix delegate** Network::Ip6::Subnets: Prefix delegation disabled for subnet ► "Default".

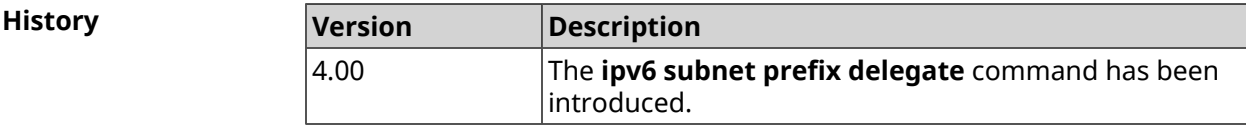

#### **3.83.5 ipv6 subnet prefix length**

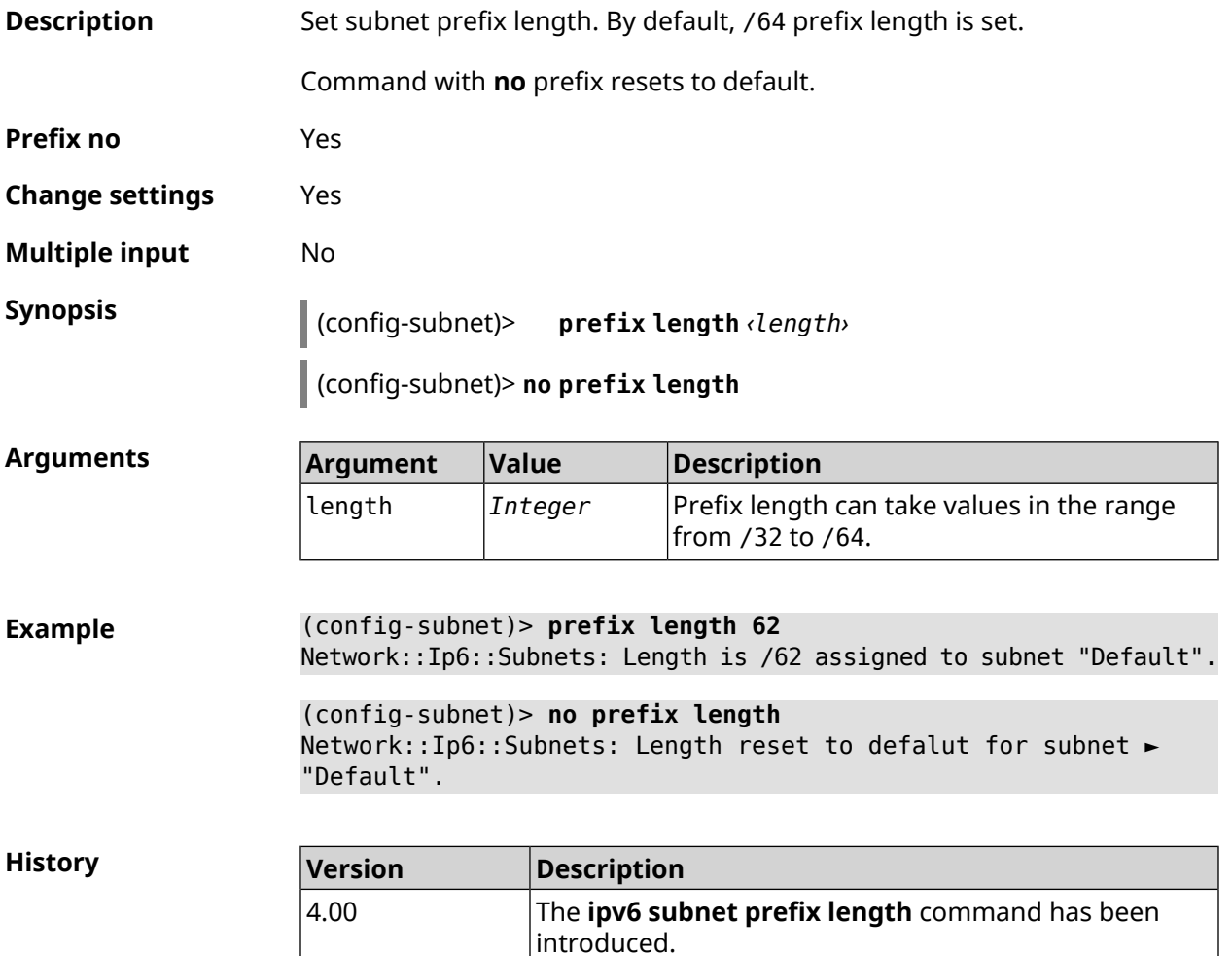

# **3.84 isolate-private**

**Description** Prohibit data transfer between any interfaces with [security](#page-266-0) level private. Enabled by default.

> Command with **no** prefix cancels the command, allowing data transfer between private interfaces.

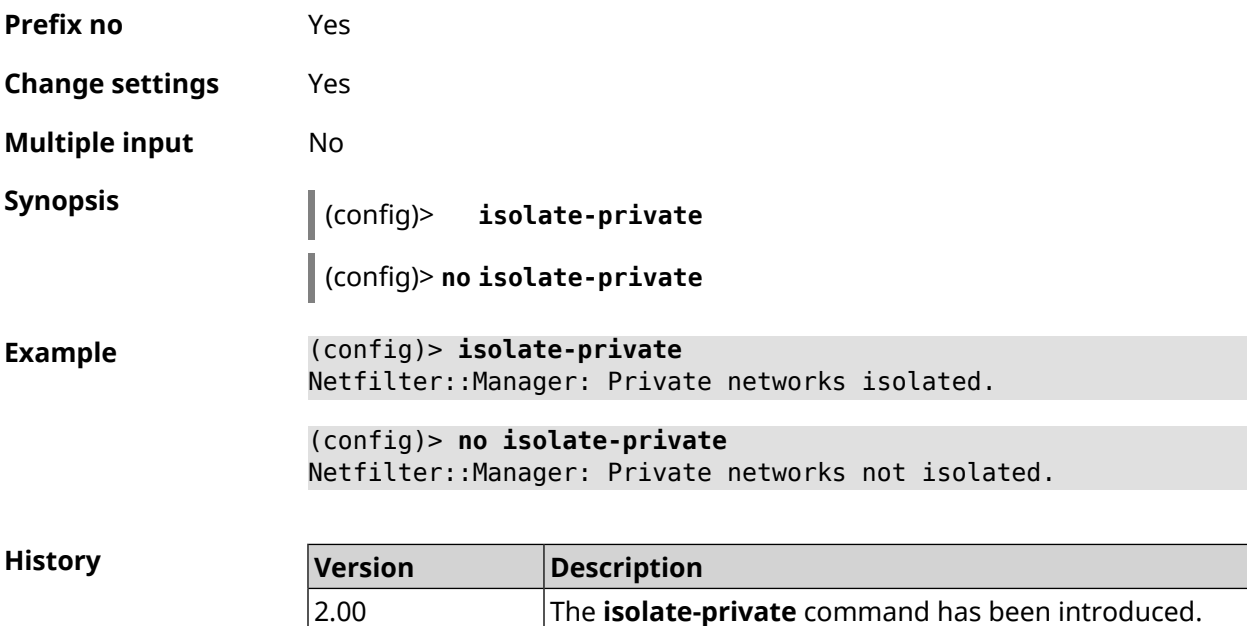

# **3.85 kabinet**

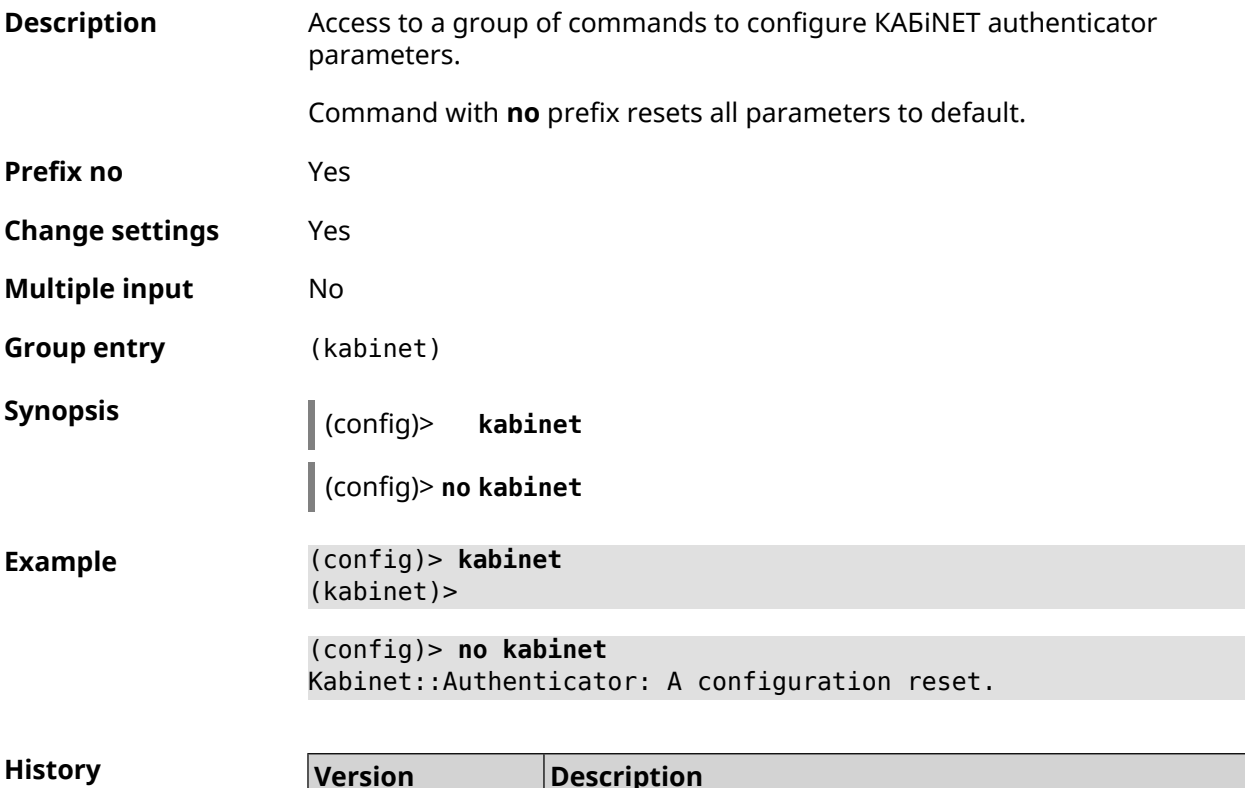

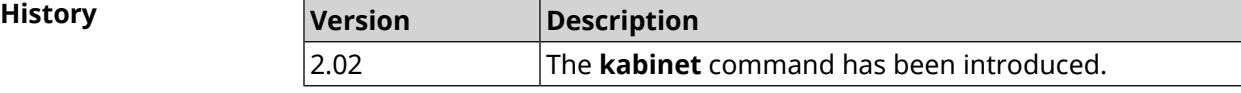

#### **3.85.1 kabinet access-level**

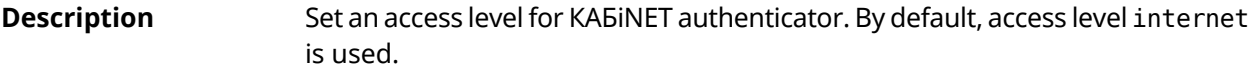

Command with **no** prefix resets level to default.

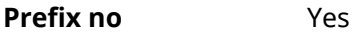

- **Change settings** Yes
- **Multiple input** No

**Synopsis** (kabinet)> **access-level** *‹level›*

(kabinet)> **no access-level**

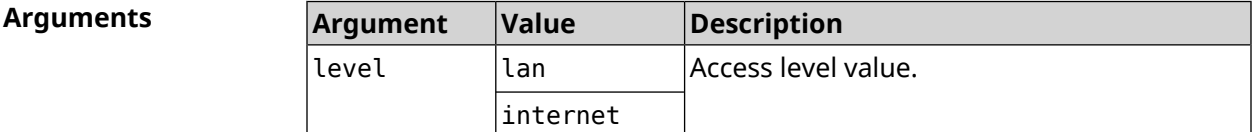

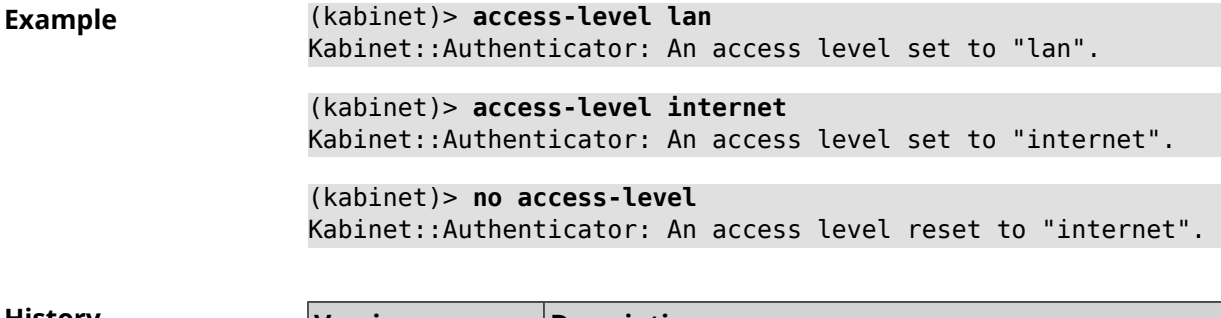

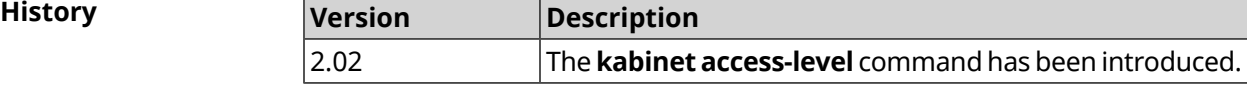

#### **3.85.2 kabinet interface**

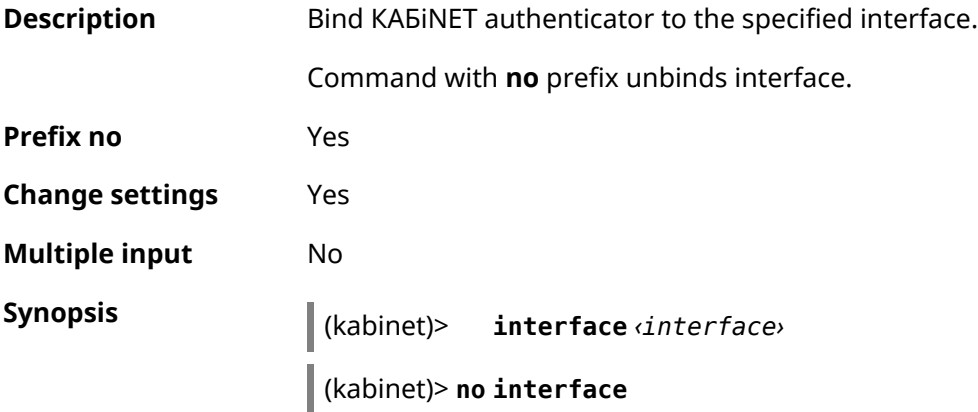

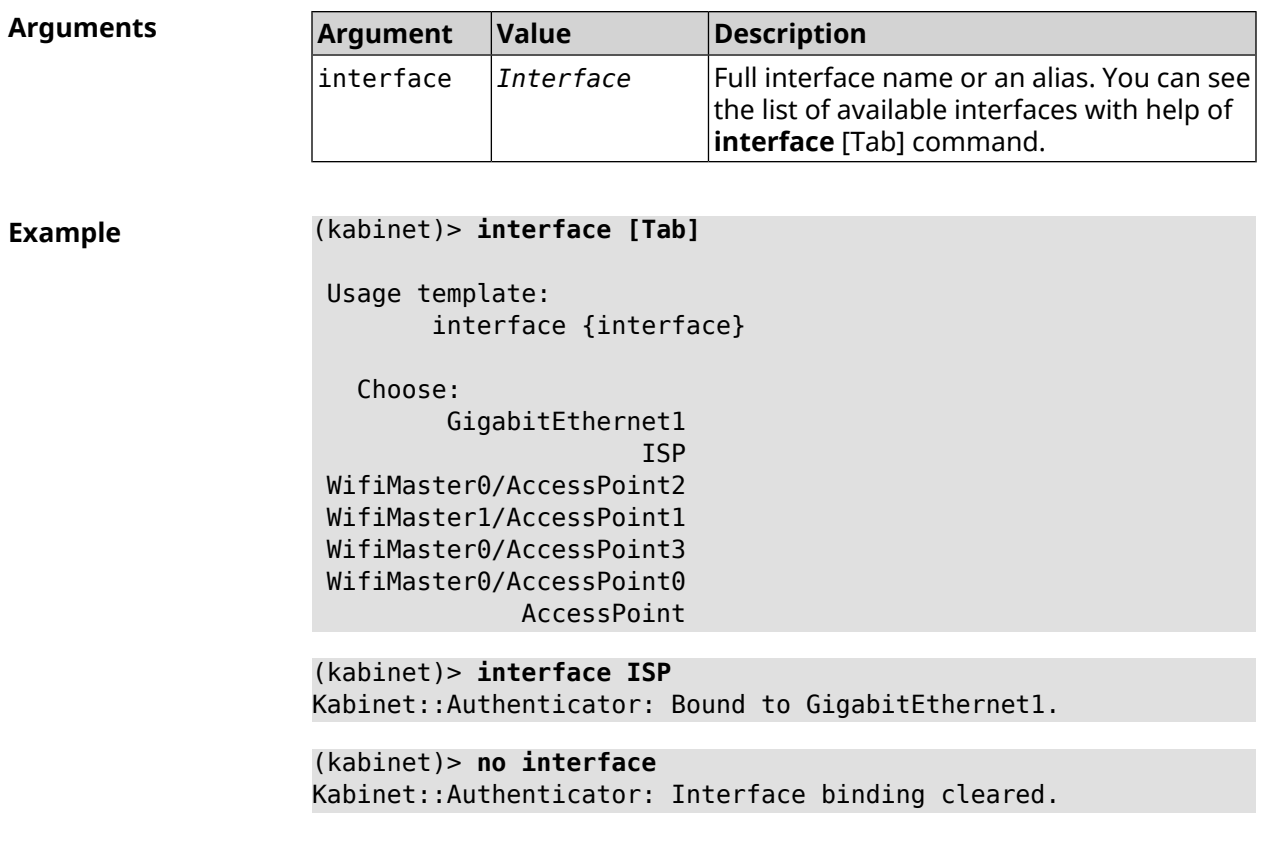

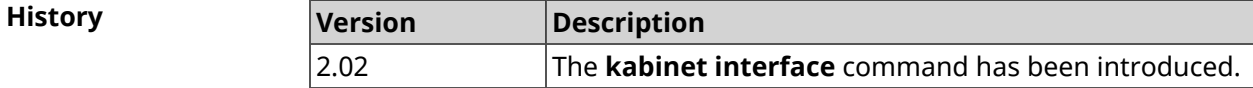

### **3.85.3 kabinet password**

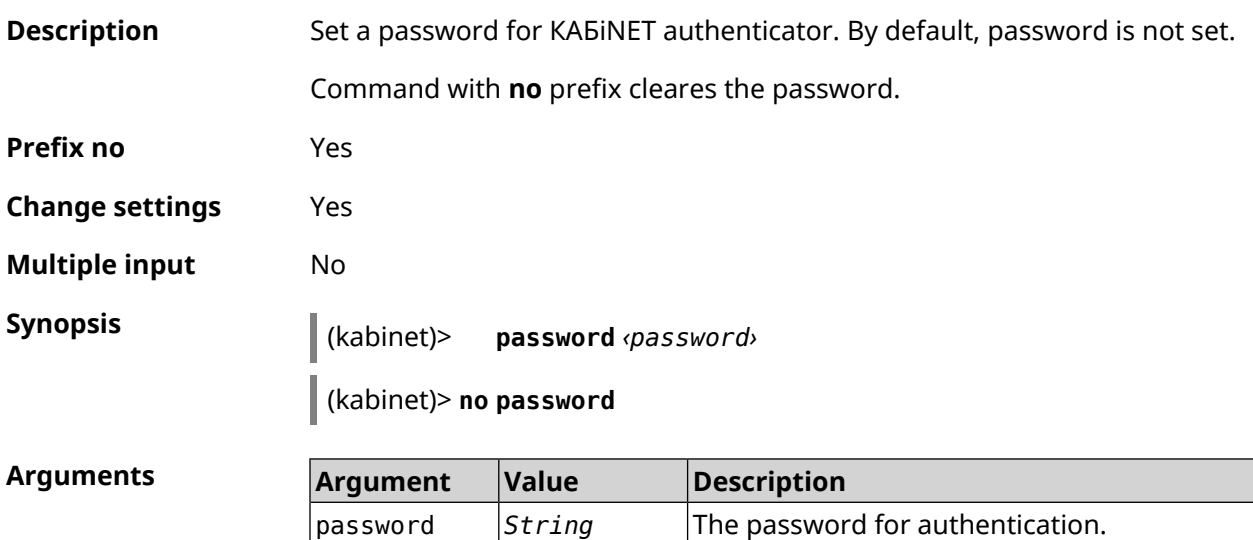

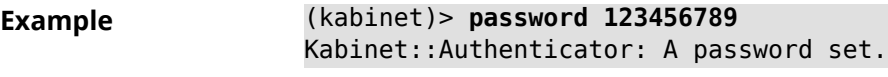

(kabinet)> **no password** Kabinet::Authenticator: A password cleared.

**History** 

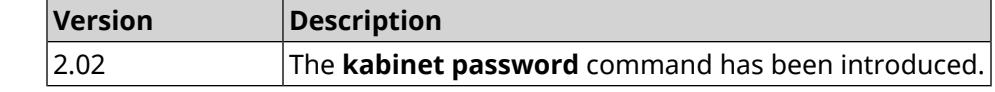

#### **3.85.4 kabinet port**

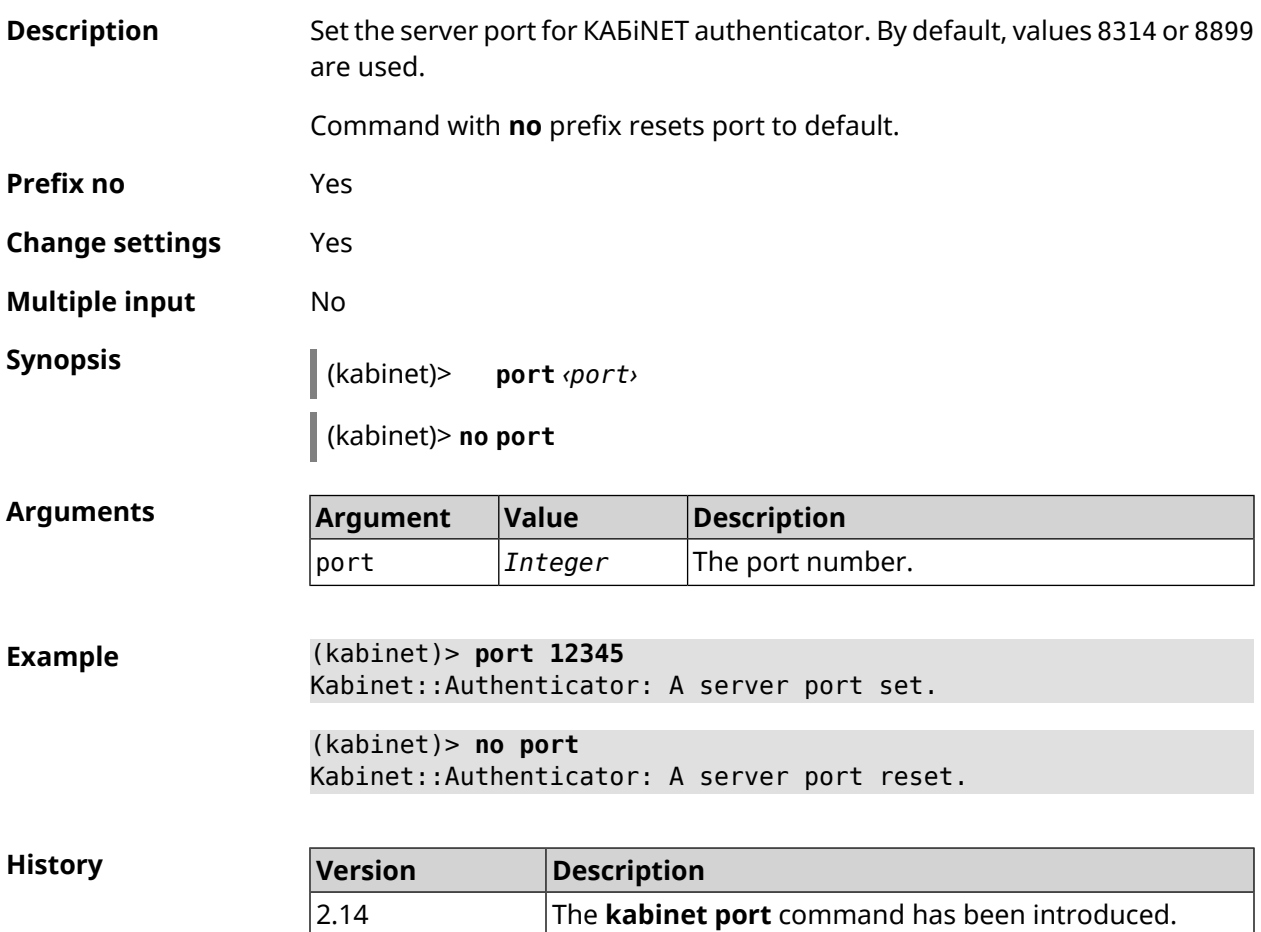

#### **3.85.5 kabinet protocol-version**

**Description** Set version of KABiNET authenticator protocol. By default, protocol version 2 is used. Command with **no** prefix resets protocol to default. **Prefix no** Yes

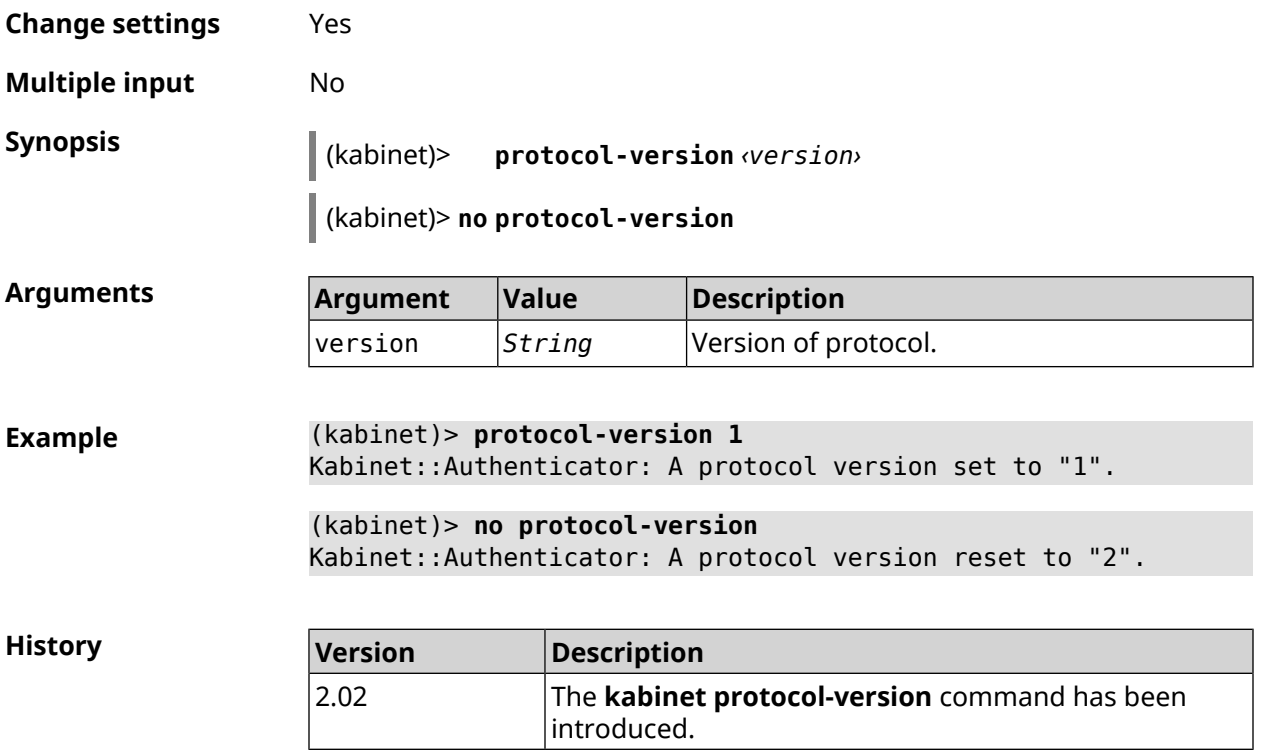

#### **3.85.6 kabinet server**

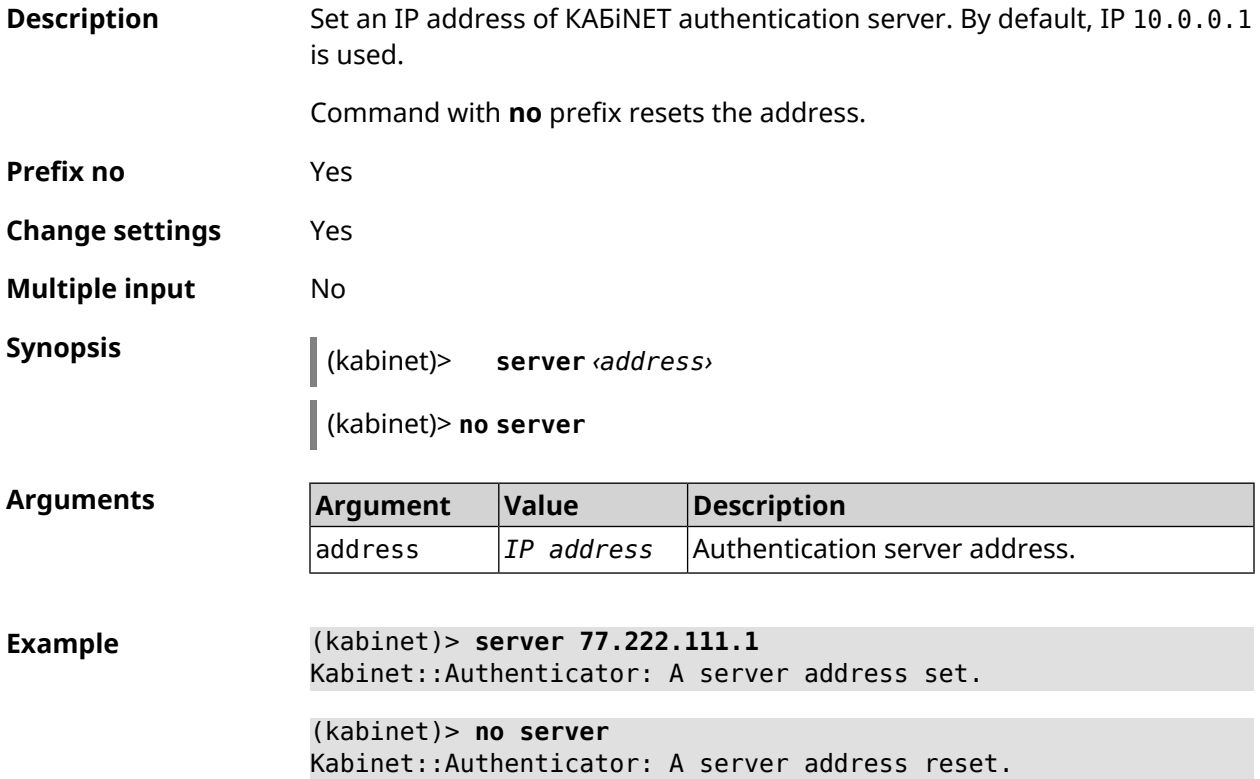

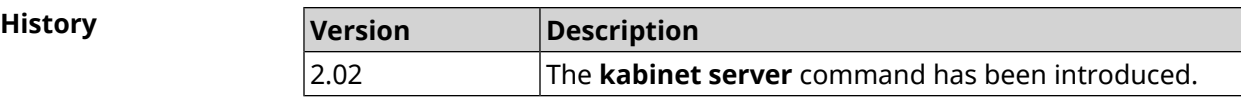

# **3.86 known host**

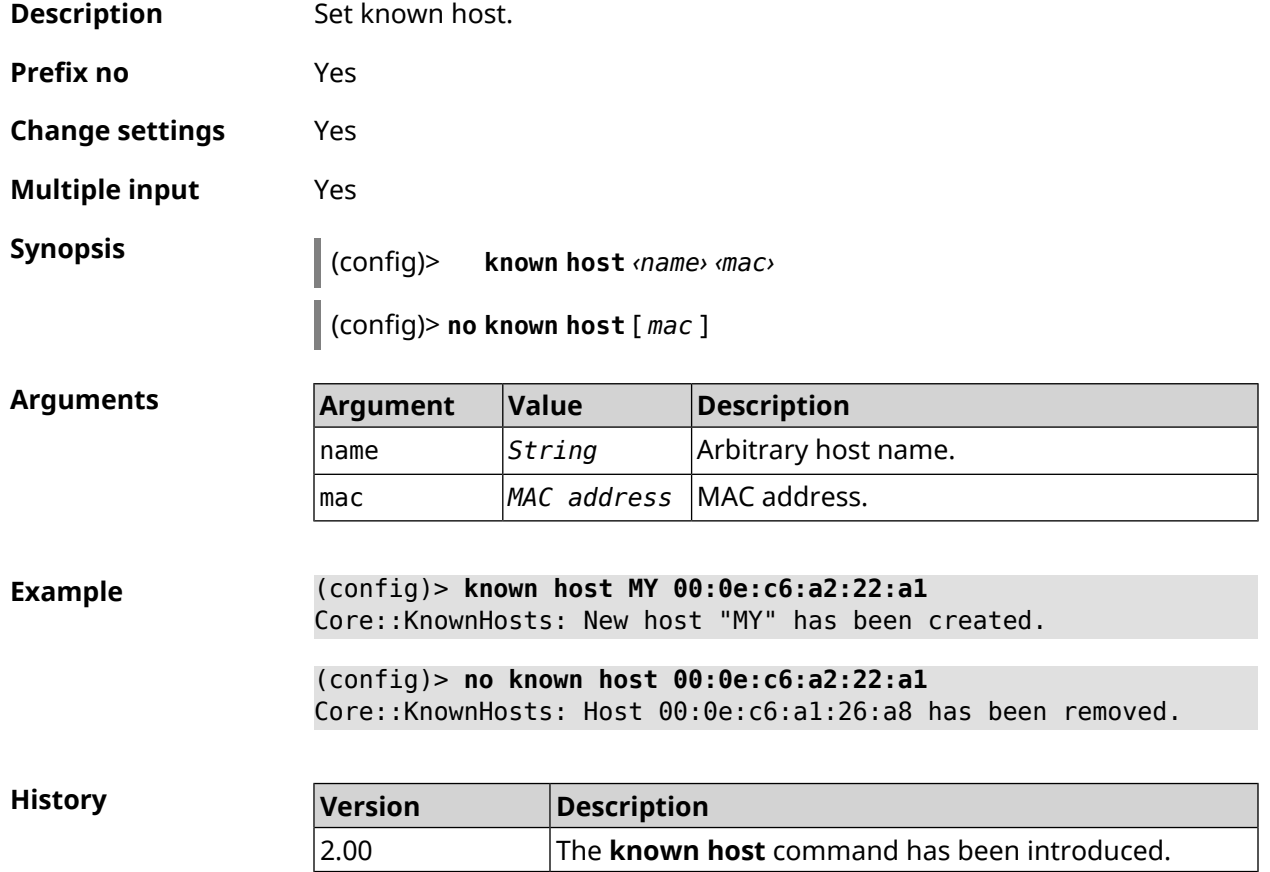

# **3.87 mdns**

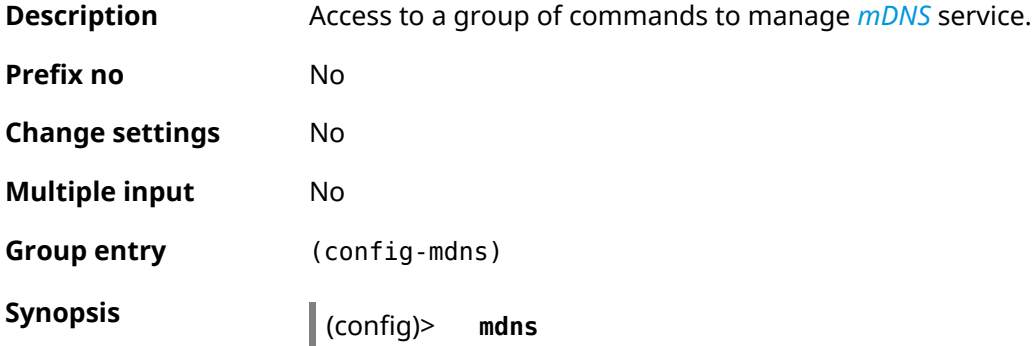

**Example** (config)> **mdns** Core::Configurator: Done. (config-mdns)>

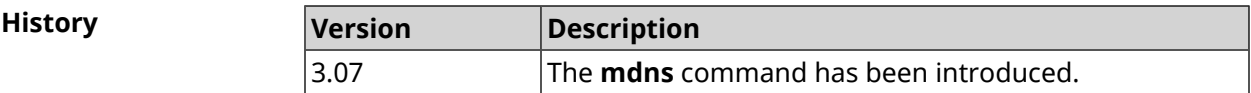

#### **3.87.1 mdns reflector disable**

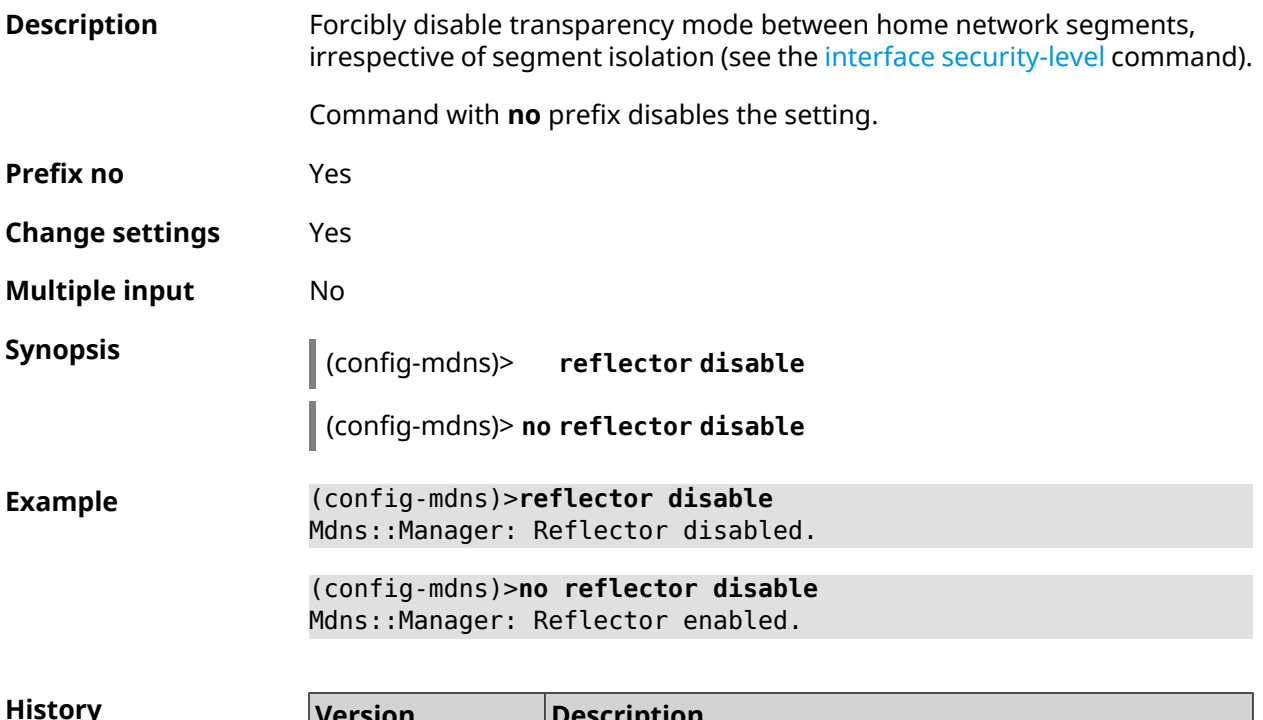

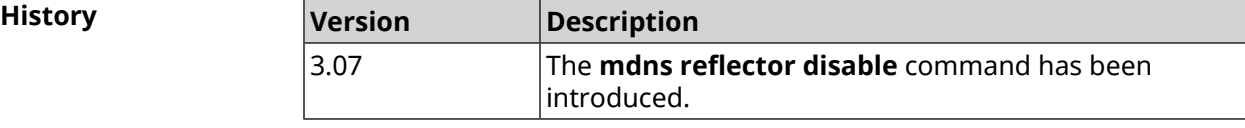

#### **3.87.2 mdns reflector enforce**

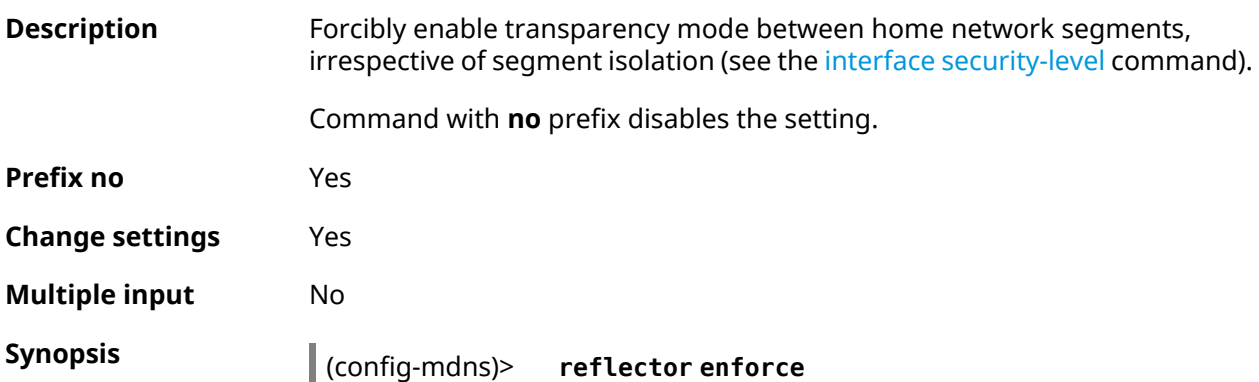

#### (config-mdns)> **no reflector enforce**

**Example** (config-mdns)>**reflector enforce** Mdns::Manager: Reflector enforced.

> (config-mdns)>**no reflector enforce** Mdns::Manager: Reflector unenforced.

**History** 

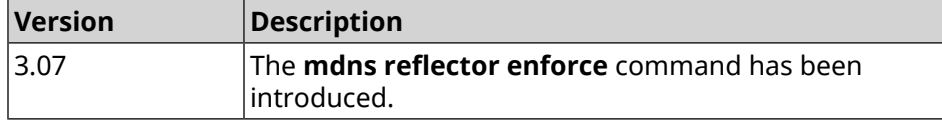

### **3.88 mws acquire**

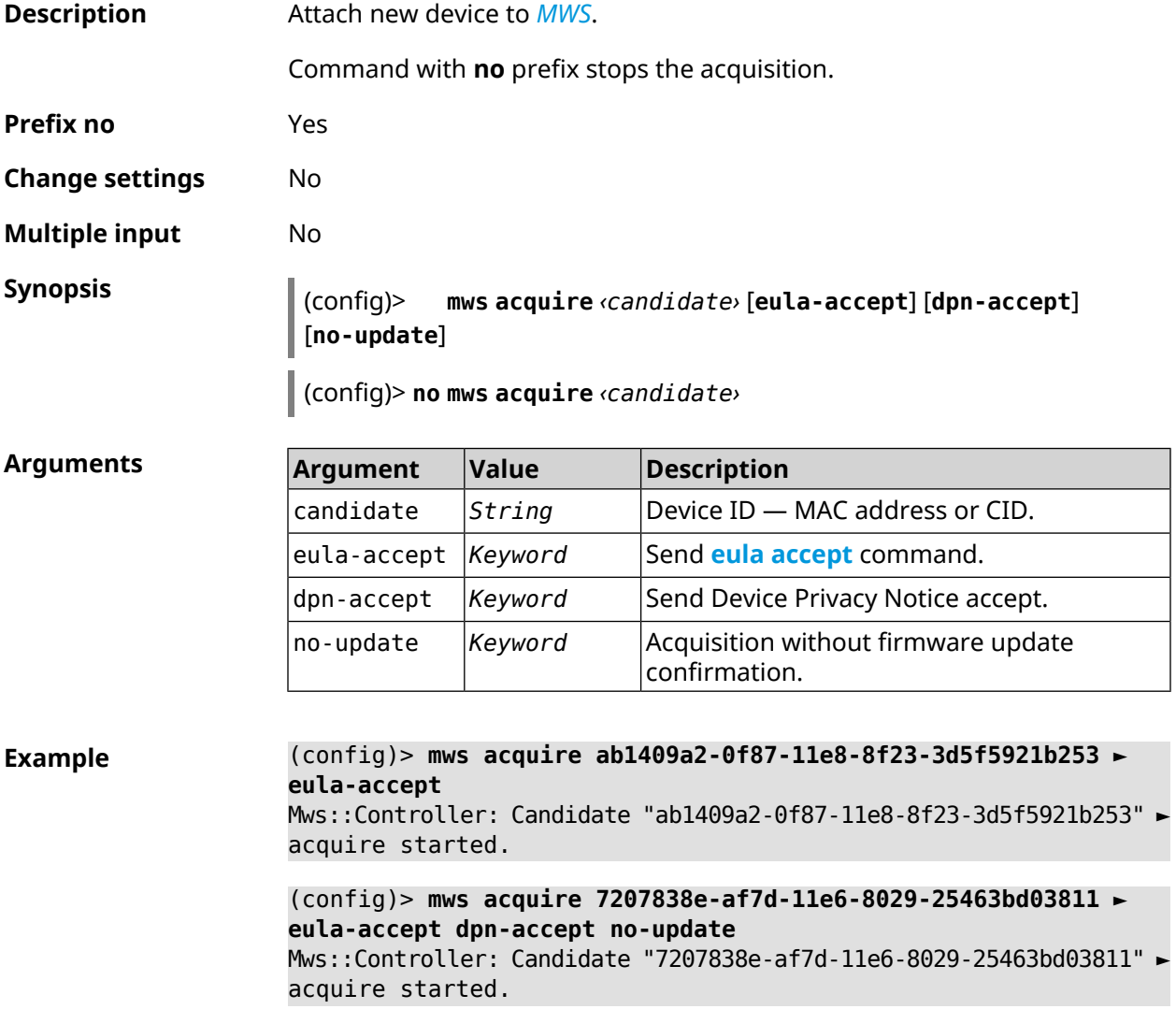

(config)> **no mws acquire 60:31:97:3f:36:00** Mws::Controller: Candidate "60:31:97:3f:36:00" acquire stopped.

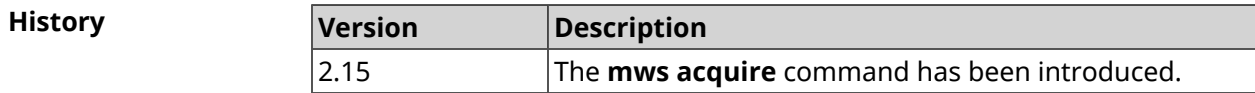

### **3.89 mws auto-ap-shutdown**

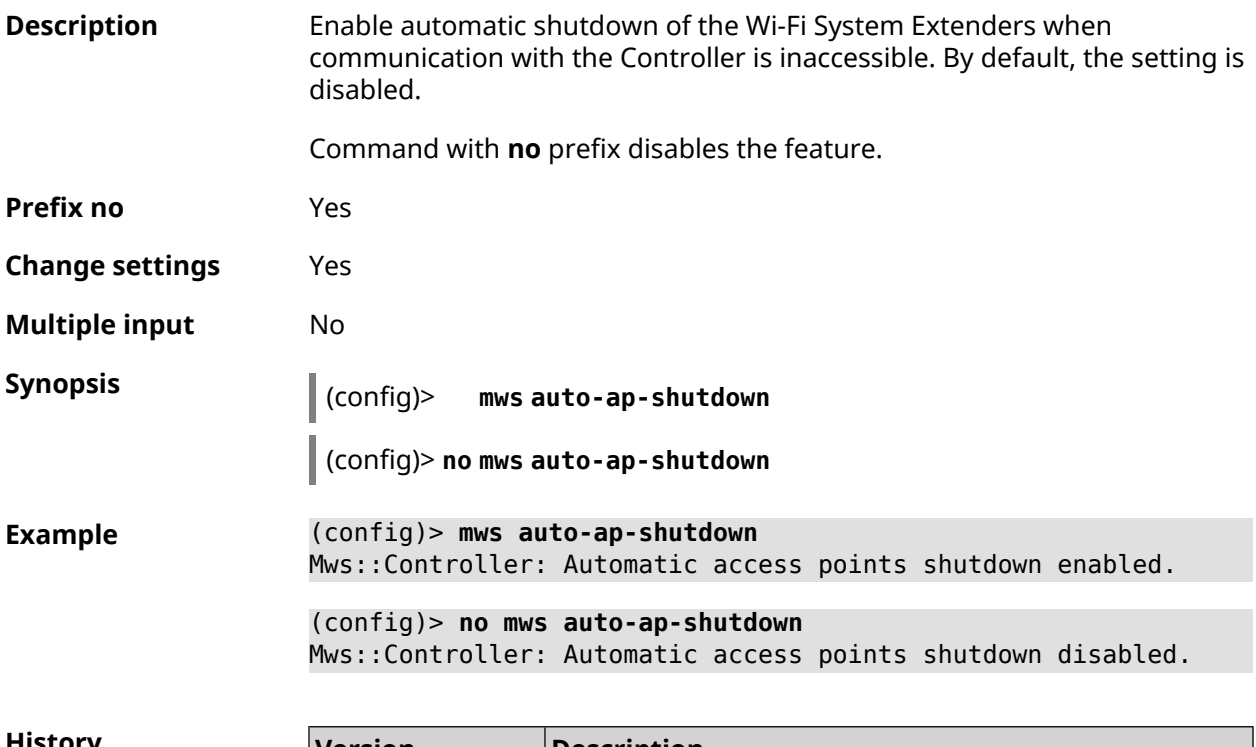

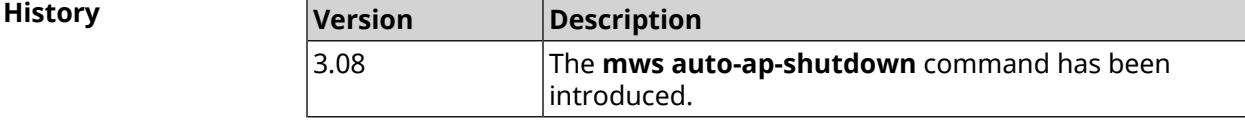

### **3.90 mws backhaul shutdown**

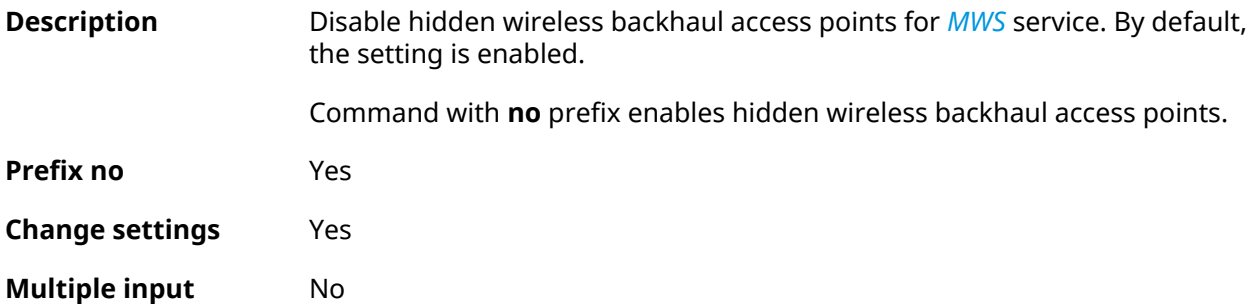

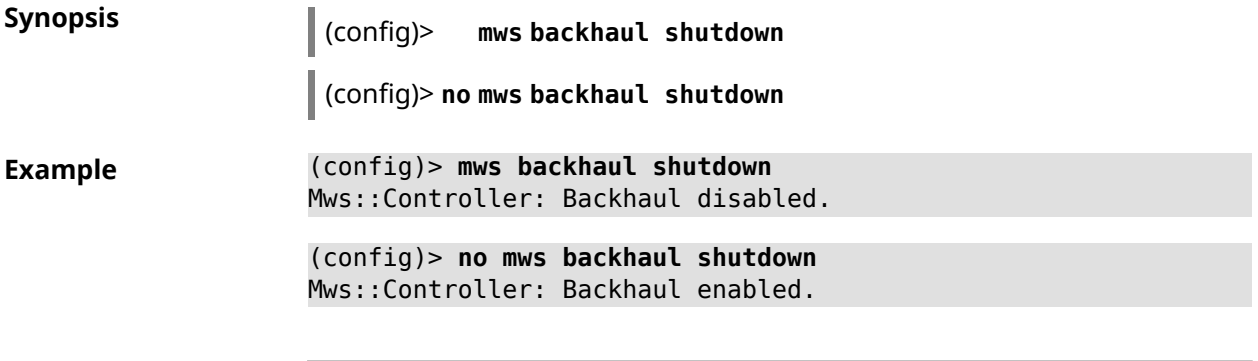

**History** 

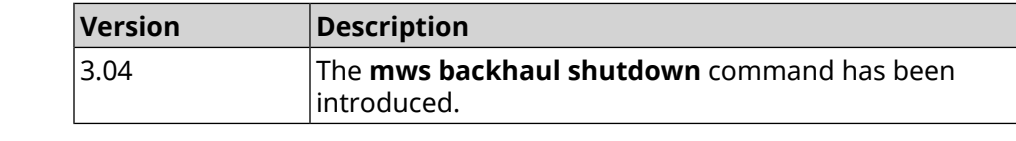

# **3.91 mws log stp**

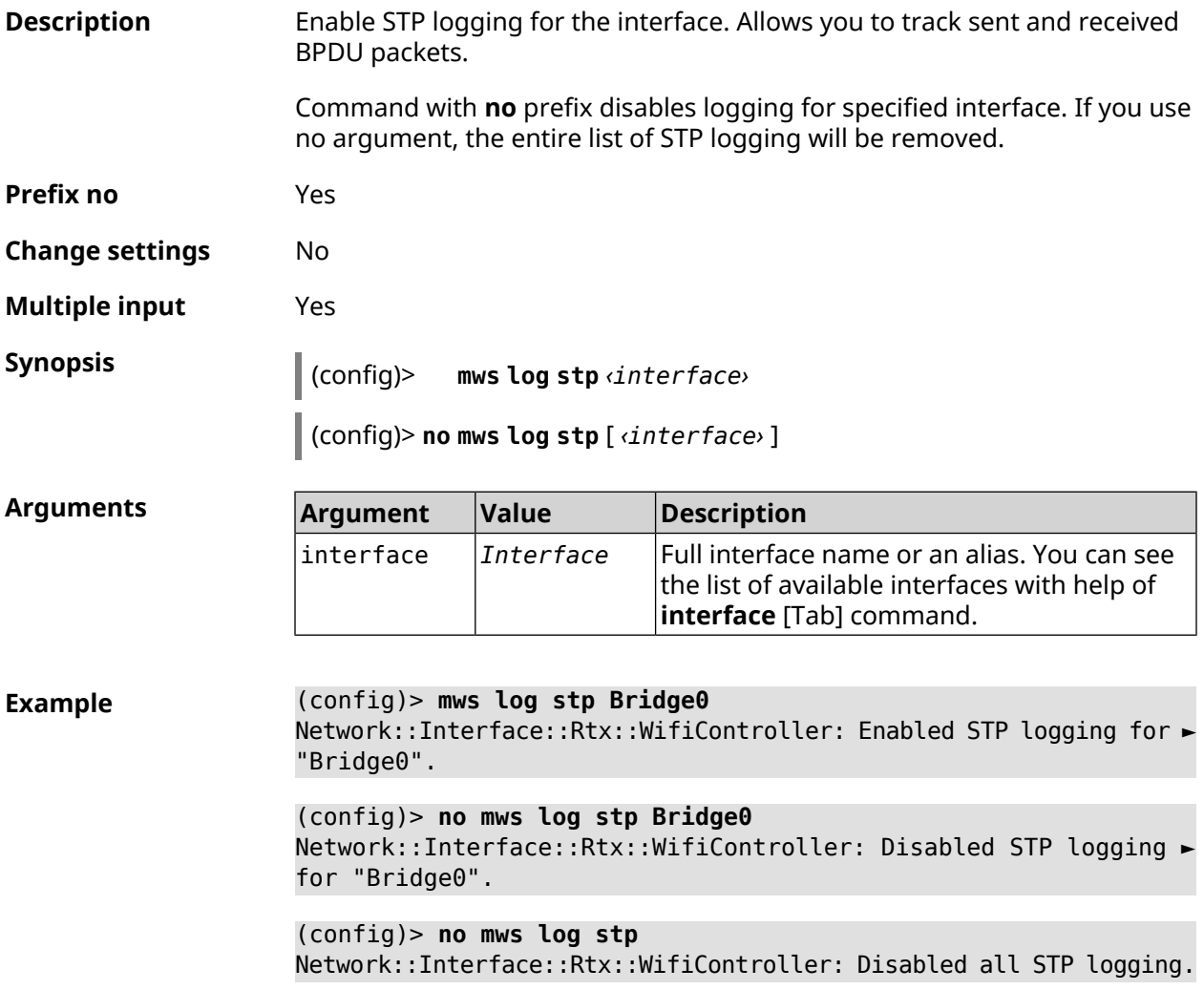

**History** 

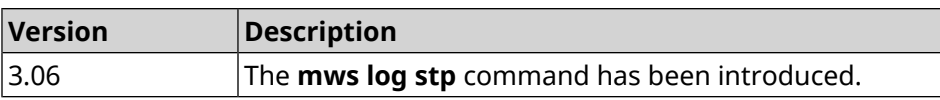

### **3.92 mws member**

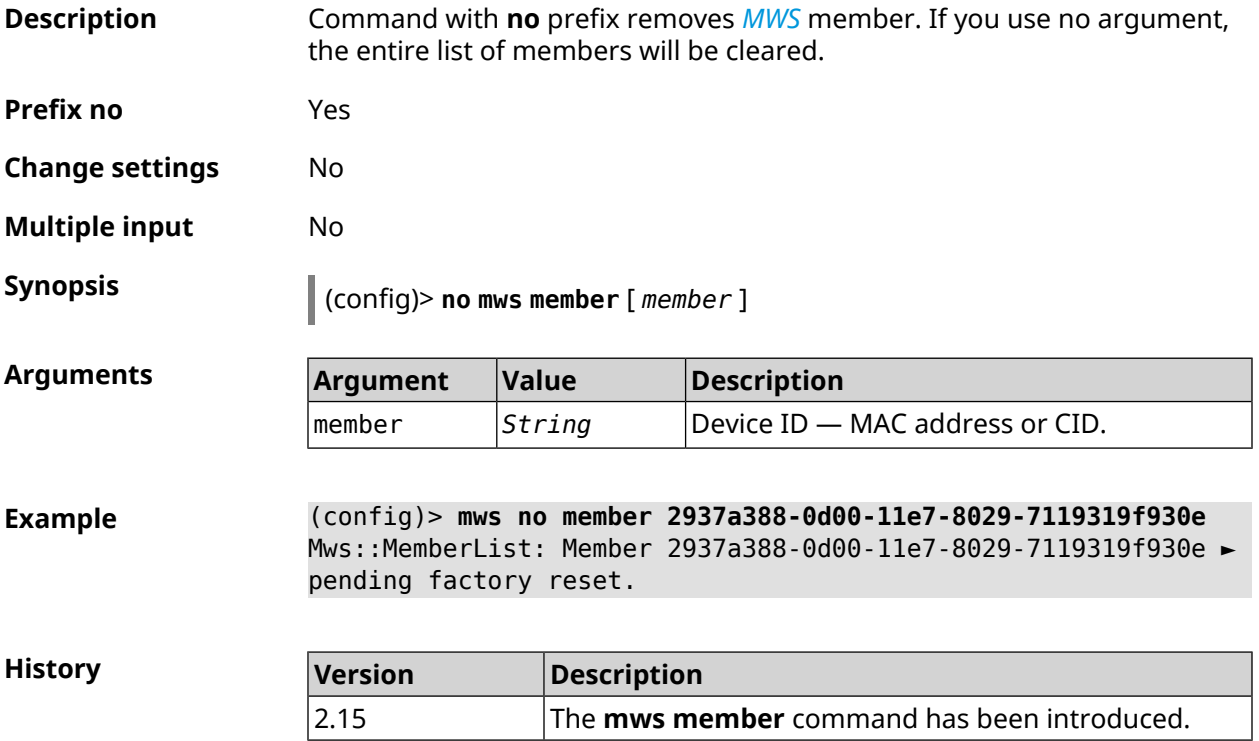

# **3.93 mws member debug**

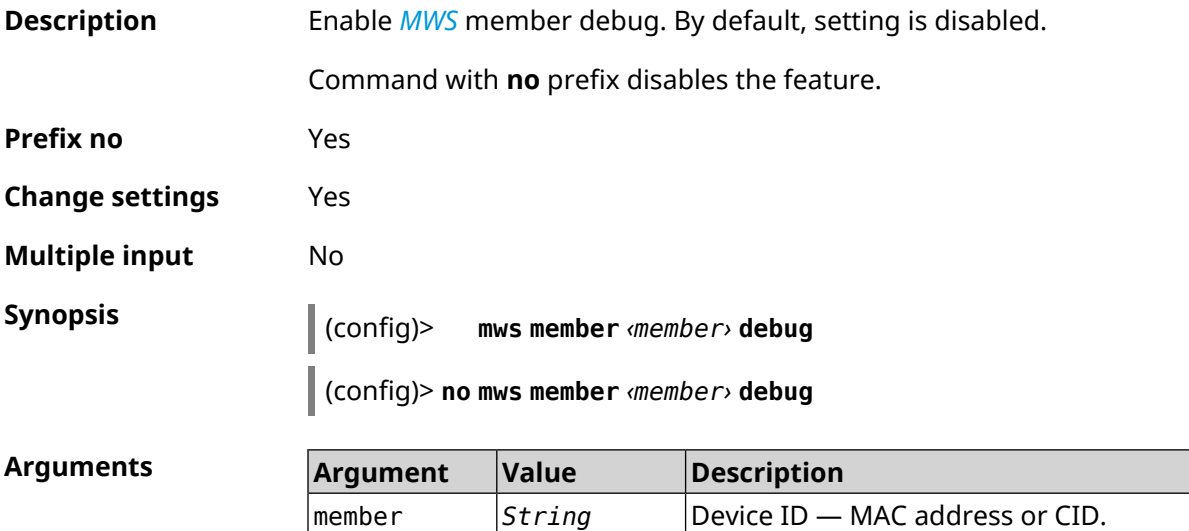

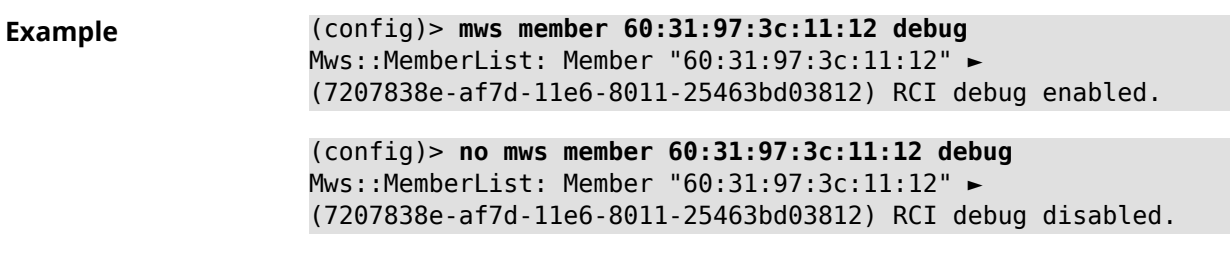

**History** 

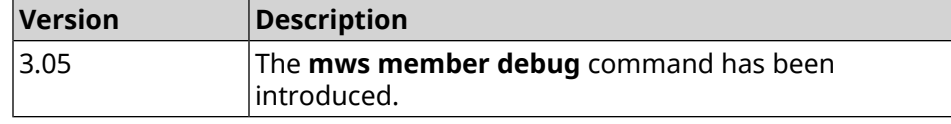

# **3.94 mws member dpn-accept**

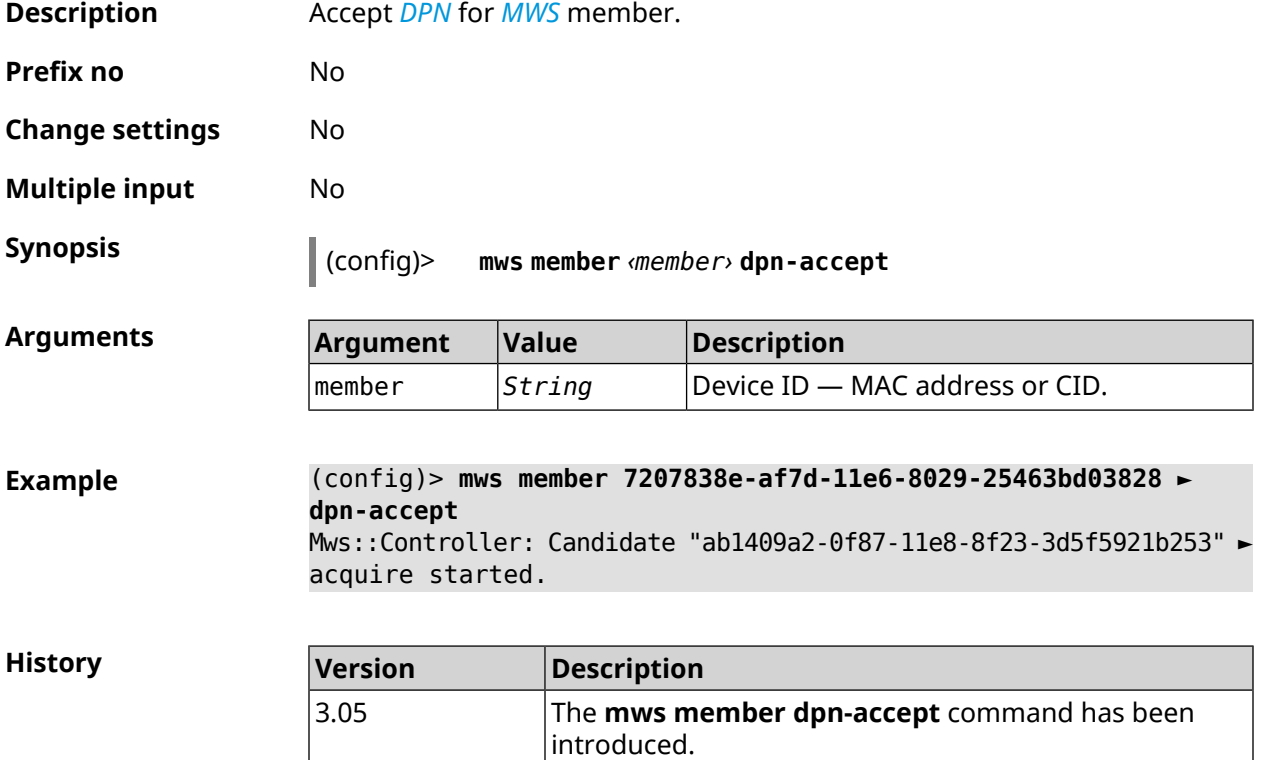

# **3.95 mws member reboot**

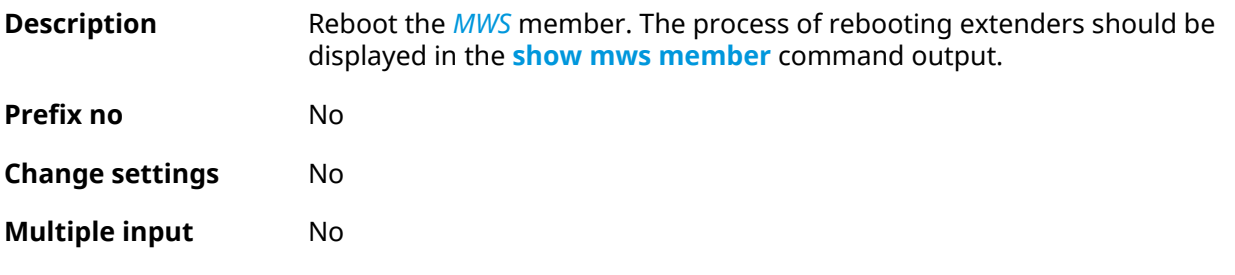

#### **Synopsis** (config)> **mws member** *‹member›* **reboot** [ *‹interval›* ]

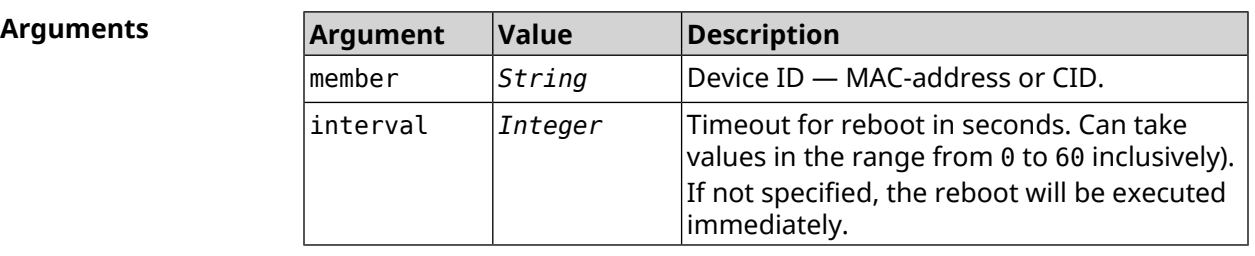

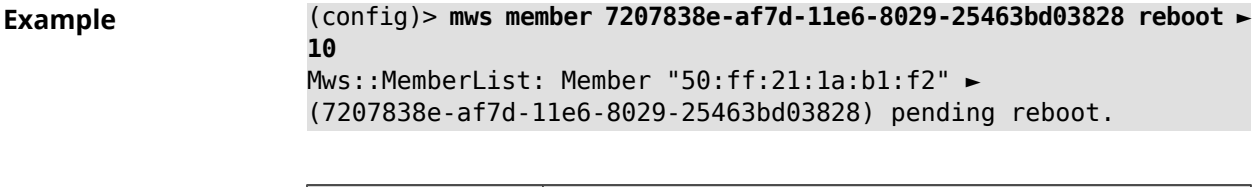

**History** 

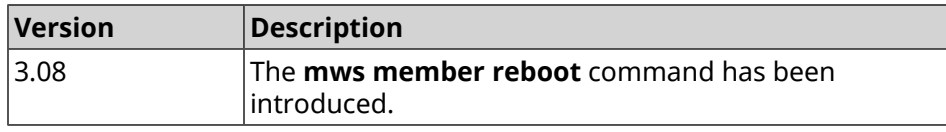

### **3.96 mws member update check**

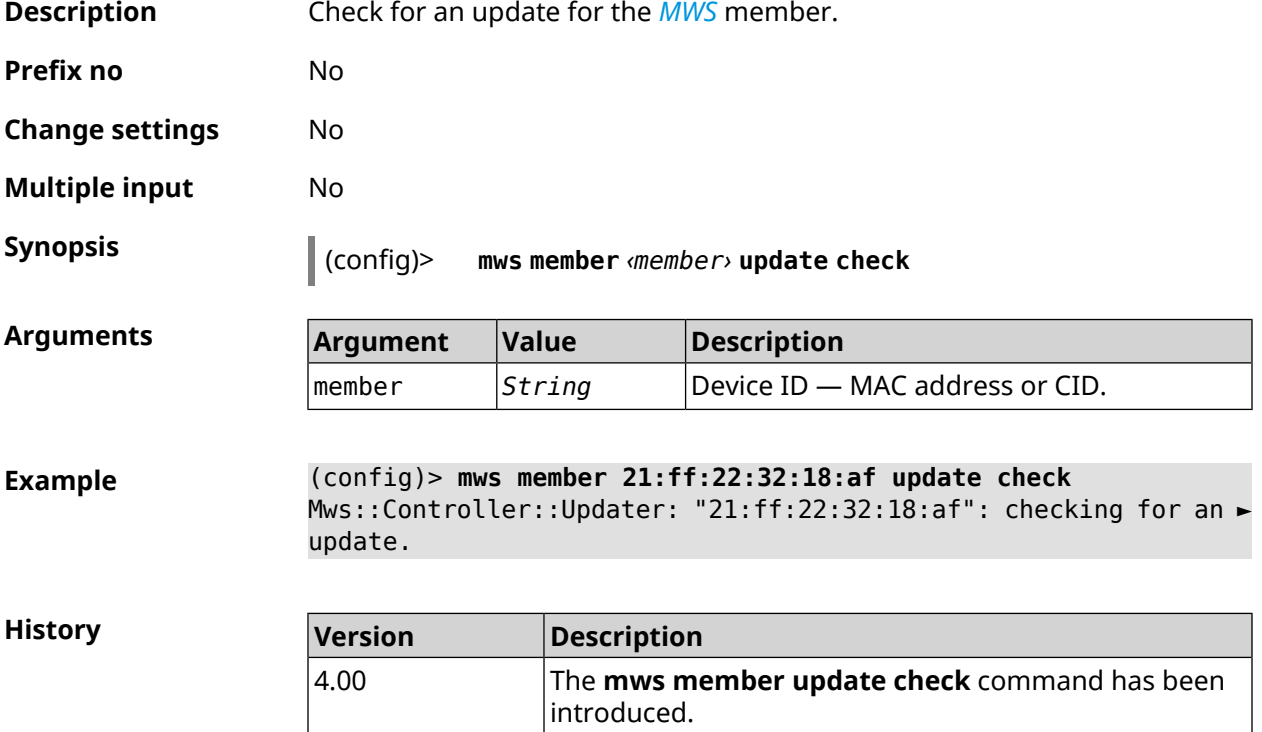

# **3.97 mws member update start**

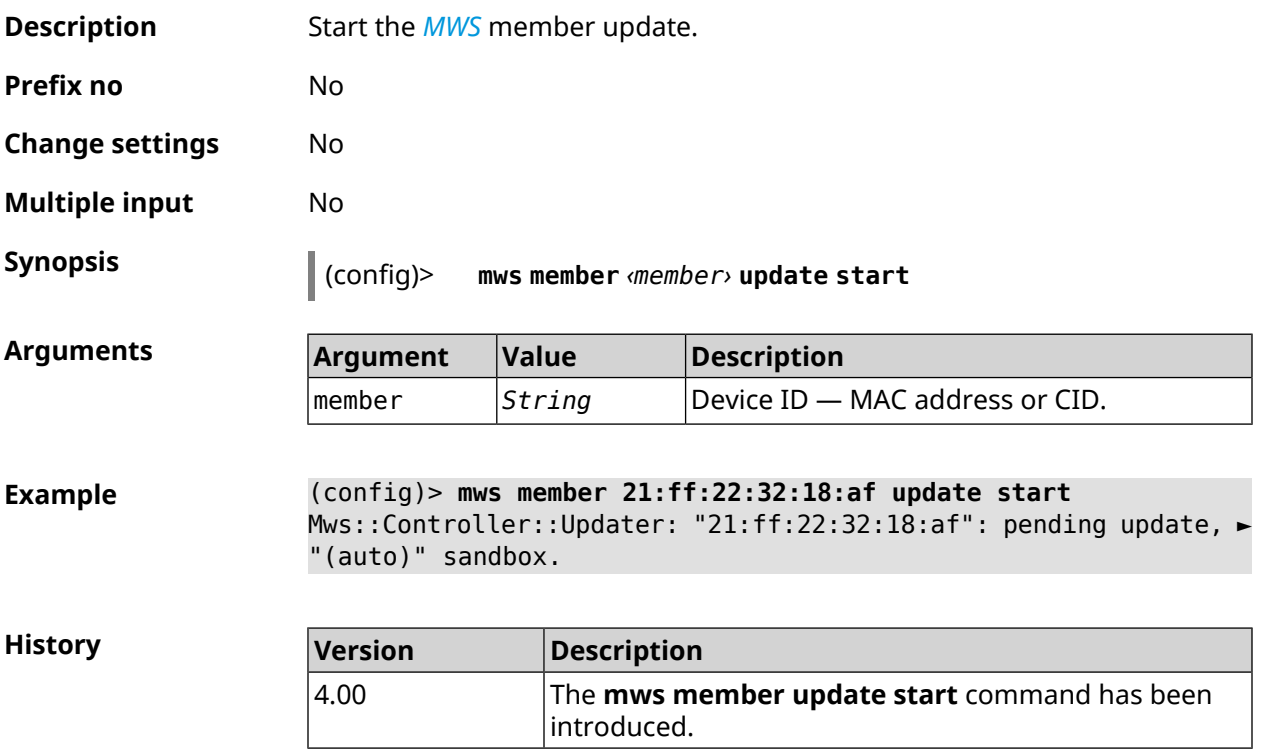

# **3.98 mws member update stop**

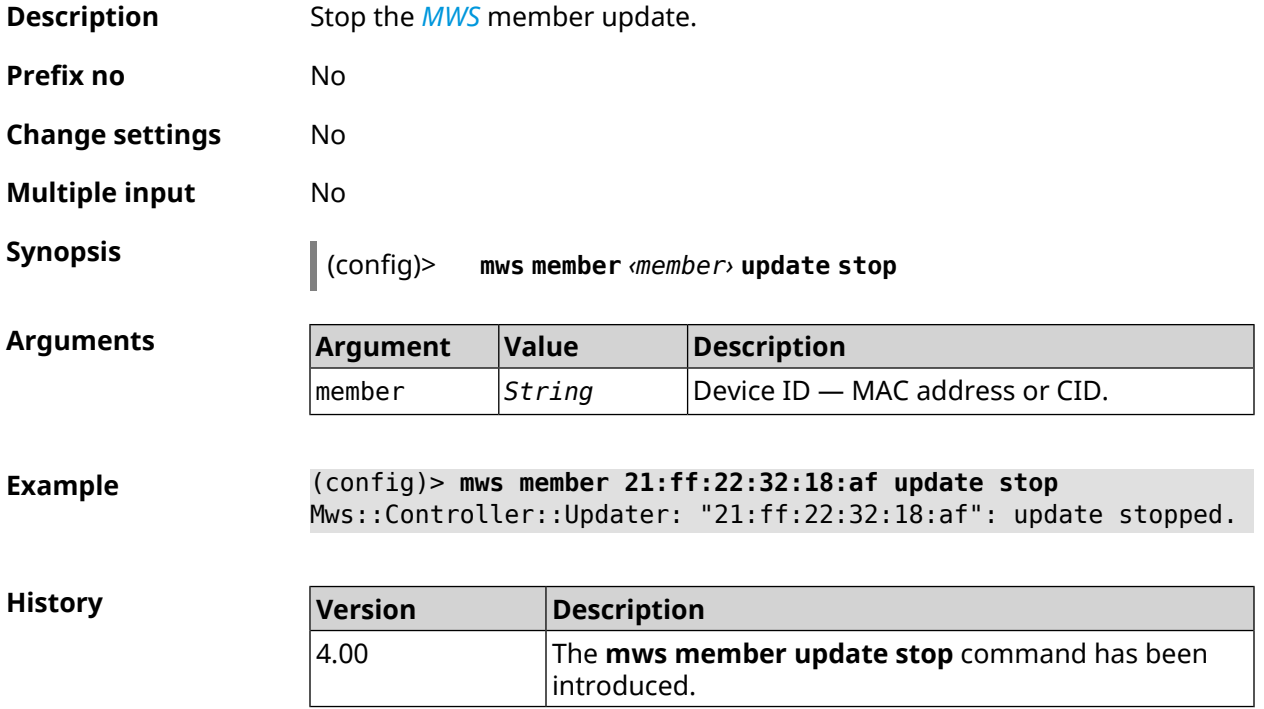

### **3.99 mws reboot**

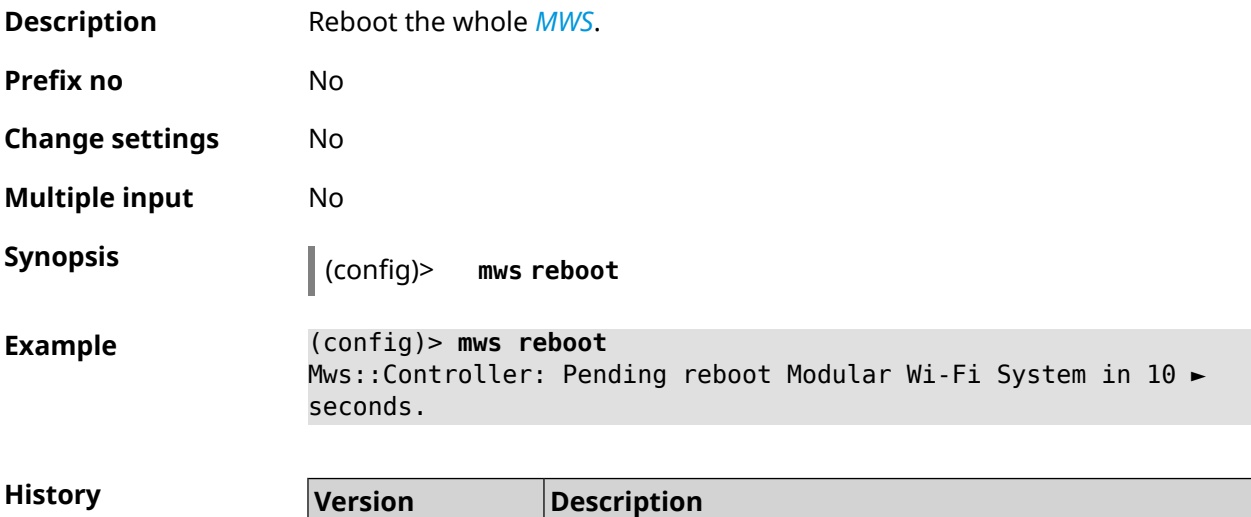

3.08 The **mws reboot** command has been introduced.

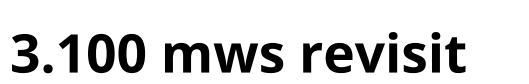

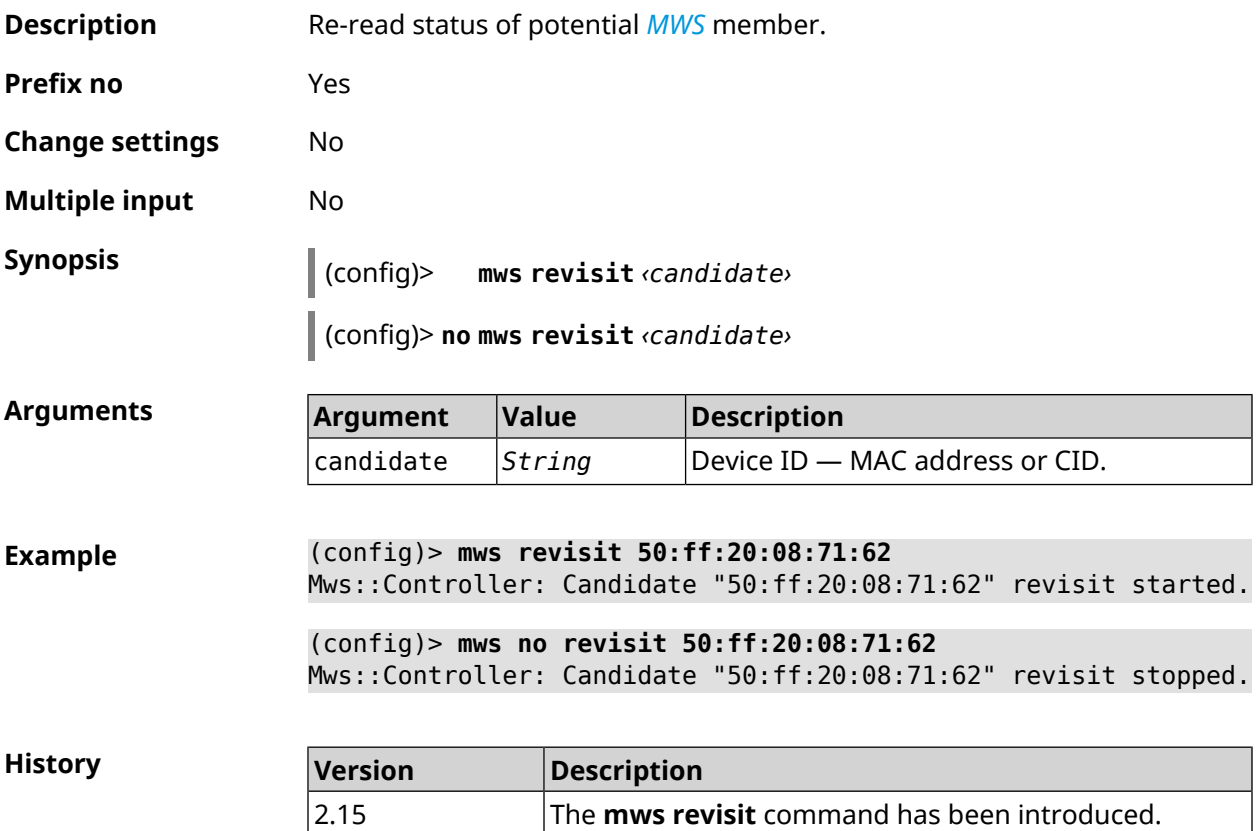

# **3.101 mws stp priority**

**Description** Set the STP Bridge Priority. By default, the value 32768 is used.

Command with **no** prefix resets setting to default.

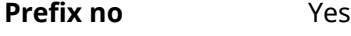

**Change settings** No

**Multiple input** Yes

**Synopsis** (config)> **mws stp priority** *‹priority›*

(config)> **no mws stp priority**

 $Arg$ **uments** 

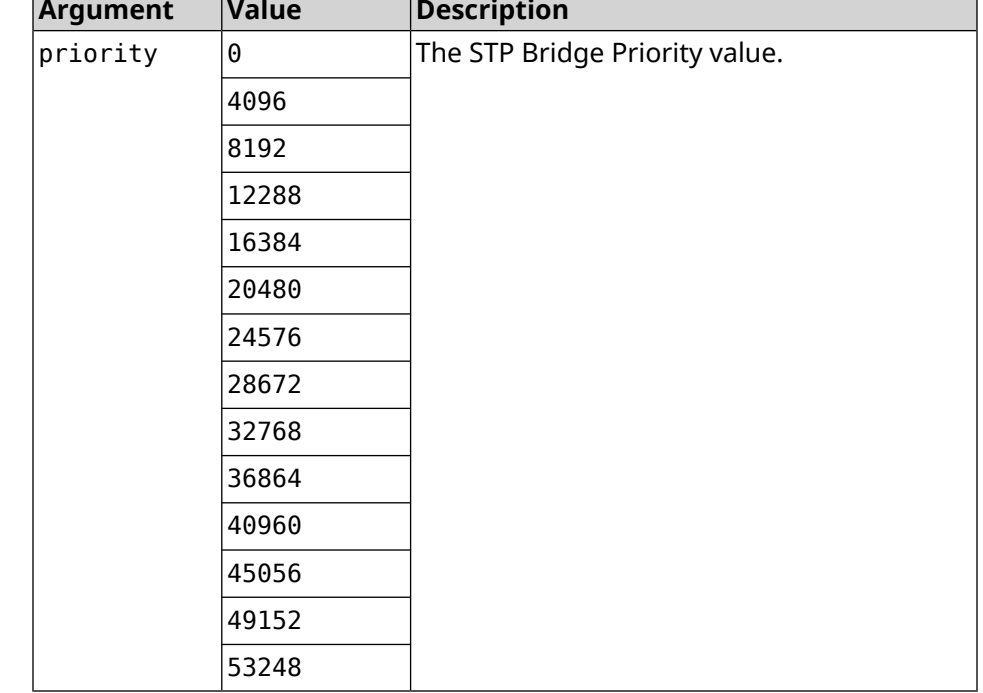

**Example** (config)> **mws stp priority 4096** Mws::Controller::Manager: Applied STP priority 4096.

> (config)> **no mws stp priority** Mws::Controller::Manager: STP priority reset to default (32768).

**History Version Description** 4.01 The **mws stp priority** command has been introduced.

# **3.102 mws update start**

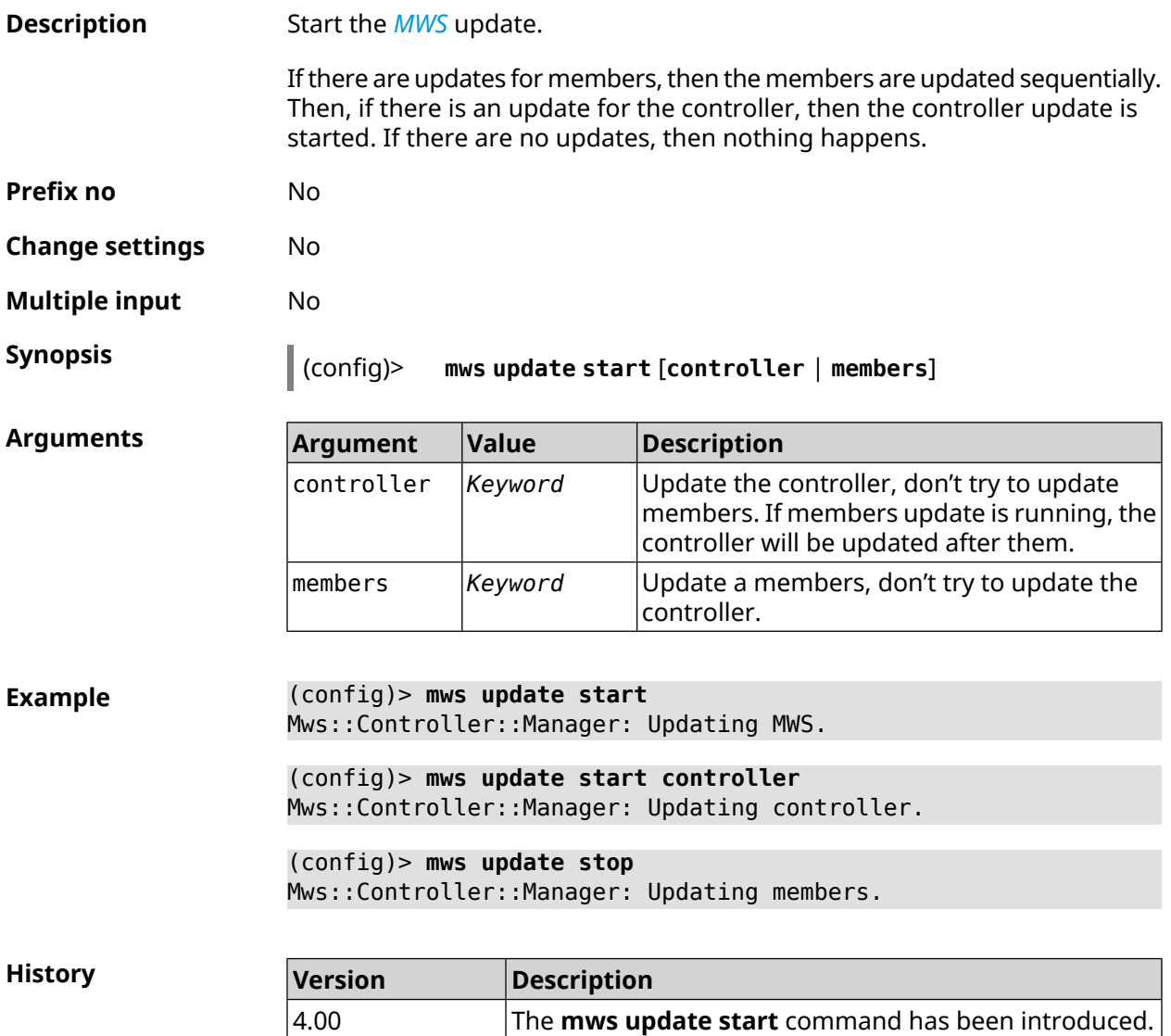

# **3.103 mws update stop**

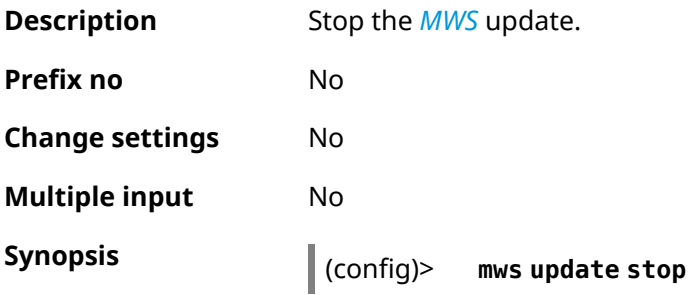

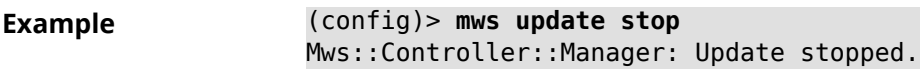

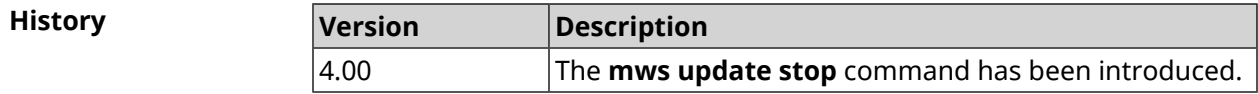

### **3.104 mws zone**

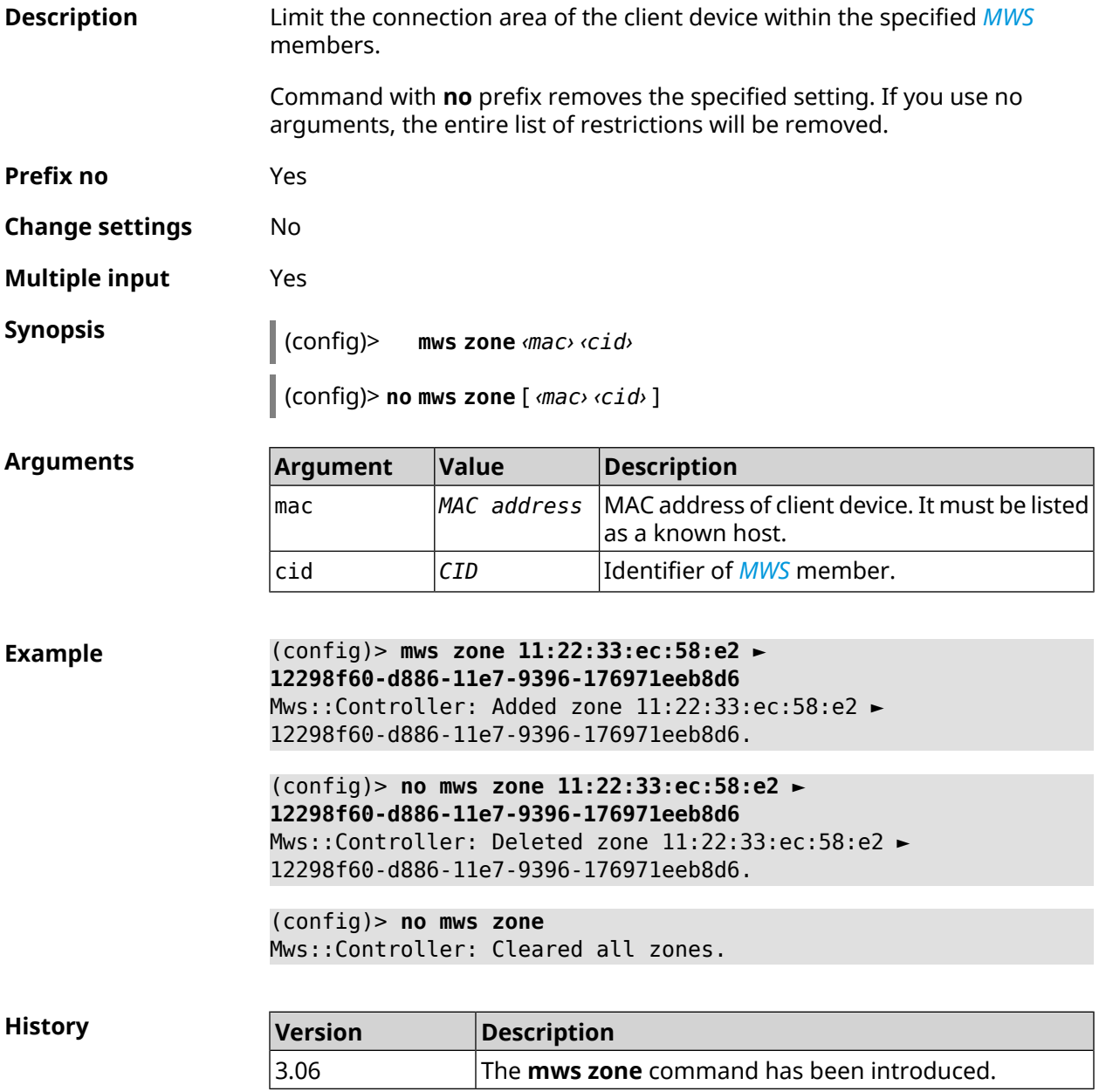

### **3.105 nextdns**

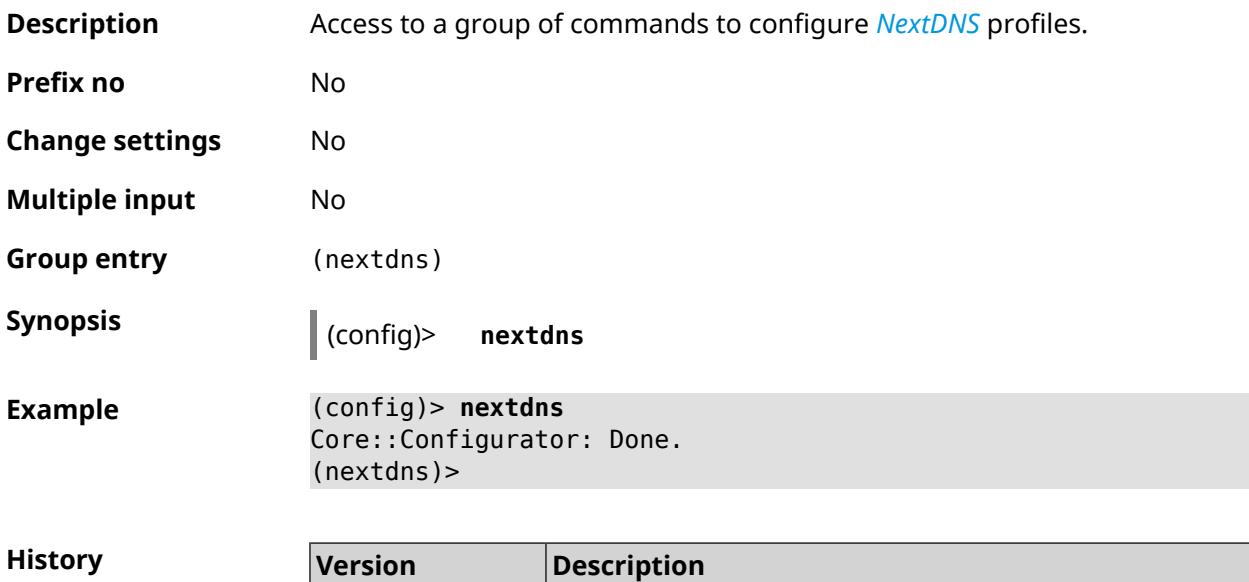

3.08 The **netxdns** command has been introduced.

#### **3.105.1 nextdns assign**

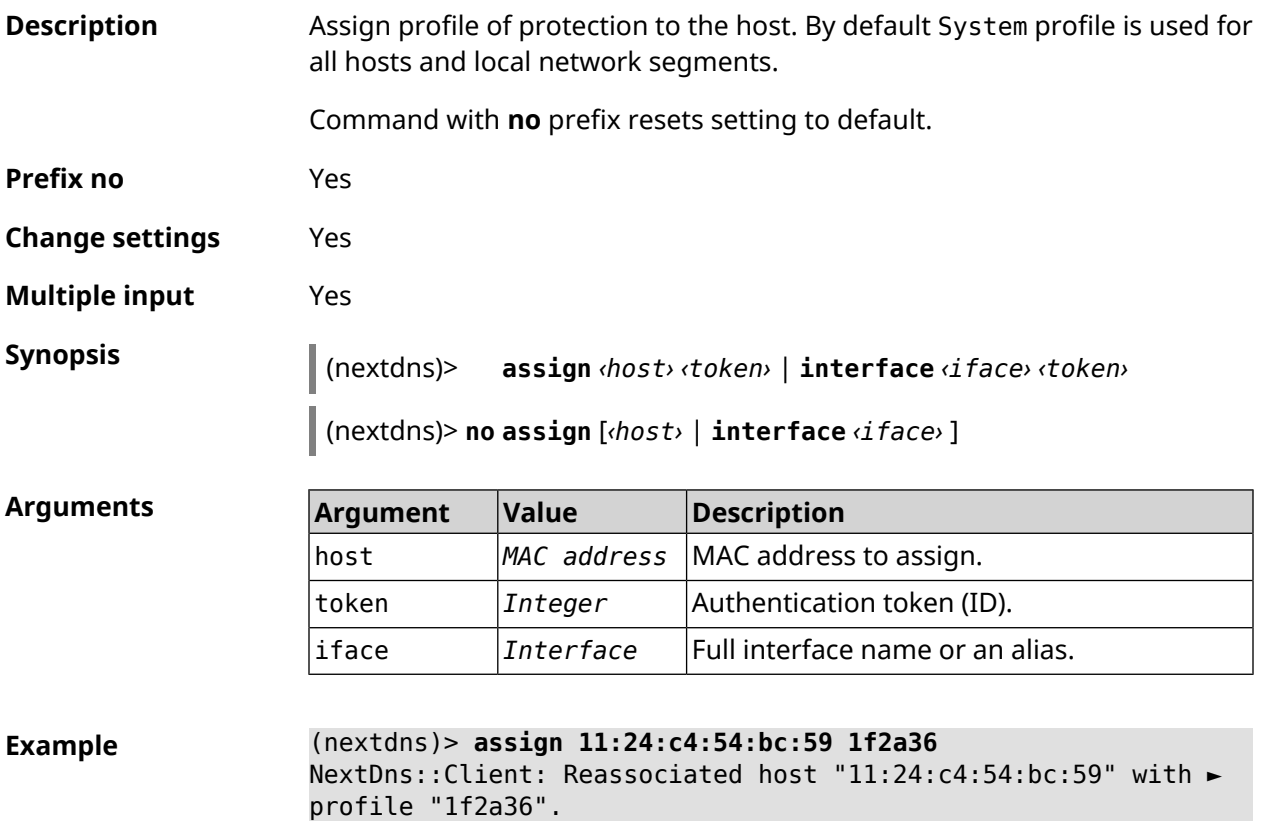

(nextdns)> **assign interface Home 1f2a36** NextDns::Client: Associated interface "Home" with profile ► "1f2a36".

(nextdns)> **no assign 11:24:c4:54:bc:59** NextDns::Client: Removed profile for host "11:24:c4:54:bc:59".

(nextdns)> **no assign Bridge0** NextDns::Client: Removed profile for interface "Bridge0".

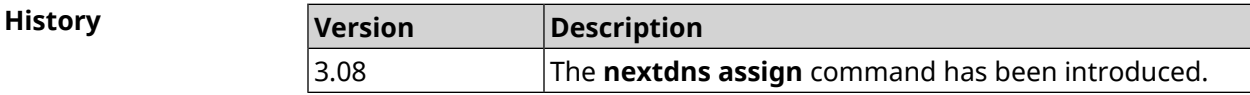

#### **3.105.2 nextdns authenticate**

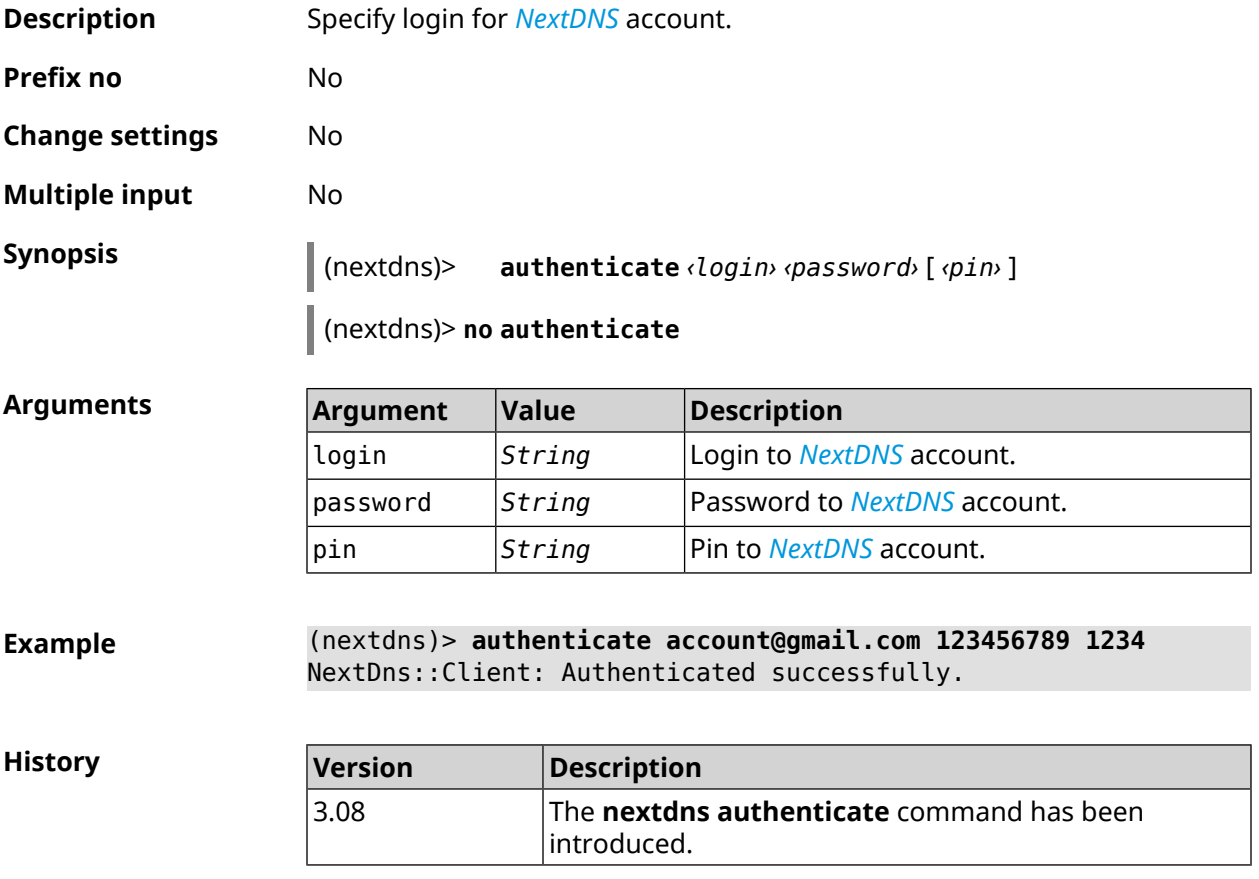

#### **3.105.3 nextdns authtoken**

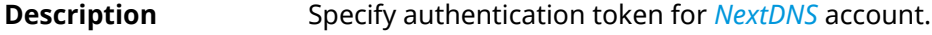

Command with **no** prefix removes the token.

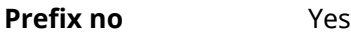

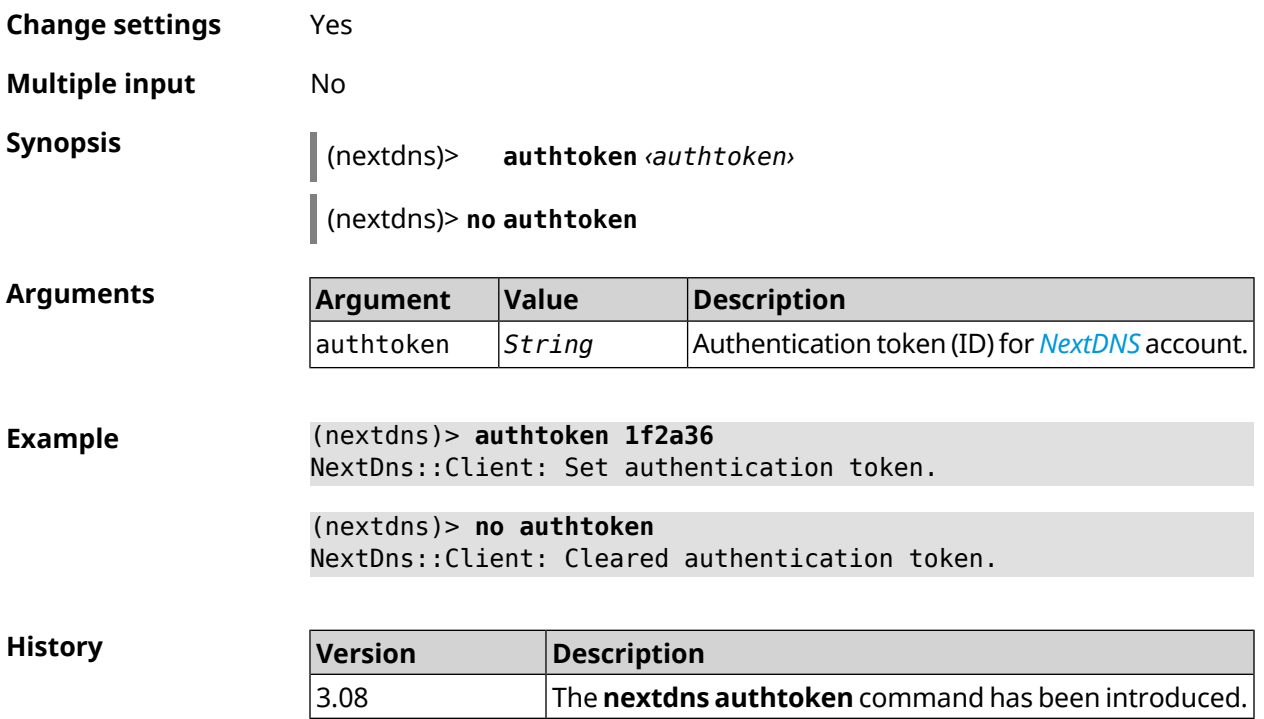

### **3.105.4 nextdns check-availability**

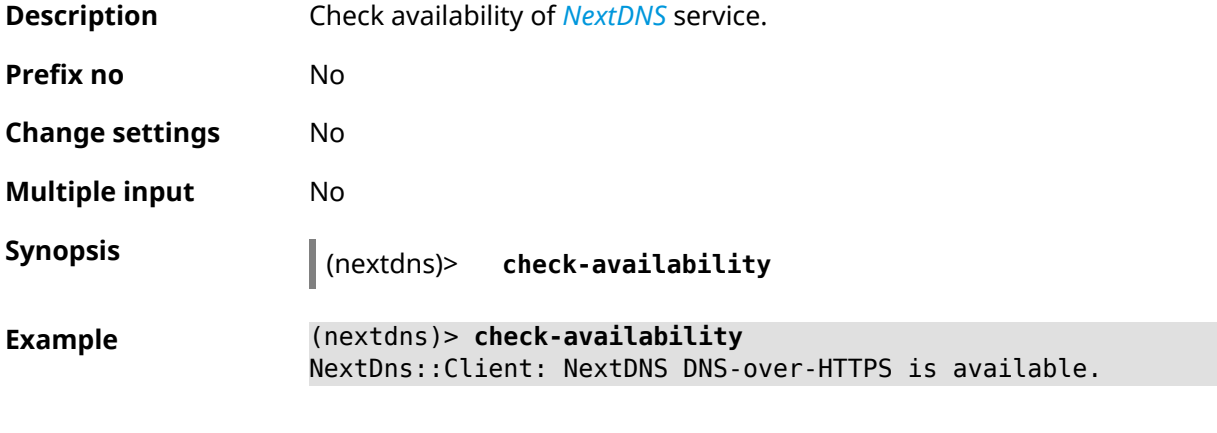

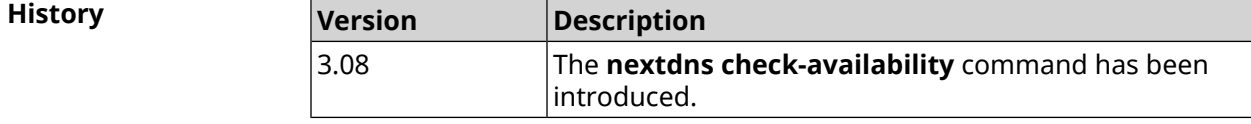

# **3.106 ndns**

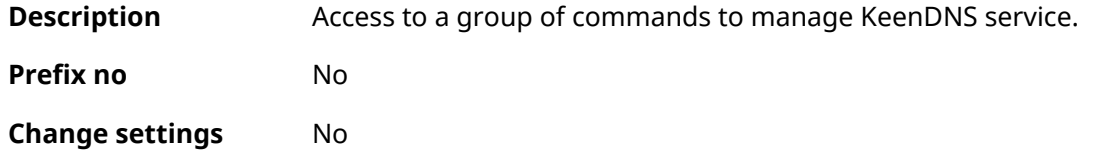

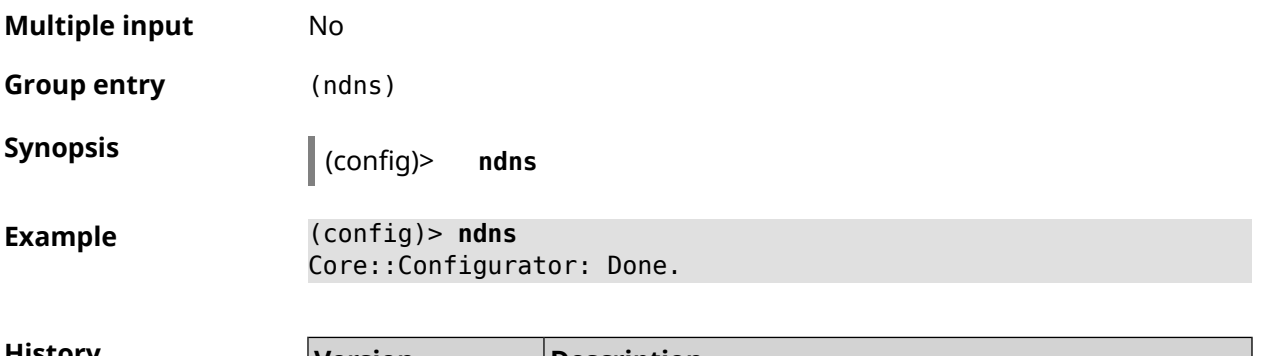

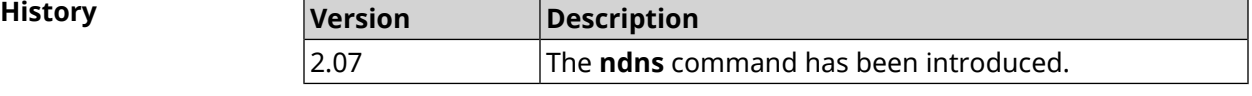

#### **3.106.1 ndns book-name**

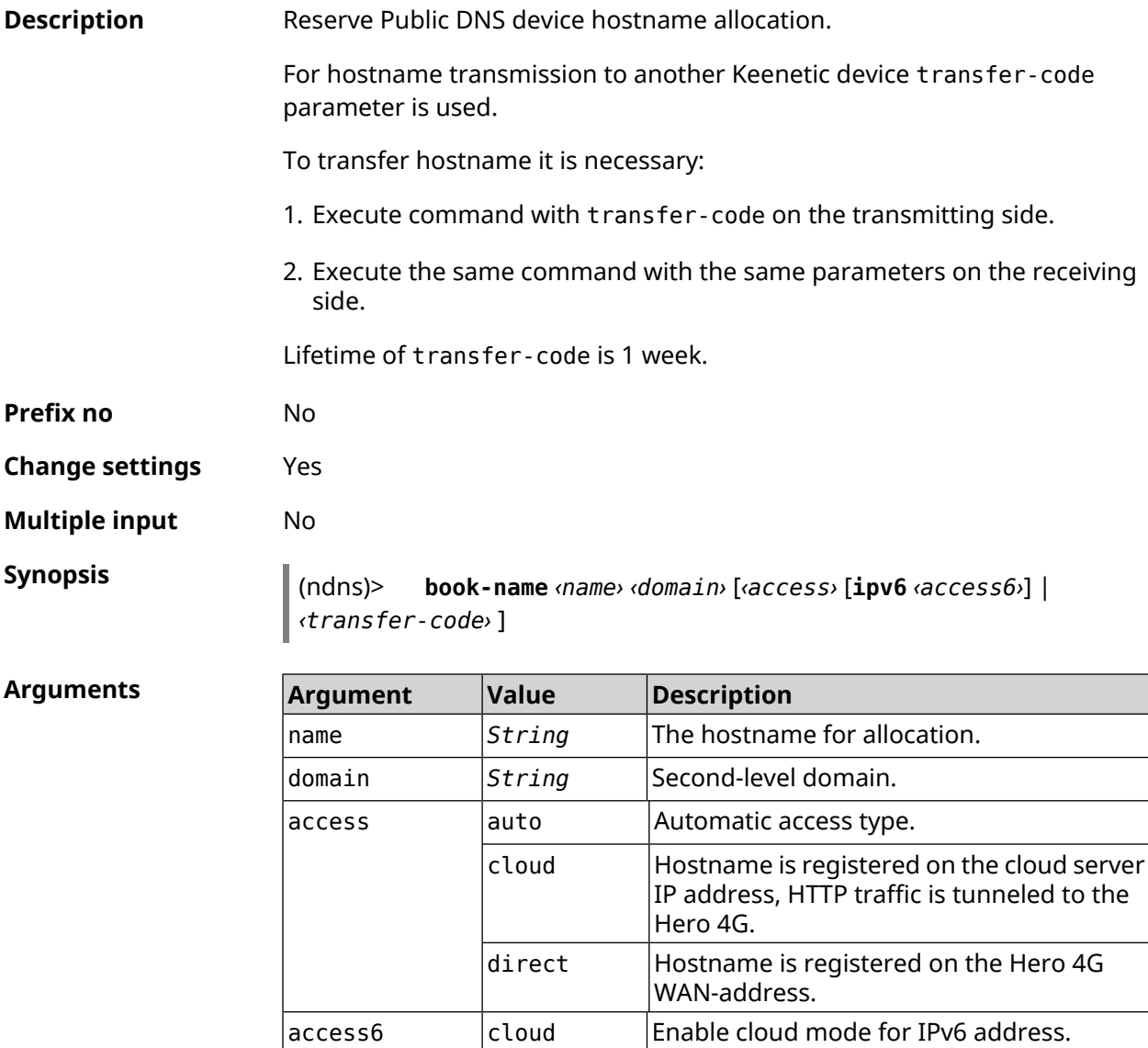

 $Example$ 

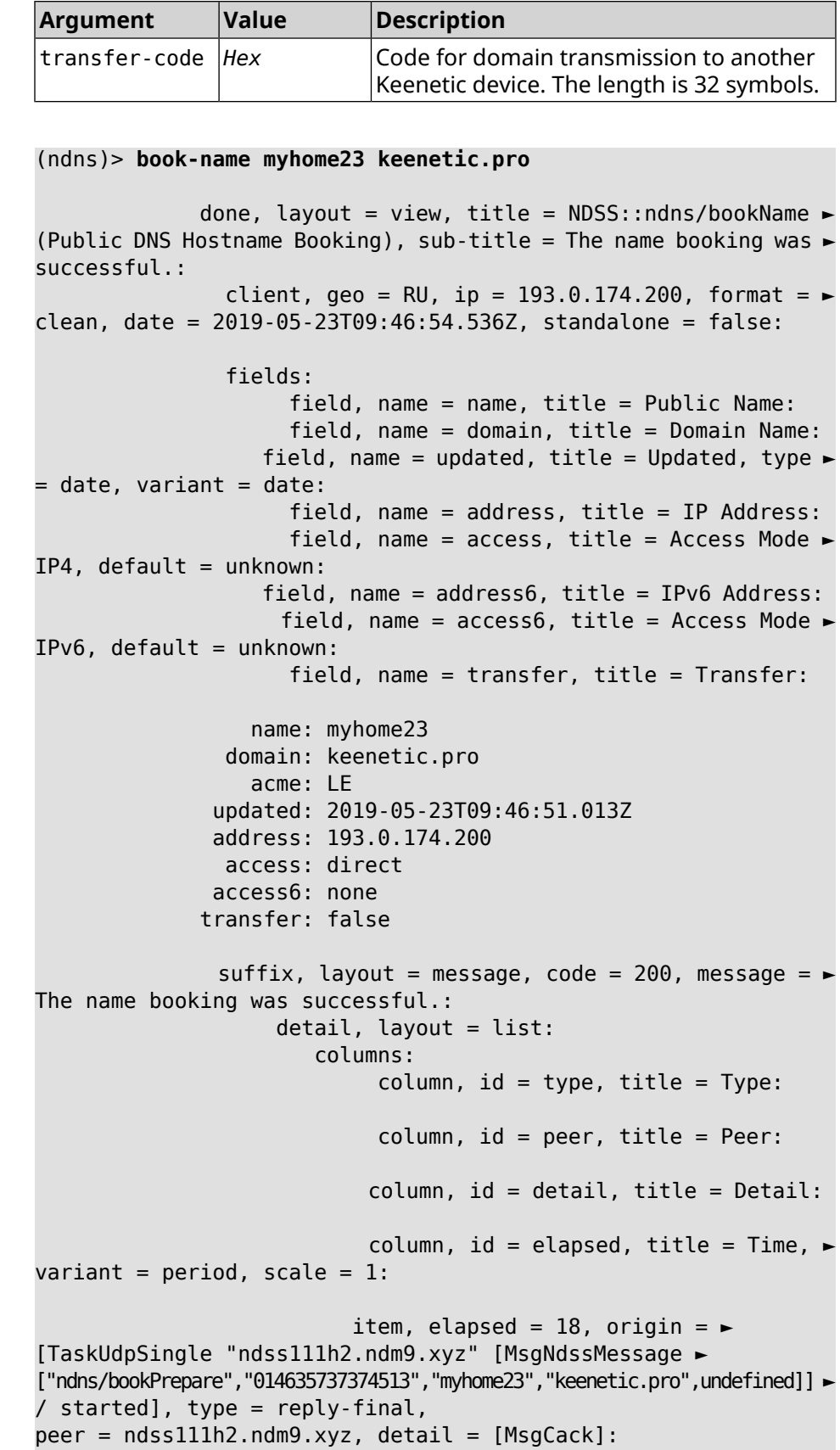

```
item, elapsed = 19, origin = \blacktriangleright[TaskBookName, ►
{"name":"myhome23","domain":"keenetic.pro","license":"014635737374513"}], ►
type = prepare-reply, peer = ndss111h2.ndm9.xyz, detail = successreply: [MsgCack], quorumLeft=3:
                             item, elapsed = 27, origin = \blacktriangleright[TaskUdpSingle "ndss112o1.ndm9.xyz" [MsgNdssMessage ►
["ndns/bookPrepare","014635737374513","myhome23","keenetic.pro",undefined]] ►
/ started], type = reply-final,
peer = ndss112o1.ndm9.xyz, detail = [MsgCack]:
                             item, elapsed = 27, origin = \blacktriangleright[TaskBookName, ►
{"name":"myhome23","domain":"keenetic.pro","license":"014635737374513"}], ►
type = prepare-reply, peer = ndss112o1.ndm9.xyz, detail = success
reply: [MsgCack], quorumLeft=2:
                             item, elapsed = 67, origin = \blacktriangleright[TaskUdpSingle "ndss111r3.ndm9.xyz" [MsgNdssMessage ►
["ndns/bookPrepare","014635737374513","myhome23","keenetic.pro",undefined]] ►
/ started], type = reply-final,
peer = ndss111r3.ndm9.xyz, detail = [MsgCack]:item, elapsed = 68, origin = \blacktriangleright[TaskBookName, ►
{"name":"myhome23","domain":"keenetic.pro","license":"014635737374513"}], ►
type = prepare-reply, peer = ndss111r3.ndm9.xyz, detail = successreply: [MsgCack], quorumLeft=1:
                             item, elapsed = 70, origin = \blacktriangleright[TaskUdpSingle "ndss112r3.ndm9.xyz" [MsgNdssMessage ►
["ndns/bookPrepare","014635737374513","myhome23","keenetic.pro",undefined]] ►
/ started], type = reply-final,
peer = ndss112r3.ndm9.xyz, detail = [MsgCack]:
                             item, elapsed = 79, origin = \blacktriangleright[TaskBookName, ►
{"name":"myhome23","domain":"keenetic.pro","license":"014635737374513"}], ►
type = done, peer = local, detail = finalize: the name allocation
commited.:
                             item, elapsed = 91, origin = \blacktriangleright[TaskBookName, ►
{"name":"myhome23","domain":"keenetic.pro","license":"014635737374513"}], ►
type = complete, peer = finalizer, detail = address updated:
193.0.174.200:
                             item, elapsed = 91, origin = \blacktriangleright[TaskBookName, ►
{"name":"myhome23","domain":"keenetic.pro","license":"014635737374513"}], ►
type = finalize, peer = local, detail = post-process triggers
executed.:
```
item, elapsed = 91, origin =  $\blacktriangleright$ [TaskBookName, ► {"name":"myhome23","domain":"keenetic.pro","license":"014635737374513"}], ►  $type = prepare-reply, peer = ndss112r3.ndm9.xyz, detail = success$ reply: [MsgCack]: item, elapsed = 97, origin =  $\blacktriangleright$ [TaskUdpSingle "ndss112o1.ndm9.xyz" [MsgNdssMessage ► ["ndns/bookFinalize","014635737374513","myhome23","keenetic.pro","193.0.174.200","::2",undefined,"2019-05- 23T09:46:51.013Z"]] / started], type = reply-final, peer = ► ndss112o1.ndm9.xyz, detail = [MsgCack]: item, elapsed = 106, origin =  $\blacktriangleright$ [TaskUdpSingle "ndss111h2.ndm9.xyz" [MsgNdssMessage ► ["ndns/bookFinalize","014635737374513","myhome23","keenetic.pro","193.0.174.200","::2",undefined,"2019-05- 23T09:46:51.013Z"]] / started], type = reply-final, peer = ► ndss111h2.ndm9.xyz, detail = [MsgCack]: item, elapsed = 153, origin =  $\blacktriangleright$ [TaskUdpSingle "ndss112r3.ndm9.xyz" [MsgNdssMessage ► ["ndns/bookFinalize","014635737374513","myhome23","keenetic.pro","193.0.174.200","::2",undefined,"2019-05- 23T09:46:51.013Z"]] / started], type = reply-final, peer = ► ndss112r3.ndm9.xyz, detail = [MsgCack]: item, elapsed = 153, origin =  $\blacktriangleright$ [TaskUdpSingle "ndss111r3.ndm9.xyz" [MsgNdssMessage ► ["ndns/bookFinalize","014635737374513","myhome23","keenetic.pro","193.0.174.200","::2",undefined,"2019-05- 23T09:46:51.013Z"]] / started], type = reply-final, peer = ►  $ndssl11r3.ndm9.xyz, detail = [MsgCack]:$ item, elapsed =  $3465$ , origin =  $\blacktriangleright$ [TaskUdpSingle "ndss112h2.ndm9.xyz" [MsgNdssMessage ► ["ndns/bookFinalize","014635737374513","myhome23","keenetic.pro","193.0.174.200","::2",undefined,"2019-05- 23T09:46:51.013Z"]] / started], type = reply-final, peer = ► ndss112h2.ndm9.xyz, detail = [MsgCack]: item, elapsed =  $3520$ , origin =  $\blacktriangleright$ [TaskUdpSingle "ndss112h2.ndm9.xyz" [MsgNdssMessage ► ["ndns/bookPrepare","014635737374513","myhome23","keenetic.pro",undefined]] ► / started], type = reply-final, peer = ndss112h2.ndm9.xyz, detail = [MsgCack]: item, elapsed = 3521, origin =  $\blacktriangleright$ [TaskBookName, ► {"name":"myhome23","domain":"keenetic.pro","license":"014635737374513"}], ►  $type = prepare-reply$ ,  $peer = ndss112h2.$ ndm $9.xyz$ , detail = success reply: [MsgCack]: item, elapsed = 3521, origin =  $\blacktriangleright$ [TaskBookName, ► {"name":"myhome23","domain":"keenetic.pro","license":"014635737374513"}], ► type = complete, peer =  $*$ , detail = All done.:

```
Ndns::Client: Booked "myhome23.keenetic.pro".
(ndns)> book-name nnttnn keenetic.pro ►
121d567f901a345b289c121b567c903c
              done, layout = view, title = NDSS::ndns/bookName ►
(Public DNS Hostname Booking), sub-title =
The name booking was successful.: client, geo = RU, ip = \blacktriangleright193.0.174.137, format =
clean, date = 2018-12-13T09:04:41.939Z, standardone = false:fields:
                      field, name = name, title = Public Name:
                      field, name = domain, title = Domain Name:
                   field, name = updated, title = Updated, type \blacktriangleright= date, variant = date:
                      field, name = address, title = IP Address:
                      field, name = access, title = Access Mode ►
IP4, default = unknown:
                   field, name = address6, title = IPv6 Address:
                     field, name = access6, title = Access Mode \blacktrianglerightIPv6, default = unknown:
                     field, name = transfer, title = Transfer:
                  name: nnttnn
                domain: keenetic.pro
                  acme: LE
               updated: 2018-12-13T08:47:11.014Z
               address: 0.0.0.0
                access: cloud
               access6: none
              transfer: true
               suffix, layout = message, code = 200, message = \blacktrianglerightThe name booking was successful.:
                    detail, layout = list:
                        columns:
                             column, id = 0, title = Operation:column, id = d, title = Detail:
                           column, id = t, title = Time, variant \blacktriangleright= period, scale = 1:
                           item, hl = false, o = start, d = \rightarrow[TaskBookName, {"name":"nnttnn","domain":
                           ►
"keenetic.pro","license":"730102642155400"}], t = 0:
                          item, hl = false, o = lock-local, d = \rightarrowthe name is locked (for current transaction), t = 1:
                           item, hl = false, o = cluster, d = \rightarrow
```
quorumRemaining: 2, quorumPossible: 4, quorumTotal: 4, t = 1: item, hl = false,  $o = lock-reply$ ,  $d = \rightarrow$ Success: prepare, [NDSS (key=Binary('PuR10V/kVezuoVCE'), alt=Binary('0gJ/Wh1606jlAm1M'), ► dst="/192.168.21.14:17047")], [MsgCack], quorumLeft=2, t = 10: item, hl = false,  $o =$  lock-reply,  $d = \rightarrow$ Success: prepare, [NDSS (key=Binary('EbxdTB4ne4ef/+p/'), alt=Binary('1c+3/pP6zaUjuE5w'), ► dst="/88.198.177.100:17047")], [MsgCack], quorumLeft=1, t = 57: item, hl = false,  $o =$  lock-reply,  $d = \rightarrow$ Quorum reached, finalizing,  $t = 57$ : item, hl = false, o = finalize,  $d = \rightarrow$ local changes commited.,  $t = 65$ : item, hl = false,  $o =$  refreshed,  $d = \rightarrow$ address updated:  $0.0.0.0$ , t = 77: item, hl = false, o = finalize, d =  $\blacktriangleright$ post-process triggers executed.,  $t = 77$ : item, hl = false,  $o =$  lock-reply,  $d = \rightarrow$ Success: prepare, [NDSS (key=Binary('+sSJ5Oow6hn05f6n'), alt=Binary('7FsVtTpEppYeP7aj'), dst="/46.105.148.85:17047")], [MsgCack], quorumLeft=0, t = 78: item, hl = false,  $o =$  lock-reply,  $d = \rightarrow$ Success: prepare, [NDSS (key=Binary('KveTxYekUYk2BwXz'), alt=Binary('s1OR6mJvMmfQSeOs'), dst="/88.198.177.100:16047")], [MsgCack], quorumLeft=0, t = 78: item, hl = false,  $o =$  lock-reply,  $d = \rightarrow$ Done, all replies collected.,  $t = 79$ : item, hl = false,  $o =$  commit-reply,  $d \succ$ = Success: finalize, [NDSS (key=Binary('PuR10V/kVezuoVCE'), alt=Binary('0gJ/Wh1606jlAm1M'), dst="/192.168.21.14:17047")], [MsqCack],  $t = 84$ : item, hl = false,  $o =$  commit-reply,  $d \rightarrow$ = Success: finalize, [NDSS (key=Binary('EbxdTB4ne4ef/+p/'), alt=Binary('1c+3/pP6zaUjuE5w'), ► dst="/88.198.177.100:17047")], [MsgCack], t = 126: item, hl = false,  $o =$  commit-reply,  $d \rightarrow$ = Success: finalize, [NDSS (key=Binary('+sSJ5Oow6hn05f6n'), alt=Binary('7FsVtTpEppYeP7aj'), ► dst="/46.105.148.85:17047")], [MsgCack], t = 133: item, hl = false,  $o =$  commit-reply,  $d \rightarrow$ = Success: finalize, [NDSS

```
key=Binary('KveTxYekUYk2BwXz'), alt=Binary('s1OR6mJvMmfQSeOs'), ►
dst="/88.198.177.100:16047")], [MsgCack], t = 145:
                           item, hl = false, o = commit-reply, d \rightarrow= Commit stage complete., t = 146:
                         item, hl = false, o = complete, d = All \blacktrianglerightdone., t = 146:
Ndns::Client: Booked "nnttnn.keenetic.pro".
(ndns)> book-name myhome23 keenetic.pro cloud ipv6 cloud
              done, layout = view, title = NDSS::ndns/bookName ►
(Public DNS Hostname Booking), sub-title = The name booking was ►
successful.:
                client, geo = RU, ip = 193.0.174.200, format = \blacktrianglerightclean, date = 2019-05-23T09:12:29.145Z, standalone = false:fields:
                      field, name = name, title = Public Name:
                      field, name = domain, title = Domain Name:
                   field, name = updated, title = Updated, type \blacktriangleright= date, variant = date:
                      field, name = address, title = IP Address:
                      field, name = access, title = Access Mode \blacktrianglerightIP4, default = unknown:
                   field, name = address6, title = IPv6 Address:
                     field, name = access6, title = Access Mode \blacktrianglerightIPv6, default = unknown:
                      field, name = transfer, title = Transfer:
                  name: myhome23
                domain: keenetic.pro
                  acme: LE
               updated: 2019-05-23T09:12:16.197Z
               address: 0.0.0.0
                access: cloud
              address6: ::
               access6: cloud
              transfer: false
                suffix, layout = message, code = 200, message = \blacktrianglerightThe name booking was successful.:
                     detail, layout = list:
                        columns:
                              column, id = type, title = Type:column, id = peer, title = Peer:
                             column, id = detail, title = Detail:
                             column, id = elapsed, title = Time, \blacktrianglerightvariant = period, scale = 1:
```

```
item, elapsed = 11, origin = \blacktriangleright[TaskUdpSingle "ndss112h2.ndm9.xyz" [MsgNdssMessage ►
["ndns/bookPrepare","014635737374513","myhome23","keenetic.pro",undefined]] ►
/ started], type = reply-final,
peer = ndss112h2.ndm9.xyz, detail = [MsgCack]:
                             item, elapsed = 11, origin = \blacktriangleright[TaskBookName, ►
{"name":"myhome23","domain":"keenetic.pro","license":"014635737374513"}], ►
type = prepare-reply, peer = ndss112h2.ndm9.xyz, detail = successreply: [MsgCack], quorumLeft=3:
                             item, elapsed = 17, origin = \blacktriangleright[TaskUdpSingle "ndss112o1.ndm9.xyz" [MsgNdssMessage ►
["ndns/bookPrepare","014635737374513","myhome23","keenetic.pro",undefined]] ►
/ started], type = reply-final,
peer = ndss112o1.ndm9.xyz, detail = [MsgCack]:
                             item, elapsed = 18, origin = \blacktriangleright[TaskBookName, ►
{"name":"myhome23","domain":"keenetic.pro","license":"014635737374513"}], ►
type = prepare-reply, peer = ndss112o1.ndm9.xyz, detail = successreply: [MsgCack], quorumLeft=2:
                             item, elapsed = 18, origin = \blacktriangleright[TaskUdpSingle "ndss111o1.ndm9.xyz" [MsgNdssMessage ►
["ndns/bookPrepare","014635737374513","myhome23","keenetic.pro",undefined]] ►
/ started], type = reply-final,
peer = ndss111o1.ndm9.xyz, detail = [MsgCack]:item, elapsed = 19, origin = \blacktriangleright[TaskBookName, ►
{"name":"myhome23","domain":"keenetic.pro","license":"014635737374513"}], ►
type = prepare-reply, peer = ndss111o1.ndm9.xyz, detail = successreply: [MsgCack], quorumLeft=1:
                             item, elapsed = 25, origin = \blacktriangleright[TaskBookName, ►
{"name":"myhome23","domain":"keenetic.pro","license":"014635737374513"}], ►
type = done, peer = local, detail = finalize: the name allocation
commited.:
                             item, elapsed = 40, origin = \blacktriangleright[TaskBookName, ►
{"name":"myhome23","domain":"keenetic.pro","license":"014635737374513"}], ►
type = complete, peer = finalizer, detail = address updated: \blacktriangleright0.0.0.0:
                             item, elapsed = 40, origin = \blacktriangleright[TaskBookName, ►
{"name":"myhome23","domain":"keenetic.pro","license":"014635737374513"}], ►
type = finalize, peer = local, detail = post-process triggers
executed.:
```

```
item, elapsed = 49, origin = \blacktriangleright[TaskUdpSingle "ndss112o1.ndm9.xyz" [MsgNdssMessage ►
["ndns/bookFinalize","014635737374513","myhome23","keenetic.pro","0.0.0.0","::",undefined,"2019-05-
23T09:12:28.977Z"]] / started], type = reply-final, peer = ►
ndss112o1.ndm9.xyz, detail = [MsgCack]:
                              item, elapsed = 49, origin = \blacktriangleright[TaskUdpSingle "ndss111o1.ndm9.xyz" [MsgNdssMessage ►
["ndns/bookFinalize","014635737374513","myhome23","keenetic.pro","0.0.0.0","::",undefined,"2019-05-
23T09:12:28.977Z"]] / started], type = reply-final, peer = ►
ndss111o1.ndm9.xyz, detail = [MsgCack]:
                              item, elapsed = 50, origin = \blacktriangleright[TaskUdpSingle "ndss111r3.ndm9.xyz" [MsgNdssMessage ►
["ndns/bookPrepare","014635737374513","myhome23","keenetic.pro",undefined]] ►
/ started], type = reply-final,
peer = ndss111r3.ndm9.xyz, detail = [MsgCack]:
                              item, elapsed = 50, origin = \blacktriangleright[TaskBookName, ►
{"name":"myhome23","domain":"keenetic.pro","license":"014635737374513"}], ►
type = prepare-reply, peer = ndss111r3.ndm9.xyz, detail = successreply: [MsgCack]:
                              item, elapsed = 50, origin = \blacktriangleright[TaskUdpSingle "ndss112r3.ndm9.xyz" [MsgNdssMessage ►
["ndns/bookPrepare","014635737374513","myhome23","keenetic.pro",undefined]] ►
/ started], type = reply-final,
peer = ndss112r3.ndm9.xyz, detail = [MsqCack]:item, elapsed = 51, origin = \blacktriangleright[TaskBookName, ►
{"name":"myhome23","domain":"keenetic.pro","license":"014635737374513"}], ►
type = prepare-reply, peer = nds112r3.ndm9.xyz, detail = successreply: [MsgCack]:
                              item, elapsed = 80, origin = \blacktriangleright[TaskUdpSingle "ndss112r3.ndm9.xyz" [MsgNdssMessage ►
["ndns/bookFinalize","014635737374513","myhome23","keenetic.pro","0.0.0.0","::",undefined,"2019-05-
23T09:12:28.977Z"]] / started], type = reply-final, peer = \blacktrianglerightndss112r3.ndm9.xyz, detail = [MsgCack]:
                              item, elapsed = 122, origin = \blacktriangleright[TaskUdpSingle "ndss112h2.ndm9.xyz" [MsgNdssMessage ►
["ndns/bookFinalize","014635737374513","myhome23","keenetic.pro","0.0.0.0","::",undefined,"2019-05-
23T09:12:28.977Z"]] / started], type = reply-final, peer = ►
ndssl12h2.ndm9.xyz, detail = [MsgCack]:item, elapsed = 165, origin = \blacktriangleright[TaskUdpSingle "ndss111r3.ndm9.xyz" [MsgNdssMessage ►
["ndns/bookFinalize","014635737374513","myhome23","keenetic.pro","0.0.0.0","::",undefined,"2019-05-
23T09:12:28.977Z"]] / started], type = reply-final, peer = ►
ndss111r3.ndm9.xyz, detail = [MsgCack]:
```
item, elapsed = 166, origin =  $\blacktriangleright$ [TaskBookName, ► {"name":"myhome23","domain":"keenetic.pro","license":"014635737374513"}], ► type = complete, peer =  $*$ , detail = All done.:

Ndns::Client: Booked "myhome23.keenetic.pro".

**History** 

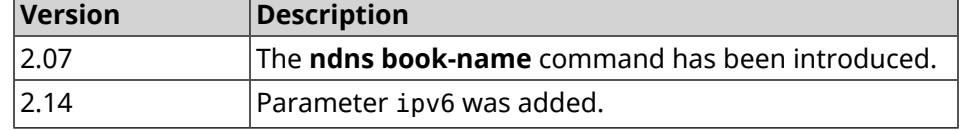

#### **3.106.2 ndns check-name**

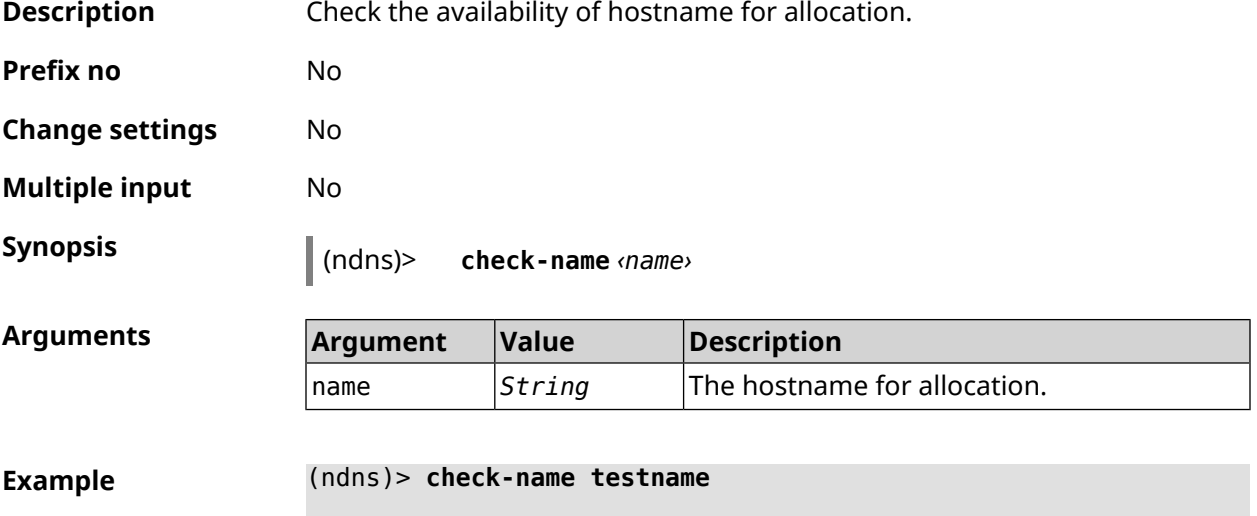

```
list:
   item:
      domain: keenetic.link
        name: testname
   available: yes
       acme: yes
   item:
      domain: keenetic.name
        name: testname
   available: yes
        acme: yes
   item:
      domain: keenetic.pro
        name: testname
   available: no
        acme: yes
```
Ndns::Client: Check completed.

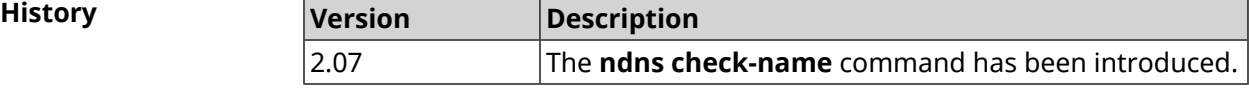

#### **3.106.3 ndns drop-name**

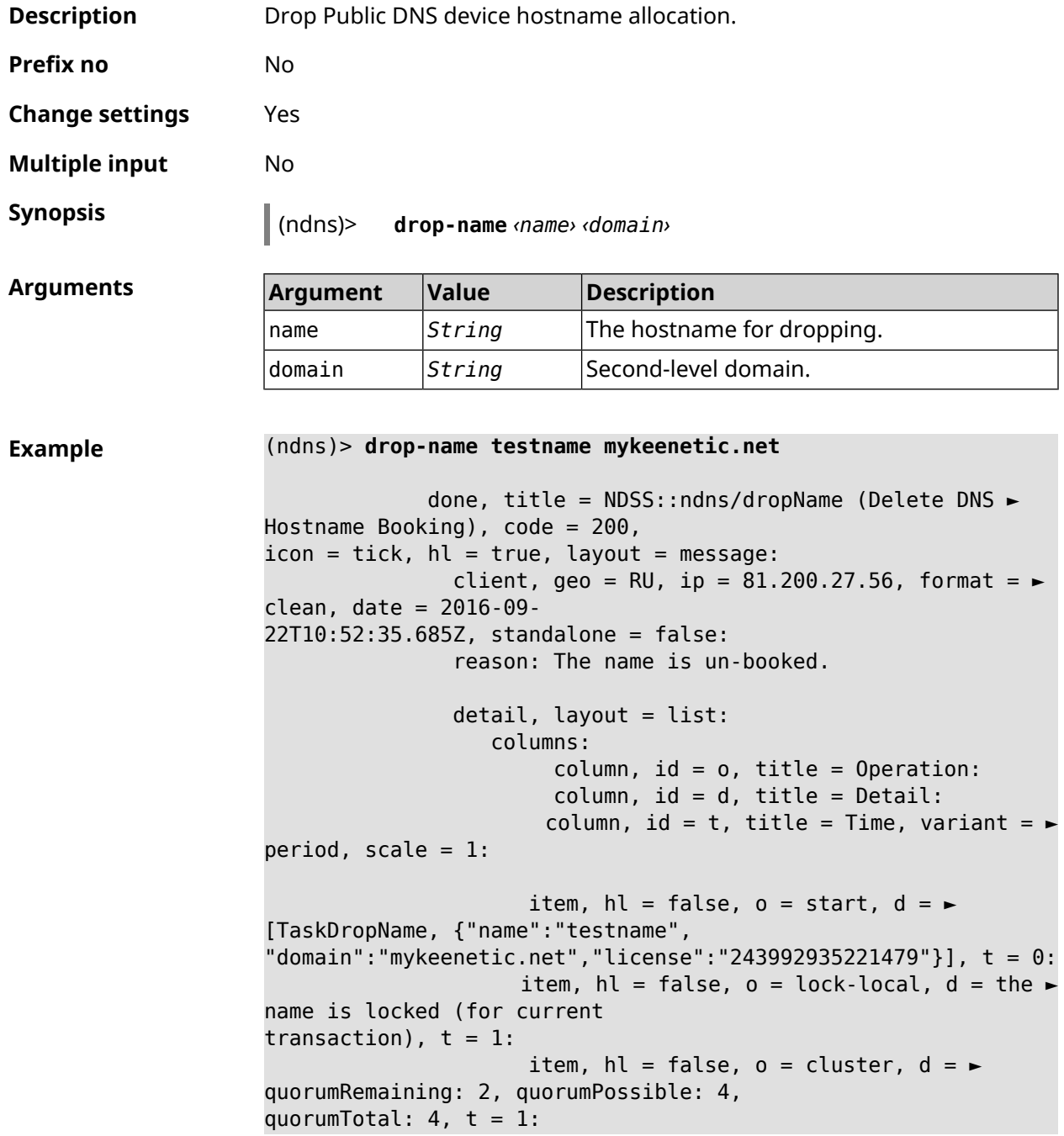

item, hl = false, o = lock-reply,  $d = \rightarrow$ Success: prepare, [NDSS (key=Binary('vNEqUcIAWtrIaC5O'), alt=Binary('L2hVqanJmGJrzvKh'), dst="/148.251.63.154:17047")], [MsgCack], quorumLeft=2, t = 55: item, hl = false, o = lock-reply,  $d = \rightarrow$ Success: prepare, [NDSS (key=Binary('yp/ghaehxe5EtXyc'), alt=Binary('t+JluEWuGguJ+28h'), dst="/46.105.148.81:17047")], [MsqCack], quorumLeft=1, t = 72: item, hl = false, o = lock-reply, d = Quorum  $\blacktriangleright$ reached, finalizing,  $t = 73$ : item, hl = false, o = finalize, d = local  $\blacktriangleright$ changes commited.,  $t = 79$ : item, hl = false, o = refreshed, d = address  $\blacktriangleright$ cleared,  $t = 85$ : item, hl = false, o = finalize,  $d = \blacktriangleright$ post-process triggers executed.,  $t = 85$ : item, hl = false,  $o =$  commit-reply,  $d = \rightarrow$ Success: finalize, [NDSS (key=Binary('vNEqUcIAWtrIaC5O'), alt=Binary('L2hVqanJmGJrzvKh'), dst="/148.251.63.154:17047")], [MsgCack], t = 134: item, hl = false,  $o =$  commit-reply,  $d = \rightarrow$ Success: finalize, [NDSS (key=Binary('yp/ghaehxe5EtXyc'), alt=Binary('t+JluEWuGguJ+28h'), dst="/46.105.148.81:17047")], [MsgCack],  $t = 161$ : item, hl = false, o = lock-reply,  $d = \rightarrow$ Success: prepare, [NDSS (key=Binary('SyptNue2bys/mxiO'), alt=Binary('yPrQwfa/4yn676wk'), dst="/148.251.129.152:17047")], [MsgCack], quorumLeft=0, t = 231: item, hl = false,  $o =$  commit-reply,  $d = \rightarrow$ Success: finalize, [NDSS (key=Binary('SyptNue2bys/mxiO'), alt=Binary('yPrQwfa/4yn676wk'), dst="/148.251.129.152:17047")], [MsgCack], t = 235: item, hl = false,  $o =$  commit-reply,  $d = \rightarrow$ Success: finalize, [NDSS (key=Binary('pLNIsTXD+OP4D9Fc'), alt=Binary('kGImY2U/LublZ/Zr'), dst="/91.218.112.118:17047")], [MsgCack],  $t = 3608$ : item, hl = false,  $o =$  commit-reply,  $d = \rightarrow$ Commit stage complete.,  $t = 3608$ : item, hl = false, o = complete, d = All  $\blacktriangleright$ done.,  $t = 3608$ : Ndns::Client: Dropped "testname.mykeenetic.net".

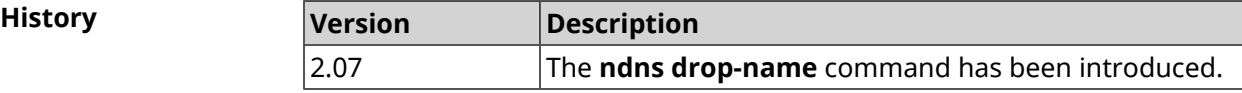

#### **3.106.4 ndns get-booked**

**Description** Get actual info from the server about current booked Public DNS hostname.

**Prefix no** No
**Change settings** No **Multiple input** No **Synopsis** (ndns)> **get-booked Example** (ndns)> **get-booked** done, layout = view, title =  $\blacktriangleright$ NDSS::ndns/updateBooking (Update Name Booking Address and Expiration): client, geo = RU, ip =  $41.189.34.56$ , format =  $\blacktriangleright$ xml, date = 2017-09- 14T08:30:19.266Z, standalone = false: menu,  $src = \rightarrow$ /index?\_\_auth=force&\_\_role=contextmenu&ref=%2fndns%2fupdateBooking: fields: field, name = name, title = Public Name: field, name = domain, title = Domain Name: field, name = address, title = IP Address: field, name = updated, title = Updated, type  $\blacktriangleright$ = date, variant = date: field, name =  $access$ , title =  $Access$  Mode,  $\rightarrow$  $default = unknown:$ field, name = transfer, title = Transfer: name: testname domain: mykeenetic.com address: 41.189.34.56 updated: 2017-09-11T11:27:32.167Z access: direct transfer: false

Ndns::Client: Get-booked completed.

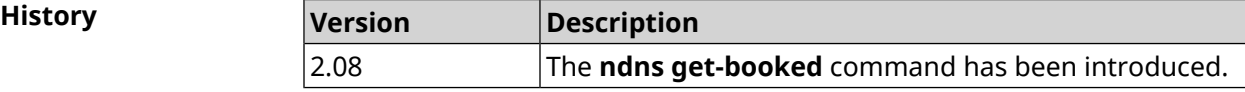

#### **3.106.5 ndns get-update**

**Description** Update Public DNS device hostname allocation on the server.

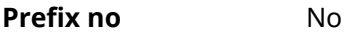

**Change settings** No

**Multiple input** No

**Synopsis** (ndns)> **get-update** [*‹access›* [**ipv6** *‹access6›*]]

**Arguments** 

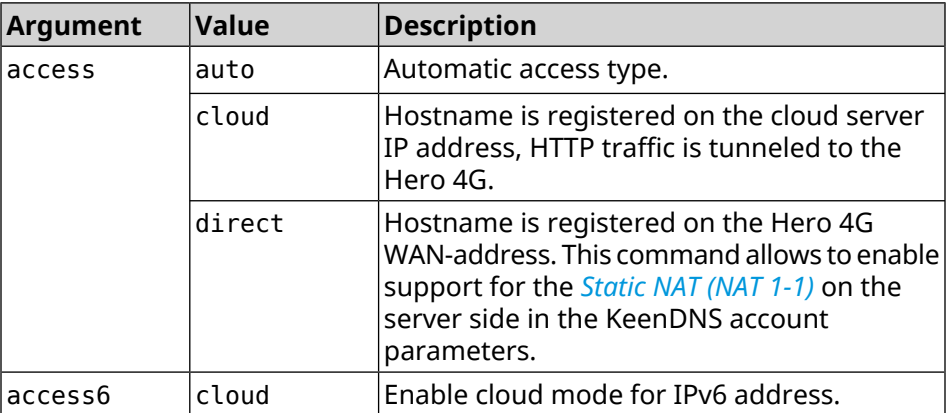

#### **Example** (ndns)> **get-update auto**

```
done, layout = view, title = \blacktrianglerightNDSS::ndns/updateBooking (Update Name Booking
Address and Expiration):
                client, geo = RU, ip = 81.200.27.56, format = \blacktrianglerightxml, date = 2016-09-
22T12:07:32.746Z, standalone = false:
                       menu, src = \rightarrow/index?__auth=force&__role=context-
menu&ref=%2fndns%2fupdateBooking:
                fields:
                     field, name = name, title = Public Name:
                     field, name = domain, title = Domain Name:
                      field, name = address, title = IP Address:
                   field, name = updated, title = Updated, type \blacktriangleright= date, variant = date:
                     field, name = access, title = Access Mode, ►
default = unknown:field, name = transfer, title = Transfer:
                  name: testname
                domain: mykeenetic.net
               address: 81.200.27.56
               updated: 2016-09-22T12:07:32.744Z
                access: direct
              transfer: false
Ndns::Client: Get-update completed.
```

```
(ndns)> get-update cloud ipv6 cloud
              done, layout = view, title = \blacktrianglerightNDSS::ndns/updateBooking (Update Name Booking Address and ►
Expiration):
                client, geo = RU, ip = 193.0.174.168, format = \blacktrianglerightxml, date = 2019-05-21T15:26:45.552Z, standalone = false:
                      menu, src = \rightarrow/index? auth=force& role=context-menu&ref=%2fndns%2fupdateBooking:
                fields:
                      field, name = name, title = Public Name:
                      field, name = domain, title = Domain Name:
                   field, name = updated, title = Updated, type \blacktriangleright= date, variant = date:
                      field, name = address, title = IP Address:
                      field, name = access, title = Access Mode ►
(ip4), default = unknown:
                   field, name = address6, title = IPv6 Address:
                     field, name = access6, title = Access Mode \blacktriangleright(ipv6), default = unknown:
                      field, name = transfer, title = Transfer:
                  name: mytest
                domain: keenetic.pro
                  acme: LE
               address: 0.0.0.0
                access: cloud
              address6: ::
               access6: cloud
               updated: 2019-05-21T15:26:45.547Z
              transfer: false
Ndns::Client: Get-update completed.
(ndns)> get-update direct
              done, layout = view, title = \blacktrianglerightNDSS::ndns/updateBooking (Update Name Booking Address and ►
Expiration):
                client, geo = RU, ip = 193.0.174.159, format = \blacktrianglerightxml, date = 2019-11-13T16:53:30.782Z, standalone = false:
                      menu, src =/index?__auth=force&__role=context-menu&ref=%2fndns%2fupdateBooking:
                fields:
                      field, name = name, title = Public Name:
                      field, name = domain, title = Domain Name:
                   field, name = updated, title = Updated, type \blacktriangleright= date, variant = date:
                      field, name = address, title = IP Address:
                      field, name = access, title = Access Mode ►
(ip4), default = unknown:
                   field, name = address6, title = IPv6 Address:
```

```
field, name = access6, title = Access Mode ►
(ipv6), default = unknown:
                    field, name = transfer, title = Transfer:
                 name: myworknow
              domain: keenetic.link
                 acme: LE
             address: 193.0.174.159
              access: direct
             access6: none
             updated: 2019-11-13T16:50:34.298Z
             transfer: false
```
**History** 

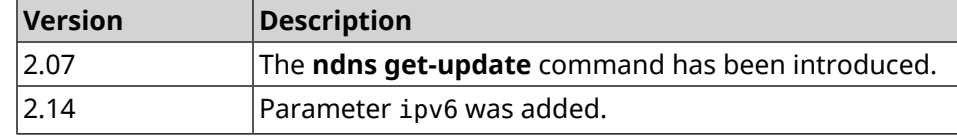

## **3.107 ntce**

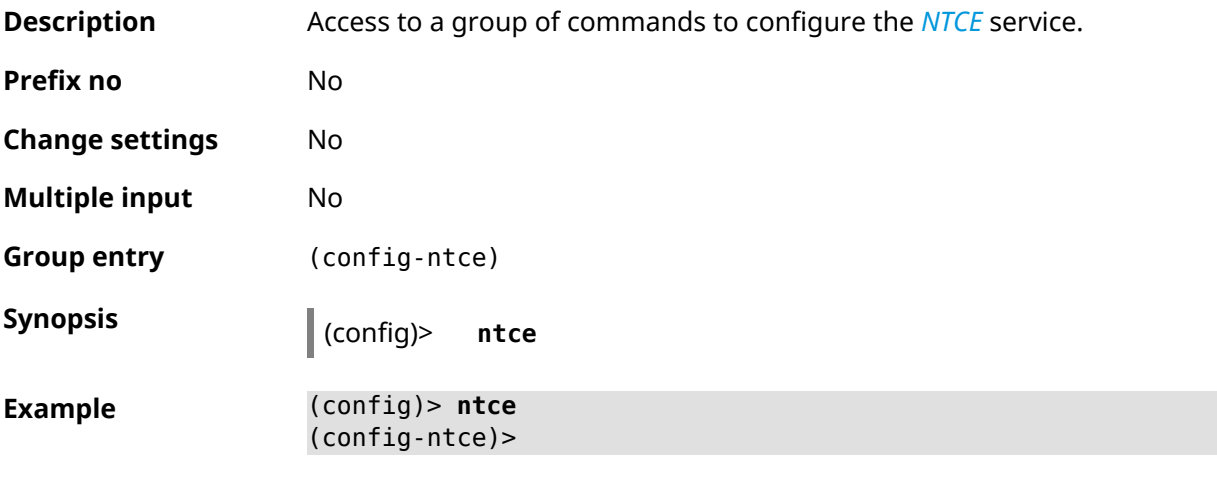

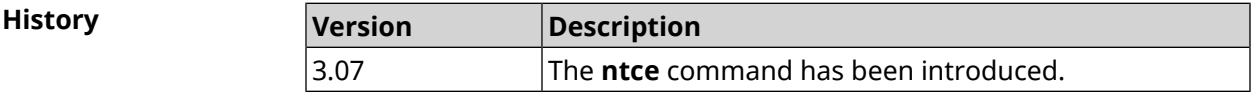

#### **3.107.1 ntce debug**

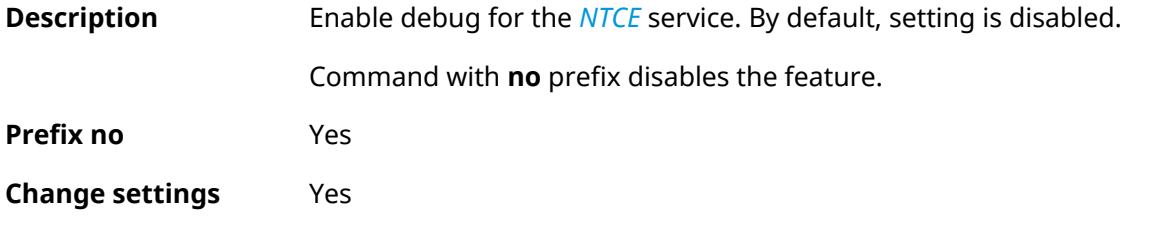

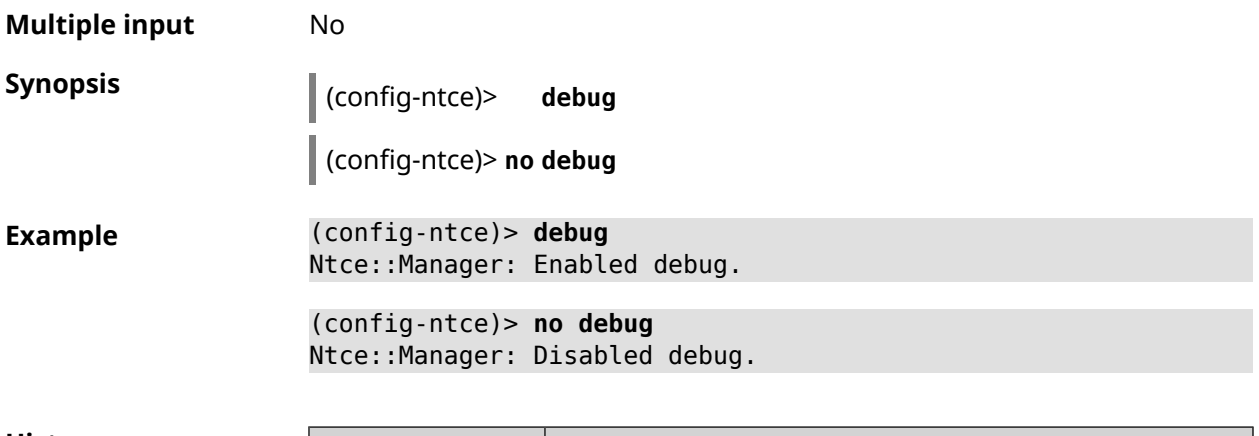

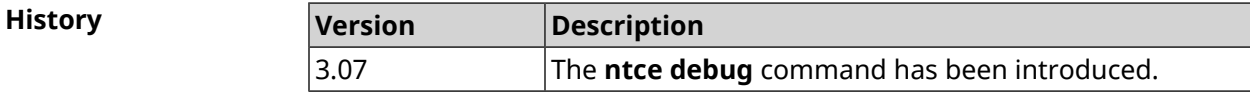

#### **3.107.2 ntce memory-watcher**

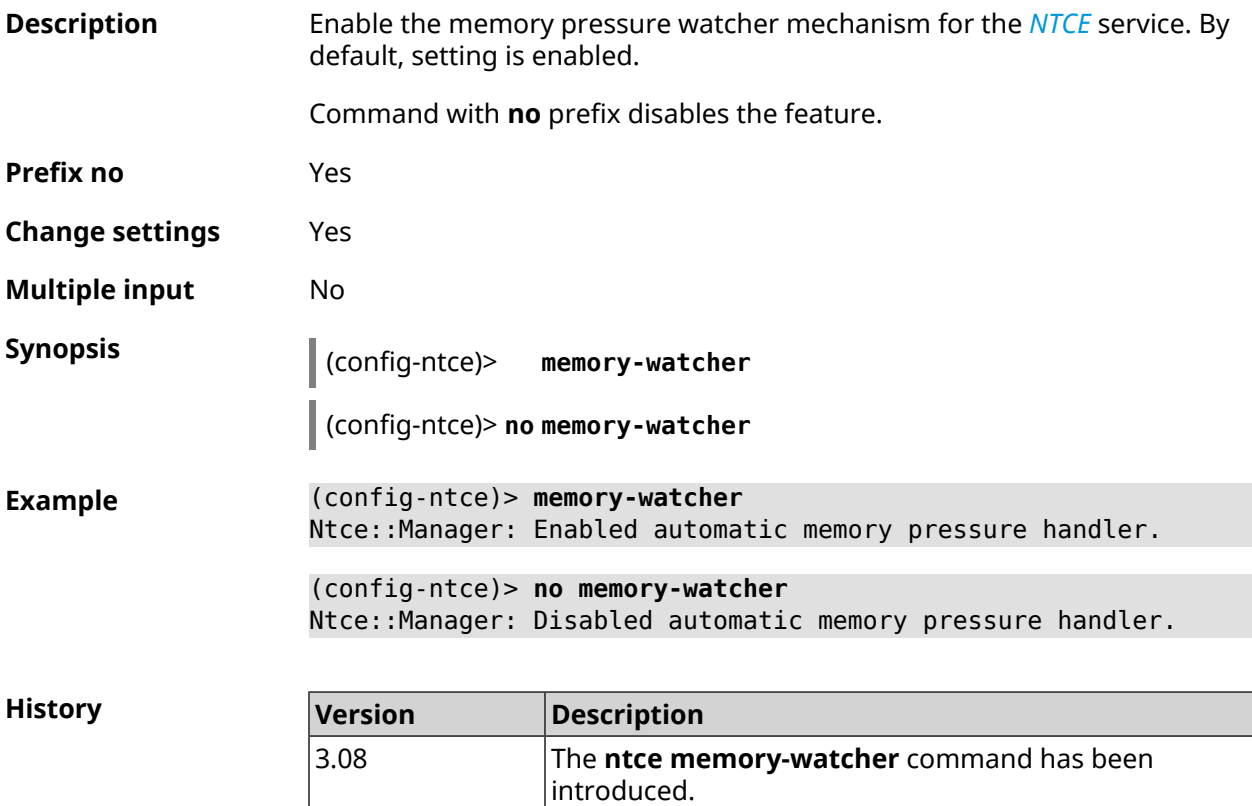

## **3.107.3 ntce qos category priority**

#### **Description** Set priorities for traffic categories.

Command with **no** prefix resets setting to default.

**Prefix no** Yes

**Change settings** Yes

**Multiple input** No

**Synopsis** (config-ntce)> **qos category** *‹category›***priority** *‹priority›*

(config-ntce)> **qos category** *‹category›***no priority**

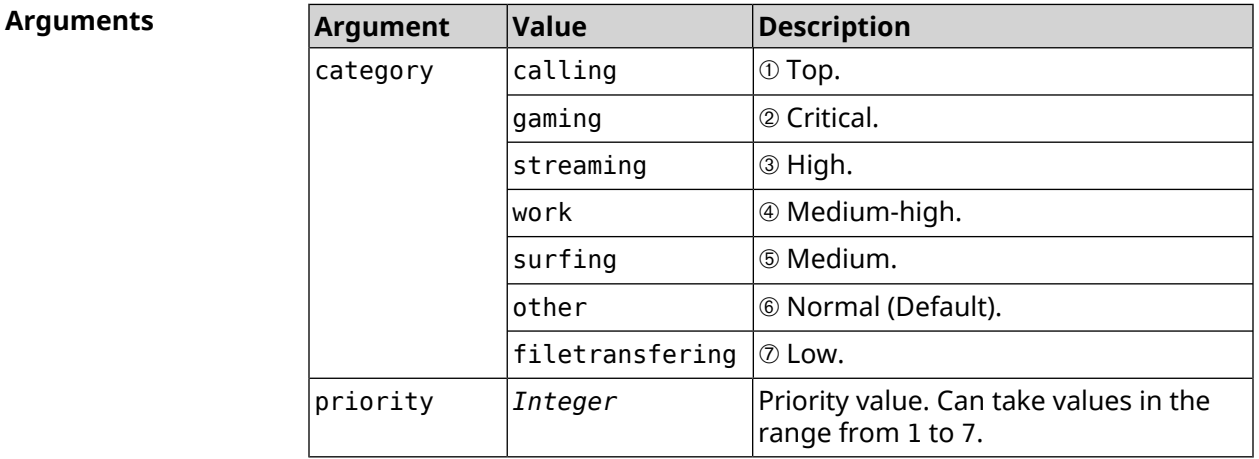

**Example** (config-ntce)> **qos category work priority 7** Ntce::Manager: Set category "work" priority to "7". (config-ntce)> **qos category other no priority**

Ntce::Manager: Reset QoS priority for category "work".

**History** 

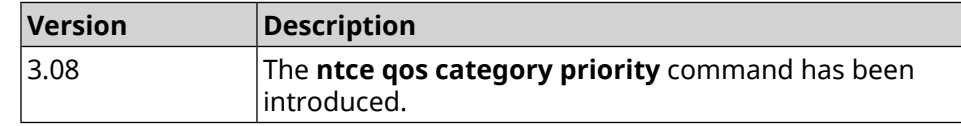

#### **3.107.4 ntce qos enable**

**Description** Enable IntelliQoS, which ensures inbound, and outbound bandwidth for prioritized applications and tasks via pre-defined category groups presets. By default the service is disabled.

Command with **no** prefix disables the feature.

**Prefix no** Yes

**Change settings** Yes

**Multiple input** No

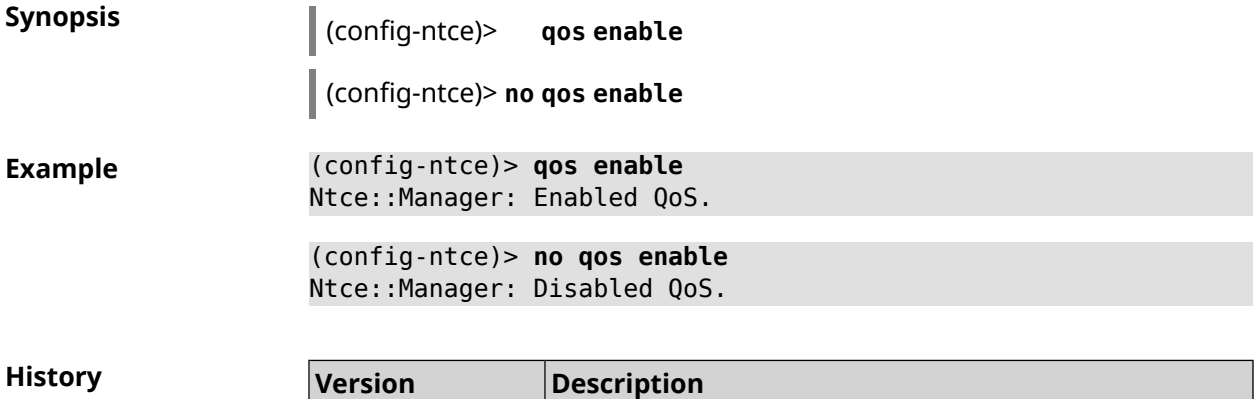

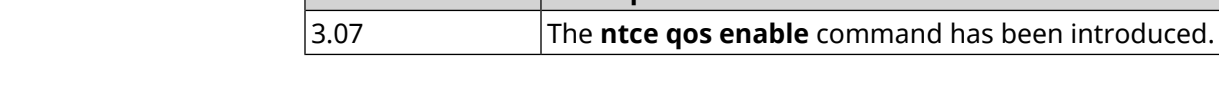

## **3.107.5 ntce upstream rate-limit input**

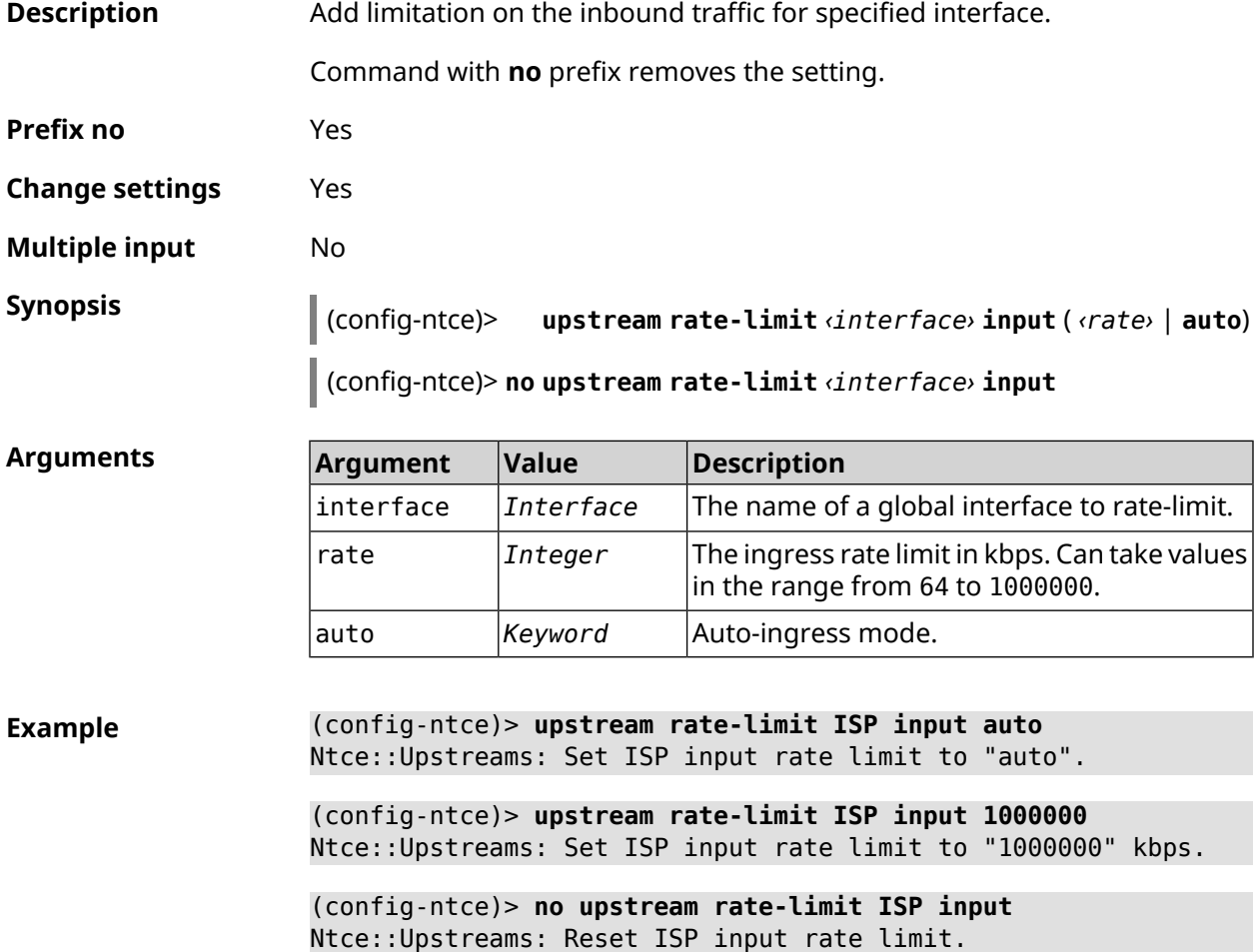

**History** 

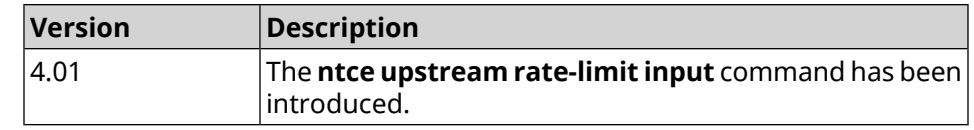

#### **3.107.6 ntce upstream rate-limit output**

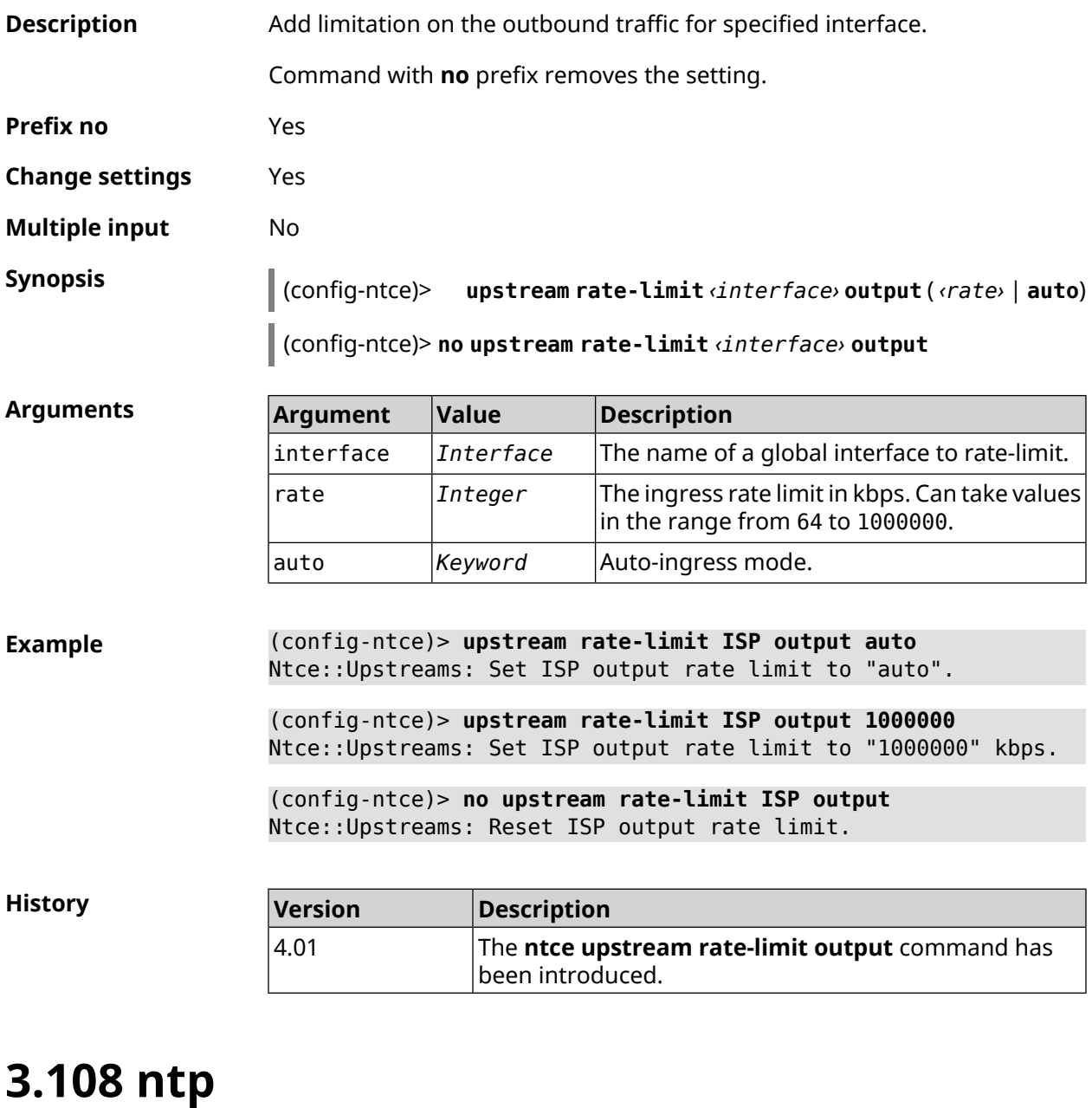

## **Description** Access to configure *[NTP](#page-695-1)* client. Command with **no** prefix resets *[NTP](#page-695-1)* client configuration to default. **Prefix no** Yes

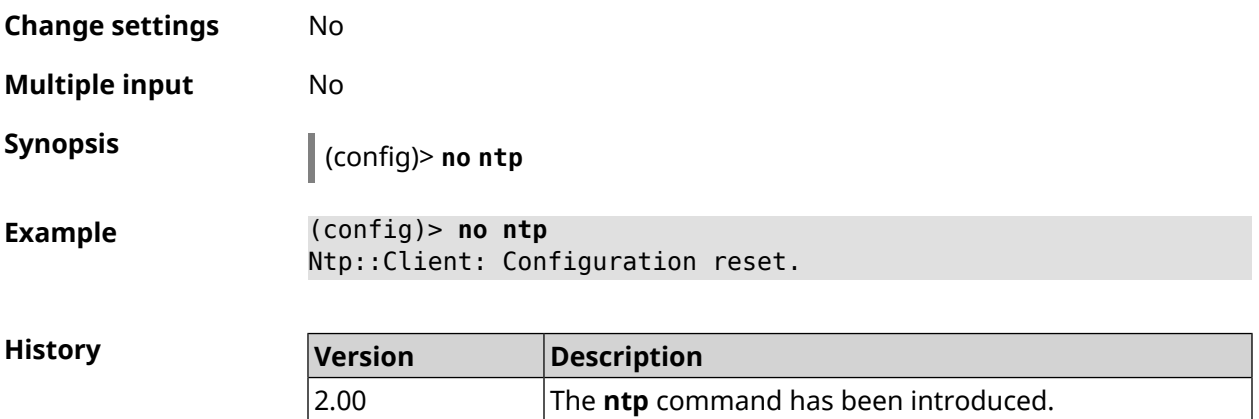

## **3.109 ntp master**

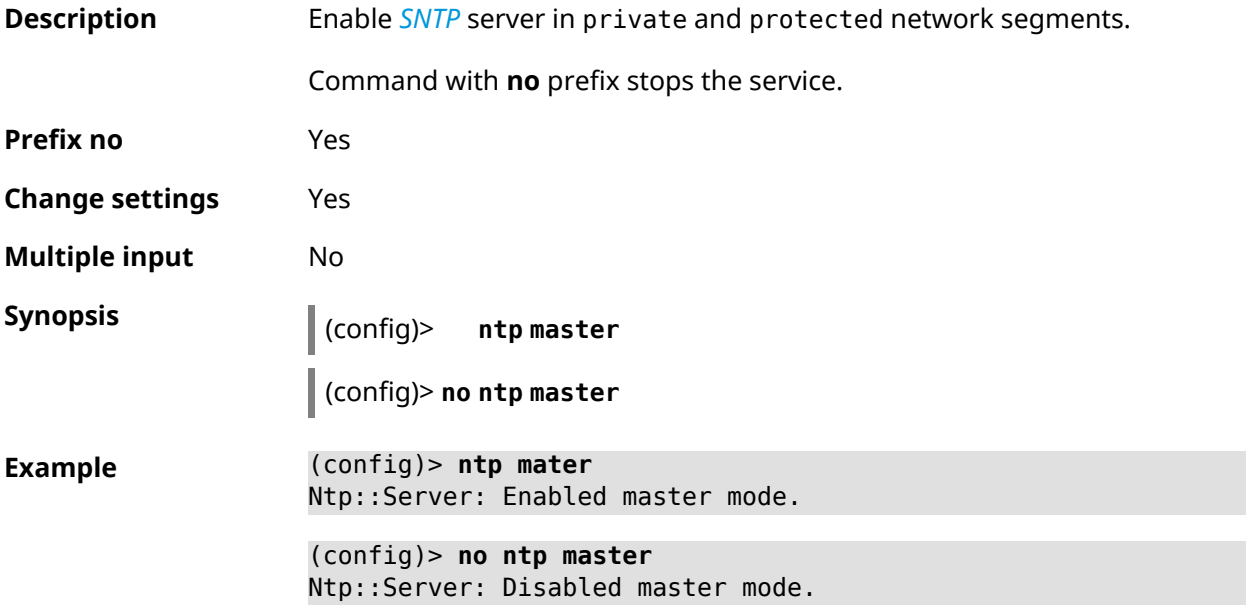

**History**

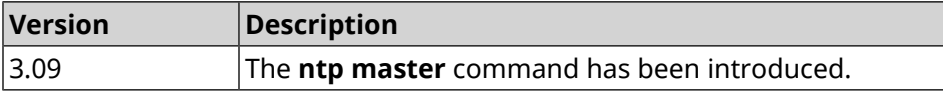

## **3.110 ntp server**

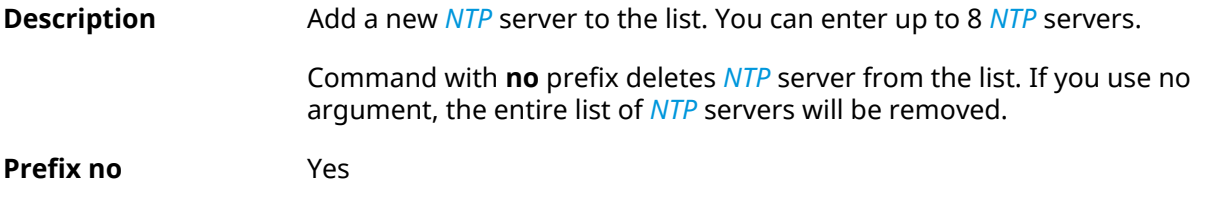

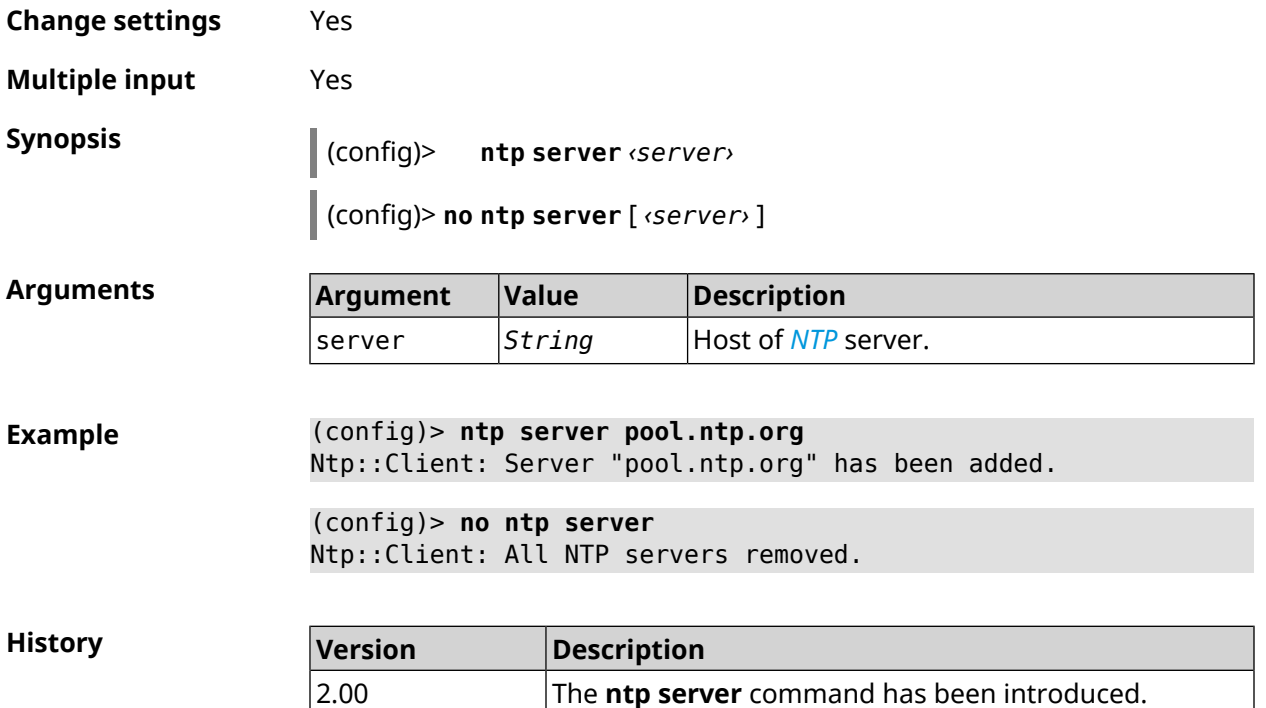

# **3.111 ntp source**

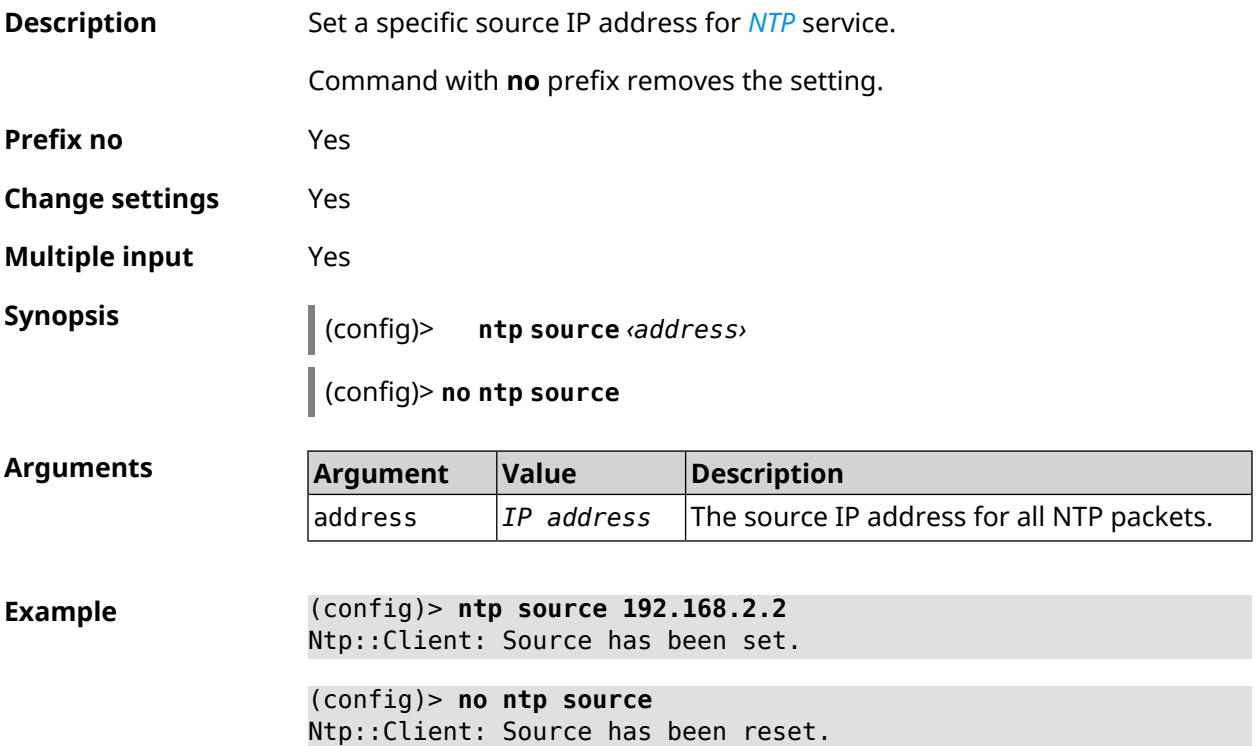

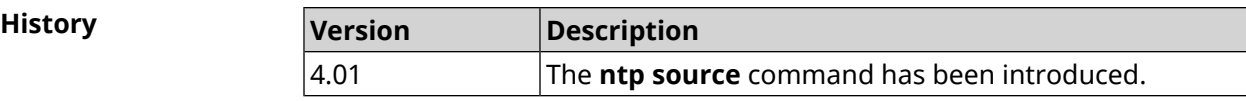

## **3.112 ntp sync-period**

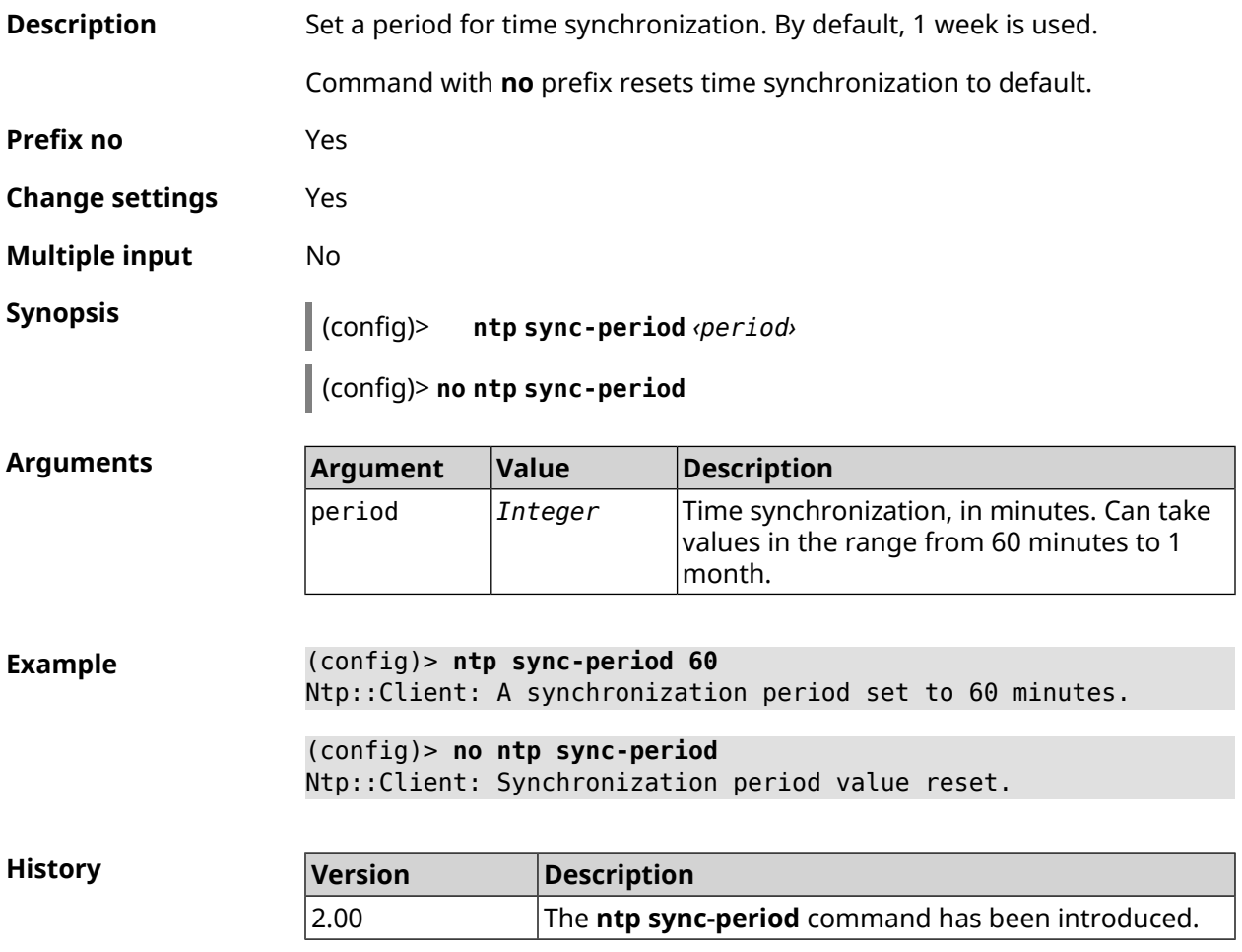

## **3.113 object-group ip**

**Description** Create an object group of IP type, which can store IPv4 subnets with optional L4 protocol and port range info.

Command with **no** prefix removes the group.

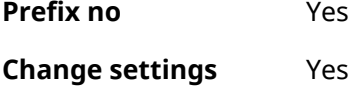

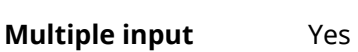

**Interface type** IP

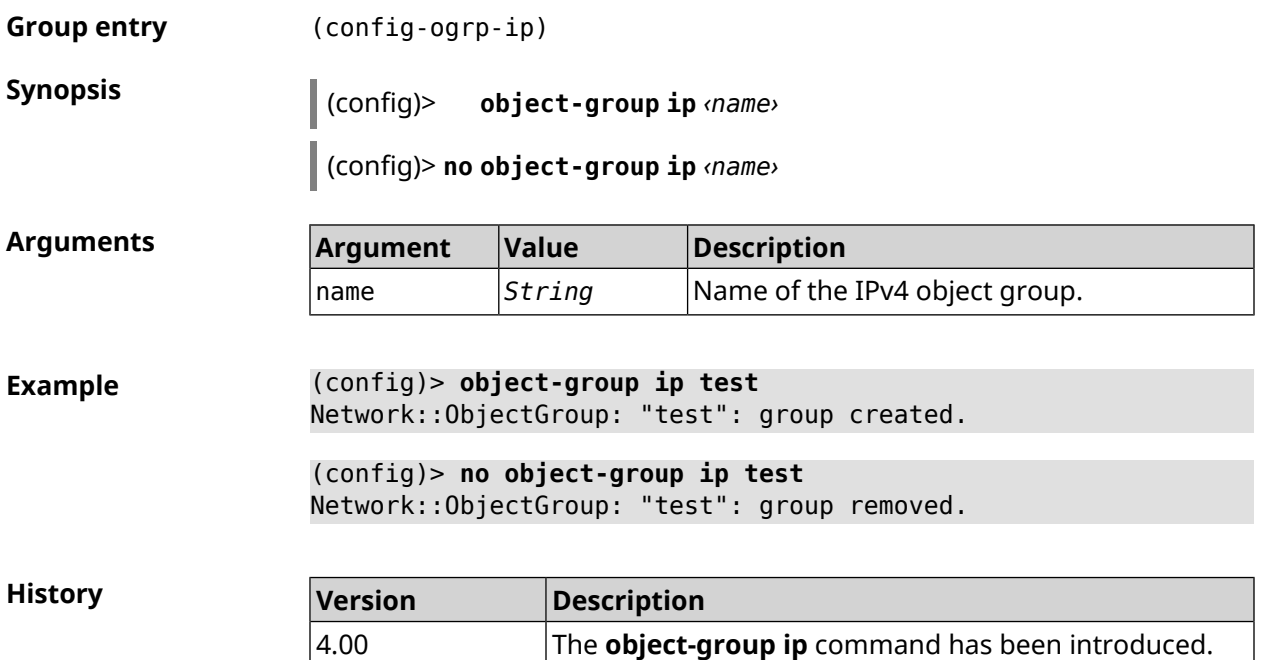

## **3.113.1 object-group ip exclude**

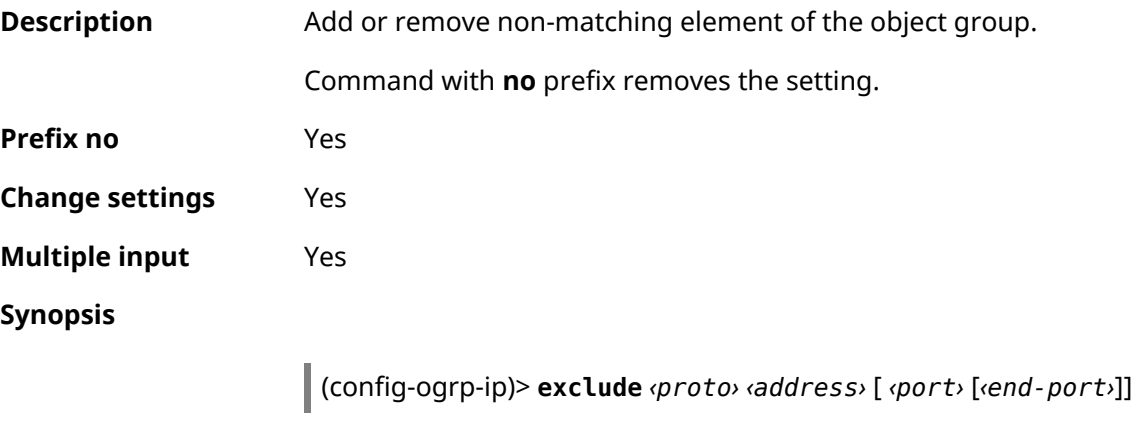

(config-ogrp-ip)> **no exclude** *‹proto› ‹address›* [ *‹port›* [*‹end-port›*]]

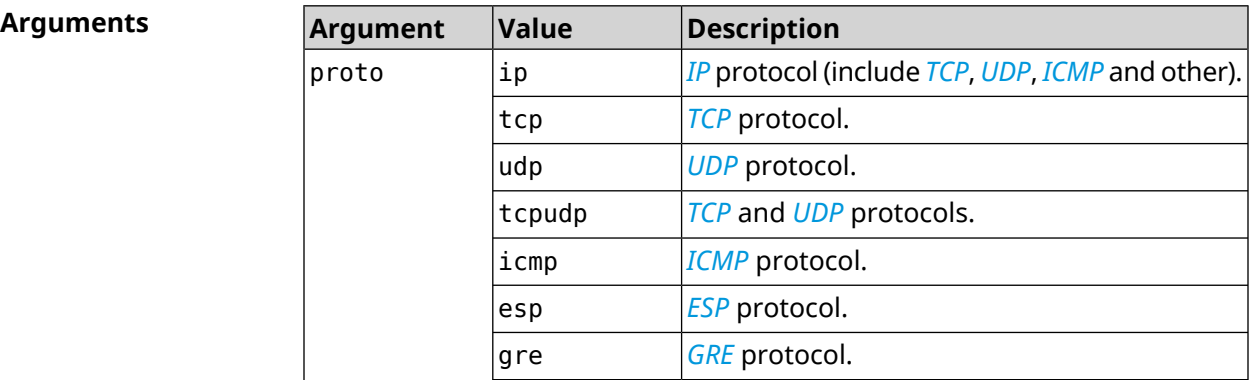

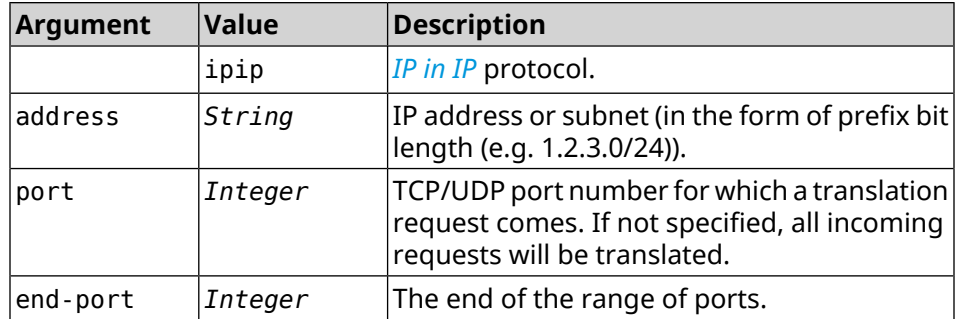

**Example** (config-ogrp-ip)> **exclude tcpudp 1.2.3.0/24 70 80** Network::ObjectGroup: "test": added exclude tcpudp 1.2.3.0/24 ► 70-80.

> (config-ogrp-ip)> **no exclude tcpudp 1.2.3.0/24 70 80** Network::ObjectGroup: "test": removed exclude tcpudp 1.2.3.0/24 ► 70-80.

#### **History**

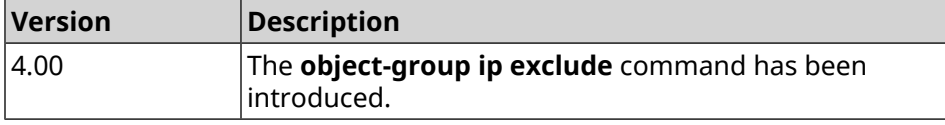

#### **3.113.2 object-group ip include**

**Description** Add or remove matching element of the object group.

Command with **no** prefix removes the setting.

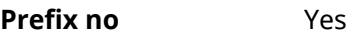

- **Change settings** Yes
- **Multiple input** Yes

**Synopsis**

(config-ogrp-ip)> **include** *‹proto› ‹address›* [ *‹port›* [*‹end-port›*]]

(config-ogrp-ip)> **no include** *‹proto› ‹address›* [ *‹port›* [*‹end-port›*]]

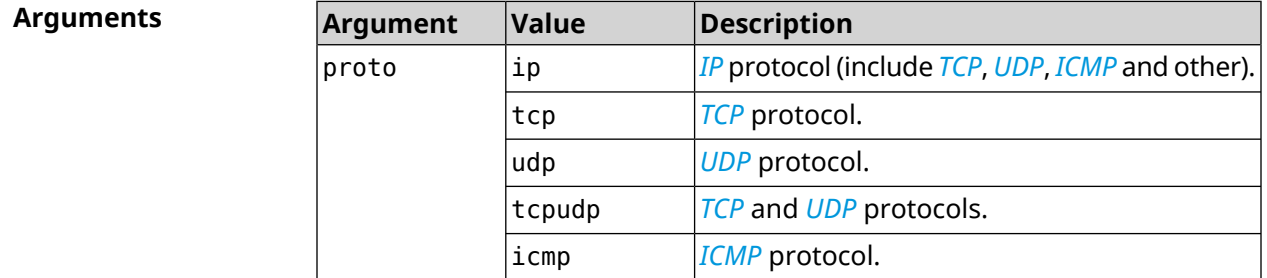

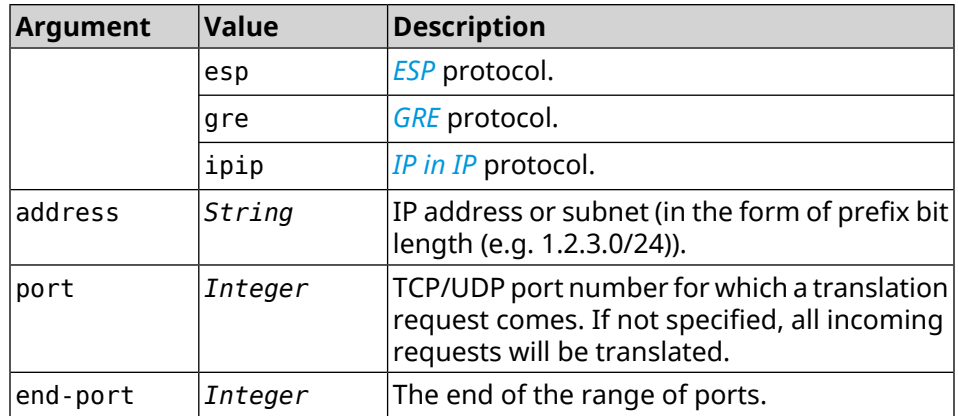

**Example** (config-ogrp-ip)> **include tcpudp 1.2.3.0/24 75 80** Network::ObjectGroup: "test": added include tcpudp 1.2.3.0/24 ► 75-80. (config-ogrp-ip)> **no include tcpudp 1.2.3.0/24 75 80** Network::ObjectGroup: "test": removed include tcpudp 1.2.3.0/24 ► 75-80.

**History** 

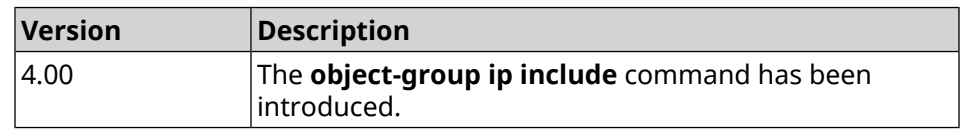

## **3.114 opkg chroot**

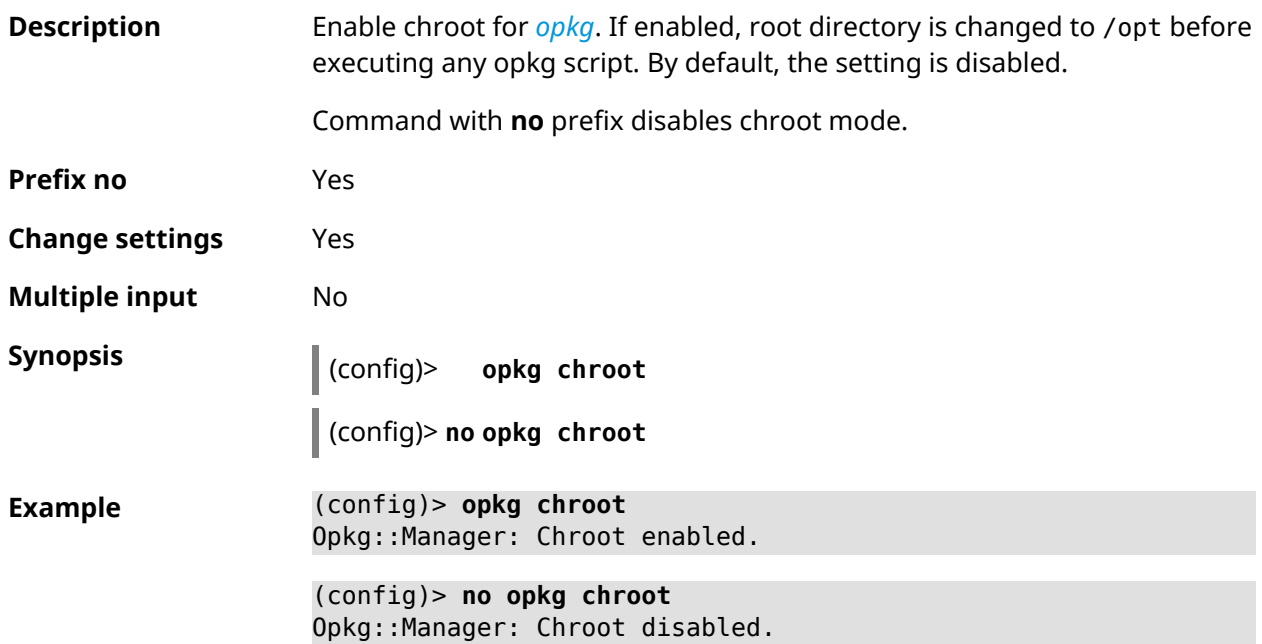

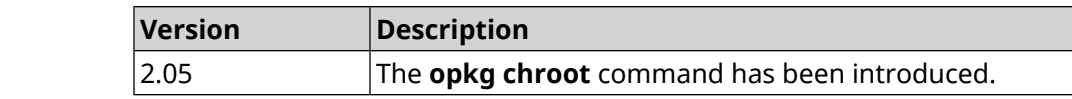

## <span id="page-446-0"></span>**3.115 opkg disk**

**History** 

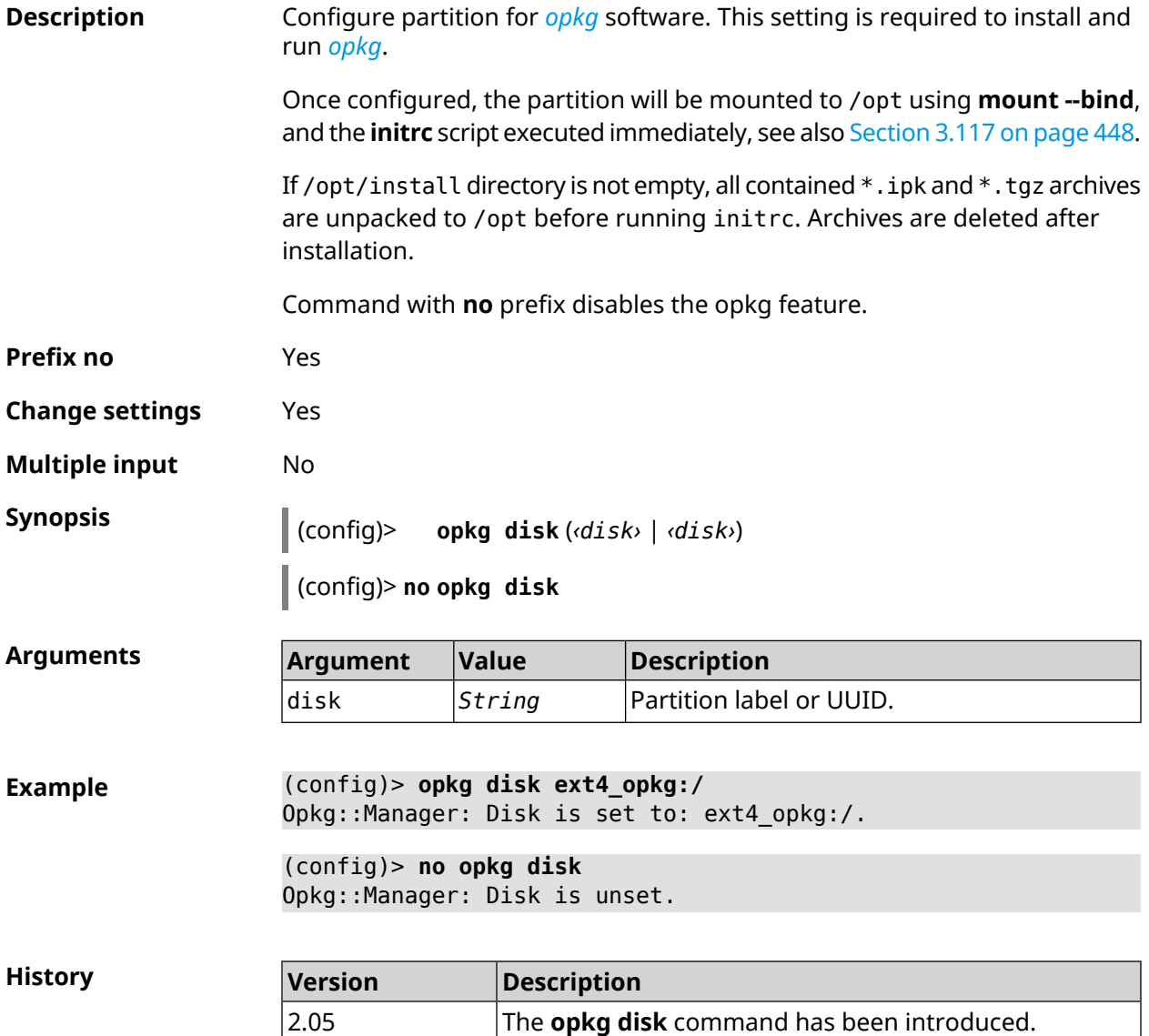

## **3.116 opkg dns-override**

**Description** Disable *[TCP](#page-699-0)* and *[UDP](#page-699-1)* 53 port for DNS proxy.

Disables port allows to replace embedded DNS proxy with a custom service, such as BIND or Dnsmasq of *[opkg](#page-696-0)*.

Command with **no** prefix returns port work for DNS proxy.

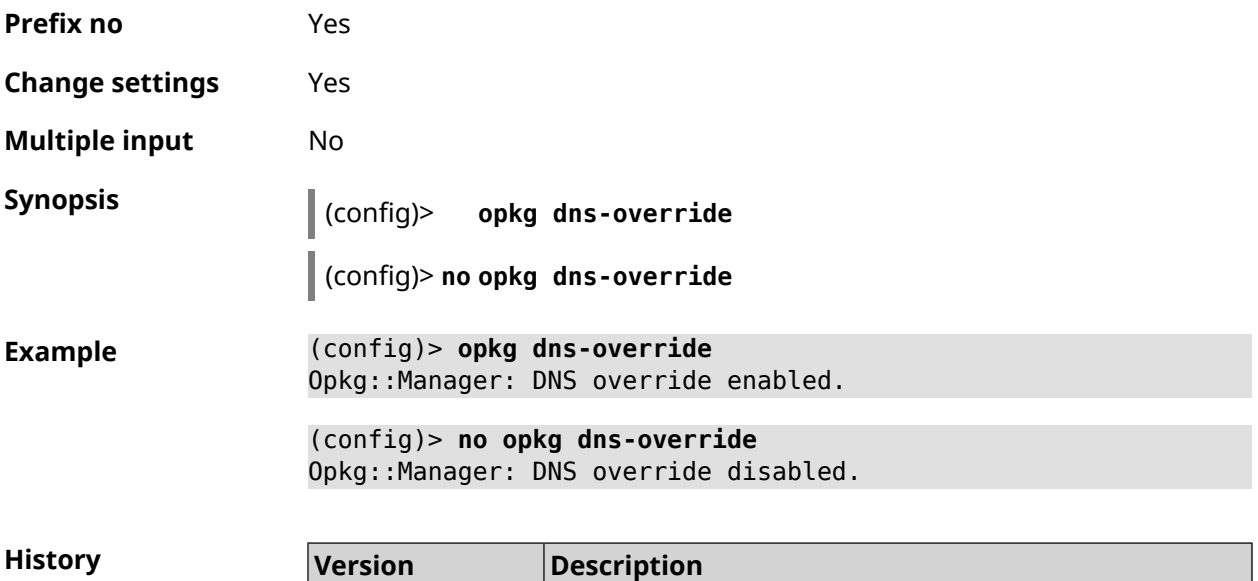

2.05 The **opkg dns-override** command has been introduced.

# <span id="page-447-0"></span>**3.117 opkg initrc**

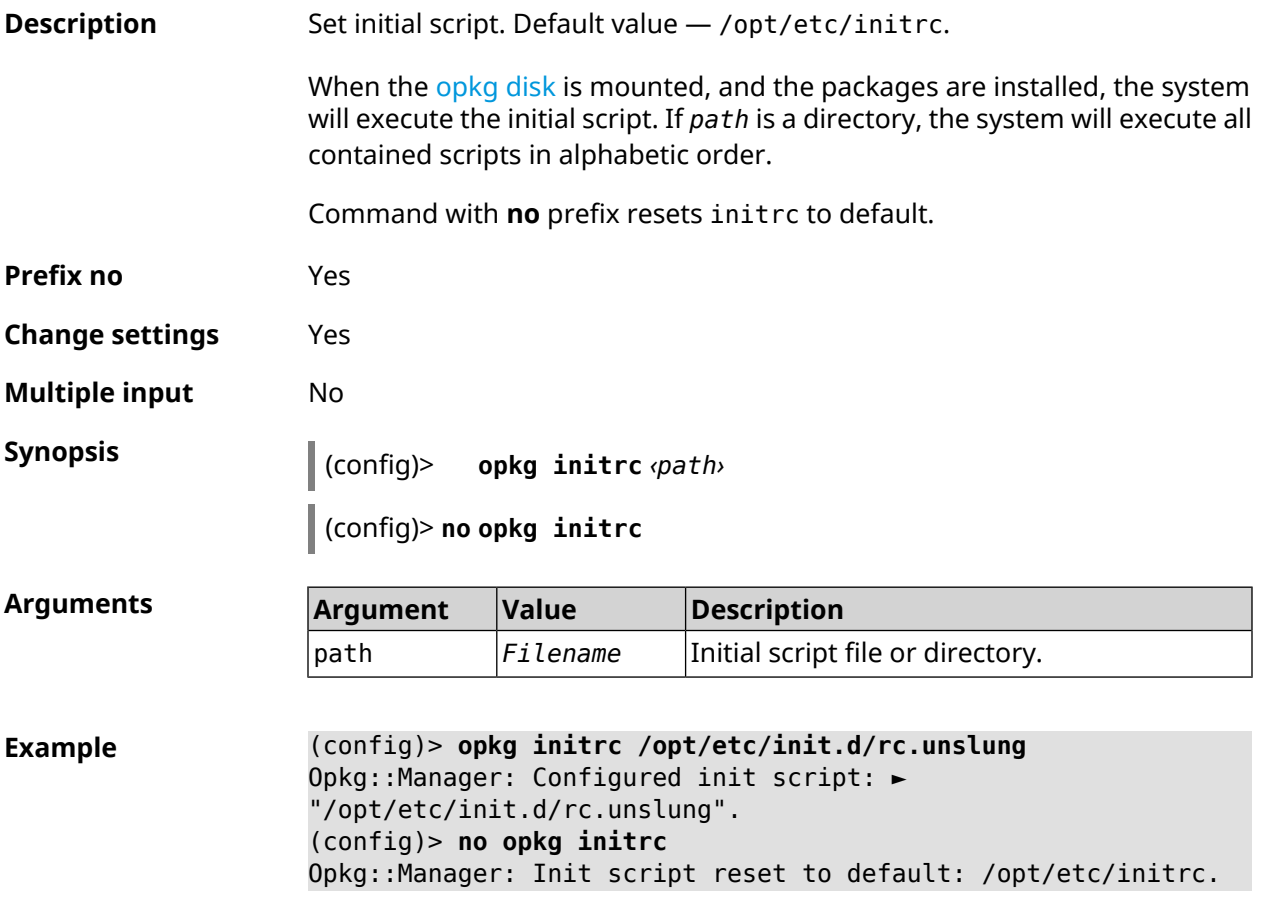

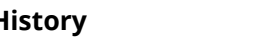

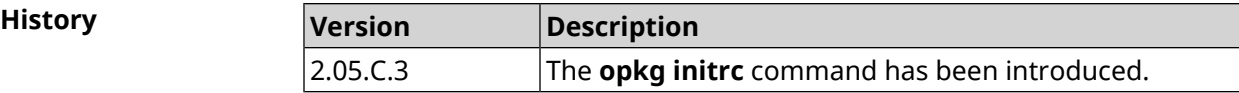

## **3.118 opkg timezone**

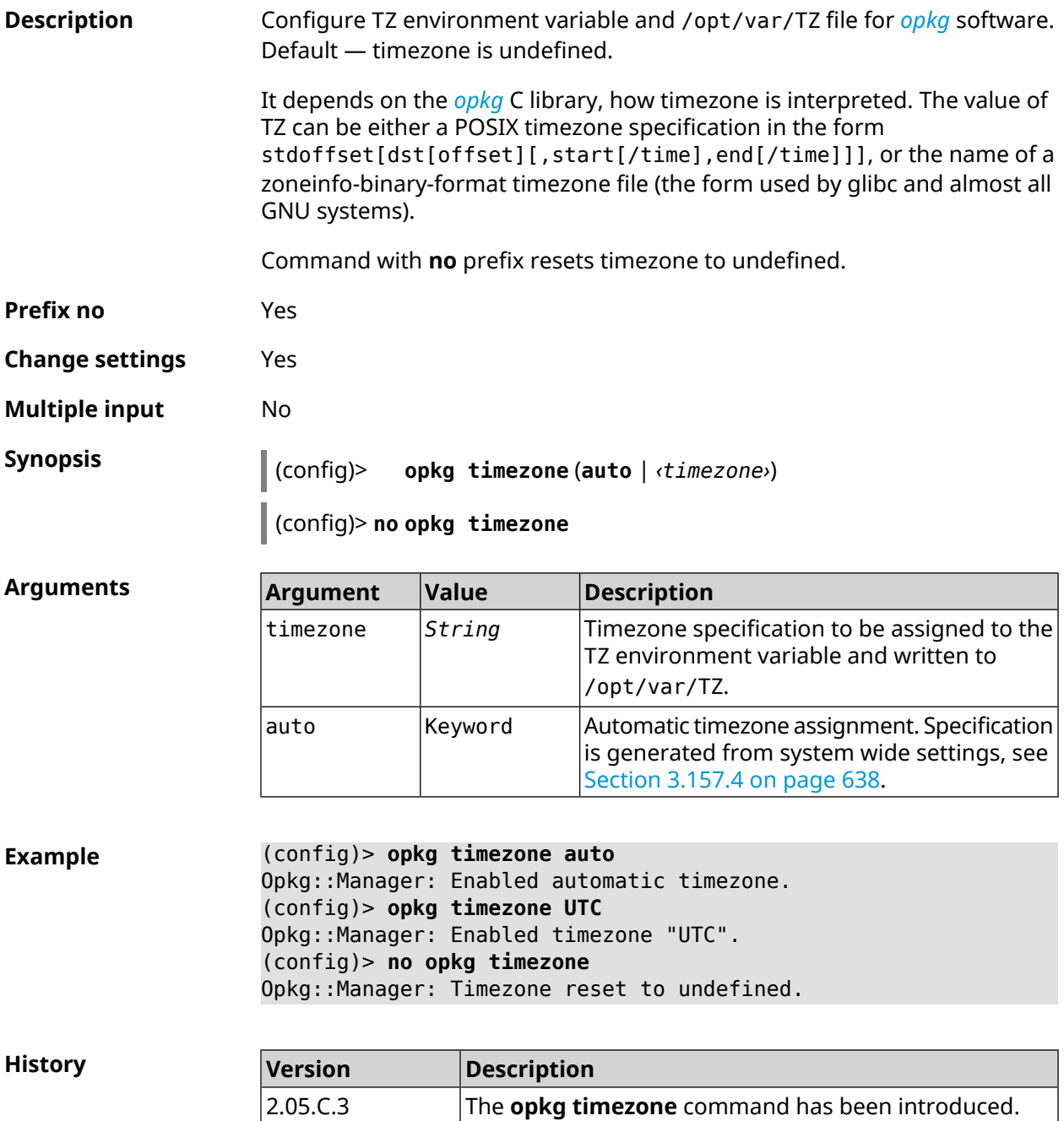

## **3.119 ping-check profile**

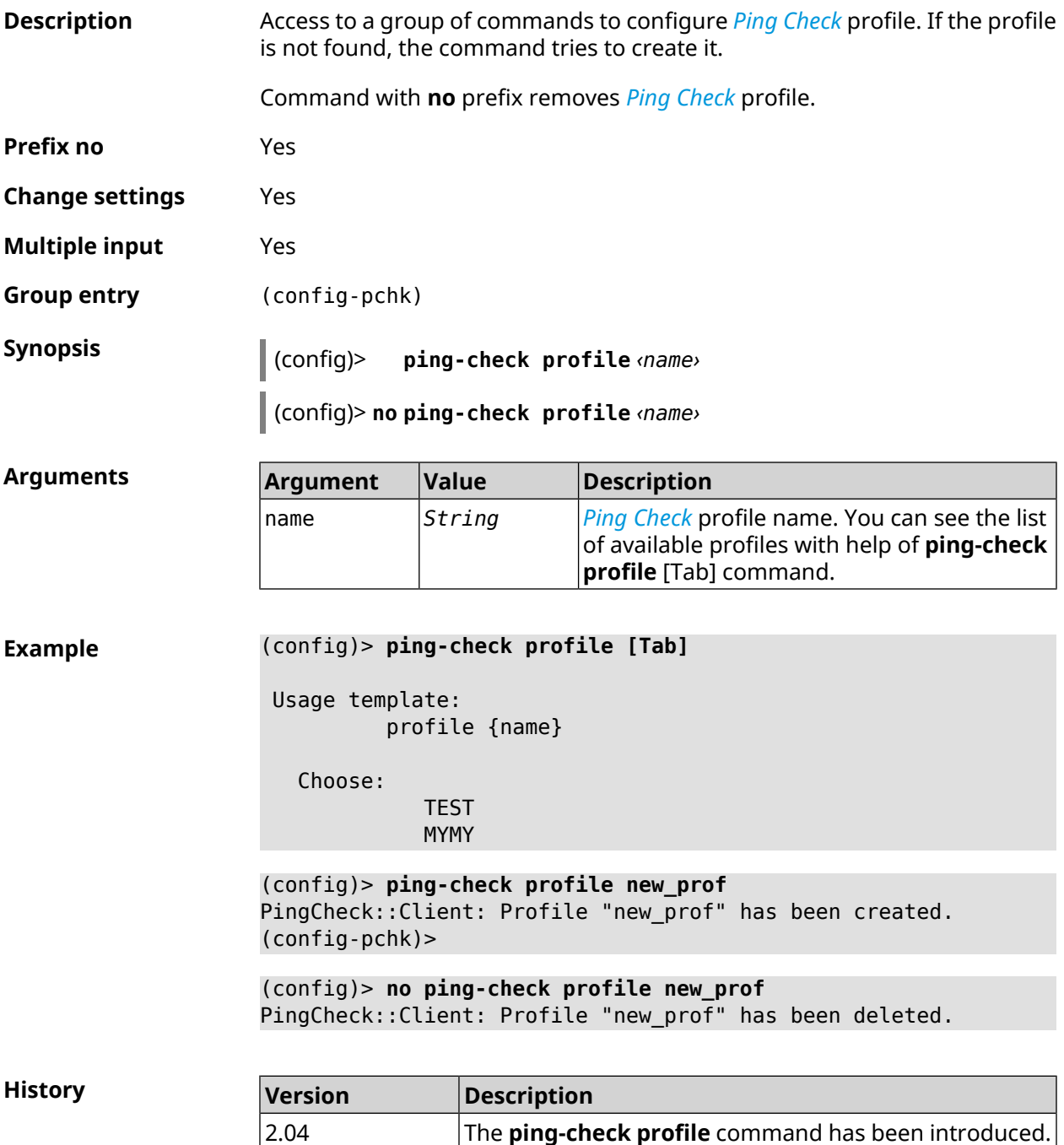

#### **3.119.1 ping-check profile host**

**Description** Assign hostname for testing. By default, hostname is assigned according to country code.

Command with **no** prefix removes the hostname.

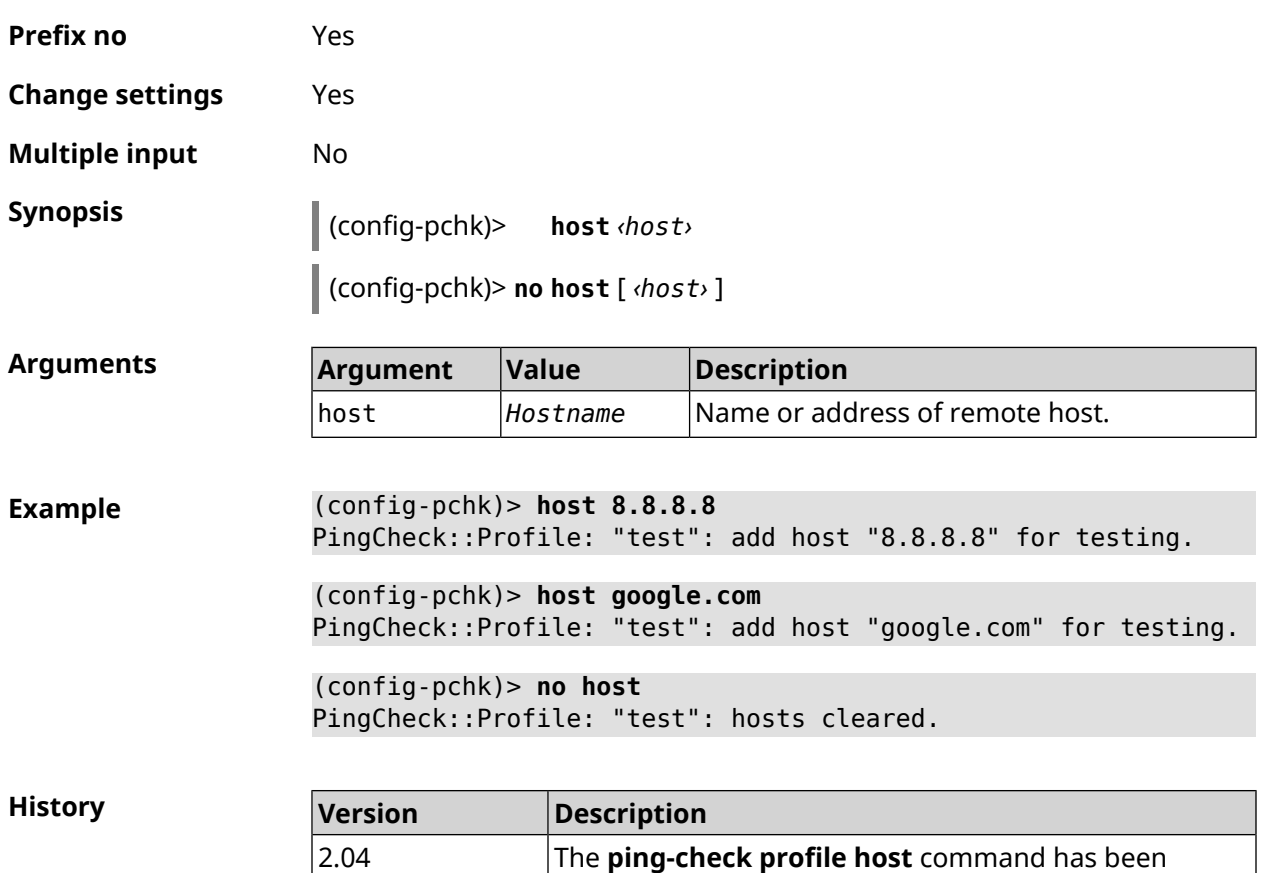

introduced.

## **3.119.2 ping-check profile max-fails**

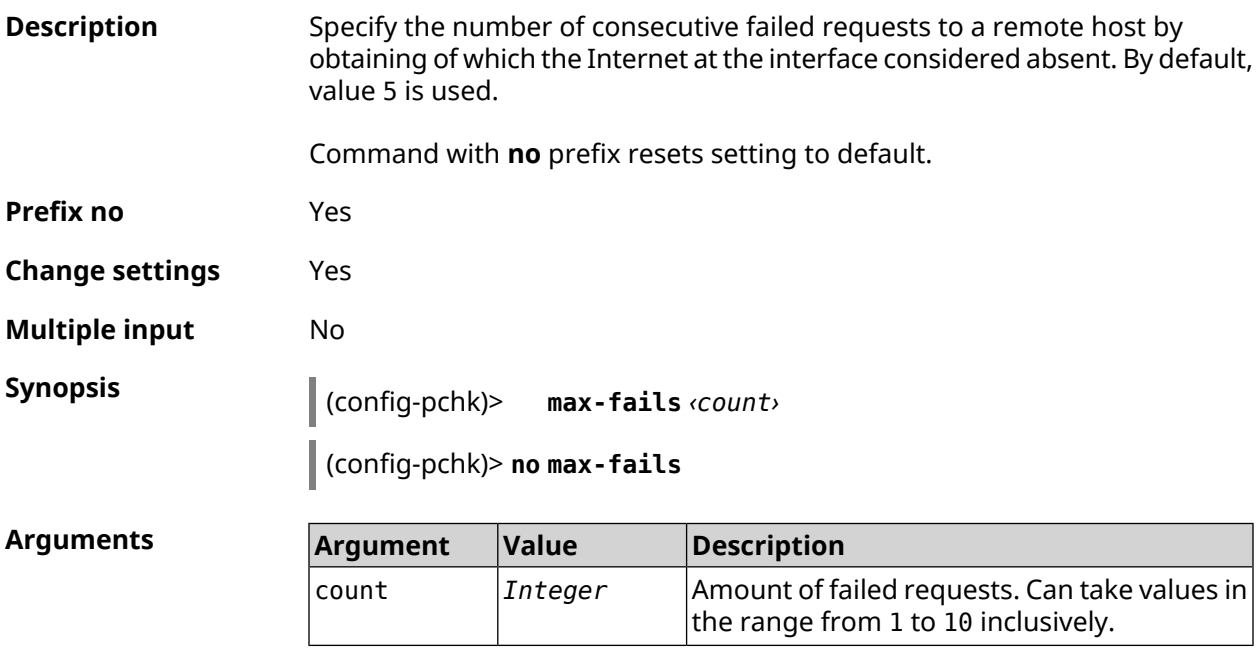

**Example** (config-pchk)> **max-fails 7** PingCheck::Profile: "test": uses 7 fail count for disabling ► interface.

> (config-pchk)> **no max-fails** PingCheck::Profile: "test": fail count is reset to 5.

**History** 

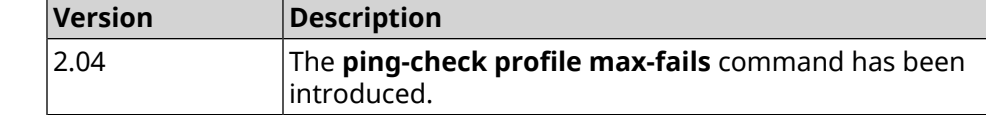

#### **3.119.3 ping-check profile min-success**

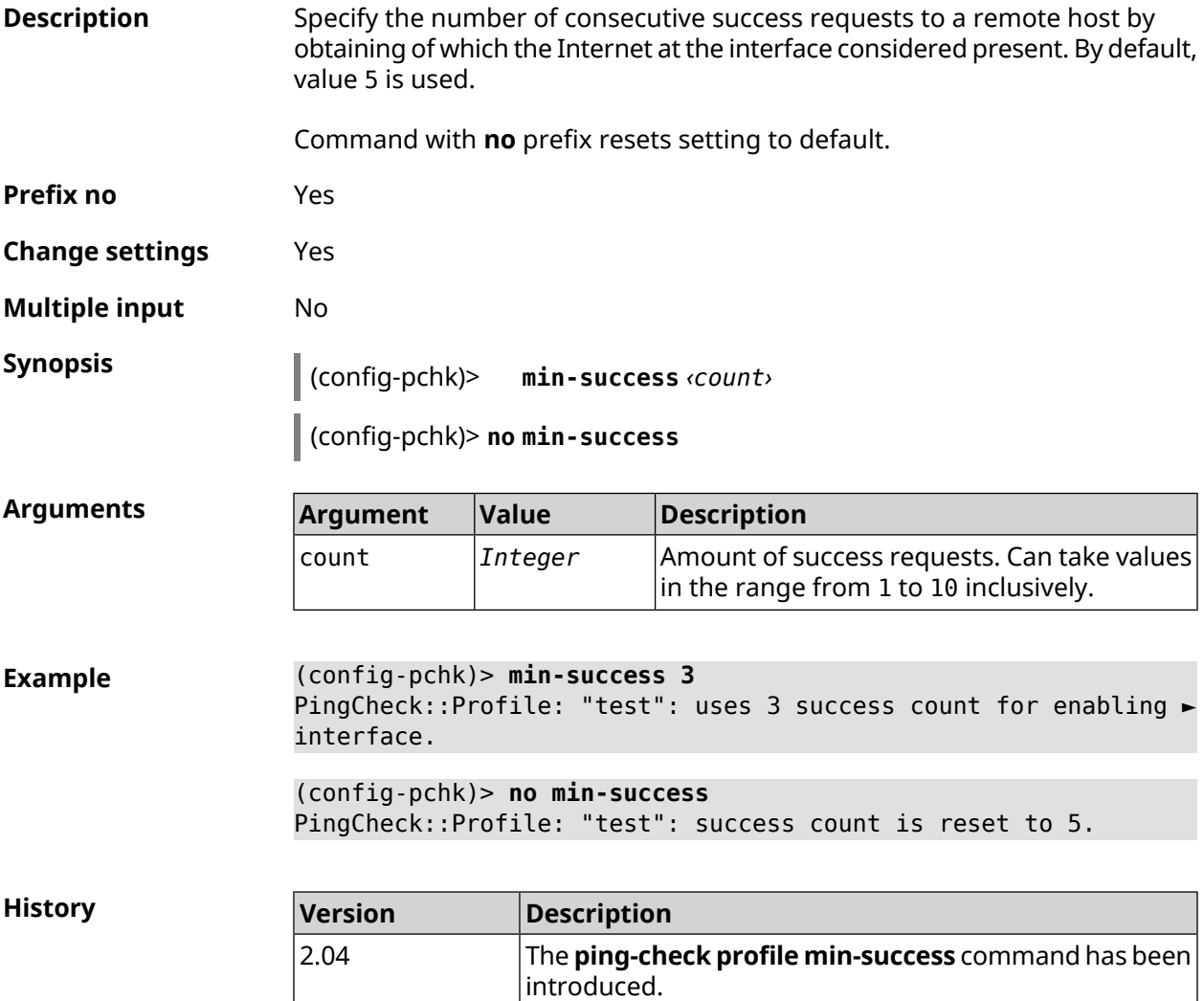

#### <span id="page-452-0"></span>**3.119.4 ping-check profile mode**

**Description** Set *Ping [Check](#page-696-1)* mode. By default, icmp value is used.

**Prefix no** No

**Change settings** Yes

**Multiple input** No

**Synopsis** (config-pchk)> **mode** *‹mode›*

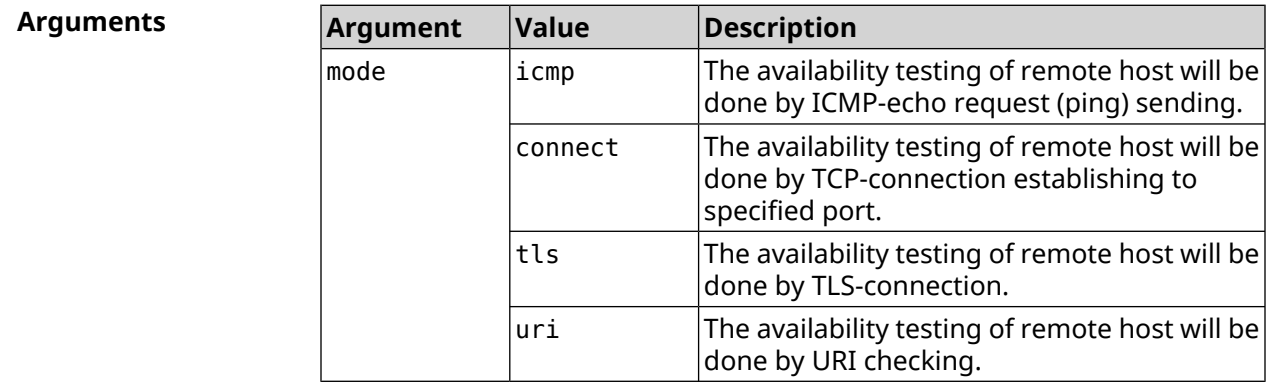

**Example** (config-pchk)> **mode tls** PingCheck::Profile: "test": uses tls mode.

**History** 

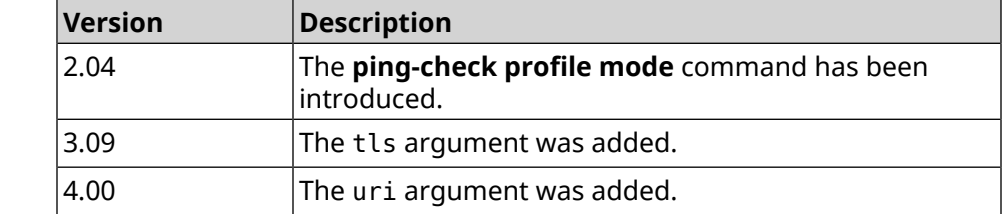

#### **3.119.5 ping-check profile port**

**Description** Specify port for connection to the remote host. Setting has a meaning for connect mode of *Ping [Check](#page-696-1)* (see **[ping-check](#page-452-0) profile mode** command). Command with **no** prefix removes the setting. **Prefix no** Yes **Change settings** Yes **Multiple input** No **Synopsis** (config-pchk)> **port** *‹port›*

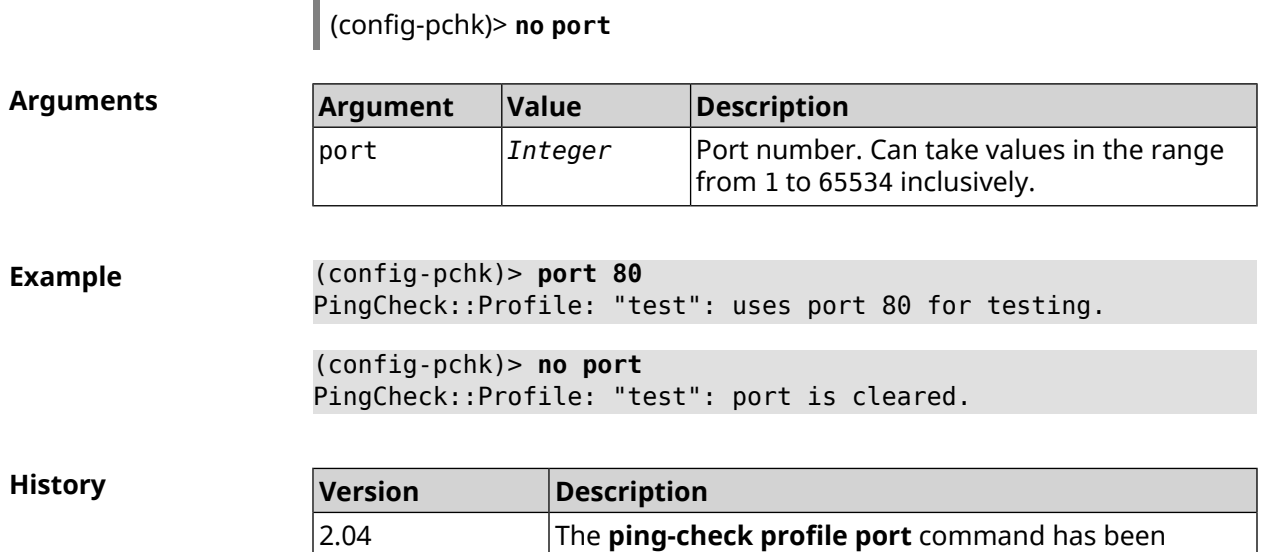

introduced.

#### **3.119.6 ping-check profile power-cycle**

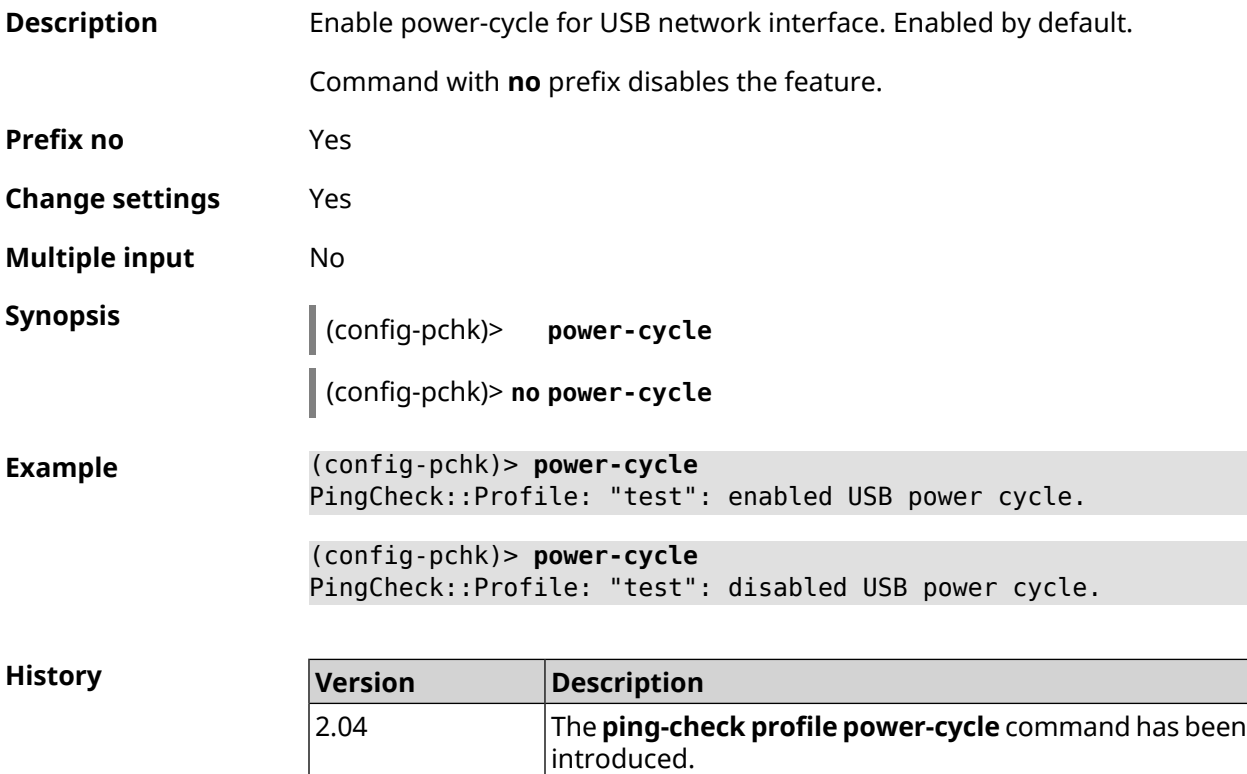

#### **3.119.7 ping-check profile timeout**

**Description** Set the maximum response time of the remote host for a single request in seconds. By default, 2 value is used.

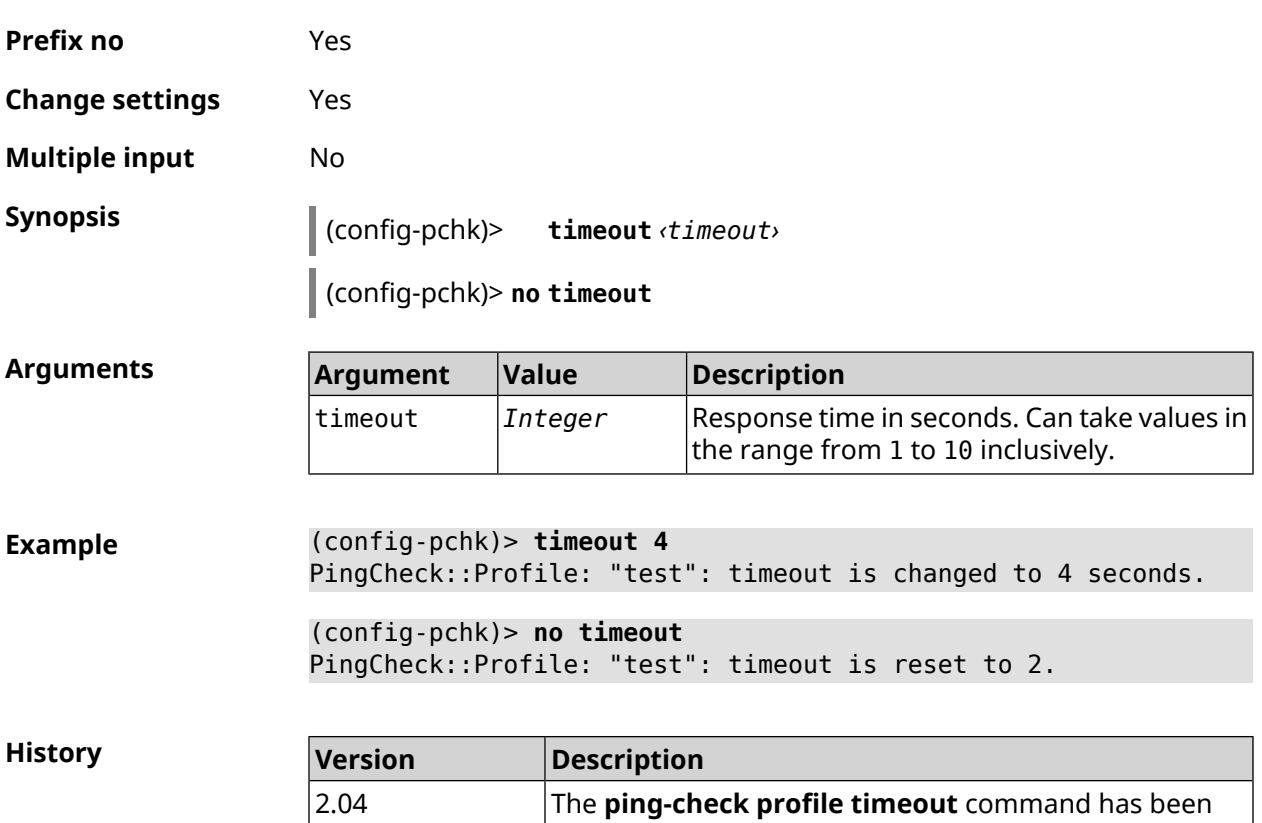

introduced.

Command with **no** prefix resets setting to default.

#### **3.119.8 ping-check profile update-interval**

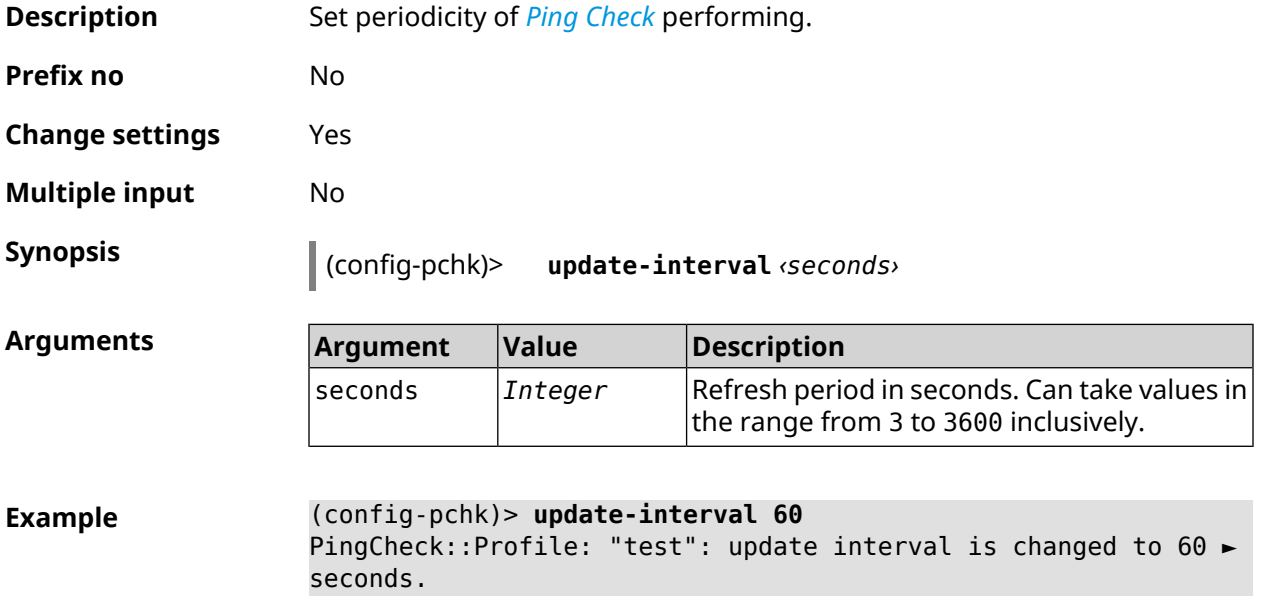

**History** 

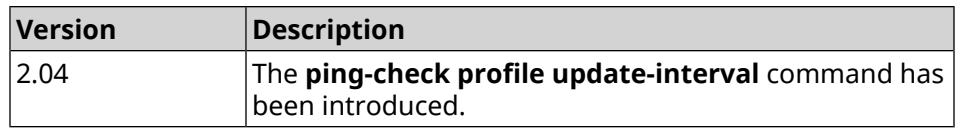

## **3.119.9 ping-check profile uri**

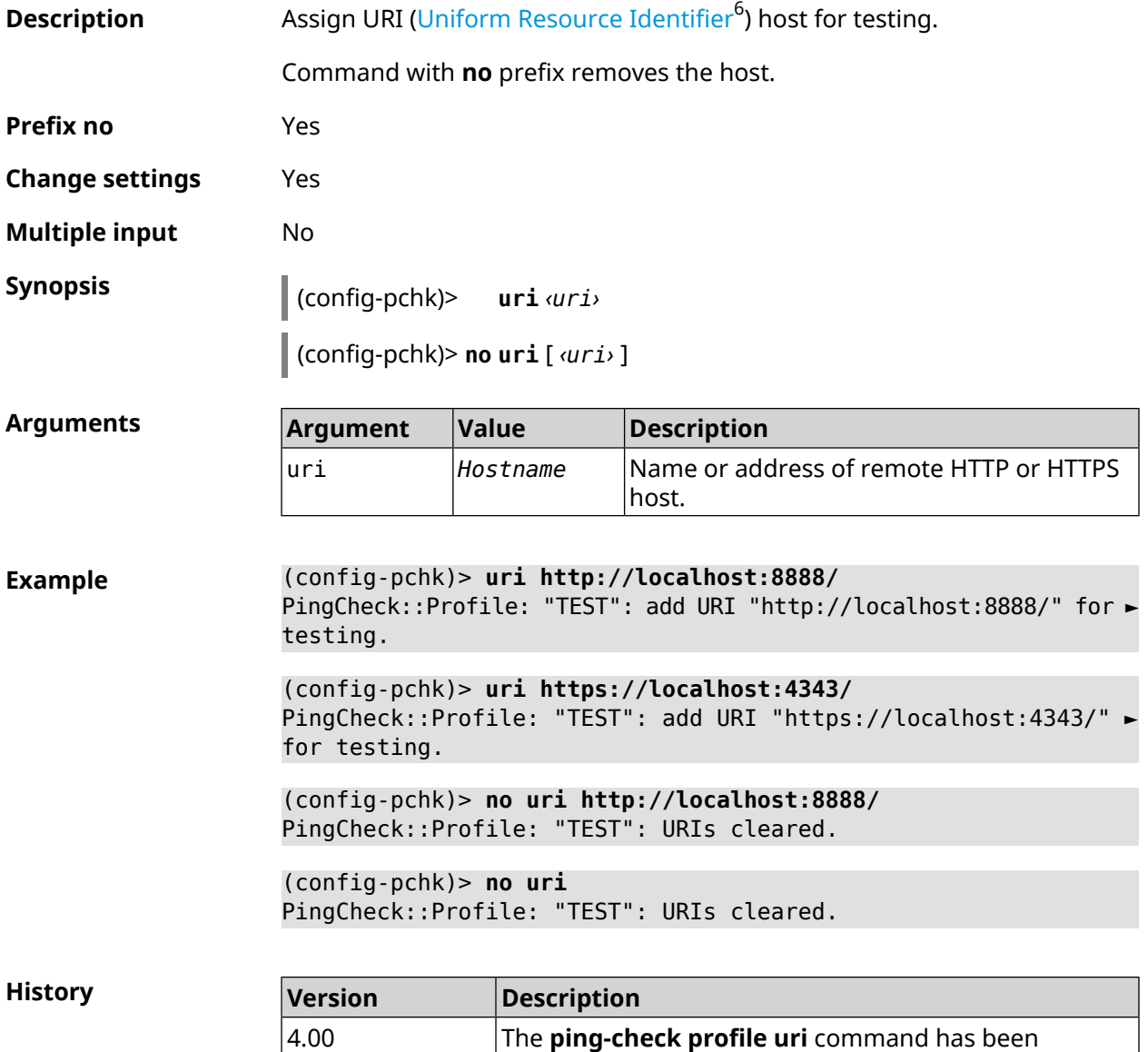

introduced.

<sup>&</sup>lt;sup>6</sup> [https://en.wikipedia.org/wiki/Uniform\\_Resource\\_Identifier](https://en.wikipedia.org/wiki/Uniform_Resource_Identifier)

# **3.120 ppe**

**Description** Enable Packet Processing Engine. By default, the setting is turned on for SWNAT and HWNAT both.

Command with **no** prefix disables specified accelerator.

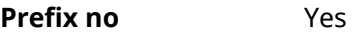

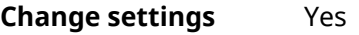

**Multiple input** No

**Synopsis** (config)> **ppe** *‹engine›*

(config)> **no ppe** [*‹engine›*]

 $Arg$ **uments** 

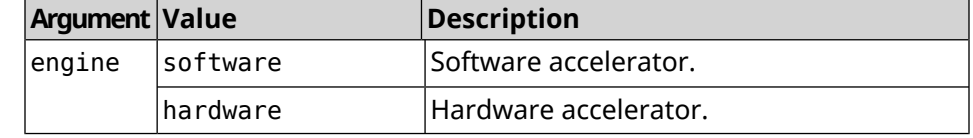

**Example** (config)> **ppe software** Network::Interface::Rtx::Ppe: Software PPE enabled.

> (config)> **no ppe** Network::Interface::Rtx::Ppe: All PPE disabled.

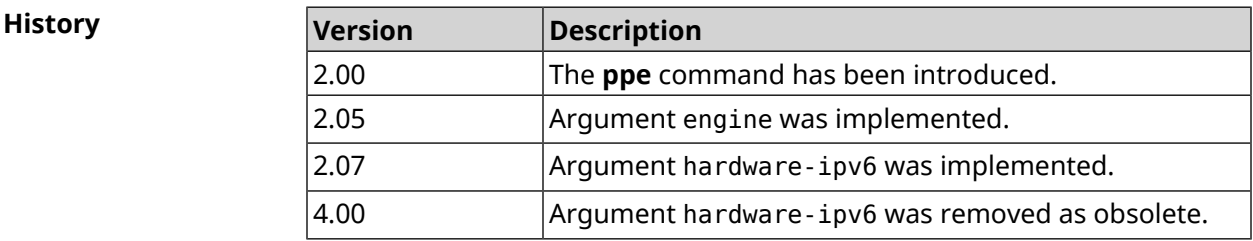

## **3.121 pppoe pass**

**Description** Enable PPPoE Pass Through function. You can enter up to 10 network nodes.

Command with **no** prefix disables the function.

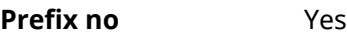

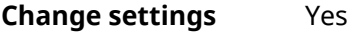

**Multiple input** No

**Interface type** Ethernet

**Synopsis** (config)> **pppoe pass through** *‹wan-iface› ‹lan-iface›*

(config)> **no pppoe pass through**

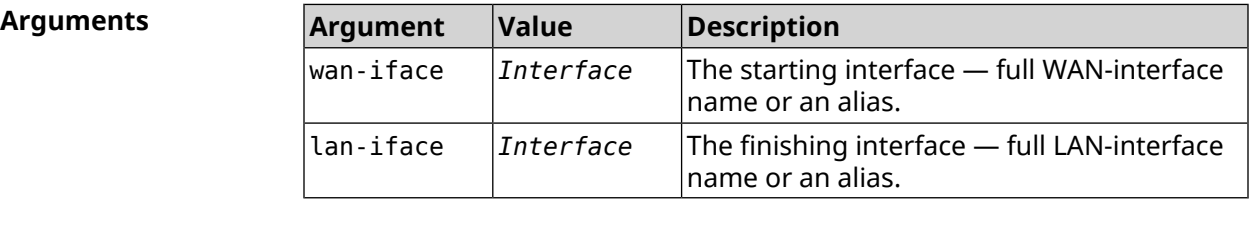

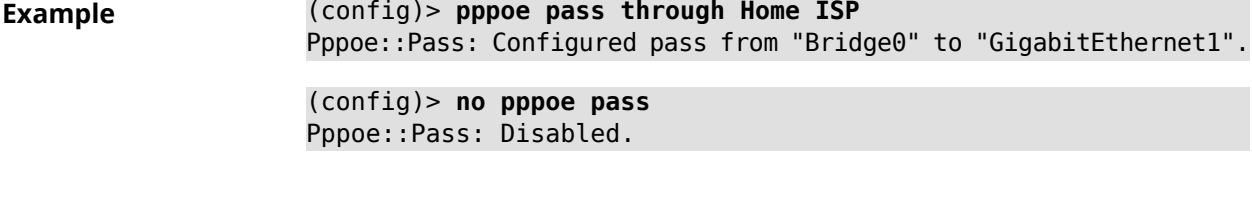

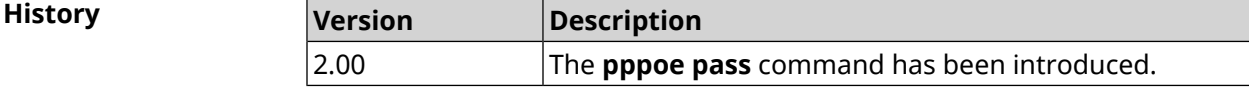

## **3.122 printer**

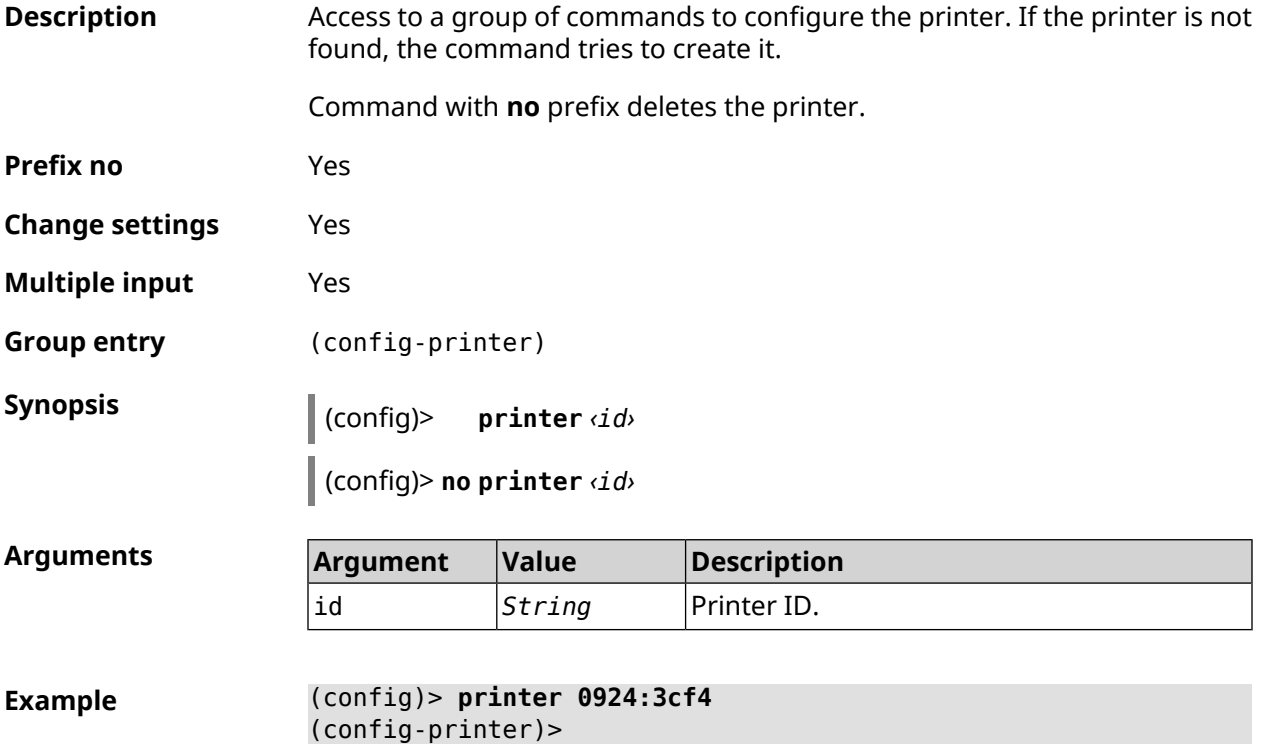

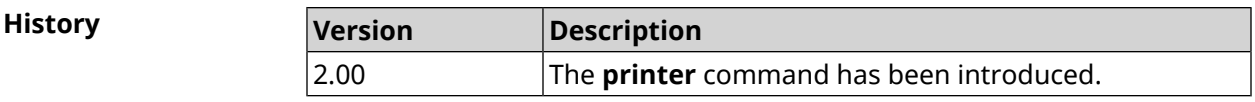

## **3.122.1 printer bidirectional**

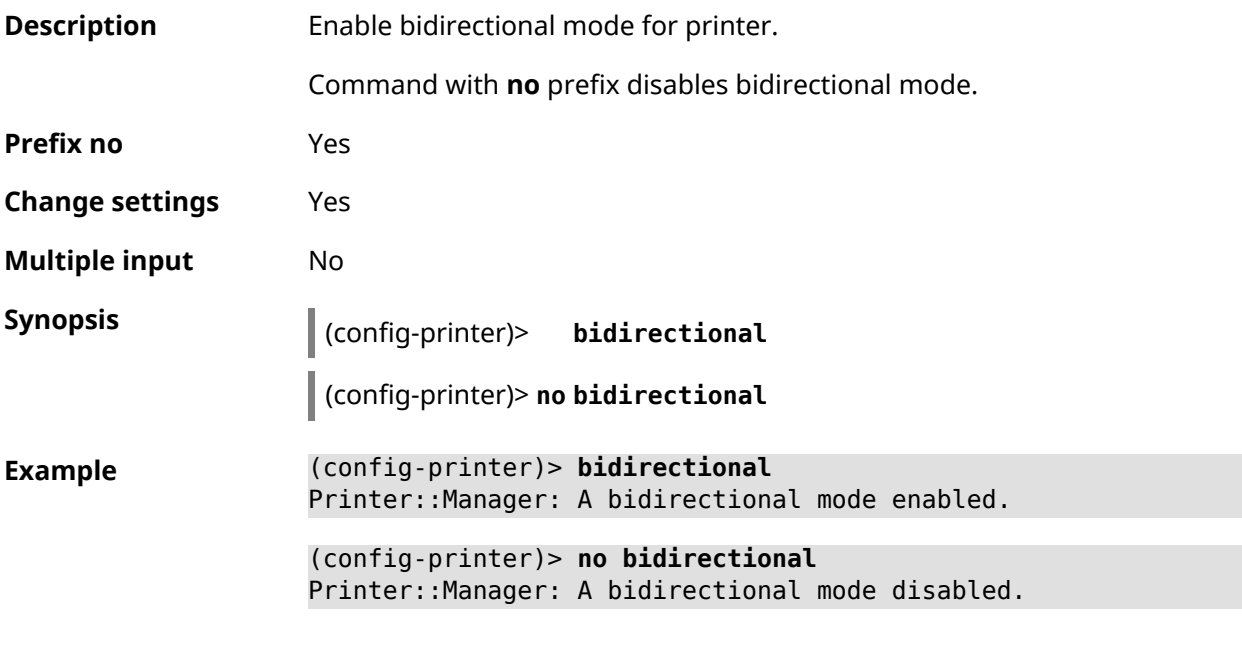

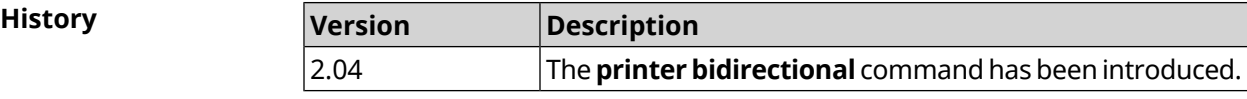

## **3.122.2 printer debug**

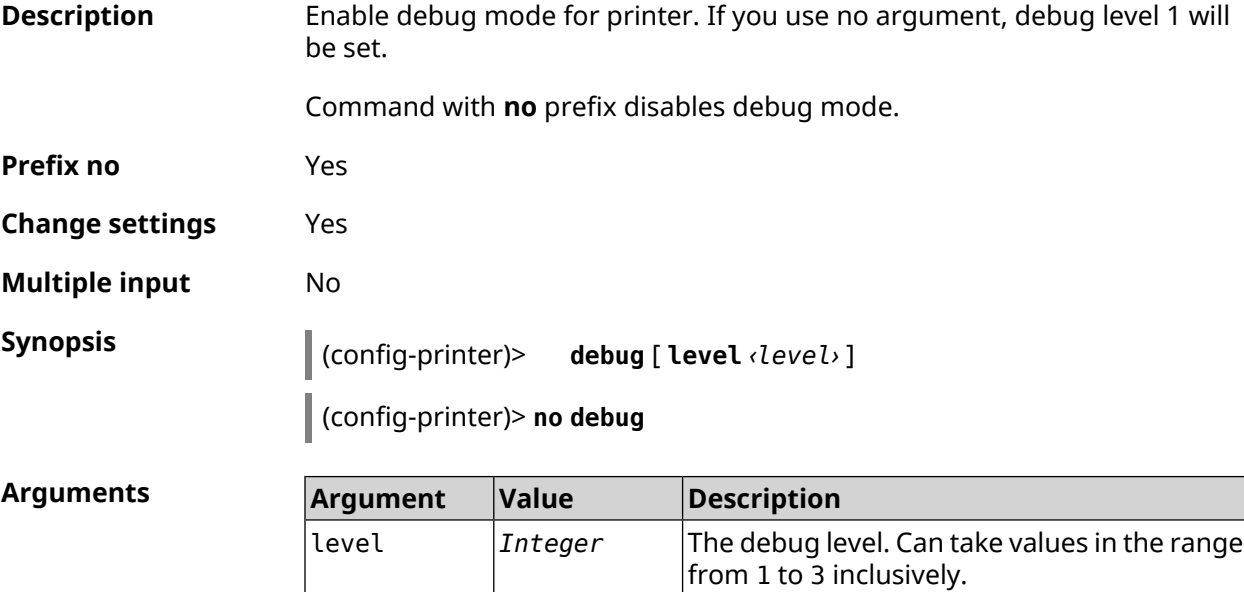

**Example** (config-printer)> **debug level 3** Printer::Manager: a debug level set to 3.

> (config-printer)> **no debug** Printer::Manager: A debug mode disabled.

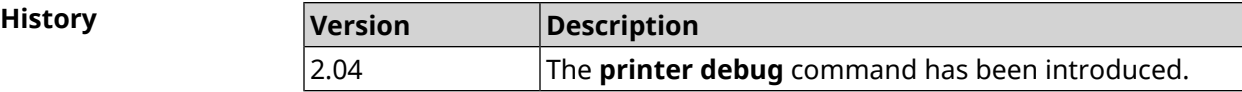

#### **3.122.3 printer firmware**

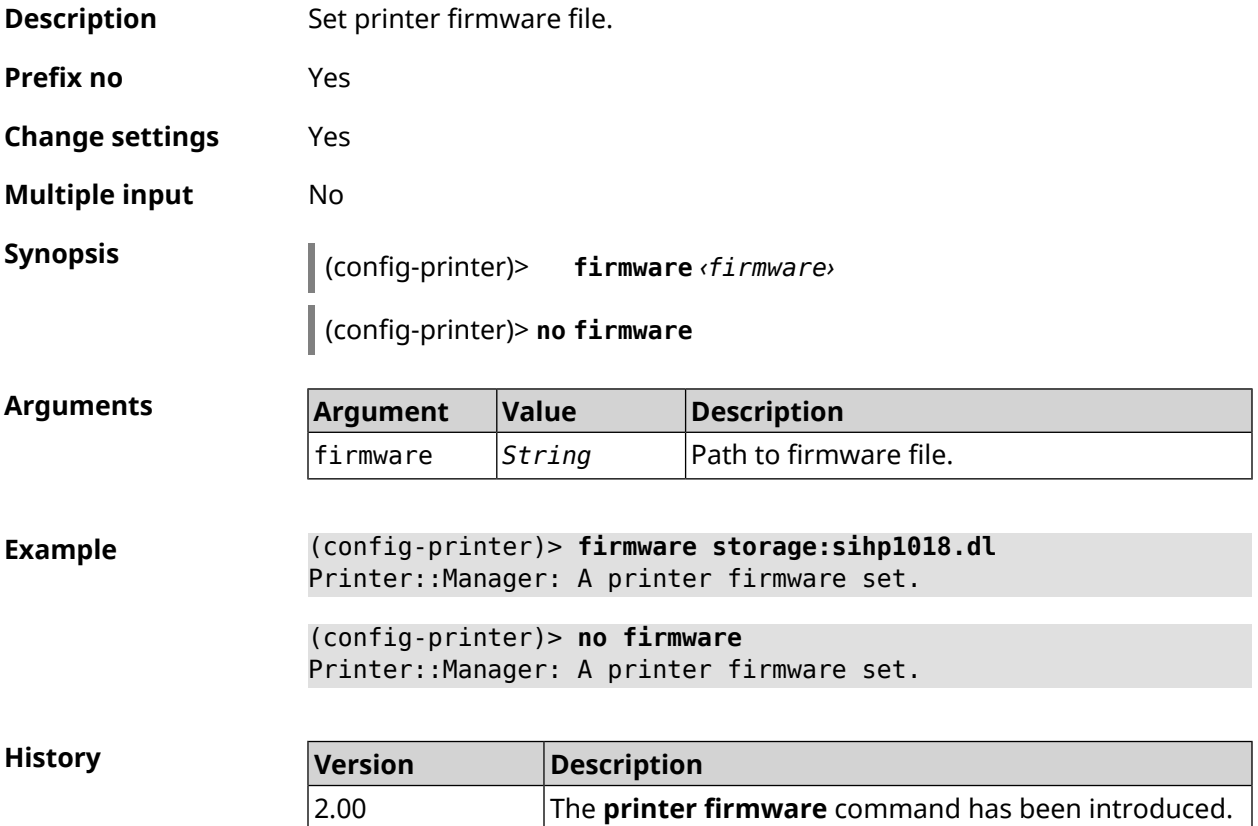

#### **3.122.4 printer name**

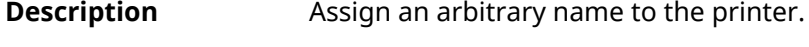

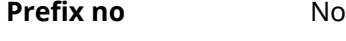

**Change settings** Yes

**Multiple input** No

**Synopsis** (config-printer)> **name** *‹name›*

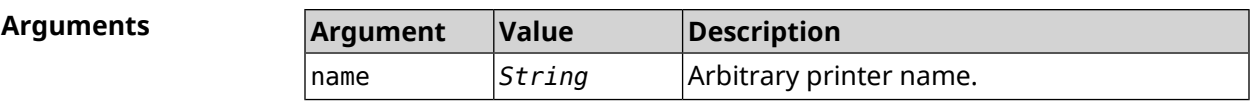

**Example** (config-printer)> **name Canon** Printer::Manager: A printer name set.

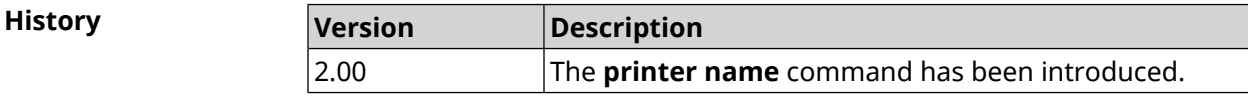

#### **3.122.5 printer port**

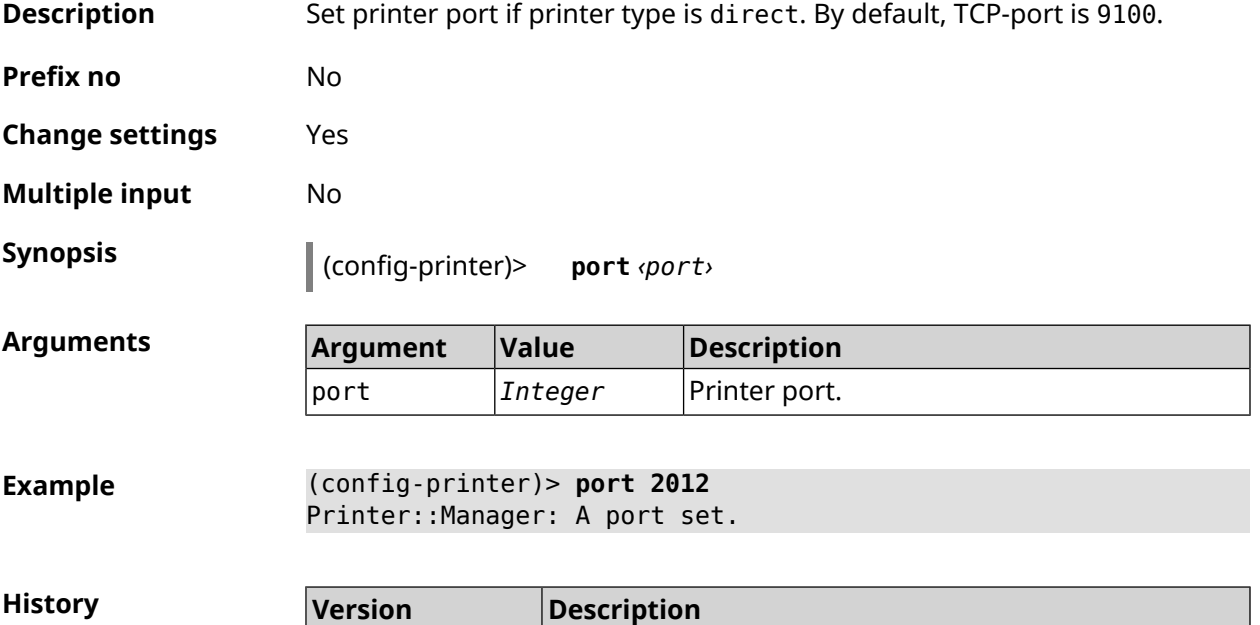

2.00 The **printer port** command has been introduced.

#### **3.122.6 printer status-polling**

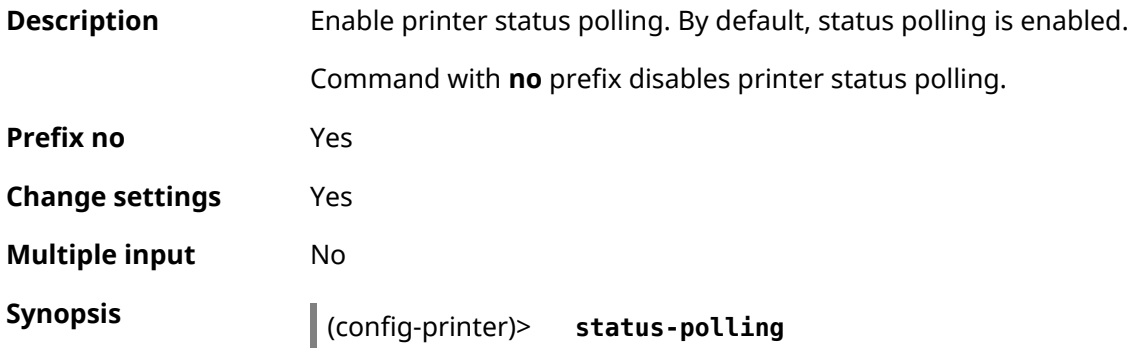

#### (config-printer)> **no status-polling**

**Example** (config-printer)> **status-polling** Printer::Manager: Status polling enabled.

> (config-printer)> **no status-polling** Printer::Manager: Status polling disabled.

**History** 

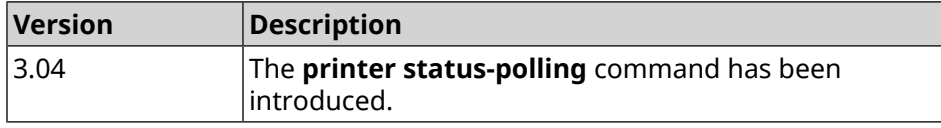

#### **3.122.7 printer type**

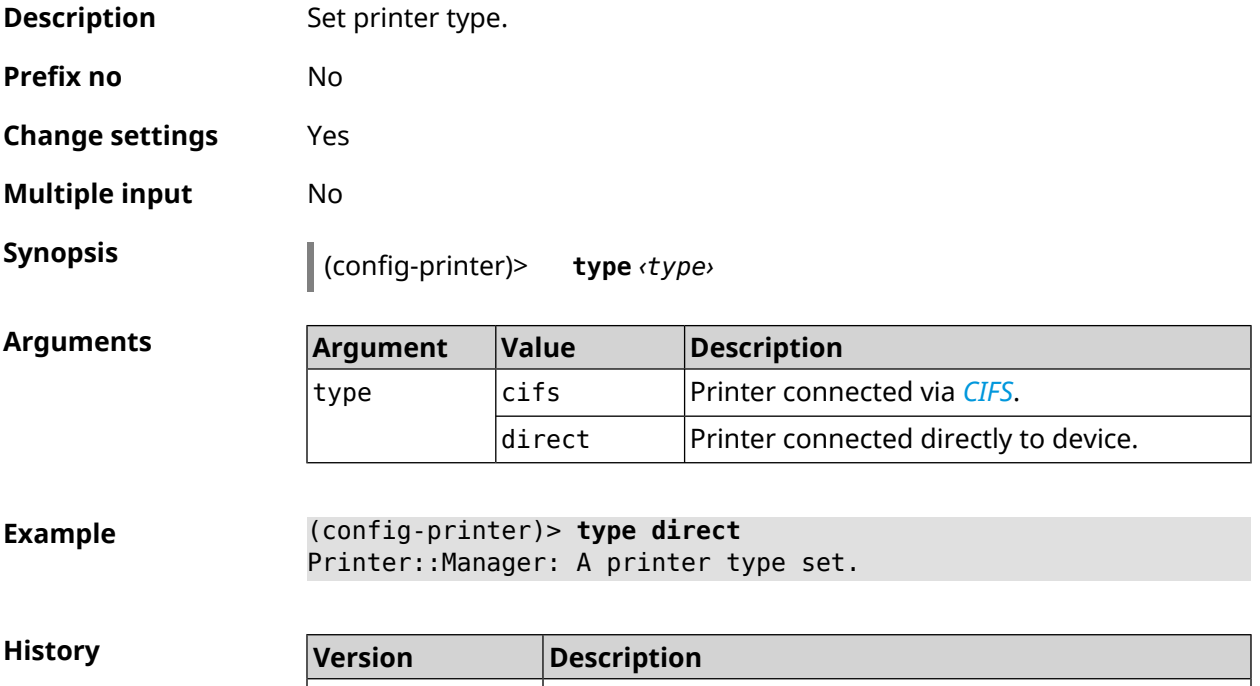

## **3.123 schedule**

**Description** Access to a group of commands to configure the schedule. If the schedule is not found, the command tries to create it. Command with **no** prefix deletes the schedule. **Prefix no** Yes **Change settings** Yes

2.00 The **printer type** command has been introduced.

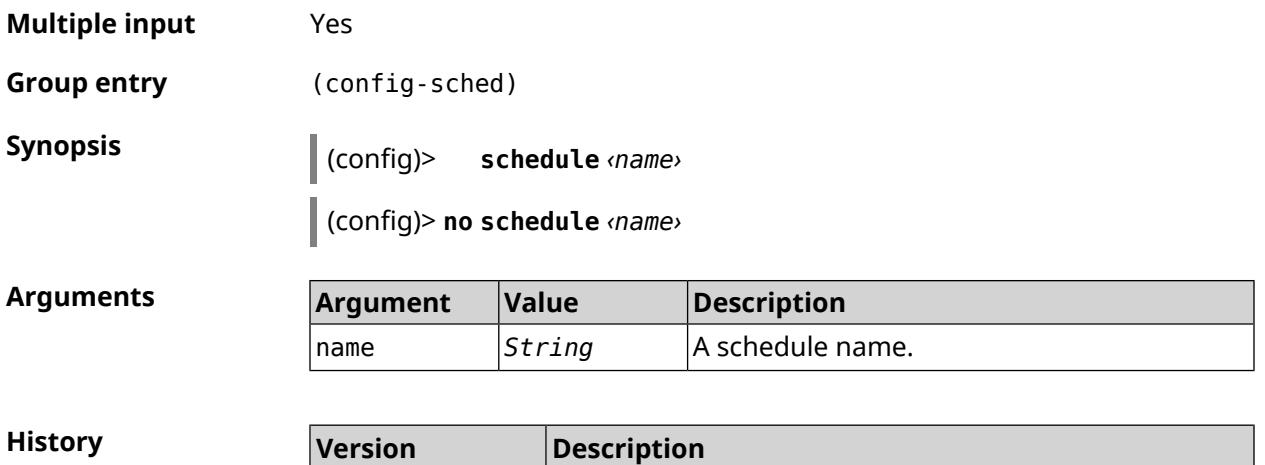

2.06 The **schedule** command has been introduced.

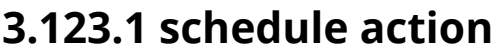

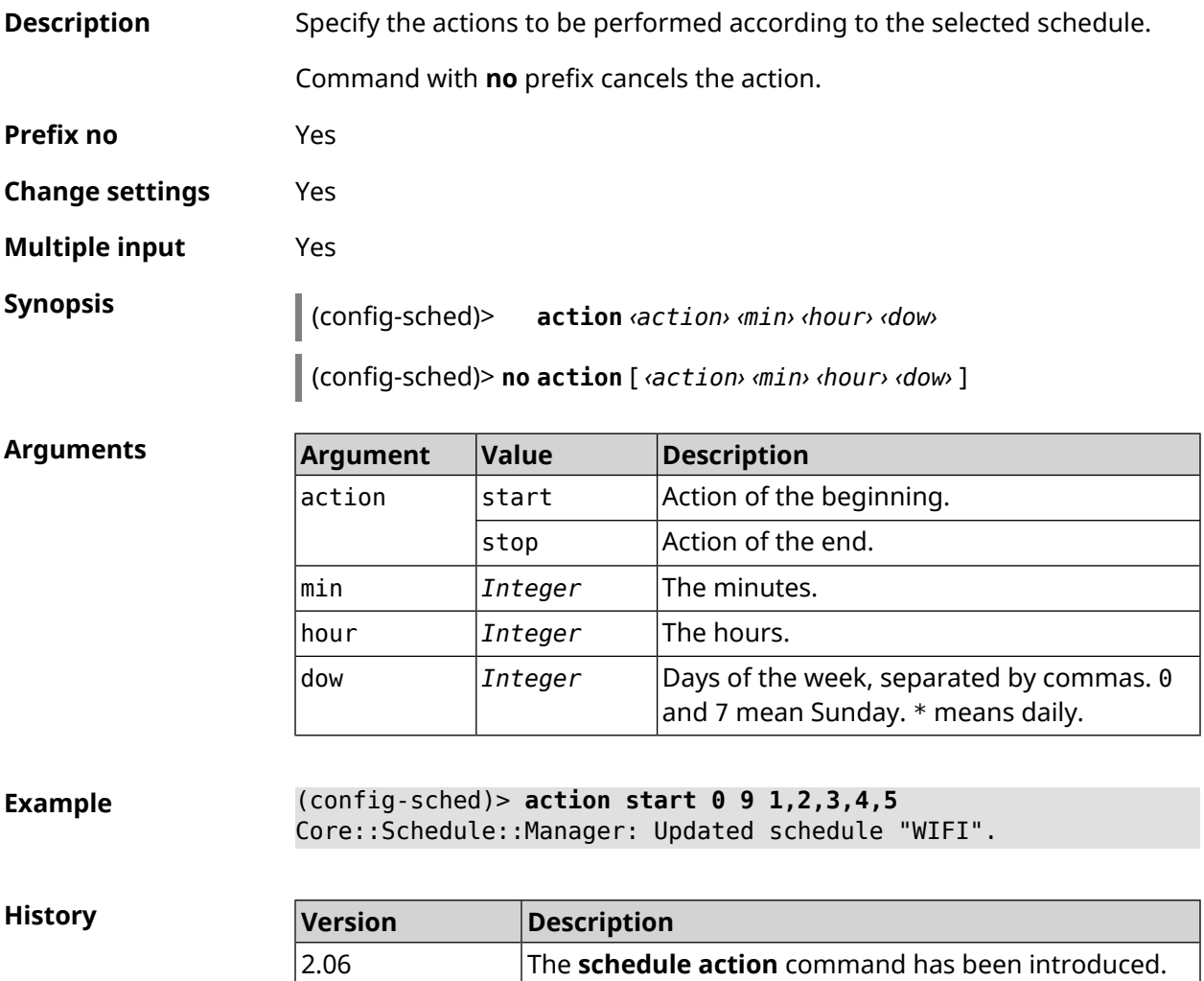

## **3.123.2 schedule description**

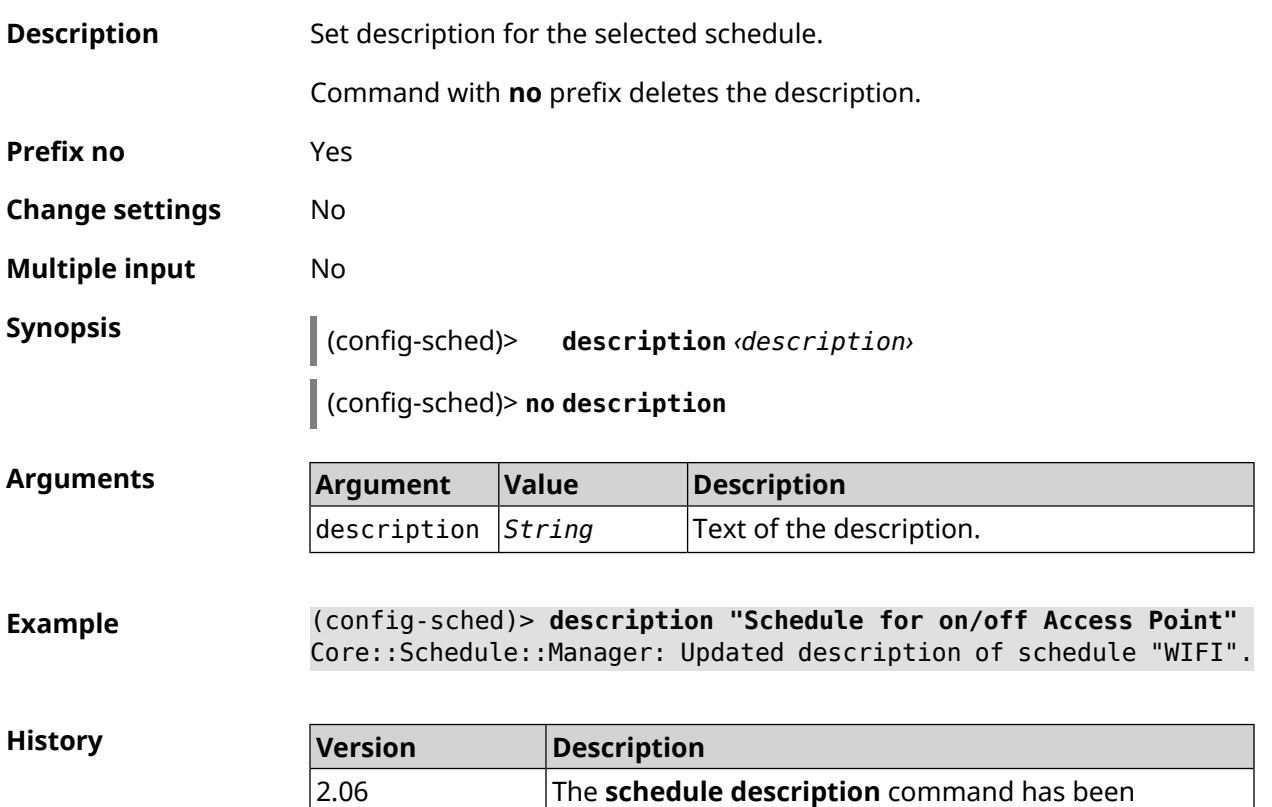

introduced.

#### **3.123.3 schedule led**

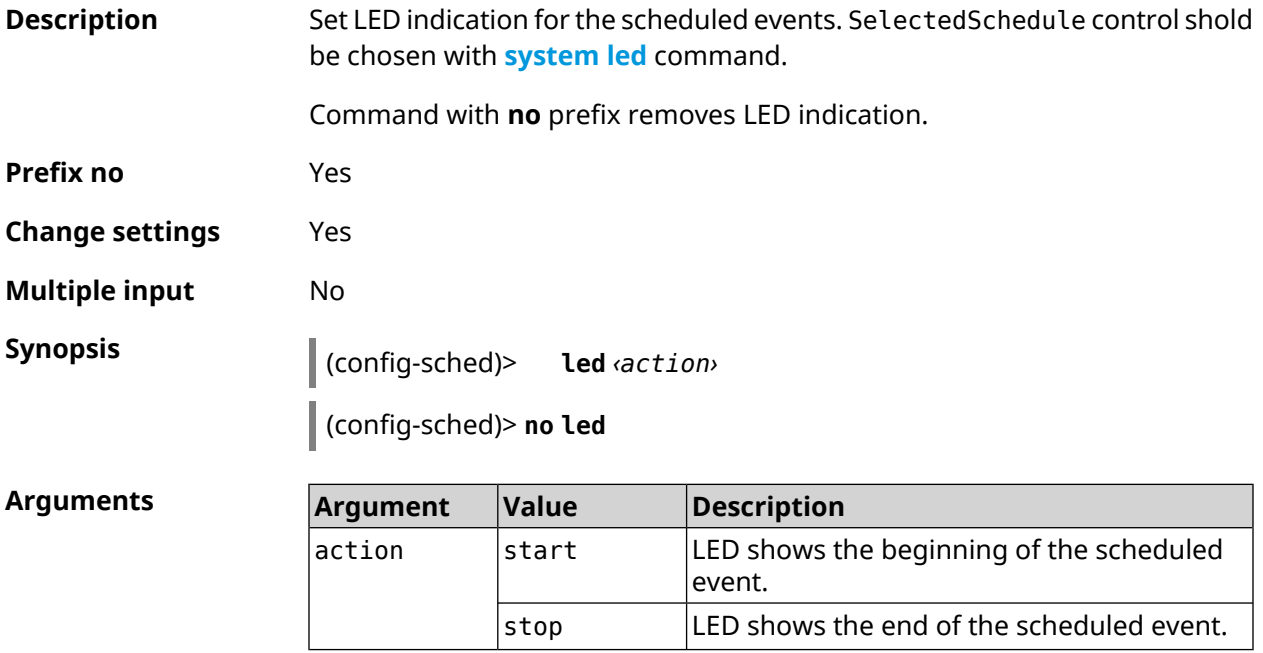

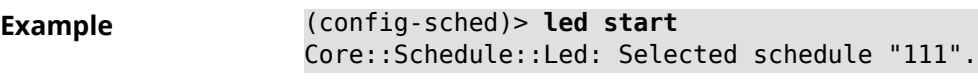

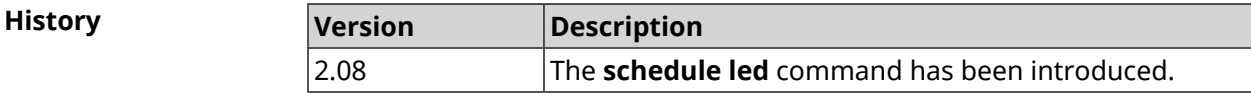

## **3.124 service afp**

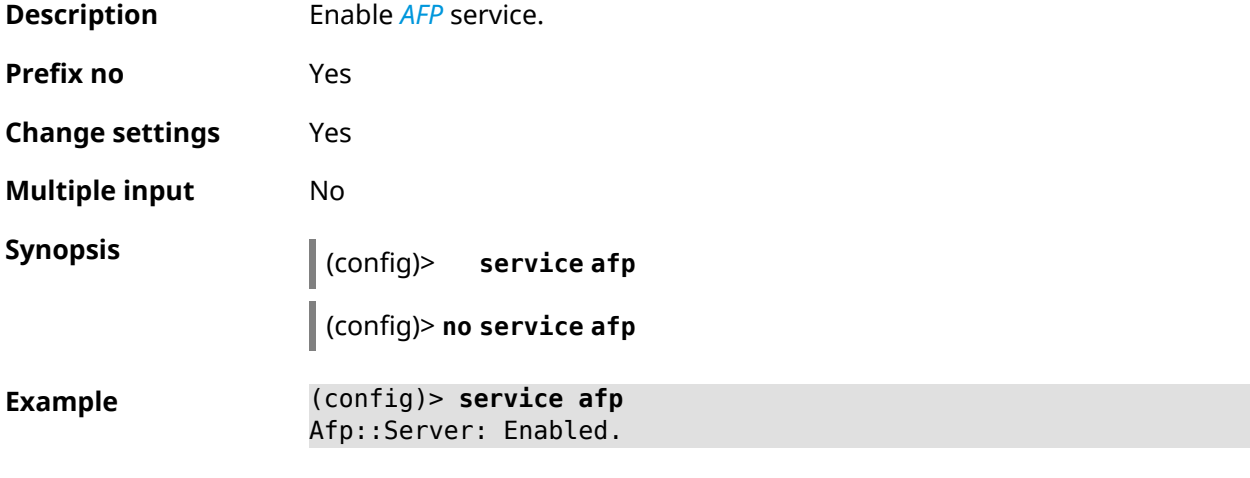

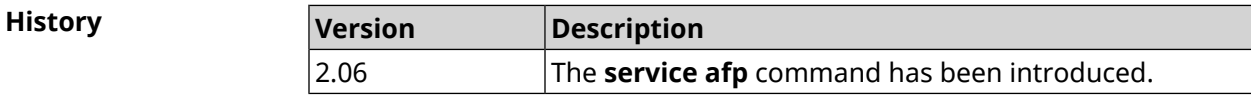

## **3.125 service cifs**

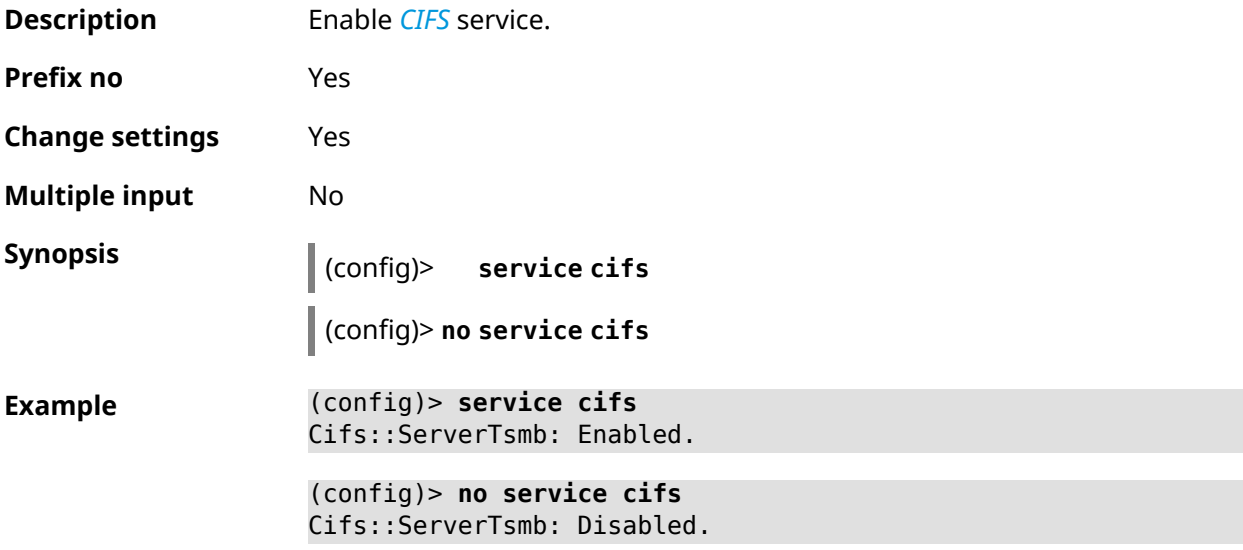

**History** 

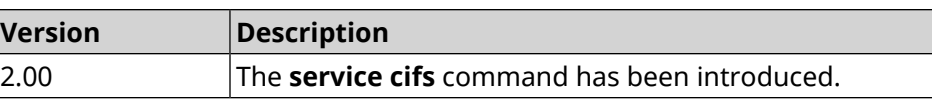

## **3.126 service dhcp**

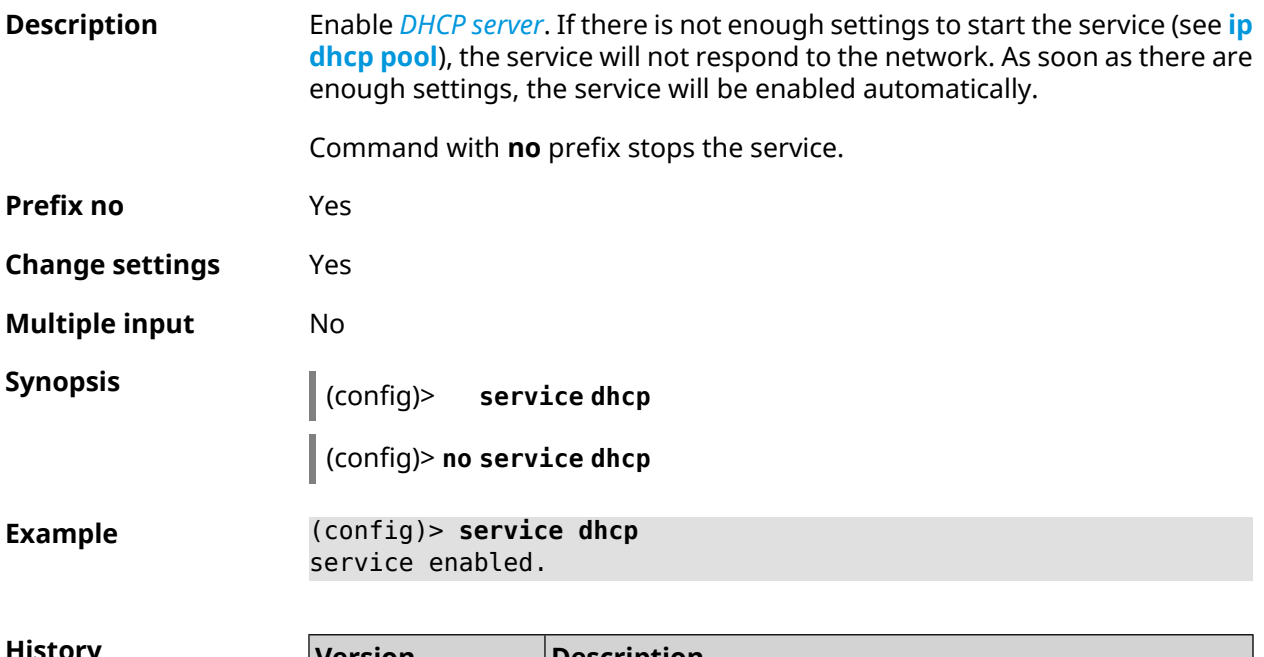

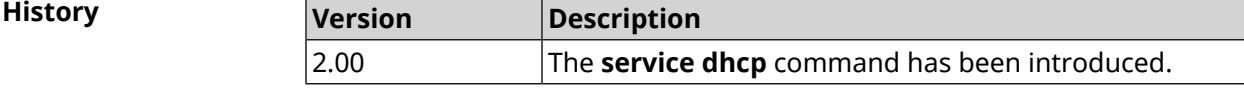

## **3.127 service dhcp-relay**

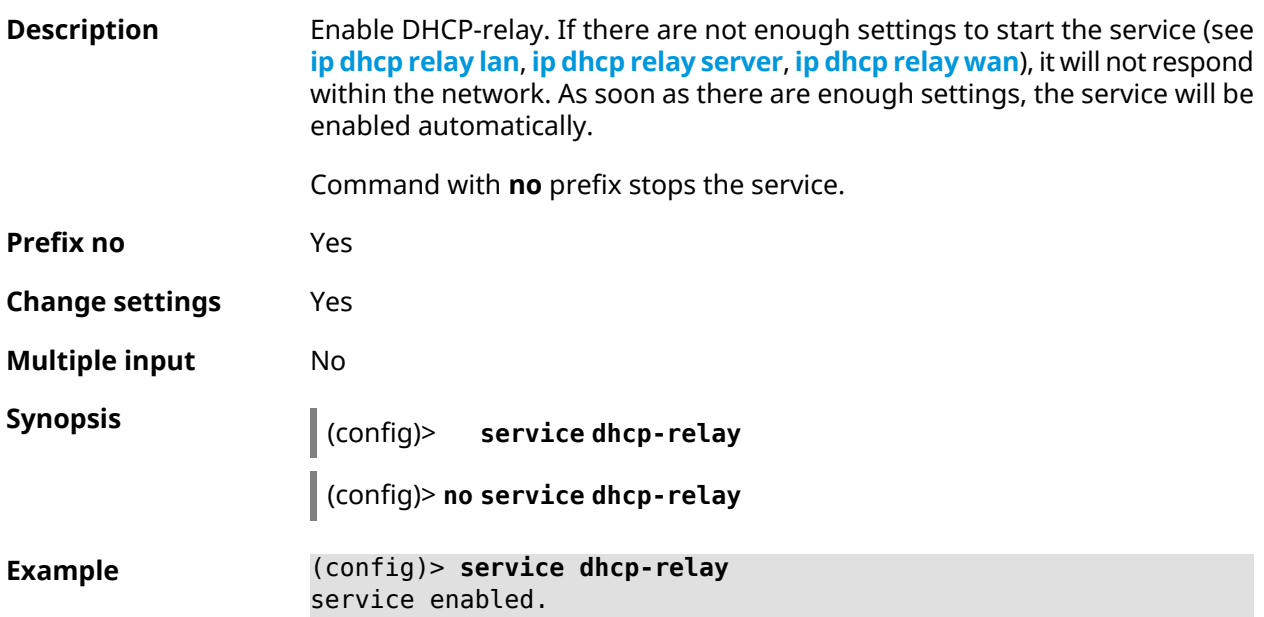

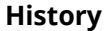

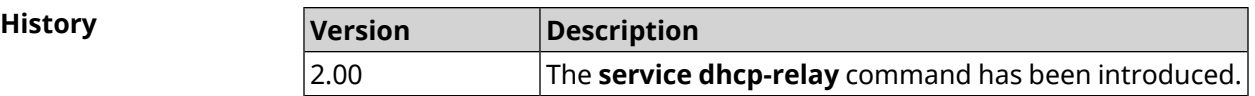

## **3.128 service dlna**

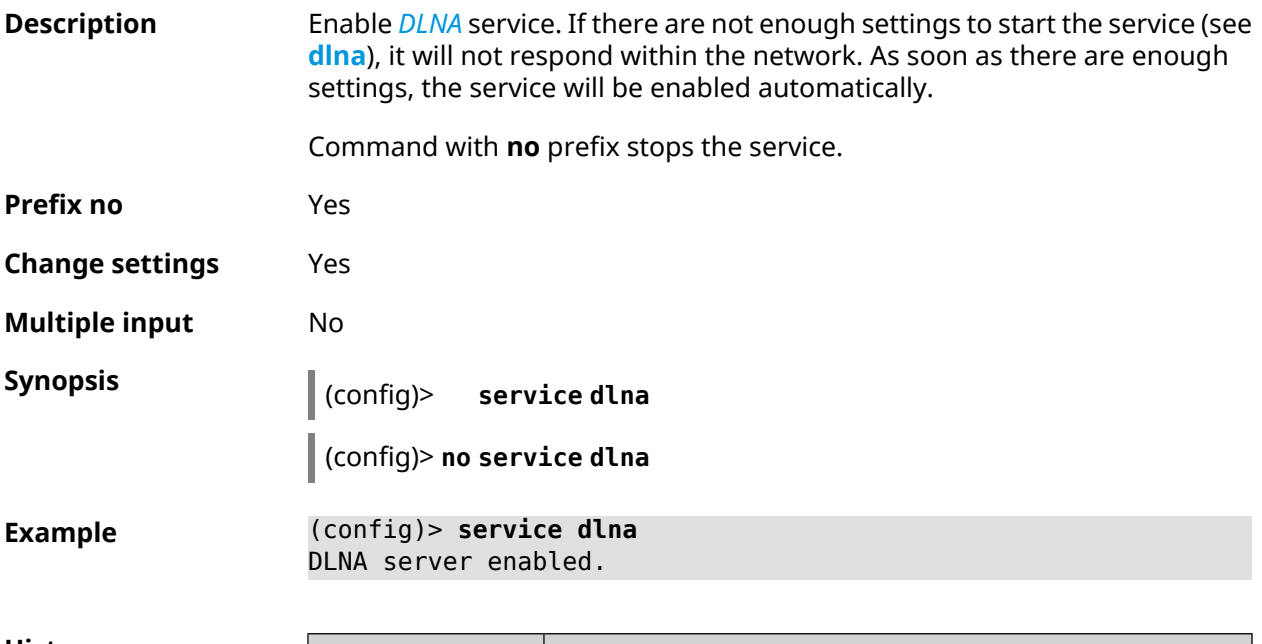

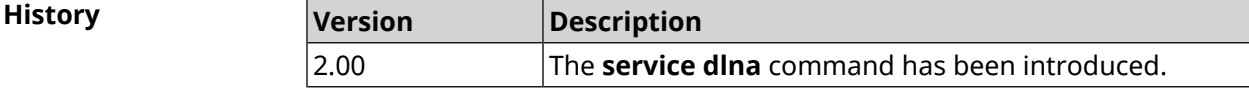

## **3.129 service dns-proxy**

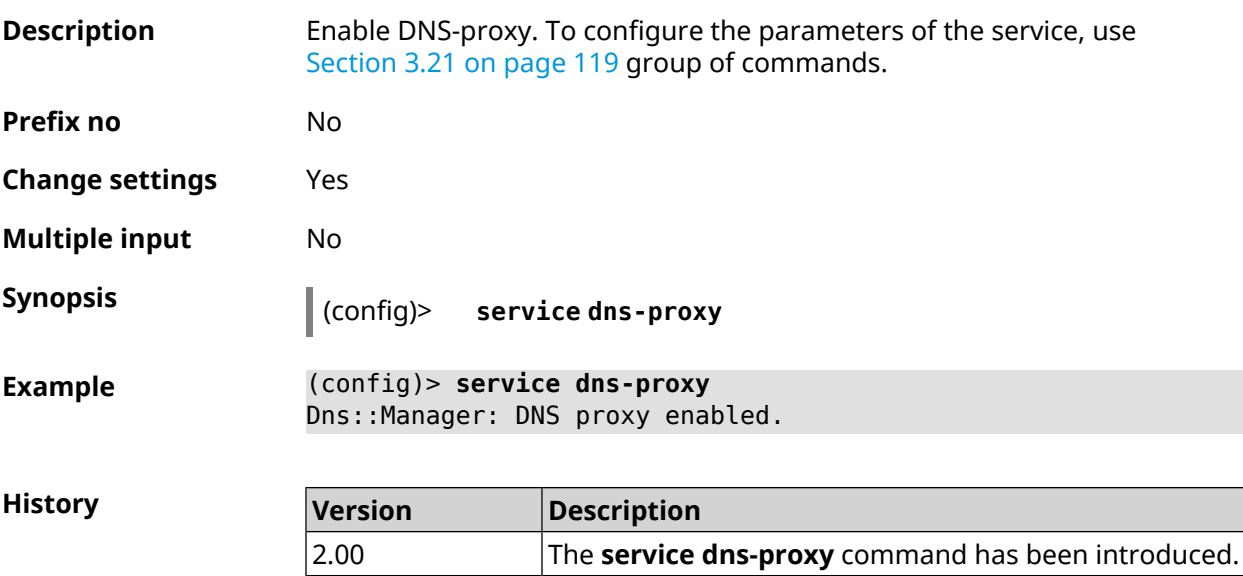

# **3.130 service ftp**

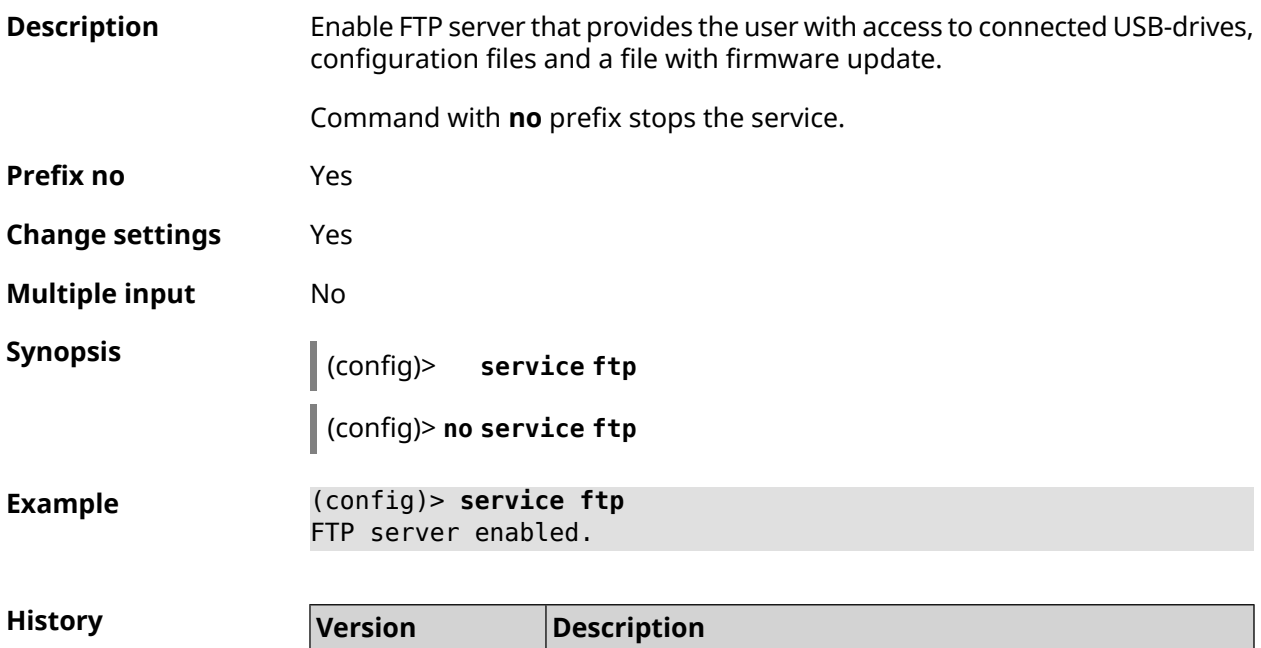

2.00 The **service ftp** command has been introduced.

# **3.131 service http**

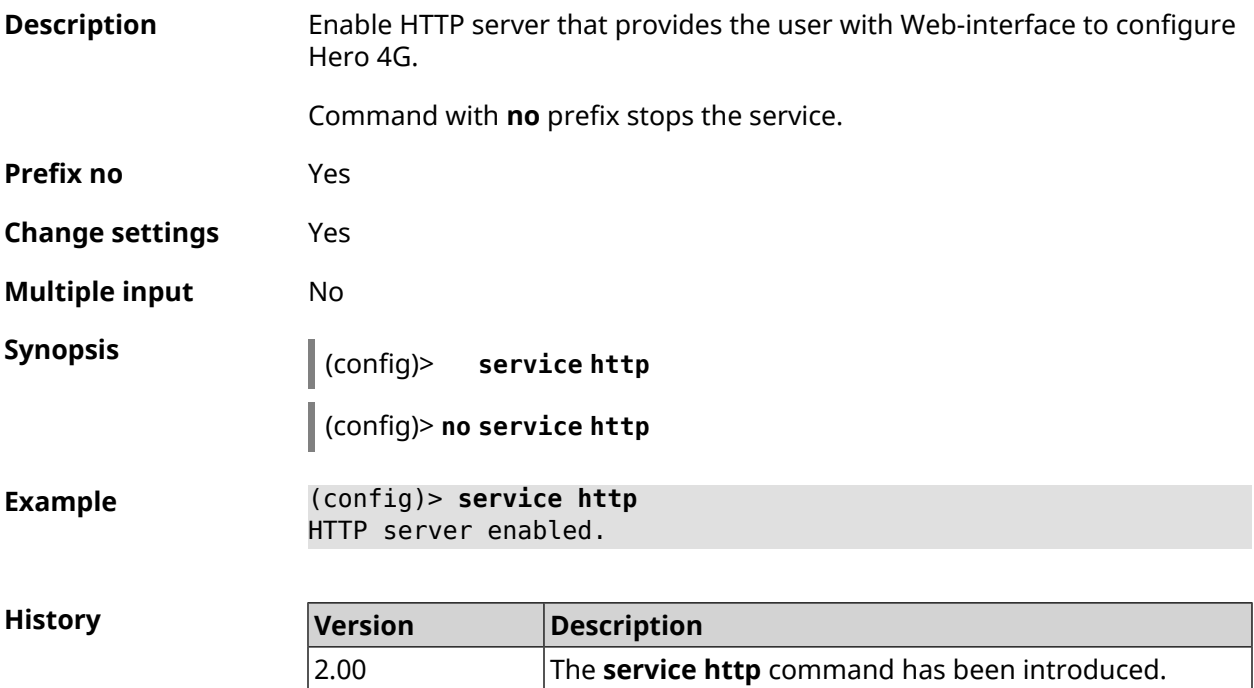
# **3.132 service igmp-proxy**

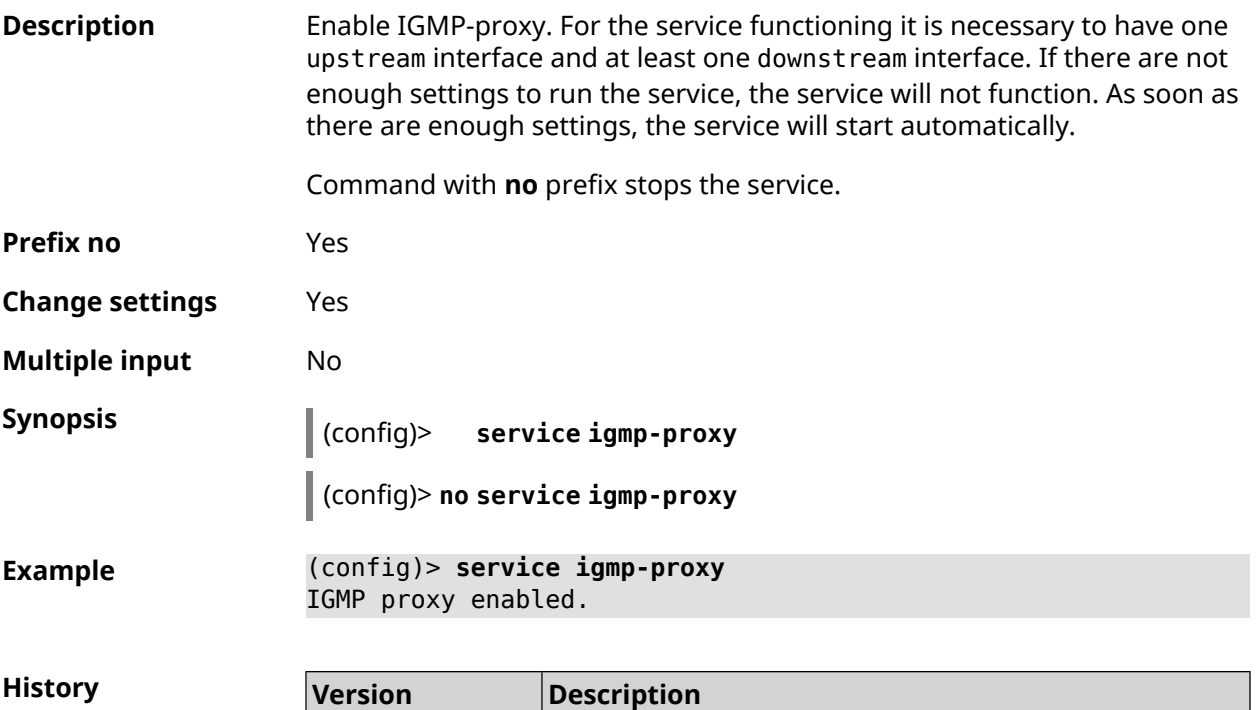

2.00 The **service igmp-proxy** command has been introduced.

## **3.133 service internet-checker**

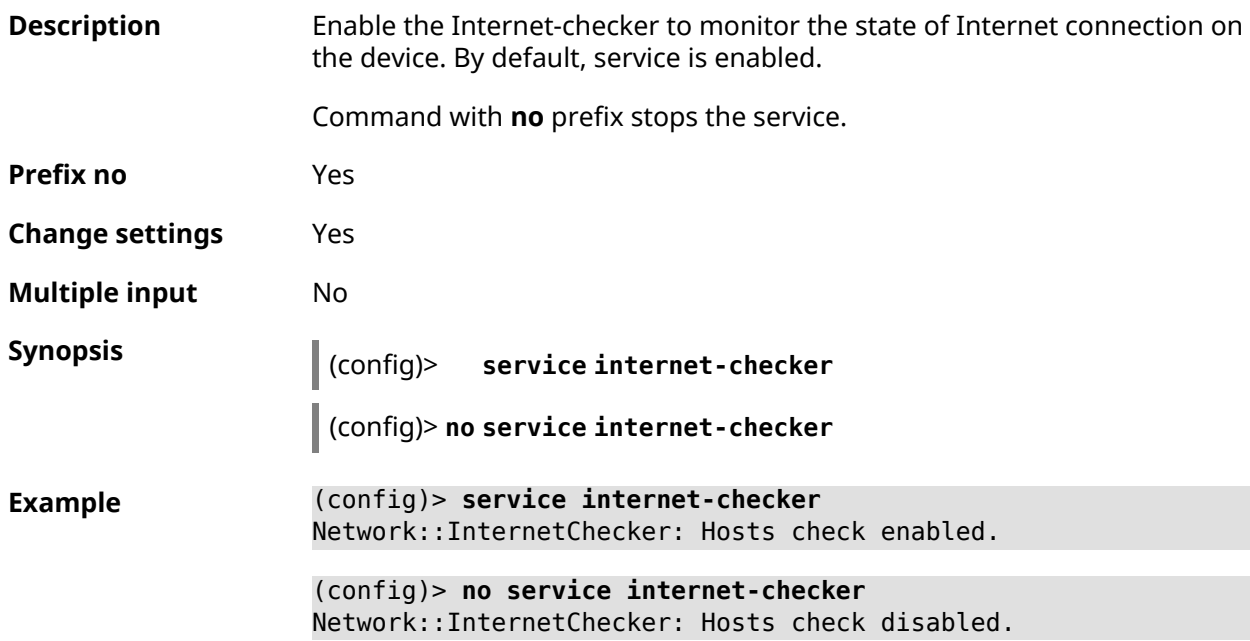

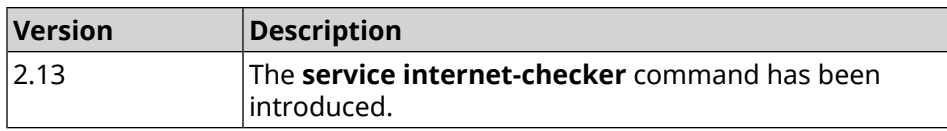

# **3.134 service ipsec**

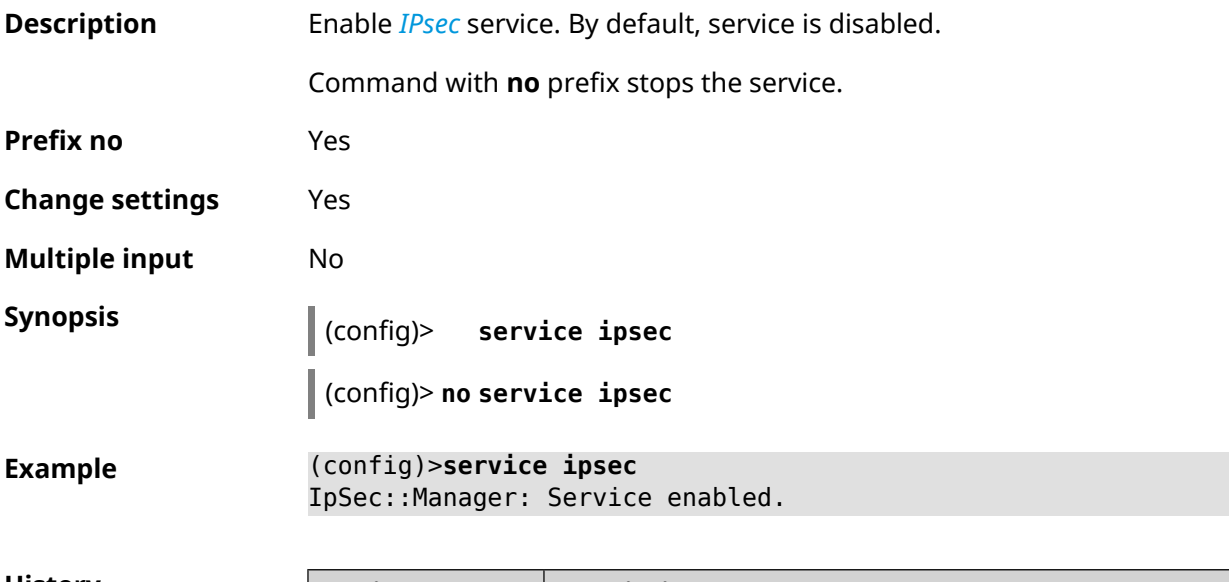

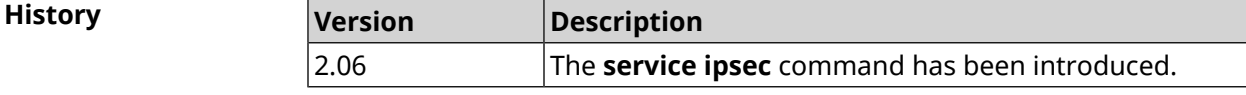

# **3.135 service kabinet**

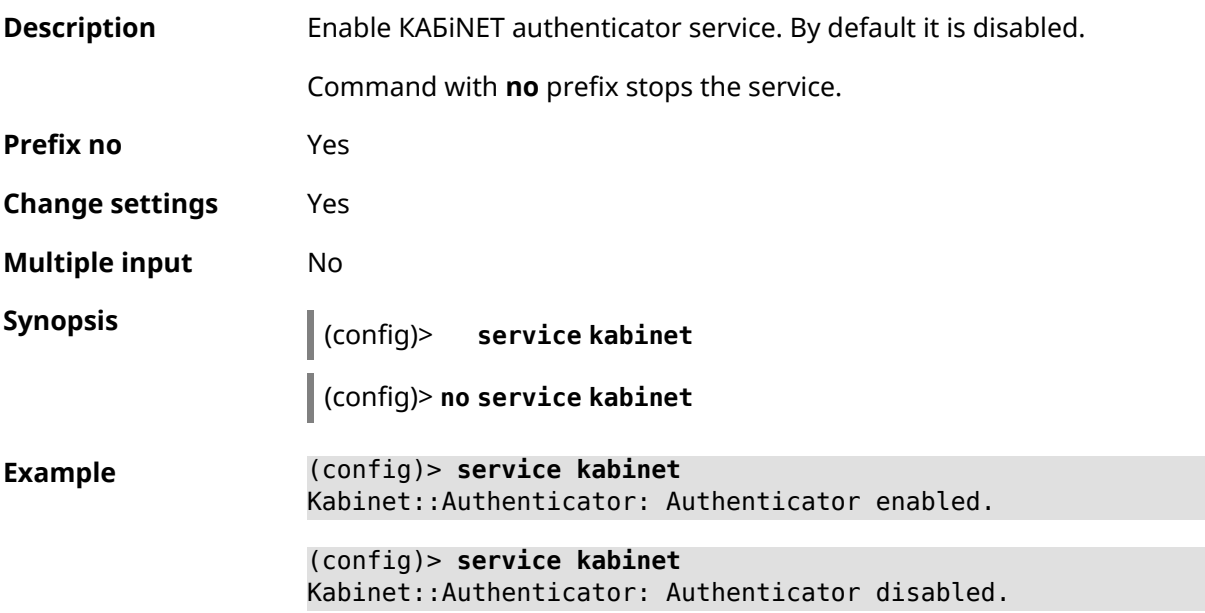

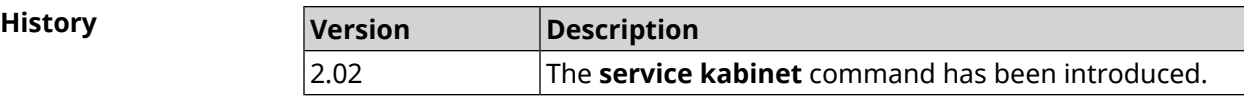

## **3.136 service mdns**

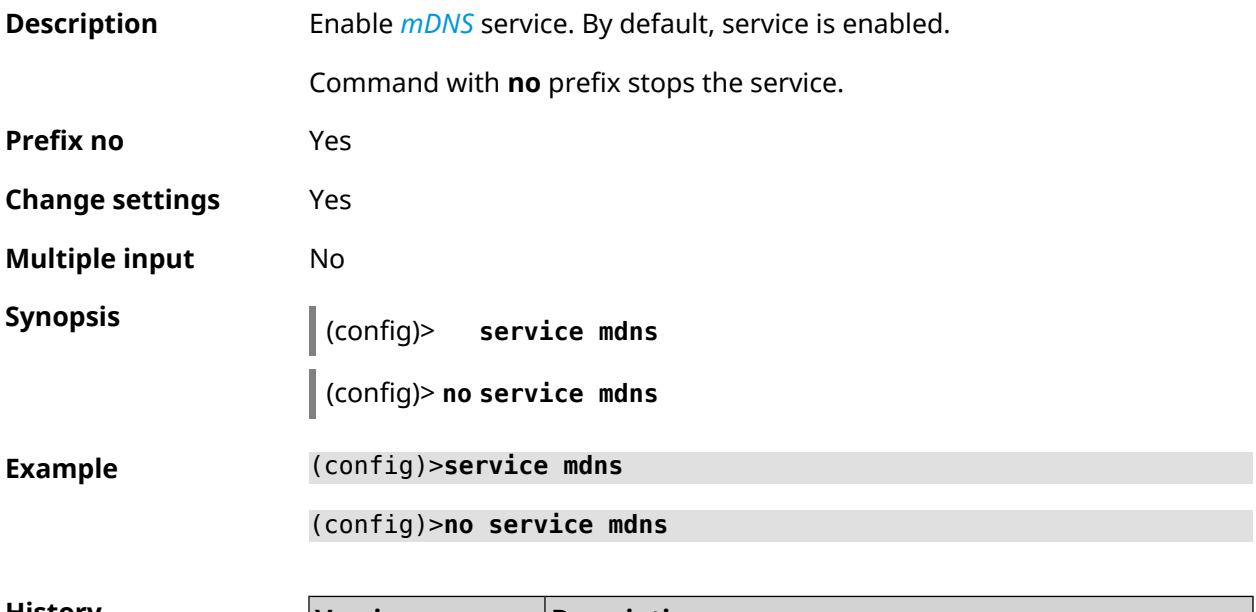

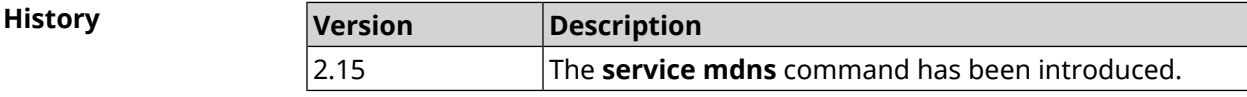

# **3.137 service mws**

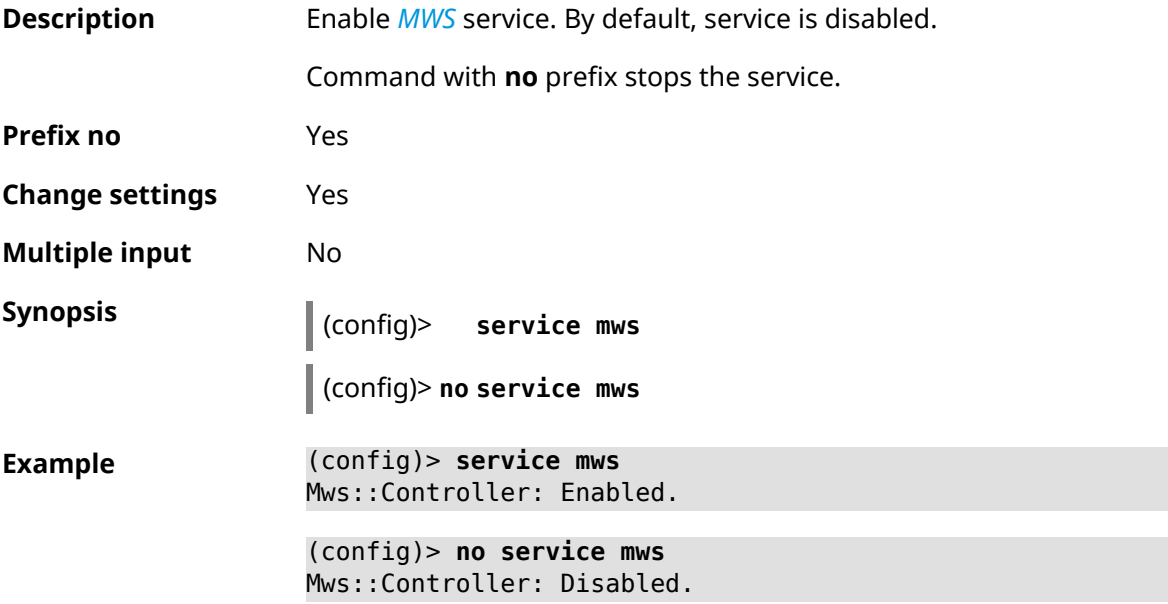

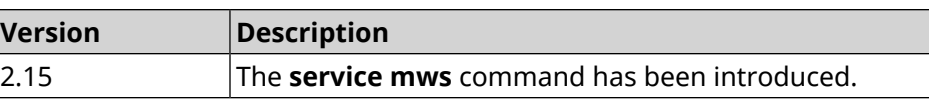

## **3.138 service ntce**

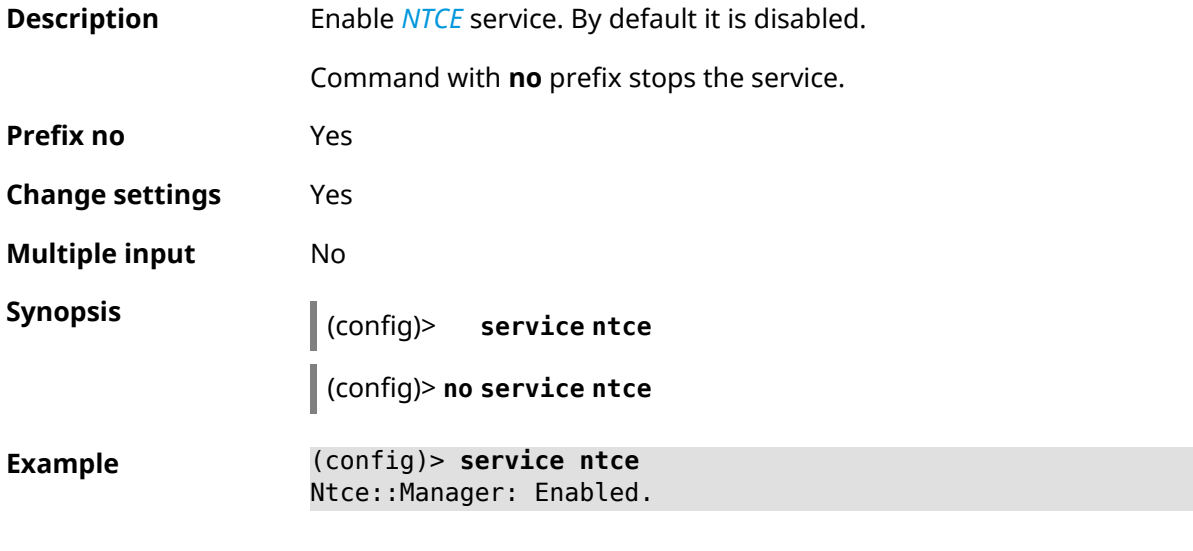

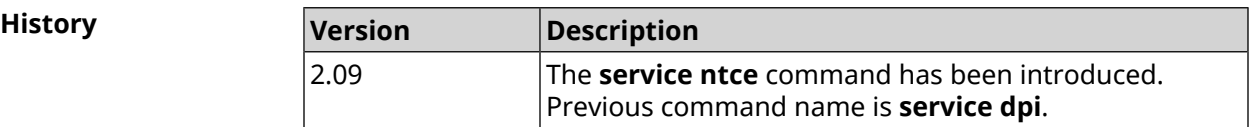

# **3.139 service ntp**

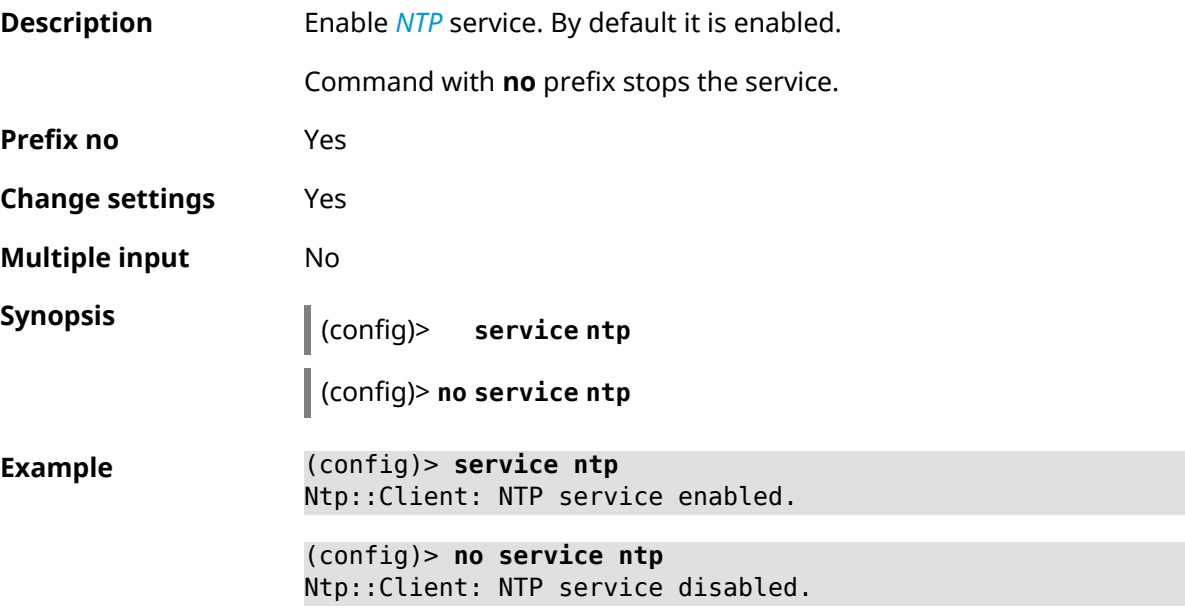

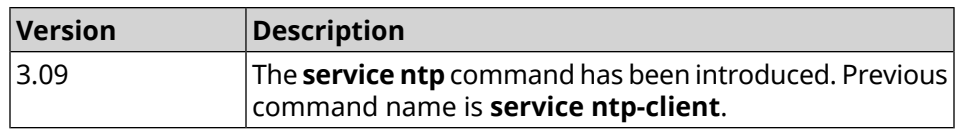

## **3.140 service snmp**

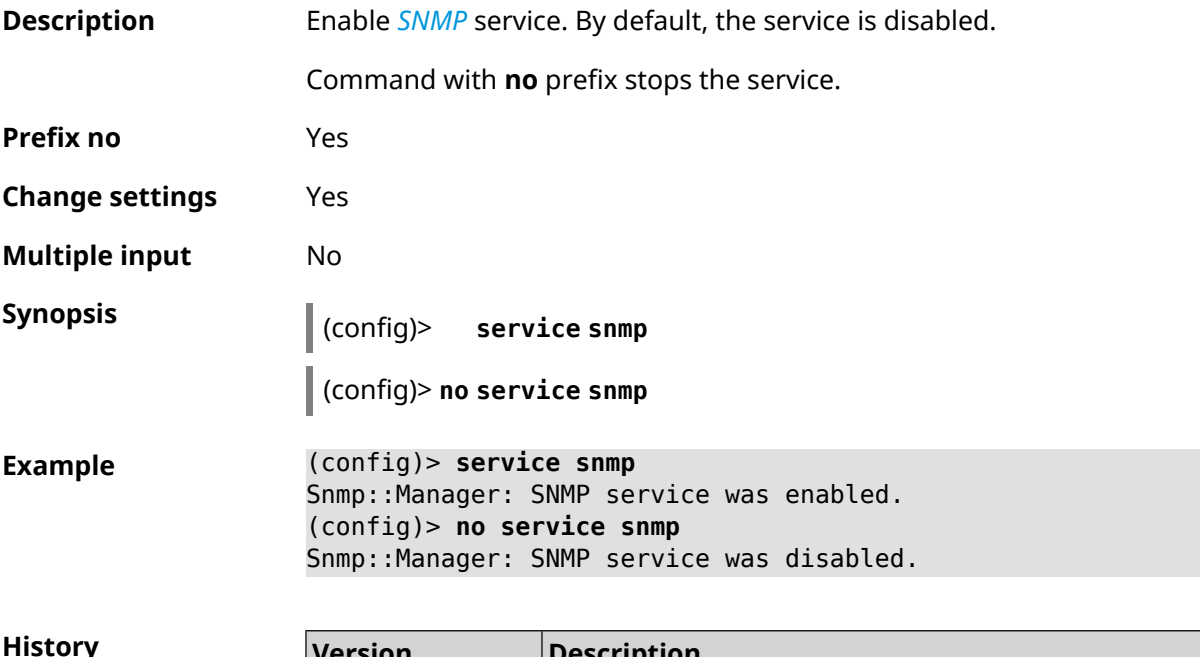

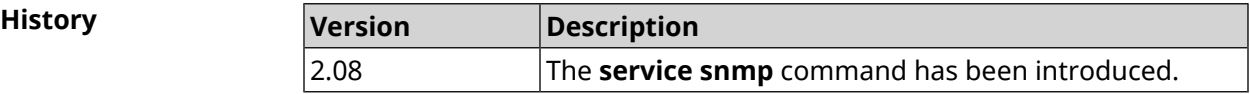

# **3.141 service ssh**

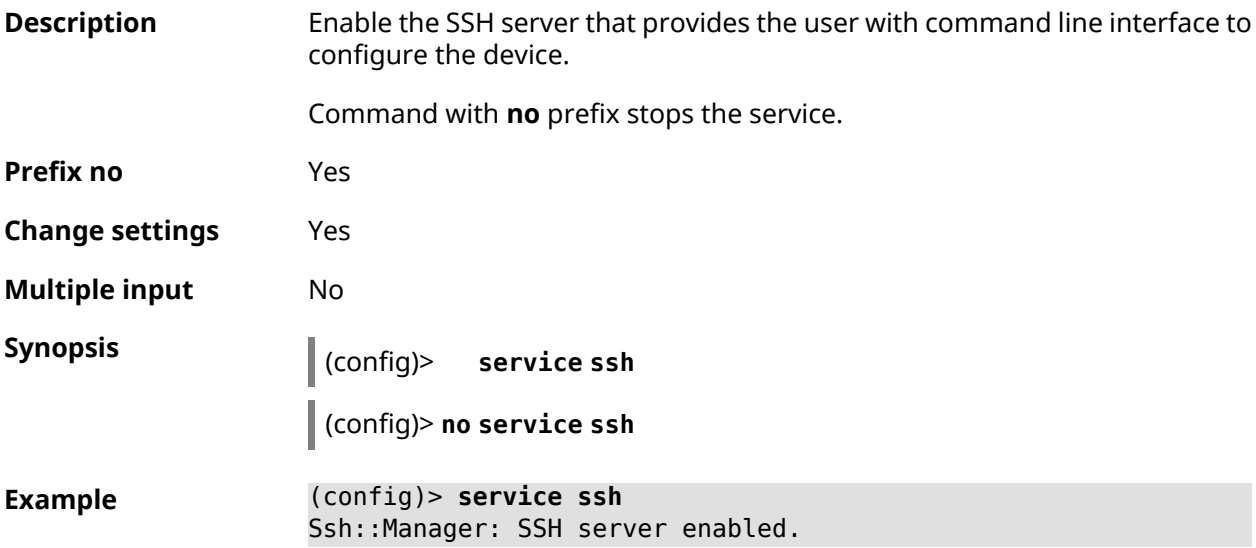

(config)> **no service ssh** Ssh::Manager: SSH server disabled.

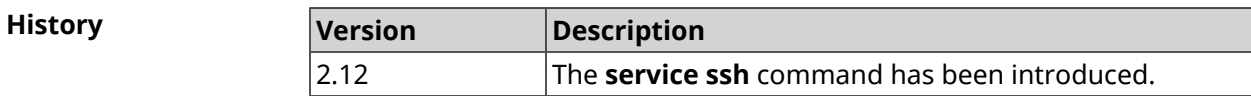

## **3.142 service sstp-server**

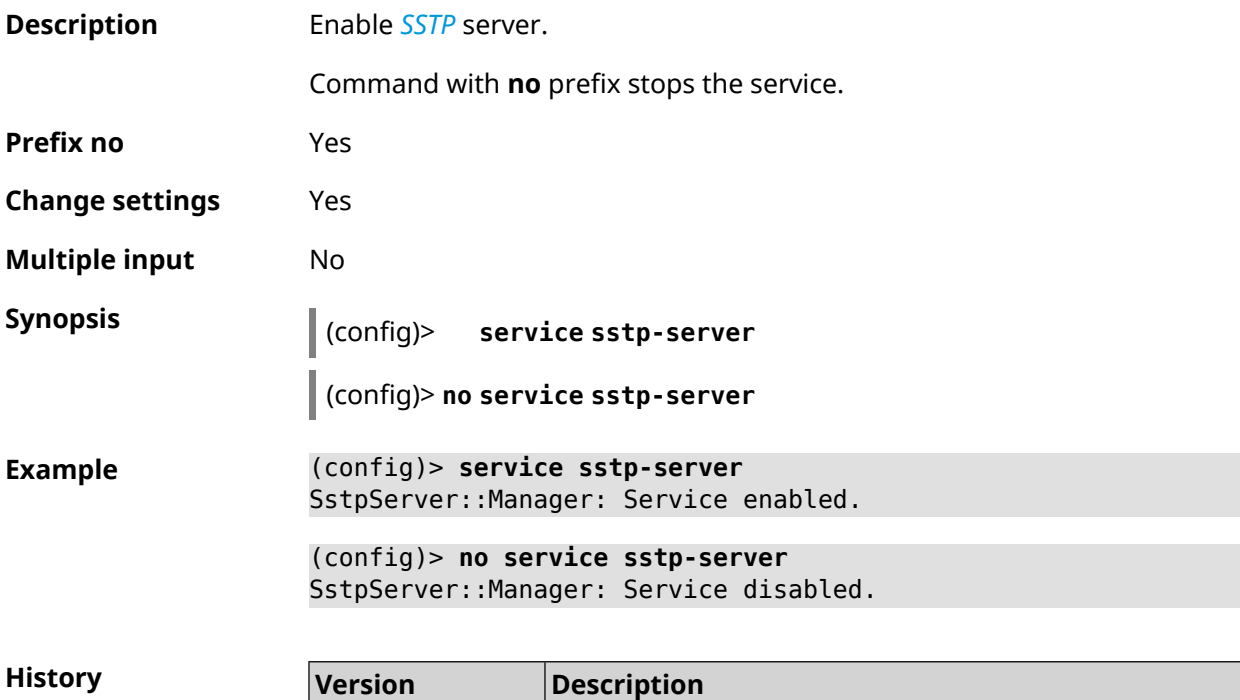

## **3.143 service telnet**

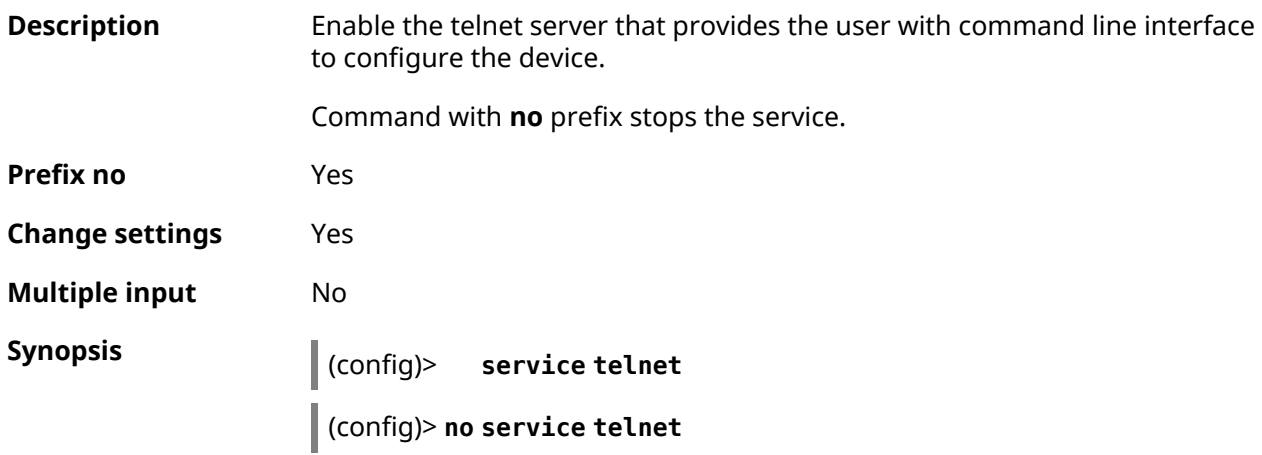

2.12 The **service sstp-server** command has been introduced.

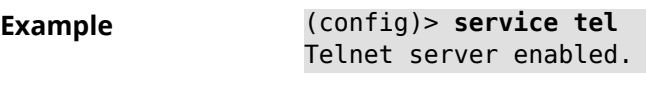

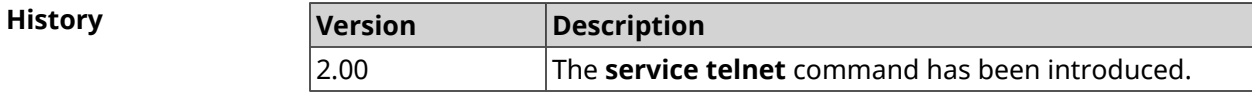

# **3.144 service torrent**

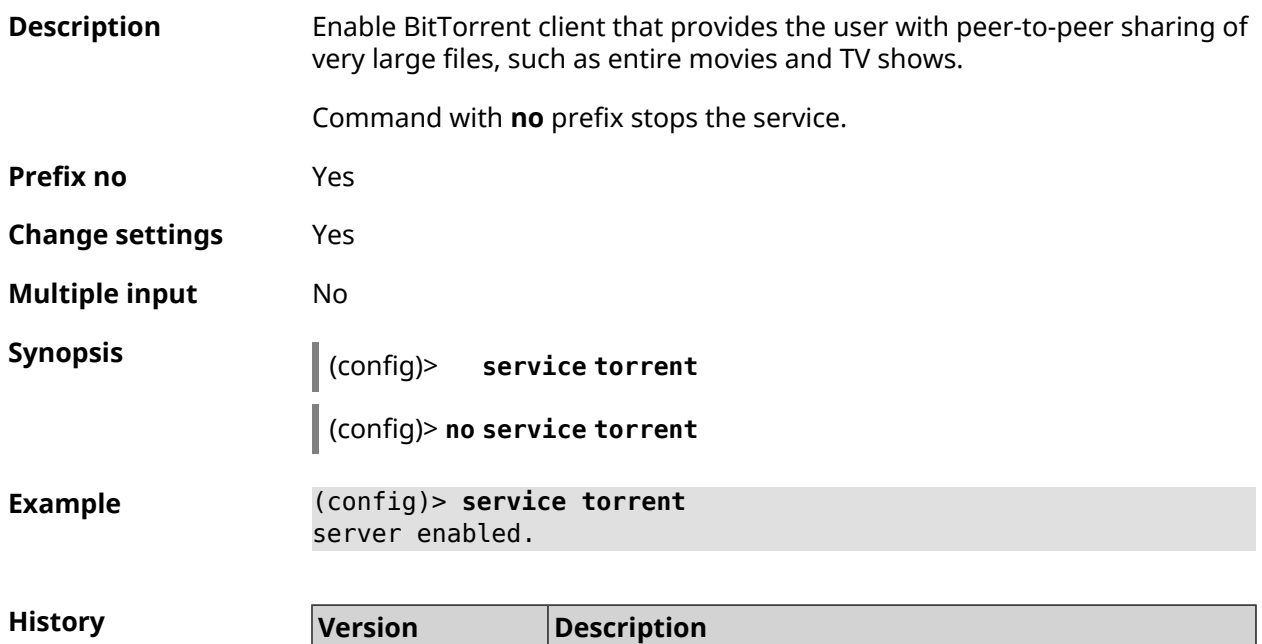

2.00 The **service torrent** command has been introduced.

# **3.145 service udpxy**

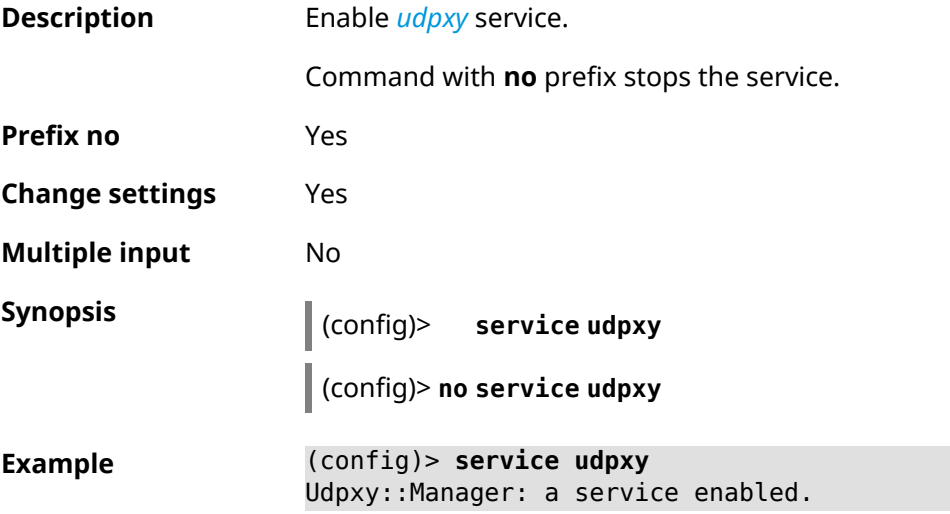

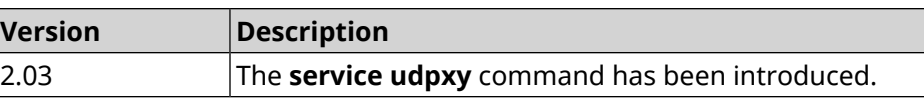

## **3.146 service upnp**

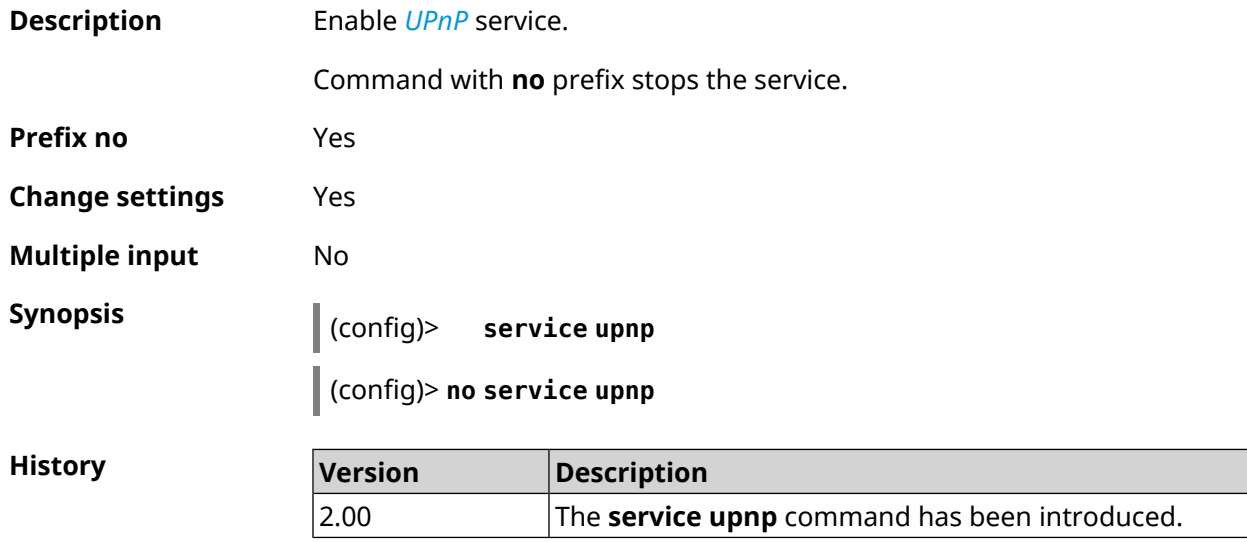

## **3.147 service vpn-server**

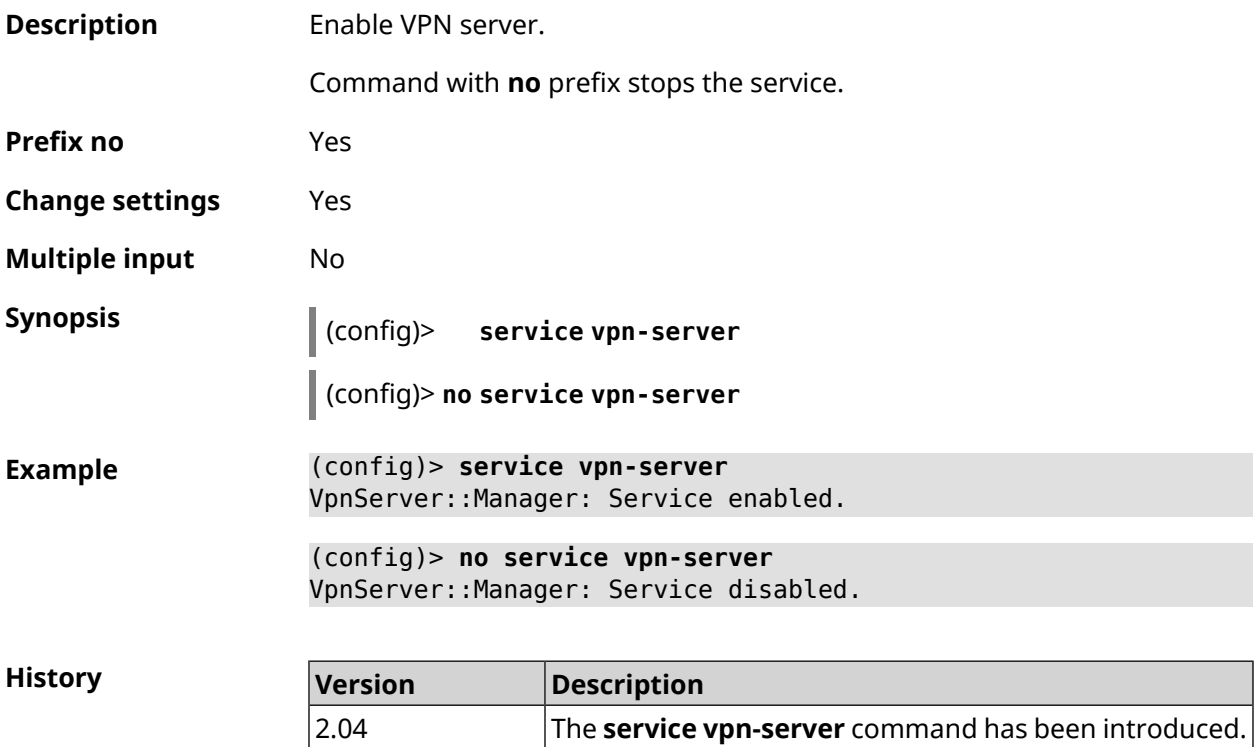

# **3.148 show**

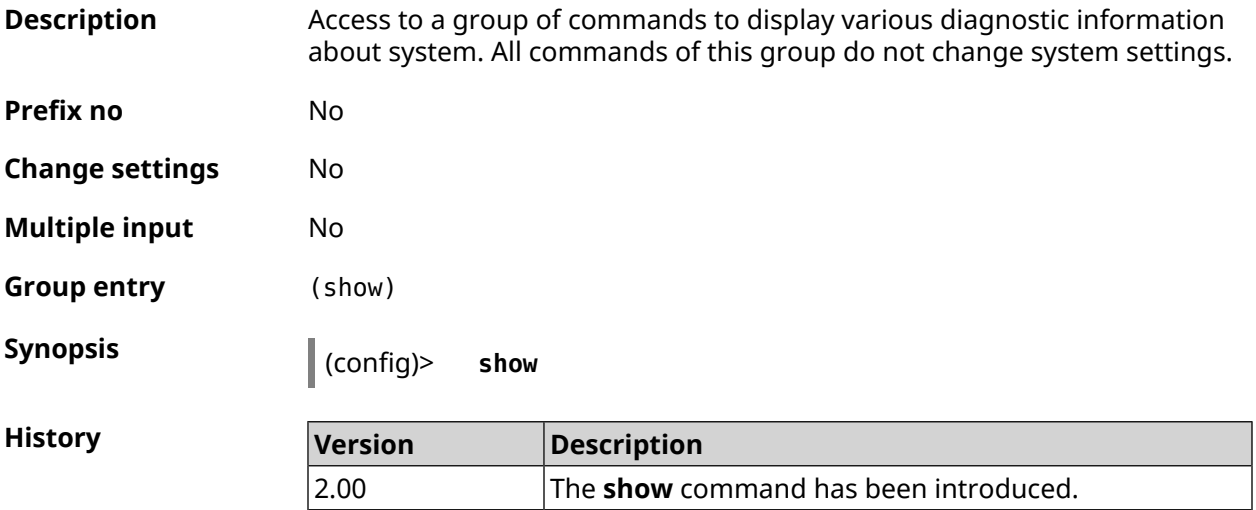

### **3.148.1 show access**

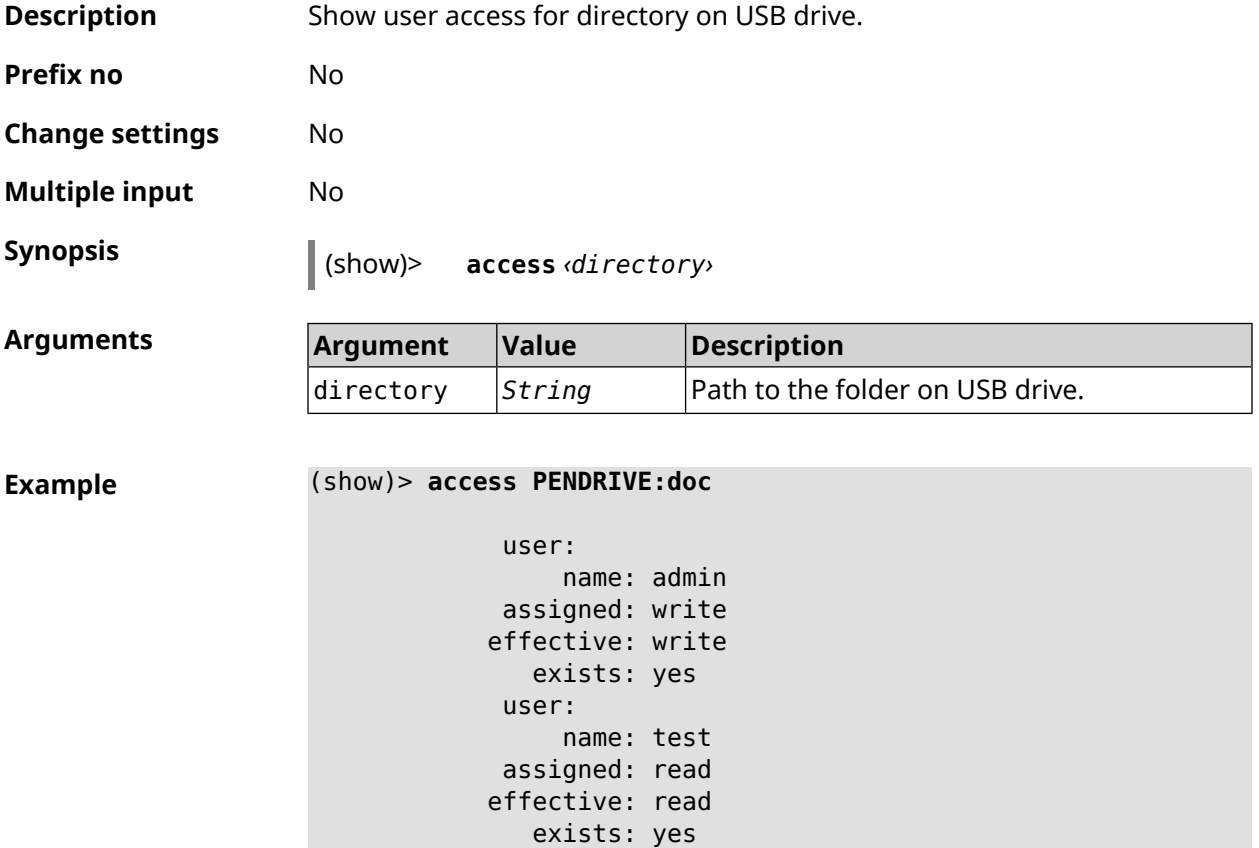

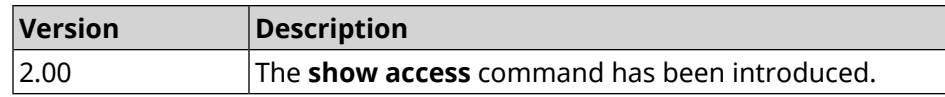

 $\overline{\phantom{a}}$ 

### **3.148.2 show acme**

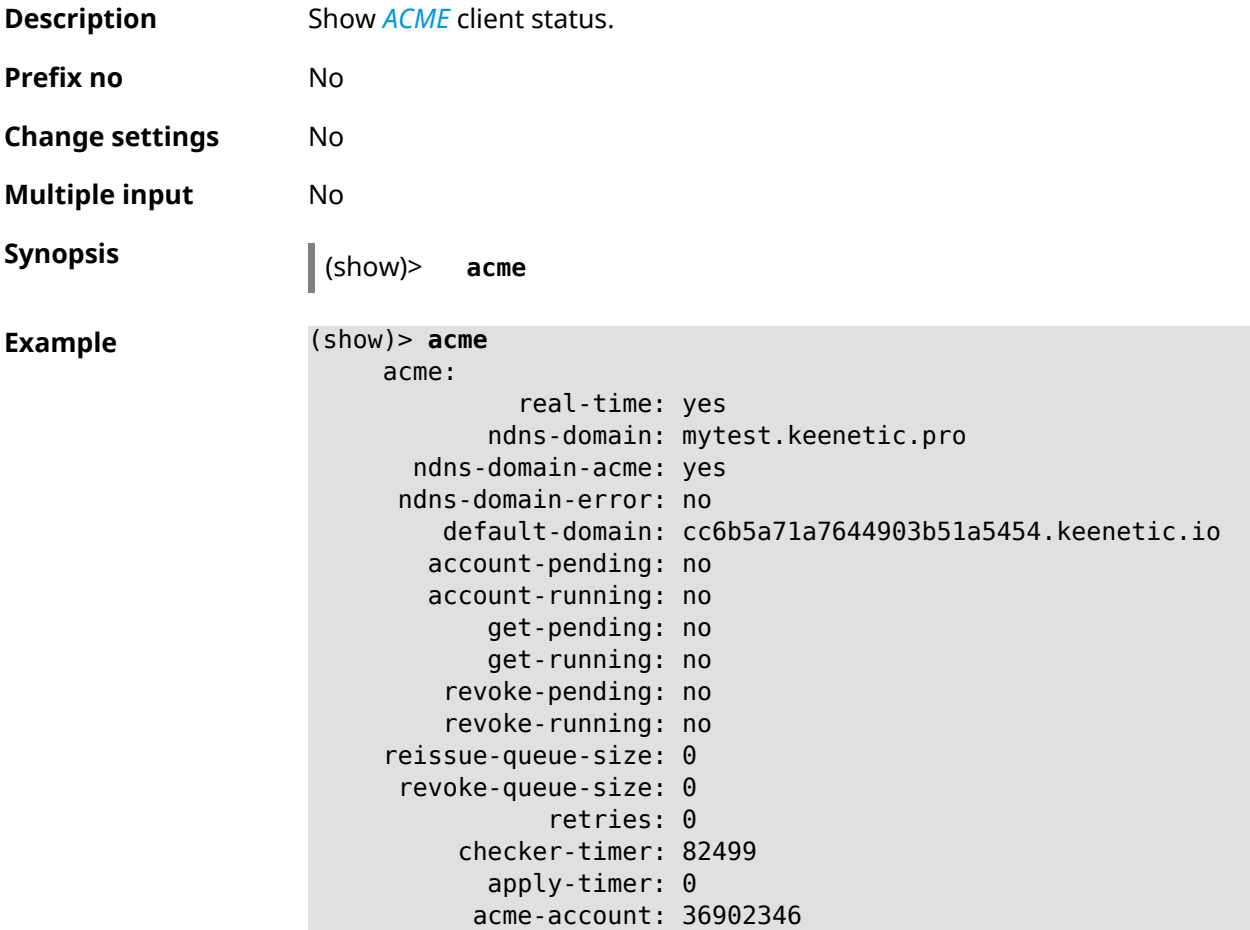

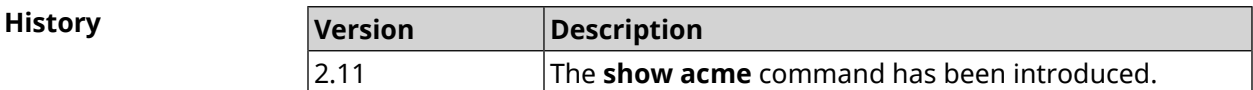

## **3.148.3 show afp**

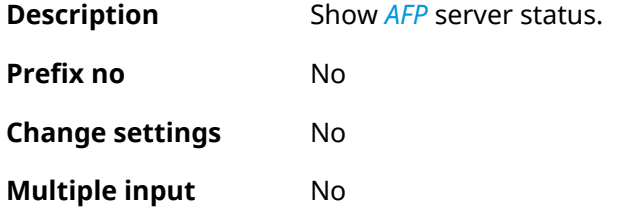

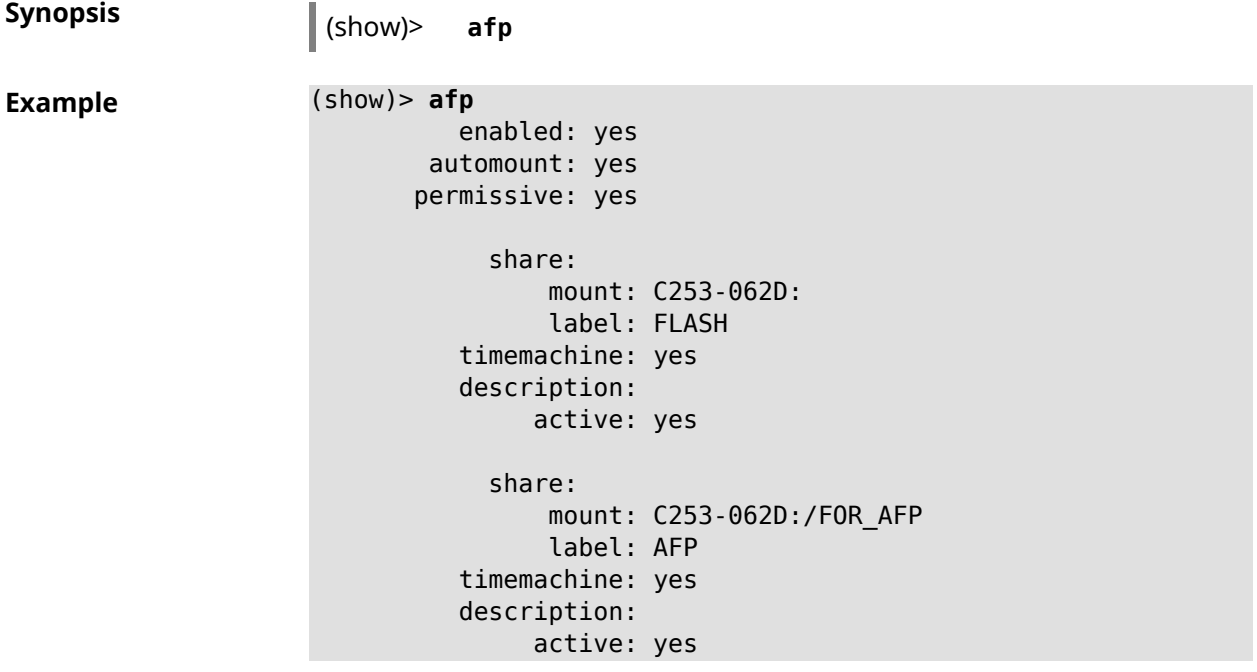

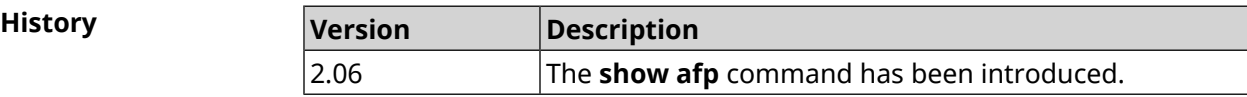

### **3.148.4 show associations**

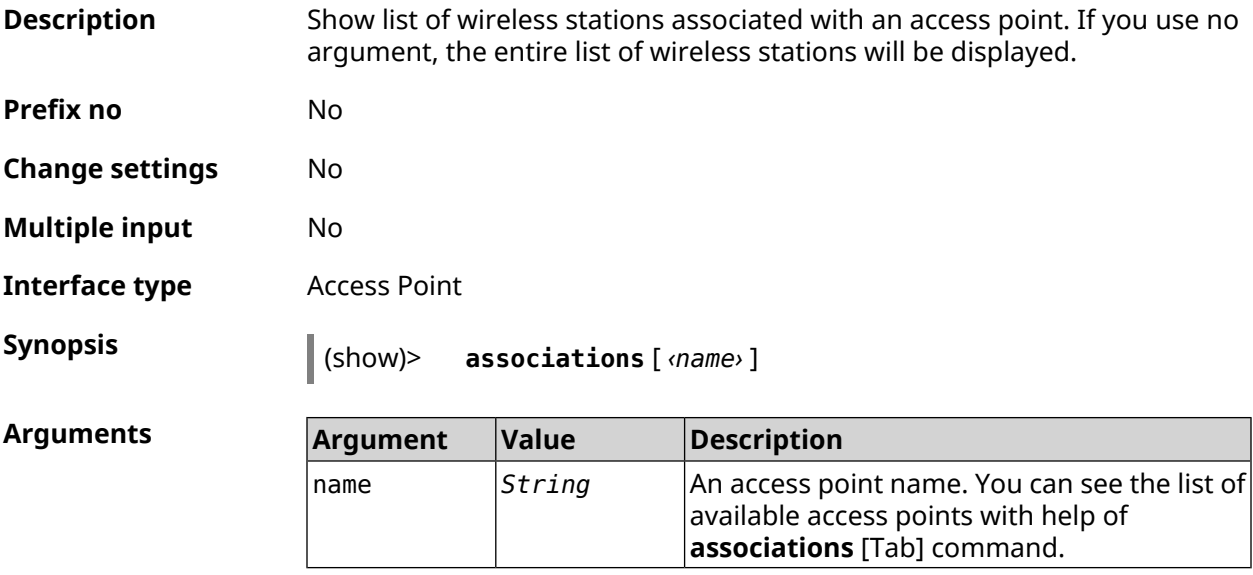

#### **Example**

(show)> **associations [Tab]**

Usage template:

```
associations [{name}]
  Choose:
WifiMaster0/AccessPoint2
WifiMaster1/AccessPoint1
WifiMaster0/AccessPoint3
WifiMaster0/AccessPoint0
             AccessPoint
WifiMaster1/AccessPoint2
WifiMaster0/AccessPoint1
               GuestWiFi
WifiMaster1/AccessPoint3
WifiMaster1/AccessPoint0
          AccessPoint_5G
```
#### (show)> **associations WifiMaster0/AccessPoint0**

```
station:
          mac: ec:1f:72:d3:6d:3f
           ap: WifiMaster0/AccessPoint0
authenticated: 1
       txrate: 130
       uptime: 3804
      txbytes: 2058837
      rxbytes: 25023483
           ht: 20
         mode: 11n
           gi: 800
         rssi: -26
          mcs: 15
  station:
          mac: 20:aa:4b:5c:09:0e
           ap: WifiMaster0/AccessPoint0
authenticated: 1
       txrate: 270
       uptime: 19662
      txbytes: 19450396
      rxbytes: 70800065
           ht: 40
         mode: 11n
           gi: 800
         rssi: -41
          mcs: 15
```
#### **History**

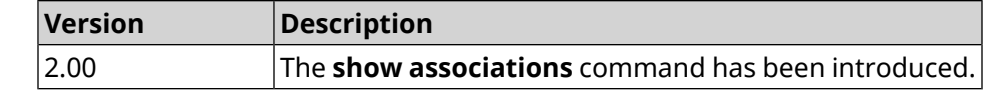

### **3.148.5 show button**

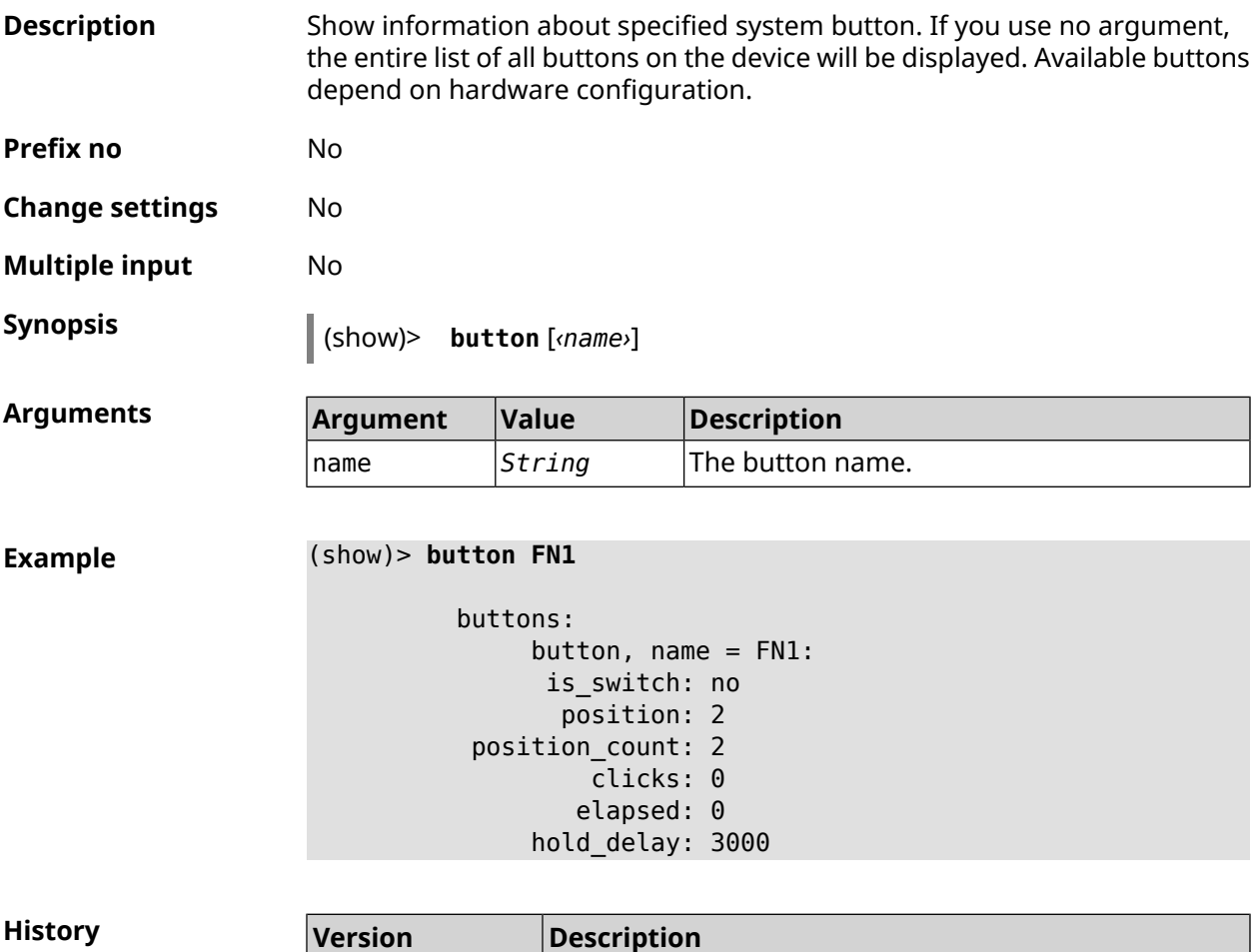

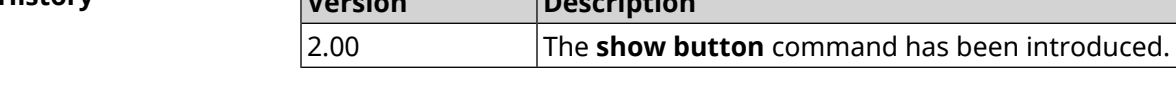

## **3.148.6 show button bindings**

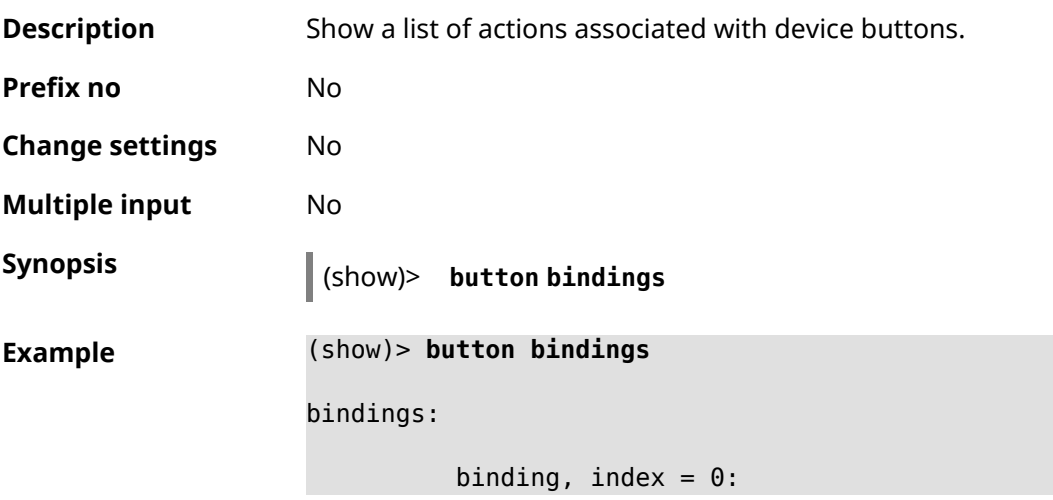

```
button: RESET
         action: click
active_handler: Reboot
default_handler: Reboot
      protected: yes
   binding, index = 1:
         button: RESET
         action: hold
active_handler: FactoryReset
default_handler: FactoryReset
      protected: yes
   binding, index = 2:
         button: WLAN
         action: click
 active_handler: WpsStartMainAp
default_handler: WpsStartMainAp
      protected: no
   binding, index = 3:
         button: WLAN
         action: double-click
active_handler: WpsStartMainAp5
default_handler: WpsStartMainAp5
      protected: no
   binding, index = 4:
         button: WLAN
         action: hold
active_handler: WifiToggle
default_handler: WifiToggle
      protected: no
   binding, index = 5:
         button: FN1
         action: click
active_handler: UnmountUsb1
default_handler: UnmountUsb1
      protected: no
   binding, index = 6:
         button: FN1
         action: double-click
active_handler:
default handler:
      protected: no
   binding, index = 7:
         button: FN1
         action: hold
active_handler:
default handler:
      protected: no
```

```
binding, index = 8:button: FN2
         action: click
active_handler: UnmountUsb2
default_handler: UnmountUsb2
      protected: no
    binding, index = 9:
         button: FN2
         action: double-click
active_handler:
default_handler:
      protected: no
    binding, index = 10:
         button: FN2
         action: hold
active handler:
default handler:
      protected: no
```
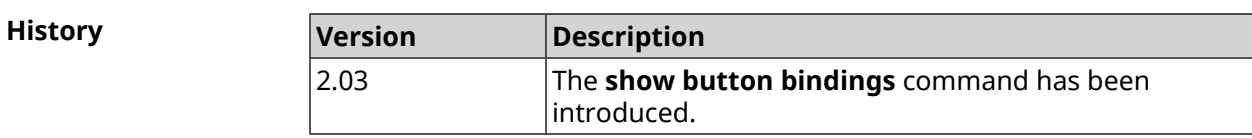

### **3.148.7 show button handlers**

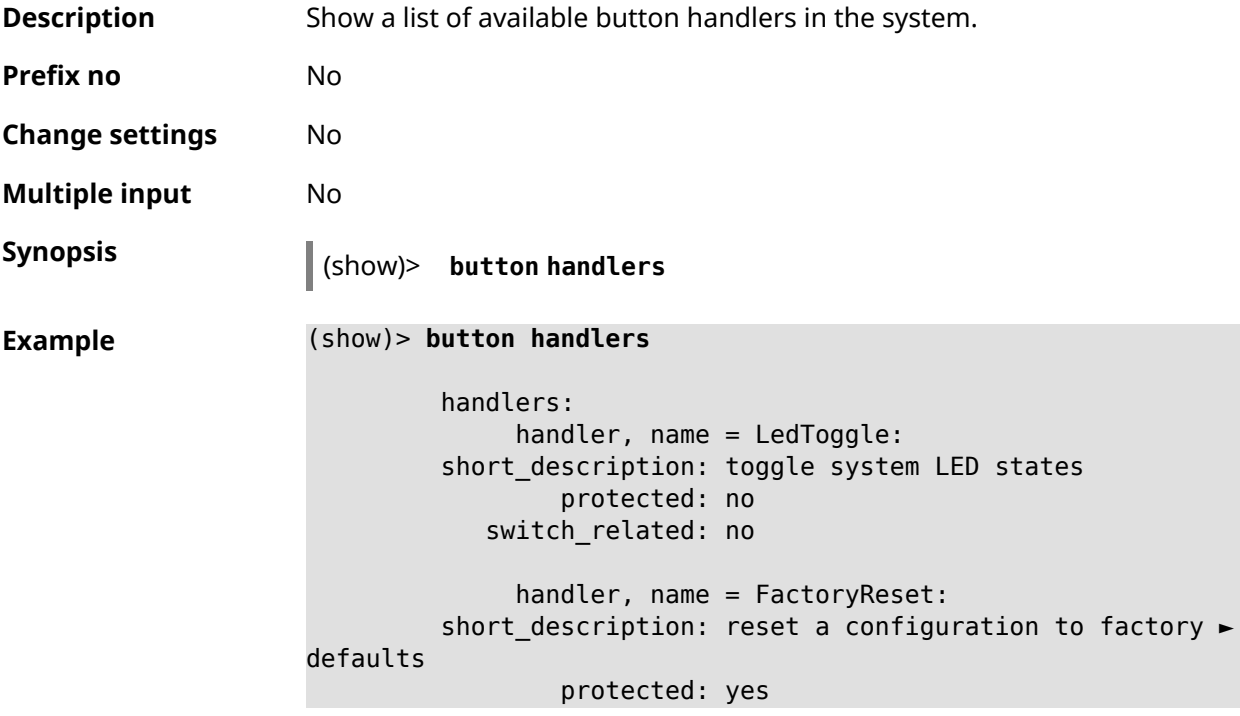

```
switch_related: no
              handler, name = UnmountUsb1:
         short description: unmount USB 1 port storages
                 protected: no
            switch_related: no
              handler, name = UnmountUsb2:
         short description: unmount USB 2 port storages
                 protected: no
            switch_related: no
              handler, name = Reboot:
         short description: reboot the system
                 protected: yes
            switch_related: no
              handler, name = DlnaDirectoryRescan:
       short description: rescan DLNA directory for newer media ►
files
                 protected: no
            switch_related: no
              handler, name = DlnaDirectoryFullRescan:
        short description: remove a DLNA database and rescan a ►
DLNA directory
                 protected: no
            switch_related: no
              handler, name = DectHandsetRegistrationToggle:
         short description: toggle a DECT handset registration
                 protected: no
            switch_related: no
              handler, name = DectHandsetPagingToggle:
         short description: toggle a DECT handset paging
                 protected: no
            switch_related: no
              handler, name = OpkgRunScript:
         short description: run Opkg script
                 protected: no
            switch_related: no
              handler, name = TorrentAltSpeedToggle:
        short description: toggle a Torrent alternative speed ►
mode
                 protected: no
            switch_related: no
              handler, name = TorrentClientStateToggle:
         short description: toggle a Torrent client state
                 protected: no
            switch_related: no
```

```
handler, name = WifiToggle:
        short description: on/off all Wi-Fi interfaces
                 protected: no
           switch_related: no
             handler, name = WpsStartMainAp:
       short description: start WPS (2.4 GHz main access point)
                 protected: no
           switch_related: no
             handler, name = WpsStartMainAp5:
        short description: start WPS (5 GHz main access point)
                 protected: no
           switch_related: no
              handler, name = WifiGuestApToggle:
        short description: toggle a guest access point state ►
(2.4 GHz)
                 protected: no
           switch_related: no
             handler, name = WpsStartStation:
        short description: start WPS (2.4 GHz Wi-Fi station)
                 protected: no
           switch_related: no
             handler, name = WpsStartStation5:
        short description: start WPS (5 GHz Wi-Fi station)
                 protected: no
           switch_related: no
```
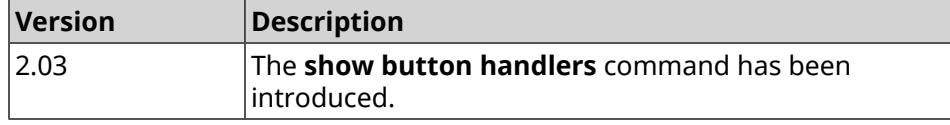

### **3.148.8 show chilli profiles**

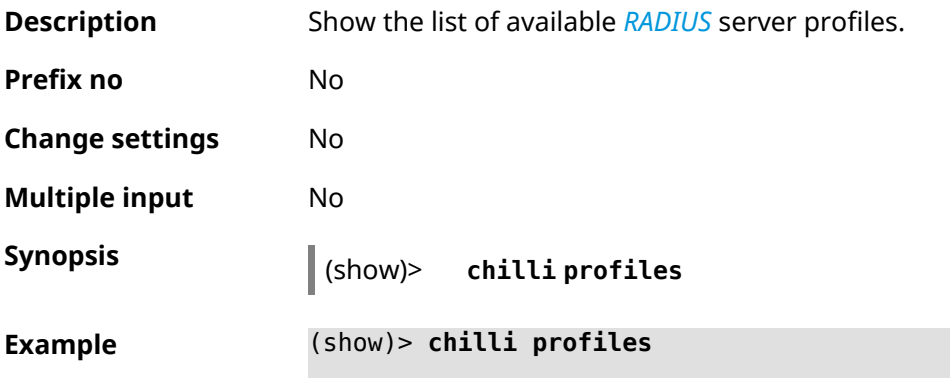

profile: name: Iron Wi-Fi url: https://www.ironwifi.com/ description: Hosted RADIUS and Captive Portal preset: uamserver: ► https://europe-west3.ironwifi.com/api/pages/uam/ radius: server1: 35.198.88.176 radiuslocationid: dns: dns1: 8.8.8.8 dns2: 8.8.4.4 custom: uamsecret custom: radiussecret custom: radiusnasid

**History** 

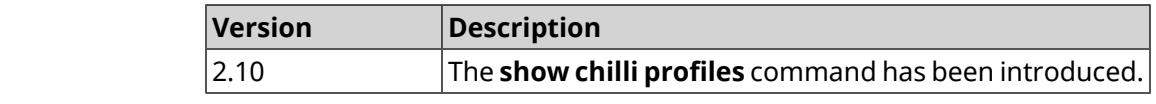

### **3.148.9 show cifs**

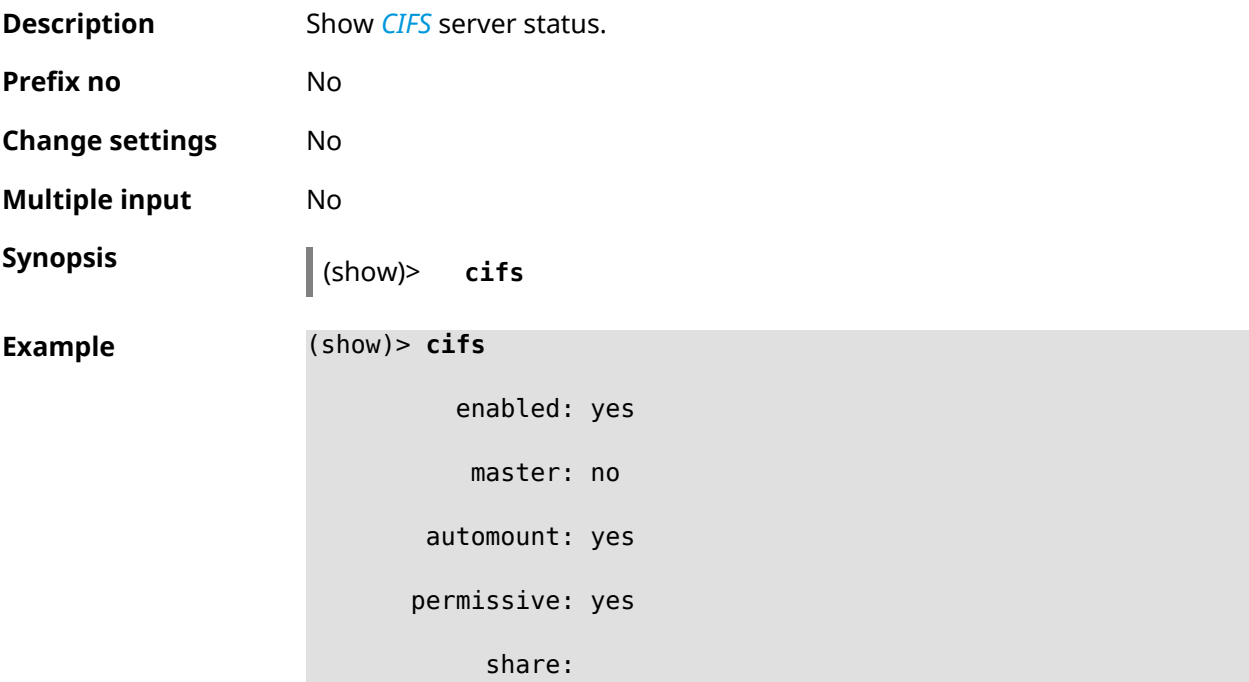

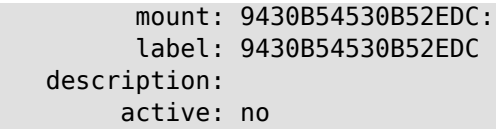

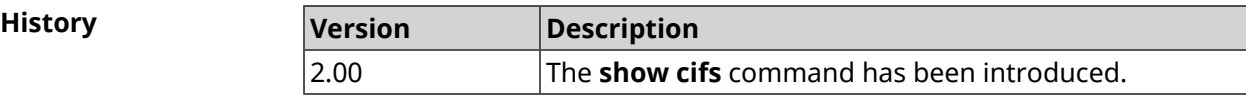

### **3.148.10 show clock date**

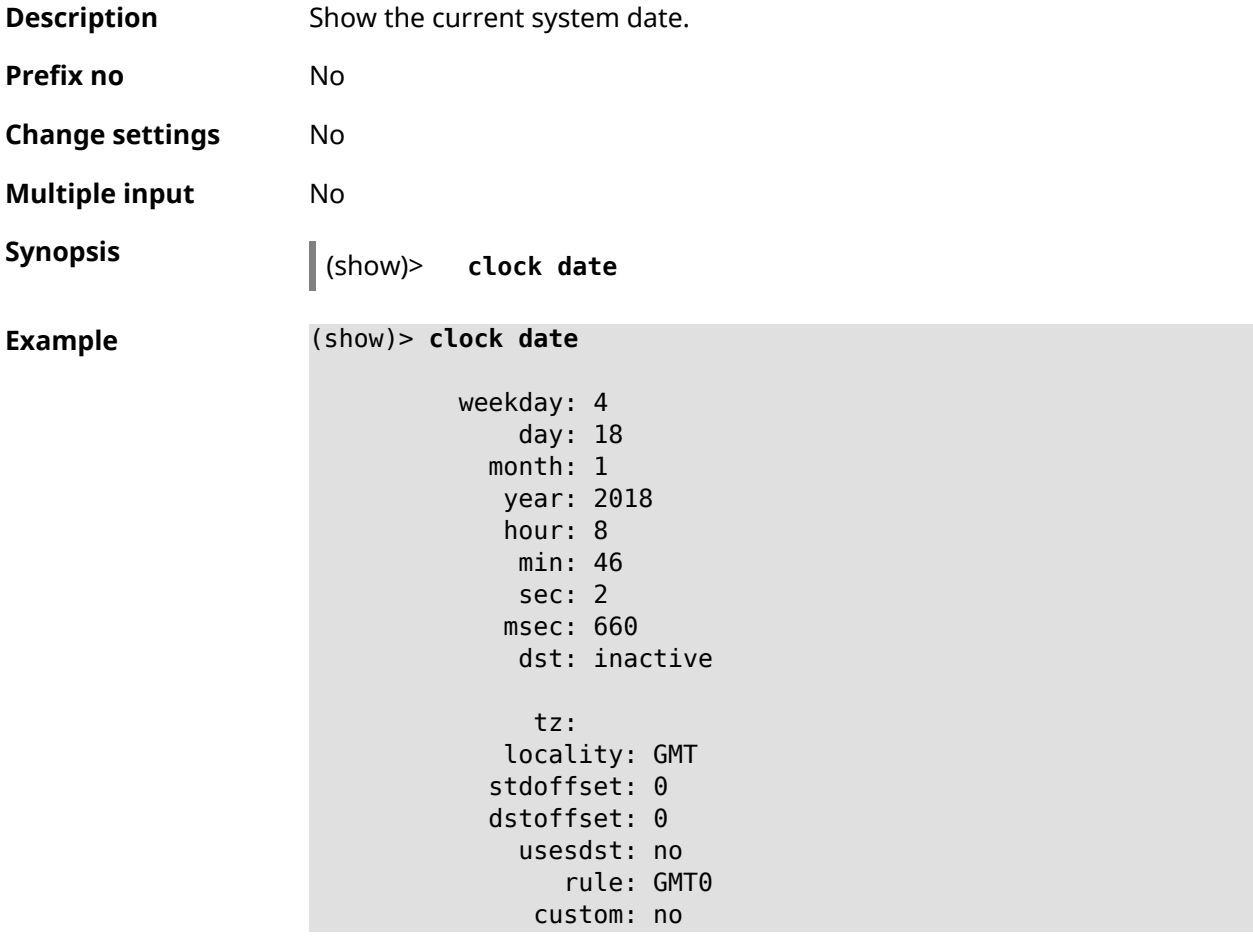

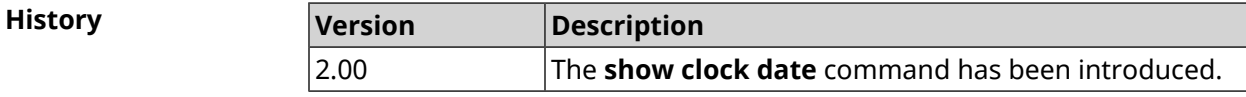

### **3.148.11 show clock timezone-list**

**Description** Show the list of available timezones.

**Prefix no** No

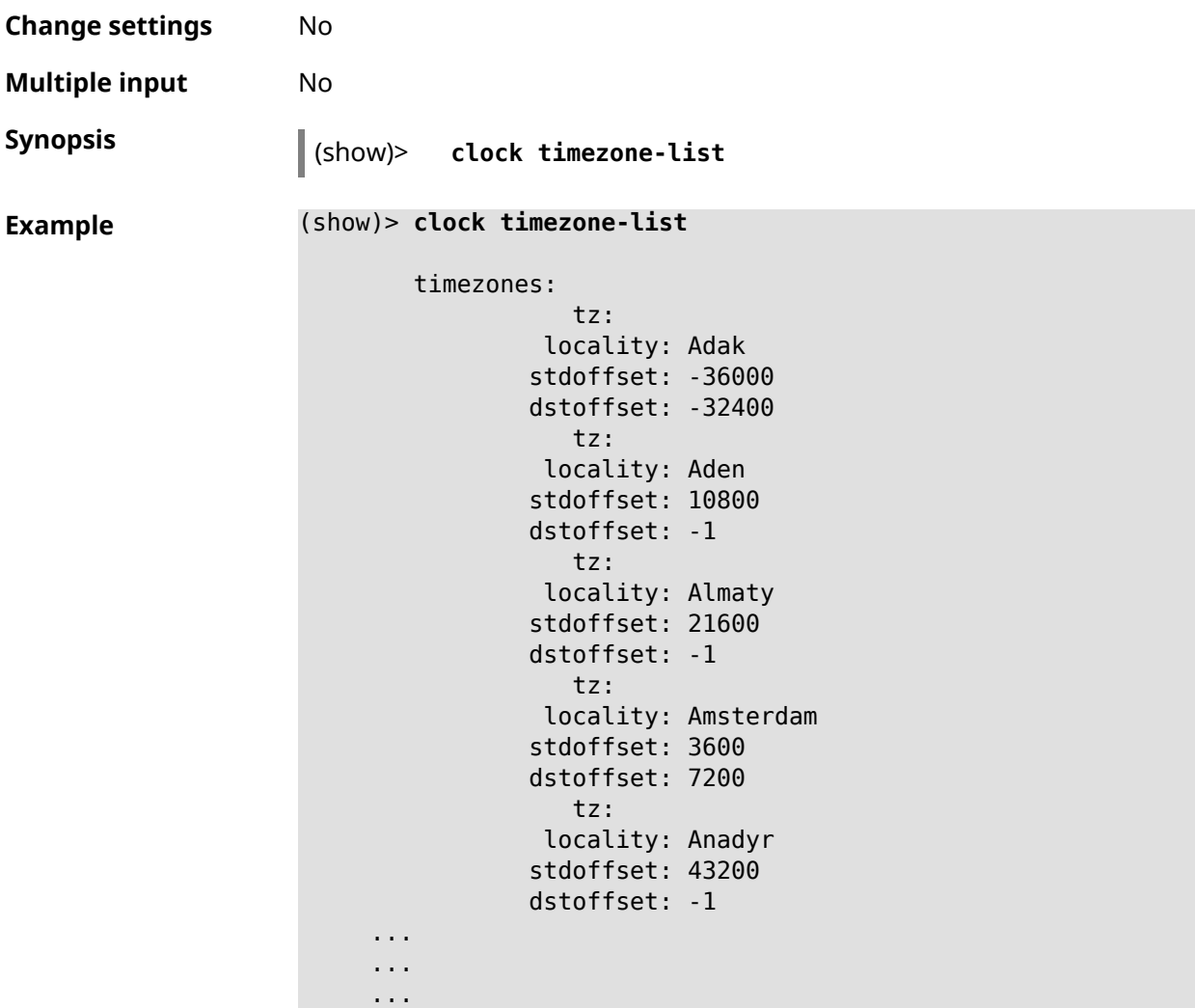

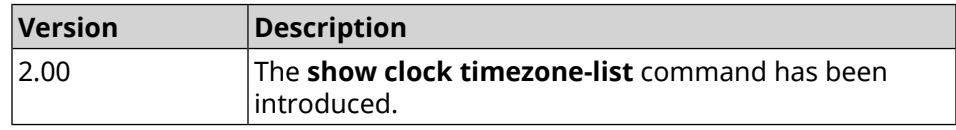

## **3.148.12 show components status**

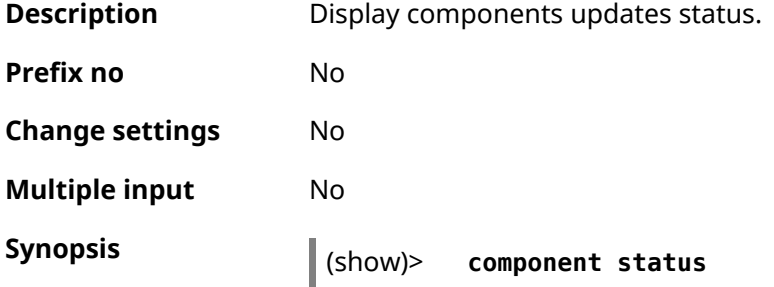

**Example** (s

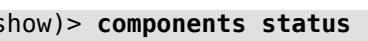

update: state: idle

(show)> **components status**

update: state: running progress: 41

**History** 

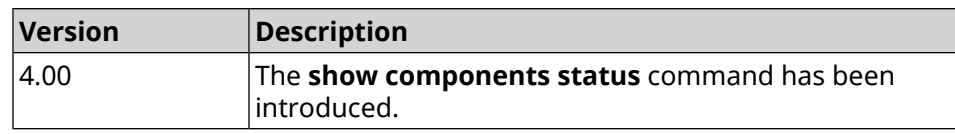

## **3.148.13 show configurator status**

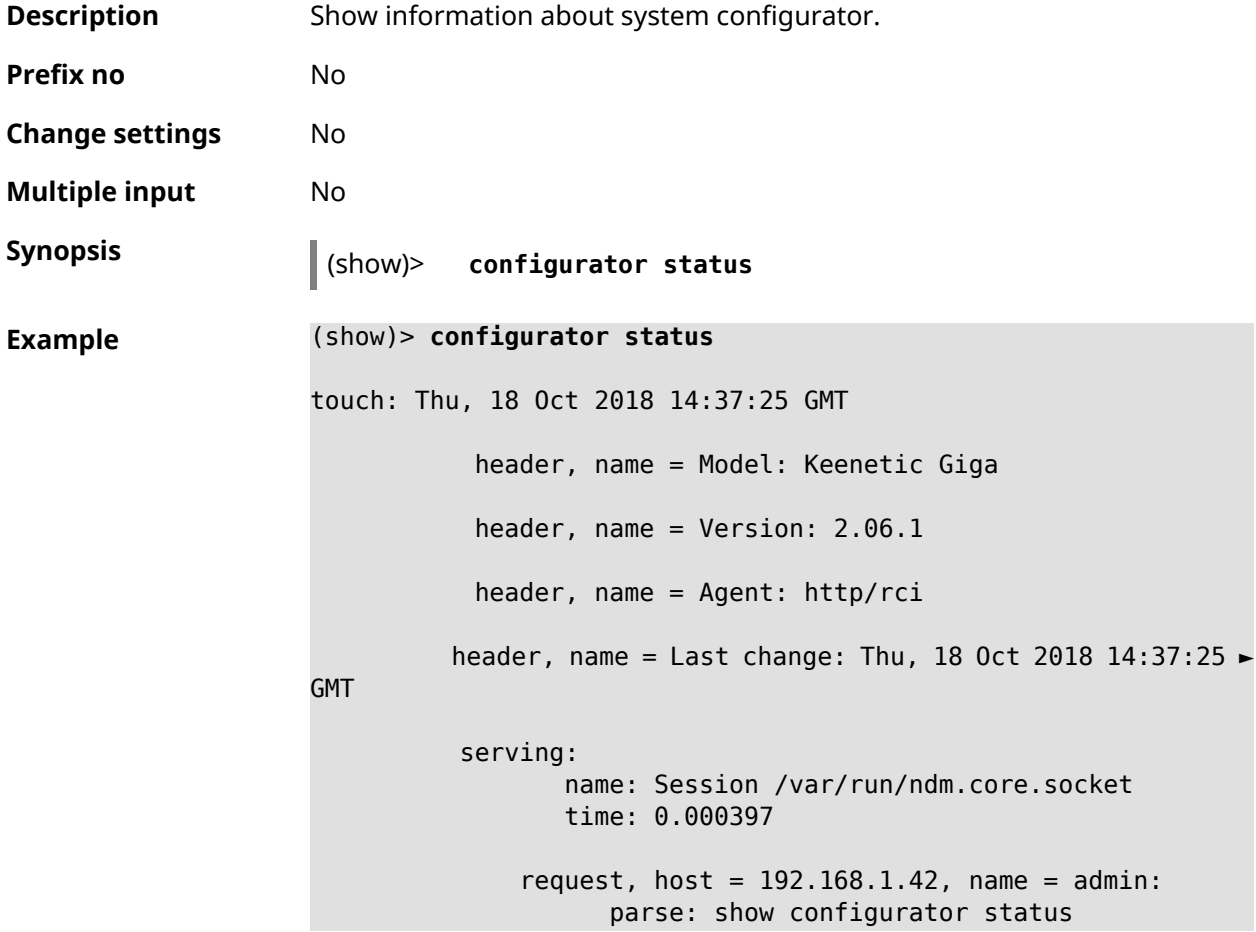

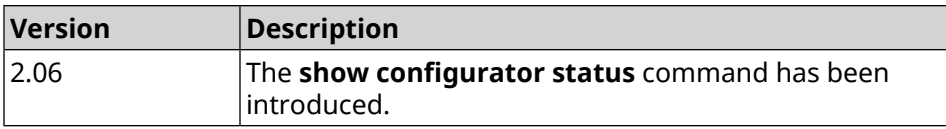

### **3.148.14 show credits**

**Description** Show the license information about specified installed package in KeeneticOS. If you use no argument, the entire list of all installed packages on the device will be displayed.

**Prefix no** No

**Change settings** No

**Multiple input** No

**Synopsis** (show)> **credits** [ *‹package›* ]

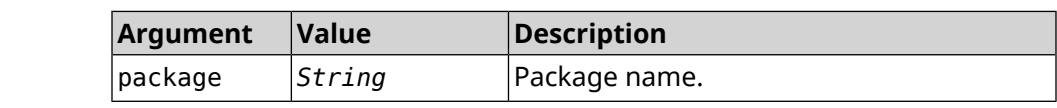

 $Arg$ **uments** 

```
Example (show)> credits
```
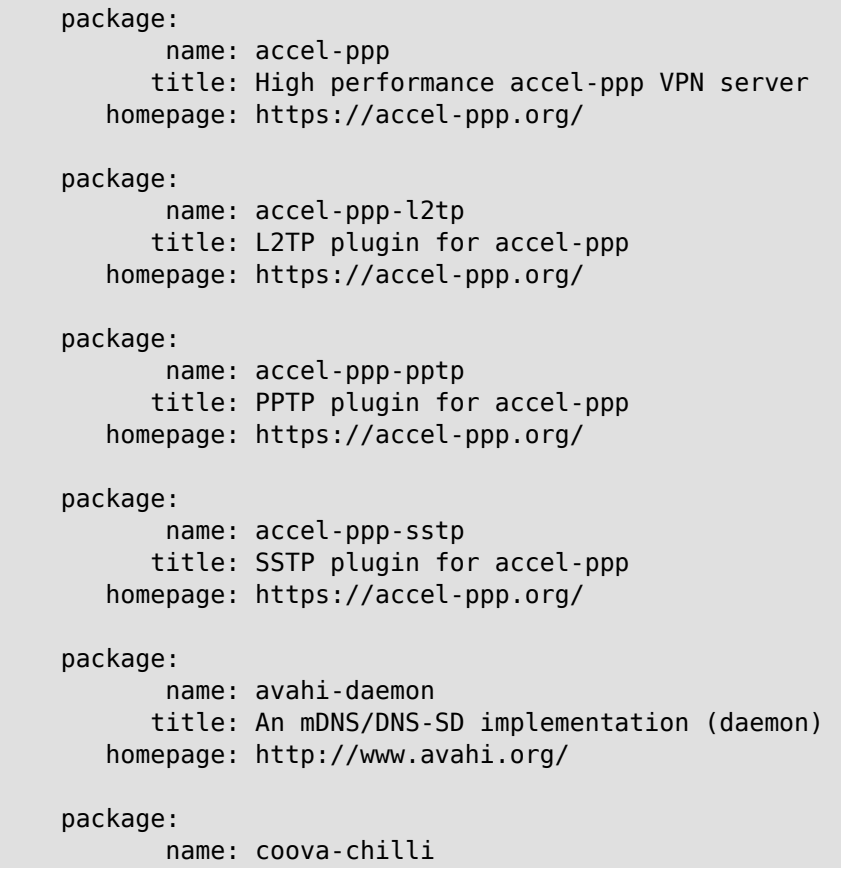

```
title: Wireless LAN HotSpot controller (Coova ►
Chilli Version)
             homepage: http://www.coova.org/CoovaChilli
          package:
                 name: crconf
                title: Netlink-based CryptoAPI userspace ►
management utility
             homepage:
          package:
                 name: dhcpv6
                title: DHCPv6 client + server
             homepage: http://wide-dhcpv6.sourceforge.net/
          package:
                 name: dropbear
                title: Small SSH2 client/server
             homepage: http://matt.ucc.asn.au/dropbear/
          package:
                 name: iperf3-ssl
                title: Internet Protocol bandwidth measuring ►
tool with iperf_auth support
             homepage: https://github.com/esnet/iperf
          package:
                 name: kernel
                title: Linux kernel
             homepage: http://www.kernel.org/
          package:
                 name: kmod-ipt-account
                title: ACCOUNT netfilter module
             homepage:
          package:
                 name: kmod-ipt-chaos
                title: CHAOS netfilter module
             homepage:
          package:
                 name: kmod-ipt-compat-xtables
                title: API compatibilty layer netfilter module
             homepage:
          package:
                 name: kmod-ipt-condition
                title: Condition netfilter module
             homepage:
          package:
                 name: kmod-ipt-delude
                title: DELUDE netfilter module
```

```
homepage:
package:
       name: kmod-ipt-dhcpmac
      title: DHCPMAC netfilter module
   homepage:
package:
       name: kmod-ipt-dnetmap
      title: DNETMAP netfilter module
   homepage:
package:
       name: kmod-ipt-fuzzy
      title: fuzzy netfilter module
   homepage:
package:
       name: kmod-ipt-geoip
      title: geoip netfilter module
   homepage:
package:
       name: kmod-ipt-iface
      title: iface netfilter module
   homepage:
package:
       name: kmod-ipt-ipmark
      title: IPMARK netfilter module
   homepage:
package:
       name: kmod-ipt-ipp2p
      title: IPP2P netfilter module
   homepage:
package:
       name: kmod-ipt-ipv4options
      title: ipv4options netfilter module
   homepage:
package:
       name: kmod-ipt-length2
      title: length2 netfilter module
   homepage:
package:
       name: kmod-ipt-logmark
      title: LOGMARK netfilter module
   homepage:
package:
       name: kmod-ipt-lscan
```

```
title: lscan netfilter module
             homepage:
          package:
                 name: kmod-ipt-netflow
               title: Netflow netfilter module for Linux kernel
             homepage: http://ipt-netflow.sourceforge.net/
          package:
                 name: kmod-ipt-psd
                title: psd netfilter module
             homepage:
          package:
                 name: kmod-ipt-quota2
                title: quota2 netfilter module
             homepage:
          package:
                 name: kmod-ipt-sysrq
                title: SYSRQ netfilter module
             homepage:
          package:
                 name: kmod-ipt-tarpit
                title: TARPIT netfilter module
             homepage:
          package:
                 name: kmod-nf-nathelper-rtsp
                title: RTSP Conntrack and NAT helpers
             homepage: https://github.com/maru-sama/rtsp-linux
          package:
                 name: kmod-wireguard
                title: WireGuard kernel module
             homepage:
          package:
                 name: libattr
              title: Extended attributes (xattr) manipulation ►
library
             homepage: http://savannah.nongnu.org/projects/attr
          package:
                 name: libav
                title: This package contains Libav library
             homepage: https://libav.org/
          package:
                 name: libavahi
                title: An mDNS/DNS-SD implementation (No D-Bus)
             homepage: http://www.avahi.org/
```
package: name: libcurl title: A client-side URL transfer library homepage: http://curl.haxx.se/ package: name: libdaemon title: A lightweight C library that eases the ► writing of UNIX daemons homepage: ► http://0pointer.de/lennart/projects/libdaemon/ package: name: libdb47 title: Berkeley DB library (4.7) homepage: http://www.sleepycat.com/products/db.shtml package: name: libevent title: Event notification library homepage: http://www.monkey.org/~provos/libevent/ package: name: libexif title: Library for JPEG files with EXIF tags homepage: https://libexif.github.io package: name: libexpat title: An XML parsing library homepage: https://libexpat.github.io/ package: name: libgcrypt title: GNU crypto library homepage: ► http://directory.fsf.org/security/libgcrypt.html package: name: libgpg-error title: GnuPG error handling helper library homepage: ► http://www.gnupg.org/related\_software/libgpg-error/ package: name: libid3tag title: An ID3 tag manipulation library homepage: https://www.underbit.com/products/mad/ package: name: libjpeg title: The Independent JPEG Group's JPEG runtime ► library homepage: http://www.ijg.org/

```
package:
                 name: liblzo
                title: A real-time data compression library
             homepage: http://www.oberhumer.com/opensource/lzo/
          package:
                 name: libnghttp2
                title: Library implementing the framing layer ►
of HTTP/2
             homepage: https://nghttp2.org/
          package:
                 name: libopenssl
                title: Open source SSL toolkit (libraries ►
(libcrypto.so, libssl.so))
             homepage: http://www.openssl.org/
          package:
                 name: libpcap
                title: Low-level packet capture library
             homepage: http://www.tcpdump.org/
          package:
                 name: libtommath
             title: A free number theoretic multiple-precision ►
integer library
             homepage: https://www.libtom.net/
          package:
                 name: libusb
               title: A library for accessing Linux USB devices
             homepage: http://libusb.info/
          package:
                 name: mini_snmpd
                title: Lightweight SNMP daemon
           homepage: http://troglobit.github.io/mini-snmpd.html
          package:
                 name: minidlna
                title: UPnP A/V & DLNA Media Server
             homepage: http://minidlna.sourceforge.net/
          package:
                 name: miniupnpd
                title: Lightweight UPnP daemon
             homepage: http://miniupnp.tuxfamily.org/
          package:
                 name: netatalk
                title: netatalk
             homepage: http://netatalk.sourceforge.net
```

```
package:
                 name: nginx
                title: Nginx web server
             homepage: http://nginx.org/
          package:
                 name: nginx-stream-module
                title: Nginx stream module
             homepage:
          package:
                 name: openvpn
                title: Open source VPN solution using OpenSSL
             homepage: http://openvpn.net
          package:
                 name: pjproject
                title: PJSIP
             homepage: http://www.pjsip.org/
          package:
                 name: pureftpd
                title: FTP server
             homepage: http://www.pureftpd.org
          package:
                 name: radvd
                title: Router advertisement daemon
             homepage: http://www.litech.org/radvd/
          package:
                 name: sstp-client
                title: SSTP client for Linux
             homepage: http://sstp-client.sourceforge.net/
          package:
                 name: strongswan
               title: Strongswan IKEv1/IKEv2 ISAKMP and IPSec ►
suite
             homepage: https://www.strongswan.org/
          package:
                 name: transmission-daemon
                title: A free, lightweight BitTorrent client
             homepage: http://www.transmissionbt.com
          package:
                 name: tspc
                title: TSP client
             homepage: http://www.broker.ipv6.ac.uk
          package:
                 name: tzdata
                title: Timezone data files
```

```
homepage: https://www.iana.org/time-zones
          package:
                 name: udpxy
               title: Convert UDP IPTV streams into HTTP stream
             homepage: http://sourceforge.net/projects/udpxy
          package:
                 name: zlib
                title: Library implementing the deflate ►
compression method
             homepage: http://www.zlib.net/
(show)> credits nginx
          copying: /*
                   * Copyright (C) 2002-2019 Igor Sysoev
                   * Copyright (C) 2011-2019 Nginx, Inc.
                   * All rights reserved.
                   *
                 * Redistribution and use in source and binary ►
forms, with or without
                  * modification, are permitted provided that ►
the following conditions
                   * are met:
                   * 1. Redistributions of source code must ►
retain the above copyright
                  * notice, this list of conditions and the ►
following disclaimer.
                   * 2. Redistributions in binary form must ►
reproduce the above copyright
                  * notice, this list of conditions and the ►
following disclaimer in the
                        documentation and/or other materials \blacktrianglerightprovided with the distribution.
                   *
                 * THIS SOFTWARE IS PROVIDED BY THE AUTHOR AND ►
CONTRIBUTORS ``AS IS'' AND
                   * ANY EXPRESS OR IMPLIED WARRANTIES, ►
INCLUDING, BUT NOT LIMITED TO, THE
                  * IMPLIED WARRANTIES OF MERCHANTABILITY AND ►
FITNESS FOR A PARTICULAR PURPOSE
                   * ARE DISCLAIMED. IN NO EVENT SHALL THE ►
AUTHOR OR CONTRIBUTORS BE LIABLE
                   * FOR ANY DIRECT, INDIRECT, INCIDENTAL, ►
SPECIAL, EXEMPLARY, OR CONSEQUENTIAL
                   * DAMAGES (INCLUDING, BUT NOT LIMITED TO, ►
PROCUREMENT OF SUBSTITUTE GOODS
                 * OR SERVICES; LOSS OF USE, DATA, OR PROFITS; ►
OR BUSINESS INTERRUPTION)
                   * HOWEVER CAUSED AND ON ANY THEORY OF ►
LIABILITY, WHETHER IN CONTRACT, STRICT
                   * LIABILITY, OR TORT (INCLUDING NEGLIGENCE ►
OR OTHERWISE) ARISING IN ANY WAY
```
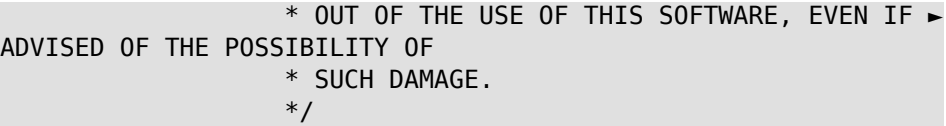

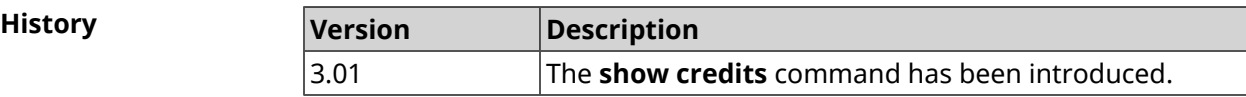

## **3.148.15 show crypto ike key**

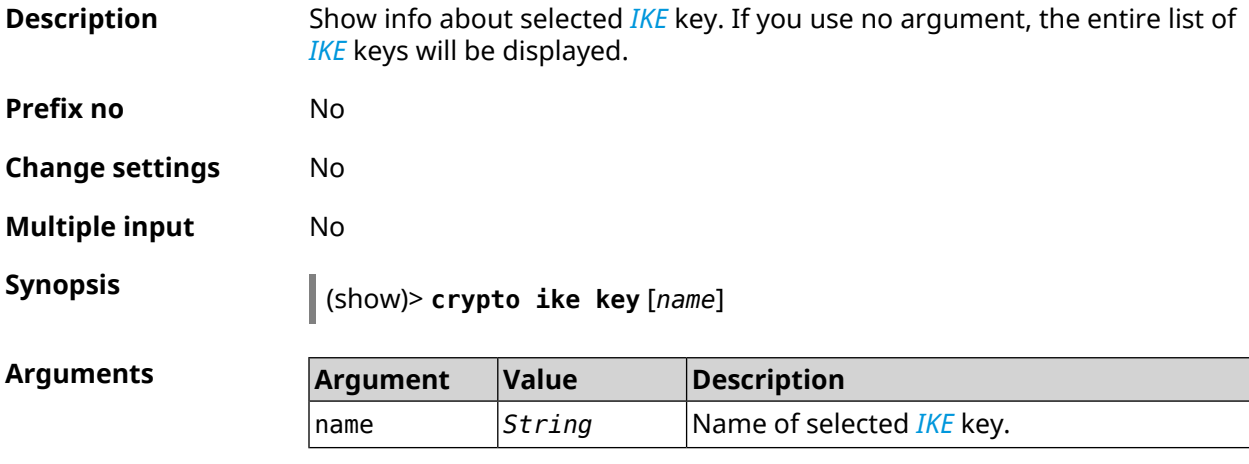

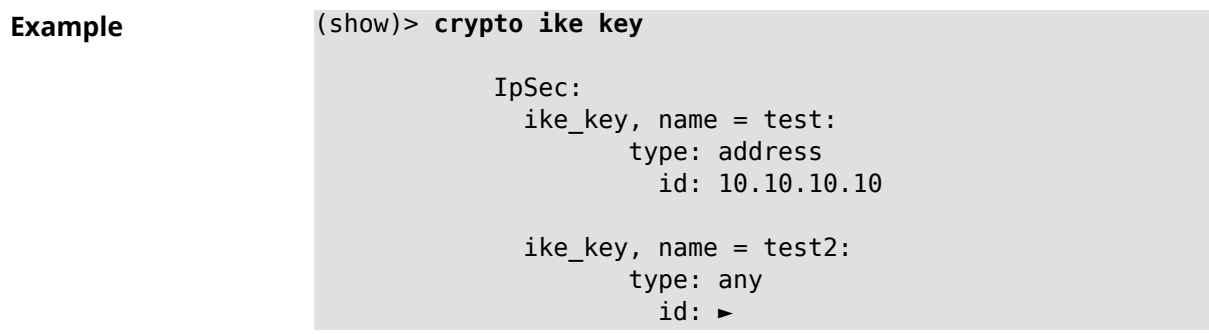

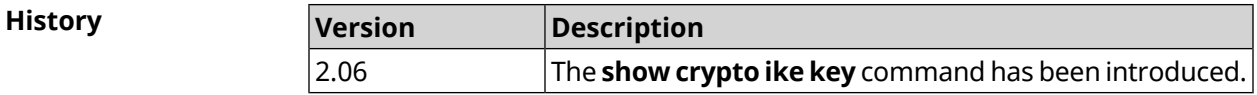

### **3.148.16 show crypto map**

**Description** Show info about selected *[IPsec](#page-693-0)* crypto map. If you use no argument, the entire list of *[IPsec](#page-693-0)* crypto maps will be displayed. **Prefix no** No **Change settings** No

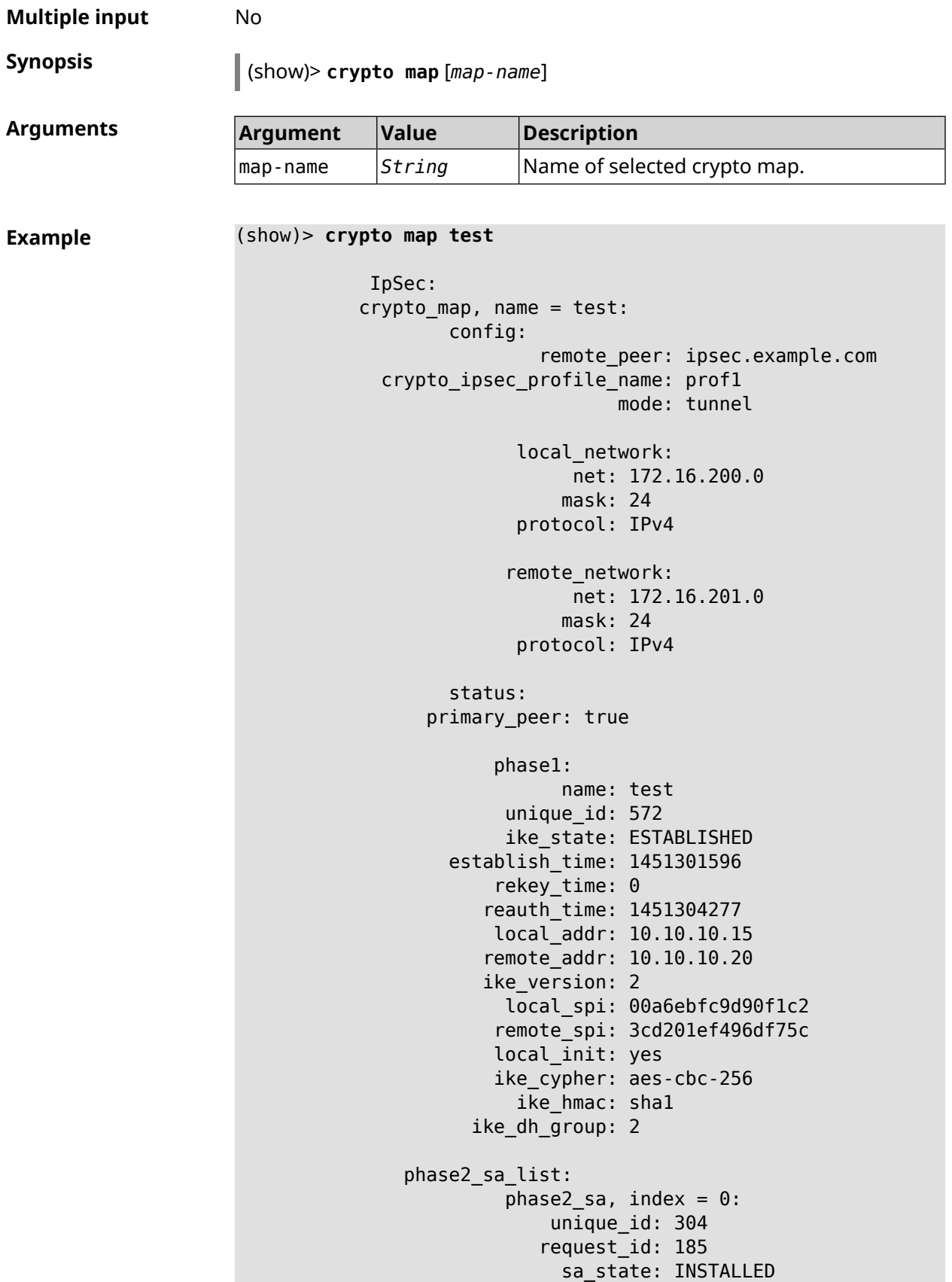

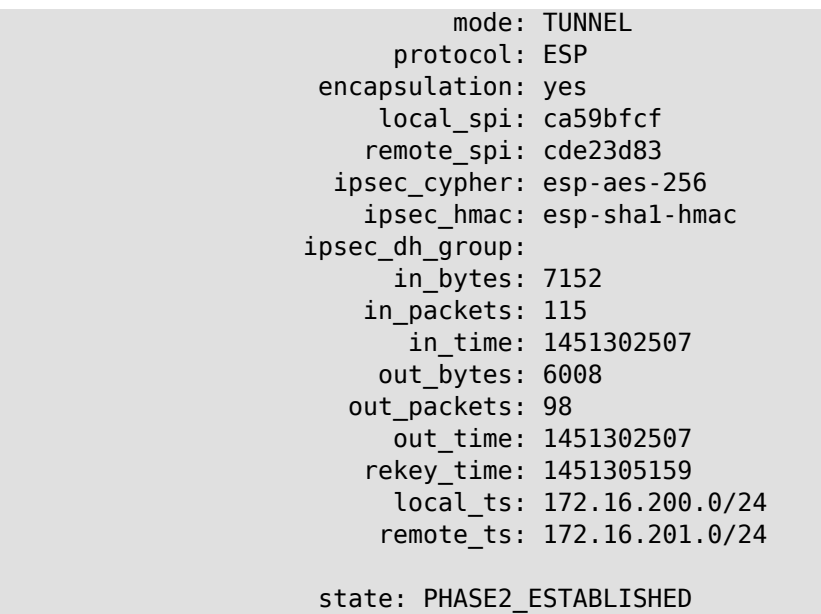

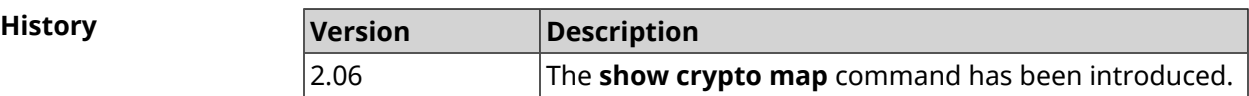

### **3.148.17 show defaults**

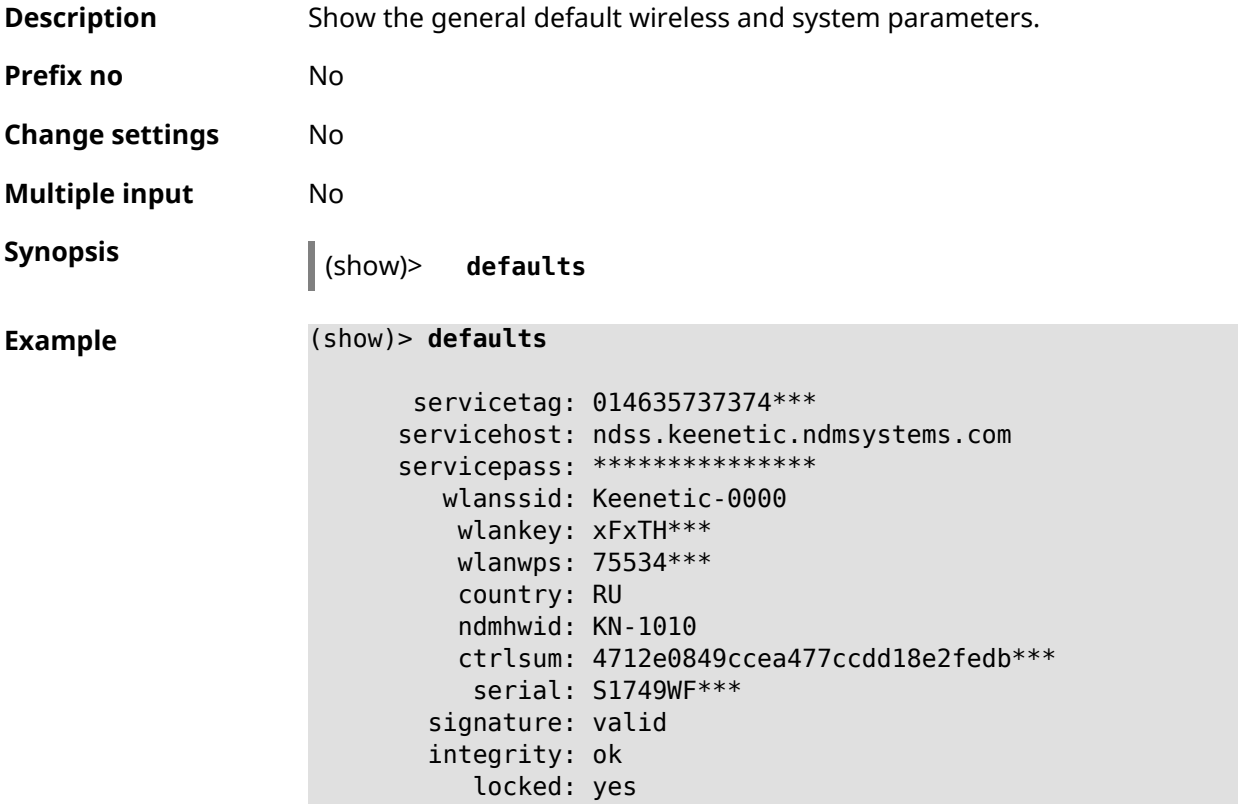

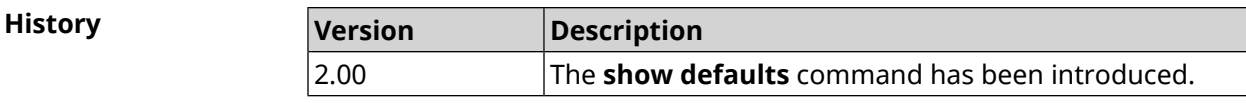

### **3.148.18 show dlna**

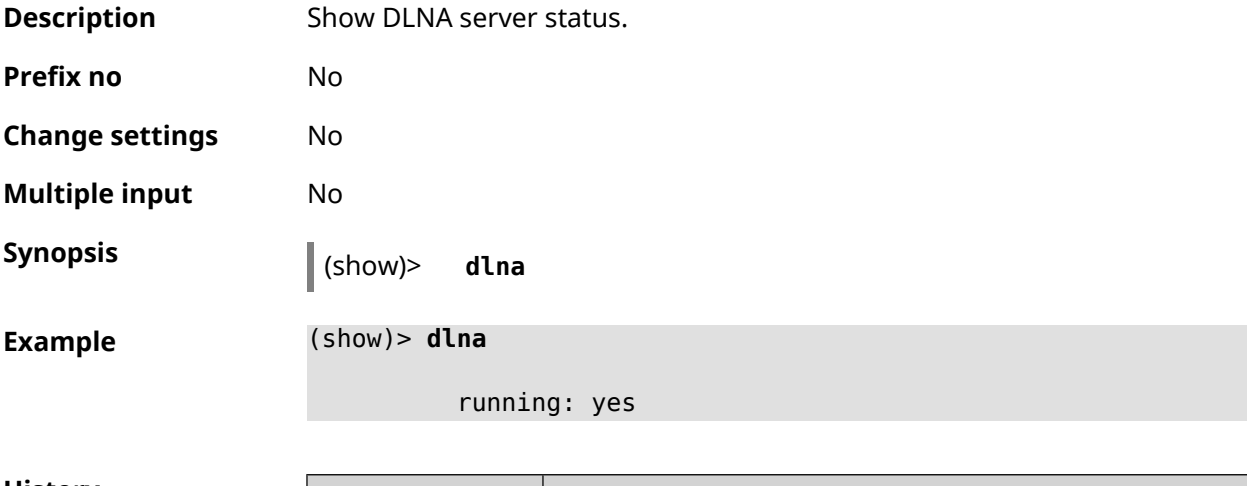

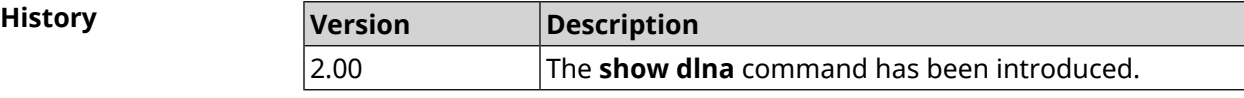

## **3.148.19 show dns-proxy**

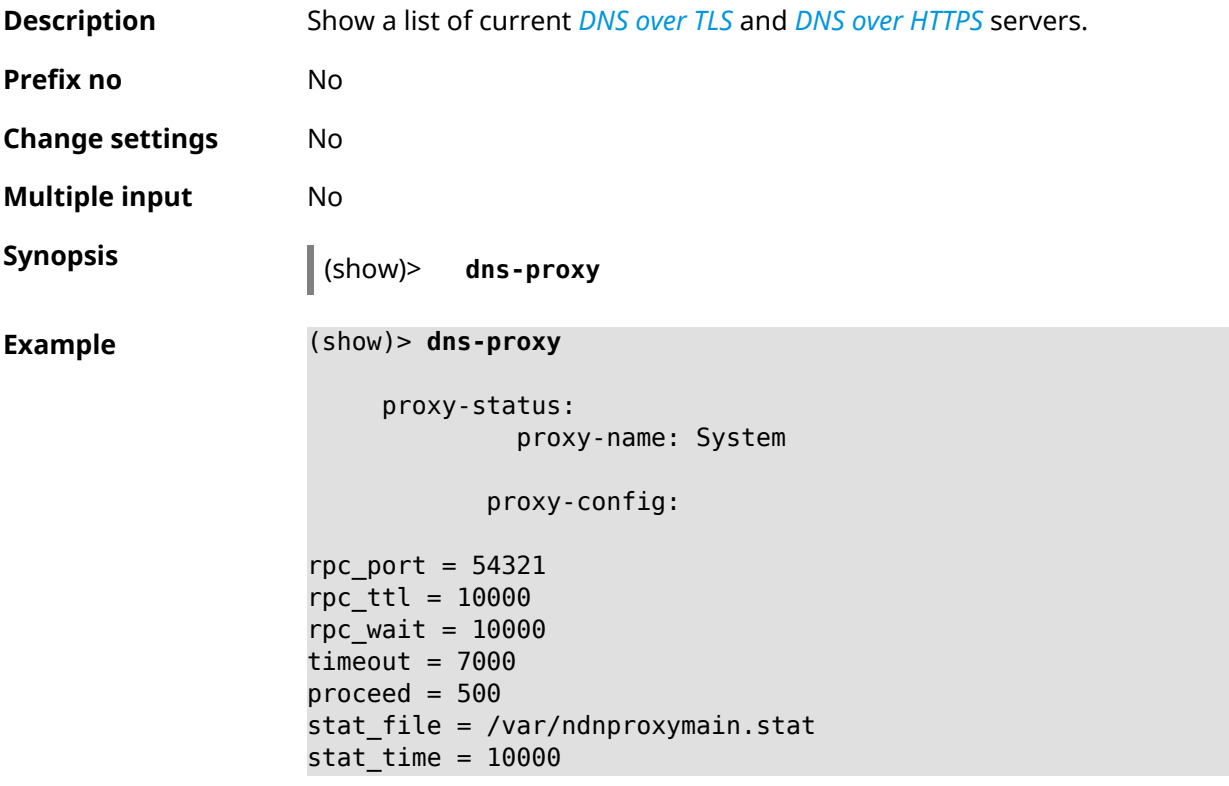

```
dns_server = 127.0.0.1:40500 .
dns server = 127.0.0.1:40501 .
dns server = 127.0.0.1:40508.
dns server = 127.0.0.1:40509 .
static_a = my.keenetic.net 78.47.125.180
static_a = cc6b5a71a7644903b51a5454.keenetic.io 78.47.125.180
static a = myhome23.keenetic.pro 78.47.125.180
set-profile-ip 127.0.0.1 0
set-profile-ip ::1 0
dns_tcp_port = 53dns udp port = 53proxy-stat:
# ndnproxy statistics file
Total incoming requests: 809
Proxy requests sent: 659
Cache hits ratio: 0.192 (155)
Memory usage: 44.41K
DNS Servers
                   Ip Port R.Sent A.Rcvd NX.Rcvd ►
Med.Resp Avg.Resp Rank
             127.0.0.1 40500 2 2 0
40ms 40ms 10
             127.0.0.1 40501 652 651 0
17ms 17ms 10
            127.0.0.1 40508 2 0 0
0ms 0ms 4
             127.0.0.1 40509 3 1 0
326ms 326ms 3
            proxy-safe:
             proxy-tls:
             server-tls:
                   address: 1.1.1.1
                      port: 853
                      sni: cloudflare-dns.com
                      spki:
                 interface:
             server-tls:
                   address: 8.8.8.8
                      port: 853
                      sni: dns.google.com
                      spki:
                 interface:
      proxy-tls-filters:
```
proxy-https: server-https: uri: https://dns.adguard.com/dns-query format: dnsm spki: interface: server-https: uri: ► https://cloudflare-dns.com/dns-query?ct=application/dns-json format: json spki: interface: proxy-https-filters:

**History Version Description** 3.01 The **show dns-proxy** command has been introduced.

### **3.148.20 show dns-proxy filter presets**

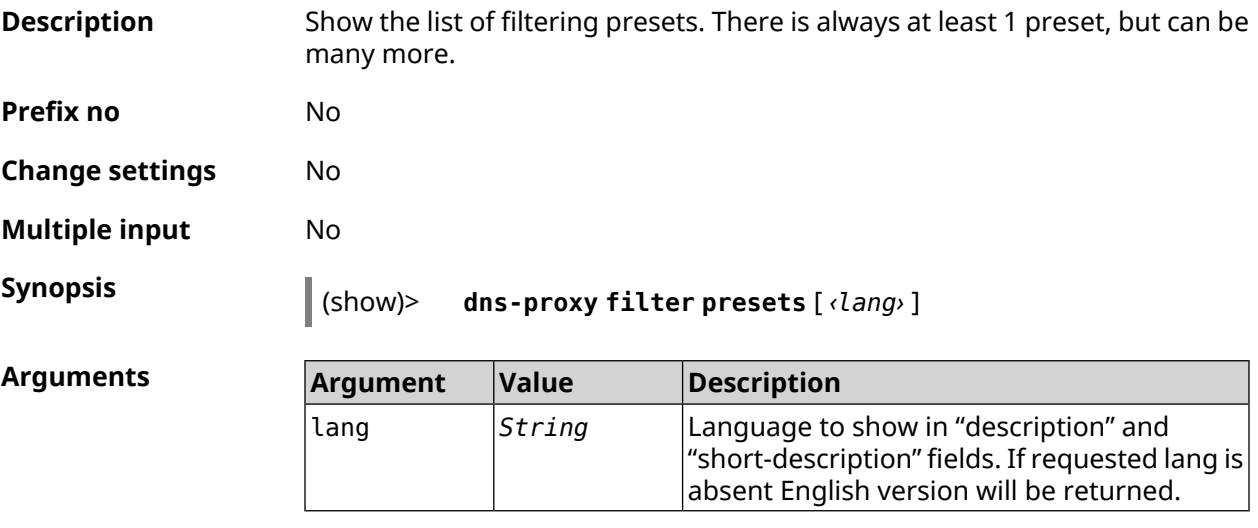

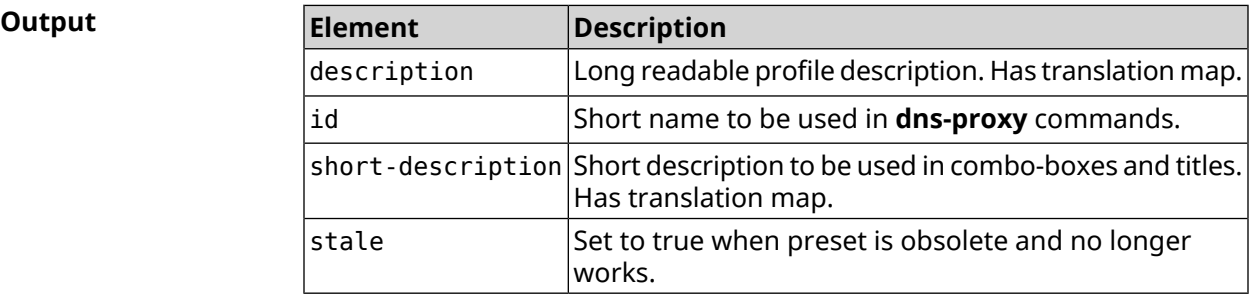

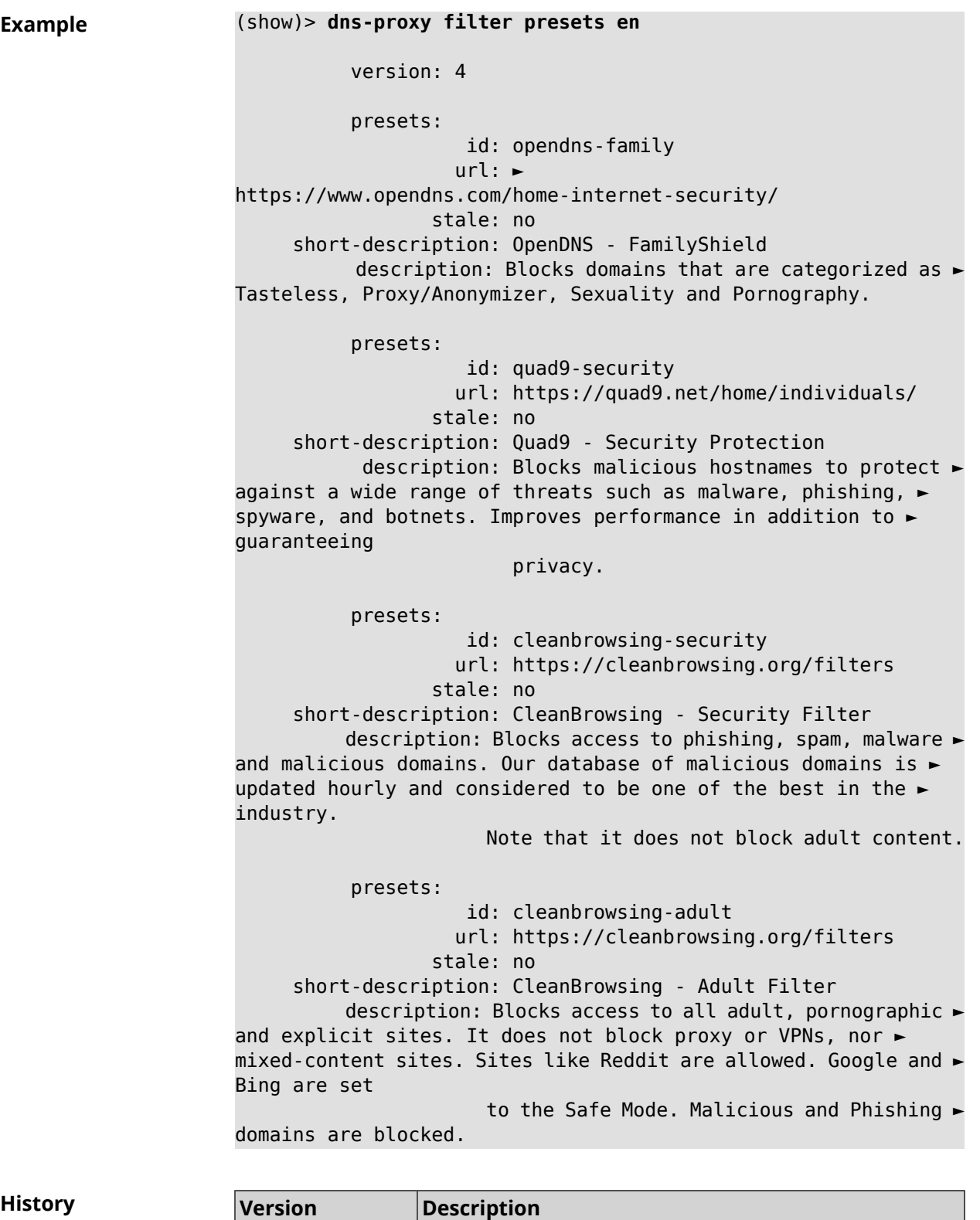

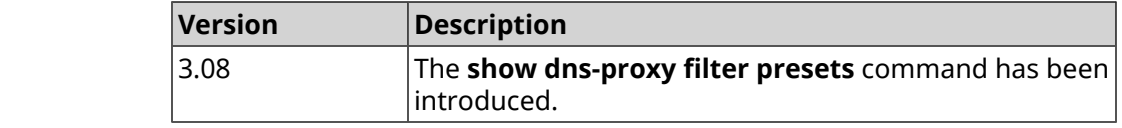
# **3.148.21 show dns-proxy filter profiles**

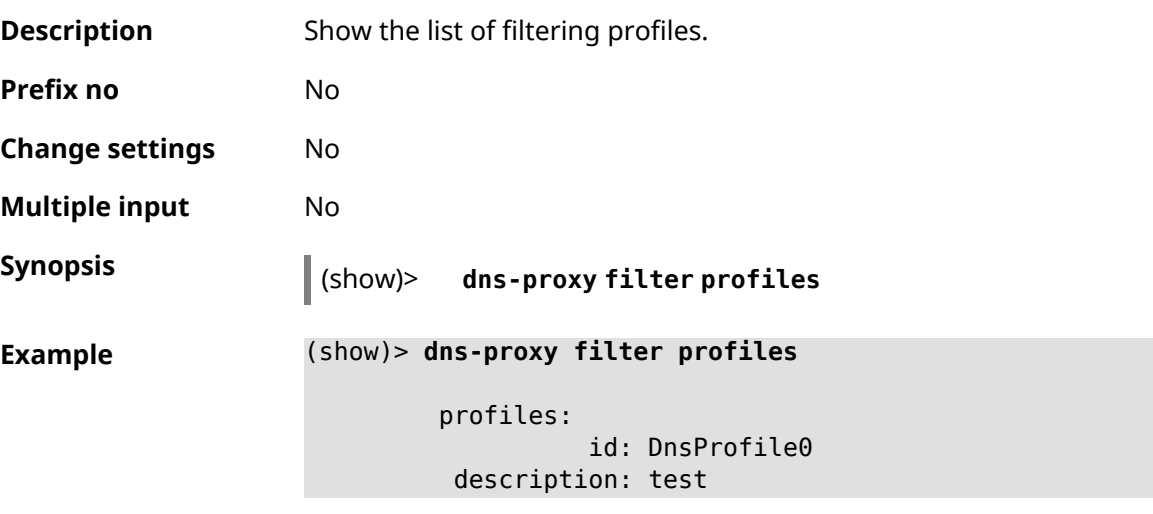

**History Version Description** The **show dns-proxy filter profiles** command has been introduced. 3.08

# **3.148.22 show dpn document**

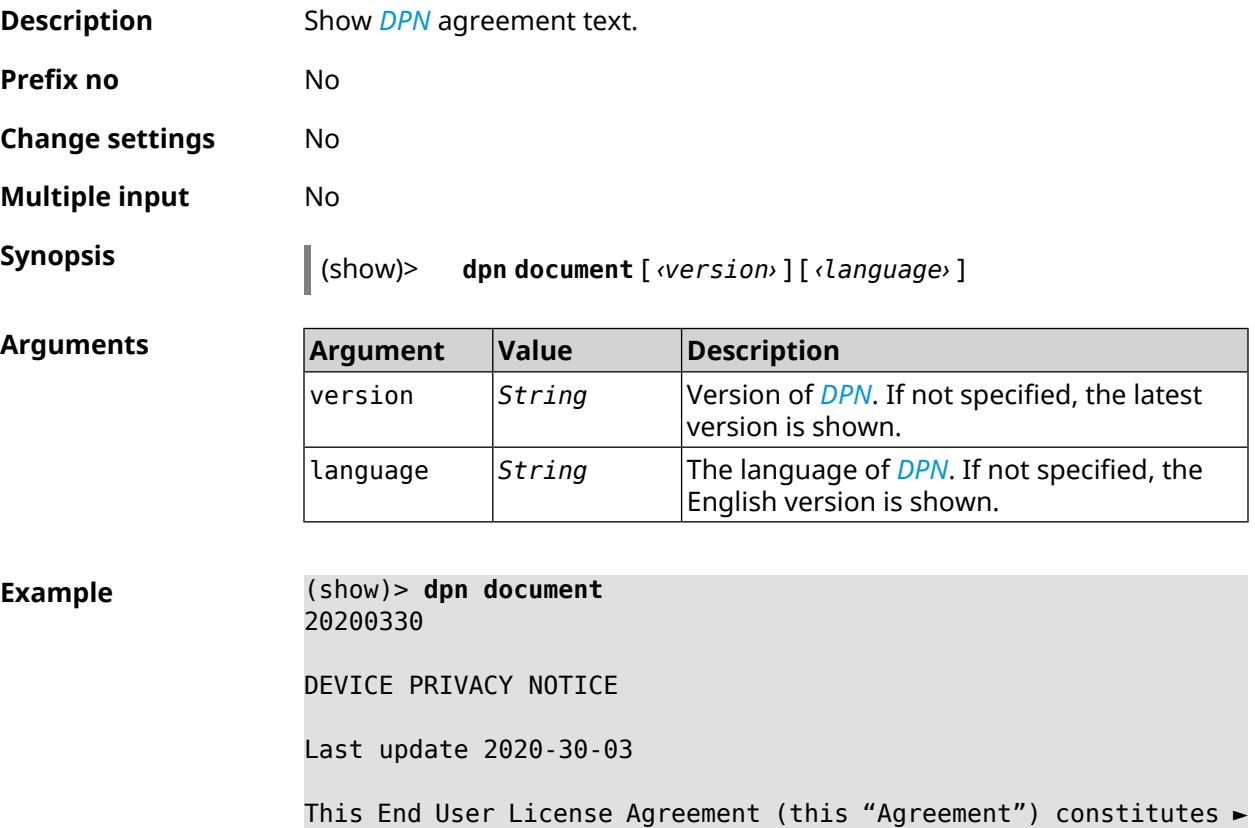

a valid and binding agreement between Keenetic Limited, including all ► affiliates and subsidiaries ("Keenetic", "us", "our" or "we") and You (as ► defined below) of the Software (as defined below), including the Software ► installed onto any one of our Keenetic products (the "Product") and/or the ► Software legally obtained from or provided by an App Platform (as defined ► below) authorised by Keenetic. Keenetic and You shall be collectively ► referred to as the "Parties", and individually as a "Party". (show)> **dpn document 20200330 es** 20200330 CONTRATO DE LICENCIA DEL USUARIO FINAL Última actualización 30/03/2020 El presente contrato de licencia del usuario final (el presente ► Contrato") constituye un acuerdo válido y vinculante celebrado entre Keenetic Limited, incluidas todas las filiales y sucursales ("Keenetic", "nosotros", "nuestro/a" o "nos") y Usted (tal y como se define a continuación) del Software (tal y como se define a continuación), ► incluido el Software instalado en cualquiera de nuestros productos de ► Keenetic (el "Producto") y/o el Software obtenido o proporcionado legalmente ► por la Plataforma de la aplicación (tal y como se define a continuación) autorizado por Keenetic. Se referirá a Keenetic y Usted, en ► conjunto, como las "Partes" y, de forma individual, como una "Parte".

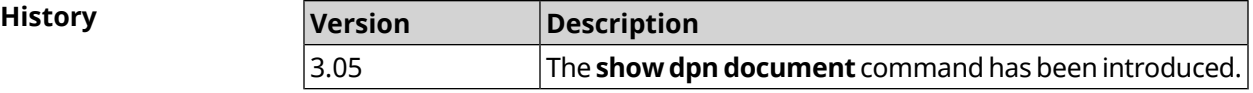

### **3.148.23 show dpn list**

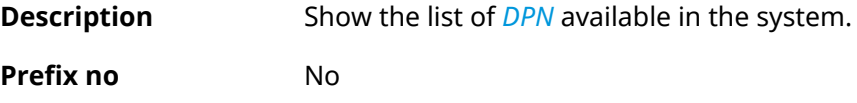

**Change settings** No

**Multiple input** No

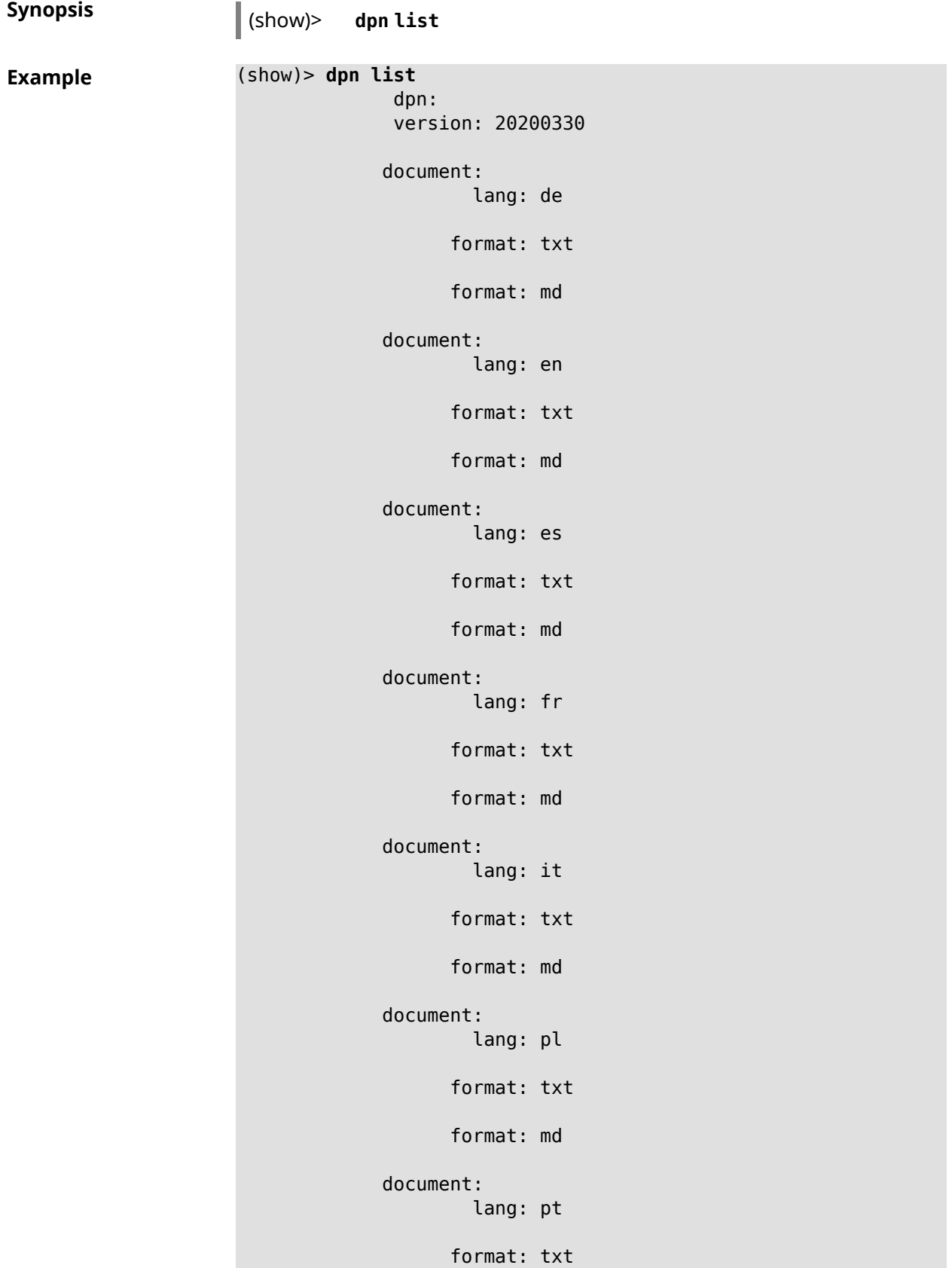

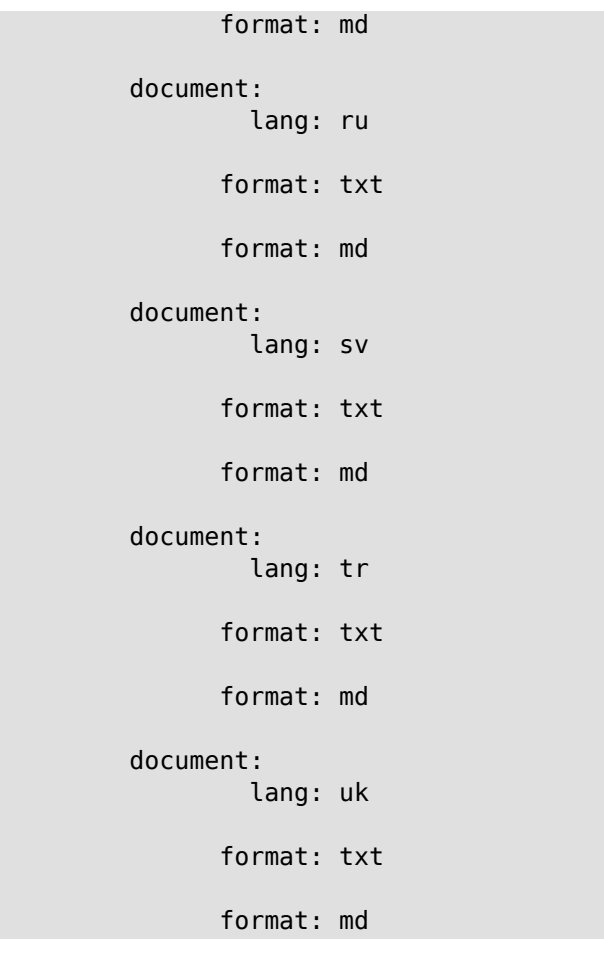

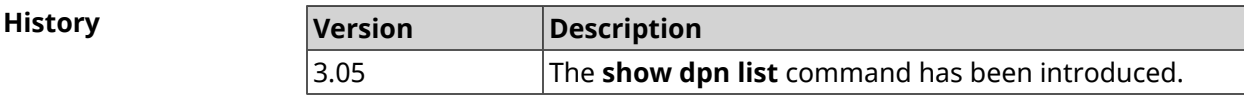

# **3.148.24 show dot1x**

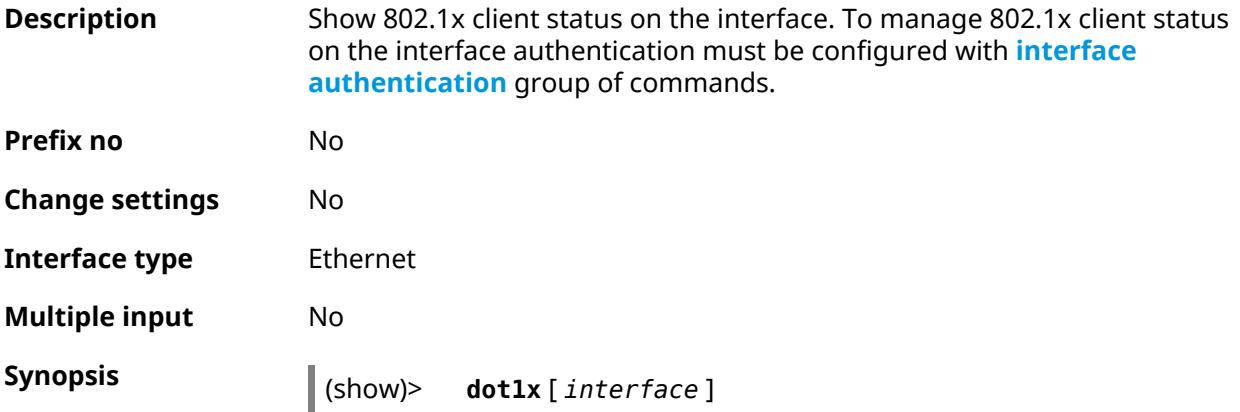

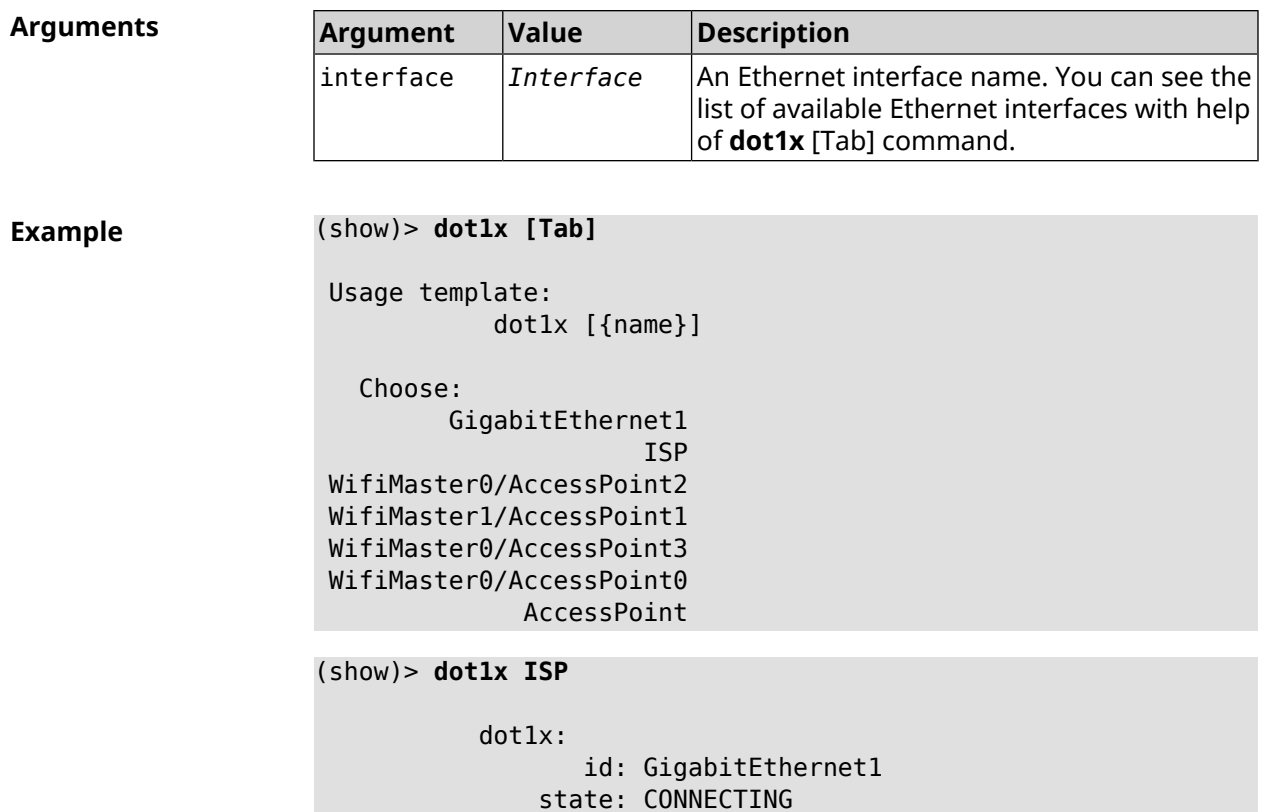

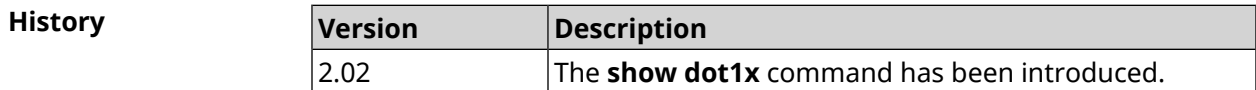

# **3.148.25 show drivers**

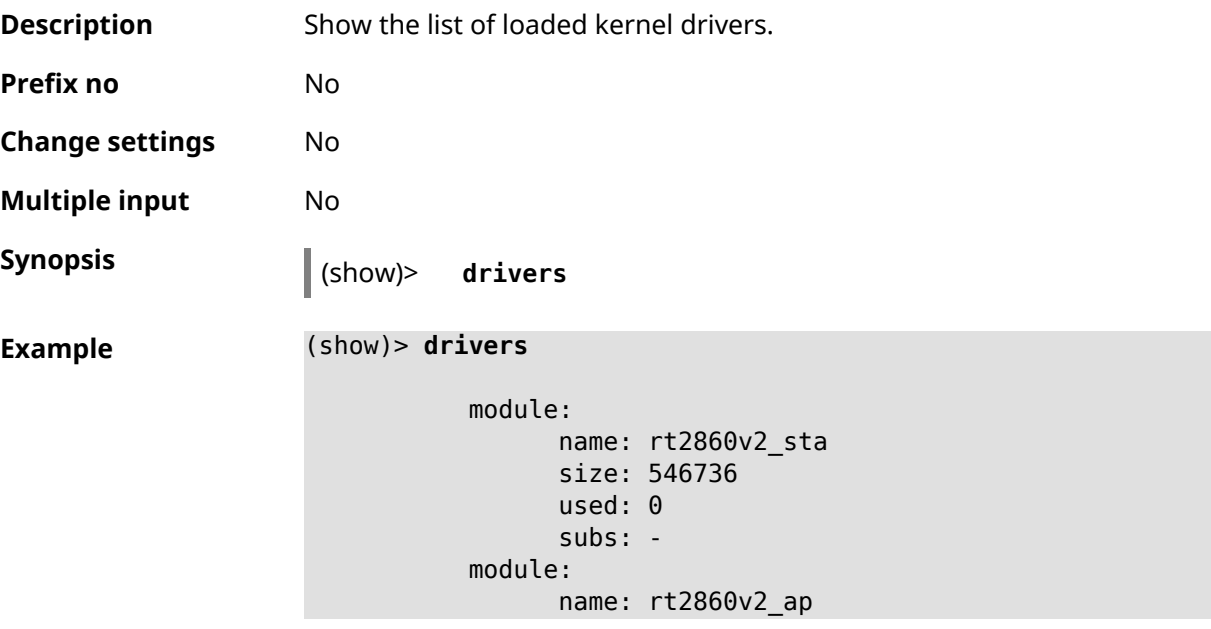

```
size: 554192
           used: 2
            subs: -
     module:
           name: rndis_host
           size: 5024
           used: 0
           subs: -
     module:
           name: dwc_otg
           size: 68416
           used: 0
           subs: -
     module:
           name: lm
           size: 1344
           used: 1
           subs: dwc_otg,[permanent]
...
...
...
```
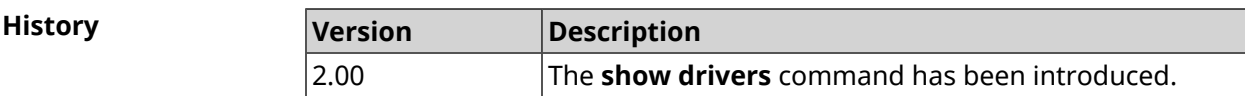

# **3.148.26 show dyndns updaters**

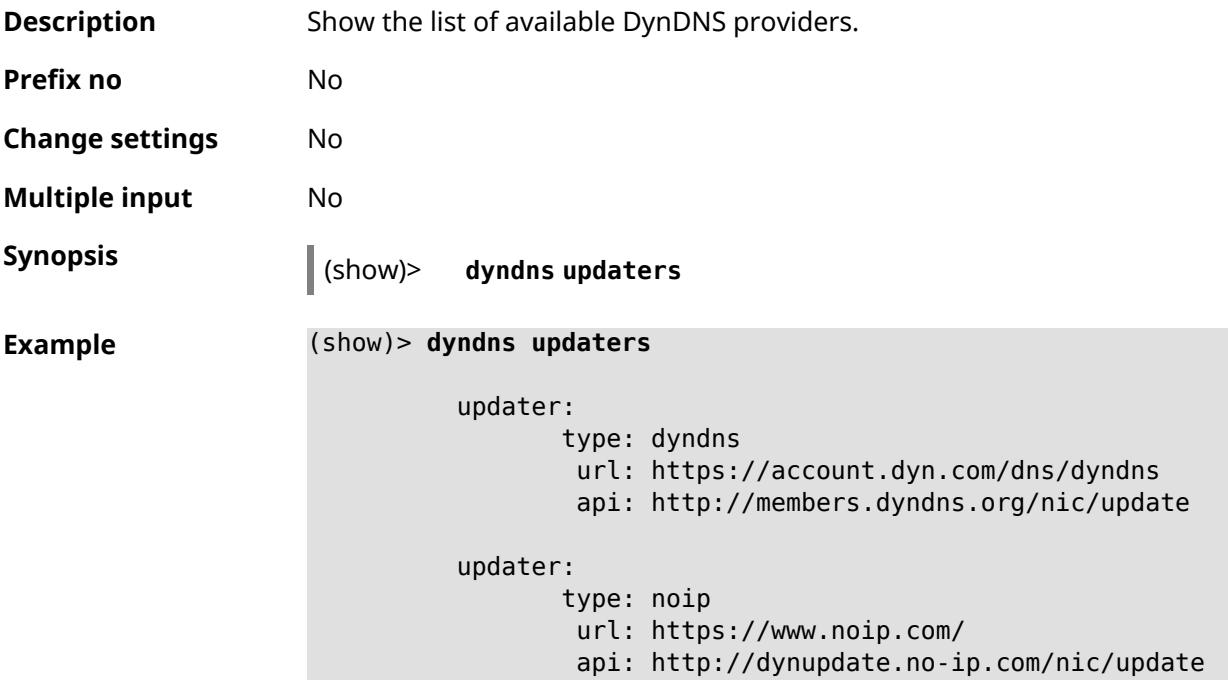

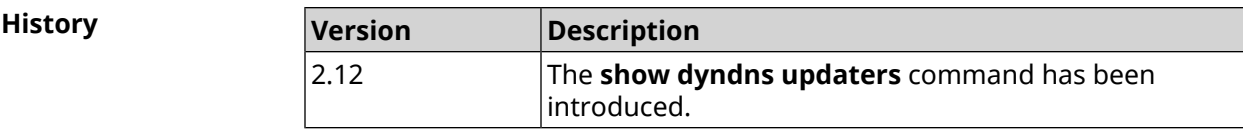

### **3.148.27 show easyconfig status**

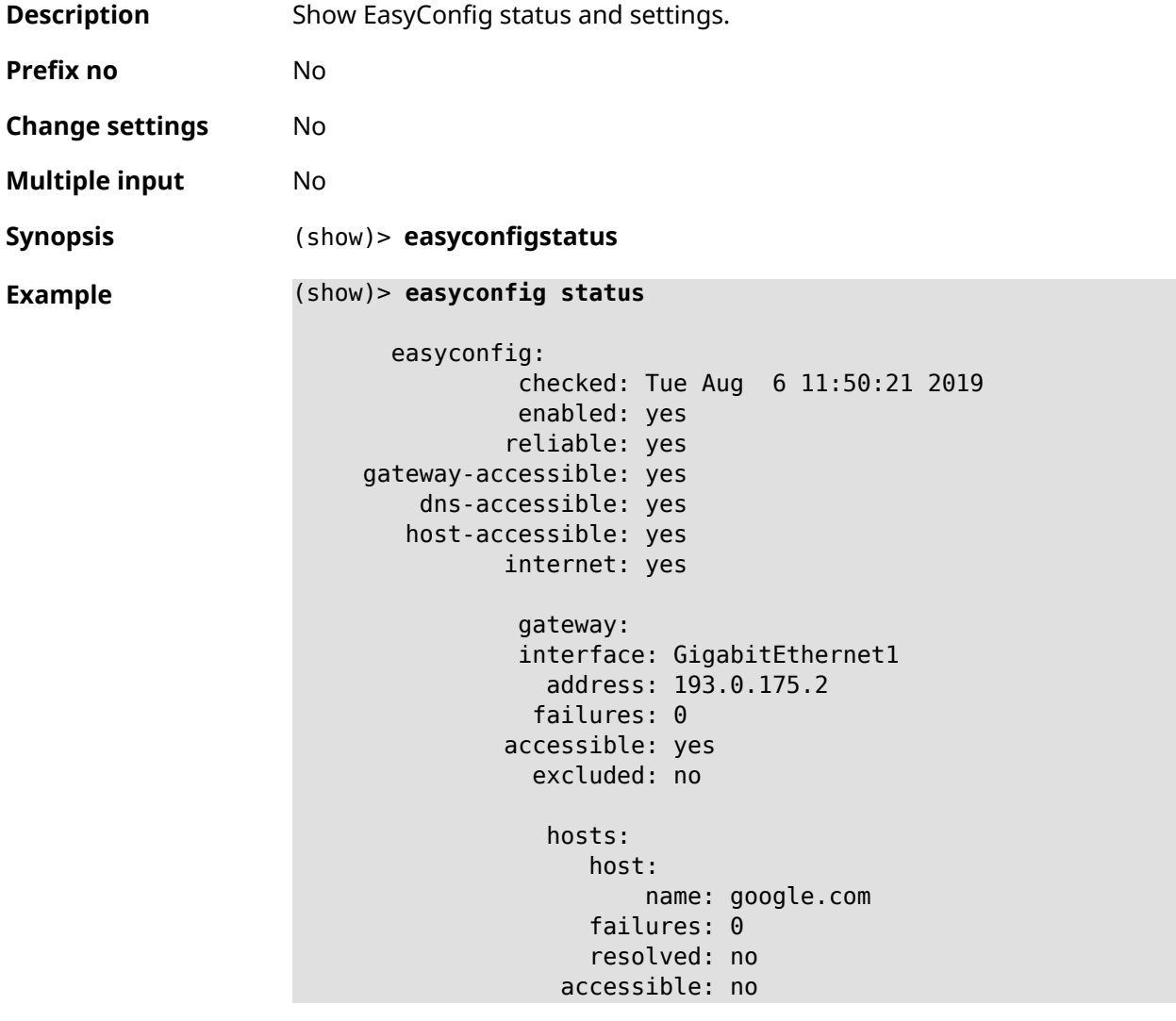

**History** 

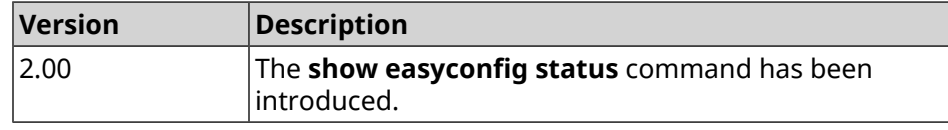

### **3.148.28 show eula document**

**Description** Show **[EULA](#page-691-0)** agreement text.

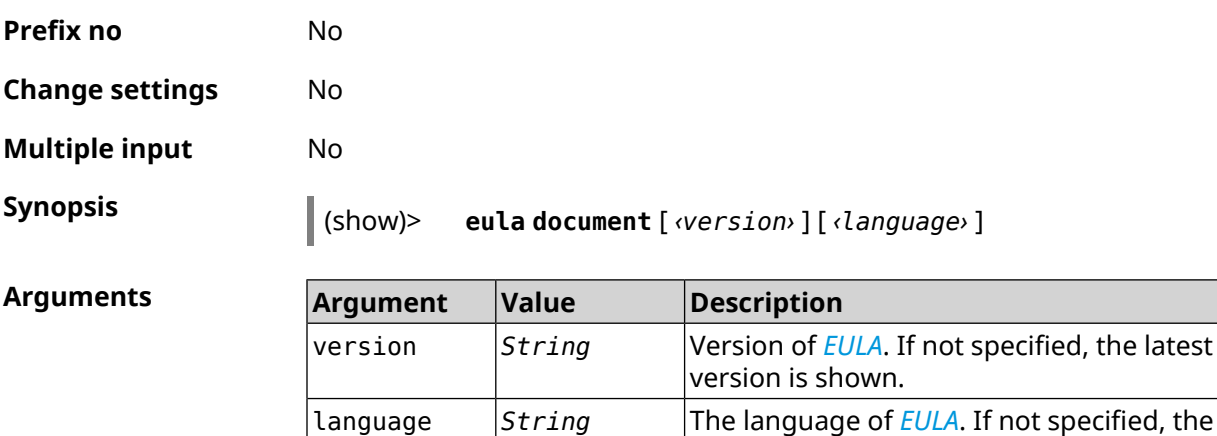

**Example** (show)> **eula document 20181001** 20181001

> KEENETIC LIMITED End User License Agreement

This End User License Agreement (this "Agreement") constitutes ► a valid and binding agreement between Keenetic Limited, including ► all affiliates and subsidiaries ("Keenetic", "us", "our" or "we") ► and You (as

English version is shown.

defined below) of the Software (as defined below), including the ► Software installed onto any one of our Keenetic products (the ► "Product") and/or the Software legally obtained from or provided ► by an App Platform

(as defined below) authorised by Keenetic. Keenetic and You shall ► be collectively referred to as the "Parties", and individually ► as a "Party".

(show)> **eula document 20181001 ru** 20181001

KEENETIC LIMITED Лицензионное соглашение с конечным пользователем

Настоящее Лицензионное соглашение с конечным пользователем ► (настоящее «Соглашение») представляет собой действительное и ► обязательное соглашение между Keenetic Limited, включая все ► связанные с ней компании и все

её подразделения («Keenetic», «нам», «наш» или «мы»), и Вами ► (как определено ниже) о Программном обеспечении (как определено ► ниже), включая Программное обеспечение, устанавливаемое на любом ► из продуктов

производства Keenetic («Продукт») и/или Программное обеспечение, ► полученное на законных основаниях или предоставленное Магазином ► Приложений (как определено ниже), авторизованной Keenetic. ► Keenetic и Вы вместе

упоминаетесь как «Стороны», а по отдельности — «Сторона».

**History** 

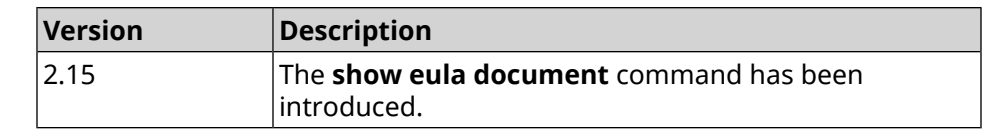

# **3.148.29 show eula list**

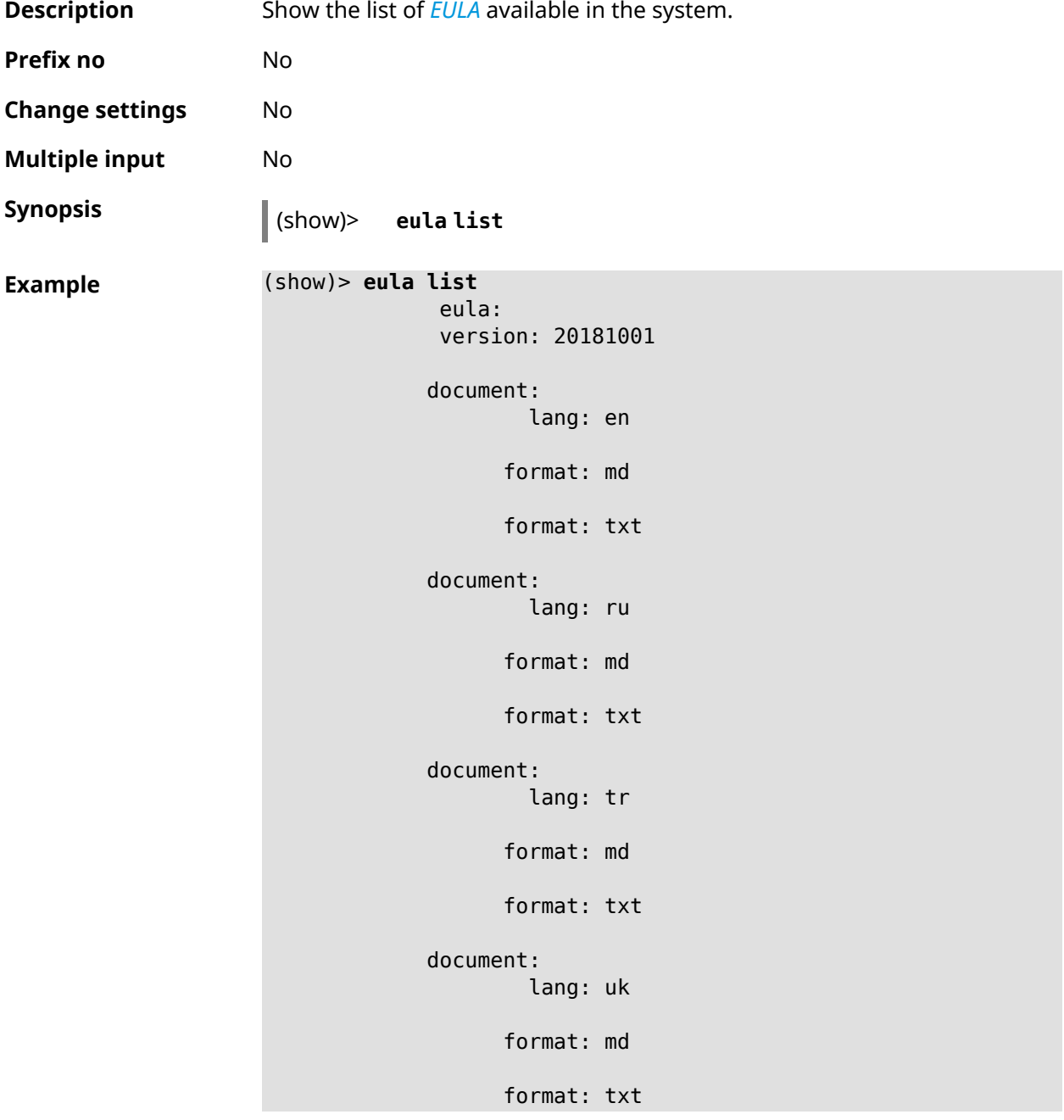

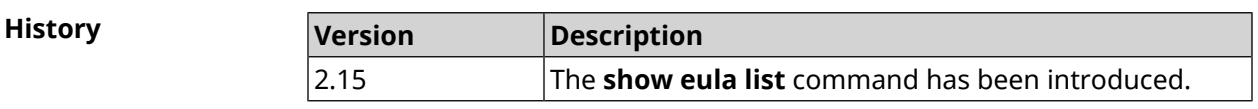

**Prefix no** No

### **3.148.30 show interface**

**Description** Show information of specified interface. If you use no argument, the entire list of all network interfaces will be displayed.

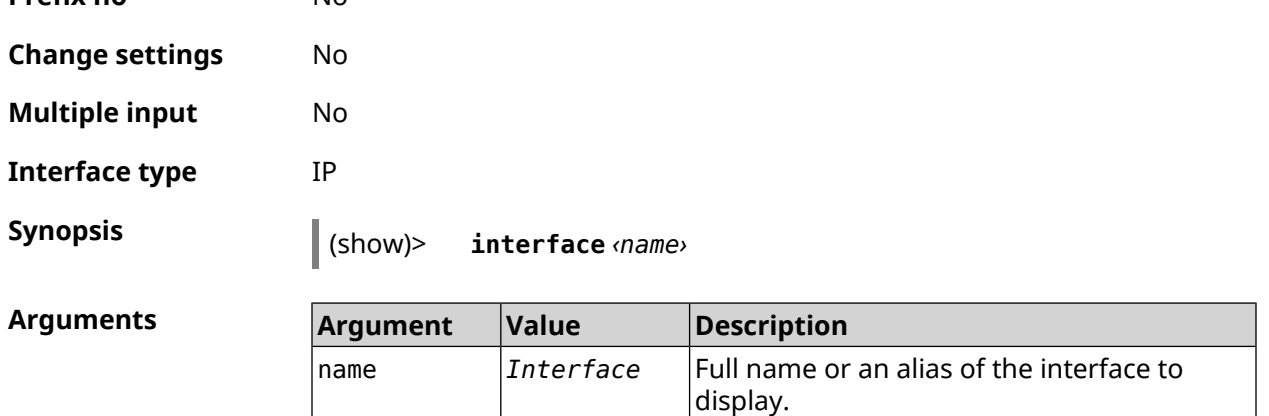

#### **Example Example 3.1. Review the status of switch ports**

The command **show interface** displays different information depending on the interface type. In particular, for GigabitEthernet0 switch it shows current state of physical ports, speed and duplex, on top of general information.

```
(config)> show interface GigabitEthernet0
```

```
id: GigabitEthernet0
         index: 0
          type: GigabitEthernet
   description:
interface-name: GigabitEthernet0
          link: up
     connected: yes
         state: up
           mtu: 1500
      tx-queue: 2000
          port, name = 1:
                id: GigabitEthernet0/0
             index: 0
    interface-name: 1
              type: Port
              link: up
             speed: 1000
            duplex: full
  auto-negotiation: on
      flow-control: on
               eee: off
       last-change: 4578.185413
     last-overflow: 0
            public: no
```

```
port, name = 2:
              id: GigabitEthernet0/1
           index: 1
  interface-name: 2
            type: Port
            link: down
    last-change: 4590.205656
  last-overflow: 0
          public: no
        port, name = 3:
              id: GigabitEthernet0/2
           index: 2
 interface-name: 3
            type: Port
            link: up
            role, for = GigabitEthernet0/Vlan2: inet
           speed: 100
          duplex: full
auto-negotiation: on
    flow-control: off
             eee: off
    last-change: 4570.078144
   last-overflow: 0
          public: yes
        port, name = 4:
              id: GigabitEthernet0/3
           index: 3
  interface-name: 4
            type: Port
            link: down
     last-change: 4590.202571
   last-overflow: 0
          public: no
```
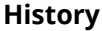

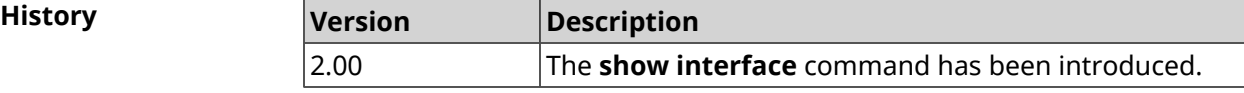

### **3.148.31 show interface antennas**

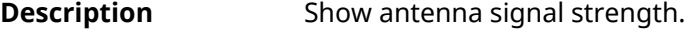

**Prefix no** No

**Change settings** No

**Multiple input** No

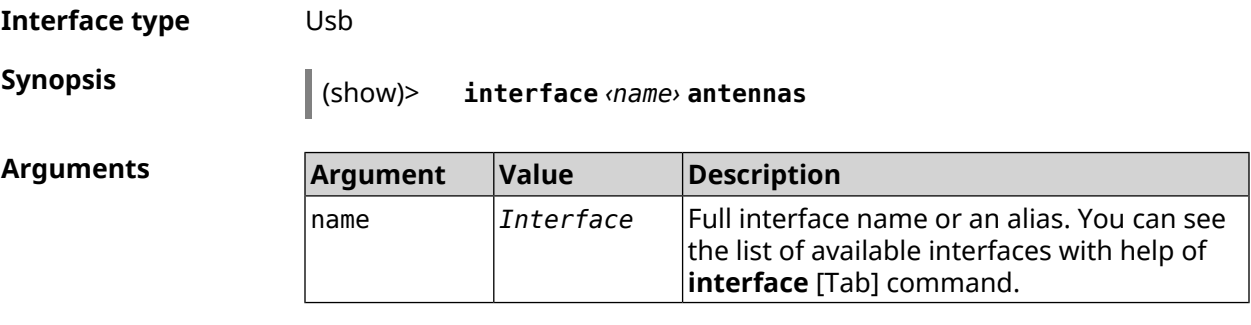

**Output** 

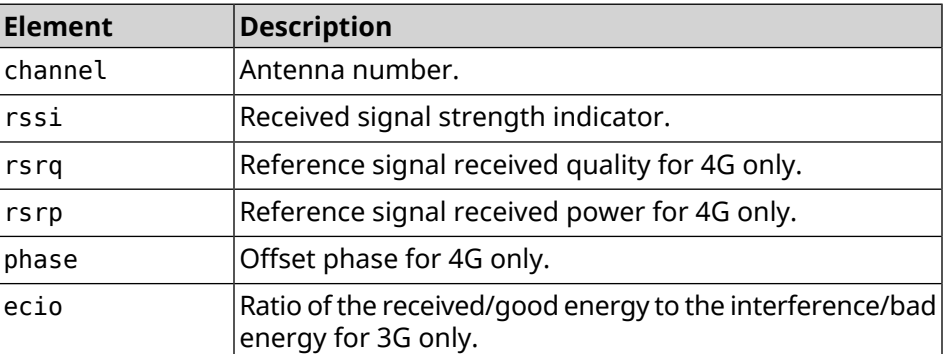

#### **Example** (show)> **interface UsbQmi0 antennas**

antenna: channel: 0 rssi: -61 rsrp: -81 rsrq: -8 phase: 0 antenna: channel: 1 rssi: -94 rsrp: -120 rsrq: -10 phase: 6

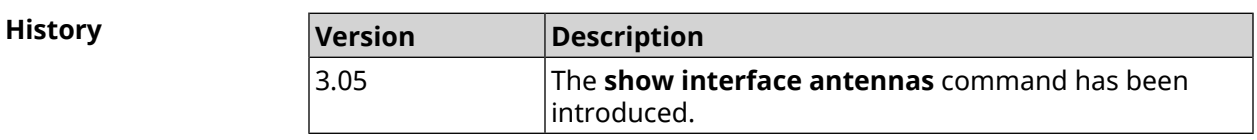

### **3.148.32 show interface bands**

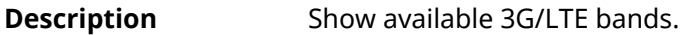

**Prefix no** No

**Change settings** No

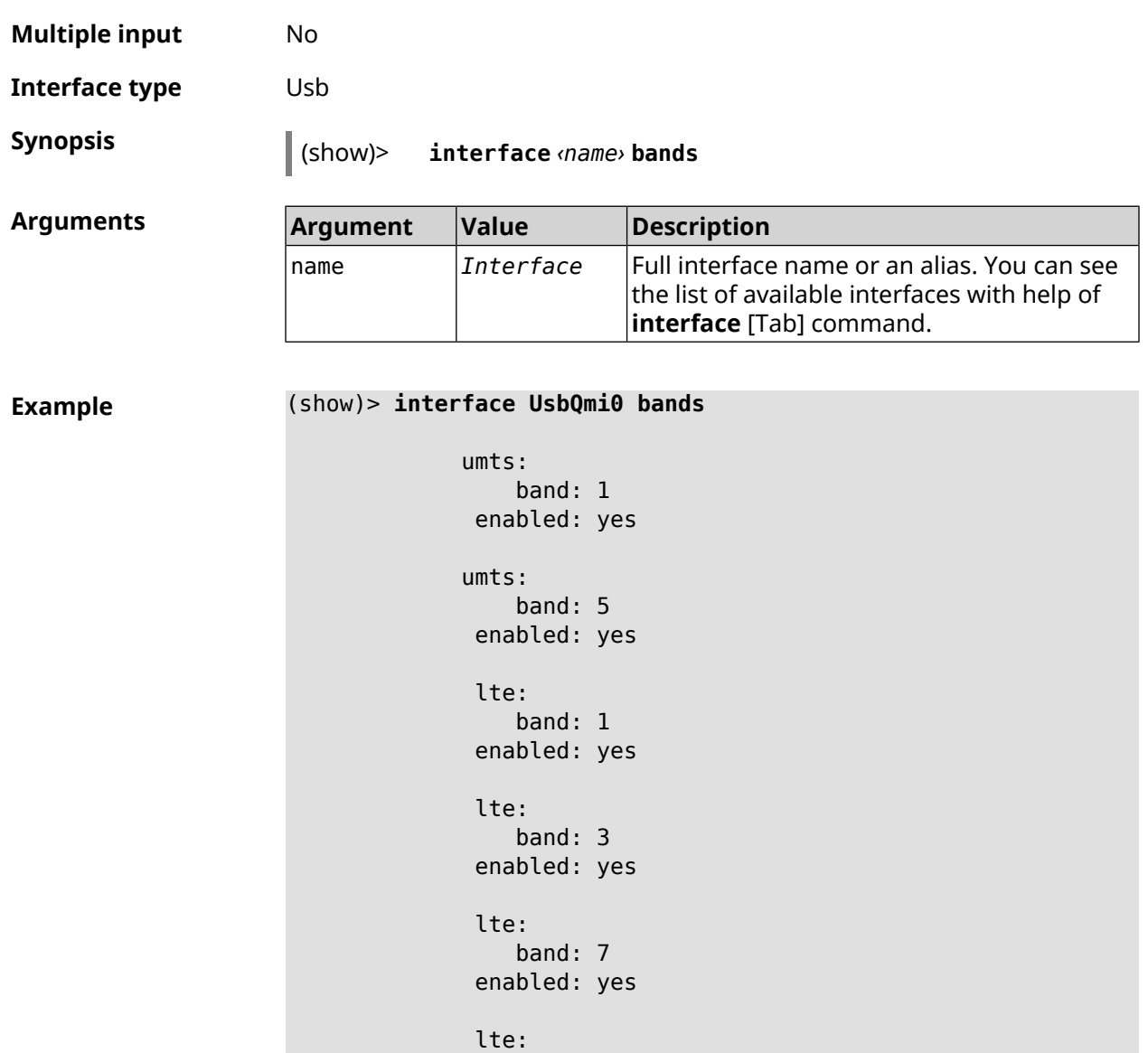

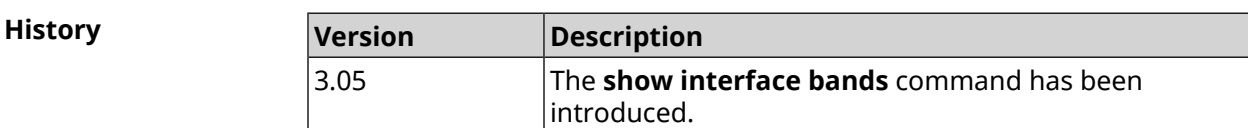

band: 20 enabled: yes

# **3.148.33 show interface bridge**

**Description Display interface bridge status.** 

**Prefix no** No

**Change settings** No

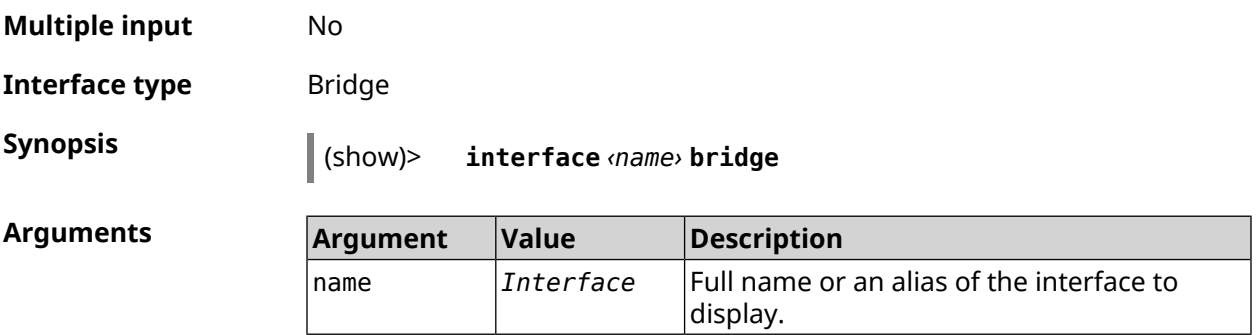

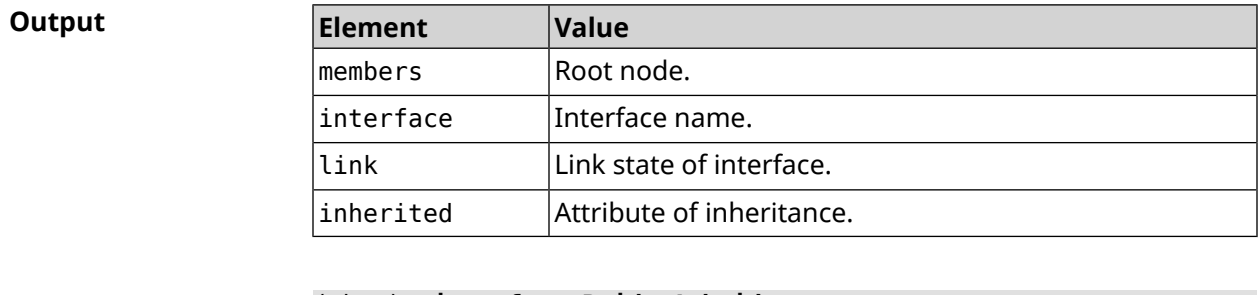

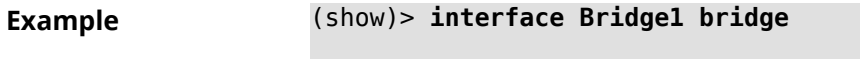

```
members:
  interface, link = no, inherited = yes:
             WifiMaster0/AccessPoint2
  interface, link = yes: UsbLte0
```
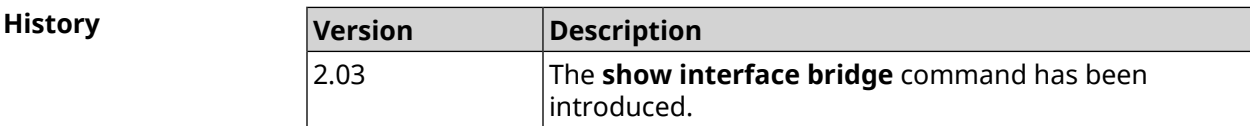

# **3.148.34 show interface cells**

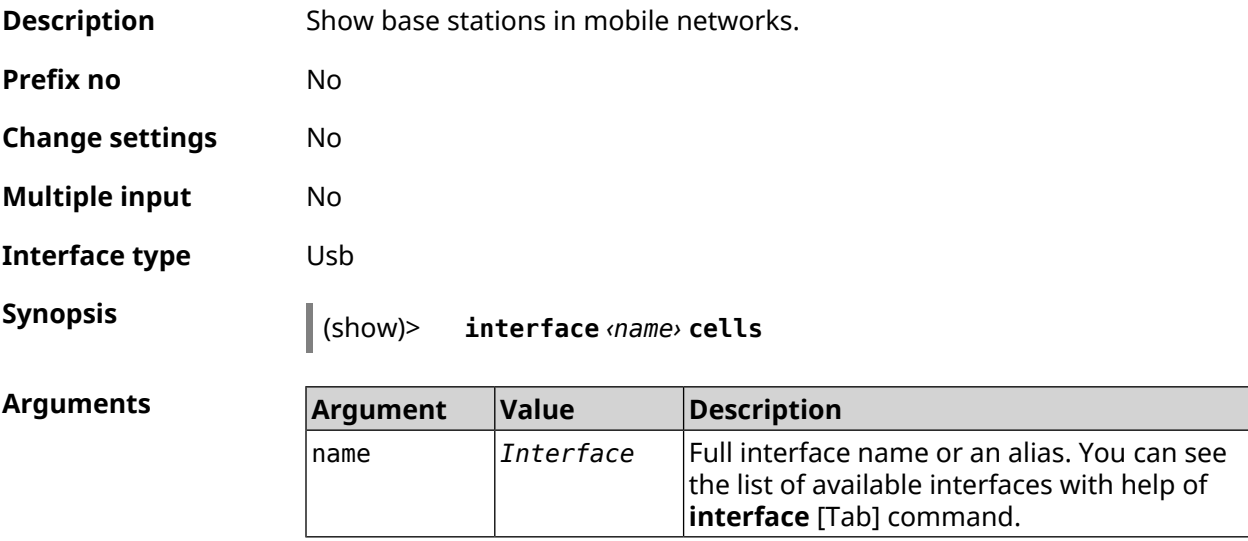

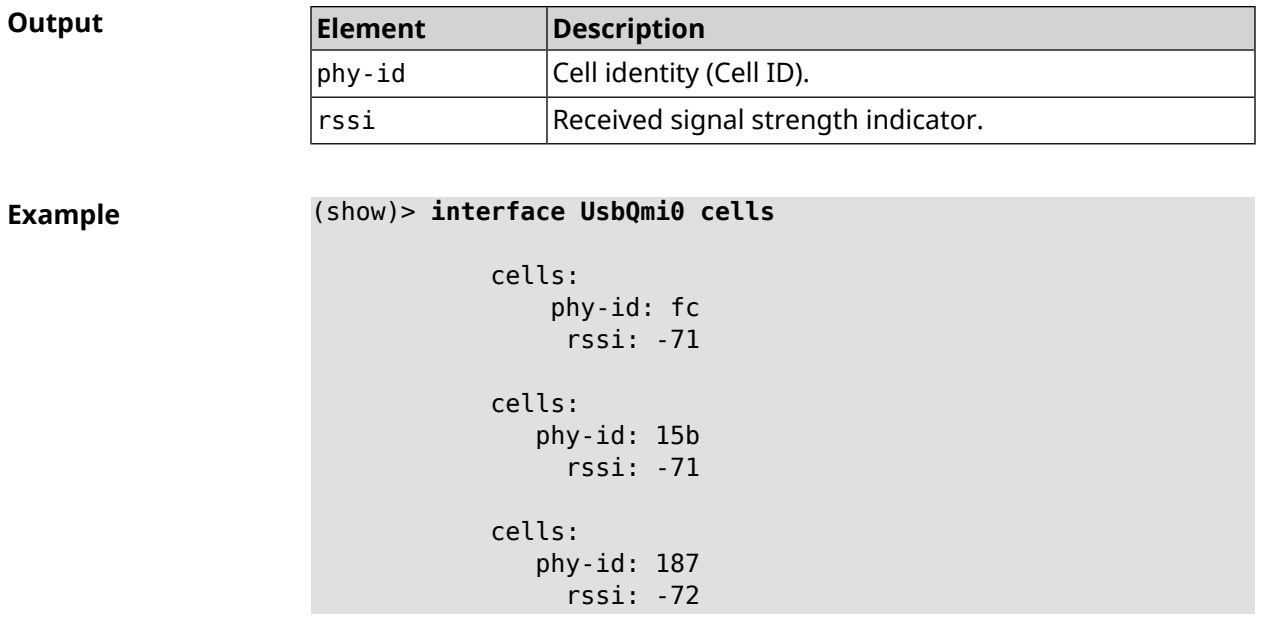

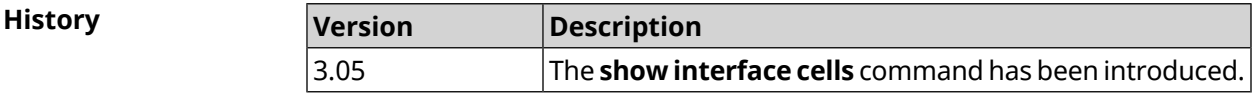

# **3.148.35 show interface channel-utilization rrd**

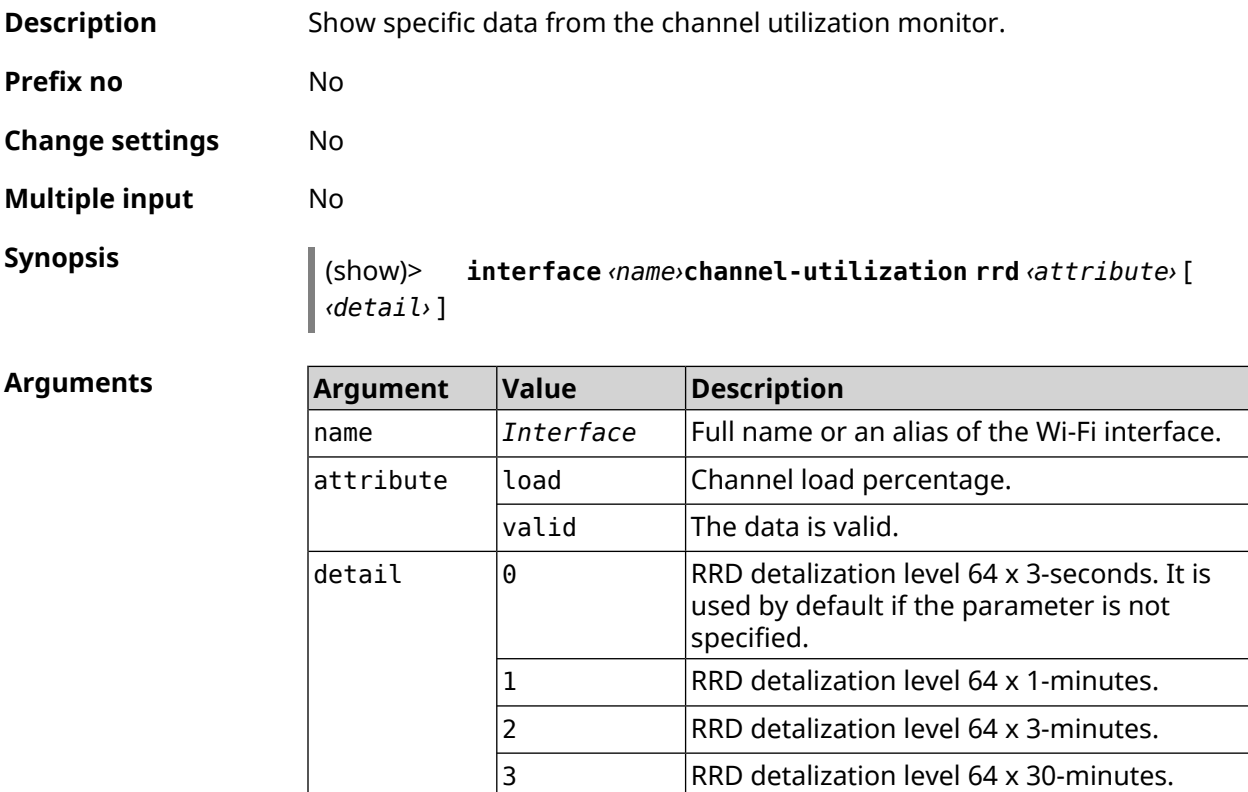

**Example** (show)> **interface WifiMaster1 channel-utilization rrd load 1**

```
data:
      t: 578928.500000
      v: 0
data:
      t: 578868.500000
      v: 1
data:
      t: 578808.500000
      v: 1
data:
      t: 578748.500000
      v: 2
data:
      t: 578688.500000
      v: 1
data:
       t: 578628.500000
      v: 0
data:
      t: 578568.500000
      v: 1
data:
      t: 578508.500000
      v: 1
data:
      t: 578448.500000
      v: 1
data:
      t: 578388.500000
      v: 0
data:
      t: 578328.500000
      v: 1
data:
      t: 578268.500000
      v: 1
data:
      t: 578208.500000
       v: 1
```

```
data:
       t: 578148.500000
       v: 6
data:
       t: 578088.500000
       v: 1
data:
       t: 578028.500000
       v: 11
```
**History** 

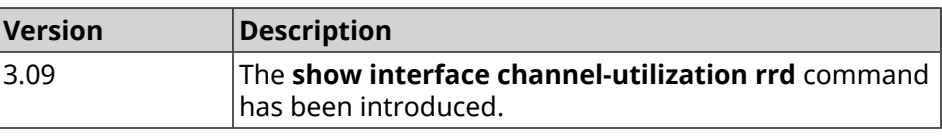

### **3.148.36 show interface channels**

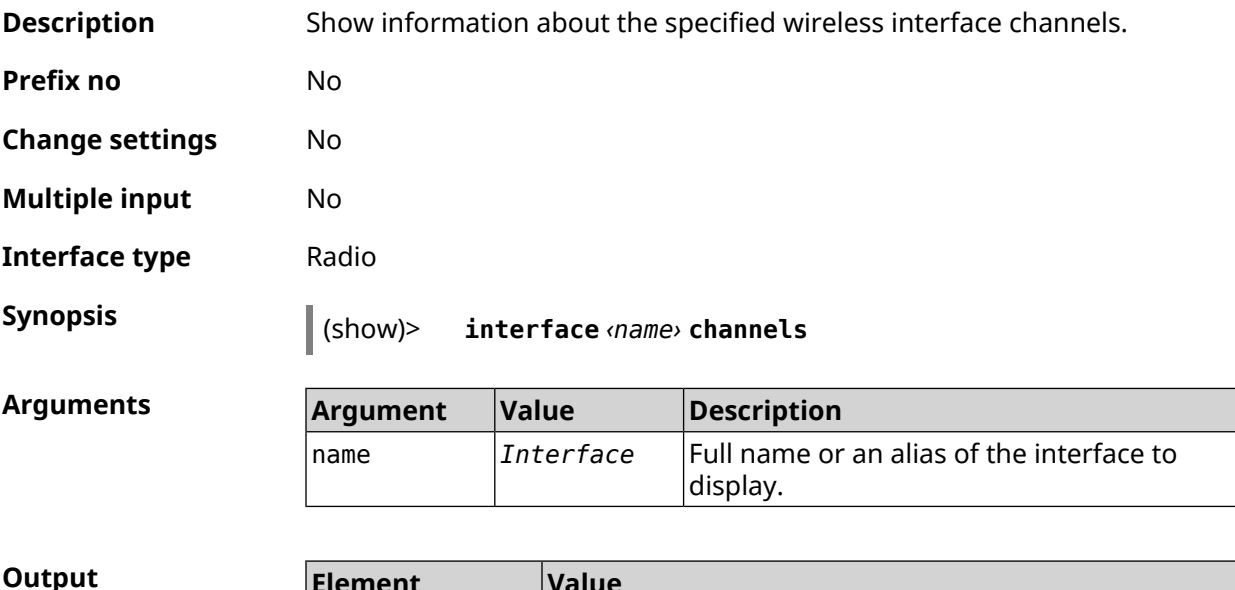

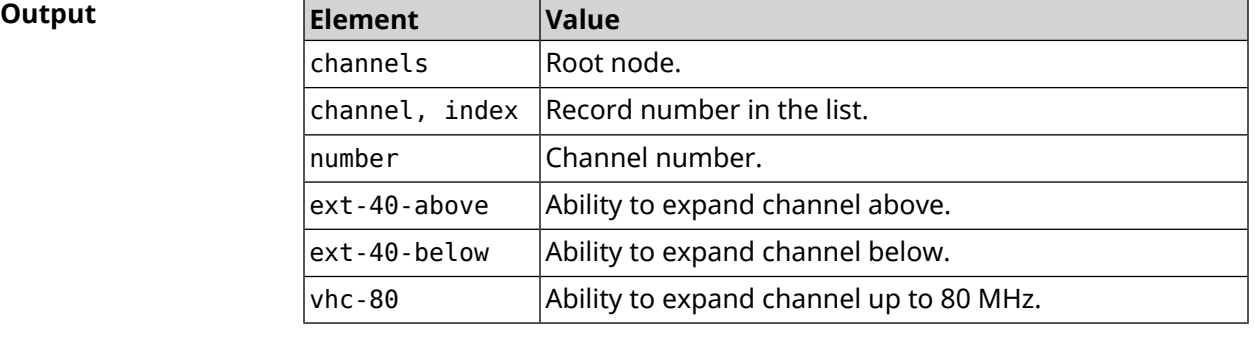

#### **Example** (show)> **interface WifiMaster0 channels**

channels:

```
channel, index = 0:
      number: 1
ext-40-above: yes
ext-40-below: no
      vht-80: yes
 channel, index = 1:
      number: 2
ext-40-above: yes
ext-40-below: yes
      vht-80: yes
 channel, index = 2:
      number: 3
ext-40-above: yes
ext-40-below: yes
      vht-80: yes
 channel, index = 3:
      number: 4
ext-40-above: yes
ext-40-below: yes
      vht-80: yes
 channel, index = 4:
      number: 5
ext-40-above: yes
ext-40-below: yes
      vht-80: yes
channel, index = 5:
      number: 6
ext-40-above: yes
ext-40-below: yes
      vht-80: yes
 channel, index = 6:
      number: 7
ext-40-above: yes
ext-40-below: yes
      vht-80: yes
 channel, index = 7:
      number: 8
ext-40-above: yes
ext-40-below: yes
      vht-80: yes
```
... ... ...

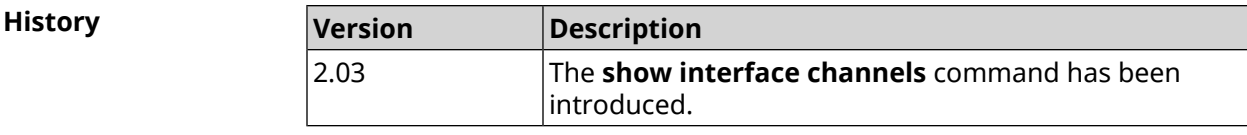

# **3.148.37 show interface chilli**

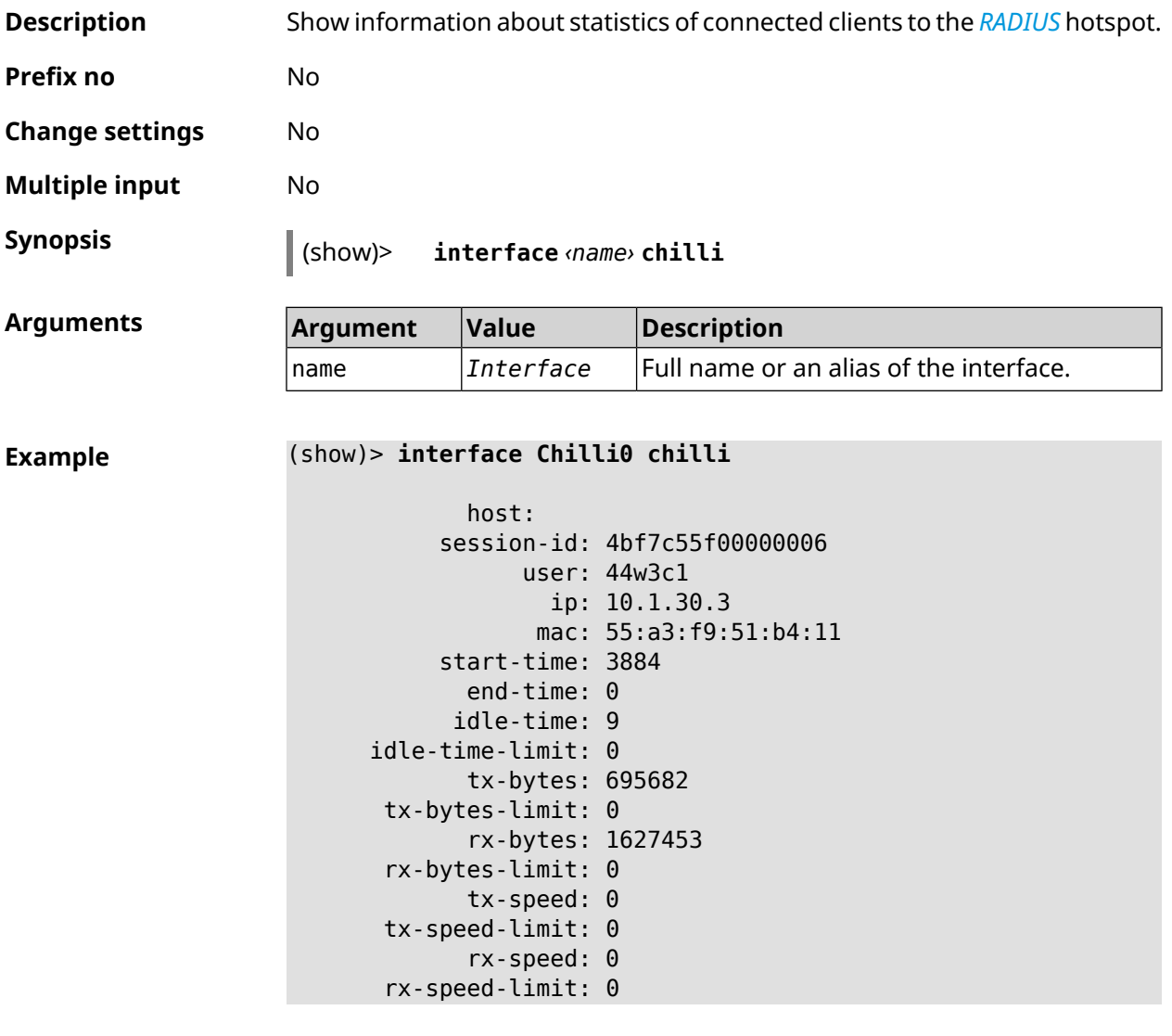

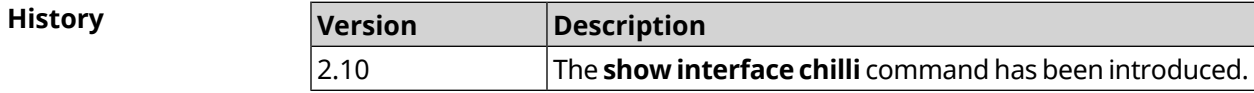

### **3.148.38 show interface country-codes**

**Description** Show the list of available country codes on a radio interface.

**Prefix no** No

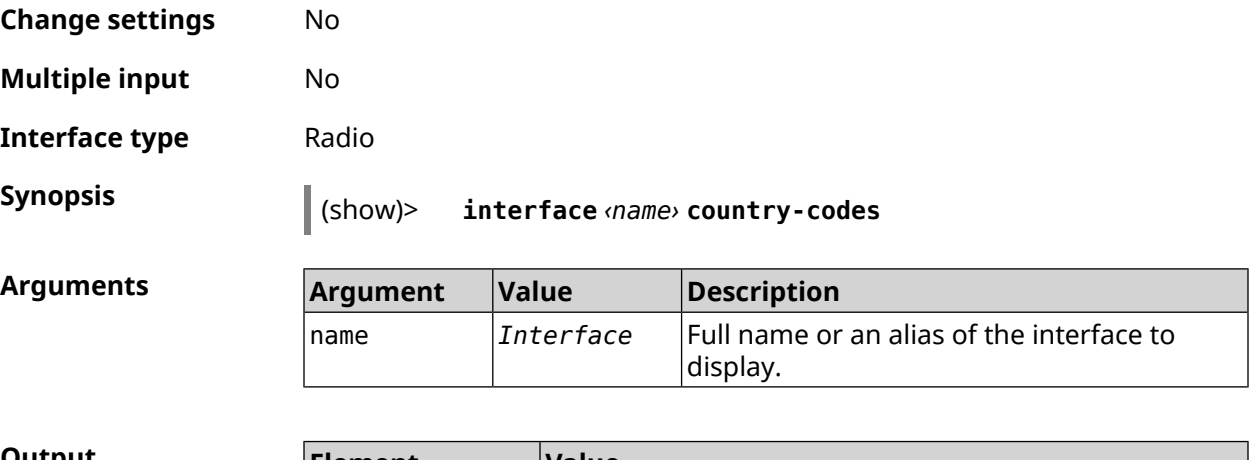

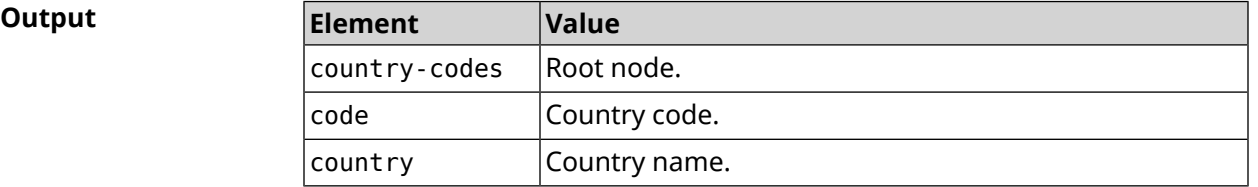

#### **Example** (show)> **interface WifiMaster0 country-codes**

country-codes: country-code: code: AL country: Albania

> country-code: code: DZ country: Algeria

country-code: code: AR country: Argentina

country-code: code: AM country: Armenia

country-code: code: AU country: Australia

... ...

...

**History** 

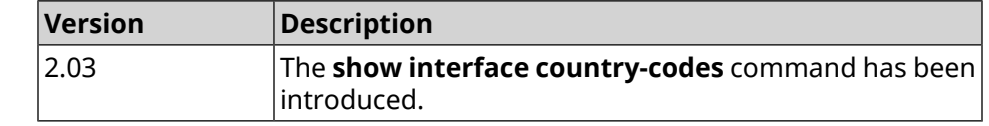

# **3.148.39 show interface mac**

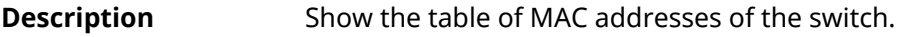

**Prefix no** No

**Change settings** No

**Multiple input** No

**Interface type** Switch

**Synopsis** (show)> **interface** *‹name›* **mac**

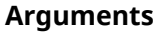

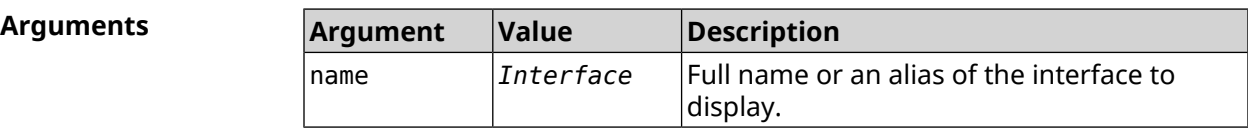

#### **Example** (show)> **interface GigabitEthernet0 mac**

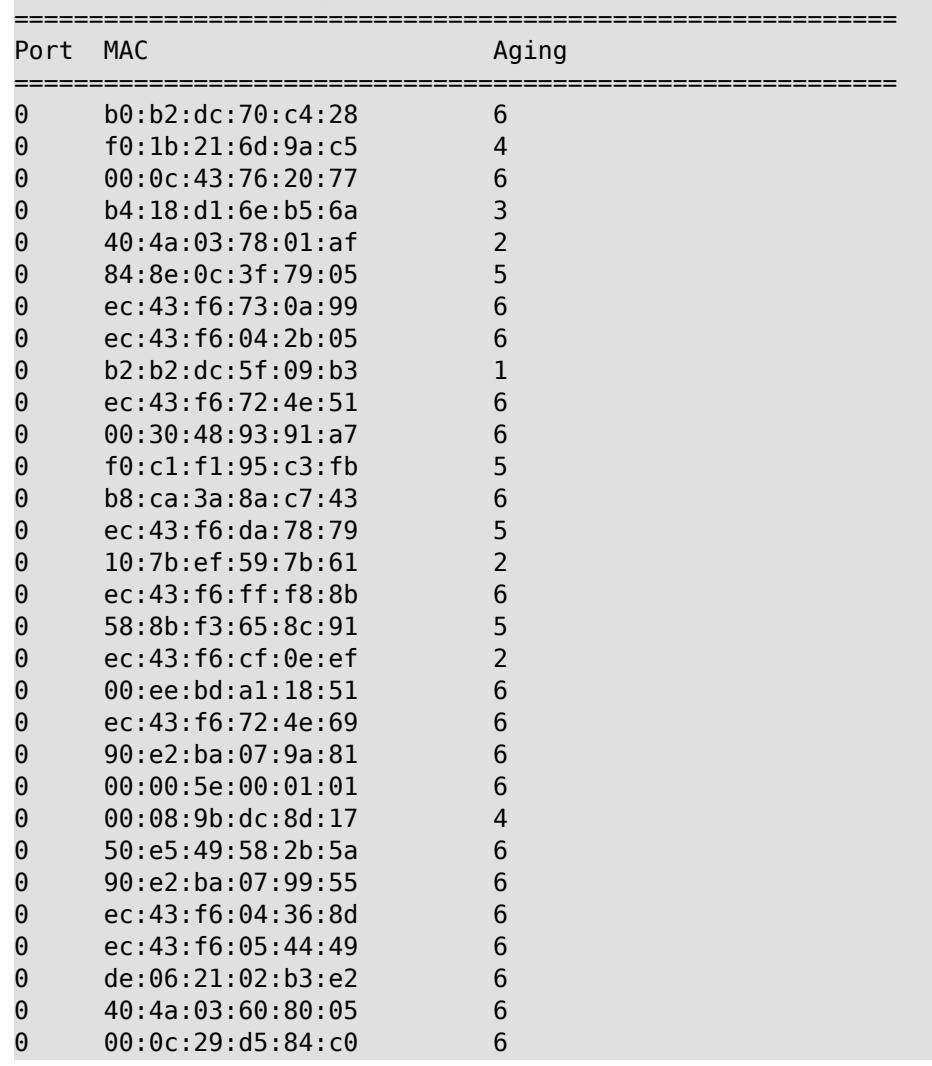

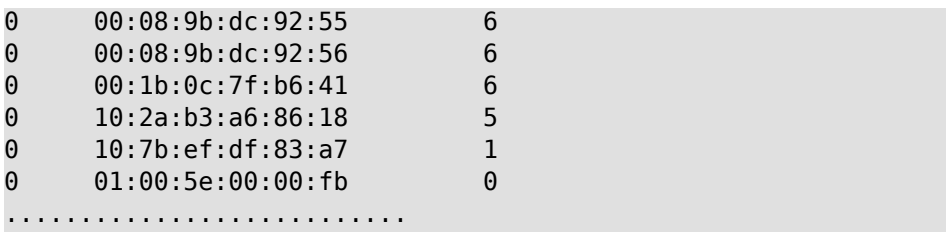

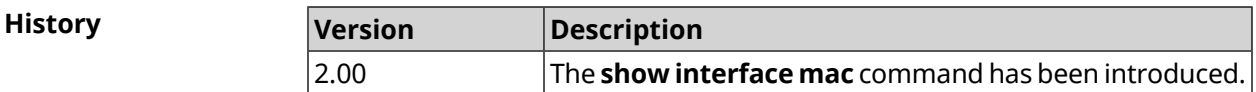

# **3.148.40 show interface name-server**

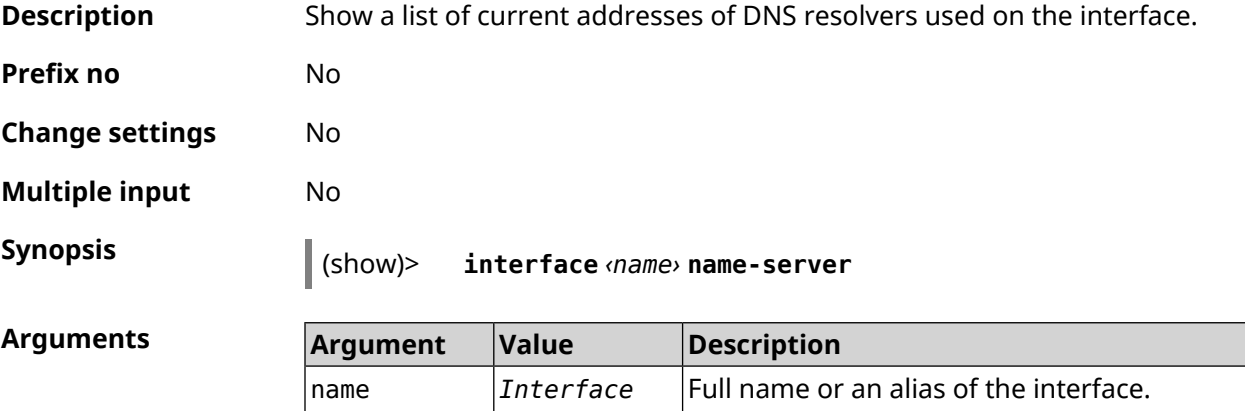

**Example** (show)> **interface WifiMaster1/WifiStation0 name-server**

```
server:
  address: 1.1.1.1
     port: 0
   domain:
   global: 0
   service: Dns:: Manager
 interface:
server:
  address: 9.9.9.9
     port: 0
   domain:
   global: 0
   service: Dns::Manager
interface:
server:
   address: 8.8.8.8
     port: 0
    domain:
    global: 0
```

```
service: Dns:: Manager
     interface:
    server:
       address: 192.168.133.1
          port: 0
        domain:
        global: 65318
       service: WifiMaster1/WifiStation0 DHCP client
     interface: WifiMaster1/WifiStation0
server-tls:
       address: 8.8.8.8
          port: 0
           sni: dns.google
          spki:
     interface:
        domain:
```
**History Version Description** The **show interface name-server** command has been introduced. 3.09

### **3.148.41 show interface operators**

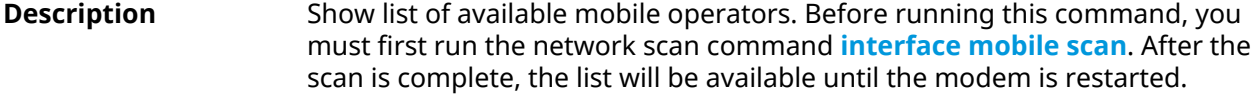

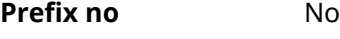

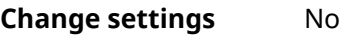

**Multiple input** No

**Interface type** Usb

**Synopsis** (show)> **interface** *‹name›* **operators**

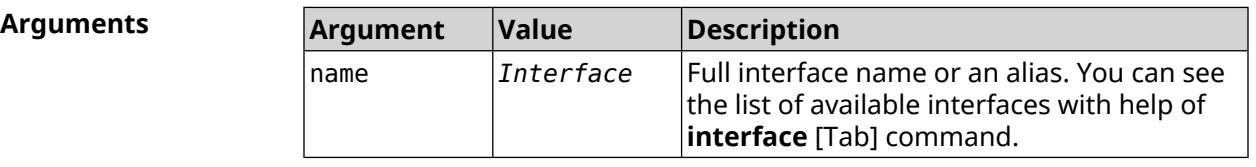

**Example** (show)> **interface UsbQmi0 operators**

scanning: complete age: 80

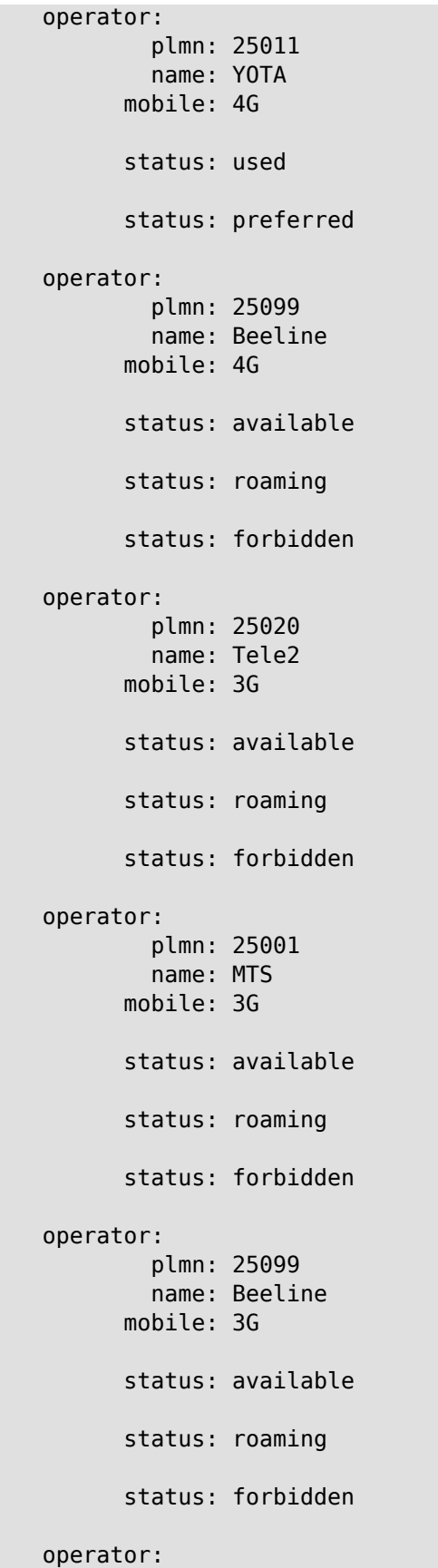

plmn: 25020 name: Tele2 mobile: 4G status: available status: roaming status: forbidden operator: plmn: 25001 name: MTS mobile: 4G status: available status: roaming status: forbidden

**History** 

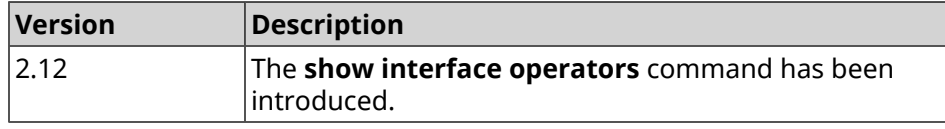

### **3.148.42 show interface rf e2p**

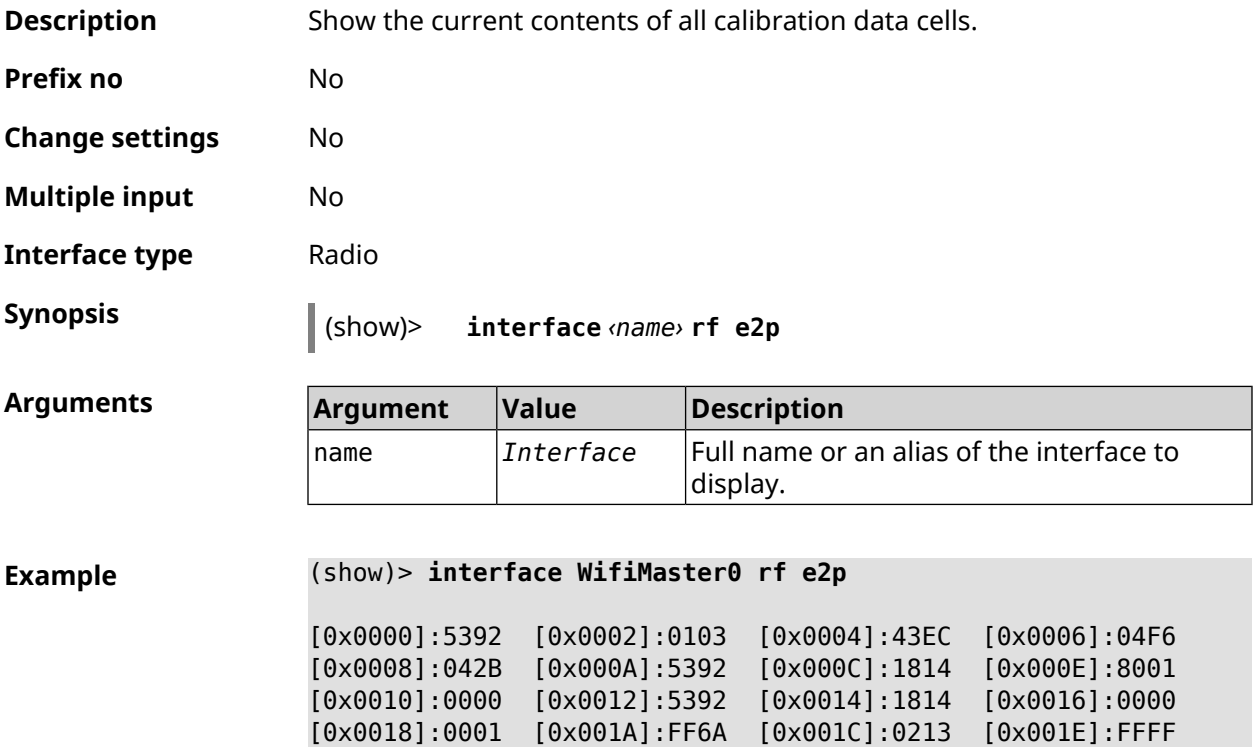

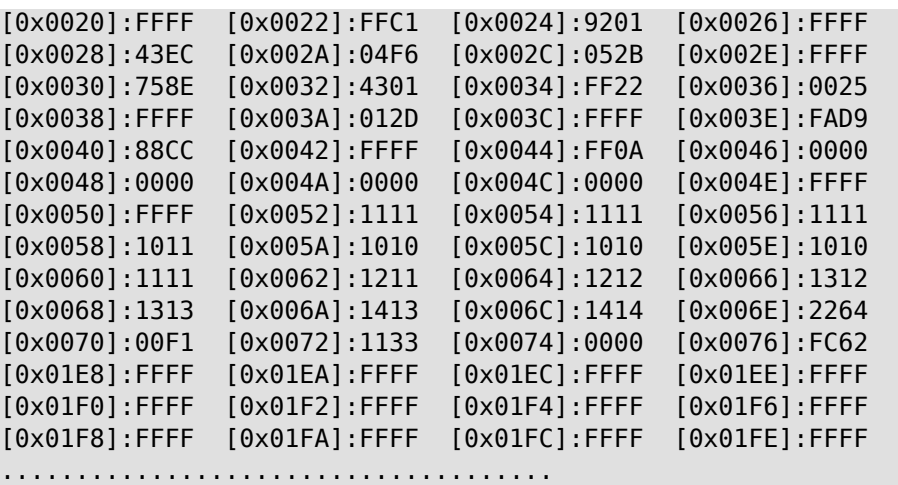

**History** 

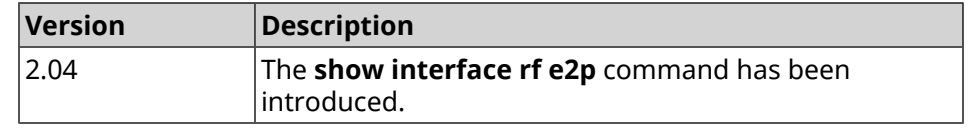

 $\vert$ 6  $\vert$ Level of detail is 1 minute. 7 Level of detail is 2 minutes.

### **3.148.43 show interface rrd**

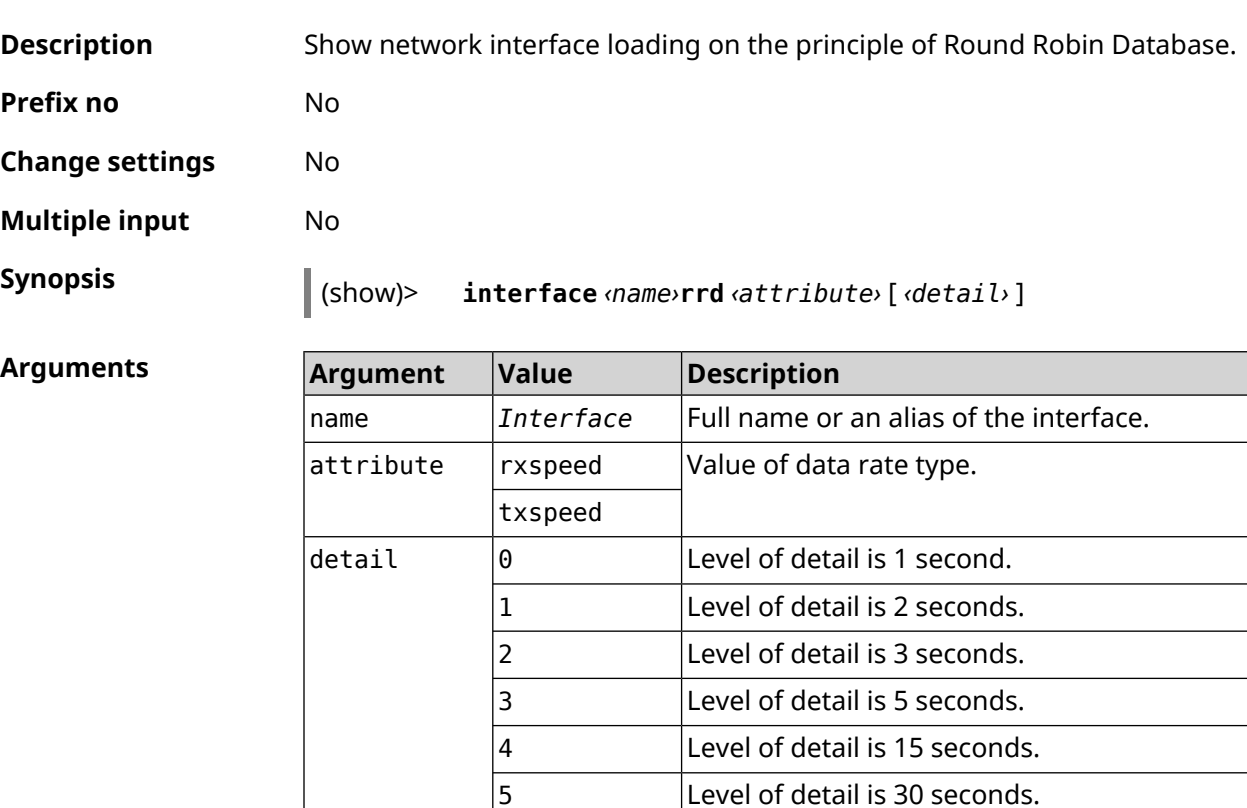

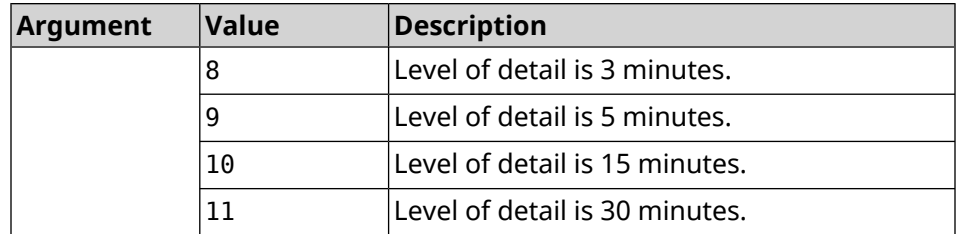

#### **Example** (show)> **interface GigabitEthernet1 rrd rxspeed**

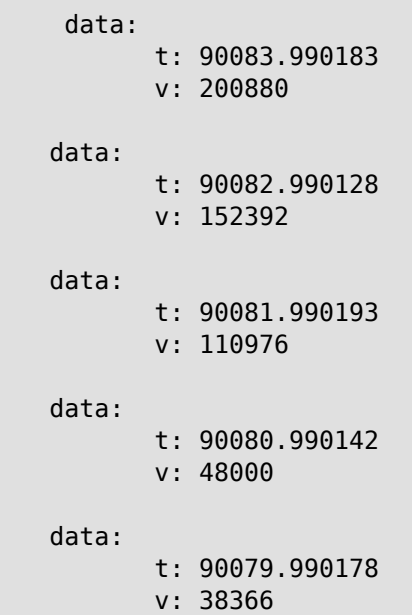

(show)> **interface GigabitEthernet1 rrd txspeed**

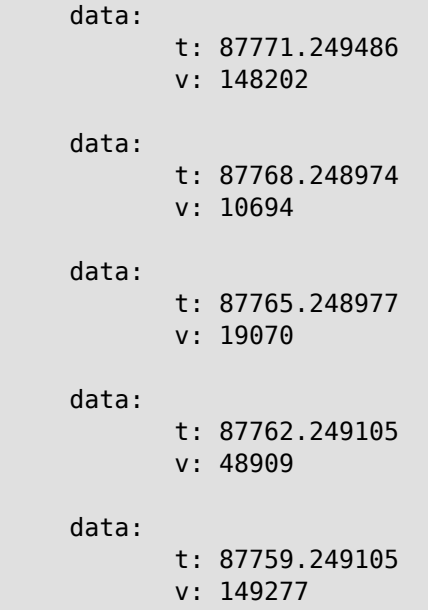

```
(show)> interface GigabitEthernet1 rrd rxspeed 1
data:
                   t: 90176.990054
                    v: 164766
             data:
                    t: 90174.990061
                    v: 121828
             data:
                    t: 90172.990052
                    v: 95430
             data:
                    t: 90170.990085
                    v: 57559
             data:
                    t: 90168.990119
                    v: 97759
```
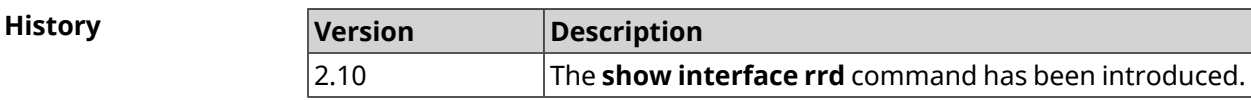

# **3.148.44 show interface spectrum rrd**

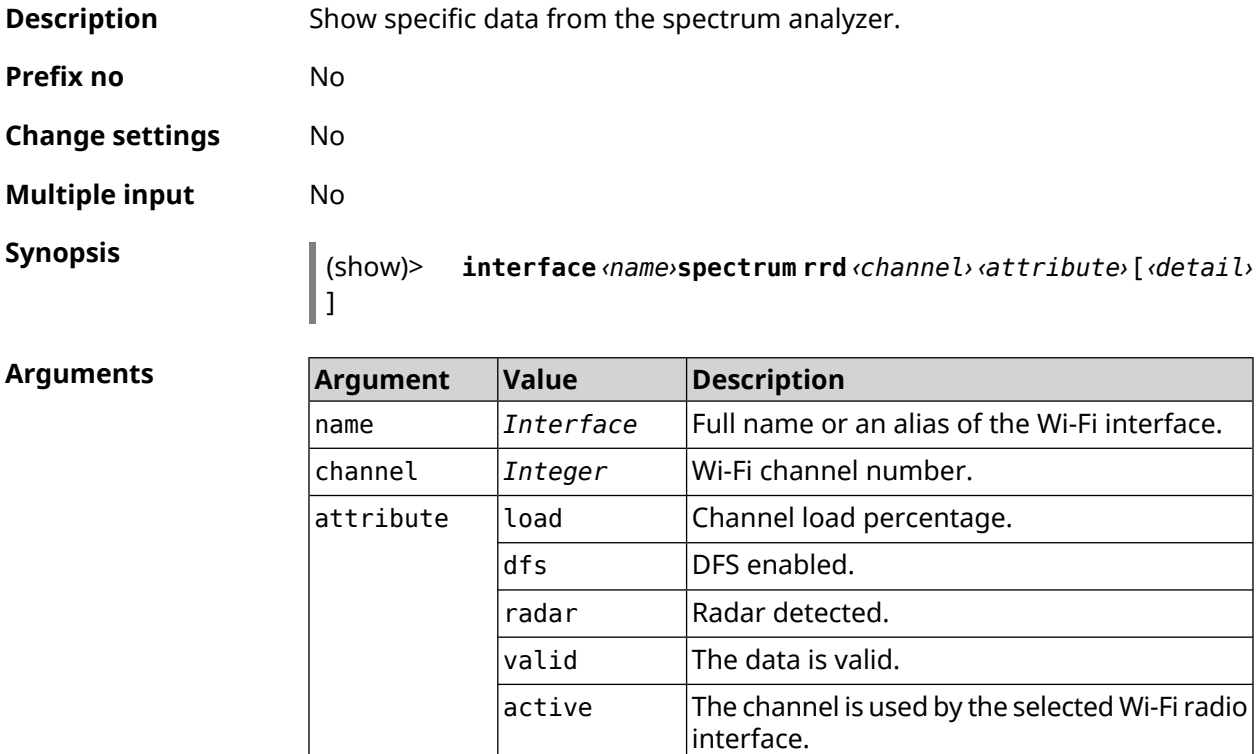

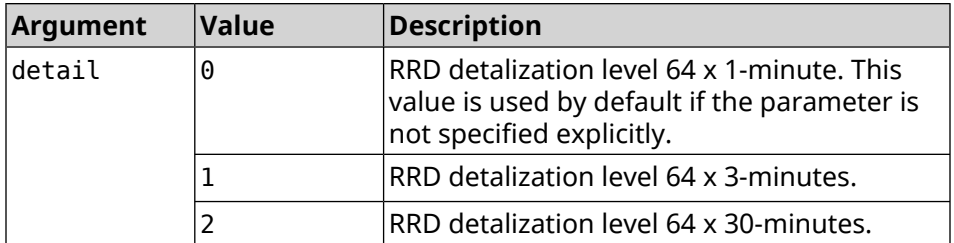

#### **Example** (show)> **interface WifiMaster1 spectrum rrd 36 active**

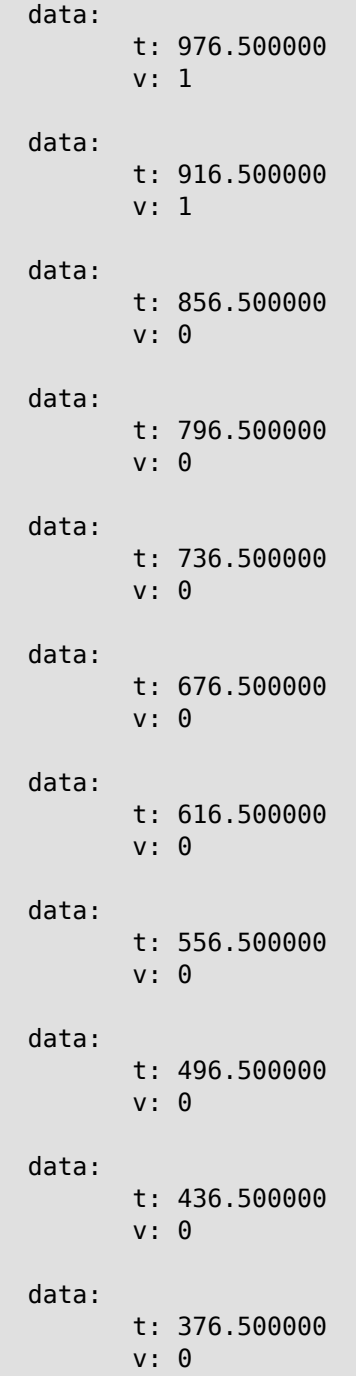

```
data:
       t: 316.500000
       v: 0
data:
      t: 256.500000
       v: 0
data:
      t: 196.500000
       v: 0
data:
      t: 136.500000
       v: 0
data:
       t: 76.500000
       v: 0
```
**History** 

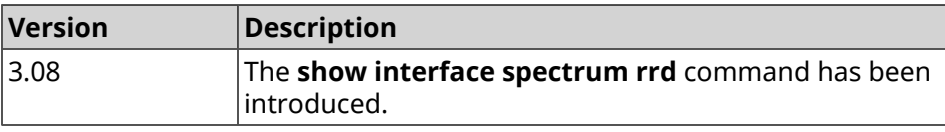

### **3.148.45 show interface stat**

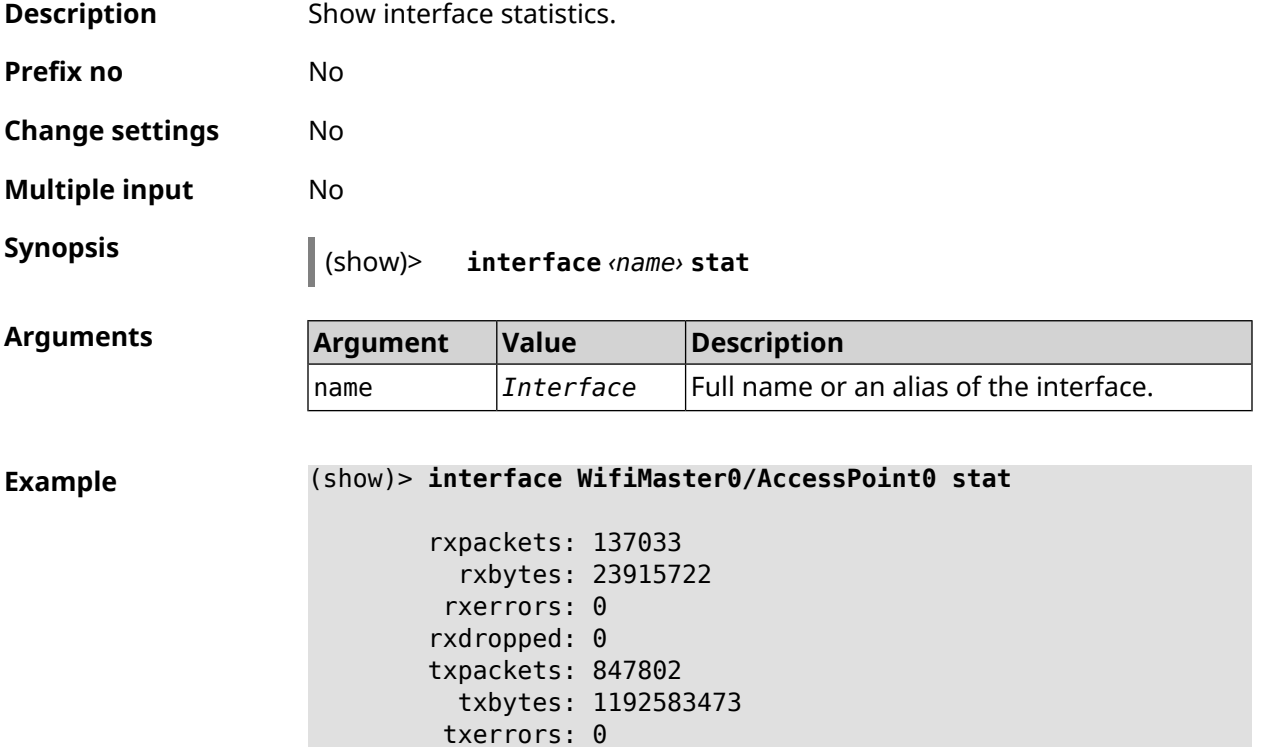

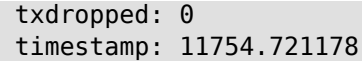

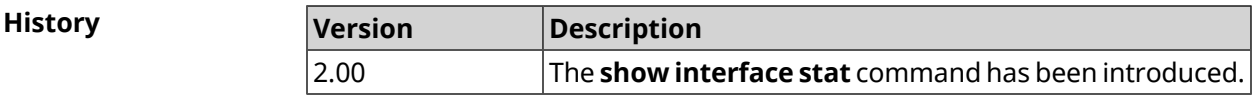

### **3.148.46 show interface traffic-counter**

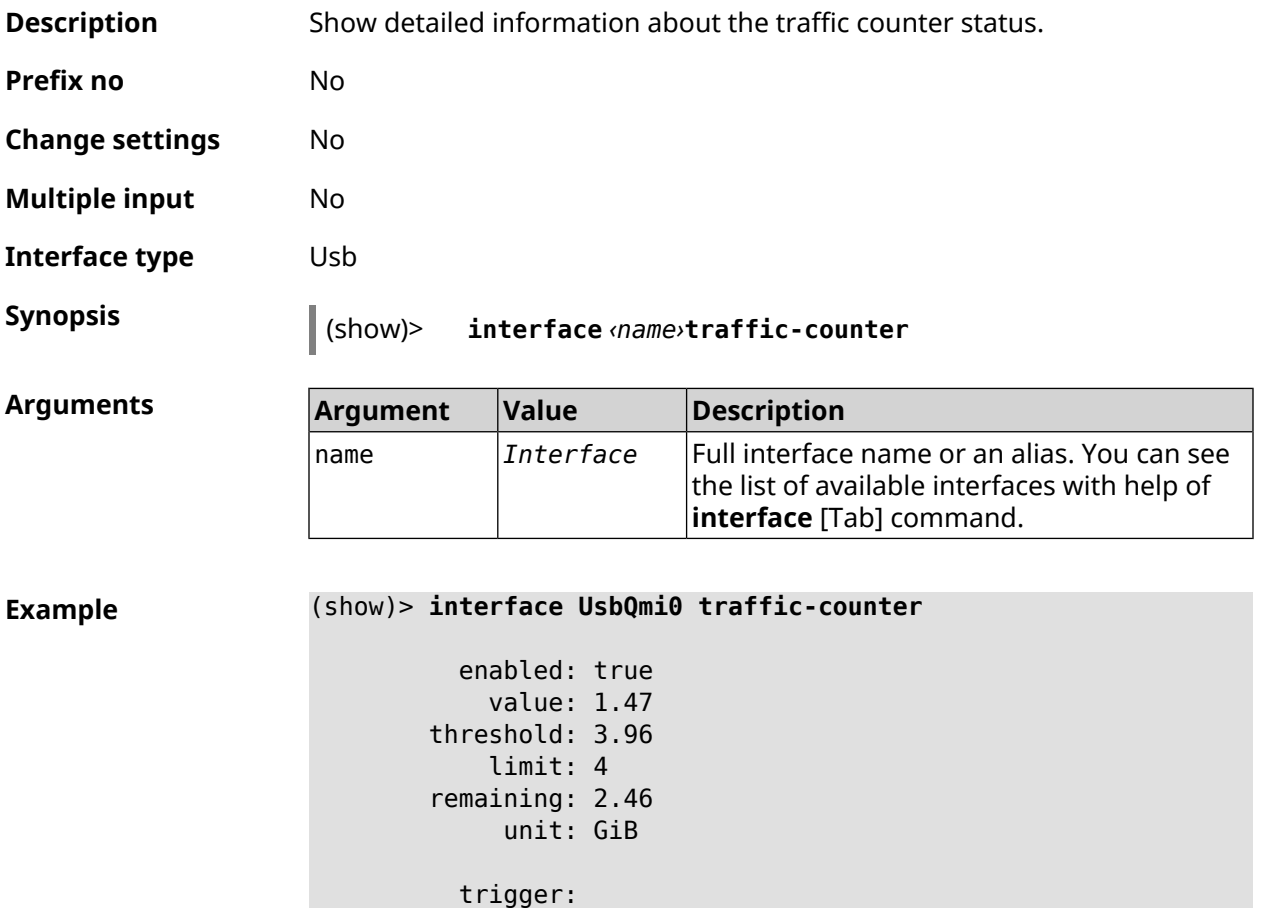

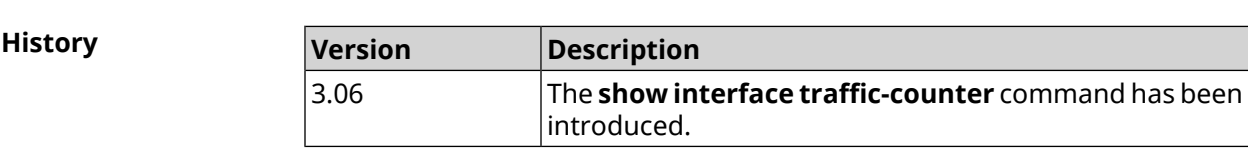

limit: false threshold: false

saved: Fri Feb 19 18:56:29 2021

# **3.148.47 show interface wps pin**

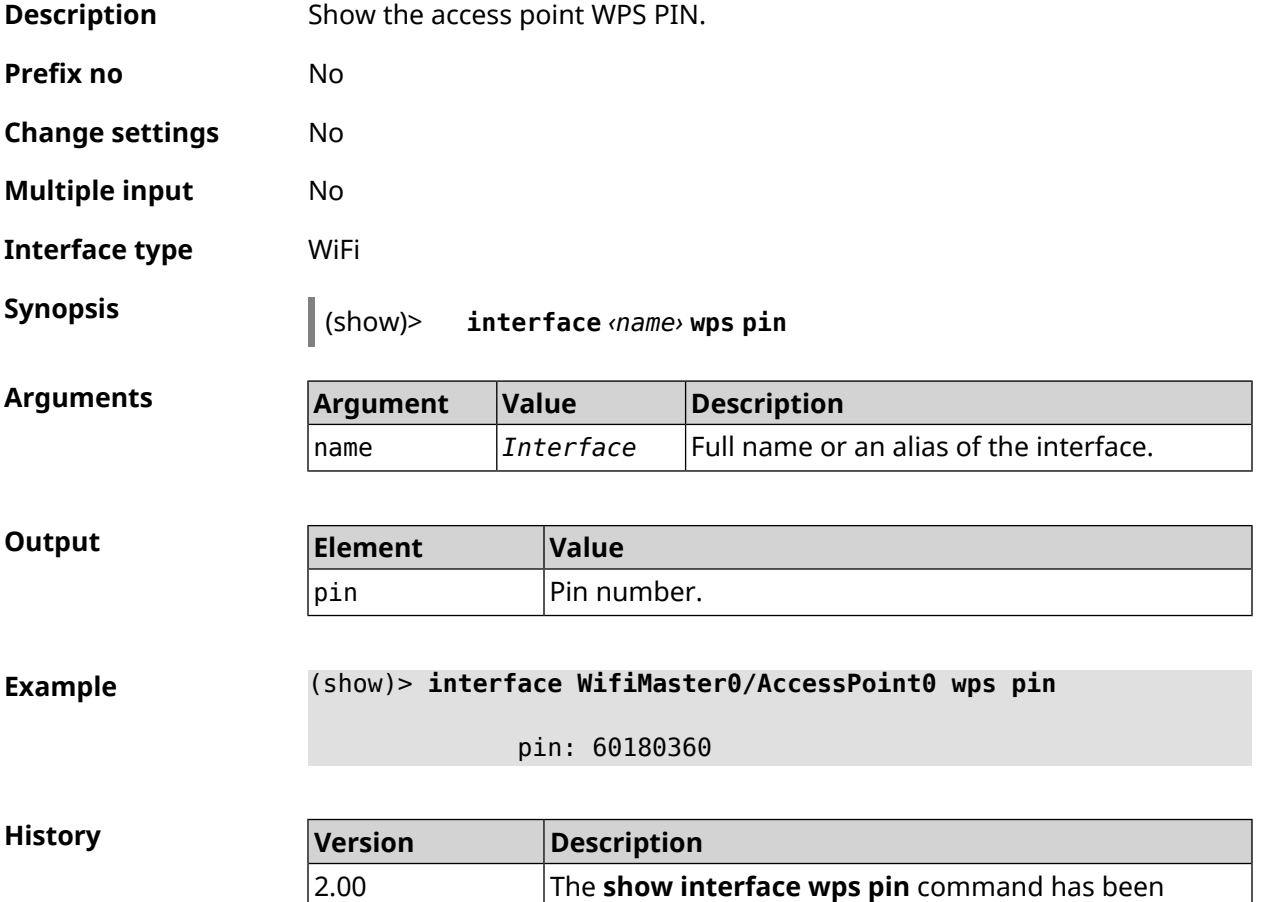

# introduced.

### **3.148.48 show interface wps status**

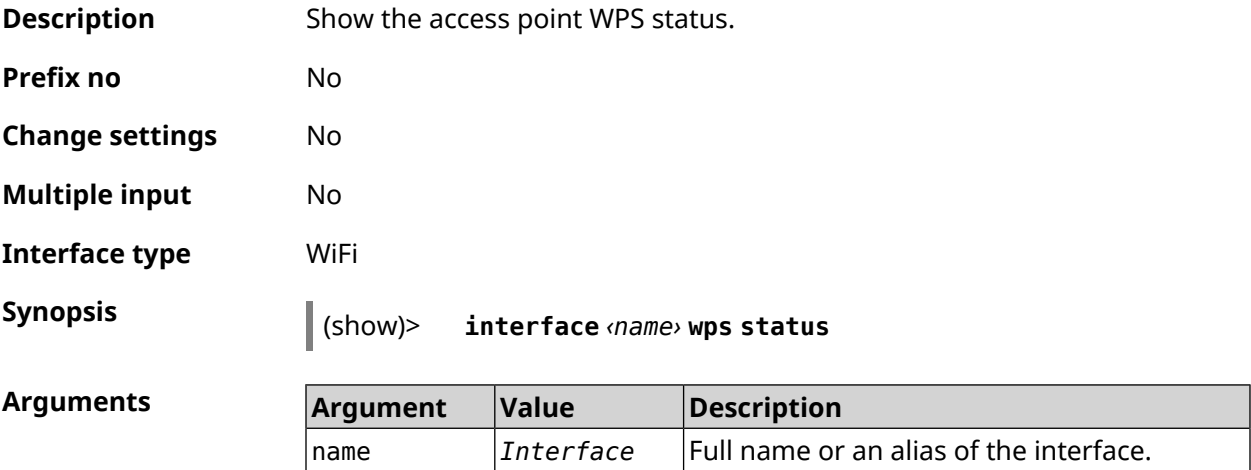

#### **Output**

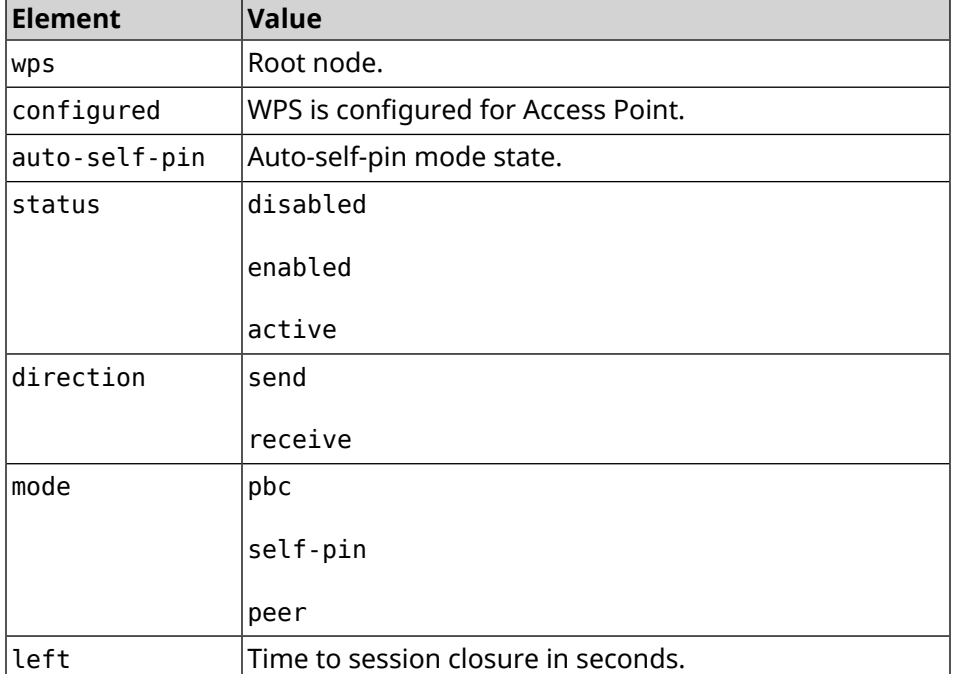

#### **Example** (show)> **interface WifiMaster0/AccessPoint0 wps status**

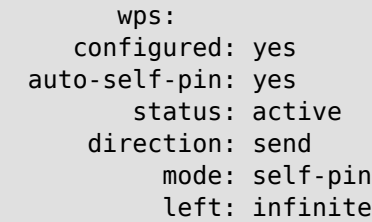

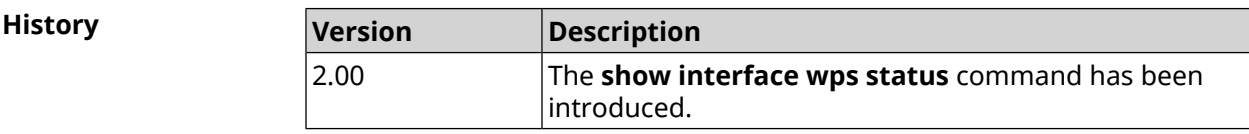

# **3.148.49 show interface zerotier peers**

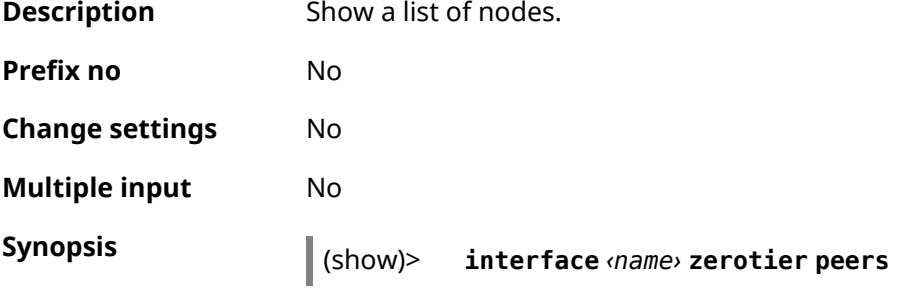

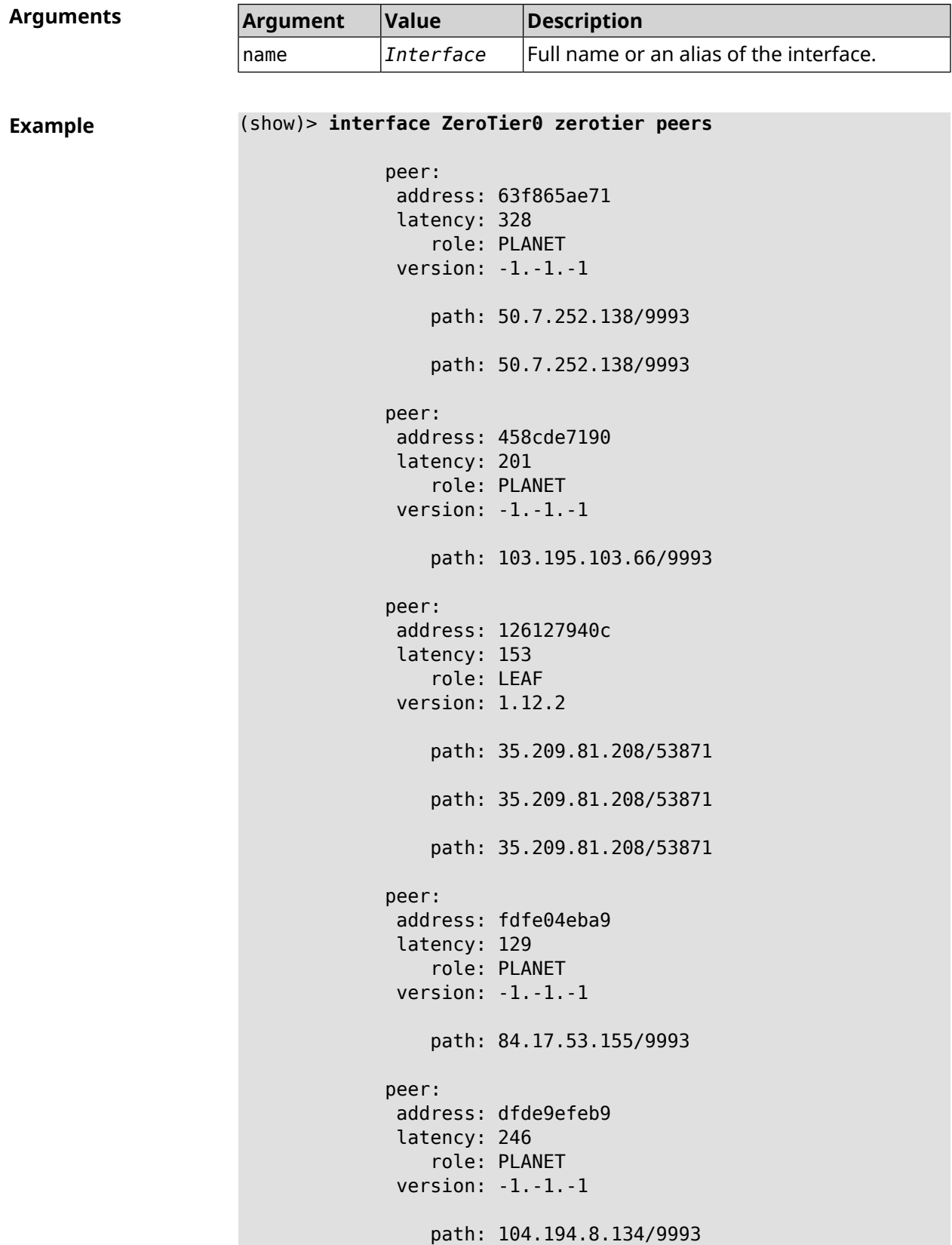

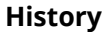

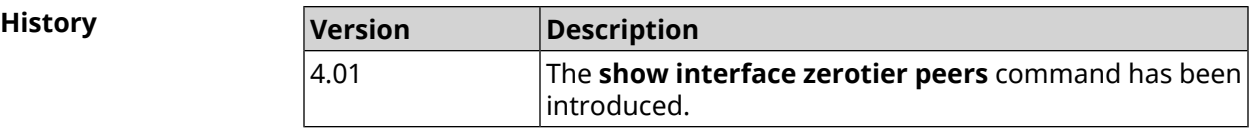

# **3.148.50 show internet status**

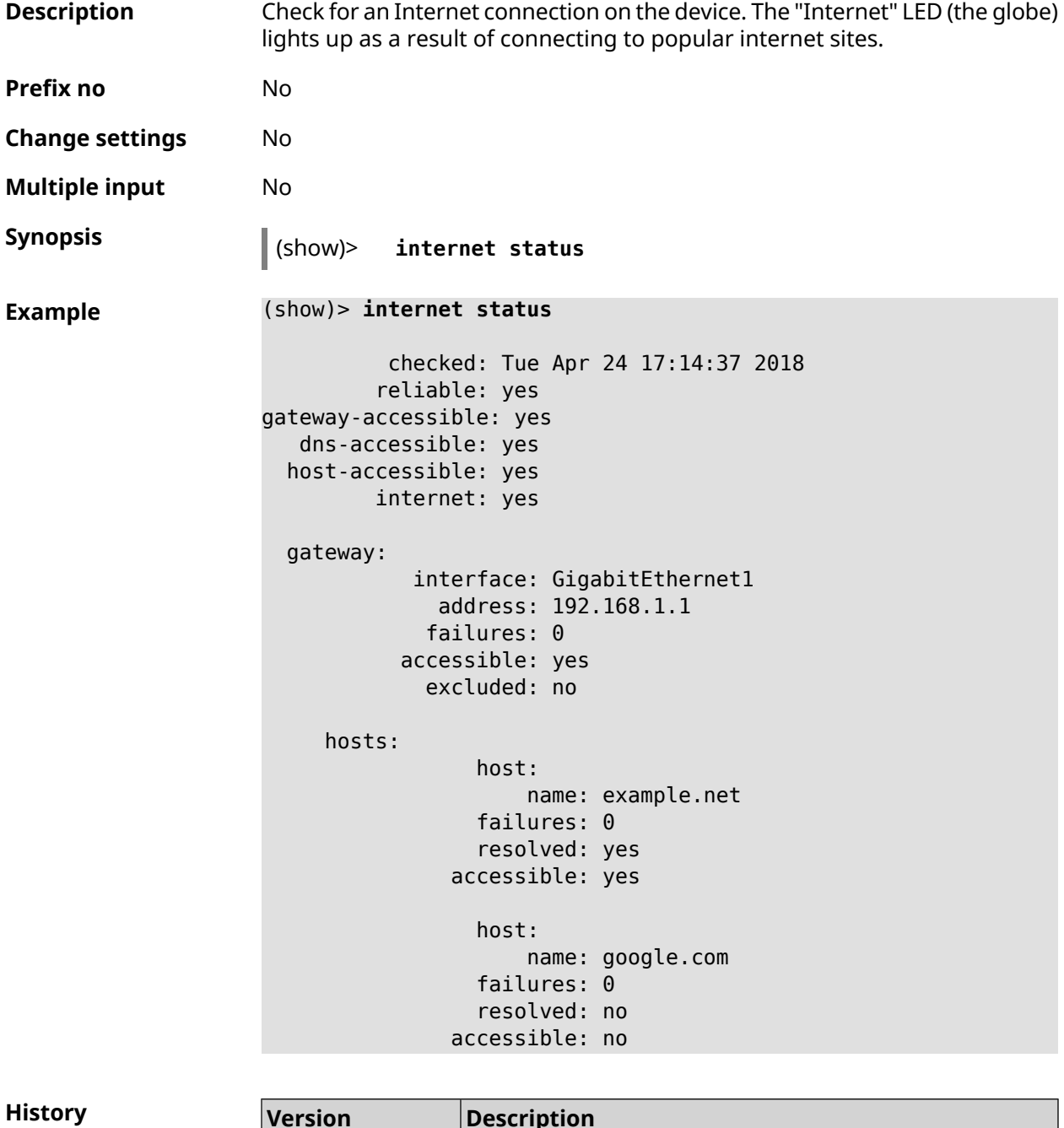

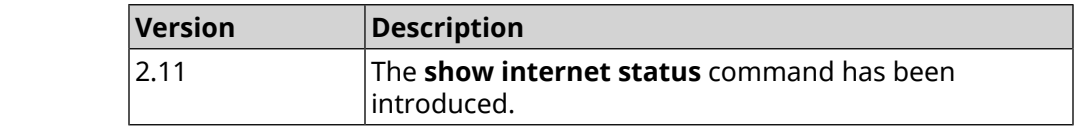

# **3.148.51 show ip arp**

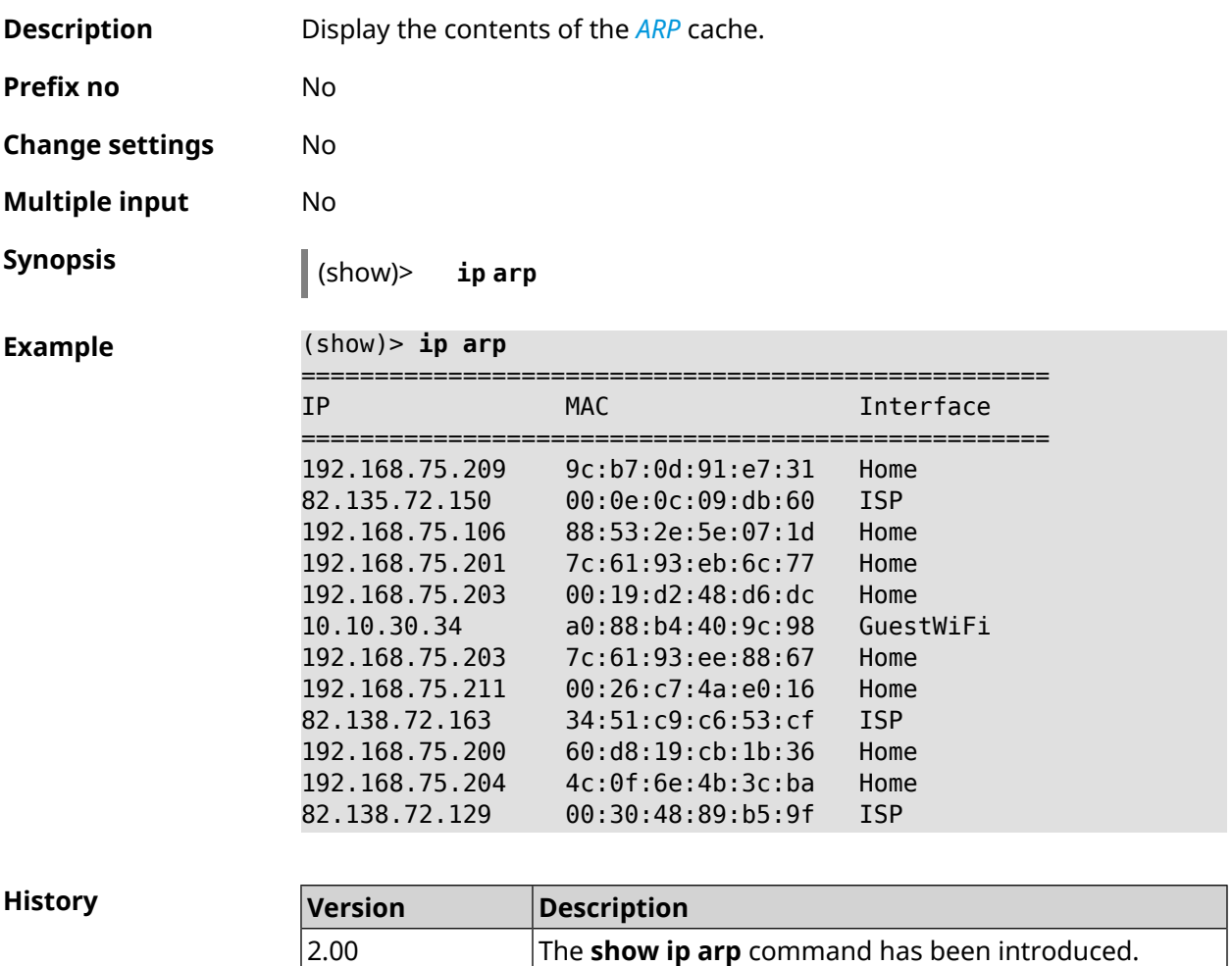

# **3.148.52 show ip dhcp bindings**

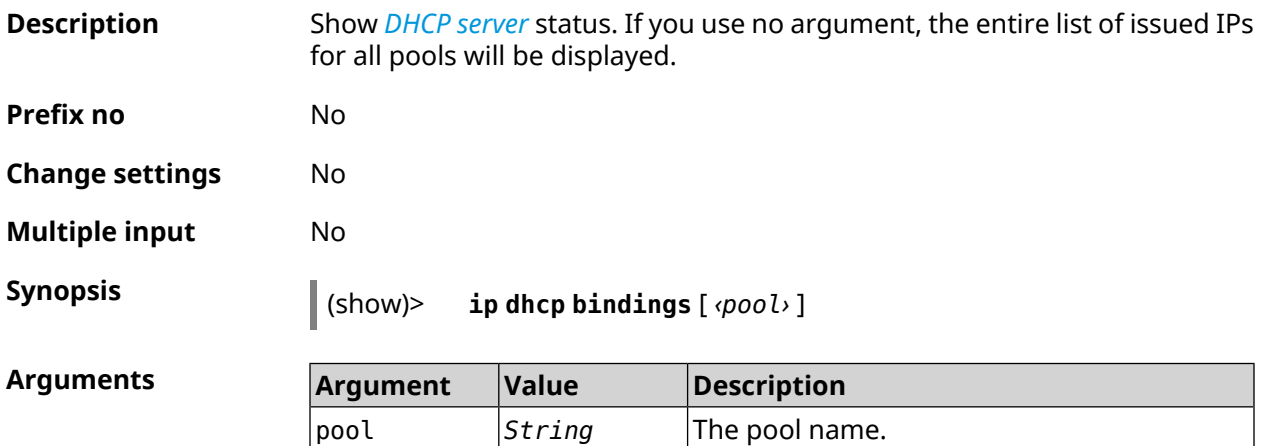
**Example** (show)> **ip dhcp bindings \_WEBADMIN** lease: ip: 192.168.15.211 mac: 00:26:c7:4a:e0:16 expires: 289 hostname: lenovo lease: ip: 192.168.15.208 mac: 00:19:d2:48:d6:dc expires: 258 hostname: evo ... ...

**History Version Description** The **show ip dhcp bindings** command has been introduced. 2.00

#### **3.148.53 show ip dhcp pool**

**Description** Show information about specified pool. If you use no argument, the information about all system pools will be displayed.

**Prefix no** No

**Change settings** No

**Multiple input** No

**Synopsis** (show)> **ip dhcp pool** [ *‹pool›* ]

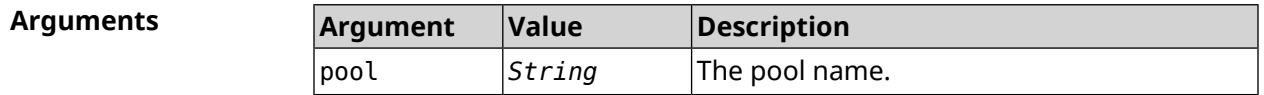

**Example** (show)> **ip dhcp pool 123**

```
pool, name = 123:
interface, binding = auto:
 network: 0.0.0.0/0
   begin: 0.0.0.0
     end: 0.0.0.0
   router, default = yes: 0.0.0.0lease, default = yes: 25200state: down
   debug: no
```
**History** 

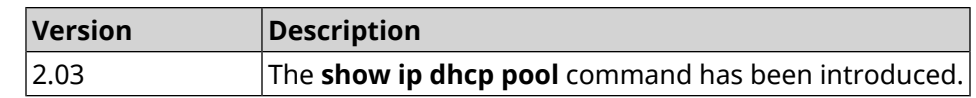

## **3.148.54 show ip ftp**

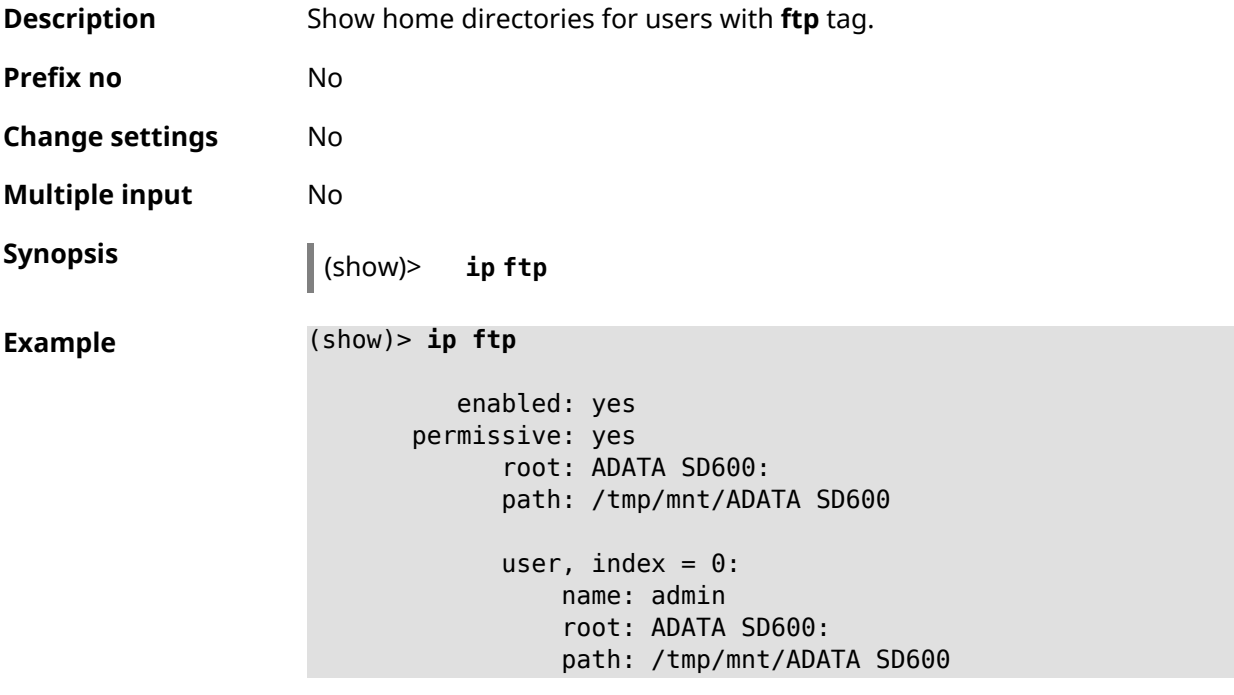

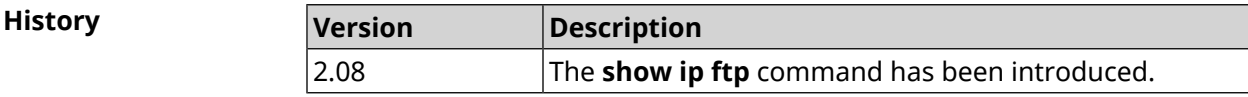

# **3.148.55 show ip hotspot**

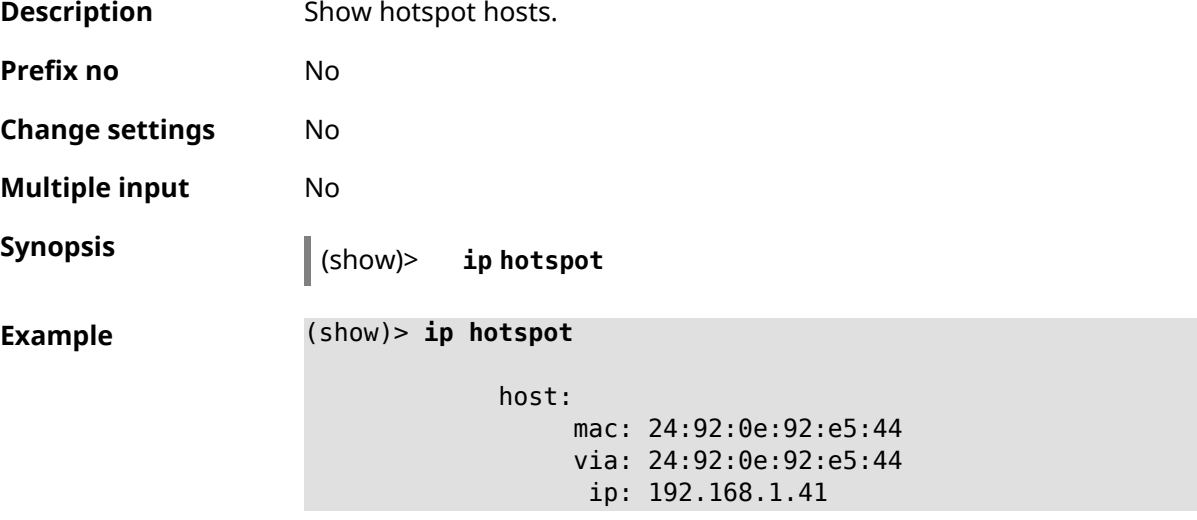

```
hostname: android-41d997d510af8ff9
         name:
    interface:
               id: Bridge0
             name: Home
   description: Home network (Wired and wireless hosts)
      expires: 207328
   registered: no
       access: permit
     schedule:
       active: yes
      rxbytes: 0
      txbytes: 0
       uptime: 4911
         link: up
         ssid: Bewilderbeast
           ap: WifiMaster0/AccessPoint0
authenticated: yes
       txrate: 65
           ht: 20
         mode: 11n
           gi: 800
         rssi: -24
         mcs: 7
     host:
          mac: 20:aa:4b:5c:09:0e
          via: 20:aa:4b:5c:09:0e
           ip: 192.168.1.51
     hostname: Julia-PC
         name:
    interface:
               id: Bridge0
             name: Home
   description: Home network (Wired and wireless hosts)
      expires: 212967
   registered: no
       access: permit
     schedule:
       active: yes
      rxbytes: 0
      txbytes: 0
       uptime: 884
         link: up
         ssid: Bewilderbeast
           ap: WifiMaster0/AccessPoint0
authenticated: yes
       txrate: 130
           ht: 20
         mode: 11n
```
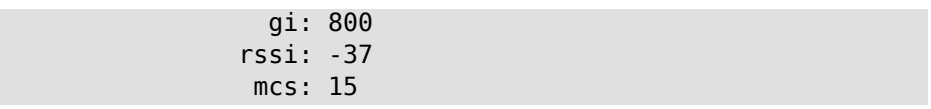

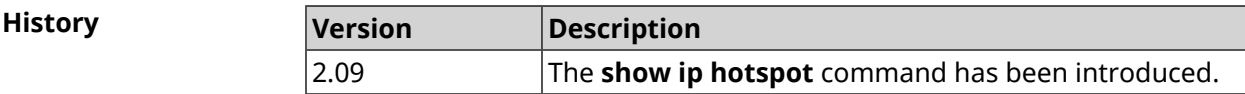

# **3.148.56 show ip hotspot rrd**

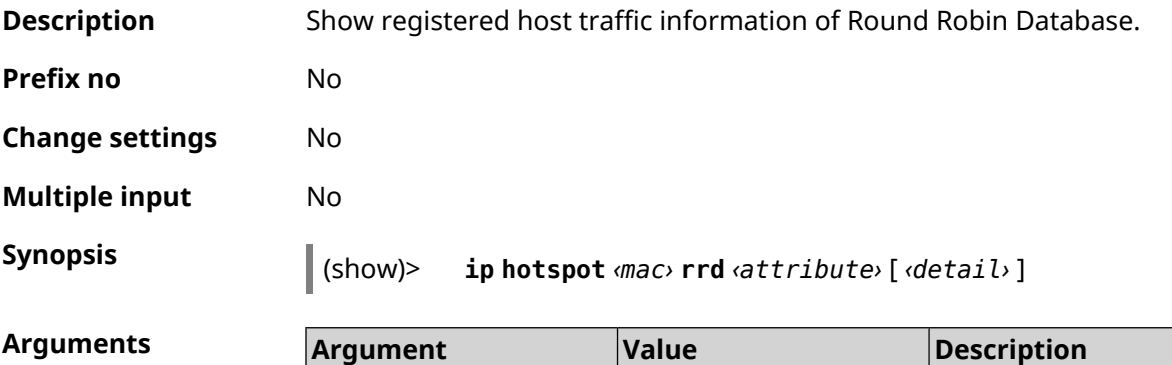

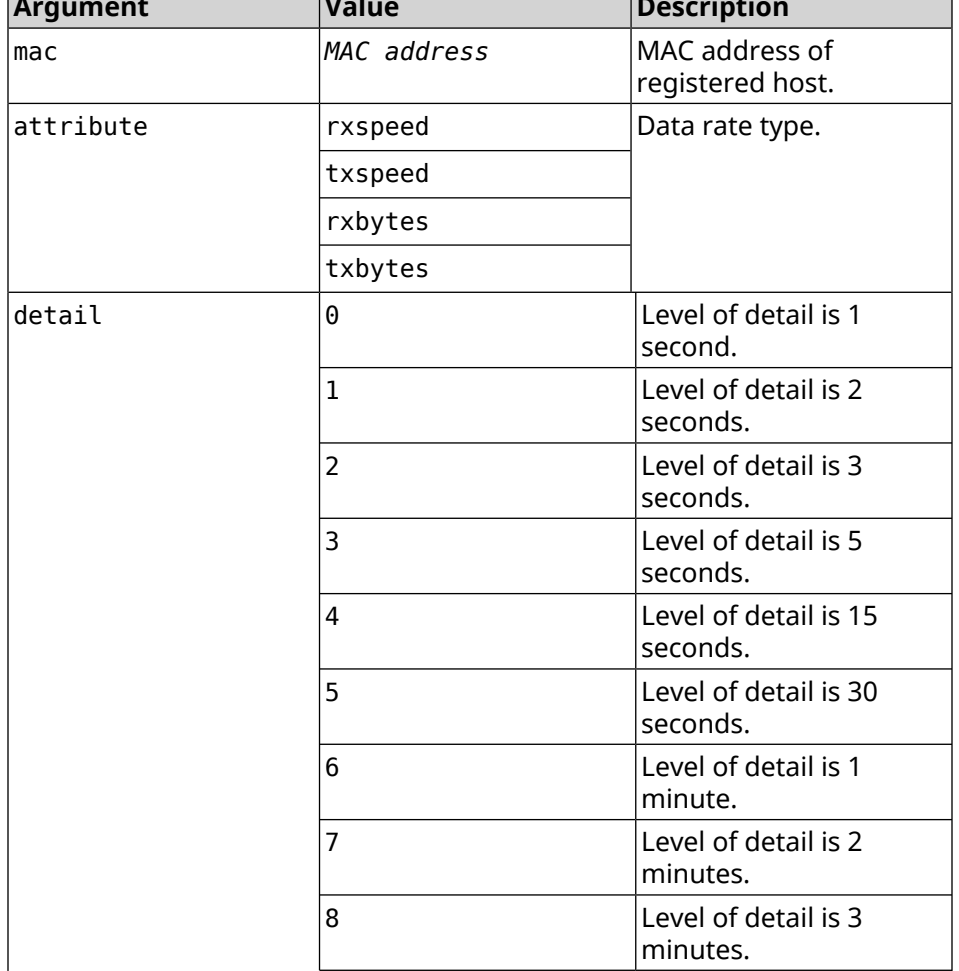

 $\overline{\phantom{0}}$ 

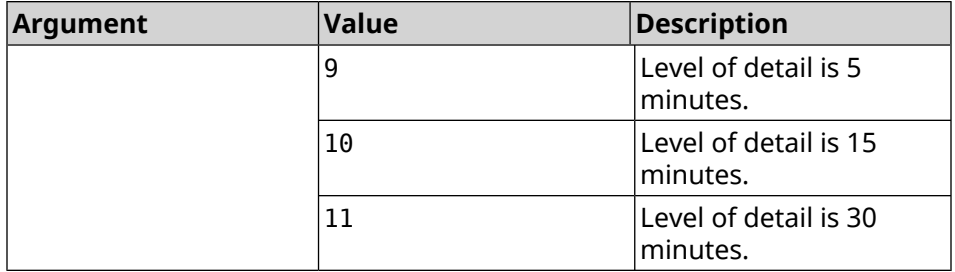

#### **Example** (show)> **ip hotspot a8:1e:84:85:f2:11 rrd rxspeed**

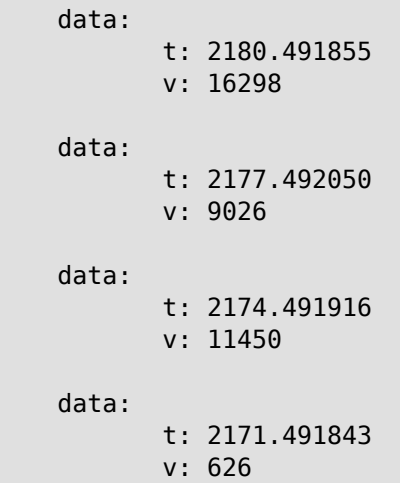

(show)> **ip hotspot a8:1e:84:85:f2:11 rrd txspeed**

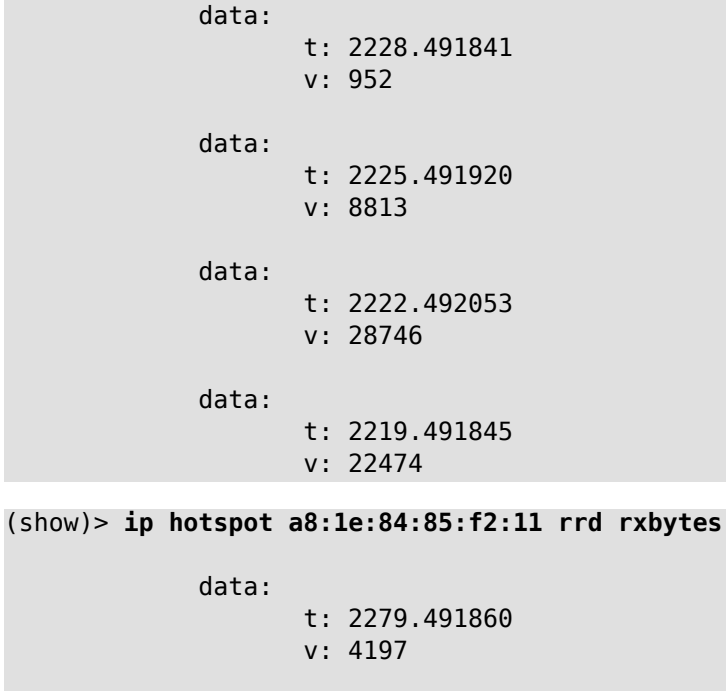

data: t: 2276.492050

```
v: 362
             data:
                    t: 2273.492040
                    v: 14337
             data:
                    t: 2270.491862
                    v: 3281
(show)> ip hotspot a8:1e:84:85:f2:11 rrd txbytes
             data:
                    t: 2360.491865
                    v: 3342
             data:
                    t: 2357.491853
                    v: 142
             data:
                    t: 2354.491949
                    v: 3333
             data:
                    t: 2351.491847
                    v: 3390
```
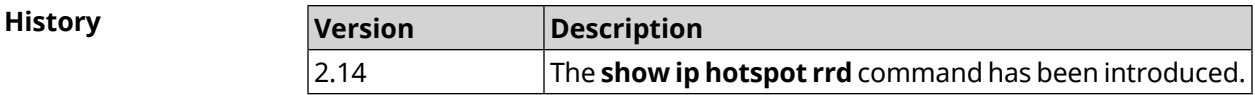

## **3.148.57 show ip hotspot summary**

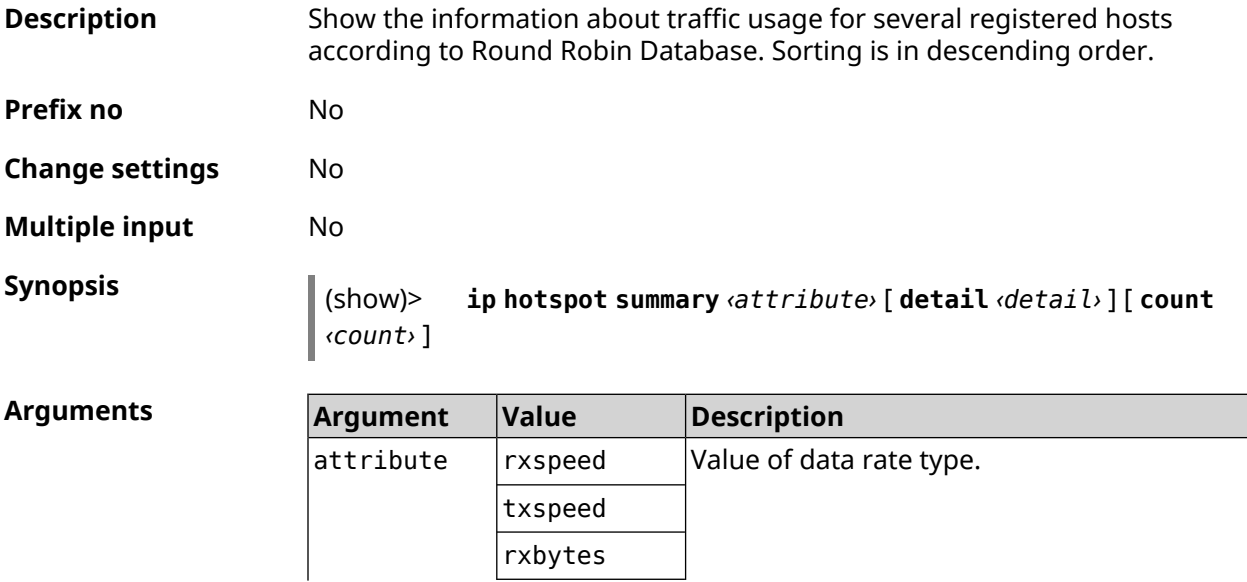

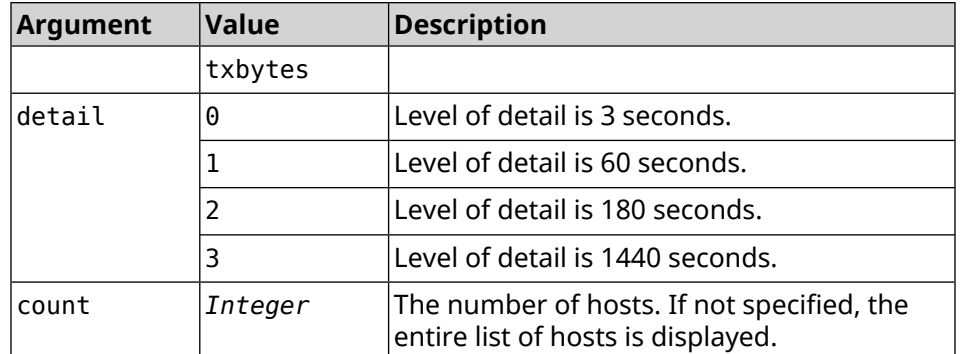

#### **Example** (show)> **ip hotspot summary rxspeed**

t: 255 host:

active: yes name: toshiba rxspeed: 143964 host: active: yes name: lnx rxspeed: 24749 host: active: yes name: oneplus6 rxspeed: 2558

#### (show)> **ip hotspot summary rxspeed detail 0**

t: 0

host: active: yes name: toshiba rxspeed: 186519 host: active: yes name: oneplus6 rxspeed: 94298 host: active: yes name: lnx rxspeed: 8237

(show)> **ip hotspot summary rxspeed count 3**

t: 255

```
host:
 active: yes
   name: toshiba
rxspeed: 390322
host:
 active: yes
   name: lnx
 rxspeed: 53518
host:
 active: yes
   name: oneplus6
 rxspeed: 5284
```
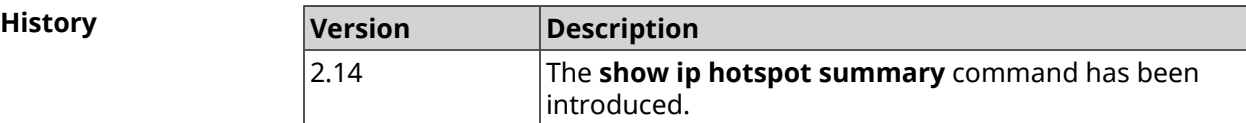

## **3.148.58 show ip http proxy**

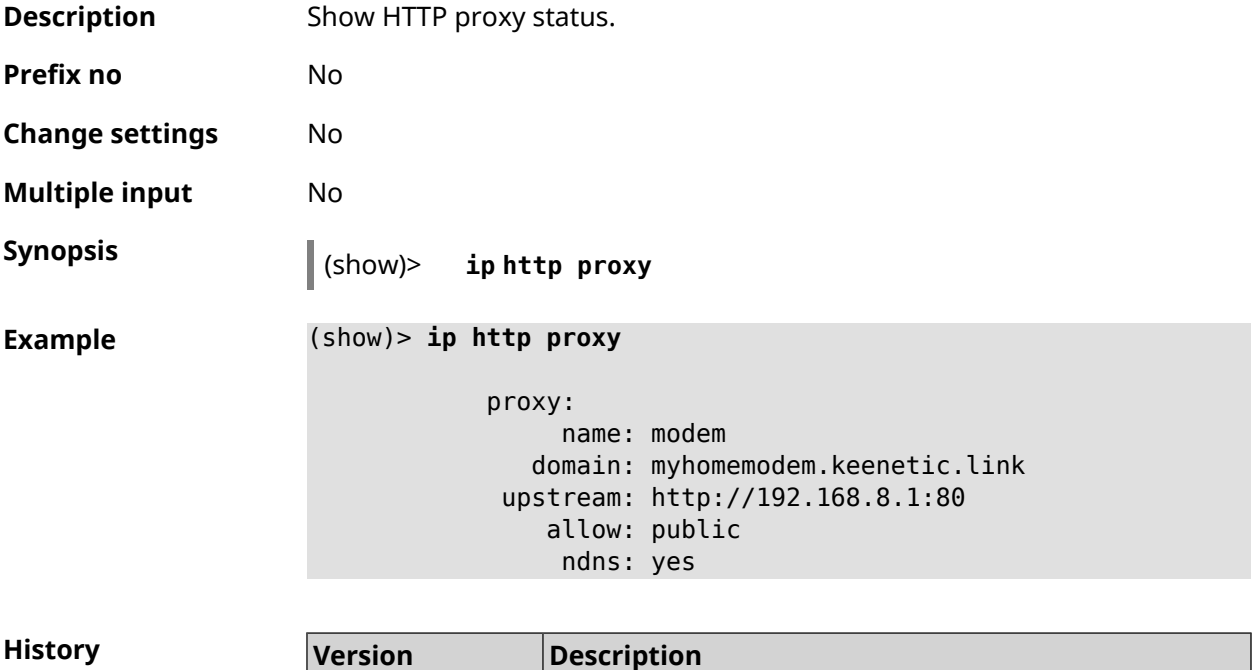

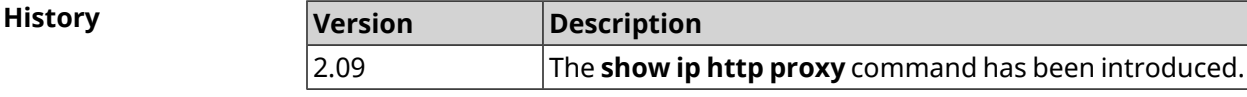

## **3.148.59 show ip http webdav**

**Description** Show *[WebDAV](#page-700-0)* server status.

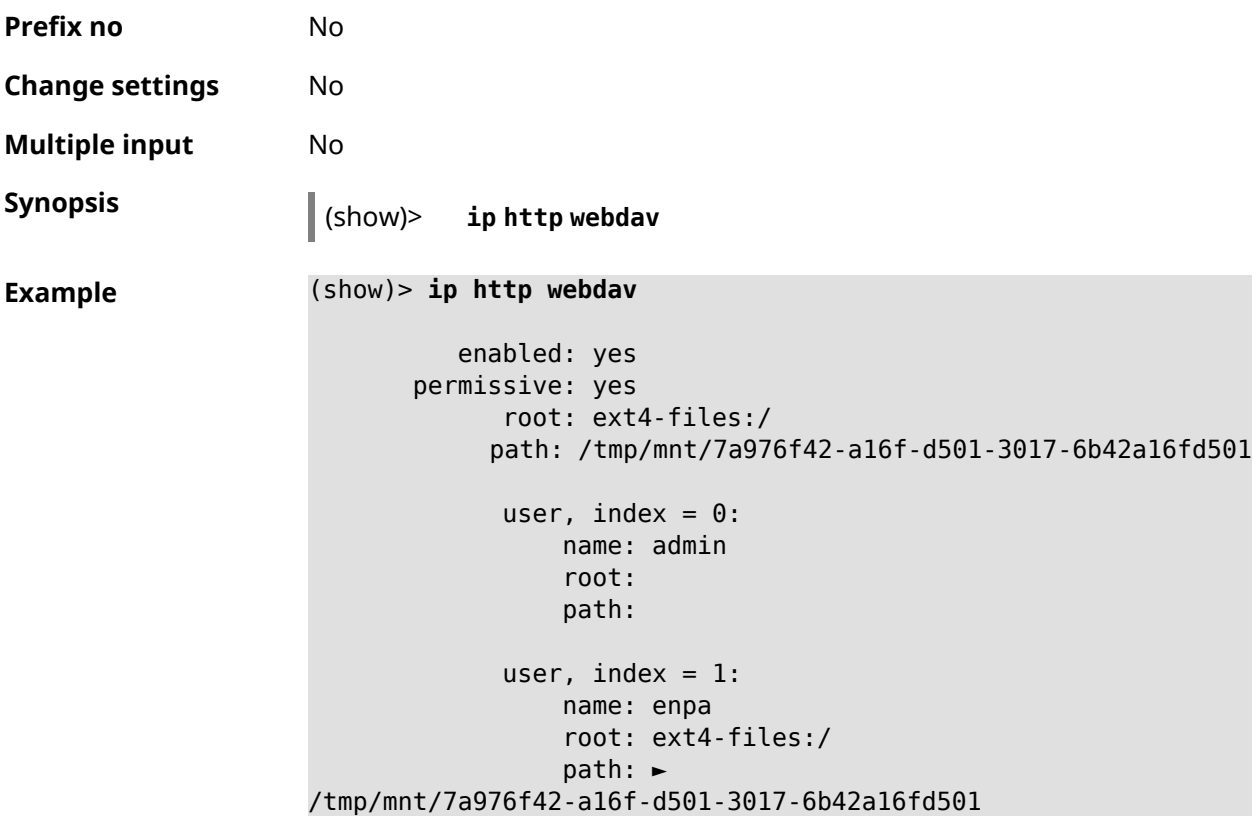

**History** 

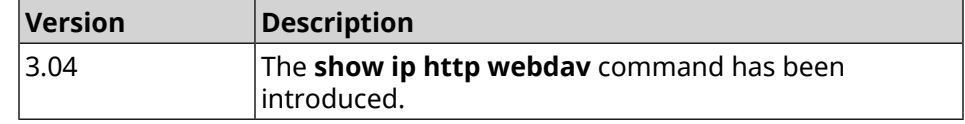

# **3.148.60 show ip name-server**

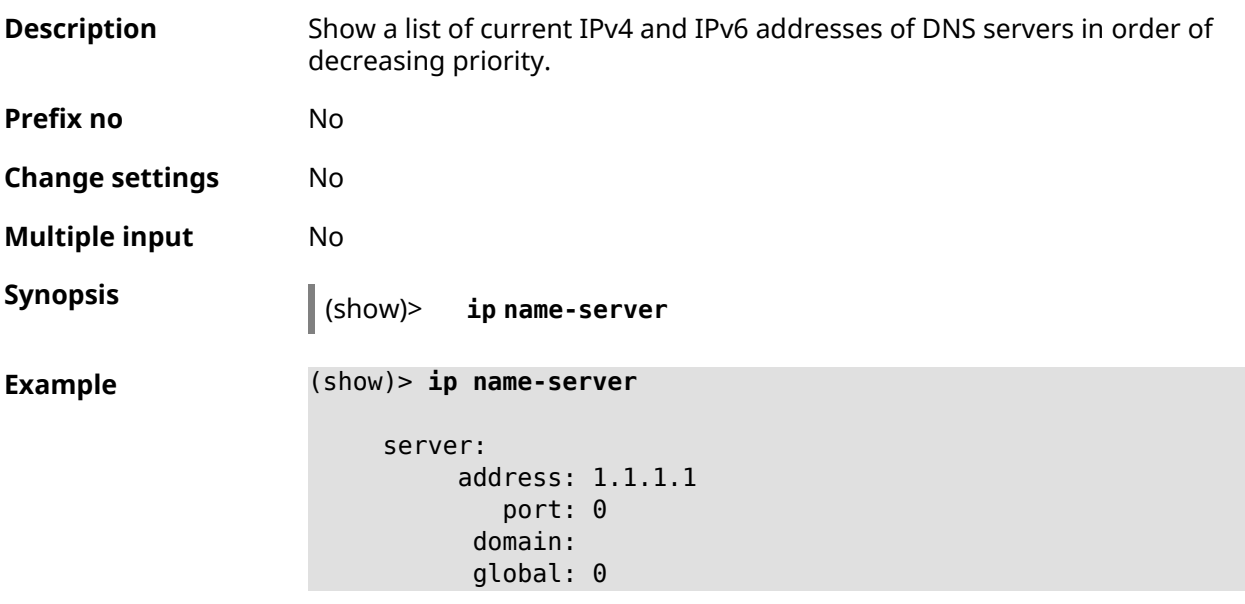

```
service: Dns:: Manager
 interface:
server:
   address: 9.9.9.9
      port: 0
    domain:
    global: 0
   service: Dns:: Manager
 interface:
server:
   address: 2001:4860:4860::8888
      port: 0
    domain: ISP
    global: 0
   service: Dns:: Manager
 interface:
server:
   address: 193.0.174.21
     port: 0
    domain:
    global: 64520
   service: Dhcp::Client-GigabitEthernet1
 interface: GigabitEthernet1
server:
   address: 2a02:290:0:1::4
      port: 0
    domain:
    global: 64520
   service: Ip6::Dhcp::Client-GigabitEthernet1
 interface: GigabitEthernet1
server:
   address: 10.2.0.1
      port: 0
    domain:
    global: 43
   service: Dns::InterfaceSpecific-Wireguard5
 interface: Wireguard5
```
**History** 

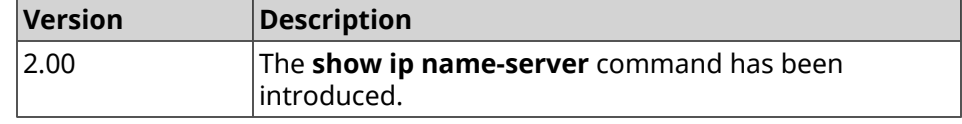

#### **3.148.61 show ip nat**

**Description** Show network address translation table.

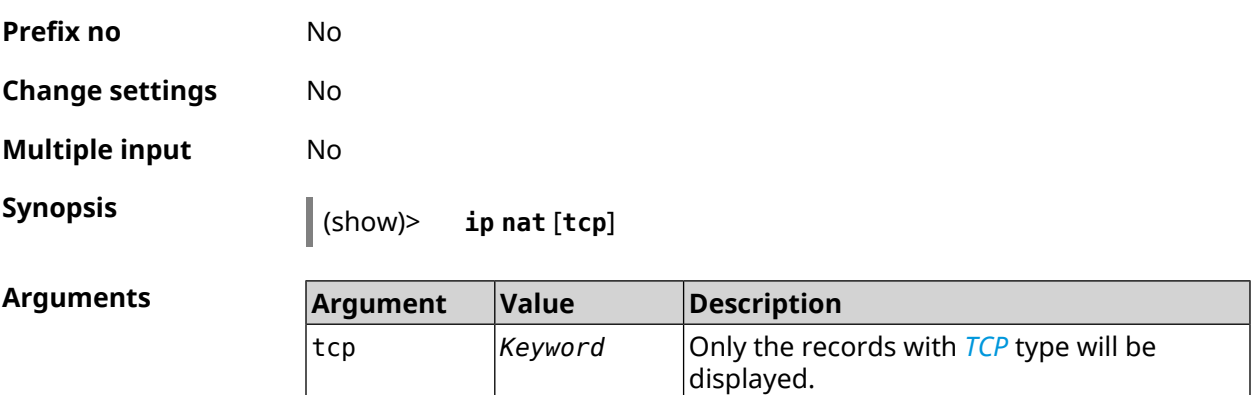

**Example** (show)> **ip nat**

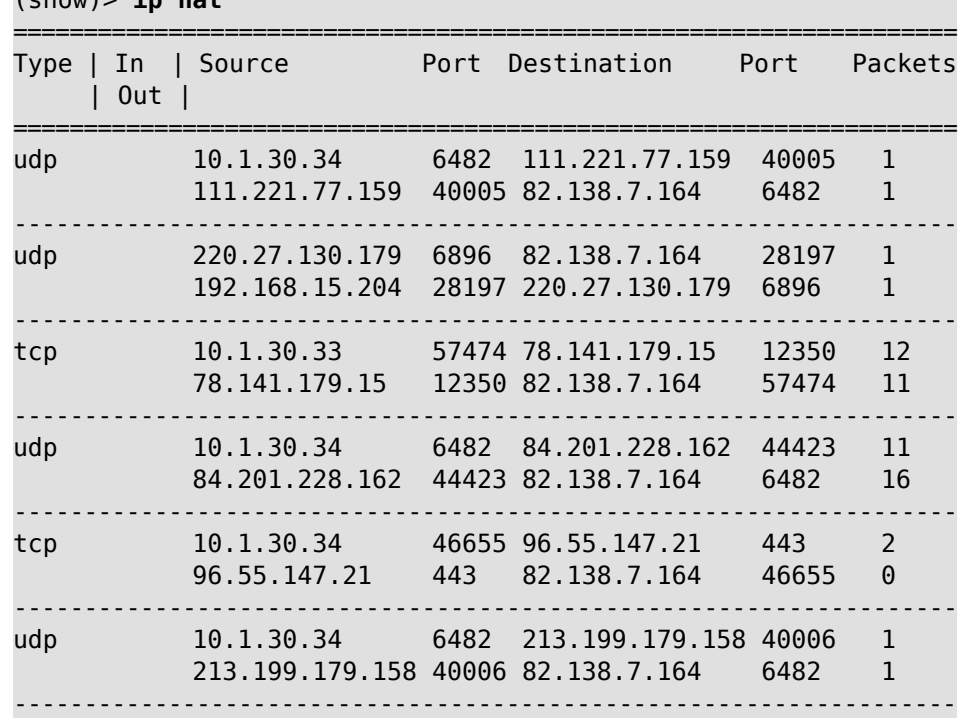

**History** 

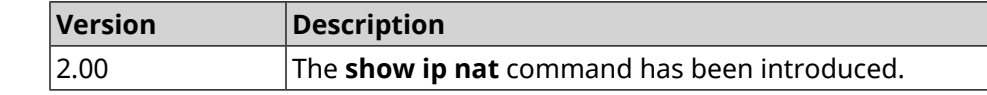

### **3.148.62 show ip neighbour**

**Description** Show the list of discovered hosts on the network at the OSI model network level. **Prefix no** No **Change settings** No **Multiple input** No

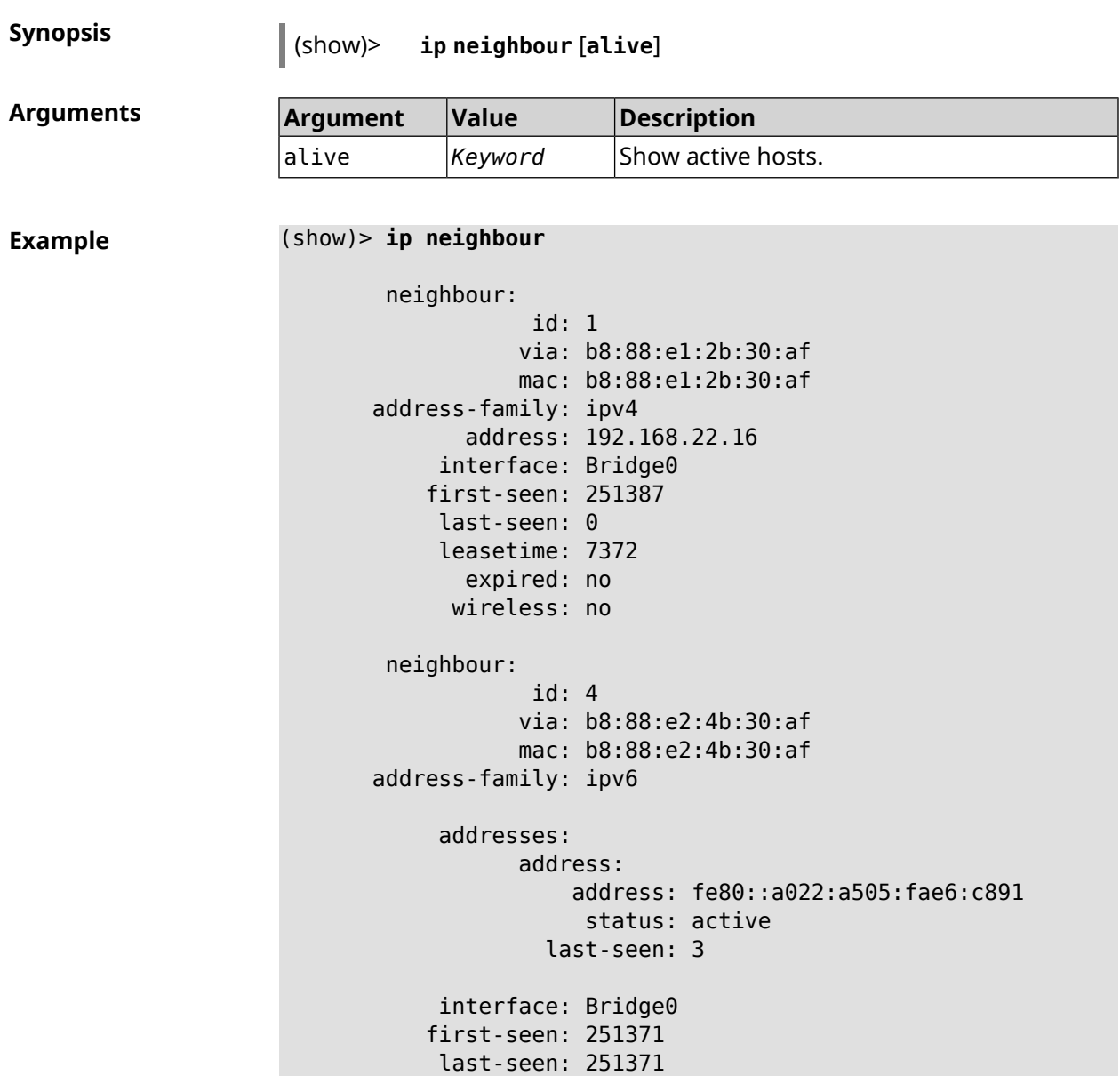

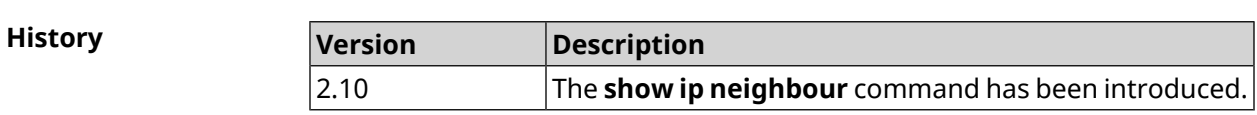

leasetime: 0 expired: no wireless: no

# **3.148.63 show ip policy**

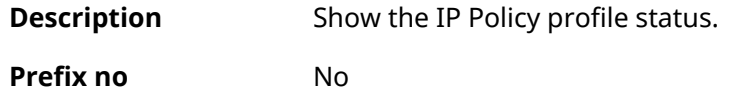

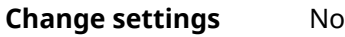

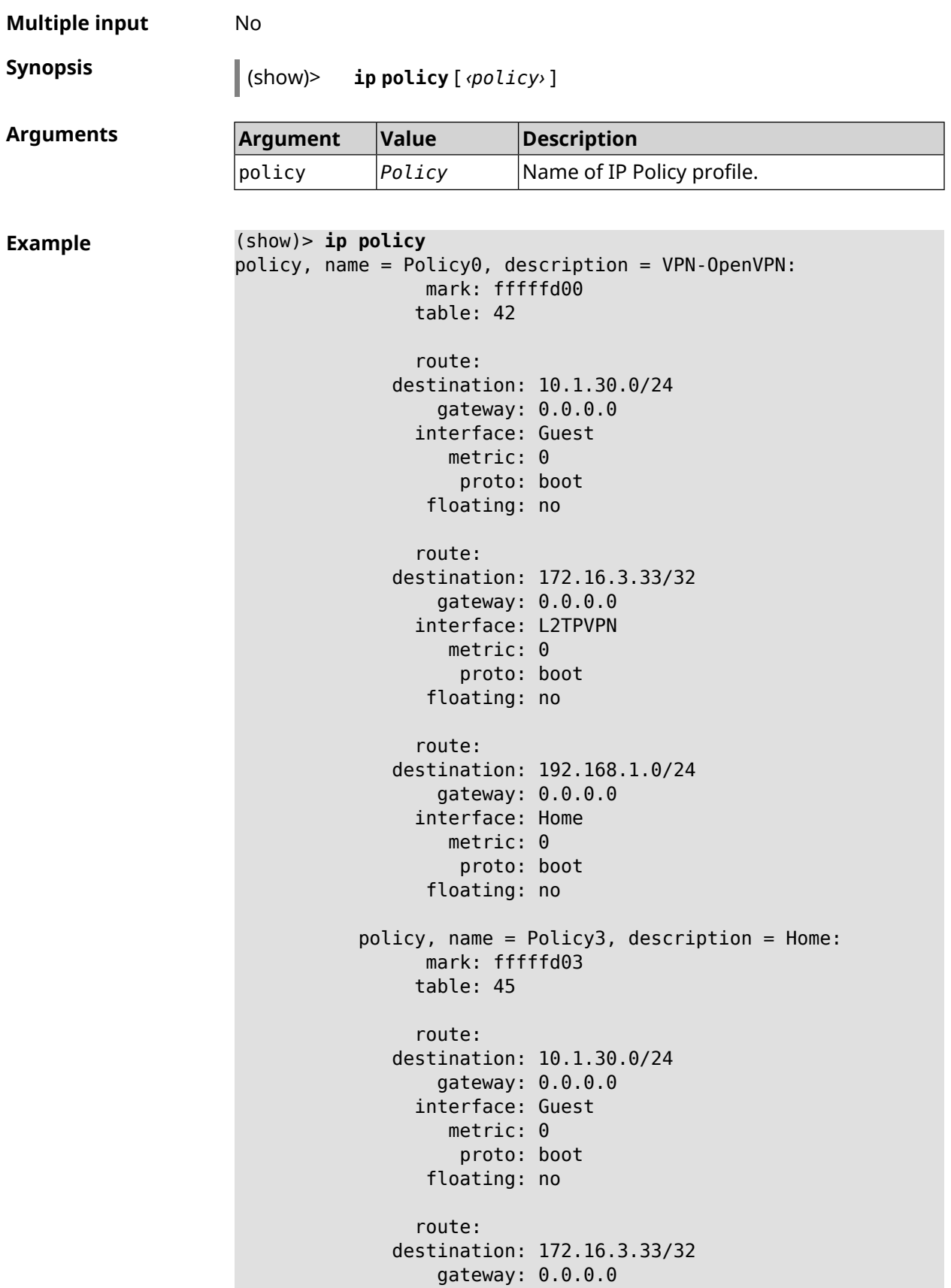

```
interface: L2TPVPN
                   metric: 0
                    proto: boot
                 floating: no
                route:
              destination: 192.168.1.0/24
                  gateway: 0.0.0.0
                interface: Home
                   metric: 0
                    proto: boot
                 floating: no
(show)> ip policy Policy0
policy, name = Policy0:
                 mark: fffffd00
                table: 42
                route:
              destination: 0.0.0.0/0
                  gateway: 193.0.174.1
                interface: ISP
                   metric: 0
                    proto: boot
                 floating: no
                route:
              destination: 10.1.30.0/24
                  gateway: 0.0.0.0
                interface: Guest
                   metric: 0
                    proto: boot
                 floating: no
                route:
              destination: 185.230.127.84/32
                  gateway: 193.0.174.1
                interface: ISP
                   metric: 0
                    proto: boot
                 floating: no
                route:
              destination: 192.168.1.0/24
                  gateway: 0.0.0.0
                interface: Home
                   metric: 0
                    proto: boot
                 floating: no
                route:
              destination: 193.0.174.0/24
                  gateway: 0.0.0.0
                interface: ISP
```

```
metric: 0
      proto: boot
   floating: no
  route:
destination: 193.0.175.0/25
    gateway: 193.0.174.10
  interface: ISP
    metric: 0
      proto: boot
   floating: no
  route:
destination: 193.0.175.22/32
   gateway: 193.0.174.1
  interface: ISP
     metric: 0
      proto: boot
   floating: no
```
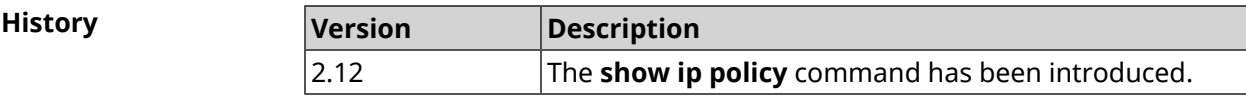

### **3.148.64 show ip route**

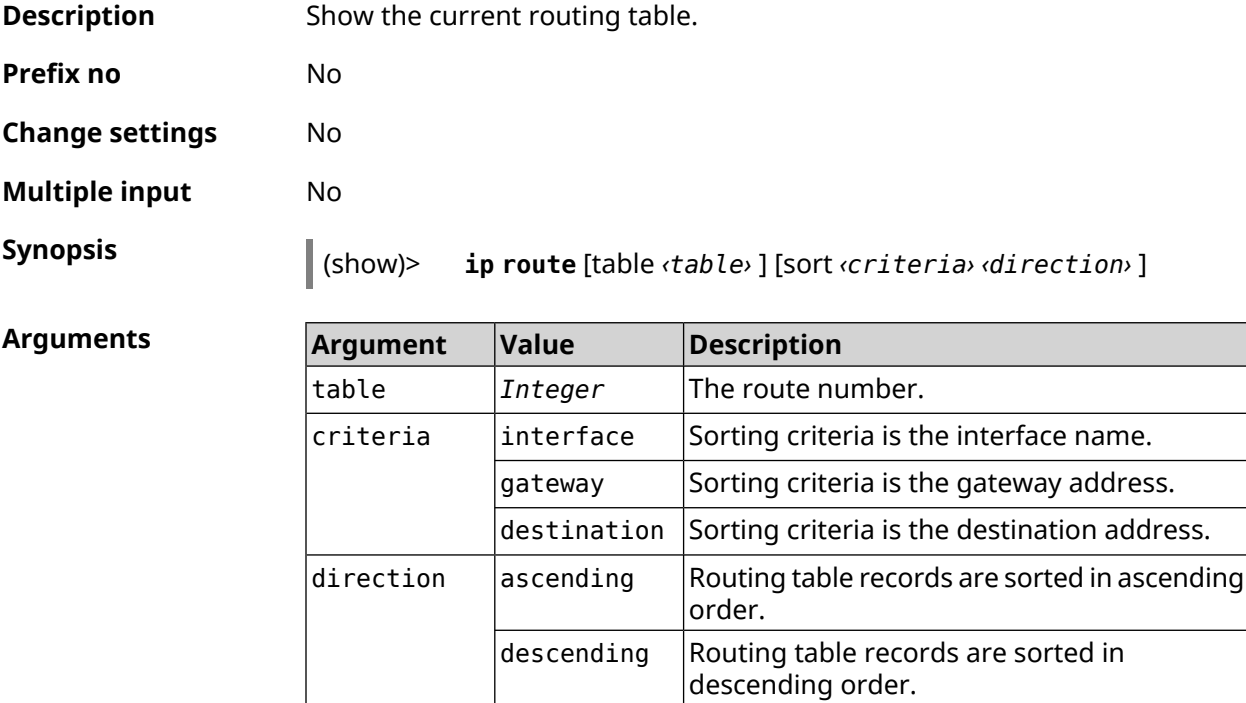

================================================================================

**Example** (show)> **ip route table 254**

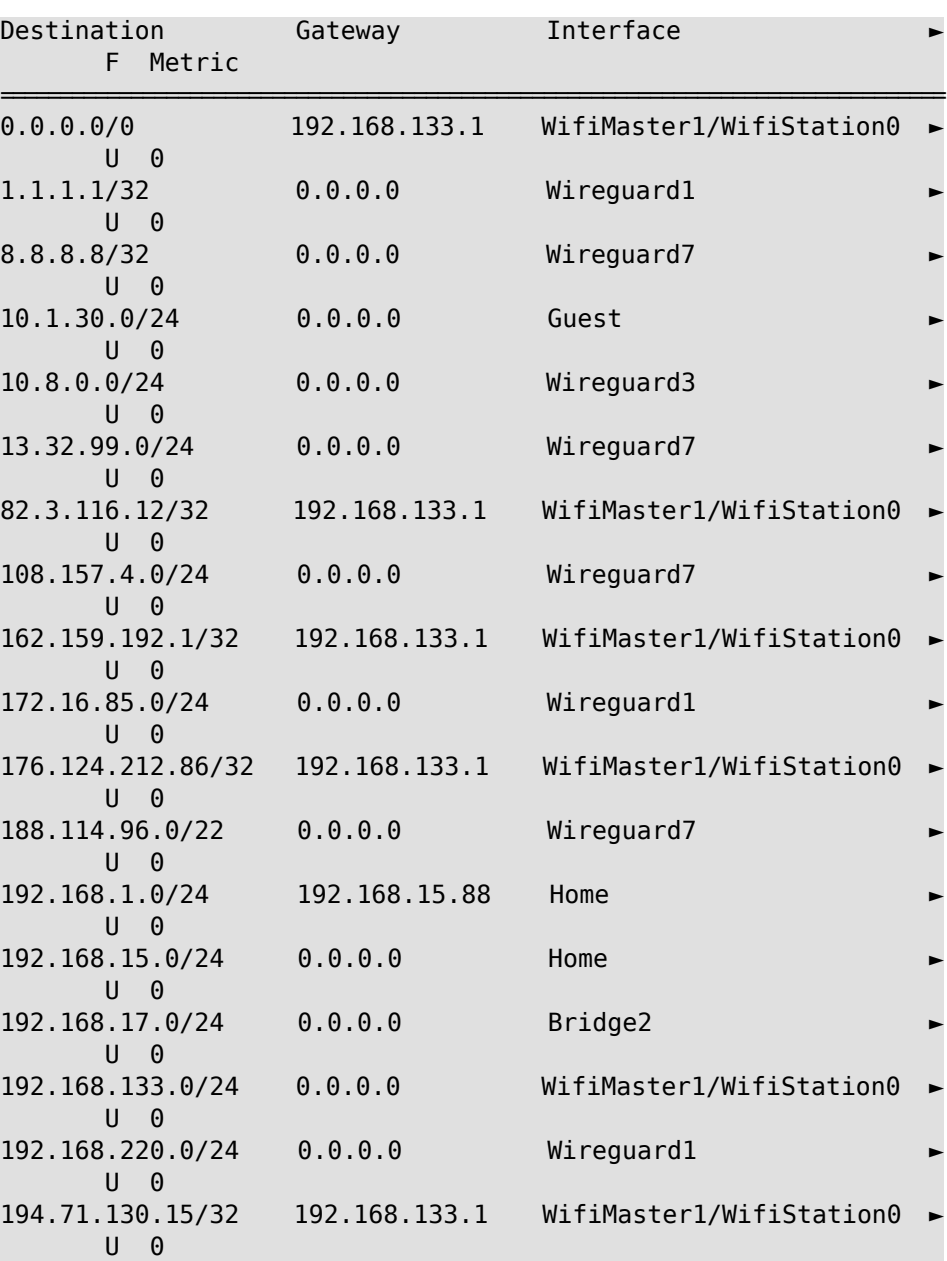

#### (show)> **ip route sort interface ascending**

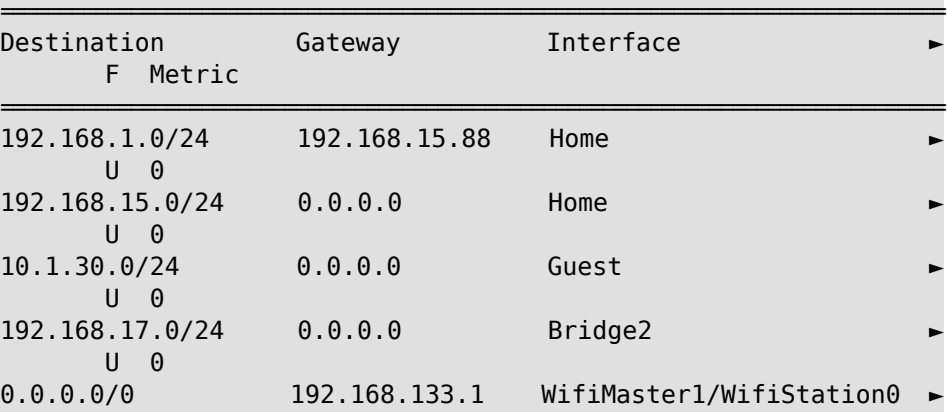

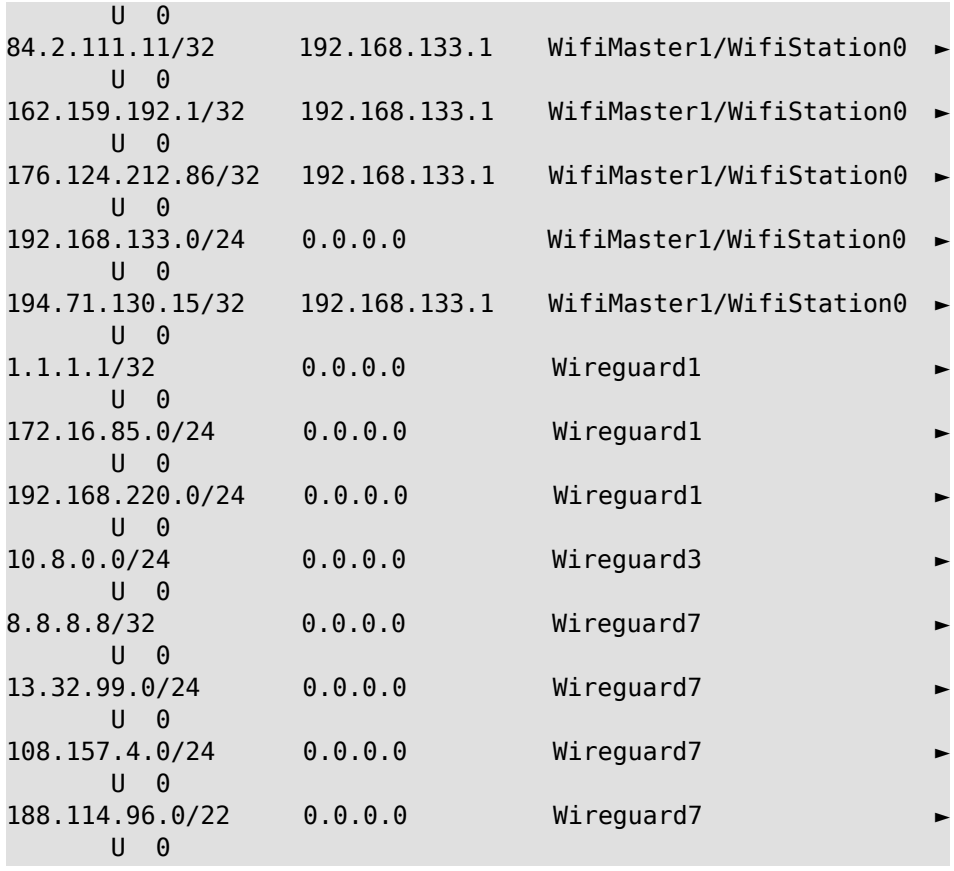

#### (show)> **ip route sort interface descending**

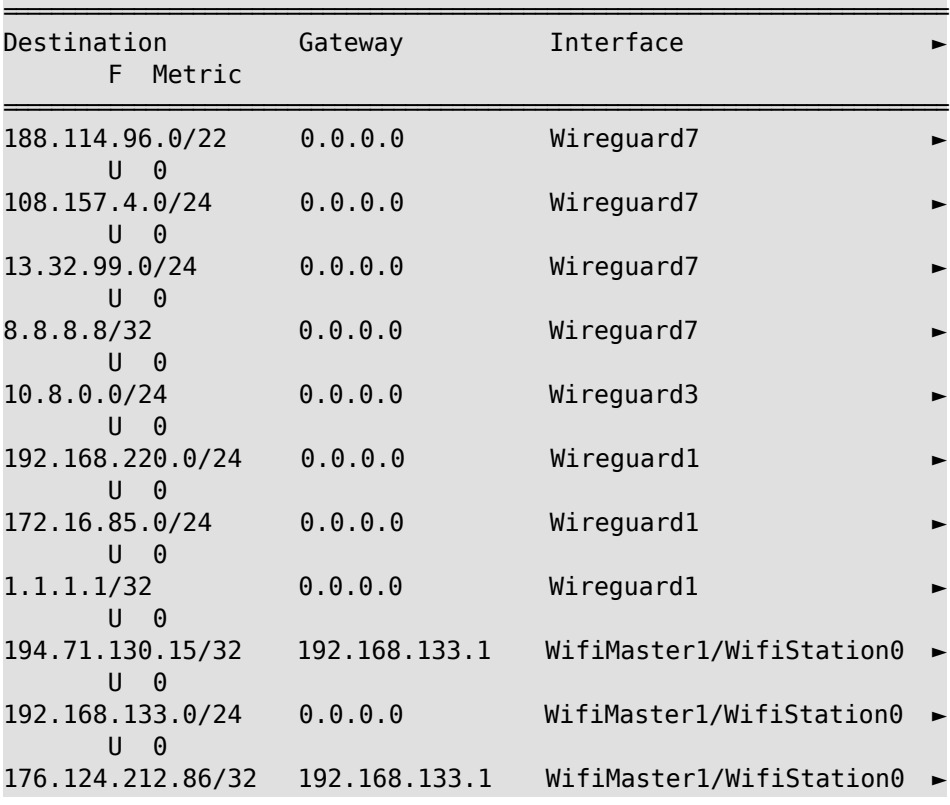

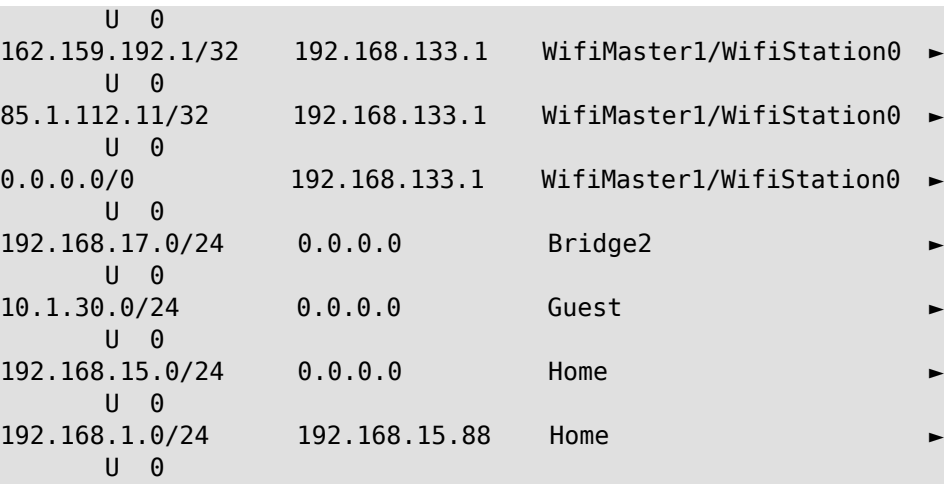

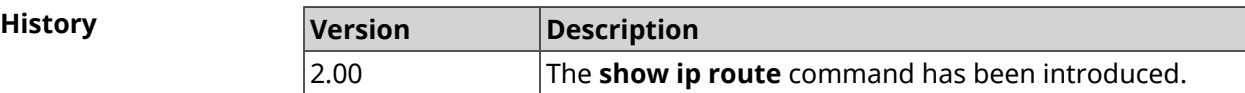

# **3.148.65 show ip service**

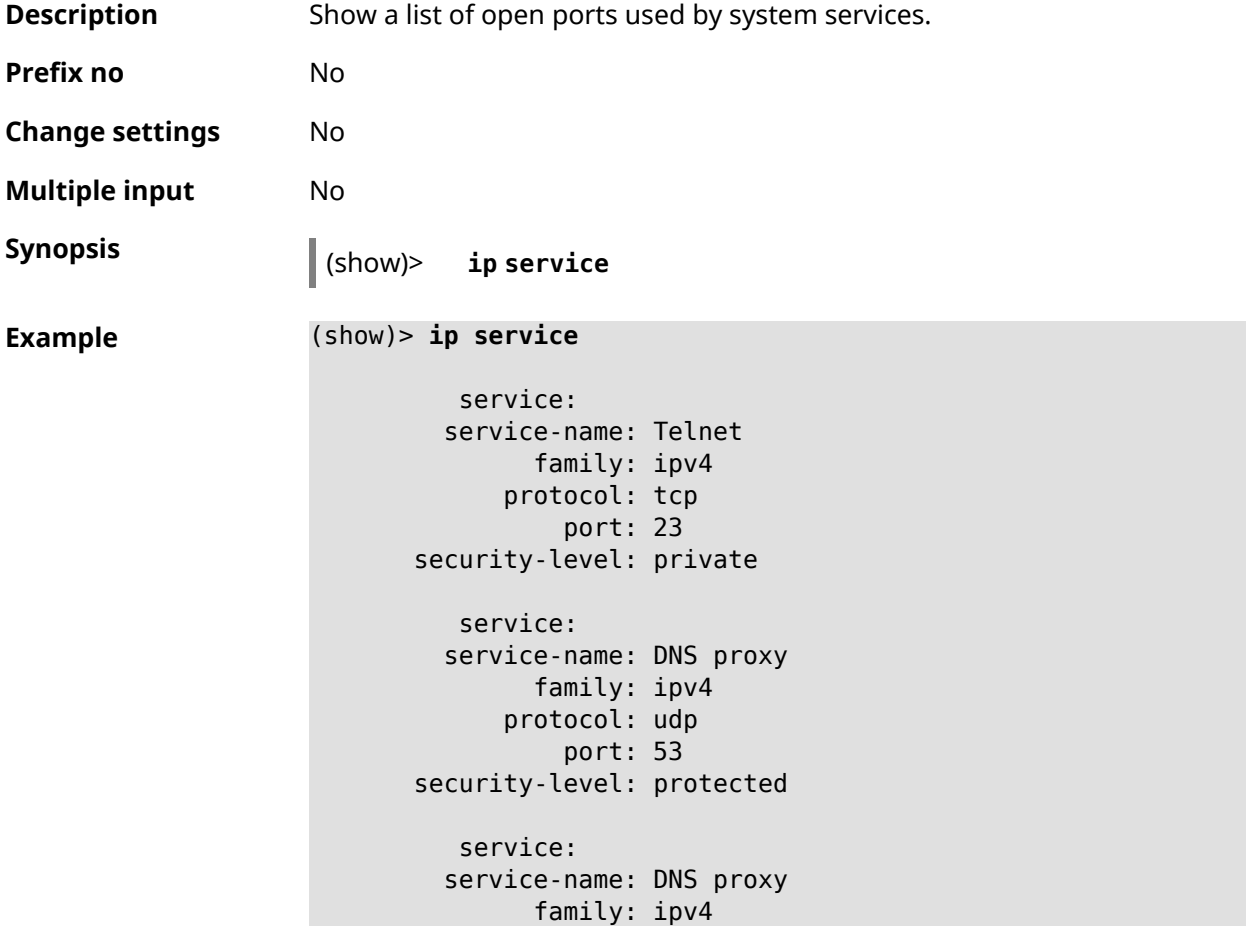

```
protocol: tcp
         port: 53
security-level: protected
  service:
  service-name: DNS proxy
       family: ipv4
     protocol: udp
          port: 54321
security-level: private
```
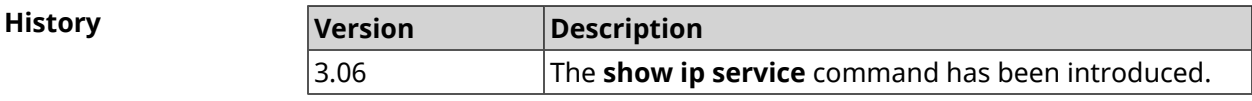

## **3.148.66 show ipsec**

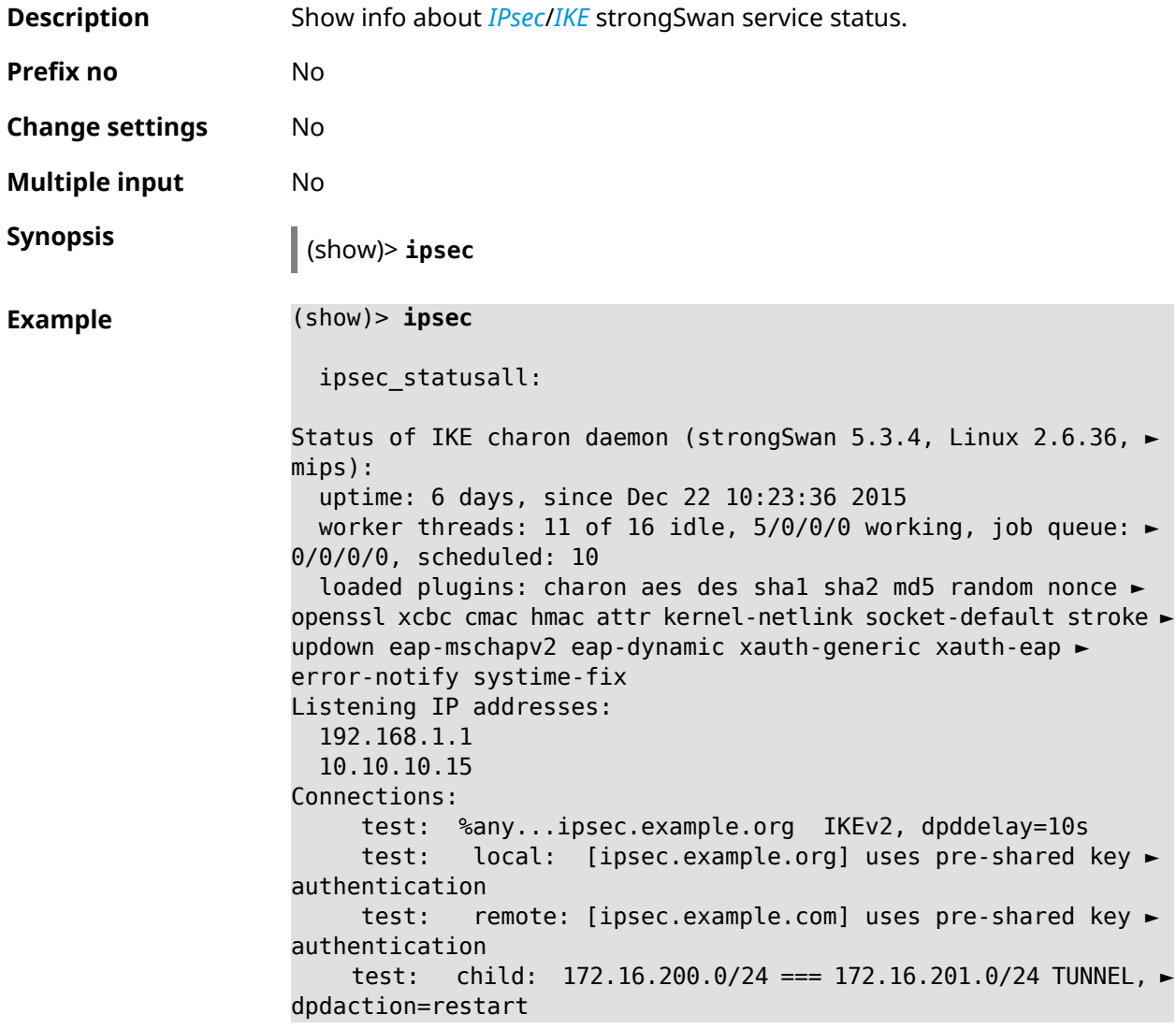

Security Associations (1 up, 0 connecting): test[572]: ESTABLISHED 24 minutes ago, ► 10.10.10.15[ipsec.example.org]...10.10.10.20[ipsec.example.com] test[572]: IKEv2 SPIs: 00a6ebfc9d90f1c2\_i\* ► 3cd201ef496df75c\_r, pre-shared key reauthentication in 20 minutes test[572]: IKE proposal: ► AES CBC=256/HMAC SHA1 96/PRF HMAC SHA1/MODP 1024/# test{304}: INSTALLED, TUNNEL, reqid 185, ESP in UDP SPIs: ► ca59bfcf\_i cde23d83\_o test{304}: AES\_CBC\_256/HMAC\_SHA1\_96, 10055 bytes\_i (164 ► pkts, 0s ago), 10786 bytes\_o (139 pkts, 0s ago), rekeying in 34 ► minutes test{304}: 172.16.200.0/24 === 172.16.201.0/24

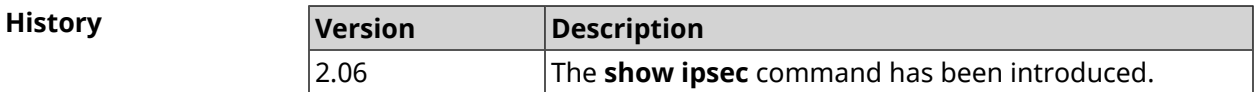

#### **3.148.67 show ipv6 addresses**

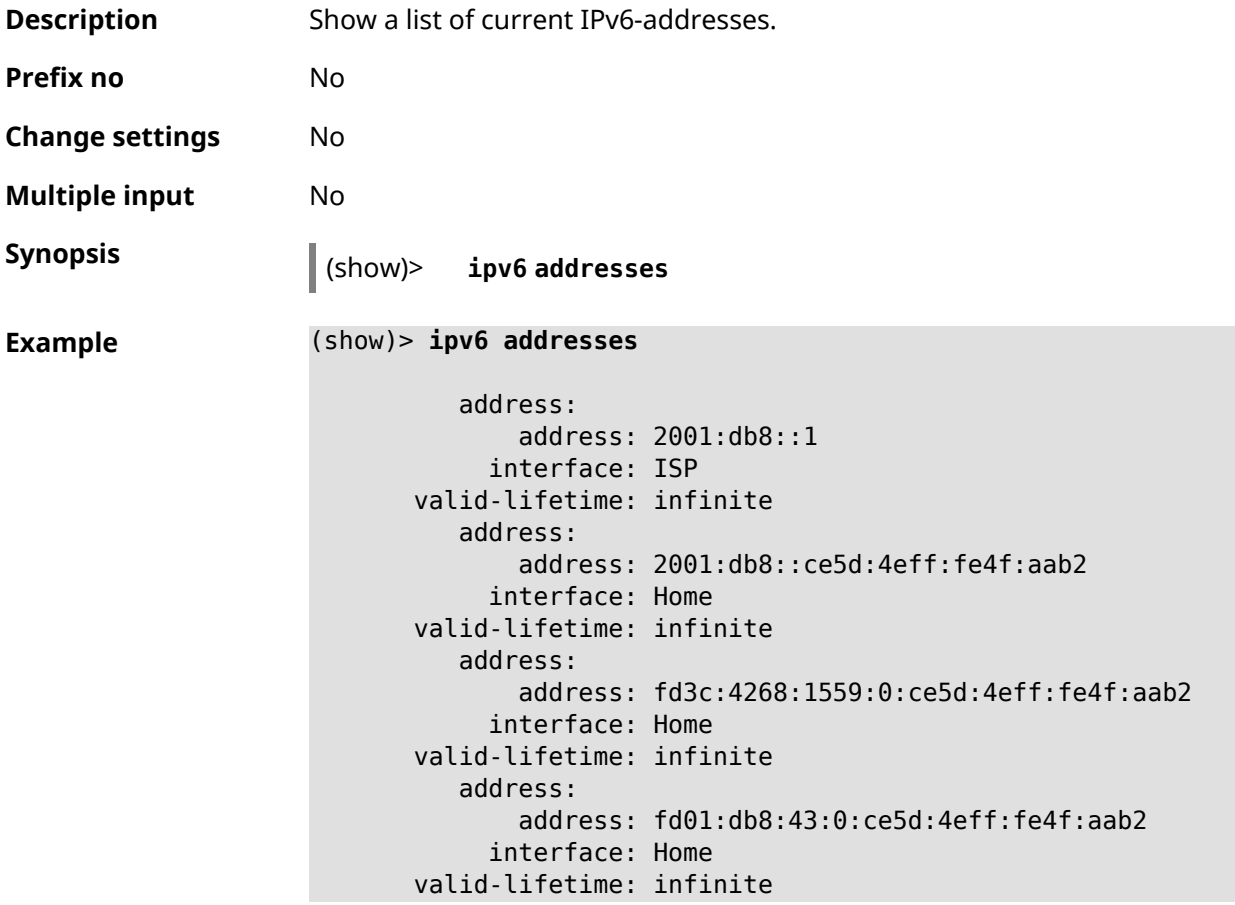

**History** 

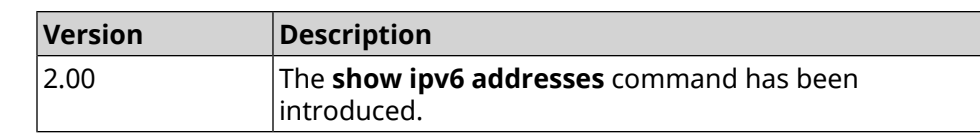

## **3.148.68 show ipv6 dhcp bindings**

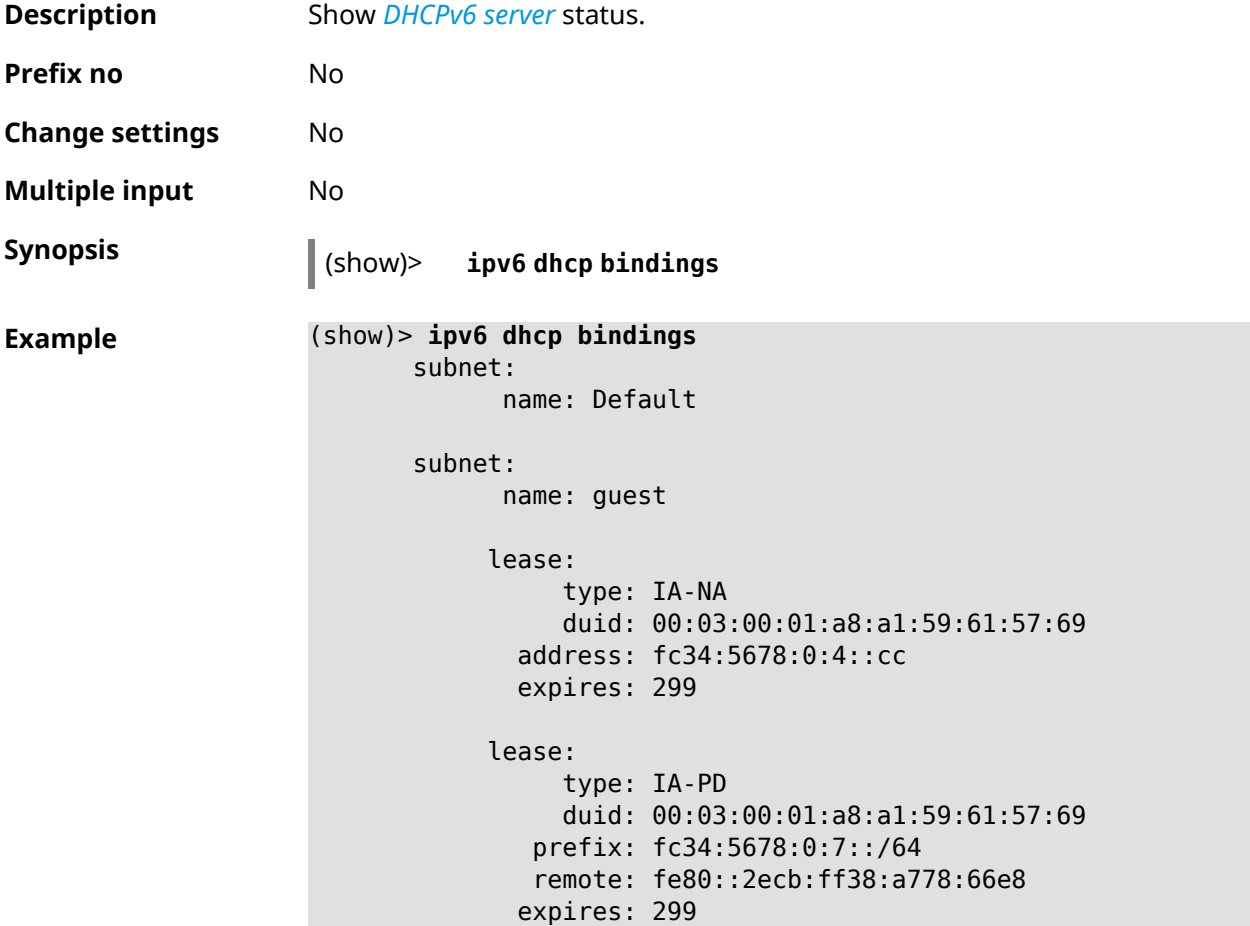

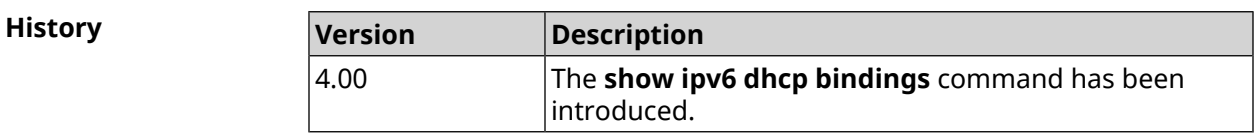

# **3.148.69 show ipv6 prefixes**

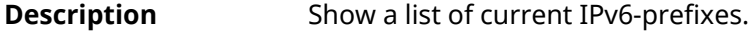

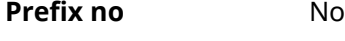

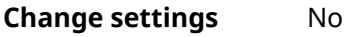

**Multiple input** No

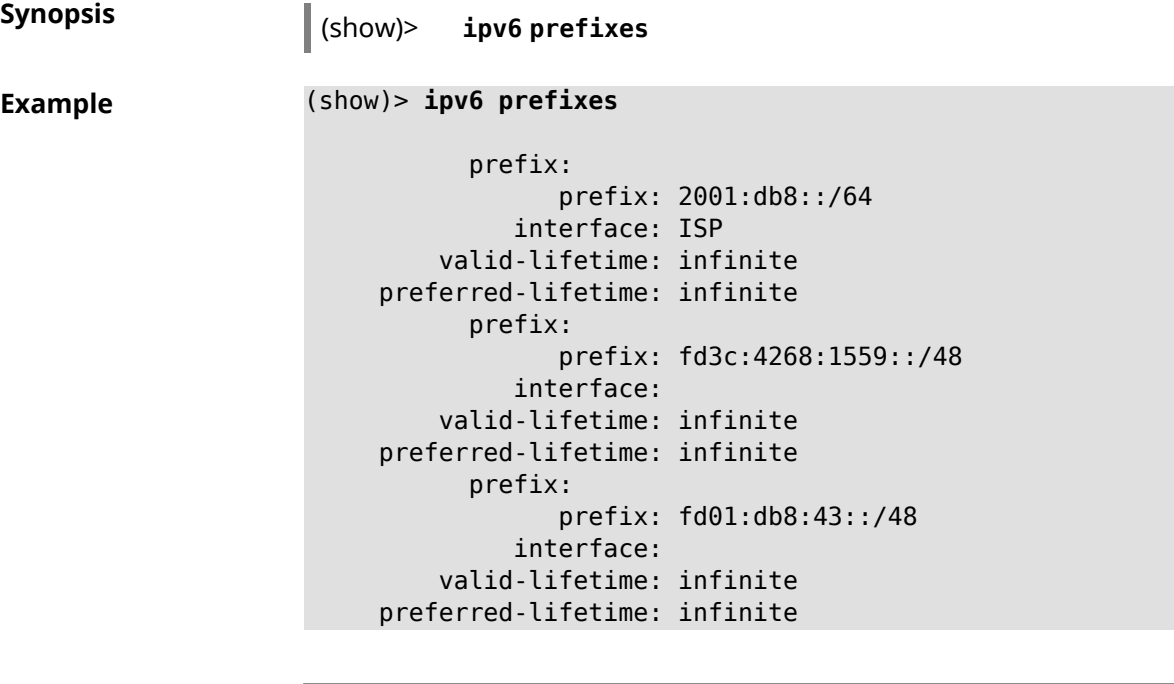

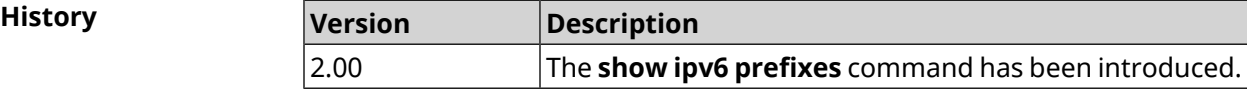

## **3.148.70 show ipv6 route**

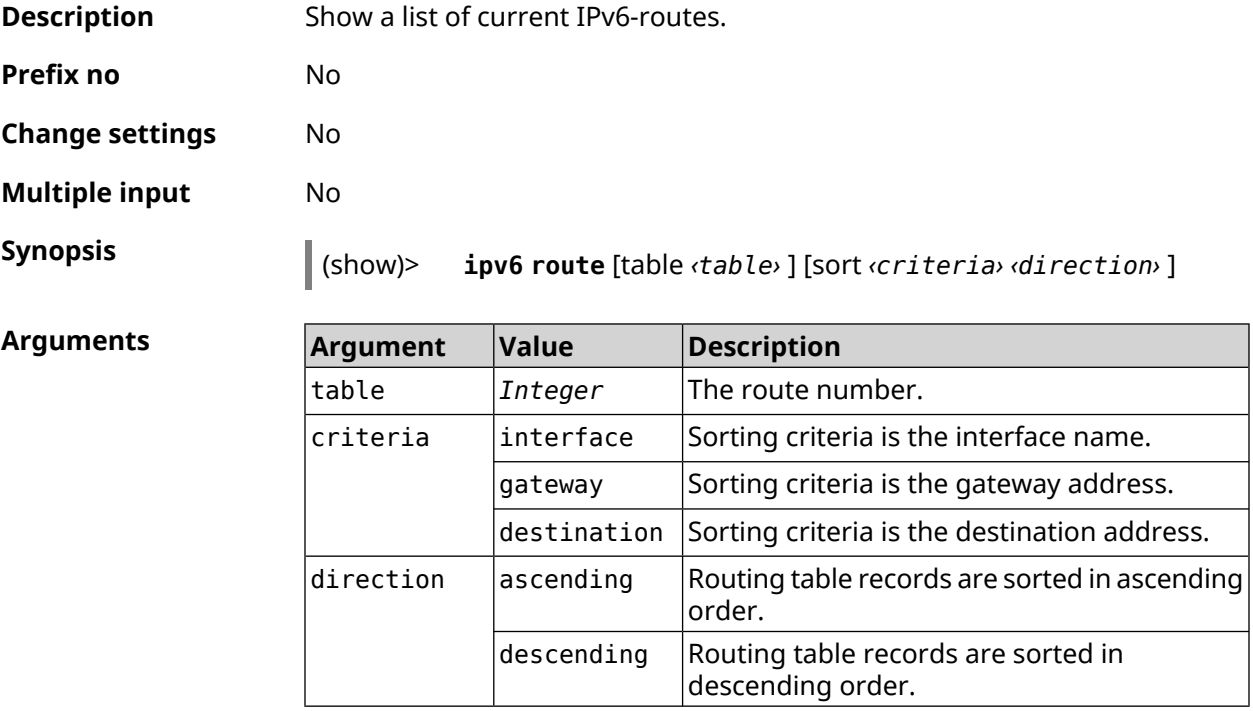

```
Example (show)> ipv6 route table 42
```

```
route6:
destination: 2a02:290:2:65d:52ff:20ff:fe00:1e86/128
    gateway: ::
  interface: Home
     metric: 256
      flags: U
  rejecting: no
      proto: boot
   floating: no
     static: no
```
(show)> **ipv6 route sort interface ascending**

```
route6:
destination: 2a02:290:2:65d:52ff:20ff:fe00:1e86/128
    gateway: ::
  interface: Home
     metric: 256
      flags: U
  rejecting: no
      proto: kernel
   floating: no
     static: no
```
(show)> **ipv6 route sort gateway descending**

```
route6:
destination: ::/0
    gateway: fe80::66a0:e7ff:fef5:6392
  interface: ISP
     metric: 1024
      flags: U
  rejecting: no
      proto: boot
   floating: no
     static: no
```
**History** 

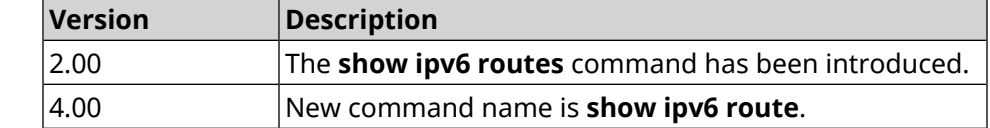

#### **3.148.71 show ipv6 subnets**

**Description** Show a list of current IPv6-subnets.

**Prefix no** No

**Change settings** No

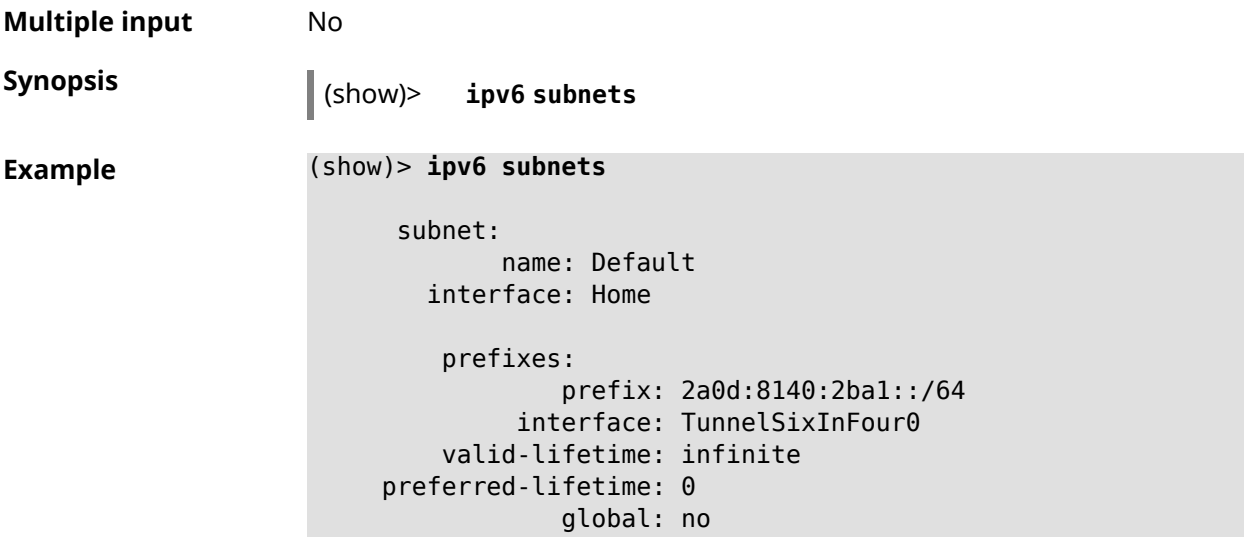

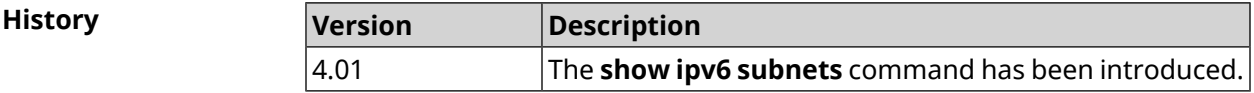

## **3.148.72 show kabinet status**

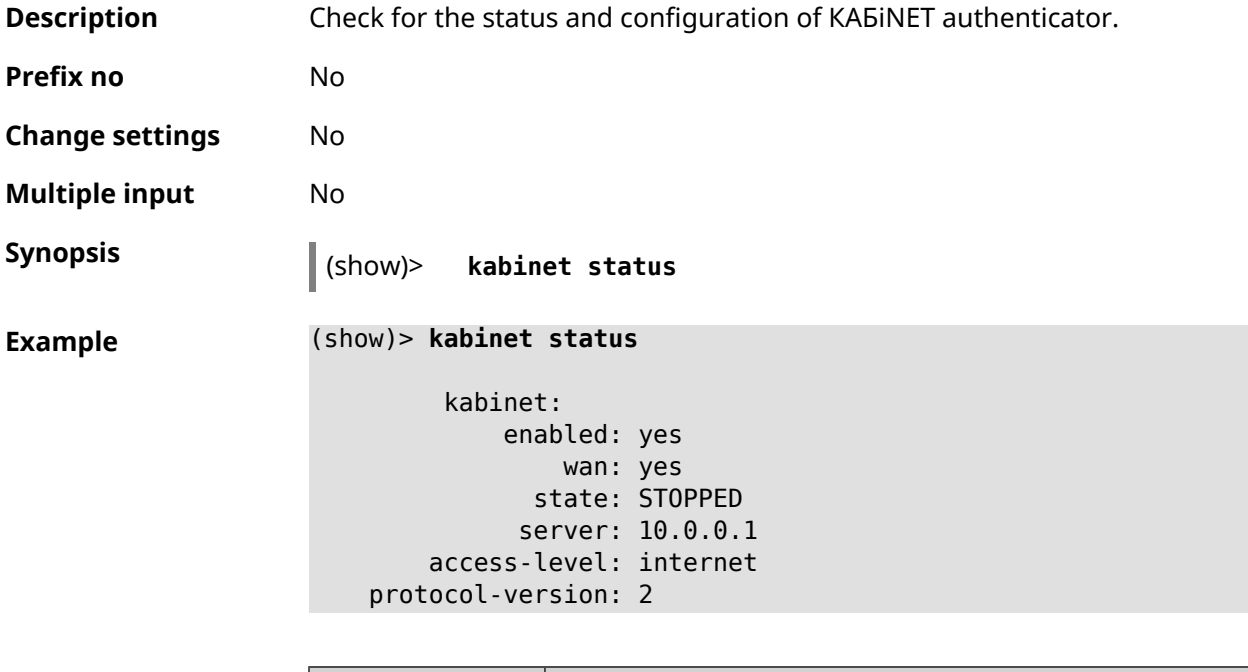

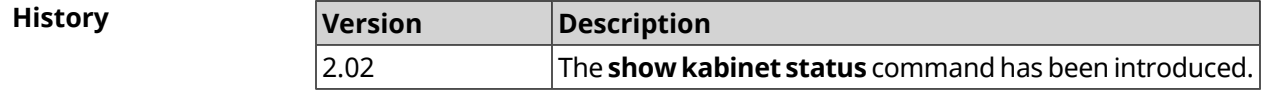

# **3.148.73 show last-change**

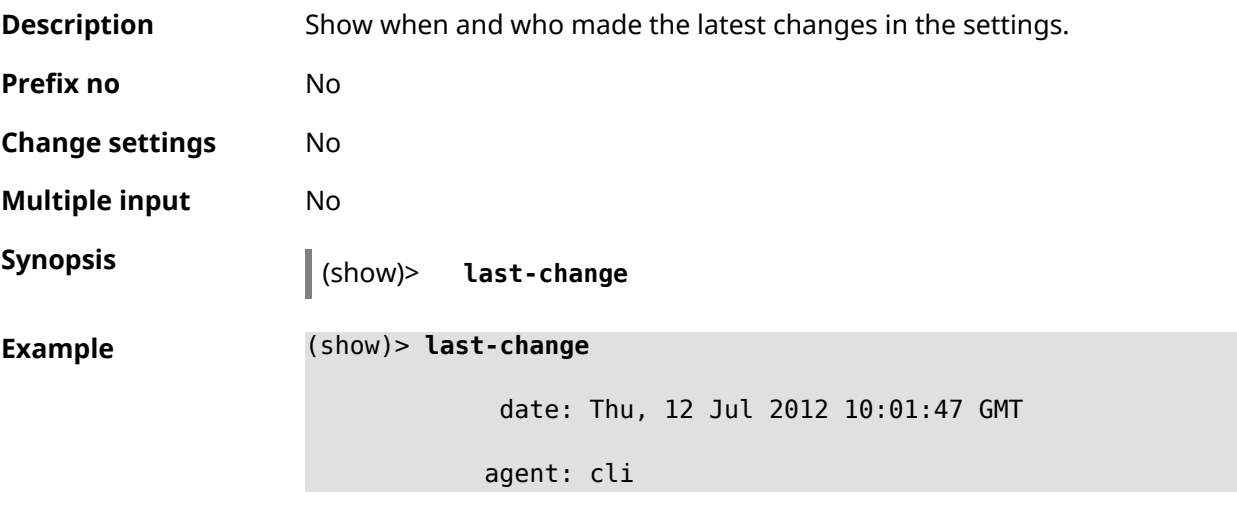

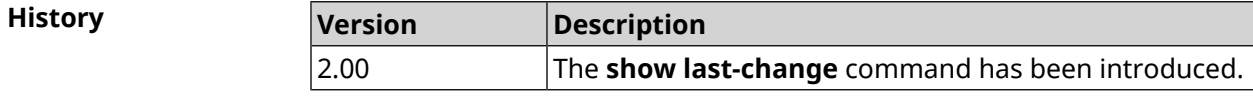

## **3.148.74 show led**

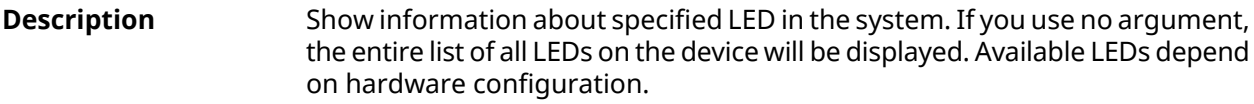

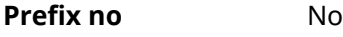

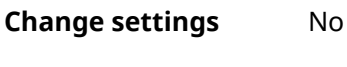

**Multiple input** No

**Synopsis** (show)> **led** [ *‹name›* ]

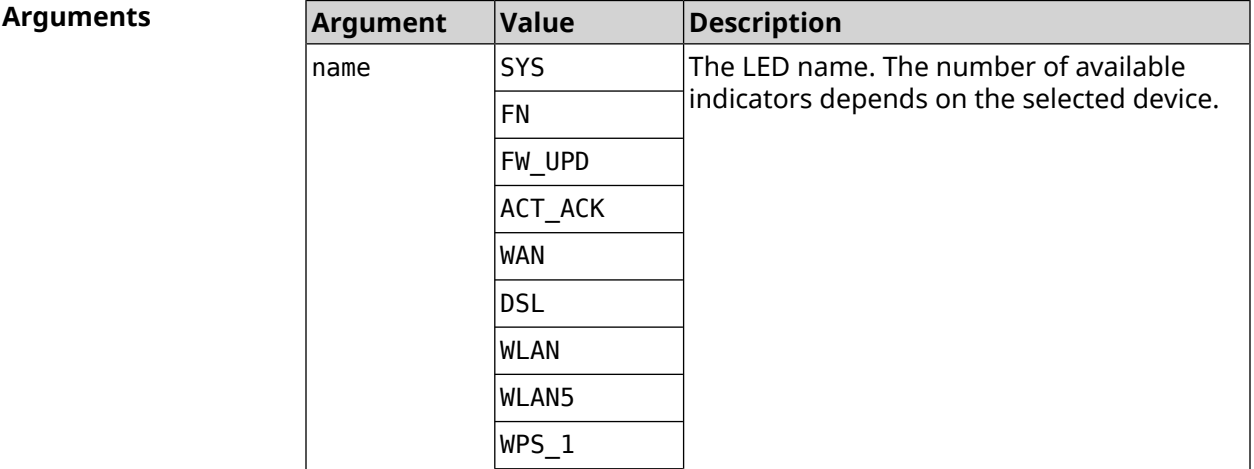

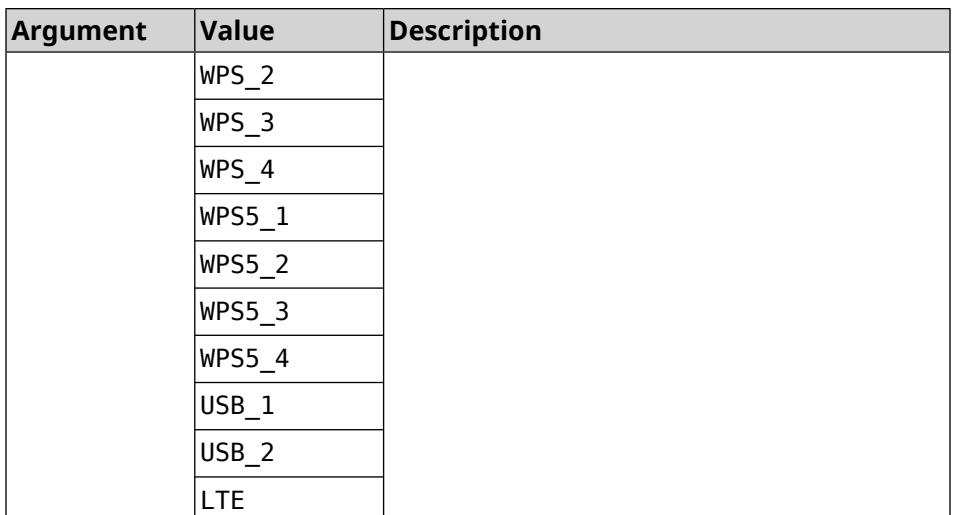

**Example** (show)> **led FN\_1**

leds: led, index =  $0$ : name: FN\_1 user\_configurable: yes virtual: no

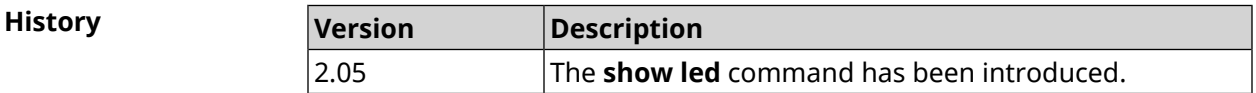

## **3.148.75 show led bindings**

**Description** Show the control associated with the specified LED. If you use no argument, the entire list of all LEDs with theirs controls will be displayed. **Prefix no** No **Change settings** No **Multiple input** No **Synopsis** (show)> **led** [ *‹name›* ]**bindings Arguments Argument Value Description** The LED name. Set of available indicators depends on the selected device.  $name$   $|SYS$ FN FW\_UPD ACT\_ACK WAN

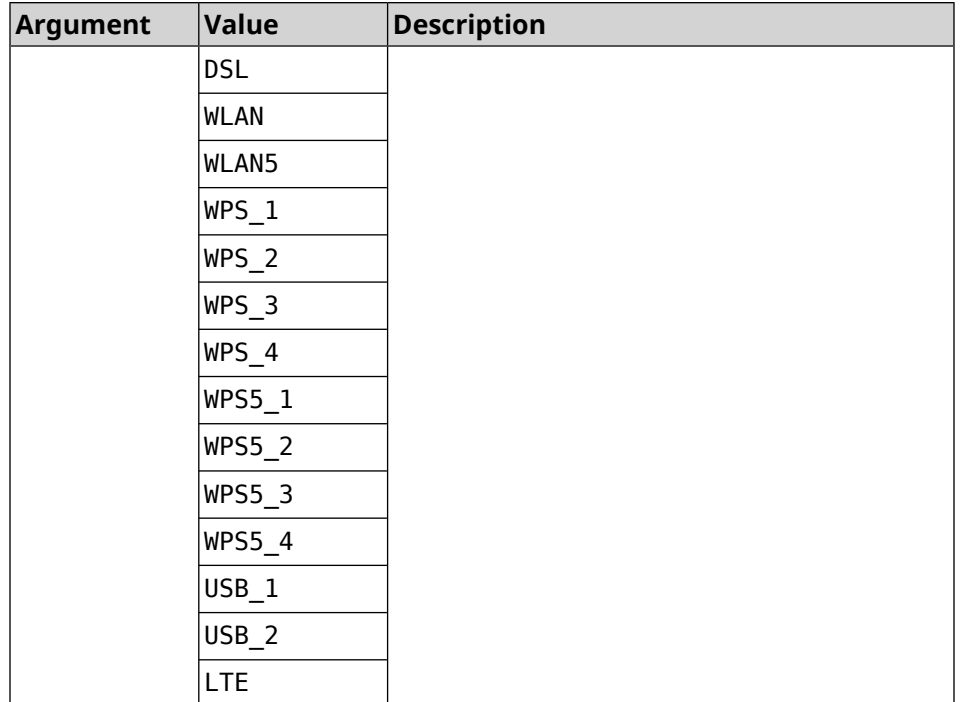

#### **Example** (show)> **led bindings**

bindings:

```
binding, index = 0:
              led: SYS
user_configurable: no
  active control: SystemState
 default control: SystemState
     binding, index = 1:
              led: FN_1
user_configurable: yes
  active_control: Usb1PortDeviceAttached
  default control: Usb1PortDeviceAttached
     binding, index = 2:
              led: FN_2
user configurable: yes
  active control: Usb2PortDeviceAttached
  default_control: Usb2PortDeviceAttached
    binding, index = 3:
              led: ACT_ACK
user configurable: no
  active control: ButtonActivityAcknowledgement
  default_control: ButtonActivityAcknowledgement
     binding, index = 4:
              led: FW_UPD
```

```
user_configurable: no
   active_control:
  default_control:
     binding, index = 5:
              led: WAN
user_configurable: no
   active_control: WanConnected
  default_control: WanConnected
     binding, index = 6:led: WLAN
user_configurable: no
   active_control: WlanActivity
  default_control: WlanActivity
     binding, index = 7:
              led: WPS_1
user_configurable: no
   active_control: WlanWps1Activity
  default_control: WlanWps1Activity
     binding, index = 8:
              led: WPS_2
user_configurable: no
   active_control: WlanWps2Activity
  default_control: WlanWps2Activity
     binding, index = 9:
              led: WPS_3
user_configurable: no
   active_control: WlanWps3Activity
  default_control: WlanWps3Activity
     binding, index = 10:
              led: WPS_4
user_configurable: no
   active_control: WlanWps4Activity
  default_control: WlanWps4Activity
     binding, index = 11:
              led: WPS_STA
user_configurable: no
   active_control: WstaWpsActivity
  default_control: WstaWpsActivity
     binding, index = 12:
              led: WLAN5
user_configurable: no
  active_control: Wlan5Activity
  default_control: Wlan5Activity
     binding, index = 13:
              led: WPS5_1
```

```
user_configurable: no
  active_control: Wlan5Wps1Activity
 default_control: Wlan5Wps1Activity
    binding, index = 14:
              led: WPS5_2
user_configurable: no
  active_control: Wlan5Wps2Activity
 default_control: Wlan5Wps2Activity
     binding, index = 15:
             led: WPS5_3
user_configurable: no
  active_control: Wlan5Wps3Activity
  default_control: Wlan5Wps3Activity
     binding, index = 16:
              led: WPS5_4
user_configurable: no
  active_control: Wlan5Wps4Activity
 default_control: Wlan5Wps4Activity
    binding, index = 17:
              led: WPS5_STA
user_configurable: no
  active_control: Wsta5WpsActivity
 default_control: Wsta5WpsActivity
```
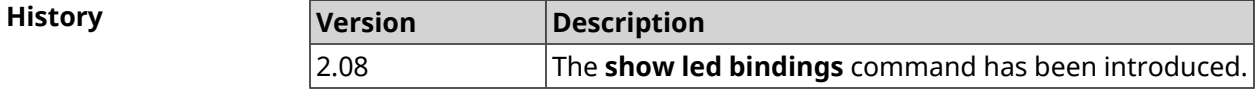

#### **3.148.76 show led controls**

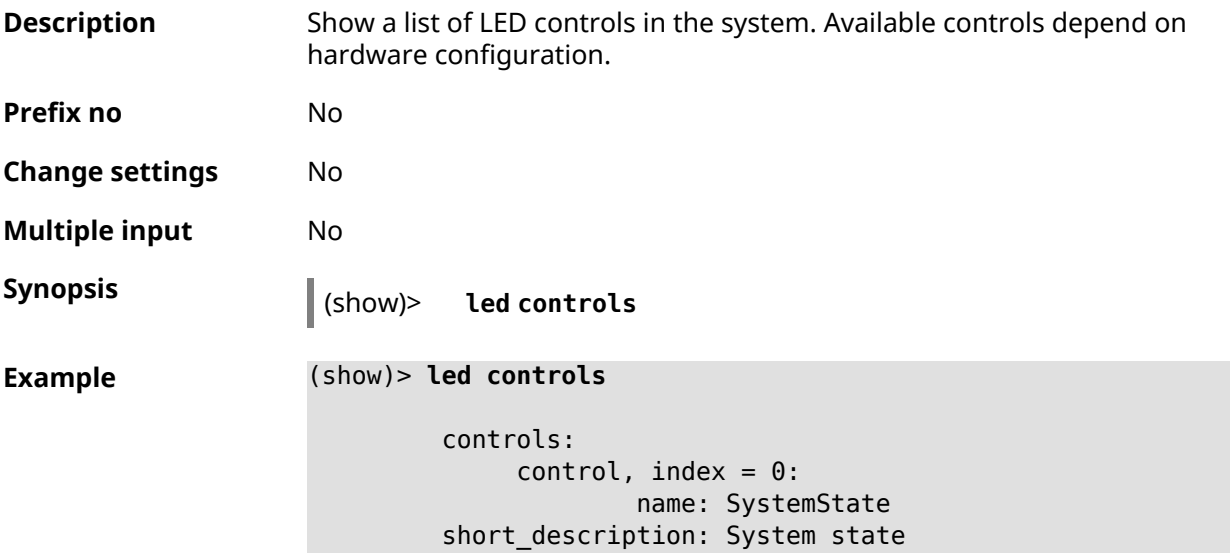

```
owner: ndm
         user_configurable: no
              control, index = 1:name: ButtonActivityAcknowledgement
         short description: Button activity acknowledgement
                     owner: ndm
         user_configurable: no
              control, index = 2:name: SelectedSchedule
         short description: Selected schedule is active
                     owner: ndm
         user_configurable: yes
              control, index = 3:name: SelectedWan
        short_description: Selected WAN interface has default ►
route
                     owner: ndm
        user_configurable: yes
              control, index = 4:name: BackupWan
       short description: Backup WAN interface has default route
                     owner: ndm
         user_configurable: yes
              control, index = 5:name: WanConnected
         short description: WAN interface connected
                     owner: ndm
         user_configurable: no
              control, index = 6:name: Usb1PortDeviceAttached
         short description: USB port 1 known device attached
                     owner: ndm
         user_configurable: yes
              control, index = 7:name: Usb2PortDeviceAttached
         short description: USB port 2 known device attached
                     owner: ndm
         user_configurable: yes
              control, index = 8:name: UpdatesAvailable
         short description: Firmware updates available
                     owner: ndm
         user_configurable: yes
              control, index = 9:name: OpkgLedControl
```

```
short description: OPKG LED control
            owner: ndm
user_configurable: yes
     control, index = 10:name: Wlan5Activity
short description: WLAN 5GHz interface activity
            owner: mt7615_ap
user_configurable: no
     control, index = 11:
            name: Wlan5Wps1Activity
short description: WLAN 5GHz SSID 1 WPS activity
            owner: mt7615_ap
user_configurable: no
     control, index = 12:
             name: Wlan5Wps2Activity
short description: WLAN 5GHz SSID 2 WPS activity
            owner: mt7615_ap
user_configurable: no
     control, index = 13:name: Wlan5Wps3Activity
short description: WLAN 5GHz SSID 3 WPS activity
            owner: mt7615_ap
user_configurable: no
     control, index = 14:name: Wlan5Wps4Activity
short description: WLAN 5GHz SSID 4 WPS activity
            owner: mt7615_ap
user_configurable: no
     control, index = 15:
             name: WlanActivity
short description: WLAN 2.4GHz interface activity
            owner: mt7615_ap
user_configurable: no
     control, index = 16:
            name: WlanWps1Activity
short description: WLAN 2.4GHz SSID 1 WPS activity
            owner: mt7615_ap
user_configurable: no
     control, index = 17:name: WlanWps2Activity
short description: WLAN 2.4GHz SSID 2 WPS activity
            owner: mt7615_ap
user_configurable: no
     control, index = 18:
             name: WlanWps3Activity
```

```
short_description: WLAN 2.4GHz SSID 3 WPS activity
            owner: mt7615_ap
user_configurable: no
    control, index = 19:
            name: WlanWps4Activity
short description: WLAN 2.4GHz SSID 4 WPS activity
            owner: mt7615_ap
user_configurable: no
     control, index = 20:
            name: Wsta5WpsActivity
short description: Station 5GHz WPS activity
           owner: mt7615_ap
user_configurable: no
     control, index = 21:
            name: WstaWpsActivity
short description: Station 2.4GHz WPS activity
           owner: mt7615_ap
user_configurable: no
```
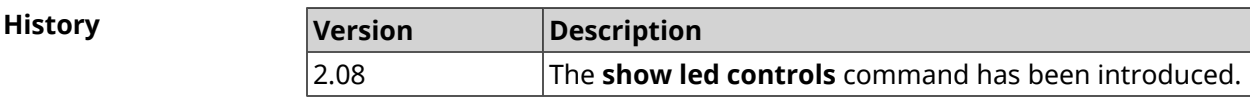

#### **3.148.77 show log**

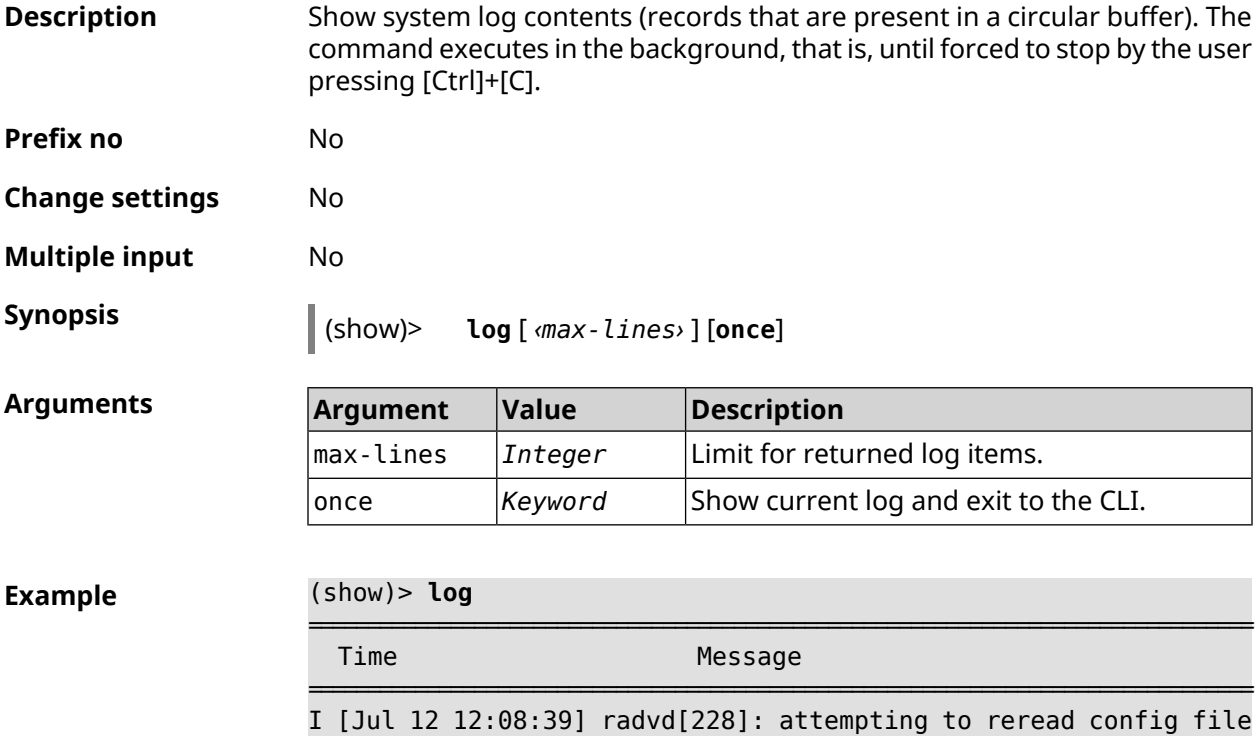

I [Jul 12 12:08:39] radvd[228]: resuming normal operation I [Jul 12 12:08:40] wmond: WifiMaster0/AccessPoint0: ► STA(d8:b3:77:36:05:c1) occurred MIC different in key handshaking. I [Jul 12 12:08:40] radvd[228]: attempting to reread config file I [Jul 12 12:08:40] radvd[228]: resuming normal operation I [Jul 12 12:08:41] wmond: WifiMaster0/AccessPoint0: ► STA(d8:b3:77:36:05:c1) occurred MIC different in key handshaking. I [Jul 12 12:08:41] radvd[228]: attempting to reread config file I [Jul 12 12:08:41] radvd[228]: resuming normal operation I [Jul 12 12:08:44] wmond: WifiMaster0/AccessPoint0: ► STA(d8:b3:77:36:05:c1) pairwise key handshaking timeout. I [Jul 12 12:08:44] wmond: WifiMaster0/AccessPoint0: ► STA(d8:b3:77:36:05:c1) had deauthenticated.

**History** 

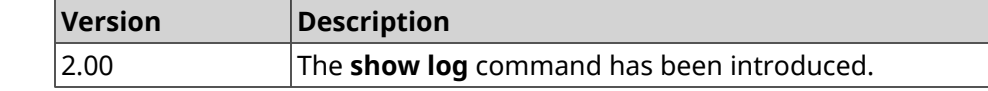

#### **3.148.78 show media**

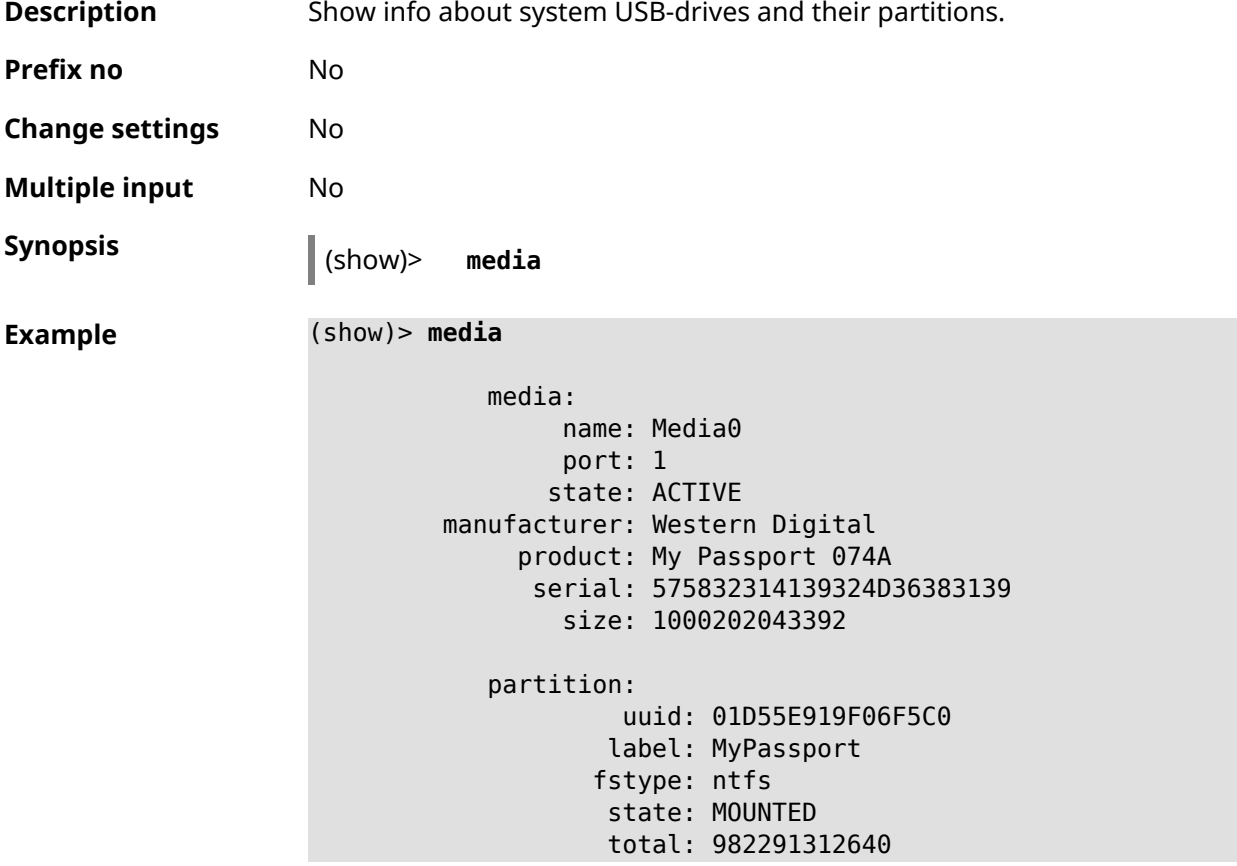

free: 285839884288 partition: uuid: dd5e899f-915e-d501-101e-899f915ed501 label: fls\_wd\_ext4 fstype: ext4 state: MOUNTED total: 15756732416 free: 15741890560 partition: uuid: 00000000-0000-0000-0000-000000000000 label: fstype: swap state: MOUNTED total: 1081077760 free: 1081077760

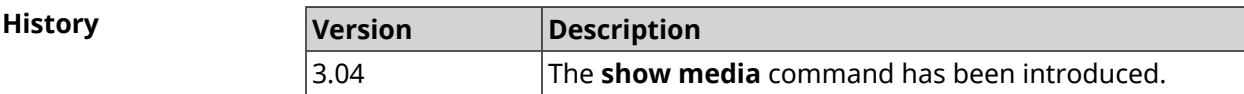

#### **3.148.79 show mws associations**

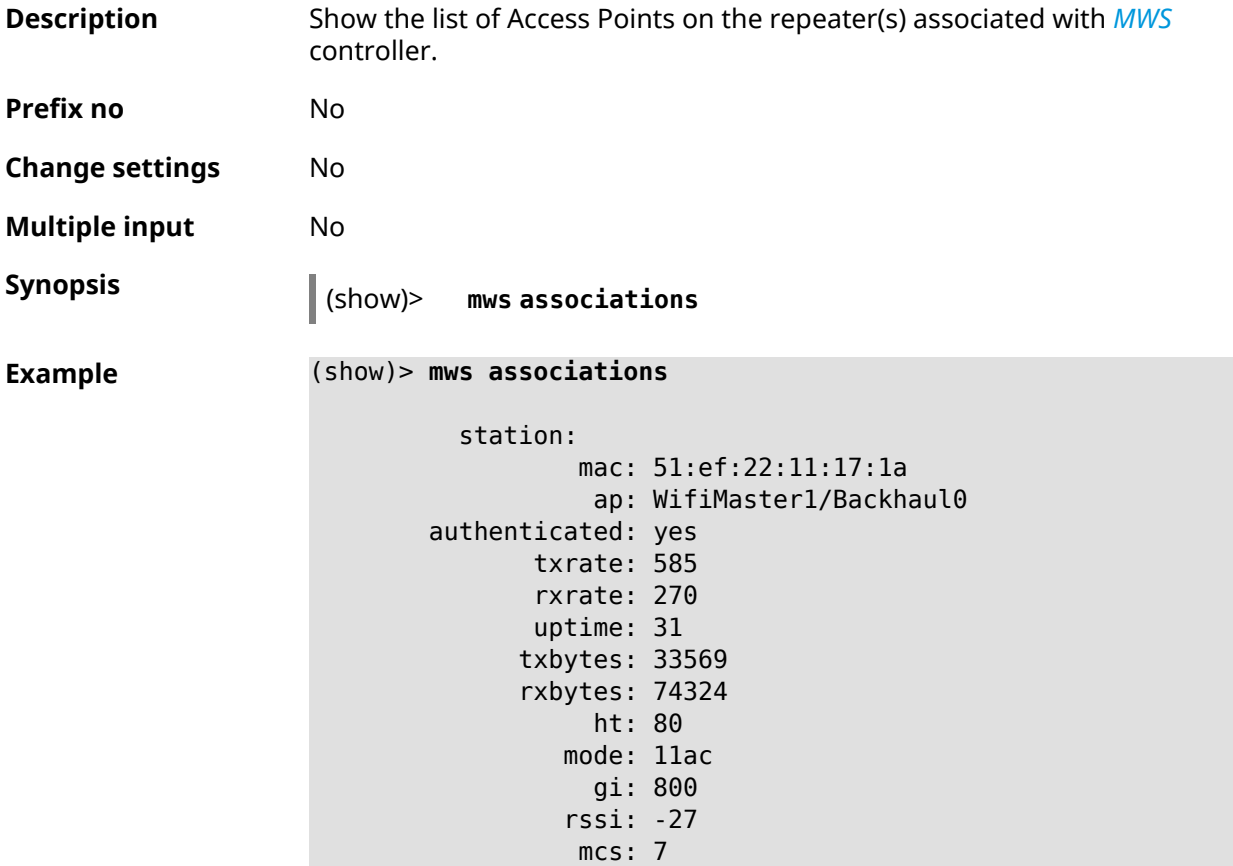

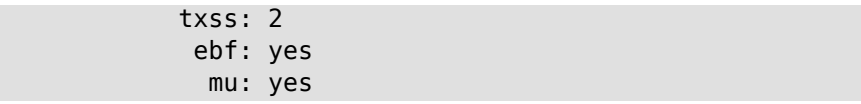

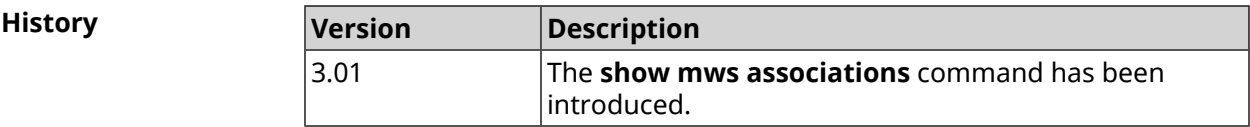

## **3.148.80 show mws candidate**

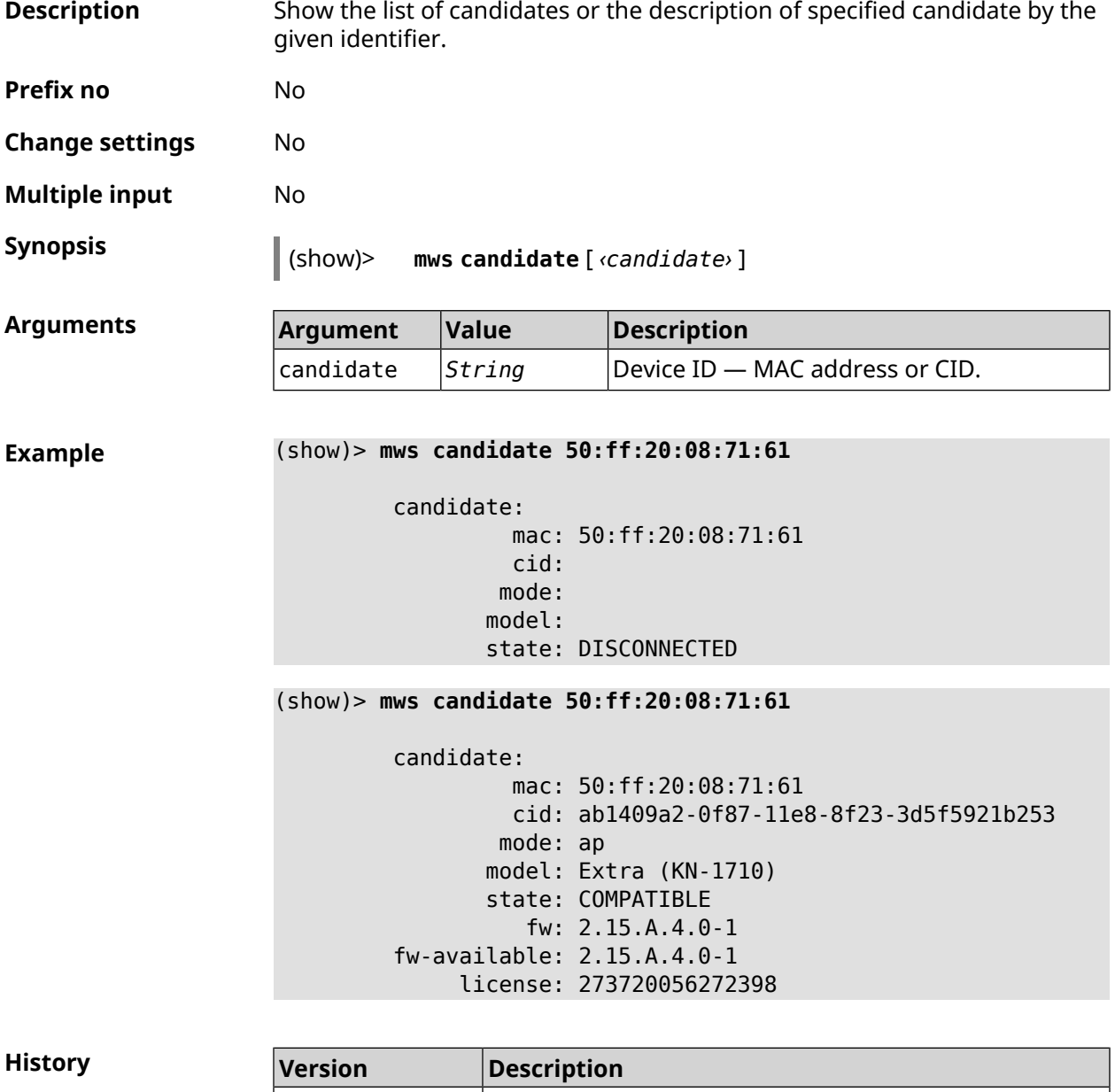

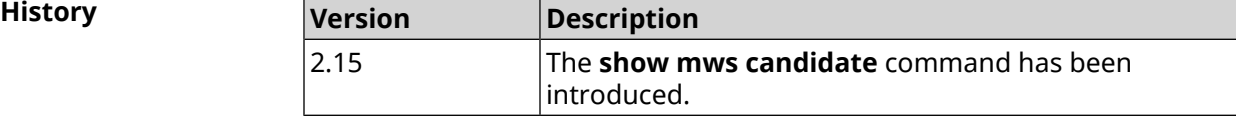

#### **3.148.81 show mws log**

**Description** Show log of connections and transitions from one Access Point to another within *[MWS](#page-695-0)*. The command executes in the background, that is, until forced to stop by the user pressing [Ctrl]+[C].

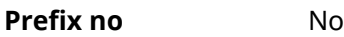

**Change settings** No

**Multiple input** No

**Synopsis** (show)> **mws log** [ *‹max-lines›* ] [**once**]

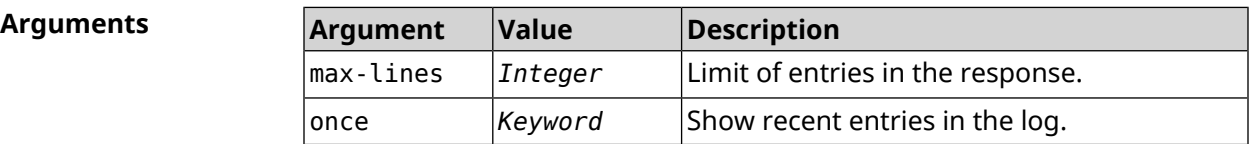

**Example** (show)> **mws log 1**

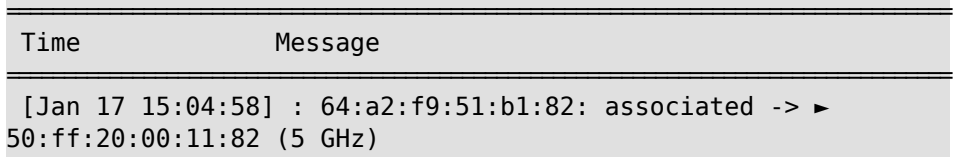

(show)> **mws log once**

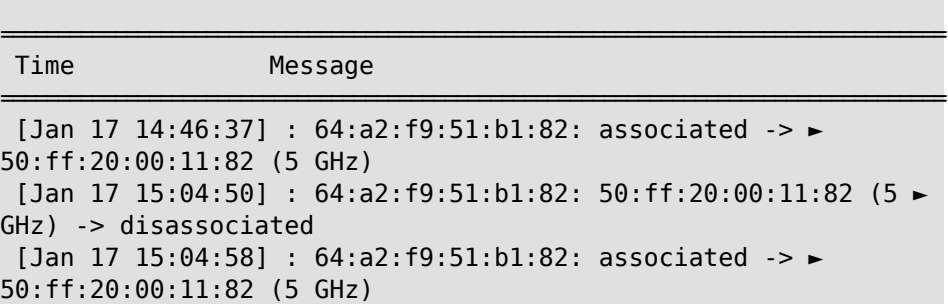

**History** 

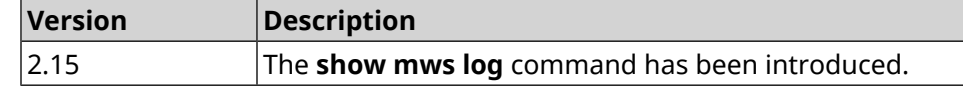

#### **3.148.82 show mws member**

**Description** Show the list of members or the description of specified member by the given identifier. **Prefix no** No **Change settings** No
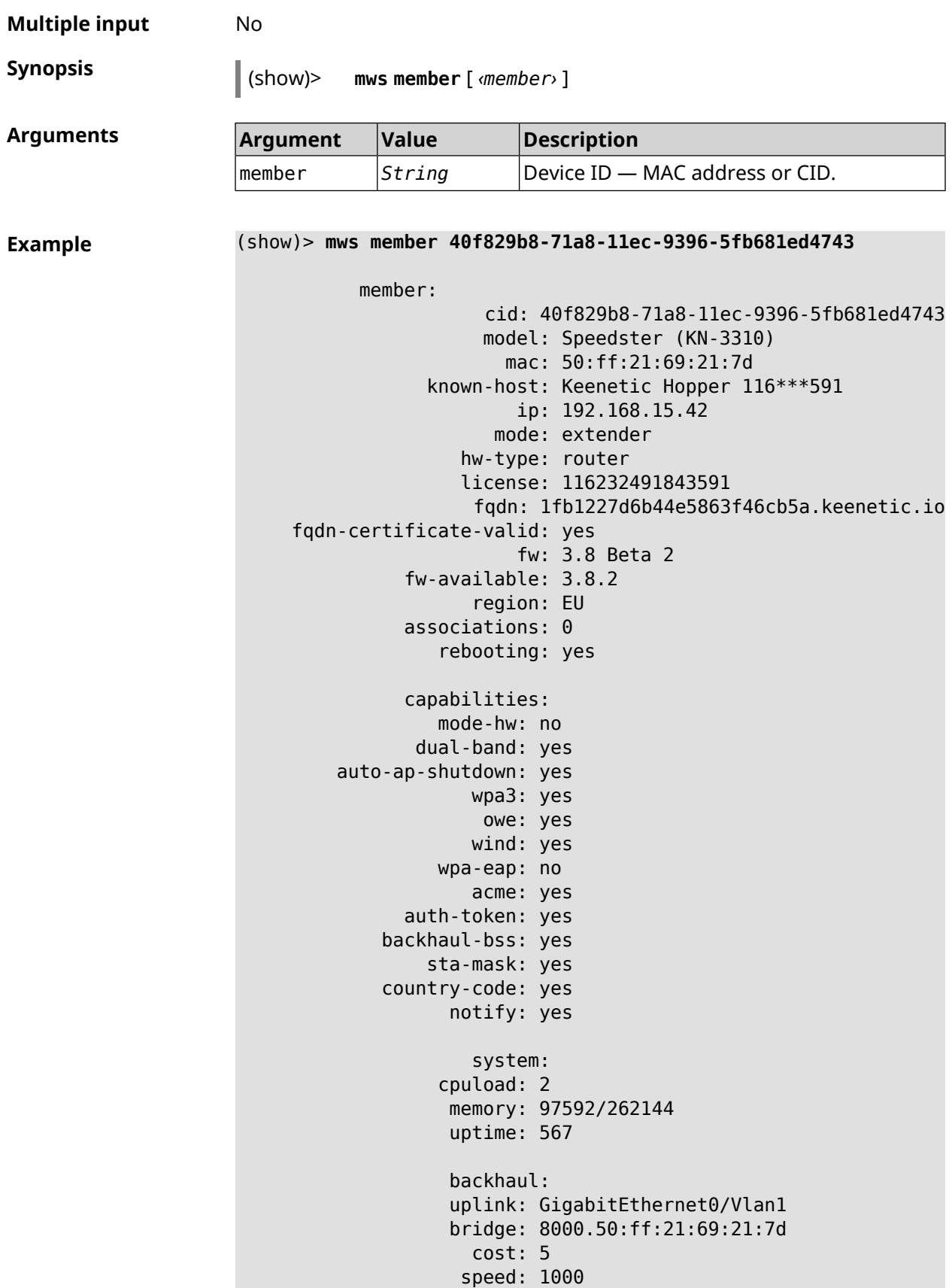

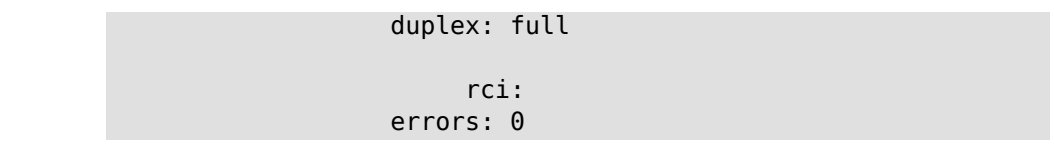

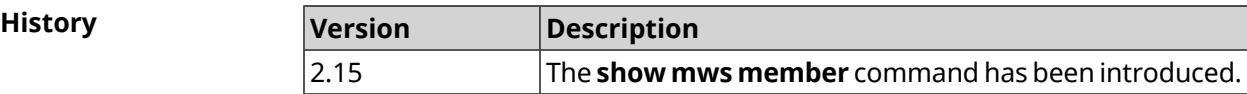

## **3.148.83 show ndns**

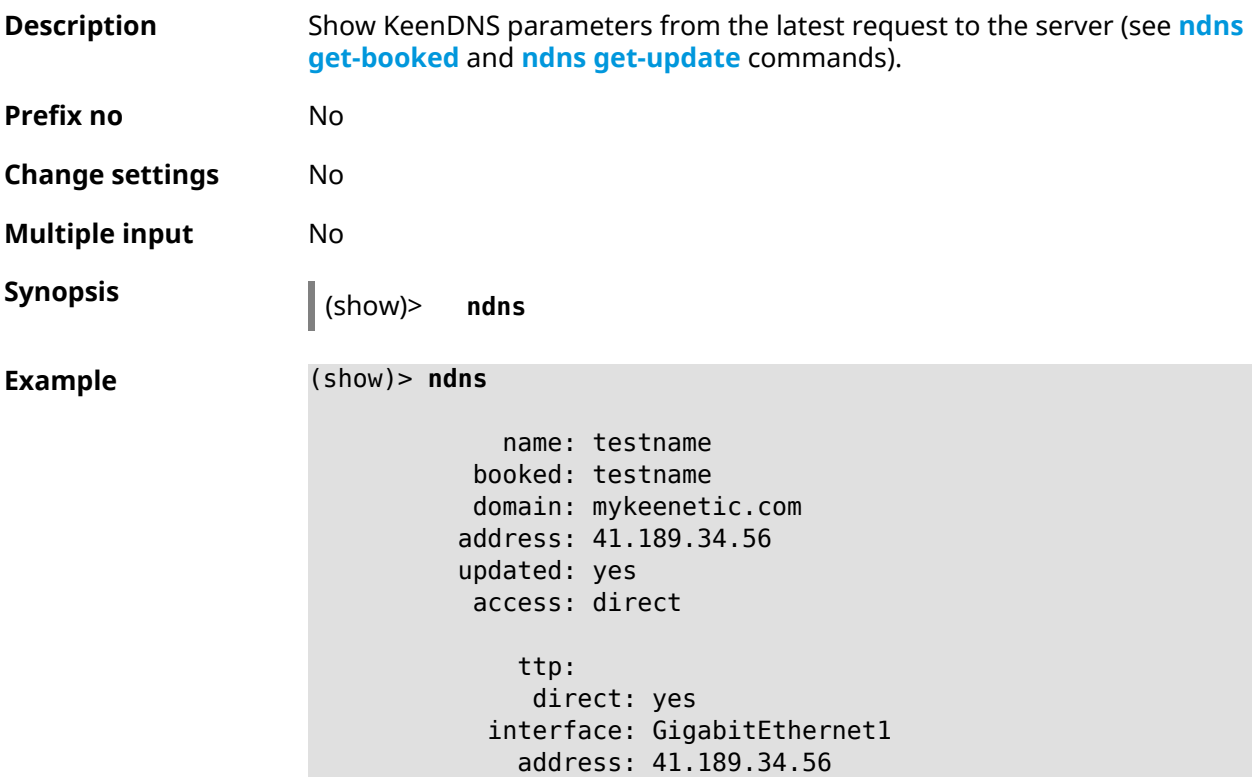

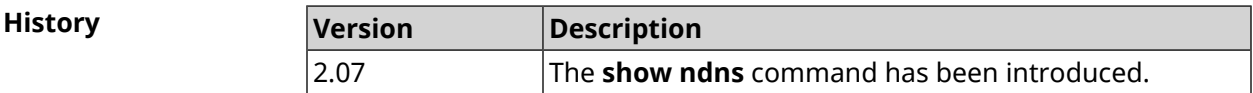

## **3.148.84 show netfilter**

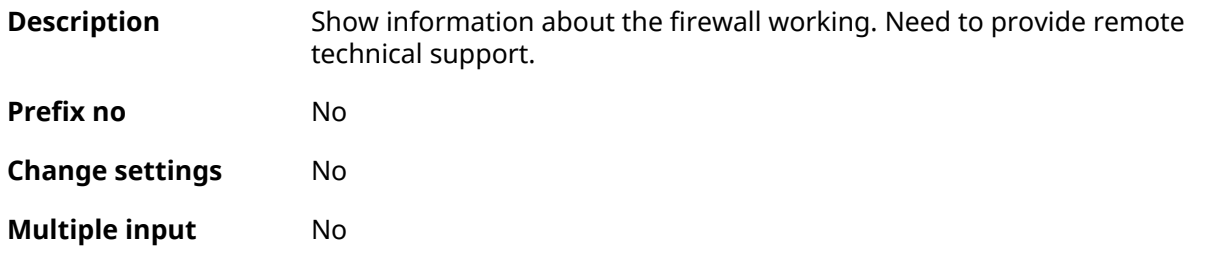

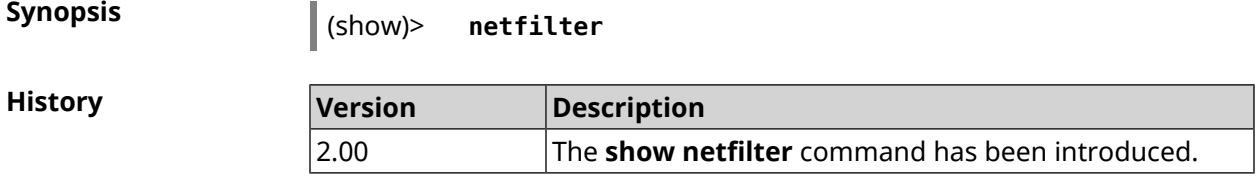

## **3.148.85 show nextdns availability**

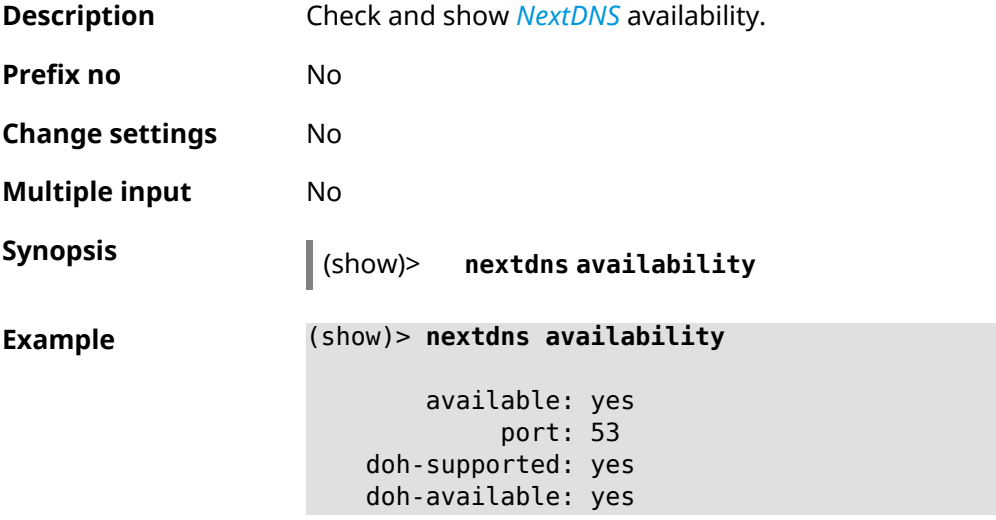

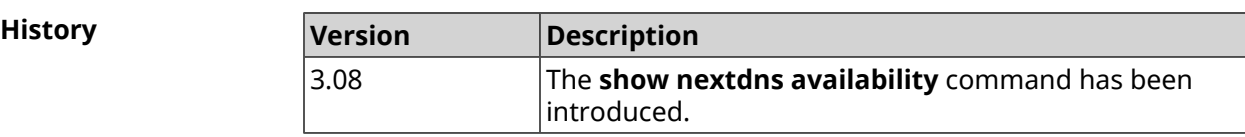

## **3.148.86 show nextdns profiles**

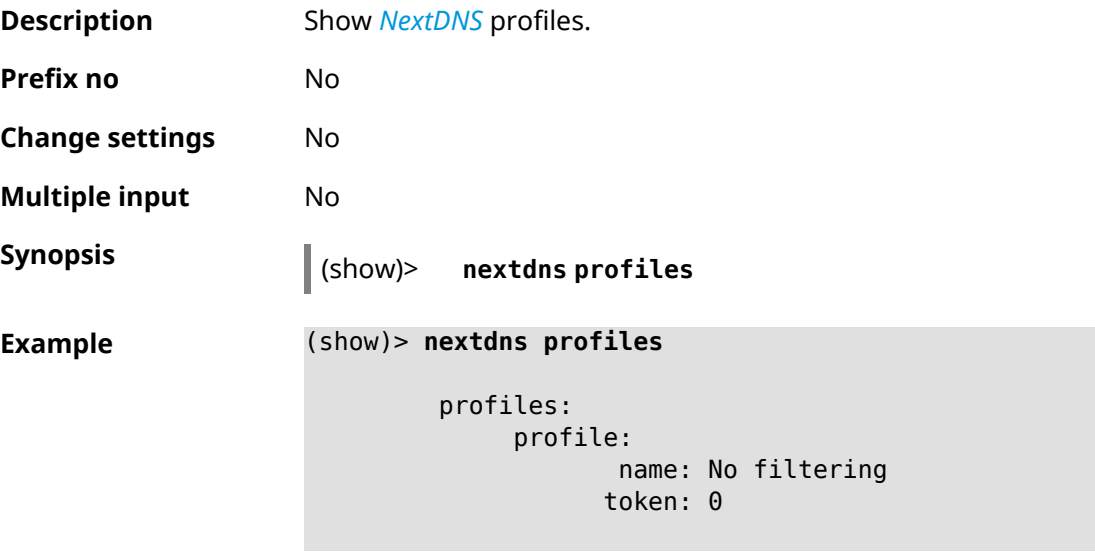

profile: name: My First Configuration token: 1f3a36

NextDns::Client: Loaded profiles.

**History** 

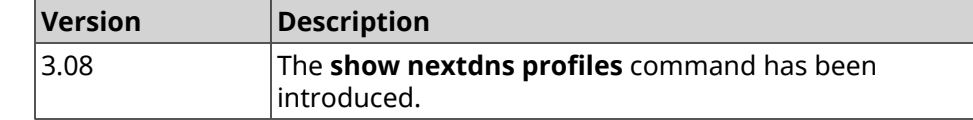

# **3.148.87 show ntce applications**

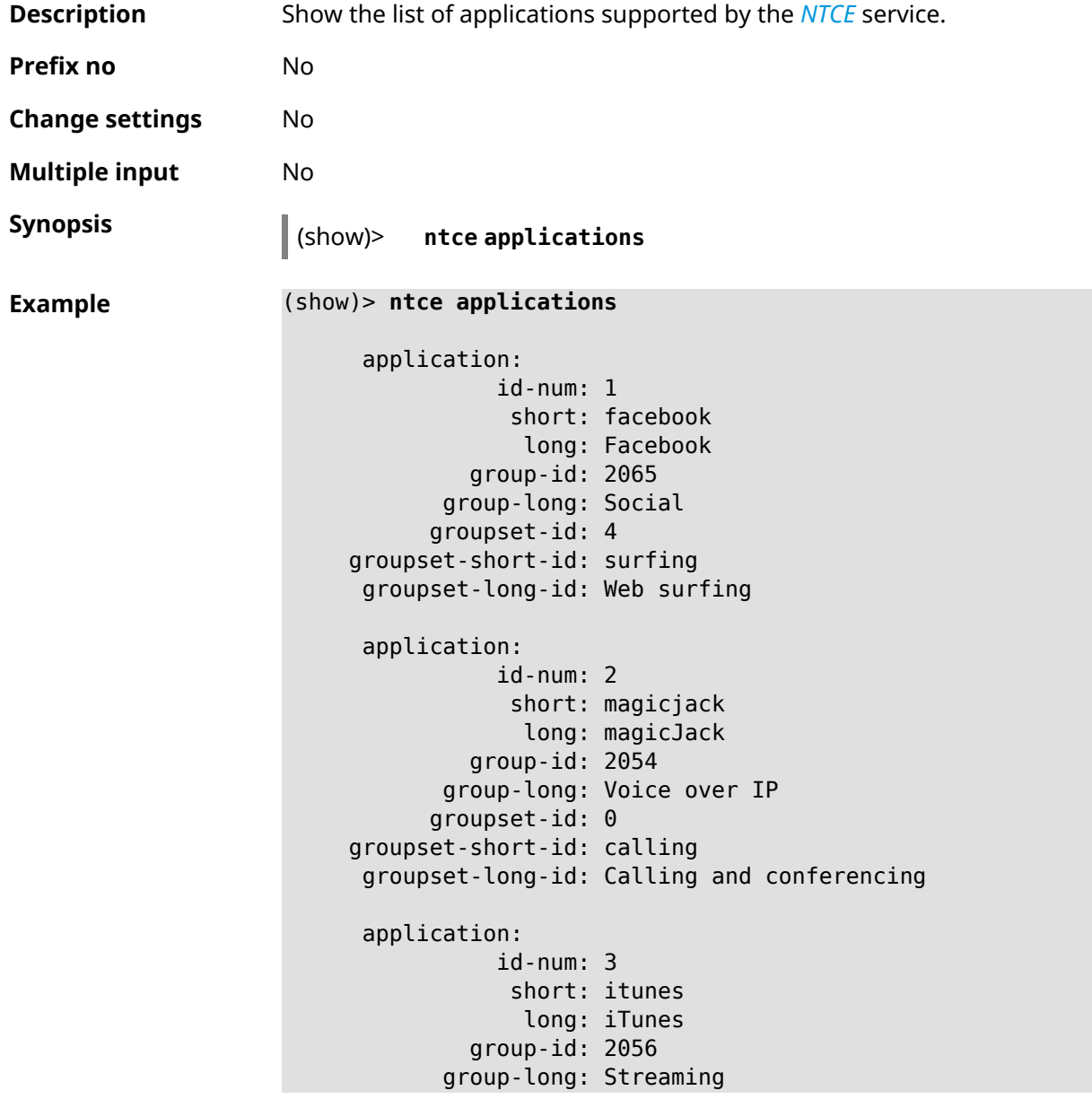

```
groupset-id: 2
groupset-short-id: streaming
groupset-long-id: Video & Audio streaming
application:
           id-num: 4
            short: myspace
            long: MySpace
         group-id: 2065
      group-long: Social
      groupset-id: 4
groupset-short-id: surfing
groupset-long-id: Web surfing
application:
           id-num: 5
            short: facetime
             long: FaceTime
         group-id: 2054
      group-long: Voice over IP
      groupset-id: 0
groupset-short-id: calling
groupset-long-id: Calling and conferencing
application:
           id-num: 6
            short: truphone
             long: Truphone
         group-id: 2054
      group-long: Voice over IP
      groupset-id: 0
groupset-short-id: calling
groupset-long-id: Calling and conferencing
application:
           id-num: 7
            short: twitter
            long: Twitter
         group-id: 2065
      group-long: Social
      groupset-id: 4
groupset-short-id: surfing
groupset-long-id: Web surfing
application:
           id-num: 8
            short: xbox
            long: XBOX gaming console
         group-id: 2050
      group-long: Gaming
      groupset-id: 1
groupset-short-id: gaming
groupset-long-id: Gaming
```

```
application:
          id-num: 9
            short: realmedia
            long: RealMedia
        group-id: 2088
      group-long: Removed
     groupset-id: 5
groupset-short-id: other
groupset-long-id: Other
application:
          id-num: 10
           short: google-mail
            long: Google Mail
        group-id: 2059
      group-long: Mail
     groupset-id: 3
groupset-short-id: work
groupset-long-id: Work & Learn from home
```
**History** 

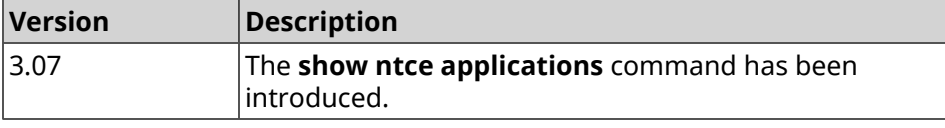

### **3.148.88 show ntce attributes**

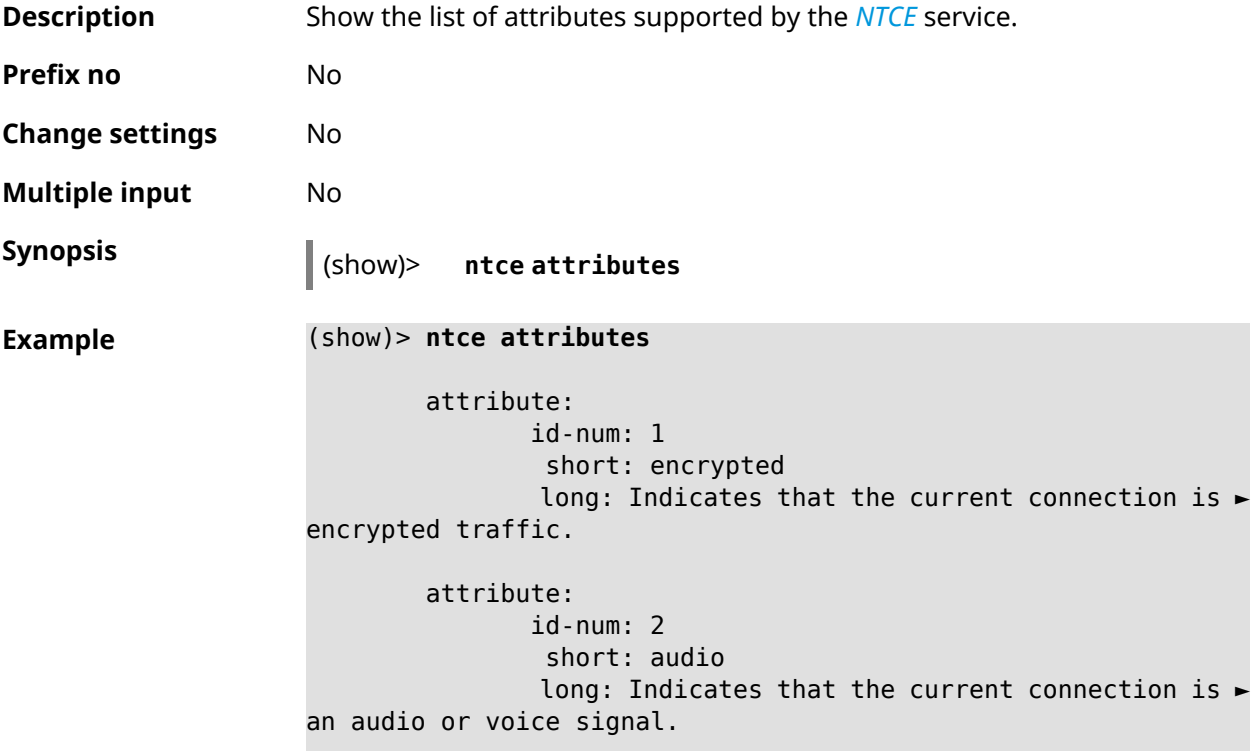

attribute: id-num: 3 short: out long: Indicates that the current connection is ► a landline call, e.g. a call to a home phone. attribute: id-num: 4 short: video long: Indicates that the current connection is ► a video signal. attribute: id-num: 5 short: file-transfer long: Indicates that the current connection is ► a file transfer. attribute: id-num: 6 short: web long: Indicates that the current connection is ► a surf the Internet session. attribute: id-num: 7 short: chat long: Indicates that the current connection is ► a chat session. attribute: id-num: 8 short: mail long: Indicates that the current connection is ► mail traffic. attribute: id-num: 9 short: stream long: Indicates that the current connection is ► a continues unidirectional stream of audio and / or video. attribute: id-num: 10 short: android long: Indicates that the client side uses the ► operating system Android. attribute: id-num: 11 short: ios long: Indicates that the client side uses the ► operating system iOS.

attribute: id-num: 12 short: windows-mobile long: Indicates that the client side uses the ► operating system Windows Mobile. attribute: id-num: 13 short: blackberry long: Indicates that the client side uses the ► operating system Blackberry. attribute: id-num: 14 short: picture long: Indicates that the current connection ► transfers pictures. attribute: id-num: 15 short: ddl long: Indicates that the current connection is ► a Direct Download Hoster. attribute: id-num: 16 short: google long: Indicates that the current connection is ► a Google service. attribute: id-num: 17 short: outlook\_web\_access long: Indicates that the current connection ► uses the Microsoft Exchange Outlook Web Access as authentication ► mechanism. attribute: id-num: 18 short: amazon-cloud long: Indicates that the current connection is ► a service of Amazon Cloud. attribute: id-num: 19 short: apache long: Indicates that the server side is an ► Apache server. attribute: id-num: 20 short: mysql-server long: Indicates that the server side is a MySQL ► database server.

attribute: id-num: 21 short: mariadb-server long: Indicates that the server side is a ► MariaDB database server. attribute: id-num: 22 short: ntlm long: Current connection uses NTLM as ► authentication mechanism. attribute: id-num: 23 short: microsoft-windows long: Indicates that the client side is the ► operating system Microsoft Windows. attribute: id-num: 24 short: chrome long: Indicates that the client side is the ► operating system Chrome. attribute: id-num: 25 short: akamai-cloud long: Indicates that the current connection is ► a service of Akamai Cloud. attribute: id-num: 26 short: dox long: Indicates that the current connection is ► DoT (DNS over TLS) or DoH (DNS over HTTPS). attribute: id-num: 27 short: rcs long: Indicates that the current connection is ► RCS (Rich Communication Services).

**History** 

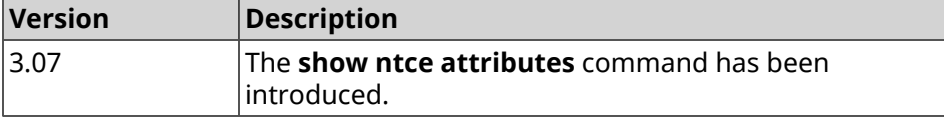

#### **3.148.89 show ntce groups**

**Description** Show the list of groups supported by the *[NTCE](#page-695-1)* service.

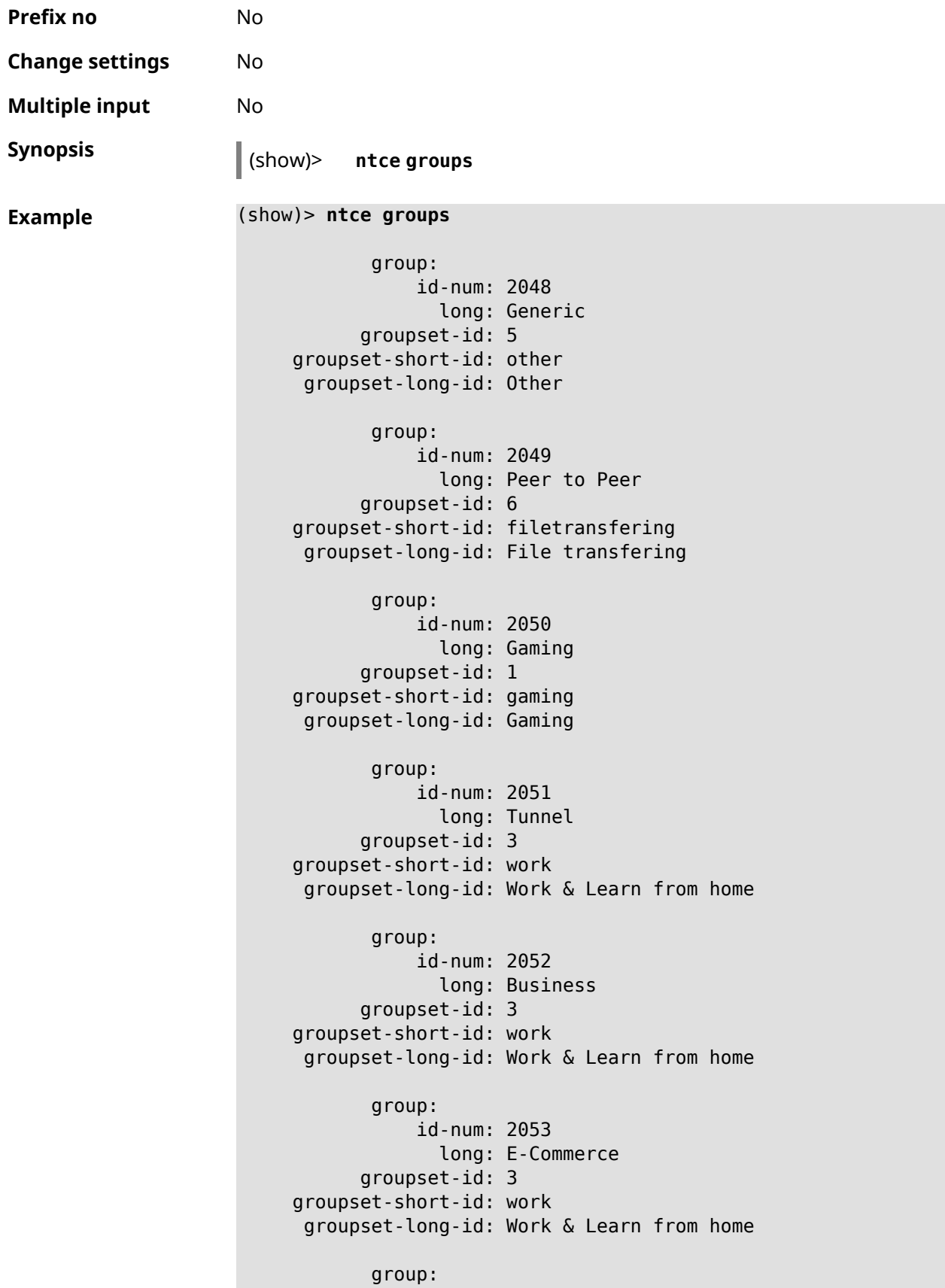

```
id-num: 2054
             long: Voice over IP
      groupset-id: 0
groupset-short-id: calling
groupset-long-id: Calling and conferencing
       group:
           id-num: 2055
             long: Messaging
      groupset-id: 0
groupset-short-id: calling
groupset-long-id: Calling and conferencing
       group:
           id-num: 2056
             long: Streaming
      groupset-id: 2
groupset-short-id: streaming
groupset-long-id: Video & Audio streaming
       group:
           id-num: 2057
             long: Mobile
      groupset-id: 0
groupset-short-id: calling
groupset-long-id: Calling and conferencing
       group:
           id-num: 2058
             long: Remote Control
      groupset-id: 3
groupset-short-id: work
groupset-long-id: Work & Learn from home
       group:
           id-num: 2059
             long: Mail
      groupset-id: 3
groupset-short-id: work
groupset-long-id: Work & Learn from home
       group:
           id-num: 2060
             long: Network Management
      groupset-id: 5
groupset-short-id: other
groupset-long-id: Other
       group:
           id-num: 2061
             long: Database
      groupset-id: 3
groupset-short-id: work
groupset-long-id: Work & Learn from home
```
group: id-num: 2062 long: Filetransfer groupset-id: 6 groupset-short-id: filetransfering groupset-long-id: File transfering group: id-num: 2063 long: Web groupset-id: 4 groupset-short-id: surfing groupset-long-id: Web surfing group: id-num: 2064 long: Conference groupset-id: 0 groupset-short-id: calling groupset-long-id: Calling and conferencing group: id-num: 2065 long: Social groupset-id: 4 groupset-short-id: surfing groupset-long-id: Web surfing group: id-num: 2066 long: Sharehosting groupset-id: 6 groupset-short-id: filetransfering groupset-long-id: File transfering group: id-num: 2067 long: Deprecated groupset-id: 5 groupset-short-id: other groupset-long-id: Other group: id-num: 2068 long: Industrial groupset-id: 5 groupset-short-id: other groupset-long-id: Other group: id-num: 2069 long: Encrypted groupset-id: 5

```
groupset-short-id: other
groupset-long-id: Other
       group:
           id-num: 2070
             long: Advertisement and Analytic Services
      groupset-id: 5
groupset-short-id: other
groupset-long-id: Other
       group:
           id-num: 2071
             long: News
      groupset-id: 4
groupset-short-id: surfing
groupset-long-id: Web surfing
      group:
           id-num: 2072
             long: Health and Fitness
      groupset-id: 5
groupset-short-id: other
groupset-long-id: Other
      group:
           id-num: 2073
             long: Cloud and CDN Services
      groupset-id: 5
groupset-short-id: other
groupset-long-id: Other
      group:
           id-num: 2074
             long: Navigation
      groupset-id: 4
groupset-short-id: surfing
groupset-long-id: Web surfing
       group:
           id-num: 2075
             long: Finance
      groupset-id: 5
groupset-short-id: other
groupset-long-id: Other
       group:
           id-num: 2076
             long: Travel and Transportation
      groupset-id: 5
groupset-short-id: other
groupset-long-id: Other
       group:
           id-num: 2077
```

```
long: Pornography
      groupset-id: 5
groupset-short-id: other
groupset-long-id: Other
       group:
           id-num: 2078
             long: Books and Magazines
      groupset-id: 5
groupset-short-id: other
groupset-long-id: Other
       group:
           id-num: 2079
             long: Audio Entertainment
      groupset-id: 2
groupset-short-id: streaming
groupset-long-id: Video & Audio streaming
      group:
           id-num: 2080
             long: Education
      groupset-id: 5
groupset-short-id: other
groupset-long-id: Other
      group:
           id-num: 2081
             long: M2M and IoT
      groupset-id: 3
groupset-short-id: work
groupset-long-id: Work & Learn from home
      group:
           id-num: 2082
             long: Device Security
      groupset-id: 4
groupset-short-id: surfing
groupset-long-id: Web surfing
      group:
           id-num: 2083
             long: Multimedia Service Providers
      groupset-id: 2
groupset-short-id: streaming
groupset-long-id: Video & Audio streaming
       group:
           id-num: 2084
             long: Organizers
      groupset-id: 3
groupset-short-id: work
groupset-long-id: Work & Learn from home
```

```
group:
           id-num: 2085
             long: Enterprise Services
     groupset-id: 4
groupset-short-id: surfing
groupset-long-id: Web surfing
      group:
           id-num: 2086
             long: App-Stores and OS Updates
     groupset-id: 6
groupset-short-id: filetransfering
groupset-long-id: File transfering
      group:
           id-num: 2087
            long: Browsers
     groupset-id: 4
groupset-short-id: surfing
groupset-long-id: Web surfing
      group:
           id-num: 2088
             long: Removed
     groupset-id: 5
groupset-short-id: other
groupset-long-id: Other
      group:
           id-num: 2089
             long: Moved
      groupset-id: 5
groupset-short-id: other
groupset-long-id: Other
```
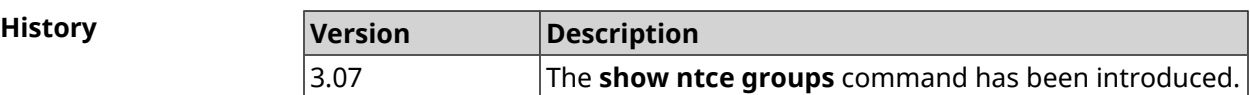

#### **3.148.90 show ntce groupsets**

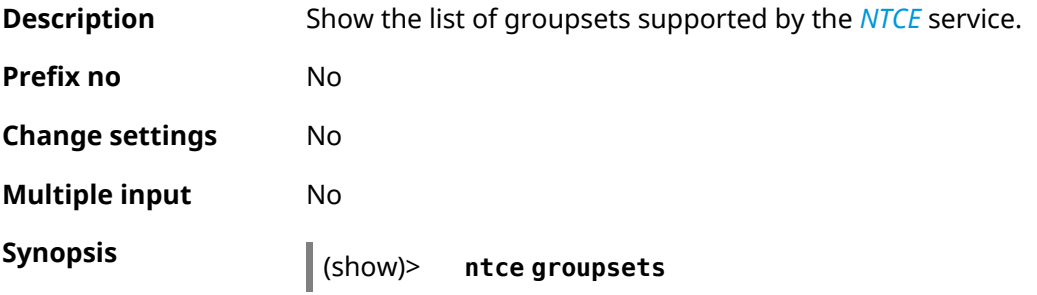

```
Example (show)> ntce groupsets
```

```
groupset:
     id-num: 0
      short: calling
       long: Calling and conferencing
groupset:
     id-num: 1
      short: gaming
       long: Gaming
groupset:
      id-num: 2
      short: streaming
       long: Video & Audio streaming
groupset:
     id-num: 3
      short: work
        long: Work & Learn from home
groupset:
      id-num: 4
      short: surfing
       long: Web surfing
groupset:
     id-num: 5
      short: other
       long: Other
groupset:
     id-num: 6
      short: filetransfering
        long: File transfering
```
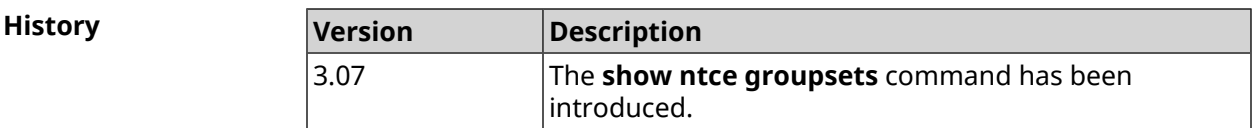

#### **3.148.91 show ntce hosts**

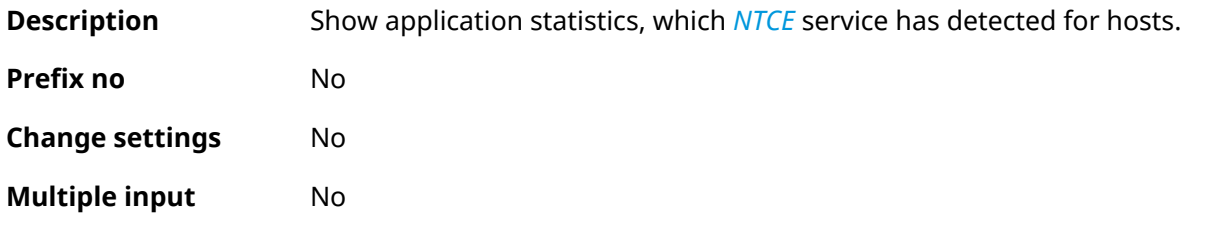

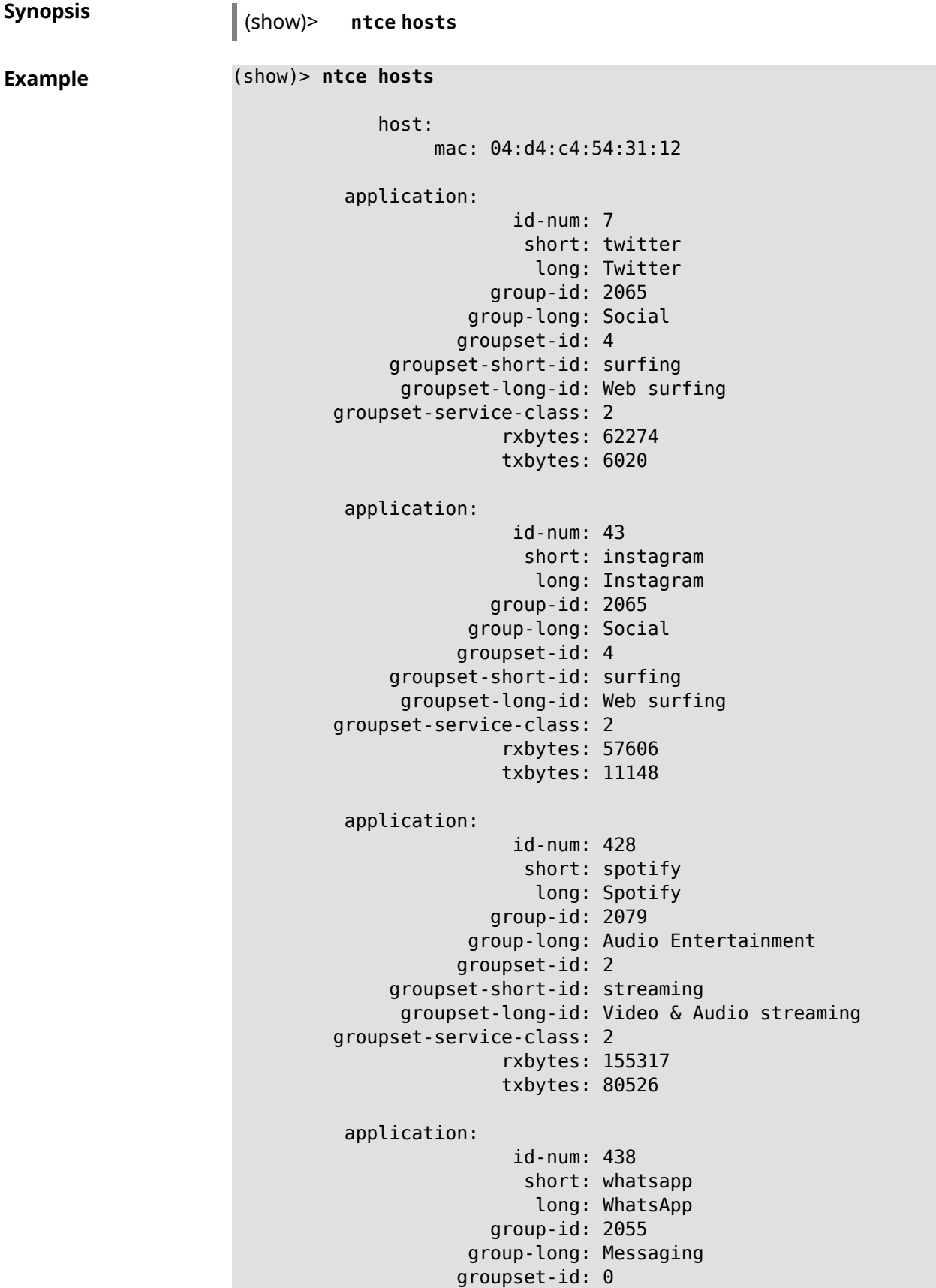

```
groupset-short-id: calling
      groupset-long-id: Calling and conferencing
groupset-service-class: 2
               rxbytes: 826
               txbytes: 706
application:
                id-num: 461
                 short: google-cloud
                  long: Google Cloud
              group-id: 2073
            group-long: Cloud and CDN Services
           groupset-id: 5
    groupset-short-id: other
      groupset-long-id: Other
groupset-service-class: 2
               rxbytes: 313
               txbytes: 352
application:
                id-num: 498
                 short: telegram
                  long: Telegram
              group-id: 2055
            group-long: Messaging
           groupset-id: 0
    groupset-short-id: calling
      groupset-long-id: Calling and conferencing
groupset-service-class: 2
               rxbytes: 109895
               txbytes: 15561
application:
                id-num: 559
                 short: google-play
                  long: Google Play
              group-id: 2086
            group-long: App-Stores and OS Updates
           groupset-id: 6
    groupset-short-id: filetransfering
     groupset-long-id: File transfering
groupset-service-class: 2
               rxbytes: 16736
               txbytes: 28451
application:
                id-num: 611
                 short: zendesk
                  long: ZenDesk
              group-id: 2052
            group-long: Business
           groupset-id: 3
     groupset-short-id: work
      groupset-long-id: Work & Learn from home
```

```
groupset-service-class: 2
               rxbytes: 101697
               txbytes: 187527
application:
                id-num: 621
                 short: slack
                  long: Slack
              group-id: 2064
            group-long: Conference
           groupset-id: 0
     groupset-short-id: calling
      groupset-long-id: Calling and conferencing
groupset-service-class: 2
               rxbytes: 30568
               txbytes: 3650
application:
                id-num: 632
                 short: google-services
                  long: Google Shared Services
              group-id: 2085
            group-long: Enterprise Services
           groupset-id: 4
    groupset-short-id: surfing
     groupset-long-id: Web surfing
groupset-service-class: 2
               rxbytes: 614512
               txbytes: 202174
application:
                id-num: 664
                 short: microsoft-services
                  long: Microsoft Services
              group-id: 2085
            group-long: Enterprise Services
           groupset-id: 4
    groupset-short-id: surfing
      groupset-long-id: Web surfing
groupset-service-class: 2
               rxbytes: 20243
               txbytes: 10699
application:
                id-num: 700
                 short: fastly
                  long: Fastly
              group-id: 2073
            group-long: Cloud and CDN Services
           groupset-id: 5
    groupset-short-id: other
      groupset-long-id: Other
groupset-service-class: 2
               rxbytes: 14859
```

```
txbytes: 3147
application:
                id-num: 703
                 short: cloudflare
                  long: Cloudflare
              group-id: 2073
            group-long: Cloud and CDN Services
           groupset-id: 5
    groupset-short-id: other
      groupset-long-id: Other
groupset-service-class: 2
               rxbytes: 2172
               txbytes: 3593
application:
                id-num: 719
                 short: google-apis
                  long: Google APIs
              group-id: 2052
            group-long: Business
           groupset-id: 3
    groupset-short-id: work
      groupset-long-id: Work & Learn from home
groupset-service-class: 2
               rxbytes: 11837
               txbytes: 7602
application:
                id-num: 933
                 short: bamtech-media
                  long: BAMTech Media
              group-id: 2083
            group-long: Multimedia Service Providers
           groupset-id: 2
    groupset-short-id: streaming
      groupset-long-id: Video & Audio streaming
groupset-service-class: 2
               rxbytes: 4734
               txbytes: 6006
       os-id: 3
    os-long: Windows
        host:
             mac: 04:d4:c4:54:31:12
             via: 04:d4:c4:54:31:12
              ip: 192.168.11.19
        hostname: MyHost
            name: MyHost
       interface:
                  id: Bridge0
                name: Home
```

```
description: Home network
            dhcp:
              static: yes
      registered: yes
          access: permit
        schedule:
          active: yes
         rxbytes: 0
         txbytes: 0
          uptime: 9083
      first-seen: 9097
       last-seen: 1
           link: up
auto-negotiation: yes
           speed: 1000
          duplex: yes
            port: 2
   traffic-shape:
                  rx: 0
                  tx: 0
                mode: mac
            schedule:
```
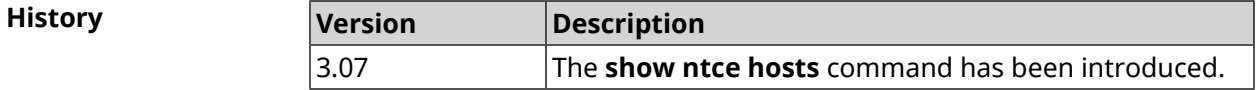

## **3.148.92 show ntce oses**

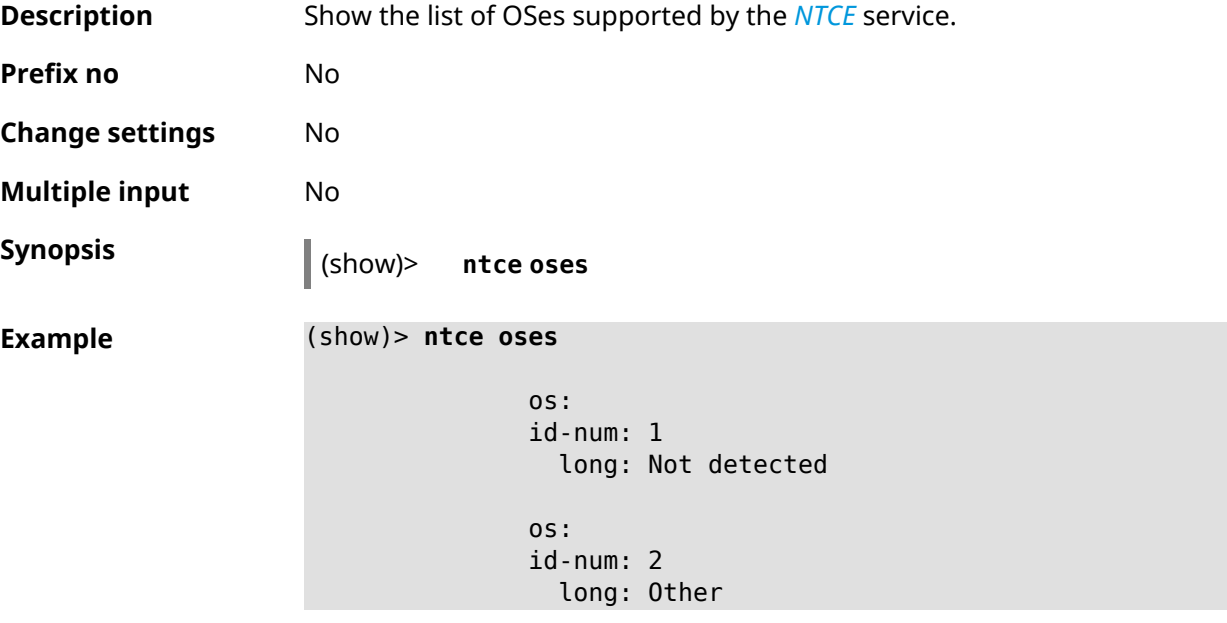

```
os:
id-num: 3
  long: Windows
os:
id-num: 4
 long: Linux
os:
id-num: 5
 long: OS X
os:
id-num: 6
  long: iOS
os:
id-num: 7
  long: Symbian
os:
id-num: 8
 long: Android
os:
id-num: 9
 long: Blackberry
os:
id-num: 10
  long: WindowsMobile
os:
id-num: 11
 long: WindowsPhone
os:
id-num: 12
 long: Chrome
os:
id-num: 13
  long: Darwin
```
**History** 

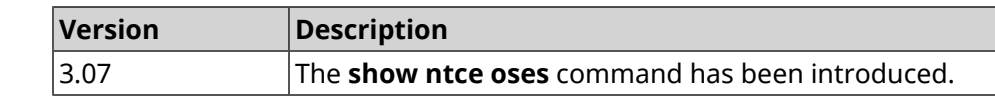

#### **3.148.93 show ntce status**

**Description** Show **[NTCE](#page-695-1)** service info.

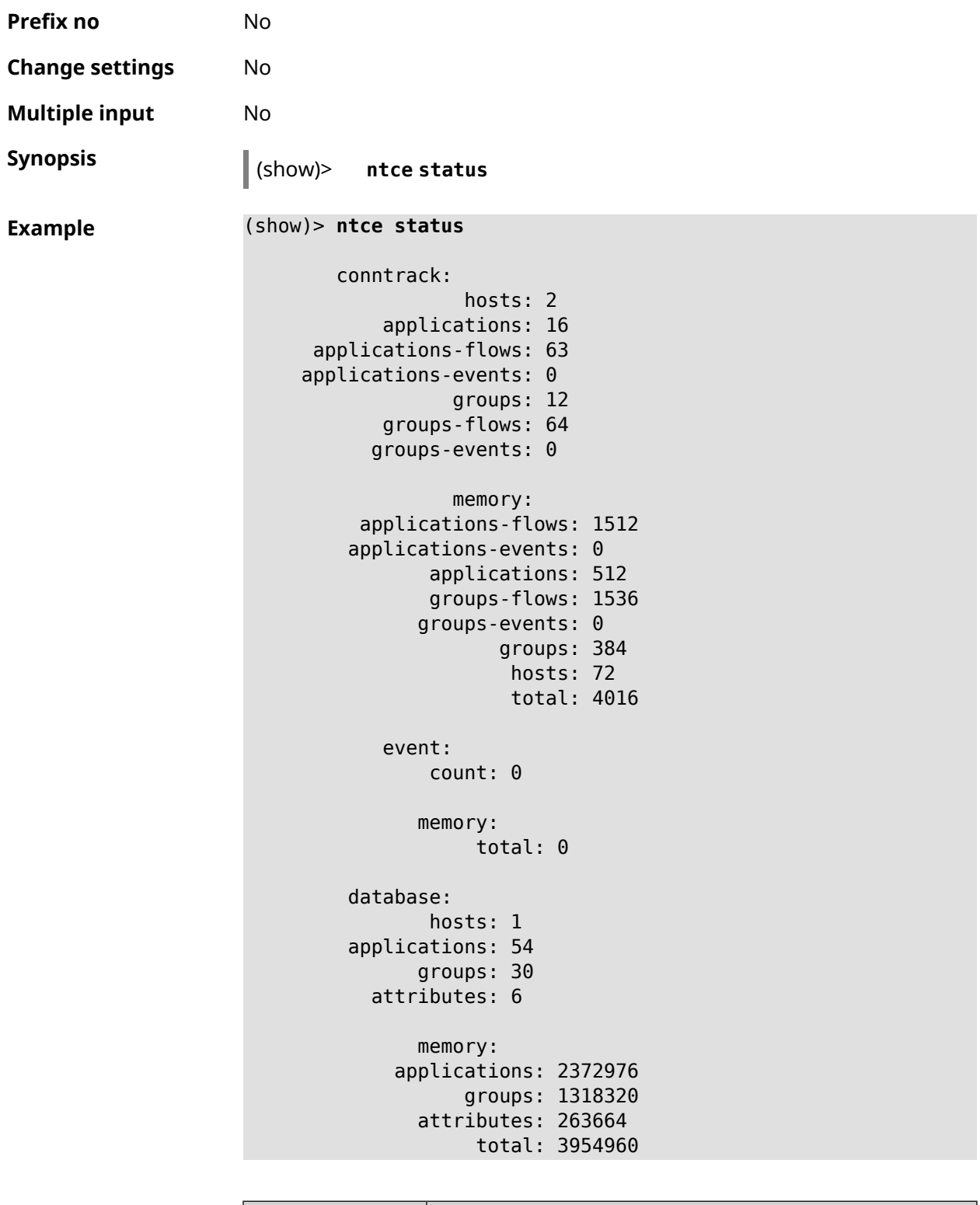

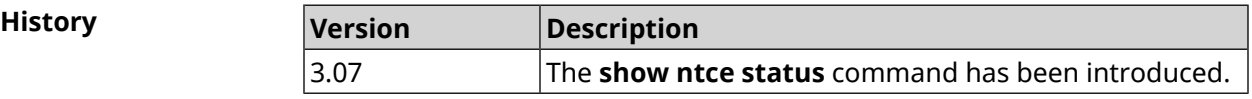

#### **3.148.94 show ntp status**

**Description** Show *[NTP](#page-695-2)* system settings. **NTP state general info** ❶ The time elapsed since the last synchronization in seconds. ❷ The indicator of the last synchronization. ❸ The indicator of the initial synchronization. **<sup>O</sup>** Time is taken from NDSS server. ❺ Time is set by the user manually. **Prefix no** No **Change settings** No **Multiple input** No **Synopsis** (show)> **ntp status Example** (show)> **ntp status** status: elapsed: 435146 ❶ server: 1.pool.ntp.org accurate: yes ❷ synchronized: yes ❸ ndsstime: no ❹ usertime: no  $\Theta$ 

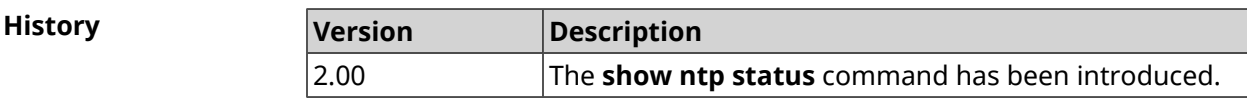

#### **3.148.95 show ping-check**

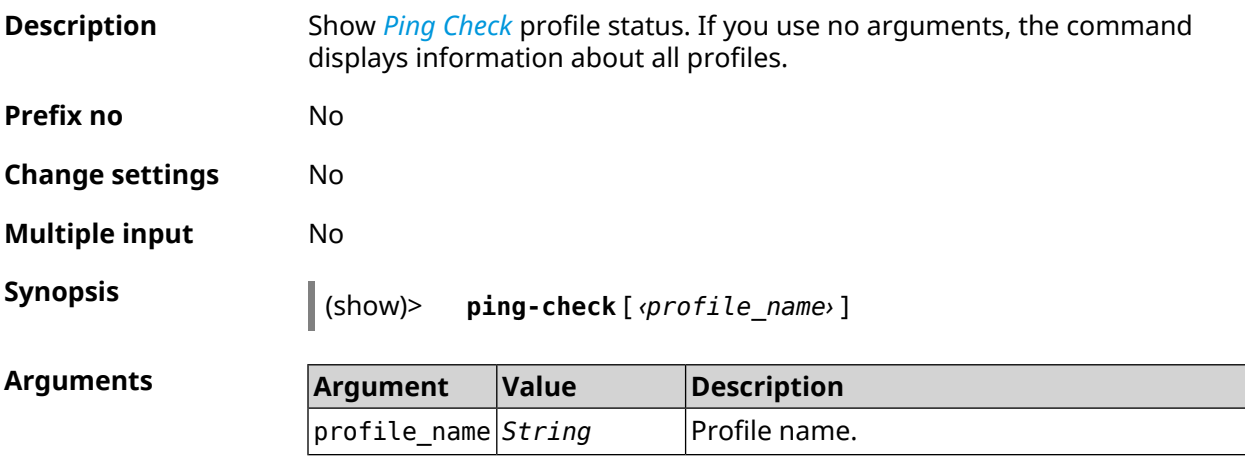

```
Example (show)> ping-check
```

```
pingcheck:
     profile: TEST
         host: 8.8.8.8
        port: 80
   max-fails: 7
     timeout: 1
        mode: connect
   interface: ISP
      fail count: 0
          status: pass
pingcheck:
      profile: TEST1
        mode: icmp
pingcheck:
      profile: TEST2
         mode: icmp
```
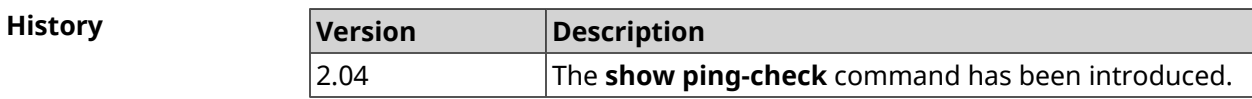

### **3.148.96 show printers**

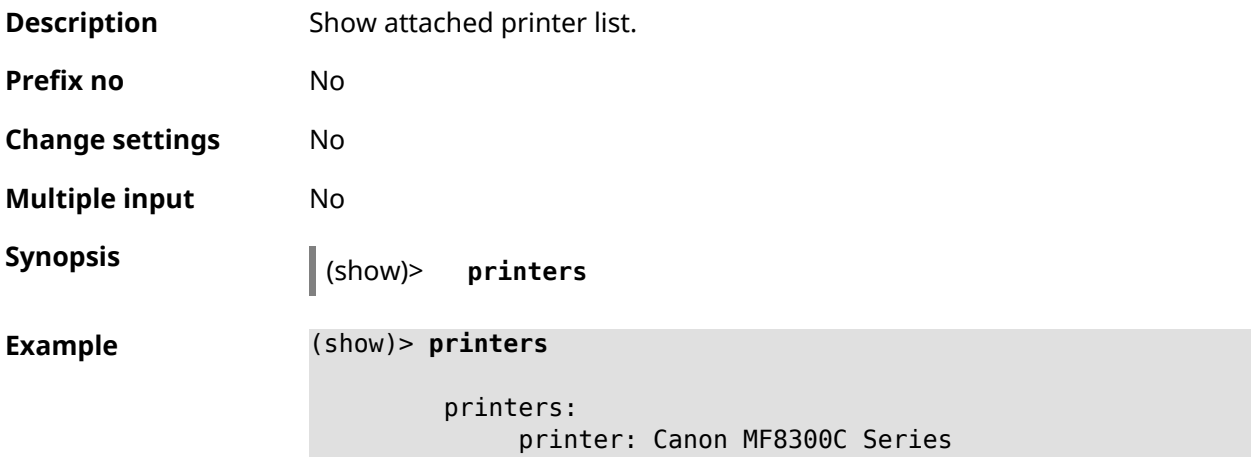

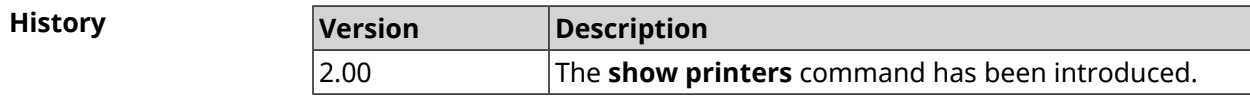

# **3.148.97 show processes**

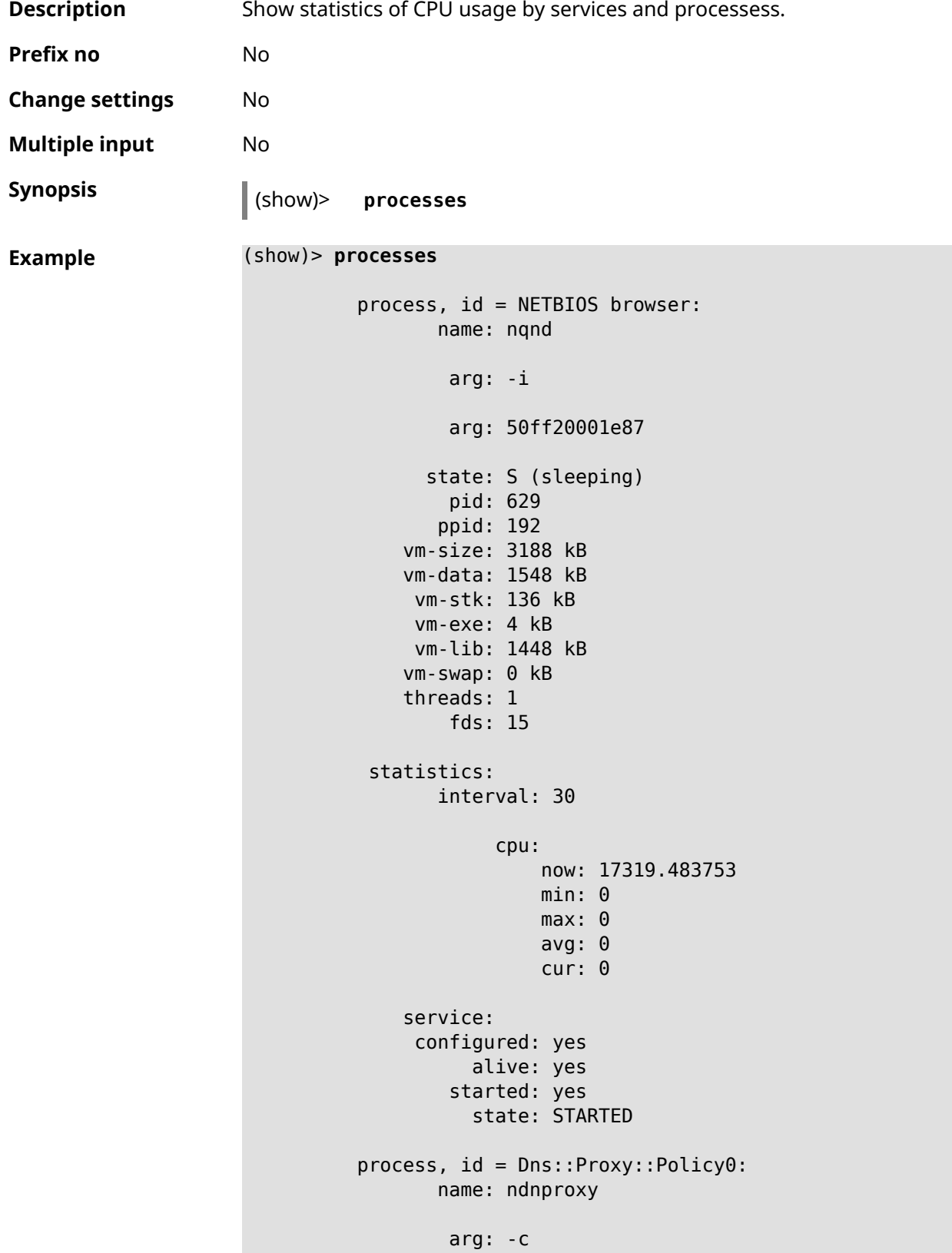

```
arg: /var/ndnproxy_Policy0.conf
       arg: -p
       arg: /var/ndnproxy_Policy0.pid
     state: S (sleeping)
       pid: 630
      ppid: 192
   vm-size: 1676 kB
   vm-data: 504 kB
    vm-stk: 136 kB
    vm-exe: 108 kB
   vm-lib: 896 kB
   vm-swap: 0 kB
   threads: 1
       fds: 10
statistics:
      interval: 30
           cpu:
               now: 17319.483764
               min: 0
               max: 0
               avg: 0
               cur: 0
   service:
    configured: yes
         alive: yes
       started: yes
         state: STARTED
```
**History** 

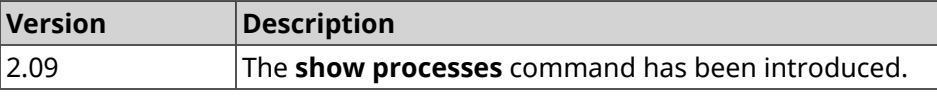

#### **3.148.98 show running-config**

**Description** Show current settings, that is file system: running-config conteins, just like command **more** does.

**Prefix no** No

**Change settings** No **Multiple input** No

**Synopsis** (show)> **running-config**

```
Example (show)> running-config
                    ! $$$ Model: Keenetic Start
                    ! $$$ Version: 2.06.1
                    ! $$$ Agent: http/rci
                    ! $$$ Last change: Fri, 12 Jan 2017 07:23:56 GMT
                    system
                        set net.ipv4.ip_forward 1
                        set net.ipv4.netfilter.ip conntrack max 4096
                        set net.ipv4.netfilter.ip_conntrack_tcp_timeout_established ►
                    1200
                        set net.ipv4.netfilter.ip_conntrack_udp_timeout 60
                        set net.ipv4.tcp_fin_timeout 30
                        set net.ipv4.tcp keepalive time 120
                        set net.ipv6.conf.all.forwarding 1
                        hostname Keenetic
                        domainname WORKGROUP
                    !
                    ntp server 0.pool.ntp.org
                    ntp server 1.pool.ntp.org
                    ntp server 2.pool.ntp.org
                    ntp server 3.pool.ntp.org
                    access-list _WEBADMIN_GuestWiFi
                        deny tcp 0.0.0.0 0.0.0.0 10.1.30.1 255.255.255.255
                    !
                    access-list _WEBADMIN_ISP
                        permit tcp 0.0.0.0 0.0.0.0 192.168.15.200 255.255.255.255 ►
                    port eq 3389
                        permit icmp 0.0.0.0 0.0.0.0 0.0.0.0 0.0.0.0
                    !
                    isolate-private
                    dyndns profile _ABCD
                    !
                    dyndns profile _WEBADMIN
                        type dyndns
                    !
                    interface GigabitEthernet0
                        up
                    !
                    interface GigabitEthernet0/0
                        switchport mode access
                        switchport access vlan 1
                    !
                    interface GigabitEthernet0/1
                        switchport mode access
                        switchport access vlan 1
                    !
                    interface Bridge0
                        name Home
                        description "Home network"
                        inherit GigabitEthernet0/Vlan1
                        include AccessPoint
                        security-level private
                        ip address 192.168.15.43 255.255.255.0
                        up
```

```
!
interface WiMax0
    description Yota
    security-level public
    ip address auto
    ip global 400
    up
!
interface PPTP0
    description "Office VPN"
    peer crypton.example.net
    lcp echo 30 3
    ipcp default-route
    ipcp name-servers
    ccp
    security-level public
    authentication identity "00441"
    authentication password 123456
    authentication mschap
    authentication mschap-v2
    encryption mppe
    ip tcp adjust-mss pmtu
    connect via ISP
    up
!
ip route 82.138.7.141 ISP auto
ip route 82.138.7.132 ISP auto
ip route 82.138.7.27 PPTP0 auto
ip dhcp pool _WEBADMIN
    range 192.168.15.200 192.168.15.219
    bind Home
!
ip dhcp pool WEBADMIN GUEST AP
    range 10.1.30.33 10.1.30.52
    bind GuestWiFi
!
ip dhcp host A 00:01:02:03:04:05 1.1.1.1
ip dhcp host B 00:01:02:03:04:06 1.1.1.2
ip nat Home
ip nat GuestWiFi
ipv6 subnet Default
    bind Home
    number 0
    mode slaac
!
ipv6 local-prefix default
no ppe
upnp lan Home
torrent
    rpc-port 8090
    peer-port 51413
!
user admin
    password md5 2320924ba6e5c1fec3957e587a21535b
```

```
tag cli
    tag cifs
    tag http
    tag ftp
!
user test
   password md5 baadfb946f5d516379cfd75e31e409d9
    tag readonly
!
service dhcp
service dns-proxy
service ftp
service cifs
service http
service telnet
service ntp
service upnp
cifs
    share 9430B54530B52EDC 9430B54530B52EDC:
    automount
    permissive
!
!
!
```
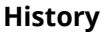

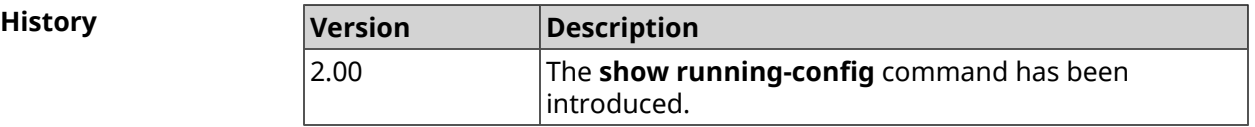

#### **3.148.99 show schedule**

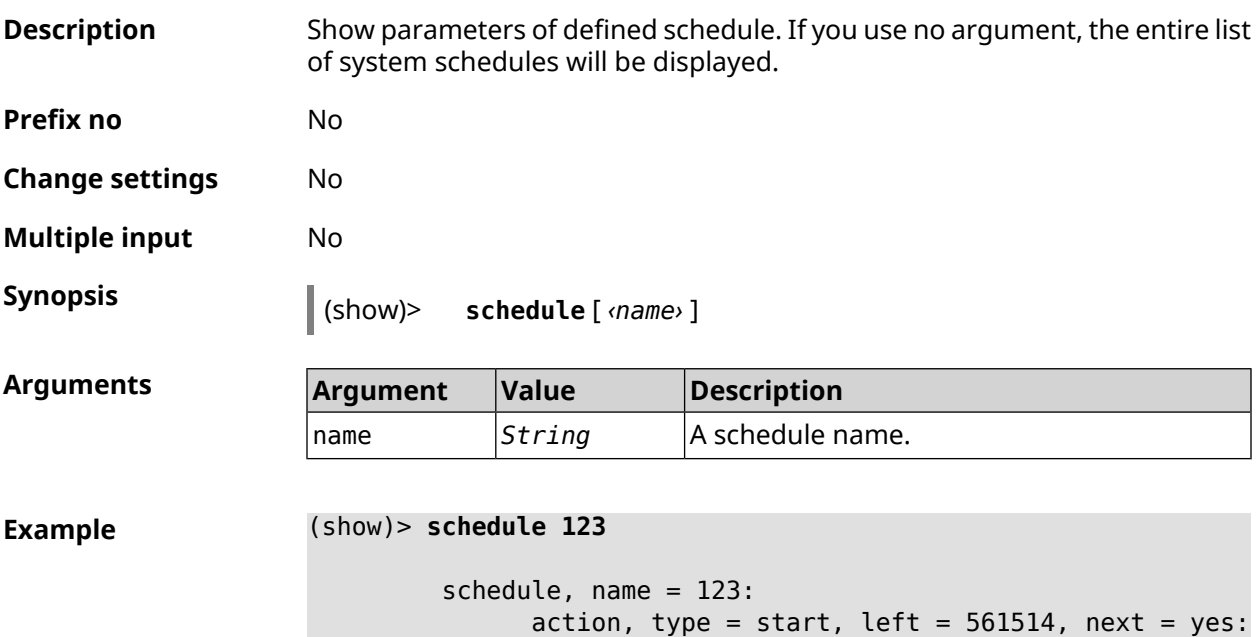

dow: Tue time: 01:29 action, type =  $stop$ , left =  $564274$ : dow: Tue time: 02:15

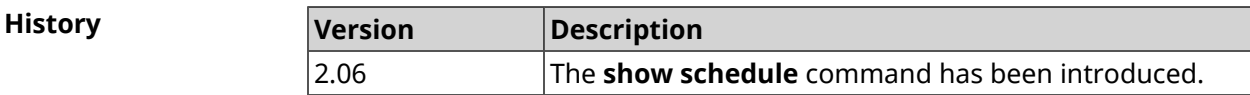

#### **3.148.100 show self-test**

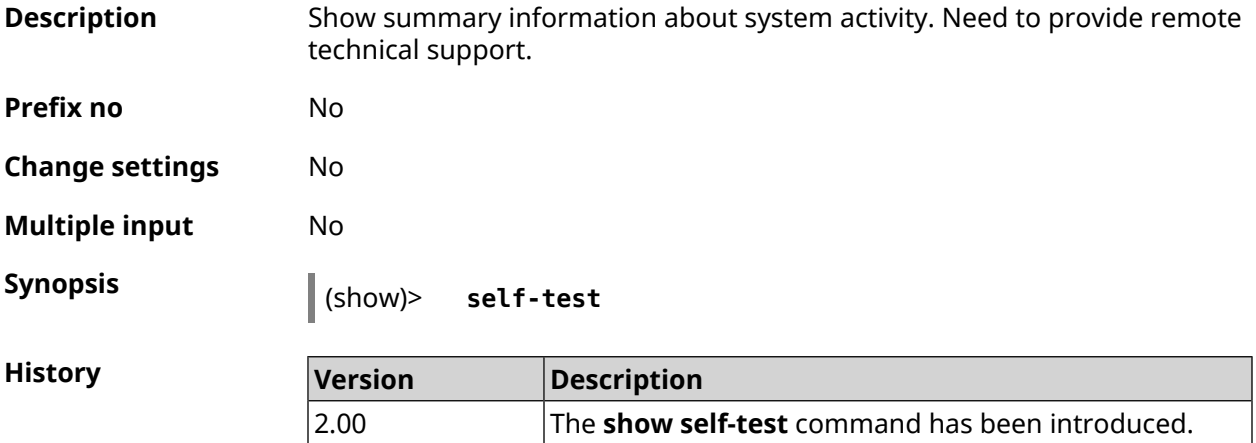

### **3.148.101 show site-survey**

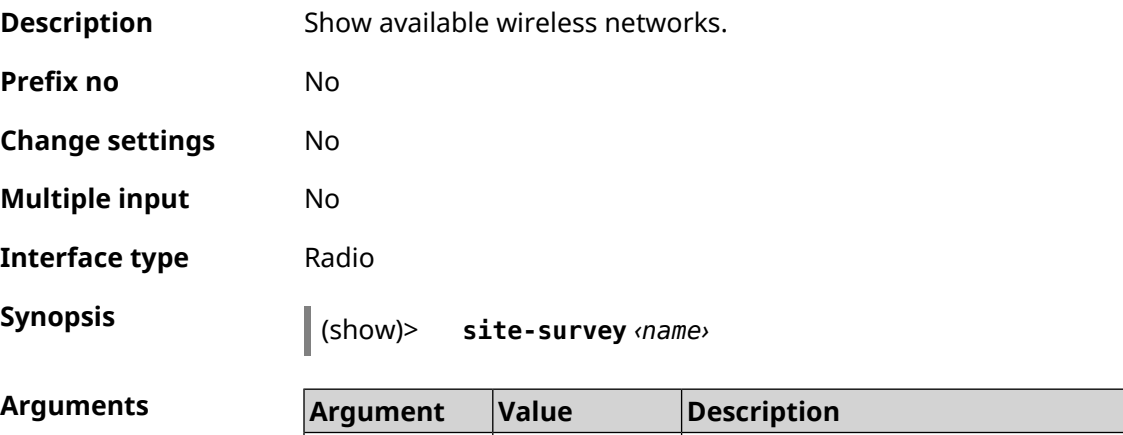

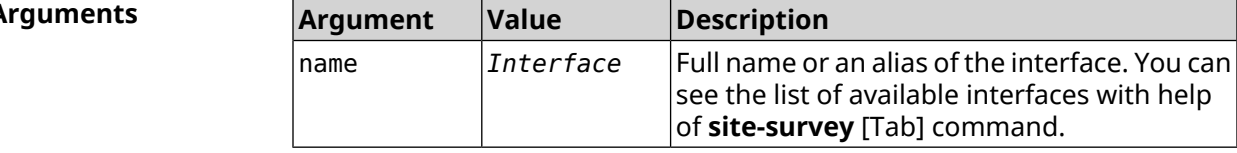

#### **Example**

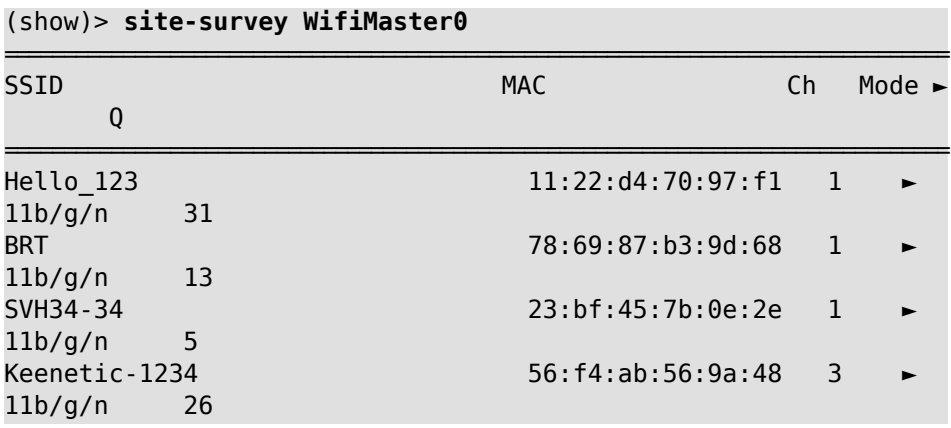

#### (show)> **site-survey WifiMaster1**

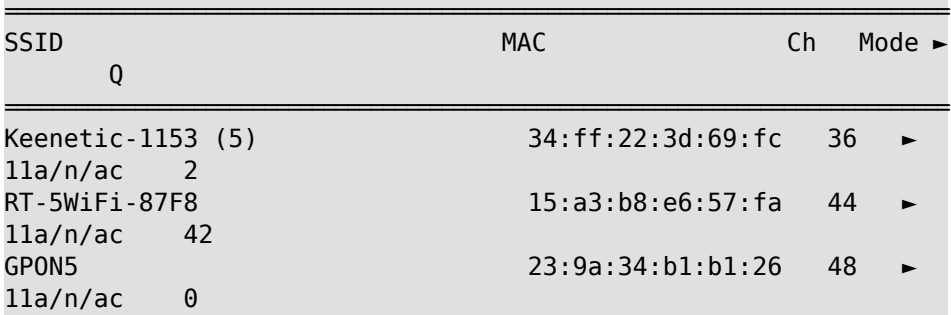

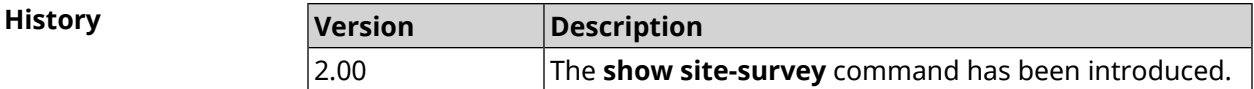

## **3.148.102 show snmp view**

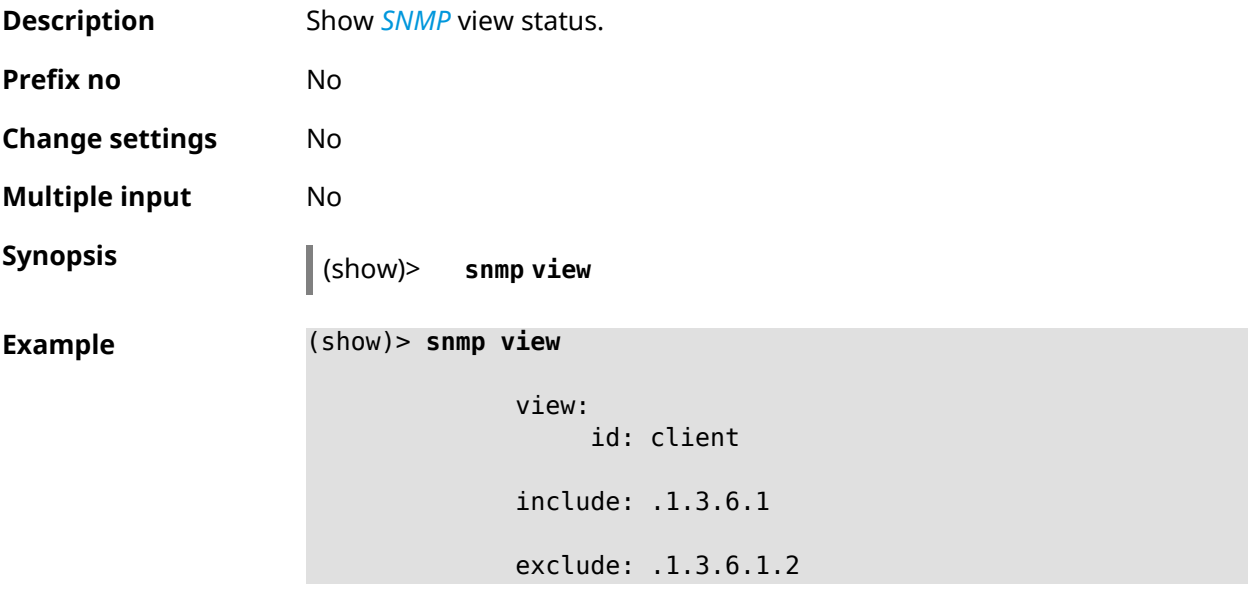

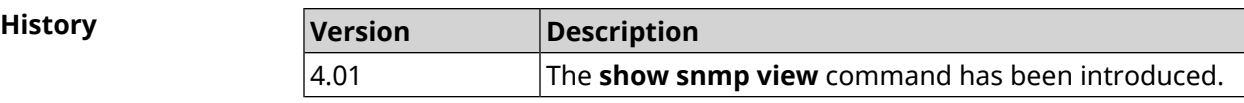

## **3.148.103 show ssh fingerprint**

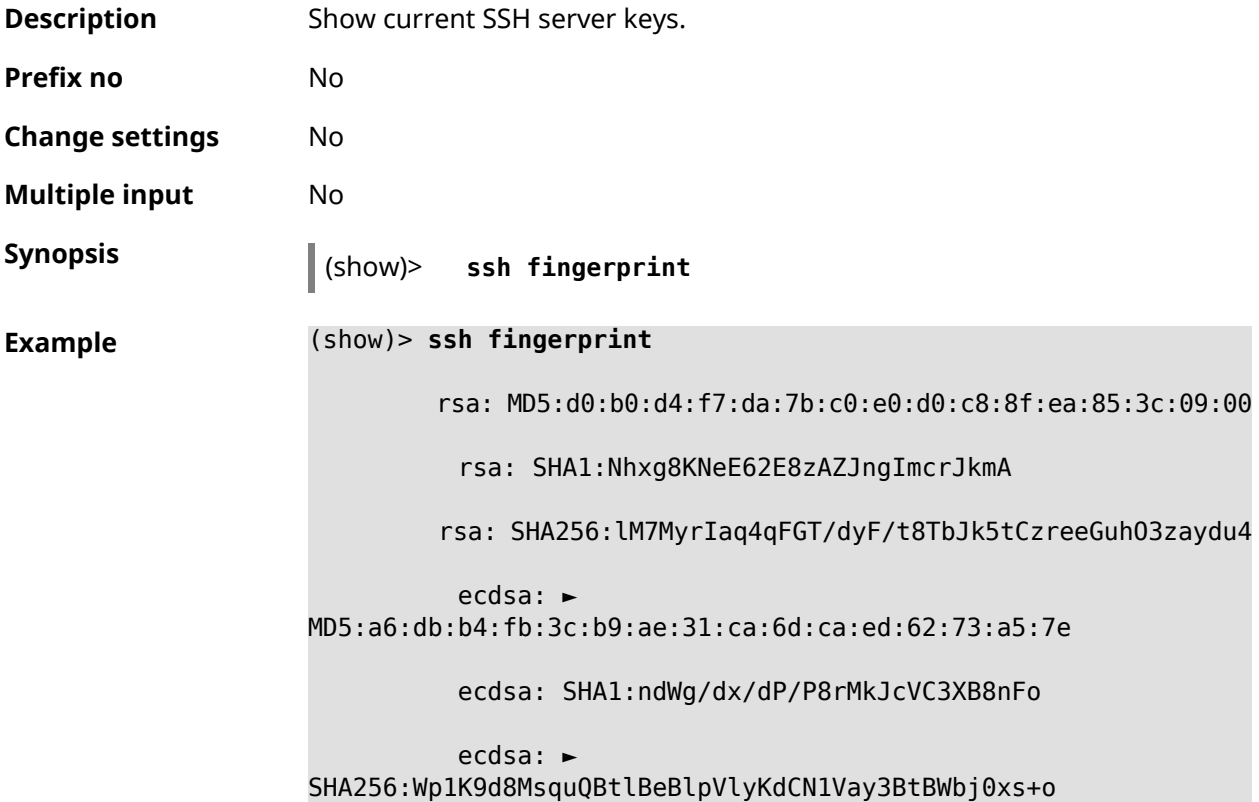

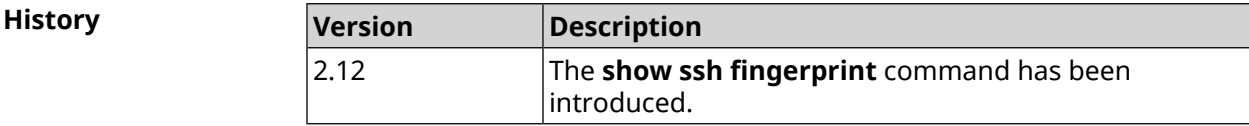

## **3.148.104 show ssh sftp**

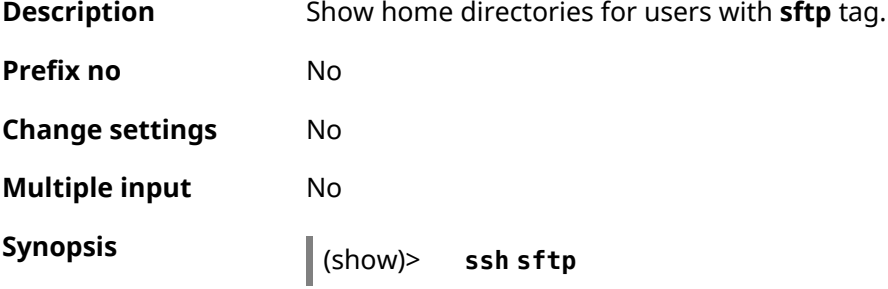

```
Example (show)> ssh sftp
```

```
enabled: yes
permissive: yes
      root: files_ssd:/
     path: /tmp/mnt/963b0583-4017-401b-9542-7ff1255add40
      user, index = 0:
          name: admin
          root:
          path: ►
```
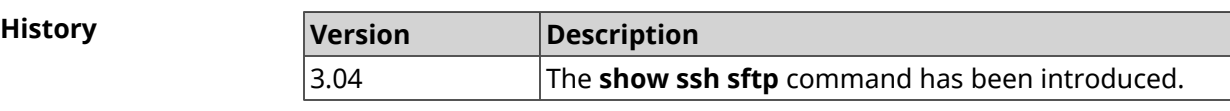

### **3.148.105 show sstp-server**

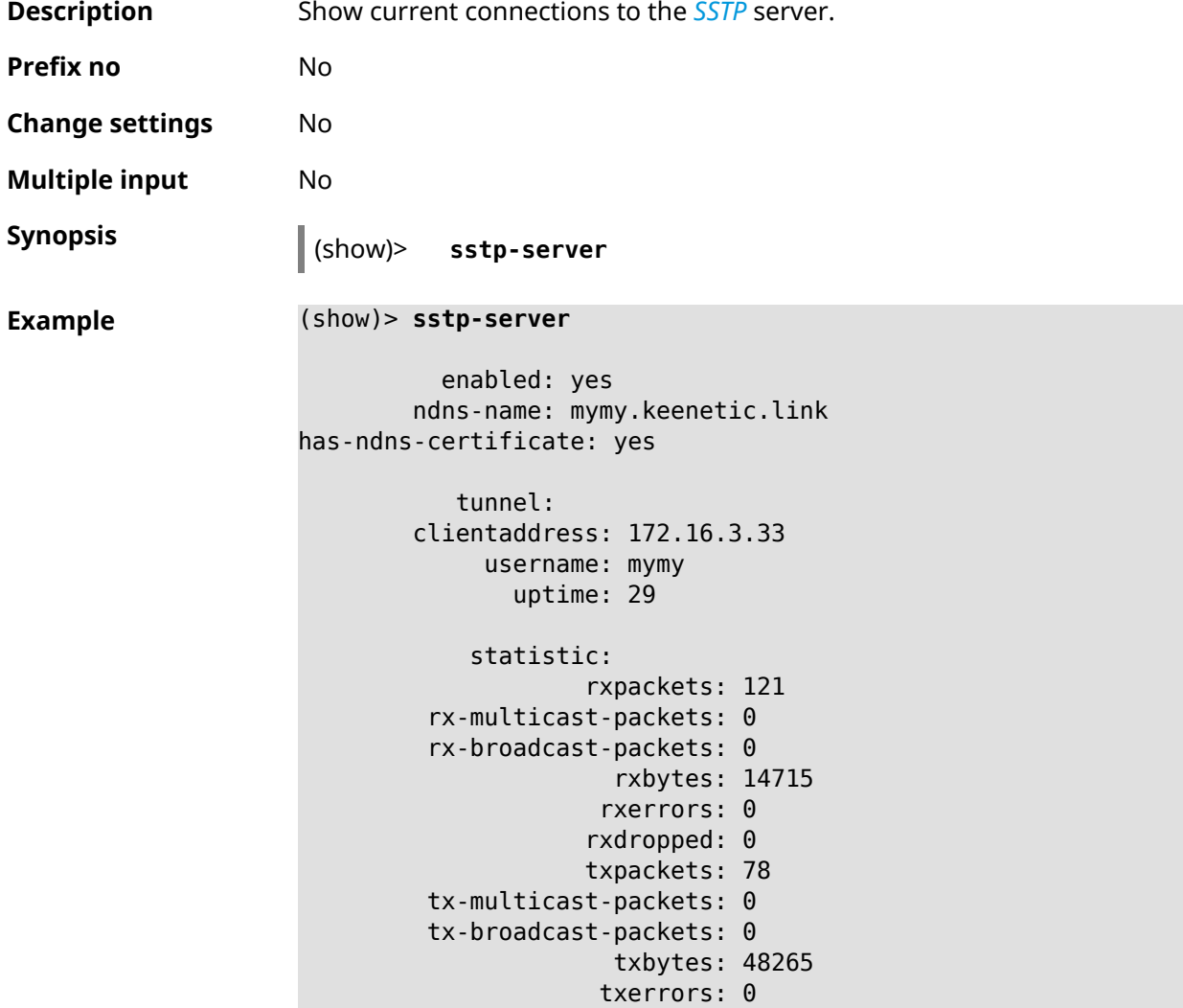

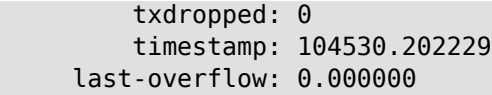

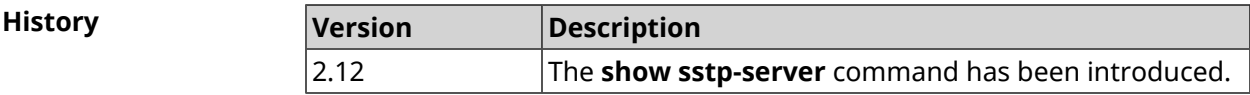

### **3.148.106 show system**

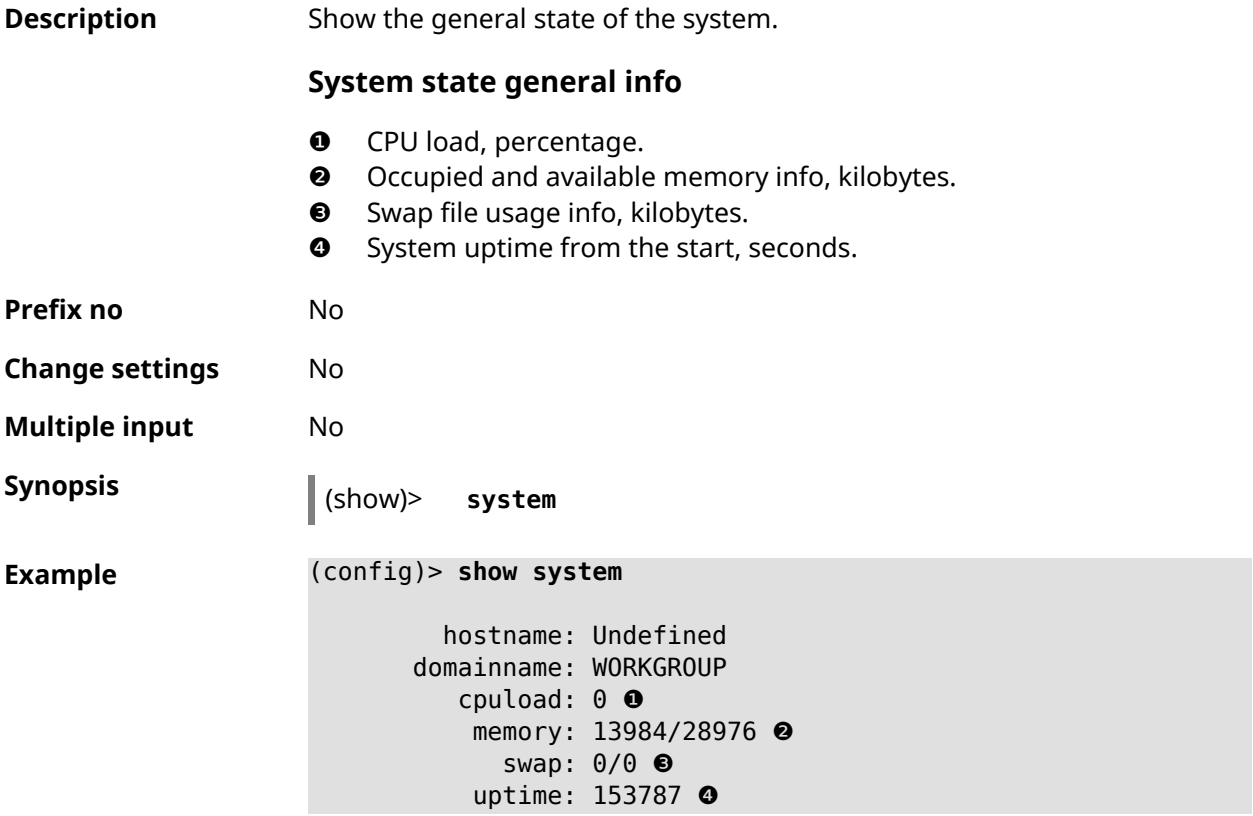

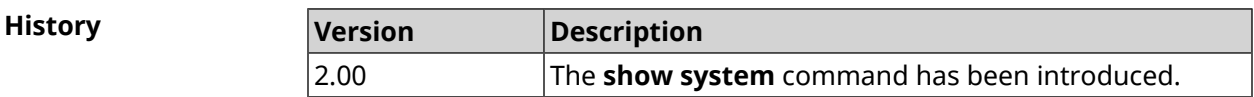

### **3.148.107 show system country**

**Description** Show country-specific configuration status depending on the factory region.

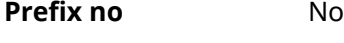

**Change settings** No

**Multiple input** No

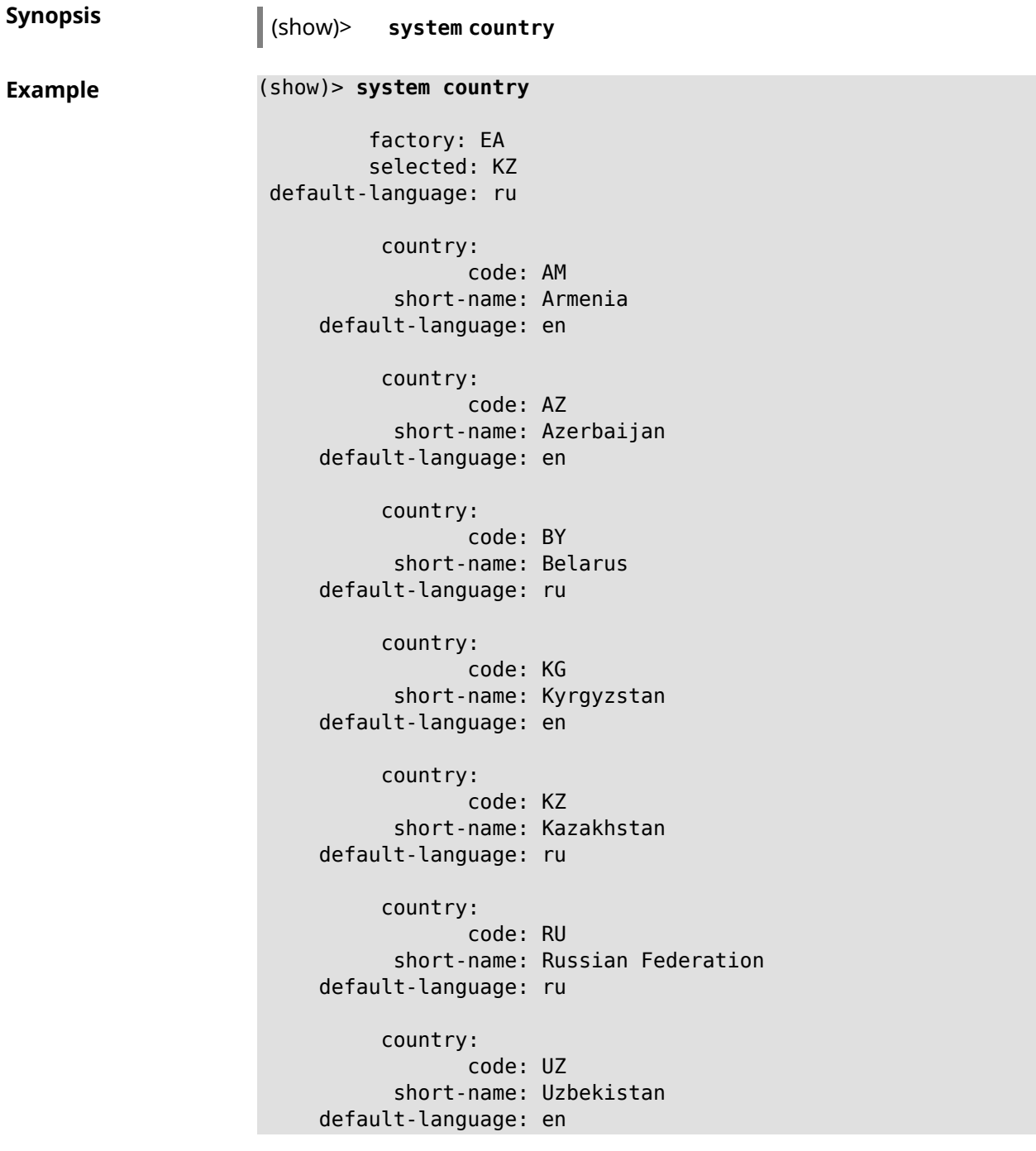

**History** 

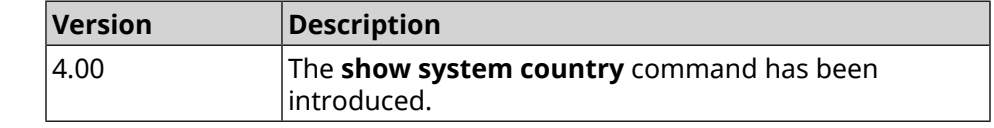

## **3.148.108 show system cpustat**

**Description** Show device CPU usage.
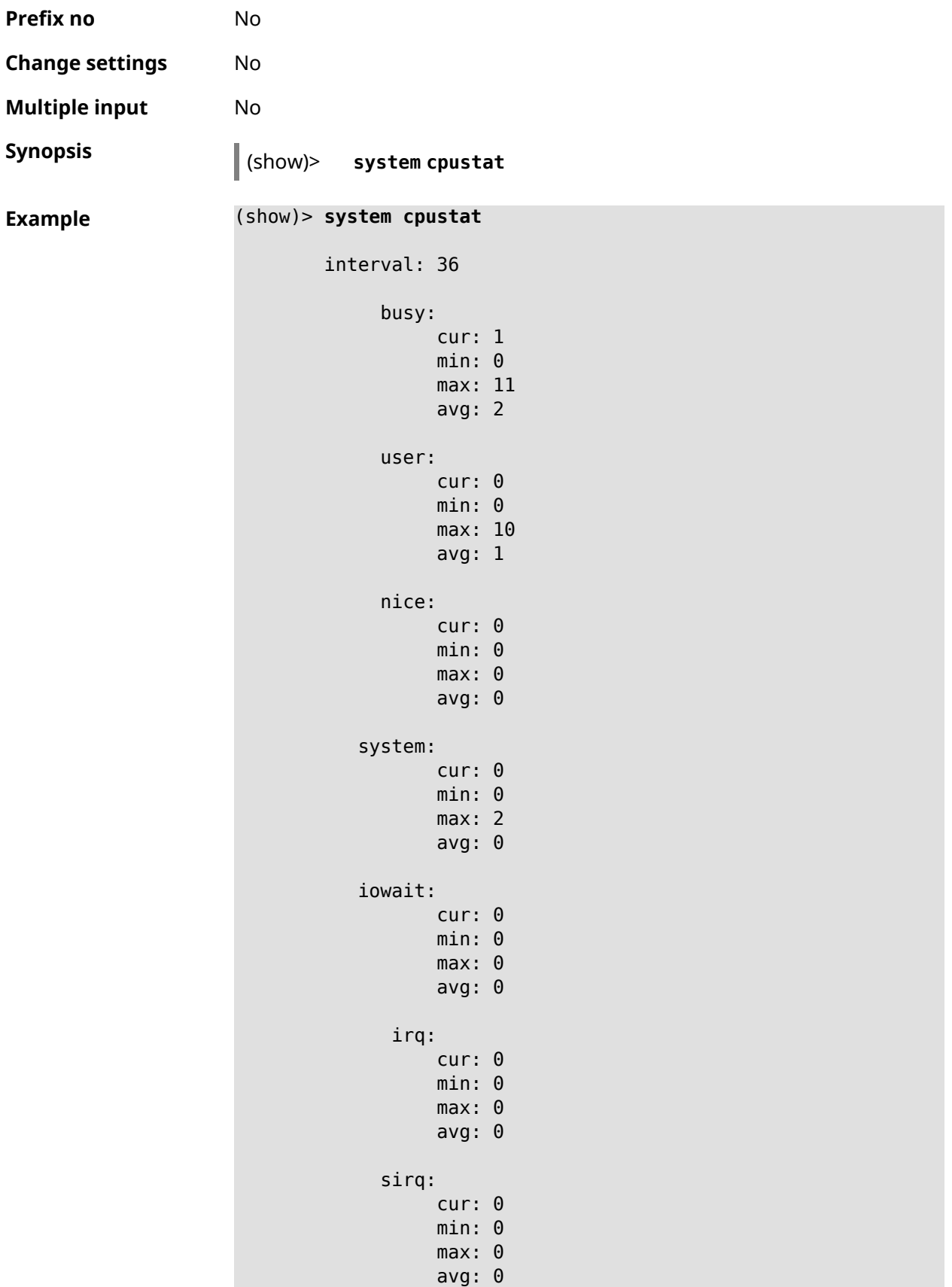

**History** 

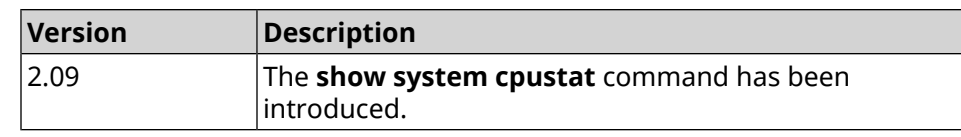

#### **3.148.109 show system zram**

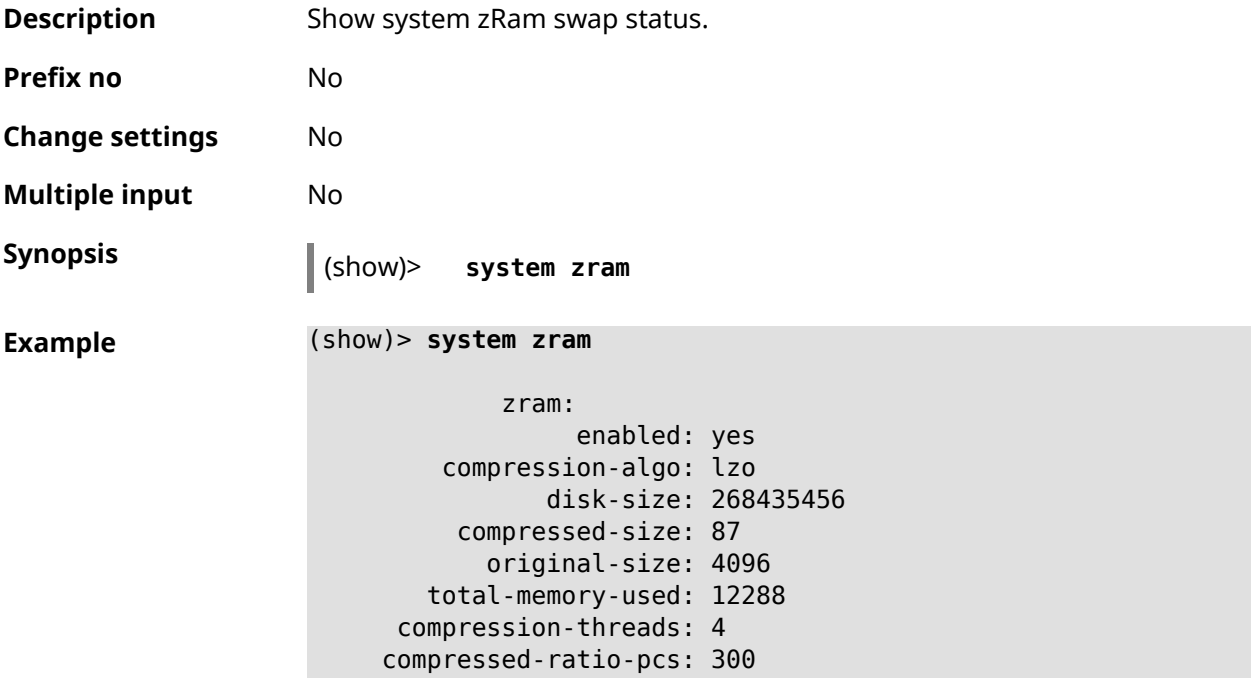

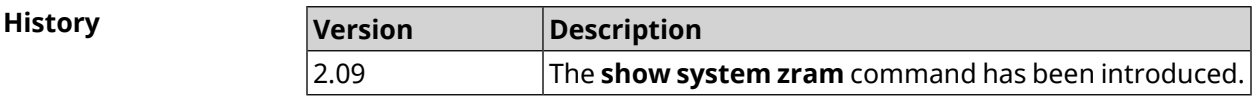

## **3.148.110 show tags**

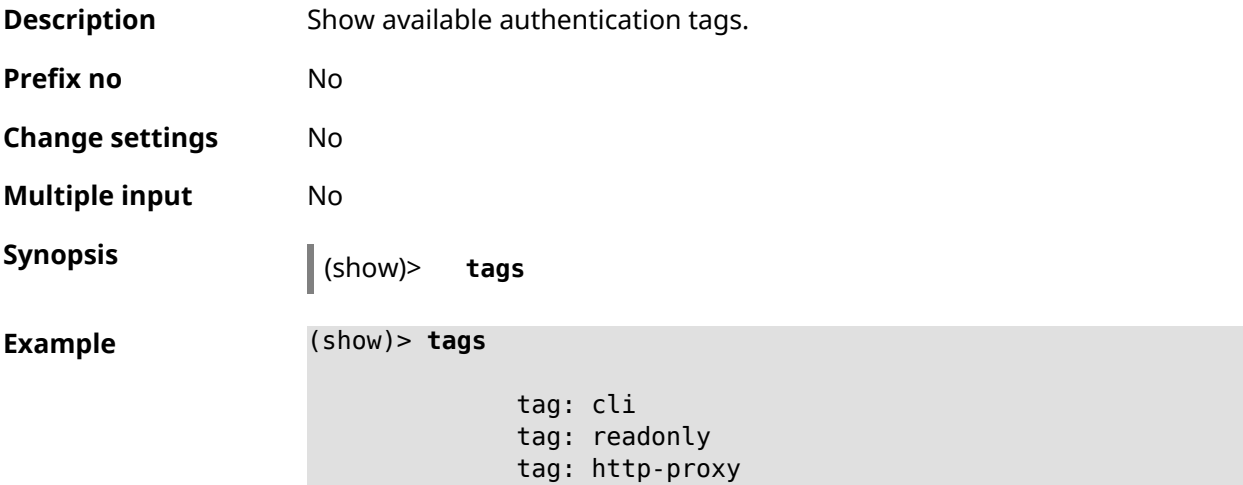

tag: http tag: printers tag: cifs tag: ftp tag: ipsec-xauth tag: ipsec-l2tp tag: opt tag: sstp tag: torrent tag: vpn

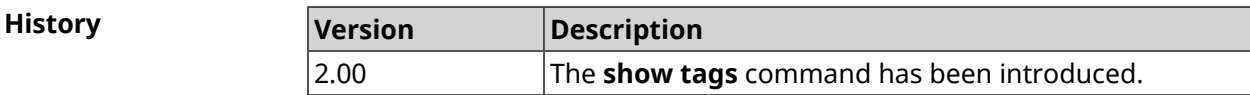

#### **3.148.111 show threads**

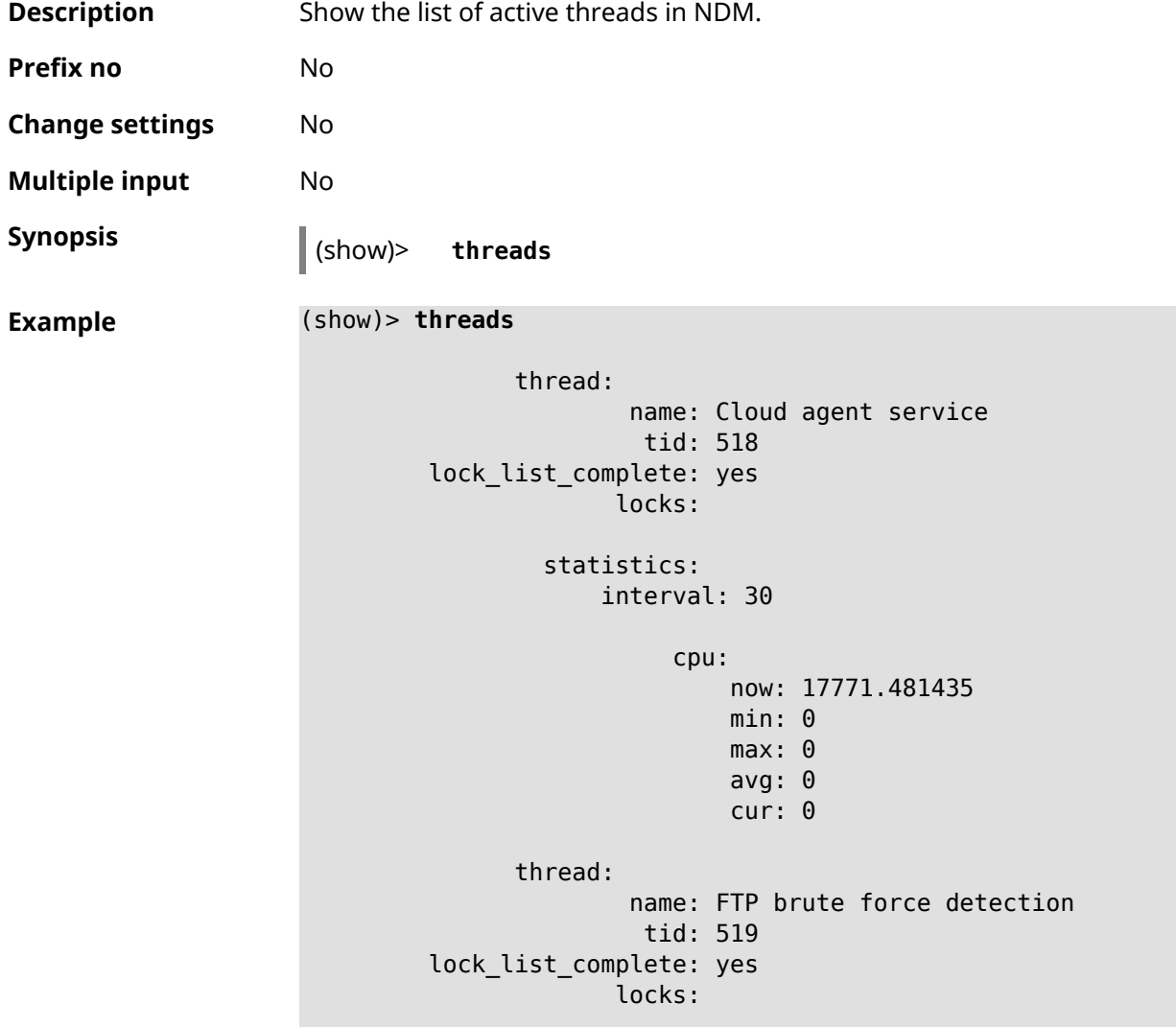

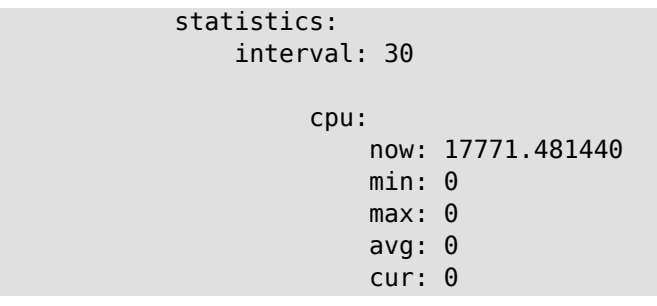

**History** 

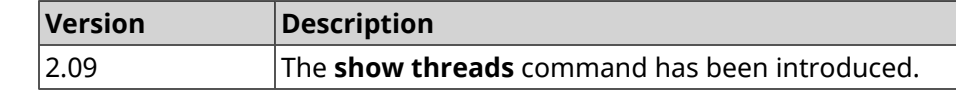

## **3.148.112 show torrent status**

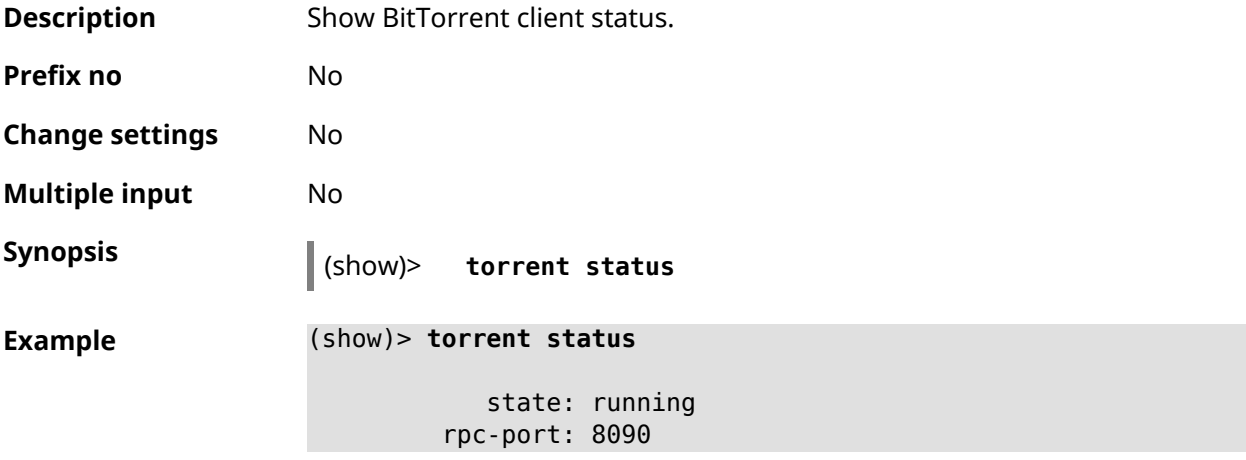

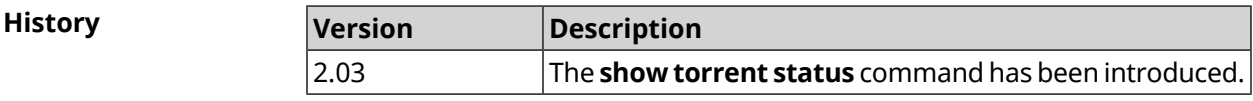

## **3.148.113 show upnp redirect**

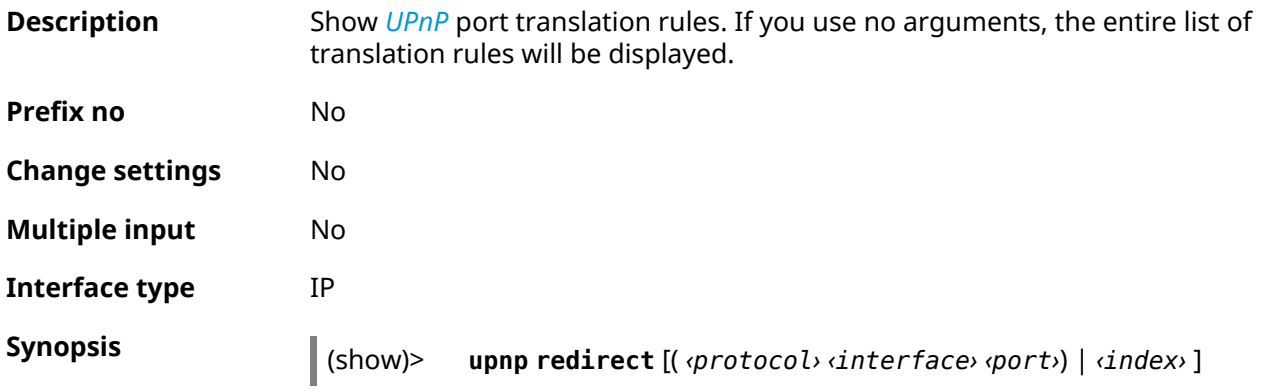

#### $Arg$ **uments**

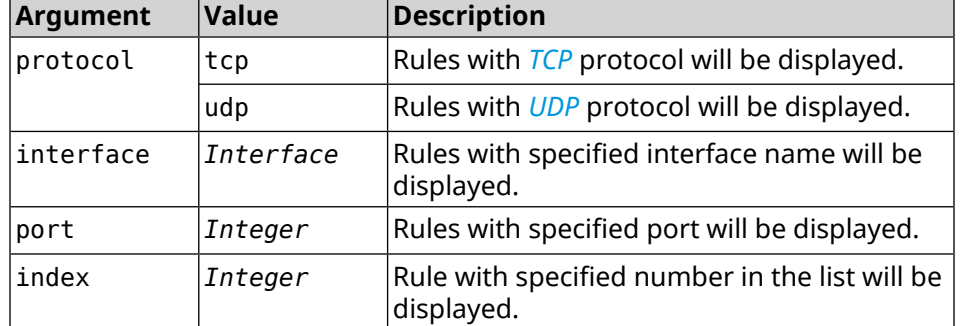

#### **Example** (show)> **upnp redirect udp ISP 11175**

```
entry:
      index: 1
  interface: ISP
  protocol: udp
       port: 11175
to-address: 192.168.15.206
   to-port: 11175
description: Skype UDP at 192.168.12.286:11175 (2024)
    packets: 0
      bytes: 0
```
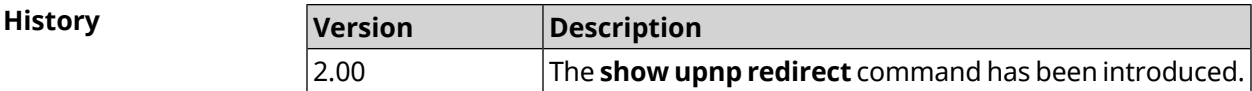

#### **3.148.114 show usb**

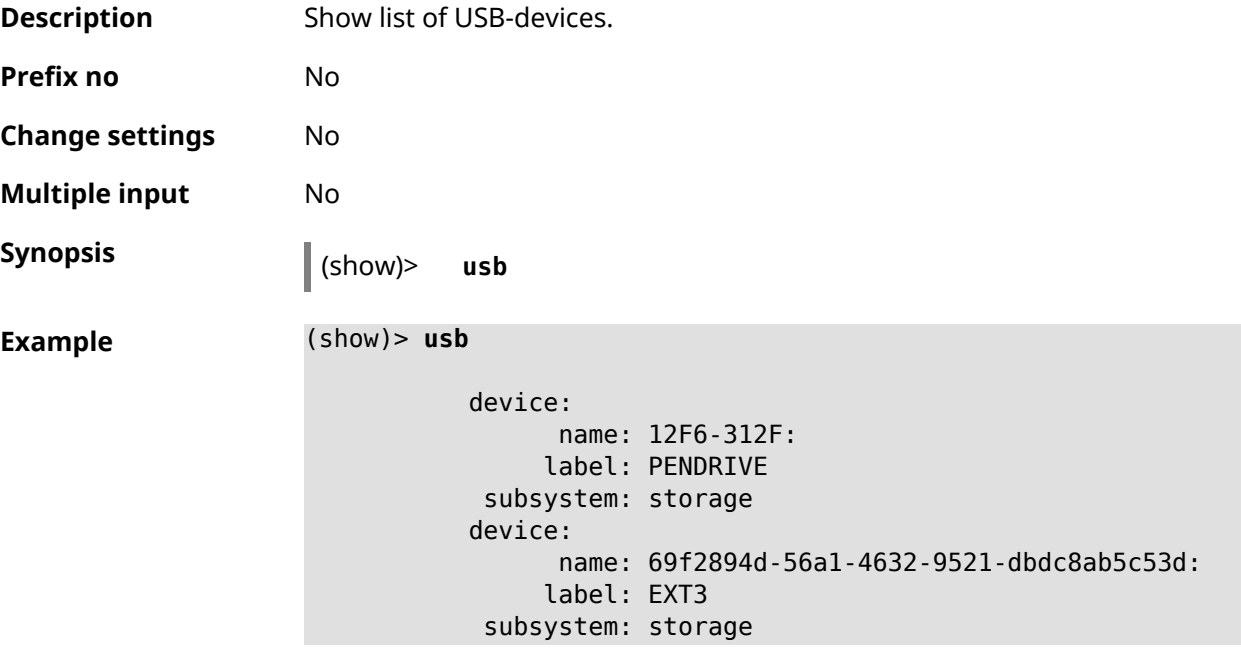

```
device:
     name: 4FCC-A585:
    label: FAT32
subsystem: storage
device:
     name: 226F114C088FC43D:
    label: NTFS
 subsystem: storage
```
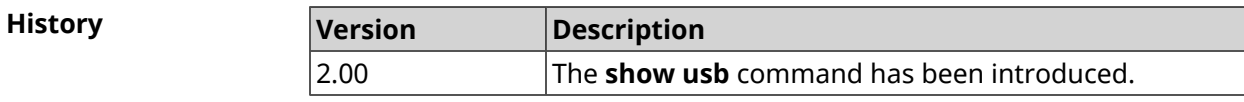

#### **3.148.115 show version**

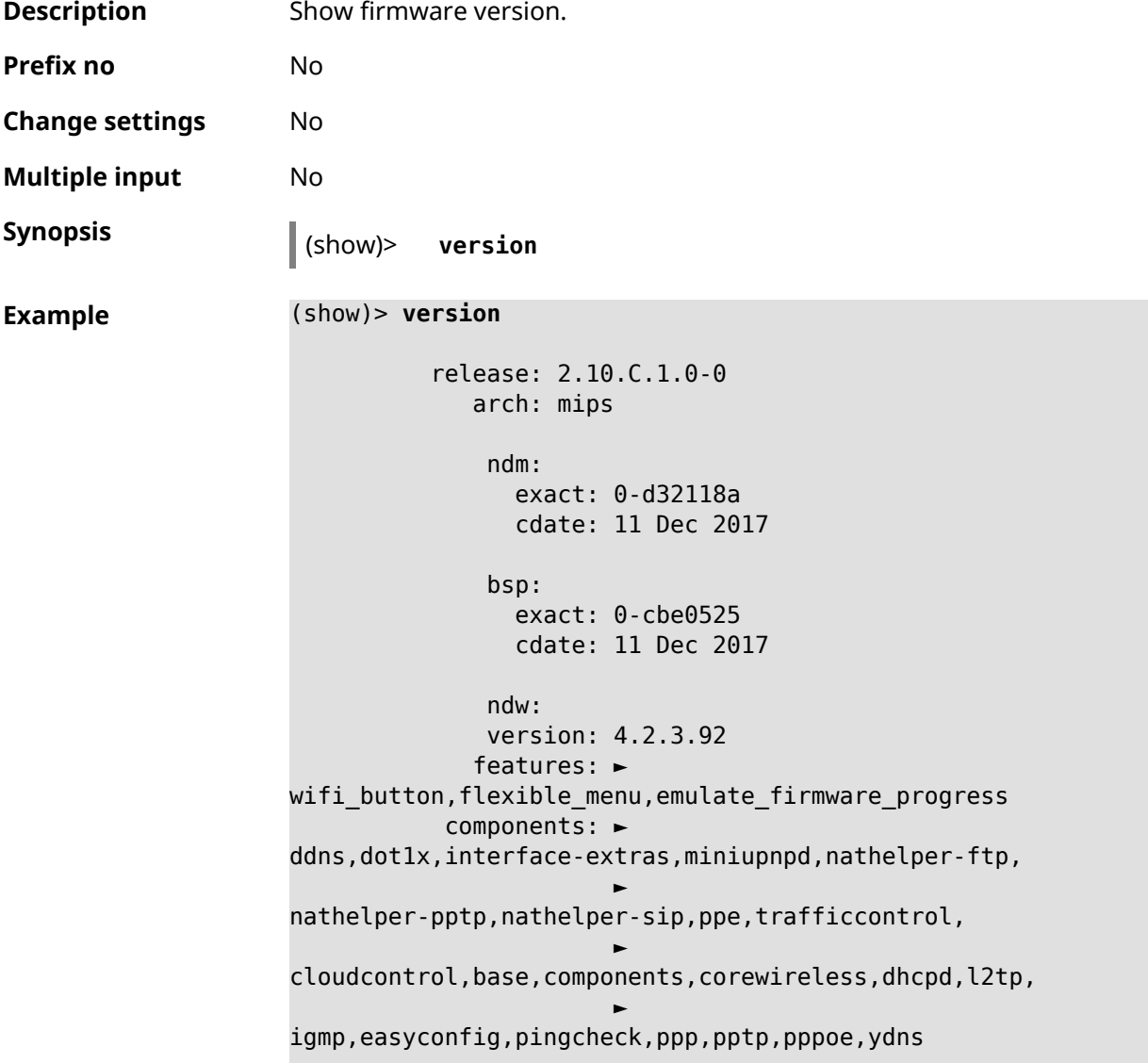

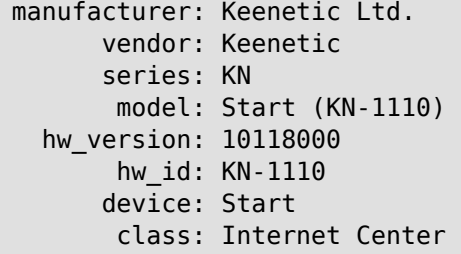

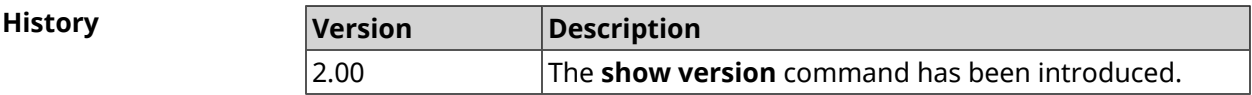

## **3.148.116 show vpn-server**

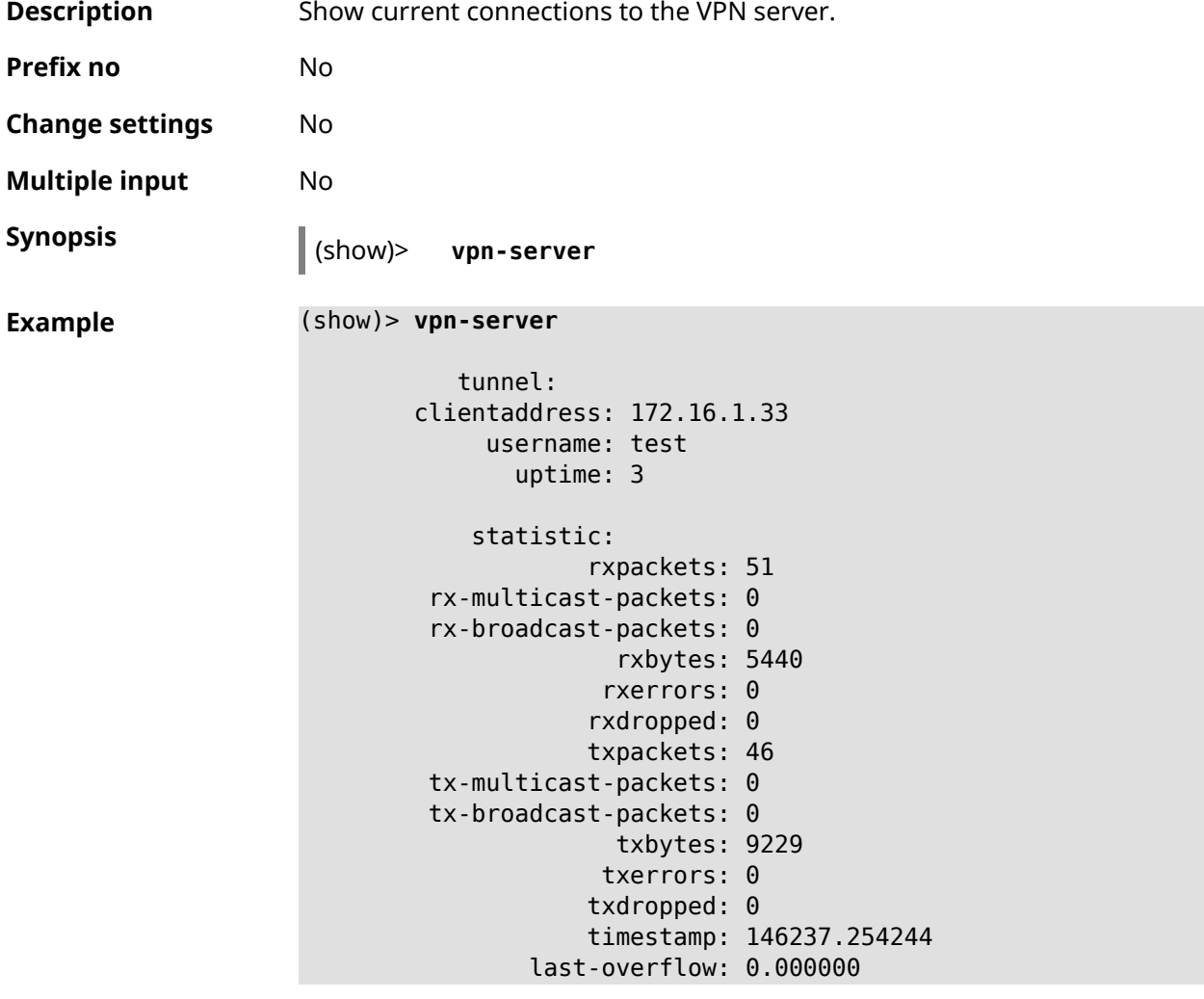

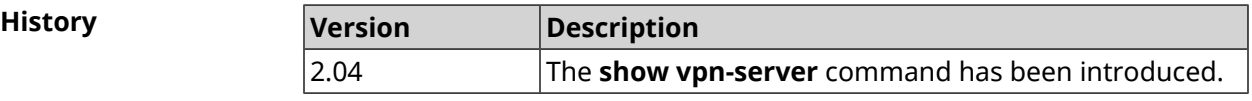

## **3.149 sms**

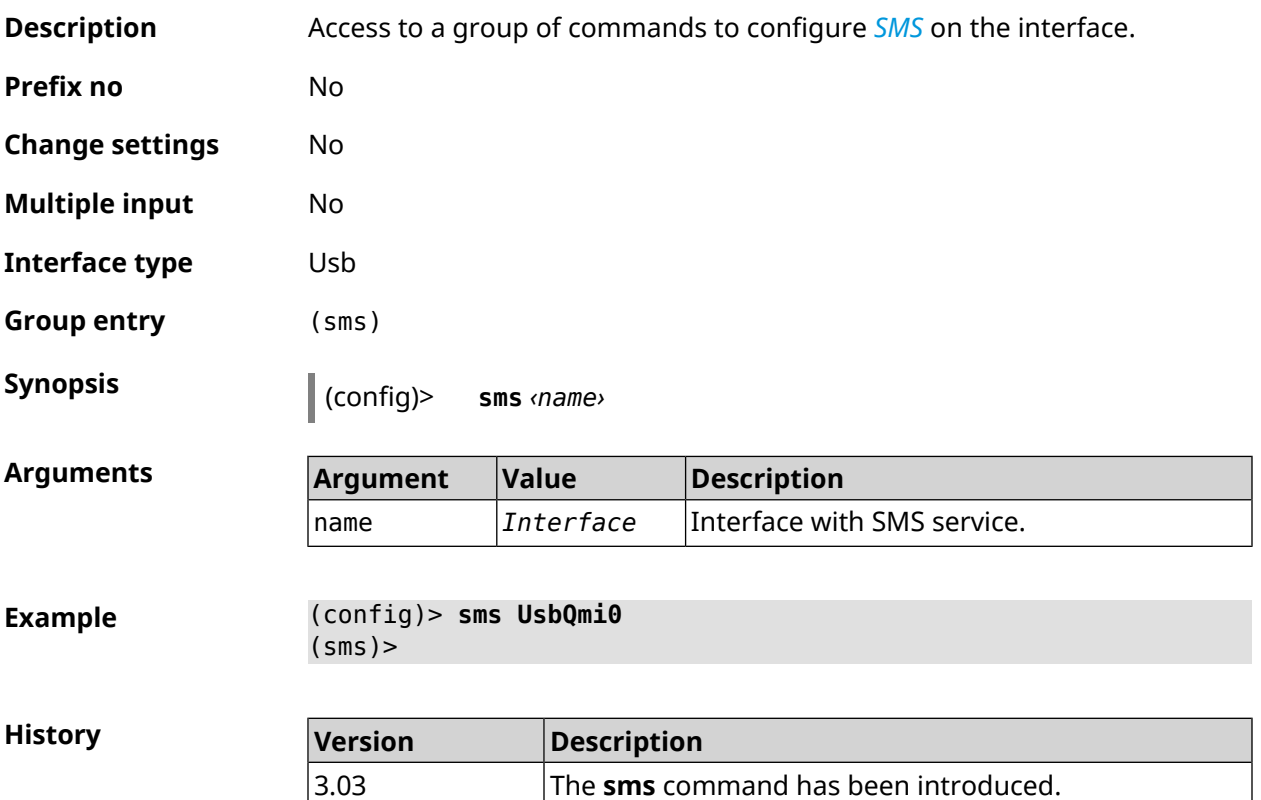

## **3.149.1 sms delete**

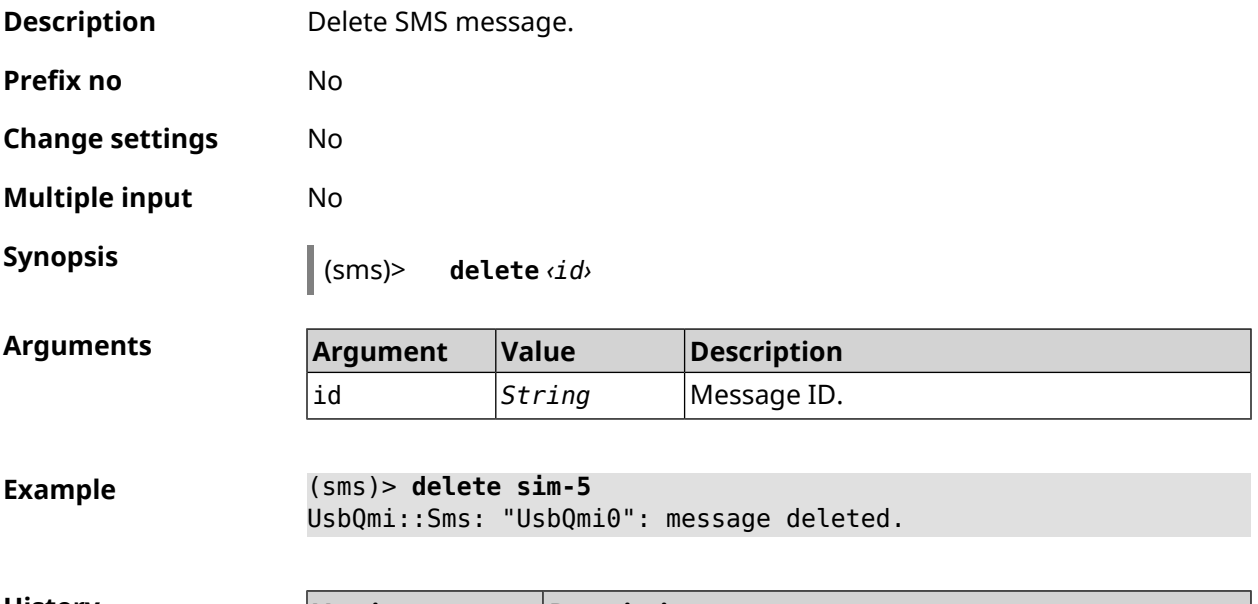

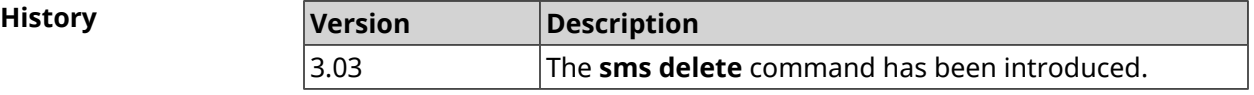

## **3.149.2 sms list**

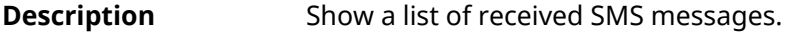

**Prefix no** No

**Change settings** No

**Multiple input** No

**Synopsis** (sms)> **list** [ **unread** ] [ **id** *‹id›* ] [ **no-content** ]

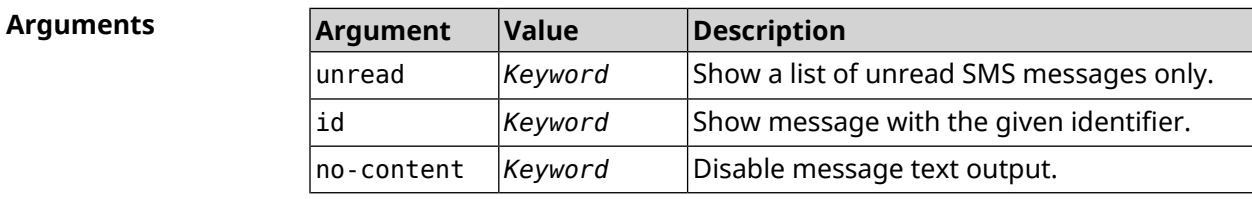

#### **Example** (sms)> **list**

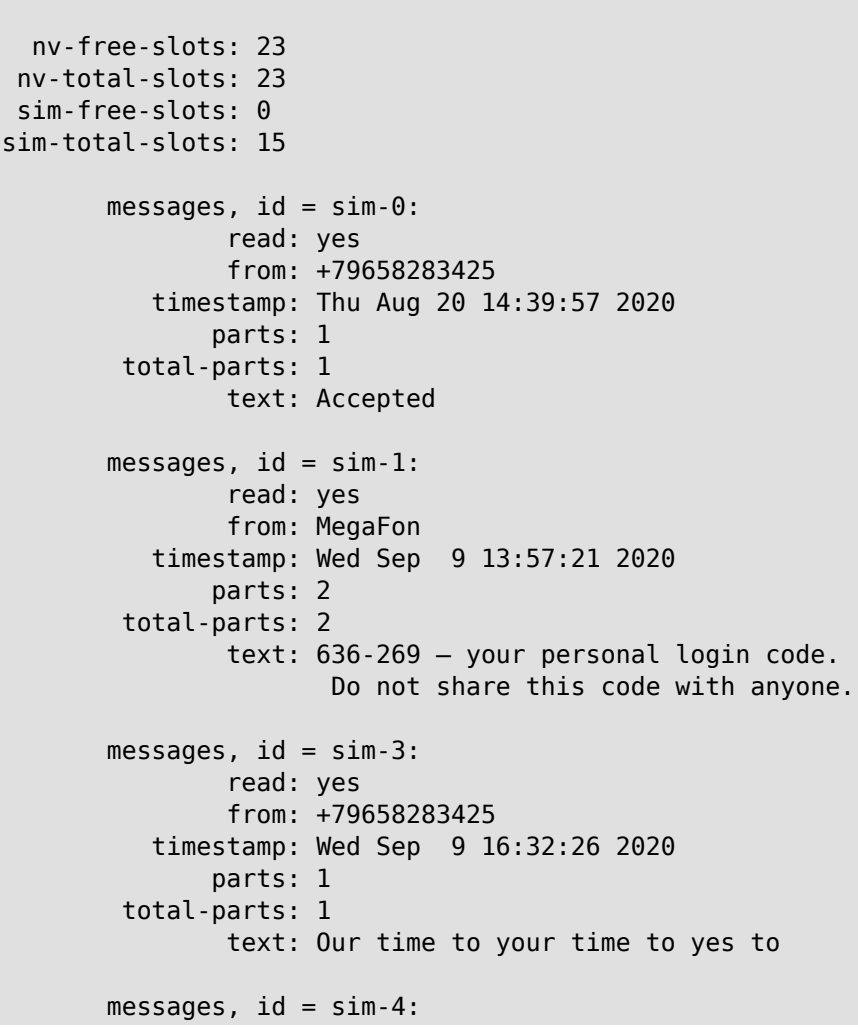

```
read: yes
                 from: +79658283425
            timestamp: Mon Sep 14 17:14:11 2020
                parts: 1
          total-parts: 1
                 text: Ok
         messages, id = sim-5:
                 read: yes
                 from: MegaFon
            timestamp: Wed Sep 16 10:24:46 2020
                parts: 7
          total-parts: 7
                 text: Listen to audiobooks on management, ►
leadership,
                     personal efficiency and self-development ►
2 weeks free!
                     Just subscribe to the MegaFon AudioBooks ►
and
                     listen to them without advertising on any ►
convenient device.
                      The cost after the trial period - 1 euro ►
/ day.
                       Payment from the phone account without ►
card binding. Cancel
                      subscriptions at any time: pay only for ►
days
                       of usage. Learn more:
                       http://i.megafon.com/Q2XadzRp9xusLwS1
         messages, id = sim-12:
                 read: no
                 from: +79252384670
            timestamp: Fri Sep 18 19:02:27 2020
                parts: 3
          total-parts: 4
                 text: This subscriber left you 18.09.2020 at ►
18:35
                      voice message. You can listen to it for ►
free by
                       number 0525. / Listen to podcasts and ►
book parodies in
                    convenient application without advertising ►
for 5 e/d. Detailed[...].
(sms)> list id xnv-64
   nv-free-slots: 68
   nv-total-slots: 128
   sim-free-slots: 15
  sim-total-slots: 15
   messages-count: 1
```

```
messages, id = xnv-64:
                 read: yes
                 from: mTinkoff
            timestamp: Sat Jul 3 17:30:46 2021
                parts: 2
          total-parts: 2
               text: Replenishment: 10.00 €. Available: 31.00 €.
(sms)> list no-content
   nv-free-slots: 12
  nv-total-slots: 23
  sim-free-slots: 10
  sim-total-slots: 10
  messages-count: 5
         messages, id = nv-3:
                 read: yes
         messages, id = nv-7:
                 read: yes
         messages, id = nv-2:
                 read: yes
         messages, id = nv-0:
                 read: yes
         messages, id = nv-1:
                 read: yes
```
**History** 

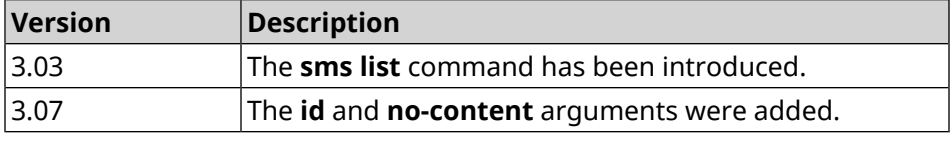

#### **3.149.3 sms read**

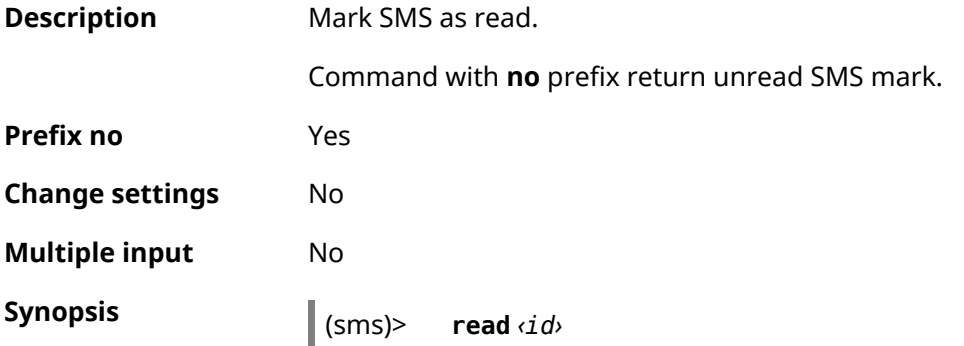

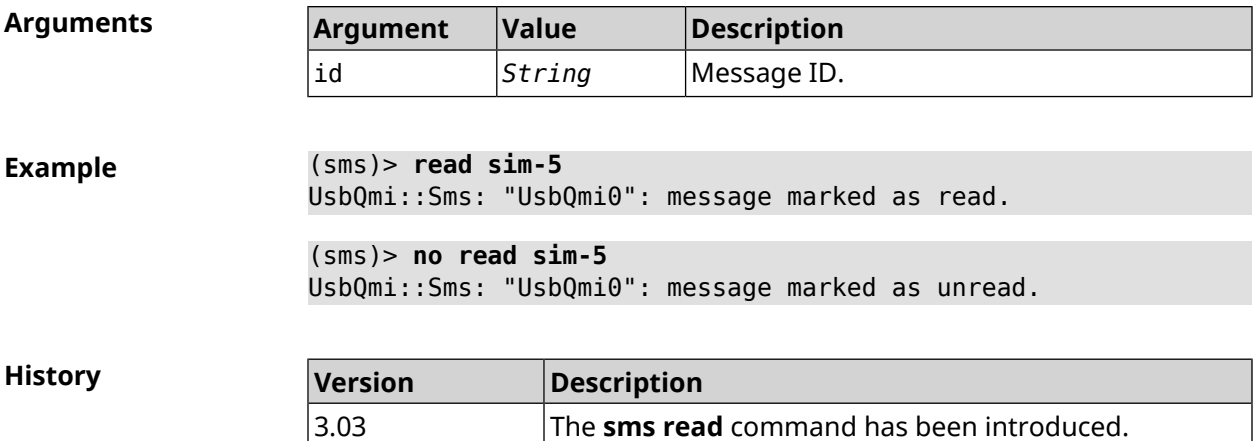

#### **3.149.4 sms send**

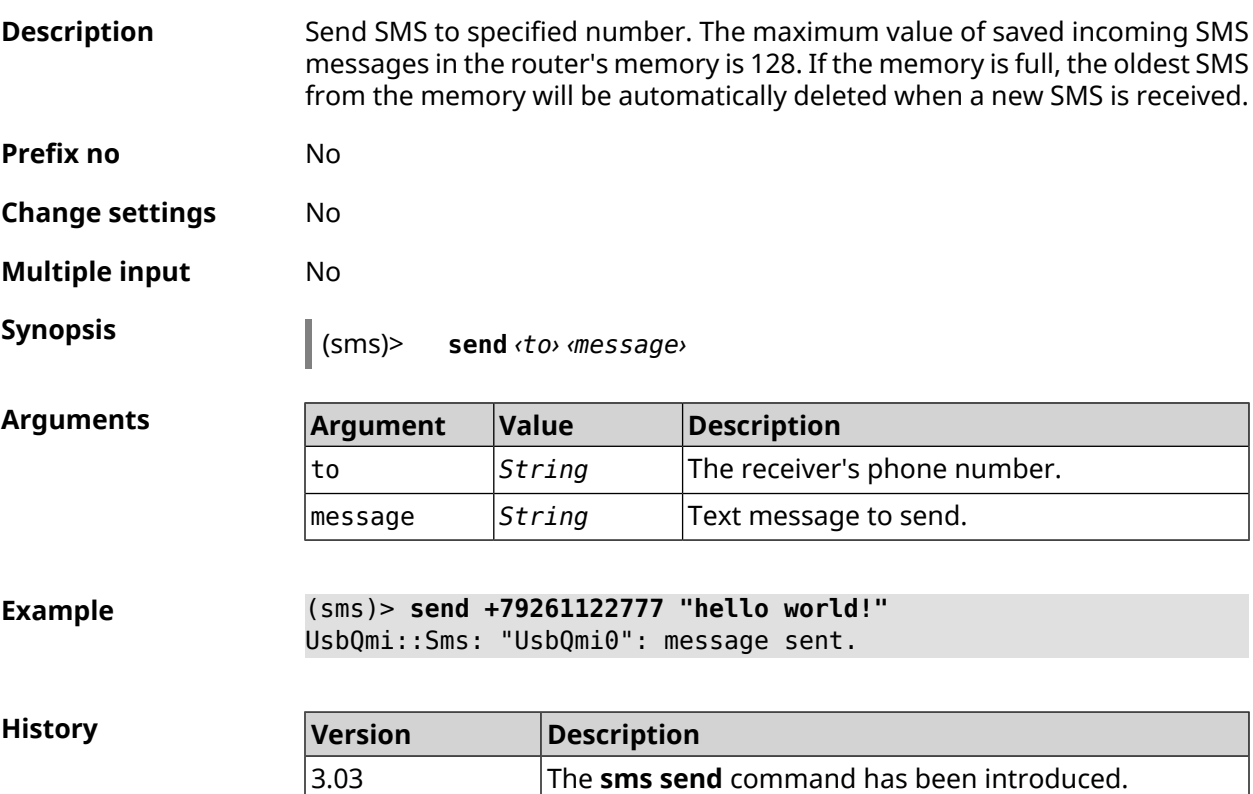

# **3.150 snmp community**

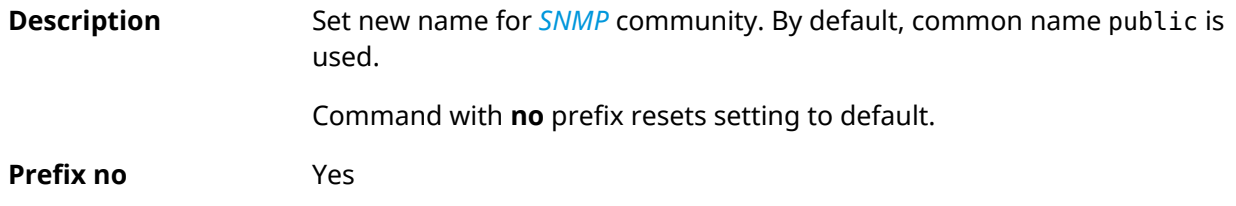

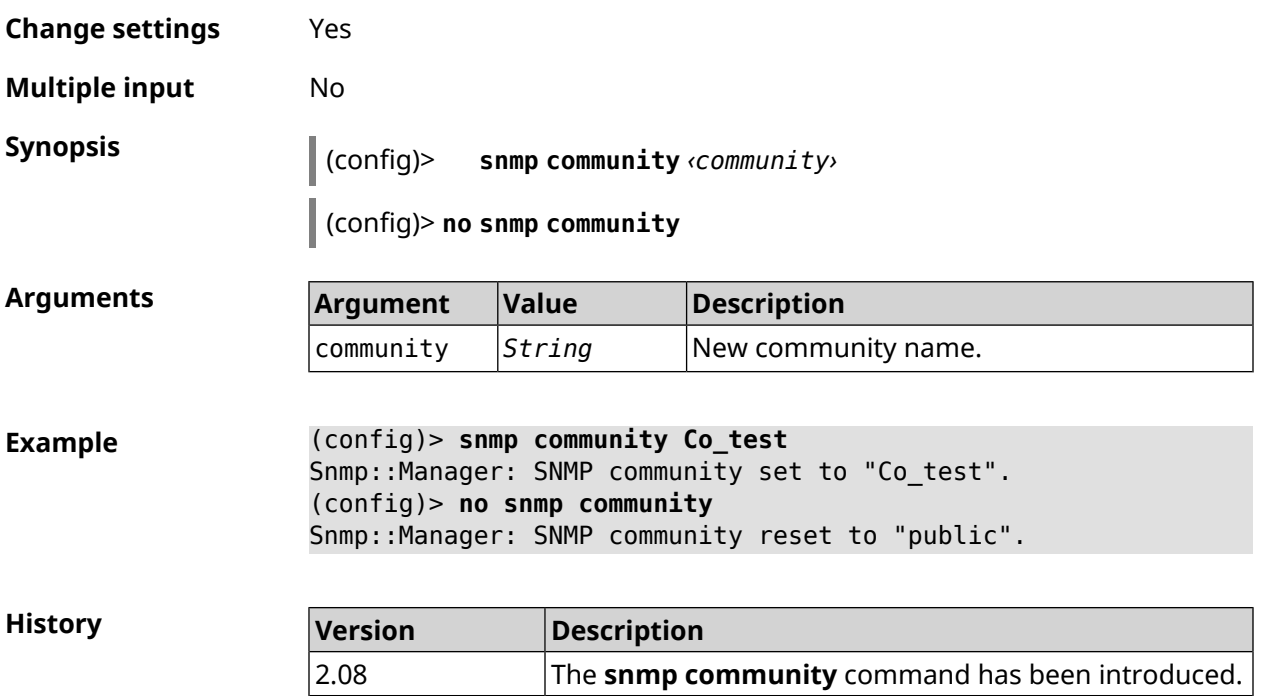

## **3.151 snmp contact**

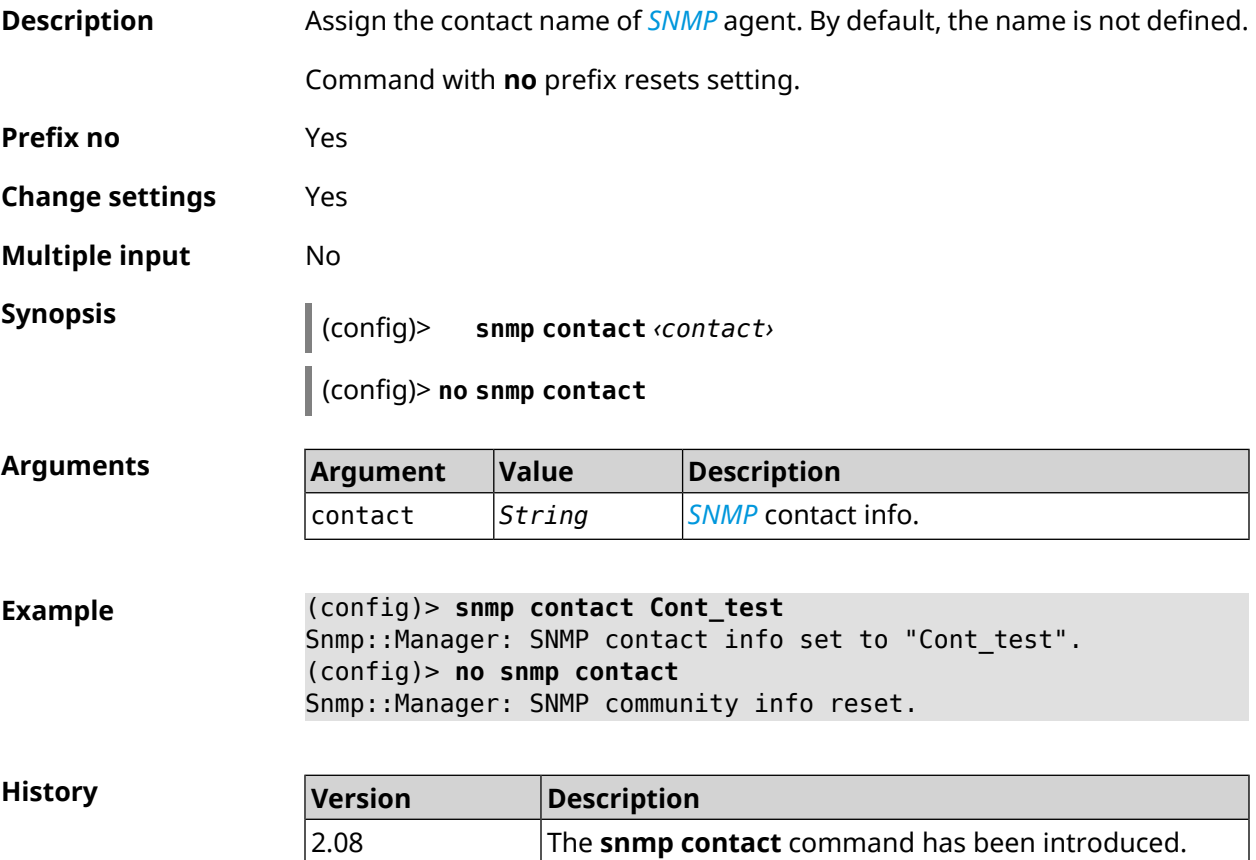

# **3.152 snmp location**

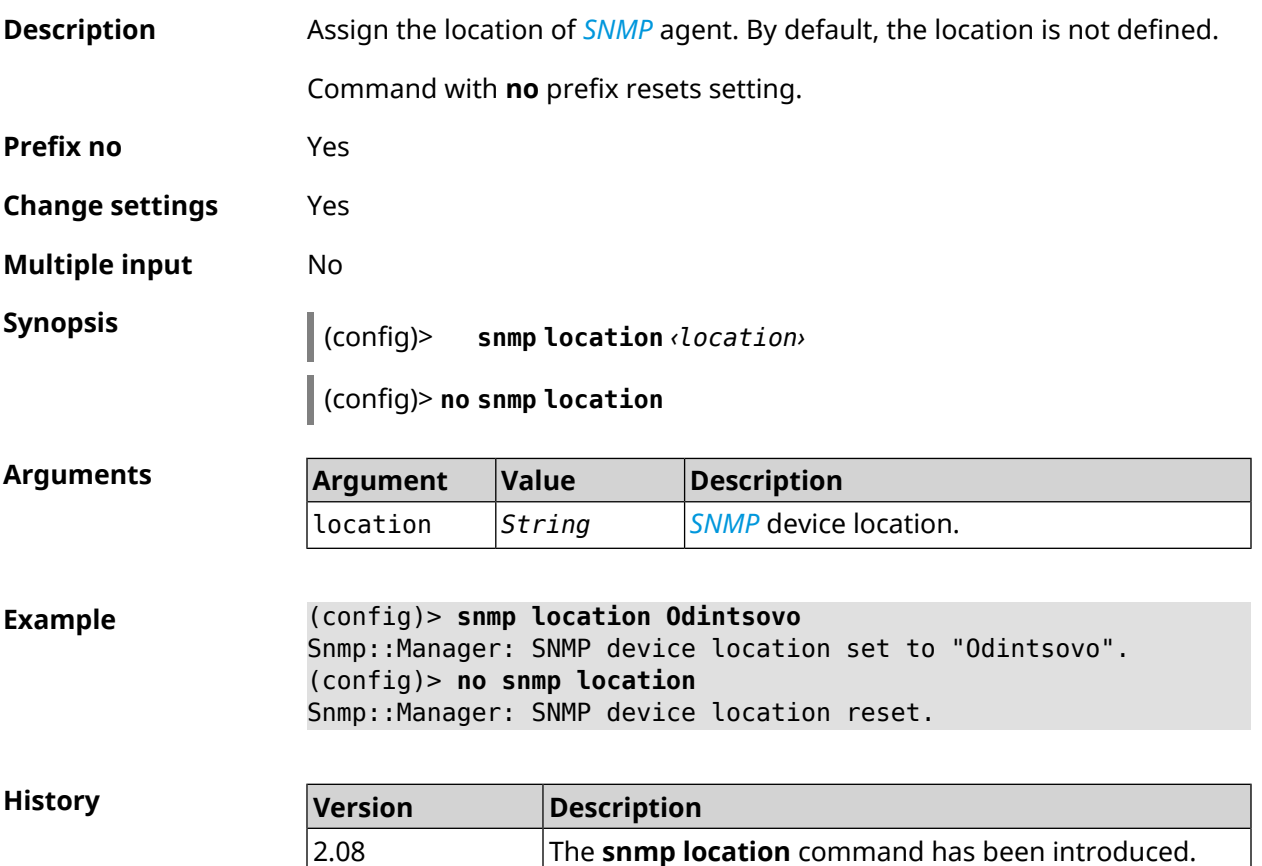

# **3.153 snmp view**

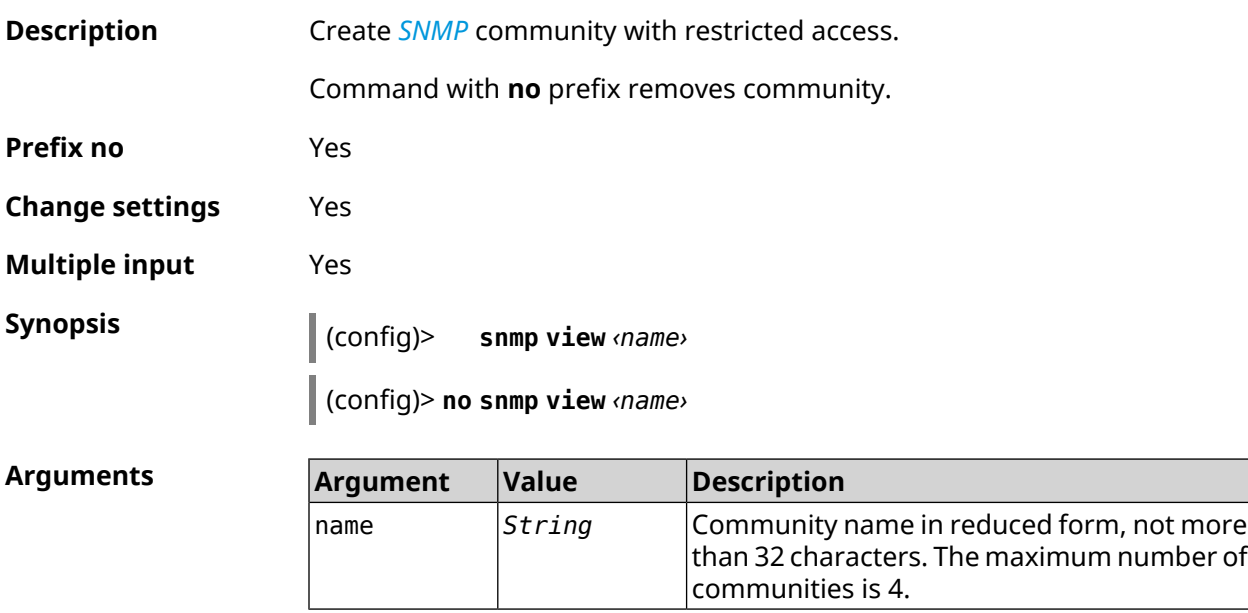

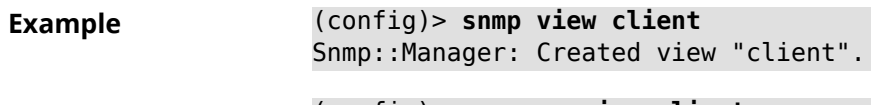

(config)> **no snmp view client** Snmp::Manager: Removed view "client".

**History** 

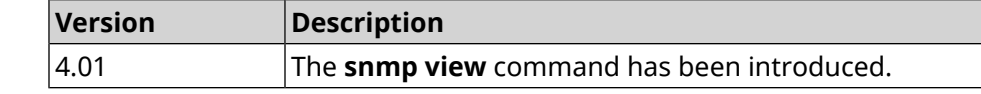

# **3.154 snmp view exclude**

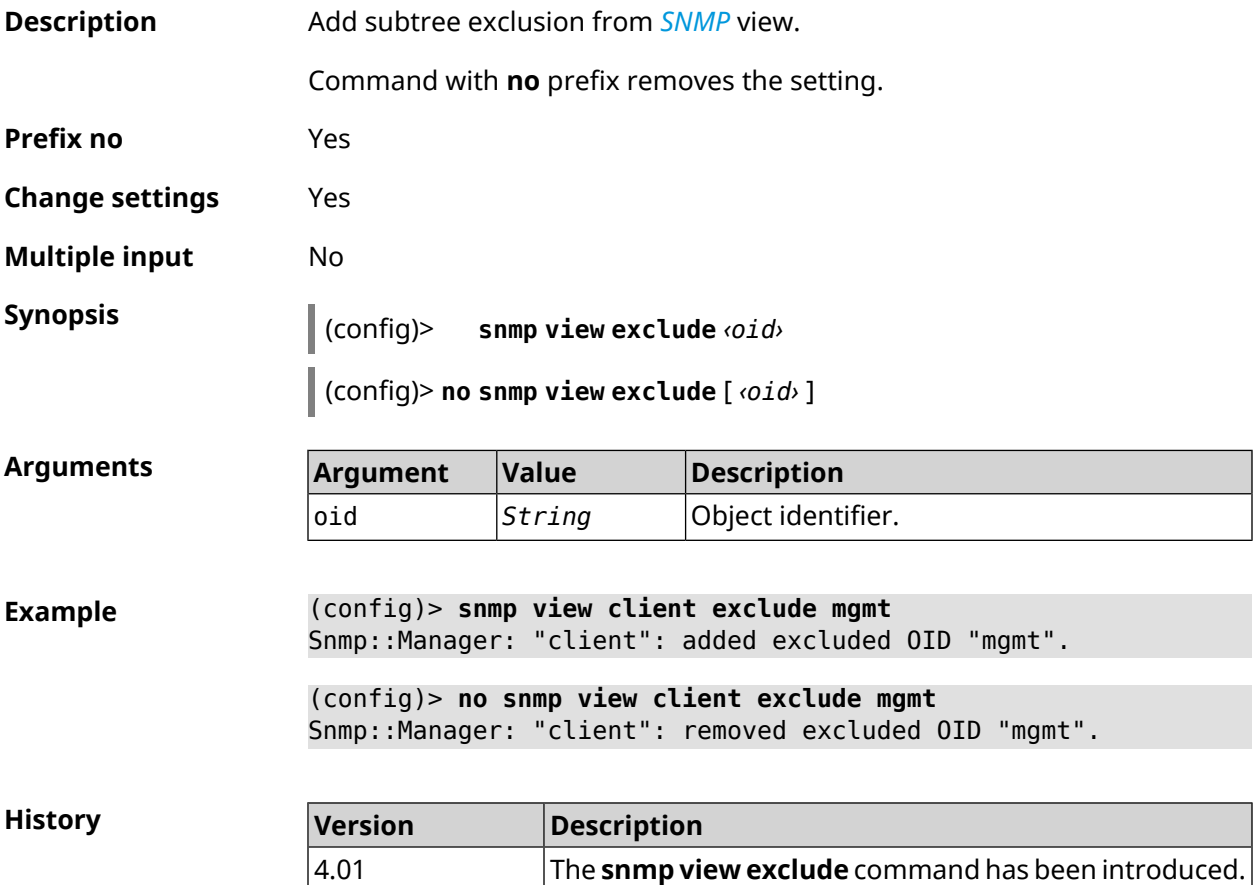

## **3.155 snmp view include**

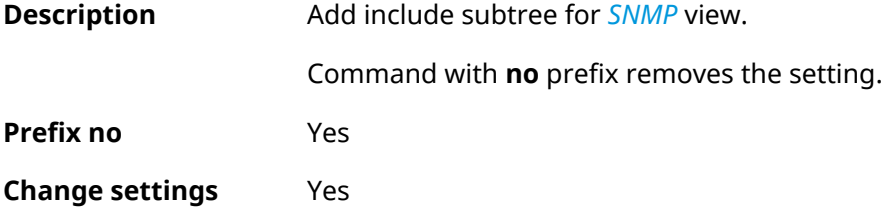

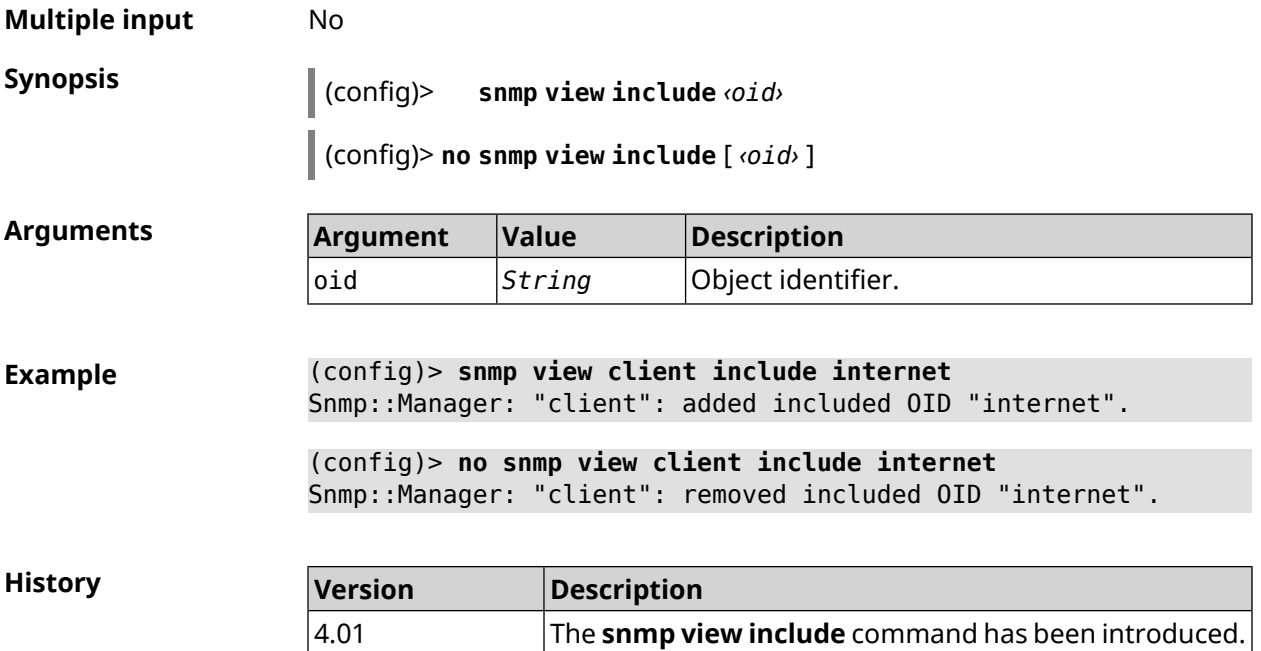

## **3.156 sstp-server**

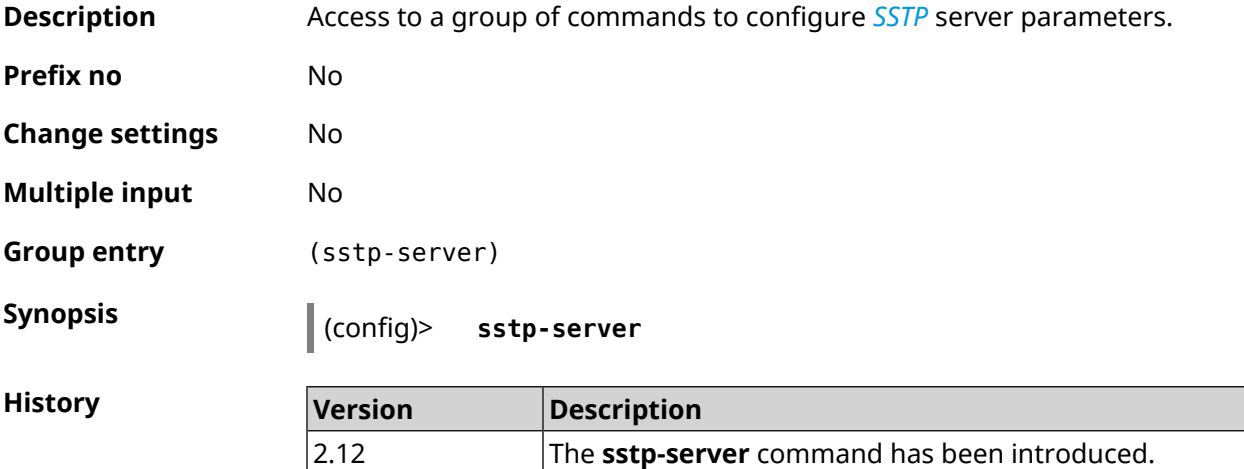

#### **3.156.1 sstp-server allow-bridging**

**Description** Enable Ethernet bridging mode for **[SSTP](#page-698-1)** server. By default, this mode is disabled. Command with **no** prefix disables the setting. **Prefix no** Yes **Change settings** Yes

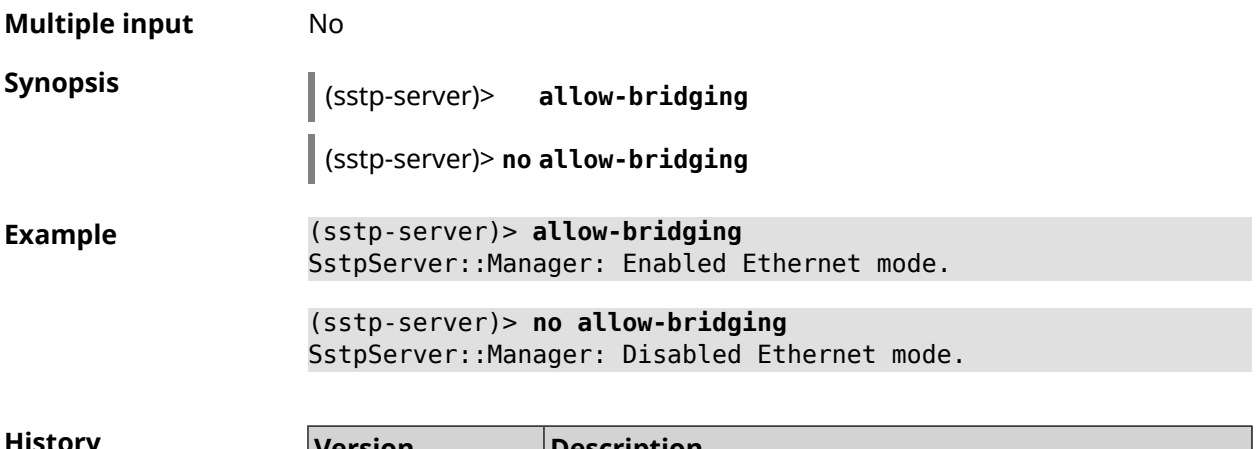

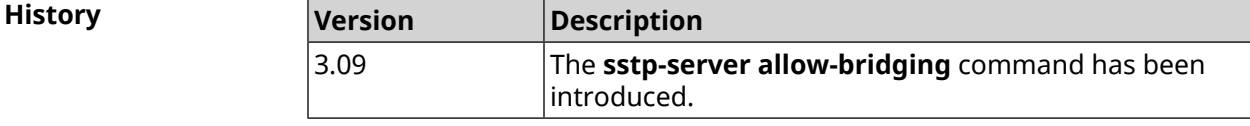

## **3.156.2 sstp-server dhcp route**

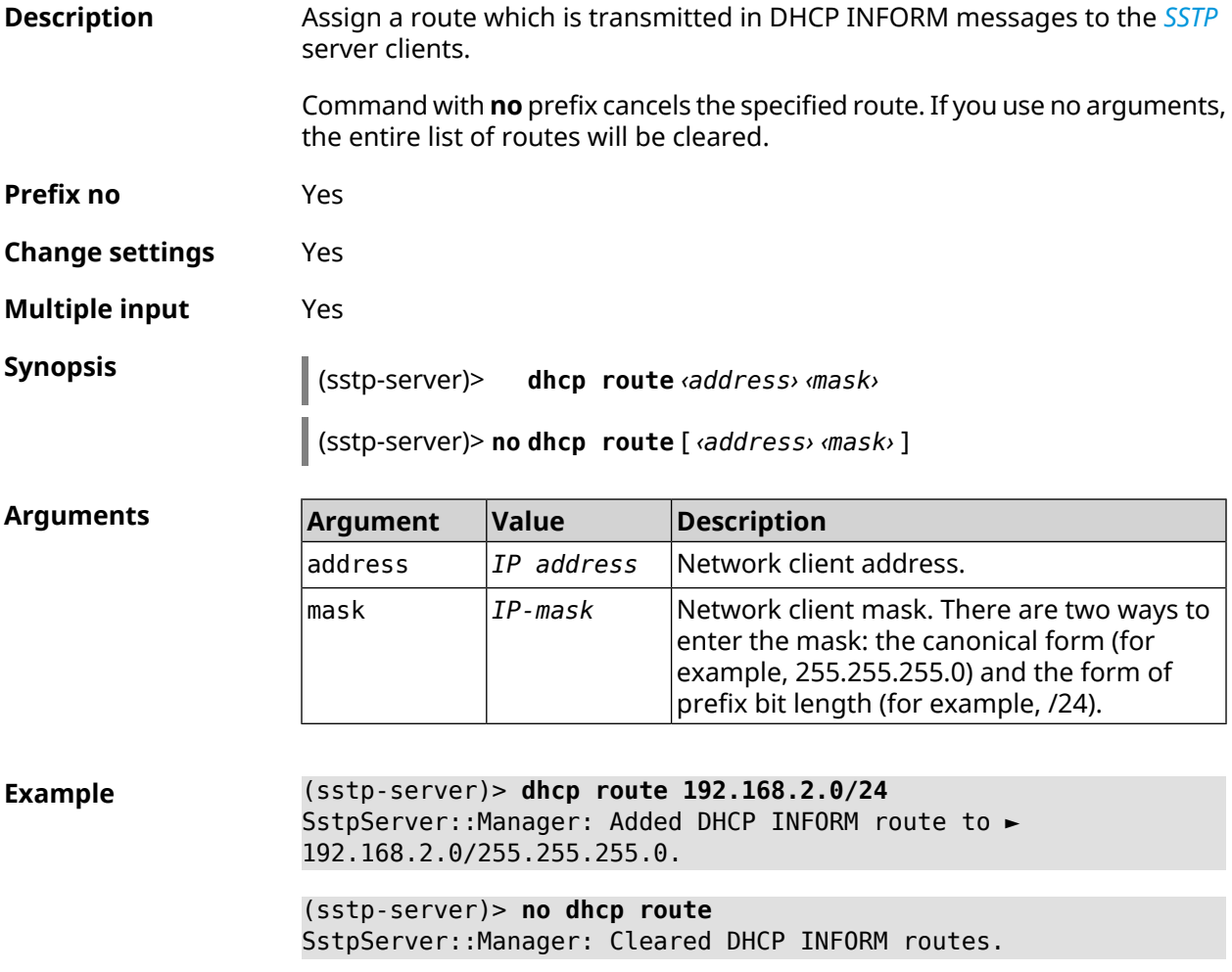

**History** 

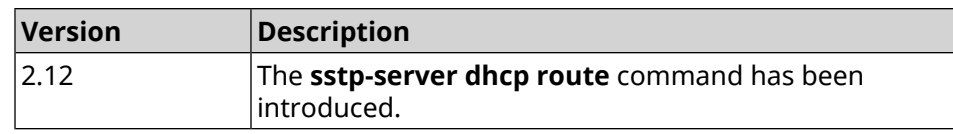

## **3.156.3 sstp-server interface**

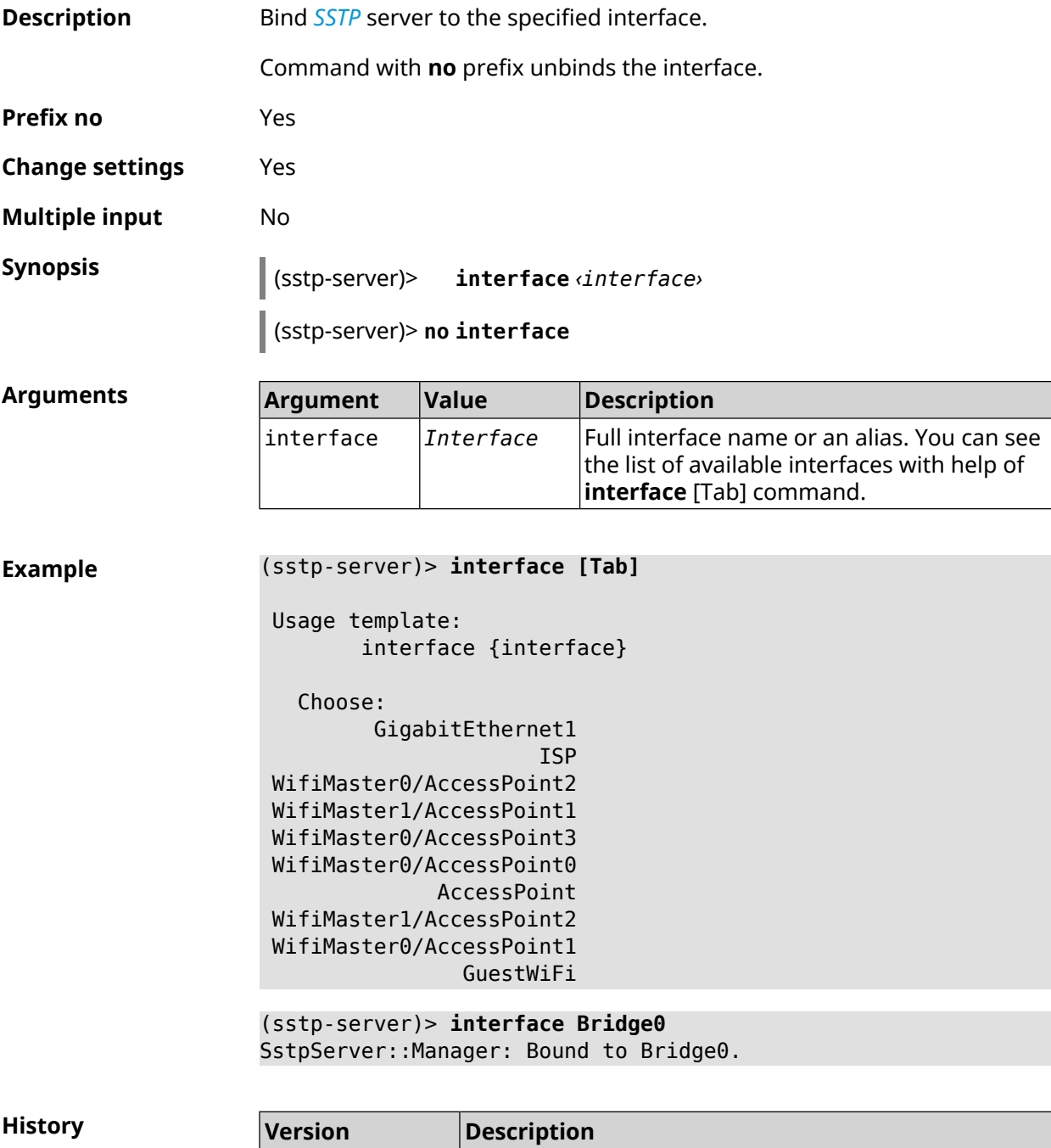

introduced.

2.12

The **sstp-server interface** command has been

## **3.156.4 sstp-server ipv6cp**

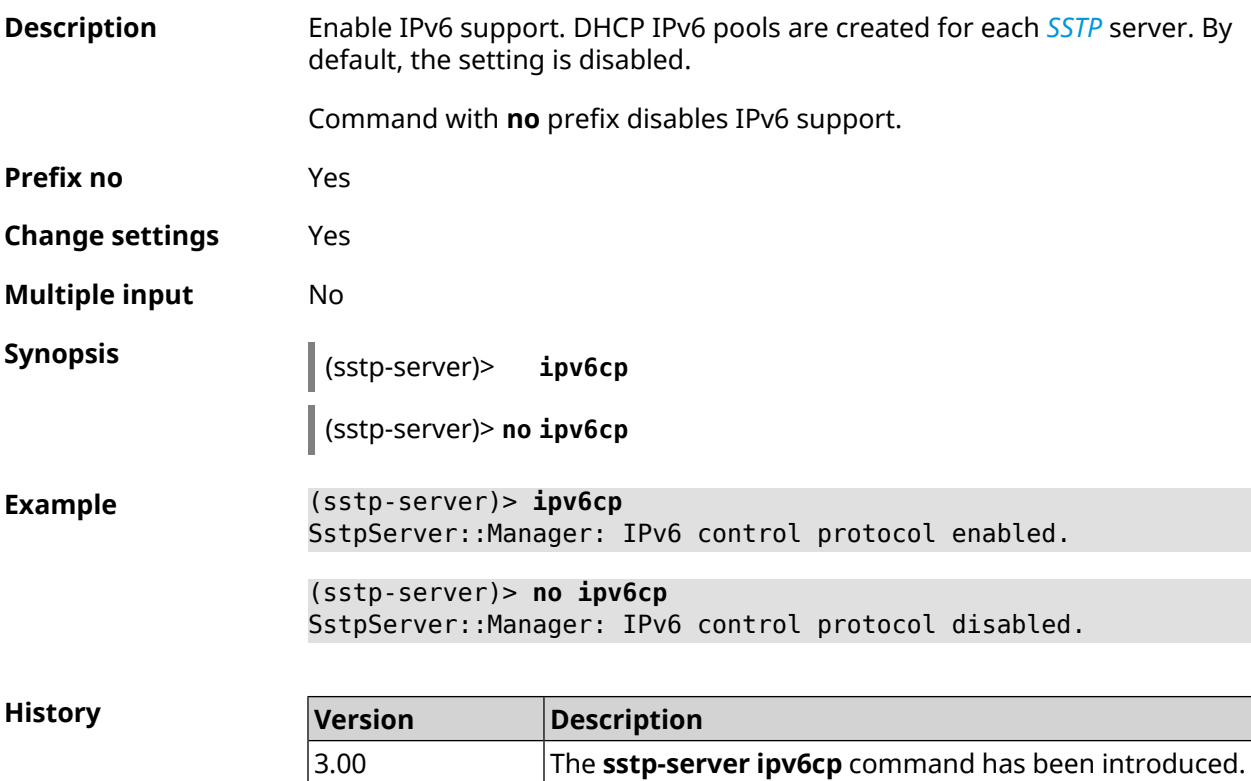

## **3.156.5 sstp-server lcp echo**

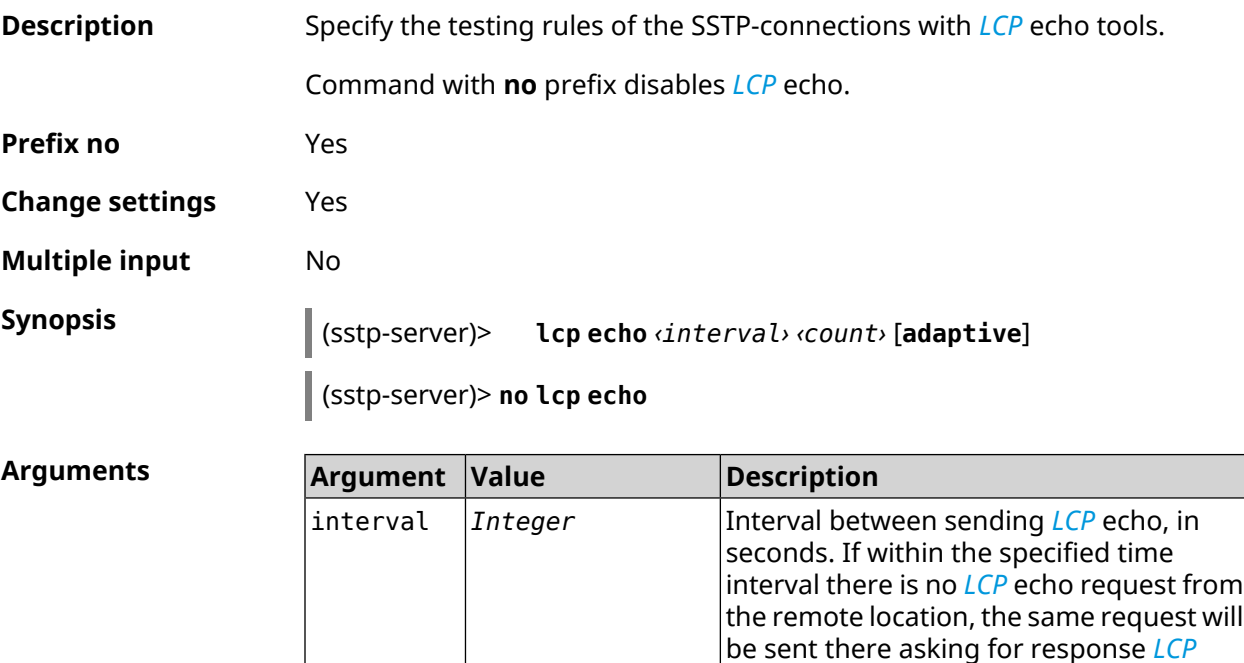

reply.

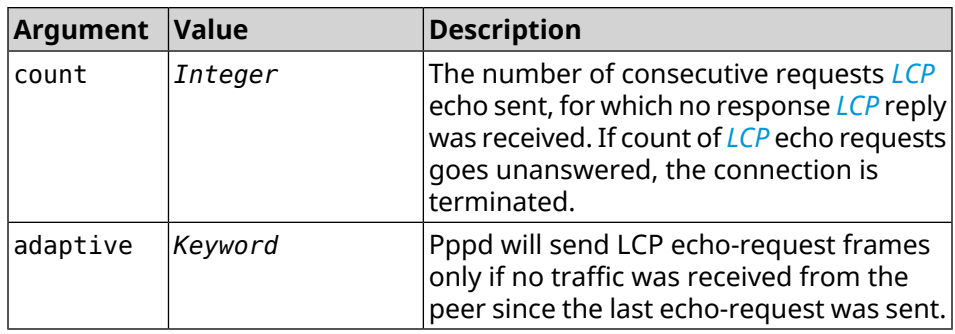

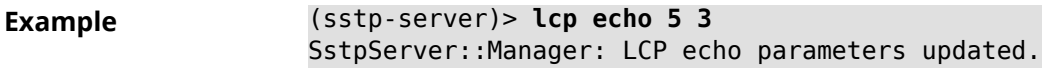

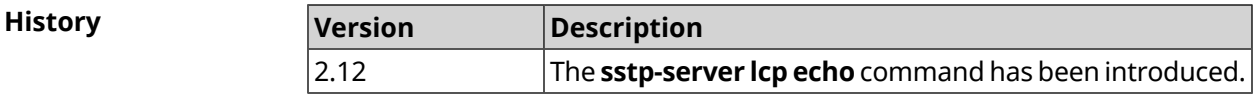

#### **3.156.6 sstp-server lcp force-pap**

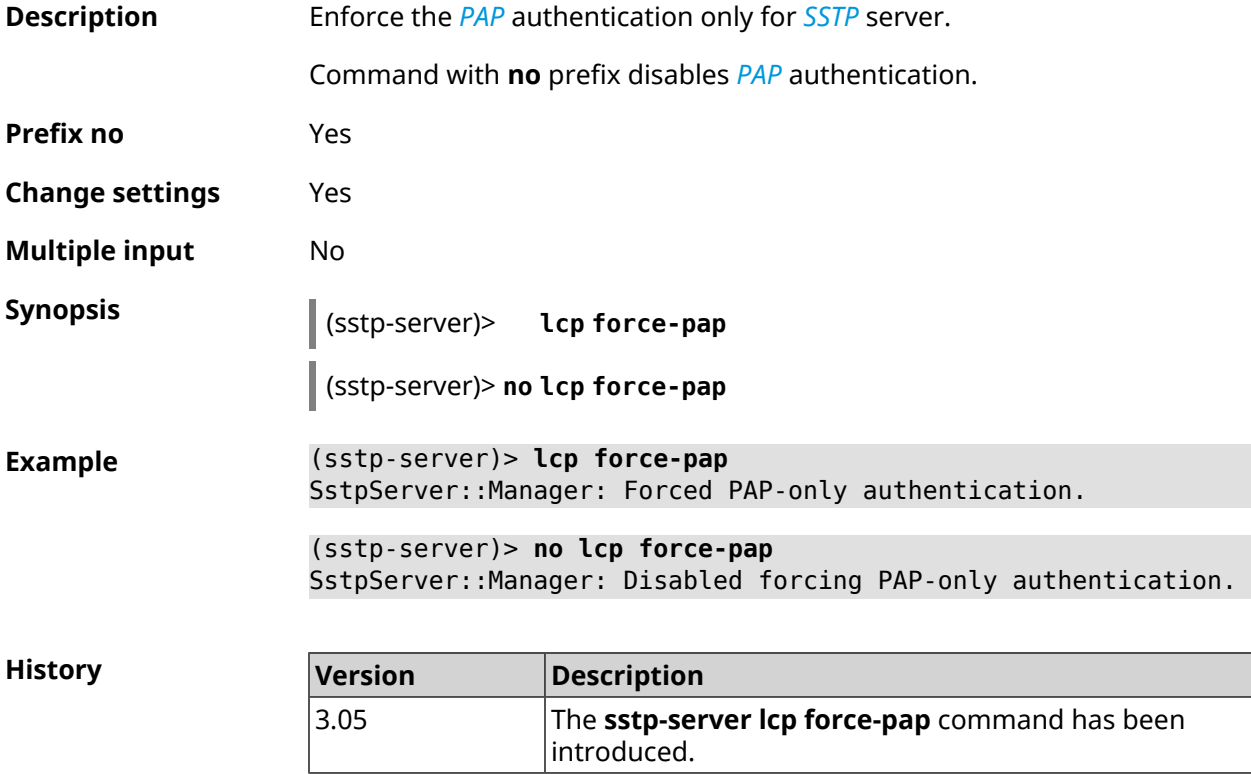

#### **3.156.7 sstp-server mru**

**Description** Set *[MRU](#page-694-1)* value to be transmitted to *[SSTP](#page-698-1)* server. By default, 1350 value is used.

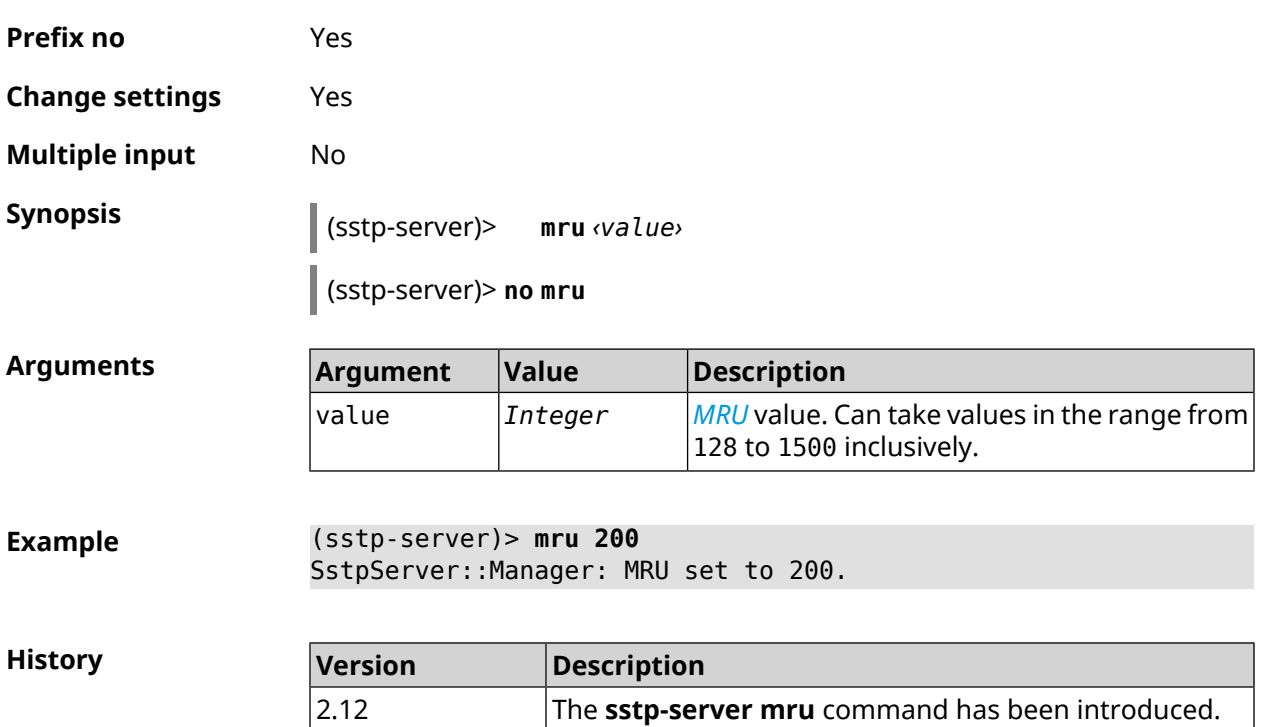

Command with **no** prefix resets value to default.

## **3.156.8 sstp-server mtu**

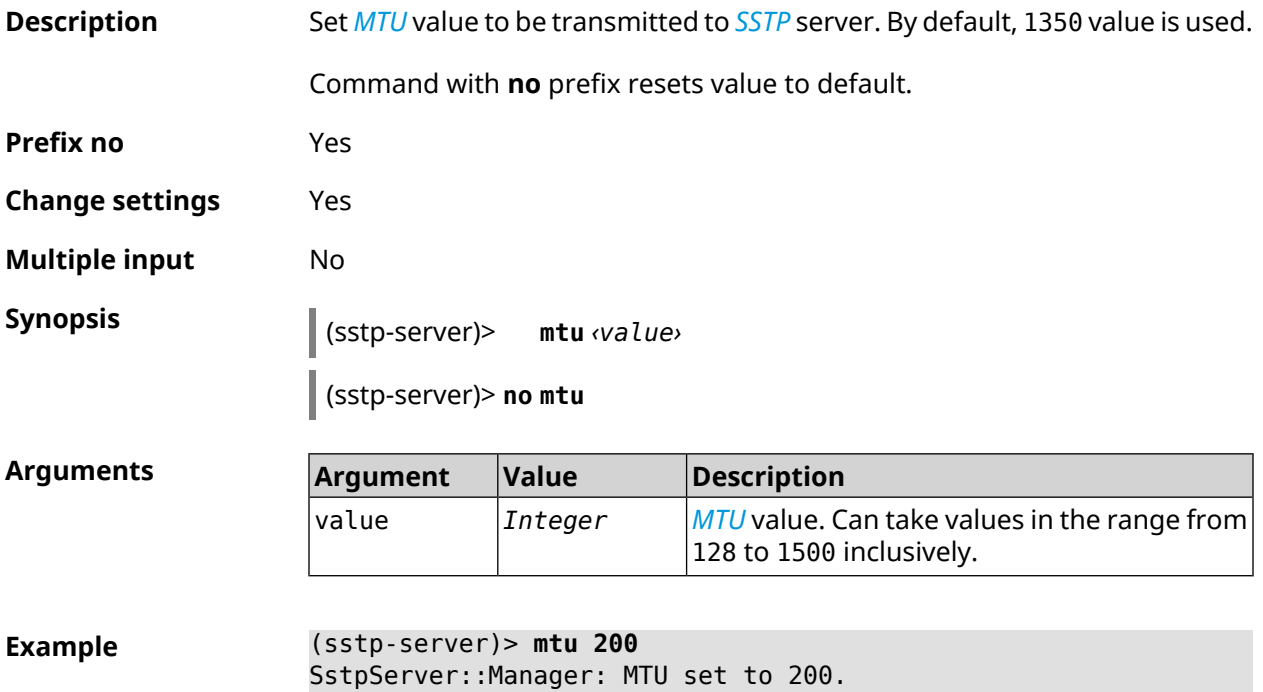

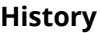

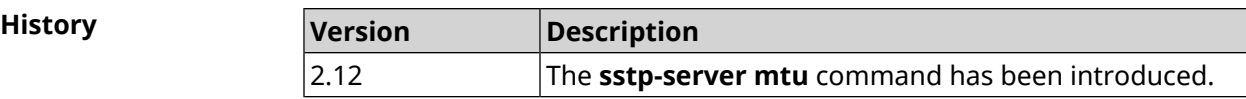

## **3.156.9 sstp-server multi-login**

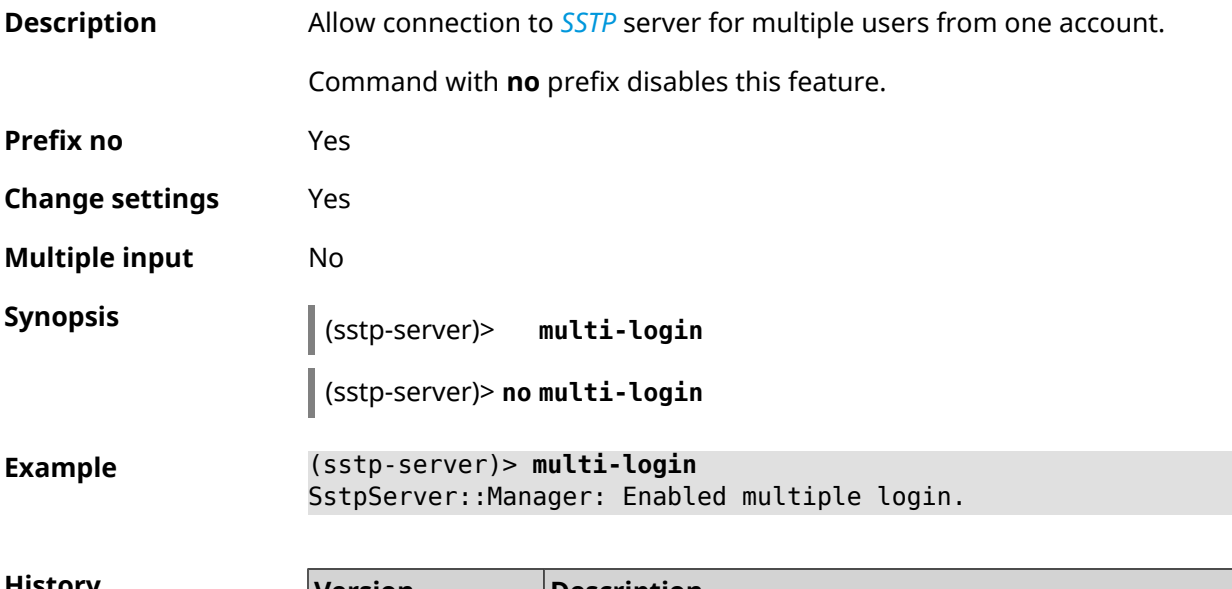

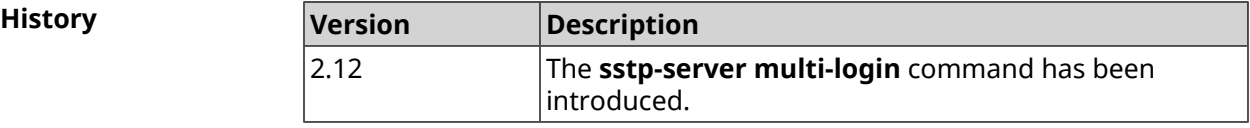

## **3.156.10 sstp-server pool-range**

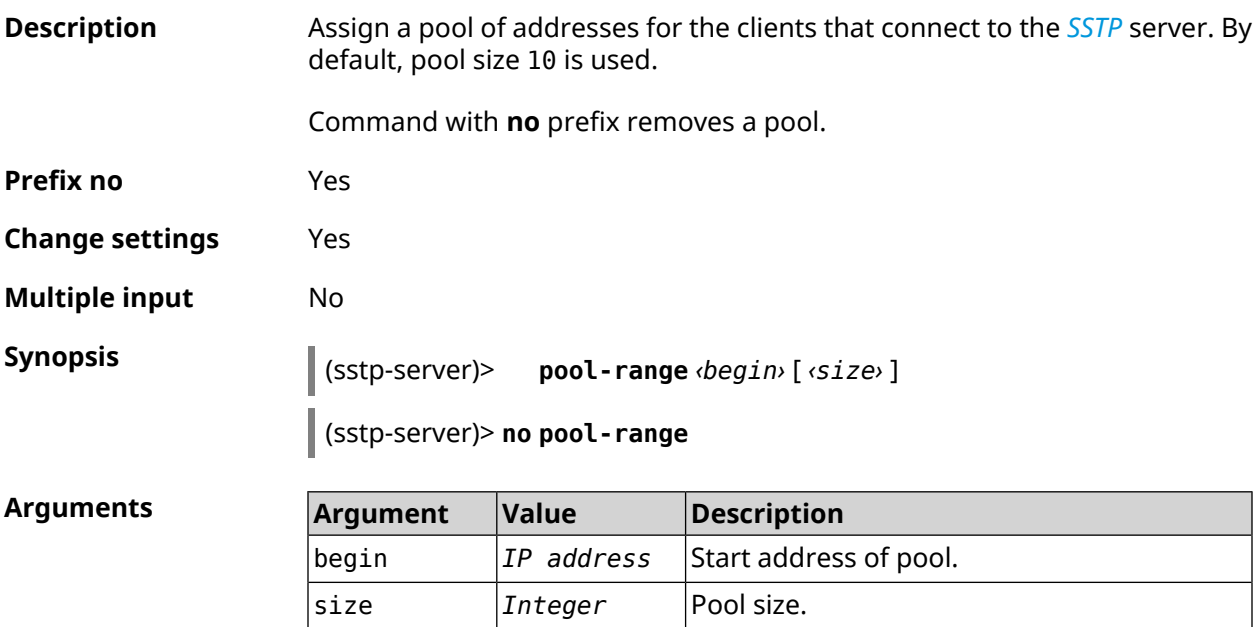

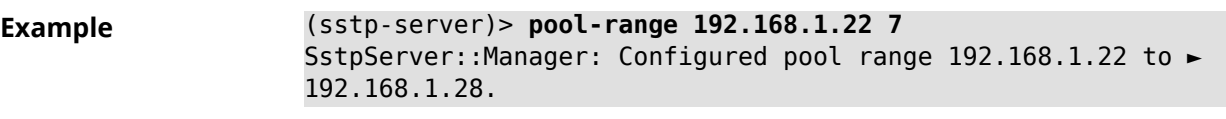

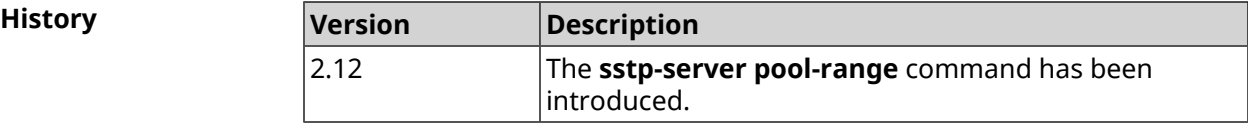

## **3.156.11 sstp-server static-ip**

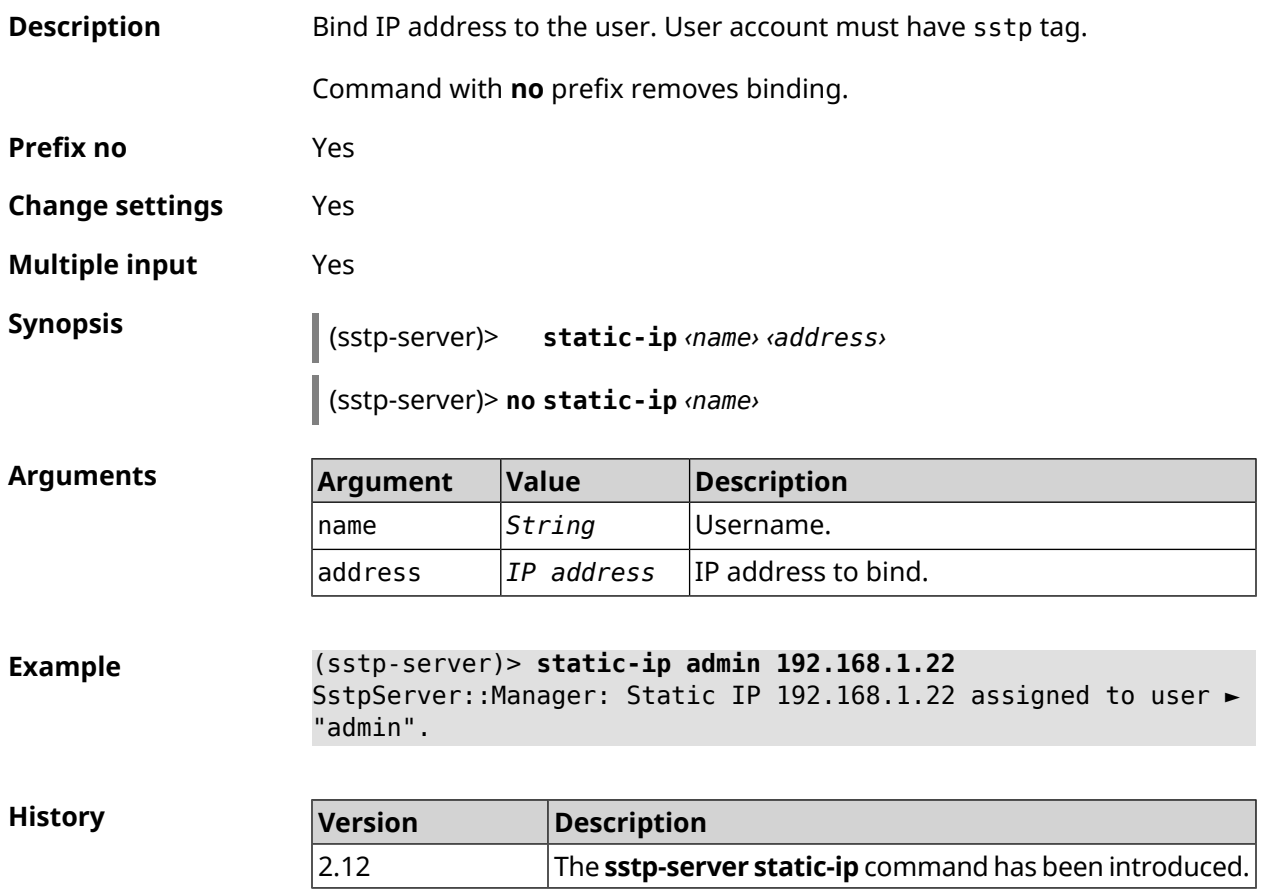

## **3.157 system**

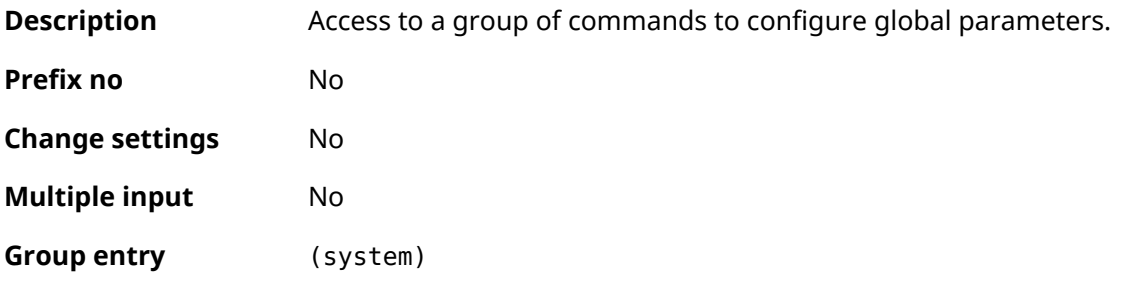

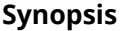

**Synopsis** (config)> **system**

**History** 

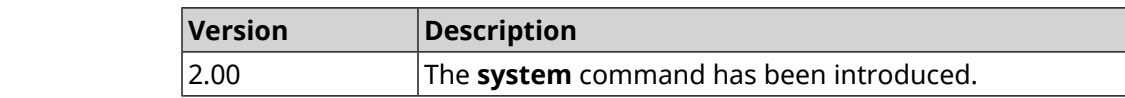

## **3.157.1 system button**

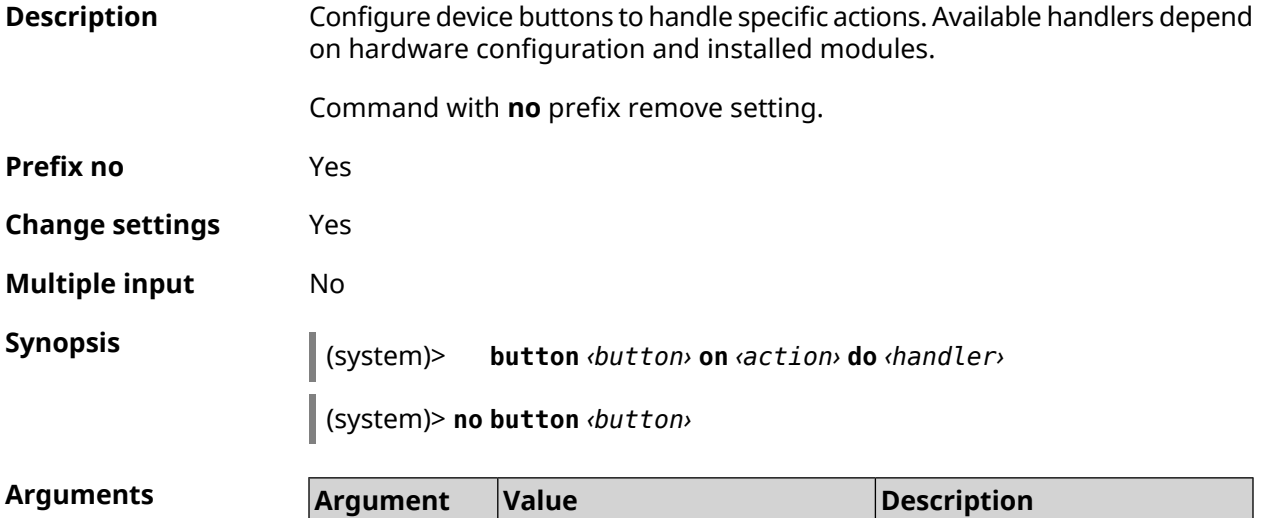

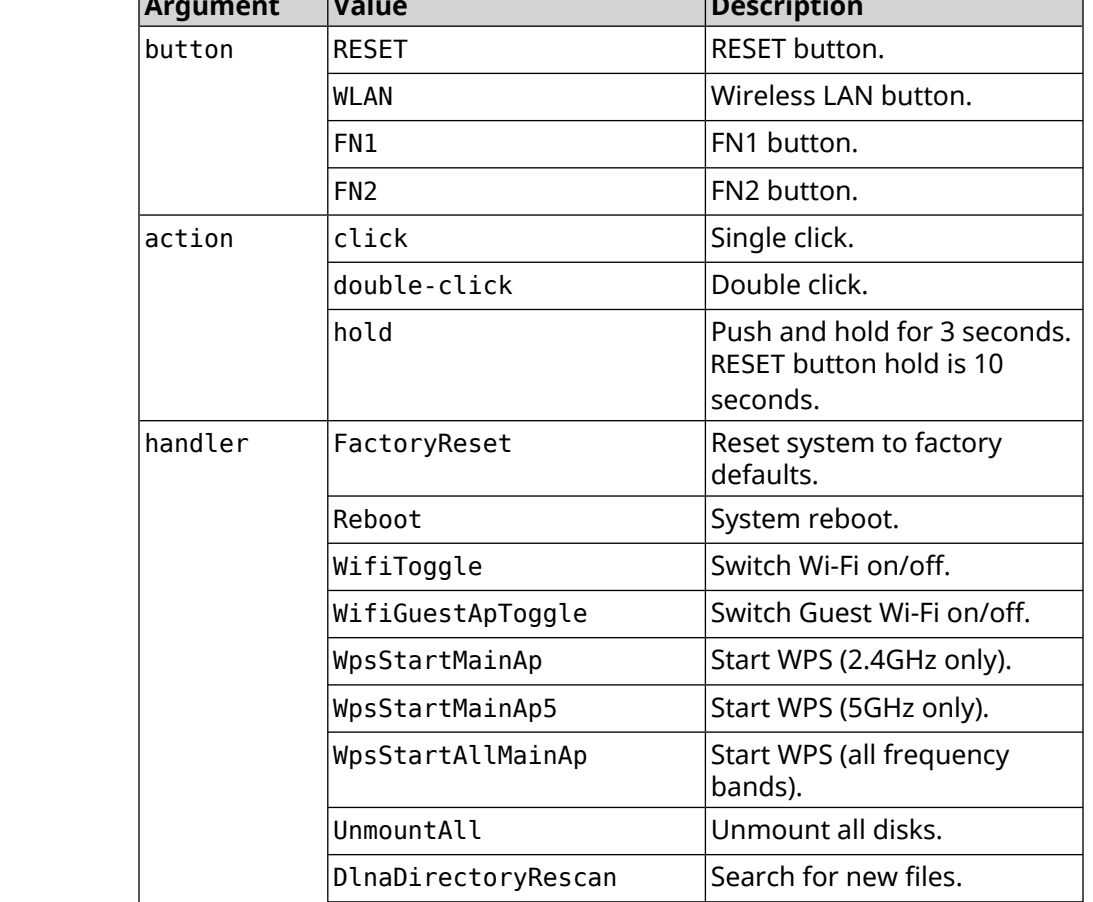

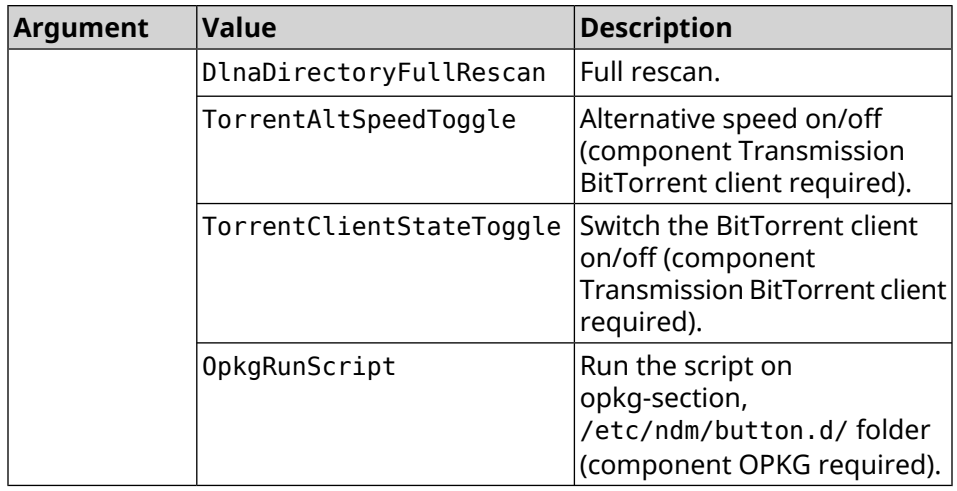

**Example** (system)> **button WLAN on double-click do WifiGuestApToggle** Peripheral::Manager: "WLAN/double-click" handler set.

**History** 

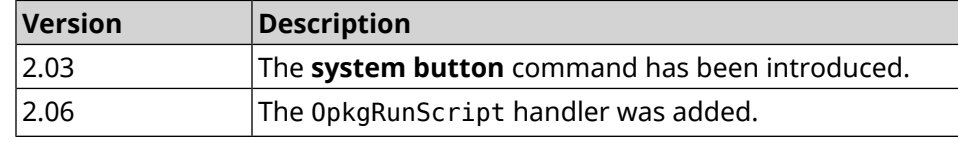

#### **3.157.2 system caption**

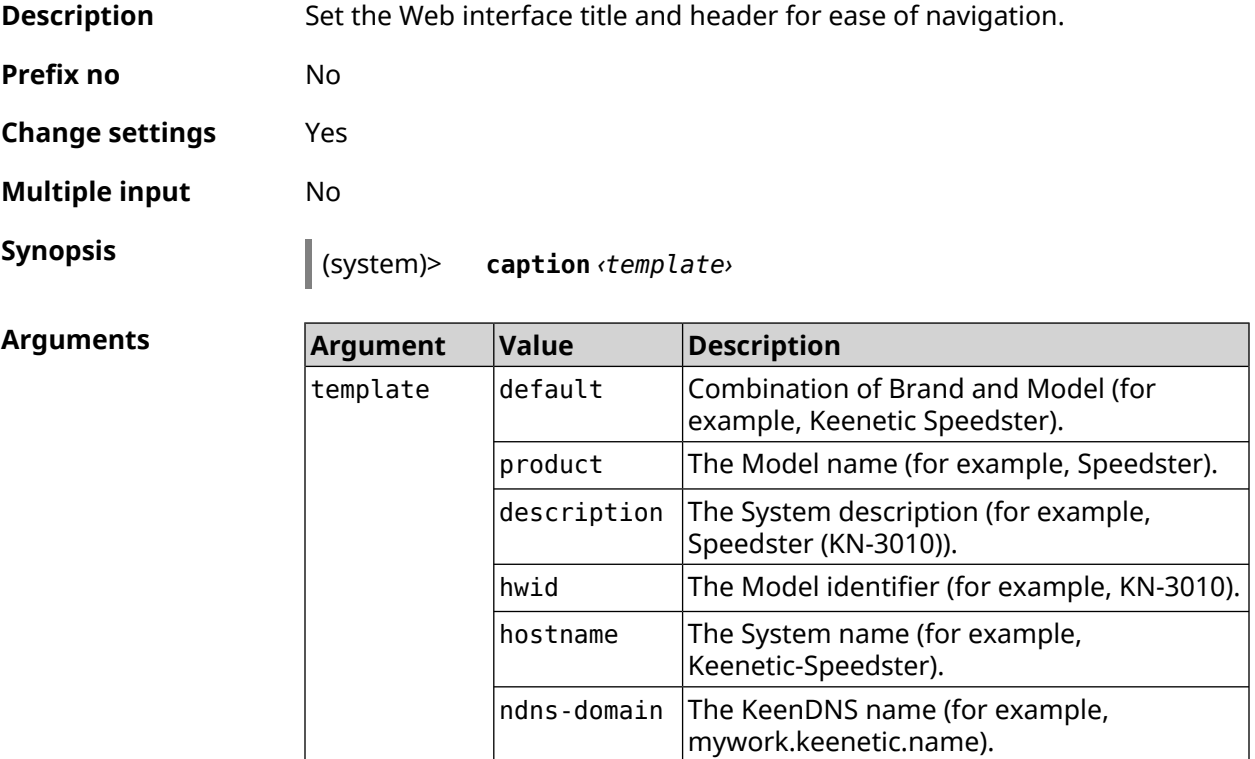

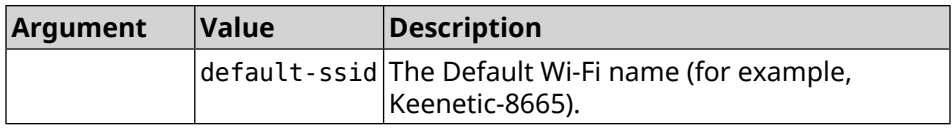

#### **Example** (system)> **caption product** Core::System::Caption: Template set to product.

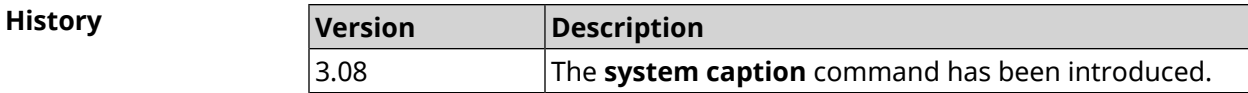

#### **3.157.3 system clock date**

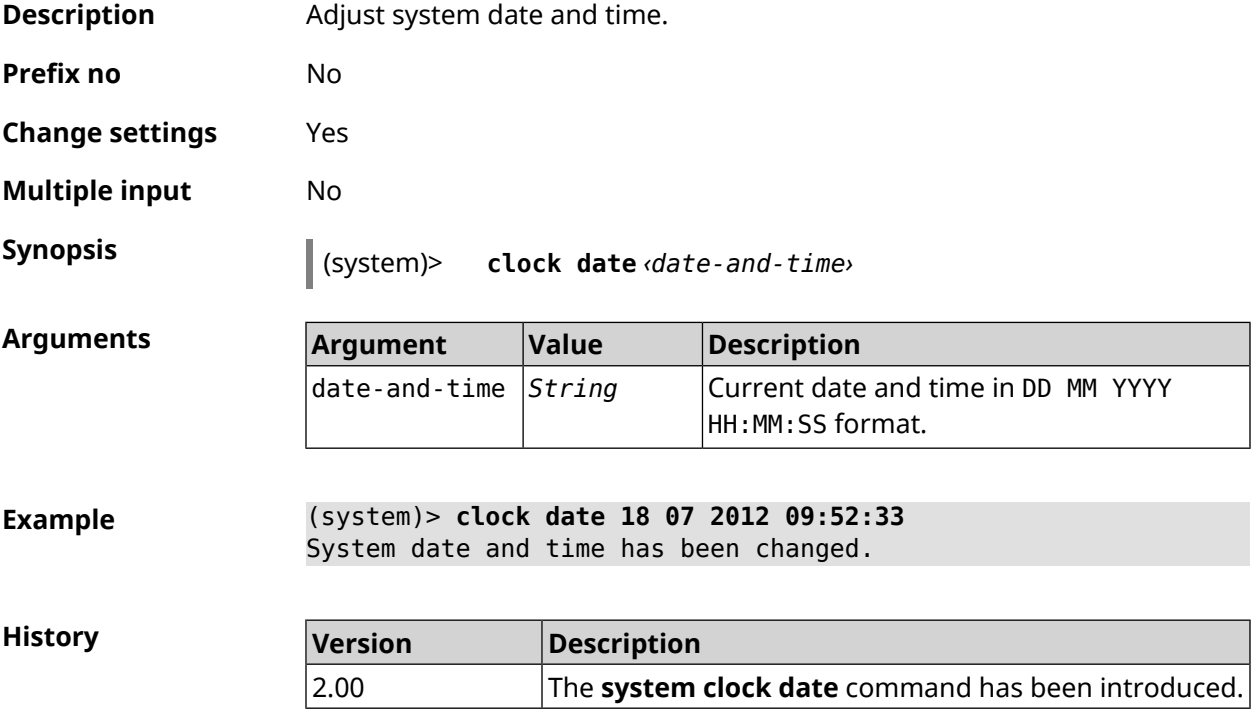

#### **3.157.4 system clock timezone**

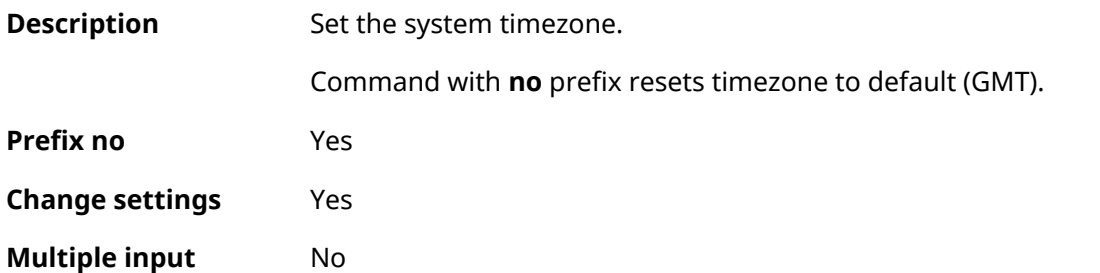

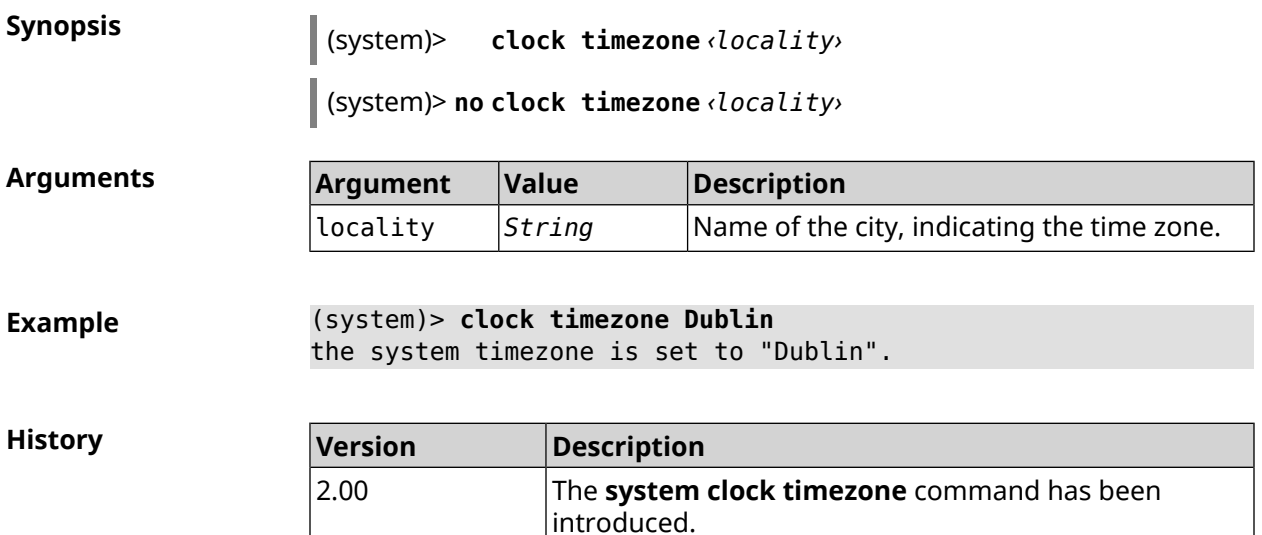

## **3.157.5 system configuration factory-reset**

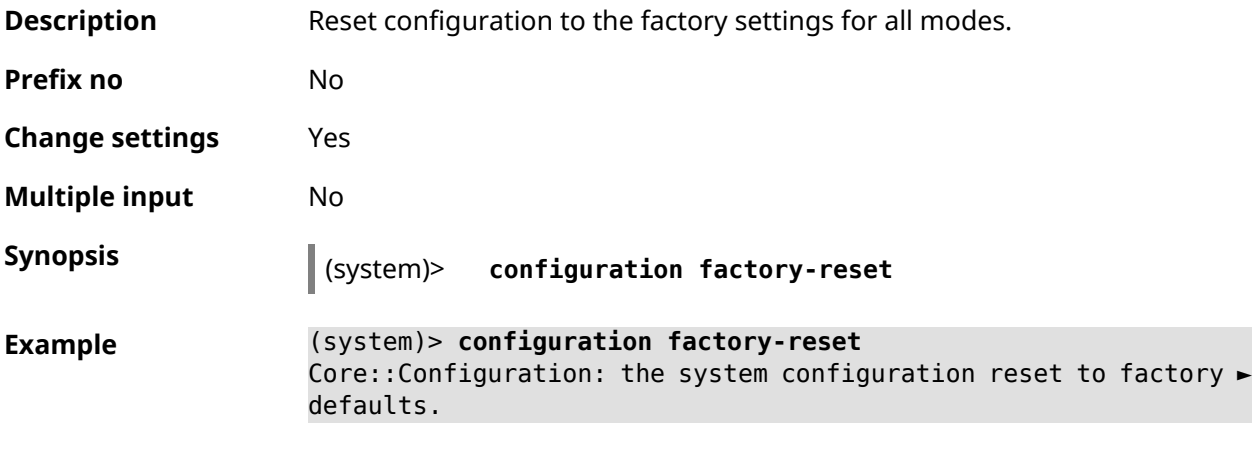

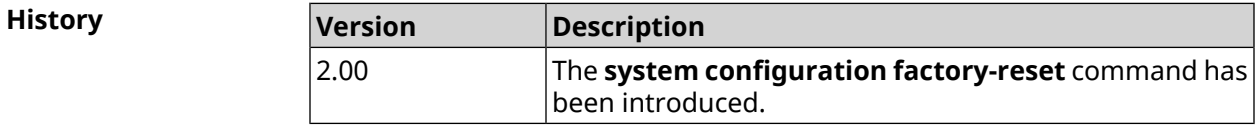

## **3.157.6 system configuration fail-safe commit**

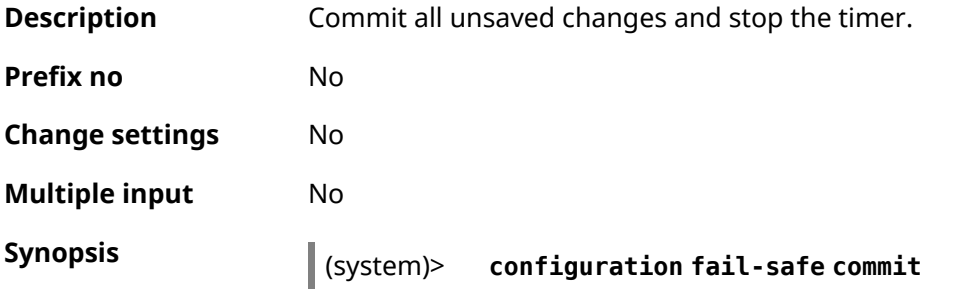

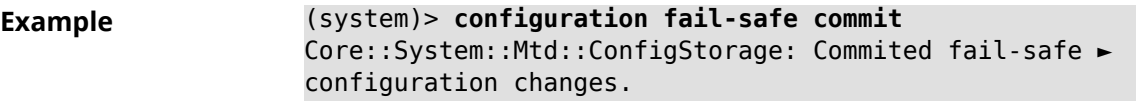

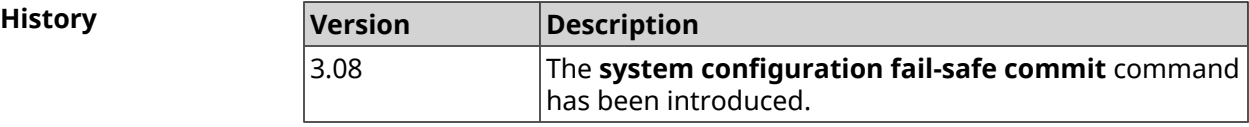

## **3.157.7 system configuration fail-safe keep-alive**

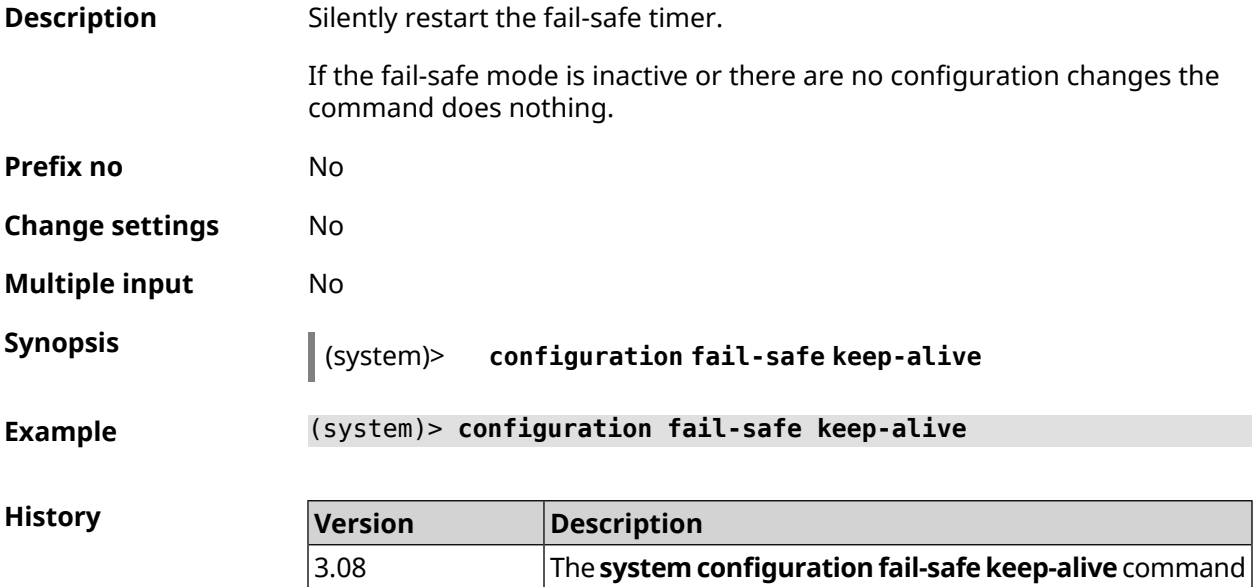

has been introduced.

## **3.157.8 system configuration fail-safe rollback**

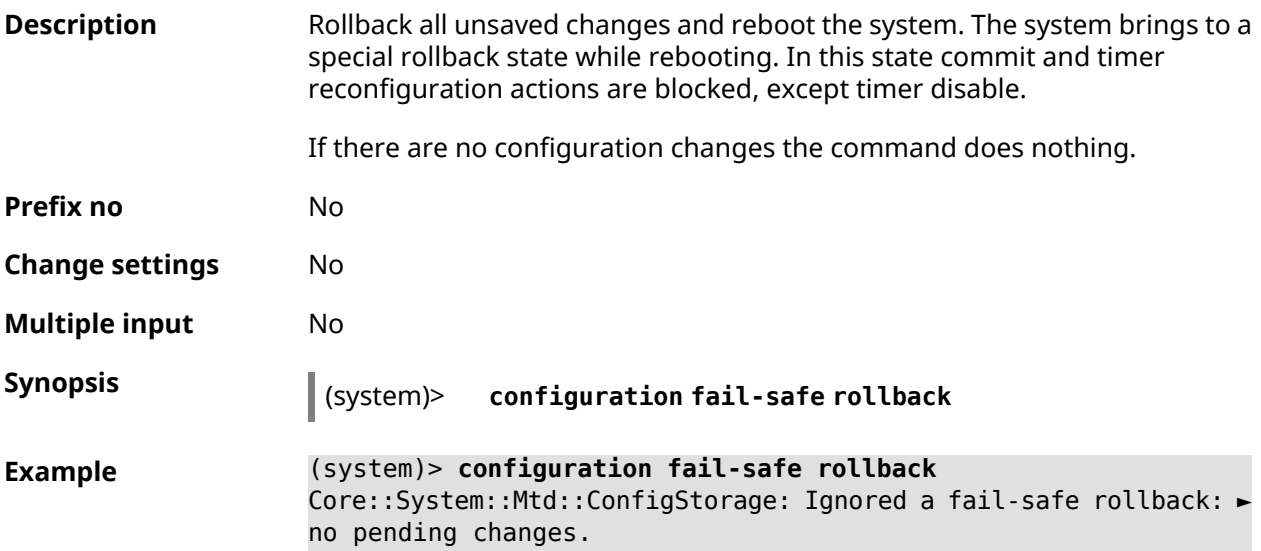

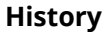

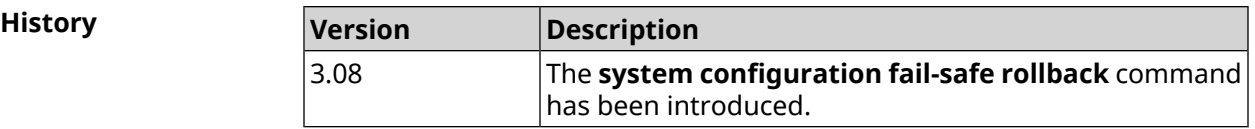

## **3.157.9 system configuration fail-safe timer**

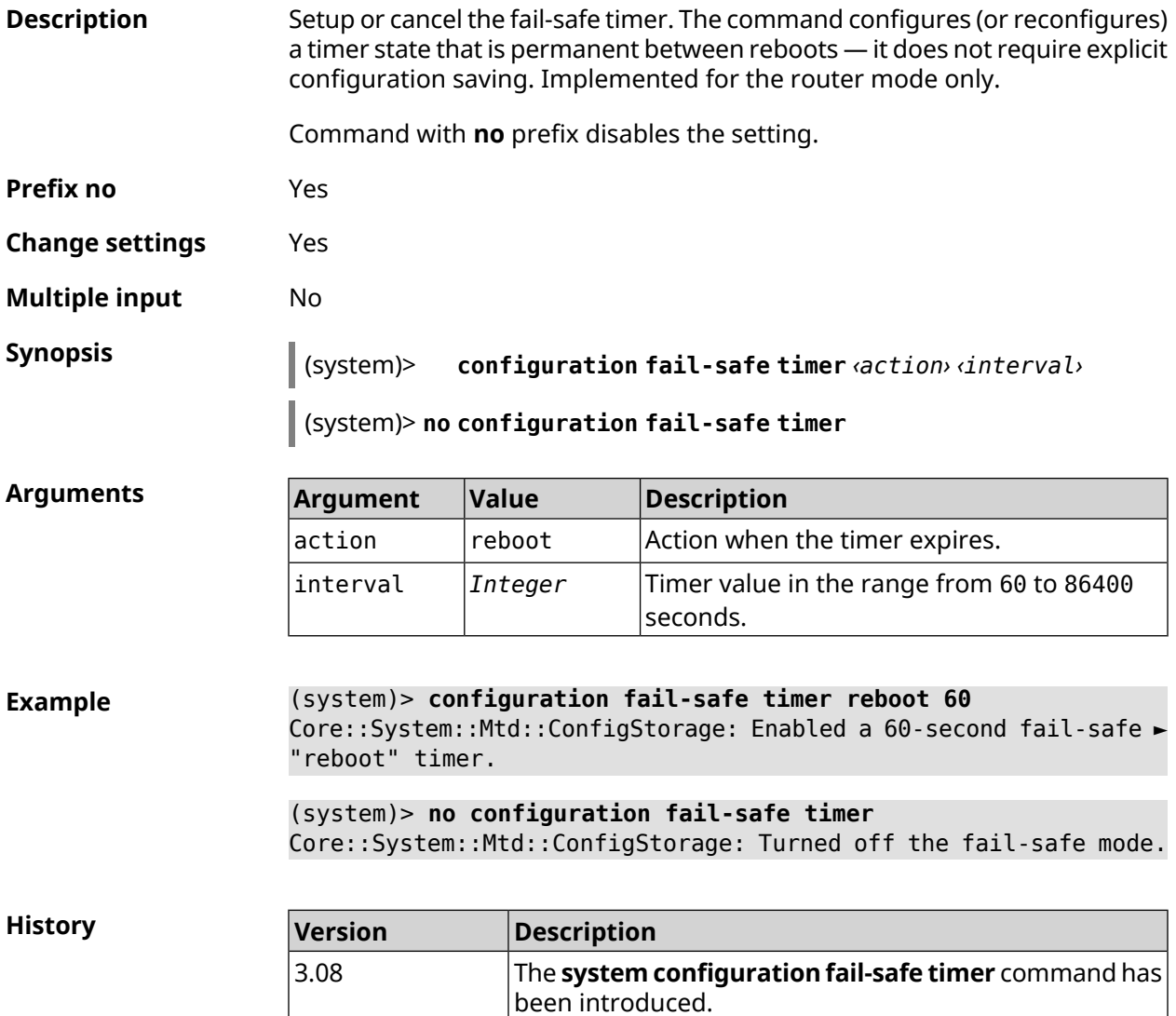

#### **3.157.10 system configuration save**

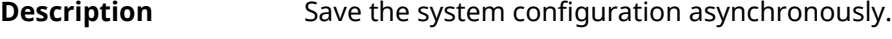

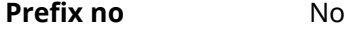

**Change settings** Yes

**Multiple input** No

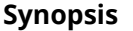

**Synopsis** (system)> **configuration save**

**Example** (system)> **configuration save** Saving configuration.

**History** 

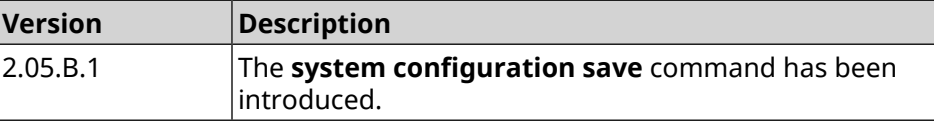

#### **3.157.11 system country**

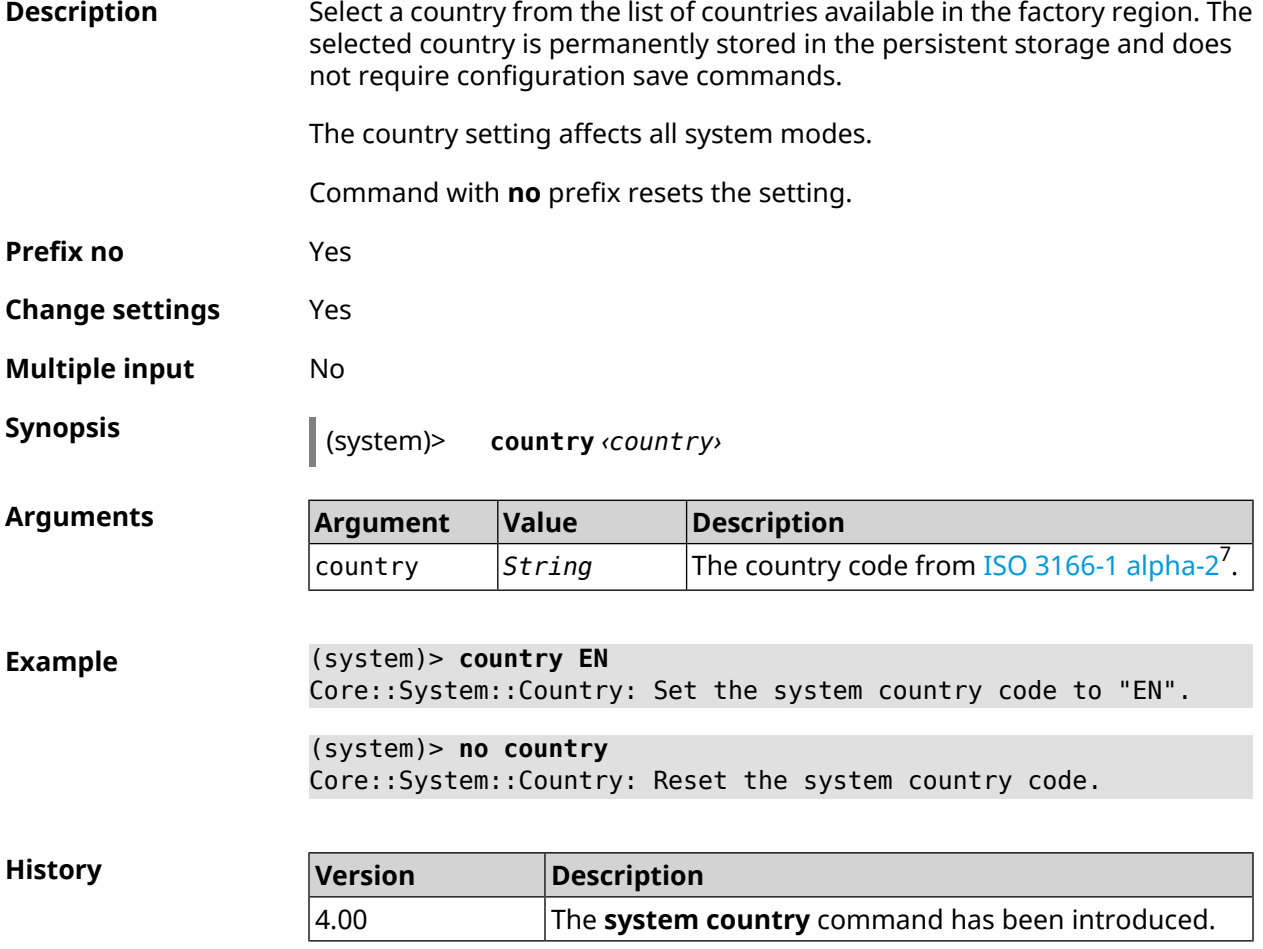

#### **3.157.12 system debug**

**Description** Enable system debug. By default, setting is disabled.

Command with **no** prefix disables the feature.

<sup>&</sup>lt;sup>7</sup> [https://en.wikipedia.org/wiki/ISO\\_3166-1\\_alpha-2](https://en.wikipedia.org/wiki/ISO_3166-1_alpha-2)

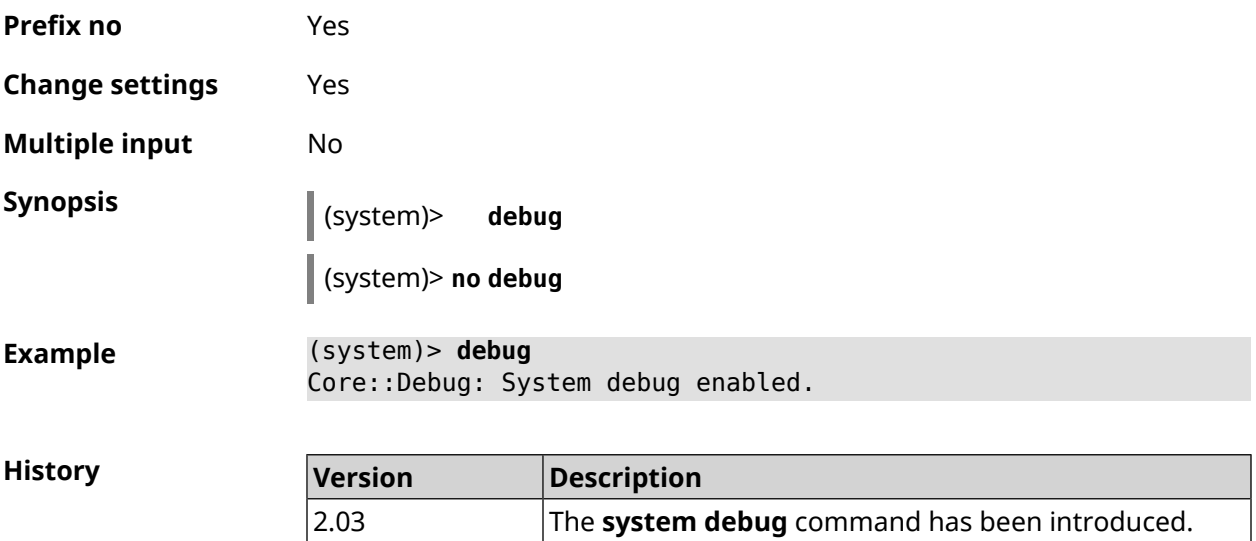

## **3.157.13 system description**

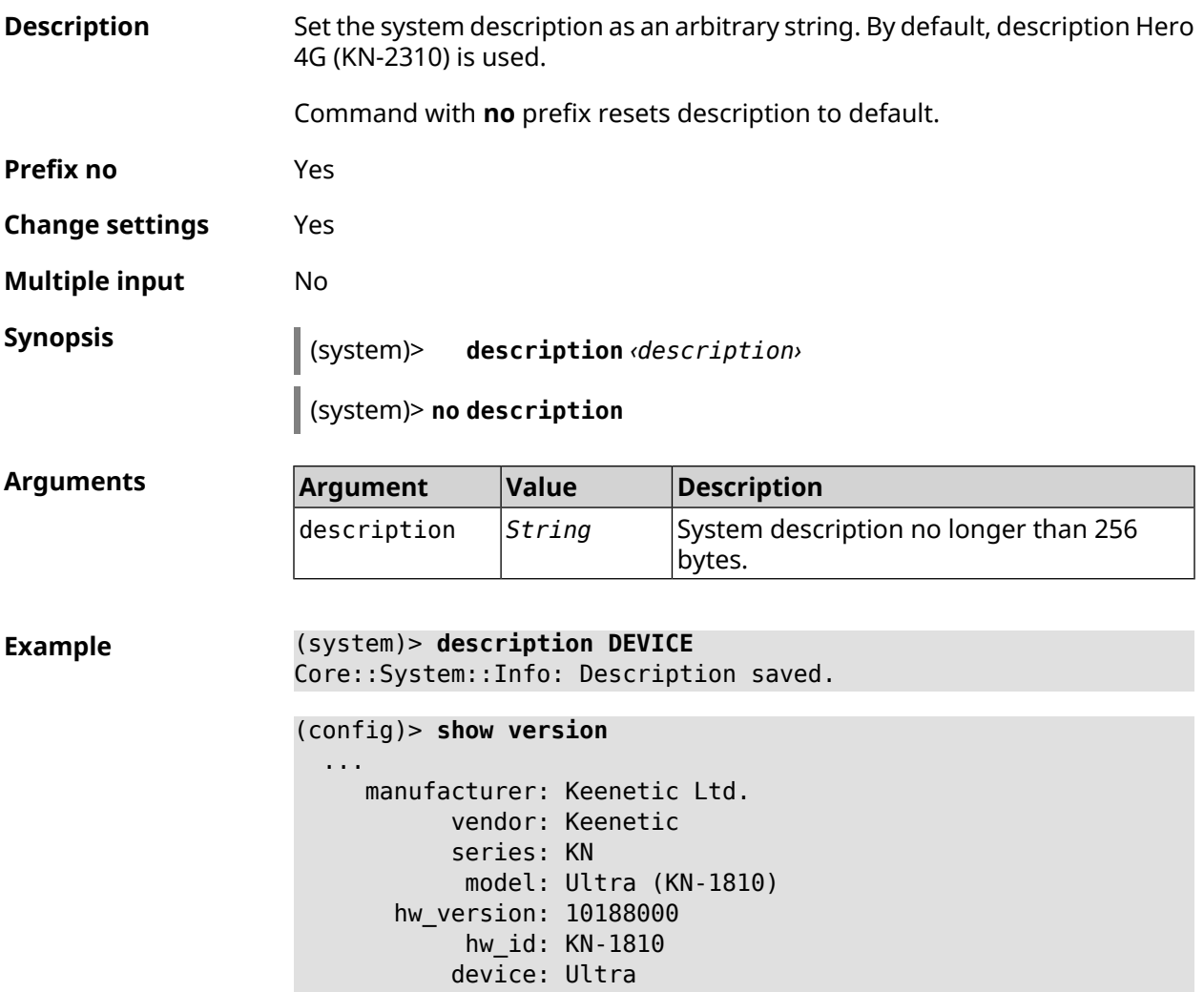

```
class: Internet Center
           region: RU
     description: DEVICE
(config)> show running-config
  ...
   set vm.swappiness 60
   set vm.overcommit_memory 0
    set vm.vfs_cache_pressure 1000
    set dev.usb.force usb2 0
    domainname WORKGROUP
   hostname Keenetic_Ultra
   description DEVICE
 ...
(system)> no description
Core::System::Info: Description reset to default.
(config)> show version
  ...
    manufacturer: Keenetic Ltd.
           vendor: Keenetic
           series: KN
           model: Ultra (KN-1810)
       hw_version: 10188000
           hw_id: KN-1810
           device: Ultra
           class: Internet Center
           region: RU
```
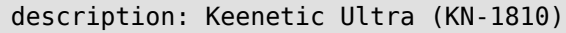

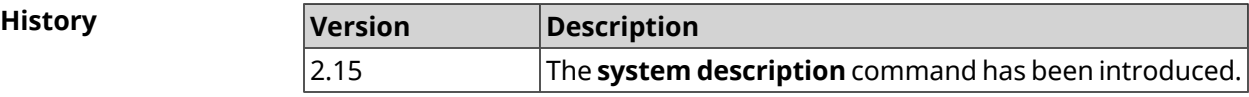

#### **3.157.14 system domainname**

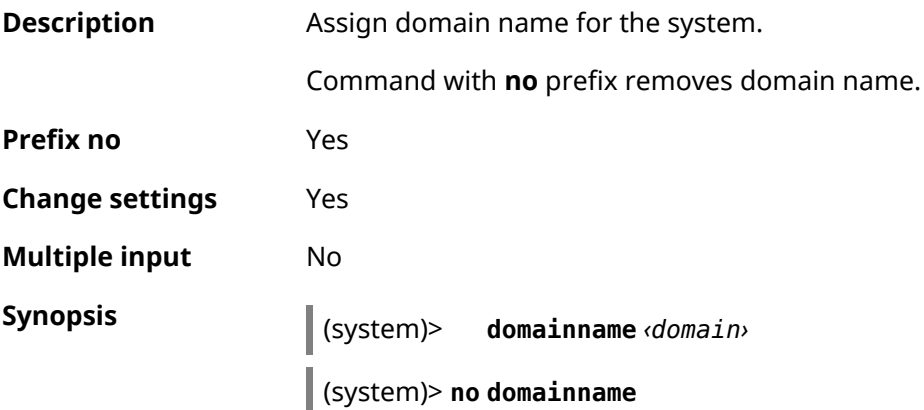

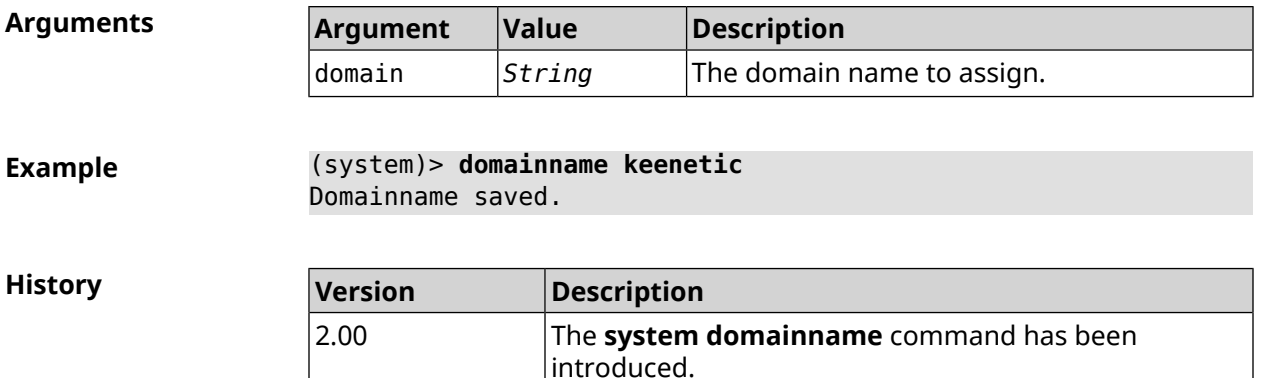

#### **3.157.15 system eject**

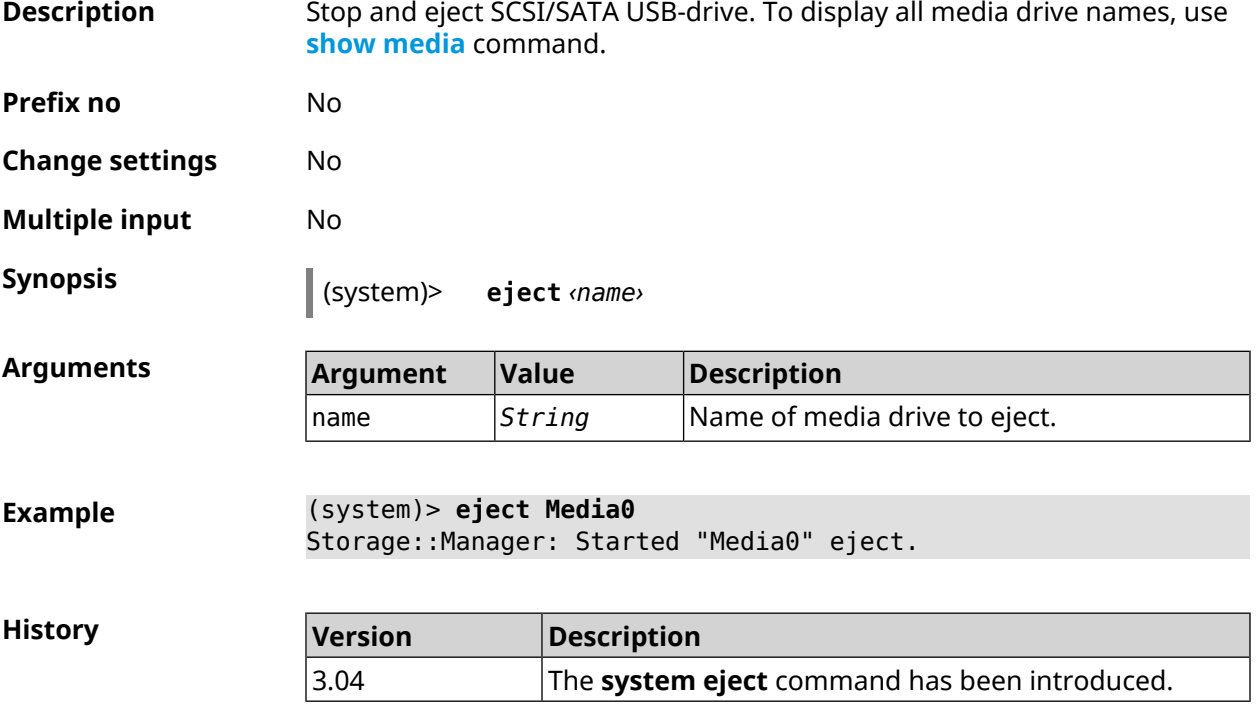

#### **3.157.16 system hostname**

**Description** Set the host name. Host name used to identify a node in the network. It is required to enable some of the built-in services, such as CIFS. Command with **no** prefix sets the default value, which depends on the model name.

**Prefix no** Yes

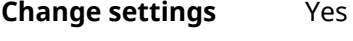

**Multiple input** No

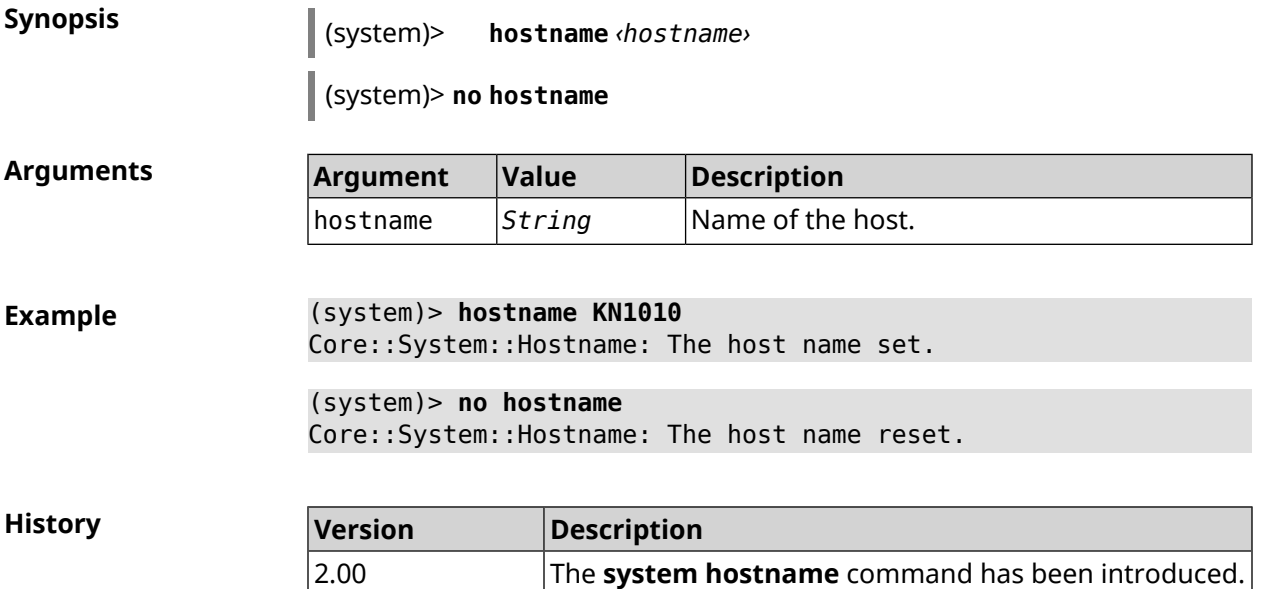

## **3.157.17 system led**

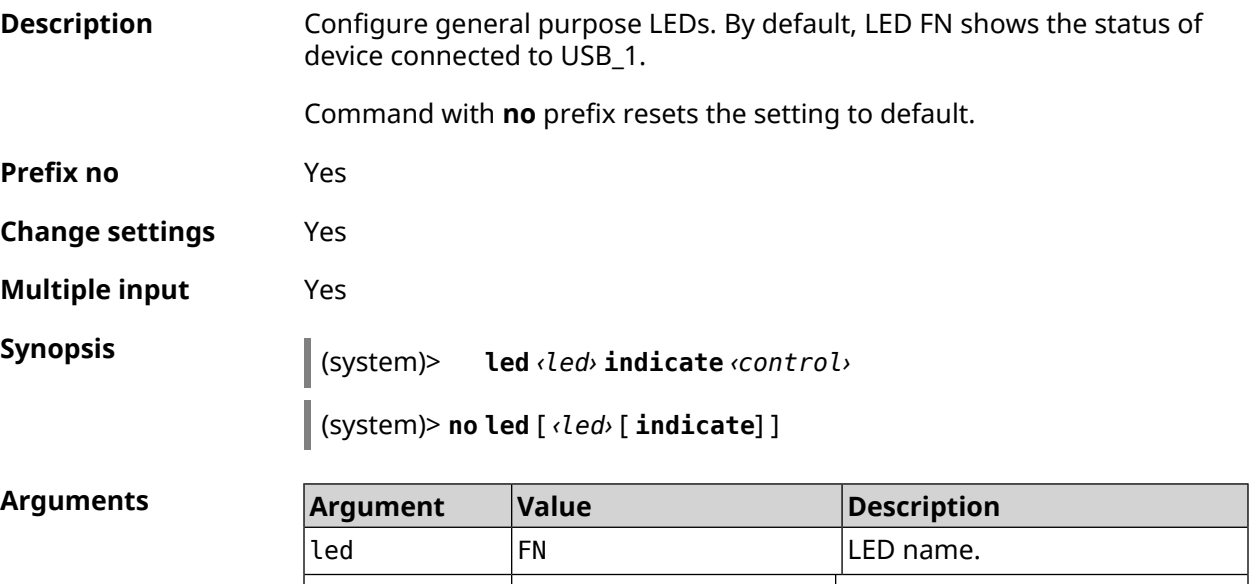

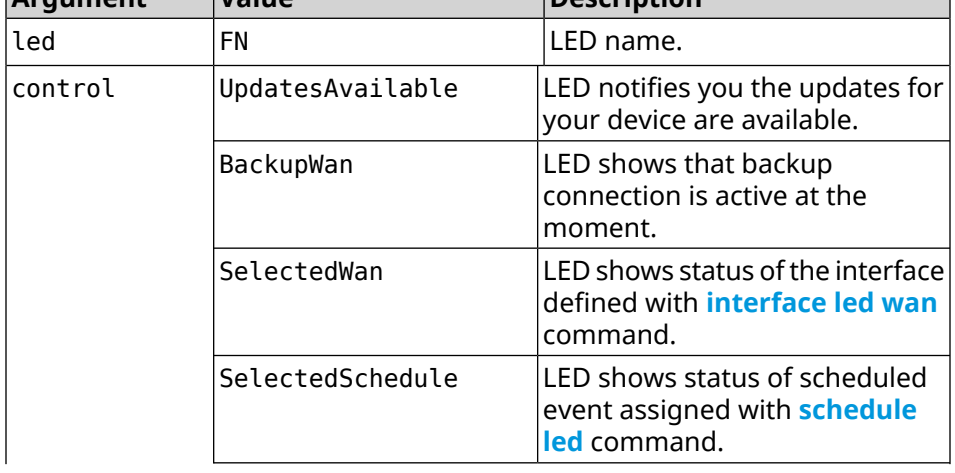

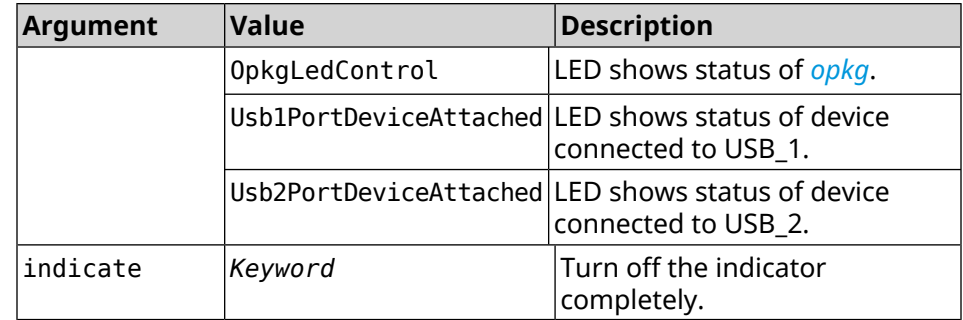

2.08 The **system led** command has been introduced.

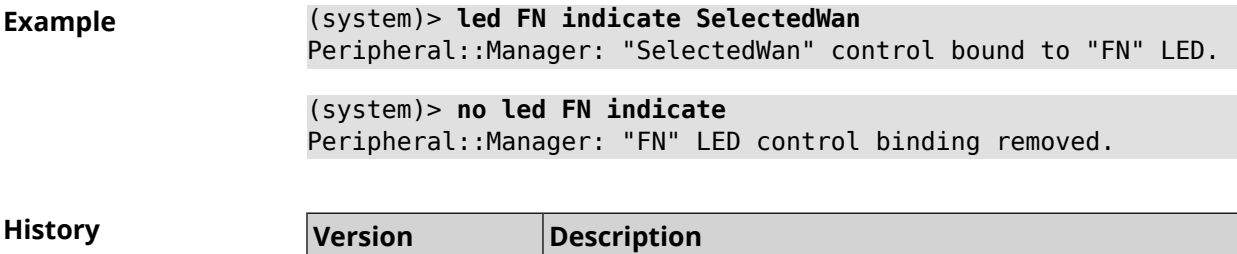

## **3.157.18 system led power schedule**

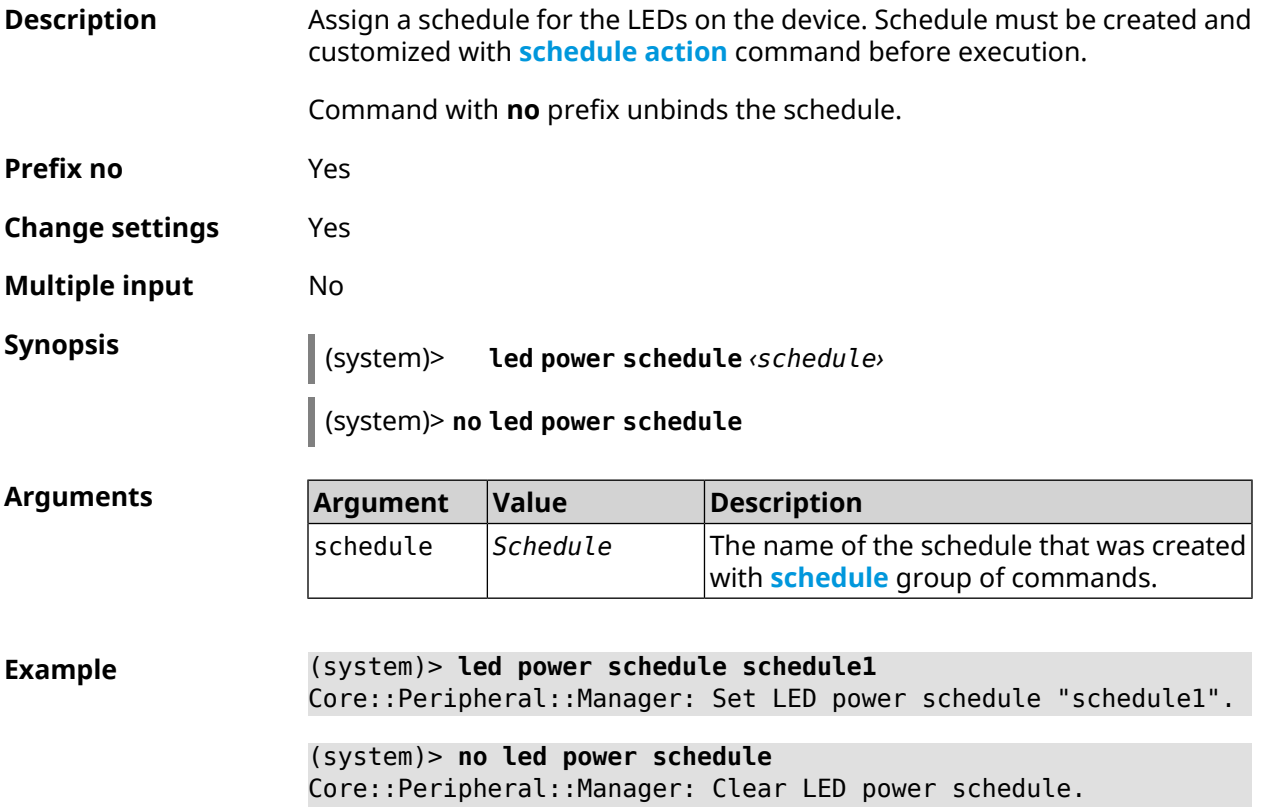

**History** 

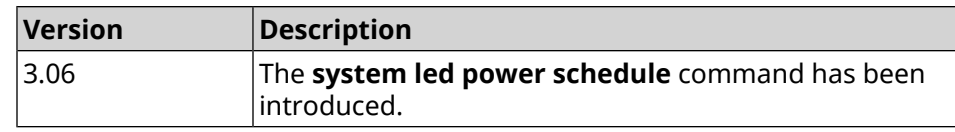

## **3.157.19 system led power shutdown**

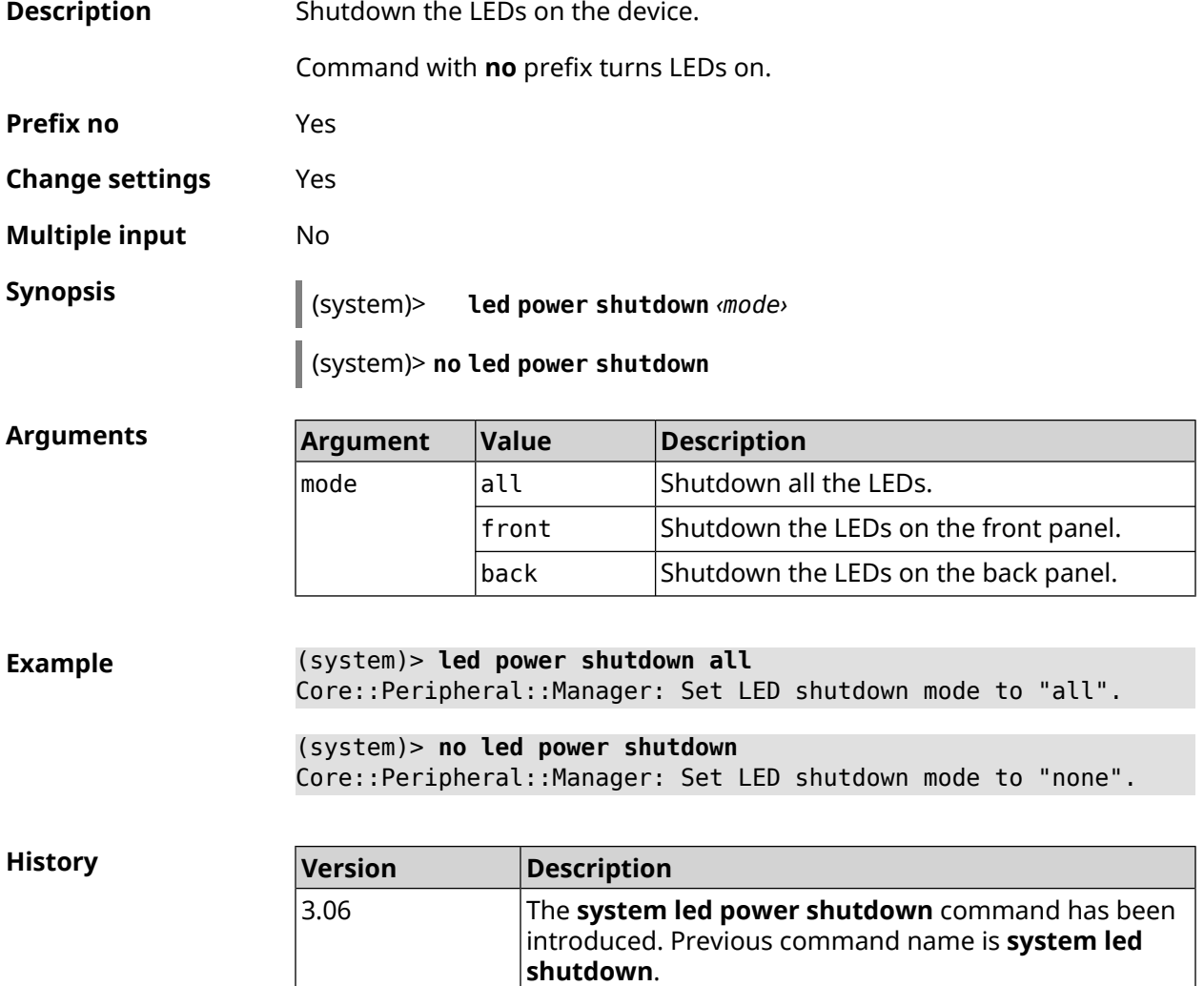

## **3.157.20 system log clear**

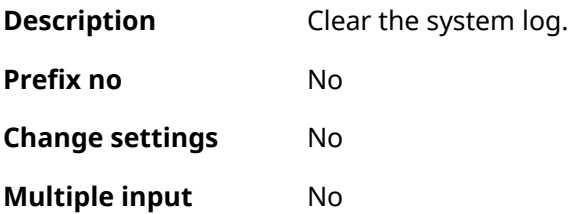
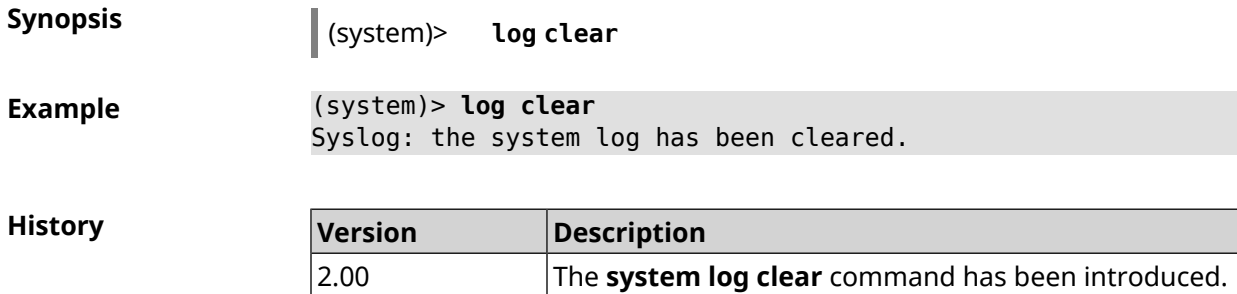

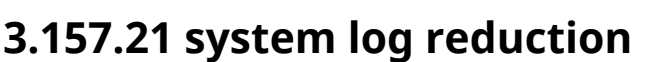

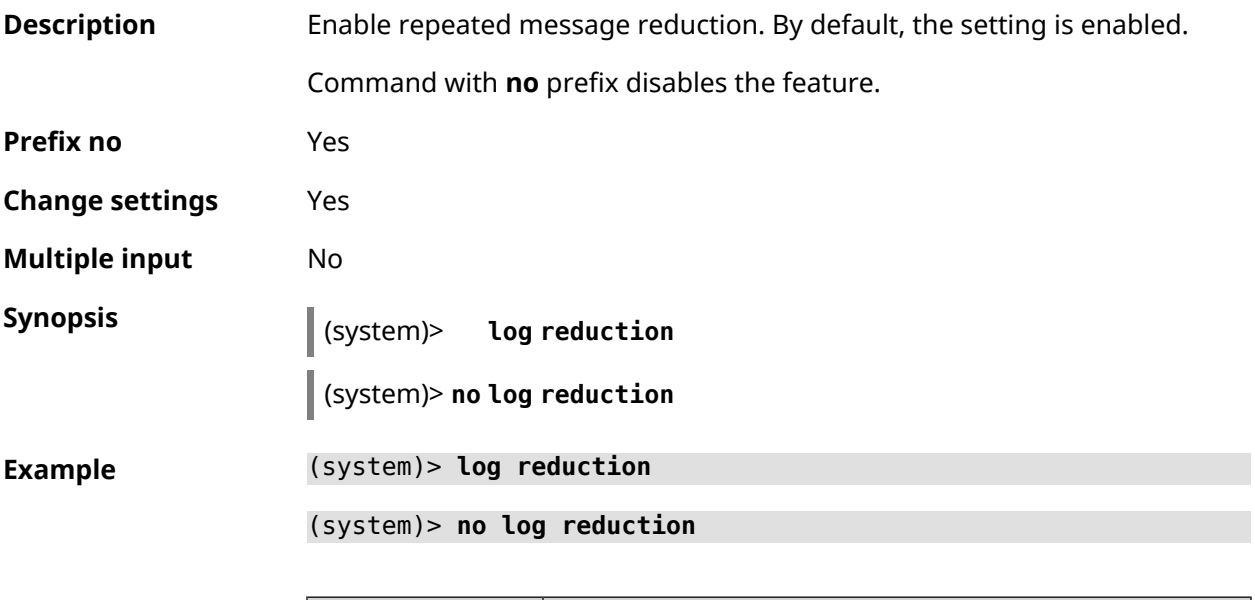

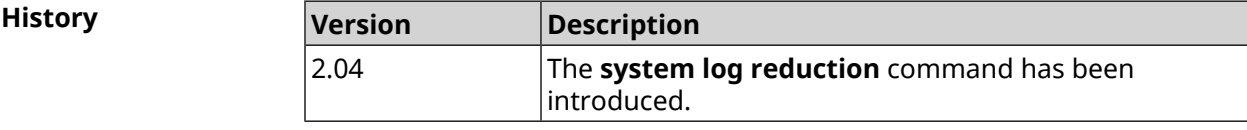

# **3.157.22 system log server**

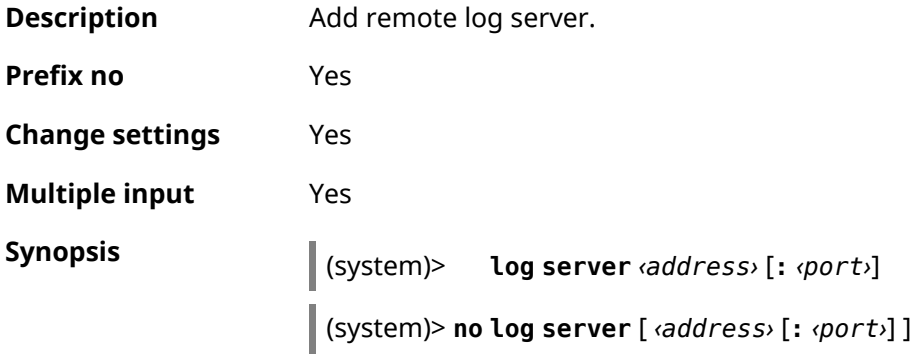

 $Arg$ **uments** 

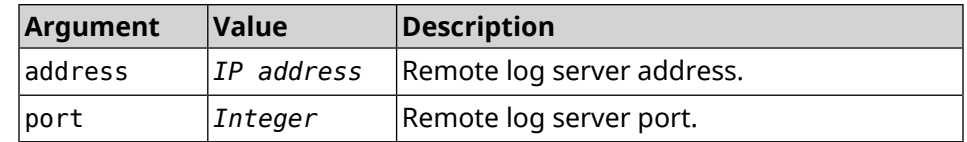

**Example** (system)> **log server 192.168.1.1:8080** Syslog: server 192.168.1.1:8080 added.

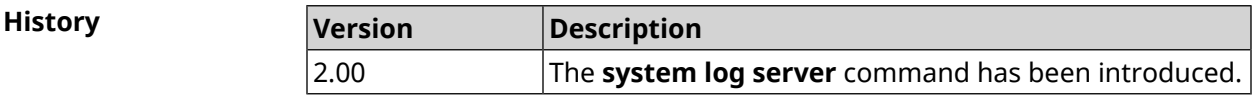

### **3.157.23 system log suppress**

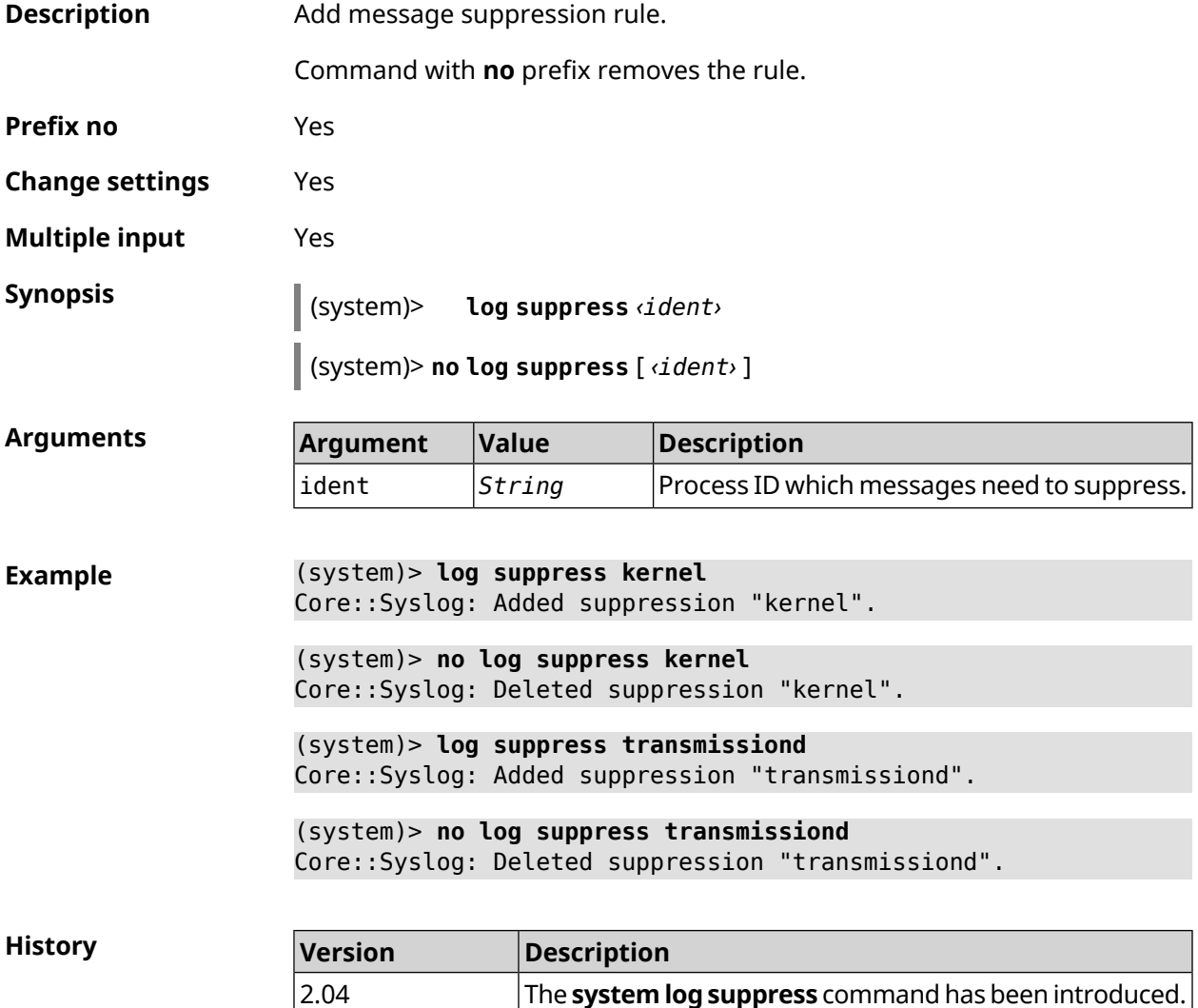

# **3.157.24 system mode**

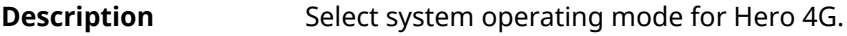

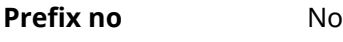

**Change settings** Yes

**Multiple input** No

**Synopsis** (system)> **mode** *‹mode*<sup></sup>

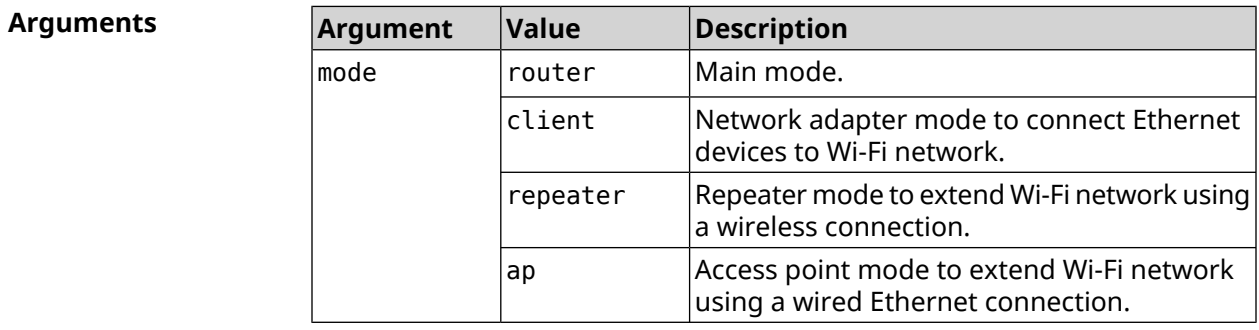

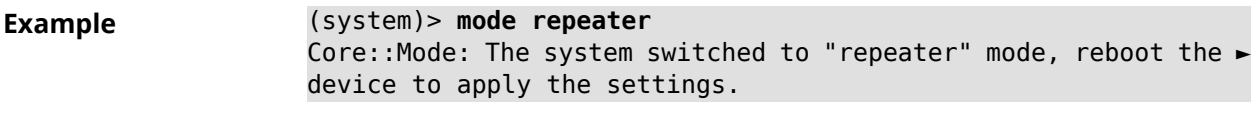

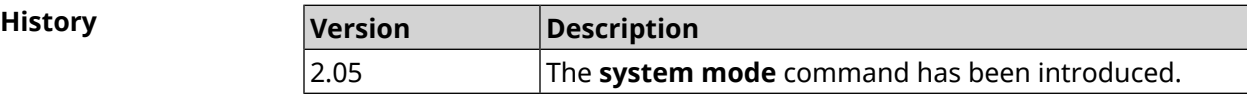

### **3.157.25 system mount**

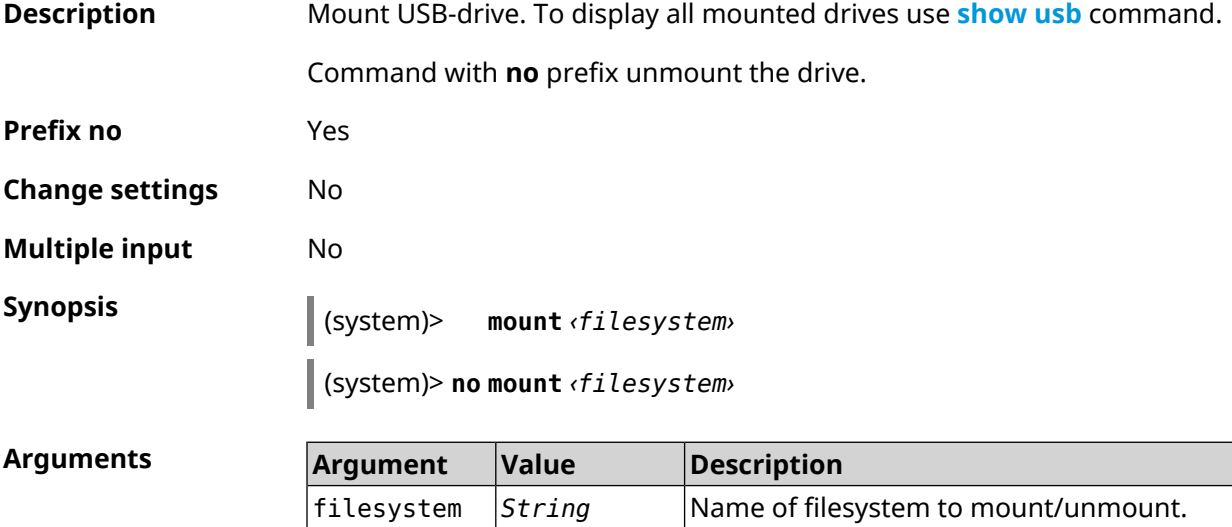

**Example** (system)> **mount 9430B54530B52EDC:** Filesystem mounted

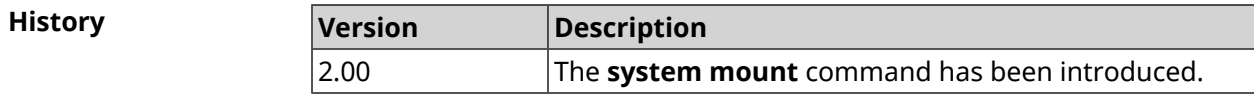

### **3.157.26 system ndss dump-report disable**

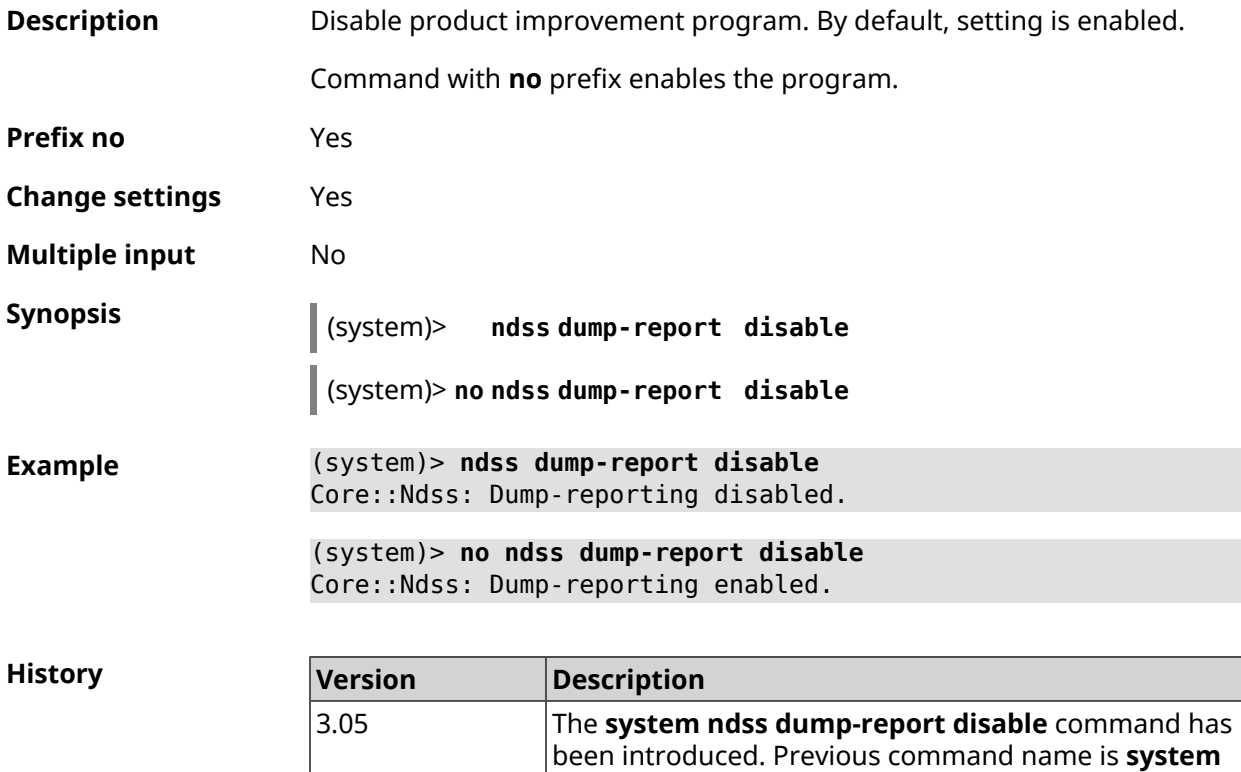

### **3.157.27 system reboot**

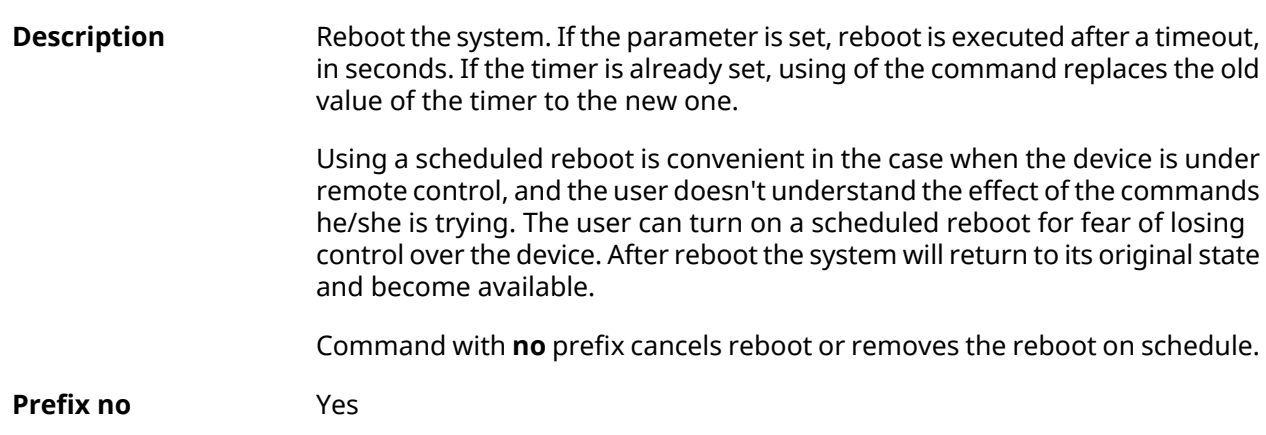

**dump-report disable**.

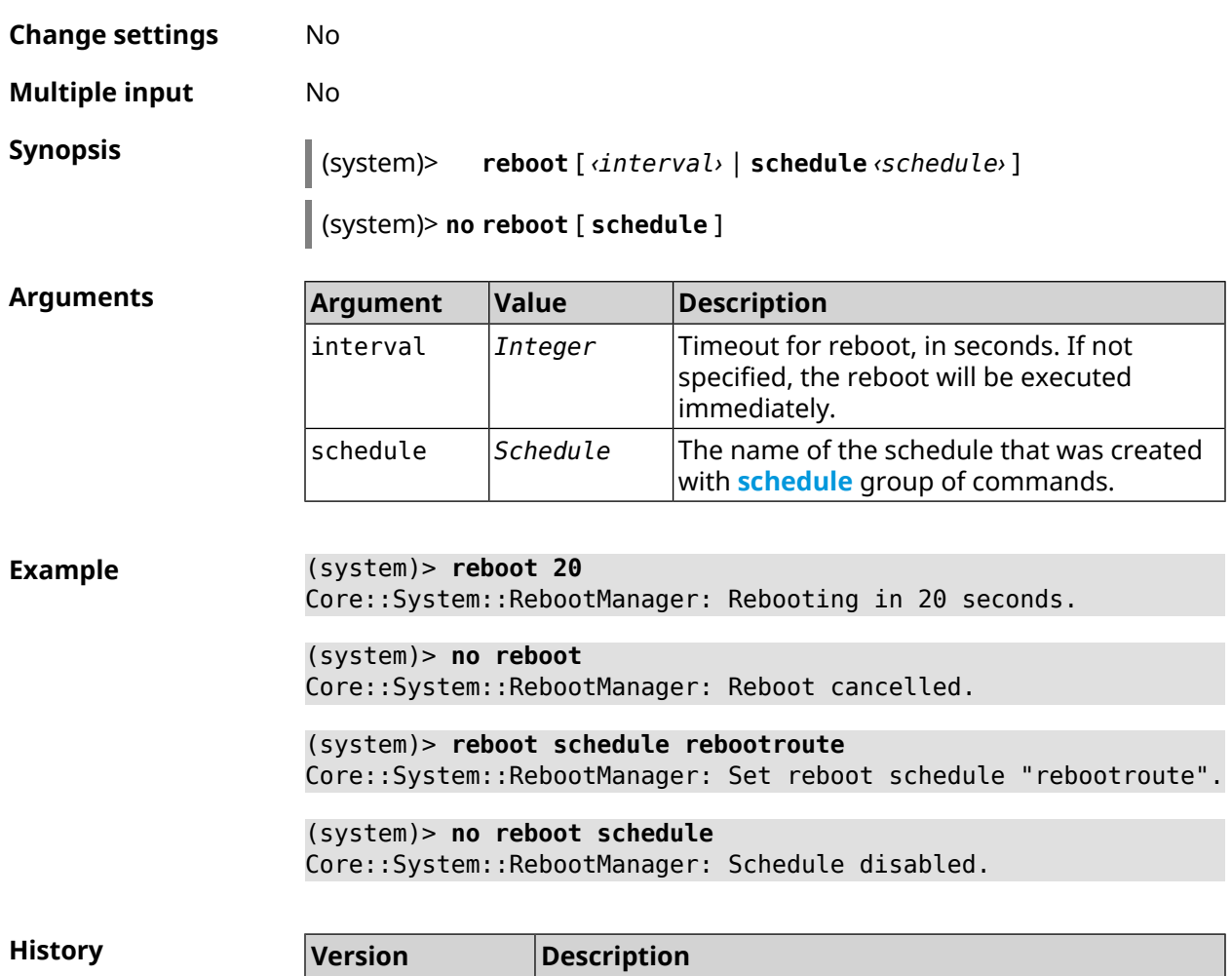

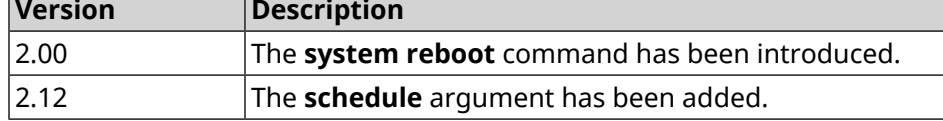

# **3.157.28 system set**

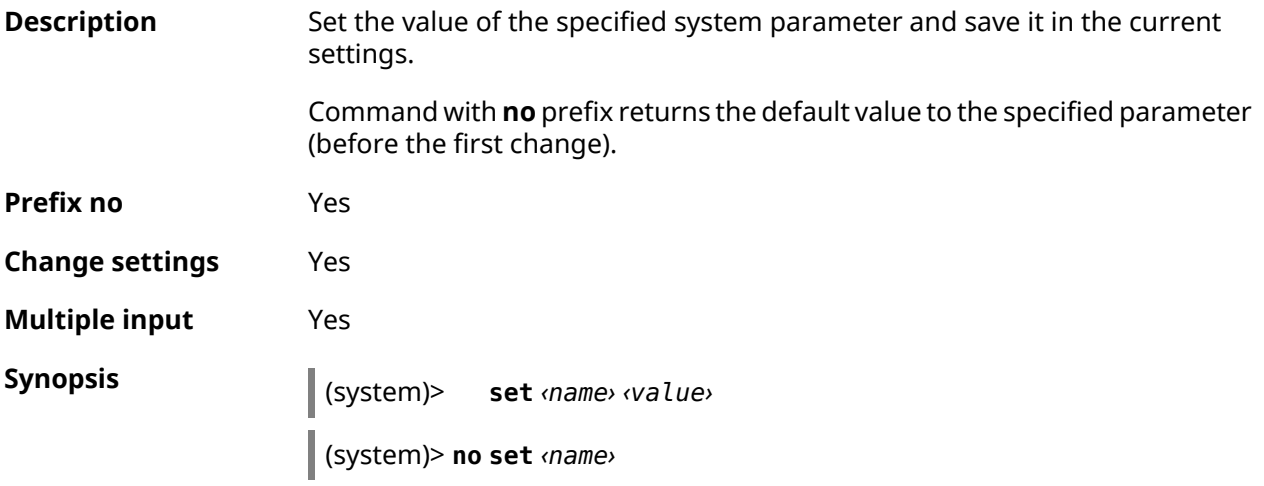

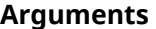

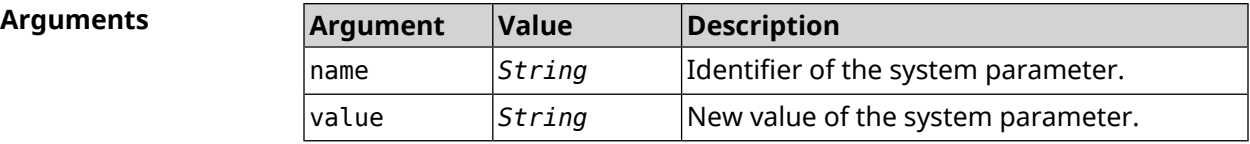

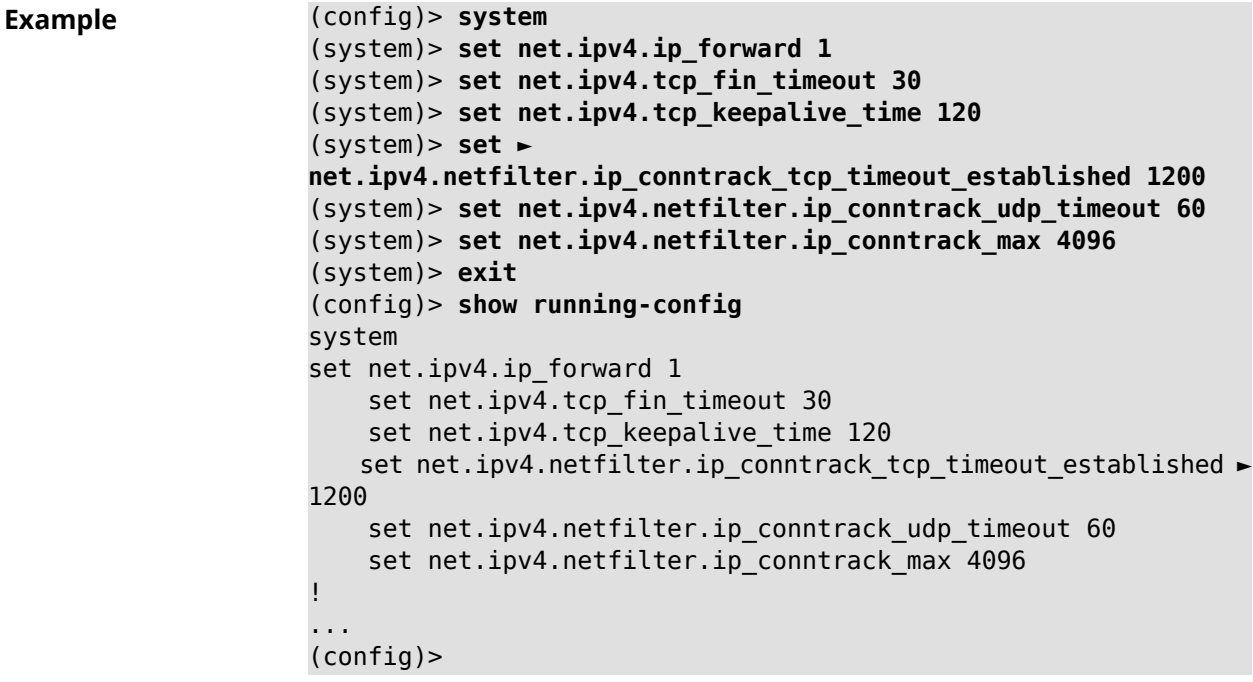

**History** 

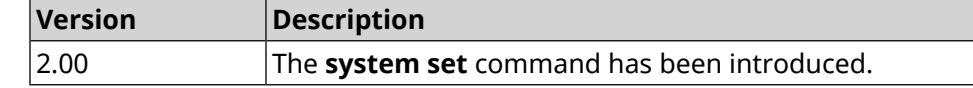

### **3.157.29 system swap**

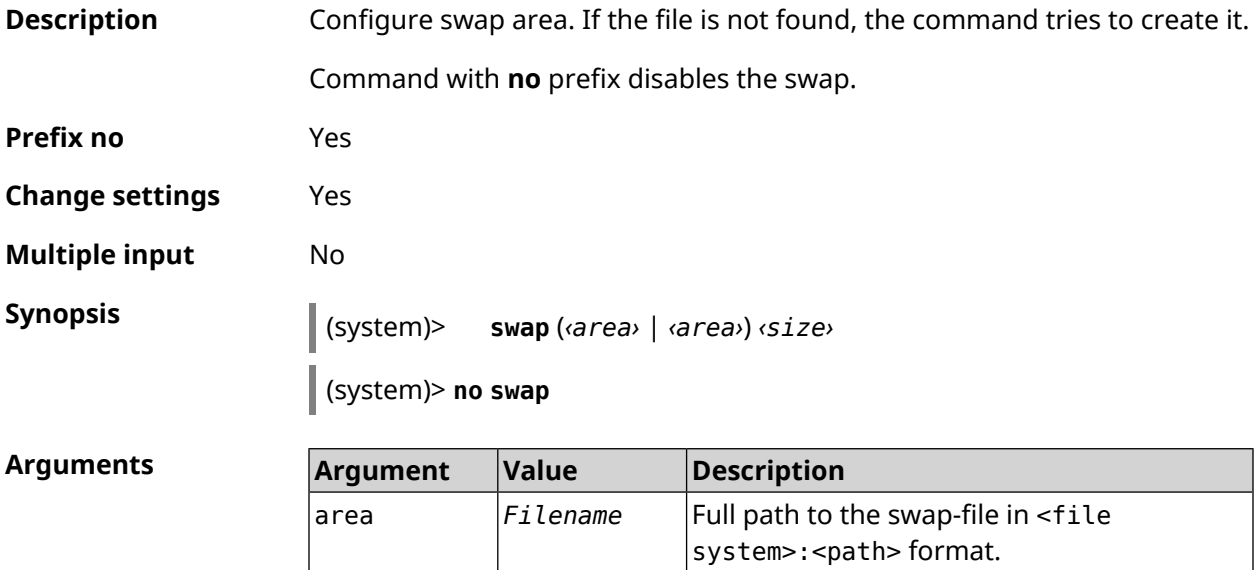

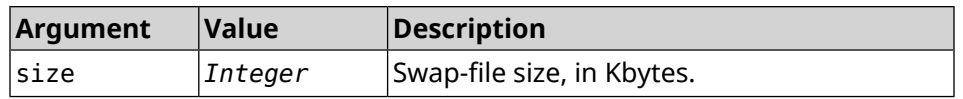

2.00 The **system swap** command has been introduced.

**Example** (system)> **swap OPKG:/swap/swapfile 2097152** Storage::Swap::Manager: Swap is being initialized in background. (system)> **no swap** Storage::Swap::Manager: Swap area OPKG:/swap/swapfile disabled. **History Version Description**

# **3.157.30 system trace lock threshold**

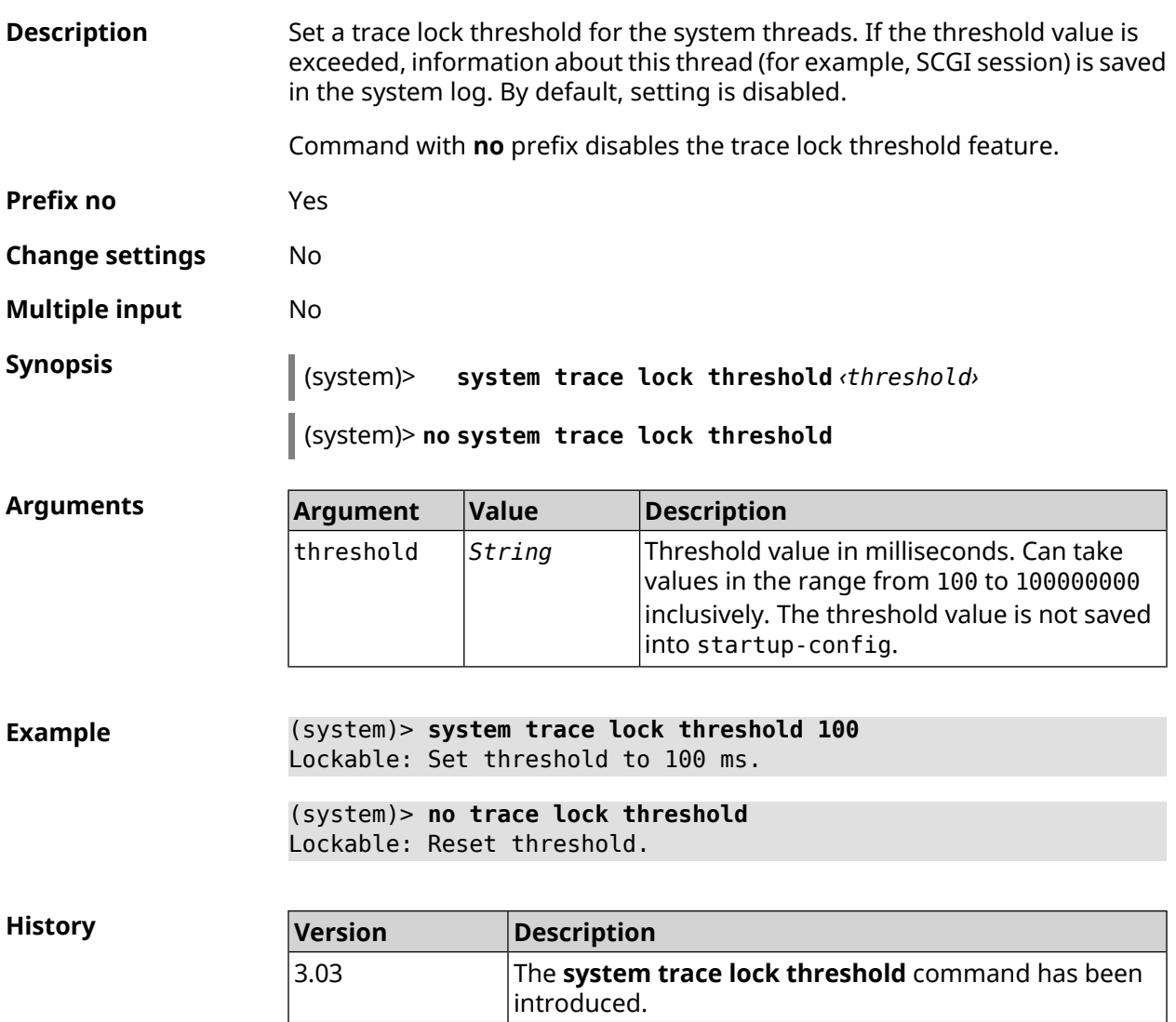

# **3.157.31 system usb power schedule**

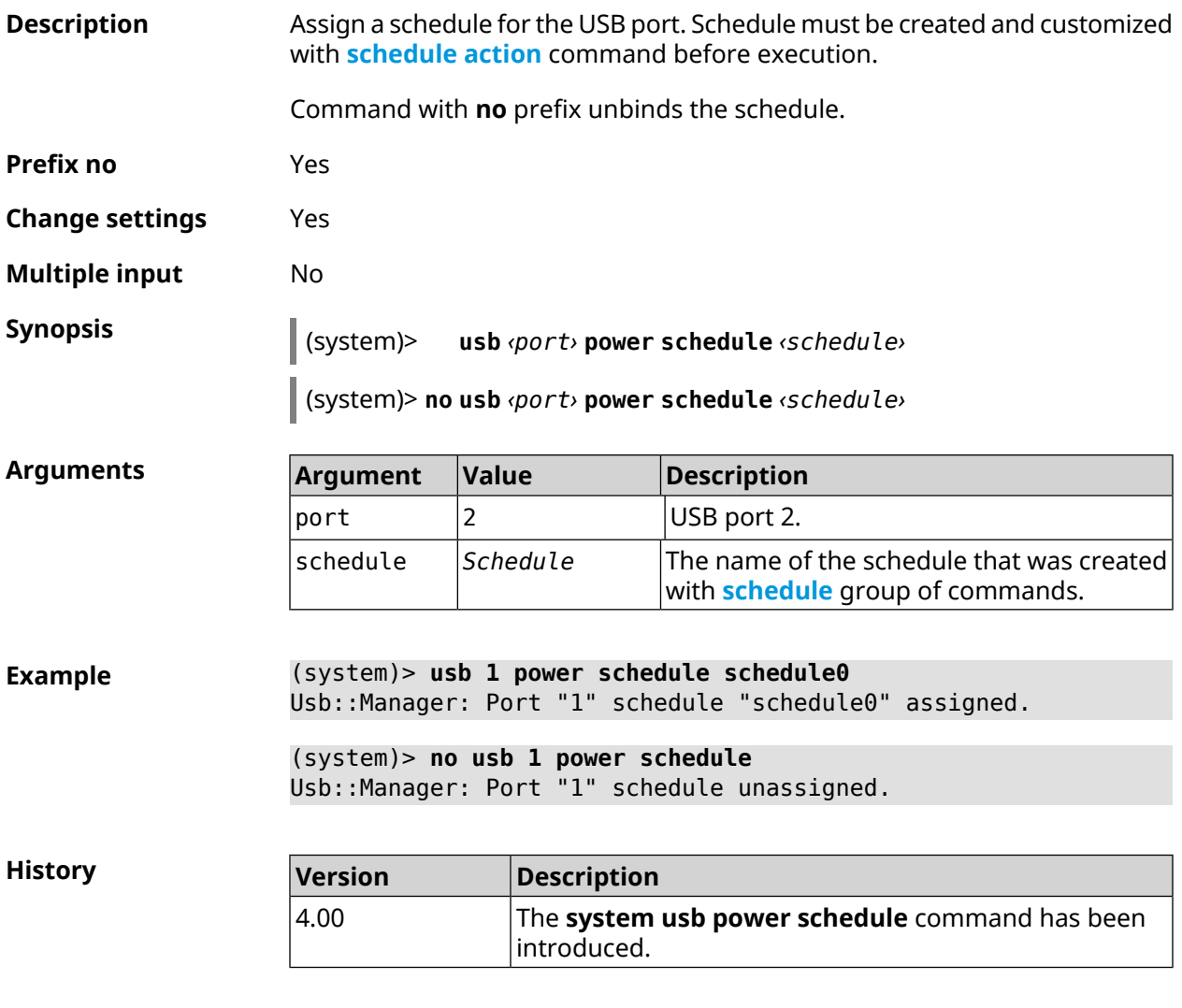

# **3.157.32 system usb power shutdown**

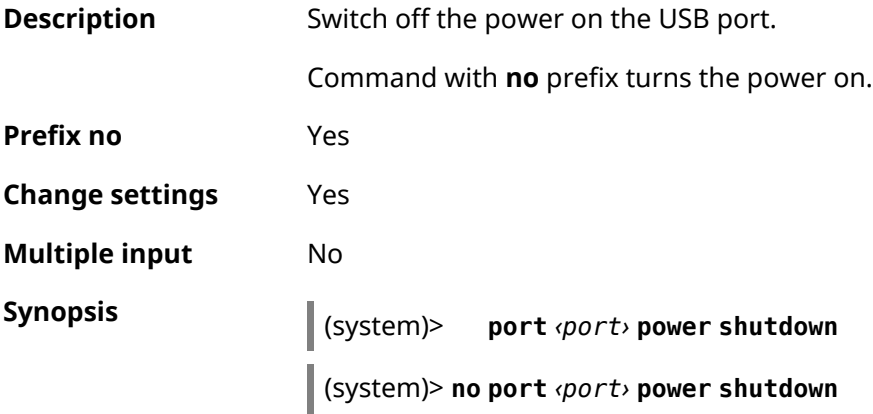

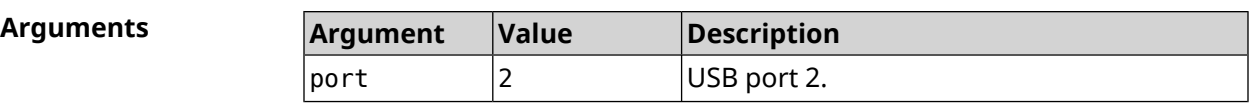

**Example** (system)> **usb 1 power shutdown** Usb::Manager: Port "1" power is shutting down. (system)> **no usb 1 power shutdown** Usb::Manager: Port "1" power is activated. **History Version Description** The **system usb power shutdown** command has been 4.00

introduced.

#### **3.157.33 system zram**

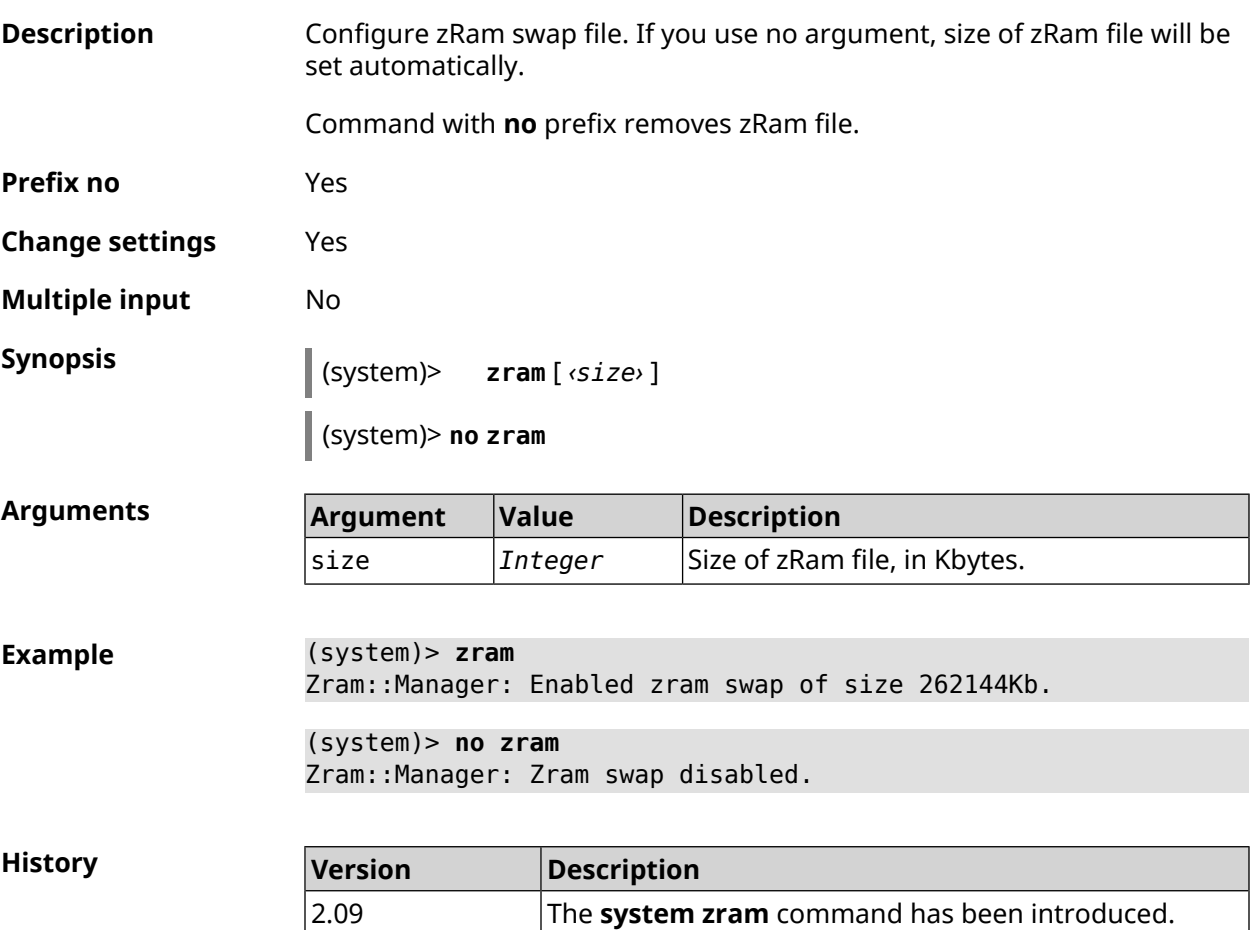

# **3.158 tools**

**Description** Access to a group of commands to test the environment.

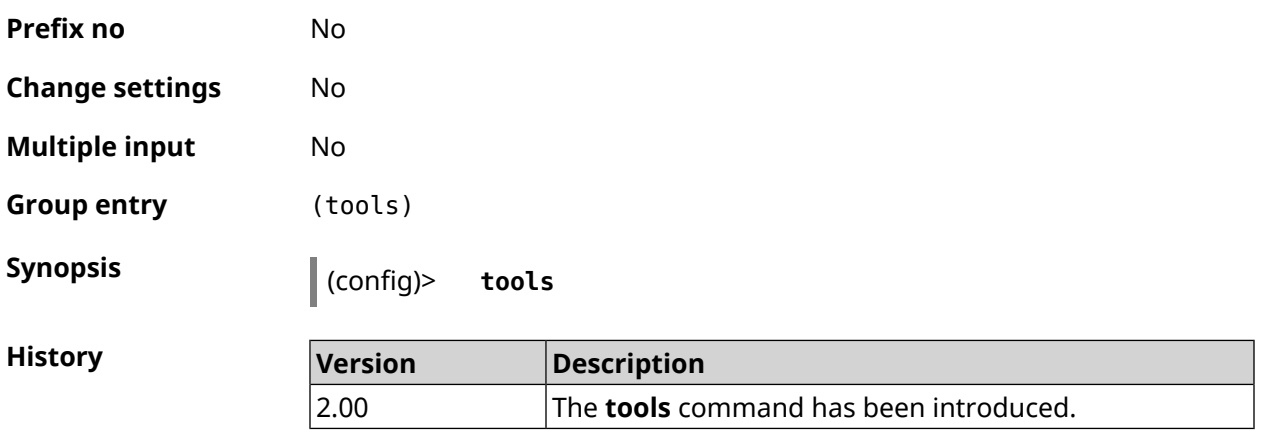

#### **3.158.1 tools arping**

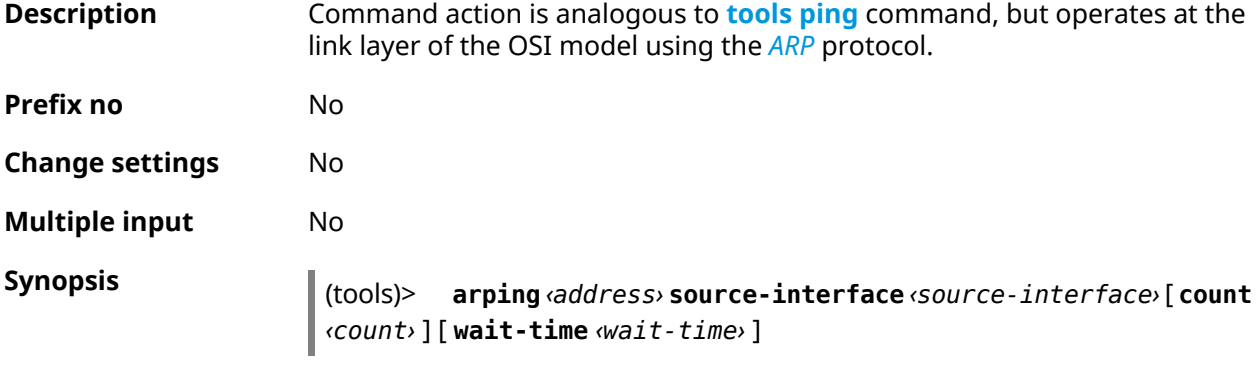

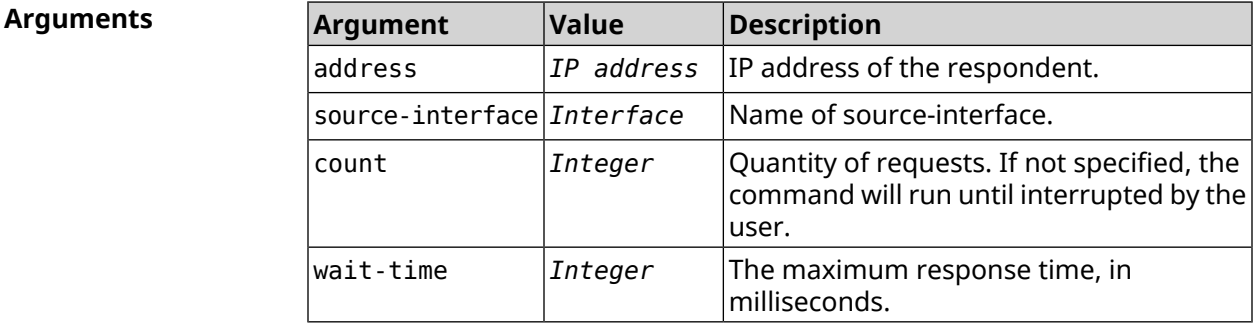

**Example** (tools)> **arping 192.168.15.51 source-interface Home count 4 ► wait-time 3000** Starting the ARP ping to "192.168.15.51"... ARPING 192.168.15.51 from 192.168.15.1 br0. Unicast reply from 192.168.15.51 [9c:b7:0d:ce:51:6a] 1.884 ms. Unicast reply from 192.168.15.51 [9c:b7:0d:ce:51:6a] 1.831 ms. Sent 4 probes, received 2 responses. Process terminated.

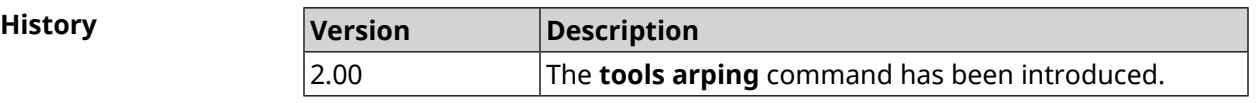

# <span id="page-658-0"></span>**3.158.2 tools ping**

 $A$ rguments

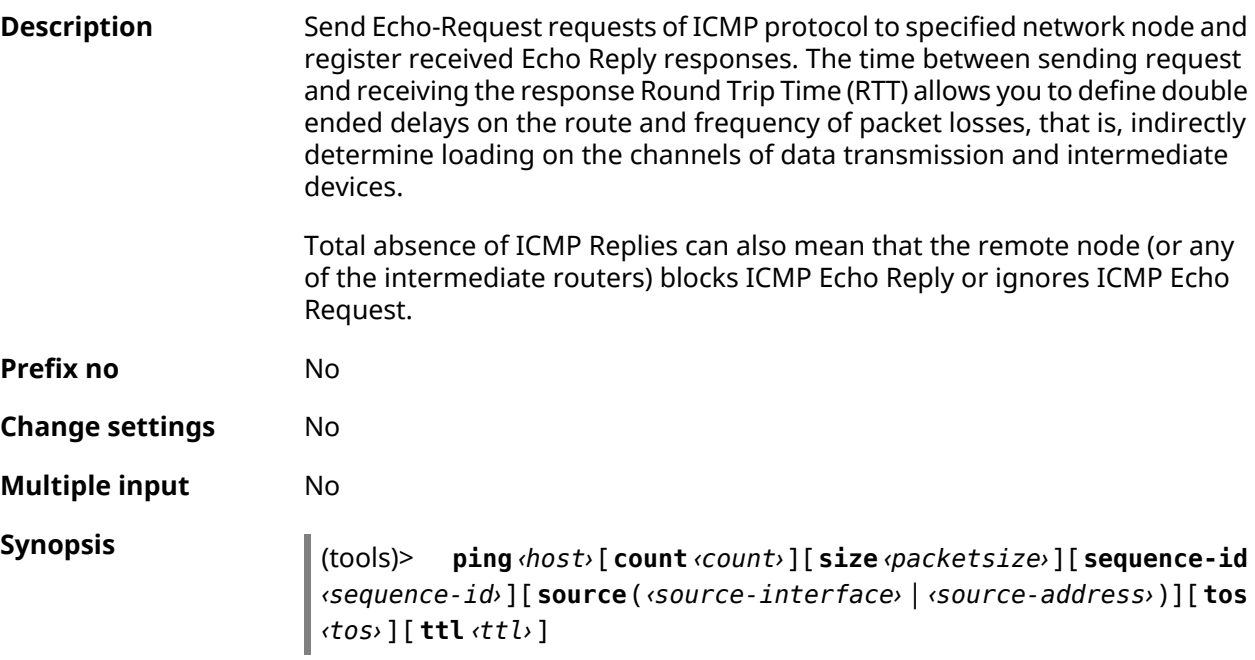

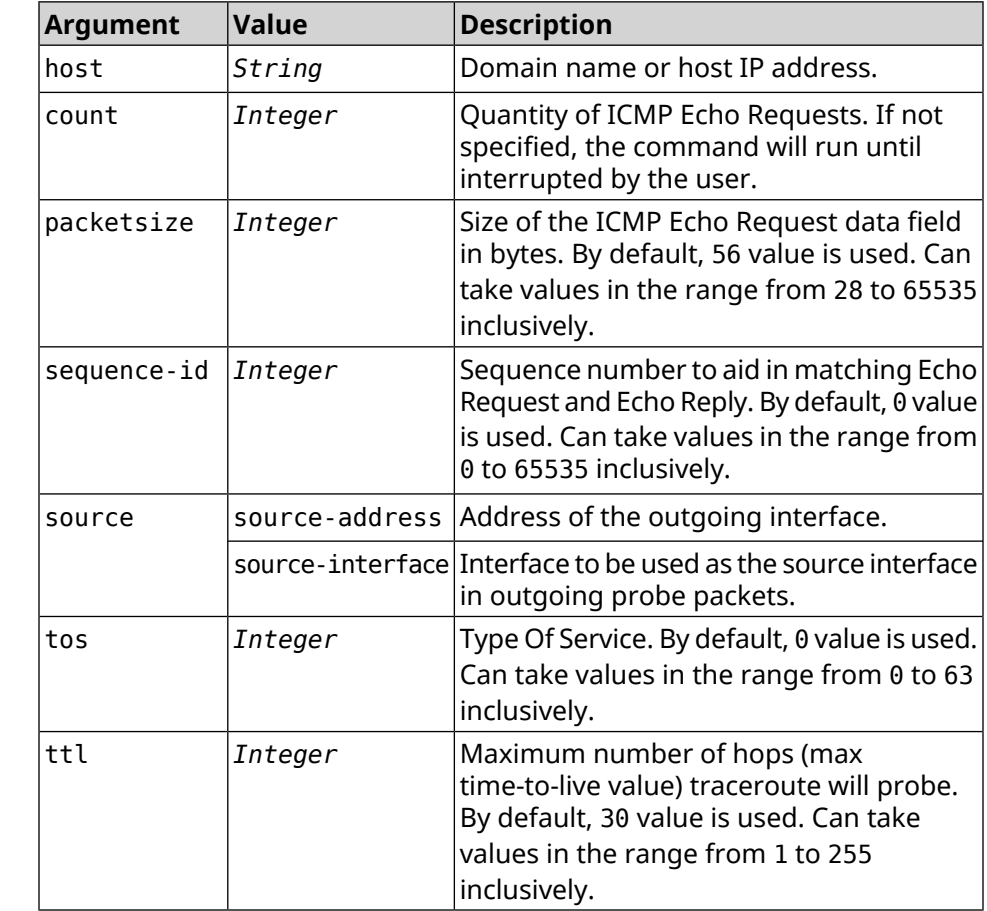

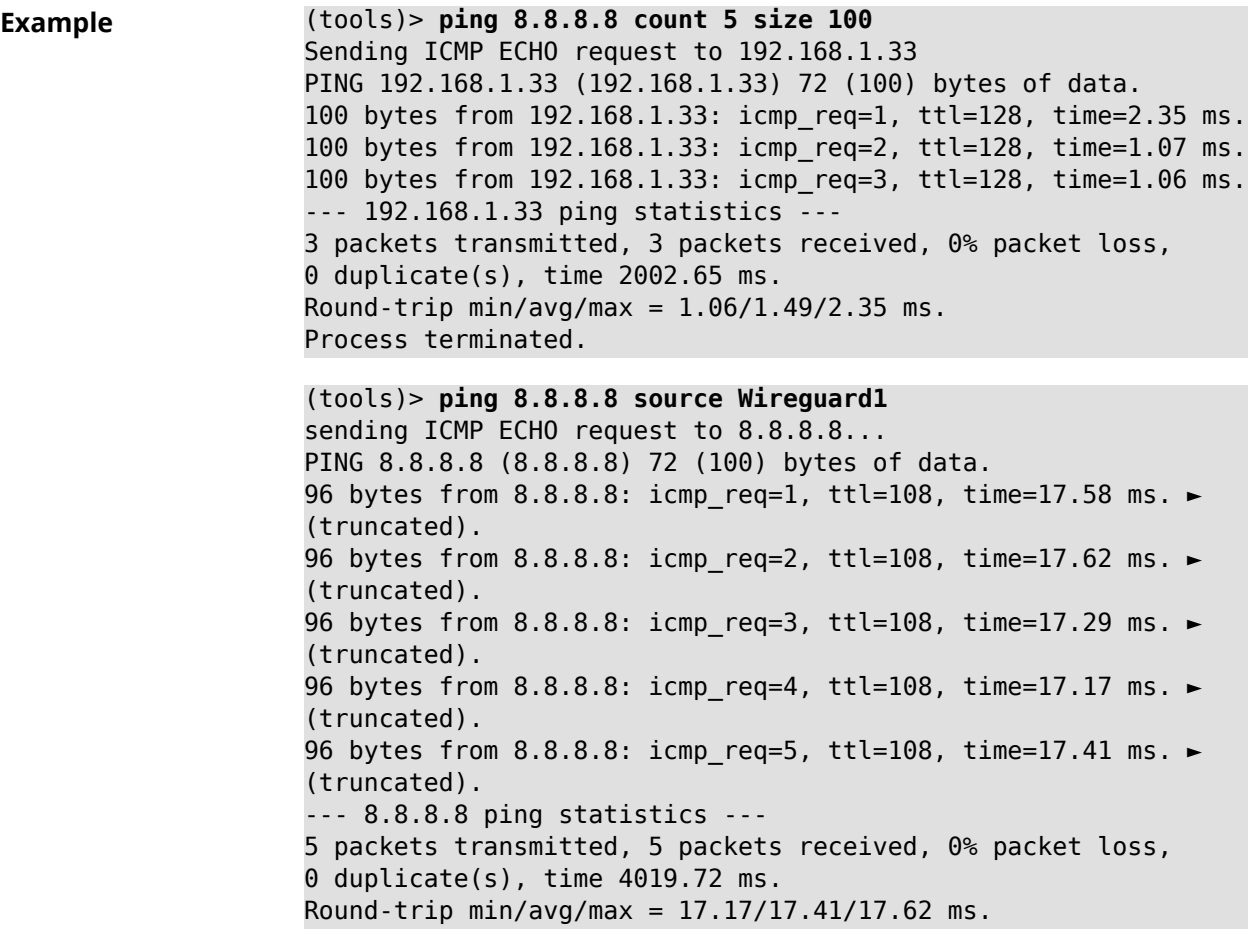

**History** 

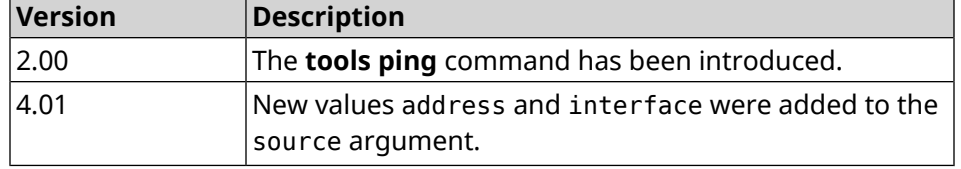

# **3.158.3 tools ping6**

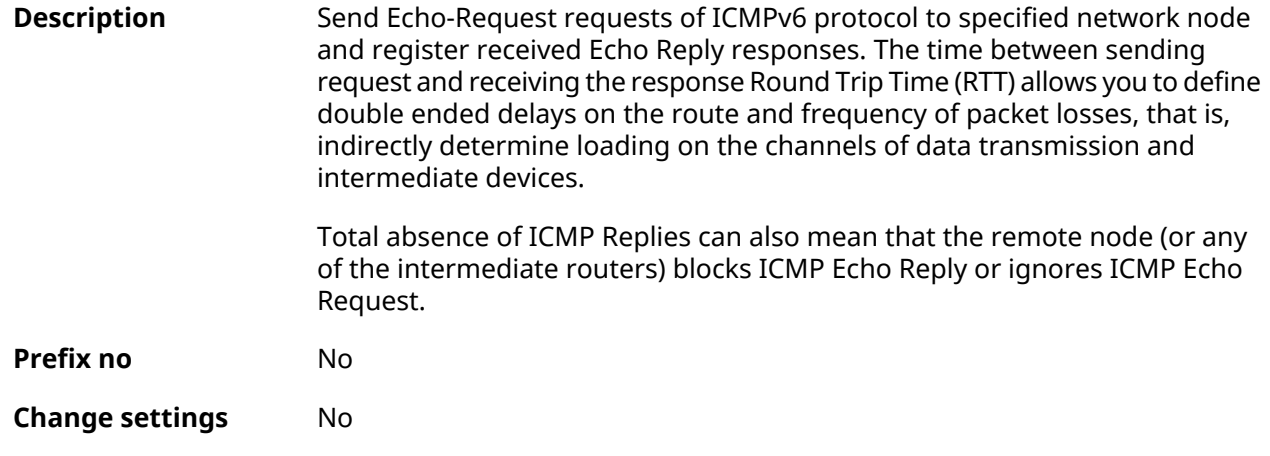

#### **Multiple input** No

**Synopsis** (tools)> **ping6** *‹host›* [ **count** *‹count›* ] [ **size** *‹packetsize›* ] [ **sequence-id** *‹sequence-id›* ] [ **source** ( *‹source-interface›* | *‹source-address›* ) ] [ **tos** *‹tos›* ] [ **ttl** *‹ttl›* ]

#### **Arguments**

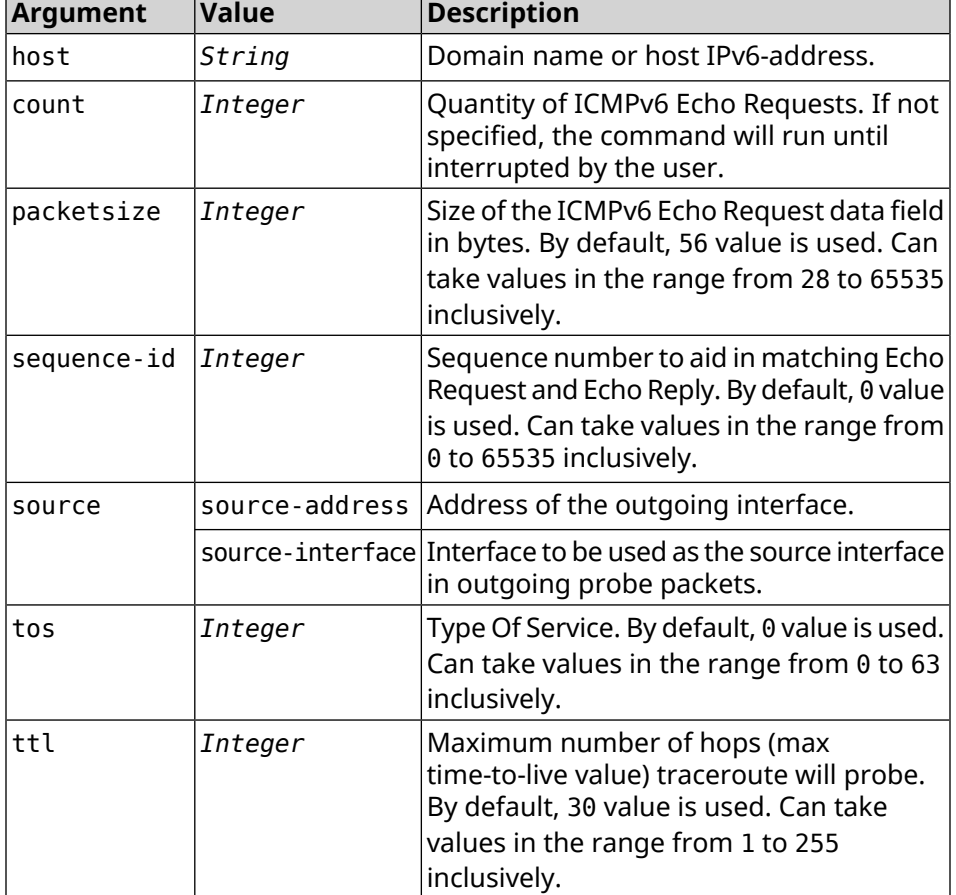

**Example** (tools)> **ping6 2001:4860:4860::8888 count 5 size 111** sending ICMPv6 ECHO request to 2001:4860:4860::8888... PING 2001:4860:4860::8888 (2001:4860:4860::8888) 63 (111) bytes ► of data. 71 bytes from 2001:4860:4860::8888: icmp\_req=1, ttl=108, ► time=19.84 ms. 71 bytes from 2001:4860:4860::8888: icmp\_req=2, ttl=108, ► time=19.73 ms. 71 bytes from 2001:4860:4860::8888: icmp\_req=3, ttl=108, ► time=19.96 ms. 71 bytes from 2001:4860:4860::8888: icmp\_req=4, ttl=108, ► time=19.86 ms. 71 bytes from 2001:4860:4860::8888: icmp\_req=5, ttl=108, ► time=19.76 ms. --- 2001:4860:4860::8888 ping statistics --- 5 packets transmitted, 5 packets received, 0% packet loss,

0 duplicate(s), time 4021.21 ms. Round-trip min/avg/max = 19.73/19.83/19.96 ms. (tools)> **ping6 2001:4860:4860::8888 source ISP** sending ICMPv6 ECHO request to 2001:4860:4860::8888... PING 2001:4860:4860::8888 (2001:4860:4860::8888) from eth3: 56 ► (104) bytes of data. 64 bytes from 2001:4860:4860::8888: icmp\_req=1, ttl=108, ► time=19.90 ms. 64 bytes from 2001:4860:4860::8888: icmp\_req=2, ttl=108, ► time=19.75 ms. 64 bytes from 2001:4860:4860::8888: icmp\_req=3, ttl=108, ► time=19.64 ms. 64 bytes from 2001:4860:4860::8888: icmp\_req=4, ttl=108, ► time=19.66 ms. 64 bytes from 2001:4860:4860::8888: icmp\_req=5, ttl=108, ► time=19.88 ms. 64 bytes from 2001:4860:4860::8888: icmp\_req=6, ttl=108, ► time=19.72 ms. 64 bytes from 2001:4860:4860::8888: icmp\_req=7, ttl=108, ► time=19.71 ms. --- 2001:4860:4860::8888 ping statistics --- 7 packets transmitted, 7 packets received, 0% packet loss, 0 duplicate(s), time 6221.53 ms. Round-trip min/avg/max = 19.64/19.75/19.90 ms.

**History** 

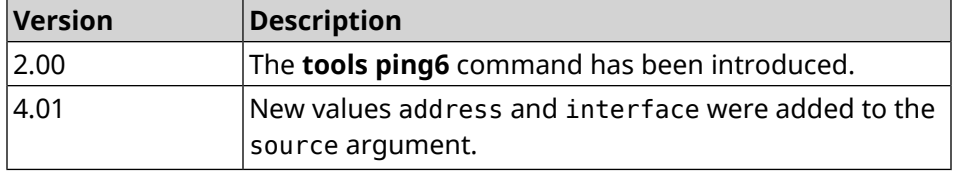

#### **3.158.4 tools traceroute**

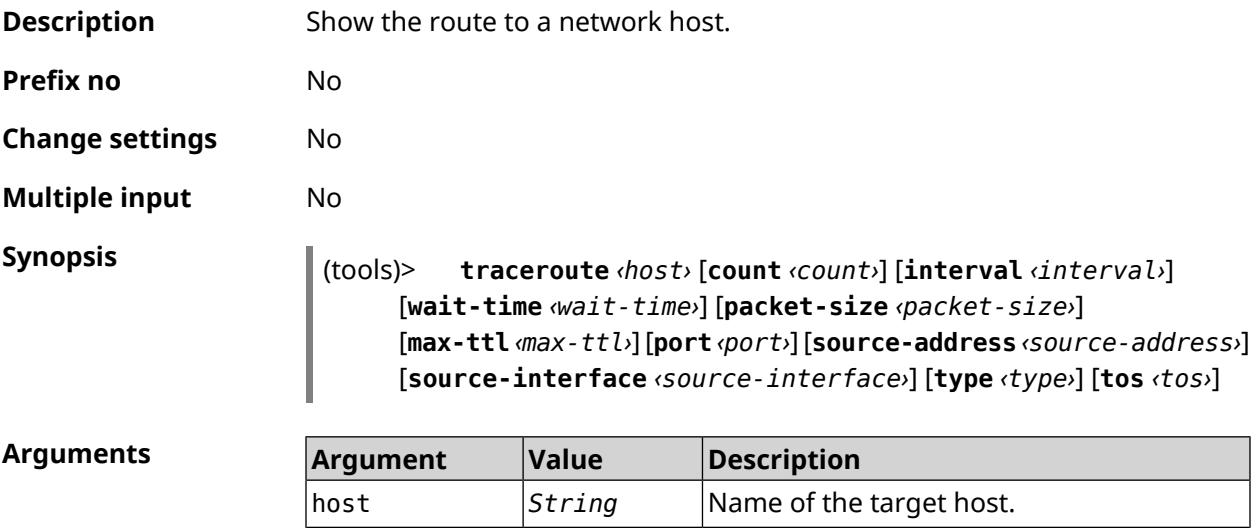

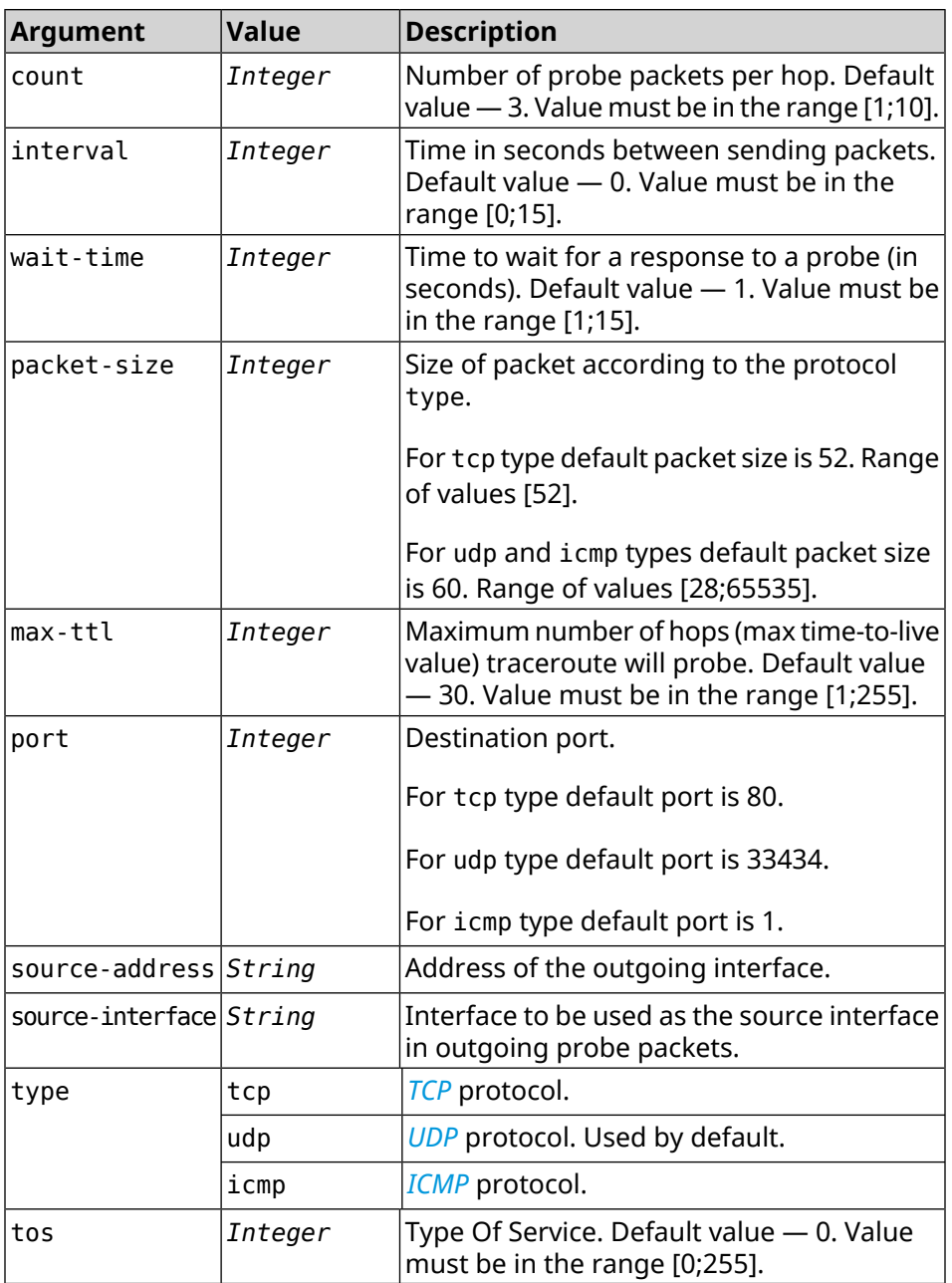

#### **Example** (tools)> **traceroute google.com count 5 interval 5**

starting traceroute to google.com... traceroute to google.com (64.233.161.113), 30 hops maximum, 60 ► byte packets. 1 192.168.233.1 (192.168.233.1) 2.742 ms 2.406 ms 2.460 ms ► 2.191 ms 2.957 ms 2 10.77.140.1 (10.77.140.1) 3.301 ms 3.847 ms 3.839 ms process terminated

**History** 

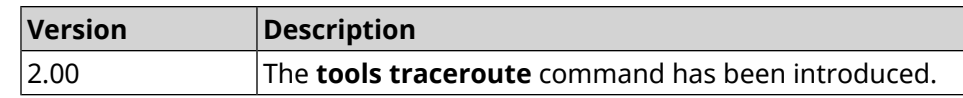

# **3.159 torrent**

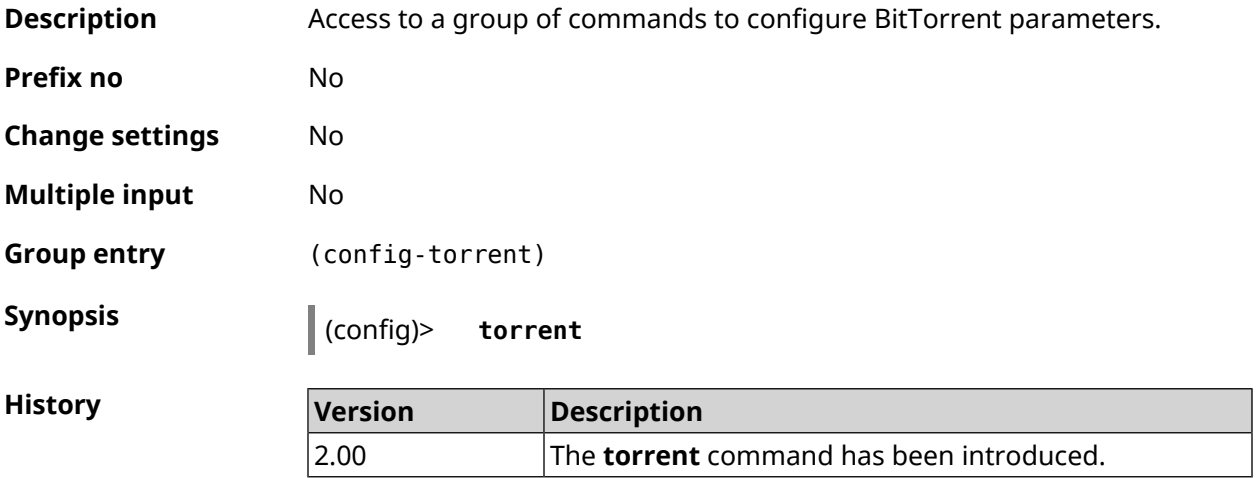

# **3.159.1 torrent directory**

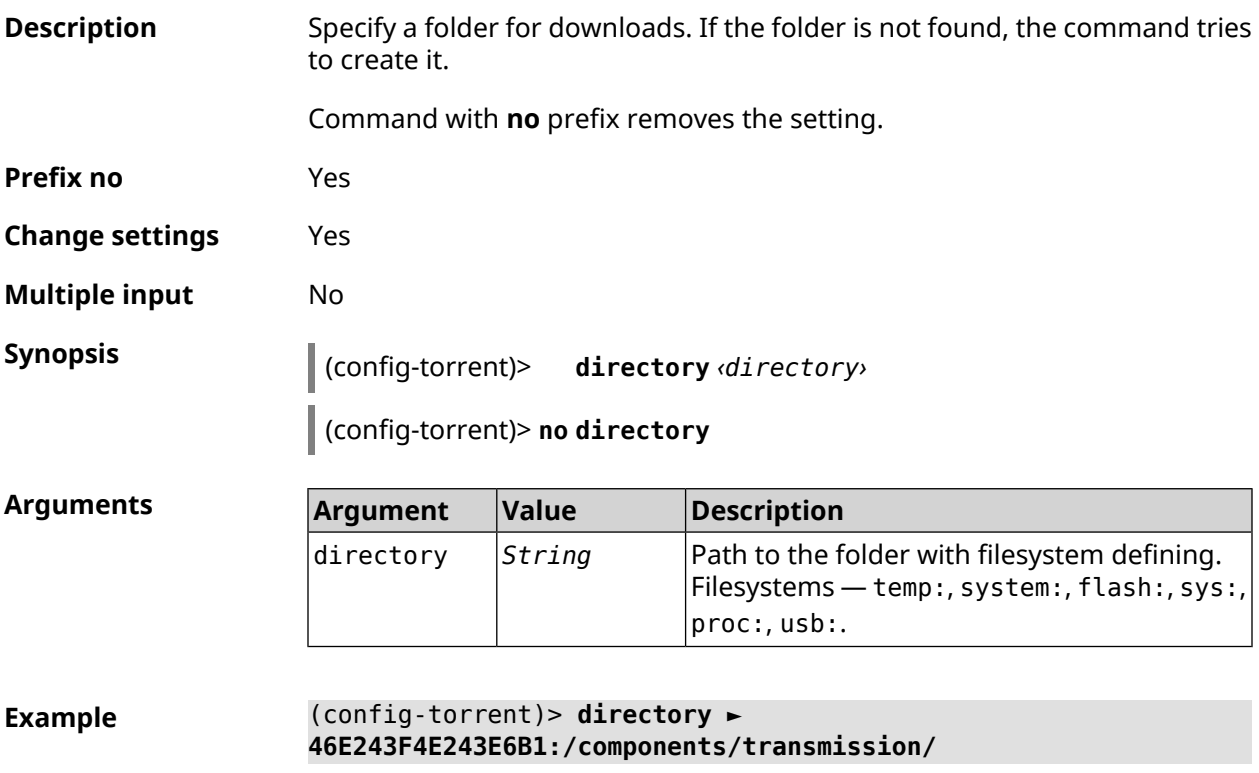

(config-torrent)> **no directory**

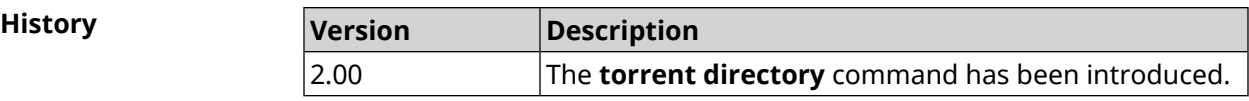

### **3.159.2 torrent peer-port**

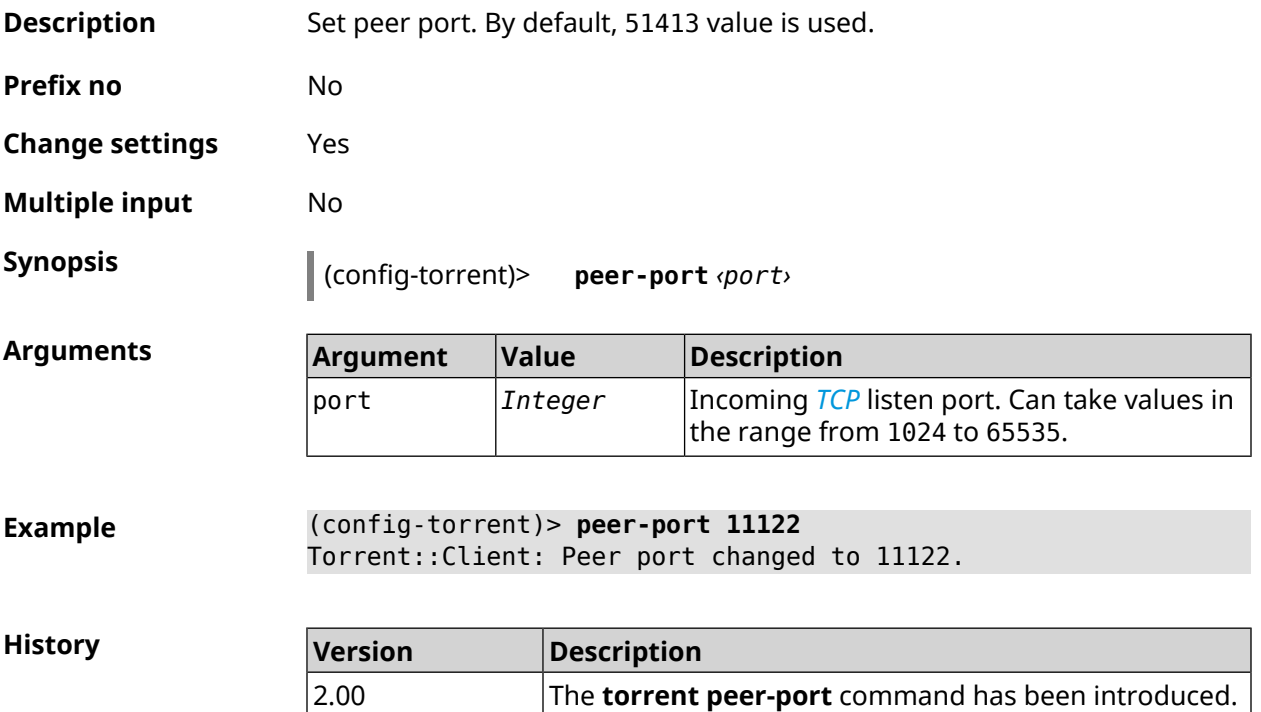

# **3.159.3 torrent policy**

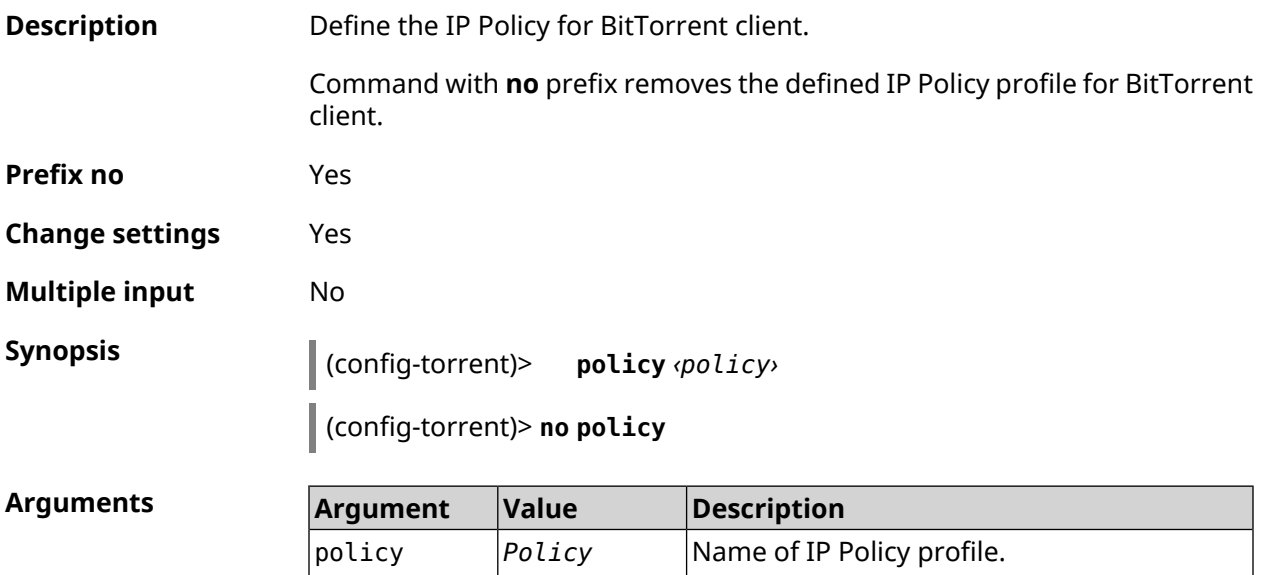

**Example** (config-torrent)> **policy PolicyNaN** Torrent::Client: Policy PolicyNaN applied.

> (config-torrent)> **no policy** Torrent::Client: Policy cleared.

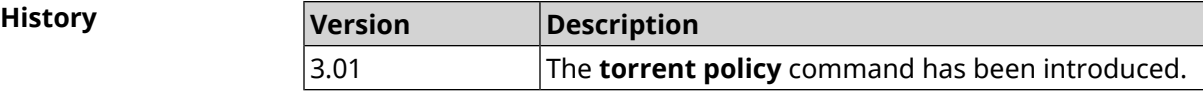

#### **3.159.4 torrent reset**

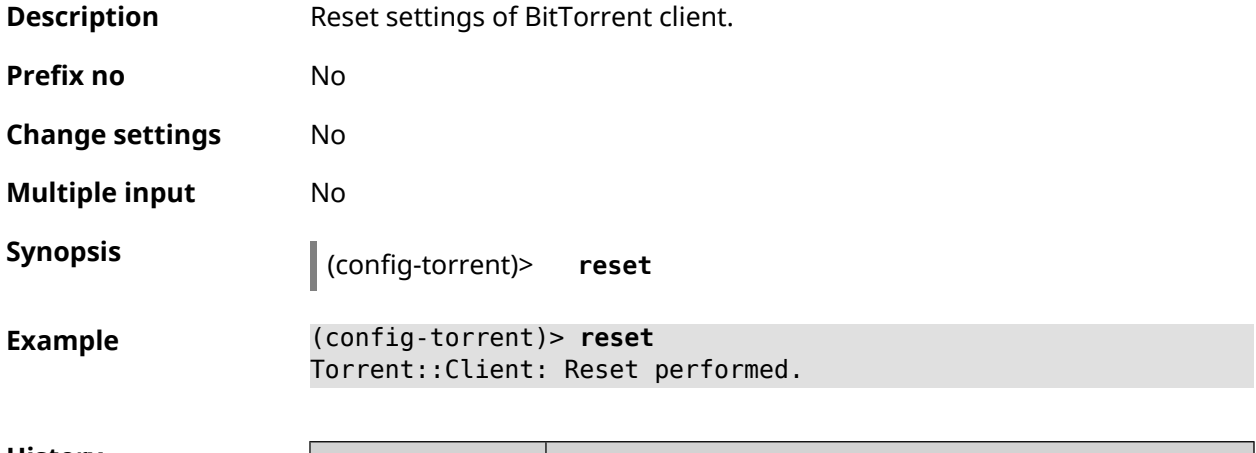

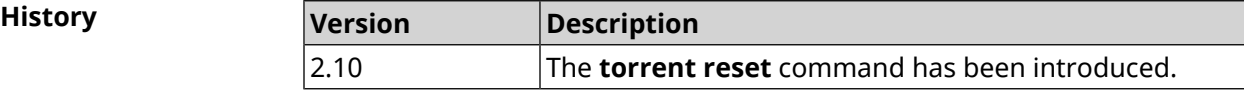

#### **3.159.5 torrent rpc-port**

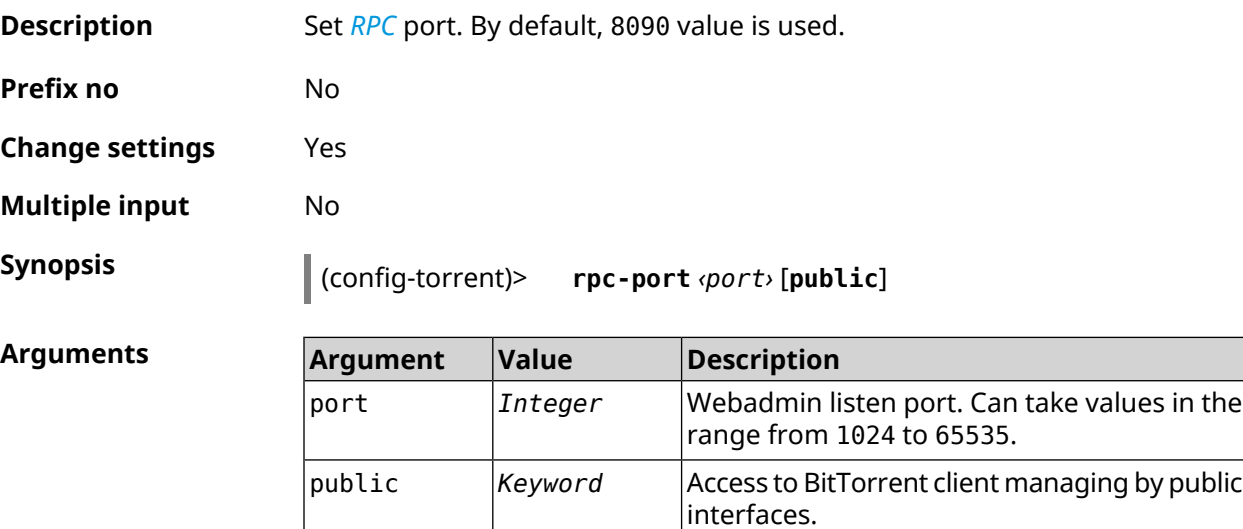

**Example** (config-torrent)> **rpc-port 9945** Torrent::Client: RPC port changed to 9945 (private).

> (config-torrent)> **rpc-port 9945 public** Torrent::Client: RPC port changed to 9945 (public).

**History** 

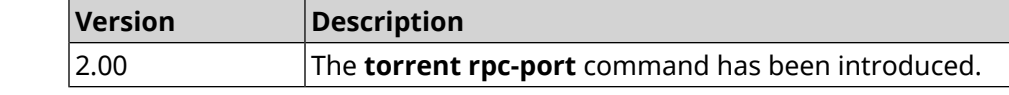

# **3.160 udpxy**

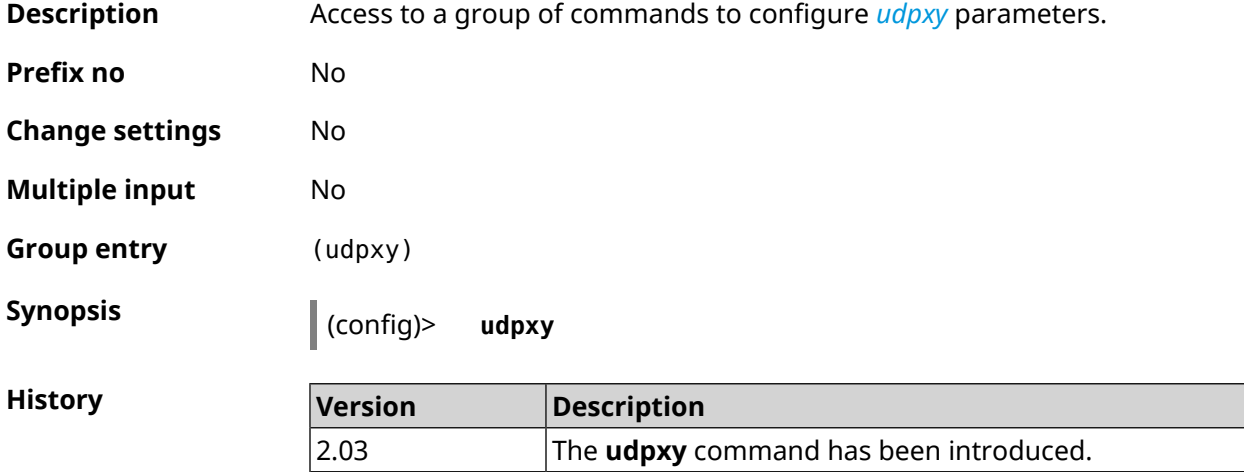

### **3.160.1 udpxy buffer-size**

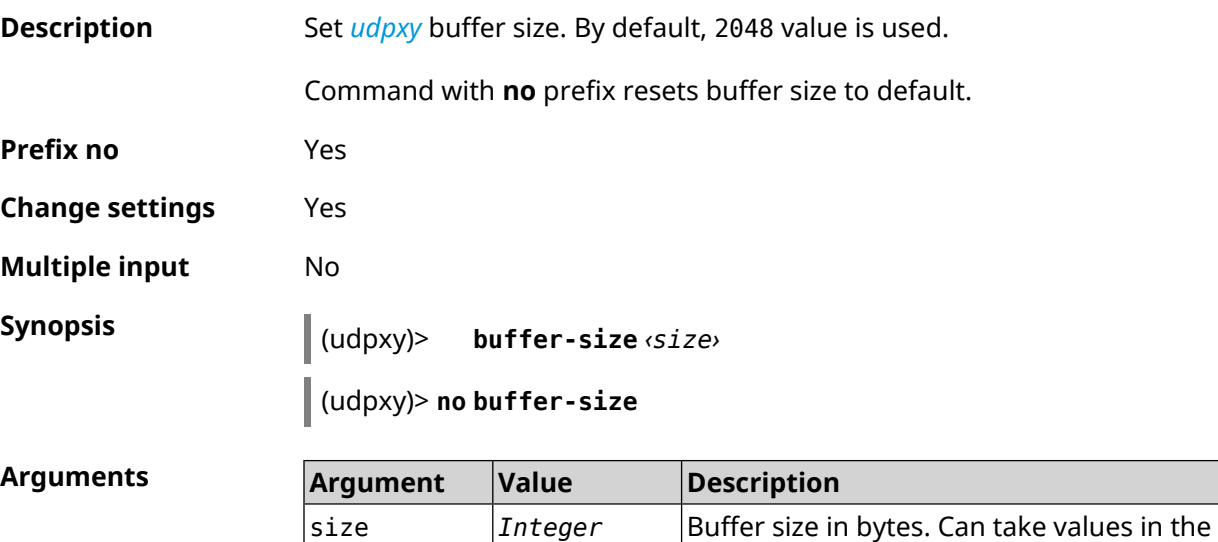

range from 1 to 1048576.

**Example** (udpxy)> **buffer-size 500** Udpxy::Manager: a buffer size set to 500 bytes.

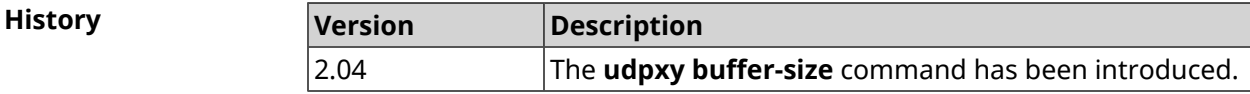

### **3.160.2 udpxy buffer-timeout**

**Description** Set *[udpxy](#page-699-2)* timeout to hold data in the buffer. By default, 1 value is used.

Command with **no** prefix resets timeout to default.

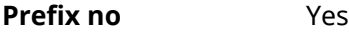

**Change settings** Yes

**Multiple input** No

**Synopsis** (udpxy)> **buffer-timeout** *‹timeout›*

(udpxy)> **no buffer-timeout**

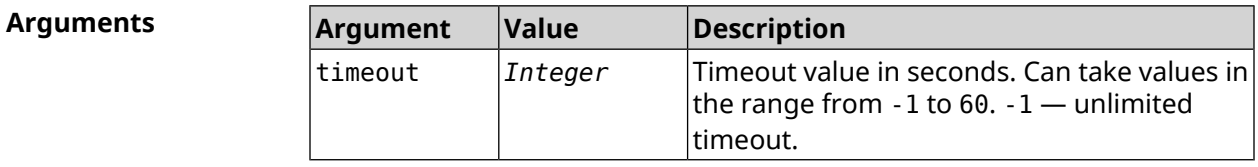

**Example** (udpxy)> **buffer-timeout 10** Udpxy::Manager: a hold data timeout set to 10 sec.

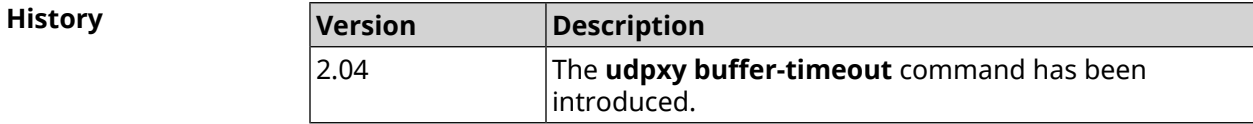

#### **3.160.3 udpxy interface**

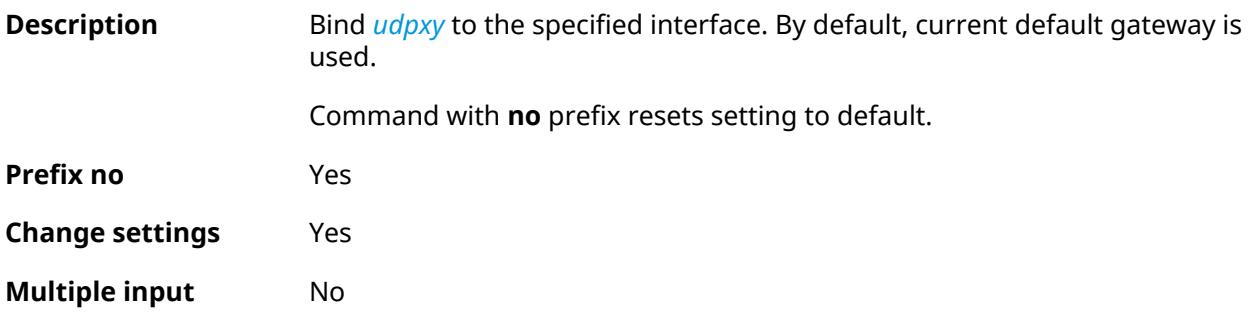

**Synopsis** (udpxy)> **interface** *‹interface›*

(udpxy)> **no interface**

**Arguments Argument Value Description** Full interface name or an alias. You can see the list of available interfaces with help of **interface** [Tab] command. interface *Interface*

#### **Example** (udpxy)> **interface [Tab]**

Usage template: interface {interface} Choose: GigabitEthernet1 **TSP** WifiMaster0/AccessPoint2 WifiMaster1/AccessPoint1 WifiMaster0/AccessPoint3 WifiMaster0/AccessPoint0 AccessPoint

(udpxy)> **interface ISP** Udpxy::Manager: bound to GigabitEthernet1.

**History Version Description** 2.02 The **udpxy interface** command has been introduced.

#### **3.160.4 udpxy port**

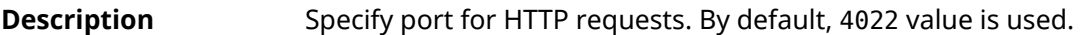

Command with **no** prefix resets setting to default.

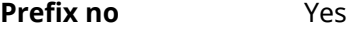

**Change settings** Yes

**Multiple input** No

**Synopsis** (udpxy)> **port** *‹port›*

(udpxy)> **no port**

#### **Arguments**

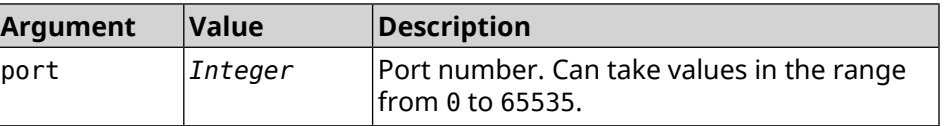

**Example** (udpxy)> **port 2323** Udpxy::Manager: a port set to 2323.

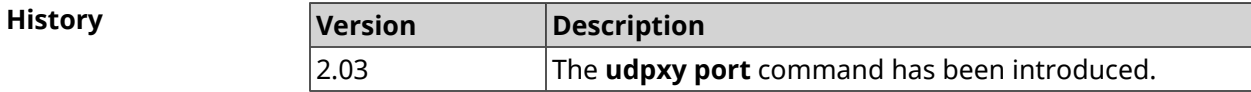

# **3.160.5 udpxy renew-interval**

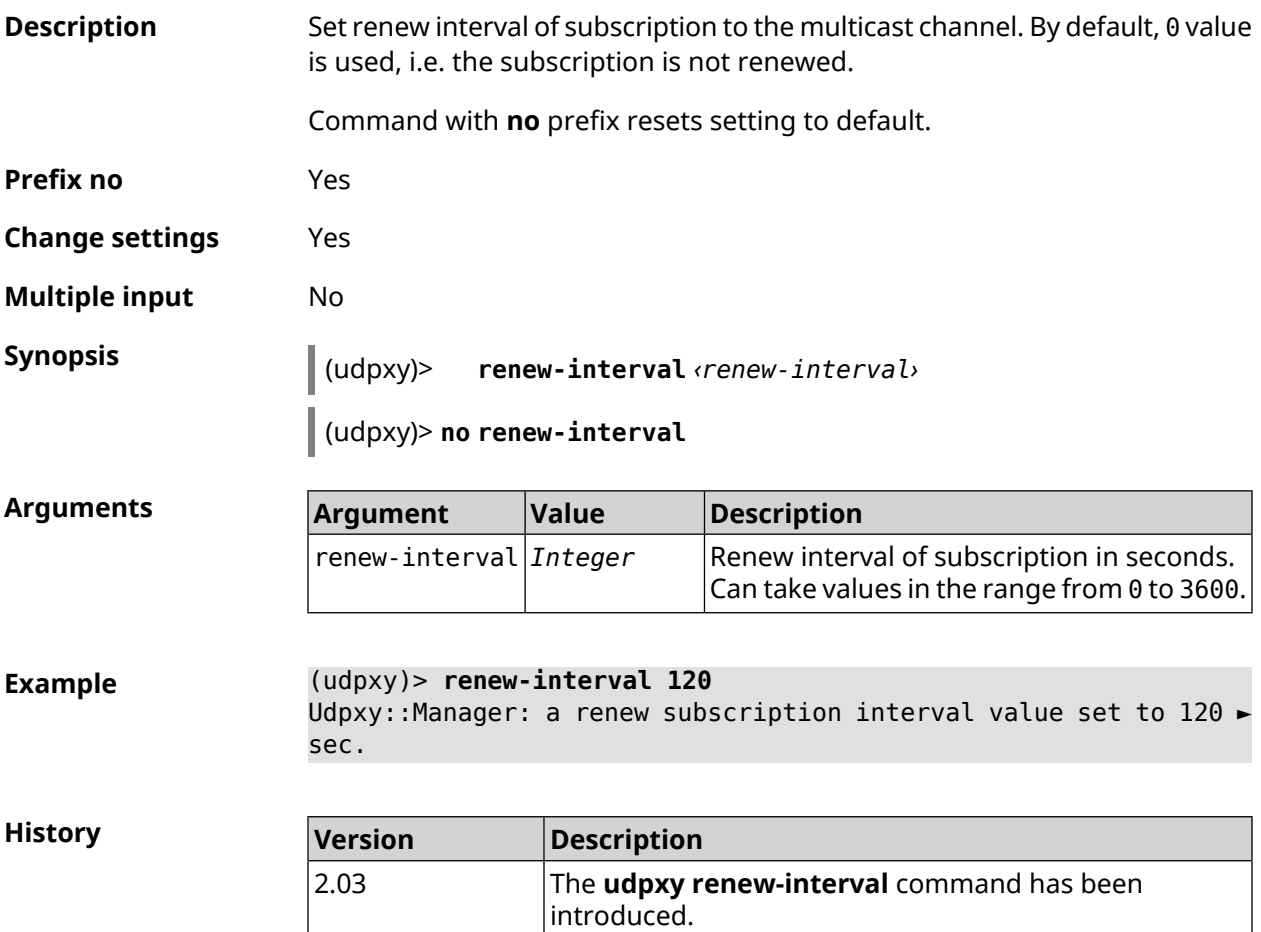

### **3.160.6 udpxy timeout**

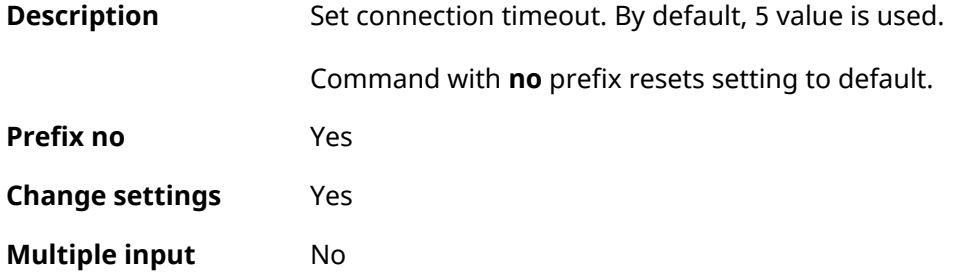

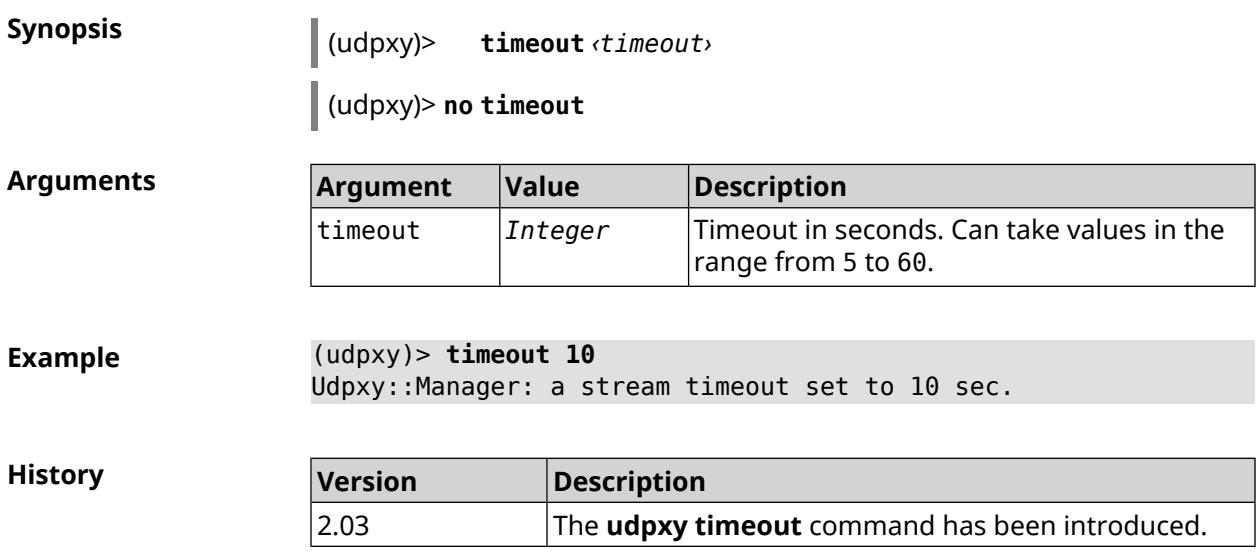

# **3.161 upnp forward**

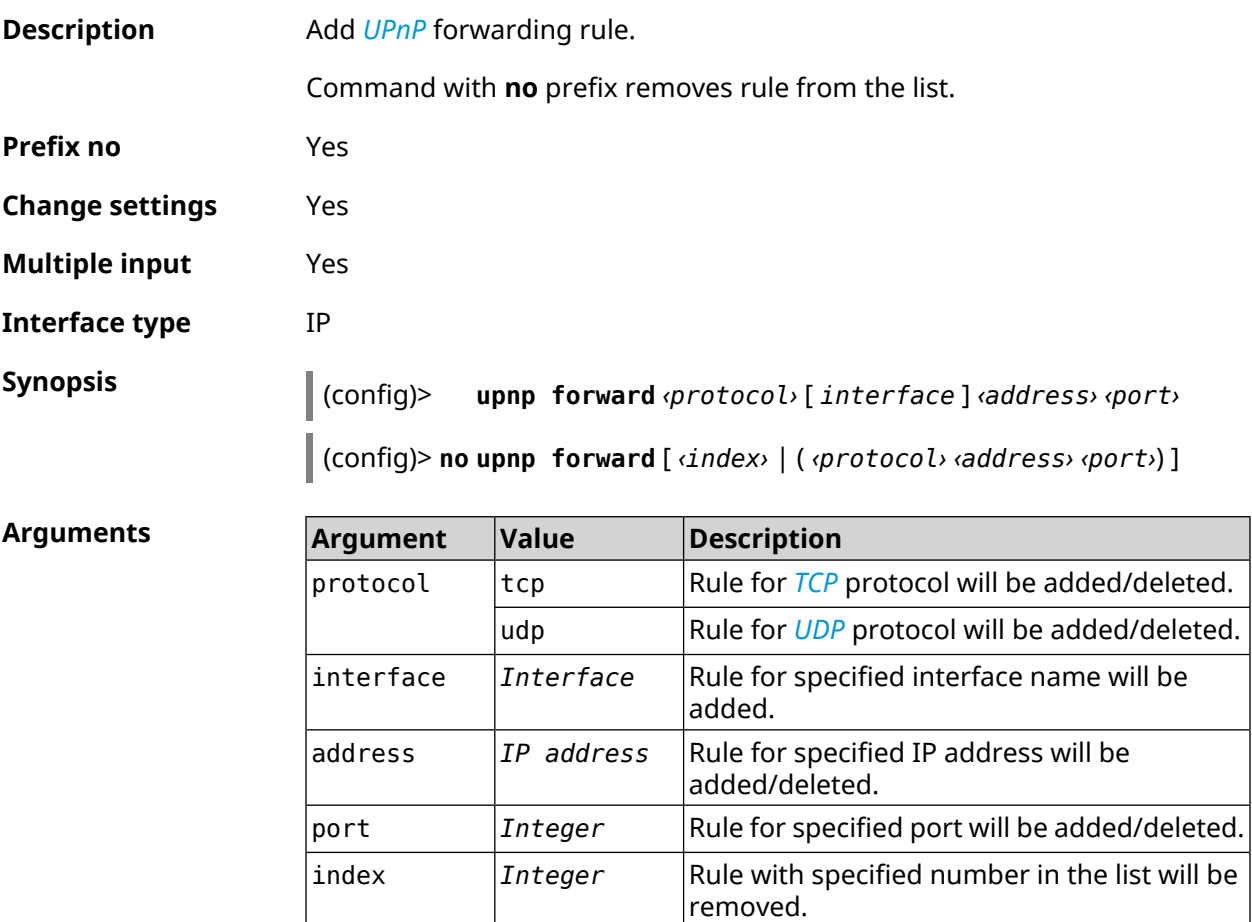

**History** 

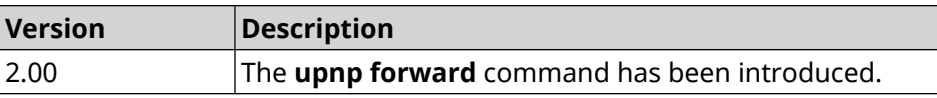

# **3.162 upnp lan**

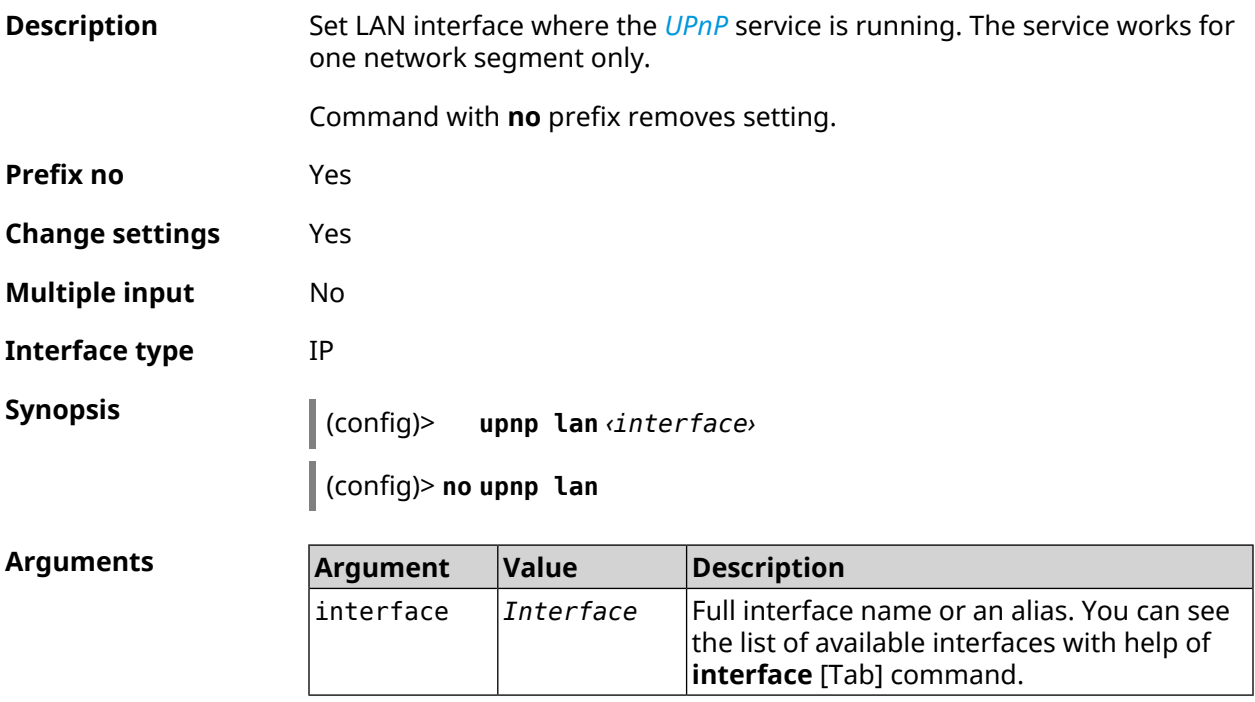

#### **Example**

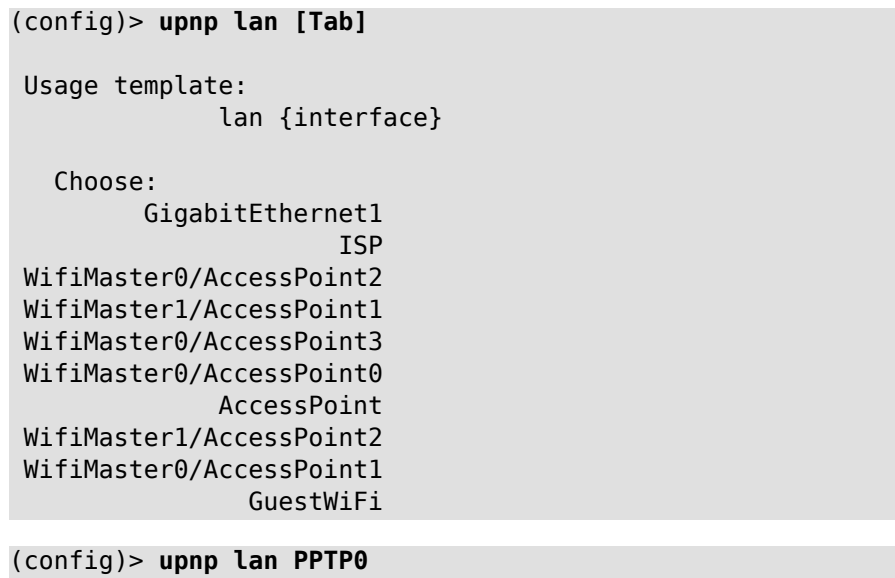

using LAN interface: PPTP0.

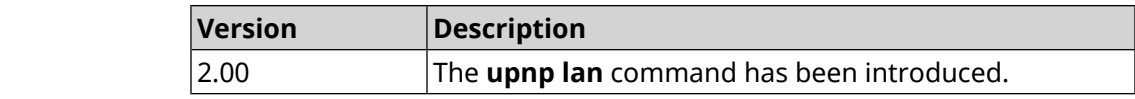

# **3.163 upnp redirect**

**History** 

**Description** Add *[UPnP](#page-699-3)* port translation rule.

Command with **no** prefix removes rule from the list. If you use no arguments, the entire list of rules will be removed.

**Prefix no** Yes

**Change settings** Yes

**Multiple input** Yes

**Interface type** IP

**Synopsis** (config)> **upnp redirect** *‹protocol› ‹interface› ‹port› ‹to-address›* [ *to-port* ]

> (config)> **no upnp redirect** [**and forward** | [ *‹index›* | ( *‹protocol› ‹port›*)  $\parallel$  ]]

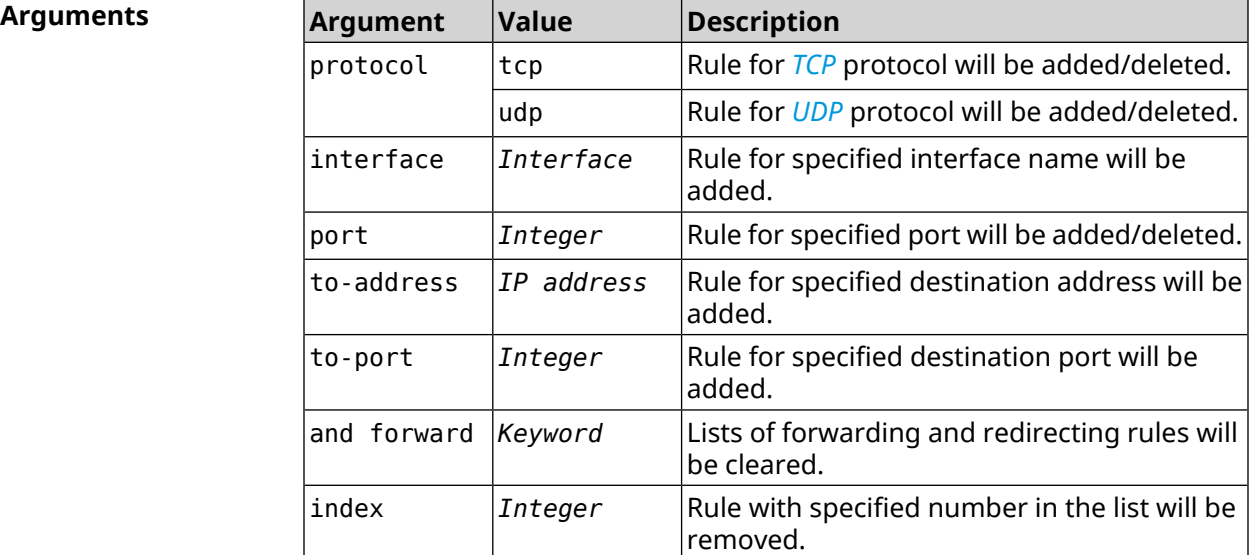

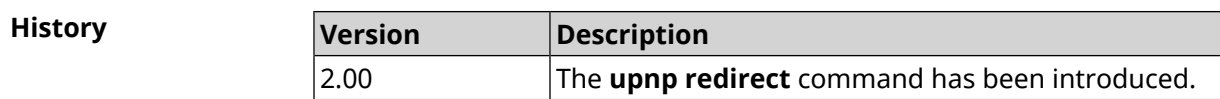

# **3.164 user**

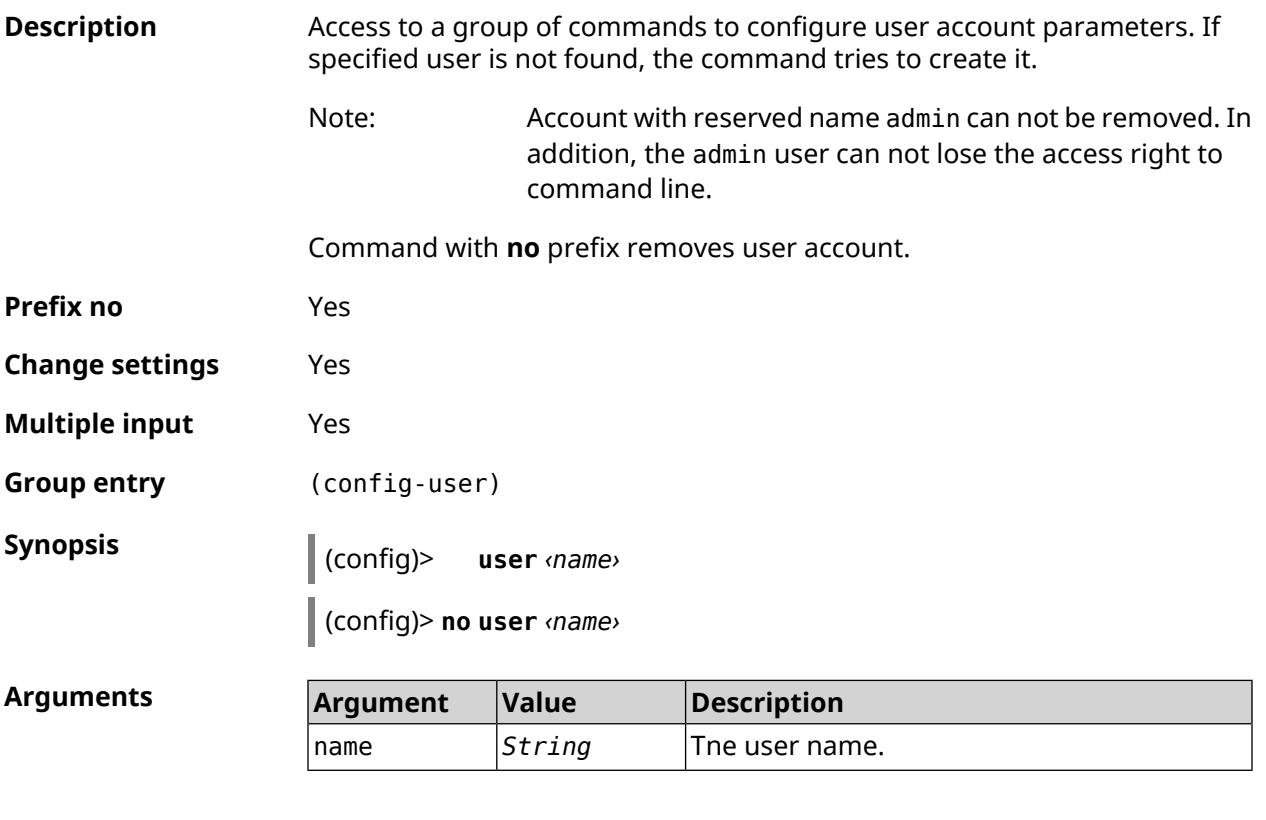

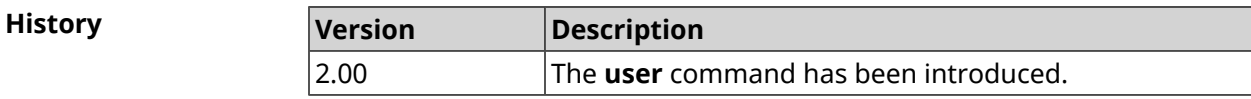

### **3.164.1 user home**

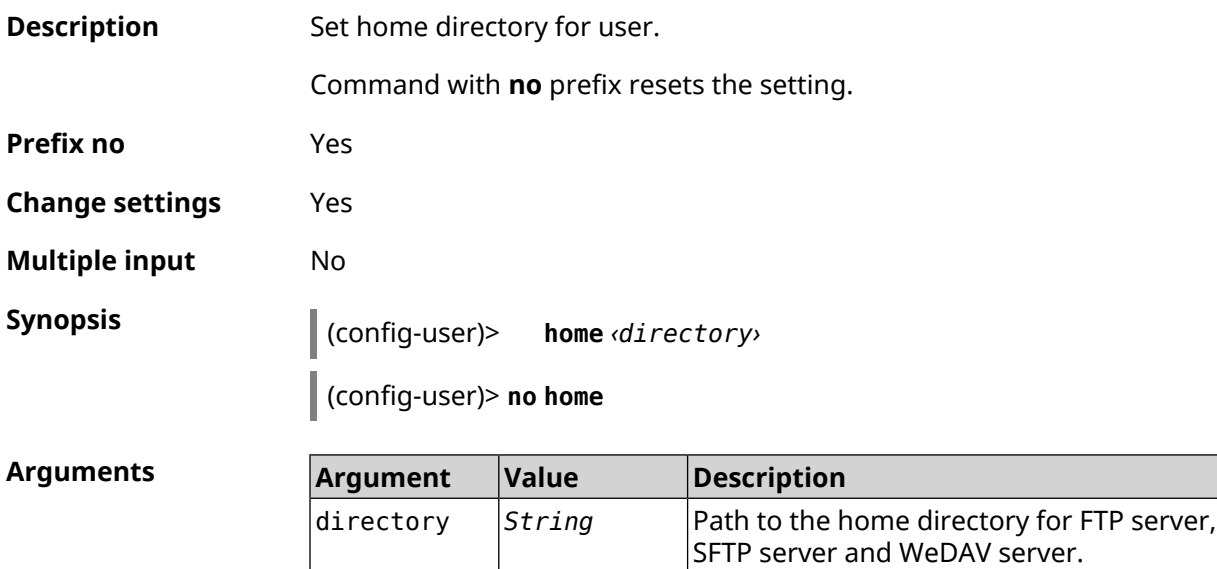

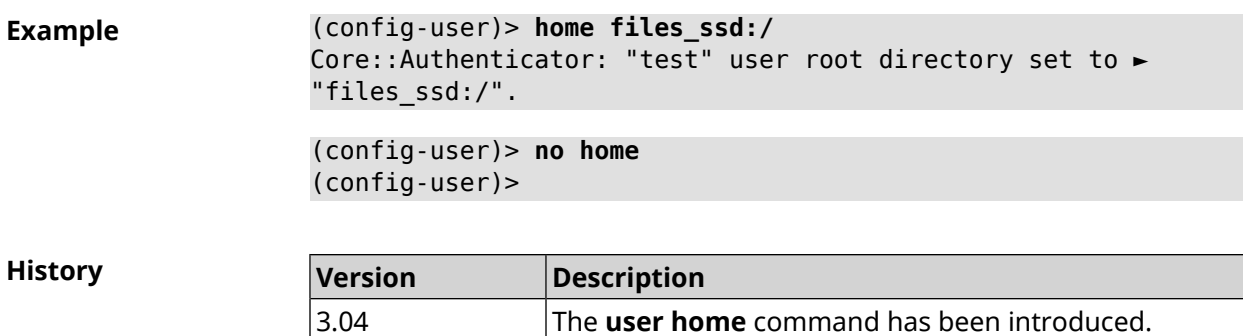

# **3.164.2 user password**

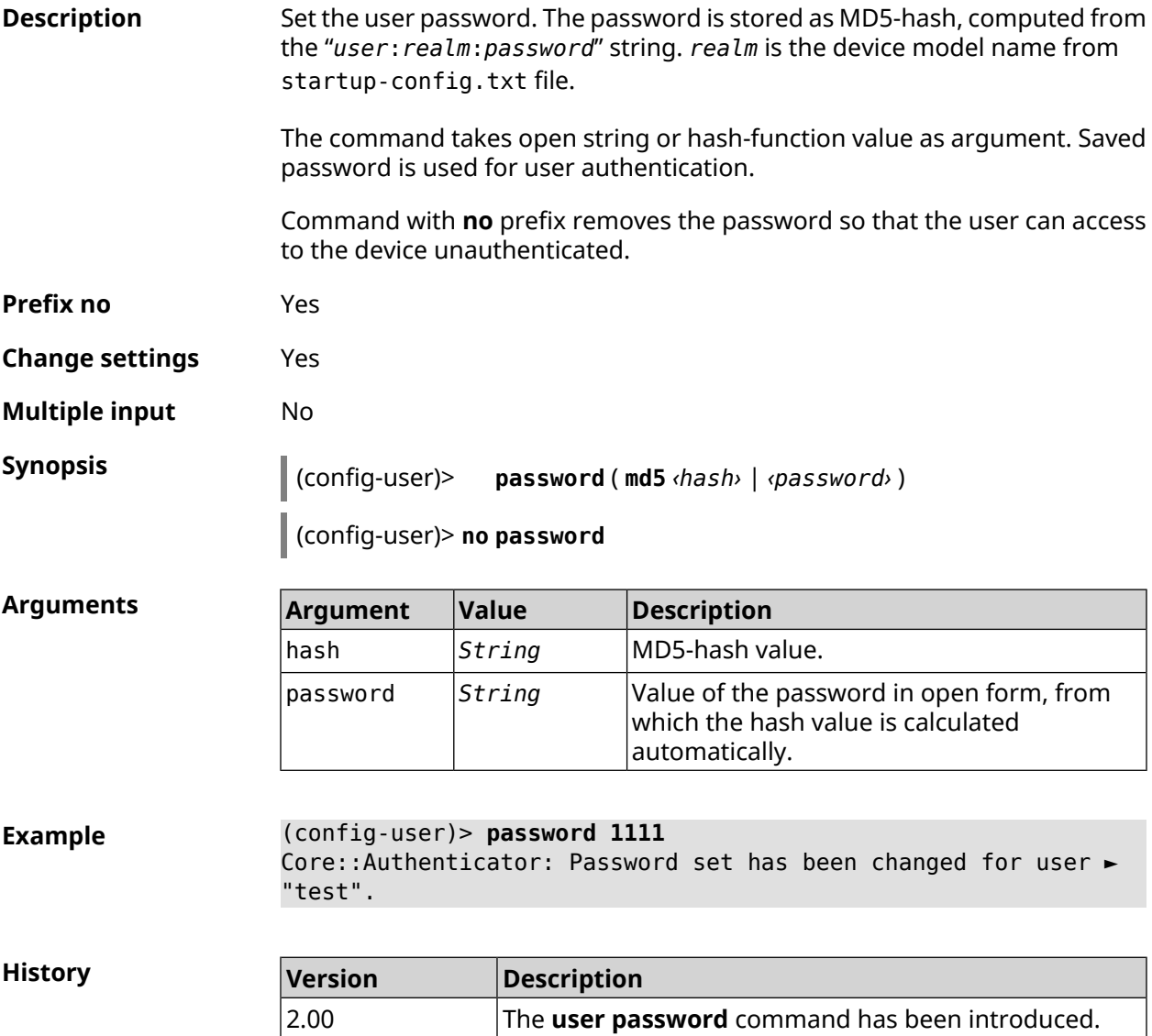

### **3.164.3 user tag**

**Description** Assign a special tag to the user account, which presence is checked at the time of user authorization as well as performing any action in the system. Set of permitted tag values depends on the system functionality. The full list is shown in the table below.

> Several different tags can be assigned to one account by entering the command several times. Each tag can be viewed as granting or revoking certain permissions.

Command with **no** prefix removes the specified tag.

Note: The admin account can not be untagged cli. The admin account can not be untagged http in Repeater mode.

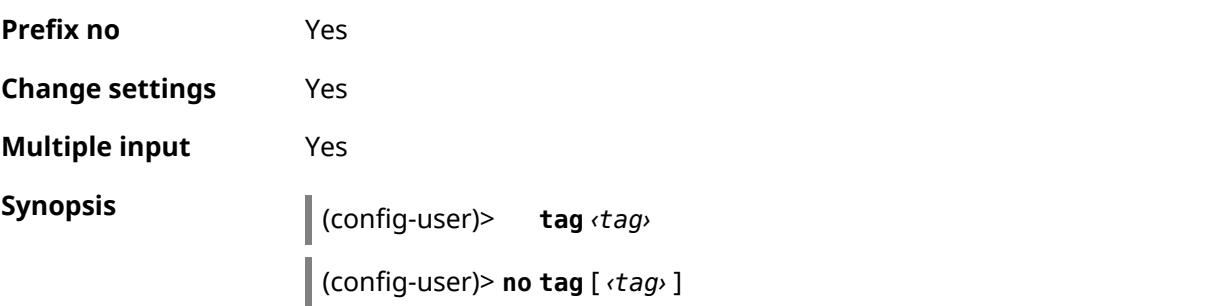

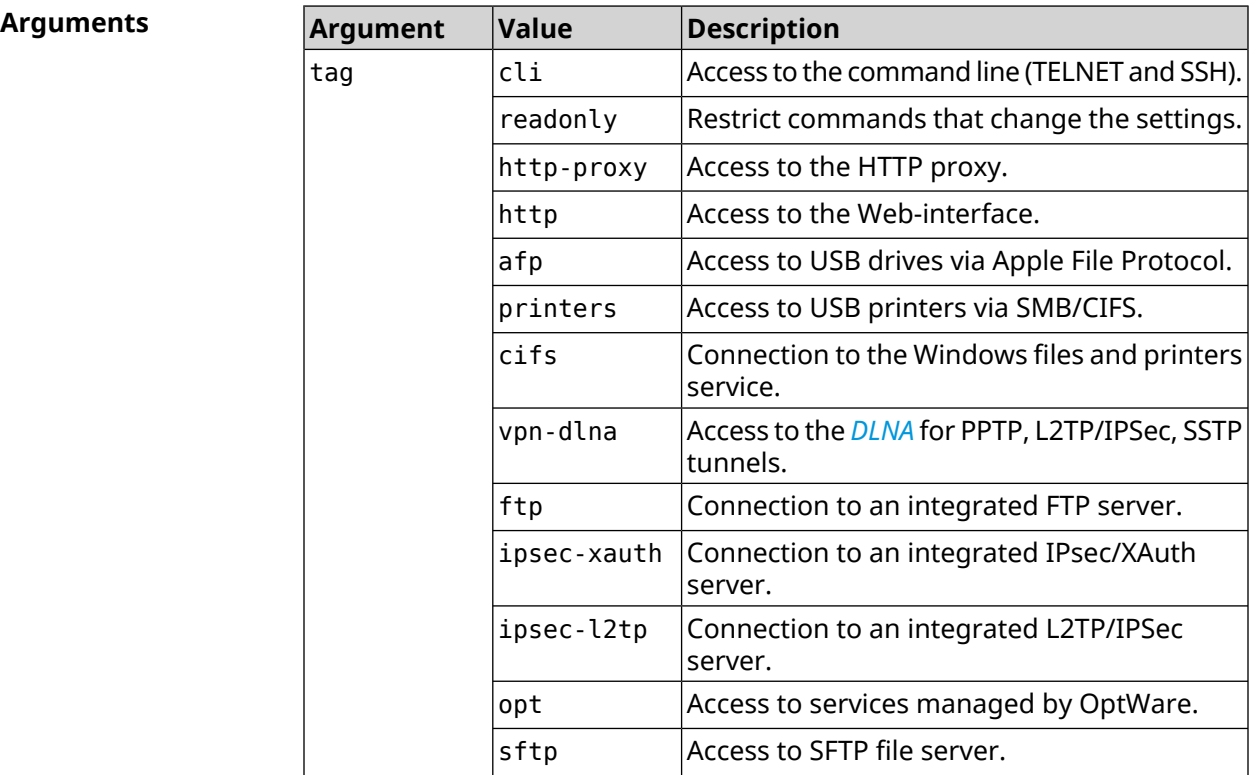

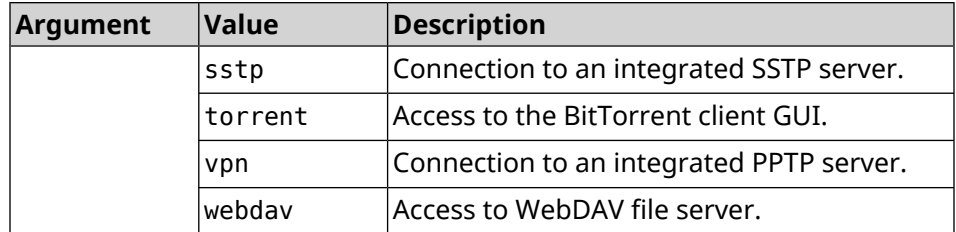

**Example** (config-user)> **tag cli** Core::Authenticator: User "test" tagged with "cli". (config-user)> **tag readonly** Core::Authenticator: User "test" tagged with "readonly". (config-user)> **tag http-proxy** Core::Authenticator: User "test" tagged with "http-proxy". (config-user)> **tag http** Core::Authenticator: User "test" tagged with "http". (config-user)> **tag afp** Core::Authenticator: User "test" tagged with "afp". (config-user)> **tag printers** Core::Authenticator: User "test" tagged with "printers". (config-user)> **tag cifs** Core::Authenticator: User "test" tagged with "cifs". (config-user)> **tag vpn-dlna** Core::Authenticator: User "test" tagged with "vpn-dlna". (config-user)> **tag ftp** Core::Authenticator: User "test" tagged with "ftp". (config-user)> **tag ipsec-xauth** Core::Authenticator: User "test" tagged with "ipsec-xauth". (config-user)> **tag ipsec-l2tp** Core::Authenticator: User "test" tagged with "ipsec-l2tp". (config-user)> **tag opt** Core::Authenticator: User "test" tagged with "opt". (config-user)> **tag sftp** Core::Authenticator: User "test" tagged with "sftp". (config-user)> **tag sstp** Core::Authenticator: User "test" tagged with "sstp". (config-user)> **tag torrent** Core::Authenticator: User "test" tagged with "torrent". (config-user)> **tag vpn** Core::Authenticator: User "test" tagged with "vpn".

(config-user)> **tag webdav** Core::Authenticator: User "test" tagged with "webdav".

(config-user)> **no tag readonly** Core::Authenticator: User "test": "readonly" tag deleted.

**History** 

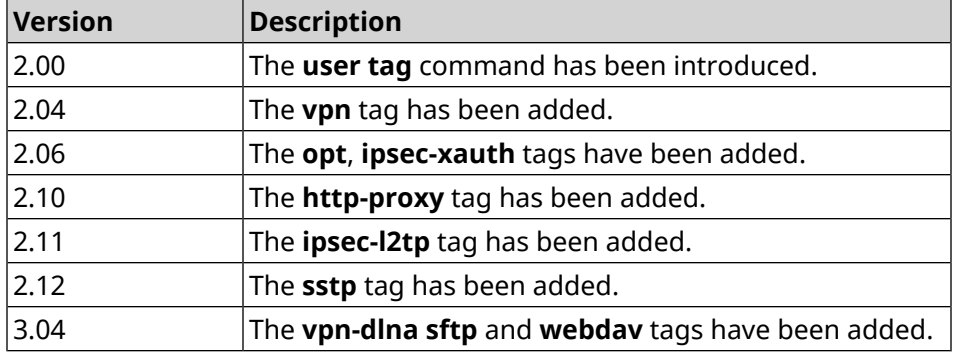

# **3.165 ussd send**

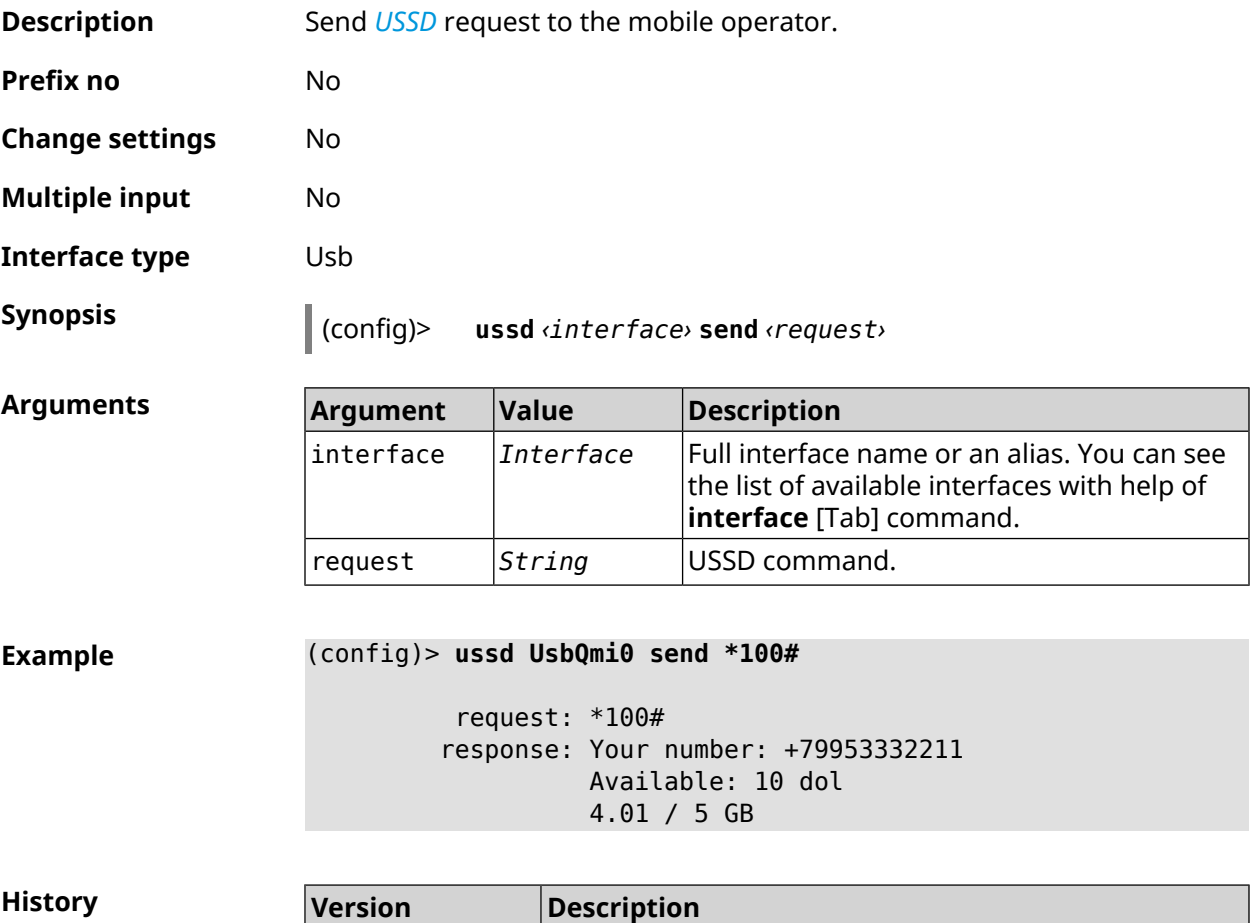

3.05 The **ussd send** command has been introduced.

# **3.166 vpn-server**

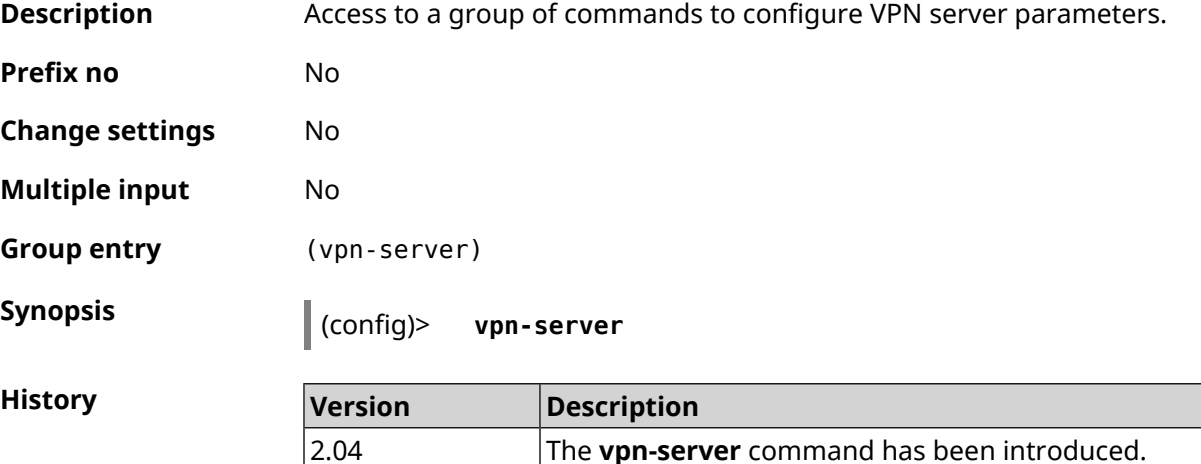

### **3.166.1 vpn-server dhcp route**

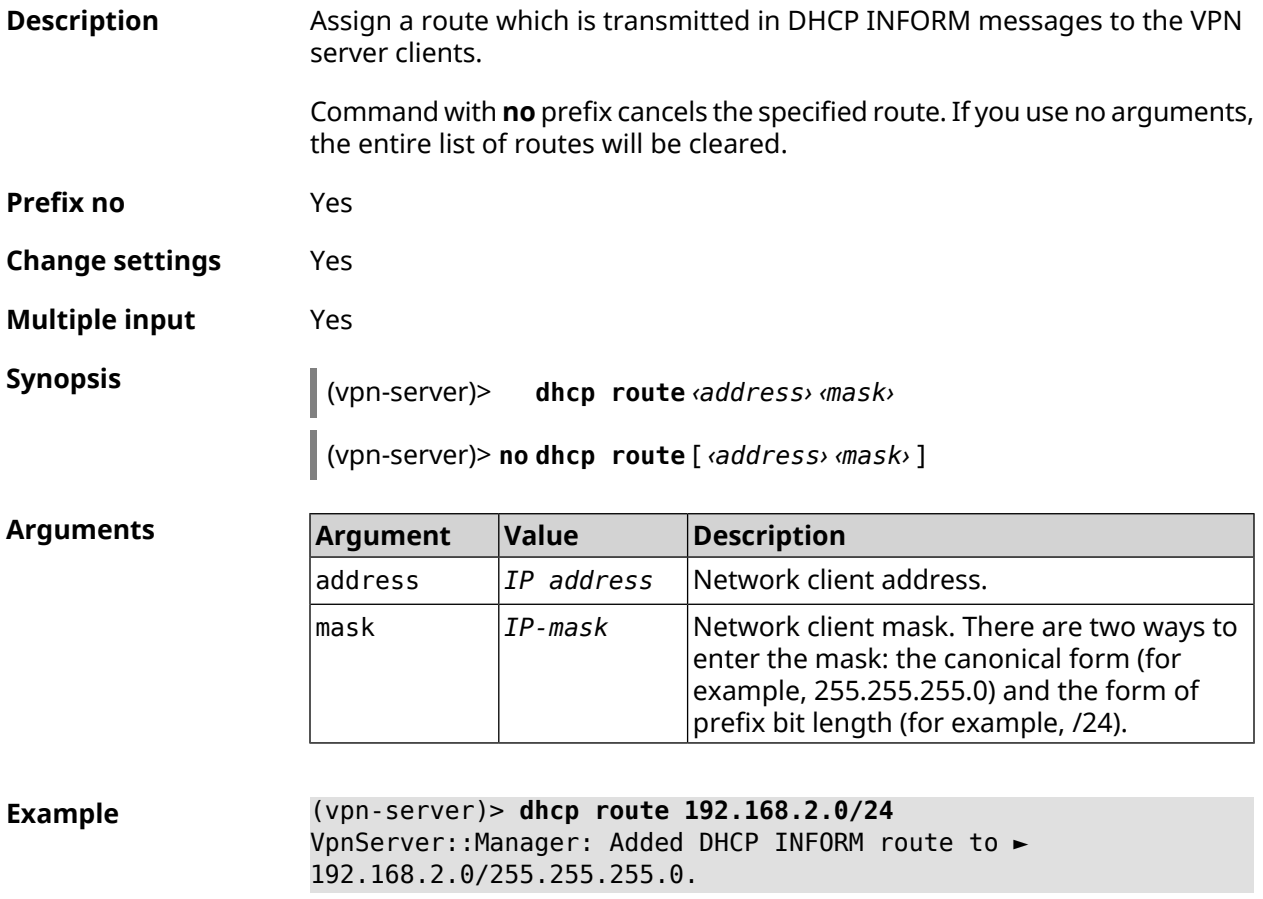

(vpn-server)> **no dhcp route** VpnServer::Manager: Cleared DHCP INFORM routes. **History** 

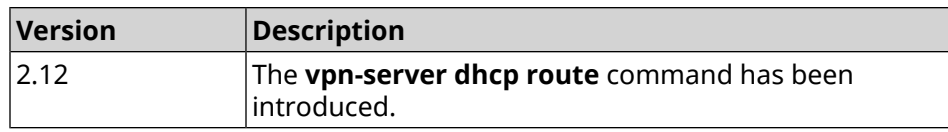

# **3.166.2 vpn-server interface**

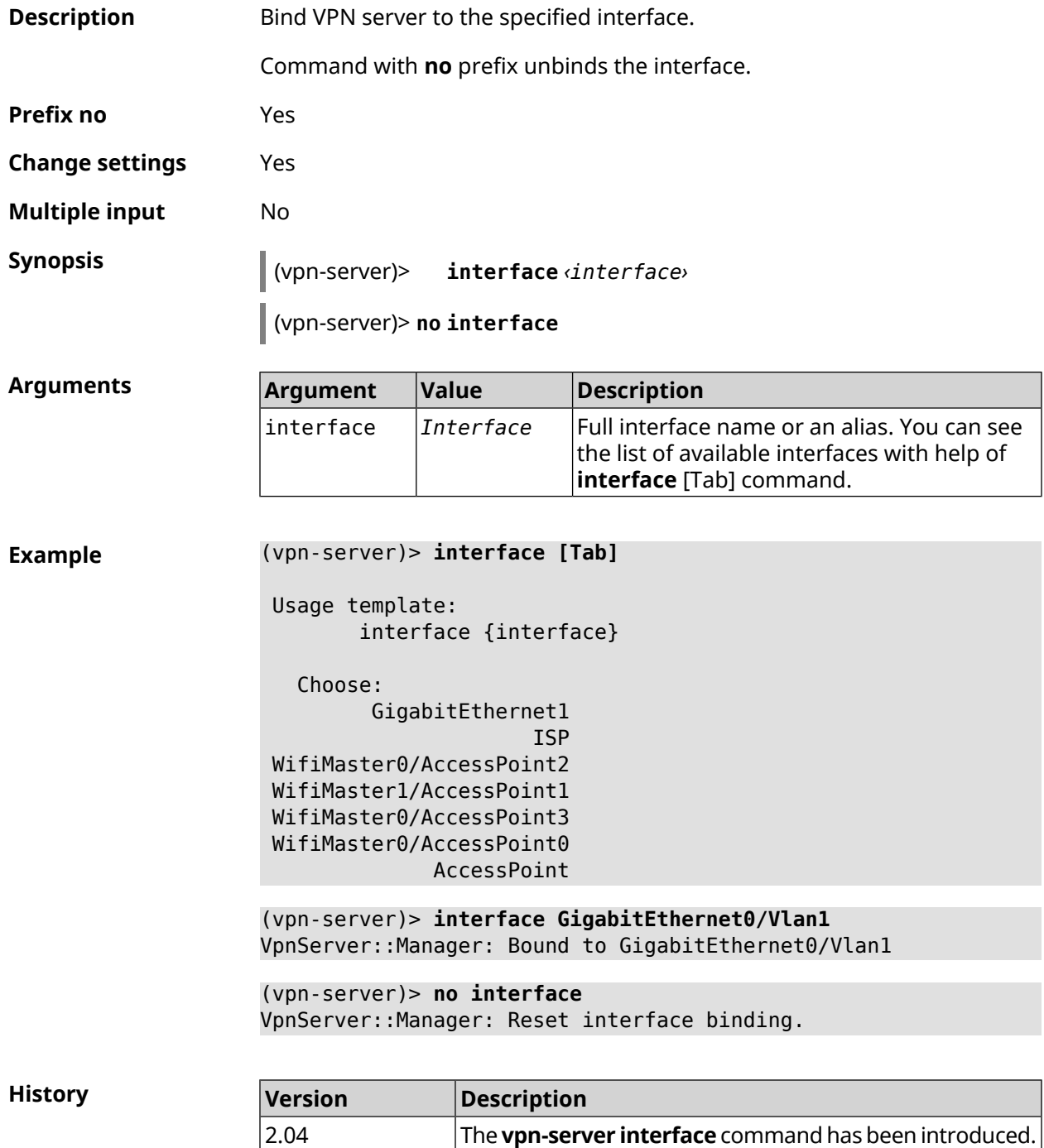

# **3.166.3 vpn-server ipv6cp**

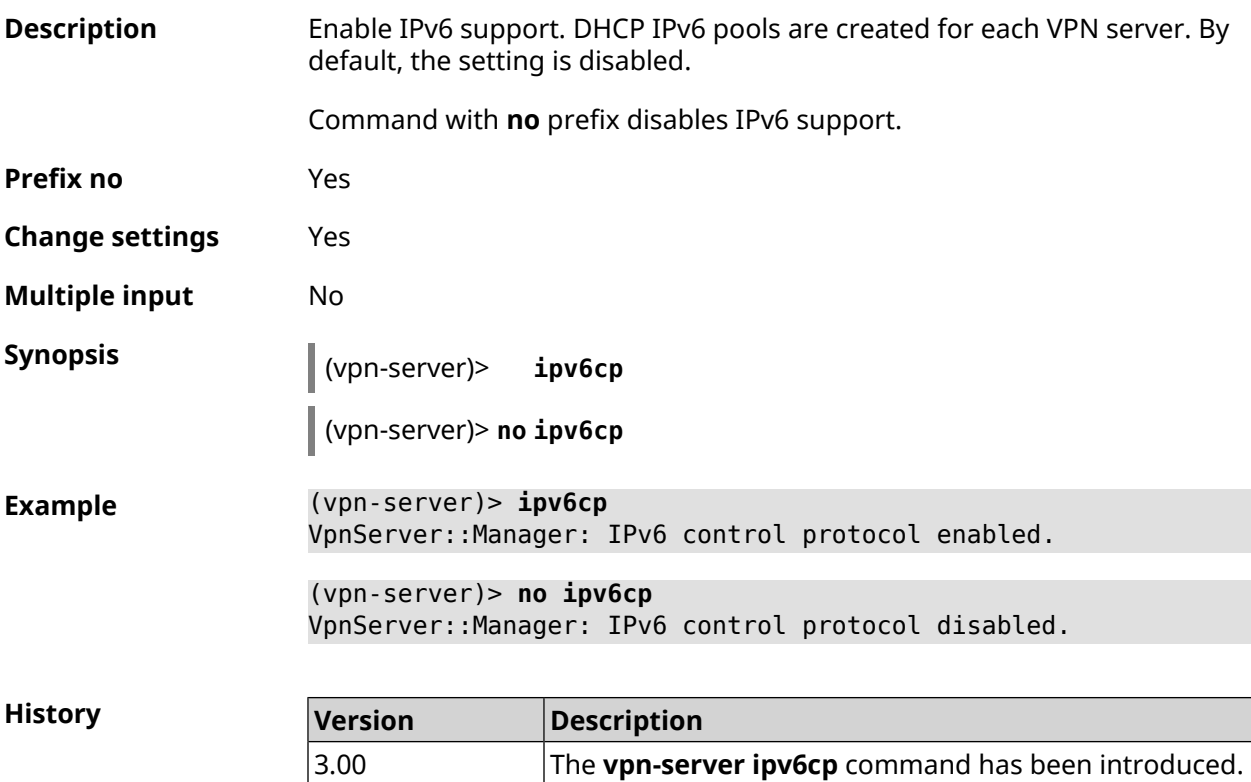

### **3.166.4 vpn-server lcp echo**

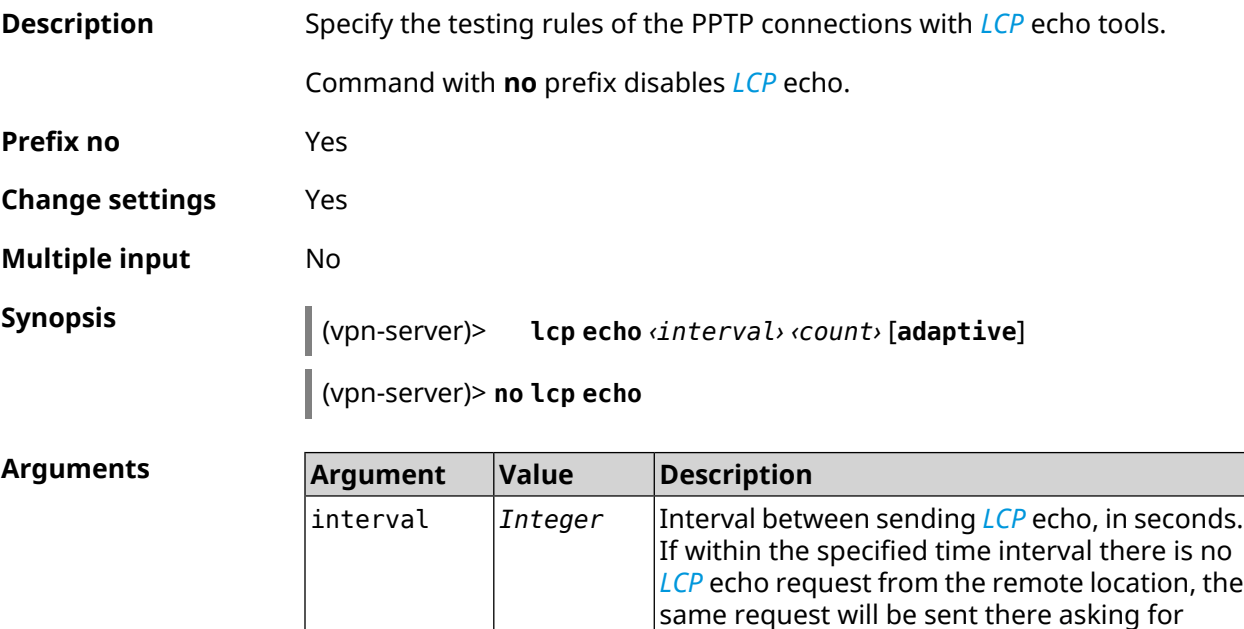

response *[LCP](#page-694-0)* reply.

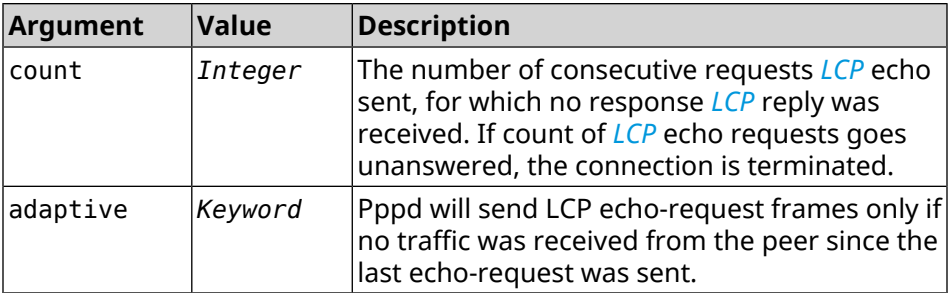

**Example** (vpn-server)> **lcp echo 5 3** LCP echo parameters updated.

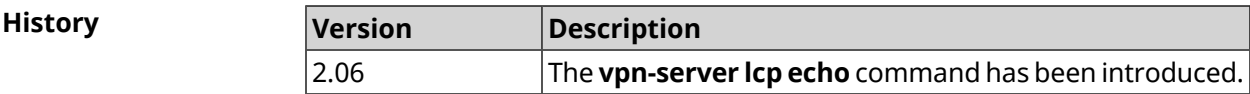

# **3.166.5 vpn-server lockout-policy**

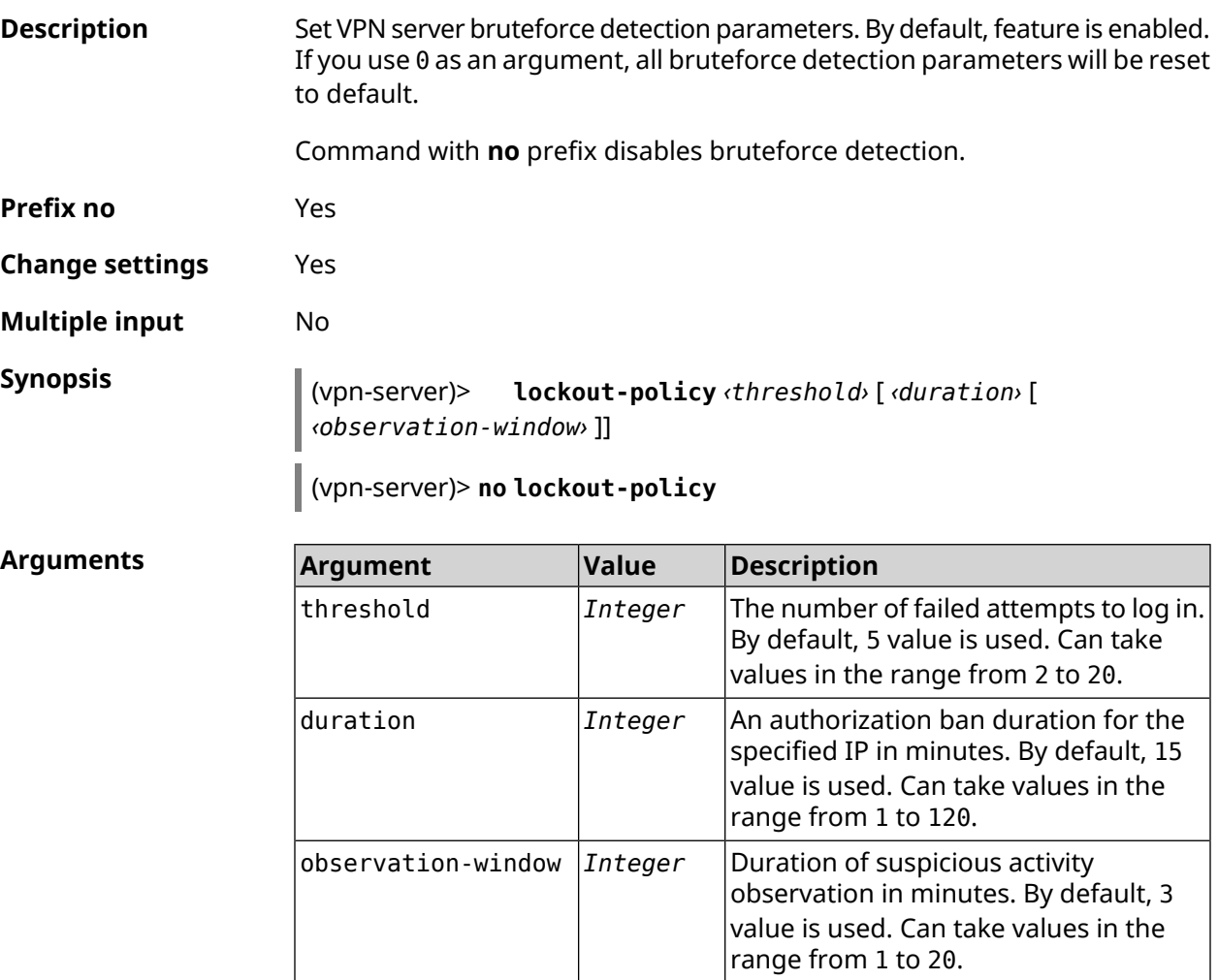

**Example** (vpn-server)> **lockout-policy 10 30 2** VpnServer::Manager: Bruteforce detection is reconfigured.

(vpn-server)> **no lockout-policy** VpnServer::Manager: Bruteforce detection is disabled.

(vpn-server)> **lockout-policy 0** VpnServer::Manager: Bruteforce detection reset to default.

**History** 

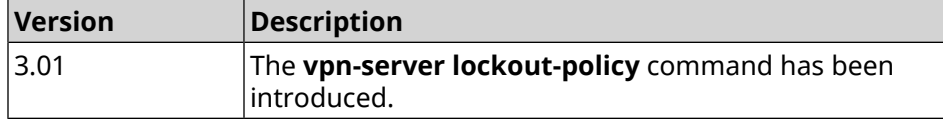

#### **3.166.6 vpn-server mppe**

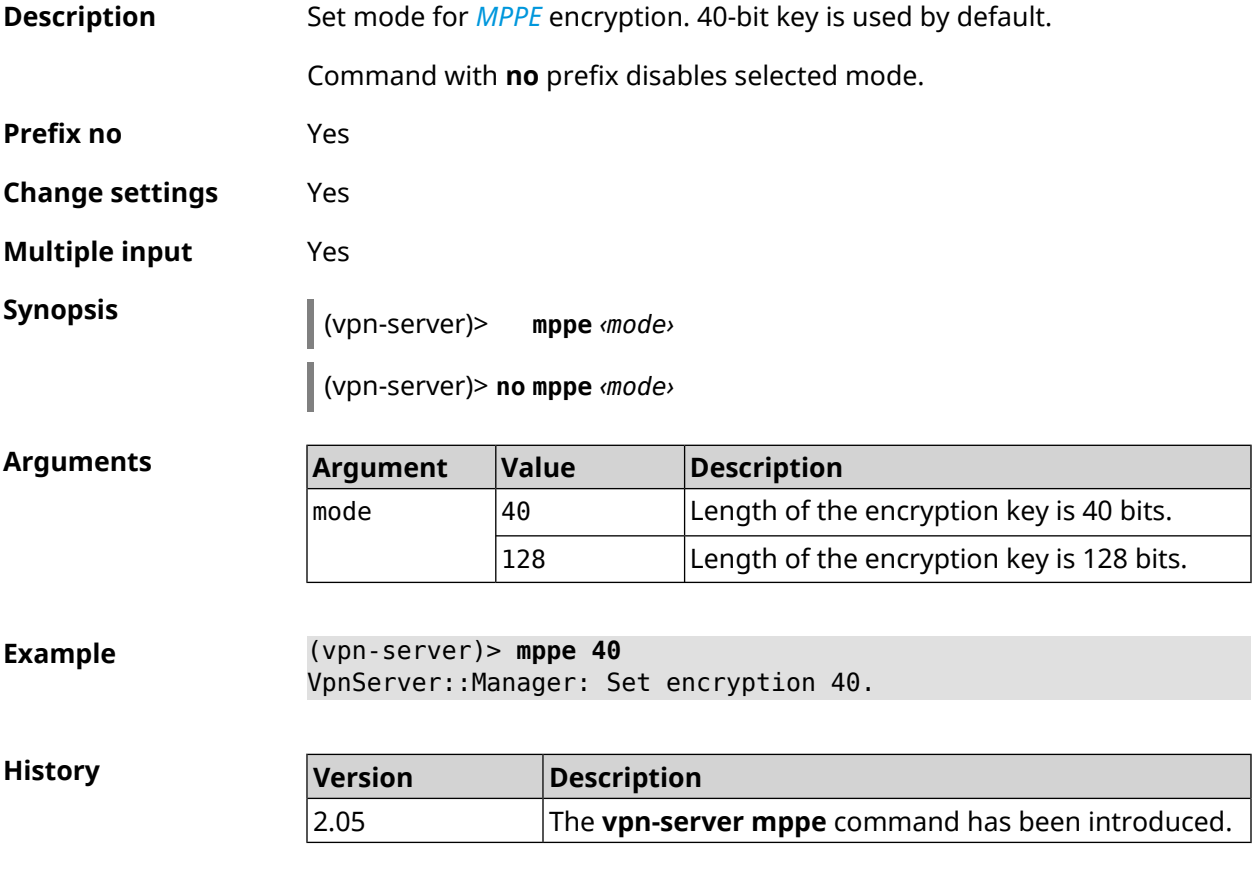

#### **3.166.7 vpn-server mppe-optional**

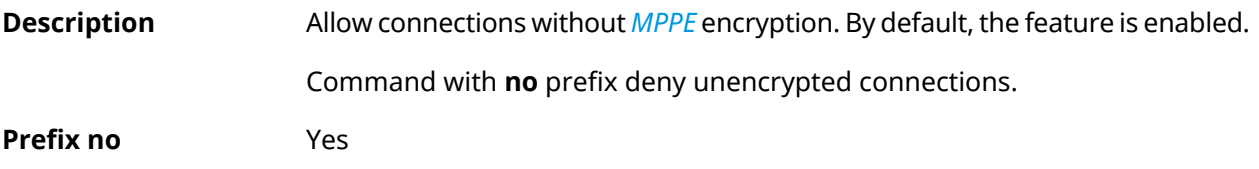

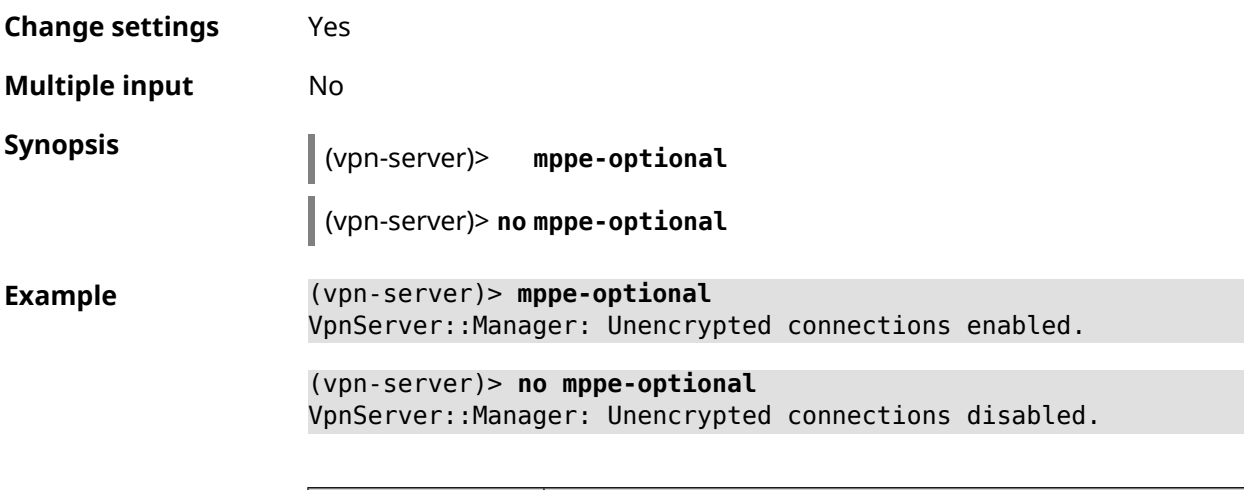

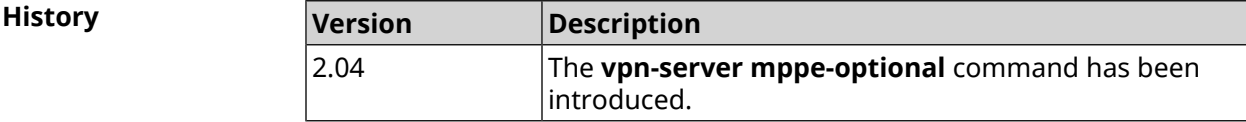

# **3.166.8 vpn-server mru**

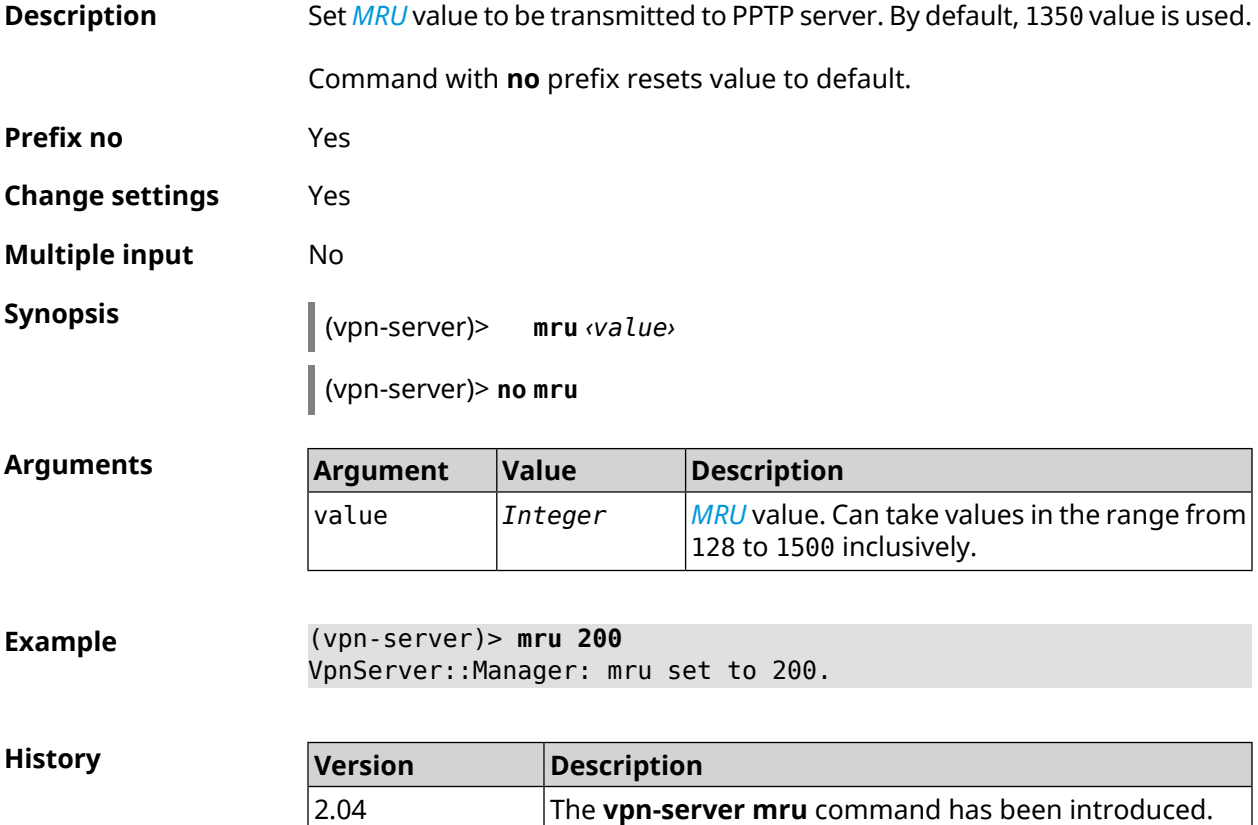
### **3.166.9 vpn-server mtu**

**Description** Set *[MTU](#page-695-0)* value to be transmitted to PPTP server. By default, 1350 value is used.

Command with **no** prefix resets value to default.

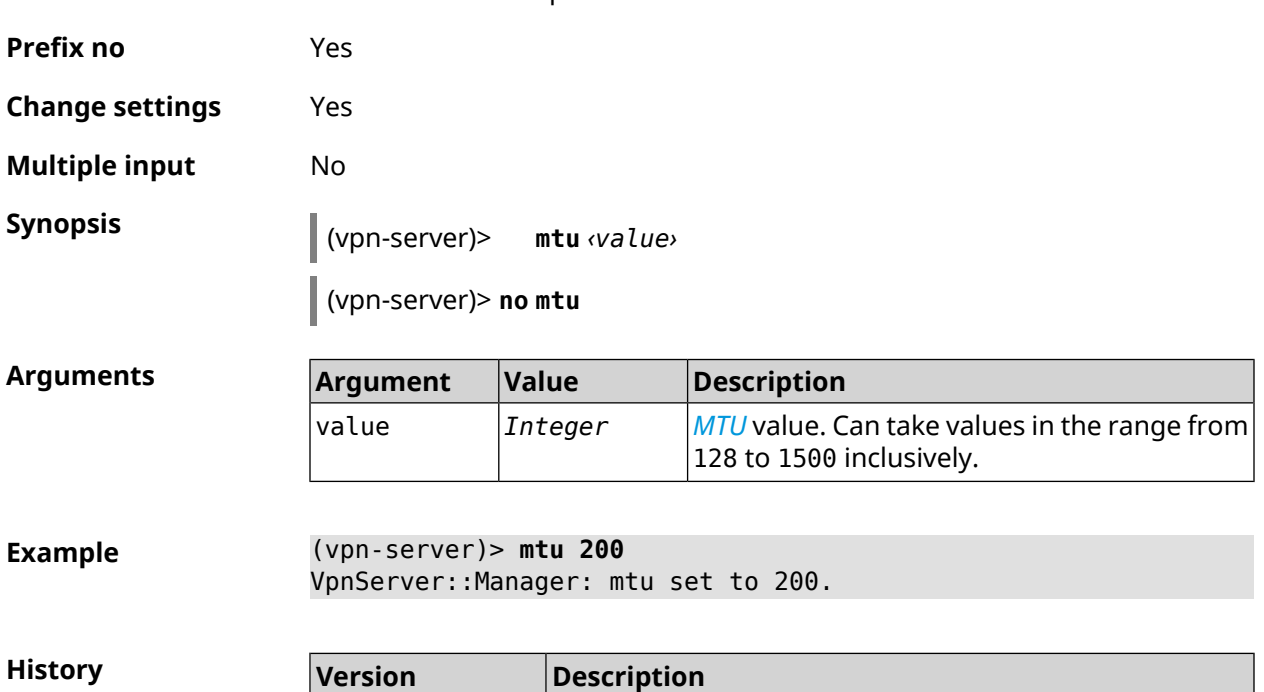

2.04 The **vpn-server mtu** command has been introduced.

## **3.166.10 vpn-server multi-login**

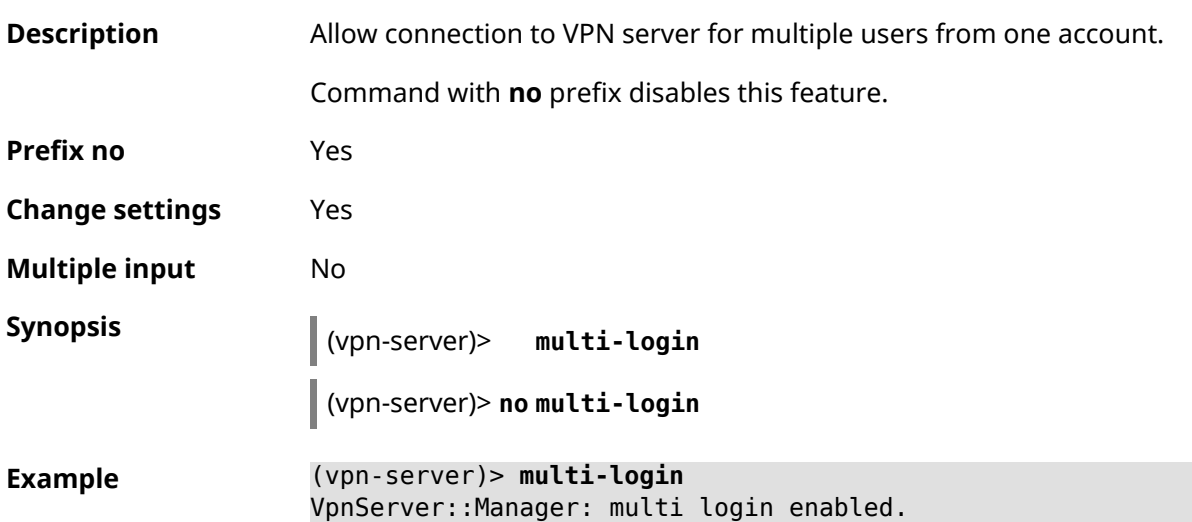

**History** 

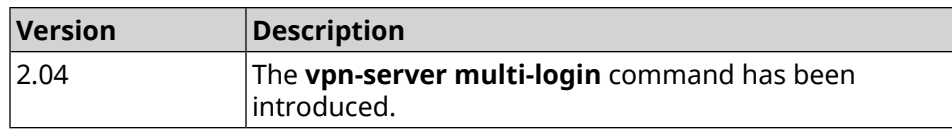

## **3.166.11 vpn-server pool-range**

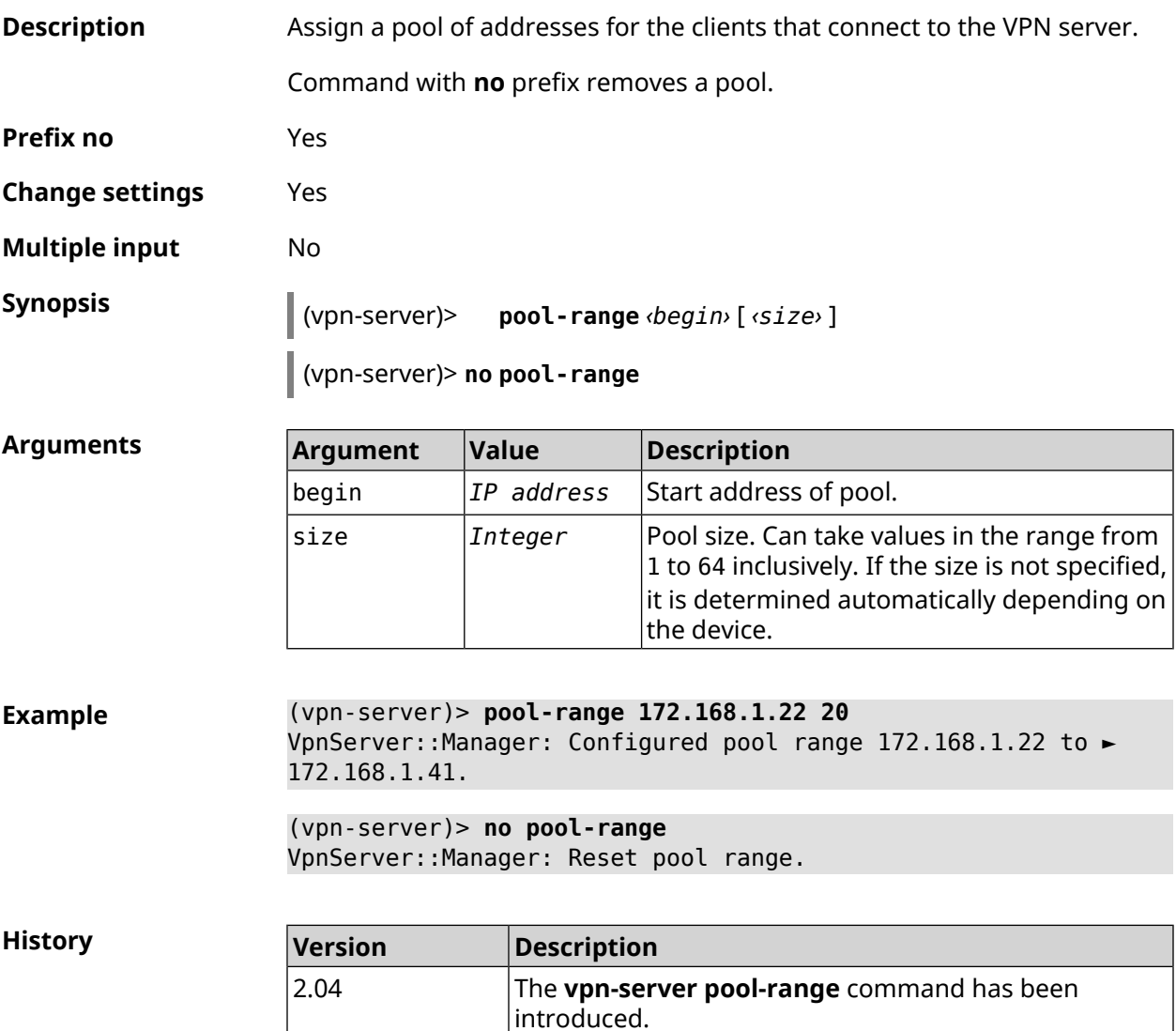

## **3.166.12 vpn-server static-ip**

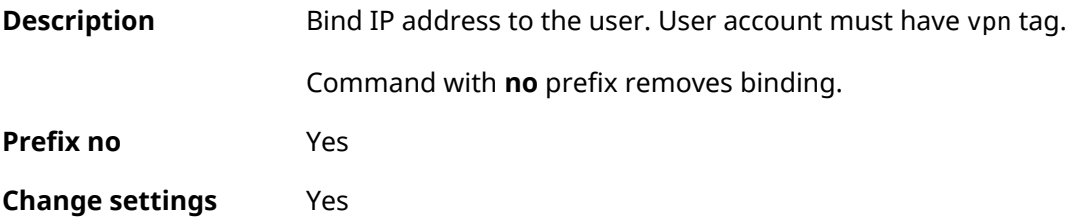

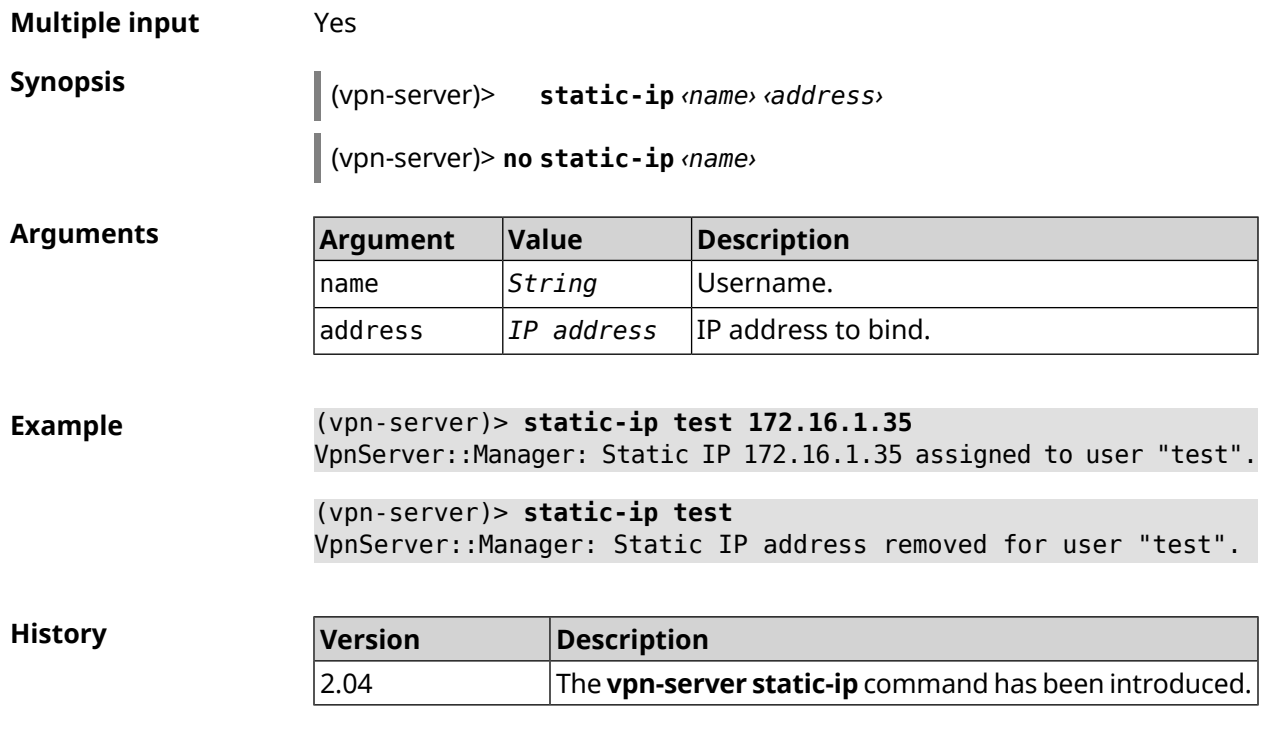

## Glossary

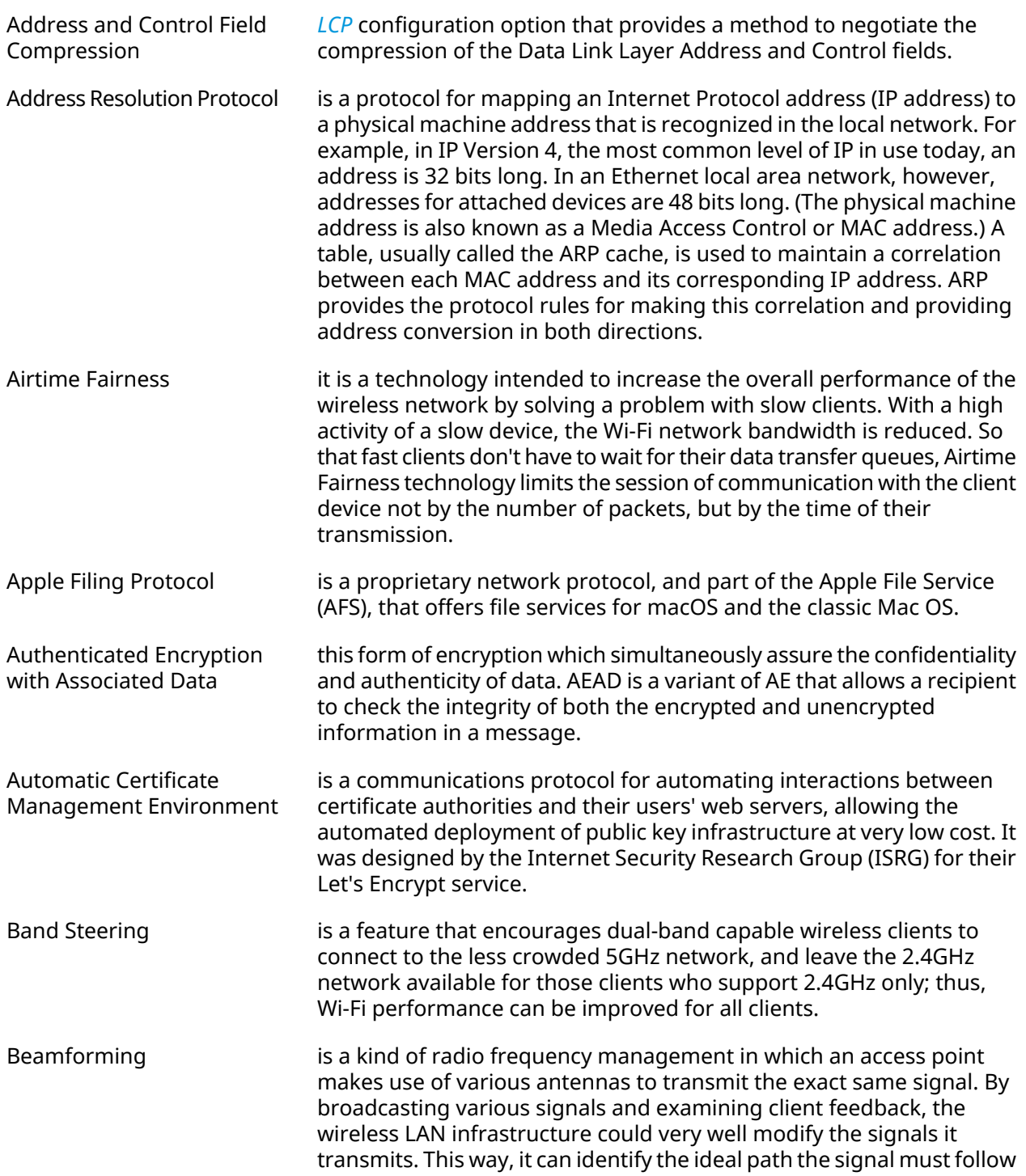

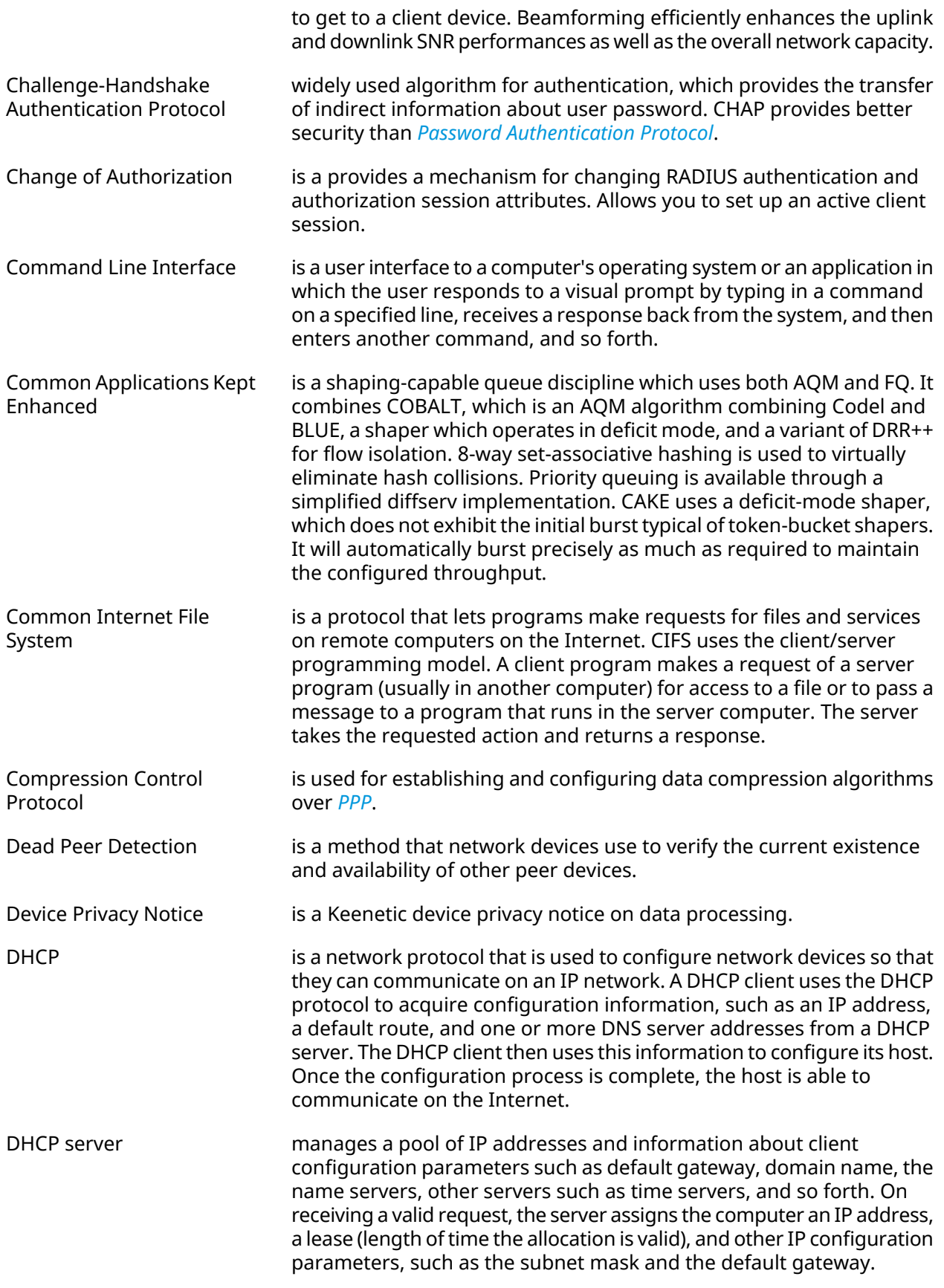

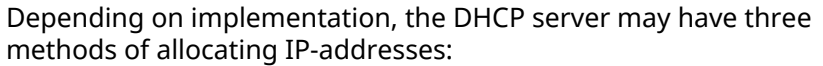

|                    | • <i>dynamic allocation</i> : A network administrator assigns a range of IP<br>addresses to DHCP, and each client computer on the LAN is<br>configured to request an IP address from the DHCP server during<br>network initialization. The request-and-grant process uses a lease<br>concept with a controllable time period, allowing the DHCP server<br>to reclaim (and then reallocate) IP addresses that are not renewed.                                                                                                    |
|--------------------|----------------------------------------------------------------------------------------------------|
|                    | • automatic allocation: The DHCP server permanently a free IP address<br>to a requesting client from the range defined by the administrator.<br>This is like dynamic allocation, but the DHCP server keeps a table of<br>past IP address assignments, so that it can preferentially assign to<br>a client the same IP address that the client previously had.                                                                                                    |
|                    | • static allocation: The DHCP server allocates an IP address based on<br>a table with MAC address/IP address pairs, which are manually filled<br>in (perhaps by a network administrator). Only requesting clients with<br>a MAC address listed in this table will be allocated an IP address. This<br>feature (which is not supported by all DHCP servers) is variously<br>called Static DHCP Assignment (by DD-WRT), fixed-address (by the<br>dhcpd documentation), Address Reservation (by Netgear), DHCP<br>reservation or Static DHCP (by Cisco/Linksys), and IP reservation or<br>MAC/IP binding (by various other router manufacturers). |
| DHCPv6 server      | is a network protocol for configuring Internet Protocol version 6 (IPv6)<br>hosts with IP addresses, IP prefixes, default route, local segment MTU,<br>and other configuration data required to operate in an IPv6 network.<br>IPv6 hosts may automatically generate IP addresses internally using<br>stateless address autoconfiguration <sup>1</sup> (SLAAC), or they may be assigned<br>configuration data with DHCPv6.                                                                                                    |
| Diffie-Hellman     | is that part of the <i>IKE</i> protocol used for exchanging the material from<br>which the symmetrical keys are built. The Diffie-Hellman algorithm<br>builds an encryption key known as a "shared secret" from the private<br>key of one party and the public key of the other. Since the IPsec<br>symmetrical keys are derived from this DH key shared between the<br>peers, at no point are symmetric keys actually exchanged.                                                                                                    |
| <b>DLNA</b>        | standard that allows compatible devices to transfer media content<br>(images, music, videos) over the home network and display it in real<br>time. This technology is to connect home computers, mobile phones,<br>notebooks and home electronics in a single digital network.<br>DLNA-certified devices can be configured and combined in a home<br>network automatically.                                                                                                    |
| Domain Name System | is a hierarchical distributed naming system for computers, services, or<br>any resource connected to the Internet or a private network. It<br>associates various information with domain names assigned to each<br>of the participating entities. A Domain Name Service resolves queries<br>for these names into IP addresses for the purpose of locating computer                                                                                                    |

<span id="page-690-1"></span><span id="page-690-0"></span><sup>&</sup>lt;sup>1</sup> [https://en.wikipedia.org/wiki/IPv6#Stateless\\_address\\_autoconfiguration\\_\(SLAAC\)](https://en.wikipedia.org/wiki/IPv6#Stateless_address_autoconfiguration_(SLAAC))

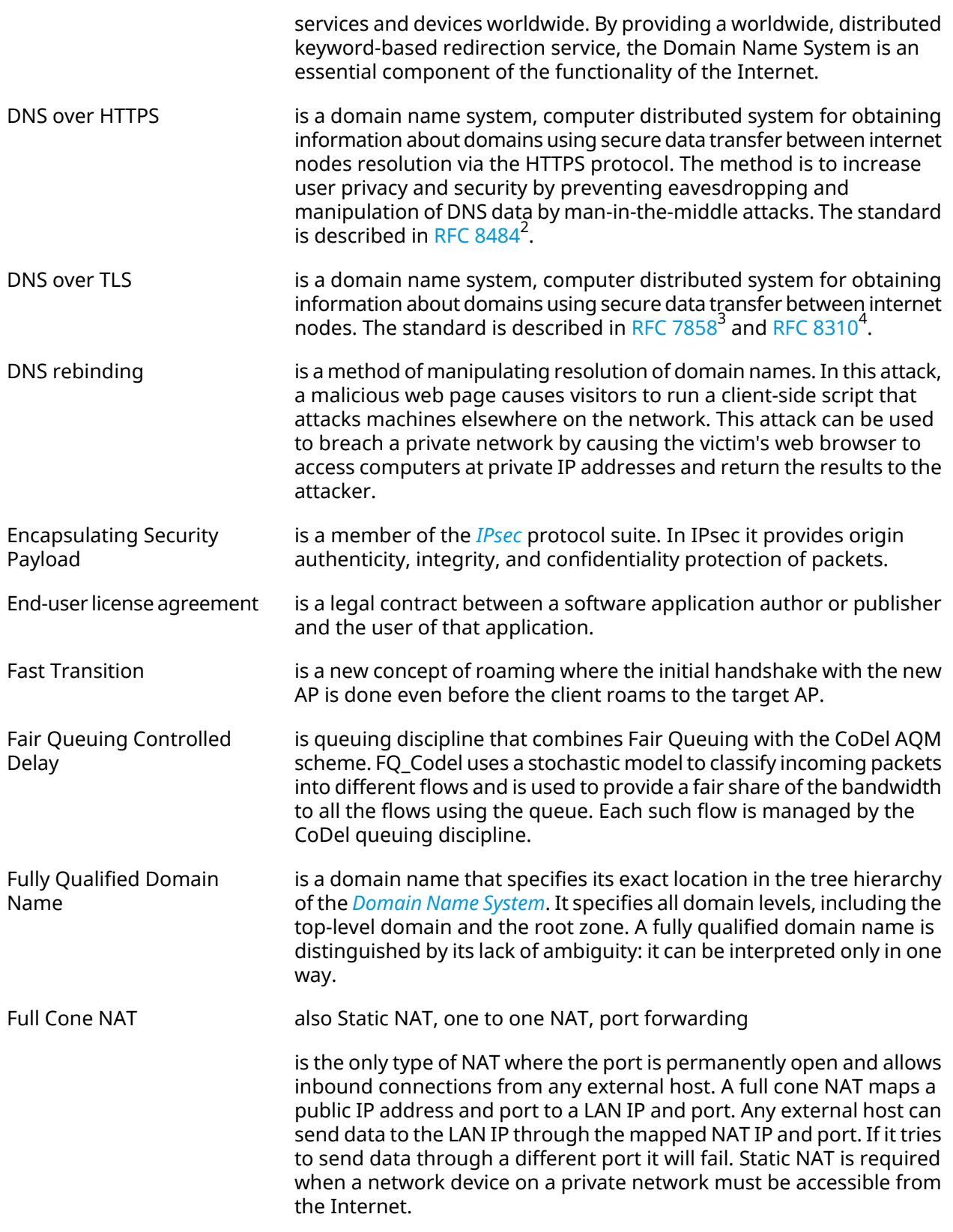

<span id="page-691-0"></span>

<sup>2</sup> <https://tools.ietf.org/html/rfc8484><br><sup>3</sup> <https://tools.ietf.org/html/rfc7858><br><sup>4</sup> <https://tools.ietf.org/html/rfc8310>

| <b>Generic Routing</b><br>Encapsulation               | is a tunneling protocol developed by Cisco Systems that can encapsulate<br>a wide variety of network layer protocols inside virtual point-to-point<br>links over an Internet Protocol network.                                                                                                    |
|-------------------------------------------------------|----------------------------------------------------------------------------------------------------|
| Hash Message<br><b>Authentication Code</b>            | is a specific construction for calculating a message authentication code<br>(MAC) involving a cryptographic hash function in combination with a<br>secret cryptographic key. As with any MAC, it may be used to<br>simultaneously verify both the data integrity and the authentication<br>of a message. Any cryptographic hash function, such as MD5 or SHA-1,<br>may be used in the calculation of an HMAC; the resulting MAC algorithm<br>is termed HMAC-MD5 or HMAC-SHA1 accordingly. The cryptographic<br>strength of the HMAC depends upon the cryptographic strength of the<br>underlying hash function, the size of its hash output, and on the size<br>and quality of the key.   |
| <b>HTTP Proxy</b>                                     | Hypertext Transfer Protocol (HTTP) and HTTPS (HyperText Transfer<br>Protocol Secure) Proxy is a proxy server that uses the Hypertext Transfer<br>Protocol (HTTP) to connect to a web server and a client (browser). HTTPS<br>(HyperText Transfer Protocol Secure) proxies work with SSL (Secure<br>Socket Layer), which is an additional layer of security imposed on HTTP<br>to protect its data. It supports security certificates, which are used to<br>end-to-end encrypt traffic and prevent data interception during<br>transmission. A proxy server that supports SSL establishes a secure<br>connection to the client and to the web server to avoid any outside<br>interference. |
| Idempotence                                           | is the property of certain operations in computer science, that they<br>can be applied multiple times without changing the result beyond the<br>initial application.                                                                                                    |
| <b>Inter-Access Point Protocol</b>                    | is a standard IEEE 802.11F protocol exchange of service information<br>for data transfer between access points. The protocol is responsible<br>for combining the wireless network, secure data exchange between<br>the current access point and the new access point in the specified<br>period.                                                                                                    |
| <b>Internet Control Message</b><br>Protocol           | is a message control and error-reporting protocol between a host<br>server and a gateway to the Internet. ICMP uses Internet Protocol (IP)<br>datagrams, but the messages are processed by the IP software and<br>are not directly apparent to the application user.                                                                                                    |
| <b>Internet Control Message</b><br>Protocol version 6 | is the implementation of the Internet Control Message Protocol (ICMP)<br>for Internet Protocol version 6 (IPv6). ICMPv6 is an integral part of IPv6<br>and performs error reporting and diagnostic functions. ICMPv6 is<br>defined in RFC 4443 <sup>5</sup> .                                                                                                    |
| <b>Internet Group</b><br>Management Protocol          | is an Internet protocol that provides a way for an Internet computer<br>to report its multicast group membership to adjacent routers.<br>Multicasting allows one computer on the Internet to send content to<br>multiple other computers. Multicasting can be used for streaming<br>media to an audience that has "tuned in" by setting up a multicast<br>group membership.                                                                                                    |

<sup>&</sup>lt;sup>5</sup> <https://datatracker.ietf.org/doc/html/rfc4443>

<span id="page-693-3"></span><span id="page-693-2"></span><span id="page-693-1"></span><span id="page-693-0"></span>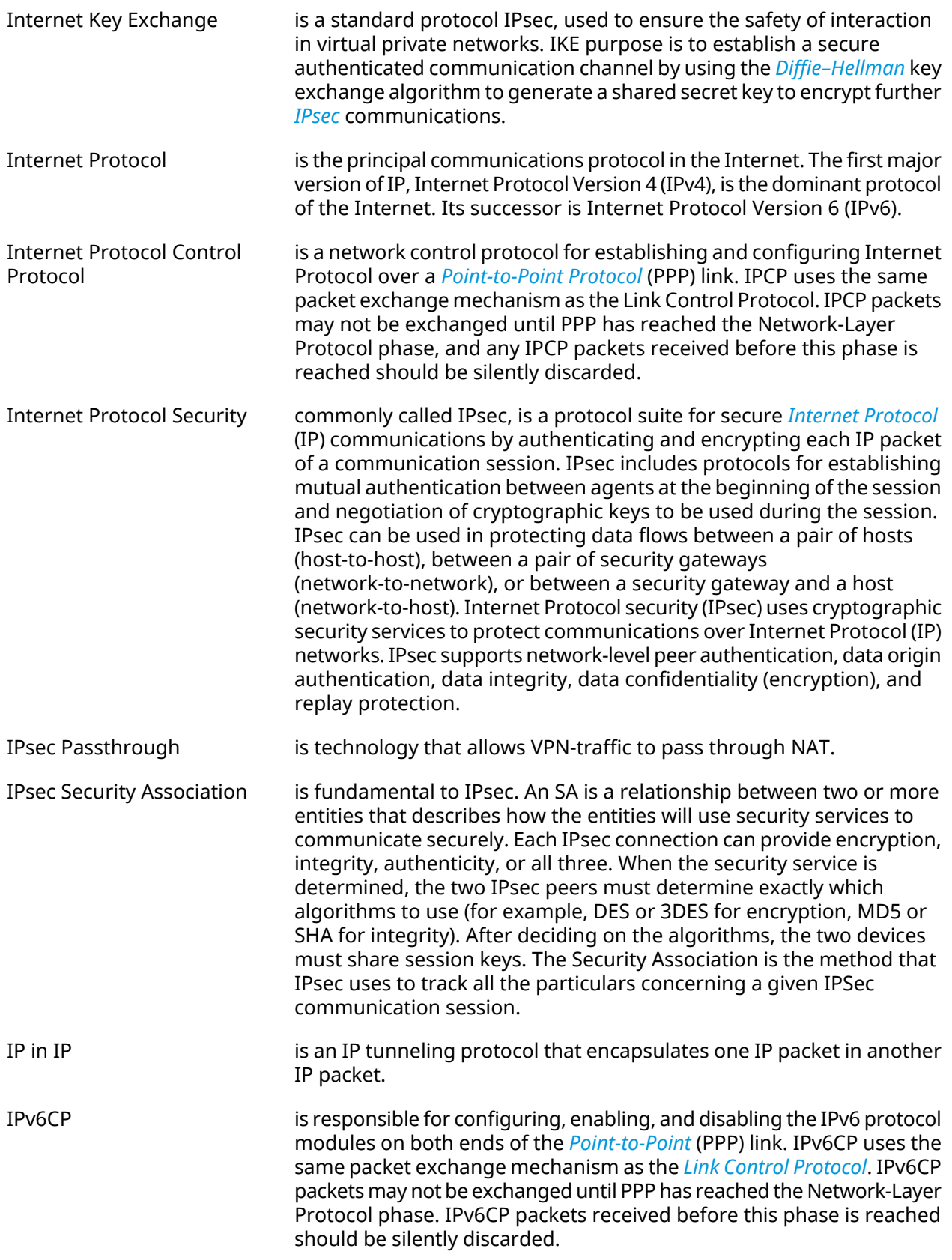

<span id="page-694-0"></span>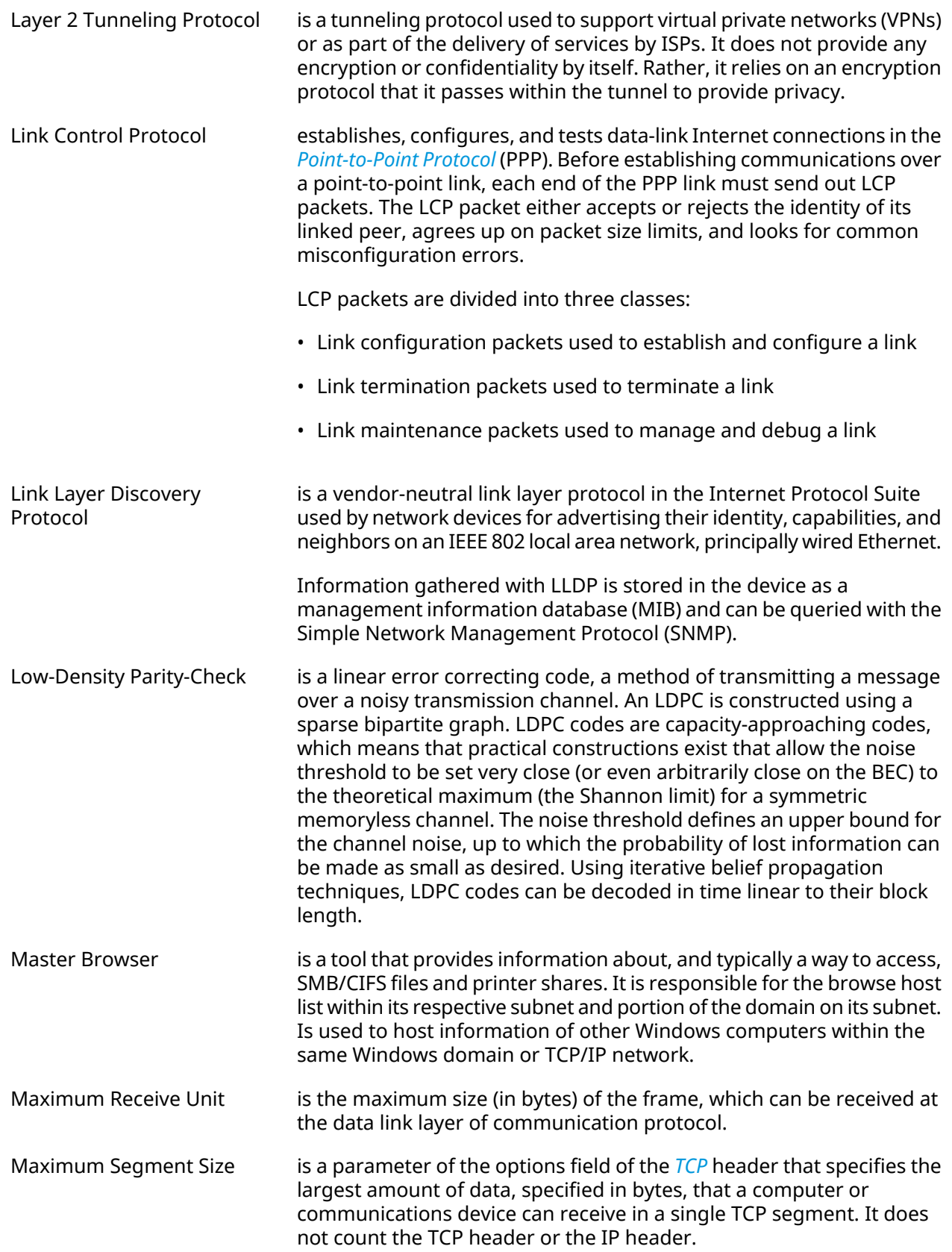

<span id="page-695-0"></span>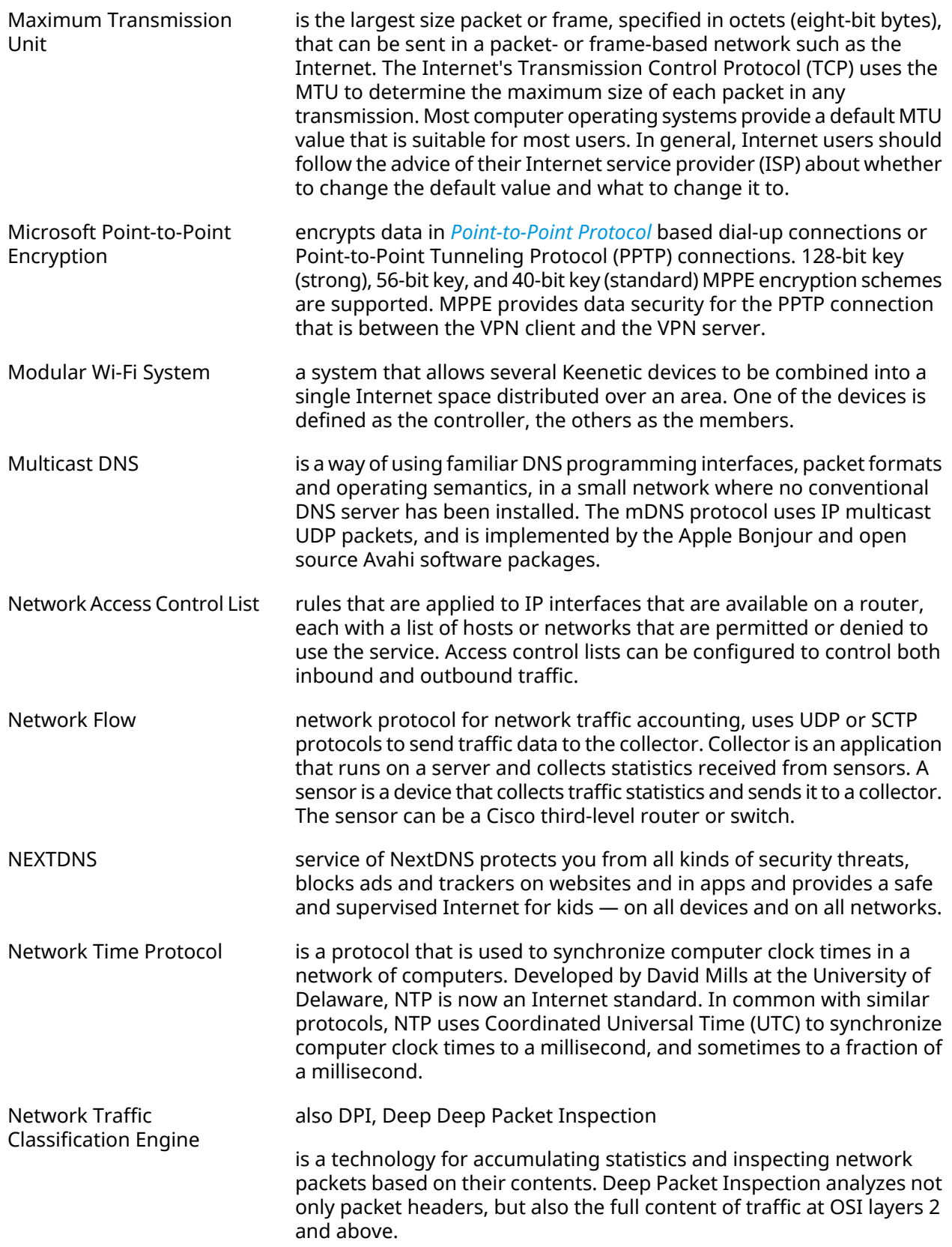

<span id="page-696-0"></span>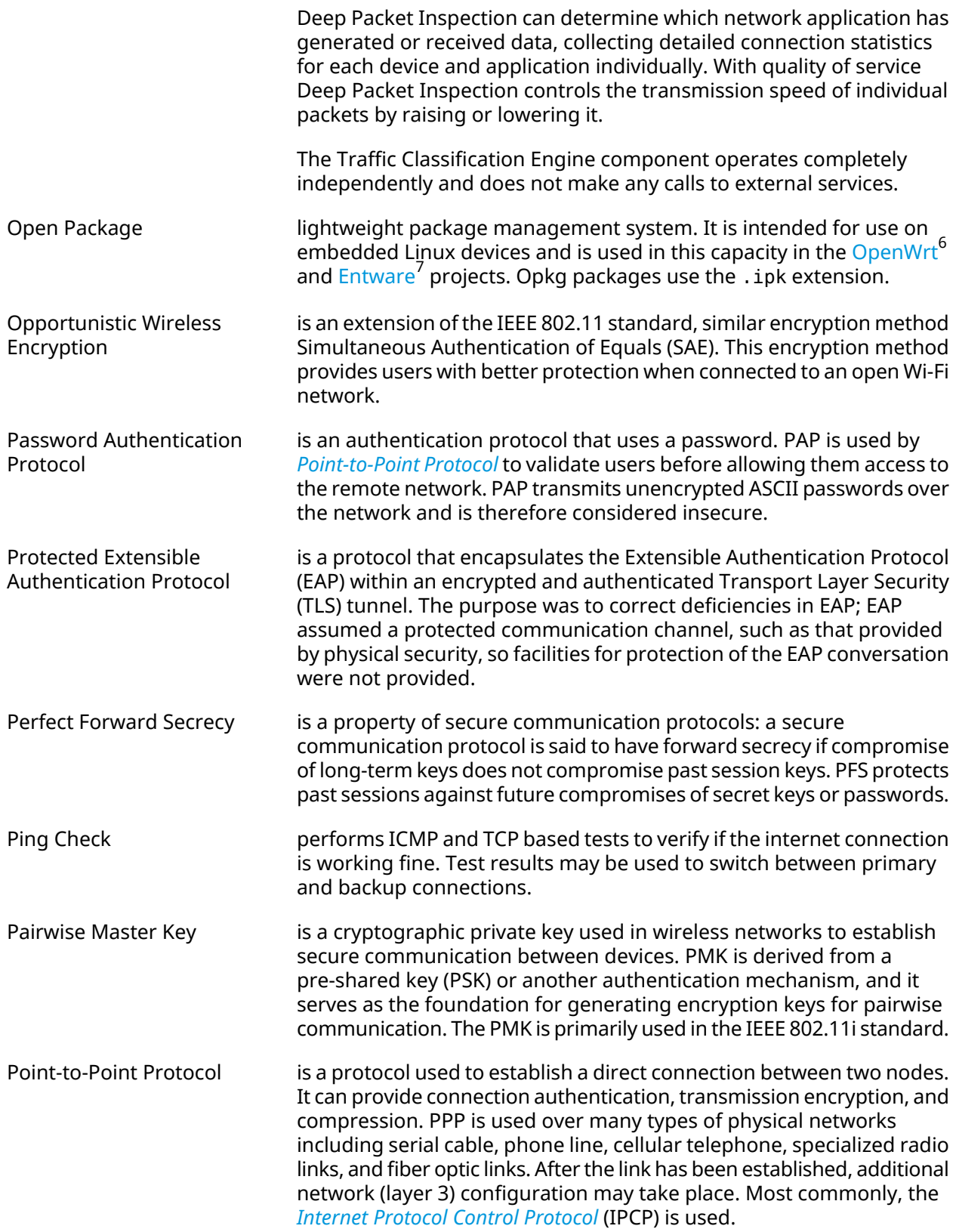

<span id="page-696-1"></span><sup>6</sup> <https://www.openwrt.org/><br><sup>7</sup> <https://github.com/Entware/Entware>

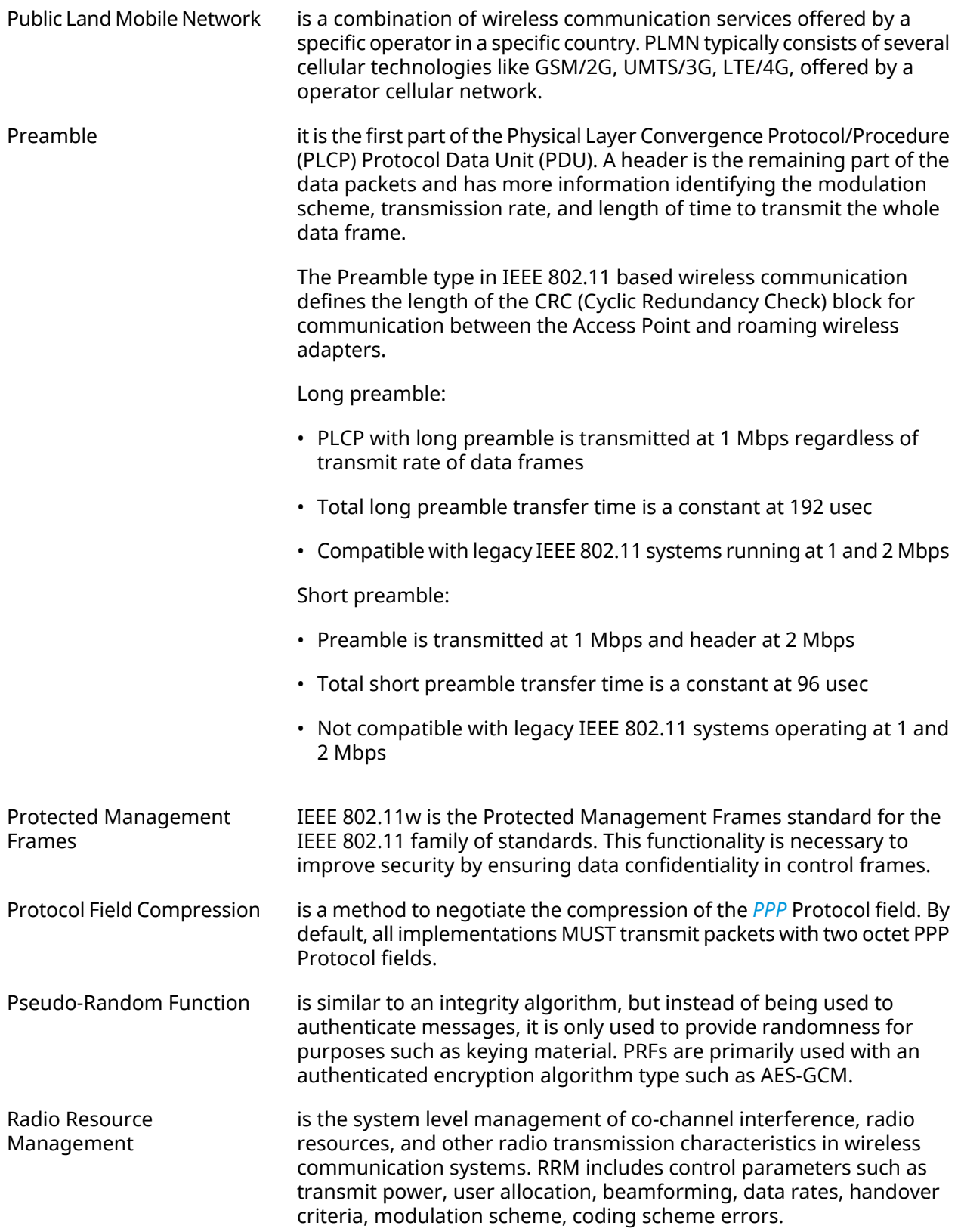

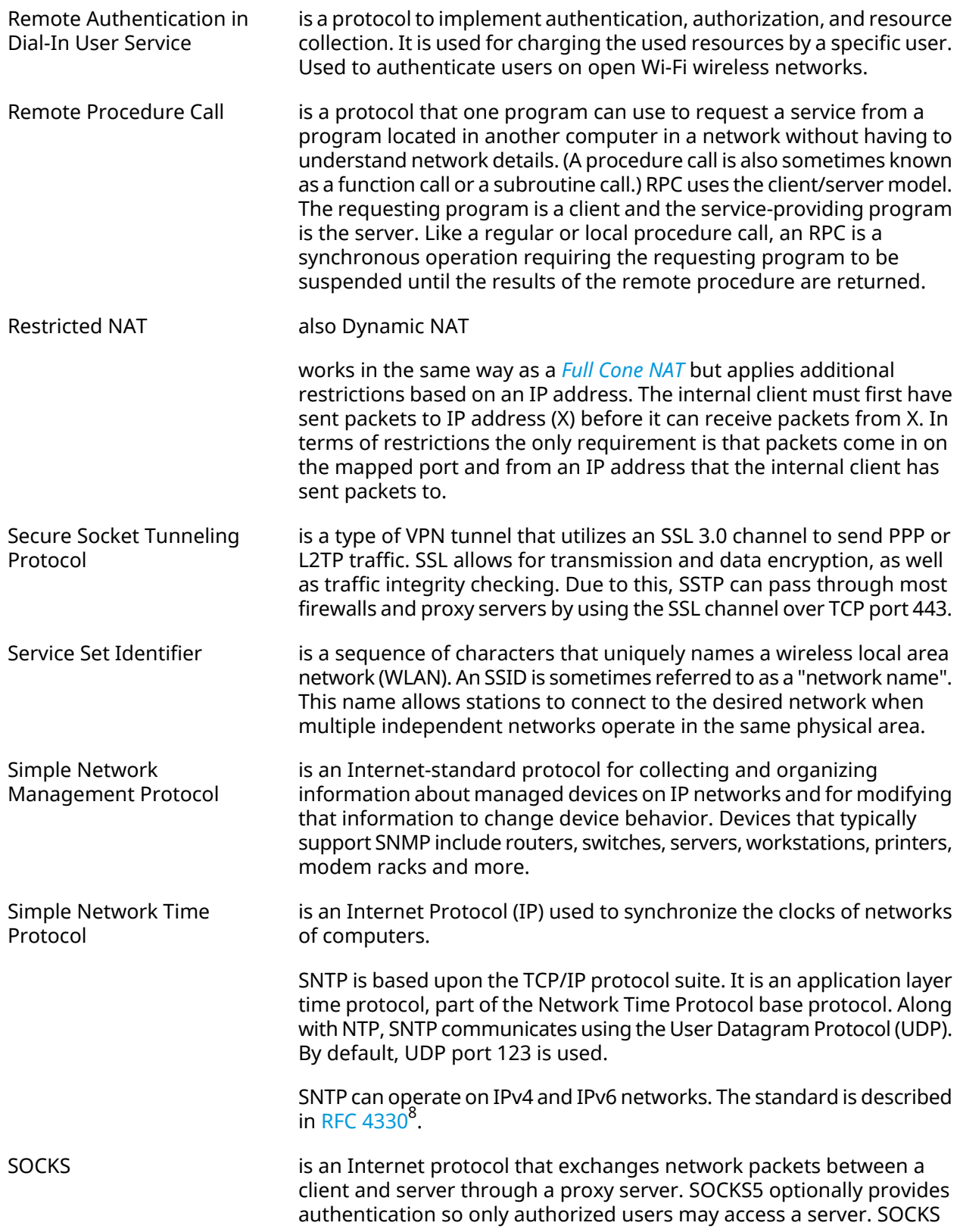

<sup>&</sup>lt;sup>8</sup> <https://www.rfc-editor.org/rfc/rfc4330>

<span id="page-699-0"></span>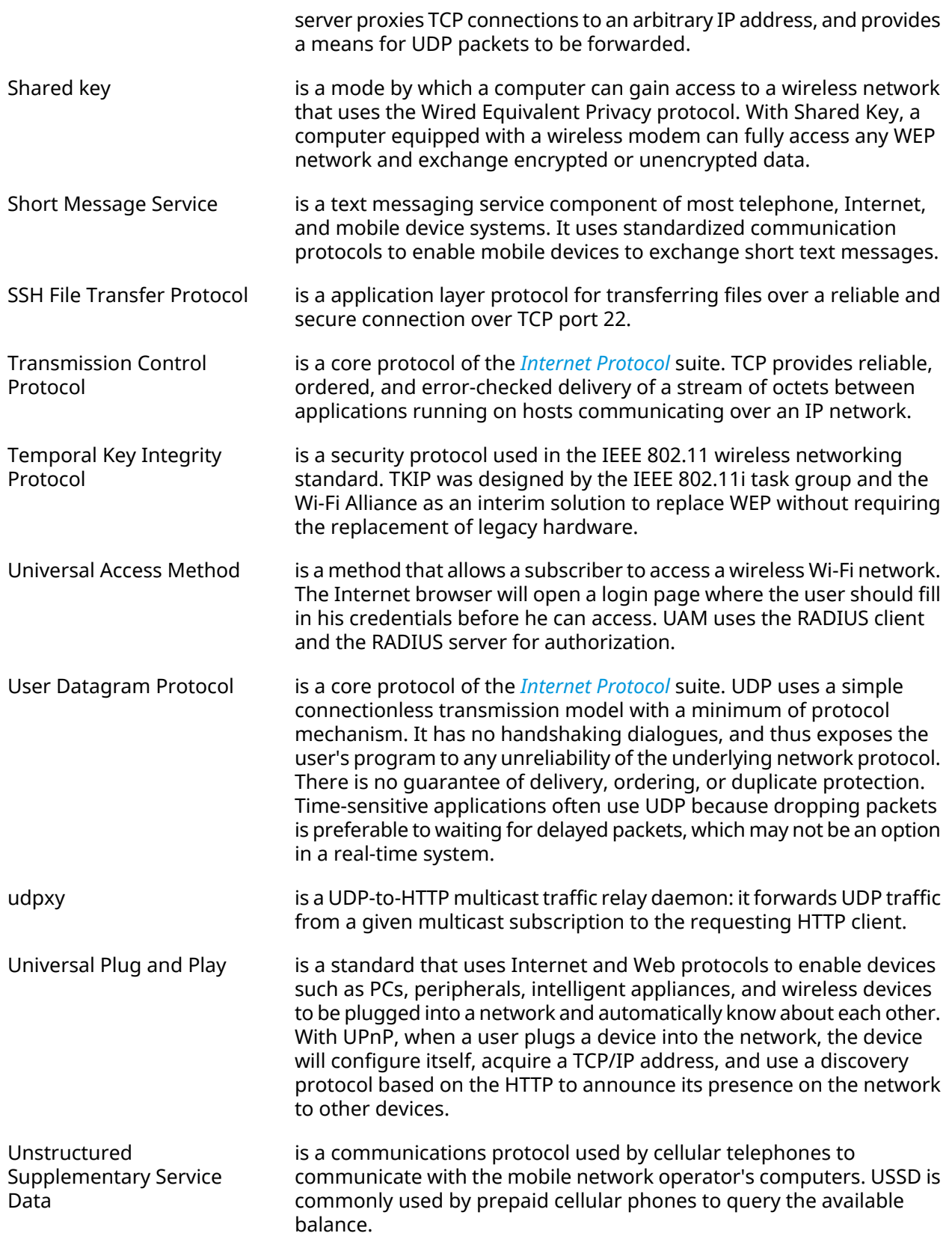

<span id="page-700-0"></span>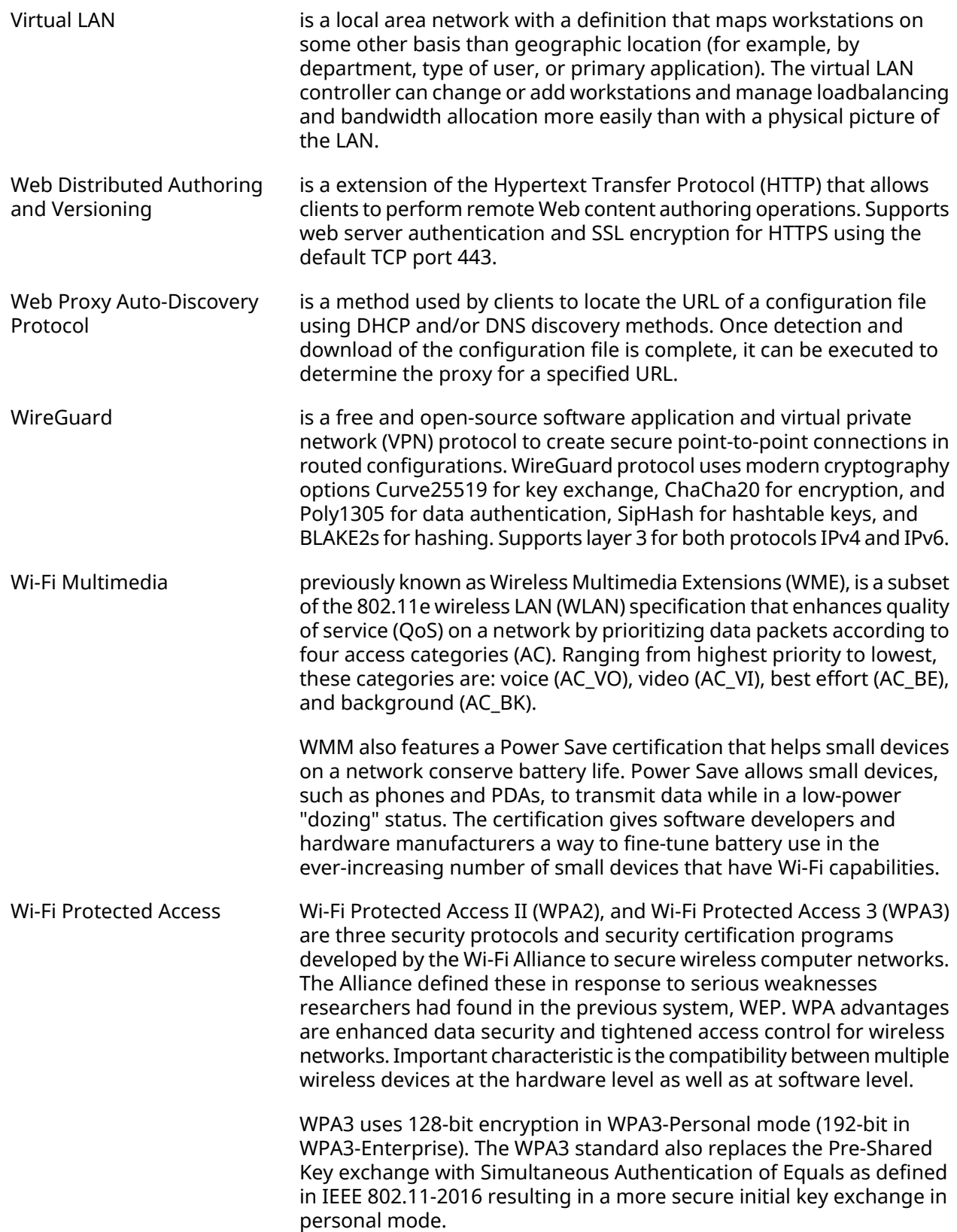

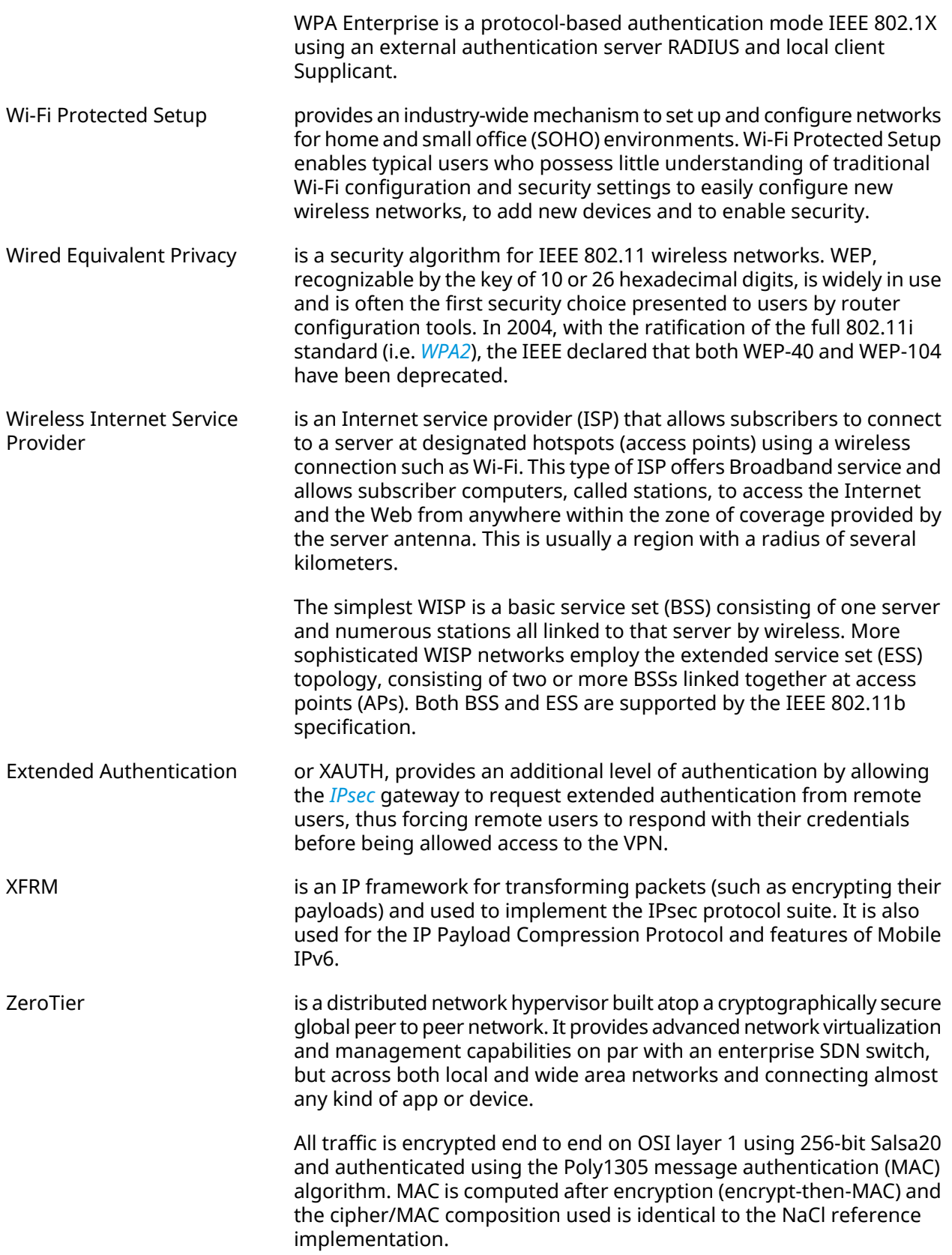

The ZeroTier world is controlled by two types of identifier: 40-bit/10-digit *ZeroTier addresses* and 64-bit/16-digit *network IDs*.These identifiers are easily distinguished by their length. A ZeroTier address identifies a node or "device" (laptop, phone, server, VM, app, etc.) while a network ID identifies a virtual Ethernet network that can be joined by devices.

A ZeroTier address looks like 8056c2e21c and a network ID looks like 8056c2e21c000001. Network IDs are composed ofthe ZeroTier address of that network's primary controller and an arbitrary 24-bit ID that identifies the network on this controller.

A

## Interface Hierarchy

#### **Figure A.1. Core interfaces**

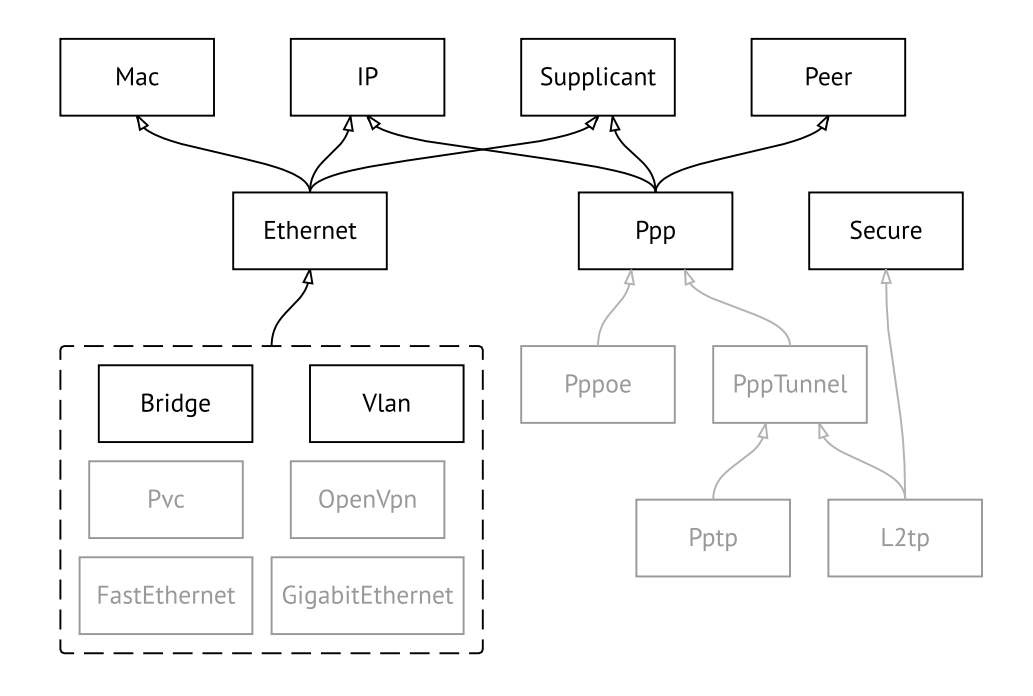

**Figure A.2. Tunnel interfaces**

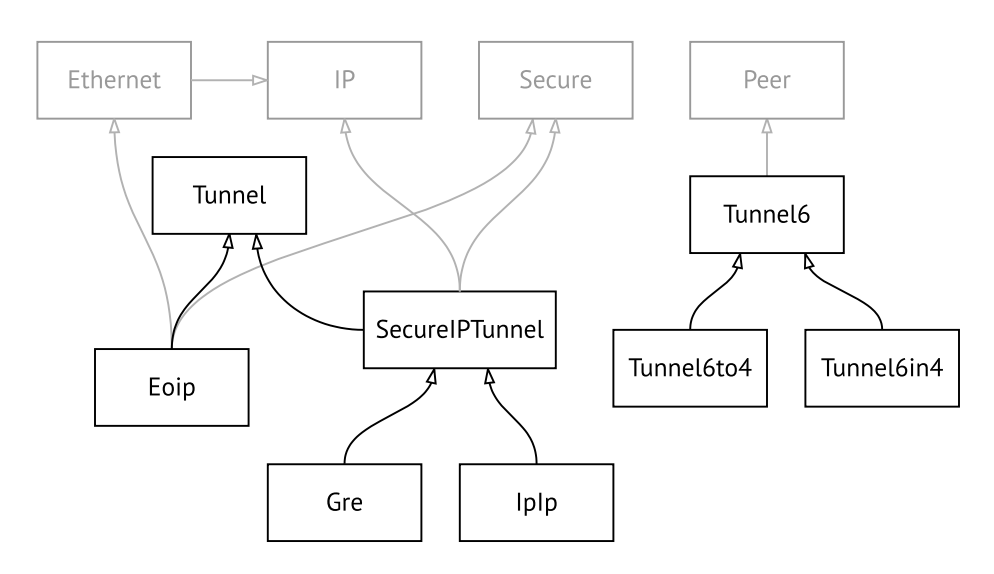

#### **Figure A.3. USB interfaces**

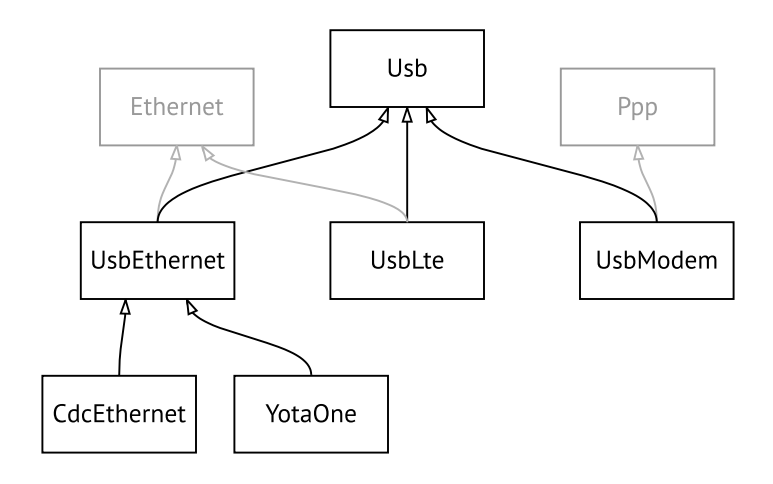

#### **Figure A.4. Wi-Fi interfaces**

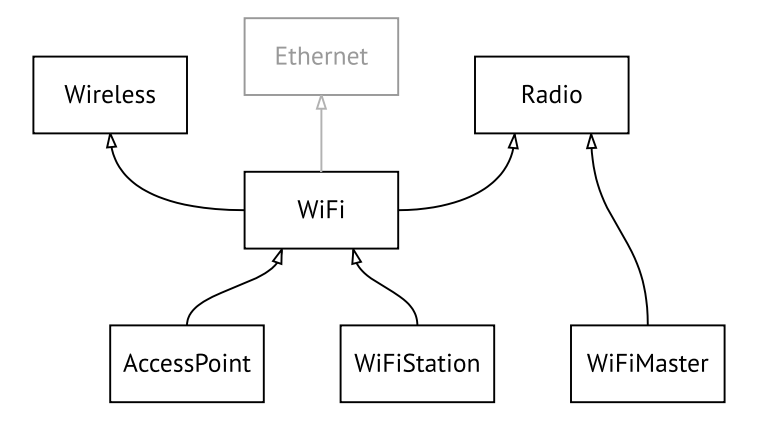

# B

## HTTP API

## **B.1 REST Core Interface**

Hero 4G HTTP API lets you develop a custom application, that will access Hero 4G settings using simple HTTP methods, such as GET and POST.

The base URL for all operations is /rci, that simply stands for REST Core Interface. It replaces the XML Core [Interface,](#page-710-0) which is now deprecated but continues to be functional.

#### **B.1.1 Resource Location**

RCI is based on the Hero 4G command tree. Device settings are mapped to RCI resources in such a way that every "a b c" command corresponds to the /rci/a/b/c URL.

As a result, hereby [Command](#page-38-0) Reference gives you a complete picture of all RCI resources and their parameters. The words "command" and "resource" are used interchangeably in this manual.

Parameters are listed in the Arguments table of each command. They can be passed as part of the request using HTTP query: /rci/a/b/c?*parameter*=*value*. Unless otherwise specified for a certain command, query parameters are optional. Multiple parameters should be separated by ampersand (&) characters.

Parameters can also be passed in the POST request body, as described in [Section](#page-707-0) B.1.3 on [page](#page-707-0) 708.

#### **B.1.2 Methods**

Method semantics depend on the type of resource. There are three types of resources in RCI:

- Settings
- Actions
- Background processes

#### **B.1.2.1 Settings**

Settings are device configuration elements. You can view, modify, or delete settings using standard HTTP methods.

GET Retrieve settings.

- POST Create or modify settings.
- DELETE Delete settings (reset to default).

#### **B.1.2.2 Actions**

Actions are commands that do not modify settings. Actions run instantly as opposed to background processes, see also [Section](#page-707-1) B.1.2.3 on [page](#page-707-1) 708

- GET Mapped to POST for /rci/show. Not applicable to other actions.
- POST Execute a command and return its output.
- <span id="page-707-1"></span>DELETE Not applicable.

#### **B.1.2.3 Background processes**

Background processes are instances that can be created and polled for updates. Such processes are bound to a particular session, and cannot be accessed from anywhere else.

- GET Retrieve updates from existing process. Returns 404 if there is no such process.
- <span id="page-707-0"></span>POST Create a background process.
- DELETE Terminate a background process.

### **B.1.3 Data Format**

HTTP POST requests must be submitted in a free-form JSON, $^1$  that is interpreted as a batch of parameters and nested settings, depending on the data type. Conversely, HTTP GET returns JSON data that was previously POSTed to the specified resource.

The primary data type is Object. This is unordered collection of key-value pairs, enclosed in curly brackets {}. Each key must be unique within an object.

Objects can be put one into another, or be combined in arrays as detailed in [Section](#page-708-0) B.1.3.2 on [page](#page-708-0) 709 and [Section](#page-708-1) B.1.3.3 on [page](#page-708-1) 709

#### **B.1.3.1 Parameters**

String, boolean and number values of an object are interpreted as parameters of the resource being addressed.

{ "*parameter*": *value* }

#### **Example B.1. Set hotspot policy**

Set policy "permit" for the Home network. Refer to [Section](#page-340-0) 3.44.8 on [page](#page-340-0) 341 to see how "interface" and "access" parameters are mentioned in the Arguments table.

 $1$ In compliance with RFC 7159.

```
POST /rci/ip/hotspot/policy HTTP/1.1
Host: 192.168.1.1
Content-length: 48
Content-type: application/json
{
 "interface":"Home",
 "access":"permit"
}
```
#### <span id="page-708-0"></span>**B.1.3.2 Nested resources**

Object and array values of a parent object are interpreted as nested resources.

```
{
 "command": {
  "parameter": value
}
}
```
In particular, empty object denotes a command with no parameters.

{ "*command*": {} }

Using this rule, you can address multiple resources at a time. RCI engine will process your request from top to bottom, recursing over the JSON structure. Parameters of a parent resource apply to all nested resources within the nearest surrounding scope.

#### **Example B.2. Create and enable a PPP interface**

Call "interface" to create a new PPPoE connection, as described in [Section](#page-144-0) 3.29 on [page](#page-144-0) 145, and enable it with "interface up". The "name" parameter applies to both "interface" and "up".

<span id="page-708-1"></span>POST /rci HTTP/1.1 Host: 192.168.1.1 Content-length: 39 Content-type: application/json

{"interface":{"name":"PPPoE1","up":{}}}

#### **B.1.3.3 Arrays**

Arrays can be used to operate on a specific resource multiple times. The important thing is that arrays preserve the order of their elements, in contrast to object members.

```
{
"command": [
 {"parameter1": value1},
 {"parameter2": value2} ]
}
```
#### **B.1.3.4 Response structure**

The structure of POST output strictly corresponds to input. RCI reproduces input arrays and nested objects, and replaces input parameters with output data. This approach lets you locate any part of the response using a resource name.

#### **Example B.3. Show version and interface Home**

Run two different "show" commands in a certain order.

POST /rci/show HTTP/1.1 Host: 192.168.1.1 Content-length: 46 Content-type: application/json

```
[{"version":{}},{"interface":{"name":"Home"}}]
```
Response is an array of two elements, in accordance with the request.

```
\Gamma{
  "version": {
   "release": "2.12.A.1.0-1",
   "arch": "mips",
   "ndm": {
    "exact": "0-cbf8590",
    "cdate": "15 Jan 2018"
   },
   "bsp": {
    "exact": "0-06ee10b",
    "cdate": "15 Jan 2018"
   },
   "ndw": {
    "version": "0.2.1",
    "features": "wifi_button,single_usb_port,dual_image",
    "components": "base,cloudcontrol,..."
   },
   "manufacturer": "Keenetic Ltd.",
   "vendor": "Keenetic",
   "series": "KN",
   "model": "4G (KN-1210)",
   "hw_version": "10128000",
   "hw_id": "KN-1210",
   "device": "4G",
   "class": "Internet Center"
 }
},
 {
  "interface": {
   "id": "Bridge0",
   "index": 0,
   "type": "Bridge",
   "description": "Home network",
   "interface-name": "Home",
```
"link": "up", "connected": "yes", "state": "up", "mtu": 1500, "tx-queue": 1000, "address": "192.168.1.1", "mask": "255.255.255.0", "uptime": 2621, "global": false, "security-level": "private", "mac": "50:ff:20:00:00:08", "auth-type": "none" } }

## **B.2 XML Core Interface**

<span id="page-710-0"></span>]

Warning: XML Core Interface is deprecated and is maintained for backward compatibility.

Hero 4G provides an HTTP XML API. The API is implemented as /ci resource that accepts POST XML requests and returns XML after the user agent has been authenticated.

If Hero 4G is reset to factory defaults, authentication is not required.

#### **Example B.4. XML API call**

Execute the "**show interface**" command for the WAN interface named ISP. This interface exists by default in Hero 4G.

```
POST /ci HTTP/1.1
Host: 192.168.1.1
Connection: keep-alive
Content-Length: 177
Origin: http://192.168.1.1
User-Agent: Mozilla/5.0 (Windows NT 6.1; WOW64)
Content-Type: application/xml
Referer: http://192.168.1.1/
<packet ref="/">
   <request id="1" ref="former.ifaces[load]">
        <command name="show interface">
            <name>ISP</name>
       </command>
   </request>
</packet>
```
The device responds with the current status of ISP:

```
HTTP/1.0 200 OK
Server: Ag [47]
Set-Cookie: authorized=*; path=/
```

```
Content-type: text/xml
Content-Length: 760
<packet>
   <response id="1">
        <interface name="ISP">
            <mac>ec:43:f6:d3:22:d9</mac>
            <id>GigabitEthernet1</id>
            <index>2</index>
            <type>VLAN</type>
            <description>Broadband connection</description>
            <link>down</link>
            <connected>no</connected>
            <state>up</state>
            <mtu>1500</mtu>
            <tx-queue>1000</tx-queue>
            <global>yes</global>
            <defaultgw>no</defaultgw>
            <priority>700</priority>
            <security-level>public</security-level>
            <auth-type>none</auth-type>
       </interface>
       <message code="268370345" ident="Network::Interface::Base"
source="">done</message>
    </response>
</packet>
```
The <request> element is always sent from the user agent to the device.The device always responds with a <response>. The id attribute can be used to establish one-to-one correspondence between them.

#### **Figure B.1. Request Element**

```
<request id="identifier">
   <!-- request content -->
</request>
```
#### **Figure B.2. Response Element**

```
<response id="identifier">
   <!-- response content -->
</response>
```
There are two basic types of XML requests:

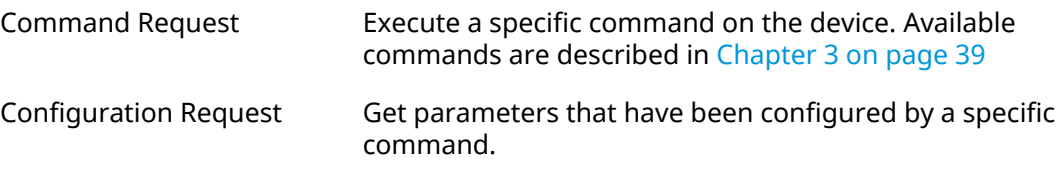

## **B.2.1 Command Request**

Command request can be used to execute a specific command on the device.

#### **Figure B.3. Command Request**

```
<request id="identifier">
    <command name="command">
        <no/><argument>value</argument>
        ...
    </command>
</request>
```
- *command* Space separated name of the command. Available commands are listed in [Chapter](#page-38-0) 3 on [page](#page-38-0) 39.
- *argument* Name of the argument. Available arguments for each command are listed in [Chapter](#page-38-0) 3 on [page](#page-38-0) 39. Some commands do not require any arguments.
- *value* Value of the argument.
- no Optional element that is used to negate the action of the command. It has the same effect as the prefix no, see [Section](#page-34-0) 2.3 on [page](#page-34-0) 35.

## **B.2.2 Configuration Request**

Configuration request can be used to get configured parameters. Web interface uses this kind of request to fill out the HTML forms.

#### **Figure B.4. Configuration Request**

```
<request id="identifier">
    <config name="command"/>
</request>
```
### **B.2.3 Request Packet**

Multiple requests can be arranged in packets to optimize the performance.

#### **Figure B.5. Request Packet**

```
<packet>
    <request id="1">
        <!-- request content -->
   </request>
   <request id="2">
        <!-- request content -->
   </request>
    ...
</packet>
```
Response elements are returned as a packet. Response identifiers are used to bind response elements to requests. If there is no response, an empty <response/> element is returned.

#### **Figure B.6. Response Packet**

```
<packet>
   <response id="1">
       <!-- response content -->
   </response>
   <response id="2"/>
       <!-- no response for id=2 -->
    ...
</packet>
```
C

## NVOX CLI commands

NVOX is an IP telephony application designed to work with Keenetic Linear USB module. Allows you to connect telephones to your Keenetic router to make and receive calls over the Internet using SIP.

#### **Why the prefix substitution rule is used**

In some cases, in incoming calls, the calling numbers are defined in a format that is not compatible with the dialing rules of the IP telephony operator. This makes it impossible to call back the number from the phone's call log.

For example: during an incoming call on the phone display, you can see +393921234567 and to call back the subscriber, you need to dial 3921234567. In this case, the prefix substitution rule **(+39>)x.** can remove **+39** from the caller's number. With this rule, when a call comes in, the handset display shows the number 3921234567, compatible with the operator's dialing rules.

#### **Syntax of prefix substitution rules**

**01234567890\*#+ABCDx[]()|-.>** — allowed characters.

**T** — waiting for the next digit of the number.

**x** — any digit from 0 to 9.

**[146]** — any of the numbers in square brackets (1, 4, or 6).

**[1-6]** — any of the digits in the range specified in square brackets (1,2,3,4,5 or 6).

**(8>+7)** — replacement/substitution/deletion.To the left of the **>** symbol, there is a sequence of digits that should be replaced with the sequence to the right of the **>**. If only the sequence on the left is specified, it will be deleted from the dialed number. If only the sequence on the right is specified, it will be added. The expression must be enclosed in parentheses.

**2.** — the digit to the left of the dot is repeated any number of times.

The **|** character separates two or more prefix replacement rules in a string.

#### **Examples of a prefix substitution rules**

**(+7>8)49(589)x.** — in numbers with the prefix **+7** and code **495**, **498** or **499** the prefix changes to 8, the rest of the number remains unchanged.

**8[49]xxxxxxxxx** — any number with 11 digits, the first digit of which is **8** and the second digit of which is **4** or **9**.

**10xx** — any four-digit number in which the first digits are **10**.

**\*xx#** — a four-digit sequence in which the first character is **\***, followed by any two digits and the character **#**.

**[1-79]xxxxxx** — any number of seven digits in which the first digit is any digit except 8.

**x.** — any number consists of digits from 0 to 9.

**0T|00T|000** — the numbers 0, 00 or 000.The **T** symbol is used to wait for dialing to continue after dialling 0 and 00. It should be used if you need to dial in conversational mode (press the call button, then dial the number).

**(8>+7)x.** — in any number, the first digit of **8** will be replaced by **+7**.

**(\*2>84951234567)** — dialing **\*2** will send a call to 84951234567. You can configure a speed dialing.

**8[49]xxxxxxxxx|10xx|\*xx#** — the three rules discussed above are written on one line, separated by **|**. The telephone exchange checks such rules one by one, from left to the right.

## **C.1 nvox**

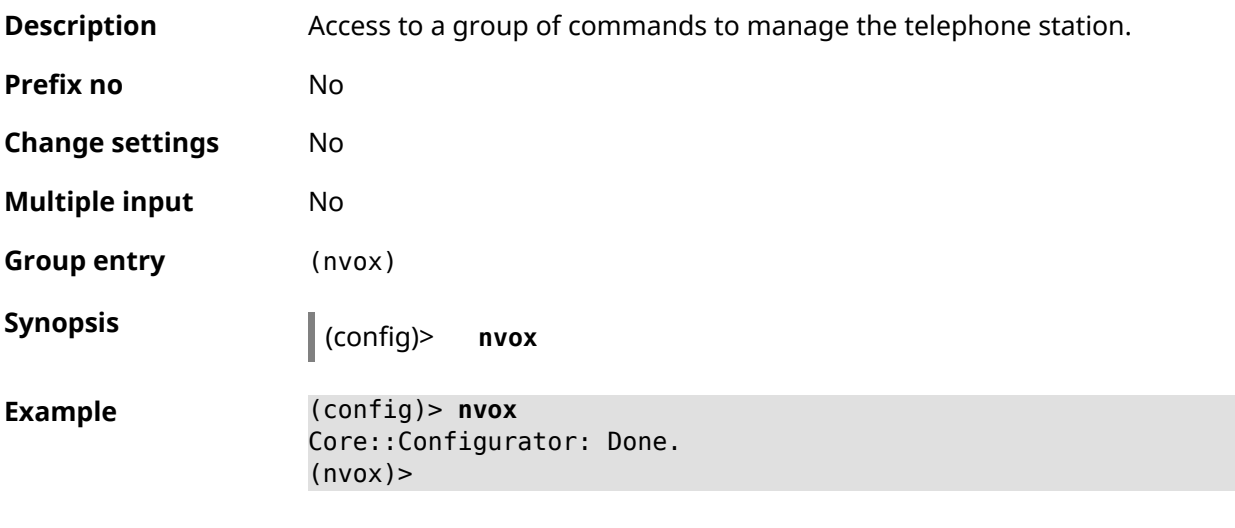

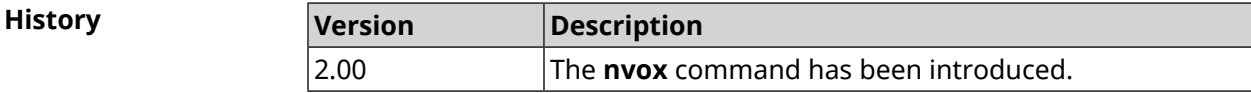

## **C.2 nvox call-history clear**

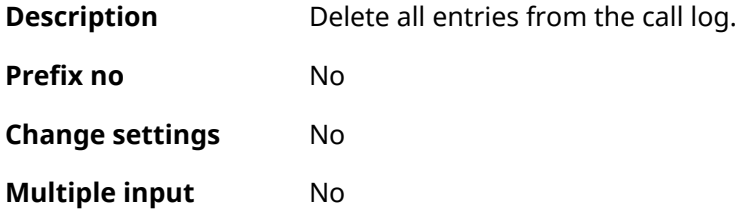

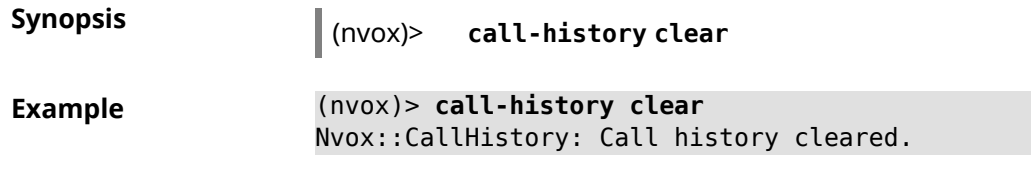

**History** 

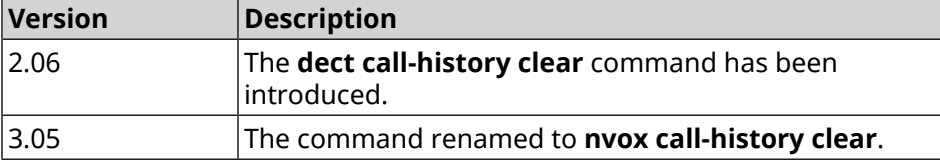

## **C.3 nvox call-history delete-call**

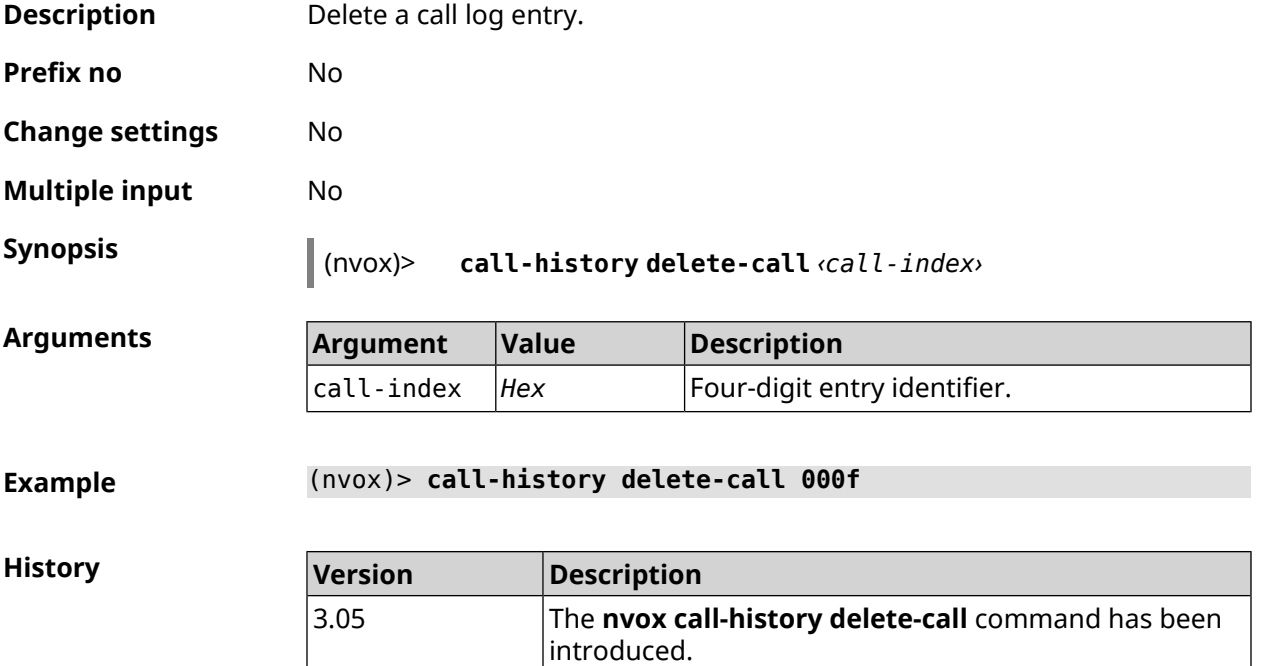

## **C.4 nvox call-history directory**

**Description** Specify a directory on the external USB drive to store call log files. By default, the call log is stored in the Keenetic router's RAM and is cleared after a reboot. Command with **no** prefix resets setting to default. Note: The phone book is stored in the same directory as the call log. **Prefix no** Yes **Change settings** Yes

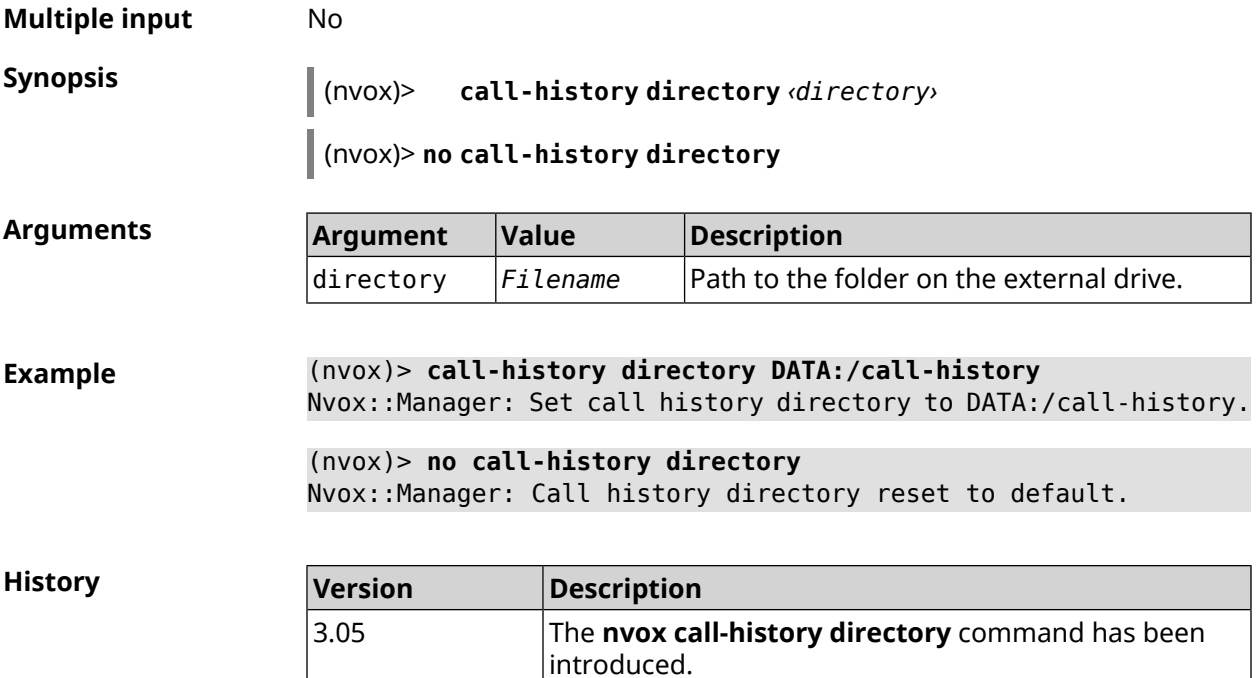

## **C.5 nvox call-history dump**

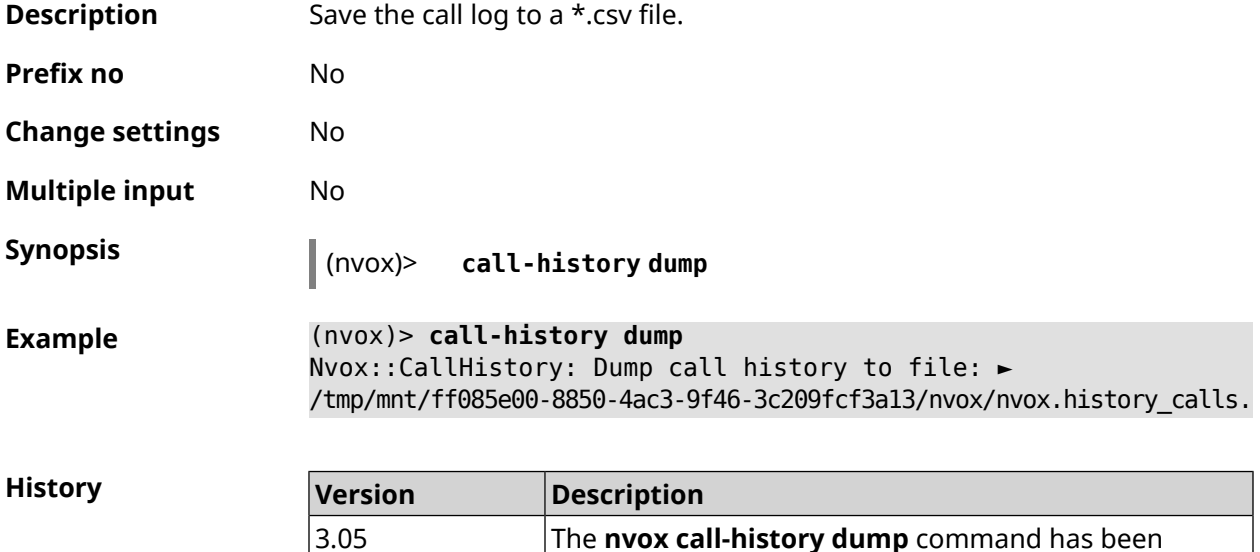

## **C.6 nvox call-history filter**

**Description** Configure a filter to output the call history by the **show nvox [call-history](#page-795-0)** command.

introduced.

Command with **no** prefix disables the filter.

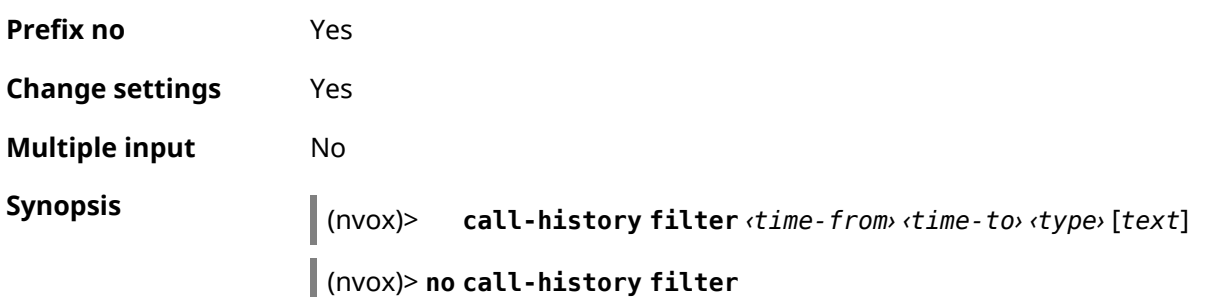

**Arguments Argument Value Description** time-from  $\vert$  *String*  $\vert$  Date and time of the period start in DD MM YYYY HH:MM:SS format. *String* \* The beginning of the interval is not set. time-to  $\vert$  String  $\vert$  Date and time of the period end in DD MM YYYY HH:MM:SS format. *String* \* The end of the interval is not set.  $type$  | in | Search in incoming calls. out Search in outgoing calls. missed Search in missed calls.  $*$  Search in any calls. text *String* Text to find.

**Example** (nvox)> **call-history filter "12 Aug 2021 00:00:00" "15 Aug 2021 ► 23:59:59" in 1234567** Nvox::CallHistory: Filter enabled.

> (nvox)> **no call-history filter** Nvox::CallHistory: Filter disabled.

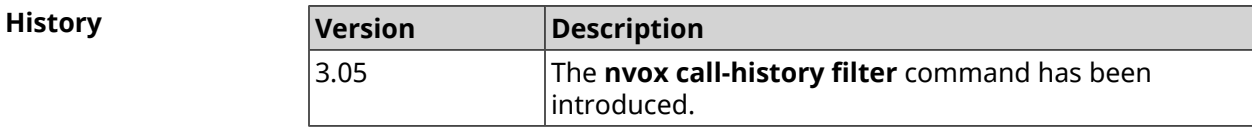

## **C.7 nvox call-history length**

**Description** Set the maximum number of records in the call log. By default, value 500 is used. Command with **no** prefix resets setting to default. **Prefix no** Yes **Change settings** Yes **Multiple input** No

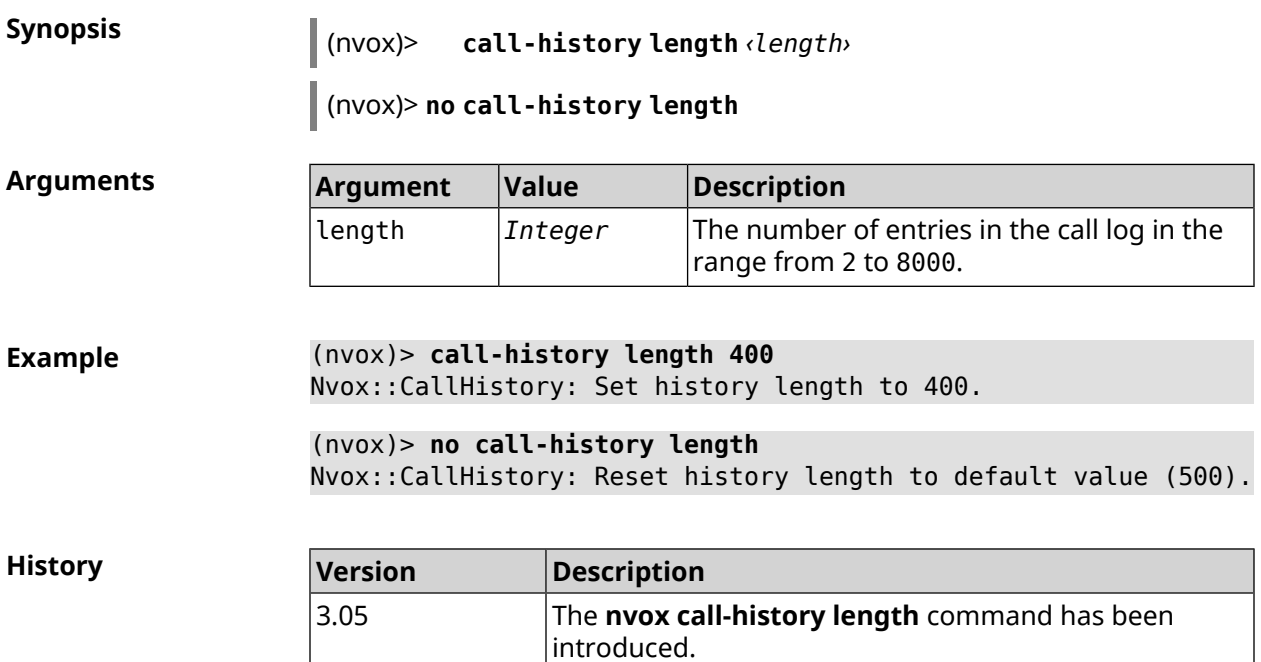

## **C.8 nvox fxs**

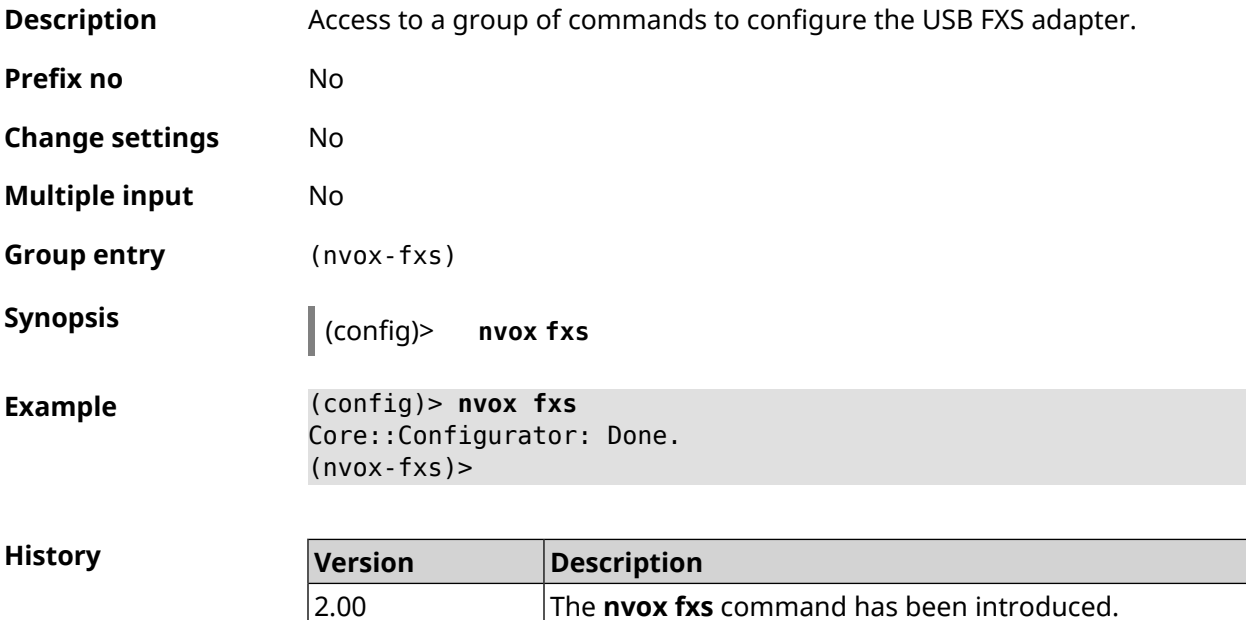

## **C.8.1 nvox fxs country**

**Description** Set the national FXS settings profile. Tones, ringtone, port impedance, etc. will be configured according to the standards in force in that country.
Command with **no** prefix resets the country code value to what is hardwired into the router.

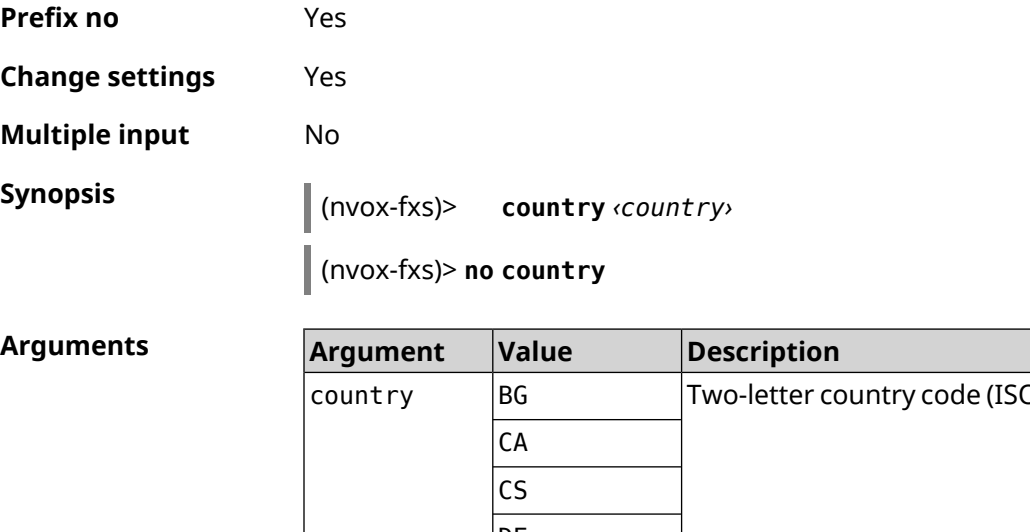

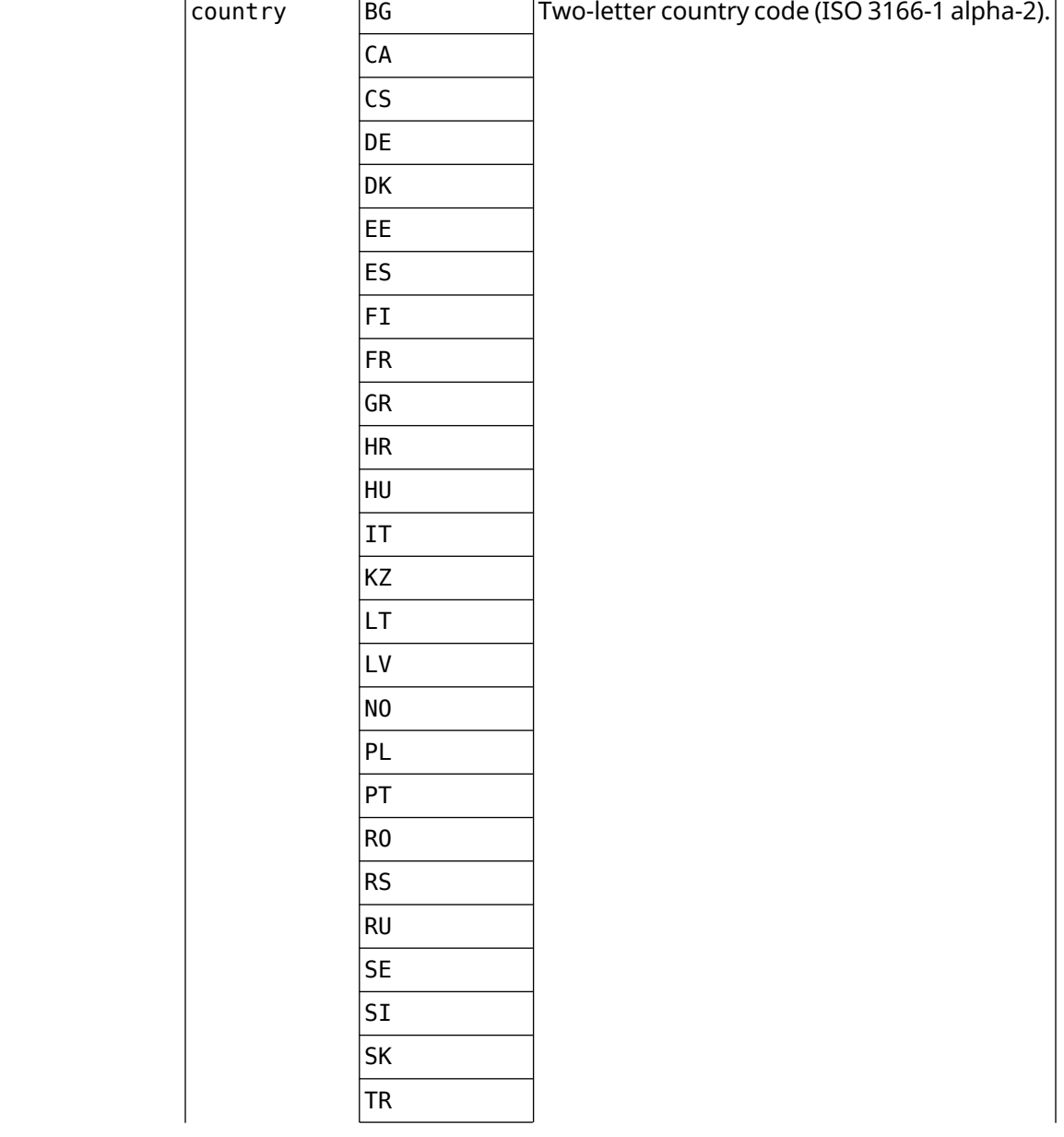

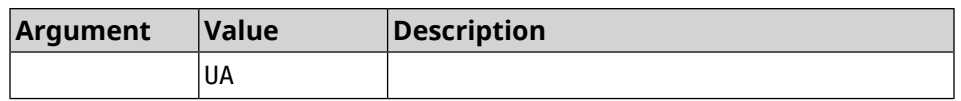

**Example** (nvox-fxs)> **country DE** Nvox::Manager: Set FXS Country for FXS configuration to "DE". (nvox-fxs)> **no country** Nvox::Manager: Reset FXS Country for FXS configuration to "TR". **History Version Description** 3.05 The **nvox fxs country** command has been introduced.

#### **C.8.2 nvox fxs echo-canc-mode**

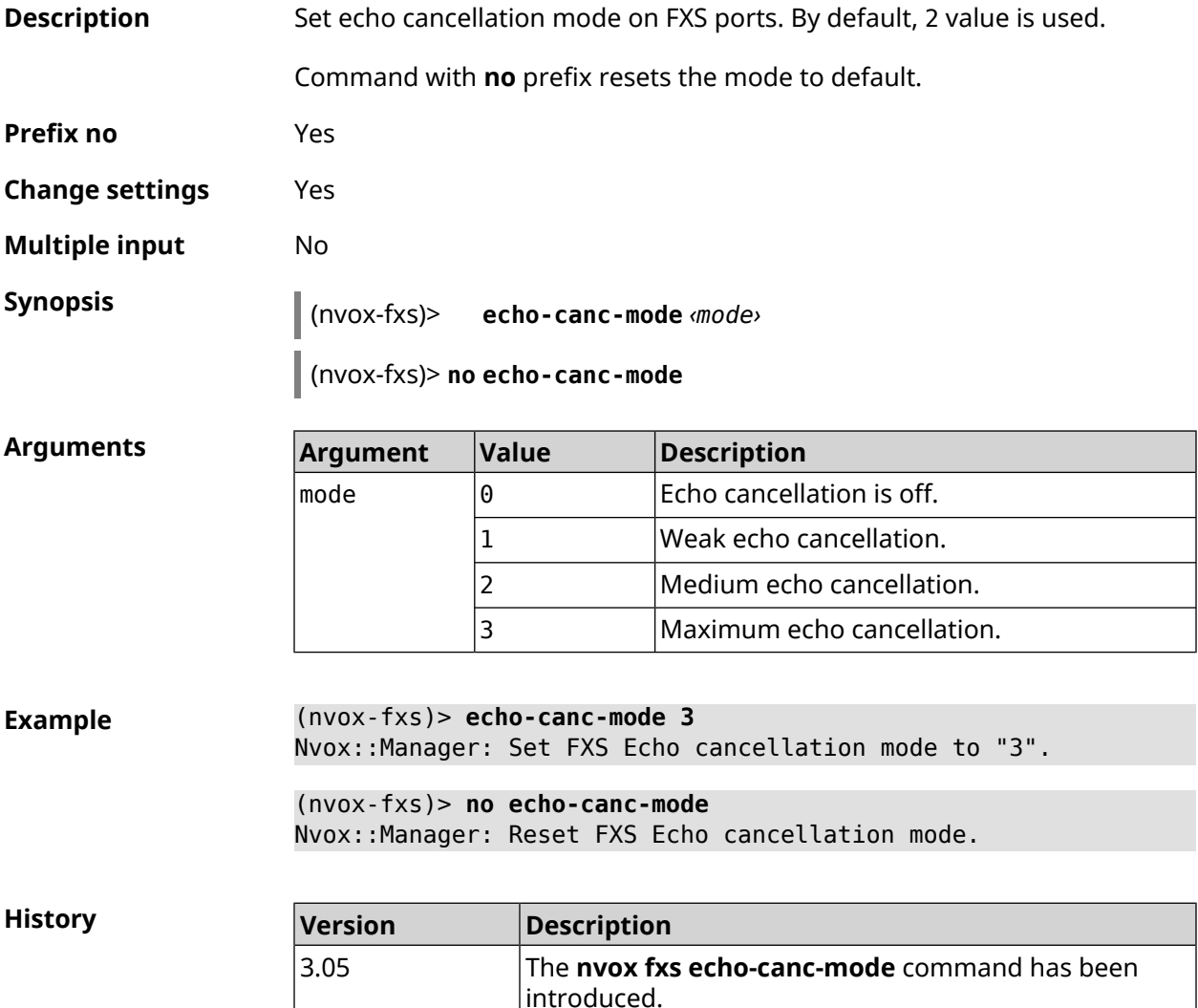

#### **C.8.3 nvox fxs echo-canc-thresholds**

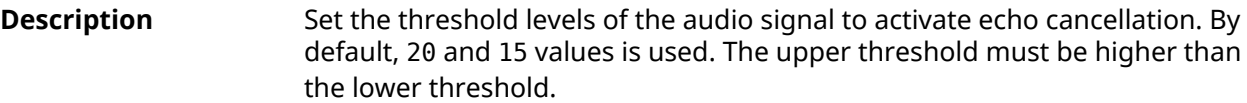

Command with **no** prefix resets settings to default.

**Prefix no** Yes

**Change settings** Yes

**Multiple input** Yes

**Synopsis** (nvox-fxs)> **echo-canc-thresholds** *‹mute\_threshold› ‹unmute\_threshold›*

(nvox-fxs)> **no echo-canc-thresholds**

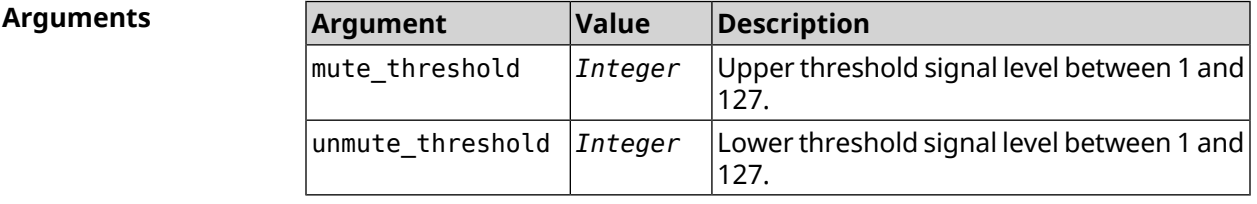

**Example** (nvox-fxs)> **echo-canc-thresholds 15 10** Nvox::Manager: Set FXS Echo cancellation mute threshold to "15" ► and Echo cancellation unmute threshold to "10". (nvox-fxs)> **no echo-canc-thresholds** Nvox::Manager: Reset FXS Echo cancellation mute threshold and ►

**History Version Description** The **nvox fxs echo-canc-thresholds** command has been 3.05

introduced.

#### **C.8.4 nvox fxs force-calibration**

**Description** Perform LB calibration for FXS ports each time FXS is initialized.

Echo cancellation unmute threshold.

Command with **no** prefix disables LB calibration, using factory calibration data.

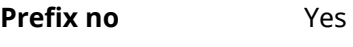

**Change settings** Yes

**Multiple input** No

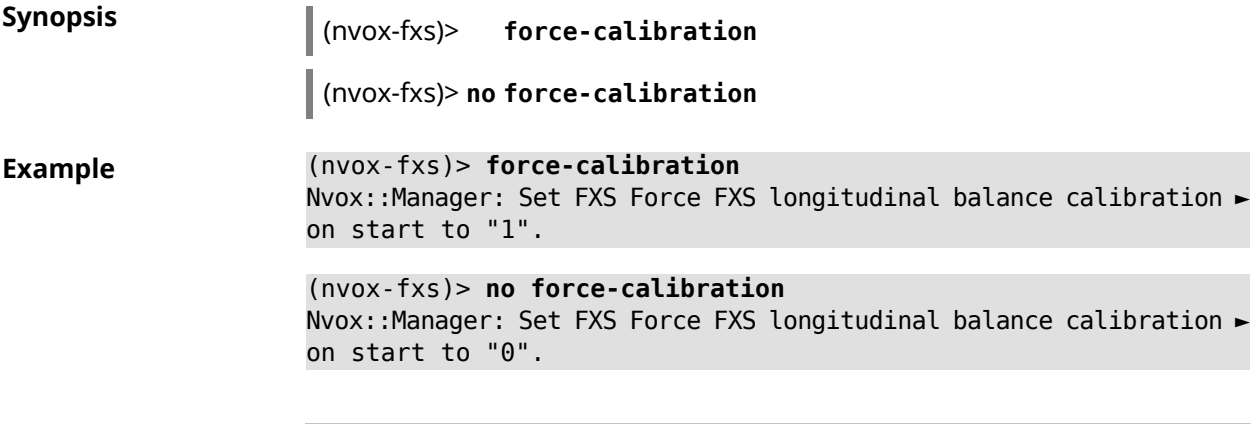

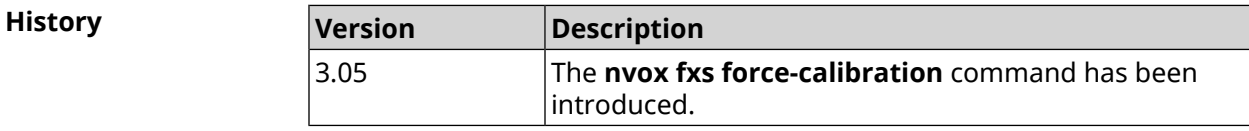

#### **C.8.5 nvox fxs init-timer**

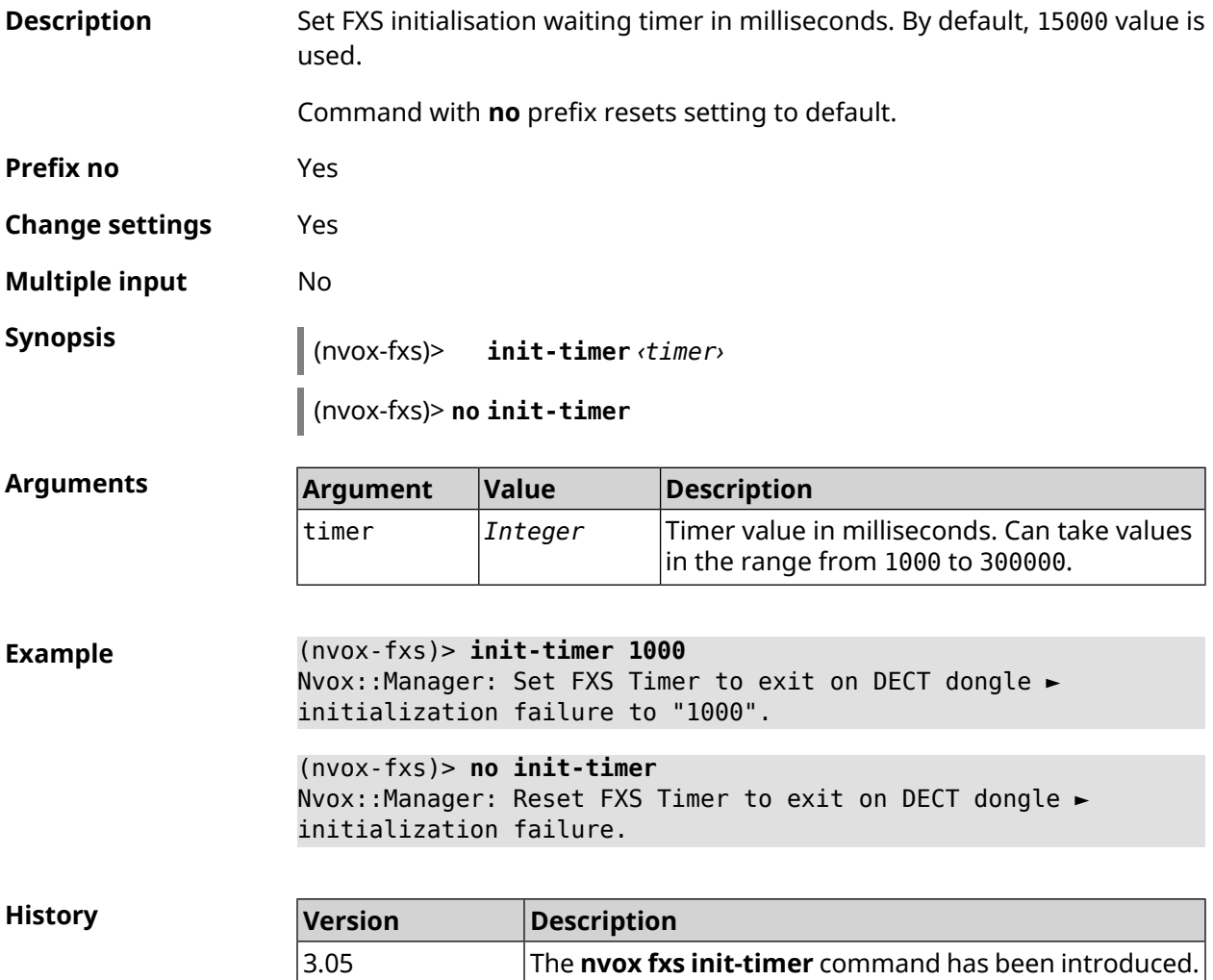

# **C.8.6 nvox fxs led-blinking-timer**

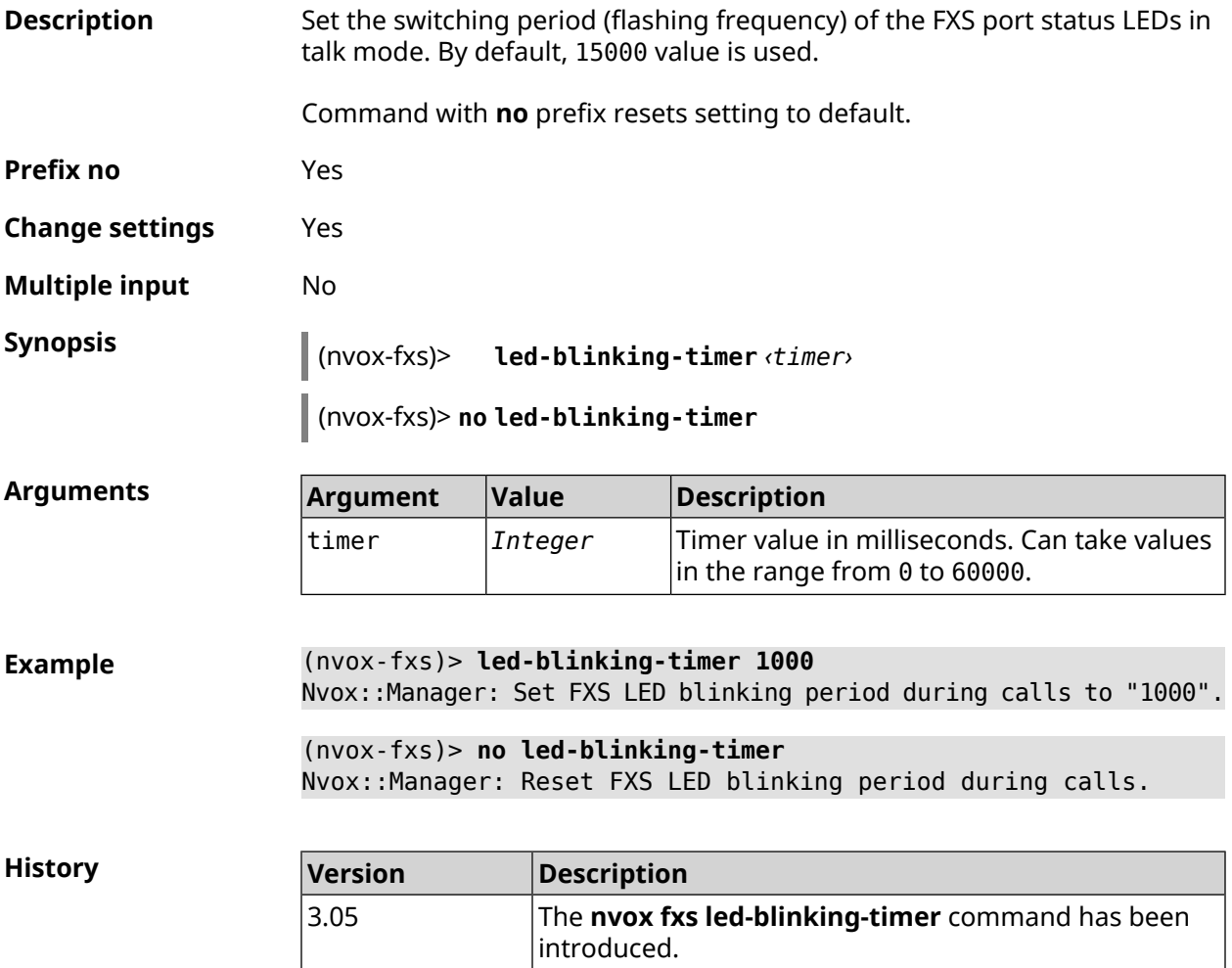

### **C.8.7 nvox fxs port-paging**

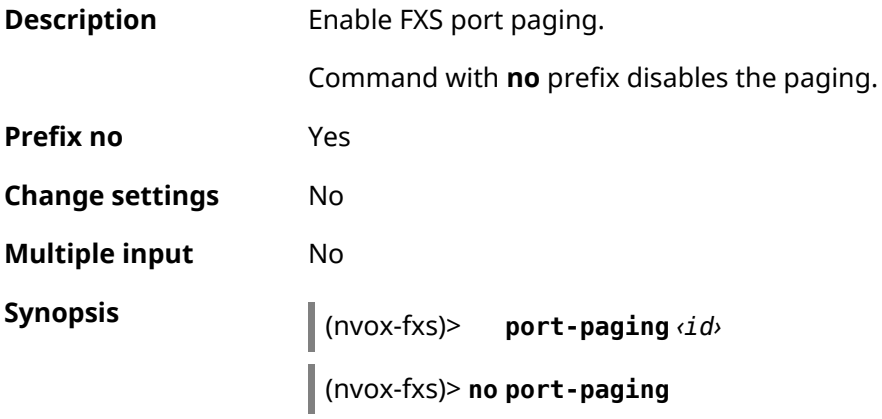

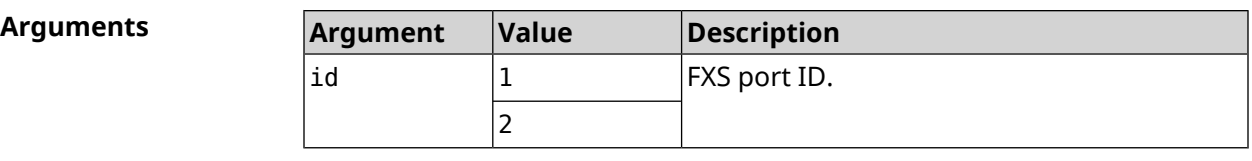

**Example** (nvox-fxs)> **port-paging 1** Nvox::Fxs: Start paging FXS port 1.

> (nvox-fxs)> **no port-paging** Nvox::Fxs: Stop paging FXS ports.

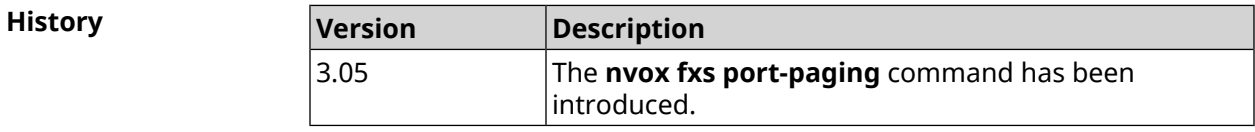

#### **C.8.8 nvox fxs pulse-dial-mode**

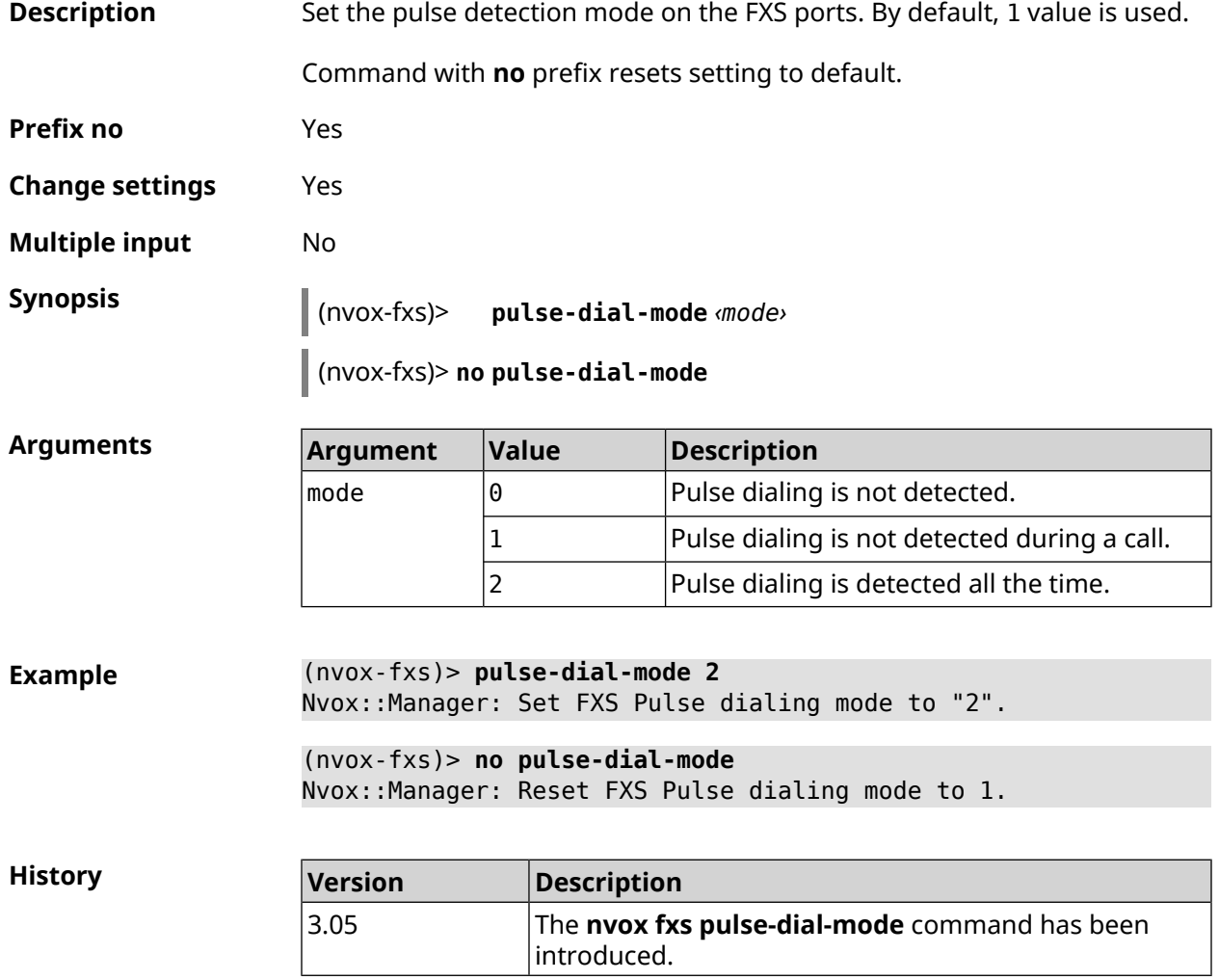

#### **C.8.9 nvox fxs unmute-timer**

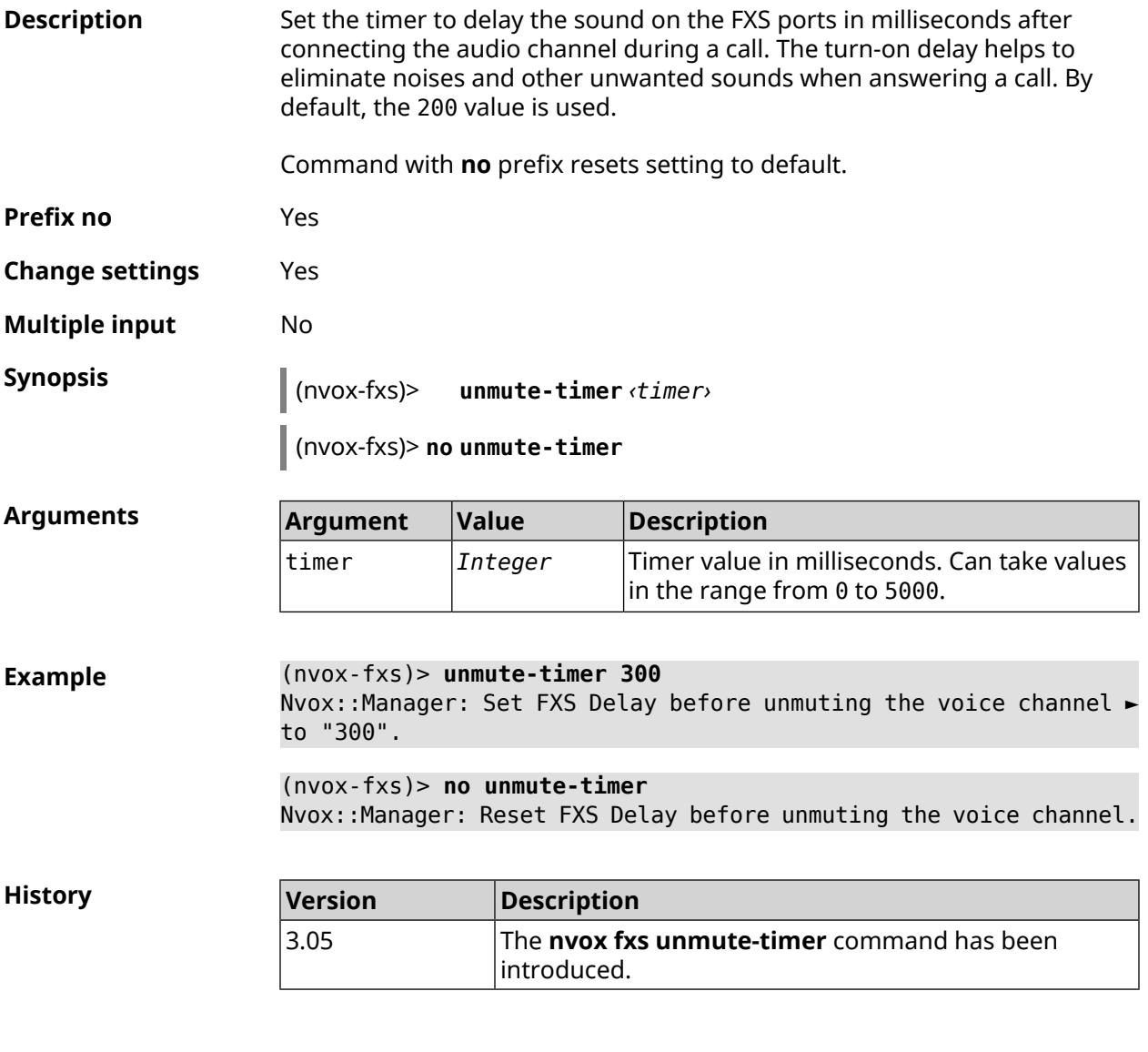

# **C.9 nvox parallel accept**

**Description** Set the code to answer a parallel incoming call. Dial this code to answer a call that comes in during a call. By default, the R value is used. Command with **no** prefix disables the answer to a parallel incoming call function. **Prefix no** Yes **Change settings** Yes **Multiple input** No

**Synopsis** (nvox)> **parallel accept** *‹accept›*

(nvox)> **no parallel accept**

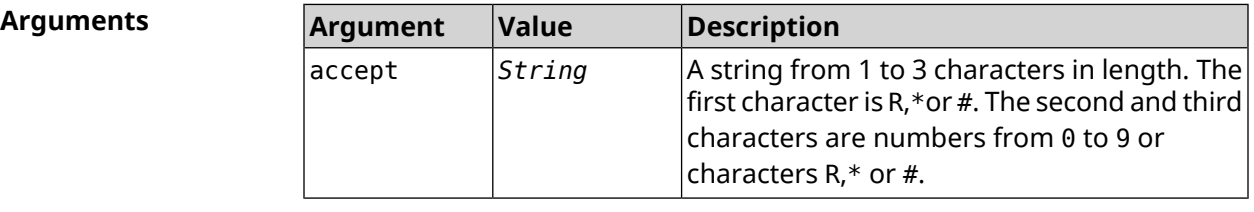

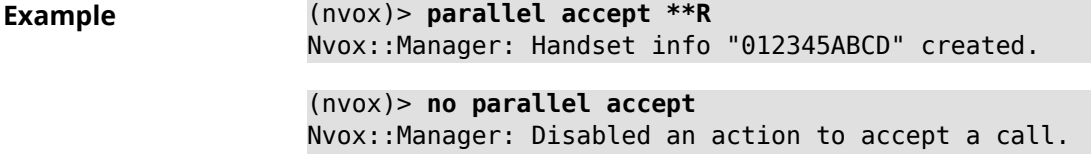

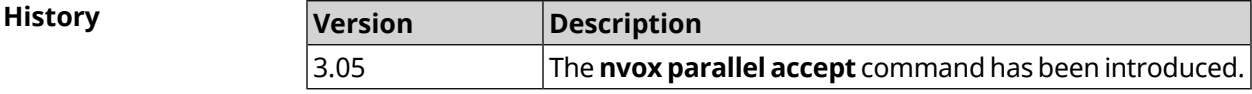

# **C.10 nvox parallel disable**

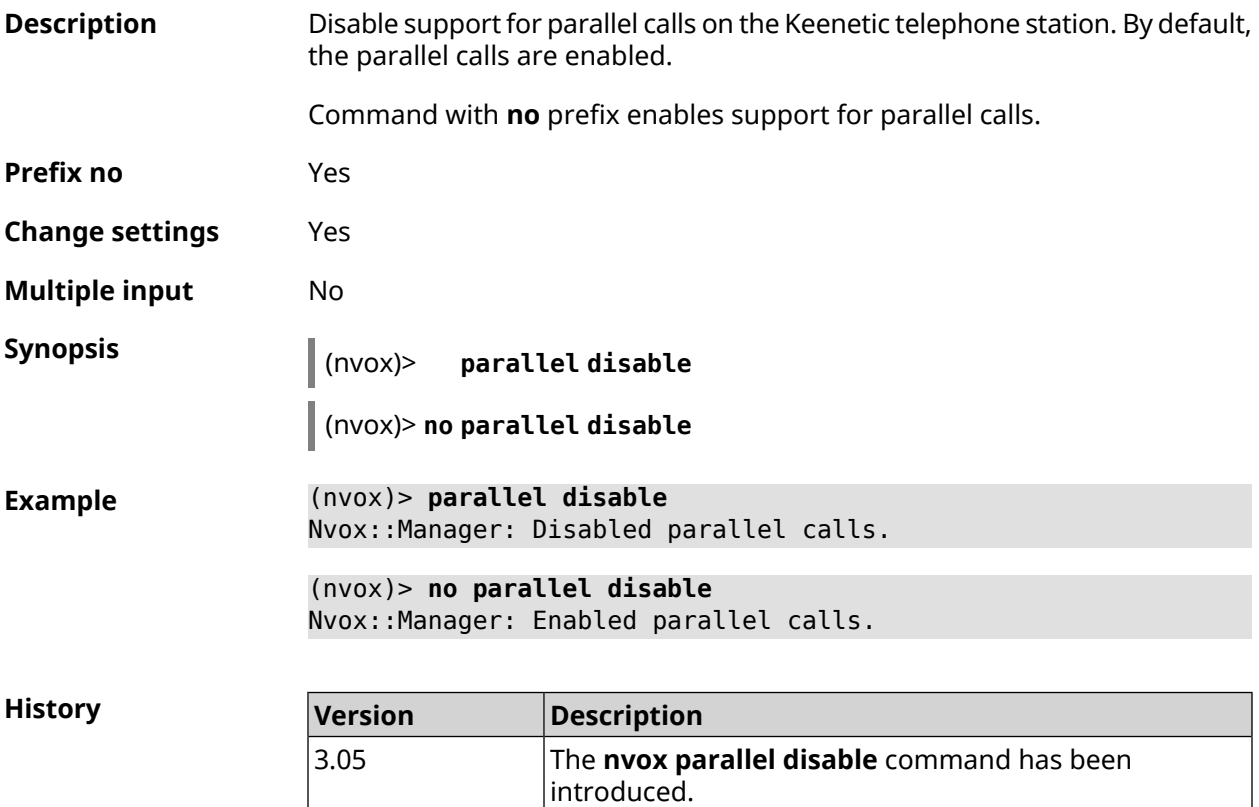

# **C.11 nvox parallel call-external**

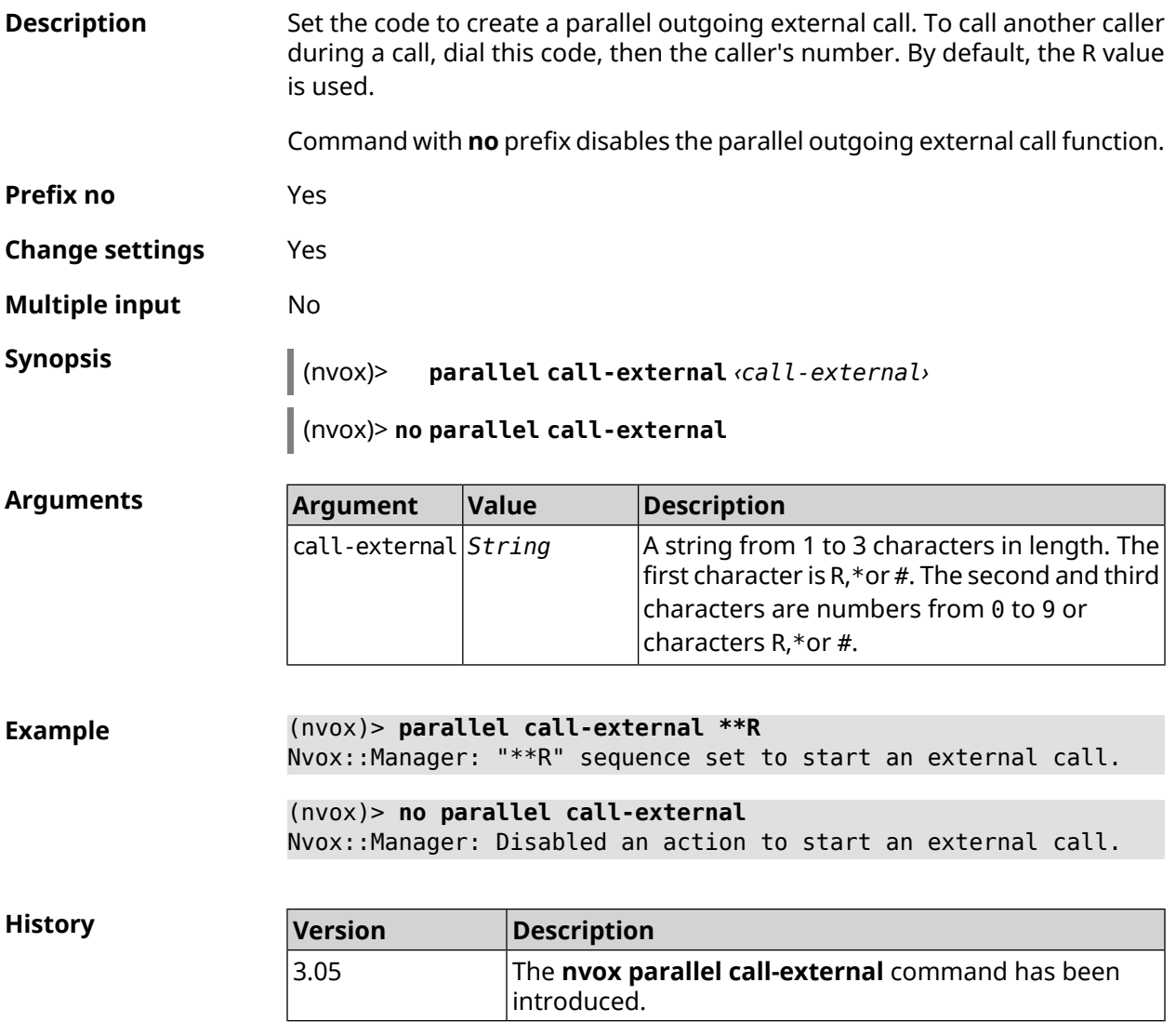

# **C.12 nvox parallel call-internal**

**Description** Set the code to create a parallel outgoing internal call. To call another phone port or DECT-handset during a call, dial this code, then the extension number of the port or handset. By default, the \* value is used.

Command with **no** prefix disables this feature.

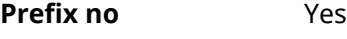

**Change settings** Yes

**Multiple input** No

**Synopsis** (nvox)> **parallel call-internal** *‹call-internal›*

(nvox)> **no parallel call-internal**

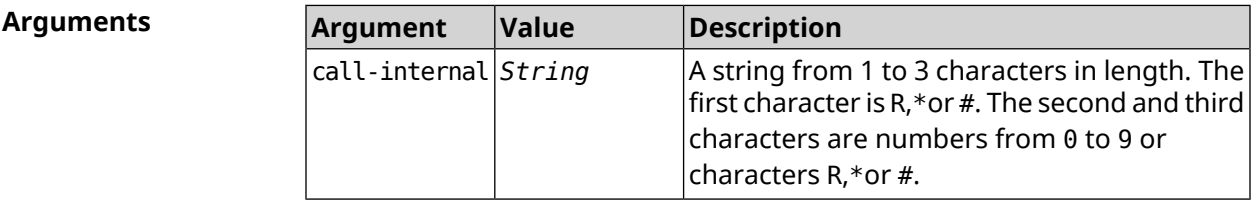

**Example** (nvox)> **parallel call-internal \*\*\*** Nvox::Manager: "\*\*\*" sequence set to start an internal call. (nvox)> **no parallel call-internal** Nvox::Manager: Disabled an action to start an internal call.

**History** 

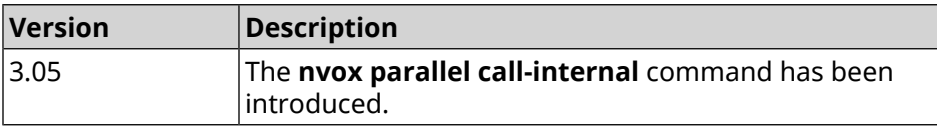

# **C.13 nvox parallel hold-resume**

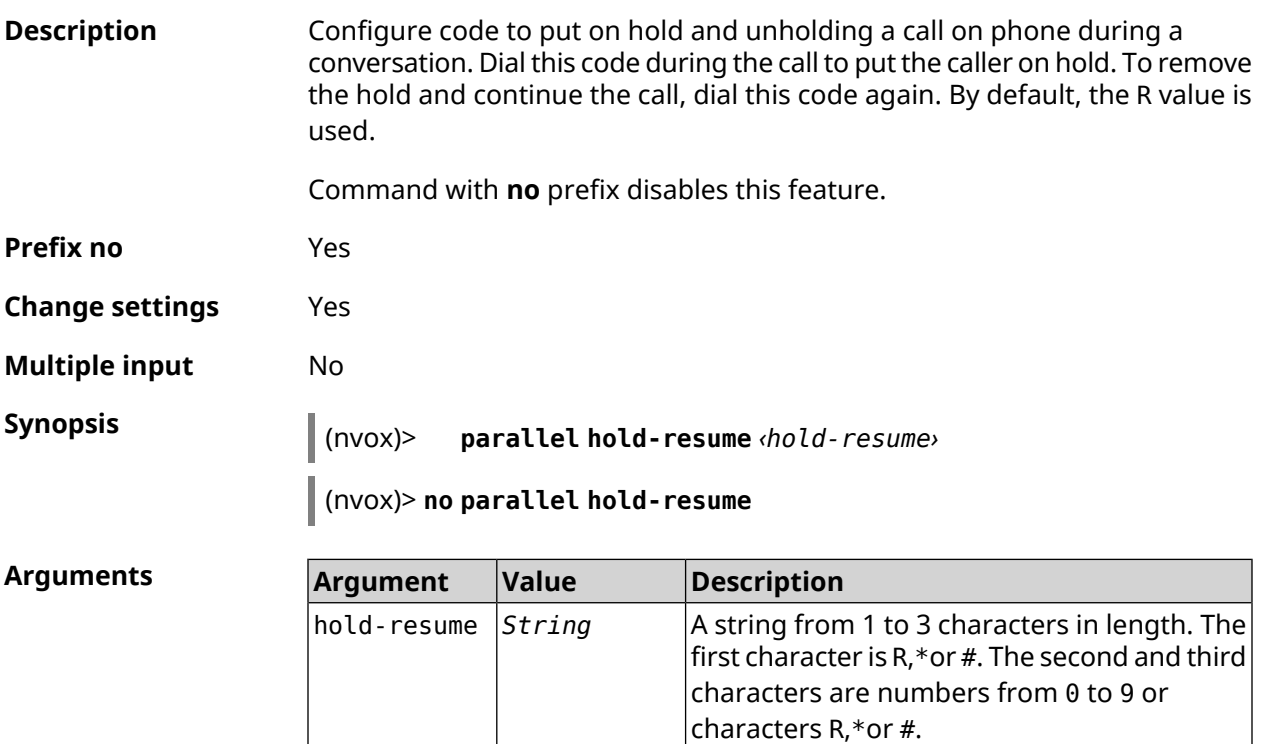

**Example** (nvox)> **parallel hold-resume \*\*R** Nvox::Manager: "\*\*R" sequence set to hold or resume a call. (nvox)> **no parallel hold-resume**

Nvox::Manager: Disabled an action to hold or resume a call.

**History** 

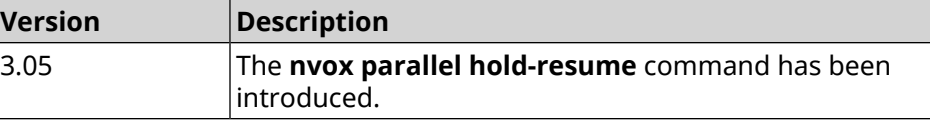

# **C.14 nvox parallel intercept**

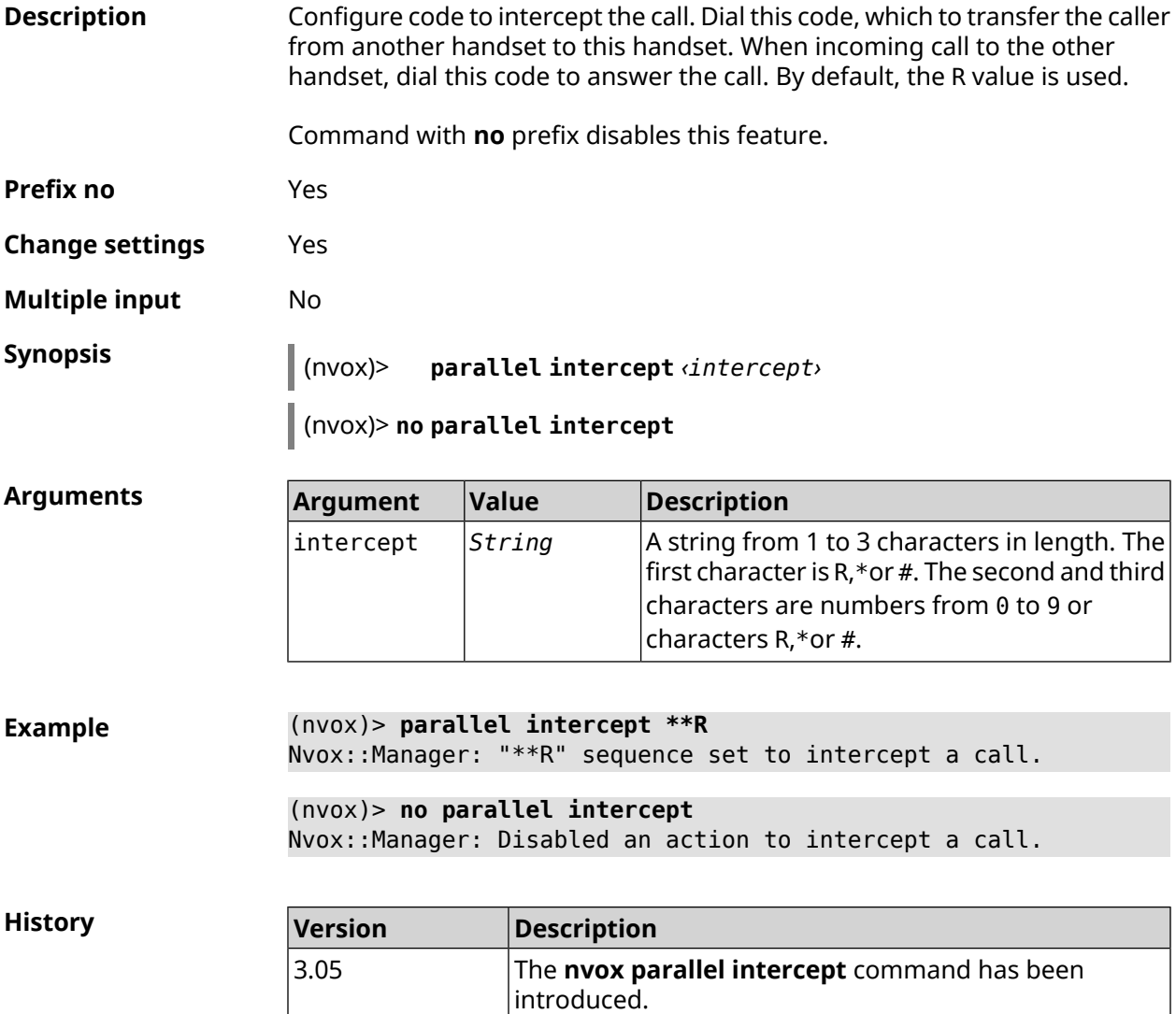

# **C.15 nvox parallel reject**

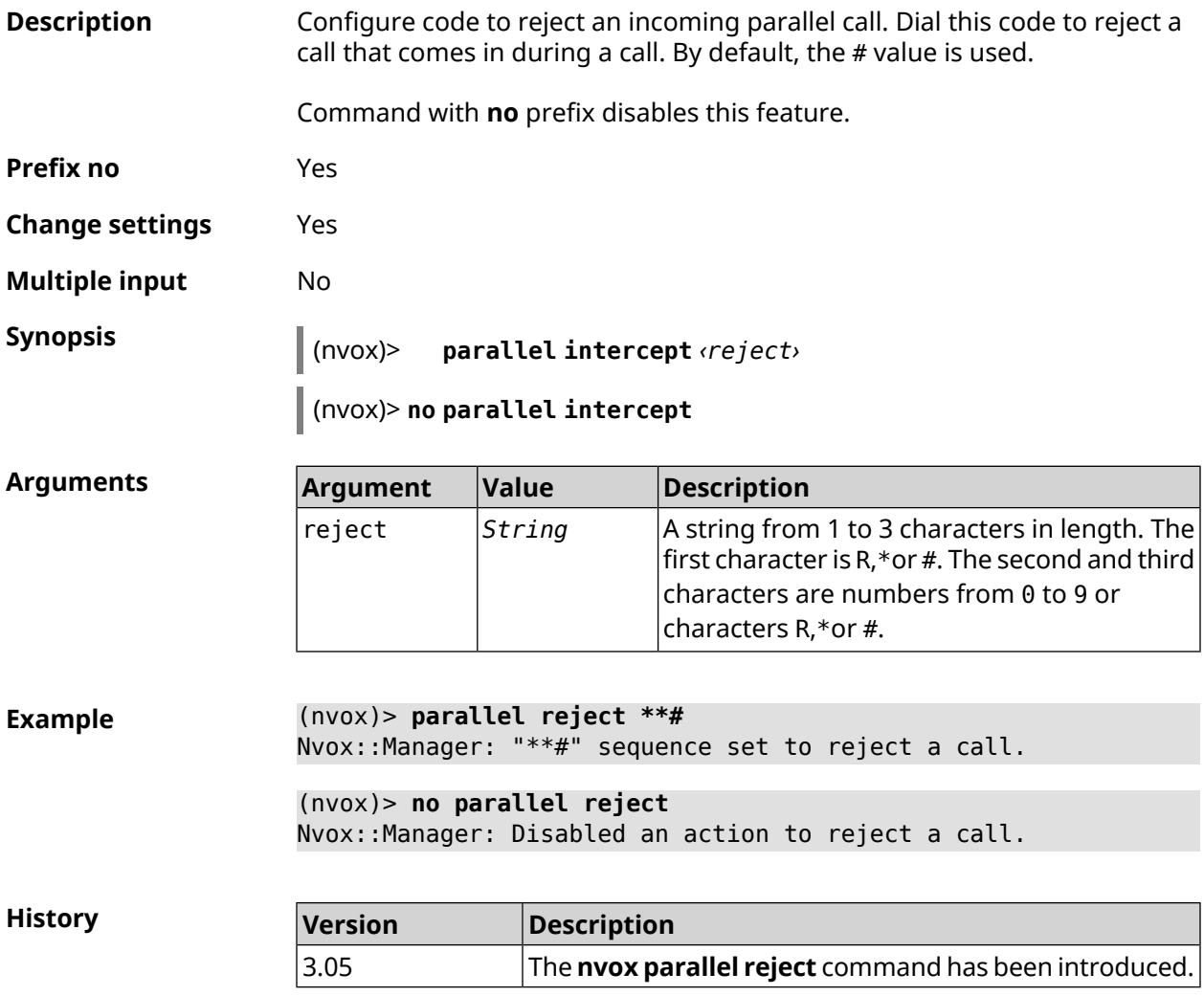

# **C.16 nvox parallel release-active**

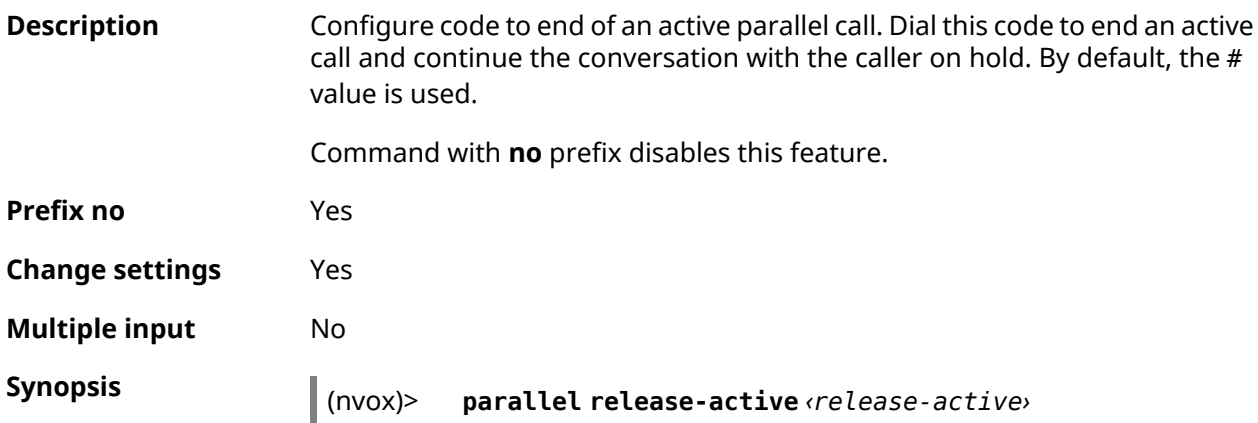

#### (nvox)> **no parallel release-active**

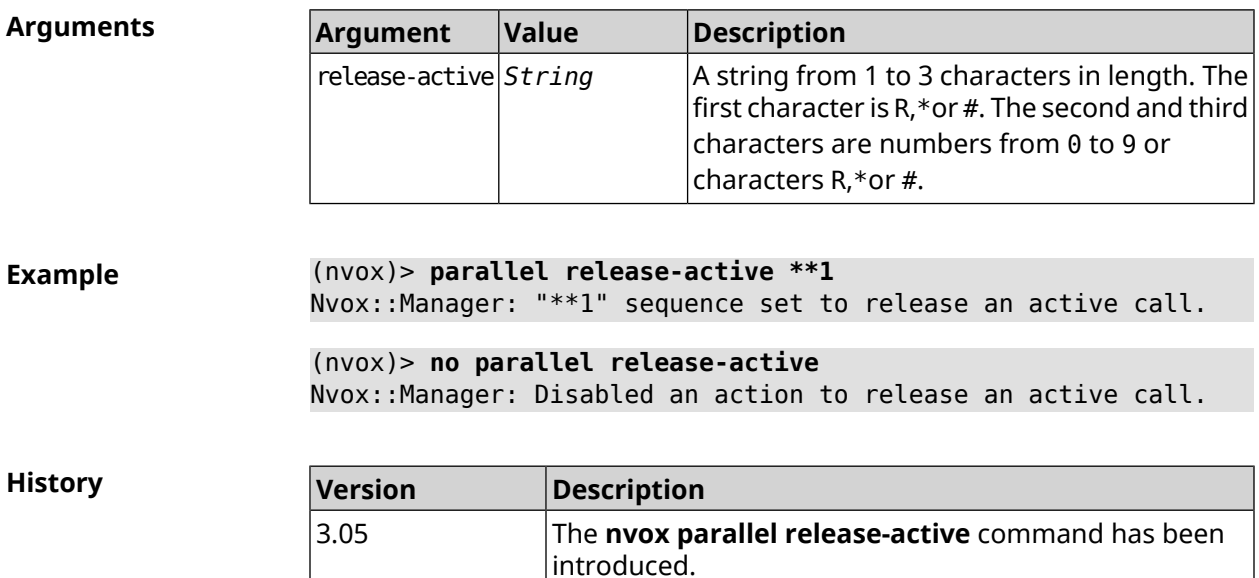

# **C.17 nvox parallel release-passive**

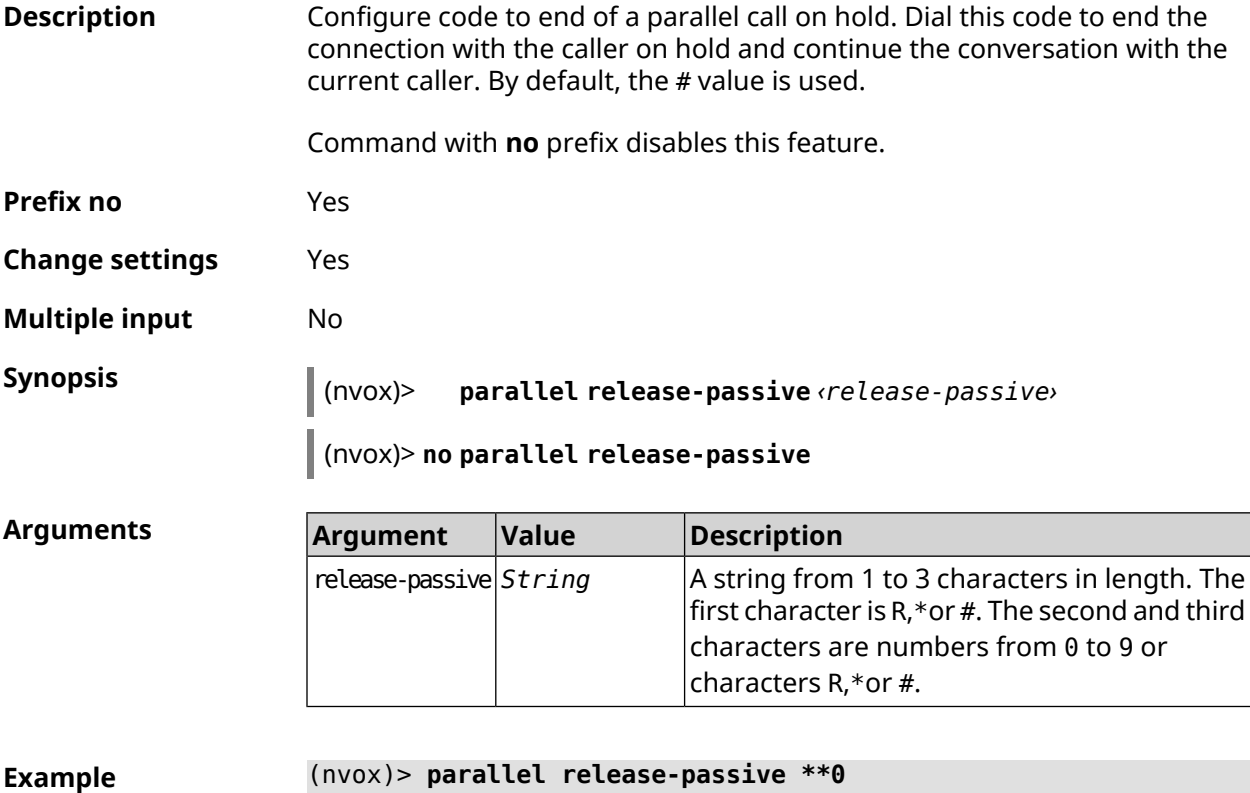

Nvox::Manager: "\*\*0" sequence set to release a passive call.

#### (nvox)> **no parallel release-passive**

Nvox::Manager: Disabled an action to release a passive call.

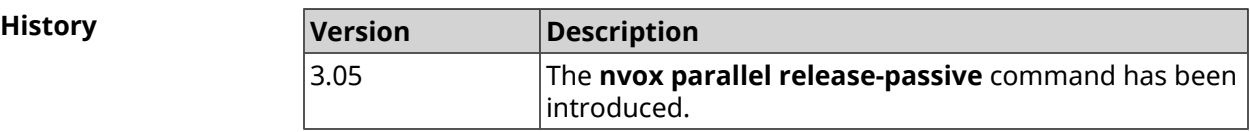

# **C.18 nvox parallel toggle**

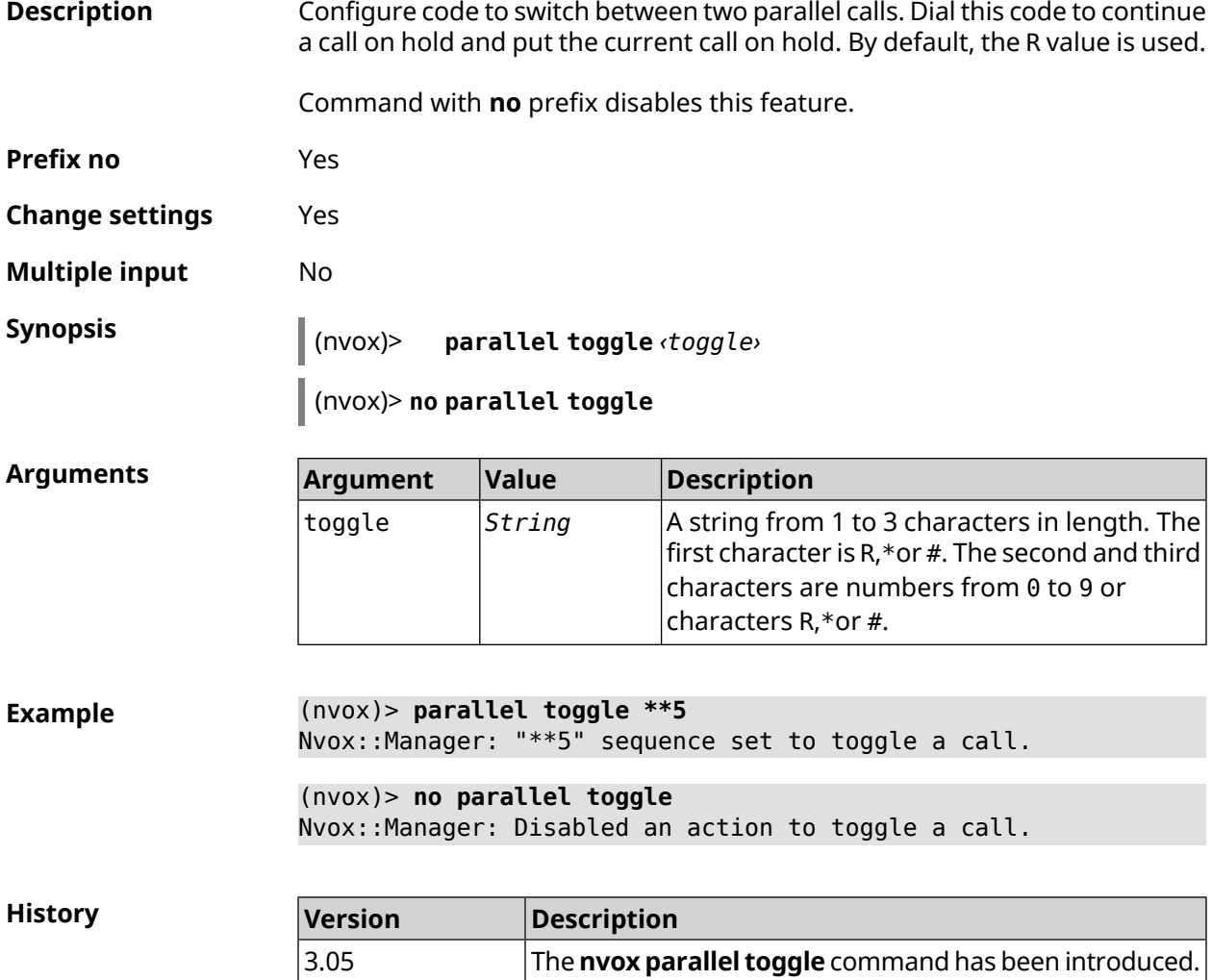

# **C.19 nvox parallel transfer**

**Description** Configure code to transfer the caller on hold to another caller or phone port/DECT-handset. Dial this code to connect the caller on hold with the caller who is talking to you at the moment. By default, the \* value is used.

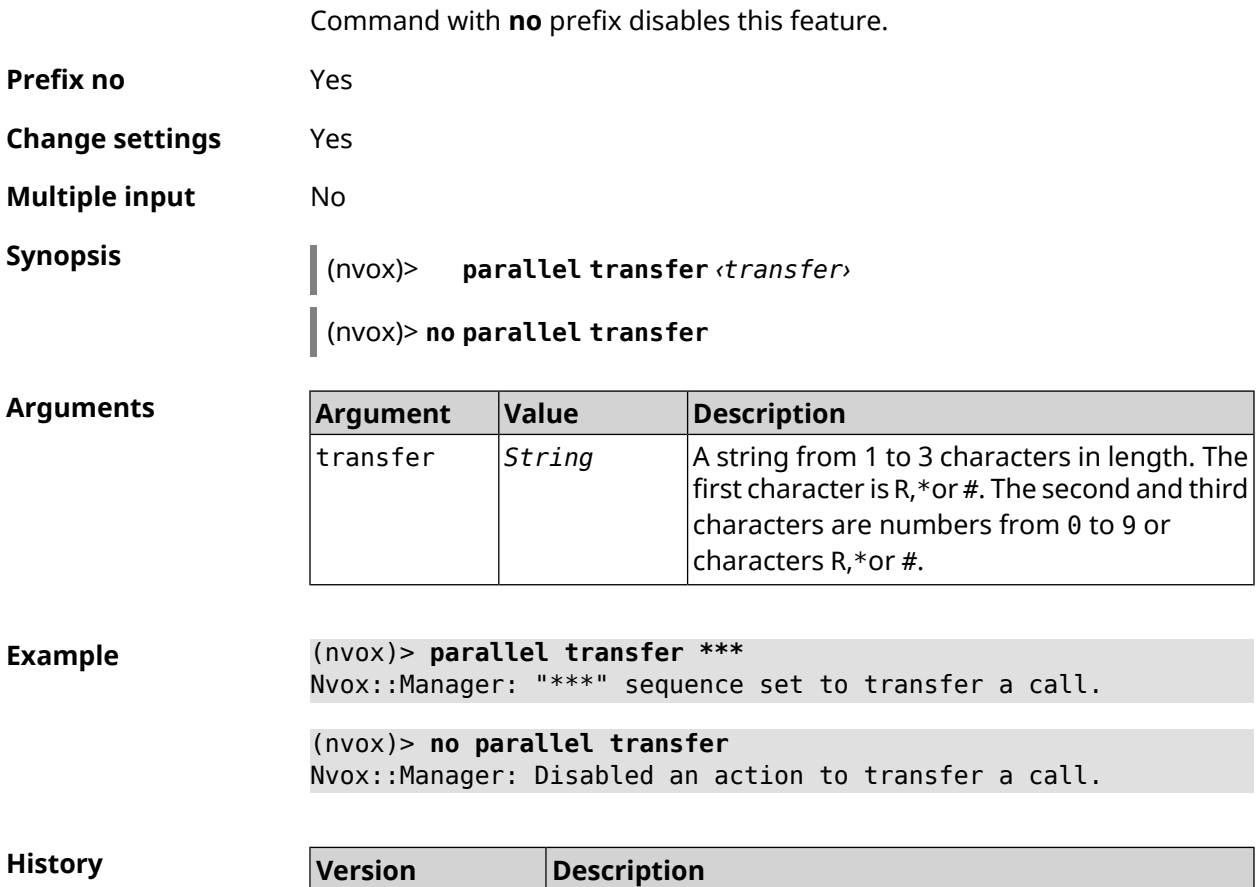

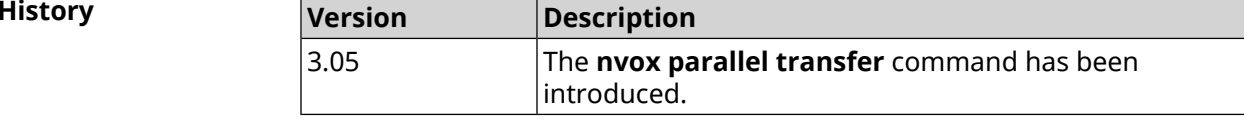

# **C.20 nvox phone**

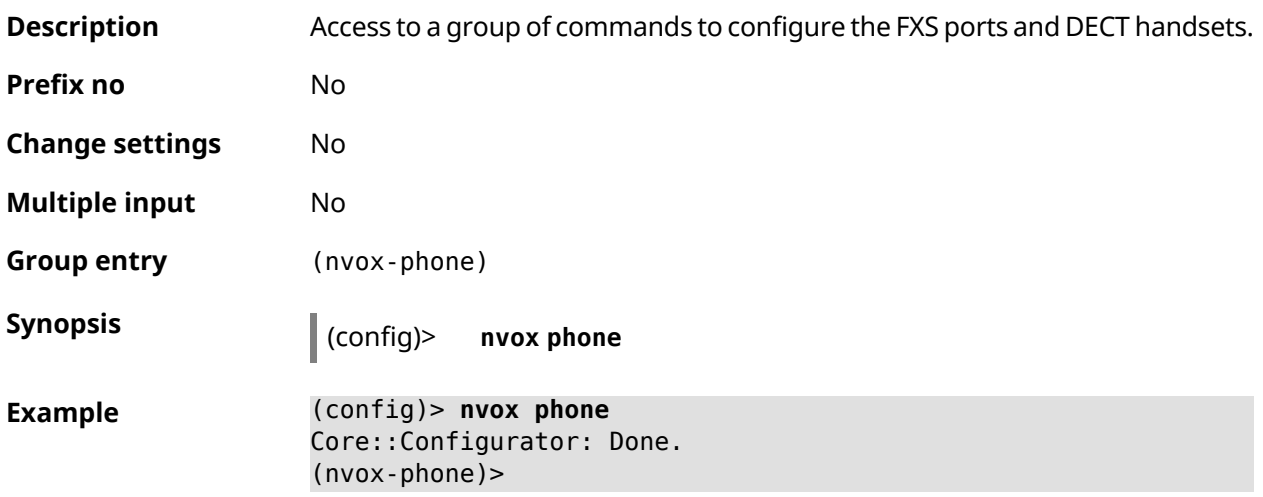

**History** 

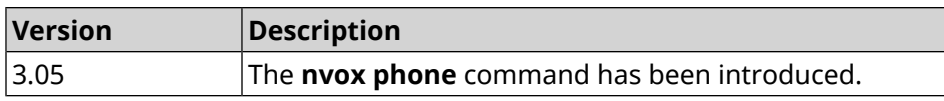

#### **C.20.1 nvox phone cadence**

**Description** Set the parameters for one of the six ringtones, each of which can be linked to a specific type of incoming call (external, internal, paging, call from a particular number). Such a setting will allow you to identify the type of call by the sound of the ringtone.

Default values:

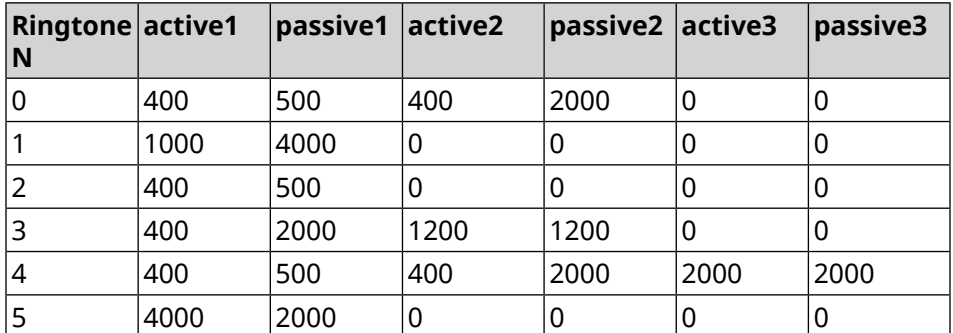

Command with **no** prefix resets settings to default.

- **Prefix no** Yes
- **Change settings** Yes
- **Multiple input** Yes
- 

**Synopsis** (nvox-phone)> **cadence** *‹cadence› ‹active1› ‹passive1› ‹active2› ‹passive2› ‹active3› ‹passive3›*

(nvox-phone)> **no cadence** [*‹cadence›*]

**Arguments** 

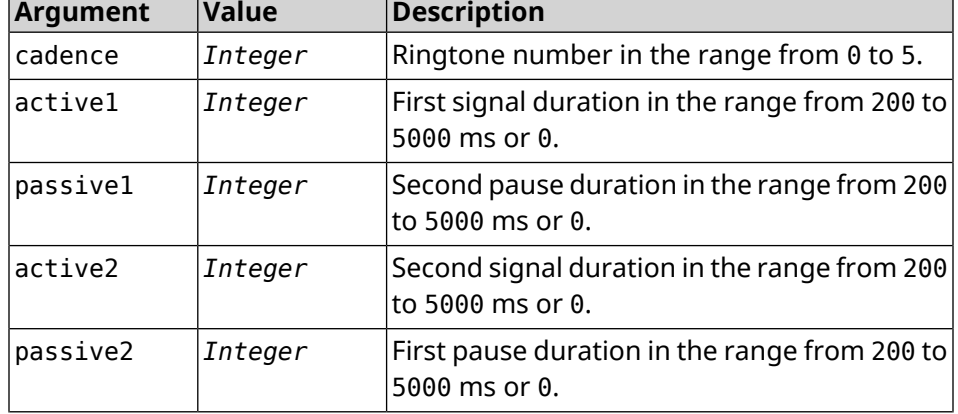

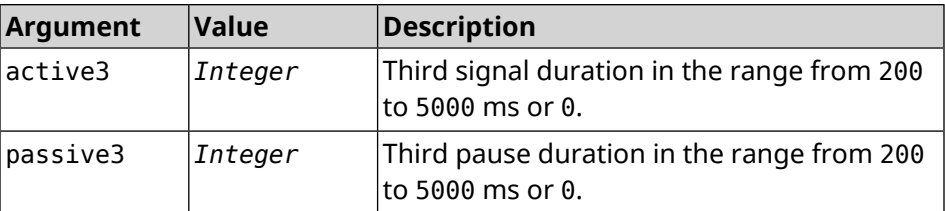

**Example** (nvox-phone)> **cadence 1 800 320 0 0 0 0** Nvox::Phone: Set phone cadence 1 to 800/320, 0/0, 0/0 ► (active/passive periods). (nvox-phone)> **no cadence 1** Nvox::Phone: Reset phone cadence 1 to 1000/4000, 0/0, 0/0 ►

(active/passive periods).

**History Version Description** 3.05 The**nvox phone cadence** command has been introduced.

#### **C.20.2 nvox phone dial-digit-timer**

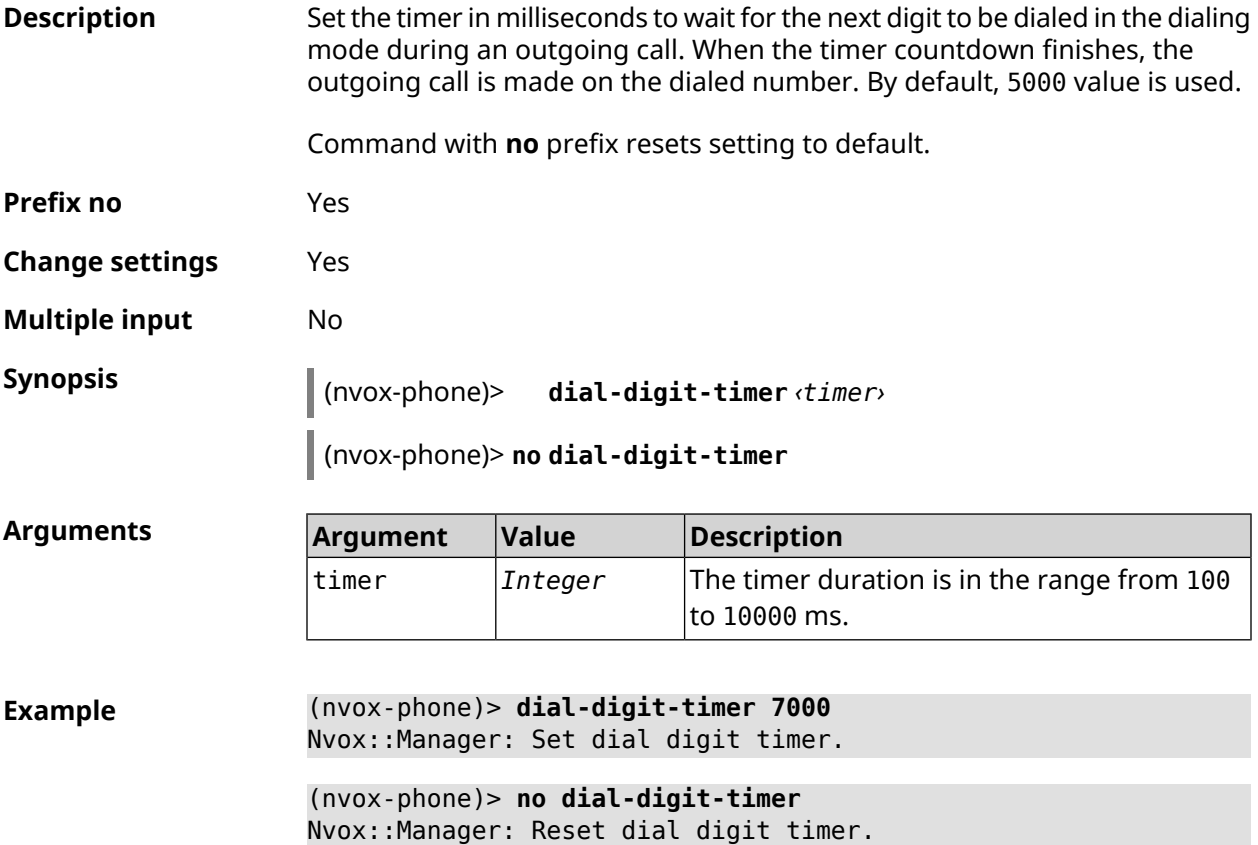

**History** 

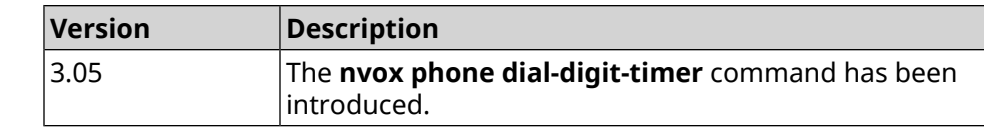

### **C.20.3 nvox phone intercom-cadence**

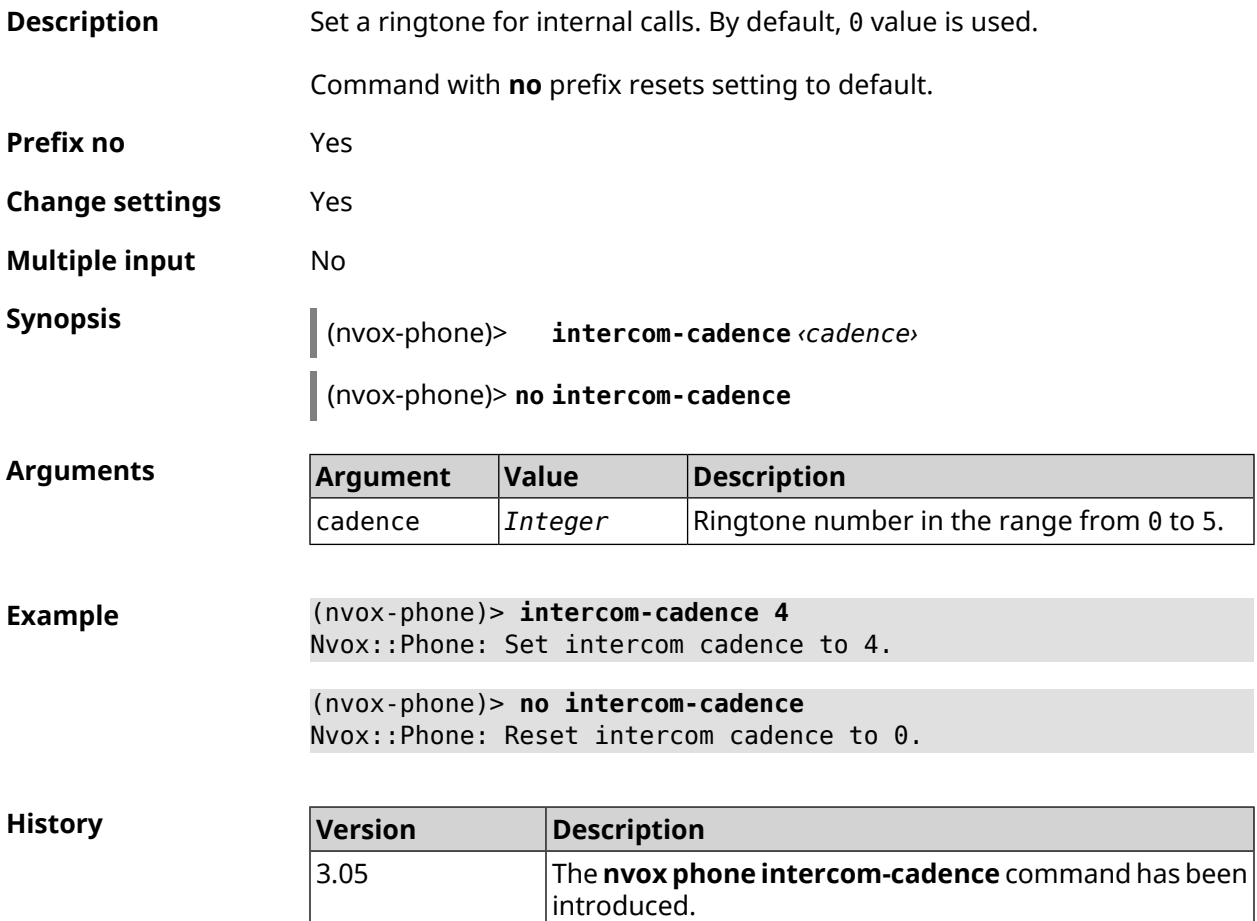

#### **C.20.4 nvox phone offhook-timer**

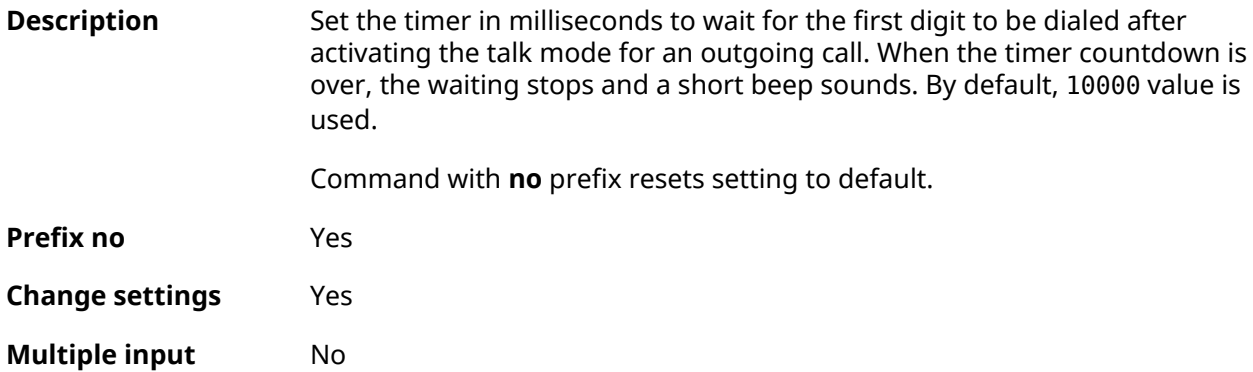

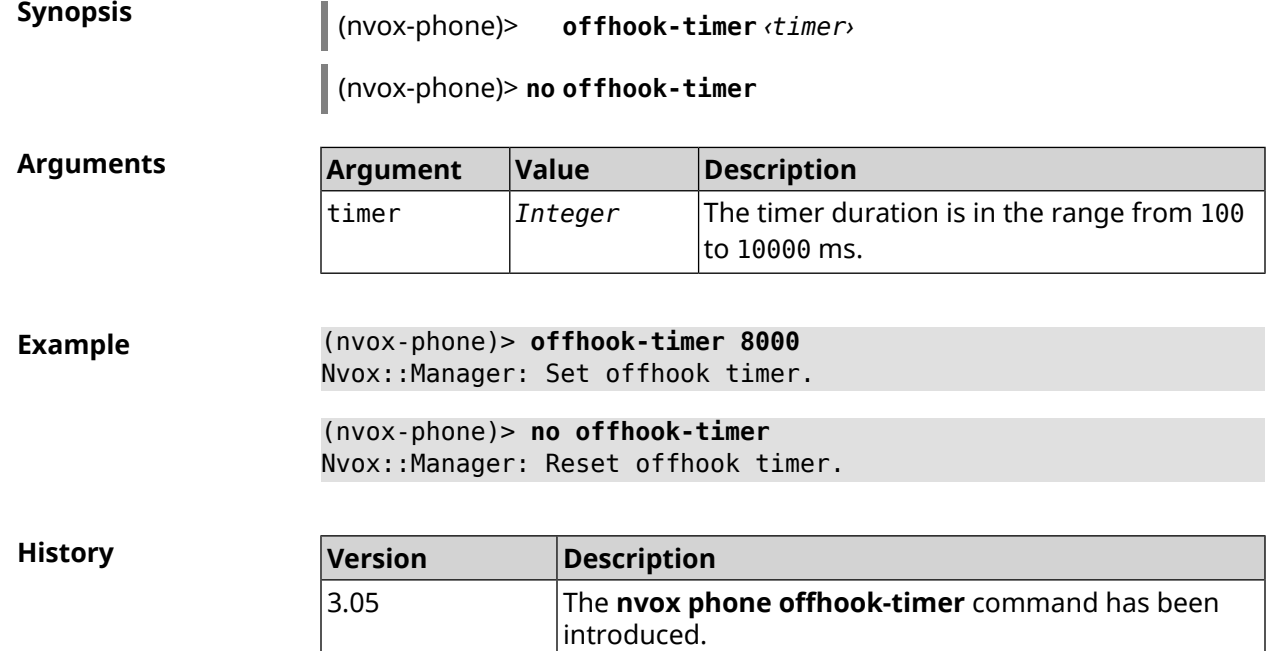

# **C.20.5 nvox phone paging-cadence**

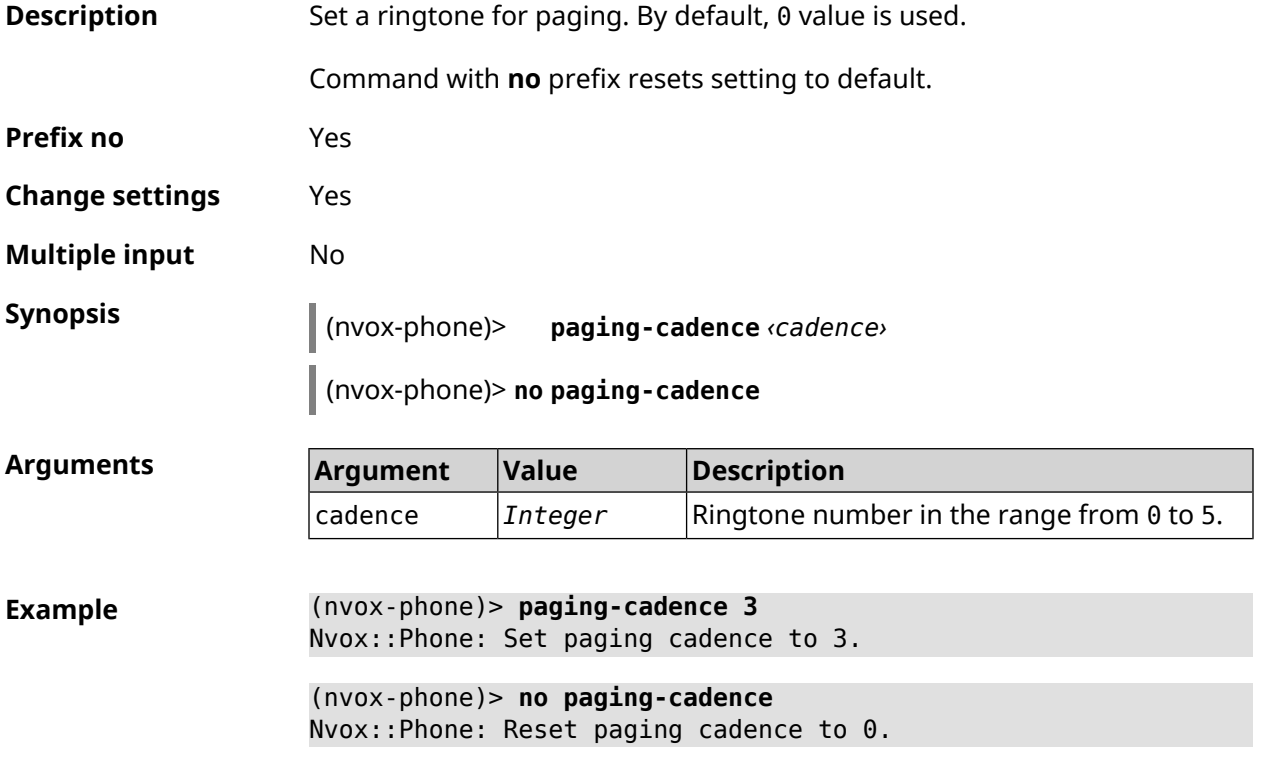

**History** 

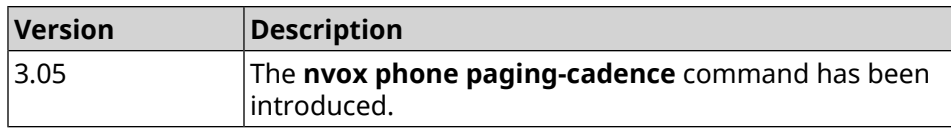

# **C.21 nvox postdial key**

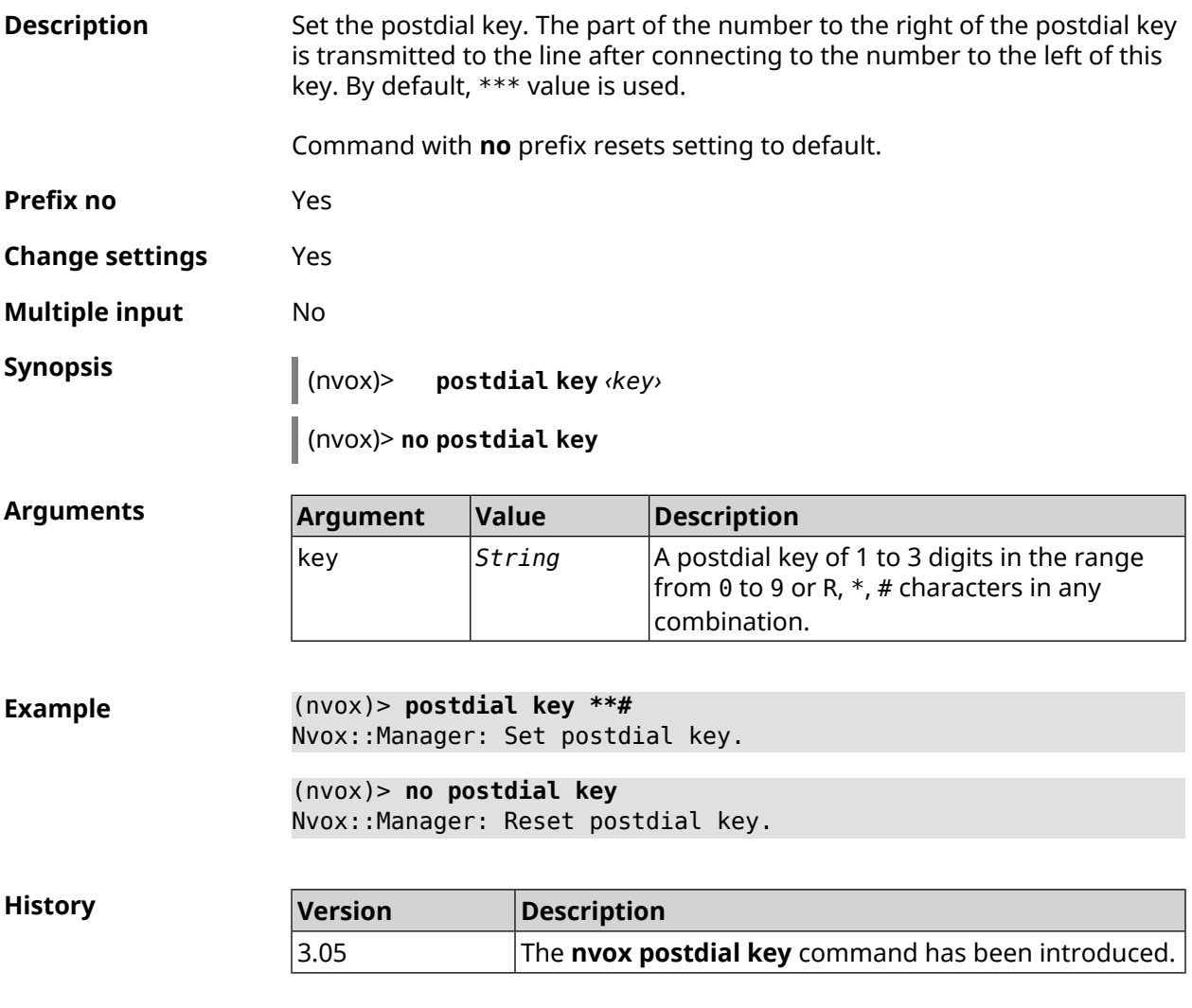

# **C.22 nvox postdial mid-timer**

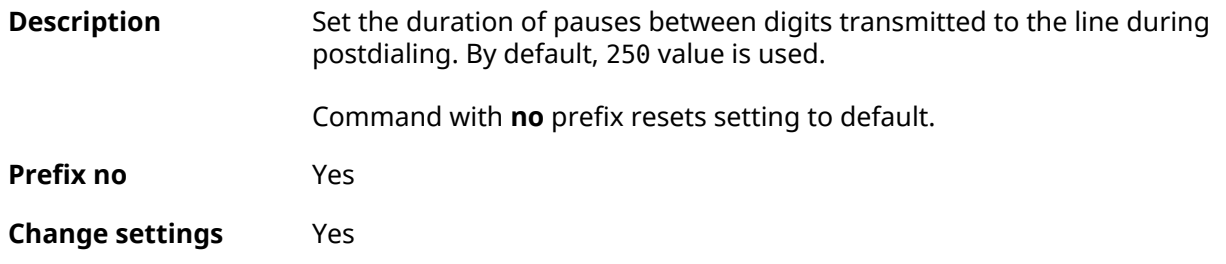

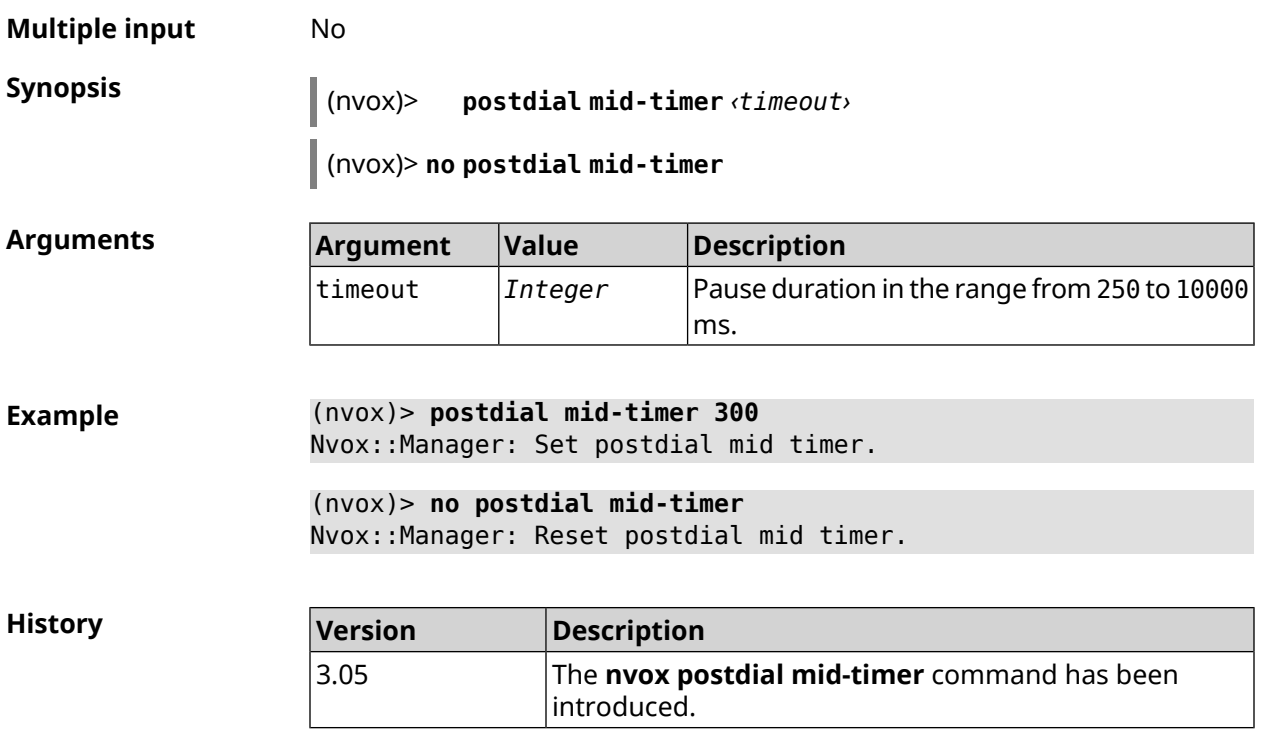

# **C.23 nvox postdial post-timer**

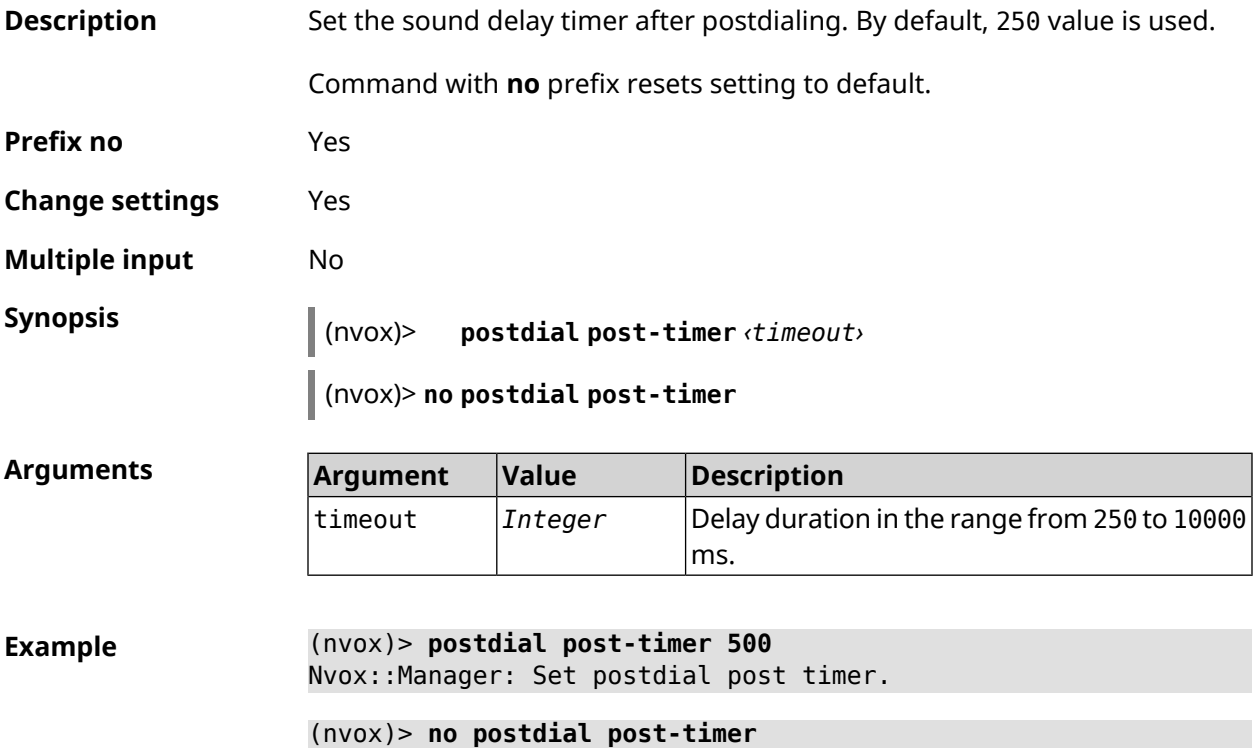

Nvox::Manager: Reset postdial post timer.

**History** 

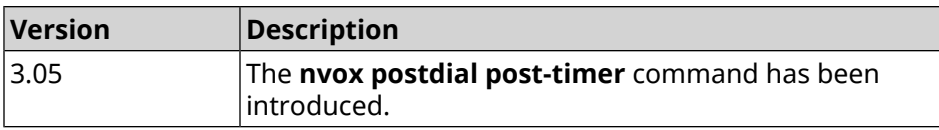

# **C.24 nvox postdial pre-timer**

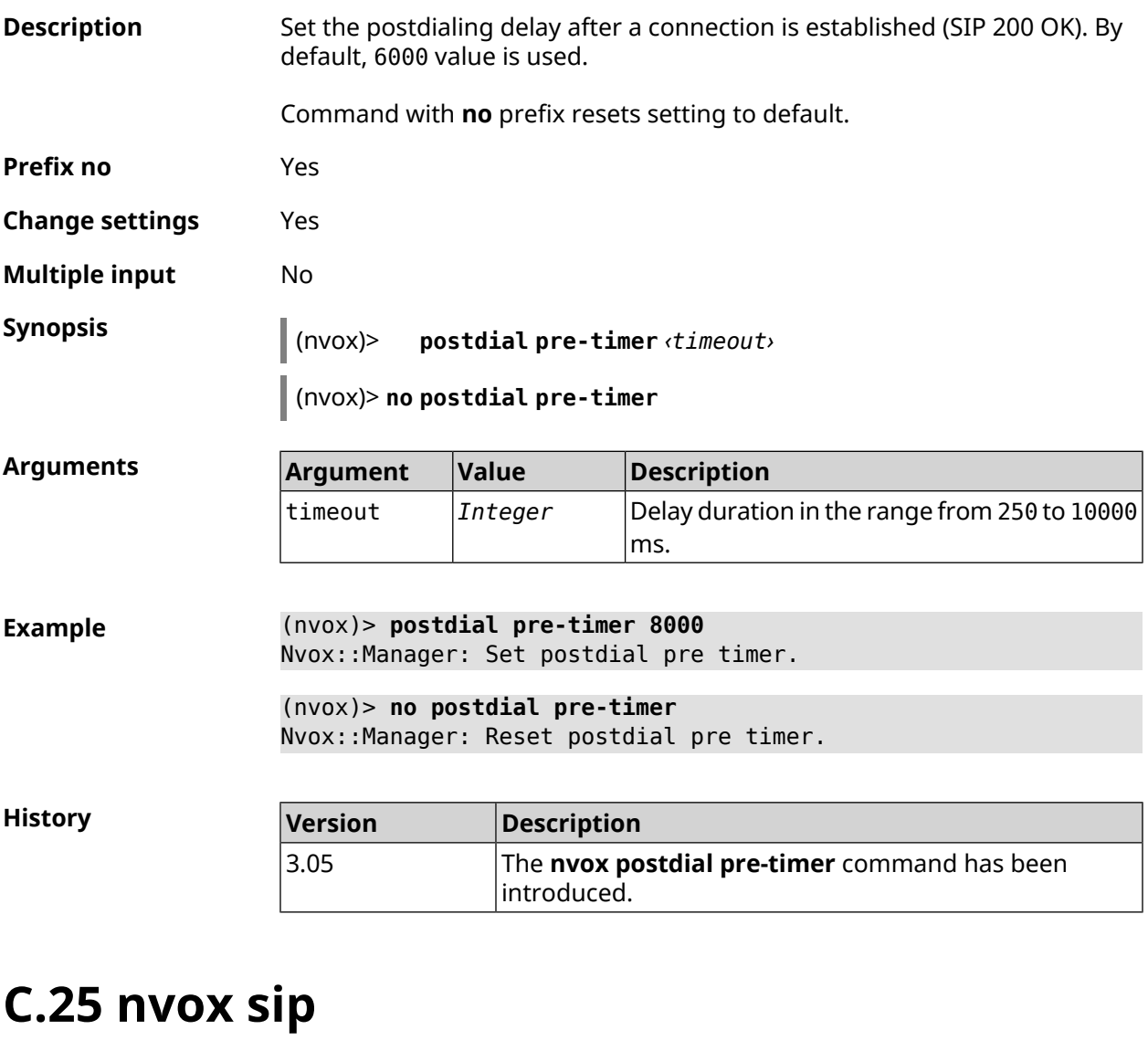

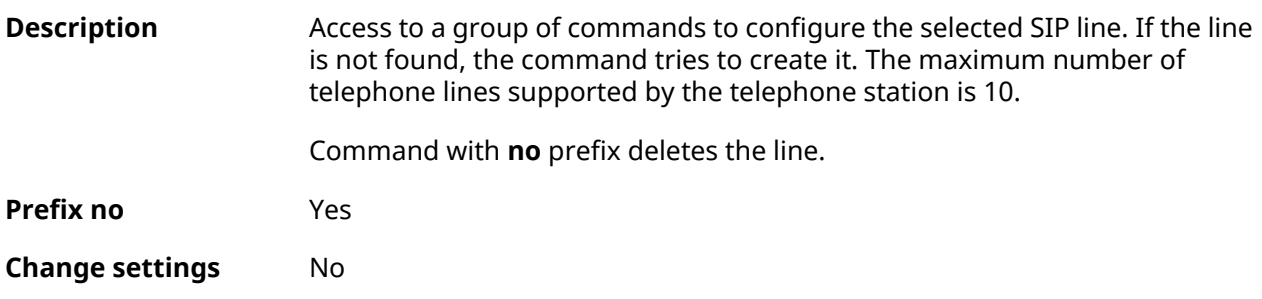

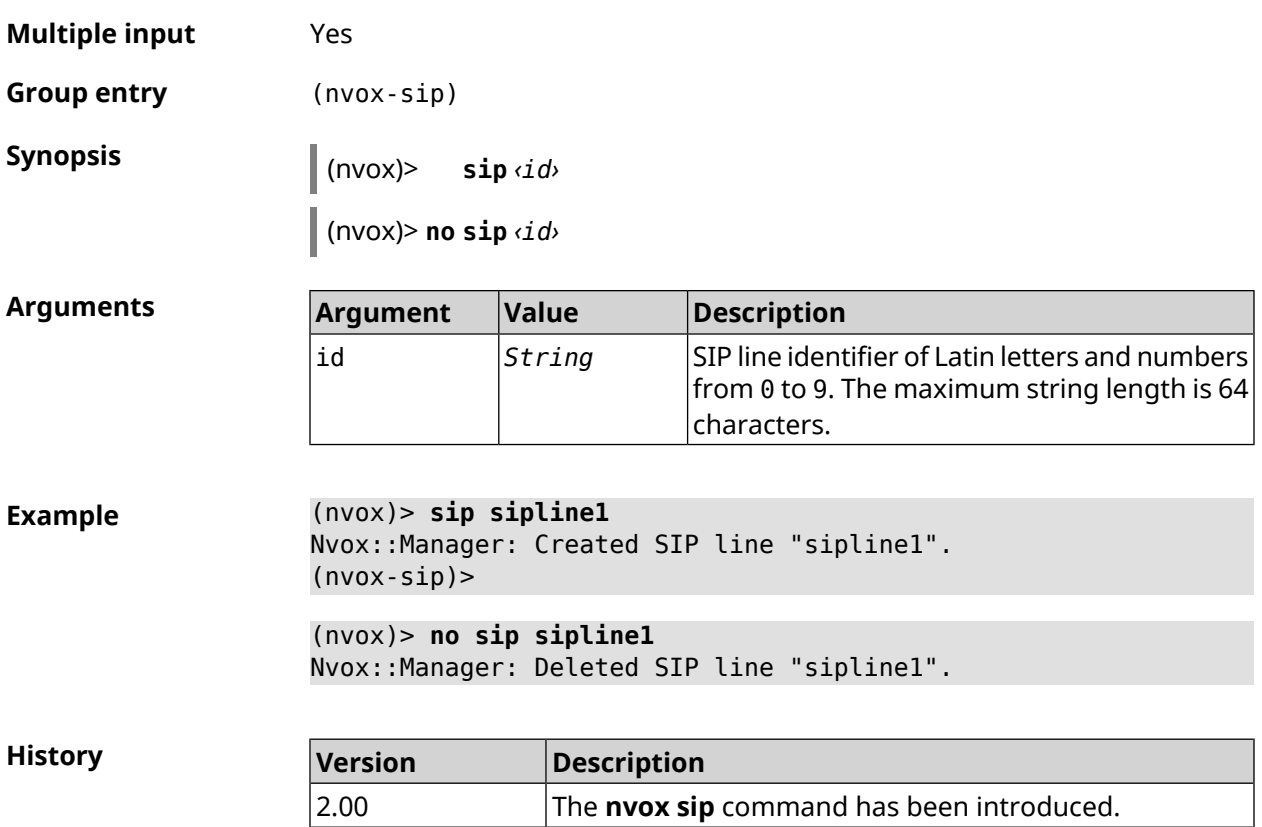

# **C.25.1 nvox sip audio-protocol**

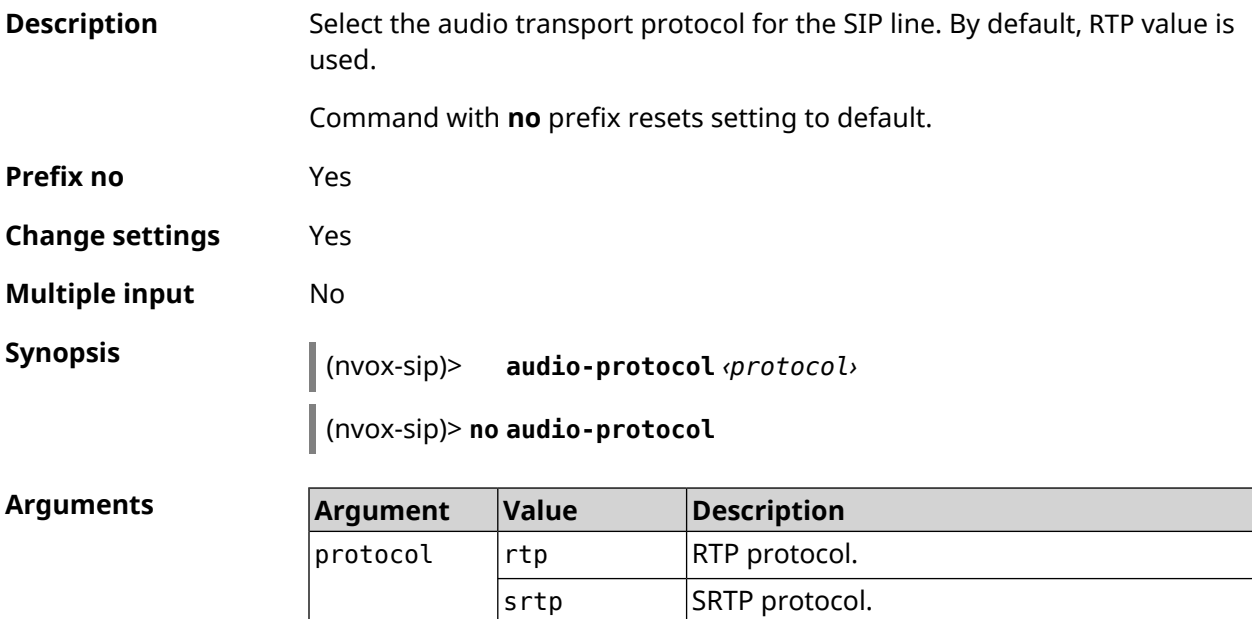

both Where possible, SRTP is used, otherwise RTP.

**Example** (nvox-sip)> **audio-protocol srtp** Nvox::Manager: Set SIP line sipline1 audio protocol to "srtp".

(nvox-sip)> **no audio-protocol** Nvox::Manager: Reset SIP line sipline1 audio protocol.

**History** 

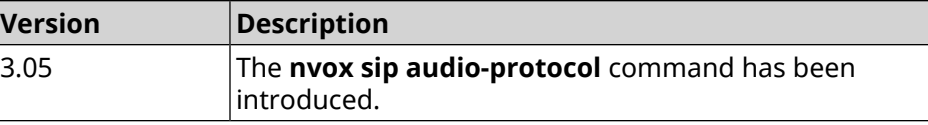

#### <span id="page-743-0"></span>**C.25.2 nvox sip blacklist**

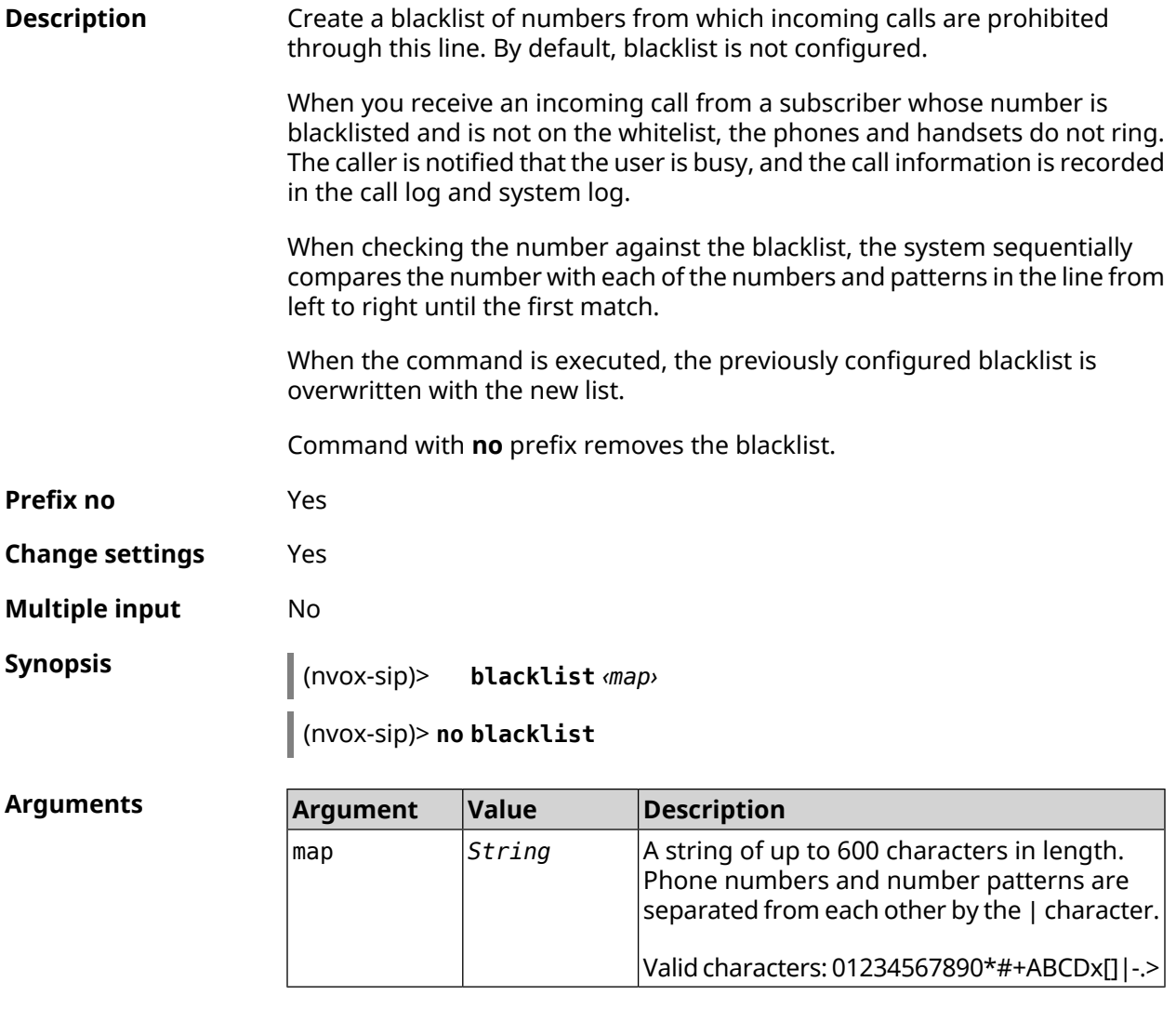

**Example** (nvox-sip)> **blacklist 1234x** Nvox::Manager: Set SIP line 1 blacklist to "1234x". (nvox-sip)> **blacklist +749[589]1234567** Nvox::Manager: Set SIP line 1 blacklist to "+749[589]1234567".

(nvox-sip)> **blacklist [1-69]x.|+792[67]x.|000x.|1234567** Nvox::Manager: Set SIP line 1 blacklist to ► "[1-69]x.|+792[67]x.|000x.|1234567".

(nvox-sip)> **no blacklist** Nvox::Manager: Reset SIP line 1 blacklist.

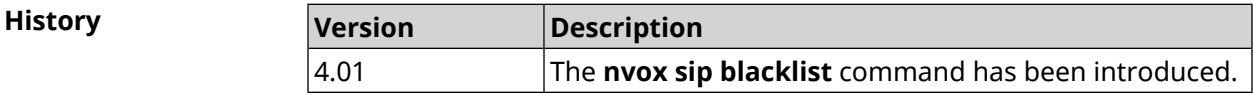

#### **C.25.3 nvox sip cadence**

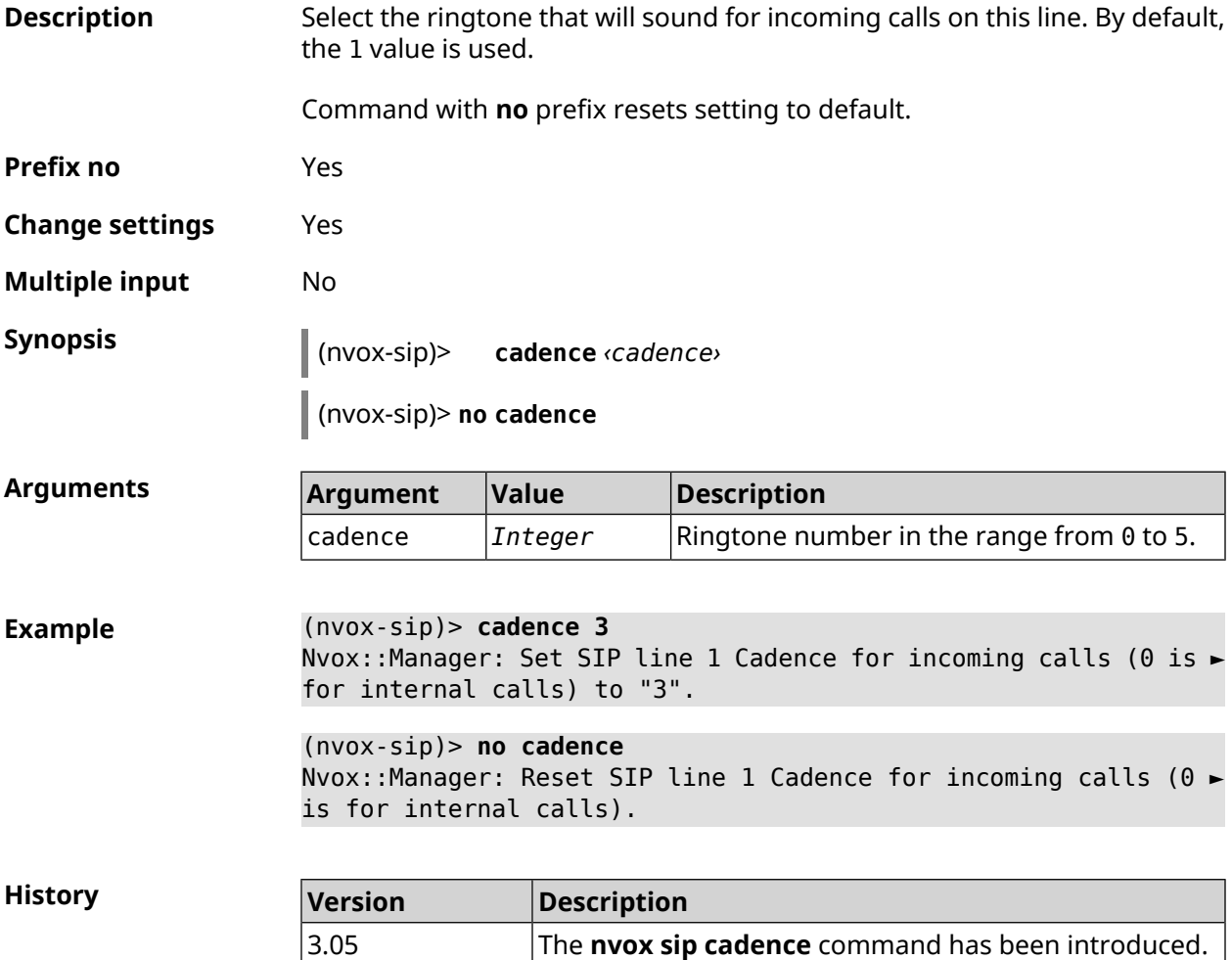

#### **C.25.4 nvox sip cadence-rule**

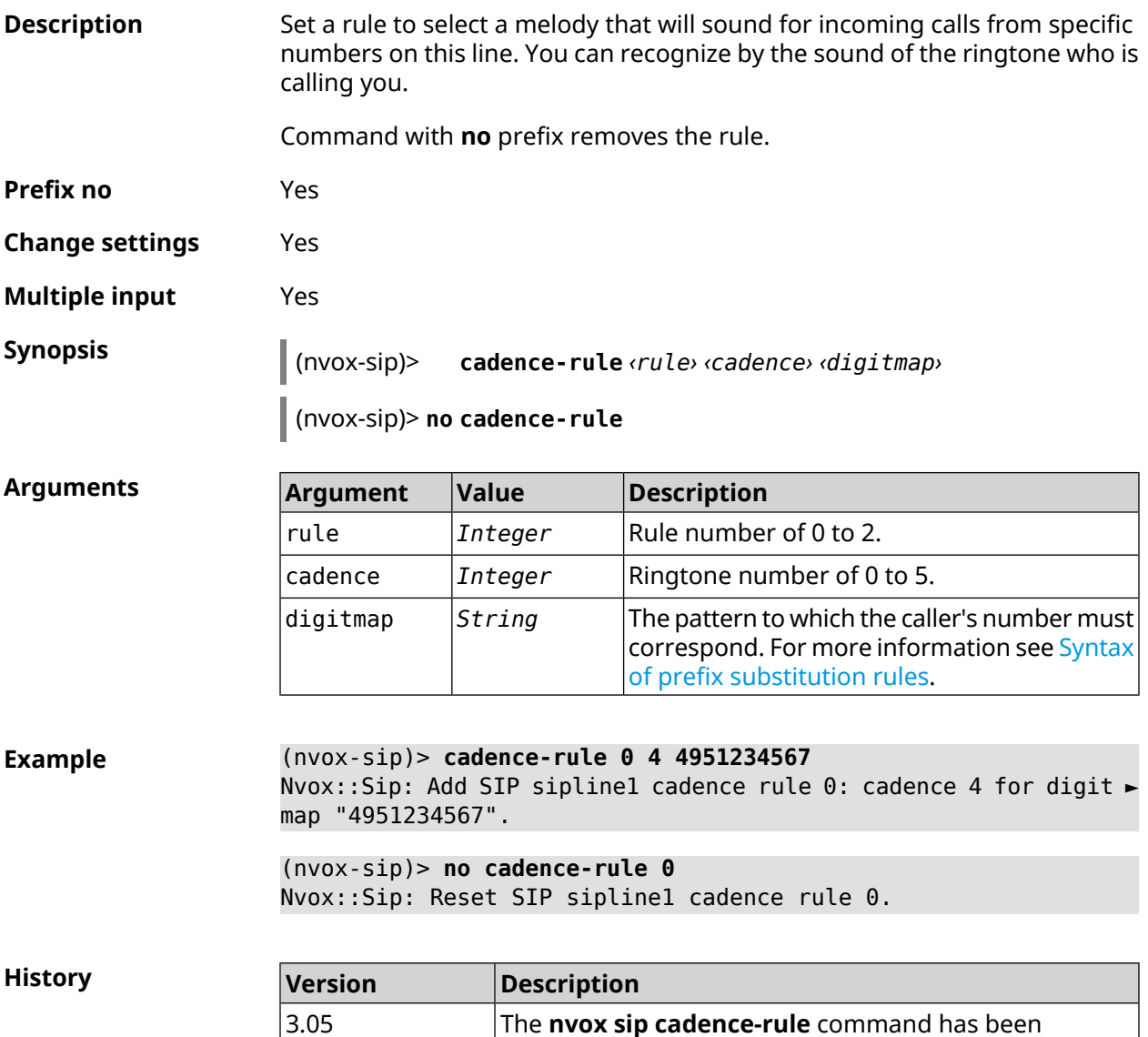

#### **C.25.5 nvox sip codec**

**Description** Allow use of audio codec for calls on this line. When configuring codecs with this command, you should consider: 1) Keenetic Linear only supports codecs G.711a and G.711u; 2) Codec G.722 only supports DECT-handset with support CAT-iq 1/CAT-iq 2.x (handset Gigaset). Command with **no** prefix denies the use of this codec or resets configuration. **Prefix no** Yes

introduced.

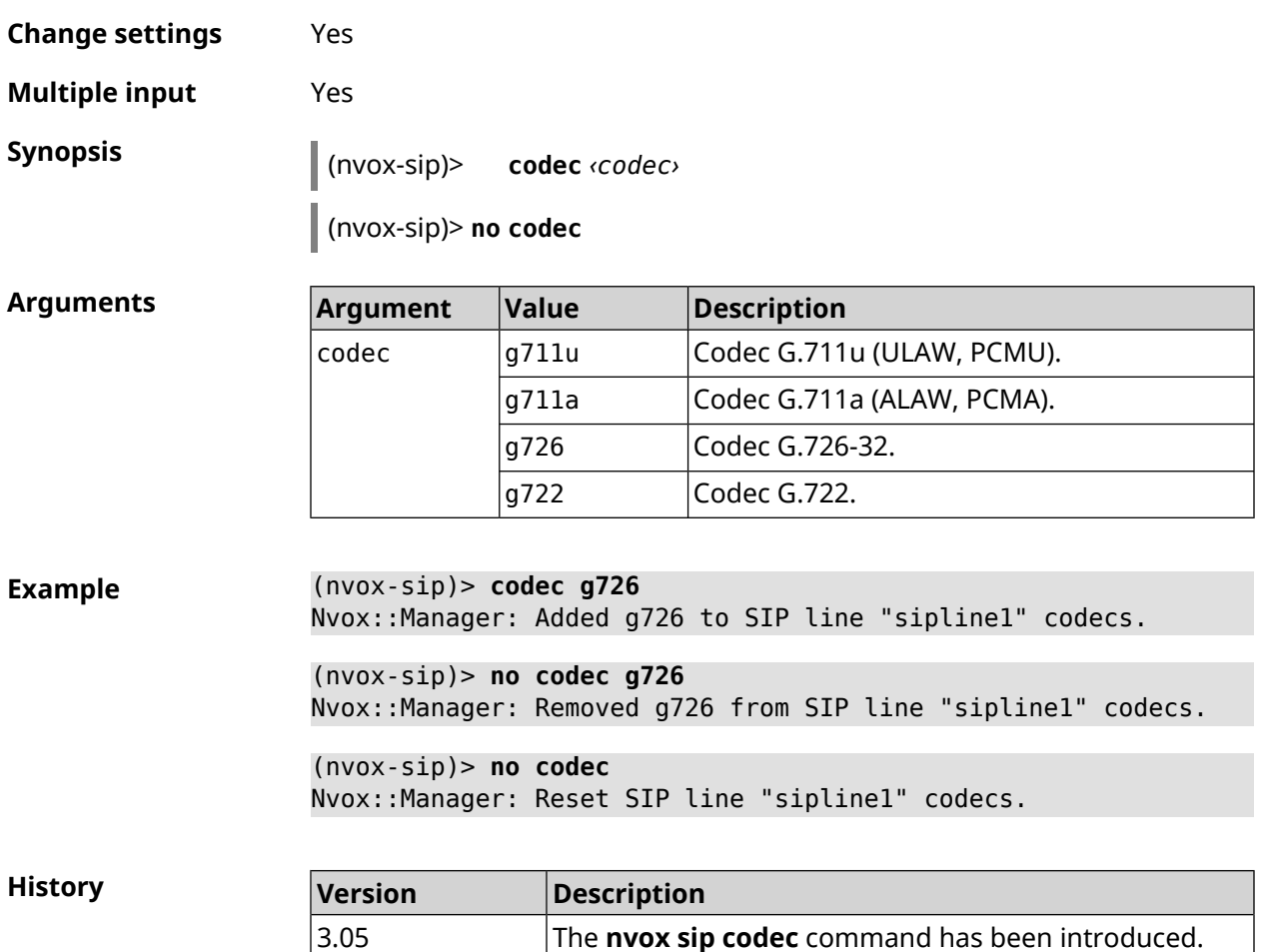

# **C.25.6 nvox sip deny-interception**

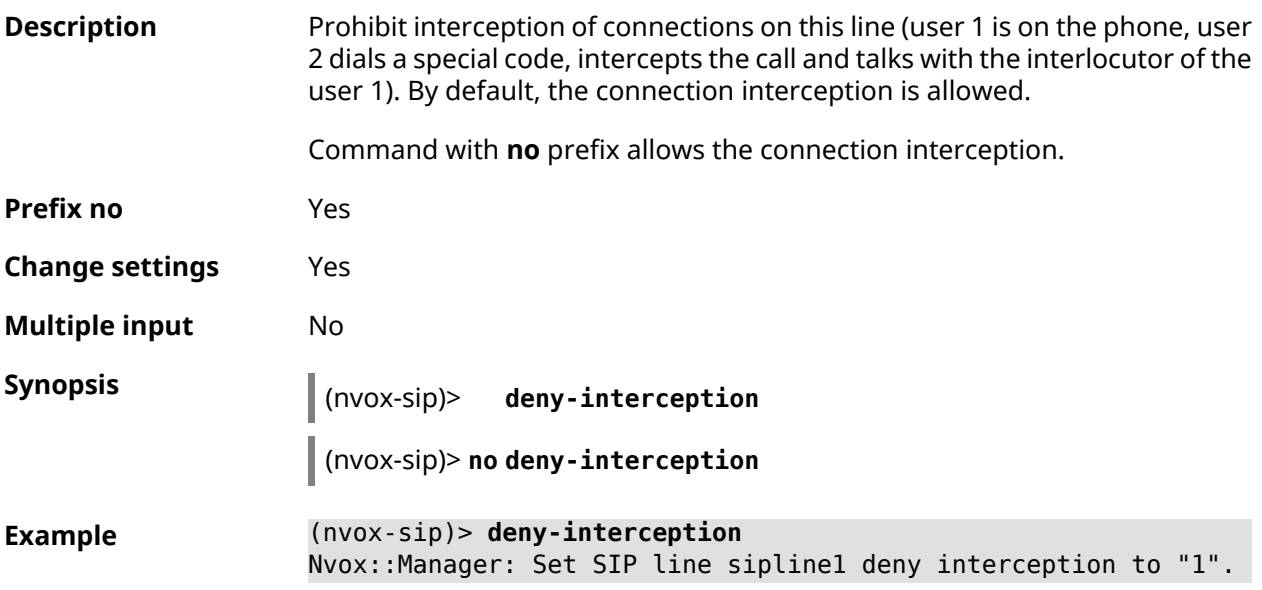

(nvox-sip)> **no deny-interceptiond** Nvox::Manager: Set SIP line sipline1 deny interception to "0".

**History Version Description** The **nvox sip deny-interception** command has been introduced. 3.05

#### **C.25.7 nvox sip deny-pickup**

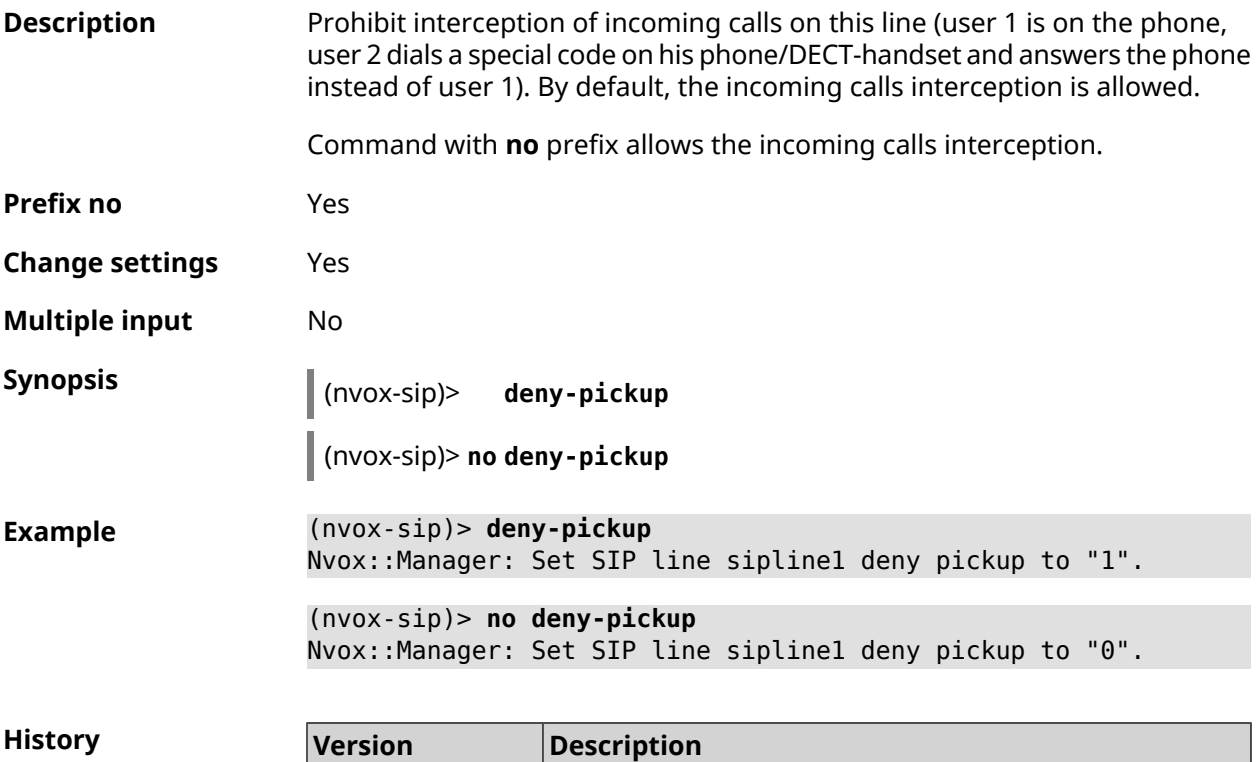

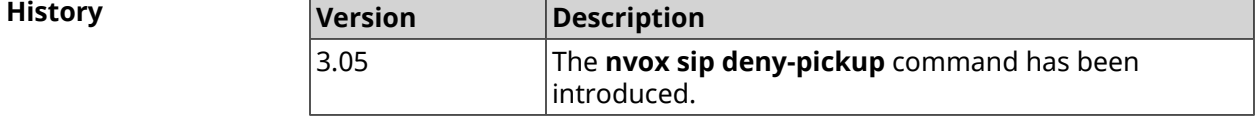

#### **C.25.8 nvox sip digit-map**

**Description** Create dialing rules the number, outgoing calls to which are allowed through this line. If the dialed number doesn`t match any of the dialing rules, the outgoing call will be dismiss. If there are no dialing rules, calls to any number are allowed. By default, dialing rules is not configured. For more information see Syntax of prefix [substitution](#page-714-0) rules. Command with **no** prefix removes the dialing rules. **Prefix no** Yes

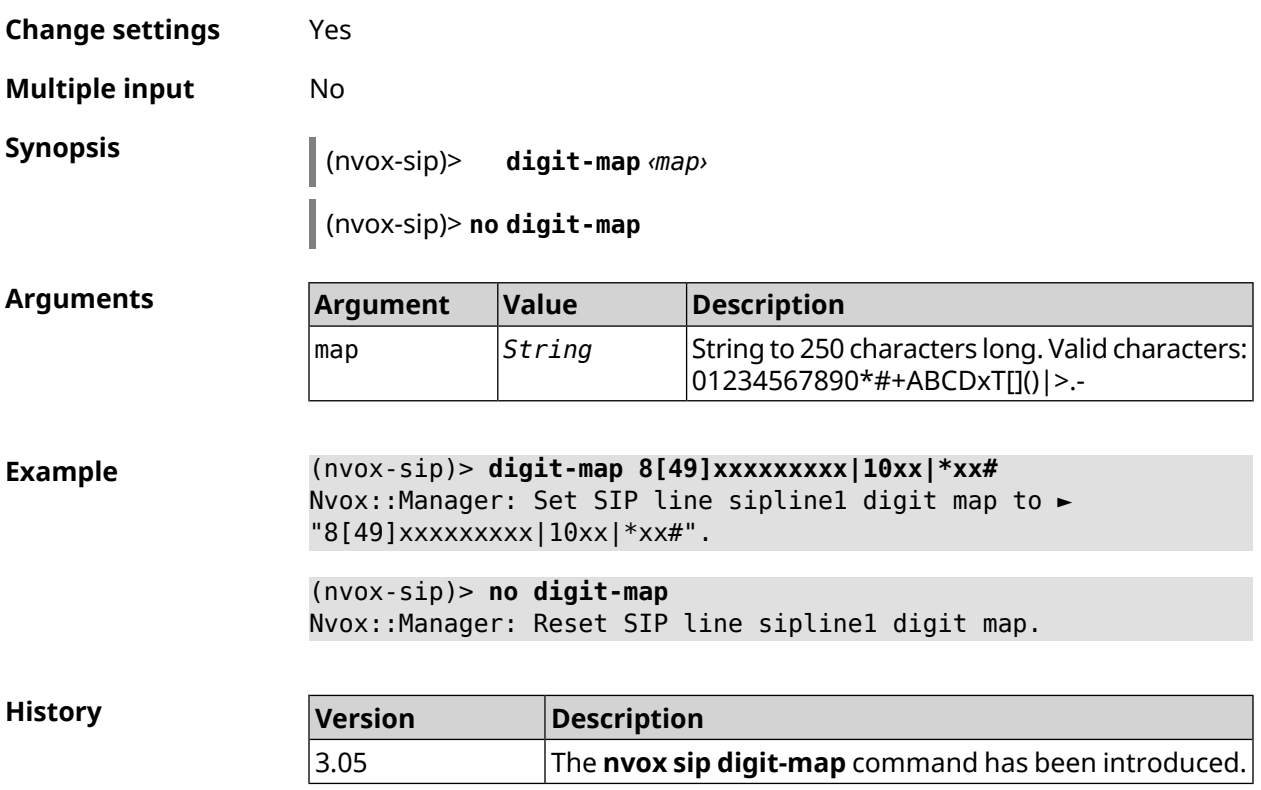

# **C.25.9 nvox sip disable**

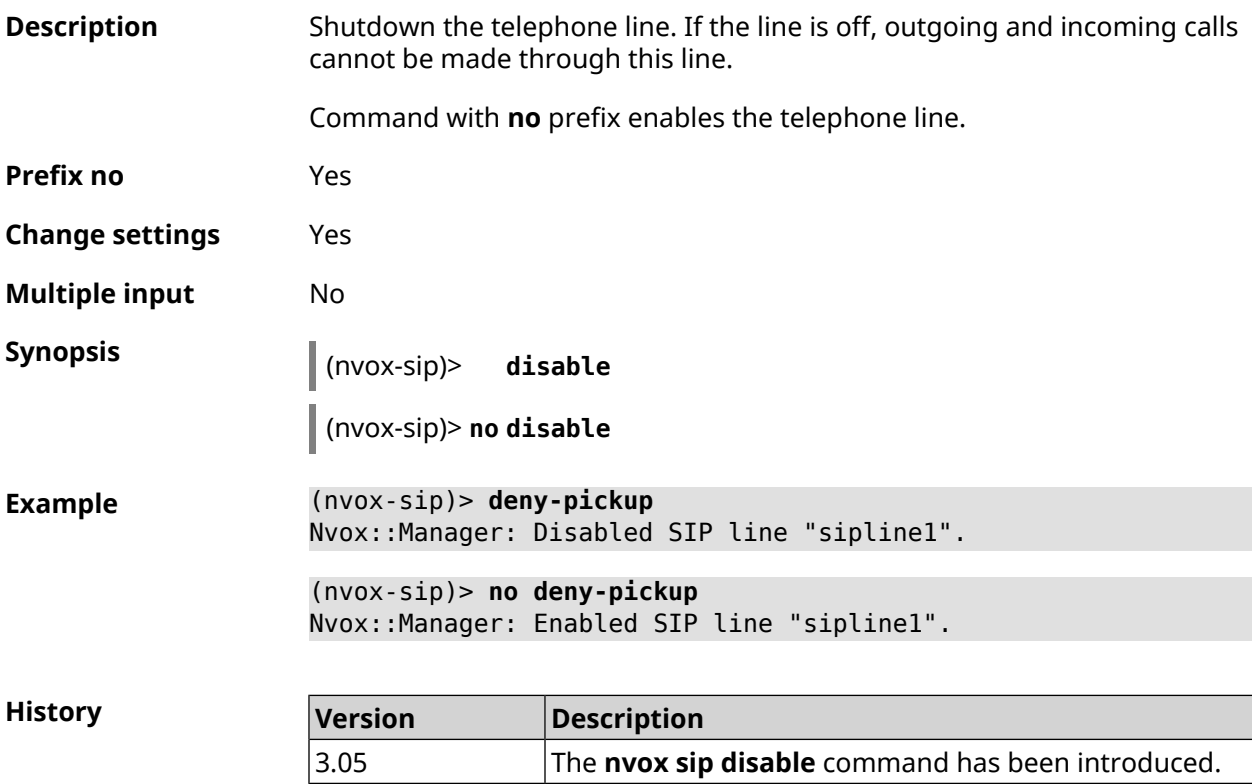

#### **C.25.10 nvox sip disable-extended-keepalive**

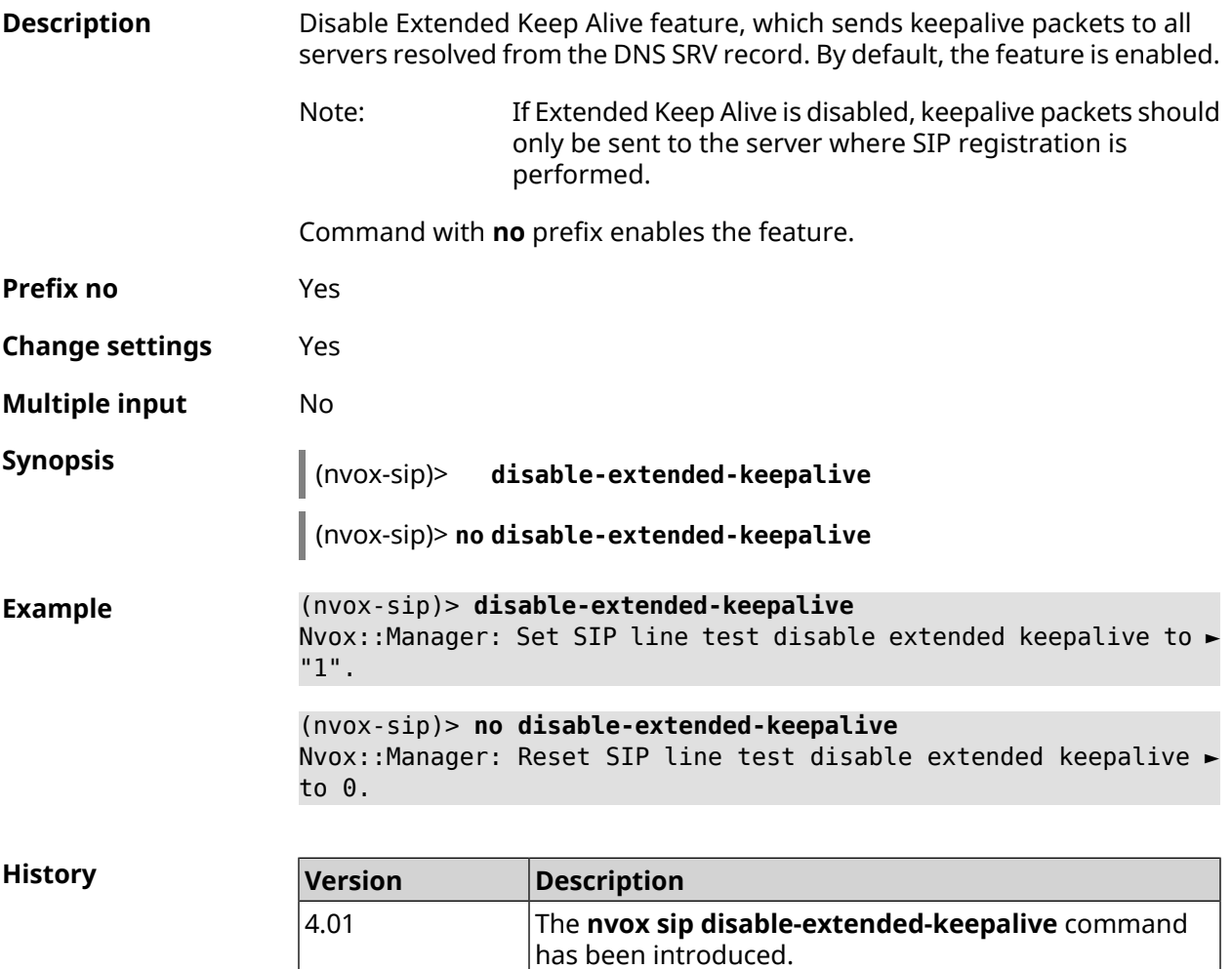

#### **C.25.11 nvox sip disable-force-registration-retry**

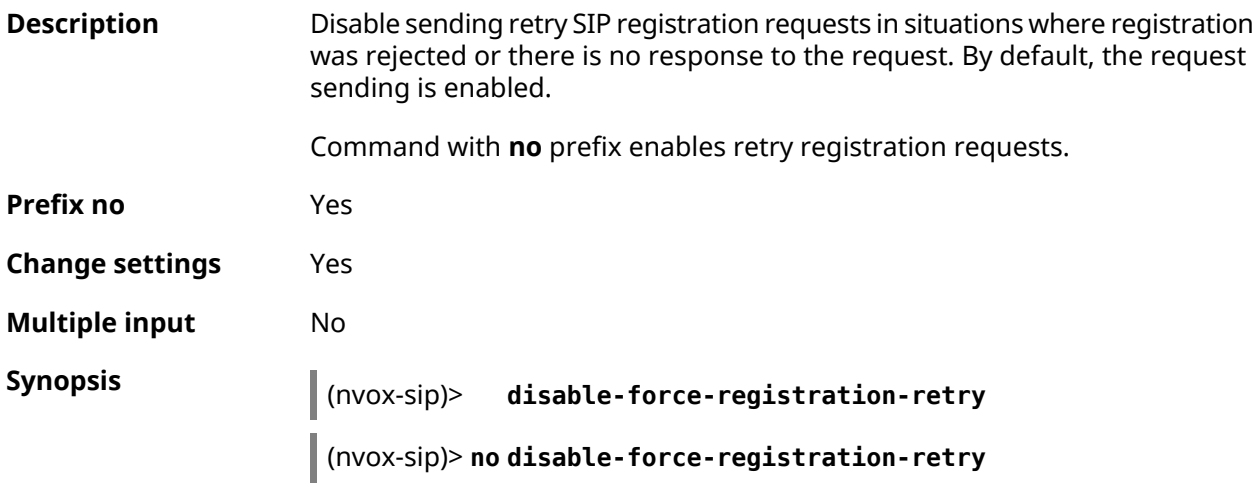

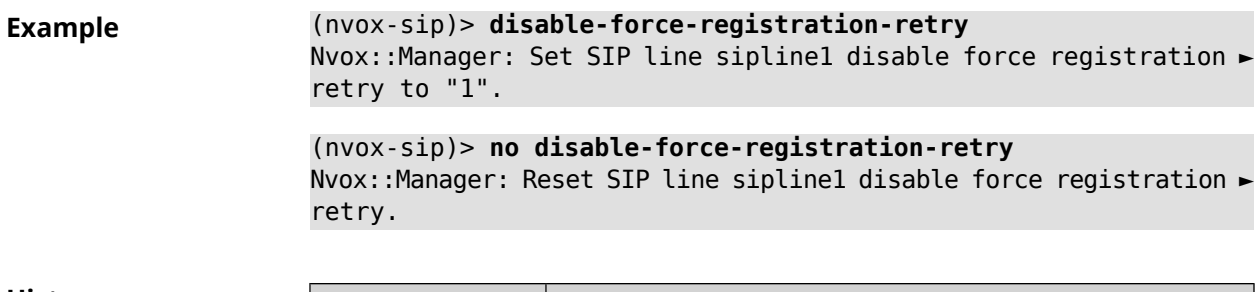

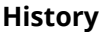

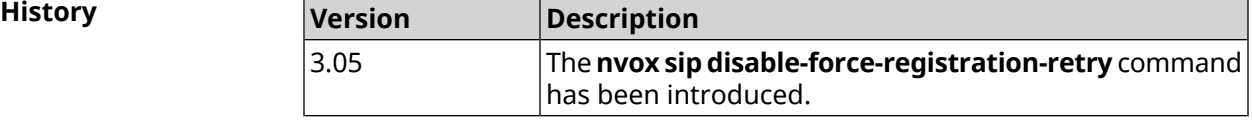

### **C.25.12 nvox sip disable-stun**

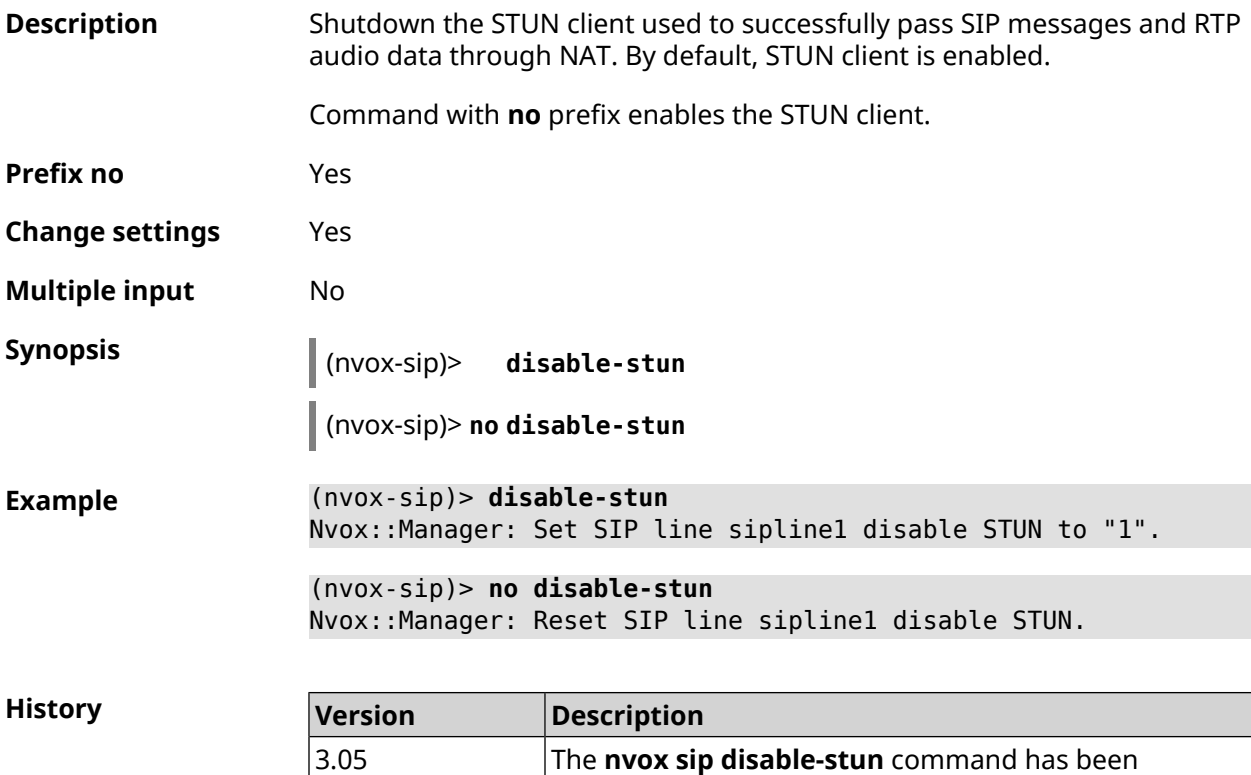

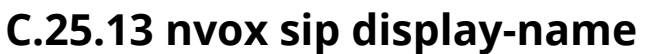

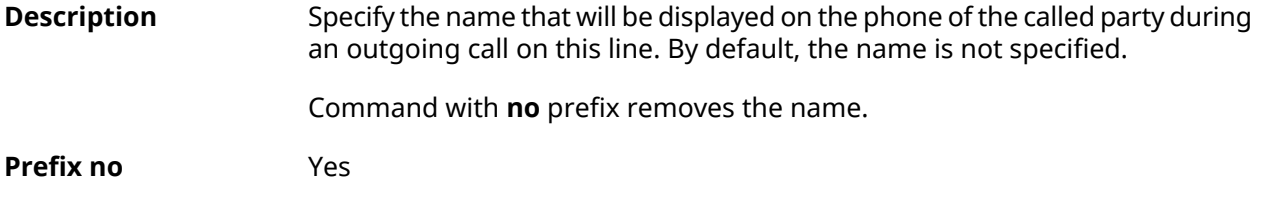

introduced.

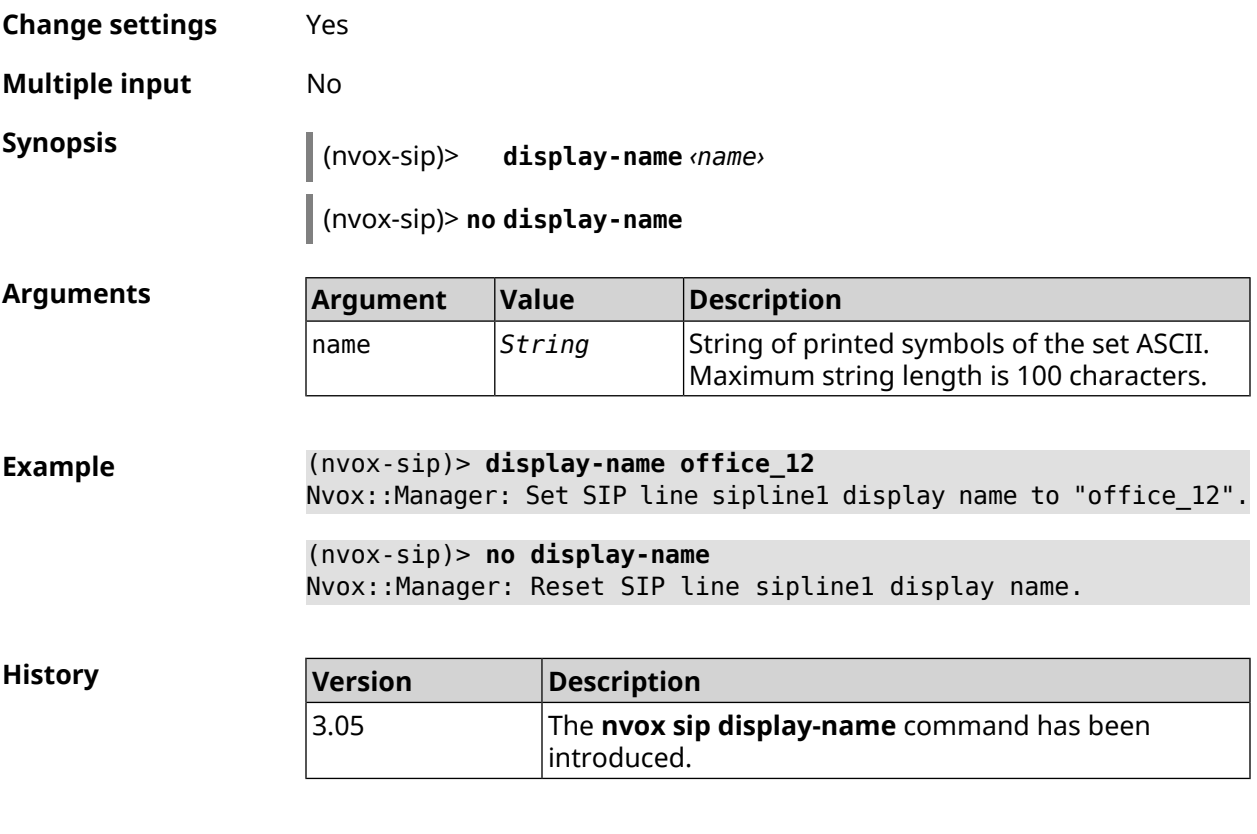

# **C.25.14 nvox sip dnd**

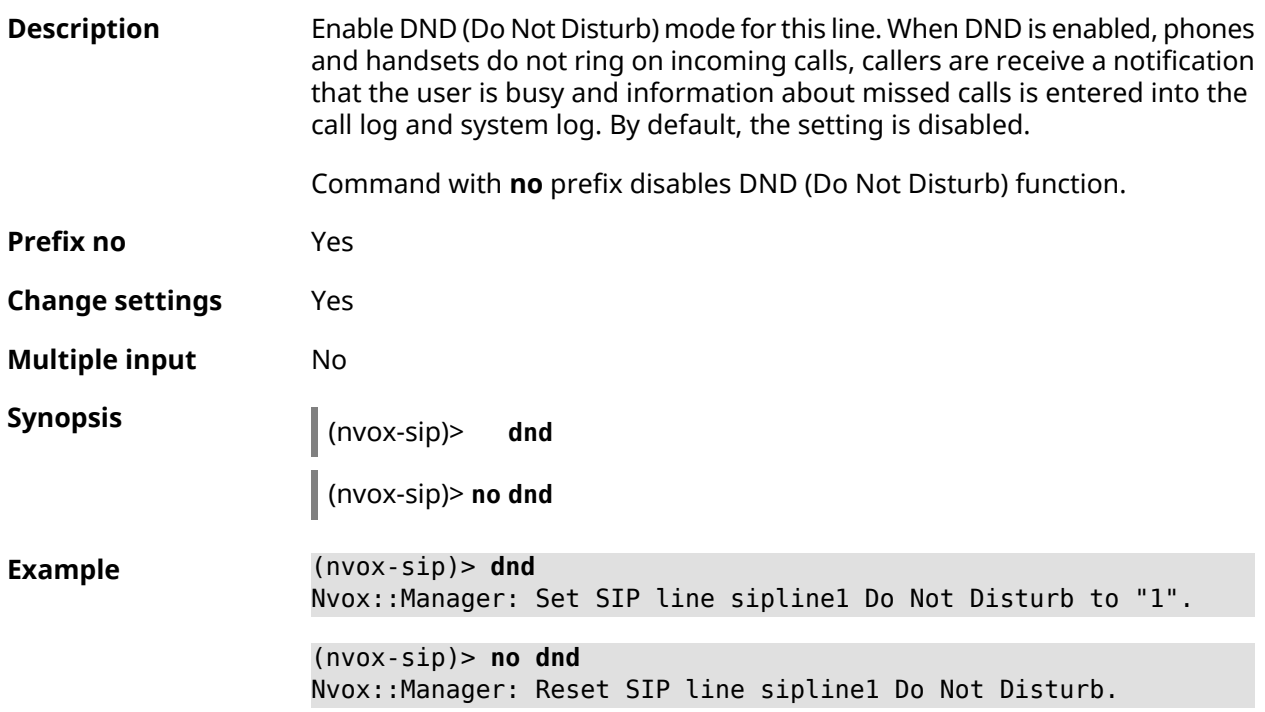

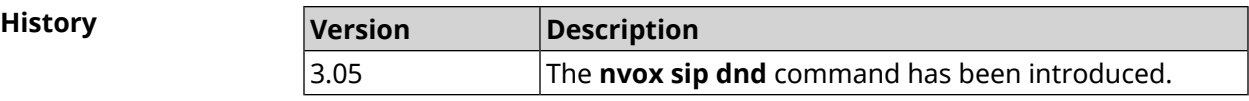

#### **C.25.15 nvox sip dnd-schedule**

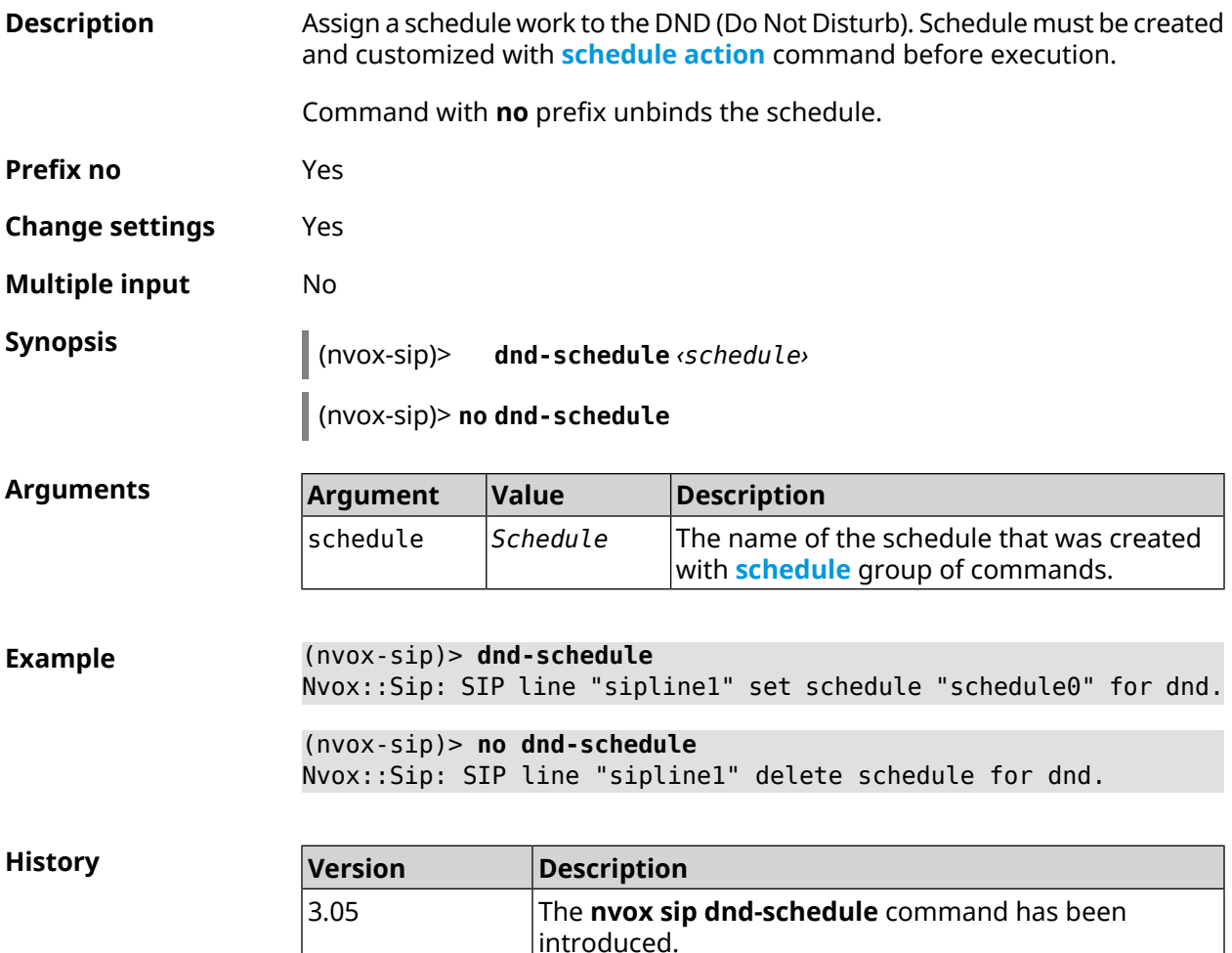

#### **C.25.16 nvox sip domain**

**Description** Specify the domain name of the IP Telephony operator to which this line is connected.

Command with **no** prefix removes the domain name.

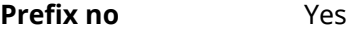

**Change settings** Yes

**Multiple input** No

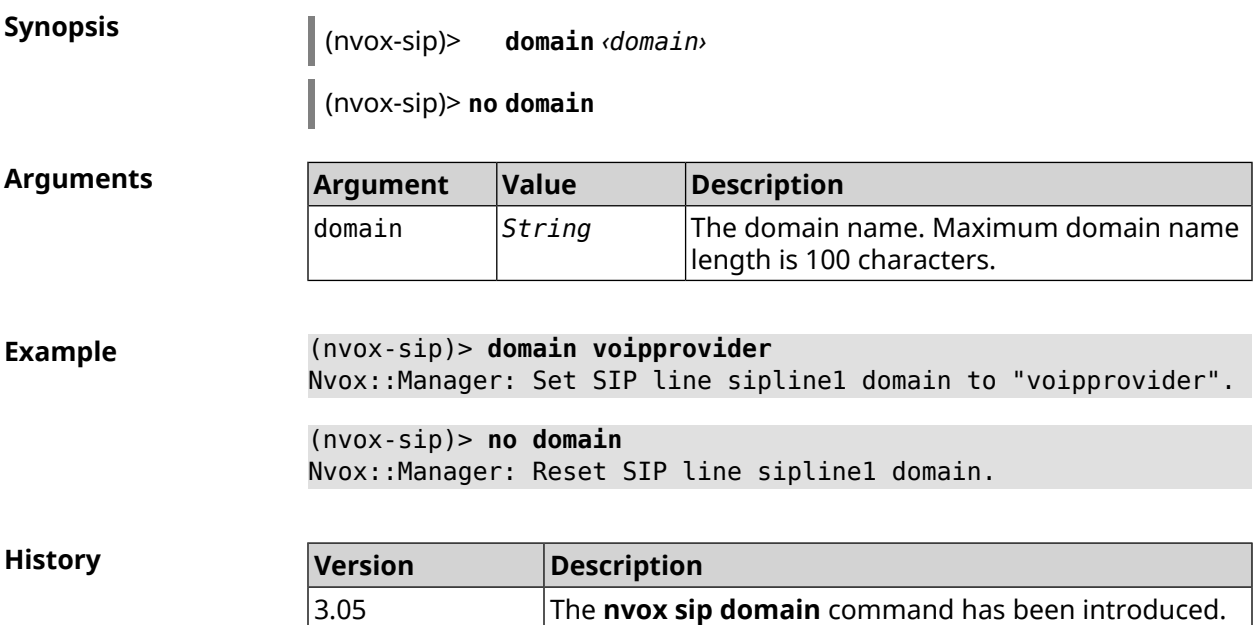

# **C.25.17 nvox sip dtmf-flash-signal**

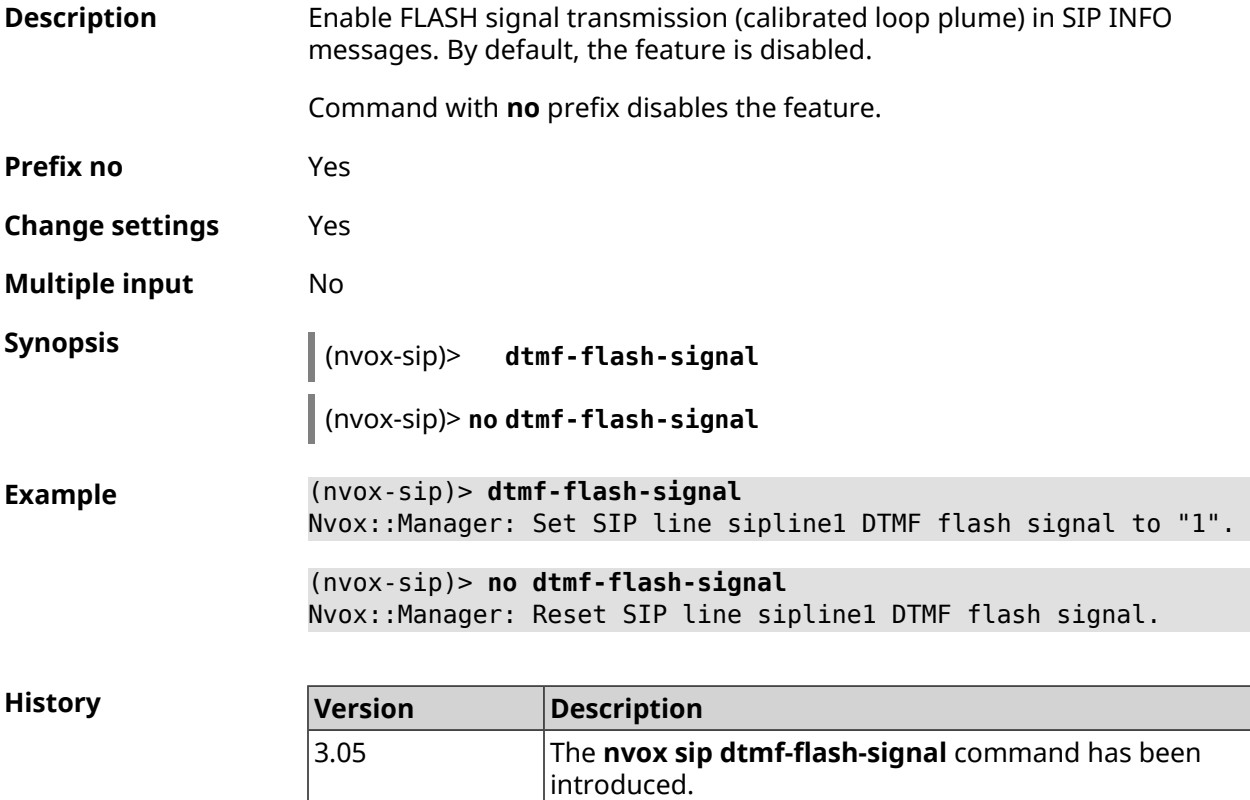

#### **C.25.18 nvox sip dtmf-mode**

**Description** Set the DTMF transmission method for this line. By default, method rfc2833 is used.

Command with **no** prefix resets transmission method to default.

**Prefix no** Yes

- **Change settings** Yes
- **Multiple input** No
- **Synopsis** (nvox-sip)> **dtmf-mode** *‹mode›*

(nvox-sip)> **no dtmf-mode**

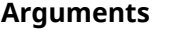

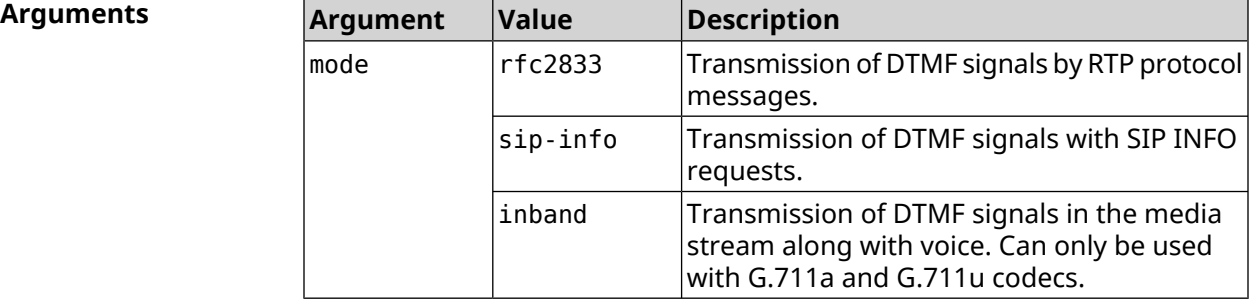

**Example** (nvox-sip)> **dtmf-mode rfc2833** Nvox::Manager: Set SIP line sipline1 DTMF mode to "rfc2833".

> (nvox-sip)> **no dtmf-mode** Nvox::Manager: Reset SIP line sipline1 DTMF mode.

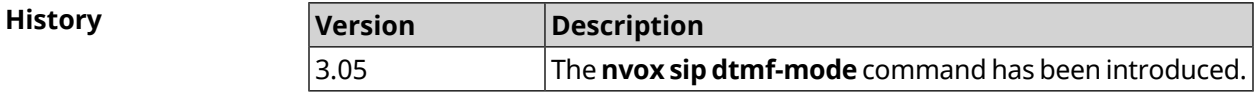

#### **C.25.19 nvox sip enable-blacklist**

**Description** Enable blacklist. By default, setting is disabled.

Command with **no** prefix disables the setting.

Note: The **nvox sip [blacklist](#page-743-0)** command is used to create a blacklist.

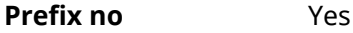

**Change settings** Yes

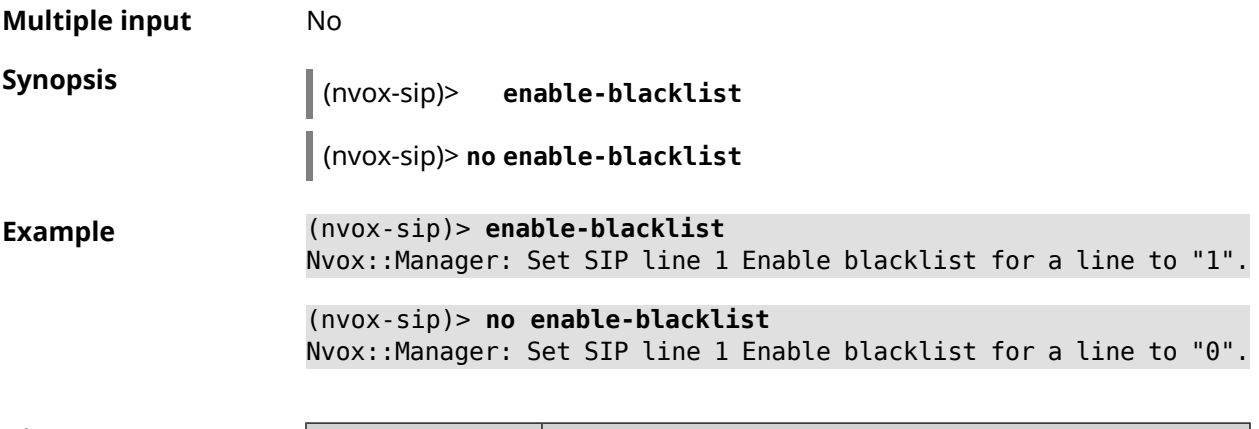

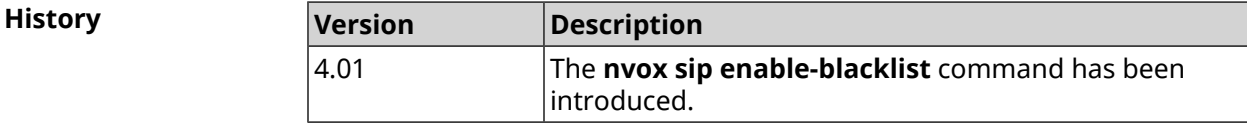

# **C.25.20 nvox sip enable-whitelist**

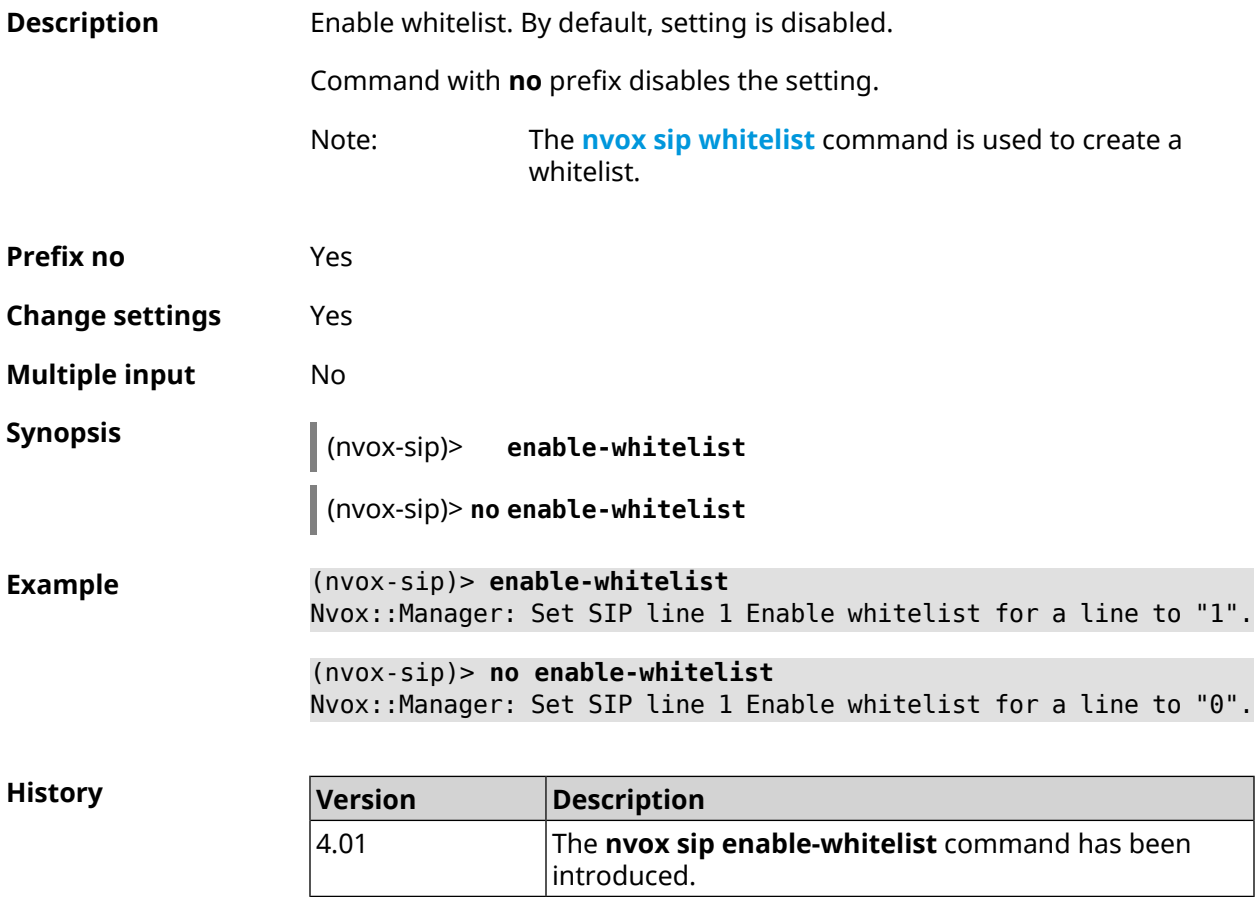
### **C.25.21 nvox sip forward**

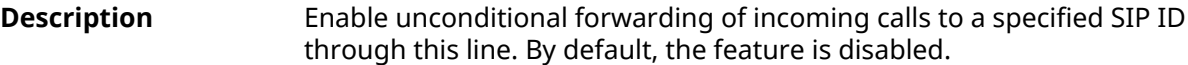

Command with **no** prefix resets the setting.

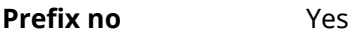

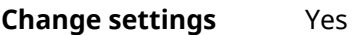

**Multiple input** No

**Synopsis** (nvox-sip)> **forward** *‹number›*

(nvox-sip)> **no forward**

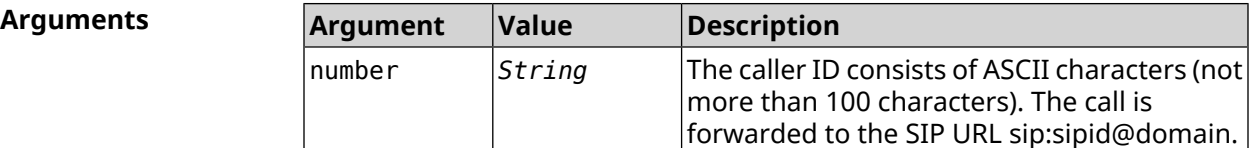

**Example** (nvox-sip)> **forward +49301234567** Nvox::Manager: Set SIP line 1 unconditional forward to ► "+49301234567". (nvox-sip)> **no forward** Nvox::Manager: Reset SIP line 1 unconditional forward.

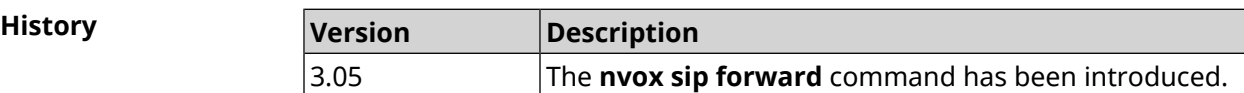

### **C.25.22 nvox sip forward-if-busy**

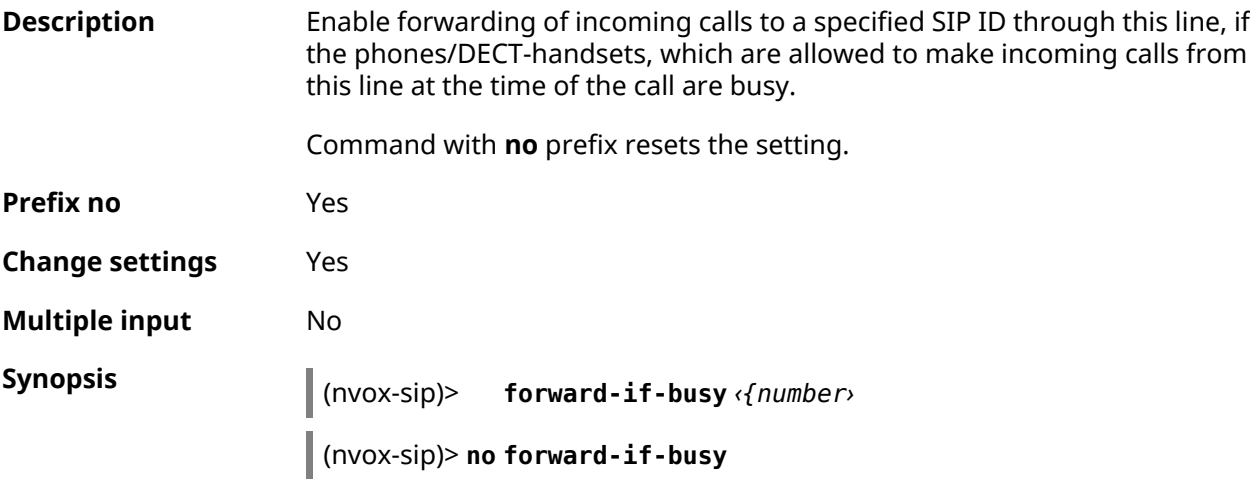

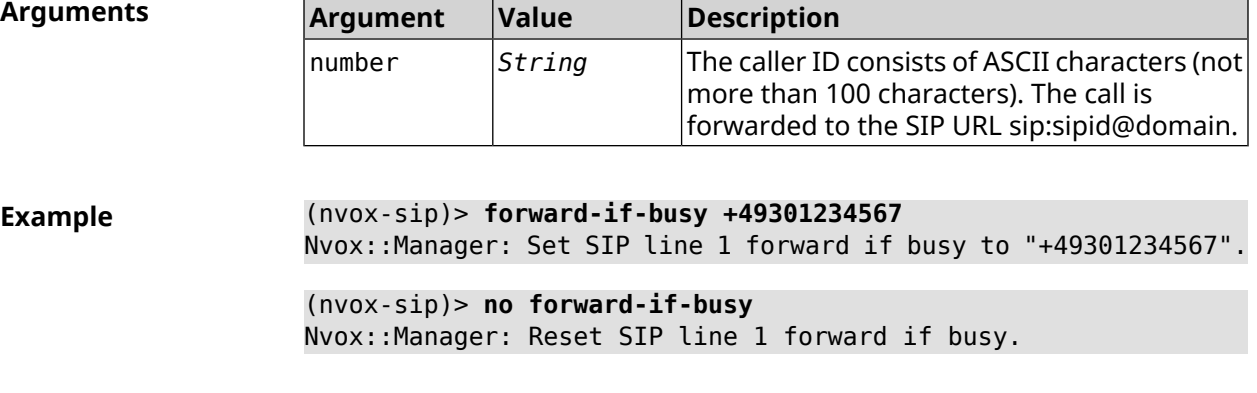

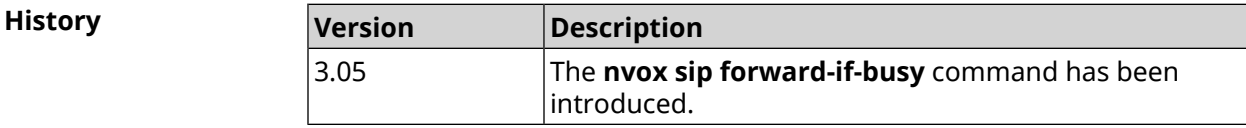

# **C.25.23 nvox sip forward-if-busy-schedule**

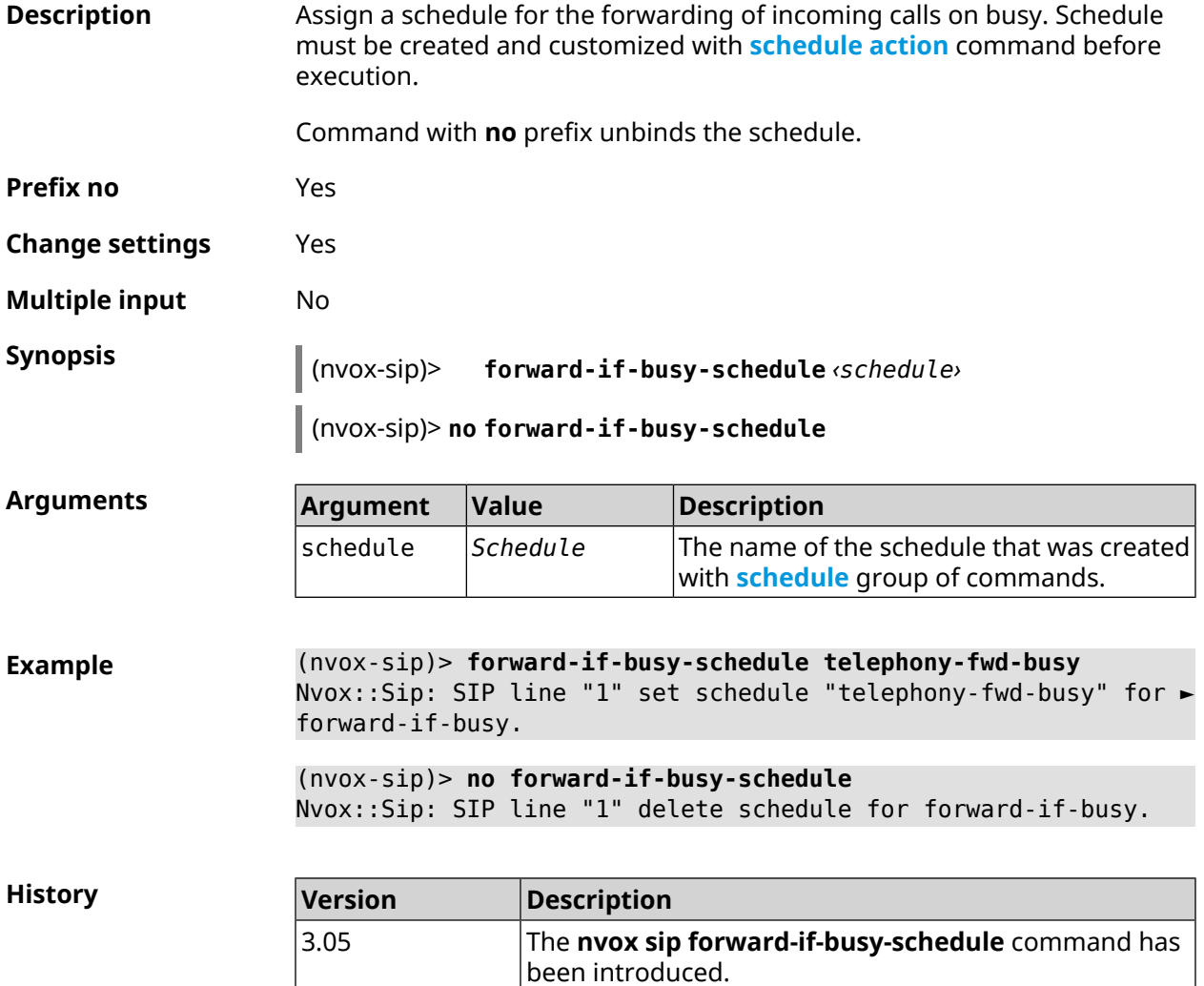

## **C.25.24 nvox sip forward-if-timeout**

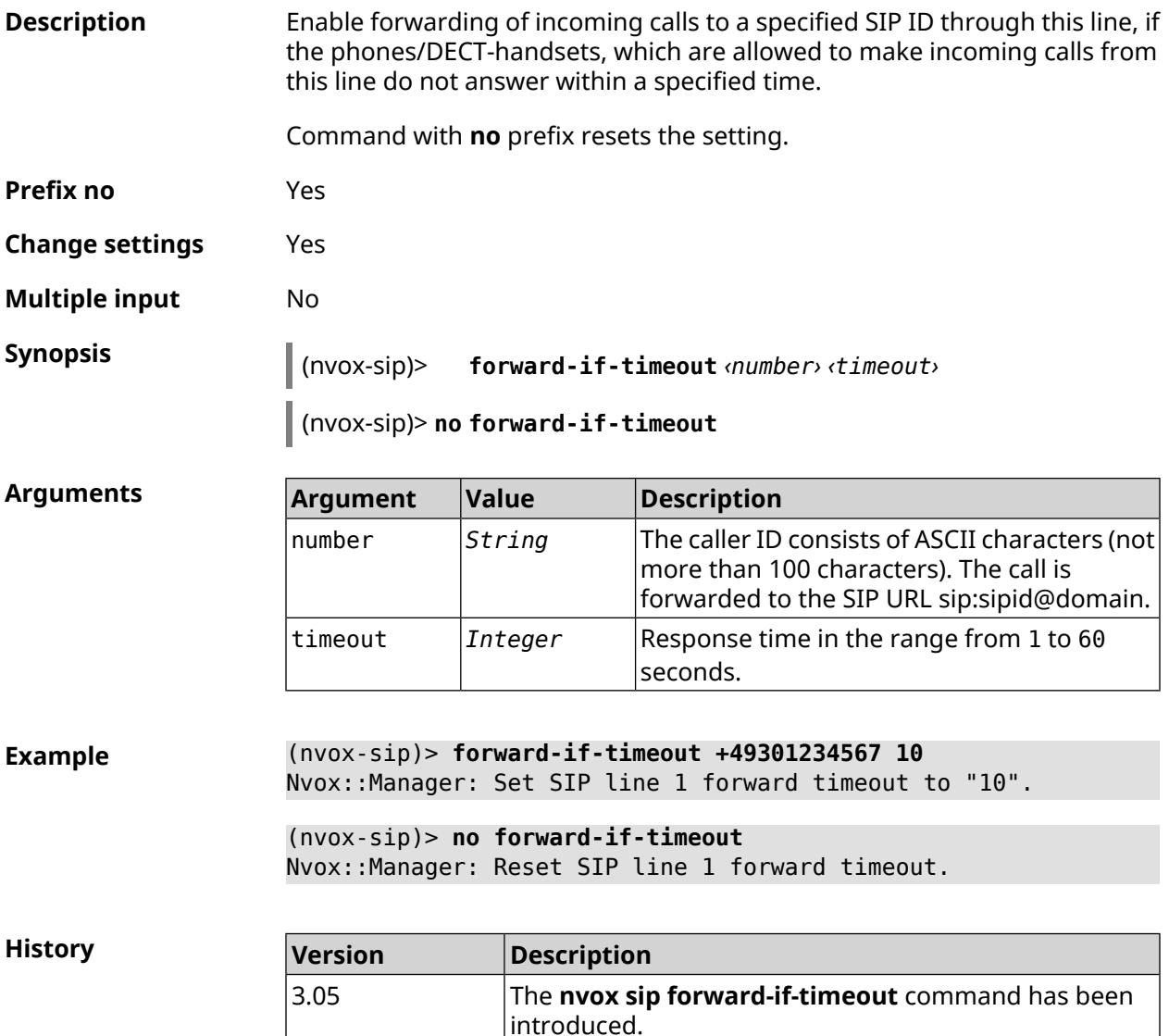

## **C.25.25 nvox sip forward-if-timeout-schedule**

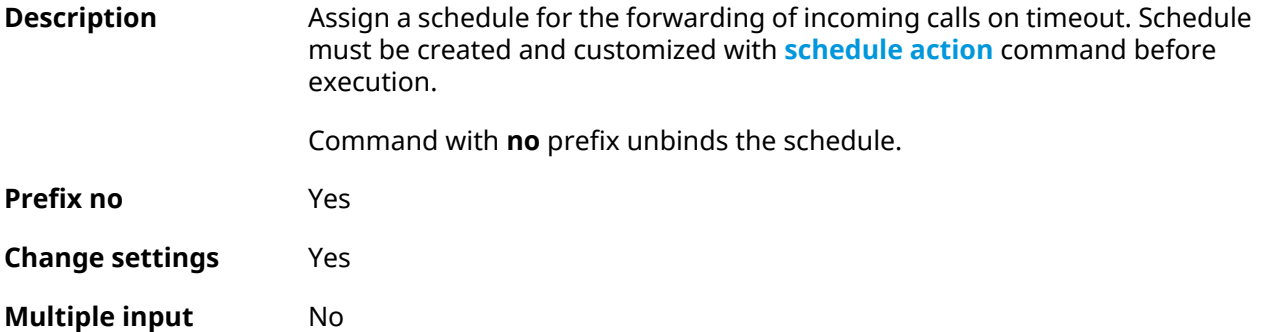

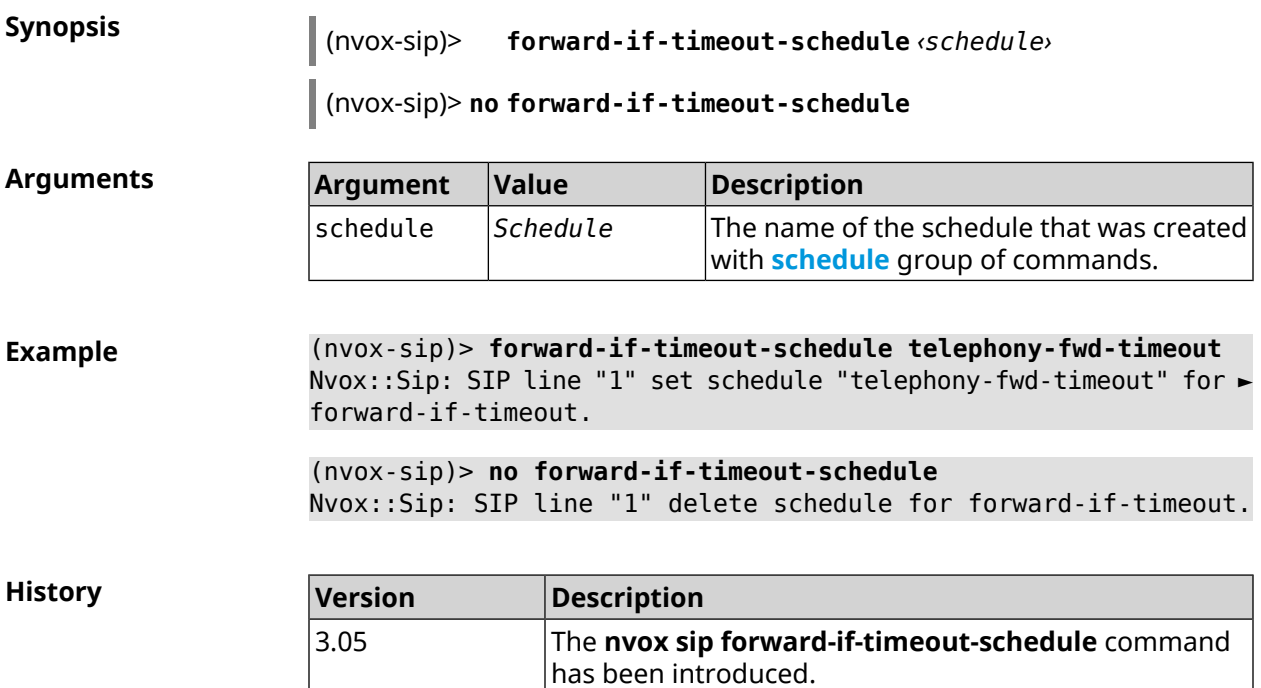

## **C.25.26 nvox sip forward-schedule**

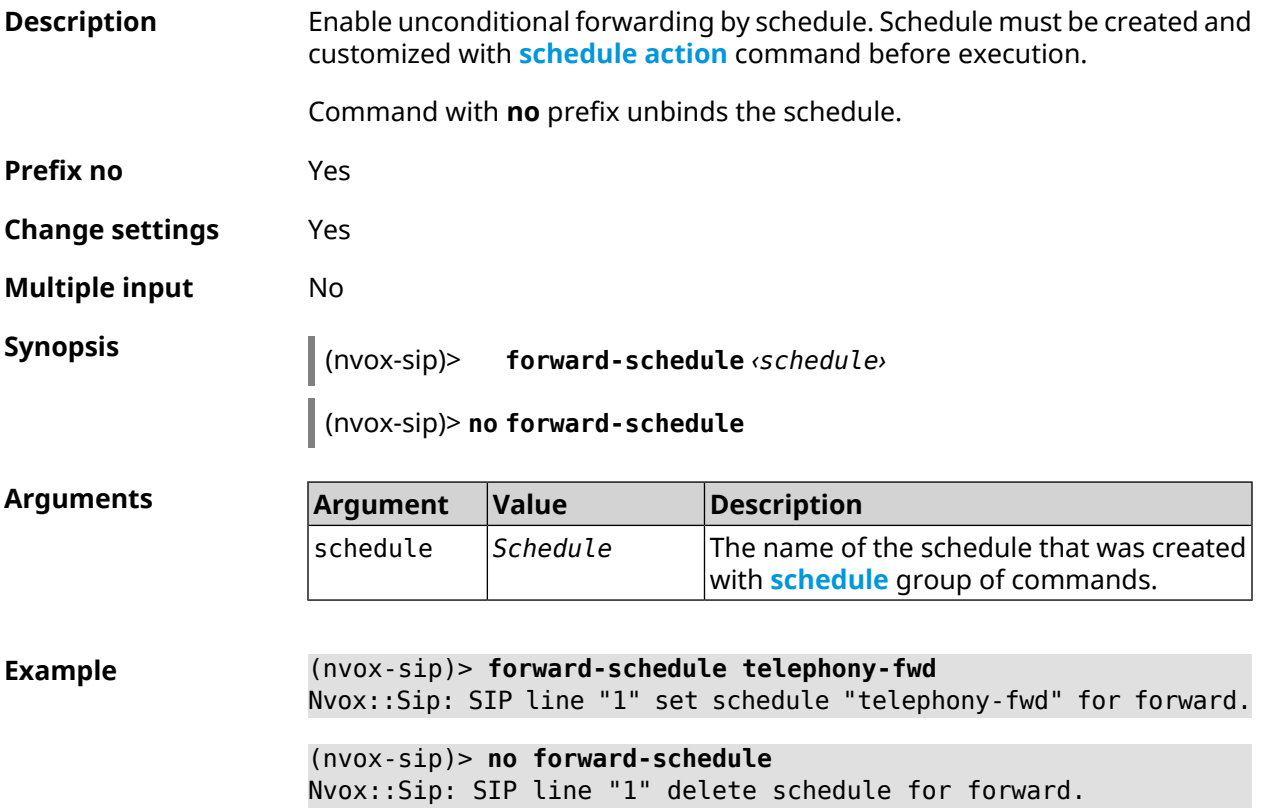

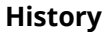

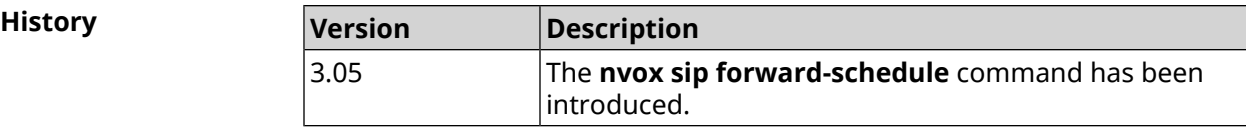

### **C.25.27 nvox sip identity**

**Description** Set the SIP user ID for this line received from your IP telephony provider. Command with **no** prefix removes SIP ID. **Prefix no** Yes **Change settings** Yes **Multiple input** No **Synopsis** (nvox-sip)> **identity** *‹identity›* (nvox-sip)> **no identity Arguments Argument Value Description** The caller ID consists of ASCII characters (not more than 100 characters). identity *String* **Example** (nvox-sip)> **identity sipuser1001** Nvox::Manager: Set SIP line 1 identity to "sipuser1001". (nvox-sip)> **no identity** Nvox::Manager: Reset SIP line 1 identity. **History Version Description** 3.05 The **nvox sip identity** command has been introduced.

### **C.25.28 nvox sip incoming-mask**

**Description** Allow a telephone (Keenetic Linear) or DECT handset with a given ID to receive incoming calls on this line. By default, all phones and handsets are not allowed to receive incoming calls through this line.

Command with **no** prefix denies incoming calls for this handset.

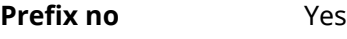

**Change settings** Yes

**Multiple input** Yes

#### **Synopsis** (nvox-sip)> **incoming-mask** *‹ipui›*

(nvox-sip)> **no incoming-mask** *‹ipui›*

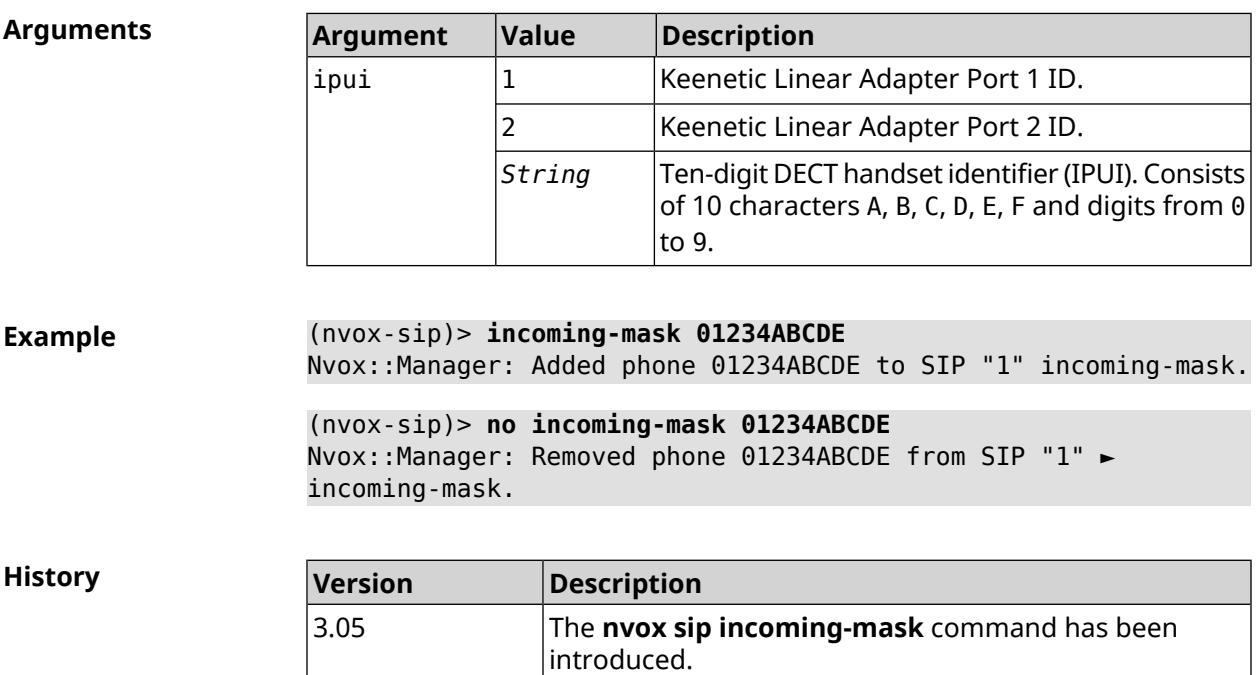

#### **C.25.29 nvox sip keepalive**

**Prefix no** Yes

**Description** Set a timeout for sending keepalive messages to the SIP proxy server signal port to keep the server connection open through NAT. By default, 15 value is used.

Command with **no** prefix resets setting to default.

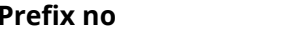

**Change settings** Yes

**Multiple input** No

**Synopsis** (nvox-sip)> **keepalive** *‹keepalive›*

(nvox-sip)> **no keepalive**

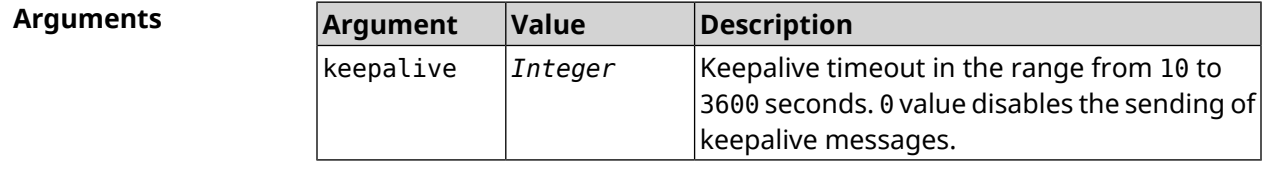

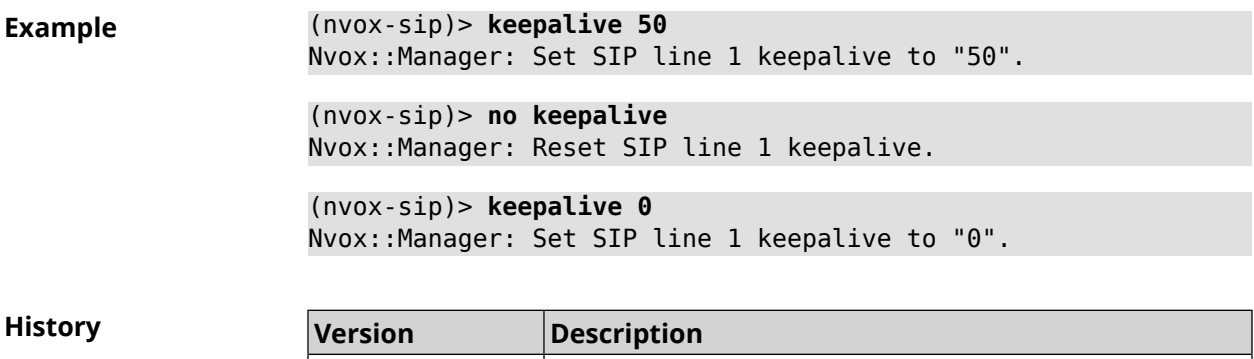

3.05 The **nvox sip keepalive** command has been introduced.

### **C.25.30 nvox sip lock-codec**

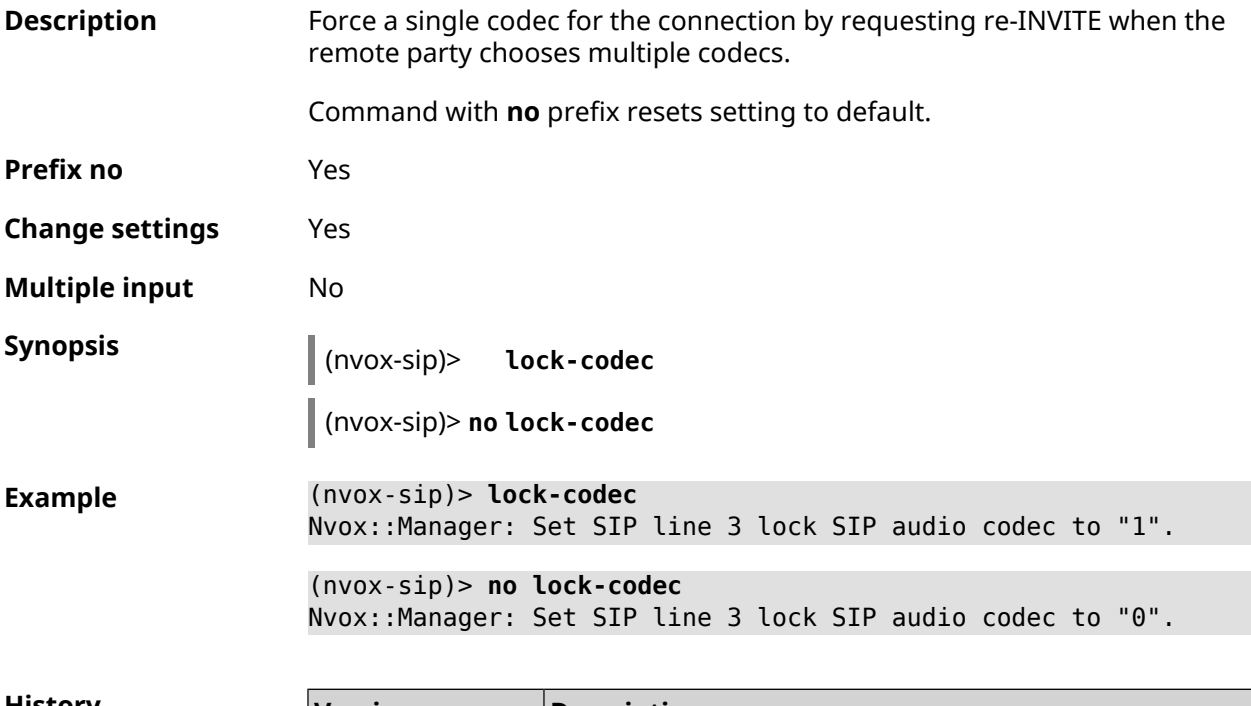

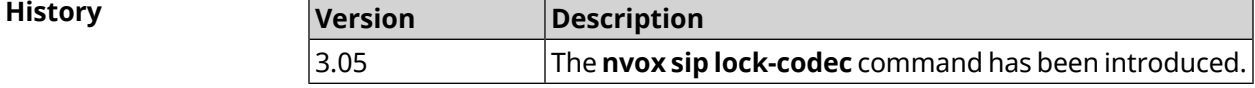

### **C.25.31 nvox sip login**

**Description** Set SIP Auth ID — the name used for authentication on the IP-telephony provider's servers. By default, SIP Auth ID is not configured. Command with **no** prefix removes the SIP Auth ID from the line parameters. **Prefix no** Yes **Change settings** Yes

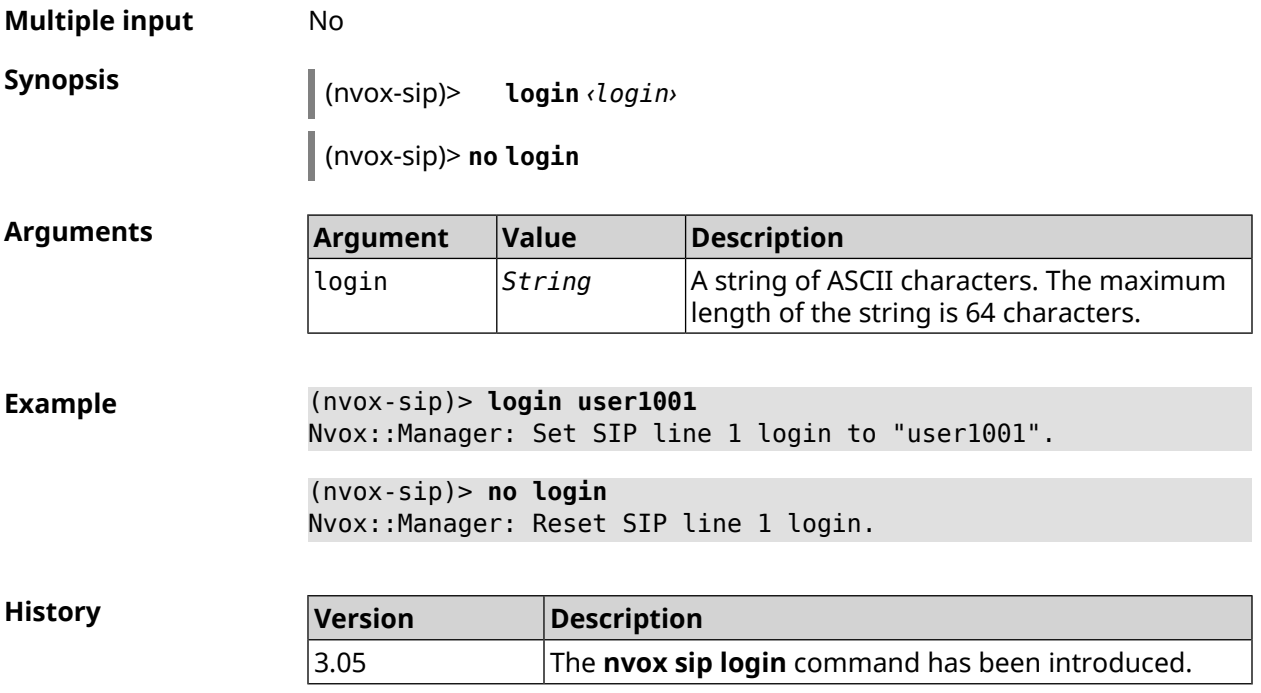

# **C.25.32 nvox sip name**

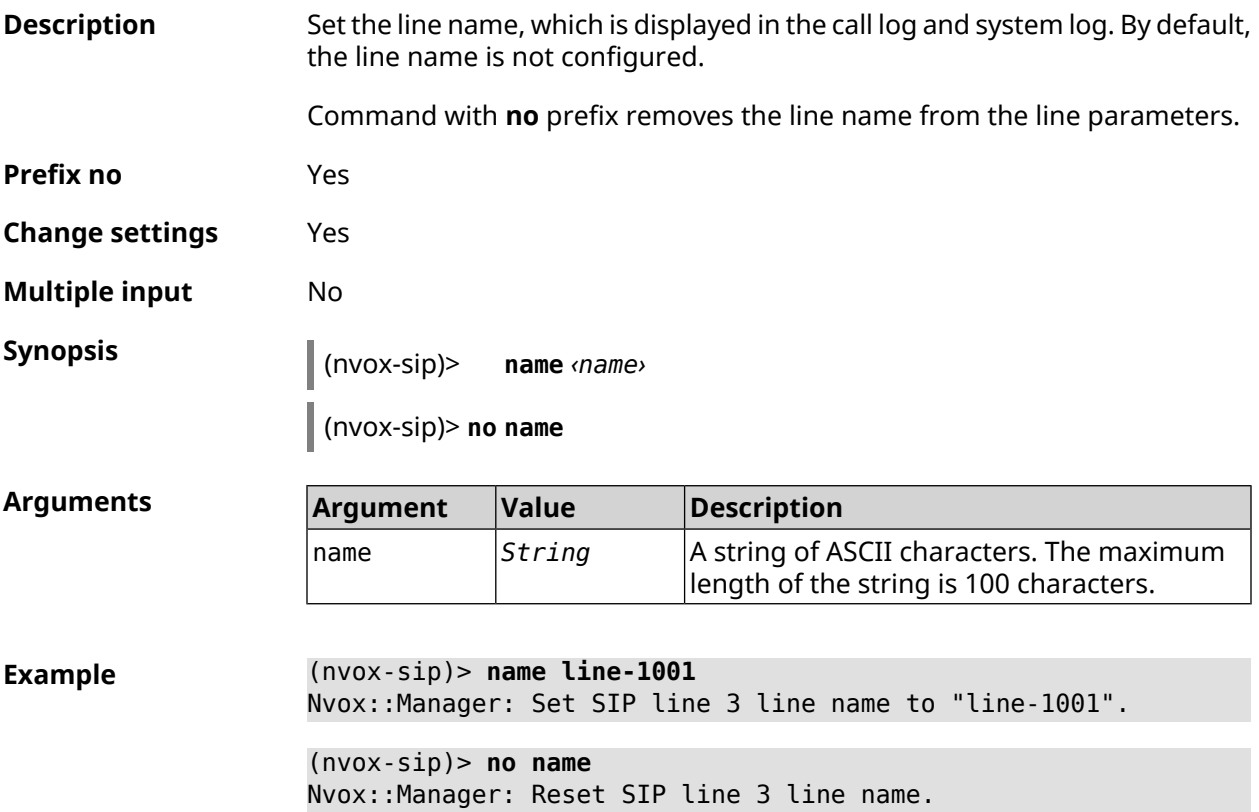

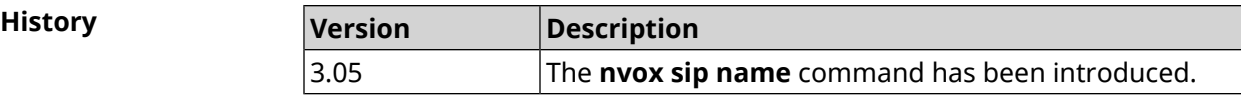

### **C.25.33 nvox sip outgoing-mask**

**Description** Allow a telephone (Keenetic Linear) or DECT handset with a given ID to perform outgoing calls via this line. By default, for all phones and handsets outgoing calls are denied via this line.

Command with **no** prefix denies outgoing calls for this handset.

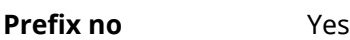

**Change settings** Yes

**Multiple input** Yes

**Synopsis** (nvox-sip)> **outgoing-mask** *‹ipui›*

(nvox-sip)> **no outgoing-mask** *‹ipui›*

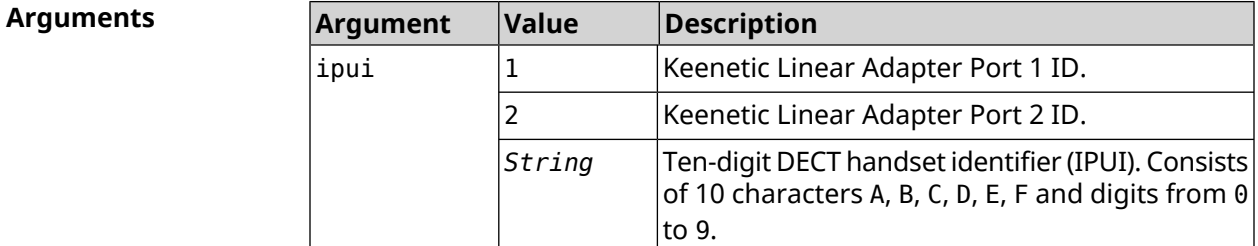

**Example** (nvox-sip)> **outgoing-mask 1** Nvox::Manager: Added phone 1 to SIP "1" outgoing-mask. (nvox-sip)> **outgoing-mask 034725D054** Nvox::Manager: Added phone 034725D054 to SIP "1" outgoing-mask. (nvox-sip)> **no outgoing-mask 2** Nvox::Manager: Removed phone 2 from SIP "1" outgoing-mask. **History Version Description** The **nvox sip outgoing-mask** command has been 3.05

introduced.

#### **C.25.34 nvox sip password**

**Description** Set the password used for authentication on the IP-telephony provider's servers. By default, the password is not configured.

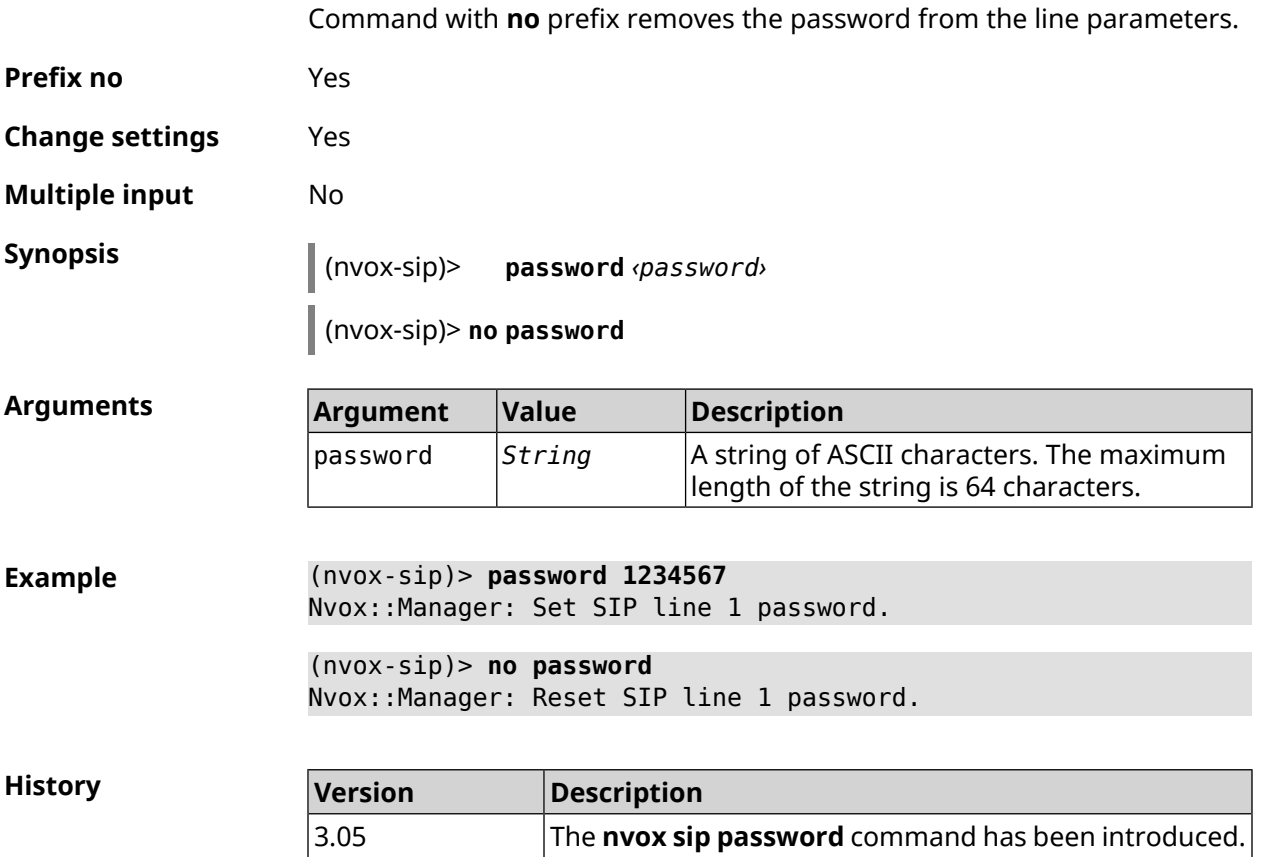

## **C.25.35 nvox sip priority**

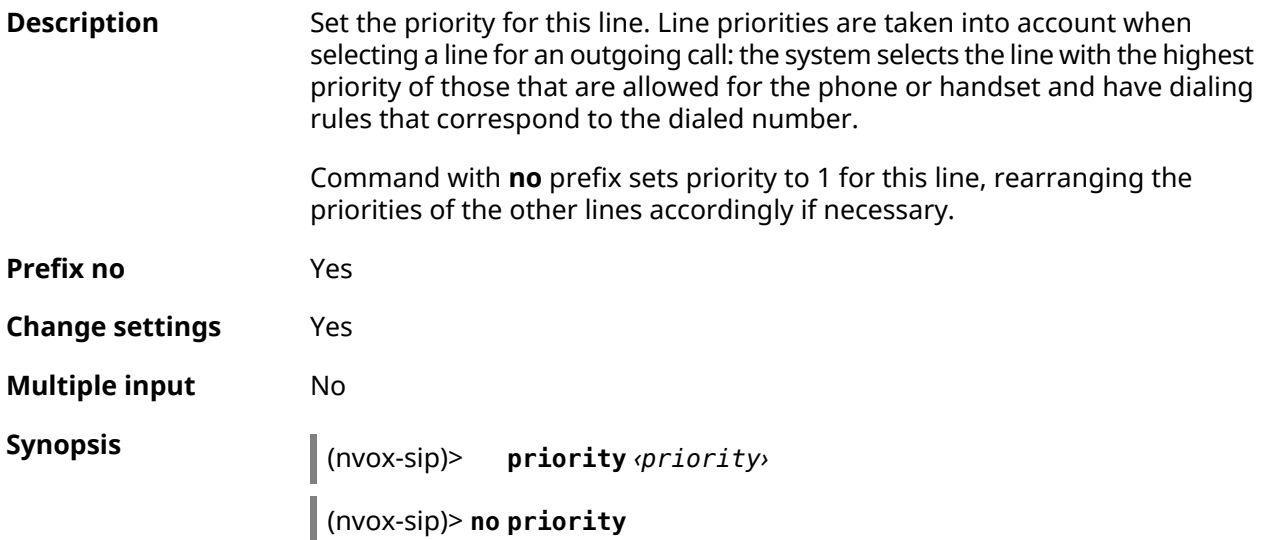

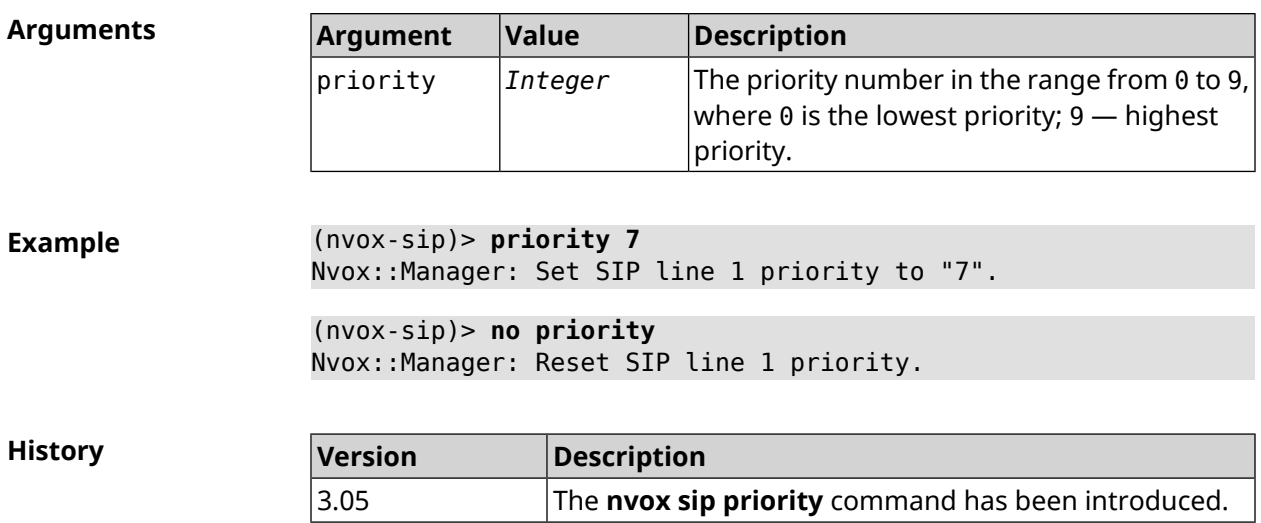

# **C.25.36 nvox sip proxy**

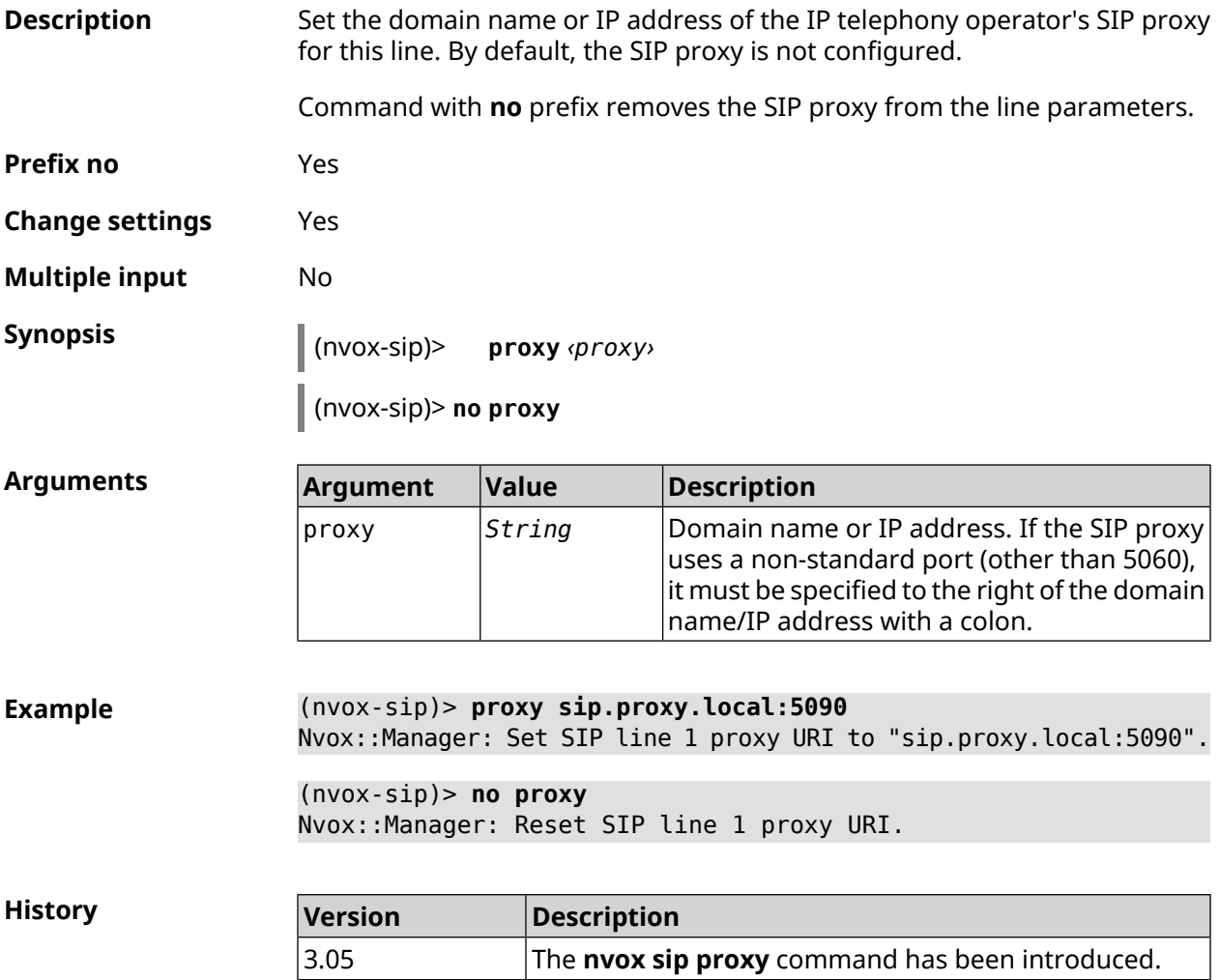

# **C.25.37 nvox sip reg-timeout**

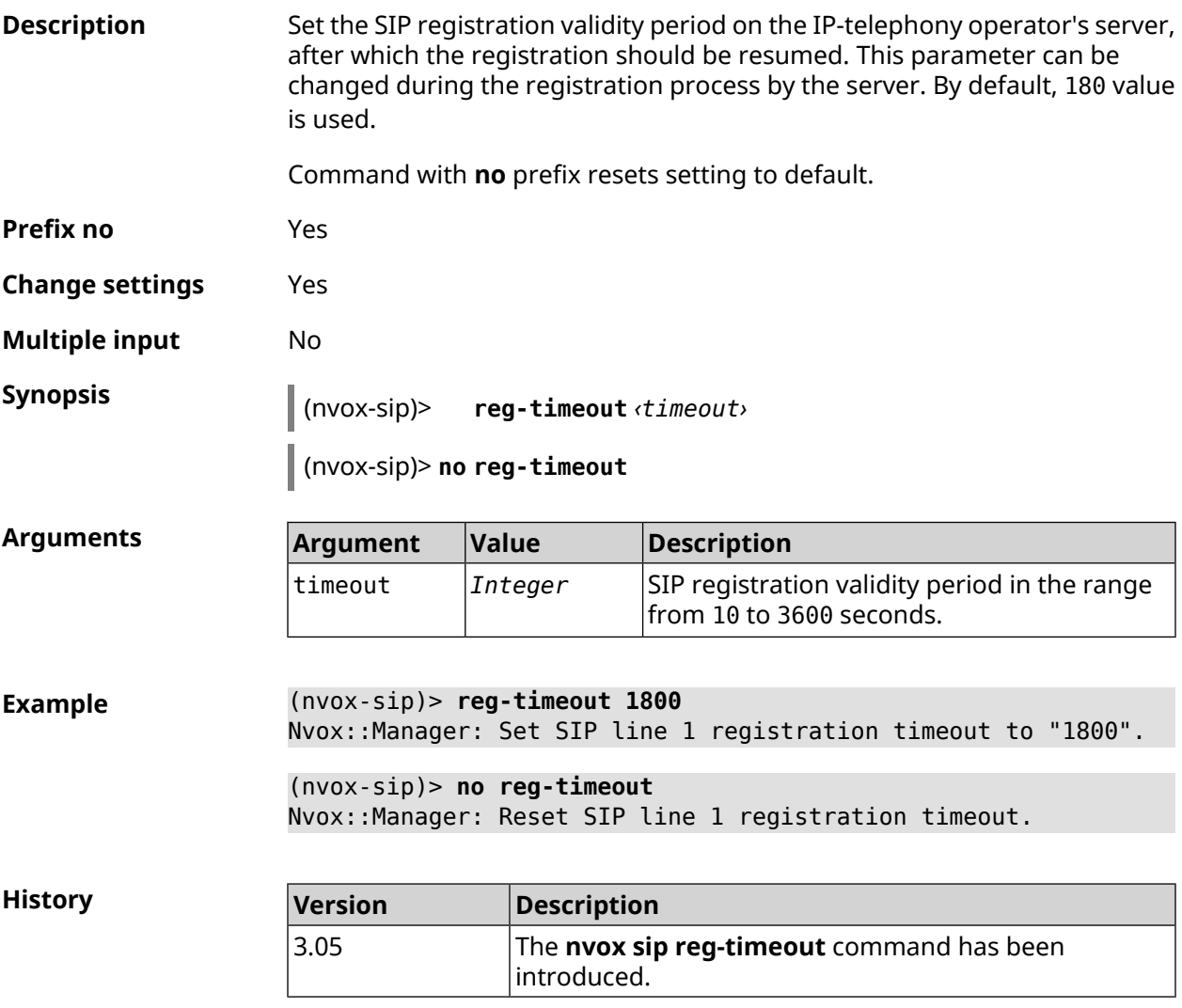

## **C.25.38 nvox sip registration-first-retry**

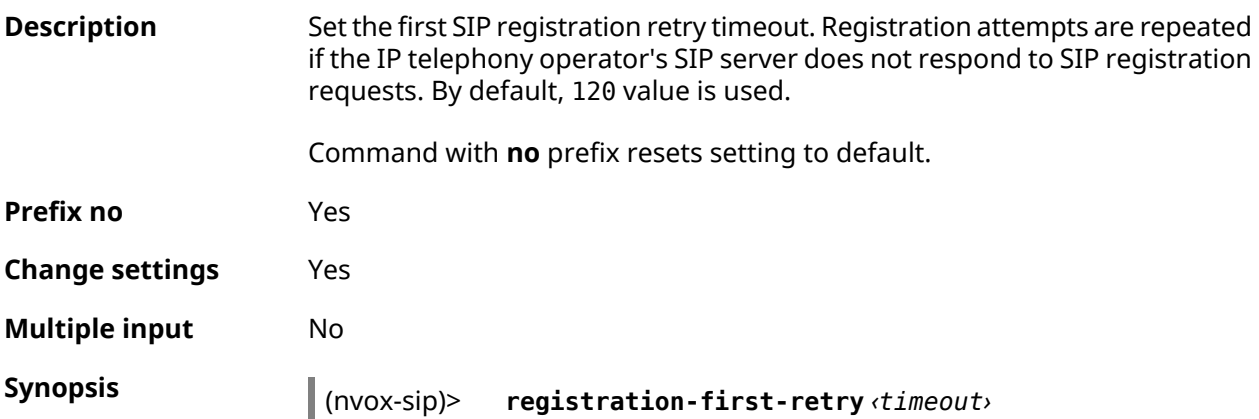

#### (nvox-sip)> **no registration-first-retry**

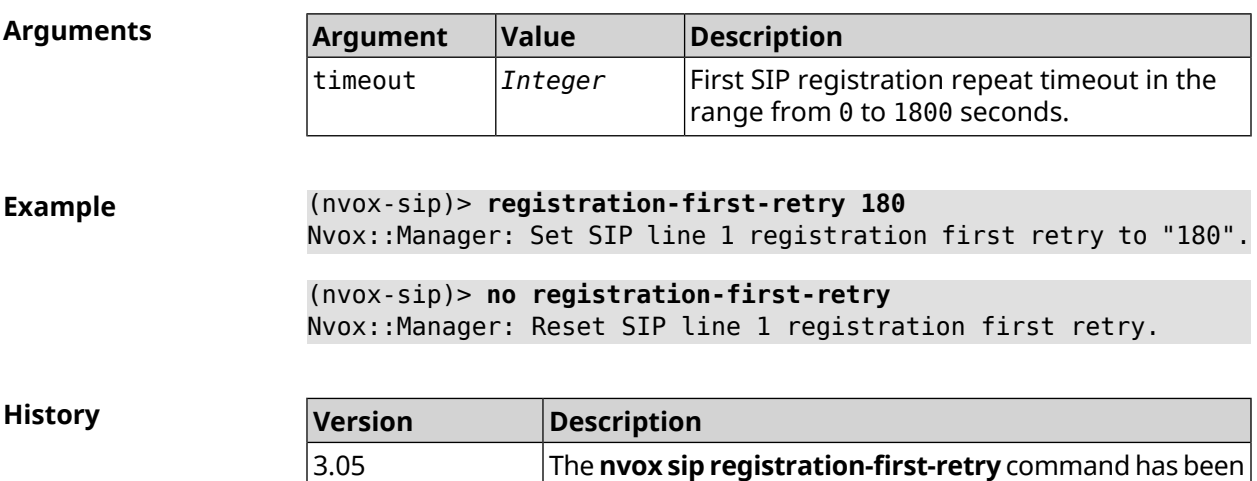

introduced.

# **C.25.39 nvox sip registration-retry**

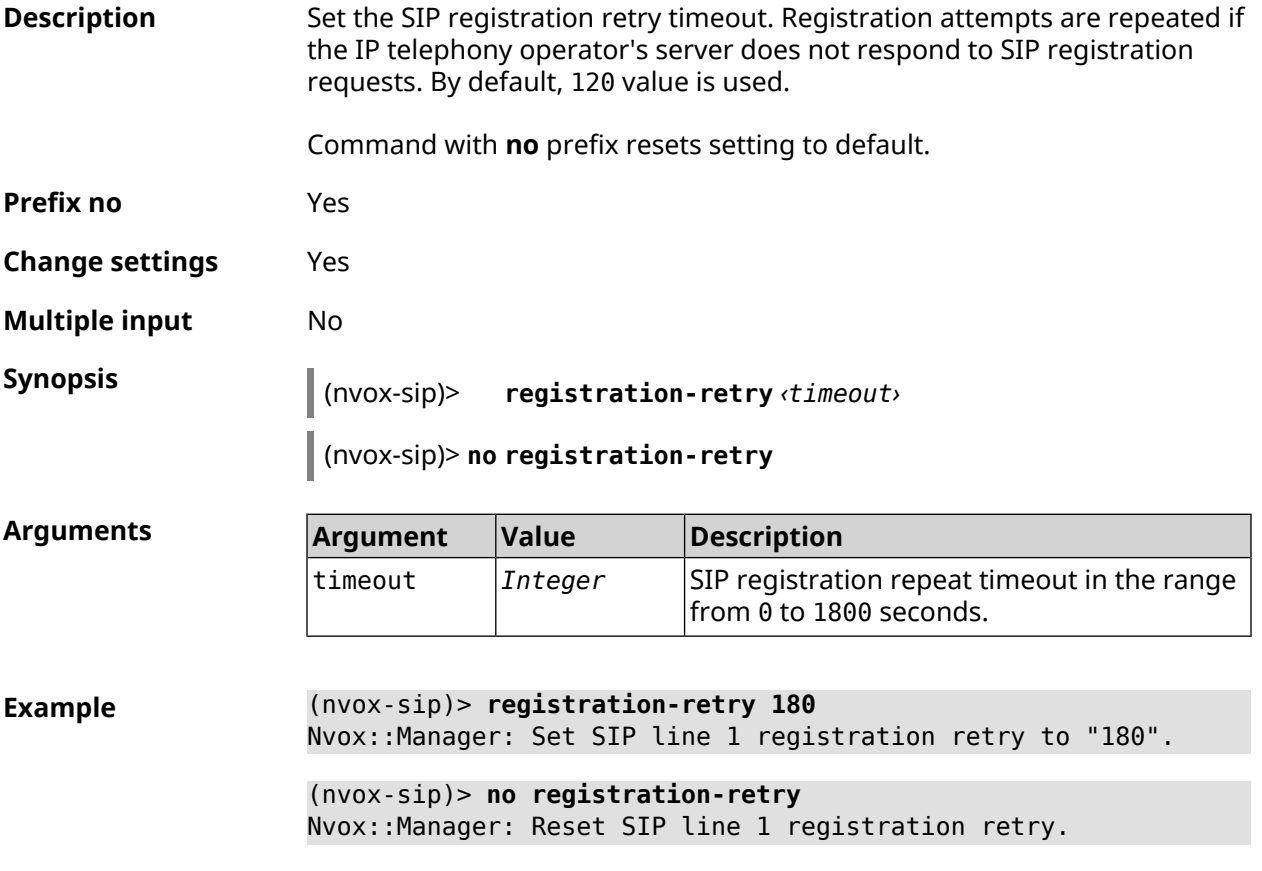

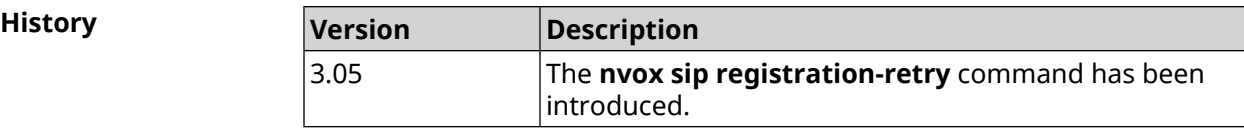

#### **C.25.40 nvox sip registration-uri**

**Description** Set the domain name or IP address of the SIP registration server of the IP telephony operator for this line. By default, the registration server is not set.

Command with **no** prefix removes the registration server from parameters.

**Prefix no** Yes

**Change settings** Yes

**Multiple input** No

**Synopsis** (nvox-sip)> **registration-uri** *‹uri›*

(nvox-sip)> **no registration-uri**

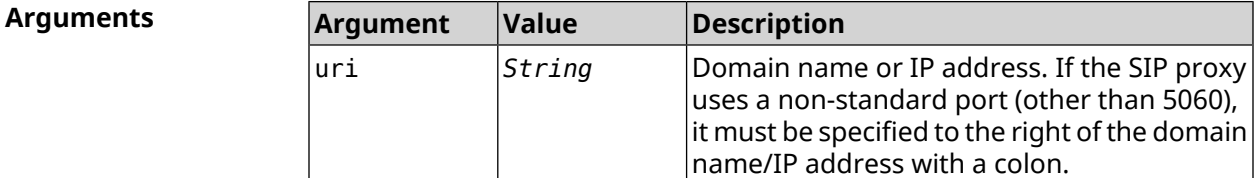

**Example** (nvox-sip)> **registration-uri sip.registrar.local:5090** Nvox::Manager: Set SIP line 1 registration URI to ► "sip.registrar.local:5090".

> (nvox-sip)> **no registration-uri** Nvox::Manager: Reset SIP line 1 registration URI.

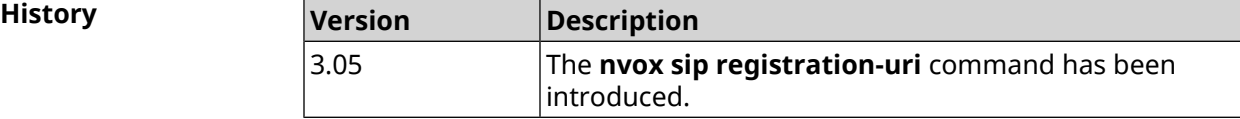

#### **C.25.41 nvox sip sdp-nat-rewrite**

**Description** Enable receiving your IP address (or NAT IP address) from the registration server and overwriting by it the appropriate fields in the Via, Contact headers, as well as in SIP/SDP in all further outgoing SIP messages. This ensures the successful exchange of SIP signaling messages and two-way audibility. Use this option when a secondary channel, such as a VPN tunnel, is used to communicate with the server, or when there is a symmetric NAT between

the Keenetic device and the operator's public server that STUN technology does not work with. By default, the feature is disabled.

Command with **no** prefix disables IP address rewriting.

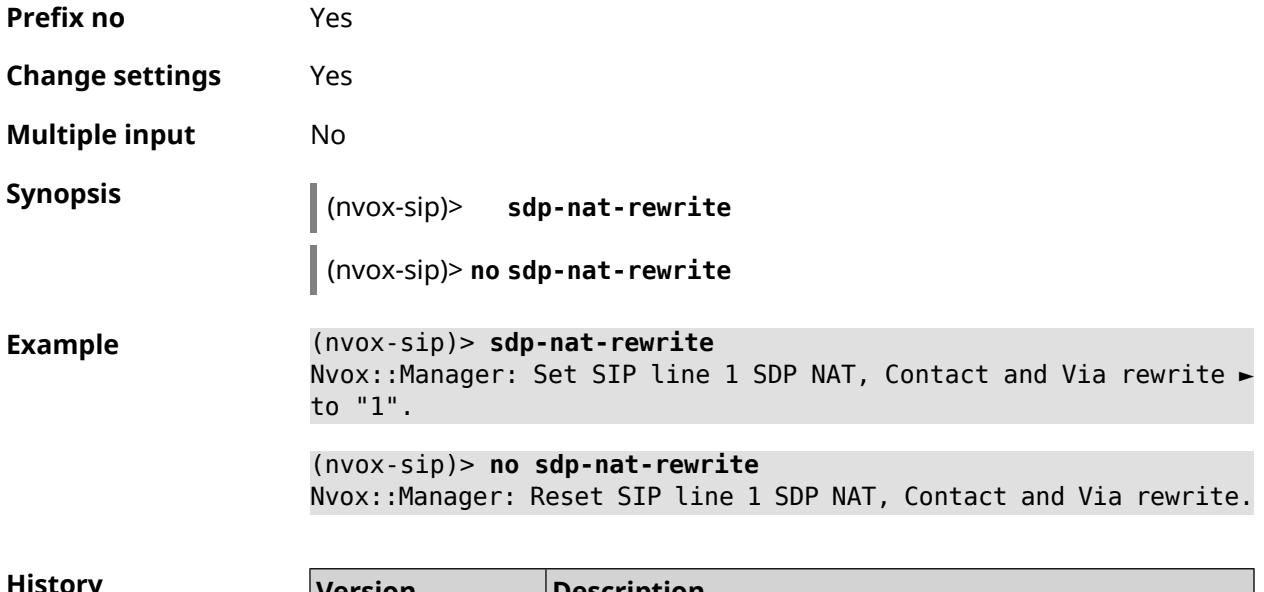

**History Version Description** The **nvox sip sdp-nat-rewrite** command has been introduced. 3.05

### **C.25.42 nvox sip selection-id**

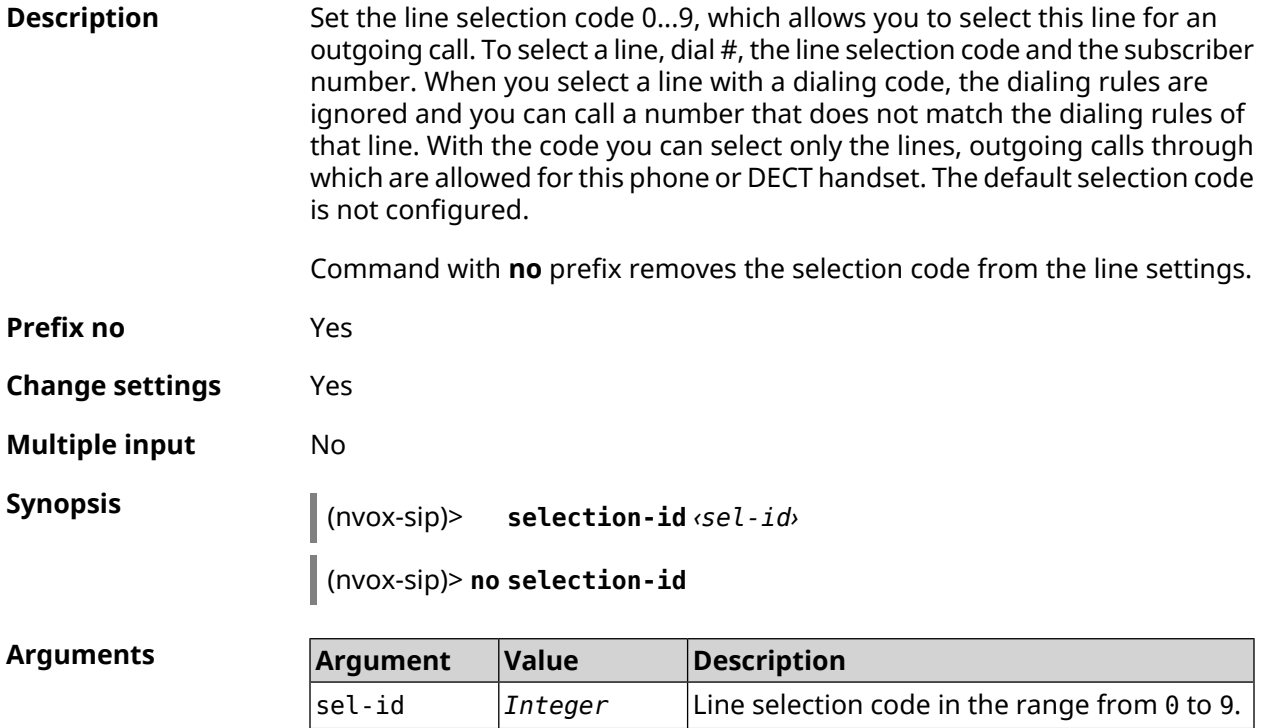

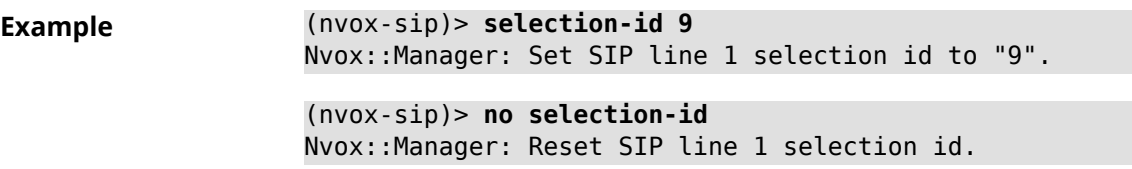

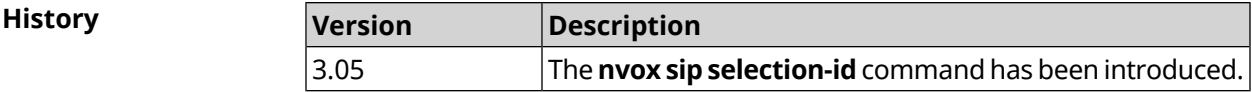

# **C.25.43 nvox sip session-timer**

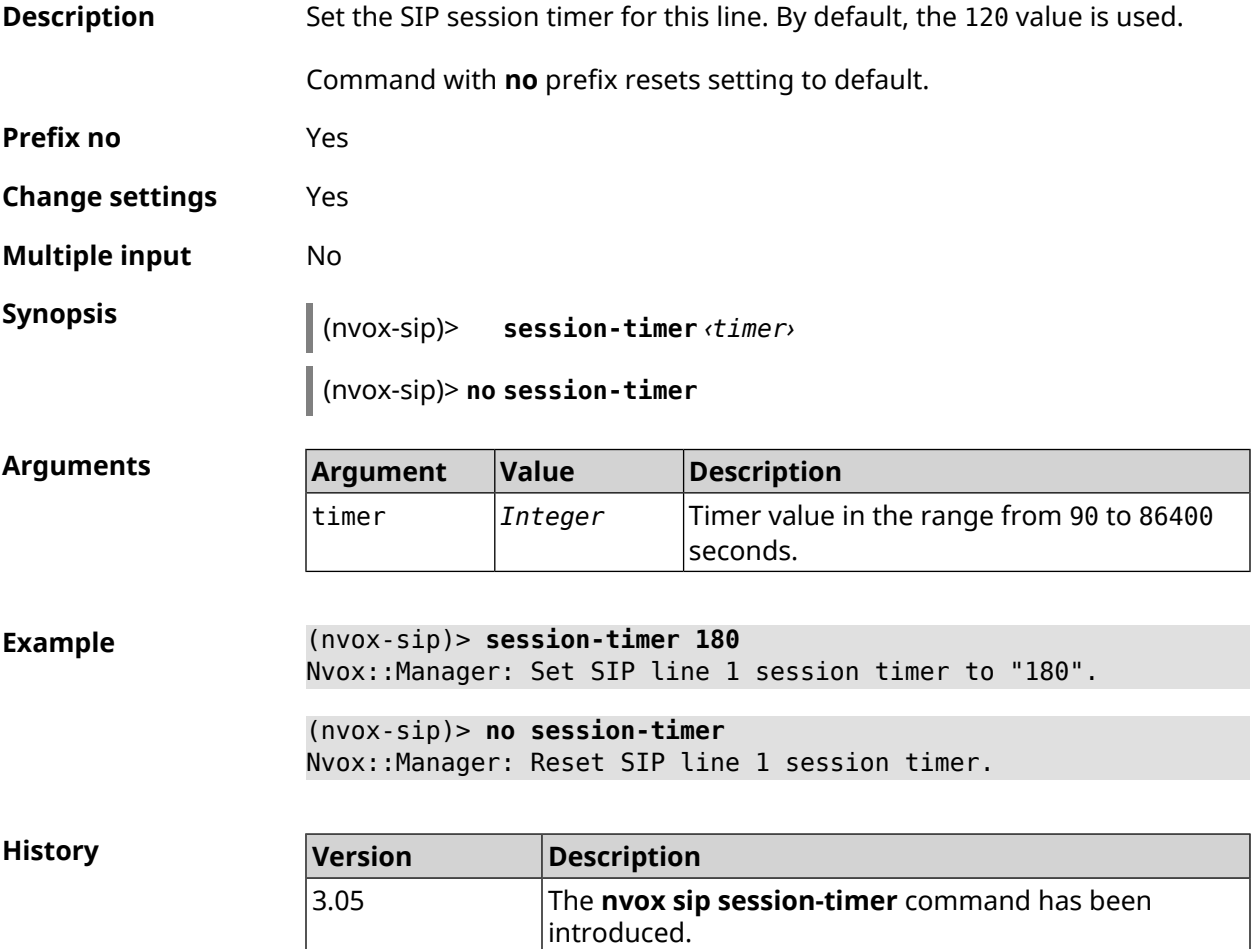

# **C.25.44 nvox sip session-timer-mode**

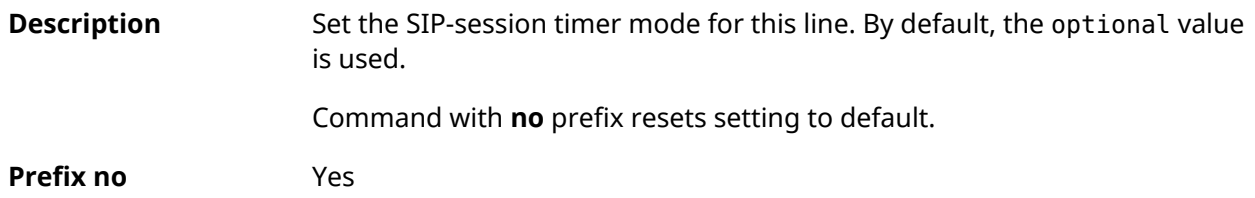

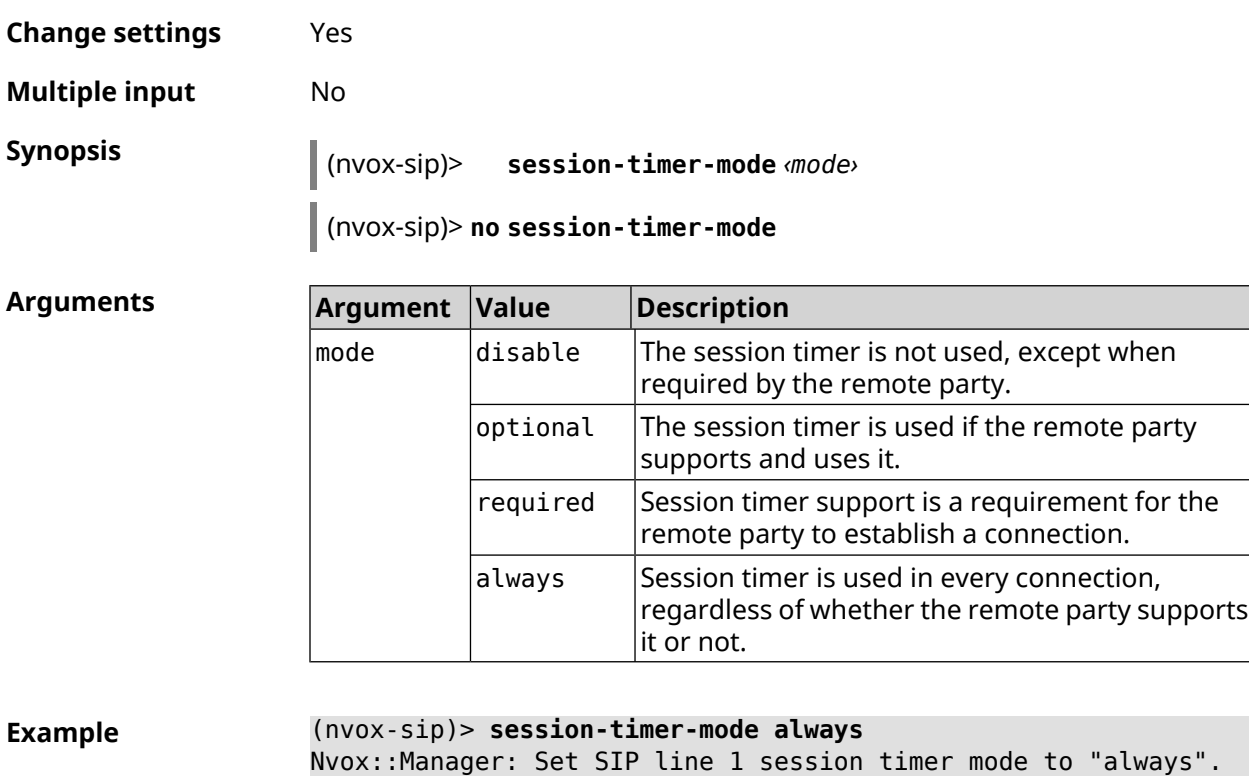

(nvox-sip)> **no session-timer-mode** Nvox::Manager: Reset SIP line 1 session timer mode.

**History** 

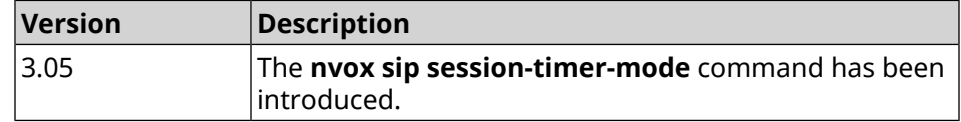

## **C.25.45 nvox sip substitute**

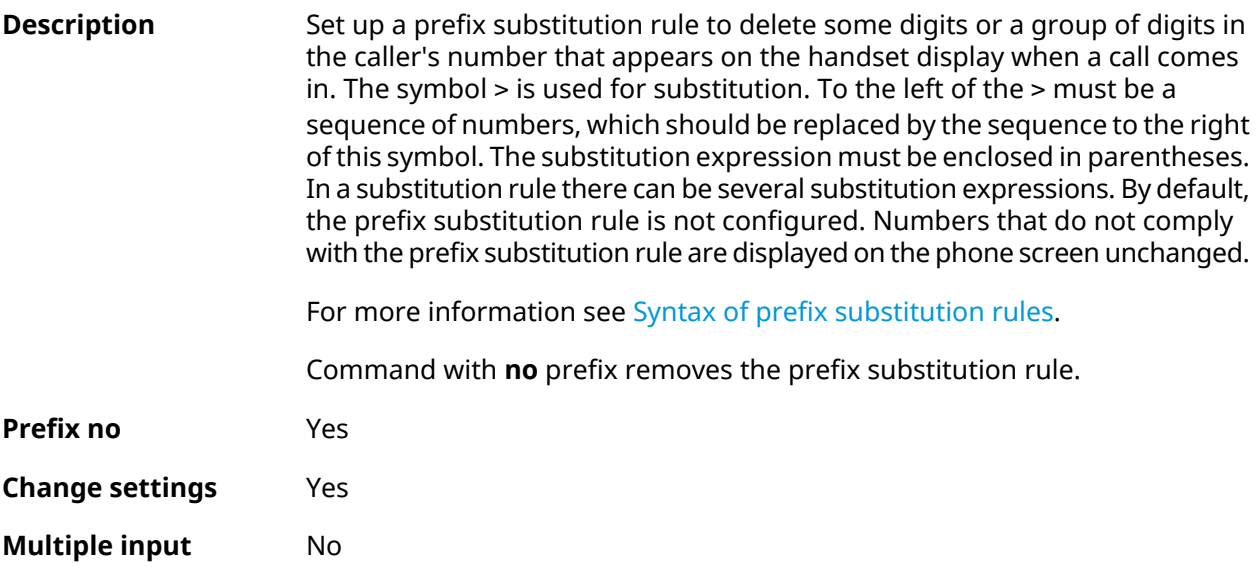

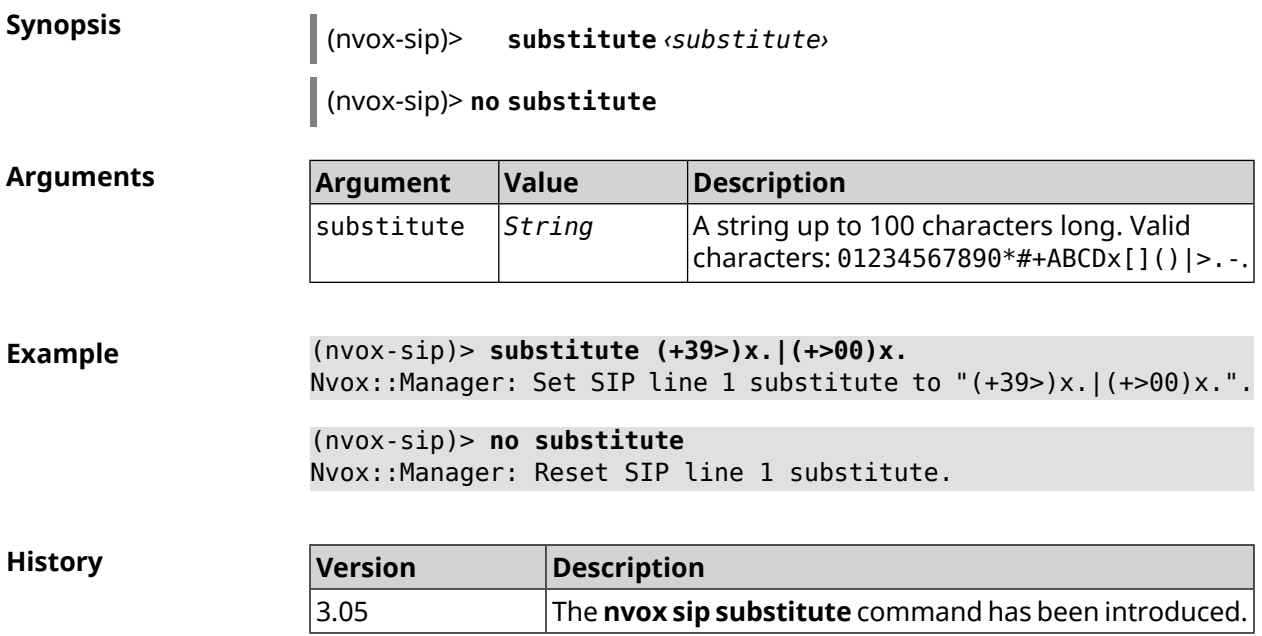

# **C.25.46 nvox sip tls-security-mode**

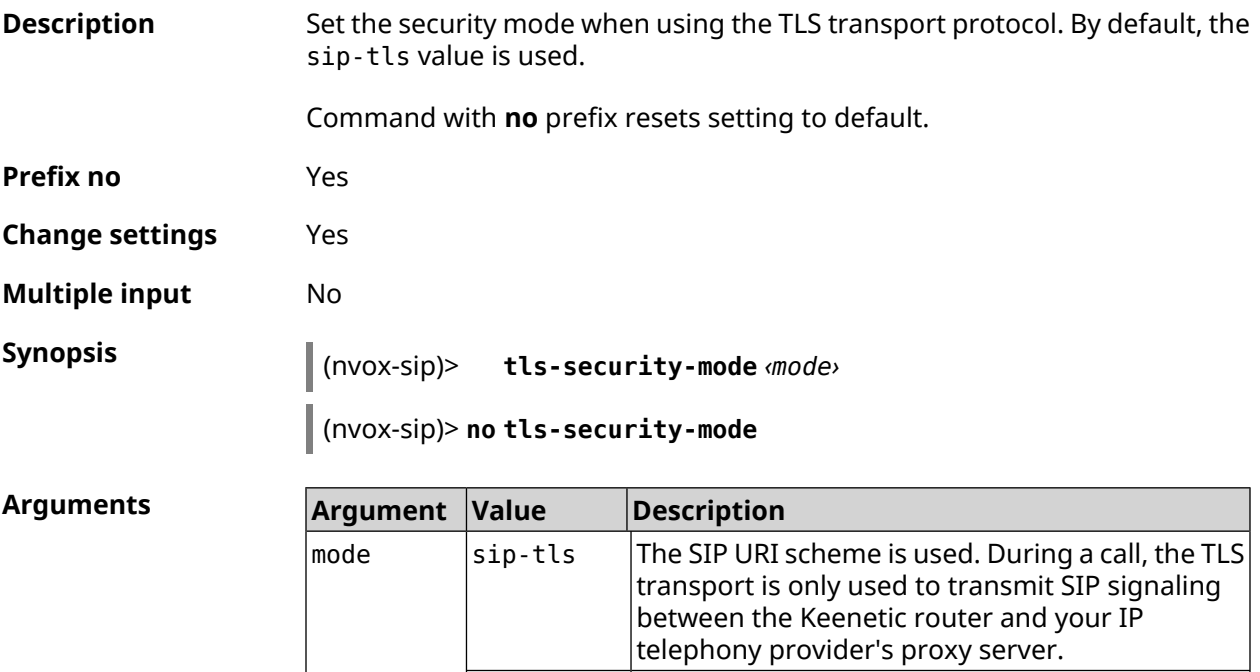

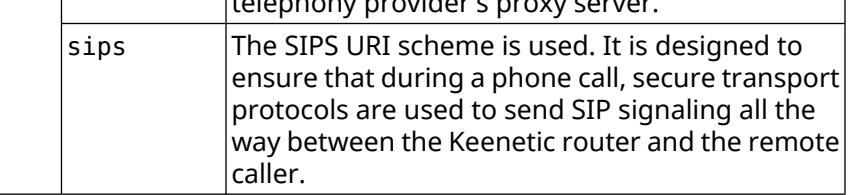

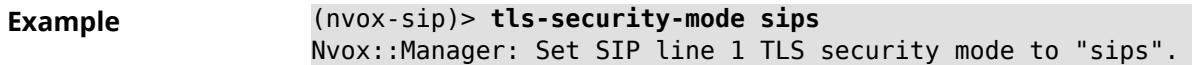

(nvox-sip)> **no tls-security-mode** Nvox::Manager: Reset SIP line 1 TLS security mode to sip-tls.

**History** 

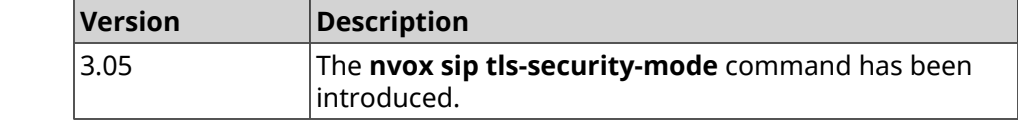

#### **C.25.47 nvox sip transport**

**Description** Set the transport protocol used to transmit SIP signaling messages. By default, the udp value is used.

> Note: If communication is only possible over IPv4, the UDP over IPv4 transport will be used, even if UDP over IPv6 was selected.

Command with **no** prefix resets setting to default.

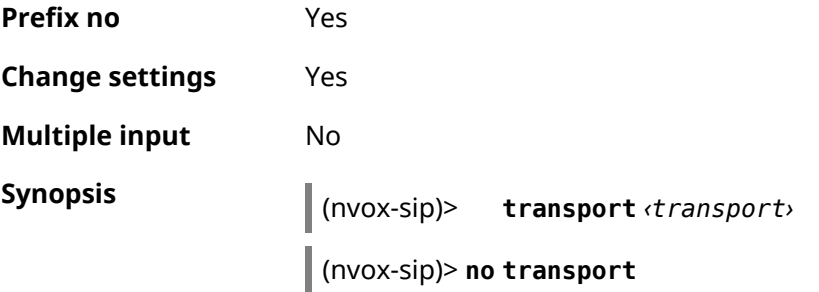

**Arguments**  $\vert \mu \vert$ 

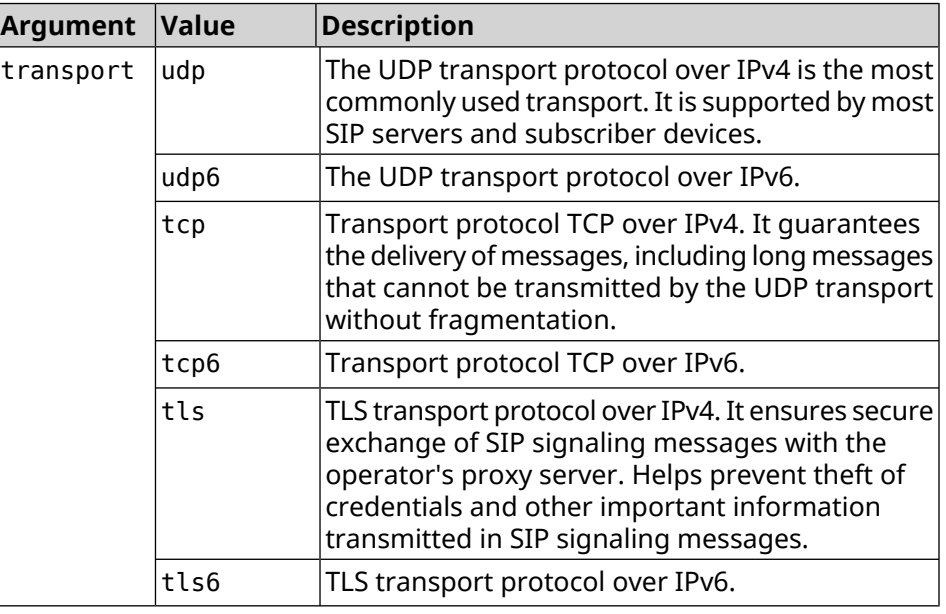

**Example** (nvox-sip)> **transport tls** Nvox::Manager: Set SIP line 1 transport to "tls". (nvox-sip)> **transport udp6** Nvox::Manager: Set SIP line 1 transport to "udp6".

(nvox-sip)> **no transport** Nvox::Manager: Reset SIP line 1 transport to udp.

**History** 

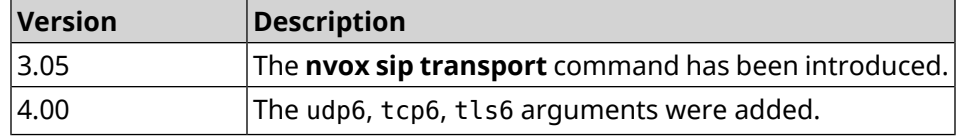

### **C.25.48 nvox sip whitelist**

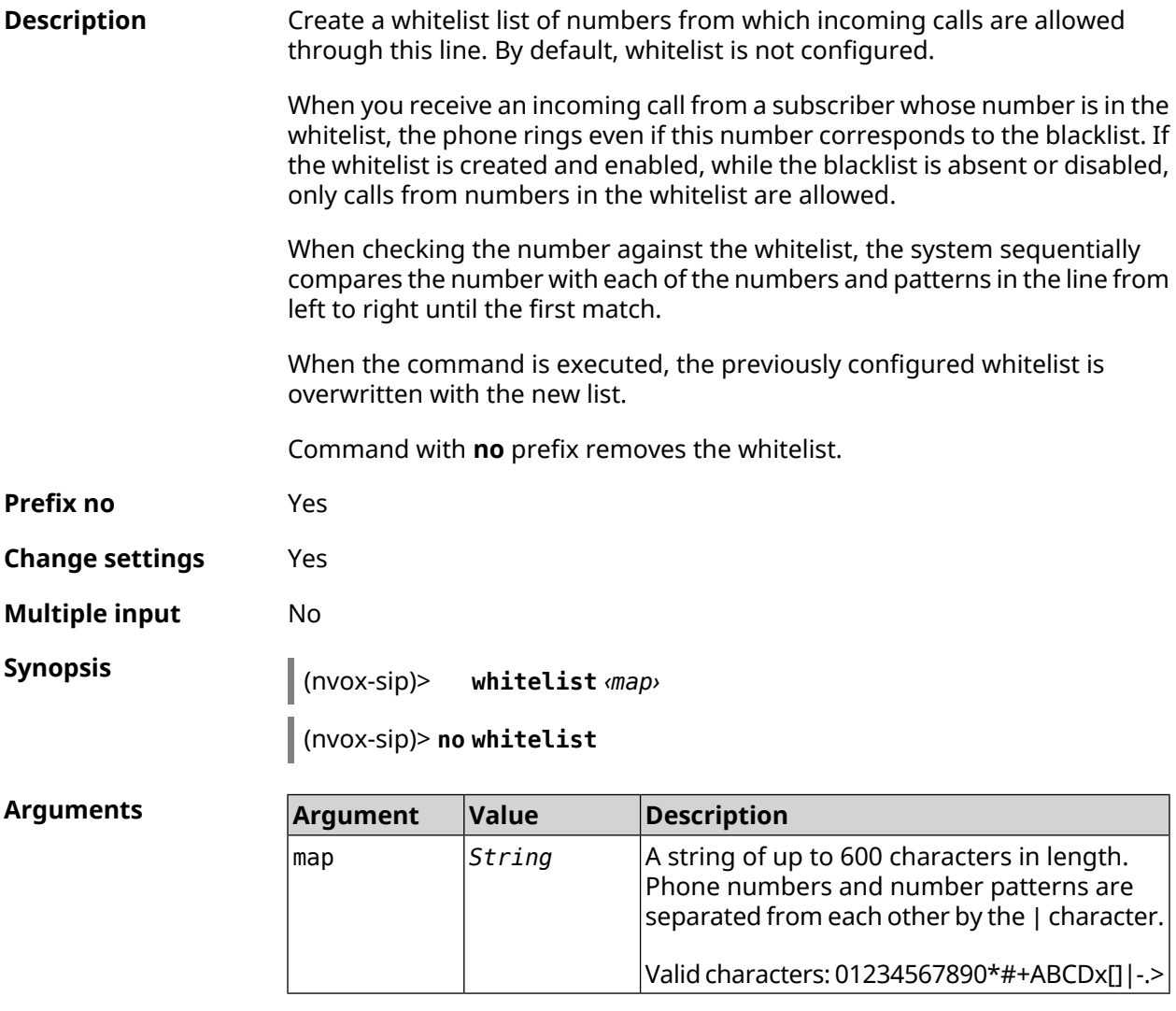

**Example** (nvox-sip)> **whitelist 1234x** Nvox::Manager: Set SIP line 1 whitelist to "1234x".

(nvox-sip)> **whitelist +749[589]1234567** Nvox::Manager: Set SIP line 1 whitelist to "+749[589]1234567".

(nvox-sip)> **whitelist 1234567890|+79261234567|000123456|1234567** Nvox::Manager: Set SIP line 1 whitelist to ► "1234567890|+79261234567|000123456|1234567".

(nvox-sip)> **no whitelist** Nvox::Manager: Reset SIP line 1 whitelist.

**History** 

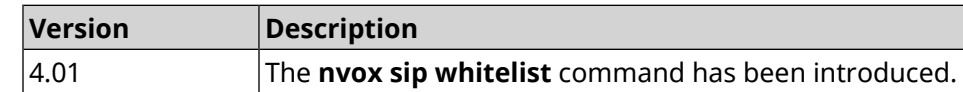

# **C.26 nvox sip-common**

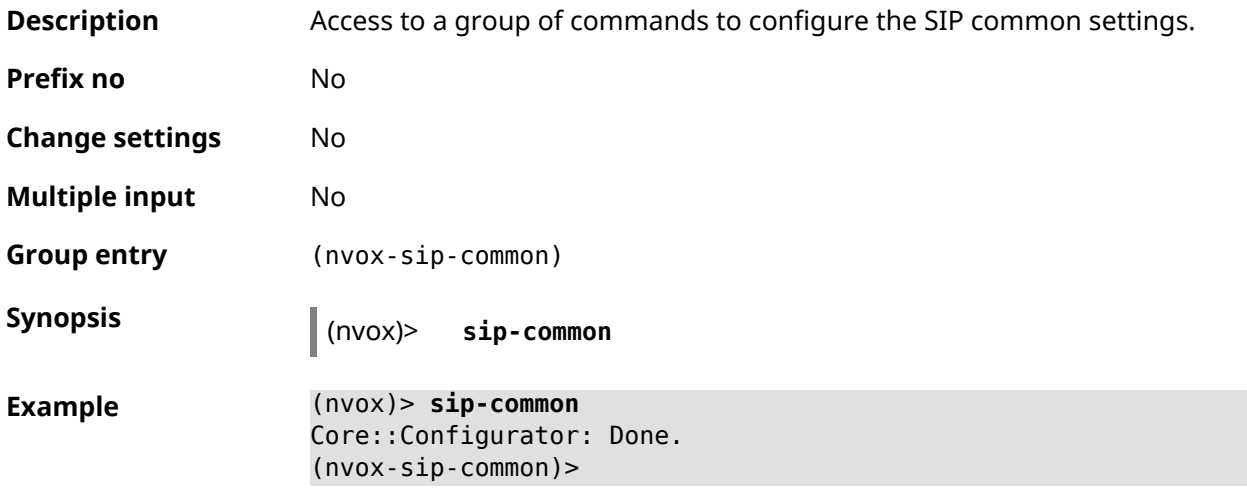

**History Version Description** 2.00 The **nvox sip-common** command has been introduced.

### **C.26.1 nvox sip-common 100rel**

**Description** Enable support of 100rel for reliable SIP Class 100 messaging on incoming and outgoing calls. By default, 100rel is enabled. Command with **no** prefix disables 100rel support. **Prefix no** Yes **Change settings** Yes **Multiple input** No

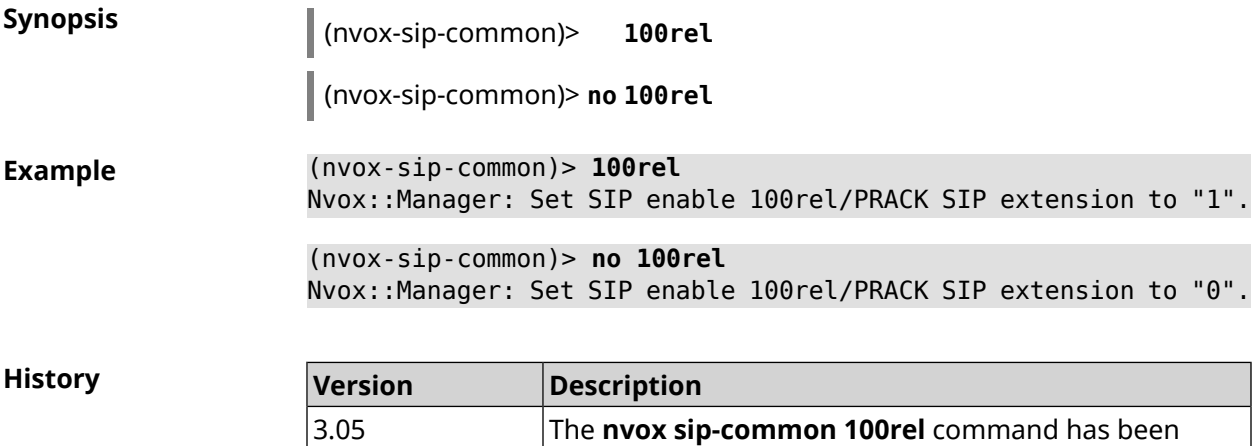

introduced.

## **C.26.2 nvox sip-common agent**

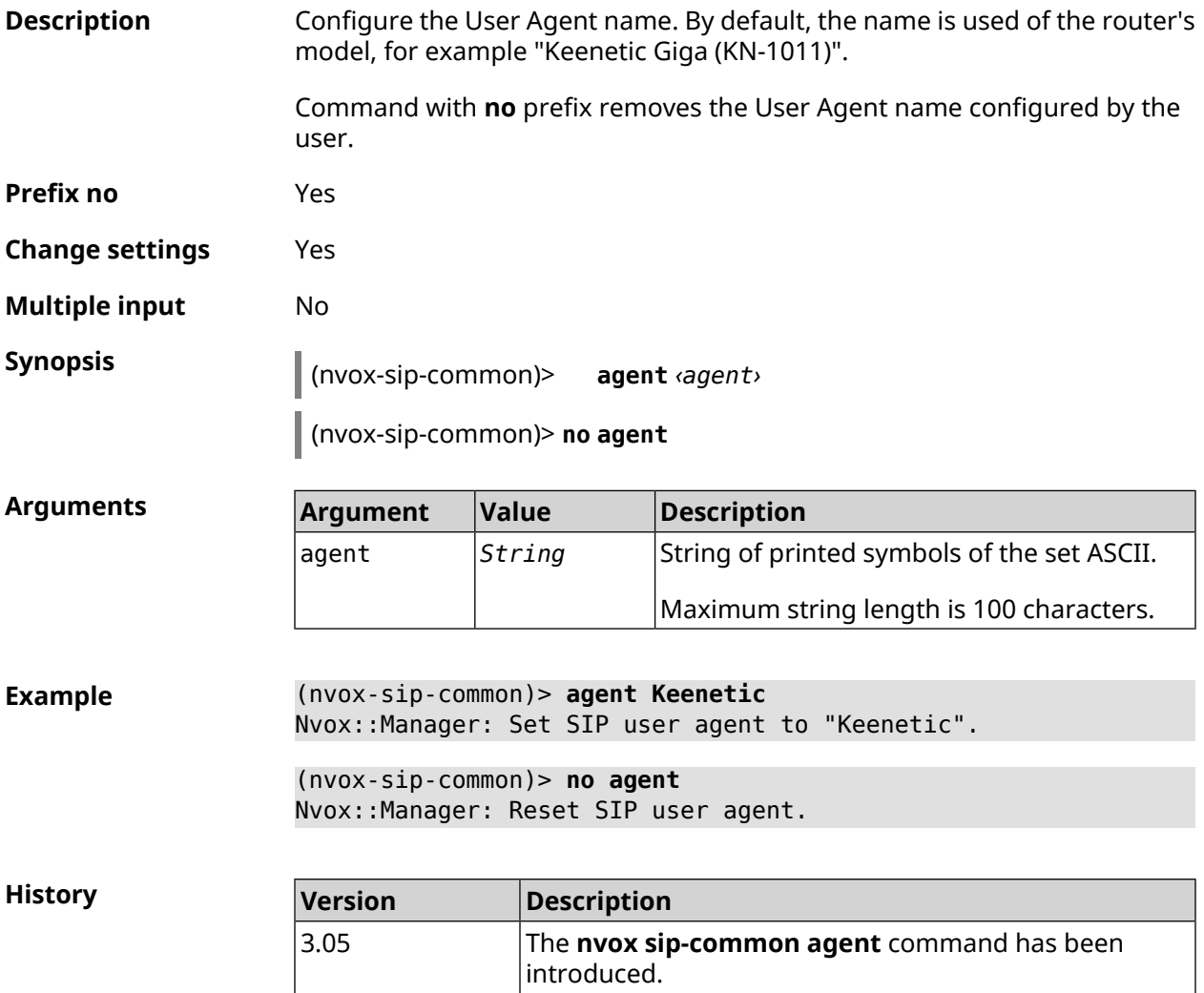

### <span id="page-778-0"></span>**C.26.3 nvox sip-common disable-dns-srv**

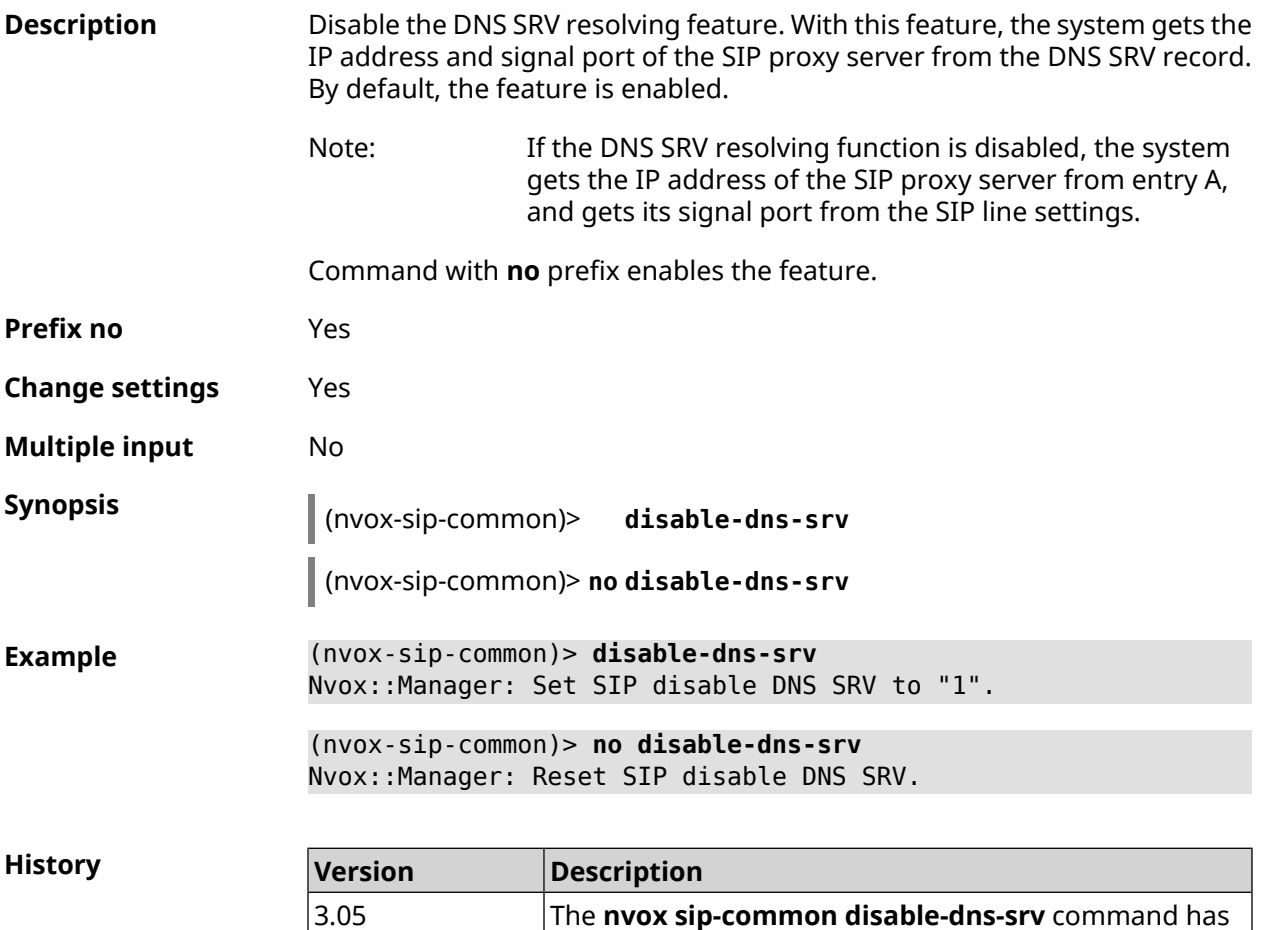

### **C.26.4 nvox sip-common disable-tls-validation**

**Description** Disable the SIP proxy validation when using SIP TLS transport. By default, the SIP proxy validation is enabled.

been introduced.

Validation is performed when a TLS connection is established with a SIP proxy server. A proxy server is considered valid if the following conditions are met:

1) The x.509 certificate of the proxy server is signed by one of the trusted certificate authorities whose root certificates are in the certificate store of the Keenetic device.

2) The SIP proxy server domain name in the SIP telephone line settings must match the "commonName" field in the SIP proxy certificate.

Keenetic establishes a TLS connection if the validation is successful and starts exchanging SIP messages with the SIP proxy server. Keenetic terminates the TLS connection if a validation error occurs, and displays "503 SSL certificate validation error" in the system log.

Command with **no** prefix enables the feature.

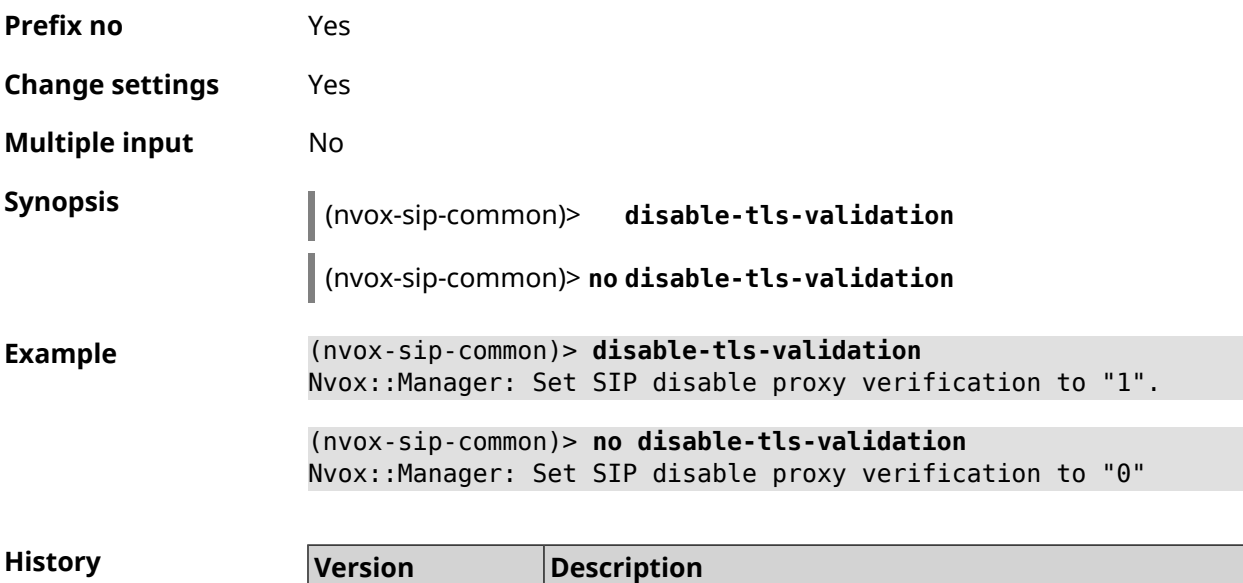

has been introduced.

## **C.26.5 nvox sip-common g726-dynamic-payload**

3.09

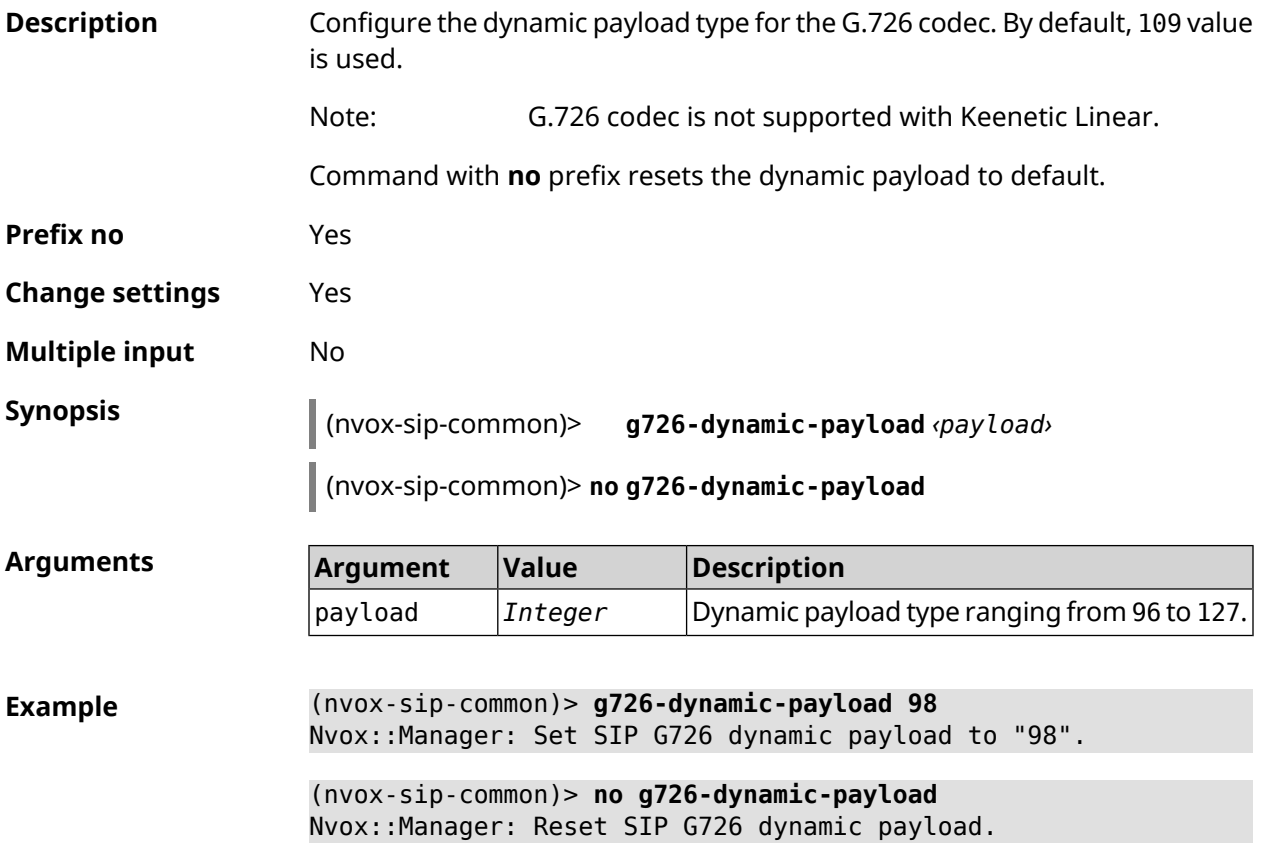

The **nvox sip-common disable-tls-validation** command

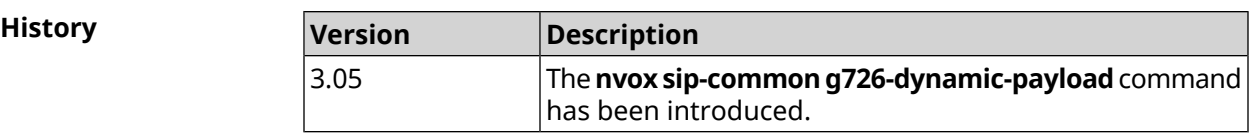

#### **C.26.6 nvox sip-common outbound-proxy**

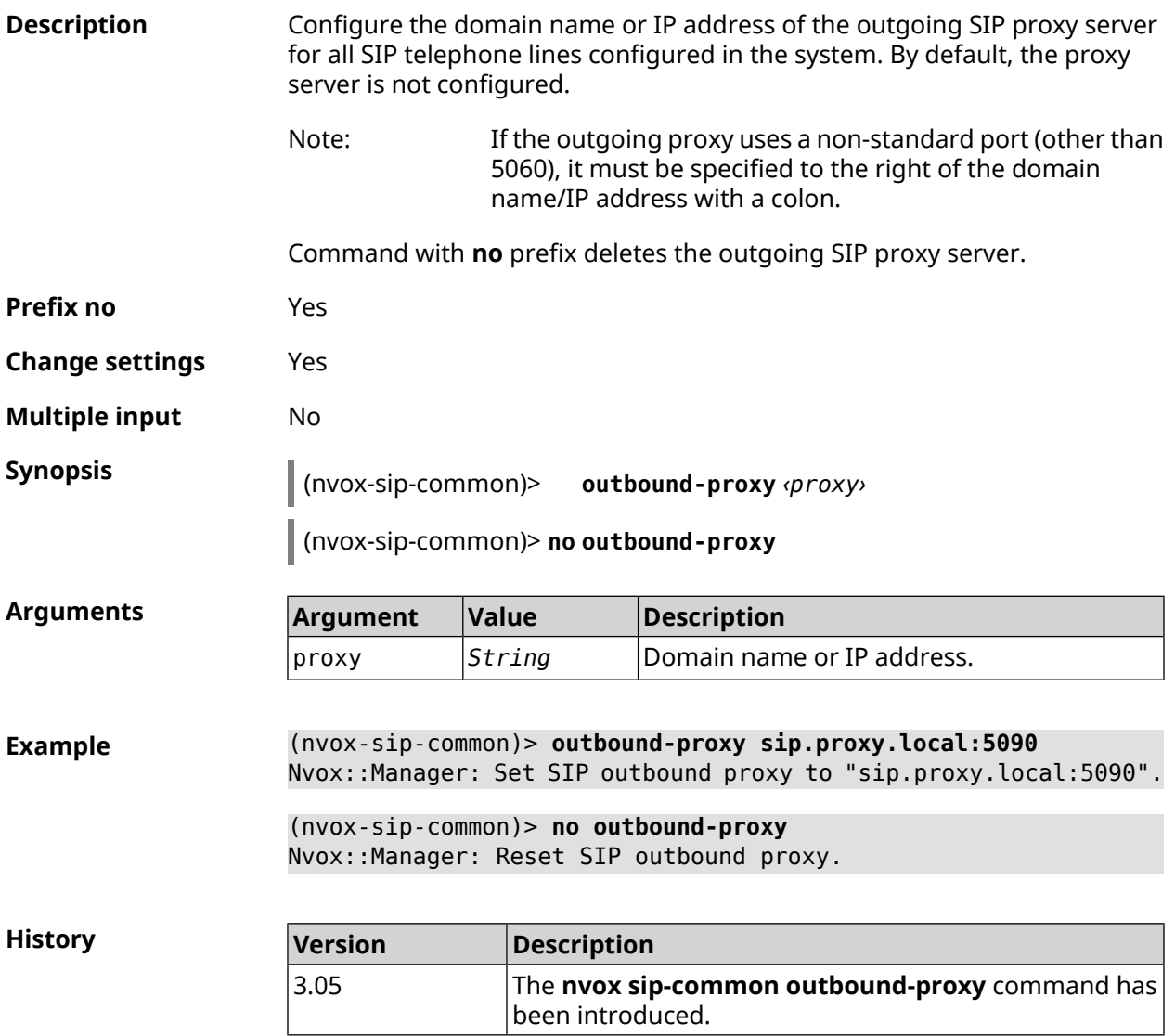

### **C.26.7 nvox sip-common qos**

**Description** Access to a group of commands to configure the QoS. These settings apply to all SIP lines in the system.

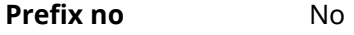

**Change settings** No

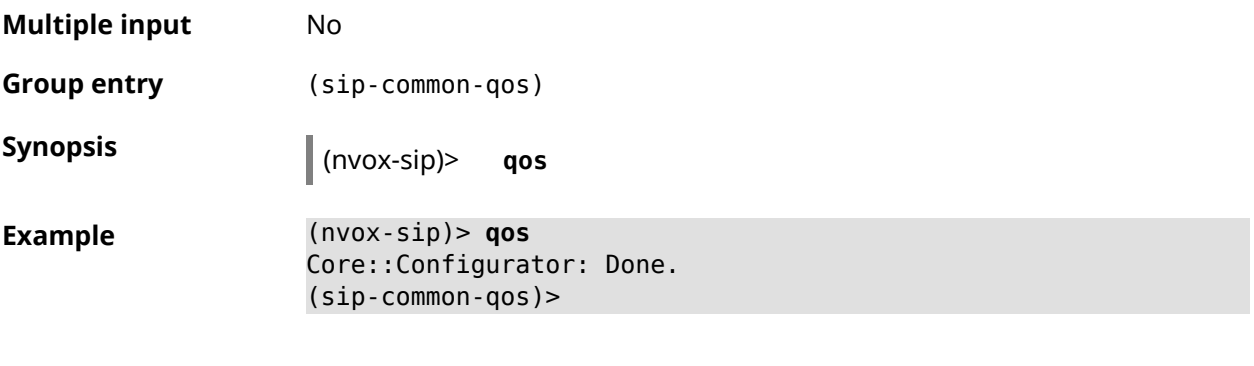

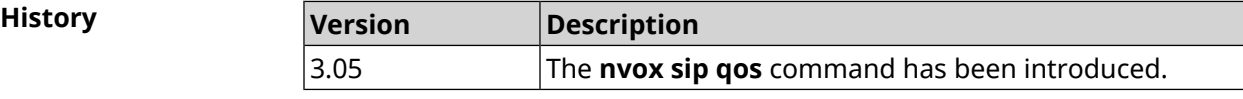

### **C.26.7.1 nvox sip-common qos rtp-dscp**

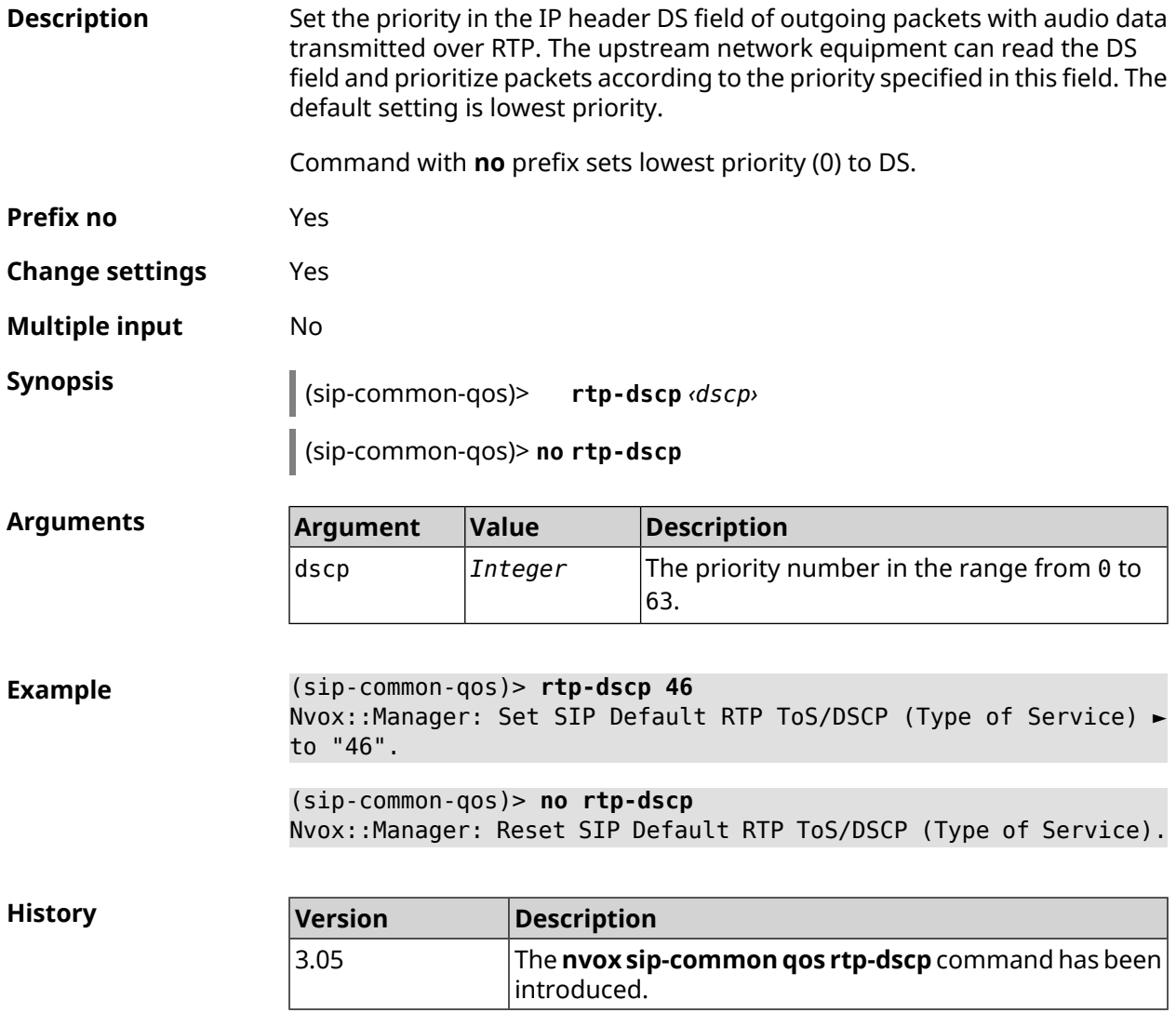

#### **C.26.7.2 nvox sip-common qos rtp-so-prio**

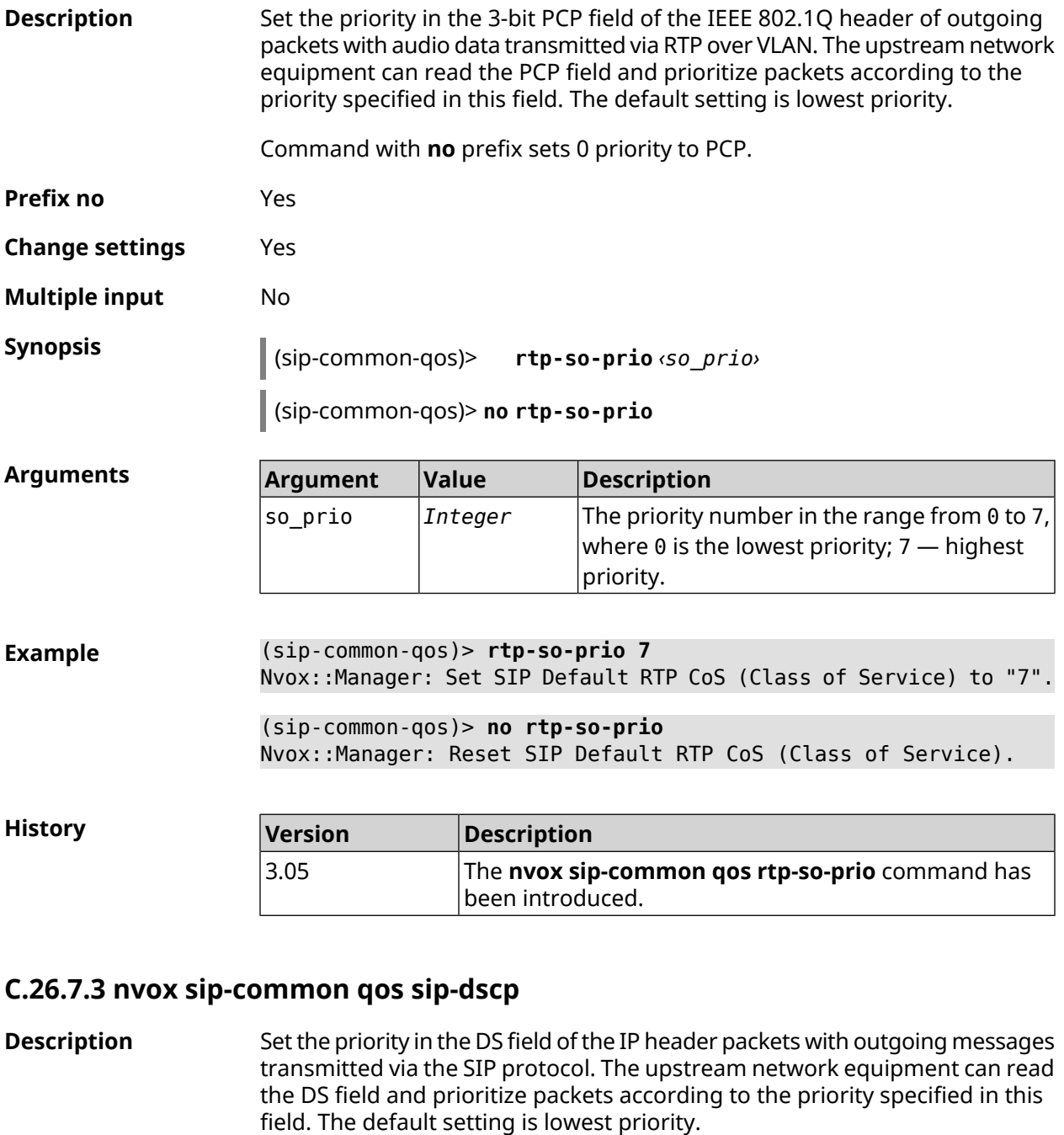

Command with **no** prefix sets lowest priority (0) to DS.

**Prefix no** Yes

**Change settings** Yes

**Multiple input** No

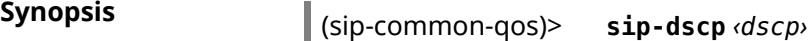

(sip-common-qos)> **no sip-dscp**

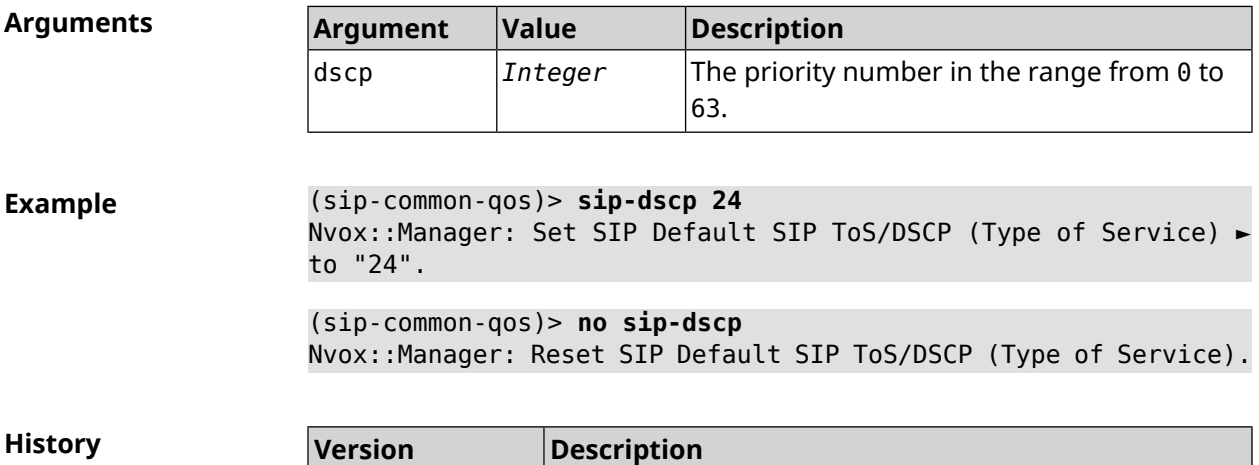

introduced.

#### **C.26.7.4 nvox sip-common qos sip-so-prio**

3.05

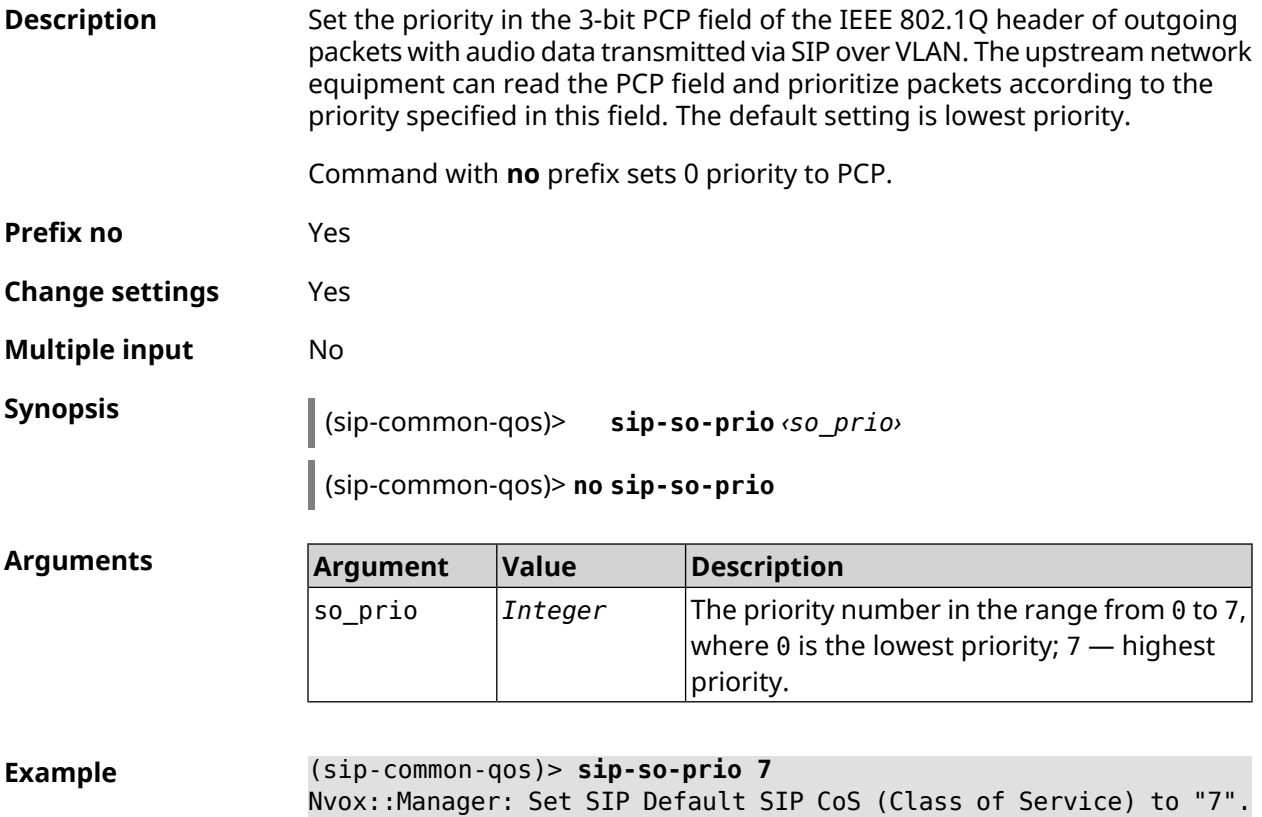

The **nvox sip-common qos sip-dscp** command has been

(sip-common-qos)> **no sip-so-prio** Nvox::Manager: Reset SIP Default SIP CoS (Class of Service).

**History** 

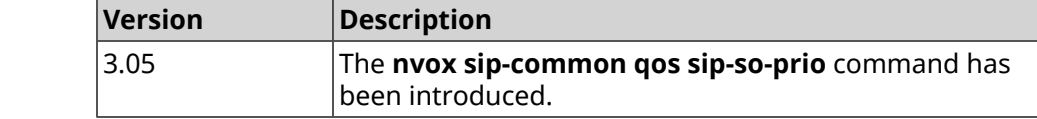

#### **C.26.8 nvox sip-common rtp-port**

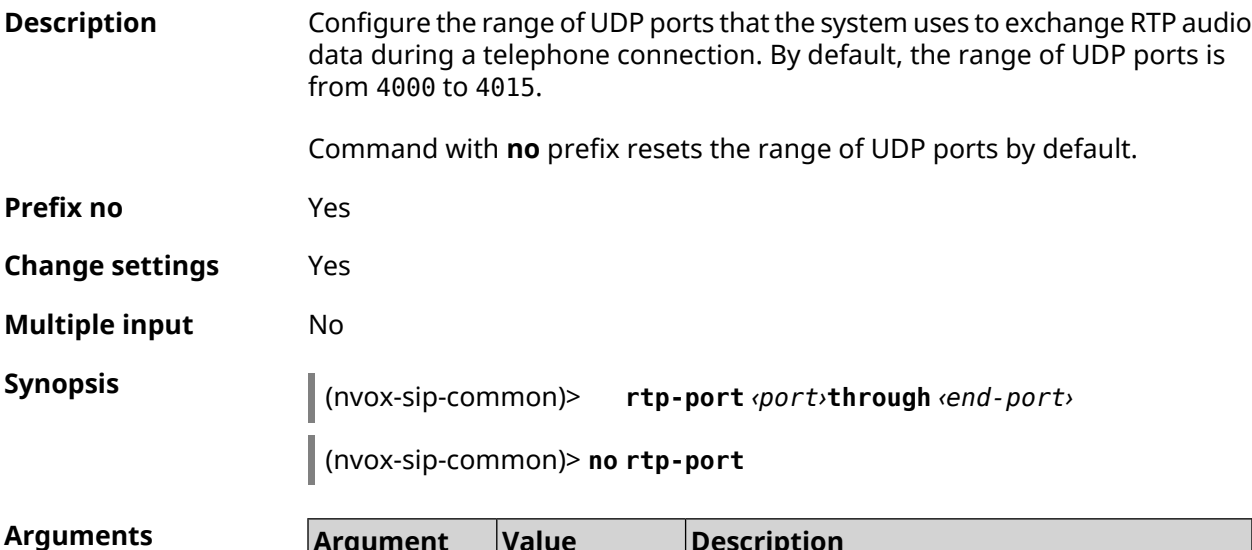

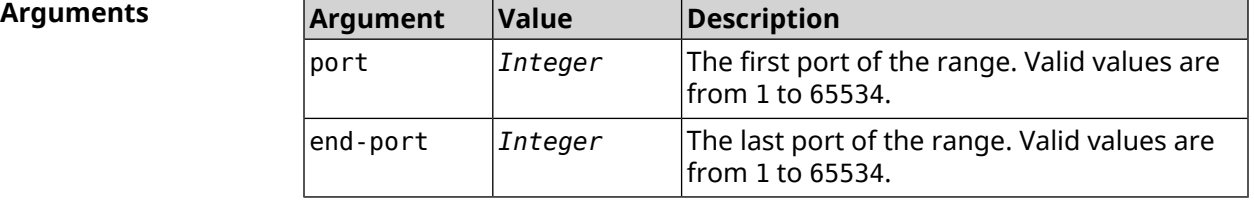

**Example** (nvox-sip-common)> **rtp-port 10000 through 10200** Nvox::Manager: Set RTP port range from 10000 to 10200. (nvox-sip-common)> **no rtp-port**

Nvox::Manager: Reset SIP RTP port range to default, the transport ► will be bound to any available port.

**History** 

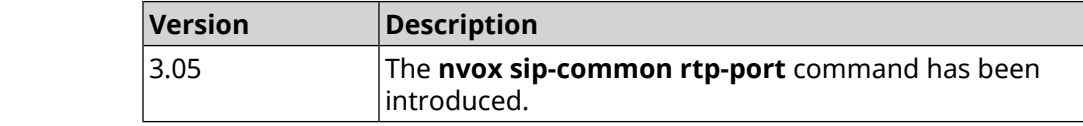

### **C.26.9 nvox sip-common sdp rtcp**

**Description** Enable RTCP parameter negotiation in SDP. By default, function is disabled.

Command with **no** prefix disables the feature.

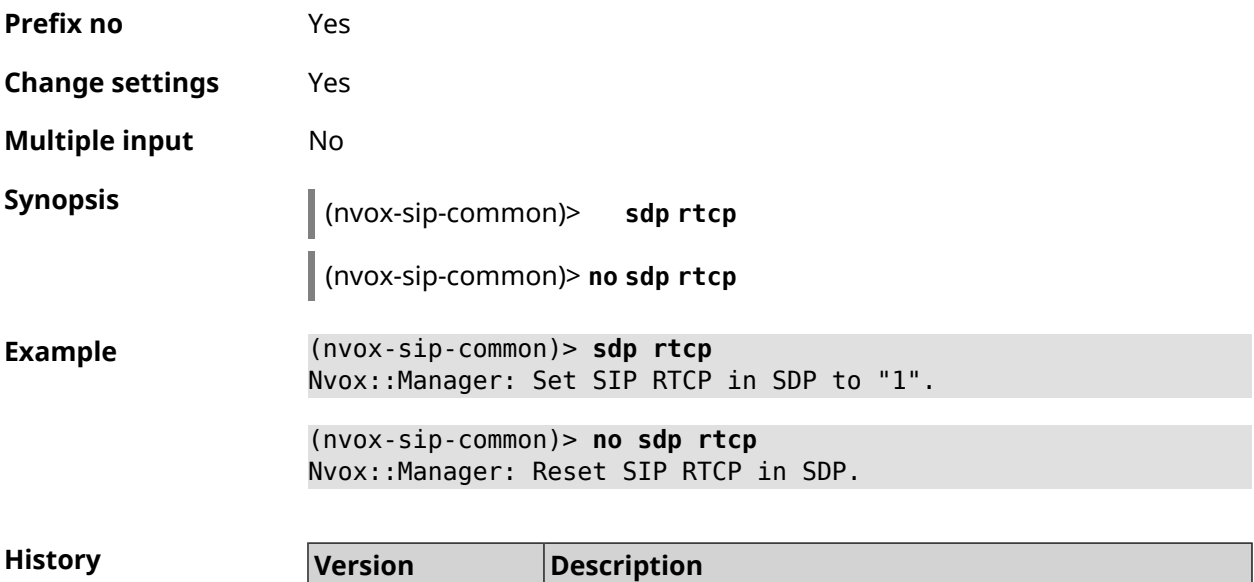

introduced.

The **nvox sip-common sdp rtcp** command has been

### **C.26.10 nvox sip-common sdp tias**

3.05

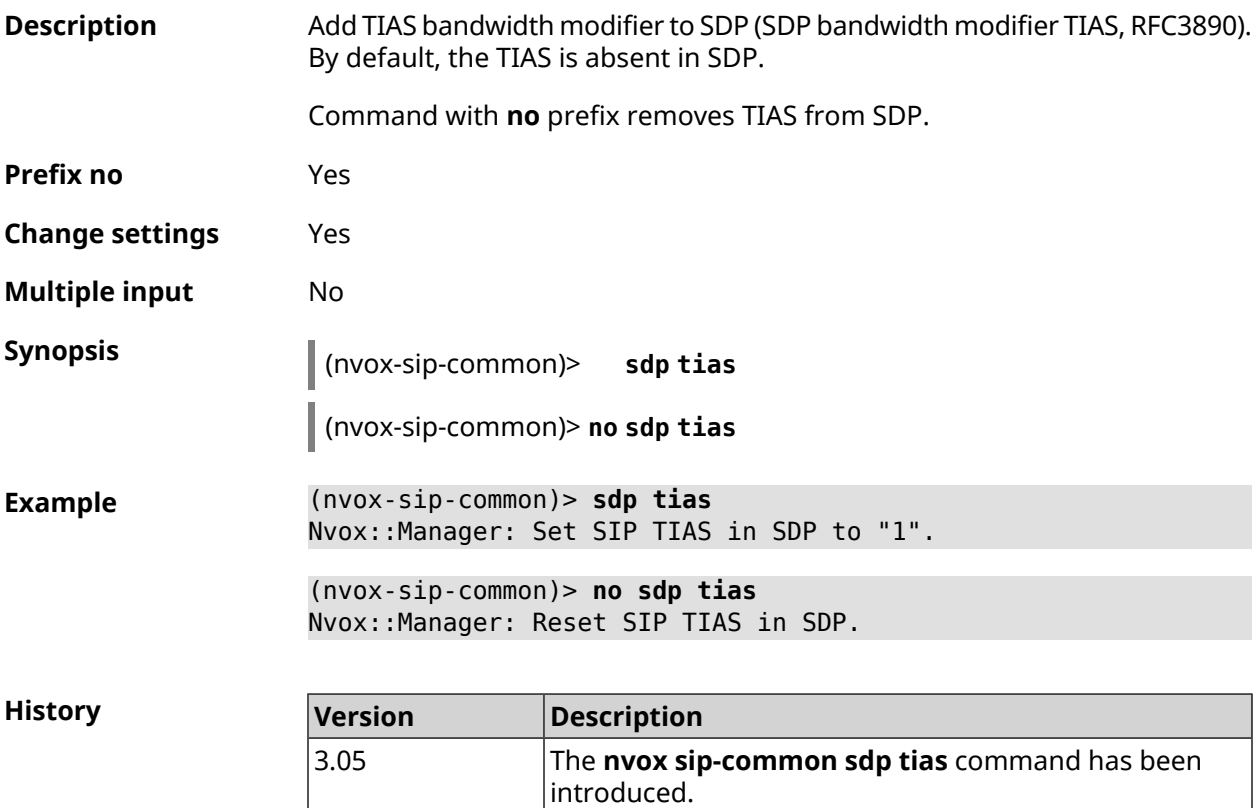

## **C.26.11 nvox sip-common stun-server**

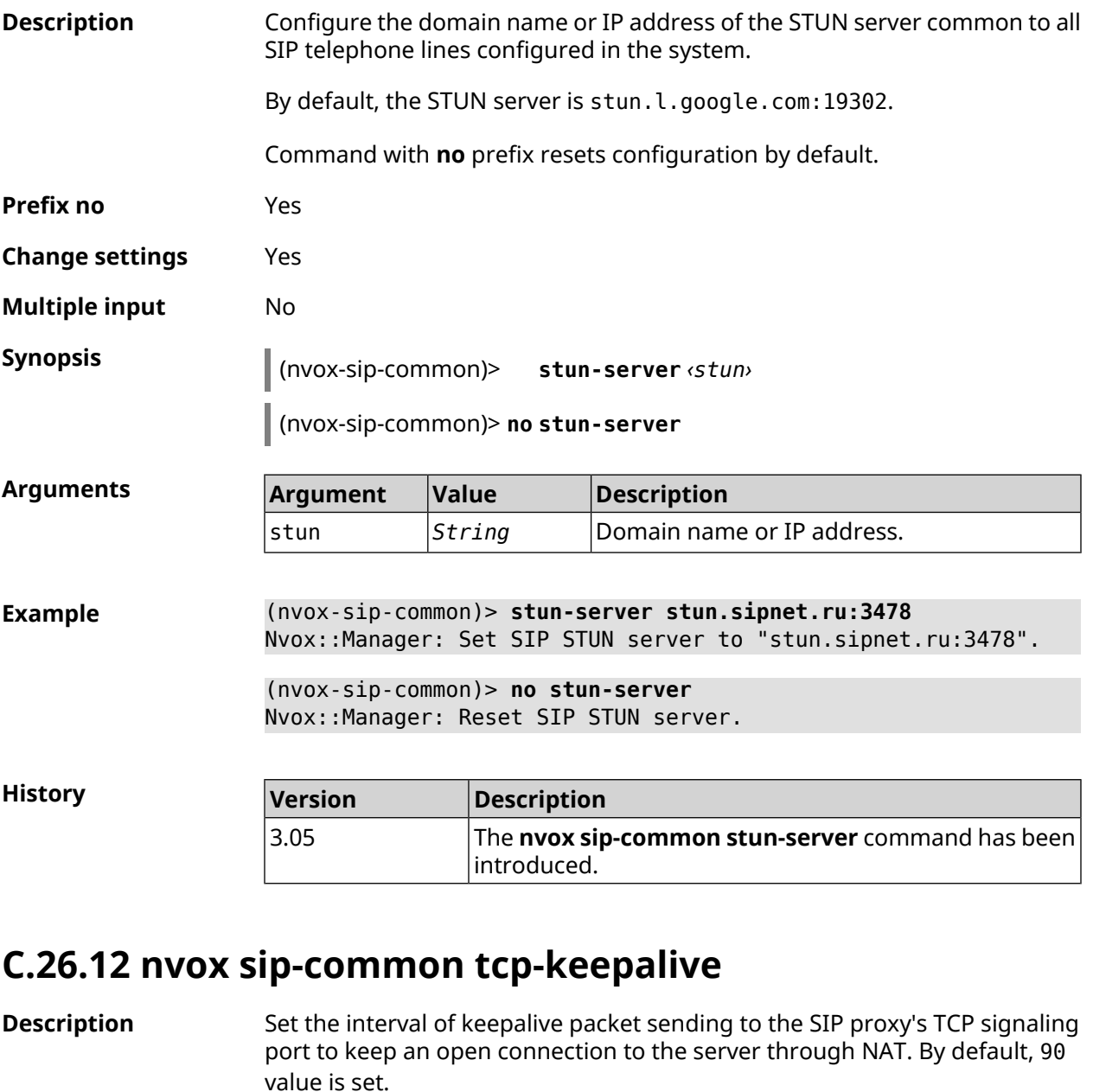

Command with **no** prefix resets setting to default.

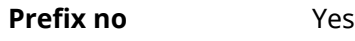

**Change settings** Yes

**Multiple input** No

**Synopsis** (nvox-sip-common)> **tcp-keepalive** *‹interval›*

(nvox-sip-common)> **no tcp-keepalive**

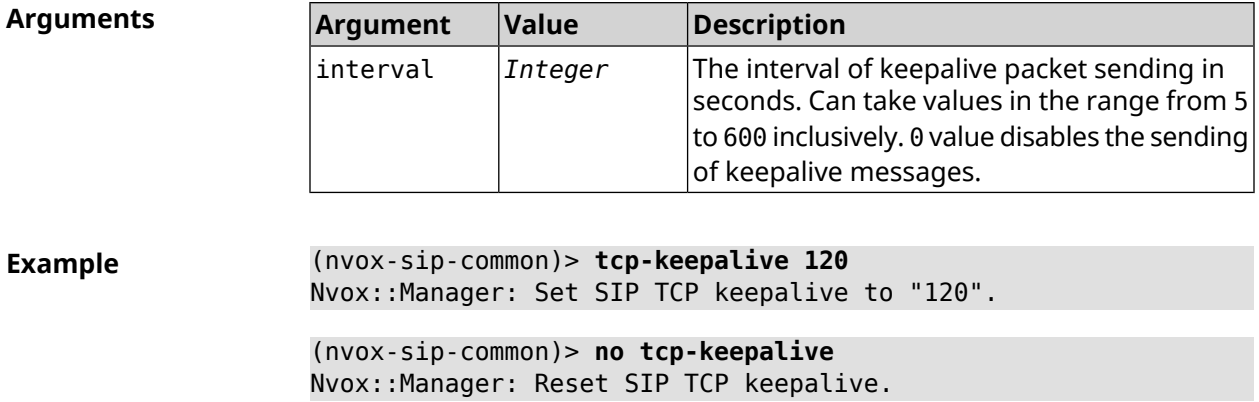

(nvox-sip-common)> **tcp-keepalive 0** Nvox::Manager: Set SIP TCP keepalive to "0".

**History** 

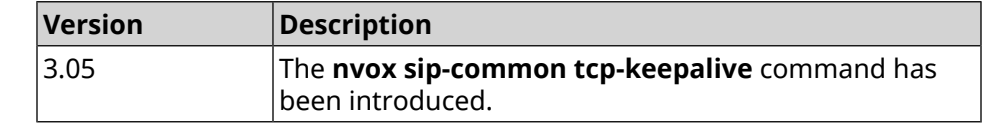

### **C.26.13 nvox sip-common tcp-port**

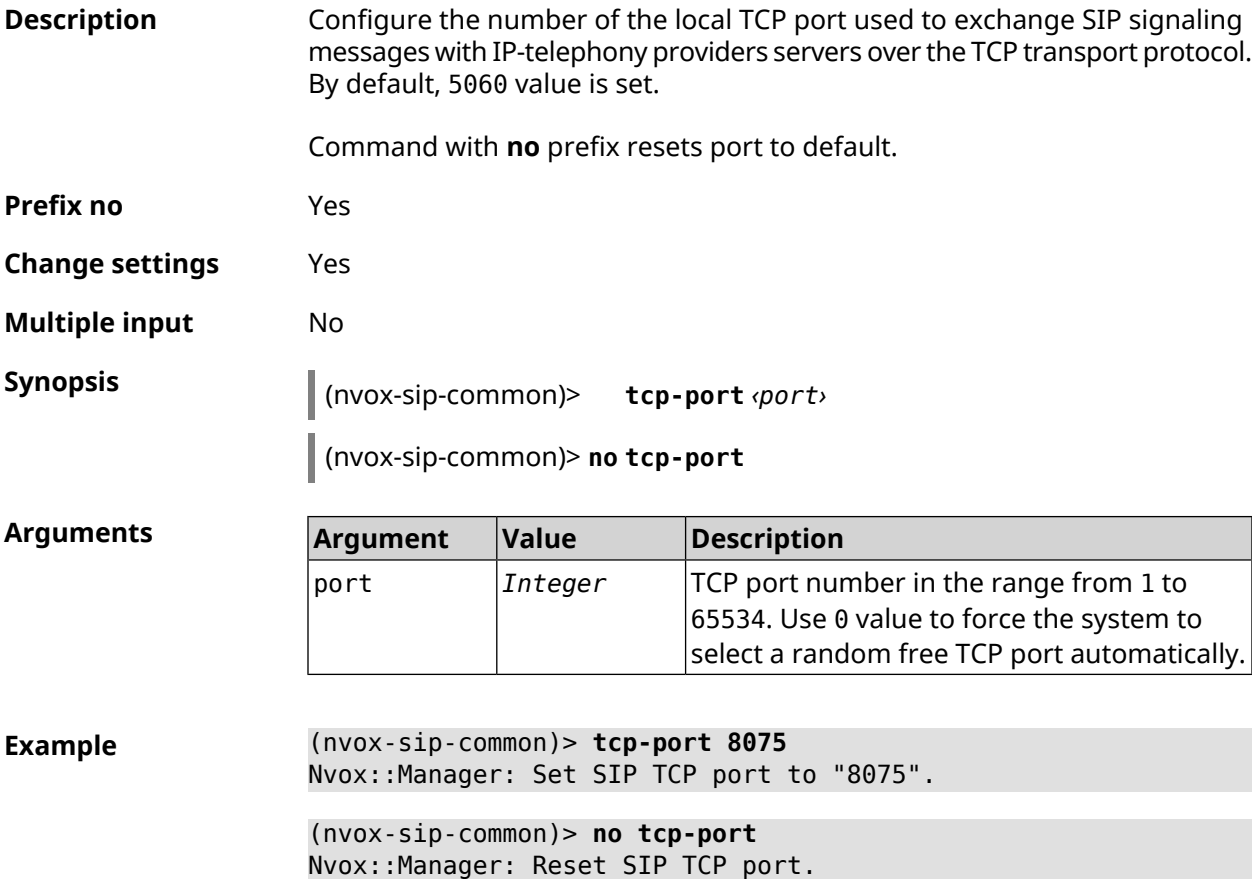

(nvox-sip-common)> **tcp-port 0** Nvox::Manager: Set SIP TCP port to "0".

**History** 

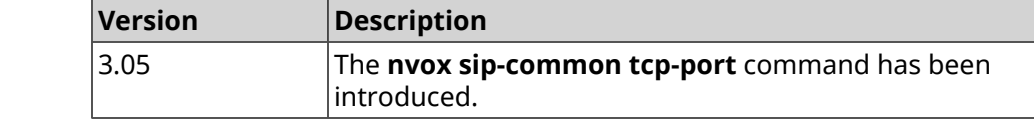

## **C.26.14 nvox sip-common td-timeout**

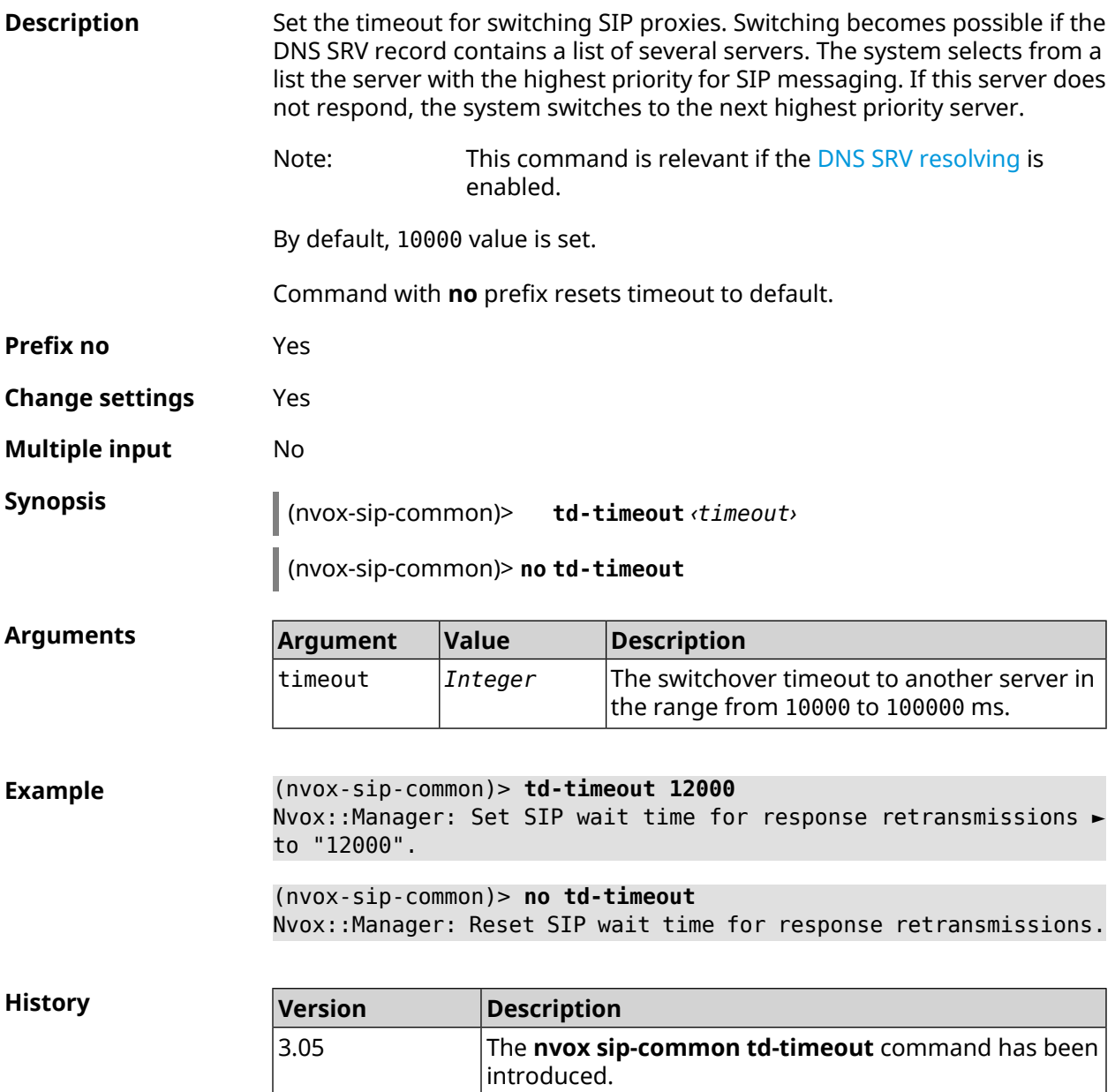

#### **C.26.15 nvox sip-common tls-keepalive**

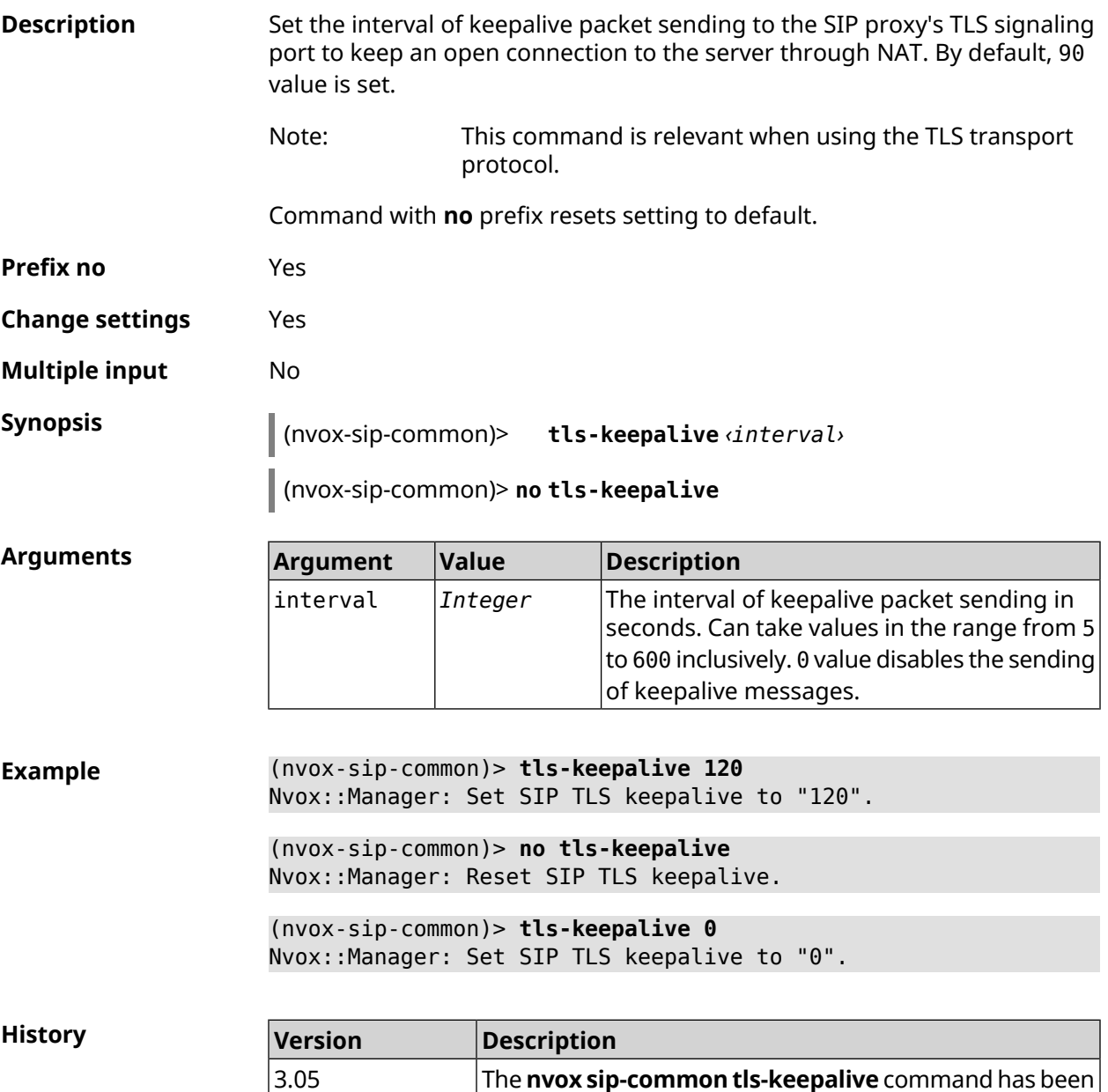

### **C.26.16 nvox sip-common tls-port**

**Description** Configure the number of the local TLS port used to exchange SIP signaling messages with IP-telephony providers servers over the TLS protocol. By default, 5061 value is set. Note: Local TLS port number must not be the same as the local

introduced.

UDP and TCP port numbers that the system uses to exchange SIP messages.

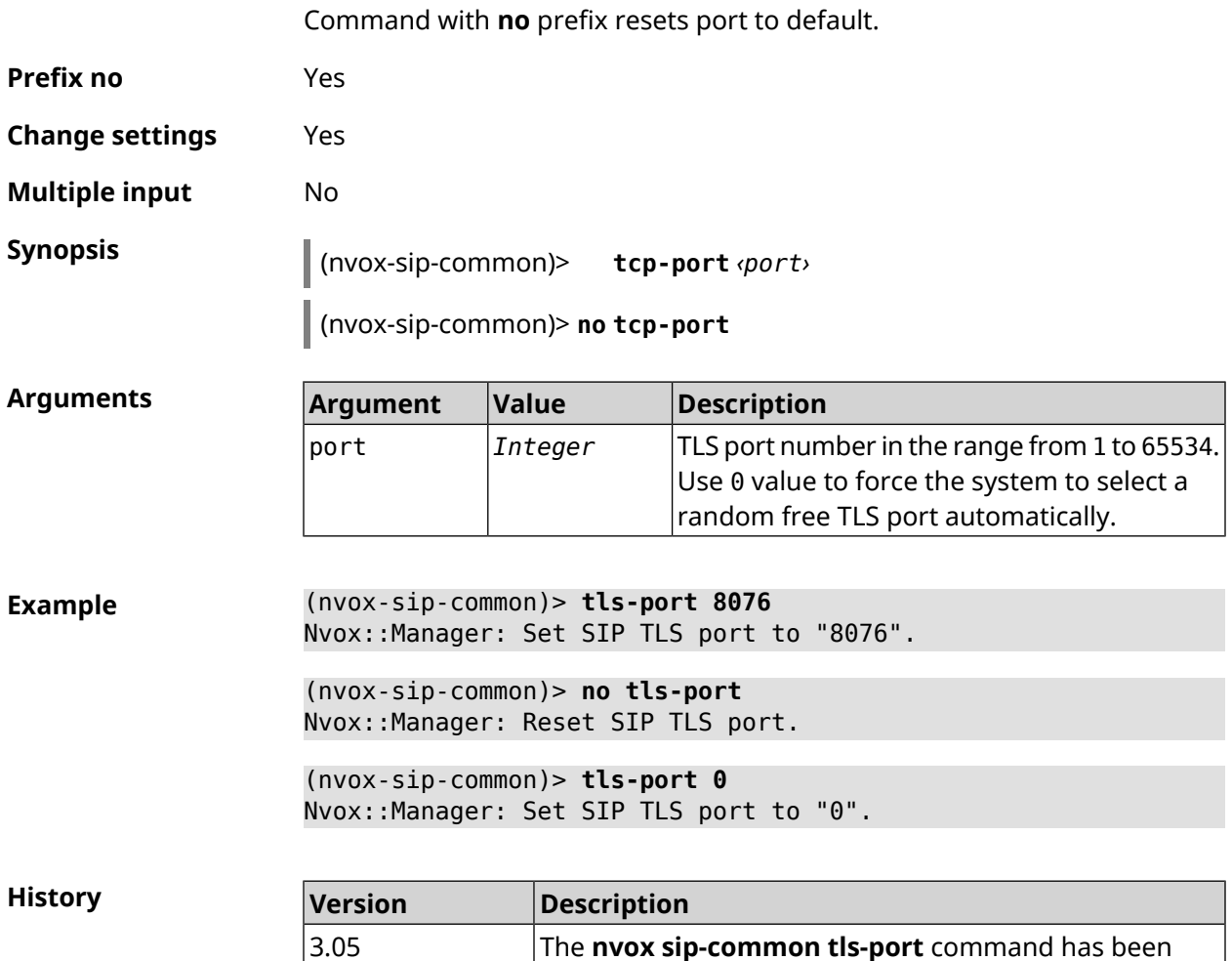

## **C.26.17 nvox sip-common udp-port**

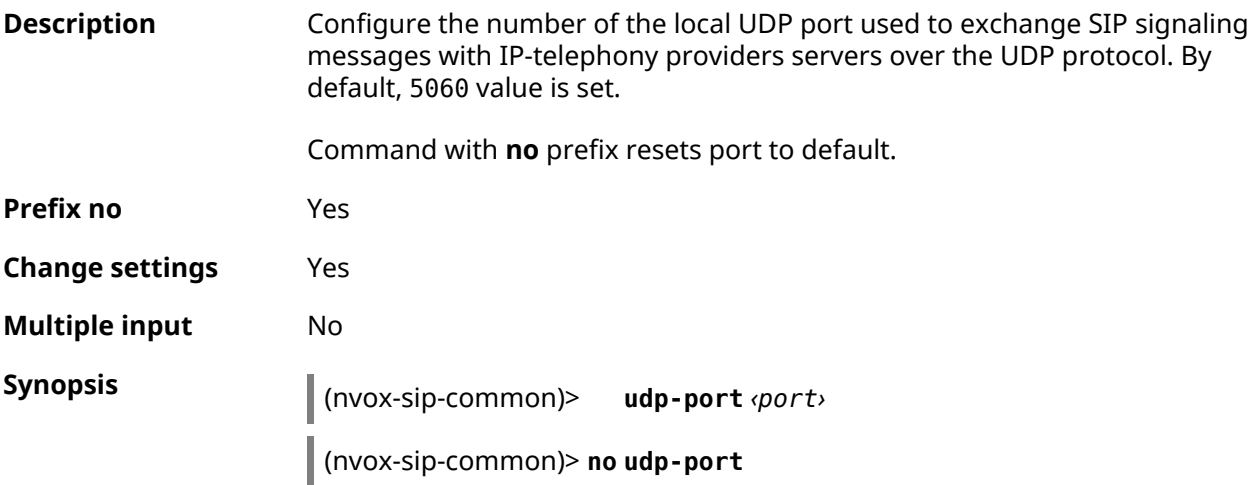

introduced.

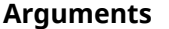

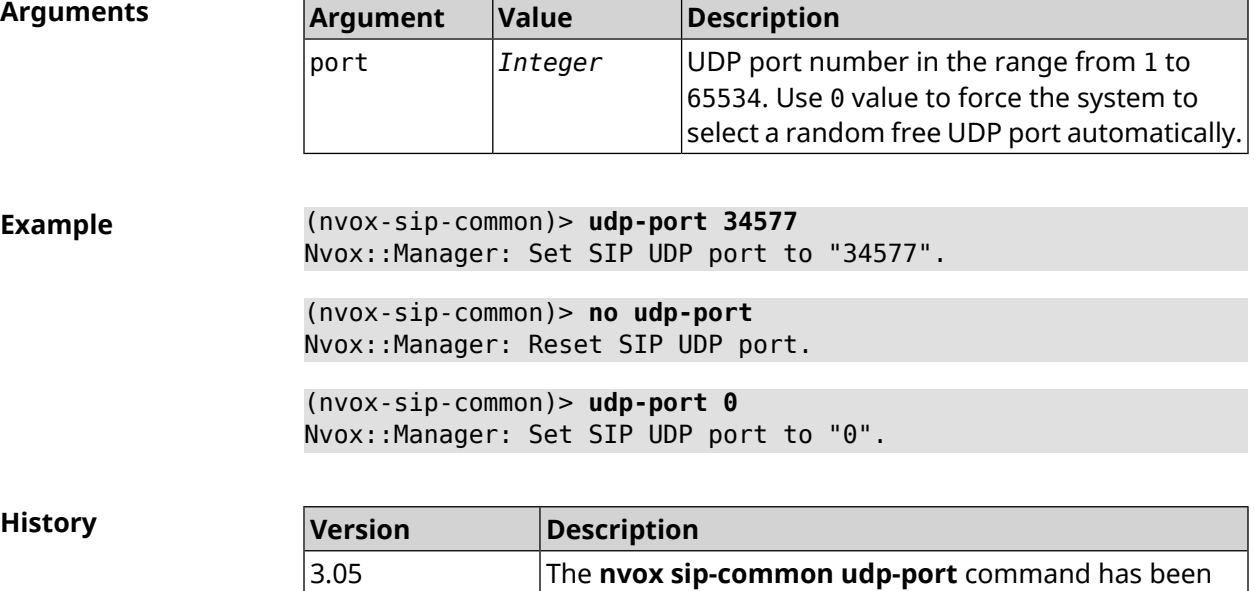

introduced.

### **C.26.18 nvox sip-common unescape-hash-char**

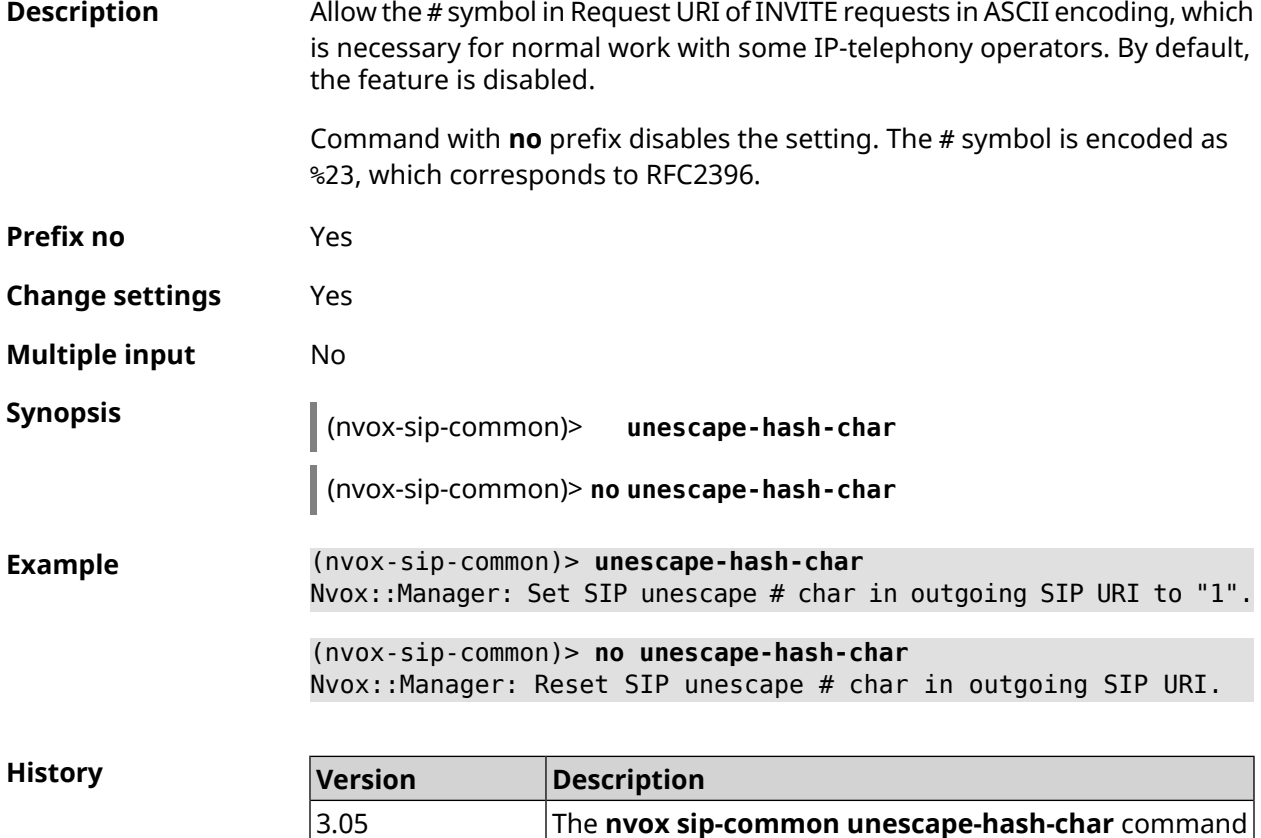

has been introduced.
# **C.27 show nvox active-calls**

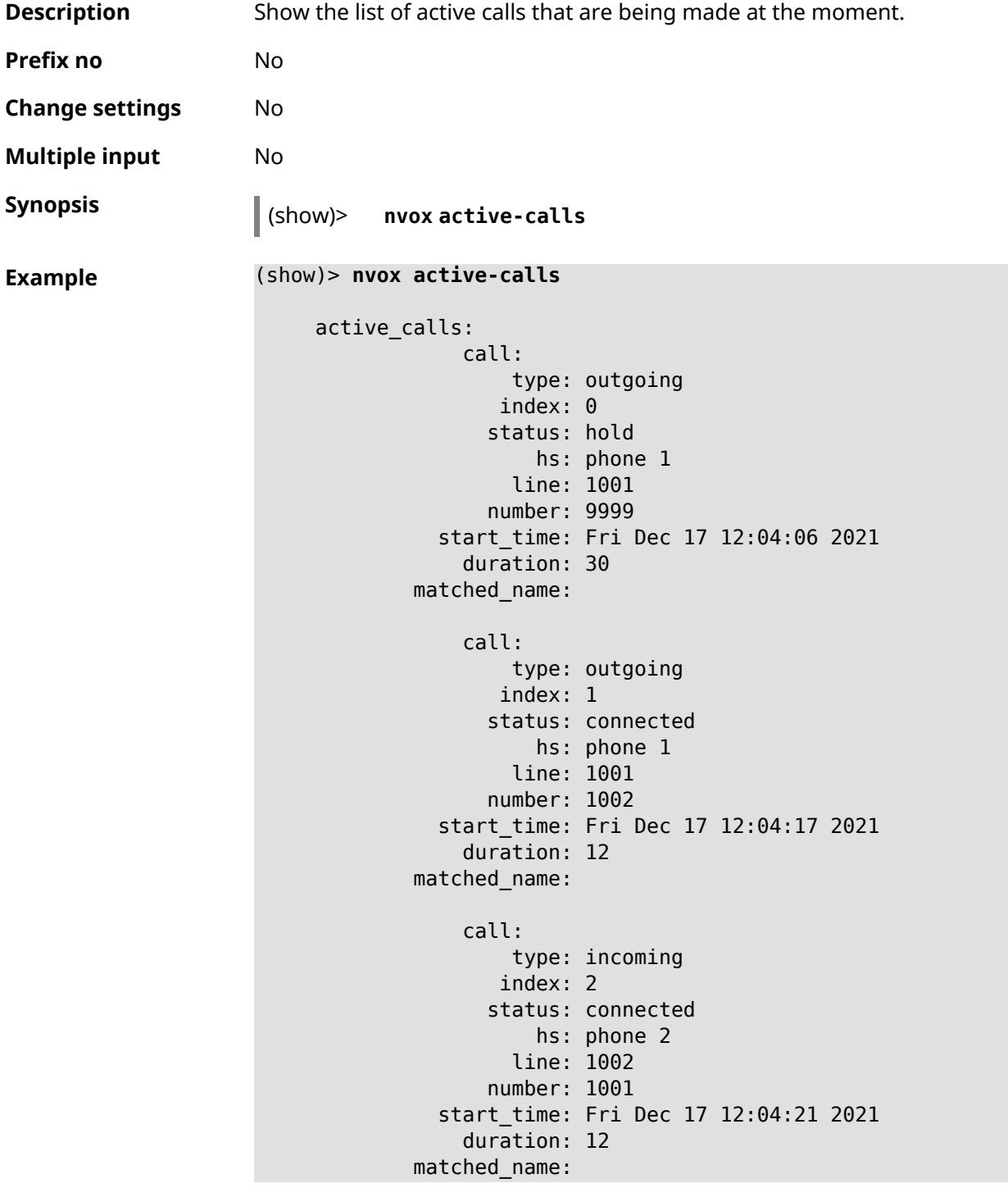

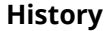

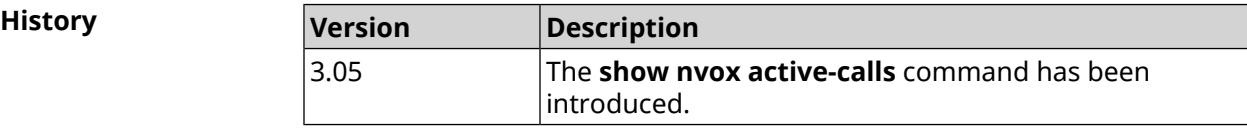

## **C.28 show nvox blacklist**

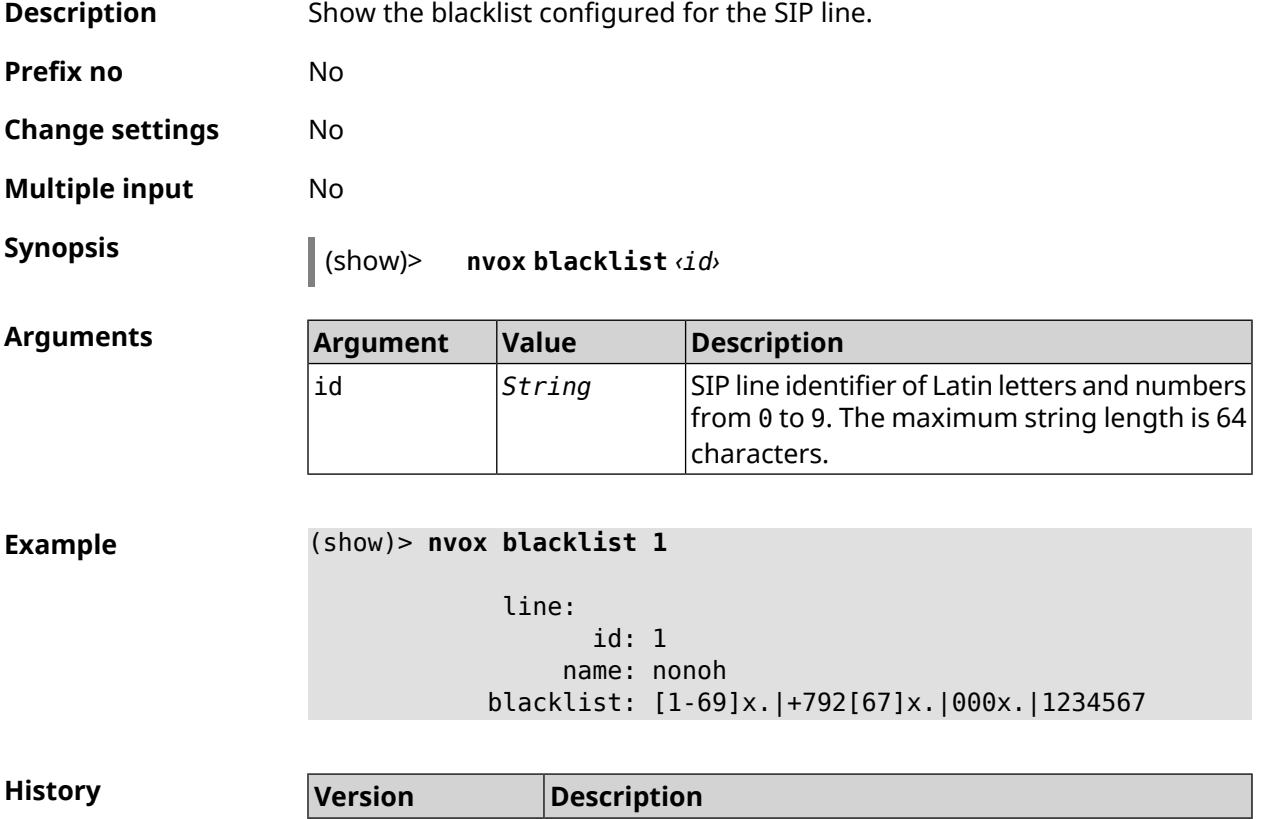

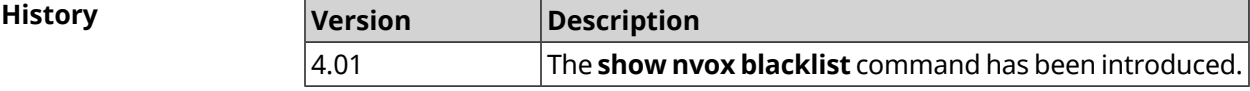

#### **C.29 show nvox cadences**

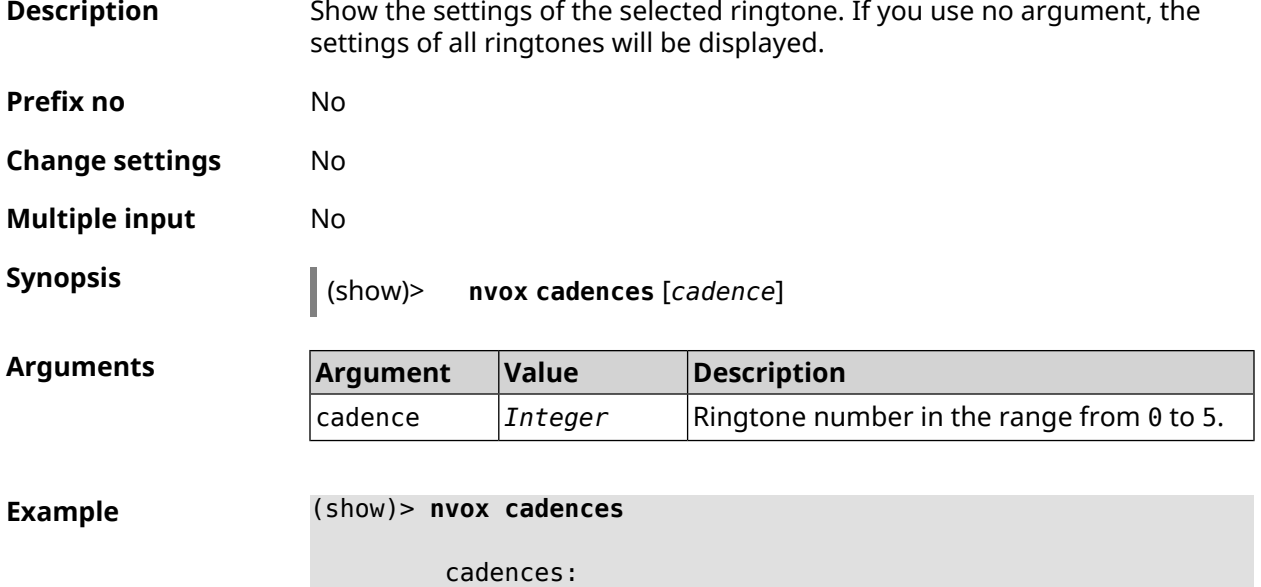

```
cadence:
         id: 0
    active1: 400
   passive1: 500
   active2: 400
   passive2: 2000
    active3: 0
   passive3: 0
cadence:
         id: 1
   active1: 1000
   passive1: 4000
   active2: 0
   passive2: 0
   active3: 0
   passive3: 0
cadence:
         id: 2
   active1: 400
   passive1: 500
   active2: 0
   passive2: 0
   active3: 0
   passive3: 0
cadence:
         id: 3
   active1: 400
   passive1: 2000
   active2: 1200
   passive2: 1200
   active3: 0
   passive3: 0
cadence:
         id: 4
    active1: 400
   passive1: 500
   active2: 400
   passive2: 2000
   active3: 2000
   passive3: 2000
cadence:
         id: 5
    active1: 4000
   passive1: 2000
    active2: 0
   passive2: 0
   active3: 0
   passive3: 0
```
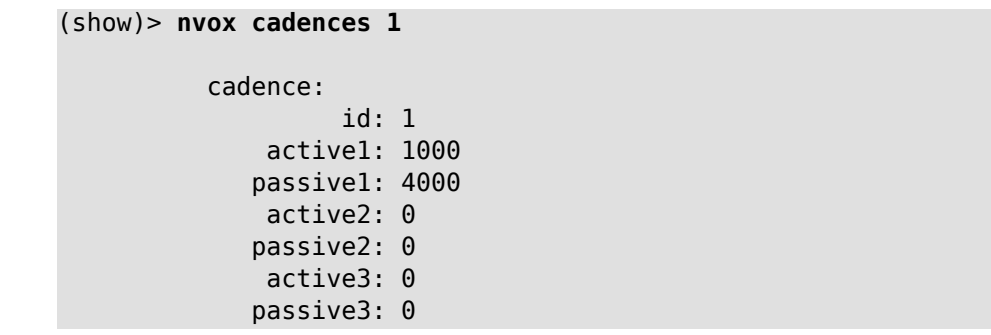

**History** 

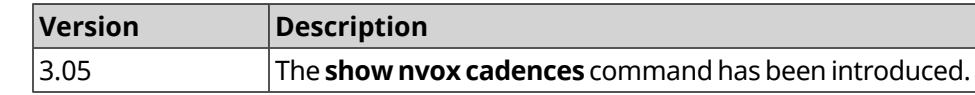

## **C.30 show nvox call-history**

**Description** Show list of calls registered since the router is switched on. If you use no arguments, the entire call log will be displayed.

**Prefix no** No

**Change settings** No

**Multiple input** No

 $A$ rguments

**Synopsis** (show)> **nvox call-history** [ *‹offset›* [ *‹count›* ] ]

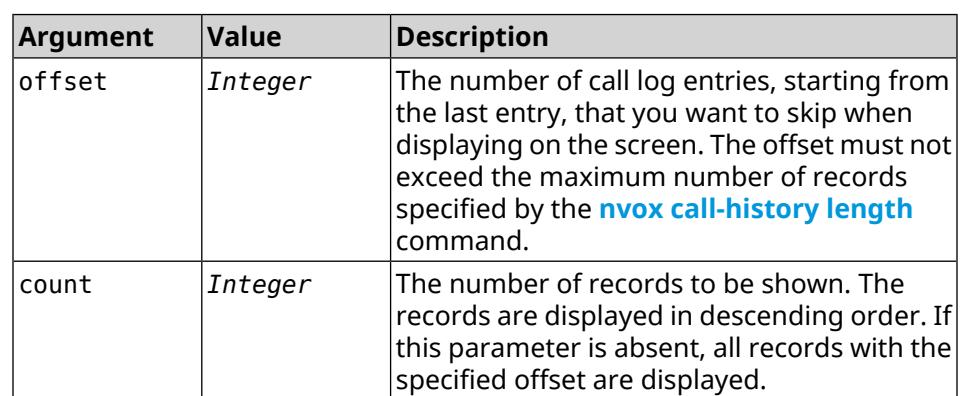

#### **Example** (show)> **nvox call-history**

call\_history: call: type: outgoing index: 3 start\_time: Wed Dec 29 13:15:17 2021 line: 1002 hs: phone 2

```
other_party_number: 9996
           other party name:
                   duration: 47
               release_code:
             release_reason:
                 call:
                       type: outgoing
                      index: 2
                 start_time: Wed Dec 29 13:15:17 2021
                       line: 1001
                         hs: phone 1
         other_party_number: 9997
           other_party_name:
                   duration: 48
               release_code:
             release_reason:
                 call:
                       type: outgoing
                      index: 1
                 start_time: Wed Dec 29 13:13:39 2021
                       line: 1002
                         hs: phone 2
         other_party_number: 9998
           other_party_name:
                   duration: 13
               release_code:
             release_reason:
                 call:
                       type: outgoing
                      index: 0
                 start_time: Wed Dec 29 13:13:36 2021
                       line: 1001
                         hs: phone 1
         other_party_number: 9999
           other_party_name:
                   duration: 18
               release_code:
             release_reason:
(show)> nvox call-history 2 2
     call_history:
                 call:
                       type: outgoing
                      index: 1
                 start_time: Wed Dec 29 13:13:39 2021
                       line: 1002
                         hs: phone 2
         other_party_number: 9998
           other party name:
                   duration: 13
```

```
release_code:
    release_reason:
        call:
              type: outgoing
             index: 0
        start_time: Wed Dec 29 13:13:36 2021
              line: 1001
                hs: phone 1
other_party_number: 9999
  other_party_name:
          duration: 18
      release_code:
    release_reason:
```
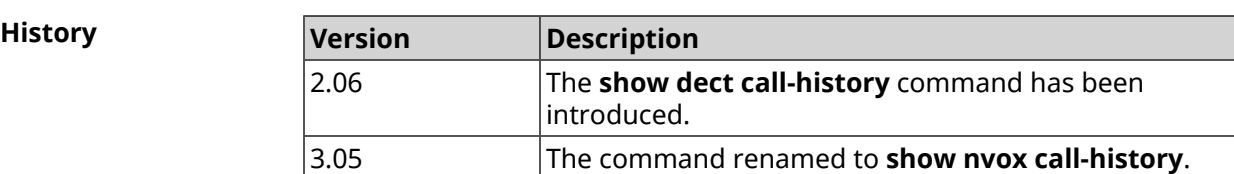

## **C.31 show nvox fxs**

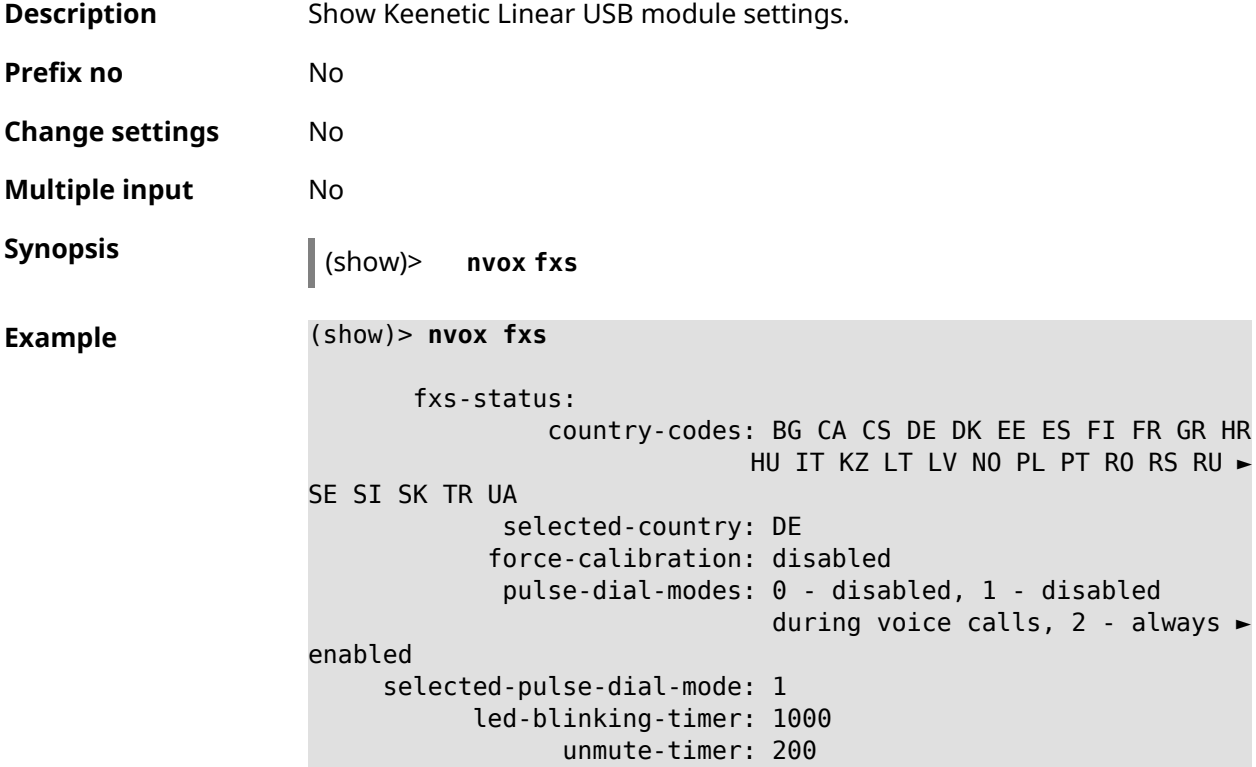

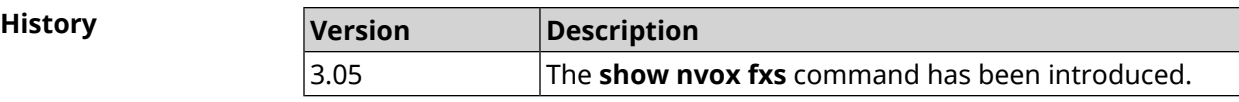

## **C.32 show nvox fxs-ports**

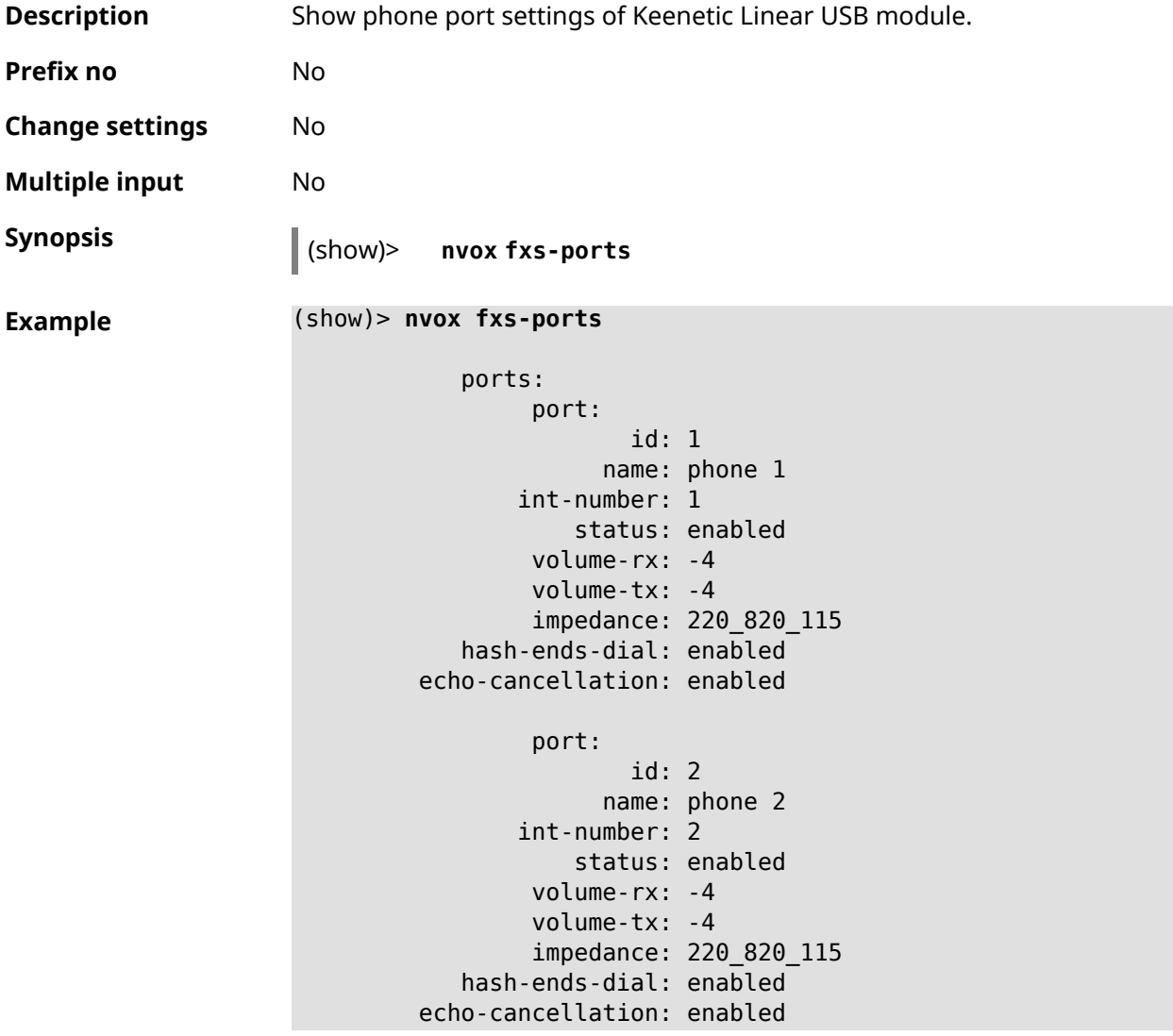

**History** 

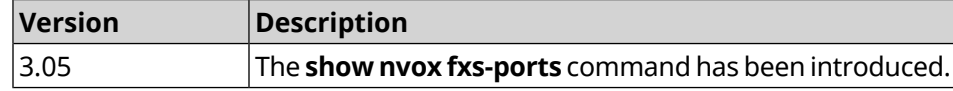

## **C.33 show nvox info**

**Description** Show information about the IP telephony system application installed on Keenetic OS.

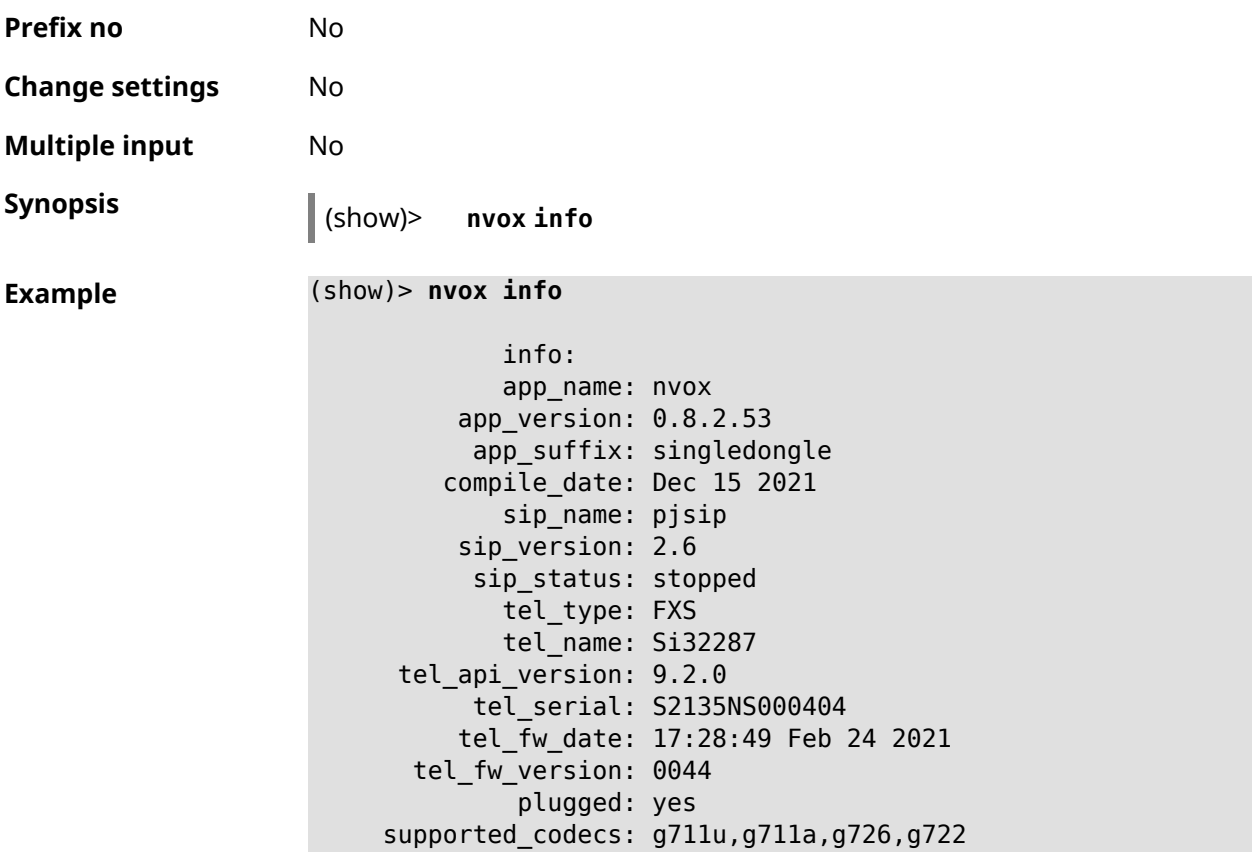

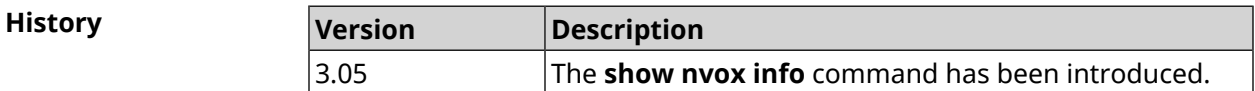

# **C.34 show nvox license**

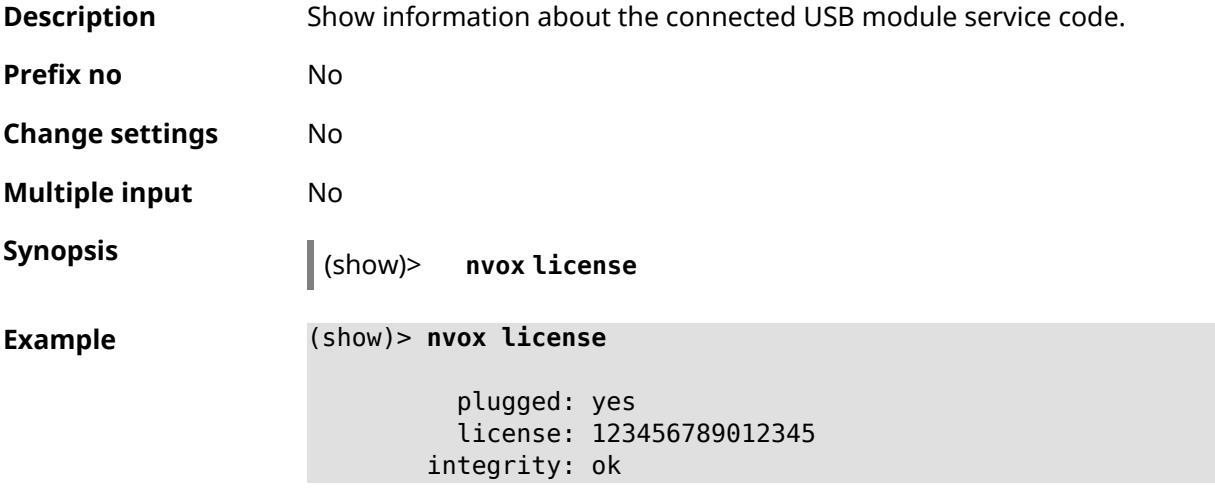

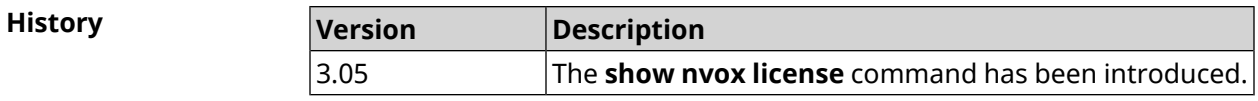

## **C.35 show nvox sip-lines**

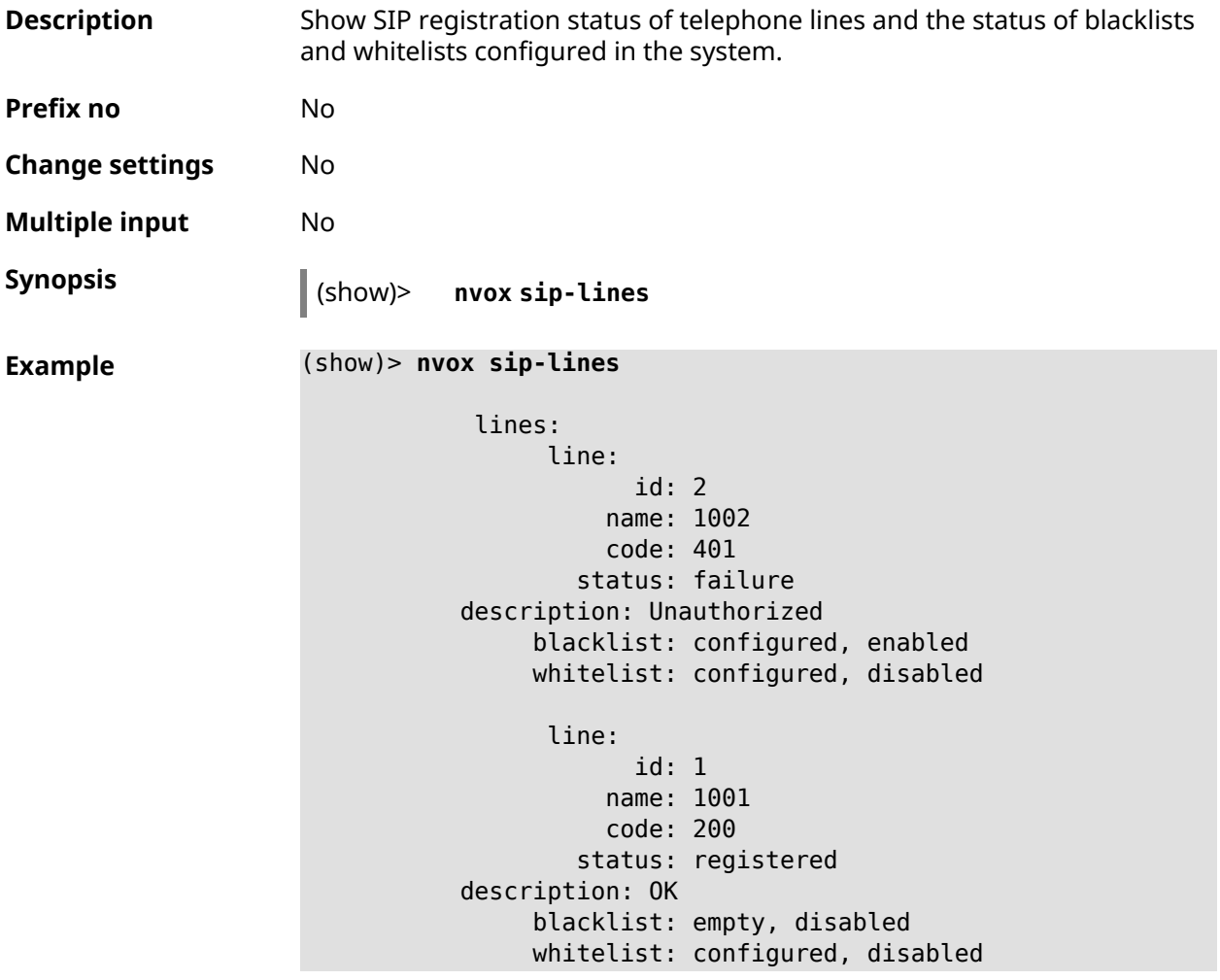

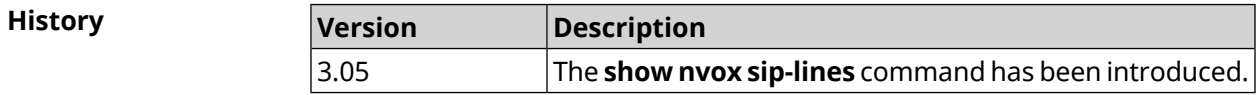

## **C.36 show nvox sip-profiles**

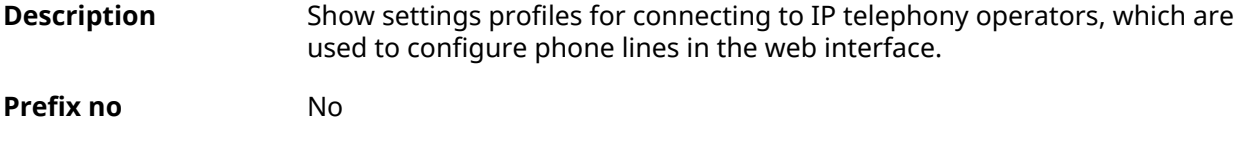

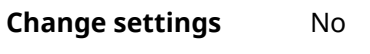

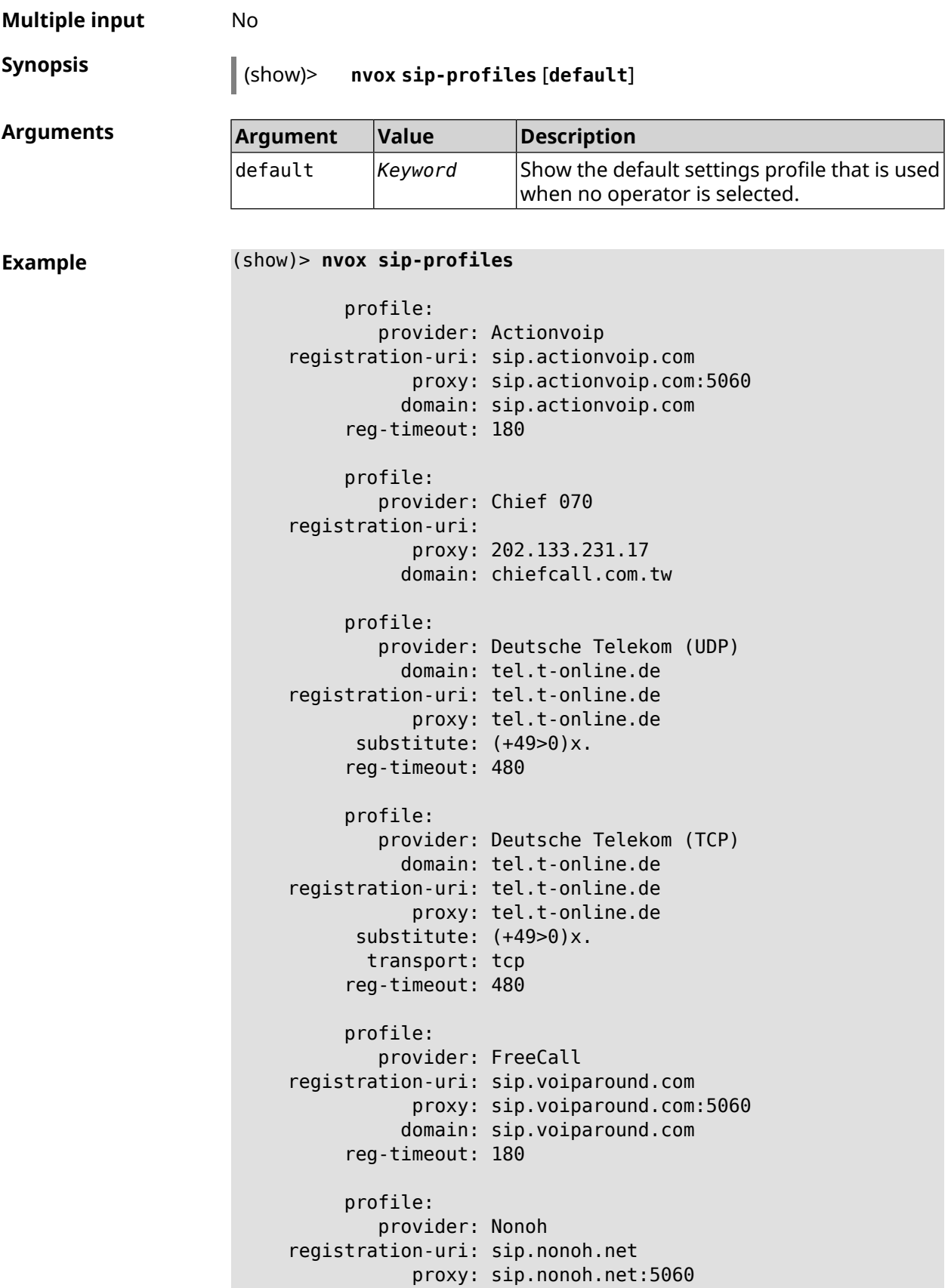

```
domain: sip.nonoh.net
          reg-timeout: 180
         profile:
             provider: Telbo
    registration-uri: telbo.com
                proxy: telbo.com
               domain: telbo.com
         profile:
             provider: TIM Telecom Italia
    registration-uri: telecomitalia.it
               domain: telecomitalia.it
           transport: udp
            keepalive: 30
           substitute: (+39>)x.|(+>00)x.
                codec: g711a
                codec: g711u
          reg-timeout: 3600
         profile:
             provider: VoipDiscount
     registration-uri: sip.voipdiscount.com
                proxy: sip.voipdiscount.com:5060
               domain: sip.voipdiscount.com
          reg-timeout: 180
         profile:
             provider: WebCallDirect
    registration-uri: webcalldirect.com
                proxy: webcalldirect.com
               domain: webcalldirect.com
          reg-timeout: 180
(show)> nvox sip-profiles default
     profile:
         provider: CUSTOM
             name: CUSTOM
 registration-uri:
      reg-timeout: 180
             proxy:
            domain:
         transport: udp
tls-security-mode: SIP-TLS
         dtmf-mode: rfc2833
       lock-codec: yes
     disable-stun: yes
  sdp-nat-rewrite: no
         keepalive: 30
```
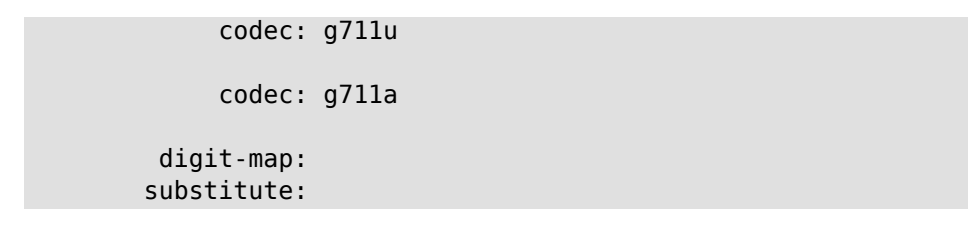

**History** 

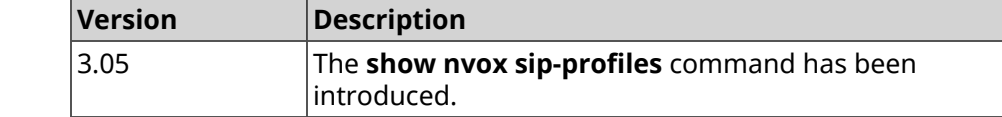

## **C.37 show nvox try-dial**

**Description** Show the telephone line through which an outgoing call will go to a specified telephone number from a specified DECT handset or telephone port.

**Prefix no** No

**Change settings** No

**Multiple input** No

**Synopsis** (show)> **nvox try-dial** *‹ipui› ‹number›*

**Arguments** 

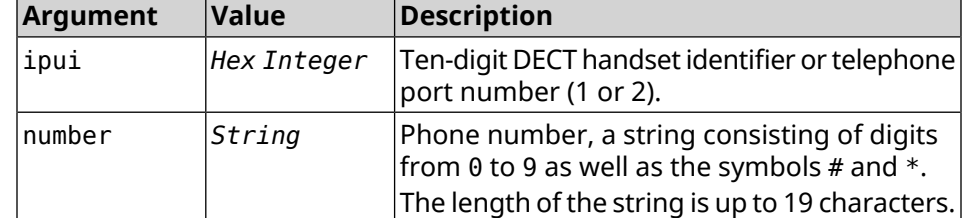

**Example** (show)> **nvox try-dial 034725D054 1234567**

line: 1 line\_id: 1 line\_name: 1001 status: registered code: 200 description: OK

#### (show)> **nvox try-dial 1 1234567**

line: 1 line id: 1 line name: 1001 status: registered code: 200 description: OK

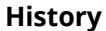

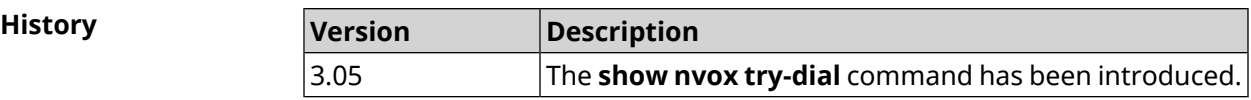

## **C.38 show nvox try-dial-ext**

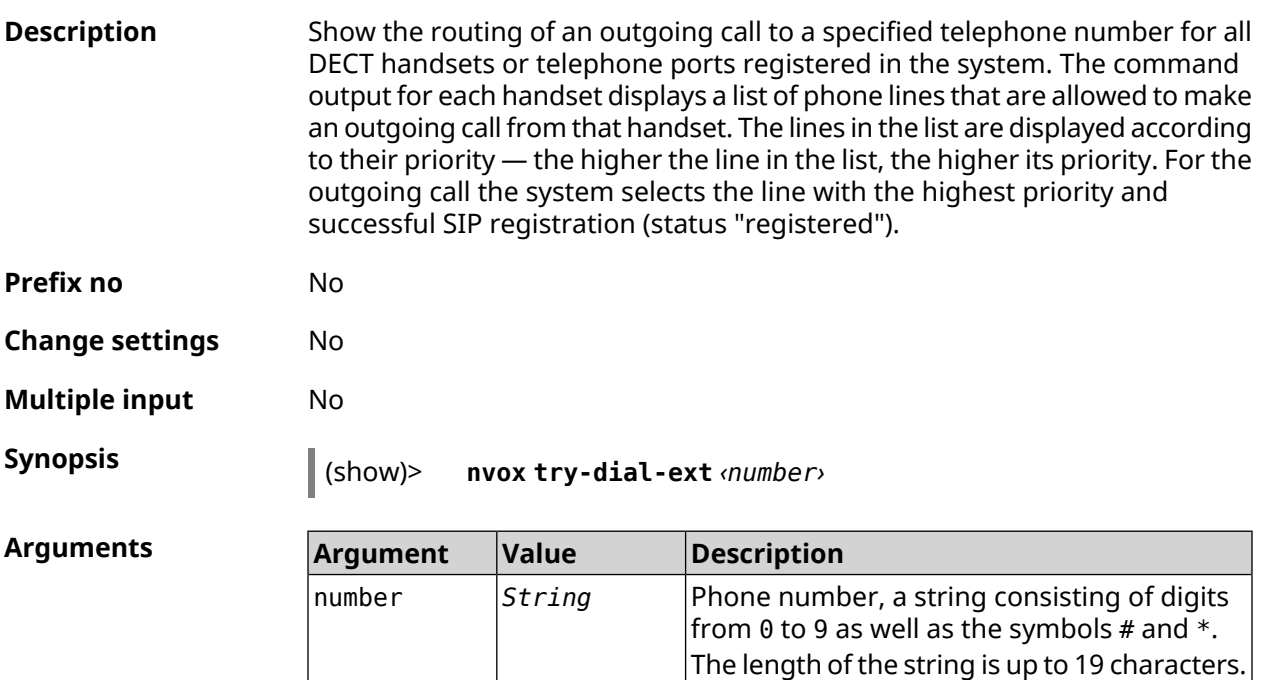

**Example** (show)> **nvox try-dial-ext 1234567**

```
number: 1234567
handset:
       name: phone 1
       line:
             id: 1
           name: 1001
         status: registered
handset:
       name: phone 2
       line:
             id: 3
           name: 1003
         status: registered
       line:
             id: 2
```
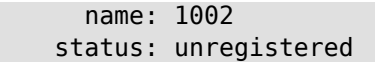

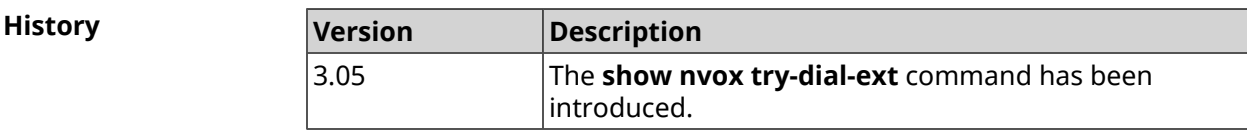

## **C.39 show nvox whitelist**

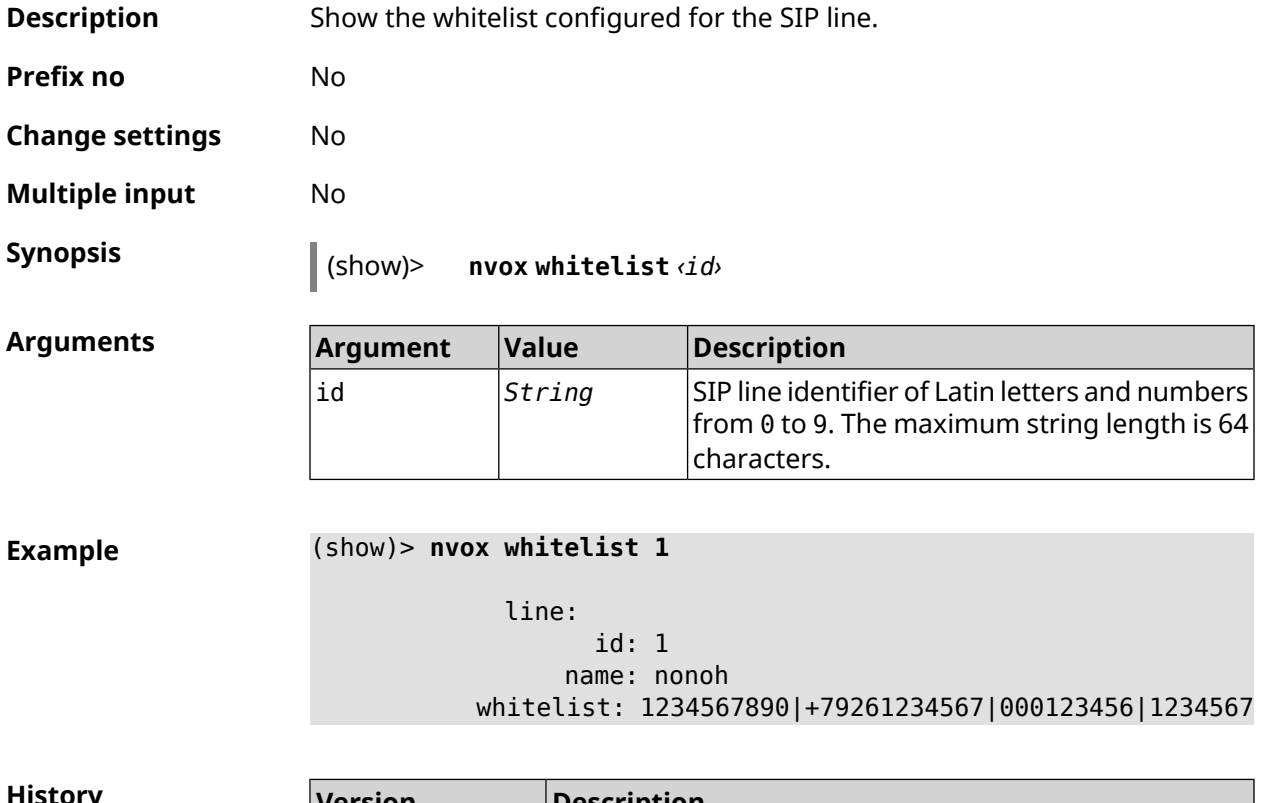

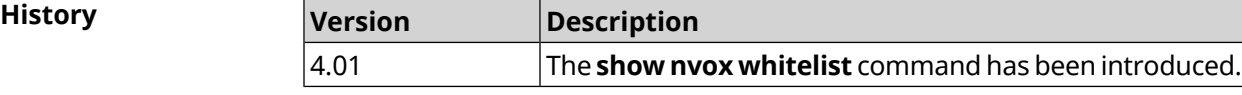

SNMP MIB D

Management Information Bases (MIBs) are read-only.

The following MIBs are supported:

#### **D.1 SNMPv2-MIB**

OID: 1.3.6.1.2.1.1

The following data elements are supported:

- SNMPv2-MIB::sysDescr
- SNMPv2-MIB::sysUpTime
- SNMPv2-MIB::sysContact
- SNMPv2-MIB::sysName
- SNMPv2-MIB::sysLocation
- SNMPv2-MIB::sysServices

#### **D.2 IF-MIB**

OID: 1.3.6.1.2.1.2 and 1.3.6.1.2.1.31

The following data elements are supported:

**Basical** OID: 1.3.6.1.2.1.2

- IF-MIB::ifNumber
- IF-MIB::ifIndex
- IF-MIB::ifDescr
- IF-MIB::ifType
- IF-MIB::ifMtu
- IF-MIB::ifSpeed
- IF-MIB::ifPhysAddress
- IF-MIB::ifAdminStatus
- IF-MIB::ifOperStatus
- IF-MIB::ifLastChange
- IF-MIB::ifInOctets
- IF-MIB::ifInUcastPkts
- IF-MIB::ifInDiscards
- IF-MIB::ifInErrors
- IF-MIB::ifOutOctets
- IF-MIB::ifOutUcastPkts
- IF-MIB::ifOutDiscards
- IF-MIB::ifOutErrors

#### **Advanced** OID 1.3.6.1.2.1.31

- IF-MIB::ifName
- IF-MIB::ifInMulticastPkts
- IF-MIB::ifInBroadcastPkts
- IF-MIB::ifOutMulticastPkts
- IF-MIB::ifOutBroadcastPkts
- IF-MIB::ifHCInOctets
- IF-MIB::ifHCInUcastPkts
- IF-MIB::ifHCInMulticastPkts
- IF-MIB::ifHCInBroadcastPkts
- IF-MIB::ifHCOutOctets
- IF-MIB::ifHCOutUcastPkts
- IF-MIB::ifHCOutMulticastPkts
- IF-MIB::ifHCOutBroadcastPkts
- IF-MIB::ifLinkUpDownTrapEnable
- IF-MIB::ifHighSpeed
- IF-MIB::ifPromiscuousMode
- IF-MIB::ifConnectorPresent
- IF-MIB::ifAlias

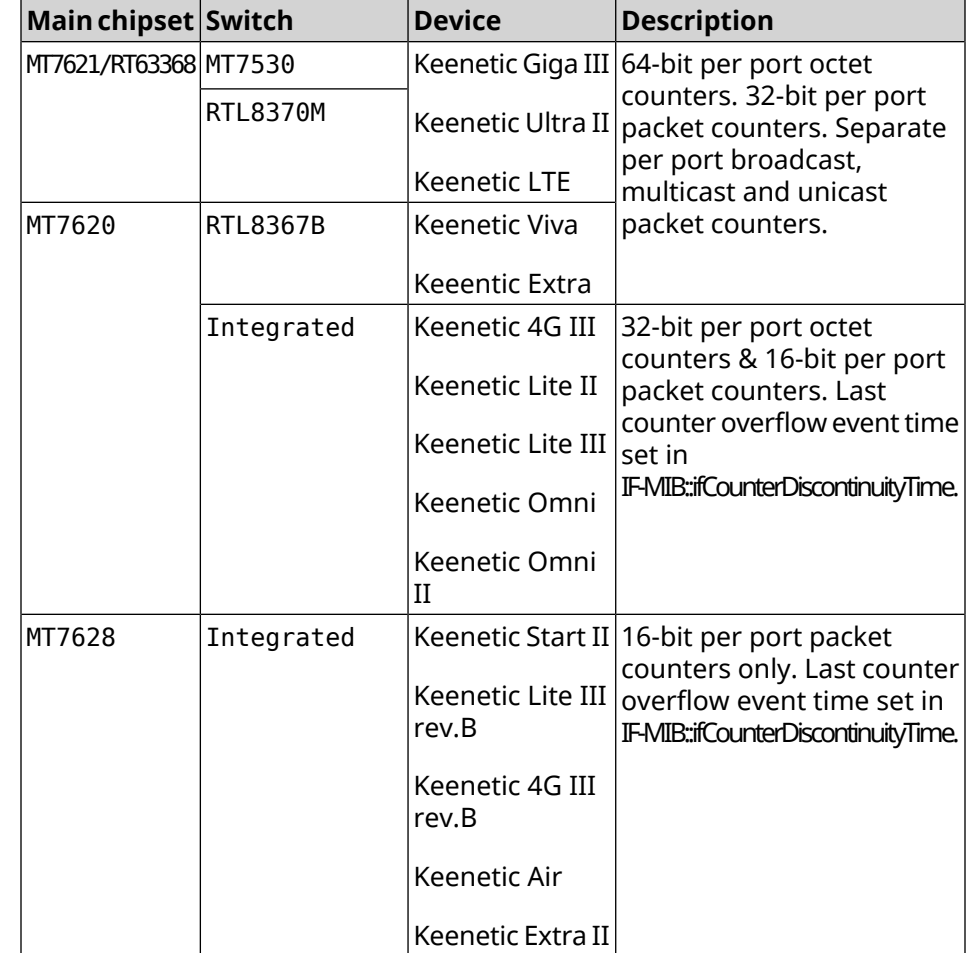

• IF-MIB::ifCounterDiscontinuityTime

#### **D.3 IP-MIB**

OID: 1.3.6.1.2.1.49

The following data elements are supported:

- TCP-MIB::tcpRtoAlgorithm
- TCP-MIB::tcpRtoMin
- TCP-MIB::tcpRtoMax
- TCP-MIB::tcpMaxConn
- TCP-MIB::tcpActiveOpens
- TCP-MIB::tcpPassiveOpens
- TCP-MIB::tcpAttemptFails
- TCP-MIB::tcpEstabResets
- TCP-MIB::tcpCurrEstab
- TCP-MIB::tcpInSegs
- TCP-MIB::tcpOutSegs
- TCP-MIB::tcpRetransSegs
- TCP-MIB::tcpInErrs
- TCP-MIB::tcpOutRsts

#### **D.4 UDP-MIB**

OID: 1.3.6.1.2.1.50

The following data elements are supported:

- UDP-MIB::udpInDatagrams
- UDP-MIB::udpNoPorts
- UDP-MIB::udpInErrors
- UDP-MIB::udpOutDatagrams
- UDP-MIB::udpHCInDatagrams
- UDP-MIB::udpHCOutDatagrams

## **D.5 HOST-RESOURCES-MIB**

OID: 1.3.6.1.2.1.25

The following data elements are supported:

• HOST-RESOURCES-MIB::hrSystemUptime

#### **D.6 UCD-SNMP-MIB**

OID 1.3.6.1.4.1.2021

The following data elements are supported:

- **RAM info** UCD-SNMP-MIB::memTotalReal
	- UCD-SNMP-MIB::memAvailReal
	- UCD-SNMP-MIB::memShared
	- UCD-SNMP-MIB::memBuffer

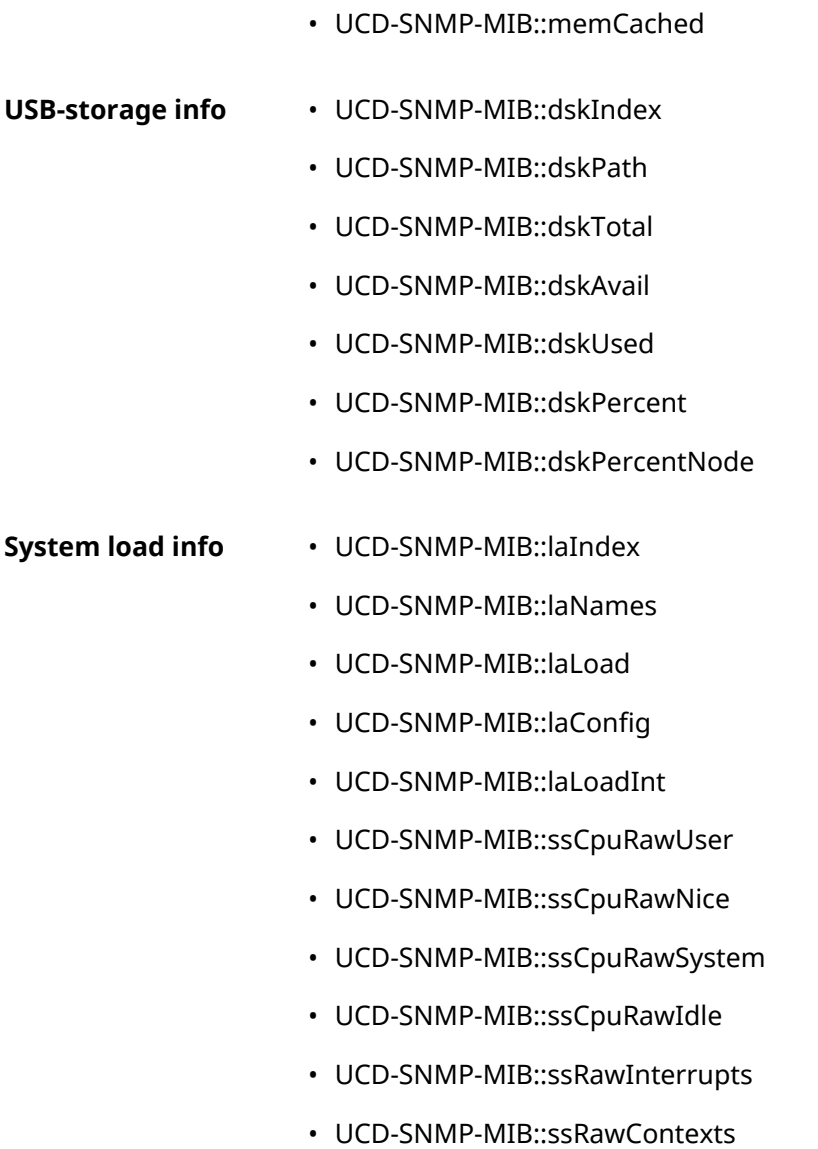

# IPsec Encryption Levels

The encryption level defines a set of *[IKE](#page-693-0)* and *[IPsec](#page-693-1) SA* algorithms.

Below a complete list of algorithms is displayed for each level in order of decreasing priority, as well as a set of commands **crypto ike proposal** to setup this profile manually.

In the list of algorithms is indicated:

- encryption with key length
- hash function for *[HMAC](#page-692-0)* forming
- *[PFS](#page-696-0)* mode (NO if disabled)

#### **E.1 weak**

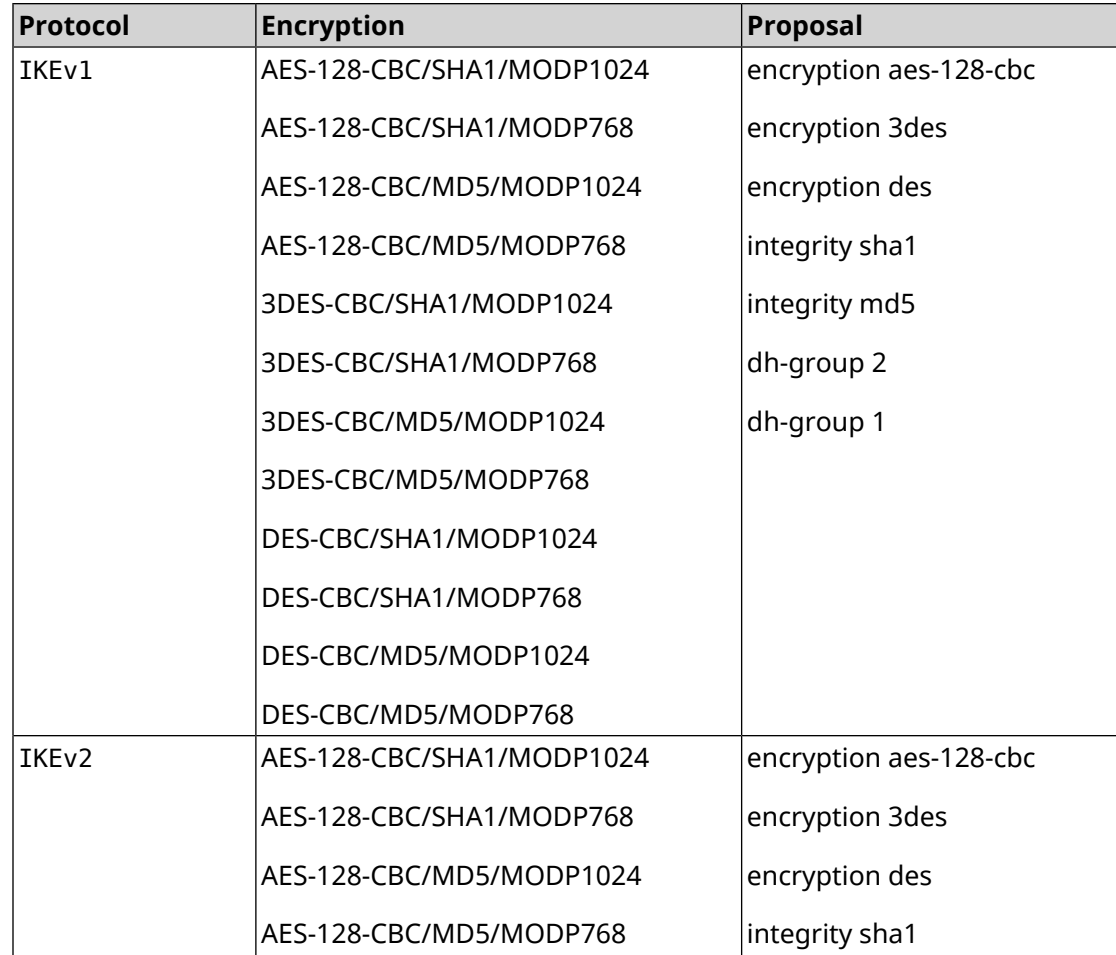

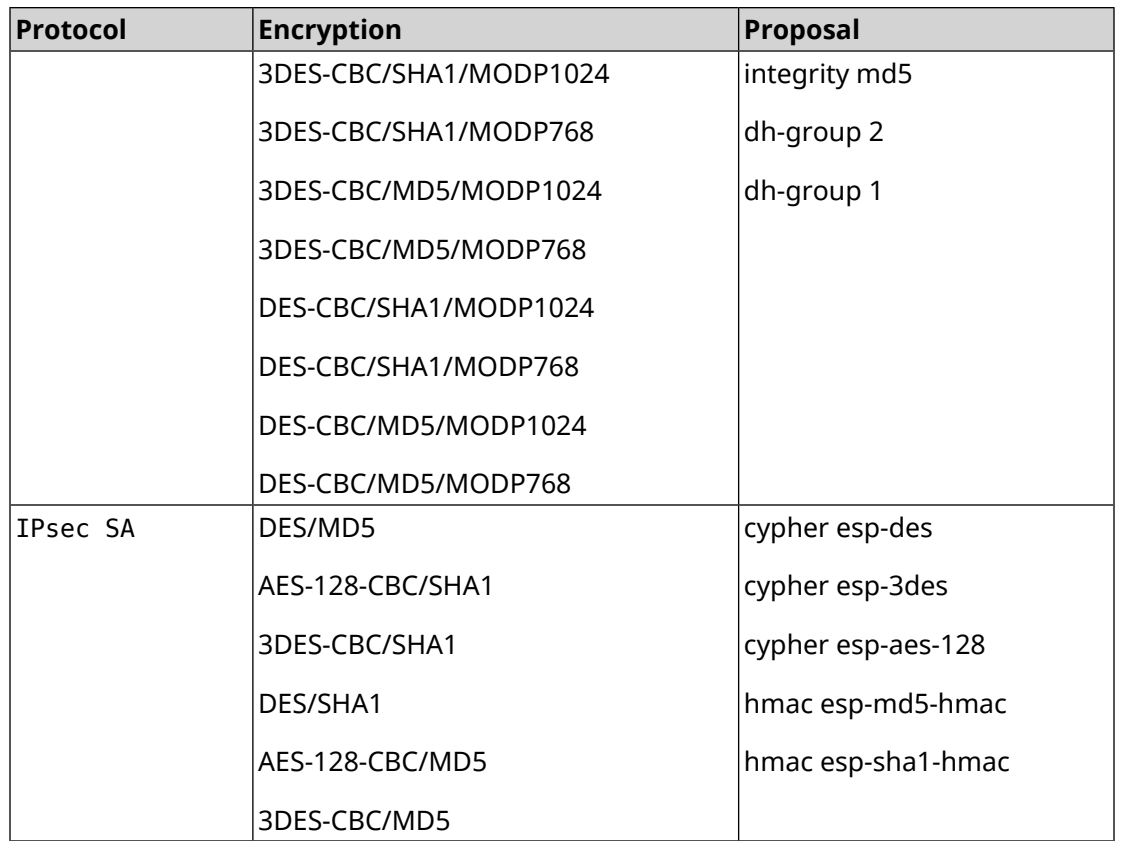

# **E.2 weak-pfs**

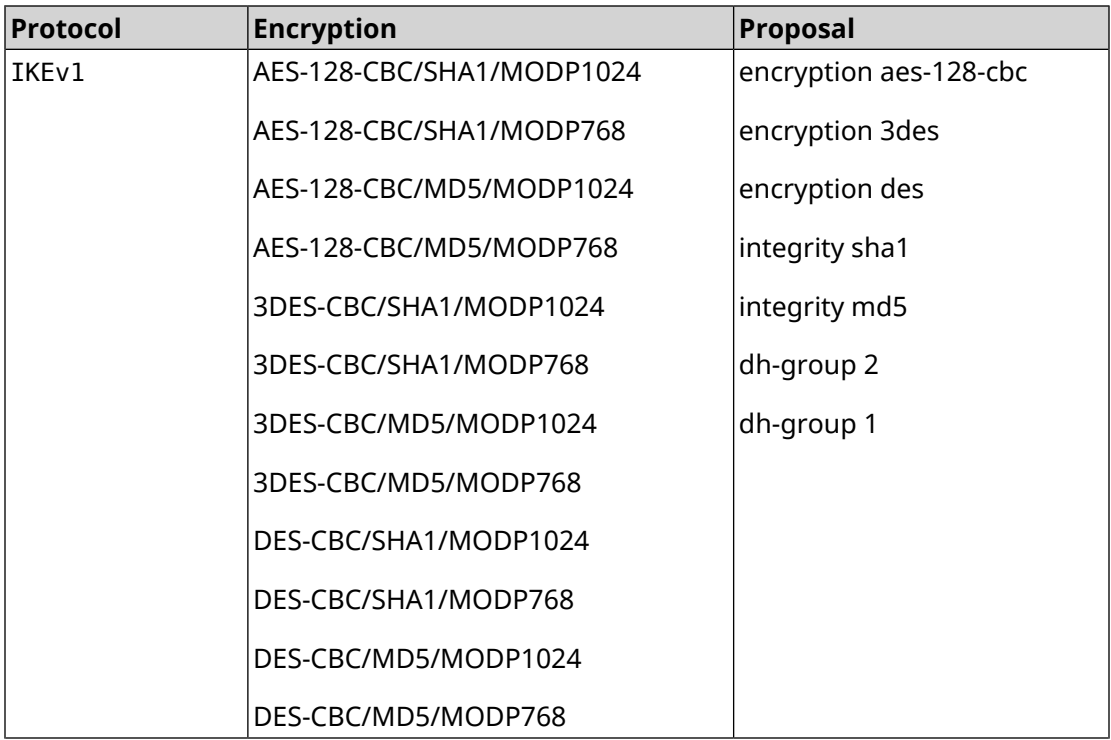

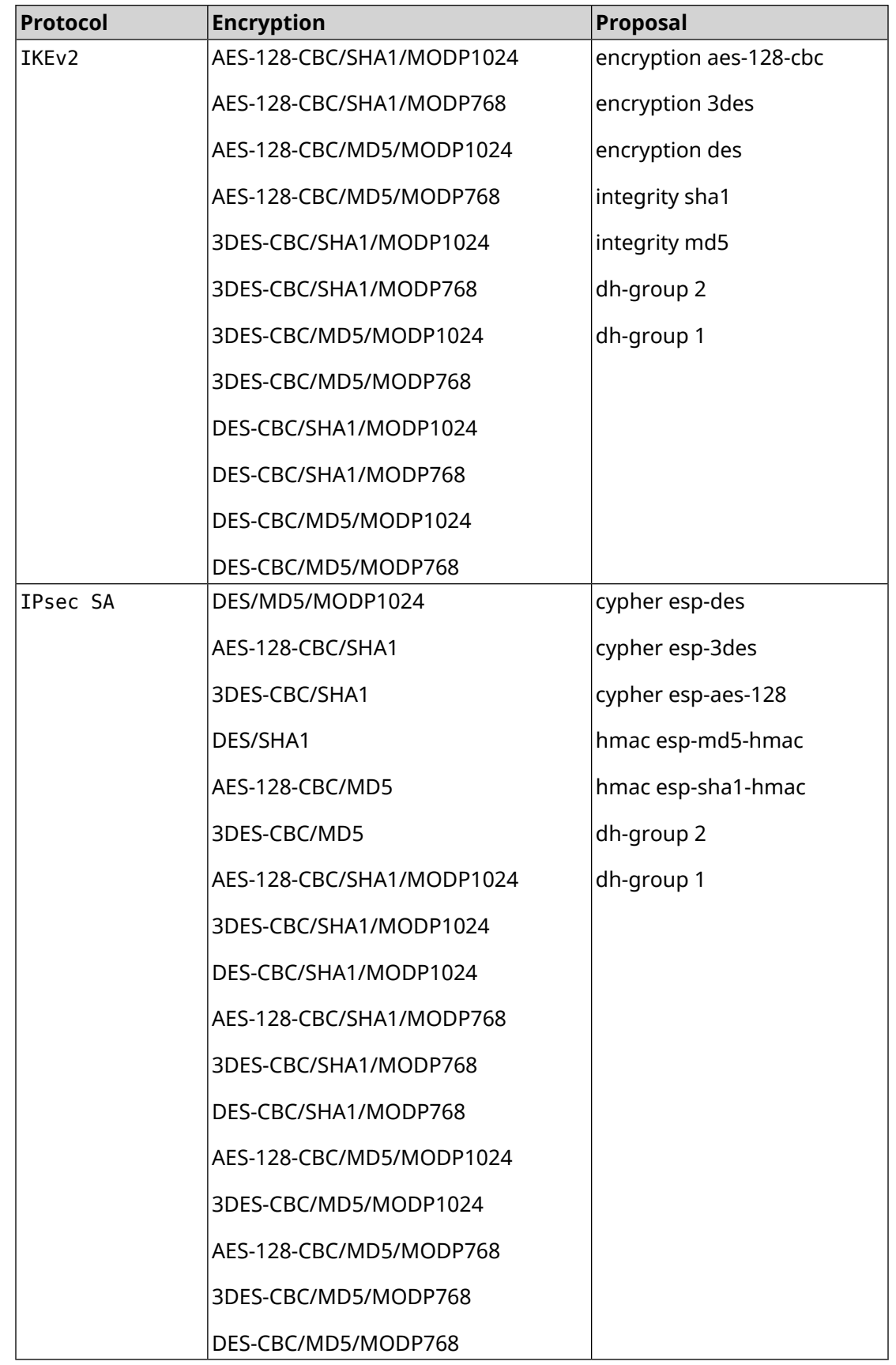

# **E.3 normal**

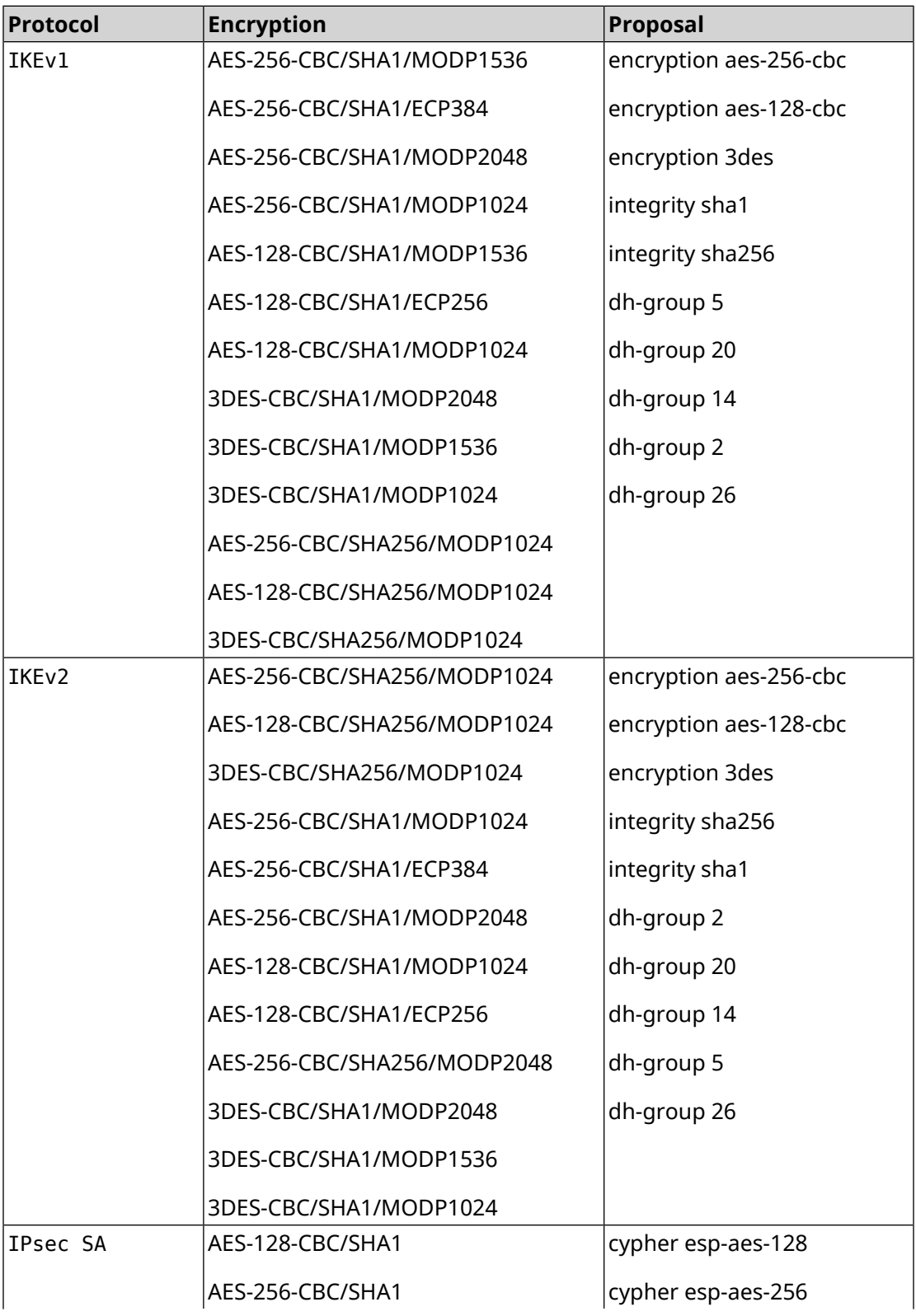

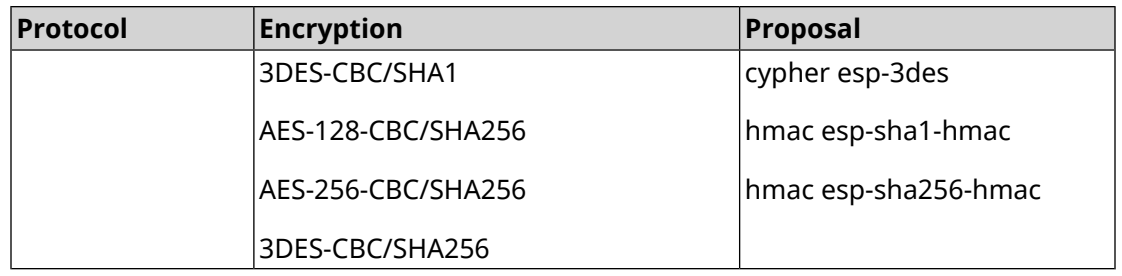

# **E.4 normal-pfs**

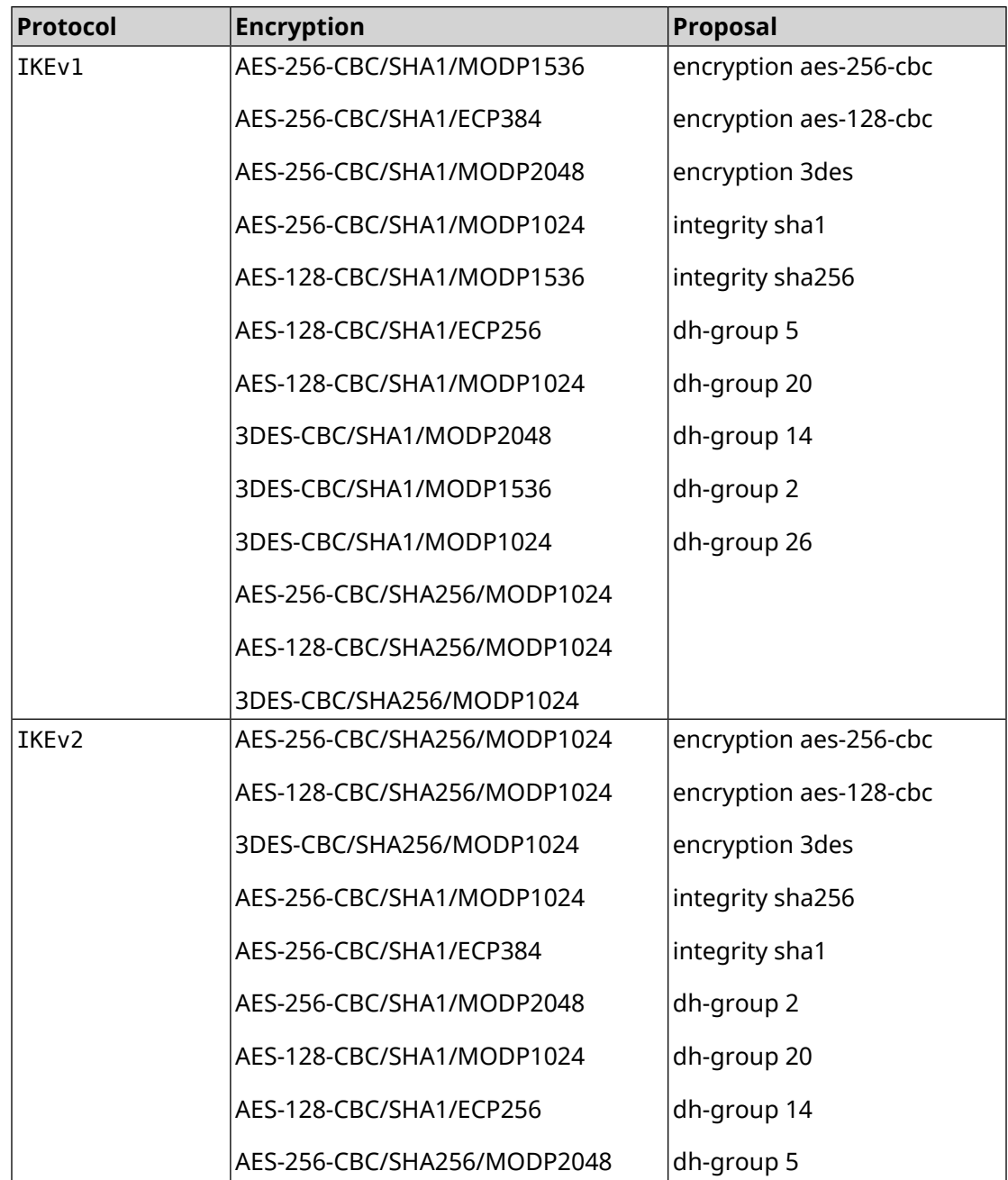

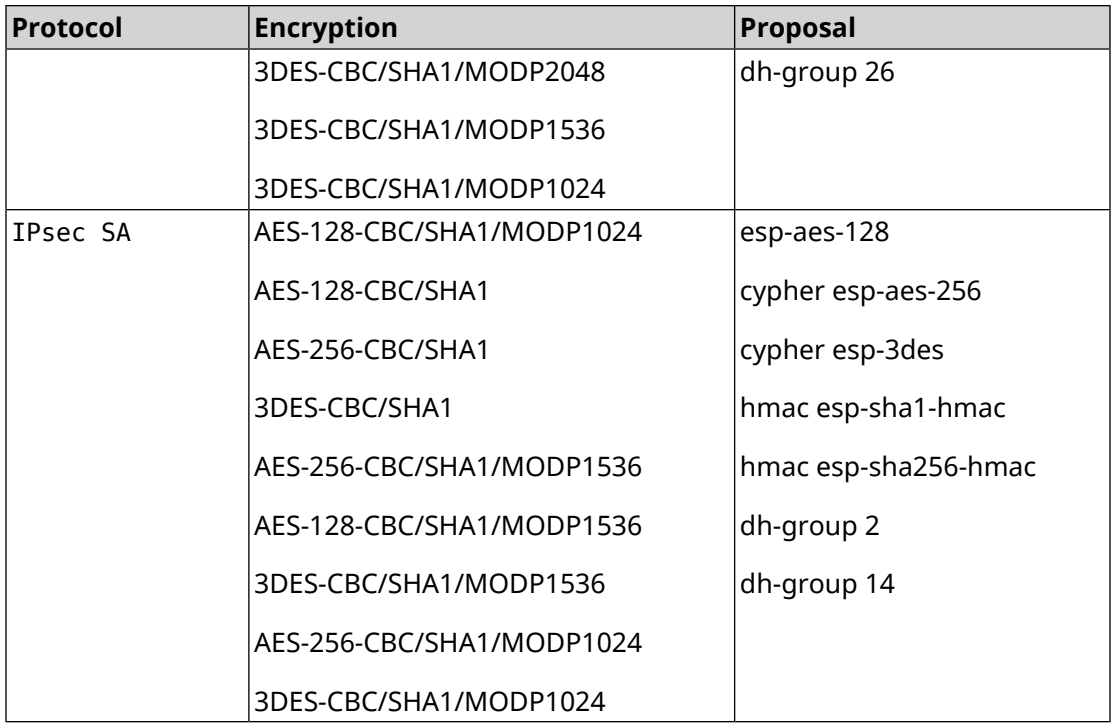

# **E.5 normal-3des**

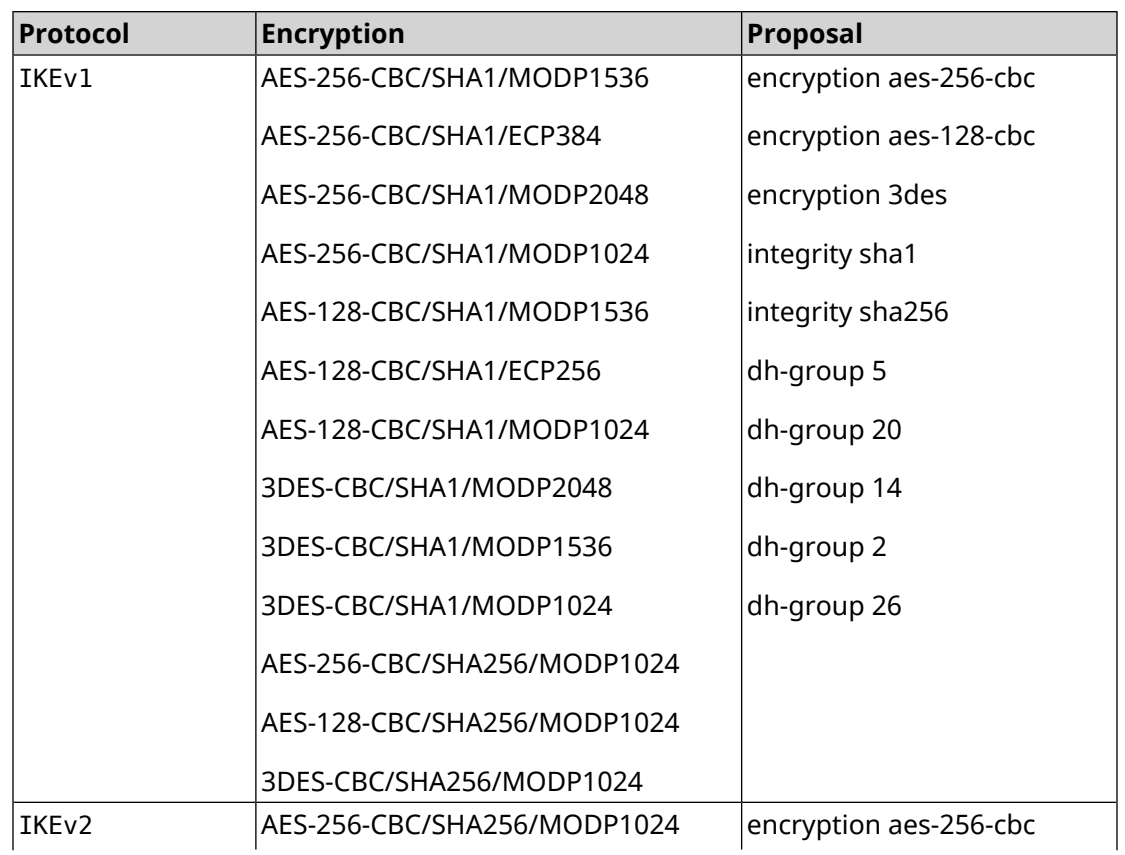

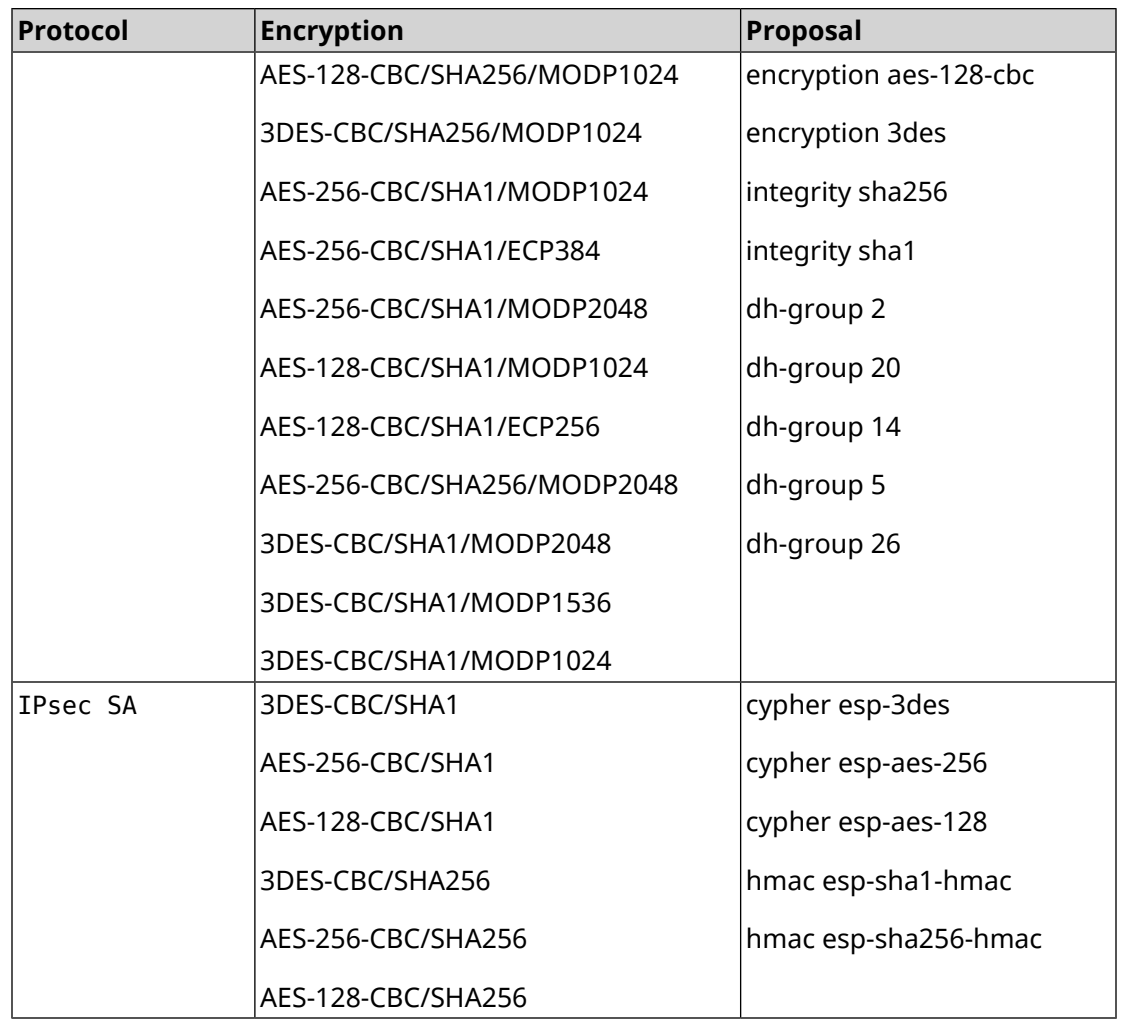

# **E.6 normal-3des-pfs**

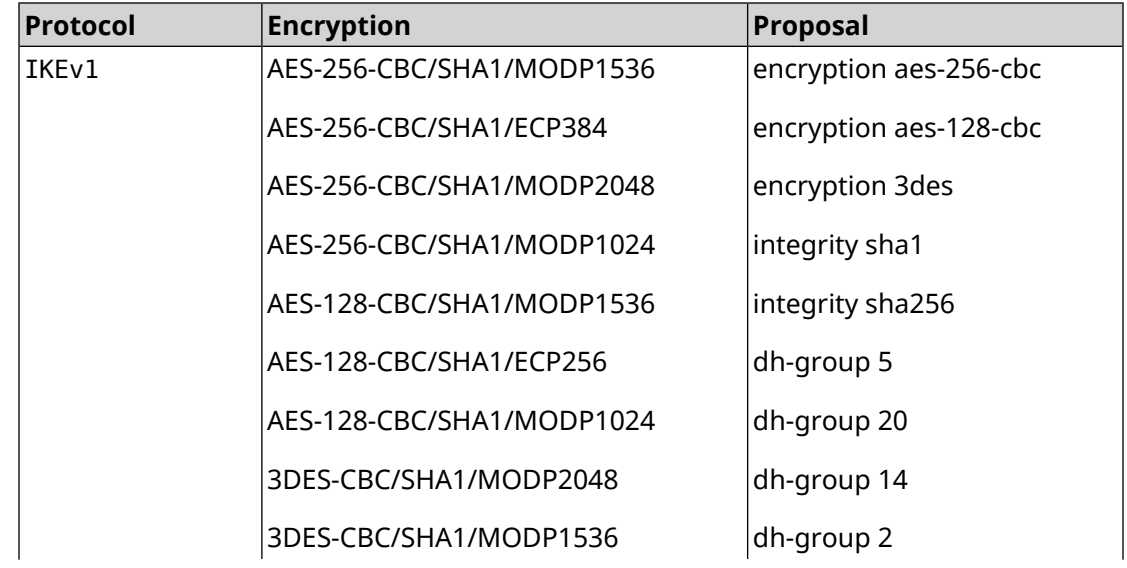

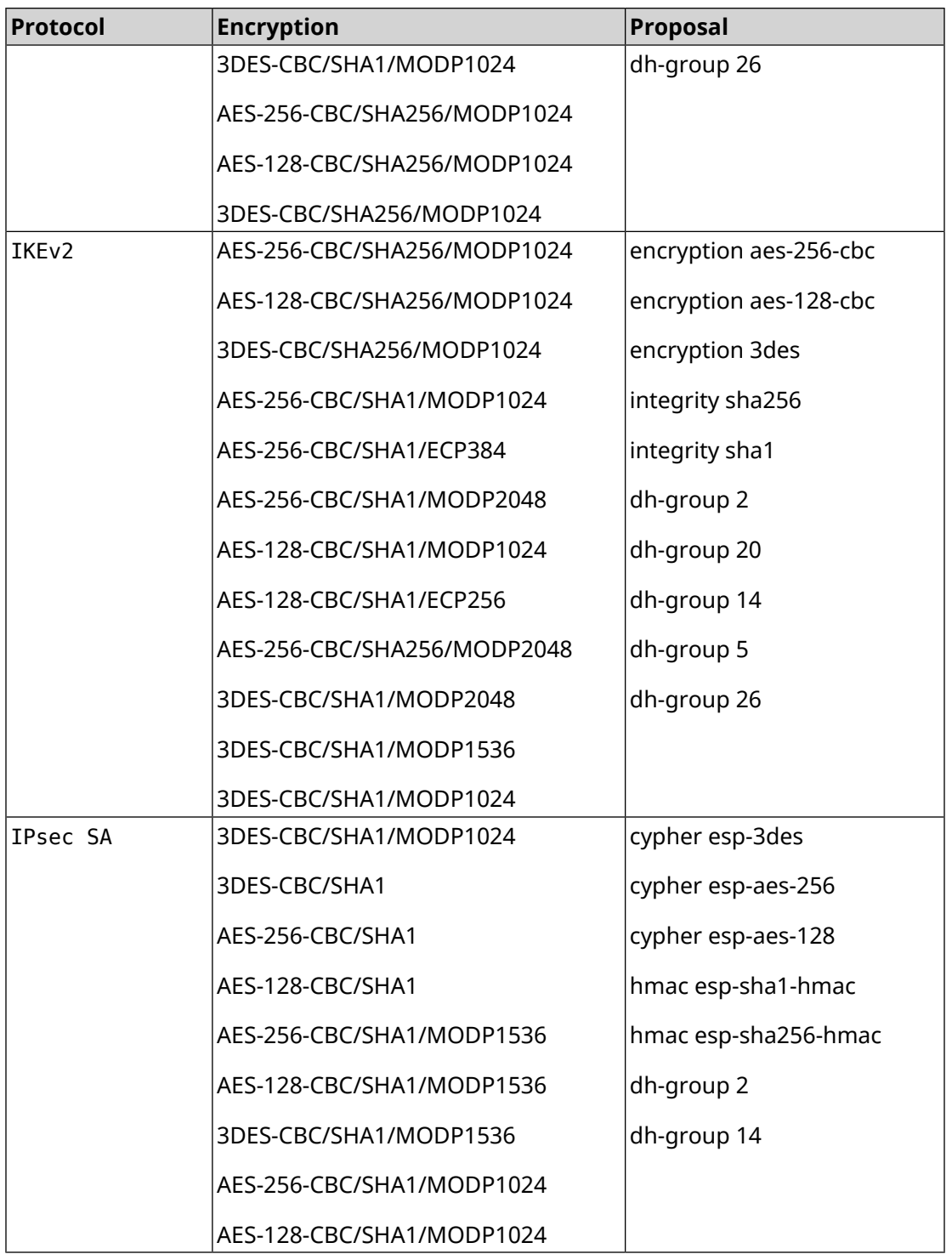

# **E.7 high**

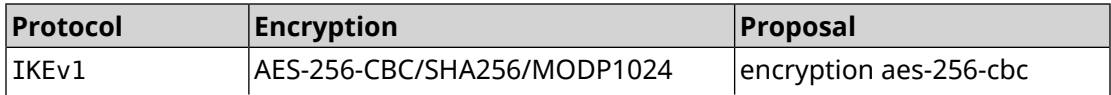

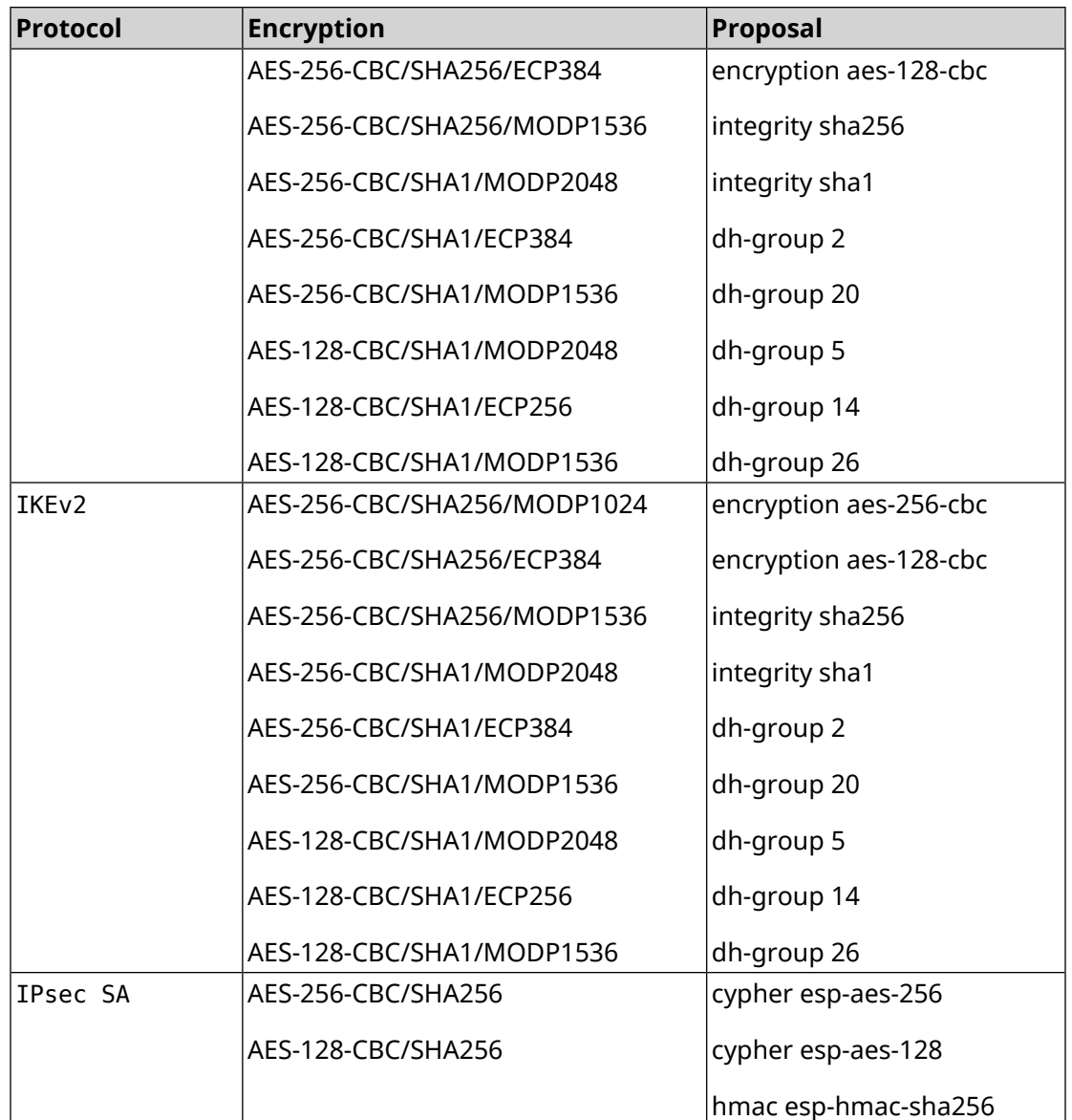

# **E.8 strong**

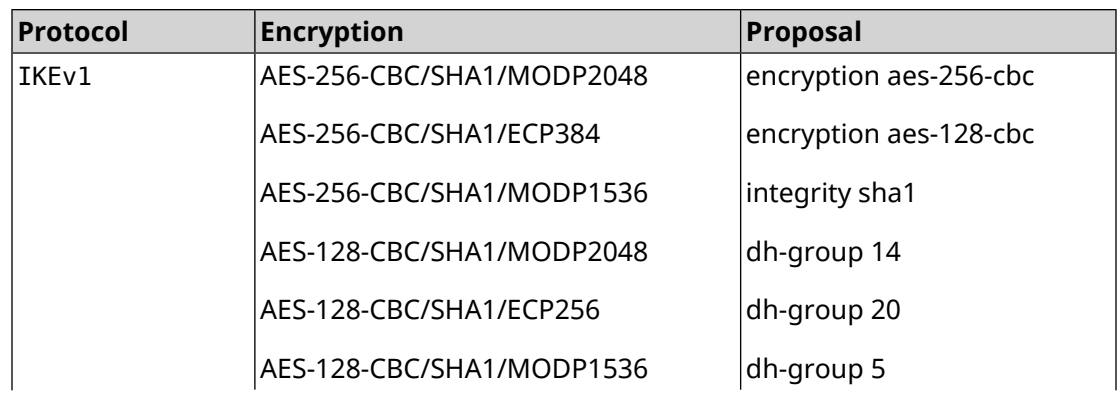

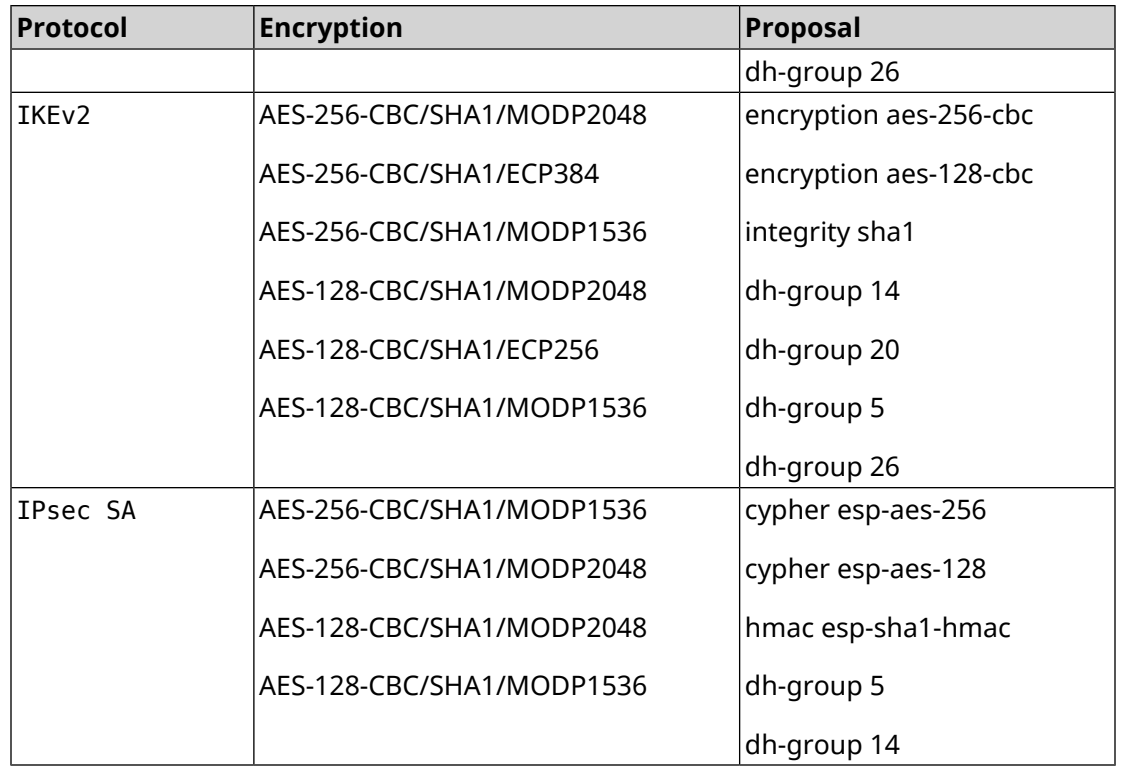

## **E.9 strong-aead**

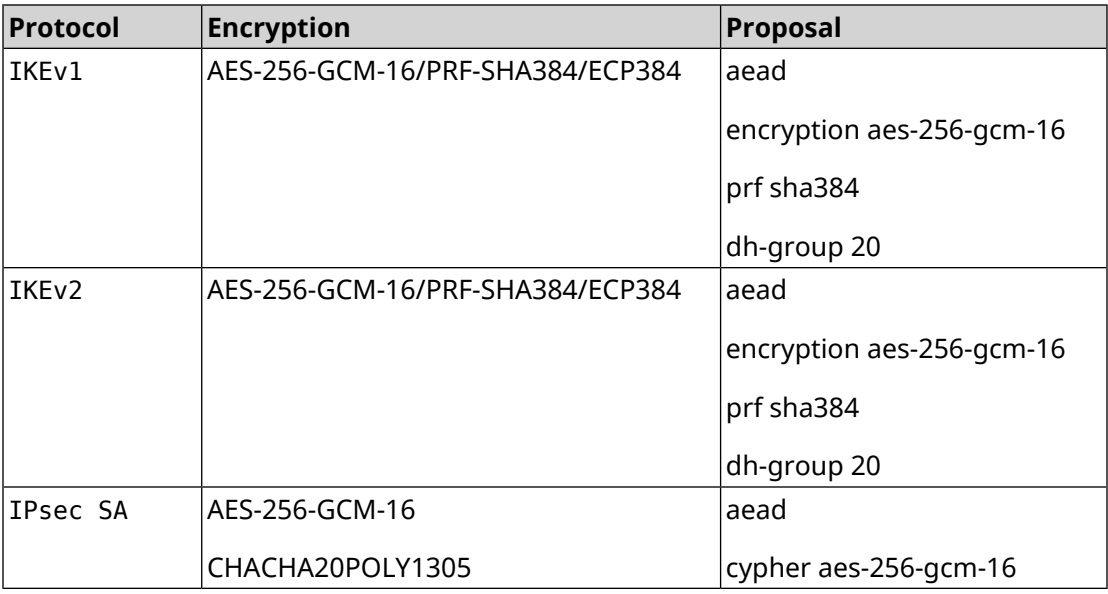

# **E.10 strong-aead-pfs**

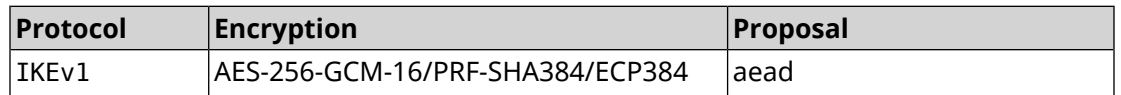

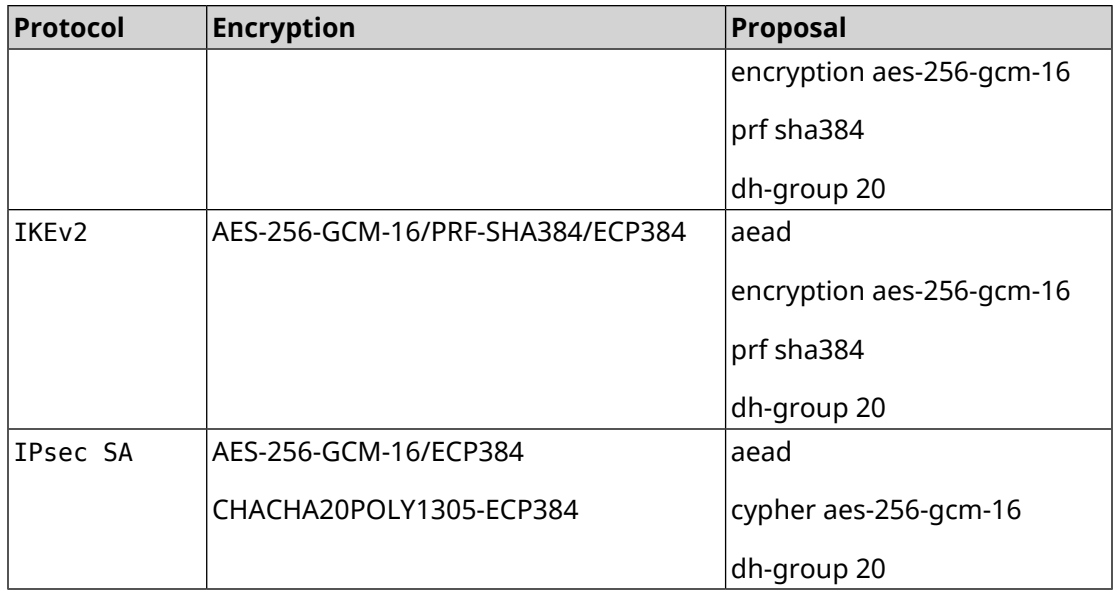